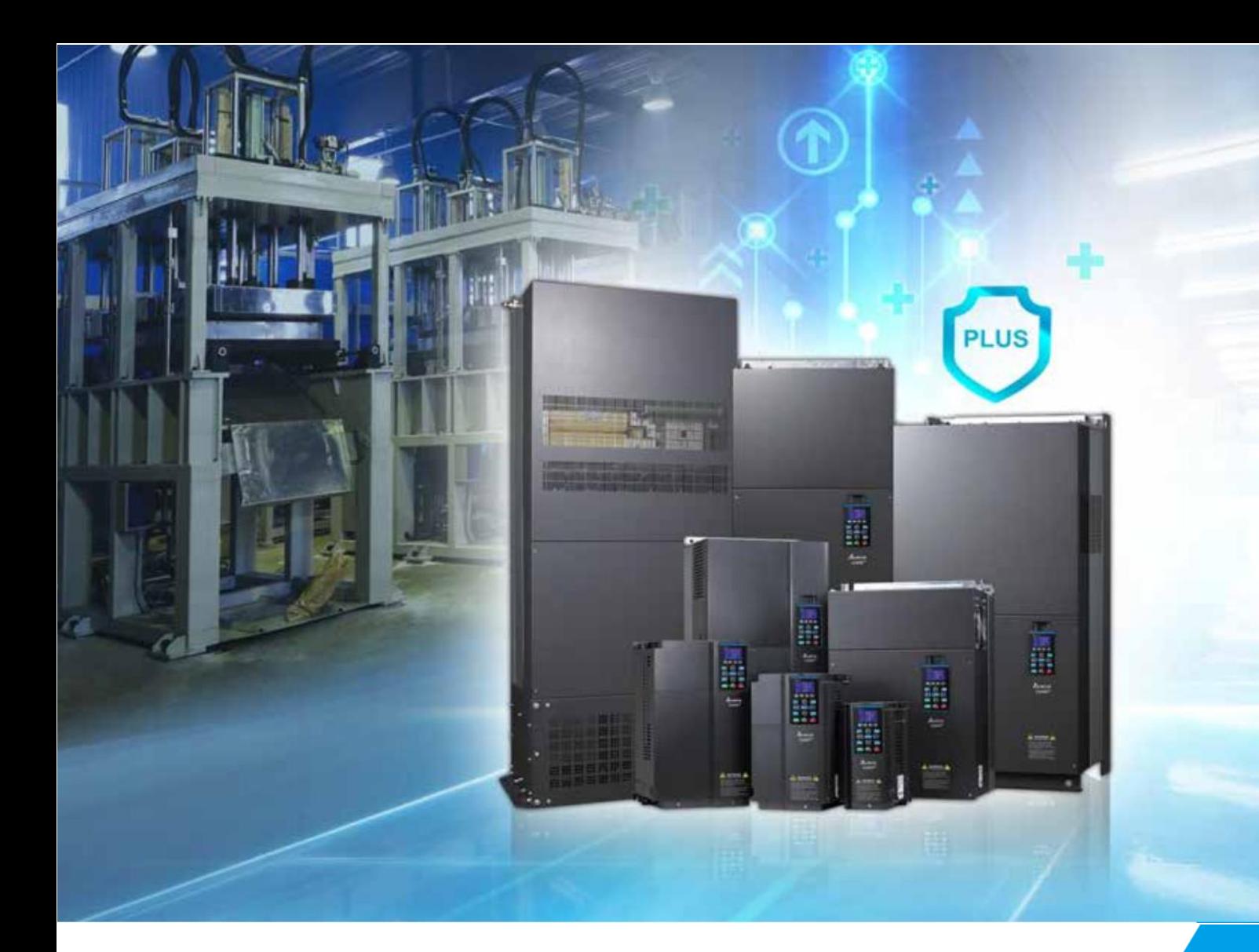

**Высокопроизводительный векторный преобразователь частоты**  Delta C2000 Plus **Руководство пользователя**

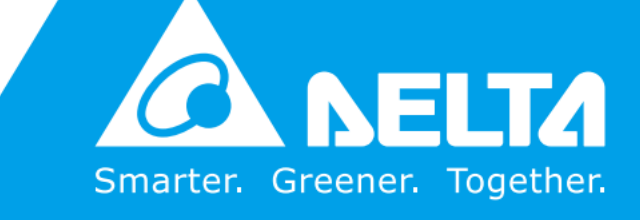

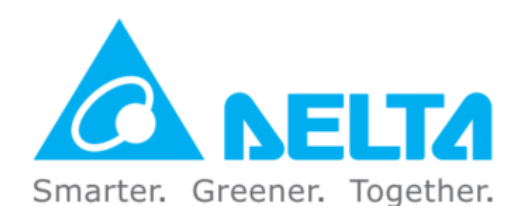

#### **Industrial Automation Headquarters**

**Delta Electronics, Inc.** Taoyuan Technology Center 18 Xinglong Road, Taoyuan District, Taoyuan City 33068, Taiwan TEL: 886-3-362-6301 / FAX: 886-3-371-6301

#### **Азия**

**Delta Electronics (Shanghai) Co., Ltd.** No.182 Minyu Rd., Pudong Shanghai, P.R.C. Post code : 201209 TEL: 86-21-6872-3988 / FAX: 86-21-6872-3996 Customer Service: 400-820-9595

#### **Delta Electronics (Japan), Inc.** Tokyo Office

Industrial Automation Sales Department 2-1-14 Shibadaimon, Minato-ku Tokyo, Japan 105-0012 TEL: 81-3-5733-1155 / FAX: 81-3-5733-1255

### **Delta Electronics (Korea), Inc.**

Seoul Office 1511, 219, Gasan Digital 1-Ro., Geumcheon-gu, Seoul, 08501 South Korea TEL: 82-2-515-5305 / FAX: 82-2-515-5302

#### **Delta Energy Systems (Singapore) Pte Ltd.** 4 Kaki Bukit Avenue 1, #05-04, Singapore 417939 TEL: 65-6747-5155 / FAX: 65-6744-9228

**Delta Electronics (India) Pvt. Ltd.**  Plot No.43, Sector 35, HSIIDC Gurgaon, PIN 122001, Haryana, India TEL: 91-124-4874900 / FAX : 91-124-4874945

**Delta Electronics (Thailand) PCL.** 909 Soi 9, Moo 4, Bangpoo Industrial Estate (E.P.Z), Pattana 1 Rd., T.Phraksa, A.Muang, Samutprakarn 10280, Thailand TEL: 66-2709-2800 / FAX : 662-709-2827

#### **Delta Electronics (Australia) Pty Ltd.** Unit 20-21/45 Normanby Rd., Notting Hill Vic 3168, Australia TEL: 61-3-9543-3720

#### **Америка**

### **Delta Electronics (Americas) Ltd.** Raleigh Office P.O. Box 12173, 5101 Davis Drive,

Research Triangle Park, NC 27709, U.S.A. TEL: 1-919-767-3813 / FAX: 1-919-767-3969

### **Delta Electronics Brazil**

São Paulo Sales Office Rua Itapeva, 26 - 3°, andar Edificio Itapeva, One - Bela Vista 01332-000 - São Paulo - SP - Brazil TEL: 55-12-3932-2300 / FAX: 55-12-3932-237

#### **Delta Electronics International Mexico S.A. de C.V.**

Mexico Office Gustavo Baz No. 309 Edificio E PB 103 Colonia La Loma, CP 54060 Tlalnepantla, Estado de México TEL: 52-55-3603-9200

#### **EMEA**

**Headquarters: Delta Electronics (Netherlands) B.V.** Sales: Sales.IA.EMEA@deltaww.com Marketing: Marketing.IA.EMEA@deltaww.com Technical Support: iatechnicalsupport@deltaww.com Customer Support: Customer-Support@deltaww.com Service: Service.IA.emea@deltaww.com TEL: 31(0)40 800 3900

**BENELUX: Delta Electronics (Netherlands) B.V. De Witbogt 20, 5652** AG Eindhoven, The Netherlands Mail: Sales.IA.Benelux@deltaww.com TEL: 31(0)40 800 3900

#### **DACH: Delta Electronics (Netherlands) B.V.** Coesterweg 45, D-59494 Soest, Germany Mail: Sales.IA.DACH@deltaww.com TEL: 49(0)2921 987 0

**France: Delta Electronics (France) S.A. ZI du bois Challand 2, 15 rue** des Pyrénées, Lisses, 91090 Evry Cedex, France Mail: Sales.IA.FR@deltaww.com TEL: 33(0)1 69 77 82 60

**Iberia: Delta Electronics Solutions (Spain) S.L.U** Ctra. De Villaverde a Vallecas, 265 1º Dcha Ed. Hormigueras – P.I. de Vallecas 28031 Madrid TEL: 34(0)91 223 74 20

Carrer Llacuna 166, 08018 Barcelona, Spain Mail: Sales.IA.Iberia@deltaww.com

#### **Italy: Delta Electronics (Italy) S.r.l.**

Via Meda 2–22060 Novedrate(CO) Piazza Grazioli 18 00186 Roma Italy Mail: Sales.IA.Italy@deltaww.com TEL: 39 039 8900365

#### **Russia: Delta Energy System LLC**

Vereyskaya Plaza II, office 112 Vereyskaya str. 17 121357 Moscow Russia Mail: Sales.IA.RU@deltaww.com TEL: 7 495 644 3240

#### **Turkey: Delta Greentech Elektronik San. Ltd. Sti. (Turkey)** Şerifali Mah. Hendem Cad. Kule Sok. No:16-A 34775 Ümraniye – İstanbul

Mail[: Sales.IA.Turkey@deltaww.com](mailto:Sales.IA.Turkey@deltaww.com) TEL: 90 216 499 9910

#### **GCC: Delta Energy Systems AG (Dubai BR)** P.O. Box 185668, Gate 7, 3rd Floor, Hamarain Centre Dubai, United Arab Emirates

Mail[: Sales.IA.MEA@deltaww.com](mailto:Sales.IA.MEA@deltaww.com) TEL: 971(0)4 2690148

### **Egypt + North Africa: Delta Electronics**

Unit 318, 3rd Floor, Trivium Business Complex, North 90 street, New Cairo, Cairo, Egypt Mail: Sales.IA.MEA@deltaww.com

\*Мы сохраняем за собой право вносить изменения в данное руководство без предварительного уведомления.

### **Уведомление об авторских правах**

### © Delta Electronics, Inc. Все права защищены

Вся информация, содержащаяся в этом руководстве пользователя, является исключительной собственностью Delta Electronics Inc. (далее именуемой «Delta») и защищена законом об авторском праве и всеми другими законами. Delta сохраняет исключительные права на это руководство пользователя в соответствии с законом об авторских правах и всеми другими законами. Никакие части данного руководства не могут быть воспроизведены, переданы, переписаны, переведены или использованы любым другим способом без предварительного согласия Delta.

### **Ограничение ответственности**

Содержание этого руководства пользователя предназначено только для использования приводов переменного тока производства Delta. За исключением случаев, определенных в специальных обязательных законах, Delta предоставляет это руководство пользователя «как есть» и не предоставляет никаких гарантий, явных или подразумеваемых, в отношении использования продукта, включая, помимо прочего, следующее: (i) этот продукт будет соответствовать вашим потребностям или ожиданиям; (ii) информация, содержащаяся в продукте, актуальна и верна; (iii) продукт не нарушает никаких прав других лиц. Вы несете свой собственный риск при использовании этого продукта.

Ни при каких обстоятельствах Delta, ее дочерние компании, аффилированные лица, менеджеры, сотрудники, агенты, партнеры и лицензиары не несут ответственности за любые прямые, косвенные, случайные, особые, производные или косвенные убытки (включая, помимо прочего, убытки от упущенной выгоды, деловой репутации, использования или другие нематериальные убытки), если законы не содержат специальных обязательных положений об обратном.

Delta оставляет за собой право вносить изменения в руководство пользователя и продукты, описанные в руководстве пользователя, без предварительного и последующего уведомления.

# *ПРОЧТИТЕ ДО УСТАНОВКИ ДЛЯ ОБЕСПЕЧЕНИЯ БЕЗОПАСНОСТИ*

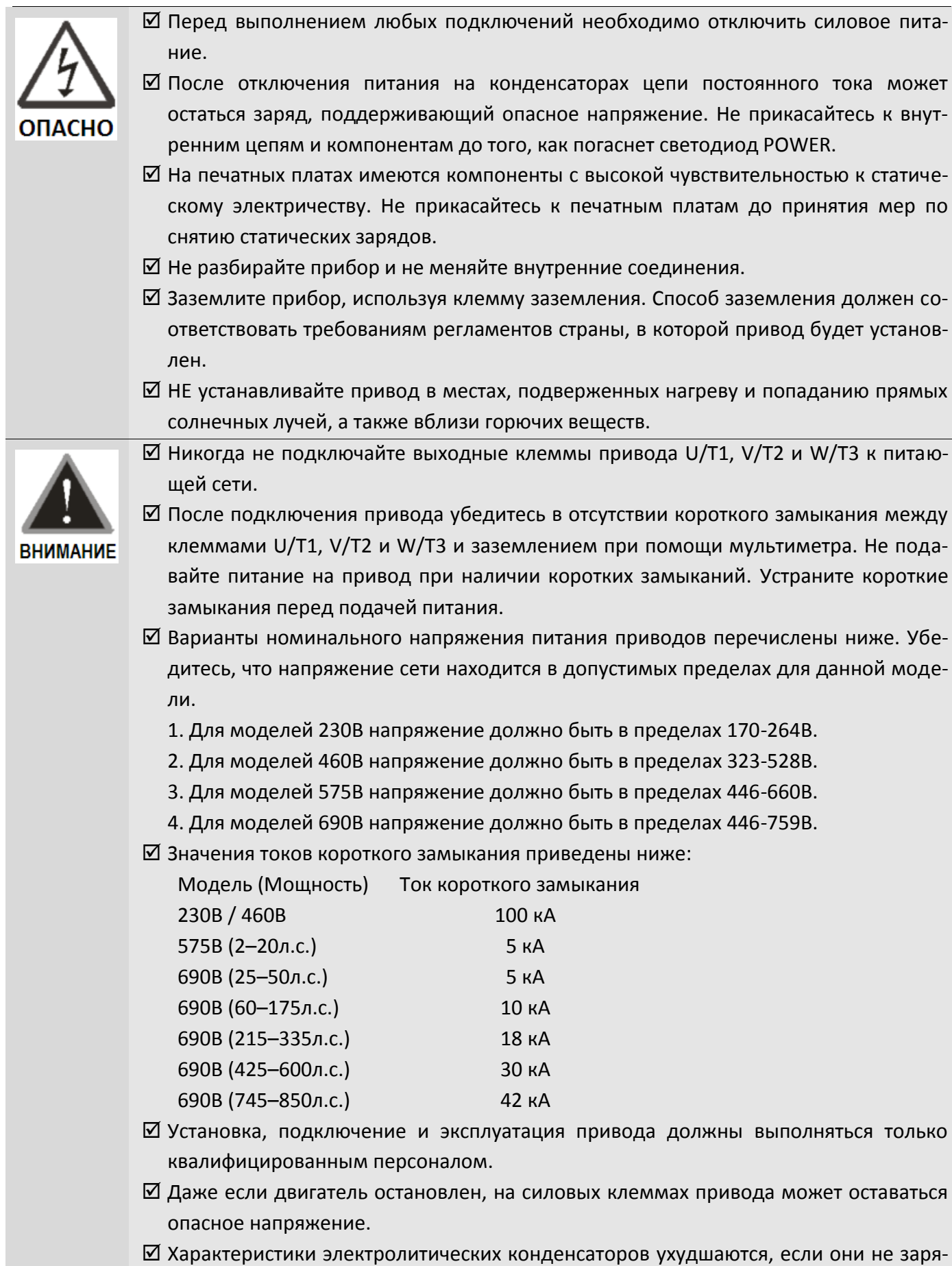

жаются в течение длительного времени. Рекомендуется подключать к сети приборы, которые хранятся без питания, каждые 2 года в течение 3-4 часов, чтобы восстановить работоспособность электролитических конденсаторов в преобразователе частоты. Примечание: при включении привода используйте регулируемый источник питания (например, автотрансформатор переменного тока), чтобы питать привод напряжением около 70% – 80% от номинального в течение 30 минут (не запускайте привод!). Затем плавно увеличивайте напряжение до 100% в течение часа (не запускайте привод!). Таким образом характеристики электролитических конденсаторов будут восстановлены. НЕ запускайте привод сразу при 100% номинальном напряжении.

- При транспортировке и перемещении упакованного прибора соблюдайте следующие правила:
	- 1. Если необходимо удалить паразитов с деревянной тары, не используйте фумигацию. Любое повреждение привода, вызванное фумигацией, аннулирует гарантию.
	- 2. Используйте другие методы, такие, как термообработка или любая другая нефумигационная обработка, для удаления паразитов из упаковки.
	- 3. Если вы используете термическую обработку для удаления паразитов, оставьте упаковочные материалы при температуре выше 56°C как минимум на тридцать минут.
- Для соответствия стандартам UL подключайте привод к 3-х или 4-х проводной сети, собранной в звезду.
- $\boxtimes$  Если привод генерирует токи утечки на землю выше 3,5 мА переменного тока или 10 мА постоянного тока, то соответствие локальным требованиям или нормам стандарта IEC61800-5-1 является минимальным требованием к заземлению.

#### ПРИМЕЧАНИЯ  $\blacksquare$

Содержание данного документа может меняться без предварительного уведомления. Свяжитесь с вашим поставщиком или загрузите последнюю версию отсюда:

[http://www.deltaww.com/iadownload\\_acmotordrive](http://www.deltaww.com/iadownload_acmotordrive)

# **ОГЛАВЛЕНИЕ**

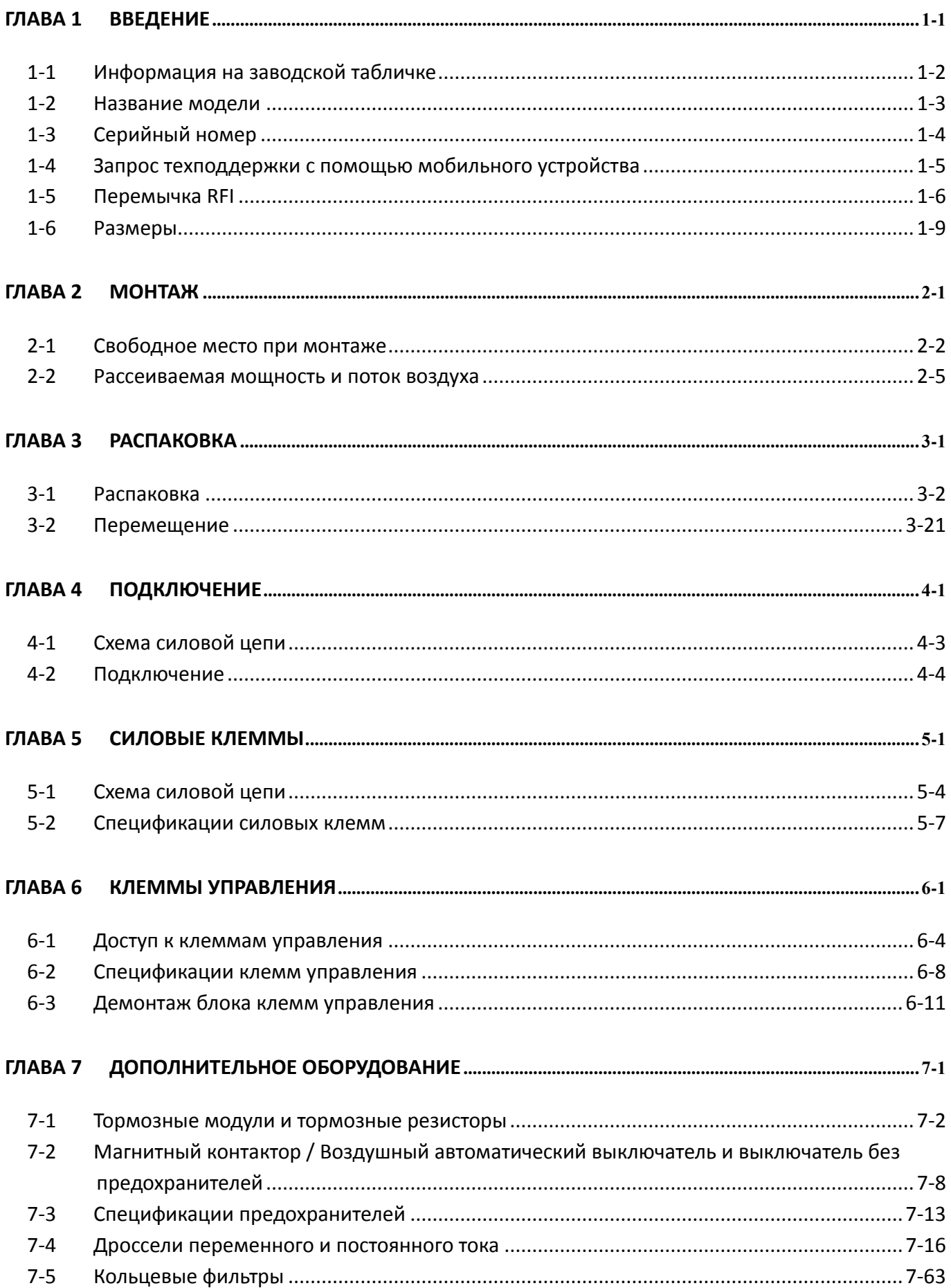

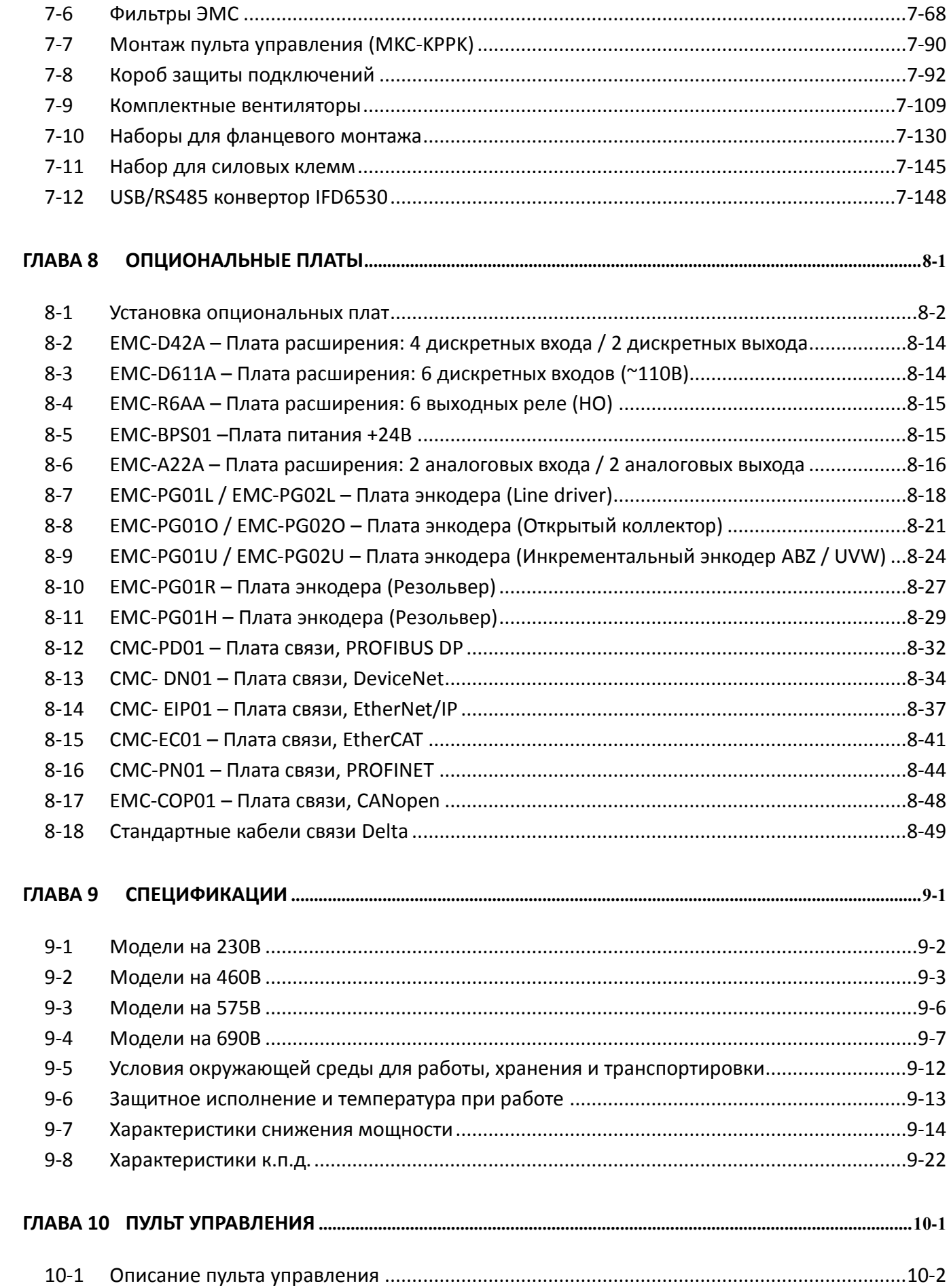

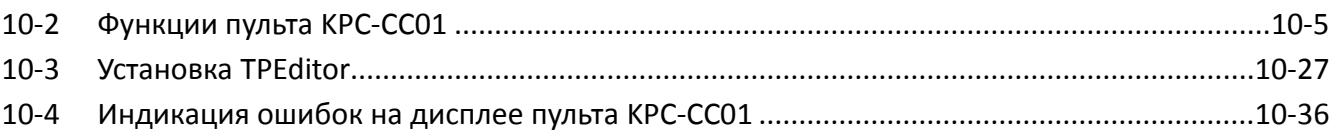

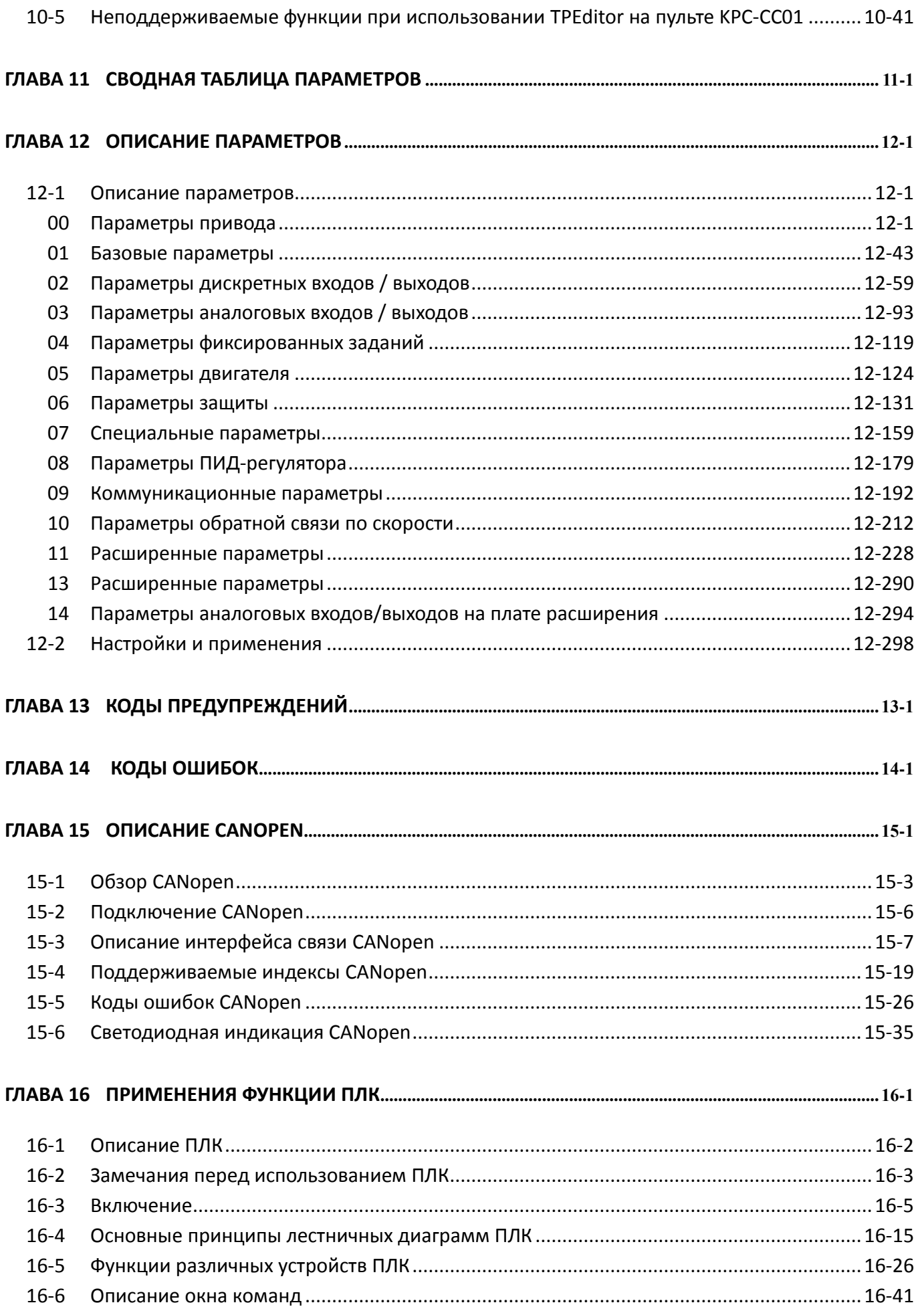

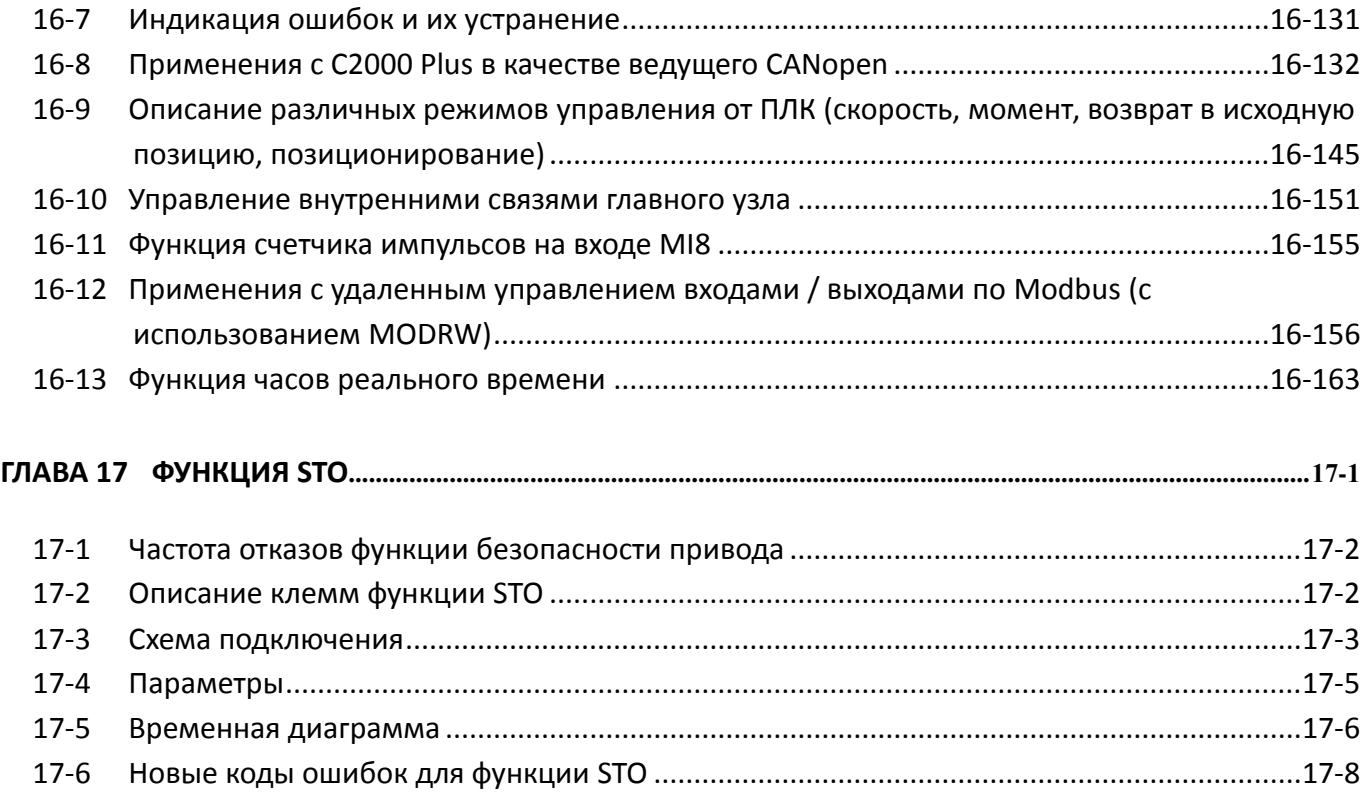

# **Версия издания: 01**

**Версия прошивки: V3.06**

**(Версию прошивки можно посмотреть в параметре 00-06) Дата издания оригинального руководства: 2020-12-04 Дата перевода: 2021-11-30**

# *Глава 1 Введение*

- <span id="page-10-0"></span>1-1 Информация на заводской табличке
- 1-2 Название модели
- 1-3 Серийный номер
- 1-4 Запрос техподдержки с помощью мобильного устройства
- 1-5 Перемычка фильтра RFI
- 1-6 Размеры

# **Получение и проверка**

При получении преобразователя частоты проверьте следующее:

- 1. После распаковки проверьте прибор на предмет отсутствия повреждений, возникших при транспортировке. Убедитесь в том, что маркировка, нанесённая на упаковку, соответствует маркировке на заводской табличке прибора.
- 2. Убедитесь, что напряжение сети находится в допустимых пределах, указанных на заводской табличке. Устанавливайте преобразователь в соответствии с инструкциями в данном Руководстве.
- 3. Перед подачей питания убедитесь, что все устройства, включая силовой ввод, двигатель, плату управления и пульт, подключены корректно.
- 4. При подключении преобразователя во избежание его повреждения обратите особое внимание на подключение входных клемм R/L1, S/L2, T/L3 и выходных клемм U/T1, V/T2, W/T3.
- 5. После подачи питания выберите язык и установите параметры при помощи пульта KPC-CC01. При пробных пусках начинайте с низкой скорости и постепенно доведите ее до желаемой.

# <span id="page-11-0"></span>**1-1 Информация на заводской табличке**

Идентификация продукта

# **Модели 230В / 460В**

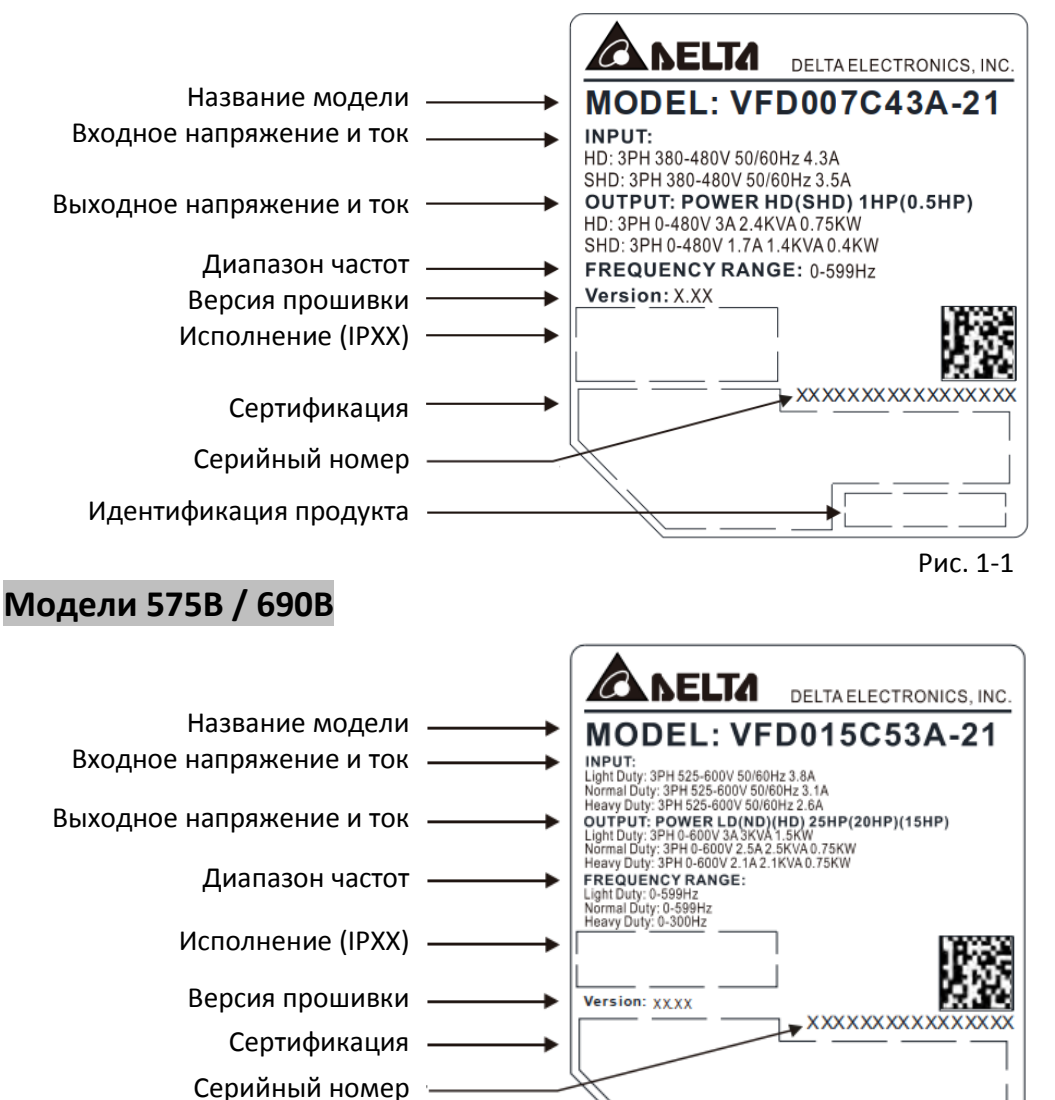

Рис. 1-2

# **1-2 Название модели**

<span id="page-12-0"></span>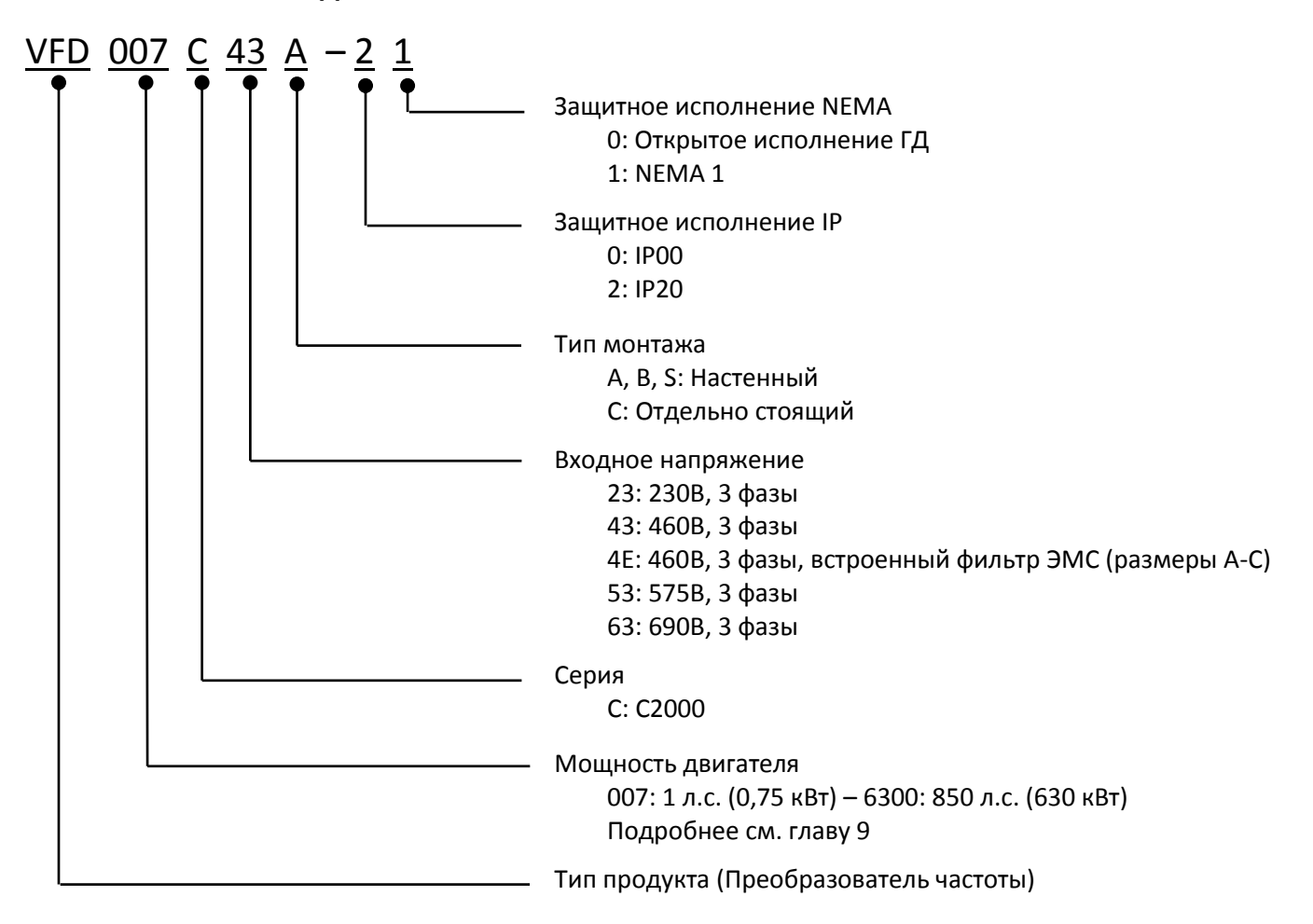

# <span id="page-13-0"></span>**1-3 Серийный номер**

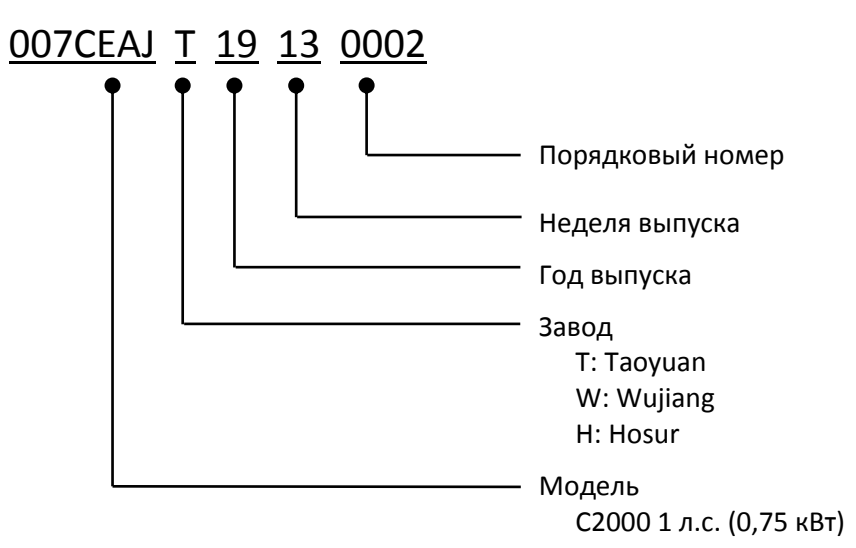

# <span id="page-14-0"></span>**1-4 Запрос техподдержки с помощью мобильного устройства**

# **1-4-1 Расположение сервисной таблички**

# **Типоразмеры A-H**

Сервисная табличка расположена в правом верхнем углу под пультом управления, как показано на рисунке ниже:

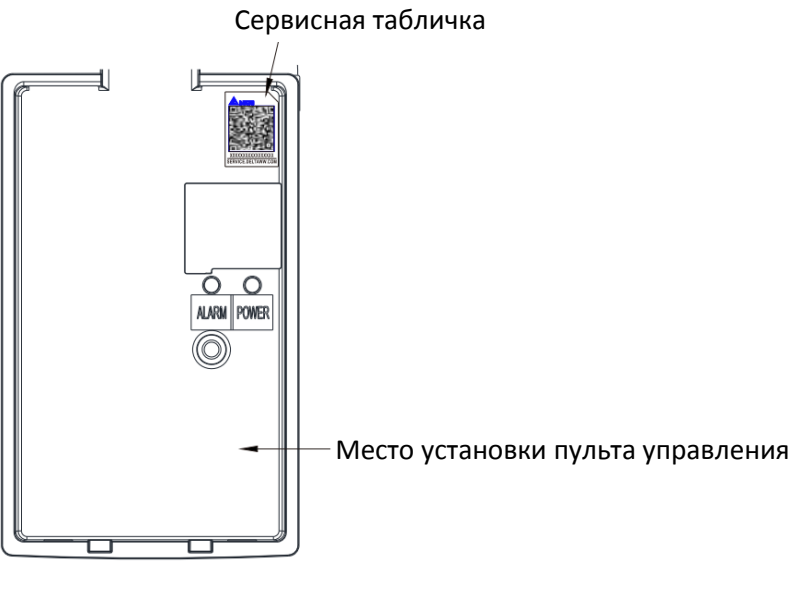

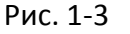

# **1-4-2 Сервисная табличка**

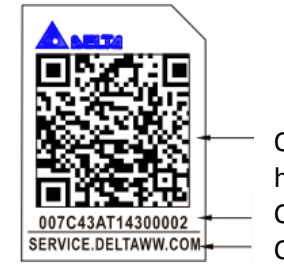

QR код http://service.deltaww.com/ia/repair?sn= серийный номер Серийный номер Сетевой адрес сервисной службы

Рис. 1-4

# Сканирование QR-кода

- 1. Найдите стикер с QR-кодом, как описано выше.
- 2. Откройте приложение чтения QR-кодов на смартфоне.
- 3. Наведите камеру на QR-код. Удерживайте камеру до фокусировки на QR-коде.
- 4. Перейдите на сайт сервиса Delta.
- 5. Введите свою информацию в колонке, отмеченной оранжевой звёздочкой.
- 6. Введите капчу и нажмите "Submit" для завершения.

# Не можете найти QR-код?

- 1. Откройте веб-браузер на компьютере или смартфоне.
- 2. Введите <https://service.deltaww.com/ia/repair> в строке адреса и нажмите "Enter".
- 3. Введите свою информацию в колонке, отмеченной оранжевой звёздочкой.
- 4. Введите капчу и нажмите "Submit" для завершения.

# <span id="page-15-0"></span>**1-5 Перемычка RFI**

- (1) В преобразователе попарно между фазами и между фазами и землей включены варисторы во избежание непредвиденных остановок или повреждений из-за выбросов напряжения в сети. Подключение варисторов между фазами и землей осуществляется через перемычку RFI, поэтому удаление этой перемычки отключает данную защиту.
- (2) В моделях со встроенным фильтром ЭМС перемычка RFI соединяет конденсаторы фильтра с землей для формирования цепи отвода на землю высокочастотных помех и недопущения прохождения их в питающую сеть. Удаление перемычки существенно снижает эффективность встроенного фильтра. Несмотря на то, что отдельный преобразователь отвечает международным стандартам по токам утечки, установка нескольких преобразователей со встроенными фильтрами ЭМС может привести к отключению УЗО. Удаление перемычки RFI исправляет ситуацию, но Соответствие каждого привода стандартам ЭМС в этом случае не может гарантироваться.

Типоразмер A–C Момент затяжки: 8–10 кг\*см (6,9-8,7 фунтов\*дюйм) / [0,8-1,0 Нм]. Ослабьте винт и снимите перемычку RFI, как показано ниже. Заверните винт обратно при снятой перемычке.

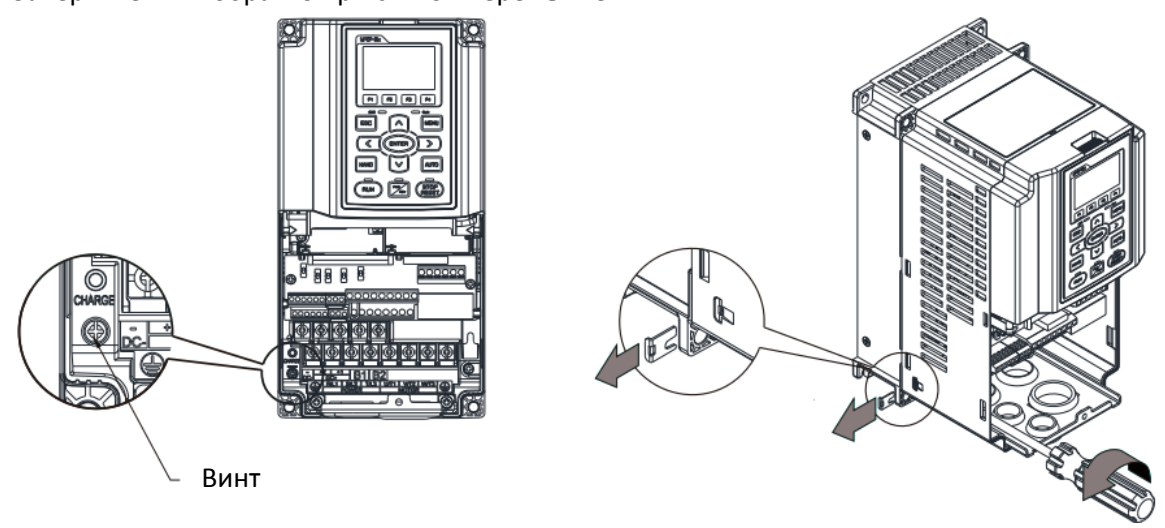

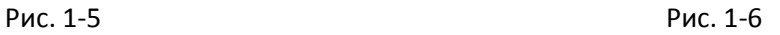

# Типоразмер D0–H

Удалите перемычку вручную, ослабление винтов не требуется.

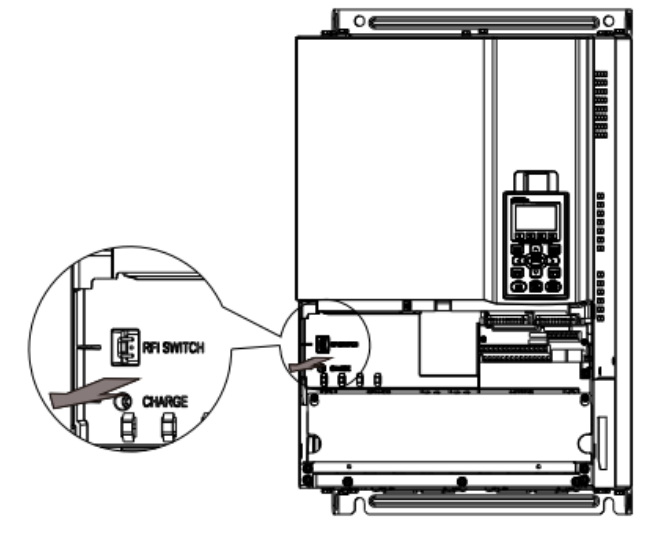

Рис. 1-7

#### Изоляция сети от заземления:

Если сеть, питающая привод, представляет собой систему с изолированной нейтралью (системы IT) или систему с асимметричным заземлением (системы TN с заземлением в углах), то необходимо удалить перемычку RFI. Удаление перемычки RFI отключает внутренние конденсаторы от земли, чтобы избежать повреждения внутренних цепей и уменьшить ток утечки на землю.

### **Важная информация об организации заземления:**

- Для обеспечения безопасности персонала, корректной работы и снижения уровня электромагнитных помех необходимо выполнить заземление преобразователя и двигателя.
- Сечение кабеля заземления должно отвечать местным нормам по безопасности.
- Экраны кабелей питания должны подключаться к выводам заземления преобразователя частоты.
- Используйте экранированный кабель в качестве заземления оборудования только при соблюдении вышеупомянутых требований.
- При установке нескольких приводов не соединяйте их клеммы заземления последовательно, каждый привод должен быть заземлен отдельно. Ниже показаны примеры правильного и неправильного подключения.

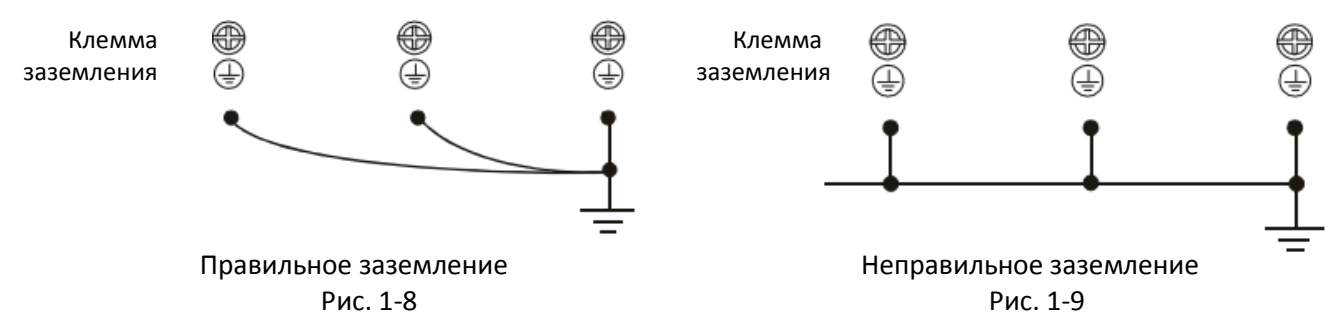

Обратите особое внимание на следующие меры:

Не удаляйте перемычку RFI при поданном напряжении питания.

- Удаление перемычки RFI также отключает от земли конденсаторы устройства защиты от перенапряжения и встроенного фильтра ЭМС. Соответствие нормам ЭМС в этом случае не гарантируется.
- Не извлекайте перемычку RFI при питании от симметричной сети с заземленной нейтралью для обеспечения функционирования фильтра RFI.
- Удалите перемычку RFI при проведении высоковольтных испытаний. При проведении высоковольтного испытания всей системы перемычку RFI необходимо удалить, если ток утечки слишком велик.

#### Сеть с изолированной нейтралью (IT)

Такая сеть иногда называется незаземленной, или системой с высоким сопротивлением заземления (свыше 30 Ом).

- Удалите перемычку RFI для отключения заземляющего кабеля от конденсаторов фильтра ЭМС и устройства защиты от перенапряжения.
- При наличии требований к электромагнитной совместимости убедитесь в отсутствии влияния электромагнитных помех в низковольтные цепи, находящиеся поблизости. В некоторых случаях оказывается достаточным естественное подавление помех в блоках питания и кабелях. Если есть сомнения, установите дополнительный кабель с электростатическим экранированием на стороне источника питания между силовыми цепями и цепями управления, чтобы усилить экранирование.

Не используйте внешние RFI/ЭМС-фильтры, поскольку они имеют конденсатор, через который система питания будет подключена к защитному заземлению, что может создавать опасность для персонала и привести к повреждению привода.

# **[Глава 1](#page-10-0) [Введение](#page-10-0) | C2000 Plus**

### Несимметричная система заземления (Система TN с заземленной вершиной треугольника):

Внимание! Не удаляйте перемычку RFI при поданном напряжении питания

Удаление перемычки RFI требуется в нижеприведенных четырех системах. Это делается для предотвращения связи с землей через перемычку и конденсаторы фильтра ЭМС и повреждения преобразователя.

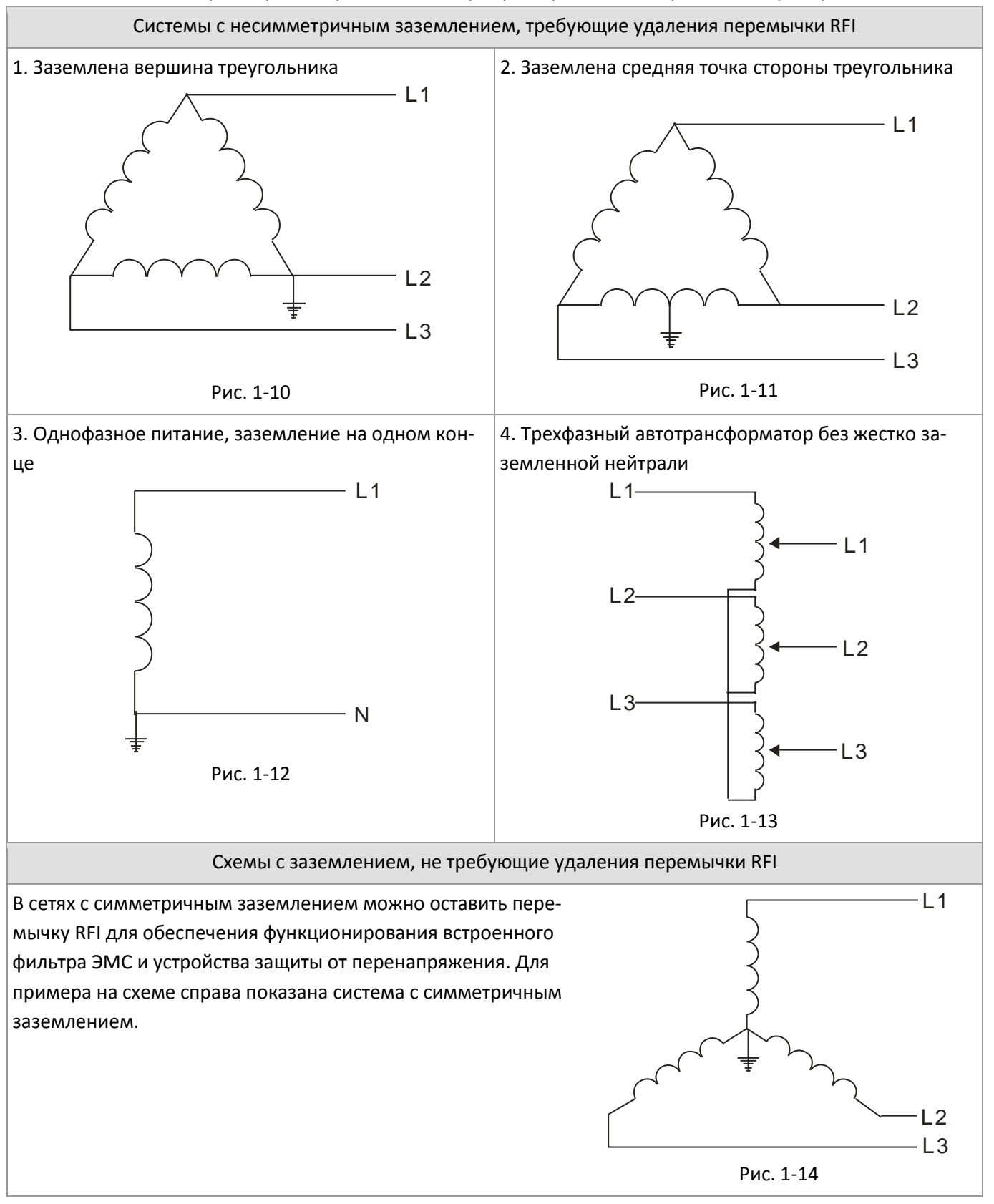

# <span id="page-18-0"></span>**1-6 Размеры**

# Типоразмер А

VFD007C23A-21; VFD007C43A-21; VFD007C4EA-21; VFD015C23A-21; VFD015C43A-21; VFD015C4EA-21; VFD015C53A-21; VFD022C23A-21; VFD022C43A-21; VFD022C4EA-21; VFD022C53A-21; VFD037C23A-21; VFD037C43A-21; VFD037C4EA-21; VFD037C53A-21; VFD040C43A-21; VFD040C4EA-21; VFD055C43A-21; VFD055C4EA-21

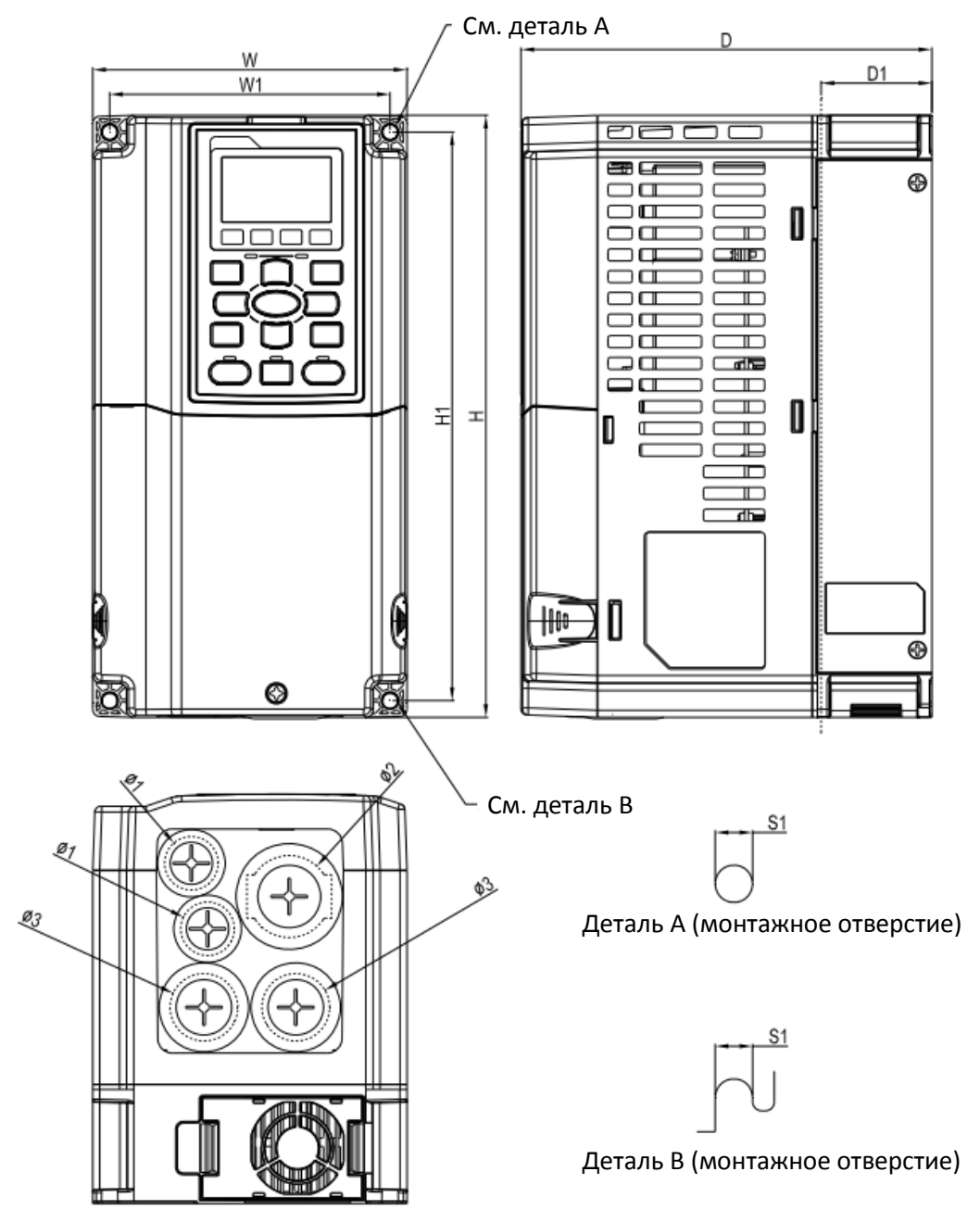

Рис. 1-15

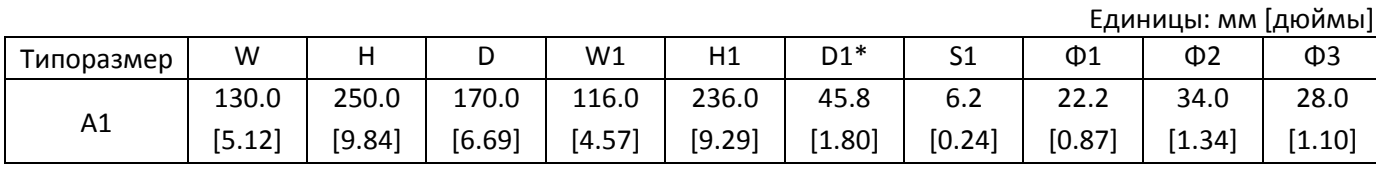

# Типоразмер B

VFD055C23A-21; VFD055C53A-21; VFD075C23A-21; VFD075C43A-21; VFD075C4EA-21; VFD075C53A-21; VFD110C23A-21; VFD110C43A-21; VFD110C4EA-21; VFD110C53A-21; VFD150C43A-21; VFD150C4EA-21; VFD150C53A-21

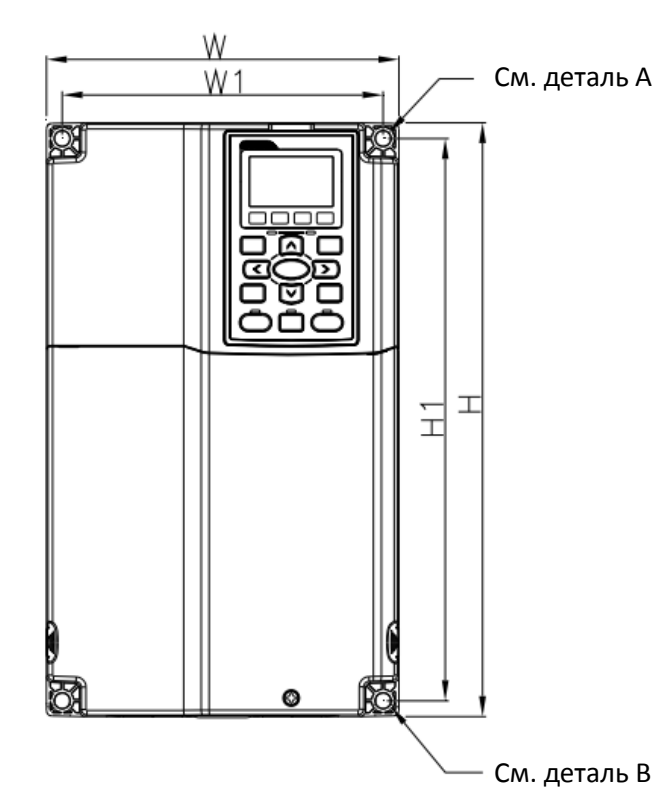

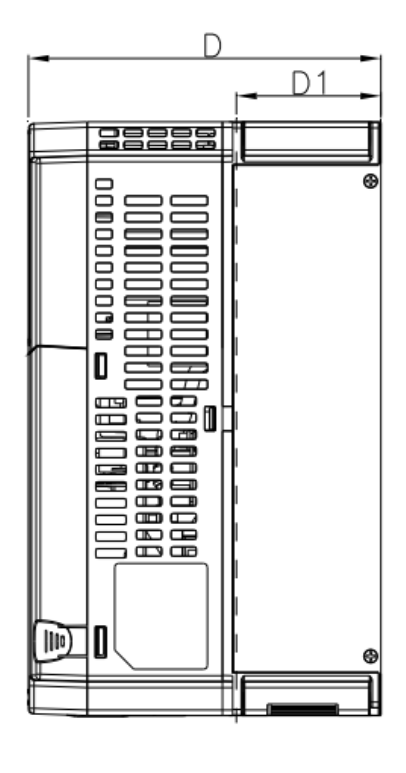

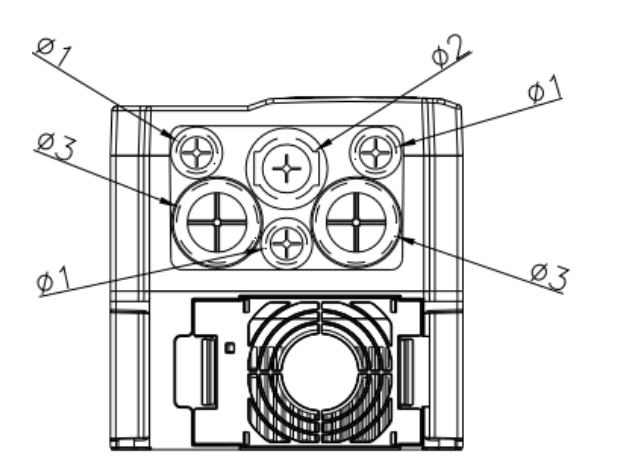

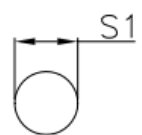

Деталь А (монтажное отверстие)

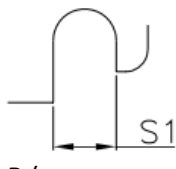

Деталь В (монтажное отверстие)

Рис. 1-16

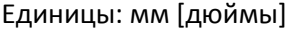

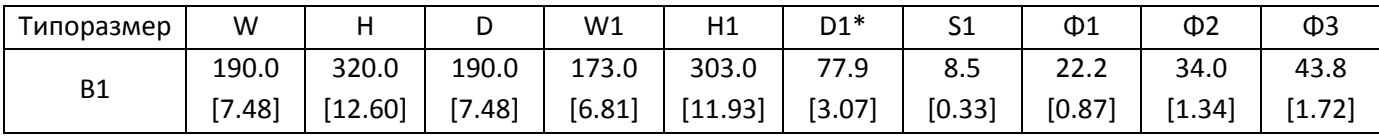

Типоразмер C

VFD150C23A-21; VFD185C23A-21; VFD185C43A-21; VFD185C4EA-21; VFD185C63B-21; VFD220C23A-21; VFD220C43A-21; VFD220C4EA-21; VFD220C63B-21; VFD300C43A-21; VFD300C4EA-21; VFD300C63B-21; VFD370C63B-21

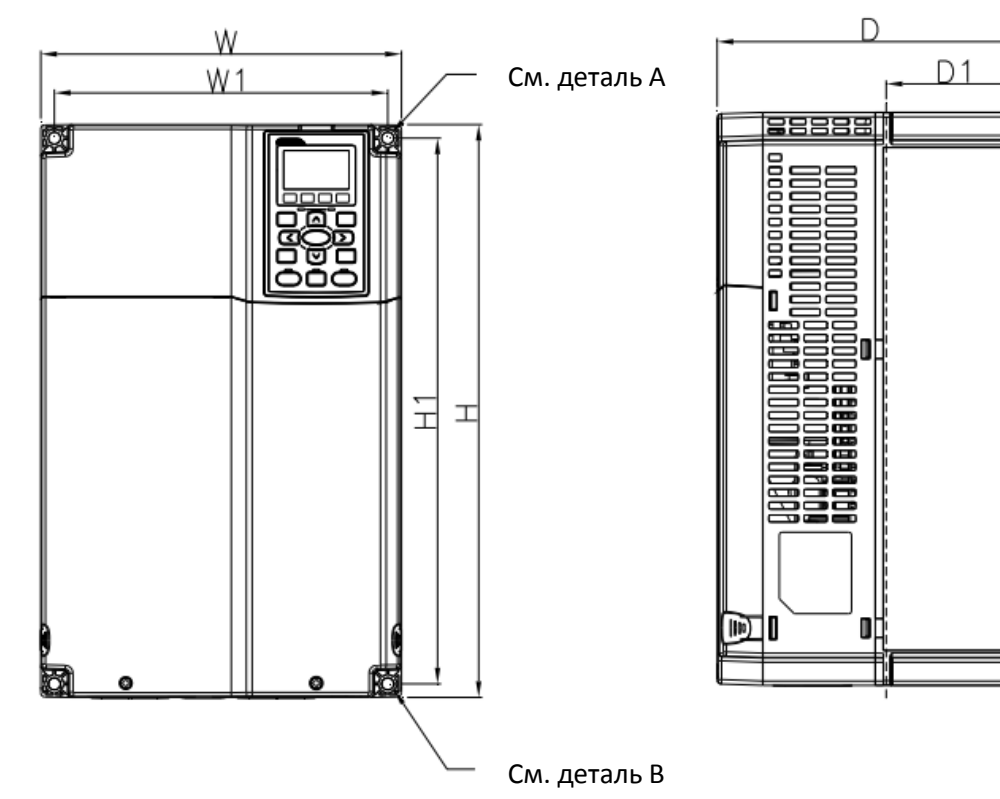

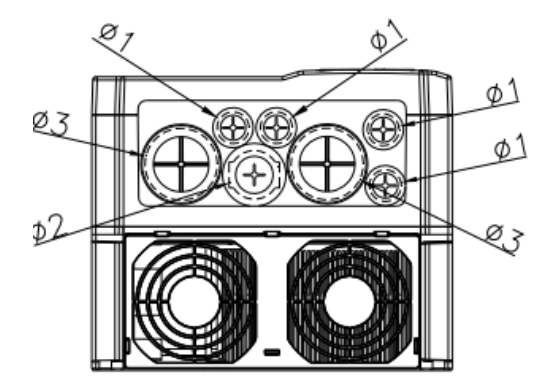

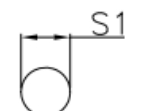

Деталь А (монтажное отверстие)

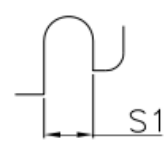

Деталь В (монтажное отверстие)

Рис. 1-17

Единицы: мм [дюймы]

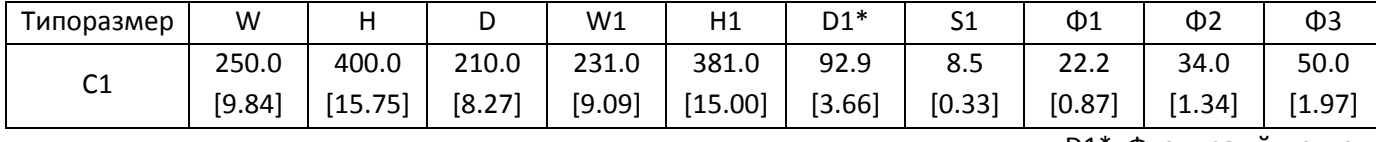

# **[Глава 1](#page-10-0) [Введение](#page-10-0) | C2000 Plus**

# Типоразмер D0

D0-1: VFD370C43S-00; VFD450C43S-00

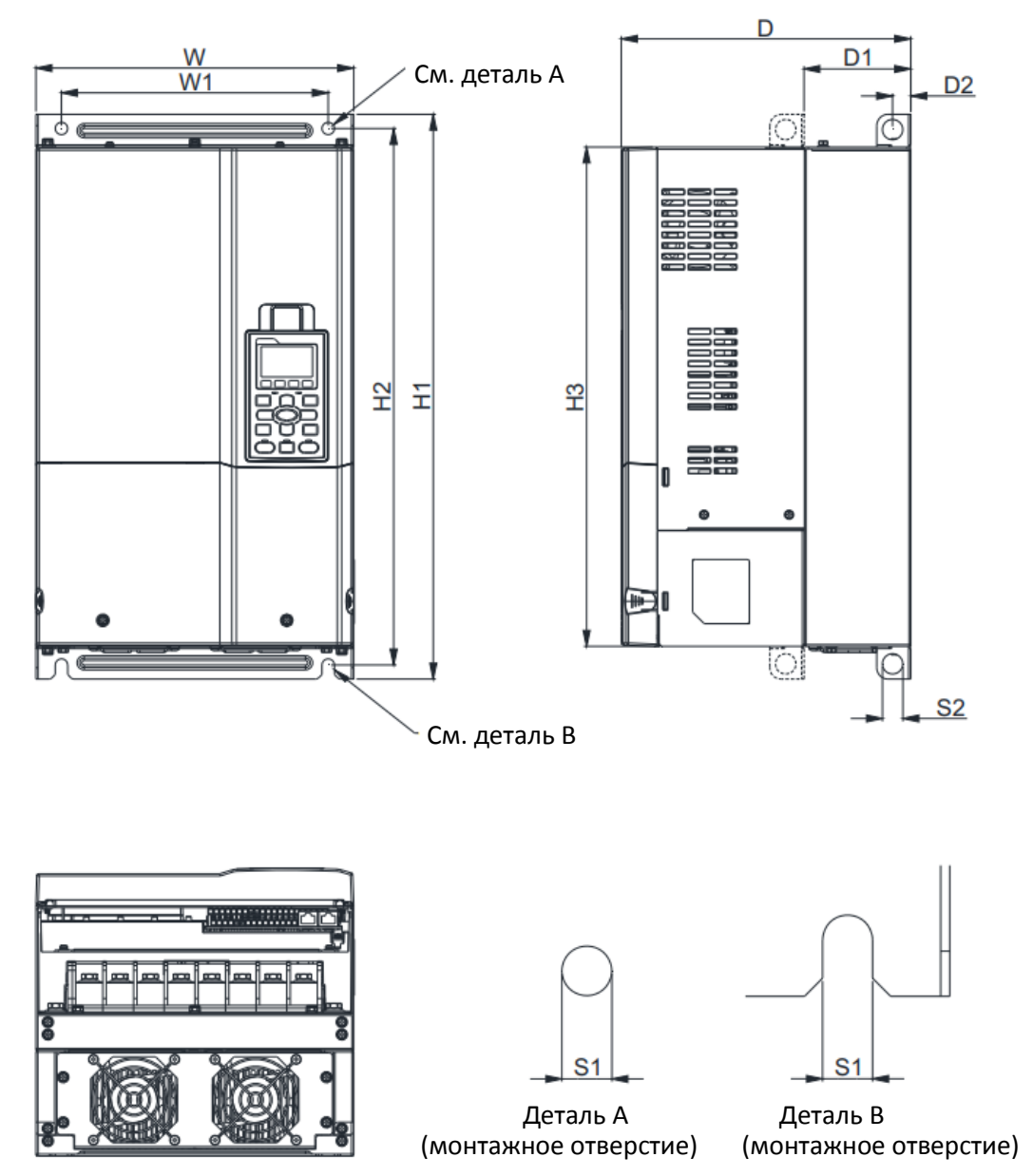

Рис. 1-18

Единицы: мм [дюймы]

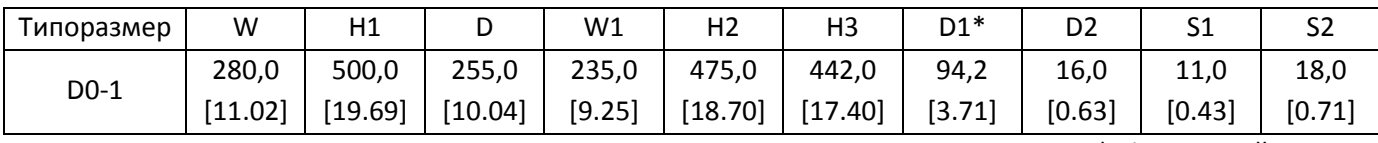

# Типоразмер D0 D0-2: VFD370C43S-21; VFD450C43S-21

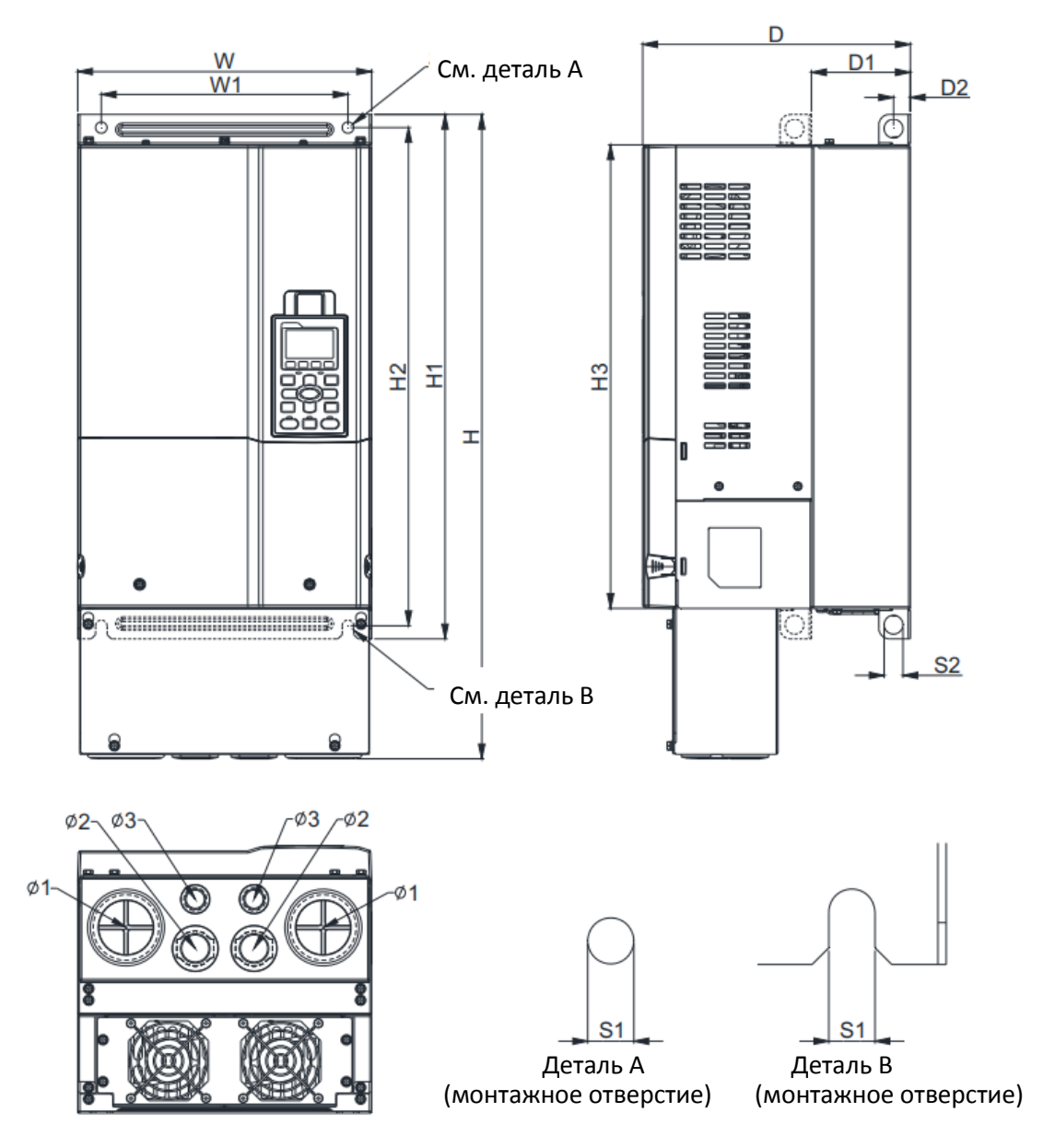

Рис. 1-19

Единицы: мм [дюймы]

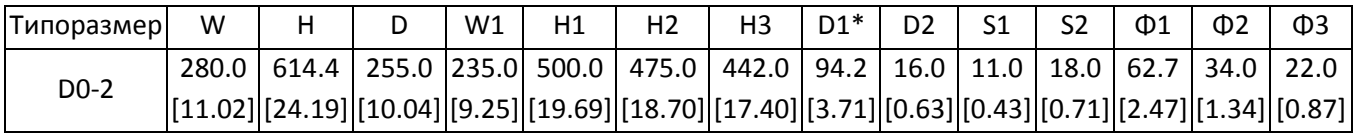

# Типоразмер D

D1: VFD300C23A-00; VFD370C23A-00; VFD450C63B-00; VFD550C43A-00; VFD550C63B-00; VFD750C43A-00

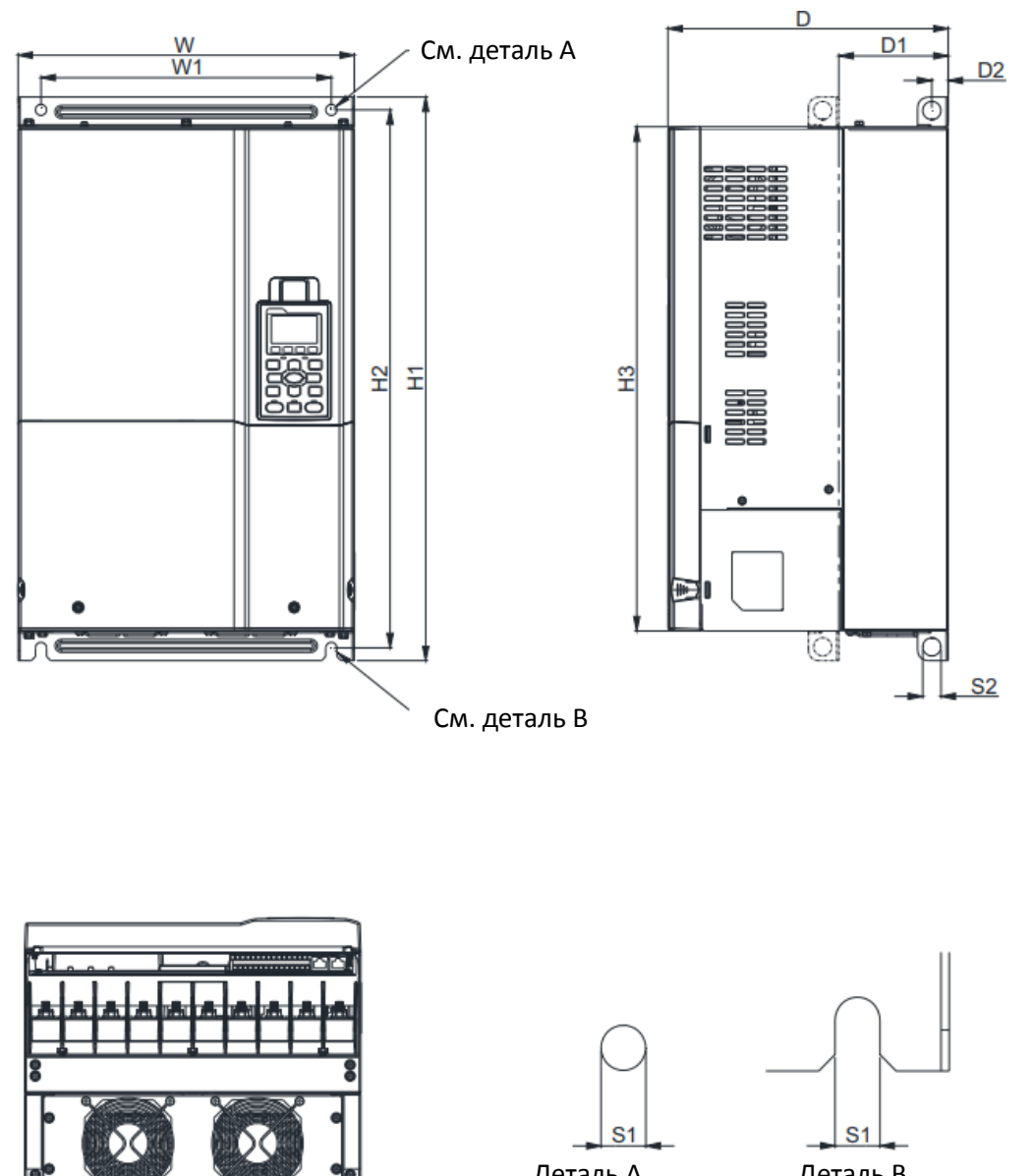

Деталь А Деталь В

Рис. 1-20

(монтажное отверстие)

Единицы: мм [дюймы]

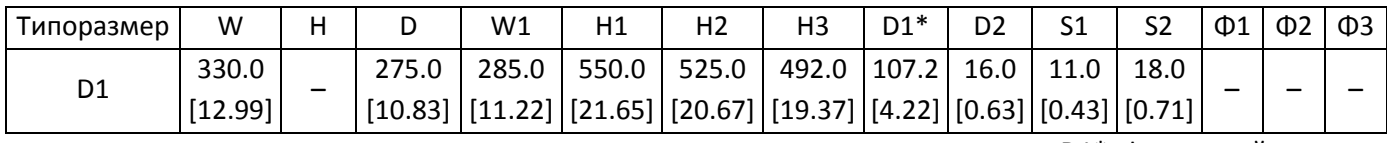

# Типоразмер D

D2: VFD300C23A-21; VFD370C23A-21; VFD450C63B-21; VFD550C43A-21; VFD550C63B-21; VFD750C43A-21

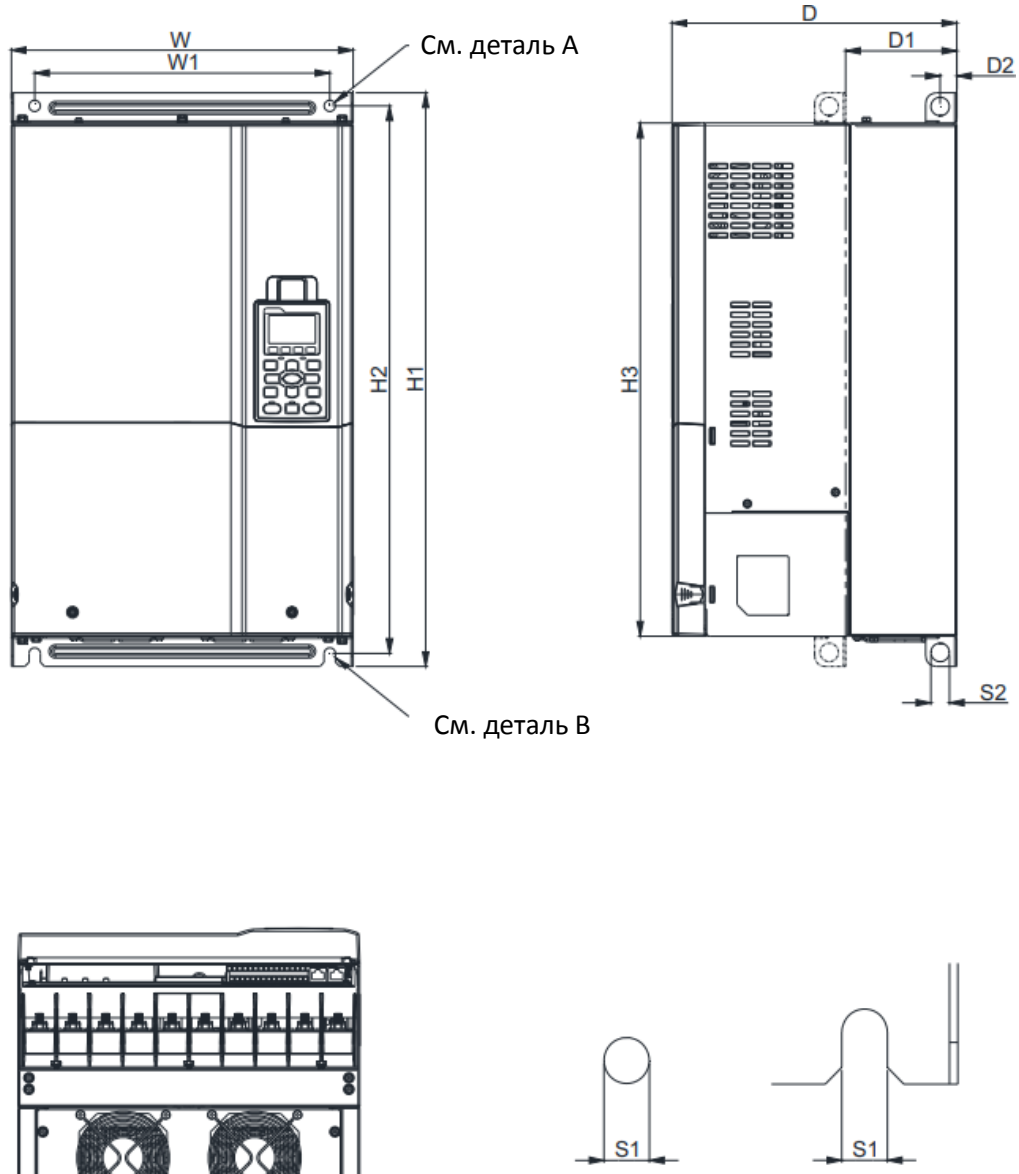

Деталь А Деталь В<br>ное отверстие) (монтажное отверстие)

(монтажное отверстие)

Рис. 1-21

Единицы: мм [дюймы]

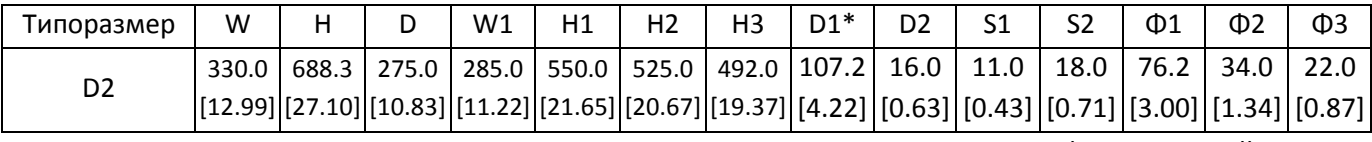

# Типоразмер E

E1: VFD450C23A-00; VFD550C23A-00; VFD750C23A-00; VFD750C63B-00; VFD900C43A-00; VFD900C63B-00; VFD1100C43A-00; VFD1100C63B-00; VFD1320C63B-00

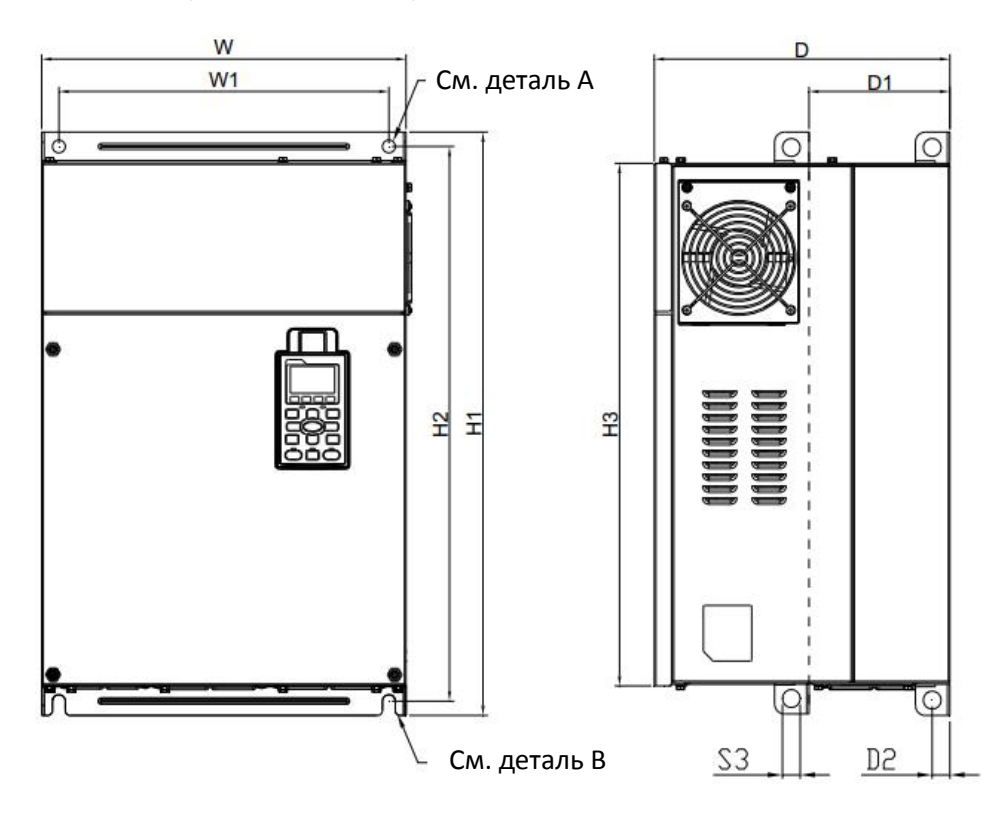

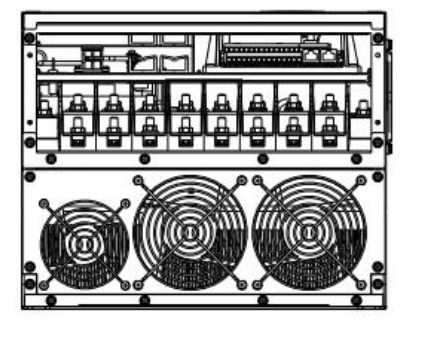

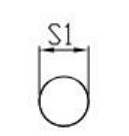

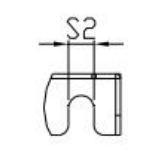

(монтажное отверстие)

Деталь А Деталь В<br>ное отверстие) (монтажное отверстие)

Рис. 1-22

Единицы: мм [дюймы]

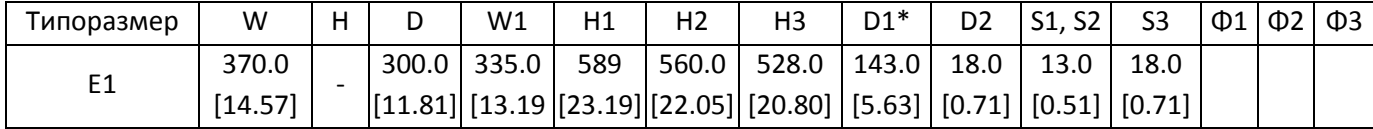

Типоразмер E

E2: VFD450C23A-21; VFD550C23A-21; VFD750C23A-21; VFD750C63B-21; VFD900C43A-21; VFD900C63B-21; VFD1100C43A-21; VFD1100C63B-21; VFD1320C63B-21

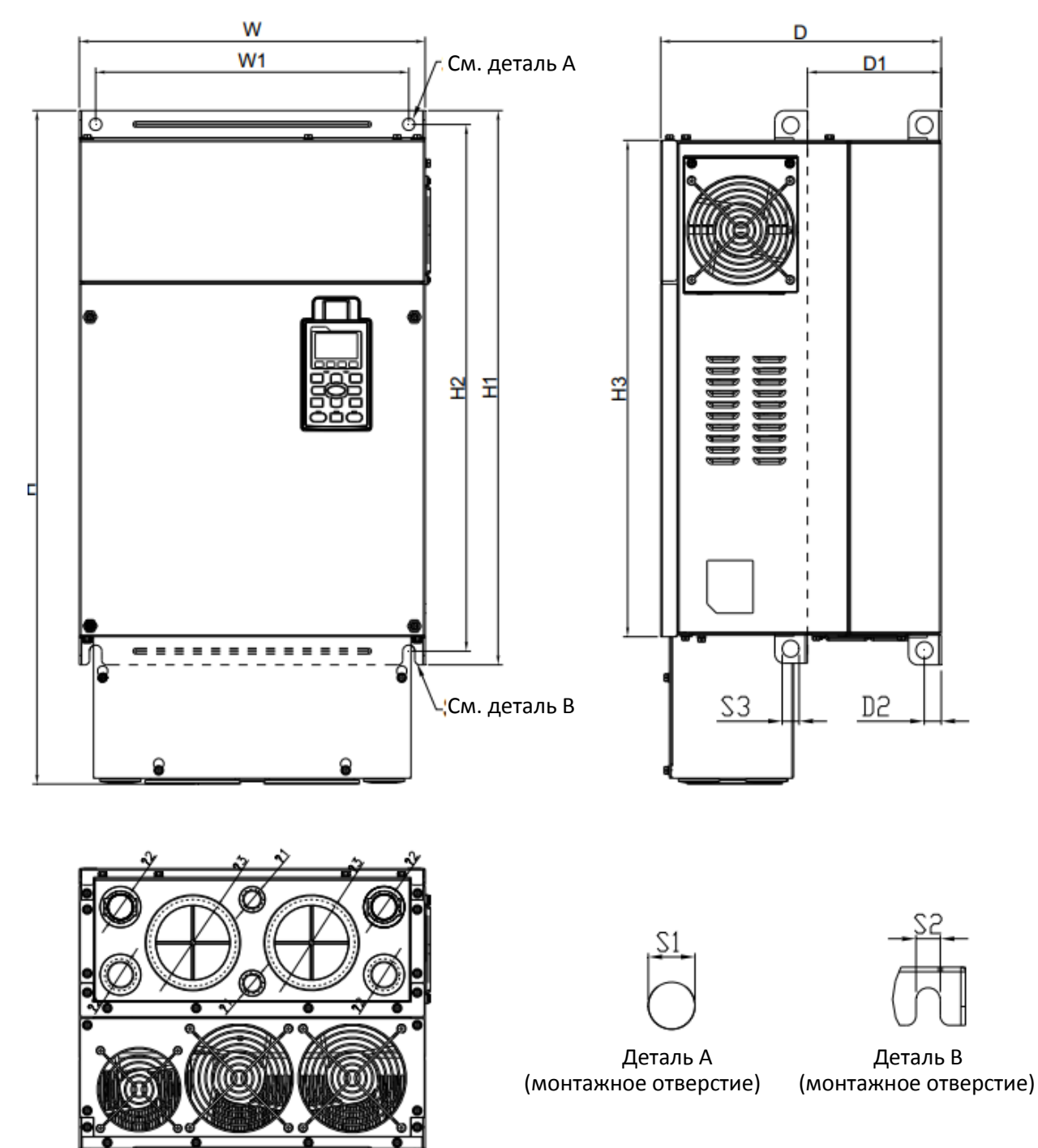

Рис. 1-23

Единицы: мм [дюймы]

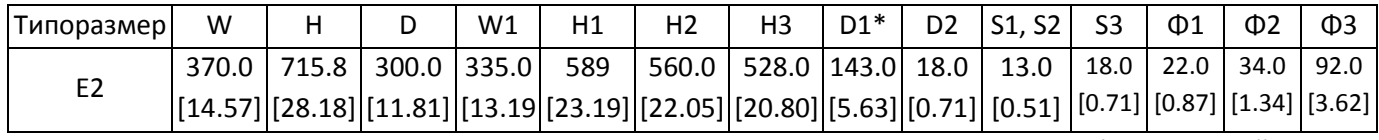

# Типоразмер F

F1: VFD900C23A-00; VFD1320C43A-00; VFD1600C43A-00; VFD1600C63B-00; VFD2000C63B-00

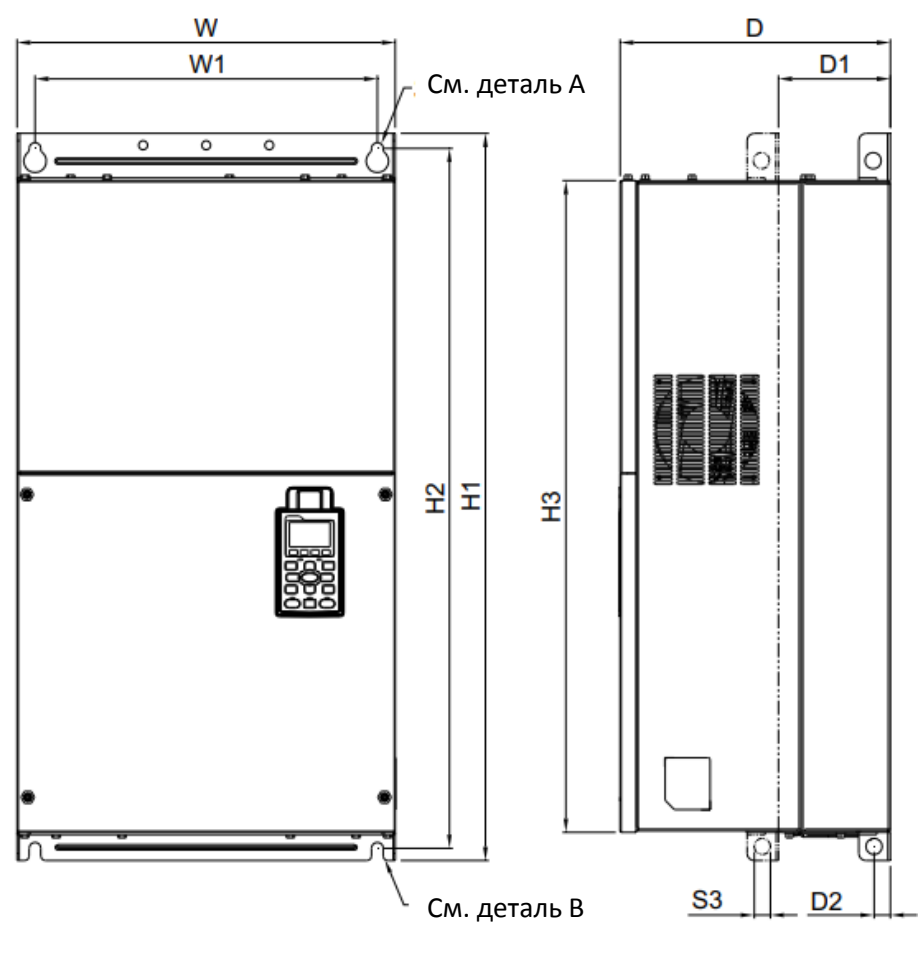

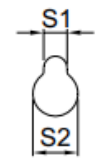

Деталь А (монтажное отверстие)

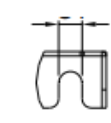

Деталь B (монтажное отверстие)

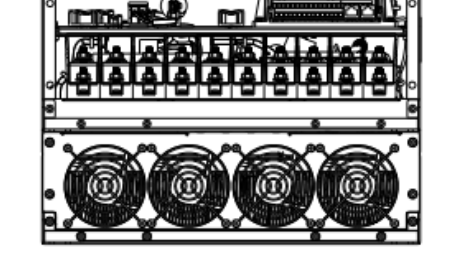

Рис. 1-24

### Единицы: мм [дюймы]

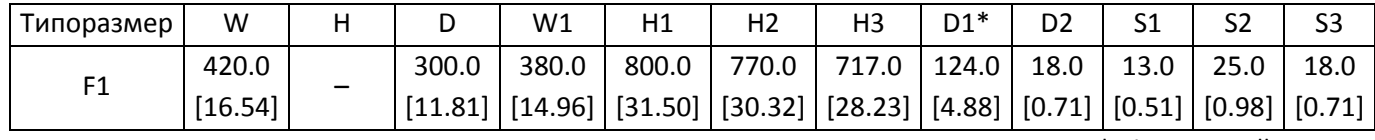

Типоразмер F

F2: VFD900C23A-21; VFD1320C43A-21; VFD1600C43A-21; VFD1600C63B-21; VFD2000C63B-21

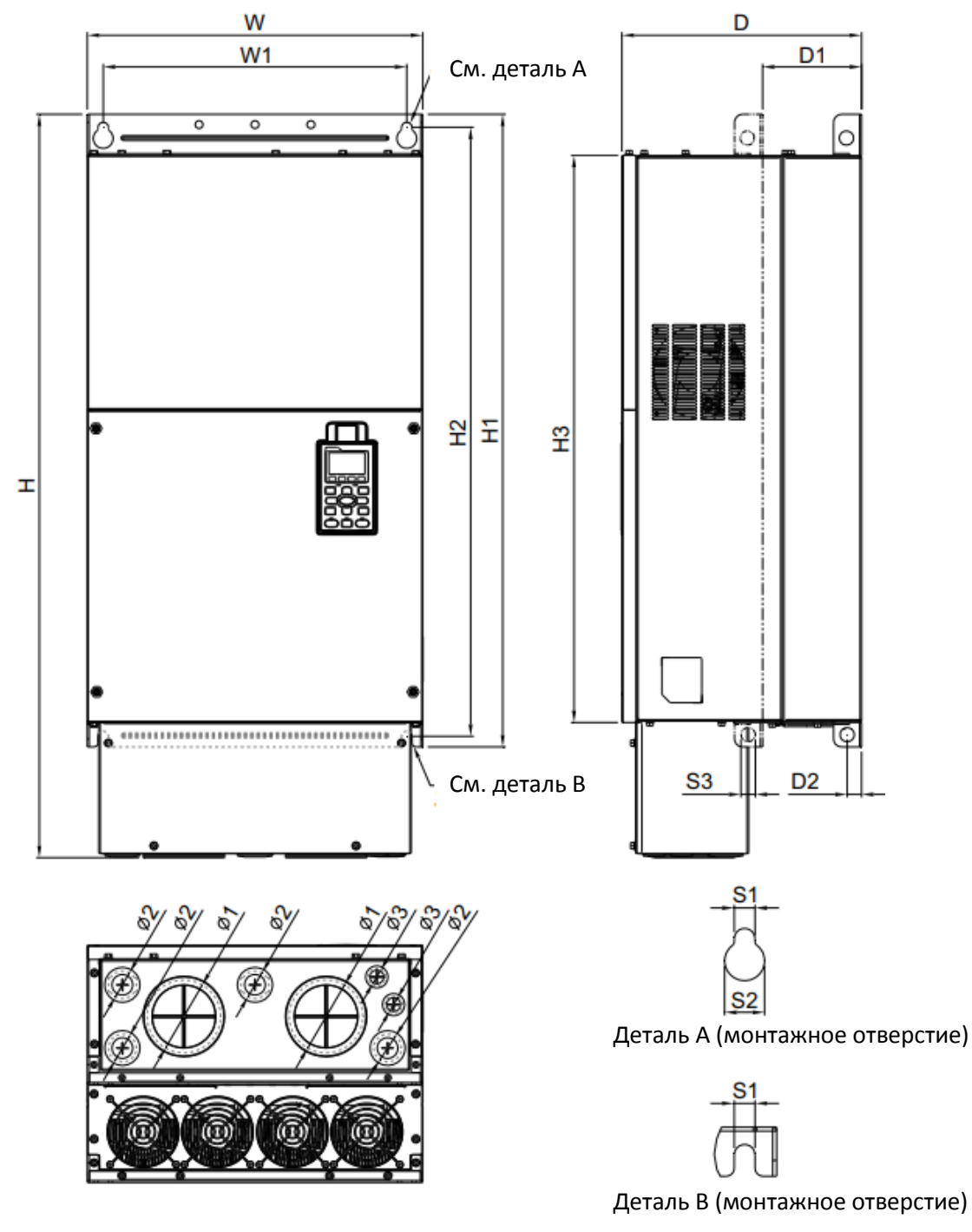

Рис. 1-25

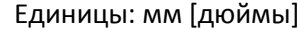

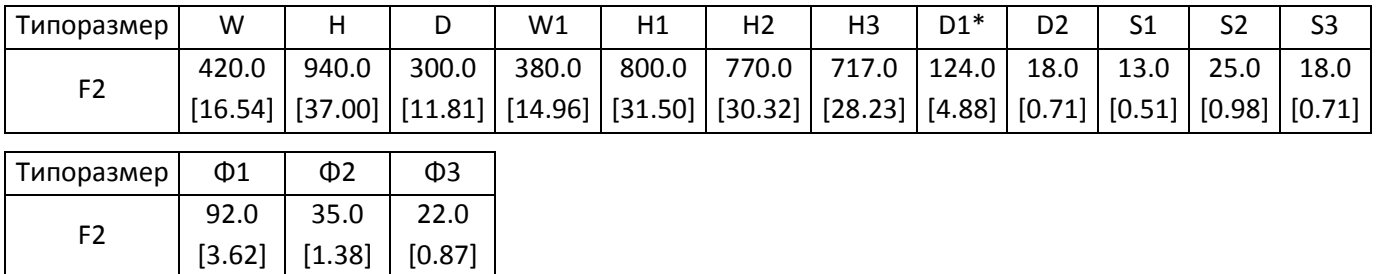

# Типоразмер G

G1: VFD1850C43A-00; VFD2000C43A-00; VFD2200C43A-00; VFD2500C43A-00; VFD2500C63B-00; VFD3150C63B-00

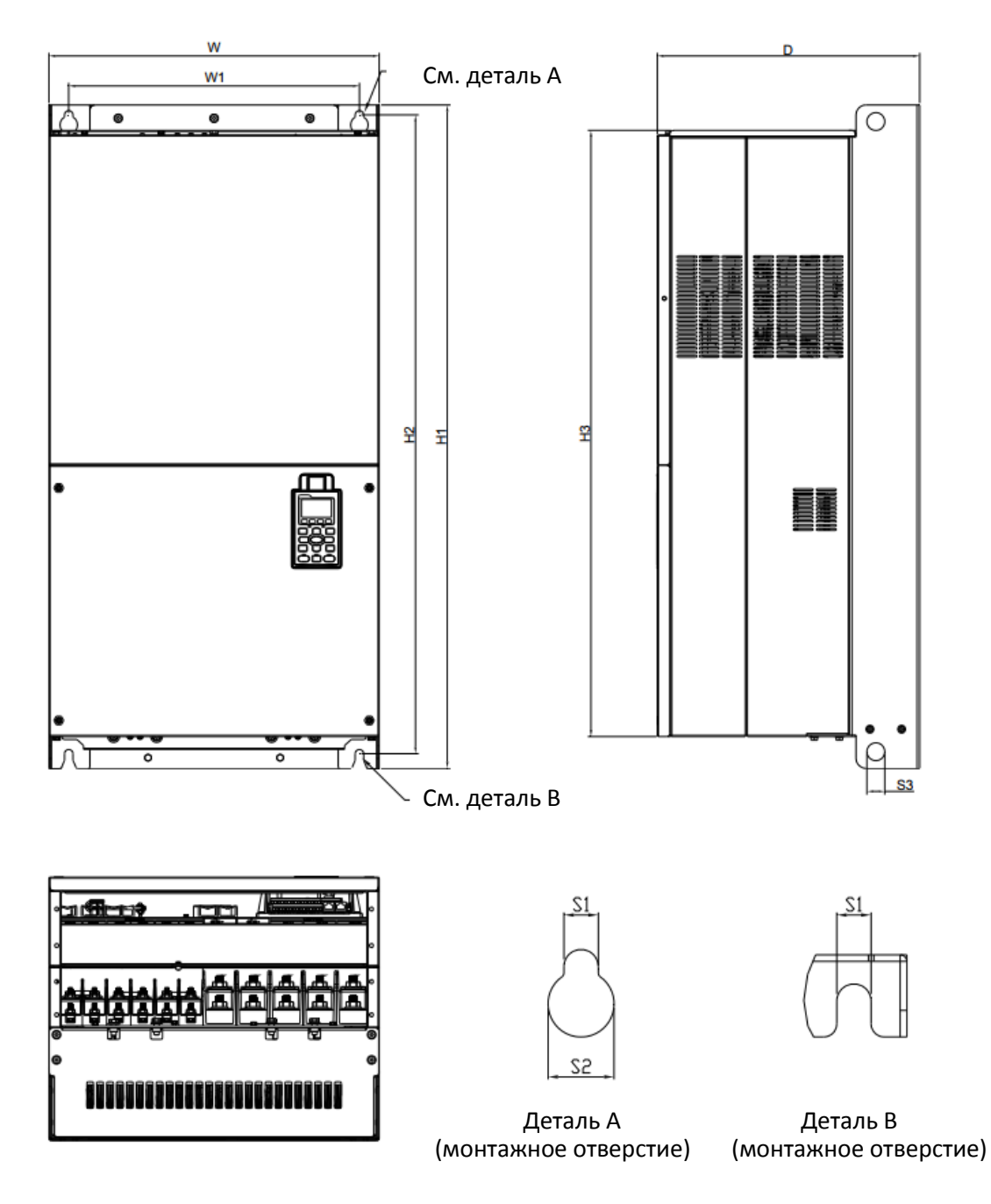

Рис. 1-26

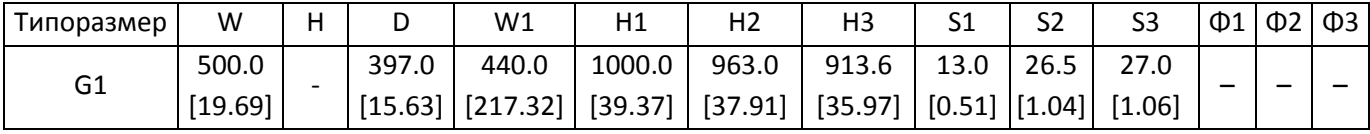

Типоразмер G

G2: VFD1850C43A-21; VFD2000C43A-21; VFD2200C43A-21; VFD2500C43A-21; VFD2500C63B-21; VFD3150C63B-21

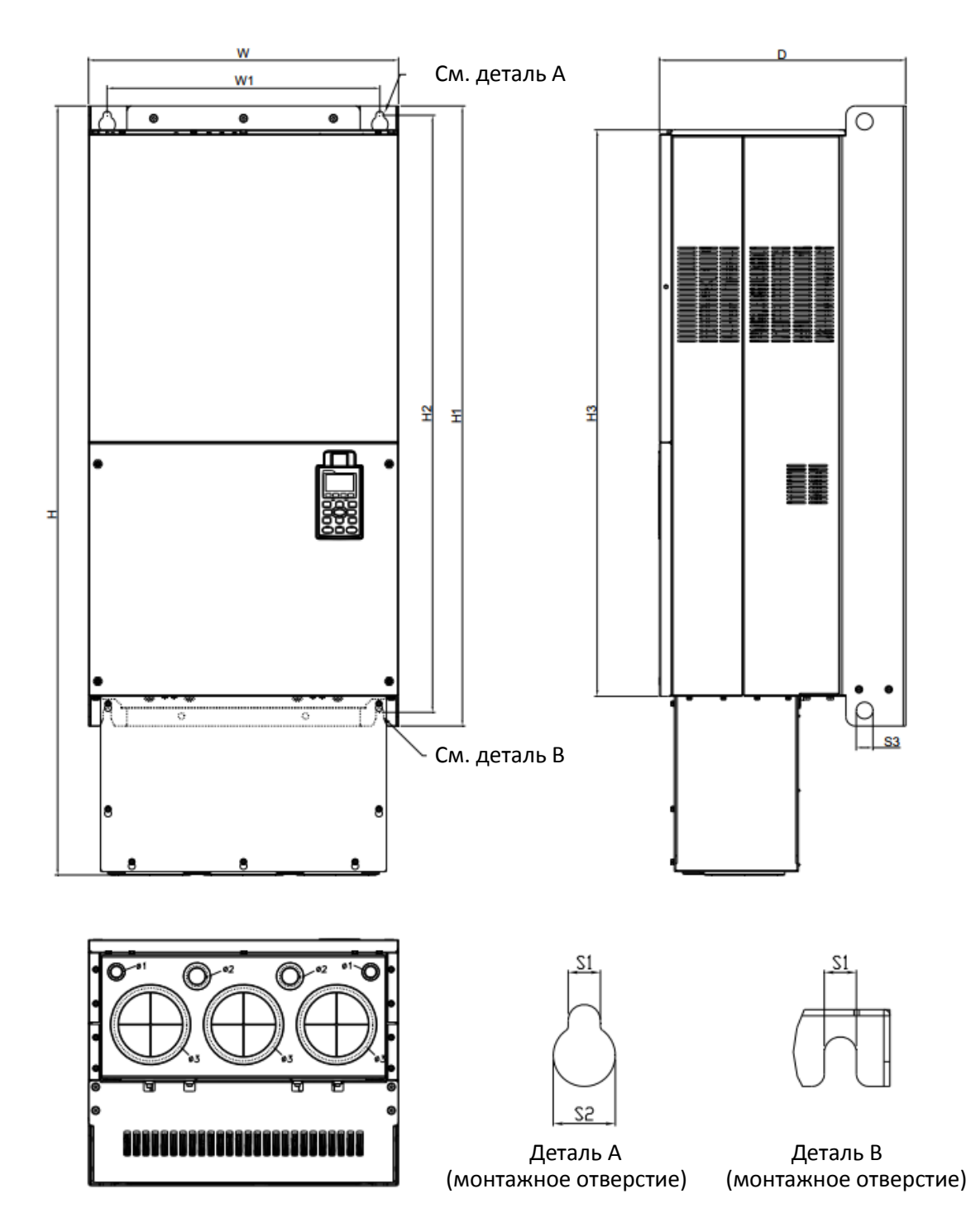

Рис. 1-27

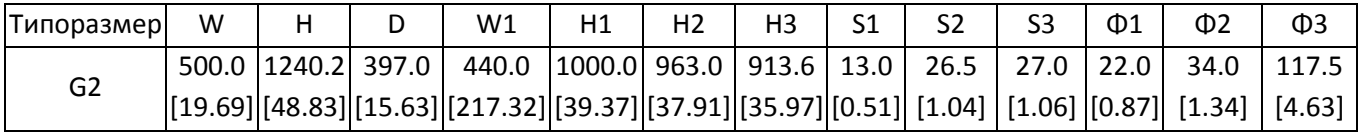

### Типоразмер H

H1: VFD2800C43A-00; VFD3150C43A-00; VFD3550C43A-00; VFD4000C43A-00; VFD4000C63B-00; VFD4500C43A-00; VFD4500C63B-00; VFD5000C43A-00; VFD5600C43A-00; VFD5600C63B-00; VFD6300C63B-00

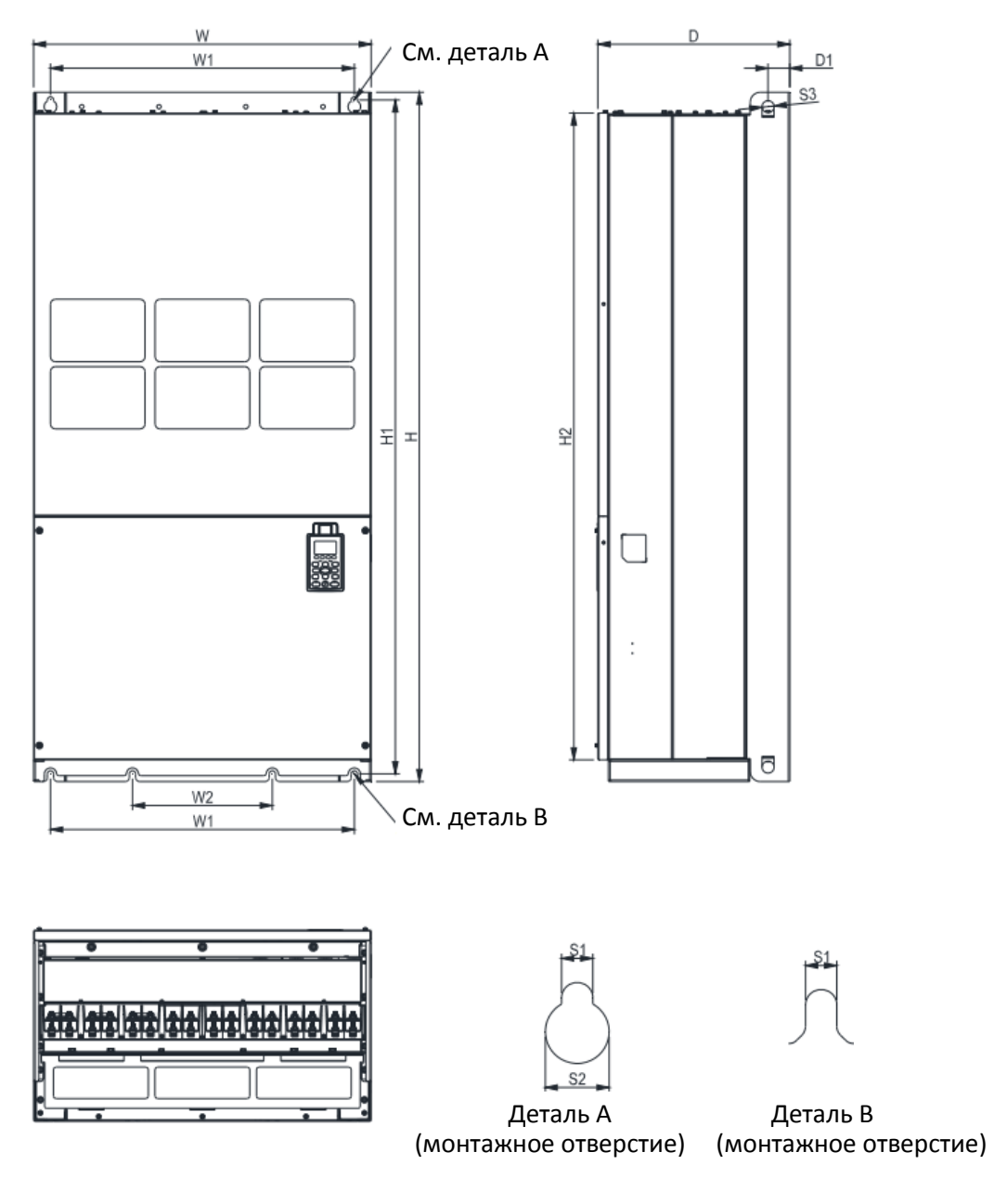

Рис. 1-28

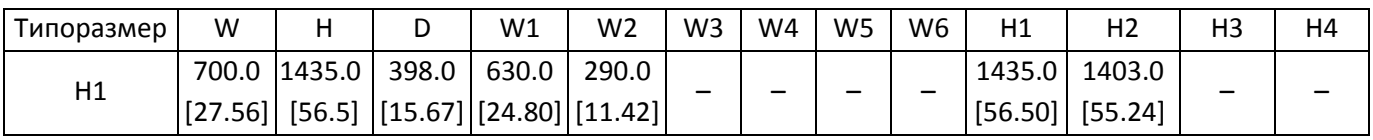

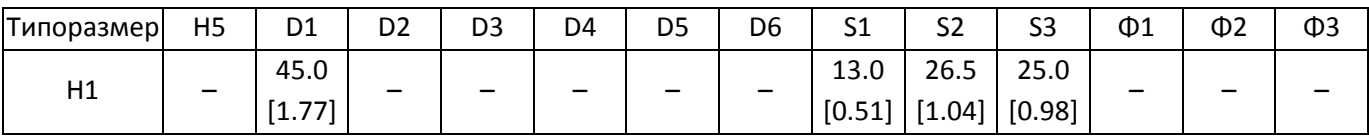

Типоразмер H

H3: VFD2800C43C-21; VFD3150C43C-21; VFD3550C43C-21; VFD4000C43C-21; VFD4500C43C-21; VFD5000C43C-

21; VFD5600C43C-21

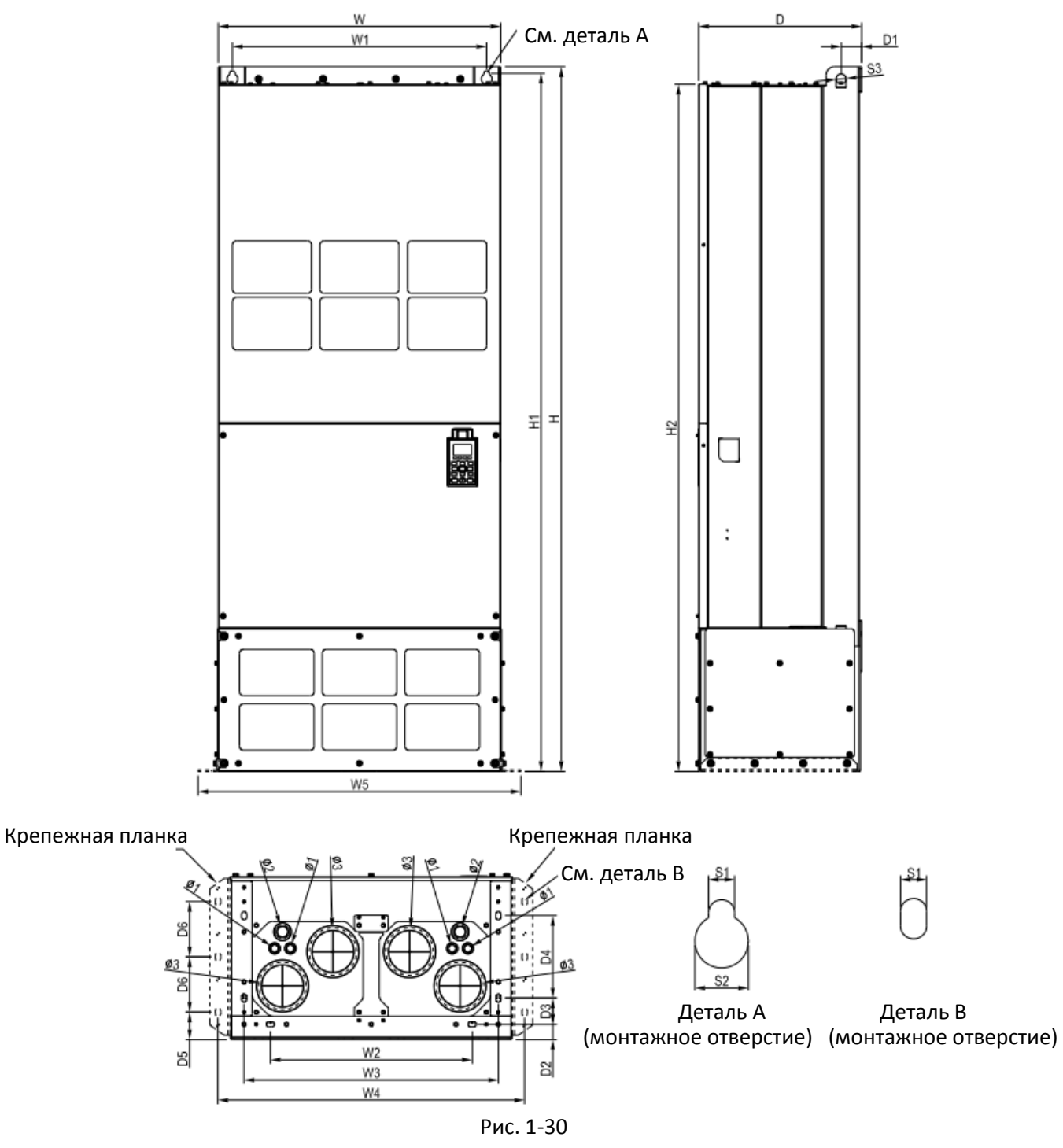

Единицы: мм [дюймы]

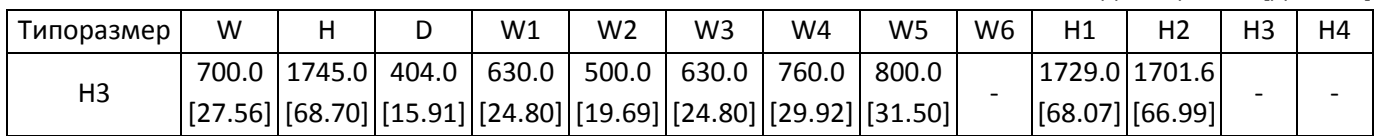

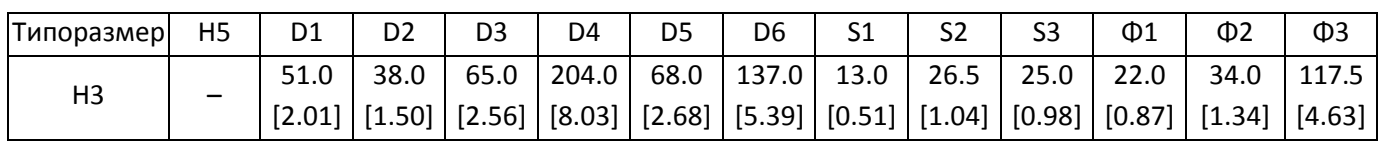

### 690В Типоразмер H

H2: VFD4000C63B-21; VFD4500C63B-21; VFD5600C63B-21; VFD6300C63B-21

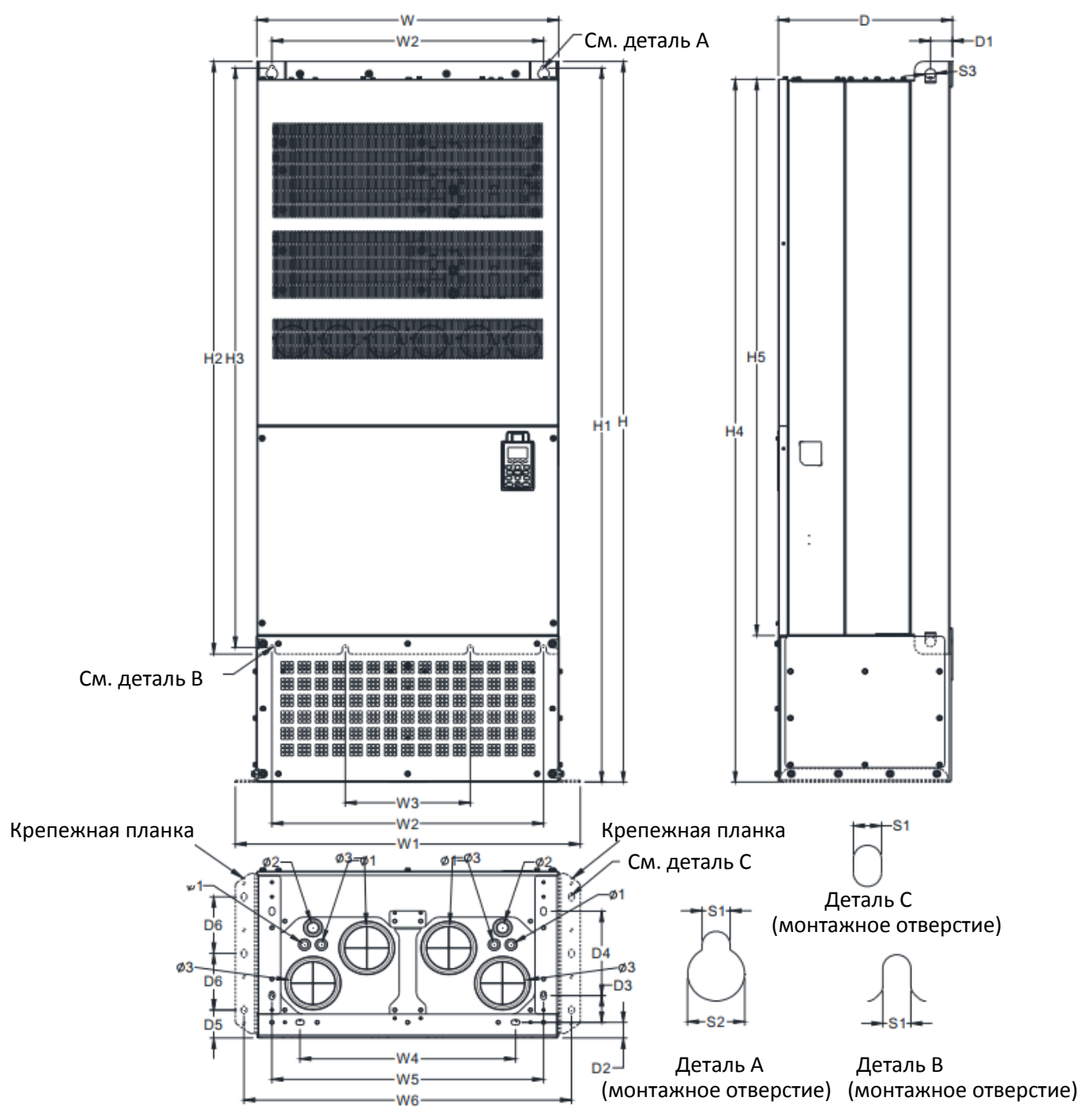

Рис. 1-31

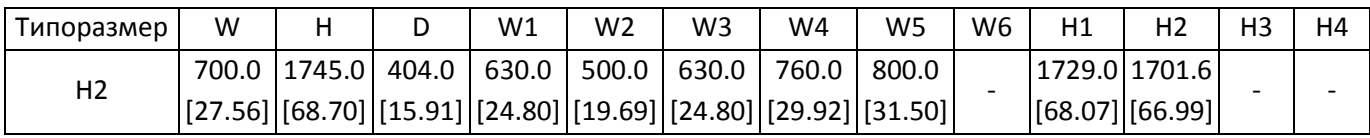

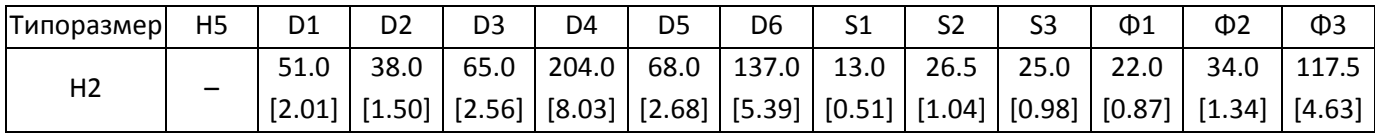

Пульт управления KPC-CC01

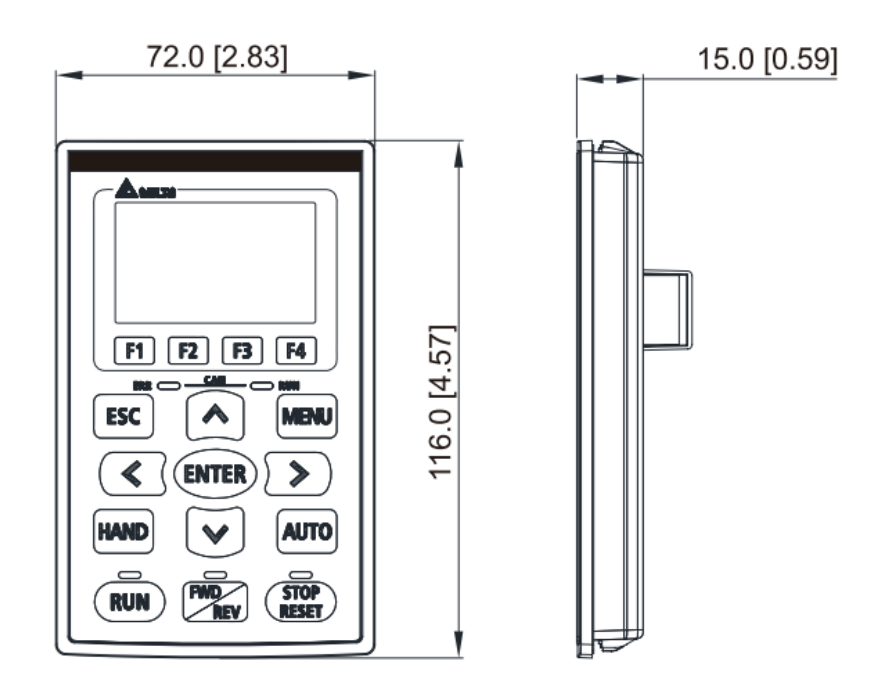

[страница намеренно оставлена свободной]
# *Глава 2 Монтаж*

- <span id="page-36-0"></span>2-1 Свободное место при монтаже
- 2-2 Рассеиваемая мощность и поток воздуха

## **2-1 Свободное место при монтаже**

- Не допускайте налипания волокон, обрывков бумаги, опилок, металлических частиц и другого мусора на радиатор
- Установите преобразователь в металлический шкаф. При установке одного преобразователя над другим используйте металлический сепаратор для предотвращения взаимного нагрева и случайного возгорания.
- Устанавливайте преобразователь только в местах со степенью загрязнения среды не выше 2-й: допустимо только непроводящее загрязнение или загрязнение с временной проводимостью в результате появления конденсата.

Расположение приборов на рисунках ниже показано только для примера. Реальные приборы могут выглядеть по-другому.

Направление потоков воздуха: Виходящего, Выходящего; **Визание** 

Установка одиночного Горизонтальная установка сторона к стороне (Типоразмеры А-С)

преобразователя (Типоразмеры А-Н)

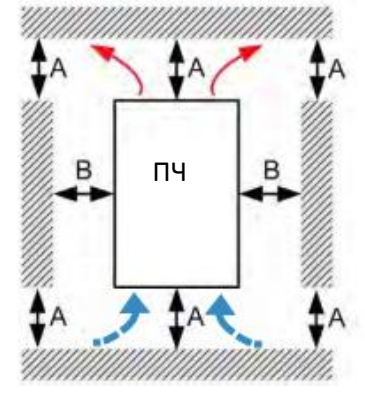

 Рис. 2-1 Рис. 2-2 Горизонтальная установка сторона к стороне (типоразмеры G, H)

Горизонтальная установка сторона к стороне (типоразмеры D0, D, E, F). Установите металлический разделитель между приборами.

 $\Pi$   $\Pi$   $\begin{bmatrix} B & B \\ C & D \end{bmatrix}$   $\Pi$   $\Pi$   $\begin{bmatrix} 1 & 1 & 1 \\ 1 & 1 & 1 \end{bmatrix}$   $\Pi$ 

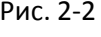

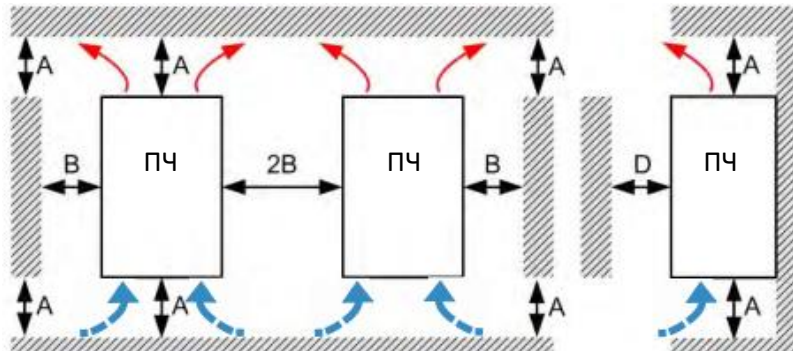

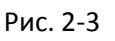

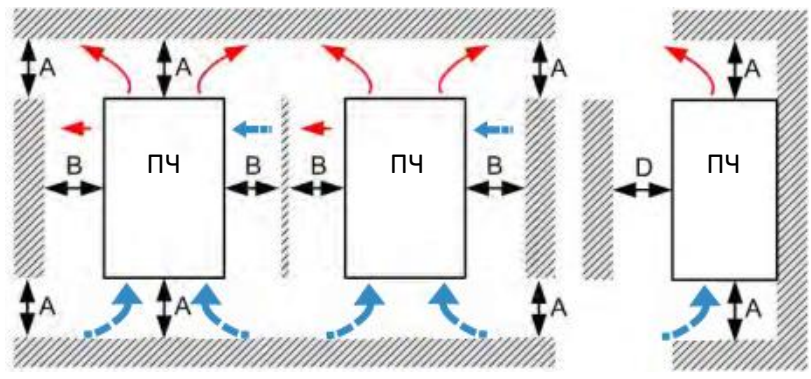

Рис. 2-4

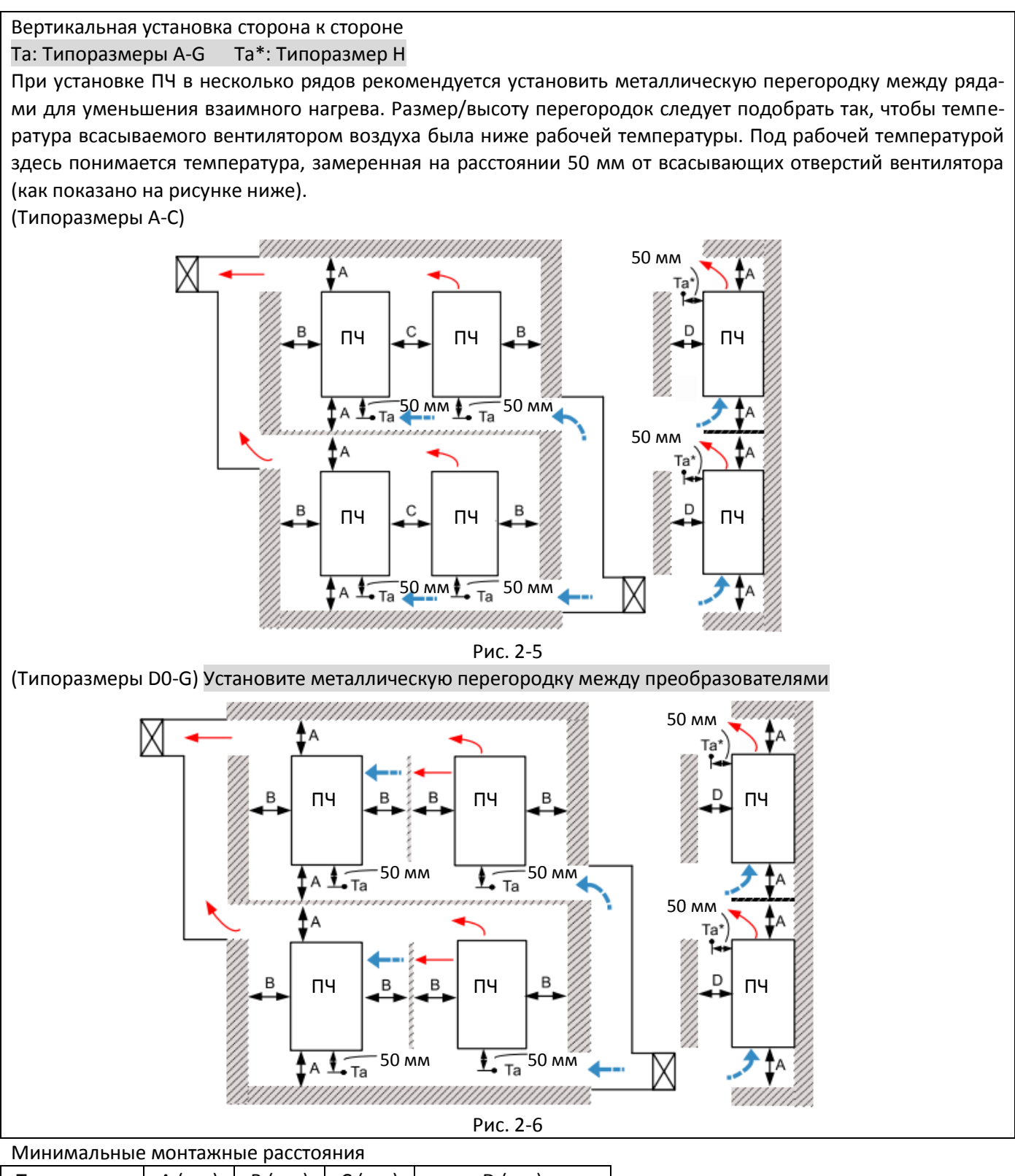

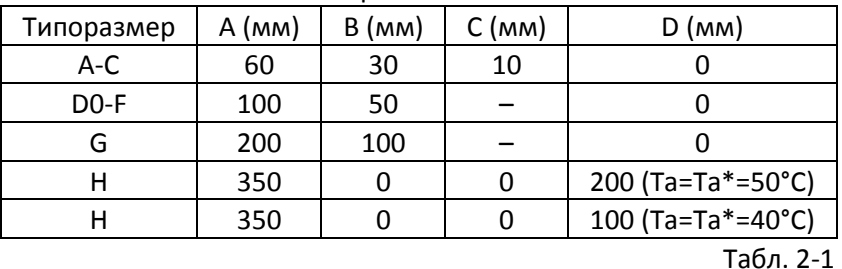

### ПРИМЕЧАНИЕ

Для типоразмеров A–D требуются соблюдение минимальных монтажных зазоров. В противном случае вентилятор может работать недостаточно эффективно.

### **[Глава 2](#page-36-0) [Монтаж](#page-36-0) | C2000 Plus**

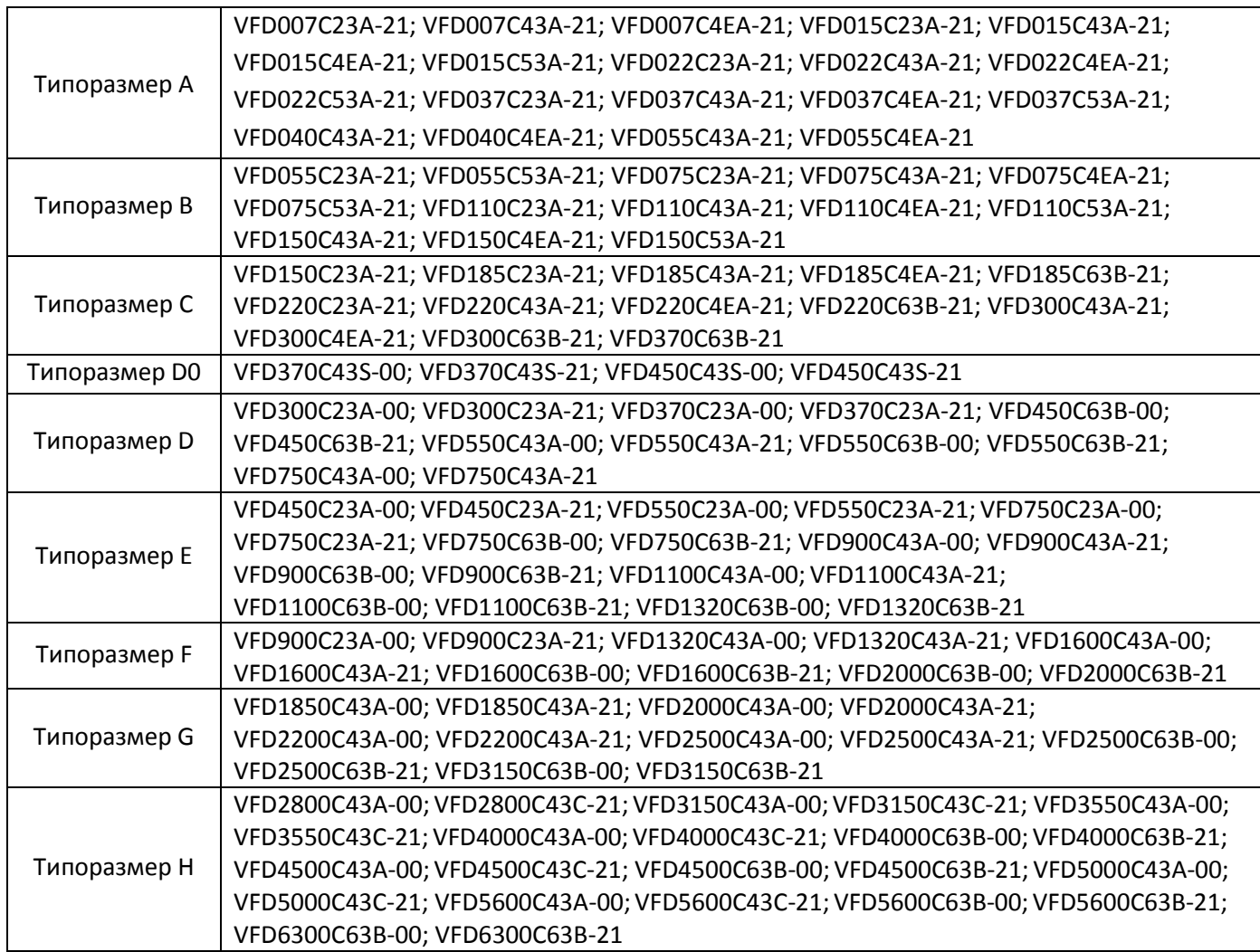

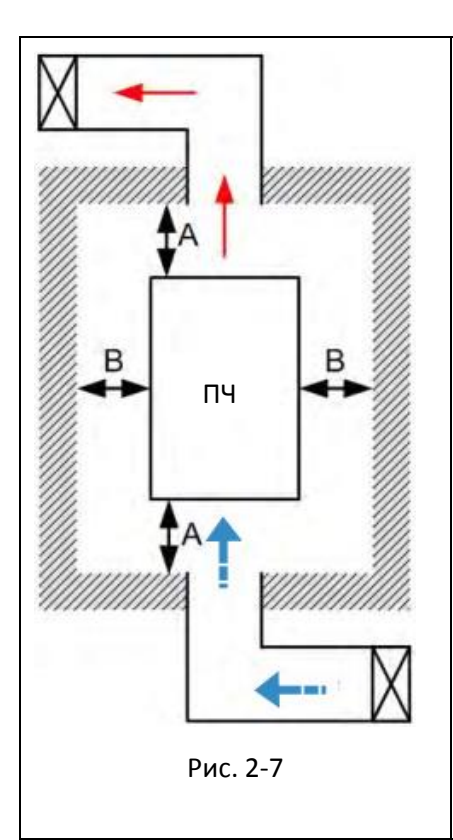

## ПРИМЕЧАНИЕ

※ На рис. слева показаны минимальные монтажные расстояния между ПЧ и стенками на открытом пространстве. При расположении ПЧ в замкнутом пространстве (шкаф управления или электрошкаф) следуйте следующим правилам: (1) Соблюдайте минимальные монтажные расстояния. (2) Установите вентилятор или кондиционер, которые обеспечат окружающую температуру ниже рабочей. (3) Установите соответствующие значения параметров 00-16, 00-17 и 06-55.

Табл. 2-2

- ※ В таблице ниже указаны требуемые значения охлаждающего воздушного потока, при установке одного ПЧ в шкафу. При установке нескольких ПЧ значения нужно умножить на количество ПЧ в шкафу.
- ※ См. часть таблицы "Расход воздуха для охлаждения" для выбора вентиляционного оборудования.
- ※ См. часть таблицы "Рассеивание тепловой энергии" для выбора системы кондиционирования.
- ※ Различные режимы работы ПЧ могут потребовать снижения рабочих характеристик. См. параметр 06-55.
- ※ Ниже приведен график снижения рабочих характеристик ПЧ в зависимости от температуры окружающей среды и исполнения.
- ※ Снижение характеристик в зависимости от температуры для различных режимов управления приведет в главе 9-7.

※ При установке нескольких ПЧ со степенью защиты UL тип 1 сторона к стороне необходимо удалить у ПЧ типоразмеров A–C верхнюю крышку. У ПЧ типоразмеров D и выше не устанавливайте кожух клеммной колодки.

# **2-2 Рассеиваемая мощность и поток воздуха**

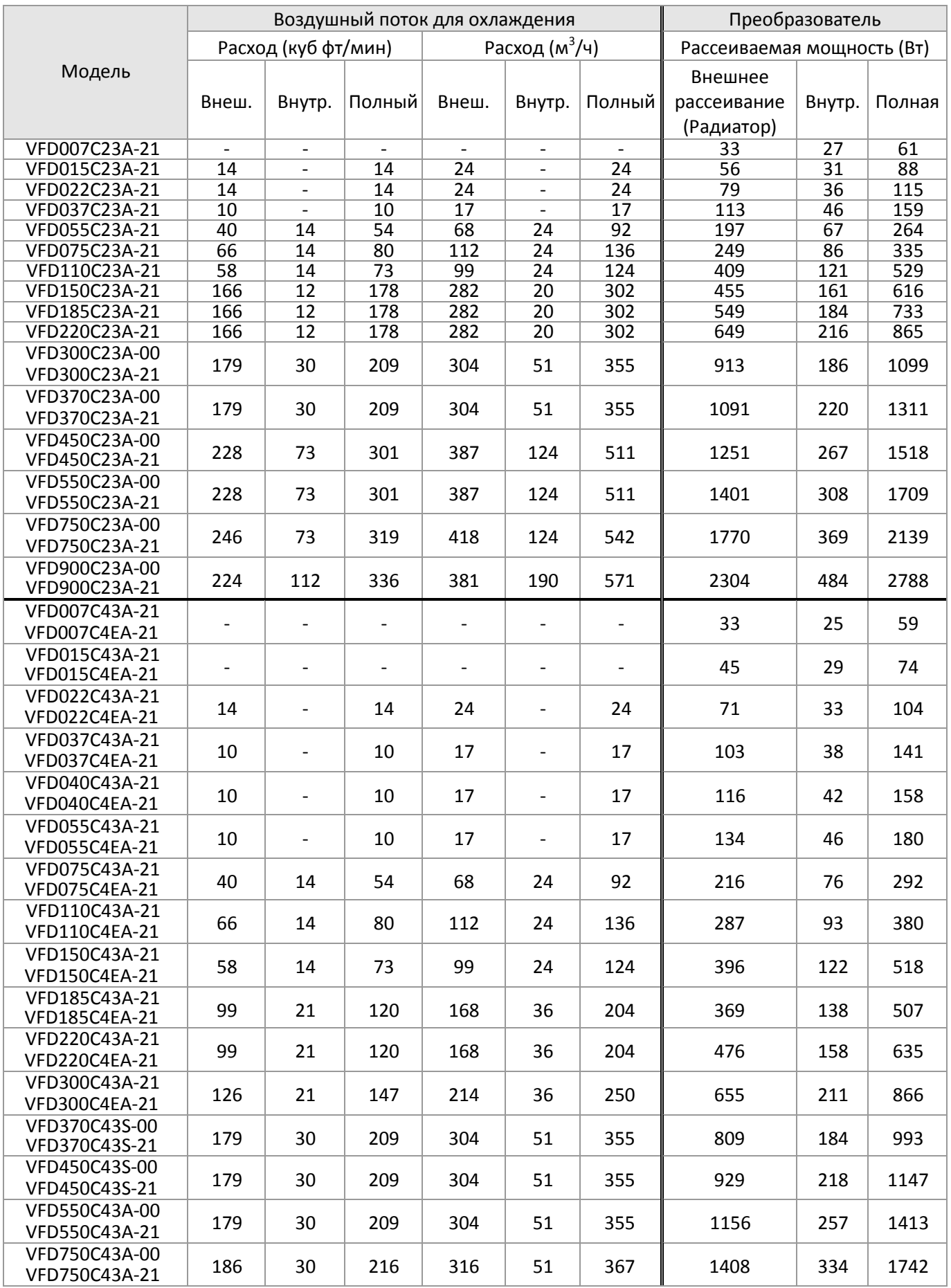

# **[Глава 2](#page-36-0) [Монтаж](#page-36-0) | C2000 Plus**

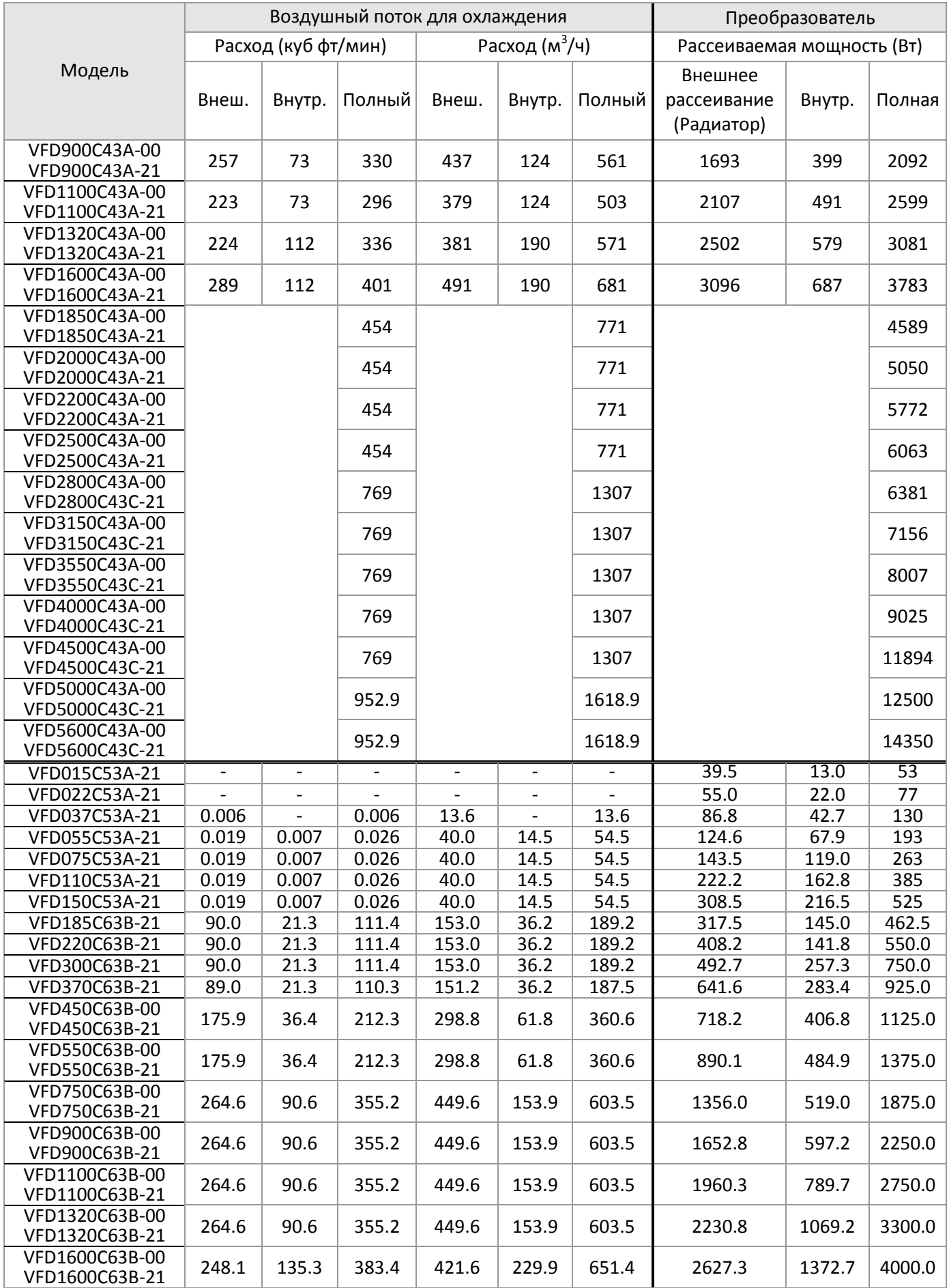

# **[Глава 2](#page-36-0) [Монтаж](#page-36-0) | C2000 Plus**

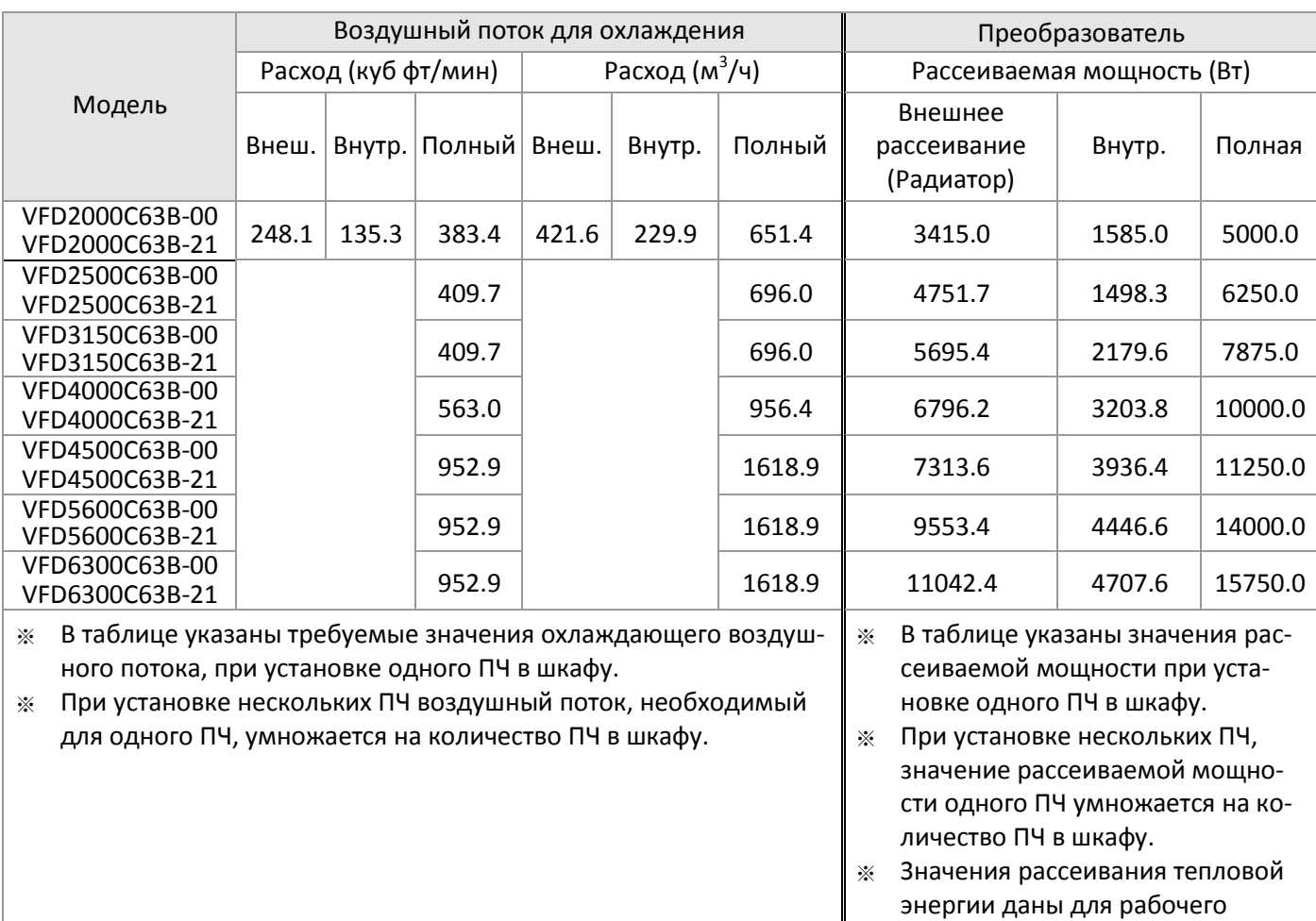

Табл. 2-3

напряжения, тока и значения

ШИМ по умолчанию.

[страница намеренно оставлена свободной]

# *Глава 3 Распаковка*

- <span id="page-44-0"></span>3-1 Распаковка
- 3-2 Перемещение

## **[Глава 3](#page-44-0) [Распаковка](#page-44-0) | C2000 Plus**

До монтажа преобразователи частоты должны храниться и транспортироваться в заводской упаковке. Во избежание утраты гарантии, соблюдайте, пожалуйста, условия транспортирования и хранения.

# **3-1 Распаковка**

Ниже приведена последовательность распаковки преобразователей частоты:

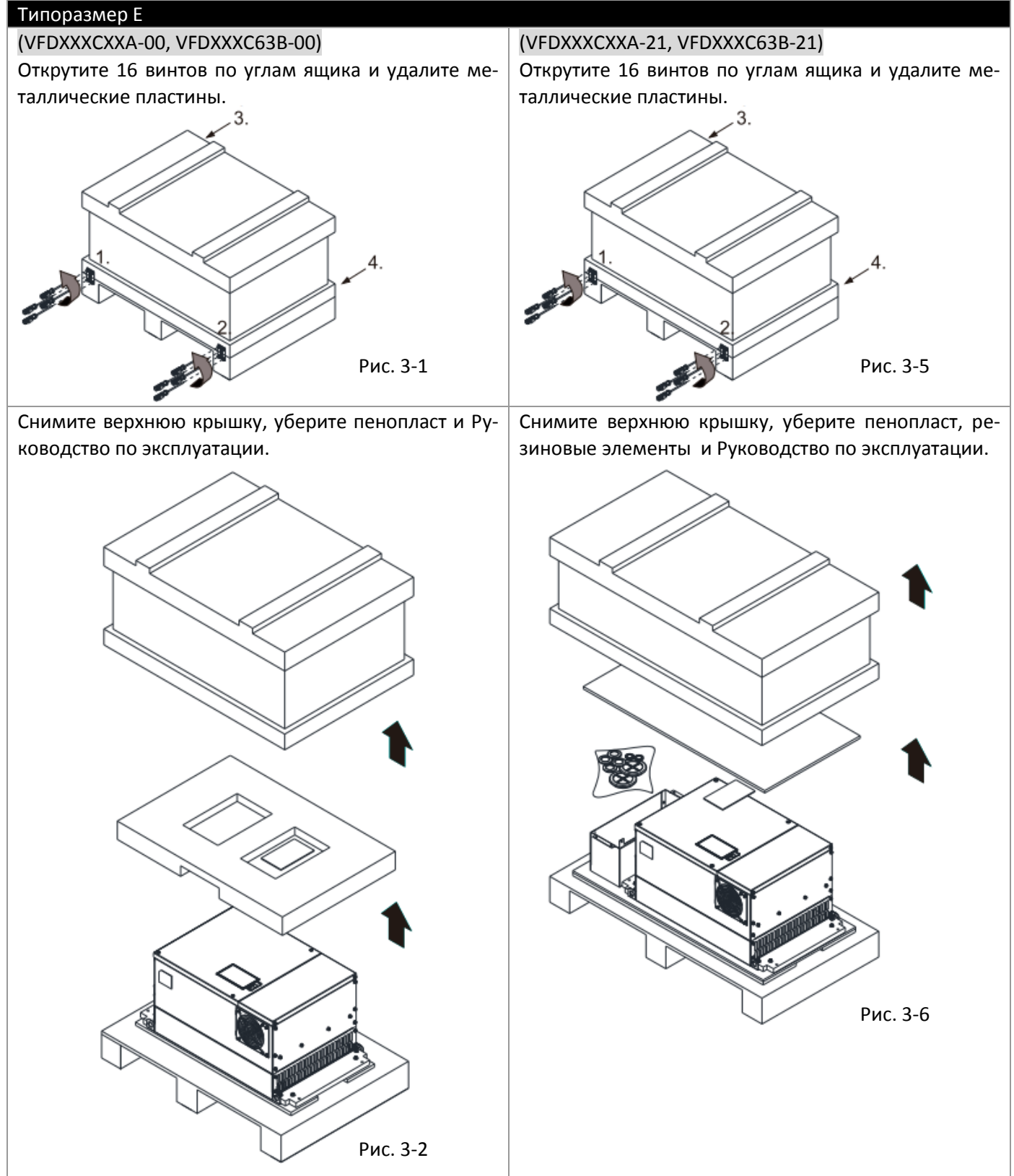

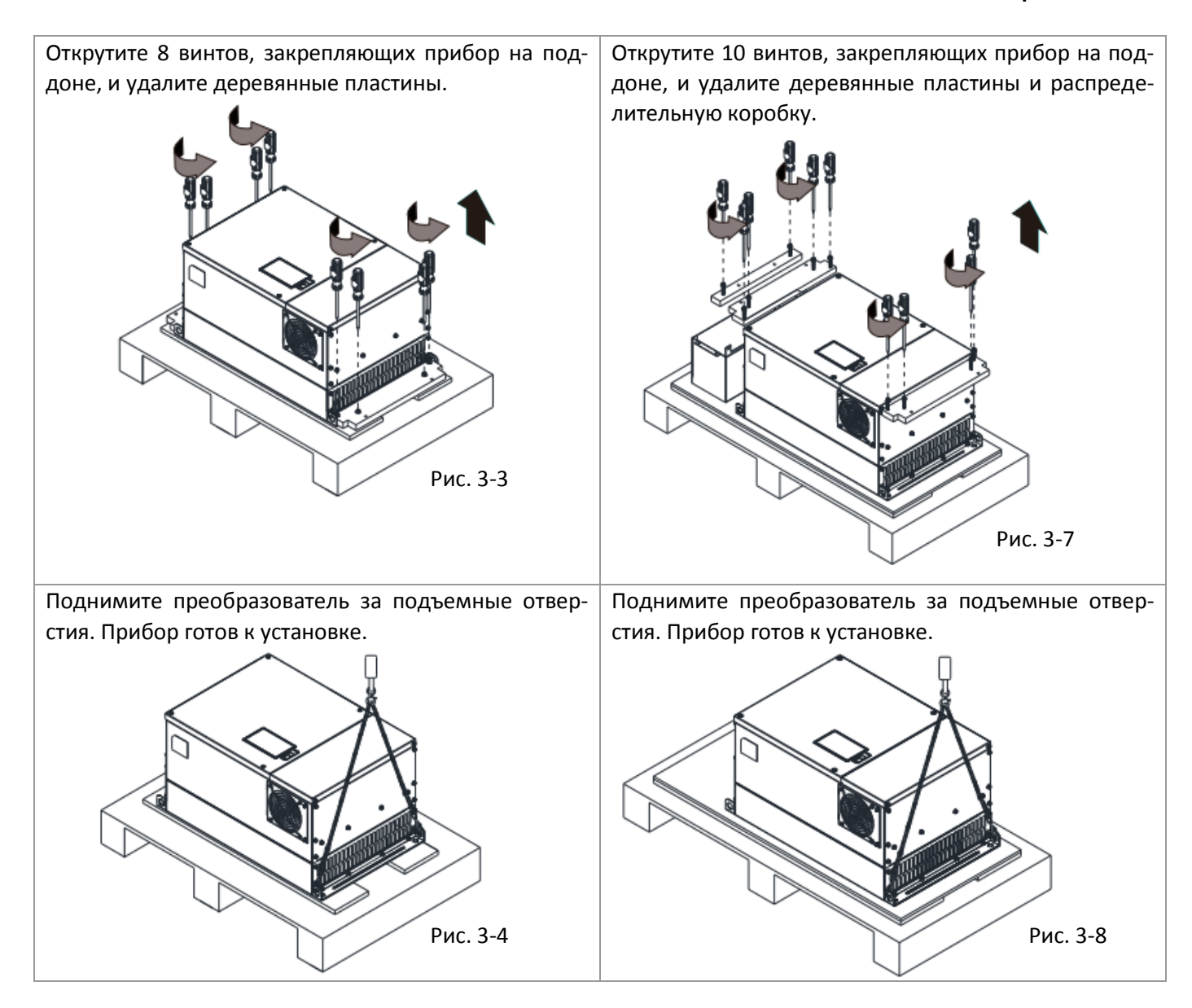

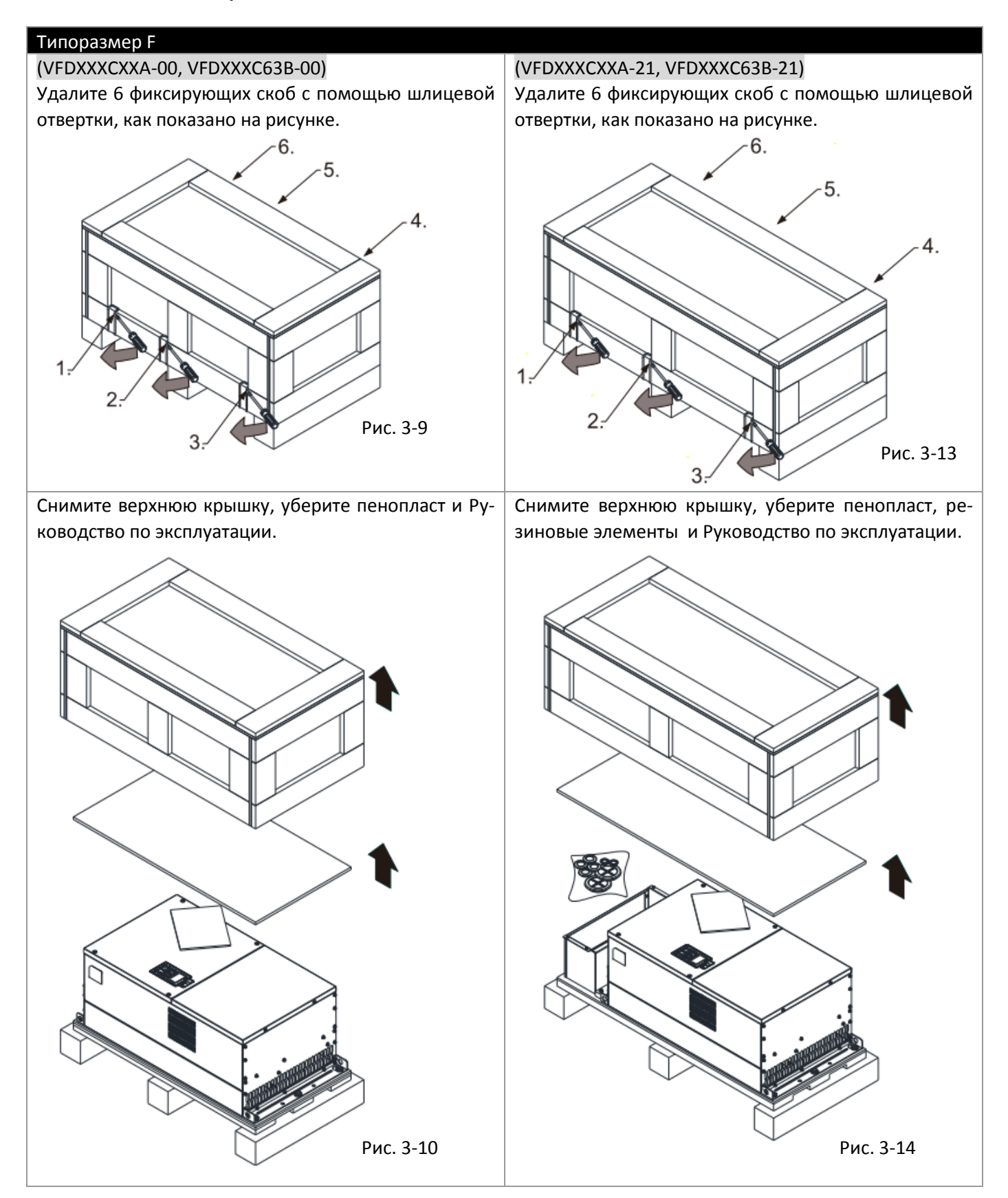

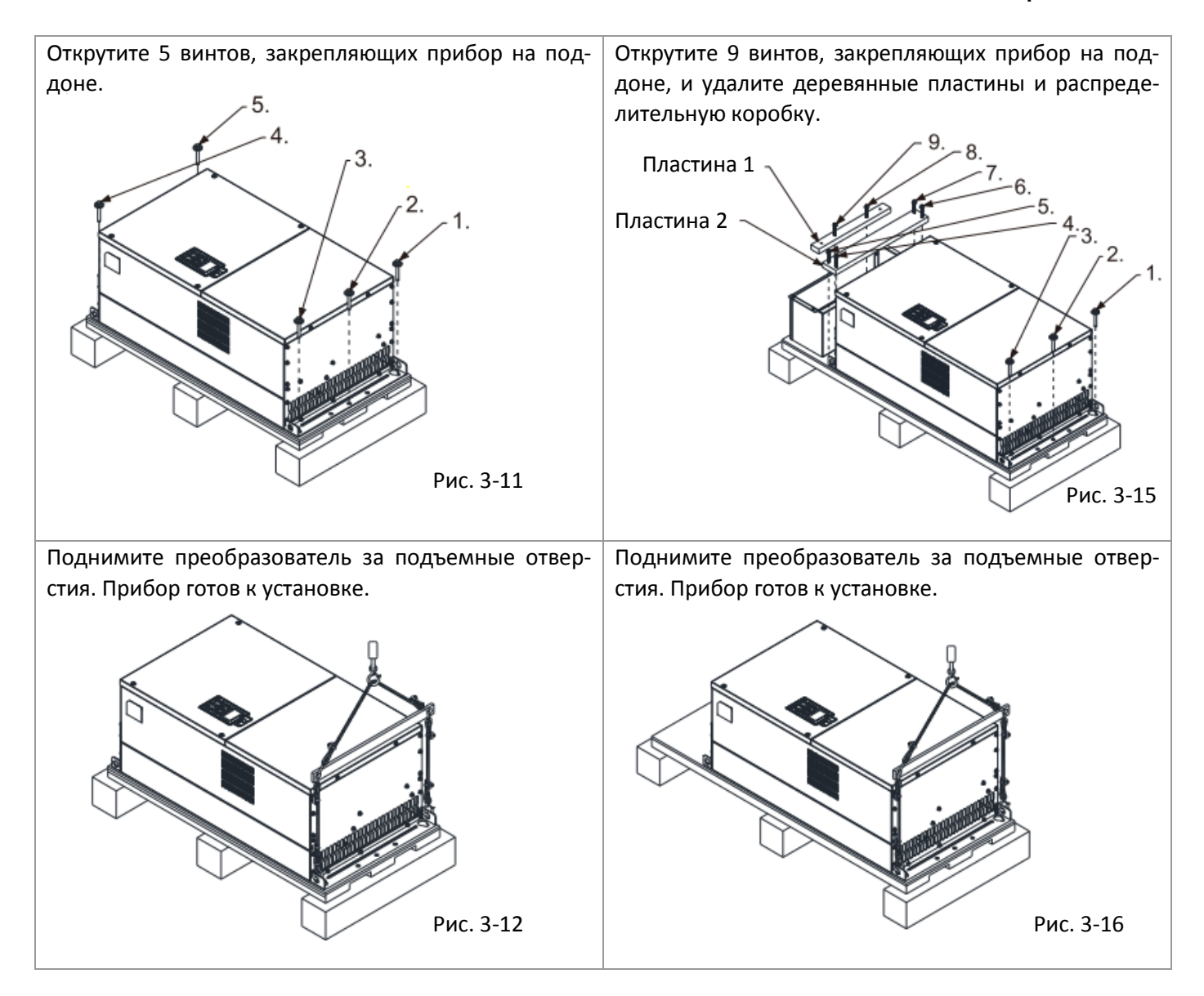

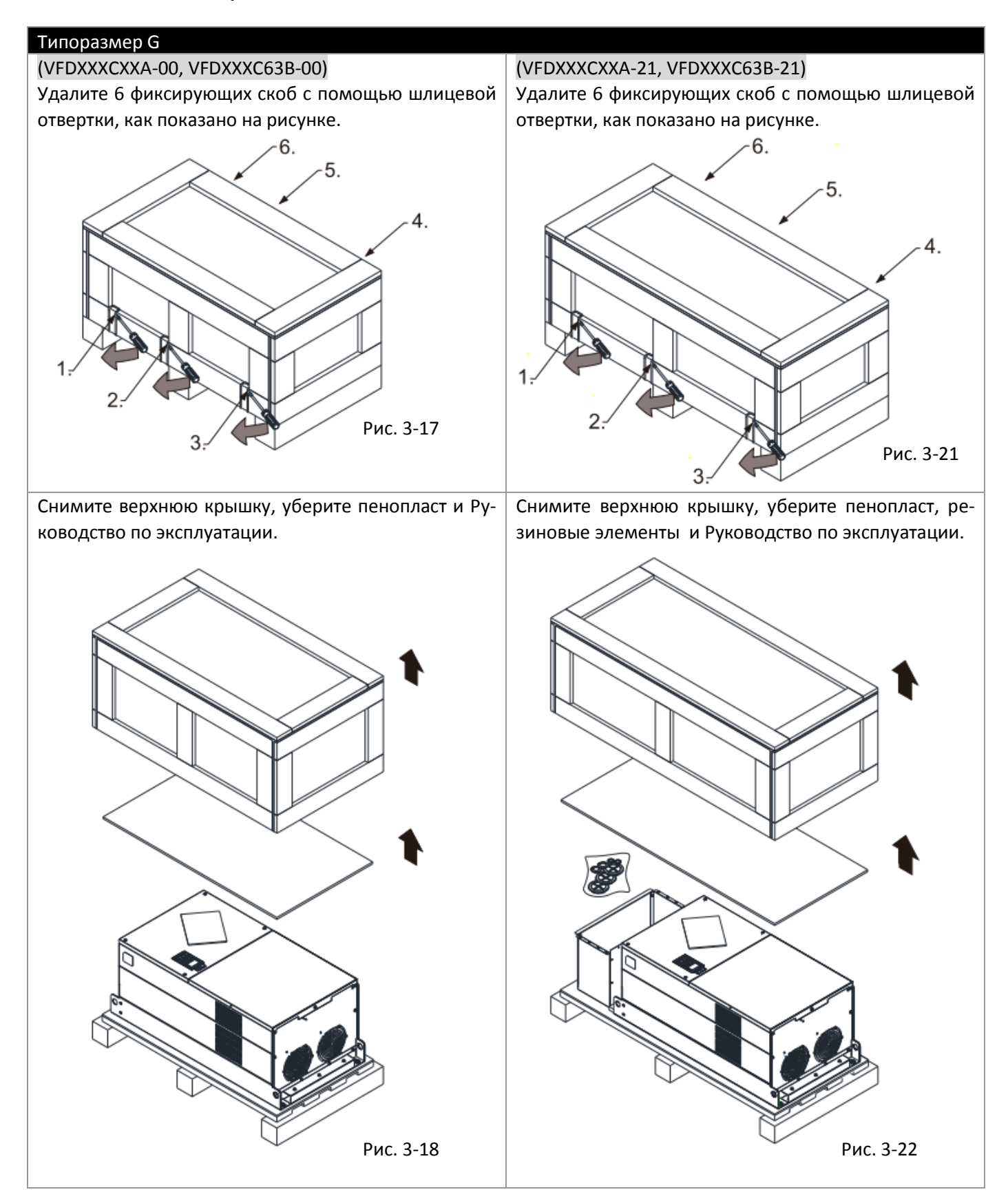

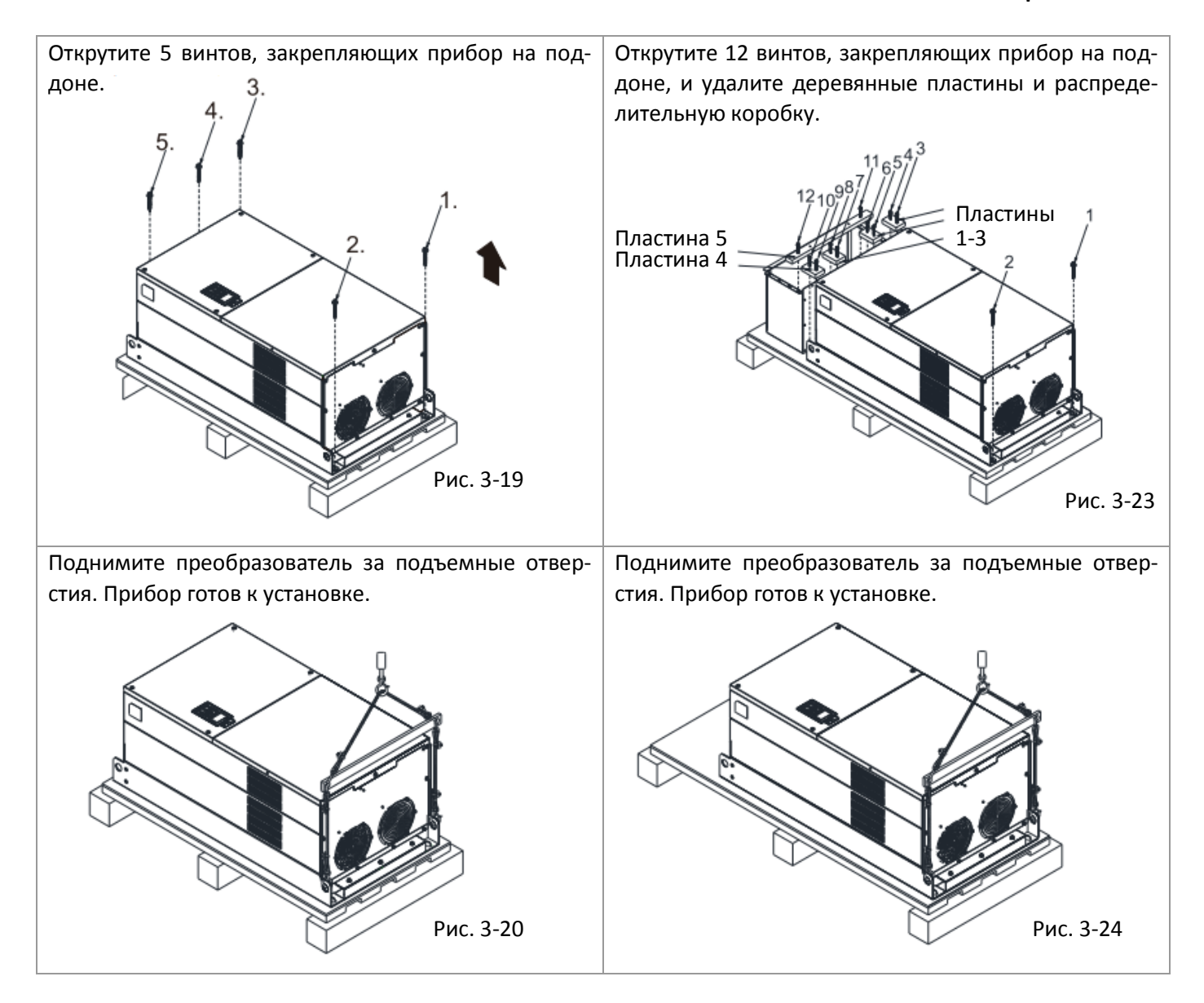

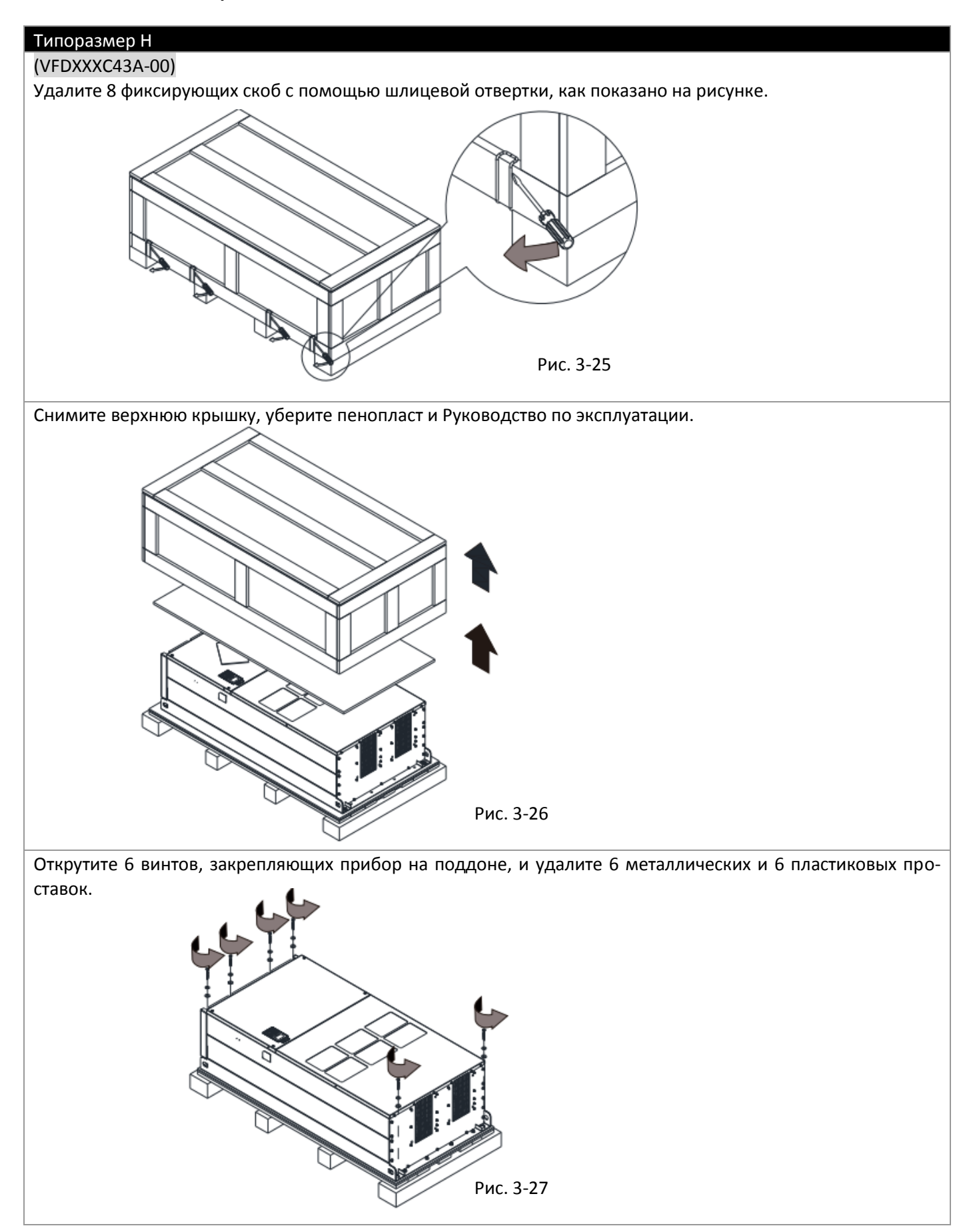

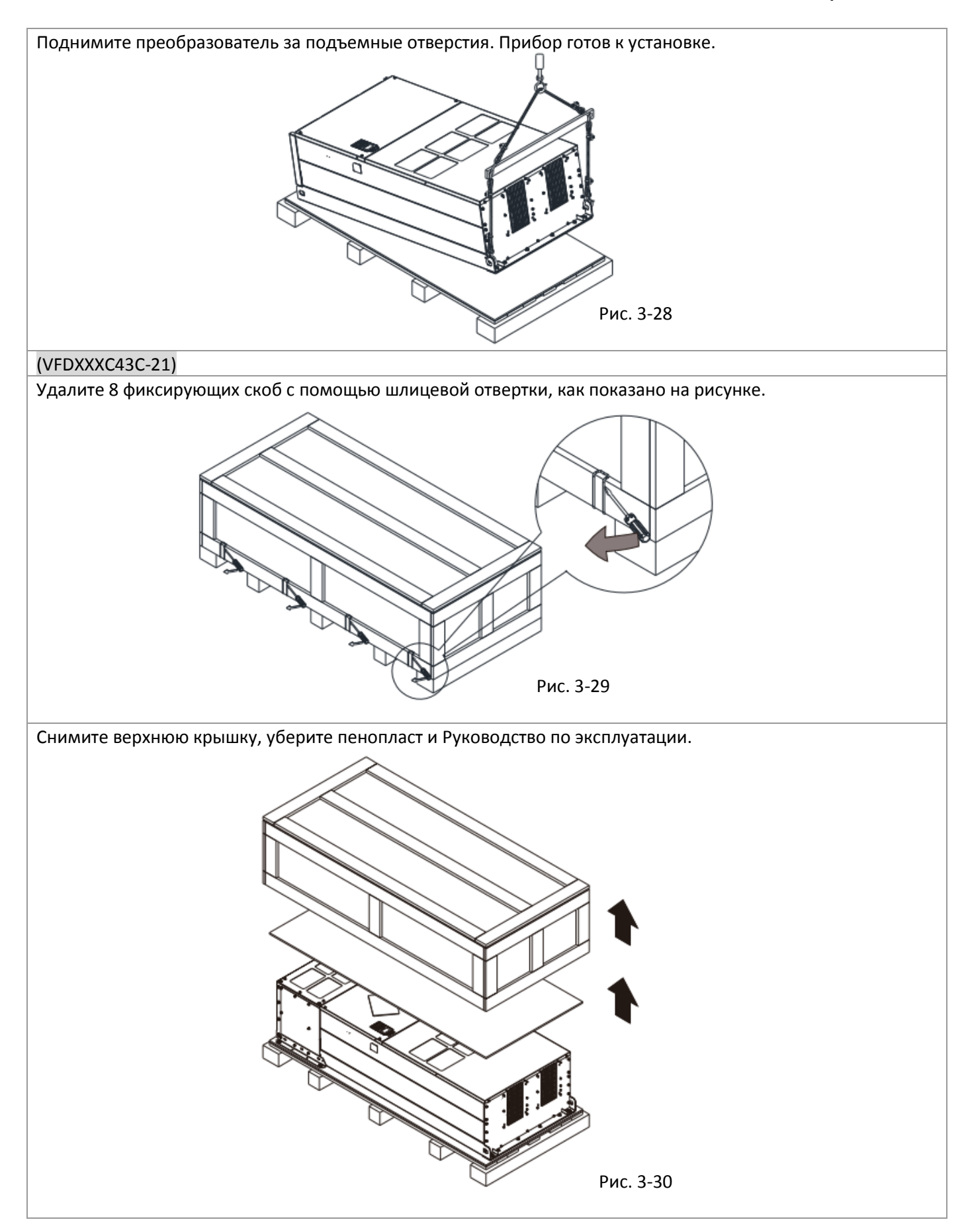

#### **[Глава 3](#page-44-0) [Распаковка](#page-44-0) | C2000 Plus**

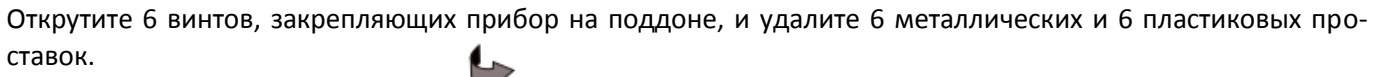

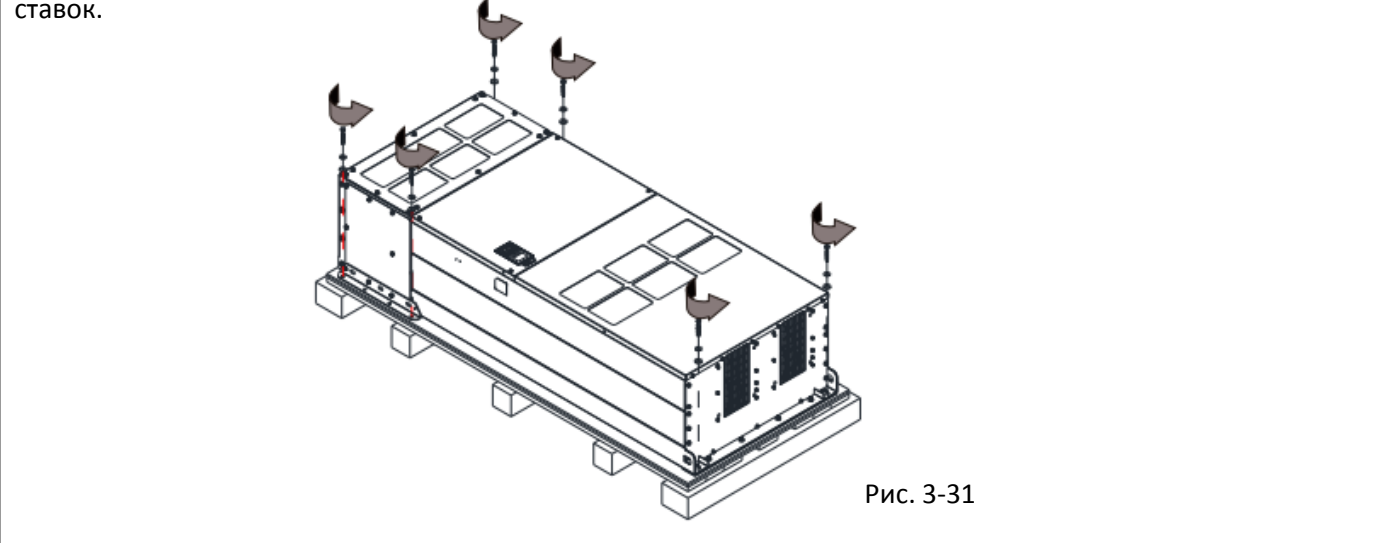

Открутите 6 винтов М6 и снимите металлические пластины (см. рис. ниже). Их можно использовать для закрепления преобразователя снаружи.

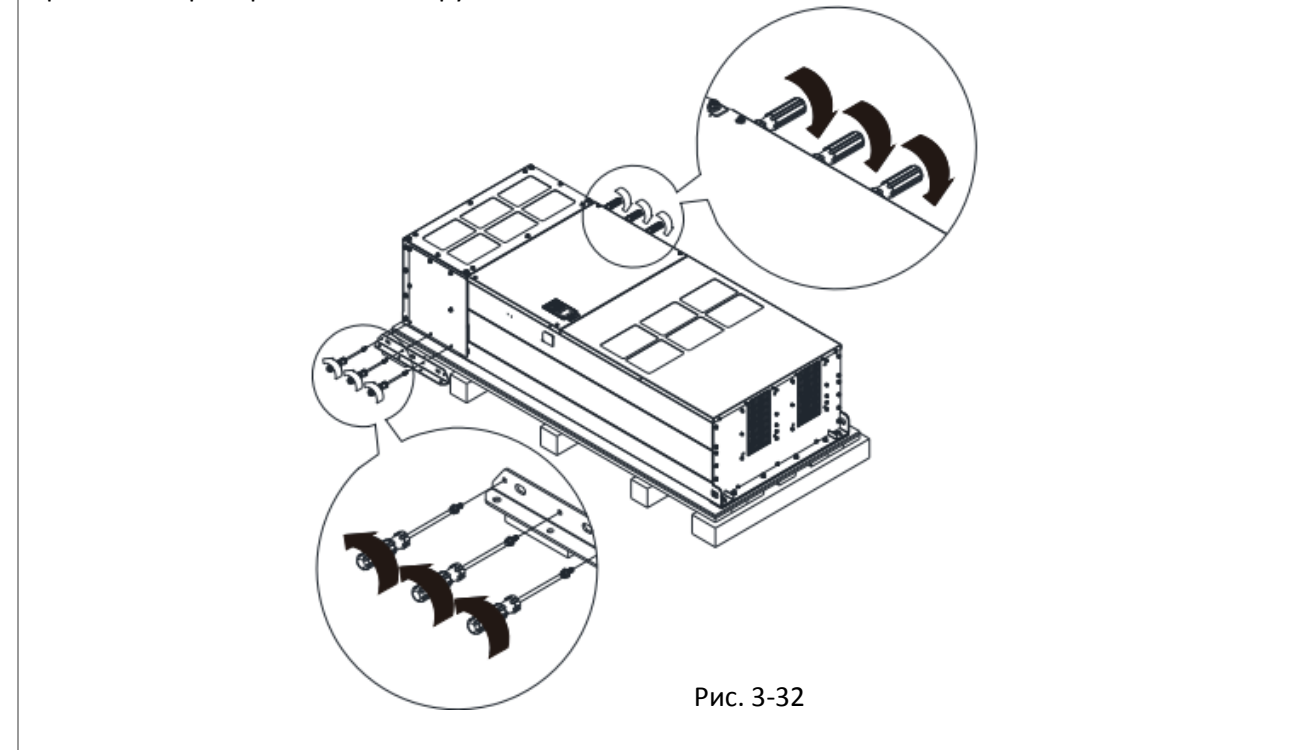

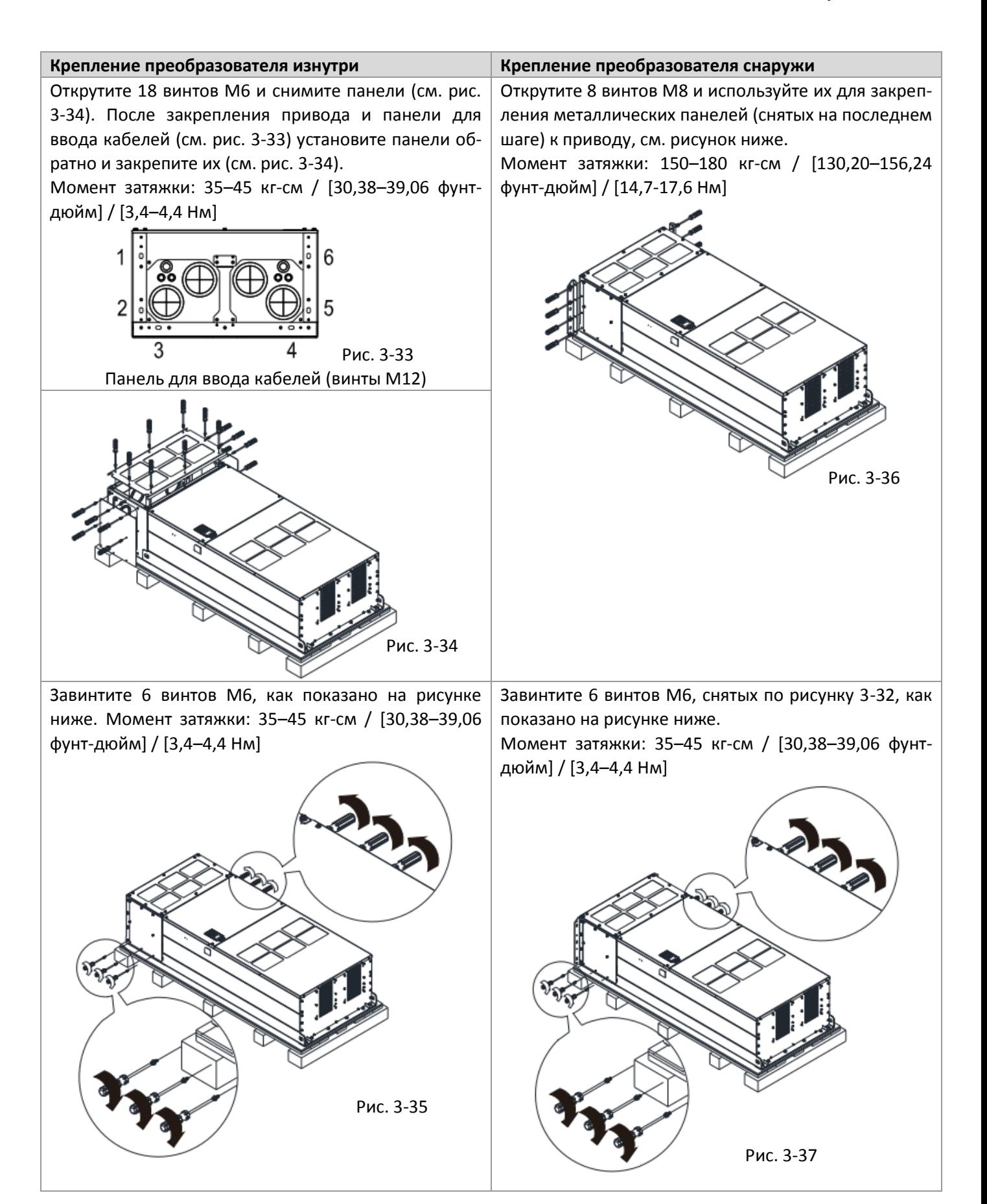

Поднимите преобразователь за подъемные отверстия. Прибор готов к установке. Рис. 3-38

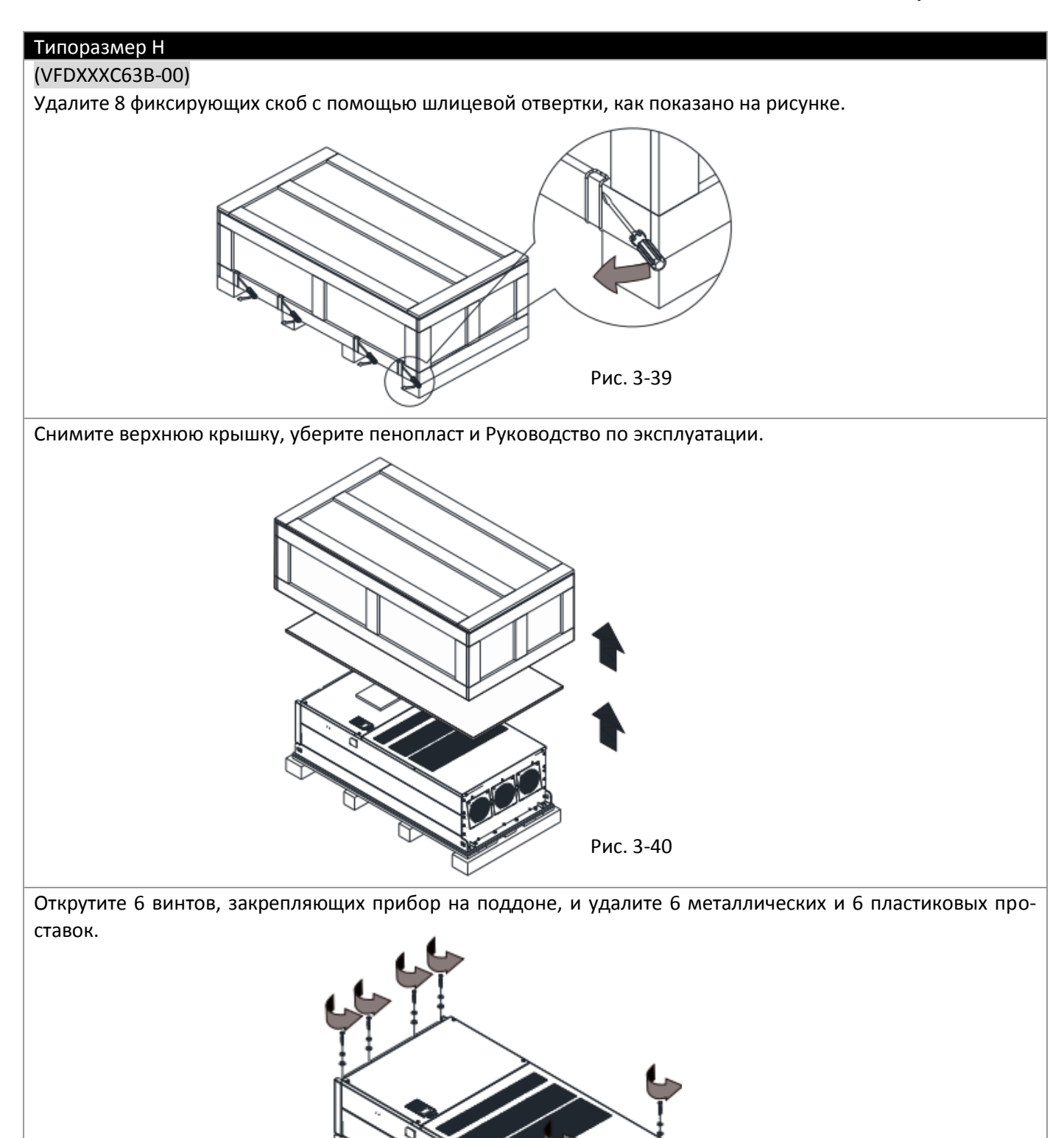

Рис. 3-41

### **[Глава 3](#page-44-0) [Распаковка](#page-44-0) | C2000 Plus**

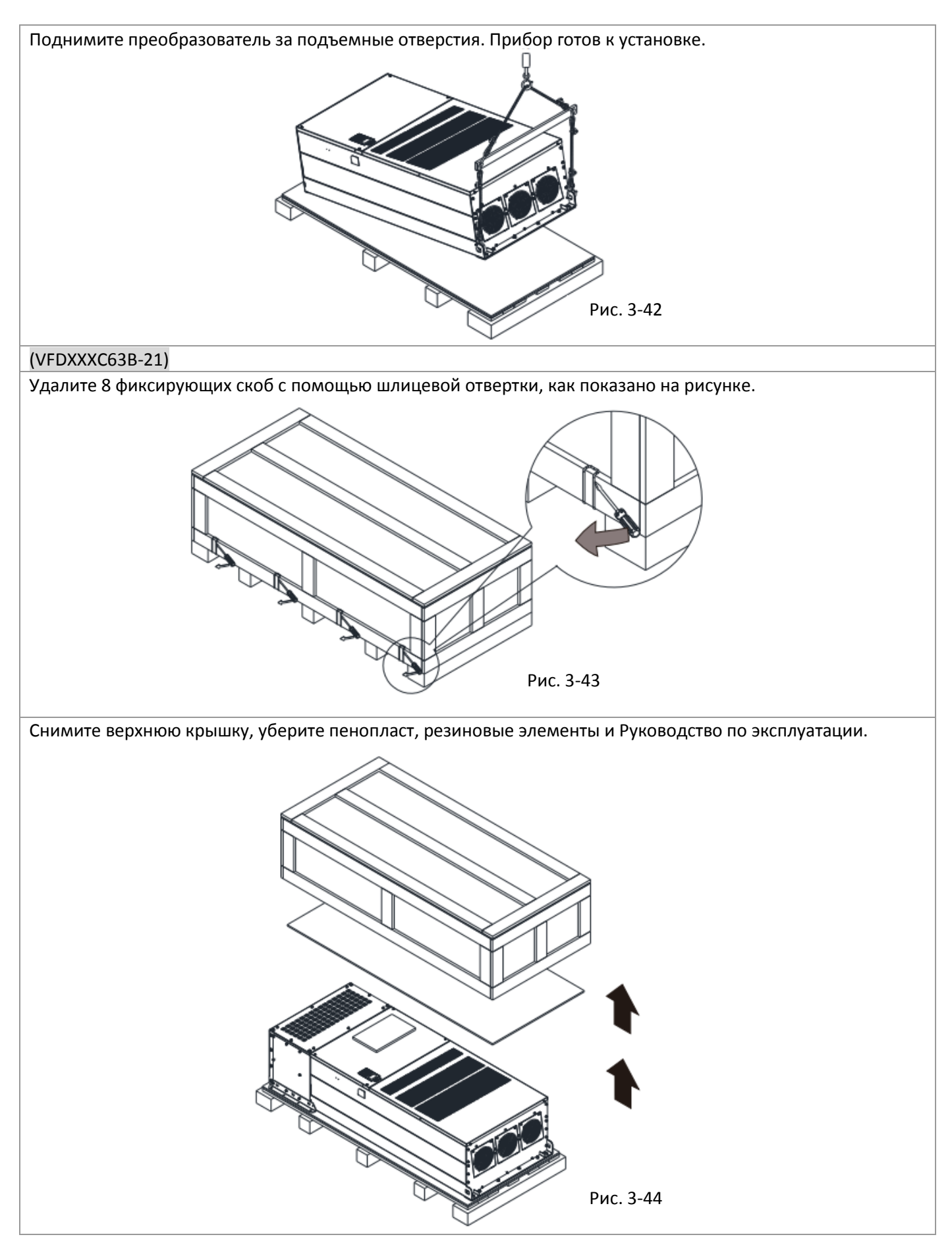

Открутите 6 винтов, закрепляющих прибор на поддоне, и удалите 6 металлических и 6 пластиковых проставок.

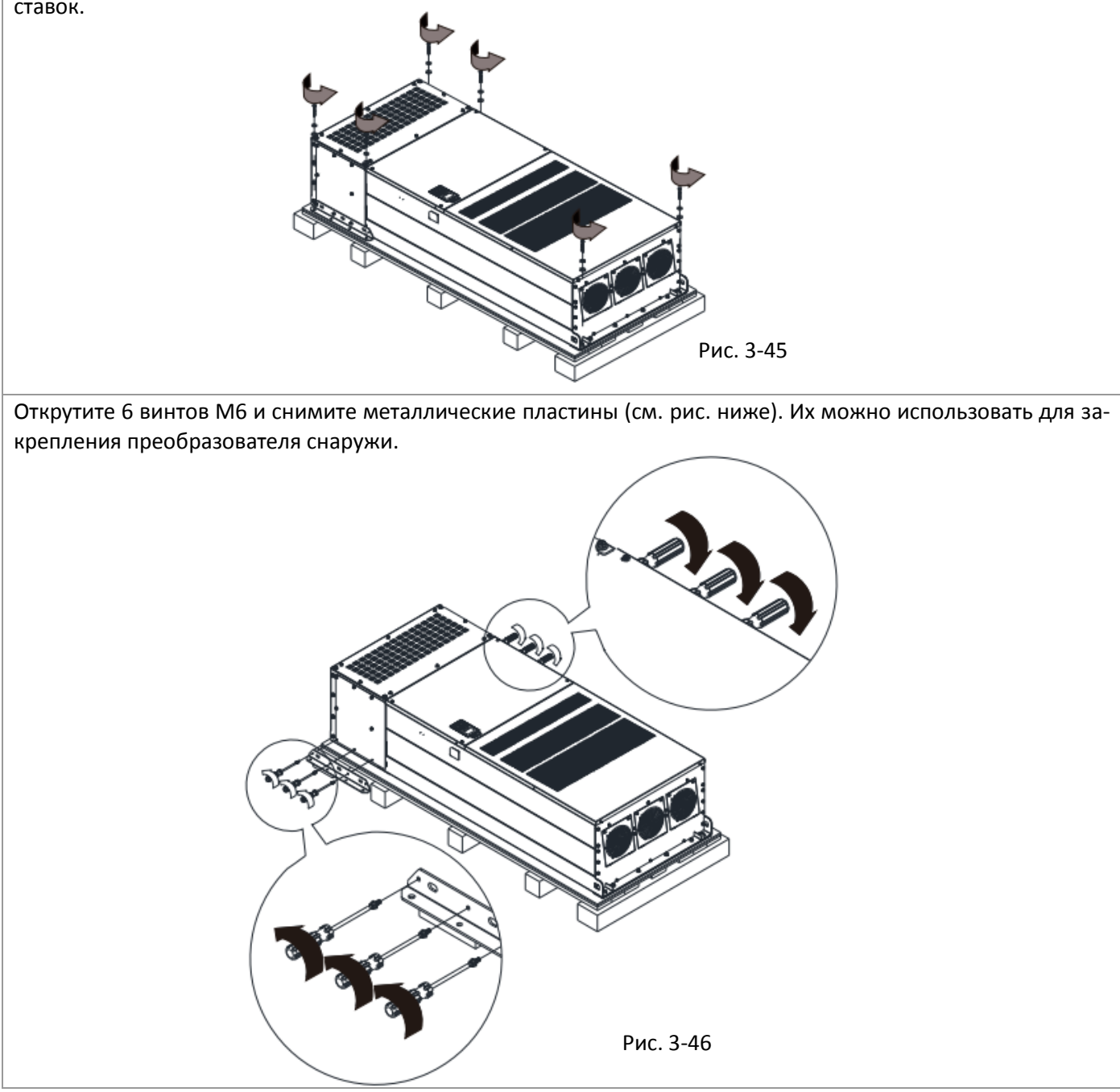

## **[Глава 3](#page-44-0) [Распаковка](#page-44-0) | C2000 Plus**

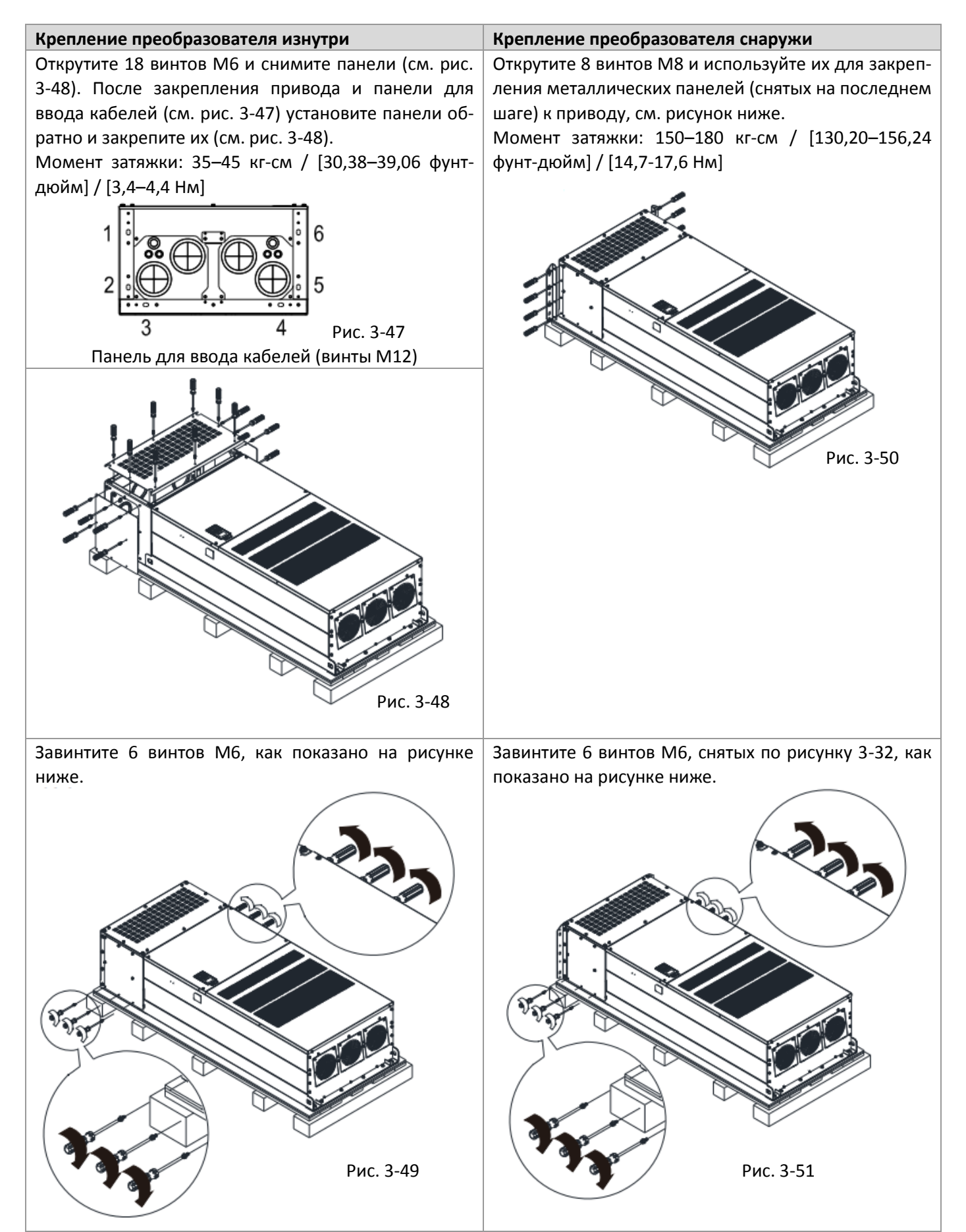

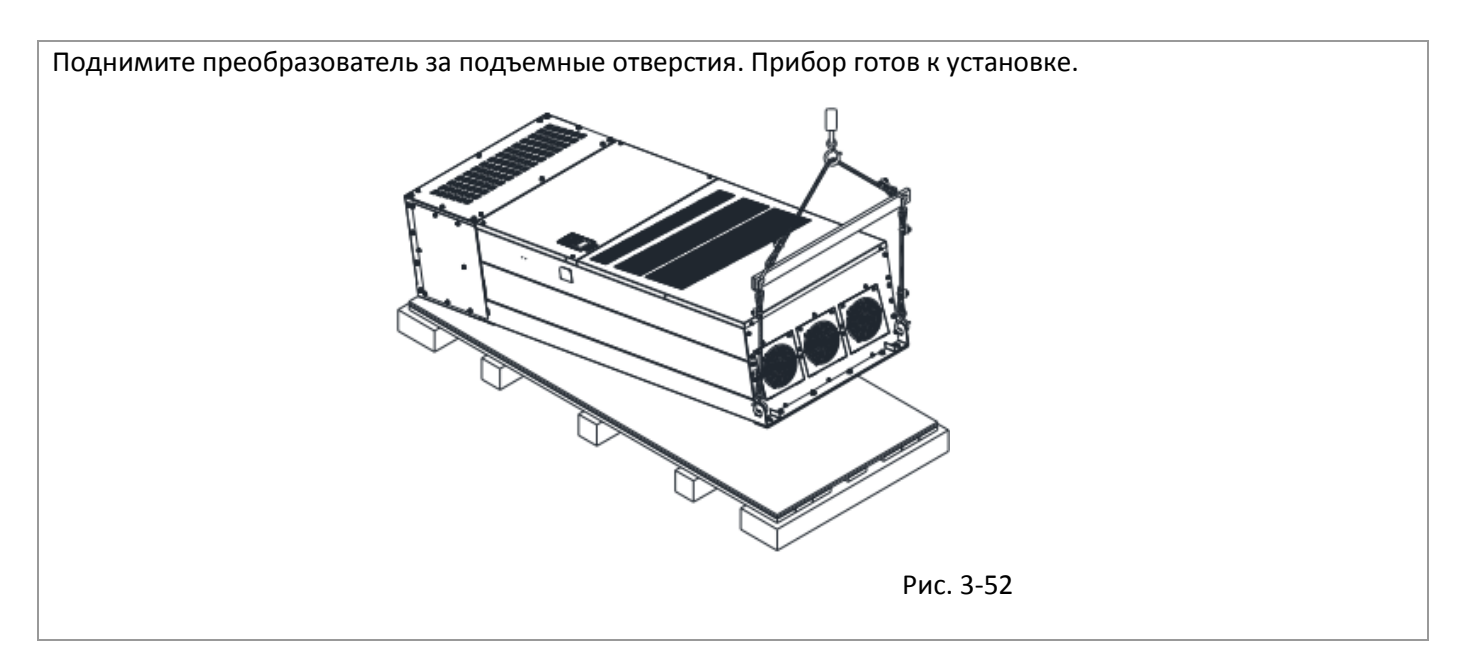

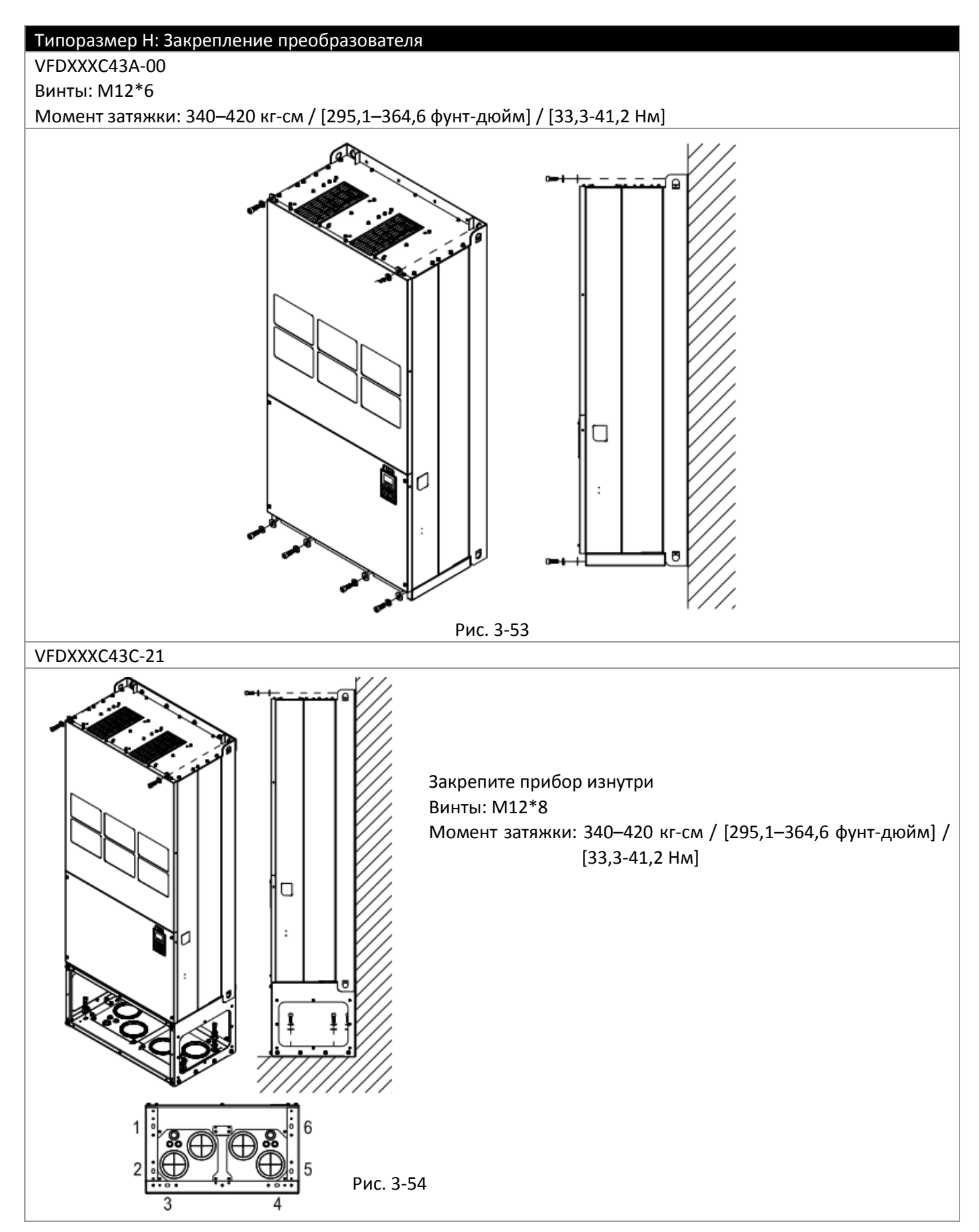

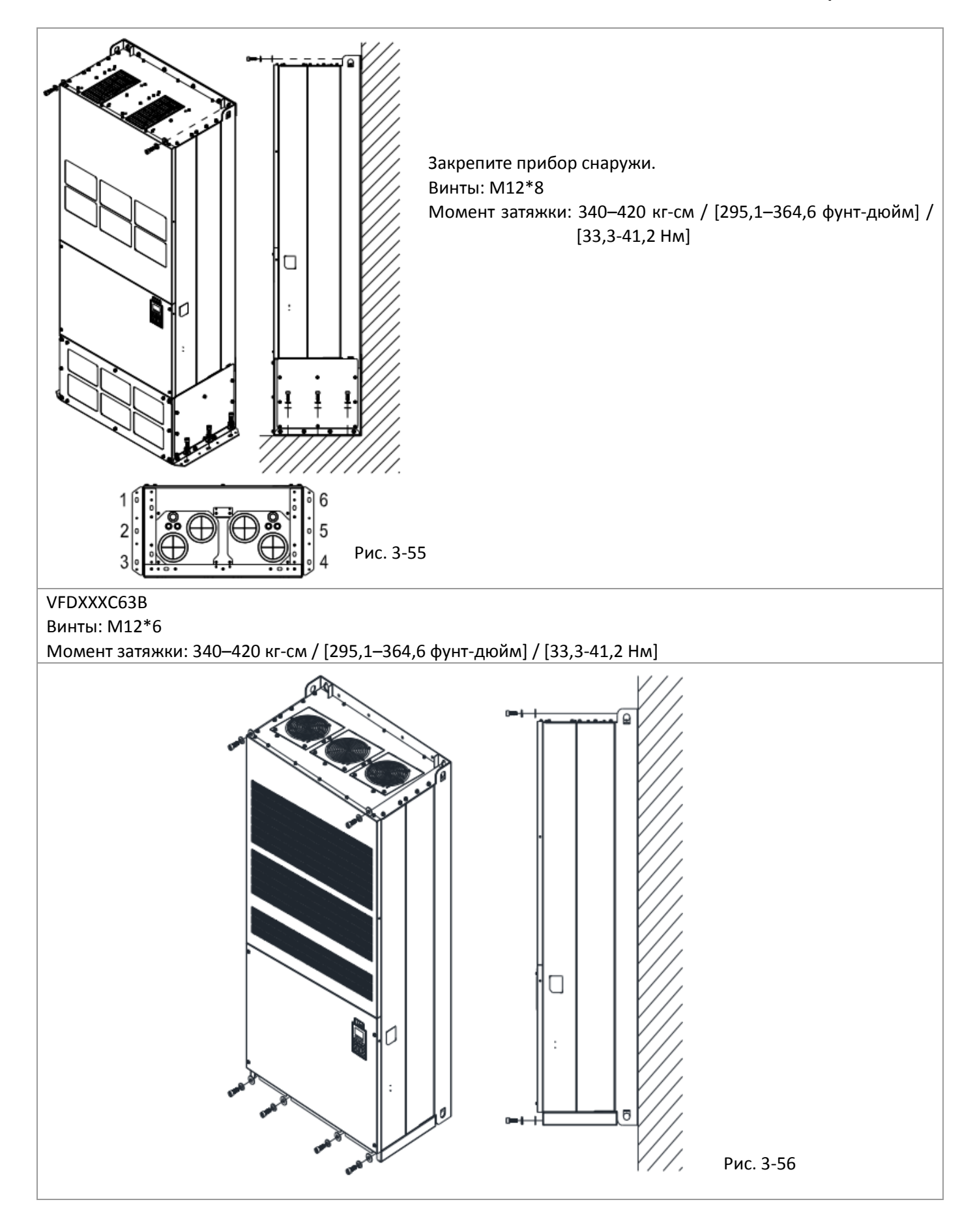

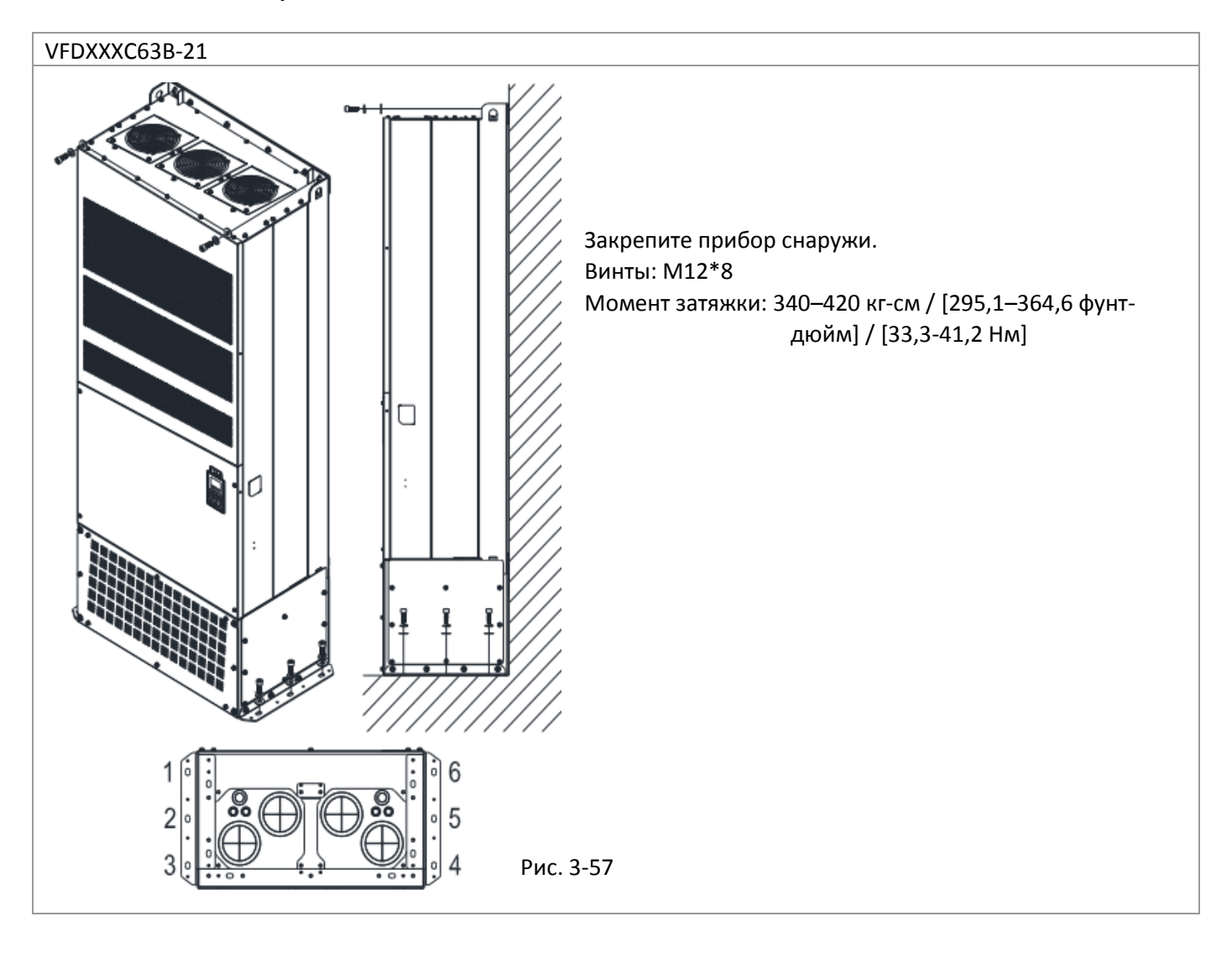

## **3-2 Перемещение**

Стрелками обозначено расположение отверстий для подъема преобразователей типоразмеров D и H:

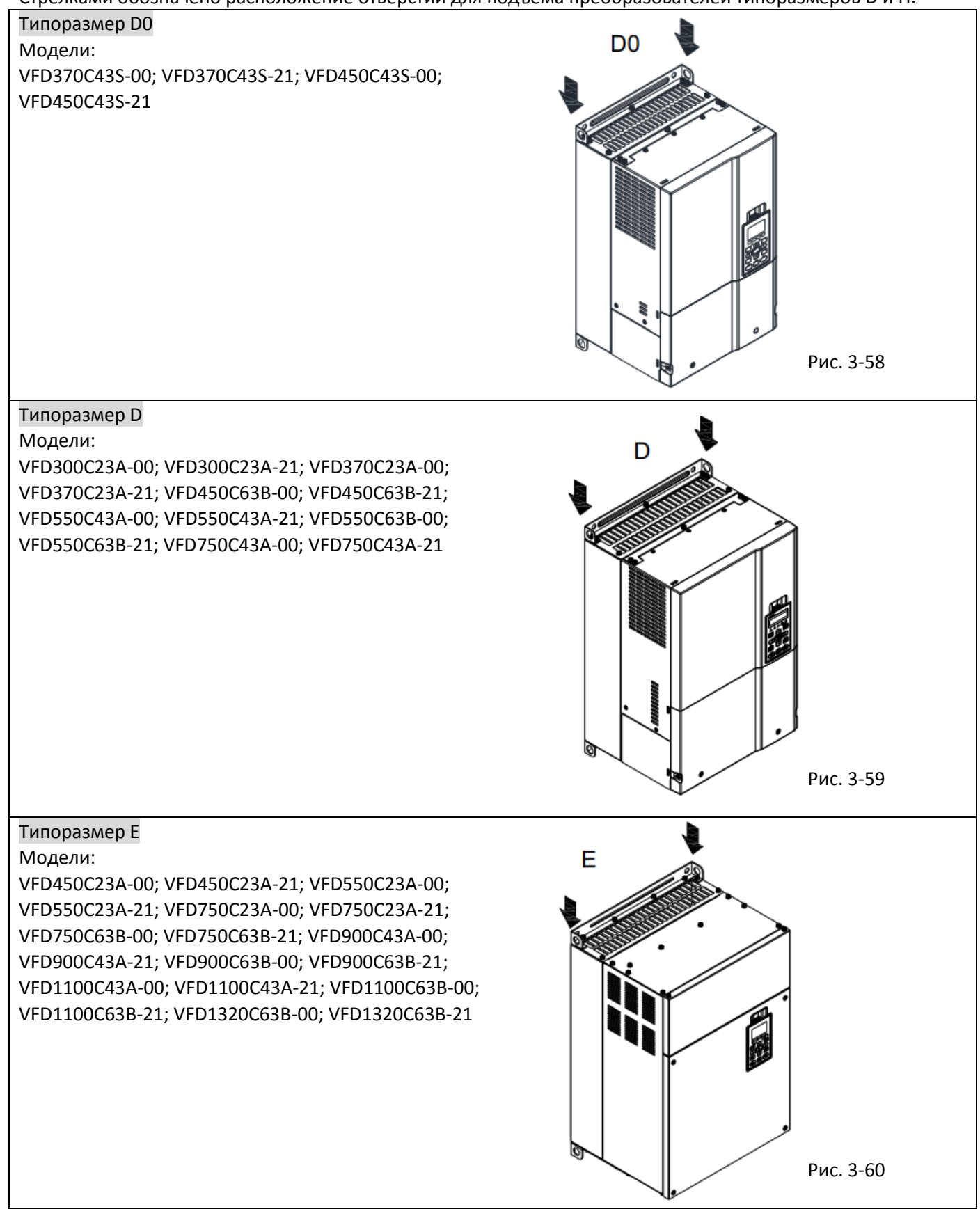

#### Типоразмер F

Модели: VFD900C23A-00; VFD900C23A-21; VFD1320C43A-00; VFD1320C43A-21; VFD1600C43A-00; VFD1600C43A-21; VFD1600C63B-00; VFD1600C63B-21; VFD2000C63B-00; VFD2000C63B-21

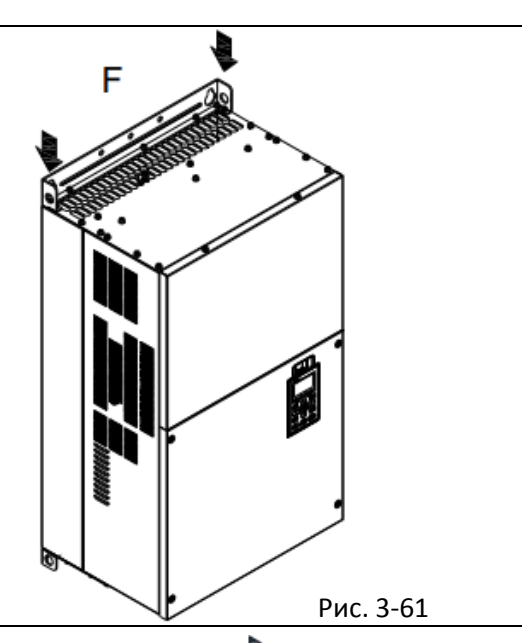

## Типоразмер G

Модели:

VFD1850C43A-00; VFD1850C43A-21; VFD2000C43A-00; VFD2000C43A-21; VFD2200C43A-00; VFD2200C43A-21; VFD2500C43A-00; VFD2500C43A-21; VFD2500C63B-00; VFD2500C63B-21; VFD3150C63B-00; VFD3150C63B-21

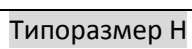

Модели:

VFD2800C43A-00; VFD2800C43C-21; VFD3150C43A-00; VFD3150C43C-21; VFD3550C43A-00; VFD3550C43C-21; VFD4000C43A-00; VFD4000C43A-21; VFD4000C63B-00; VFD4500C43A-00; VFD4500C43C-21; VFD4500C63B-00; VFD5000C43A-00; VFD5000C43C-21; VFD5600C43A-00; VFD5600C43C-21; VFD5600C63B-00; VFD6300C63B-00

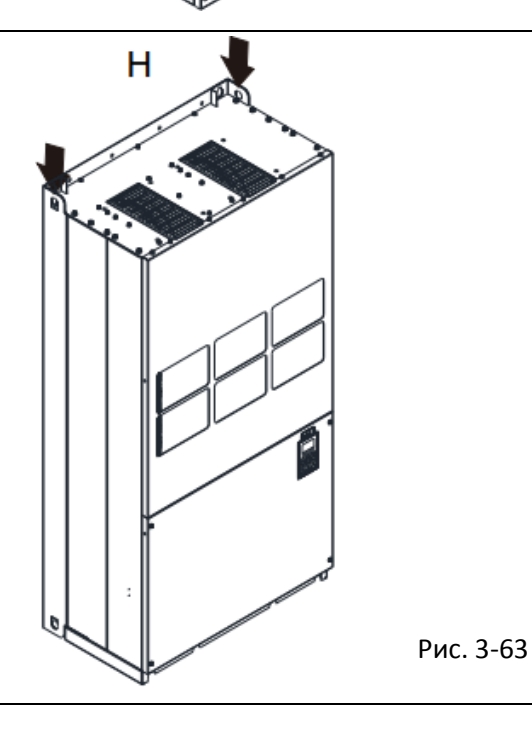

Рис. 3-62

690В Типоразмер H3 Модели: VFD4000C63B-21; VFD4500C63B-21; VFD5600C63B-21; VFD6300C63B-21

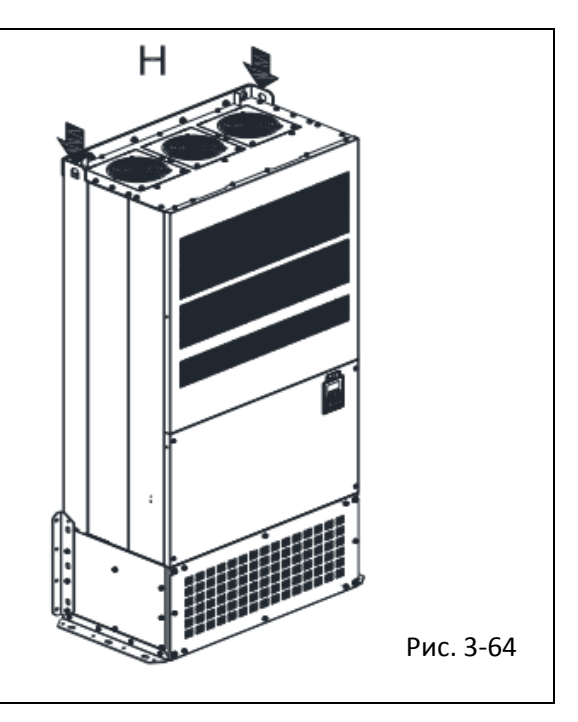

Убедитесь, что крюк подъемника закреплен в отверстии для подъема так, как показано на рис. ниже.

Для типоразмеров D0-E

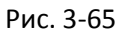

Для типоразмеров F-H

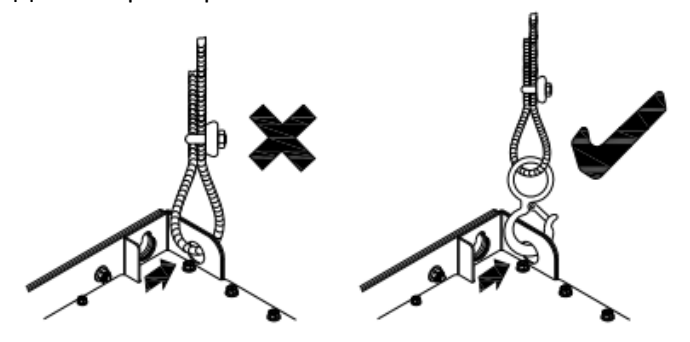

Рис. 3-66

Убедитесь, что угол между тросом и преобразователем соответствует спецификации на рисунке ниже.

Для типоразмеров D0-E

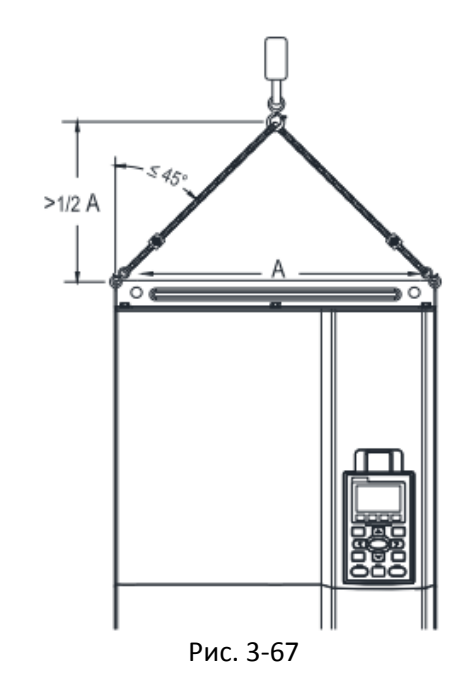

Для типоразмеров F-H, типоразмера H3 690В. Рисунок ниже показан только для примера, реальное зацепление может немного отличаться в зависимости от типа подъемника.

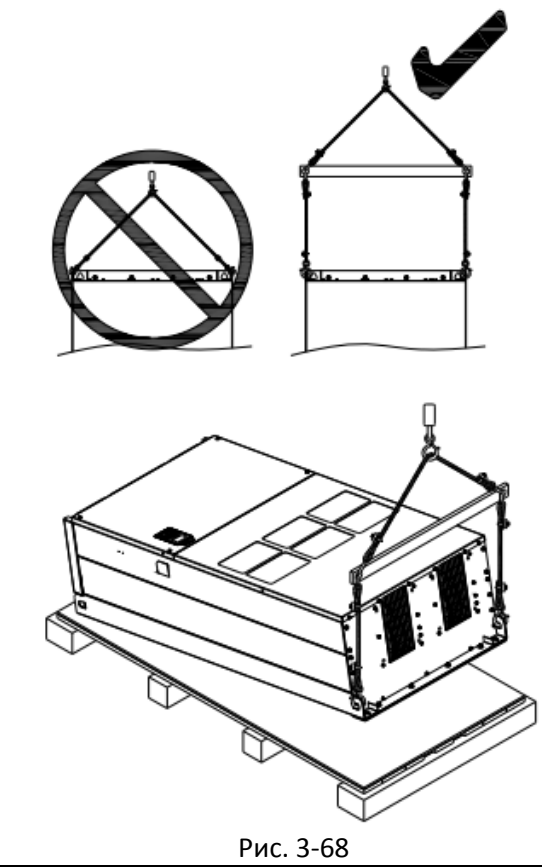

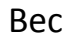

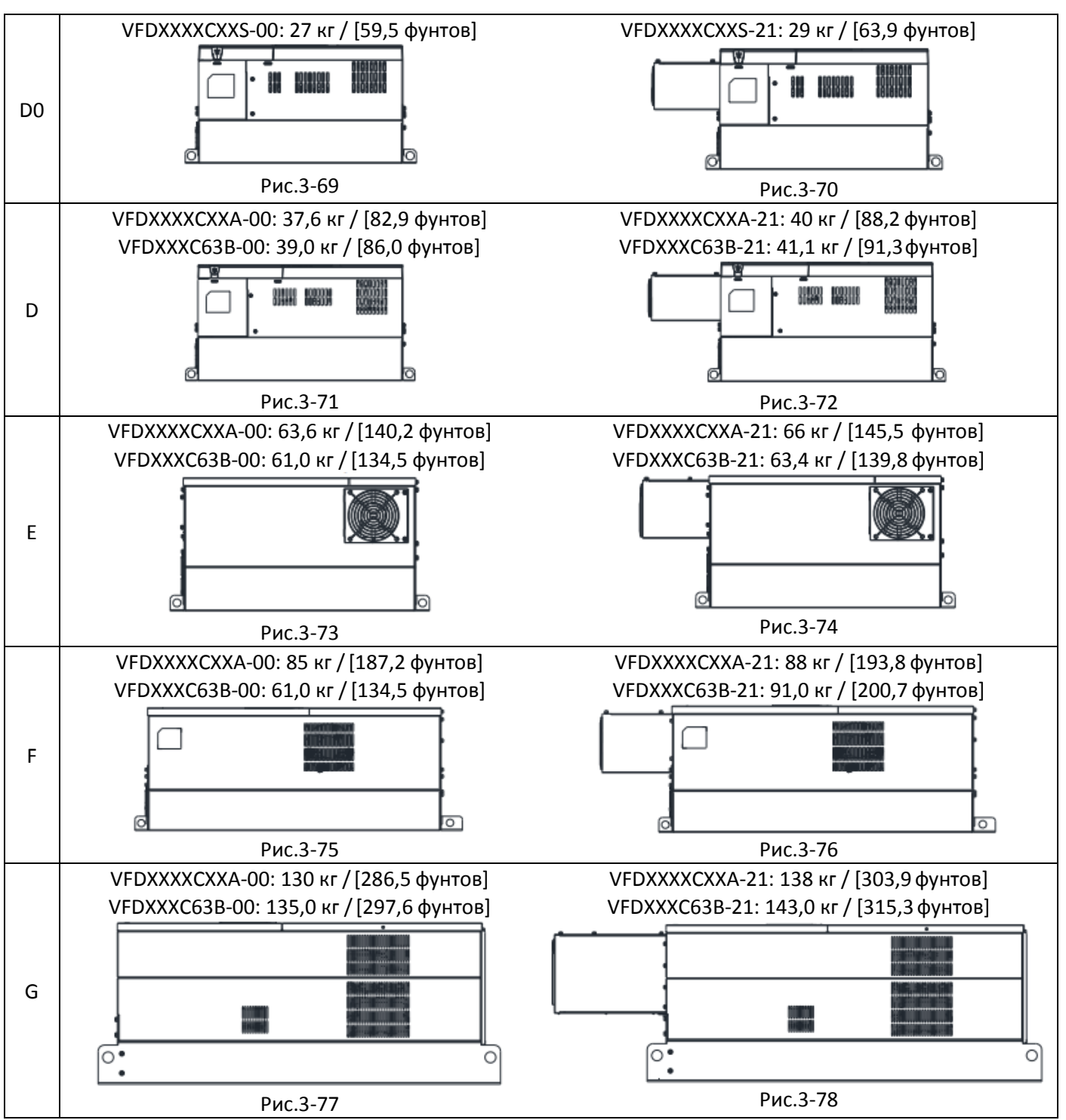

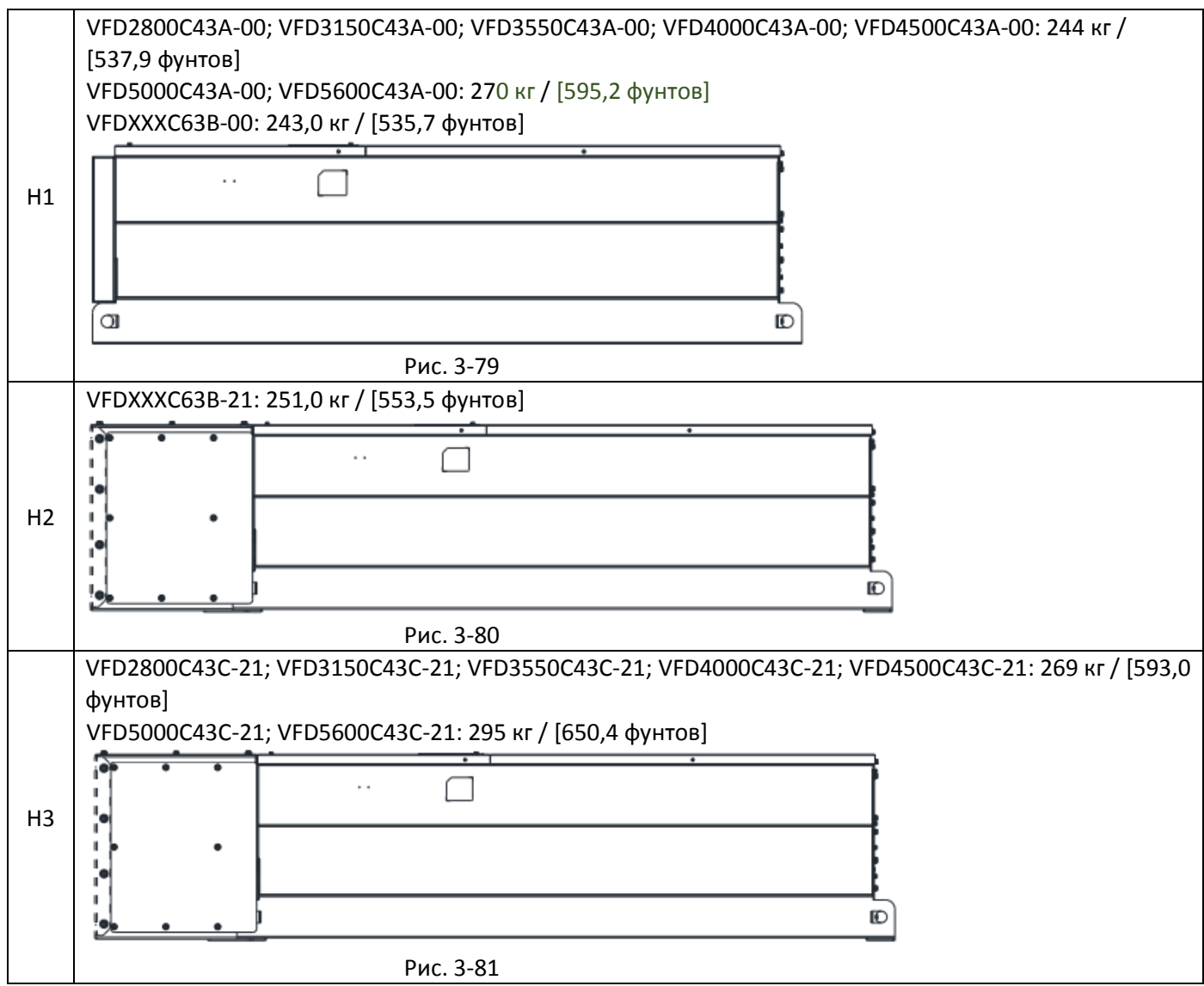

# *Глава 4 Подключение*

- <span id="page-70-0"></span>4-1 Схема силовой цепи
- 4-2 Подключение

# **[Глава 4](#page-70-0) [Подключение](#page-70-0) | C2000 Plus**

После снятия передней крышки внимательно изучите маркировку силовых и управляющих клемм. Перед подключением ознакомьтесь со следующей информацией:

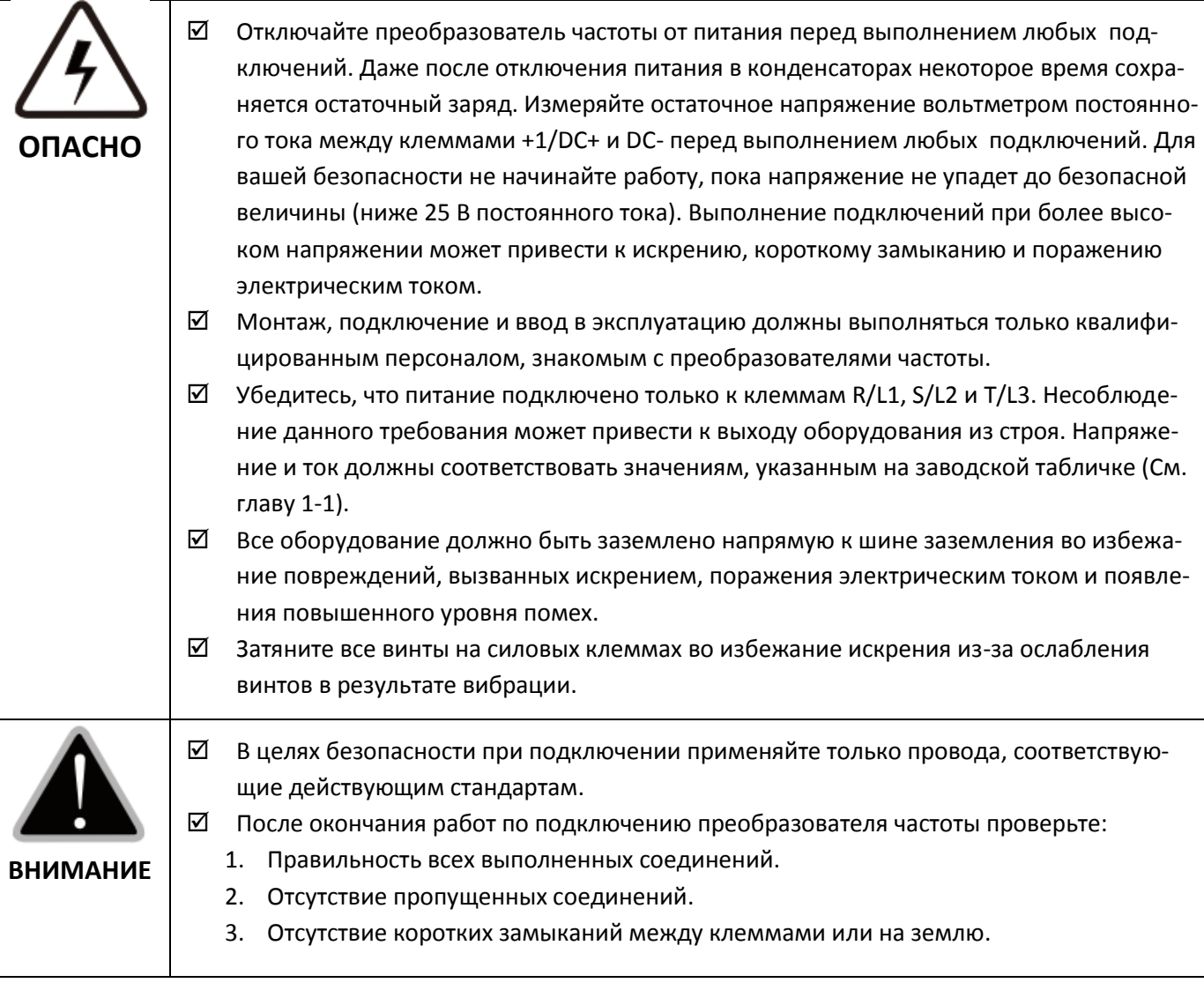

۰
# **4-1 Схема силовой цепи**

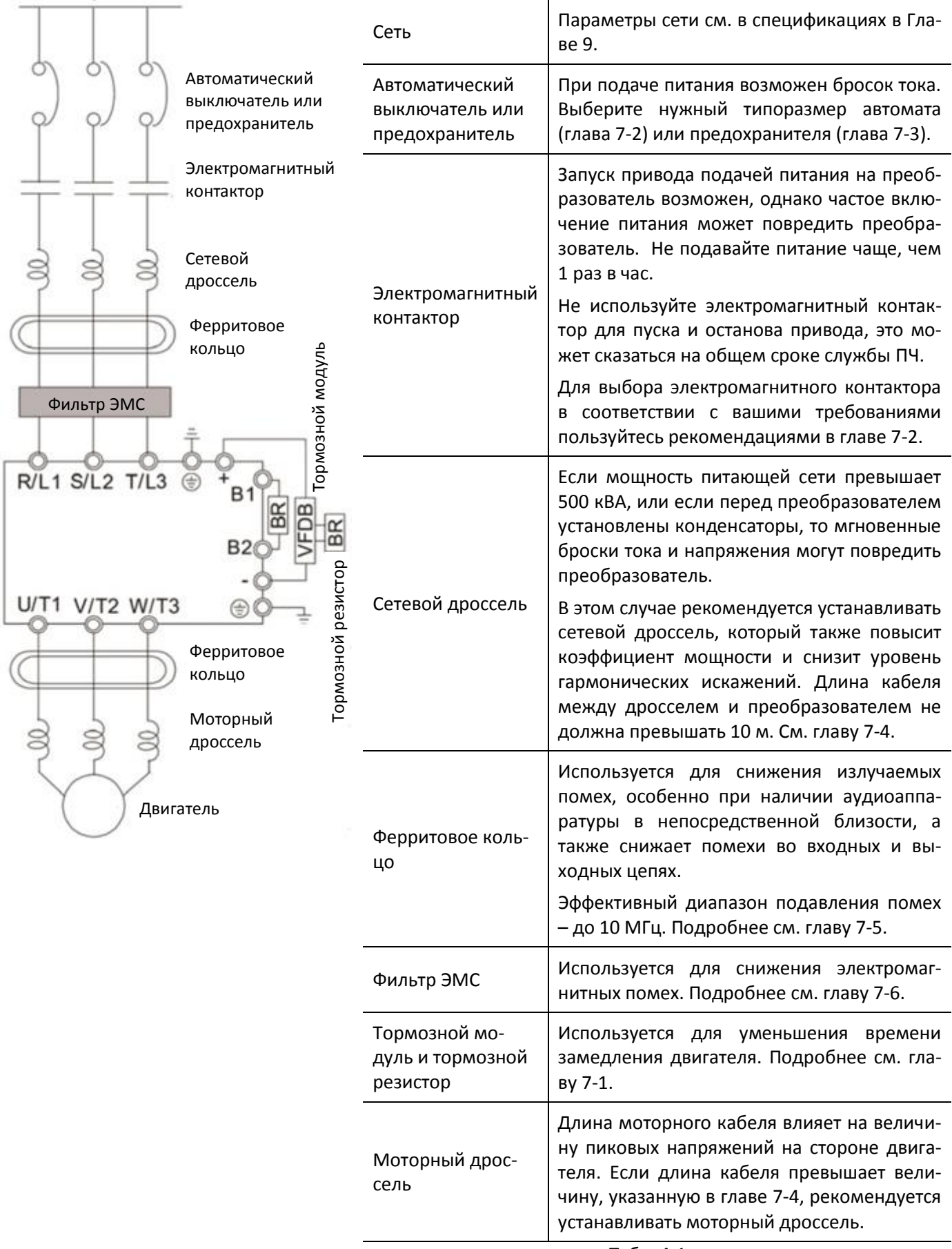

#### **4-2 Подключение**

#### **4-2-1 Схема подключения**

Схема подключения для типоразмеров А-С<br>Питание: трехфазная сеть

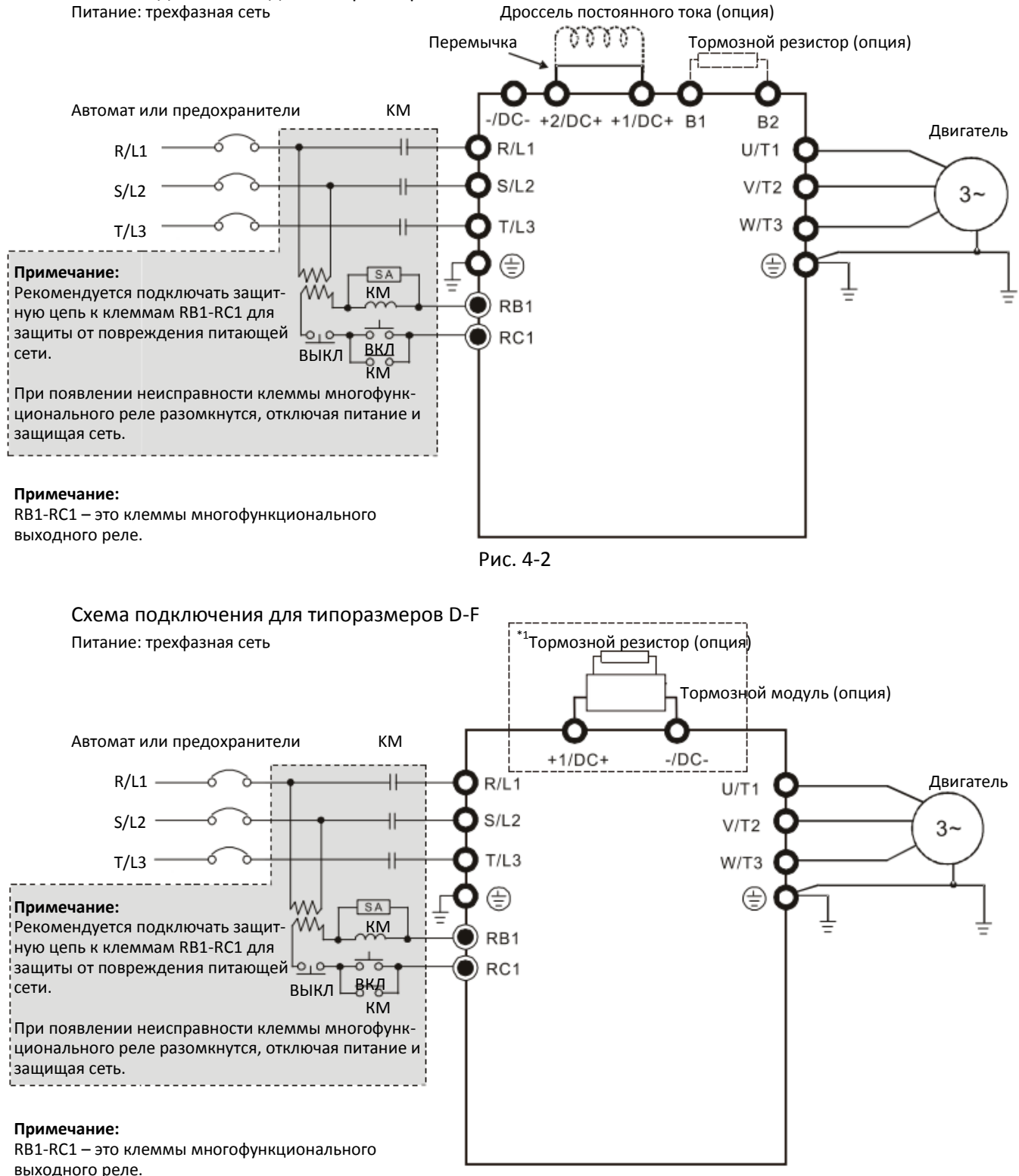

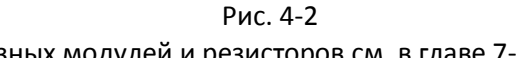

\*1 Инструкции по выбору тормозных модулей и резисторов см. в главе 7-1.

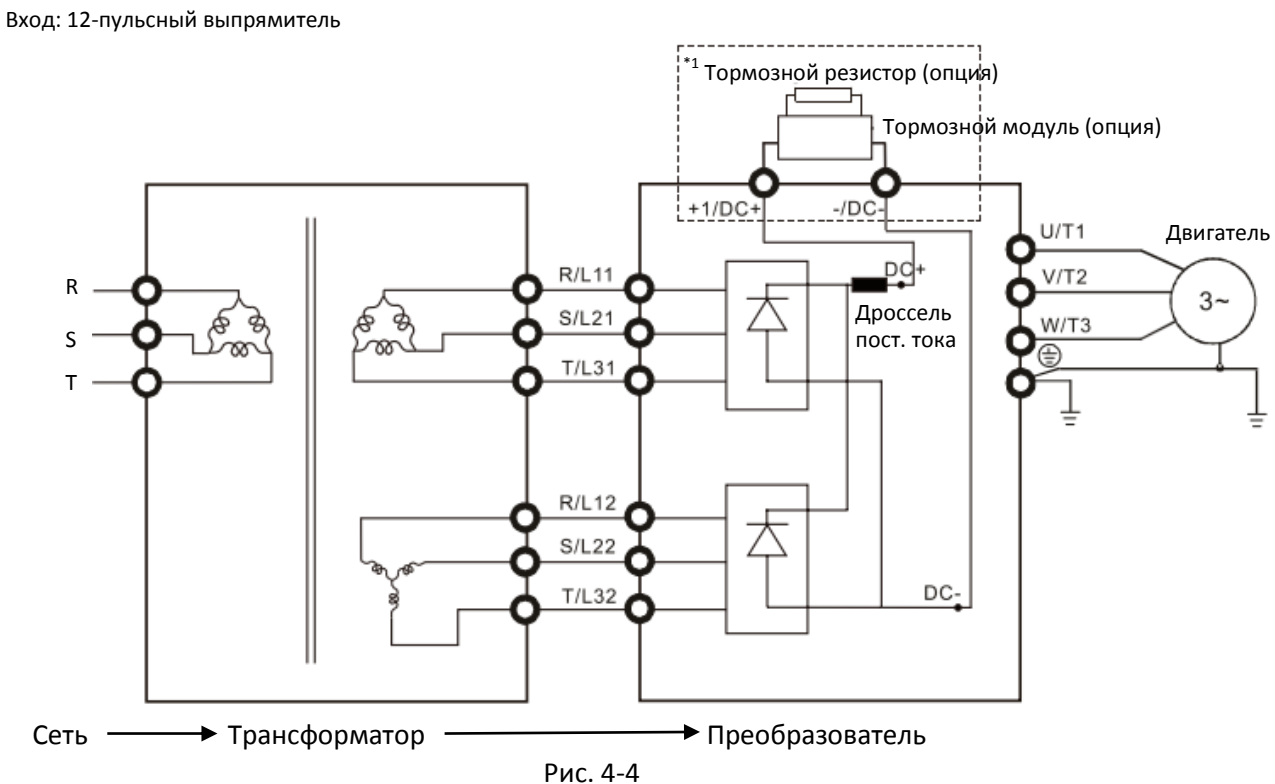

Схема подключения для типоразмеров G-H

\*1 Инструкции по выбору тормозных модулей и резисторов см. в главе 7-1.

Примечание: При использовании 12-пульсного выпрямления строго придерживайтесь данной схемы.

#### **[Глава 4](#page-70-0) [Подключение](#page-70-0) | C2000 Plus**

#### Схема подключения для типоразмеров A-H

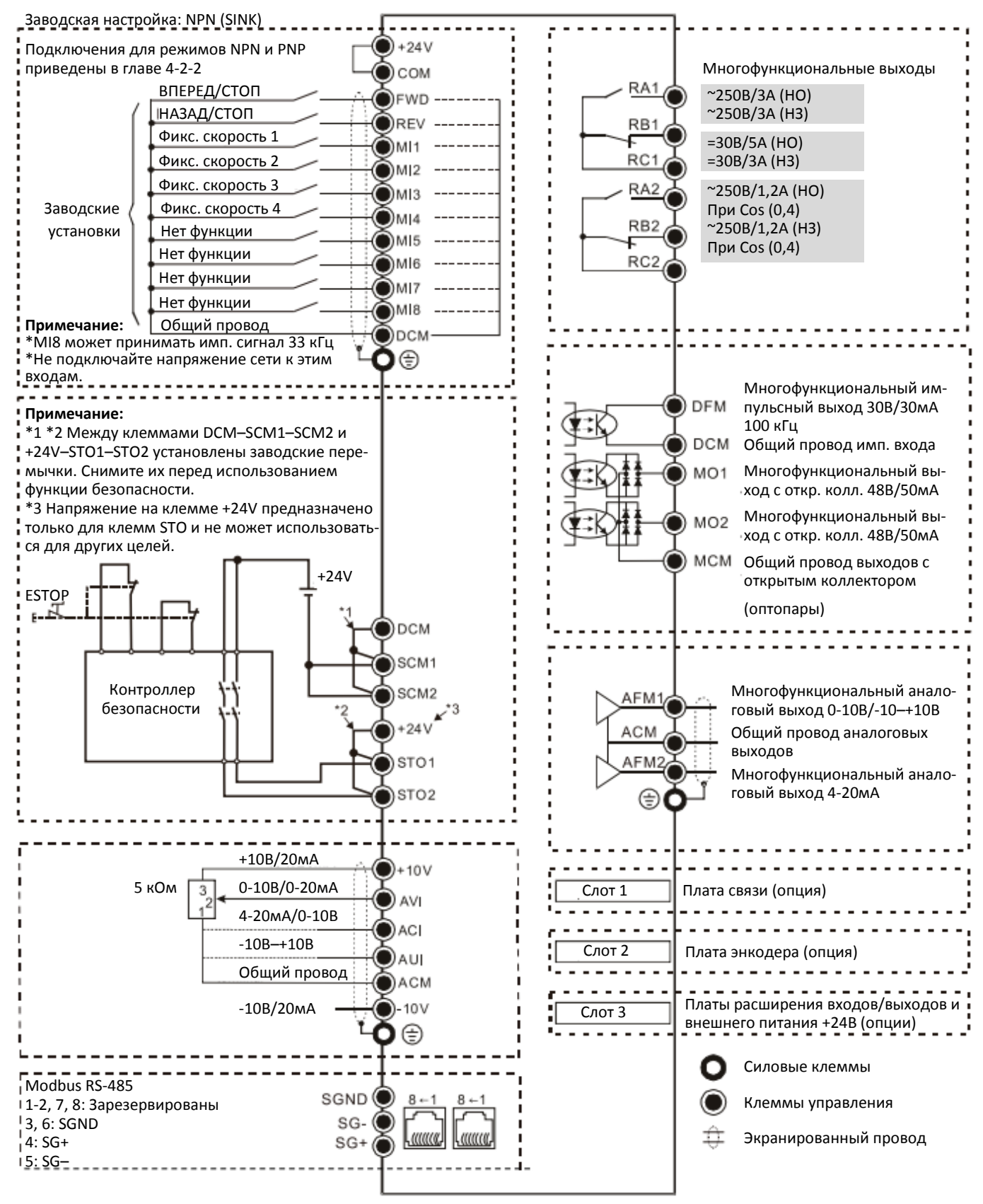

Рис. 4-5

#### **4-2-2 Режимы SINK (NPN) / SOURCE (PNP)**

#### ① Режим NPN (SINK)

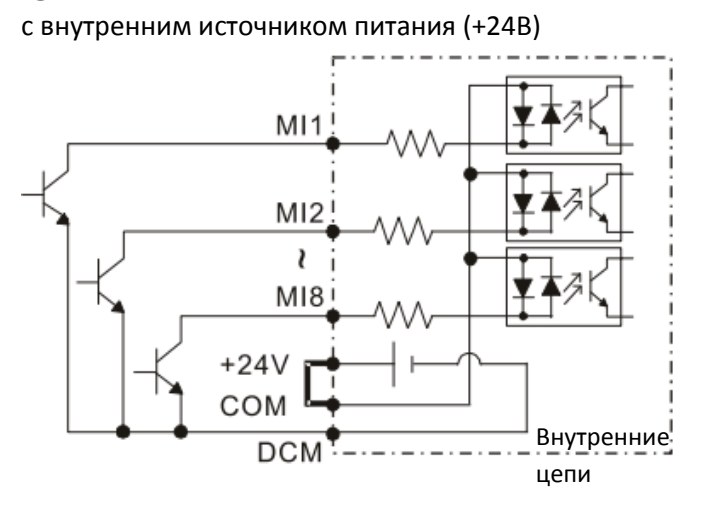

#### Рис. 4-6

③ Режим NPN (SINK)

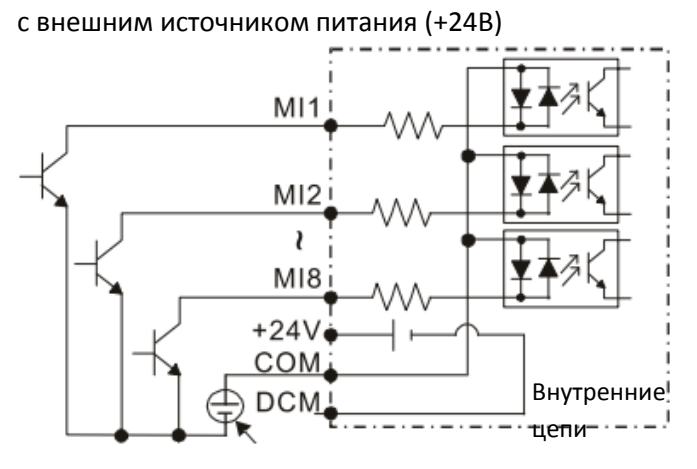

 Внешний источник питания +24В Рис. 4-8

② Режим PNP (SOURCE)

с внутренним источником питания (+24В)

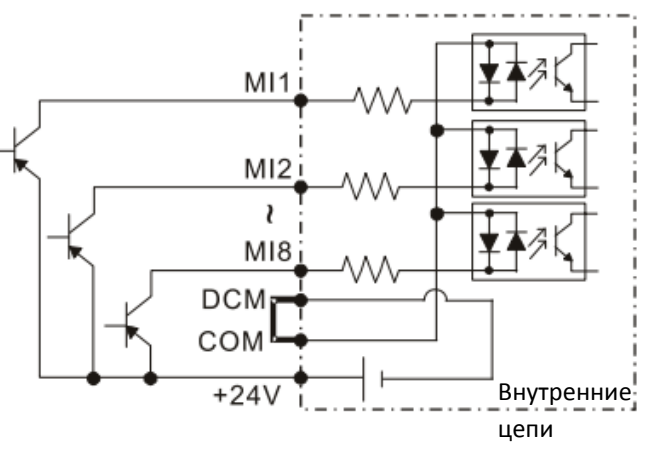

Рис. 4-7

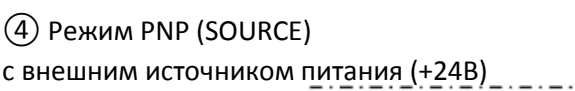

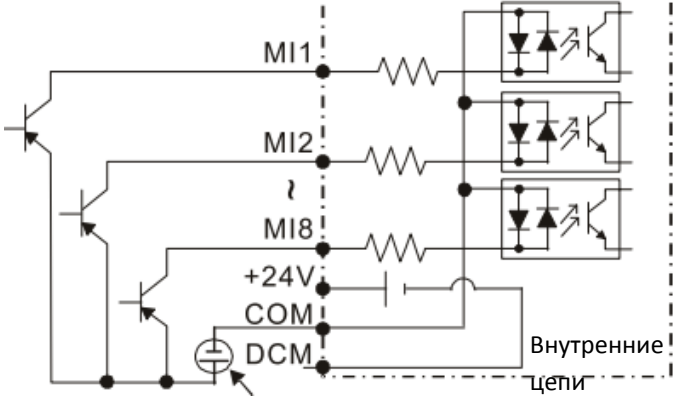

 Внешний источник питания +24В Рис. 4-9

[страница намеренно оставлена свободной]

# *Глава 5 Силовые клеммы*

- <span id="page-78-0"></span>5-1 Схема силовой цепи
- 5-2 Спецификации силовых клемм

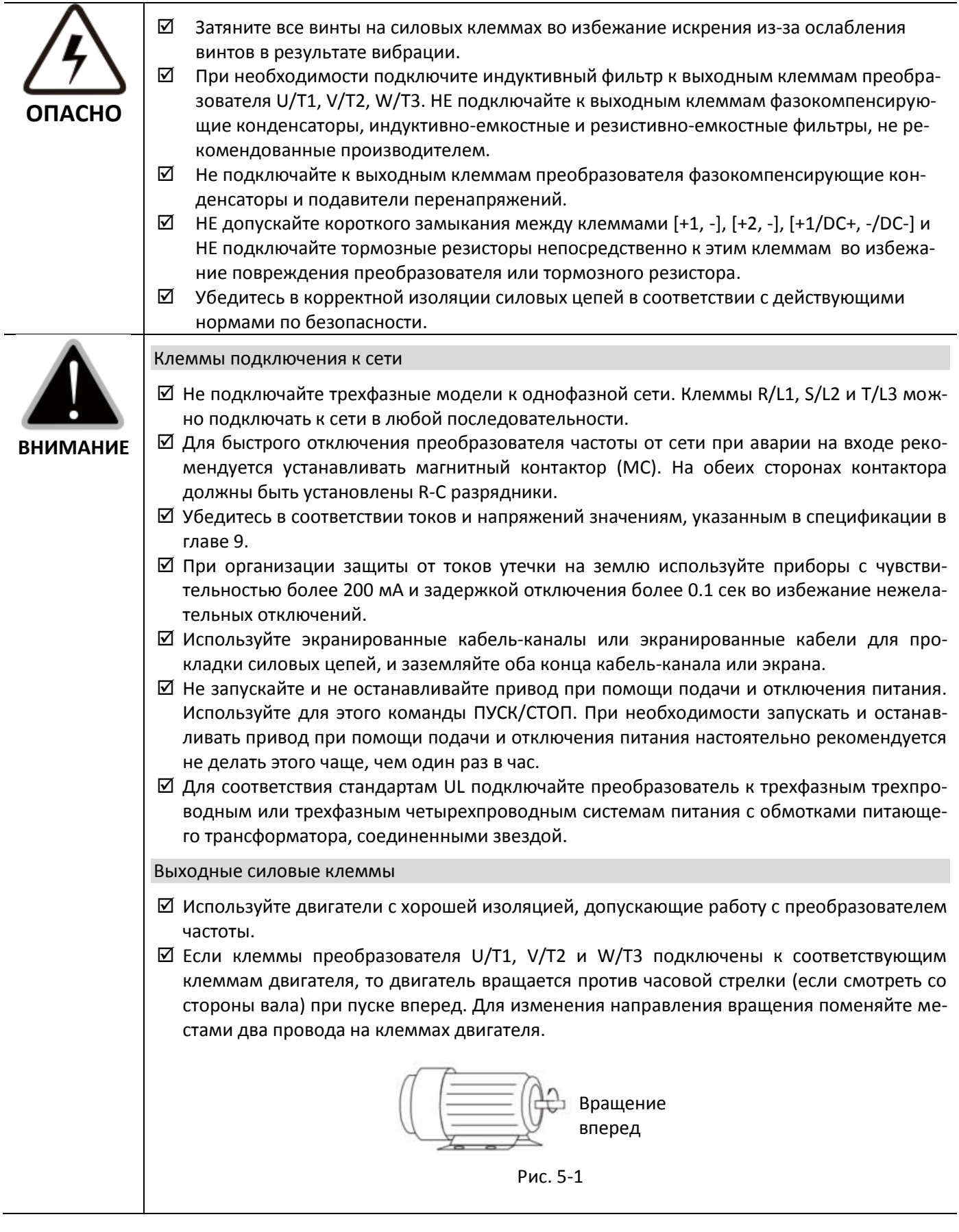

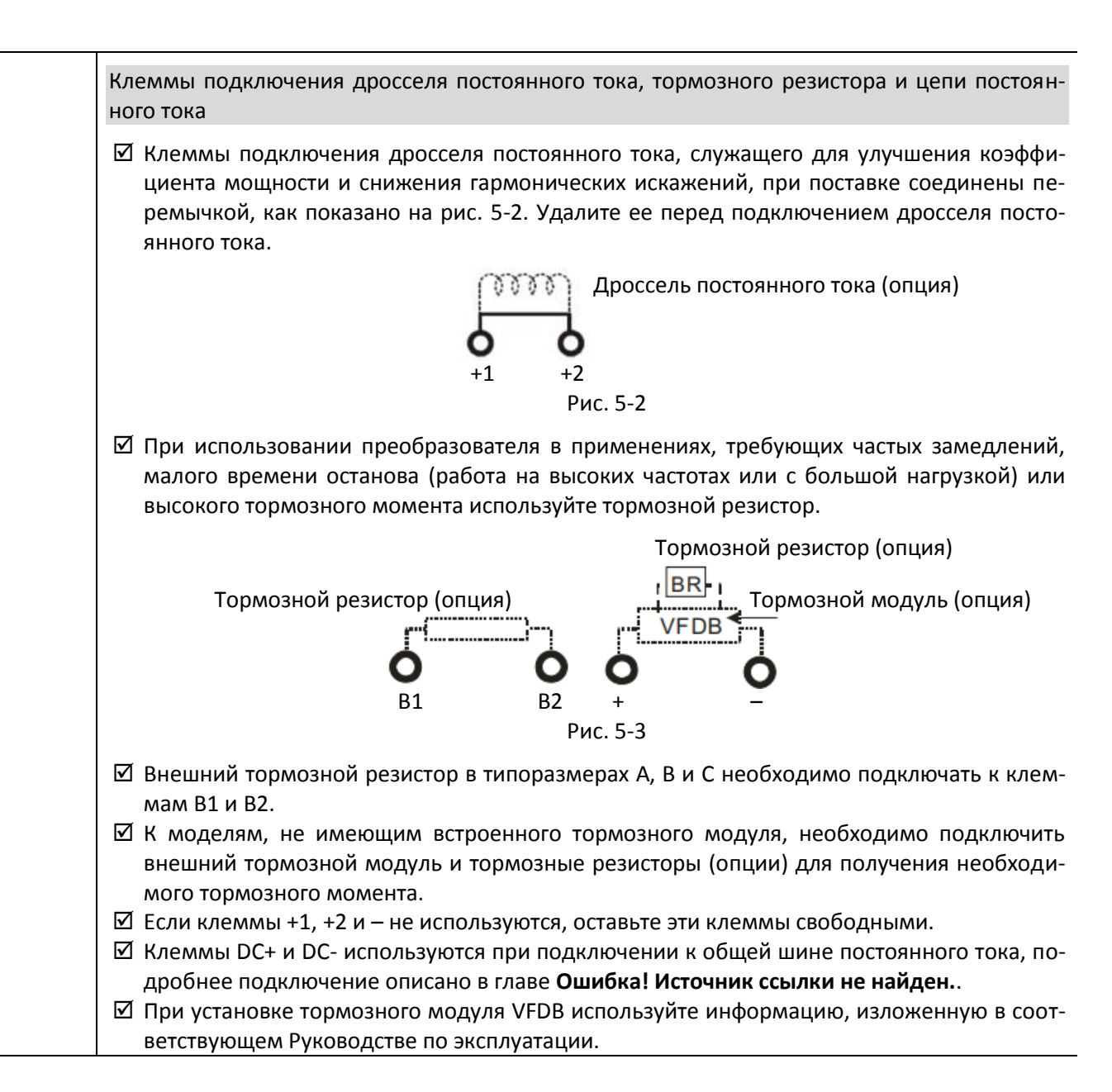

# **5-1 Схема силовой цепи**

# Типоразмеры A–C

Вход: трехфазная сеть

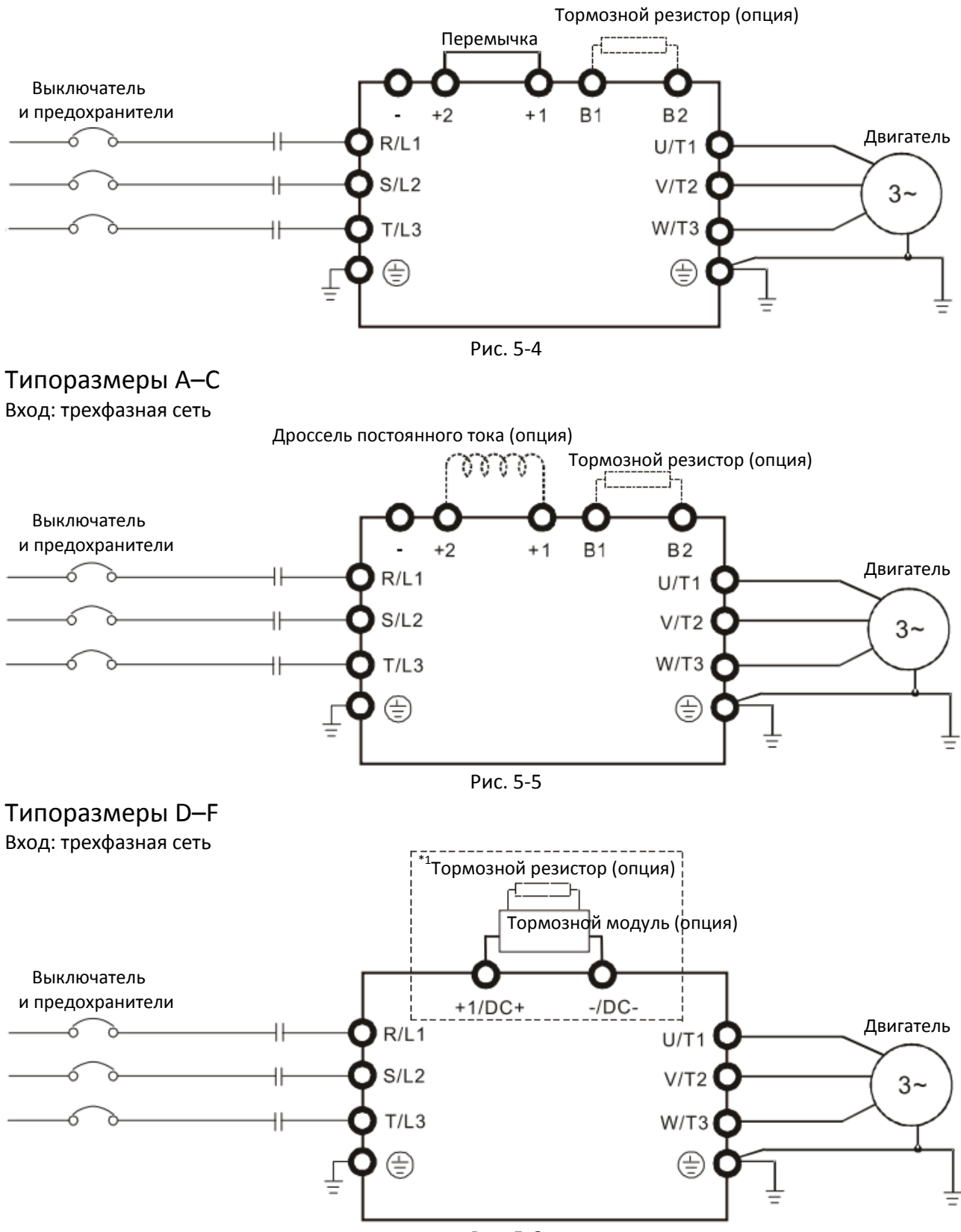

Рис. 5-6

\*1 Подробное описание тормозных модулей приведено в главе 7-1

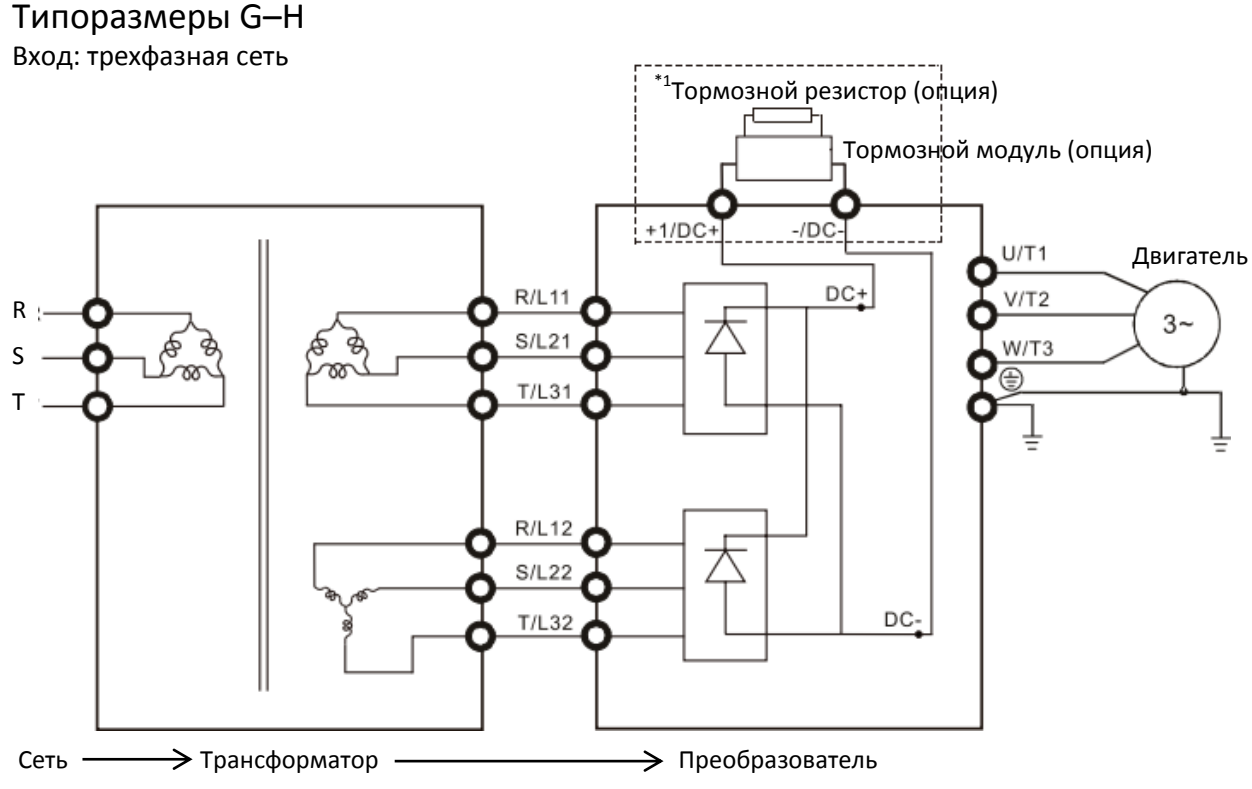

Рис. 5-7

\*1 Подробное описание тормозных модулей и резисторов приведено в главе 7-1

Примечание: При использовании 12-пульсного входа необходимо строго следовать данной схеме.

#### **Примечания:**

- Если длина кабеля от преобразователя до двигателя превышает 75 метров, см. ограничения в главе 7-4.
- В типоразмерах G и H может использоваться 12-пульсная схема питания. В этом случае необходимо удалить перемычки (см. рисунок ниже). Перед использованием 12-пульсного подключения свяжитесь с производителем.

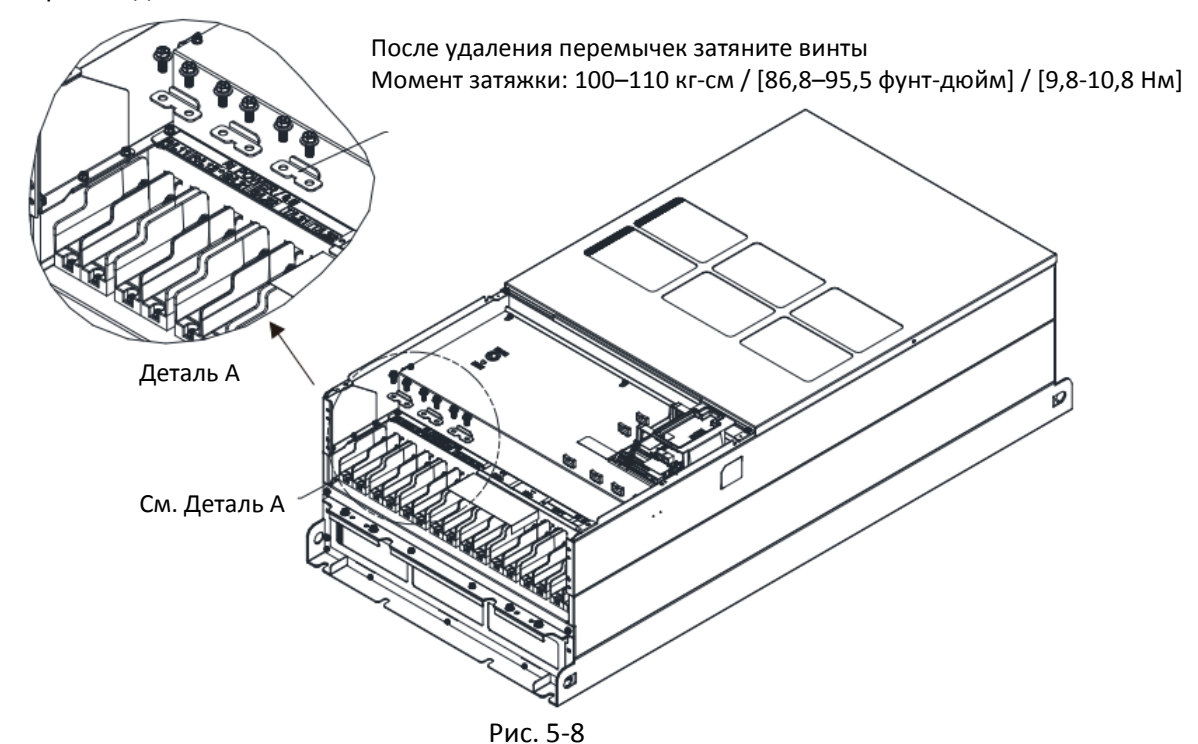

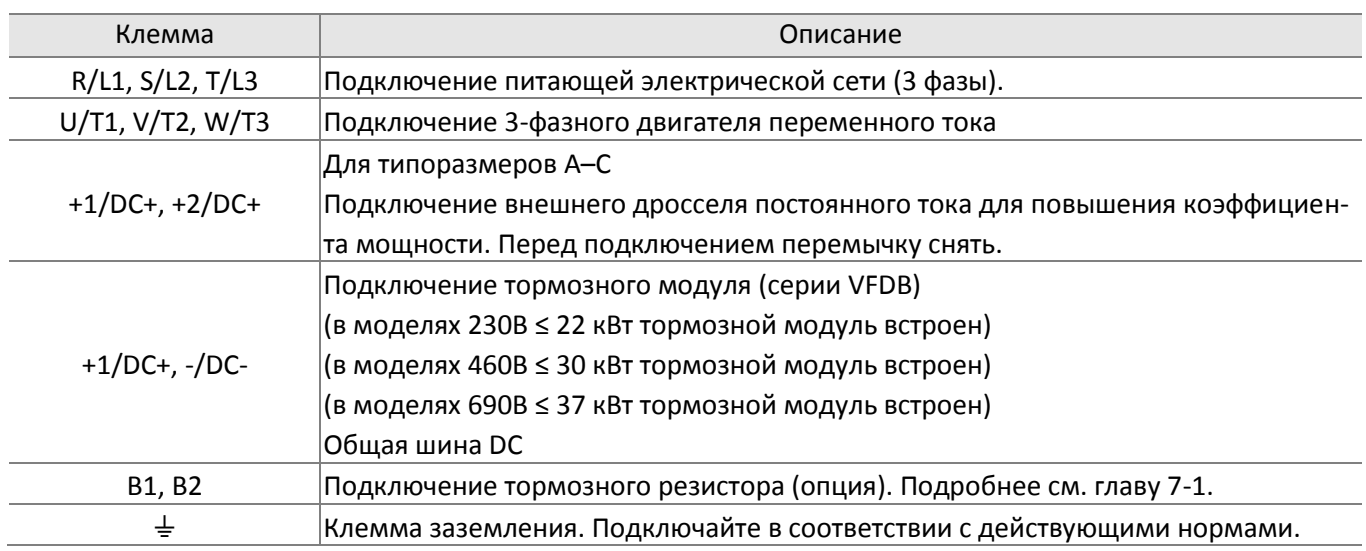

Табл. 5-1

# **5-2 Спецификации силовых клемм**

- Для подключения силовых клемм используйте соответствующие кольцевые кабельные наконечники. Спецификации наконечников указаны на рис. 5-9 и 5-10. Для других типов подключений используйте кабели, соответствующие локальным требованиям.
- После обжима провода кольцевым наконечником (должен быть одобрен UL), одобренным UL и CSA в качестве утвержденного компонента (YDPU2), установите термоусадочную трубку с изоляцией не менее 600 В переменного тока поверх токоведущей части. См. рис. 5-10 ниже.

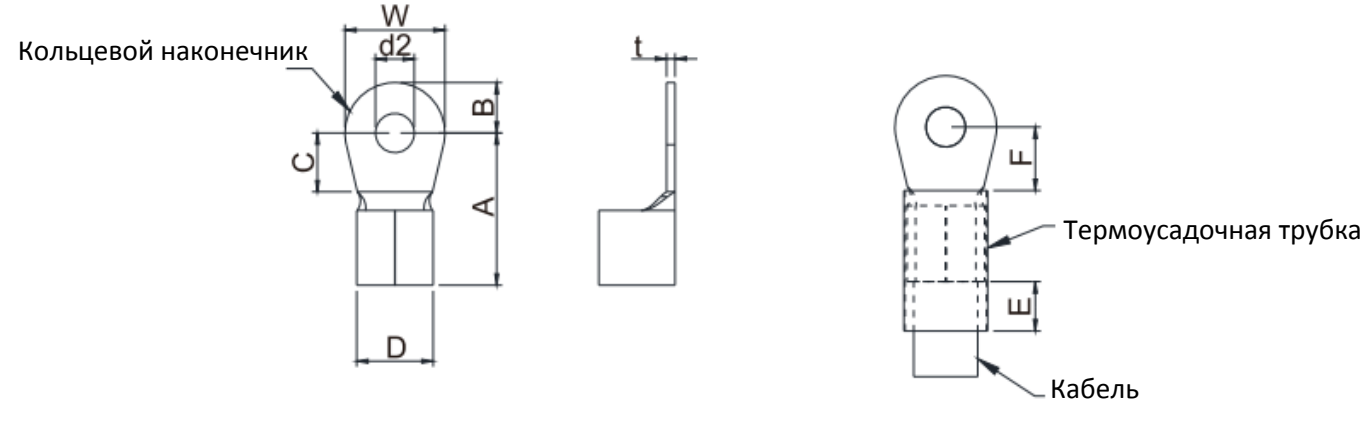

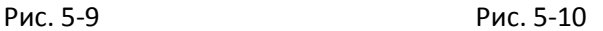

#### Спецификации клемм

Артикулы кольцевых наконечников (производства K.S. Terminals Inc.) в таблице ниже приведены только для примера. Допускается использование других наконечников, подходящих по размеру.

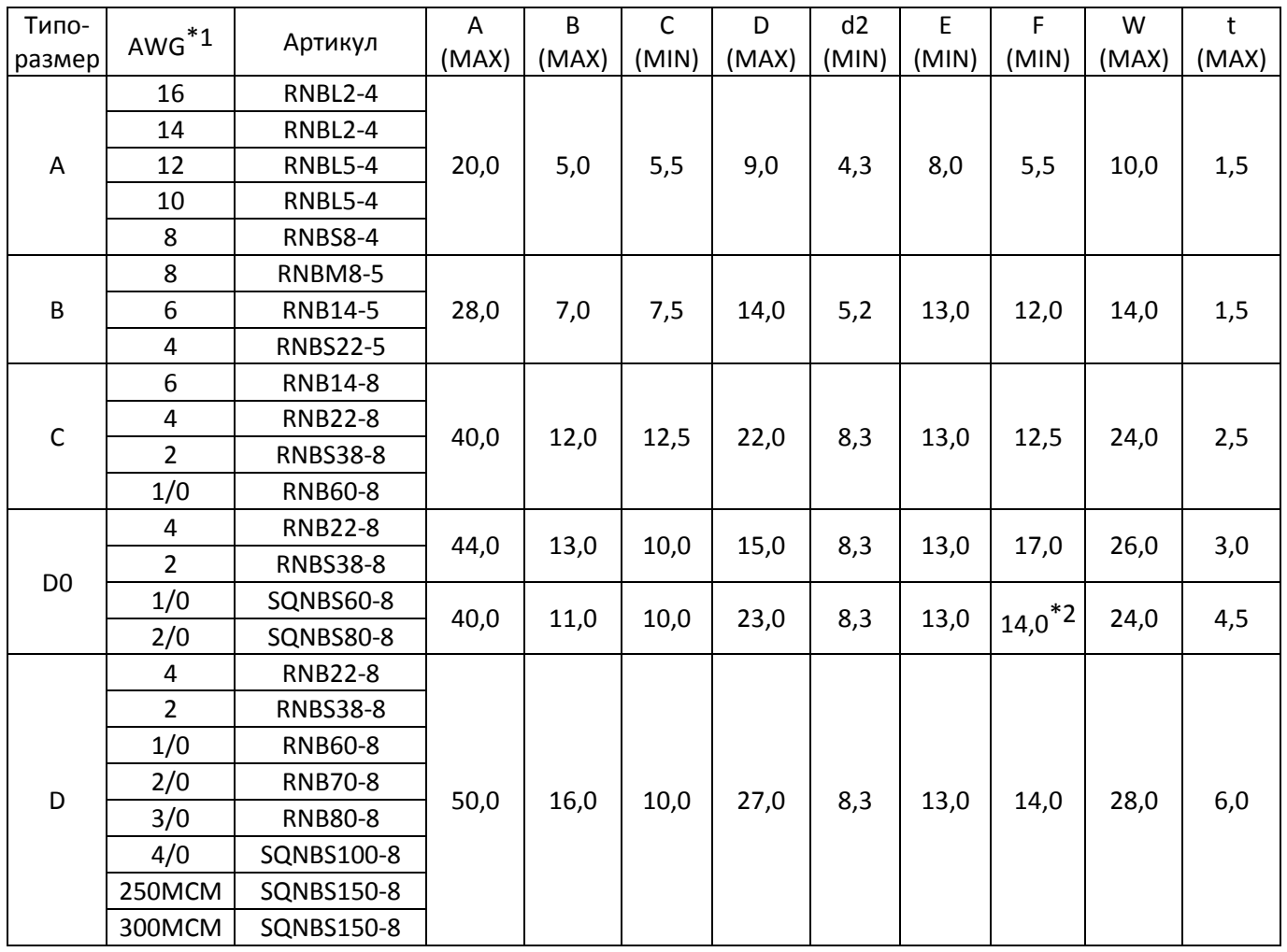

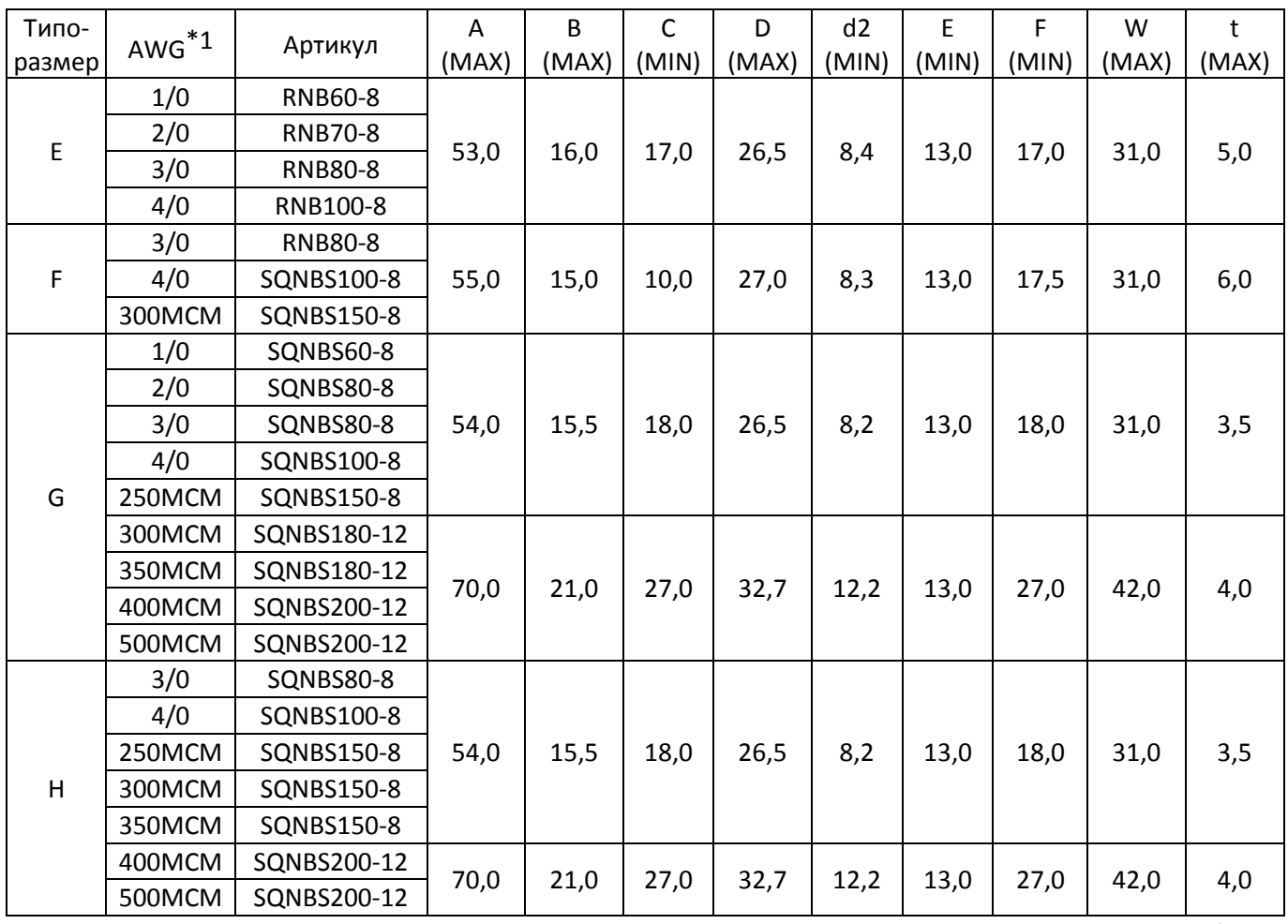

Табл. 5-2

\*1: AWG: См. таблицы ниже для подбора сечения кабеля для каждого типоразмера.

 $*2:$  F(MAX) = 16,5

# **Типоразмер А**

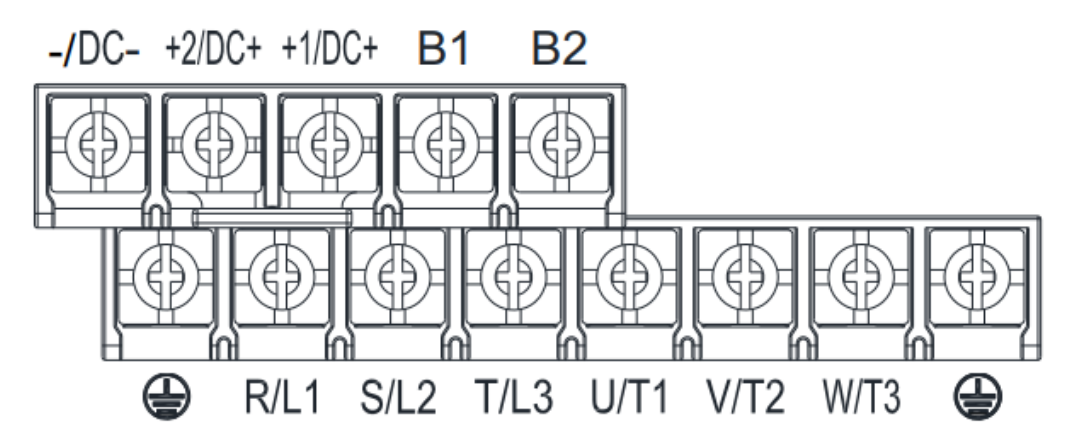

- При установке с окружающей температурой Ta 50°С используйте медные проводники, рассчитанные на напряжение 600В и температуру 75°С или 90°С.
- При установке с окружающей температурой свыше Ta 50°С используйте медные проводники, рассчитанные на напряжение 600В и температуру 90°С или выше.
- Для соответствия нормам UL необходимо использовать медные проводники. Сечение провода должно соответствовать температуре 75°С по требованиям и рекомендациям UL. Не снижайте сечение при использовании проводов, рассчитанных на более высокую температуру.

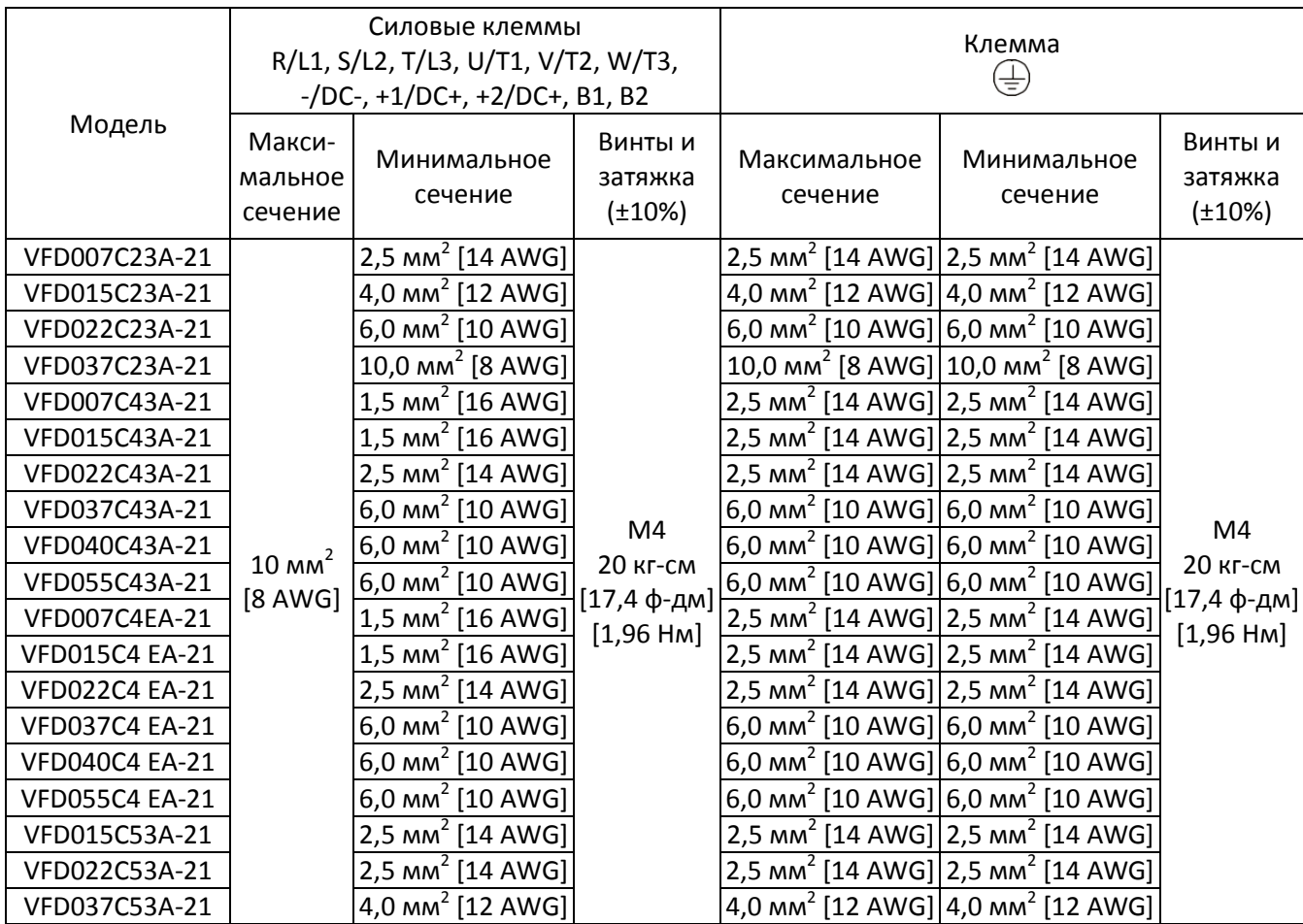

# **Типоразмер B**

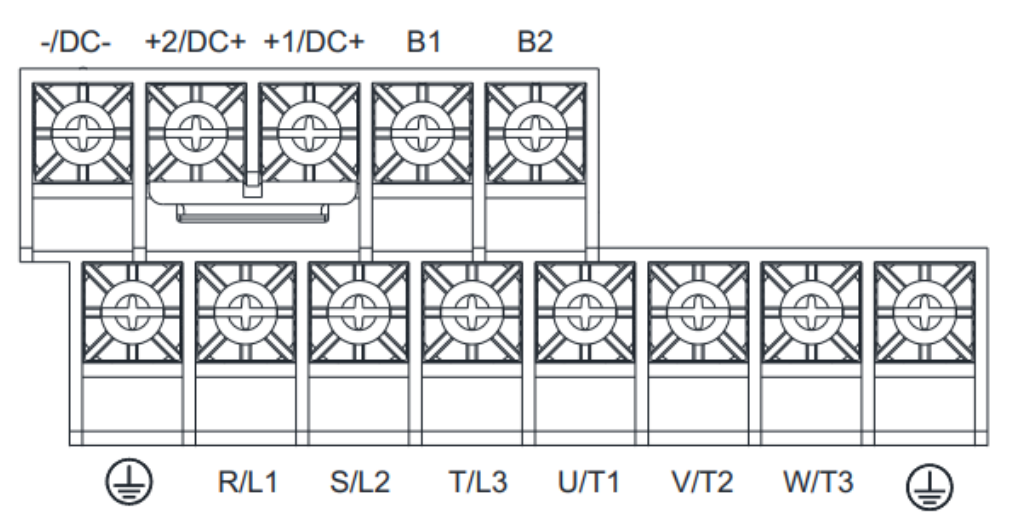

- При установке с окружающей температурой Ta 50°С используйте медные проводники, рассчитанные на напряжение 600В и температуру 75°С или 90°С.
- При установке с окружающей температурой свыше Ta 50°С используйте медные проводники, рассчитанные на напряжение 600В и температуру 90°С или выше.
- Для модели VFD110C23A-21: При установке с окружающей температурой Ta 45°С используйте медные проводники, рассчитанные на напряжение 600В и температуру 90°С или выше.
- Для соответствия нормам UL необходимо использовать медные проводники. Сечение провода должно соответствовать температуре 75°С по требованиям и рекомендациям UL. Не снижайте сечение при использовании проводов, рассчитанных на более высокую температуру.
- +2/DC+ и +1/DC+: Момент затяжки: 45 кг-см / [39,0 фунт-дюйм] / [4,42 Нм] (±10%).

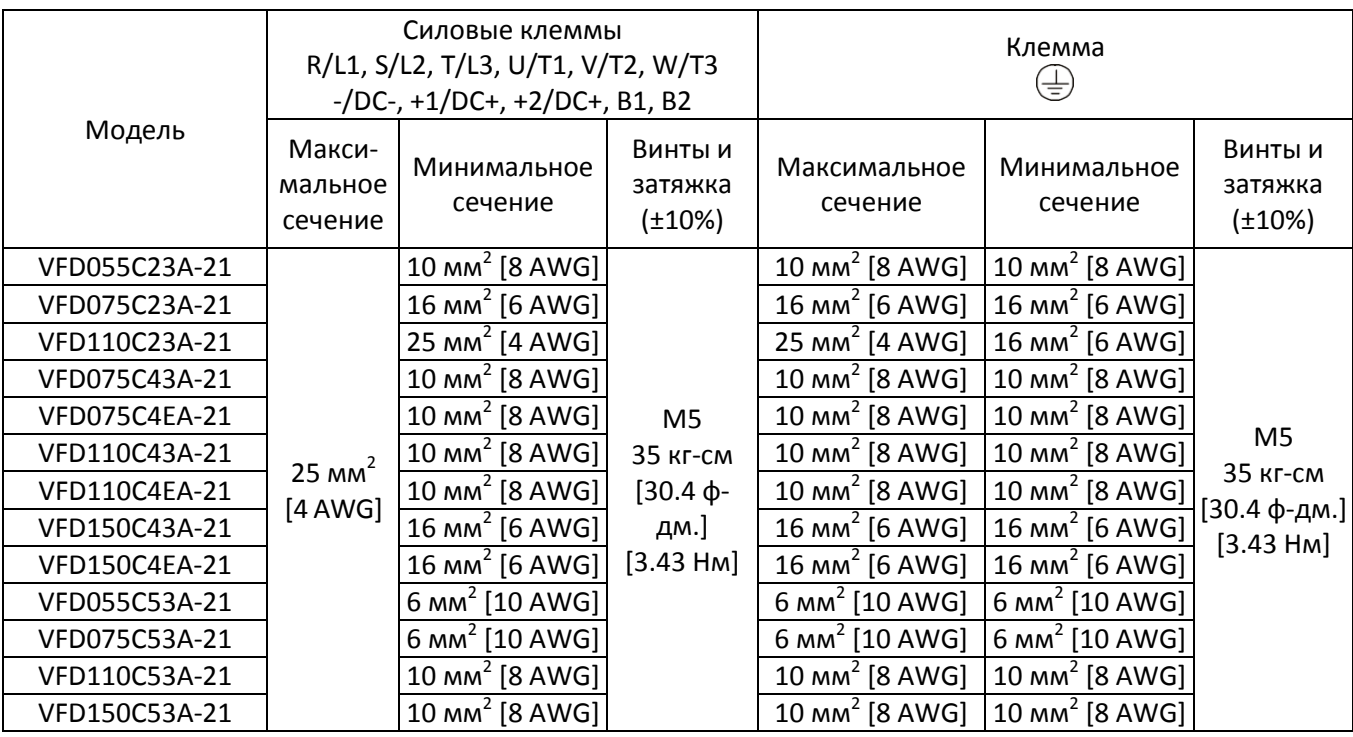

# **Типоразмер С**

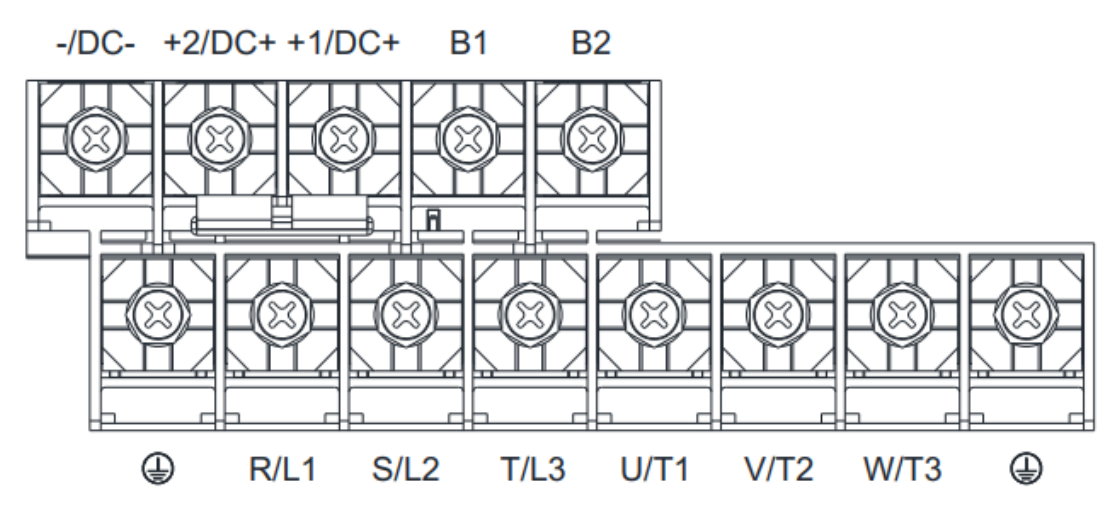

- При установке с окружающей температурой Ta 50°С используйте медные проводники, рассчитанные на напряжение 600В и температуру 75°С или 90°С.
- При установке с окружающей температурой свыше Ta 50°С используйте медные проводники, рассчитанные на напряжение 600В и температуру 90°С или выше.
- Для модели VFD220C23A-21: При установке с окружающей температурой Ta 40°С используйте медные проводники, рассчитанные на напряжение 600В и температуру 90°С или выше.
- Для соответствия нормам UL необходимо использовать медные проводники. Сечение провода должно соответствовать температуре 75°С по требованиям и рекомендациям UL. Не снижайте сечение при использовании проводов, рассчитанных на более высокую температуру.
- +2/DC+ и +1/DC+: Момент затяжки: 90 кг-см / [78,2 фунт-дюйм] / [8,83 Нм] (±10%).

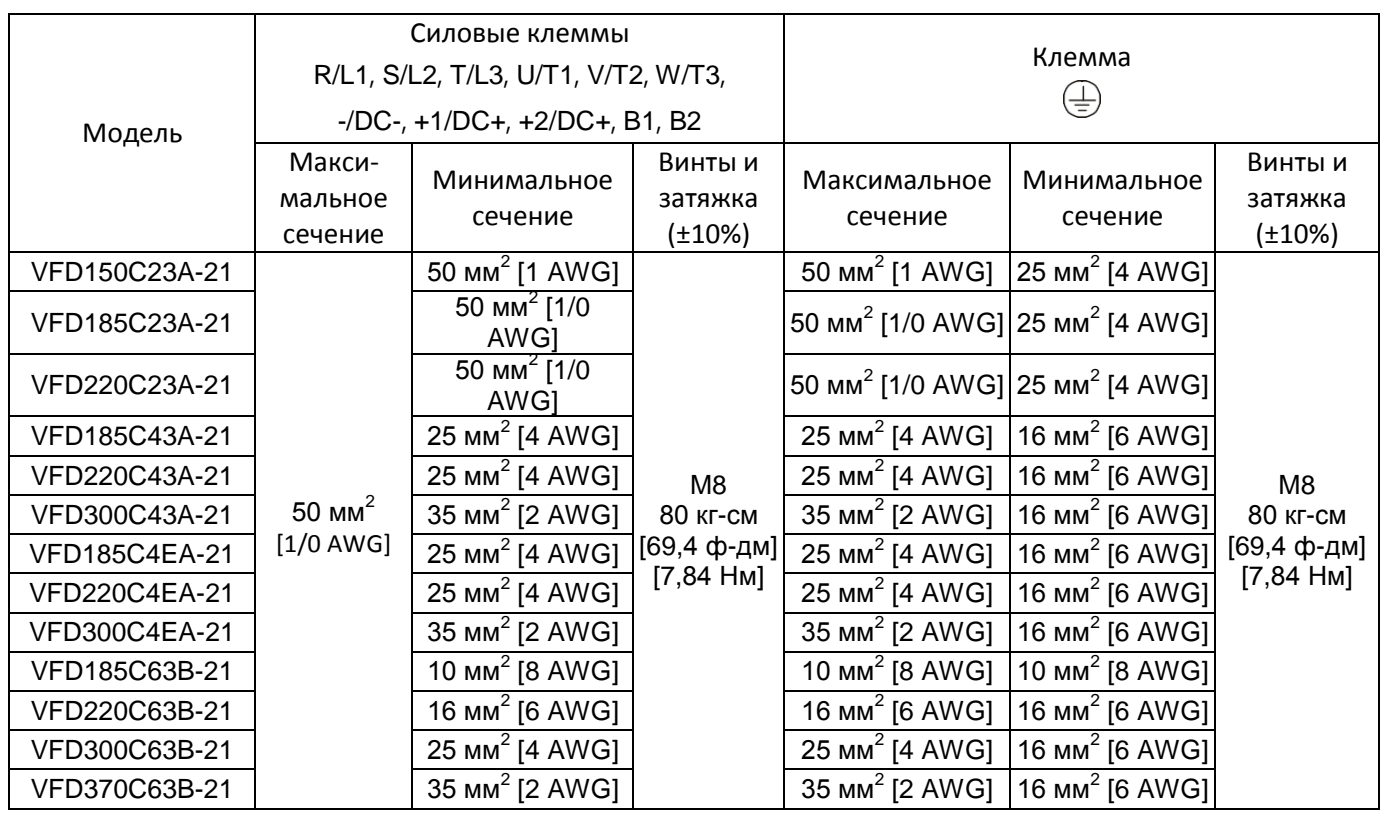

# **Типоразмер D0**

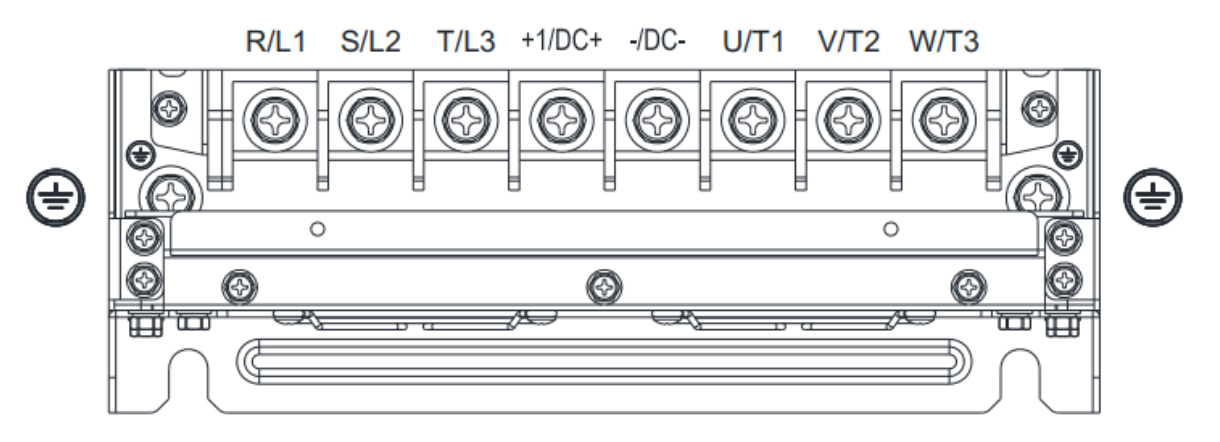

- При установке с окружающей температурой Ta 40°С (модели с последними цифрами -21) / 50°С (модели с последними цифрами -00) используйте медные проводники, рассчитанные на напряжение 600В и температуру 75°С или 90°С.
- При установке с окружающей температурой свыше Ta 40°С (модели с последними цифрами -21) / 50°С (модели с последними цифрами -00) используйте медные проводники, рассчитанные на напряжение 600В и температуру 90°С или выше.
- Для соответствия нормам UL необходимо использовать медные проводники. Сечение провода должно соответствовать температуре 75°С по требованиям и рекомендациям UL. Не снижайте сечение при использовании проводов, рассчитанных на более высокую температуру.

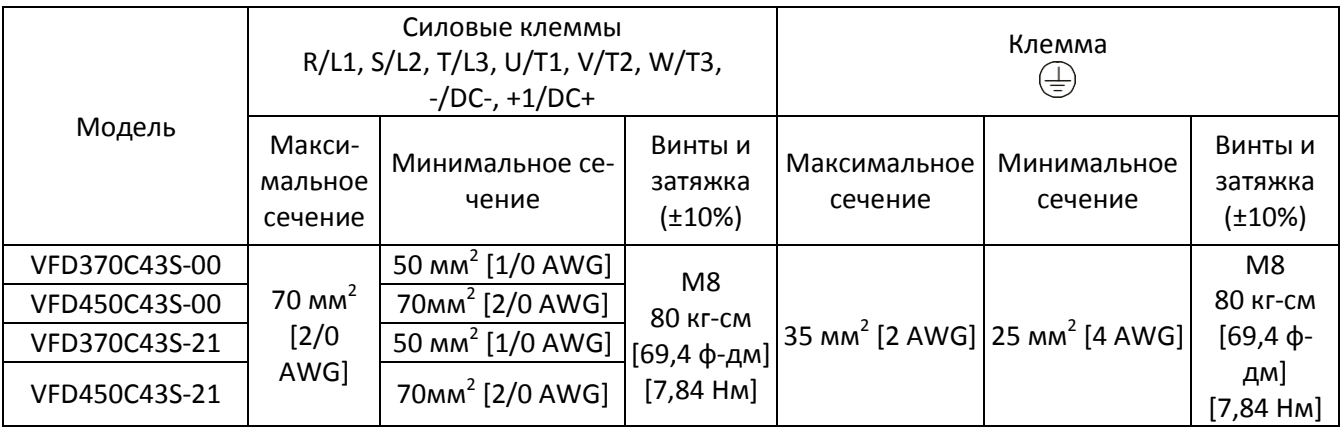

# **Типоразмер D**

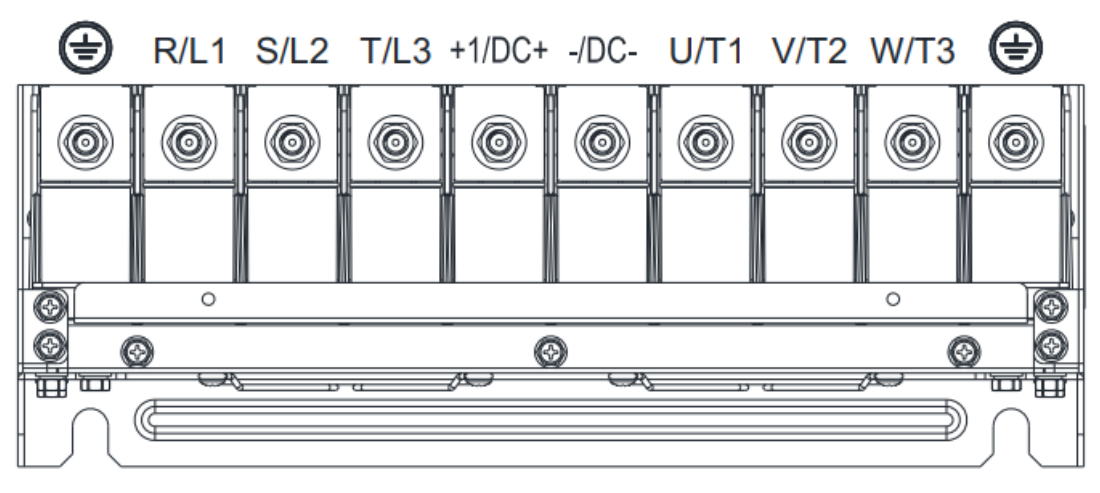

- При установке с окружающей температурой Ta 40°С (модели 460В с последними цифрами -21; модели 690В с последними цифрами 63B-21) / 50°С (модели 460В с последними цифрами -00; модели 690В с последними цифрами 63B-00) используйте медные проводники, рассчитанные на напряжение 600В и температуру 75°С или 90°С.
- При установке с окружающей температурой свыше Ta 40°С (модели 460В с последними цифрами -21; модели 690В с последними цифрами 63B-21) / 50°С (модели 460В с последними цифрами -00; модели 690В с последними цифрами 63B-00) используйте медные проводники, рассчитанные на напряжение 600В и температуру 90°С или выше.
- Для соответствия нормам UL необходимо использовать медные проводники. Сечение провода должно соответствовать температуре 75°С по требованиям и рекомендациям UL. Не снижайте сечение при использовании проводов, рассчитанных на более высокую температуру.

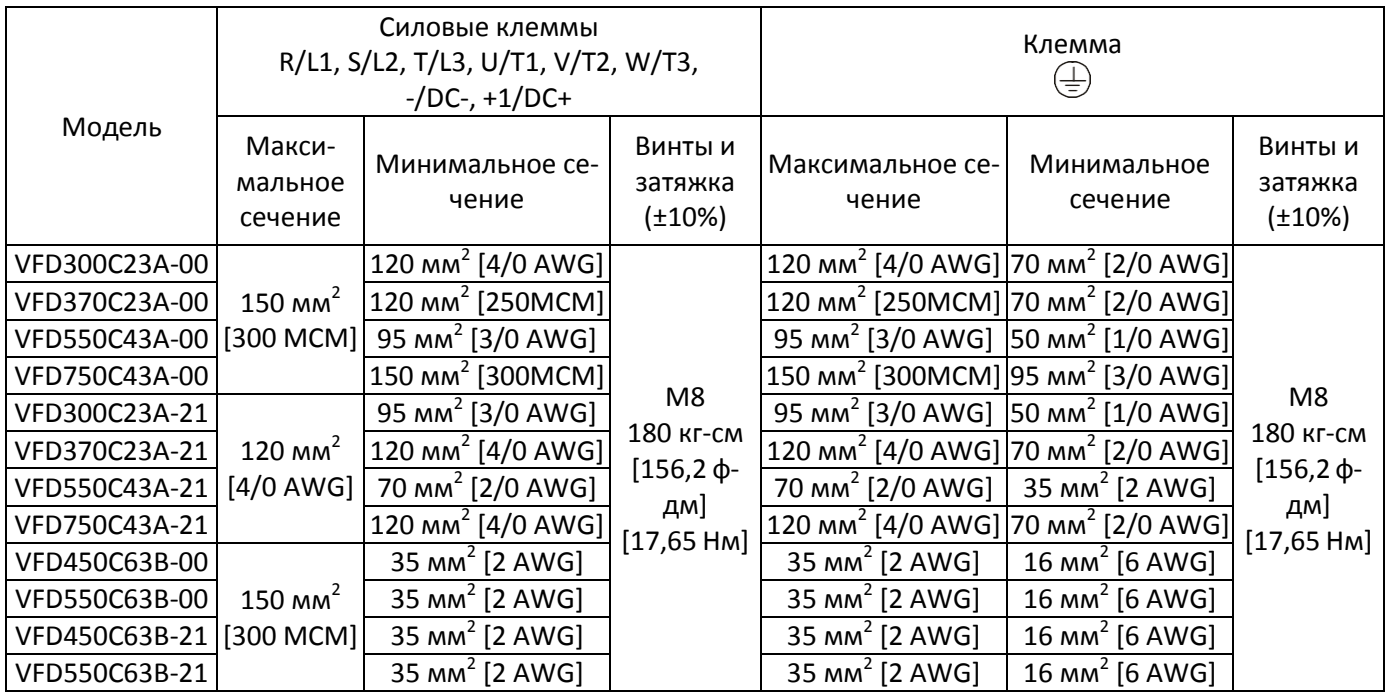

#### **Типоразмер E**

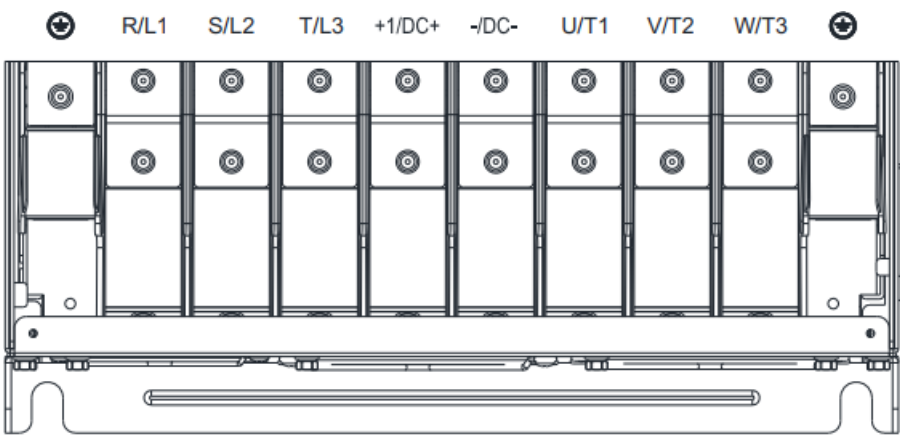

- При установке с окружающей температурой Ta 40°С (модели 230В/460В с последними цифрами -21; модели 690В с последними цифрами 63B-21) / 50°С (модели 230В/460В с последними цифрами -00; модели 690В с последними цифрами 63B-00) используйте медные проводники, рассчитанные на напряжение 600В и температуру 75°С или 90°С.
- При установке с окружающей температурой свыше Ta 40°С (модели 230В/460В с последними цифрами -21; модели 690В с последними цифрами 63B-21) / 50°С (модели 230В/460В с последними цифрами - 00; модели 690В с последними цифрами 63B-00) используйте медные проводники, рассчитанные на напряжение 600В и температуру 90°С или выше.
- Для соответствия нормам UL необходимо использовать медные проводники. Сечение провода должно соответствовать температуре 75°С по требованиям и рекомендациям UL. Не снижайте сечение при использовании проводов, рассчитанных на более высокую температуру.

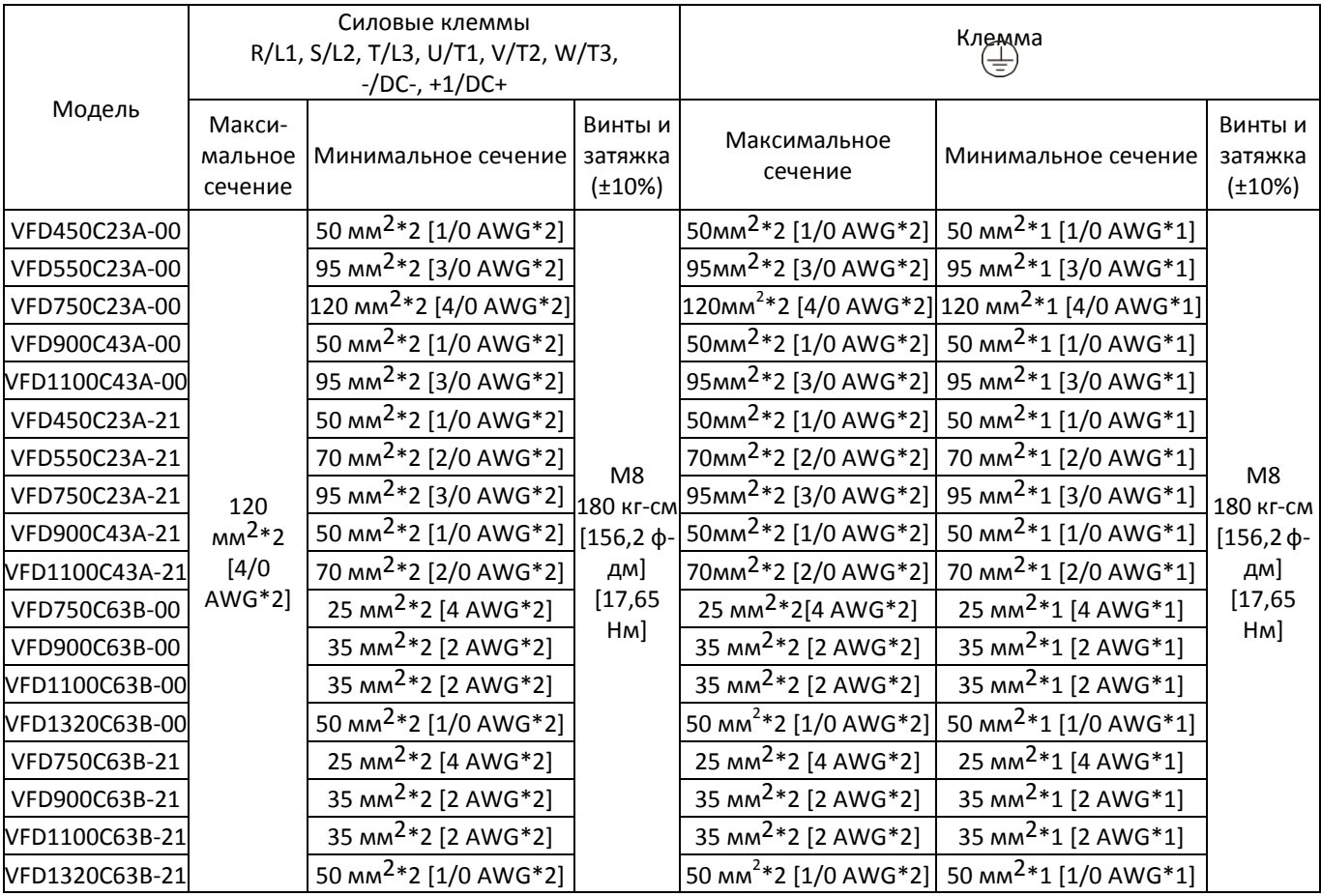

# **Типоразмер F**

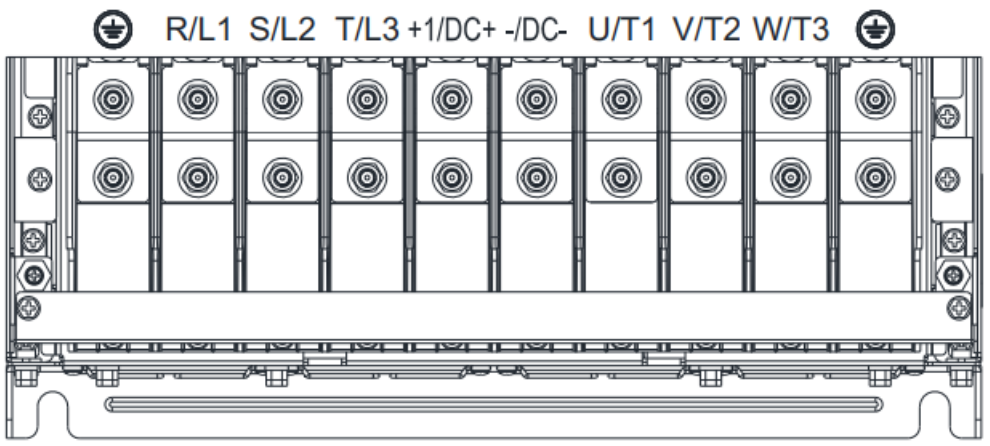

- При установке с окружающей температурой Ta 40°С (модели 230В/460В с последними цифрами -21; модели 690В с последними цифрами 63B-21) / 50°С (модели 230В/460В с последними цифрами -00; модели 690В с последними цифрами 63B-00) используйте медные проводники, рассчитанные на напряжение 600В и температуру 75°С или 90°С.
- При установке с окружающей температурой свыше Ta 40°С (модели 230В/460В с последними цифрами -21; модели 690В с последними цифрами 63B-21) / 50°С (модели 230В/460В с последними цифрами - 00; модели 690В с последними цифрами 63B-00) используйте медные проводники, рассчитанные на напряжение 600В и температуру 90°С или выше.
- Для модели VFD900C23A-00: При установке с окружающей температурой свыше Ta 45°С используйте медные проводники, рассчитанные на напряжение 600В и температуру 90°С или выше.
- Для модели VFD900C23E-21: При установке с окружающей температурой свыше Ta 30°С используйте медные проводники, рассчитанные на напряжение 600В и температуру 90°С или выше.
- Для соответствия нормам UL необходимо использовать медные проводники. Сечение провода должно соответствовать температуре 75°С по требованиям и рекомендациям UL. Не снижайте сечение при использовании проводов, рассчитанных на более высокую температуру.

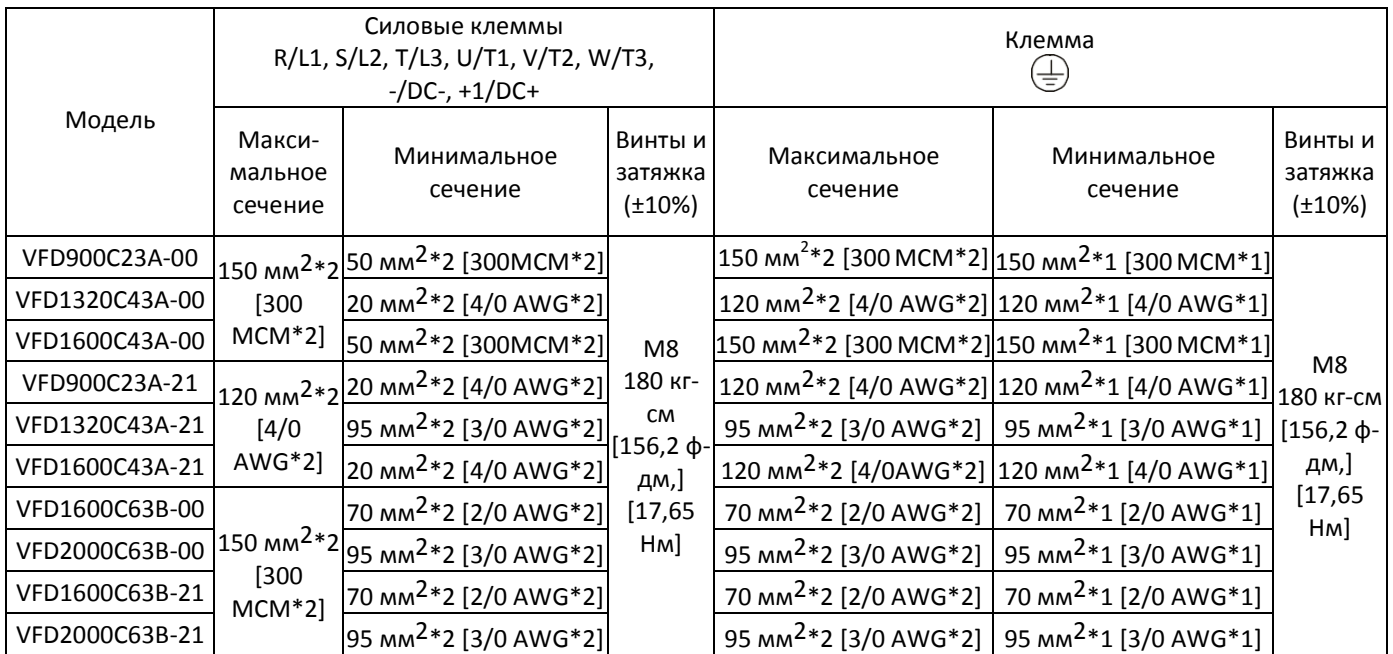

# **Типоразмер G**

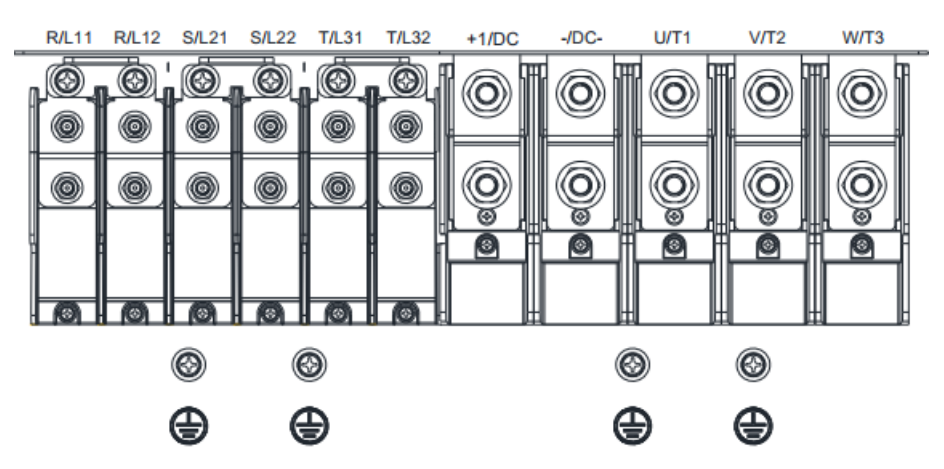

- При установке с окружающей температурой Ta 40°С (модели 460В с последними цифрами -21; модели 690В с последними цифрами 63B-21) / 50°С (модели 460В с последними цифрами -00; модели 690В с последними цифрами 63B-00) используйте медные проводники, рассчитанные на напряжение 600В и температуру 75°С или 90°С.
- При установке с окружающей температурой свыше Ta 40°С (модели 460В с последними цифрами -21; модели 690В с последними цифрами 63B-21) / 50°С (модели 460В с последними цифрами -00; модели 690В с последними цифрами 63B-00) используйте медные проводники, рассчитанные на напряжение 600В и температуру 90°С или выше.
- Для моделей VFD2200C43A-00, VFD2500C43A-00 (силовые клеммы U/T1, V/T2, W/T3, -/DC-, +1/DC+): При установке с окружающей температурой свыше Ta 45°С используйте медные проводники, рассчитанные на напряжение 600В и температуру 90°С или выше.
- Для соответствия нормам UL необходимо использовать медные проводники. Сечение провода должно соответствовать температуре 75°С по требованиям и рекомендациям UL. Не снижайте сечение при использовании проводов, рассчитанных на более высокую температуру.

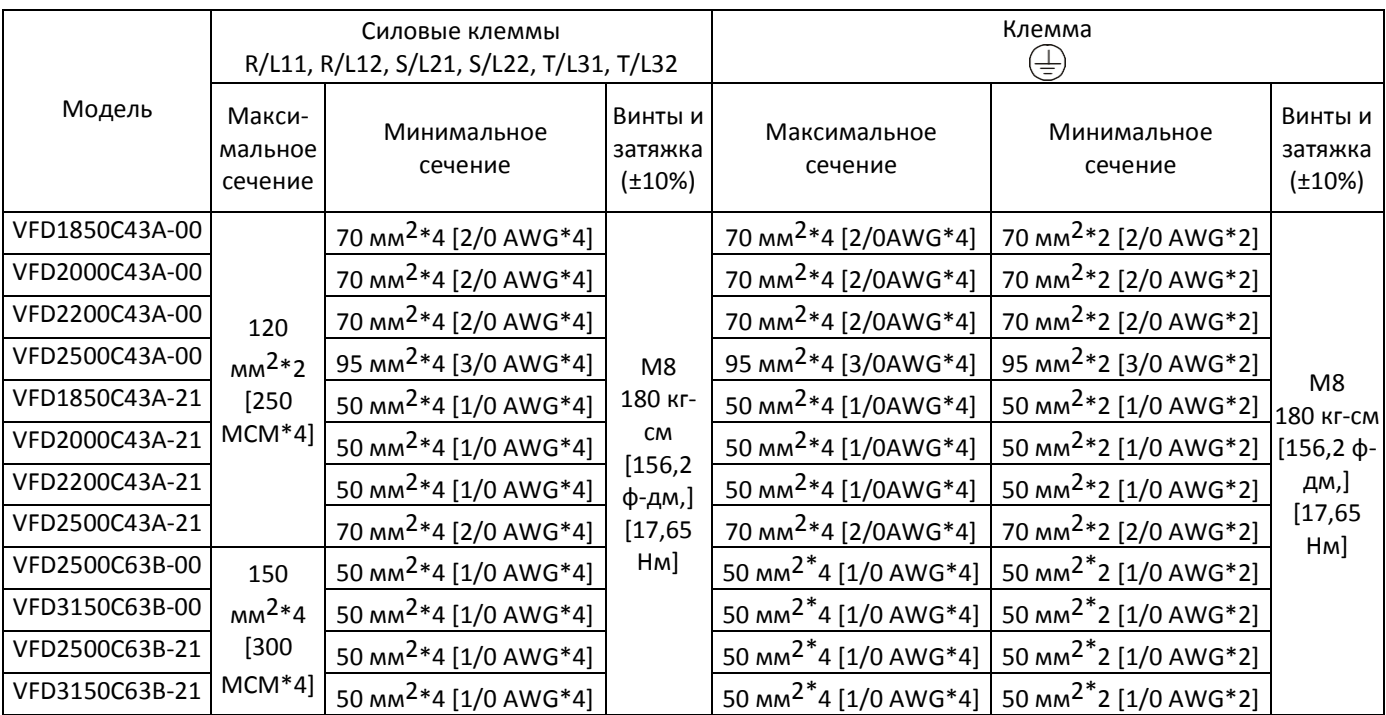

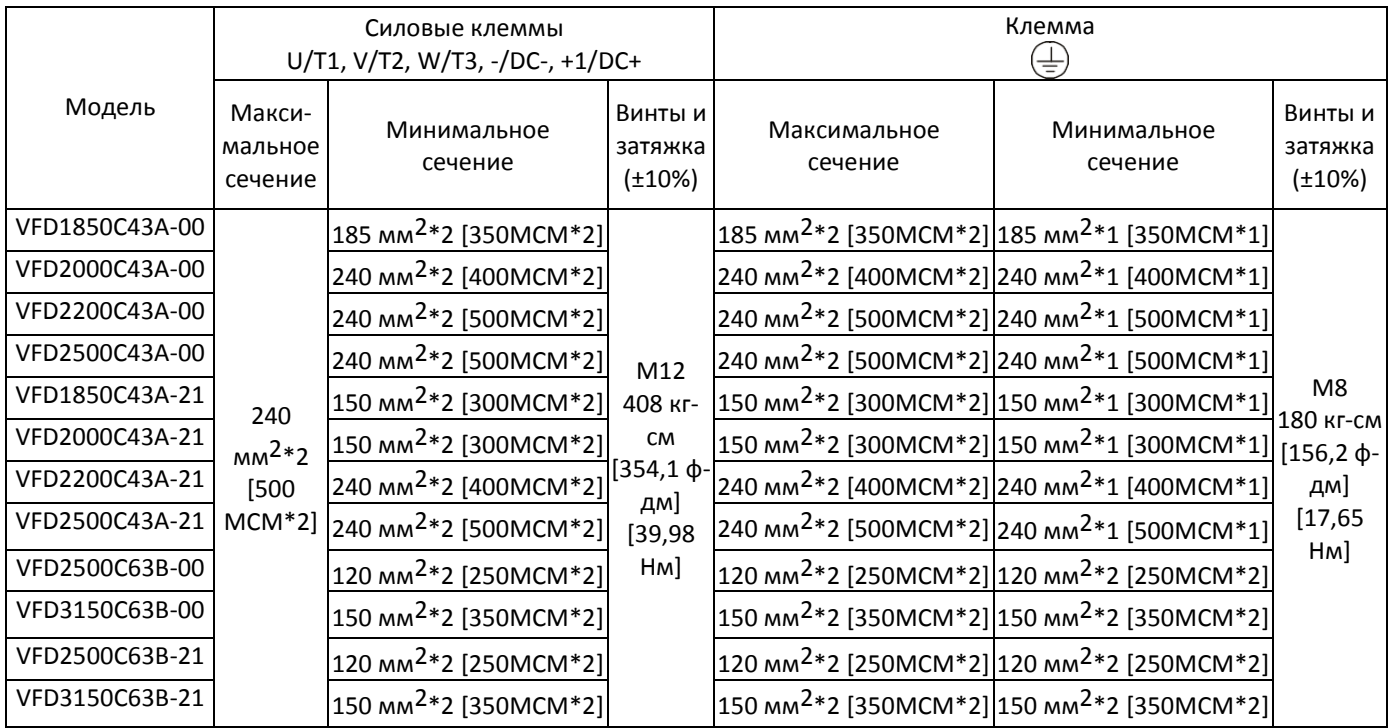

#### **Типоразмер H**

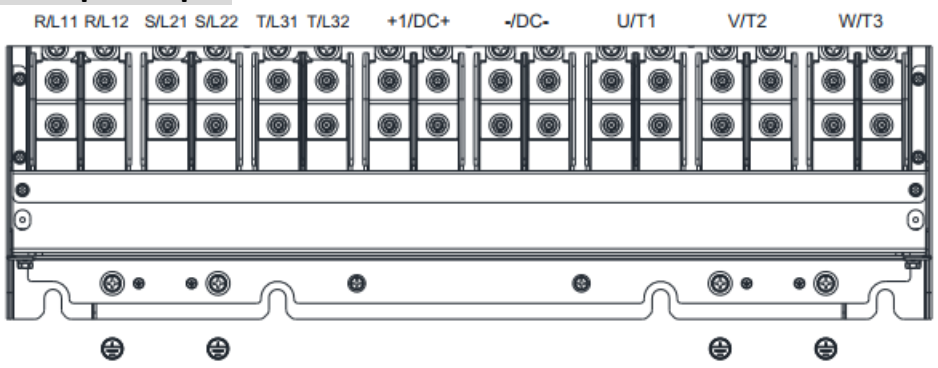

- При установке с окружающей температурой Ta 40°С (модели 460В с последними цифрами -21; модели 690В с последними цифрами 63B-21) / 50°С (модели 460В с последними цифрами -00; модели 690В с последними цифрами 63B-00) используйте медные проводники, рассчитанные на напряжение 600В и температуру 75°С или 90°С.
- При установке с окружающей температурой свыше Ta 40°С (модели 460В с последними цифрами -21; модели 690В с последними цифрами 63B-21) / 50°С (модели 460В с последними цифрами -00; модели 690В с последними цифрами 63B-00) используйте медные проводники, рассчитанные на напряжение 600В и температуру 90°С или выше.
- Для моделей VFD4000C43A-00, VFD4500C43A-00: При установке с окружающей температурой свыше Ta 40°С используйте медные проводники, рассчитанные на напряжение 600В и температуру 90°С или выше.
- Для соответствия нормам UL необходимо использовать медные проводники. Сечение провода должно соответствовать температуре 75°С по требованиям и рекомендациям UL. Не снижайте сечение при использовании проводов, рассчитанных на более высокую температуру.

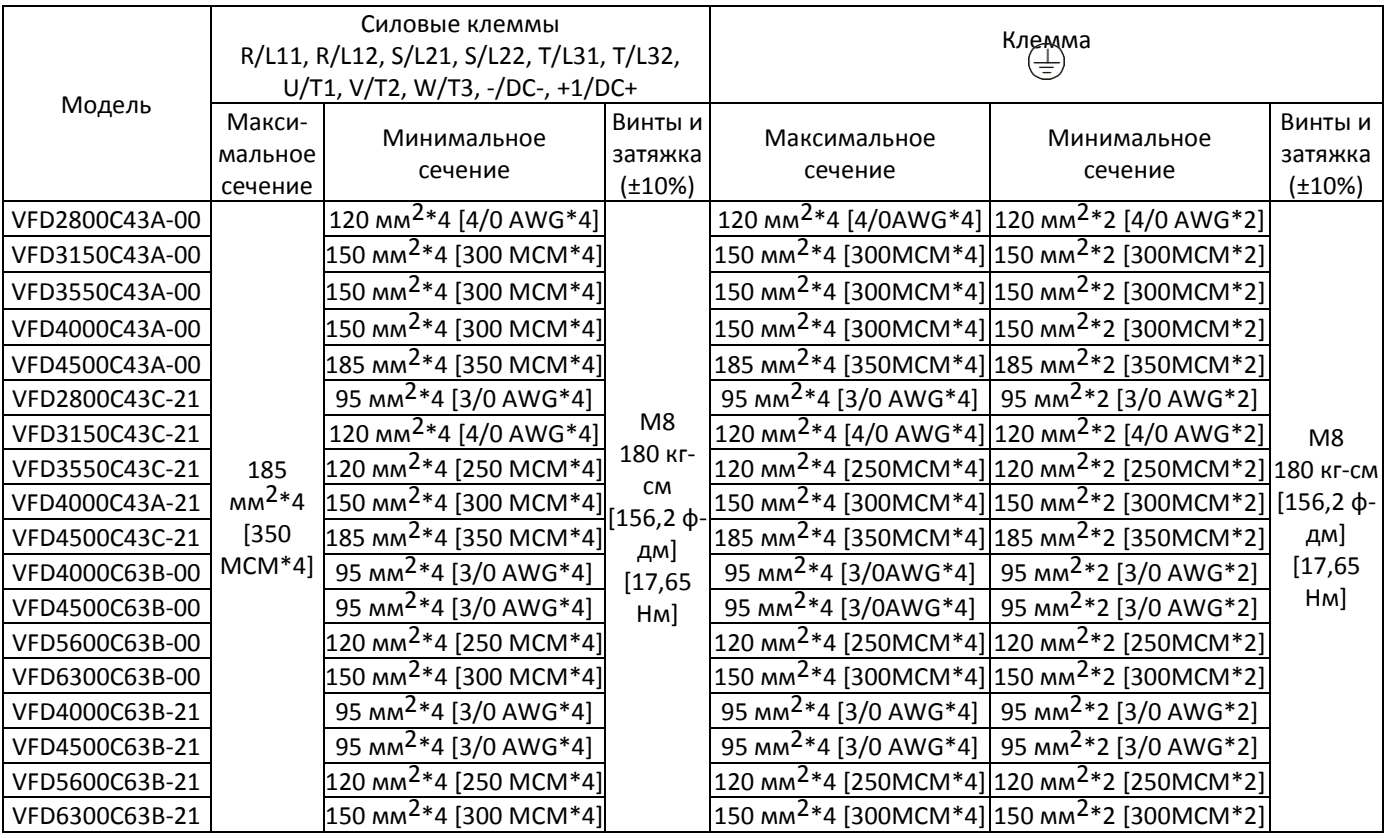

# **Типоразмер H**

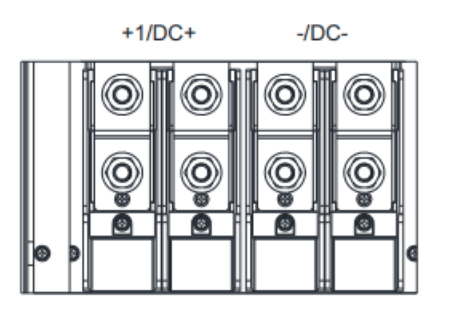

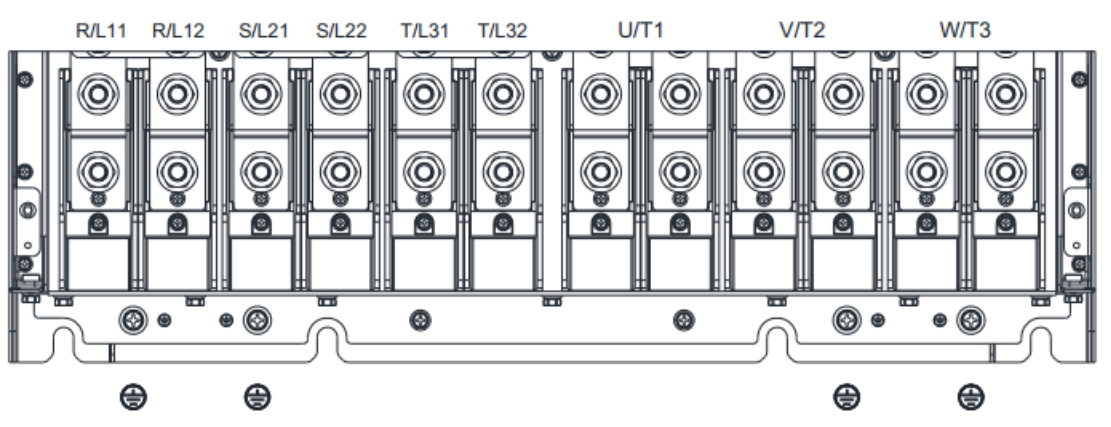

- При установке с окружающей температурой Ta 40°С (модели с последними цифрами C-21) / 50°С (модели с последними цифрами A-00) используйте медные проводники, рассчитанные на напряжение 600В и температуру 75°С или 90°С.
- При установке с окружающей температурой свыше Ta 40°С (модели с последними цифрами C-21 / 50°С (модели с последними цифрами A-00) используйте медные проводники, рассчитанные на напряжение 600В и температуру 90°С или выше.
- Для моделей VFD5000C43A-00: При установке с окружающей температурой свыше Ta 40°С используйте медные проводники, рассчитанные на напряжение 600В и температуру 90°С или выше.
- Для моделей VFD5600C43A-00, VFD5600C43C-21: При установке с окружающей температурой свыше Ta 30°С используйте медные проводники, рассчитанные на напряжение 600В и температуру 90°С или выше.
- Для соответствия нормам UL необходимо использовать медные проводники. Сечение провода должно соответствовать температуре 75°С по требованиям и рекомендациям UL. Не снижайте сечение при использовании проводов, рассчитанных на более высокую температуру.

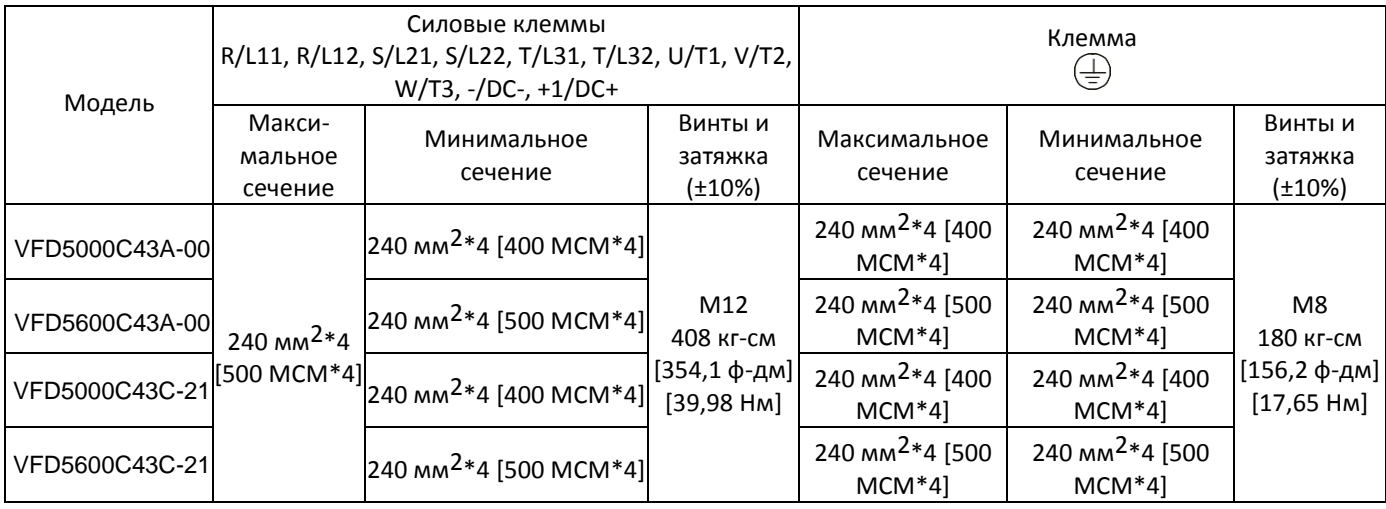

[страница намеренно оставлена свободной]

# *Глава 6 Клеммы управления*

- <span id="page-98-0"></span>6-1 Доступ к клеммам управления
- 6-2 Спецификации клемм управления
- 6-3 Демонтаж блока клемм управления

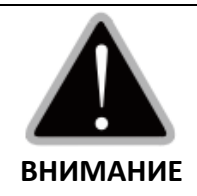

#### **Аналоговые входы (AVI, ACI, AUI, ACM)**

- Сигналы, подаваемые на аналоговые входы, подвержены влиянию помех. Используйте экранированные кабели минимальной длины (до 20 м) с соответствующим заземлением. Если помехи являются индуктивными, подключение экранов к клемма ACM позволяет снизить их уровень.
- Для слабых аналоговых сигналов используйте витые пары.
- Если аналоговые сигналы подвержены помехам от привода, используйте конденсатор и ферритовое кольцо, как показано на рис. 6-1.

Сделайте 3 или более витков кабеля через ферритовое кольцо

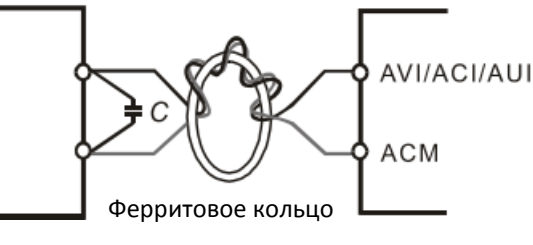

Рис. 6-1

#### **Дискретные входы (FWD, REV, MI1–MI8, COM)**

 Клемма COM соединена с общим проводом оптопар. Независимо от способа подключения общим проводом для всех оптопар должна быть клемма COM.

① Режим NPN (SINK)

с внутренним источником питания (+24В)

M<sub>1</sub>  $M12$  $\lambda$  $M18$  $+24V$ COM **DCM** 

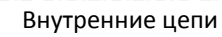

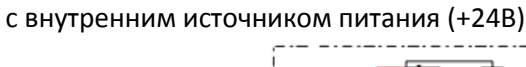

② Режим PNP (SOURCE)

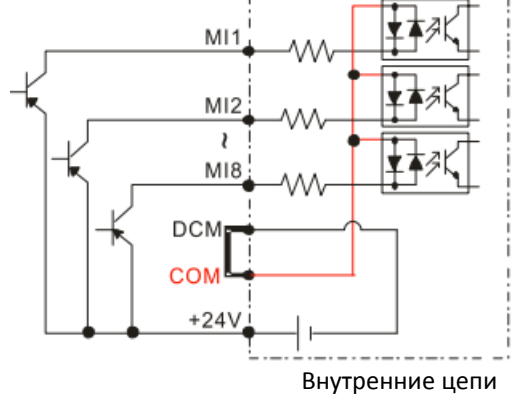

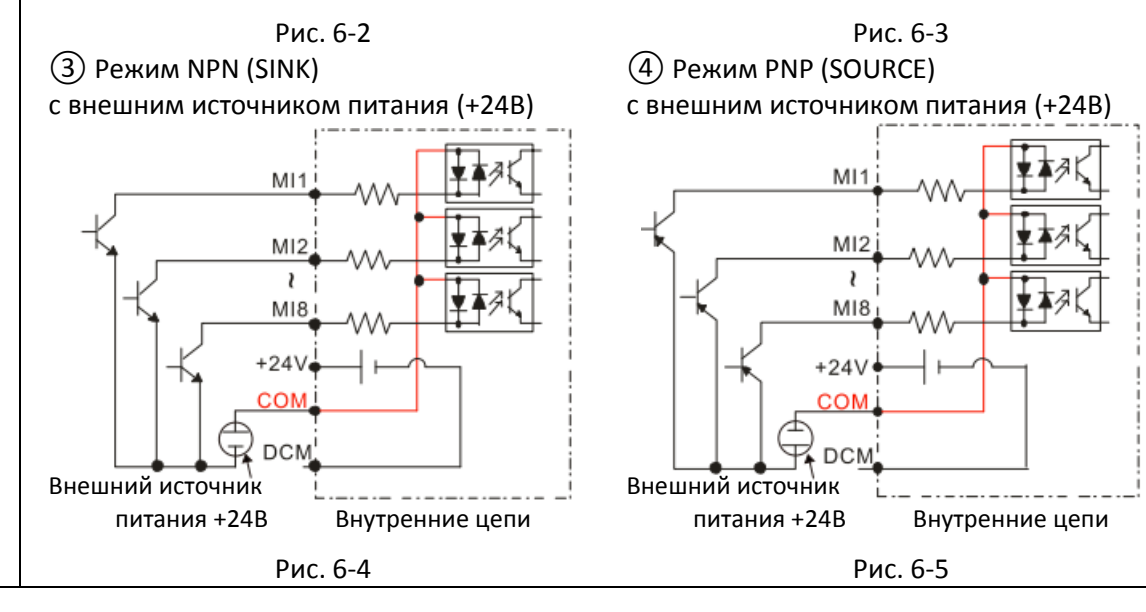

- $\boxtimes$  При использовании внутреннего источника питания подключения по режимам NPN/PNP выполняются по рисункам 6-2 и 6-2 соответственно: MI – DCM: NPN, MI – +24V: PNP.
- При использовании внешнего источника питания удалите перемычку +24V COM. Подключения по режимам NPN/PNP выполняются следующим образом:
	- "+" 24В источника подключается к клемме COM: режим NPN
	- "–" 24В источника подключается к клемме COM: режим PNP

#### **Дискретные выходы (MO1, MO2, MCM)**

- Соблюдайте полярность при подключении дискретных выходов.
- При подключении к дискретным выходам обмоток реле подключайте разрядные цепочки параллельно обмоткам, и соблюдайте полярность.

#### **6-1 Доступ к клеммам управления**

Снимите переднюю крышку для доступа к клеммам.

**Примечание:** Внешний вид приборов, показанный ниже, приведен для примера и может отличаться от реального вида.

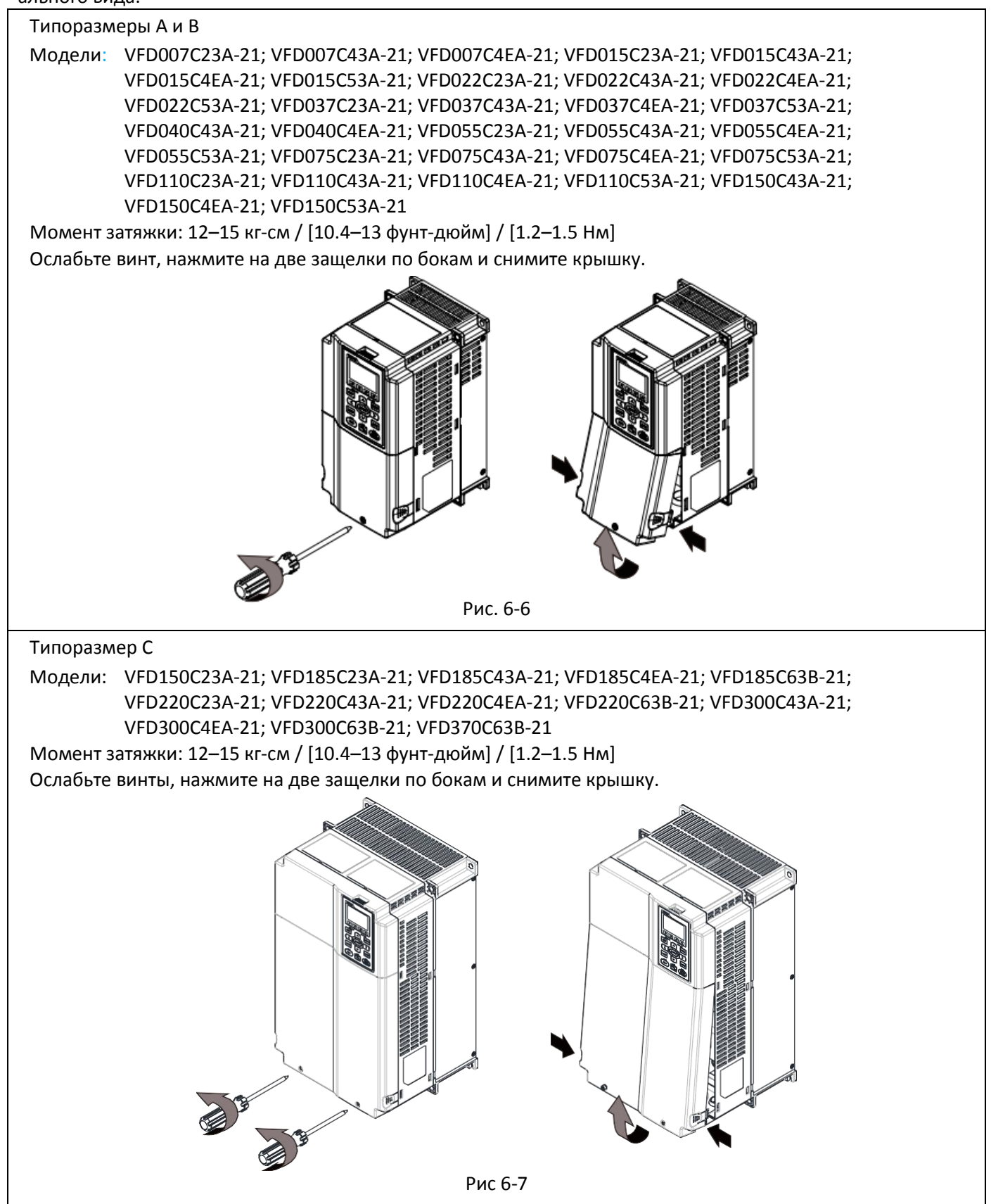

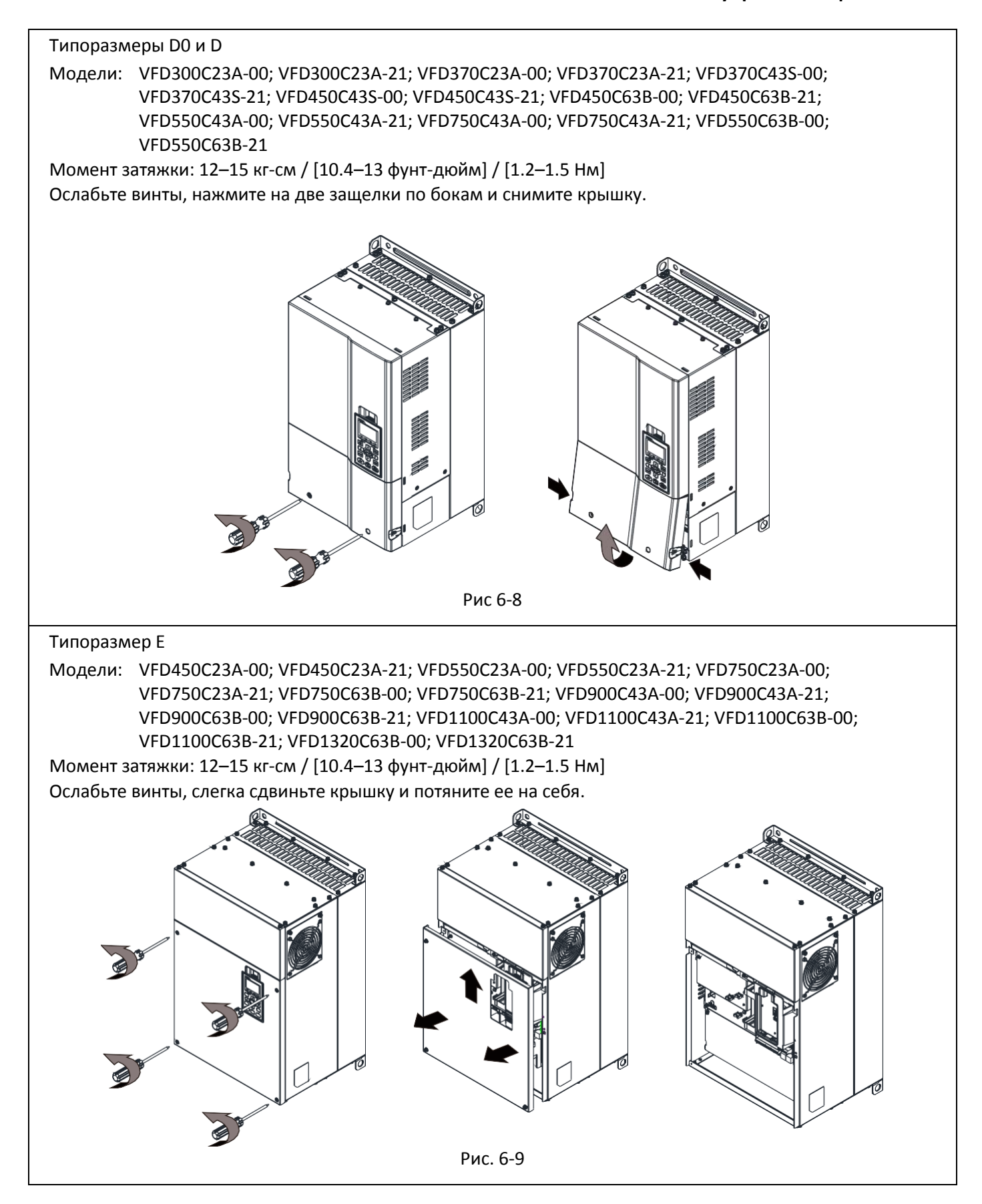

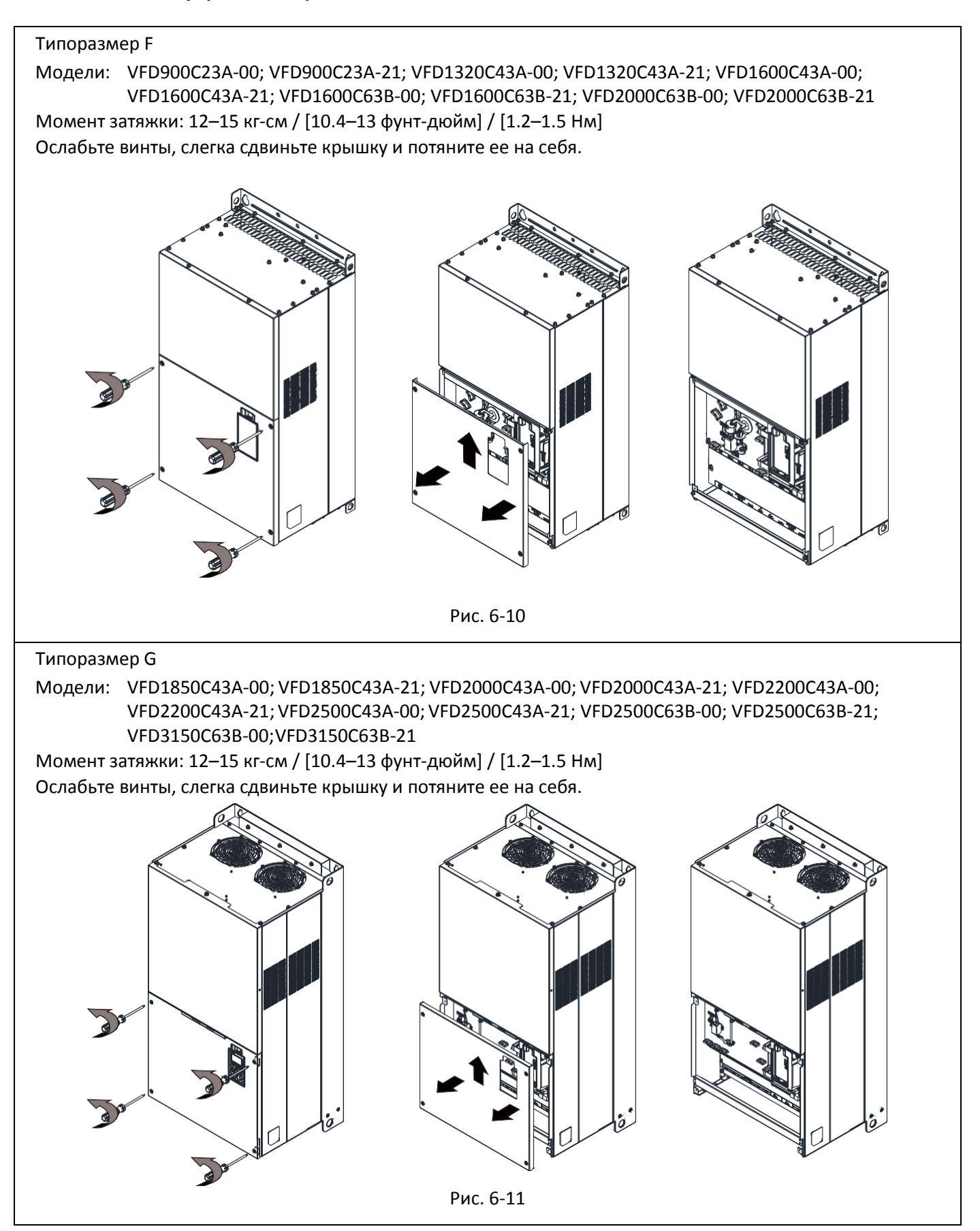

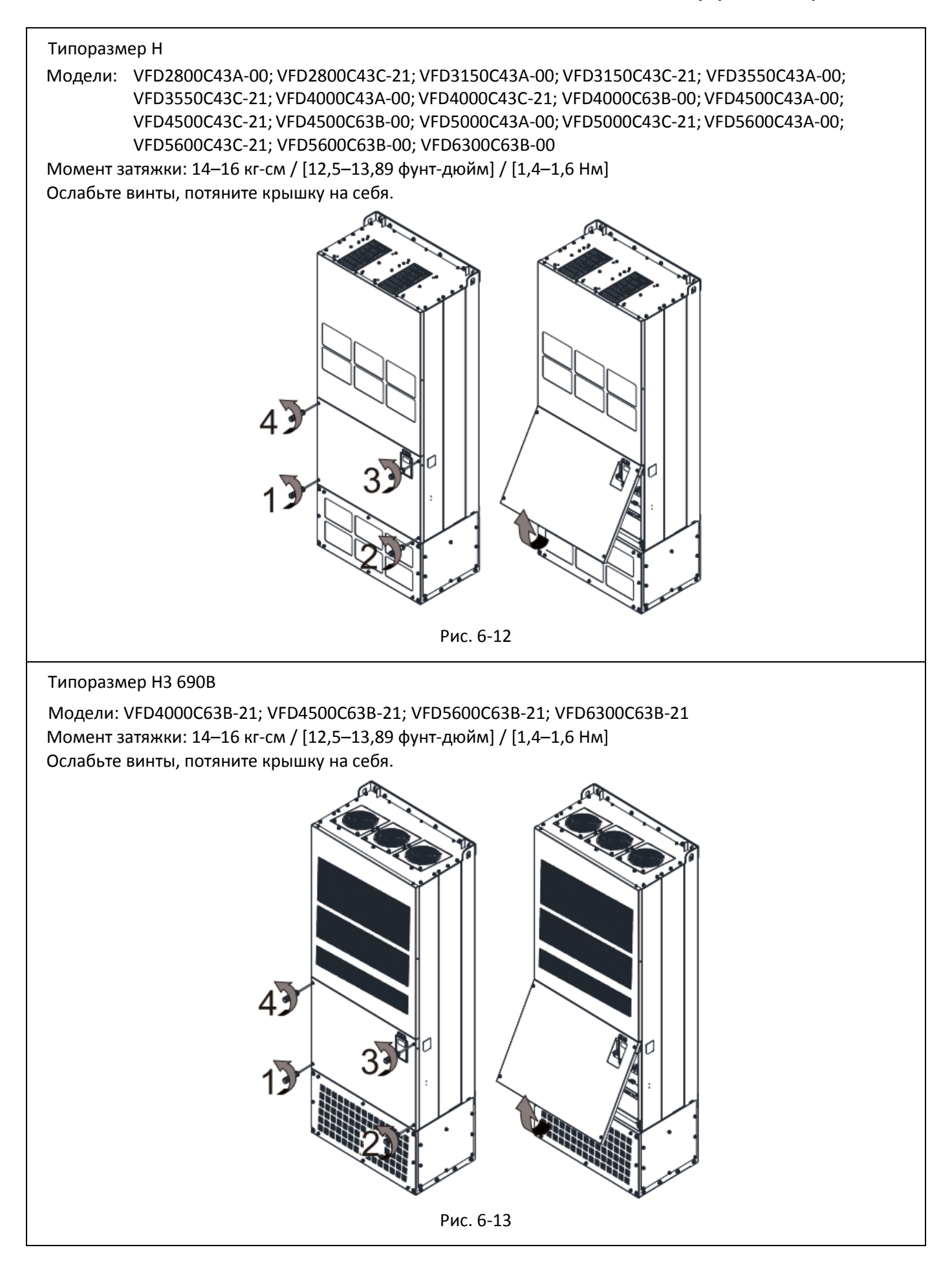

# **6-2 Спецификации клемм управления**

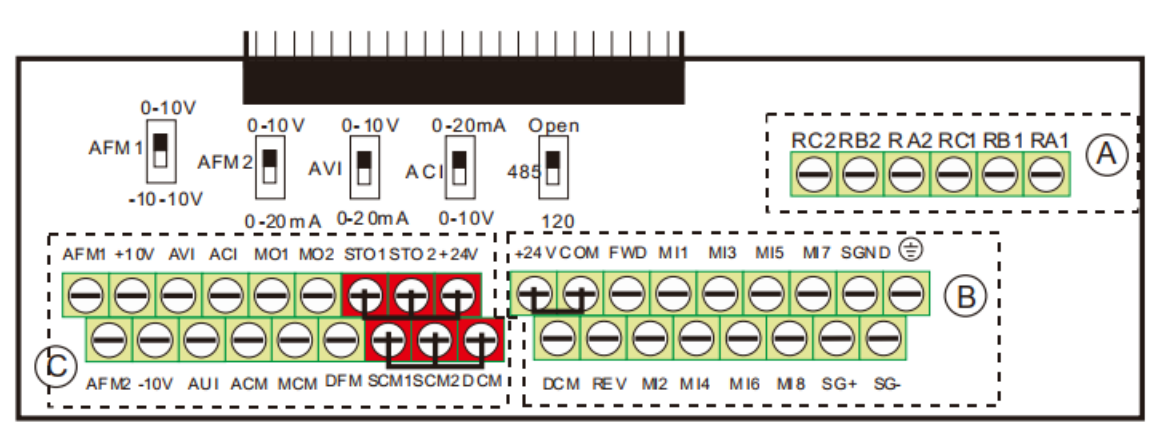

Рис. 6-14. Съемный блок клемм

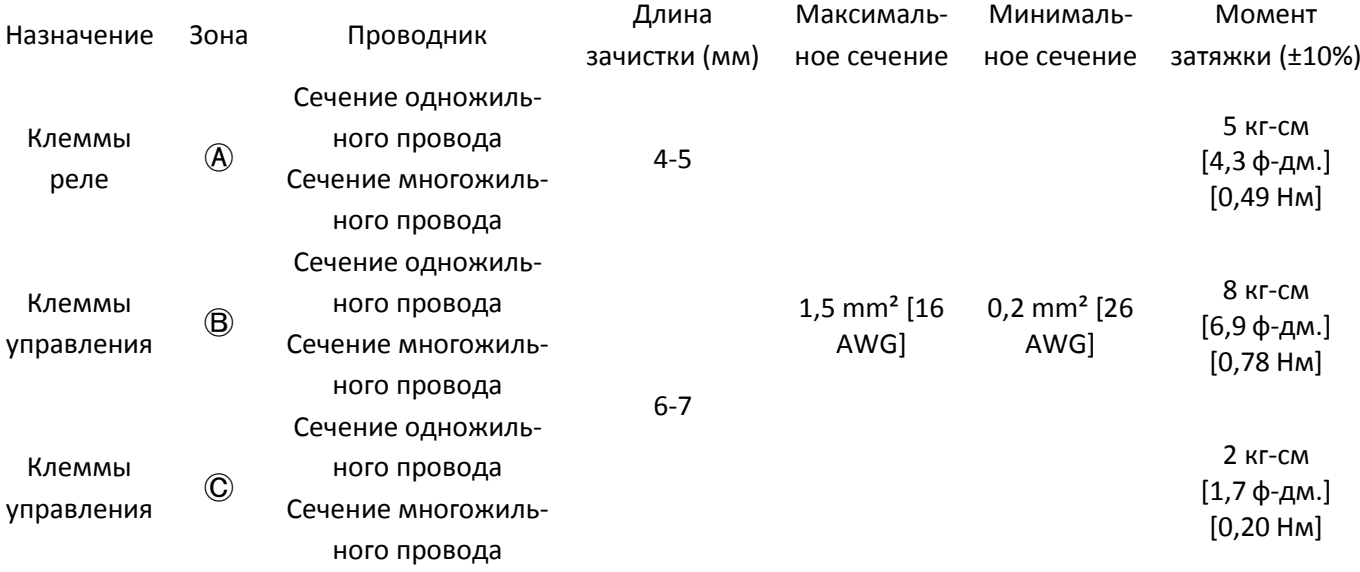

Меры предосторожности при подключении:

- На рисунке выше показано заводское соединение клемм STO1, STO2, +24V и SCM1, SCM2, DCM между собой. Используйте клемму +24V питания цепей безопасности (в зоне Ⓒ на рисунке выше) только для STO. Не используйте ее для других целей. Заводское соединение клемм +24V – COM используется для подключения клемм в режиме SINK (NPN); подробнее см. главу 4.
- Для затягивания клемм используйте шлицевую отвертку: Ⓐ и Ⓑ: 3,5 х 0,6 мм, Ⓒ: 2,5 х 0,4 мм
- При подключении проводов убедитесь, что неизолированная часть вошла точно и глубоко в отверстие клеммы.

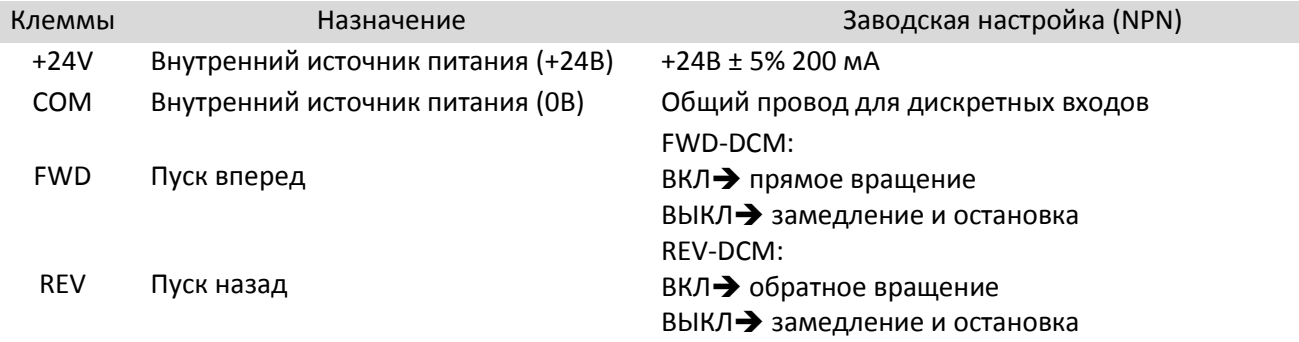

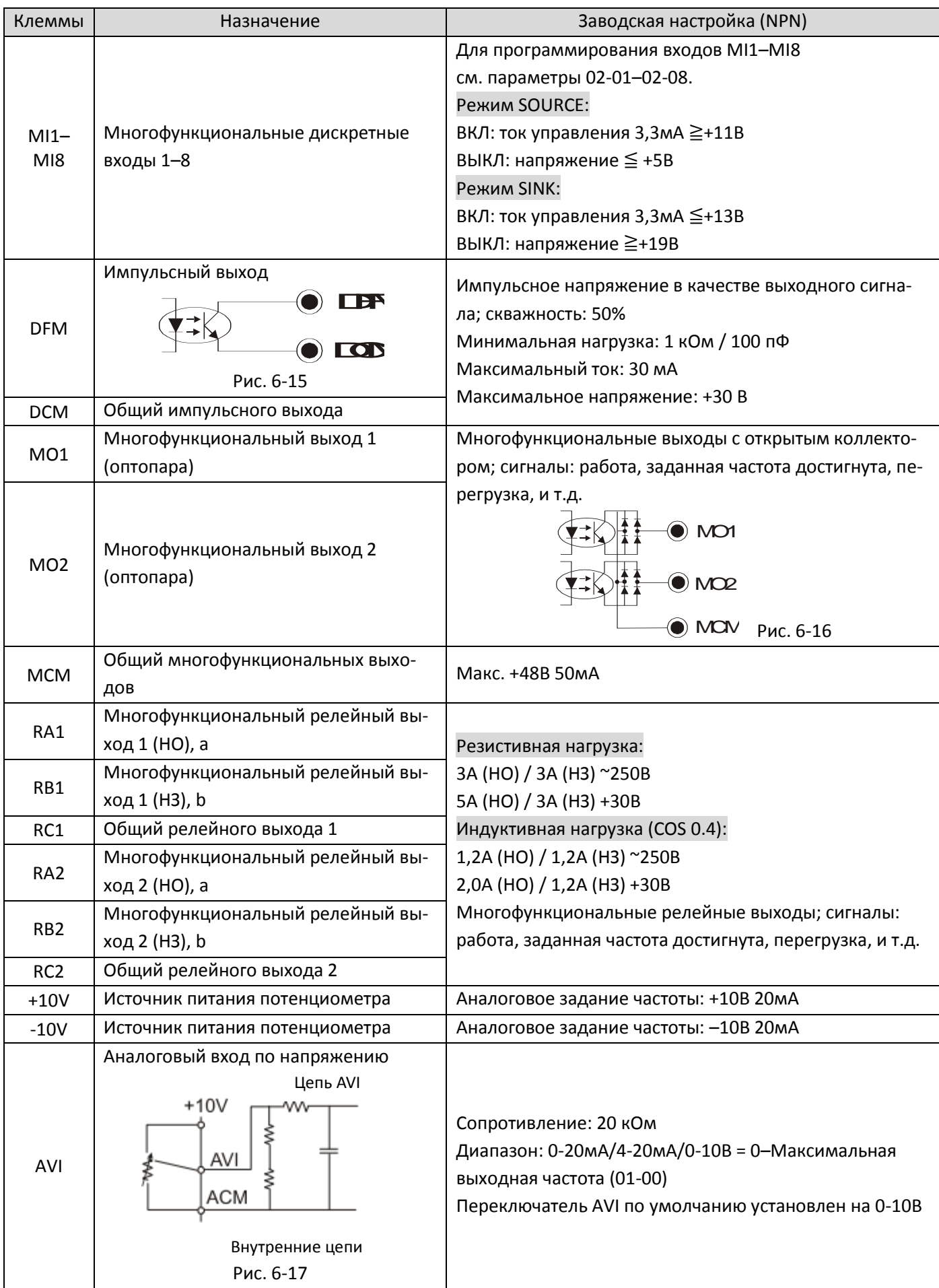

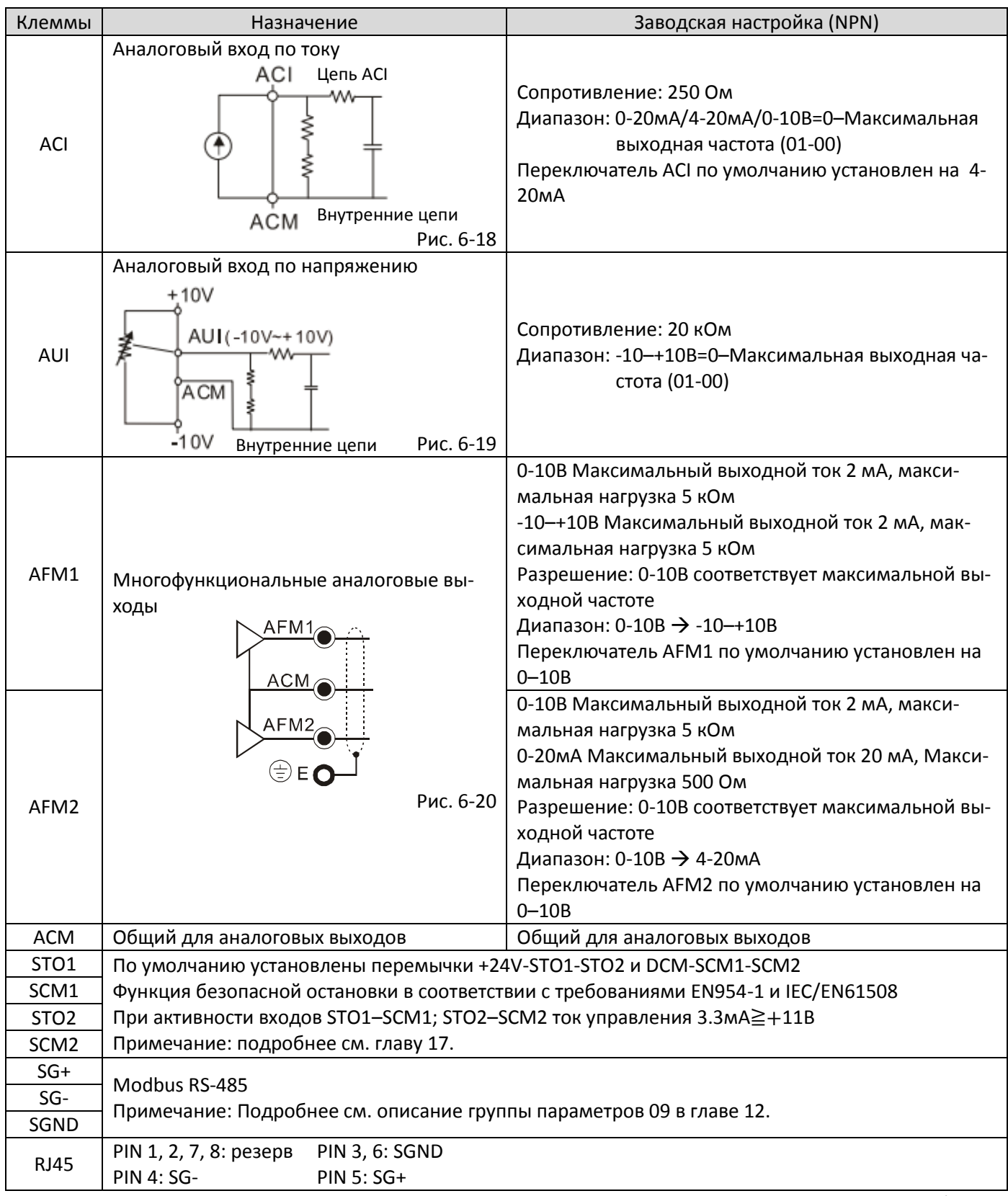

Табл. 6-1

\*Подключение аналоговых сигналов выполнять экранированным многожильным проводом 0,75 мм<sup>2</sup> (18 AWG)
# **6-3 Демонтаж блока клемм управления**

1. Открутите винты, как показано на рисунке:

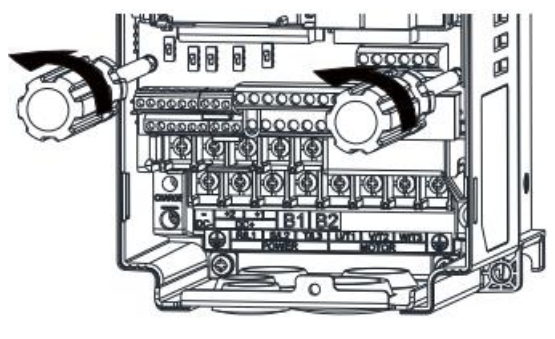

Рис. 6-21

2. Сдвиньте плату клемм вниз на 6-8 мм (стрелка 1 на рисунке ниже), затем на себя (стрелка 2 на рисунке ниже):

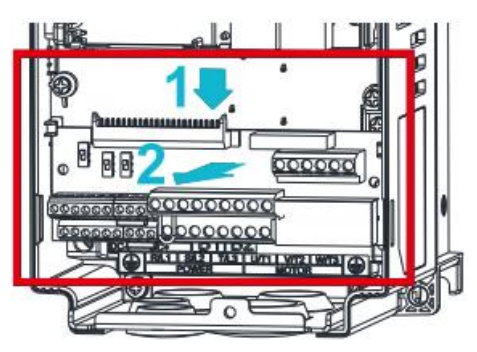

Рис. 6-22

[страница намеренно оставлена свободной]

# <span id="page-110-0"></span>*Глава 7 Дополнительное оборудование*

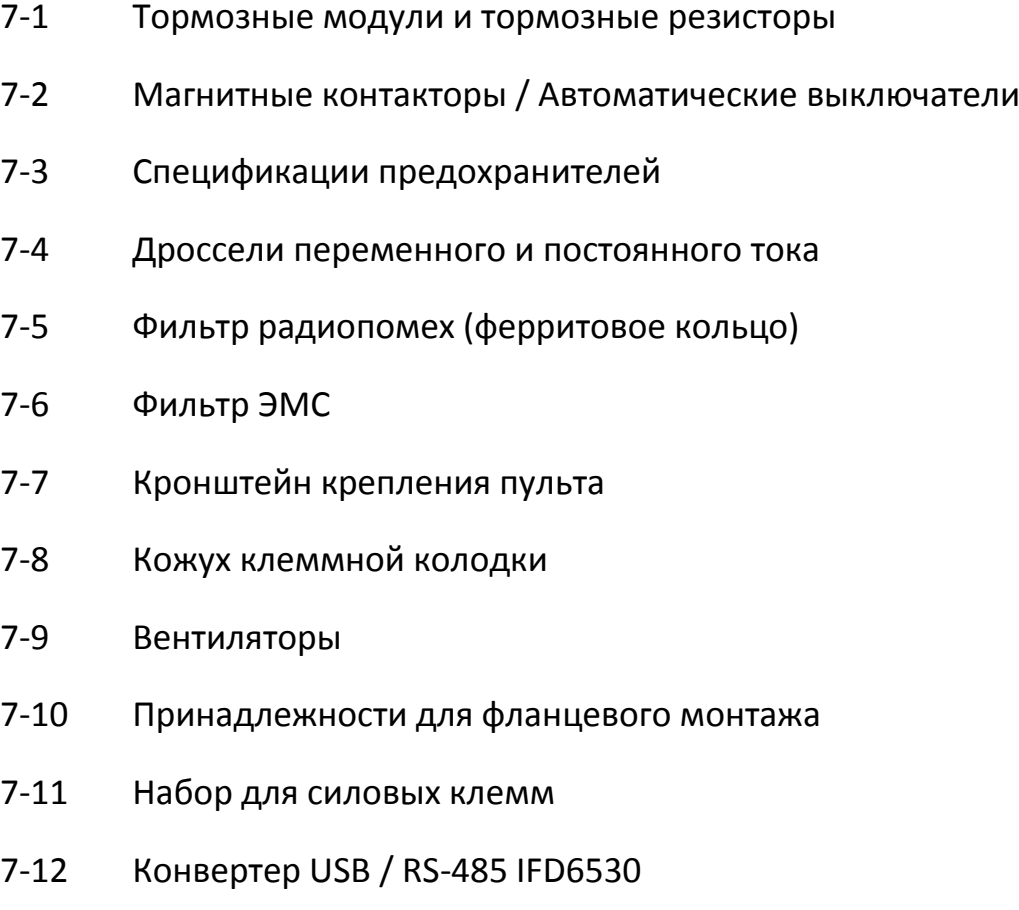

Оборудование, перечисленное в данной главе, доступно по запросу. Установка опциональных компонентов на привод позволит существенно повысить качество работы привода и его функционал. Выберите аксессуары в соответствии со своими требованиями или обратитесь за поддержкой к дистрибьютору.

#### **7-1 Тормозные модули и тормозные резисторы**

230В

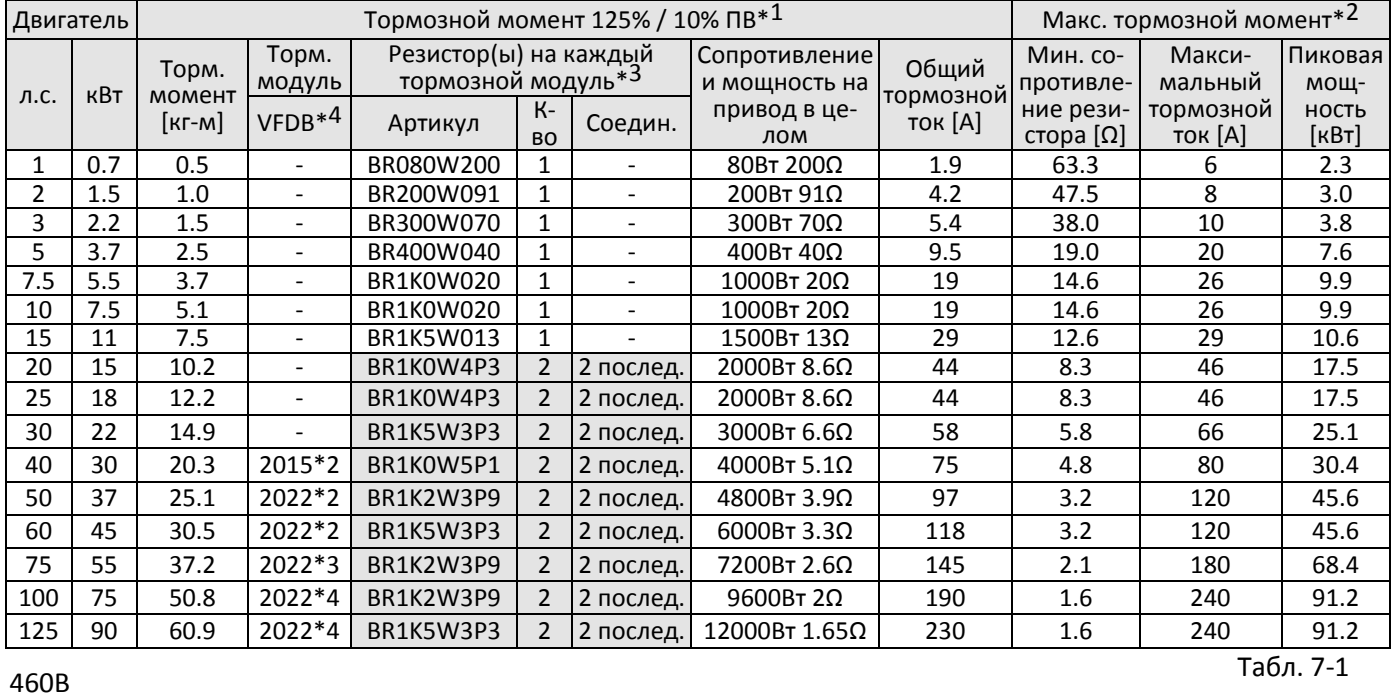

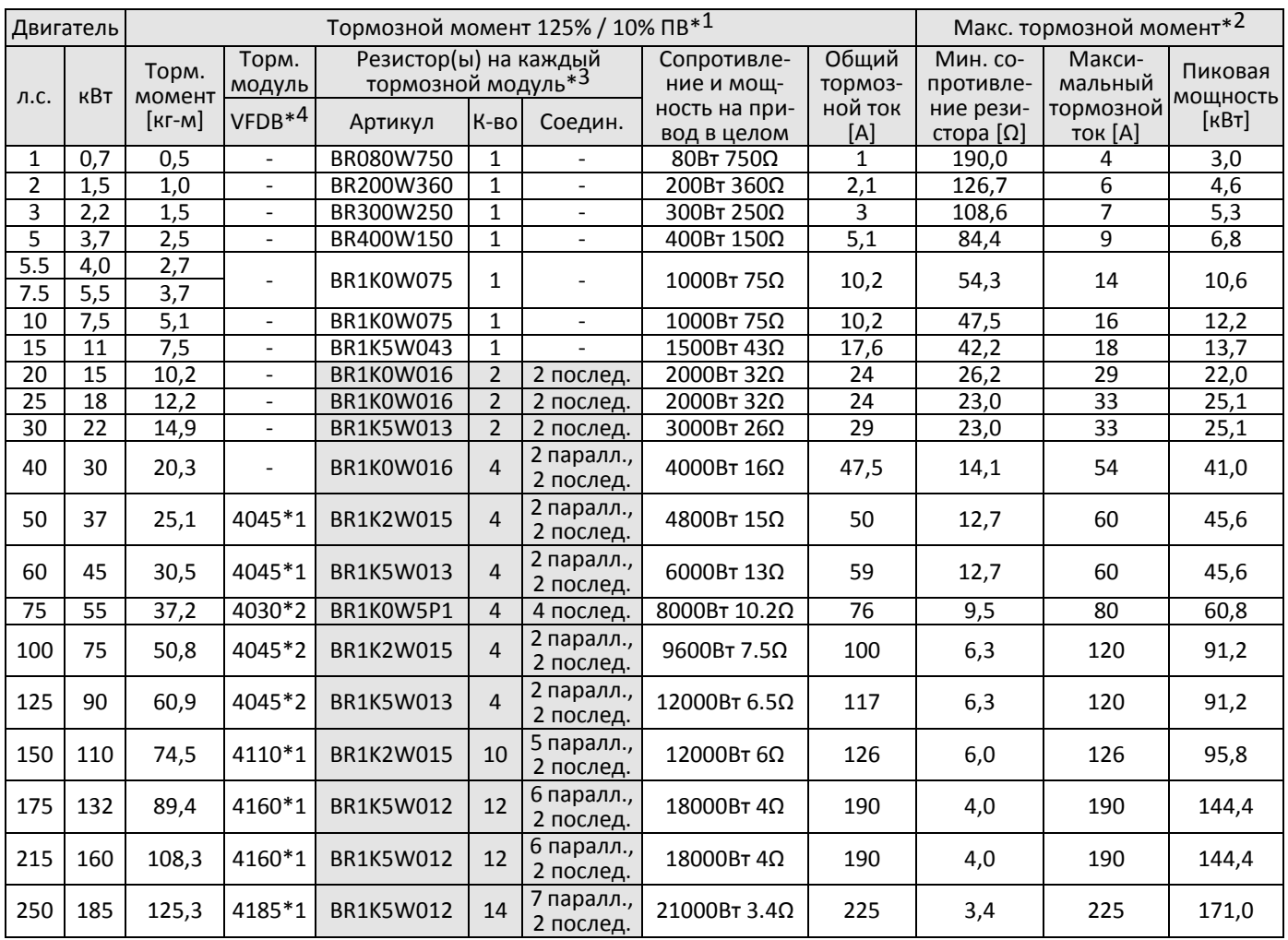

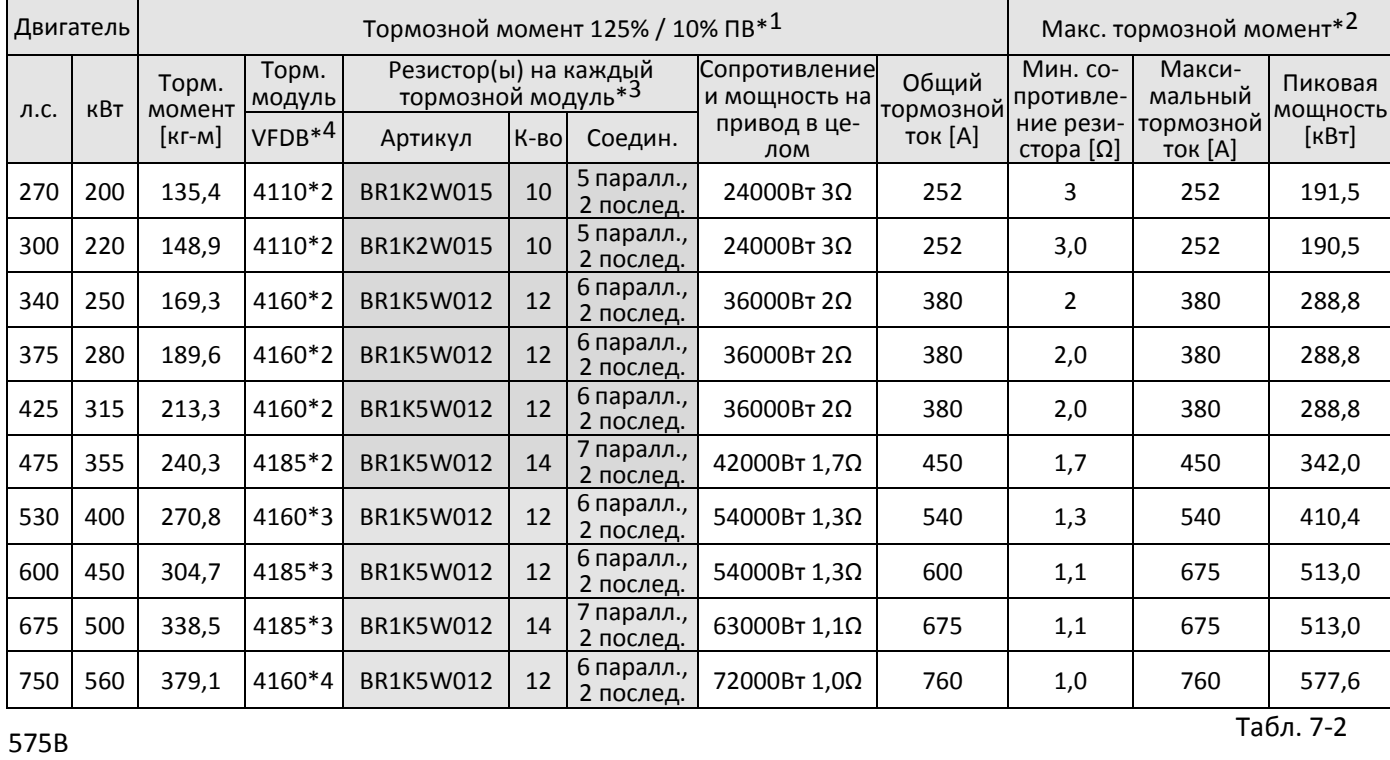

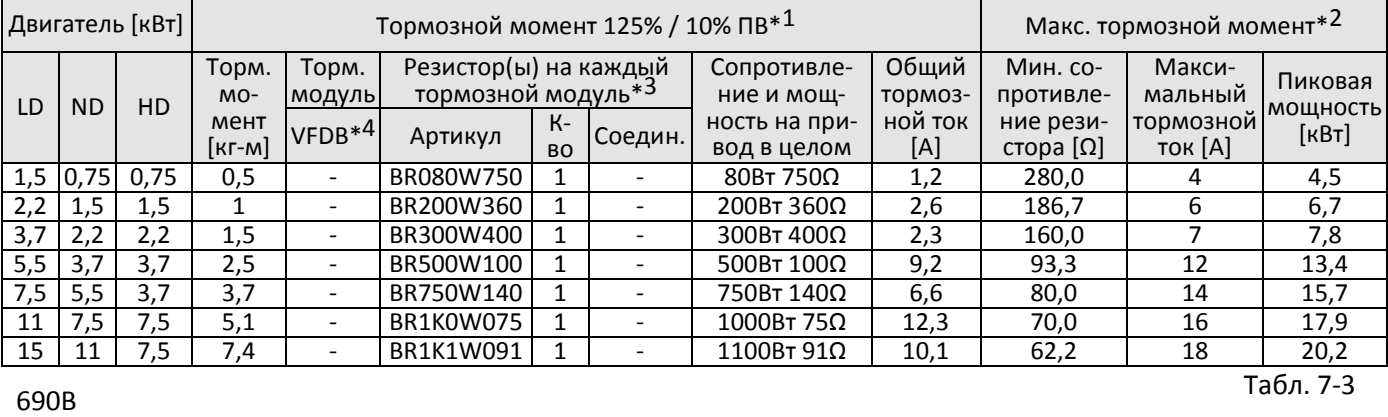

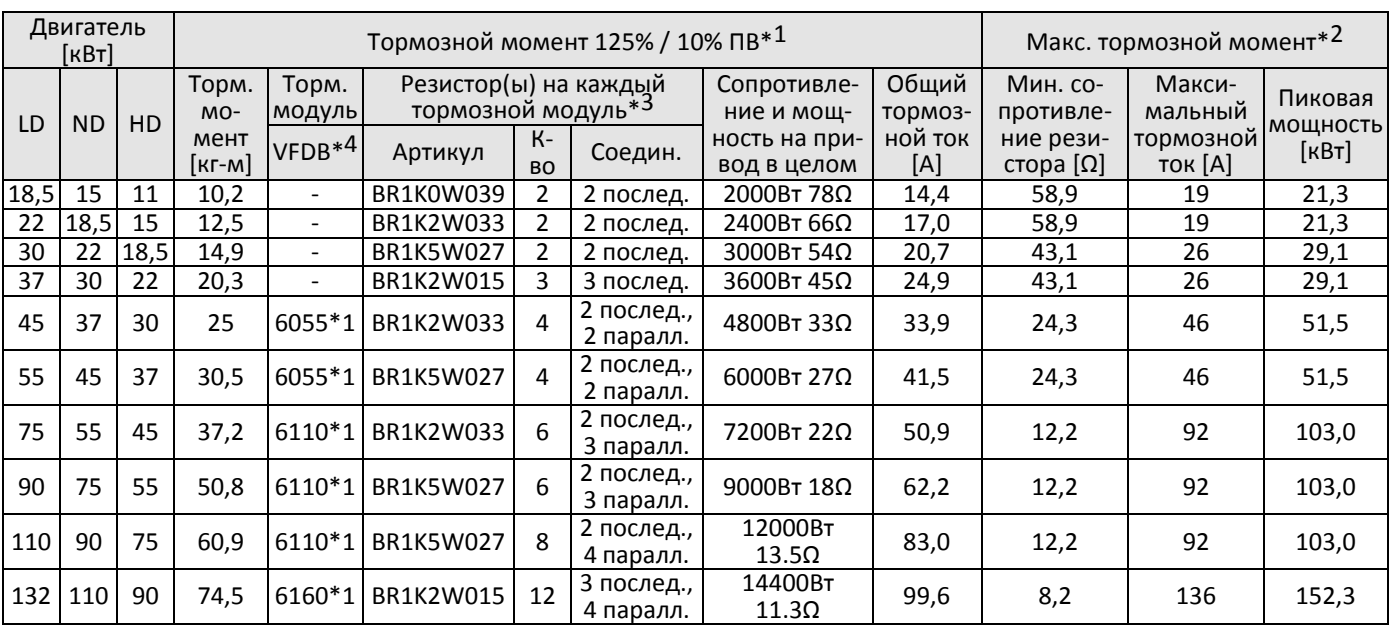

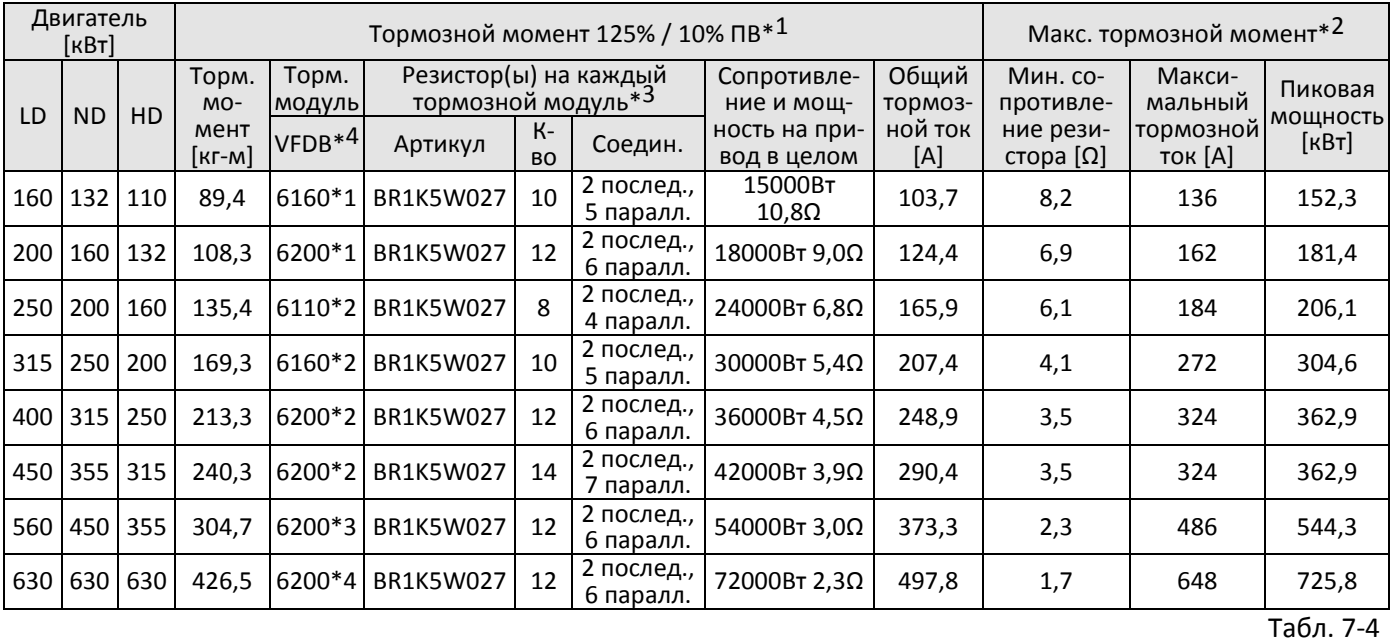

\*1. Вычисление тормозного момента 125%: (кВт)\*125%\*0,8; где 0,8 – к.п.д. двигателя.

В связи с ограничением мощности резистора максимальная длительность торможения для ПВ 10% составляет 10 с (10 с включен, 90 с выключен).

\*2. См. главу 7 в Инструкции по применению С2000, CP2000, CH2000.

\*3. Для достаточного рассеивания тепла резисторы мощностью до 400Вт должны крепиться на панель и нагреваться не выше 250℃; Для резисторов мощностью от 1000Вт, температура должна быть не более 350℃. Если температура поверхности выше указанных ограничений, установите систему охлаждения или увеличьте мощность резистора.

\*4. Расчеты тормозных резисторов основаны на использовании 4-полюсных двигателей. Подробнее см. Руководство на тормозные модули VFDB.

#### Примечание

- 1. Спецификации и размеры тормозных резисторов
	- 1-1 Проволочные резисторы: внешний вид проволочных резисторов от 1000 Вт и выше показан на рис. 7-1, их модели размеры приведены в табл. 7-5.

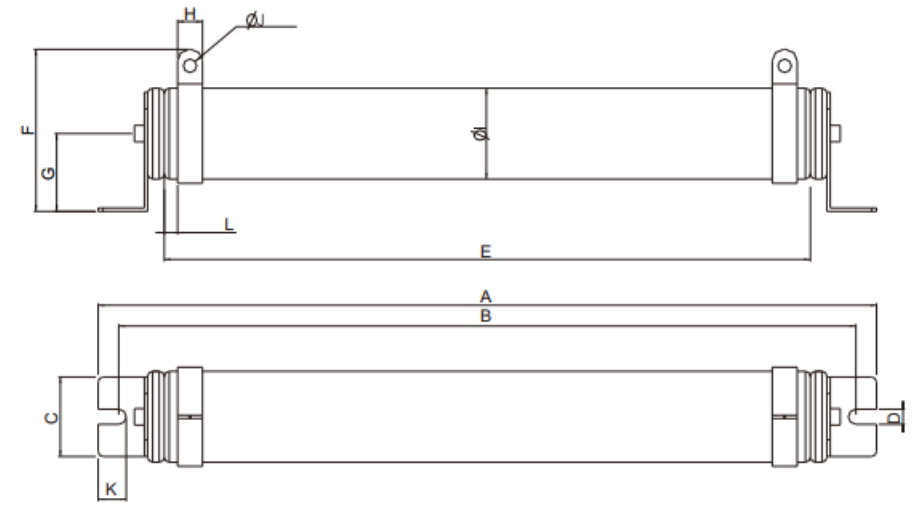

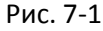

Единицы: мм

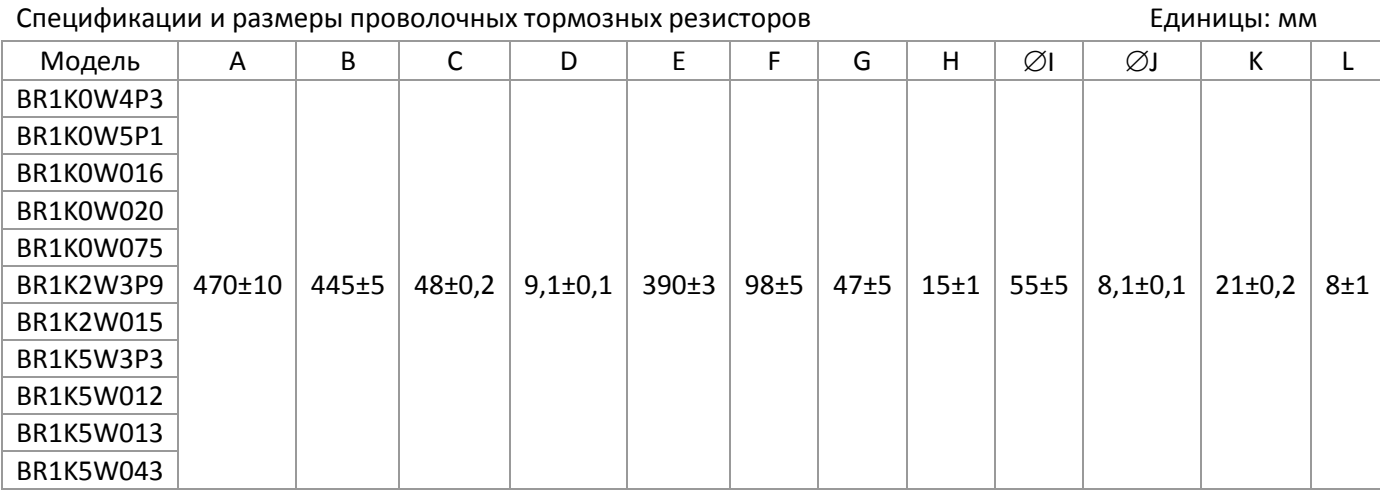

Табл. 7-5

1-2 Резисторы с алюминиевым корпусом: внешний вид резисторов менее 1000 Вт показан на рис. 7-2, их модели и размеры приведены в табл. 7-6.

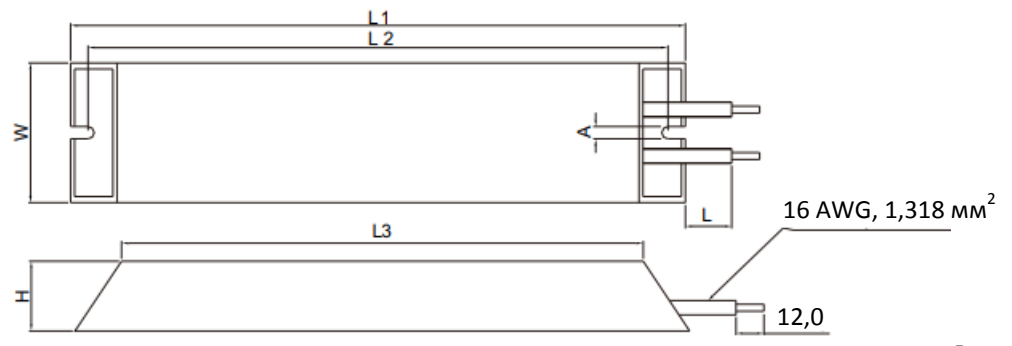

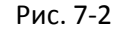

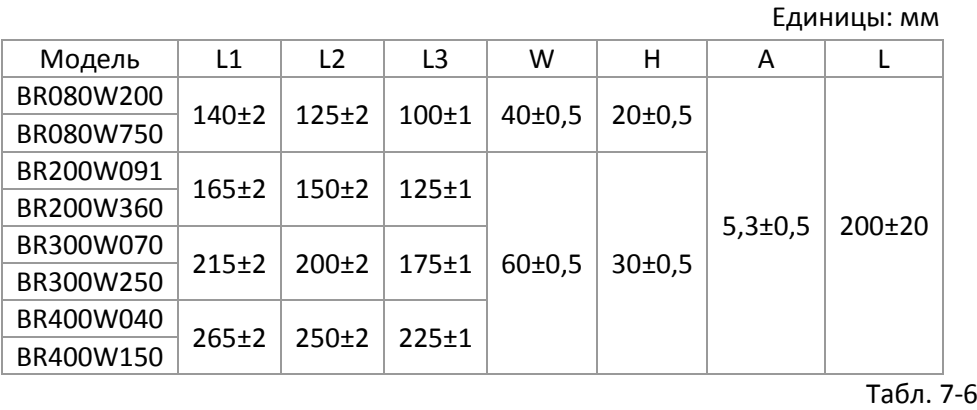

2. Выбор сопротивления, мощности и периода включения (ПВ%) по правилам Delta 100%

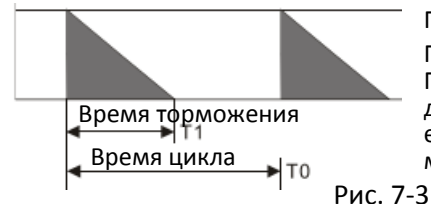

#### $TB% = T1/T0*100%$

Пояснение: ПВ% - это время, необходимое тормозному модулю и тормозному резистору для рассеяния тепла, выделяемого при торможении. При нагреве резистора его сопротивление увеличивается, и соответственно уменьшается тормозной момент.

Для дополнительной защиты установите тепловое реле, отключающее вводной магнитный контактор, между тормозным модулем и тормозным резистором. Тепловое реле защищает тормозной резистор от тепловых повреждений из-за частого или длительного торможения. Теперь при срабатывании теплового реле привод будет отключаться от сети во избежание повреждения преобразователя, тормозного модуля и тормозного резистора. ПРИМЕЧАНИЕ: не используйте тепловое реле для отключения резистора.

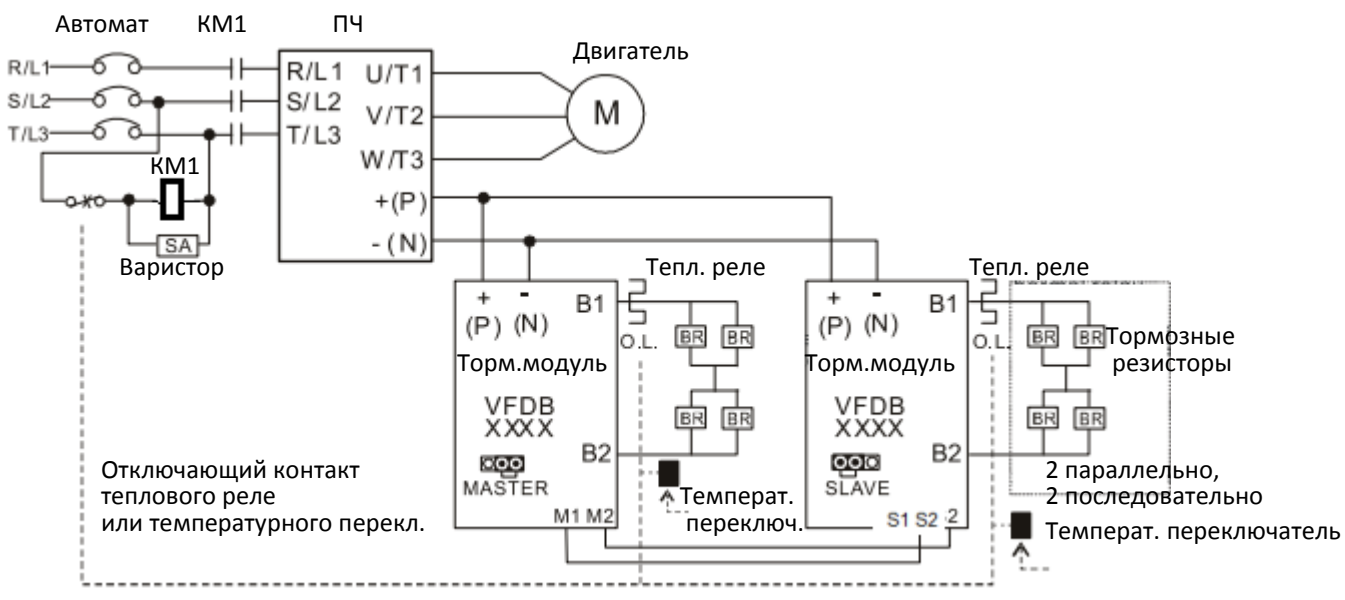

- Если преобразователь имеет дроссель постоянного тока, определите клеммы подключения тормозного модуля в соответствующей главе настоящего Руководства.
- Не подключайте клемму –(N) к нейтрали питающей сети.
- 3. Любое повреждение привода или другого оборудования, произошедшее при использовании тормозных модулей и тормозных резисторов, не рекомендованных компанией Delta, не подпадает под условия гарантии.
- 4. При установке тормозных резисторов учитывайте условия окружающей среды. При использовании резисторов с минимальным сопротивлением проконсультируйтесь с дилером при расчете его мощности.
- 5. При использовании двух и более тормозных модулей эквивалентное сопротивление не должно быть меньше минимального для данного преобразователя. Перед подключением модулей внимательно прочтите Руководство по эксплуатации тормозного модуля. Ниже приведены ссылки на скачивание соответствующих инструкций (на английском языке):
	- Инструкция на тормозные модули VFDB2015 / 2022 / 4030 / 4045 / 5055

[http://www.deltaww.com/filecenter/Products/download/06/060101/Option/DELTA\\_IA-MDS\\_VFDB\\_I\\_EN\\_20070719.pdf](http://www.deltaww.com/filecenter/Products/download/06/060101/Option/DELTA_IA-MDS_VFDB_I_EN_20070719.pdf)

Инструкция на тормозные модули VFDB4110 / 4160 / 4185

<https://downloadcenter.deltaww.com/downloadCenterCounter.aspx?DID=1516&DocPath=1&hl=en-US>

Инструкция на тормозные модули VFDB6055 / 6110 / 6160 / 6200

<https://downloadcenter.deltaww.com/downloadCenterCounter.aspx?DID=8592&DocPath=1&hl=en-US>

- 6. Таблица подбора ориентирована на среднестатистическое использование приводов. Если требуется частое торможение, увеличьте мощность резисторов в два или три раза.
- 7. Тепловые реле перегрузки для моделей 230В / 460В / 690В:

Выбор реле основан на перегрузочной способности. Стандартная тормозная способность С2000 Plus составляет ПВ 10% (время торможения 10 с). Как показано на графике ниже, для преобразователя C2000 Plus на 110 кВт требуется тепловое реле с перегрузочной способностью 260% в течение 10 с (горячий пуск), рассчитанное на тормозной ток 126 А. В данном случае необходимо выбрать реле на 50 А. Спецификации реле могут отличаться у разных производителей. Внимательно прочтите спецификацию перед использованием реле.

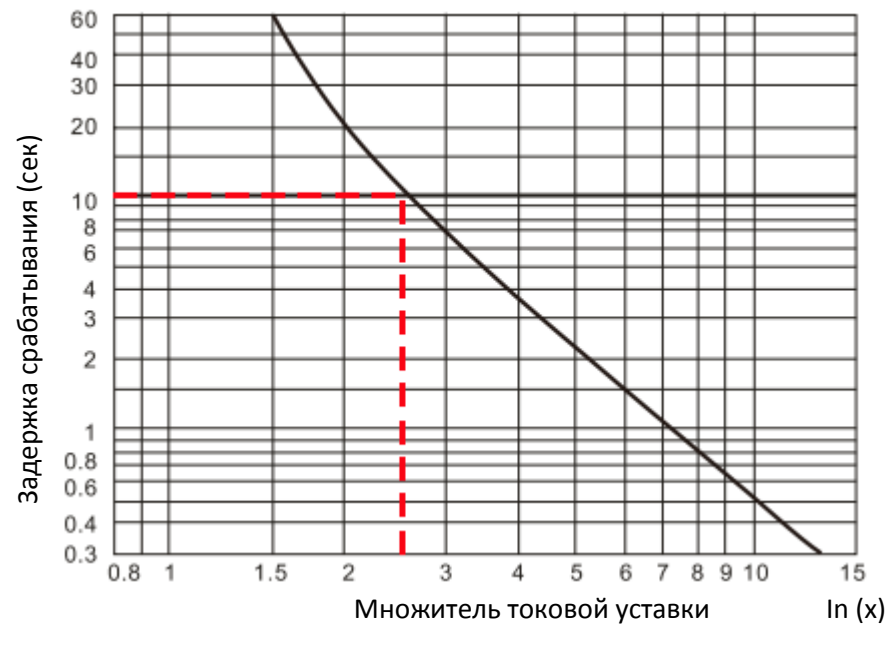

Рис. 7-5

# **7-2 Магнитный контактор / Воздушный автоматический выключатель и выключатель без предохранителей**

Магнитный контактор и воздушный автоматический выключатель

Допустимая окружающая температура для контактора должна быть не ниже 60°С, для автоматического выключателя - не ниже 50°С. Учитывайте также температурное снижение характеристик компонентов в соответствии с температурой на монтажной панели.

230В

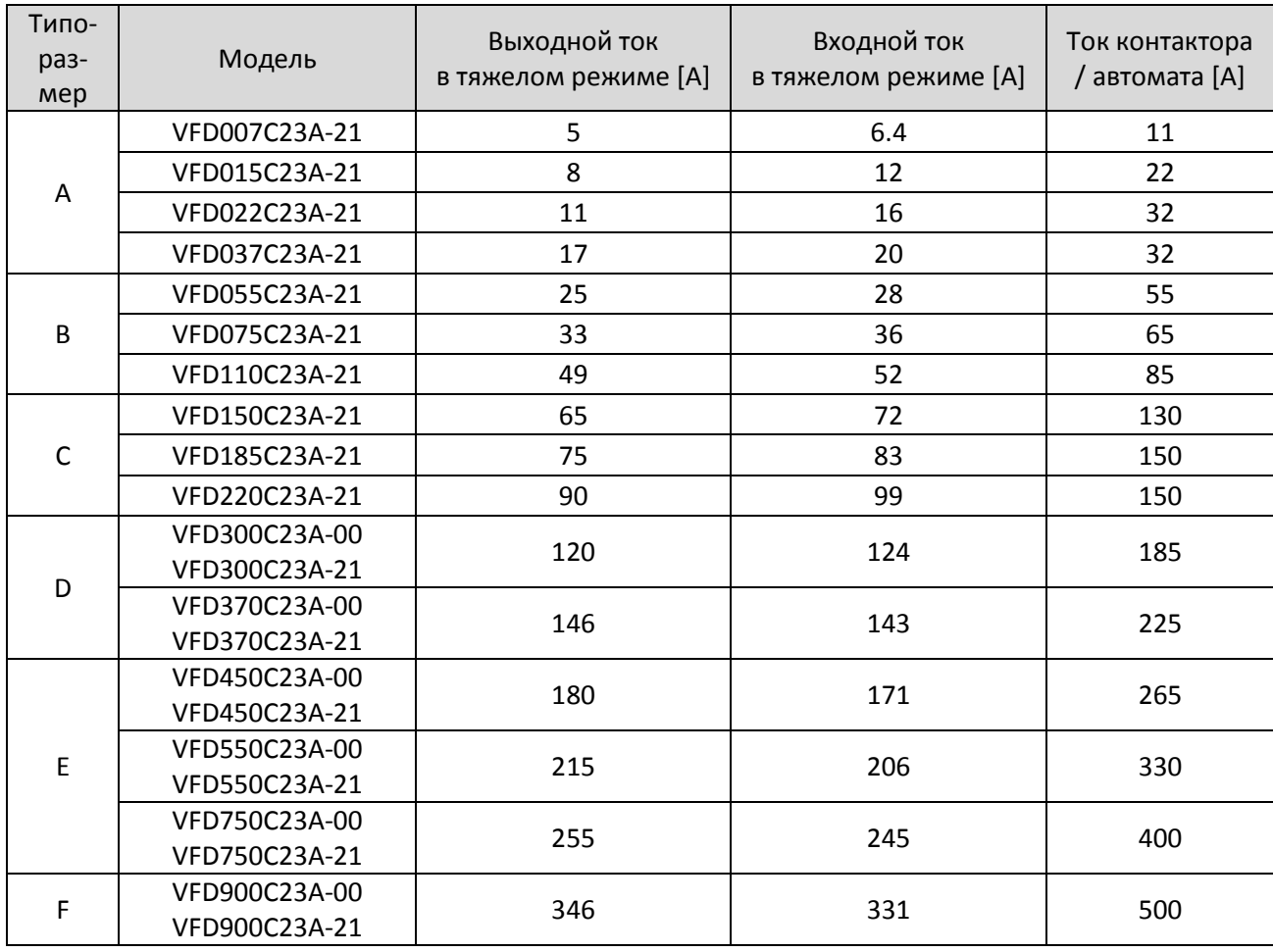

| 460B                 |               |                                      |                                     | Табл. 7-7                        |
|----------------------|---------------|--------------------------------------|-------------------------------------|----------------------------------|
| Типо-<br>раз-<br>мер | Модель        | Выходной ток<br>в тяжелом режиме [А] | Входной ток<br>в тяжелом режиме [A] | Ток контактора<br>/ автомата [А] |
| A                    | VFD007C43A-21 | 3                                    | 4.3                                 | 7                                |
|                      | VFD015C43A-21 | 4                                    | 5.9                                 | 9                                |
|                      | VFD022C43A-21 | 6                                    | 8.7                                 | 18                               |
|                      | VFD037C43A-21 | 9                                    | 14                                  | 22                               |
|                      | VFD040C43A-21 | 10.5                                 | 15.5                                | 32                               |
|                      | VFD055C43A-21 | 12                                   | 17                                  | 32                               |
|                      | VFD075C43A-21 | 18                                   | 20                                  | 32                               |
| <sub>B</sub>         | VFD110C43A-21 | 24                                   | 26                                  | 40                               |
|                      | VFD150C43A-21 | 32                                   | 35                                  | 55                               |
|                      | VFD007C43A-21 | 3                                    | 4.3                                 |                                  |

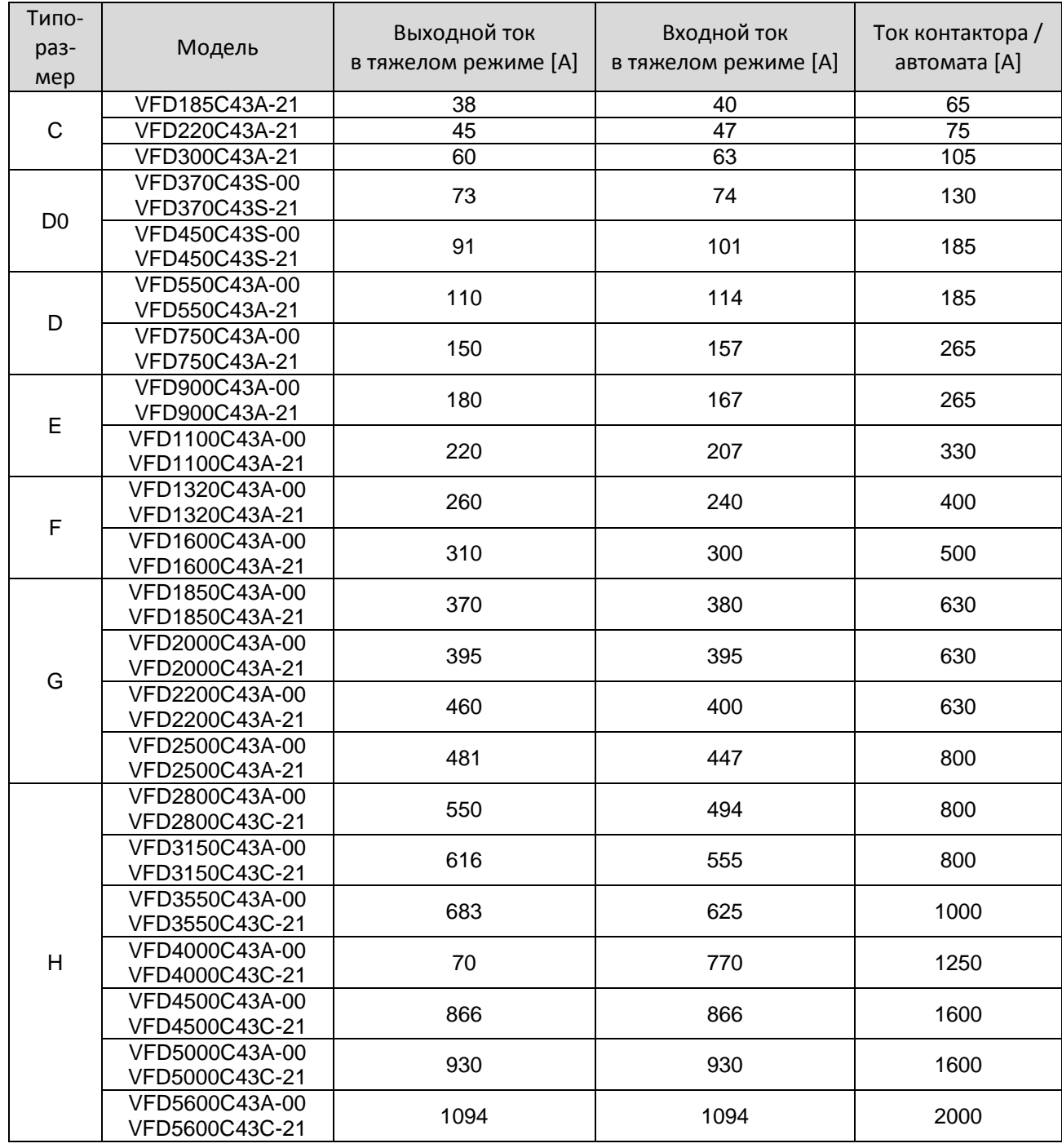

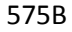

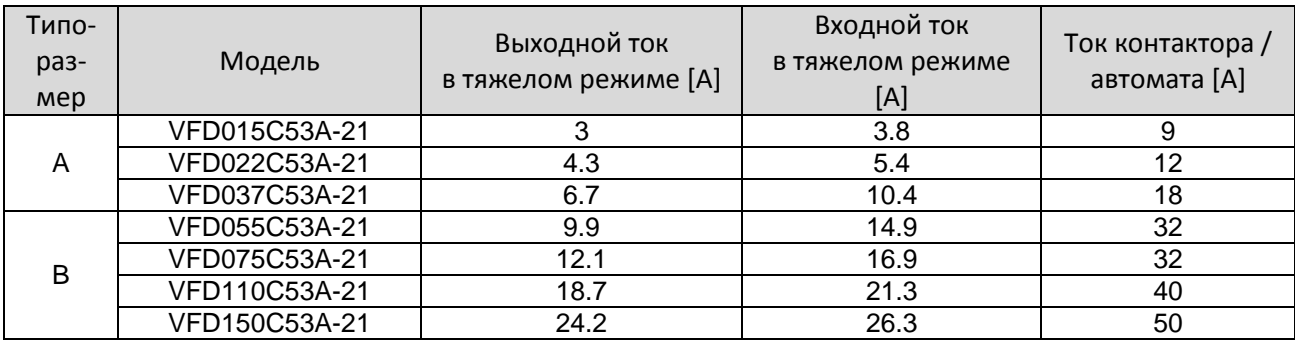

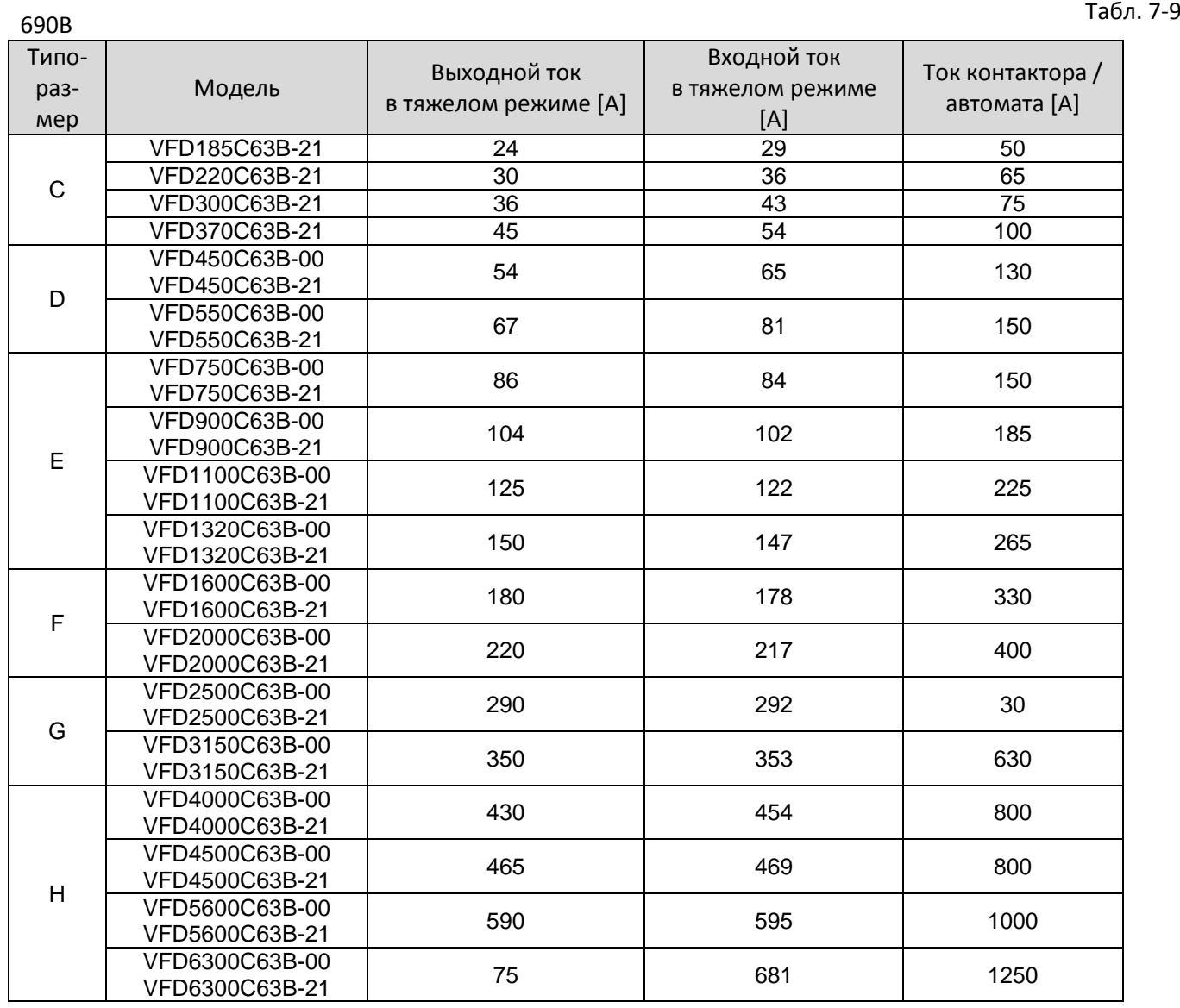

#### Выключатель без предохранителей

Соответствие стандартам UL: UL508, параграф 45.8.4, часть а.

Номинальный ток выключателя без предохранителей должен быть в 1,6–2,6 раз (для моделей на 575В / 690В в 2–4 раза) больше номинального входного тока преобразователя.

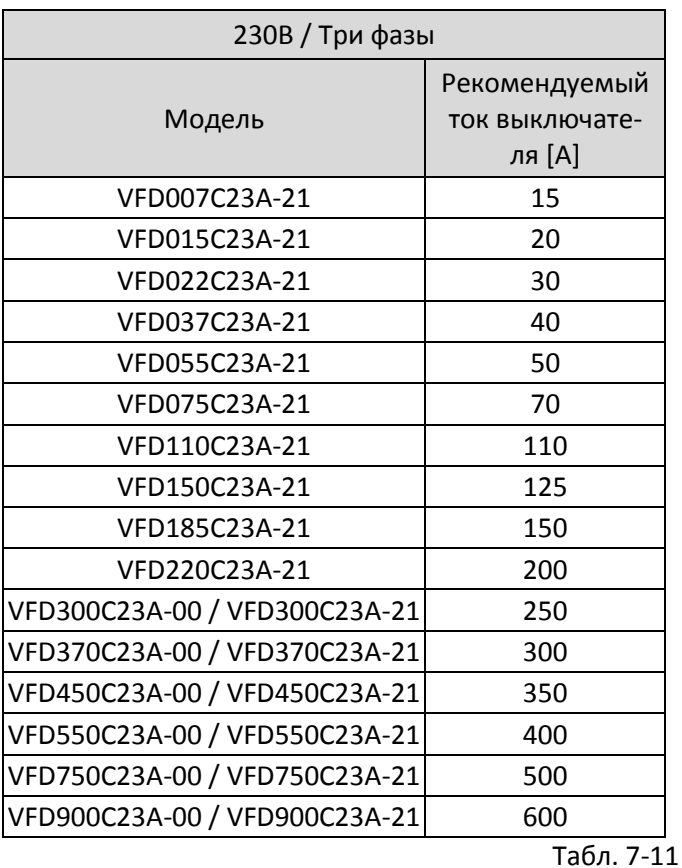

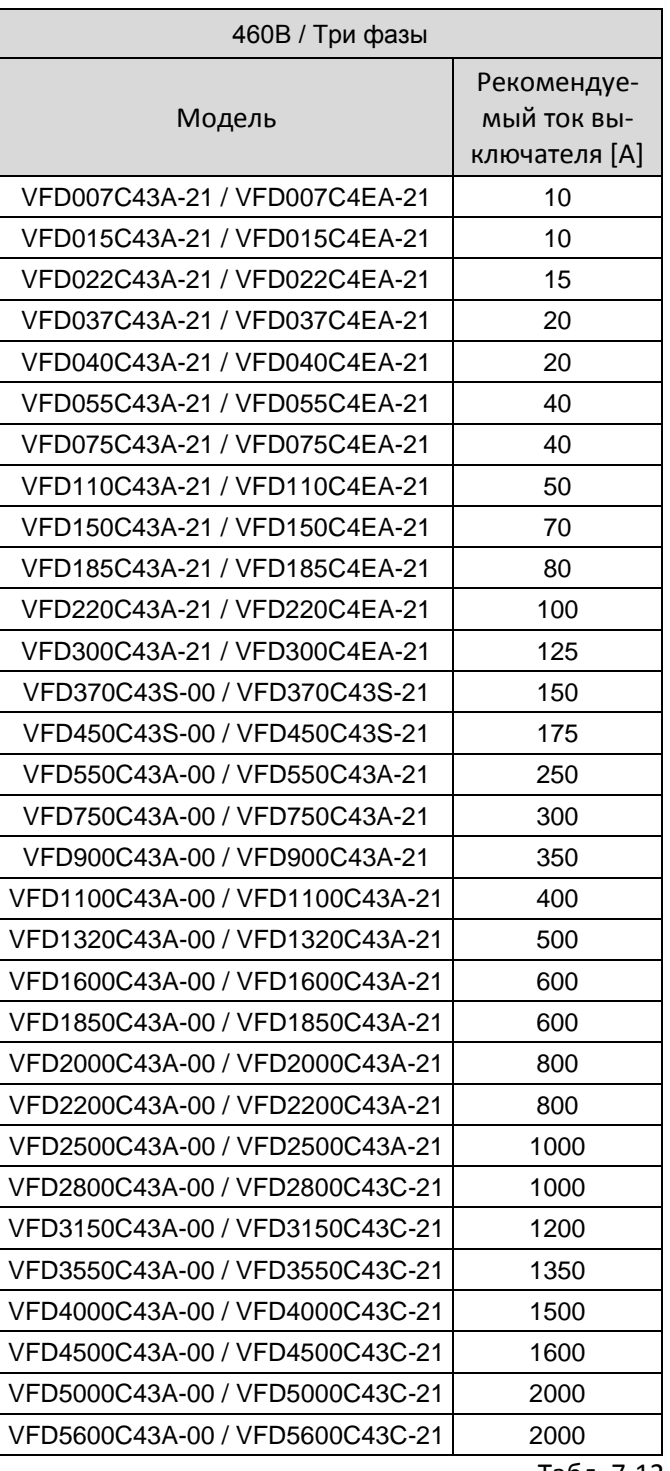

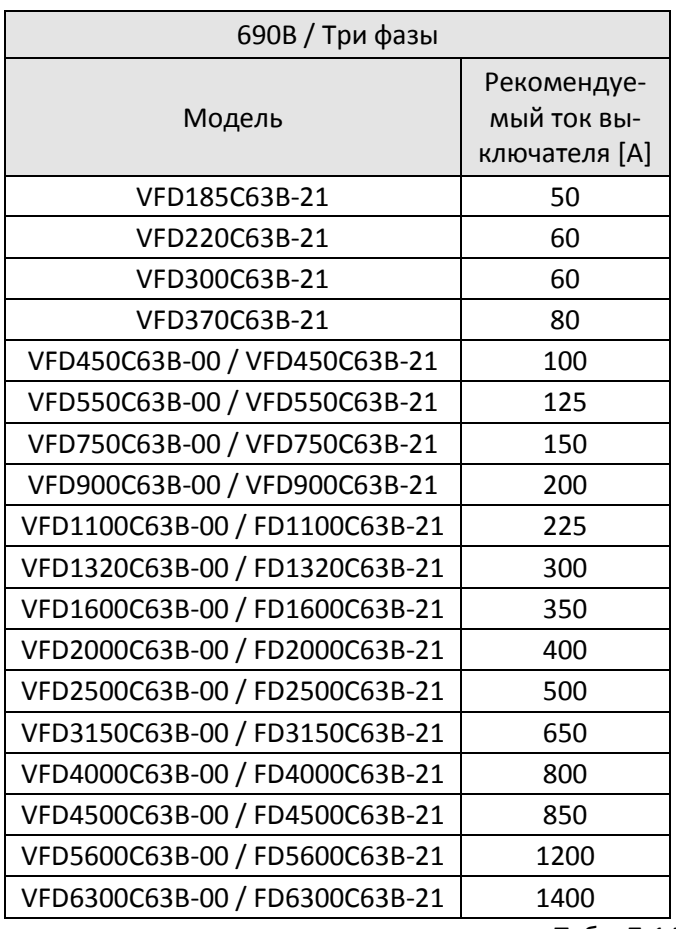

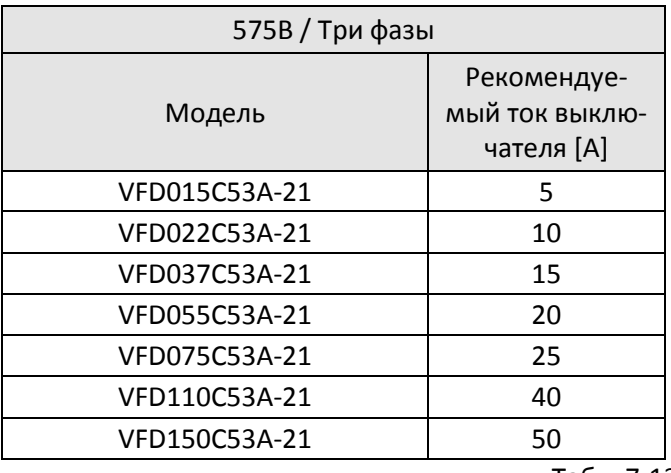

Табл. 7-13

## **7-3 Спецификации предохранителей**

- Допускается использовать быстродействующие плавкие предохранители с номиналами тока меньше, чем указаны в таблице.
- При установке в США защита силовых цепей должна выполняться в соответствии с требованиями Национального электротехнического кодекса (NEC) и другими локальными нормативами. Используйте предохранители по классификации UL для соответствия этому регламенту.
- При установке в Канаде защита силовых цепей должна выполняться в соответствии с требованиями Канадского электротехнического кодекса и другими локальными нормативами. Используйте предохранители по классификации UL для соответствия этому регламенту.

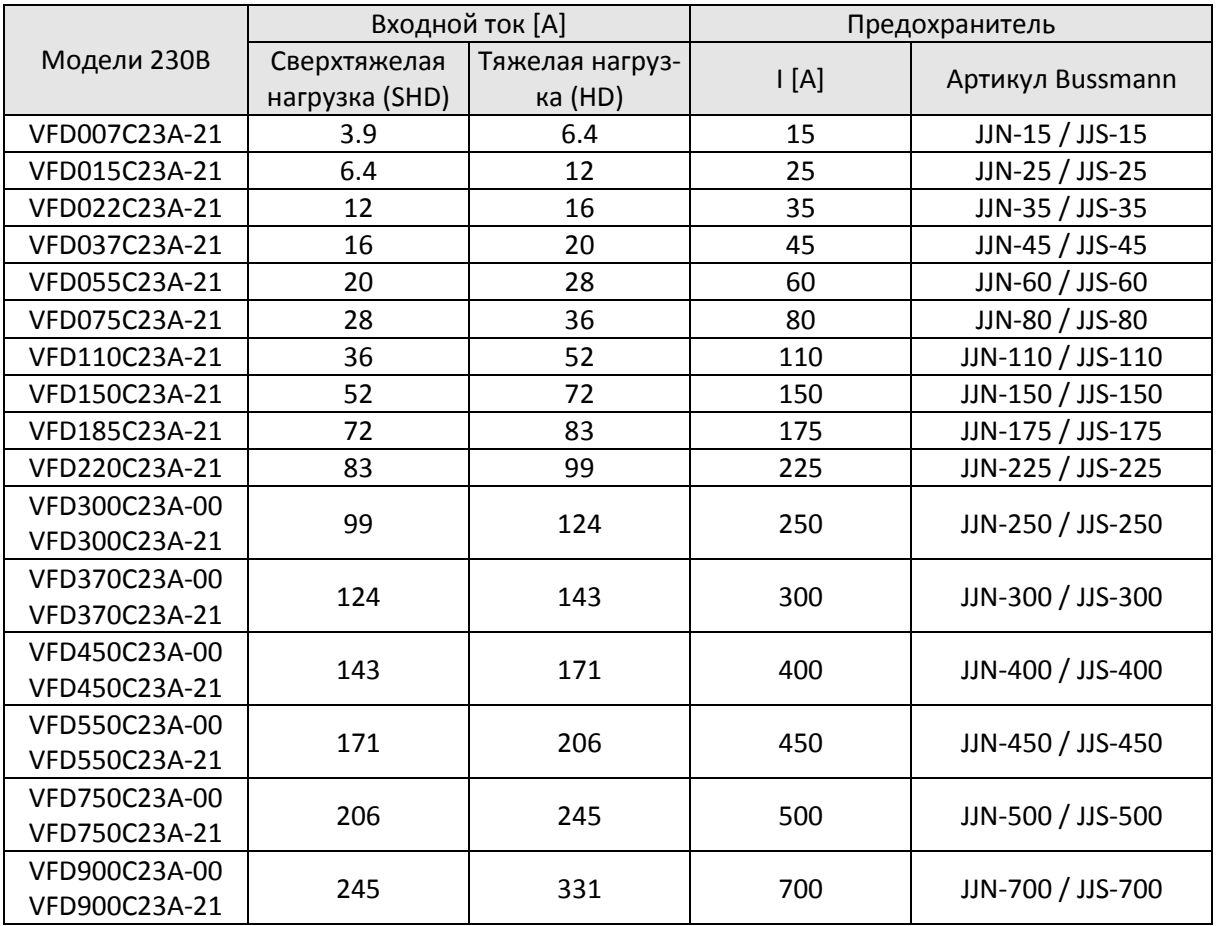

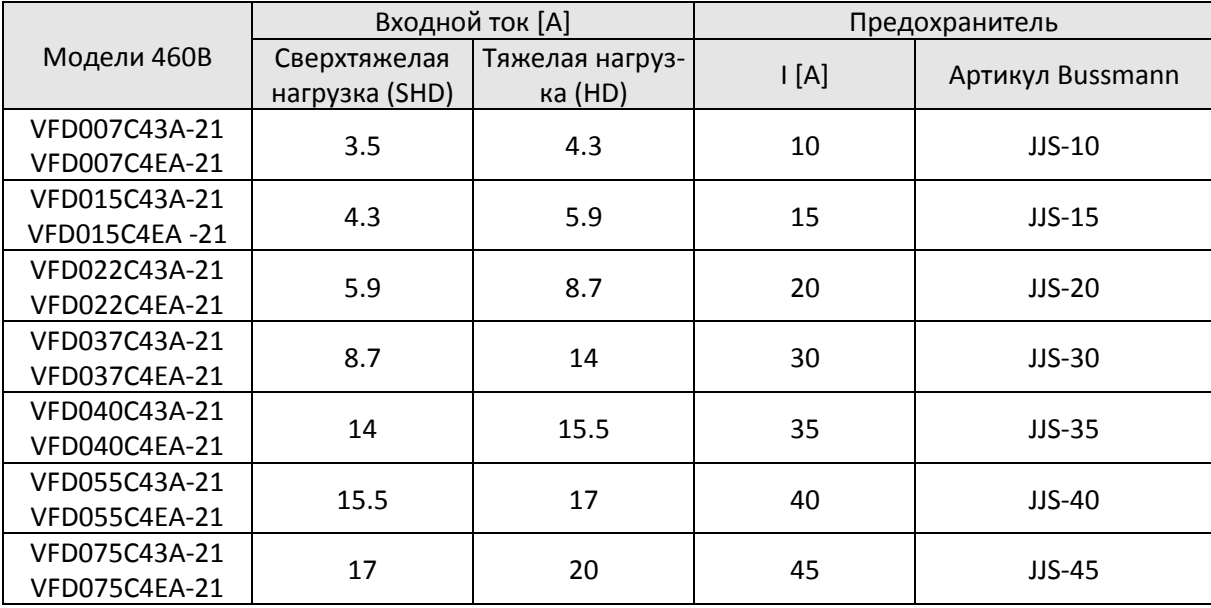

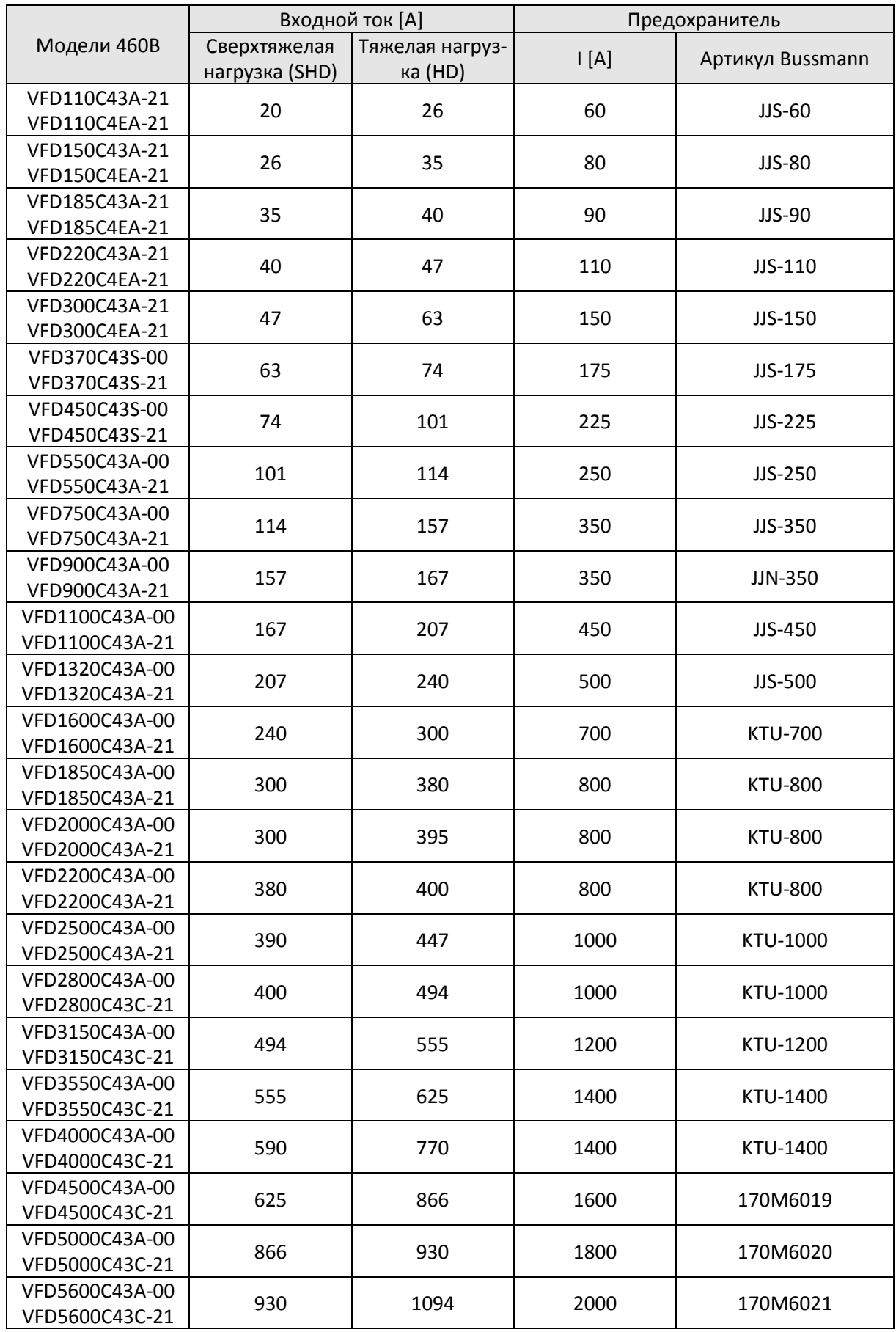

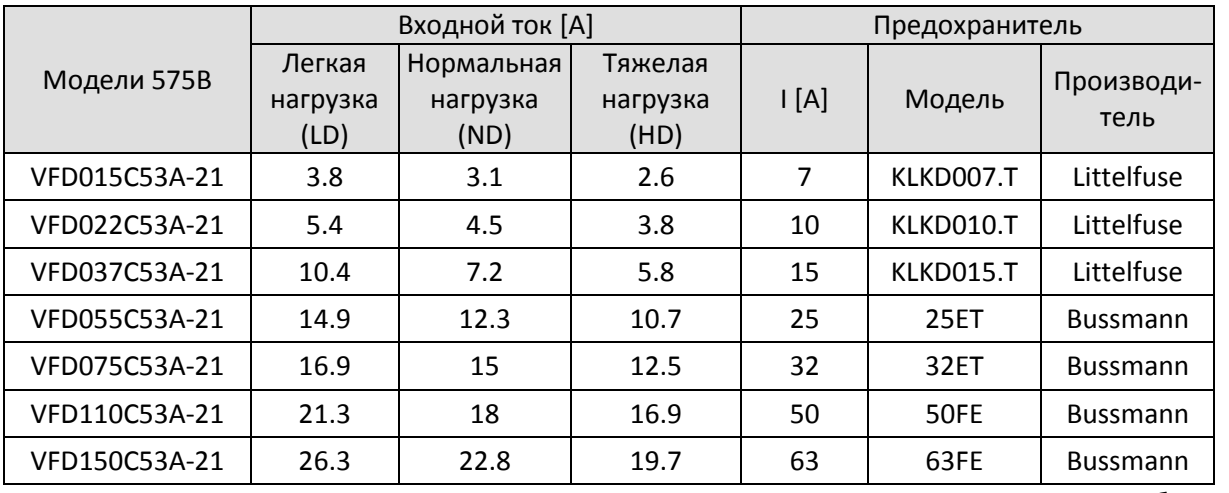

Табл. 7-17

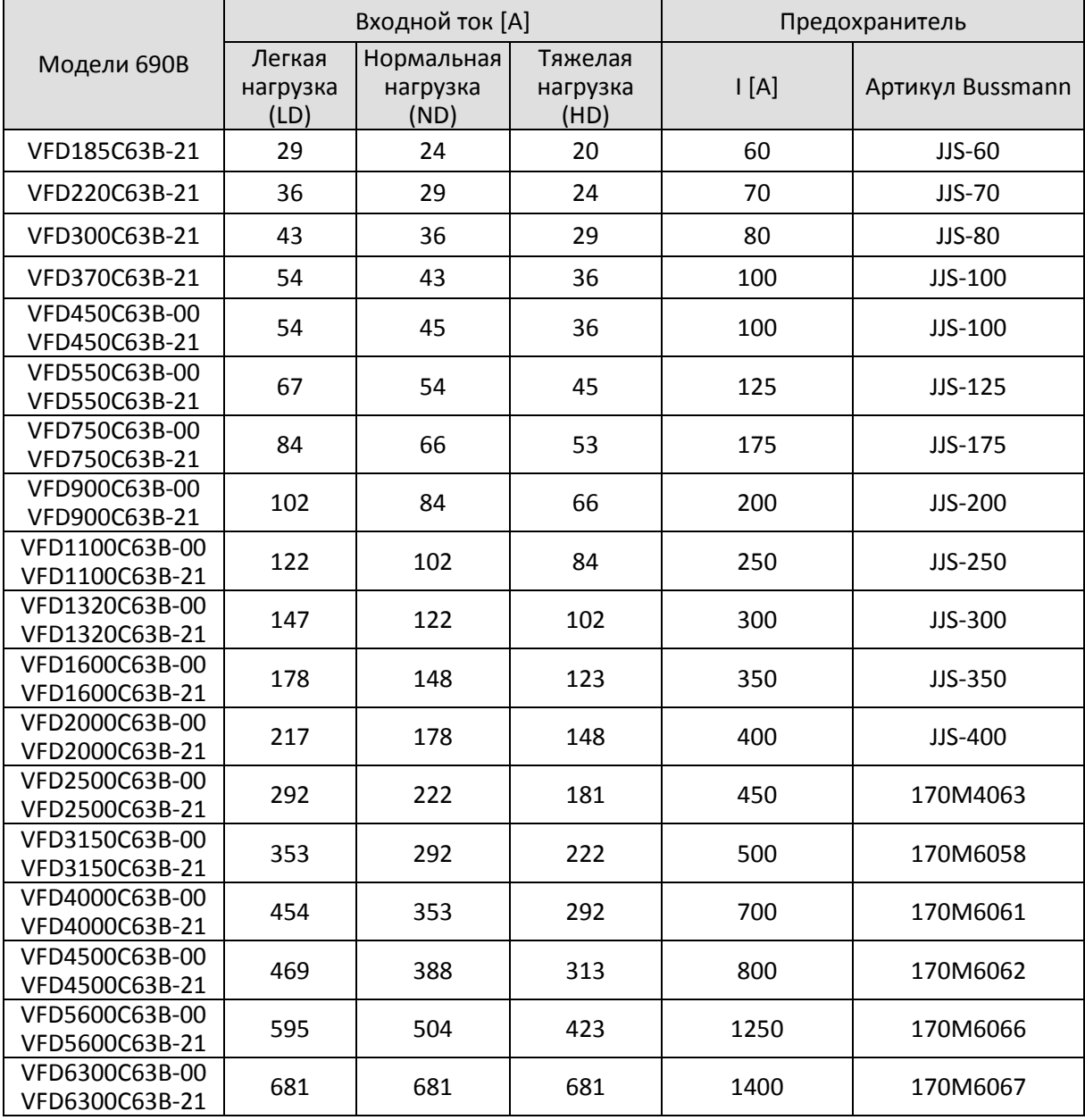

#### **7-4 Дроссели переменного и постоянного тока**

#### Сетевой дроссель

Установка дросселя переменного тока на входе преобразователя частоты увеличивает сопротивление линии, улучшает коэффициент мощности, снижает входной ток и снижает уровень помех, генерируемых преобразователем. Снижаются также мгновенные броски напряжения и тока. Например, если мощность питающей сети превышает 500 кВА, или если используется конденсаторная батарея, мгновенные броски напряжения и тока могут повредить внутренние цепи преобразователя частоты. Установка сетевого дросселя защищает преобразователь, подавляя эти броски

#### **Установка**

Сетевой дроссель устанавливается последовательно с преобразователем на три входные фазы R, S, T, как показано ниже:

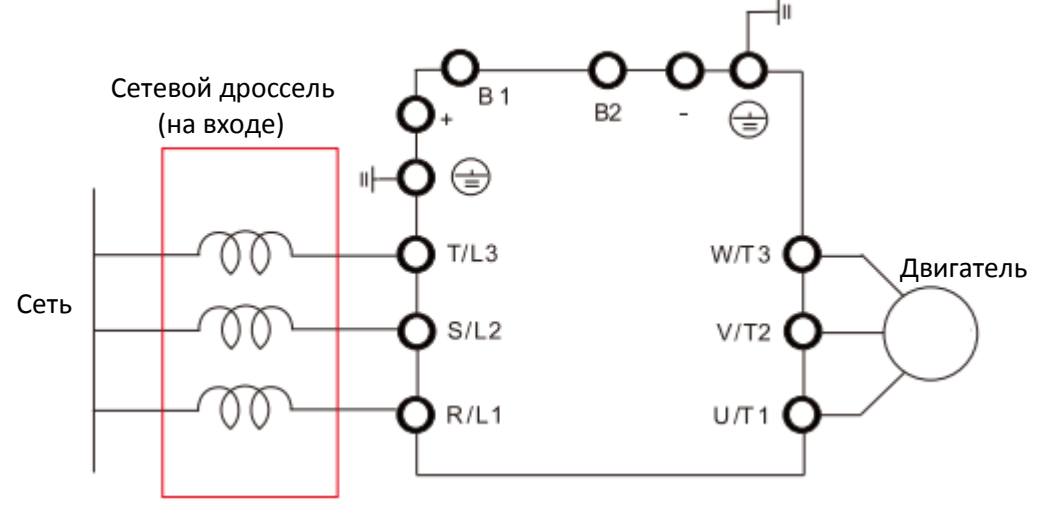

Рис. 7-6 Подключение сетевого дросселя

#### **Применяемые дроссели**

200–230В, 50/60 Гц / Тяжелая нагрузка (HD)

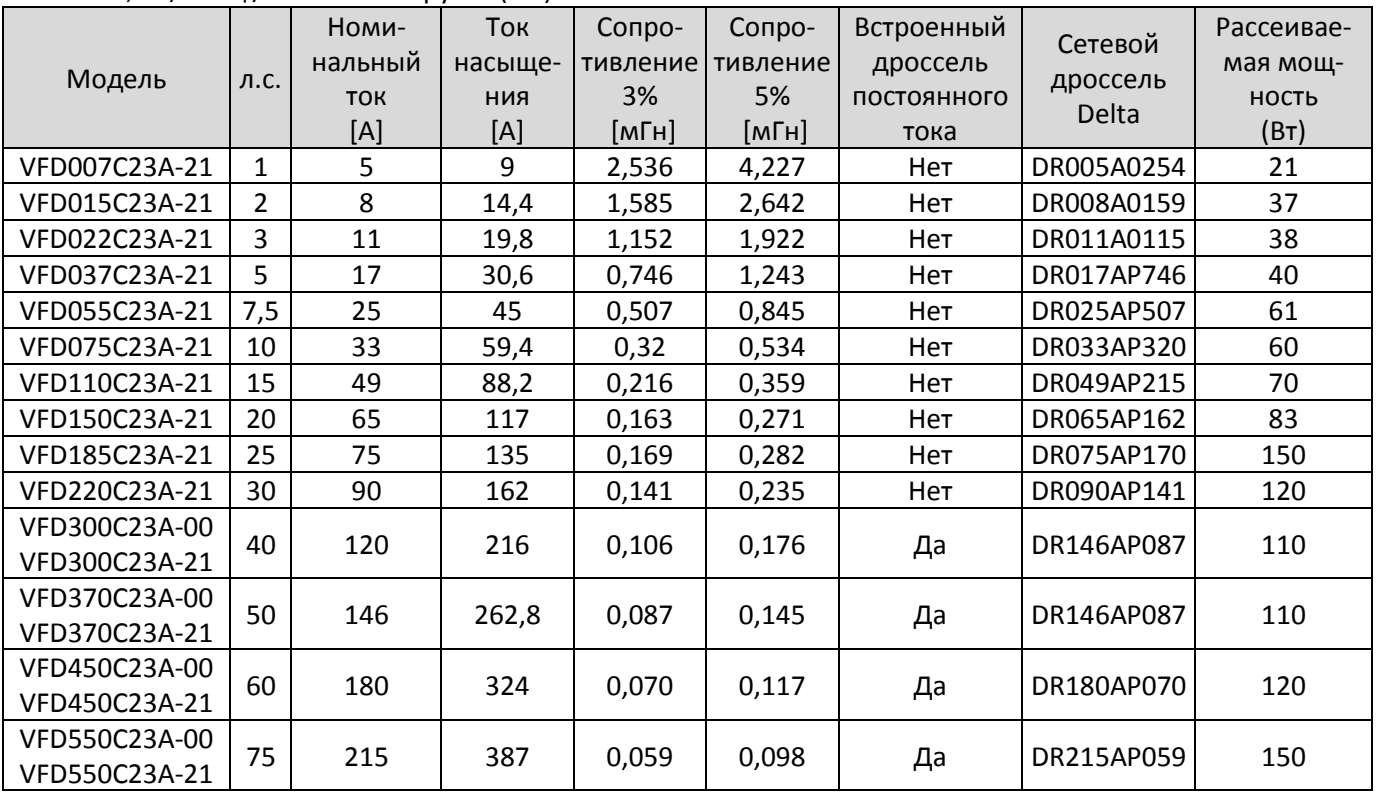

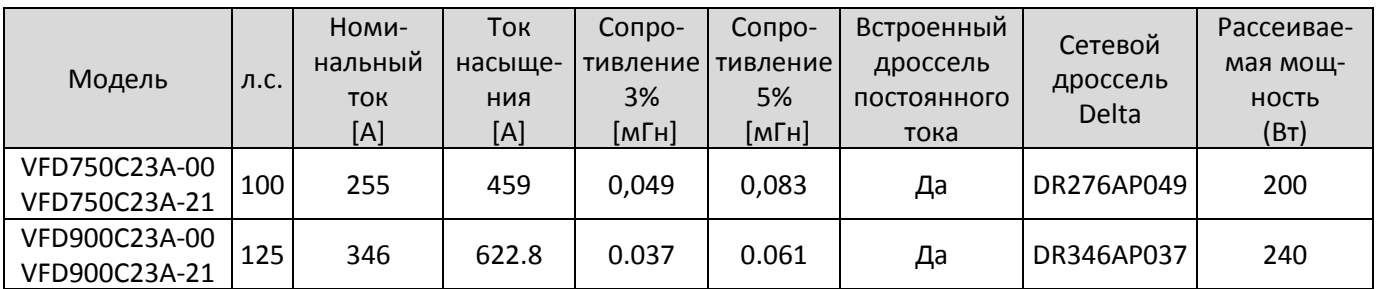

#### 200–230В, 50/60 Гц / Сверхтяжелая нагрузка (SHD)

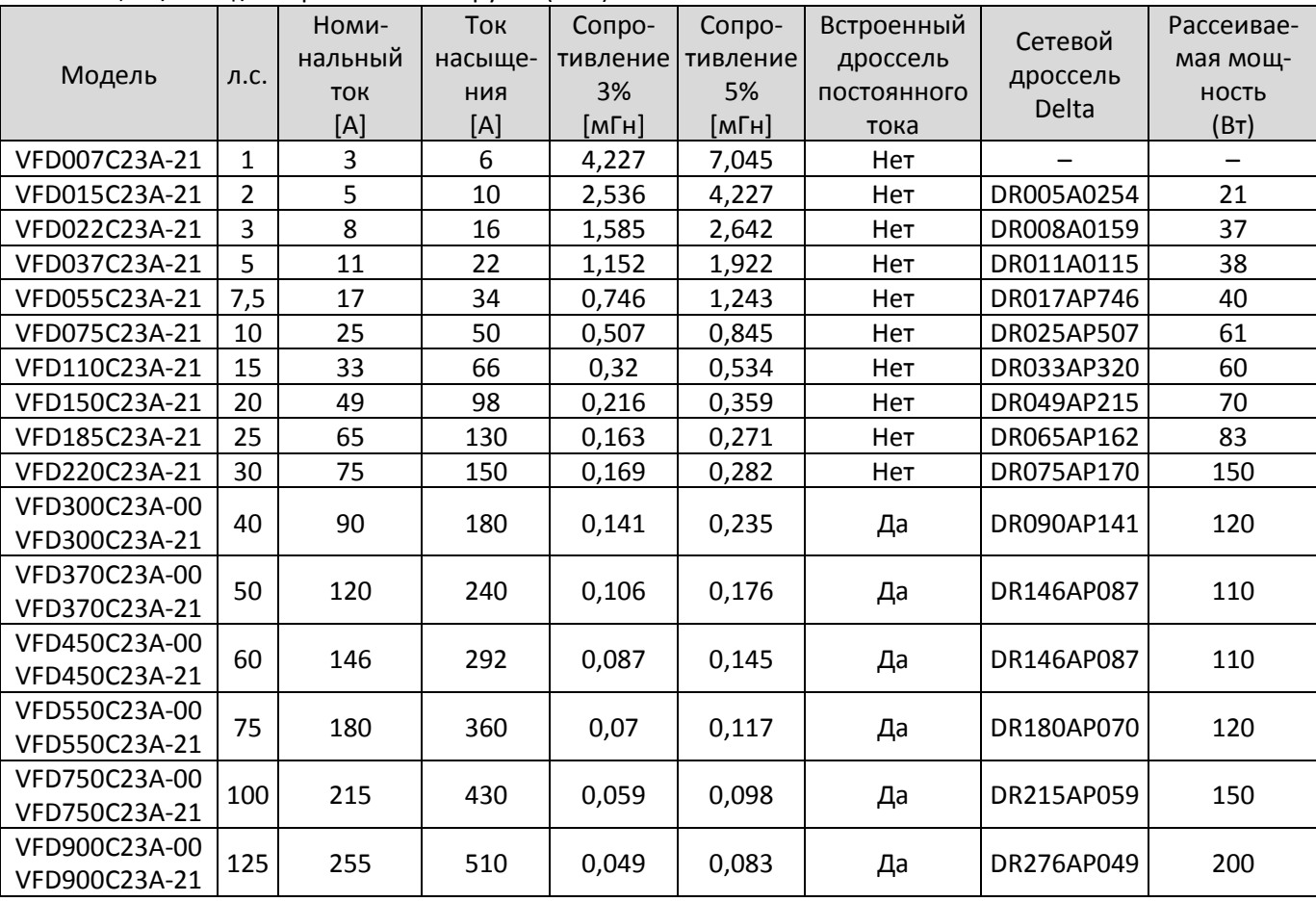

#### 380–460В, 50/60 Гц / Тяжелая нагрузка (HD)

Табл. 7-20

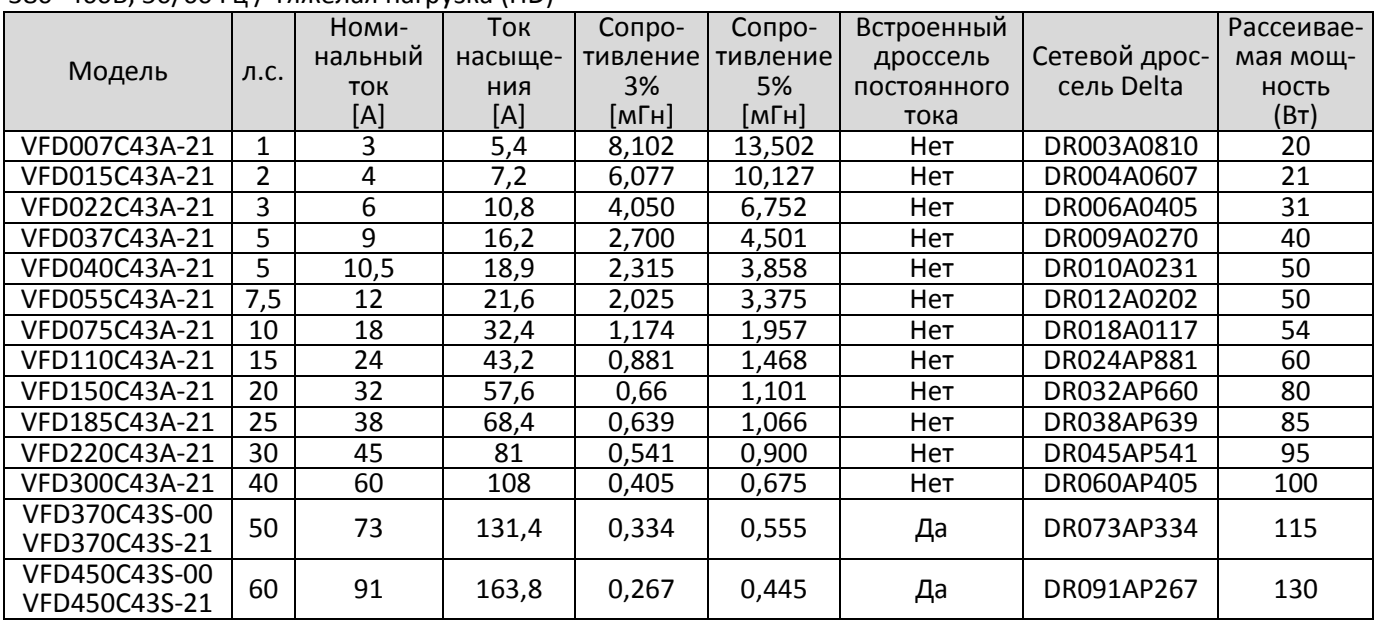

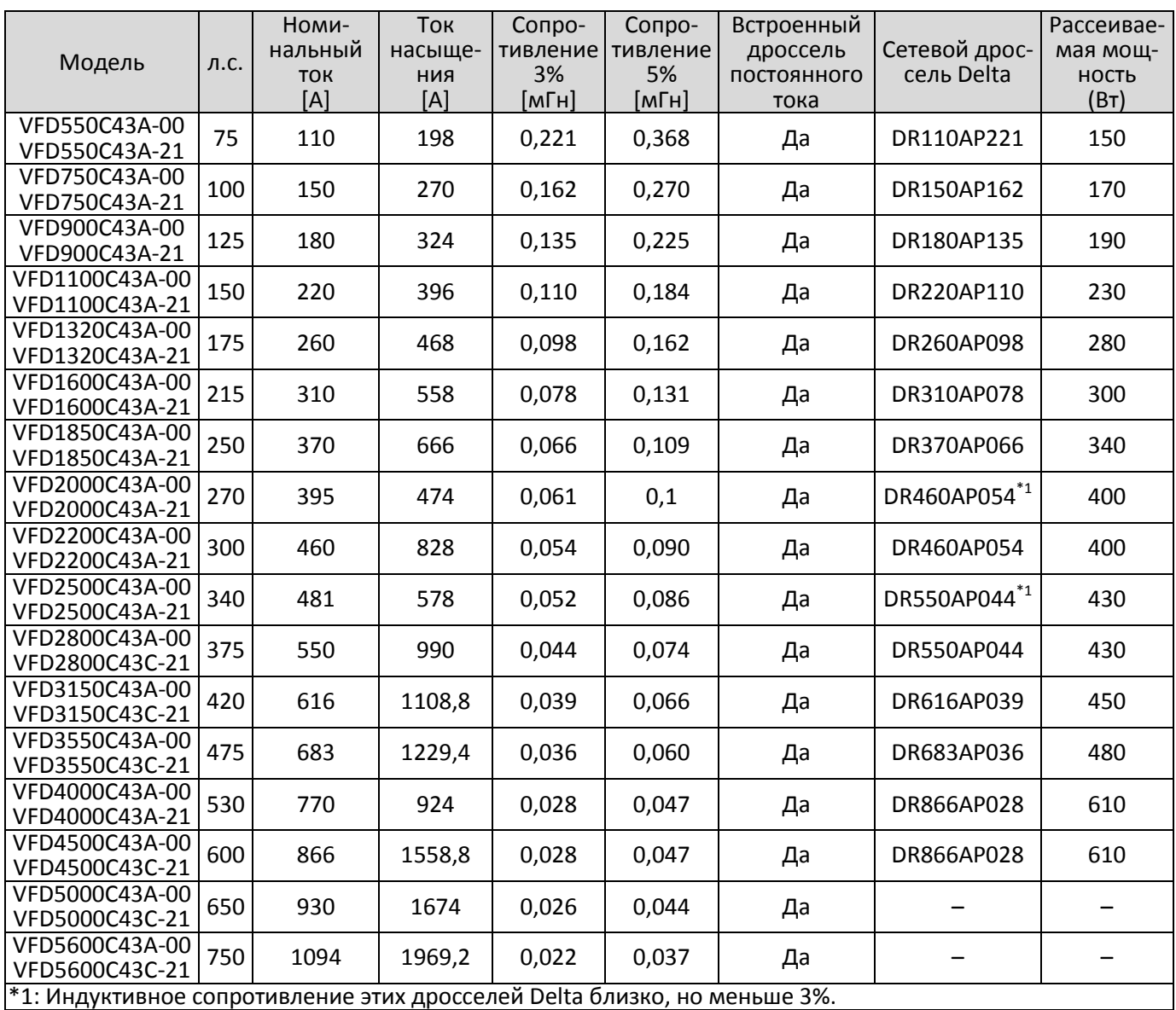

#### 380–460В, 50/60 Гц / Сверхтяжелая нагрузка (SHD)

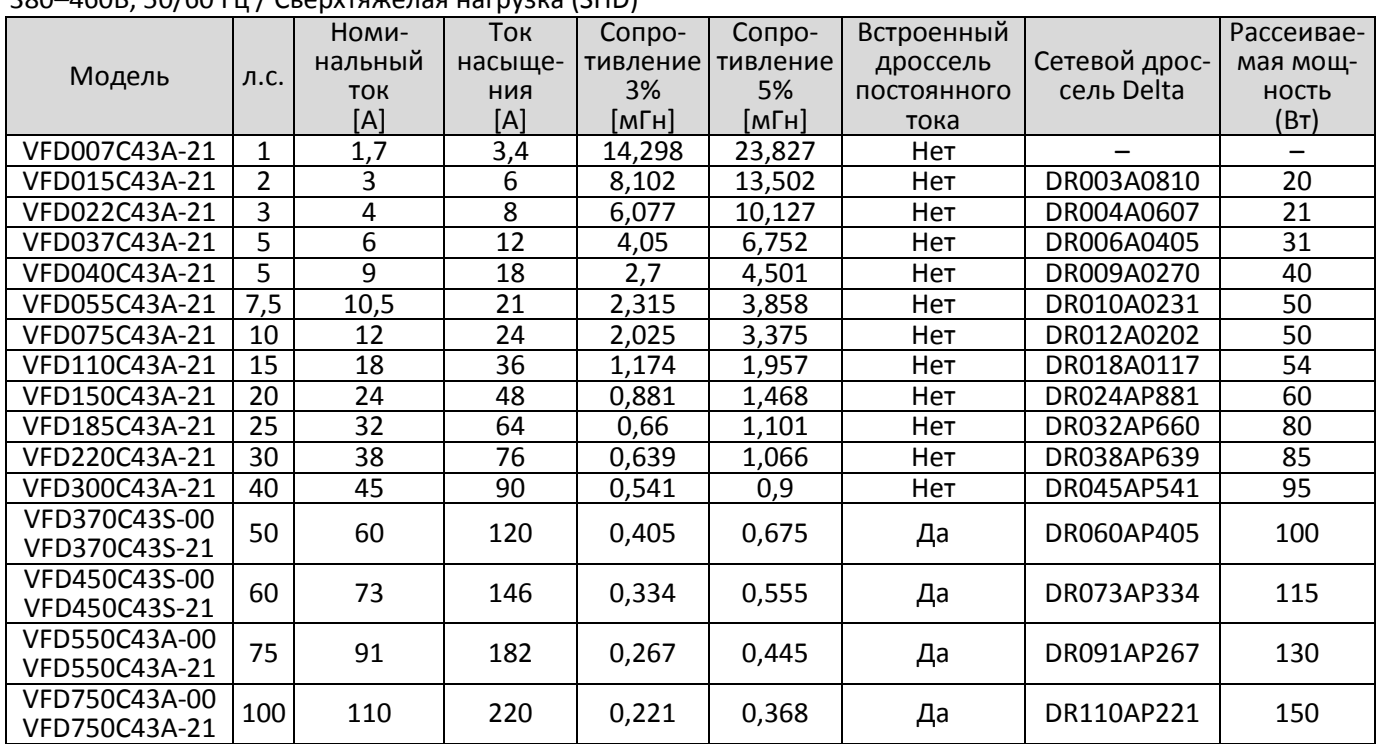

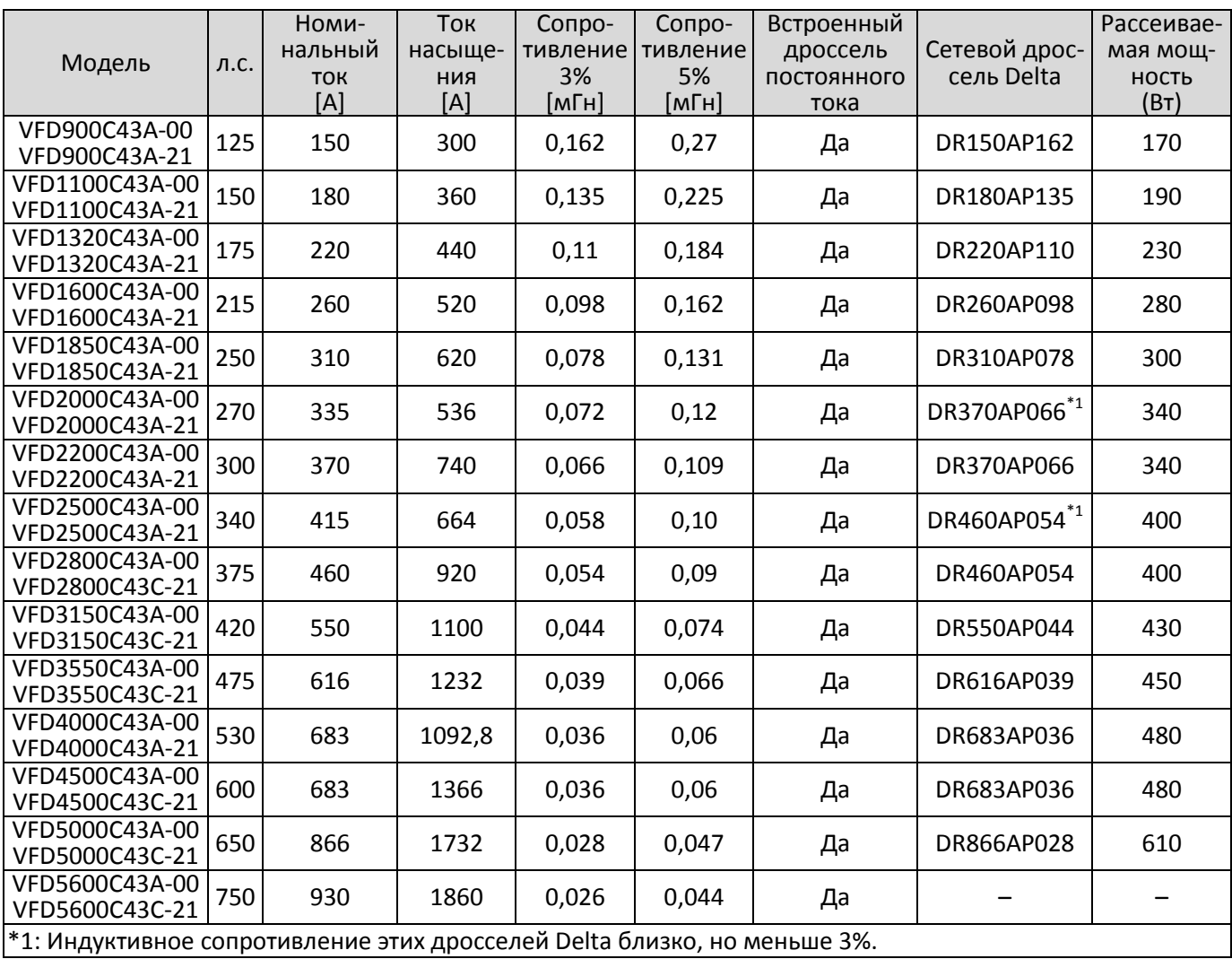

#### 575В, 50/60 Гц, три фазы

Табл. 7-22

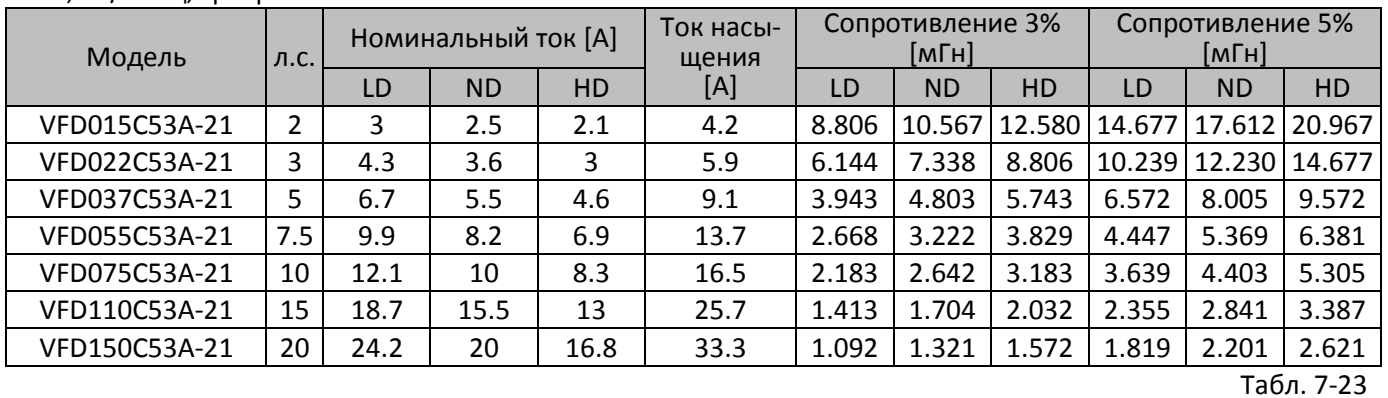

### 690В, 50/60 Гц, три фазы

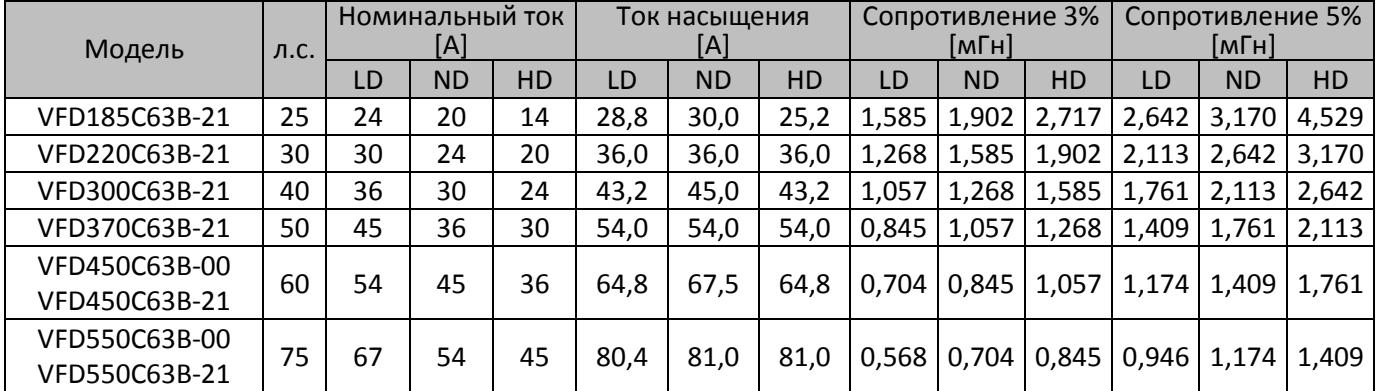

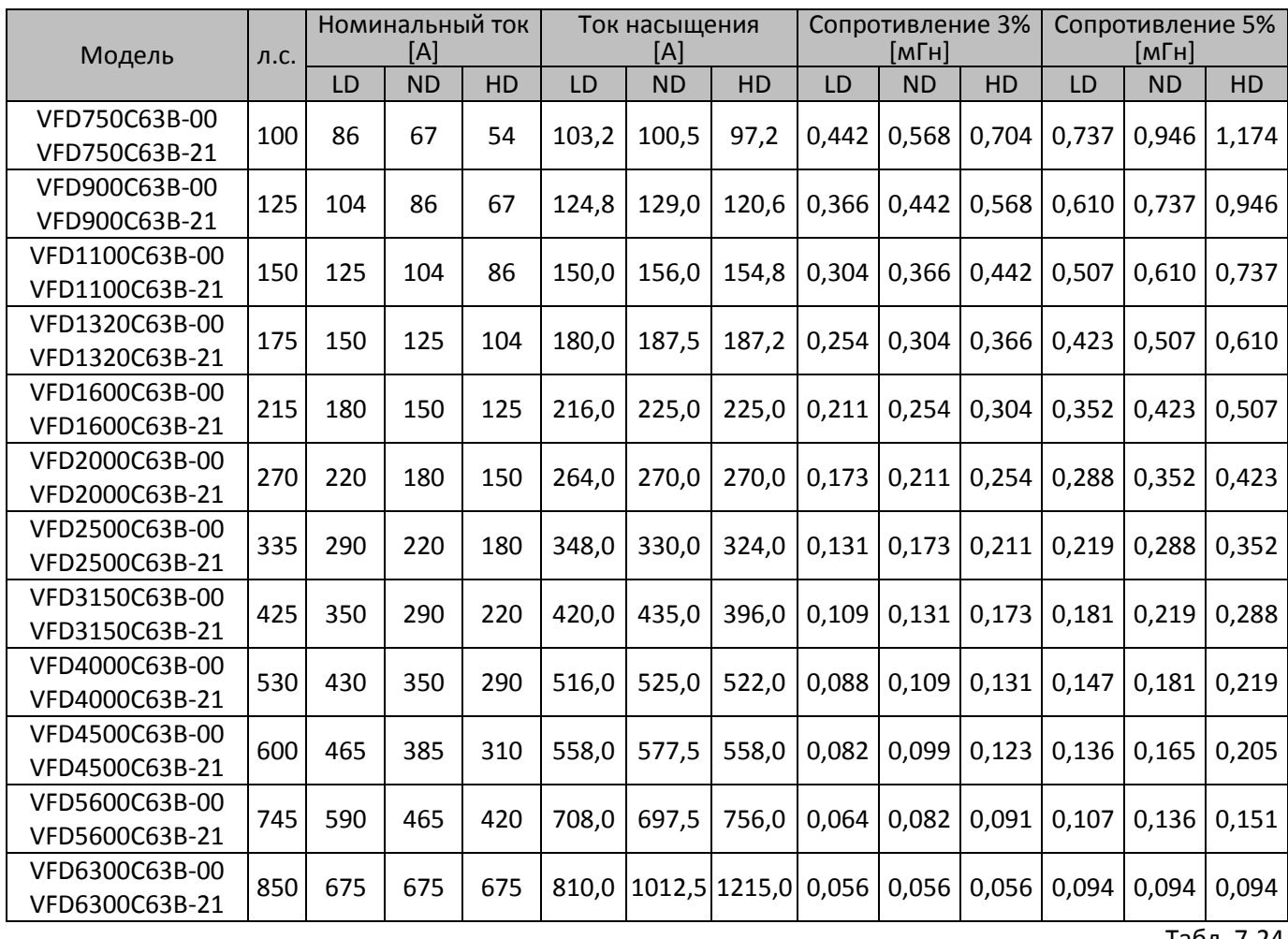

Размеры и спецификации сетевых дросселей:

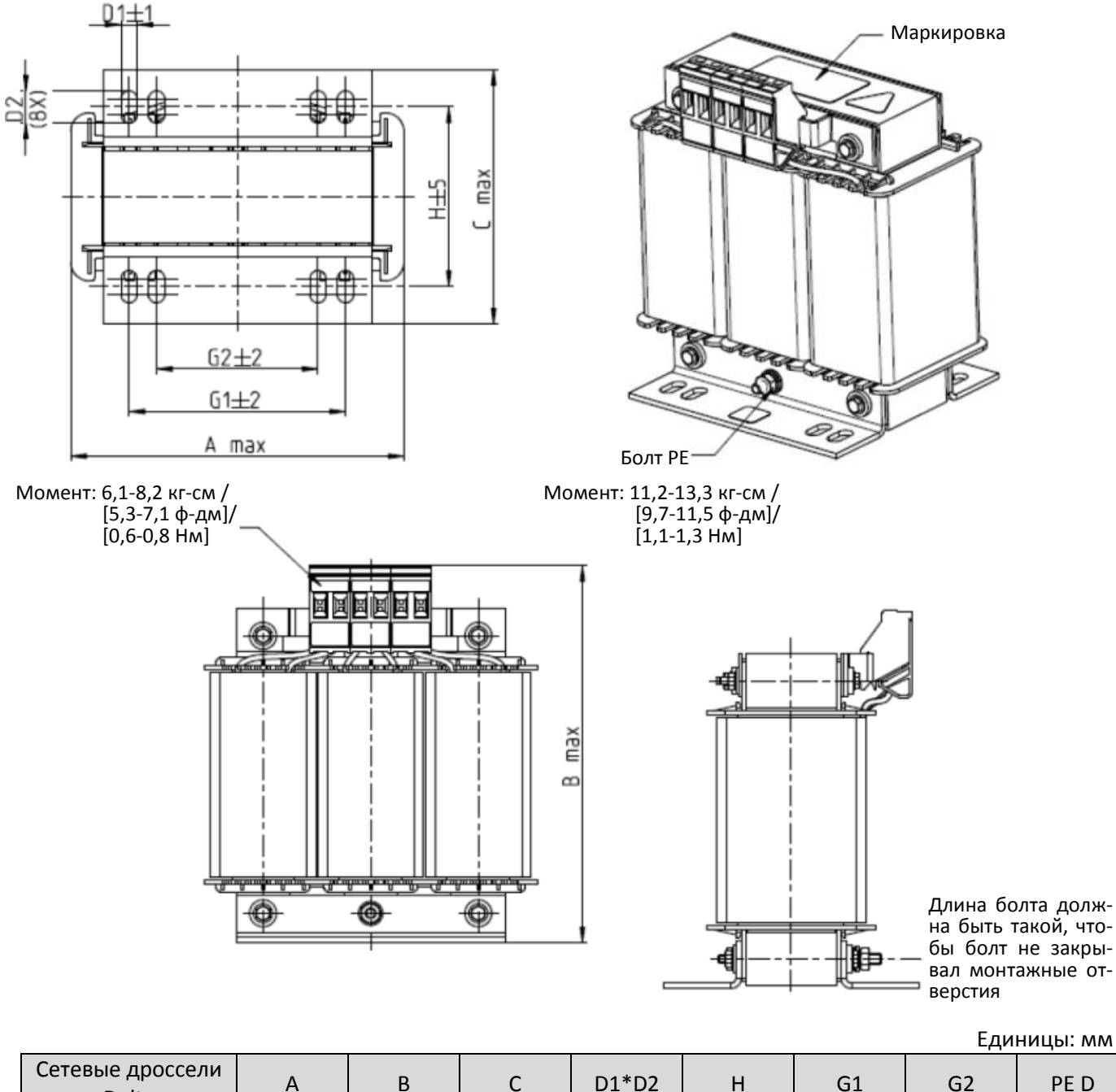

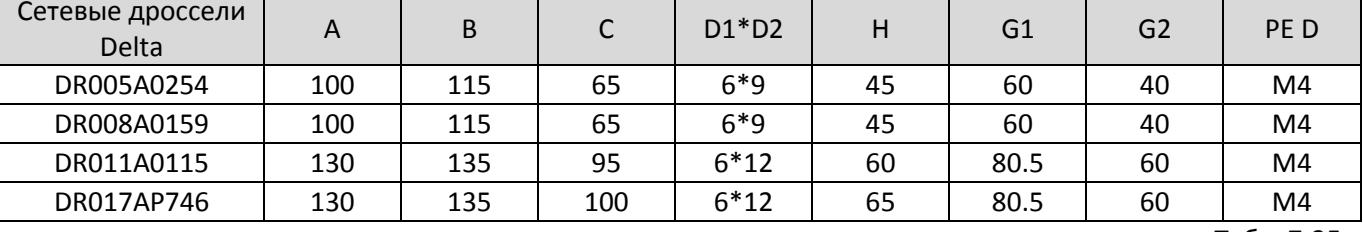

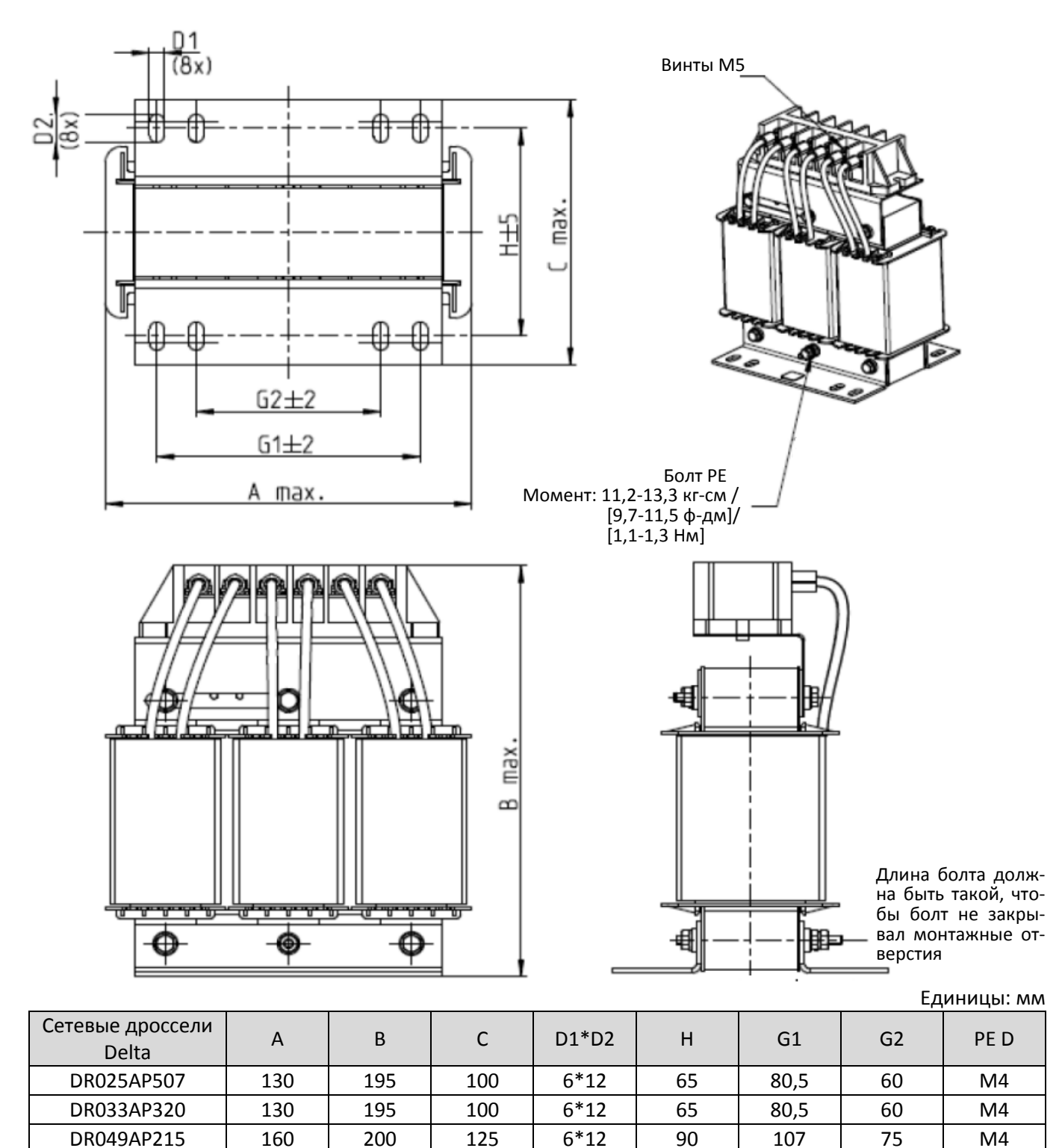

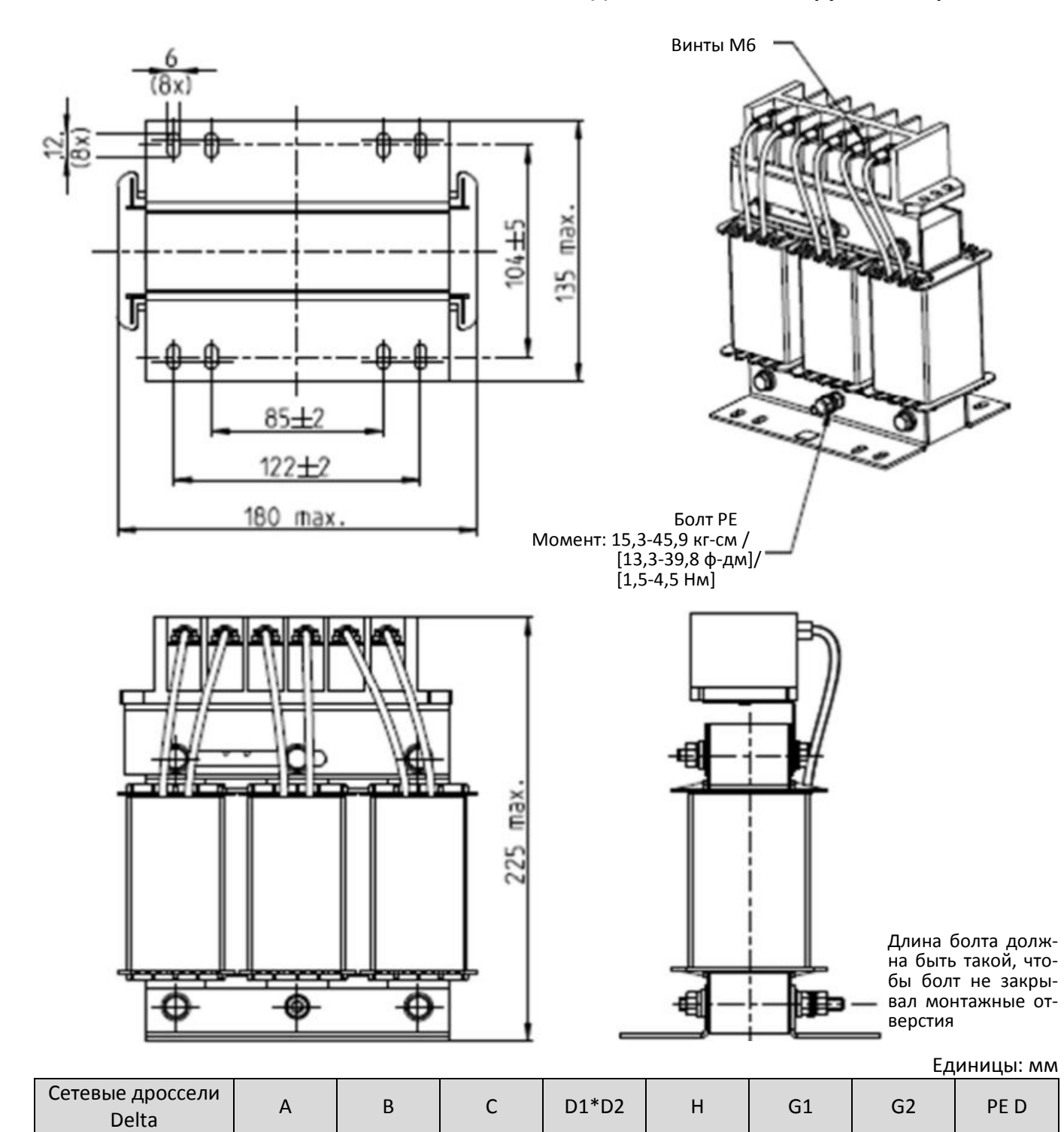

Табл. 7-27

DR065AP162 | 180 | 225 | 135 | 6\*12 | 104 | 122 | 85 | M6

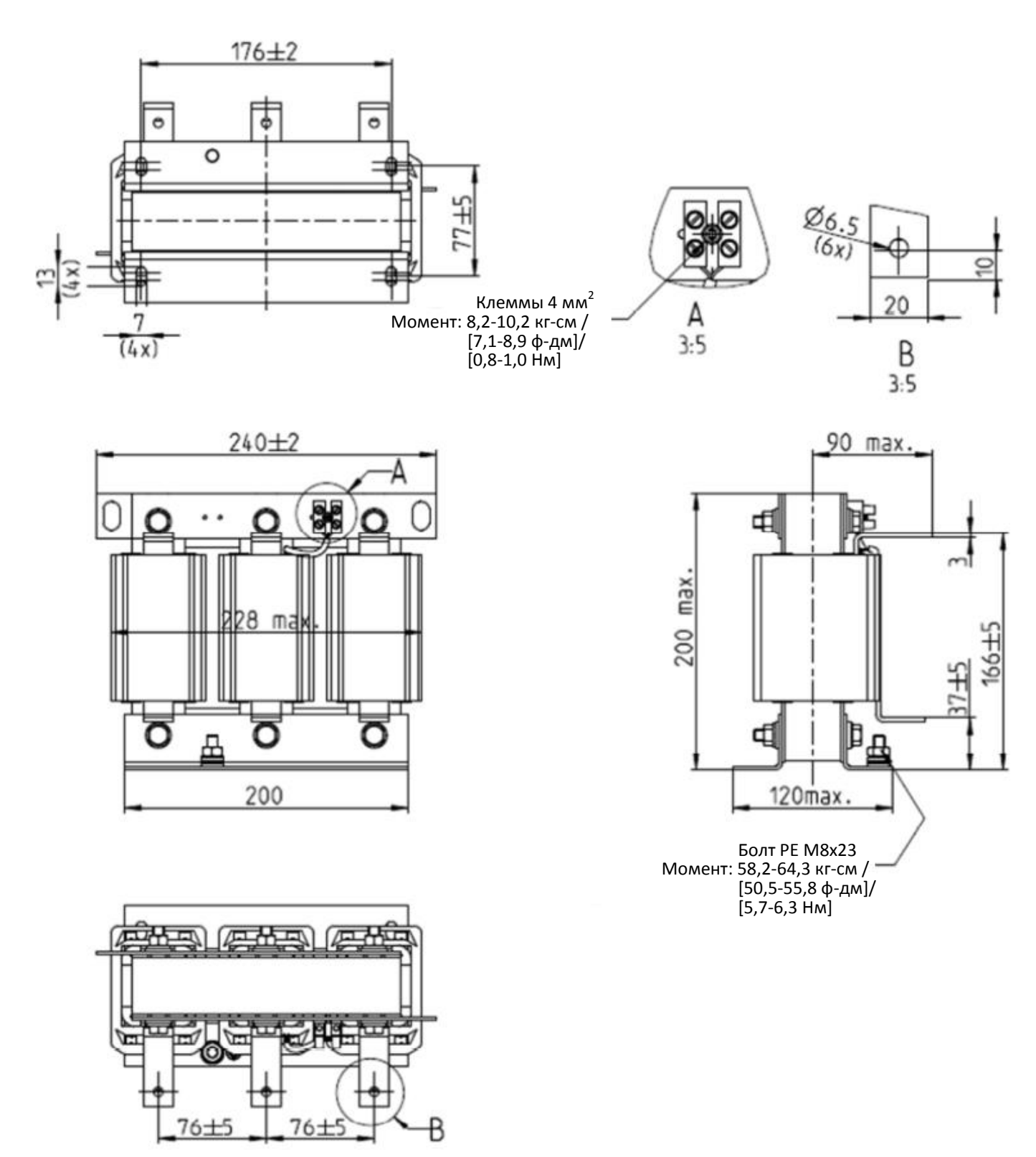

Единицы: мм

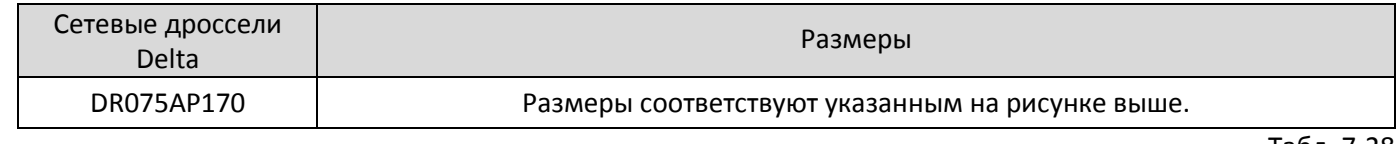

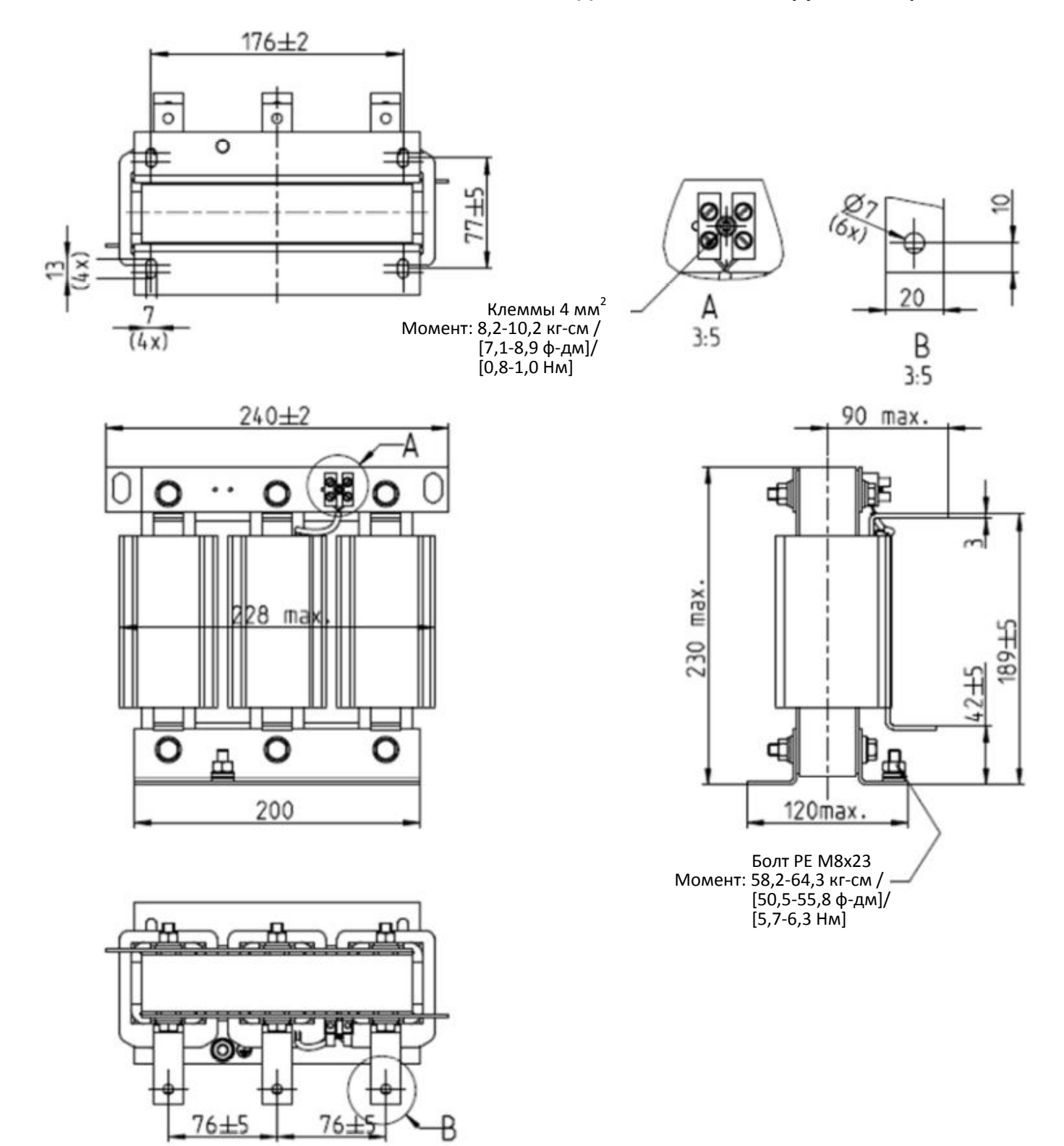

Единицы: мм

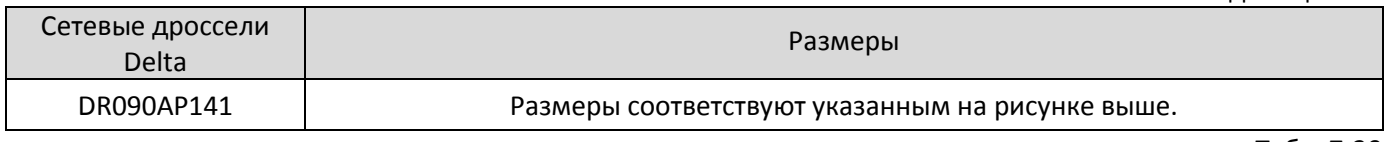

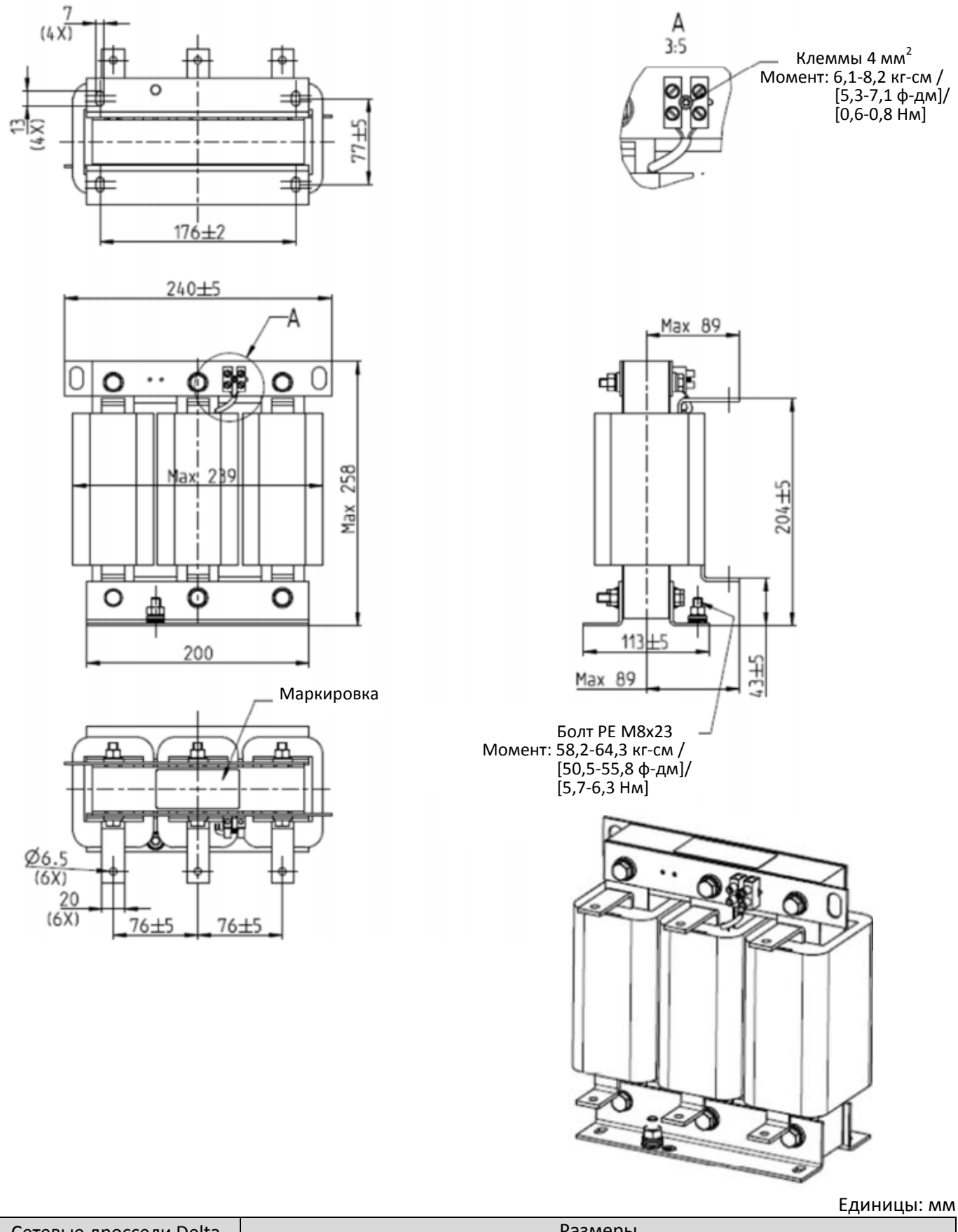

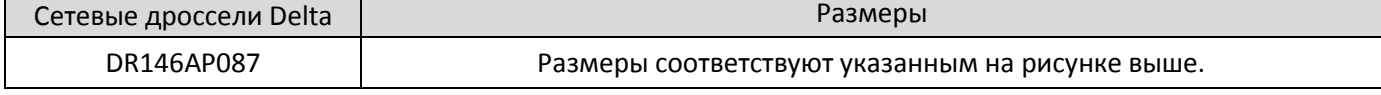

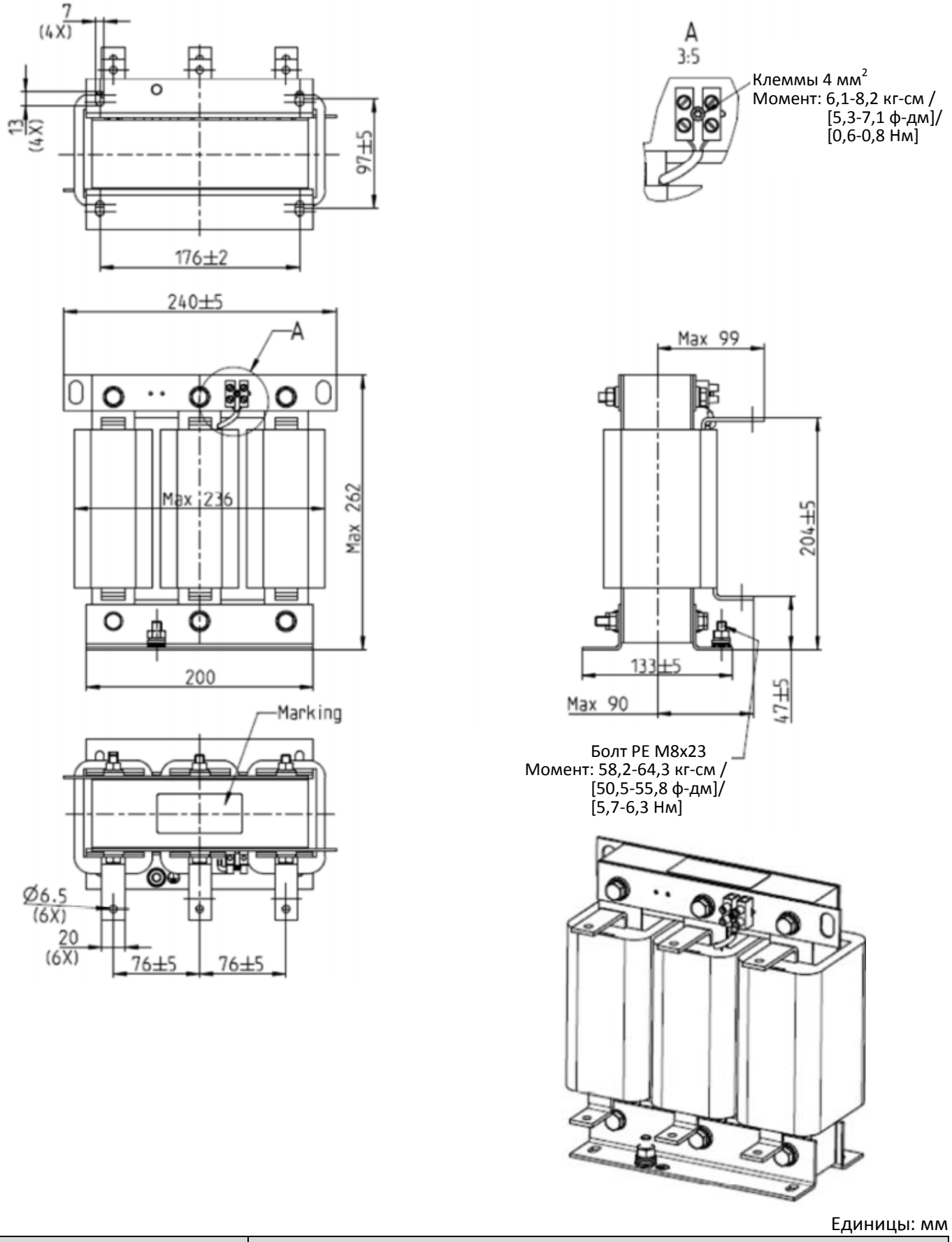

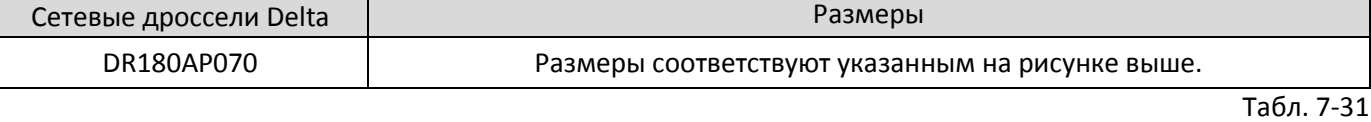

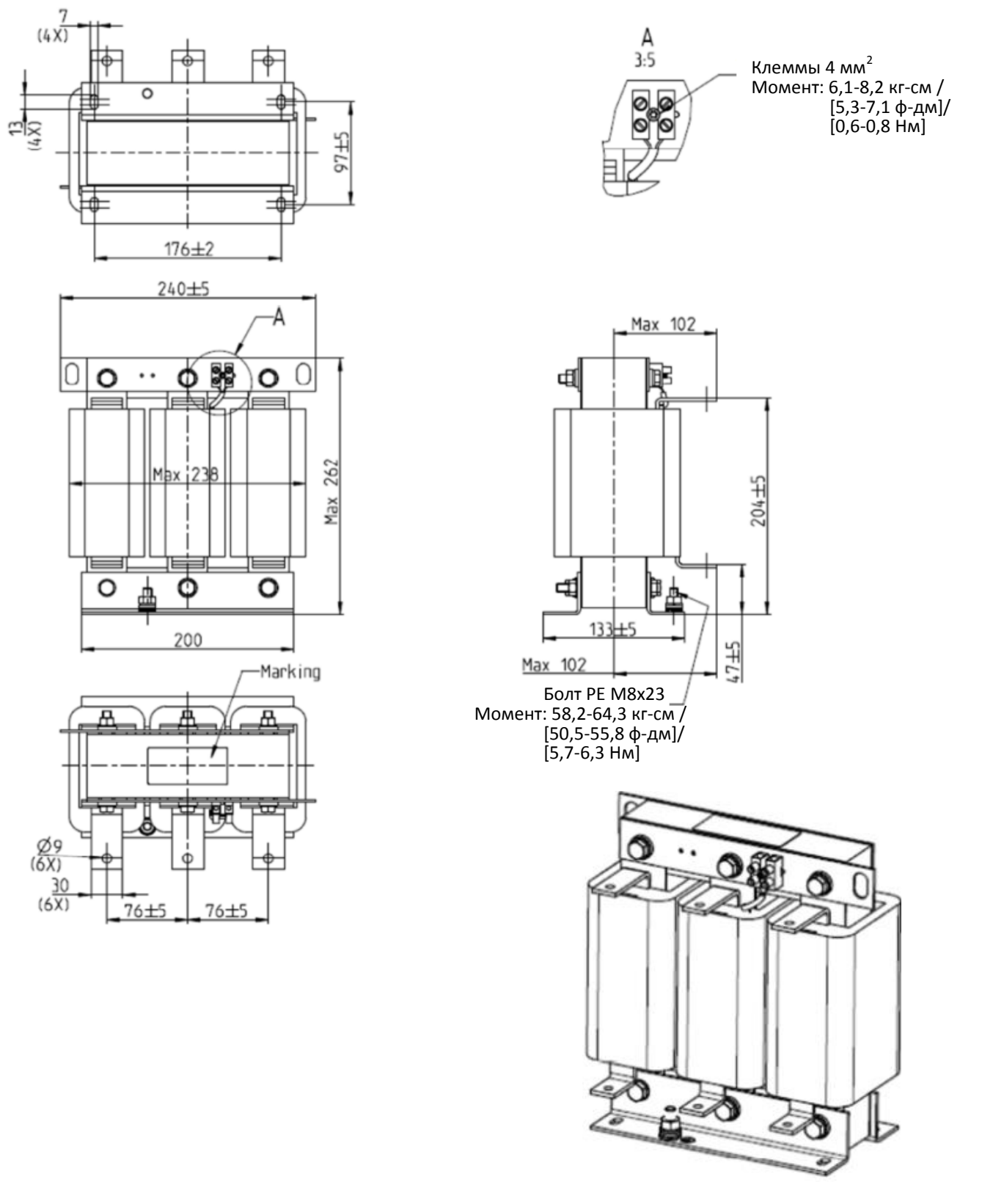

Единицы: мм

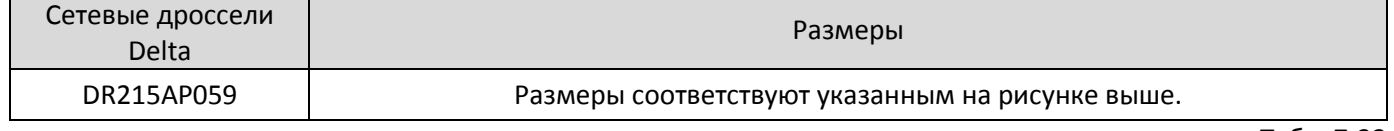

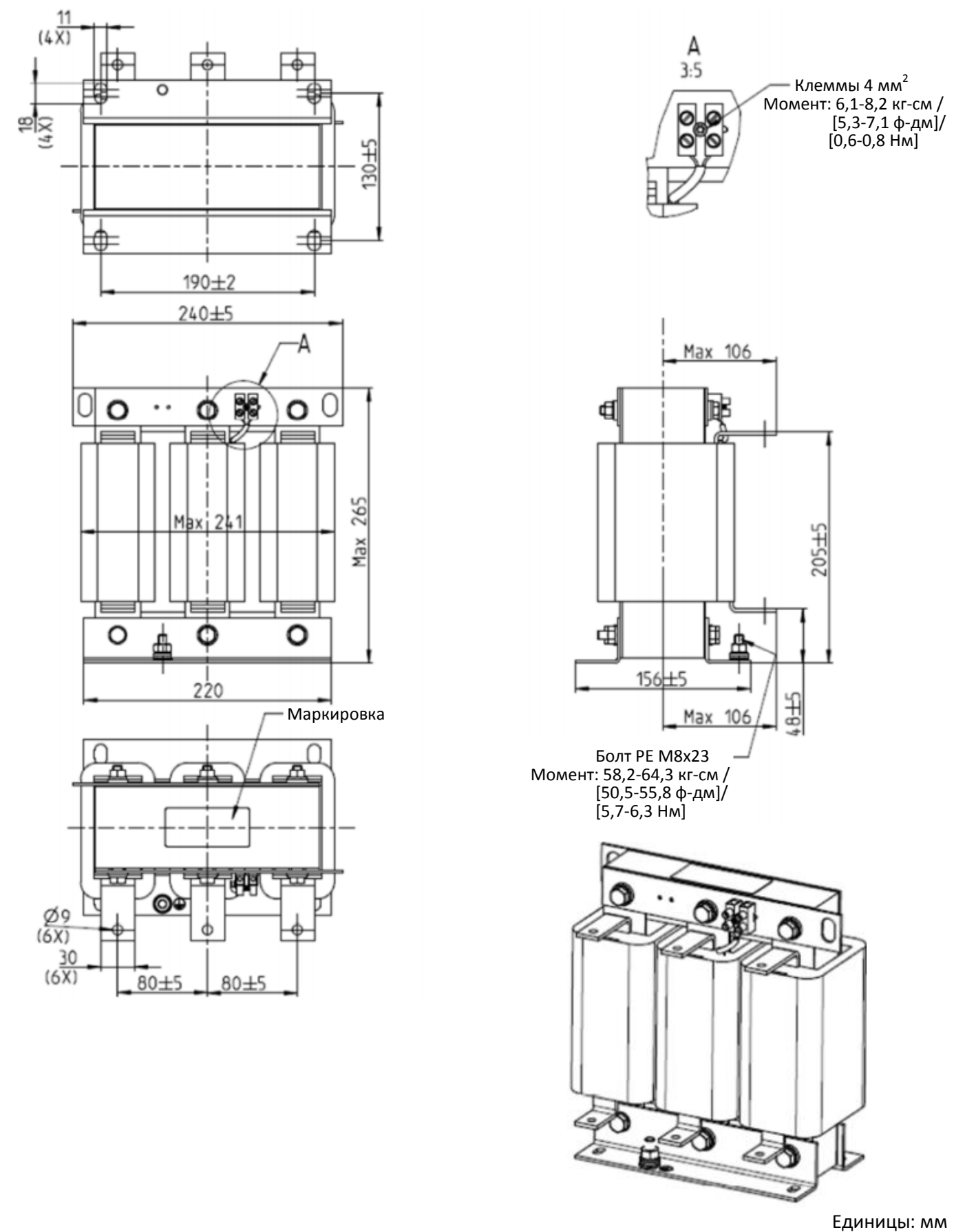

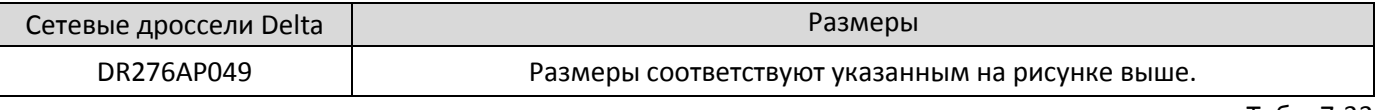

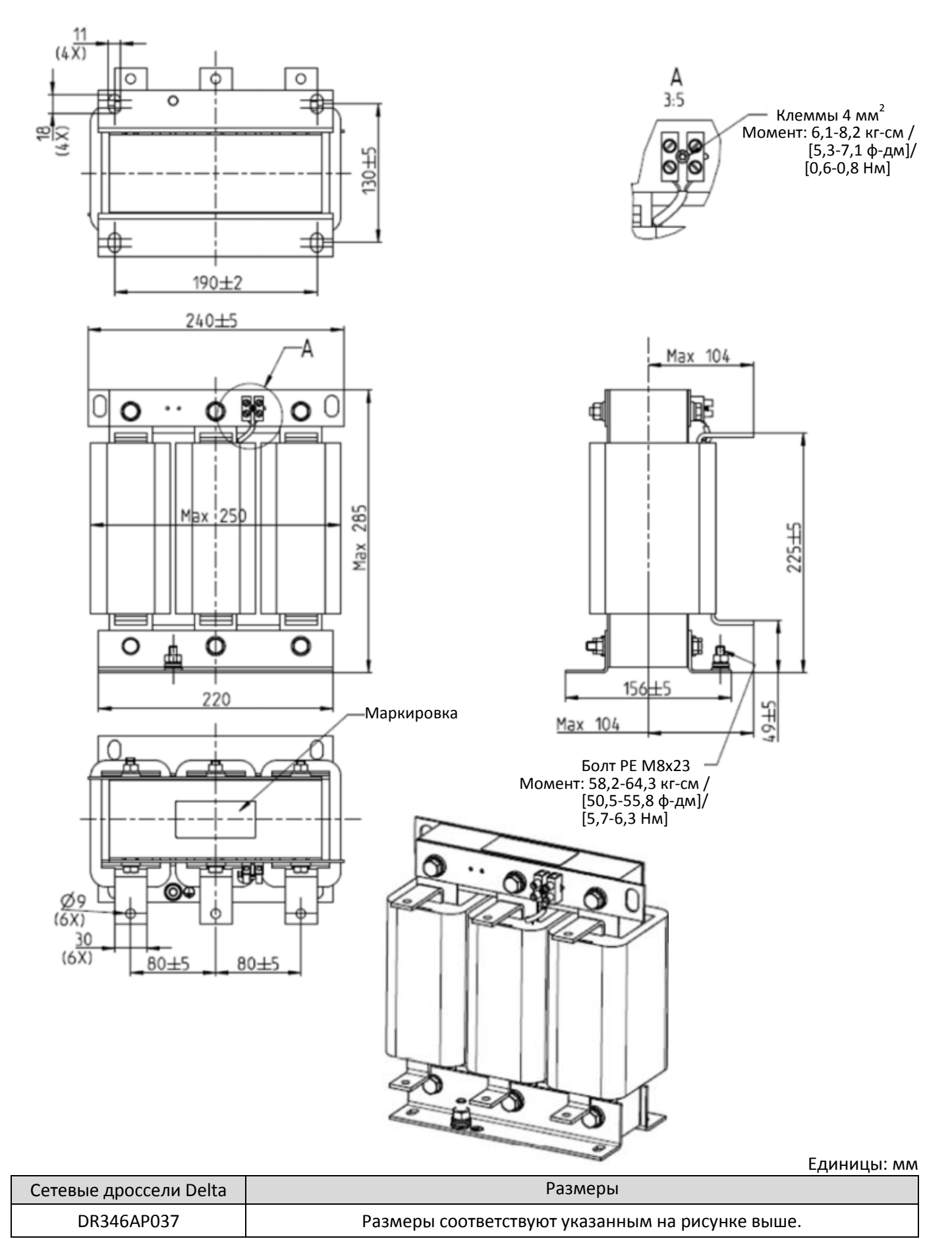

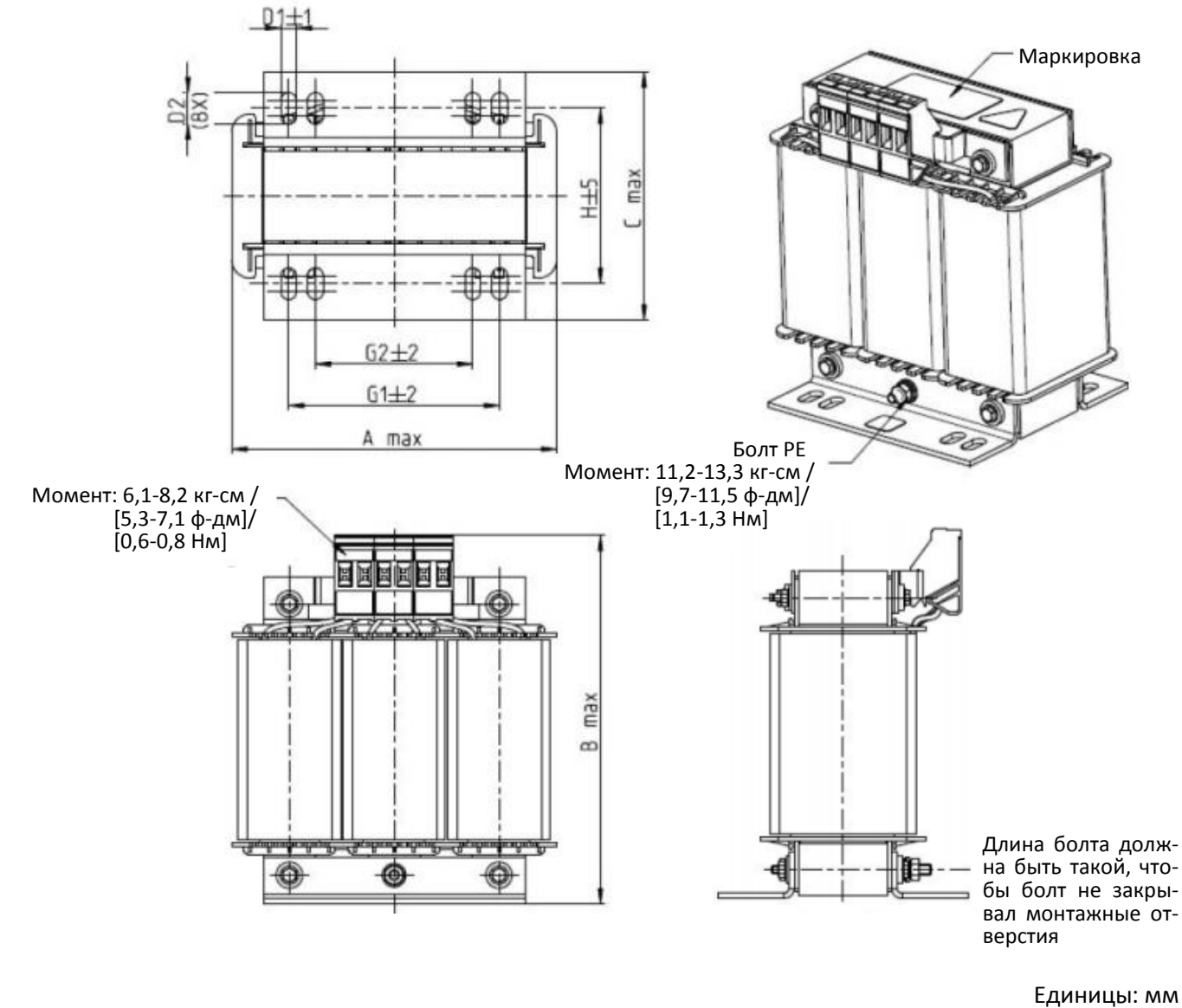

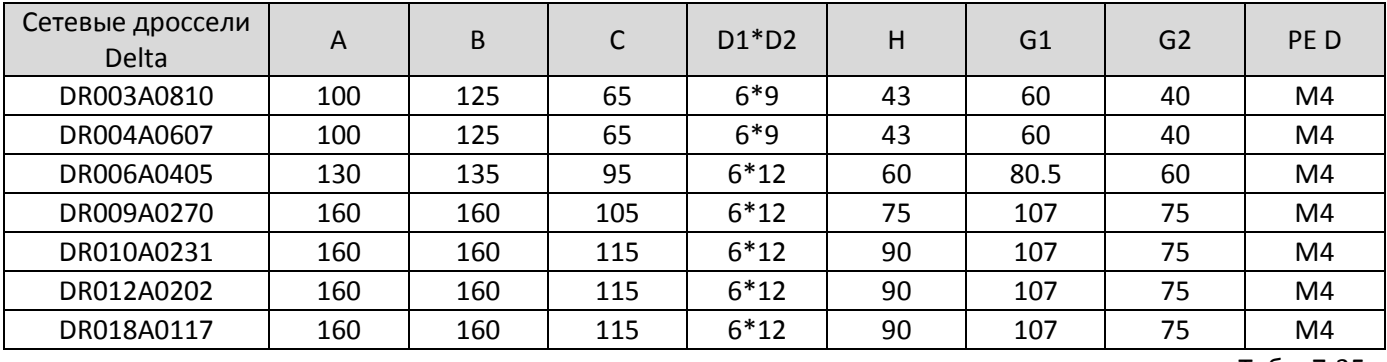

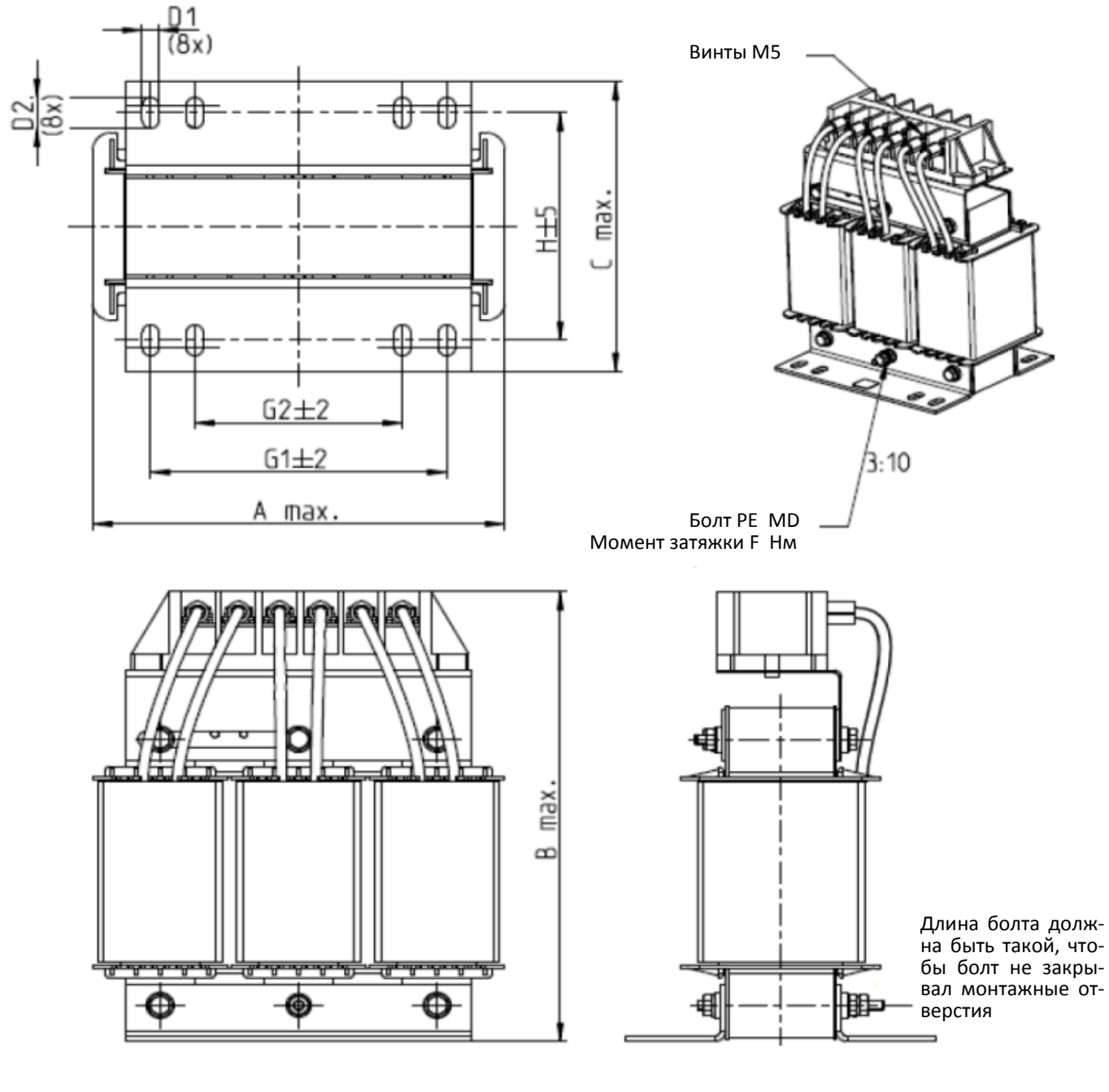

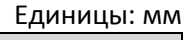

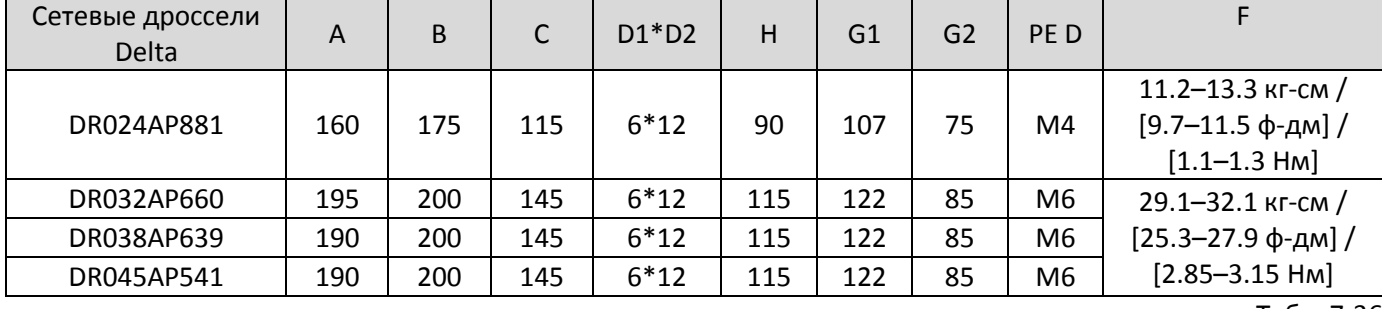

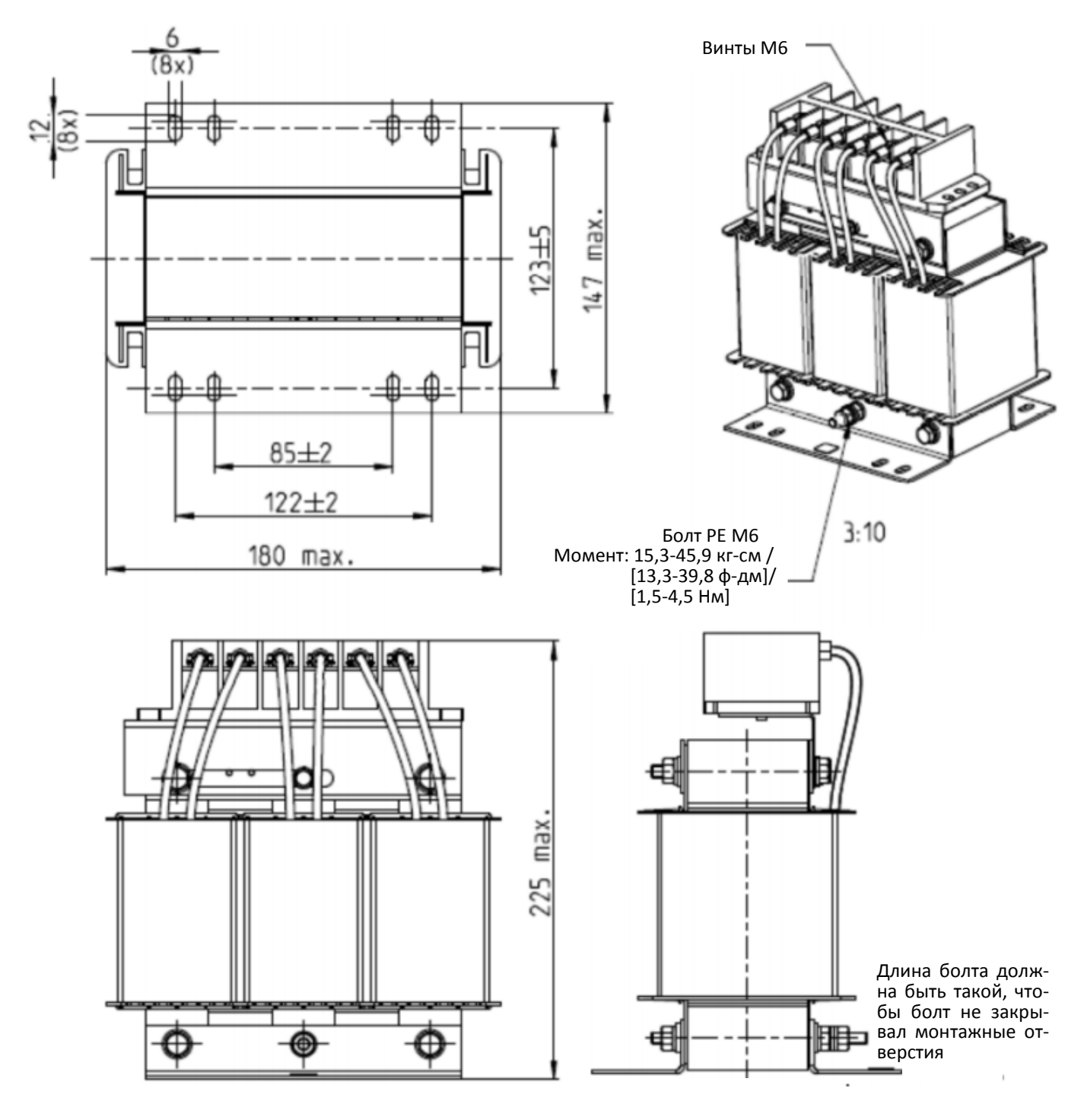

Единицы: мм

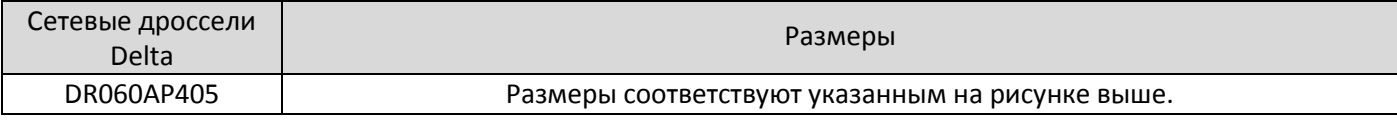

A

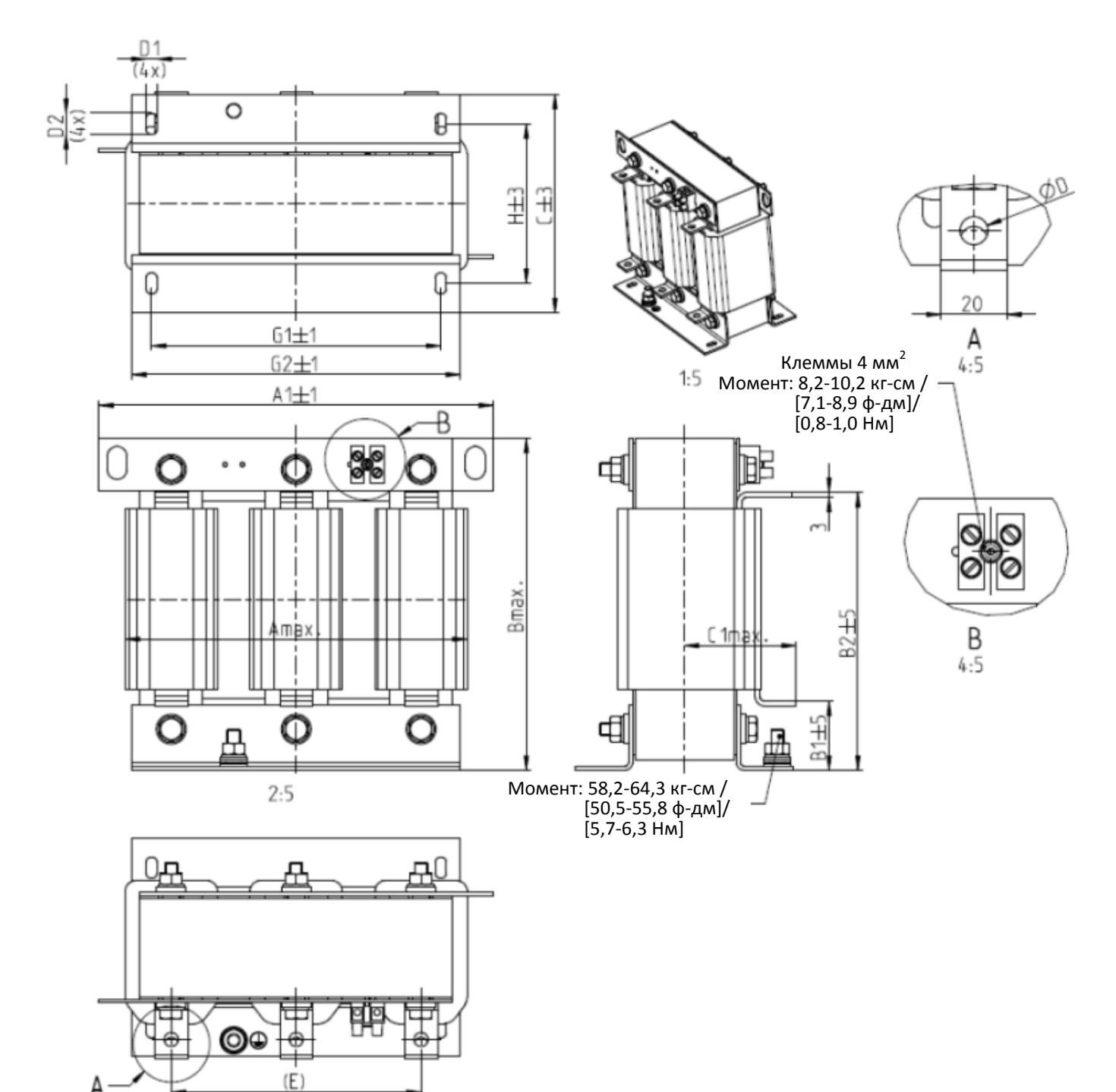

Единицы: мм

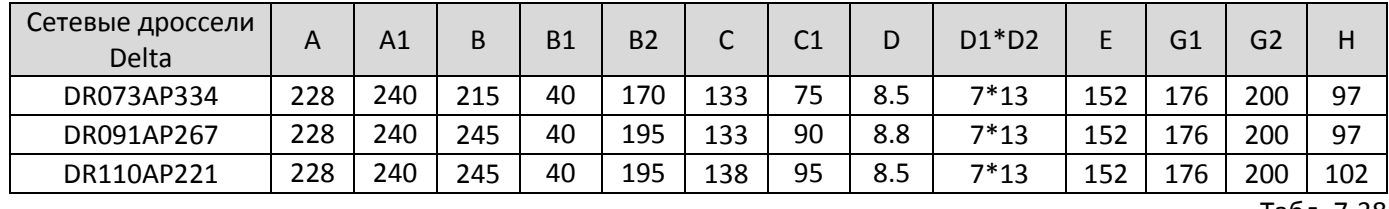
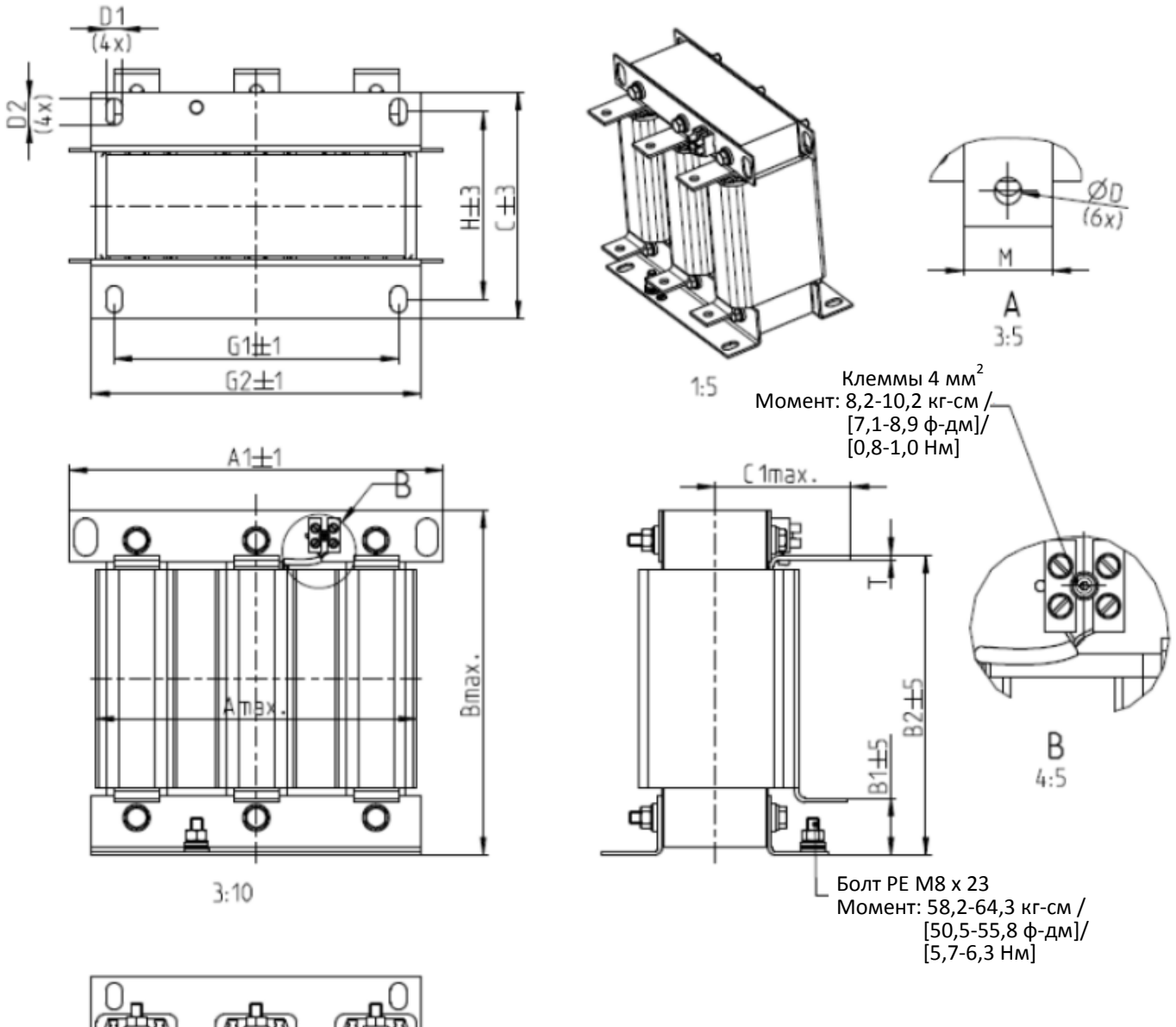

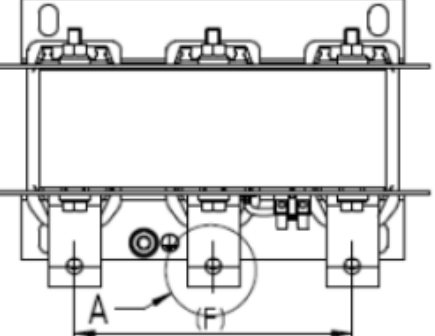

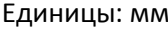

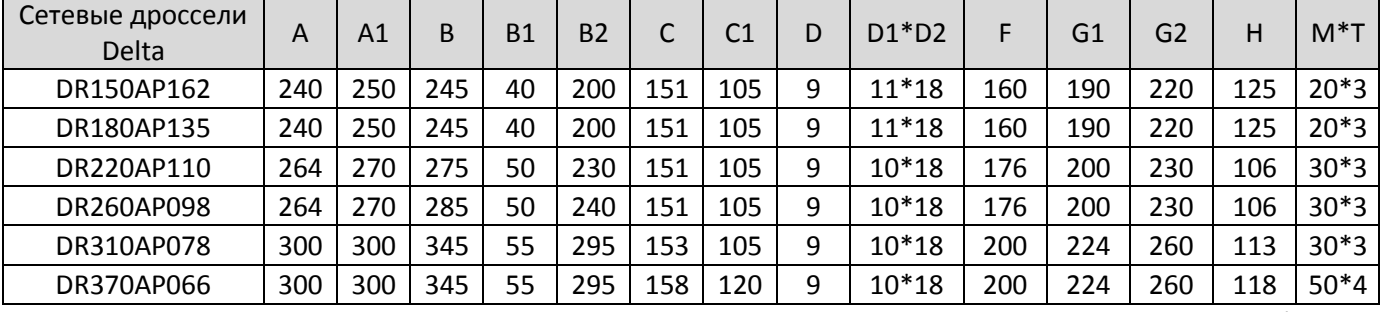

10

Ô

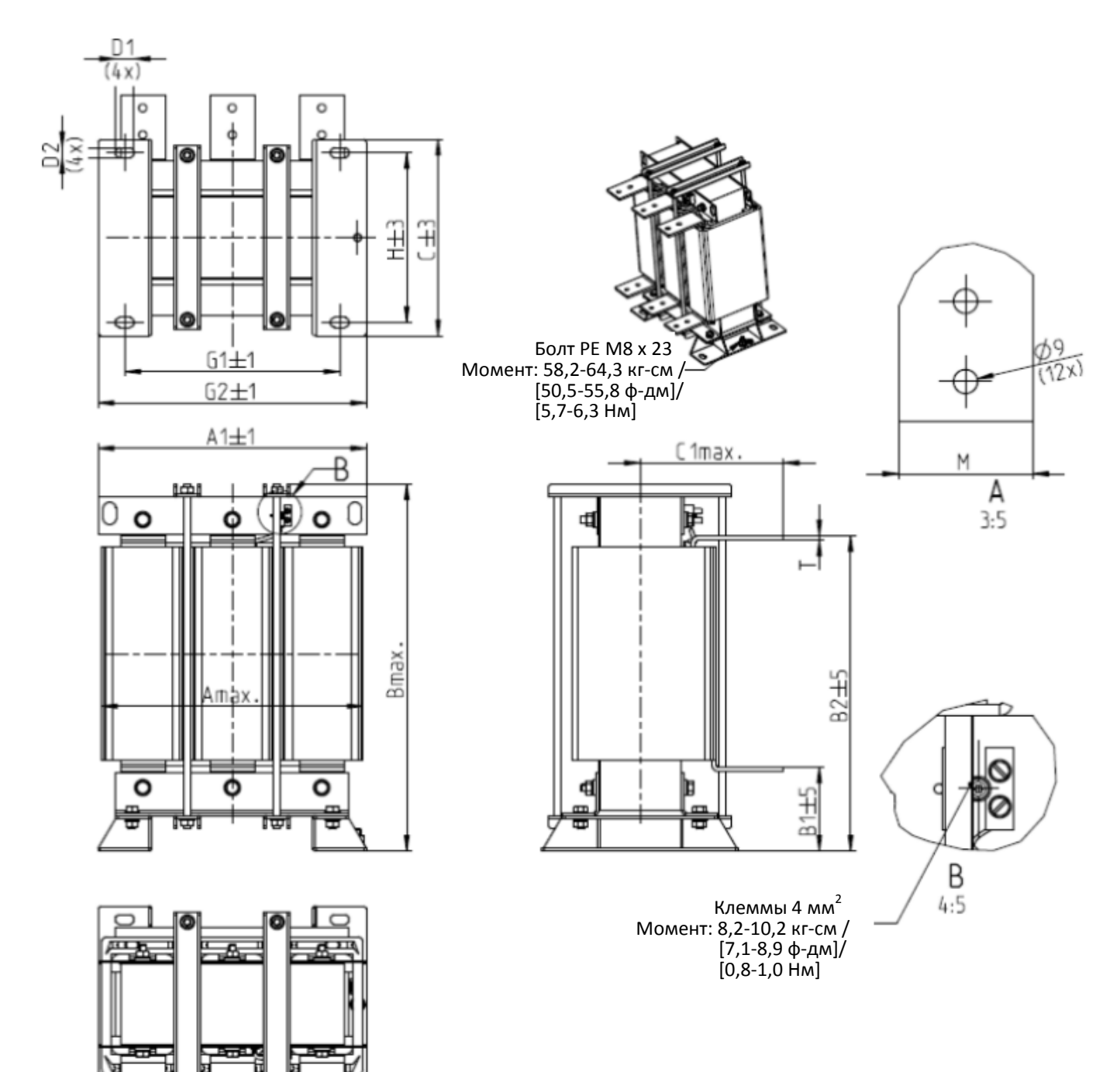

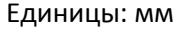

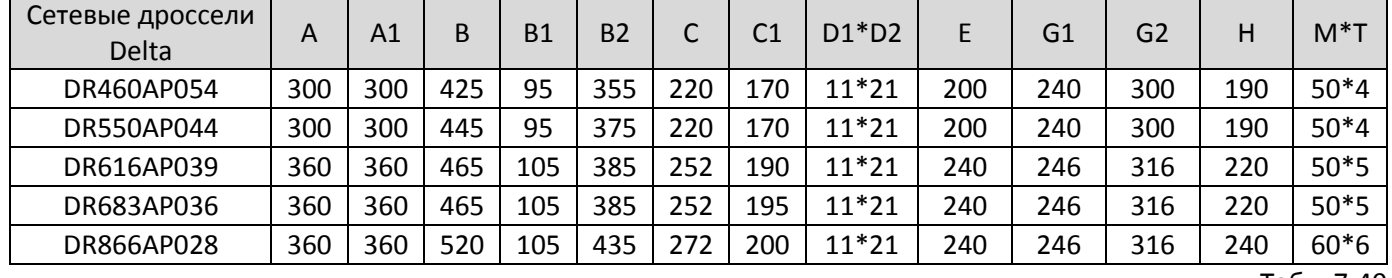

#### Дроссель постоянного тока

Дроссель постоянного тока также увеличивает сопротивление линии, улучшает коэффициент мощности, снижает входной ток, увеличивает мощность системы и уменьшает уровень помех, генерируемых преобразователем. Дроссель постоянного тока стабилизирует напряжение в цепи постоянного тока. По сравнению с сетевым дросселем он меньше, дешевле, и вызывает меньшее падение напряжения (меньшее рассеивание мощности).

#### **Установка**

Дроссель постоянного тока подключается между клеммами +1/DC+ и +2/DC+. Перемычка, показанная на рисунке ниже, должна быть удалена:

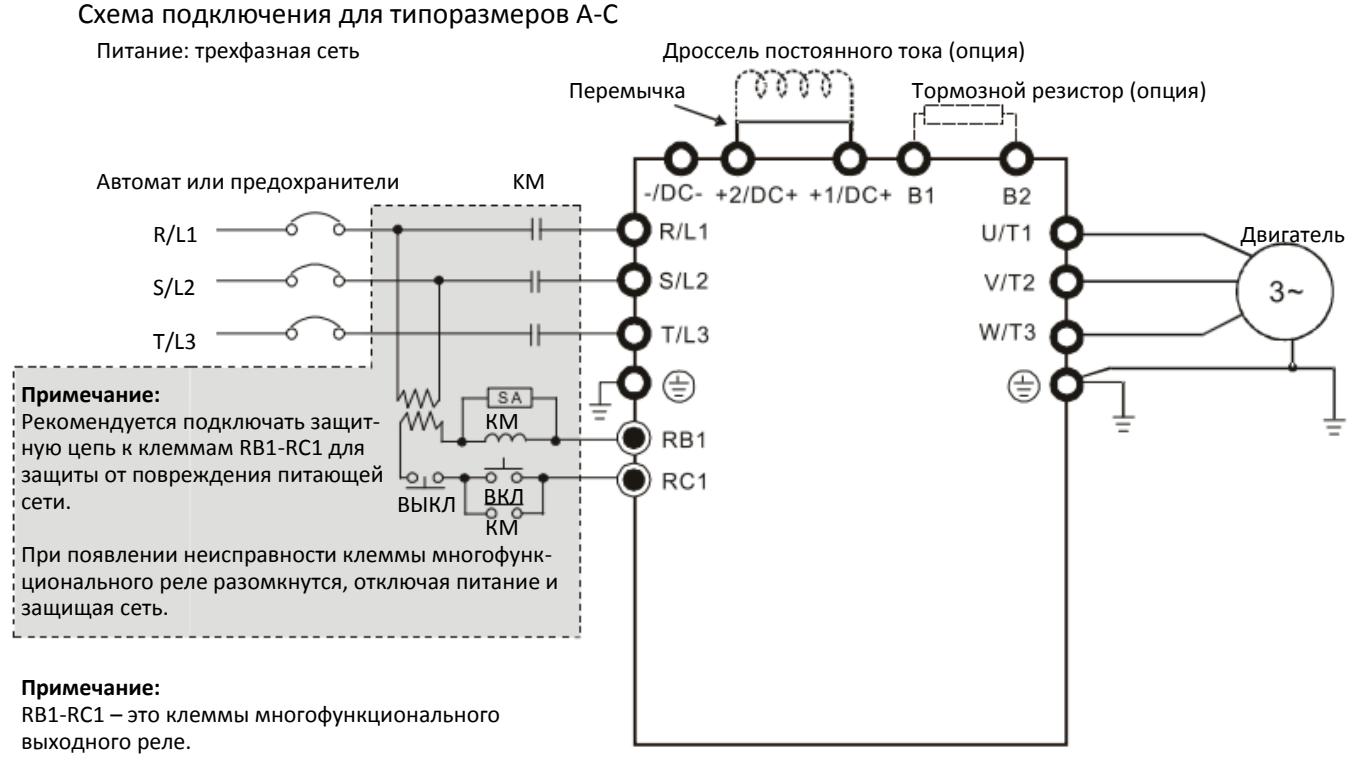

Подключение дросселя постоянного тока Рис. 7-7

#### **Применяемые дроссели**

200–230В, 50/60 Гц

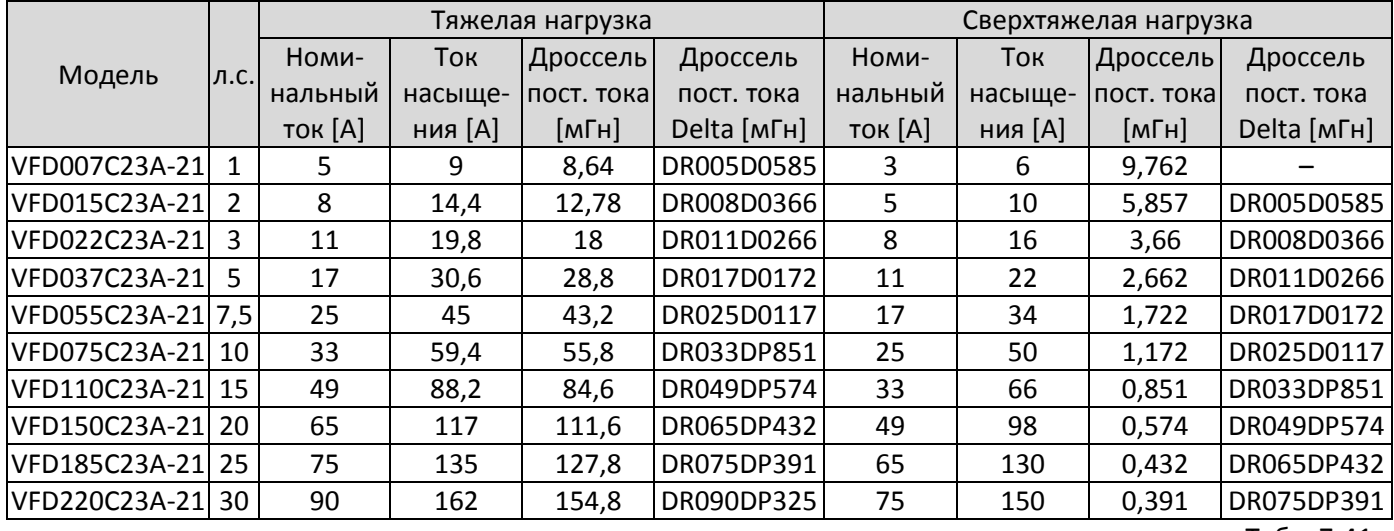

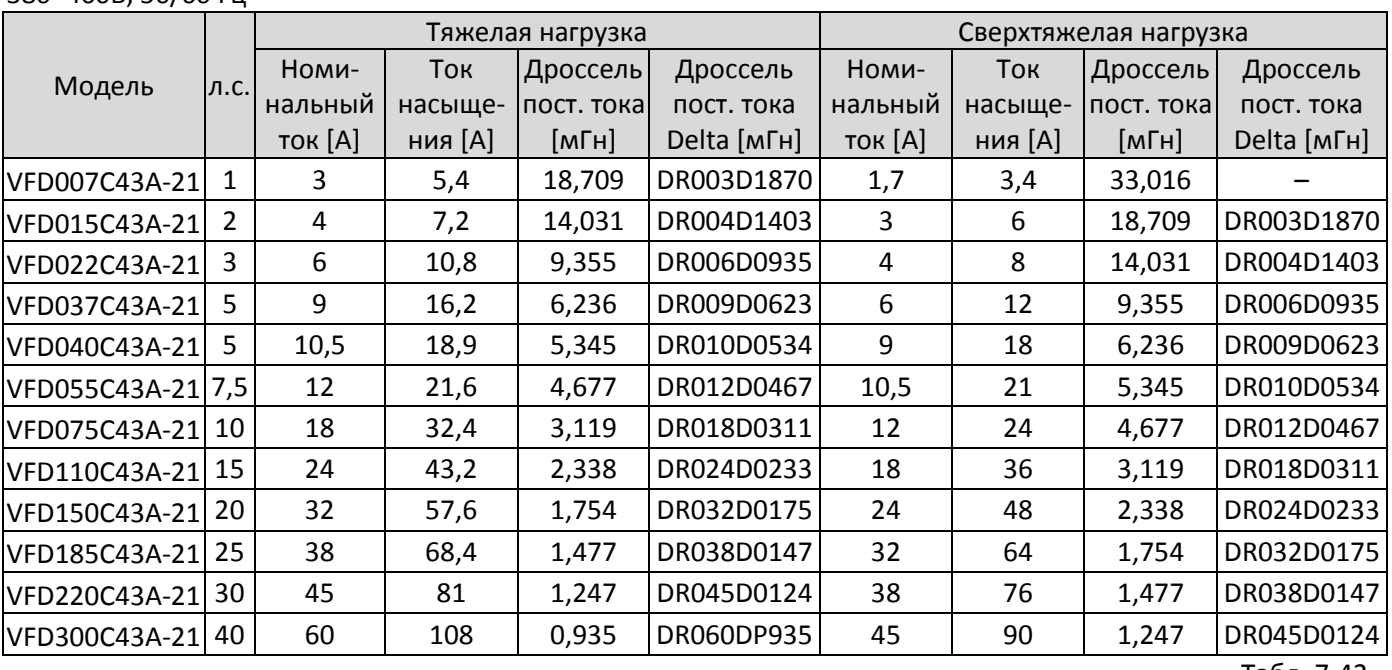

380–460В, 50/60 Гц

575В

Табл. 7-42

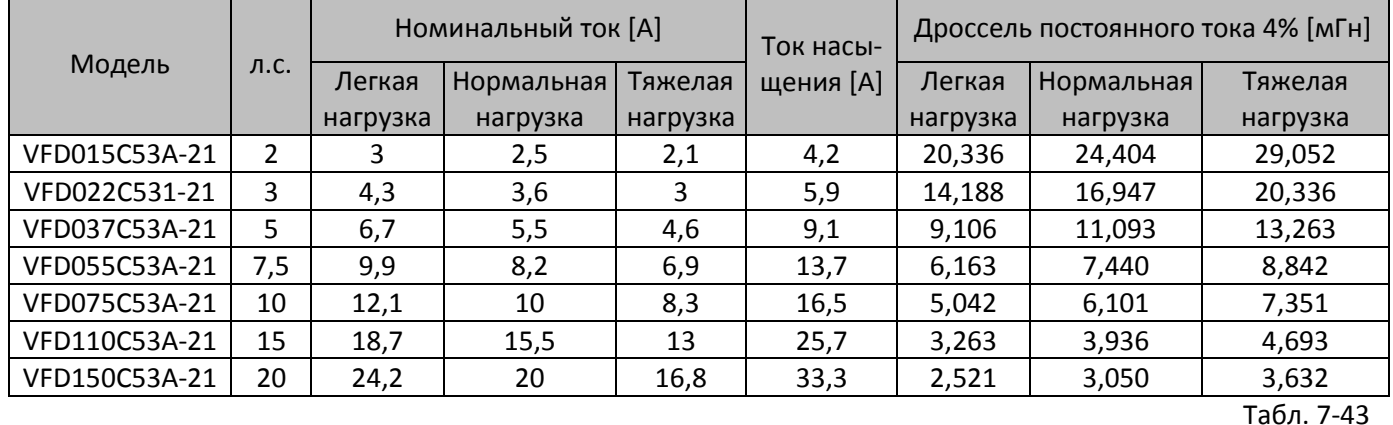

690В

Модель л.с. Номинальный ток [A]  $\begin{vmatrix} 1 & 1 \\ 1 & 1 \end{vmatrix}$  Ток насыщения [A] Дроссель постоянного тока 4% [мГн] LD ND HD LD ND HD LD ND HD VFD185C63B-21 25 24 20 14 28,8 30,0 25,2 3,661 4,393 6,275 VFD220C63B-21 30 30 24 20 36,0 36,0 36,0 2,928 3,661 4,393 VFD300C63B-21 40 36 36 30 24 43,2 45,0 43,2 2,440 2,928 3,661 VFD370C63B-21 50 45 36 30 54,0 54,0 54,0 1,952 2,440 2,928

Табл. 7-44

В таблице ниже указаны модели со встроенными дросселями постоянного тока:

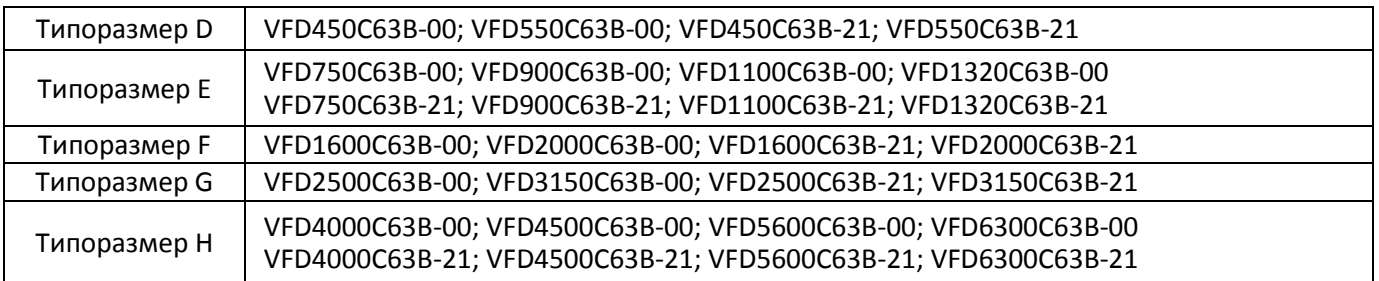

Размеры и спецификации дросселей постоянного тока:

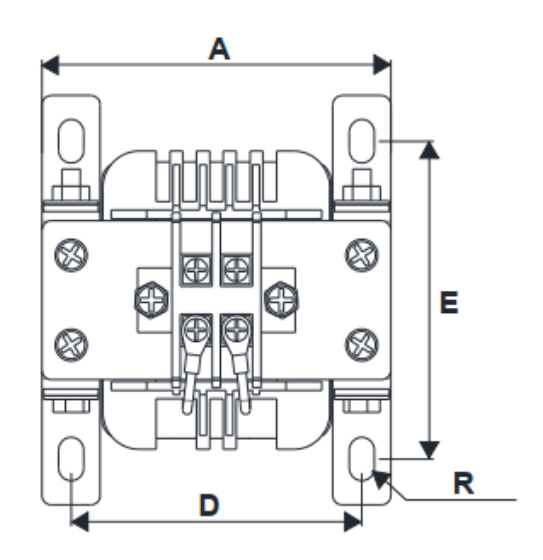

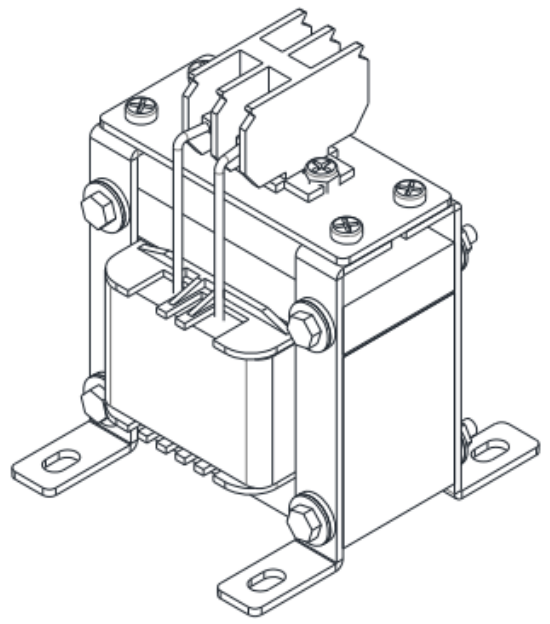

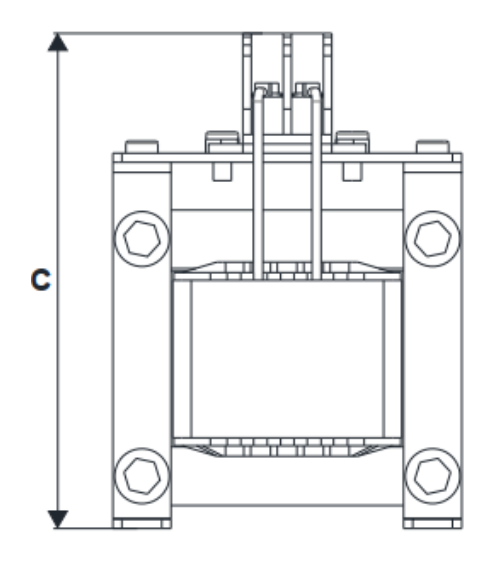

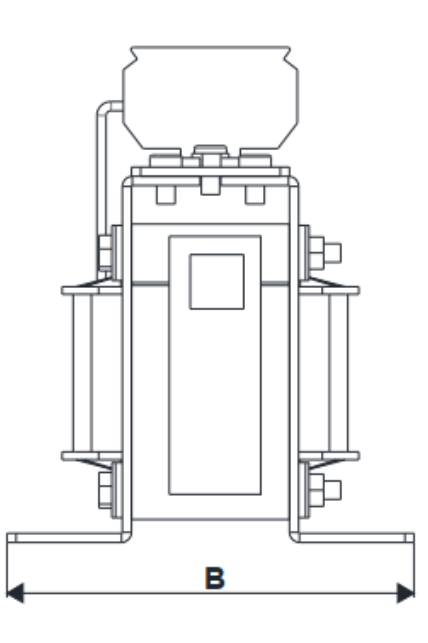

### 200–230В, 50/60 Гц

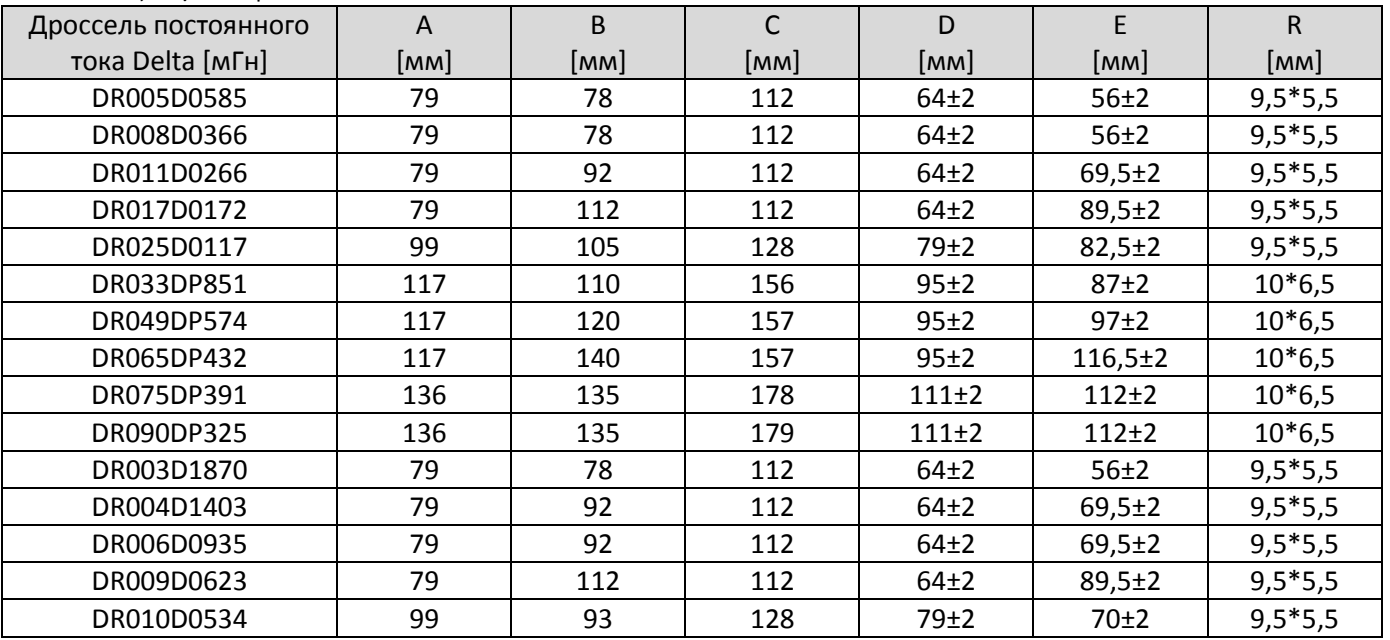

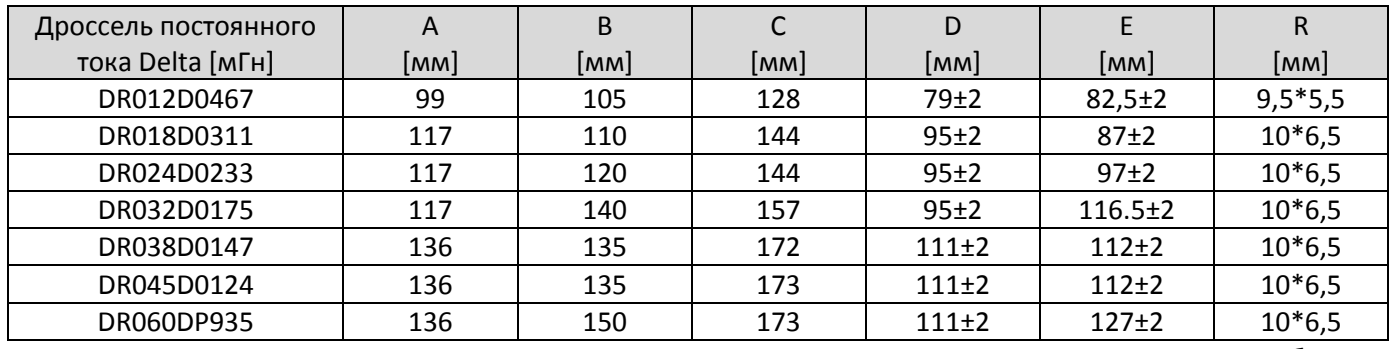

Табл. 7-46

В таблице ниже показаны значения уровня помех (THDi) для приводов Delta с сетевыми дросселями и дросселями постоянного тока:

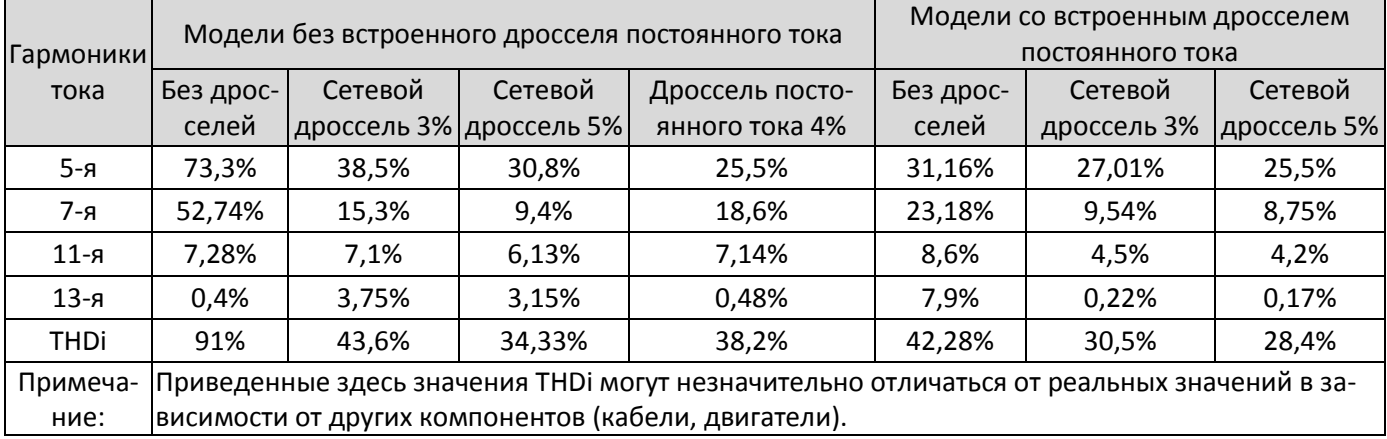

#### Моторный дроссель

При использовании длинных кабелей для подключения двигателя к преобразователю часто появляются сбои по неисправности заземления (GFF), перегрузке по току (OC) и перенапряжении на двигателе (OV). Ошибки GFF и OC появляются в результате работы защит преобразователя; перенапряжение разрушает изоляцию двигателя.

Большая длина моторного кабеля увеличивает паразитную емкость кабеля относительно земли и соответственно ток утечки, а отраженная волна напряжения увеличивает значение dU/dt на клеммах двигателя до критических значений. Установка моторного дросселя увеличивает сопротивление на высоких частотах, и соответственно уменьшает значение dU/dt, защищая двигатель.

#### **Установка**

Моторный дроссель подключается последовательно между выходными клеммами преобразователя и двигателем, как показано на рисунке ниже:

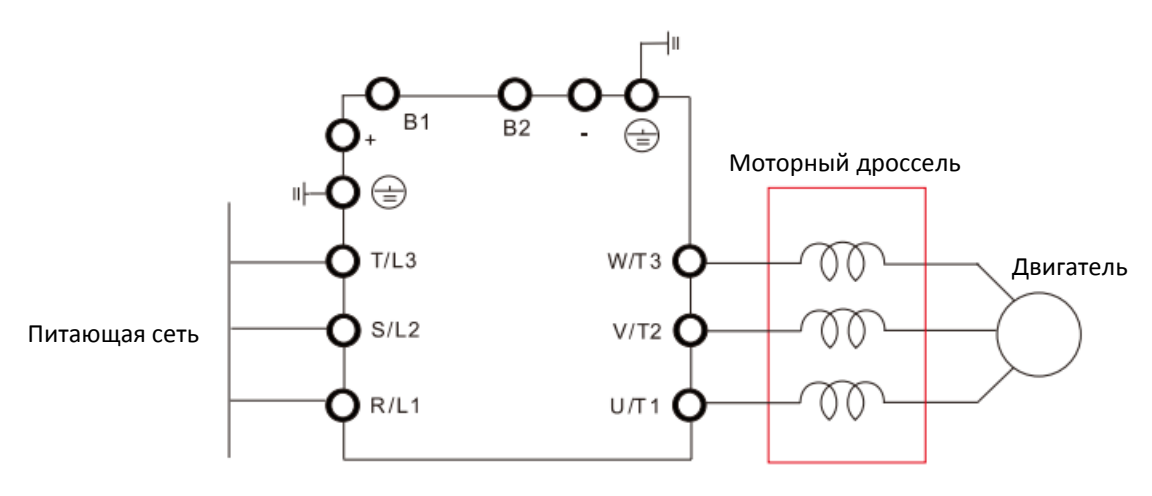

Подключение моторного дросселя Рис. 7-8

#### **Применяемые дроссели**

200–230В, 50/60 Гц / Тяжелая нагрузка

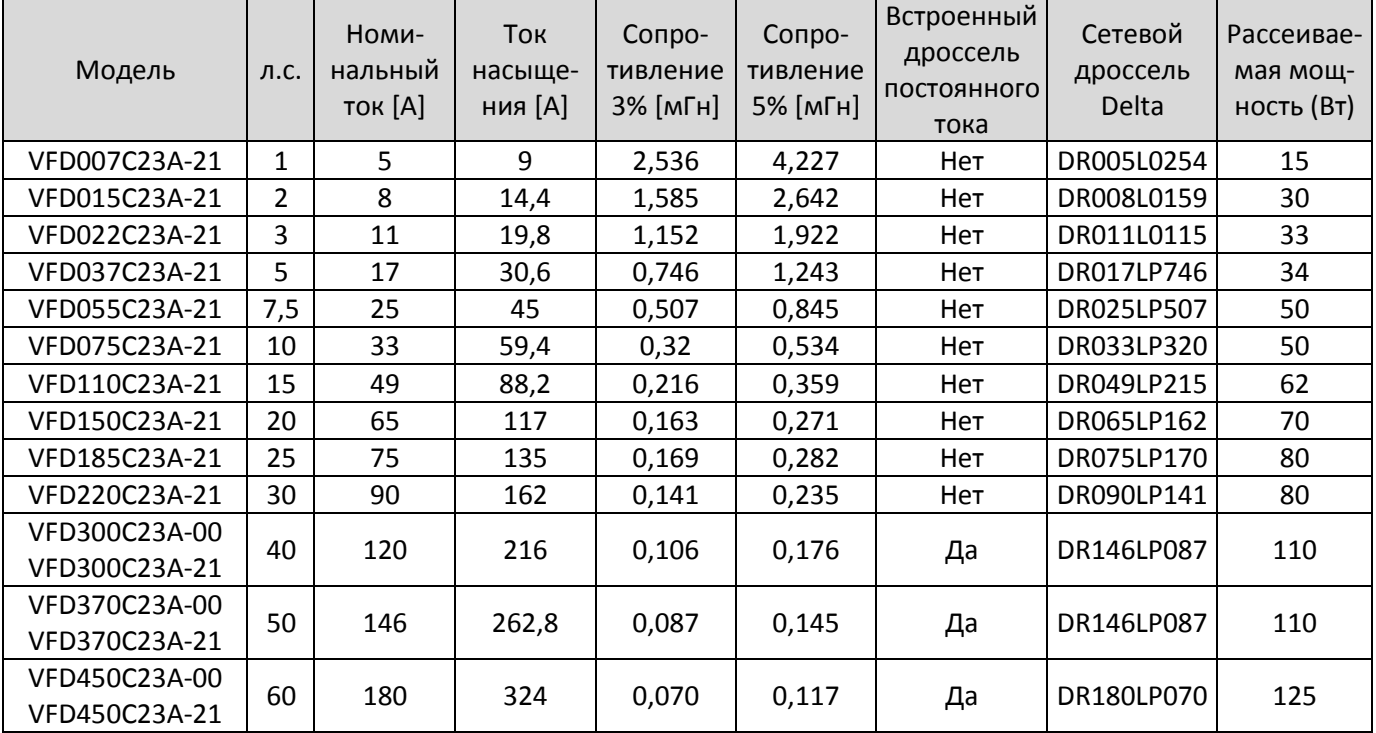

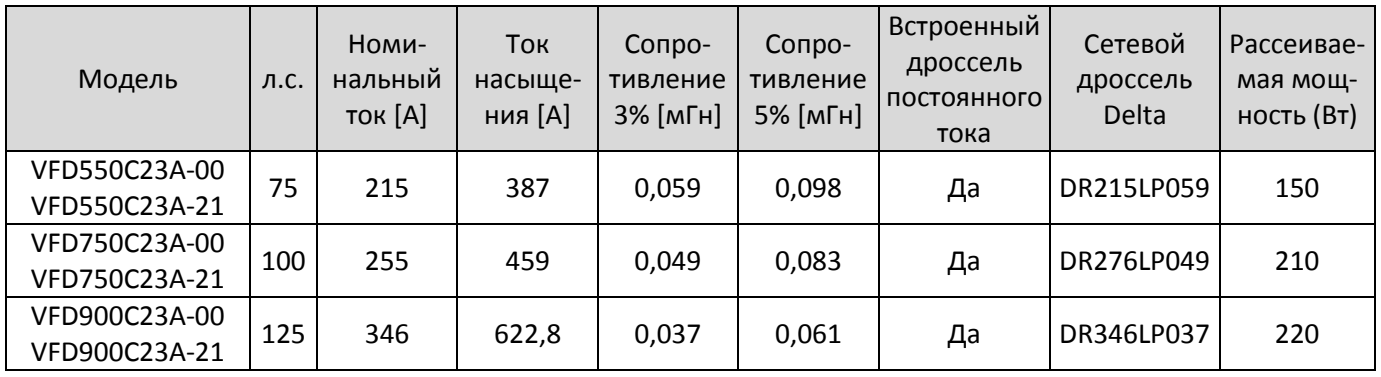

200–230В, 50/60 Гц / Сверхтяжелая нагрузка

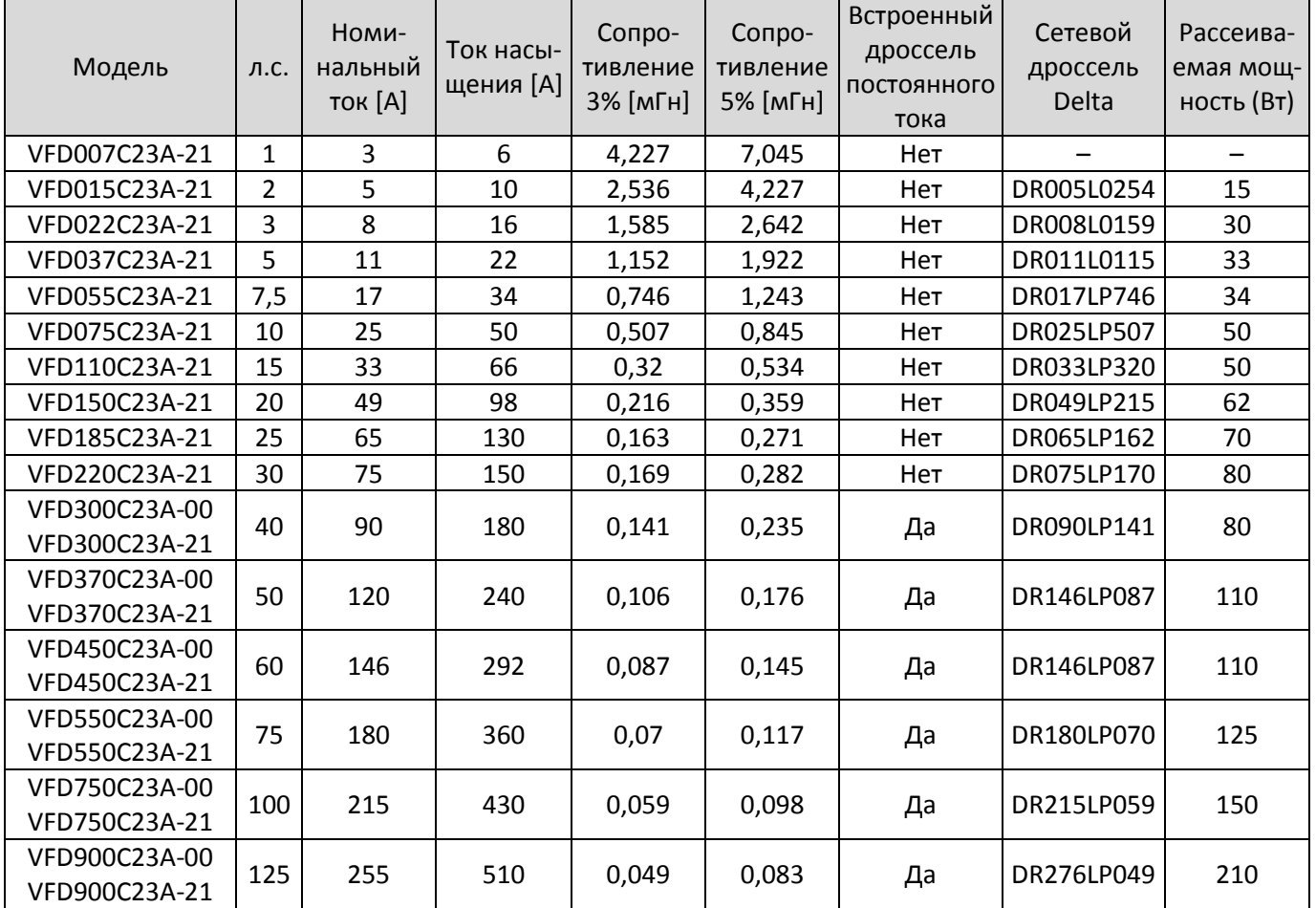

### 380–460В, 50/60 Гц / Тяжелая нагрузка

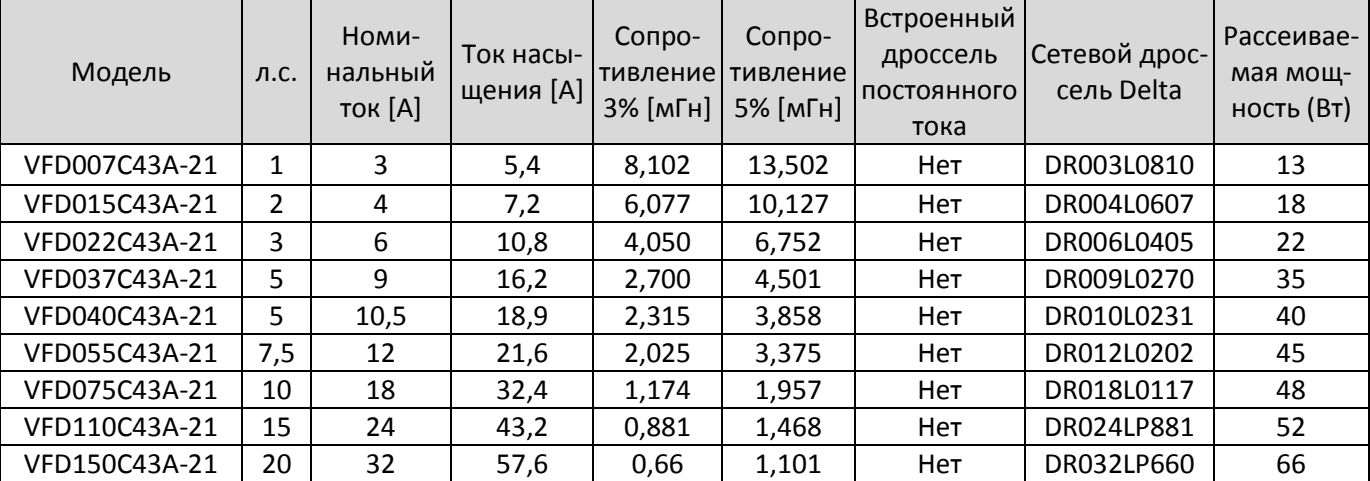

Табл. 7-48

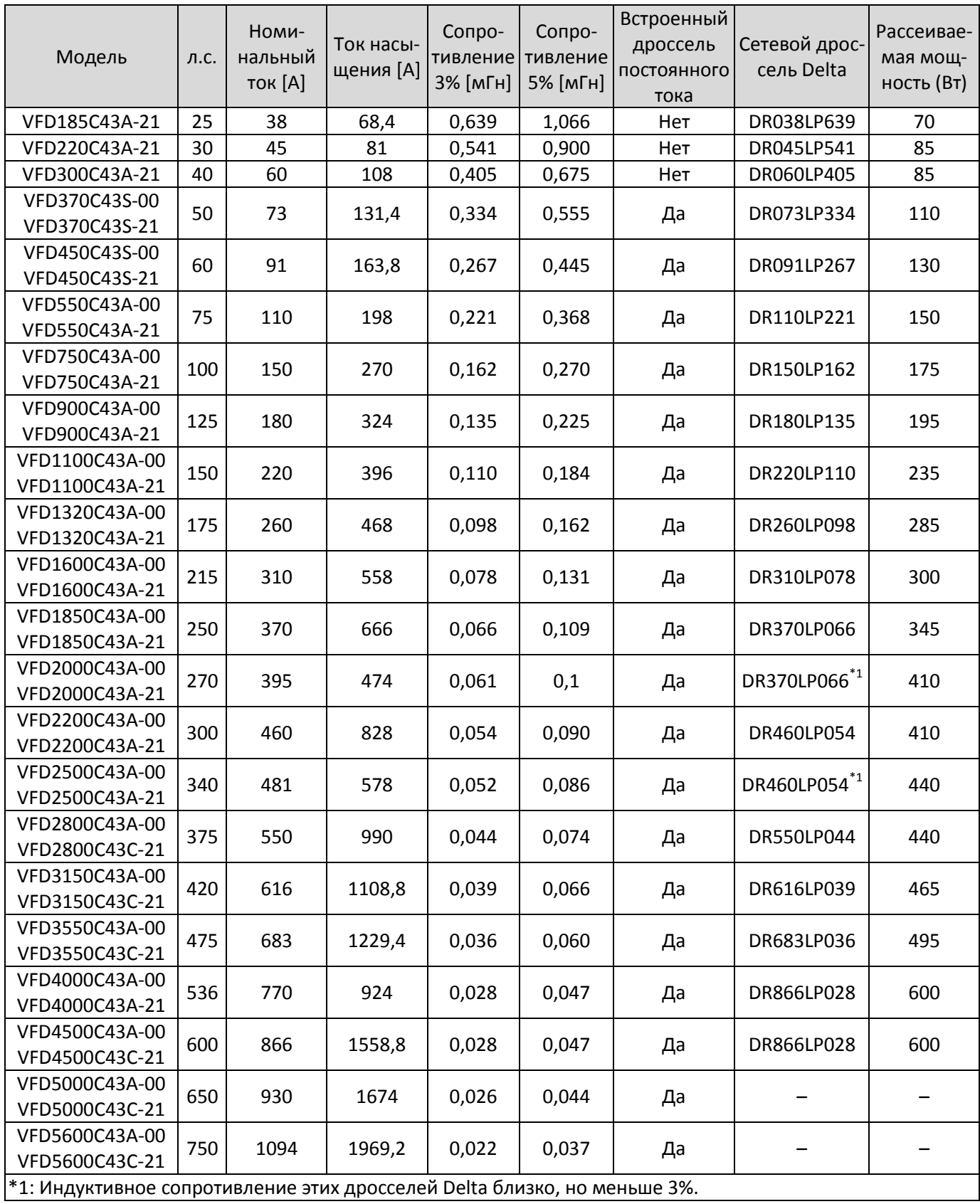

380–460В, 50/60 Гц / Сверхтяжелая нагрузка

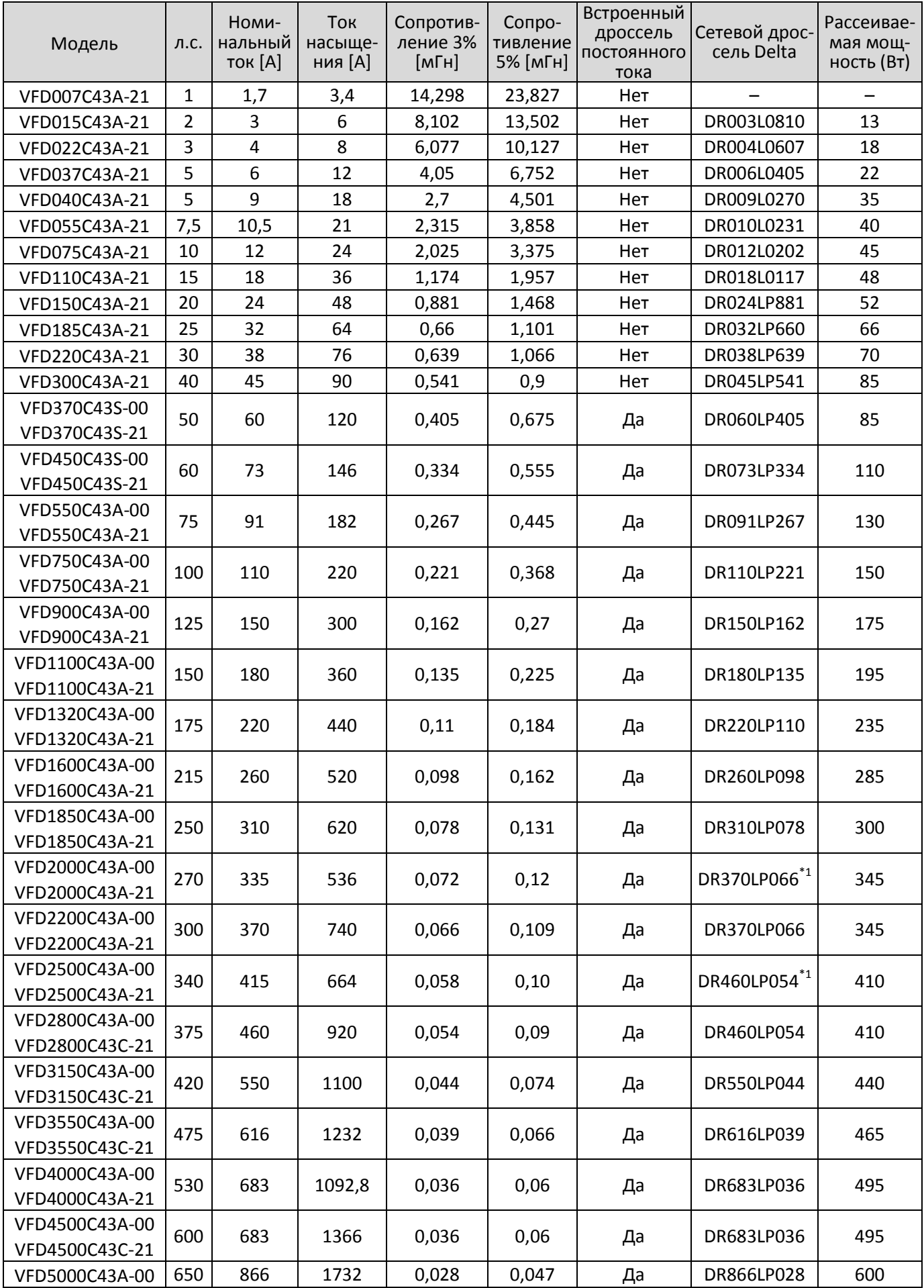

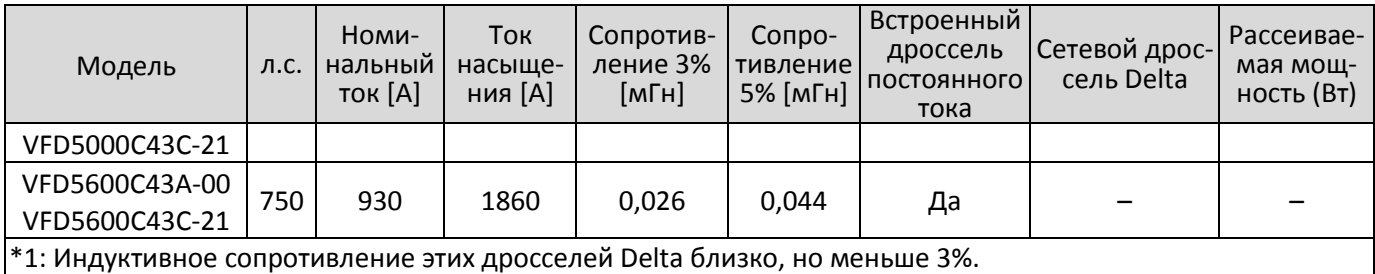

Табл. 7-51

## 575В, 50/60 Гц, три фазы

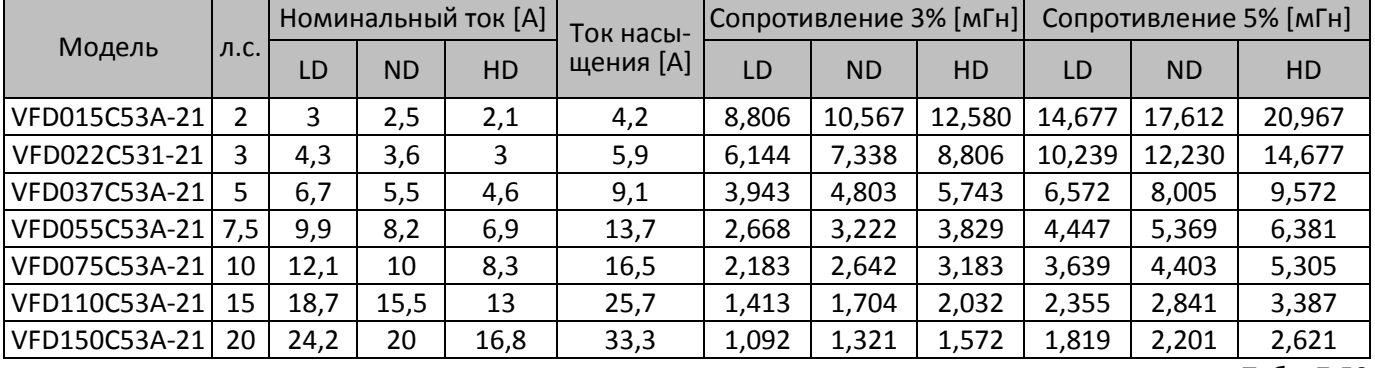

Табл. 7-52

### 690В, 50/60 Гц, три фазы

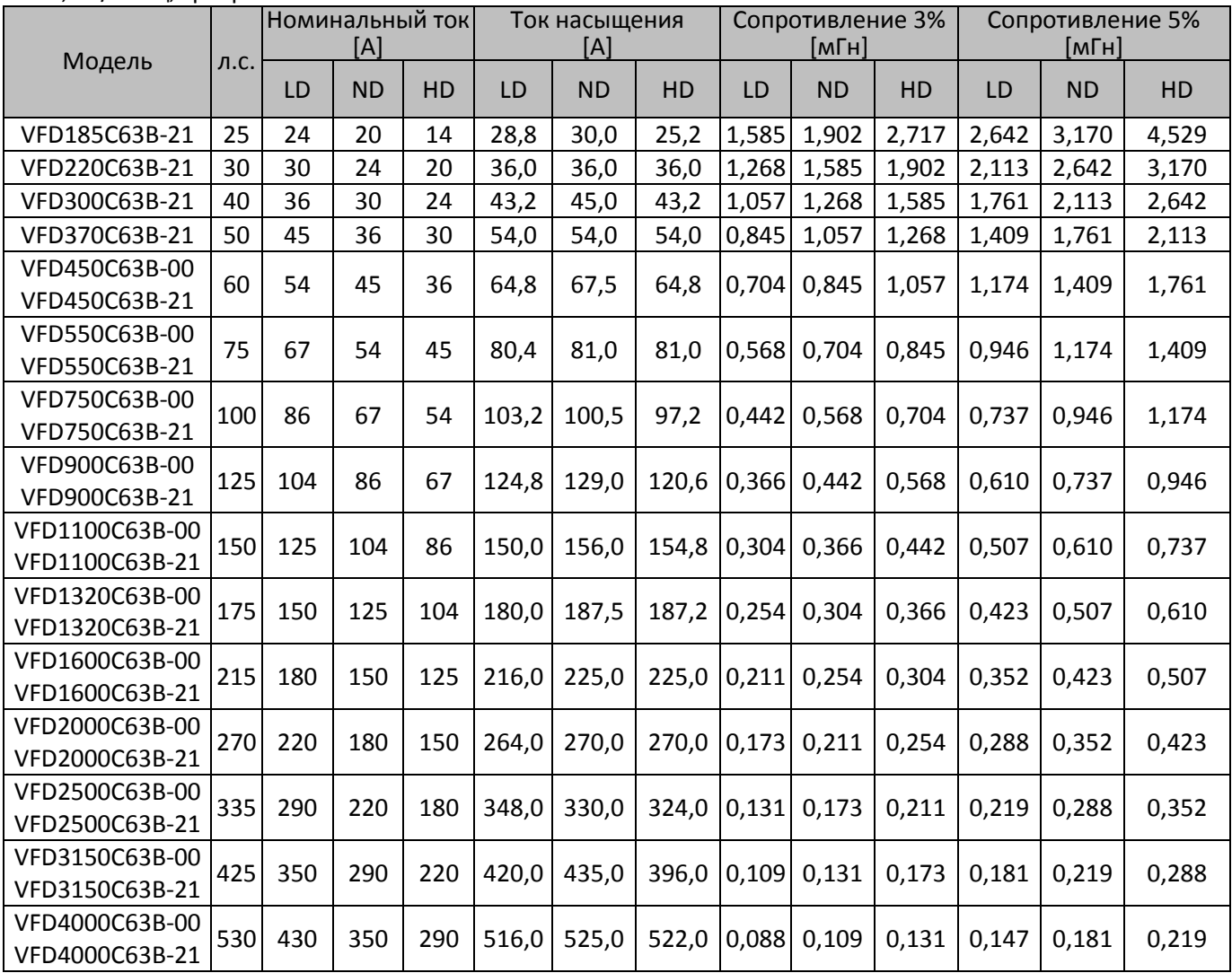

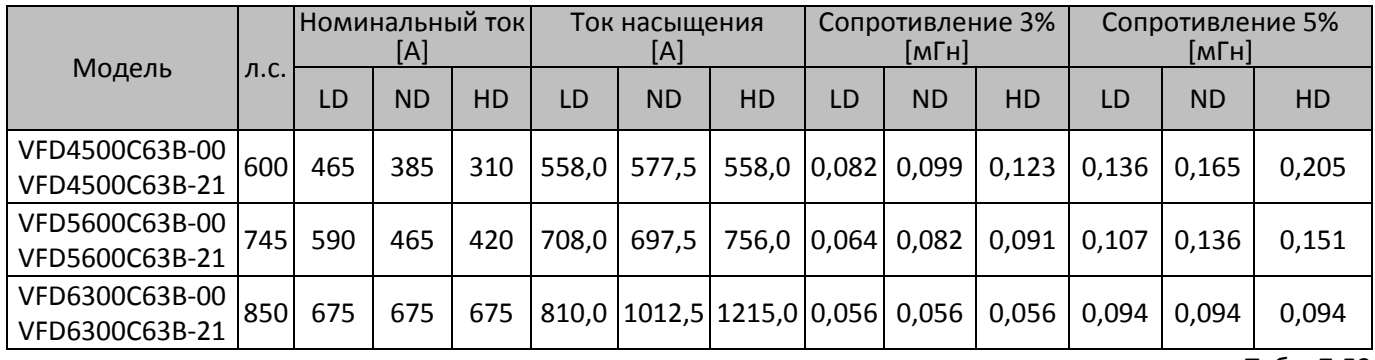

Размеры и спецификации моторных дросселей:

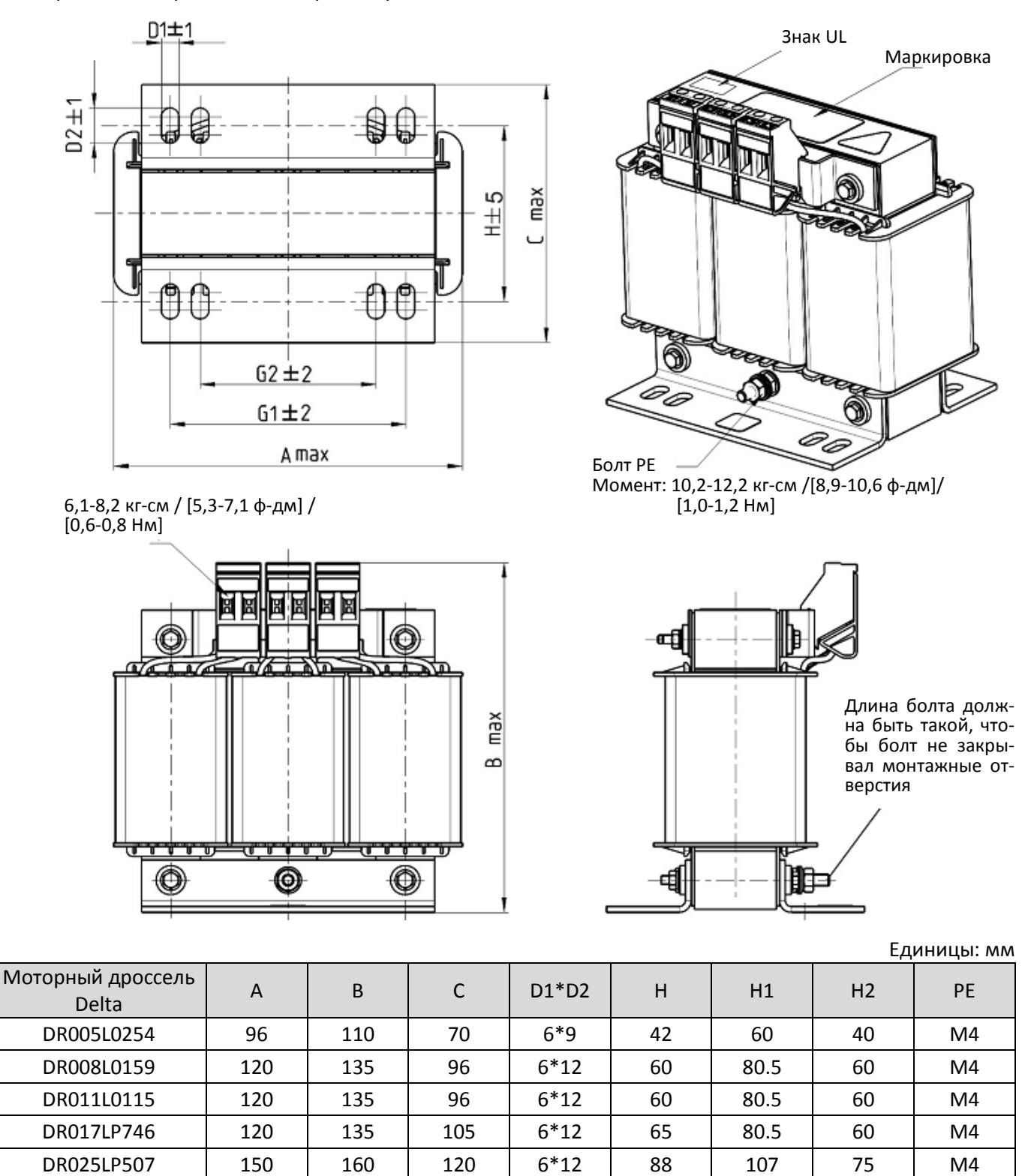

Табл. 7-54

DR033LP320 | 150 | 160 | 120 | 6\*12 | 88 | 107 | 75 | M4

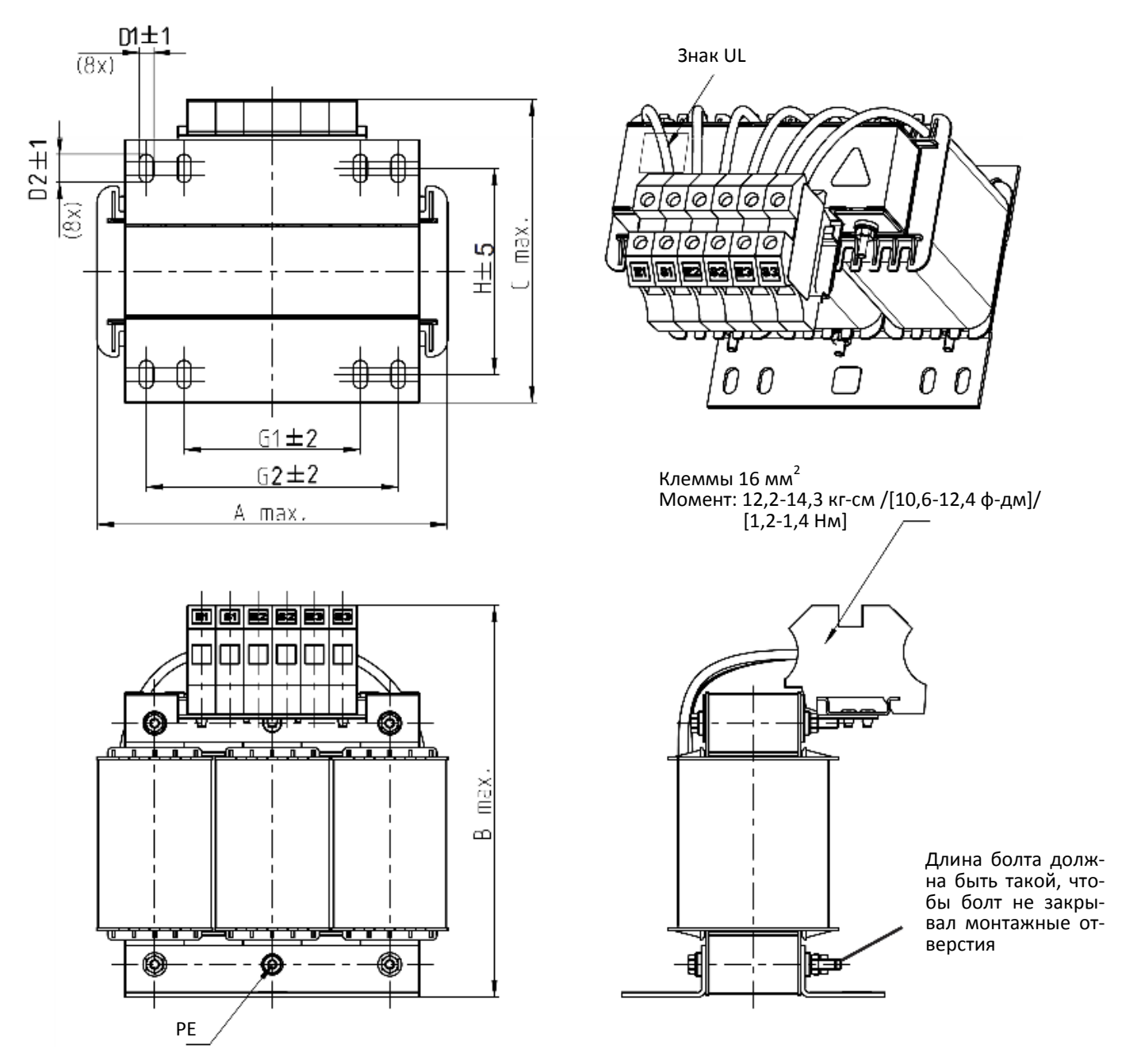

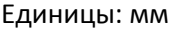

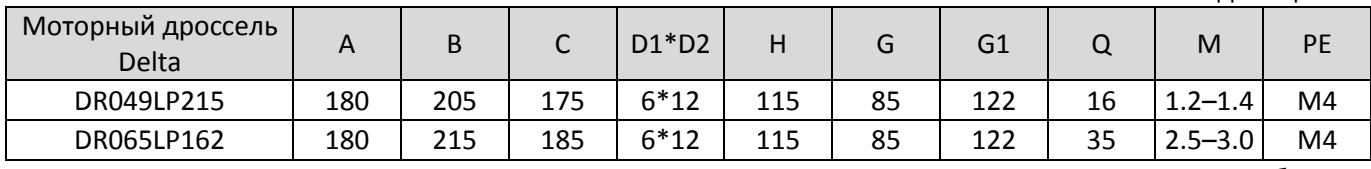

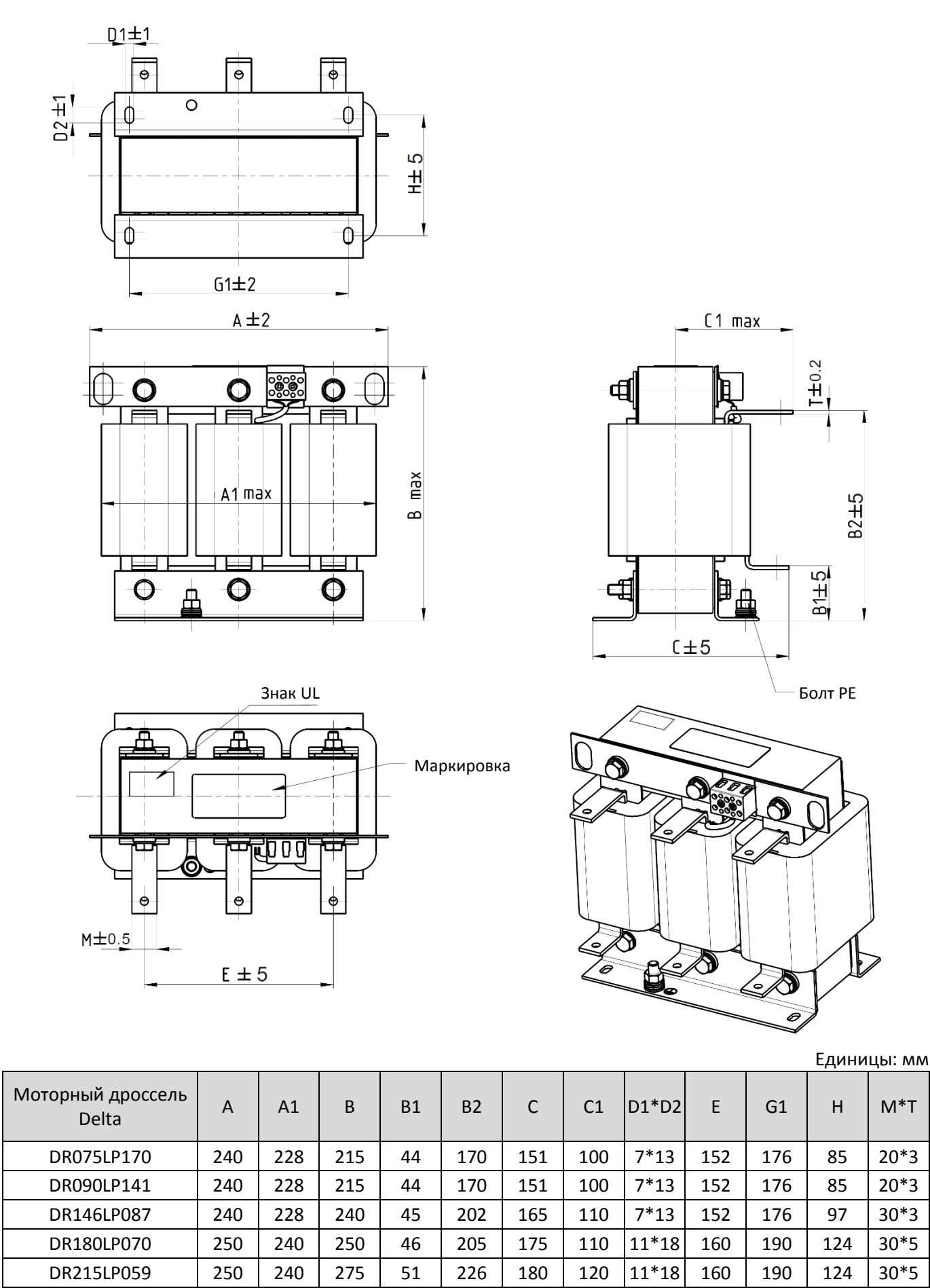

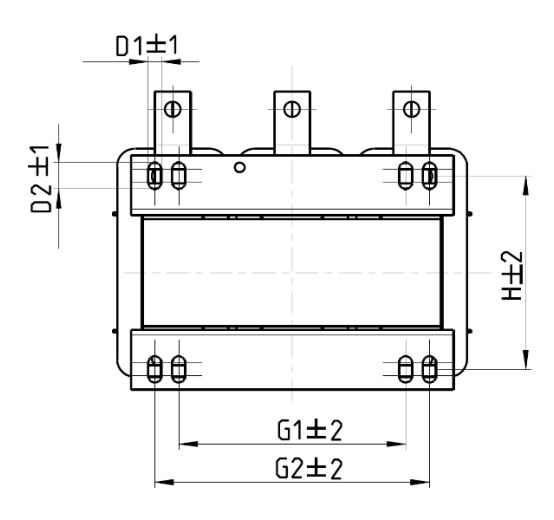

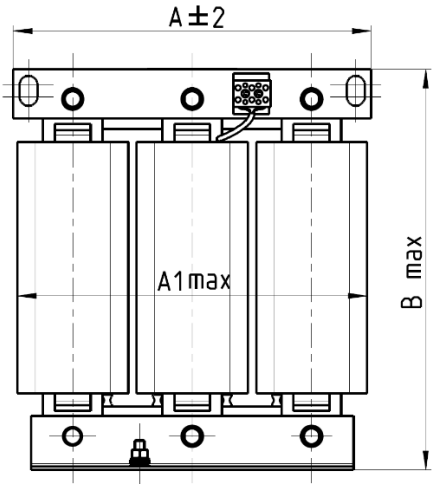

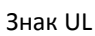

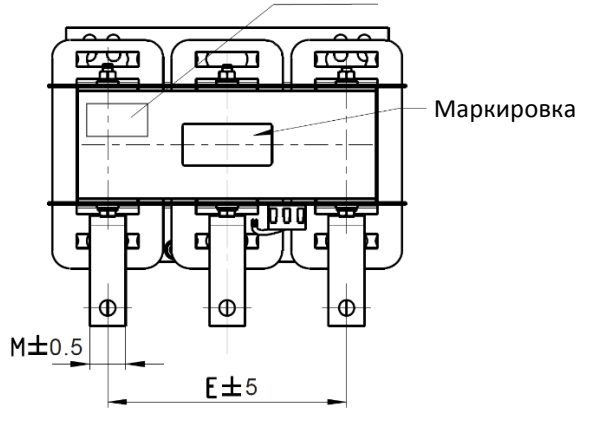

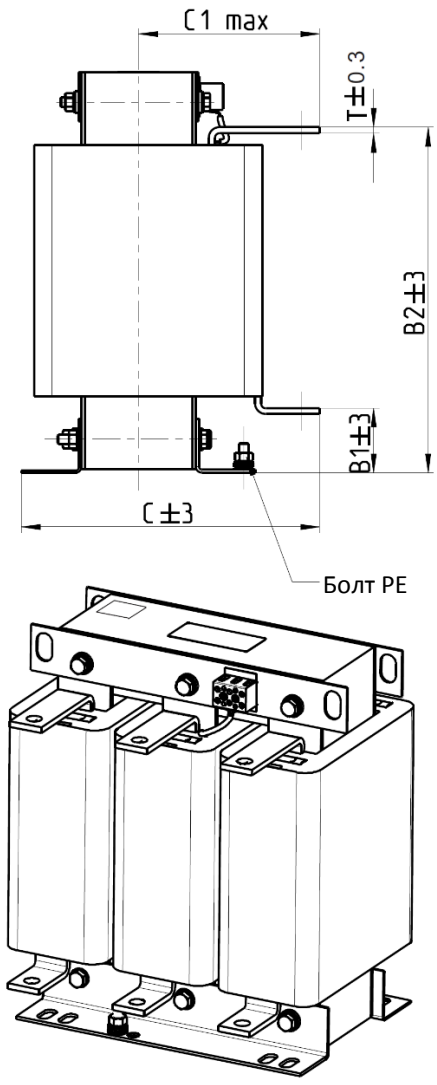

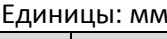

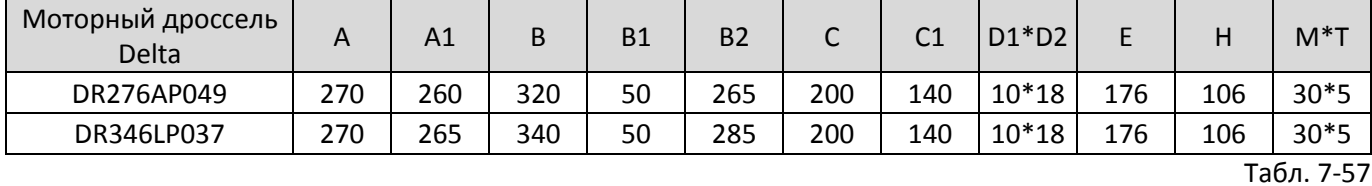

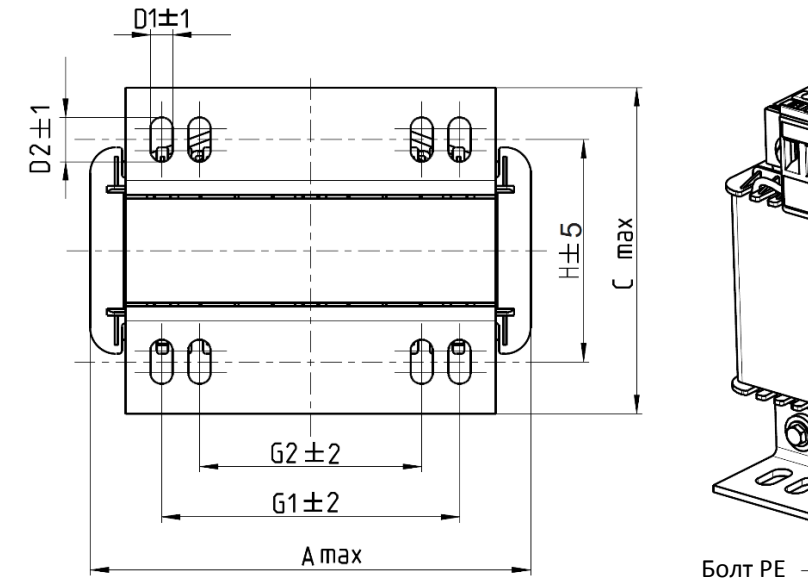

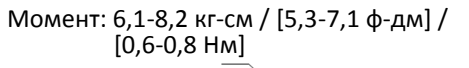

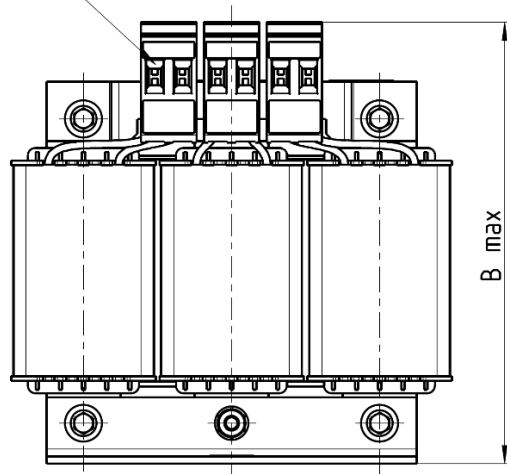

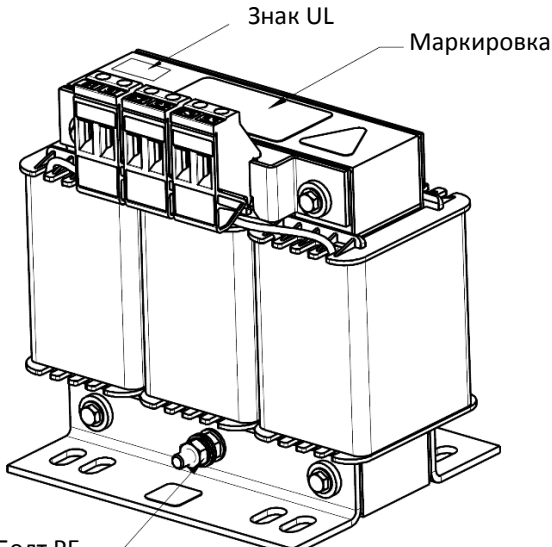

Момент: 10,2-12,2 кг-см /[8,9-10,6 ф-дм]/

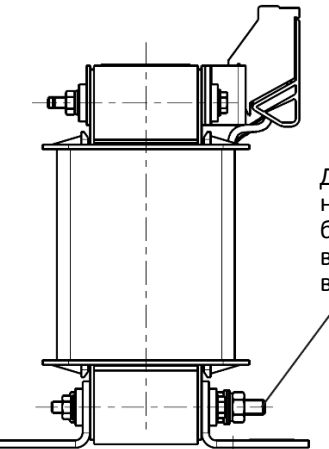

Длина болта должна быть такой, чтобы болт не закрывал монтажные отверстия

Единицы: мм

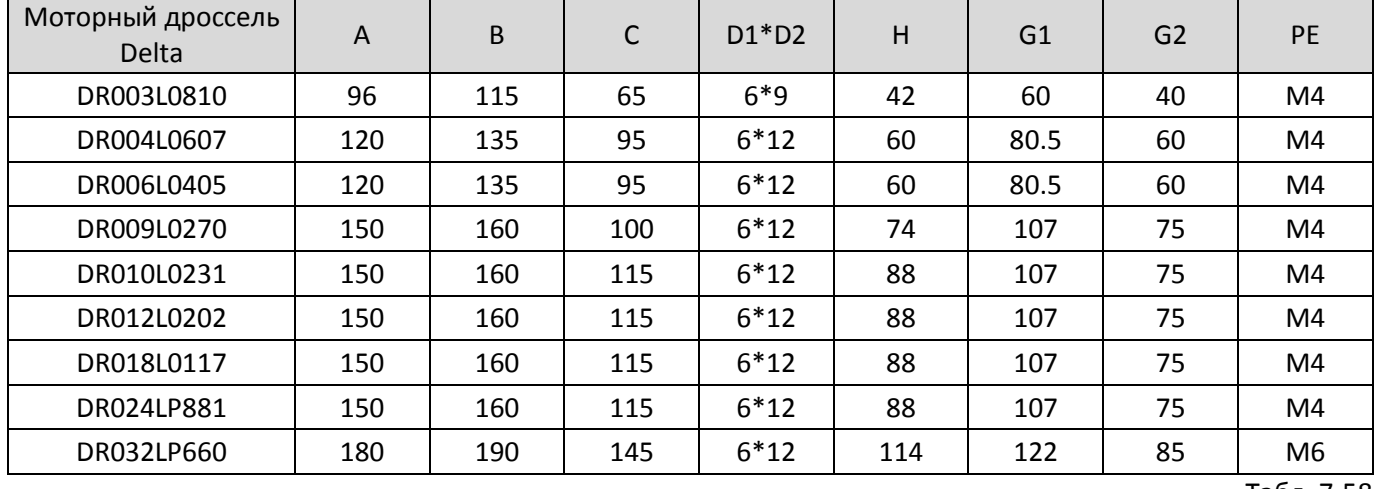

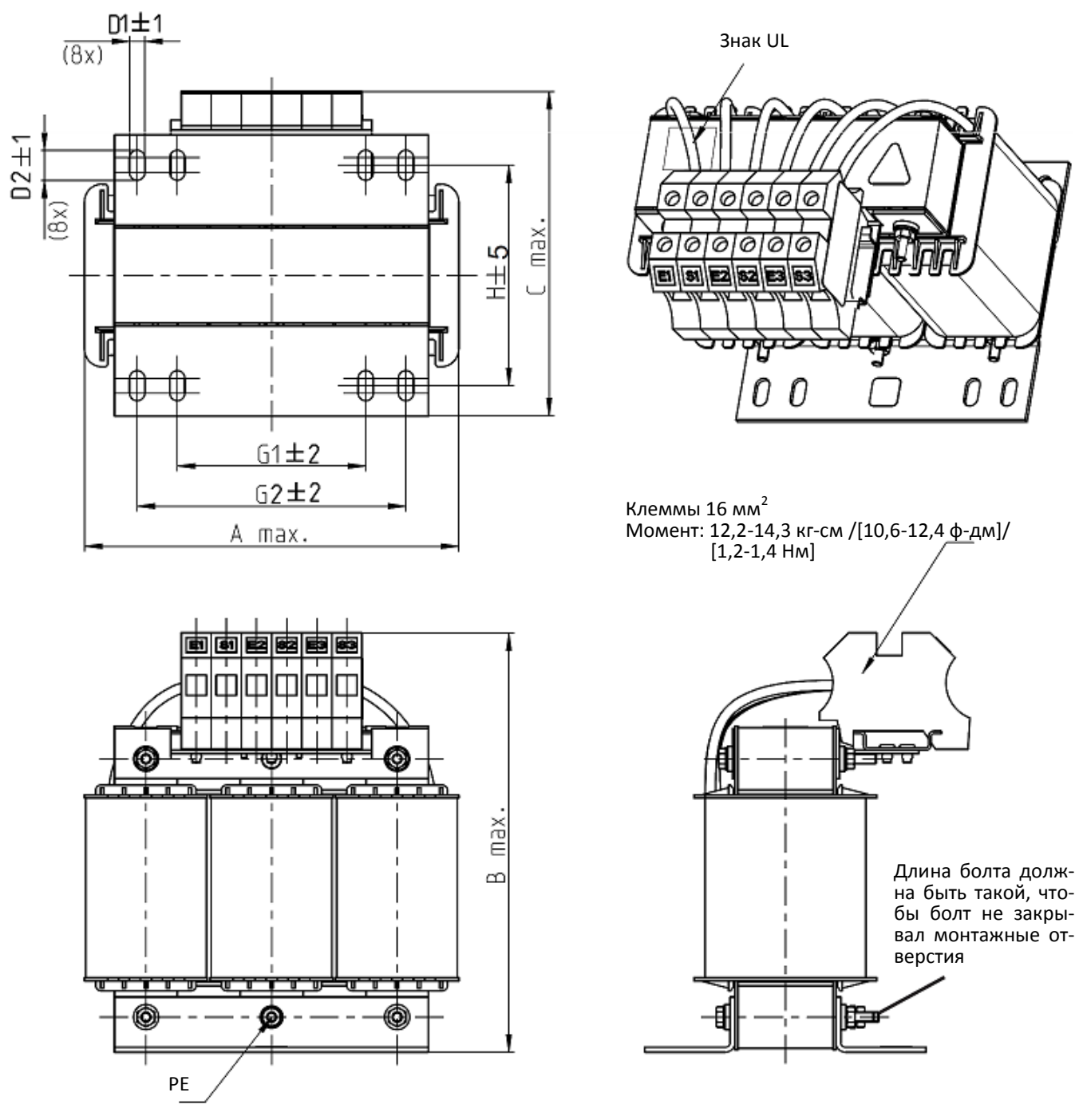

Единицы: мм

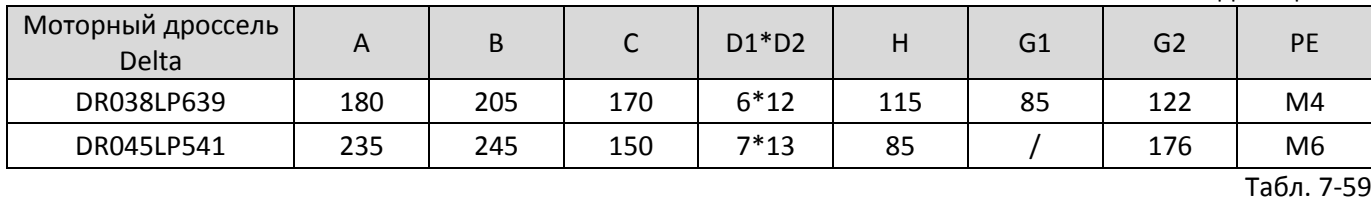

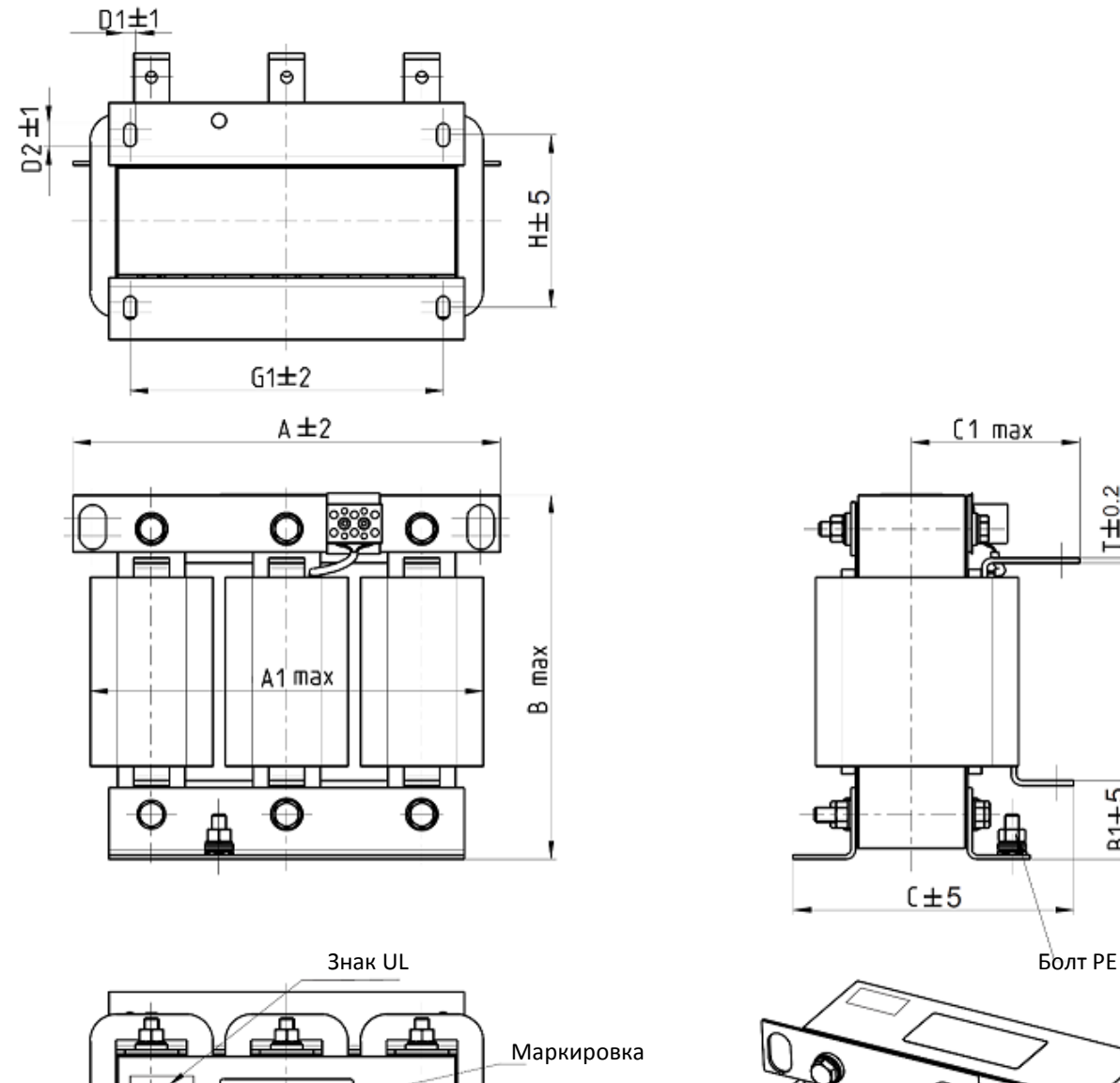

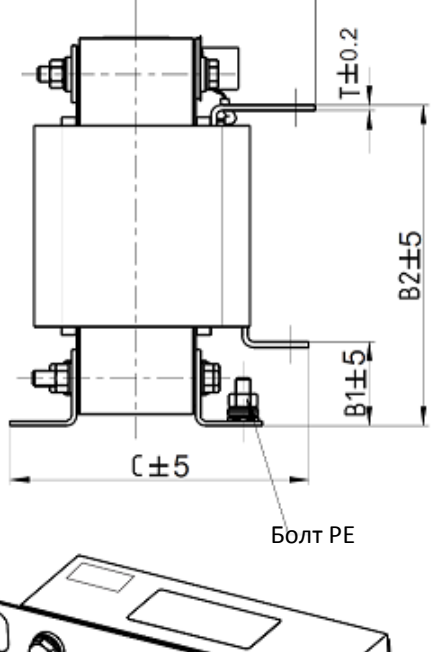

 $C1$  max

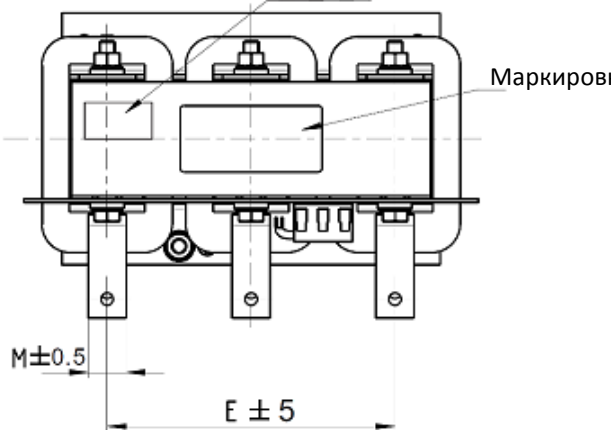

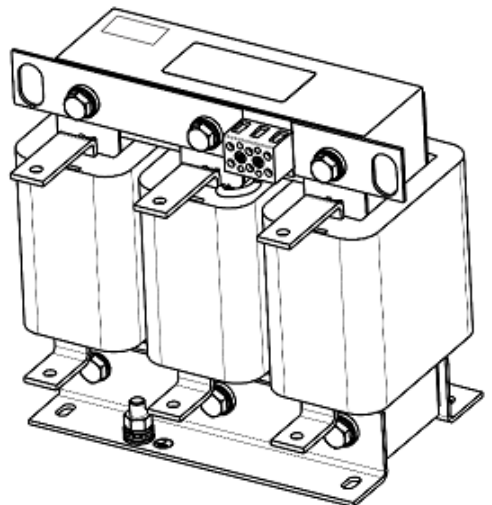

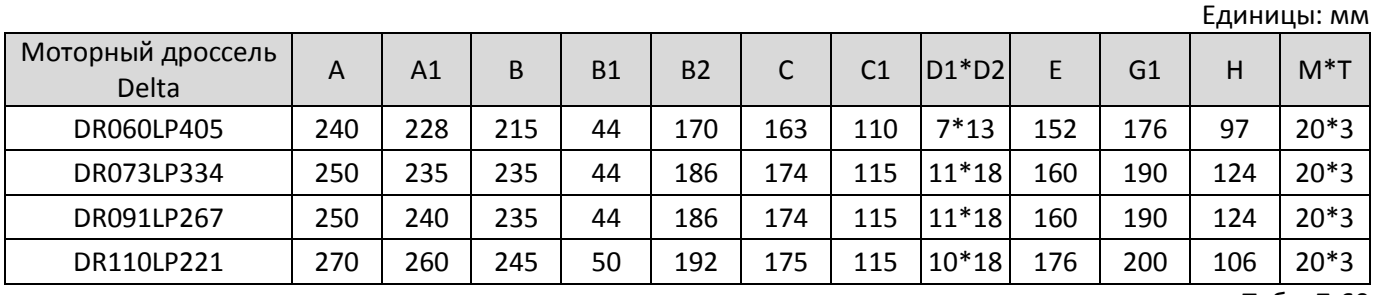

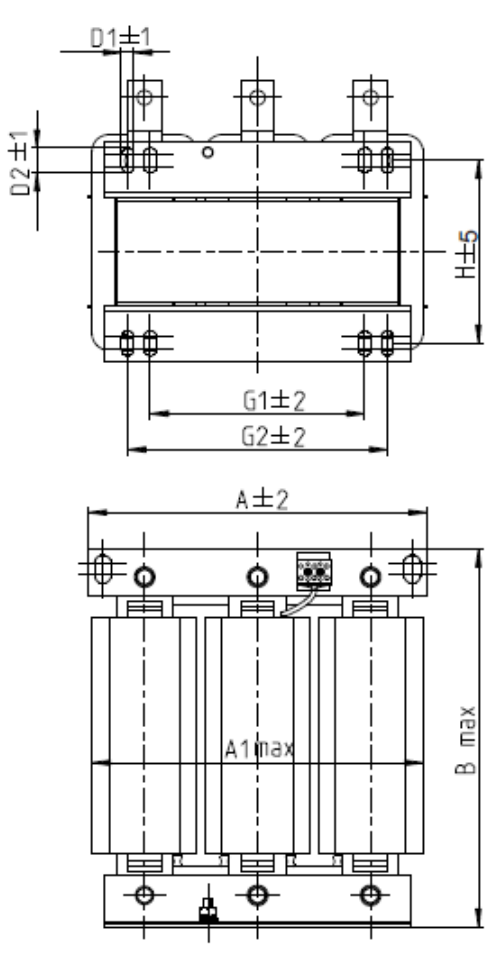

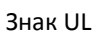

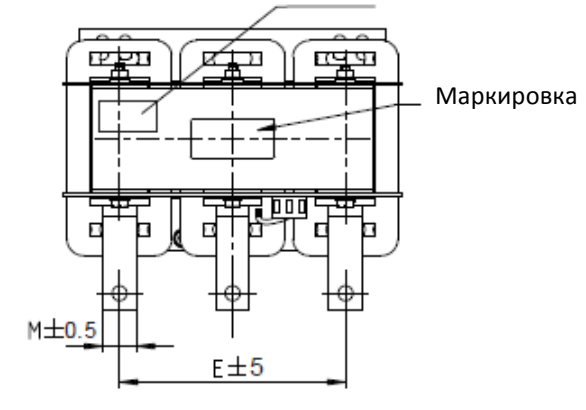

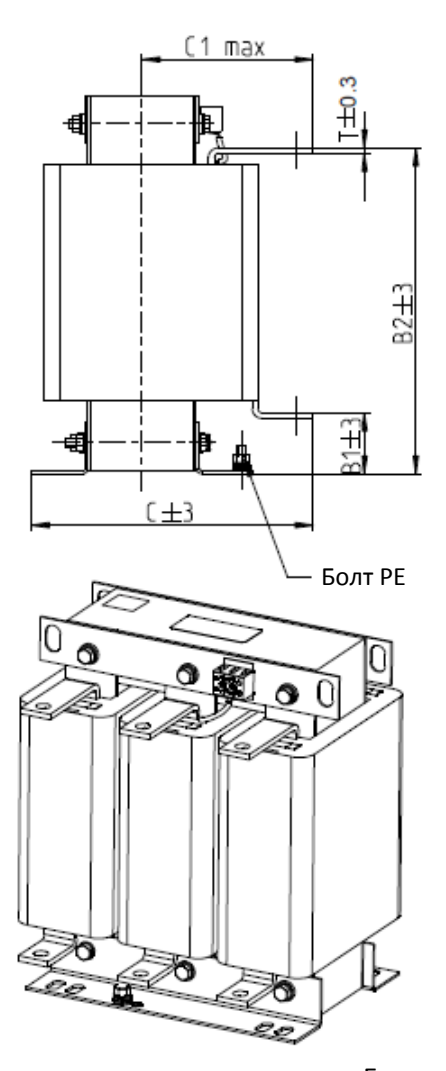

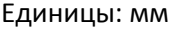

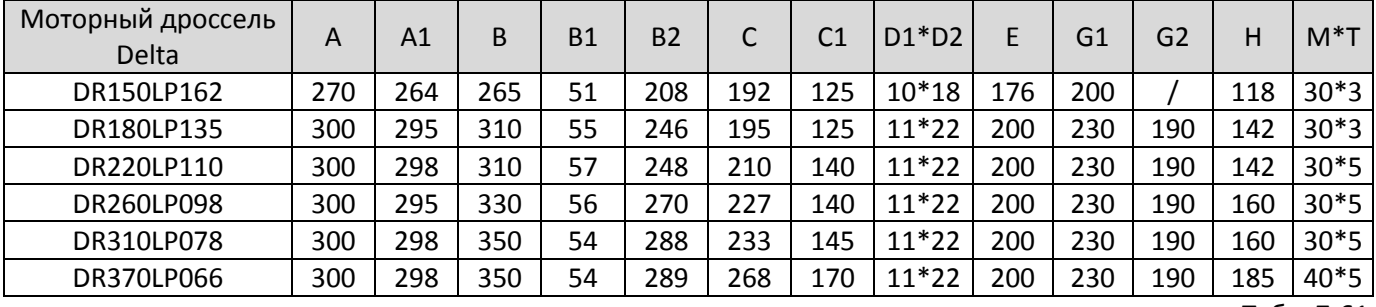

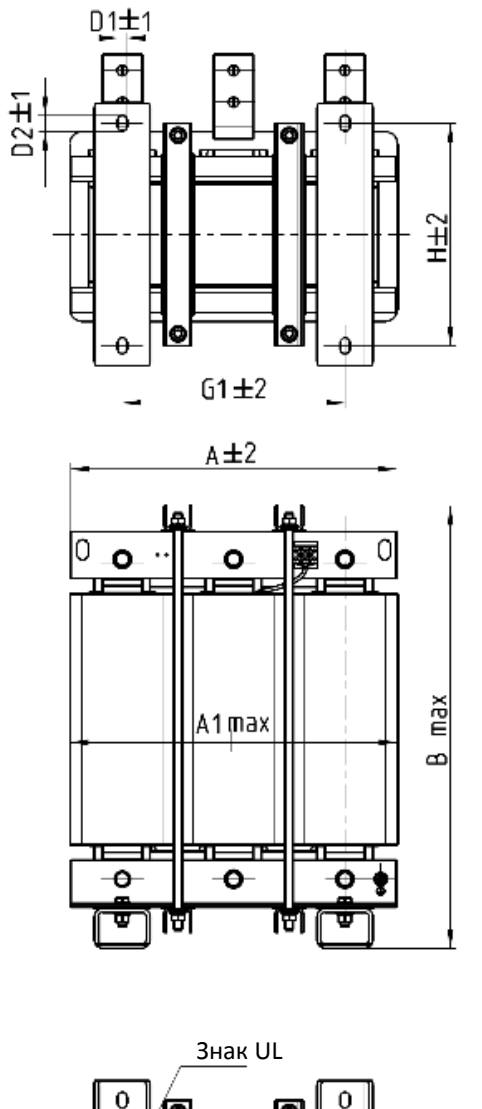

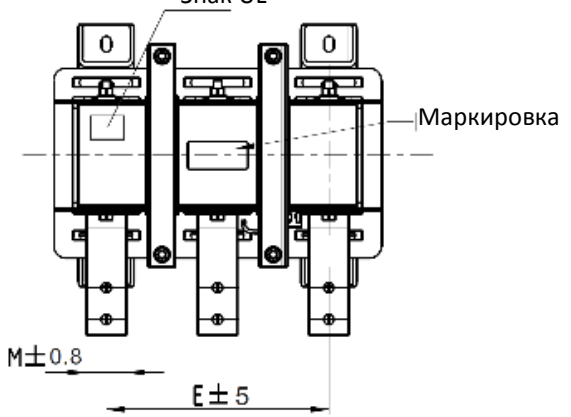

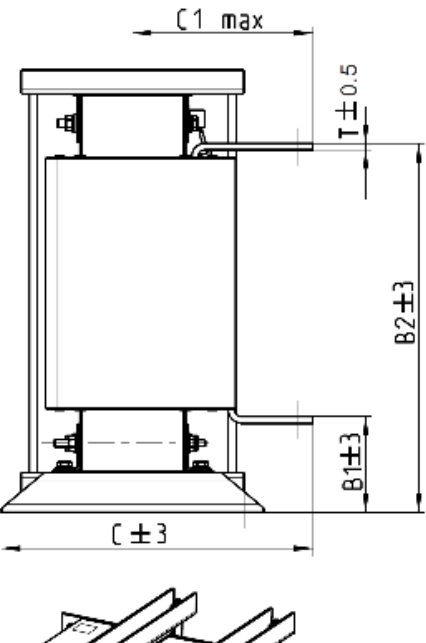

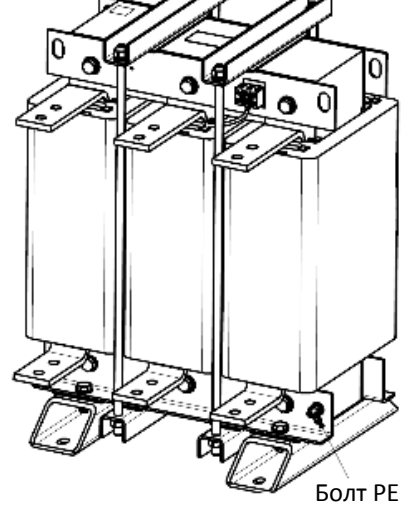

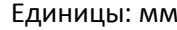

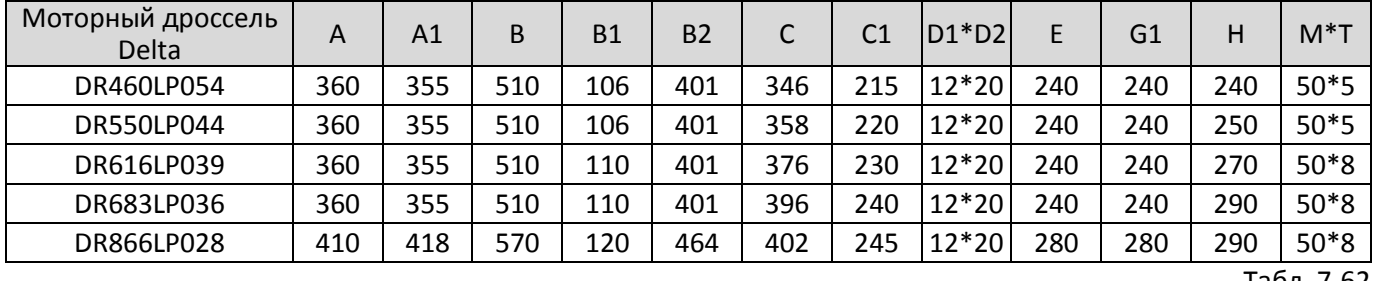

### **Длина кабеля двигателя**

#### 1. Влияние тока утечки на двигатель

Чем больше длина кабеля, тем больше его паразитная емкость и ток утечки. Это может привести к срабатыванию защиты от перегрузки по току и некорректному отображению тока. В худшем случае это может привести к повреждению преобразователя. Если к преобразователю подключено более одного двигателя, то общая длина кабеля складывается из длин кабелей до каждого двигателя.

Для преобразователей, рассчитанных на сеть 460В, при установке реле перегрузки между преобразователем и двигателем для защиты двигателя от перегрева длина кабеля не должна превышать 50 м. Тем не менее, реле перегрузки может работать некорректно. Для предотвращения некорректной работы установите моторный дроссель (опция) на выходе преобразователя и/или уменьшите частоту коммутации (параметр 00-17).

#### 2. Влияние бросков напряжения на двигатель

При питании двигателя от преобразователя частоты с ШИМ-формированием выходного напряжения на клеммах двигателя могут формироваться броски напряжения (dU/dt) из-за коммутации модулей IGBT и емкости кабеля. Если кабель имеет слишком большую длину (особенно для моделей на 460В), то броски напряжения могут привести к ухудшению изоляции двигателя и повреждению подшипников. Для предотвращения этого руководствуйтесь следующими правилами:

- a. Используйте двигатели с улучшенной изоляцией
- b. Уменьшите длину кабеля двигателя до значений, указанных в таблицах ниже
- c. Устанавливайте моторный дроссель (опция) на выходе преобразователя частоты

Рекомендуемая длина экранированного кабеля двигателя в таблицах ниже соответствует нормам IEC 60034-17, которые распространяются на двигатели с номинальным напряжением до 500В с уровнем изоляции ≥ 1.35 кВ.

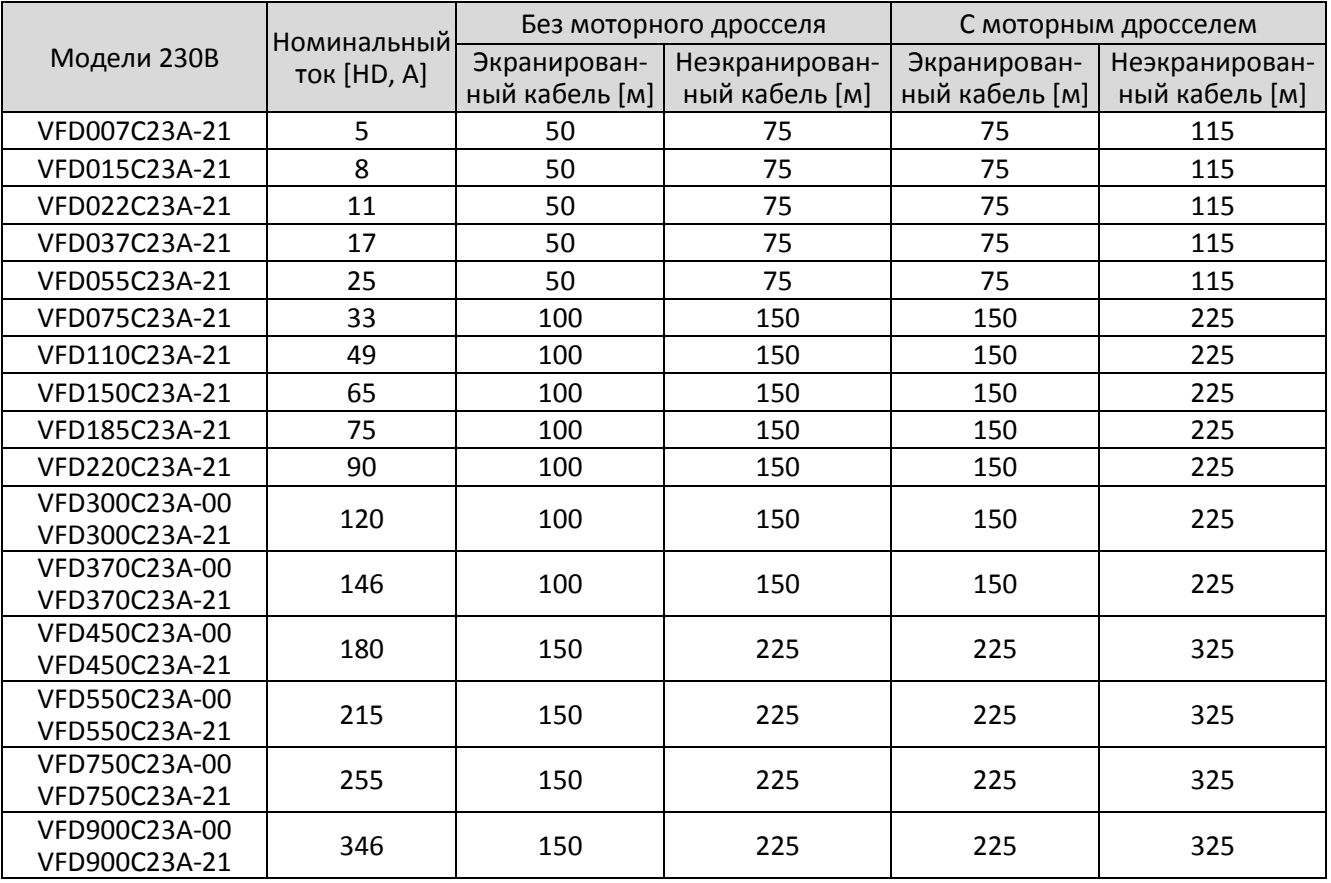

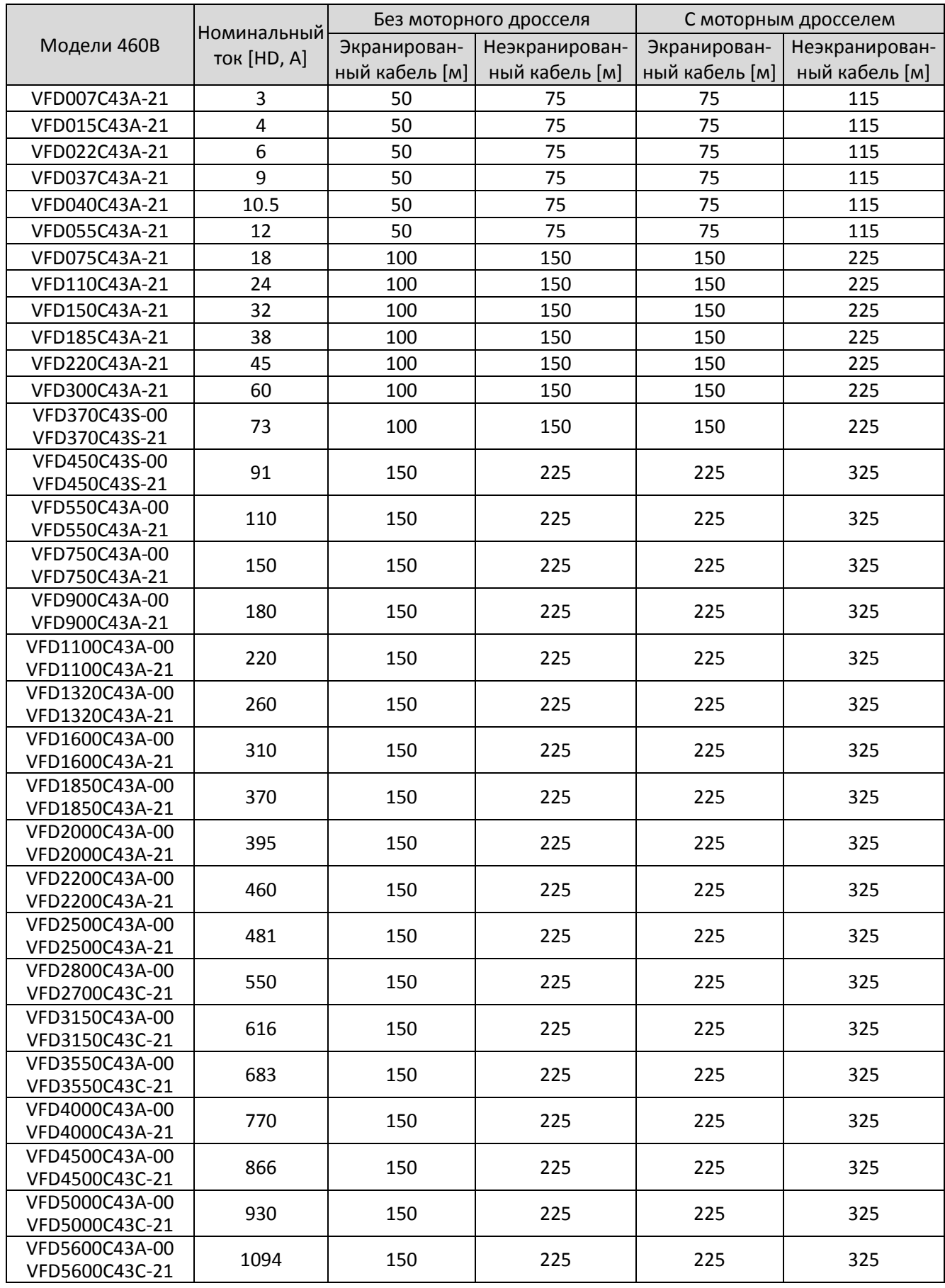

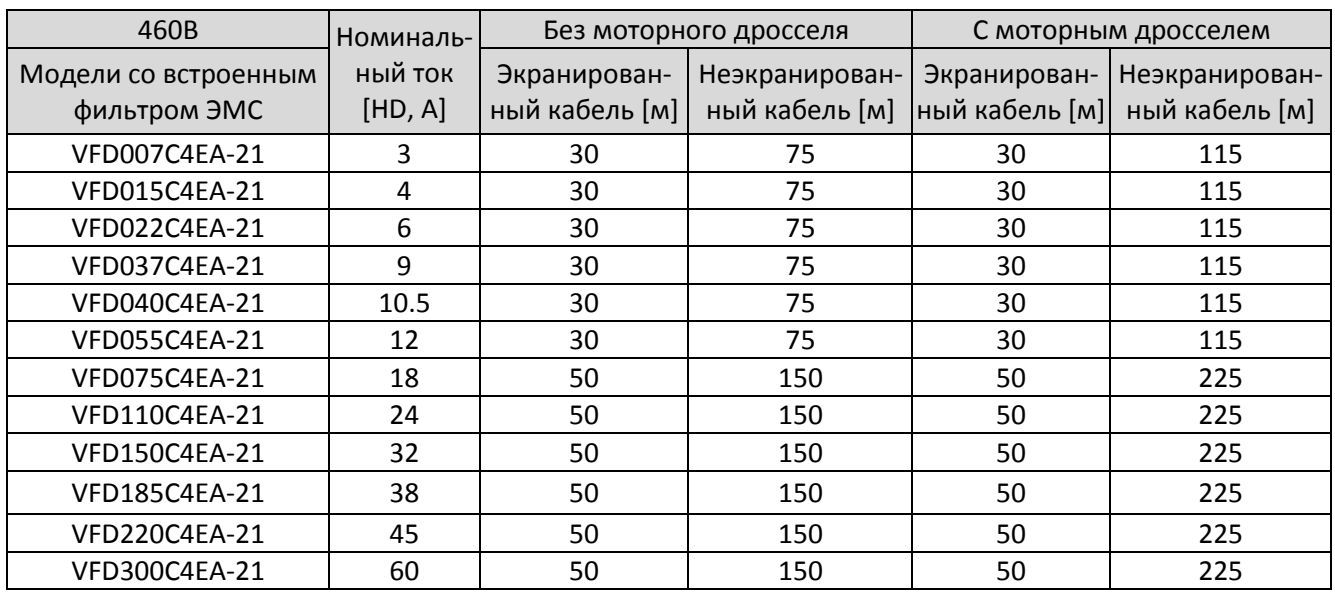

Табл. 7-65

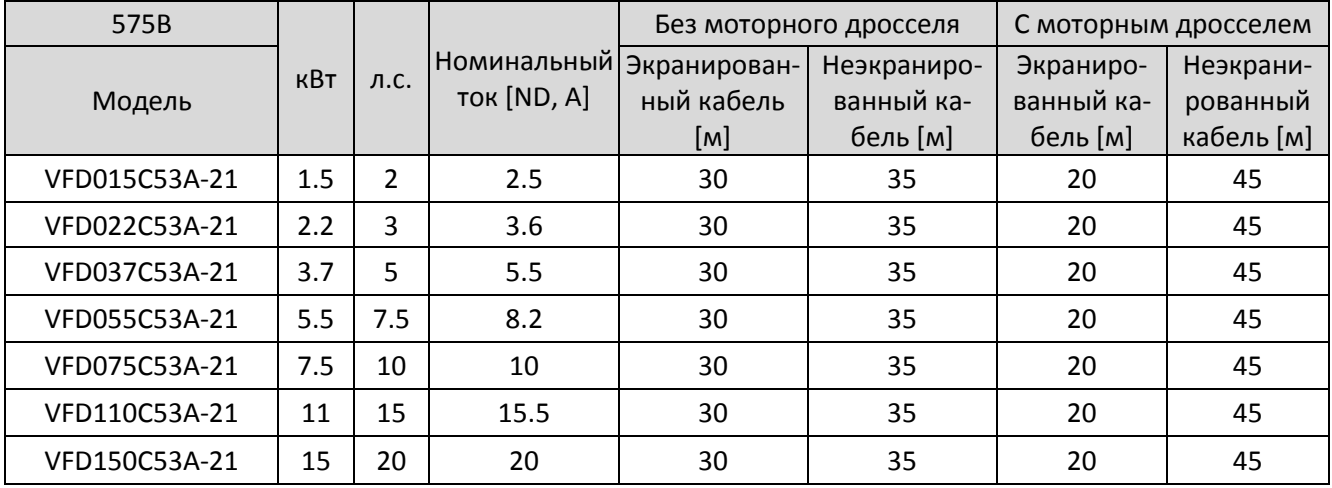

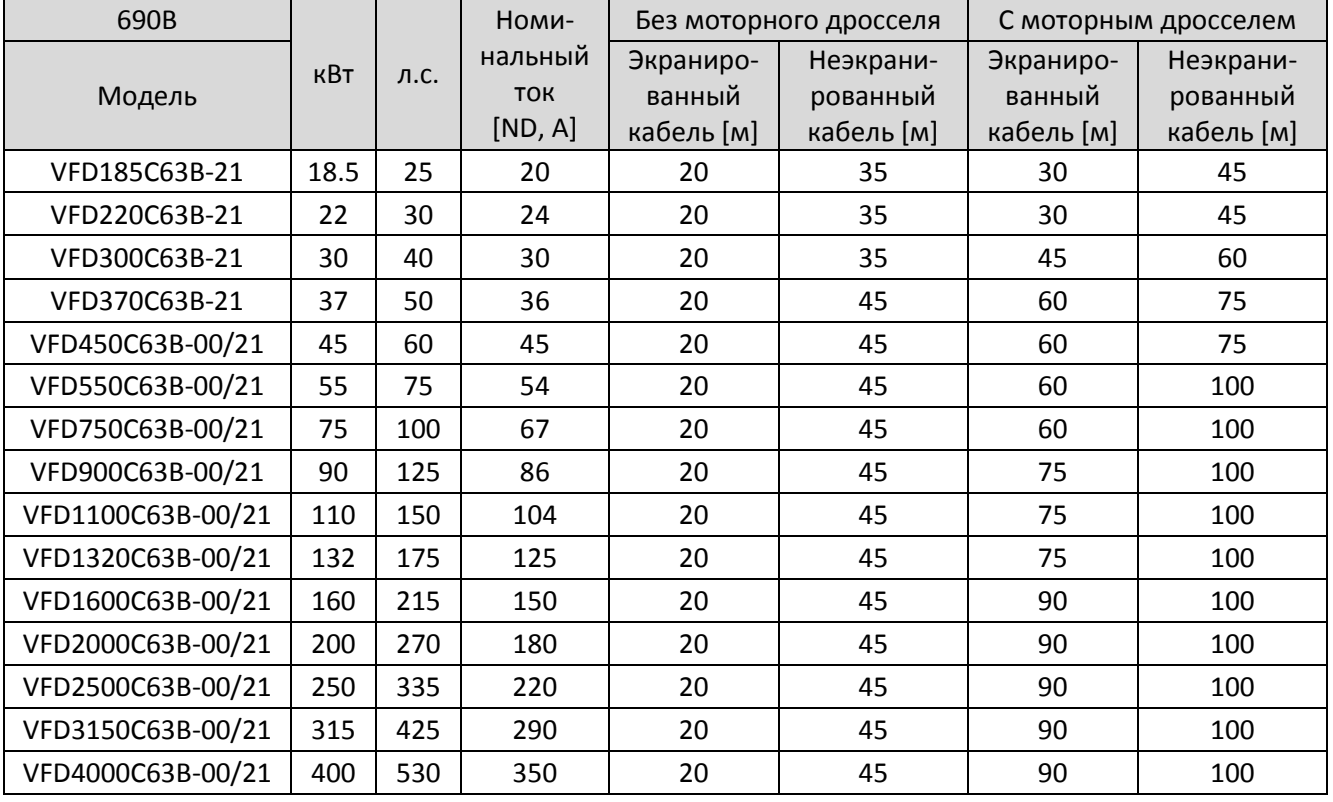

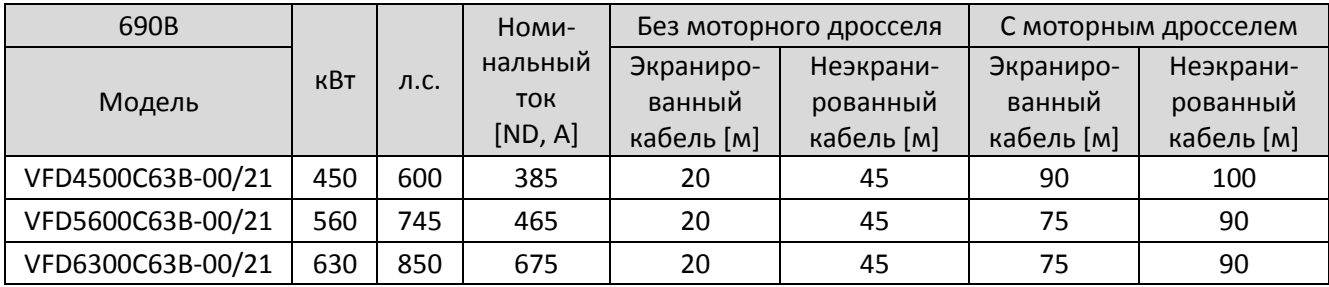

Табл. 7-67

- \* В таблицах выше приведена рекомендуемая длина кабеля для моделей со встроенным фильтром ЭМС, работающих под воздействием импульсных помех. Для соответствия нормам излучения помех и защиты от электромагнитного влияния длина кабеля должна соответствовать рекомендациям главы 7-6.
- \* Длина моторных кабелей для моделей на 690В должна соответствовать нормам IEC 60034-25

Требования к уровню изоляции для двигателей с характеристикой В

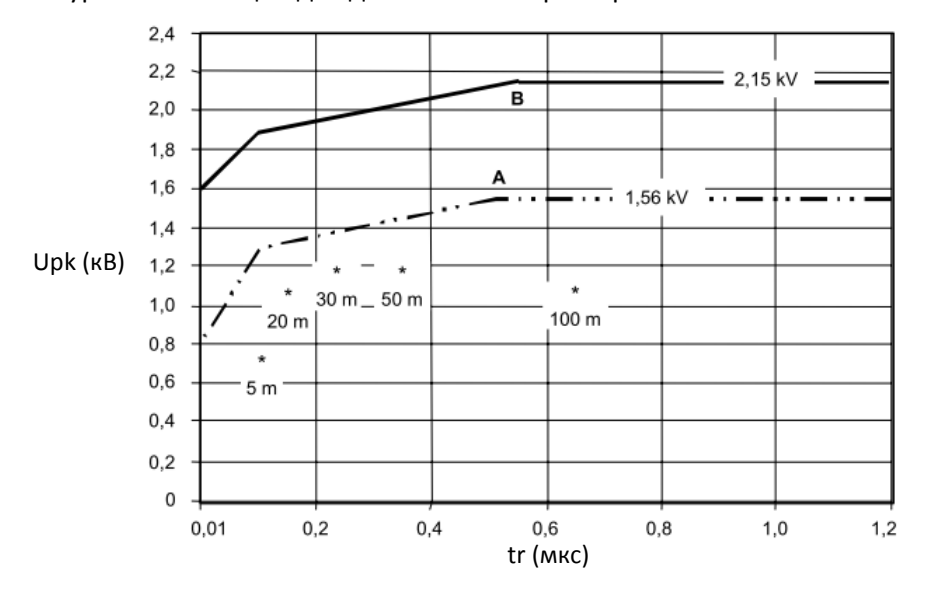

IEC 368/07

Рис. 7-9 Характеристики ограничения импульсного напряжения *Upk*, измеренного между фазными клеммами двигателя, в функции времени их нарастания *tr*

Условные обозначения:

А: Без фильтров для двигателей до 500В В: Без фильтров для двигателей до 690В

\* Примеры результатов измерений при питании 415В для различной длины стального армированного кабеля.

*tr* определяется следующим образом:

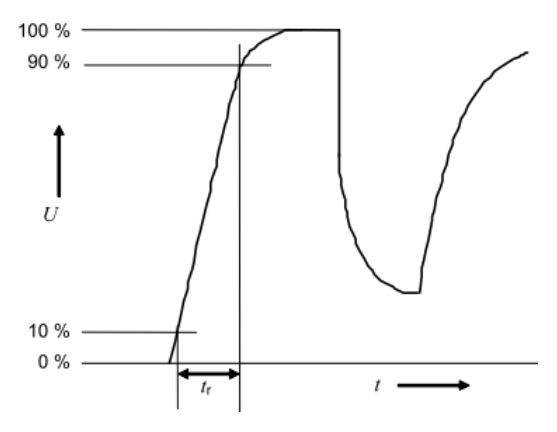

Рис. 7-10

### Синус-фильтр

Когда между приводом и двигателем подключен кабель большей длины, демпфирование приводит к высокочастотному резонансу и ухудшает согласование сопротивлений, что увеличивает отражение напряжения. Это явление приводит к двойному увеличению напряжения на стороне двигателя, что в свою очередь приводит к скачку напряжения на двигателе и повреждению изоляции.

Для предупреждения подобных явлений используется синус-фильтр, преобразующий импульсное напряжение в близкое к синусоидальному, и кабель двигателя в этом случае может быть длиннее 1000 м.

#### **Установка**

Синус-фильтр подключается последовательно между выходными клеммами преобразователя и двигателем, как показано на рисунке ниже:

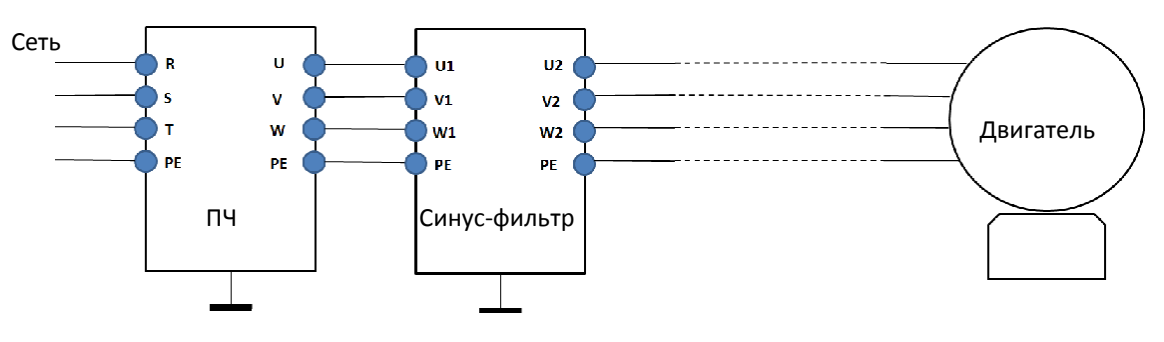

Подключение неэкранированного кабеля

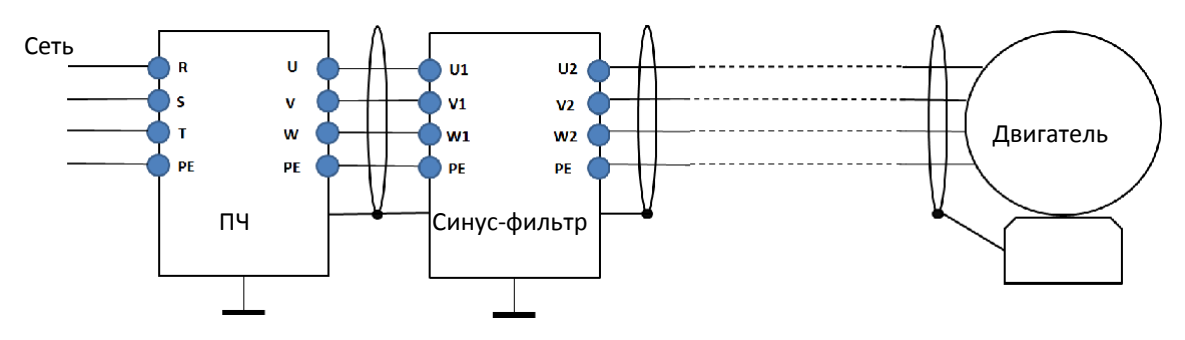

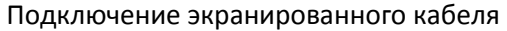

### **Применяемые синус-фильтры**

## 200–230В, 50/60 Гц

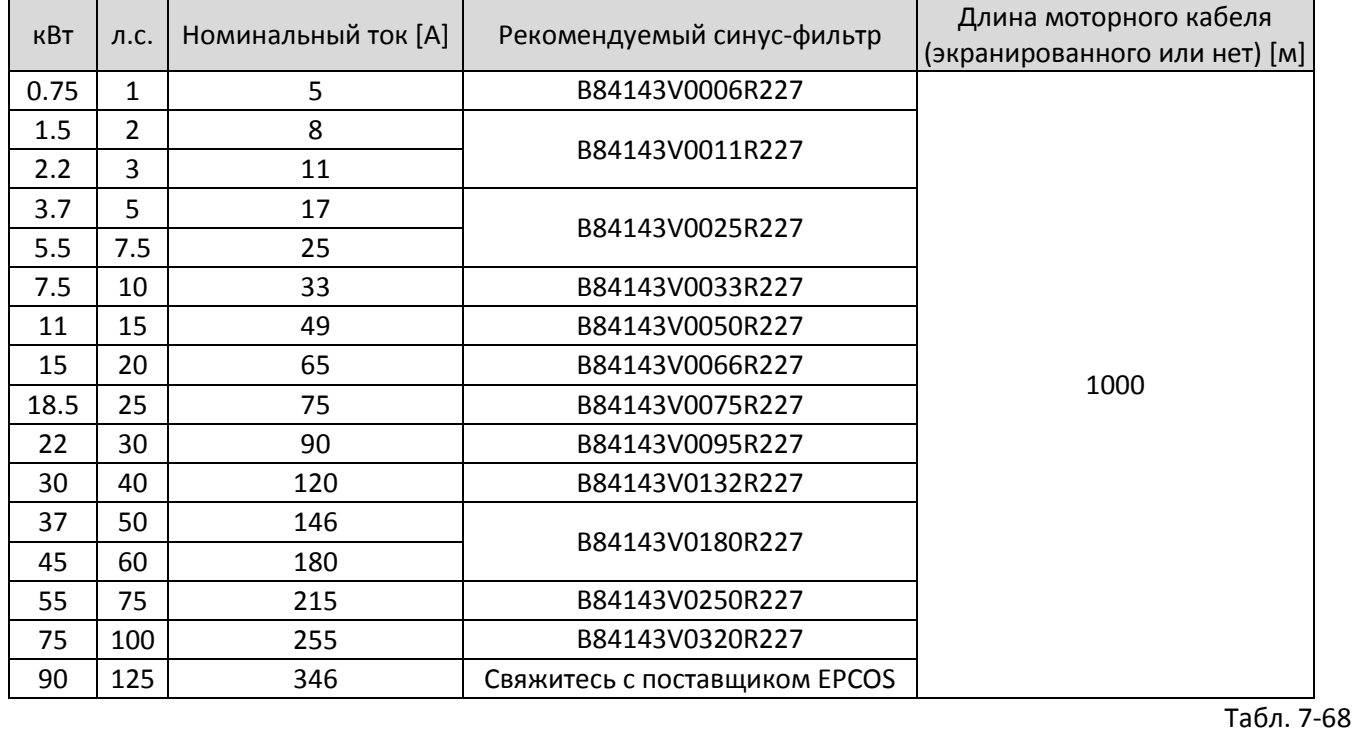

380–460В, 50/60 Гц

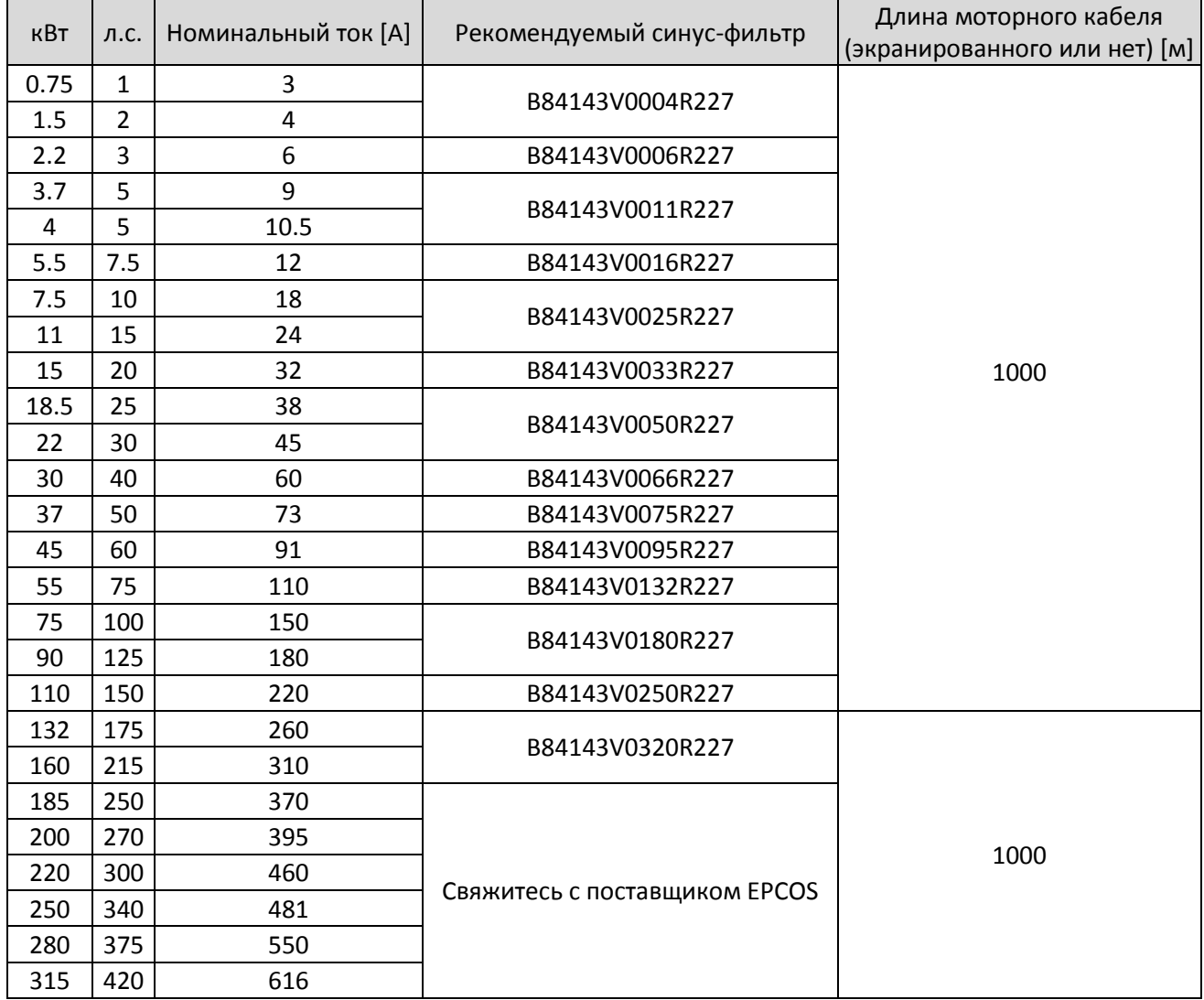

| кВт |     | л.с.   Номинальный ток [А] | Рекомендуемый синус-фильтр | Длина моторного кабеля<br>(экранированного или нет) [м] |
|-----|-----|----------------------------|----------------------------|---------------------------------------------------------|
| 355 | 475 | 683                        |                            |                                                         |
| 400 | 536 | 770                        |                            |                                                         |
| 450 | 600 | 866                        |                            |                                                         |
| 500 | 650 | 930                        |                            |                                                         |
| 560 | 750 | 1094                       |                            |                                                         |

Табл. 7-69

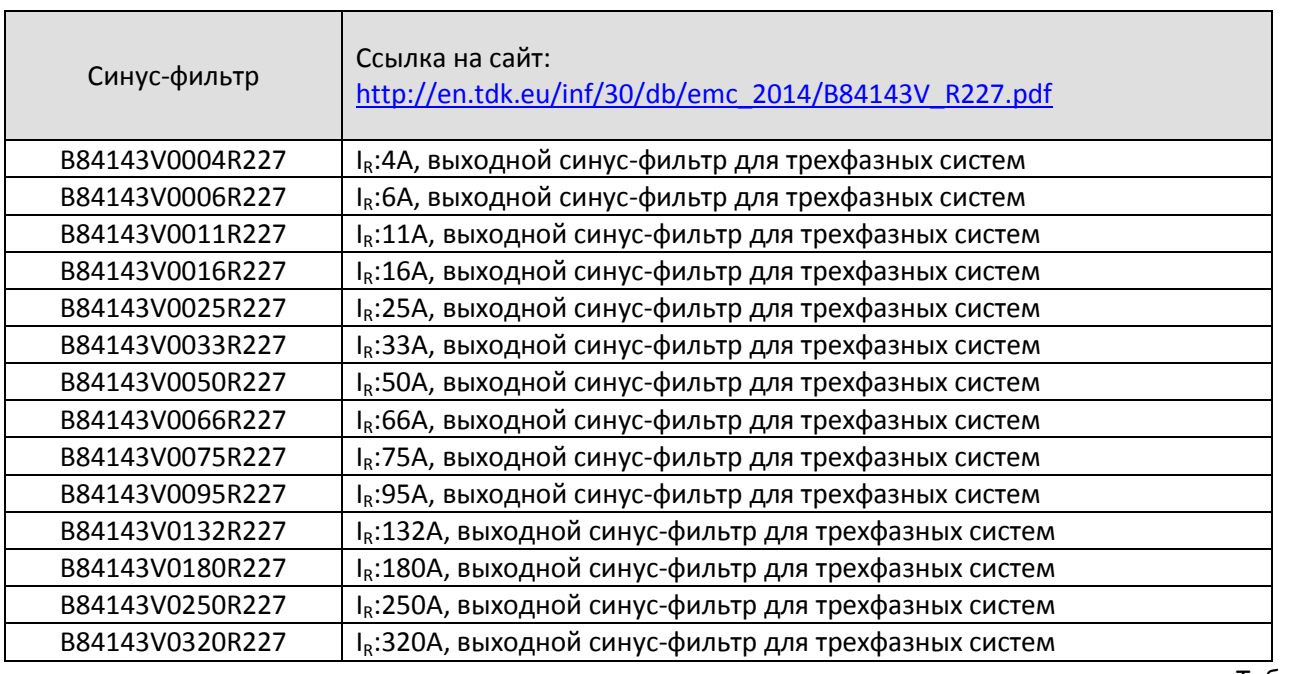

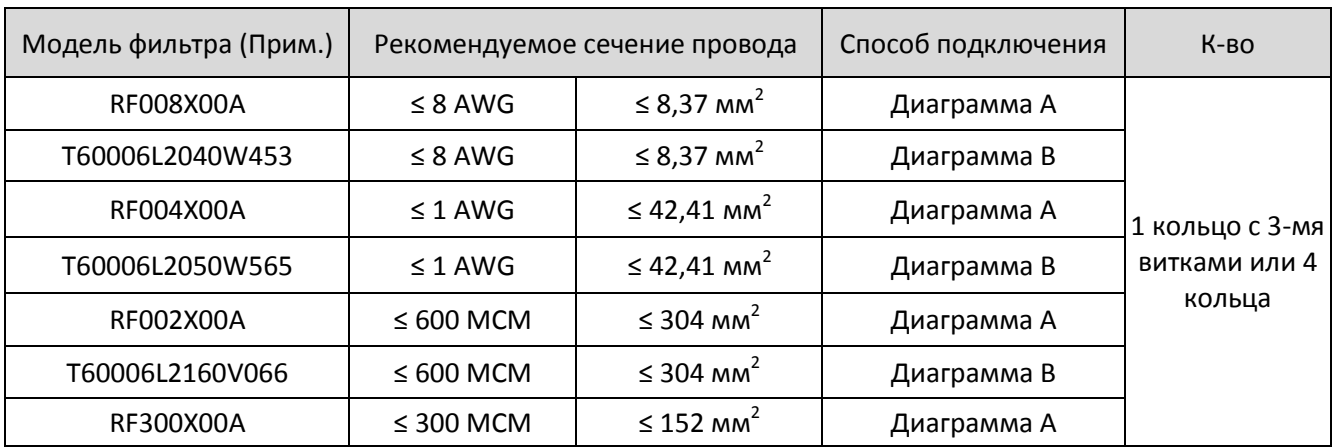

# **7-5 Кольцевые фильтры**

Примечание 1: \* Изолированный кабель на 600В

Примечание 2: В таблице выше приведены только сечения моторного кабеля

Примечание 3: Подробнее параметры подключения см. в главе 5.

### Диаграмма А

Пропустите все провода через как минимум одно кольцо без дополнительных витков.

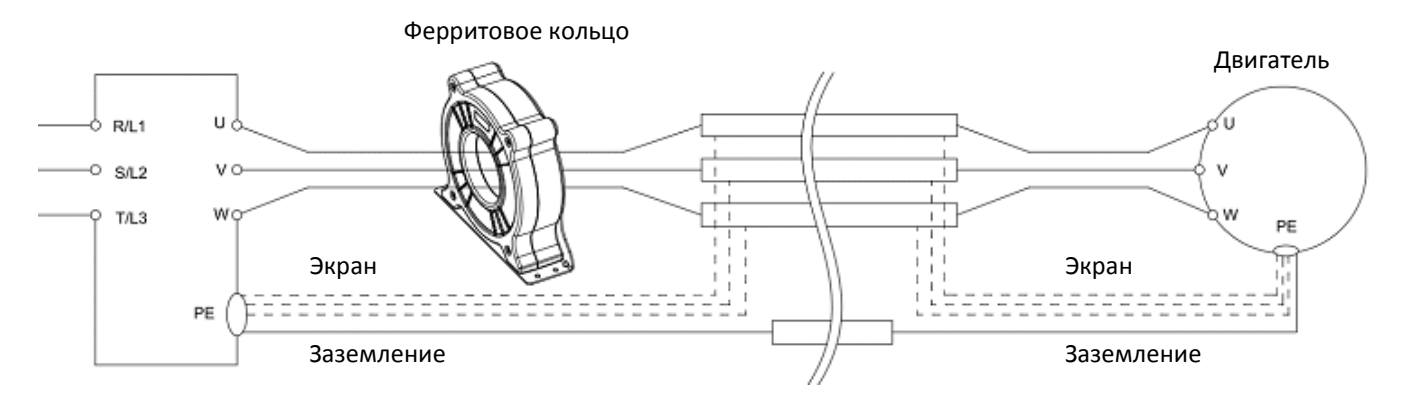

### Диаграмма В

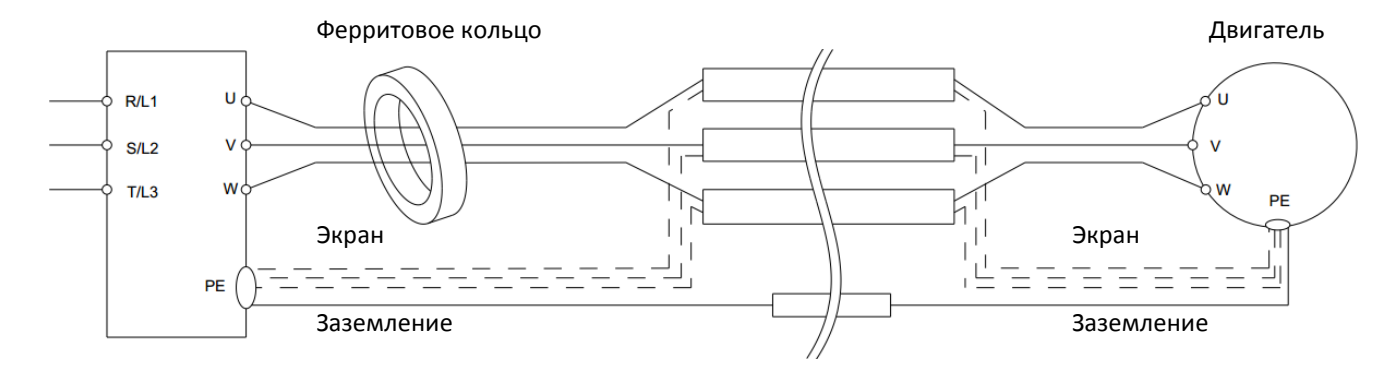

7-63

### Диаграмма C

Диаграмма D

Диаграмма E

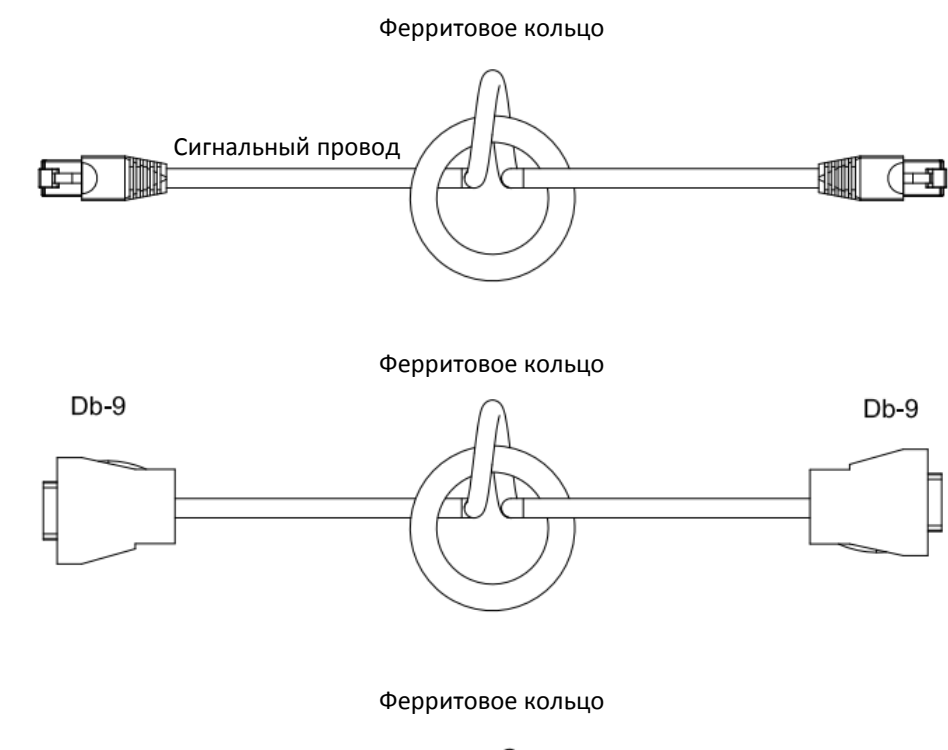

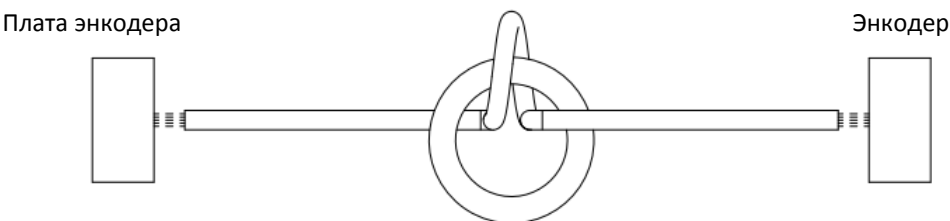

**Примечание 1:** В таблице выше приведены ориентировочные сечения проводов, но в конечном итоге выбор определяется типом и диаметром кабеля, который должен пройти через отверстие кольца. **Примечание 2:** Через отверстие необходимо пропускать только фазовые проводники, но не экран или про-

вод заземления.

**Примечание 3:** При использовании ферритовых колец для сигнальных кабелей их рекомендуется устанавливать возле преобразователя и хорошо фиксировать во избежание вибрации и перемещения.

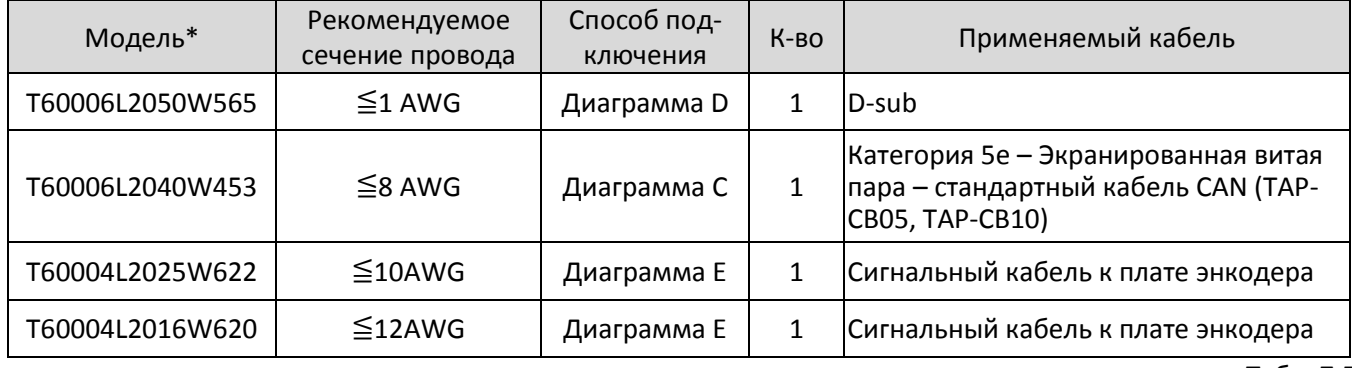

Табл. 7-72

Примечание 1: \*Таблица выше служит только для примера, выбирайте ферритовые кольца в соответствии с сечением используемого кабеля.

Примечание 2: Для некоторых кабелей необходимы кольца с большим диаметром отверстия в соответствии с их механическими размерами.

Рекомендуемые максимальные сечения моторного кабеля для различных кольцевых фильтров (включая ширину кабельного наконечника и температурные погрешности)

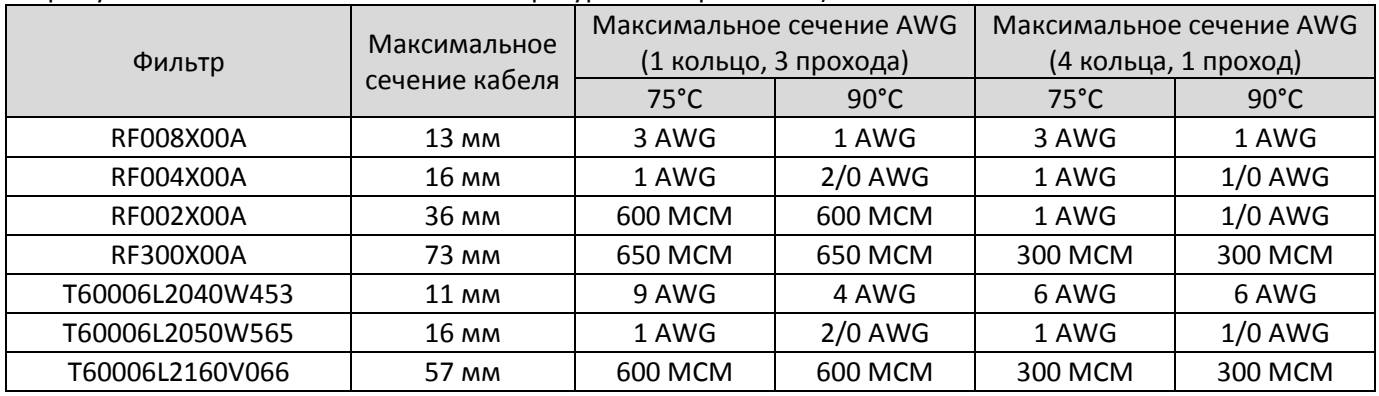

Табл. 7-73

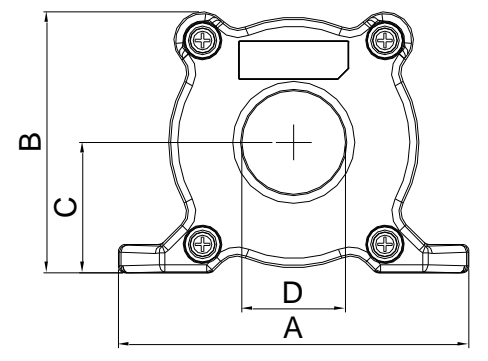

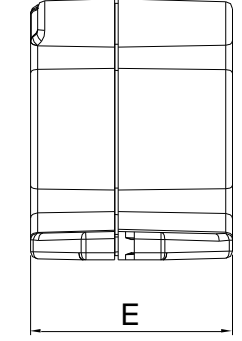

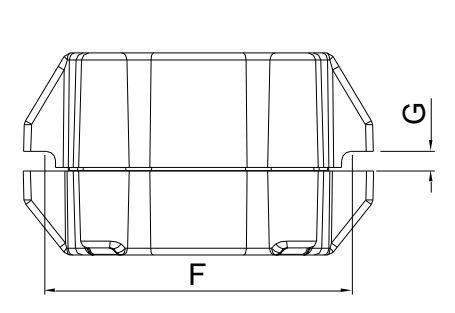

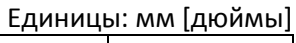

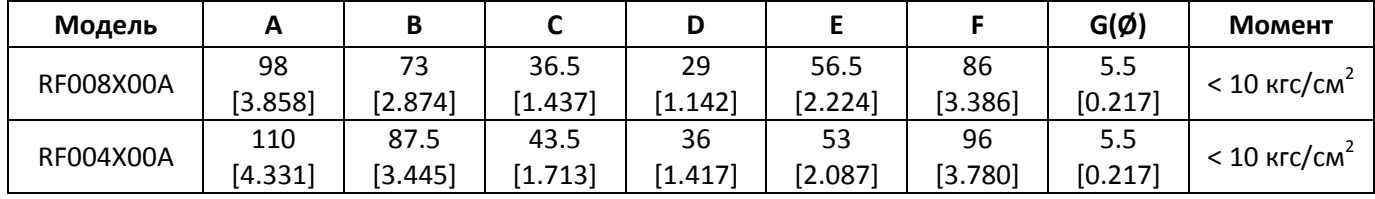

Табл. 7-74

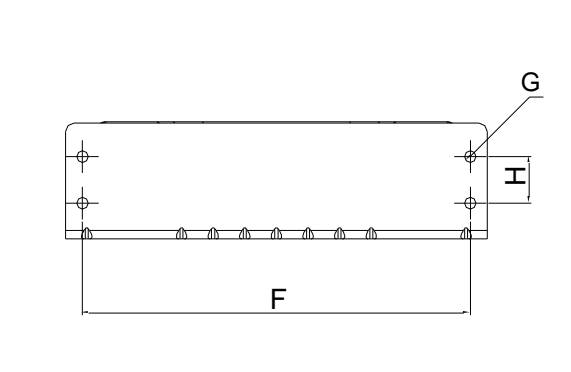

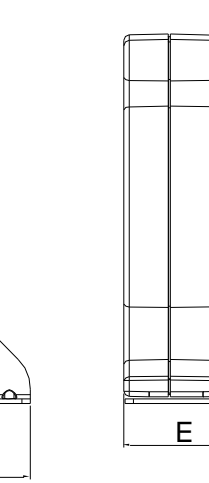

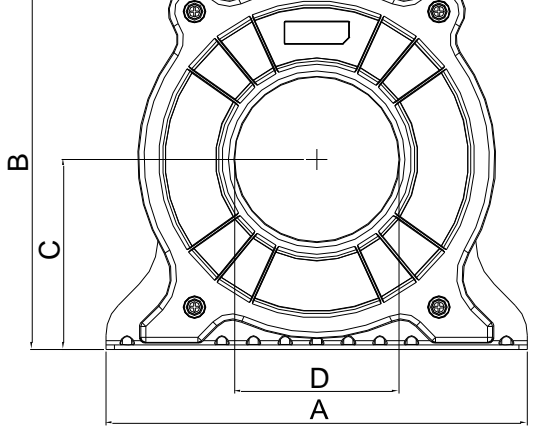

Единицы: мм [дюймы]

| Модель    |     | ш      |       |        |         |      | G(Ø     |                     | <b>Момент</b>                 |
|-----------|-----|--------|-------|--------|---------|------|---------|---------------------|-------------------------------|
| RF002X00A | 200 | 172.5  | 90    | 78     | 55.5    | 184  | 5.5     | $\mathbf{a}$<br>ے ے | 45<br>KLC/CW <sub>1</sub>     |
|           | 74  | [6.791 | 3.543 | 13.071 | [2.185] | .244 | [0.217] | [0.866]             |                               |
|           |     |        |       |        |         |      |         |                     | $\overline{\phantom{0}}$<br>- |

Табл. 7-75

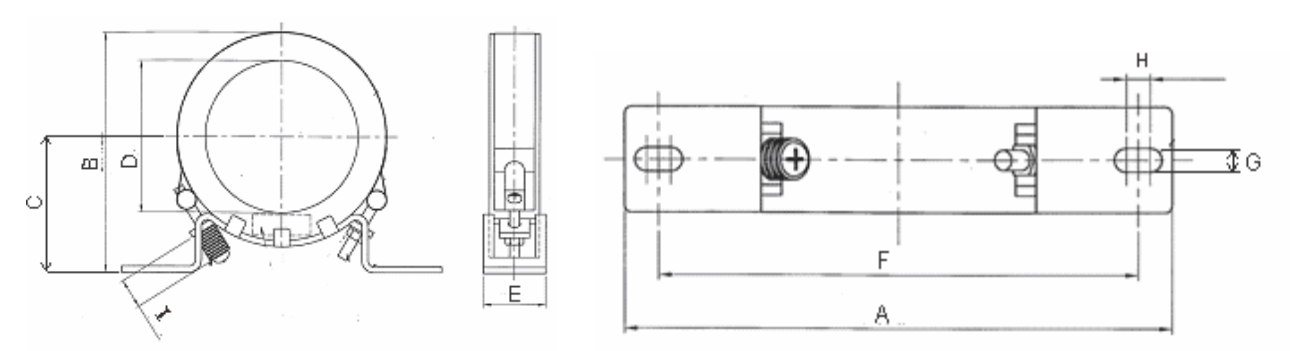

Единицы: мм [дюймы]

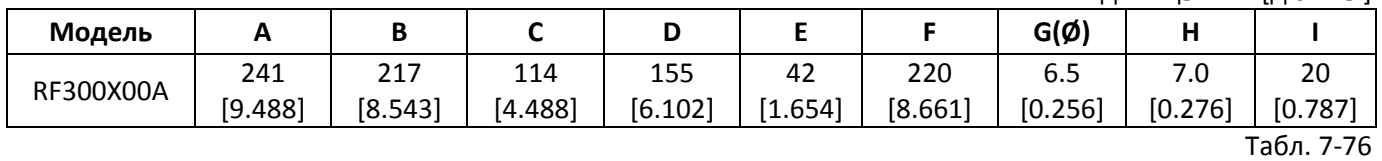

**Ферритовые кольца**

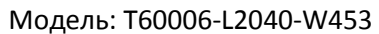

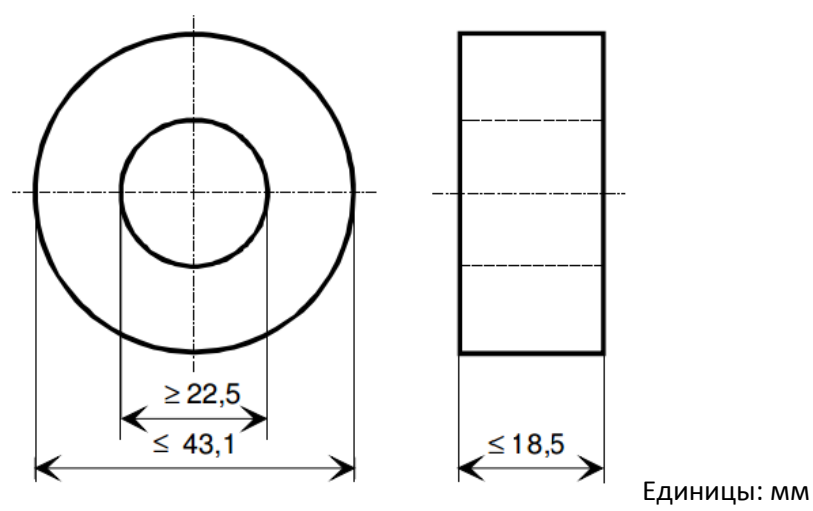

Модель: T60006-L2050-W565

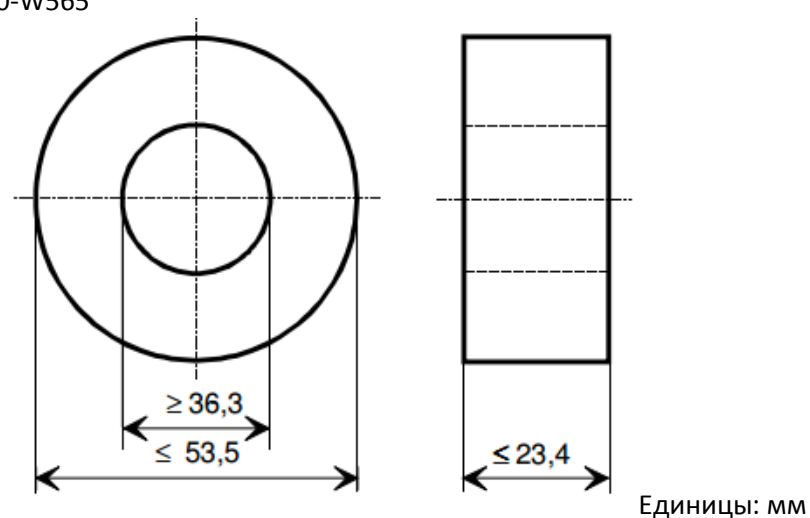

### Модель: T60006-L2160-V066

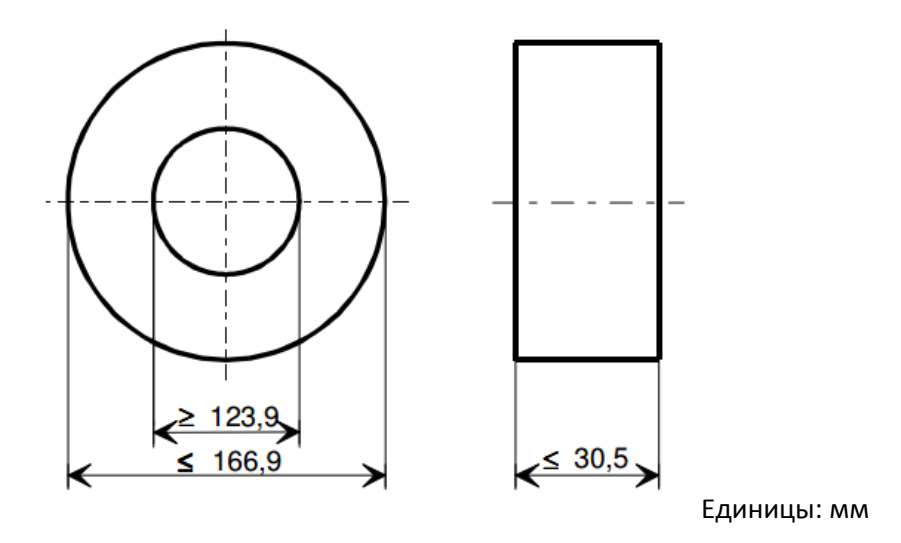

Модель: T60004-L2016-W620

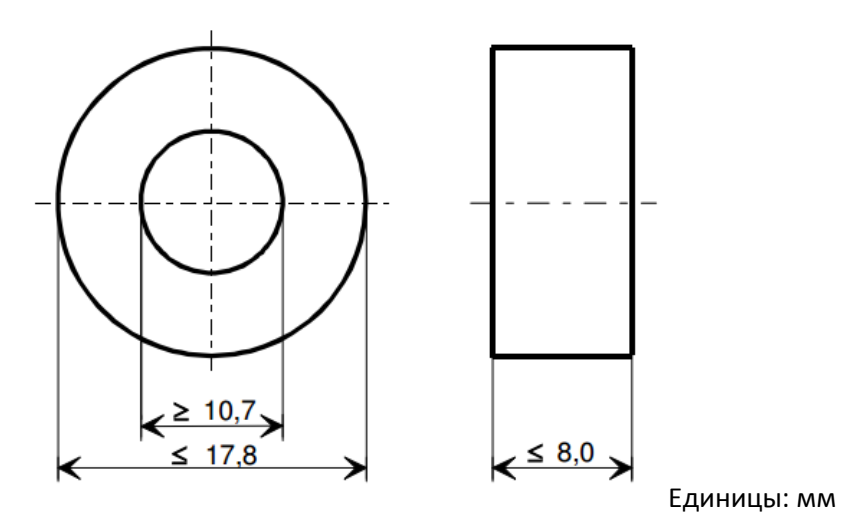

Модель: T60004-L2025-W622

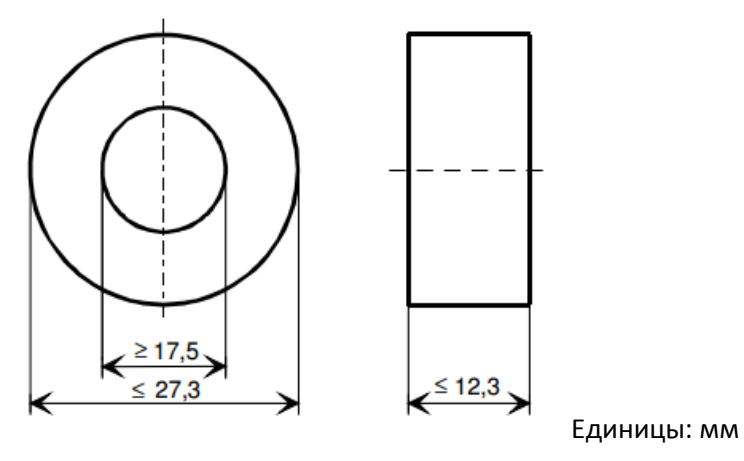

## **7-6 Фильтры ЭМС**

В таблице ниже приведены внешние фильтры ЭМС для серии C2000 Plus; пользователь может выбрать соответствующий кольцевой фильтр (ферритовое кольцо) и длину экранированного кабеля для получения наилучшей конфигурации для подавления влияния помех. Если не требуется подавление излучаемых помех, а только помех по проводам в соответствии с уровнями С2 или С1, то устанавливать кольцевой фильтр на входе не обязательно.

#### Модели 230В

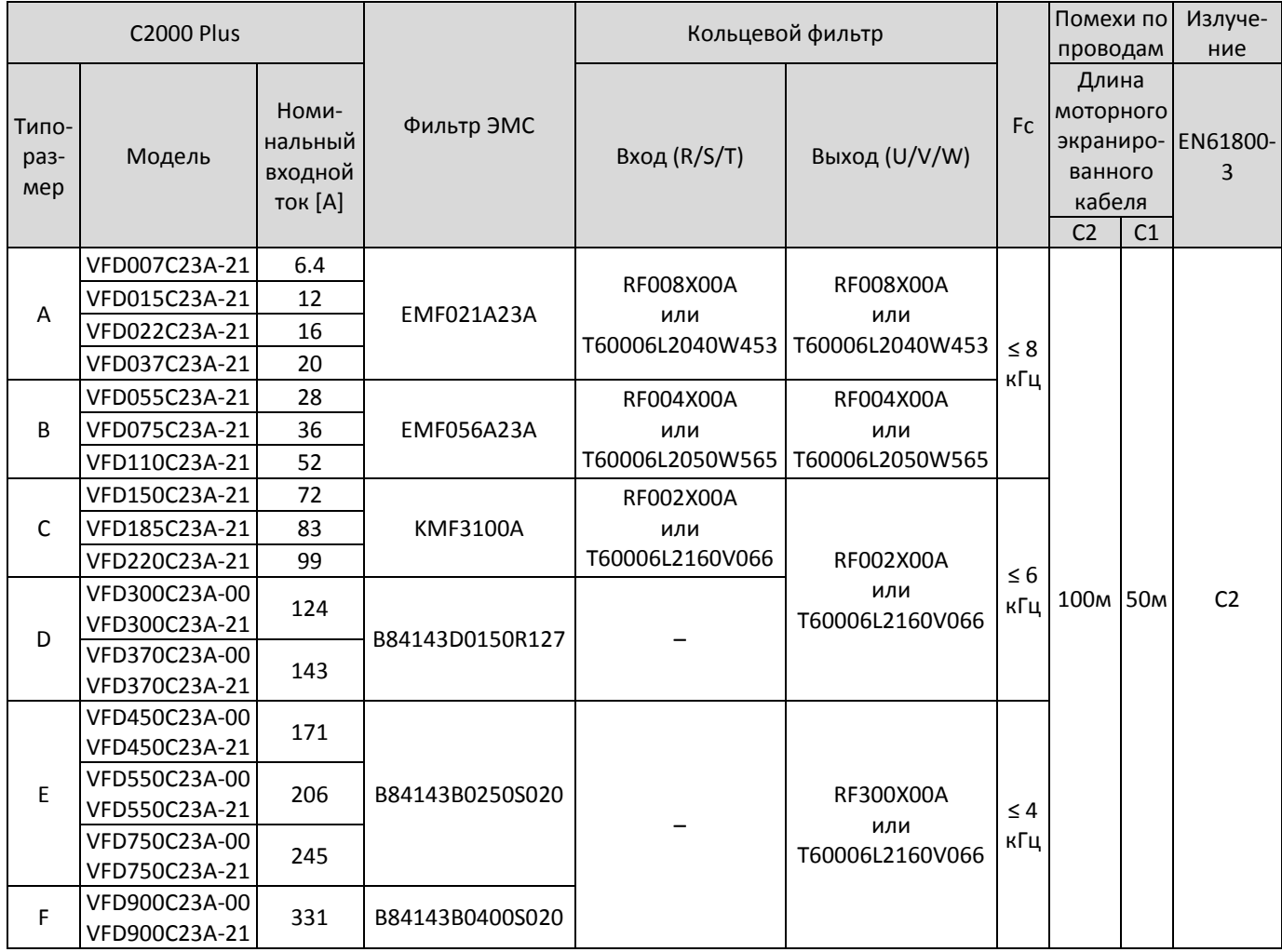

Модели 460В

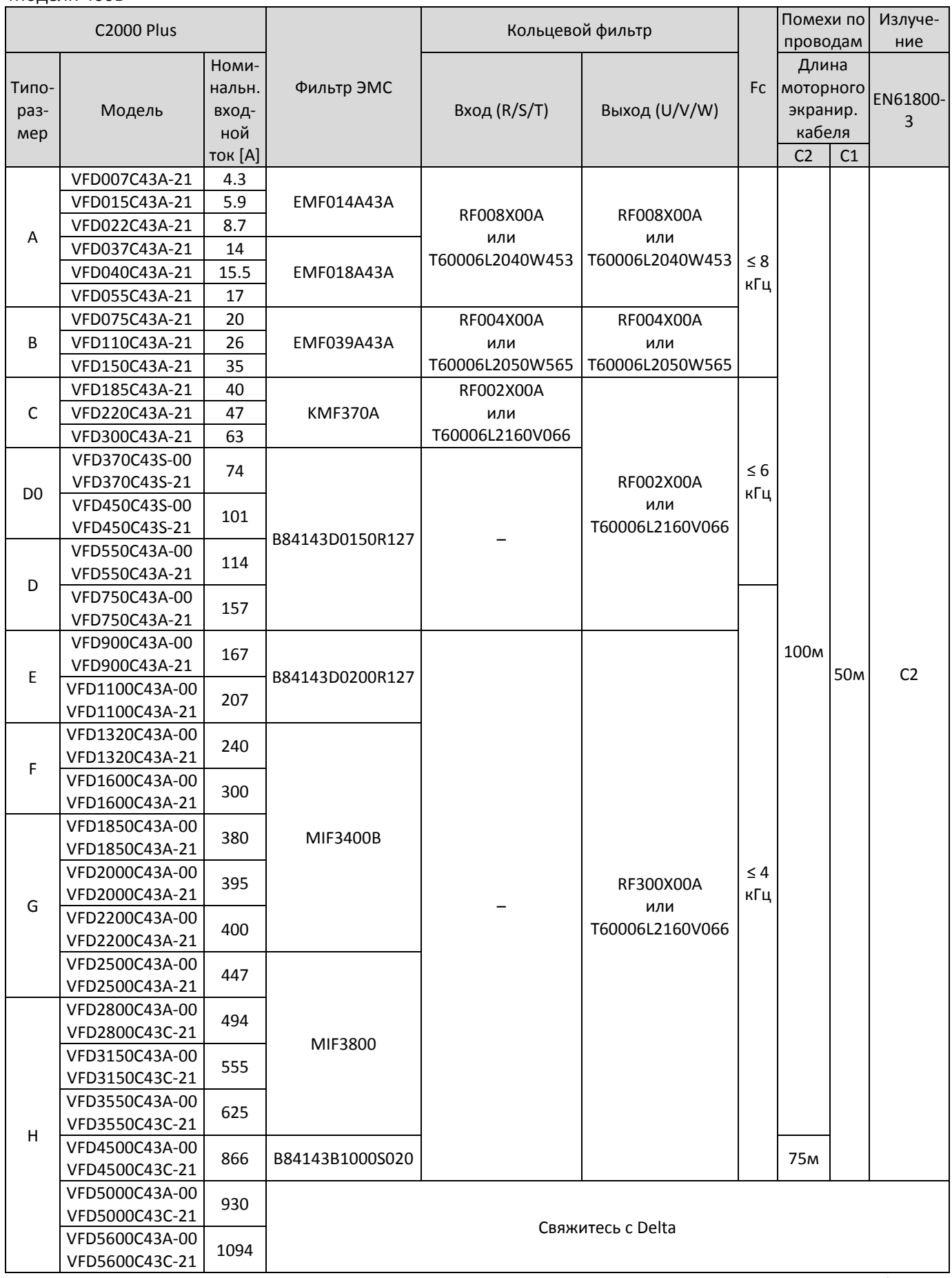

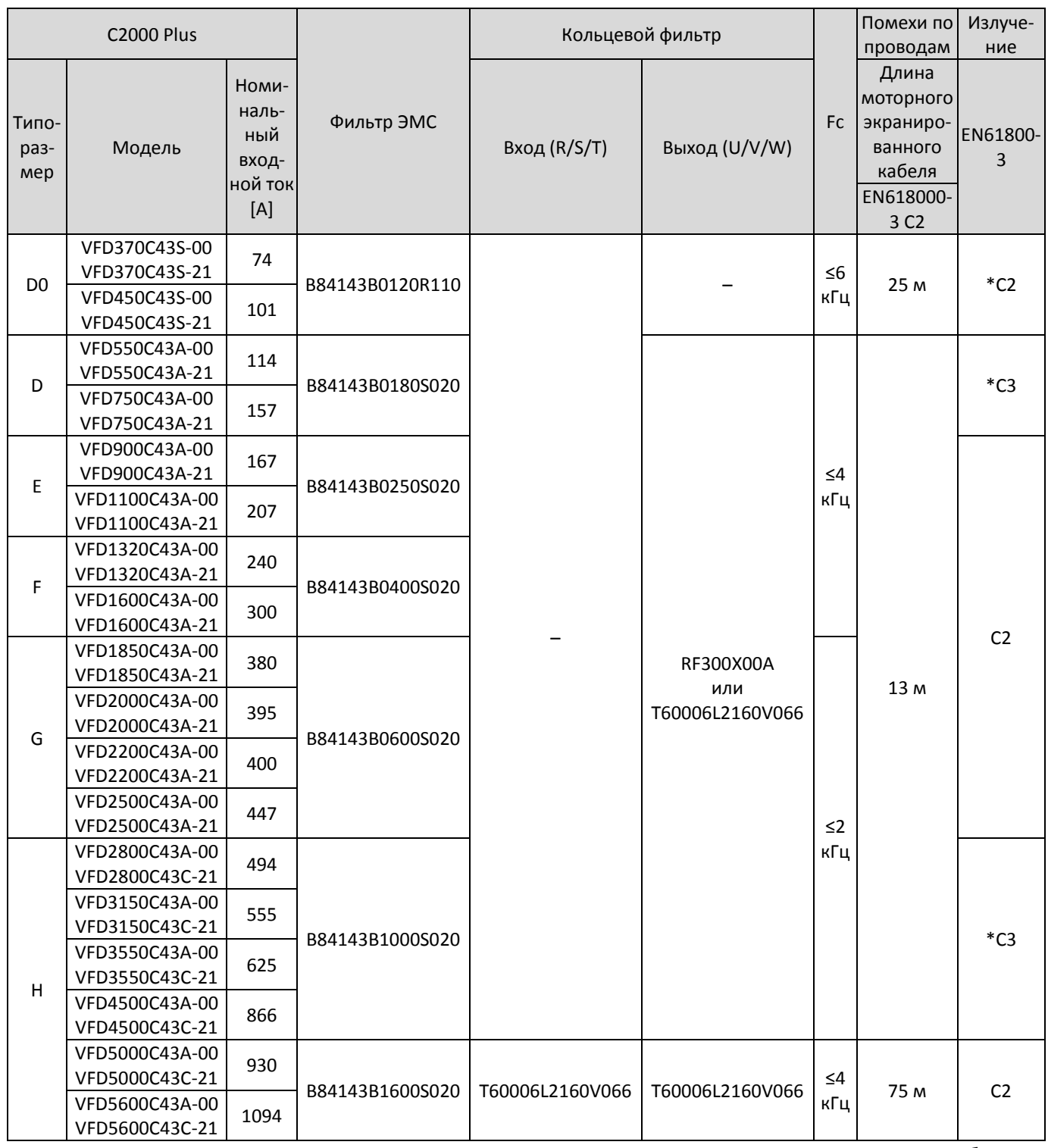

Табл. 7-79

\*Для обеспечения требований по излучению преобразователь должен быть помещен в шкаф.
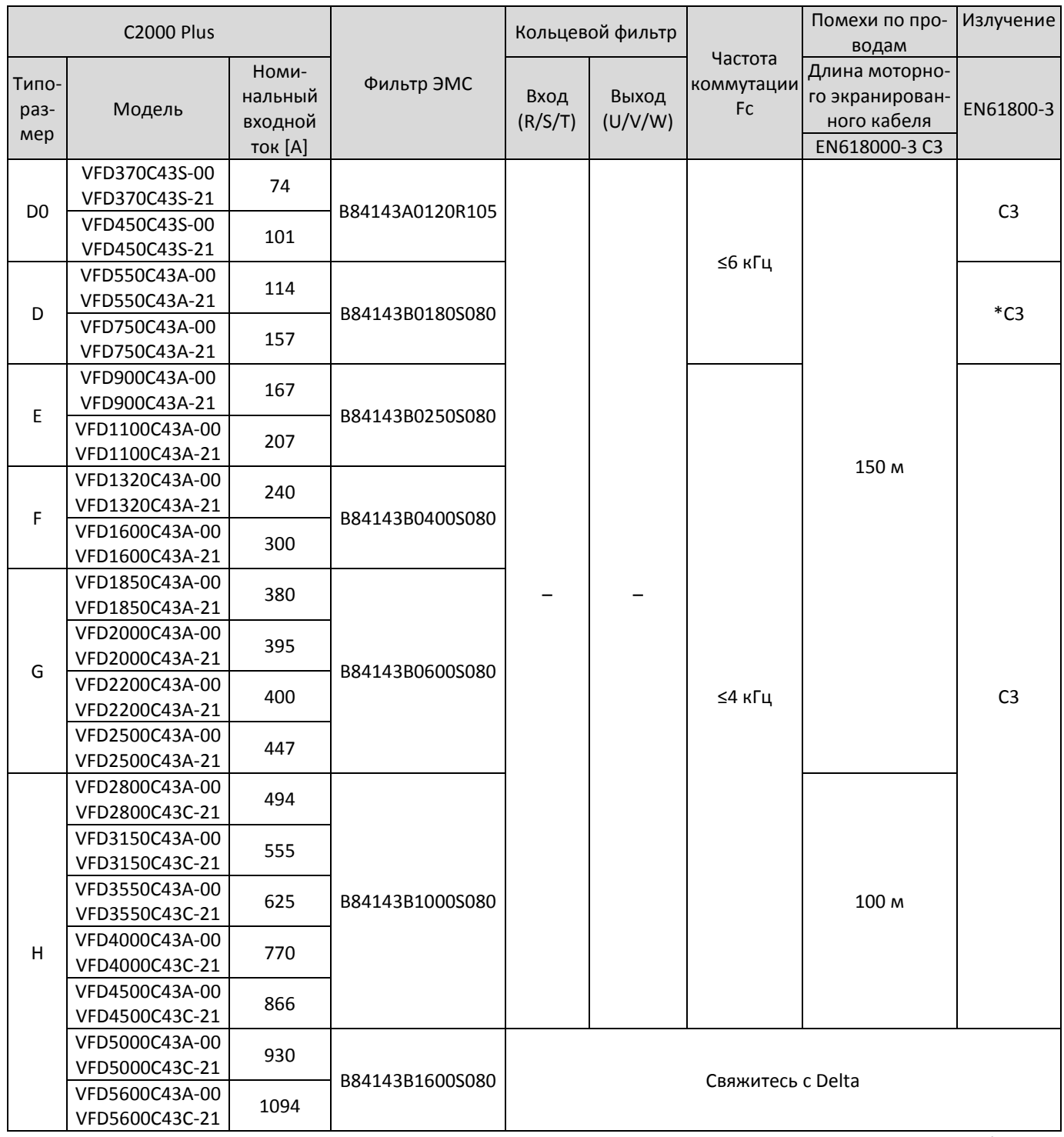

Табл. 7-80

\*Для обеспечения требований по излучению преобразователь должен быть помещен в шкаф.

Модели 690В

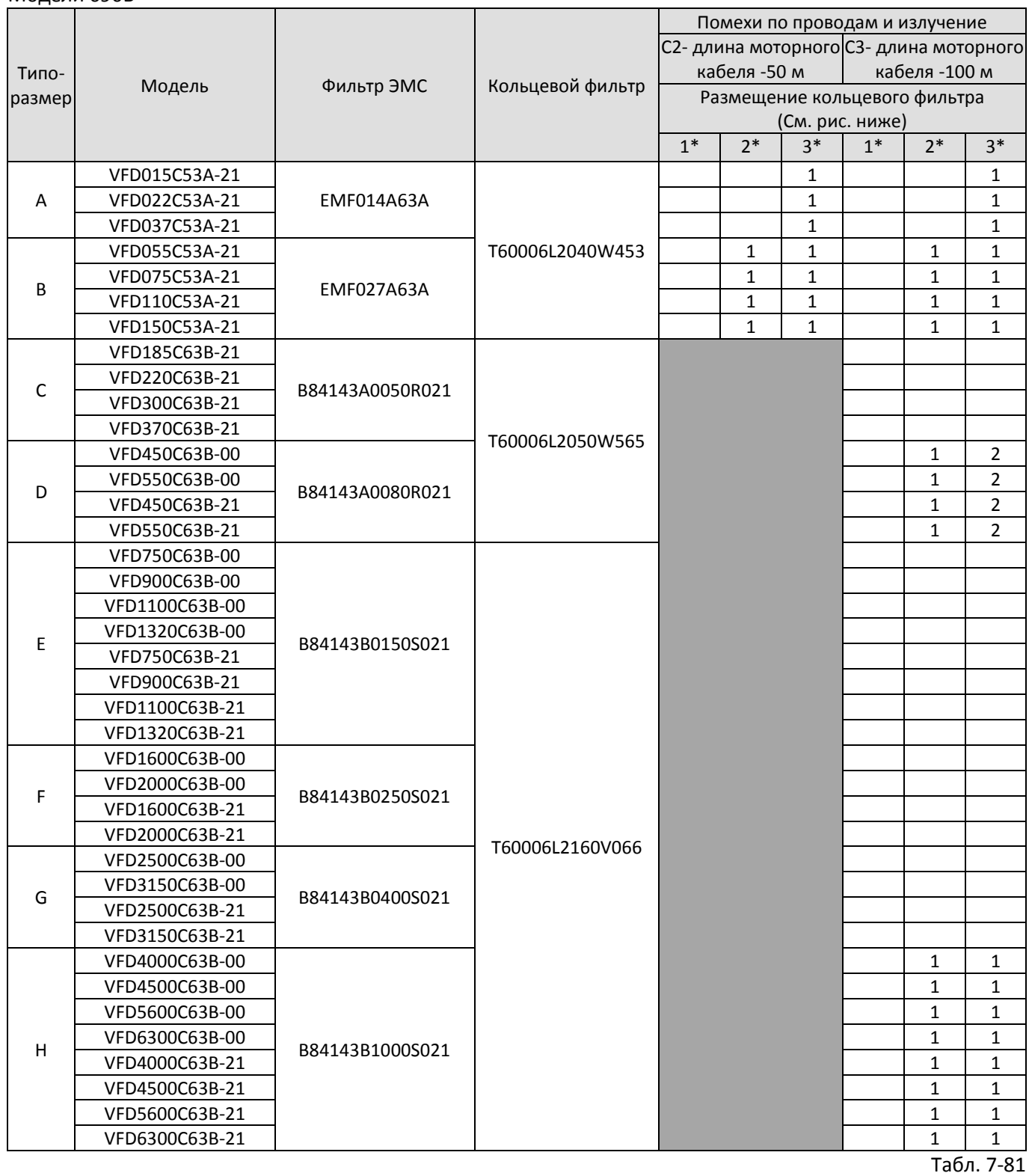

Число означает количество кольцевых фильтров; все кабели двигателя - экранированные.

Размещение кольцевого фильтра:

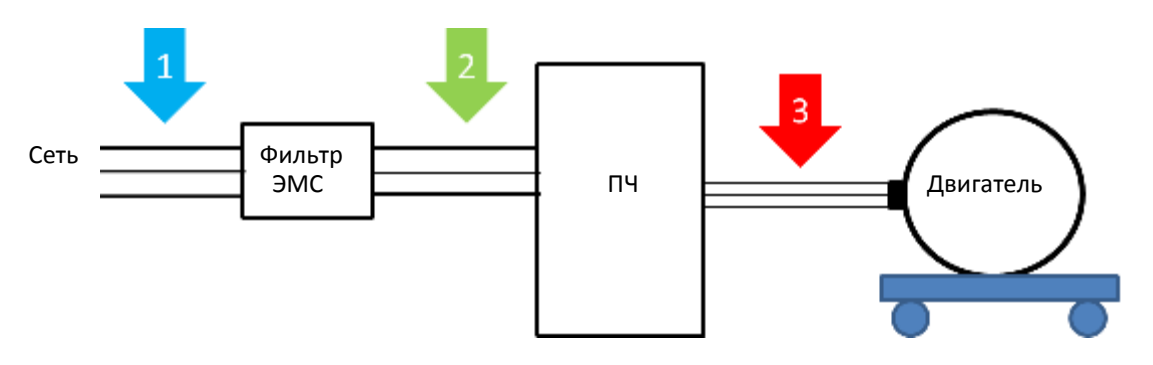

- \*1 Установить между сетью и фильтром ЭМС
- \*2 Установить между фильтром ЭМС и преобразователем
- \*2 Установить между преобразователем и двигателем

Размеры фильтров ЭМС Модели: EMF021A23A, EMF014A43A

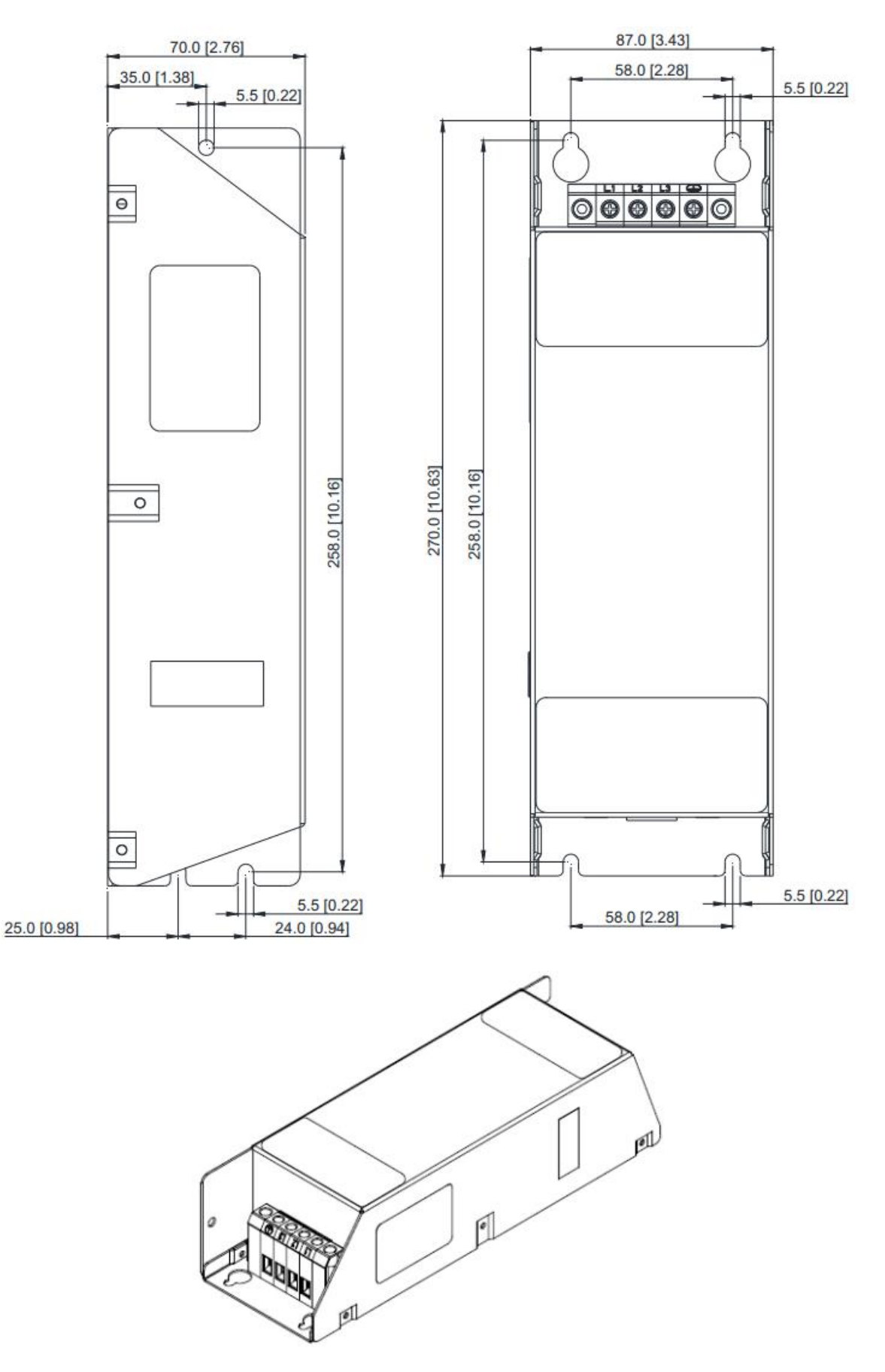

#### Модели: EMF018A43A, EMF014A63A, EMF027A63A

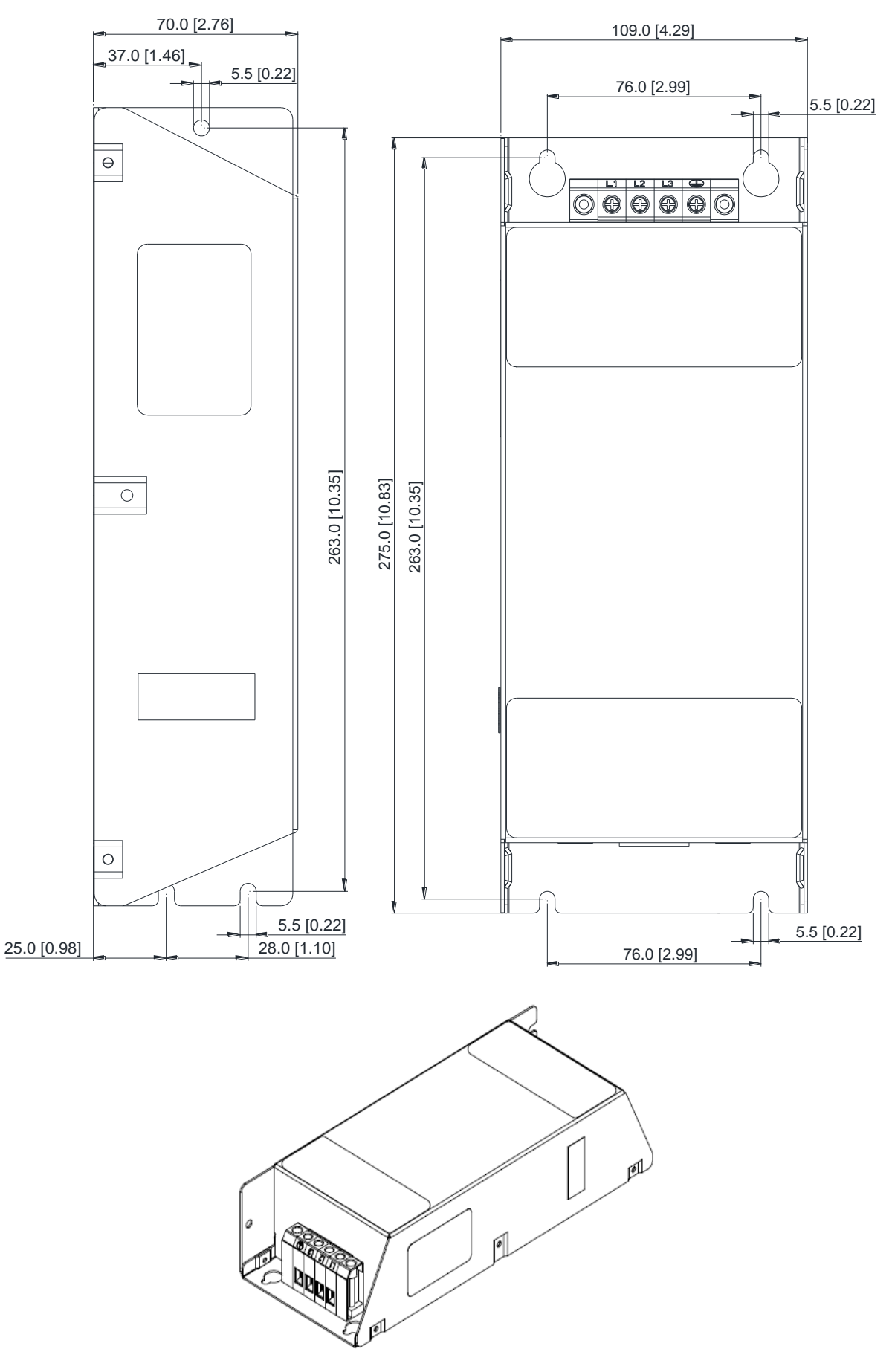

#### Модели: EMF056A23A, EMF039A43A

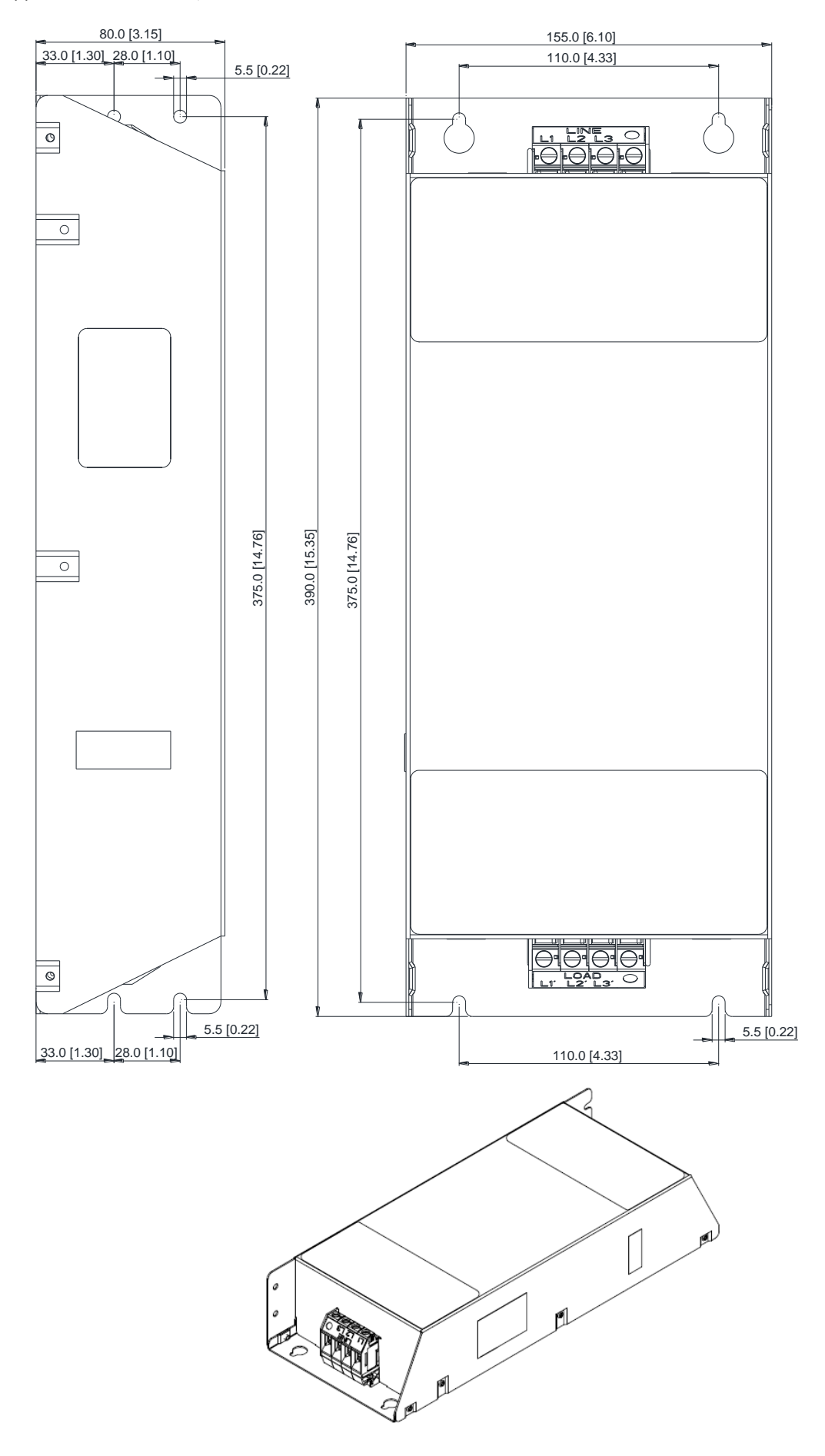

#### Модель: B84143A0050R021

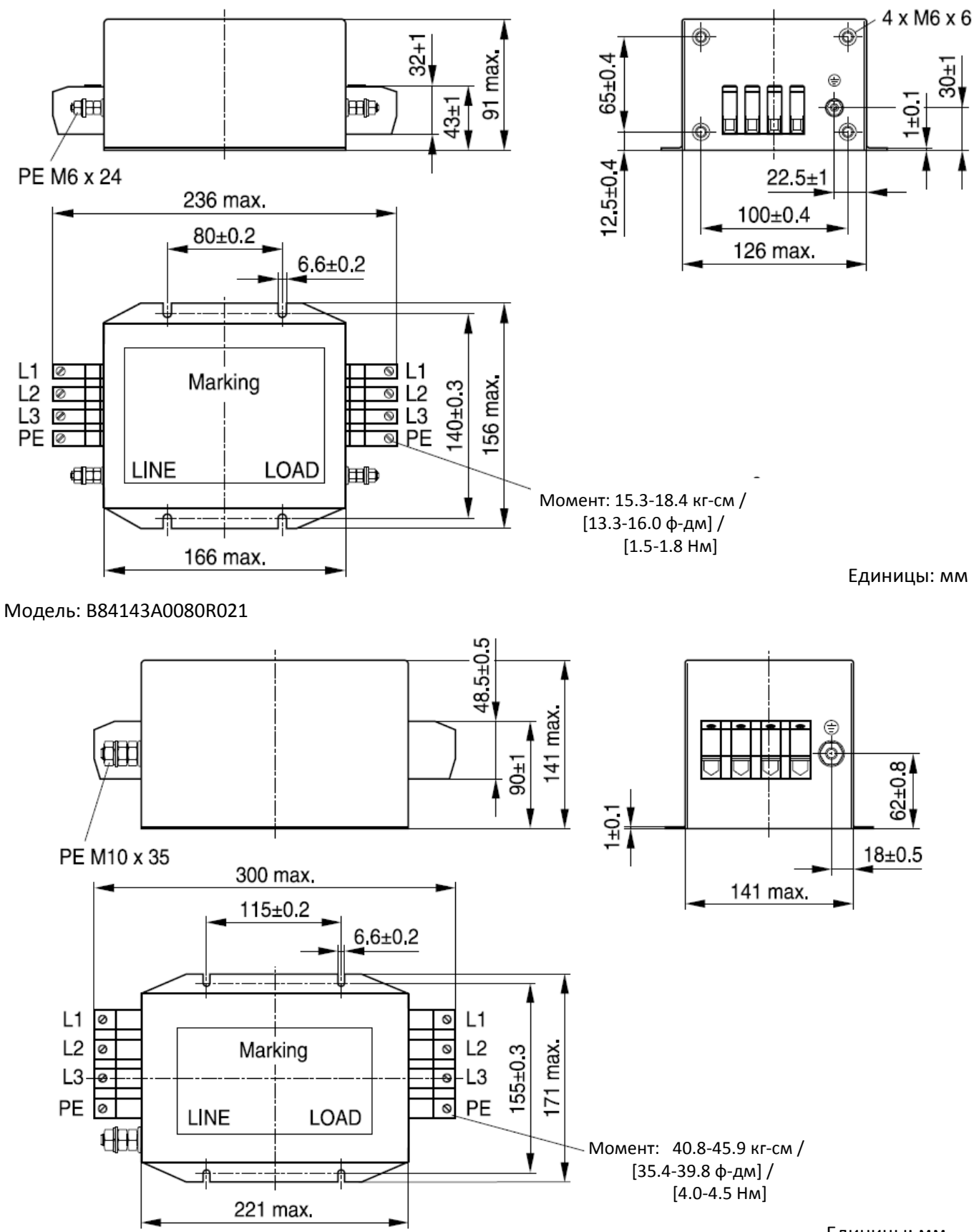

Модель: B84143A0120R105

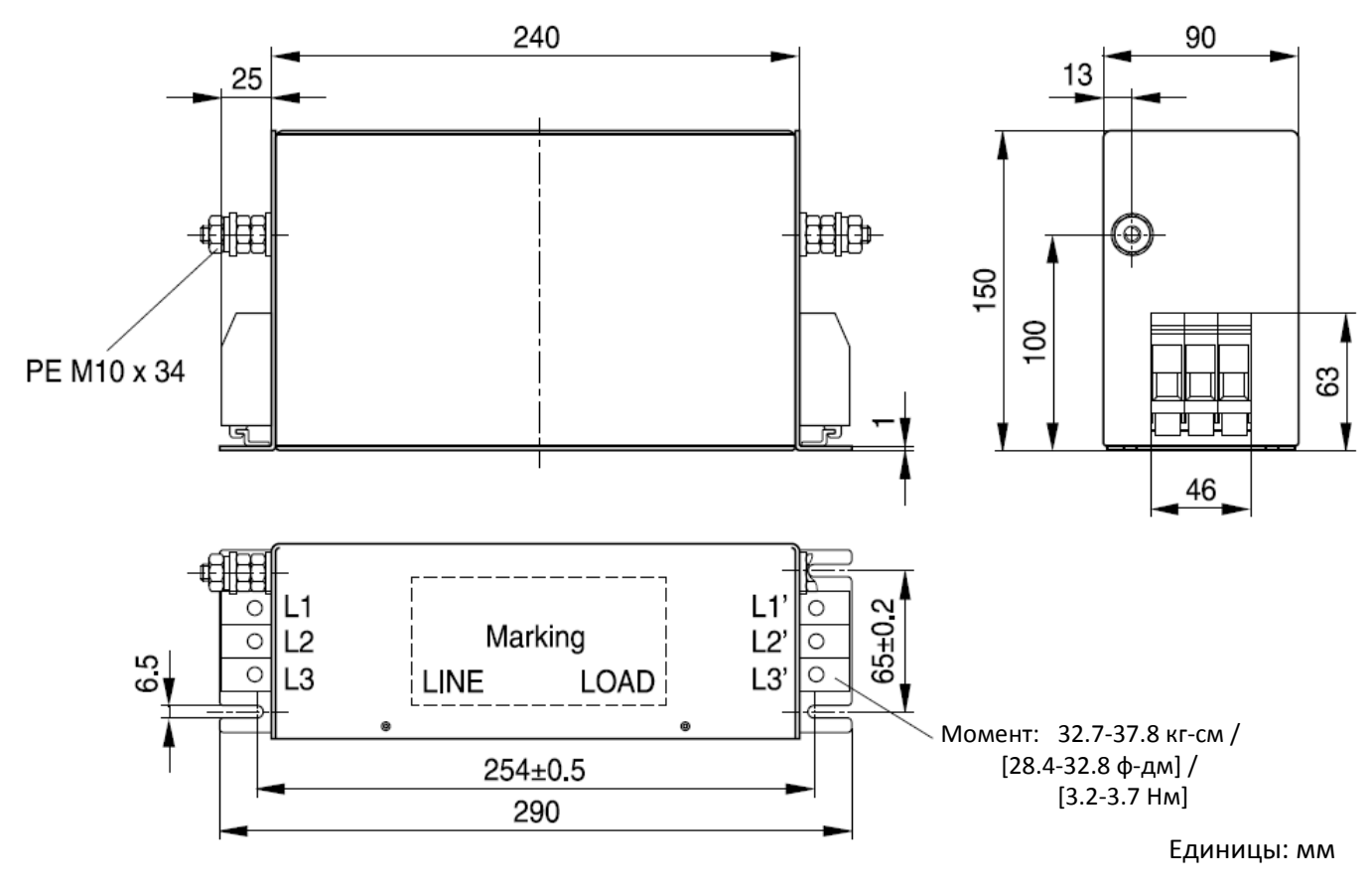

Модель: B84143B0120R110

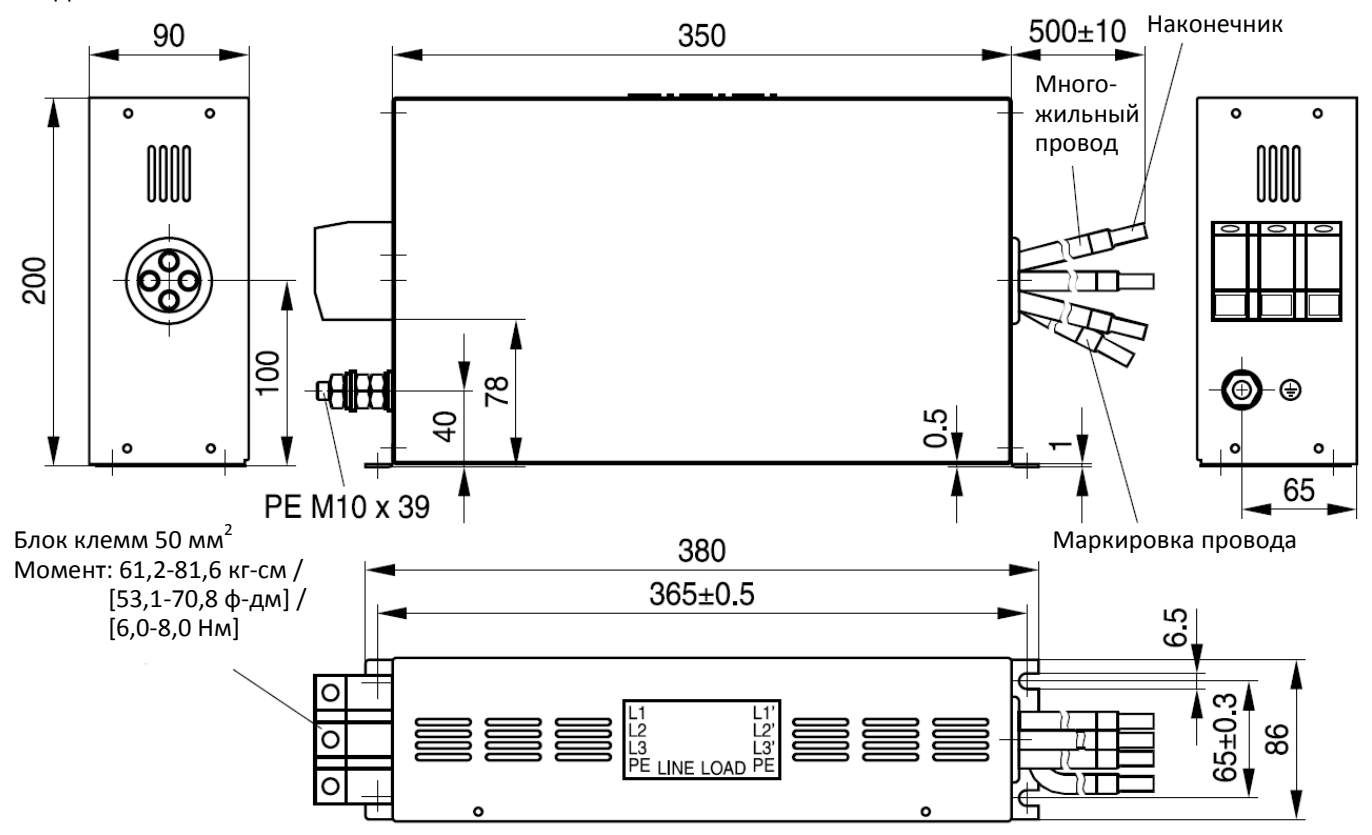

## Модели: B84143B0150S021, B8414B0180S020

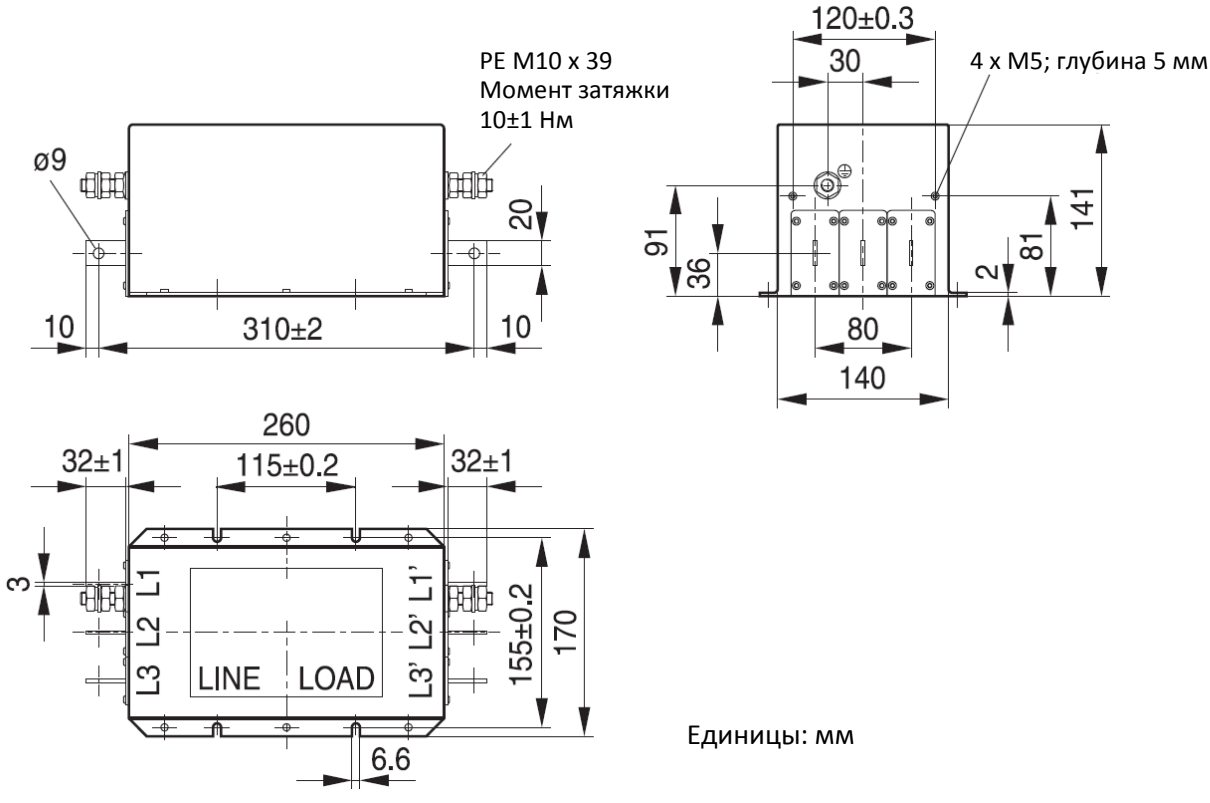

Модели: B84143B0180S080, B84143B0250S080

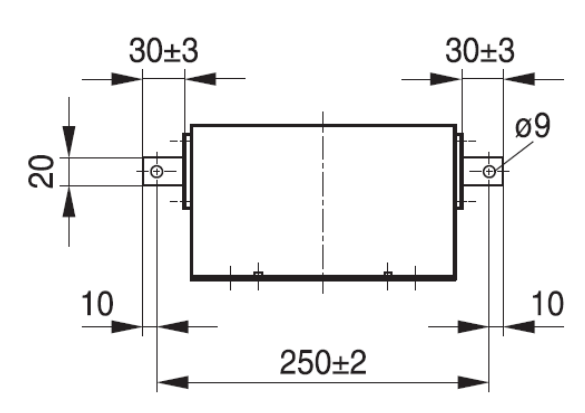

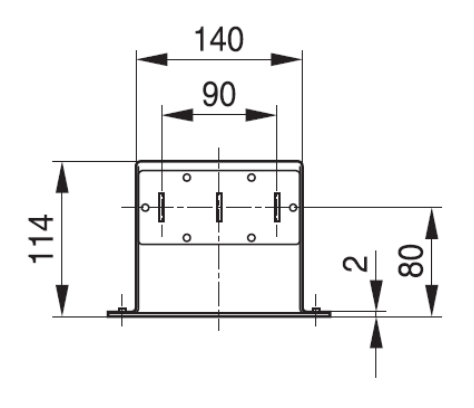

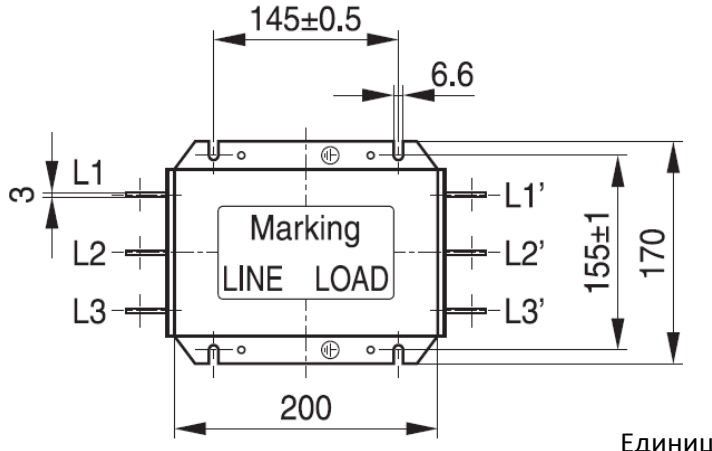

Модели: B84143B0250S020, B84143B0250S021

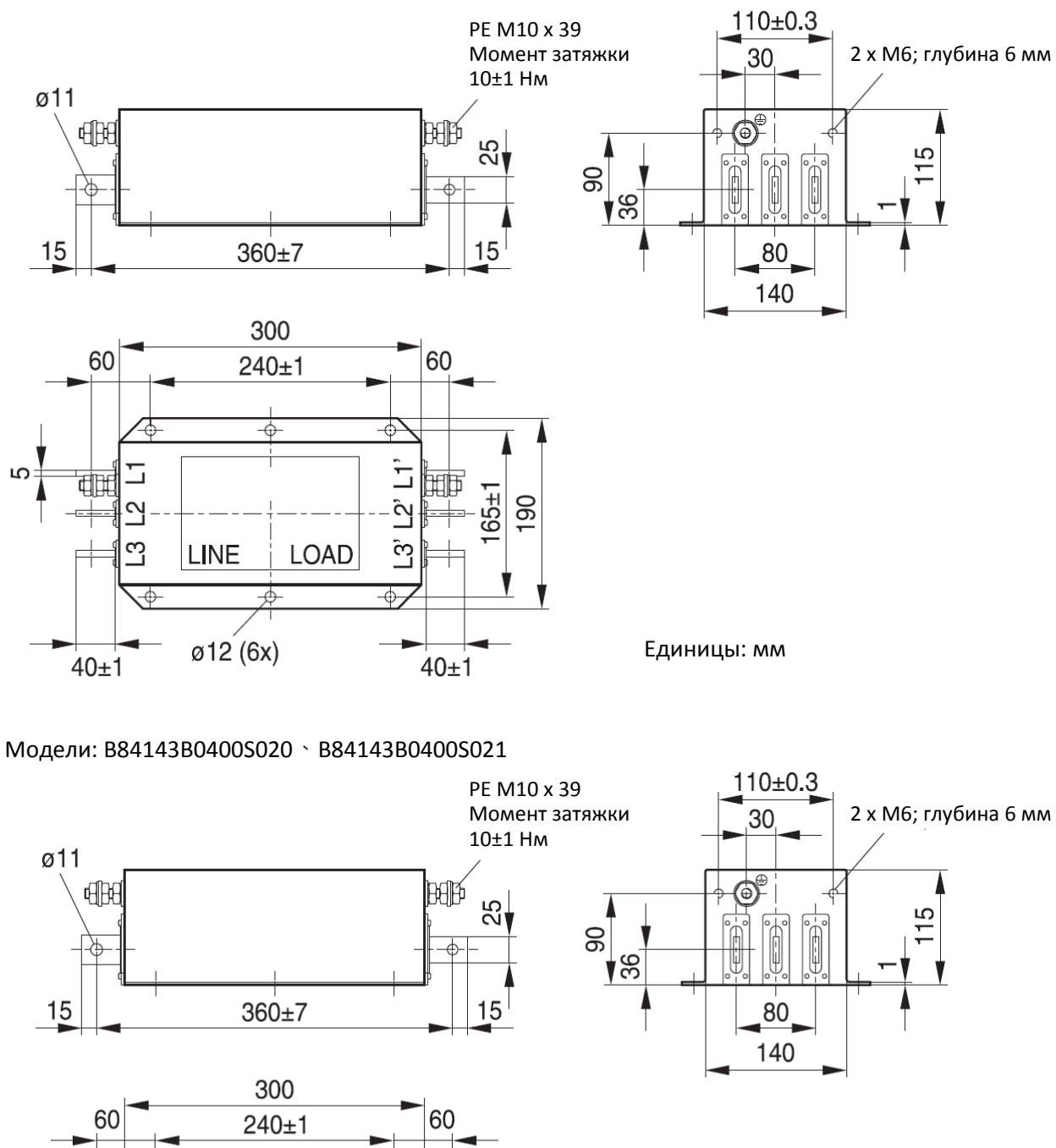

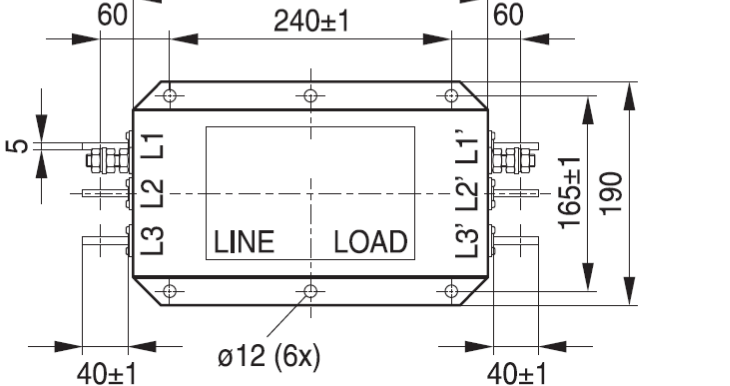

#### Модель: B84143B0400S080

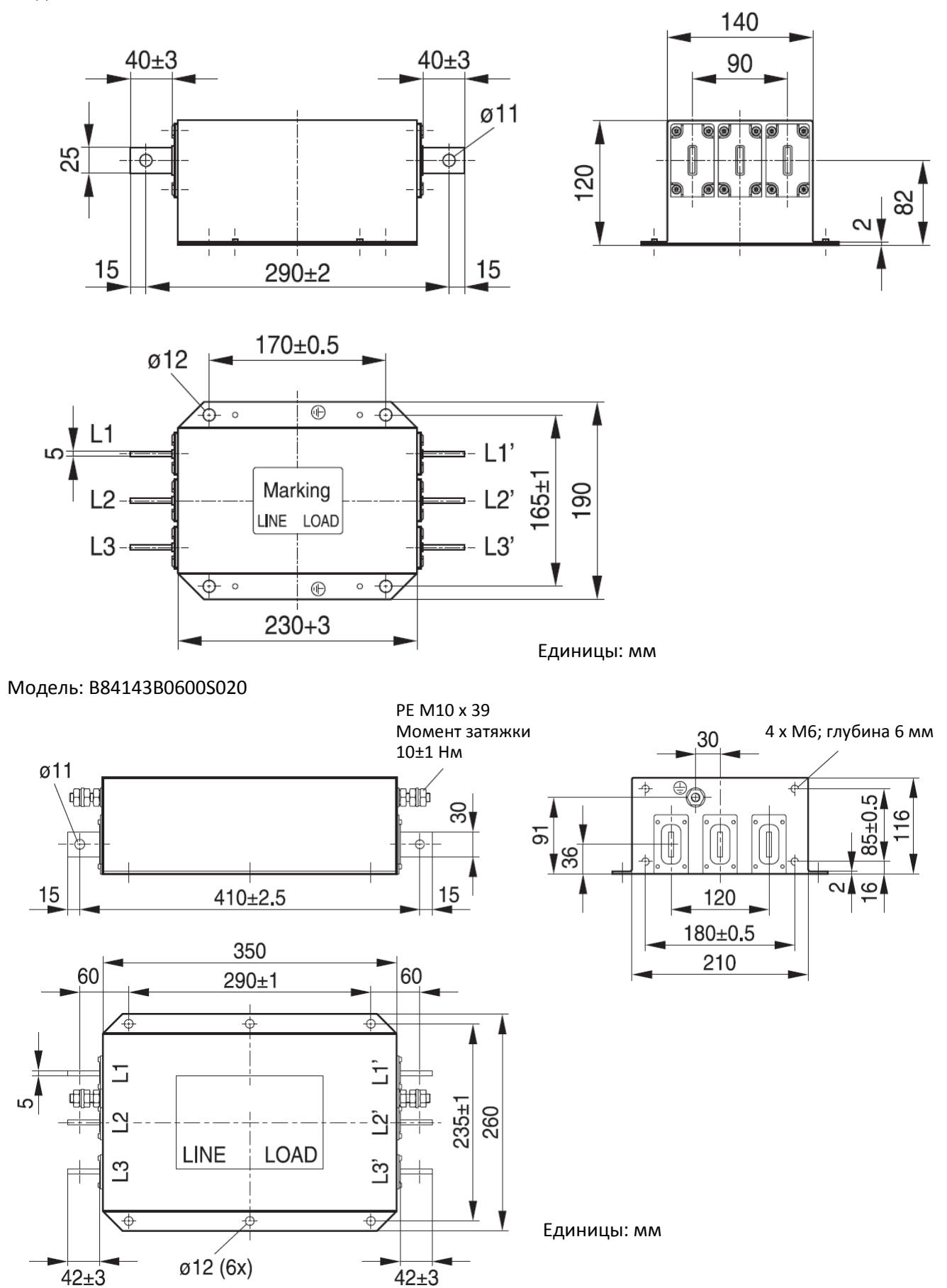

Модель: B84143B0600S080

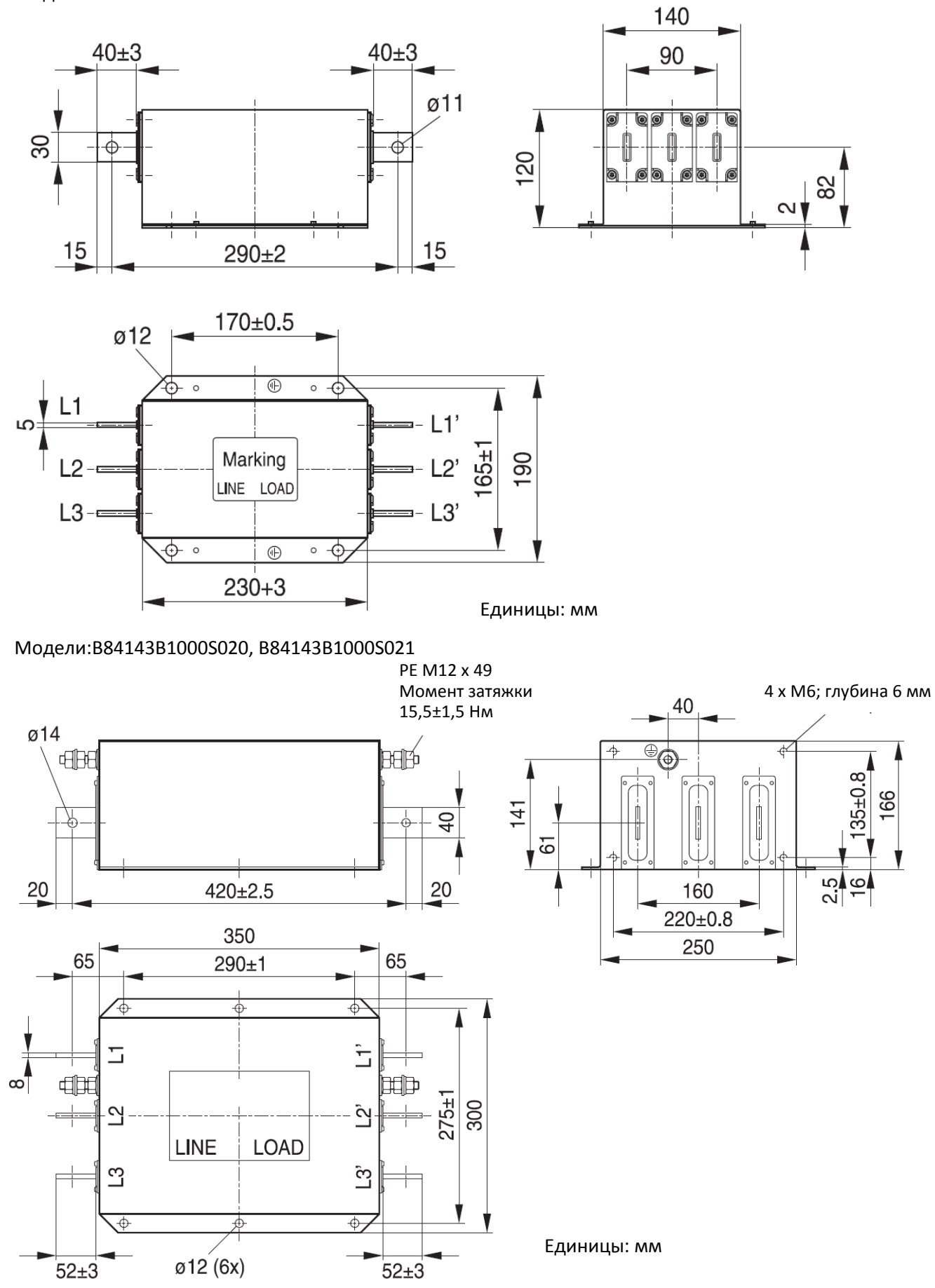

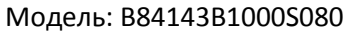

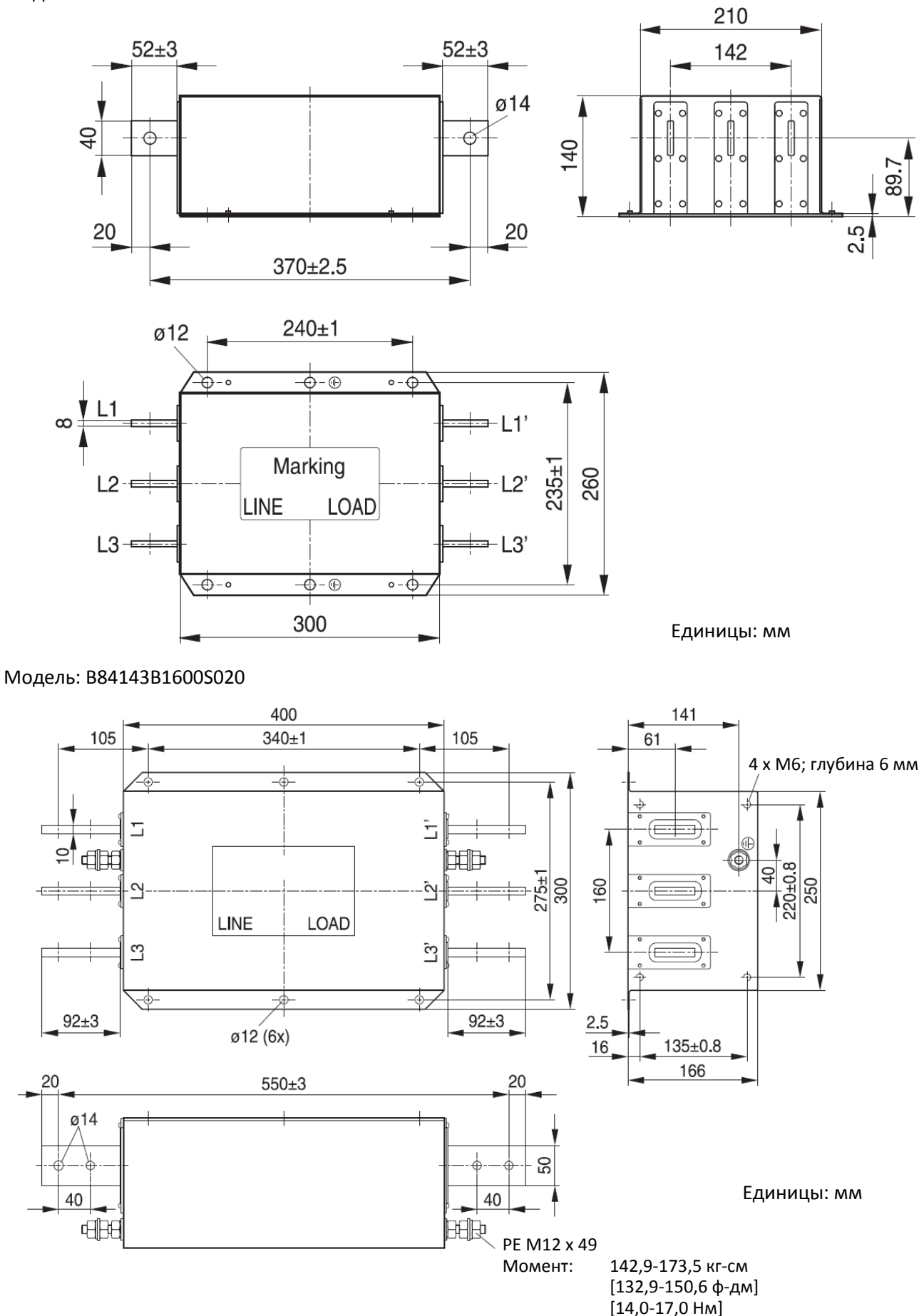

Модель: B84143B1600S080

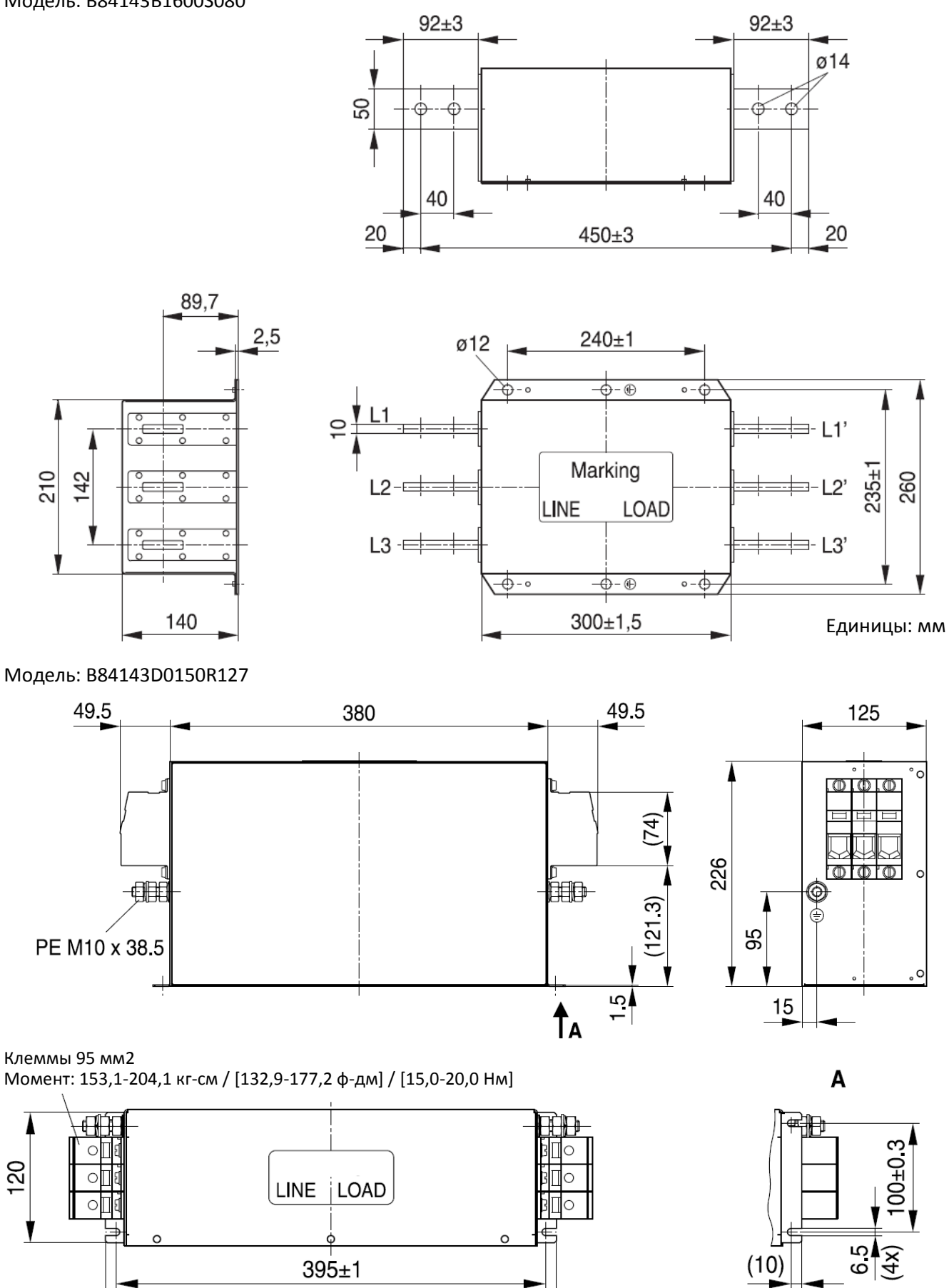

415

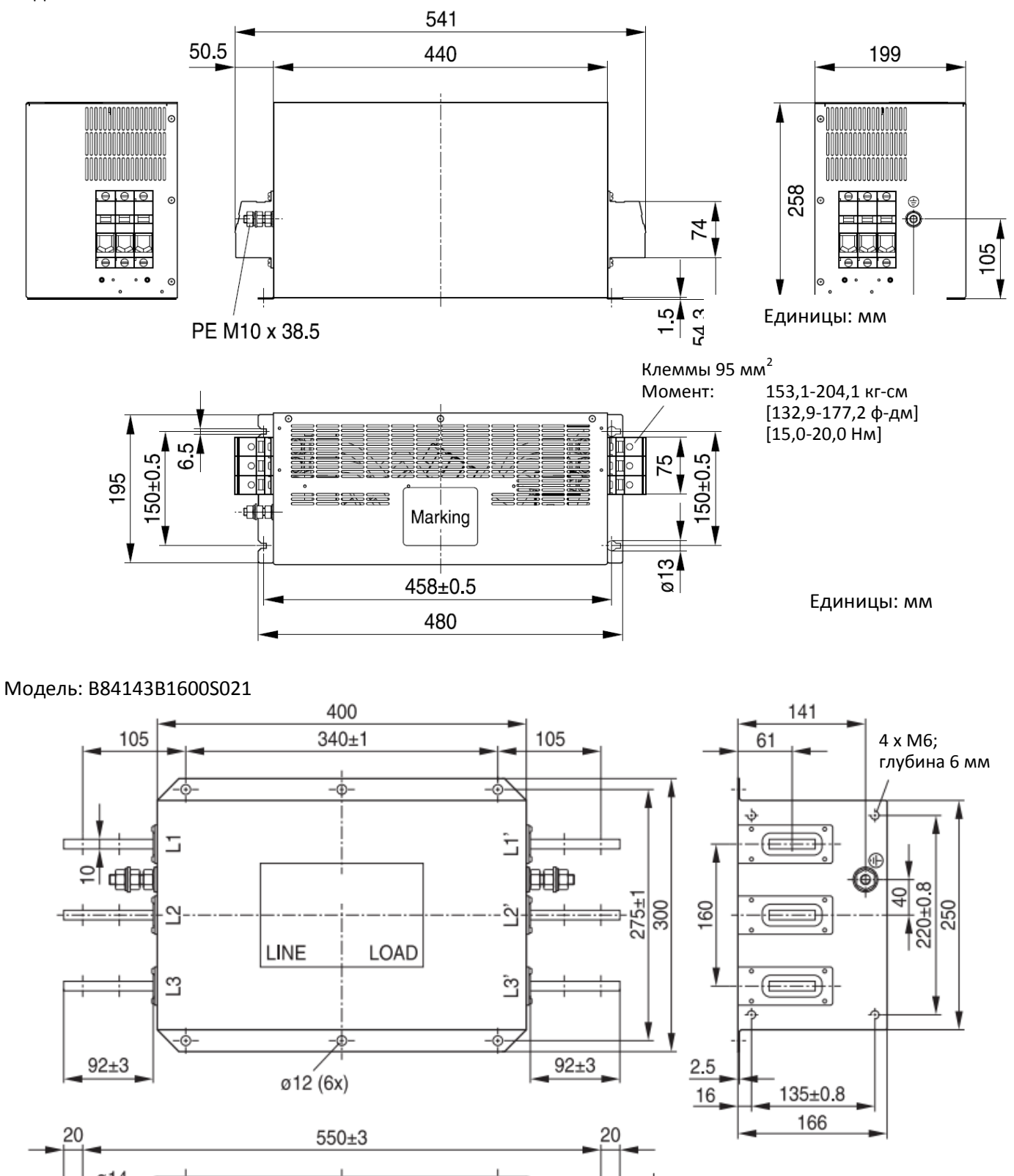

Модель: B84143D0200R127

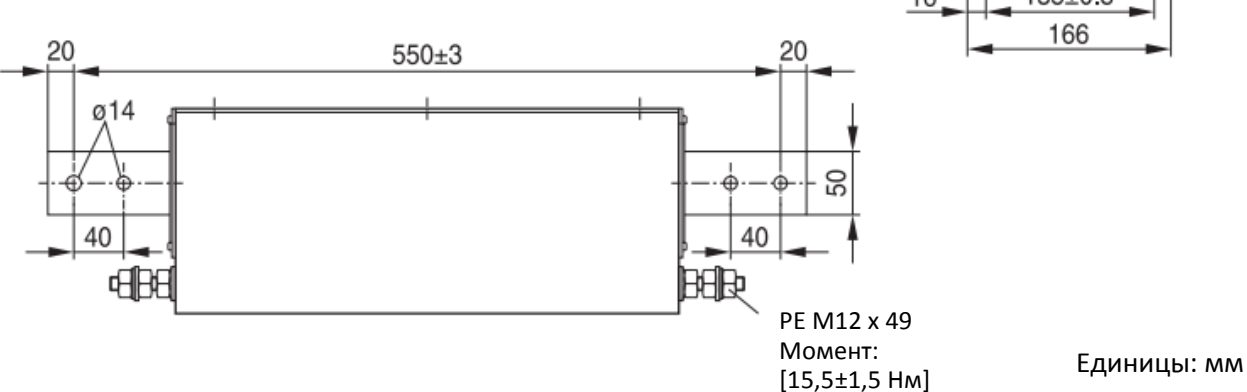

Модель: KMF370A

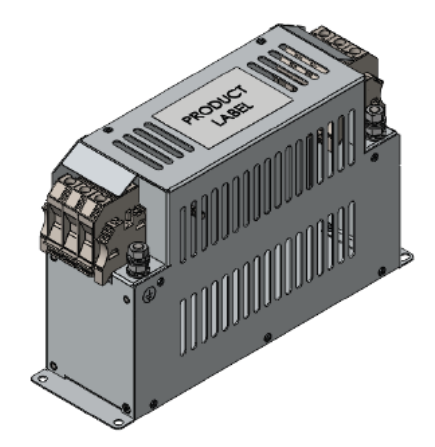

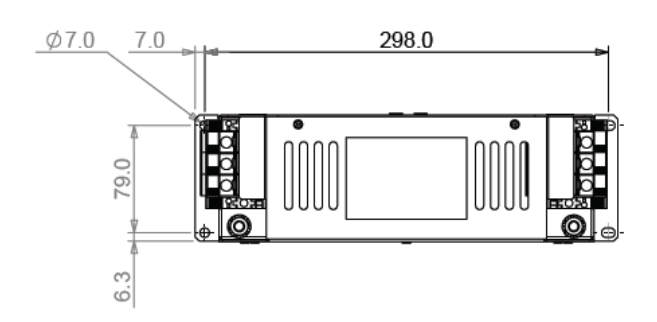

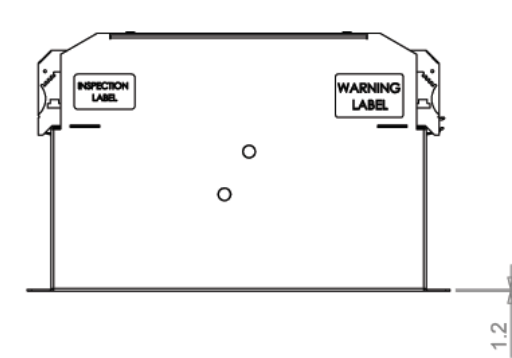

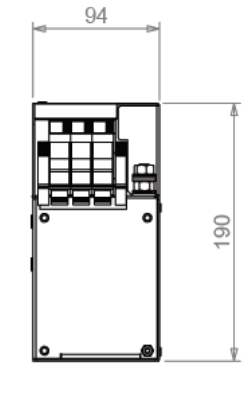

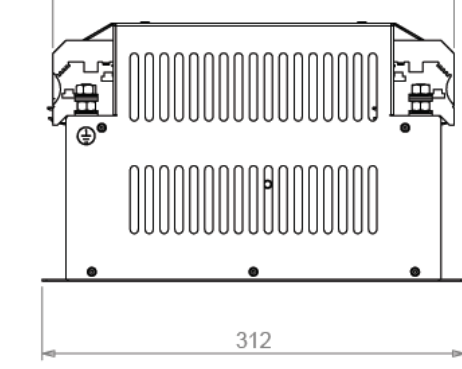

296

Единицы: мм

Модель: KMF3100A

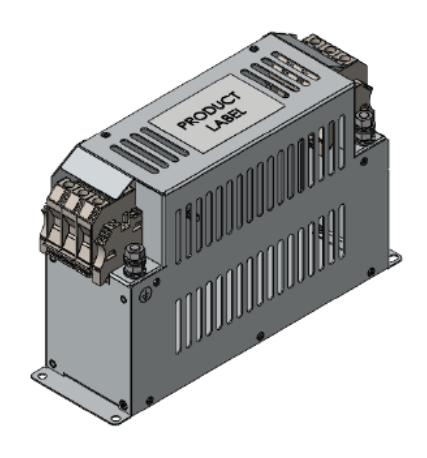

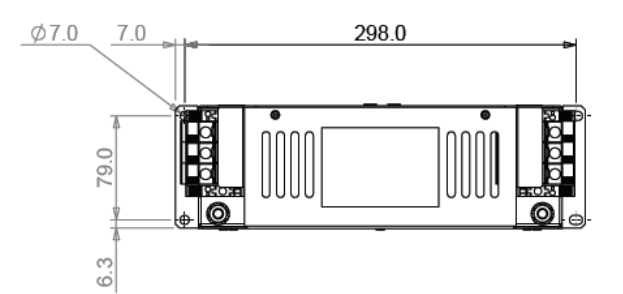

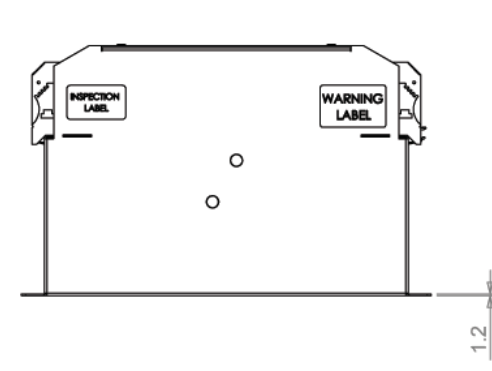

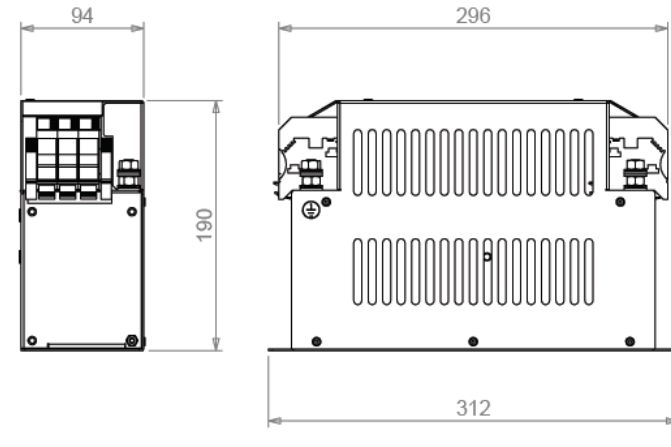

В таблице ниже приведены максимальные длины экранированных кабелей для моделей со встроенным фильтром. Выберите допустимую длину для соответствия требованиям по излучению и классу электромагнитной совместимости.

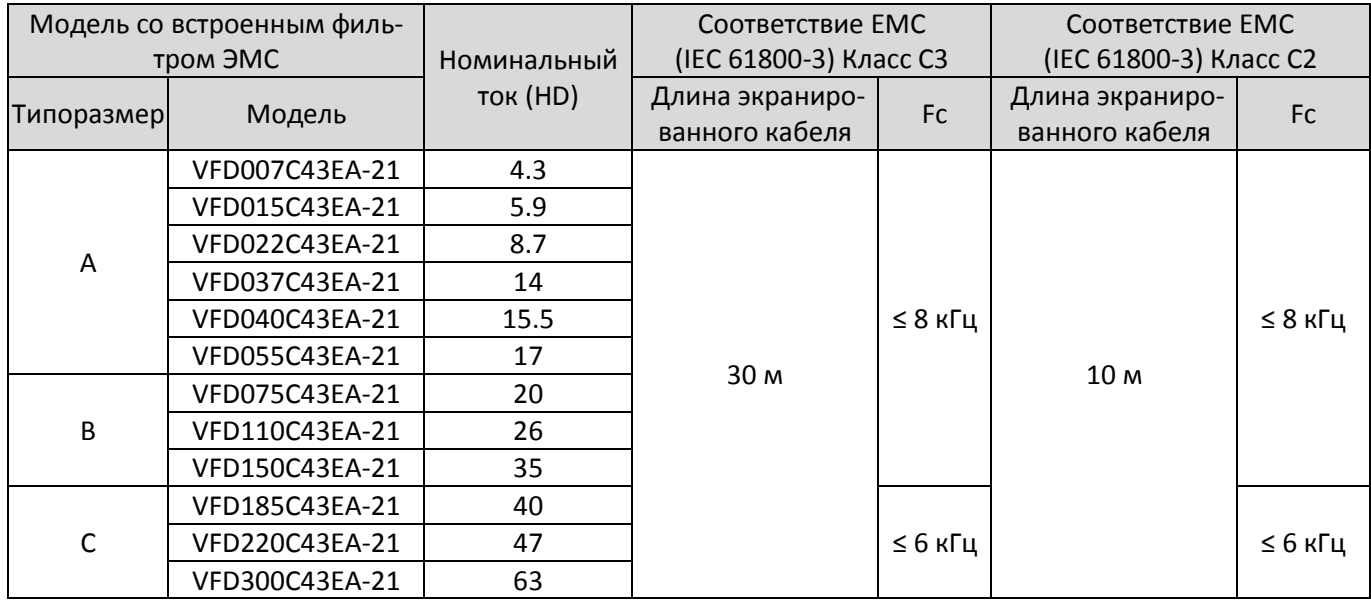

Табл. 7-82

\* Длина экранированного кабеля не должна превышать 30 м для моделей типоразмера А и 50 м для моделей типоразмеров B и C, в противном случае возможен отказ встроенного фильтра ЭМС по перегреву из-за токов утечки и большой паразитной индуктивности.

## **Установка фильтров ЭМС**

Всё электрооборудование, включая привода переменного тока, генерирует низкочастотные и высокочастотные помехи, распространяющиеся как по прободам, так и по эфиру, и оказывает влияние друг на друга при работе. Правильное использование фильтров ЭМС существенно снижает уровень помех. Для наилучшего подавления взаимного влияния рекомендуется использовать фильтры Delta.

При установке фильтров ЭМС на привода переменного тока в соответствии с рекомендациями в данном Руководстве оборудование будет соответствовать следующим стандартам:

- 1. EN61000-6-4
- 2. EN61800-3: 1996
- 3. EN55011 (1991) Класс A Группа 1

#### **Общие рекомендации**

Для получения максимального эффекта по подавлению взаимного влияния подключение должно выполняться в соответствии с рекомендациями в данном Руководстве. Кроме того, учитывайте следующие правила:

- 1. Фильтр ЭМС и преобразователь частоты должны быть установлены на одной металлической панели
- 2. Устанавливайте преобразователь непосредственно на фильтр, если это предусмотрено конструкцией, или устанавливайте фильтр как можно ближе к преобразователю.
- 3. Используйте кабели минимальной длины.
- 4. Металлическая панель должна быть заземлена.
- 5. Площадь контакта между металлической панелью и корпусами фильтра и преобразователя должа быть как можно большей.

#### **Выбор кабеля двигателя и его подключение**

Неправильный выбор и установка моторного кабеля ухудшают функционирование фильтра ЭМС. Выполняйте следующие рекомендации:

- 6. Используйте экранированный кабель; оптимально кабель с двойным экранированием.
- 7. Экран моторного кабеля должен быть заземлен с обоих концов с обеспечением максимальной площади контакта.
- 8. Удалите любую краску с металлической скобы для обеспечения наилучшего контакта между панелюб и экраном.

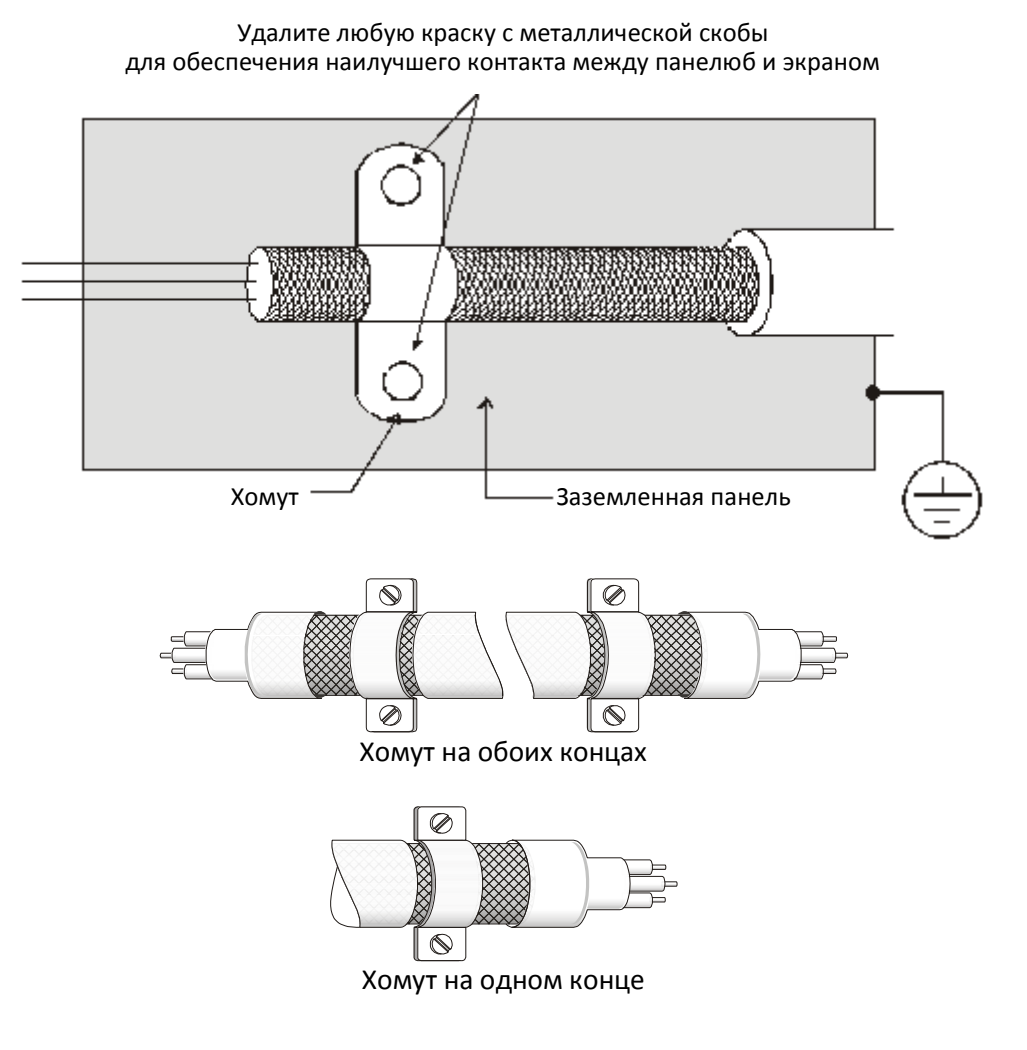

## **Емкостной фильтр** (Применим для моделей 230 / 460 В)

Емкостной фильтр представляет собой простой опциональный фильтр, снижающий уровень помех и взаимного влияния.

#### **Установка**

Установите фильтр на входе, подключив его к клеммам R, S, T и PE, как показано на рисунке ниже (НЕ устанавливайте емкостной фильтр на выходе преобразователя!)

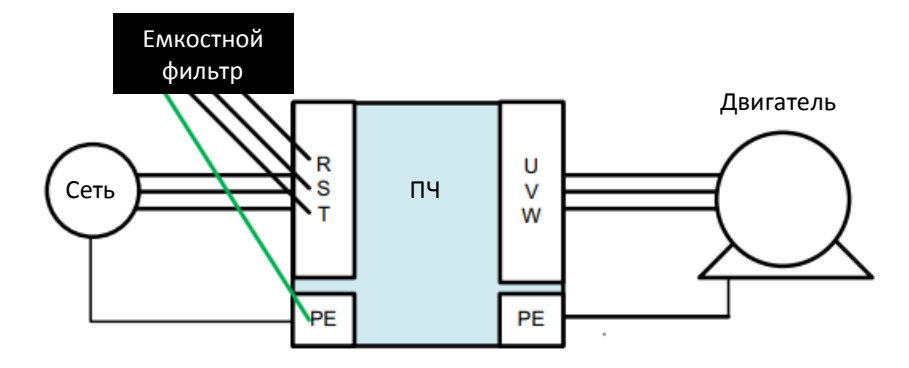

#### **Модель / Спацифмкация**

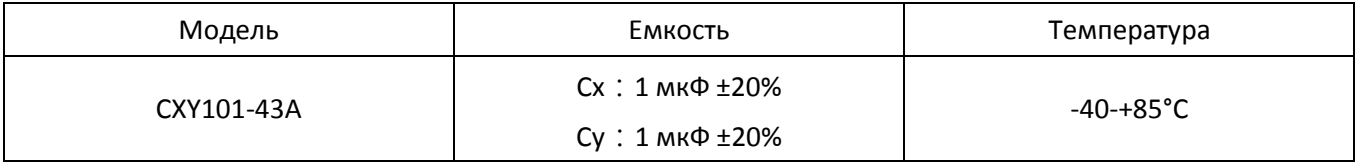

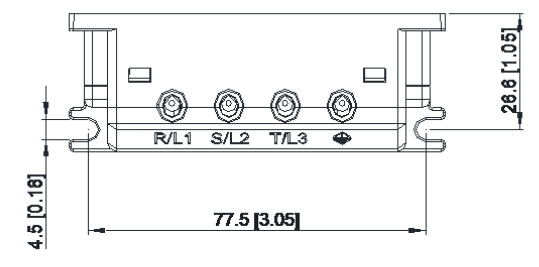

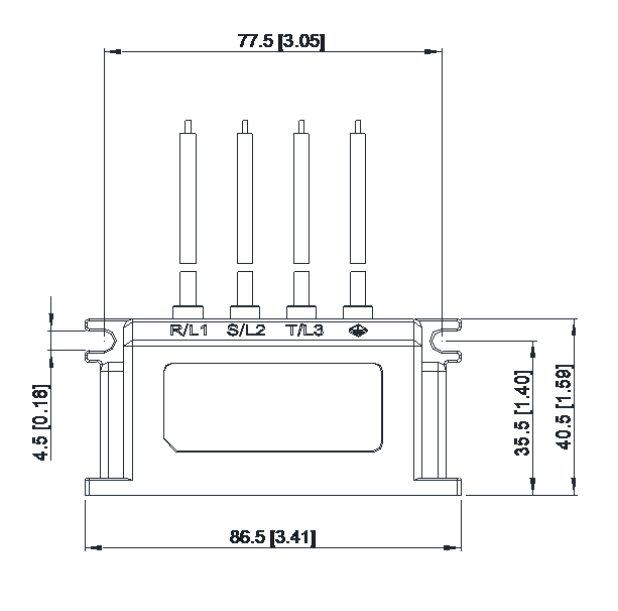

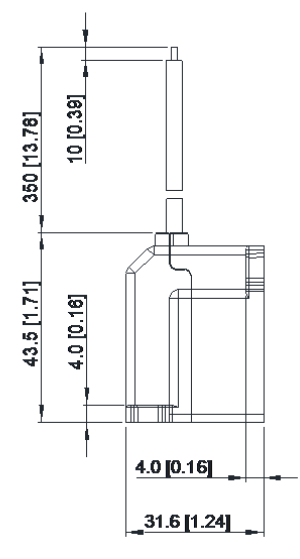

Единицы: мм [дюймы]

# **7-7 Монтаж пульта управления (MKC-KPPK)**

Набор MKC-KPPK позволяет пользователю выбрать способ монтажа пульта (накладной или сквозной), при этом обеспечивается класс защиты IP56.

Набор подходит для цифровых пультов KPC-CC01 и KPC-CE01.

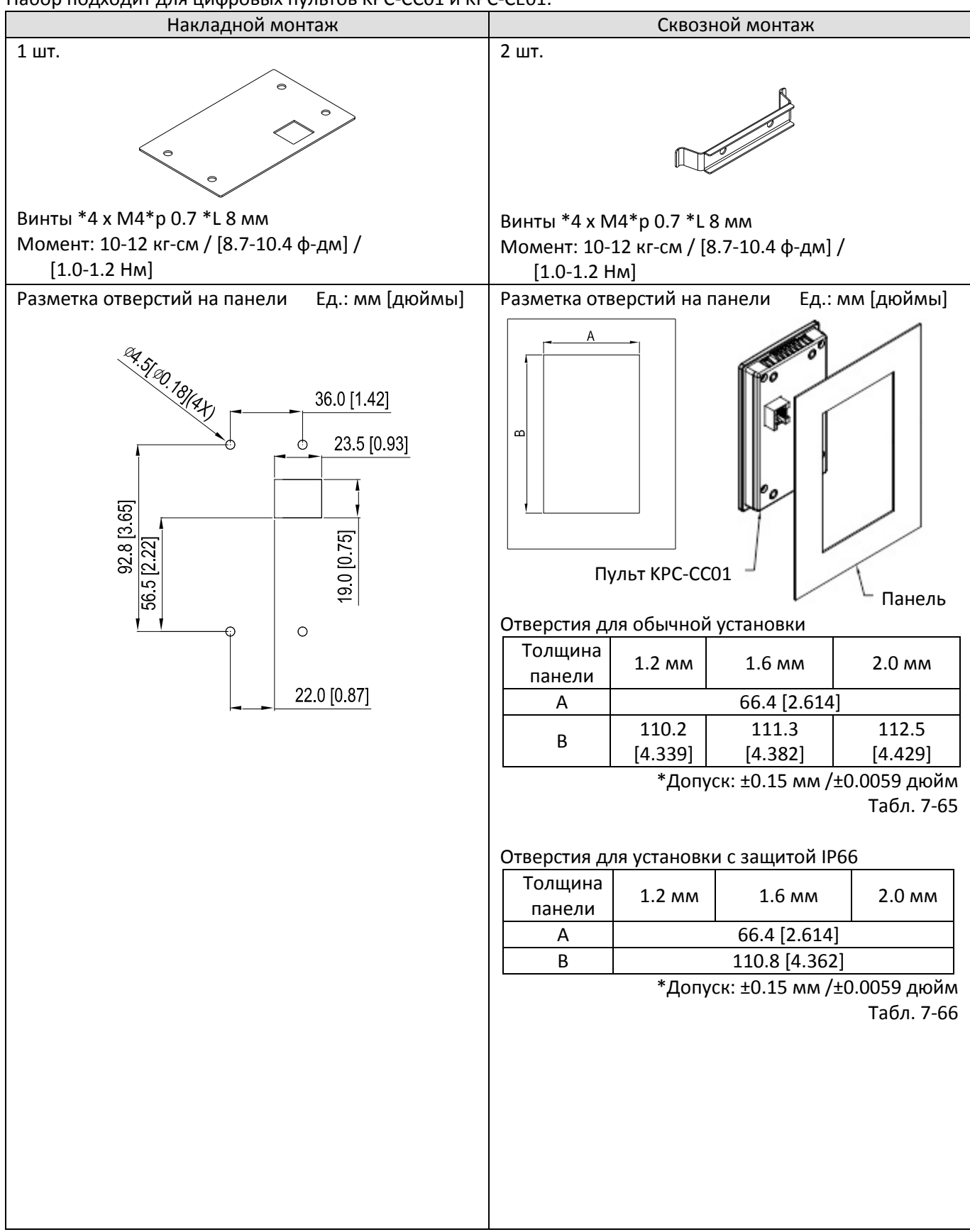

# Накладной монтаж Сквозной монтаж 4 винта Панель Пульт  $\int$  KPC-CC01 Прокладка из набора Пульт KPC-CC01 Панель 4 винта Скоба из набора

# **[Глава 7](#page-110-0) [Дополнительное оборудование](#page-110-0) | C2000 Plus**

# **7-8 Короб защиты подключений**

## **Внешний вид**

Короб защиты подключений является опцией для моделей VFDXXXCXXA-00 (типоразмеры от В и выше) и VFDXXXC43S-00; после установки степень защиты будет соответствовать требованиям IP20/ NEMA1/ UL TYPE1.

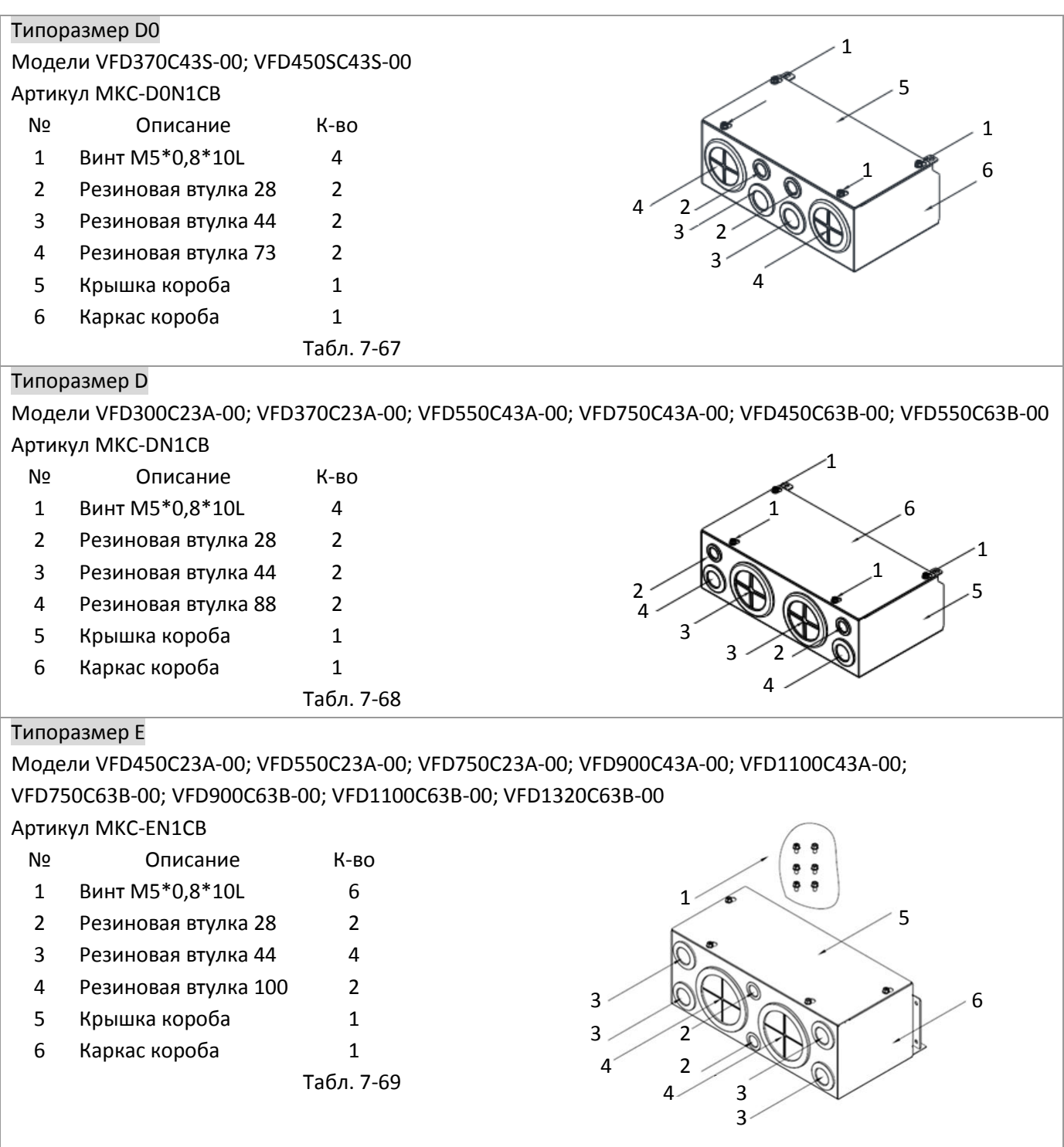

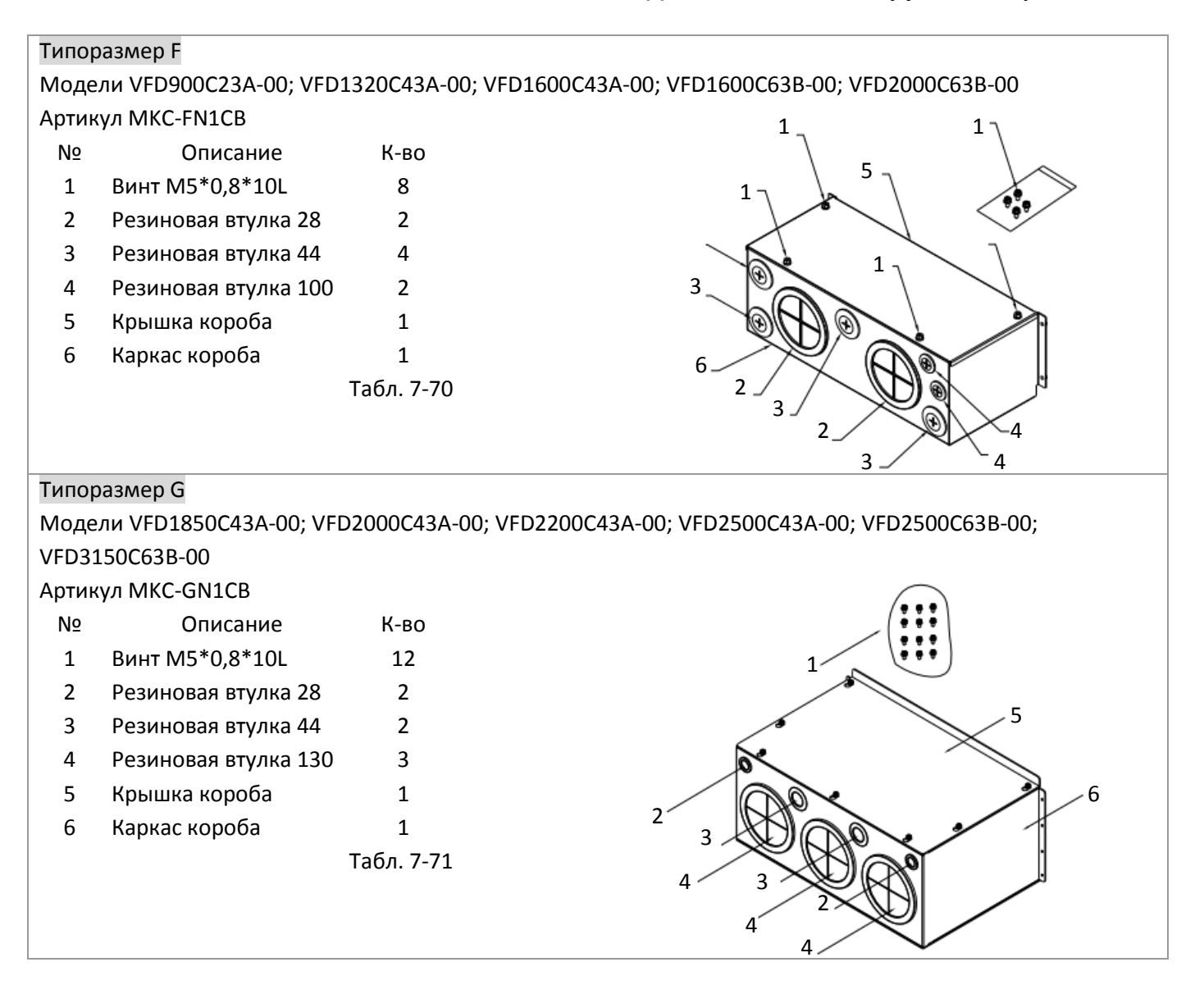

## Типоразмер H

Модели VFD2800C43A-00; VFD3150C43A-00; VFD3550C43A-00; VFD4000C43A-00; VFD4500C43A-00; VFD5000C43A-00; VFD5600C43A-00

Артикул MKC-HN1CB

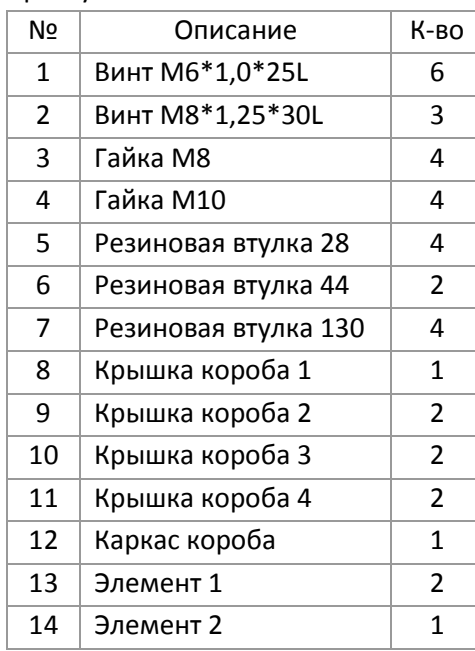

Табл. 7-71

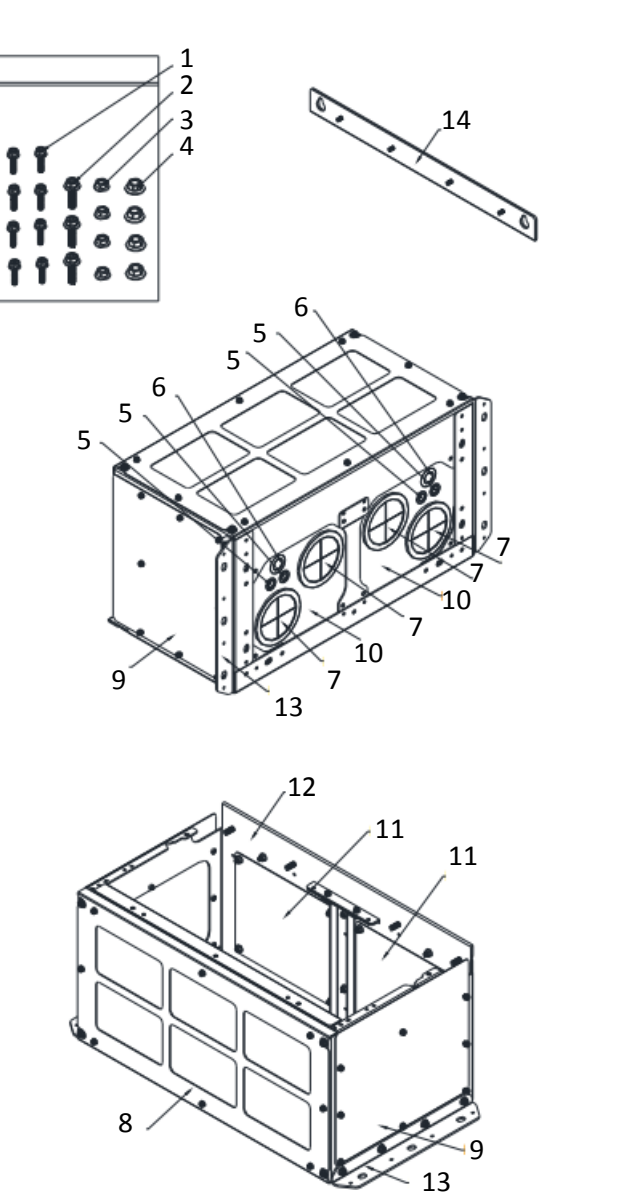

#### Установка короба

#### **Типоразмер D0**

1. Выверните винты крепления крышки, нажмите на защелки по бокам и потяните крышку на себя, как показано на рисунке ниже.

Момент: 12-15 кг-см / [10,4-13 ф-дм] / [1,2-1,5 Нм]

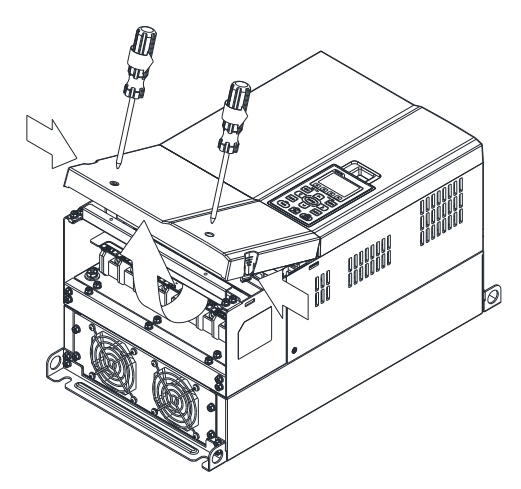

2. Выверните 5 винтов, как показано на рисунке ниже. Момент: 24-26 кг-см / [20,8-22,6 ф-дм] / [2,4-2,5 Нм]

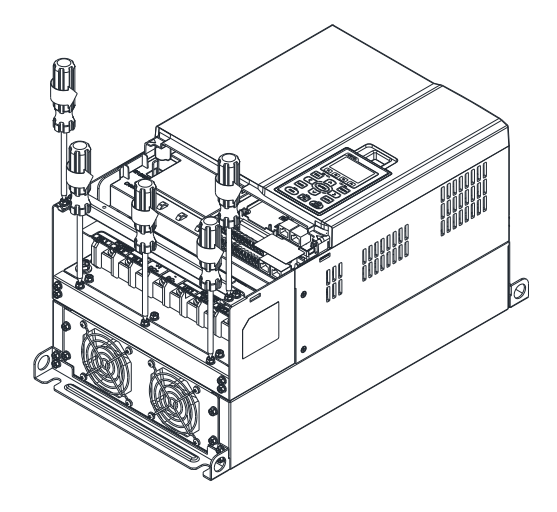

3. Установите и закрепите короб 5-ю винтами, как показано на рисунке ниже. Момент: 24-26 кг-см / [20,8-22,6 ф-дм] / [2,4-2,5 Нм]

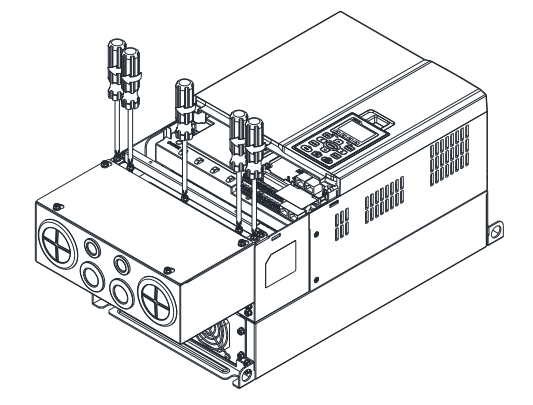

4. Заверните 2 винта, как показано на рисунке ниже. Момент: 12-15 кг-см / [10,4-13 ф-дм] / [1,2-1,5 Нм]

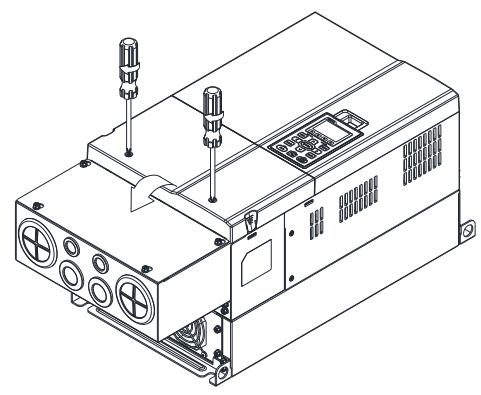

## **Типоразмер D**

1. Выверните винты крепления крышки, нажмите на защелки по бокам и потяните крышку на себя, как показано на рисунке ниже.

Момент: 12-15 кг-см / [10,4-13 ф-дм] / [1,2-1,5 Нм]

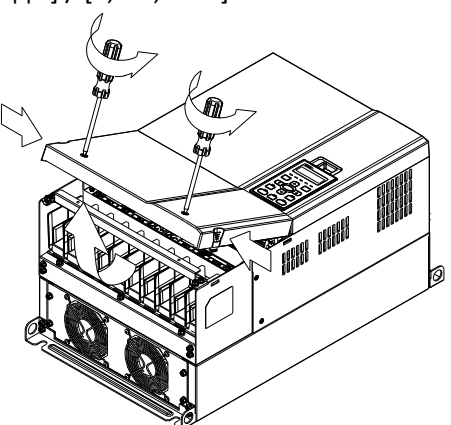

2. Выверните 5 винтов, как показано на рисунке ниже. Момент: 24-26 кг-см / [20,8-22,6 ф-дм] / [2,4-2,5 Нм]

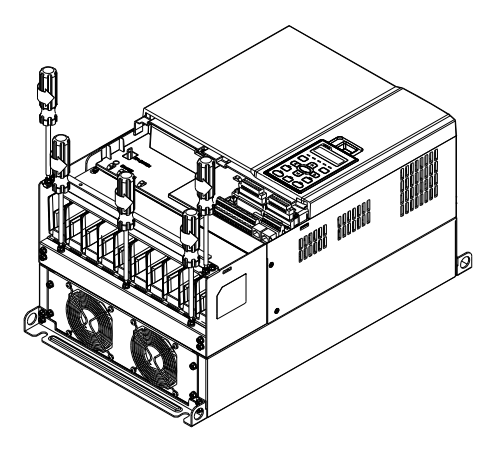

3. Установите и закрепите короб 5-ю винтами, как показано на рисунке ниже. Момент: 24-26 кг-см / [20,8-22,6 ф-дм] / [2,4-2,5 Нм]

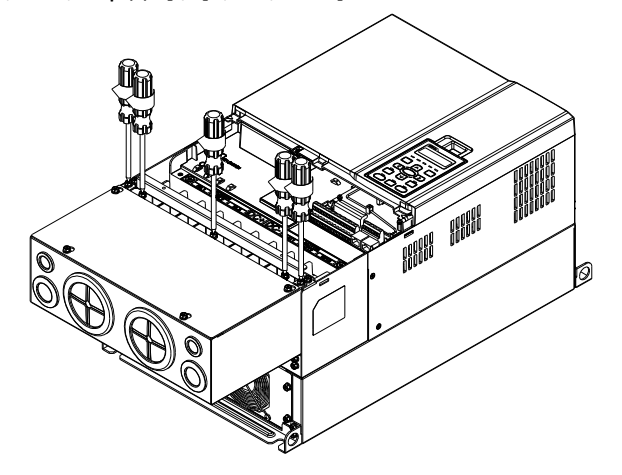

4. Заверните 2 винта, как показано на рисунке ниже. Момент: 12-15 кг-см / [10,4-13 ф-дм] / [1,2-1,5 Нм]

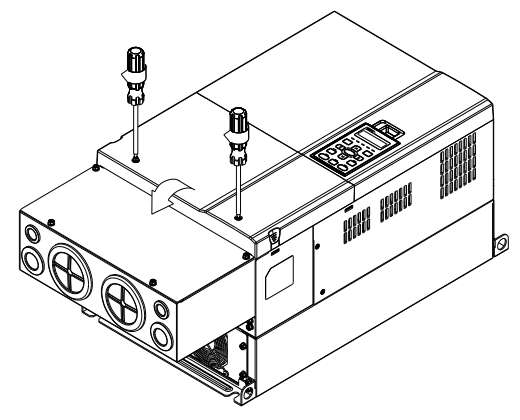

#### **Типоразмер E**

1. Выверните 4 винта крепления крышки и снимите ее. Момент: 12-15 кг-см / [10,4-13 ф-дм] / [1,2-1,5 Нм]

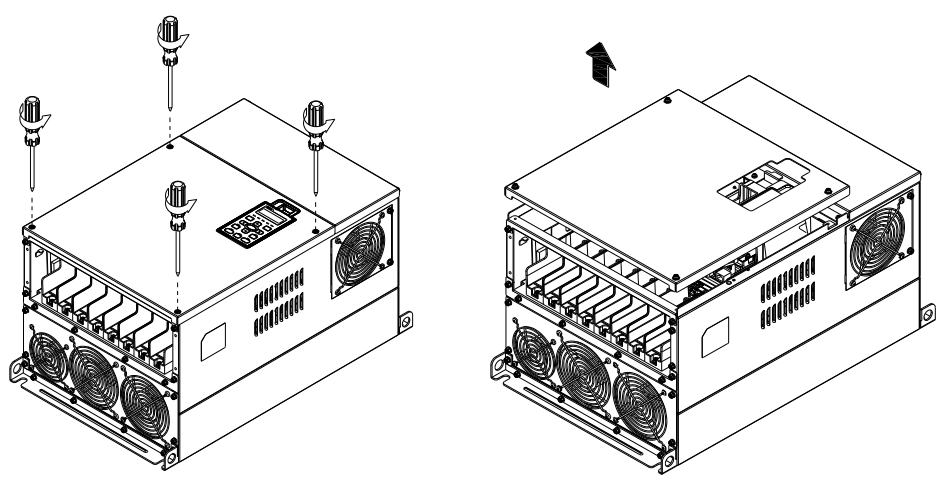

2. Заверните 6 винтов, как показано на рисунке ниже, и установите крышку на место. Момент: 24-26 кг-см / [20,8-22,6 ф-дм] / [2,4-2,5 Нм]

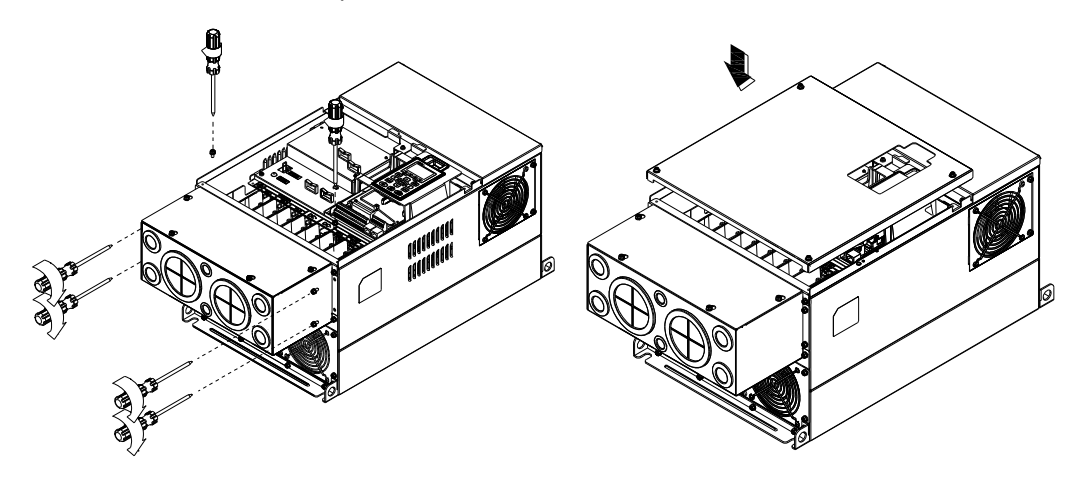

3. Заверните 4 винта, как показано на рисунке ниже. Момент: 12-15 кг-см / [10,4-13 ф-дм] / [1,2-1,5 Нм]

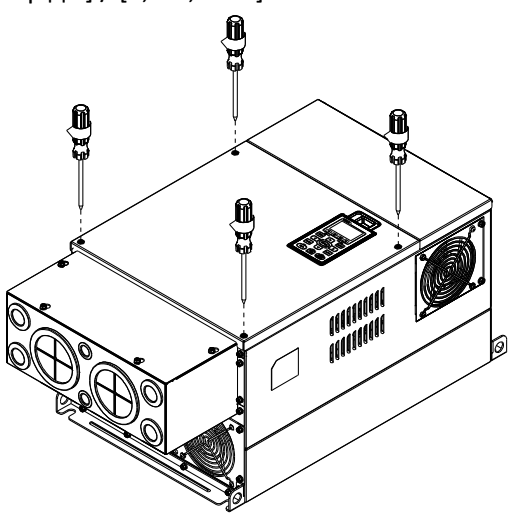

#### **Типоразмер F**

1. Выверните 4 винта крепления крышки, нажмите боковые защелки и снимите крышку, как показано на рисунке ниже.

Момент: 12-15 кг-см / [10,4-13 ф-дм] / [1,2-1,5 Нм]

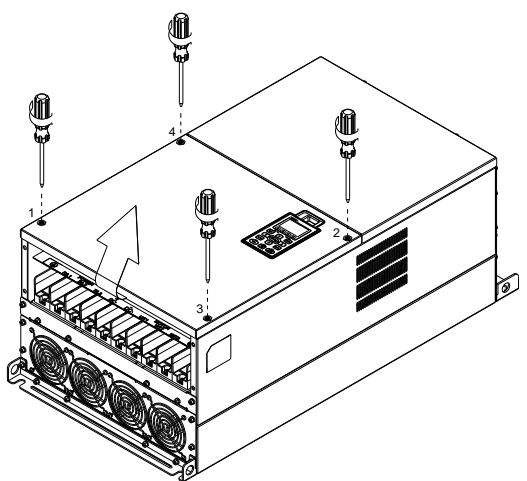

2. Установите короб и заверните 4 винта, как показано на рисунке ниже. Момент: 24-26 кг-см / [20,8-22,6 ф-дм] / [2,4-2,5 Нм]

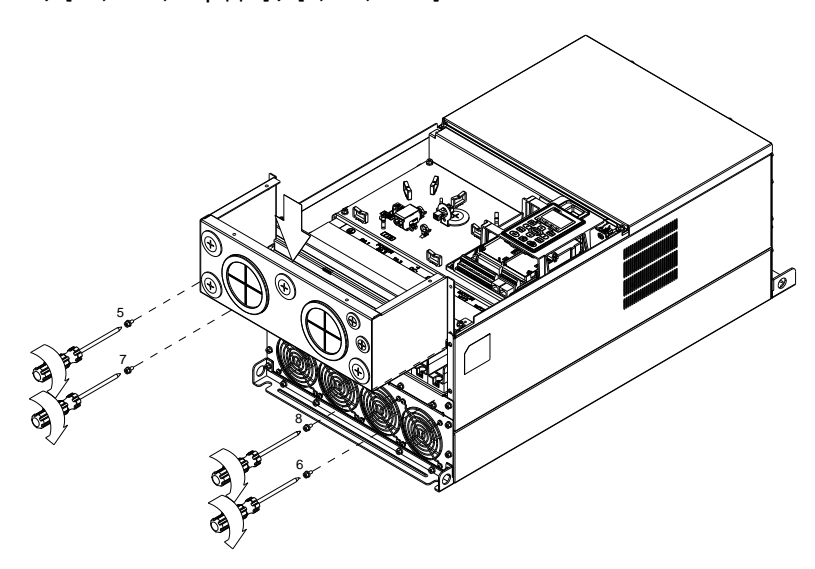

3. Установите короб и заверните все винты, как показано на рисунке ниже. Момент затяжки винтов 9-12: 12-15 кг-см / [10,4-13 ф-дм] / [1,2-1,5 Нм] Момент затяжки винтов 13-16: 24-26 кг-см / [20,8-22,6 ф-дм] / [2,4-2,5 Нм]

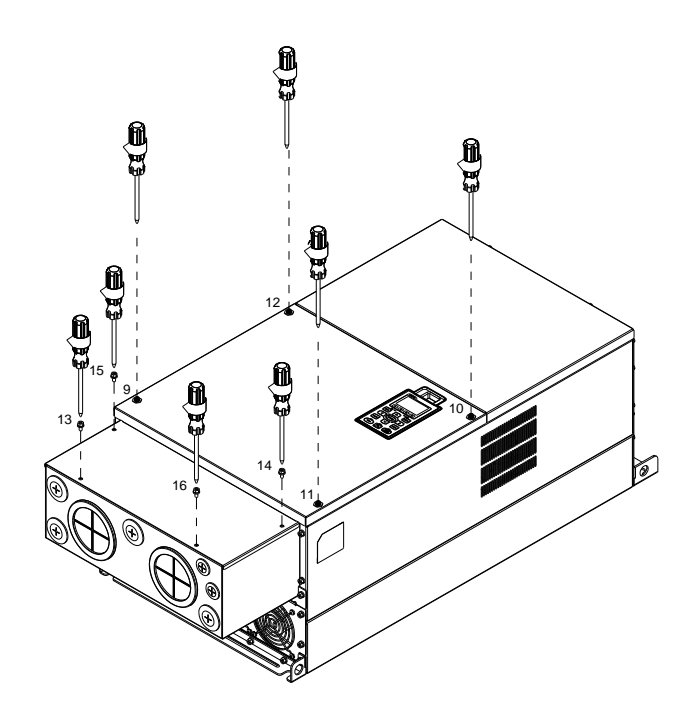

## **Типоразмер G**

- 1. Выверните 7 винтов, крепящих крышку короба, и снимите ее. Момент: 24-26 кг-см / [20,8-22,6 ф-дм] / [2,4-2,5 Нм]
- 2. Выверните 4 винта крепления крышки преобразователя, нажмите боковые защелки и снимите крышку, как показано на рисунке ниже.

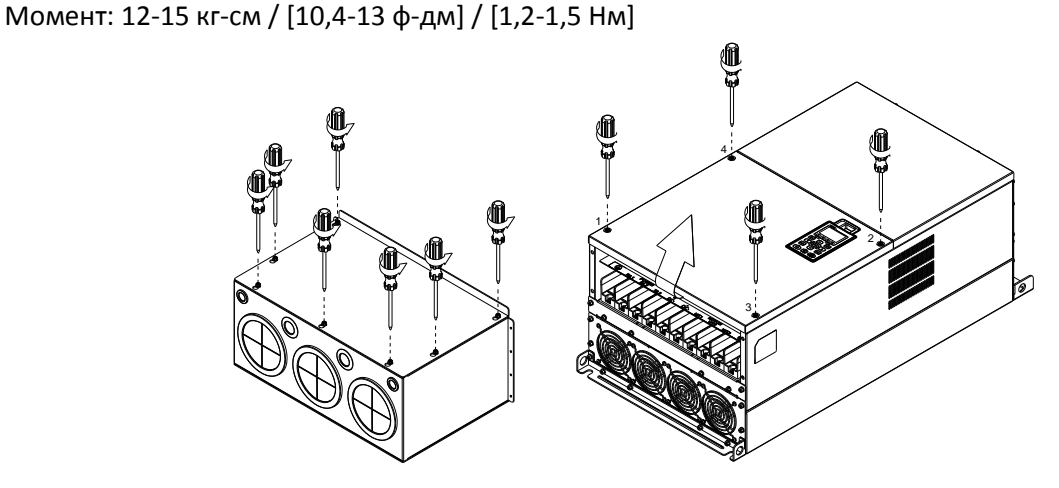

3. Снимите крышку и выкрутите винты. Момент затяжки винтов М5: 24-26 кг-см / [20,8-22,6 ф-дм] / [2,4-2,5 Нм] Момент затяжки винтов М8: 100-120 кг-см / [86,7-104,1 ф-дм] / [9,8-11,8 Нм]

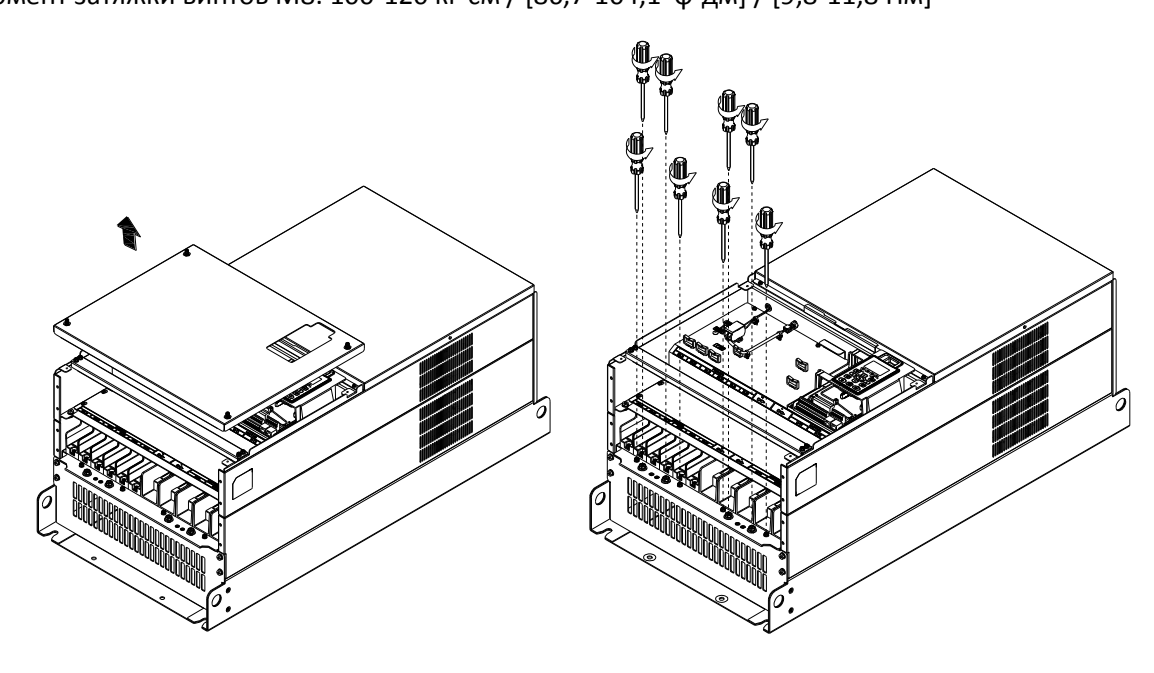

4. Установите короб и заверните все винты, как показано на рисунке ниже. Момент затяжки винтов М5: 24-26 кг-см / [20,8-22,6 ф-дм] / [2,4-2,5 Нм] Момент затяжки винтов М8: 100-120 кг-см / [86,7-104,1 ф-дм] / [9,8-11,8 Нм]

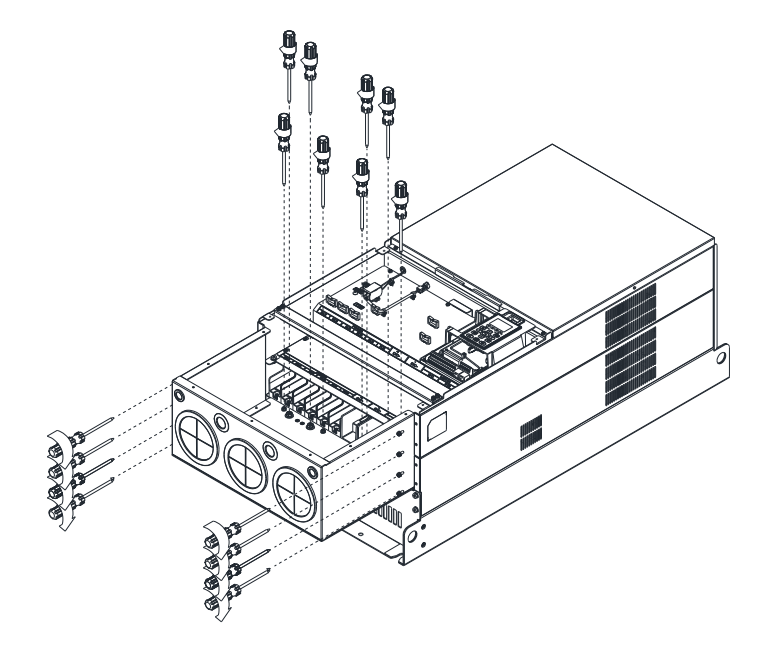

5. Заверните все винты. Момент: 24-26 кг-см / [20,8-22,6 ф-дм] / [2,4-2,5 Нм]

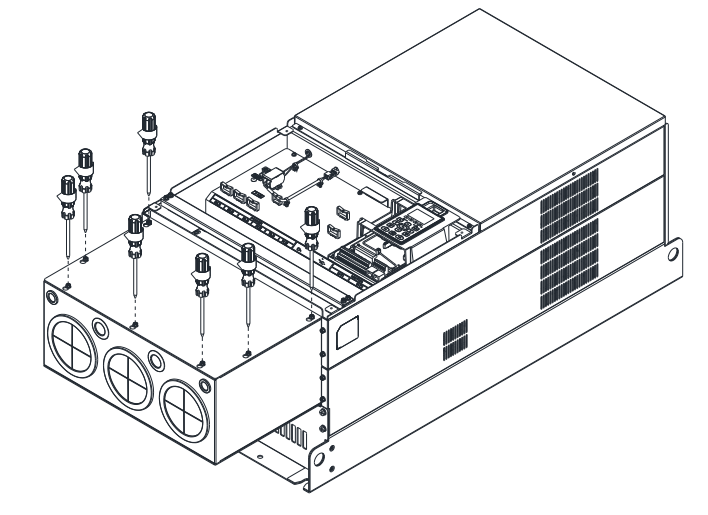

6. Установите врышку на место и заверните все винты, как показано на рисунке ниже. Момент: 12-15 кг-см / [10,4-13 ф-дм] / [1,2-1,5 Нм]

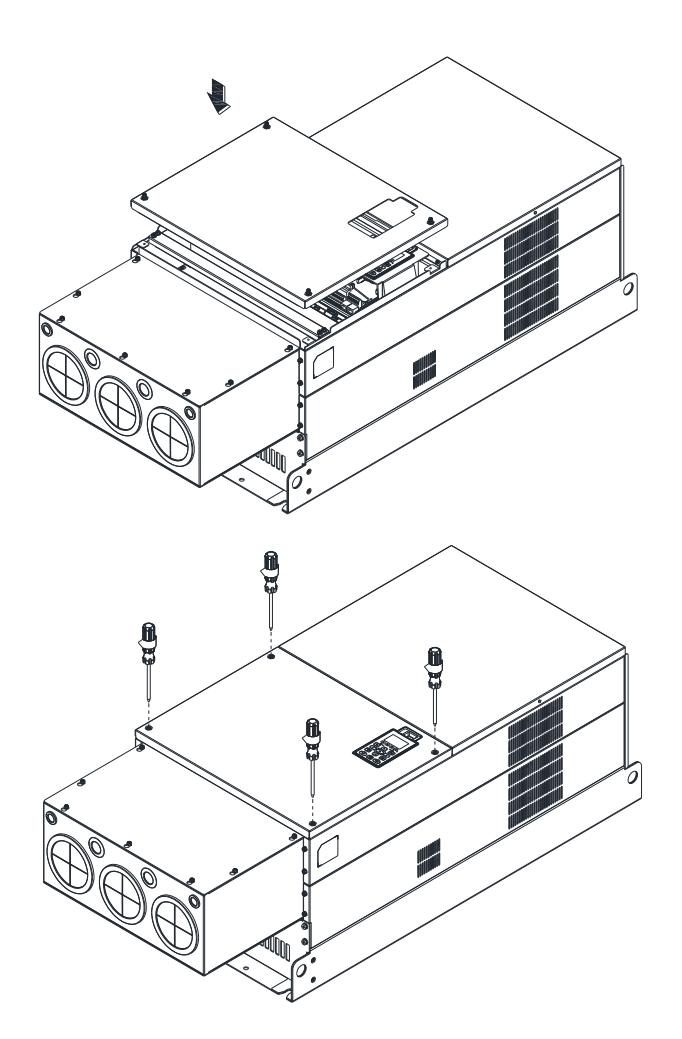

## **Типоразмер G**

Сборка для типоразмера H3 (Короб защиты подключений)

1. Выверните винты и снимите крышку короба Н3.

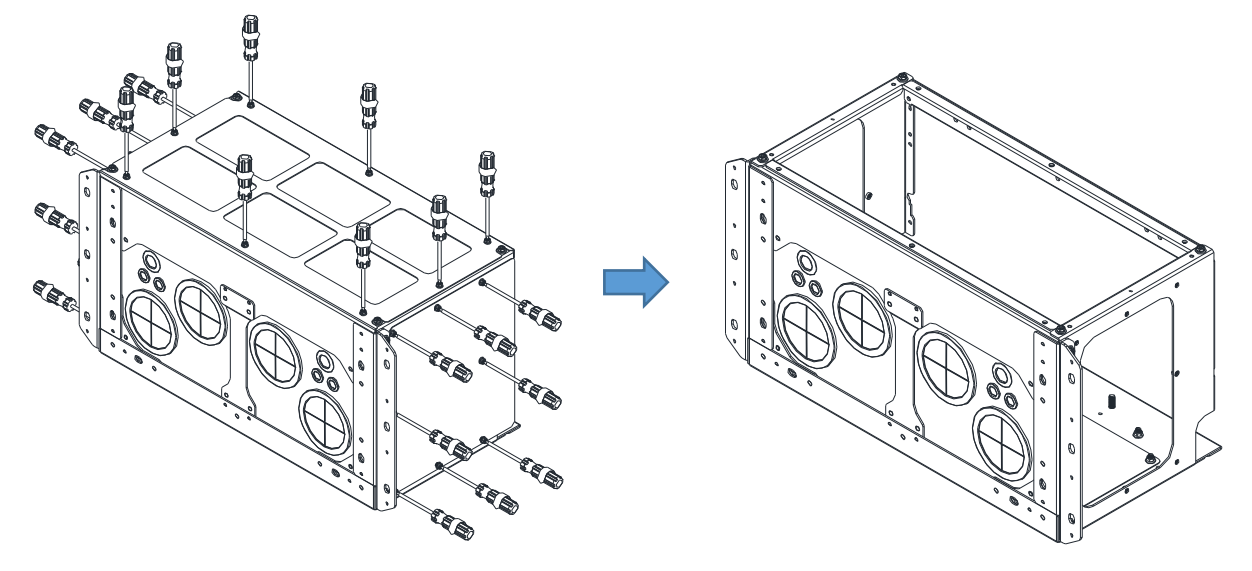

2. Выверните винты, как показано на рисунке ниже.

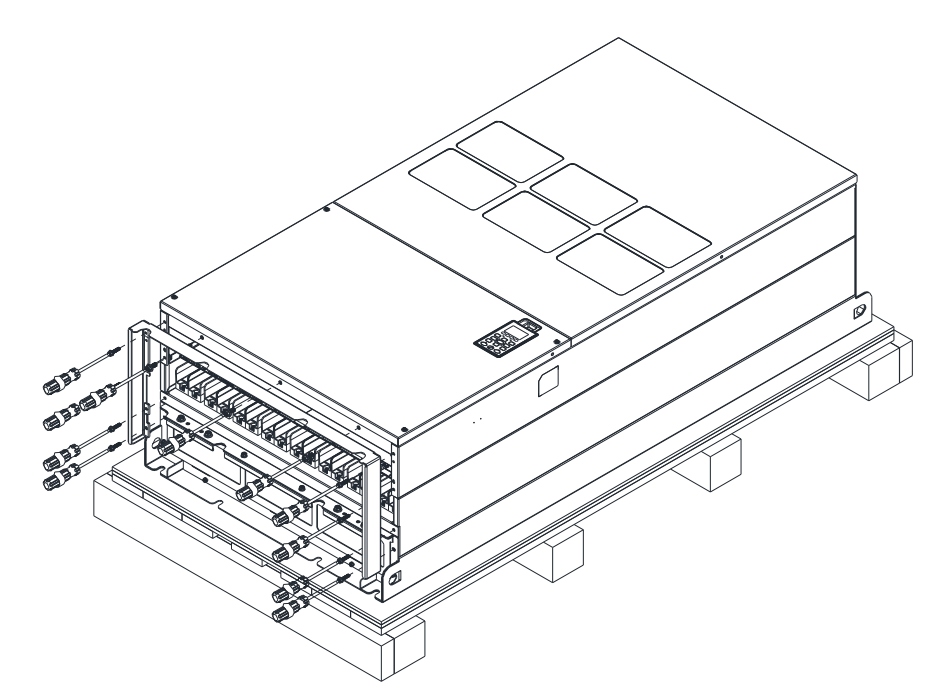

3. Заверните винты М6, как показано на рисунке ниже. Момент: 35-40 кг-см / [30,3-39 ф-дм] / [3,4-4,4 Нм].

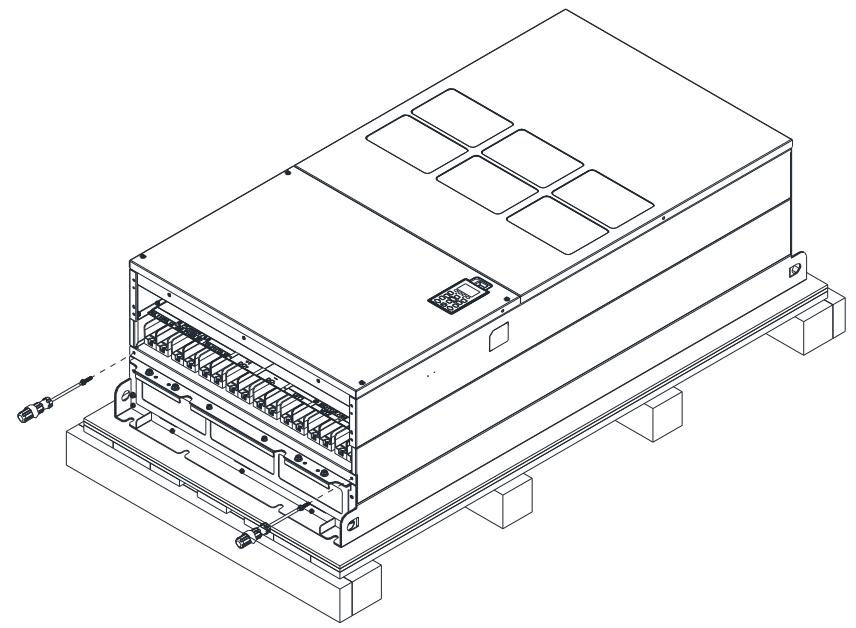

4. Установите короб и заверните винты, как показано на рисунке ниже. Винты 1-6: Момент затяжки винтов М6: 55-65 кг-см / [47,7-56,4 ф-дм] / [5,4-6,4 Нм]. Винты 7-9: Момент затяжки винтов М8: 100-110 кг-см / [86,7-95,4 ф-дм] / [9,8-10,8 Нм]. Винты 10-13: Момент затяжки винтов М10: 250-300 кг-см / [216,9-260,3 ф-дм] / [24,5-29,4 Нм]. Винты 14-17: Момент затяжки винтов М8: 100-110 кг-см / [86,7-95,4 ф-дм] / [9,8-10,8 Нм].

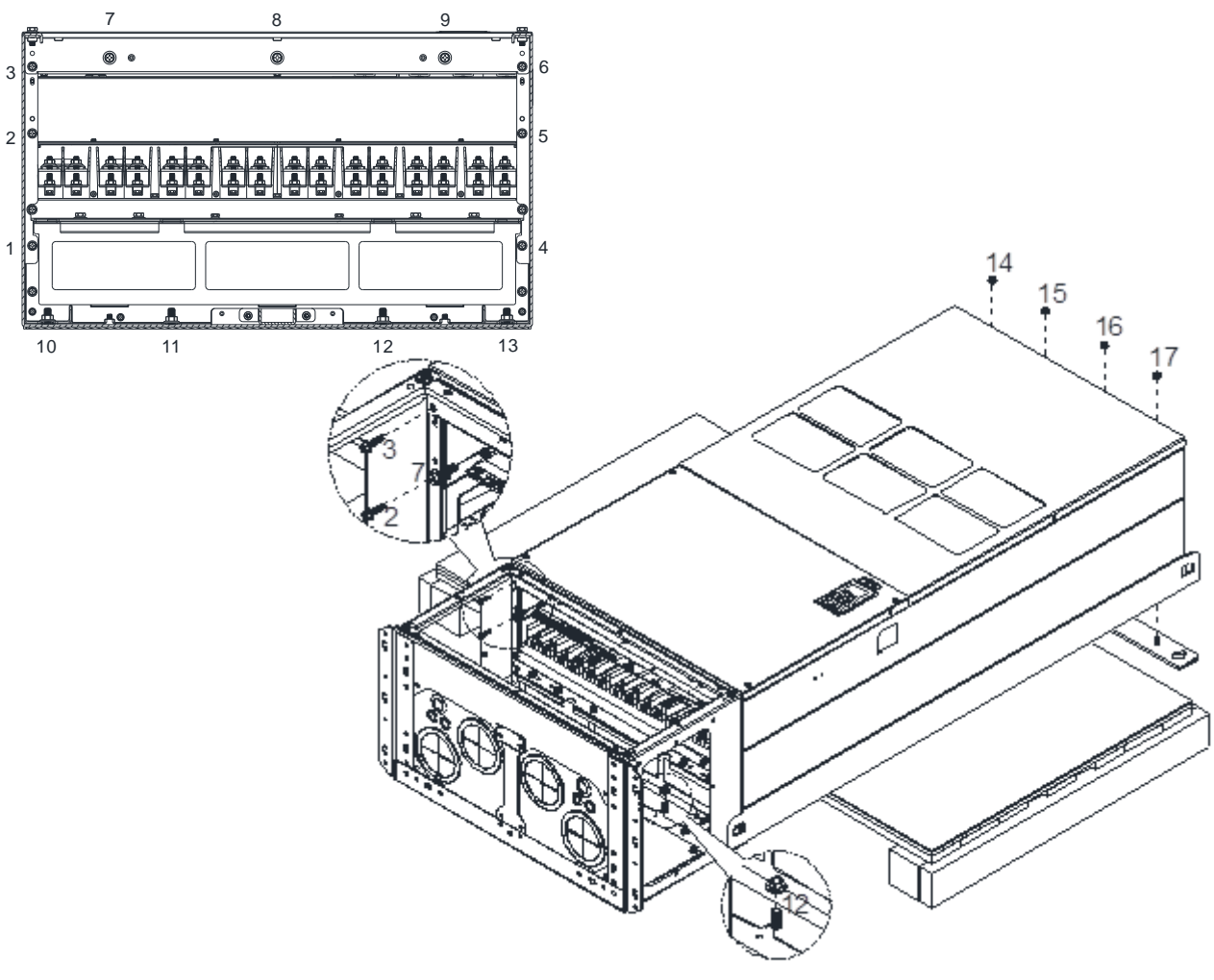

5. Закрепите три крышки винтами, снятыми на шаге 1. Момент: 35-45 кг-см / [30,3-39 ф-дм] / [3,4-4,4 Нм].

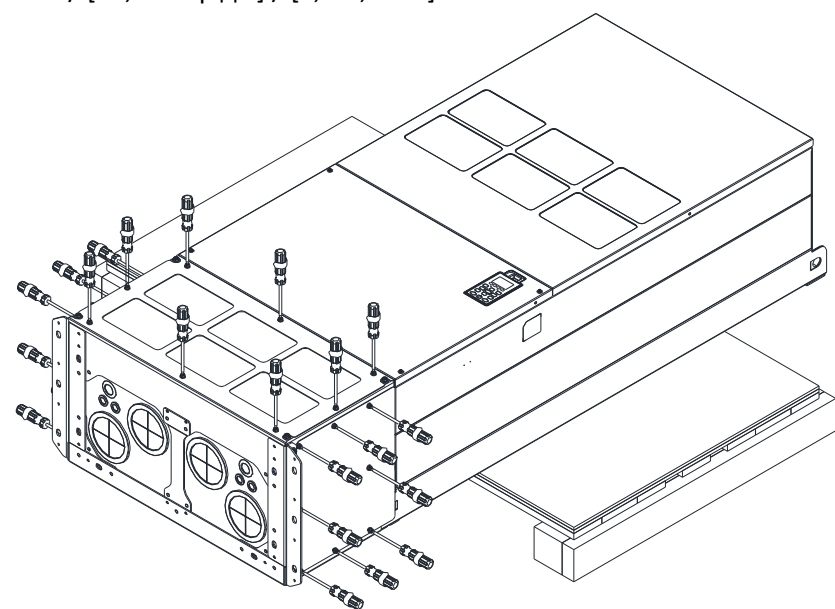

6. Установка завершена.

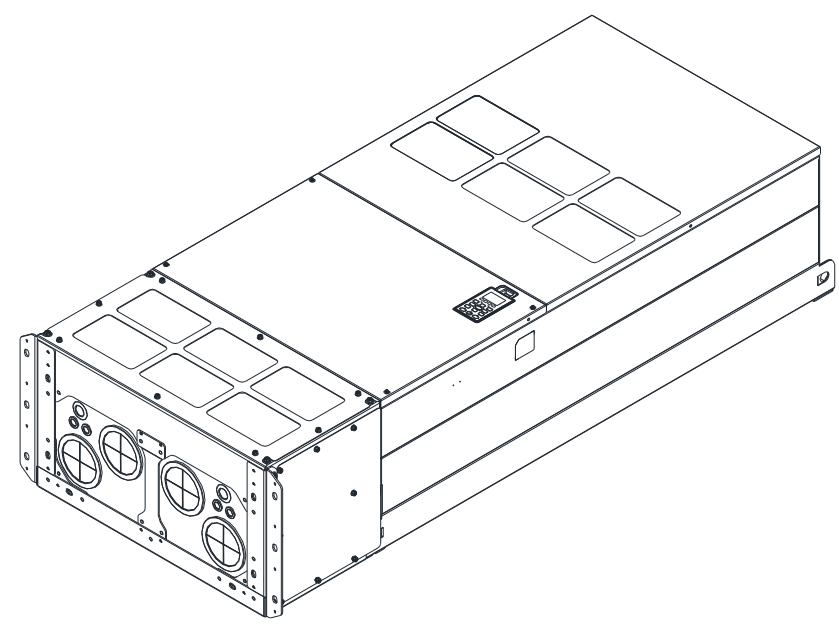

#### Сборка для типоразмера H2 (Напольная установка)

1. Выверните винты и снимите крышку короба.

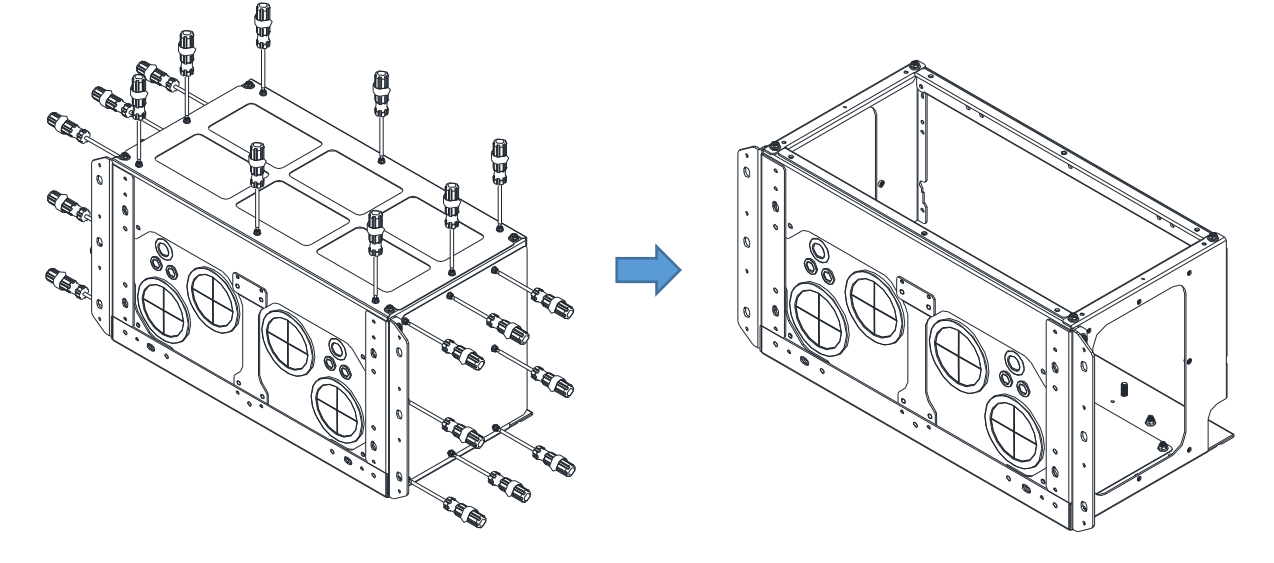

2. Снимите 4 крышки и заверните винты обратно в те же отверстия. Момент: 100-110 кг-см / [86,7-95,4 ф-дм] / [9,8-10,8 Нм]

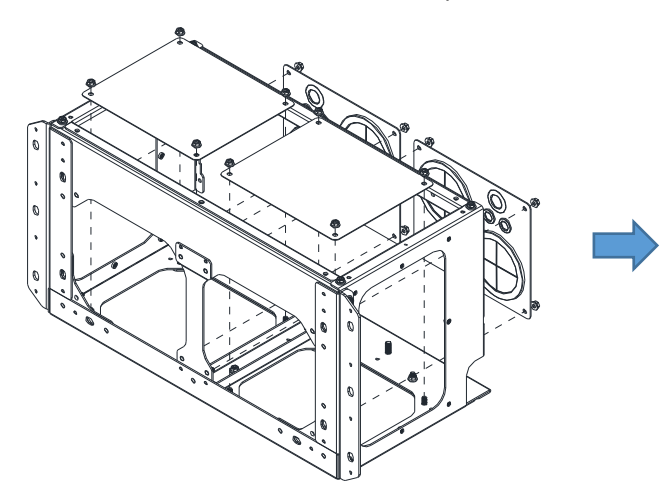

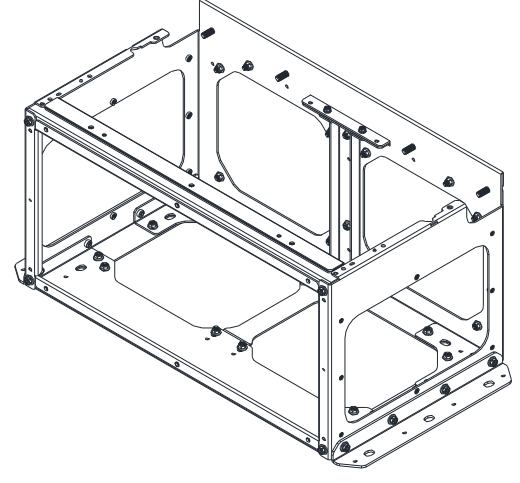

3. Удалите винты и элементы, как показано на рисунке ниже.

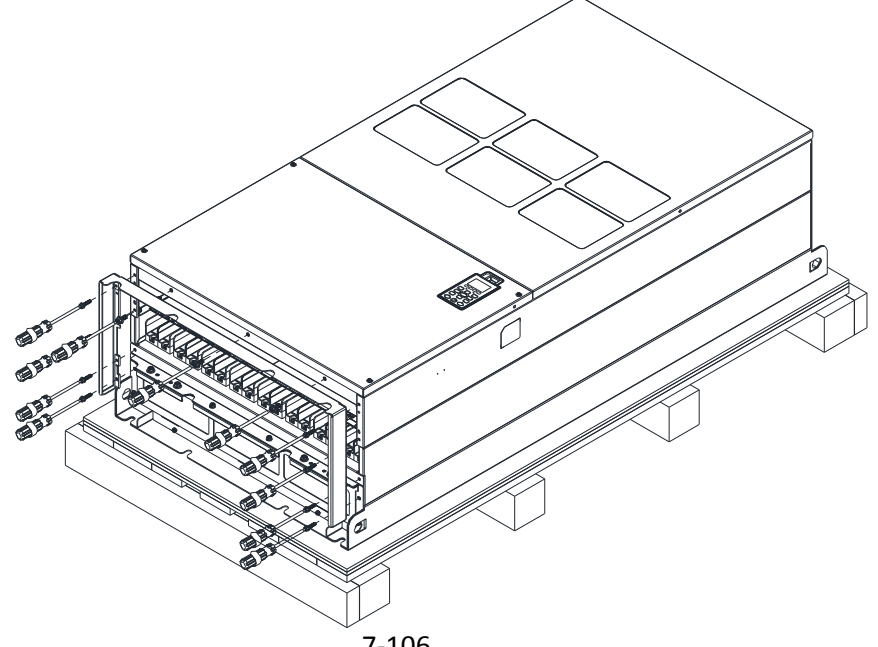
4. Заверните винты М6, как показано на рисунке ниже. Момент: 35-45 кг-см / [30,3-39 ф-дм] / [3,4-4,4 Нм].

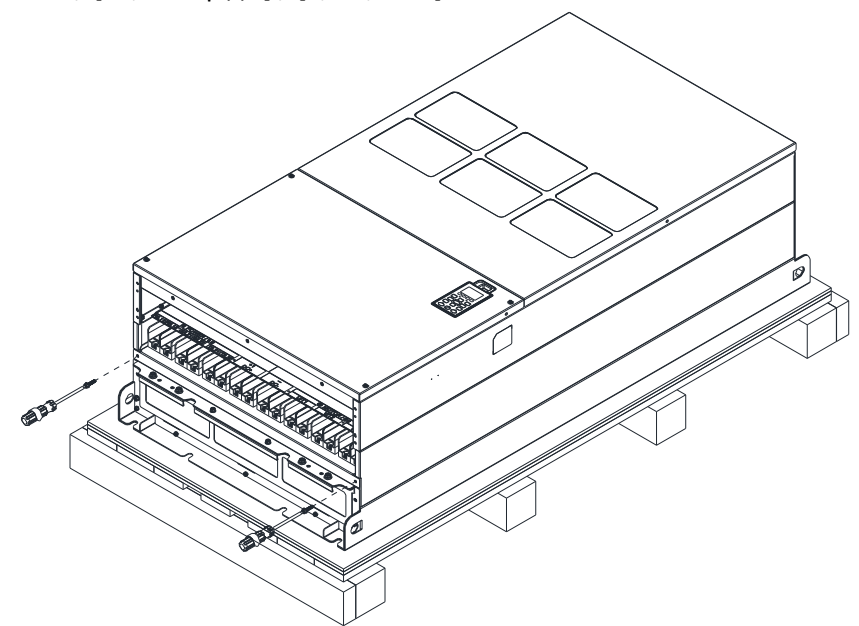

5. Установите каркас и заверните винты, как показано на рисунке ниже. Винты 1-6: Момент затяжки винтов М6: 55-65 кг-см / [47,7-56,4 ф-дм] / [5,4-6,4 Нм]. Винты 7-9: Момент затяжки винтов М8: 100-110 кг-см / [86,7-95,4 ф-дм] / [9,8-10,8 Нм]. Винты 10-13: Момент затяжки винтов М10: 250-300 кг-см / [216,9-260,3 ф-дм] / [24,5-29,4 Нм]. Винты 14-17: Момент затяжки винтов М8: 100-110 кг-см / [86,7-95,4 ф-дм] / [9,8-10,8 Нм].

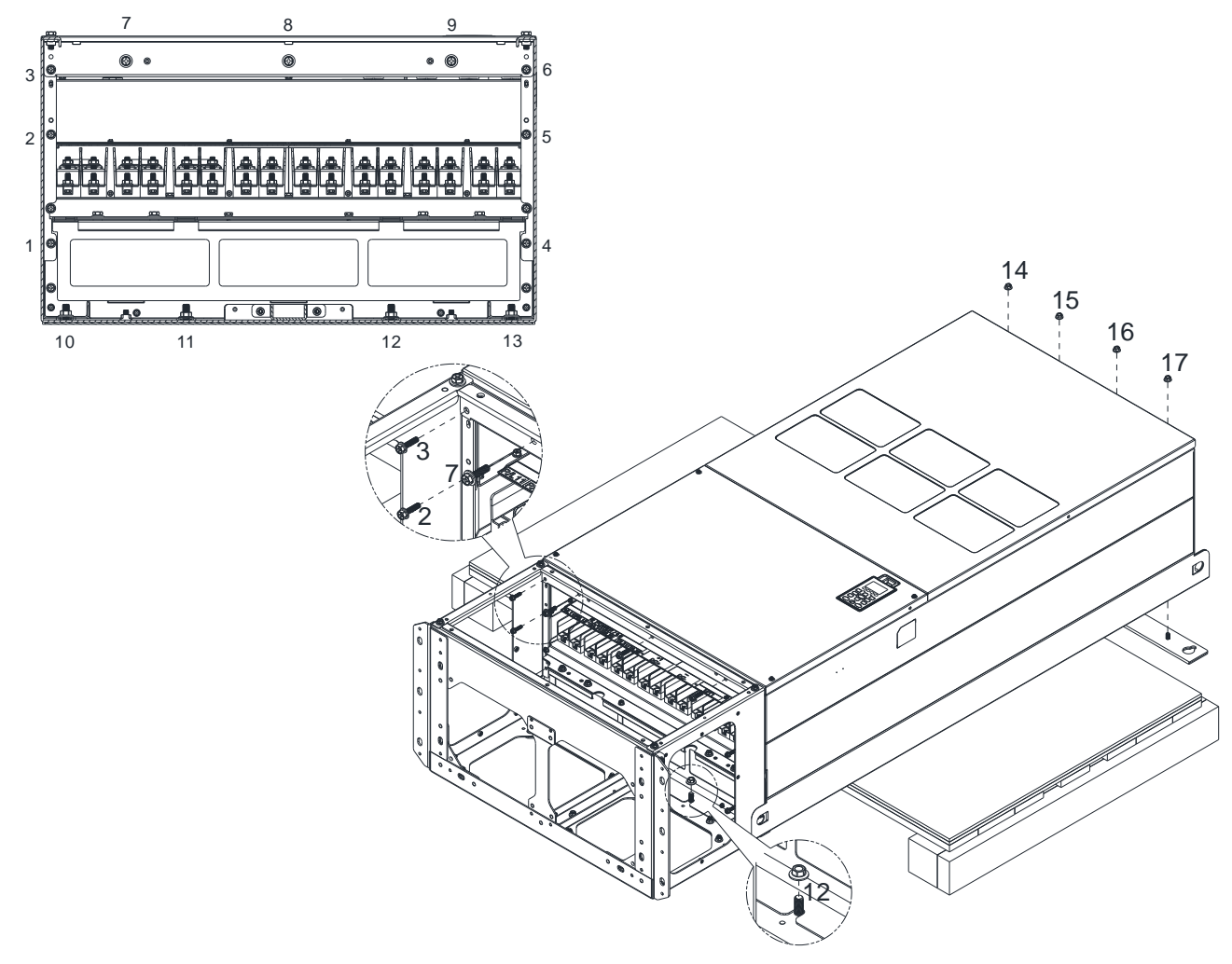

6. Установка завершена.

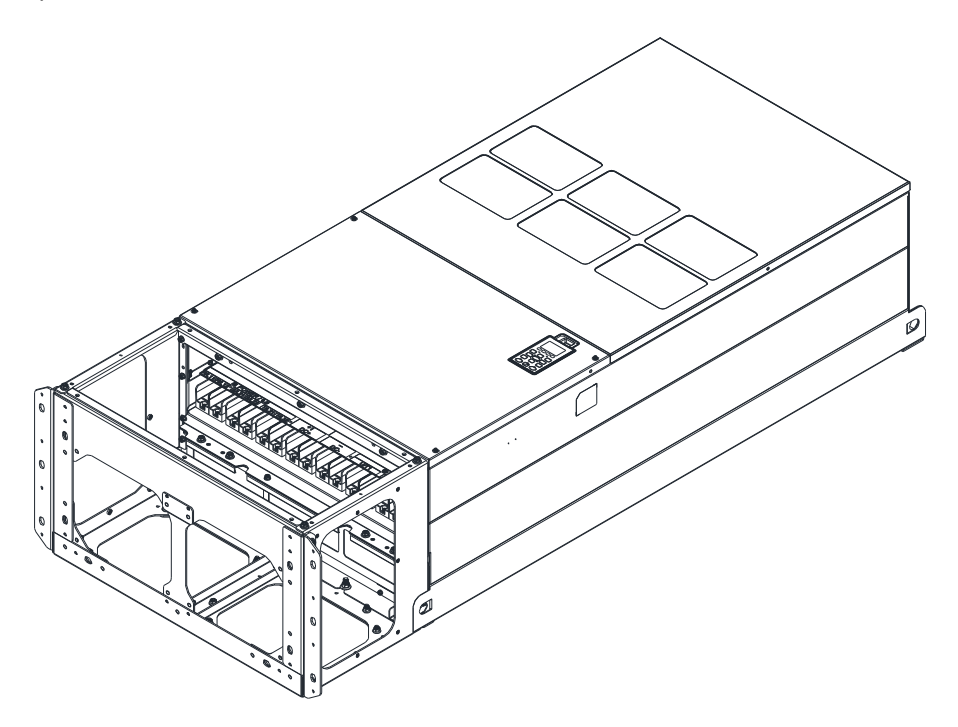

# **7-9 Комплектные вентиляторы**

# **В** Внешний вид

ПРИМЕЧАНИЕ: Вентиляторы не поддерживают возможность горячей замены. Для замены необходимо отключить питание преобразователя.

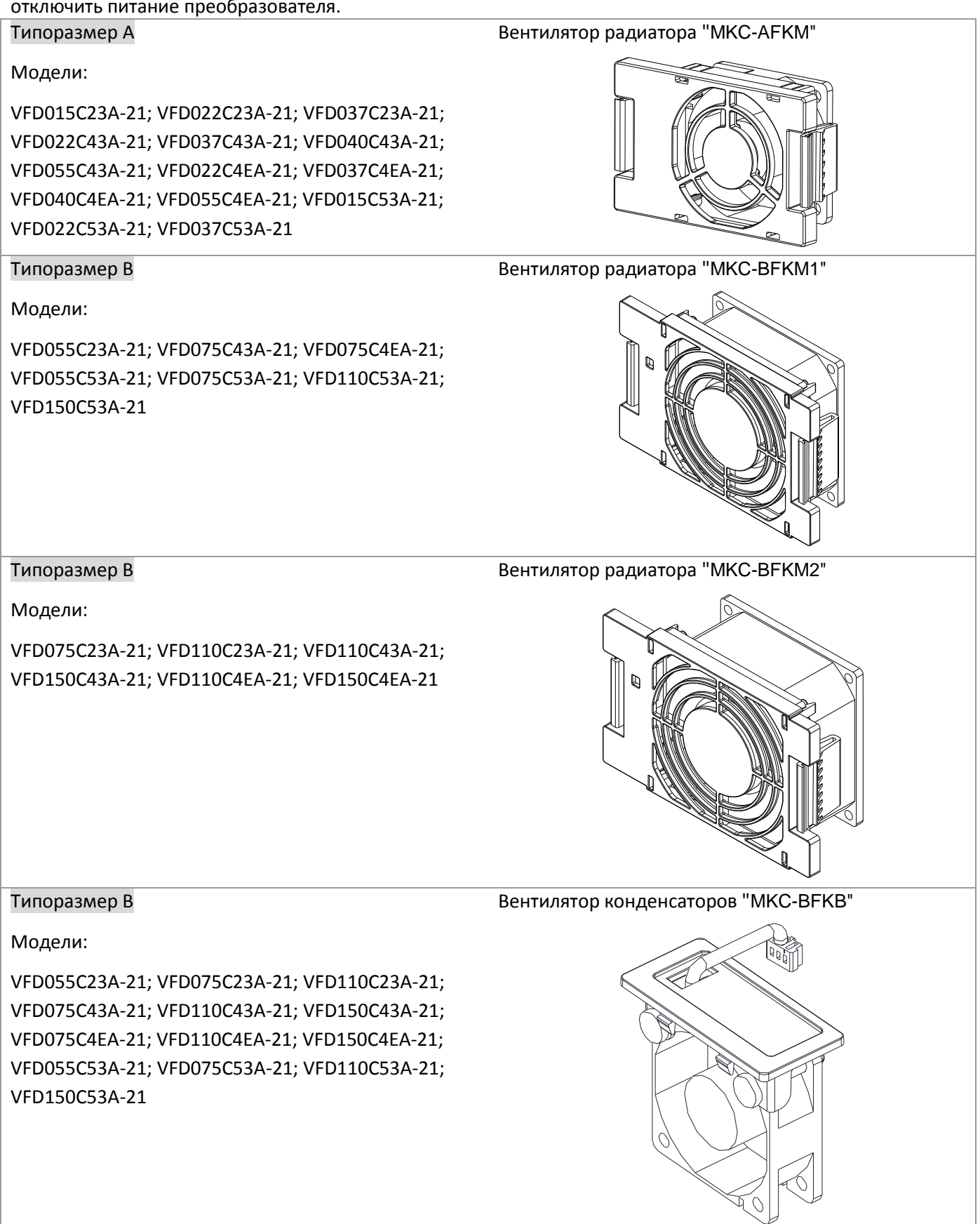

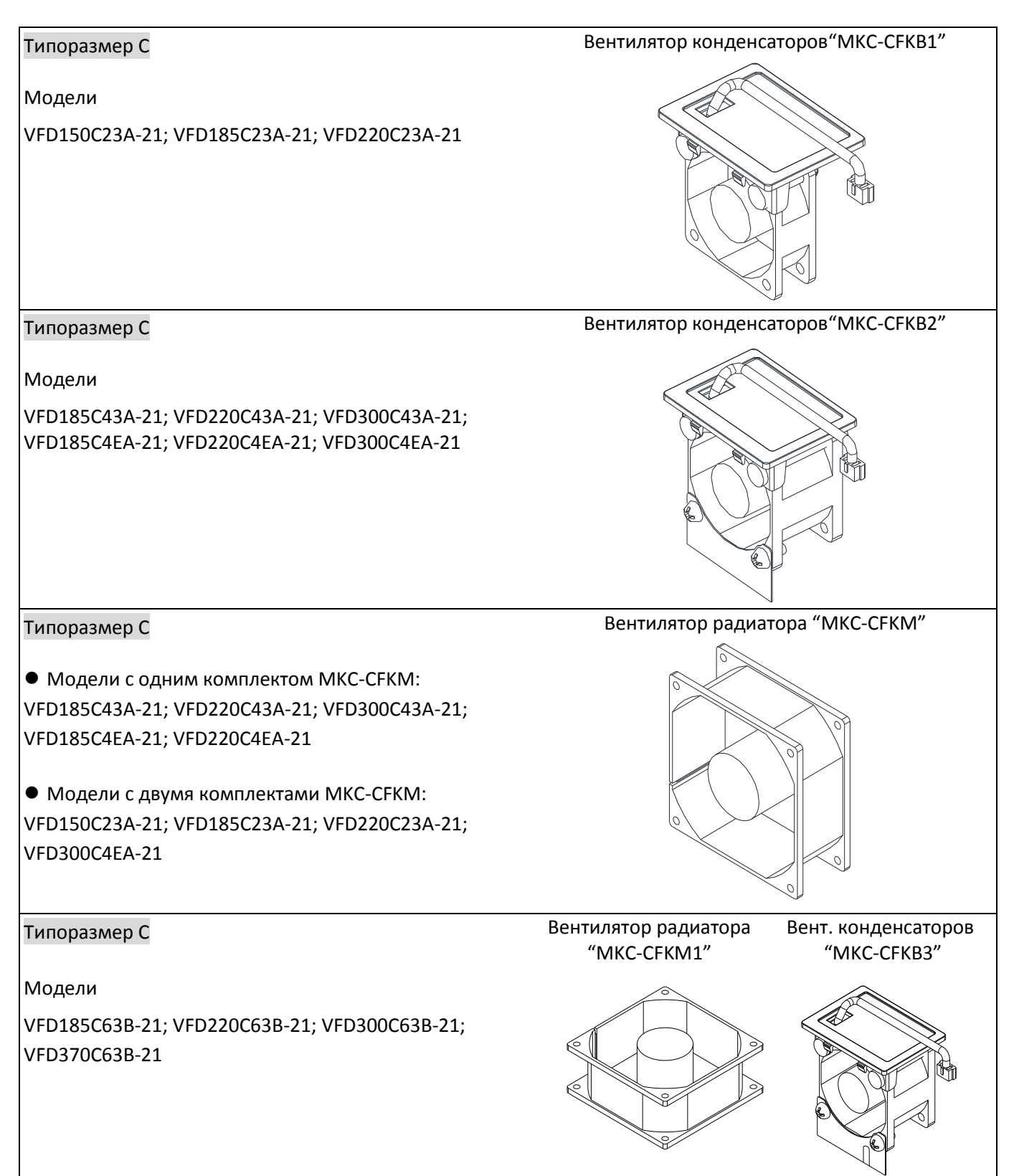

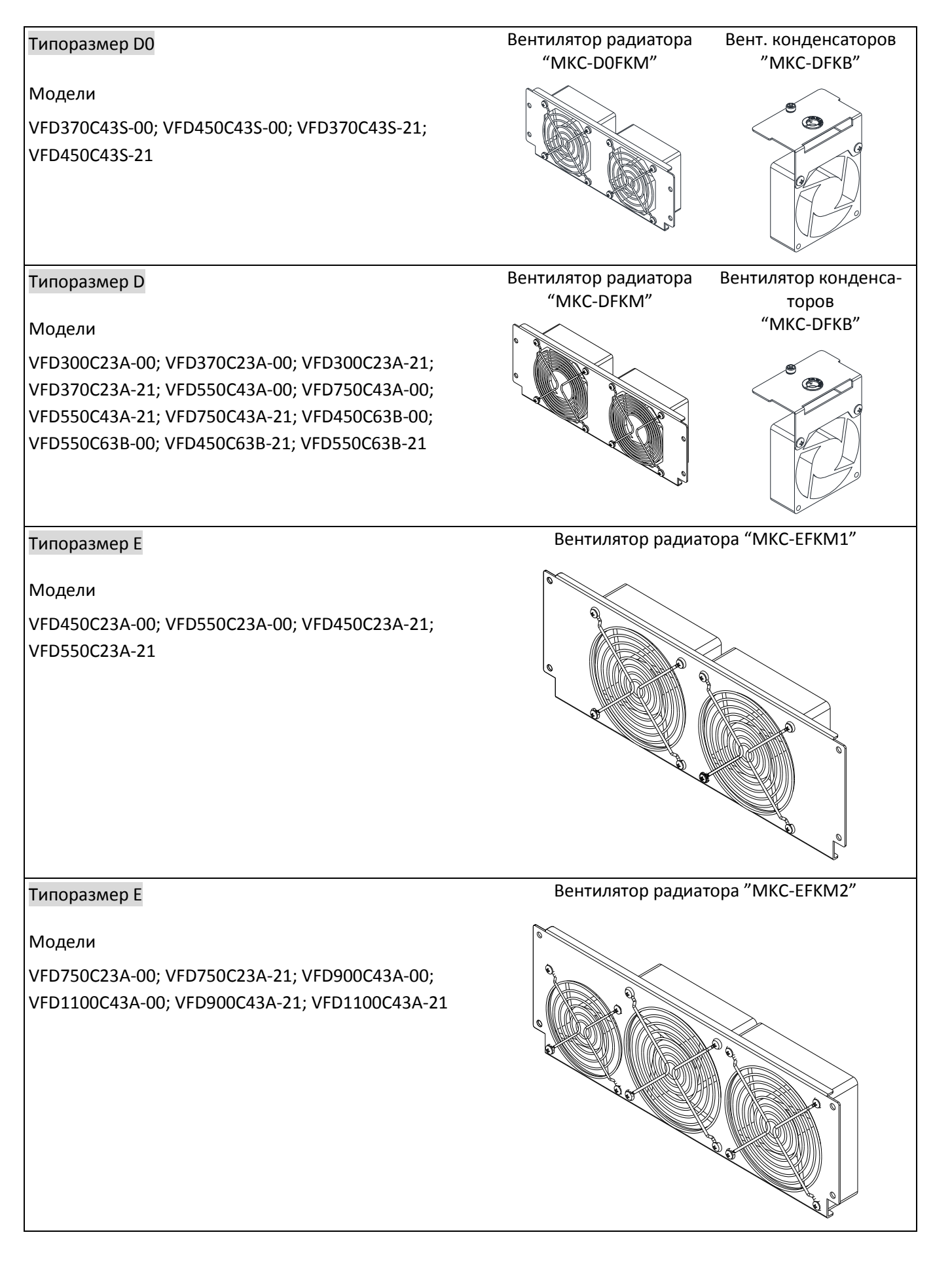

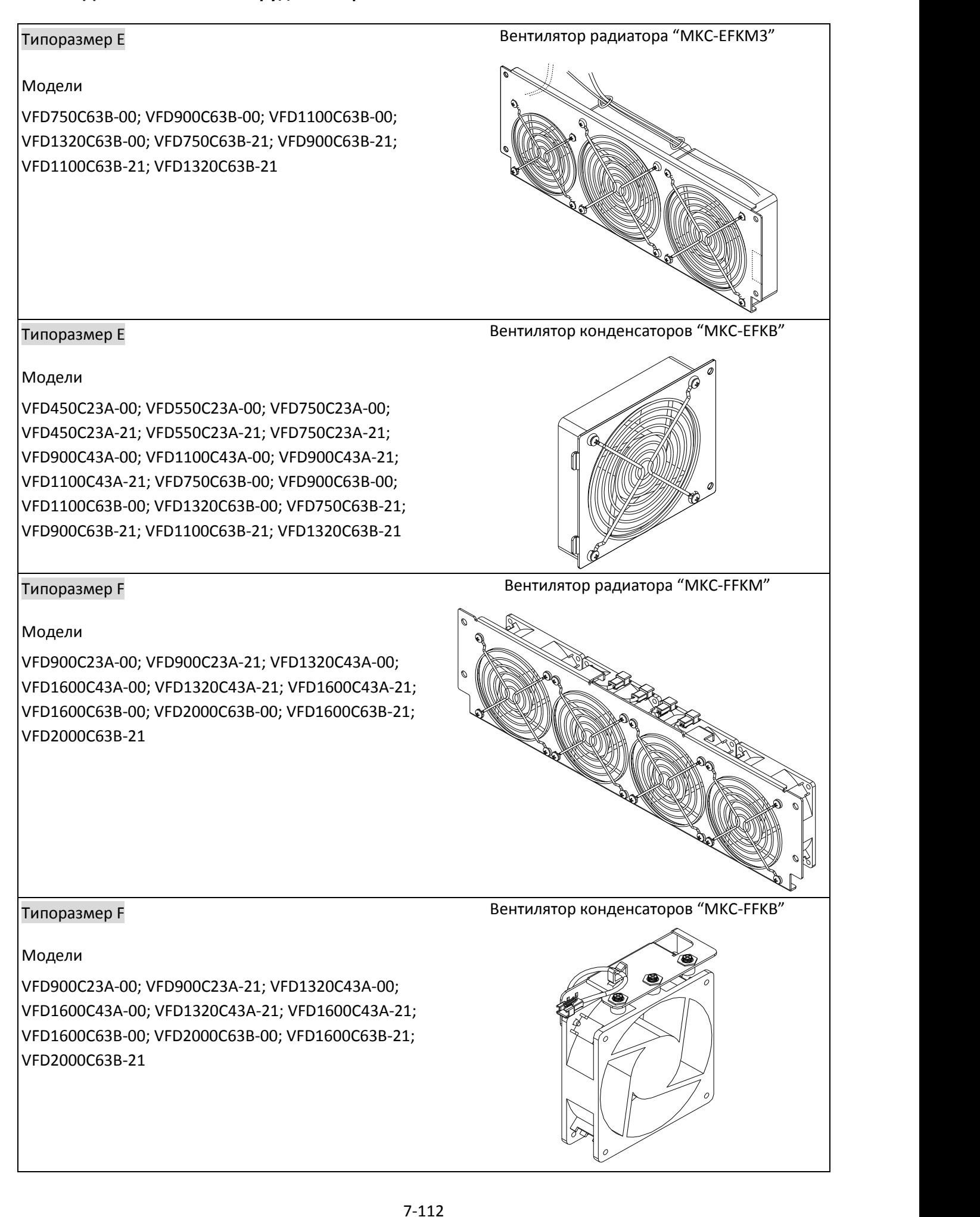

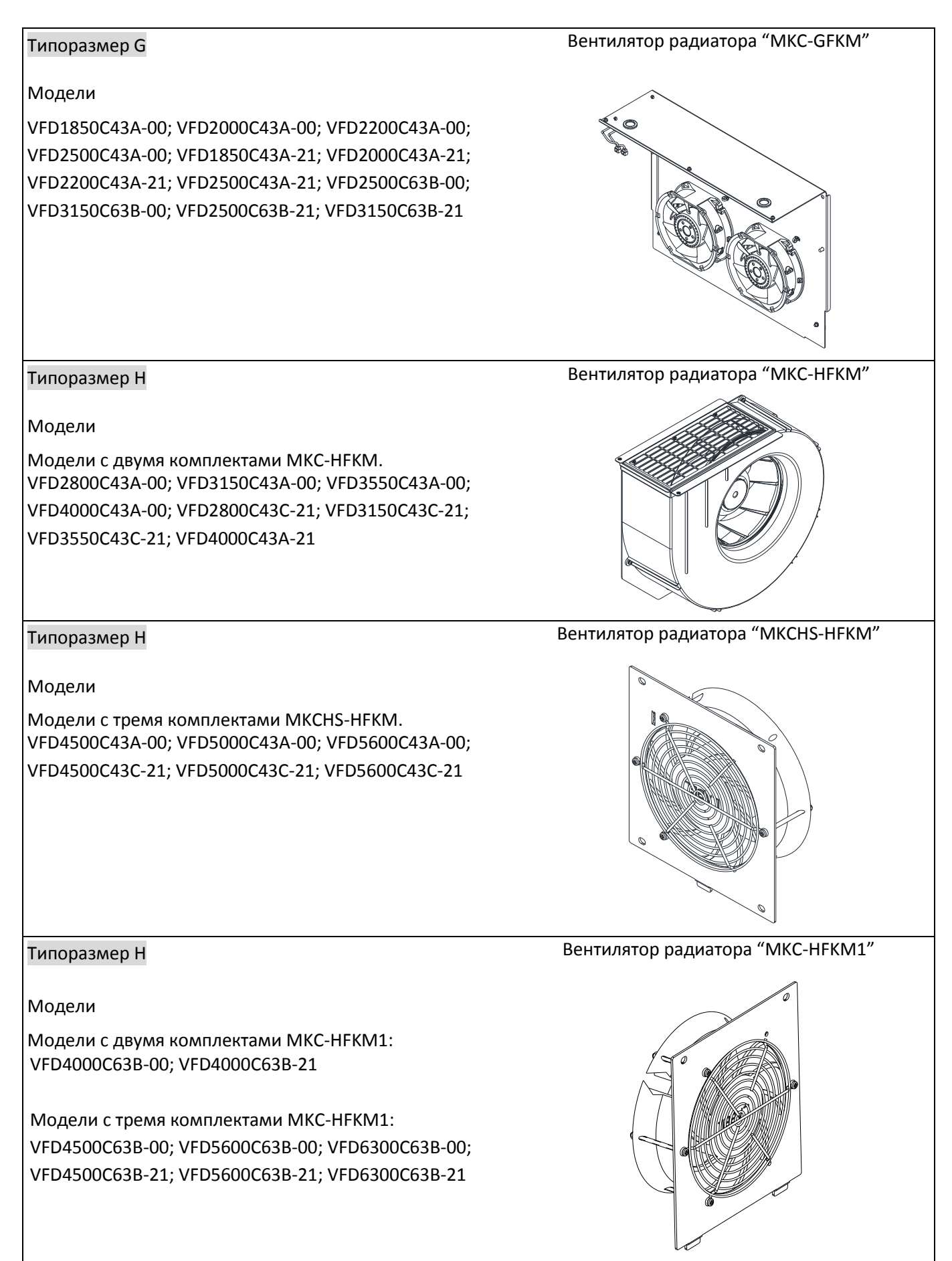

 Снятие вентилятора Типоразмер A

Модель "MKC-AFKM" Вентилятор радиатора

Модели

VFD015C23A-21; VFD022C23A-21; VFD037C23A-21; VFD022C43A-21; VFD037C43A-21; VFD040C43A-21; VFD055C43A-21; VFD022C4EA-21; VFD037C4EA-21; VFD040C4EA-21; VFD055C4EA-21; VFD015C53A-21; VFD037C53A-21

рисунке ниже.

- 1. Как показано на рисунке 1, нажмите на защелки 2. Отсоедините кабель питания, как показано на и извлеките вентилятор.
	- Рис. 1

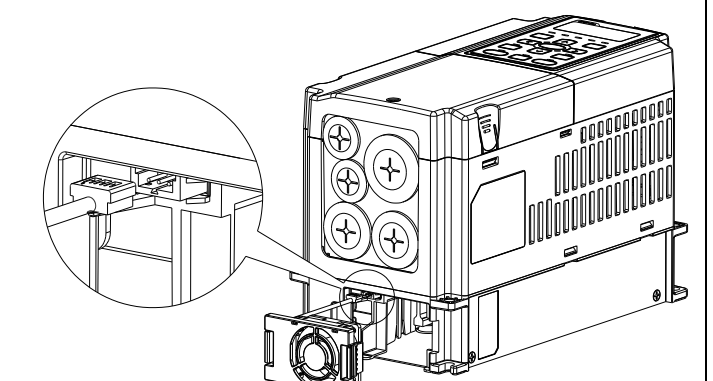

Рис. 2

## Типоразмер B

Модель "MKC-BFKM1" Вентилятор радиатора

Модели

VFD055C23A-21; VFD075C43A-21; VFD075C4EA-21; VFD055C53A-21; VFD075C53A-21; VFD110C53A-21; VFD150C53A-21

- 1. Как показано на рисунке 1, нажмите на защелки 2. Отсоедините кабель питания, как показано на и извлеките вентилятор.
- рисунке ниже.

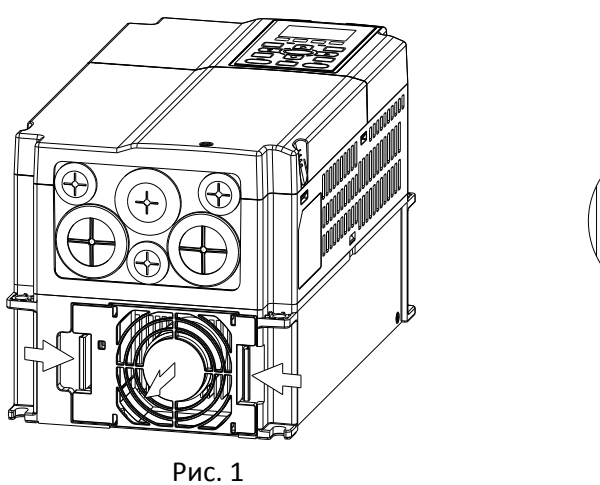

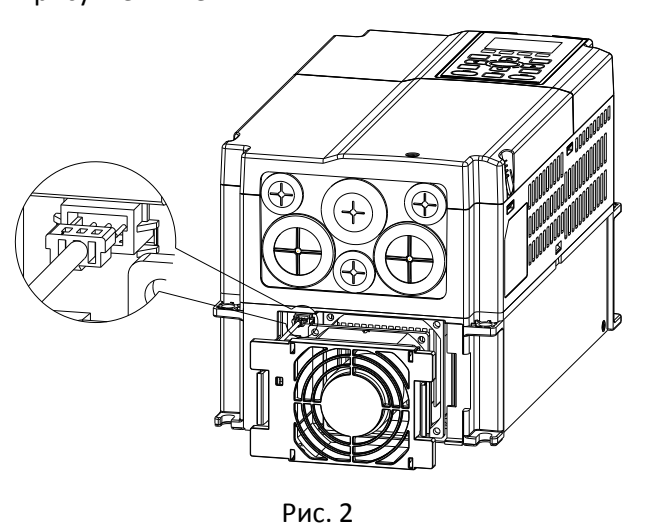

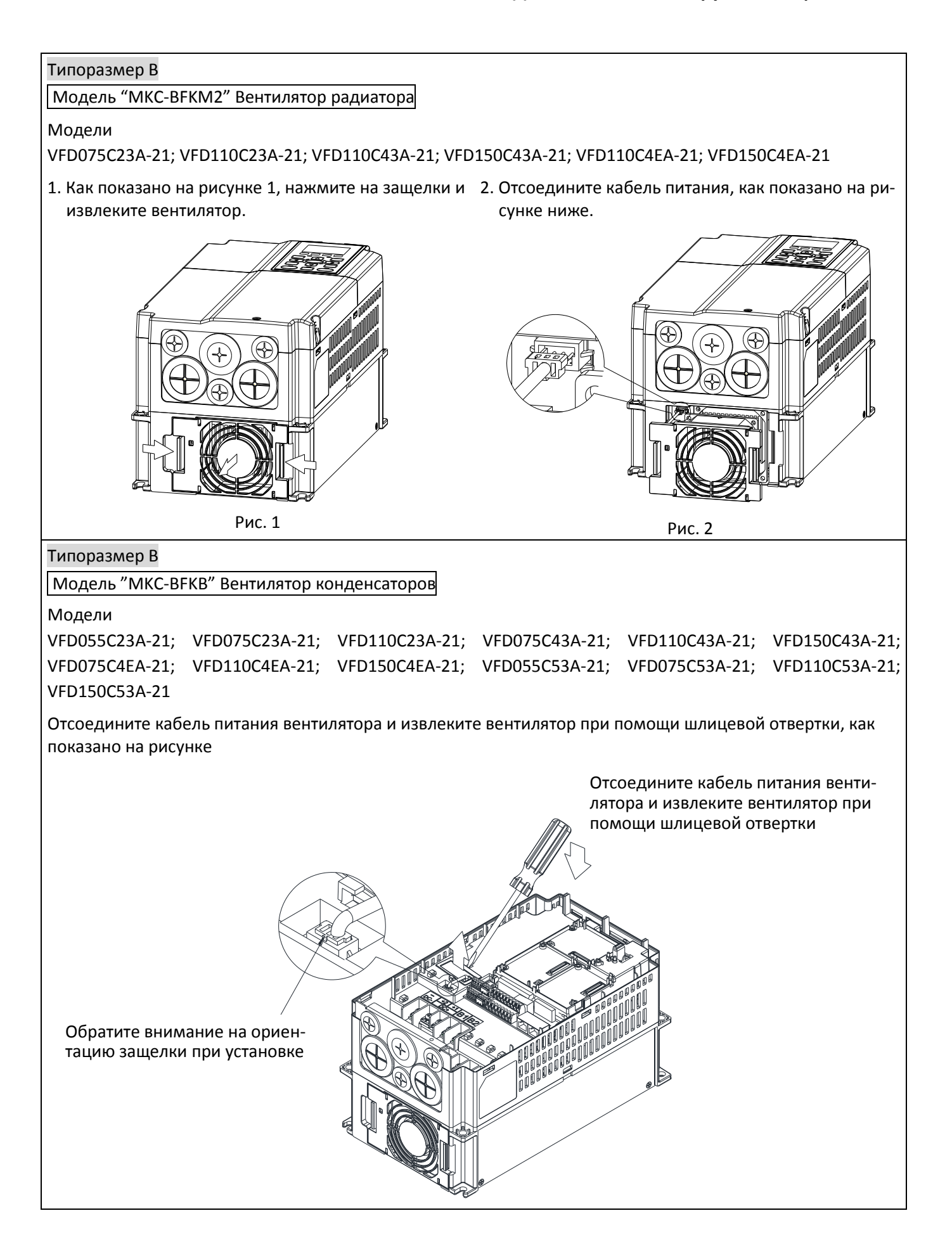

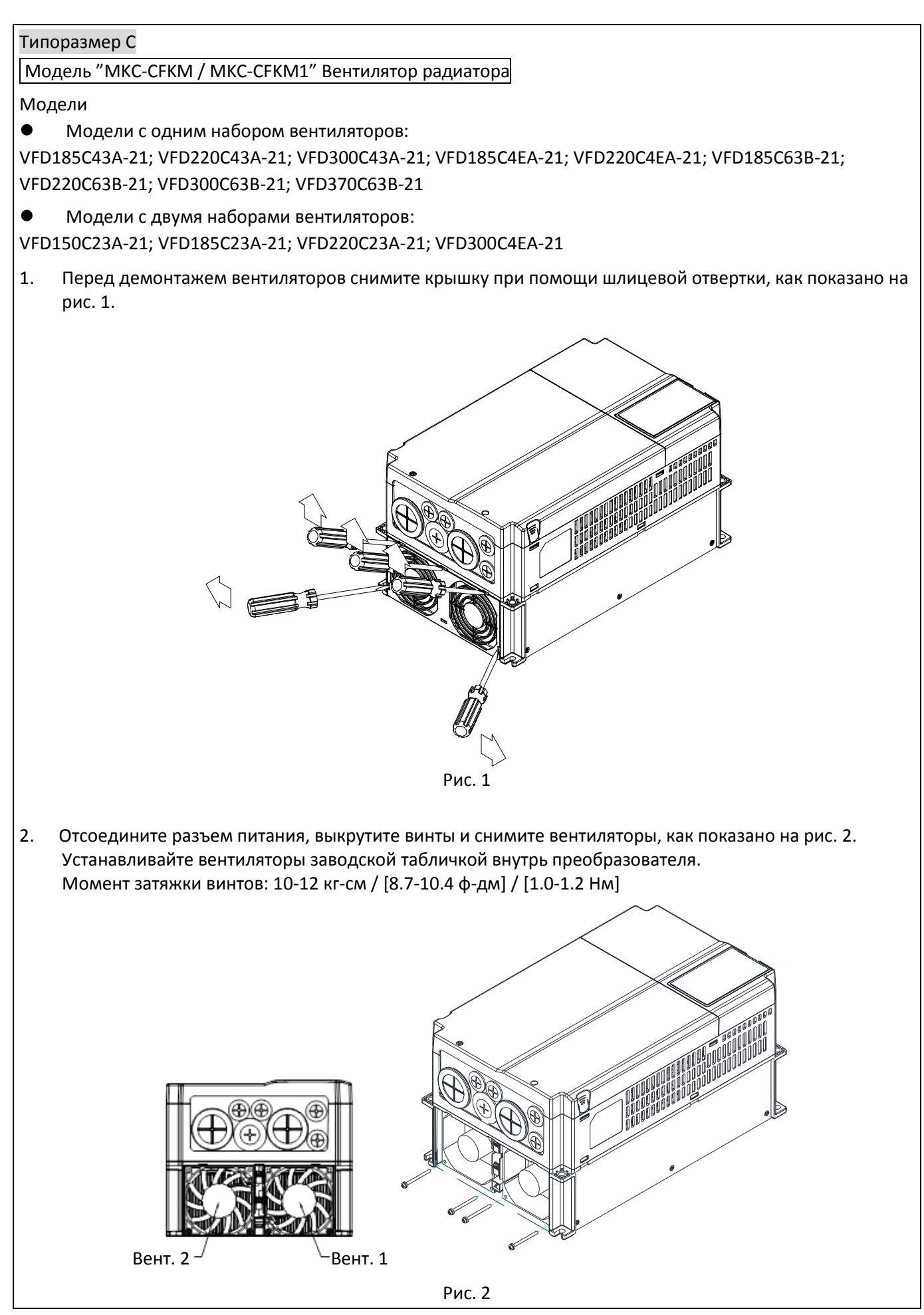

## Типоразмер C

Модель "MKC-CFKB1" Вентилятор конденсаторов

Модели

VFD150C23A-21; VFD185C23A-21; VFD220C23A-21

Модель "MKC-CFKB2" Вентилятор конденсаторов

Модели

VFD185C43A-21; VFD220C43A-21; VFD300C43A-21; VFD185C4EA-21; VFD220C4EA-21; VFD300C4EA-21

Модель "MKC-CFKB3" Вентилятор конденсаторов

Модели

VFD185C63B-21; VFD220C63B-21; VFD300C63B-21; VFD370C63B-21

Отсоедините разъем питания и снимите вентиляторы при помощи шлицевой отвертки, как показано на рисунке

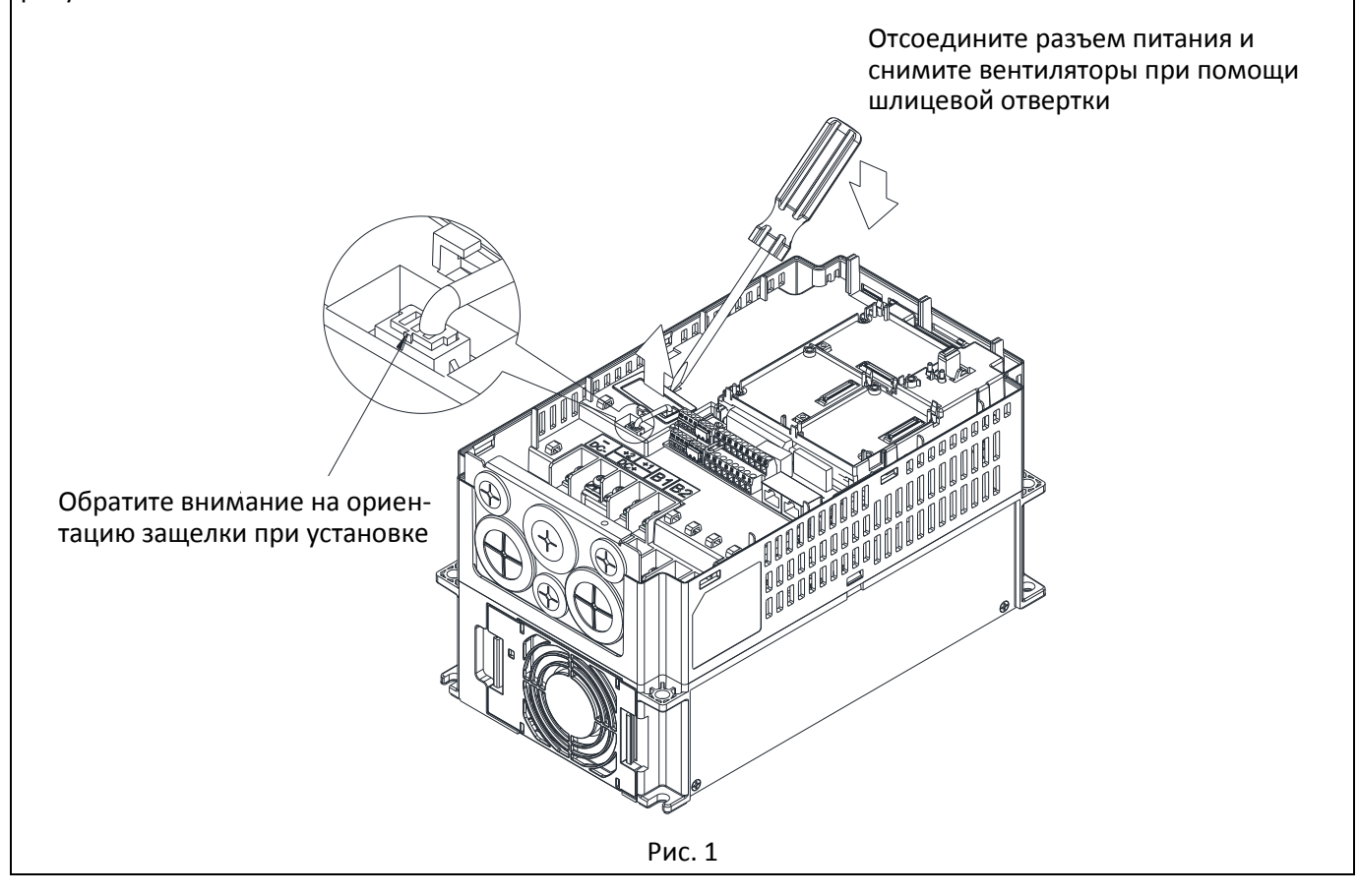

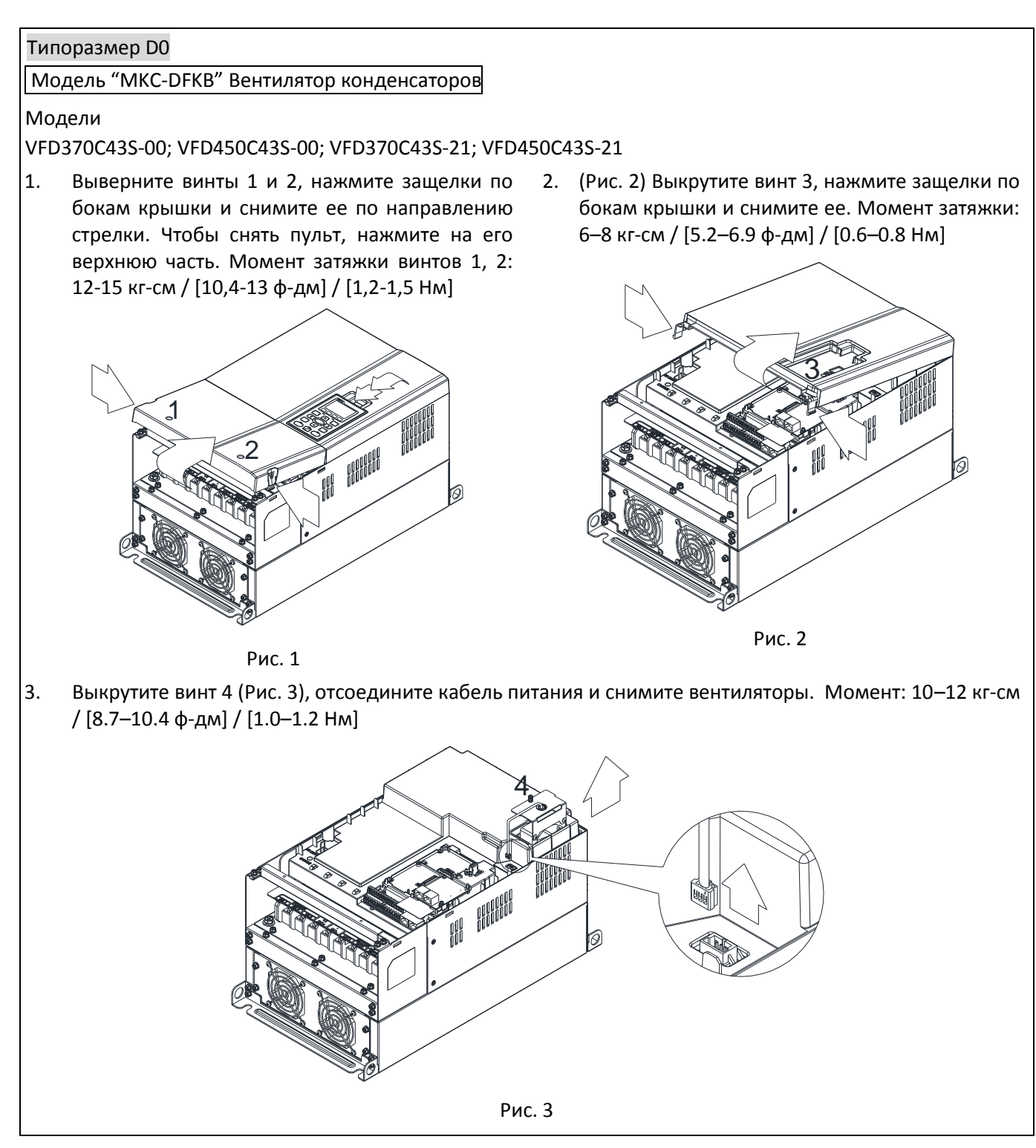

## Типоразмер D0

Модель "MKC-D0FKM" Вентилятор радиатора

Модели

VFD370C43S-00; VFD450C43S-00; VFD370C43S-21; VFD450C43S-21

- 1. Выкрутите винты и снимите вентилятор. Момент: 24–26 кг-см / [20.8–22.6 ф-дм / [2.4–2.5 Нм]
- 2. Перед снятием вентиляторов убедитесь, что кабели питания вентиляторов отсоединены, как показано на рис. 1.

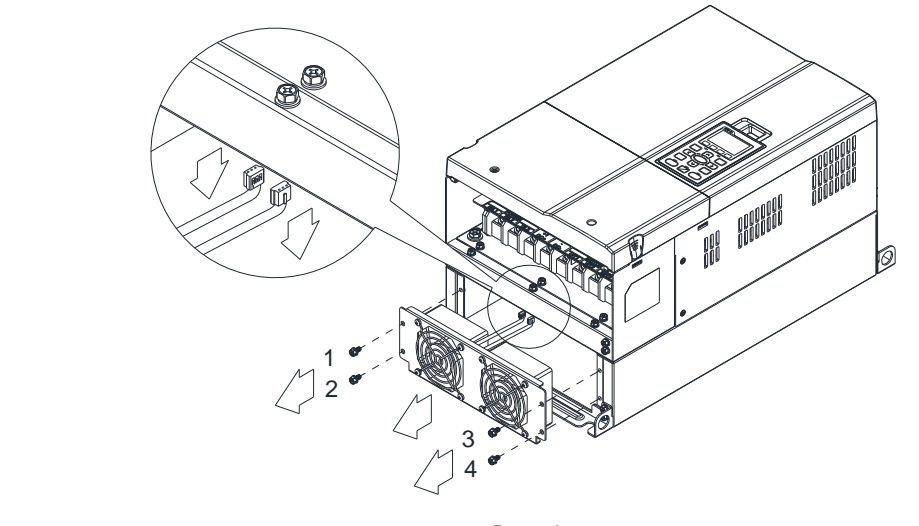

Рис. 1

## Типоразмер D

Модель "MKC-DFKB" Вентилятор конденсаторов

## Модели

VFD300C23A-00; VFD370C23A-00; VFD300C23A-21; VFD370C23A-21; VFD550C43A-00; VFD750C43A-00; VFD550C43A-21; VFD750C43A-21; VFD450C63B-00; VFD550C63B-00; VFD450C63B-21; VFD550C63B-21

1. Выкрутите винты 1 и 2, нажмите защелки по бокам крышки и снимите ее по направлению стрелки. Чтобы снять пульт, нажмите на его верхнюю часть. Момент затяжки винтов 1, 2: 12-15 кг-см / [10,4-13 ф-дм] / [1,2-1,5 Нм]

Выкрутите винты 3 и 4, нажмите защелки по бокам крышки и снимите ее. Момент затяжки: 6–8 кг-см / [5.2–6.9 ф-дм] / [0.6–0.8 Нм]

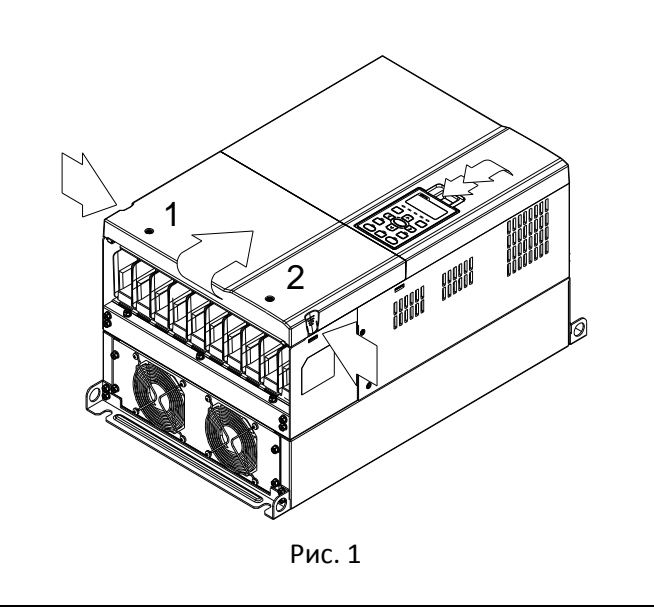

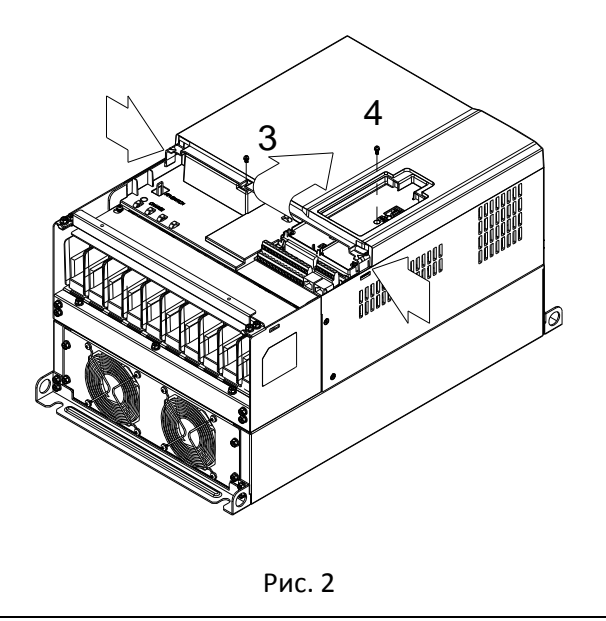

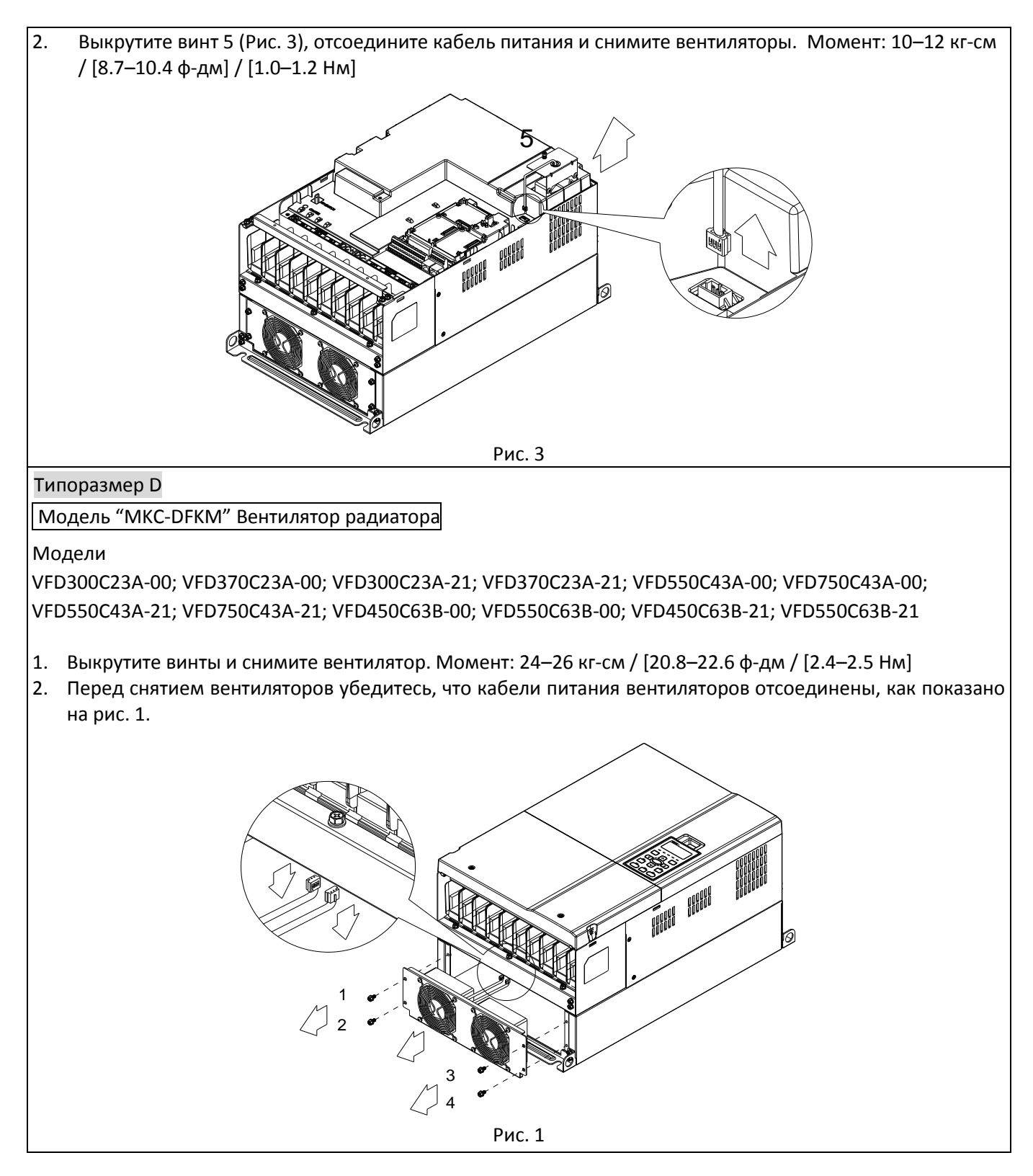

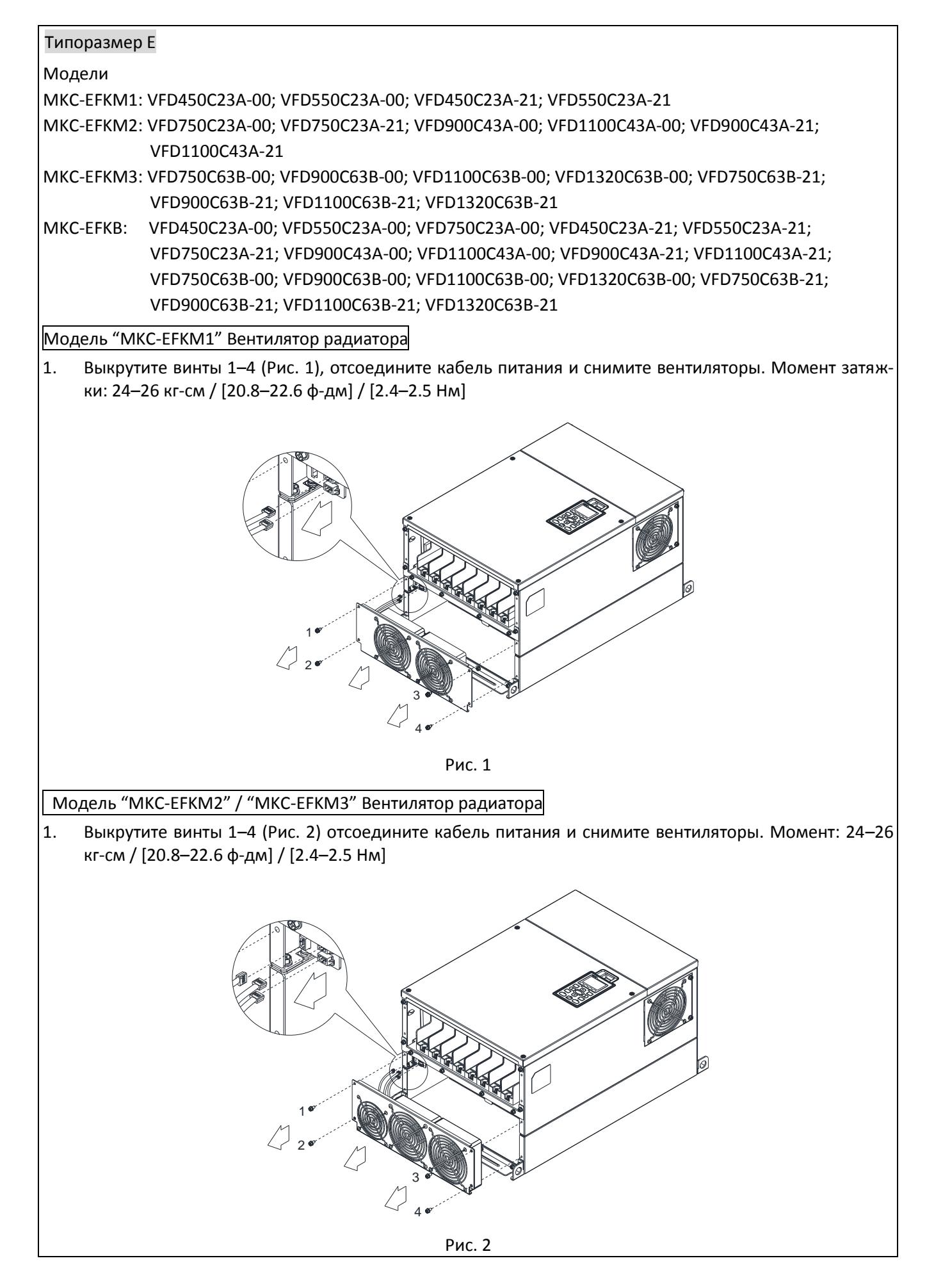

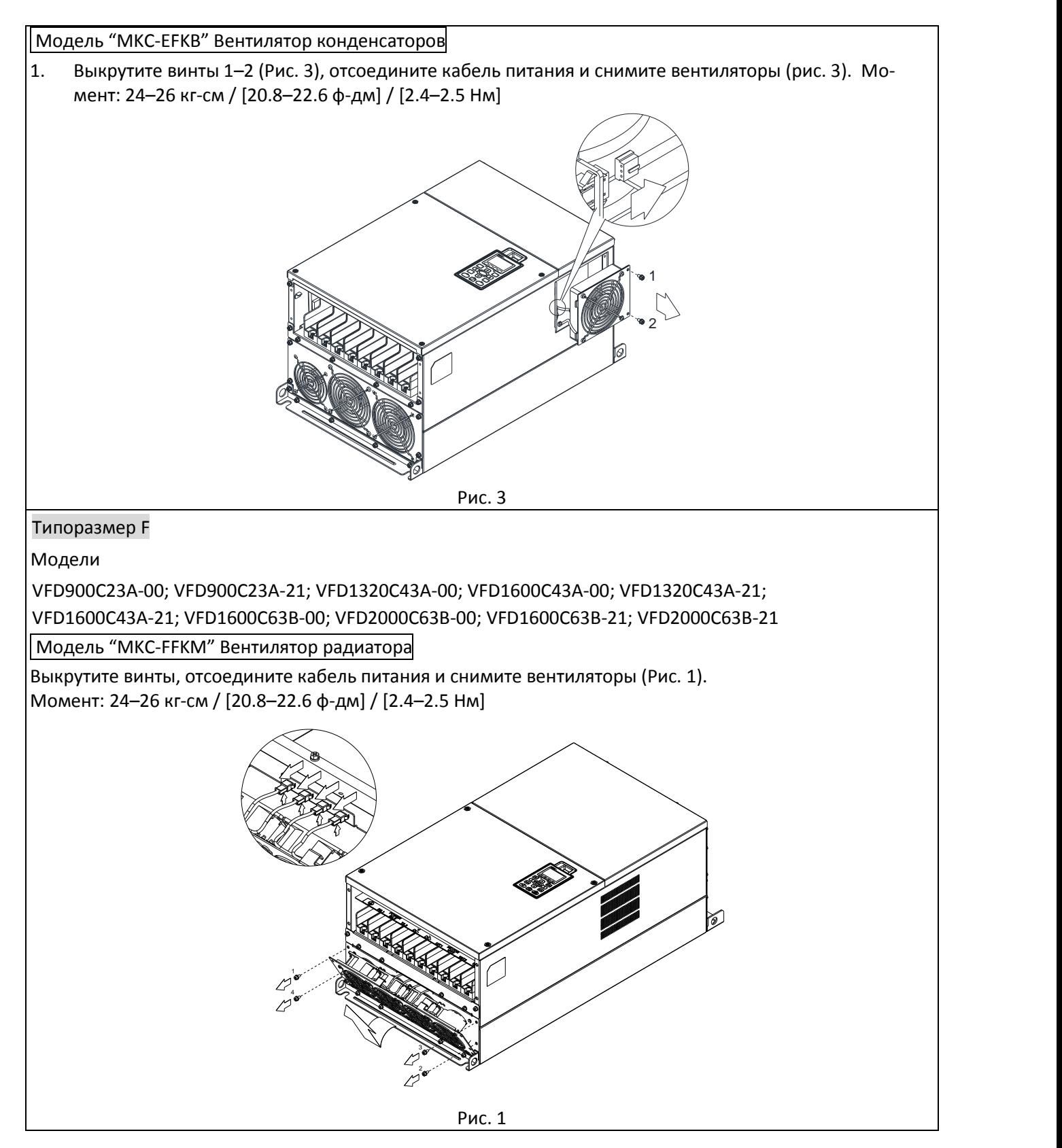

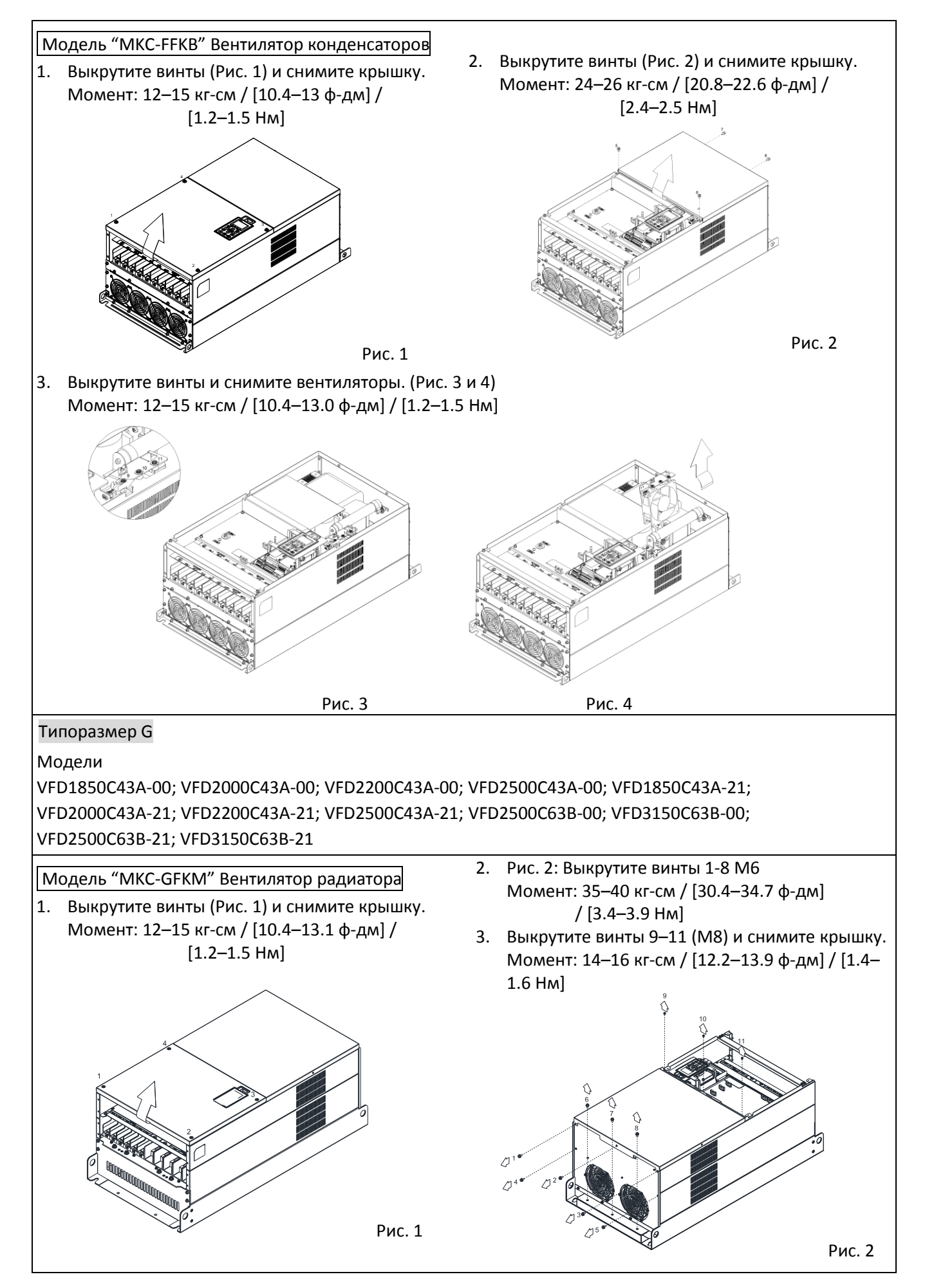

ца (Рис. 3) Момент: 14–16 кг-см / [12.2–13.9 фдм] / [1.4–1.6 Нм]

4. Выкрутите винты 1–3 и снимите защитные коль-5. Поднимите блок вентиляторов, просунув пальцы в отверстия, как показано на Рис. 4.

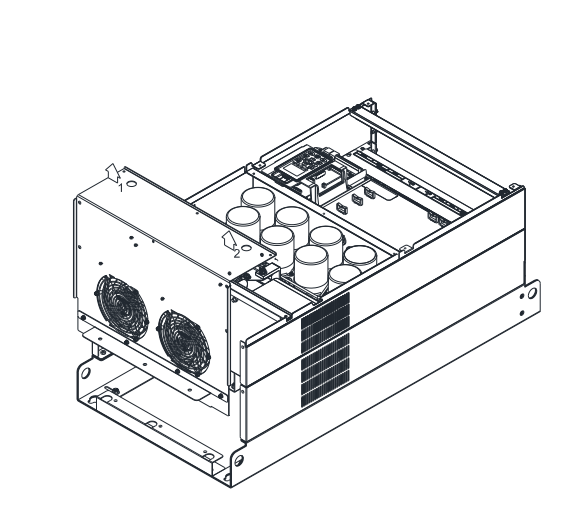

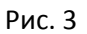

6. Для установки новых вентиляторов на старые модели следуйте инструкциям ниже: Выкрутите винты 1–5, снимите крышку. Момент: 14–16 кг-см / [12.2–13.9 ф-дм] / [1.4–1.6 Нм]

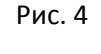

7. Кабелем 3864483201 подключите разъем вентилятора к силовой плате. (Кабель 3864483201 прилагается к вентилятору в качестве аксессуара)

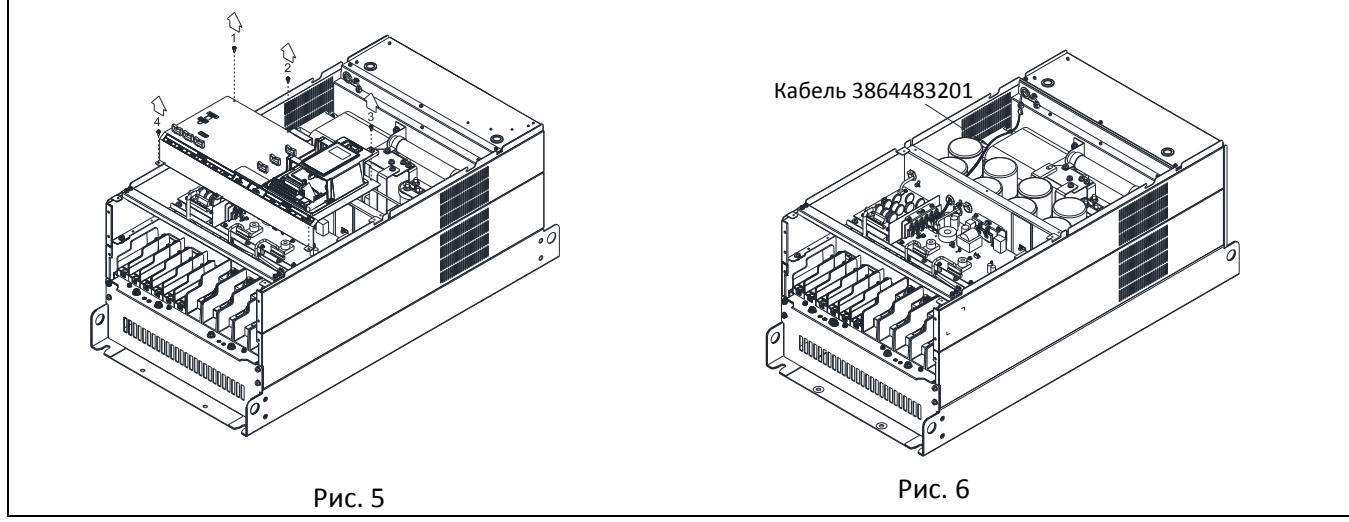

2. Выкрутите винты 5–12 и снимите крышку (Рис.

## Типоразмер H

## Модели

VFD2800C43A-00; VFD3150C43A-00; VFD3550C43A-00; VFD2800C43C-21; VFD3150C43C-21; VFD3550C43C-21

2).

Модель "MKC-HFKM" Вентилятор радиатора

1. Выкрутите винты 1–4 и снимите крышку (рис.1). Момент: 14–16 кг-см / [12.2–13.9 ф-дм] /  $[1.4 - 1.6$  HM]

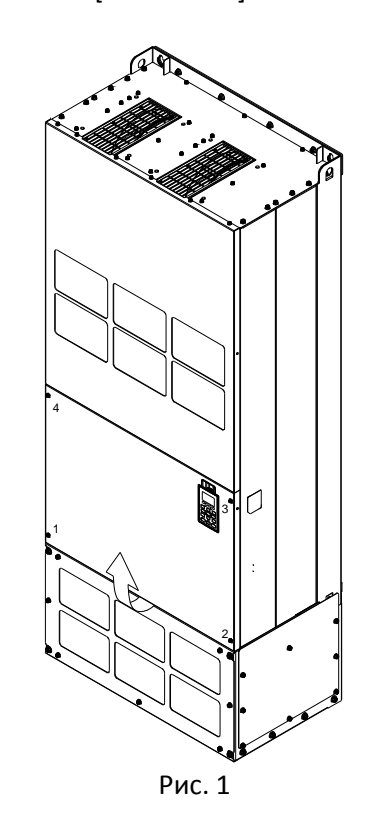

3. Нажмите защелку для отсоединения кабеля вен-4. Выкрутите винты 13–18 и снимите вентилятор. тилятора (Рис. 3).

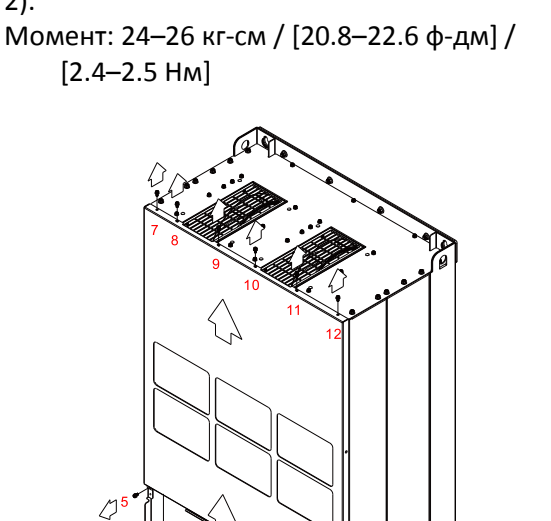

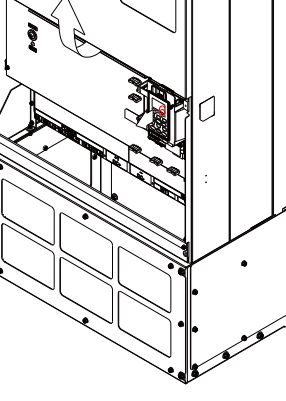

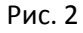

Момент: 24–26 кг-см / [20.8–22.6 ф-дм] / [2.4– 2.5 Нм] (Рис. 4)

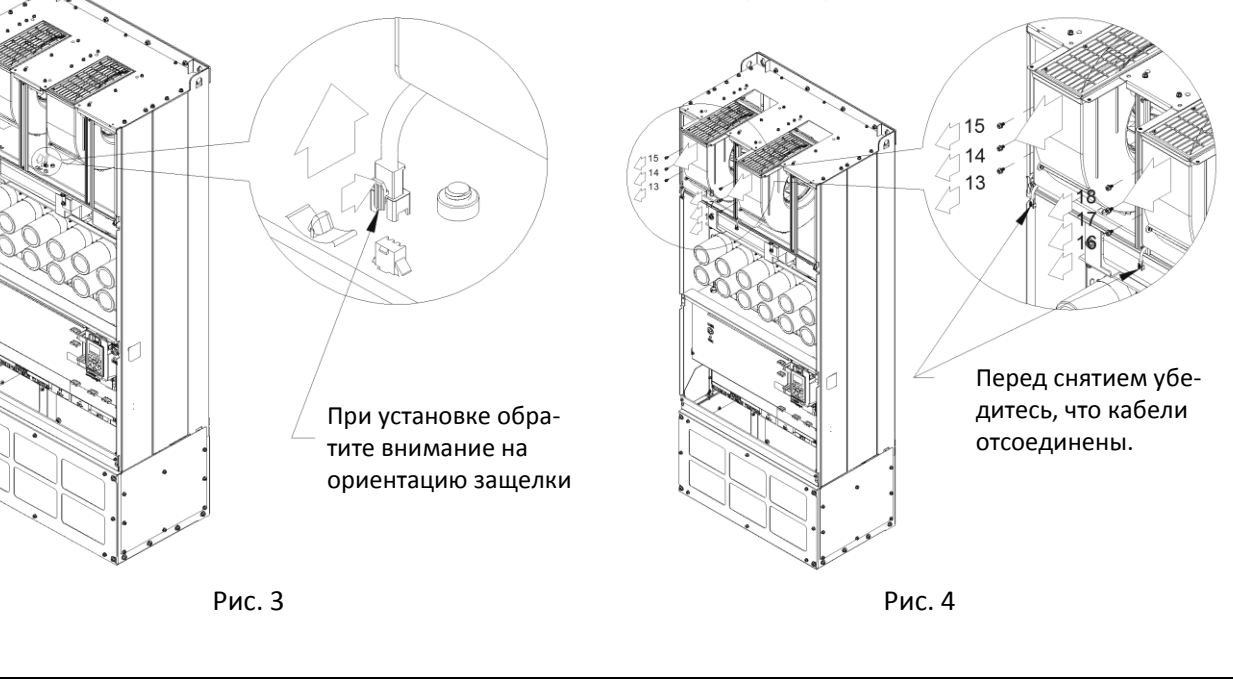

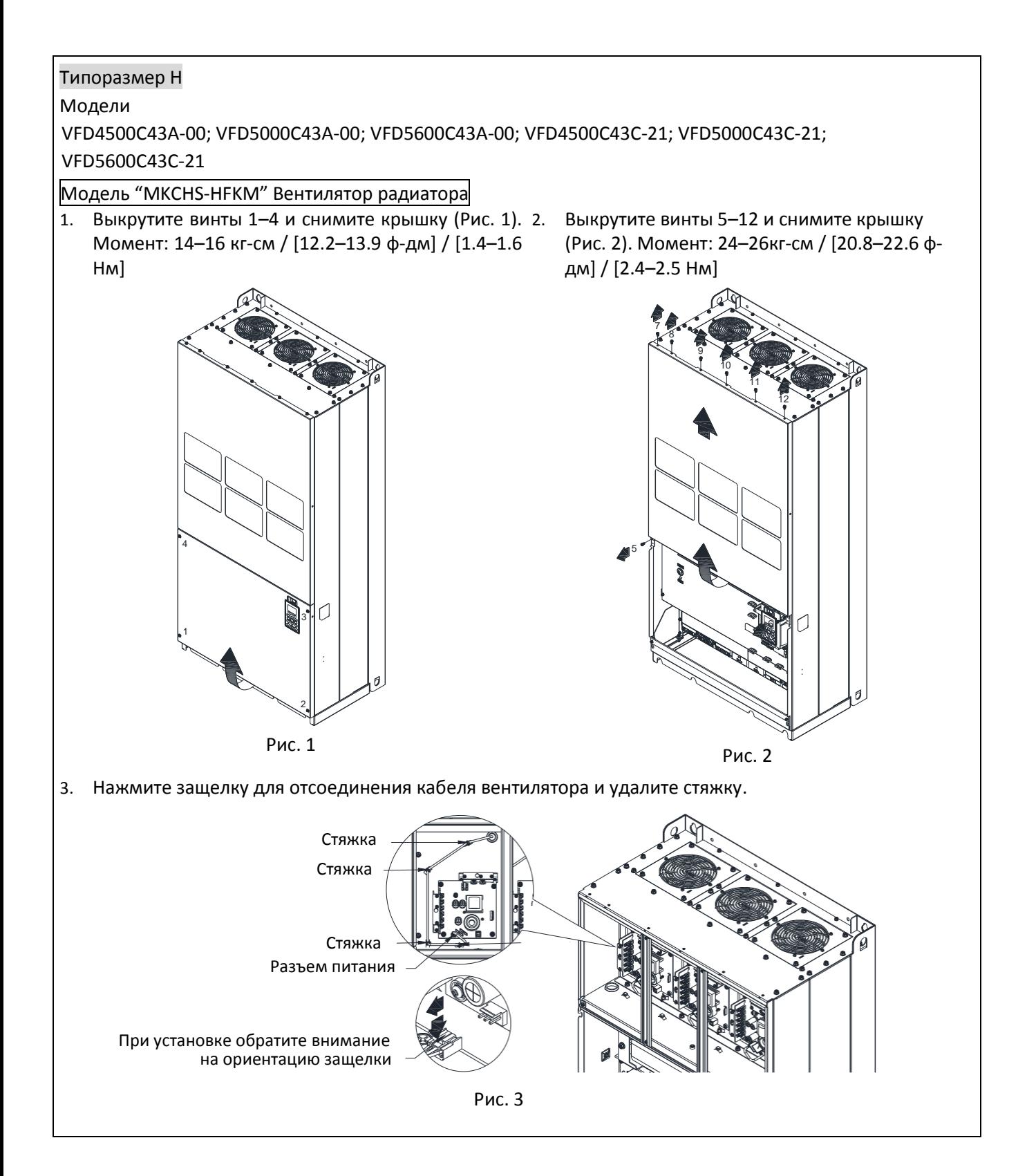

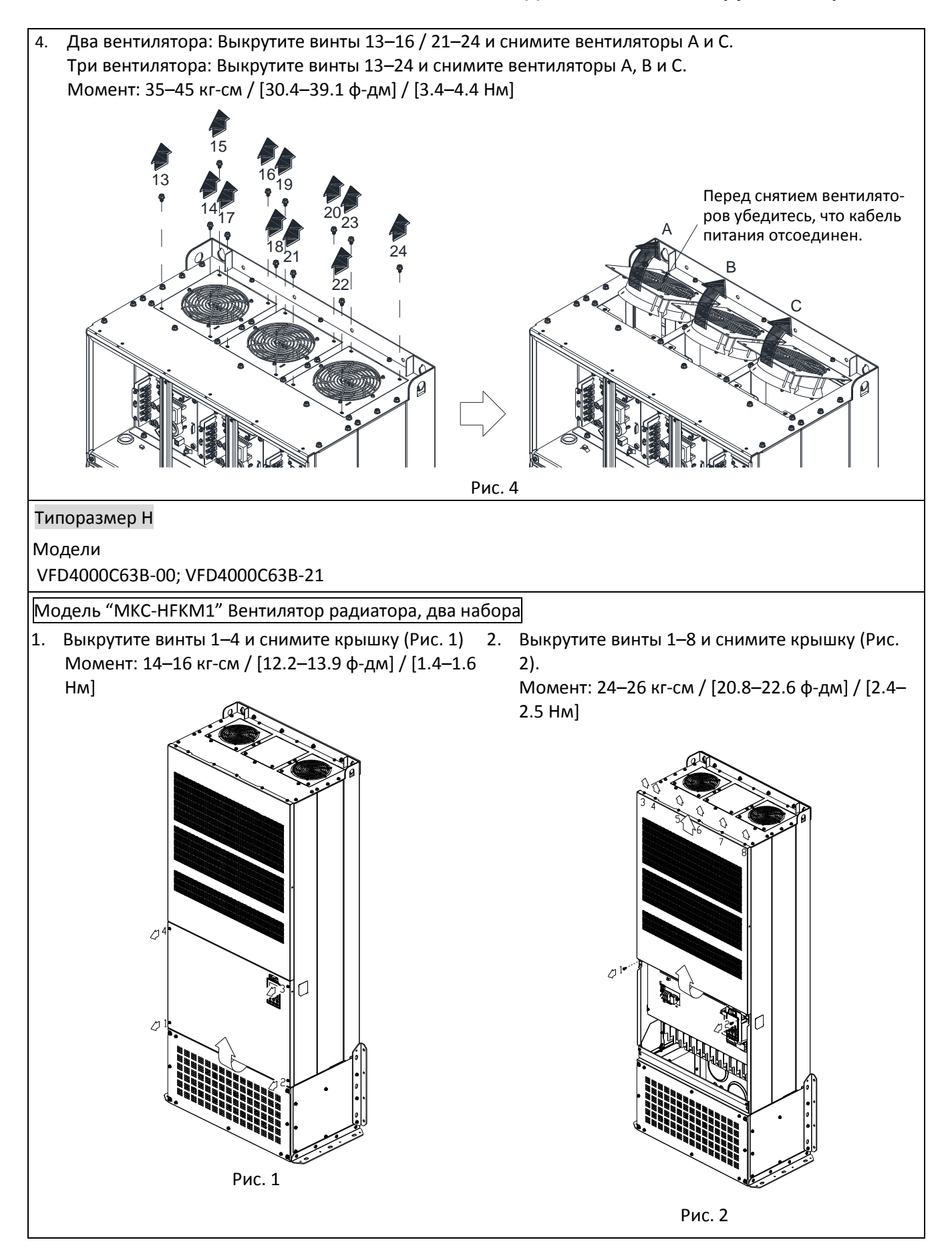

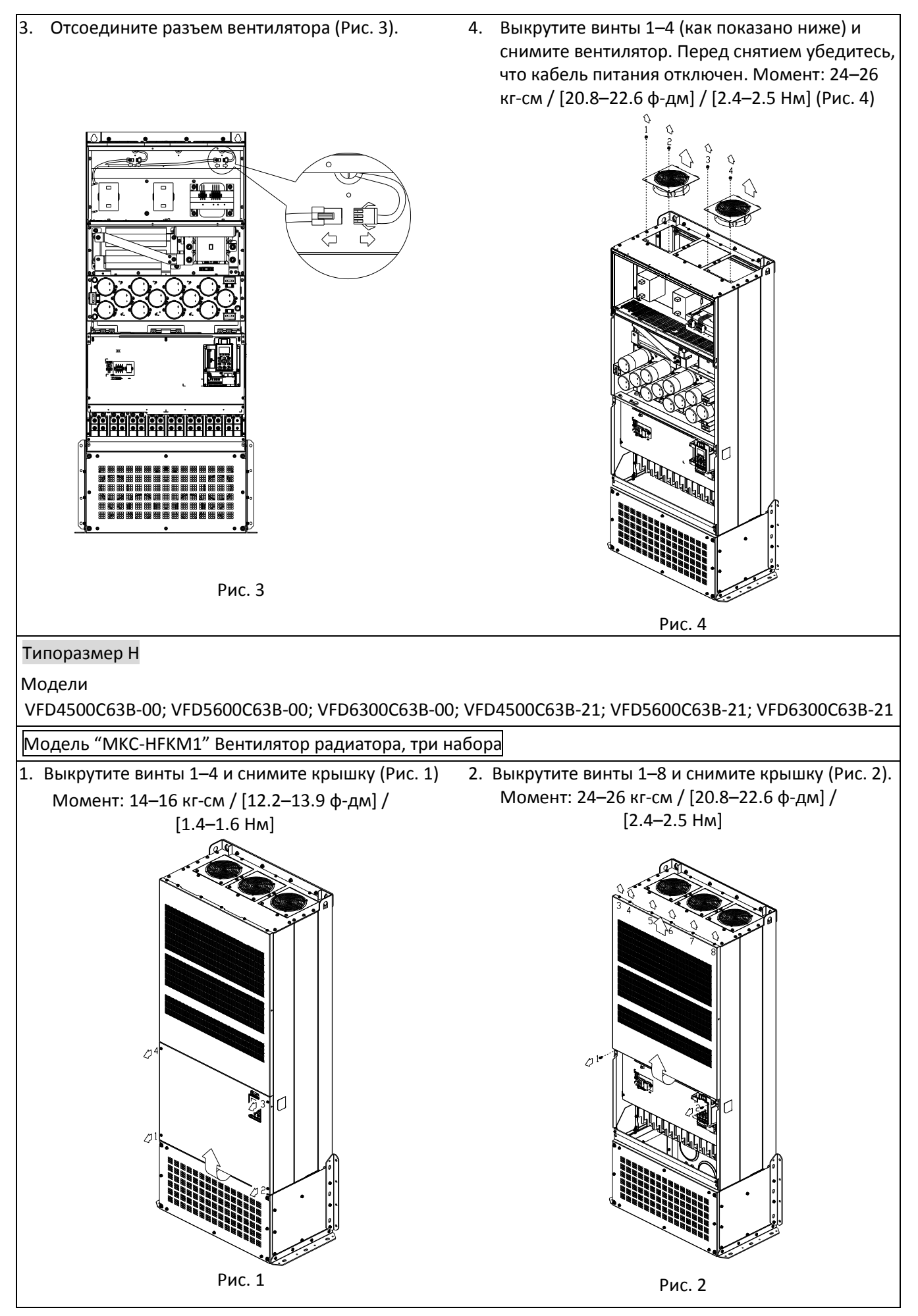

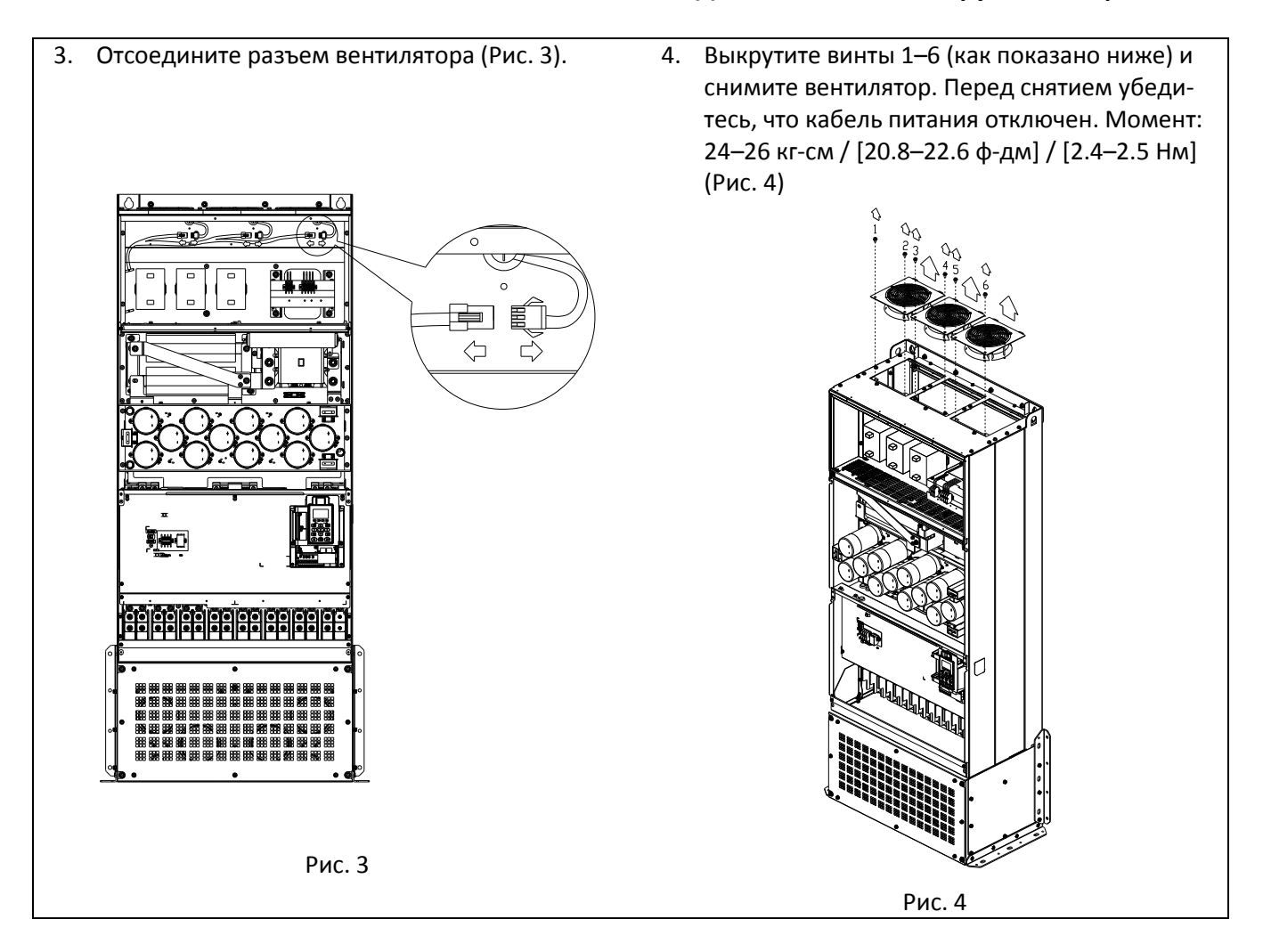

# **7-10 Наборы для фланцевого монтажа**

Модели типоразмеров А–F

Типоразмер А

# MKC-AFM1

Модели:

VFD015C23A-21; VFD015C53A-21; VFD022C23A-21; VFD022C43A-21; VFD022C4EA-21; VFD022C53A-21; VFD037C53A-21

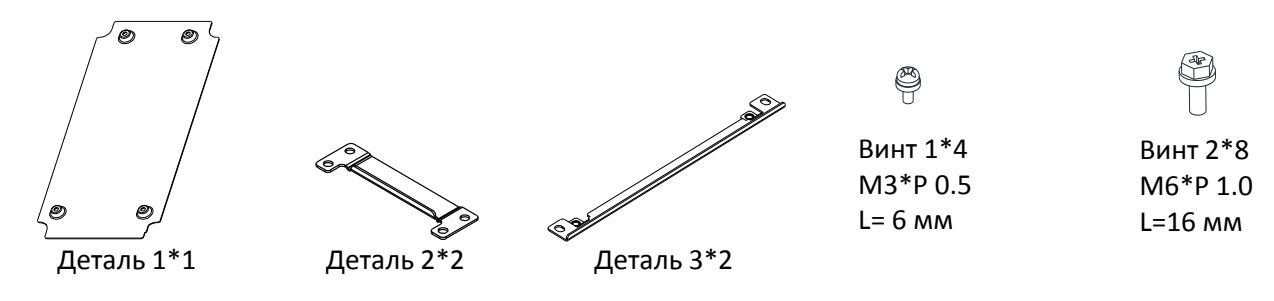

MKC-AFM

Модели

VFD007C23A-21; VFD007C43A-21; VFD007C4EA-21; VFD015C43A-21; VFD015C4EA-21; VFD037C23A-21; VFD037C43A-21; VFD037C4EA-21; VFD040C43A-21; VFD040C4EA-21; VFD055C43A-21; VFD055C4EA-21

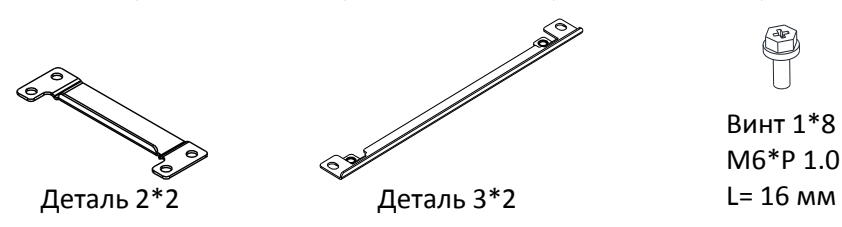

Размеры отверстия **Гаринистия** Единицы: мм [дюймы]

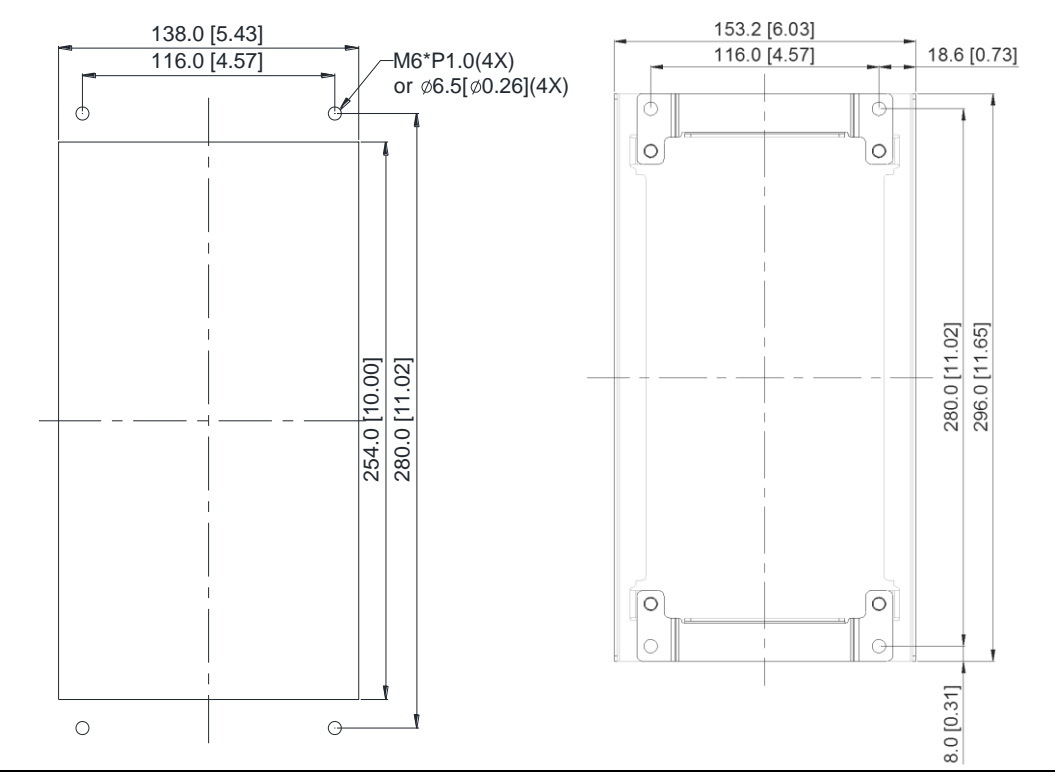

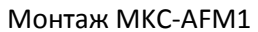

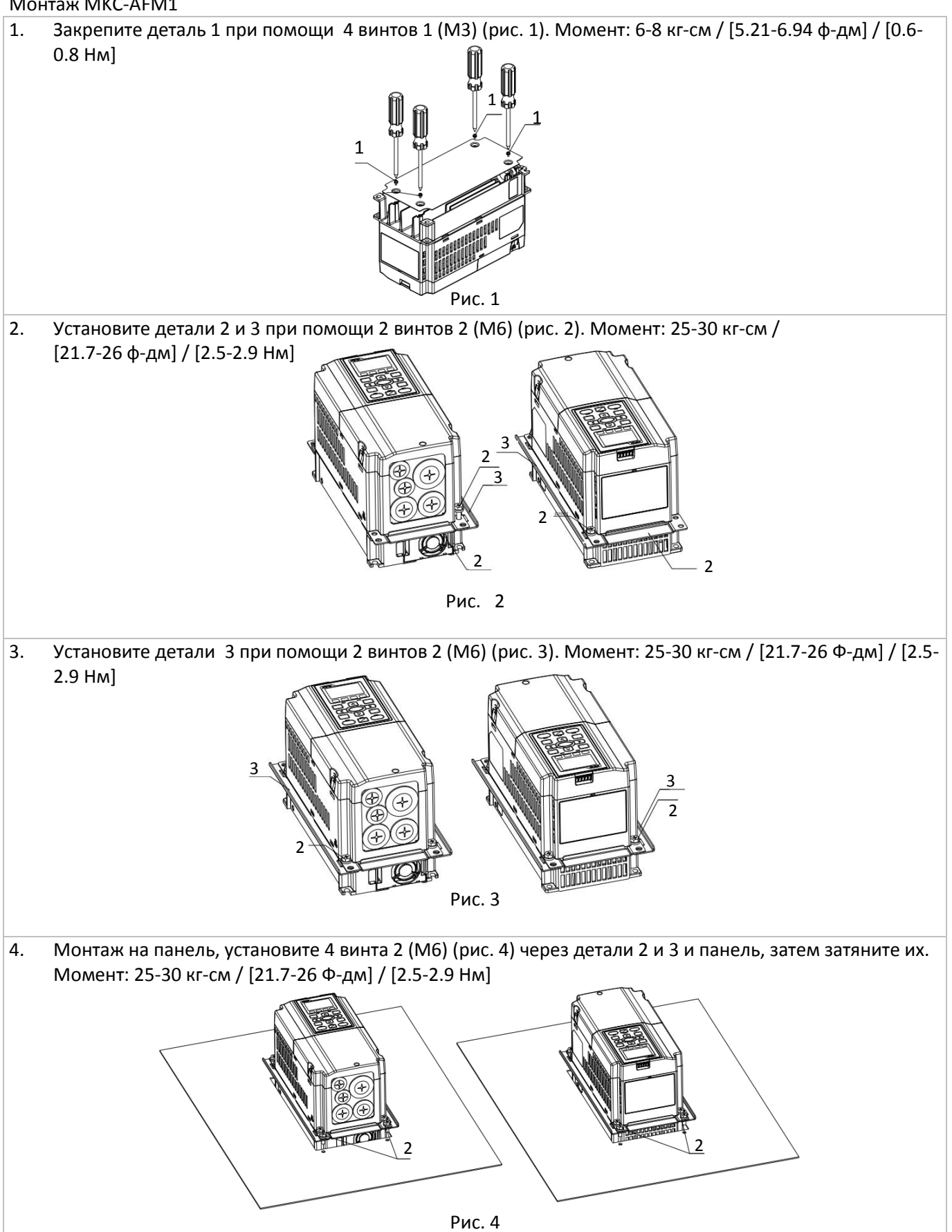

### Монтаж MKC-AFM

1. Установите детали 1 и 2 при помощи 2 винтов 1 (M6). Момент: 25-30 кг-см / [21.7-26 ф-дм] / [2.5-2.9 Нм] (рис. 1) 2 1  $\overline{\phantom{0}}$ 1 **Formal** 1 MKC-AFM Рис. 1 2. Установите детали 2 при помощи 2 винтов 1 (M6). Момент: 25-30 кг-см / [21.7-26 ф-дм] / [2.5-2.9 Нм] (рис. 2) 2 忈 2 1 1 Рис 2 3. Монтаж на панель, установите 4 винта 1 (M6) через детали 2 и 3 и панель, затем затяните их. Момент: 25-30 кг-см / [21.7-26 Ф-дм] / [2.5-2.9 Нм] (рис. 3) 11 Рис 3

### Типоразмер B

# MKC-BFM

Модели

VFD055C23A-21; VFD055C53A-21; VFD075C23A-21; VFD075C43A-21; VFD075C4EA-21; VFD075C53A-21; VFD110C23A-21; VFD110C43A-21; VFD110C4EA-21; VFD110C53A-21; VFD150C43A-21; VFD150C4EA-21; VFD150C53A-21

Деталь 1\*2 Деталь 2\*2

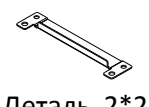

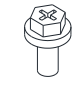

Винт 1\*4 M8\*P 1.25

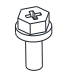

Винт 2\*6 M6\*P 1.0

Размеры отверстия **Гармания** Единицы: мм [дюймы]

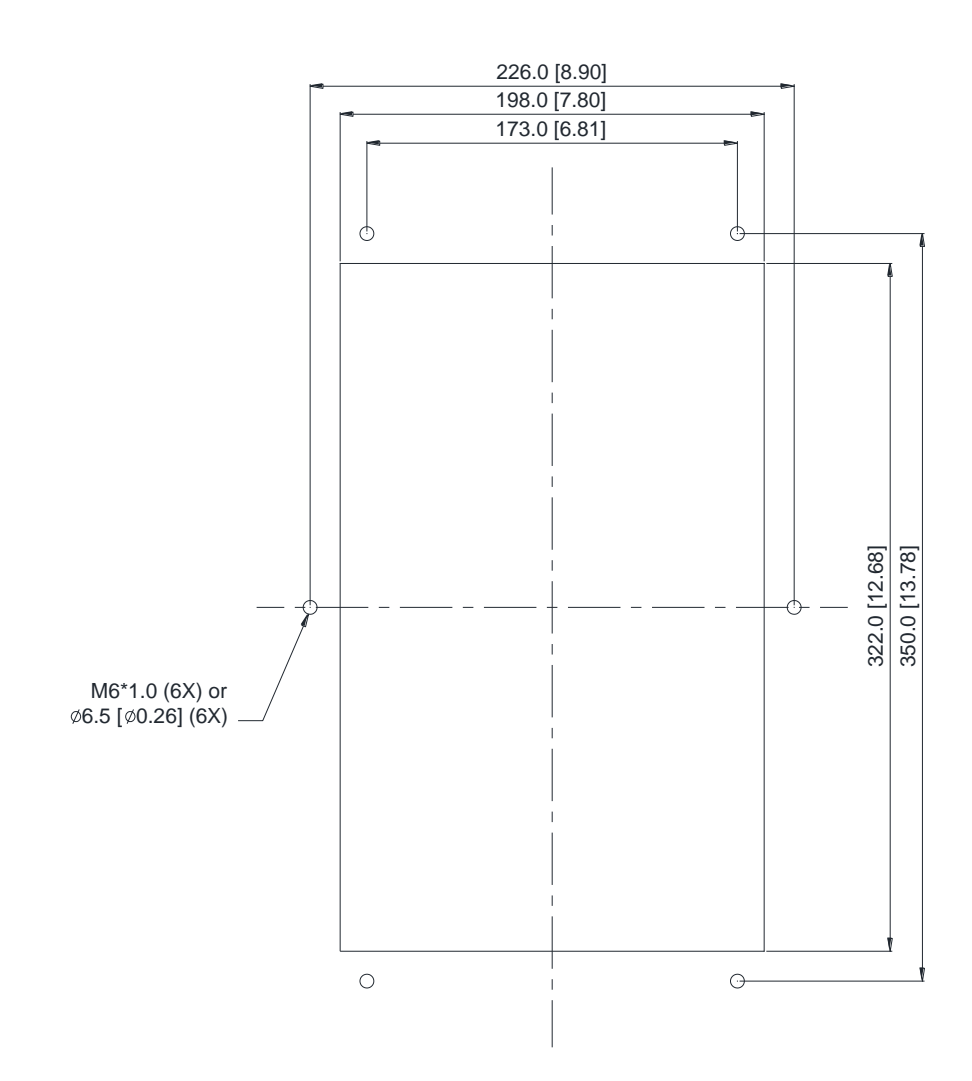

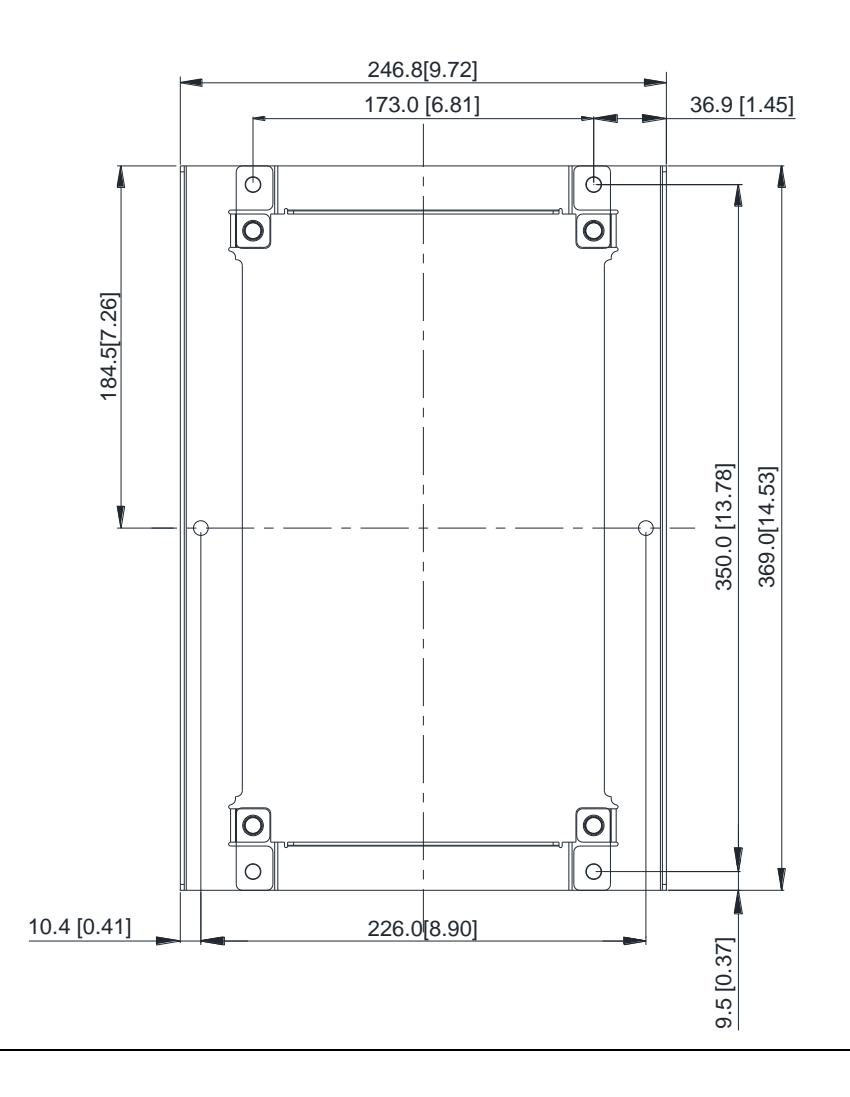

### Монтаж MKC-BFM

1. Закрепите детали 1 и 2 при помощи 4 винтов 1 (M8). Момент: 40-45 кг-см / [34.7-39.0 ф-дм] / [3.9-4.4 Нм] (как показано на рисунке ниже) 2. Монтаж на панель, установите 6 винтов 2 (M6) через детали 1 и 2 и панель, затем затяните их. Момент: 25-30 кг-см / [21.7-26 ф-дм] / [2.5-2.9 Нм] (как показано на рисунке ниже) 1 1 1 2 2 2

Типоразмер C

MKC-CFM

Модели

VFD150C23A-21; VFD185C23A-21; VFD185C43A-21; VFD185C4EA-21; VFD185C63B-21; VFD220C23A-21; VFD220C43A-21; VFD220C4EA-21; VFD220C63B-21; VFD300C43A-21; VFD300C4EA-21; VFD300C63B-21; VFD370C63B-21

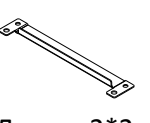

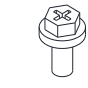

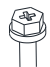

Деталь 1\*2 Деталь 2\*2

Винт 1\*4 M8\*P 1.25

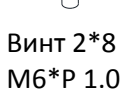

Размеры отверстия Гаринов (Сандариницы: мм [дюймы]

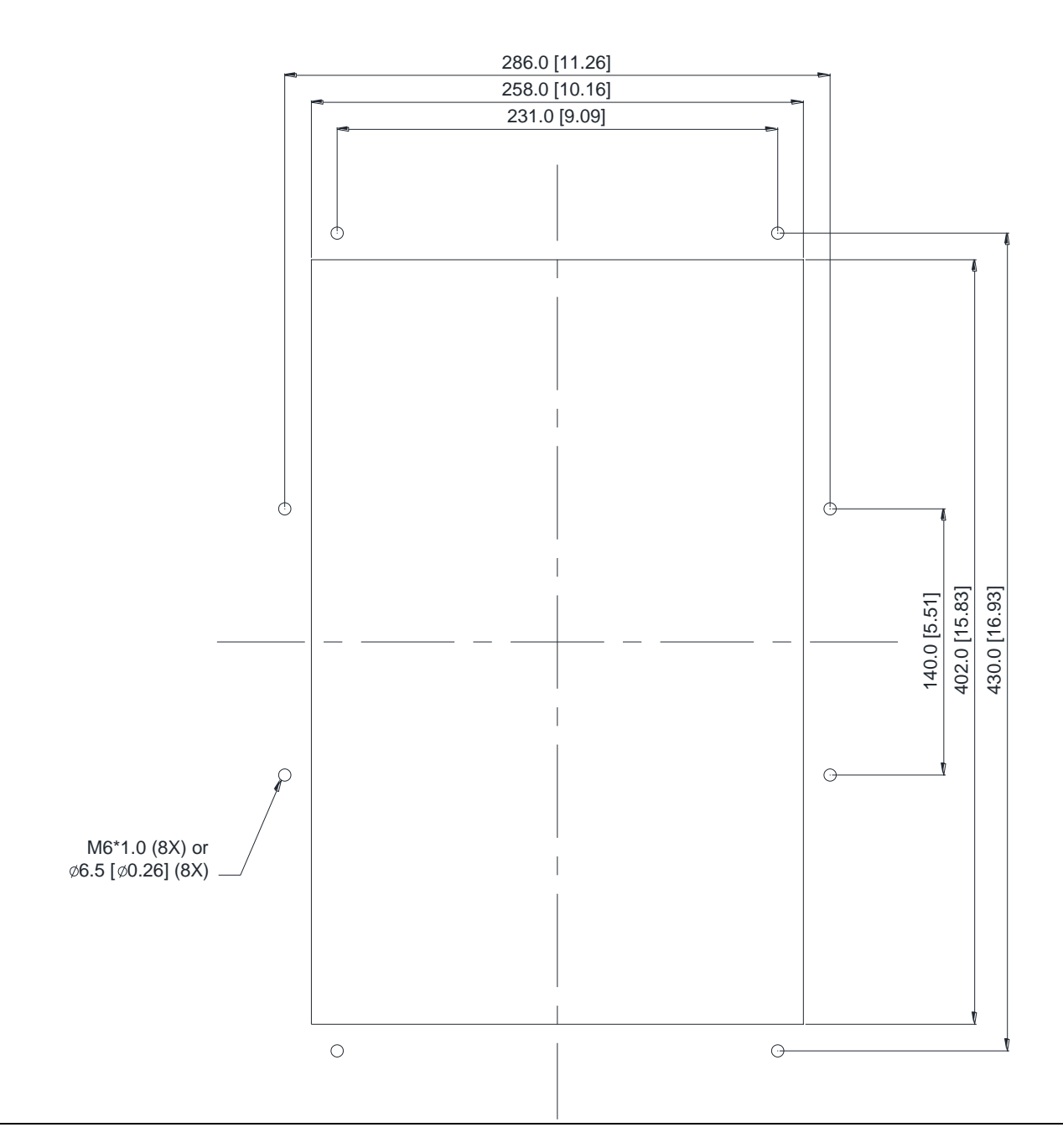

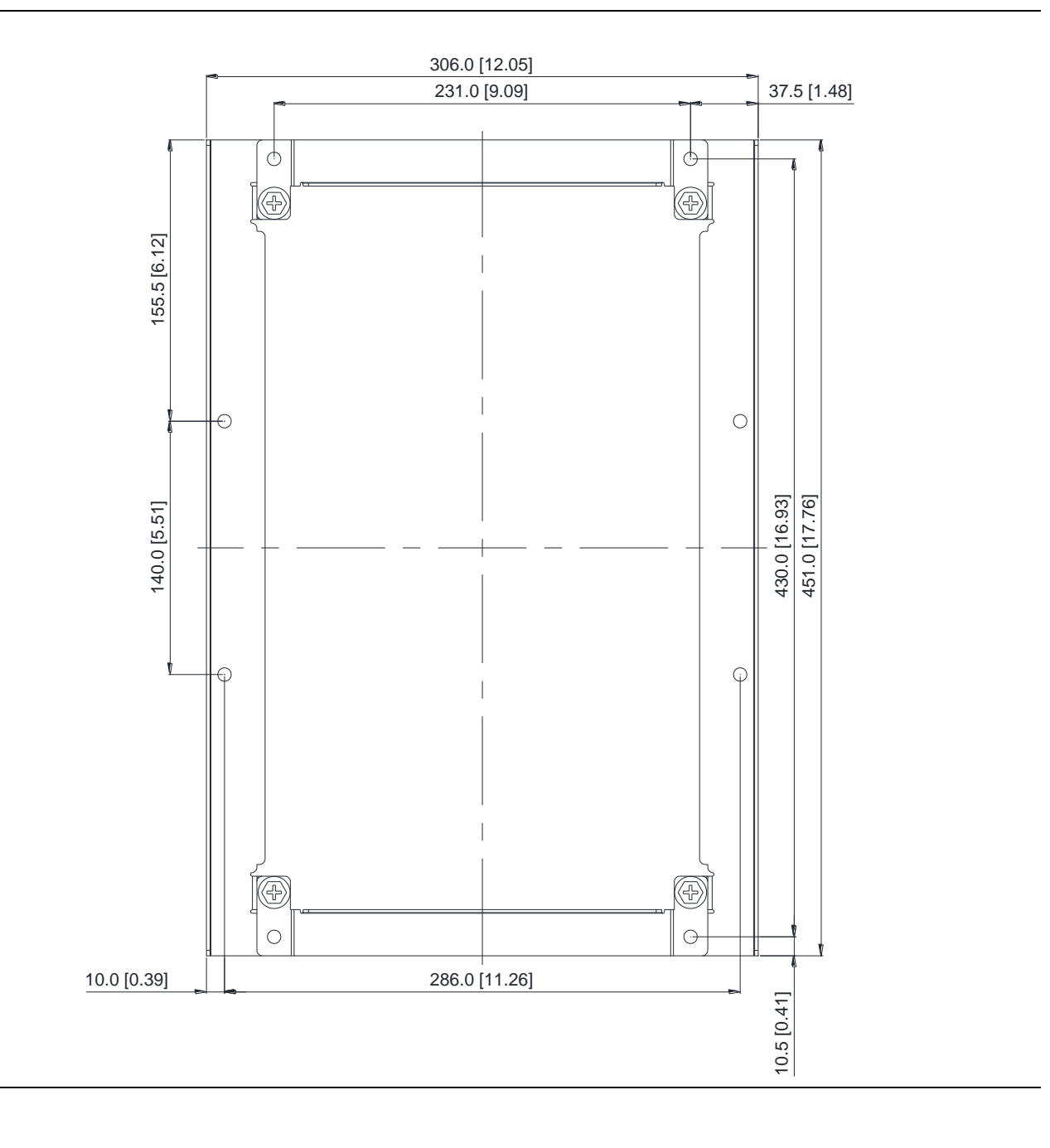

## Монтаж MKC-CFM

1. Закрепите детали 1 и 2 при помощи 4 винтов 1 (M8). Момент: 50-55 кг-см / [43.4-47.7 ф-дм] / [4.9-5.4 Нм] (как показано на рисунке ниже)

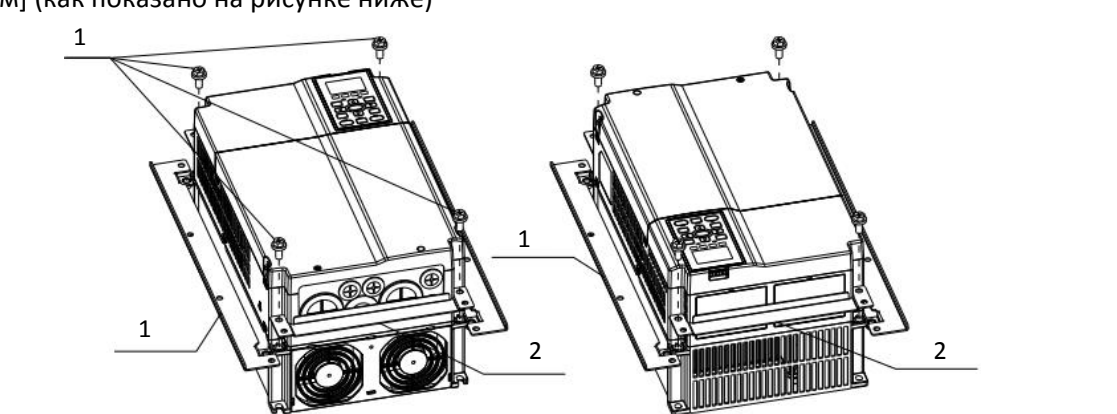

2. Монтаж на панель, установите 8 винтов 2 (M6) через детали 1 и 2 и панель, затем затяните их. Момент: 25-30 кг-см / [21.7-26 ф-дм] / [2.5-2.9 Нм] (как показано на рисунке ниже)

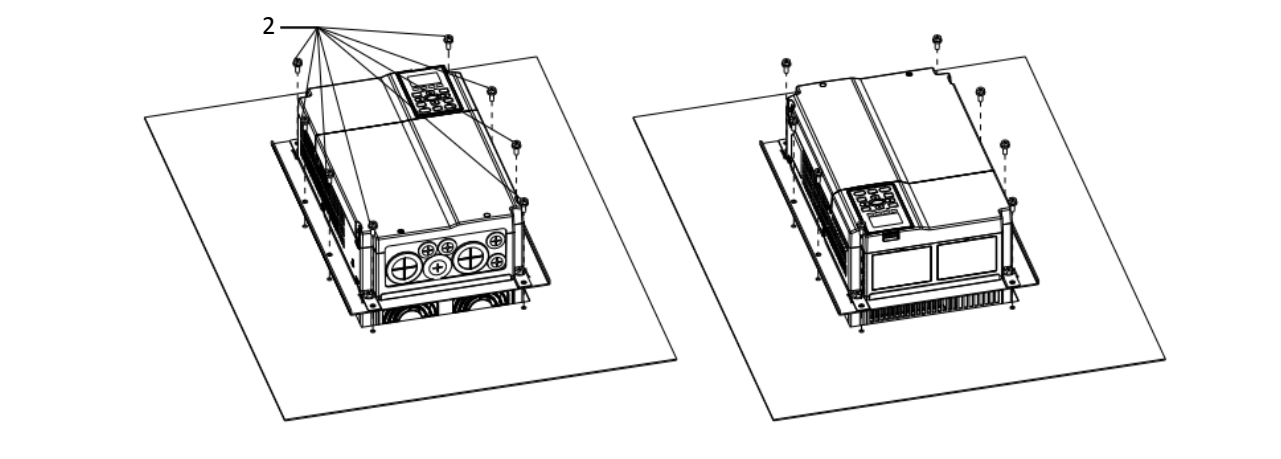

## Типоразмер D0

### Модели:

VFD370C43S-00; VFD370C43S-21; VFD450C43S-00; VFD450C43S-21

Размеры отверстия **Единицы: мм [дюймы]** 

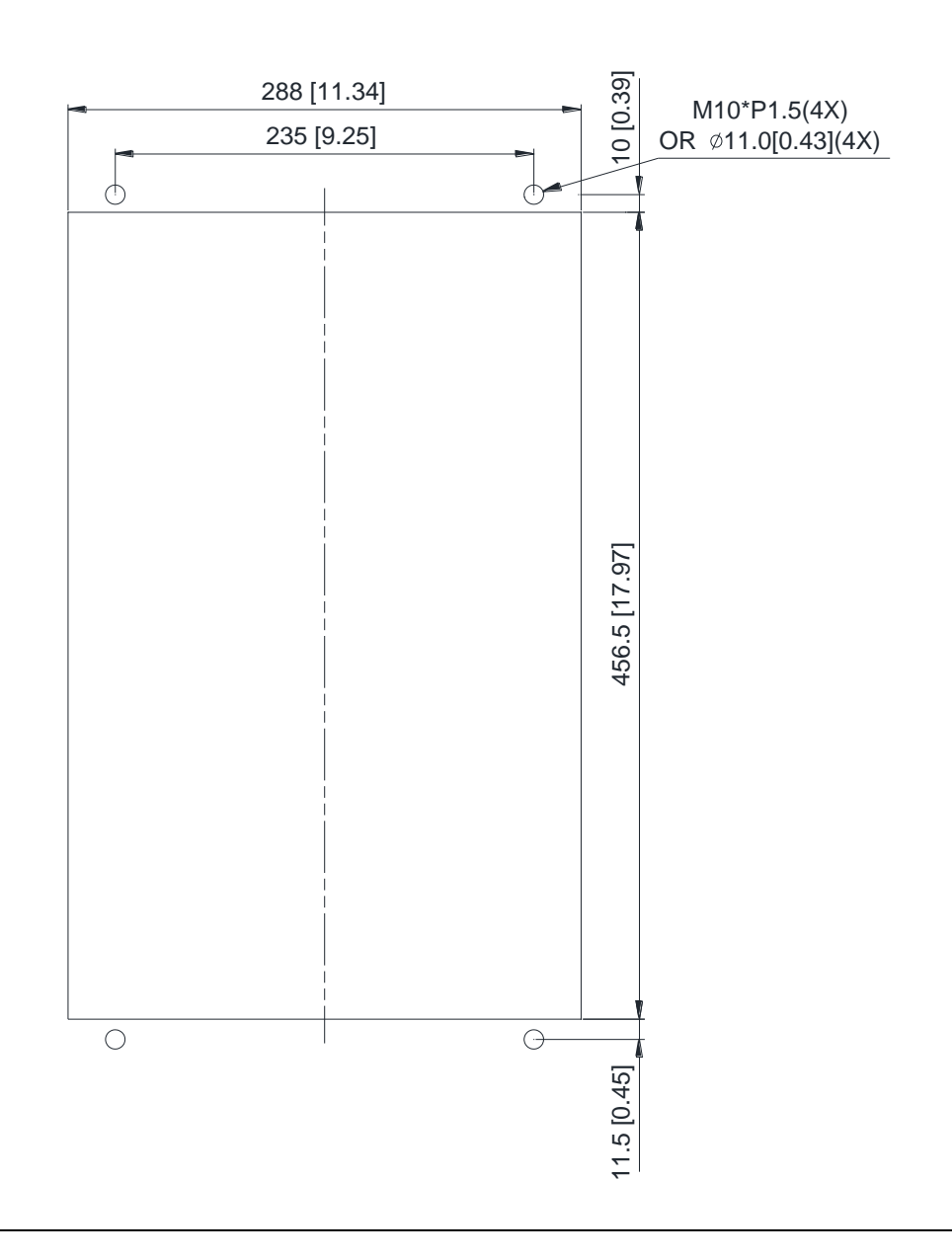

Типоразмер D

Модели:

VFD300C23A-00; VFD300C23A-21; VFD370C23A-00; VFD370C23A-21; VFD450C63B-00; VFD450C63B-21; VFD550C43A-00; VFD550C43A-21; VFD550C63B-00; VFD550C63B-21; VFD750C43A-00; VFD750C43A-21

Размеры отверстия Единицы: мм [дюймы]

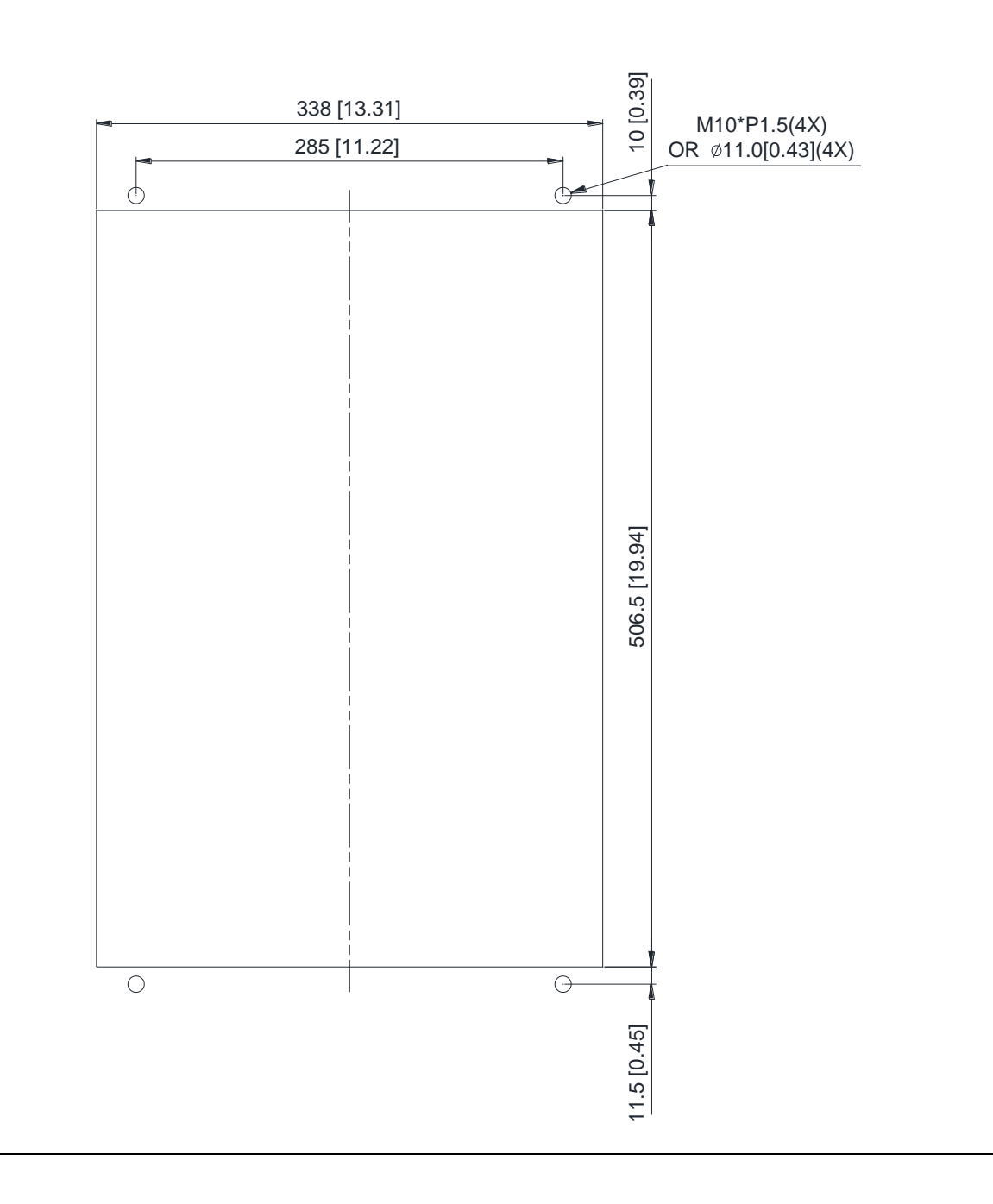

## Типоразмер E

## Модели

VFD450C23A-00; VFD450C23A-21; VFD550C23A-00; VFD550C23A-21; VFD750C23A-00; VFD750C23A-21; VFD750C63B-00; VFD750C63B-21; VFD900C43A-00; VFD900C43A-21; VFD900C63B-00; VFD900C63B-21; VFD1100C43A-00; VFD1100C43A-21; VFD1100C63B-00; VFD1100C63B-21; VFD1320C63B-00; VFD1320C63B-21

Размеры отверстия **Единицы: мм [дюймы]** 

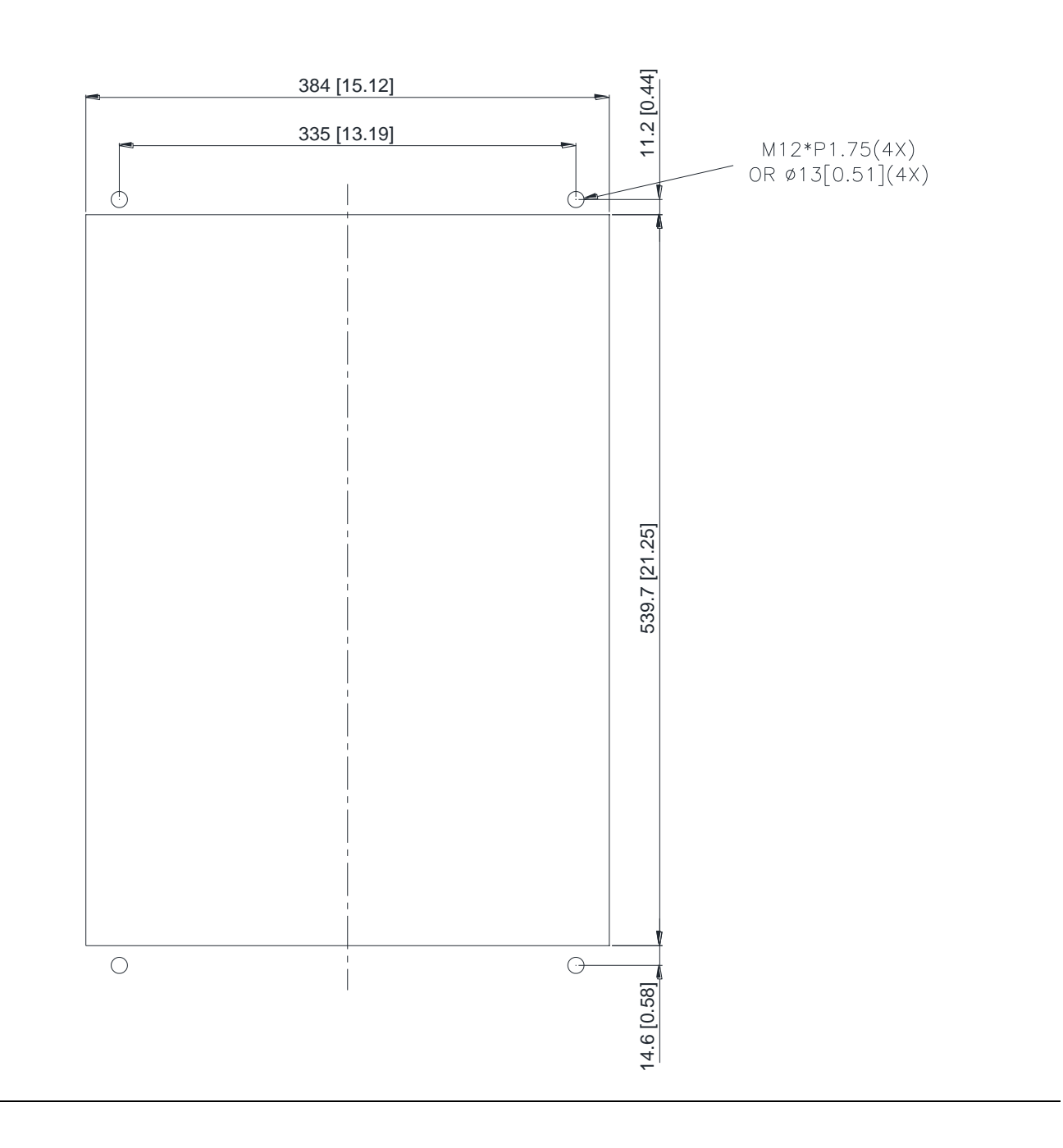

Типоразмеры D0, D и E

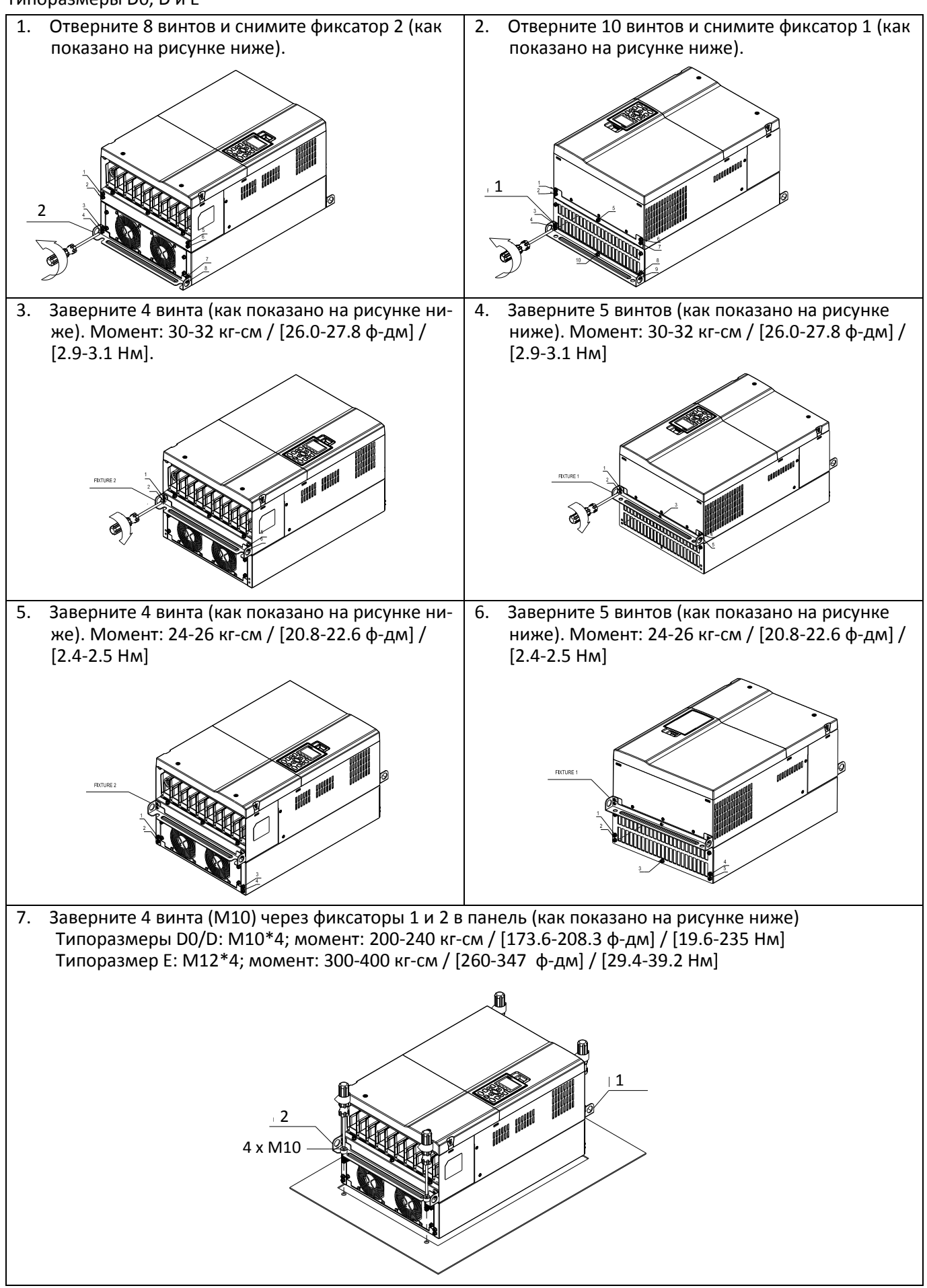
#### Типоразмер F

#### Модели

VFD900C23A-00; VFD900C23A-21; VFD1320C43A-00; VFD1320C43A-21; VFD1600C43A-00; VFD1600C43A-21; VFD1600C63B-00; VFD1600C63B-21; VFD2000C63B-00; VFD2000C63B-21

> M12\*P1.75(4X) OR  $\phi$ 13.0[0.51](4X) 430 [16.93] 380 [14.96] 20 [0.79] О 740 [29.13] 740 [29.13]  $\overline{\bigcirc}$  $\overline{\Theta}$ 12 [0.47]

Размеры отверстия Гаринов (Санарание Единицы: мм [дюймы]

## **[Глава 7](#page-110-0) [Дополнительное оборудование](#page-110-0)| C2000 Plus**

#### Типоразмер F

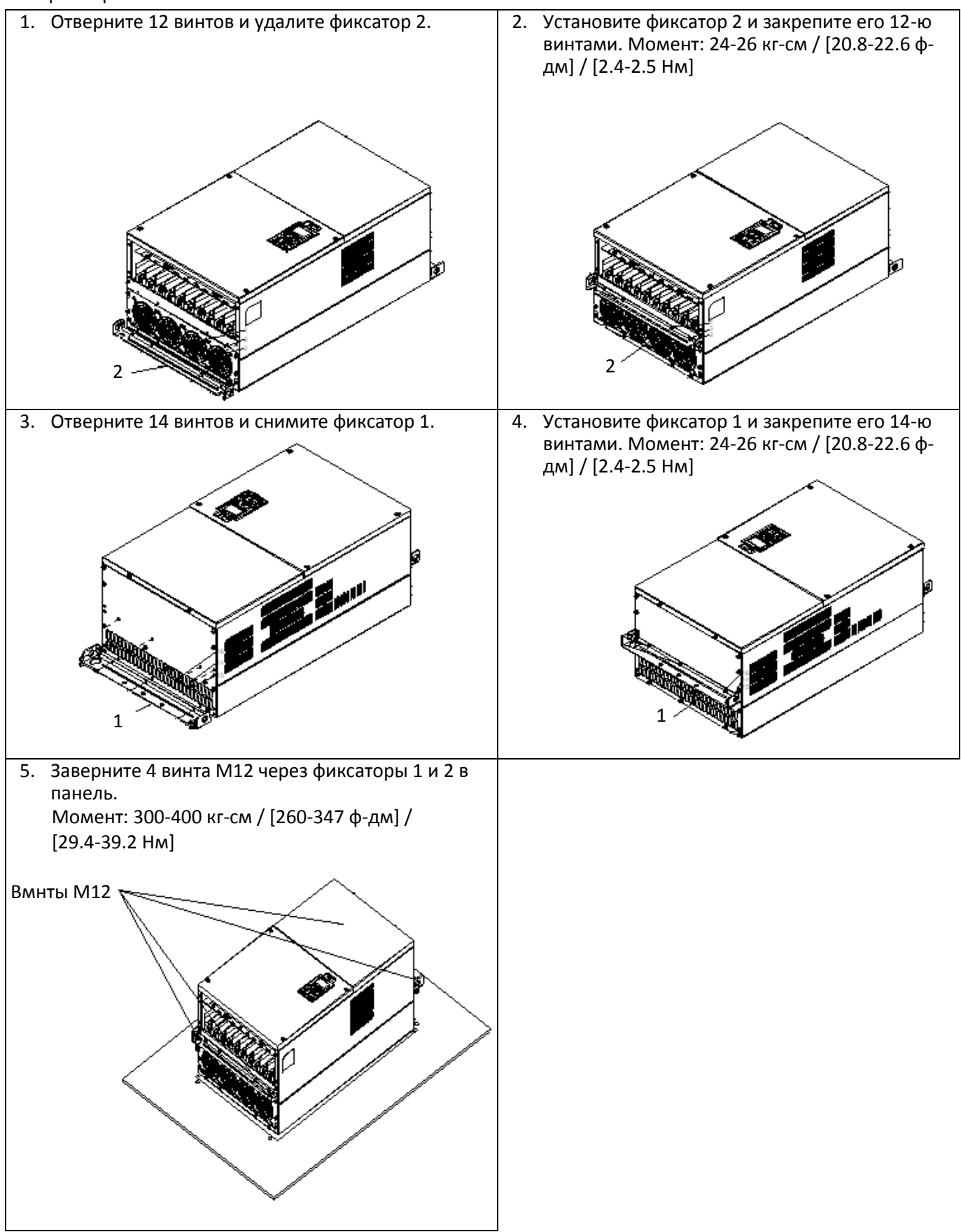

## **7-11 Набор для силовых клемм**

## MKC-PTCG

## Модели: VFD1850C43A-00; VFD2200C43A-00

(MKC-PTCG является опцией для этих моделей. После ее установки 12-пульсная схема выпрямления становится 6-пульсной)

#### Состав набора

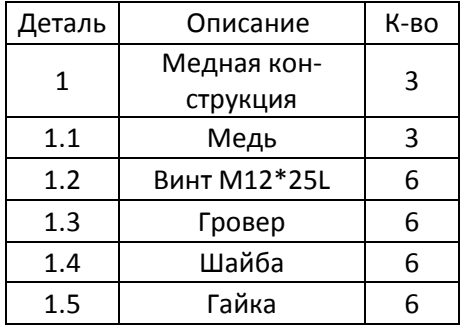

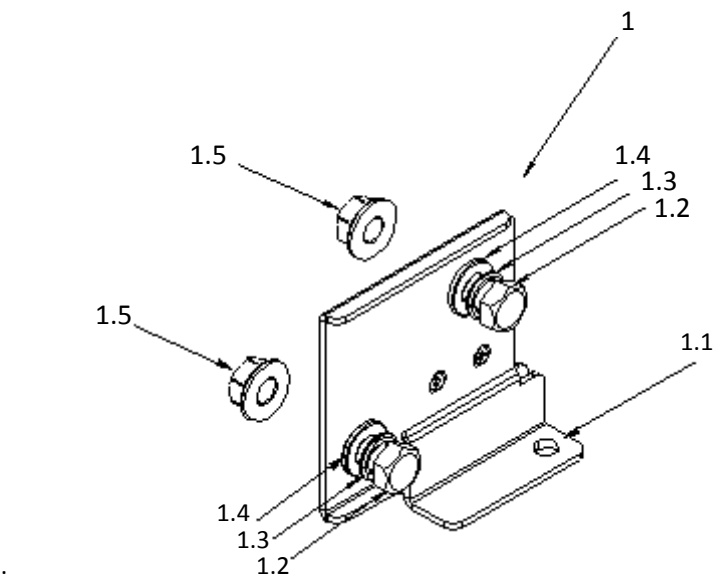

Подключение силовых кабелей Момент M12: 408 кг-см / [354.1 ф-дм] / [39.98 Нм]

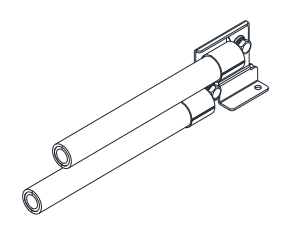

## Монтаж MKC-PTCG

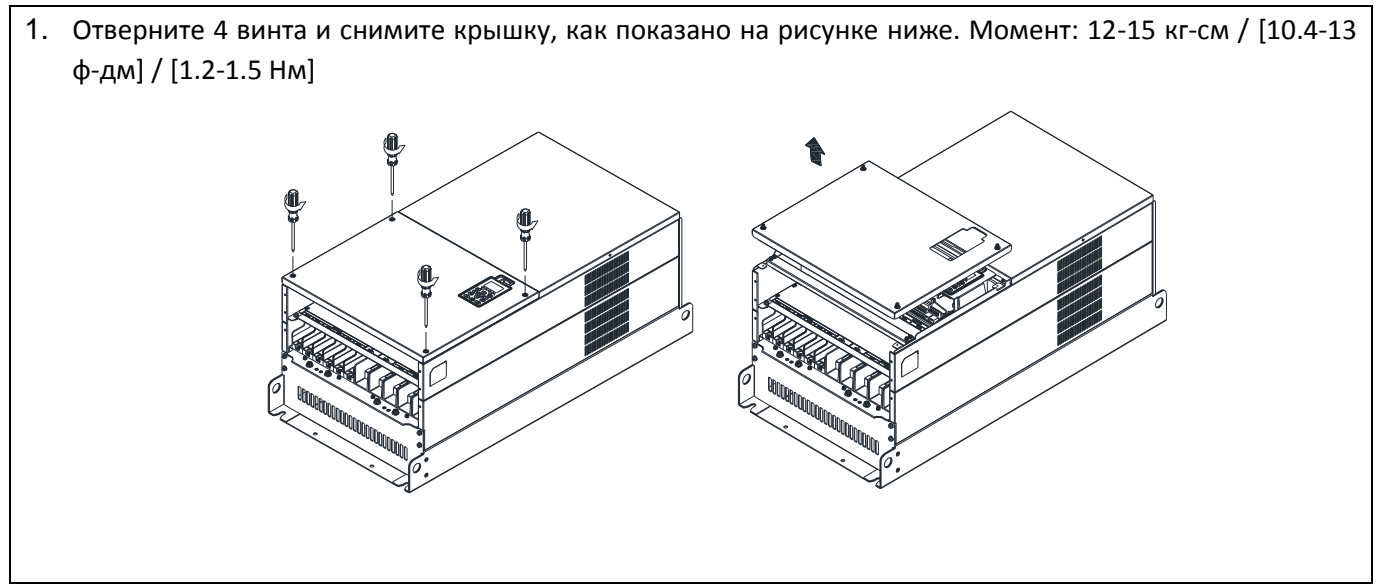

## **[Глава 7](#page-110-0) [Дополнительное оборудование](#page-110-0)| C2000 Plus**

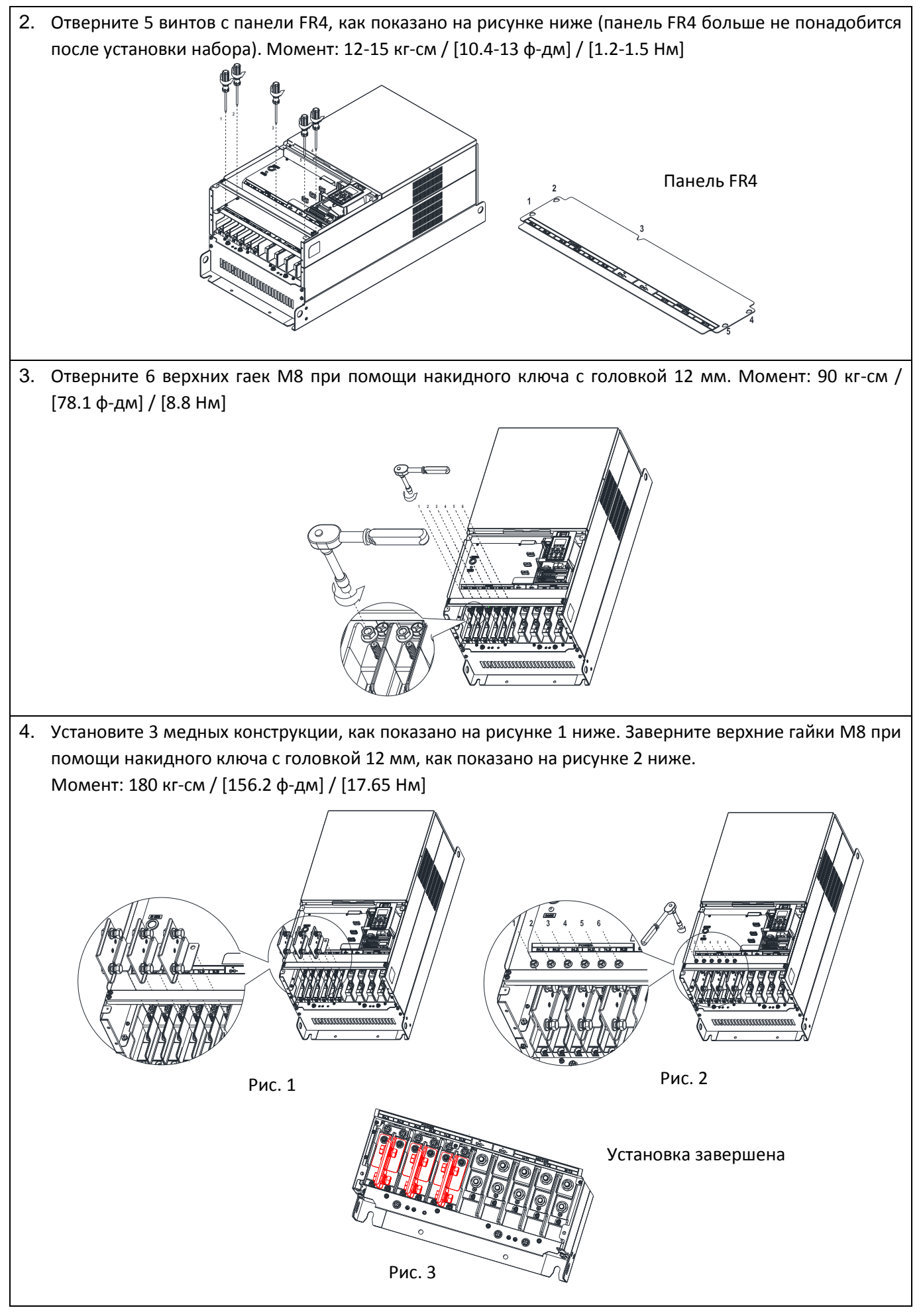

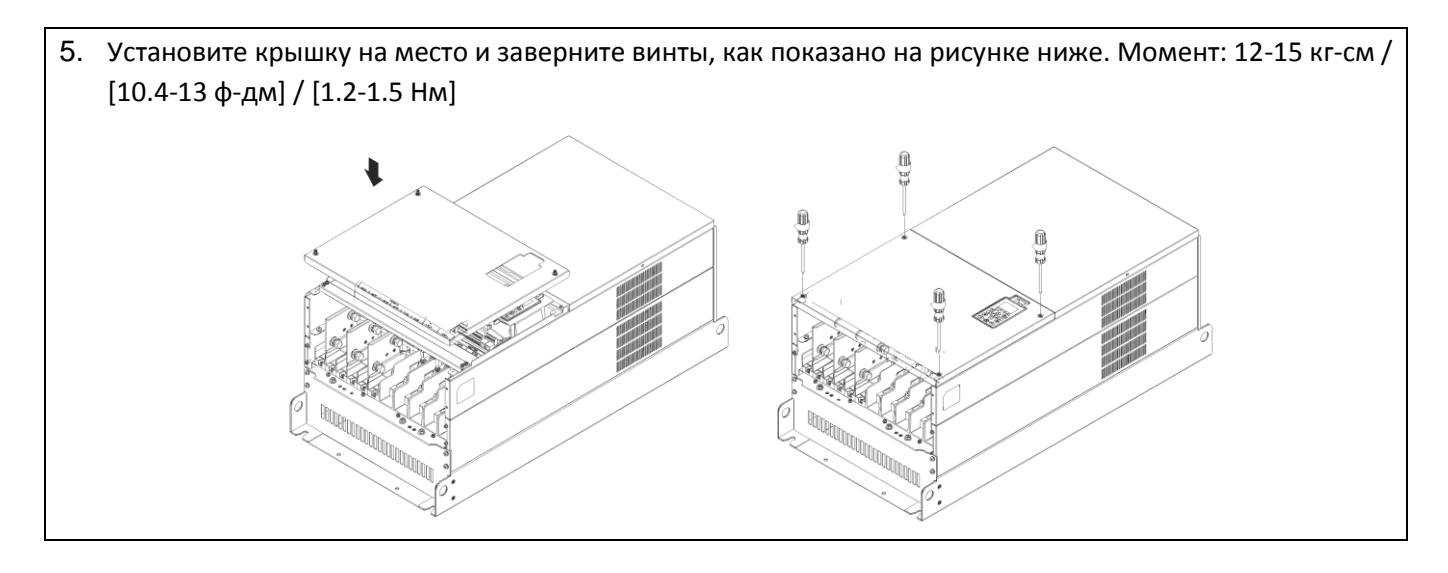

## **[Глава 7](#page-110-0) [Дополнительное оборудование](#page-110-0)| C2000 Plus**

## **7-12 USB/RS485 конвертор IFD6530**

# Внимание

- *Внимательно прочтите инструкции ниже перед использованием конвертора.*
- *Содержание инструкций и файл драйвера могут быть изменены без предупреждения. Свяжитесь с поставщиком или загрузите последнюю версию инструкции / драйвера c сайта.*

## **1. Введение**

IFD6530 представляет собой удобный конвертор RS485/USB, который не требует внешнего питания и сложной установки. Он поддерживает скорость обмена от 75 до 115.2 Kbps и автоматическое переключение направления передачи. Кроме того, в нем применен разъем RJ-45 для удобства использования стандартных кабелей. Малые размеры, автоопределение и горячее подключение делают IFD6530 удобным устройством для подключения любых продуктов DELTA IABG к вашему компьютеру.

Модели: Все продукты DELTA IABG.

## (Применение и размеры)

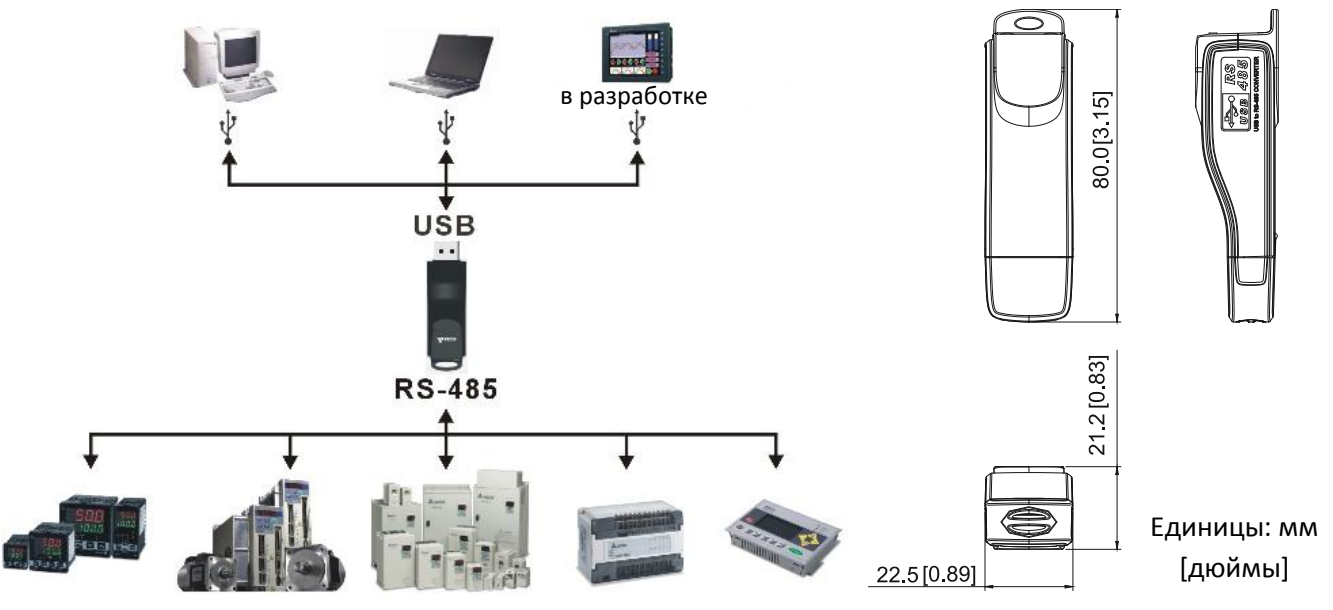

## **2. Спецификации**

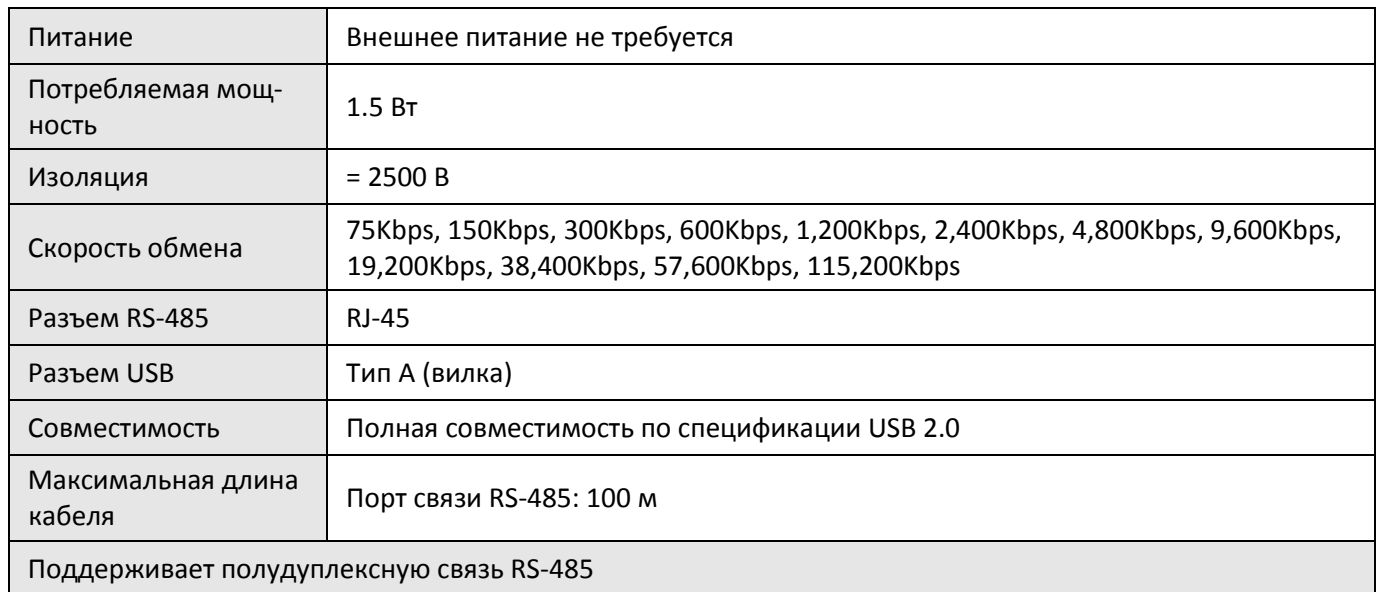

**RJ-45**

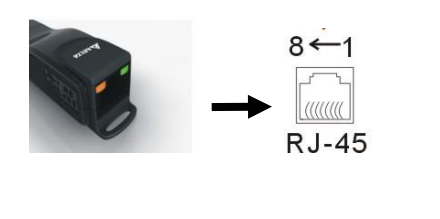

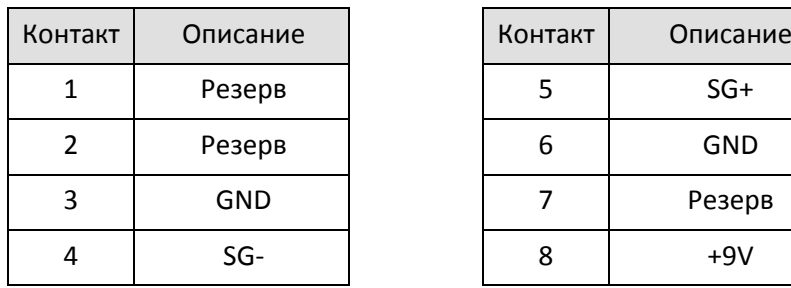

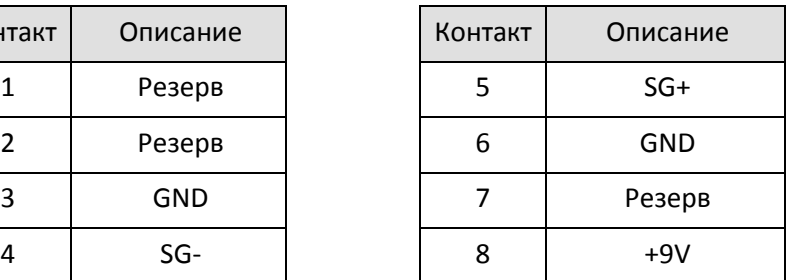

#### **3. Подготовка к установке драйвера**

Извлеките файл драйвера (IFD6530\_Drivers.exe) по инструкциям ниже.

Файл драйвера (IFD6530\_Drivers.exe) можно найти на прилагаемом диске CD.

**Внимание:** НЕ подключайте IFD6530 к компьютеру до извлечения файла драйвера.

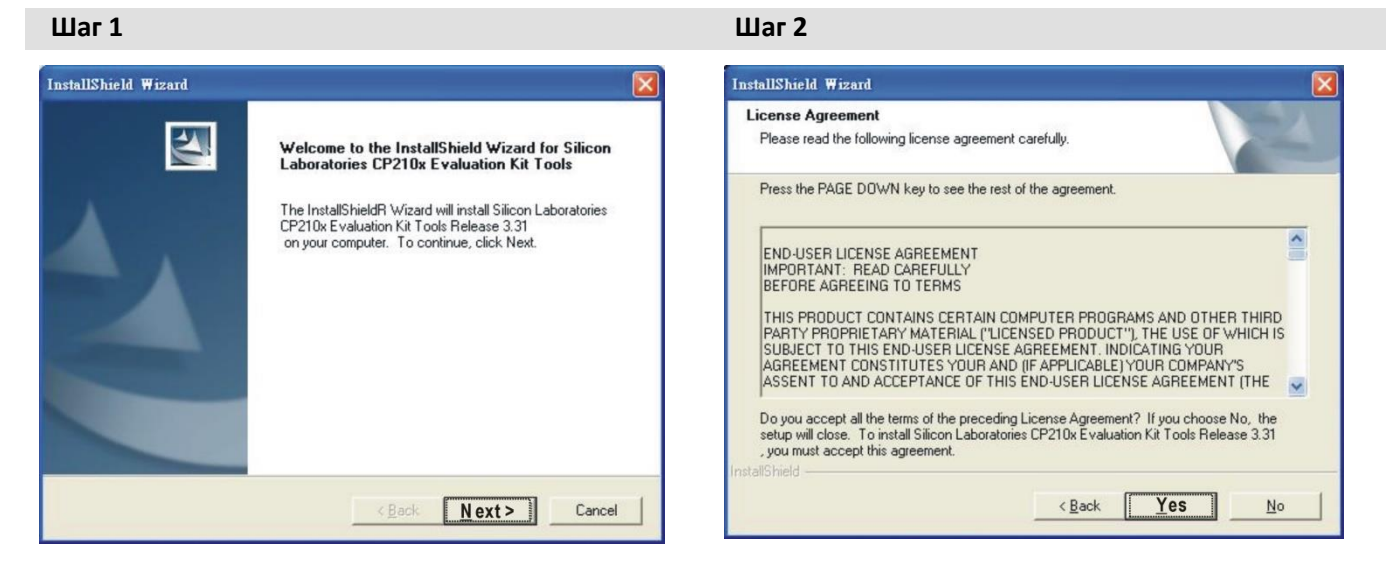

**Шаг 3 Шаг 4**

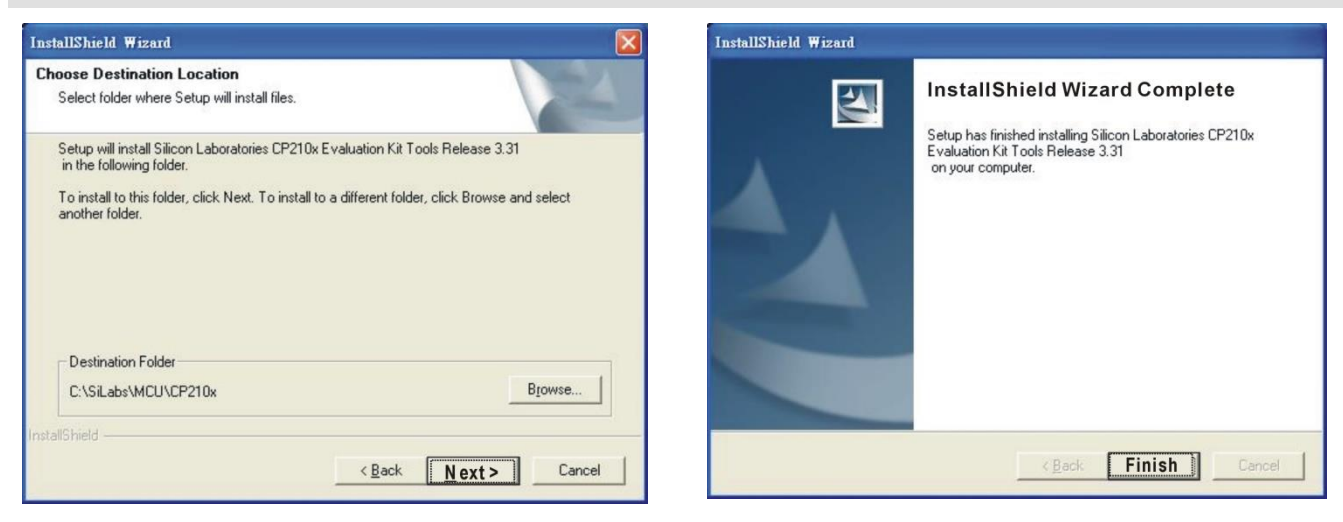

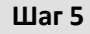

У вас должна появиться папка SiLabs на диске C. c:\ SiLabs

## **[Глава 7](#page-110-0) [Дополнительное оборудование](#page-110-0)| C2000 Plus**

#### **4. Установка драйвера**

Шаг 2

Found New Hardware Wizard

После подключения IFD6530 к компьютеру установите драйвер, как показано ниже.

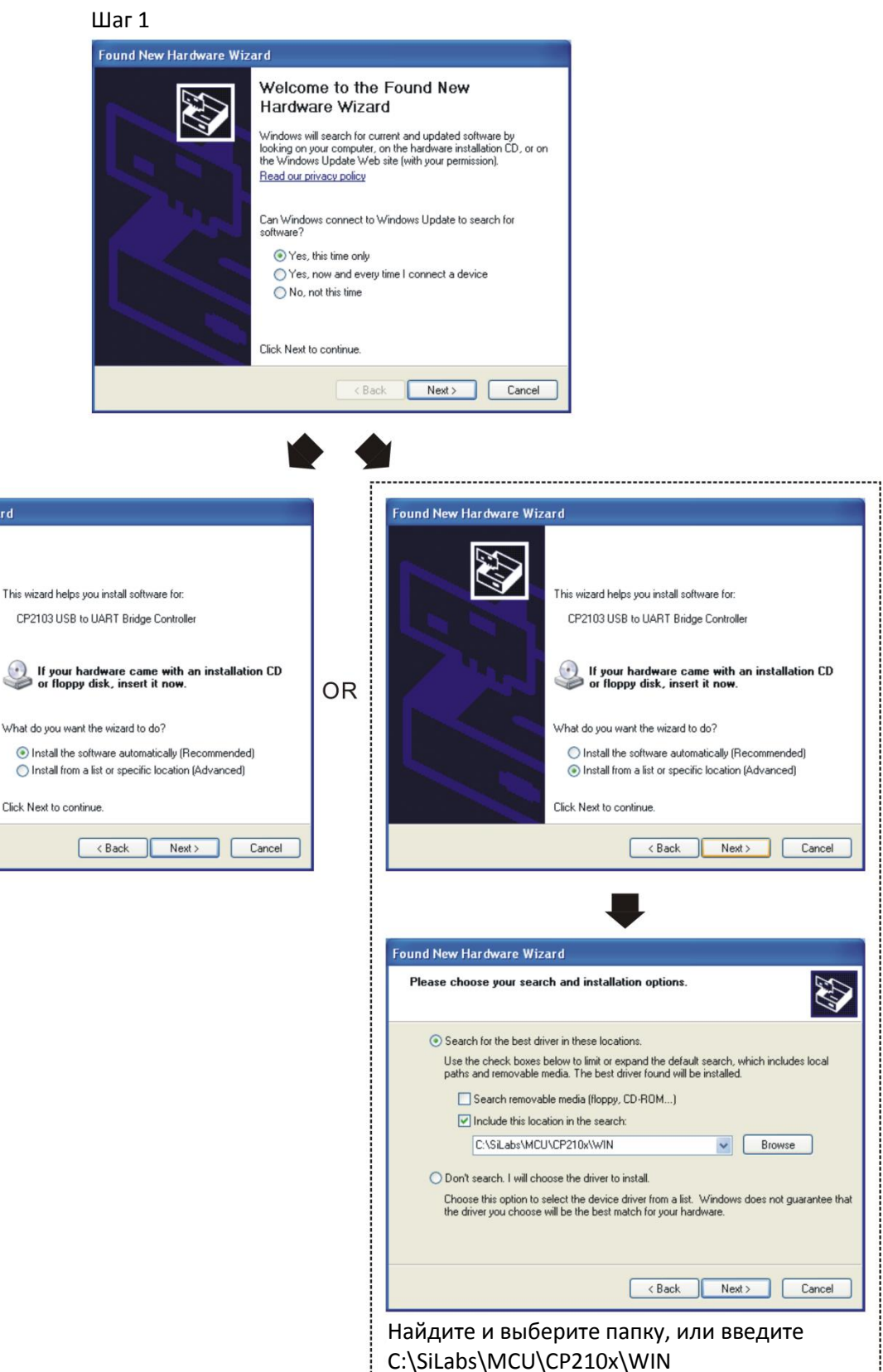

### **[Глава 7](#page-110-0) [Дополнительное оборудование](#page-110-0) | C2000 Plus**

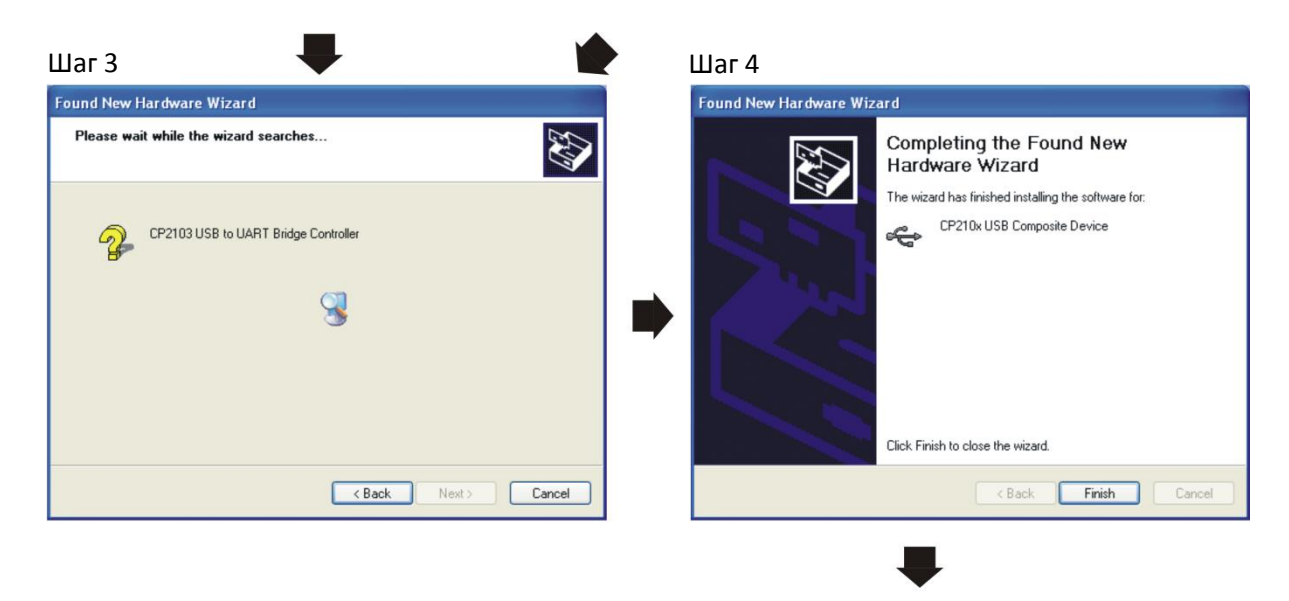

Шаг 5 Повторите шаги 1-4 для завершения настройки COM-порта

#### **5. Светодиоды**

- 1. Горит зеленый светодиод: питание подано.
- 2. Мигает оранжевый светодиод: передача данных.

[страница намеренно оставлена свободной]

# *Глава 8 Опциональные платы*

## <span id="page-262-0"></span>8-1 Установка опциональных плат

- 8-2 EMC-D42A Плата расширения: 4 дискретных входа / 2 дискретных выхода
- 8-3 **EMC-D611A** Плата расширения: 6 дискретных входов (~110В)
- 8-4 EMC-R6AA Плата расширения: 6 выходных реле (НО)
- 8-5 EMC-BPS01 Плата питания +24В
- 8-6 EMC-A22A -- Плата расширения: 2 аналоговых входа / 2 аналоговых выхода
- 8-7 EMC-PG01L / EMC-PG02L Плата энкодера (Line driver)
- 8-8 EMC-PG01O / EMC-PG02O -- Плата энкодера (Открытый коллектор)
- 8-9 EMC-PG01U / EMC-PG02U -- Плата энкодера (Инкрементальный энкодер ABZ / UVW)
- 8-10 EMC-PG01R -- Плата энкодера (Резольвер)
- 8-11 EMC-PG01H -- Плата энкодера (Резольвер)
- 8-12 CMC-PD01 Плата связи, PROFIBUS DP
- 8-13 CMC-DN01 -- Плата связи, DeviceNet
- 8-14 CMC-EIP01 -- Плата связи, EtherNet/IP
- 8-15 CMC-EC01 -- Плата связи, EtherCAT
- 8-16 CMC-PN01 -- Плата связи, PROFINET
- 8-17 EMC-COP01 -- Плата связи, CANopen
- 8-18 Стандартный кабель связи Delta

- Опциональные платы, описанные в этой главе, не входят в стандартный комплект поставки. Выберите необходимые для вашего применения опциональные платы или обратитесь за советом к поставщику. Опциональные платы могут существенно расширить функционал преобразователя частоты.
- Чтобы не повредить оборудование, снимите пульт управления и крышку перед установкой опциональных плат.
- опциональные платы не поддерживают горячую установку или замену. Перед установкой или снятием отключите питание

## **8-1 Установка опциональных плат**

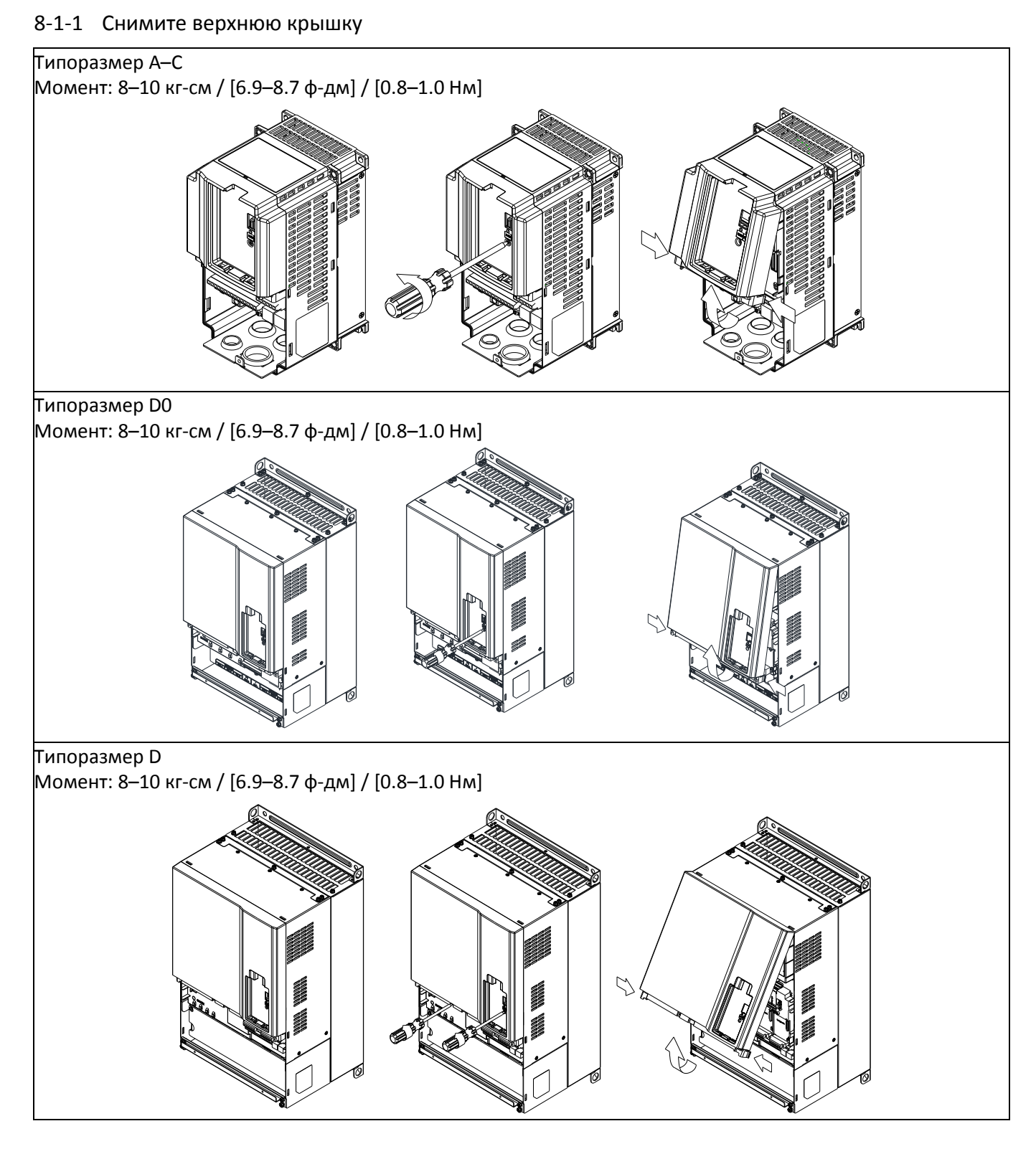

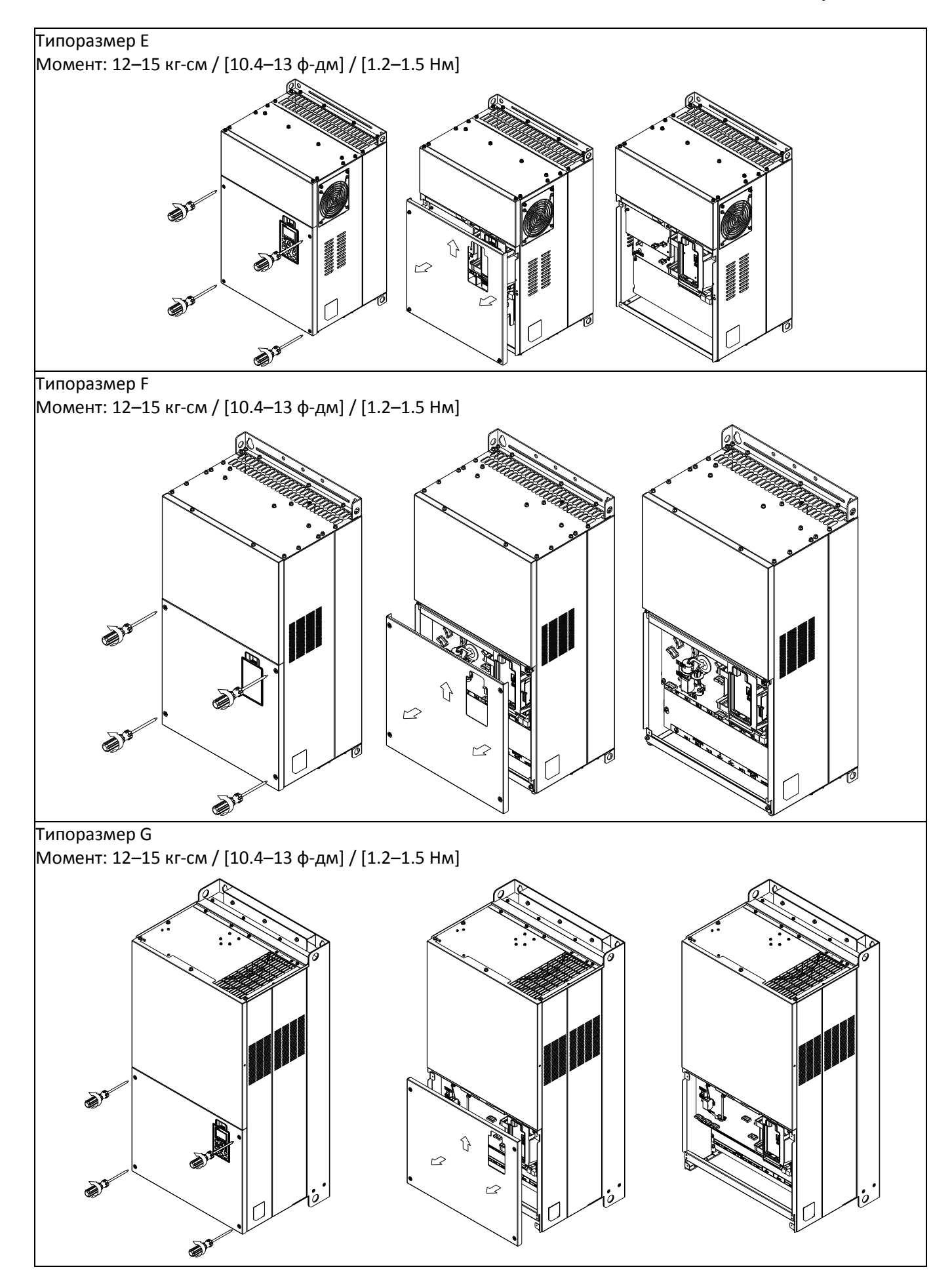

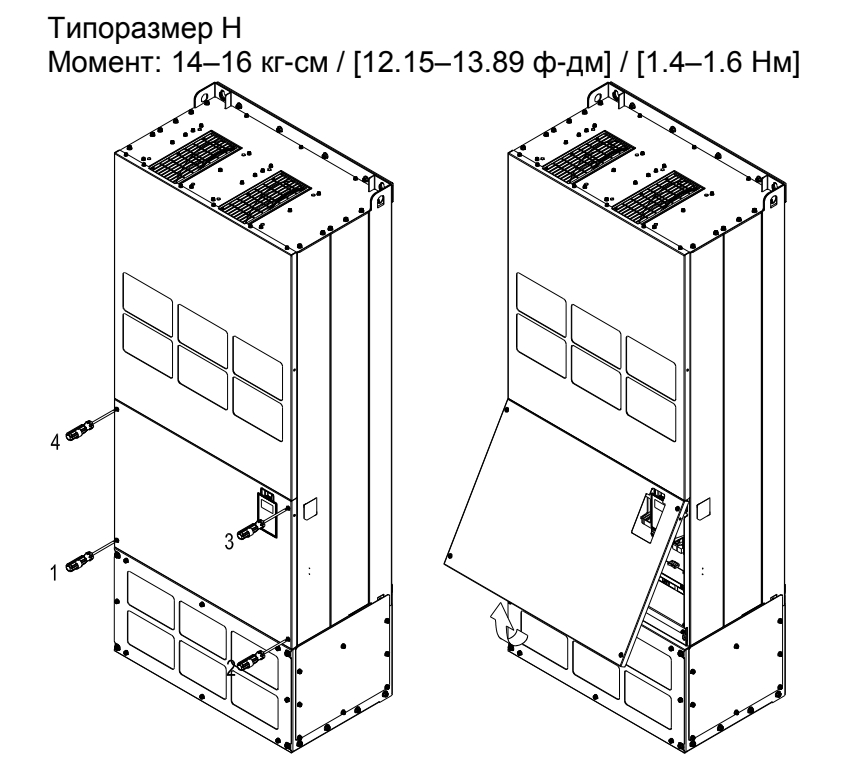

8-1-2 Места установки опциональных плат

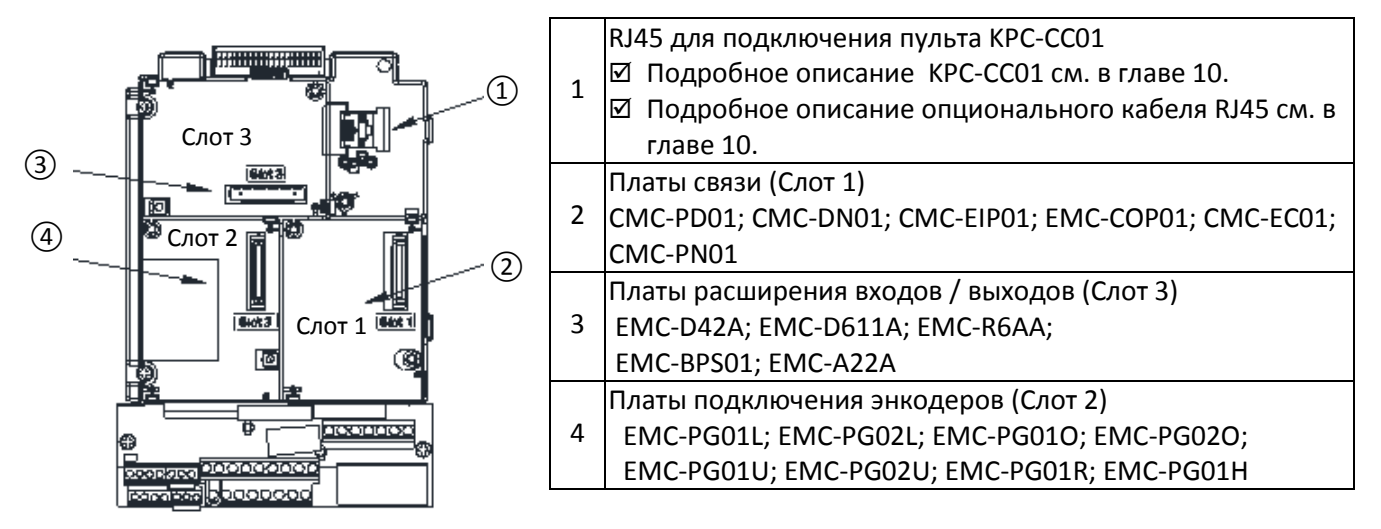

## Винты клемм опциональных плат:

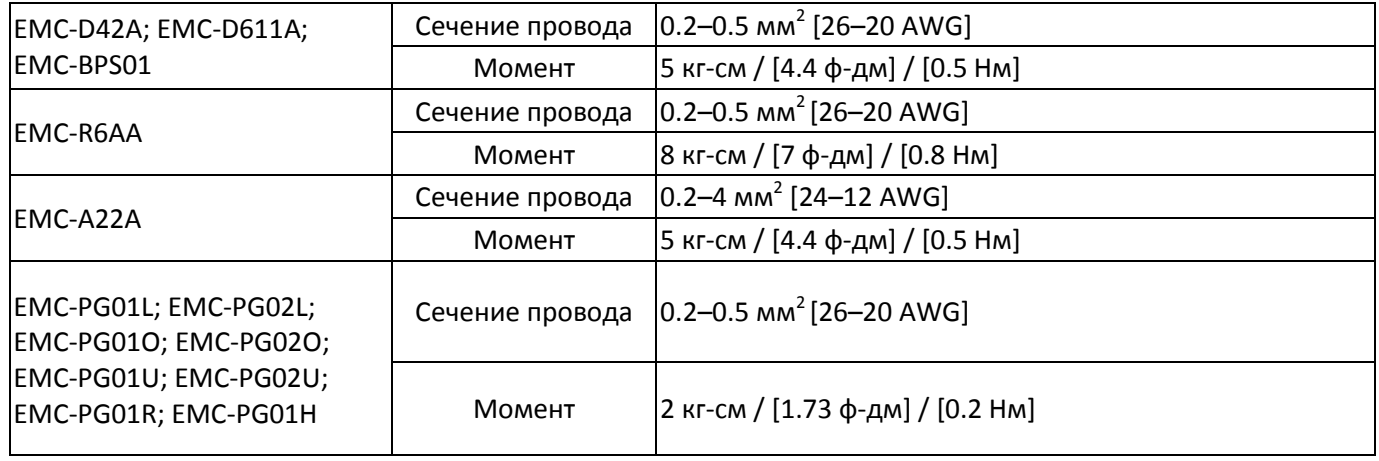

Платы расширения входов / выходов (Слот 3)

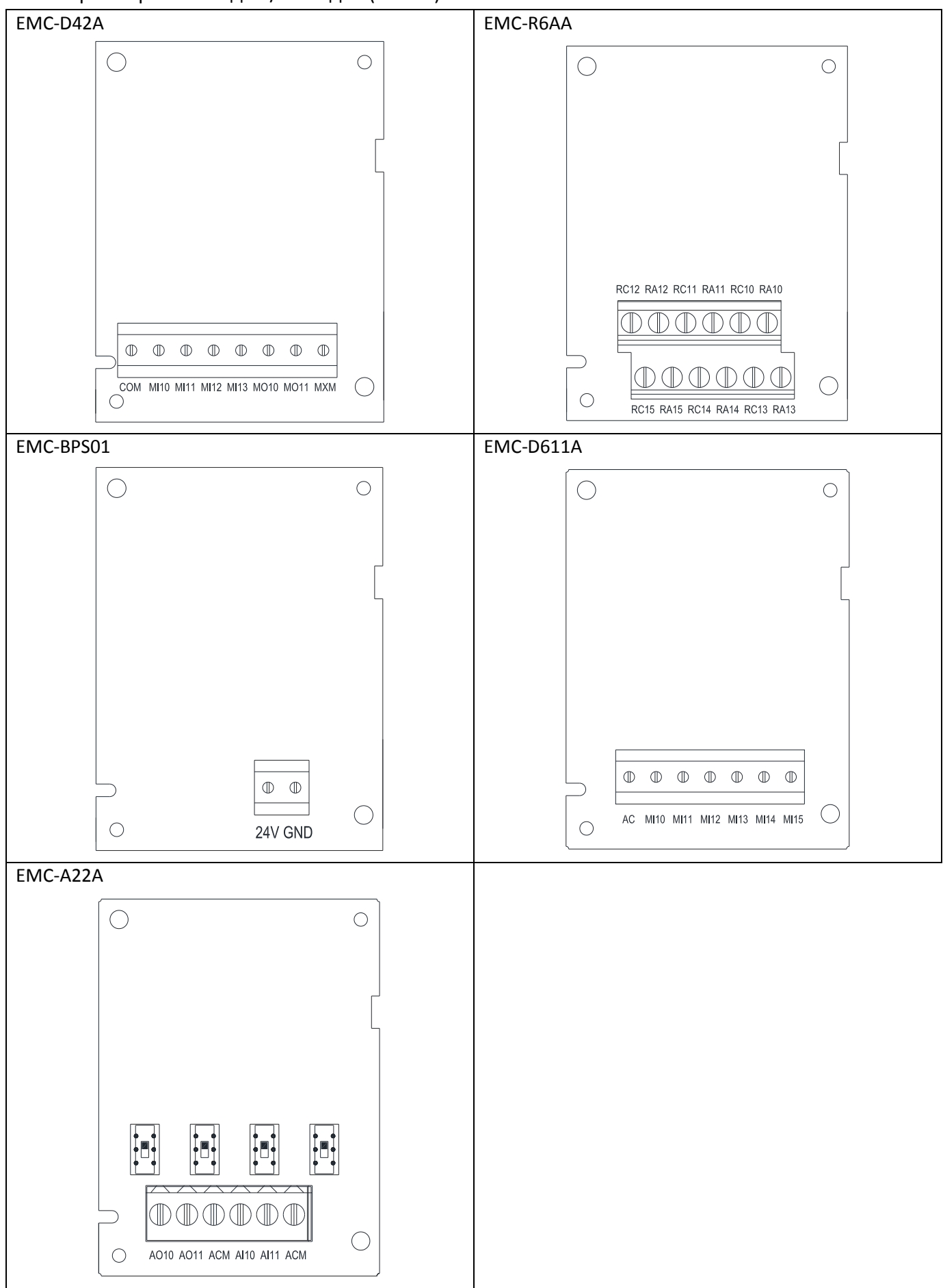

Платы подключения энкодеров (Слот 2)

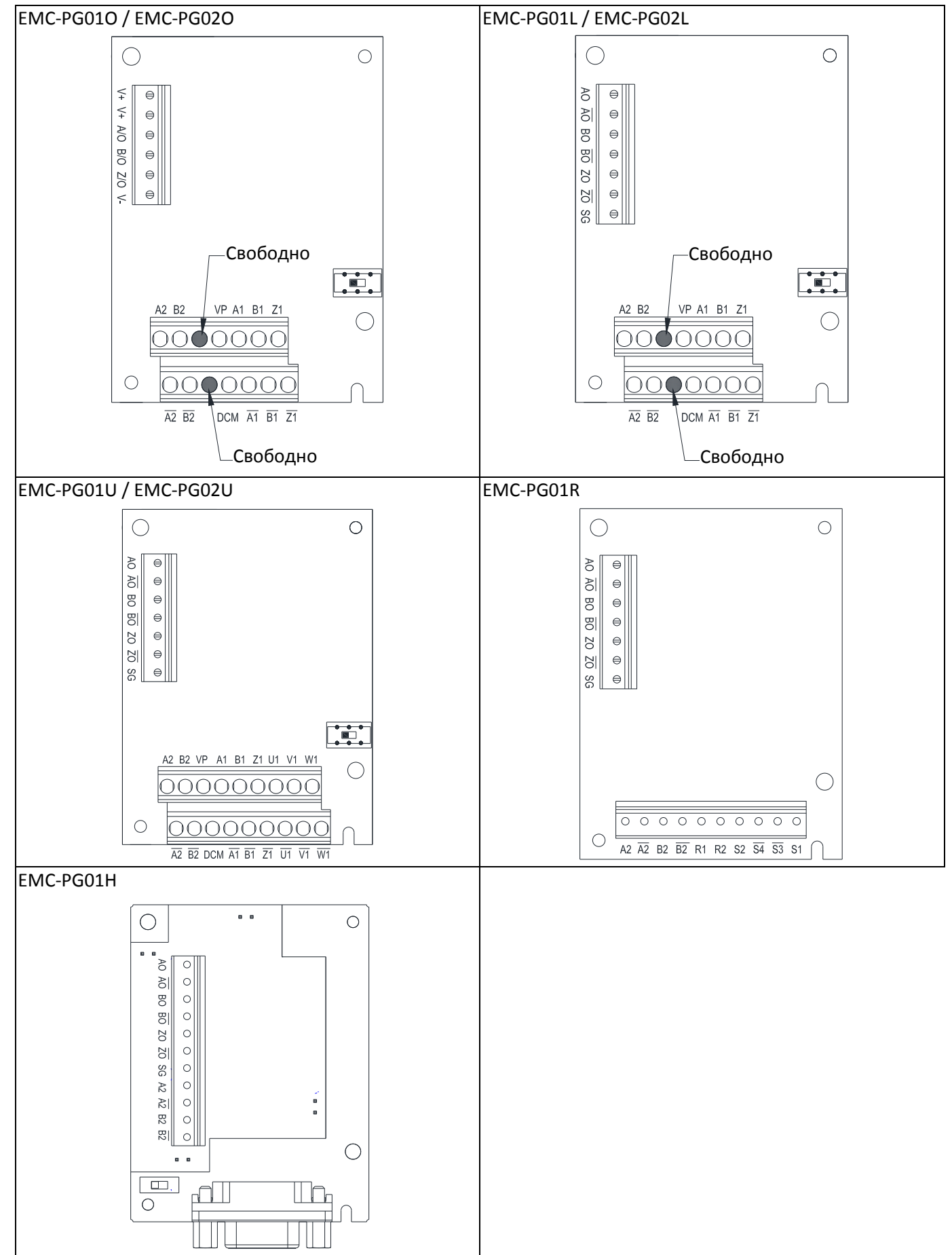

## Платы связи (Слот 1)

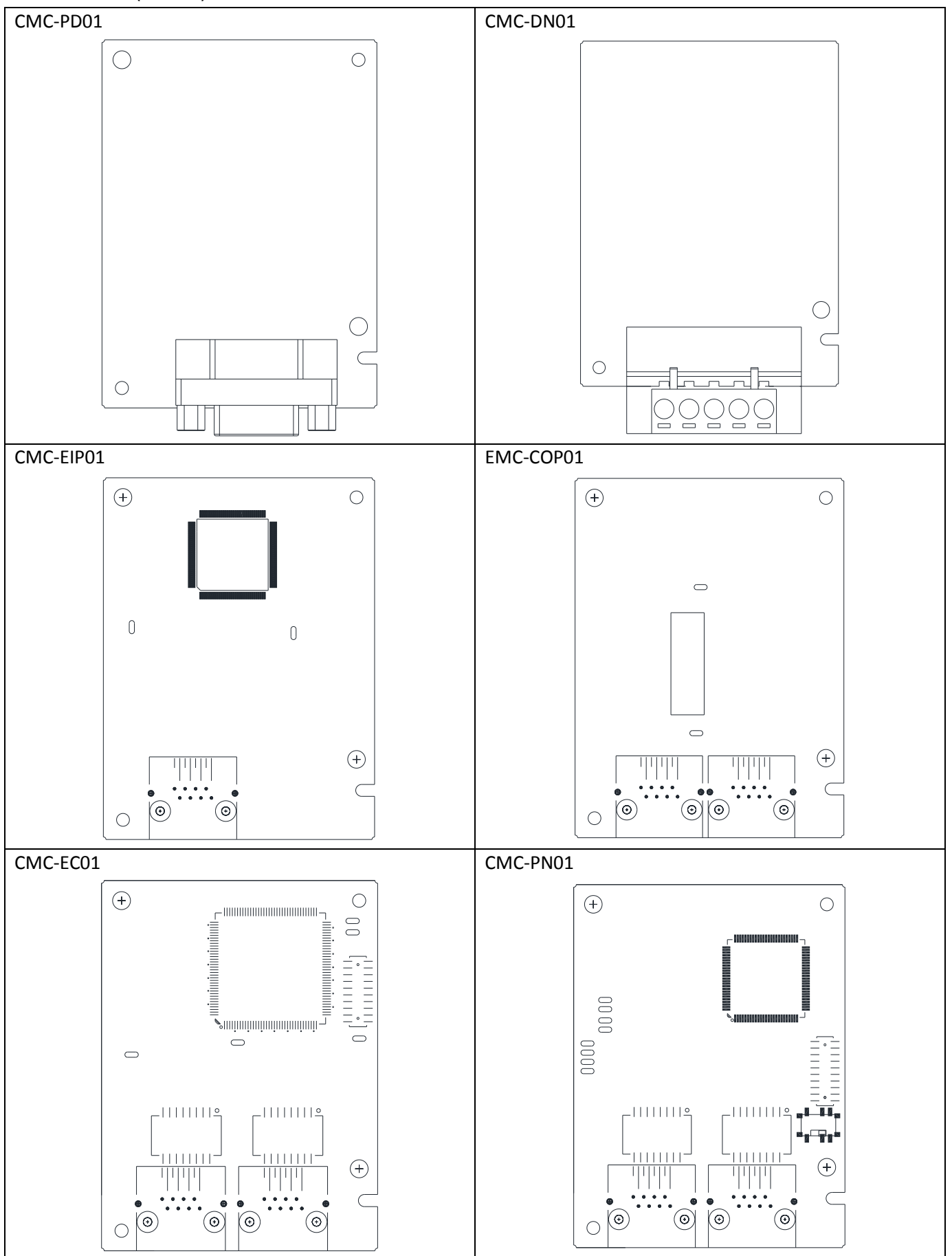

## 8-1-3 Установка и снятие опциональных плат

## 8-1-3-1 Установка

Платы связи: EMC-COP01, CMC-EIP01, CMC-DN01, CMC-PD01, CMC-EC01, CMC-PN01

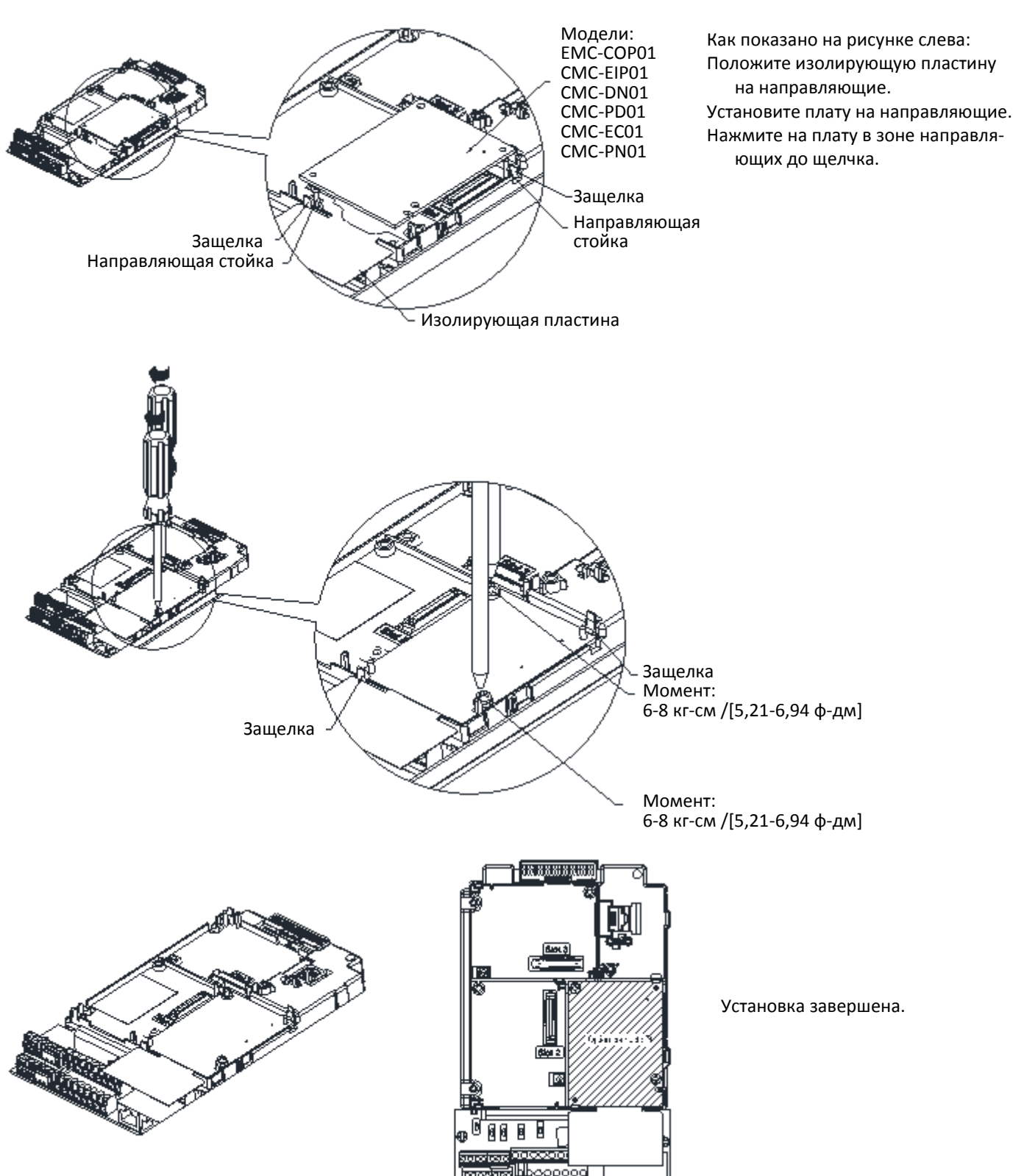

Платы расширения входов / выходов: EMC-D42A, EMC-D611A, EMC-R6AA, EMC-BPS01, EMC-A22A

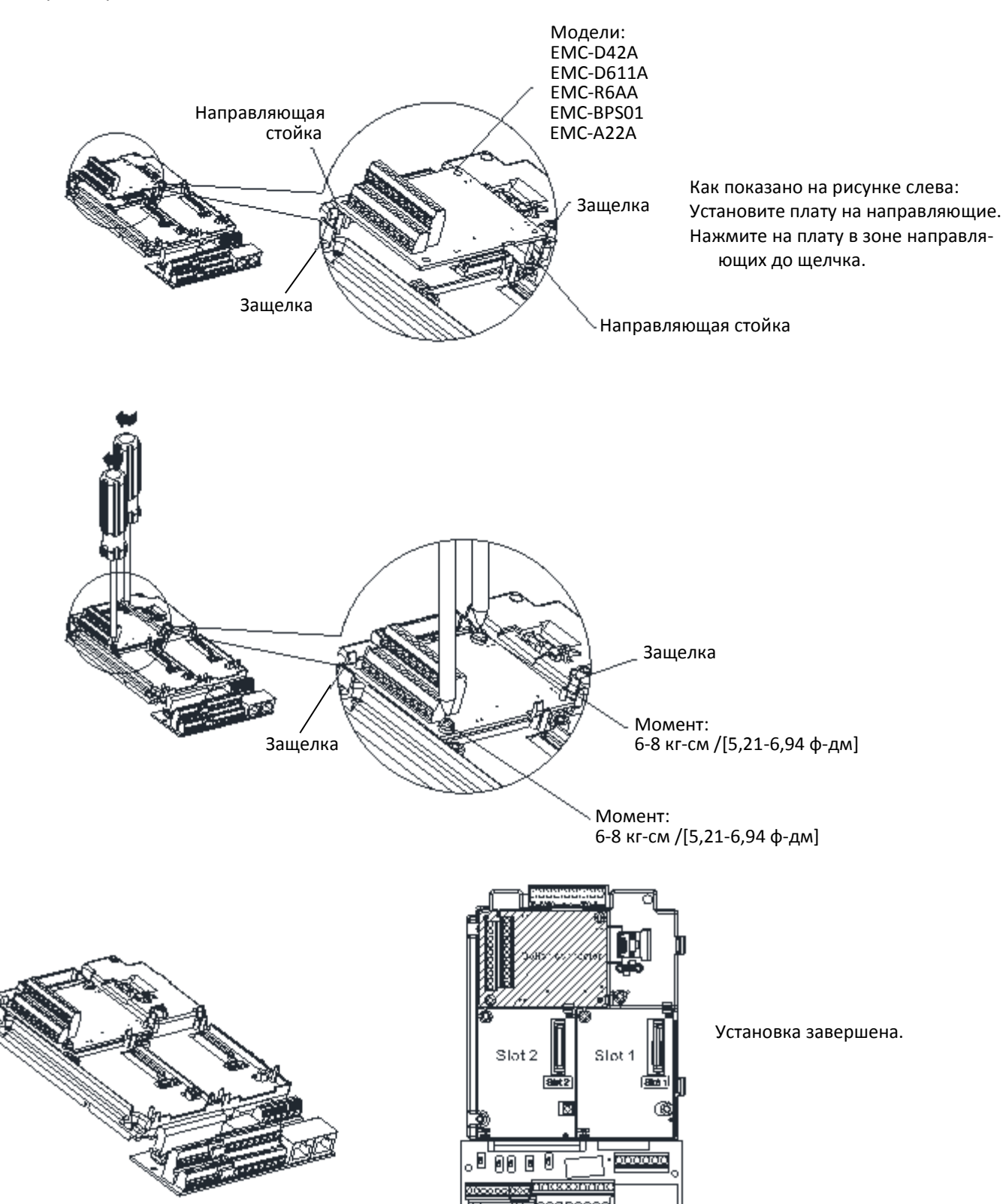

Платы подключения энкодеров: EMC-PG01O / EMC-PG02O, EMC-PG01L / EMC-PG02L, EMC-PG01U / EMC-PG02U, EMC-PG01R, EMC-PG01H

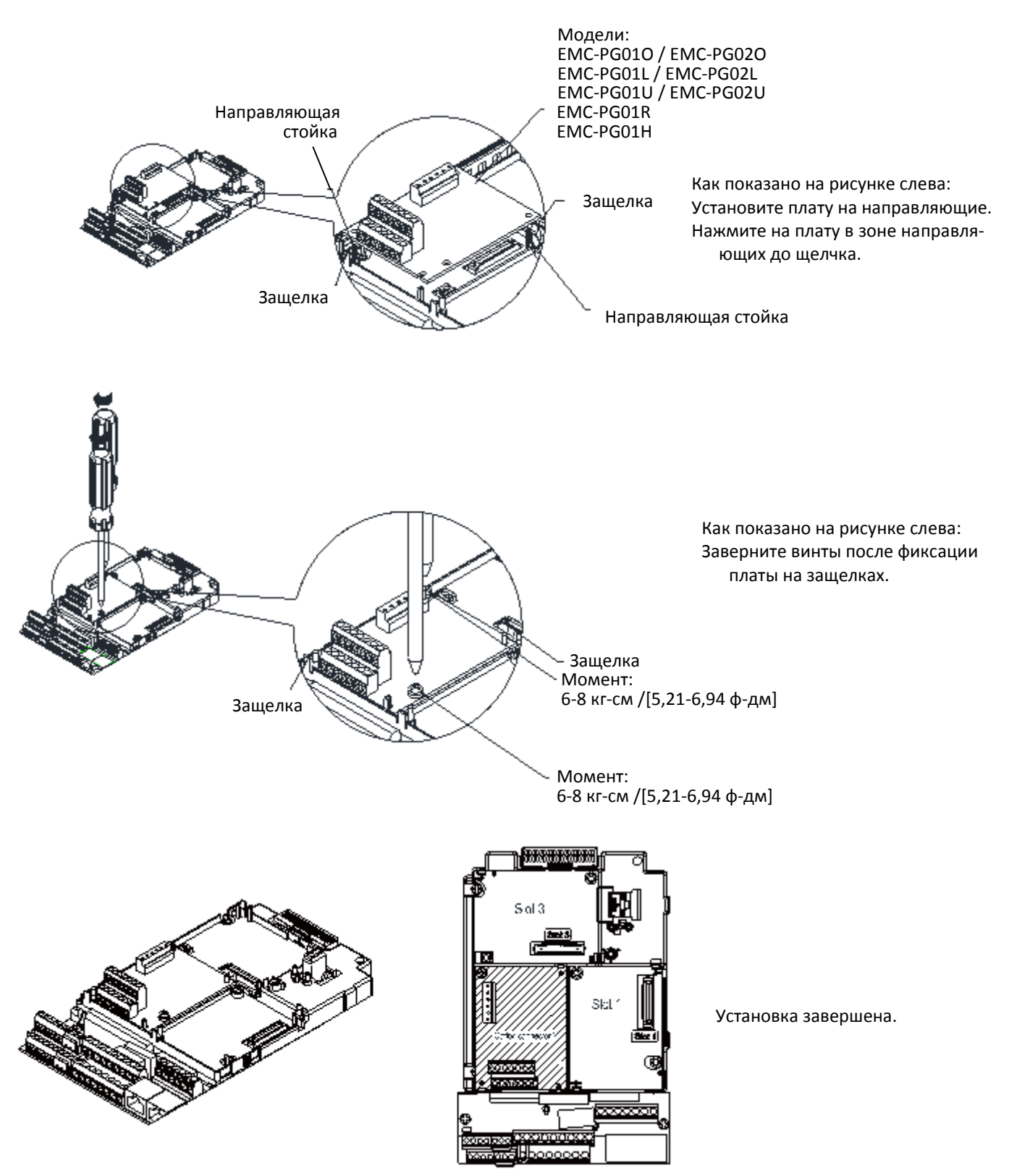

### 8-1-3-2 Снятие опциональных плат

Платы связи: EMC-COP01, CMC-EIP01, CMC-DN01, CMC-PD01, CMC-EC01, CMC-PN01

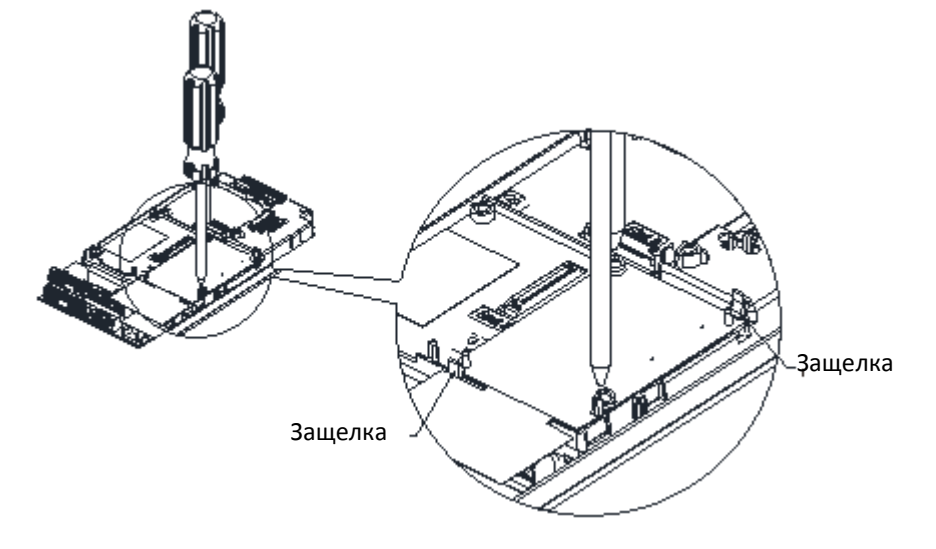

Отверните два винта, как показано на рисунке слева:

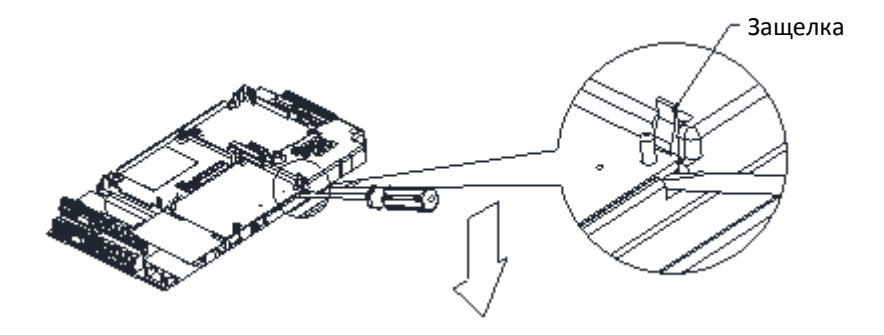

Как показано на рисунке слева: Отожмите защелку. Вставьте шлицевую отвертку в щель и снимите плату с защелки.

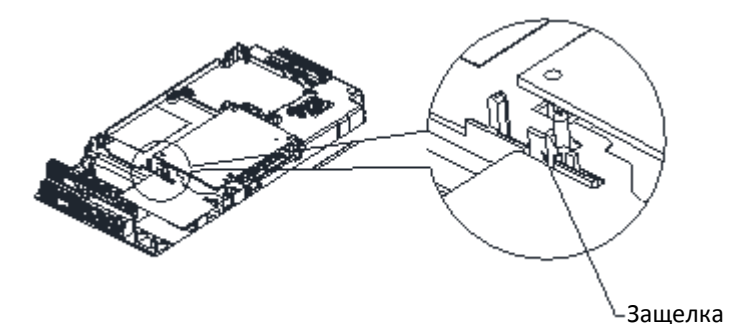

Как показано на рисунке слева: Отожмите вторую защелку и снимите плату.

Платы расширения входов / выходов: EMC-D42A, EMC-D611A, EMC-R6AA, EMC-BPS01, EMC-A22A

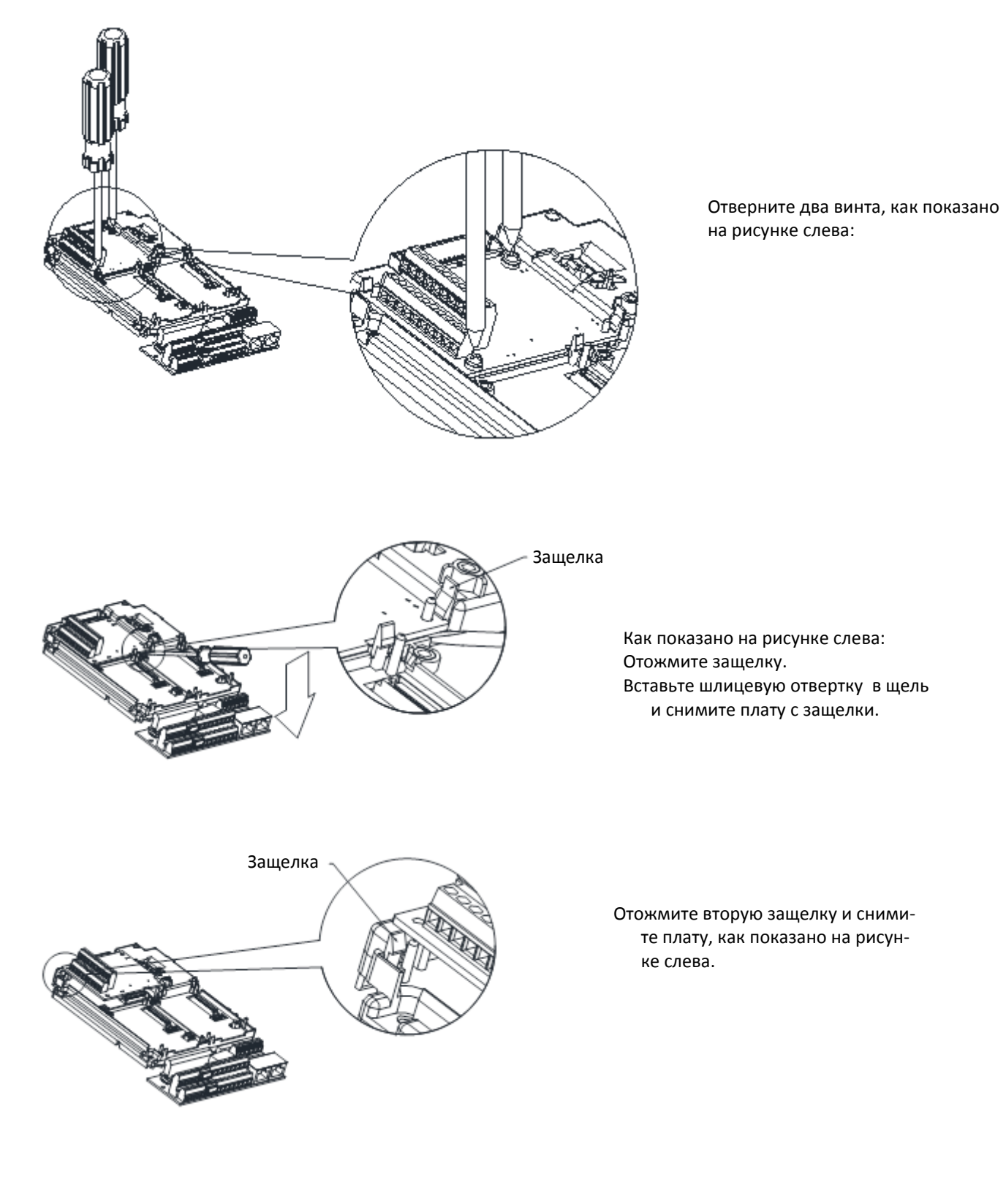

Платы подключения энкодеров: EMC-PG01O / EMC-PG02O, EMC-PG01L / EMC-PG02L, EMC-PG01U / EMC-PG02U, EMC-PG01R, EMC-PG01H

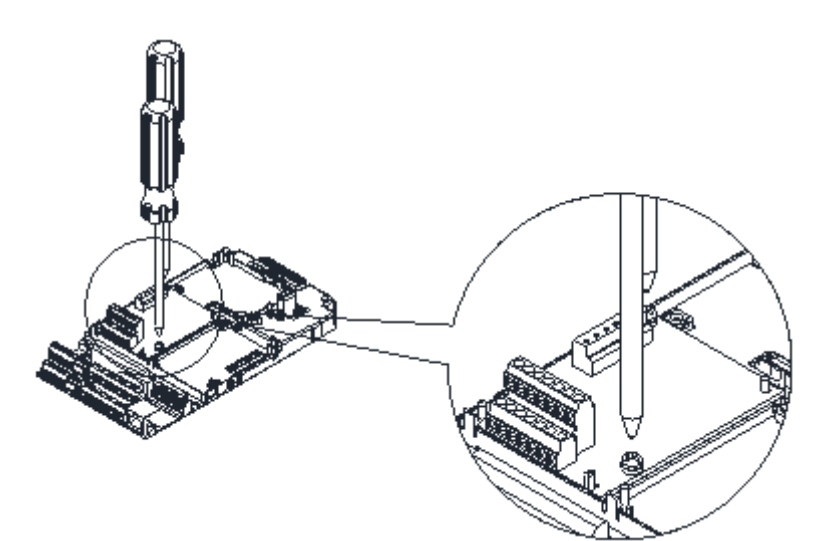

Отверните два винта, как показано на рисунке слева:

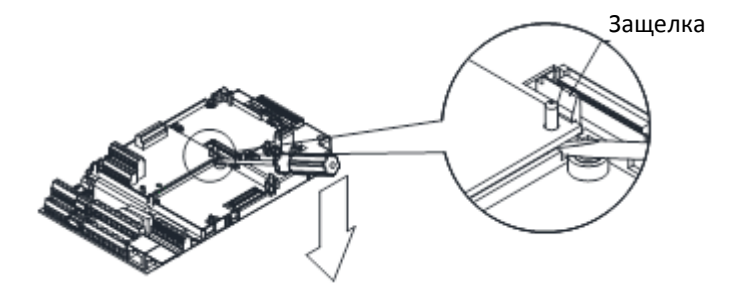

Как показано на рисунке слева: Отожмите защелку. Вставьте шлицевую отвертку в щель и снимите плату с защелки.

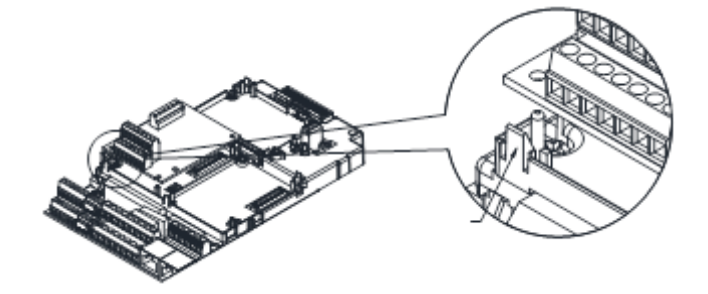

Отожмите вторую защелку и снимите плату, как показано на рисунке слева.

#### Плата расширения входов / выходов Клеммы Описание COM Общий провод многофункциональных входов Перемычкой J1 выберите режим SINK (NPN) / SOURCE (PNP) / внешний источник питания MI10–MI13 Выберите функции входов MI10–MI13 параметрами 02-26–02-29. Внутреннее питание поступает с клеммы E24: +24 В ± 5% 200 мА, 5Вт Внешний источника питания +24 В: максимальное напряжение 30 В, минимальное напряжение 19 В, 30Вт ВКЛ: ток включения 6.5 мА ВЫКЛ: Ток утечки 10 мкА MO10–MO11 Многофункциональные выходы (оптопары) Преобразователь может генерировать различные сигналы: работа, частота достигнута, перегрузка и т.д. (открытый коллектор). MXM Общий провод многофункциональных выходов MO10, MO11 (оптопары) Максимальное напряжение + 48 В 50 мА  $\circledcirc$  MO10  $)$  MO11 MXM

## **8-2 EMC-D42A** – Плата расширения: 4 дискретных входа / 2 дискретных выхода

## **8-3 EMC-D611A** – Плата расширения: 6 дискретных входов (~110В)

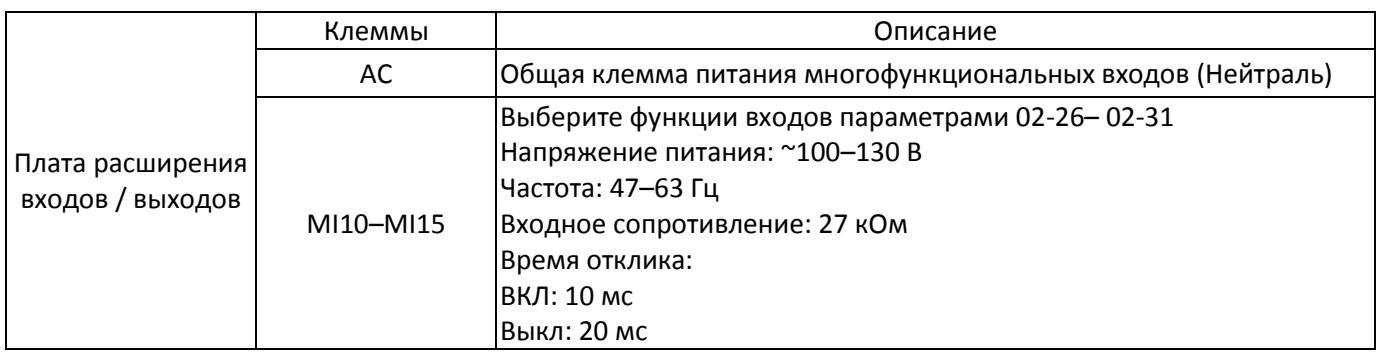

# **8-4 EMC-R6AA –** Плата расширения: 6 выходных реле (НО)

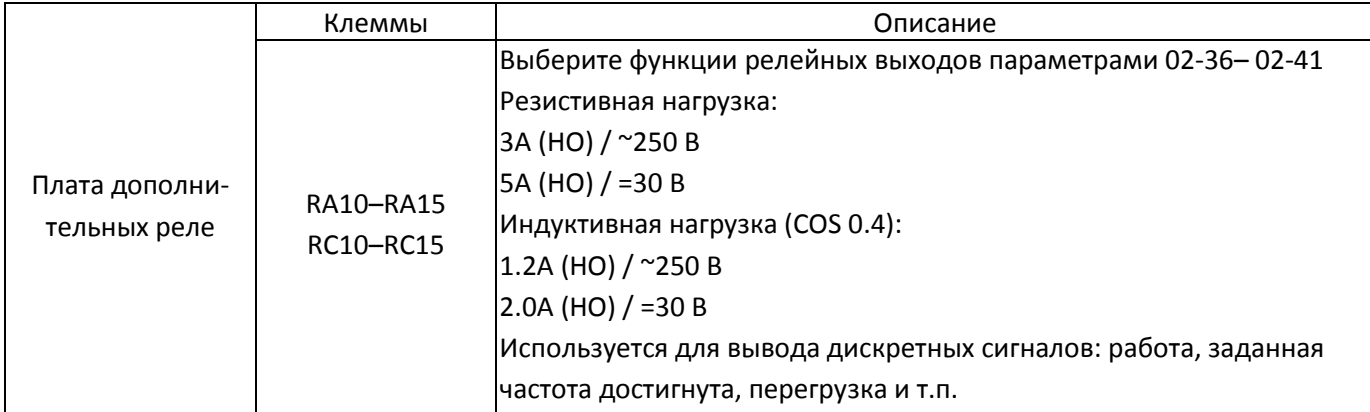

## **8-5 EMC-BPS01** –Плата питания +24В

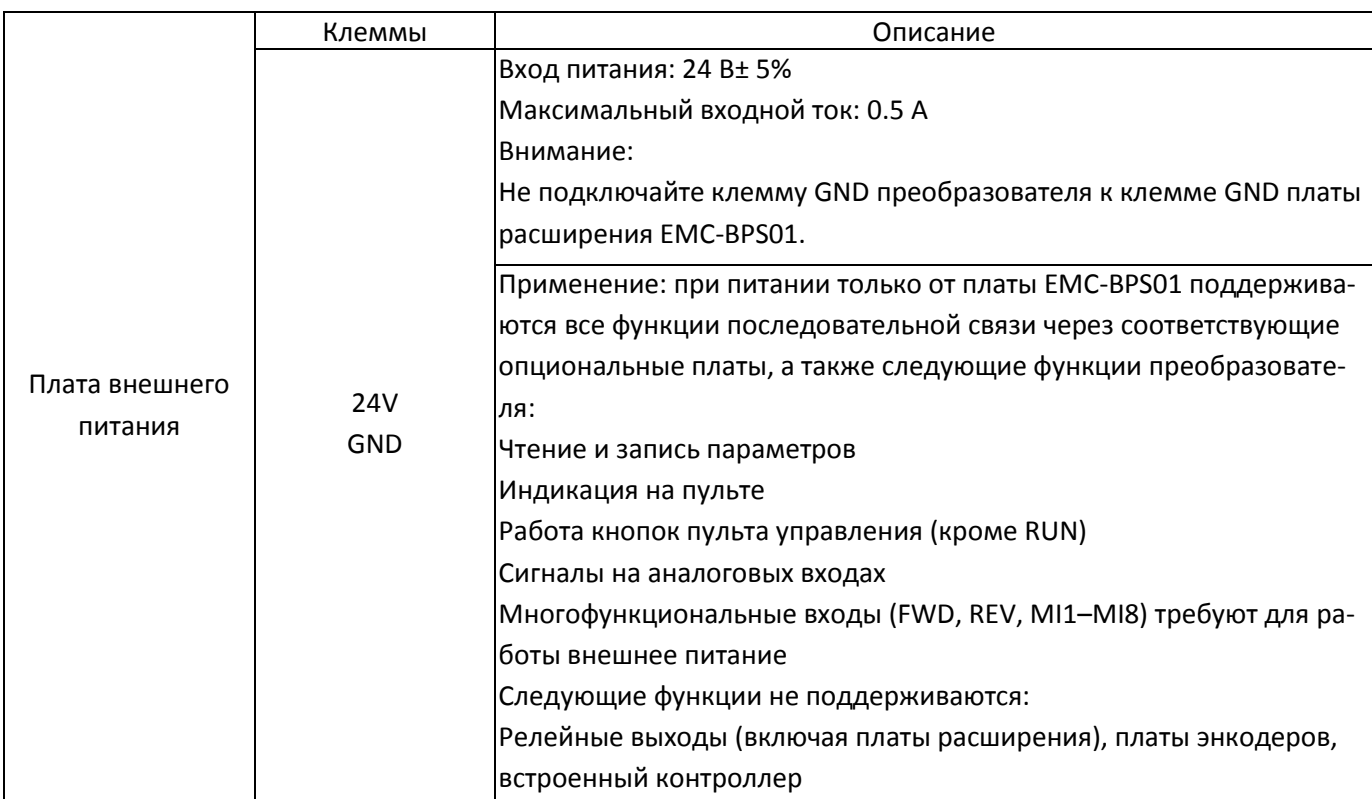

**8-6 EMC-A22A** – Плата расширения: 2 аналоговых входа / 2 аналоговых выхода

## 8-6-1 Внешний вид

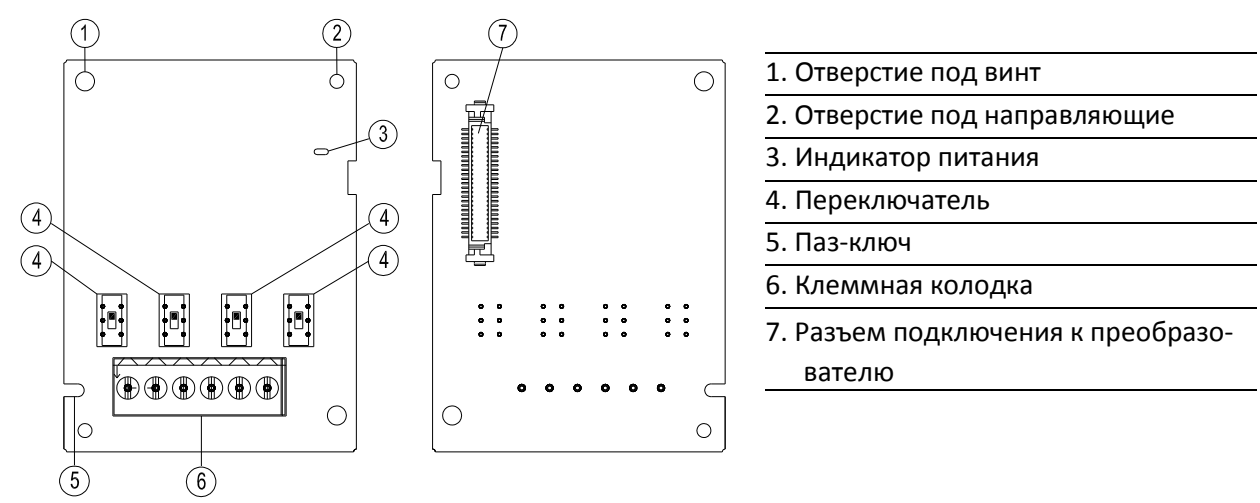

#### 8-6-2 Описание клемм

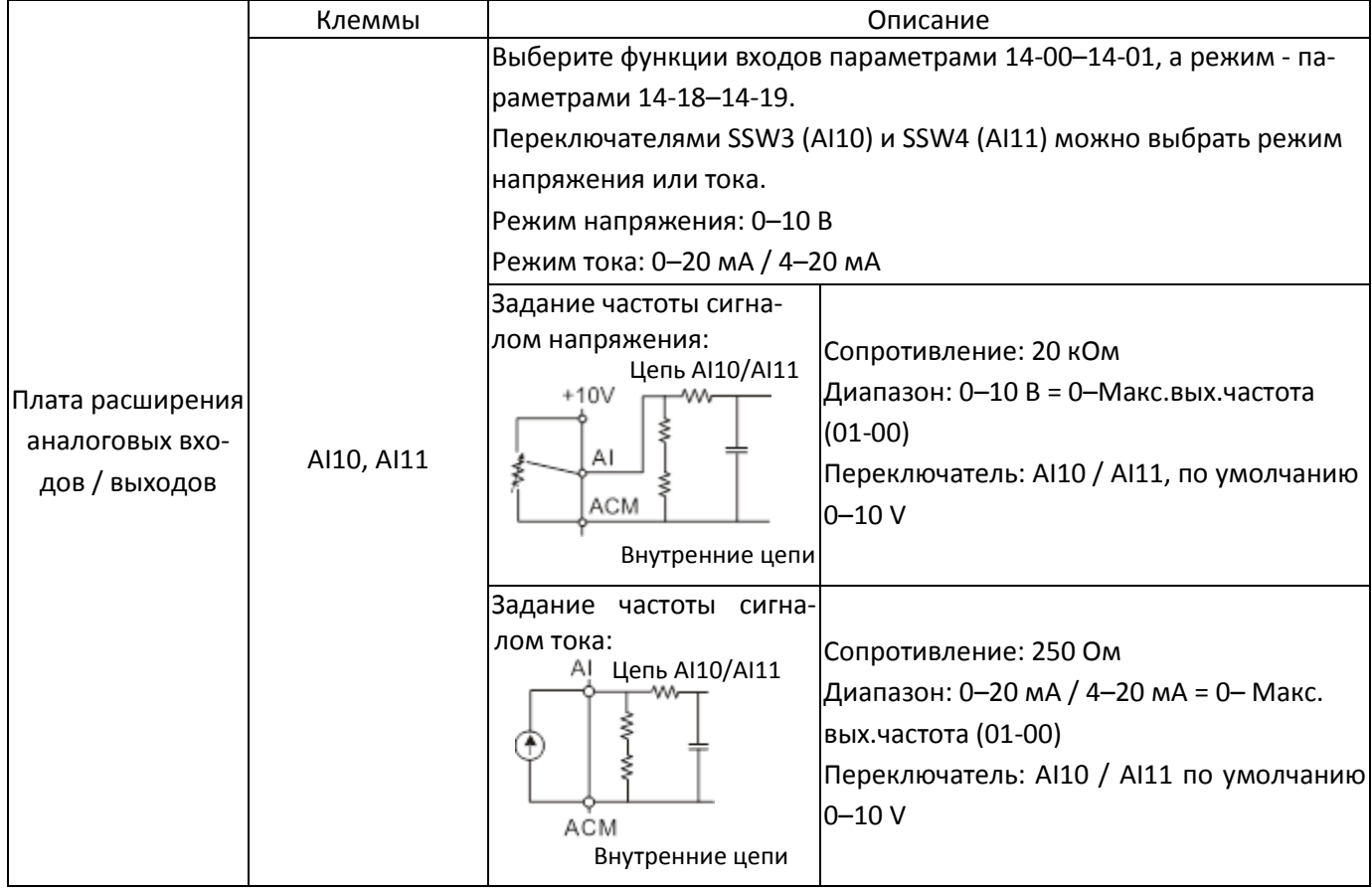

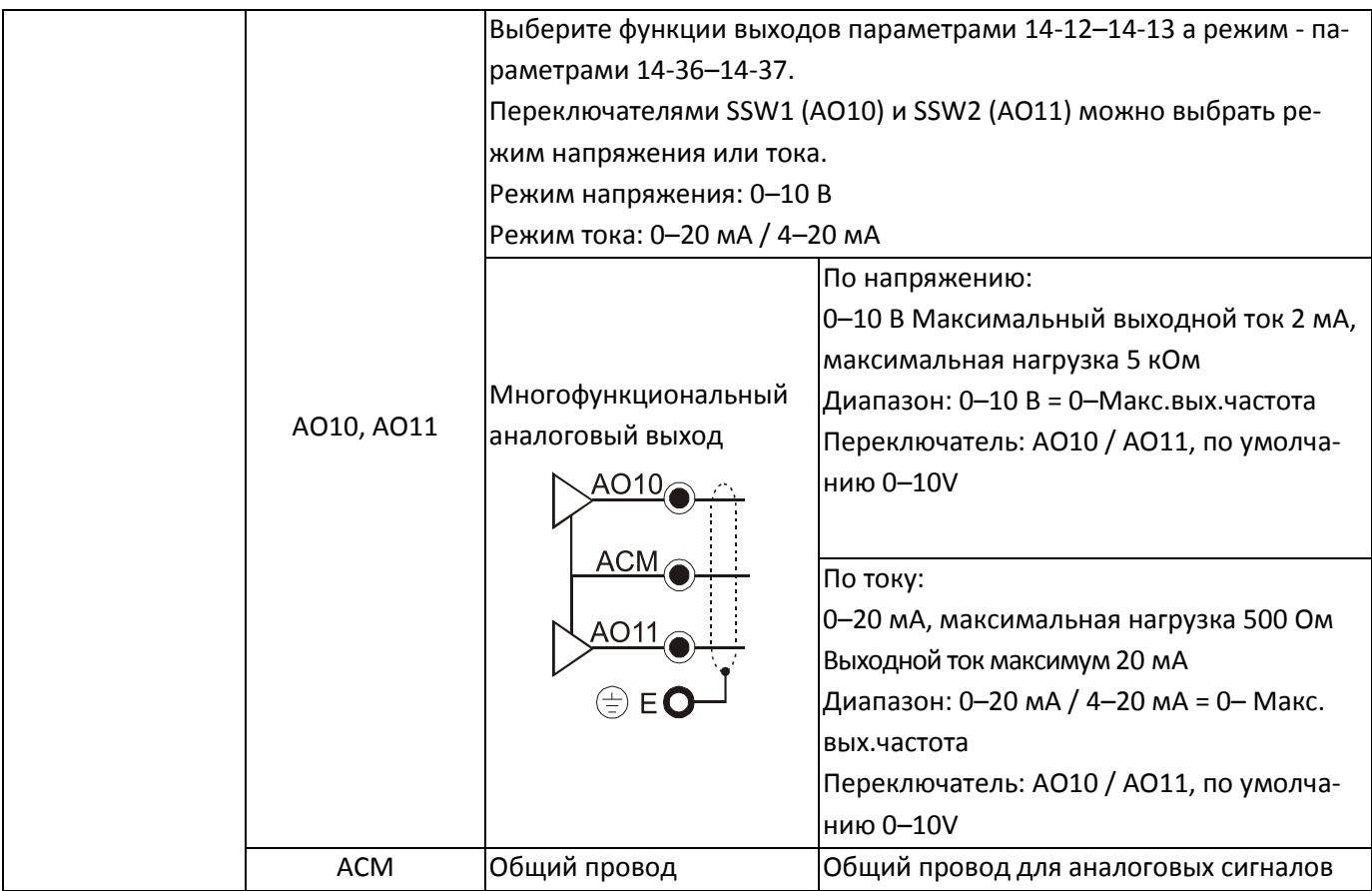

## **8-7 <b>EMC-PG01L / EMC-PG02L** – Плата энкодера (Line driver)

## 8-7-1 Описание клемм

Настройка с помощью параметров: 10-00–10-02, 10-16–10-18

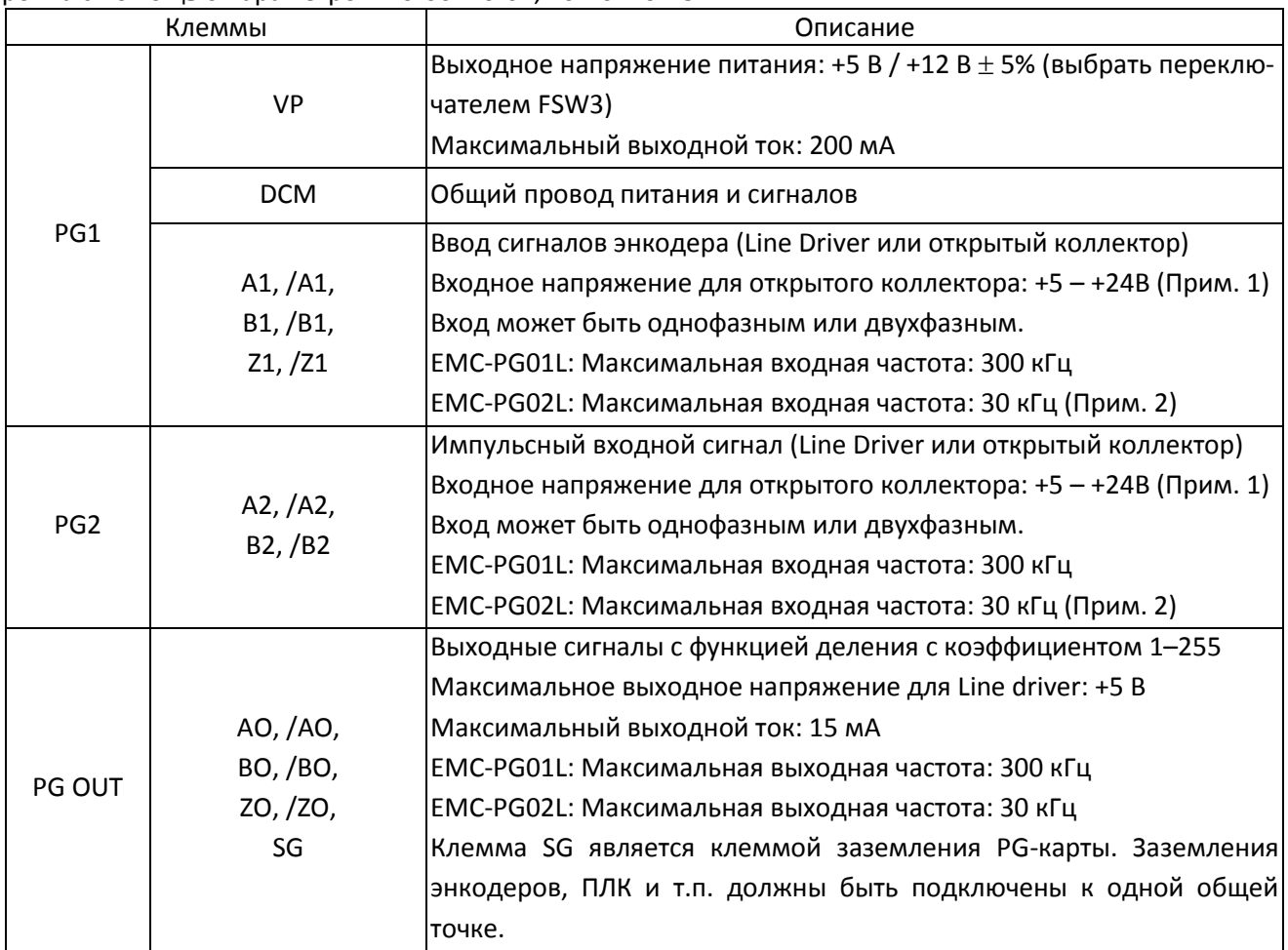

Примечание 1: Открытый коллектор, входной ток 5-15 мA на каждую клемму, требуется установка подтягивающего резистора на каждую клемму. Если входное питание открытого коллектора 24 В, то питание энкодера должно осуществляться от внешнего источника. См. схему 2 для PG1.

5В Рекомендуемый подтягивающий резистор: не менее 100-220 Ом, 1/2 Вт

12В Рекомендуемый подтягивающий резистор: не менее 510 Ом -1,35 кОм, 1/2 Вт

24В Рекомендуемый подтягивающий резистор: не менее 1,8-3,3 кОм, 1/2 Вт

Примечание 2: Если ваше применение не требует входной частоты выше 30 кГц, рекомендуется использовать плату EMC-PG02O/L для снижения влияния помех.

Подключение цепей PG1 (рисунки 1 и 2 ниже соответствуют энкодерам с открытым коллектором)

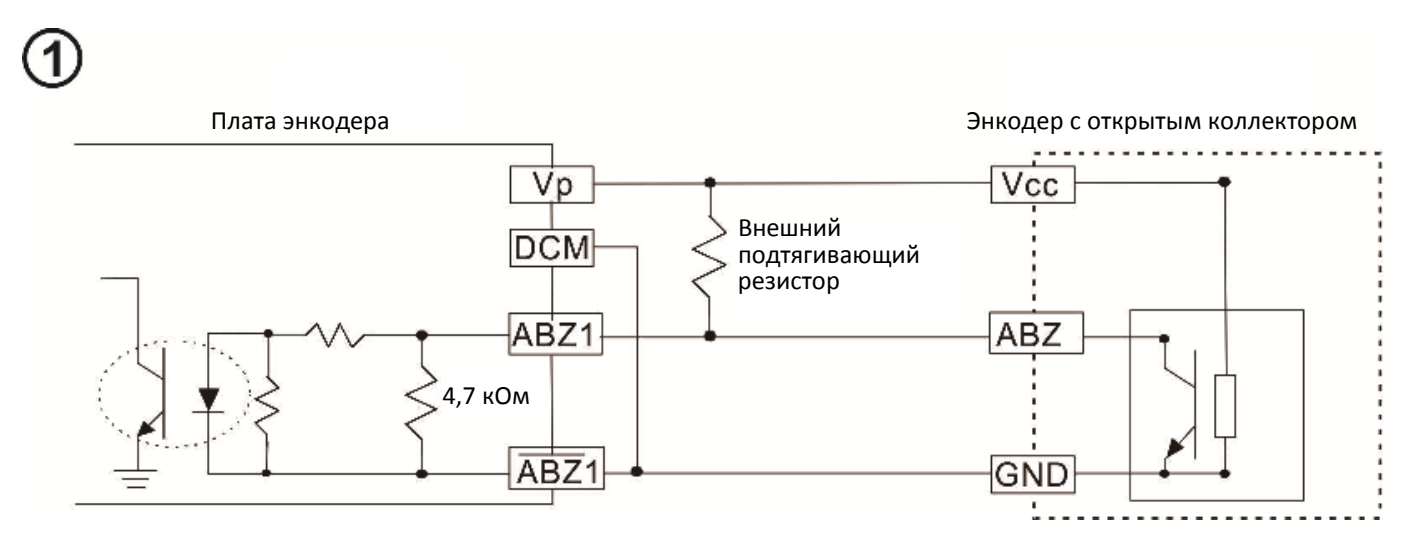

Источник<br>питания Плата энкодера Платания энкодер с открытым коллектором (5-24В)  $Vp$ Vcc **DCM** ABZ1 ABZ 4,7 кОм  $ABZ1$ GND

#### Подключение цепей PG2

2

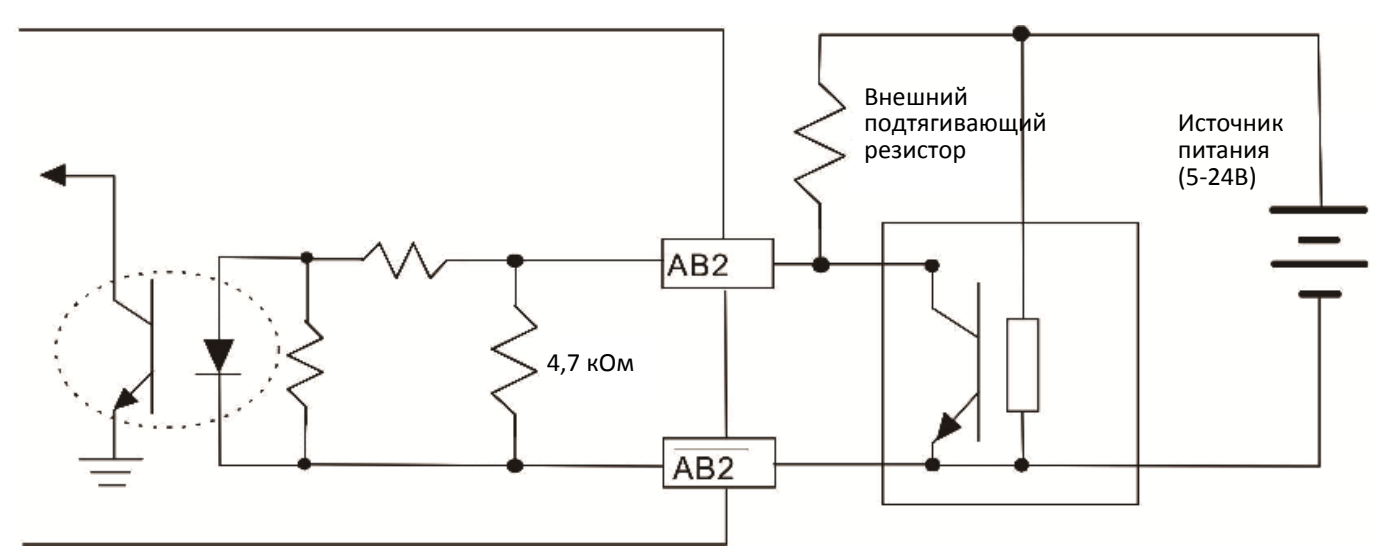

#### 8-7-2 Подключение EMC-PG01L / EMC-PG02L

- Для предотвращения помех используйте экранированный кабель. Не размещайте управляющие кабели параллельно силовым (~200В и более).
- $\boxtimes$  Рекомендованный кабель: 0.2 0.75 мм<sup>2</sup> (24-18 AWG).
- Длина кабеля: однофазный вход до 30 м, двухфазный вход до 100 м

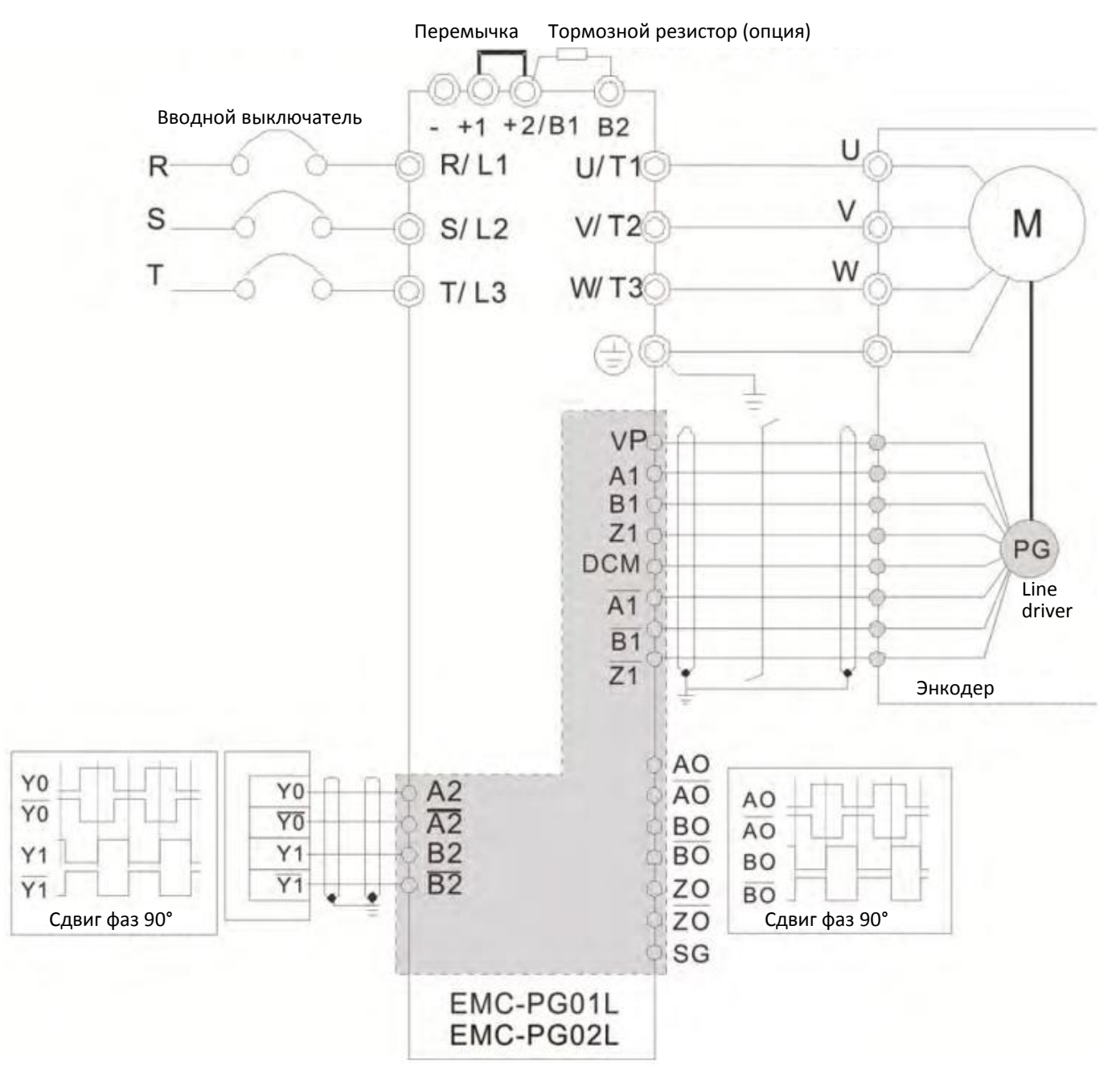

## **8-8 EMC-PG01O / EMC-PG02O** – Плата энкодера (Открытый коллектор)

### 8-8-1 Описание клемм

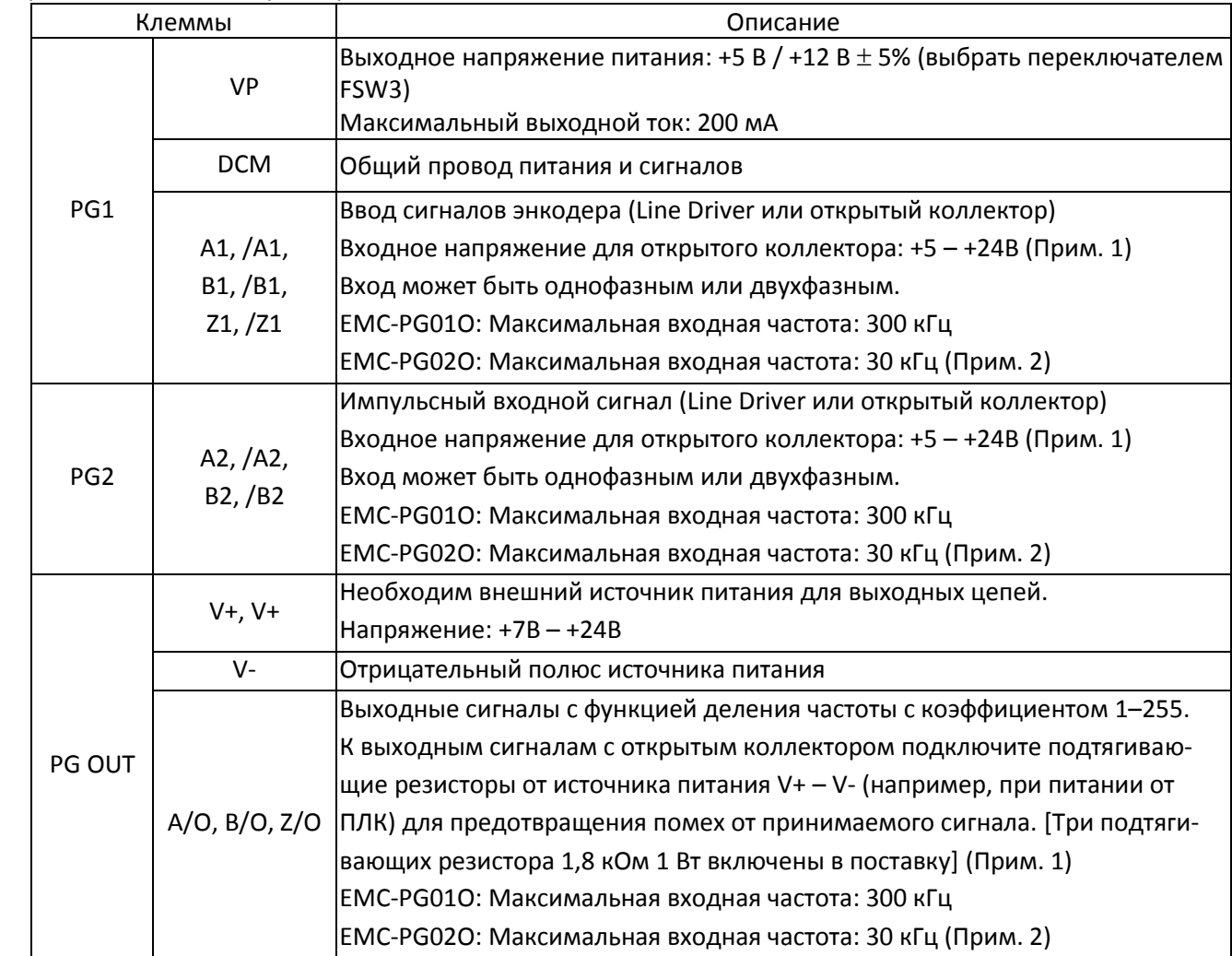

Настройка с помощью параметров: 10-00–10-02, 10-16–10-18

Примечание 1: Открытый коллектор, входной ток 5-15 мA на каждую клемму, требуется установка подтягивающего резистора на каждую клемму. Если входное питание открытого коллектора 24 В, то питание энкодера должно осуществляться от внешнего источника. См. схему 2 для PG1.

5В Рекомендуемый подтягивающий резистор: не менее 100-220 Ом, 1/2 Вт

12В Рекомендуемый подтягивающий резистор: не менее 510 Ом -1,35 кОм, 1/2 Вт

24В Рекомендуемый подтягивающий резистор: не менее 1,8-3,3 кОм, 1/2 Вт

Примечание 2: Если ваше применение не требует входной частоты выше 30 кГц, рекомендуется использовать плату EMC-PG02O/L для снижения влияния помех.

Подключение цепей PG1 (рисунки 1 и 2 ниже соответствуют энкодерам с открытым коллектором)

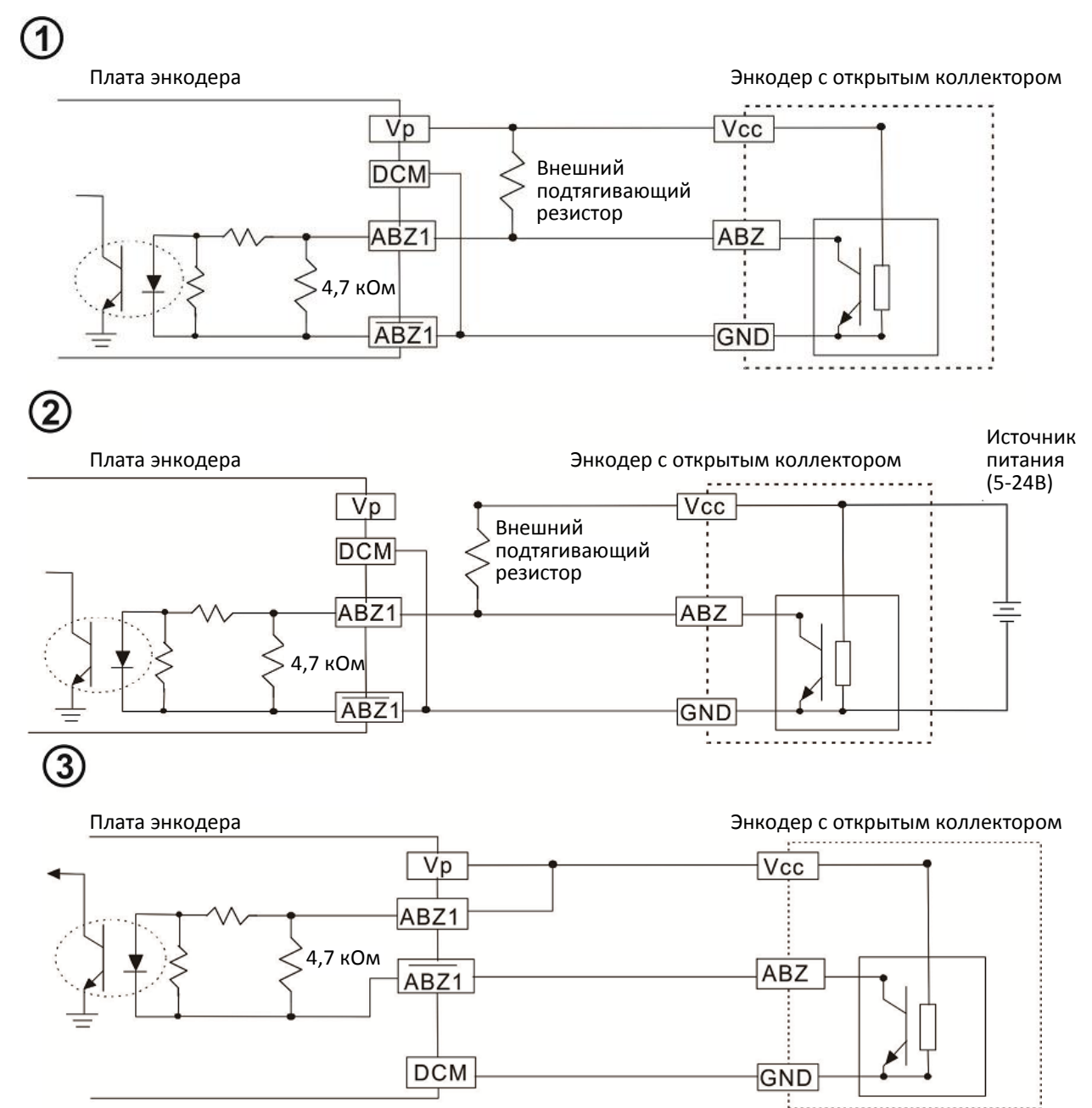

При таком подключении при наличии сигнала на входах A1, B1 и Z1 платы EMC-PG01O светодиоды не горят. Если сигнала на входах A1, B1 и Z1 нет, светодиоды горят

#### Подключение цепей PG2

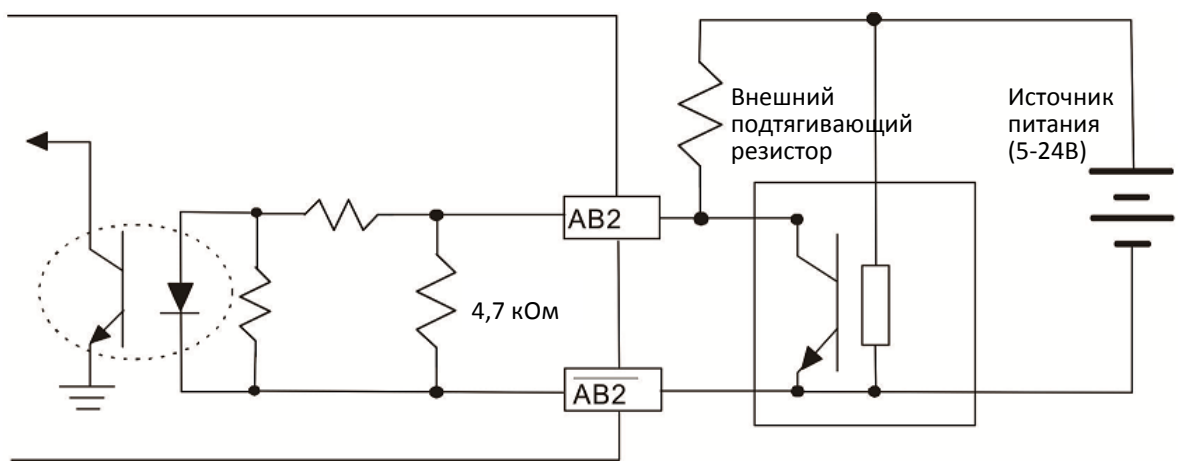

#### 8-8-2 Подключение EMC-PG01O / EMC-PG02O

- Для предотвращения помех используйте экранированный кабель. Не размещайте управляющие кабели параллельно силовым (~200В и более).
- $\boxtimes$  Рекомендованный кабель: 0.2 0.75 мм<sup>2</sup> (24-18 AWG).
- Длина кабеля: однофазный вход до 30 м, двухфазный вход до 100 м

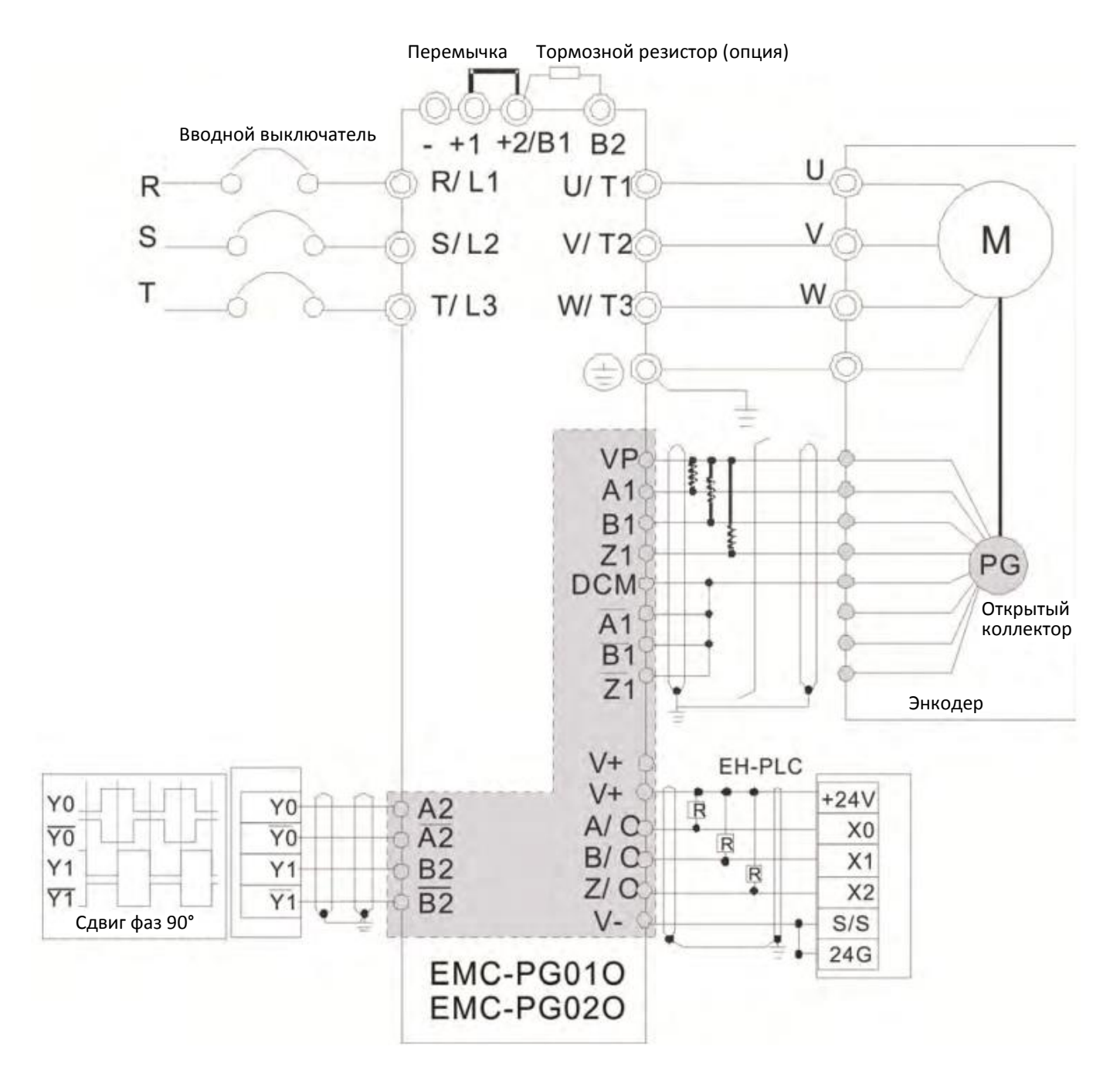

## **8-9 EMC-PG01U / EMC-PG02U –** Плата энкодера (Инкрементальный энкодер ABZ / UVW)

- 1. FSW1 S: Стандартный UVW-энкодер; D: Энкодер Delta
- 2. При использовании энкодера Delta после подачи питания ПЧ требуется как минимум 250 мс для получения сигнала UVW. Если команда ПУСК поступит до истечении этого времени, то будет выдана ошибка PGF5.
- 3. Плата EMC-PG02U имеет функцию определения обрыва связи с энкодером.

#### 8-9-1 Описание клемм

#### Настройка с помощью параметров: 10-00–10-02, 10-16–10-18

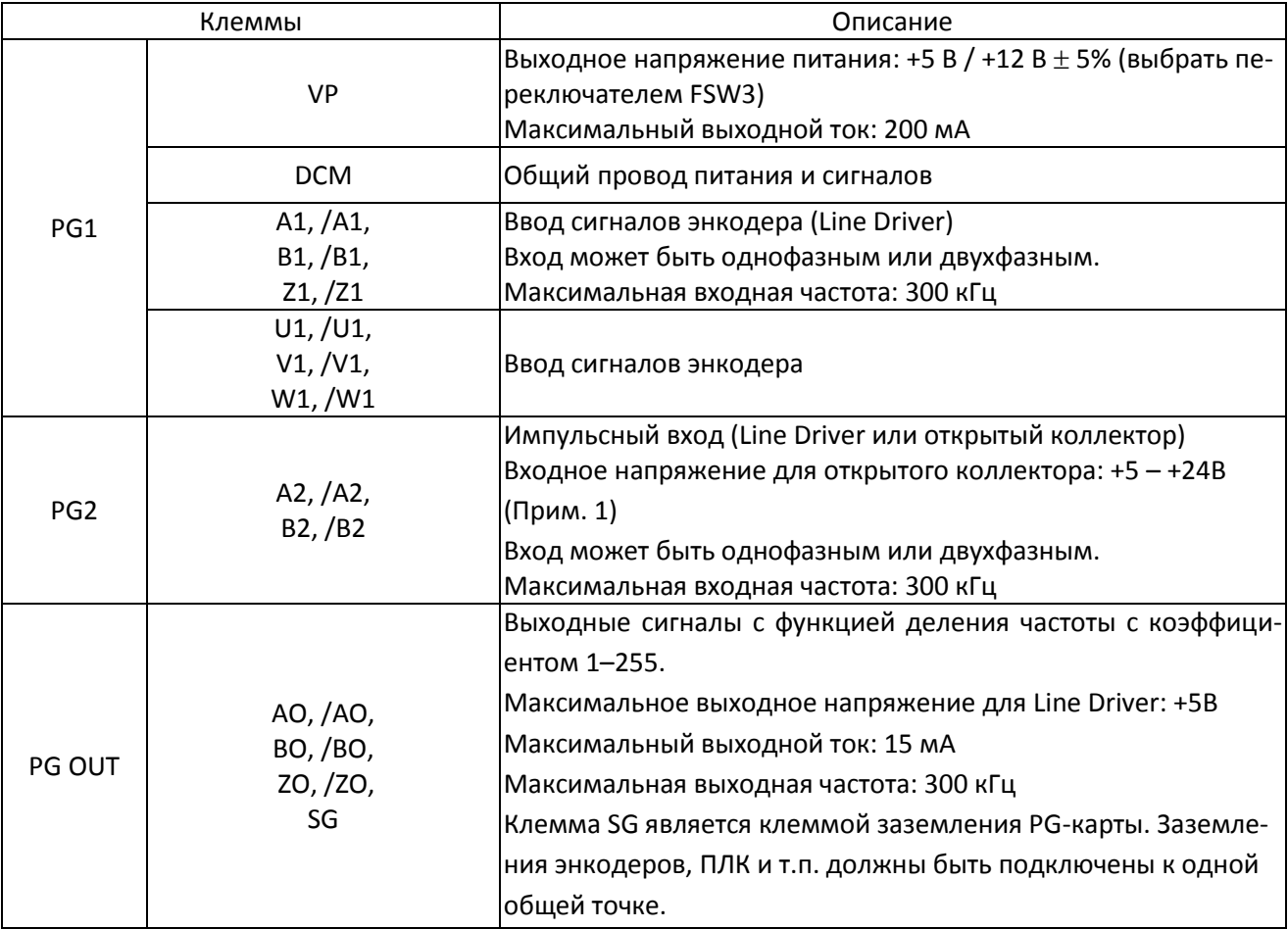

Примечание 1: Открытый коллектор, входной ток 5-15 мA на каждую клемму, требуется установка подтягивающего резистора на каждую клемму.

5В Рекомендуемый подтягивающий резистор: не менее 100-220 Ом, 1/2 Вт

12В Рекомендуемый подтягивающий резистор: не менее 510 Ом -1,35 кОм, 1/2 Вт

24В Рекомендуемый подтягивающий резистор: не менее 1,8-3,3 кОм, 1/2 Вт

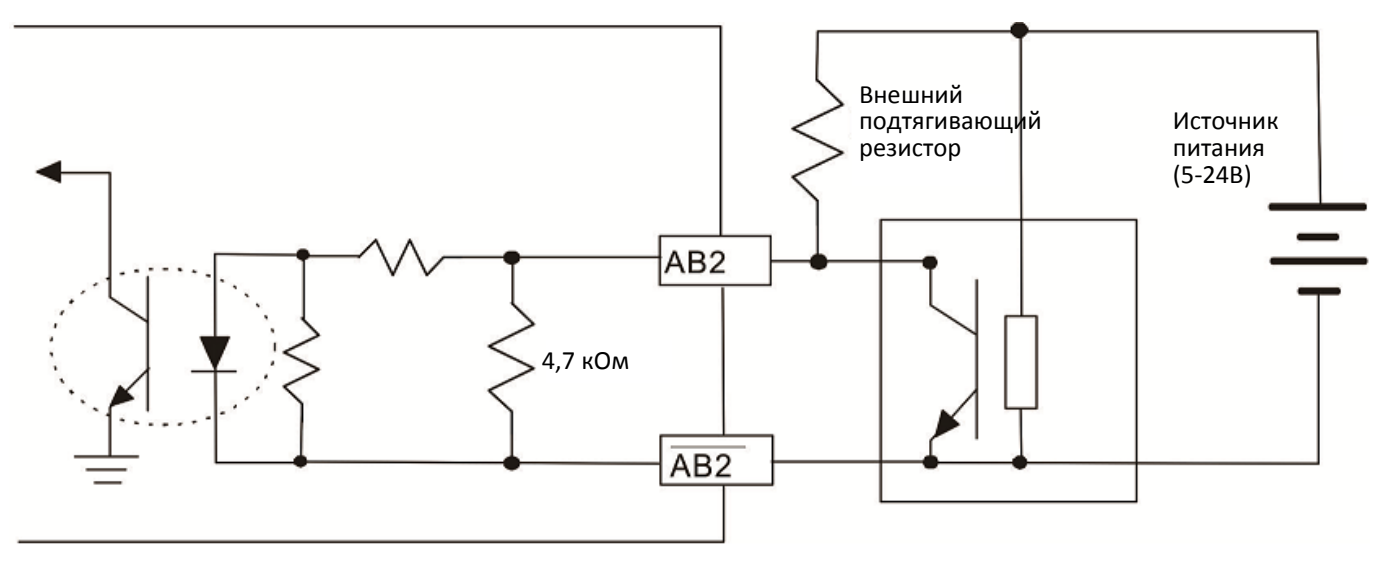

## 8-9-2 Подключение EMC-PG01U / EMC-PG02U

- Для предотвращения помех используйте экранированный кабель. Не размещайте управляющие кабели параллельно силовым (~200В и более).
- $\boxtimes$  Рекомендованный кабель: 0.2 0.75 мм<sup>2</sup> (24-18 AWG).
- Длина кабеля: однофазный вход до 30 м, двухфазный вход до 100 м

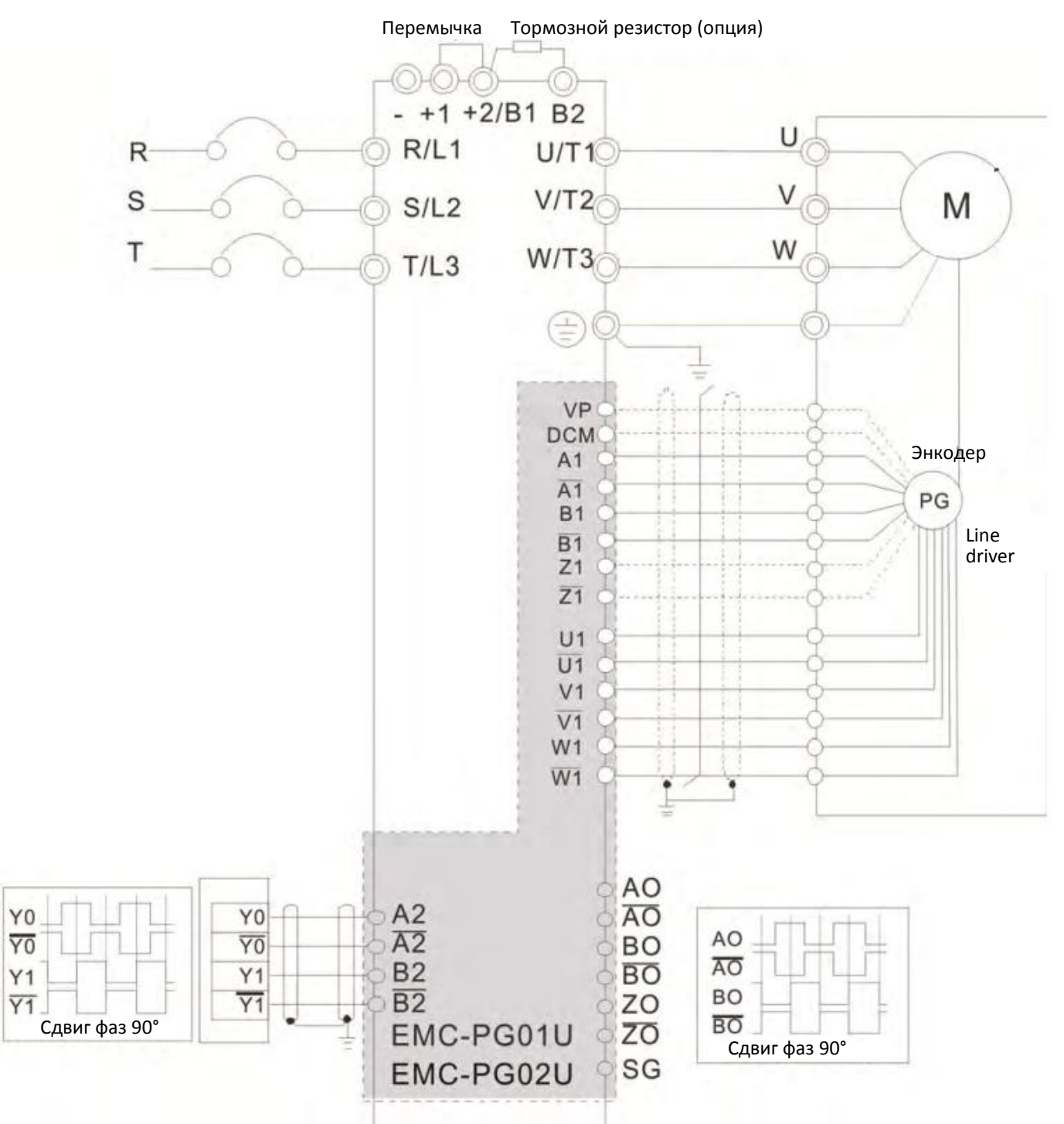
### **8-10 EMC-PG01R** – Плата энкодера (Резольвер)

#### 8-10-1 Описание клемм

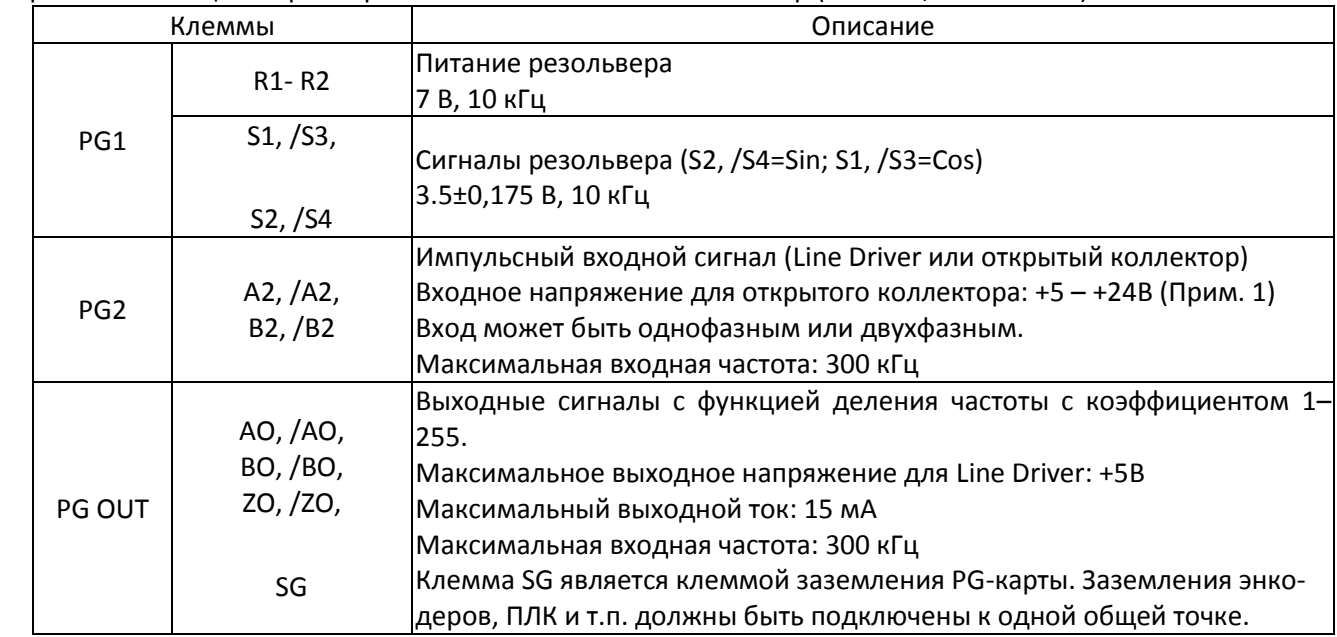

Настройка с помощью параметров: 10-00–10-02 и 10-30 Резольвер (10-00=3, 10-01=1024)

Примечание 1: Открытый коллектор, входной ток 5-15 мA на каждую клемму, требуется установка подтягивающего резистора на каждую клемму.

5В Рекомендуемый подтягивающий резистор: не менее 100-220 Ом, 1/2 Вт

12В Рекомендуемый подтягивающий резистор: не менее 510 Ом -1,35 кОм, 1/2 Вт

24В Рекомендуемый подтягивающий резистор: не менее 1,8-3,3 кОм, 1/2 Вт

Подключение цепей PG2

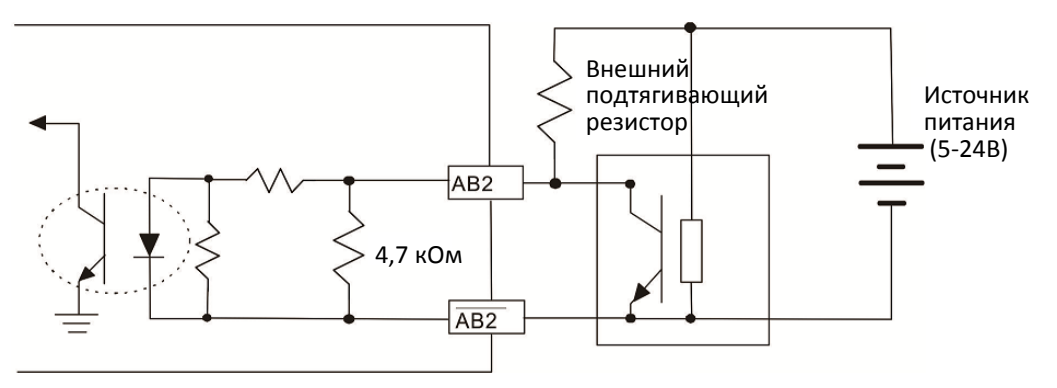

- DOS (Ослабление сигнала): Если амплитуда синусоидального входного сигнала S1-/S3/S2-/S4 ниже или выше, чем спецификация платы энкодера, то загорится красный светодиод. Возможные причины, которые вызывают эту проблему:
	- 1. Если коэффициент трансформации не равен 1: 0,5, то синусоидальный входной сигнал с резольвер S1-/S3/S2-/S4 будет отличаться от 3,5 ± 0,175 В.
	- 2. При работе двигатель создает помехи, которые могут увеличить напряжение выше 3,5 ± 0,175 В.
- LOT (Потеря слежения): Если угол между синусоидальным сигналом S1-/S3/S2-/S4 и R1-R2 станет более 5 градусов, загорится красный светодиод. Возможные причины, которые вызывают эту проблему:
	- 1. Некорректное значение выходной частоты платы PG.
	- 2. Паспортная частота резольвера не равна 10 кГц.
	- 3. При работе двигатель создает помехи, которые могут приводить к увеличенному углу между косинусом основной обмотки и синусом второй и третьей обмотки.

#### **[Глава 8](#page-262-0) [Опциональные платы](#page-262-0)| C2000 Plus**

#### 8-10-2 Подключение EMC-PG01R

- Для предотвращения помех используйте экранированный кабель. Не размещайте управляющие кабели параллельно силовым (~200В и более).
- $\boxtimes$  Рекомендованный кабель: 0.2 0.75 мм<sup>2</sup> (24-18 AWG).
- Длина кабеля: вход PG1– до 30 м, PG2 однофазный вход до 30 м, двухфазный вход до 100 м

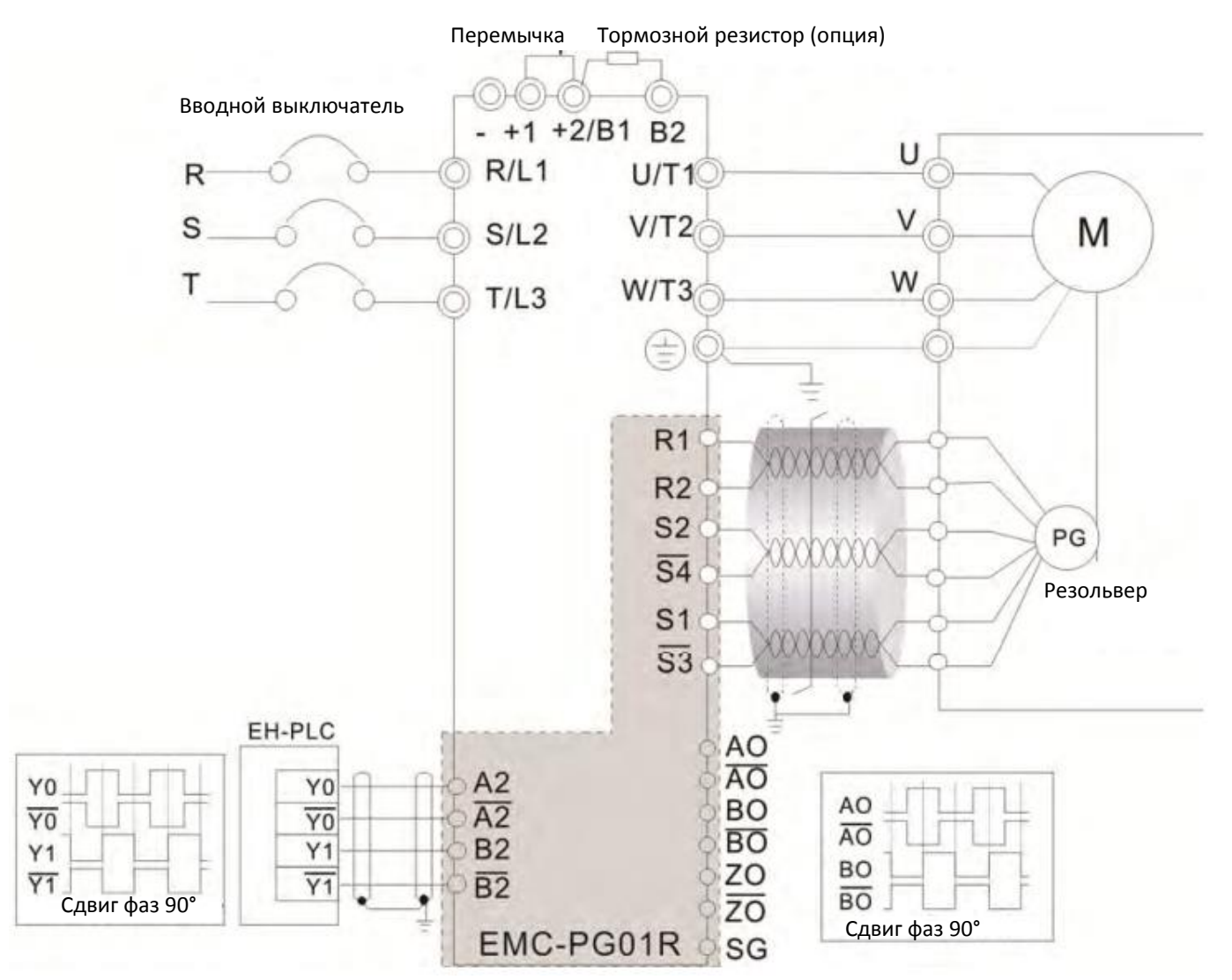

## **8-11 EMC-PG01H** – Плата энкодера (Резольвер)

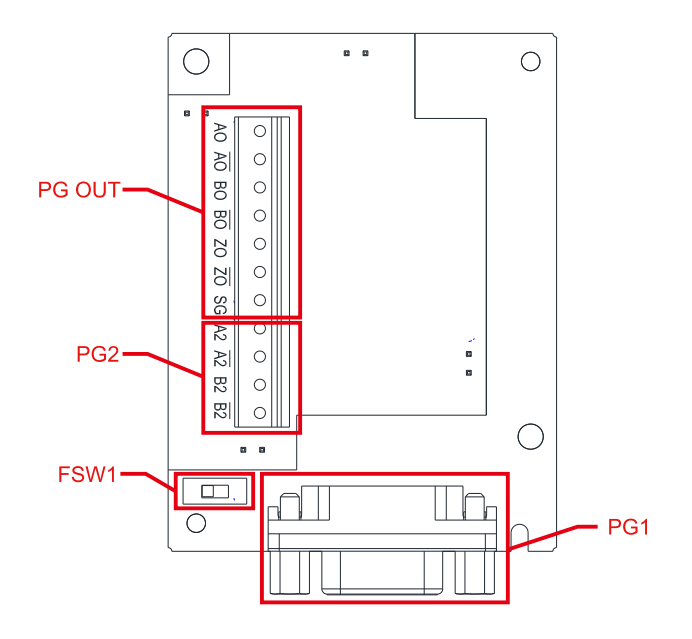

- 1. PG1: ввод сигнала SinCos (1 Vpp), диапазон частот до 600 кГц.
- 2. Принцип работы синусно-косинусного энкодера аналогичен энкодеру с сигналом в форме меандра, но вместо меандра используется синусоида.
- 3. Единицей синусно-косинусного энкодера является количество импульсов на оборот, 1024 импульса соответствует 1024 колебаниям на оборот в одной фазе.

## 8-11-1 Описание клемм

#### Настройка с помощью параметров: 10-00–10-02, 10-16–10-18

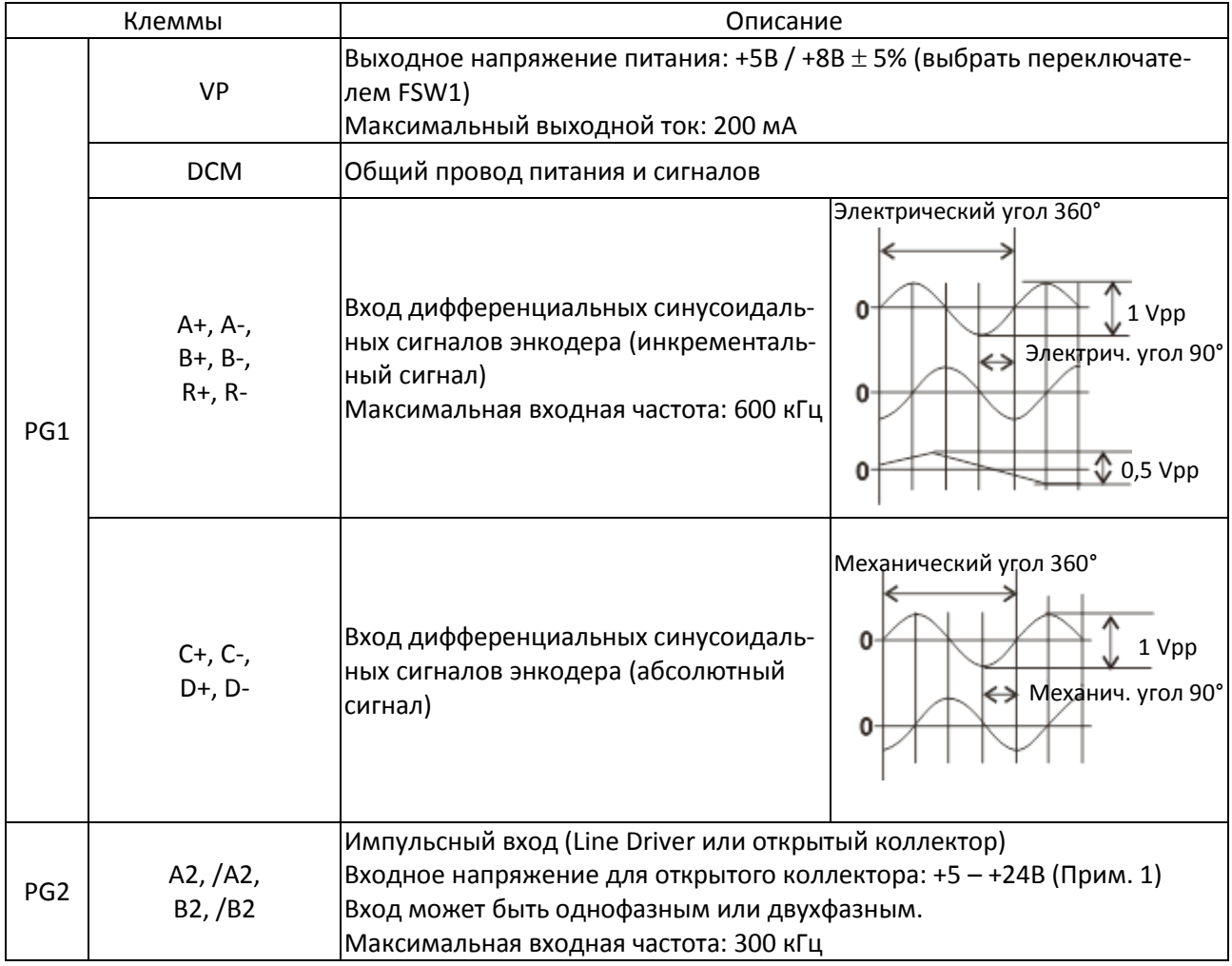

#### **[Глава 8](#page-262-0) [Опциональные платы](#page-262-0)| C2000 Plus**

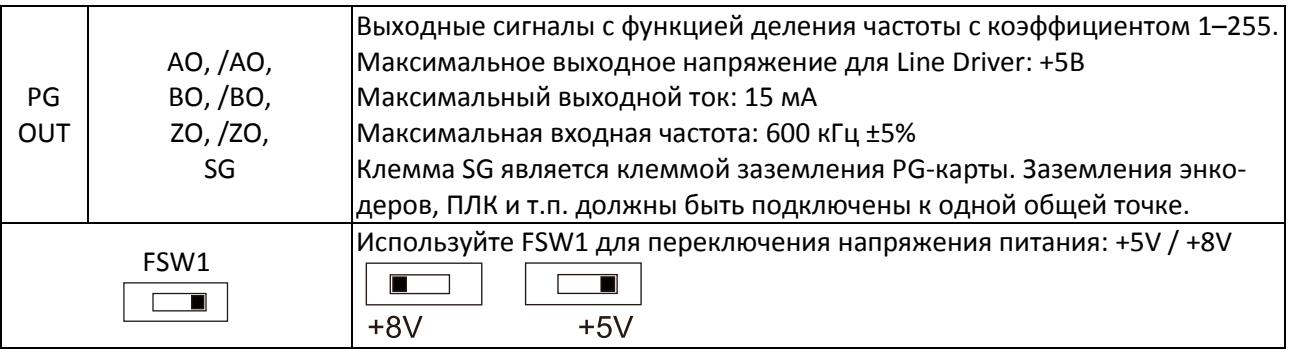

Примечание 1: Открытый коллектор, входной ток 5-15 мA на каждую клемму, требуется установка подтягивающего резистора на каждую клемму.

- 5В Рекомендуемый подтягивающий резистор: не менее 100-220 Ом, 1/2 Вт
- 12В Рекомендуемый подтягивающий резистор: не менее 510 Ом -1,35 кОм, 1/2 Вт
- 24В Рекомендуемый подтягивающий резистор: не менее 1,8-3,3 кОм, 1/2 Вт

#### Описание клемм PG1 (15-контактная розетка D-SUB)

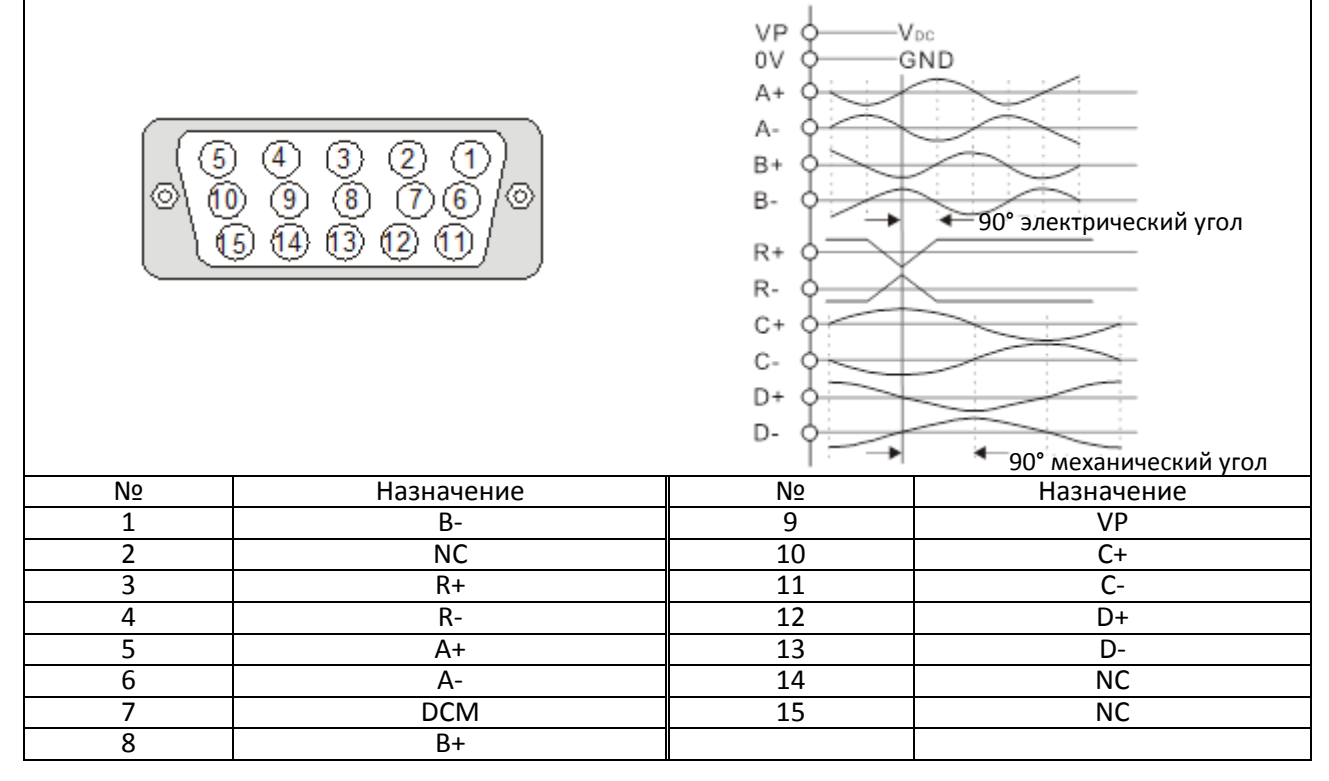

Подключение цепей PG2

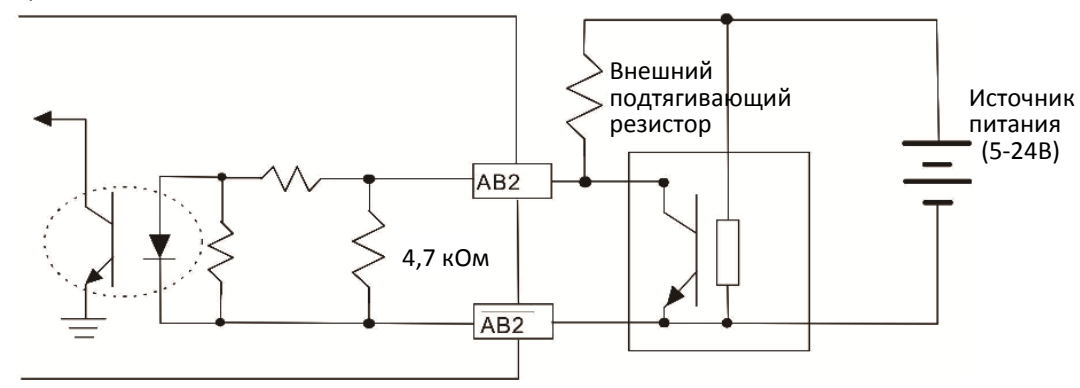

#### 8-11-2 Подключение EMC-PG01H

- Для предотвращения помех используйте экранированный кабель. Не размещайте управляющие кабели параллельно силовым (~200В и более).
- $\boxtimes$  Рекомендованный кабель: 0.2 0.75 мм<sup>2</sup> (24-18 AWG).
- Длина кабеля: вход PG1– до 30 м, PG2 однофазный вход до 30 м, двухфазный вход до 100 м

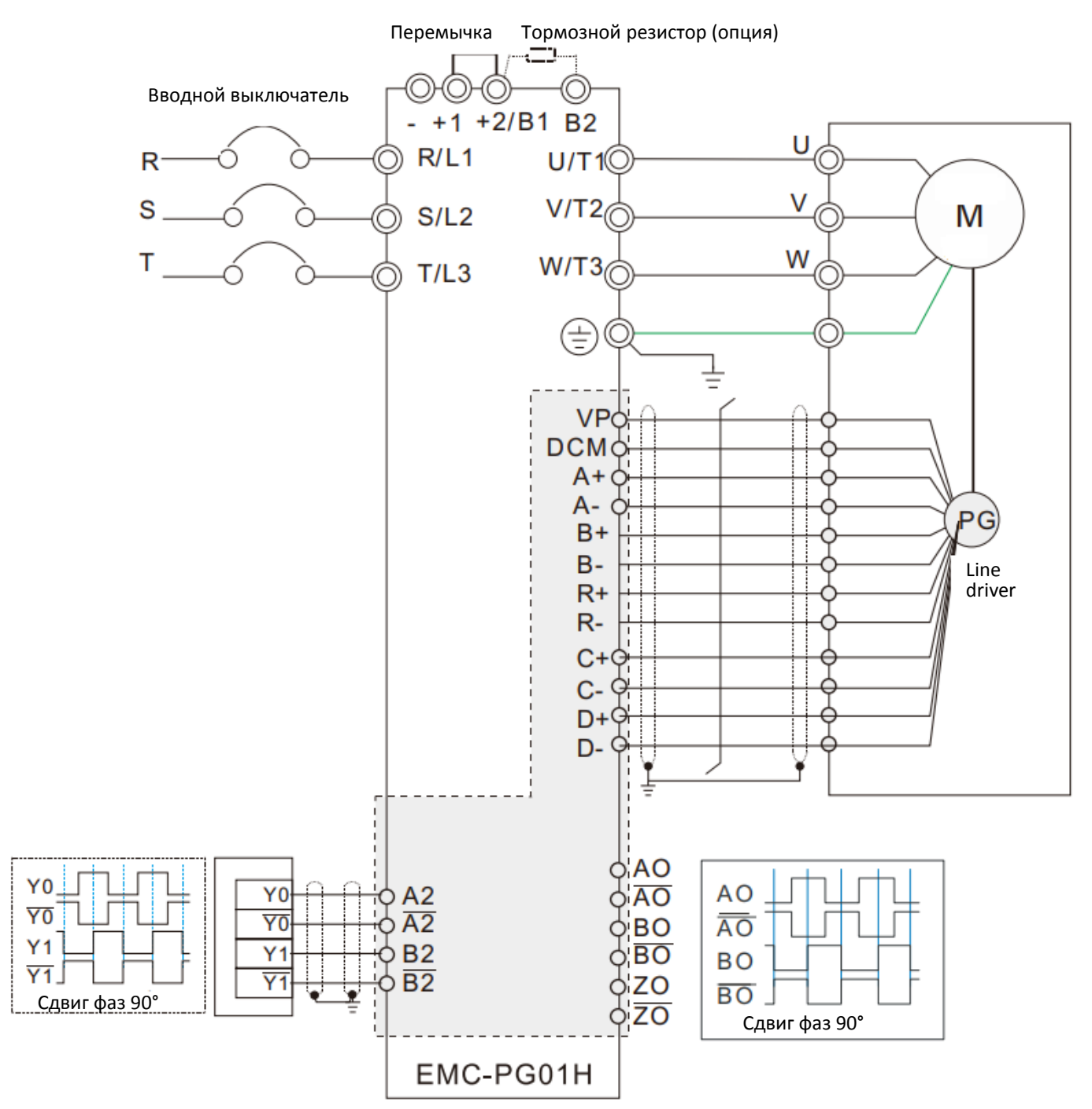

#### **[Глава 8](#page-262-0) [Опциональные платы](#page-262-0)| C2000 Plus**

#### **8-12 CMC-PD01** – Плата связи, PROFIBUS DP

#### 8-12-1 Свойства

- 1. Поддерживает обмен данными PZD
- 2. Поддерживает доступ PKW к параметрам преобразователя
- 3. Поддерживает функцию диагностики пользователем
- 4. Автоматически определяет скорость обмена; поддерживается скорость до 12 Mbps

#### 8-12-2 Общий вид

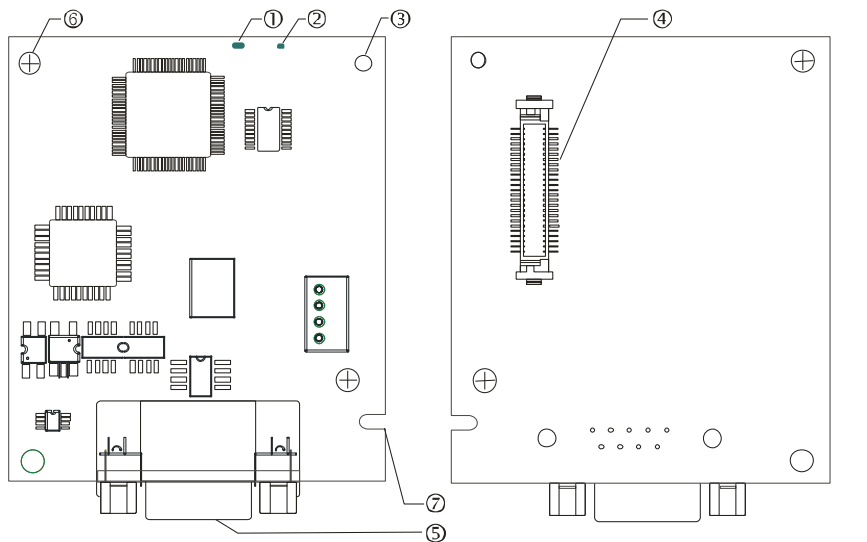

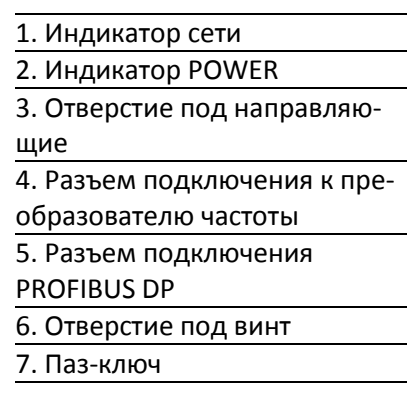

#### 8-12-3 Характеристики

#### Разъем PROFIBUS DP

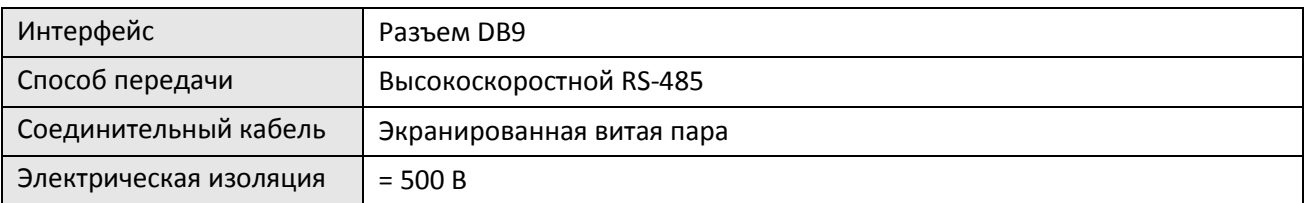

#### Связь

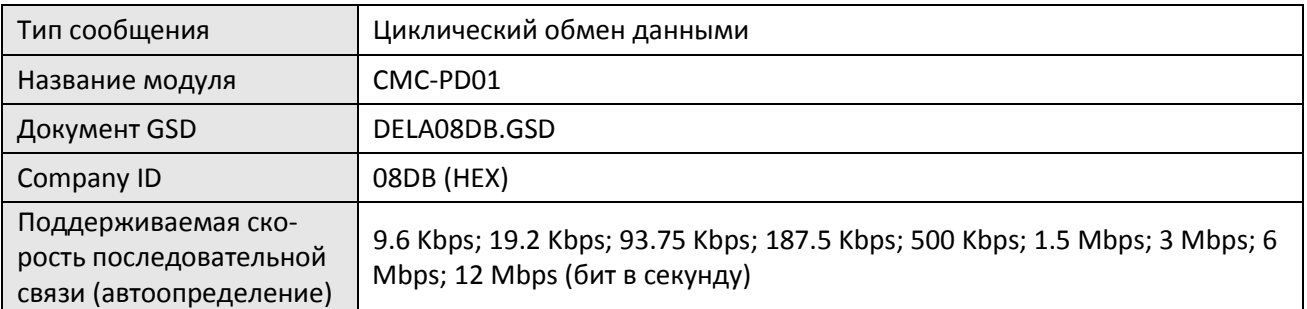

#### Электрические параметры

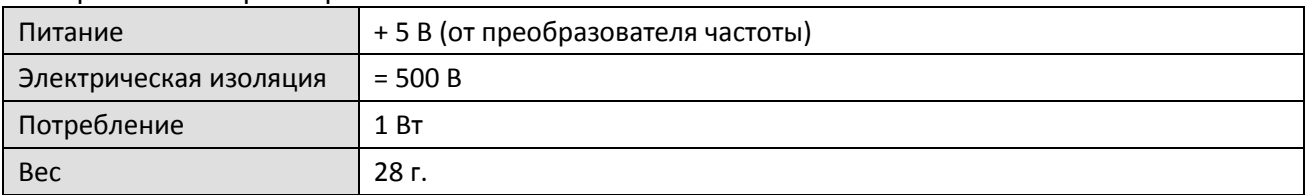

#### Окружающая среда

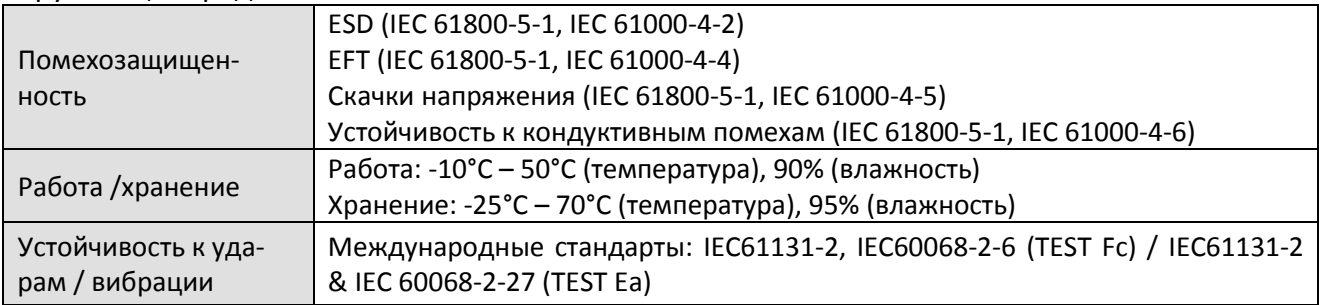

#### 8-12-4 Установка

#### Разъем PROFIBUS DP

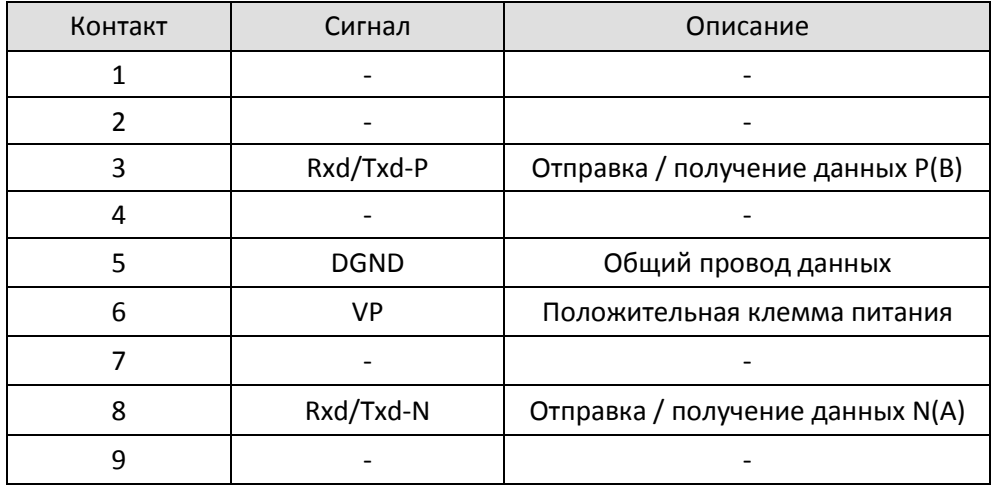

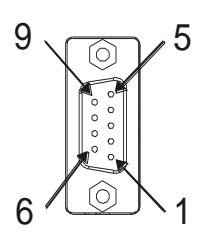

#### 8-12-5 Индикация и поиск неисправностей

На плате CMC-PD01 есть два индикатора: POWER и NET. POWER отображает состояние питания, NET – состояние связи.

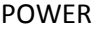

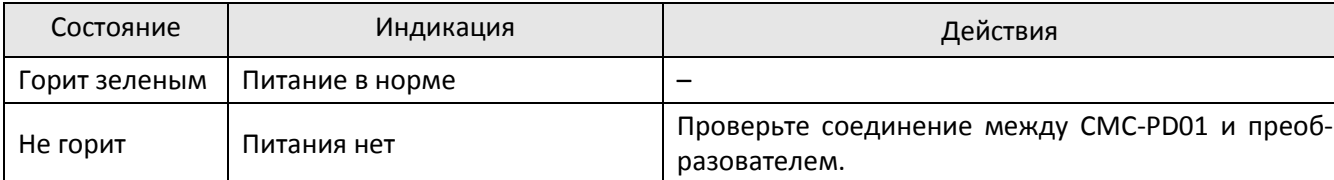

NET

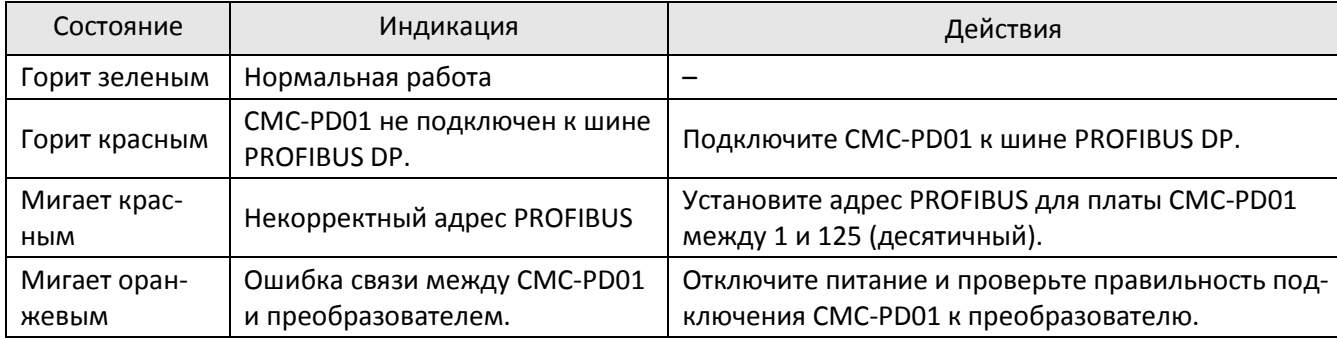

#### **[Глава 8](#page-262-0) [Опциональные платы](#page-262-0)| C2000 Plus**

#### **8-13 CMC- DN01** – Плата связи, DeviceNet

#### 8-13-1 Функции

- 1. Основан на высокоскоростном протоколе связи Delta HSSP, обеспечивает прямое управление преобразователем частоты.
- 2. Поддерживает только соединение Группы 2 и опрос/обмен данными.
- 3. Поддерживает адресацию до 32 слов для ввода и 32 слов для вывода.
- 4. Поддержка EDS файлов конфигурации в ПО для настройки DeviceNet.
- 5. Поддержка всех скоростей обмена DeviceNet: 125kbps, 250kbps, 500kbps и режим расширенной скорости передачи.
- 6. Адрес узла и скорость передачи может быть настроена в ПЧ.
- 7. Электрическое питание осуществляется от ПЧ.

#### 8-13-2 Общий вид

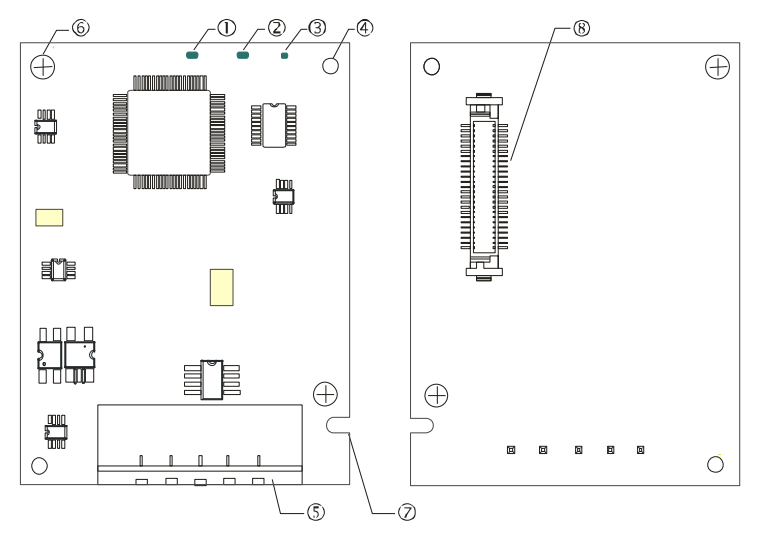

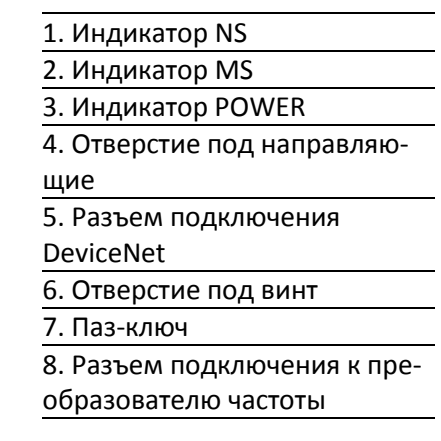

#### 8-13-3 Характеристики

#### Разъем DeviceNet

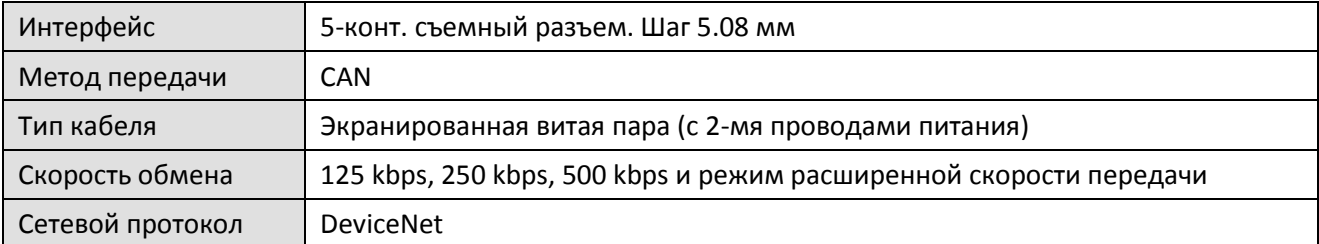

#### Разъем подключения к преобразователю частоты

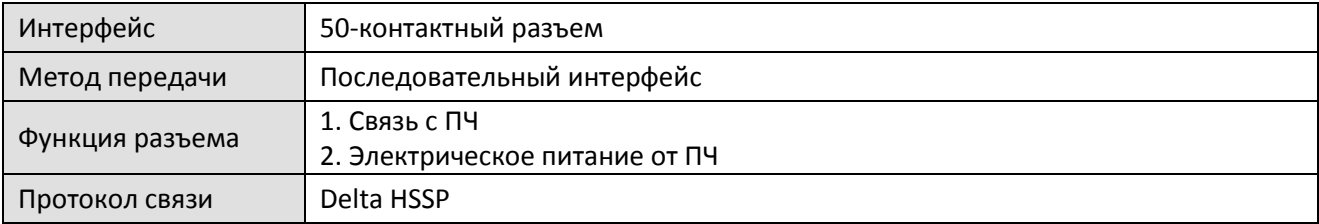

#### Электрические параметры

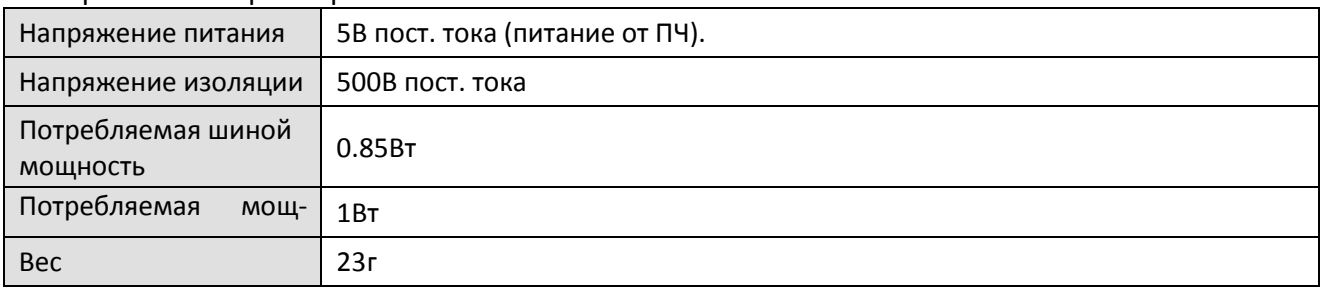

#### Условия эксплуатации

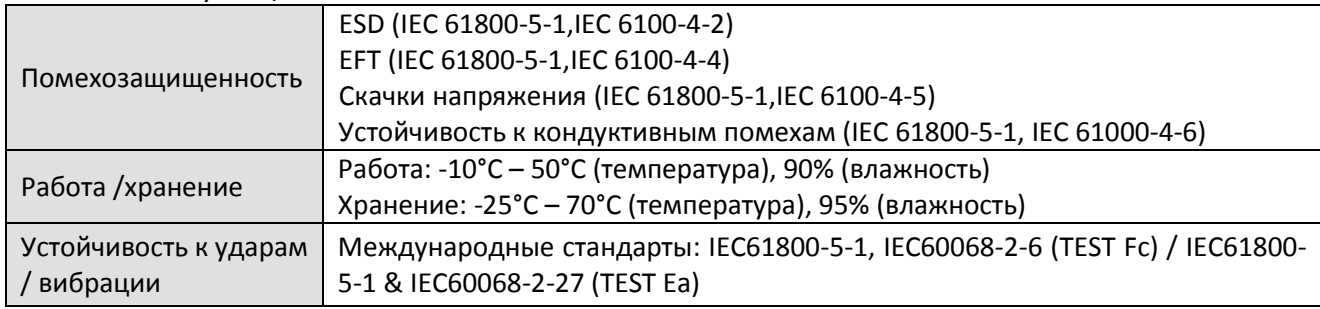

#### 8-13-4 Установка

#### Разъем DeviceNet

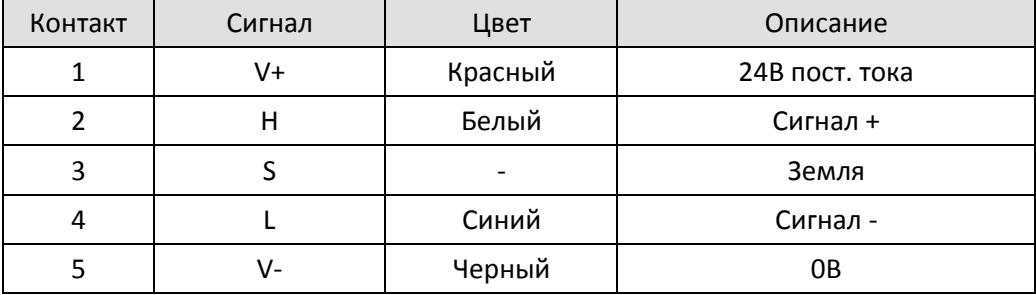

#### $\circ$  $\overline{\circ}$ 1  $\begin{array}{c}\n\Box \\
\Box\n\end{array}$  $\circ$ 2 3  $\circ$ 4  $\circ$ 5  $\circ$  $\bigcirc$

#### 8-13-5 Индикация и поиск неисправностей

На плате CMC-DN01 расположены три индикатора: светодиод POWER показывает наличие питания, два двухцветных светодиода MS и NS показывают состояние сети и служат для диагностики неполадок.

#### POWER

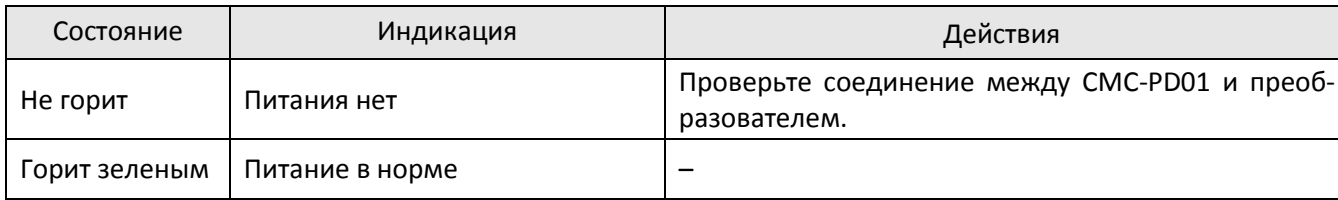

## Светодиод NS

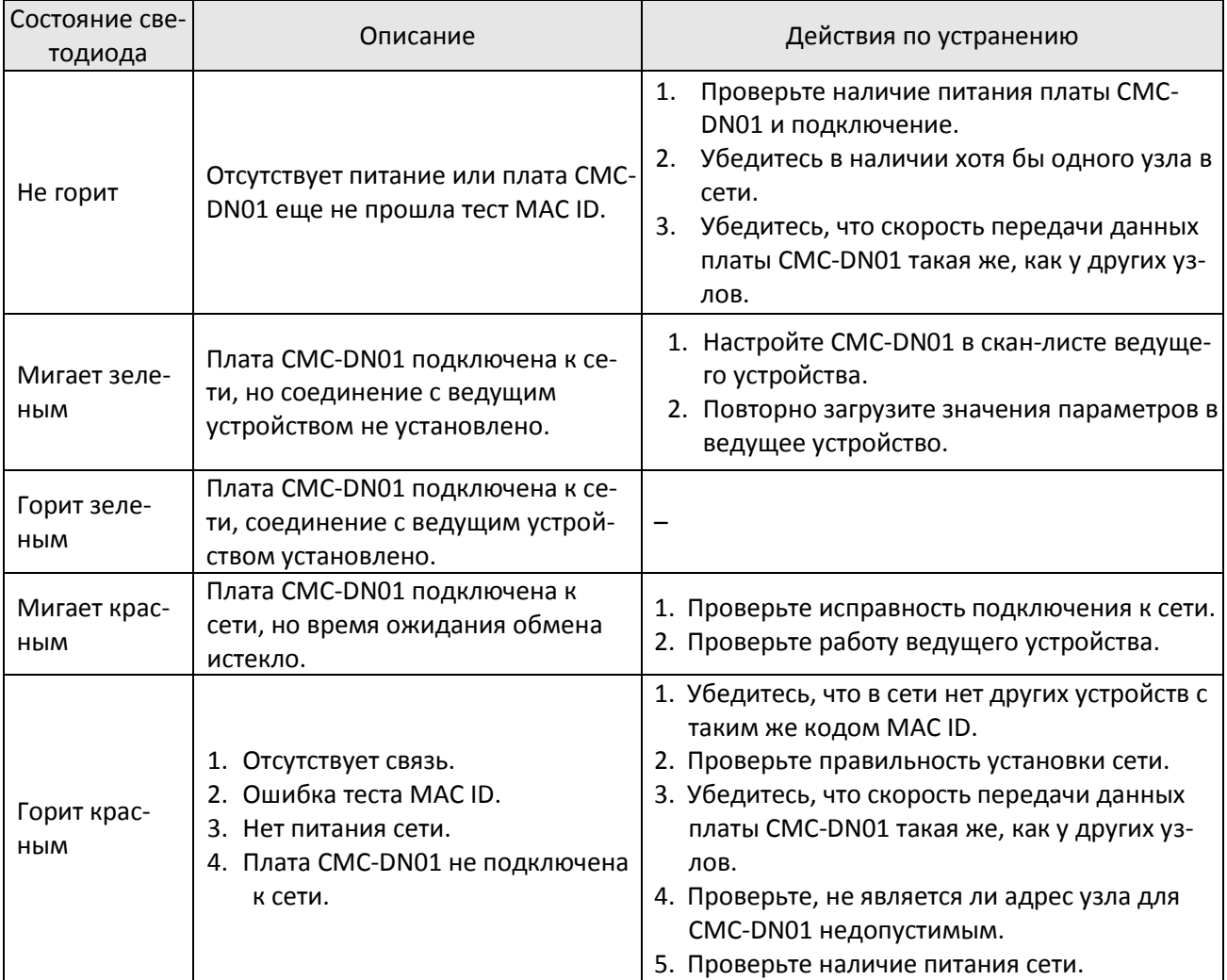

## Светодиод MS

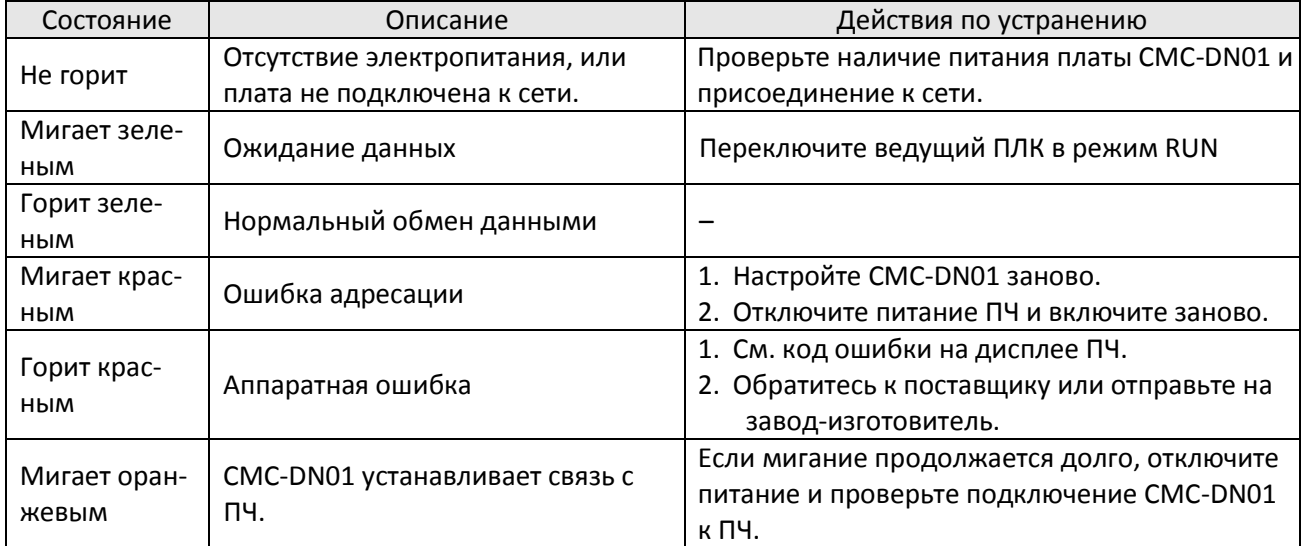

## **8-14 CMC- EIP01** – Плата связи, EtherNet/IP

#### 8-14-1 Функции

- 1. Поддержка протоколов Modbus TCP и Ethernet/IP
- 2. Соответствующие параметры, определяемые пользователем (используется с EIP V.1.06)
- 3. Фильтр IP с функциями простого файрволла
- 4. Автоопределение MDI/MDI-X
- 5. Скорость передачи: 10/100Mbps с автоопределением

#### 8-14-2 Общий вид

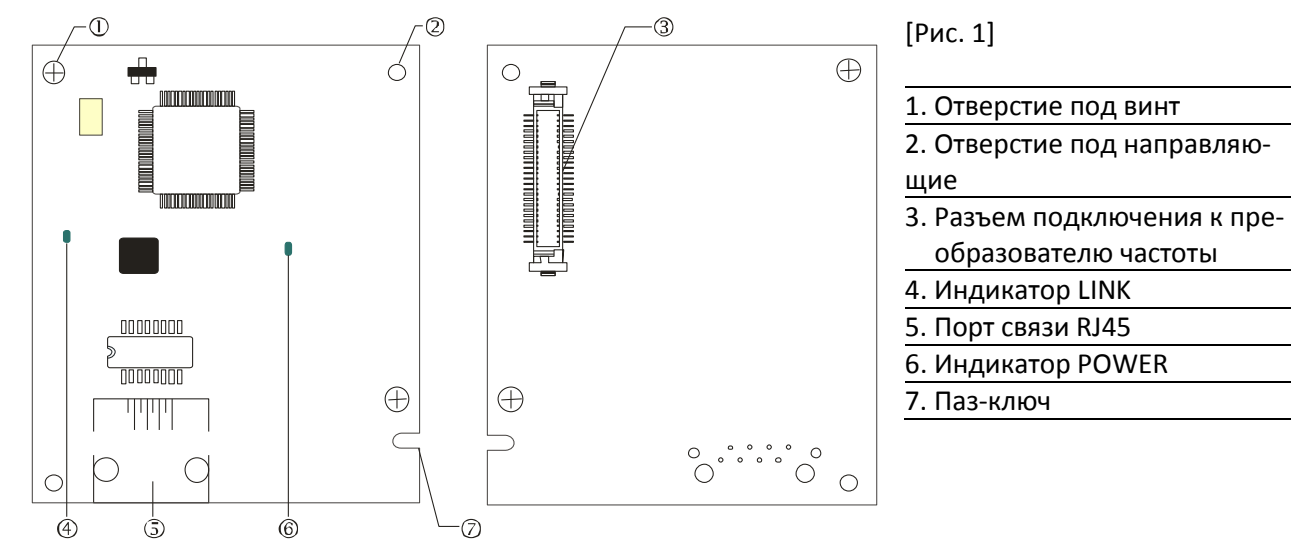

#### 8-14-3 Характеристики

#### Сетевой интерфейс

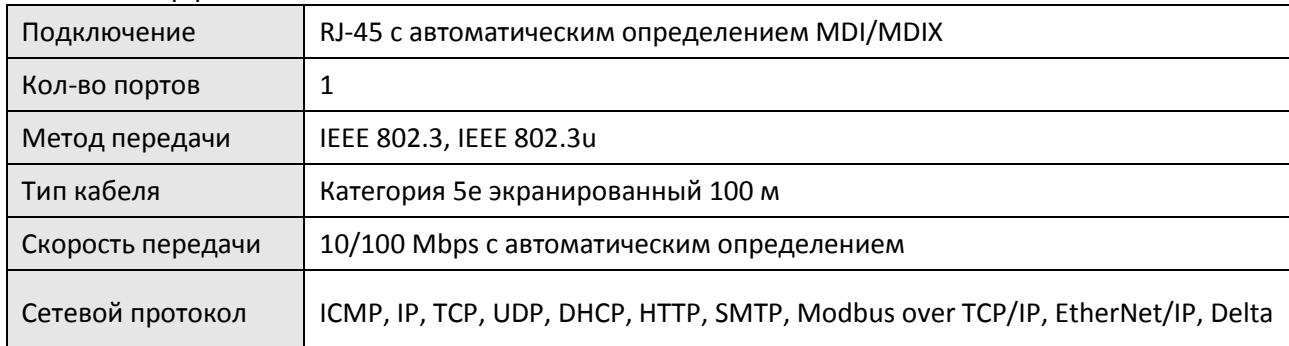

#### Электрические параметры

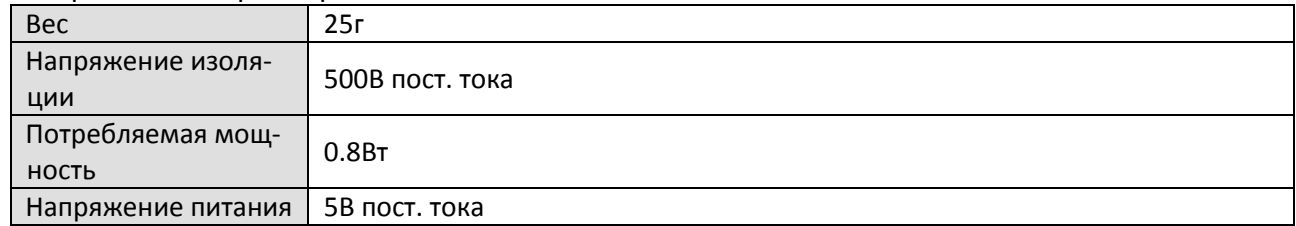

Условия эксплуатации

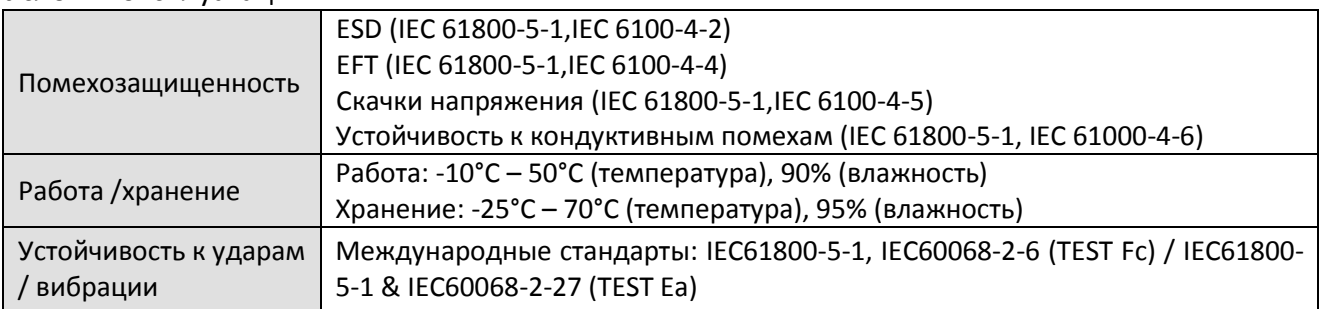

#### 8-14-4 Установка

Подключение CMC-EIP01 к сети

- 1. Отключите питание ПЧ.
- 2. Откройте крышку ПЧ.
- 3. Подключите сетевой кабель CAT-5e к разъему RJ-45 платы CMC-EIP01 (См. рис. 2).

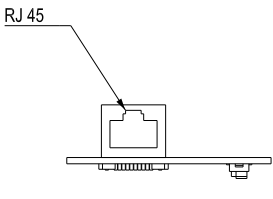

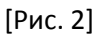

#### RJ-45 Описание контактов

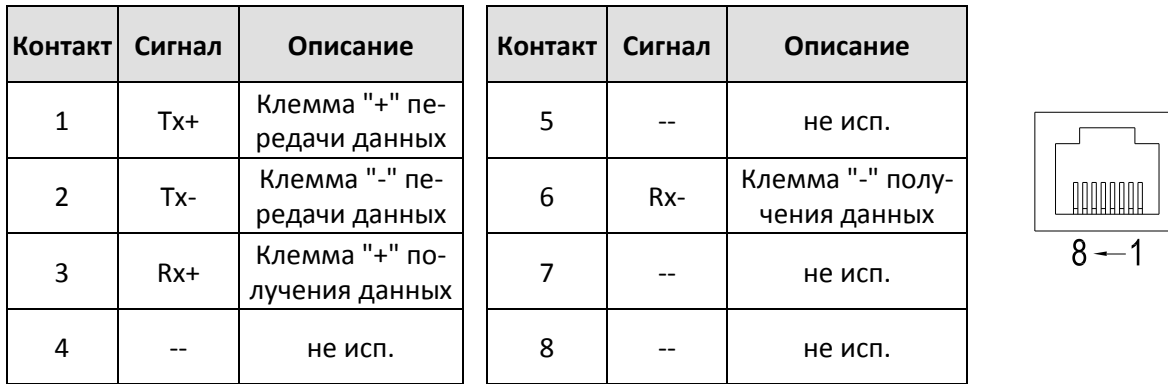

#### 8-14-5 Настройка параметров C2000 Plus для подключения к Ethernet

Для подключения C2000 Plus к сети Ethernet настройте коммуникационные параметры в соответствии с таблицей ниже. После настройки данных параметров мастер сети сможет считывать и записывать задание частоты и управляющие команды с/на C2000 Plus.

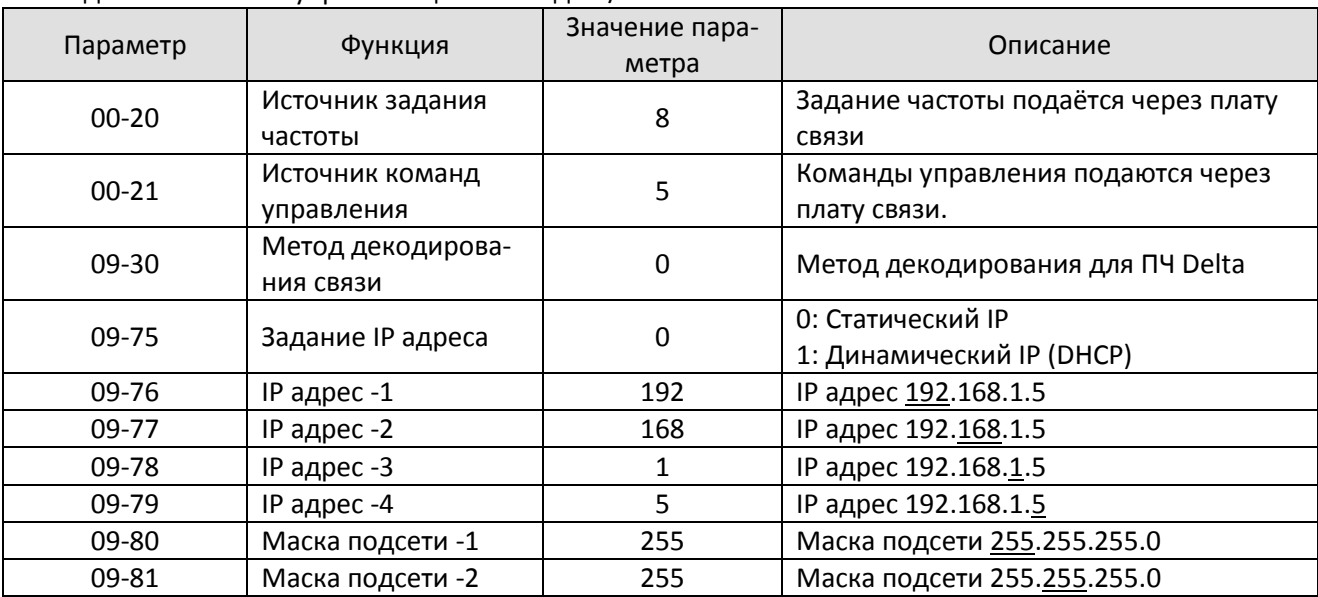

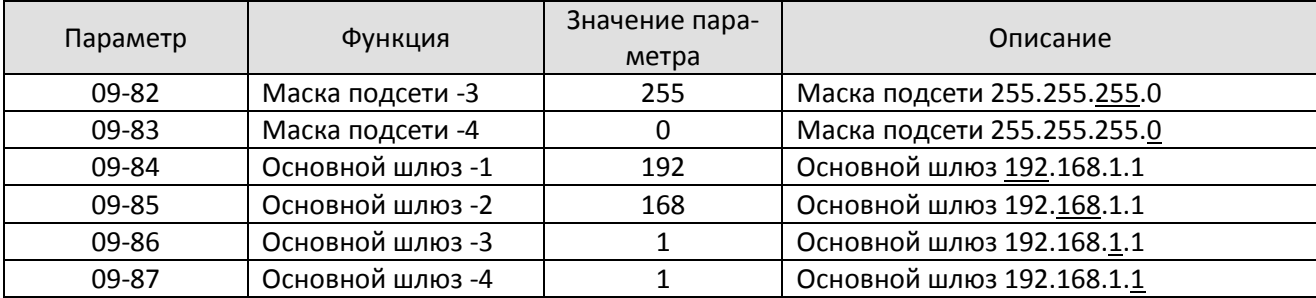

#### 8-14-6 Индикация и поиск неисправностей

На плате CMC-EIP01 расположены два индикатора: светодиод POWER показывает наличие питания, светодиод LINK показывает состояние сети.

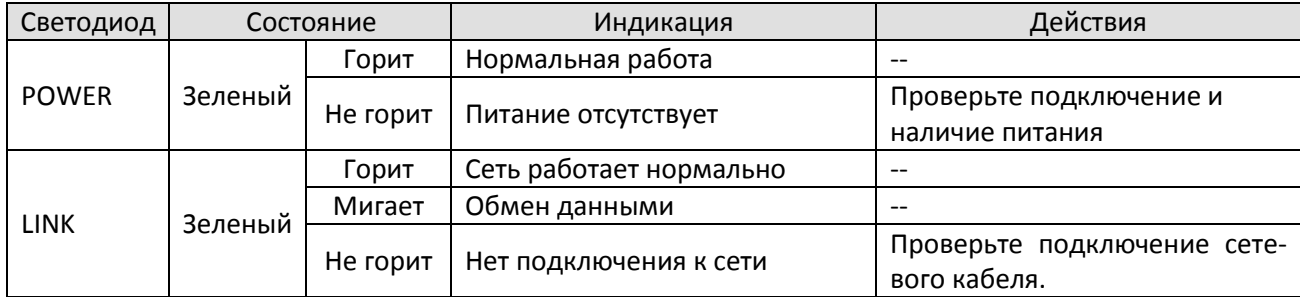

#### Светодиодная индикация

#### Устранение неисправностей

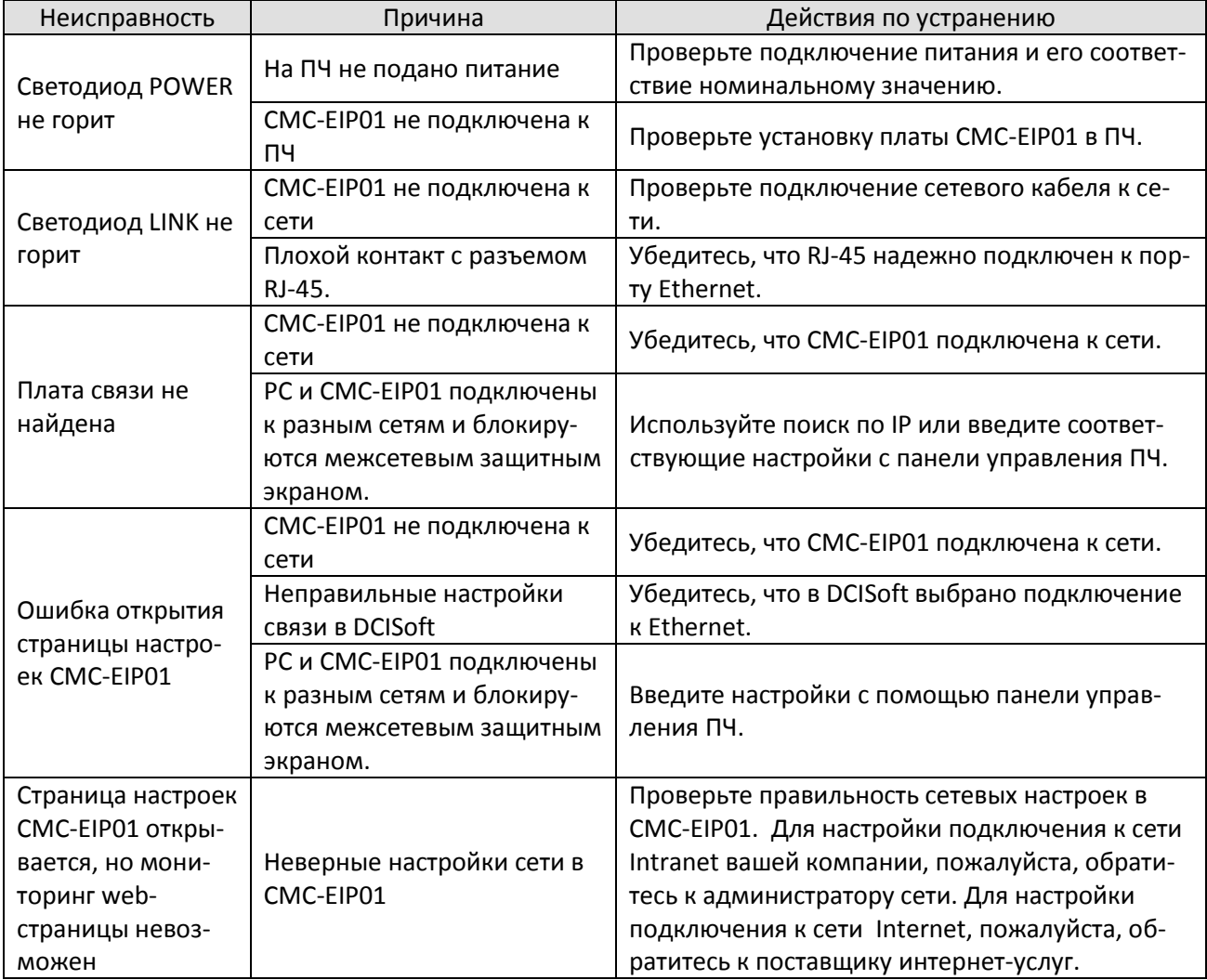

## **[Глава 8](#page-262-0) [Опциональные платы](#page-262-0)| C2000 Plus**

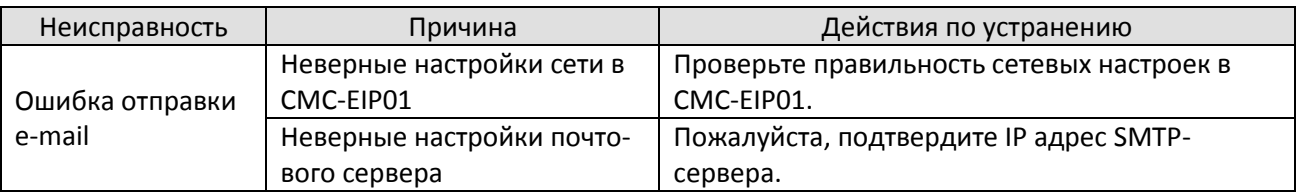

## **8-15 CMC-EC01** – Плата связи, EtherCAT

#### 8-15-1 Функции

Плата связи EtherCAT преобразователя C2000 Plus поддерживает стандартный режим управления CiA402 Velocity (индекс 6060=2), но в несинхронном формате. Нет необходимости включать функцию DC (Distribute Clock) при работе. Однако, если функция DC требуется для использования с синхронизирующими устройствами (например, ASDA-A2), CMC-EC01 может нормально работать в этих условиях. C2000 Plus поддерживает функцию EtherCAT, начиная с прошивки 3.05. Проверьте прошивку вашего преобразователя.

#### 8-15-2 Общий вид

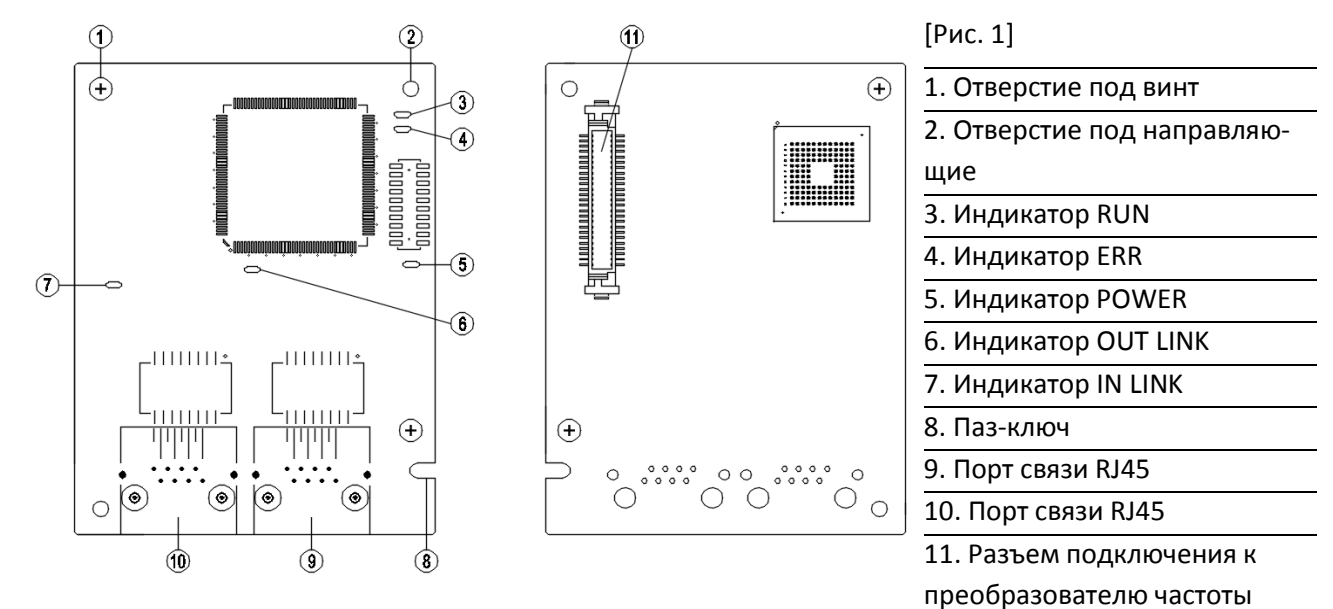

#### 8-15-3 Характеристики

#### Сетевой интерфейс

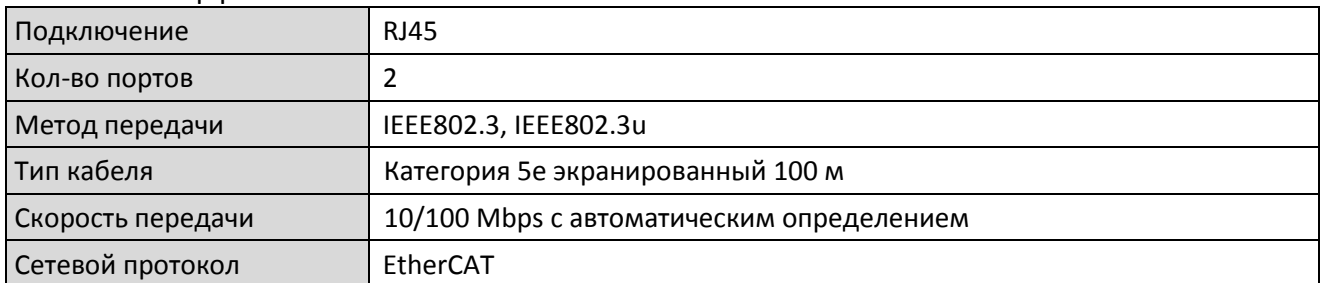

#### Электрические параметры

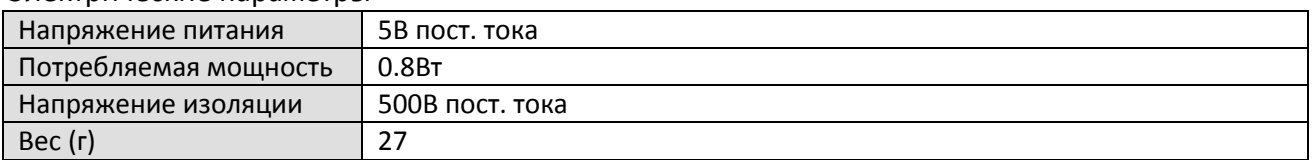

#### Условия эксплуатации

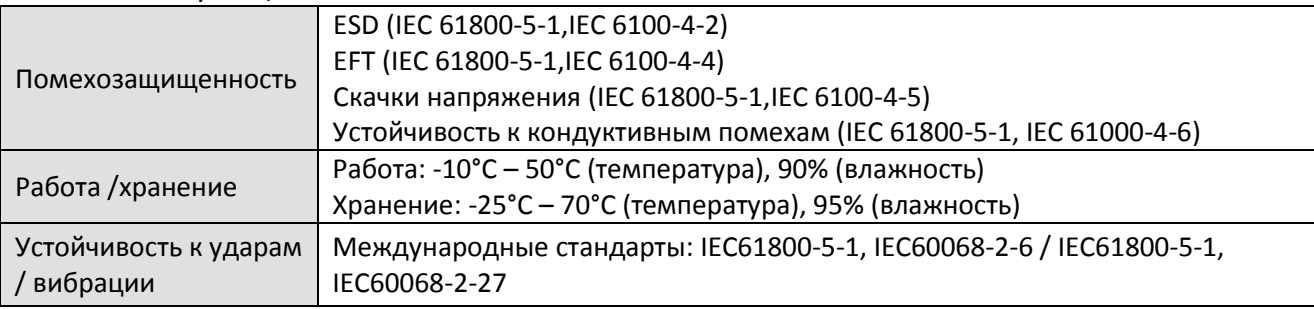

#### 8-15-4 Описание контактов RJ-45

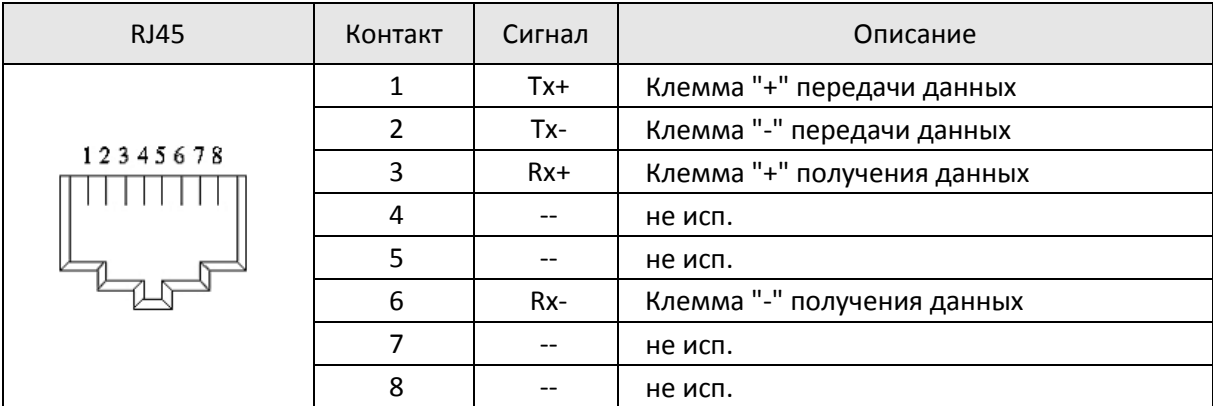

#### 8-15-5 Настройка параметров C2000 Plus для подключения к EtherCAT

Для работы C2000 Plus через CMC-EC01 укажите плату связи в качестве источника задания и команд управления. Для подключения C2000 Plus к сети EtherCAT настройте параметры связи в соответствии с таблицей ниже.

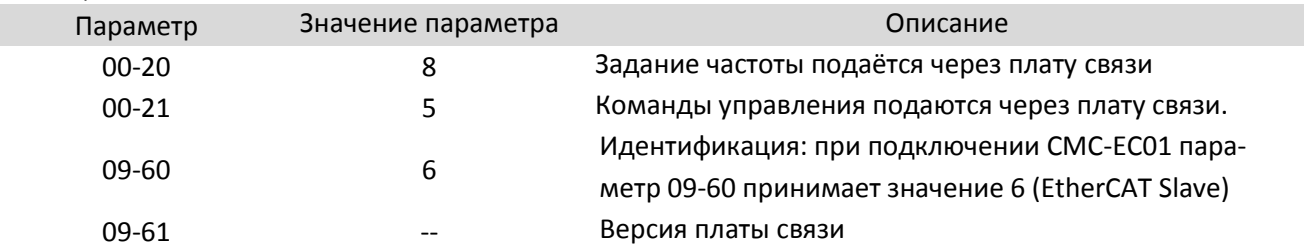

#### 8-15-6 Светодиодная индикация

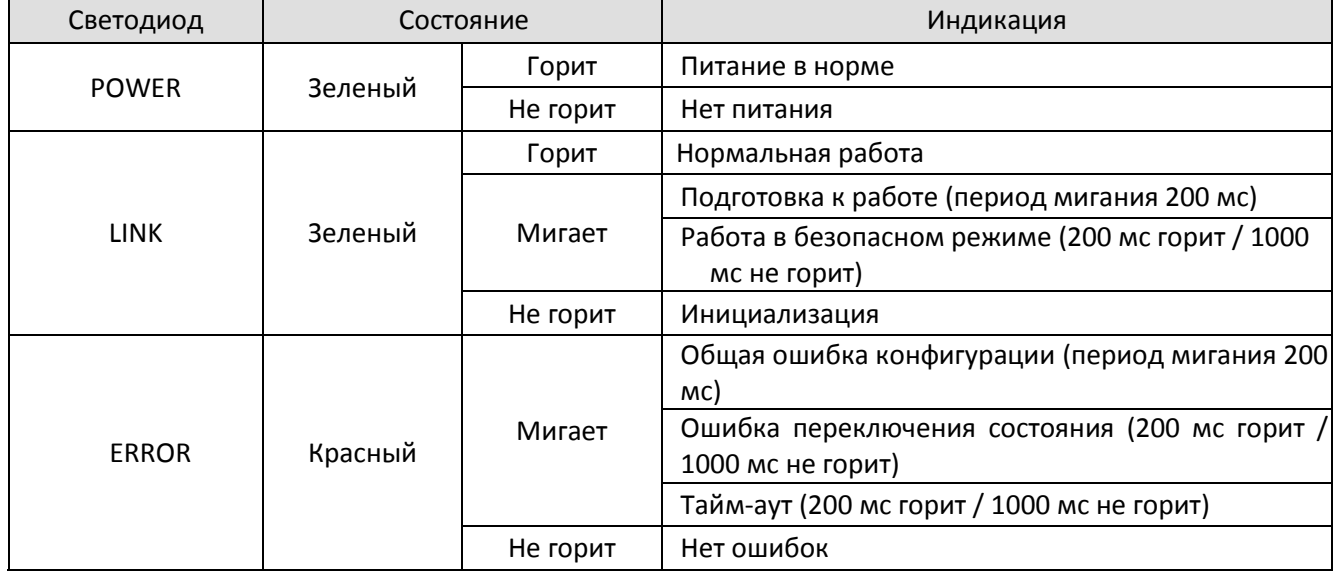

#### **[Глава 8](#page-262-0) [Опциональные платы](#page-262-0) | C2000 Plus**

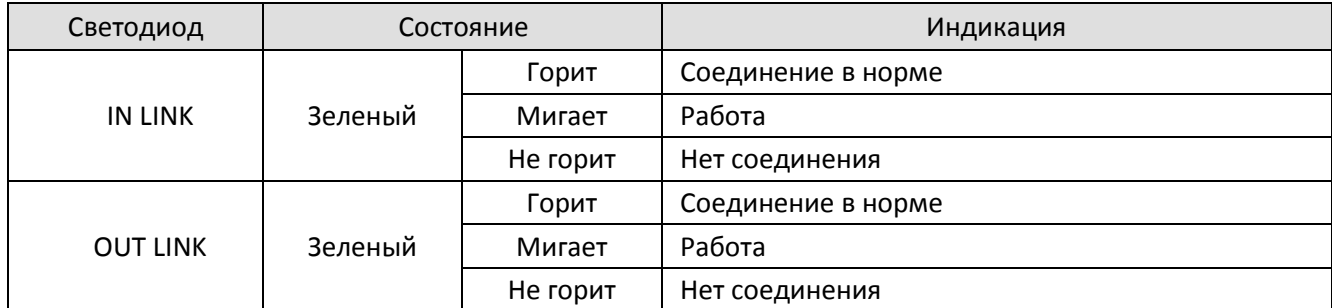

#### 8-15-7 Подключение к сети

Поскольку передача данных в сети EtherCAT имеет направление, то подключение необходимо выполнять с учетом этого. Левый разъем предназначен для входа, правый – для выхода. Корректное подключение выглядит следующим образом:

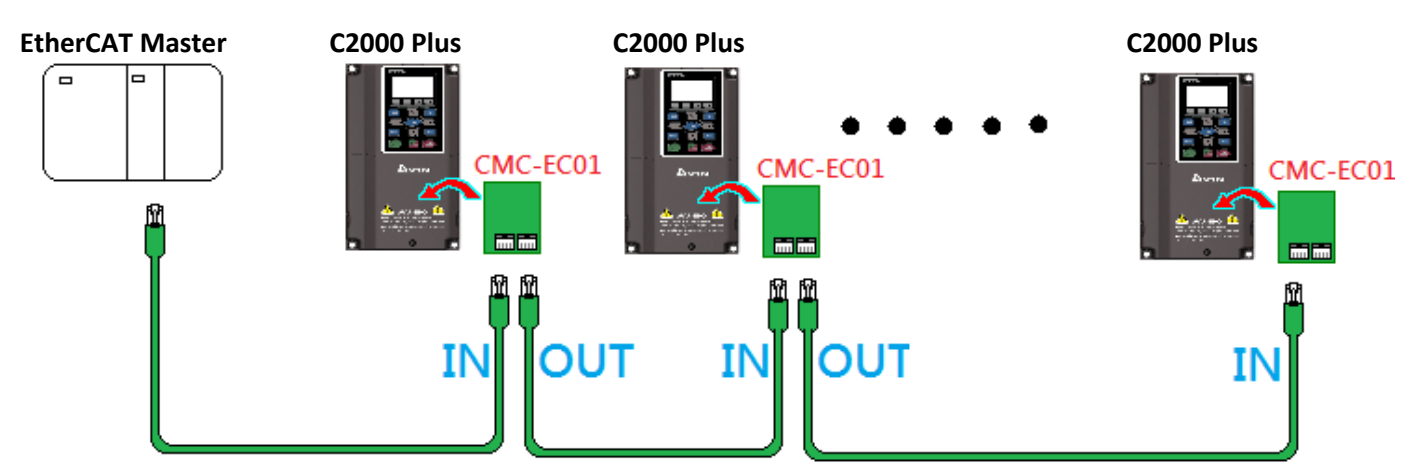

Если плата установлена, и питание на преобразователь подано, проверьте значение параметра 09-60, оно должно быть равно 6, и на дисплее должна быть надпись EtherCAT. Если индикация другая, проверьте версию прошивки преобразователя (должна быть от 3.05 и выше) и подключение платы.

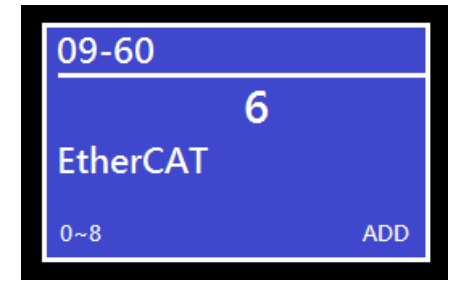

## **8-16 CMC-PN01** – Плата связи, PROFINET

#### 8-16-1 Функции

Плата связи CMC-PN01 подключает преобразователь C2000 Plus к сети PROFINET для обмена данными с ведущим контроллером. Простое сетевое решение экономит средства и время для установки связи между устройствами и автоматизации предприятия. Кроме того, компоненты от разных производителей совместимы между собой.

При установке CMC-PN01 в преобразователь C2000 Plus становится возможным:

- 1. Управление приводом по сети PROFINET
- 2. Изменение параметров преобразователя по сети PROFINET
- 3. Мониторинг состояния привода по сети PROFINET

#### 8-16-2 Общий вид

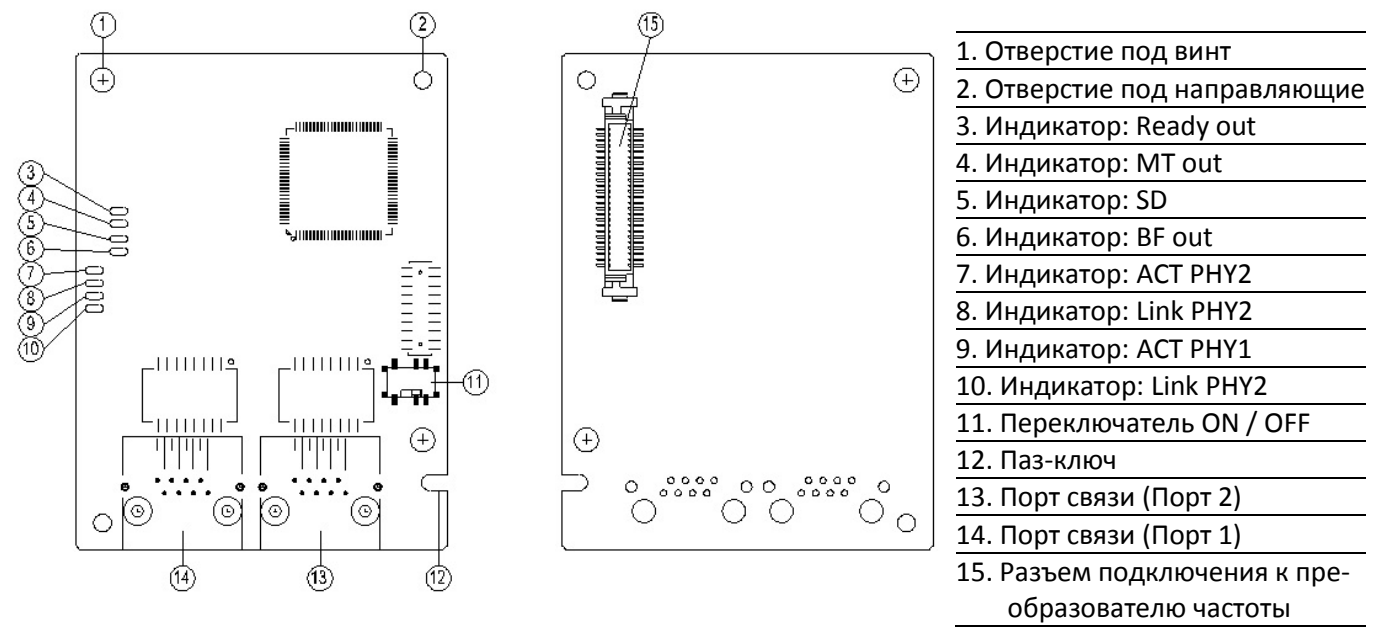

Табличка с МАС-адресом

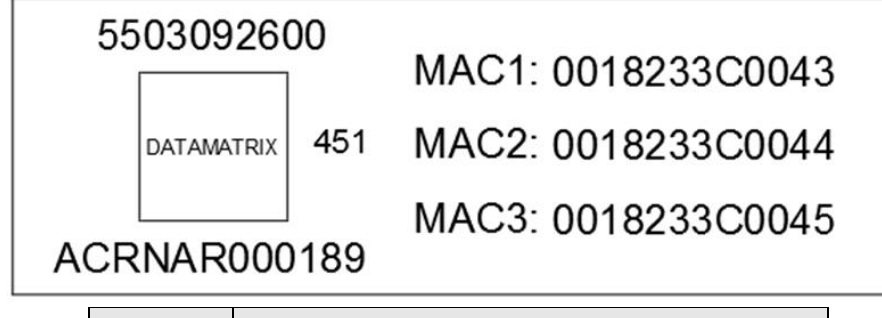

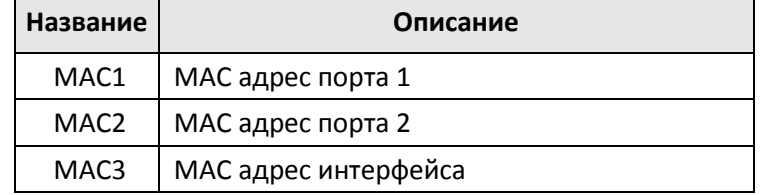

#### 8-16-3 Характеристики

#### Сетевой интерфейс

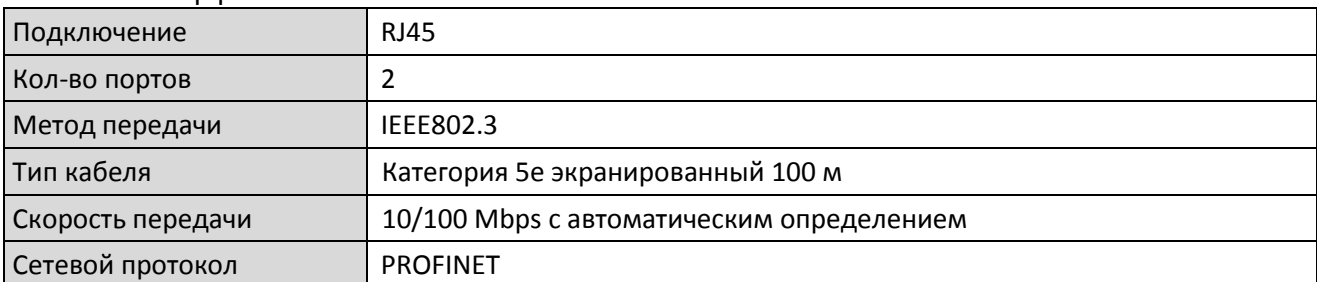

#### Электрические параметры

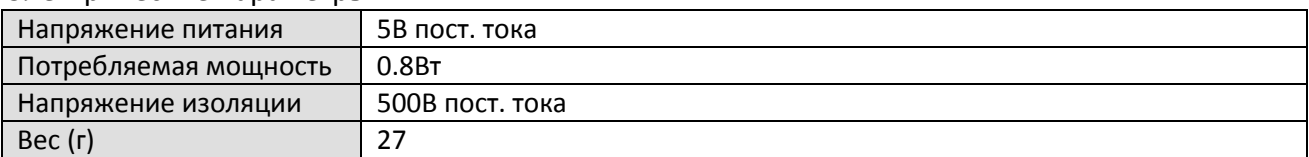

#### Условия эксплуатации

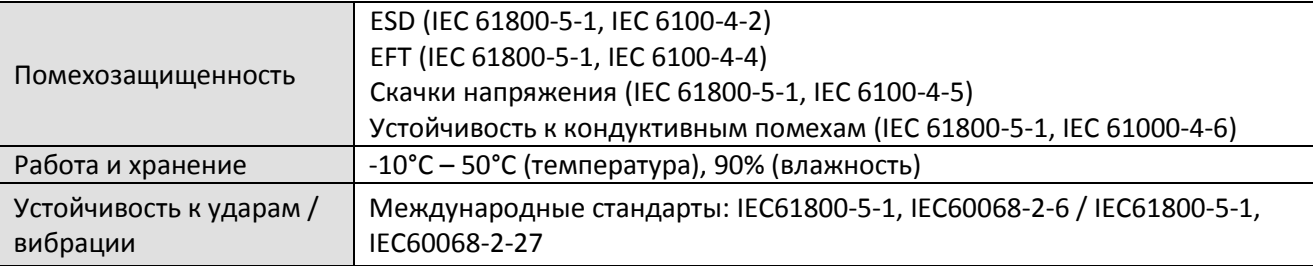

#### 8-16-4 Описание контактов RJ-45

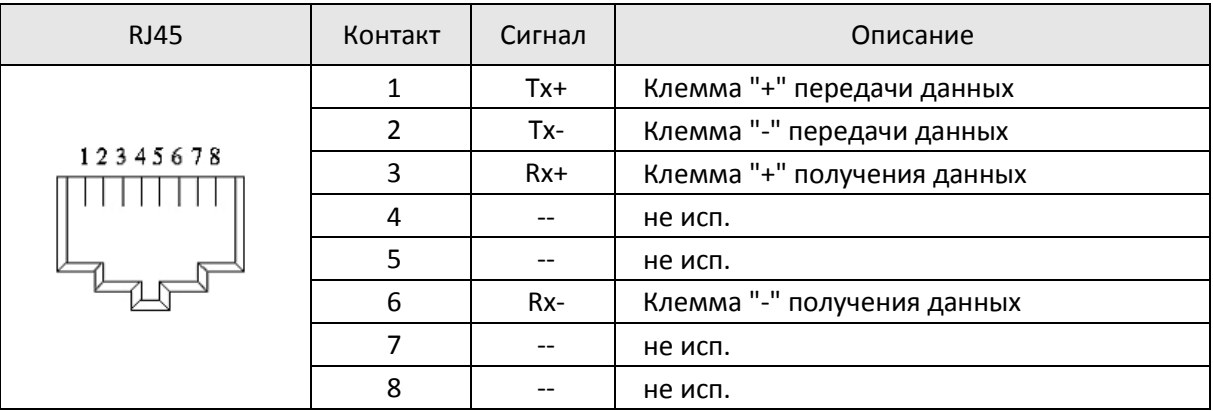

#### **[Глава 8](#page-262-0) [Опциональные платы](#page-262-0)| C2000 Plus**

#### 8-16-5 Настройка параметров C2000 Plus для подключения к PROFINET

Для работы C2000 Plus через CMC-PN01 укажите плату связи в качестве источника задания и команд управления. С помощью пульта настройте параметры связи в соответствии с таблицей ниже.

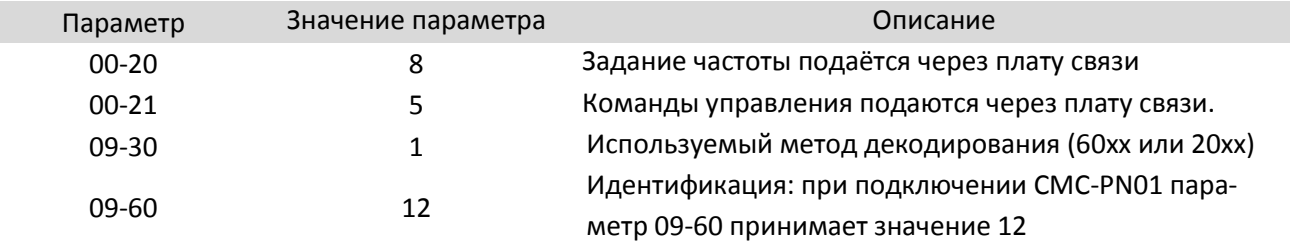

#### 8-16-6 Светодиодная индикация

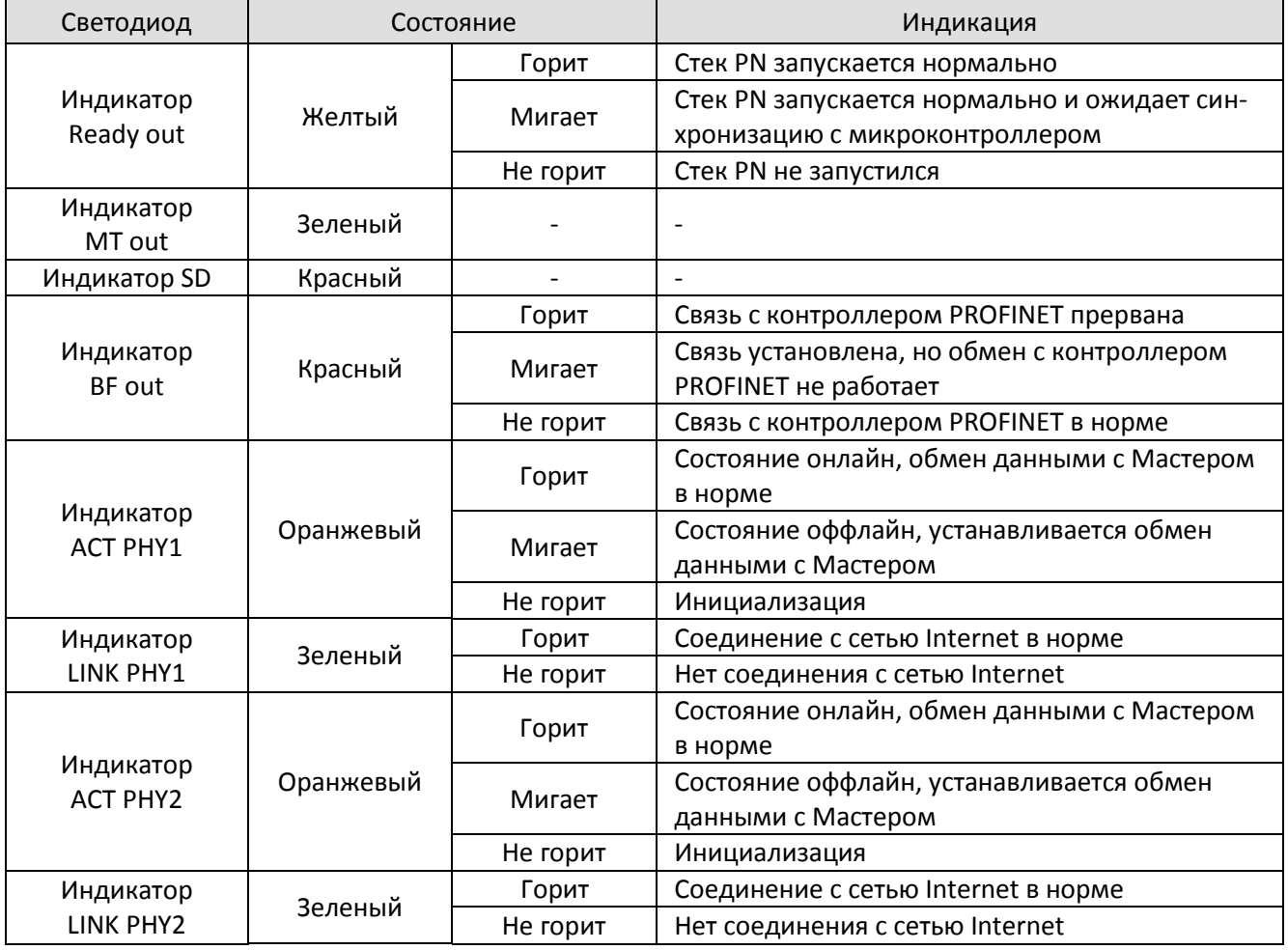

#### 8-16-7 Подключение к сети

Подключение CMC-PN01 должно осуществляться следующим образом:

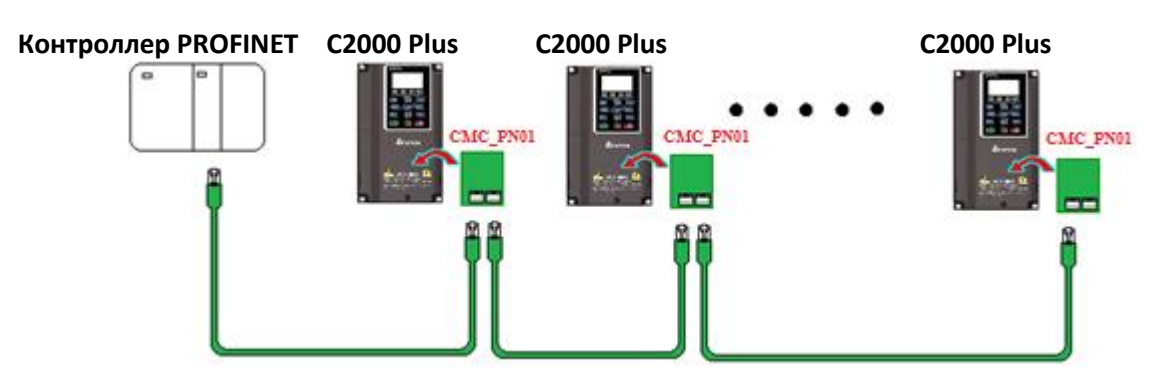

Если плата установлена, и питание на преобразователь подано, проверьте значение параметра 09-60, оно должно быть равно 12, и на дисплее должна быть надпись PROFINET. Если индикация другая, проверьте версию прошивки преобразователя (должна быть от 3.05 и выше) и подключение платы.

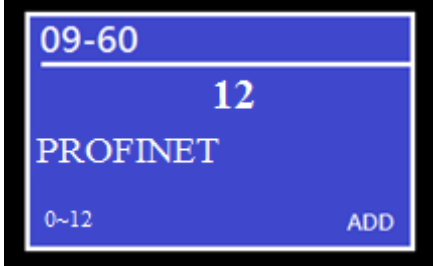

## **8-17 EMC-COP01** – Плата связи, CANopen

## 8-17-1 Положение терминального резистора

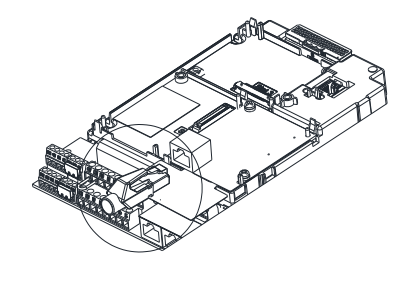

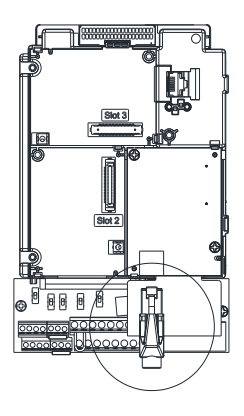

#### 8-17-2 Описание контактов RJ-45

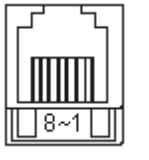

Разъем RS485

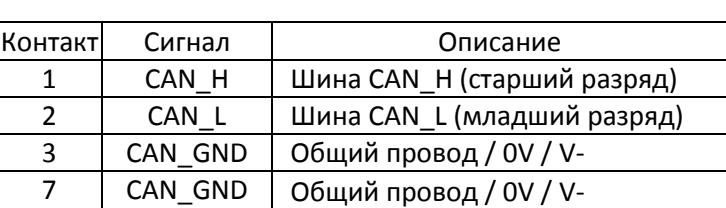

#### 8-17-3 Характеристики

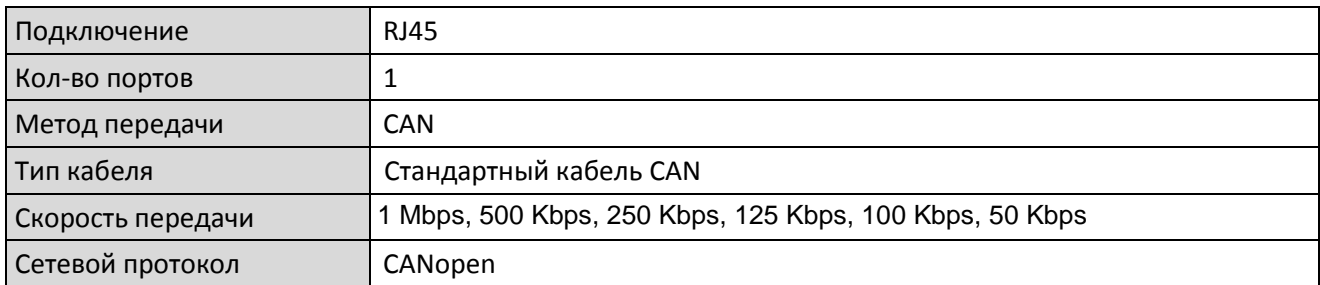

## **8-18 Стандартные кабели связи Delta**

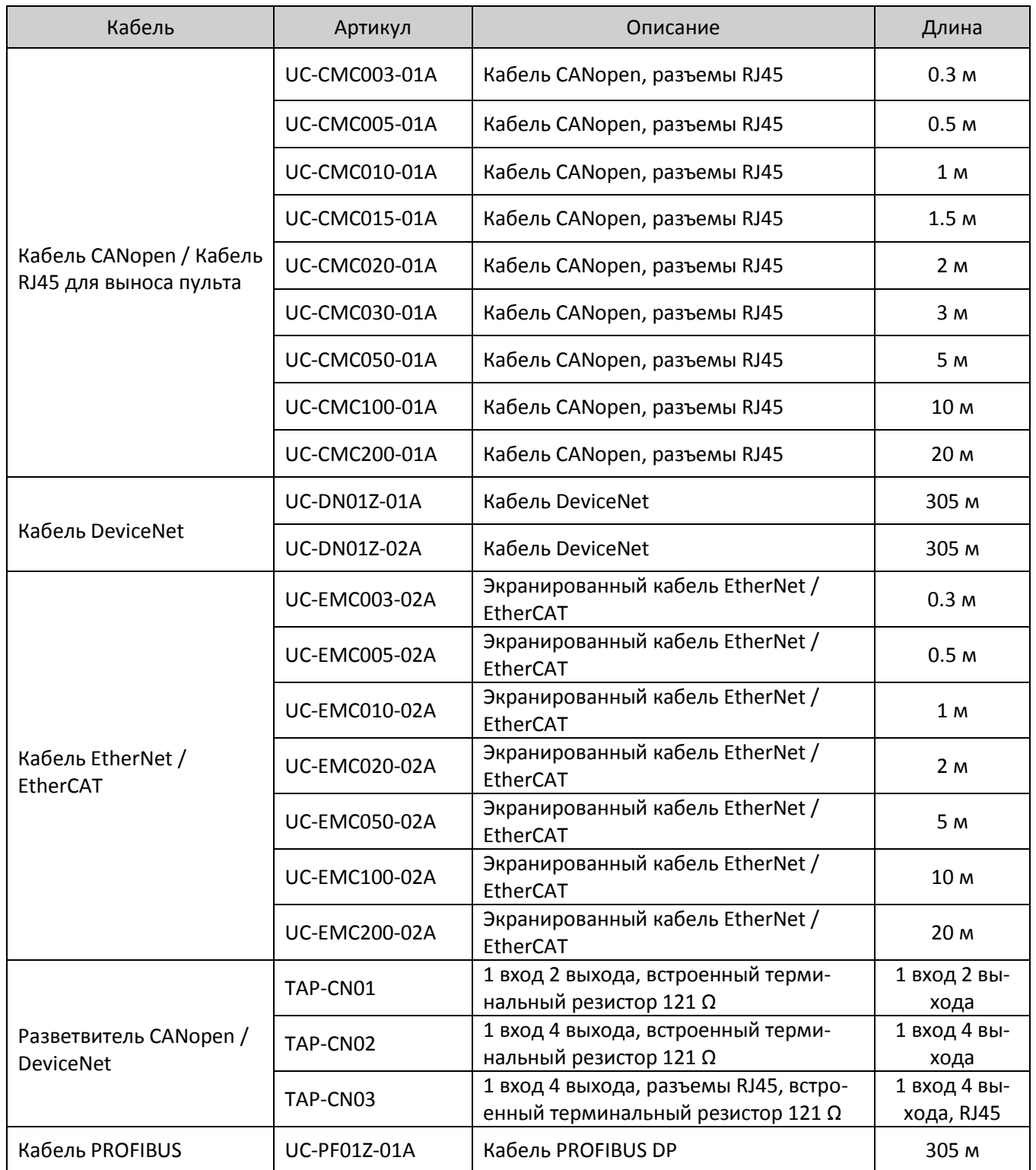

[страница намеренно оставлена свободной]

# *Глава 9 Спецификации*

- <span id="page-312-0"></span>9-1 Модели на 230В
- 9-2 Модели на 460В
- 9-3 Модели на 575В
- 9-4 Модели на 690В
- 9-5 Условия окружающей среды для работы, хранения и транспортировки
- 9-6 Защитное исполнение и температура при работе
- 9-7 Характеристики снижения мощности
- 9-8 Характеристики к.п.д.

## **9-1 Модели на 230В**

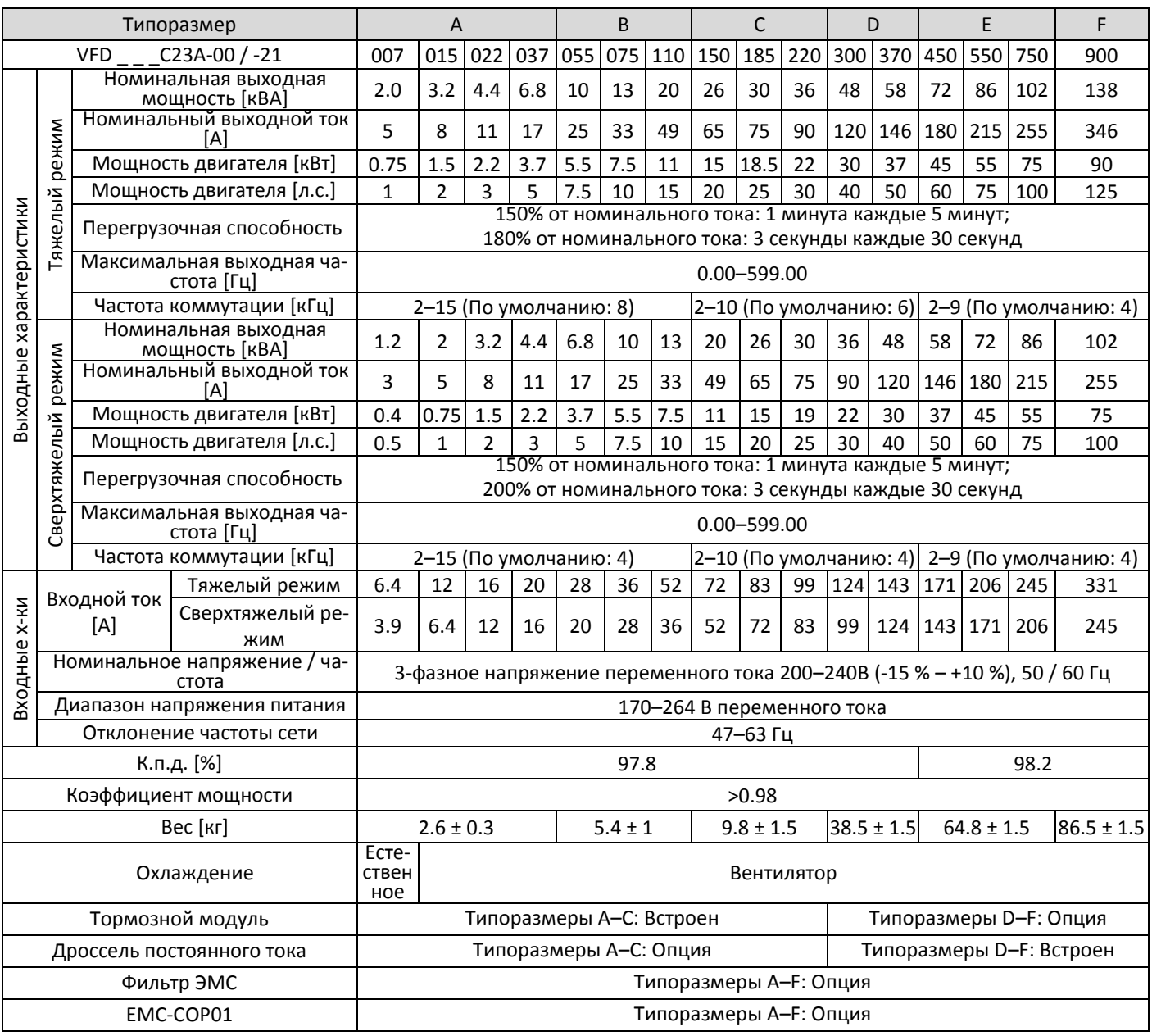

Табл. 9-1

- 1. \*: по умолчанию установлен тяжелый режим.
- 2. Токи указаны для заводского значения частоты коммутации. При повышении частоты коммутации рабочий ток должен быть снижен. См. пояснения в главе 9-7.
- 3. При использовании режимов управления FOC sensorless, TQC+PG, TQC sensorless, PM+PG и PM sensorless рабочий ток необходимо снизить. См. пояснения в описании параметра 06-55.
- 4. На отличия входного тока от заявленного может влиять не только мощность силового трансформатора и наличие дросселей на входе, но и колебания полного сопротивления со стороны сети.

## **9-2 Модели на 460В**

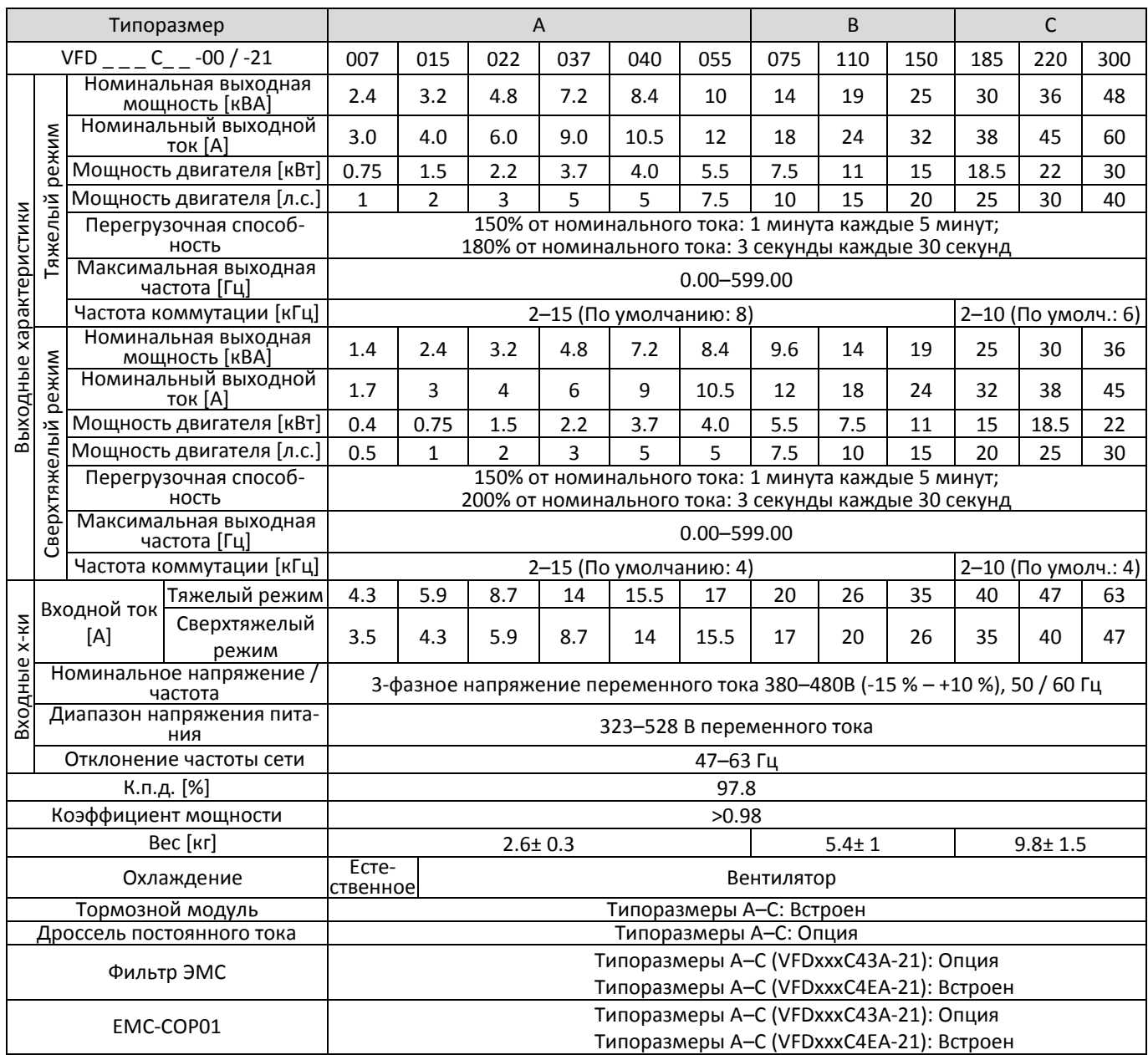

Табл. 9-2

- 1. \*: по умолчанию установлен тяжелый режим.
- 2. Токи указаны для заводского значения частоты коммутации. При повышении частоты коммутации рабочий ток должен быть снижен. См. пояснения в главе 9-7.
- 3. При использовании режимов управления FOC sensorless, TQC+PG, TQC sensorless, PM+PG и PM sensorless рабочий ток необходимо снизить. См. пояснения в описании параметра 06-55.
- 4. На отличия входного тока от заявленного может влиять не только мощность силового трансформатора и наличие дросселей на входе, но и колебания полного сопротивления со стороны сети.

#### **[Глава 9](#page-312-0) [Спецификации](#page-312-0)| C2000 Plus**

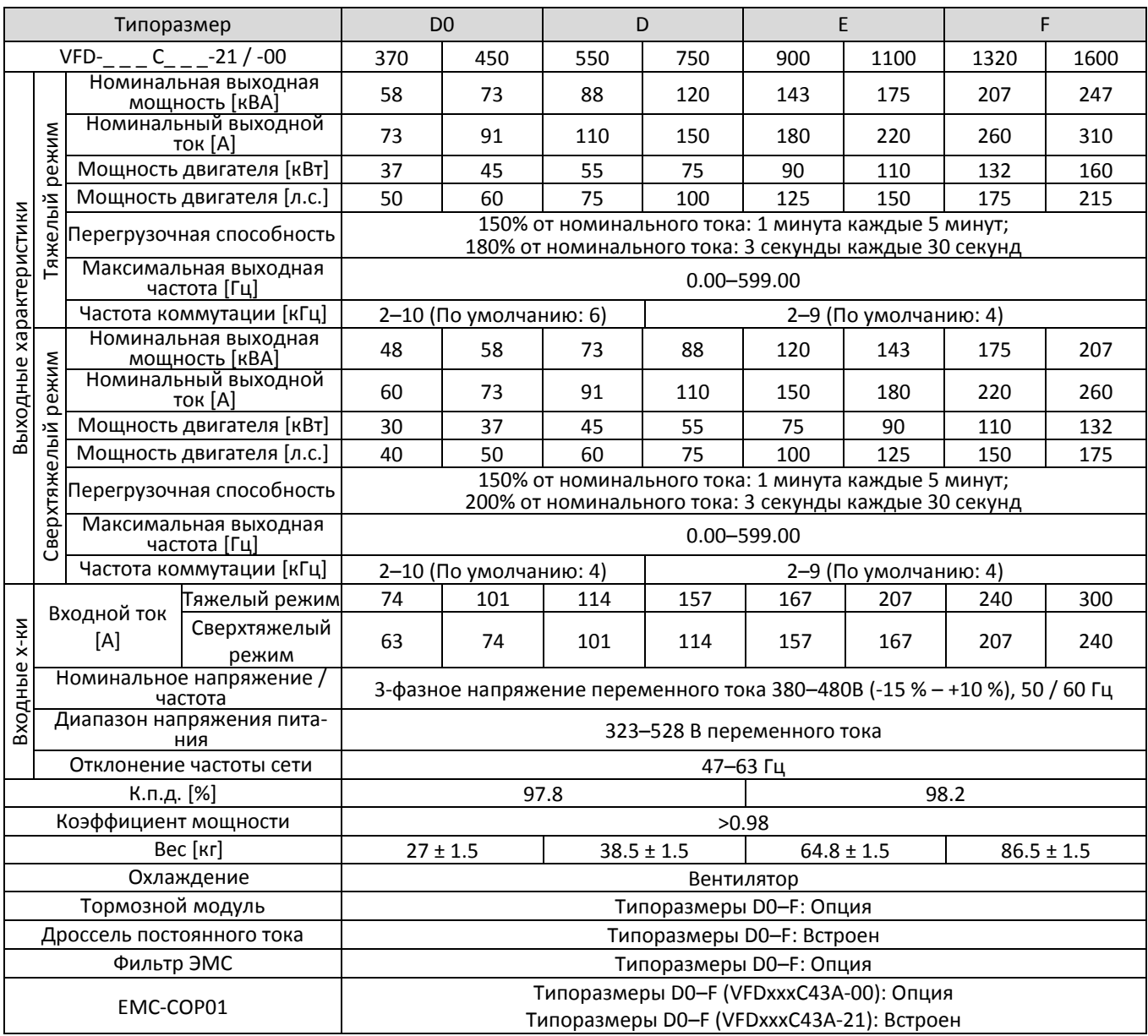

Табл. 9-3

- 1. \*: по умолчанию установлен тяжелый режим.
- 2. Токи указаны для заводского значения частоты коммутации. При повышении частоты коммутации рабочий ток должен быть снижен. См. пояснения в главе 9-7.
- 3. При использовании режимов управления FOC sensorless, TQC+PG, TQC sensorless, PM+PG и PM sensorless рабочий ток необходимо снизить. См. пояснения в описании параметра 06-55.
- 4. На отличия входного тока от заявленного может влиять не только мощность силового трансформатора и наличие дросселей на входе, но и колебания полного сопротивления со стороны сети.

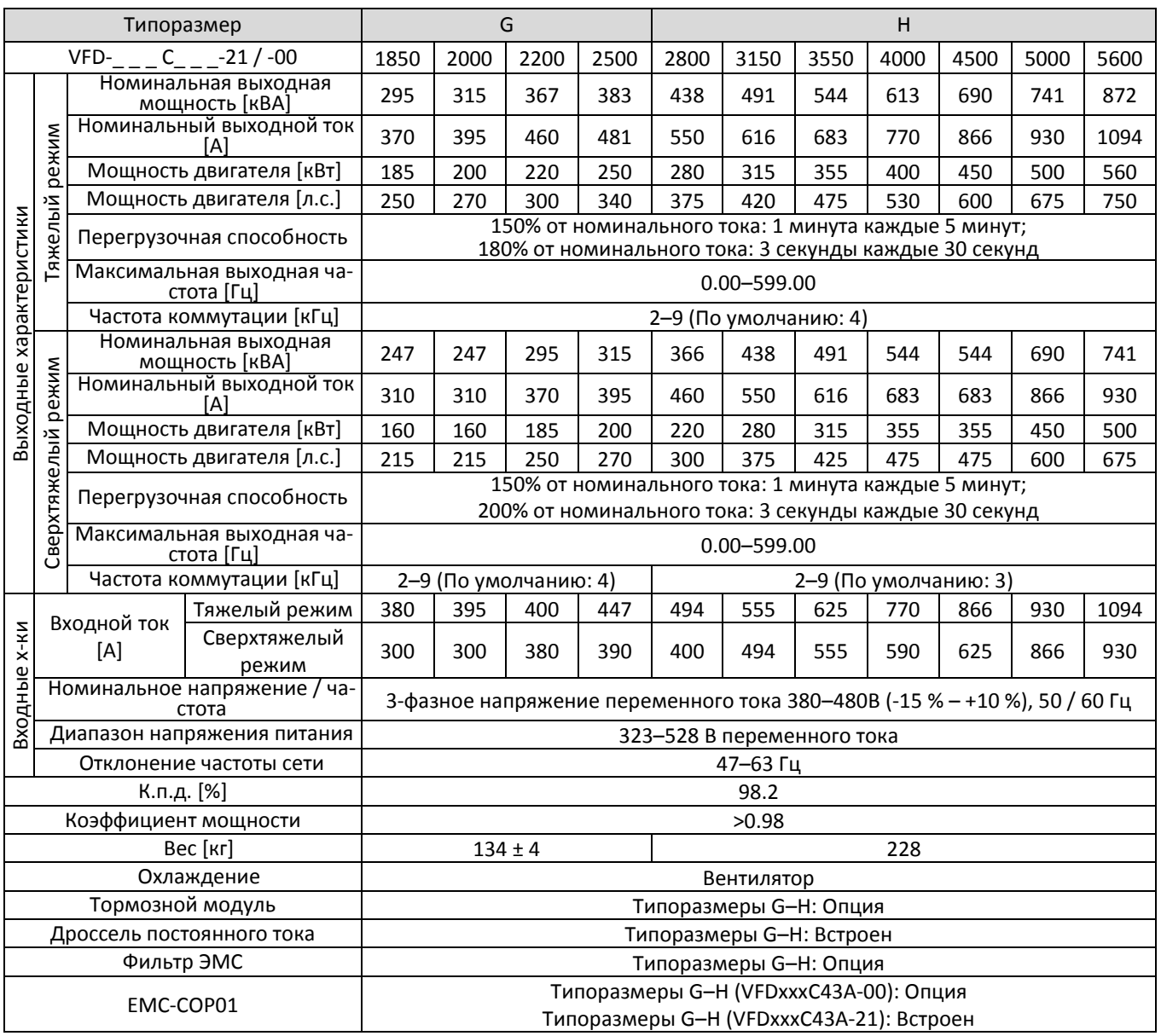

#### Табл. 9-4

1. \*: по умолчанию установлен тяжелый режим.

- 2. Токи указаны для заводского значения частоты коммутации. При повышении частоты коммутации рабочий ток должен быть снижен. См. пояснения в главе 9-7.
- 3. При использовании режимов управления FOC sensorless, TQC+PG, TQC sensorless, PM+PG и PM sensorless рабочий ток необходимо снизить. См. пояснения в описании параметра 06-55.
- 4. На отличия входного тока от заявленного может влиять не только мощность силового трансформатора и наличие дросселей на входе, но и колебания полного сопротивления со стороны сети.

## **9-3 Модели на 575В**

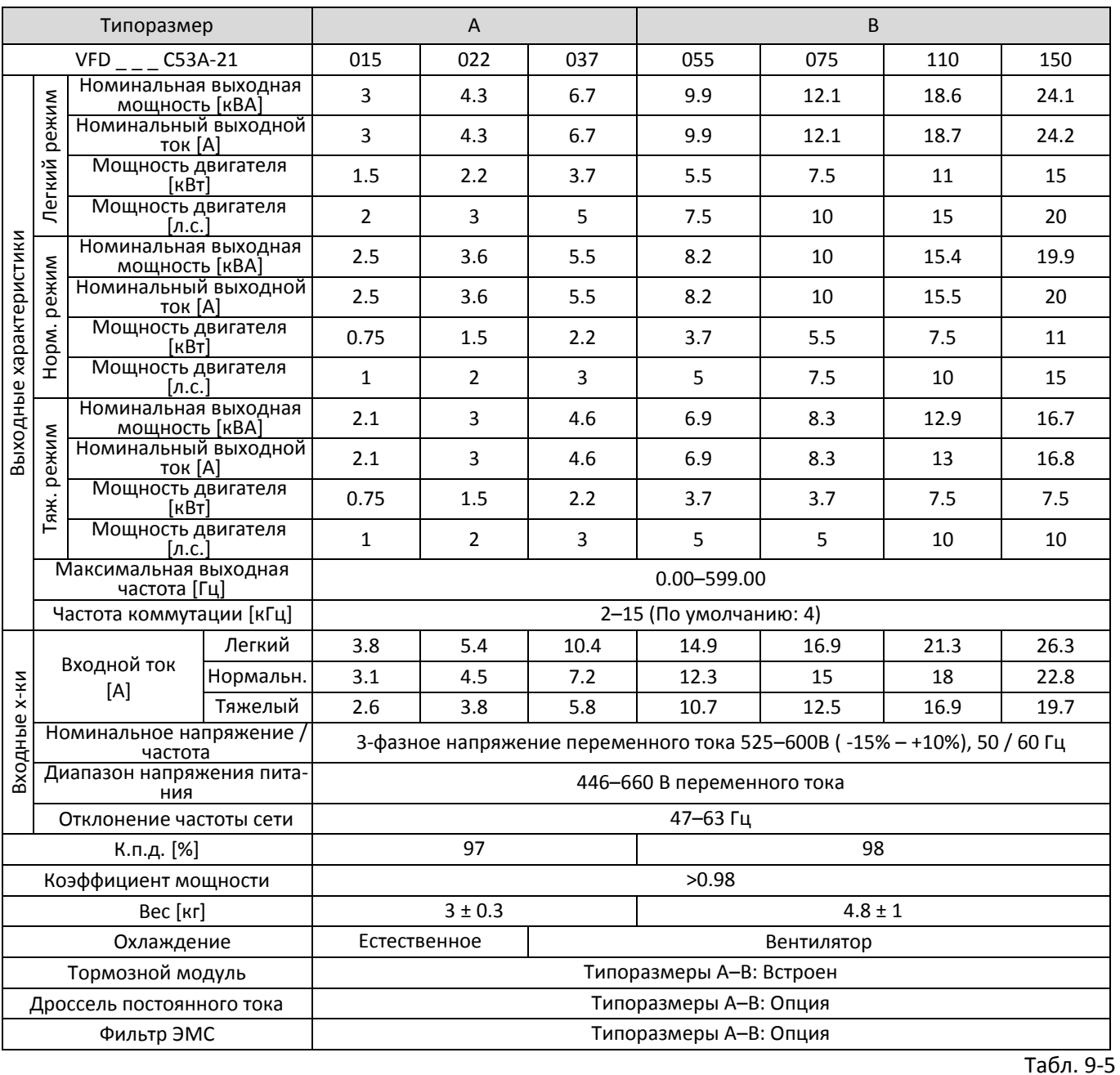

### **ПРИМЕЧАНИЕ**

\*Параметр 00-16: установка режимов: легкий (LD), нормальный (ND) и тяжелый (HD); по умолчанию установлен легкий режим.

## **9-4 Модели на 690В**

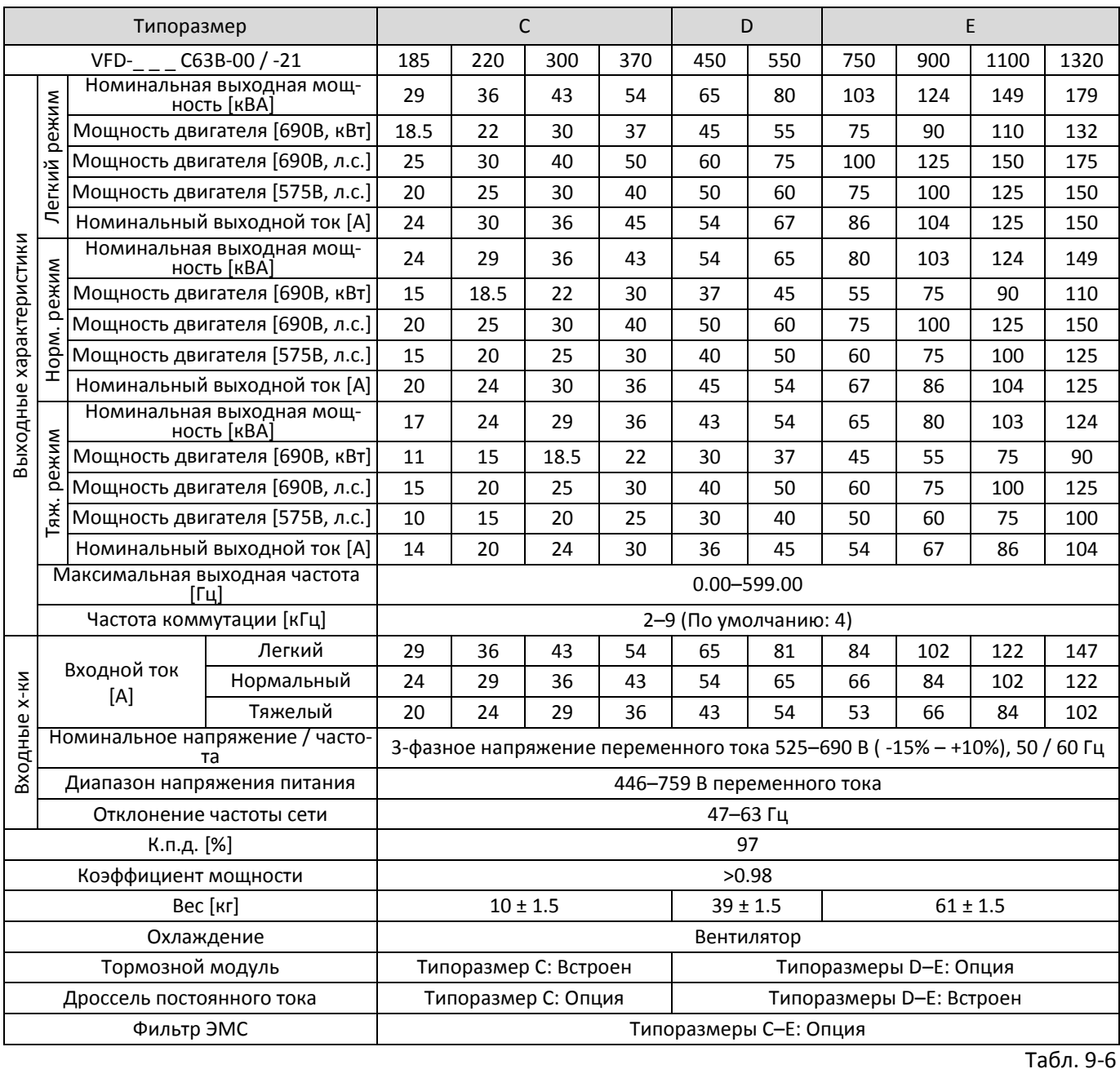

## **ПРИМЕЧАНИЕ**

\*Параметр 00-16: установка режимов: легкий (LD), нормальный (ND) и тяжелый (HD); по умолчанию установлен легкий режим.

## **[Глава 9](#page-312-0) [Спецификации](#page-312-0)| C2000 Plus**

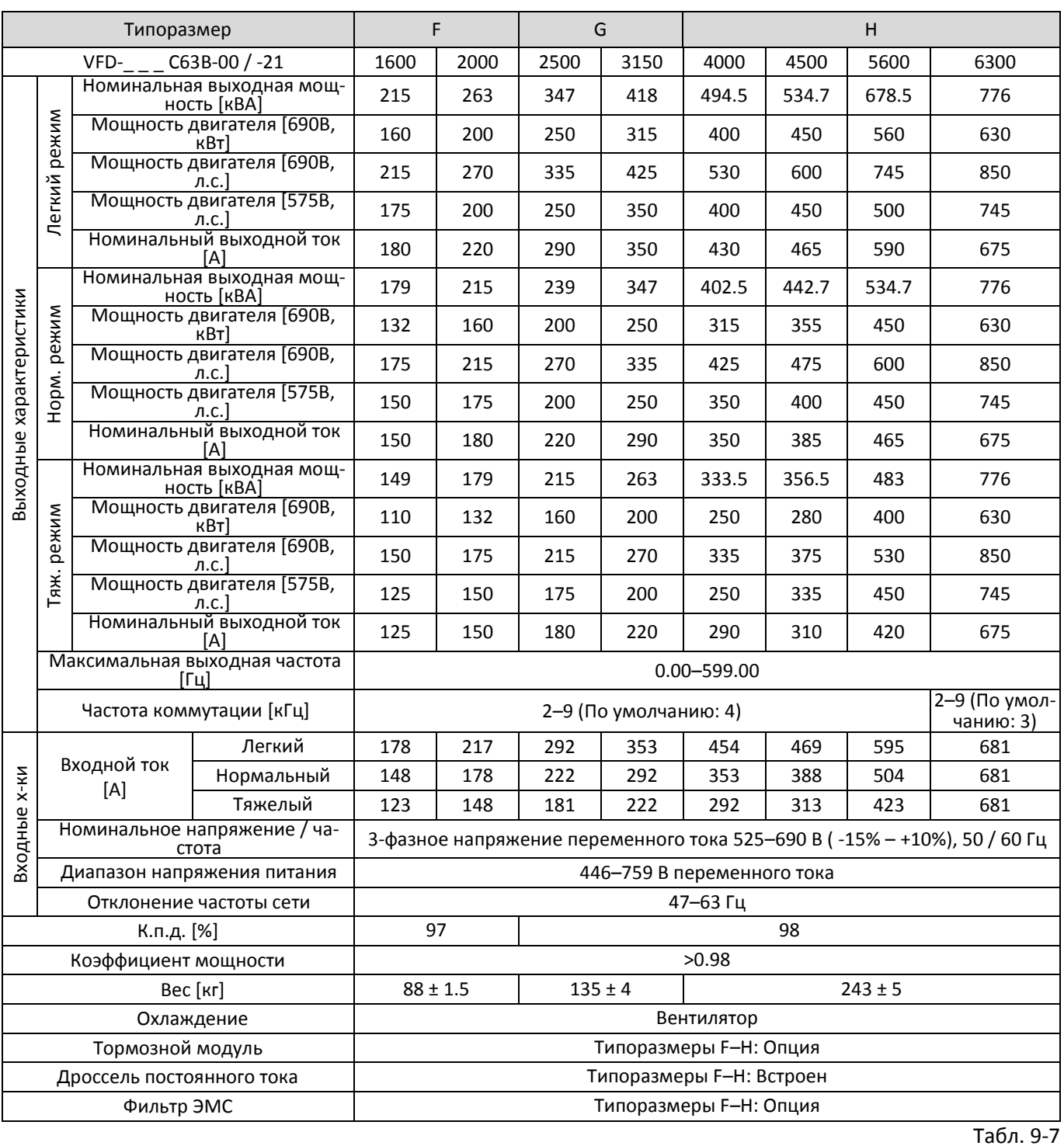

## **ПРИМЕЧАНИЕ**

\*Параметр 00-16: установка режимов: легкий (LD), нормальный (ND) и тяжелый (HD); по умолчанию установлен легкий режим.

#### **Общие характеристики**

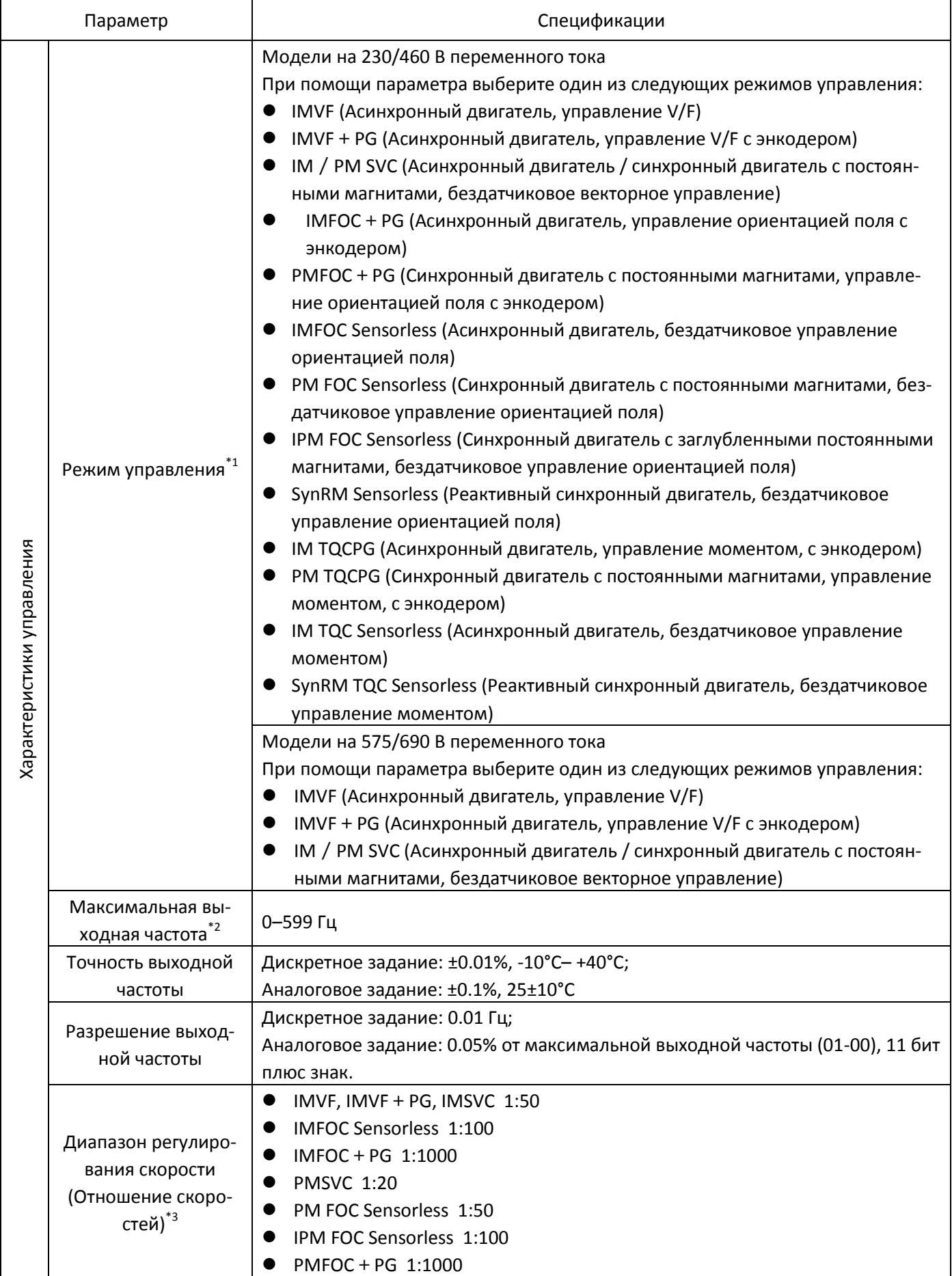

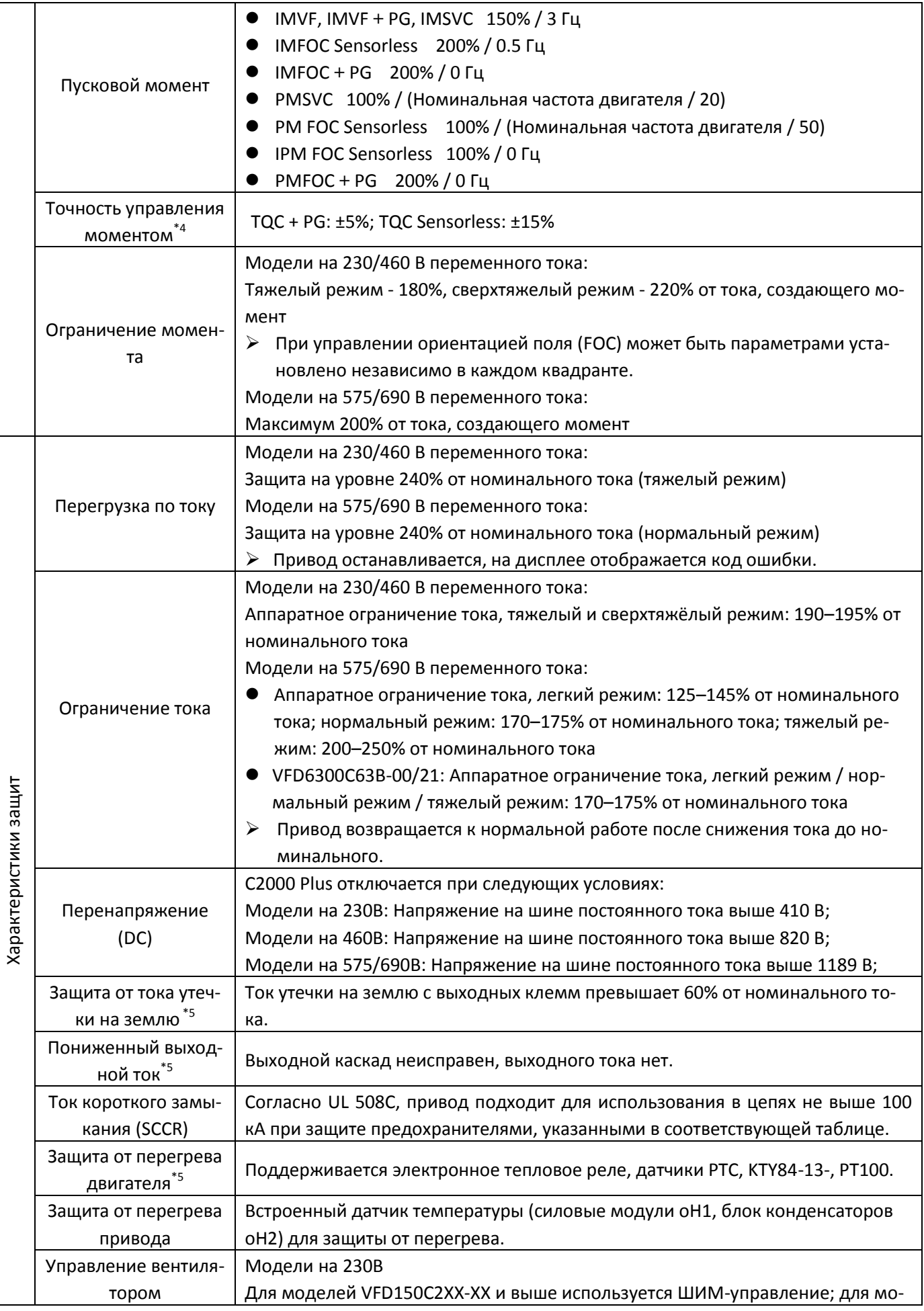

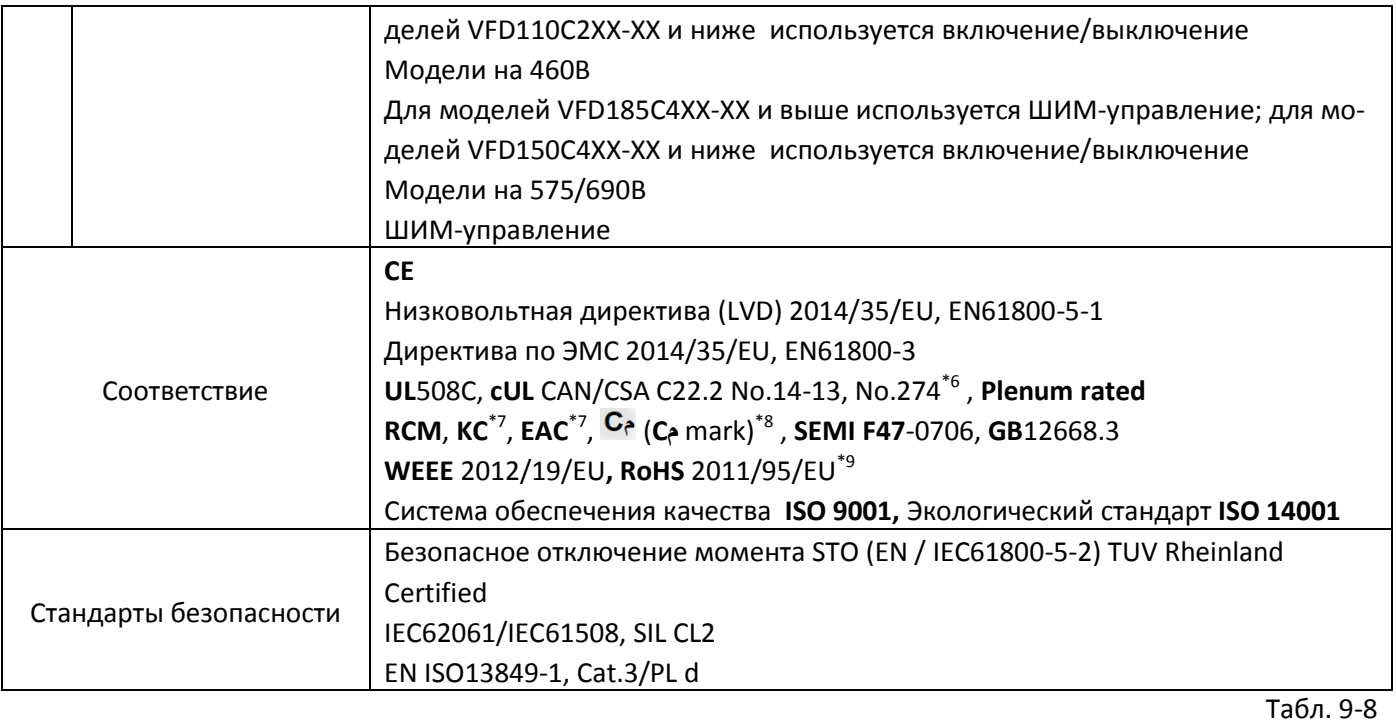

- \*1: Модели на 230/460 В: Поддержка синхронного двигателя доступна с версии прошивки V3.06. Модели на 575/690 В: Управление ориентацией поля (FOC) доступно с версии прошивки V2.06
- \*2: Диапазон установки максимальной выходной частоты меняется в зависимости от частоты коммутации и режима управления. Подробнее см. параметры 01-00 и 06-55.
- \*3: Для тяжелого режима; диапазон регулирования скорости меняется в зависимости от параметров среды, условий применения, типа двигателя и энкодера.
- \*4: В режиме управления моментом ((TQC).
- \*5: Уровень защиты задается параметрами.
- \*6: Модели VFD4500C43x-xx, VFD5000C43x-xx, VFD5600C43x-xx не имеют сертификации UL.
- \*7: Только для моделей на 230/460 В.
- \*8: Обязательный знак сертификации в Марокко.
- \*9: Идет процесс сертификации по стандарту RoHS 2015/863/EU

## **9-5 Условия окружающей среды для работы, хранения и транспортировки**

НЕ помещайте преобразователь частоты в среду с неподходящими условиями: пыль, прямой солнечный свет, агрессивные / горючие газы, влажность, наличие жидкостей и вибрации. Осаждение соли из воздуха не должно превышать 0.01 мг/см $^{\rm 2}$  в год.

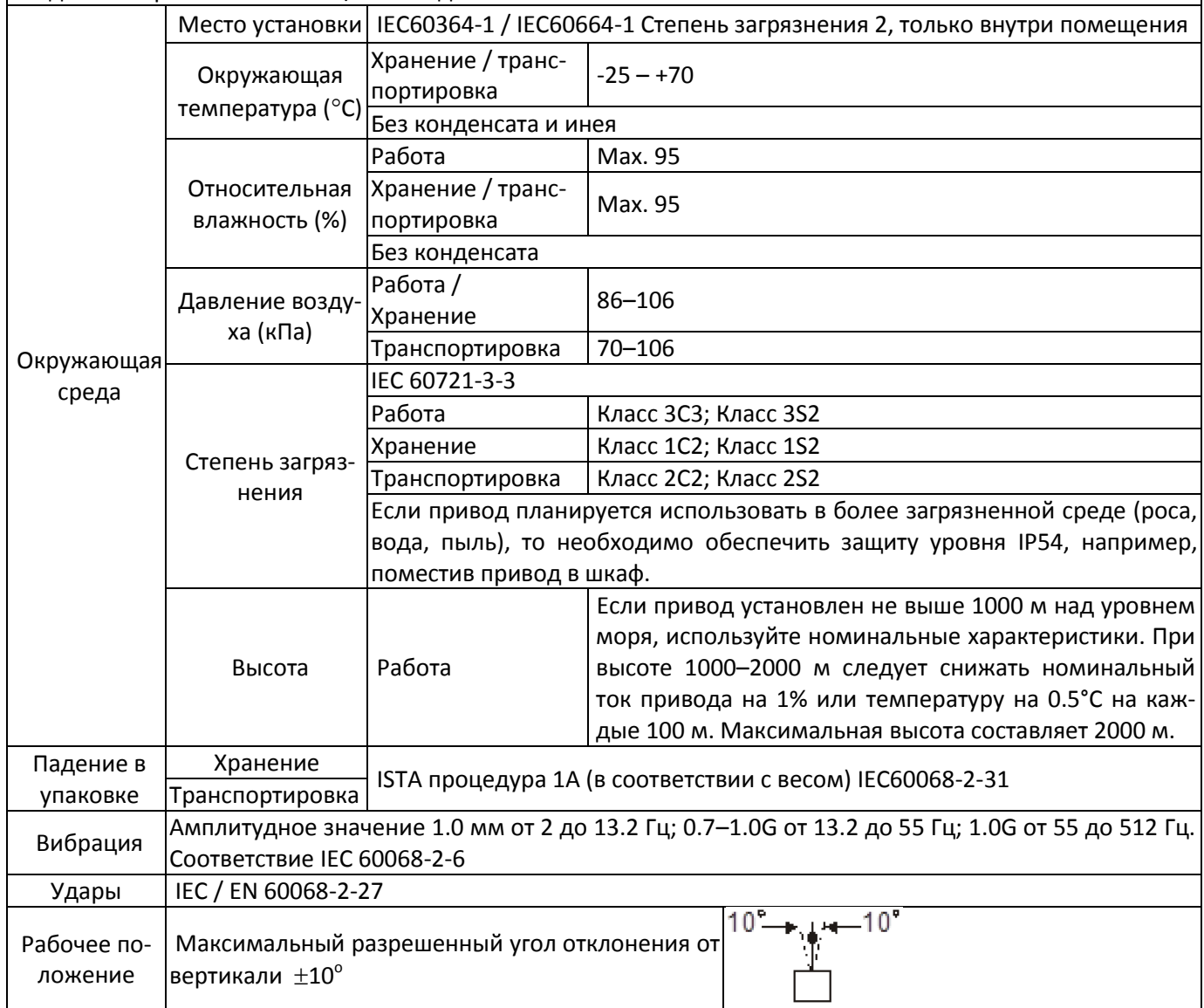

Табл. 9-9
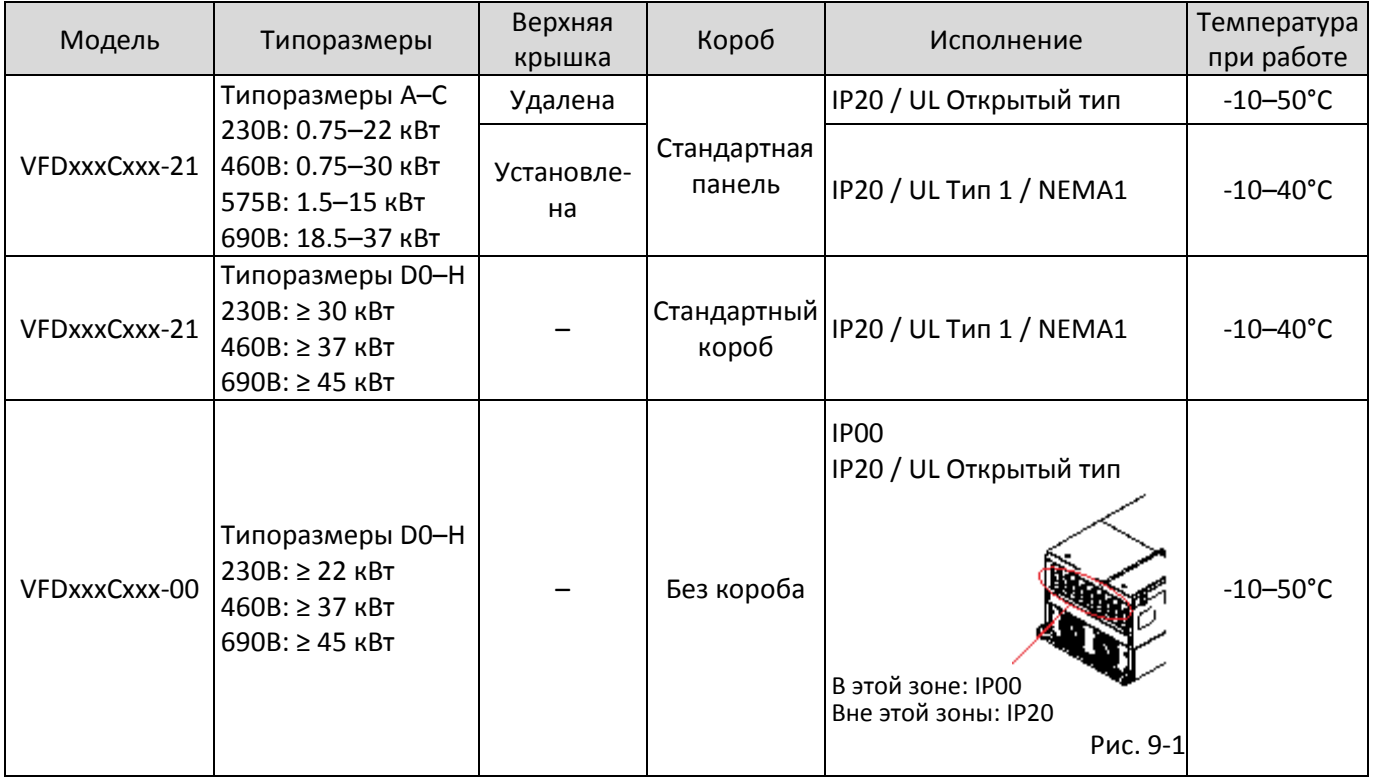

# **9-6 Защитное исполнение и температура при работе**

## **[Глава 9](#page-312-0) [Спецификации](#page-312-0)| C2000 Plus**

# **9-7 Характеристики снижения мощности**

Подробная информация по снижению силовых параметров приведена в описании параметра 06-55.

 При выборе модели необходимо учитывать окружающую температуру, высоту над уровнем моря, частоту коммутации, режим управления и т.д.:

Реальный номинальный ток (А) = Номинальный ток (А) х Температурное снижение (%) х Снижение по высоте (%) х Снижение по частоте коммутации (%).

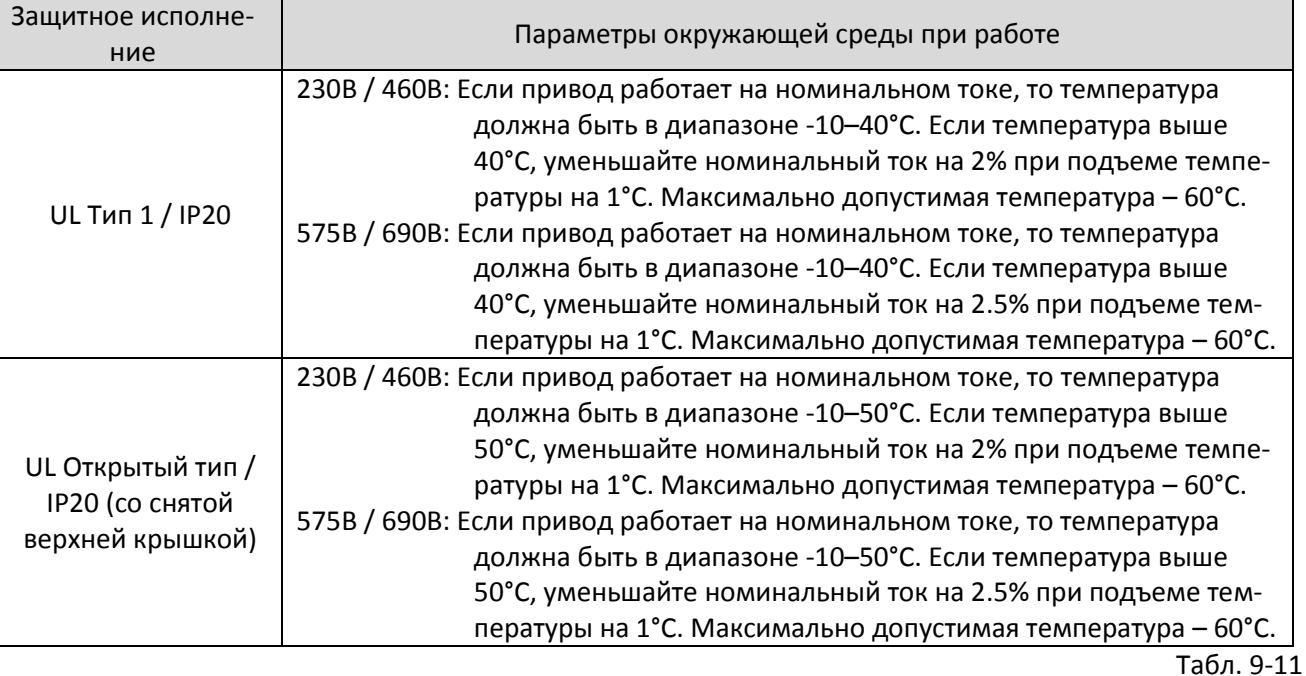

## Зависимость снижения мощности от температуры

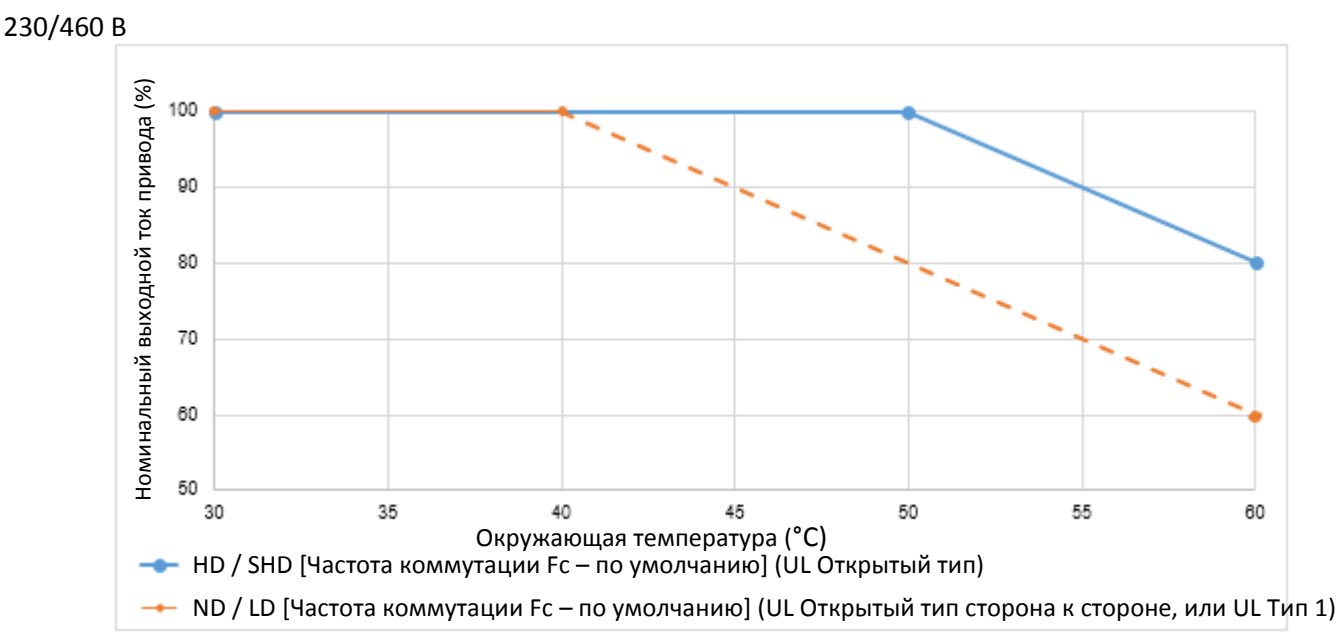

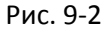

#### UL Открытый тип:

Снижение номинального выходного тока (%) в нормальном / легком / тяжелом режиме при частоте коммутации по умолчанию:

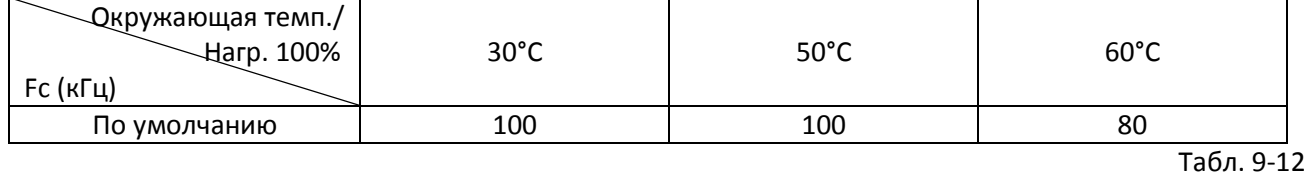

UL Открытый тип сторона к стороне, или UL Тип 1:

Снижение номинального выходного тока (%) в нормальном / легком режиме при частоте коммутации по умолчанию:

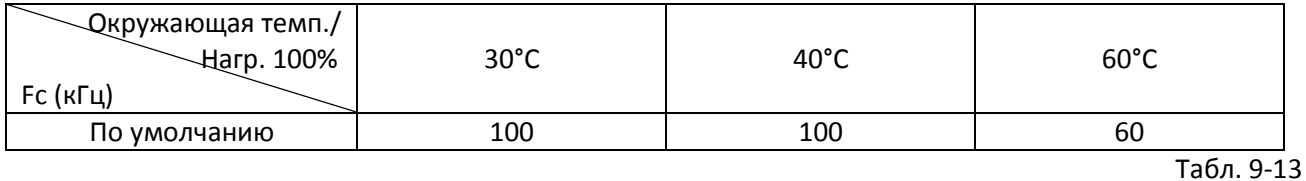

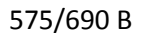

 $\Im$ Номинальный выходной ток привода (%)30 35 40 45 50 55 60 Окружающая температура (°C) ND / LD / HD [Частота коммутации Fc – по умолчанию] (UL Открытый тип) - • ND / LD [Частота коммутации Fc – по умолчанию] (UL Открытый тип сторона к стороне, или UL Тип 1)

Рис. 9-3

#### UL Открытый тип:

Снижение номинального выходного тока (%) в нормальном / легком / тяжелом режиме при частоте коммутации по умолчанию:

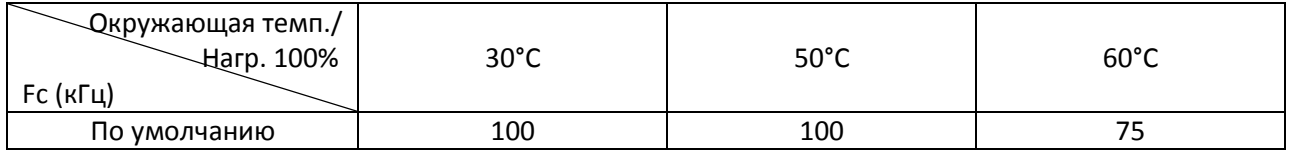

Табл. 9-14

#### UL Открытый тип сторона к стороне, или UL Тип 1:

Снижение номинального выходного тока (%) в нормальном / легком режиме при частоте коммутации по умолчанию:

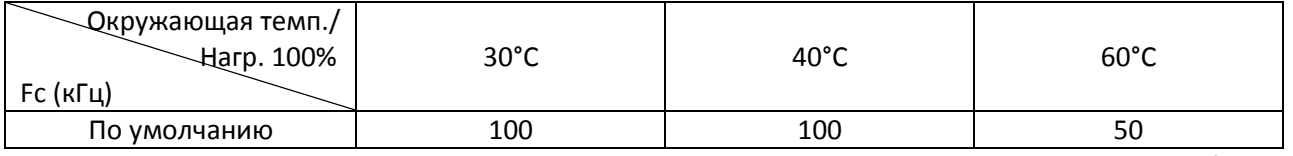

## **[Глава 9](#page-312-0) [Спецификации](#page-312-0)| C2000 Plus**

## Зависимость снижения мощности от высоты над уровнем моря

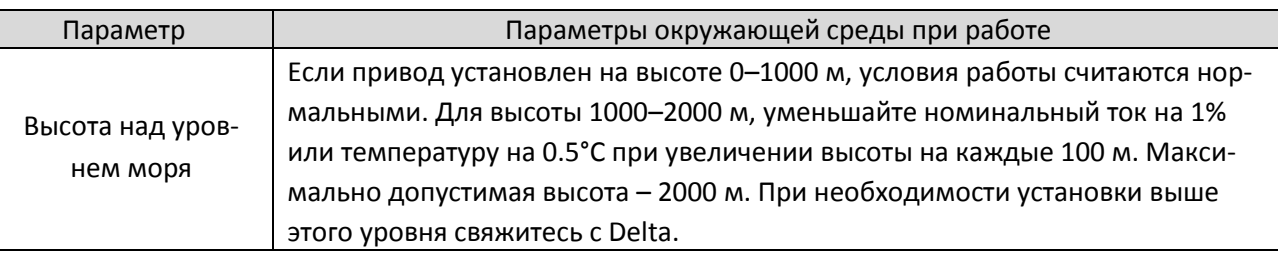

Табл. 9-16

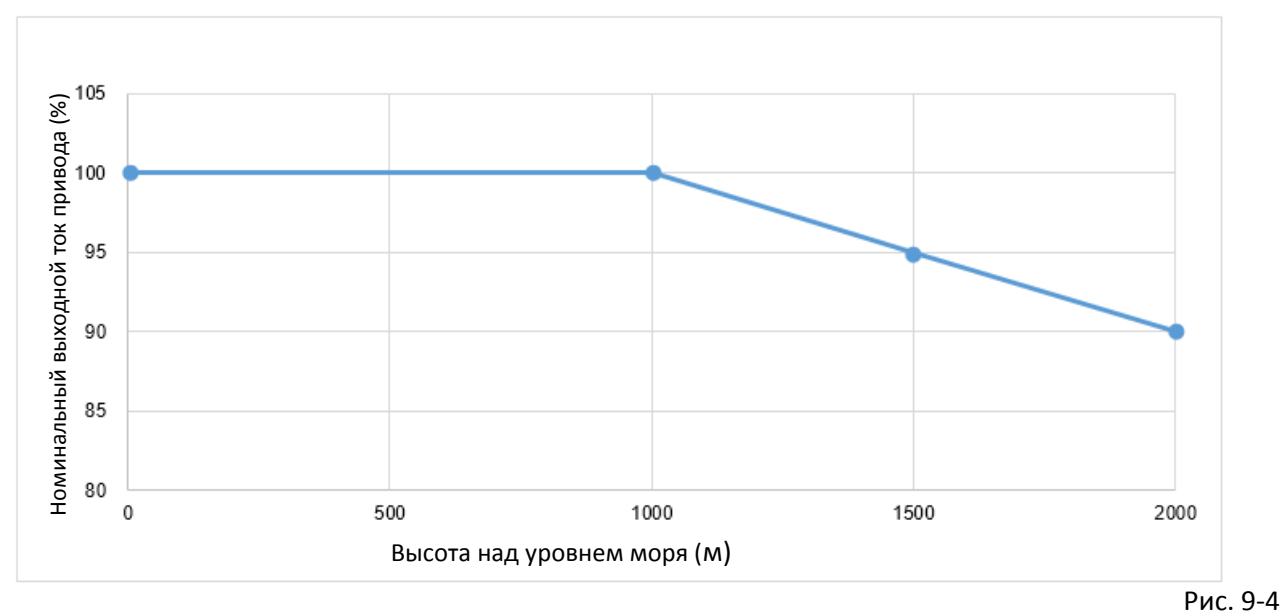

## Снижение выходного номинального тока (%) при различных значениях высоты

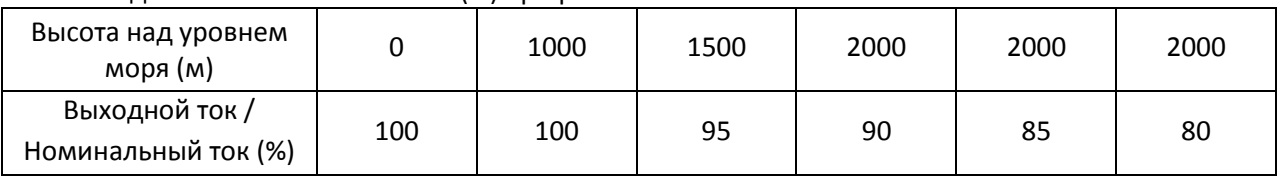

#### Зависимость снижения мощности от частоты коммутации

- 230/460 В, стандартное управление  $00-11 = 0$  (IMVF)
	- $= 1$  (IMVFPG)
	- $= 2$  (IM SVC, 05-33  $= 0$ )
	- $= 3$  (IM FOC PG)

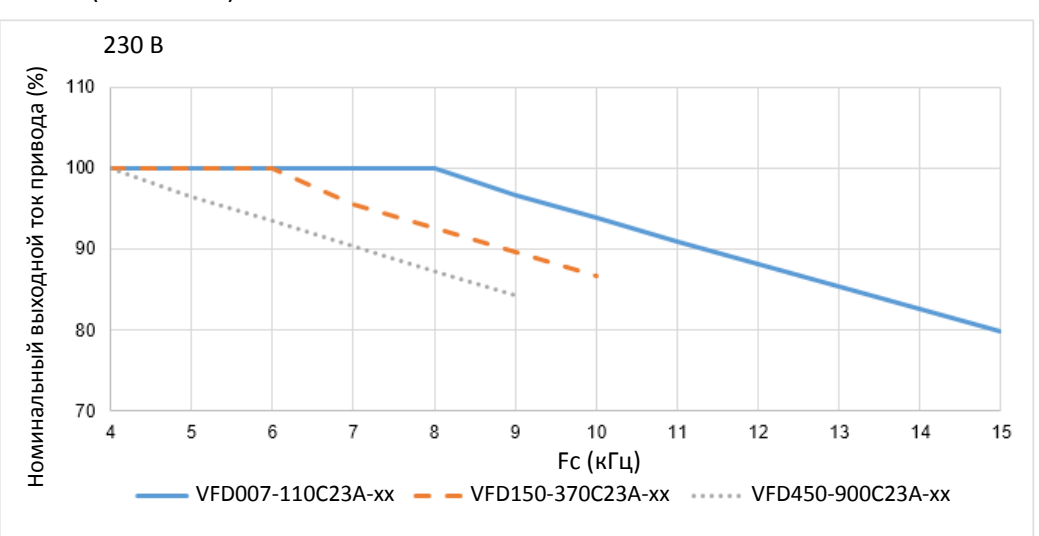

Рис. 9-5

Снижение номинального выходного тока (%) для моделей 230В при нормальном управлении для различных частот коммутации:

| _Fc (кГц)<br>Модель |     |     | b   |     |     | q  | 10 | 11                       | 12                       | 13 | 14                       | 15 |
|---------------------|-----|-----|-----|-----|-----|----|----|--------------------------|--------------------------|----|--------------------------|----|
| VFD007-110C23A-xx   | 100 | 100 | 100 | 100 | 100 | 97 | 94 | 91                       | 88                       | 85 | 83                       | 80 |
| VFD150-370C23A-xx   | 100 | 100 | 100 | 96  | 93  | 90 | 87 | -                        | $\overline{\phantom{0}}$ |    | $\overline{\phantom{0}}$ |    |
| VFD450-900C23A-xx   | 100 | 97  | 93  | 90  | 87  | 84 | -  | $\overline{\phantom{0}}$ | -                        |    | $\overline{\phantom{0}}$ |    |

Табл. 9-18

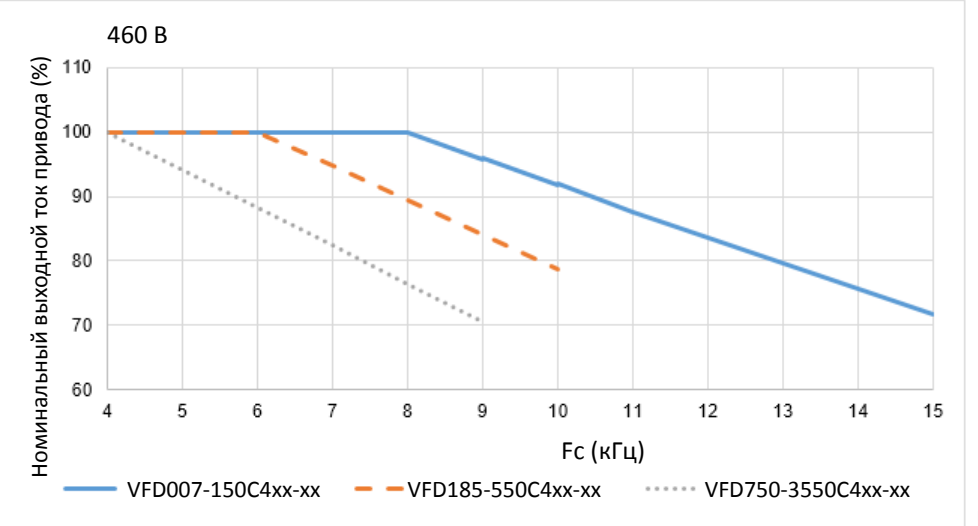

Рис. 9-6

Снижение номинального выходного тока (%) для моделей 460В при нормальном управлении для различных частот коммутации:

| _Ес (кГц)<br>Модель |     |     | 4   |     |    |    |    | a  | 10                       |    |    | 13                       | 14 | 15 |
|---------------------|-----|-----|-----|-----|----|----|----|----|--------------------------|----|----|--------------------------|----|----|
| VFD007-150C4xx-xx   | 100 | 100 | 100 | 100 | 94 | 88 | 82 | 76 |                          | 65 | 59 | 53                       | 47 | 41 |
| VFD185-550C4xx-xx   | 100 | 100 | 100 | 92  | 84 | 76 | 68 | 60 | 52                       |    |    | $\overline{\phantom{0}}$ |    |    |
| VFD750-3550C4xx-xx  | 100 | 92  | 83  | 75  | 67 | 58 | 50 | 42 | $\overline{\phantom{0}}$ |    |    | $\overline{\phantom{0}}$ |    |    |

#### **[Глава 9](#page-312-0) [Спецификации](#page-312-0)| C2000 Plus**

- 230/460 В, улучшенное управление 00-11 = 2 (PM SVC, 05-33 = 1, 2)
	- $= 4$  (PM FOCPG)
	- = 5 (IM FOC Sensorless)
	- = 6 (PM FOC Sensorless)
	- = 7 (IPM FOC Sensorless)

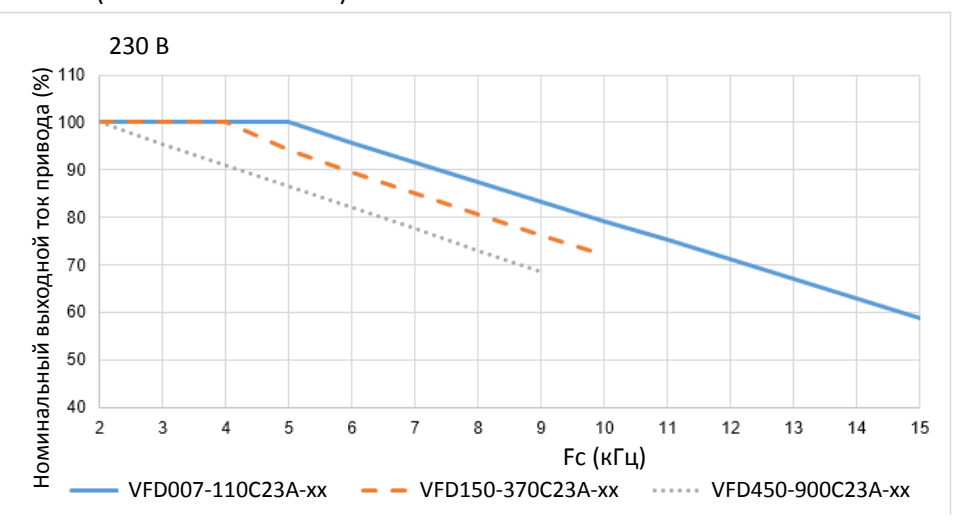

Рис. 9-7

Снижение номинального выходного тока (%) для моделей 230В при улучшенном управлении для различных частот коммутации:

| Fc (кГц)<br>Модель |     | ◠   | 4   |     | b  |    | 8  | Q  | 10 | 11 | 13 | 14 |    |
|--------------------|-----|-----|-----|-----|----|----|----|----|----|----|----|----|----|
| VFD007-110C23A-xx  | 100 | 100 | 100 | 100 | 96 | 92 | 88 | 83 | 79 |    | 67 | 63 | 59 |
| VFD150-370C23A-xx  | 100 | 100 | 100 | 94  | 90 | 85 | 81 | 76 | 72 |    |    |    |    |
| VFD450-900C23A-xx  | 100 | 96  | 91  | 87  | 82 | 78 | 73 | 69 |    |    |    |    |    |

Табл. 9-20

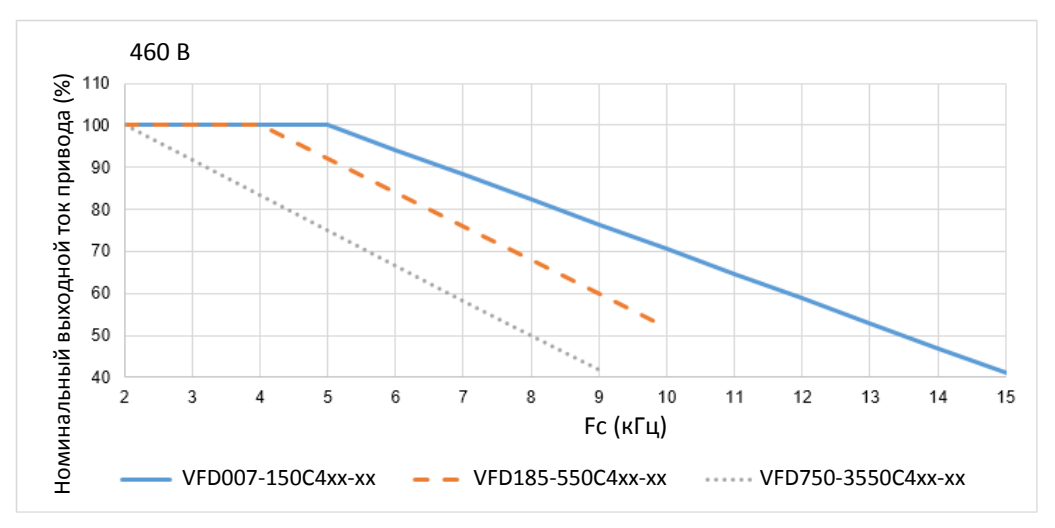

Рис. 9-8

Снижение номинального выходного тока (%) для моделей 460В при улучшенном управлении для различных частот коммутации:

| $Fc$ (кГц)<br>Модель |     | ว   | 4   |     |    |    | 8  | a  | 10                       | 11                       |                          | 12 | 14                       | 15 |
|----------------------|-----|-----|-----|-----|----|----|----|----|--------------------------|--------------------------|--------------------------|----|--------------------------|----|
| VFD007-150C4xx-xx    | 100 | 100 | 100 | 100 | 94 | 88 | 82 | 76 | 71                       | 65                       | 59                       | 53 | 47                       | 41 |
| VFD185-550C4xx-xx    | 100 | 100 | 100 | 92  | 84 | 76 | 68 | 60 | 52                       | $\overline{\phantom{0}}$ | $\overline{\phantom{0}}$ | -  | $\overline{\phantom{a}}$ |    |
| VFD750-3550C4xx-xx   | 100 | 92  | 83  | 75  | 67 | 58 | 50 | 42 | $\overline{\phantom{0}}$ | $\overline{\phantom{0}}$ | $\overline{\phantom{0}}$ | -  | $\overline{\phantom{0}}$ |    |

575/690 В

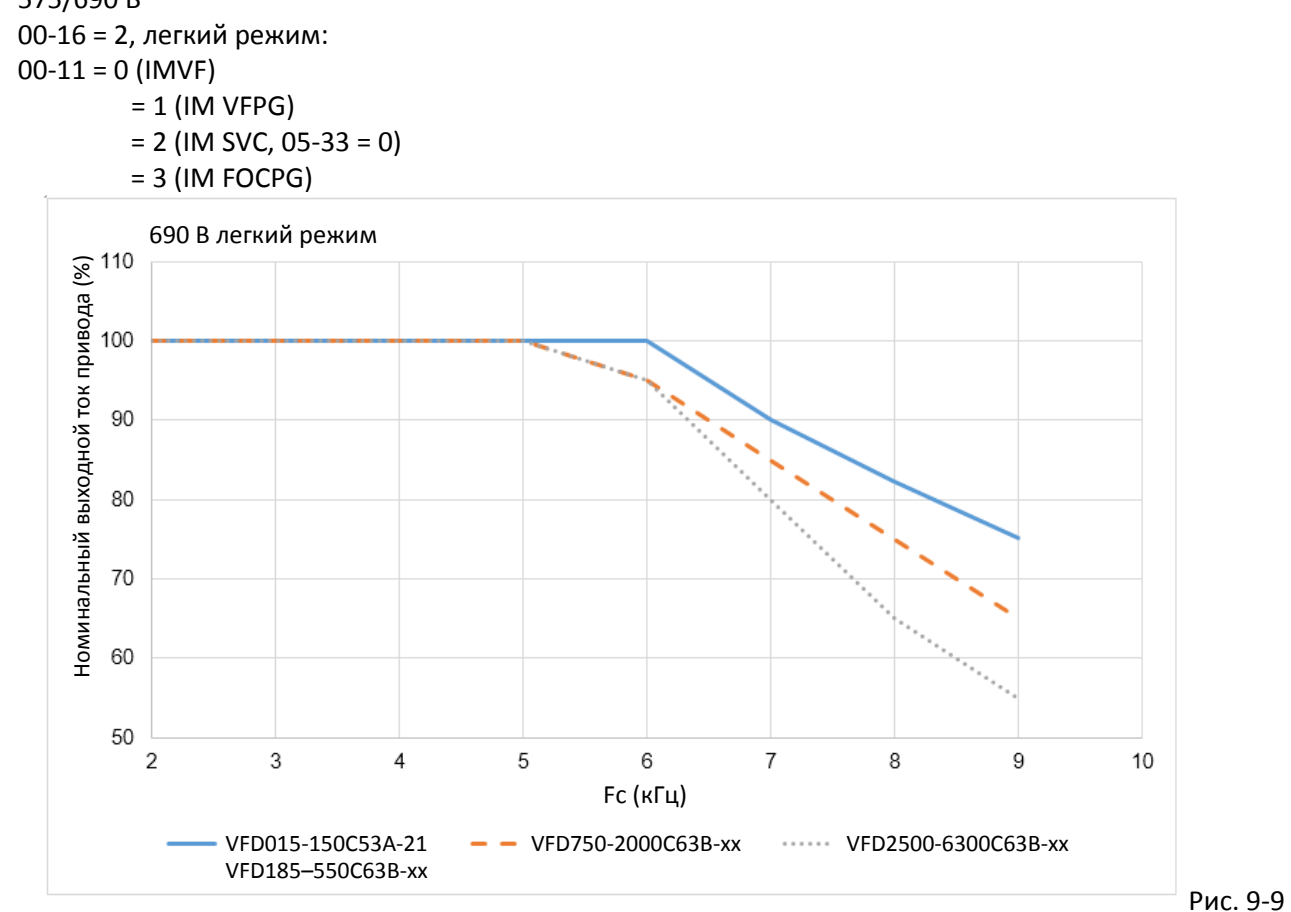

Снижение номинального выходного тока (%) для моделей 575/690В в легком режиме для различных частот коммутации:

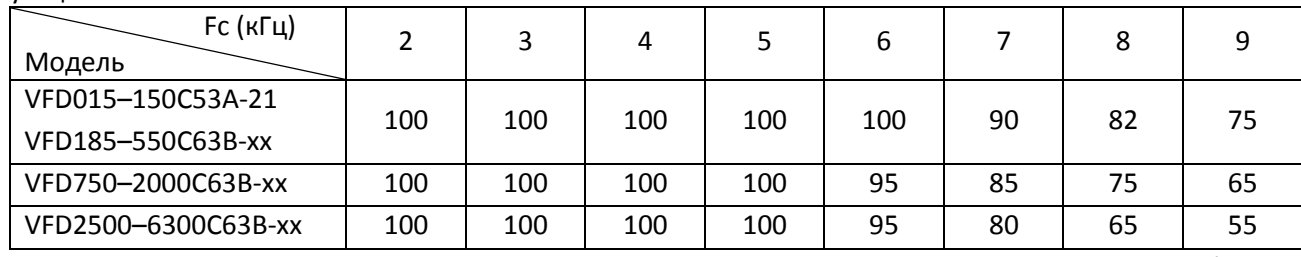

#### **[Глава 9](#page-312-0) [Спецификации](#page-312-0)| C2000 Plus**

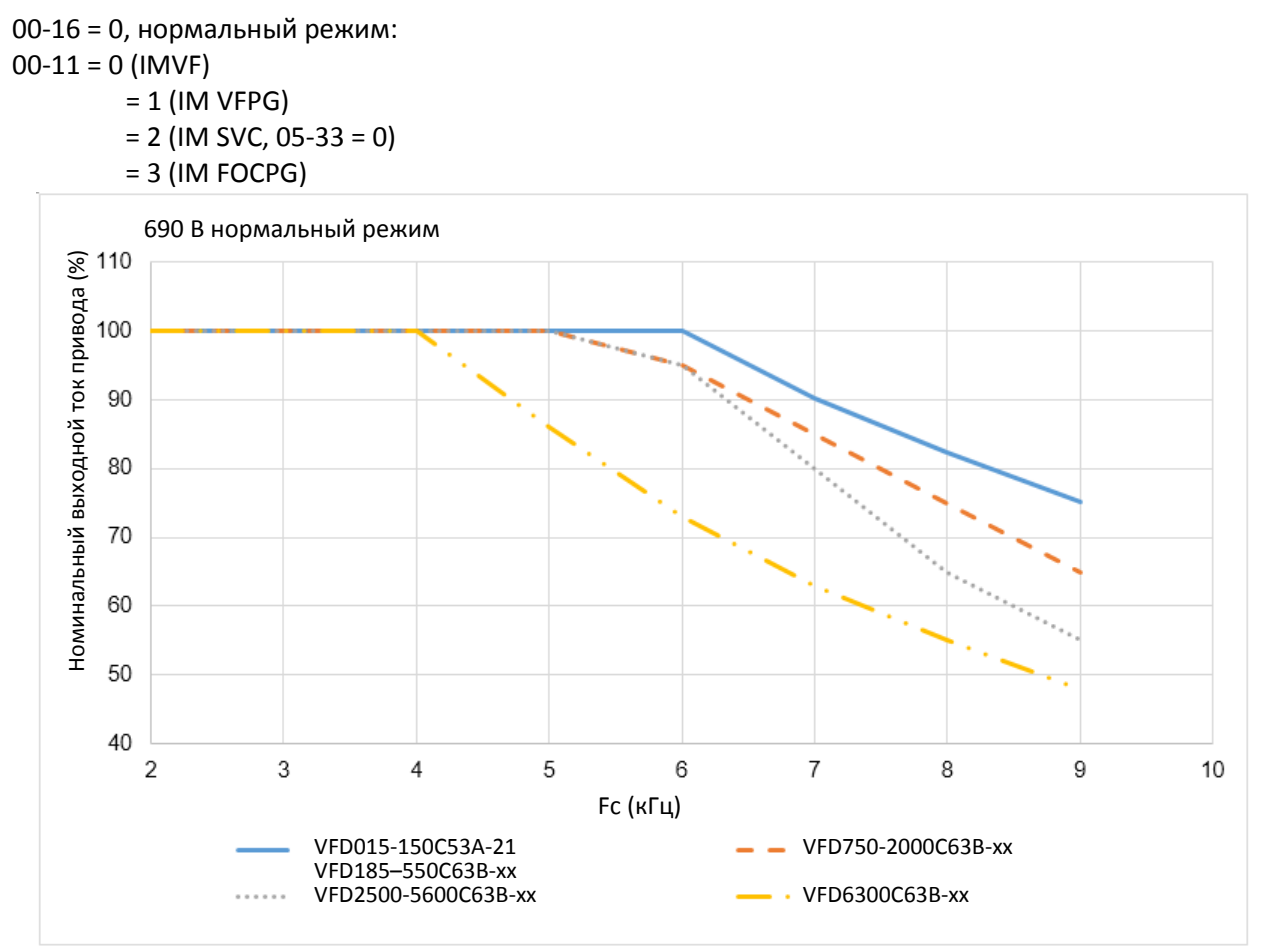

Рис. 9-10

Снижение номинального выходного тока (%) для моделей 575/690В в нормальном режиме для различных частот коммутации:

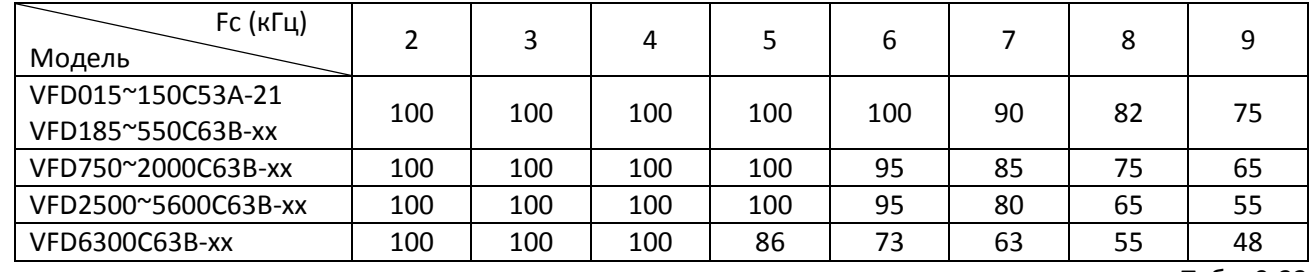

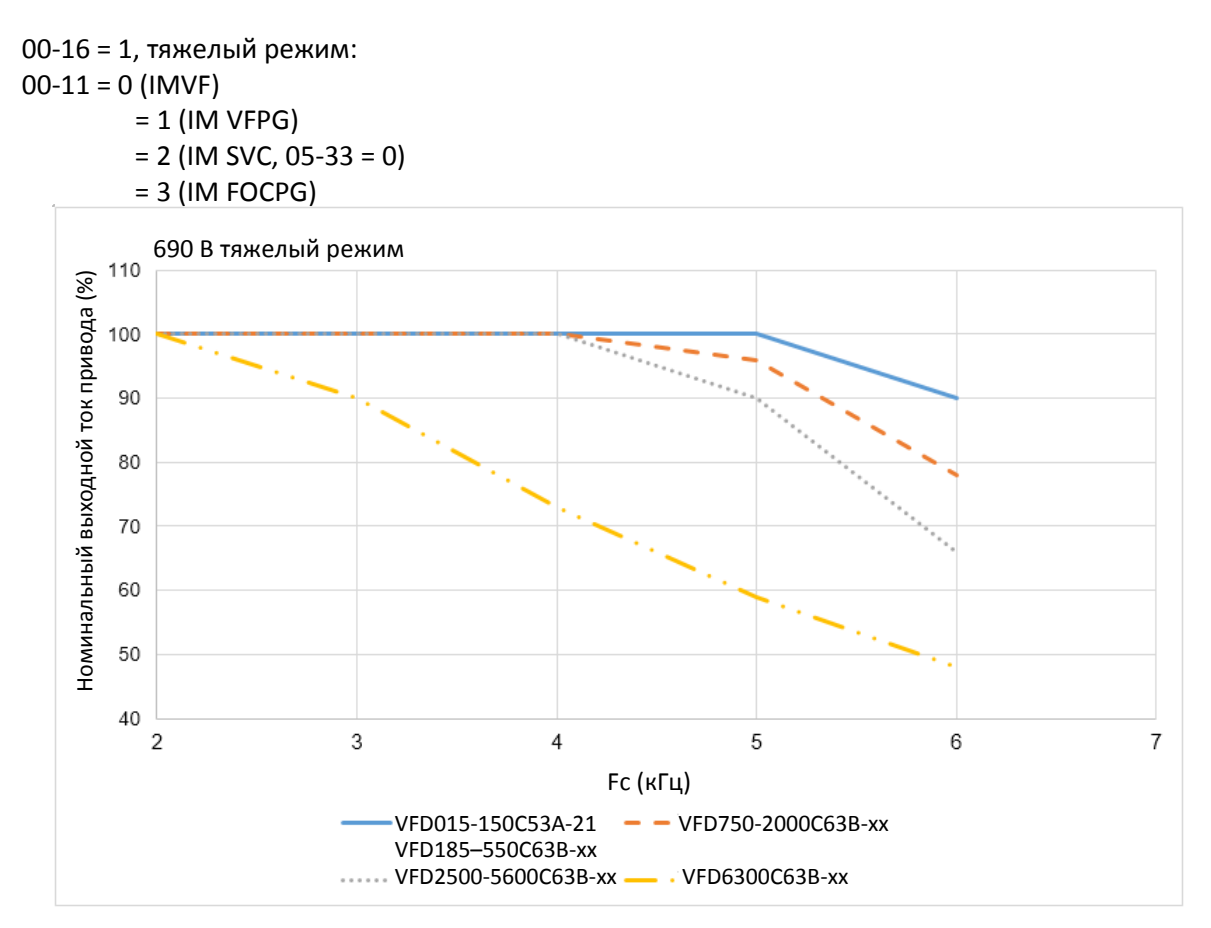

#### Рис. 9-11

Снижение номинального выходного тока (%) для моделей 575/690В в тяжелом режиме для различных частот коммутации:

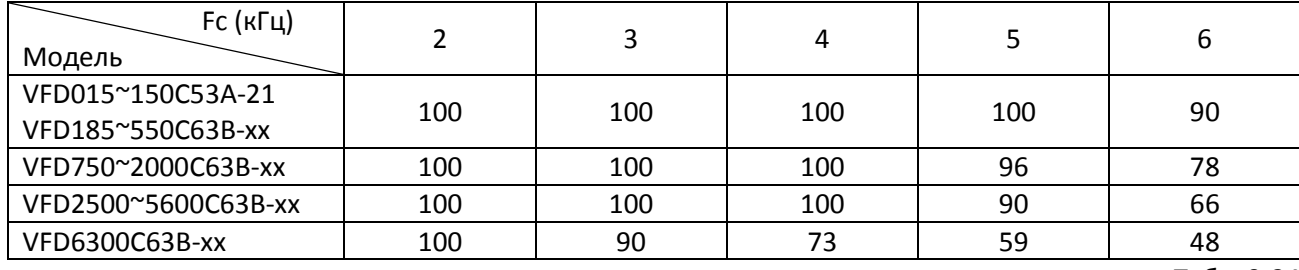

# **9-8 Характеристики к.п.д.**

Модели:

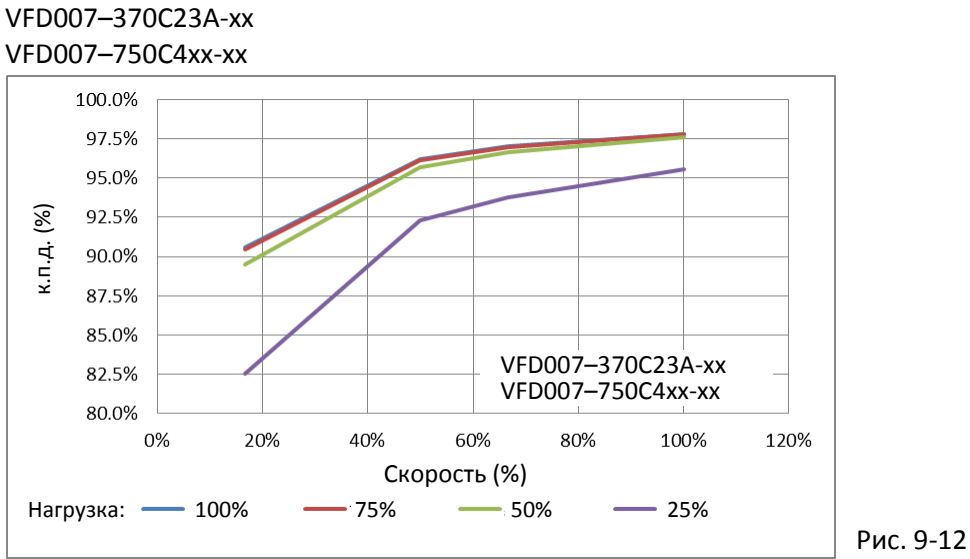

## К.п.д. (%) при различной нагрузке:

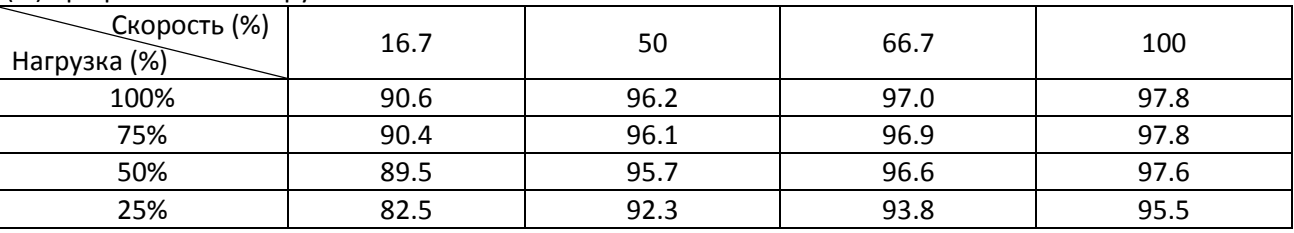

Табл. 9-25

Модели:

VFD450–900C23A-xx

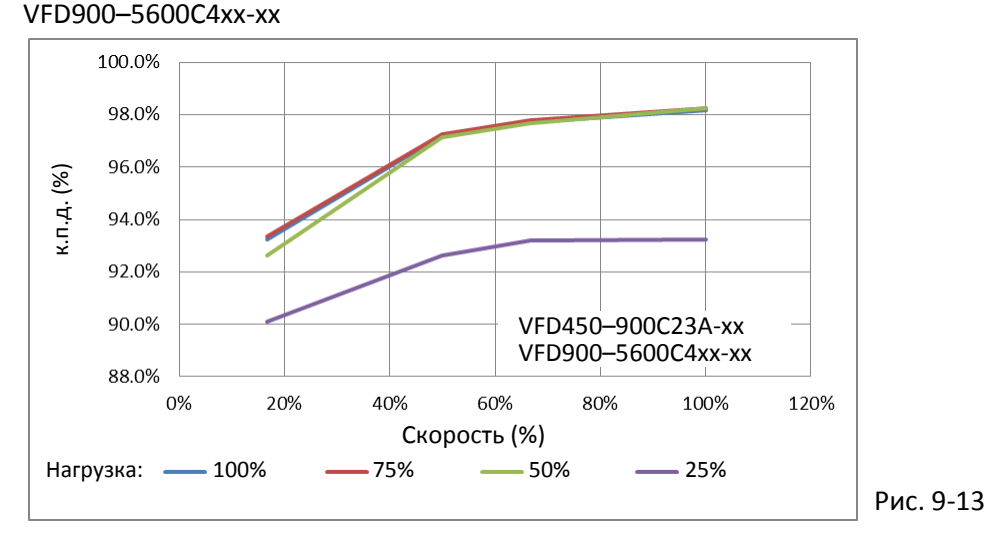

#### К.п.д. (%) при различной нагрузке:

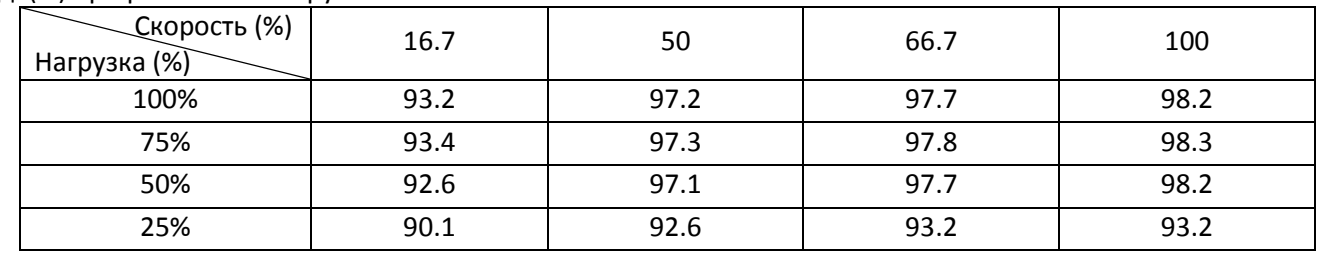

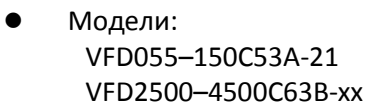

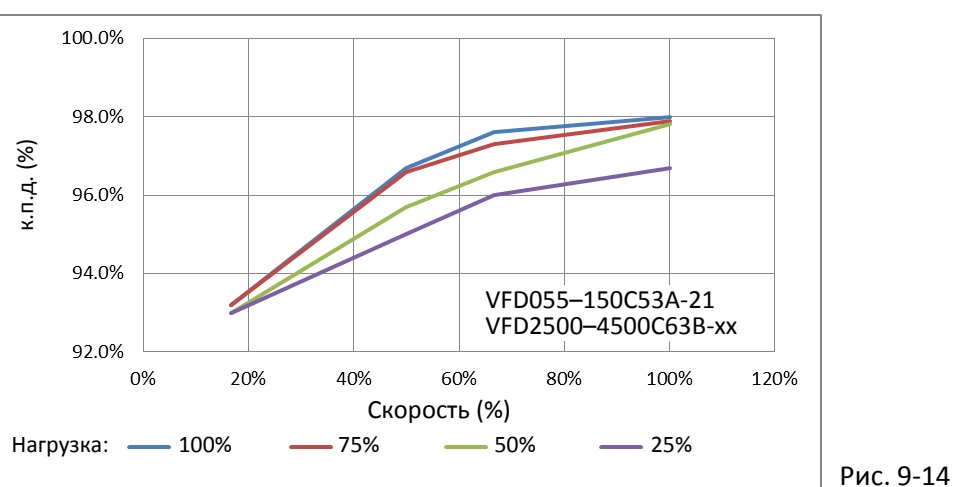

#### К.п.д. (%) при различной нагрузке:

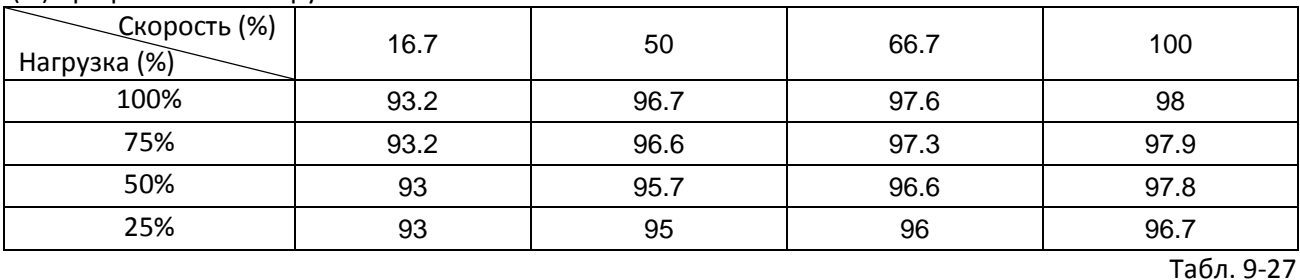

#### Модели:

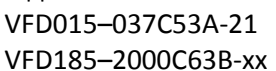

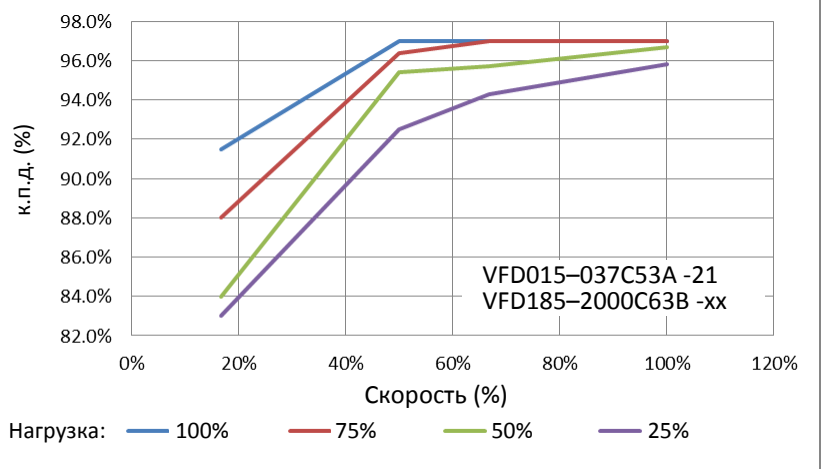

Рис. 9-15

#### К.п.д. (%) при различной нагрузке:

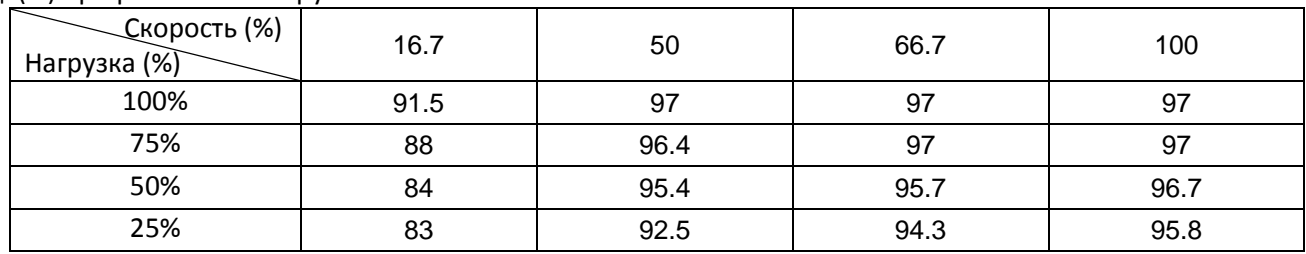

[страница намеренно оставлена свободной]

# <span id="page-336-0"></span>*Глава 10 Пульт управления*

- 10-1 Описание пульта управления
- 10-2 Функции пульта KPC-CC01
- 10-3 Установка TPEditor
- 10-4 Индикация ошибок на дисплее пульта KPC-CC01
- 10-5 Неподдерживаемые функции при использовании TPEditor на пульте KPC-CC01

## **10-1 Описание пульта управления**

#### **KPC-CC01**

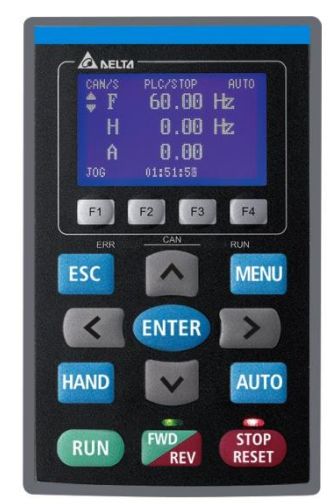

Интерфейс связи Разъем RJ-45, интерфейс RS-485

Протокол связи: RTU19200, 8, N, 2

Способ установки

- 1. Сквозной монтаж на плоской поверхности шкафа управления. Передняя поверхность водонепроницаема.
- 2. Закажите набор MKC-KPPK для монтажа на поверхность или сквозного монтажа. Защитное исполнение IP66.
- 3. Максимальная длина кабеля RJ45 составляет 5 м (16 футов).
- 4. Пульт может использоваться только на преобразователях Delta моделей C2000, CH2000 и CP2000.

#### Функции кнопок

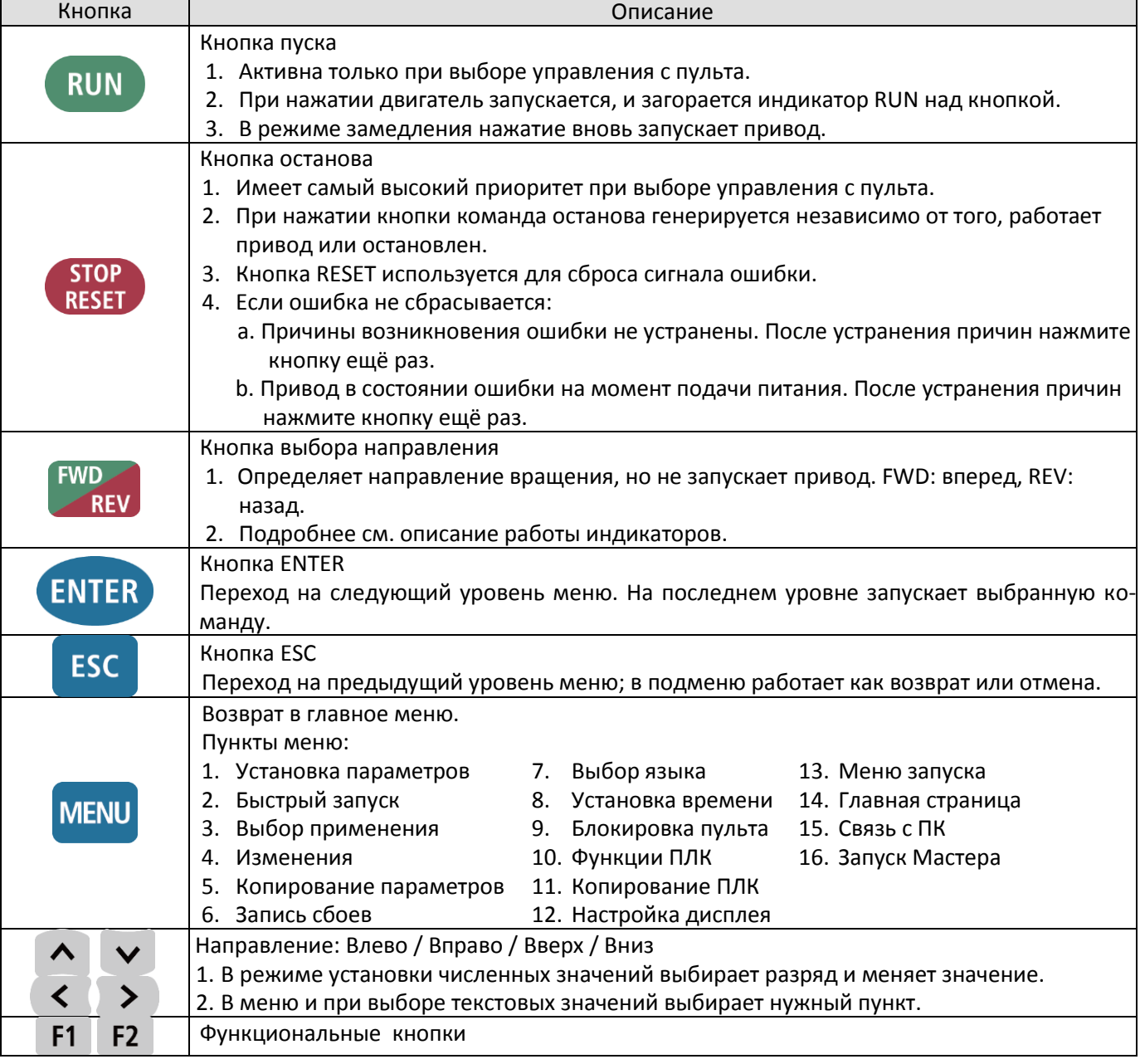

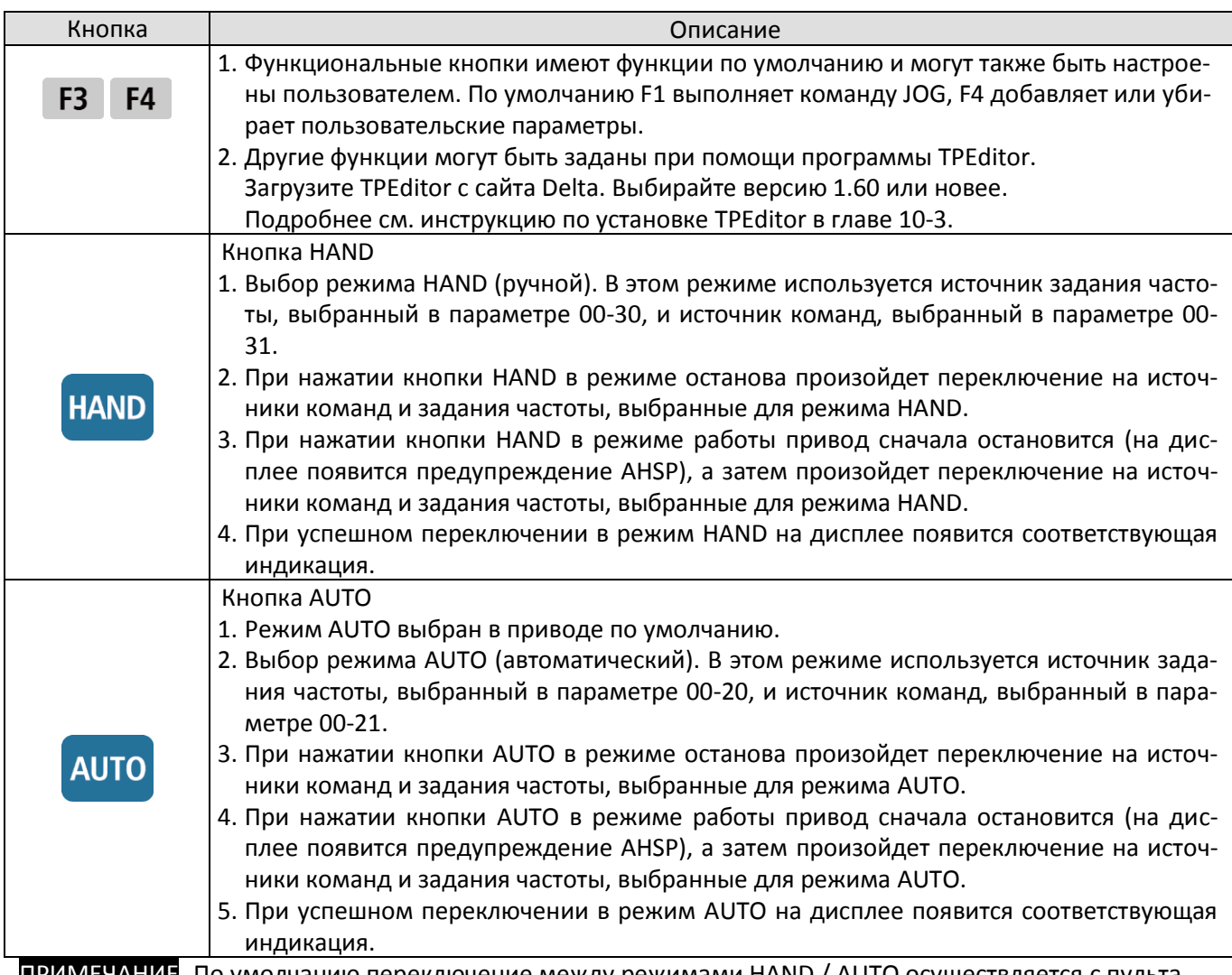

ПРИМЕЧАНИЕ По умолчанию переключение между режимами HAND / AUTO осуществляется с пульта.

#### Функции индикаторов

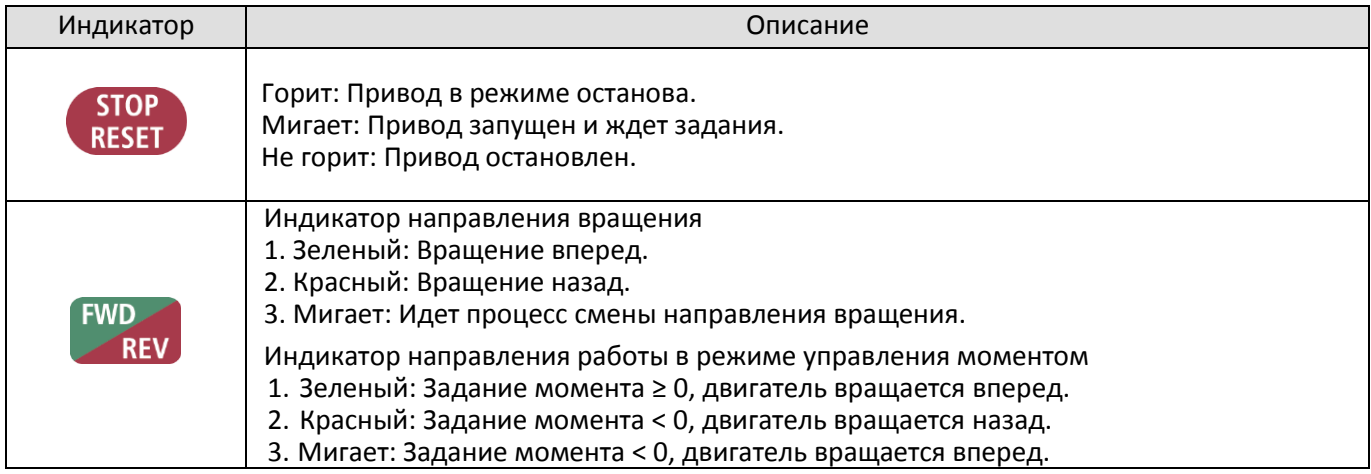

## **[Глава](#page-336-0) 10 [Пульт управления](#page-336-0)| C2000 Plus**

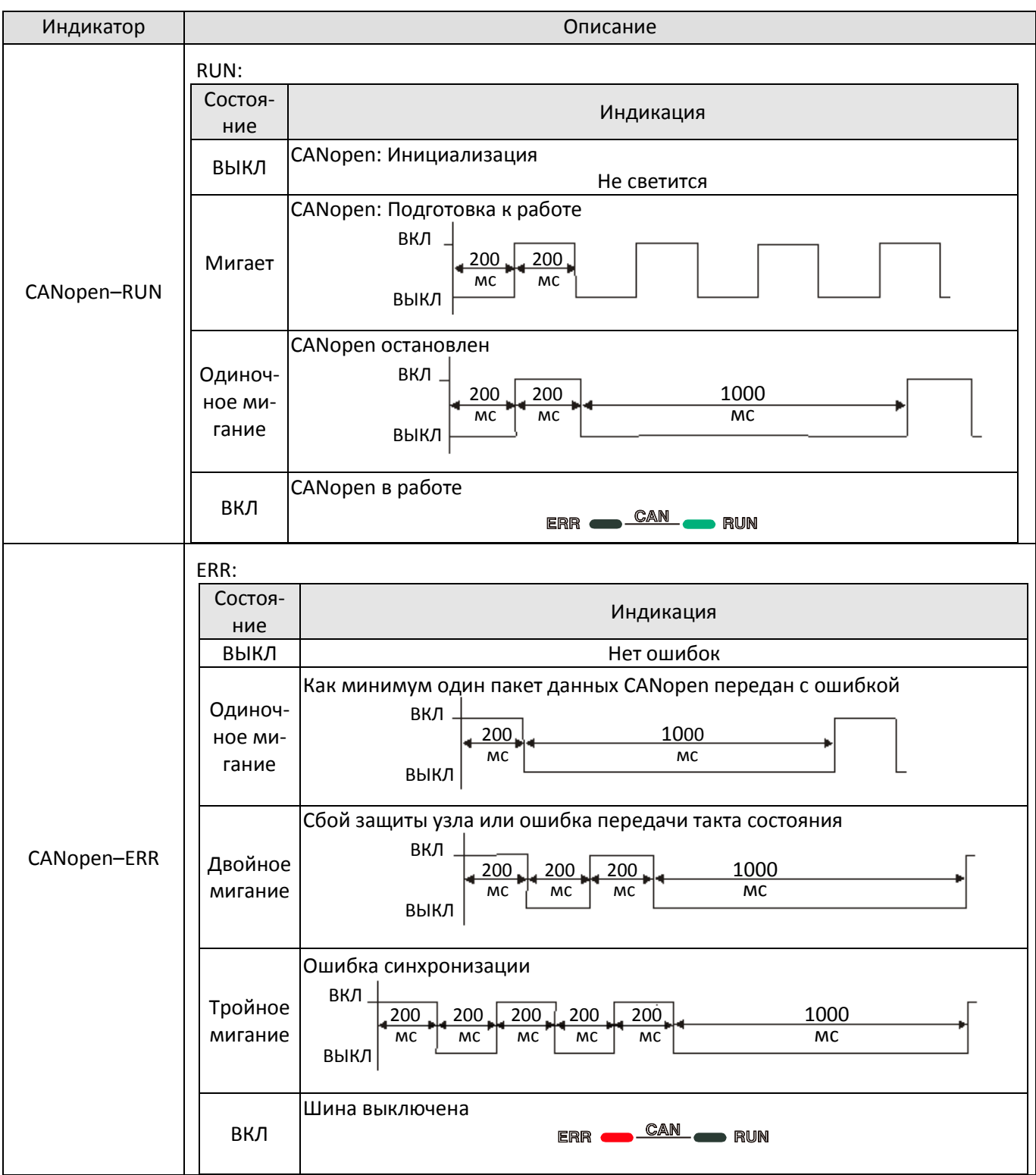

## **10-2 Функции пульта KPC-CC01**

#### **Включение питания**

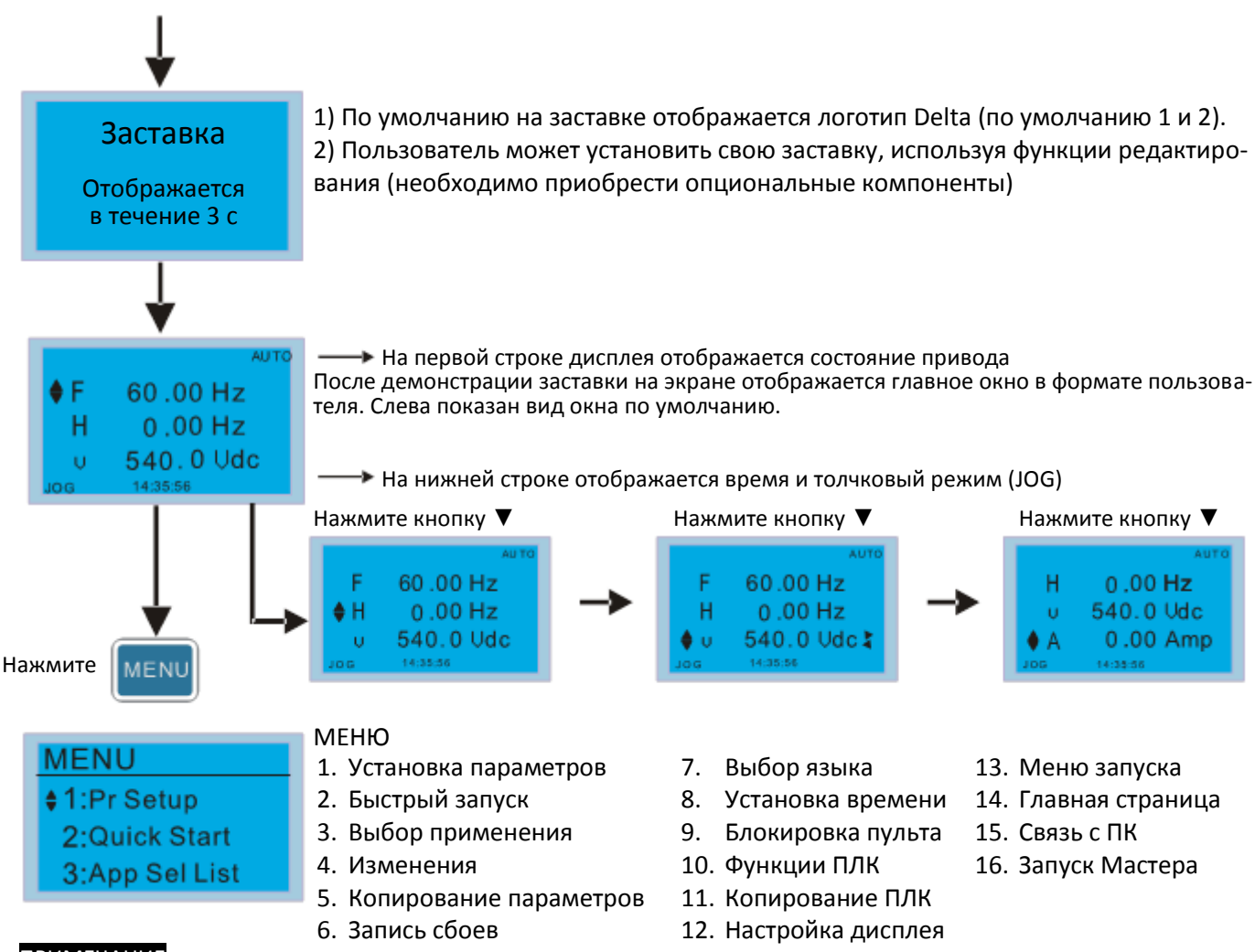

#### ПРИМЕЧАНИЕ

1. На заставке может быть только статическая картинка без анимации.

2. При включении отображается сначала заставка, затем главное окно. По умолчанию порядок отображения переменных F/H/U/A. Пользователь может выбрать, какая из переменных будет на первой строке при включении (параметр 00-03). После перевода курсора кнопками ▲▼ на строку U кнопками < ▶ можно выбрать отображение нужной переменной. Чтобы эта переменная отображалась при включении, выберите ее в параметре 00-04.

#### **Используемые иконки**

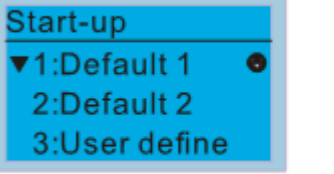

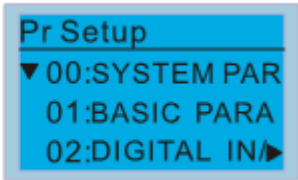

#### **Отображение пунктов меню**

## **MENU** ♦ 1:Pr Setup 2:Quick Start 3:App Sel List

- МЕНЮ
- 1. Установка параметров
- 2. Быстрый запуск
- 3. Выбор применения
- 4. Изменения
- 5. Копирование параметров
- 6. Запись сбоев
- : Текущий выбор
- : Переход к другим значениям. Используйте кнопки ▲▼для перехода
- : Строка не отображается полностью. Для просмотра всей строки используйте кнопки  $\blacktriangleleft$ .
	- 7. Выбор языка
	- 8. Установка времени
- 13. Меню запуска
- 9. Блокировка пульта
- 10. Функции ПЛК
- 11. Копирование ПЛК
- 12. Настройка дисплея
- 14. Главная страница
	- 15. Связь с ПК
	- 16. Запуск Мастера

## **[Глава](#page-336-0) 10 [Пульт управления](#page-336-0)| C2000 Plus**

#### 1. Установка параметров

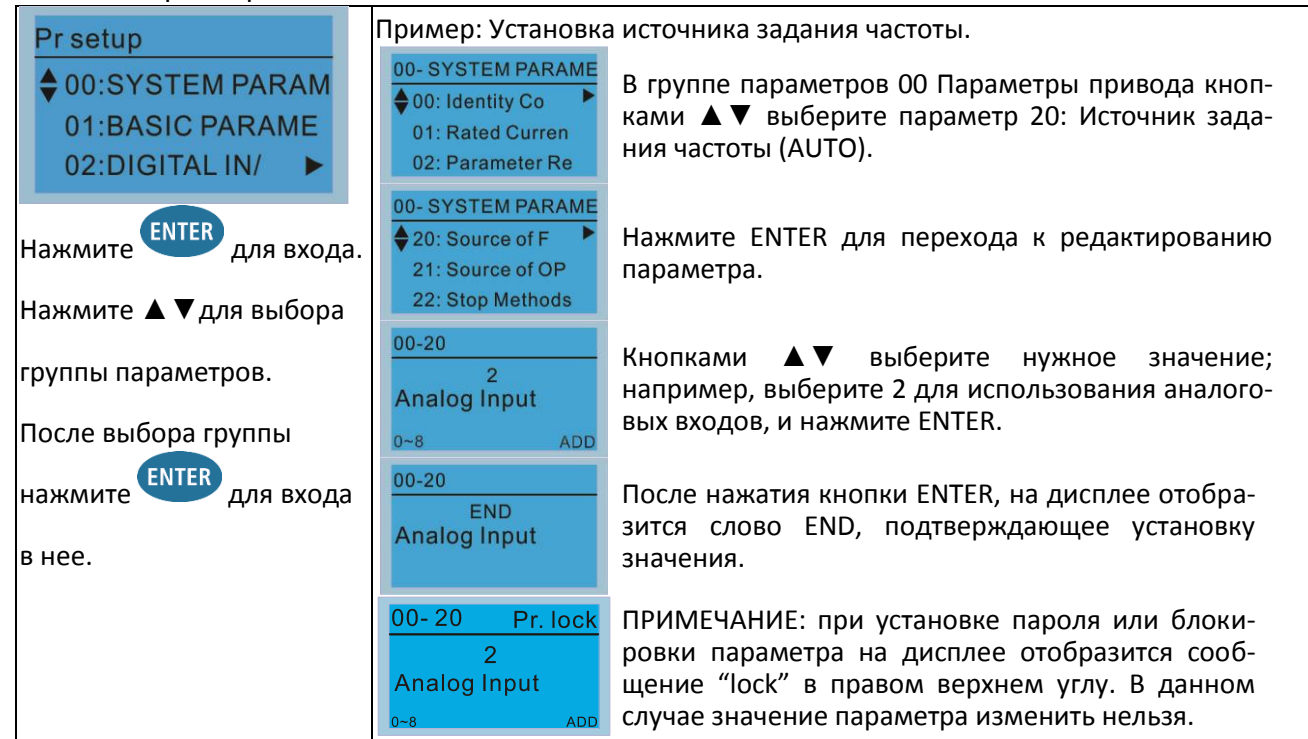

2. Быстрый запуск

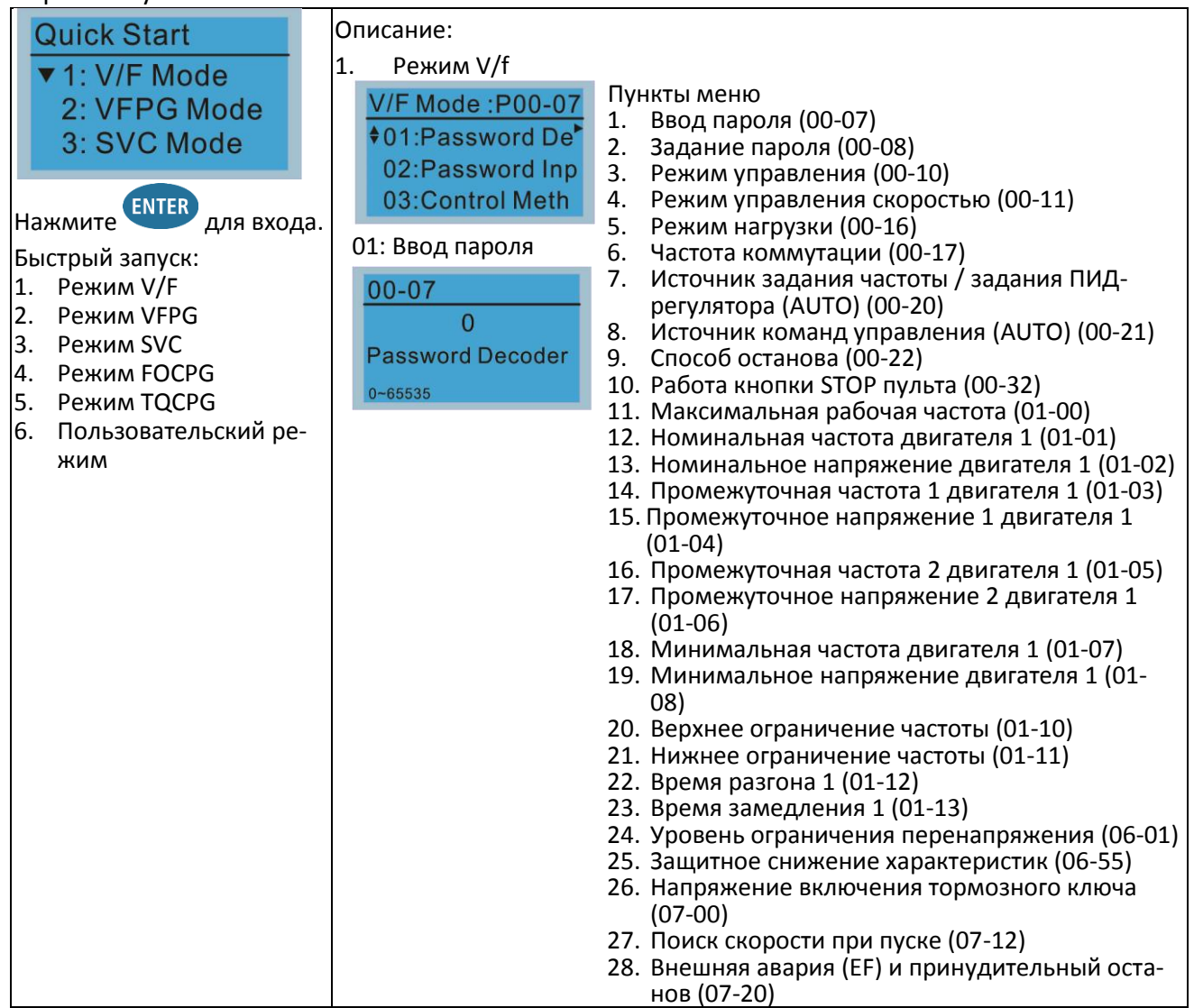

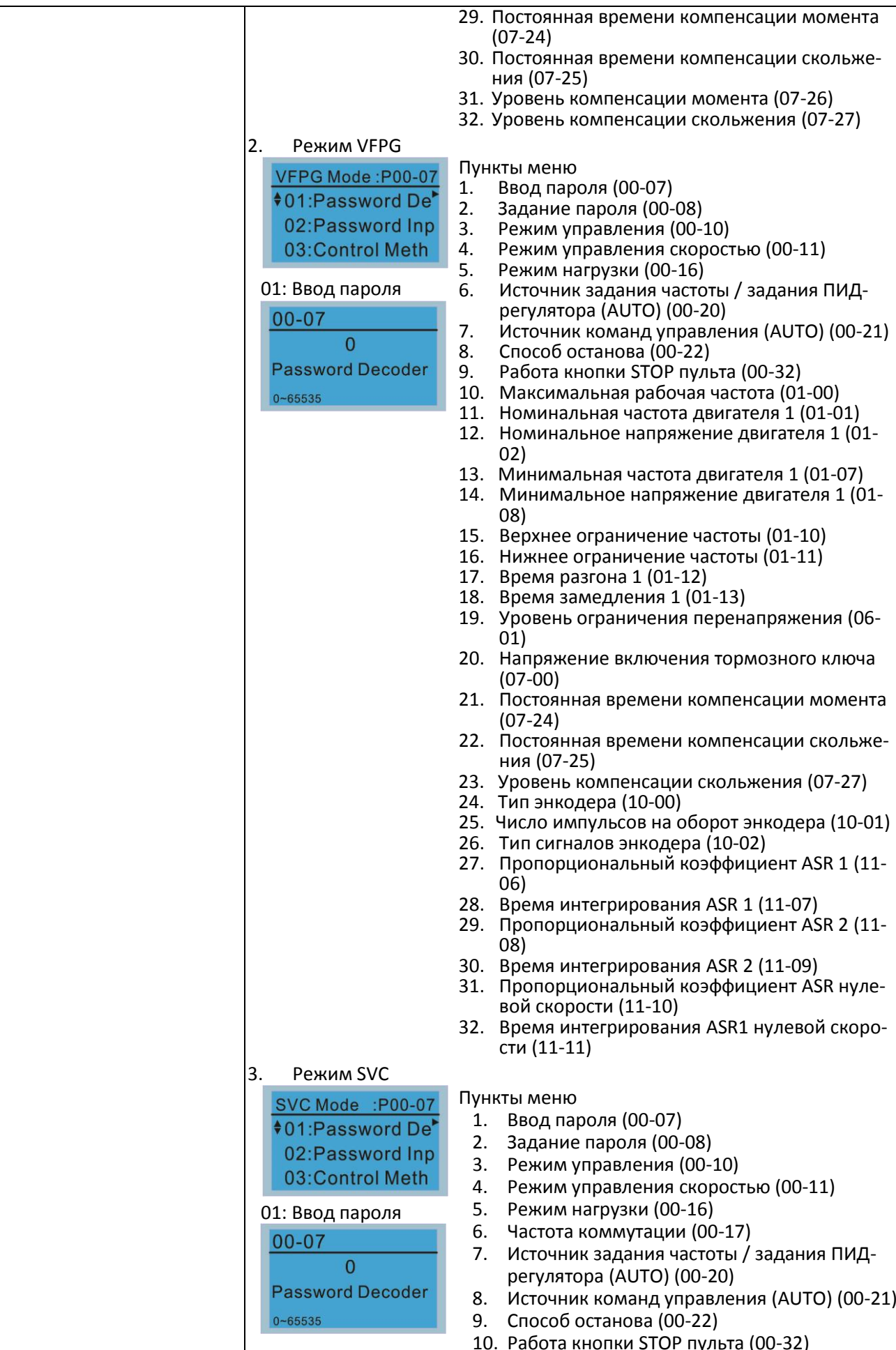

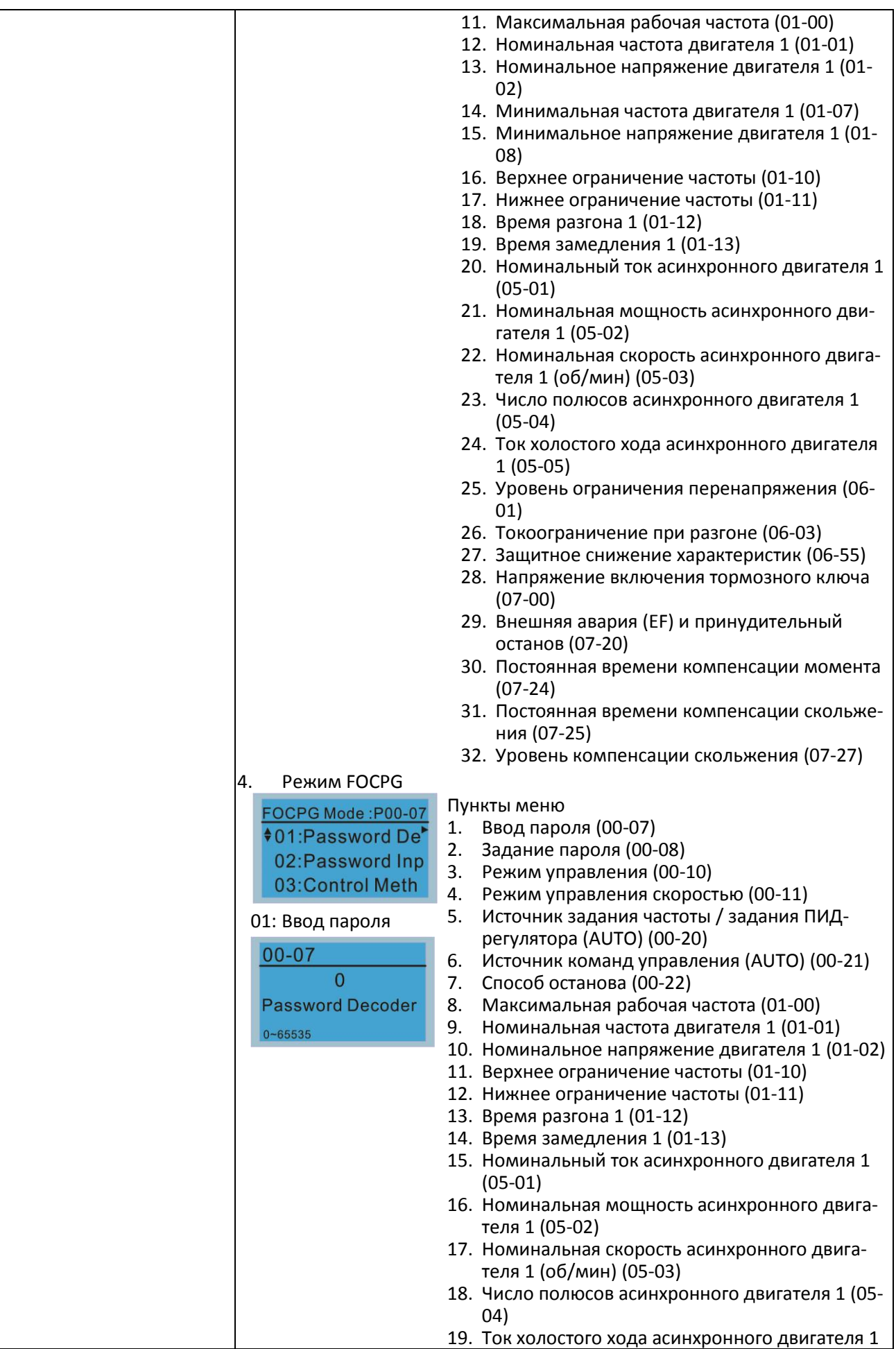

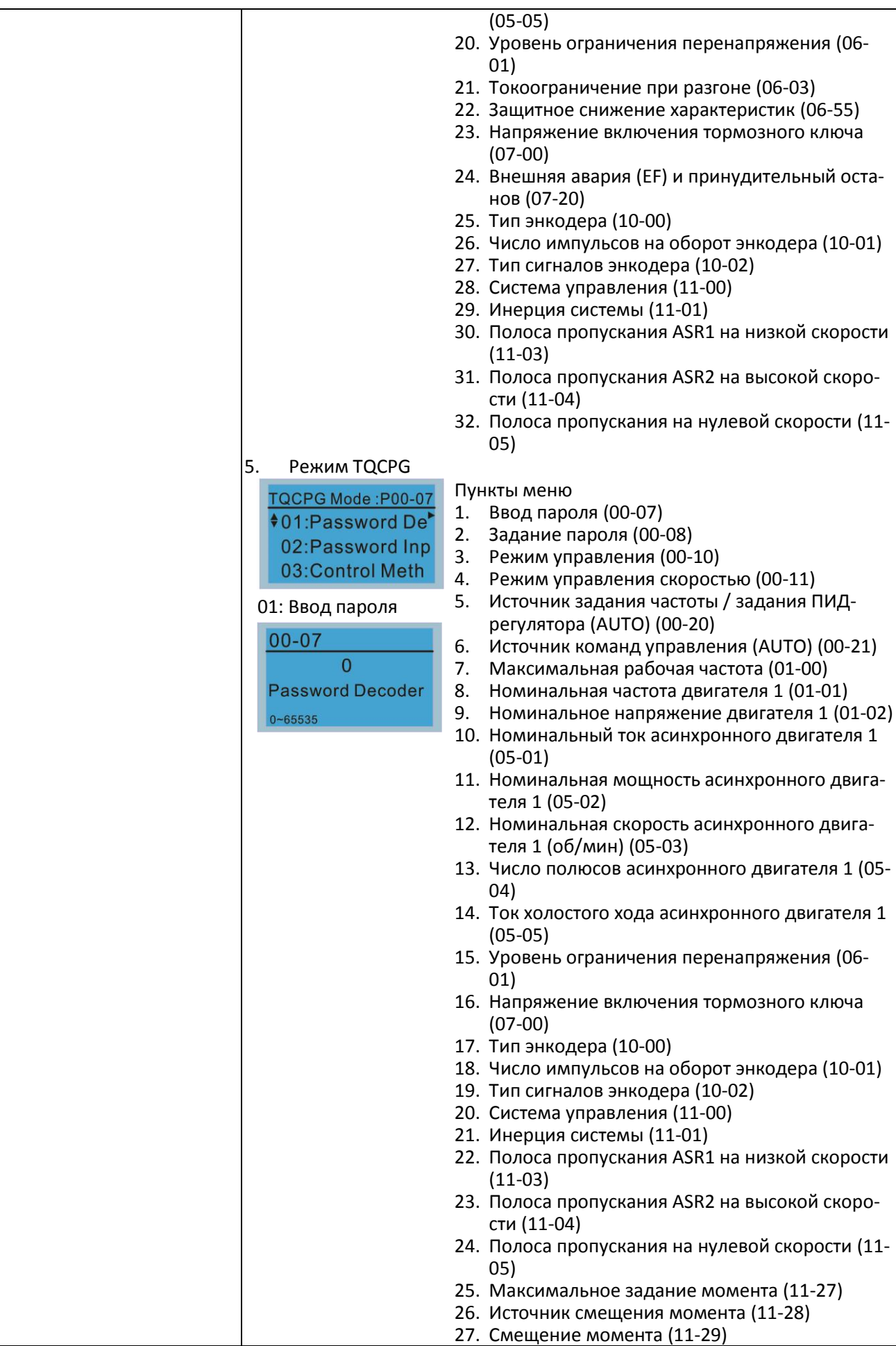

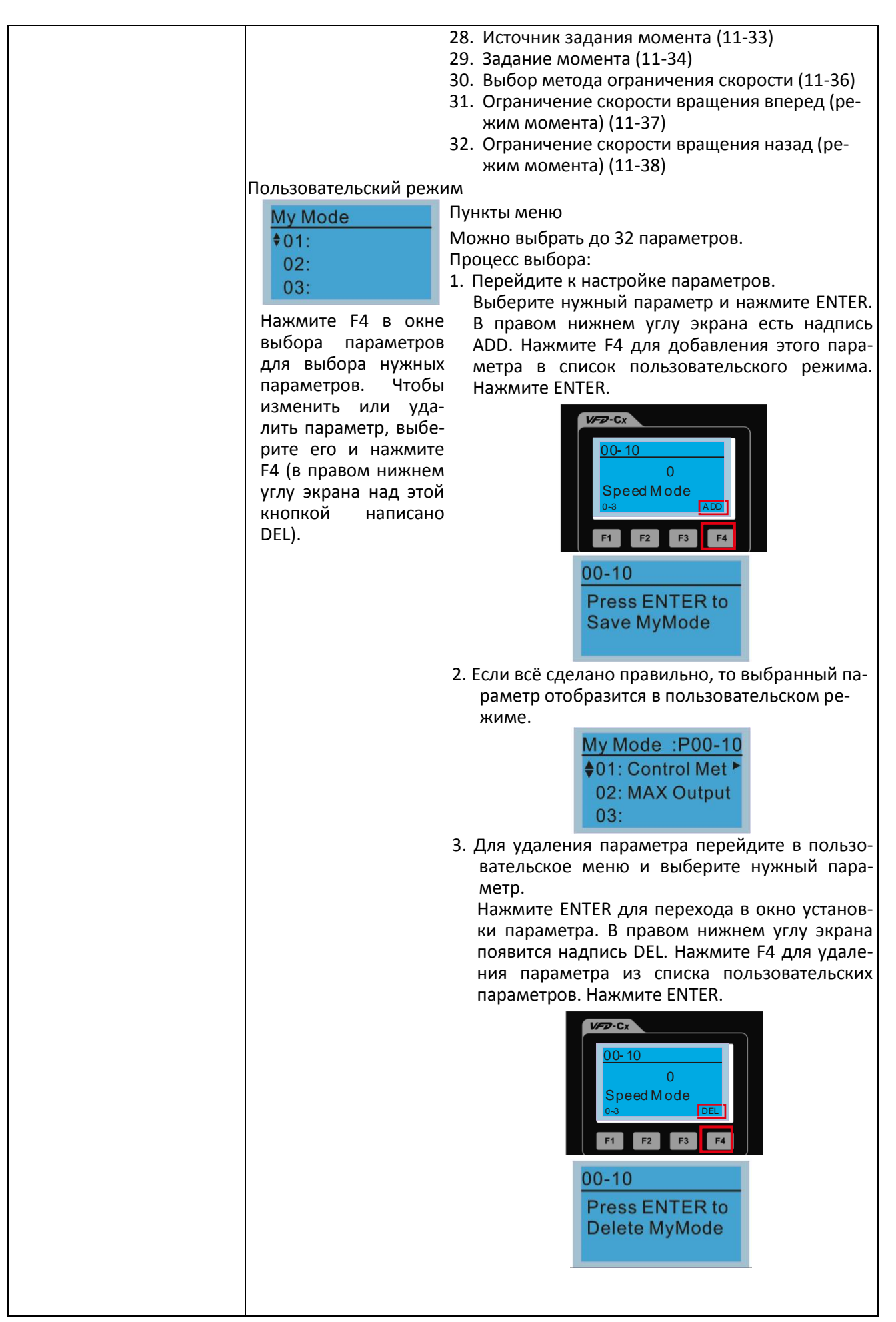

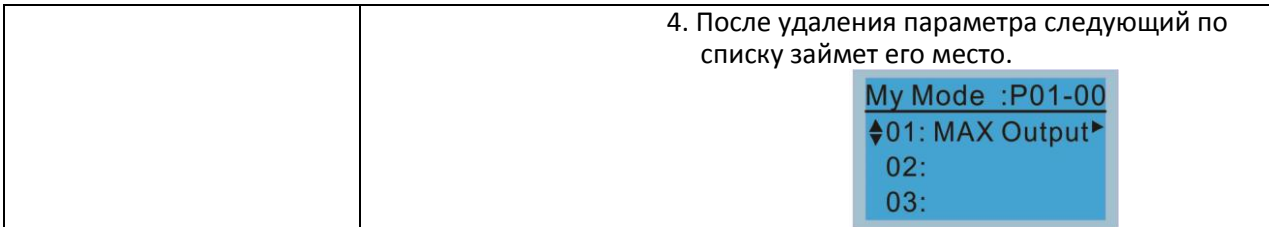

#### 3. Применения

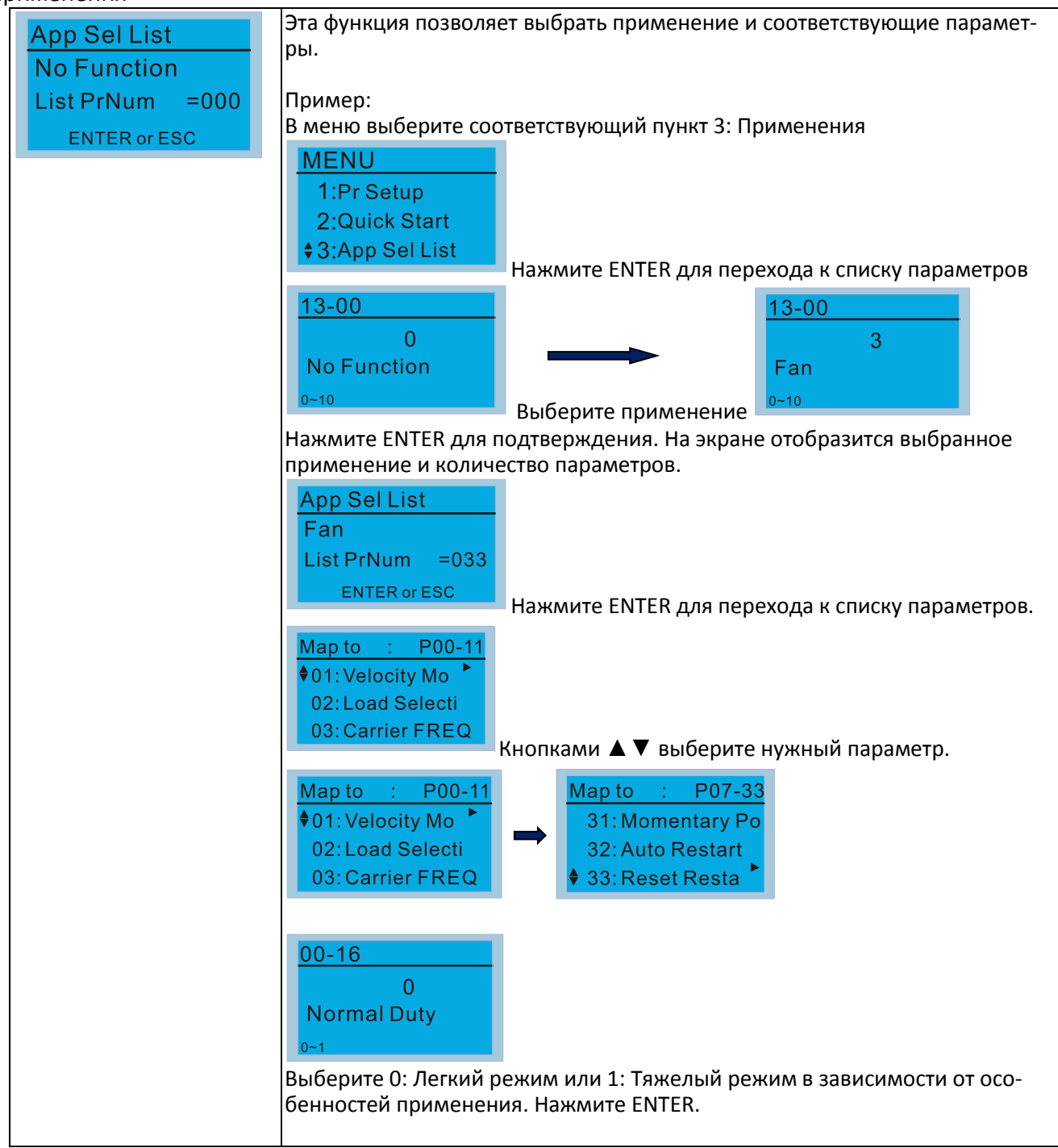

## **[Глава](#page-336-0) 10 [Пульт управления](#page-336-0)| C2000 Plus**

## 4. Изменения

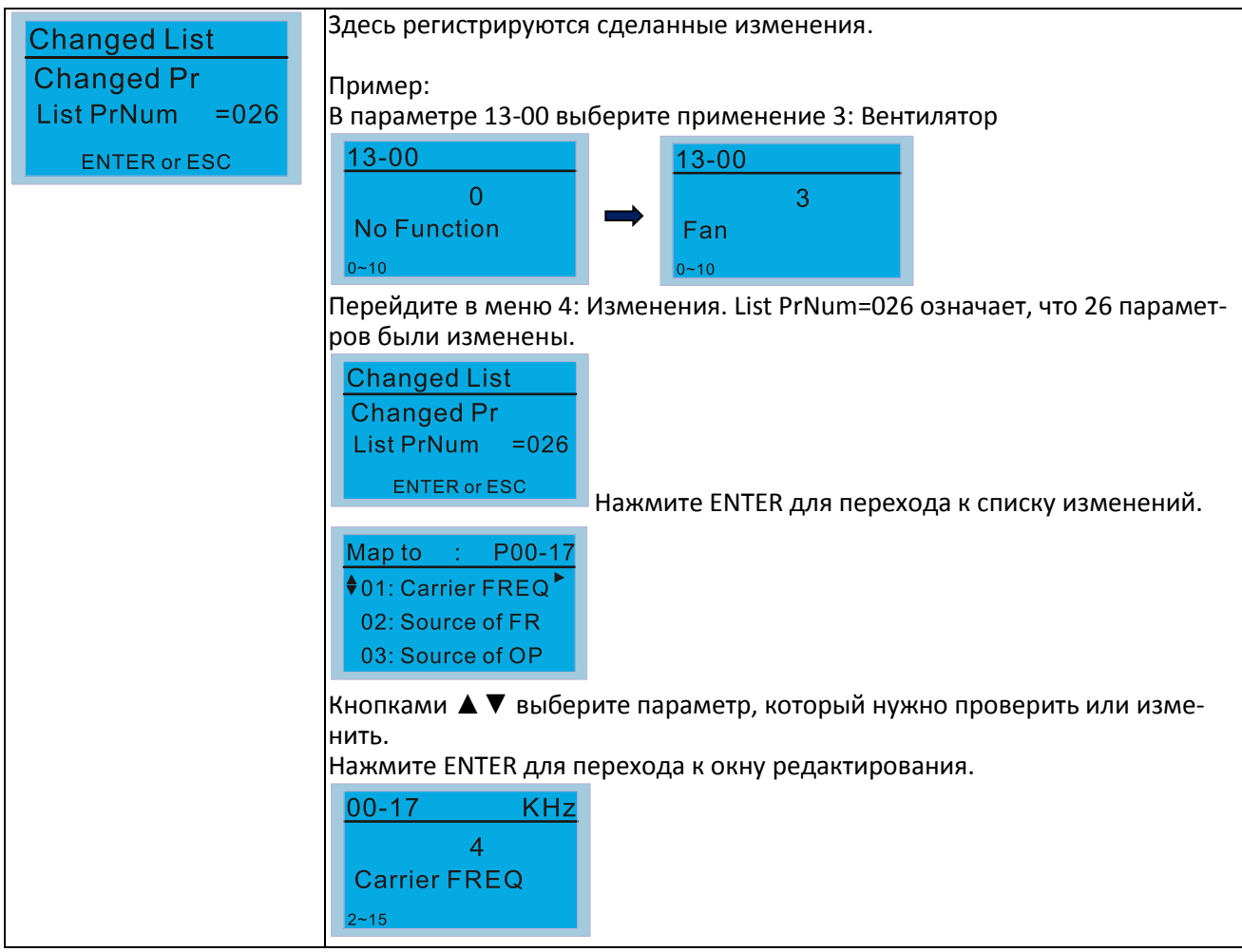

## 5. Копирование параметров

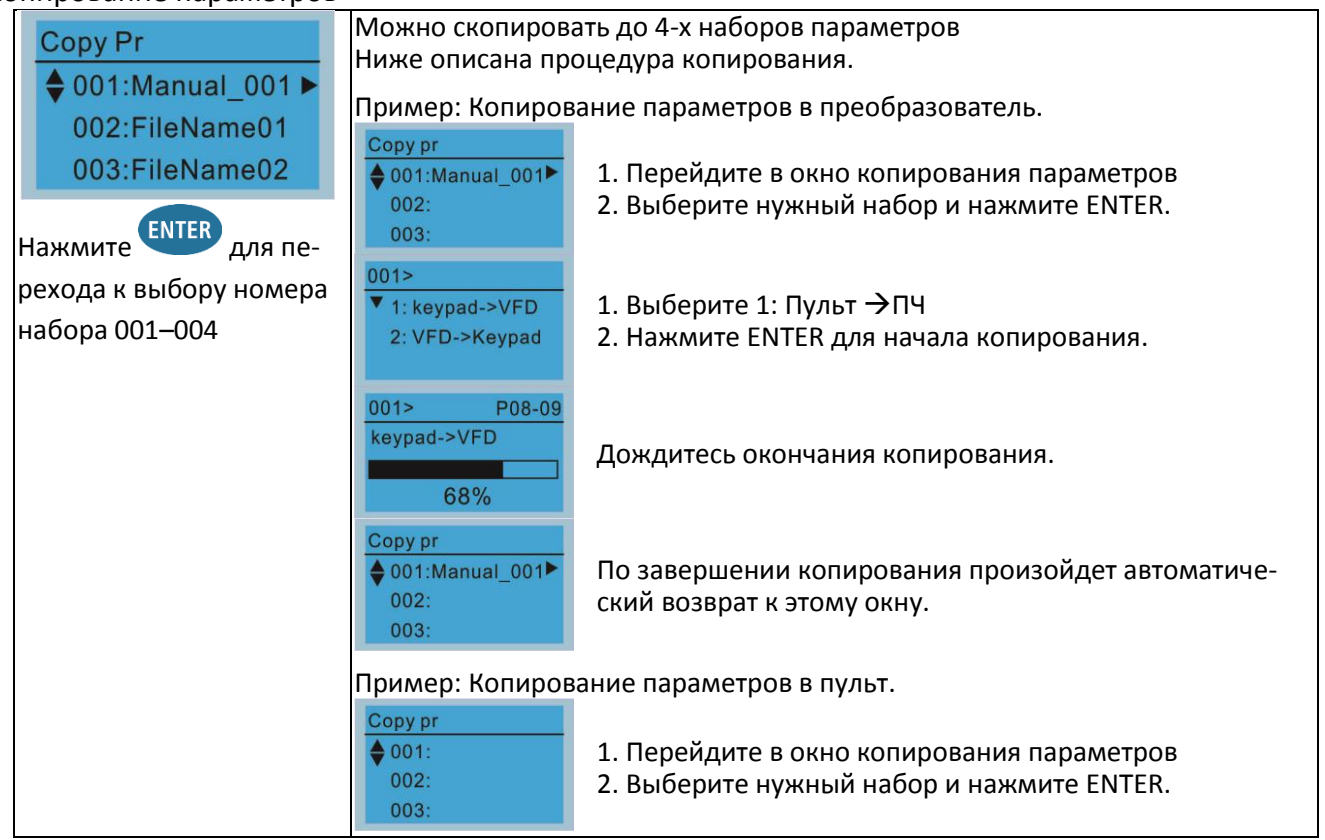

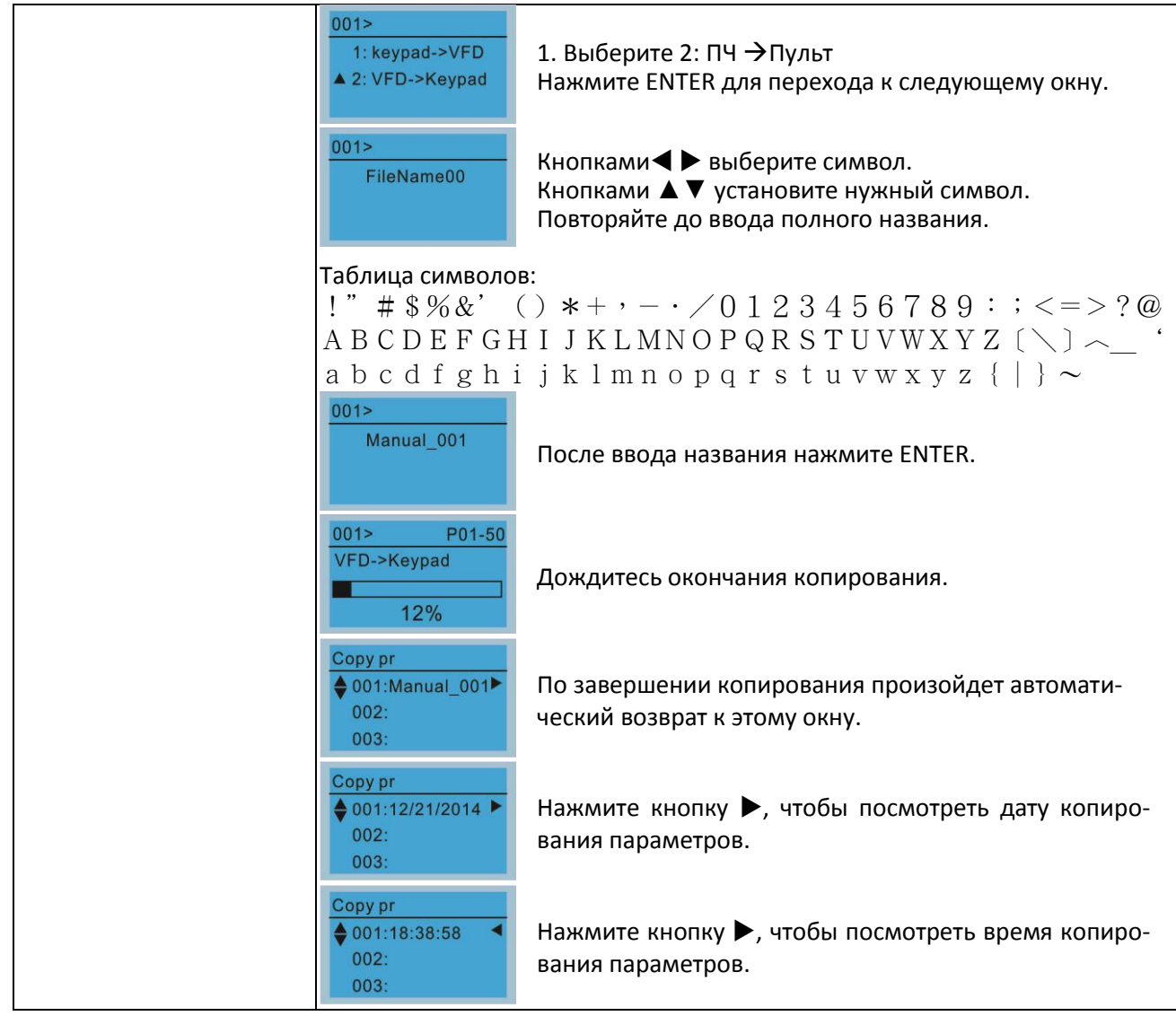

# 6. Журнал ошибок

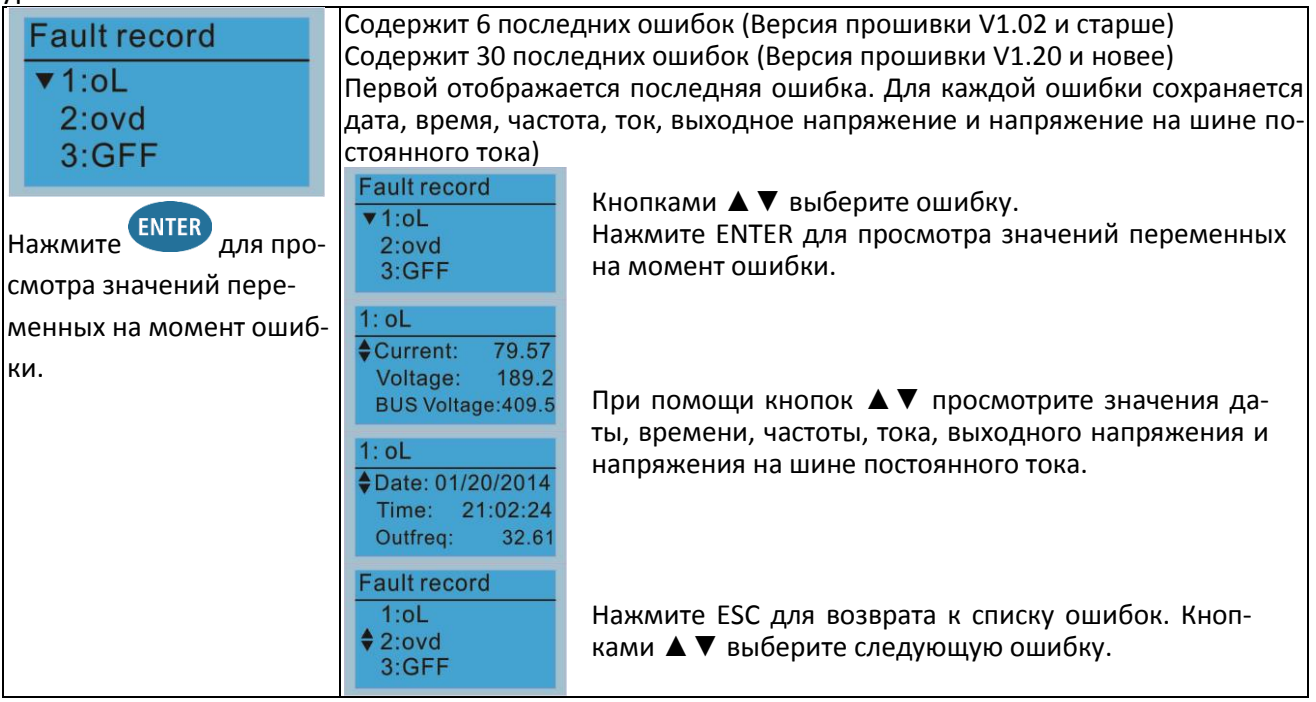

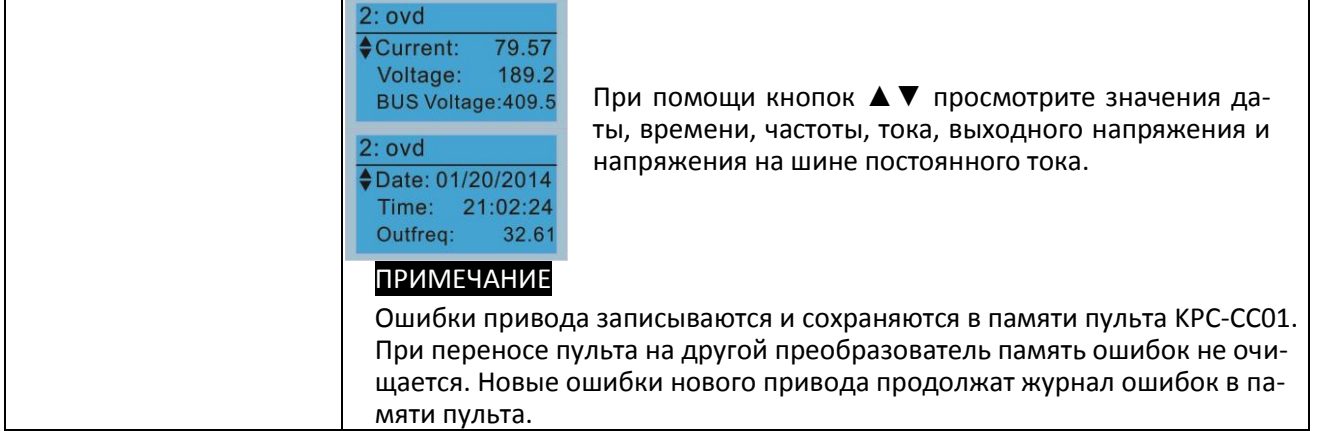

7. Выбор языка

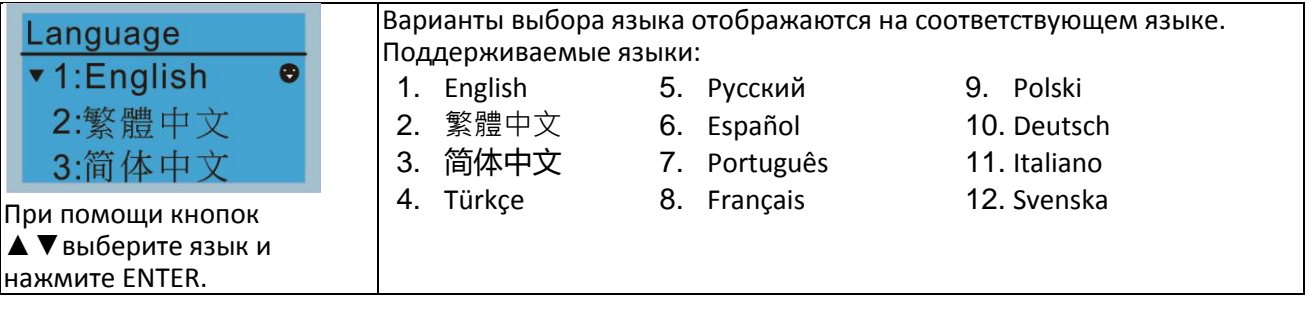

#### 8. Установка даты и времени

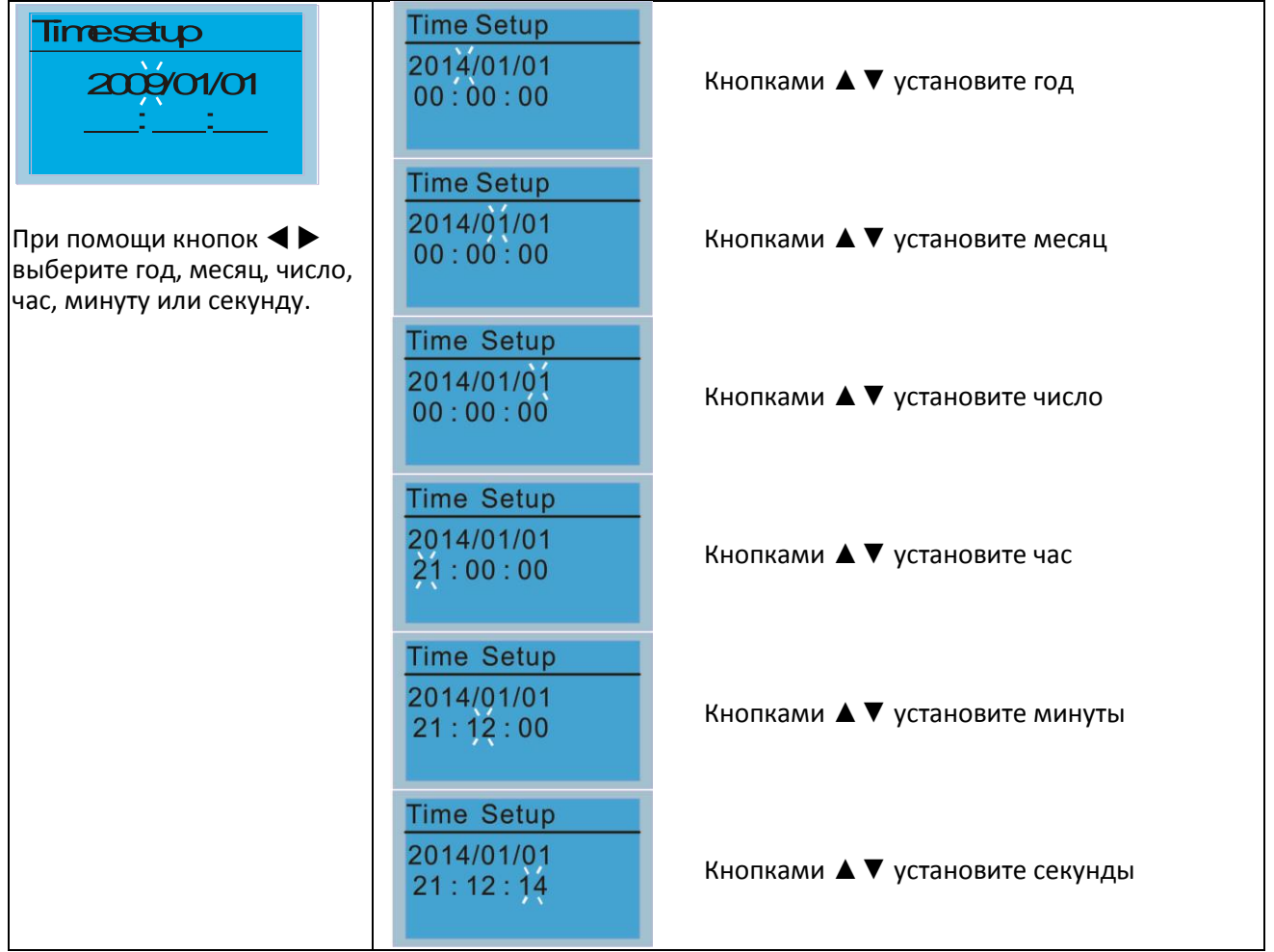

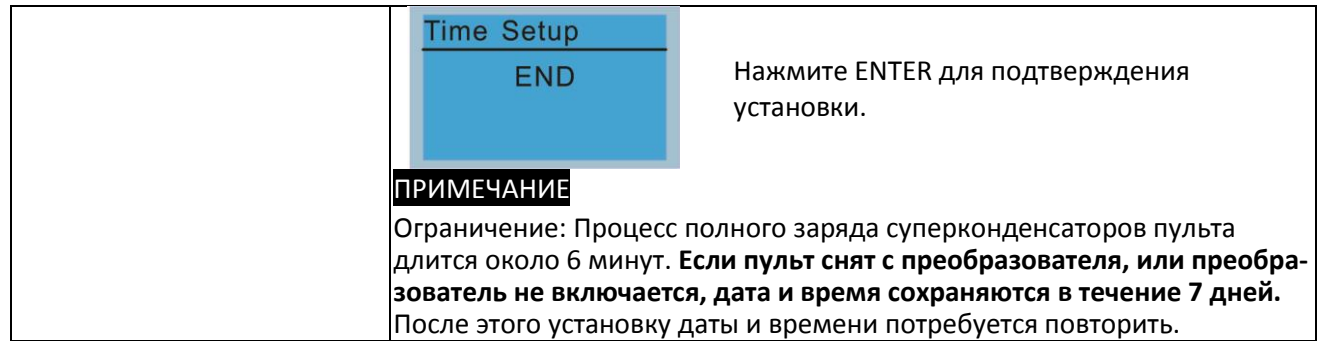

#### 9. Блокировка пульта

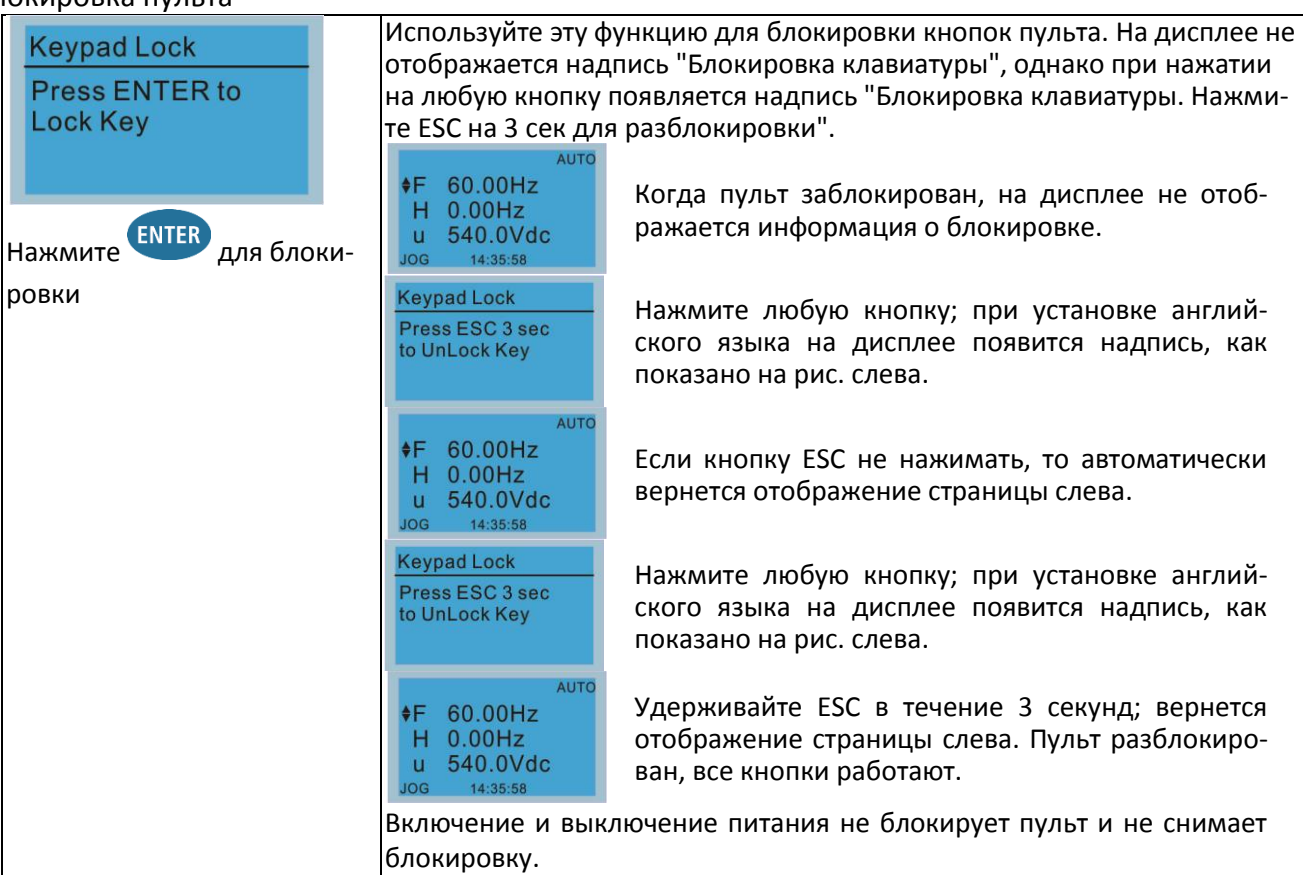

#### 10. Управление контроллером

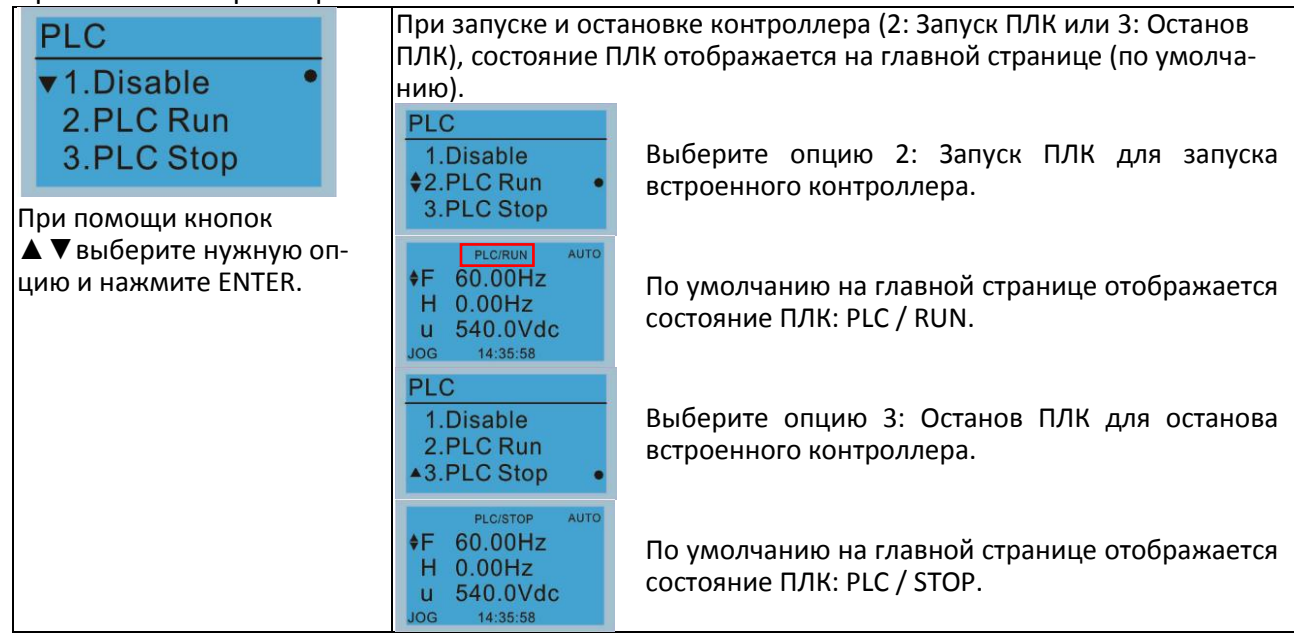

## **[Глава](#page-336-0) 10 [Пульт управления](#page-336-0)| C2000 Plus**

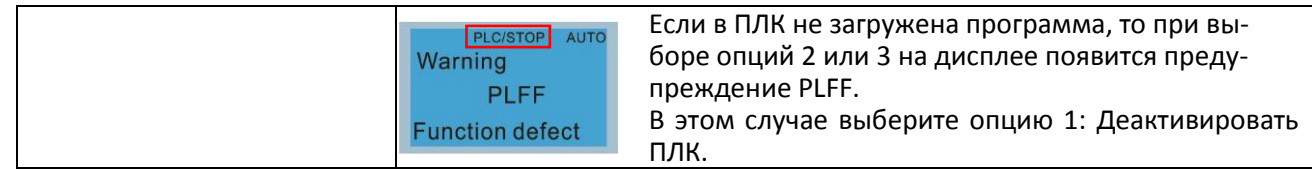

#### 11. Копирование программы ПЛК

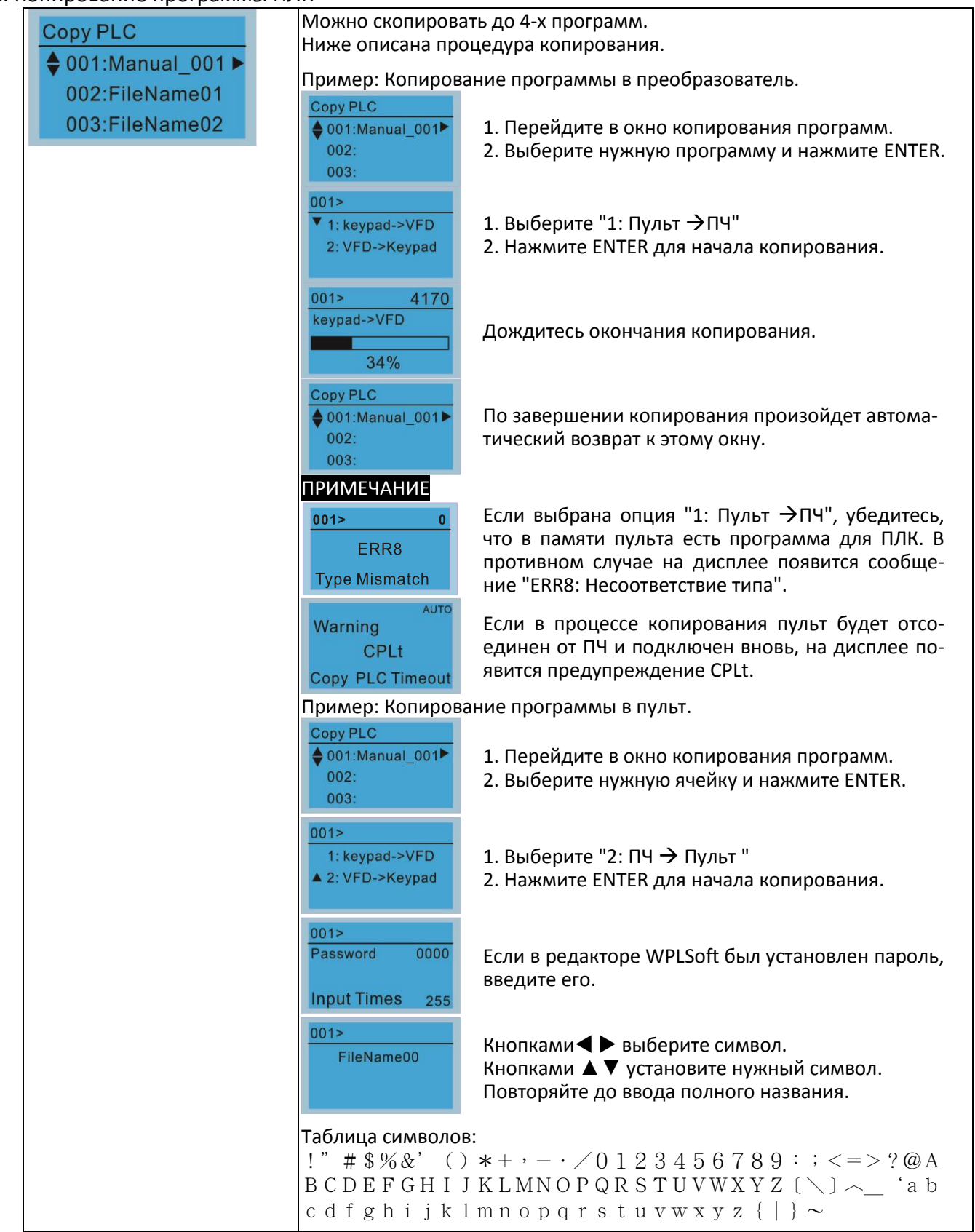

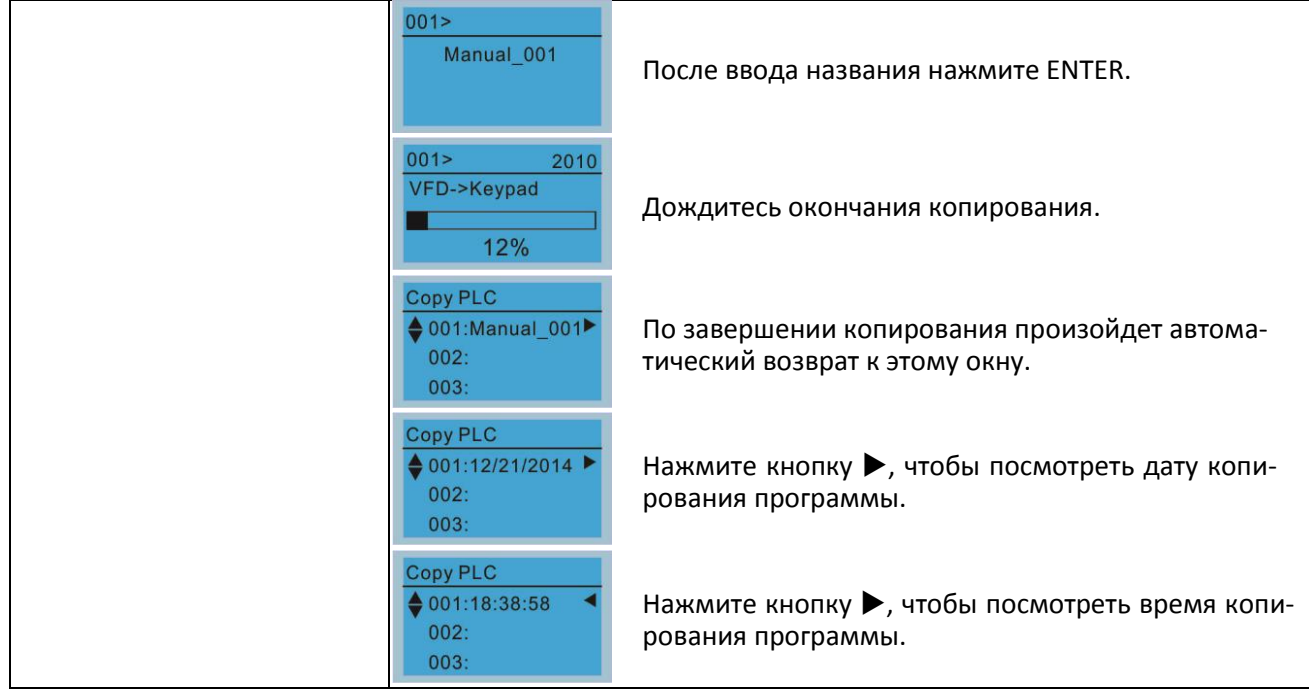

#### 12. Настройка дисплея

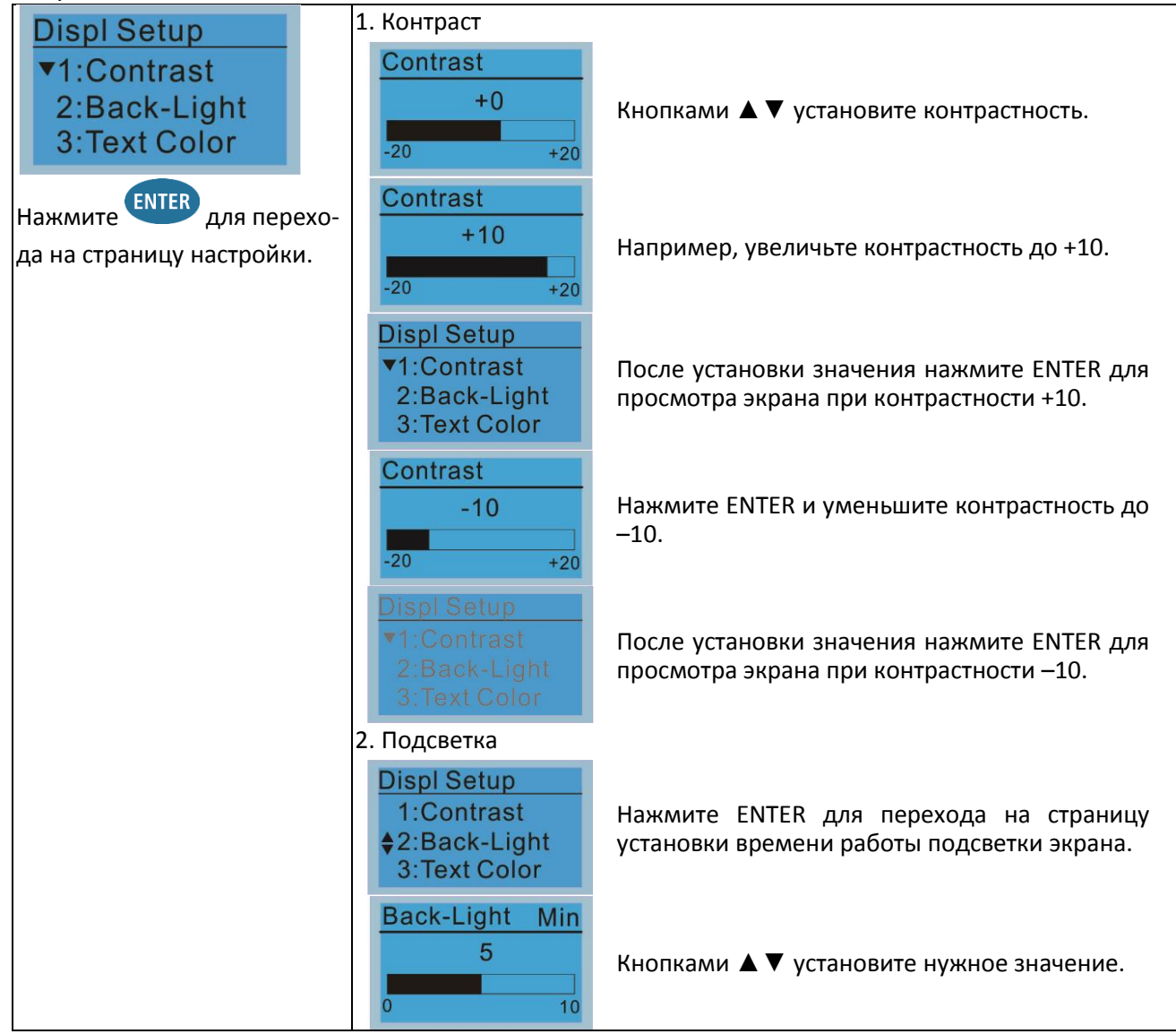

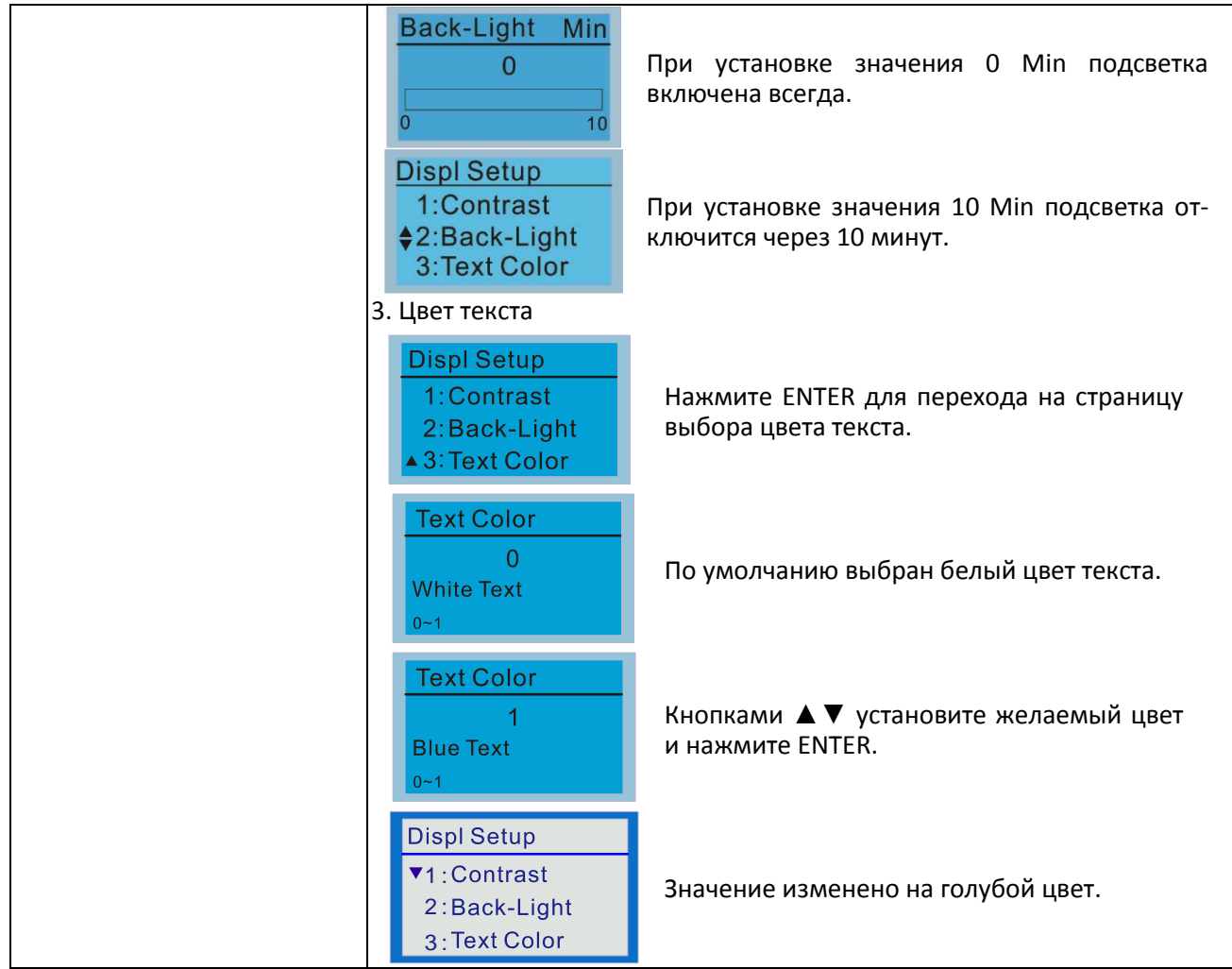

## 13. Запуск

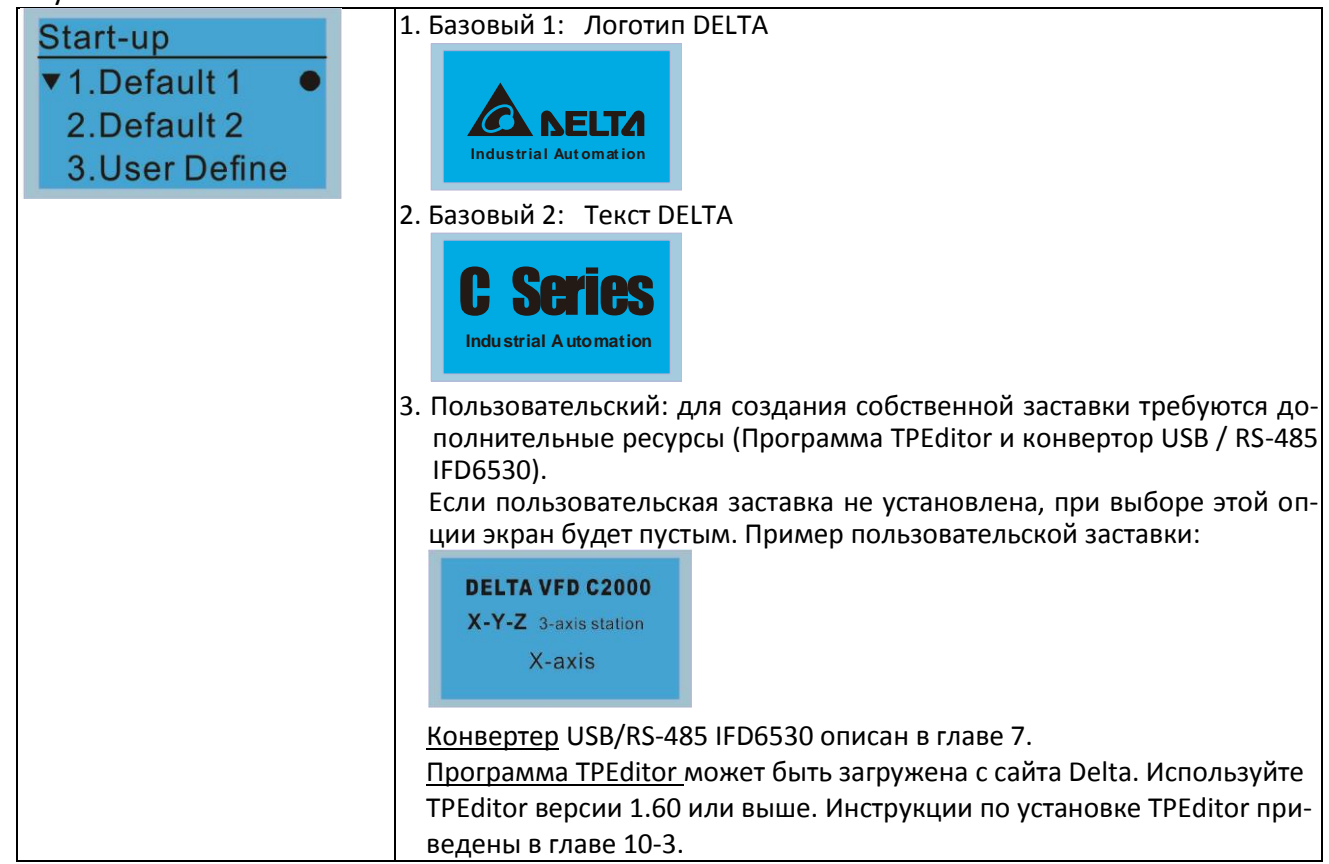

## 14. Главная страница

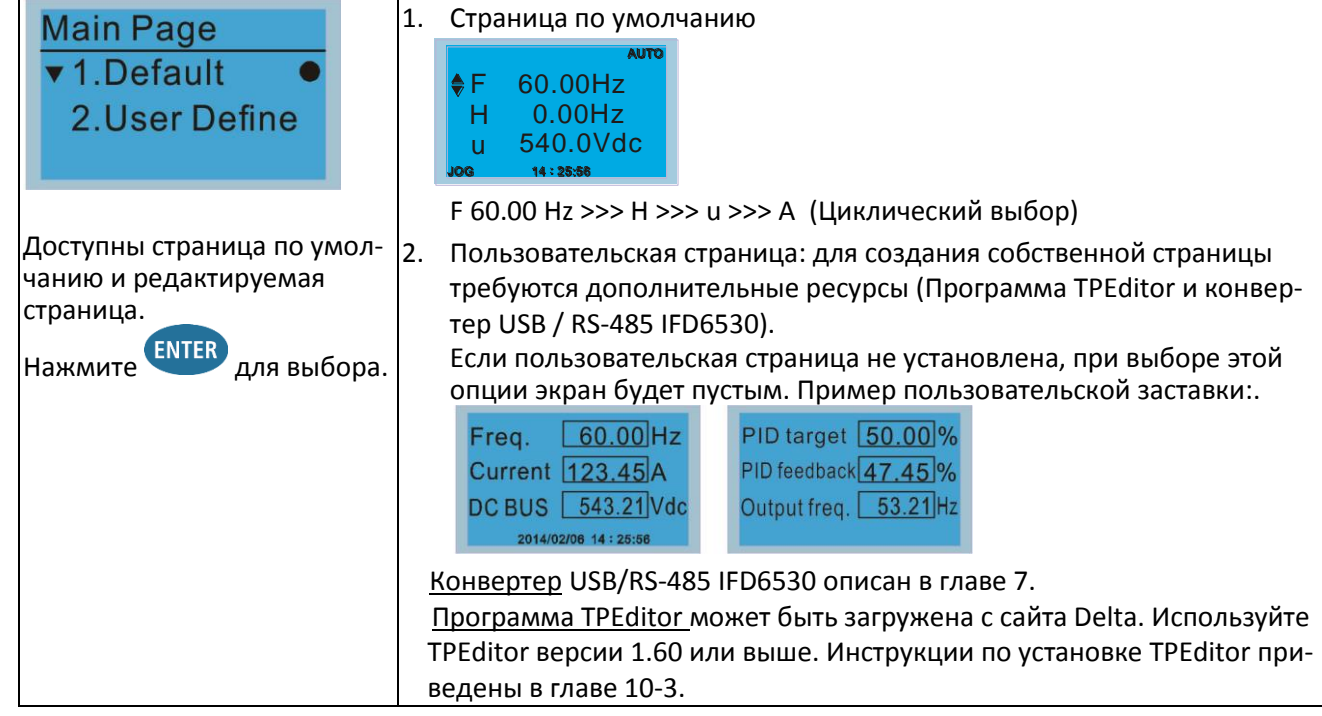

## 15. Связь с компьютером

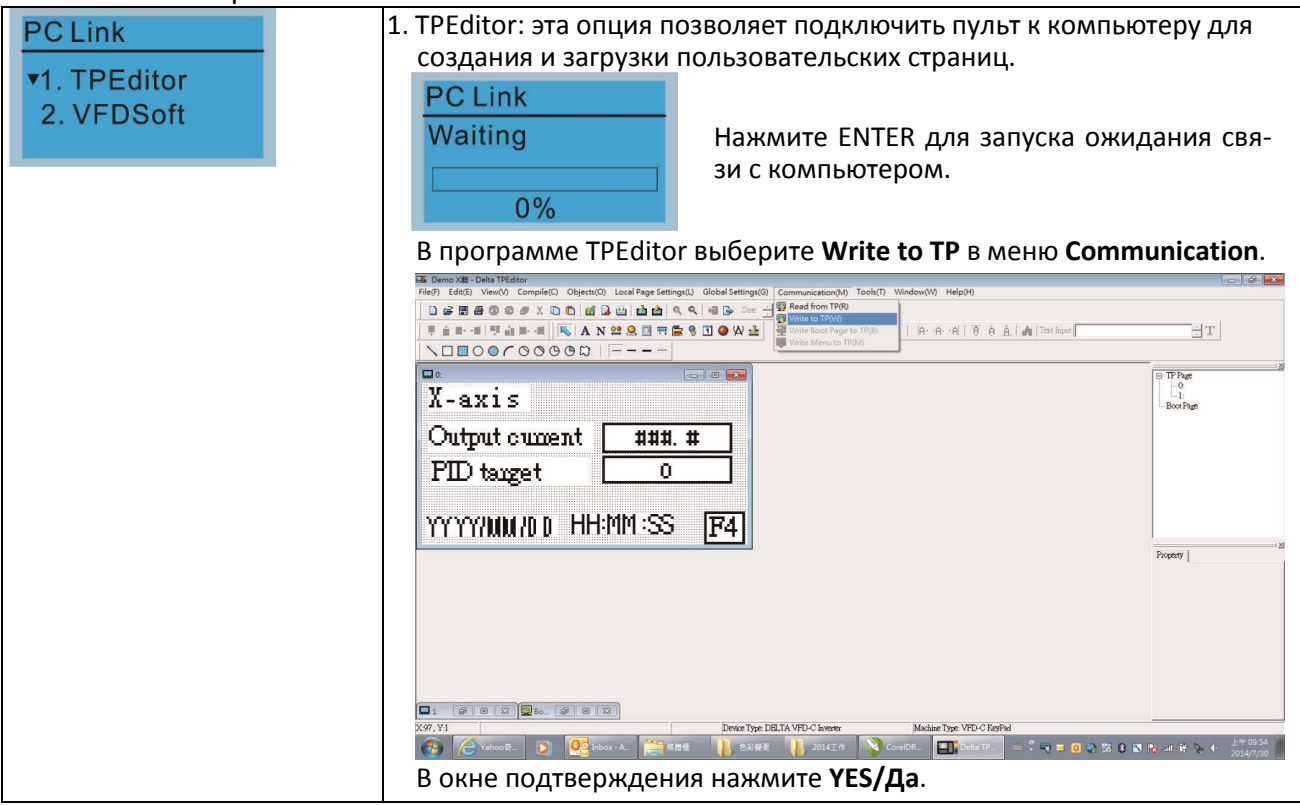

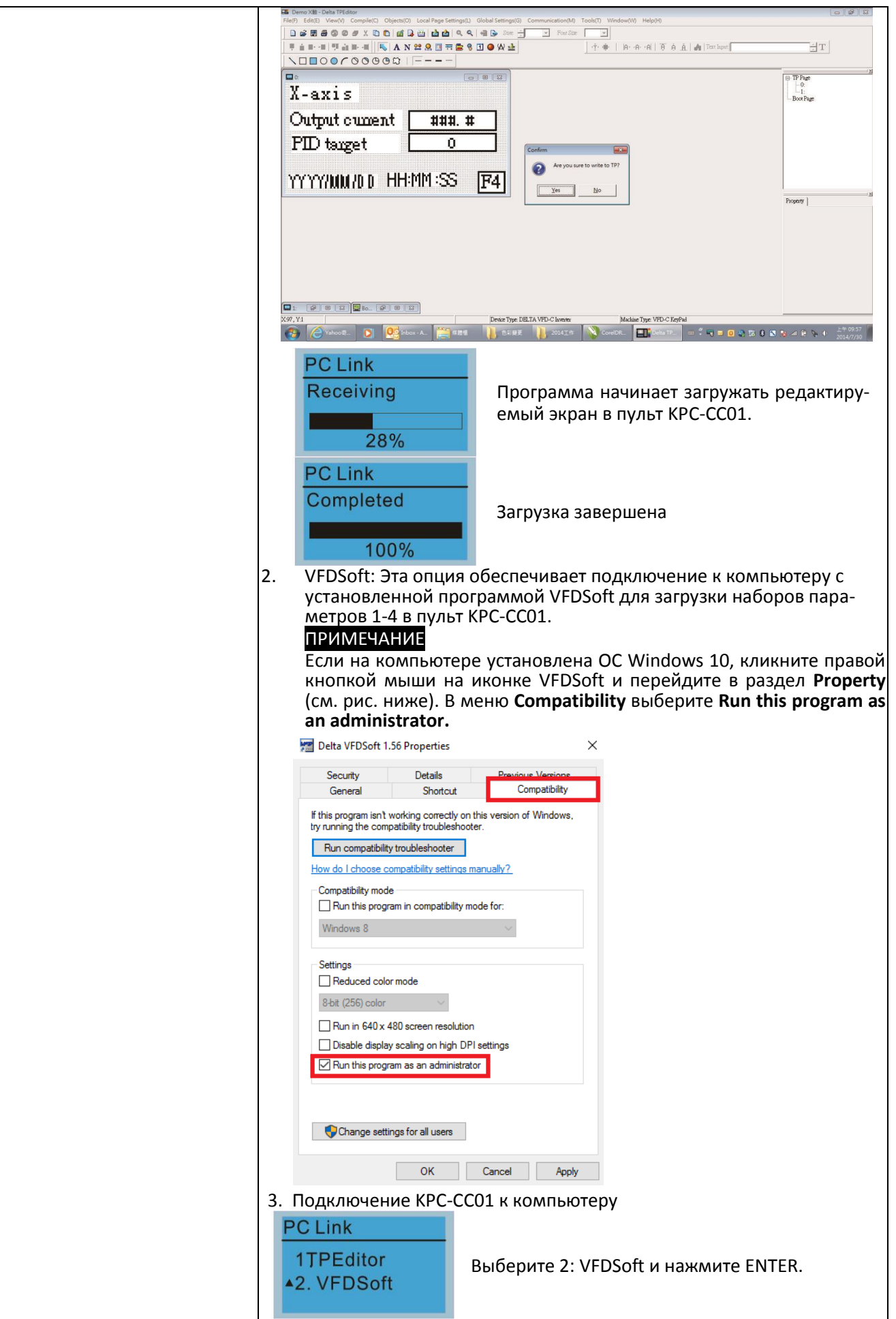

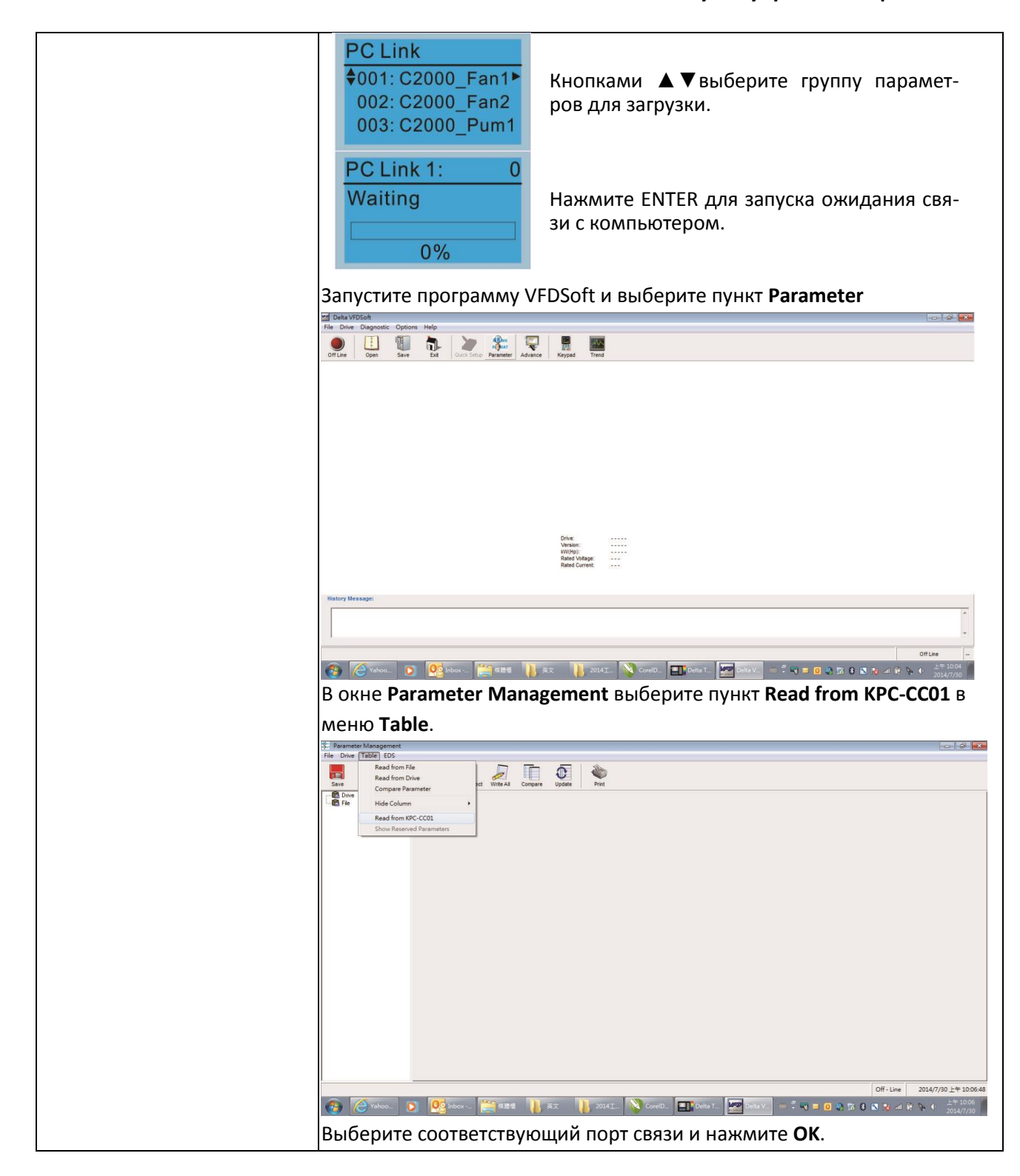

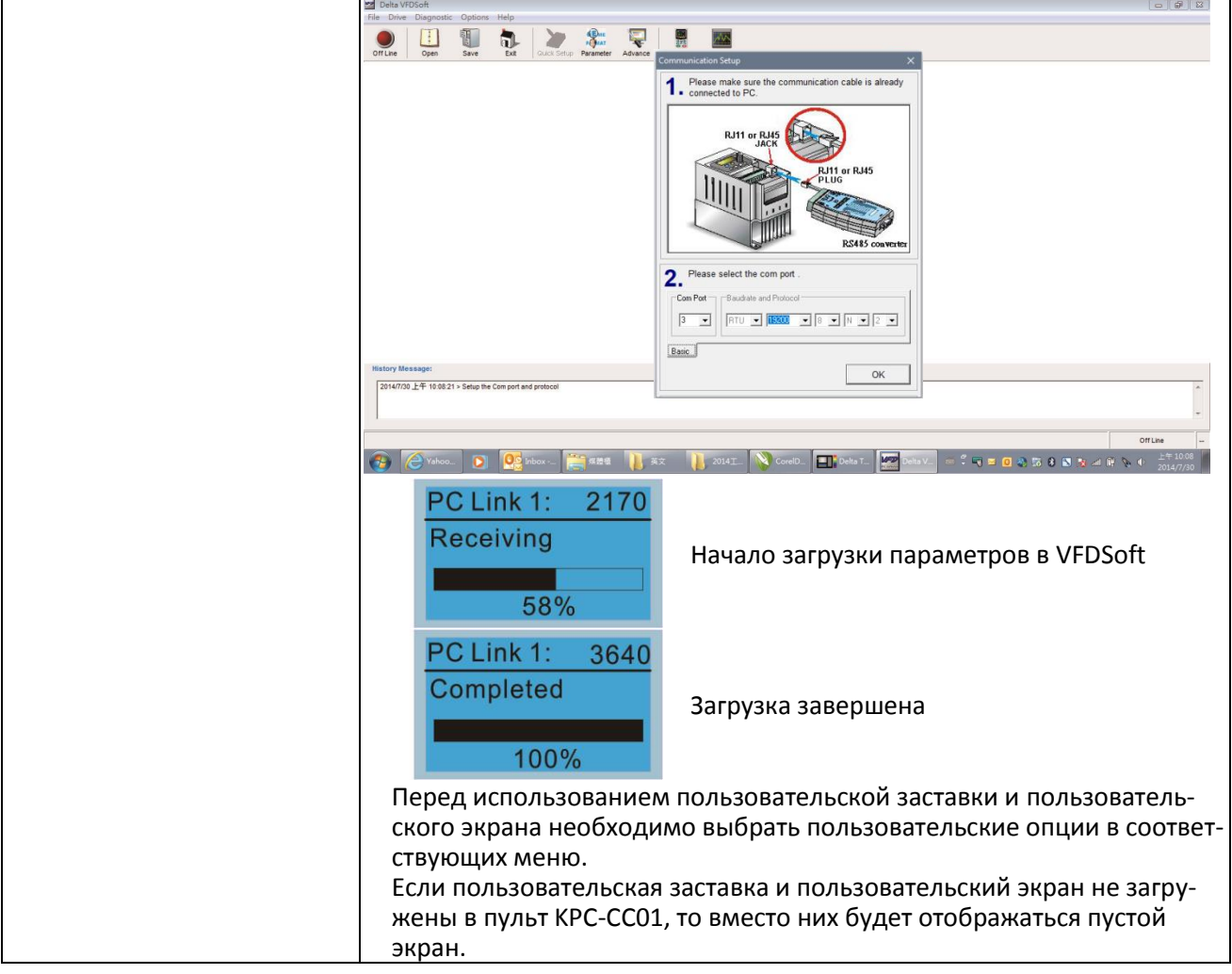

#### 16. Запуск мастера (поддерживается начиная с версии прошивки V3.05)

#### 16.1 Настройка нового преобразователя

При включении питания нового преобразователя он автоматически переходит в режим мастера быстрого запуска. Возможны три варианта дальнейших действий: Запуск мастера, выход из мастера и тестовый режим.

(1) Запуск мастера:

- В мастере быстрого запуска можно установить ряд параметров календарь, максимальную частоту и максимальное напряжение, и т.д.; см. таблицу 1 ниже.
- Преобразователь выйдет из мастера быстрого запуска по окончании ввода всех параметров, и при последующих включениях питания мастер запускаться не будет.

(2) Выход из мастера:

 Выход из мастера быстрого запуска. При последующих включениях питания мастер запускаться не будет.

(3) Тестовый режим:

- Этот режим скрыт во избежание случайного использования. Ниже показана процедура перехода в этот режим.
- Если преобразователь находится в этом режиме, режимы Запуска мастера и выхода из мастера временно недоступны.
- Этот режим разработан для того, чтобы дистрибьютор, поставщик или клиент могли работать с преобразователем до отправки его конечному пользователю.
- Если переход в тестовый режим выполнен без выхода из мастера быстрого запуска, то при следующем включении питания вновь запустится мастер быстрого запуска.

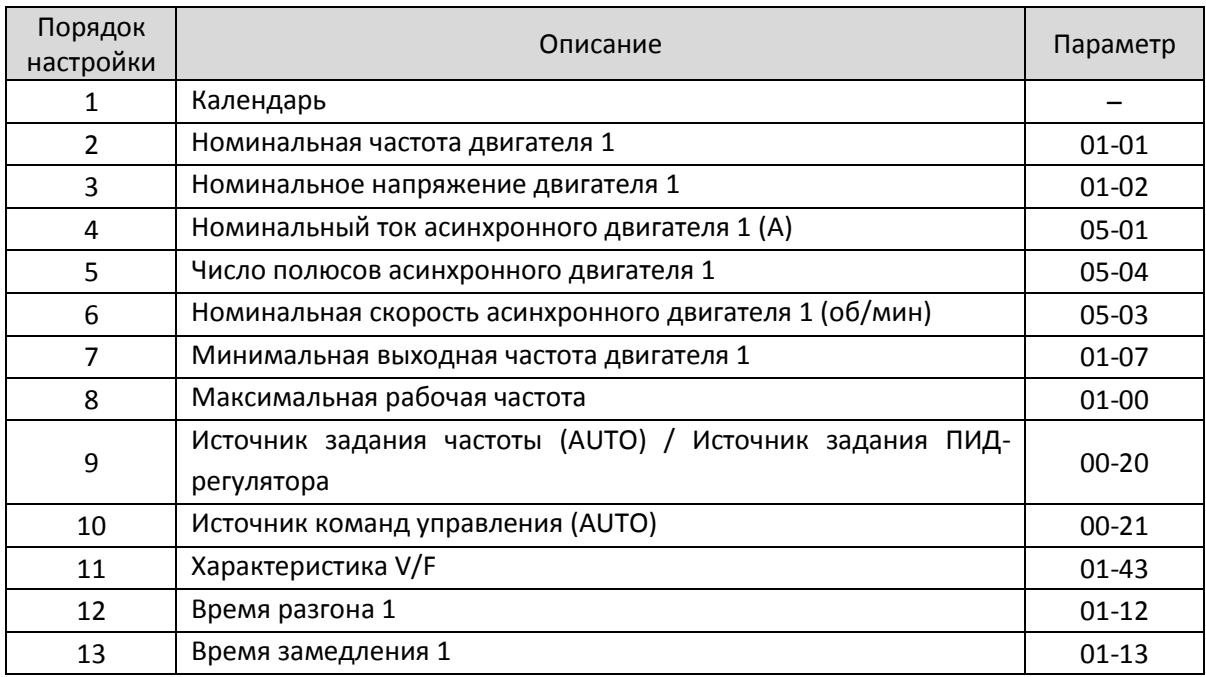

Табл. 1. Настройки мастера быстрого запуска

## **[Глава](#page-336-0) 10 [Пульт управления](#page-336-0)| C2000 Plus**

Последовательность процесса настройки:

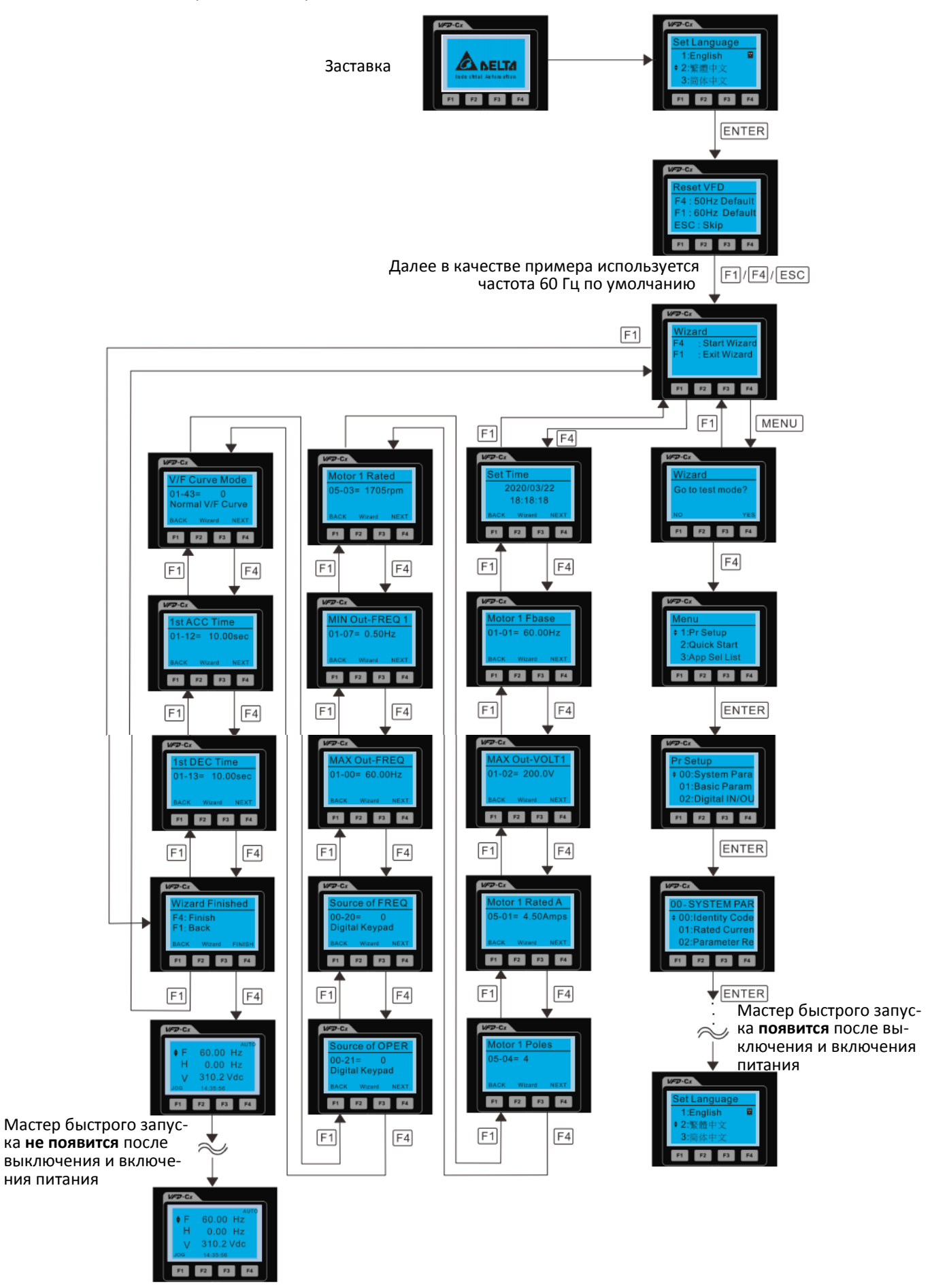
#### 16.2 Перезапуск мастера быстрого запуска

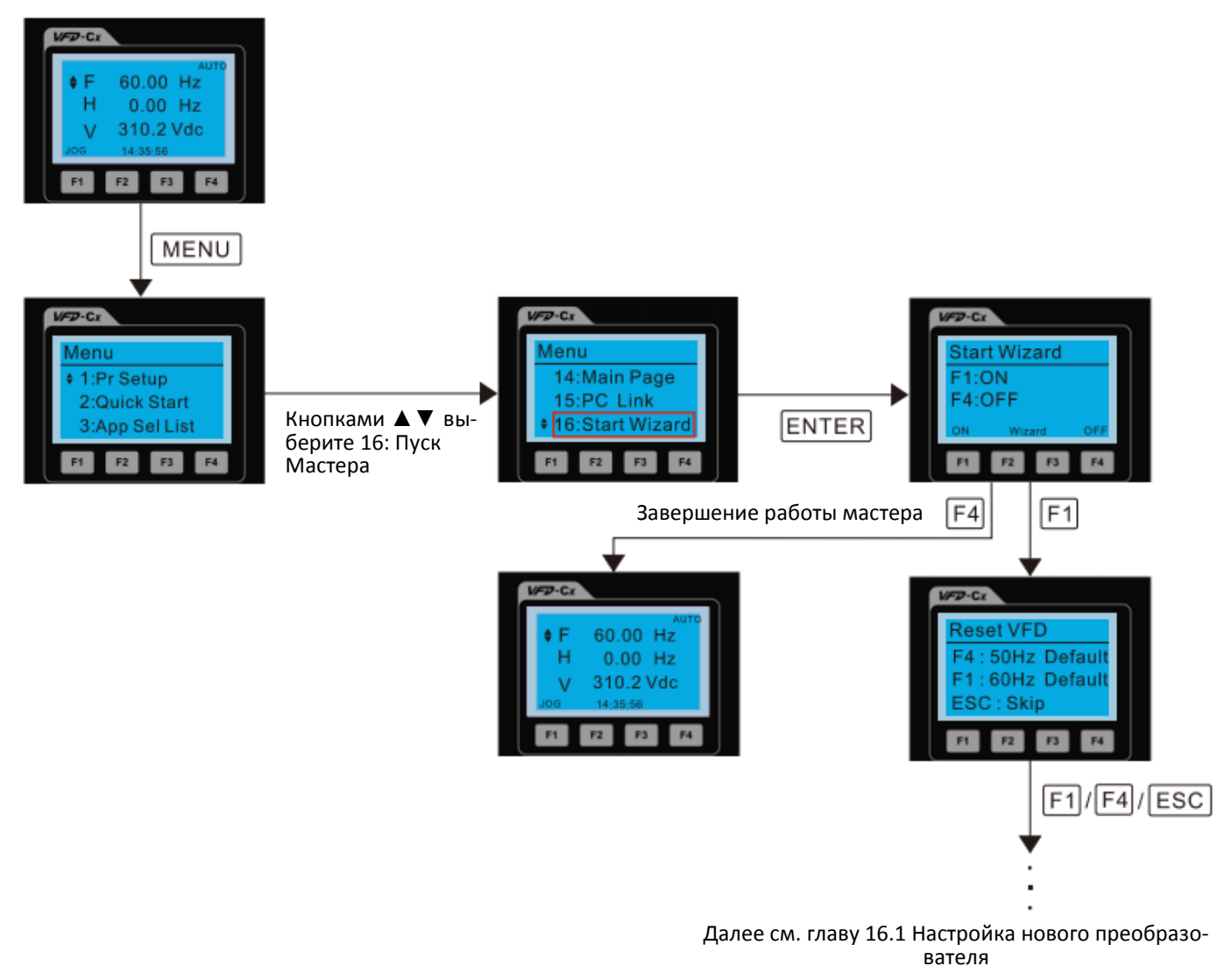

ПРИМЕЧАНИЕ: В меню 16: Пуск Мастера определяется, будет ли появляться мастер быстрого запуска при включении питания преобразователя.

## **Другие страницы дисплея**

При отказах на дисплее появляются сообщения об ошибках или предупреждения:

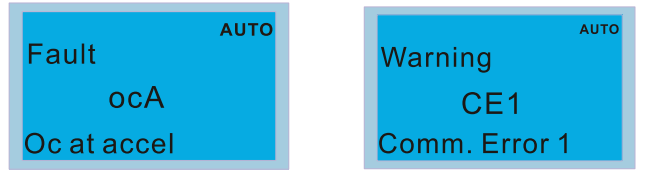

- 1. Нажмите кнопку STOP / RESET для сброса ошибки. Если ошибка не сбрасывается, обратитесь к поставщику. Чтобы просмотреть значения напряжения на шине постоянного тока, выходного напряжения и выходного тока, нажмите MENU и выберите пункт 6: Журнал ошибок.
- 2. Если после сброса на экране появилась главная страница, и на ней не появляется сообщение об ошибке после нажатия кнопки ESC, значит, проблема устранена.
- 3. При появлении сообщений об ошибках или предупреждений экран начинает мигать, и мигает до тех пор, пока ошибка или предупреждение не будут сброшены.

#### **Дополнительное оборудование: кабели RJ45 для выноса пульта управления**

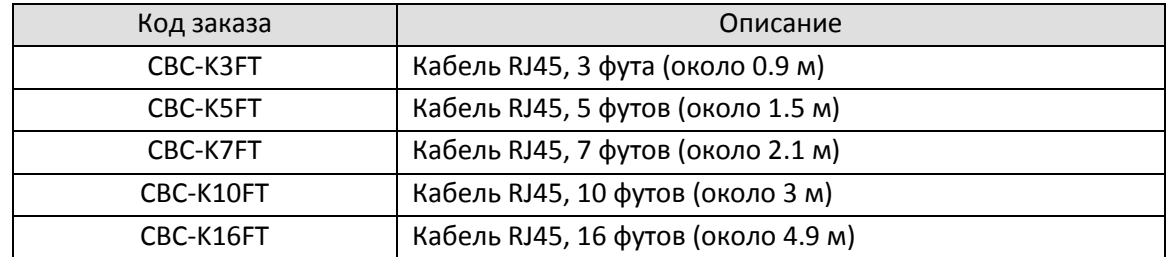

Примечание: В качестве кабелей для связи используйте неэкранированный кабель сечением 24 AWG, состоящий из четырех витых пар сопротивлением 100 Ом.

#### **10-3 Установка TPEditor**

Программа TPEditor позволяет редактировать до 256 страниц с общим объемом памяти 256 кБ. Каждая страница может включать в себя до 50 нормальных объектов и до 10 объектов связи.

- 1) TPEditor: настройка и основные функции
	- 1. Запустите TPEditor версии 1.60 или выше двойным кликом на иконке программы.

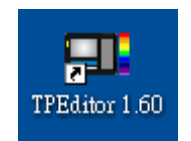

2. В меню **File** выберите **New**. В поле **Set Device Type** всплывающего окна выберите **DELTA VFD-C Inverter**. В поле **TP Type** выберите **VFD-C KeyPad**. В поле **File Name** введите Tpe0 и нажмите **OK**.

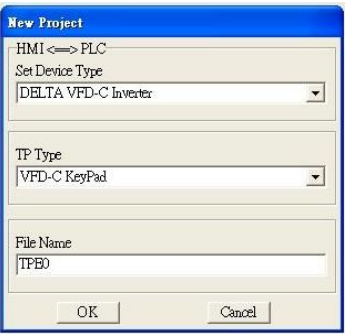

3. Появилось окно редактирования главной страницы. В меню **Edit** выберите **Add a New Page**. Для добавления страницы можно также использовать правый клик в правом верхнем углу окна проекта и выбрать **Add**.

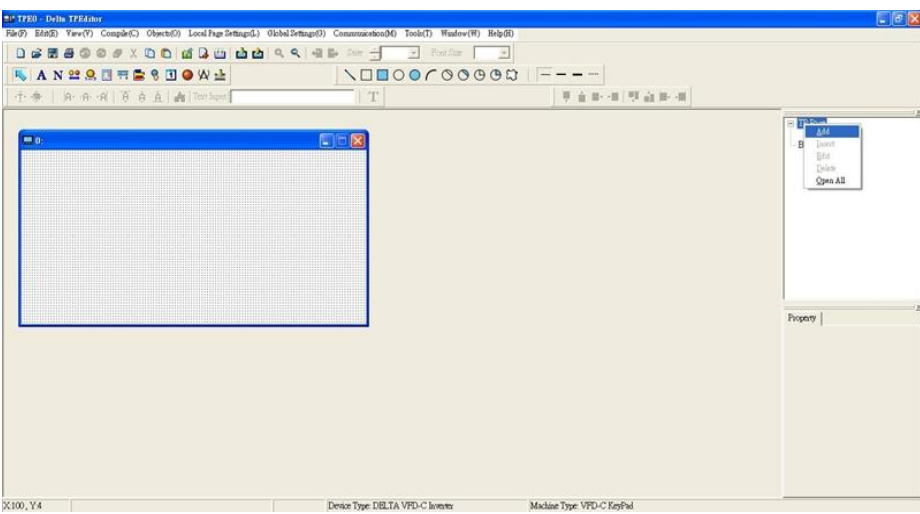

4. Отредактируйте окно главной страницы.

5. Добавьте статический текст. Откройте новую страницу (см. п. 3), кликните иконку **А.** . Двойной клик на редактируемом экране открывает окно **Static Text Setting**. Выберите нужные параметры и введите текст.

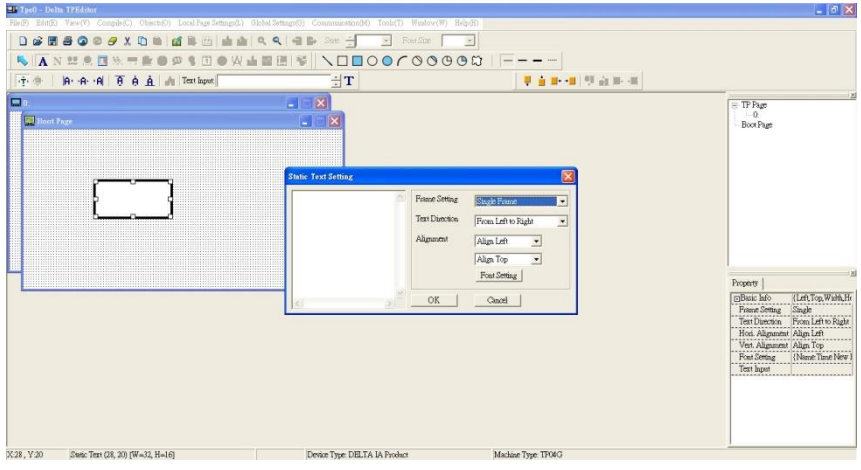

6. Добавьте статический рисунок. Кликните иконку . Двойной клик на редактируемом экране открывает окно поиска. Выберите нужный файл.

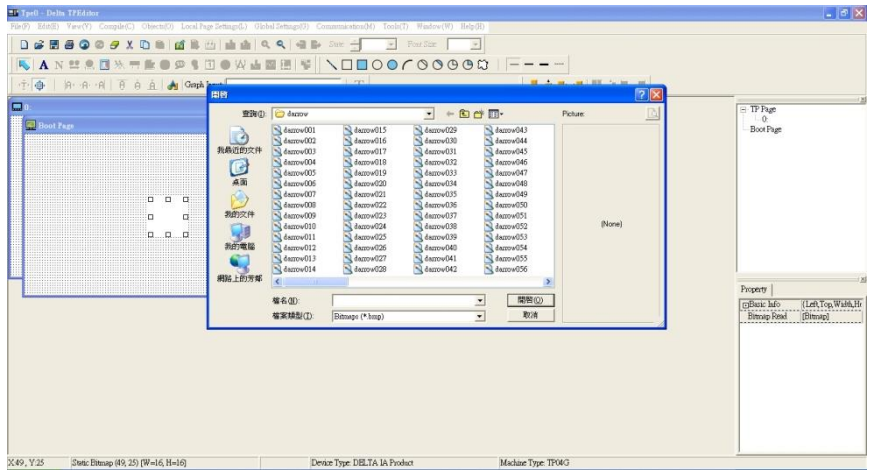

Можно выбрать только файл формата BMP. Выберите файл и нажмите **Open** для переноса рисунка в редактируемое окно.

7. Добавьте геометрическую фигуру. Можно выбрать 11 различных элементов. Кликните нужную иконку

**NOOOOOOO** (1), растяните мышкой контур на экране.

8. При необходимости сохраните результат, выбрав **Save** в меню **File**.

- 9. Подключите к компьютеру пульт, используя конвертер IFD6500. В меню **Tool** выберите **Basic Configuration**. Установите номер СОМ-порта, при необходимости выберите скорость обмена, нажмите OK.
- 10. Для записи страницы в пульт выберите в меню пульта п. 15: Связь с ПК, 1: TPEditor и нажмите ENTER.

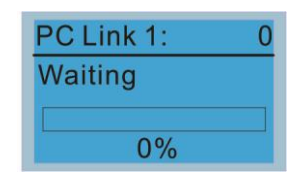

- В TPEditor выберите **Write to TP** в меню **Communication**.
- 11. Подтвердите действия во всплывающих окнах для начала загрузки.

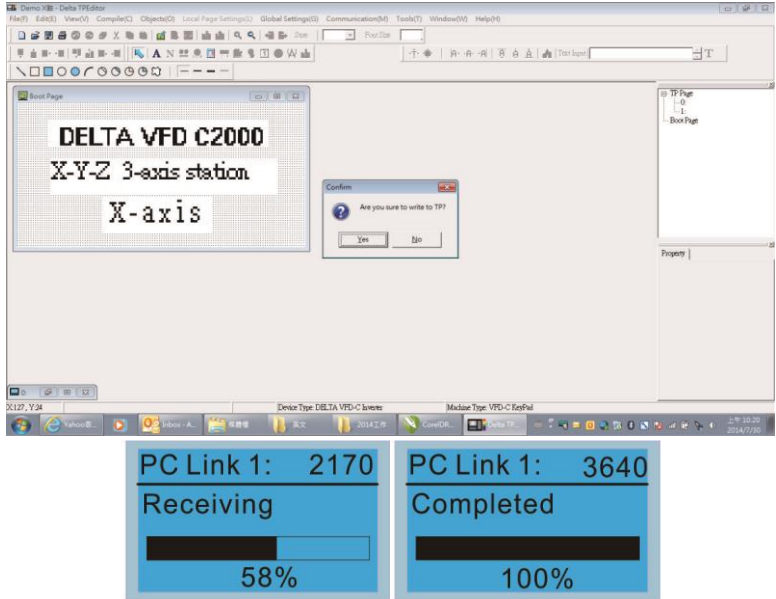

Теперь в меню пульта 14: Главная страница можно выбрать пользовательскую страницу, и загруженный вариант заменит страницу по умолчанию.

#### **[Глава](#page-336-0) 10 [Пульт управления](#page-336-0)| C2000 Plus**

- 2) Редактирование пользовательской главной страницы и загрузка ее в пульт
	- 1. В меню View выберите TP Page. Откроется новое окно:

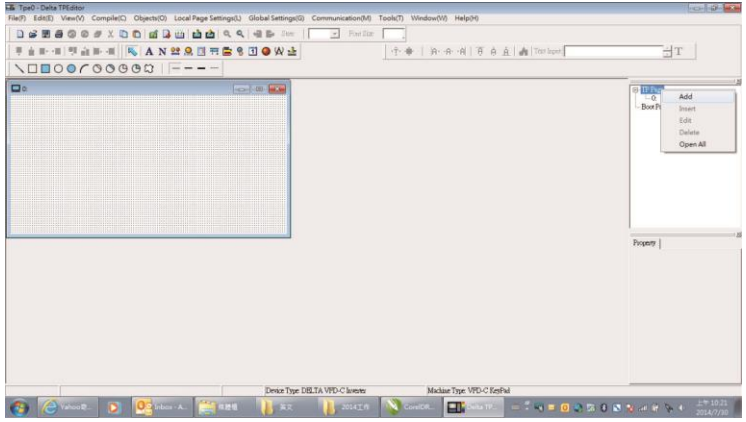

2. Доступны следующие объекты (по порядку иконок на рисунке ниже): статический текст, дисплей ASCII, статический рисунок, шкала, гистограмма, кнопка, часы, переключаемый объект, единицы, числовой ввод, 11 геометрических фигур и линии разной толщины. Правила редактирования аналогичны описанным выше для создания заставки.

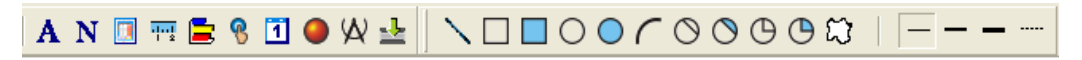

3. Добавление дисплея ASCII. Кликните иконку Numeric/ASCII display. Сделайте двойной клик на странице, откроется окно с полями **Refer Device**, **Frame Setting**, **Font Setting** и **Alignment**.

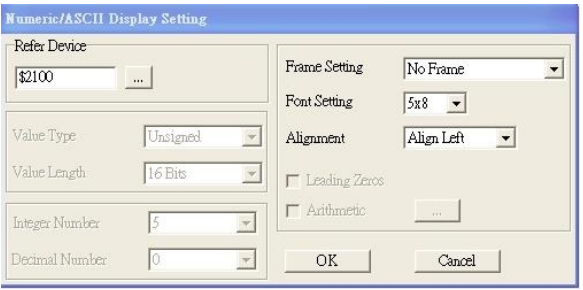

В поле **Refer Device** выберите устройство (VFD). Для вывода выходной частоты в поле **Absolute Addr**. установите адрес 2202, для других переменных уточните адрес в описании группы параметров 09.

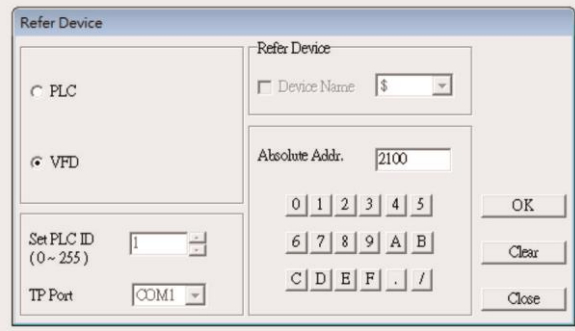

4. Установка шкалы. Кликните иконку или выберите пункт **Scale** в меню **Object**. По двойному клику на экране появляется окно настроек:

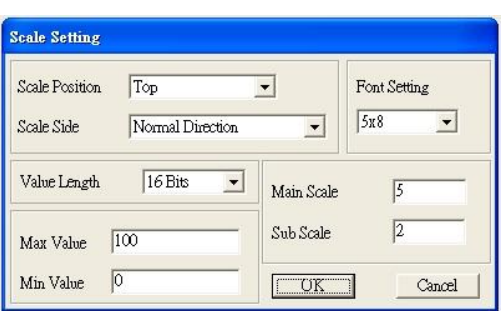

- a. **Scale Position**: Расположение шкалы.
- b. **Scale Side**: Нумерация от маленьких чисел к большим или наоборот.
- c. **Font Setting**: Выбор шрифта.
- d. **Value Length**: Длина слова данных 16 или 32 бит.
- e. **Main Scale & Sub-Scale**: Количество делений шкалы основных и дополнительных.
- f. **Max Value & Min Value**: Численные значения границ шкалы. Значения могут быть и отрицательными, то максимальное и минимальное значение ограничивается установкой Value Length. Например, если Value Length = 16 бит, то максимальное и минимальное значения не могут быть установлены на уровне -40000.

При нажатии **OK** на экране появляется шкала, показанная на рисунке:

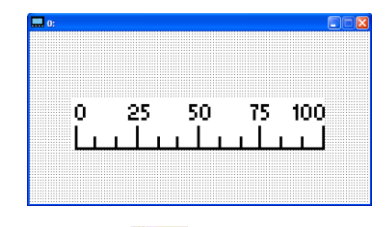

5. Настройка гистограммы. Кликните иконку или выберите пункт **Bar Graph** в меню **Object**. По двойному клику на экране появляется окно настроек:

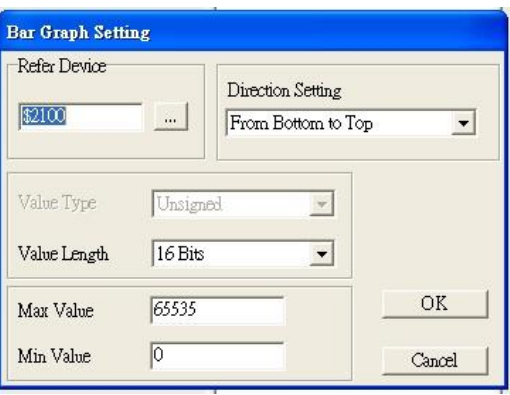

#### **[Глава](#page-336-0) 10 [Пульт управления](#page-336-0)| C2000 Plus**

- a. **Refer Device**: Настройка порта связи (см. выше).
- b. **Direction Setting**: Направление столбцов диаграммы: **From Bottom to Top** (снизу вверх), **From Top to Bottom** (сверху вниз), **From Left to Right** (слева направо) или **From Right to Left** (справа налево).
- c. **Max Value** и **Min Value**: задание максимального и минимального значения. Значение, меньшее или равное минимальному, приравнивается к 0. Значение, большее или равное максимальному, приравнивается к 100%. Значения между минимальным и максимальным, отображаются пропорционально.
- 6. Создание кнопок. Кликните иконку или выберите пункт **Button** в меню **Object**. По двойному клику на экране появляется окно настроек:

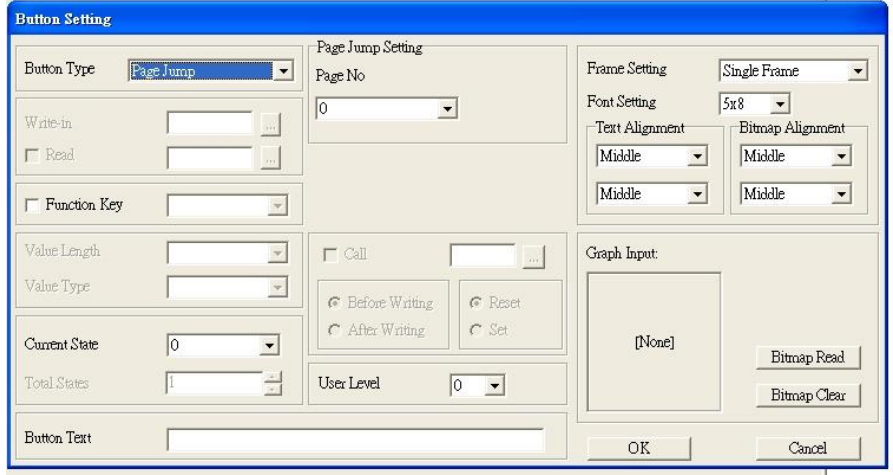

**Button Type**: Выбор функции кнопки.

**A. Page Jump** (смена страниц)

- Настройка **Page Jump**: в окне **Button Type** выберите **Page Jump** для отображения соответствующих полей.
- **Function Key**: задает данную функцию кнопкам на пульте KPC-CC01: F1, F2, F3, F4,  $\triangleright$  и  $\blacktriangleleft$ . Кнопки ▼ и ▲уже используются в TPEditor, поэтому их нельзя выбрать.
- **Button Text**: Ввод текста, который будет отображаться на кнопке. Например, если ввести в этом поле *Следующая страница*, то эта надпись появится на кнопке.

#### **B. Constant setting** (ввод значений)

Эта кнопка используется для ввода значений по адресу в памяти преобразователя. При нажатии на эту кнопку в память по указанному адресу записывается значение из поля **Constant Setting**. Кнопку можно использовать для инициализации переменных.

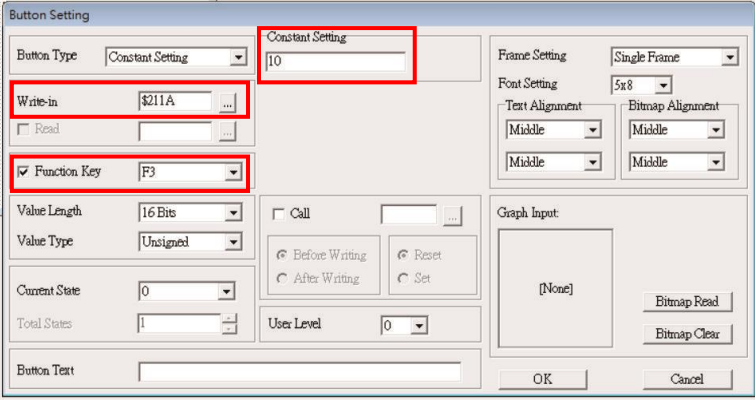

7. **Установка даты и времени**: Кликните иконку или выберите пункт **RTC Display** в меню **Object**. По клику на экране появляется окно настроек.

Выберите отображаемую величину – время (**Time**), день недели (**Day**) или дату (**Date**). Для установки даты используйте соответствующий пункт меню пульта. Можно настроить рамку (**Frame Setting**), размер шрифта (**Font Setting**) и расположение в окне (**Alignment**).

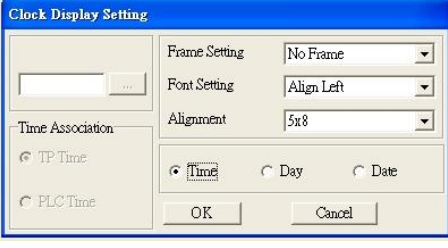

8. Переключаемый объект: Кликните иконку или выберите пункт **Scale** в меню **Object**. По двойному клику на экране появляется окно настроек. Этот объект отображает один из двух рисунков или надписей в зависимости от состояния бита (0 или 1) по заданному адресу. Установите начальное состояние (**Current State**) 0 или 1 для определения отображаемого текста или рисунка.

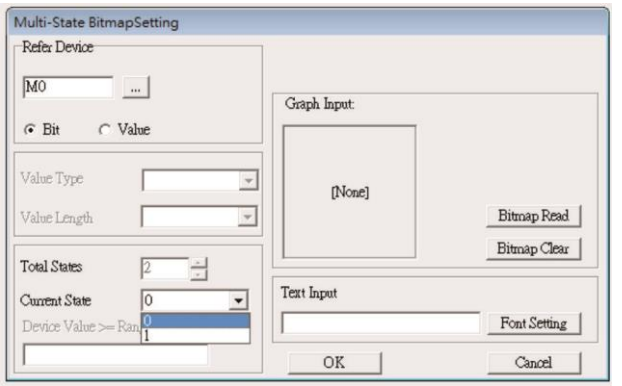

#### **[Глава](#page-336-0) 10 [Пульт управления](#page-336-0)| C2000 Plus**

9. Единицы измерения: Кликните иконку или выберите пункт **Units** в меню **Object**. По двойному клику на экране появляется окно настроек.

Выберите отображаемую величину в поле Metrology Type и единицу в поле Unit Name. Величины могут быть следующими: Length (длина), Square Measure (площадь), Volume/Solid Measure (объем), Weight (вес), Speed (скорость), Time (время) и Temperature (температура). Предлагаемые варианты единиц меняются автоматически.

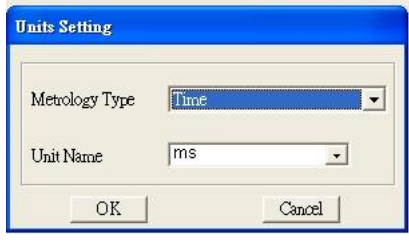

10. Числовой ввод: Кликните иконку **NAD или выберите пункт Numeric Input** в меню Object. По двойному клику на экране появляется окно настроек.

Этот объект предоставляет возможность записать численное значение в параметр или в порт последовательной связи (0x22xx).

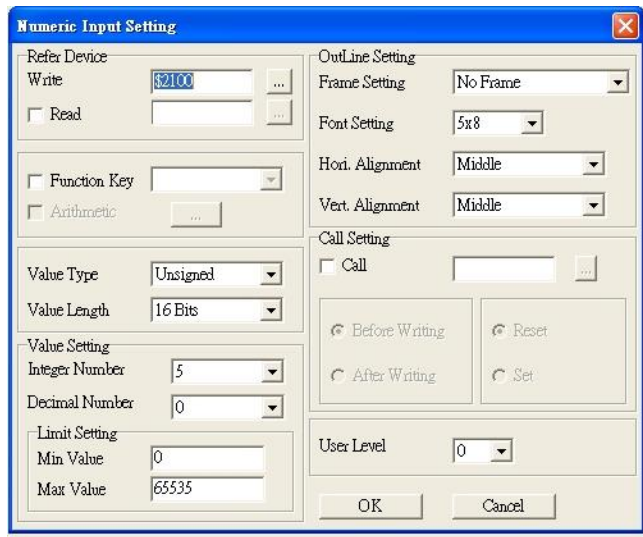

- a. **Refer Device**: задает адреса чтения (**Read)** и записи (**Write)**. Введите соответствующие значения. Например, введите 012C для записи и чтения параметра 01-44.
- b. **OutLine Setting**: выбор рамки (**Frame Setting**), размера шрифта (**Font Setting**), горизонтального (**Hori. Alignment**) и вертикального (**Vert. Alignment**) расположения.
- c. **Function Key**: Выбор соответствующей кнопки на пульте. Выбранная кнопка начинает мигать. Нажмите ENTER для подтверждения.
- d. **Value Type** и **Value Length**: определяет тип и диапазон для установки пределов **Min Value** и **Max Value** в поле **Limit Setting**.
- e. **Value Setting**: устанавливается автоматически.
- f. **Limit Setting**: Ввод диапазона числового ввода. Например, если в поле **Function Key** установлено значение **F1**, **Min Value** =0 и **Max Value** =4, то после нажатия на кнопку F1 на пульте кнопками ▼ и ▲ можно увеличивать или уменьшать значение, а кнопкой ENTER подтверждать его. Можно также посмотреть значение параметра 01-44, чтобы убедиться, что значение введено правильно.

11. Загрузка подготовленной страницы: Кнопками ▼ и ▲ выберите пункт 13 PC Link в меню пульта и нажмите ENTER. На дисплее появится сообщение *"Waiting"*. В TPEditor выберите созданную страницу, а затем в меню **Communication** выберите **Write to TP** для загрузки страницы в пульт. Вскоре на дисплее пульта появится сообщение *"Receiving"*, затем *"Completed"* – загрузка завершена. Нажмите ESC на пульте для выхода на экран меню.

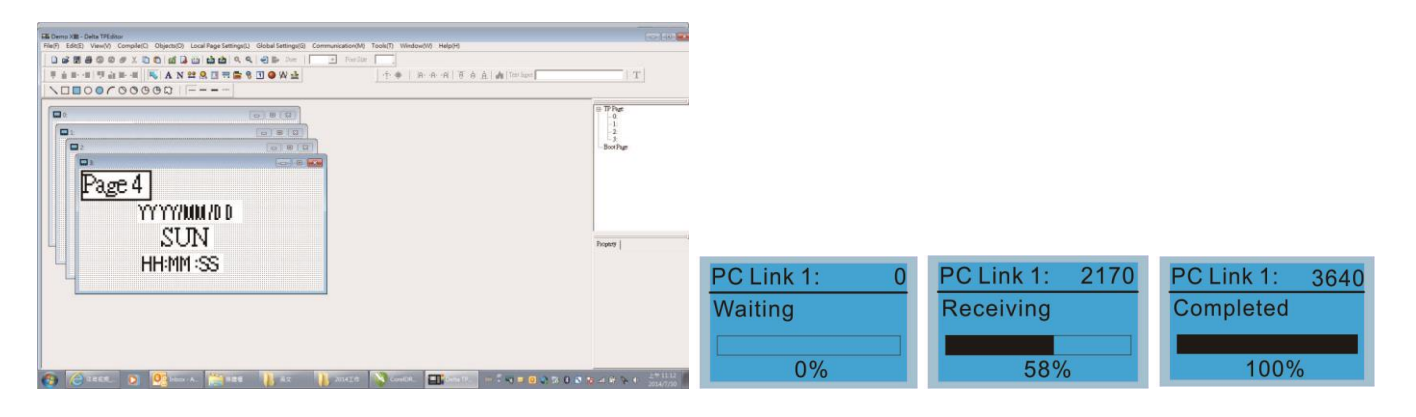

## **10-4 Индикация ошибок на дисплее пульта KPC-CC01**

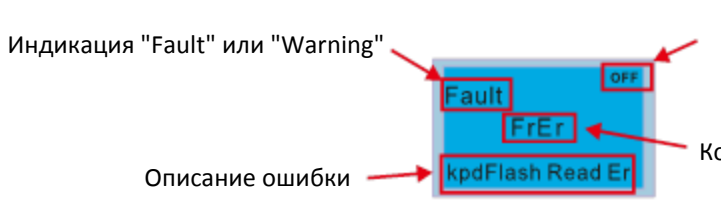

Статус информации на главном экране. "OFF" означает, что пульт не может прочесть информацию с преобразователя; в противном случае отображается состояние HAND/AUTO. По умолчанию преобразователь находится в режиме AUTO.

Код ошибки

#### **Коды ошибок**

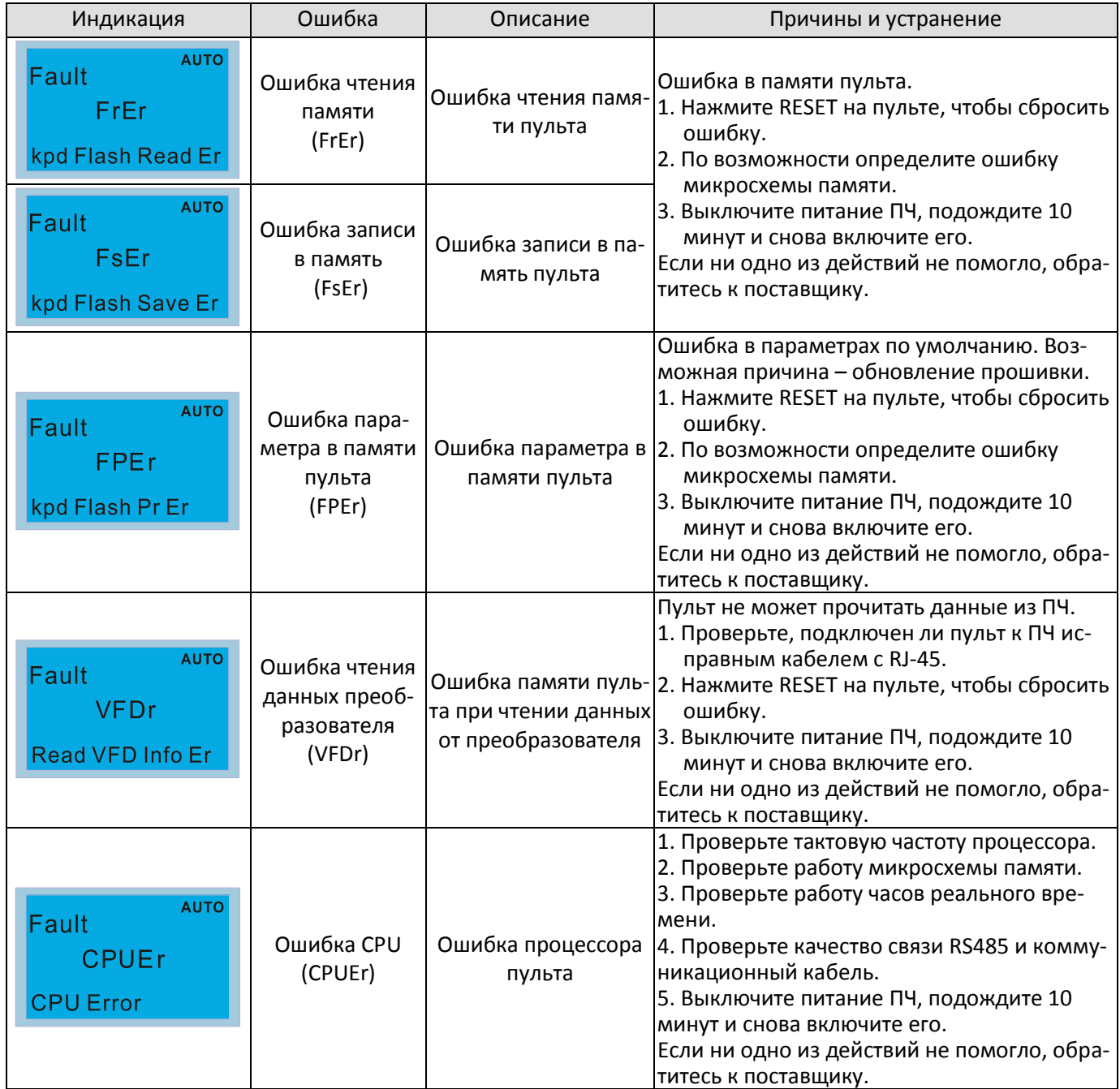

### **Коды предупреждений**

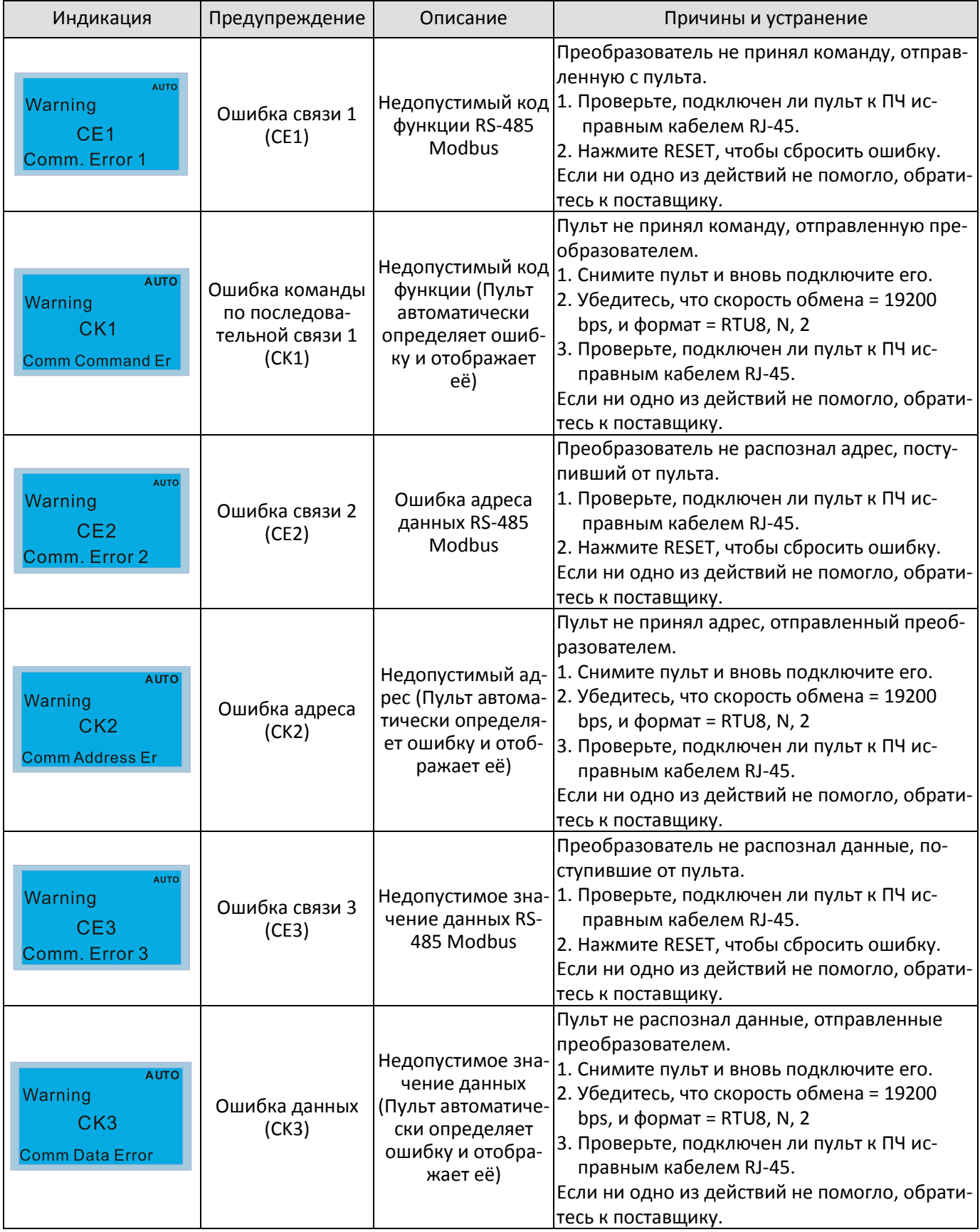

#### **[Глава](#page-336-0) 10 [Пульт управления](#page-336-0)| C2000 Plus**

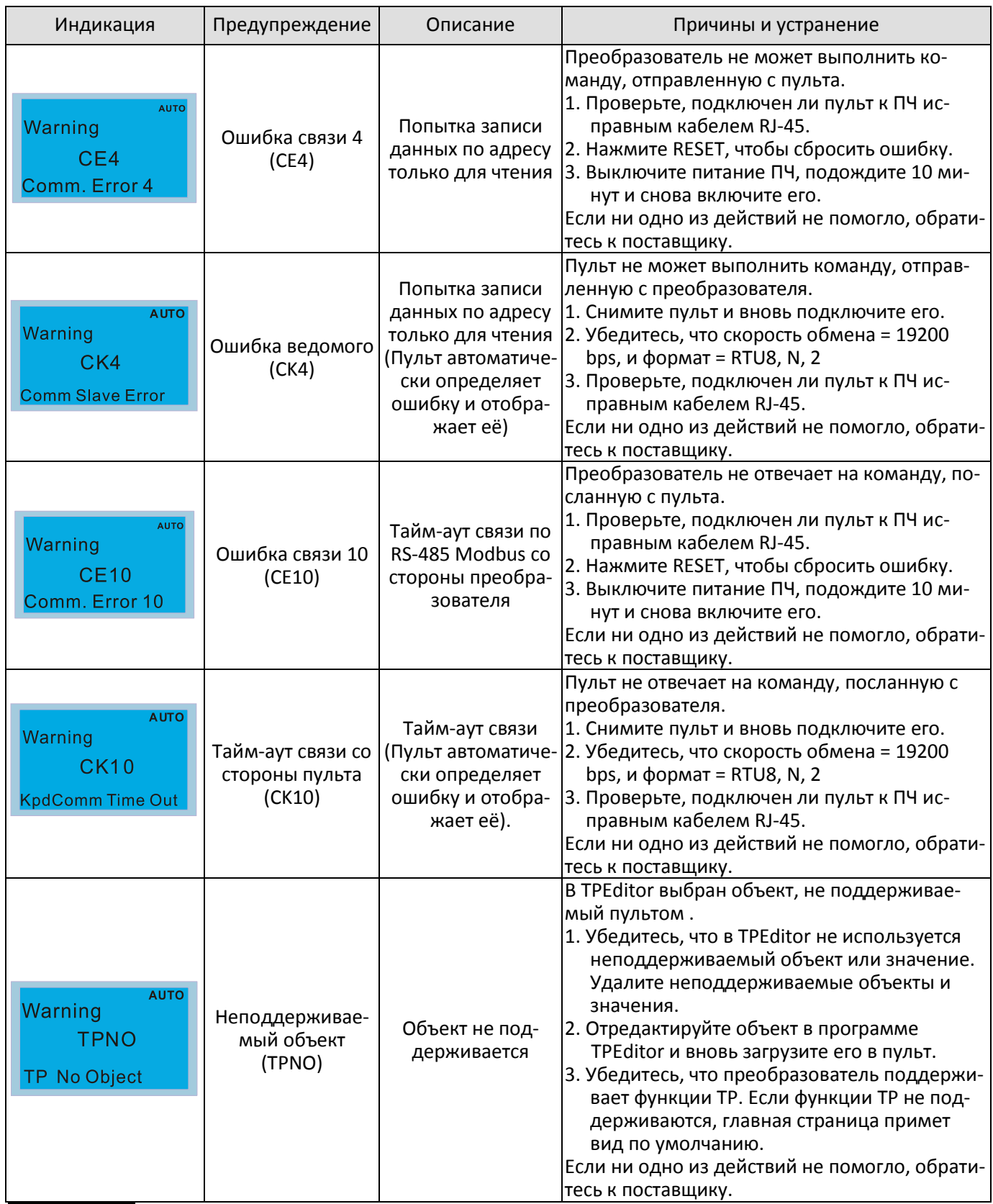

ПРИМЕЧАНИЕ Коды предупреждений CExx появляются только при проблемах связи преобразователя с пультом. Нет необходимости что-то делать с преобразователем или другими устройствами. Используйте рекомендации в таблице выше при появлении предупреждений CExx.

#### **Ошибки при копировании**

Эти ошибки появляются, если KPC-CC01 не может выполнить команду копирования после нажатия кнопки ENTER.

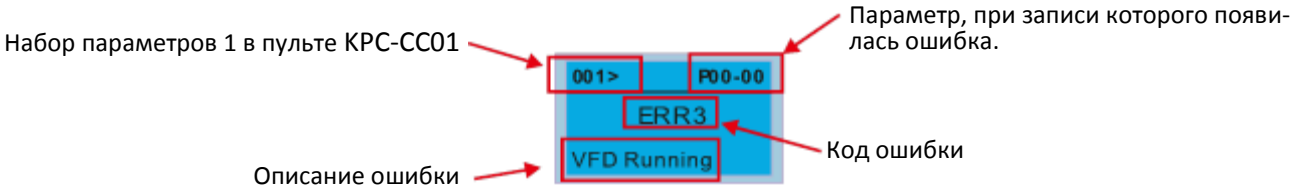

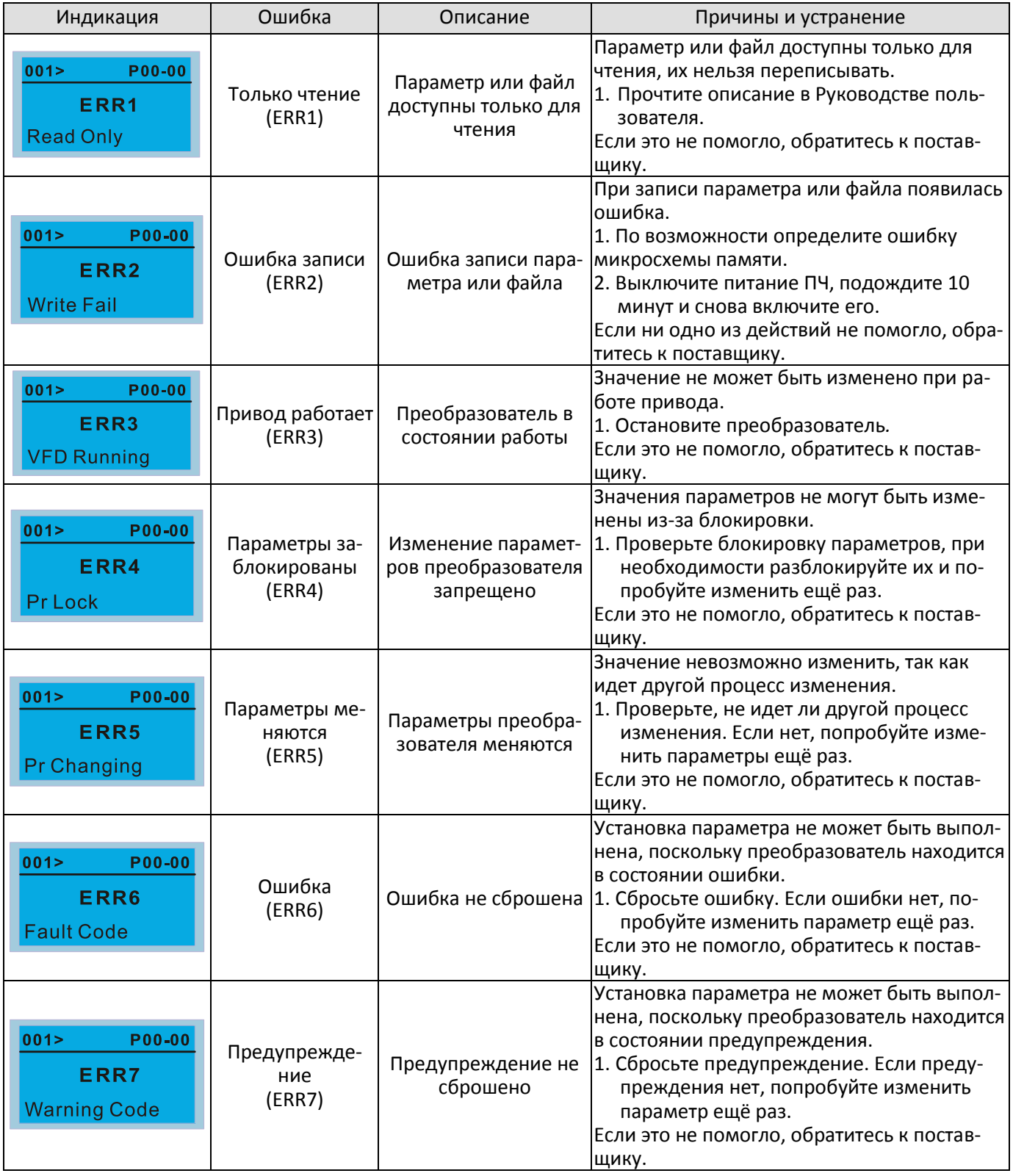

## **[Глава](#page-336-0) 10 [Пульт управления](#page-336-0)| C2000 Plus**

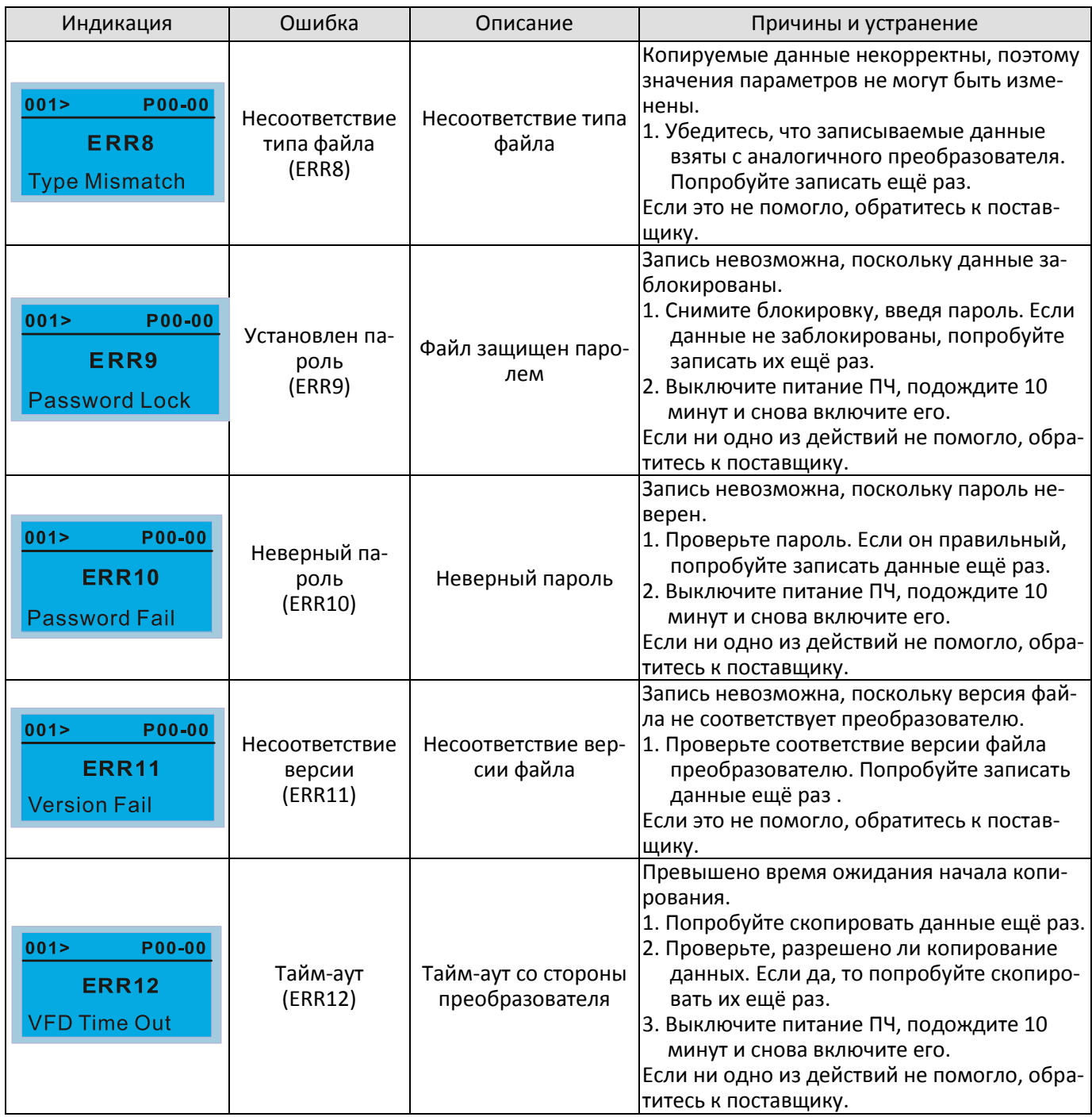

Содержание данной главы соответствует пульту KPC-CC01 версии V1.01 или более поздней.

## **10-5 Неподдерживаемые функции при использовании TPEditor на пульте KPC-CC01**

1. Функции **Local Page Setting** и **Global Setting** не поддерживаются.

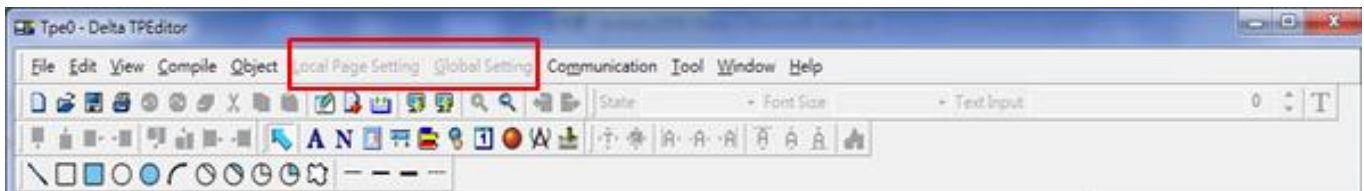

2. В меню **Communication** функция **Read from TP** не поддерживается.

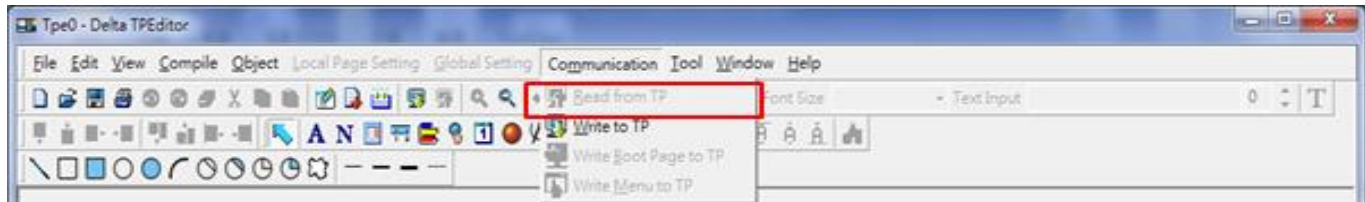

3. В окне **RTC Display Setting**, невозможно изменить содержимое окна **Refer Device**.

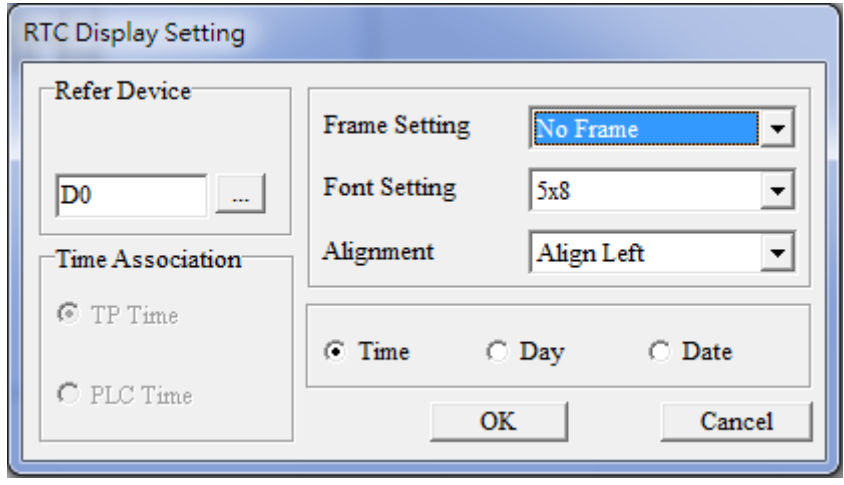

[страница намеренно оставлена свободной]

# <span id="page-378-0"></span>*Глава 11 Сводная таблица параметров*

В данной главе приведен список параметров, диапазон их установки и значения по умолчанию. Параметры можно устанавливать, менять и сбрасывать при помощи пульта управления.

#### Примечание

- 1)  $\cancel{\pi}$ : Параметр можно менять при работе привода
- 2) Аббревиатуры, используемые для обозначения различных типов двигателей:
	- **IM: Асинхронный двигатель**
	- PM: Синхронный двигатель с постоянными магнитами
	- IPM: Синхронный двигатель с заглубленными постоянными магнитами
	- SPM: Синхронный двигатель с поверхностными постоянными магнитами
	- **•** SynRM: Реактивный синхронный двигатель

#### **00 Параметры привода**

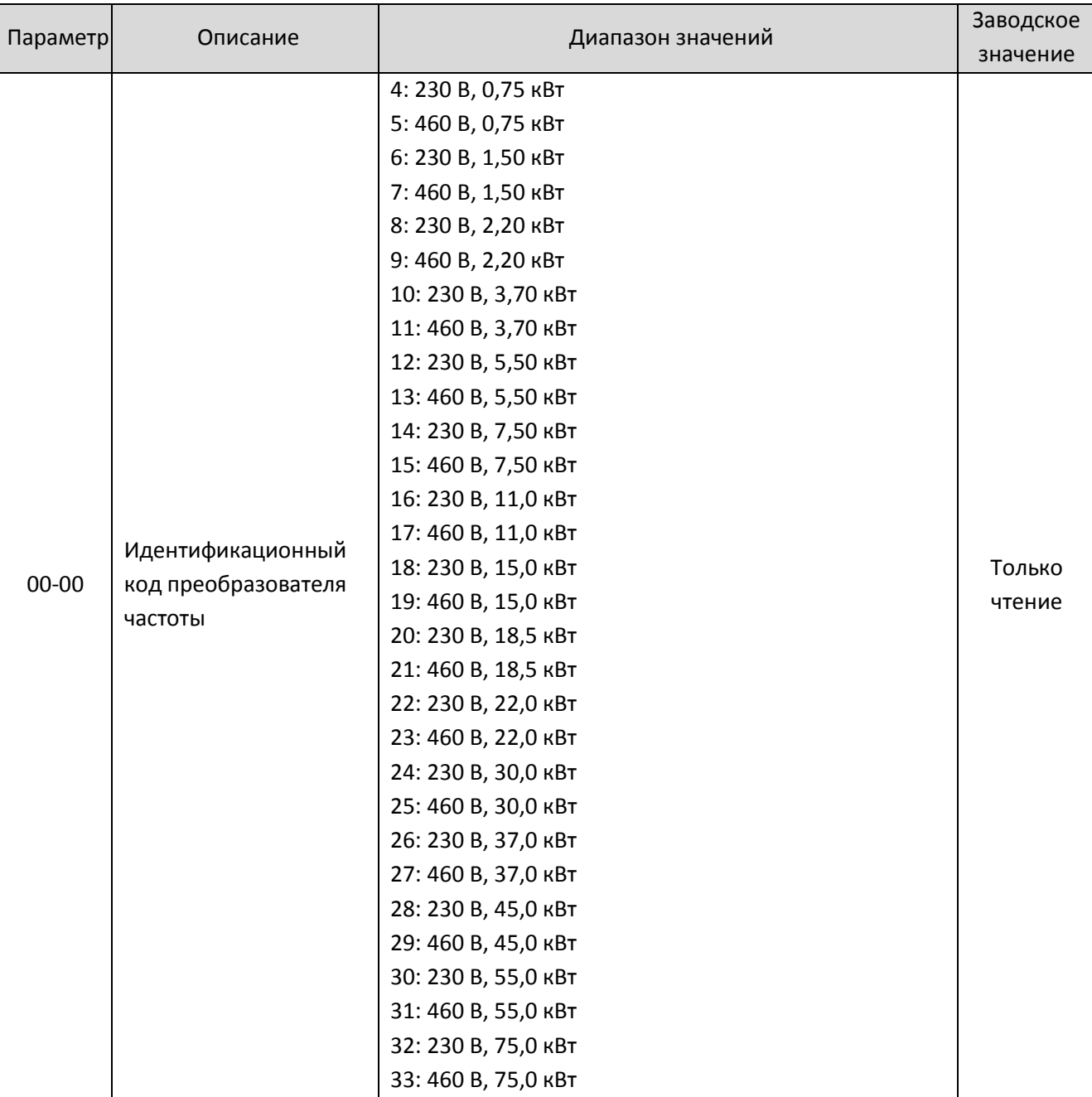

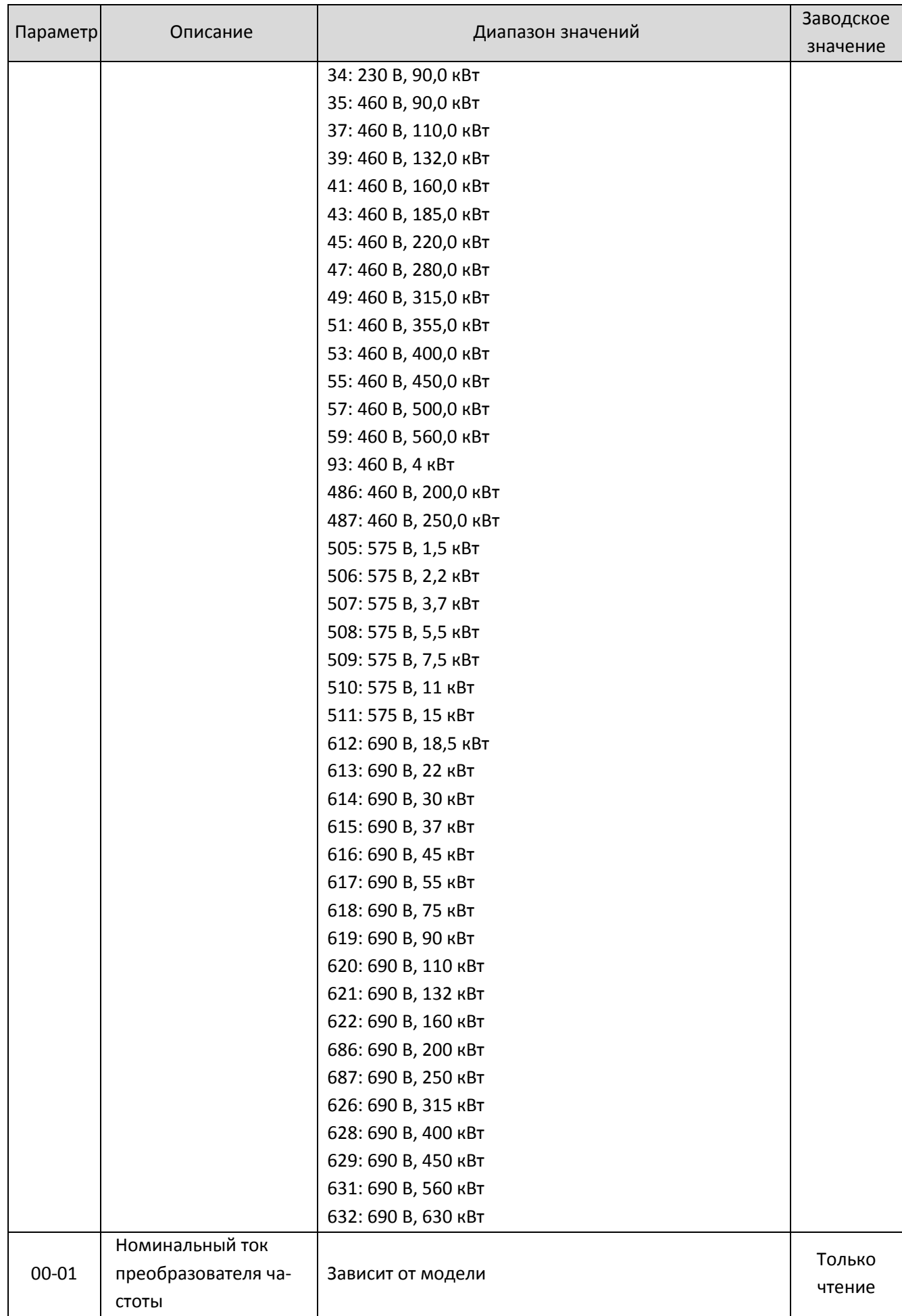

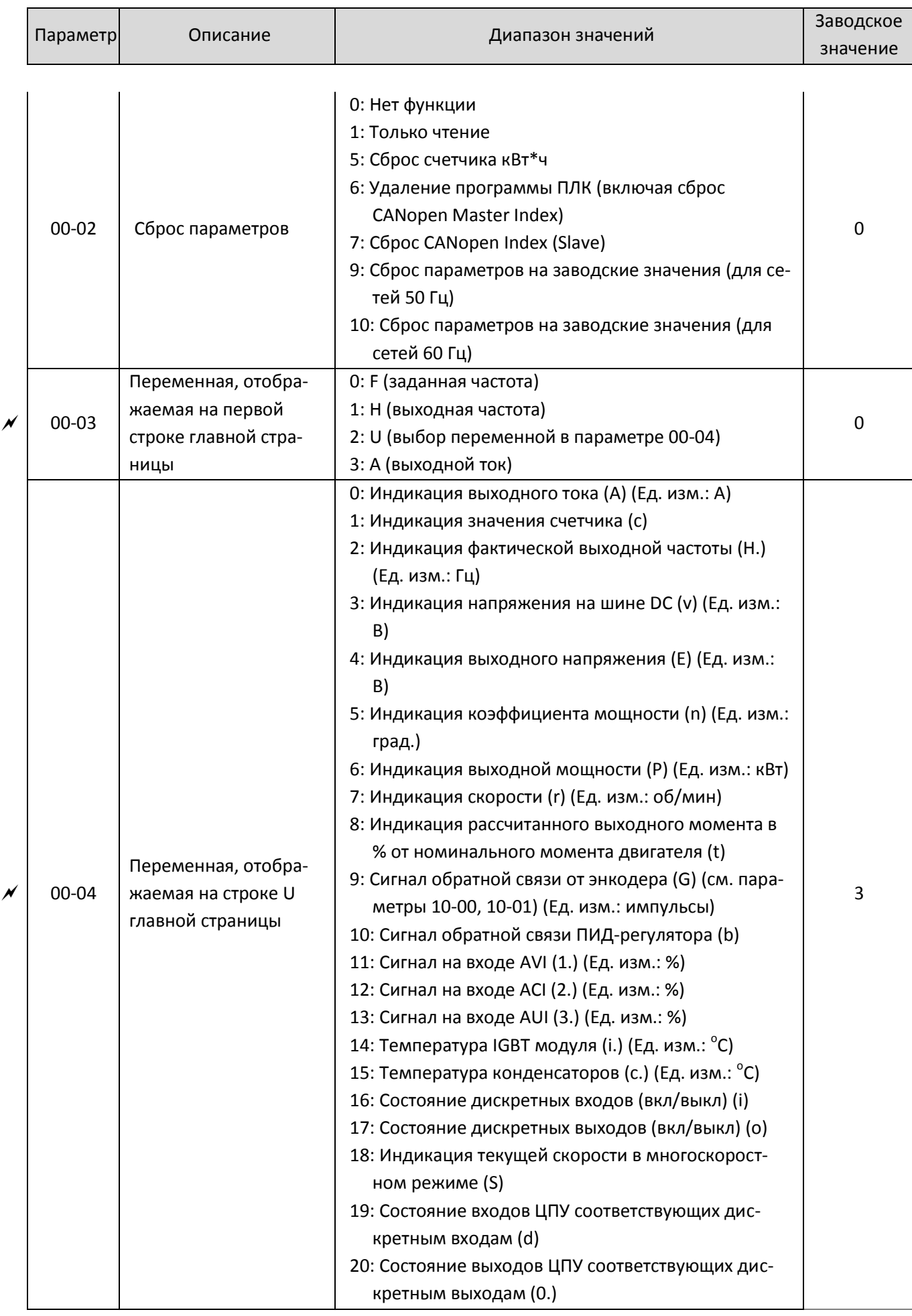

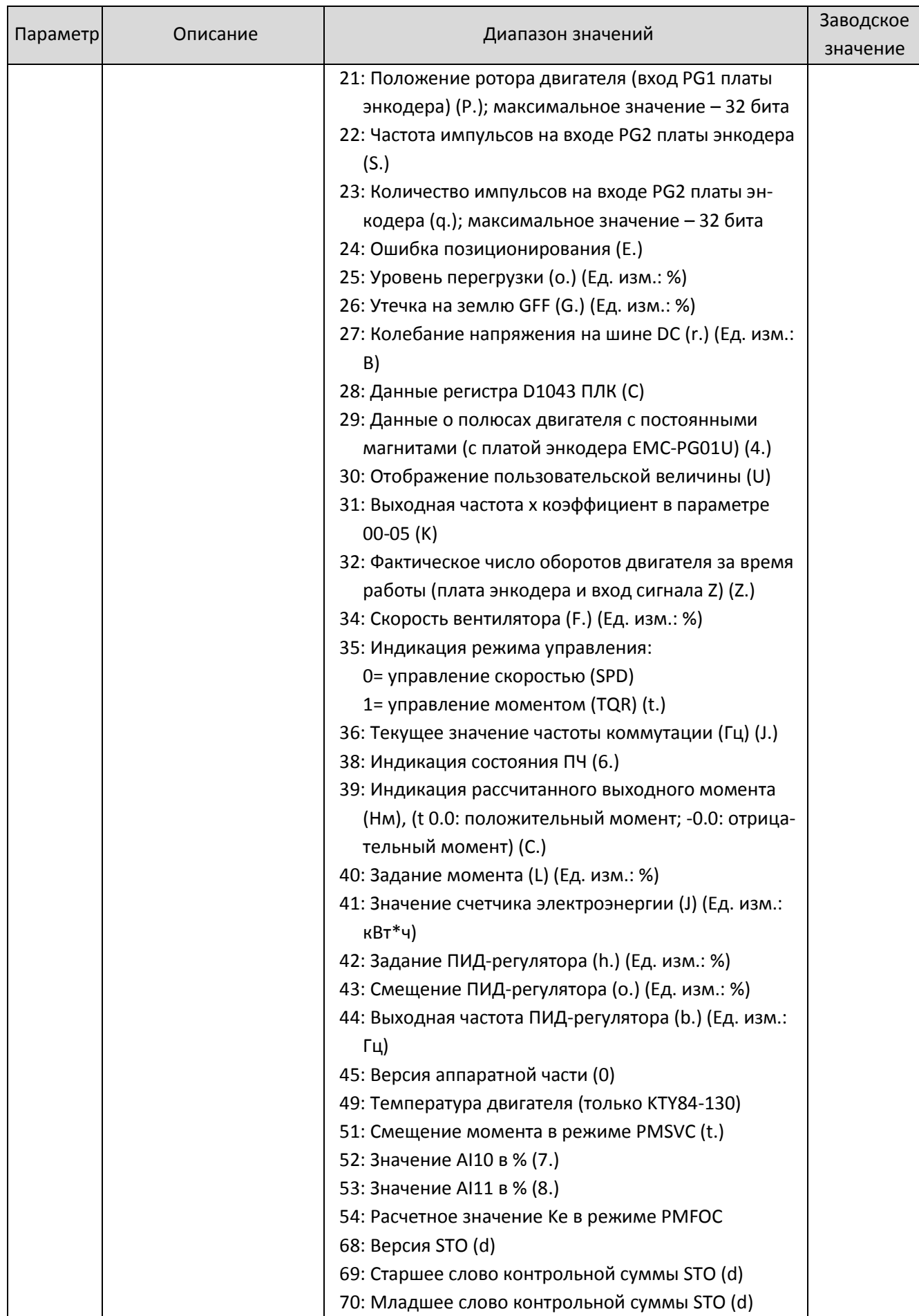

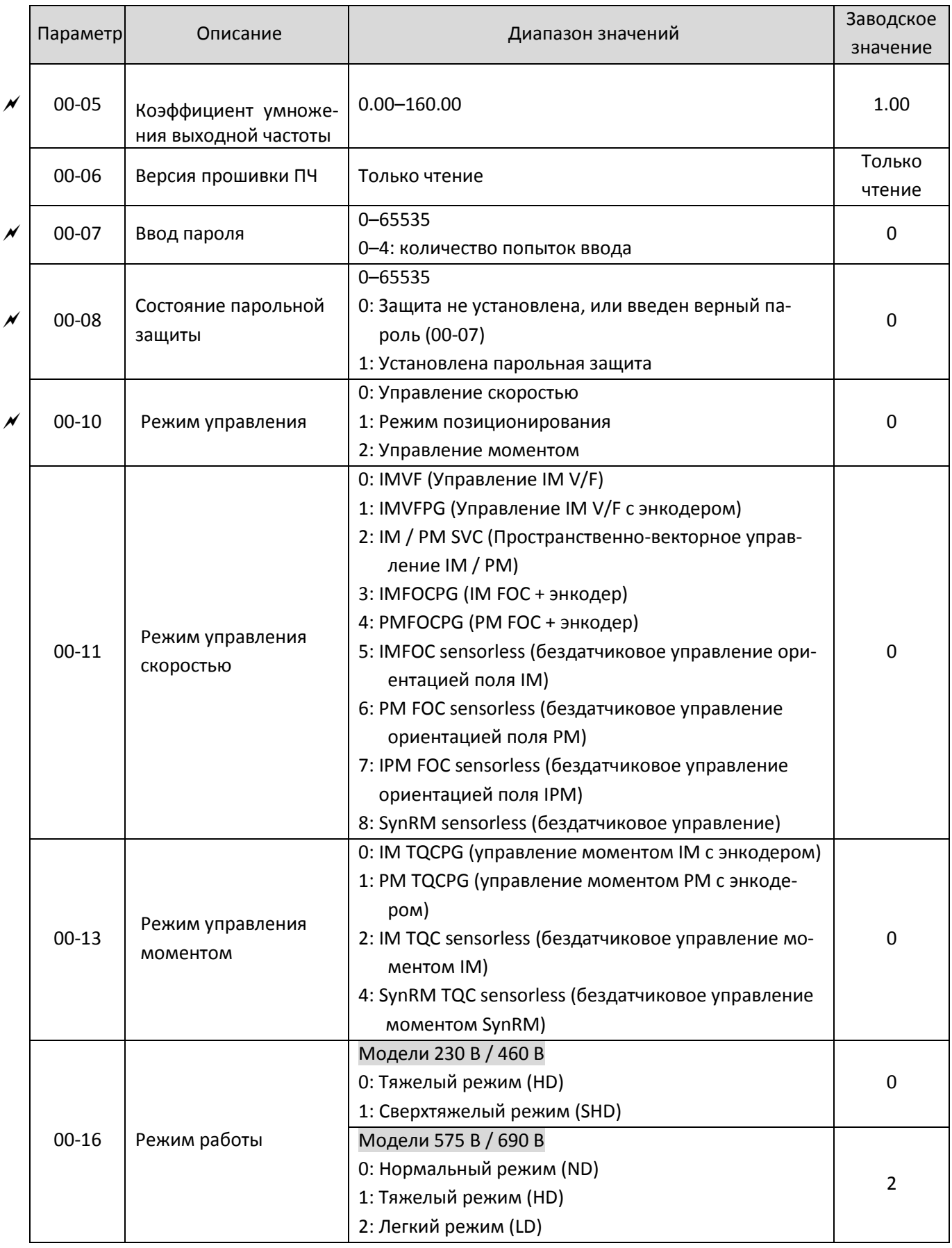

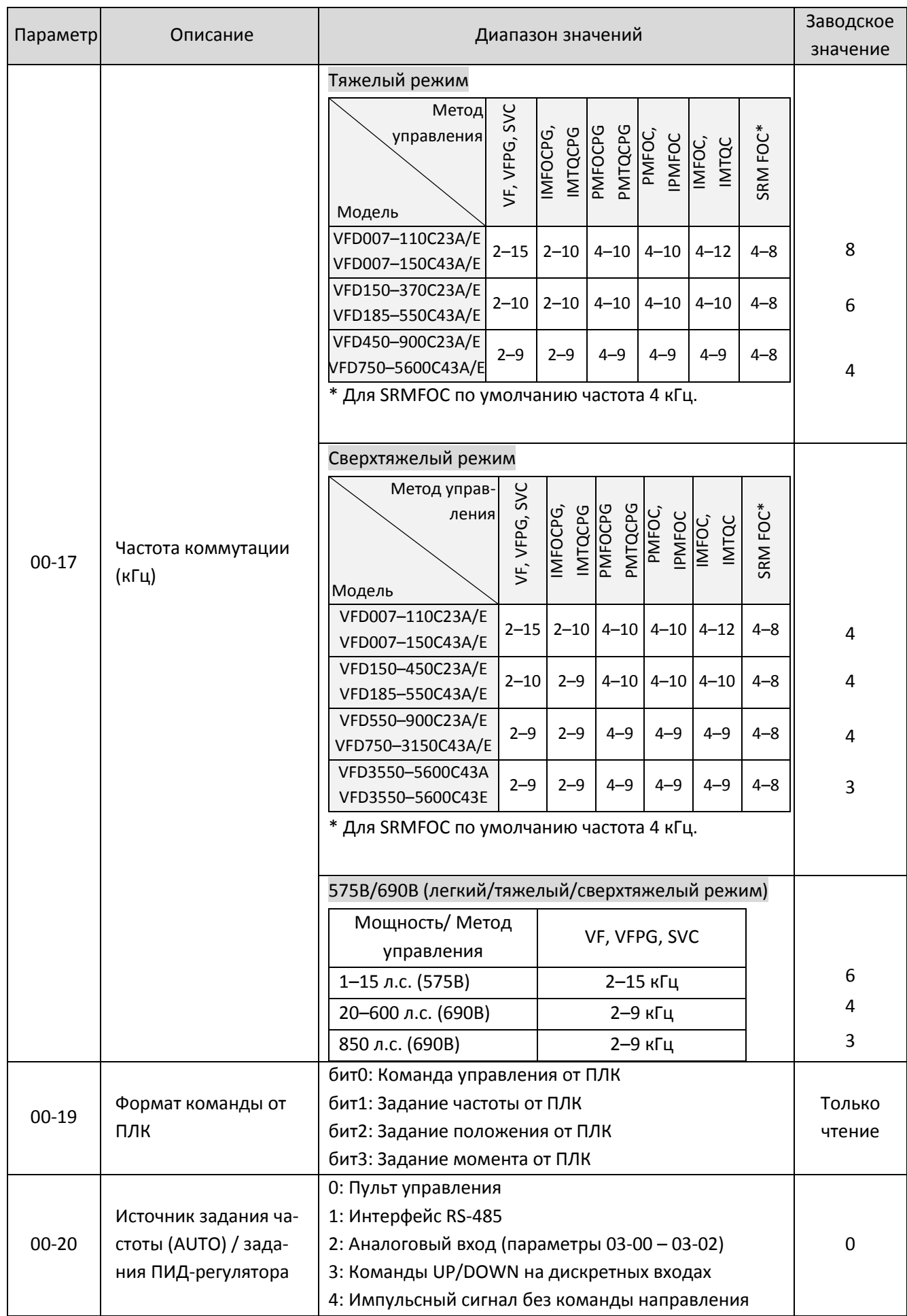

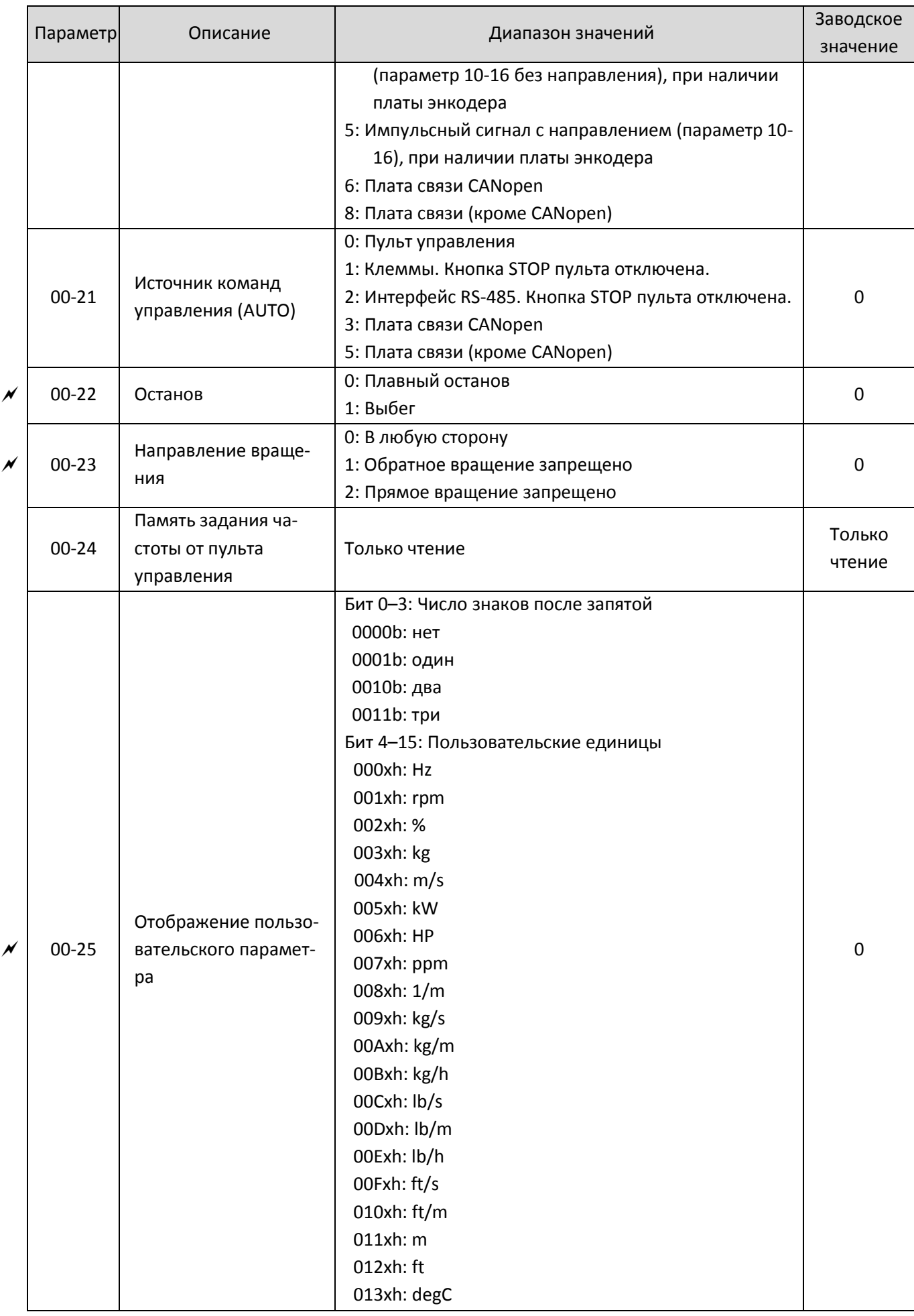

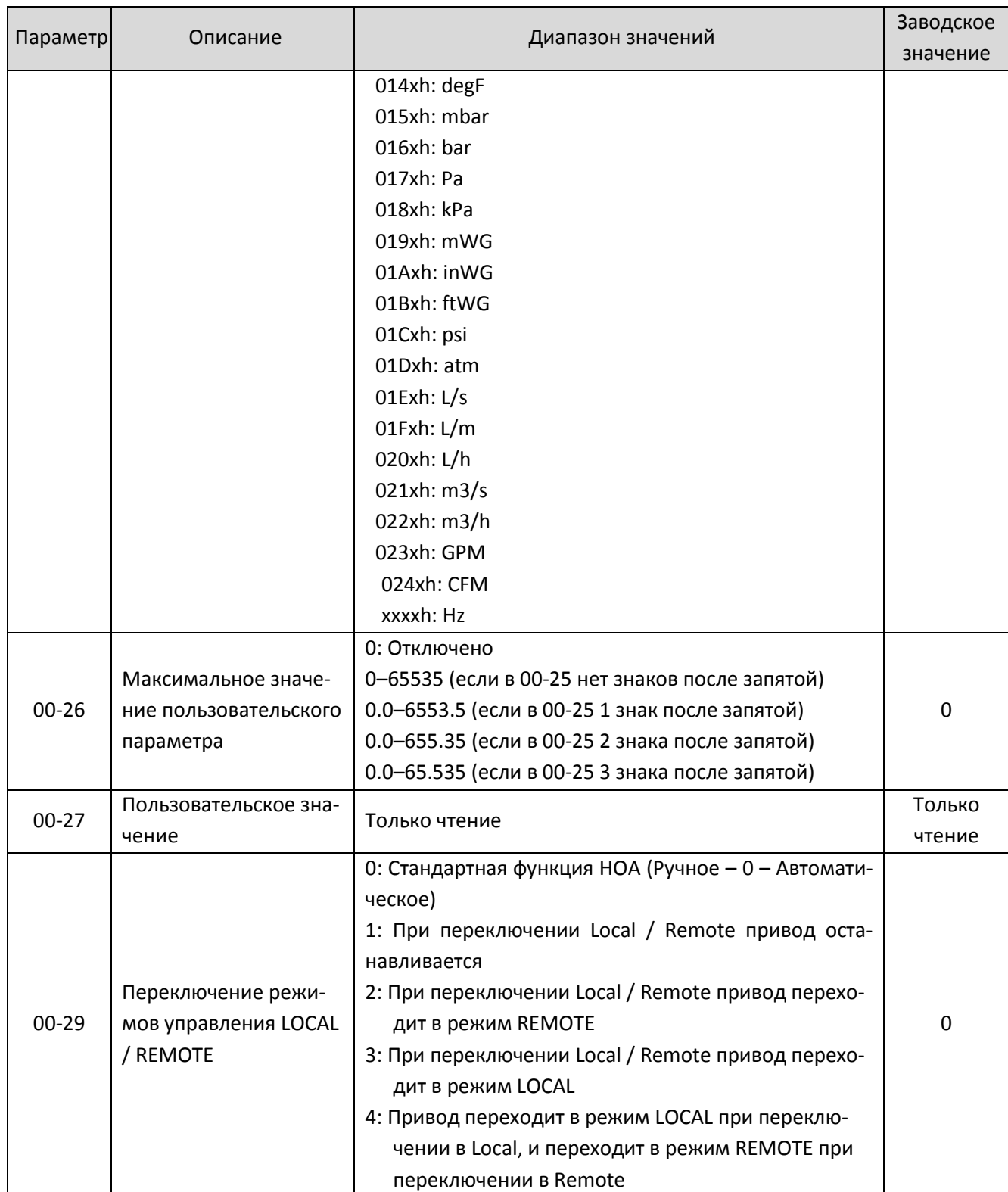

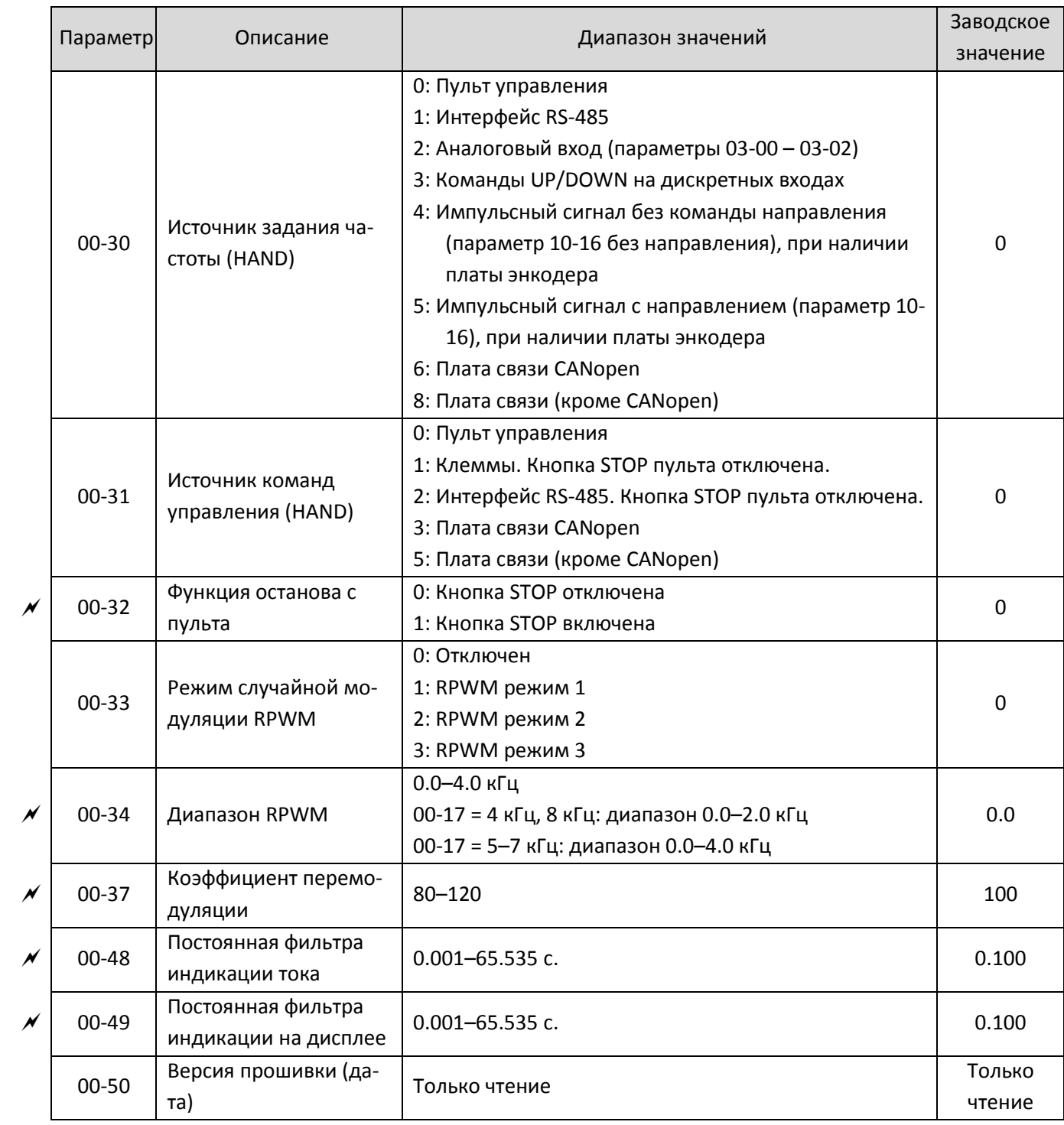

# 01 **Базовые параметры**

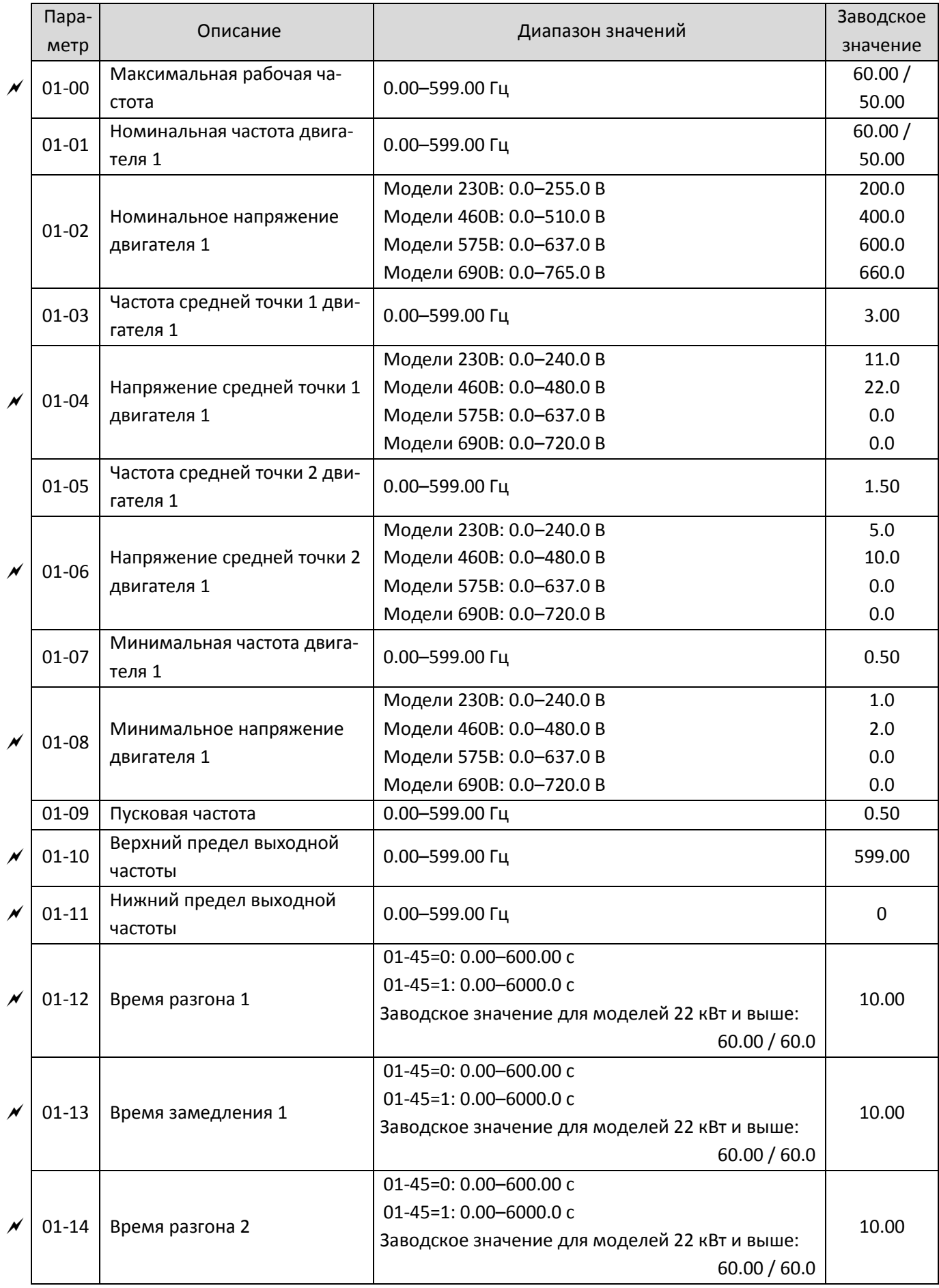

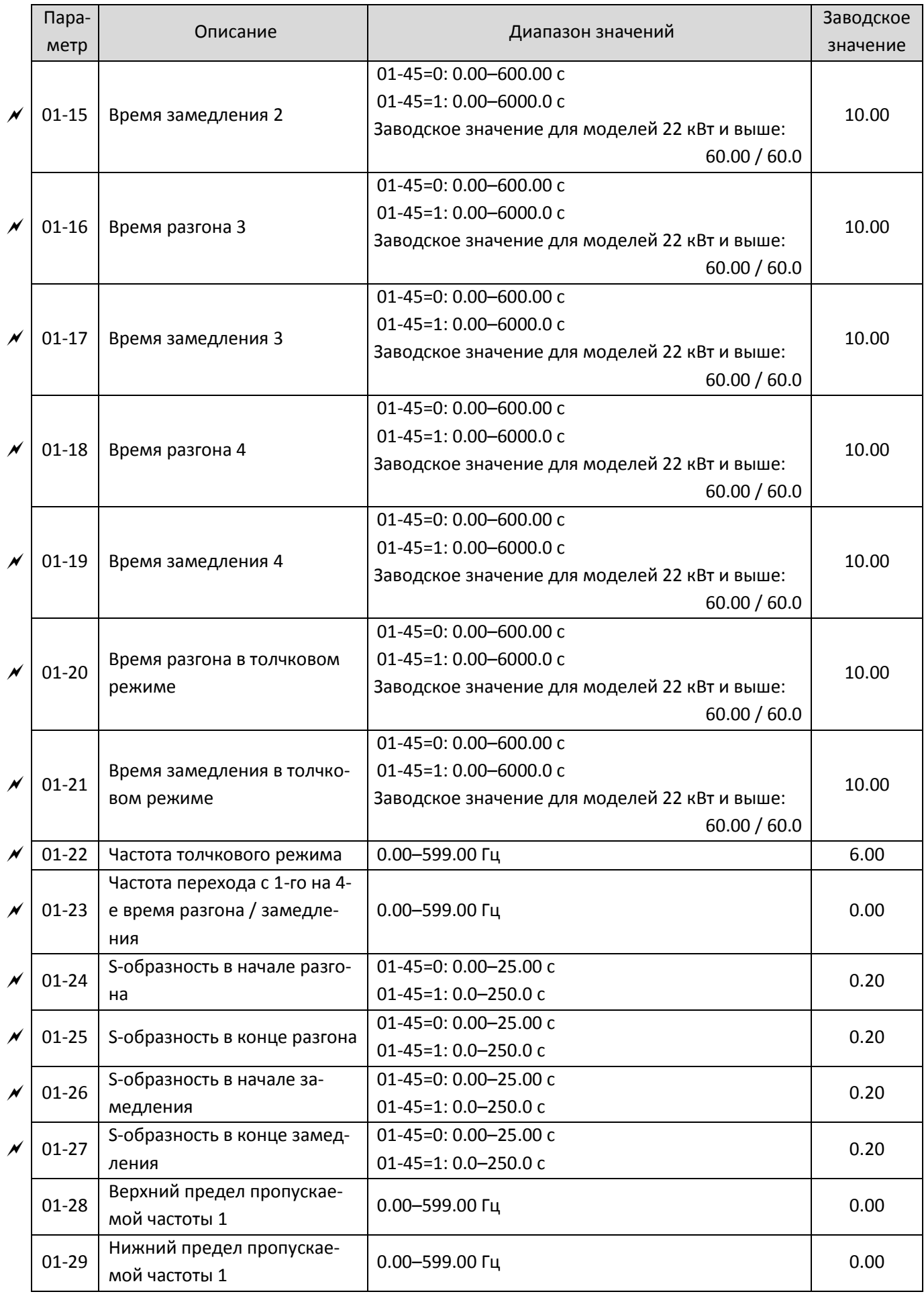

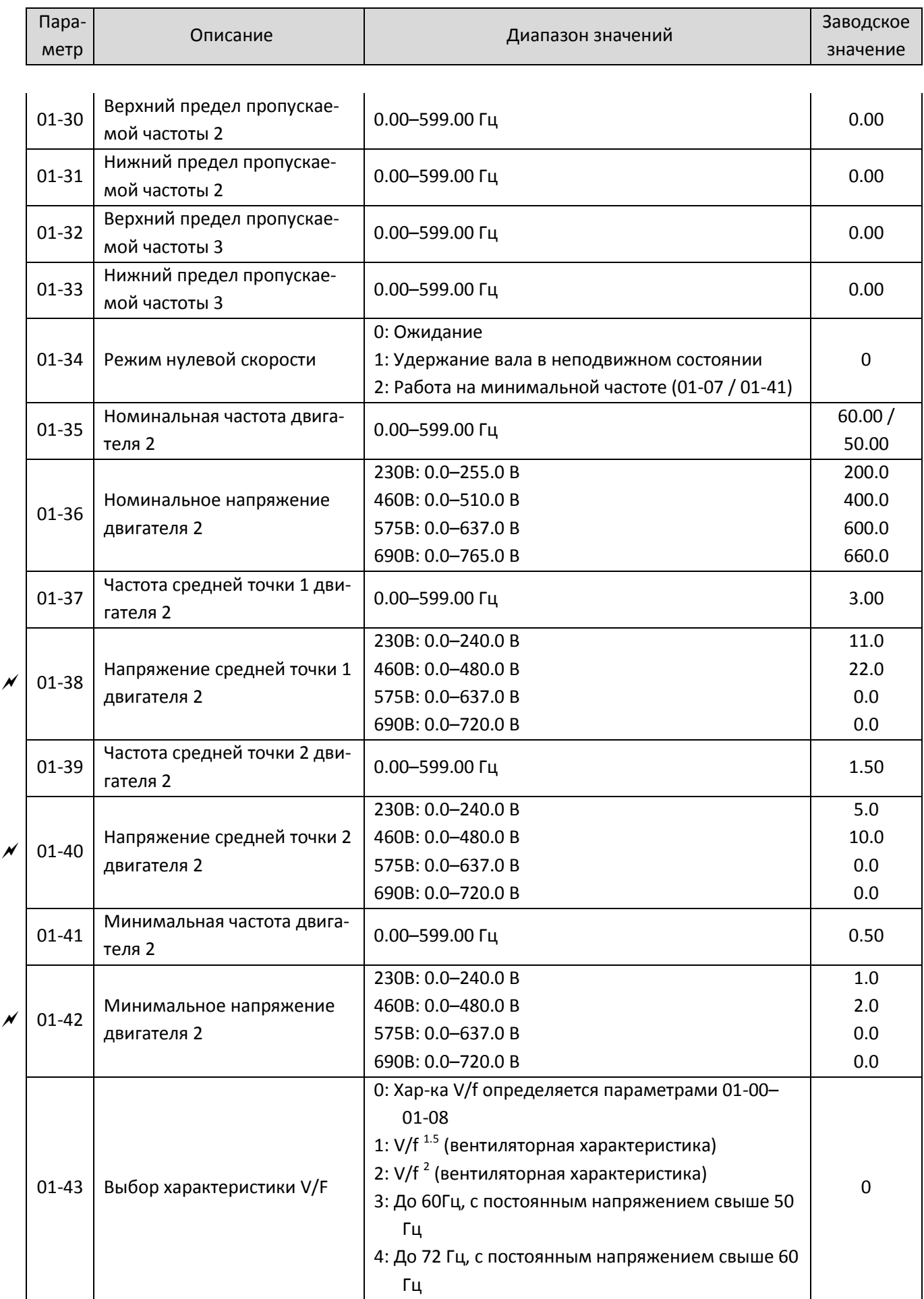

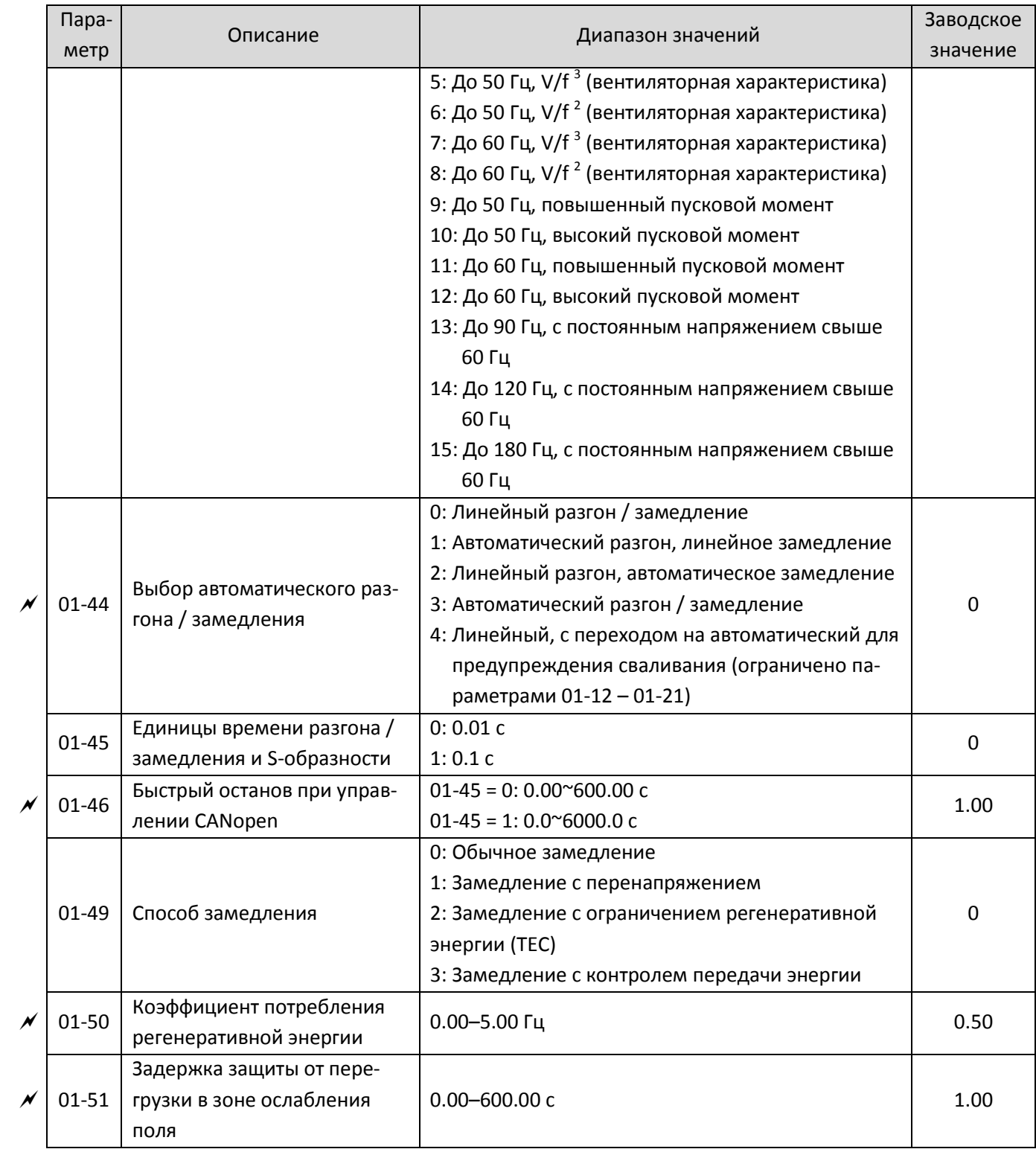

# 02 **Параметры дискретных входов / выходов**

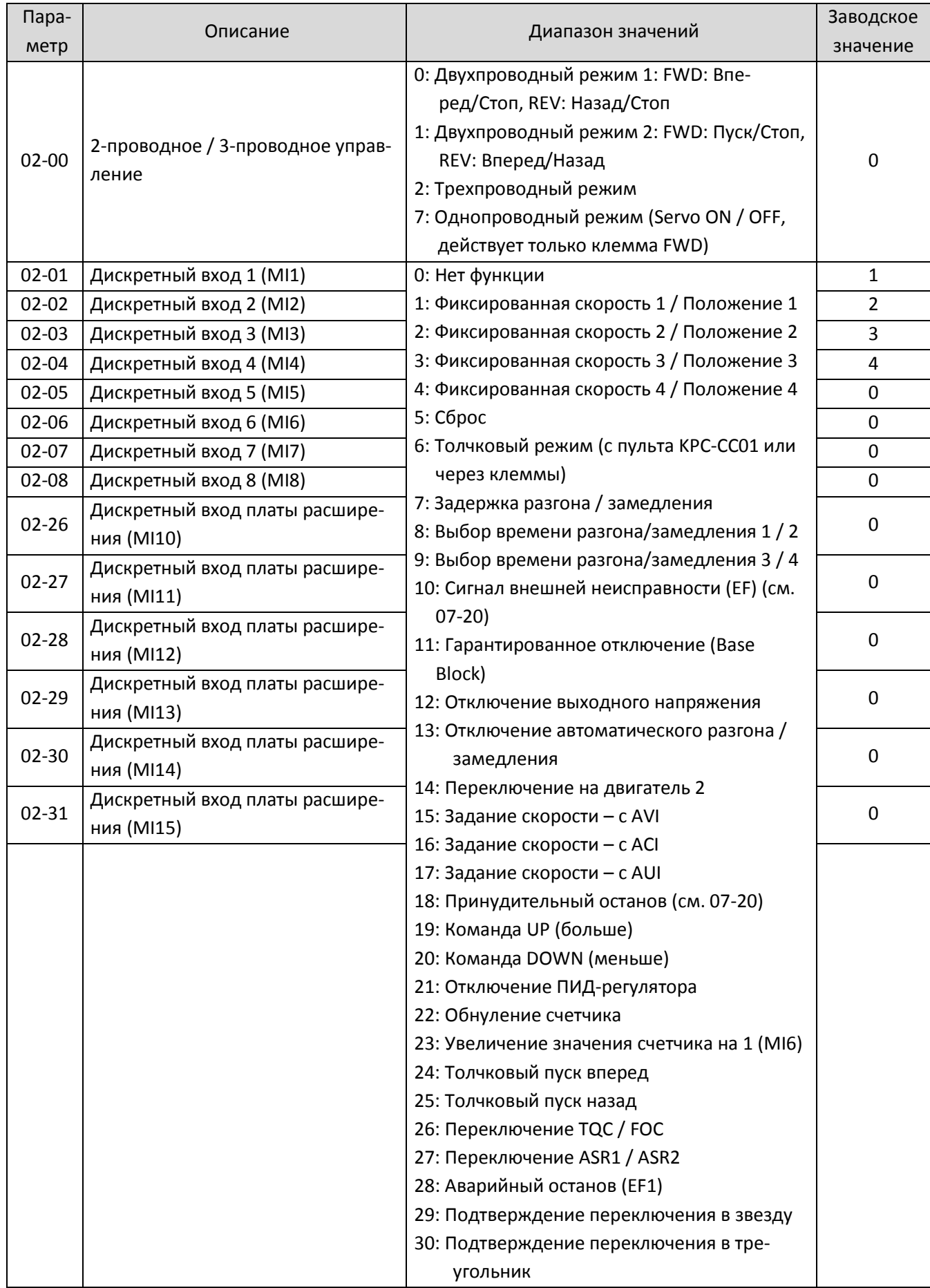

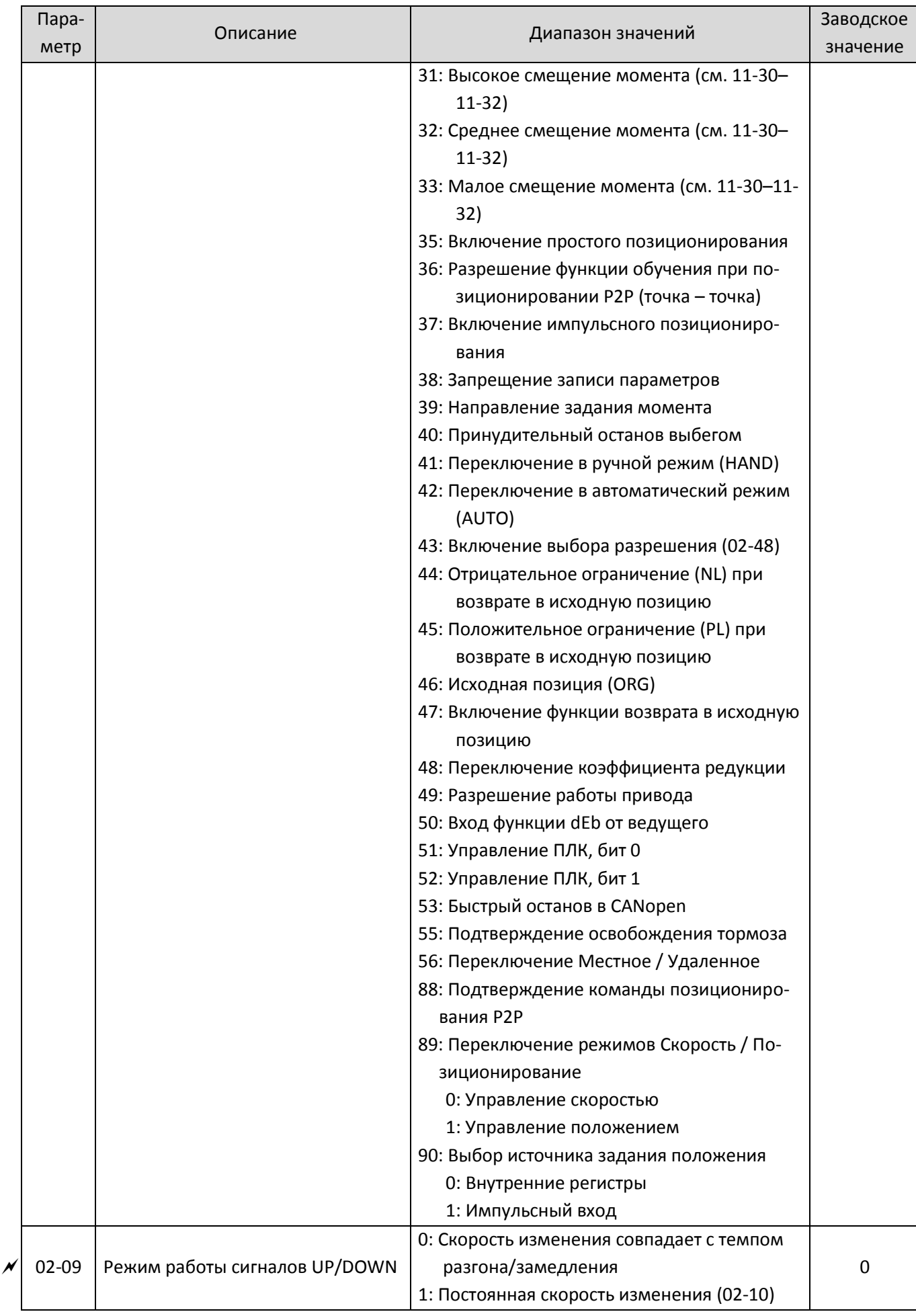

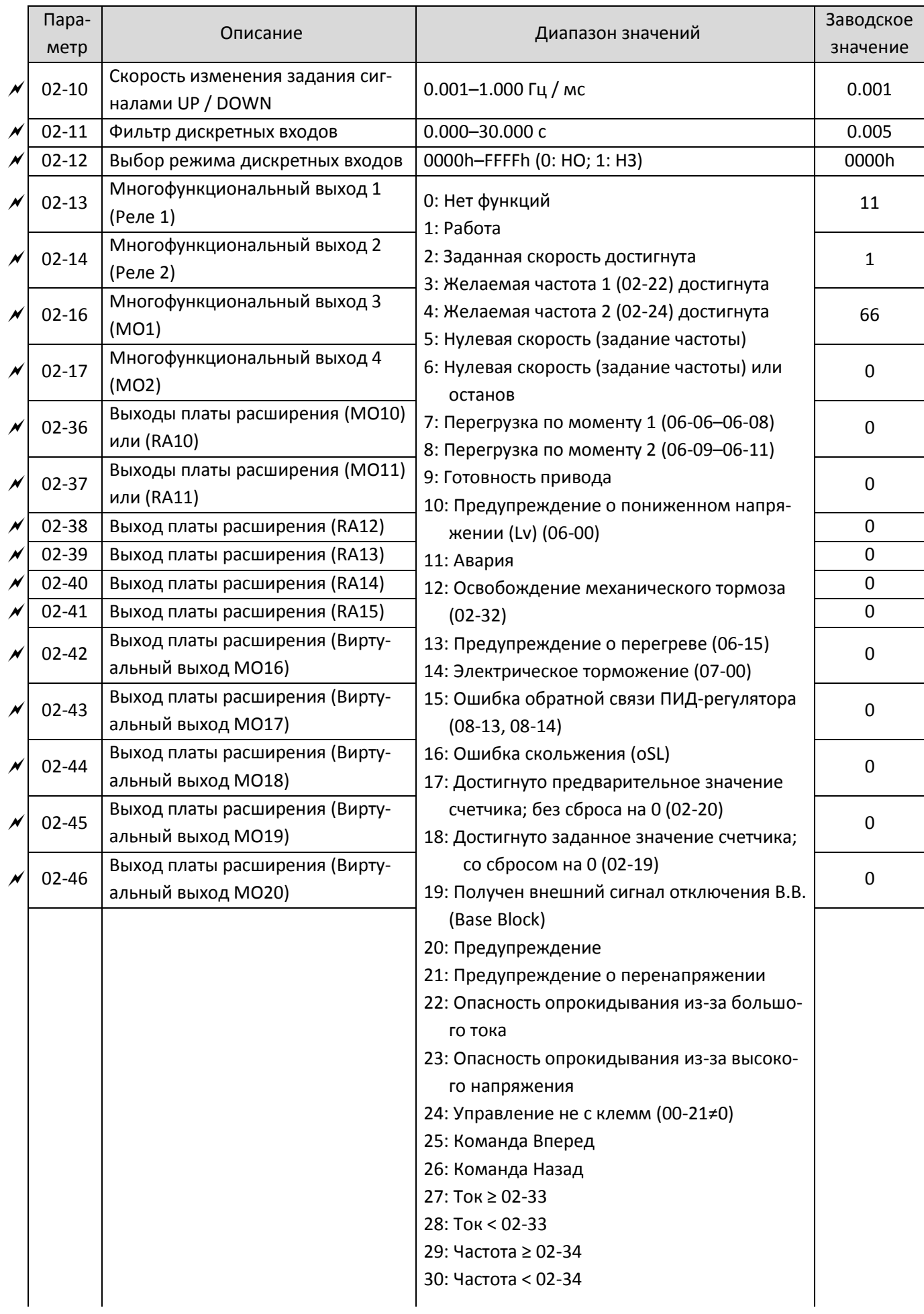

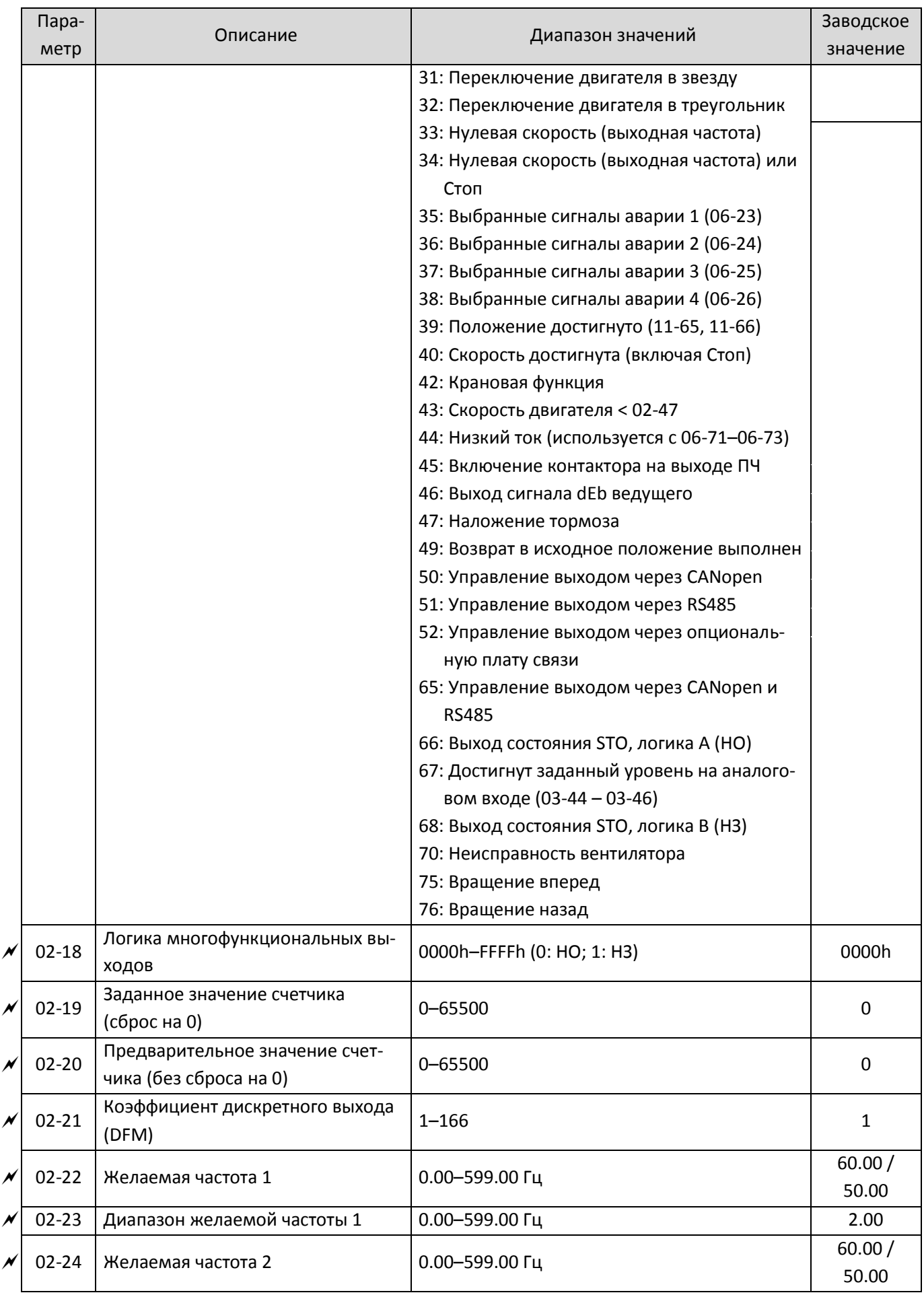

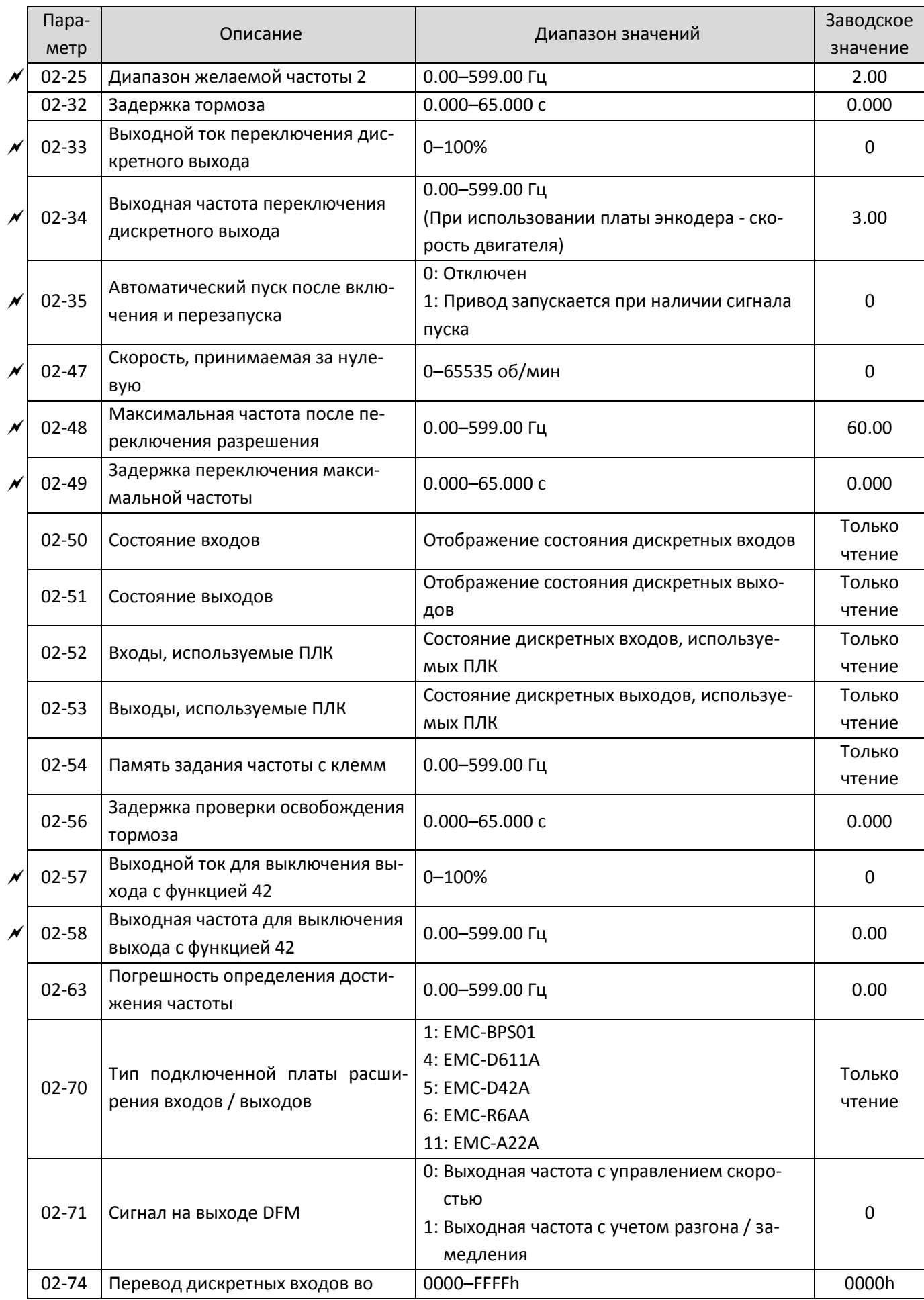
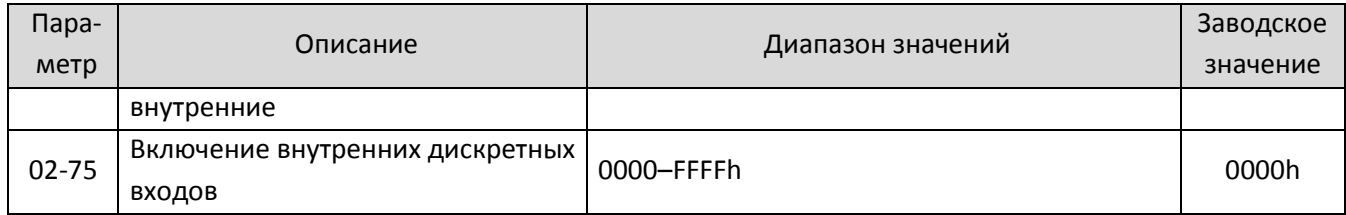

# 03 **Параметры дискретных входов / выходов**

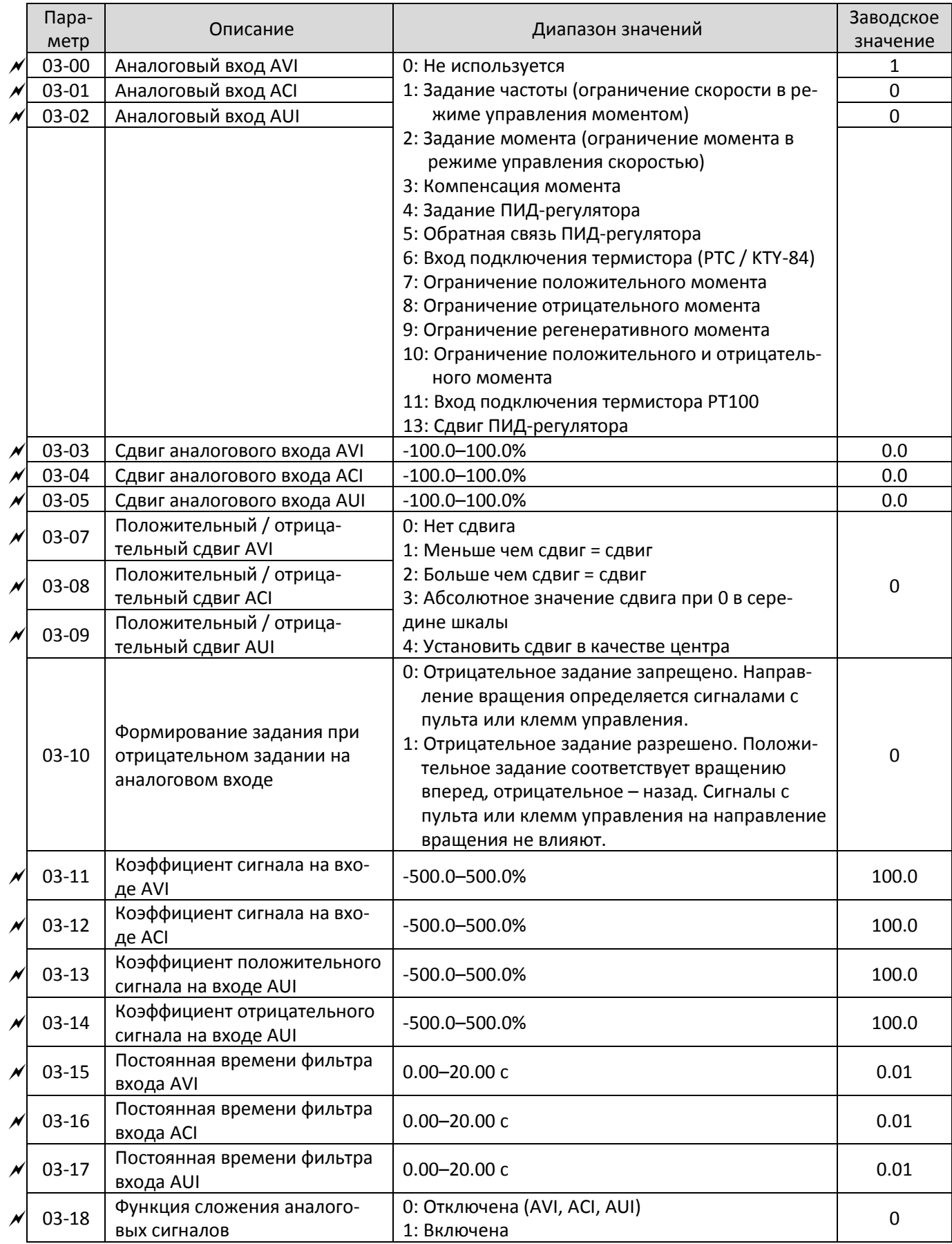

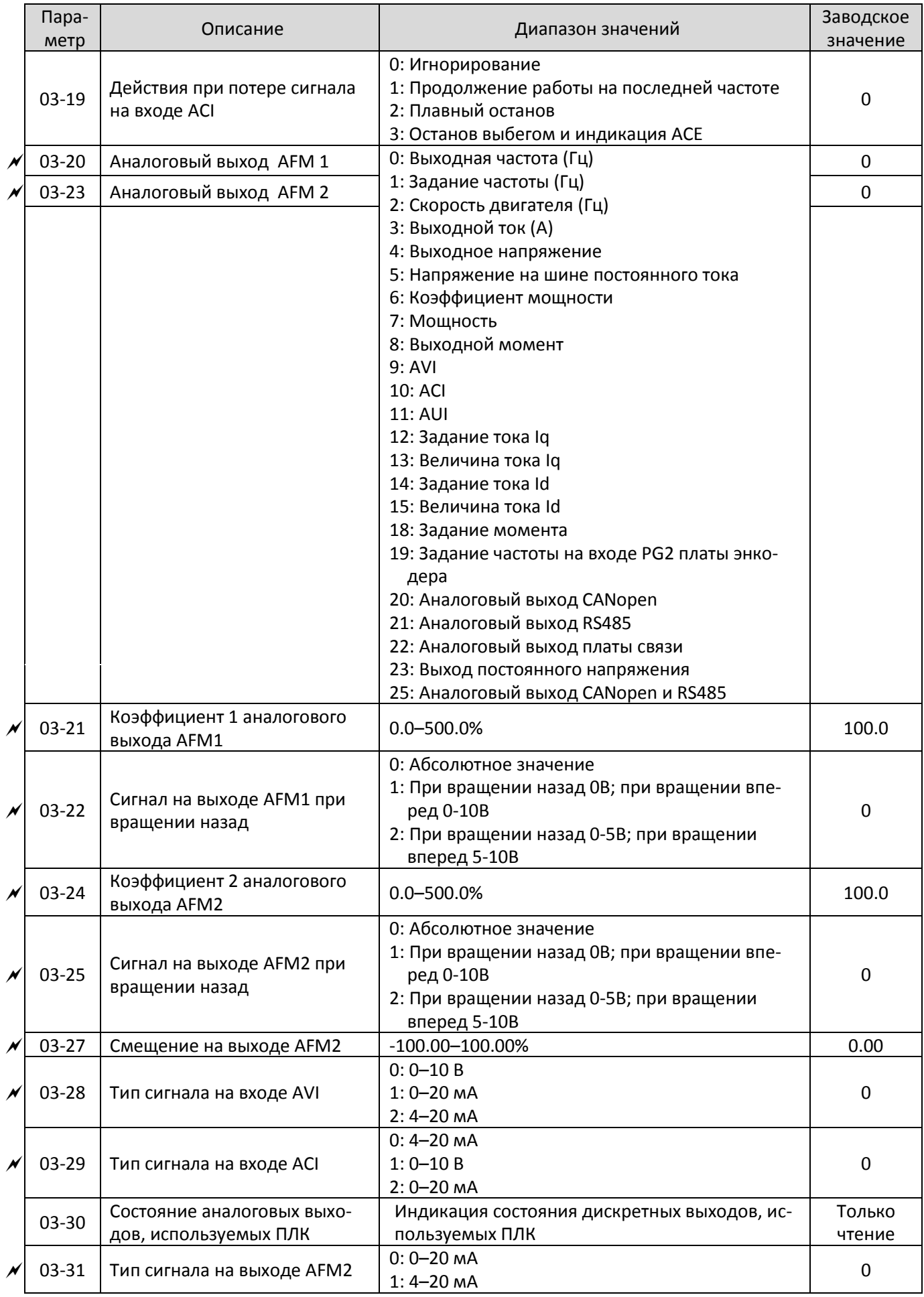

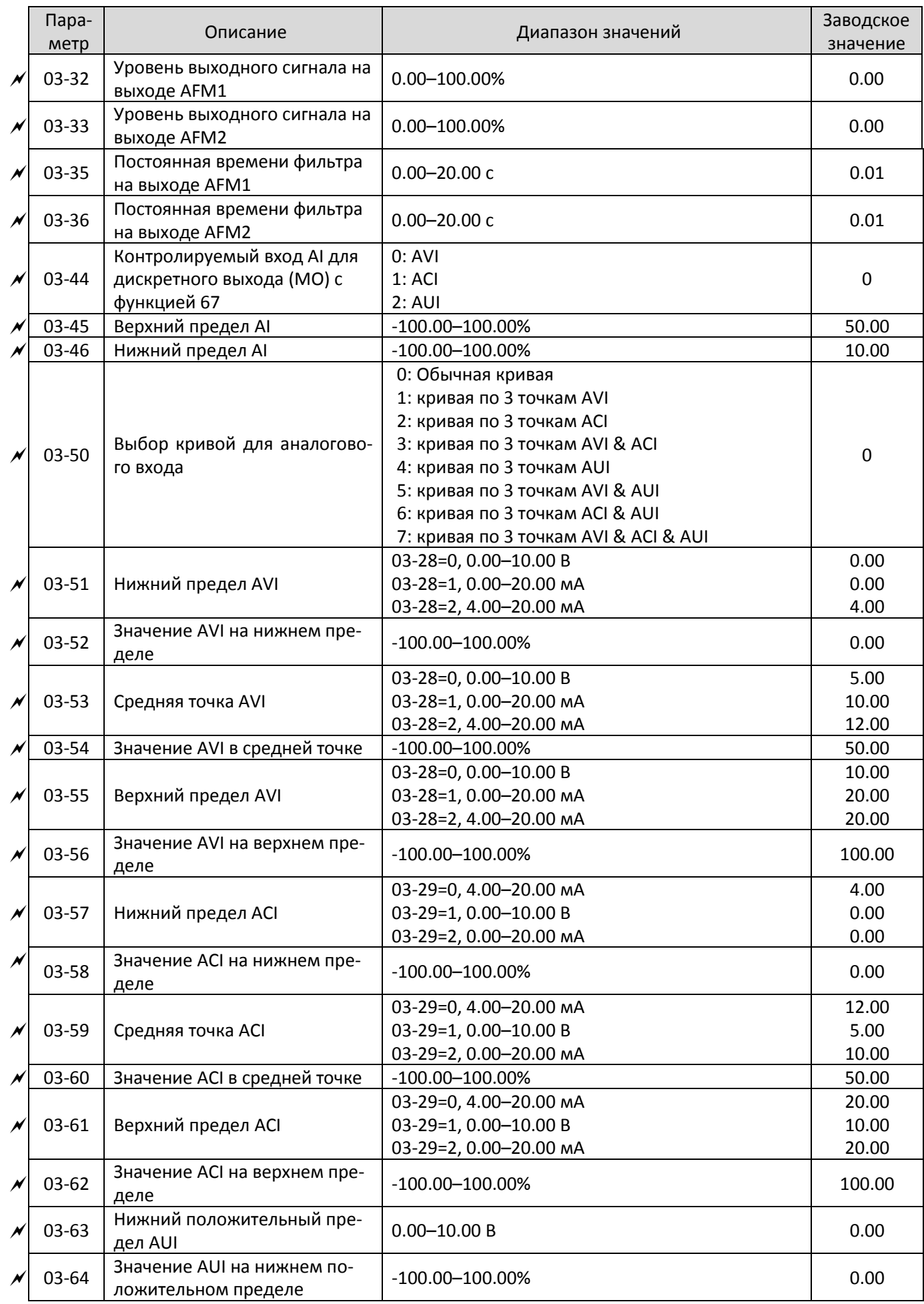

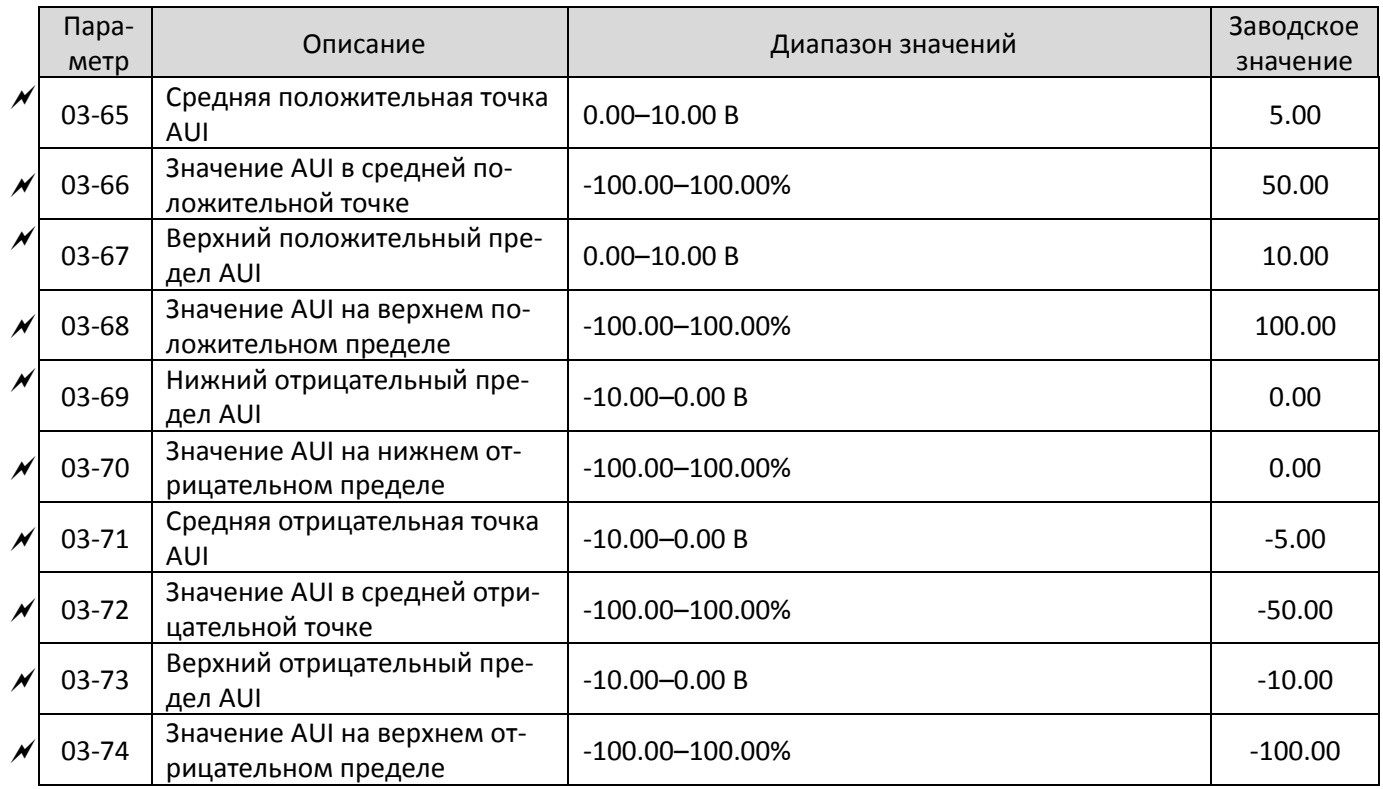

# 04 **Параметры фиксированных заданий**

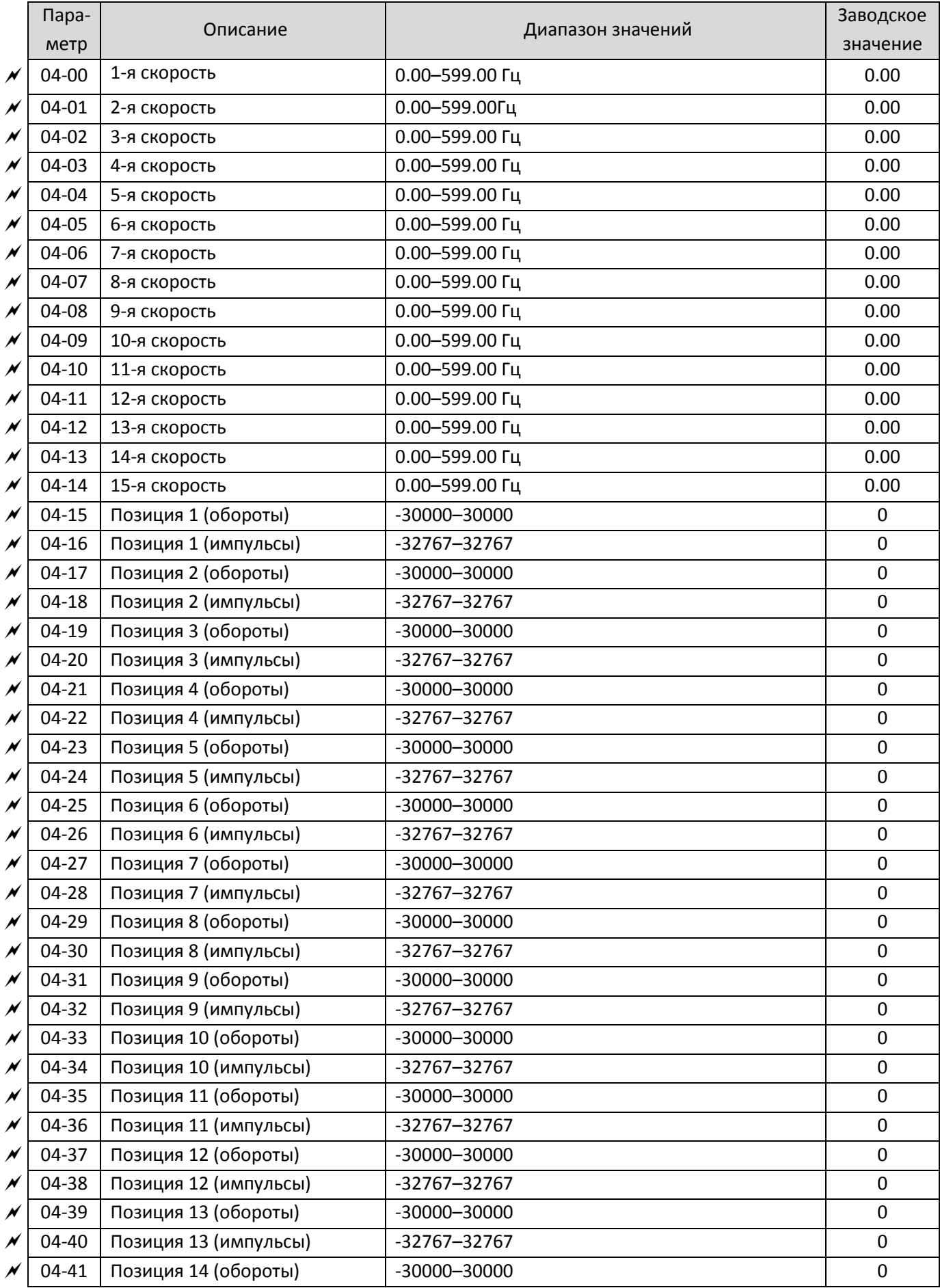

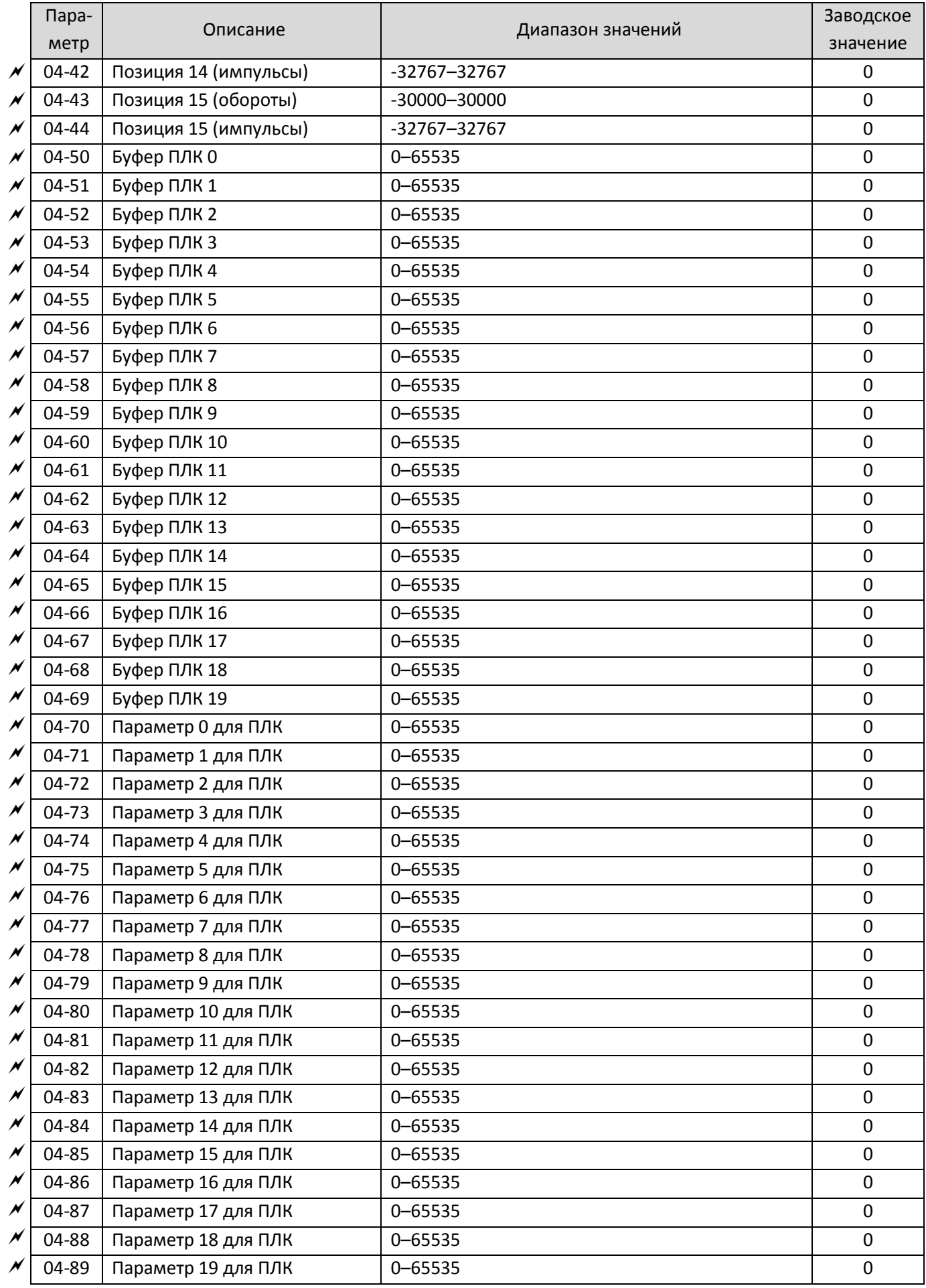

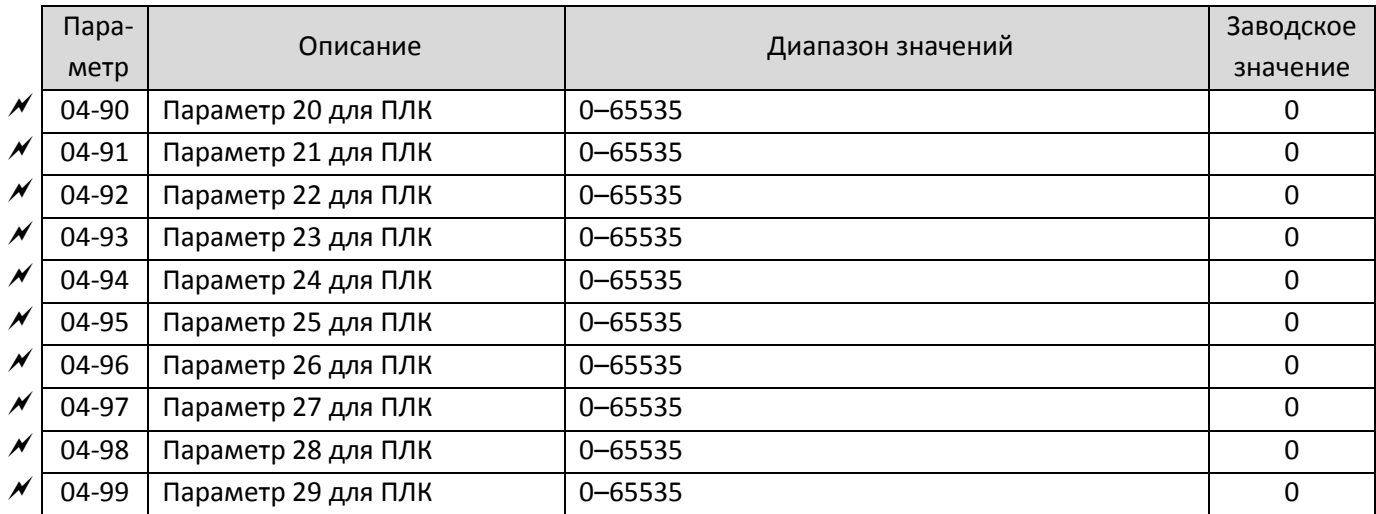

#### Параметр Описание Диапазон значений Заводское значение 05-00 Автотестирование двигателя 0: Нет функции 1: Динамическое автотестирование асинхронного двигателя (с вращением) 2: Статическое автотестирование асинхронного двигателя (без вращения) 4: Динамическое автотестирование полюсов двигателя с постоянными магнитами (с вращением вперед) 5: Автотестирование двигателя с постоянными магнитами PM (IPM, SPM) с вращением 6: Измерение магнитного потока асинхронного двигателя (с вращением) 11: Автоопределение параметров SynRM 12: Определение инерции двигателя для бездатчикового режима FOC (с вращением) 13: Статическое автотестирование двигателя с постоянными магнитами PM 0 05-01 Номинальный ток асинхронного двигателя 1 (A) Зависит от модели ПЧ Зависит от модели ПЧ 05-02 Номинальная мощность асинхронного двигателя 1 (кВт) 0.00–655.35 кВт Зависит от модели ПЧ 05-03 Номинальная скорость асинхронного двигателя 1 (об/мин) 0–xxxx об/мин (Зависит от числа полюсов двигателя) Зависит от числа полюсов двигателя 05-04 Число полюсов асинхронного двигателя 1  $2-64$  4 05-05 Ток холостого хода асинхронного двигателя  $1 (A)$  0.00 – 05-01 Зависит от модели ПЧ 05-06 Сопротивление статора (Rs) асинхронного двигателя 1  $0.000 - 65.535 \Omega$ Зависит от модели ПЧ 05-07 Сопротивление ротора (Rr) асинхронного двигателя 1 0.000–65.535  $\Omega$  0.000 05-08 Взаимоиндукция (Lm) асинхронного двигателя 1  $0.0-6553.5$  мГн  $0.0$ 05-09 Индуктивность статора (Lx) асинхронного двигателя 1 0.0–6553.5 мГн 0.0

### 05 **Параметры двигателя**

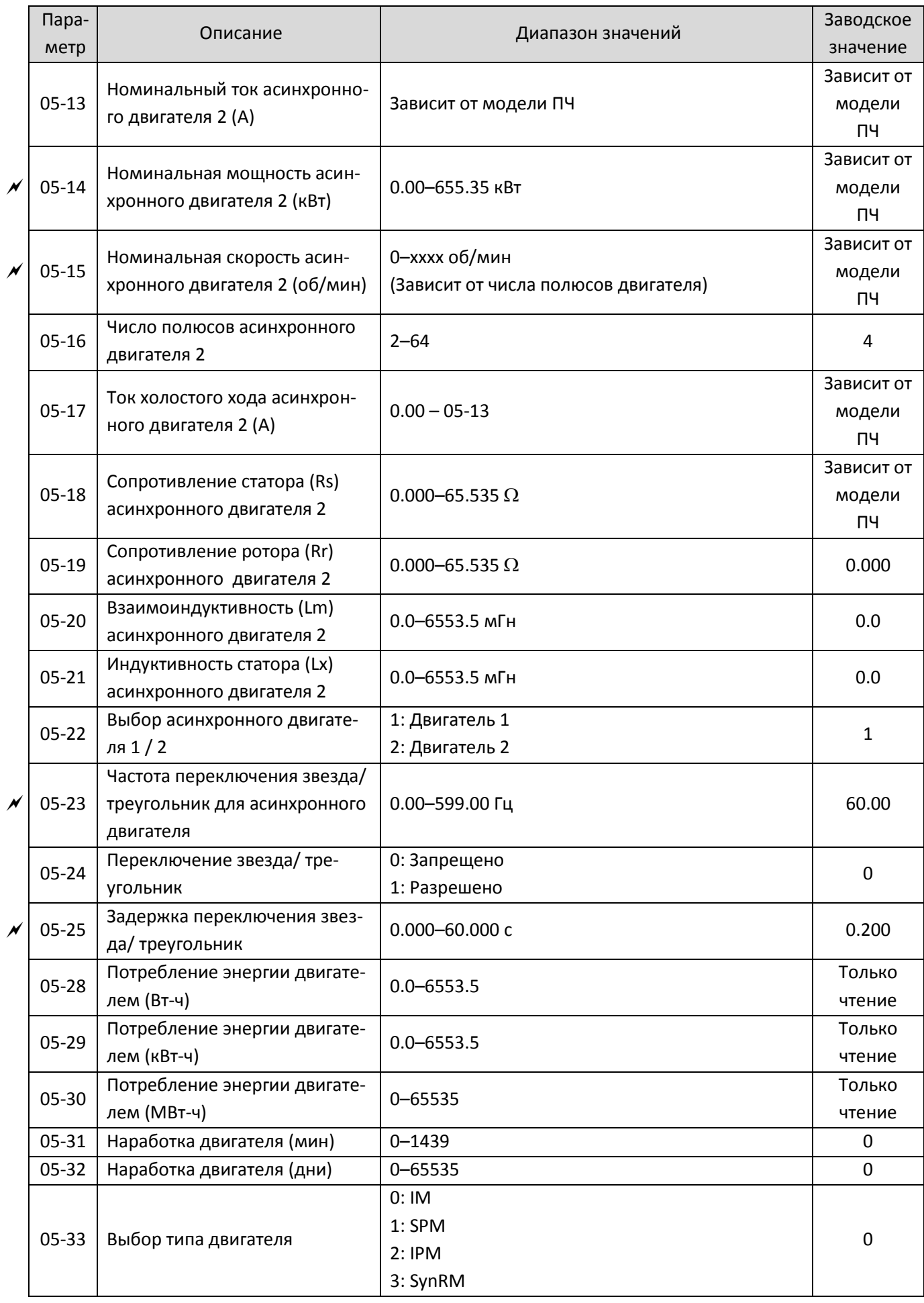

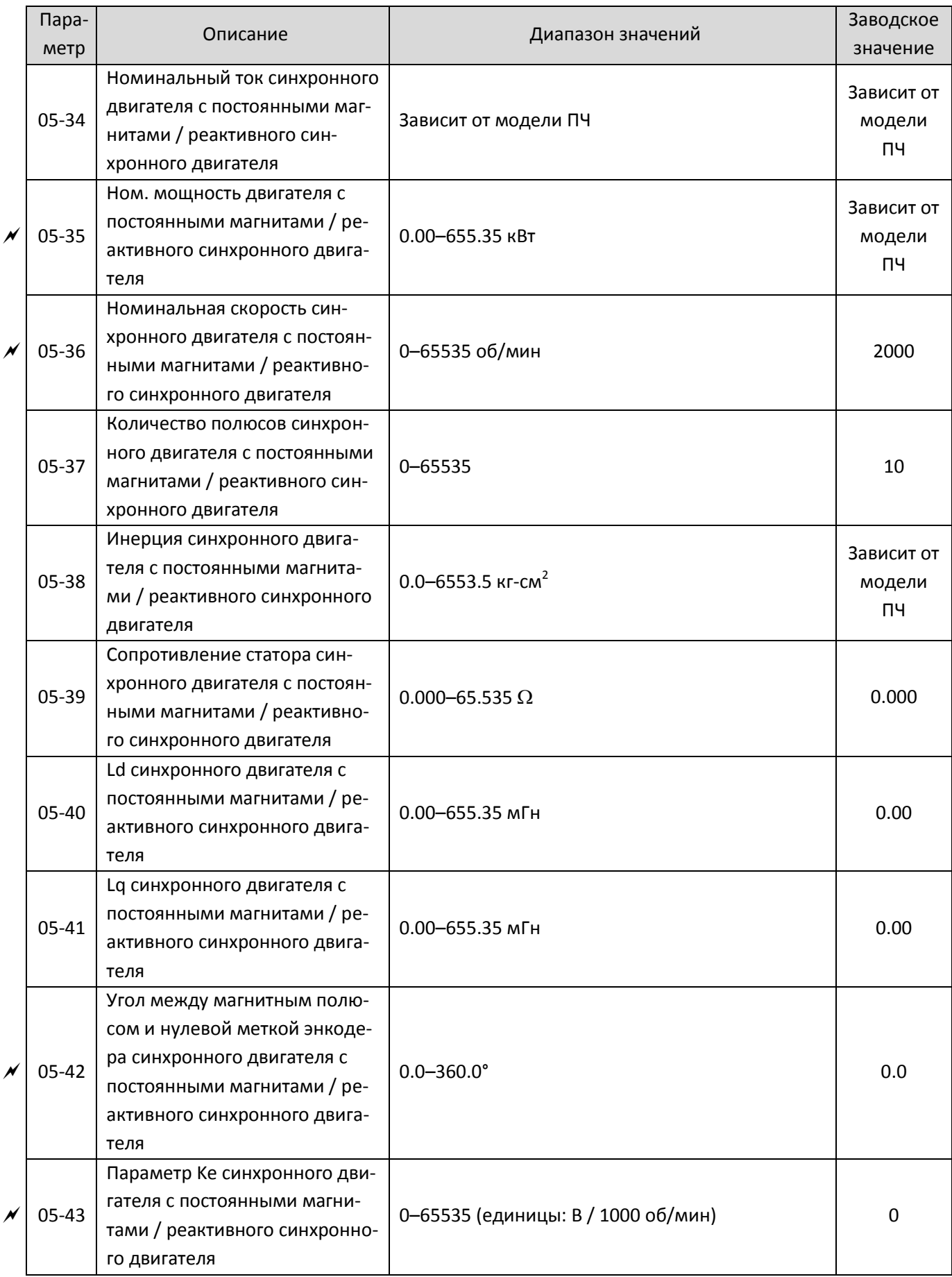

# 06 **Параметры защиты**

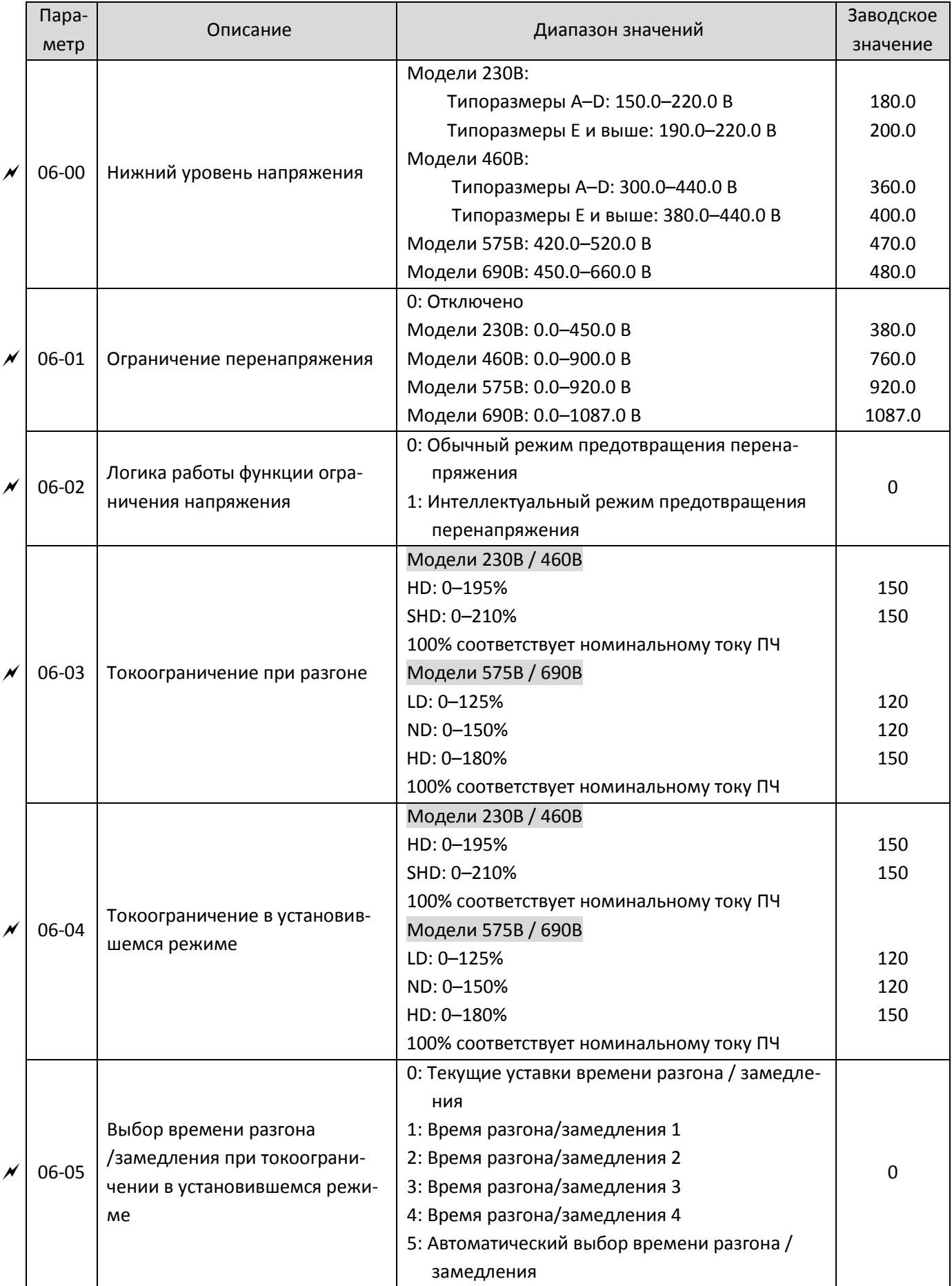

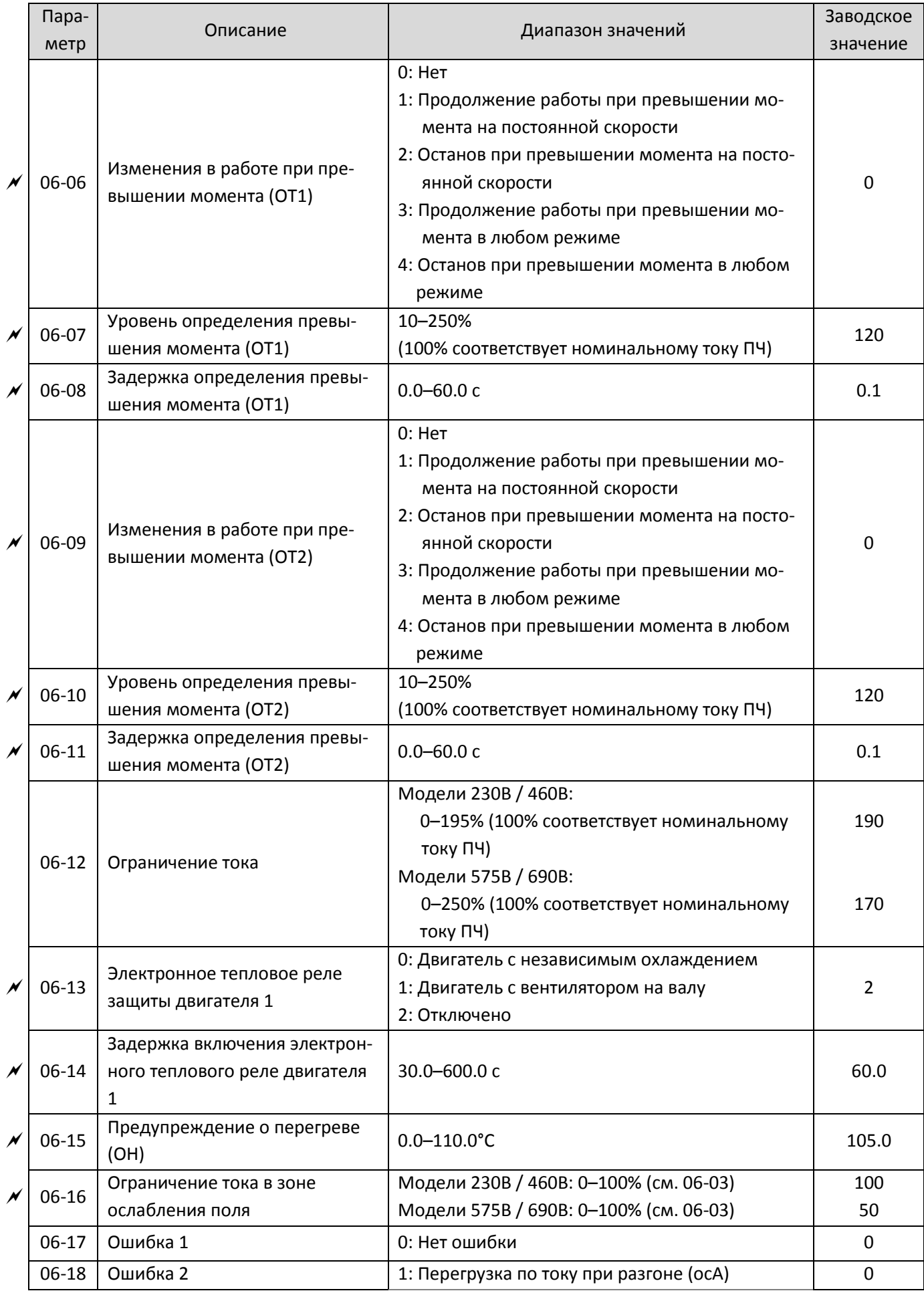

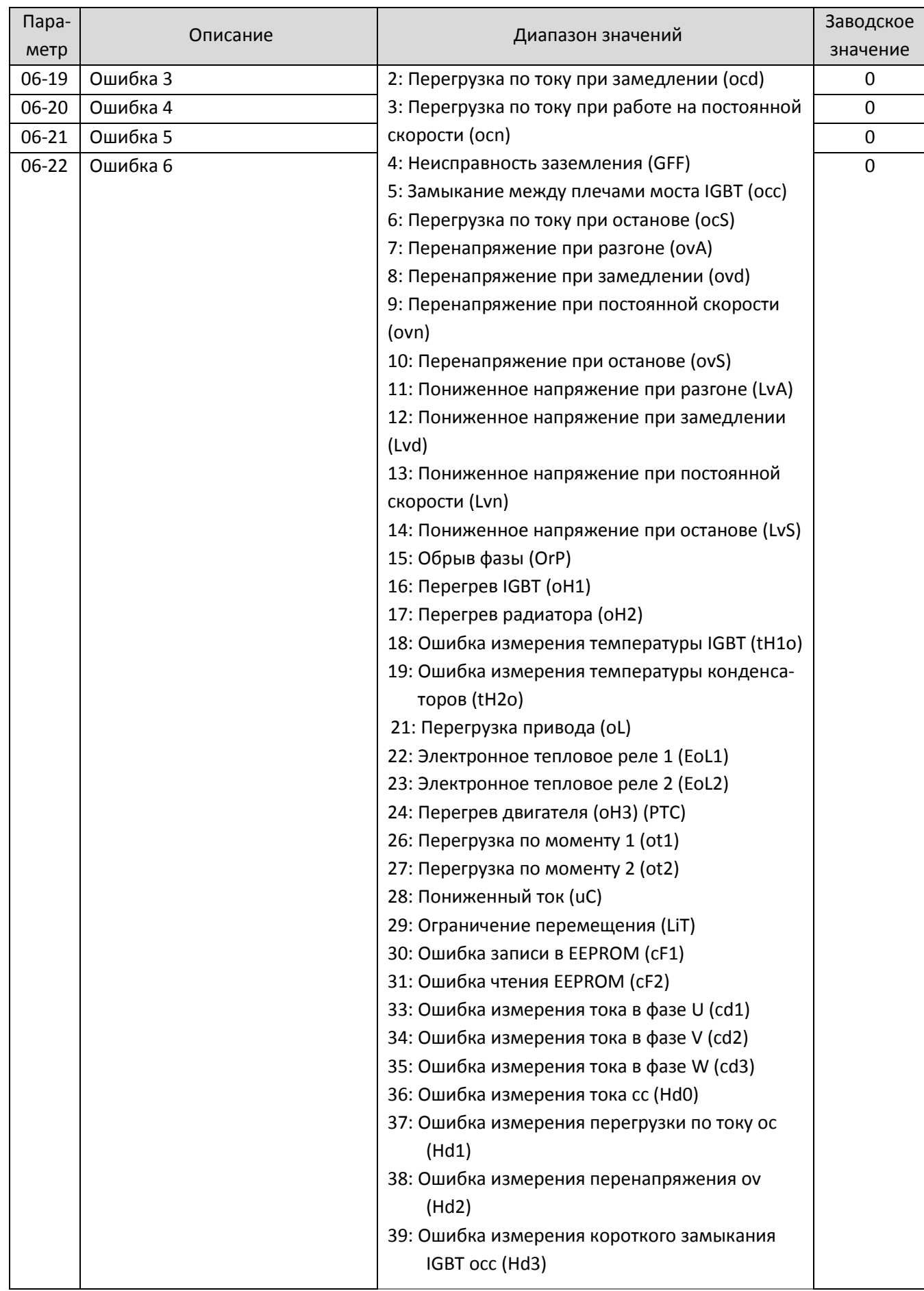

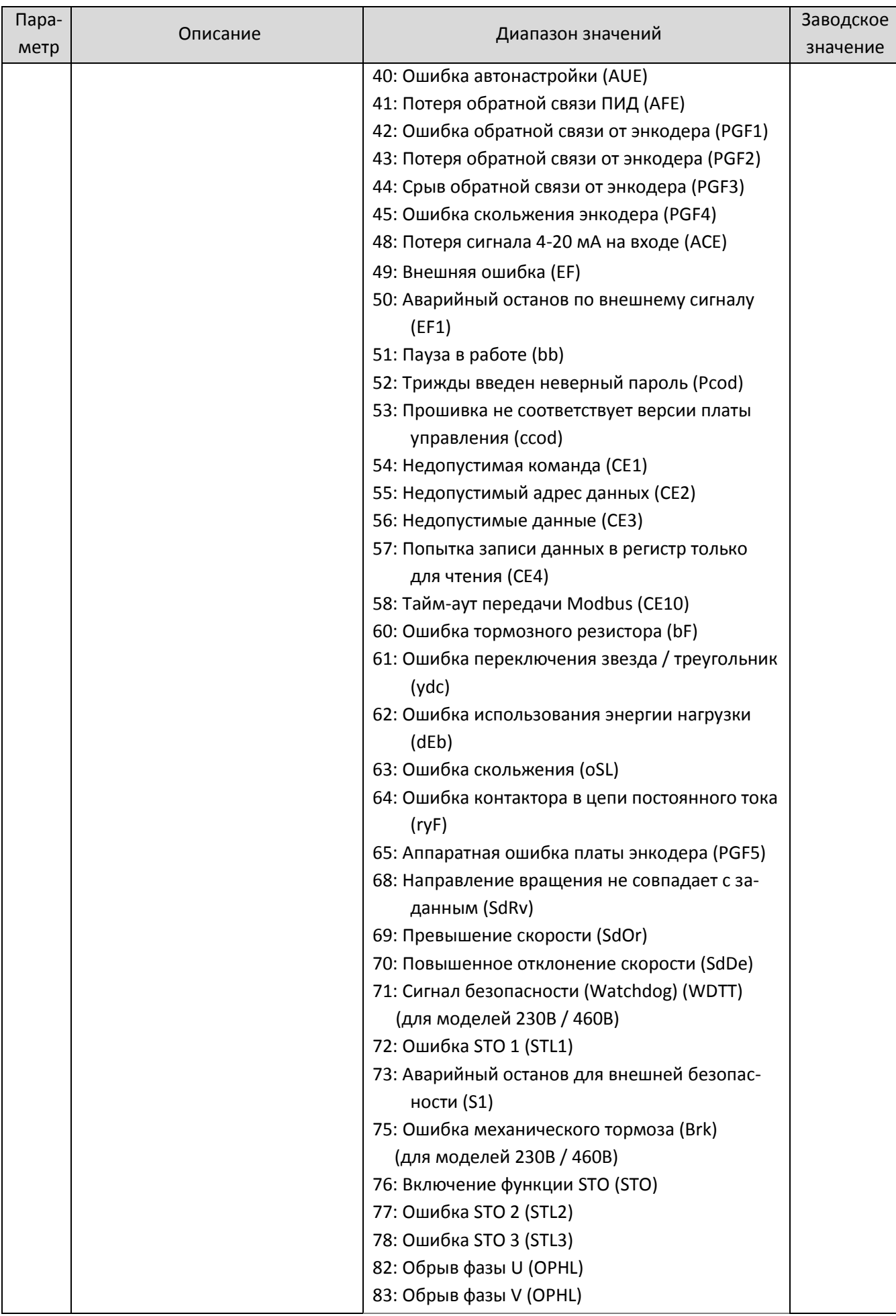

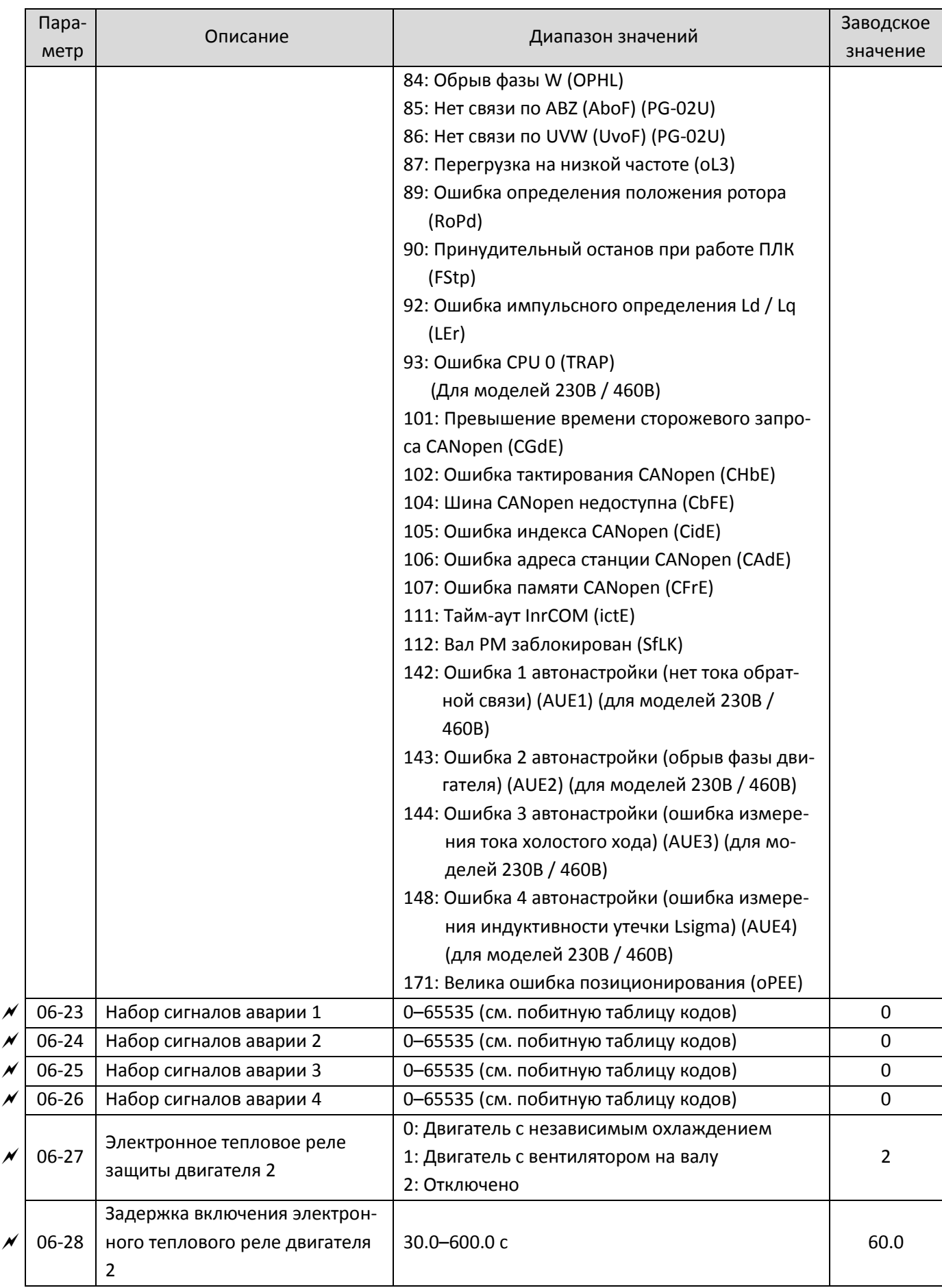

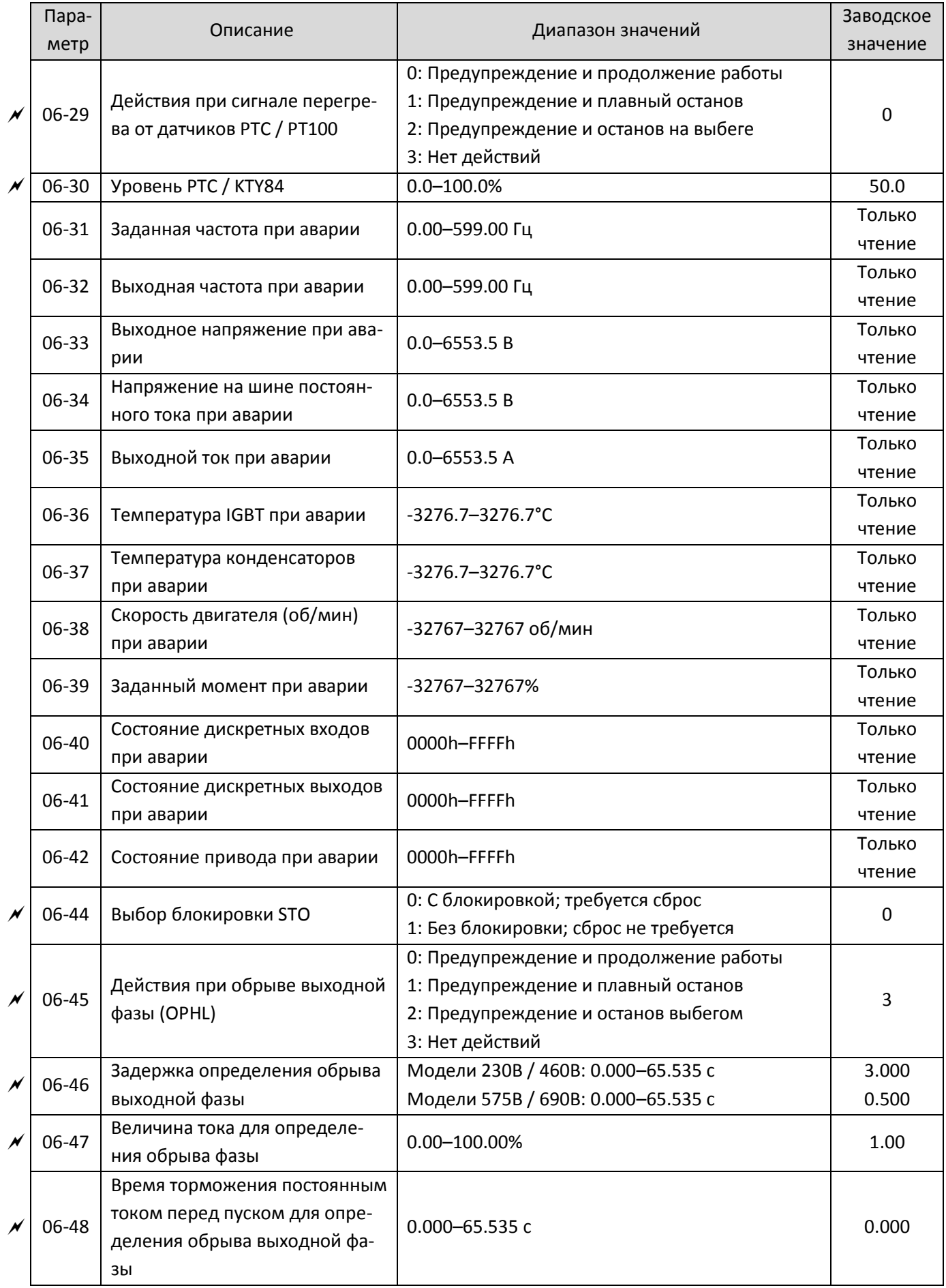

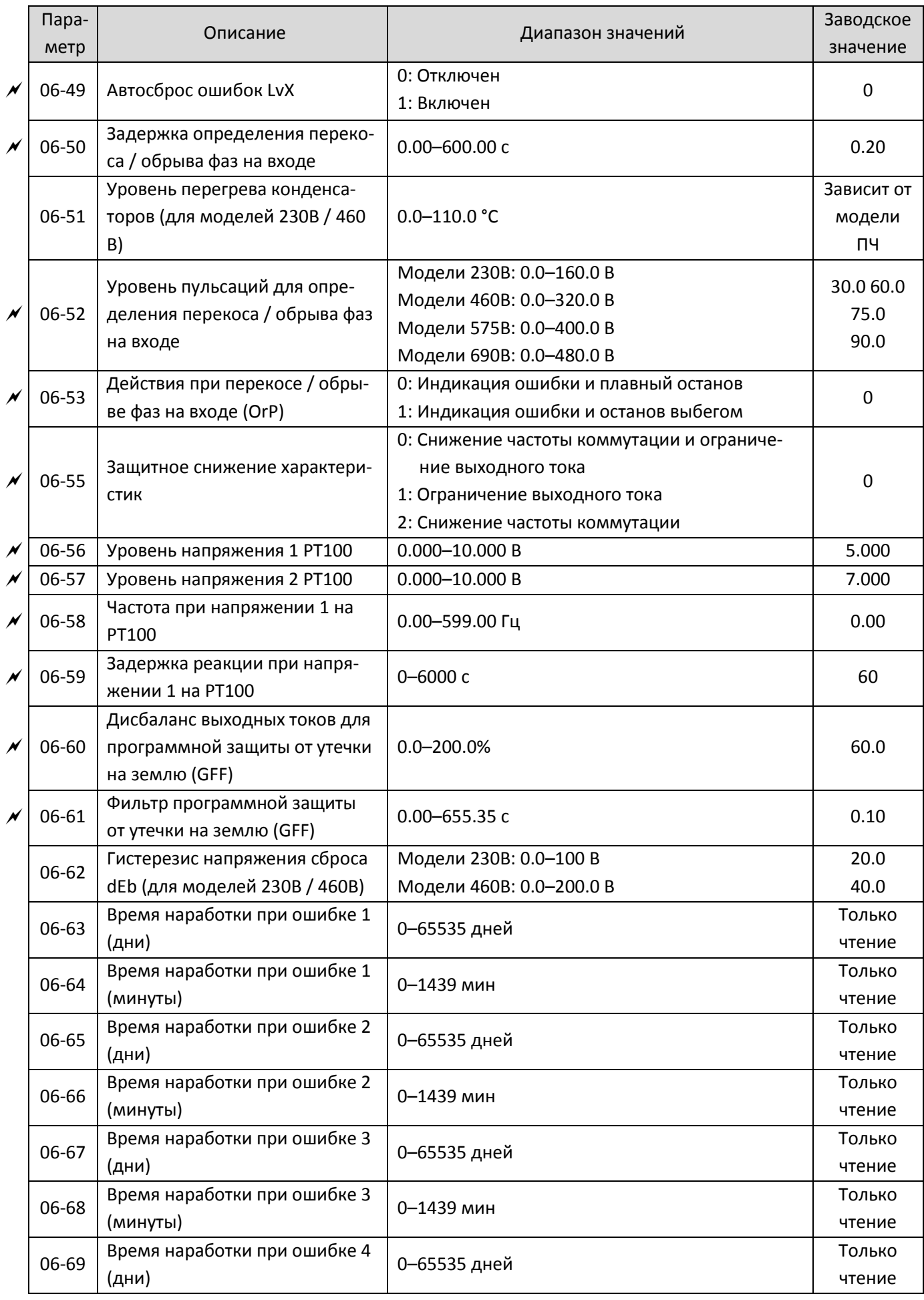

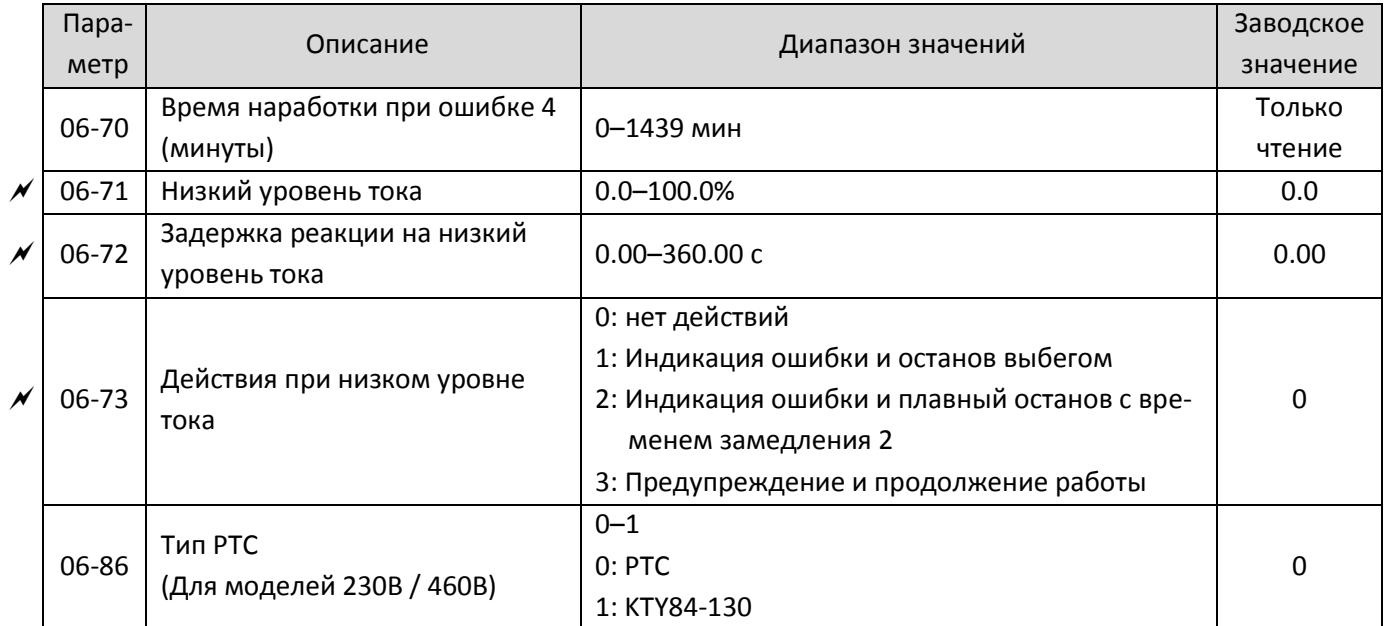

### 07 **Специальные параметры**

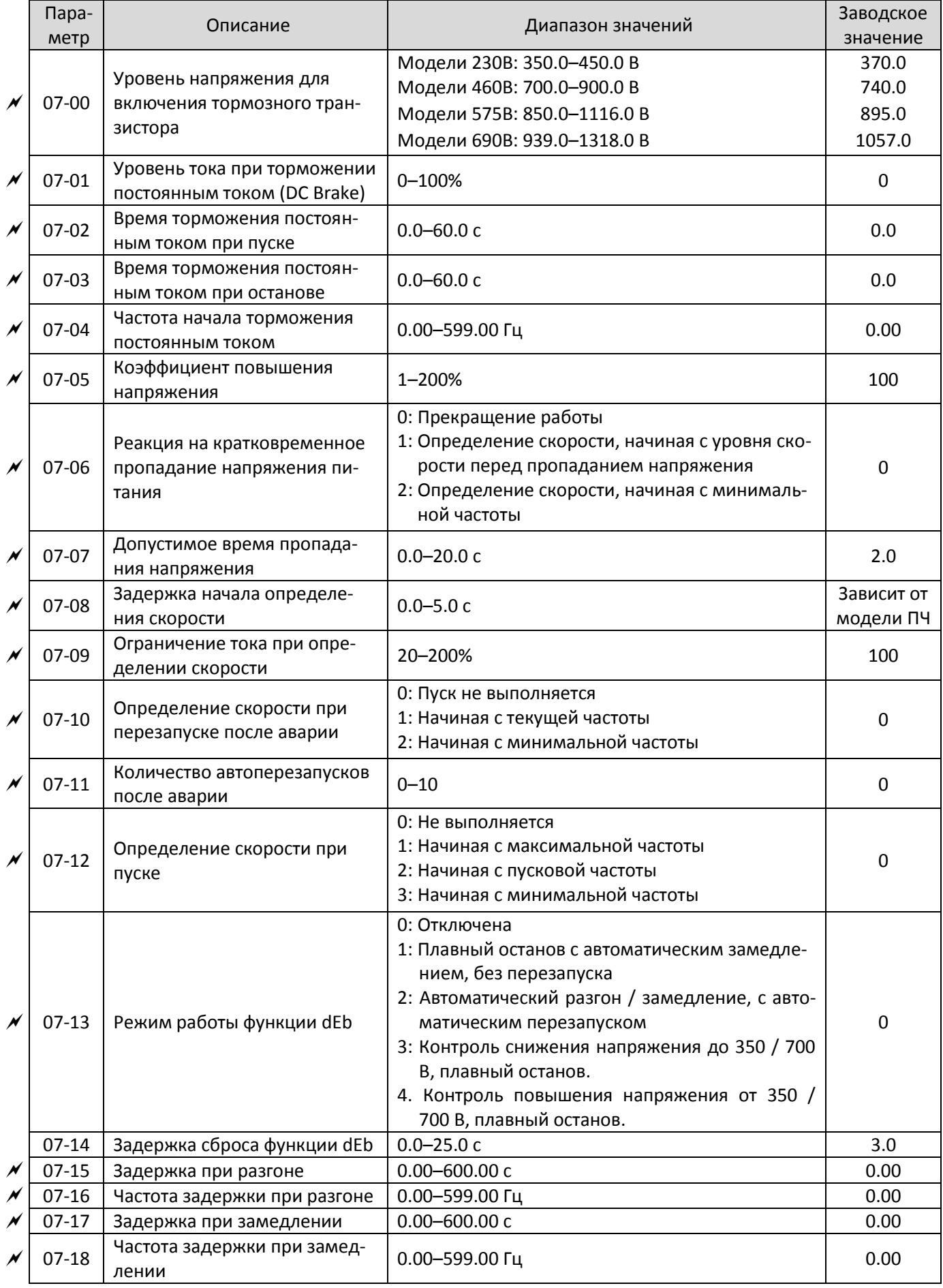

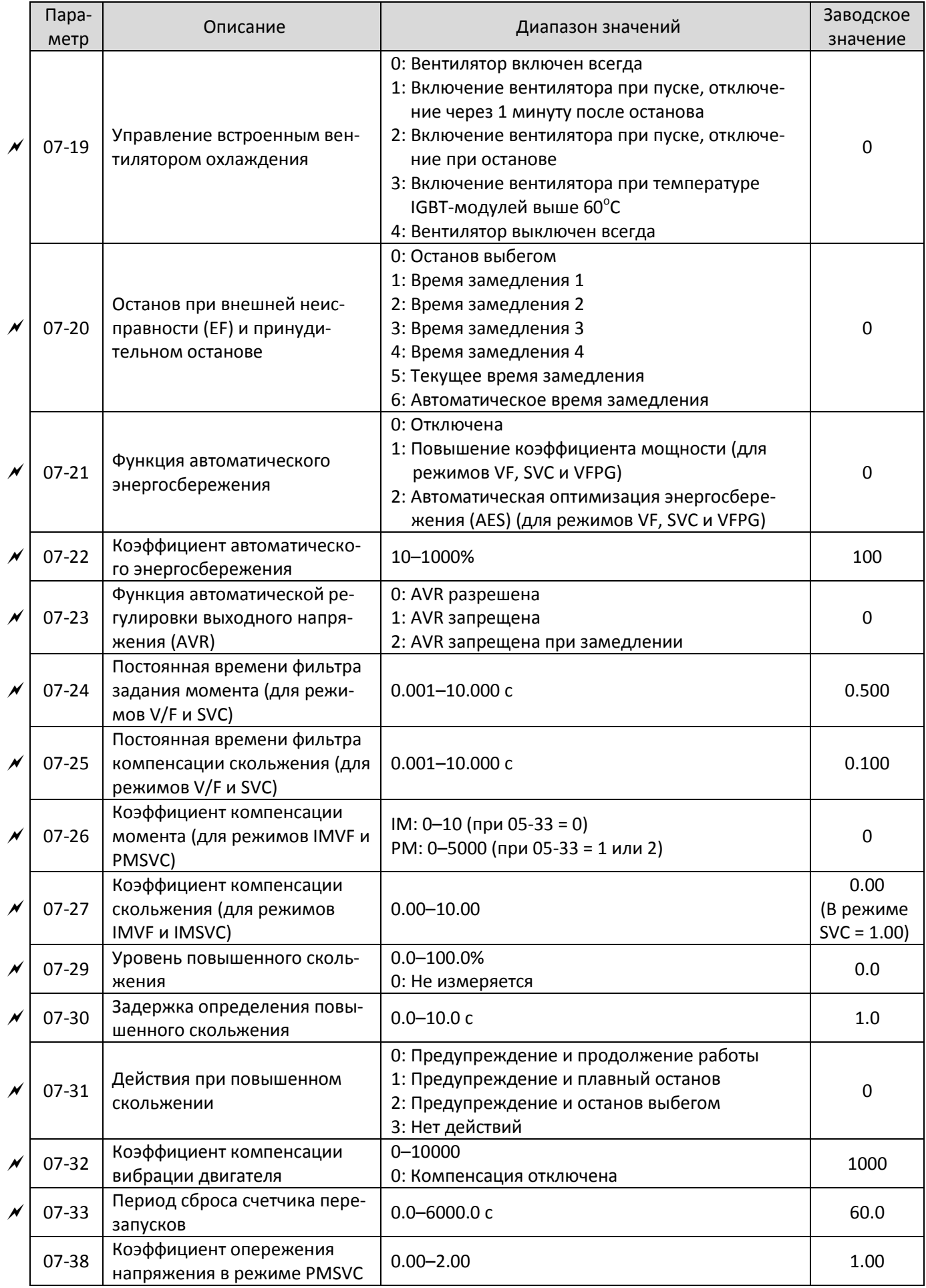

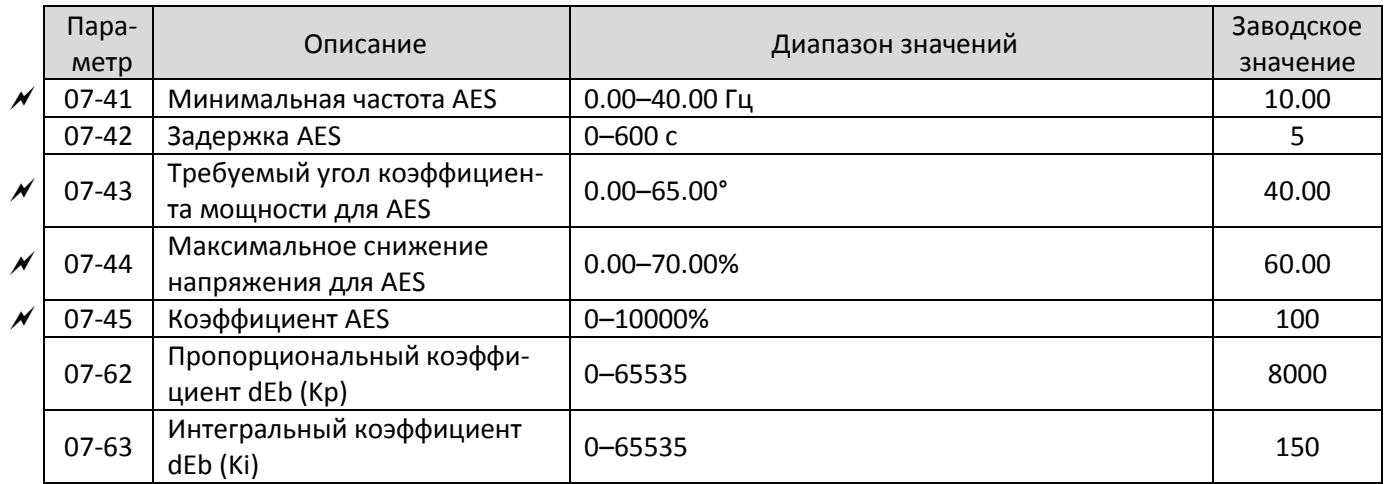

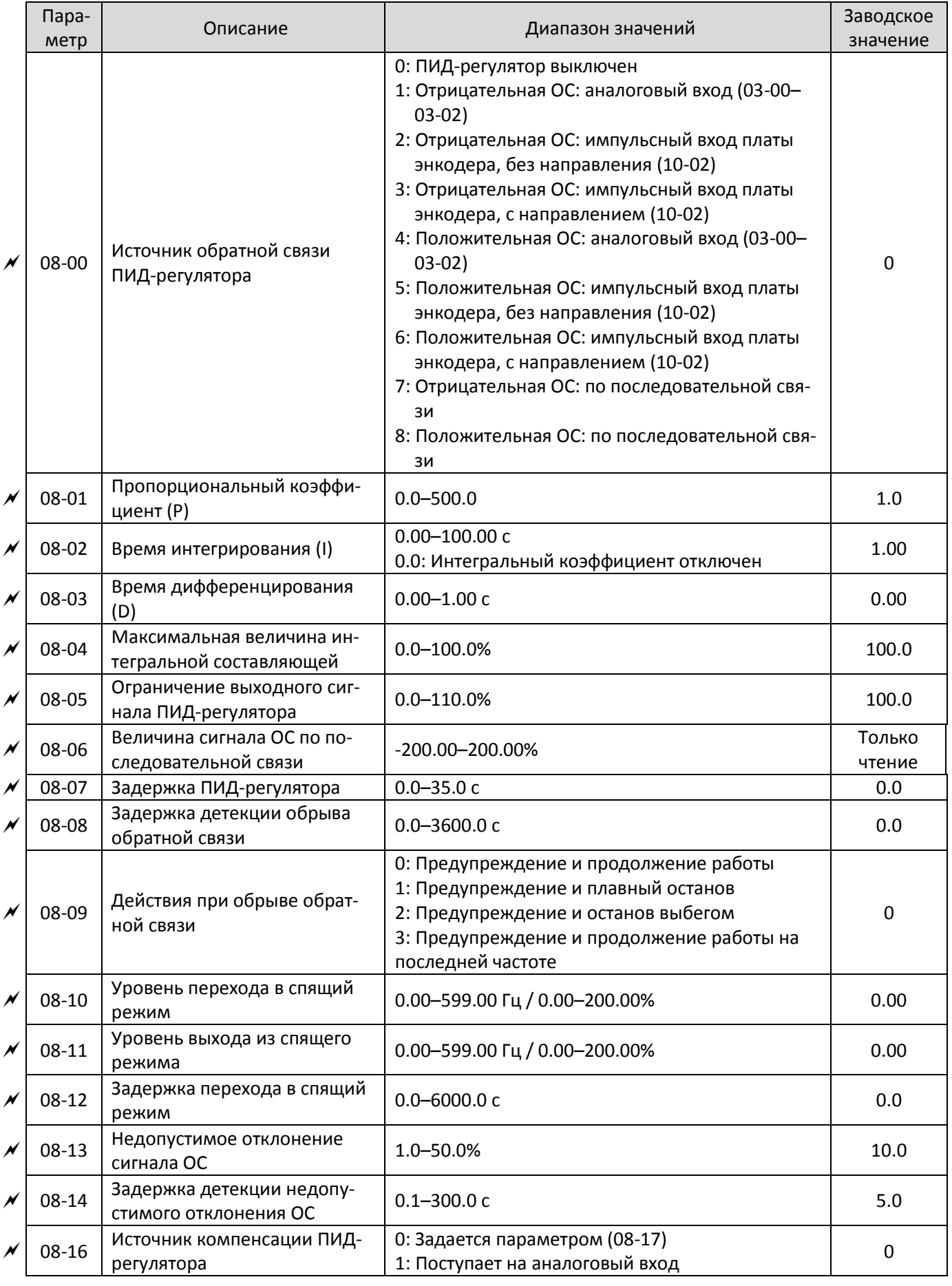

# 08 **Параметры ПИД-регулятора**

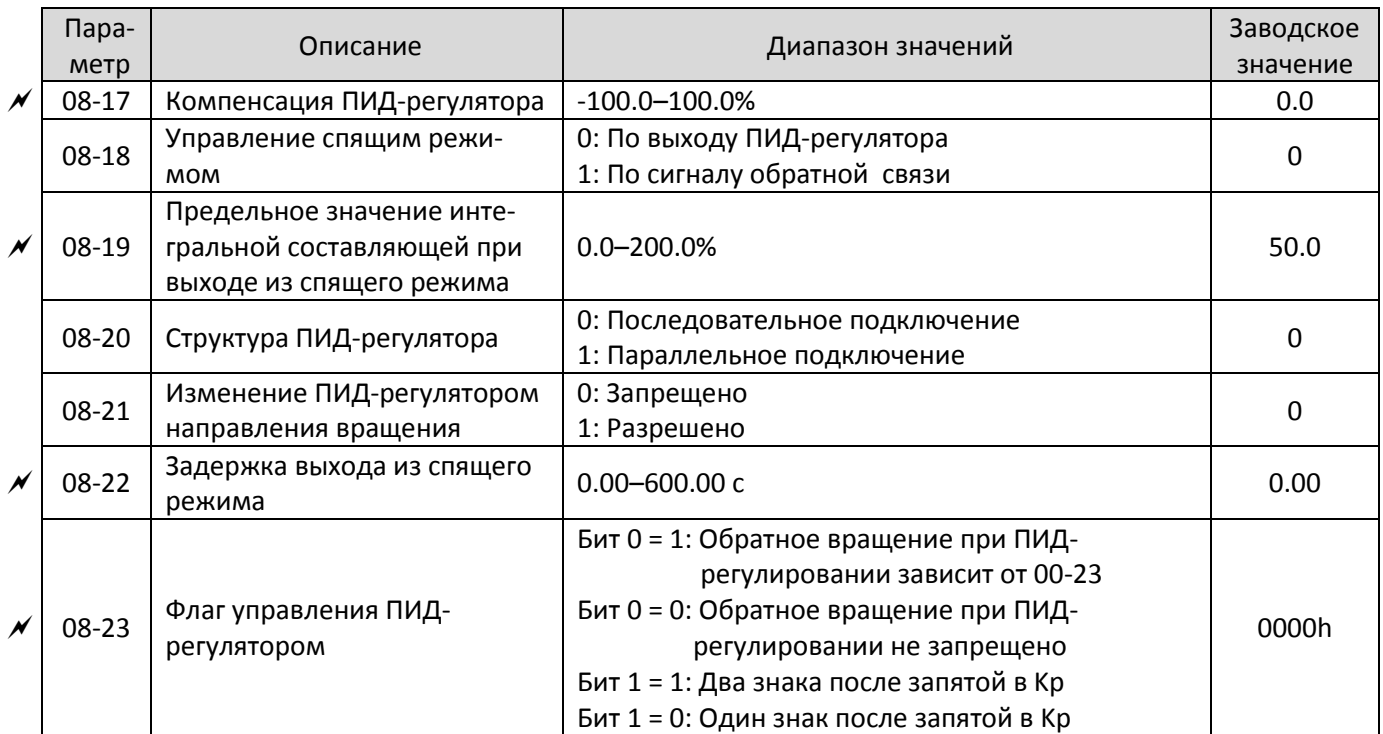

### 09 **Коммуникационные параметры**

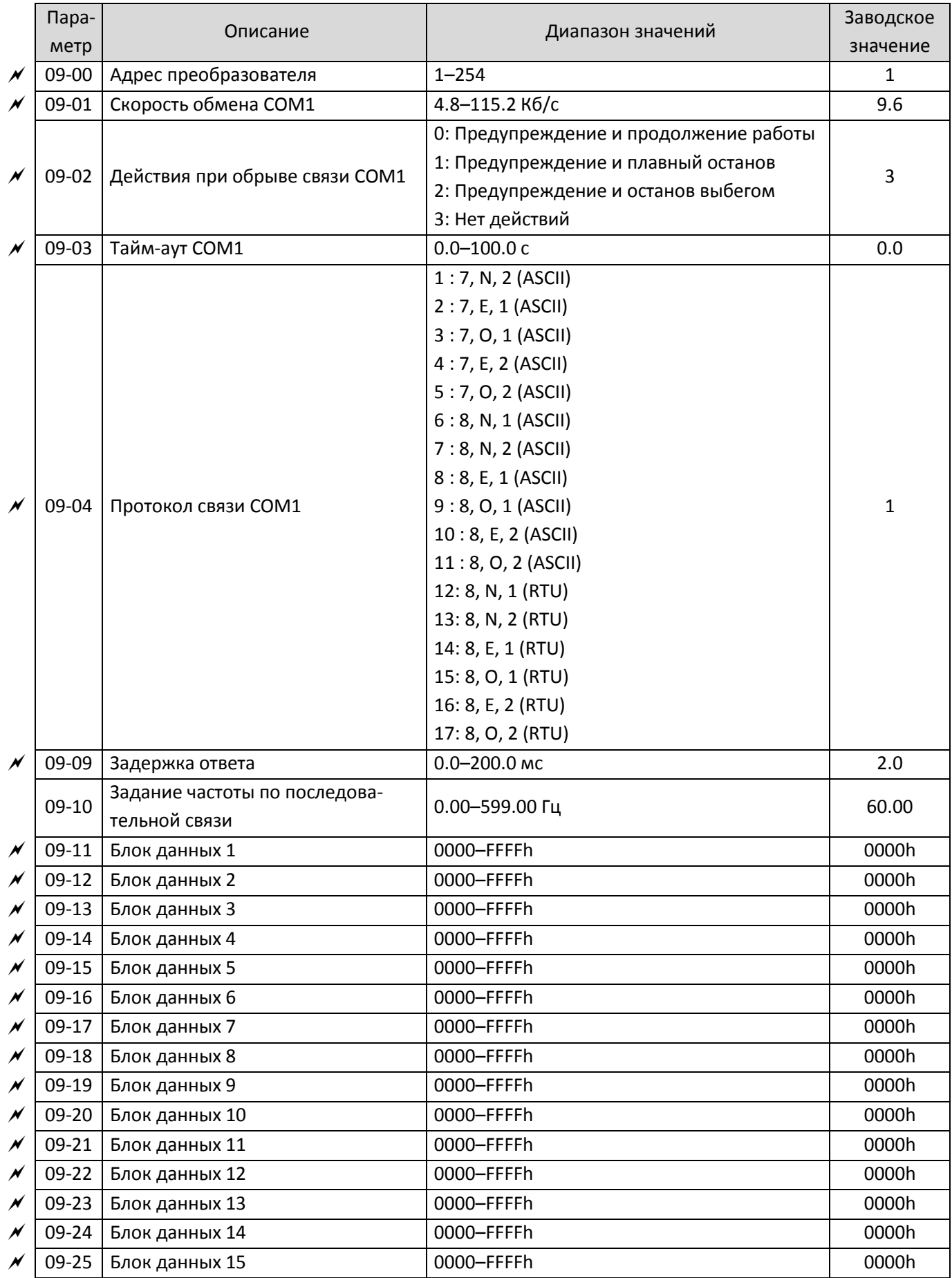

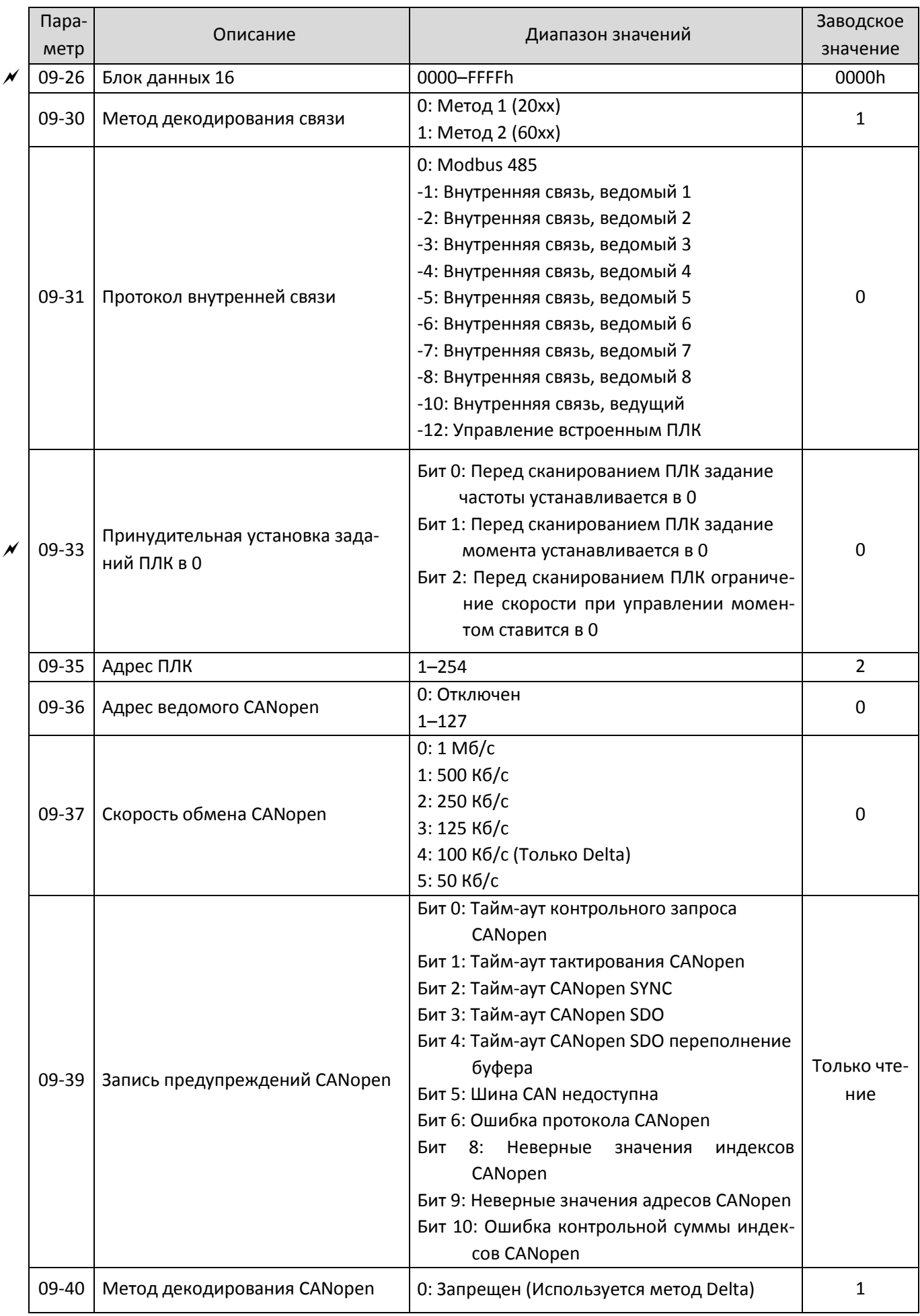

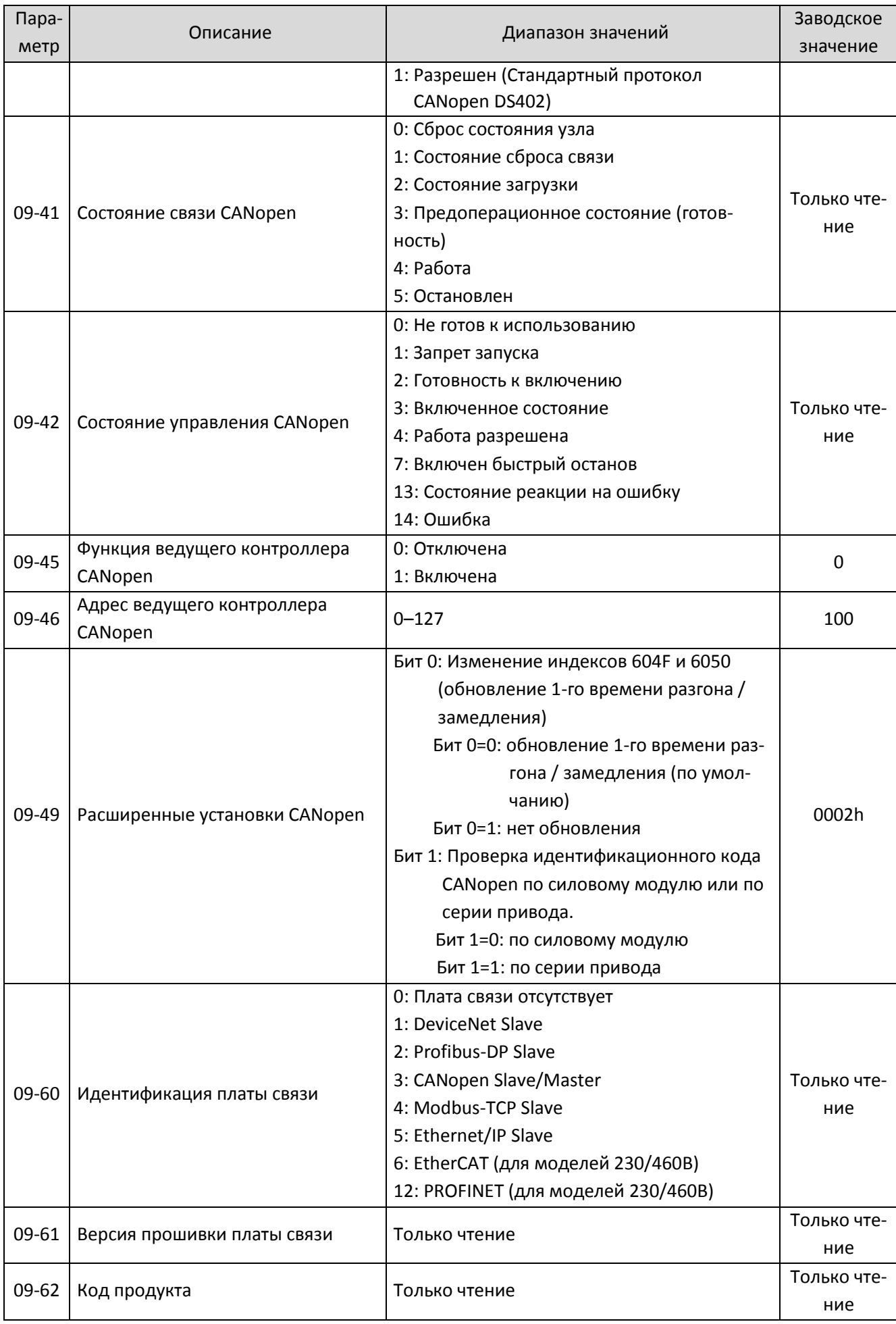

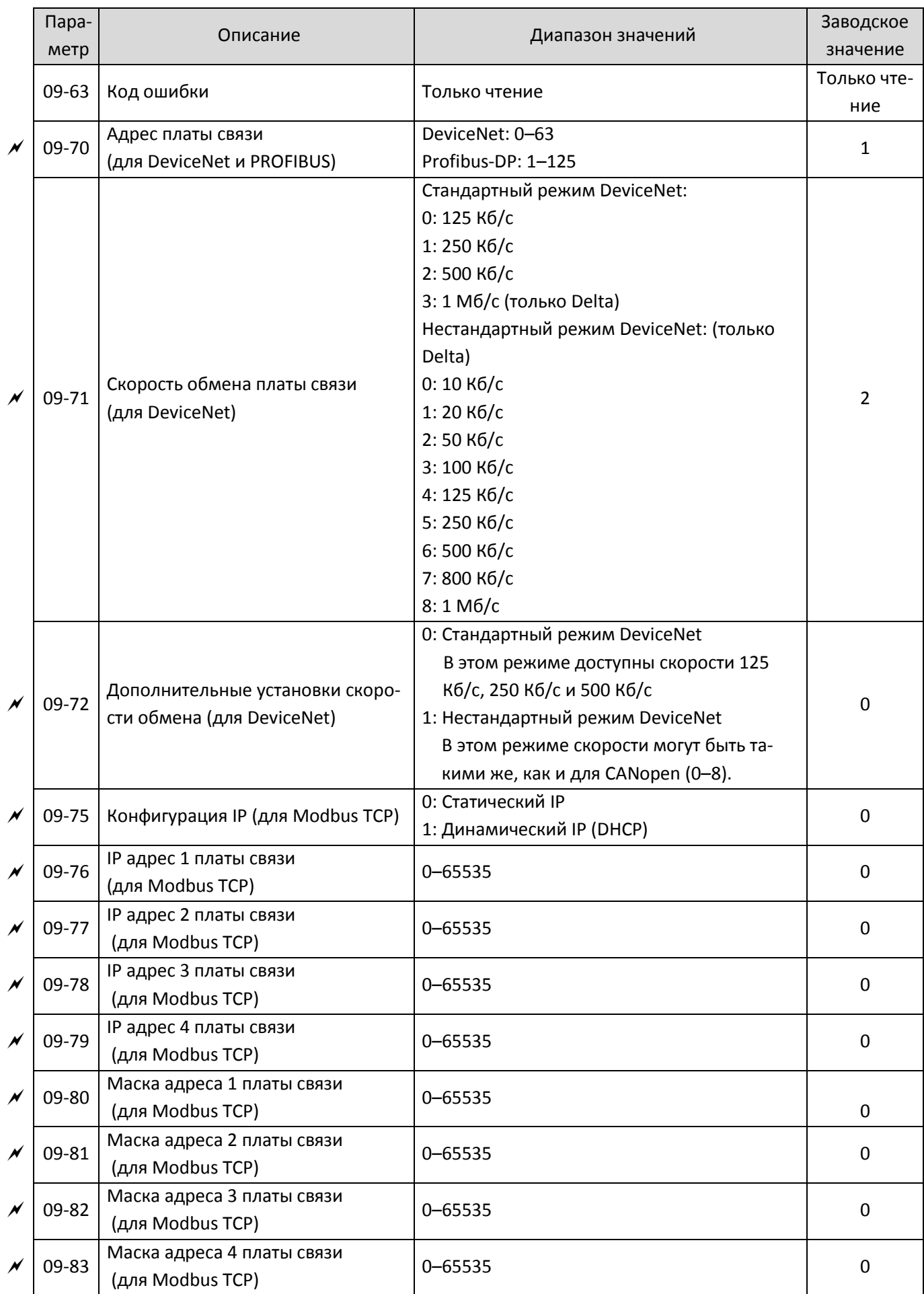

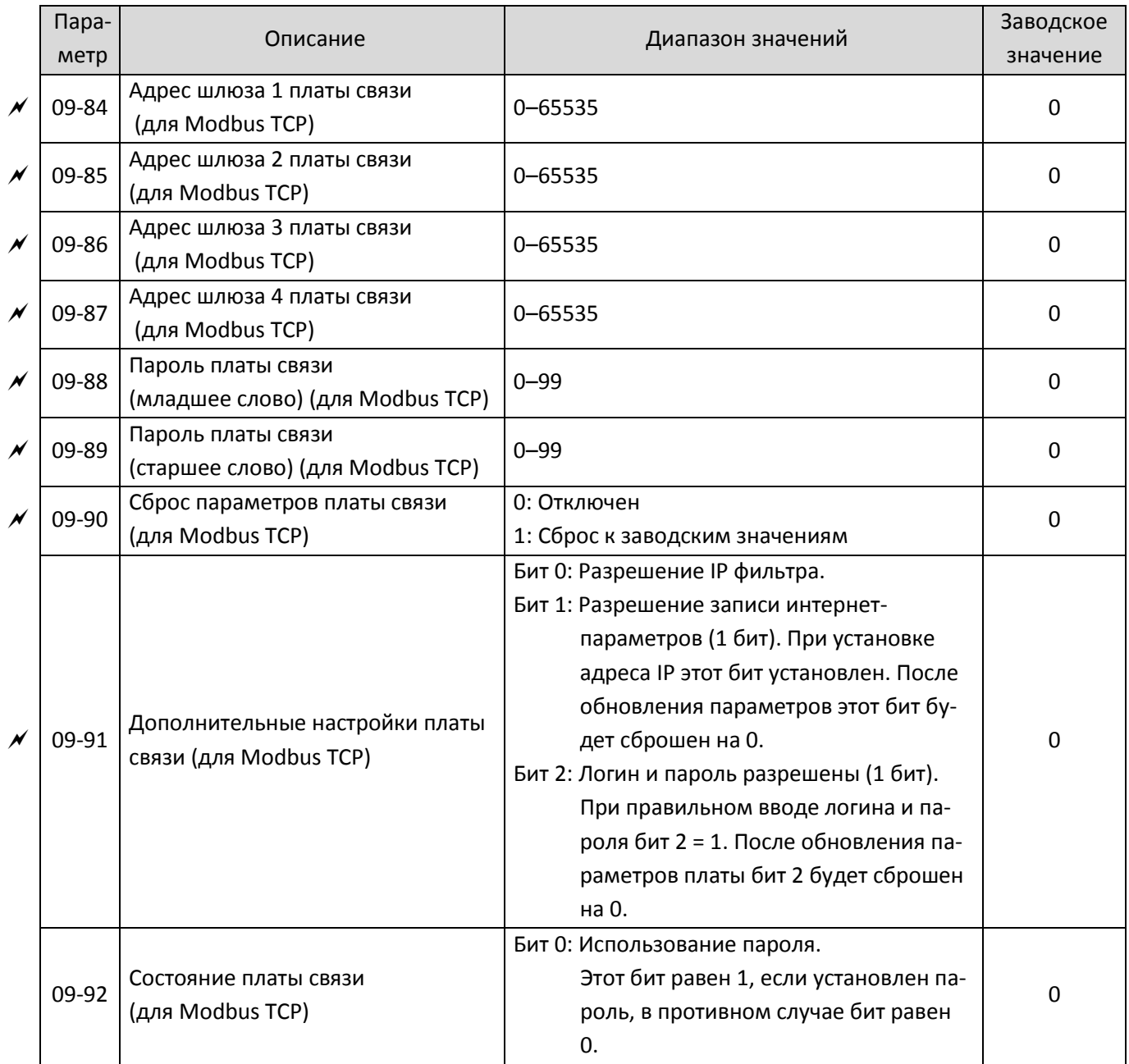

# 10 **Параметры обратной связи по скорости**

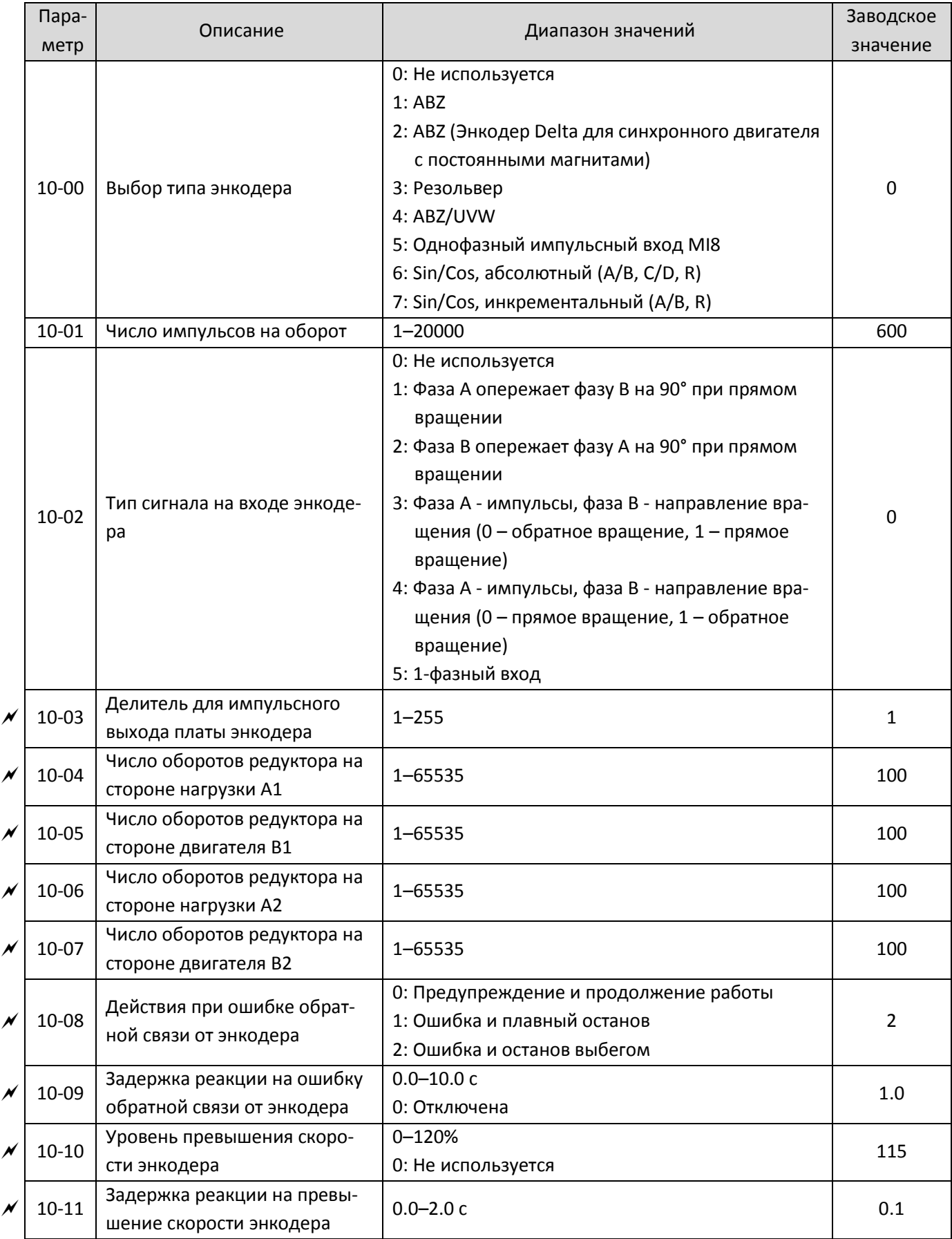

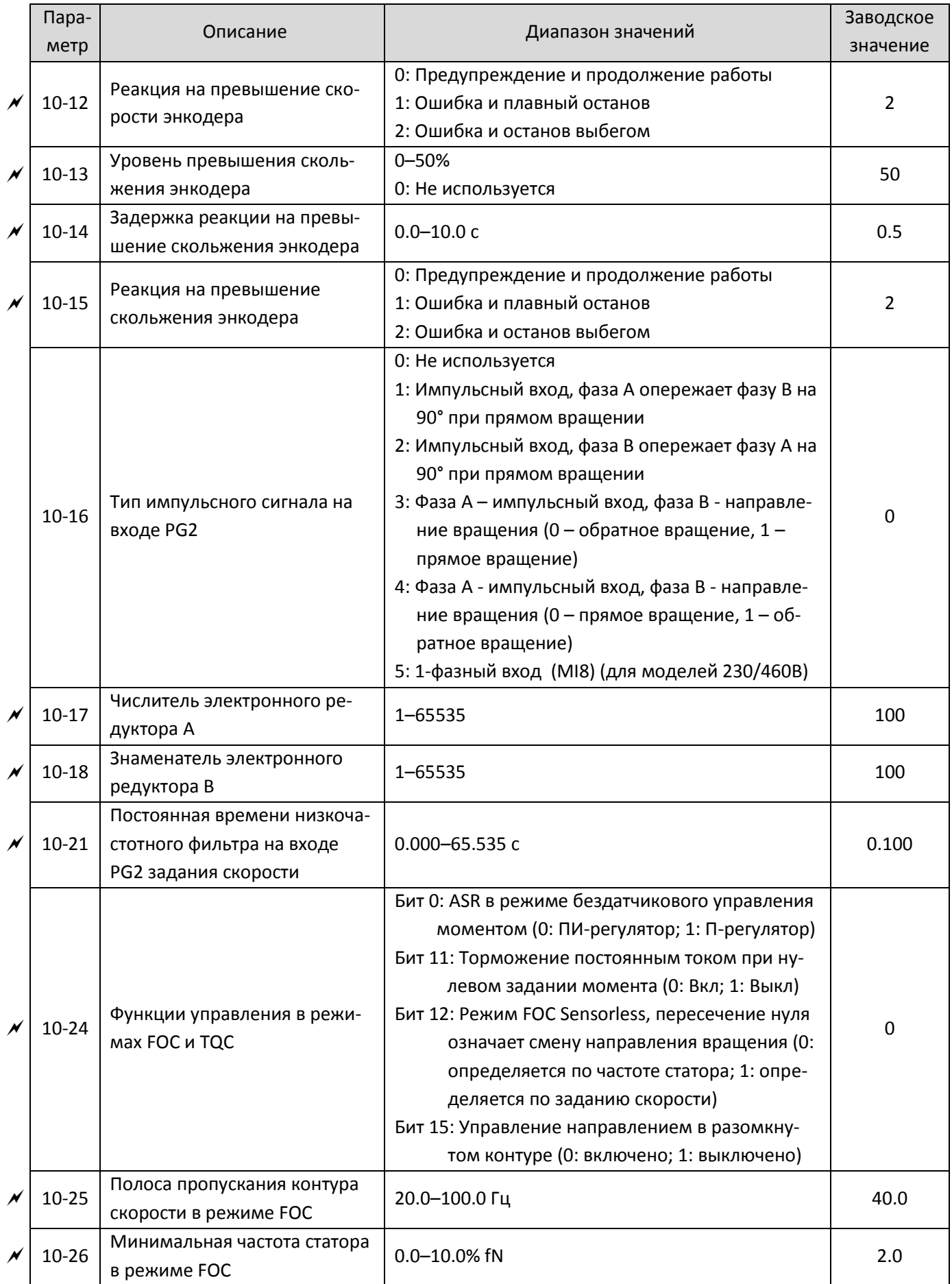

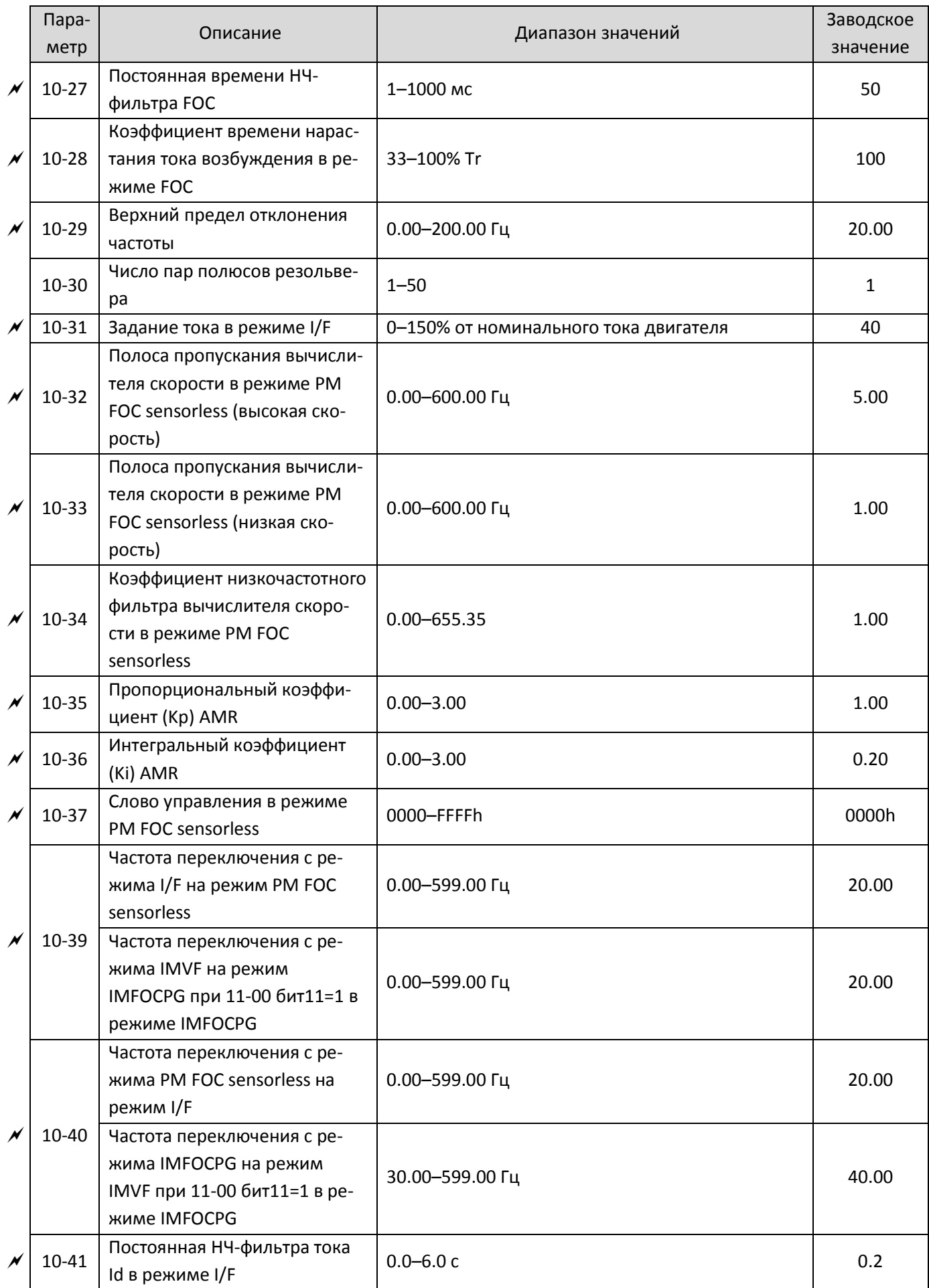

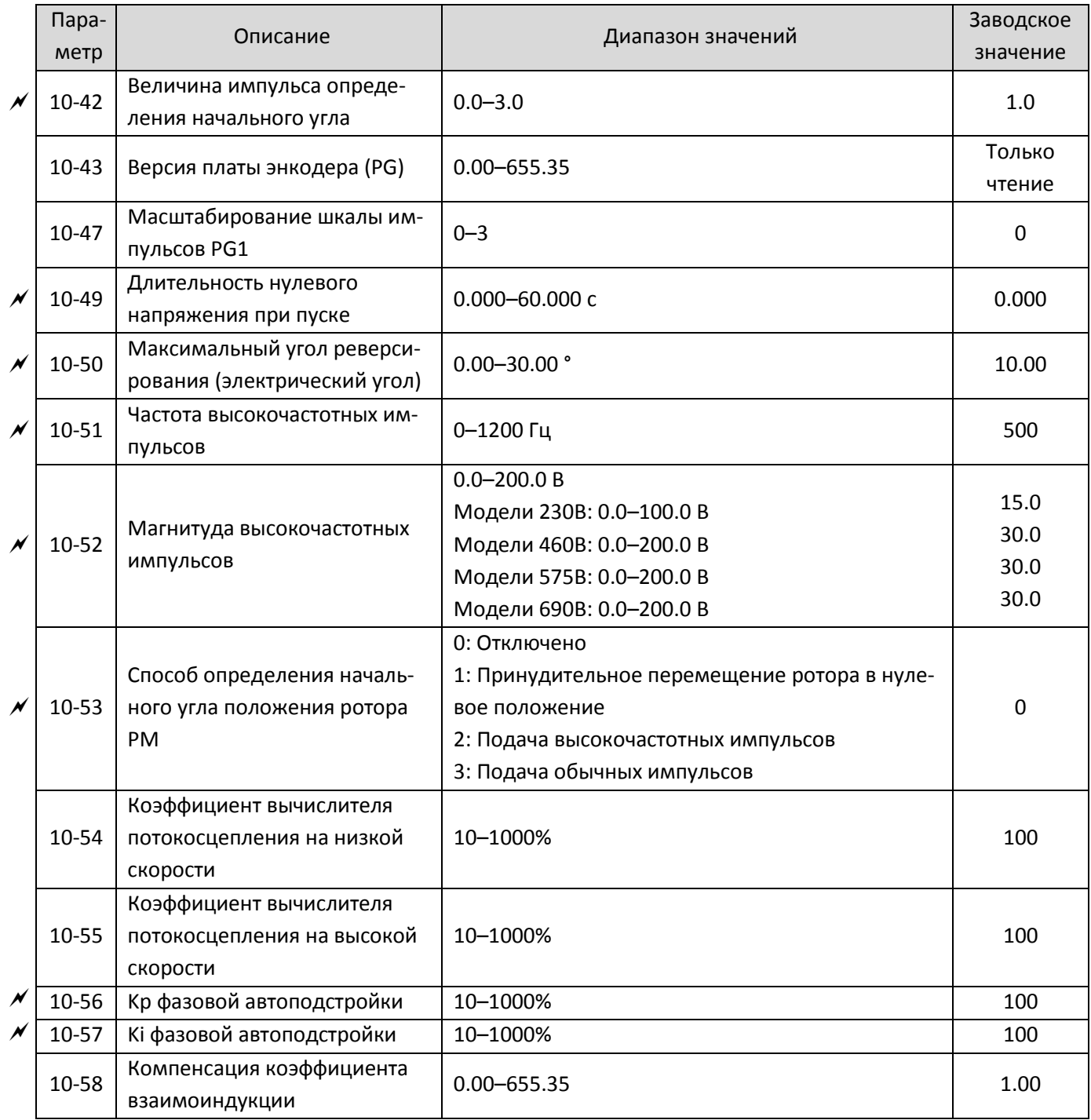

### 11 **Расширенные параметры**

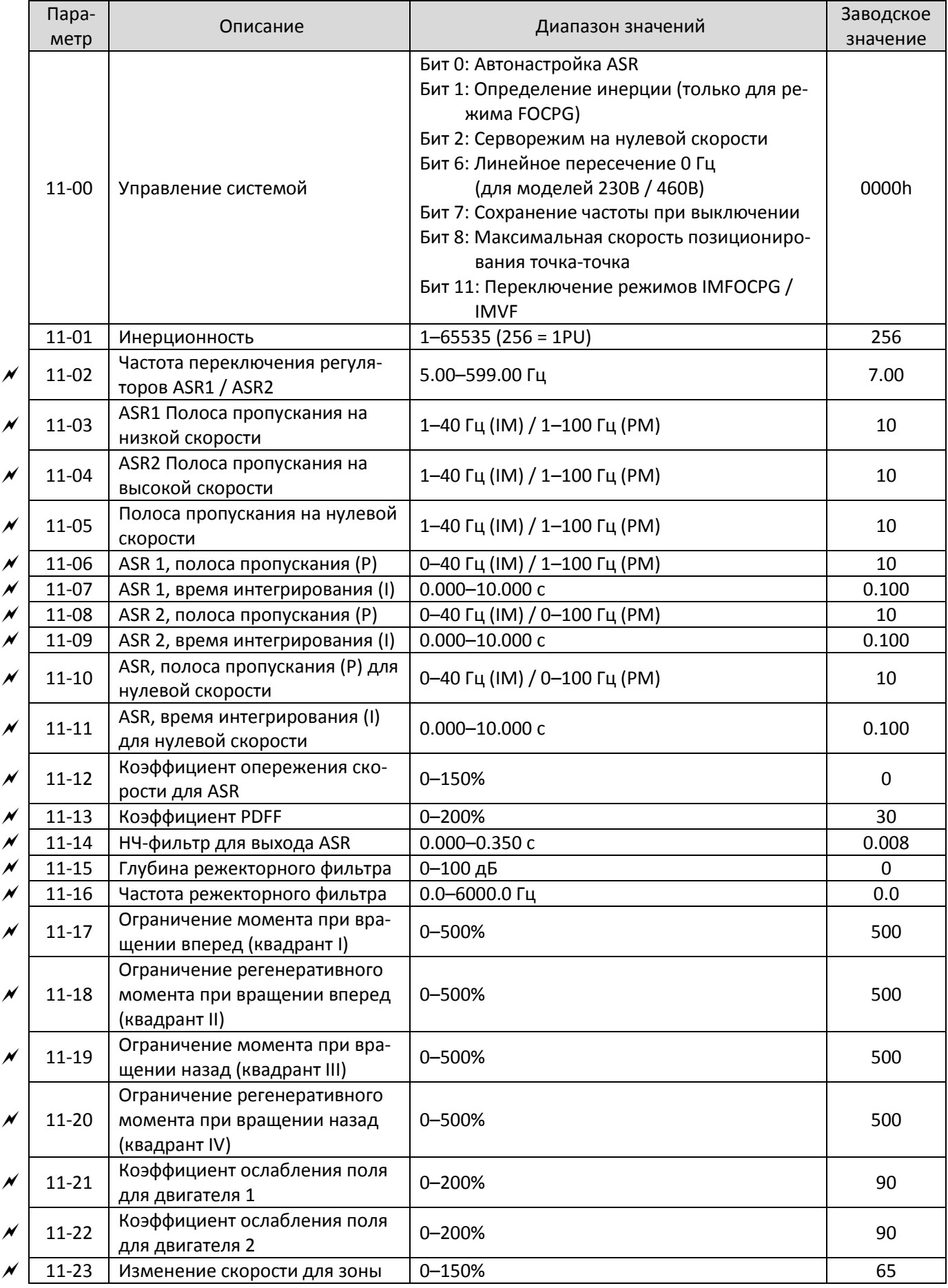

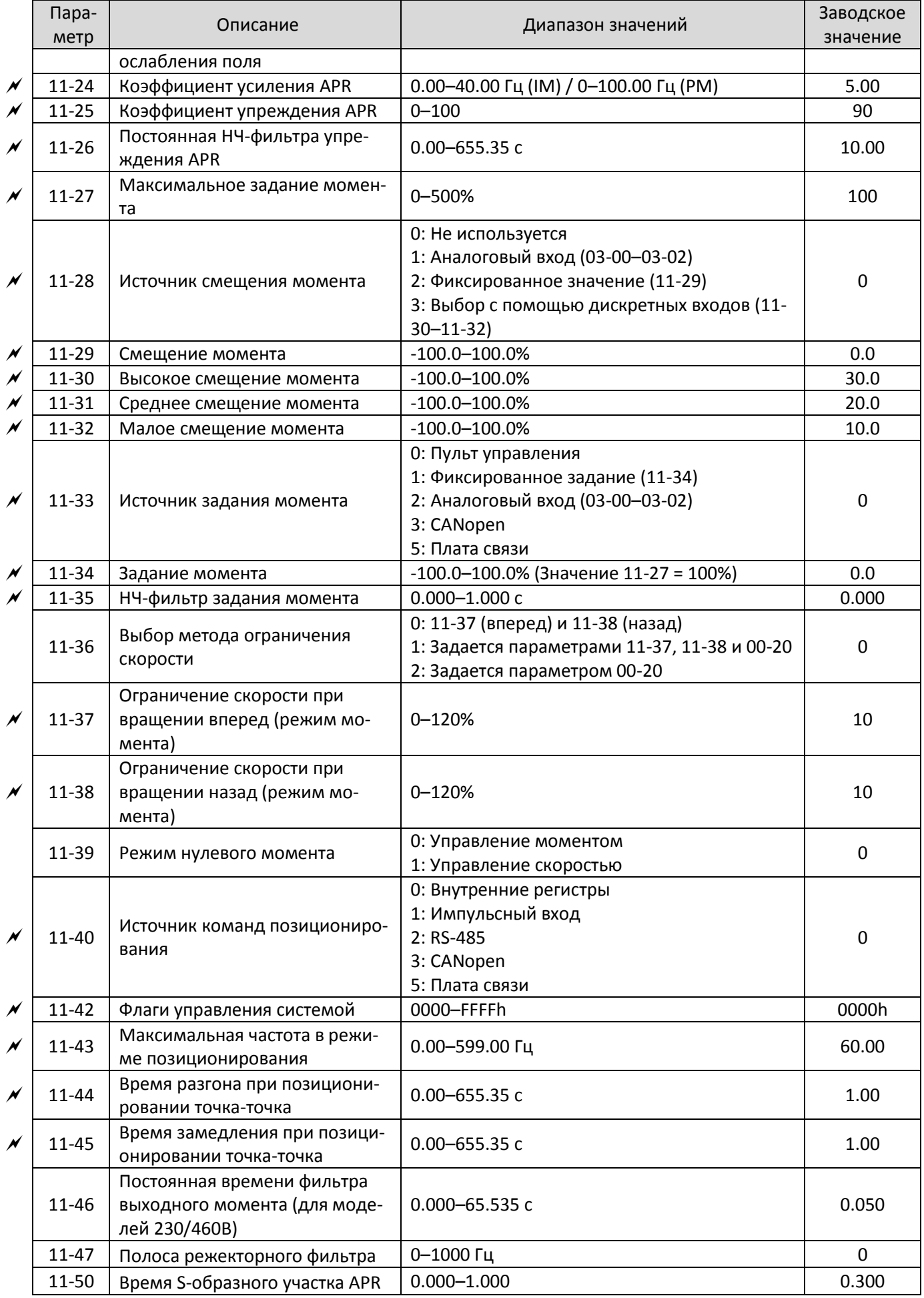

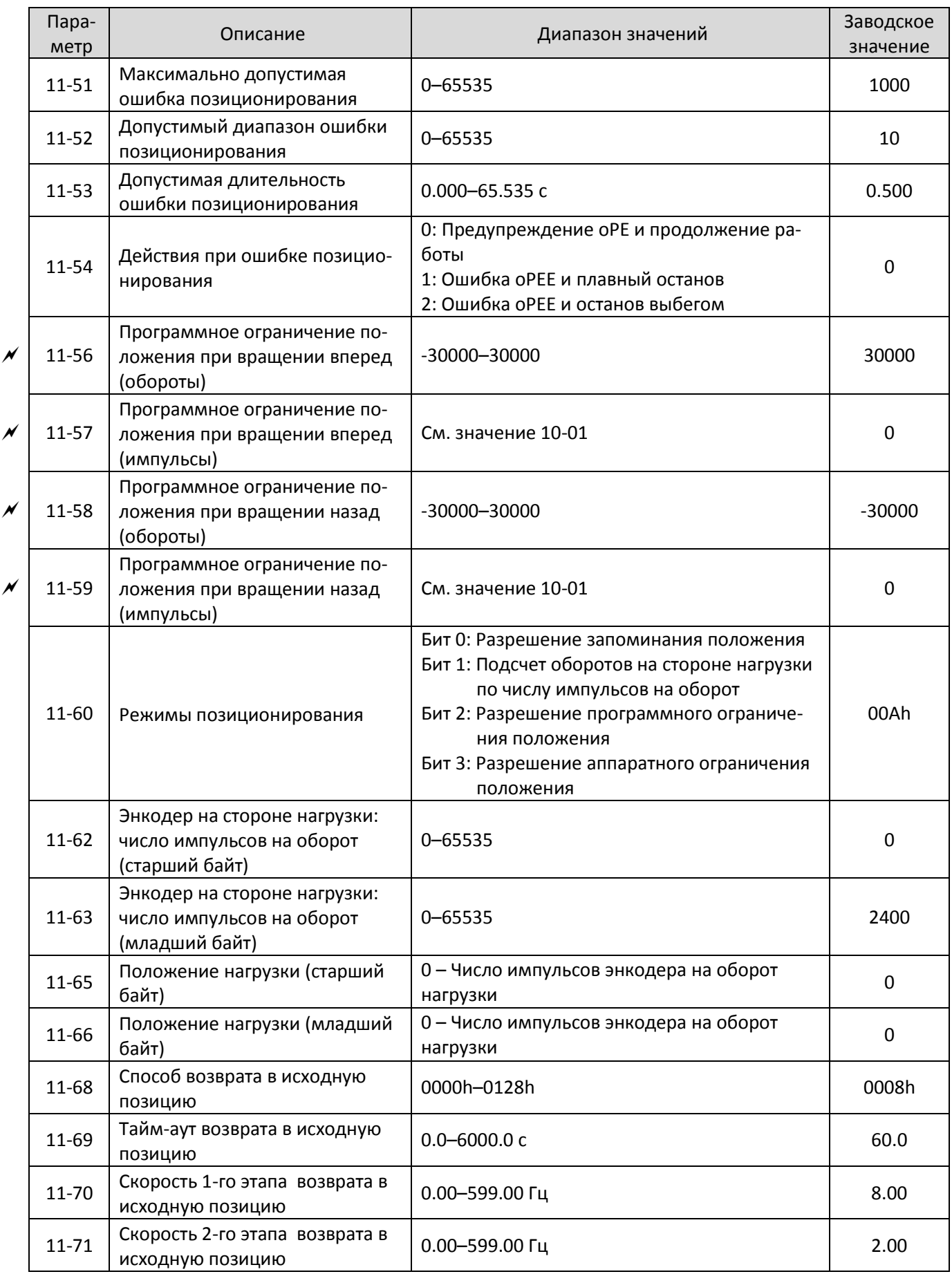
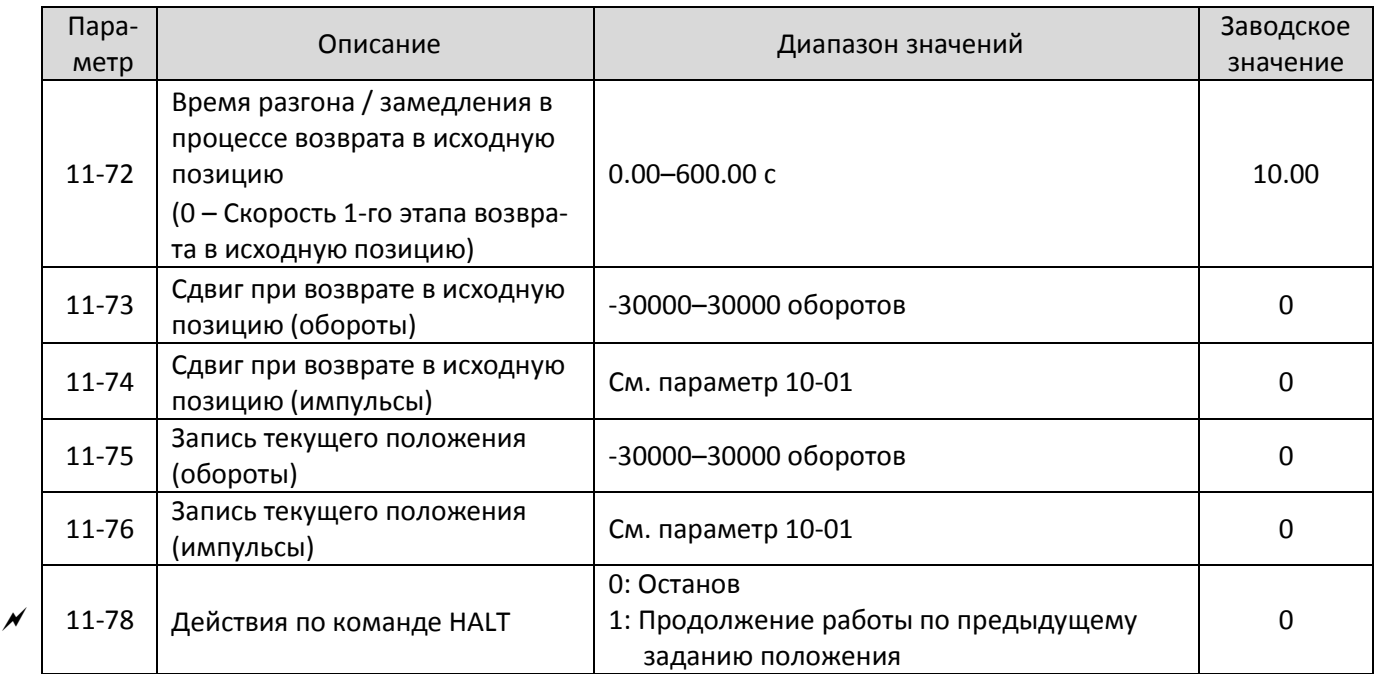

# **[Глава 11](#page-378-0) [Сводная таблица параметров](#page-378-0) | C2000 Plus**

# **13 Параметры по применению**

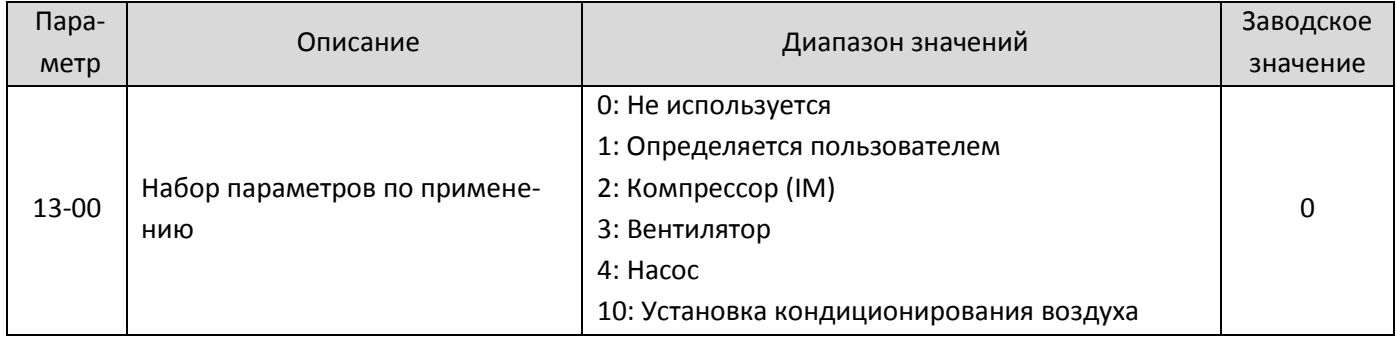

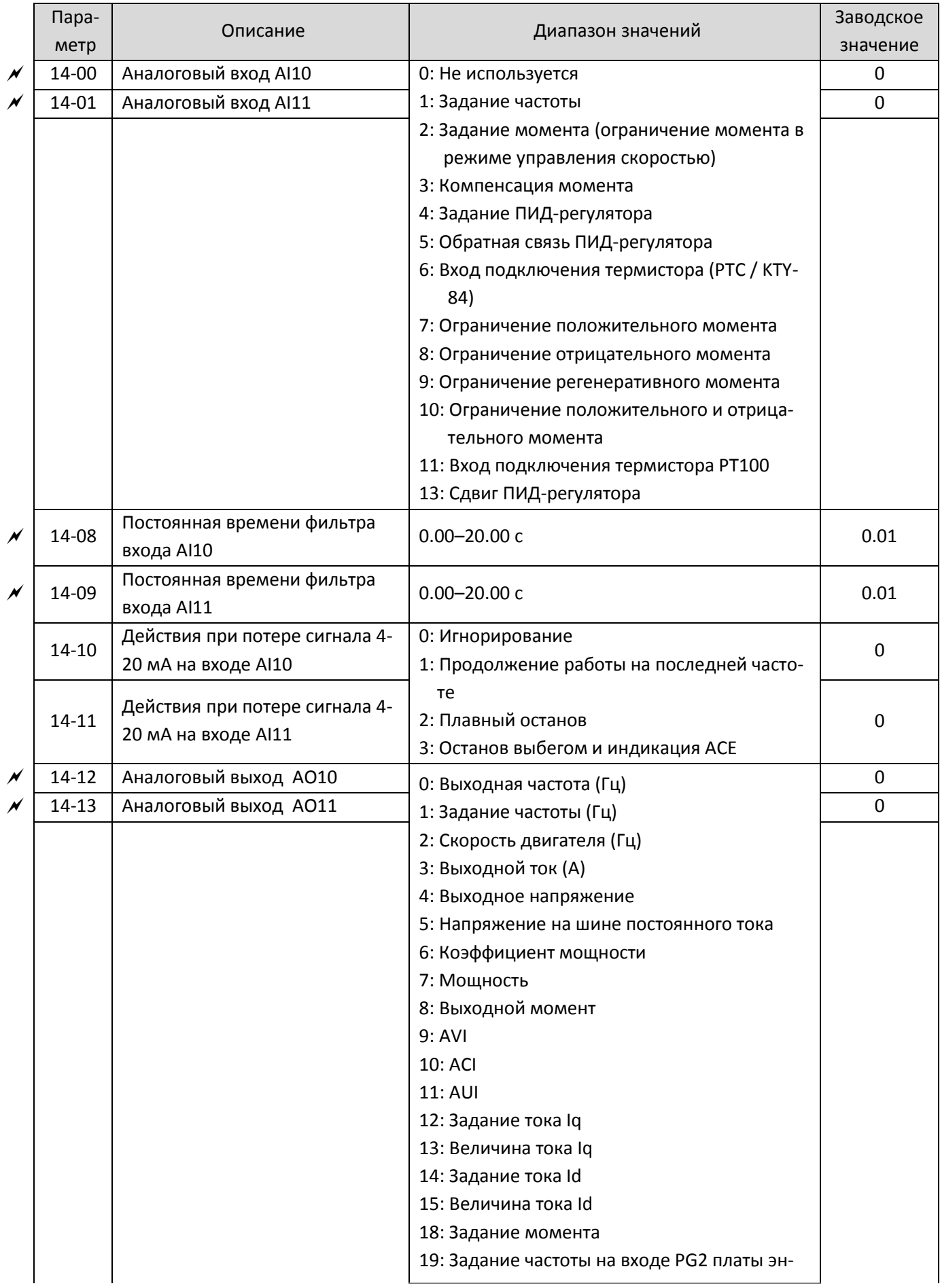

# **14 Параметры аналоговых входов/выходов на плате расширения**

# **[Глава 11](#page-378-0) [Сводная таблица параметров](#page-378-0) | C2000 Plus**

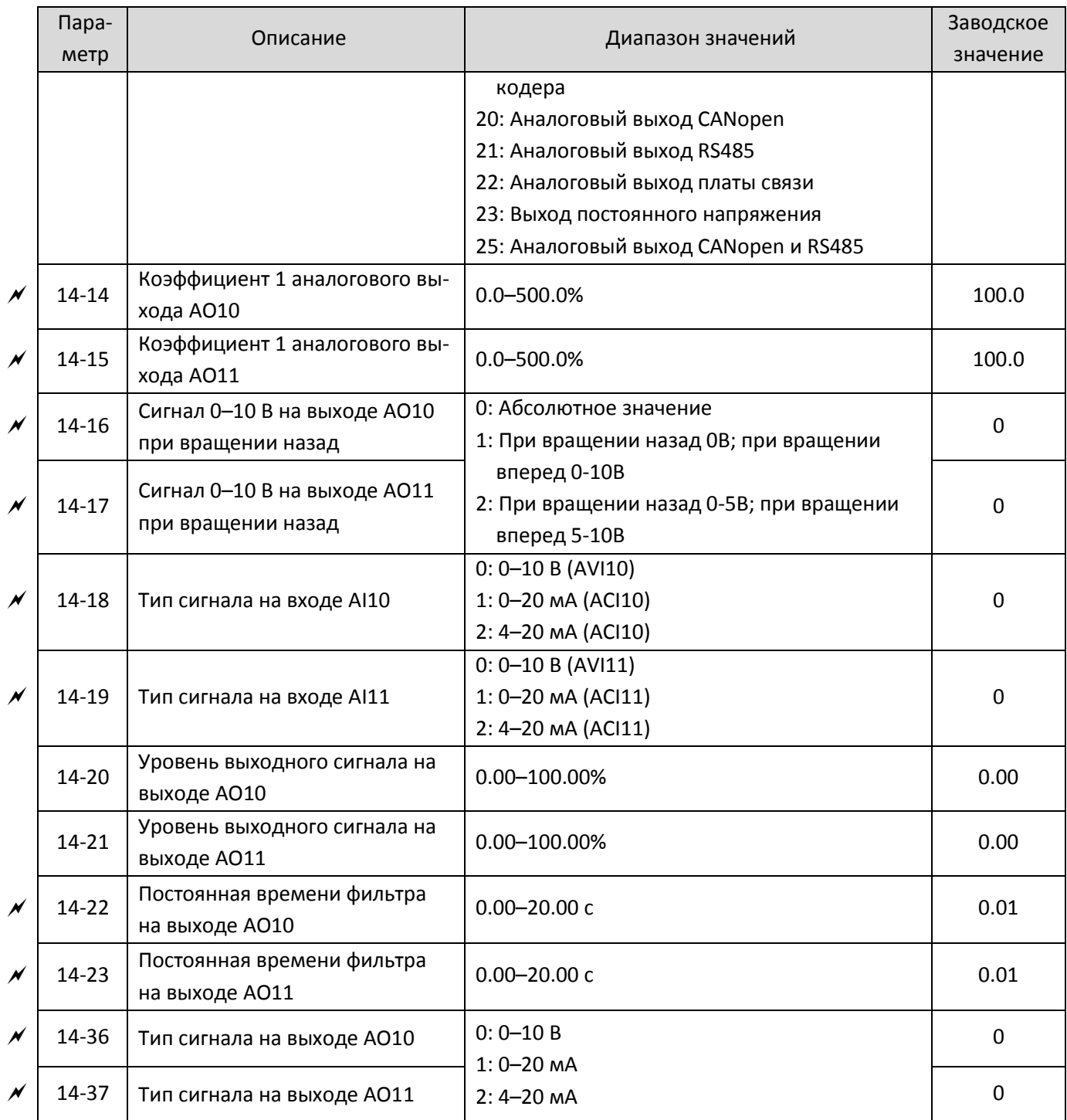

# *Глава 12 Описание параметров*

# **12-1 Описание параметров**

# **00 Параметры привода**

 $1\varOmega\varOmega$  -  $\varOmega$ 

Номинальный ток в сверхтяжелом режиме <span id="page-436-0"></span> $\mathscr M$  Параметр можно менять при работе привода.

Идентификационный код преобразователя

Заводская установка: Только чтение

Значения Только чтение

Номинальный ток преобразователя

Значения Только чтение

Заводская установка: Только чтение

- Параметр 00-00 содержит идентификационный код преобразователя. В таблице ниже приведено соответствие номинальных токов преобразователей (00-01) идентификационным кодам.
- Заводская установка соответствует номинальному току в тяжелом режиме. Установите 00-16=1 для отображения номинального тока в сверхтяжелом режиме.

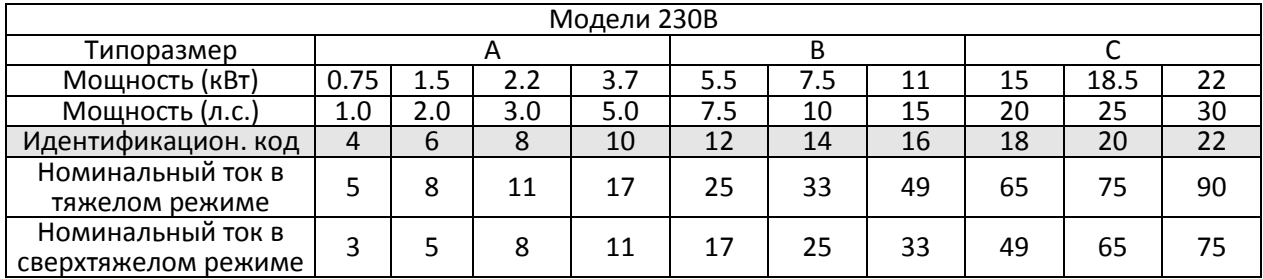

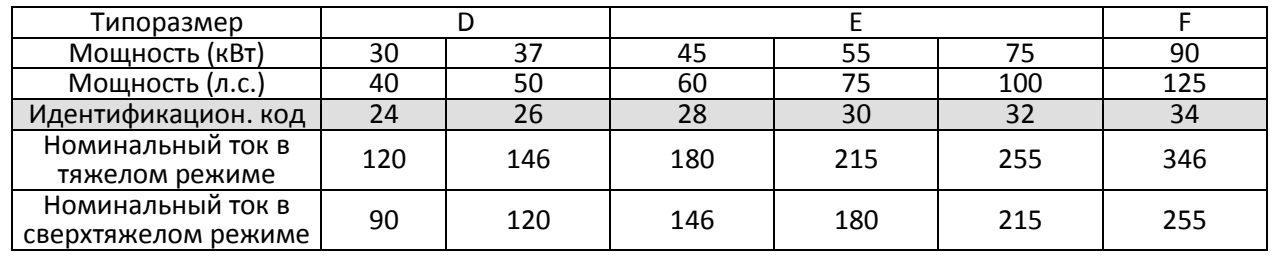

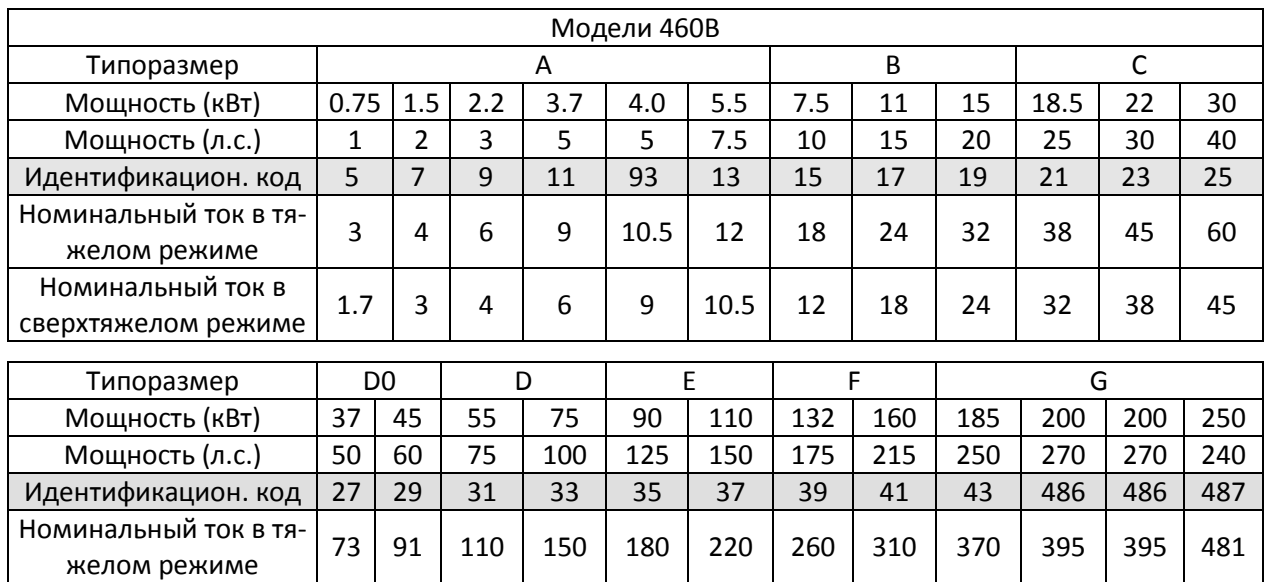

60 | 73 | 91 | 110 | 150 | 180 | 220 | 260 | 310 | 310 | 310 | 395

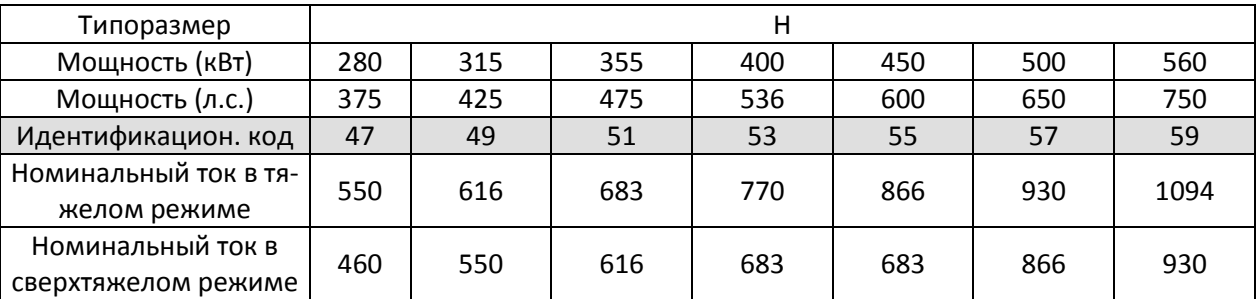

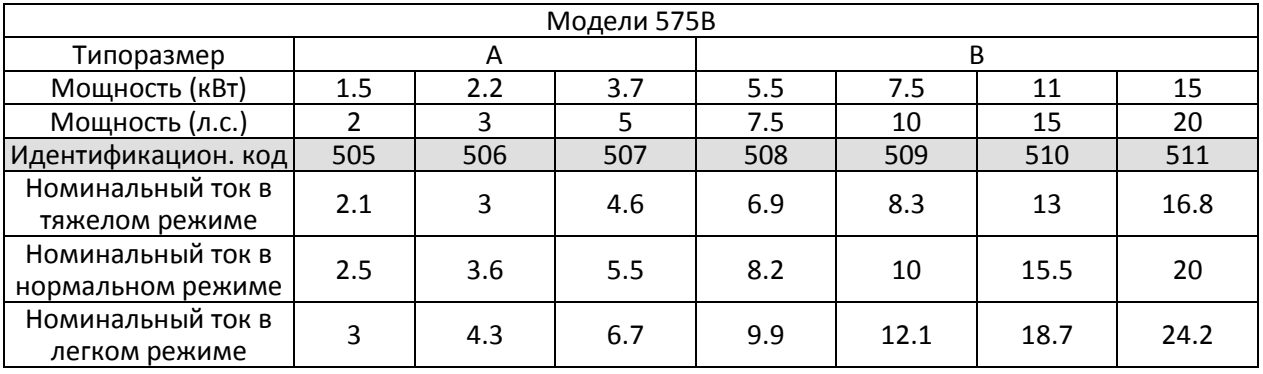

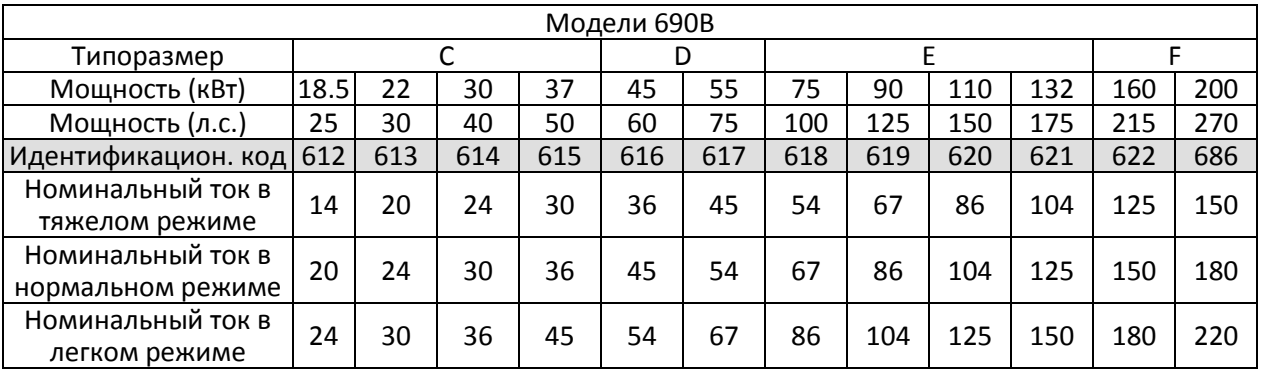

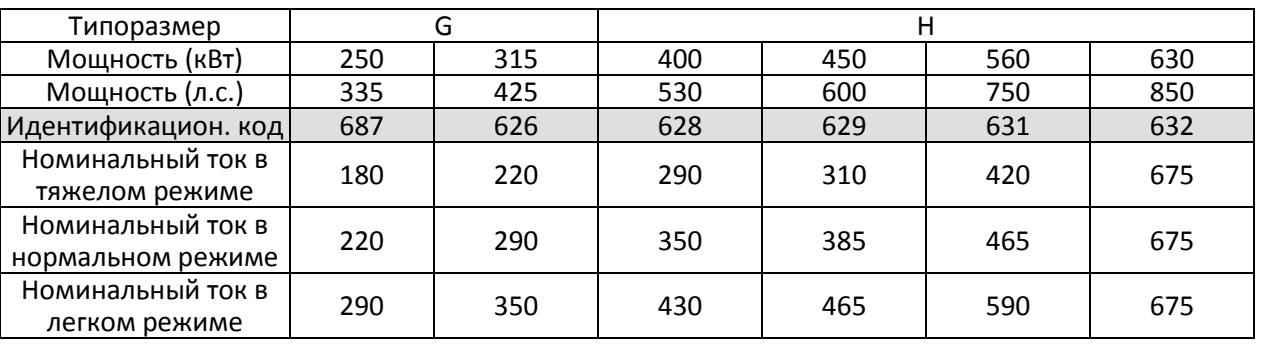

# $\overline{G}G - GZ$  Сброс параметров

Значения 0: Нет функции

Заводская установка: 0

- 1: Запрет записи параметров
- 5: Сброс счетчика кВт-ч
- 6: Перезагрузка ПЛК (включая индекс ведущего CANopen)
- 7: Сброс индекса CANopen (Ведомый)
- 9: Сброс параметров к заводским значениям (для сети 50 Гц)
- 10: Сброс параметров к заводским значениям (для сети 60 Гц)
- 1: Все параметры, за исключением 00-02, 00-07 и 00-08, доступны только для чтения. Для изменения параметров необходимо установить 00-02=0.
- $\Box$  5: сброс счетчика кВт-ч возможен даже во время работы привода. При этом параметры 05-26 05-30 становятся равными 0.
- 6: Удаление программы внутреннего ПЛК (включая соответствующие установки ведущего ПЛК в сети CANopen).
- 7: Сброс настроек ведомого CANopen.
- 9 или 10: Все параметры становятся равными заводским установкам. Если в параметре 00-08 установлен пароль, введите его в параметре 00-07 перед сбросом.
- После выполнения сброса по командам 6, 7, 9 и 10 отключите питание привода и вновь подайте его.

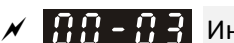

 $\mathcal{N}$   $\mathbf{H}$  –  $\mathbf{H}$  –  $\mathbf{H}$  – Индикация при включении

**12-1-1-1** Заводская установка: 0

Значения 0: F (задание частоты)

- 1: H (выходная частота)
- 2: U (пользовательское значение, см. 00-04)
- 3: A (выходной ток)
- Этот параметр задает переменную, которая будет отображаться на дисплее при включении привода. Пользовательское значение определяется параметром 00-04.

 $\chi$   $\mathbf{H}$  –  $\mathbf{H}$  –  $\mathbf{H}$  Отображаемое пользовательское значение

**12-1-1-1** Заводская установка: 3

- Значения 0: Выходной ток (код: A) (Единицы: A)
	- 1: Значение счетчика (c) (CNT)
	- 2: Выходная частота (H.) (Гц)
	- 3: Напряжение шины постоянного тока (v) (В)
	- 4: Выходное напряжение (E) (В)
	- 5: Угол между векторами тока и напряжения (n) (град.)
	- 6: Выходная мощность (P) (кВт)
	- 7: Скорость двигателя (об/мин)
	- 8: Расчетный выходной момент, за 100% принимается номинальный момент двигателя (t) (%)
	- 9: Обратная связь от энкодера (G) (см. параметры 10-00 и 10-01) (имп.)
	- 10: Обратная связь ПИД-регулятора (b) (%)
	- 11: Сигнал на входе AVI (1.) (%)
	- 12: Сигнал на входе ACI (2.) (%)
	- 13: Сигнал на входе AUI (3.) (%)
	- 14: Температура силовых модулей IGBT (i.) (°С)
	- 15: Температура силовых конденсаторов (i.) (°С)
	- 16: Состояние дискретных входов ВКЛ / ВЫКЛ (i)
	- 17: Состояние дискретных выходов ВКЛ / ВЫКЛ (o)
	- 18: Текущая фиксированная скорость (S)
	- 19: Состояние дискретных входов на клеммах процессора (d)
	- 20: Состояние дискретных выходов на клеммах процессора (0.)
	- 21: Положение ротора (вход PG1 на плате энкодера) (P.). Максимальное значение – 32 бит.
	- 22: Частота на импульсном входе (вход PG2 на плате энкодера) (S.)
	- 23: Положение на импульсном входе (вход PG2 на плате энкодера) (q.). Максимальное значение – 32 бит.
- 24: Ошибка слежения (E.)
- 25: Перегрузка (0.00–100.00 %) (o.) (%)
- 26: Утечка на землю GFF (G.) (%)
- 27: Пульсации напряжения на шине постоянного тока (r.) (%)
- 28: Данные регистра D1043 ПЛК (C)
- 29: Угловое положение ротора PM (плата энкодера EMC-PG01U) (4.)
- 30: Отображение пользовательского значения (U)
- 31: Выходная частота x 00-05 (K)
- 32: Количество оборотов при работе (при наличии платы энкодера и сигнала Z) (Z.)
- 34: Скорость вентилятора (F.) (%)
- 35: Режим управления:
	- 0: Управление скоростью (SPD);
	- 1: Управление моментом (TQR) (t.)
- 36: Текущая частота коммутации (J.) (Гц)
- 38: Состояние привода (6.)
- 39: Расчетный выходной момент, положительный и отрицательный (+0.0: по-

ложительный, -0.0: отрицательный) (C.) (Нм)

- 40: Задание момента (L.) (%)
- 41: Счетчик электроэнергии (J) (кВт-ч)
- 42: Задание ПИД-регулятора (h.) (%)
- 43: Сдвиг ПИД-регулятора (o.) (%)
- 44: Задание частоты на выходе ПИД-регулятора (b.) (Гц)
- 45: Версия аппаратной части
- 49: Температура двигателя (только KTY84-130)
- 51: Сдвиг момента в режиме PMSVC
- 52: AI10 (%)
- 53: AI11 (%)
- 54: Расчетное значение Ke в режиме PMFOC
- 68: Версия STO (d)
- 69: Контрольная сумма STO старшее слово (d)
- 70: Контрольная сумма STO младшее слово (d)

# **Пояснение 1**

- Если 10-01=1000 и 10-02=1 или 2, то сигнал обратной связи от энкодера будет отображаться в диапазоне от 0 до 4000.
- Если 10-01=1000 и 10-02=3, 4 или 5, то сигнал обратной связи от энкодера будет отображаться в диапазоне от 0 до 1000.
- Возврат в исходное положение: если есть сигнал Z, то его поступление принимается за исходное положение. В противном случае за исходное положение принимается точка начала работы энкодера.

# **Пояснение 2**

 Возможно отображение отрицательных значений при установке сдвига для аналоговых входов 03-03  $-03-10$ ).

Пример: Напряжение на входе AVI 0В, 03-03=10%, 03-07=4 (сдвиг используется как центр).

#### **Пояснение 3**

Пример: При наличии сигналов на входах REV, MI1 и MI6 состояние входов показано в таблице ниже. Для НО контактов 0: ВЫКЛ, 1: ВКЛ

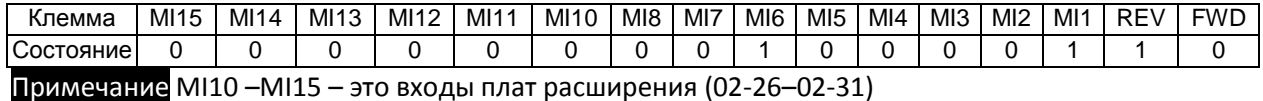

- Соответствующее двоичное значение 0000 0000 1000 0110, шестнадцатеричное значение 0086H. При установке значений 16 или 19 в параметре 00-04 в строке u дисплея отобразится значение 0086H.
- Значение 16 соответствует отображению состояния входов в соответствии со значением 02-12, значение 19 соответствует состоянию входов процессора.
- На работу входов FWD / REV и MI1 (при выборе трехпроводного управления) параметр 02-12 не влияет.
- Можно установить значение 16 для отображения состояния входов, а затем 19 для проверки цепей между входами и процессором.

#### **Пояснение 4**

Предположим, что для релейного выхода RY1 выбрана функция 02-13=9 (готовность привода). После подачи питания на преобразователь при отсутствии проблем реле включится. Состояние выходов показано в таблице ниже.

Для НО контактов 0: ВЫКЛ, 1: ВКЛ

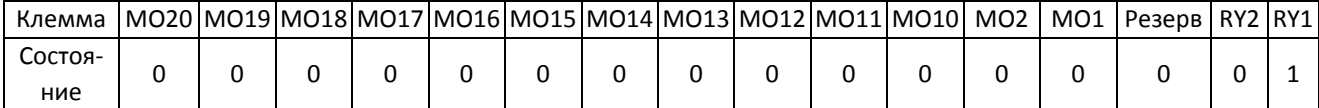

- Если 00-04 = 17 или 20, то будет отображаться шестнадцатеричное число 0001h в строке u дисплея.
- Значение 17 соответствует отображению состояния выходов в соответствии со значением 02-18, значение 20 соответствует состоянию выходов процессора.
- Можно установить значение 17 для отображения состояния выходов, а затем 20 для проверки цепей между выходами и процессором.

#### **Пояснение 5**

Значение 8: 100% соответствует номинальному моменту двигателя.

Номинальный момент двигателя = (Номинальная мощность двигателя х 60 / 2π) / Номинальная скорость двигателя.

#### **Пояснение 6**

Значение 25: когда отображаемое значение достигнет 100.00%, на дисплее появится предупреждение "oL" (перегрузка).

#### **Пояснение 7**

Значение 38:

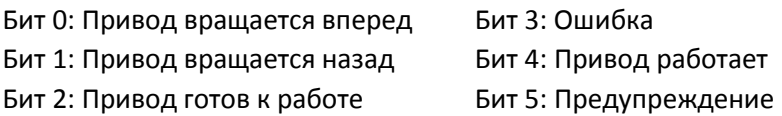

 $\mathcal{N}$   $\mathbf{H}$  –  $\mathbf{G}$  – Коэффициент умножения выходной частоты

Значения 0.00–160.00

Заводская установка: 0

 В этом параметре задается пользовательский коэффициент. Установите 00-04=31 для отображения на дисплее результата вычисления (выходная частота х 00-05).

 $\mathbf{B}$  –  $\mathbf{B}$  Версия программного обеспечения (прошивка)

Заводская установка: Только чтение

Значения Только чтение

 $\left[\begin{array}{ccc} 0 & 0 \\ 0 & 1 \end{array}\right]$  Ввод пароля защиты параметров

Заводская установка: 0

Значения 0–65535

Индикация 0–4 (количество попыток ввода пароля)

- В этом параметре вводится пароль (предварительно установленный в 00-08) для разблокировки защиты параметров и обеспечения возможности редактирования их значений.
- Во избежание неудобств запишите значение пароля после его установки.
- Параметры 00-07 и 00-08 служат для защиты от случайных изменений параметров персоналом.
- Если пароль забыт, введите значение 9999 и нажмите кнопку ENTER, затем введите 9999 еще раз и нажмите кнопку ENTER в течение 10 с. После такого сброса пароля все установки параметров вернутся к заводским значениям.
- После установки парольной защиты все параметры отображаются как 0, за исключением 00-08.

# $\mathcal{N}$   $\mathbf{H}$  –  $\mathbf{H}$  Установка пароля защиты параметров

Заводская установка: 0

Значения 0–65535

0: Нет парольной защиты / введен правильный пароль (00-07)

1: Пароль установлен

- Этот параметр предназначен для установки парольной защиты. В первый раз пароль может быть установлен сразу. После установки 00-08 становится равным 1, что означает включение парольной защиты. После установки пароля для изменения любого параметра необходимо сначала ввести правильный пароль в параметр 00-07, после чего защита временно отключается, и параметр 00-08 становится равным 0. Теперь можно изменять параметры. После всех изменений отключите преобразователь от сети. При повторном включении парольная защита вновь станет активной.
- Для отмены парольной защиты необходимо также ввести правильный пароль в параметр 00-07, после чего установить 00-08=0 для полного отключения парольной защиты. Если этого не сделать, после отключения питания парольная защита вновь станет активной.
- Функция копирования параметров в память пульта корректно работает только после отмены парольной защиты или после ввода правильного пароля в параметр 00-07, при этом значение пароля из параметра 00-08 не копируется. Поэтому после копирования параметров из памяти пульта в преобразователь при необходимости парольную защиту нужно включить вновь.

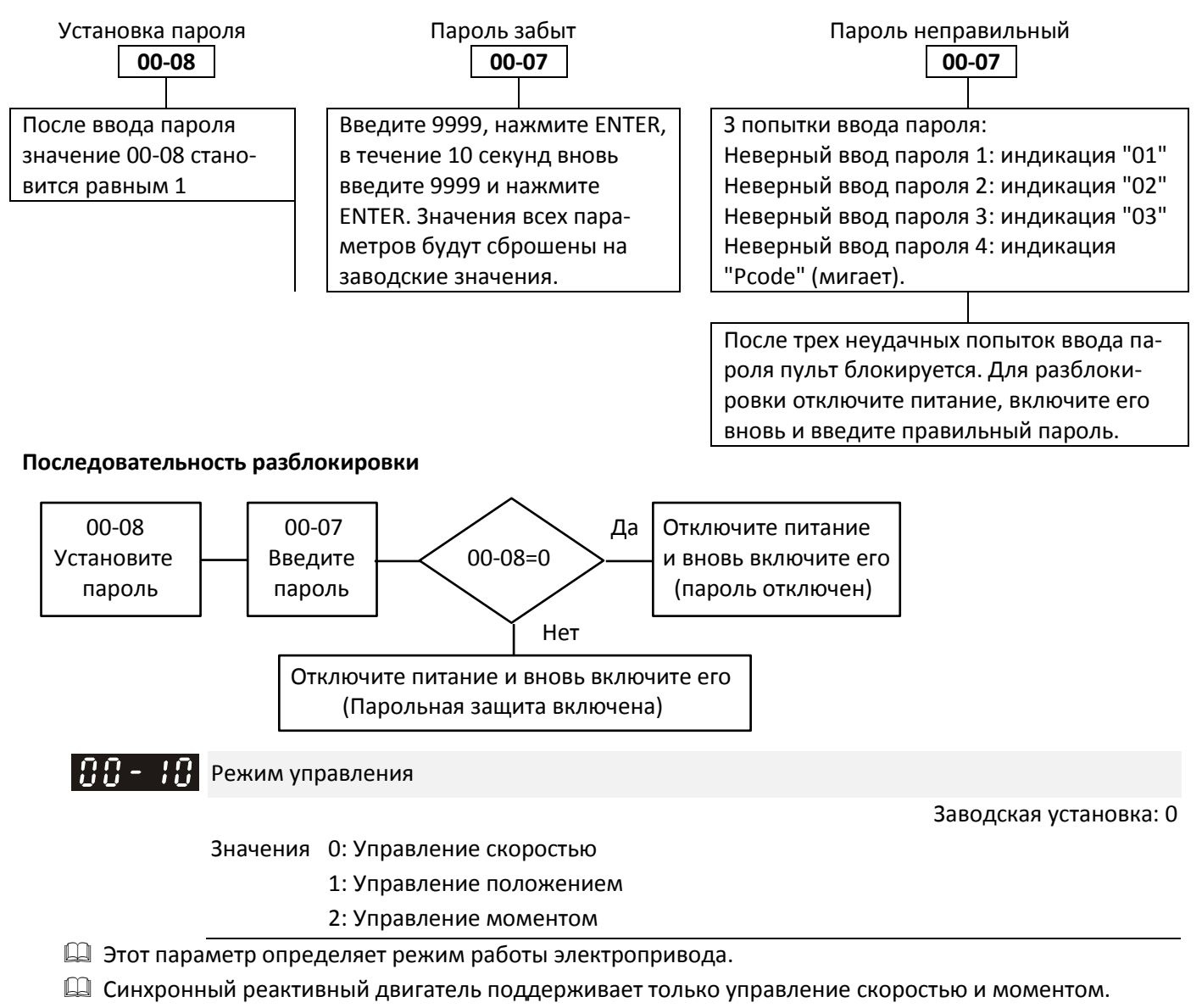

Управление положением возможно только в режимах IMFOCPG и PMFOCPG.

Диаграмма управления положением в режиме IMFOCPG (00-10 = 1 и 00-11 = 3):

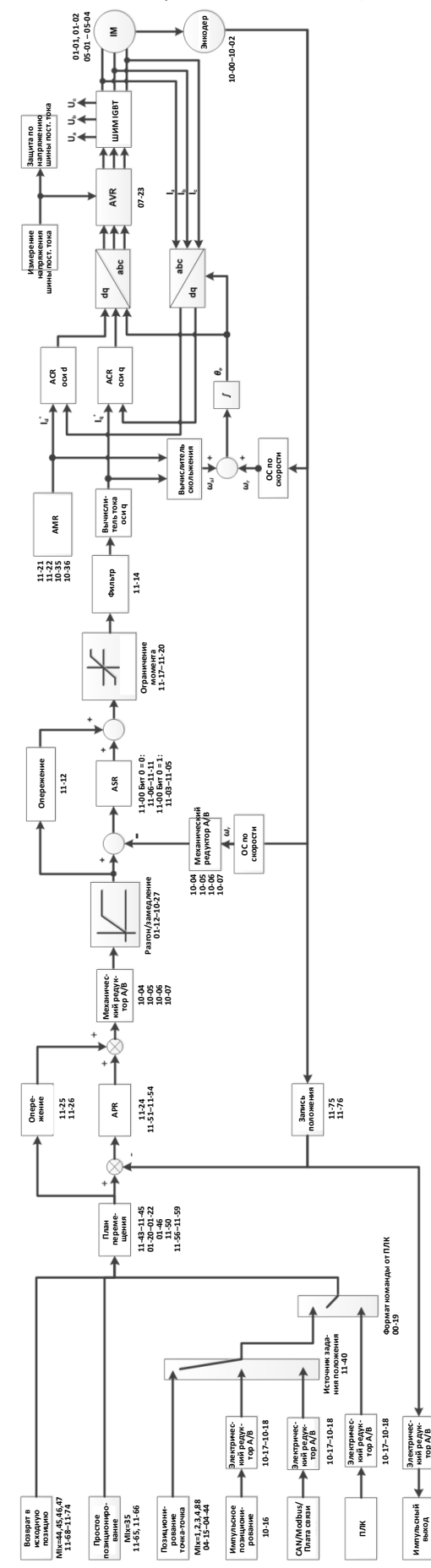

Диаграмма управления положением в режиме PMFOCPG (Pr.00-10 = 1 и 00-11 = 4):

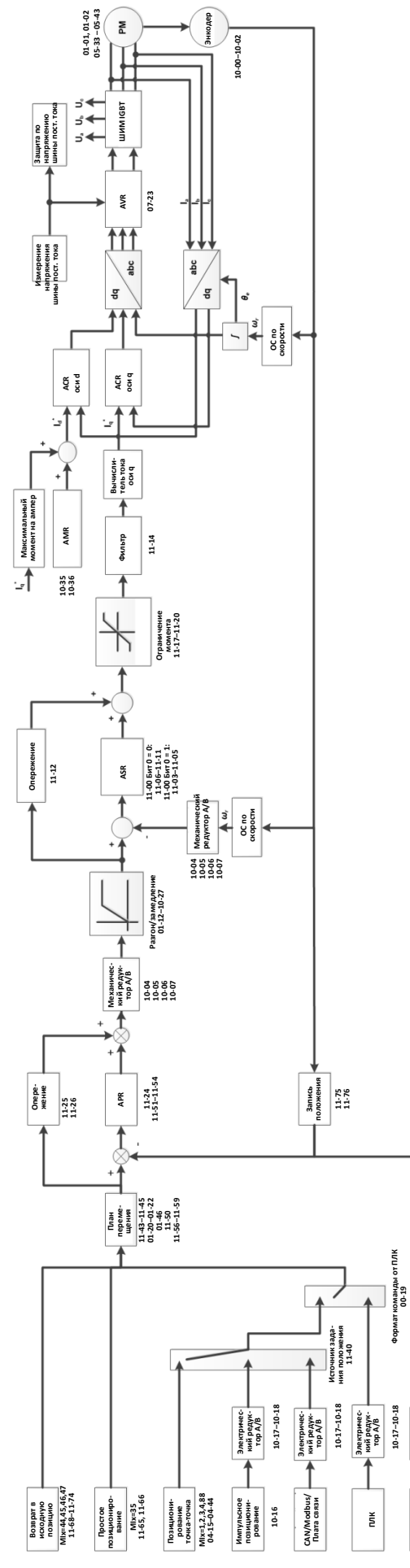

Электричес-<br>кий редук-<br>тор А/В

Импульсный<br>выход

Диаграмма управления положением:

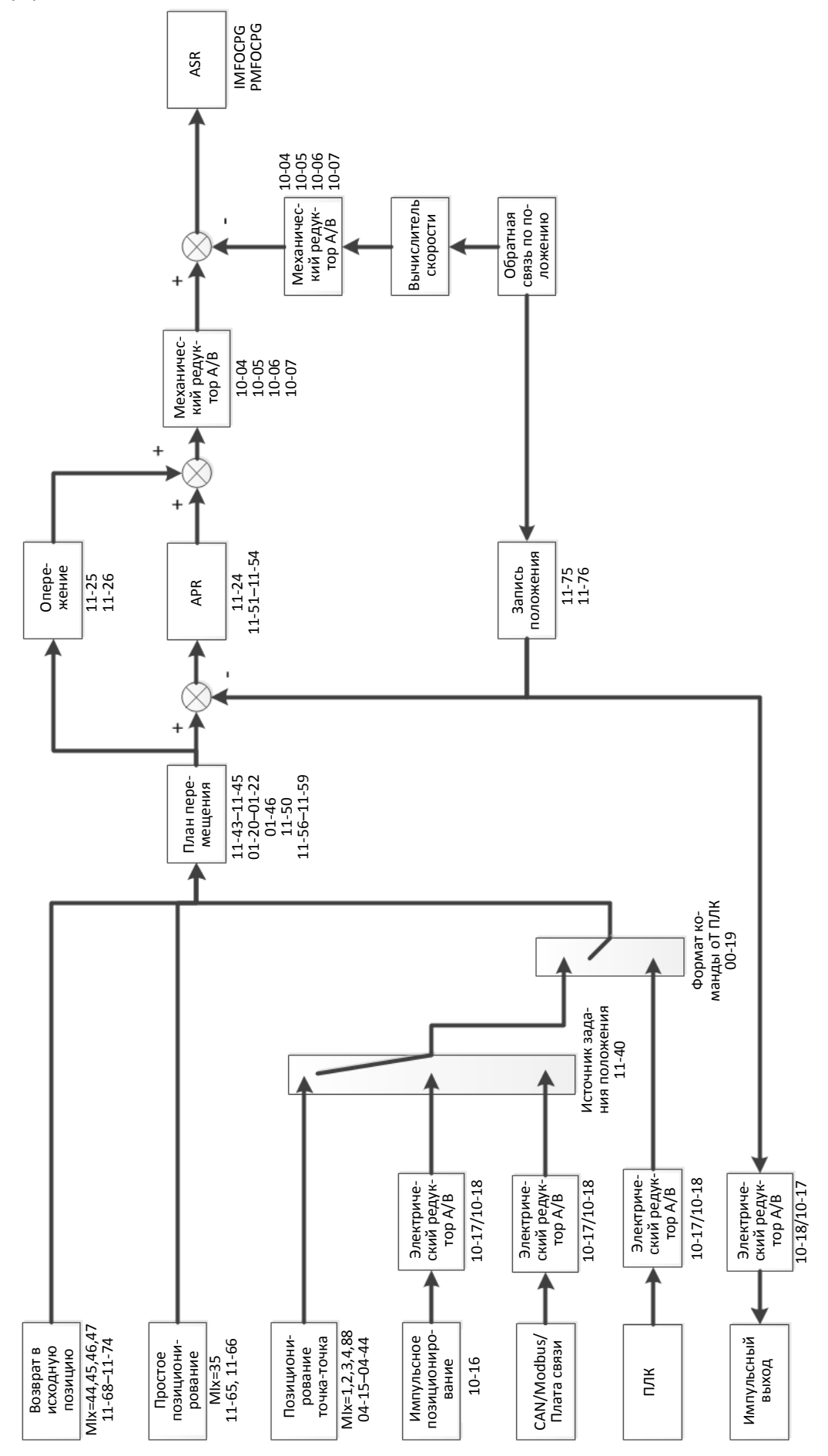

Диаграмма управления позиционированием:

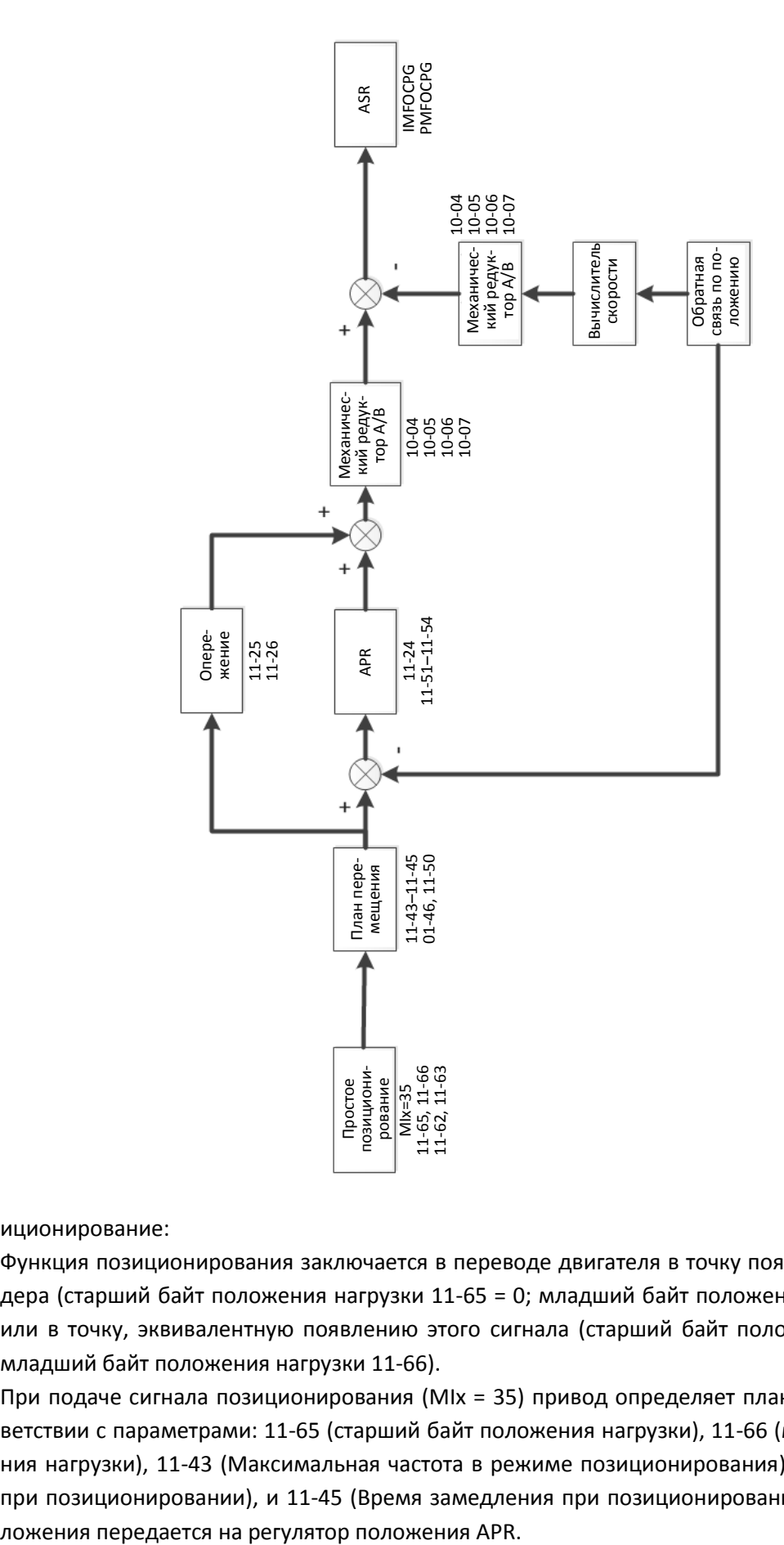

Позиционирование:

- Функция позиционирования заключается в переводе двигателя в точку появления сигнала Z энкодера (старший байт положения нагрузки 11-65 = 0; младший байт положения нагрузки 11-66 = 0), или в точку, эквивалентную появлению этого сигнала (старший байт положения нагрузки 11-65; младший байт положения нагрузки 11-66).
- $\Box$  При подаче сигнала позиционирования (MIx = 35) привод определяет план перемещения в соответствии с параметрами: 11-65 (старший байт положения нагрузки), 11-66 (младший байт положения нагрузки), 11-43 (Максимальная частота в режиме позиционирования), 11-44 (Время разгона при позиционировании), и 11-45 (Время замедления при позиционировании), затем команда по-

- При использовании позиционирования учитывайте механический коэффициент редукции и установочное положение энкодера (используйте регулирование в полузамкнутой системе, когда энкодер установлен на двигателе или на нагрузке; используйте регулирование в замкнутой системе, когда энкодер установлен на двигателе а Z-импульс поступает с нагрузки)
- В процессе возврата в исходную позицию, простого позиционирования или перемещения из одной точки в другую (далее обозначаемое как "P2P") вход задания положения не используется.

Диаграмма импульсного позиционирования:

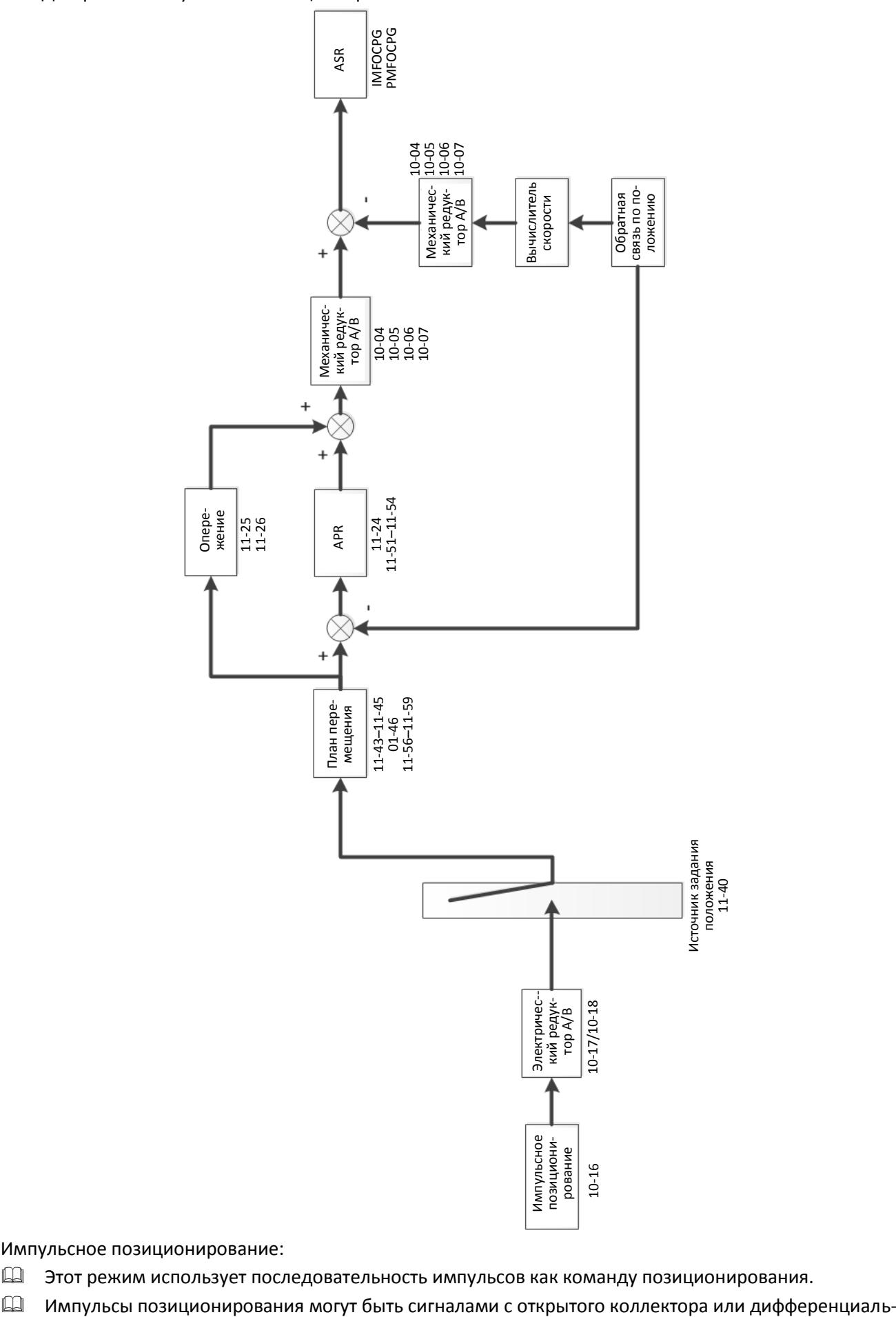

Импульсное позиционирование:

- Этот режим использует последовательность импульсов как команду позиционирования.
- 

ными сигналами.

- Выберите один из следующих способов активации режима позиционирования:
	- 1. Установите режим позиционирования (00-10= 1), выберите импульсный вход в качестве источника команд позиционирования (11-40 = 1), или запрограммируйте и активируйте дискретный вход с функцией выбора источника задания положения (MIx = 90).
	- 2. Запрограммируйте и активируйте дискретный вход с функцией переключения режимов скорость/положение (MIx = 89), выберите импульсный вход в качестве источника команд позиционирования (11-40 = 1), или запрограммируйте и активируйте дискретный вход с функцией выбора источника задания положения (MIx = 90).
	- 3. Запрограммируйте и активируйте дискретный вход с функцией разрешения импульсного позиционирования MIx = 37).
- Когда положение, отслеживаемое энкодером, достигнет заданного, двигатель останется в состоянии удержания текущего положения.
- Двигатель вращается в соответствии с накопленным регулятором в процессе работы привода числом импульсов. Двигатель не может приводиться в движение в соответствии с поступающими импульсами, если привод остановлен.
- Количество поступивших импульсов корректируется в соответствии с параметрами электронного редуктора (B / A) перед поступлением на вход контура управления положением.
- Возможны следующие источники импульсов слежения:
- 1. 10-16 = 1: Импульсный вход, фаза А опережает фазу В на 90° при прямом вращении.
- 2. 10-16 = 2: Импульсный вход, фаза B опережает фазу A на 90° при прямом вращении
- 3. 10-16 = 3: Фаза А импульсный вход, фаза В направление вращения (0 обратное вращение, 1 прямое вращение)
- 4. 10-16 = 4: Фаза А импульсный вход, фаза В направление вращения (0 прямое вращение, 1 обратное вращение)

Диаграмма режима возврата в исходную позицию:

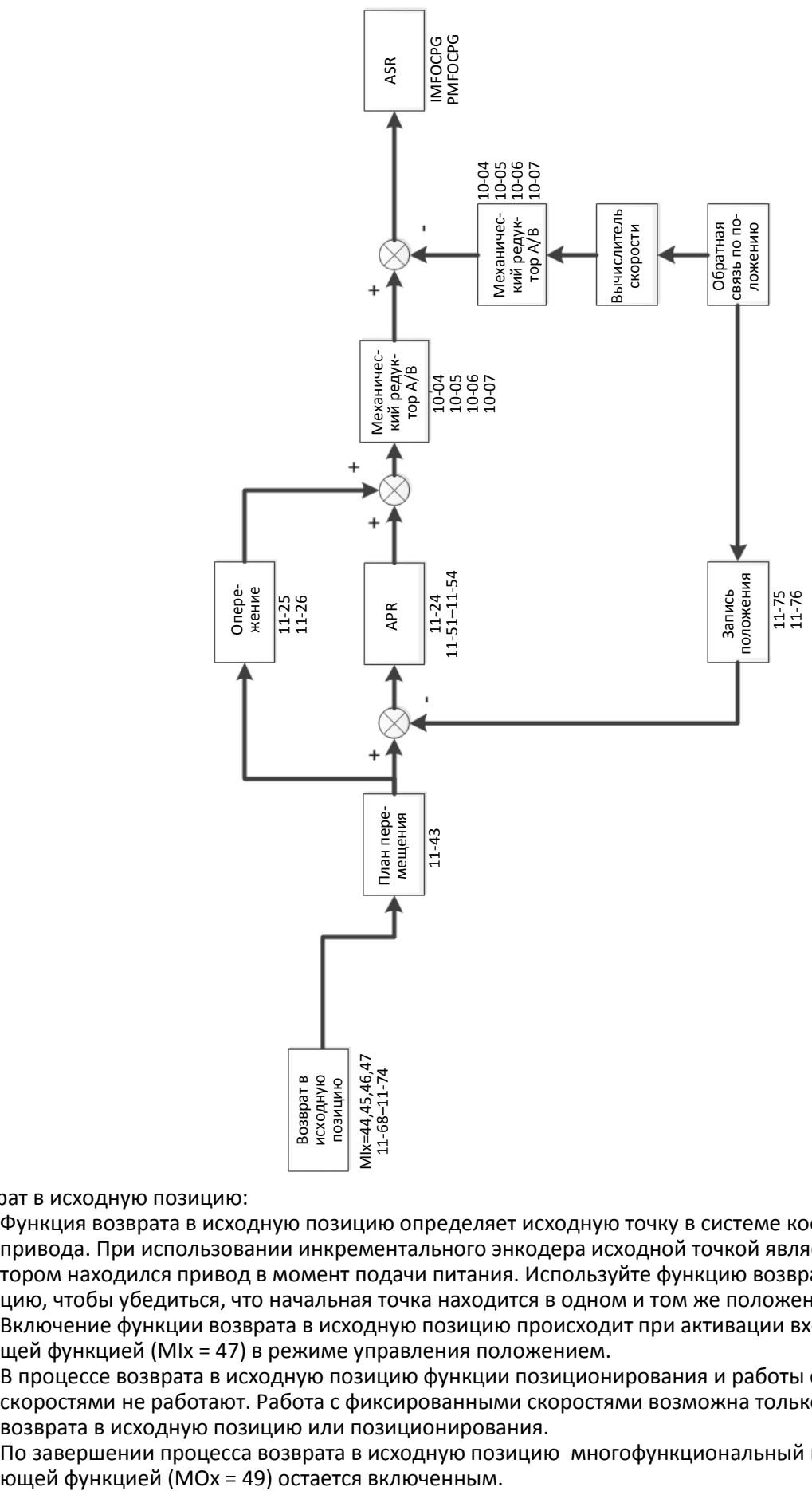

Возврат в исходную позицию:<br> **Д** — Функция возврата в исход

- Функция возврата в исходную позицию определяет исходную точку в системе координат движения привода. При использовании инкрементального энкодера исходной точкой является положение, в котором находился привод в момент подачи питания. Используйте функцию возврата в исходную позицию, чтобы убедиться, что начальная точка находится в одном и том же положении.
- Включение функции возврата в исходную позицию происходит при активации входа с соответствующей функцией (MIx = 47) в режиме управления положением.
- В процессе возврата в исходную позицию функции позиционирования и работы с фиксированными скоростями не работают. Работа с фиксированными скоростями возможна только после завершения возврата в исходную позицию или позиционирования.
- По завершении процесса возврата в исходную позицию многофункциональный выход с соответству-

Диаграмма позиционирования P2P:

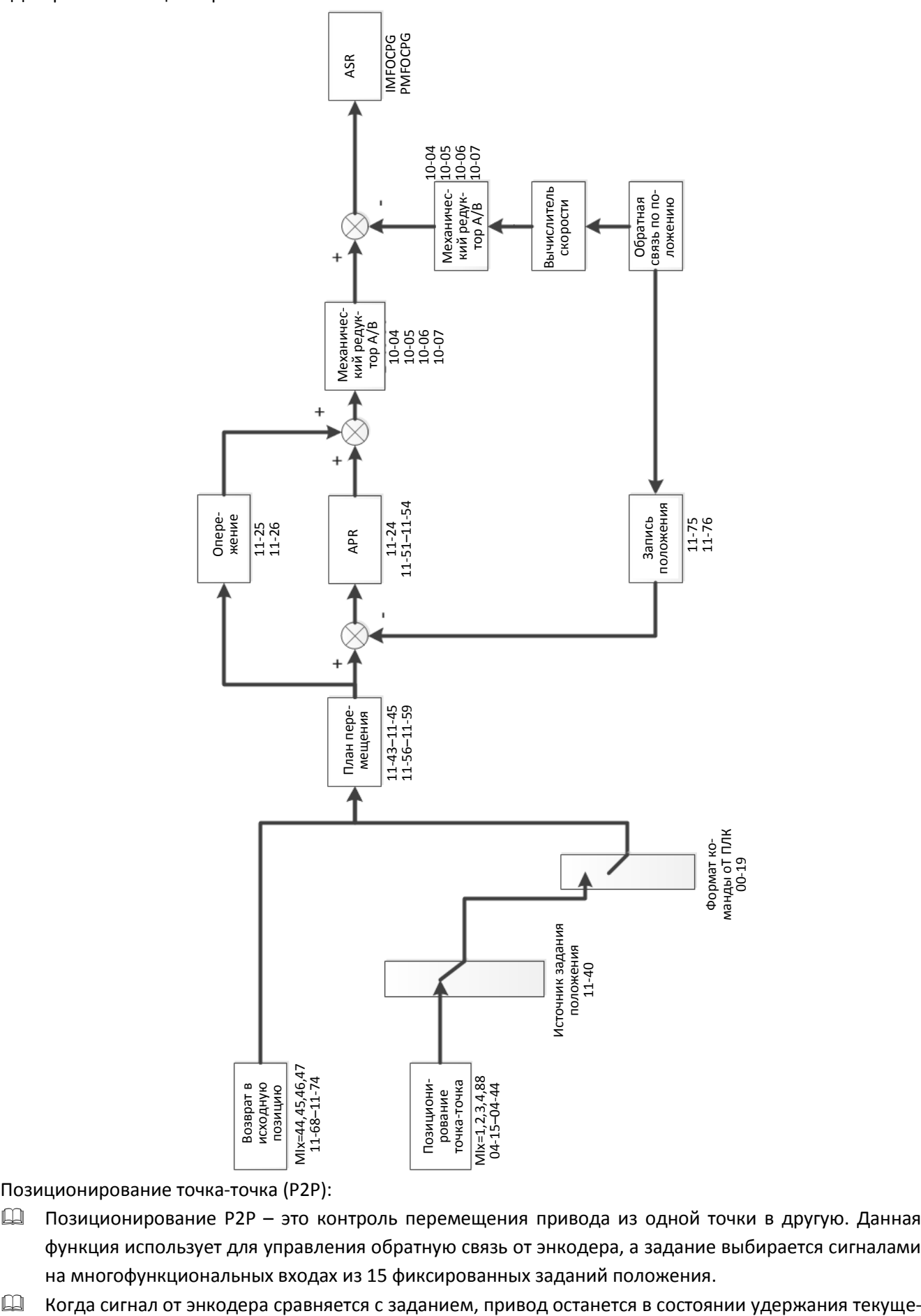

Позиционирование точка-точка (P2P):

- Позиционирование P2P это контроль перемещения привода из одной точки в другую. Данная функция использует для управления обратную связь от энкодера, а задание выбирается сигналами на многофункциональных входах из 15 фиксированных заданий положения.
- 

го положения.

- Позиционирование P2P является функцией абсолютного позиционирования, при этом точкой отсчета является положение, зафиксированное при выполнении возврата в исходную позицию. Поэтому определение начального положения должно быть выполнено до начала позиционирования P2P.
- Скорость в процессе позиционирования P2P определяется параметром 11-43 (максимальная скорость); время разгона и замедления определяется параметрами 11-44 и 11-45 соответственно.
- При активации дискретного входа с функцией позиционирования P2P (MIx = 88) привод перемещается в заданное положение (например, положение 1). Если в процессе перемещения выбрать положение 2 и вновь подать сигнал на вход MIx = 88, то привод прекратит перемещение в положение 1 и начнет перемещение в положение 2.

# $\mathbf{R} \cdot \mathbf{R} = \mathbf{R} \cdot \mathbf{R}$  Режим управления скоростью

Заводская установка: 0

Значения 0: IMVF (Управление IM V/F)

- 1: IMVFPG (Управление IM V/F + энкодер)
- 2: IM / PM SVC (Управление пространственным вектором IM / PM)
- 3: IMFOCPG (IM FOC + энкодер)
- 4: PMFOCPG (PM FOC + энкодер)
- 5: IMFOC Sensorless (Бездатчиковое управление IM FOC)
- 6: PM FOC Sensorless (Бездатчиковое управление PM FOC)
- 7: IPM FOC Sensorless (Бездатчиковое управление FOC двигателем PM с заглубленными магнитами)
- 8: SynRM Sensorless (Бездатчиковое управление двигателем SynRM FOC)
- Этот параметр определяет режим работы электропривода:
	- 0: IM V/F: пользователь может установить зависимость V/F по своим требованиям и управлять несколькими двигателями одновременно.
	- 1: IM V/F + энкодер: пользователь может использовать опциональную плату PG и энкодер для управления скоростью в замкнутой системе.
	- 2: Управление пространственным вектором IM / PM: оптимальное управление после автонастройки на двигатель.
	- 3: IM FOC + энкодер: позволяет не только увеличить момент, но и повысить точность регулирования скорости (1:1000).
	- 4: PM FOC + энкодер: позволяет не только увеличить момент, но и повысить точность регулирования скорости (1:1000).
	- 5: Бездатчиковое управление IM FOC: Векторное управление ориентацией поля без энкодера
	- 6: Бездатчиковое управление PM FOC: Векторное управление ориентацией поля без энкодера
	- 7: Бездатчиковое управление IPM FOC: Векторное управление ориентацией поля двигателя с заглубленными магнитами без энкодера
- Процедура автонастройки на двигатель подробно описана в главе 12-2

 $\Box$  Диаграмма управления V/F при 00-10=0 и 00-11=0:

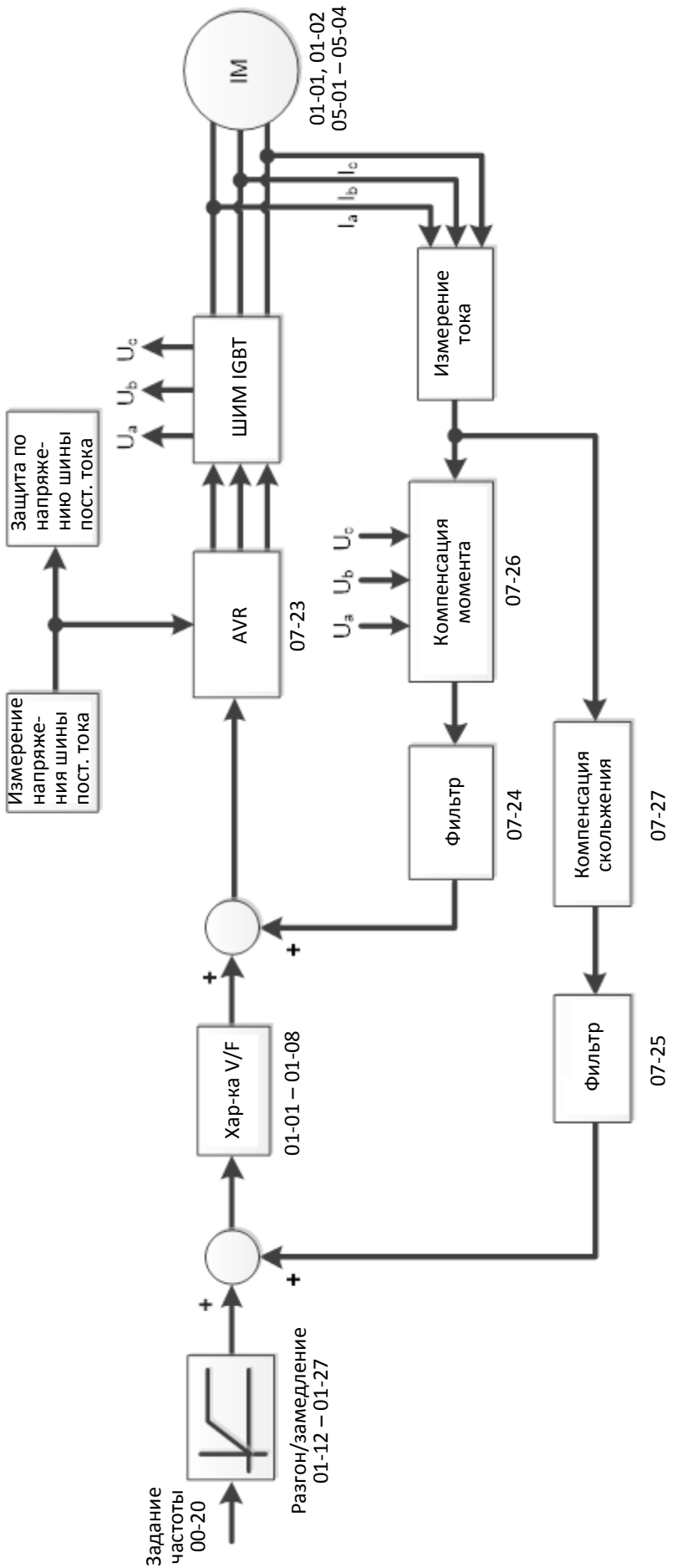

Диаграмма управления V/F с энкодером при 00-10=0 и 00-11= 1:

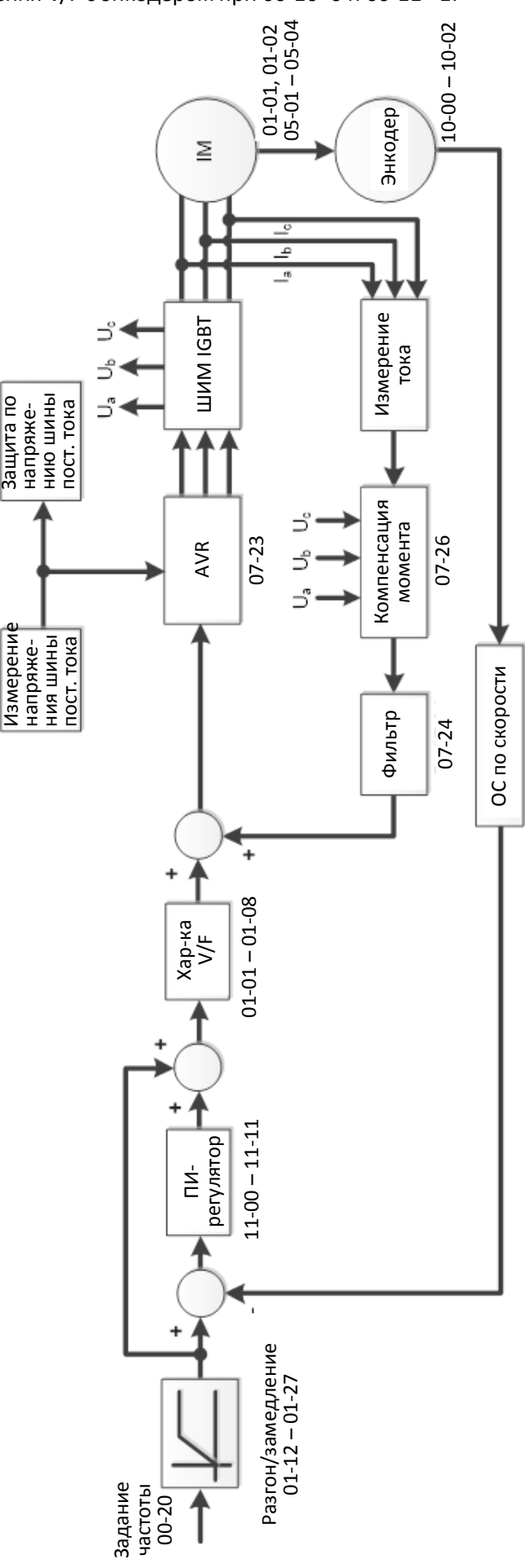

 Диаграмма пространственно-векторного управления при 00-10=0 и 00-11=2: IMSVC:

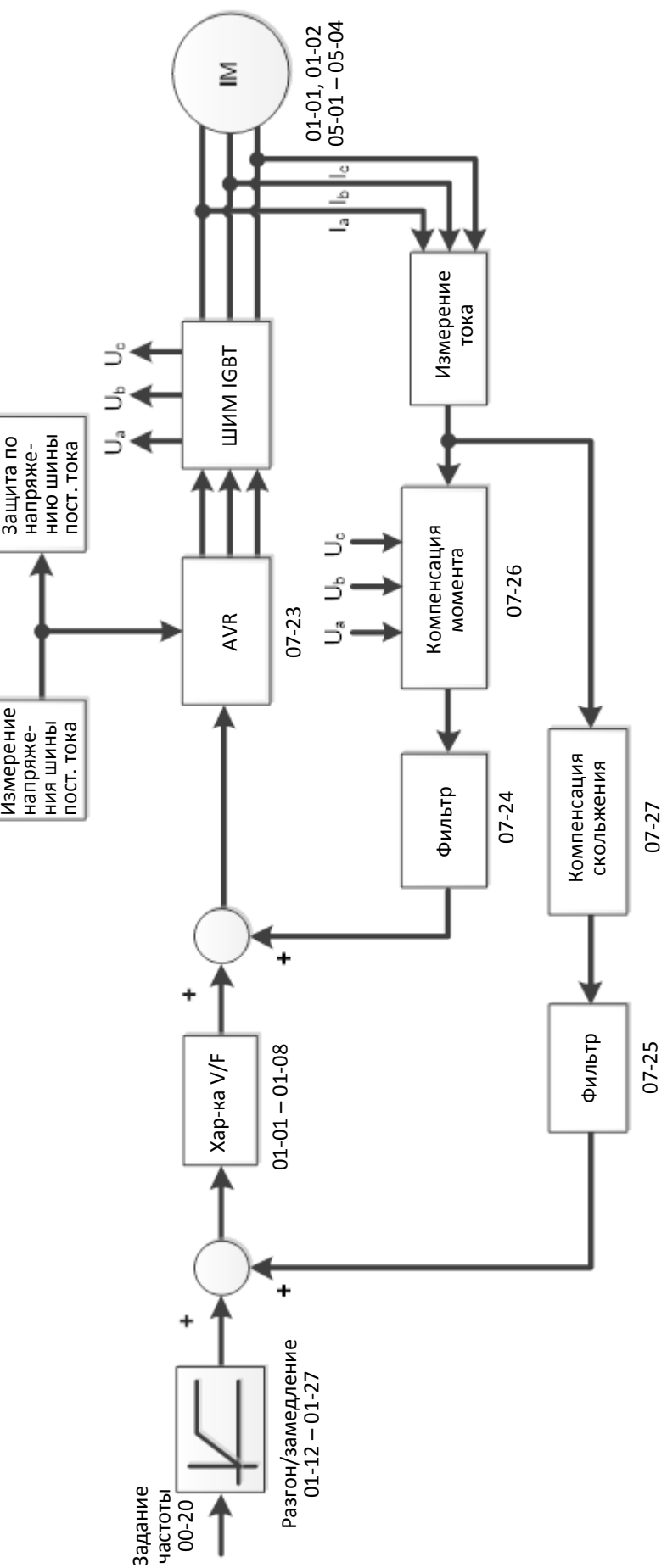

PMSVC:

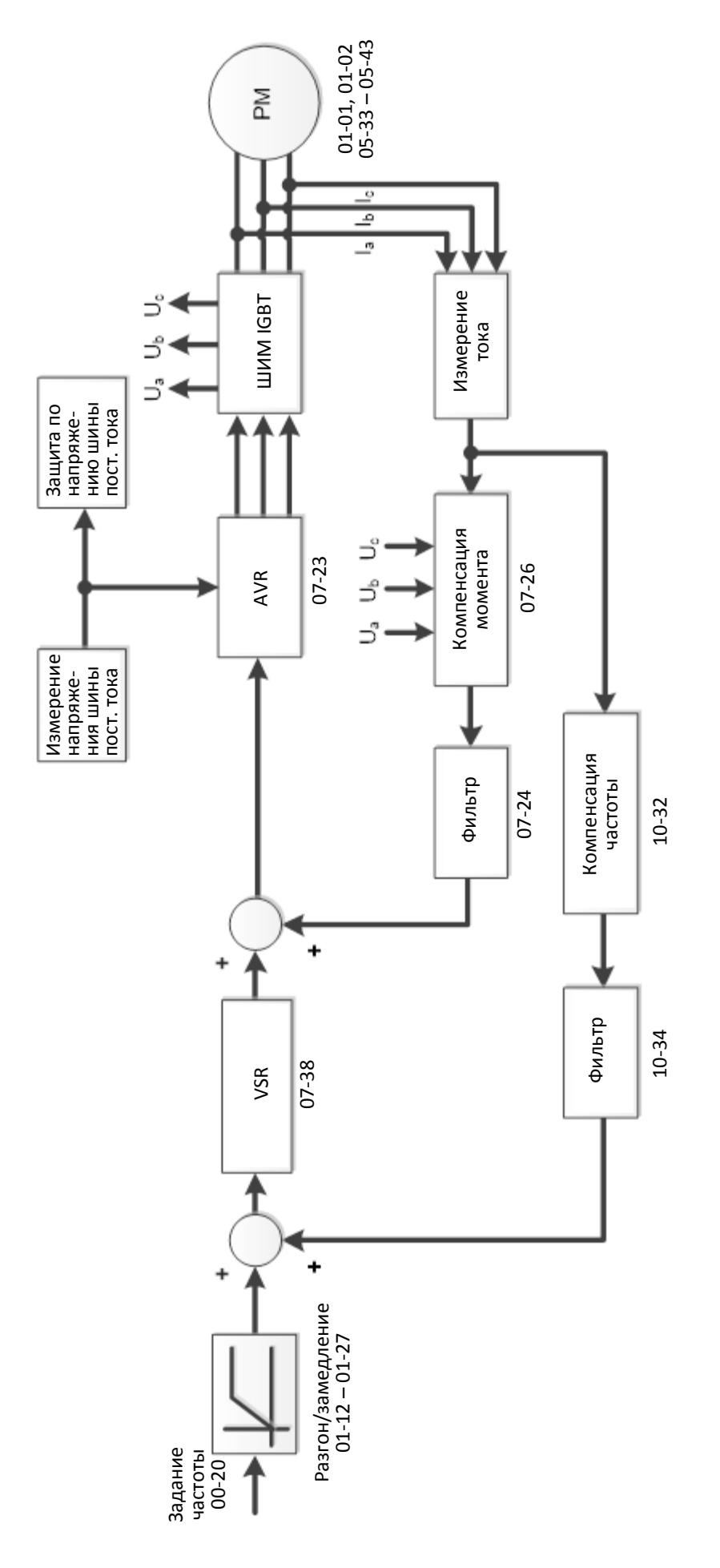

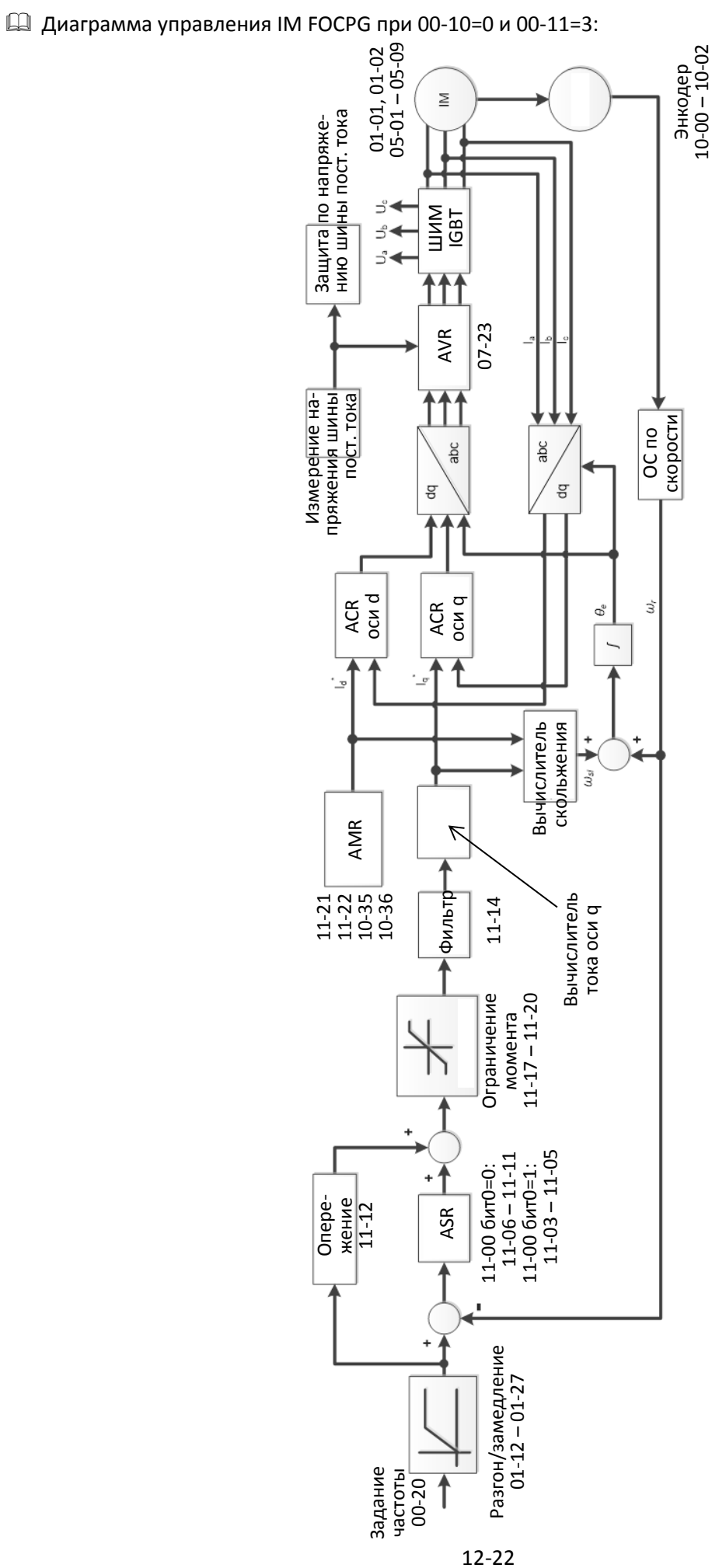

Д Диаграмма управления РМ FOCPG при 00-10=0 и 00-11=4:

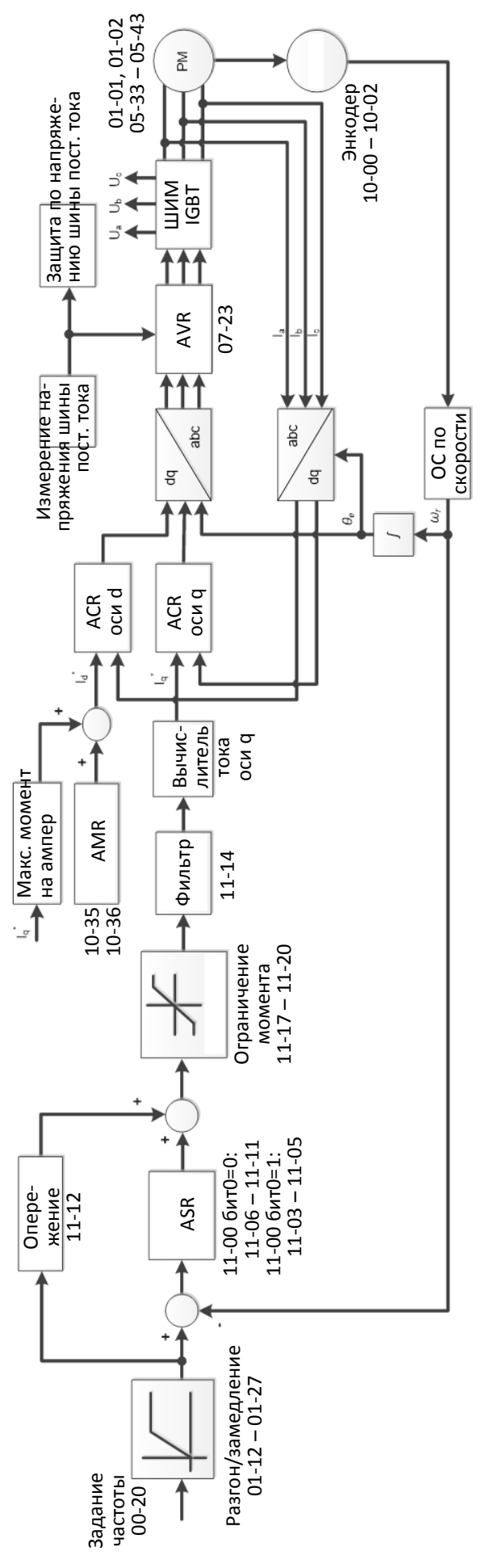

Диаграмма управления в бездатчиковом режиме IMFOCPG при 00-10=0 и 00-11=5:

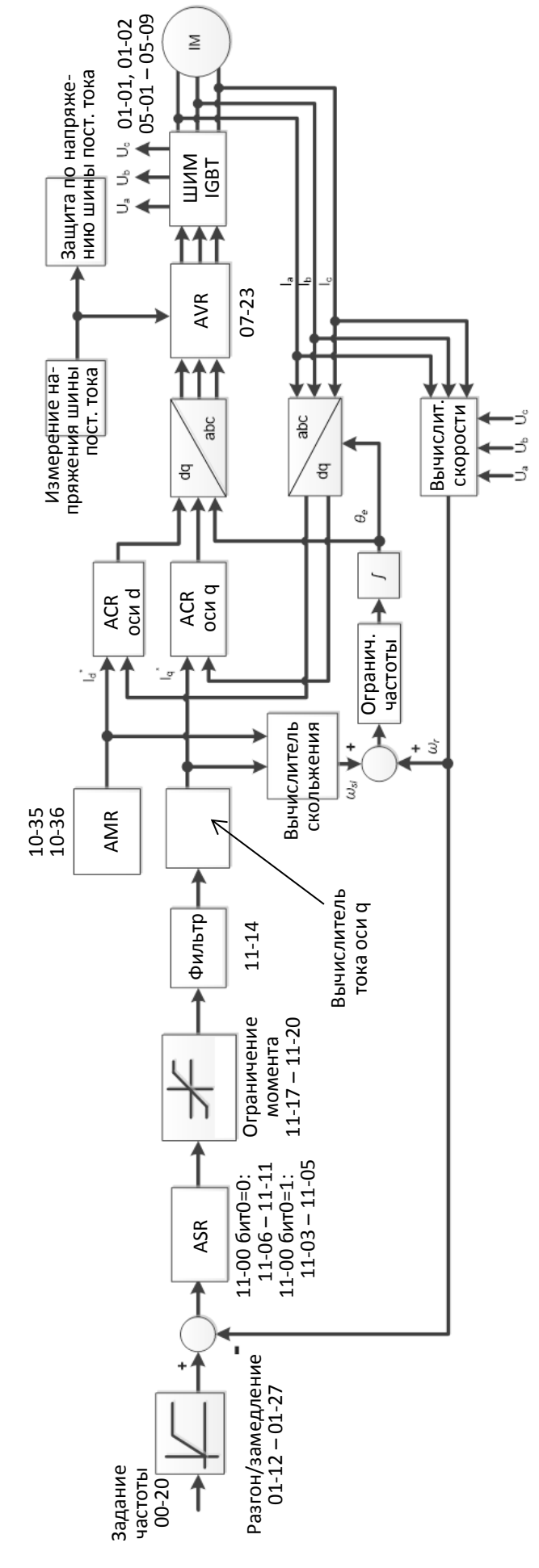

Ш Диаграмма управления в бездатчиковом режиме РМГОС при 00-10=0 и 00-11=6:

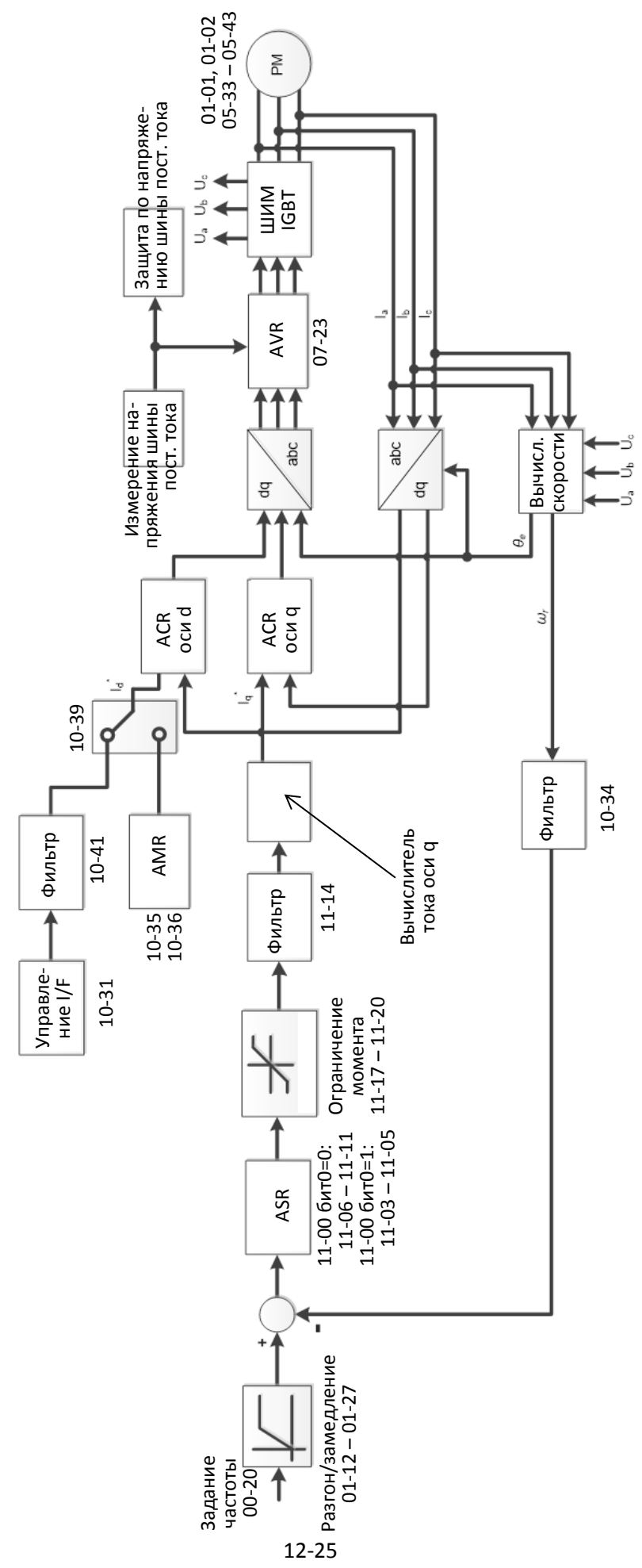

Диаграмма управления в бездатчиковом режиме IPMFOC при 00-10=0 и 00-11=7:

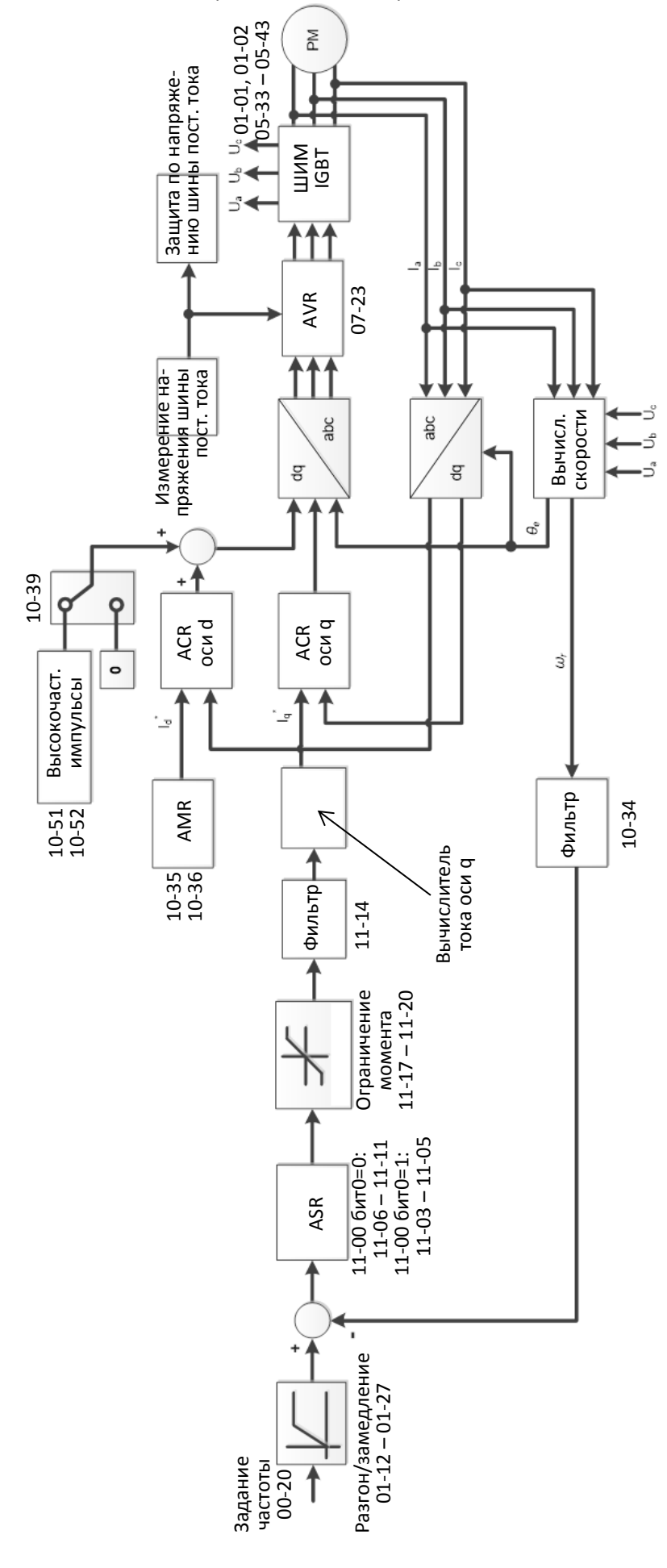

Диаграмма управления в бездатчиковом режиме SynRM при 00-10=0 и 00-11=8:

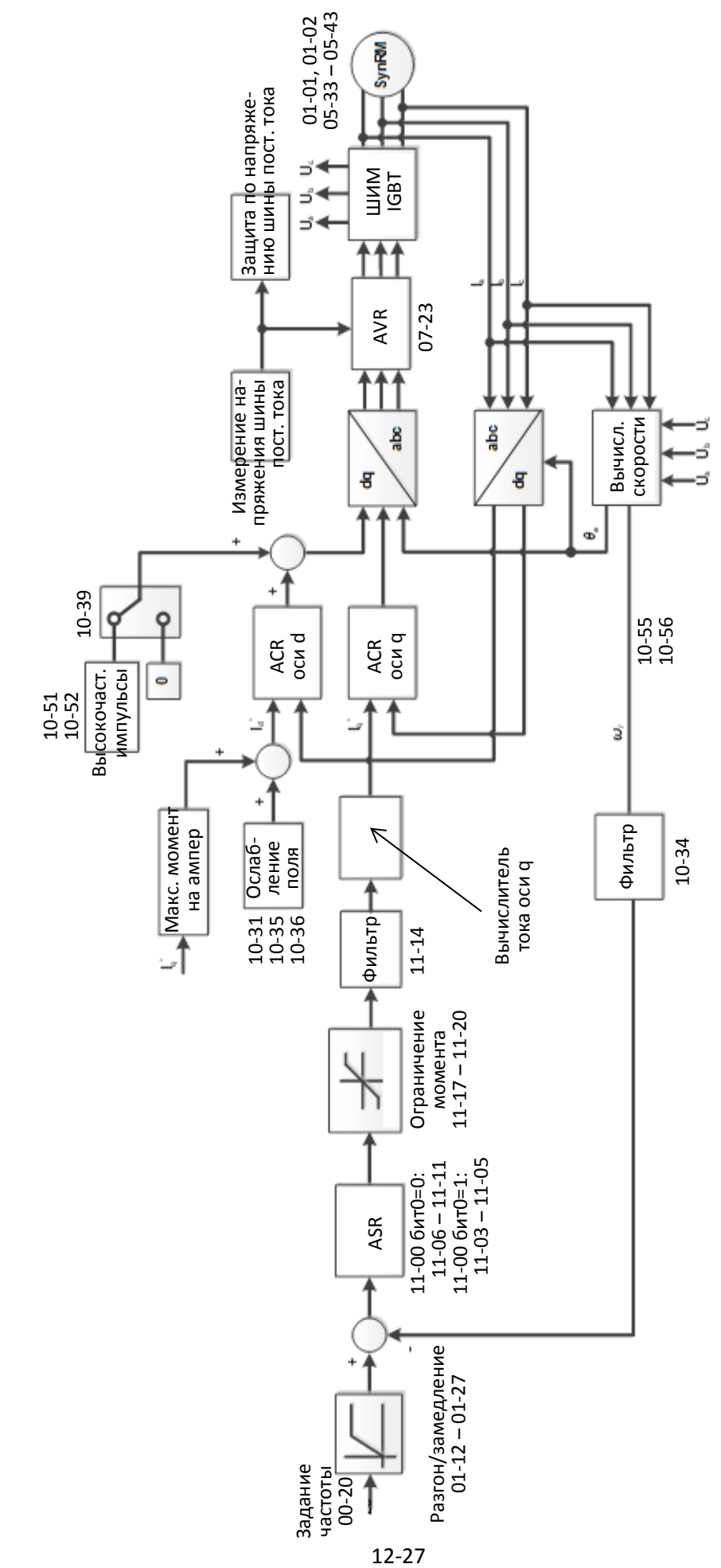

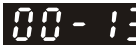

 $\overline{B}$  -  $\overline{B}$  Метод управления моментом

Заводская установка: 0

Значения 0: IM TQCPG (управление моментом IM с энкодером)

1: PM TQCPG (управление моментом PM с энкодером)

2: IM TQC (бездатчиковое управление моментом IM)

4: SynRM TQC (бездатчиковое управление моментом SynRM)

Дополнительная информация приведена на следующих страницах.

 $\Box$  00-13 = 0, Диаграмма управления IM TQCPG:

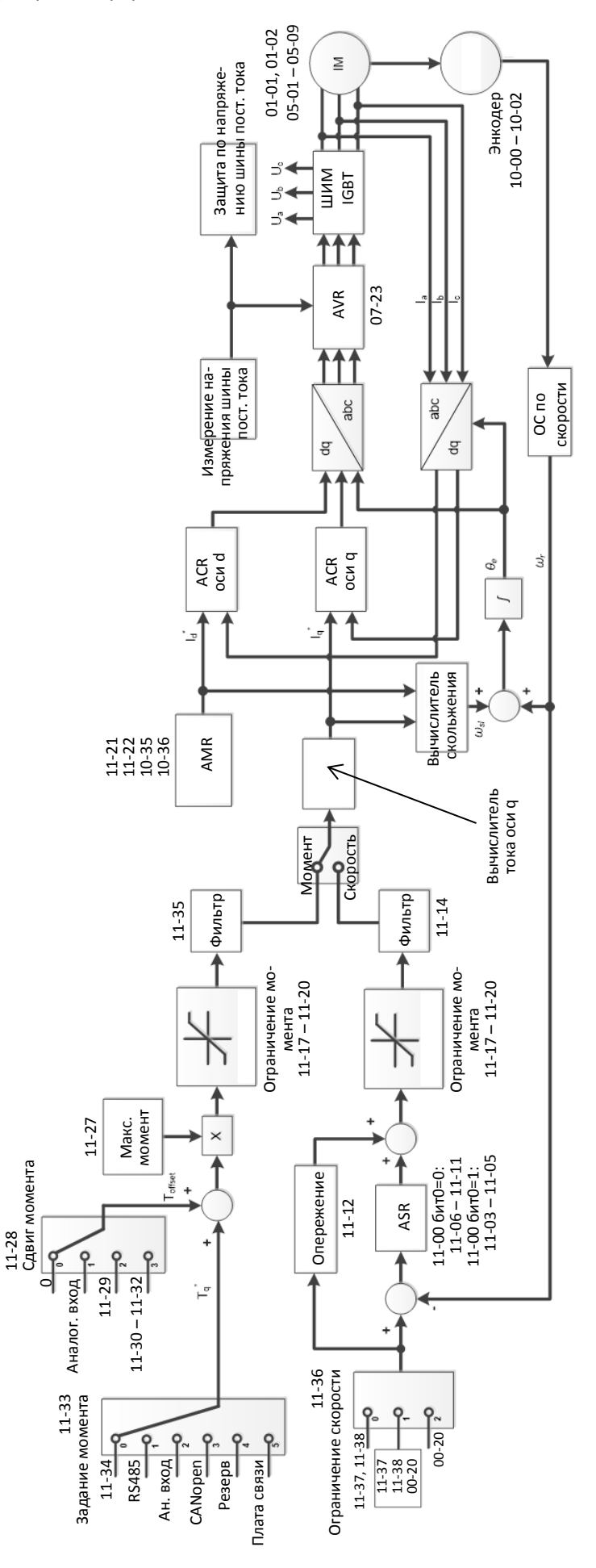

400-13 = 1, Диаграмма управления РМ ТОСРG:

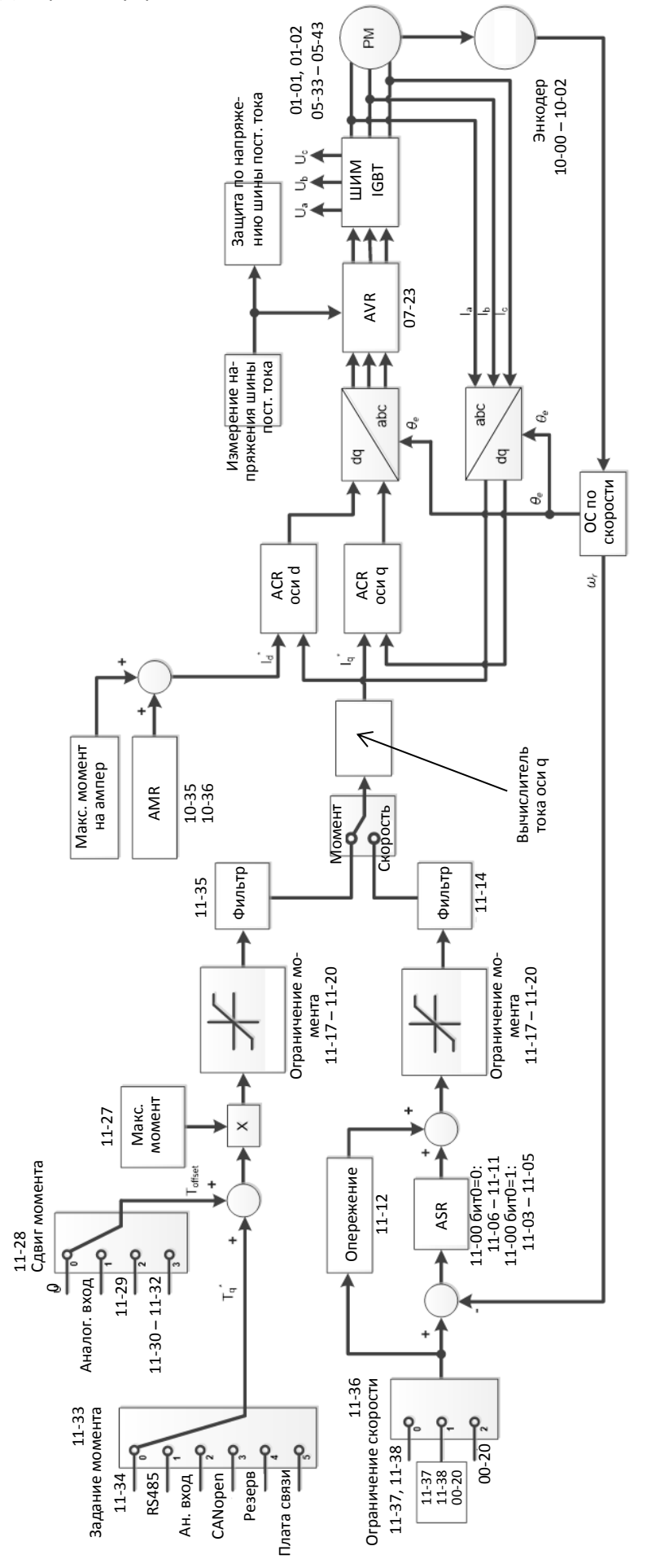

**Q** 00-13 = 2, Диаграмма управления IM TQC:

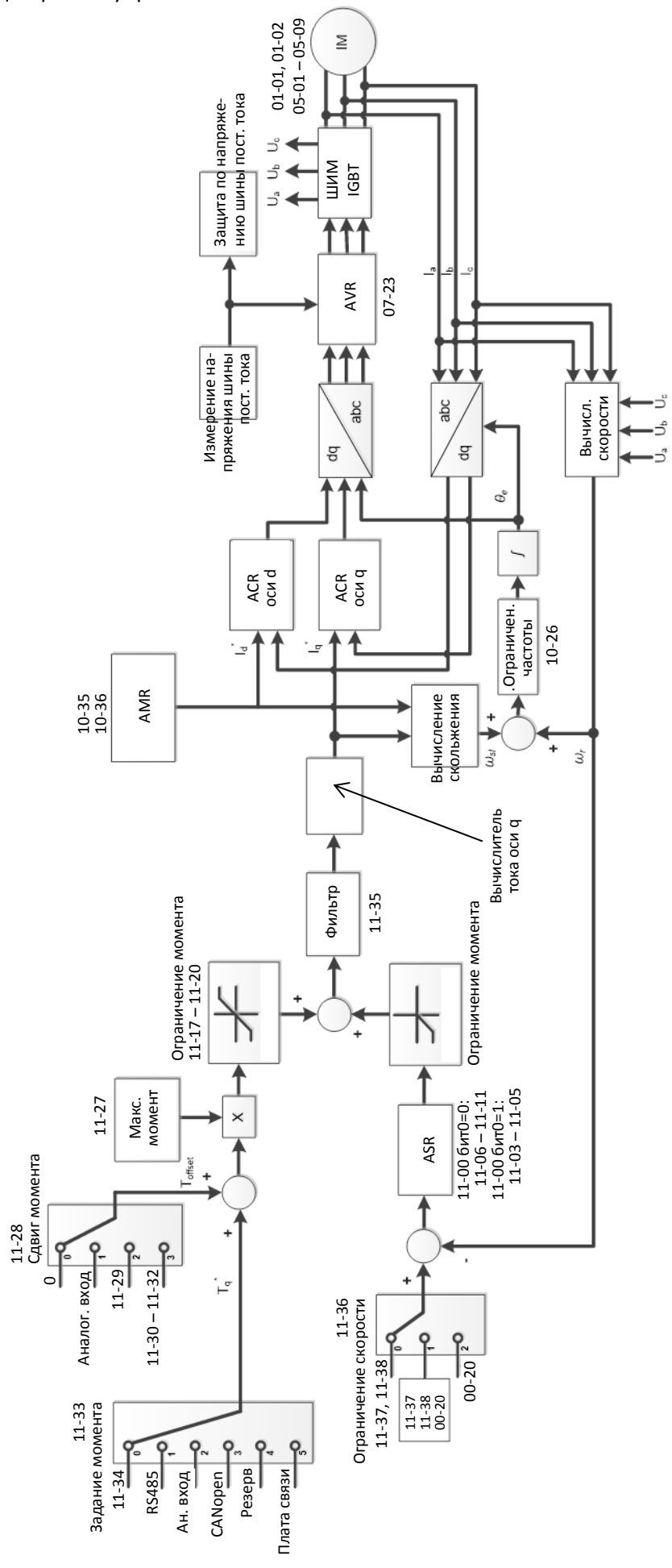

4, Диаграмма управления SynRM TQC; сначала в соответствии с рекомендациями в главе 12-2 выполните процедуру автонастройки для двигателя SynRM и настройте режим управления скоростью, а затем установите 00-13 = 4 для перехода в режим управления моментом.

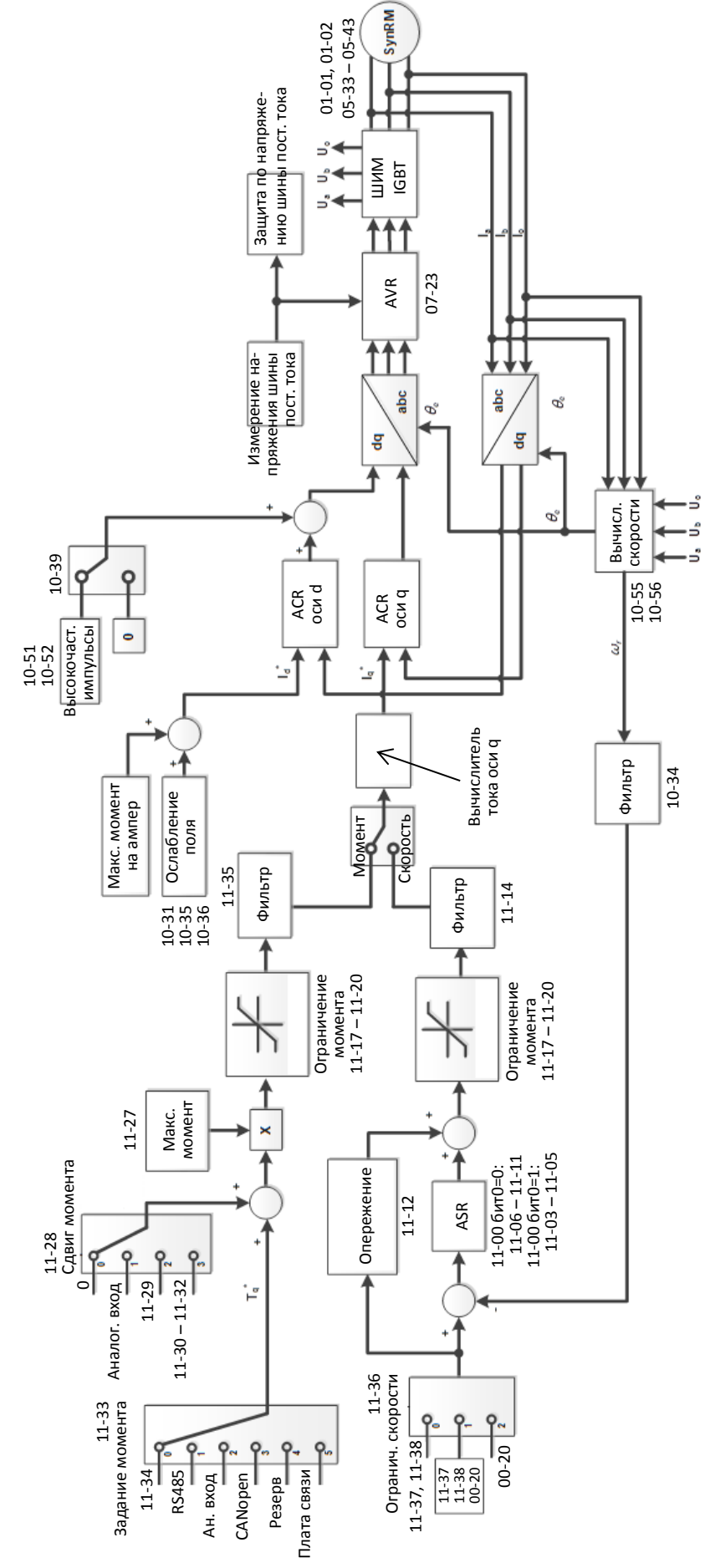
# $\mathbb{R} \cdot \mathbb{R}$  Выбор типа нагрузки

Значения 0: Тяжелая нагрузка

1: Сверхтяжелая нагрузка

Заводская установка для моделей 575/690В: 0

Заводская установка для моделей 230/460В: 0

Значения 0: Нормальная нагрузка 1: Тяжелая нагрузка

2: Легкая нагрузка

Модели 230/460В

- Тяжелая нагрузка: допустимая перегрузка 180% от номинального тока в течение 3 с каждые 30 с (150% в течение 1 мин. каждые 5 мин). См. установку частоты коммутации в параметре 00-17. Значение номинального тока приведено в спецификациях (глава 9) и в параметре 00-01.
- $\Box$  Сверхтяжелая нагрузка: допустимая перегрузка 200% от номинального тока в течение 3 с каждые 30 с (150% в течение 1 мин. каждые 5 мин). См. установку частоты коммутации в параметре 00-17. Значение номинального тока приведено в спецификациях (глава 9) и в параметре 00-01.
- Параметр 00-01 меняется при изменении значения 00-16. Значение по умолчанию и максимальное значение параметров 06-03 и 06-04 также пересчитываются относительно номинального тока.
- Модели 575/690В
- $\Box$  Нормальная нагрузка: допустимая перегрузка 160% от номинального тока в течение 3 с каждые 30 с (120% в течение 1 мин). См. установку частоты коммутации в параметре 00-17. Значение номинального тока приведено в спецификациях (глава 9) и в параметре 00-01.
- $\Box$  Тяжелая нагрузка: допустимая перегрузка 180% от номинального тока в течение 3 с каждые 30 с (150% в течение 1 мин. каждые 5 мин). См. установку частоты коммутации в параметре 00-17. Значение номинального тока приведено в спецификациях (глава 9) и в параметре 00-01.
- Легкая нагрузка: допустимая перегрузка 120% в течение 1 мин. См. установку частоты коммутации в параметре 00-17. Значение номинального тока приведено в спецификациях (глава 9) и в параметре 00-01.
- Параметр 00-01 меняется при изменении значения 00-16. Значение по умолчанию и максимальное значение параметров 06-03 и 06-04 также пересчитываются относительно номинального тока.

 $199\pm 4$ Частота коммутации

Значения 2–15 кГц

**12-1-1-2** Заводская установка: См. таблицу ниже

 Этот параметр определяет несущую частоту ШИМ преобразователя частоты. Тяжелая нагрузка Режим управления Модели По умолчанию (кГц) VF VFPG SVC IMFOCPG IMTQCPG PMFOCPG PMTQCPG PMFOC IPMFOC IMFOC IMTOC SRMFOC\* Значения (кГц) VFD007–110C23A/E VFD007–110C23A/E 8  $\begin{vmatrix} 2-15 \\ 2-10 \\ 1 \end{vmatrix}$  4-10  $\begin{vmatrix} 4-10 \\ 4-10 \\ 4 \end{vmatrix}$  4-12  $\begin{vmatrix} 4-8 \\ 4-8 \\ 1 \end{vmatrix}$ VFD150–370C23A/E VFD135–550C43A/E 6 2–10 2–10 4–10 4–10 4–10 4–8 VFD450–900C23A/E VFD450–5600C43A/E 4 2–9 2–9 4–9 4–9 4–9 4–9 4–9

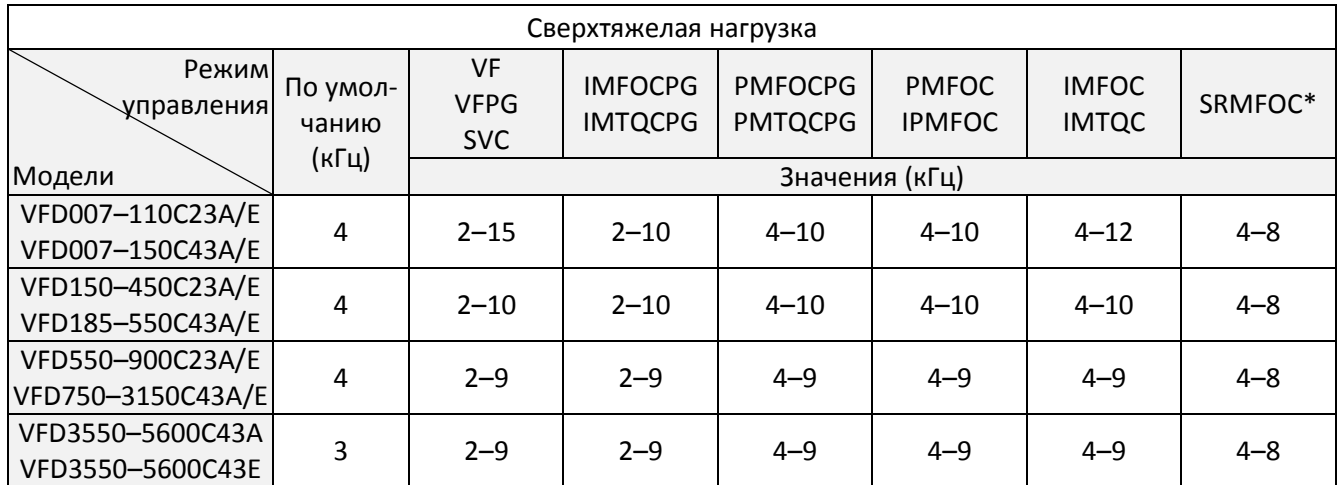

\*Режим SRMFOC: По умолчанию 4 кГц.

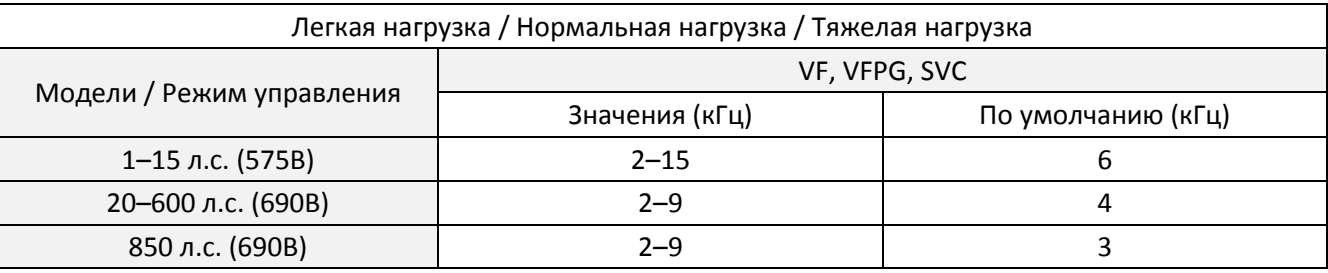

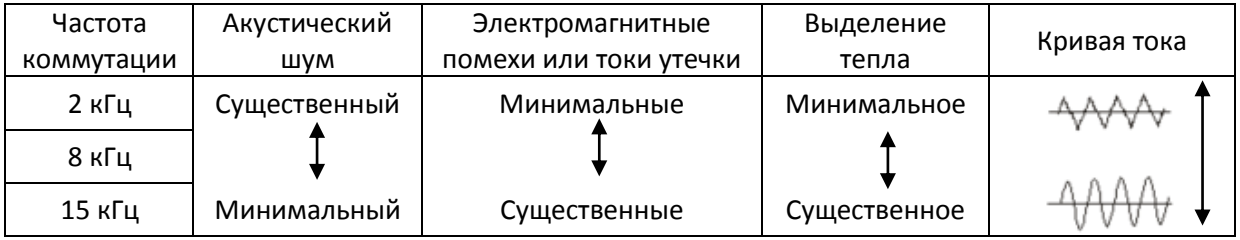

- Из таблицы видно, что несущая частота ШИМ оказывает сильное влияние на уровень помех, выделение тепла и акустический шум. Таким образом, если окружающий шум выше шума двигателя, то снижение частоты коммутации можно считать хорошим средством снижения нагрева. При повышении частоты с целью снижения акустического шума следует учитывать соответствующие негативные последствия.
- $\Box$  При 00-11 = 8 (SynRM бездатчиковое управление), максимальная частота коммутации составляет 8 кГц.
- Если выбранная частота коммутации больше заводского значения, то необходимо установить защиту с помощью снижения частоты коммутации. Подробнее см. описание параметра 06-55.

# $\left| \mathbf{R} \mathbf{R} - \mathbf{R} \mathbf{S} \right|$  Маска команды ПЛК

**12-1-1-3** Заводская установка: только чтение

Значения бит0: Команда управления от ПЛК

бит1: Задание частоты от ПЛК

бит2: Задание положения от ПЛК

бит3: Задание момента от ПЛК

 Этот параметр показывает, поступает ли задание скорости, момента, положения или команды управления от ПЛК.

**П.П. - Р.Н.** Источник главного задания частоты (режим AUTO) / Источник задания ПИД-регулятора

**12-1-1-4** Заводская установка: 0

### Значения 0: Пульт управления

- 1: Интерфейс RS-485
- 2: Аналоговый вход (параметры 03-00 03-02)
- 3: Команды UP/DOWN на дискретных входах
- 4: Импульсный сигнал без команды направления (параметр 10-16 без направления), при наличии платы энкодера
- 5: Импульсный сигнал с направлением (параметр 10-16), при наличии платы энкодера
- 6: Плата связи CANopen
- 8: Плата связи (кроме CANopen)
- Определяет источник главного задания частоты в режиме AUTO.
- Параметры 00-20 и 00-21 определяют источники команд и задания частоты для режима AUTO. Источники команд и задания частоты для режима HAND определяются параметрами 00-30 и 00-31. Режимы AUTO/HAND могут переключаться при помощи пульта KPC-CC01 или сигналом на дискретном входе, настроенном на выбор источника главного задания частоты
- Заводские установки источников команд и задания частоты предназначены для режима AUTO, который включается при каждом включении питания преобразователя частоты. Если для переключения AUTO/HAND используется дискретный вход, то он имеет наивысший приоритет. Если дискретный вход отключен, то преобразователь игнорирует команды управления, включая команду толчкового режима JOG.
- При 00-20=4 используется входы платы энкодера или MI8.

 $\mathcal{N}$  **ИНСЕРИ** Источник команд управления (режим AUTO)

Заводская установка: 0

Значения 0: Пульт управления

- 1: Клеммы. Кнопка STOP пульта отключена.
- 2: Интерфейс RS-485. Кнопка STOP пульта отключена.
- 3: Плата связи CANopen
- 5: Плата связи (кроме CANopen)
- Используется для задания источников команд в режиме AUTO.
- $\Box$  Если команды подаются с пульта KPC-CC01, то действуют кнопки RUN, STOP и JOG (F1).

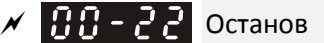

**12-1-1-5** Заводская установка: 0

Значения 0: Плавный останов

1: Выбег

Этот параметр определяет, как будет останавливаться привод при получении команды останова.

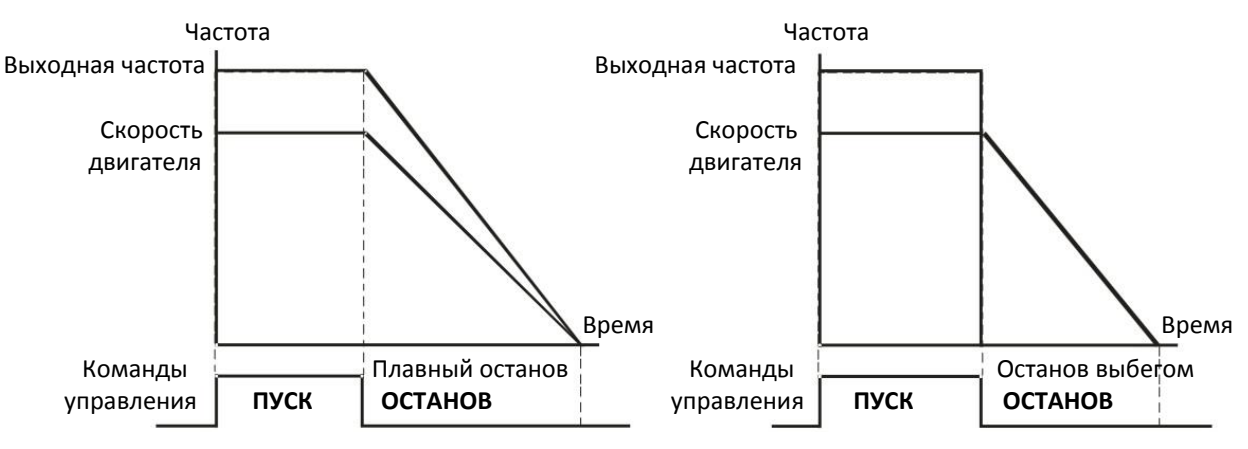

Плавный останов и останов выбегом

- 1. **Плавный останов**: Двигатель замедляется до 0 или минимальной частоты (01-07) в соответствии с заданным временем замедления, а затем останавливается.
- 2. **Останов выбегом**: Преобразователь немедленно снимает напряжение с выхода, и двигатель останавливается по инерции
	- В тех случаях, когда для обеспечения безопасности персонала и во избежание нерационального расходования материала нужен немедленный останов, рекомендуется использовать плавный останов. Необходимое время замедления подбирается соответственно.
	- Если допустим останов выбегом, или инерция механизма велика, рекомендуется выбирать останов выбегом, например, для воздуходувок, прессов и насосов.

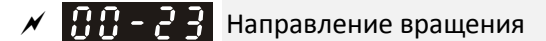

**12-1-1-6** Заводская установка: 0

Значения 0: В любую сторону

- 1: Обратное вращение запрещено
- 2: Прямое вращение запрещено
- Параметр определяет разрешенное направление вращения. Может использоваться для запрета направления вращения, при котором возможно повреждение оборудования или травмы персонала.

188-24 Память задания частоты от пульта управления

**12-1-1-7** Заводская установка: Только чтение

Значения Только чтение

 Если пульт является источником задания частоты, то при появлении ошибок или пропадании питания текущая заданная частота сохранится в этом параметре.

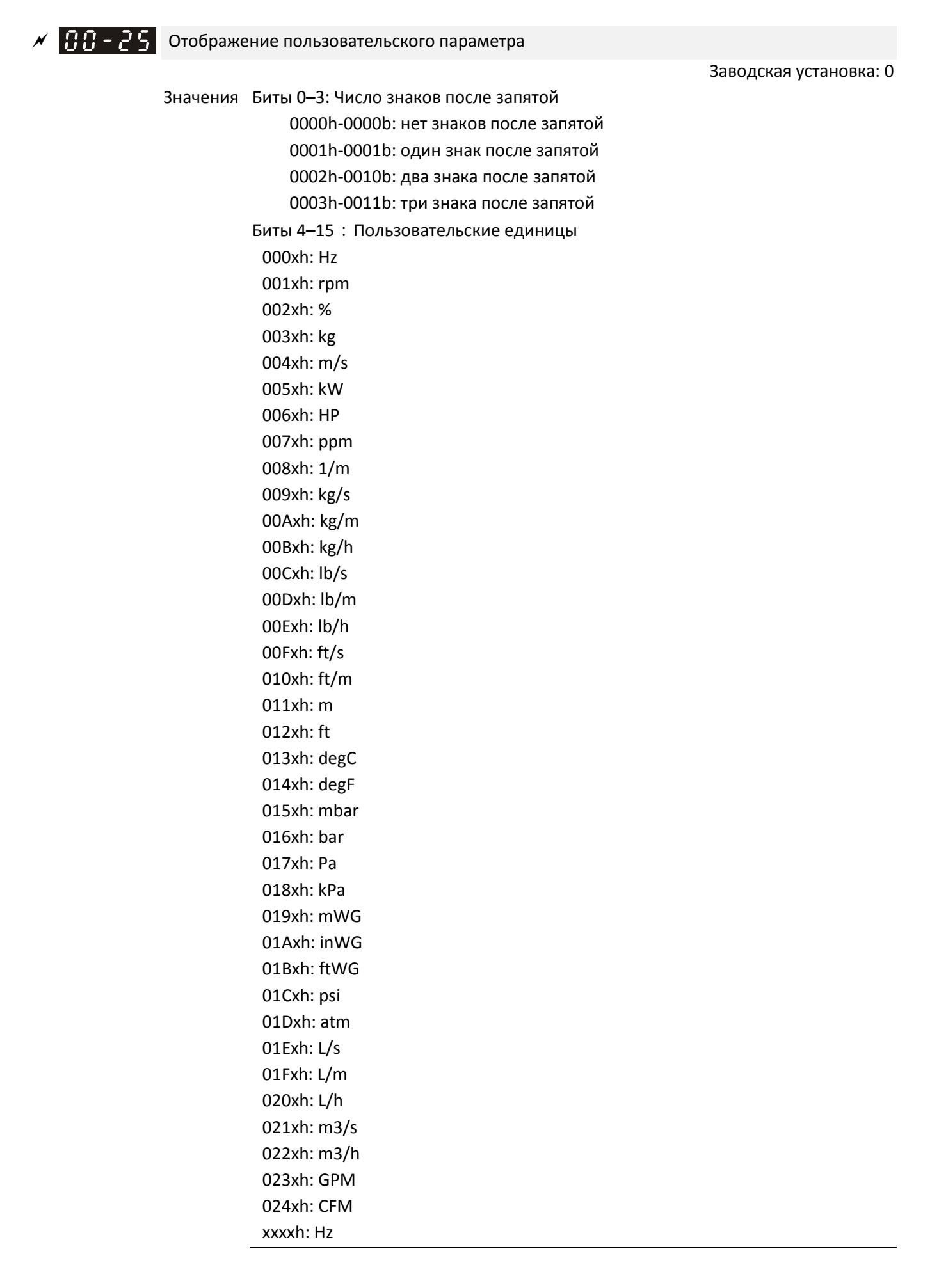

- Биты 0–3: Определяет количество знаков после запятой при отображении пользовательских единиц задания (строка F) и обратной связи ПИД-регулятора (при 00-04=10).
- Биты 4–15: Определяет отображение пользовательских единиц задания (строка F) и обратной связи ПИД-регулятора (при 00-04=10).

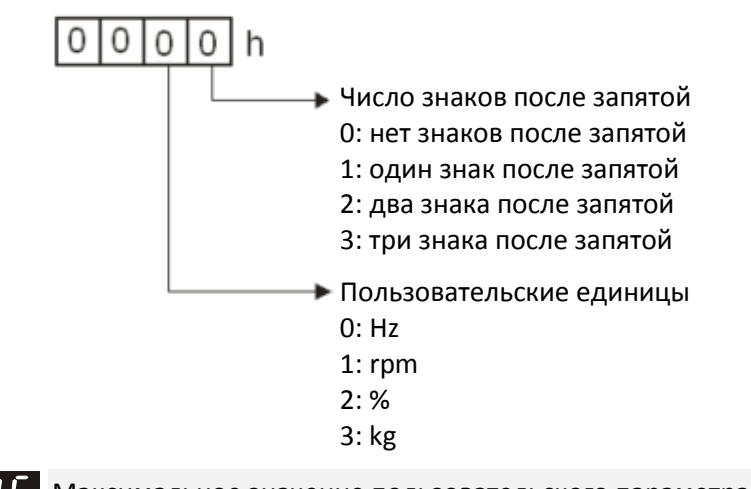

 $\left| \mathbf{R} \mathbf{R} - \mathbf{P} \mathbf{R} \right|$  Максимальное значение пользовательского параметра

**12-1-1-9** Заводская установка: 0

**12-1-1-10** Заводская установка: Только чтение

Значения 0: Отключено

0–65535 (если в 00-25 нет знаков после запятой) 0.0–6553.5 (если в 00-25 1 знак после запятой) 0.0–655.35 (если в 00-25 2 знака после запятой) 0.0–65.535 (если в 00-25 3 знака после запятой)

 Если 00-26≠0, то используется пользовательское значение. После определения единиц и числа знаков после запятой в параметре 00-25 необходимо установить значение 00-26, соответствует значению 01-00 (максимальная рабочая частота). Теперь пользовательский параметр будет отображаться на дисплее пропорционально рабочей частоте двигателя.

Например: Если 01-00=60.00 Гц, максимальное пользовательское значение 00-26 равно 100.0%, 00- 25=0021h, то рабочая частота будет отображаться в %.

# Примечание

Установите 00-25 прежде, чем использовать 00-26. После завершения настроек, если 00-26 не равно 0, отображаемая на дисплее переменная будет иметь единицы в соответствии с 00-25.

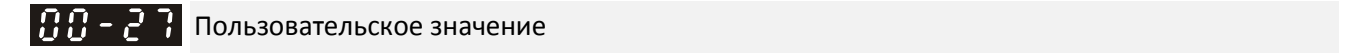

Значения Только чтение

Параметр 00-27 будет отображать пользовательское значение только при 00-26≠0.

 Пользовательское значение отображается только при 00-20 (задание частоты), равному 0 (Пульт управления) или 1 (RS485).

# $\Box$  $\Box$  $\Box$  -  $\Box$  -  $\Box$  Переключение режимов управления LOCAL / REMOTE

**12-1-1-11** Заводская установка: 0

- Значения 0: Стандартная функция HOA (Ручное 0 Автоматическое)
	- 1: При переключении Local / Remote привод останавливается
	- 2: При переключении Local / Remote привод переходит в режим REMOTE
	- 3: При переключении Local / Remote привод переходит в режим LOCAL
	- 4: Привод переходит в режим LOCAL при переключении в Local, и переходит в режим REMOTE при переключении в Remote
- При 00-29=0 переключение режимов AUTO/HAND стандартное (Ручное 0 Автоматическое). Для режима AUTO источники задания частоты и сигналов управления задаются параметрами 00-20 и 00- 21, для режима HAND – в параметрах 00-30 и 00-31. Переключение может осуществляться с пульта (KPC-CC01) или командой на дискретном входе MI с функцией 41 или 42.
- Если дискретному входу MI присвоена функция 41 или 42 (режимы AUTO/HAND), то установки 1-4 для параметра 00-29 не действуют. Дискретный вход имеет наивысший приоритет, и система работает так, как при 00-29=0.
- При 00-29≠0 функция Local/Remote (Местное/Внешнее) действует, и в верхнем правом углу дисплея отображаются символы "LOC" или "REM". Источники задания частоты и команд для режима LOCAL определяются параметрами 00-20 и 00-21, а для режима REMOTE – параметрами 00-30 и 00-31 соответственно. Переключение LOC/REM может выполняться при помощи пульта KPC-CC01 или сигналом на дискретном входе с функцией 56. Кнопка AUTO на пульте соответствует режиму REMOTE, а кнопка HAND - режиму LOCAL.
- Если дискретному входу MI присвоена функция 56 (режимы LOC/REM), но 00-29=0, то сигнал на этом входе не действует.
- $□$  Если дискретному входу MI присвоена функция 56 (режимы LOC/REM), и 00-29≠0, то кнопки AUTO/HAND не действуют, а дискретный вход имеет наивысший приоритет

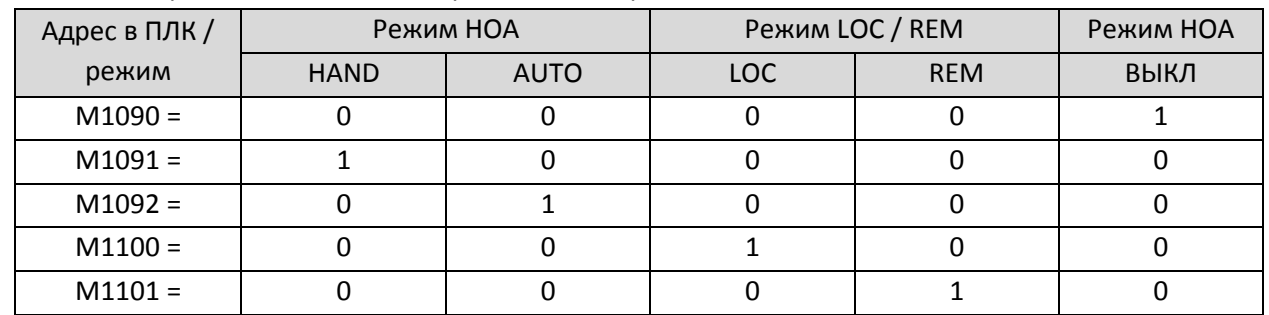

Соответствие режимов и данных по различным адресам в ПЛК:

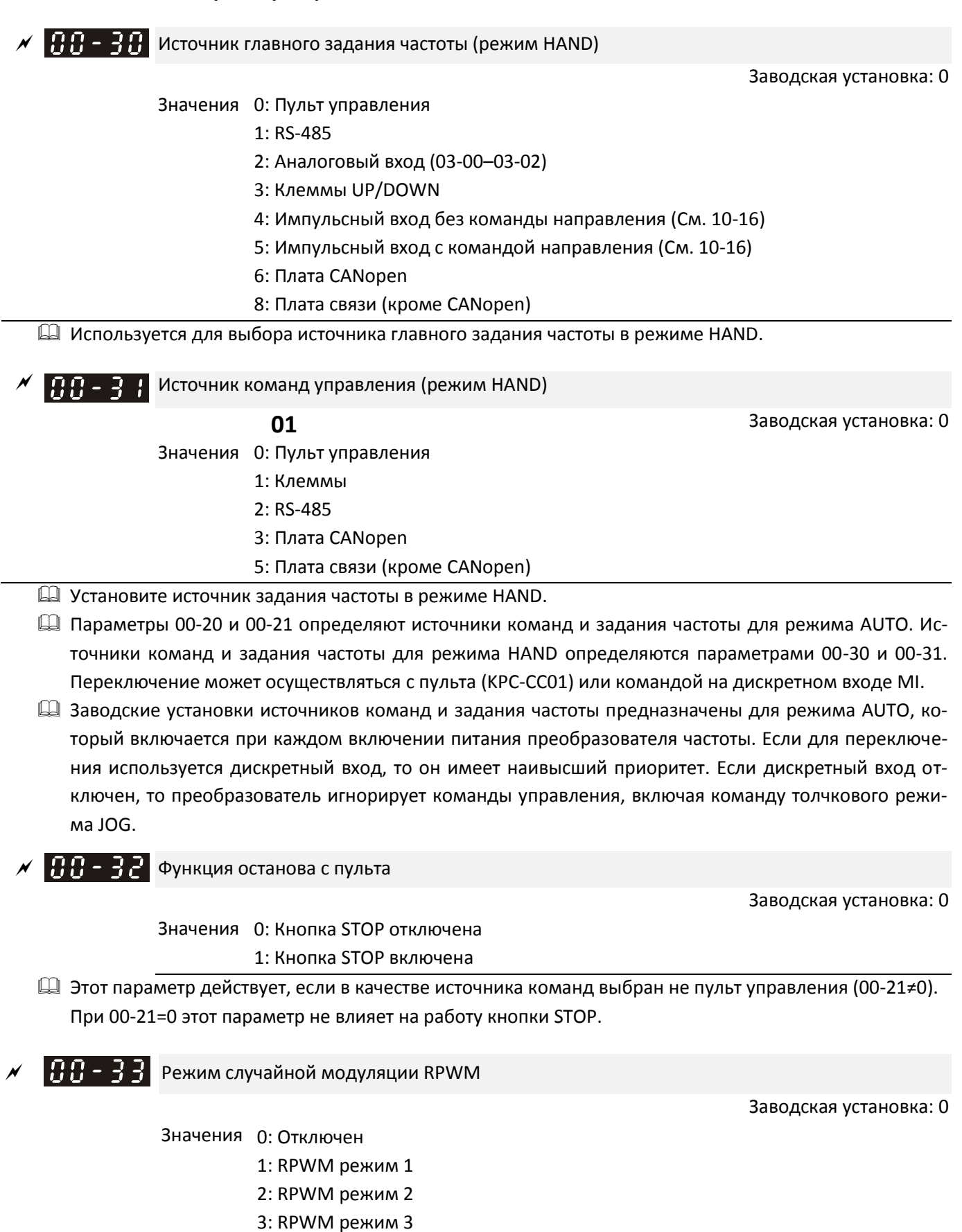

#### Применение режимов, выбранных в параметре 00-33:

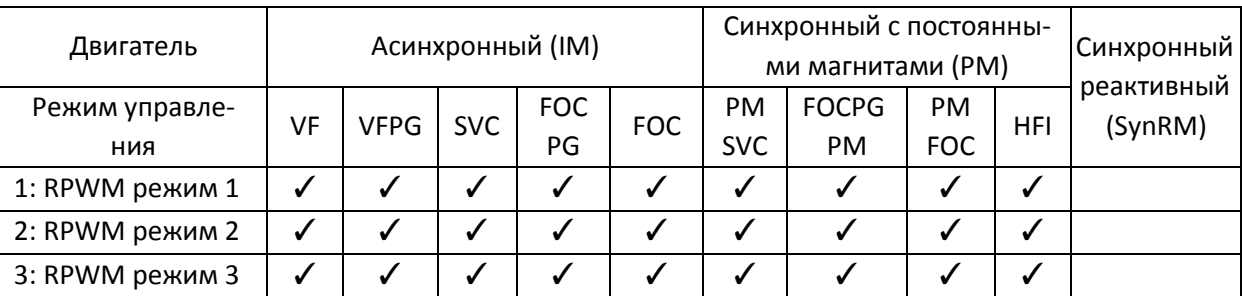

 При включении функции RPWM привод меняет частоту коммутации случайным образом, основываясь на значении параметра 00-17 (частота коммутации).

Функция RPWM может использоваться во всех режимах управления.

 При включении функции RPWM снижается высокочастотный акустический шум, а также изменяется частота звука, исходящего от двигателя (обычно становится ниже).

 Три режима RPWM предназначены для различных применений. Каждому режиму соответствуют различные частоты коммутации, различный уровень шума и различная частота звука.

 Значение 00-17 (частота коммутации) изменяется при включении и выключении функции RPWM. При включении функции RPWM заводская установка параметра 00-17 изменяется в соответствии с таблицей:

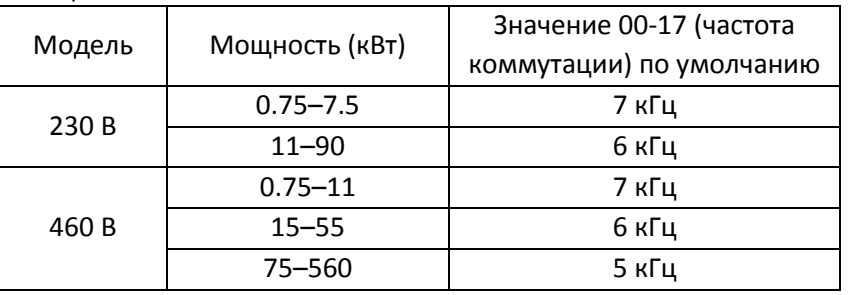

 $\left|\mathbf{R}\right|$   $\left|\mathbf{R}\right|$   $\left|\mathbf{R}\right|$   $\left|\mathbf{R}\right|$   $\mathbf{R}$   $\mathbf{R}$   $\mathbf{R}$   $\mathbf{R}$   $\mathbf{N}$   $\mathbf{M}$ 

**12-1-1-16** Заводская установка: 0.0

Значения 0.0–4.0 кГц

- При включении функции RPWM минимальное значение параметра 00-17 равно 3 кГц, а максимальное – 9 кГц.
- $\Box$  Параметр 00-34 действует только при включении функции RPWM (00-33 ≠ 0).
- $\square$  При включении функции RPWM и установке 00-17 = 4 или 8 кГц диапазон значений 00-34 равен 0.0–2.0 кГц (±1 кГц).
- Пример:

00-17 = 4 кГц, 00-33 = 1, 2 или 3, 00-34 = 2.0 кГц; теперь частота коммутации меняется относительно 4 кГц, а случайные изменения происходят в диапазоне ±1 кГц, т.е. частота коммутации случайным образом меняется в диапазоне от 3 кГц до 5 кГц.

 $\mathbb{L}$  При 00-17 = 4 или 8 кГц максимальное значение 00-34 равно 2.0 кГц (±1 кГц). Частота коммутации меняется в соответствии с диаграммой:

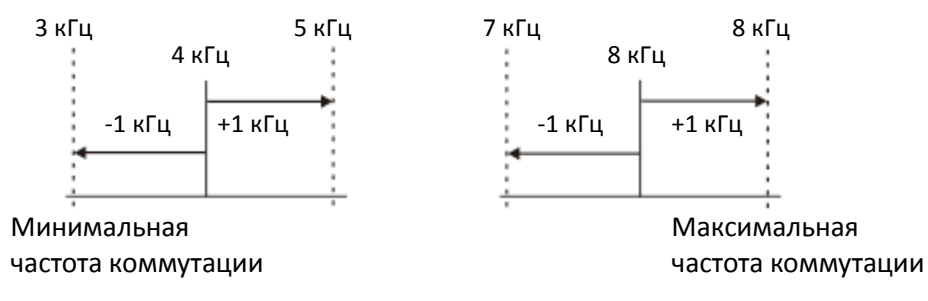

 $\Box$  При 00-17 = 5, 6 или 7 кГц максимальное значение 00-34 равно 4.0 кГц (±2 кГц). Частота коммутации меняется в соответствии с диаграммой:

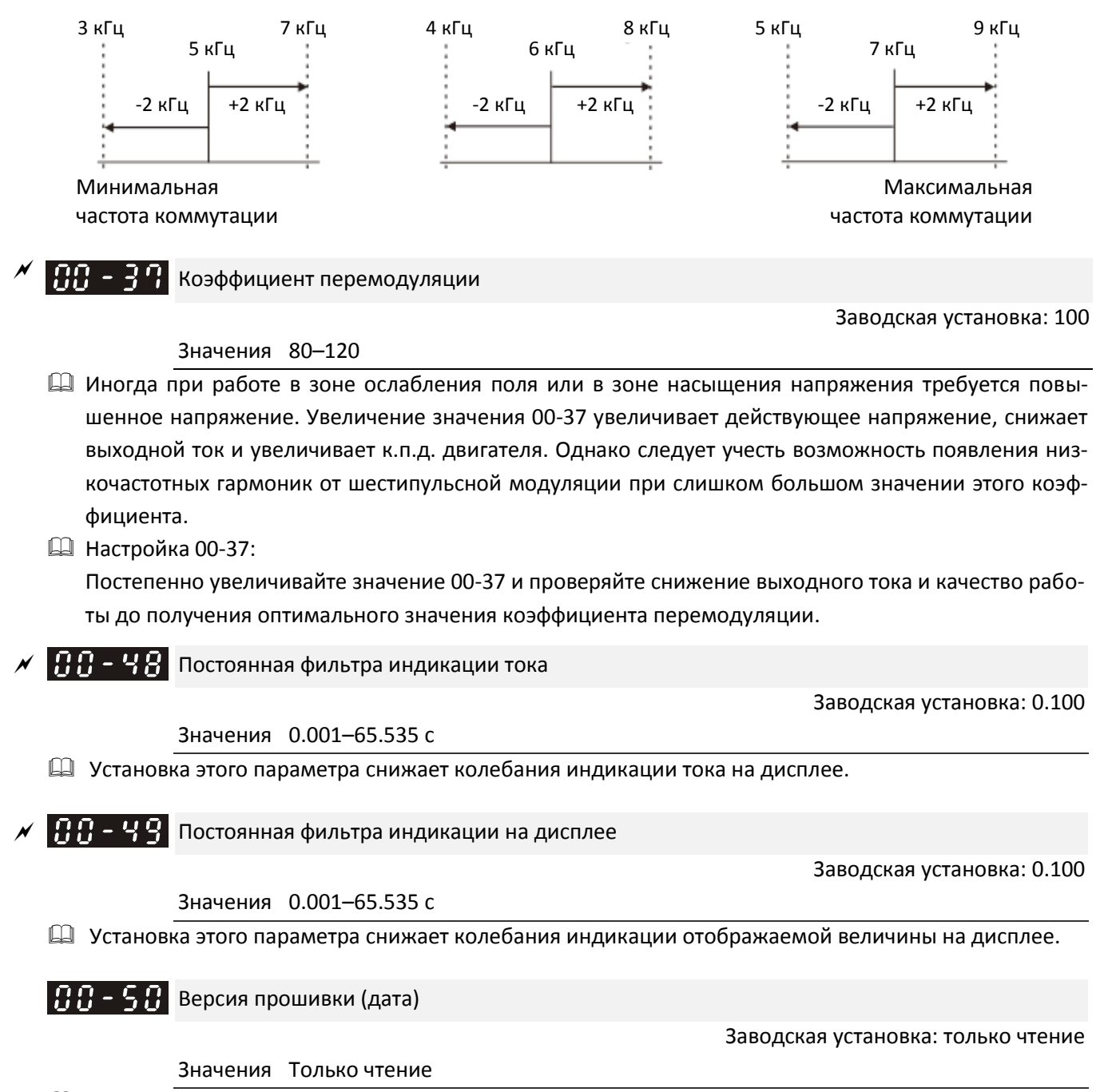

Этот параметр отображает дату версии установленного программного обеспечения.

# **01 Базовые параметры**

 $\mathcal M$  Параметр можно менять при работе привода.

Максимальная рабочая частота двигателя 1

Заводская установка: 60.00 / 50.00

Значения 00.00–599.00 Гц

- Параметр определяет максимальную рабочую частоту привода. Это значение соответствует максимальному сигналу на аналоговом входе задания частоты (0–10В, 4–20мА, 0–20мА, ±10В).
- Для различных режимов управления и различных моделей определены различные максимальные значения этого параметра:

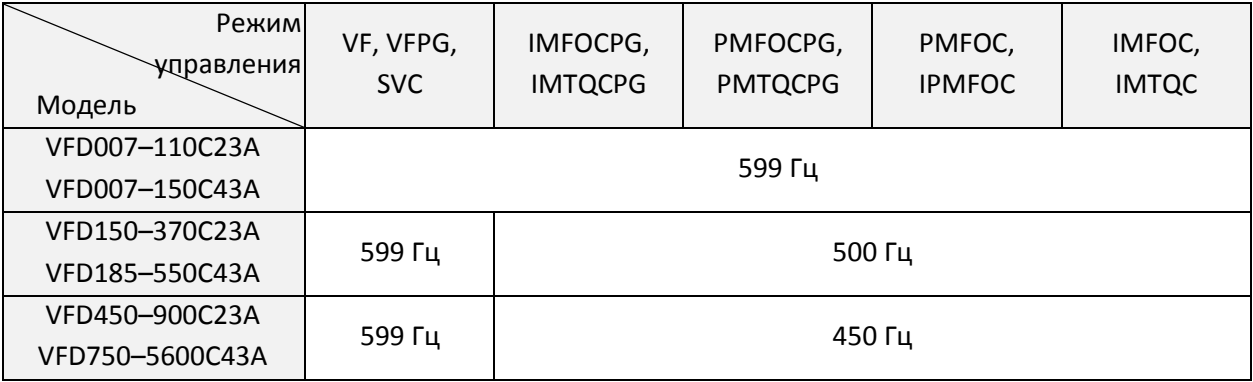

$$
\frac{0.1 - 0.1}{0.1 - 0.5}
$$

Номинальная частота двигателя 1

Номинальная частота двигателя 2

**12-1-1-21** Заводская установка: 60.00 / 50.00

#### Значения 0.00–599.00 Гц

 Этот параметр должен быть установлен равным номинальной частоте двигателя, указанной на его заводской табличке. Если двигатель рассчитан на 60 Гц, то значение должно быть равно 60 Гц. Если двигатель рассчитан на 50 Гц, то значение должно быть равно 50 Гц.

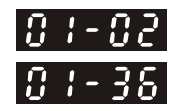

 $\left| \mathbf{H} \cdot \mathbf{H} \right|$  Номинальное напряжение двигателя 1

 $H - 3$ . Номинальное напряжение двигателя 2

Заводская установка: 200.0 / 400.0 / 600.0 / 660.0

Значения Модели 230В: 0.0–255.0 В Модели 460В: 0.0–510.0 В Модели 575В: 0.0–637.0 В Модели 690В: 0.0–765.0 В

- Этот параметр должен быть установлен равным номинальному напряжению двигателя, указанному на его заводской табличке. Если двигатель рассчитан на 220В, то значение должно быть равно 220В. Если двигатель рассчитан на 200В, то значение должно быть равно 200В.
- На рынке продается большое количество разнообразных двигателей, и системы электроснабжения различны в разных странах. Экономичный и удобный способ решения этой проблемы – установка преобразователя частоты. Преобразователь может работать с различными частотами и напряжениями. Кроме того, такое использование существенно расширяет функционал двигателя и увеличивает срок его службы.

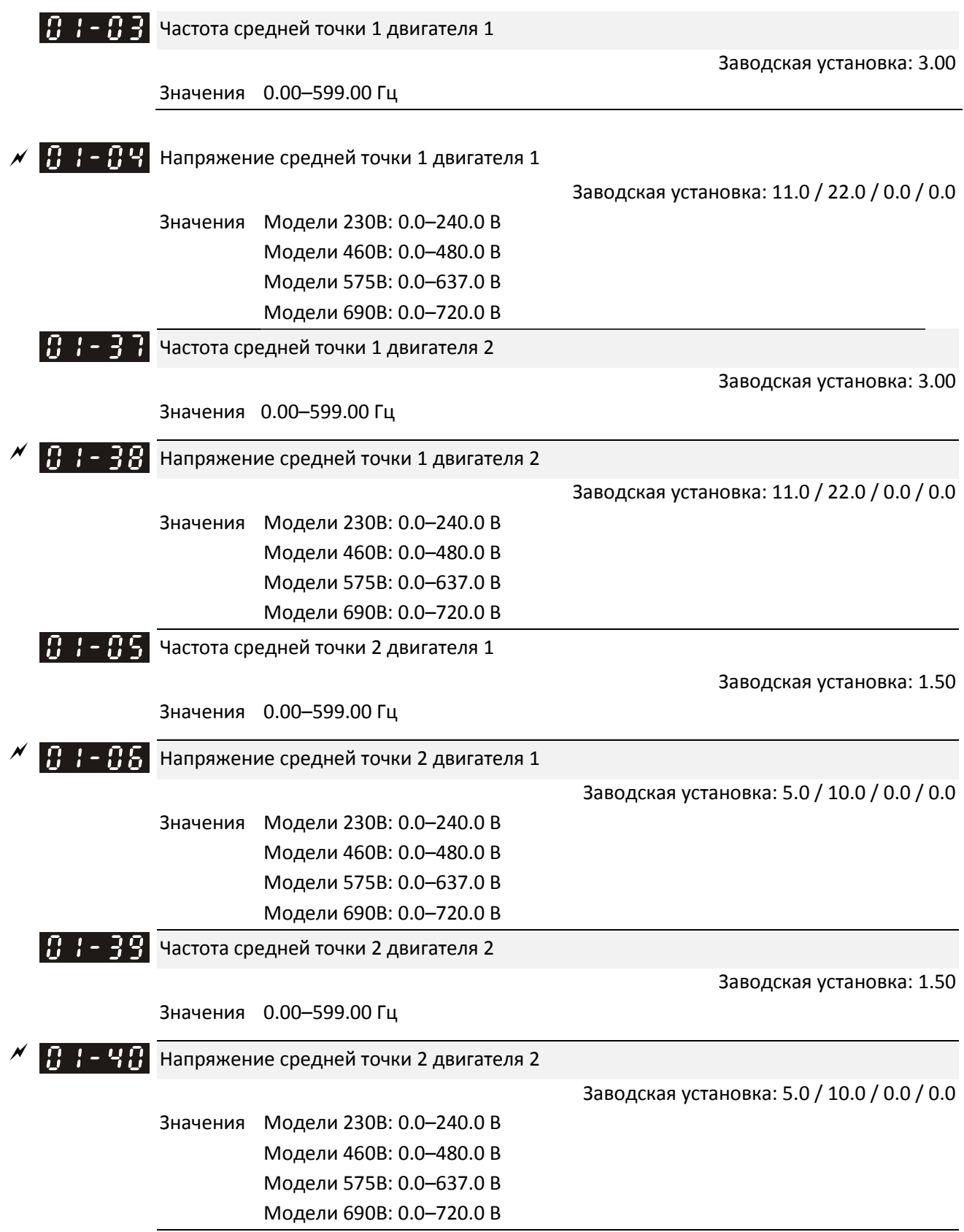

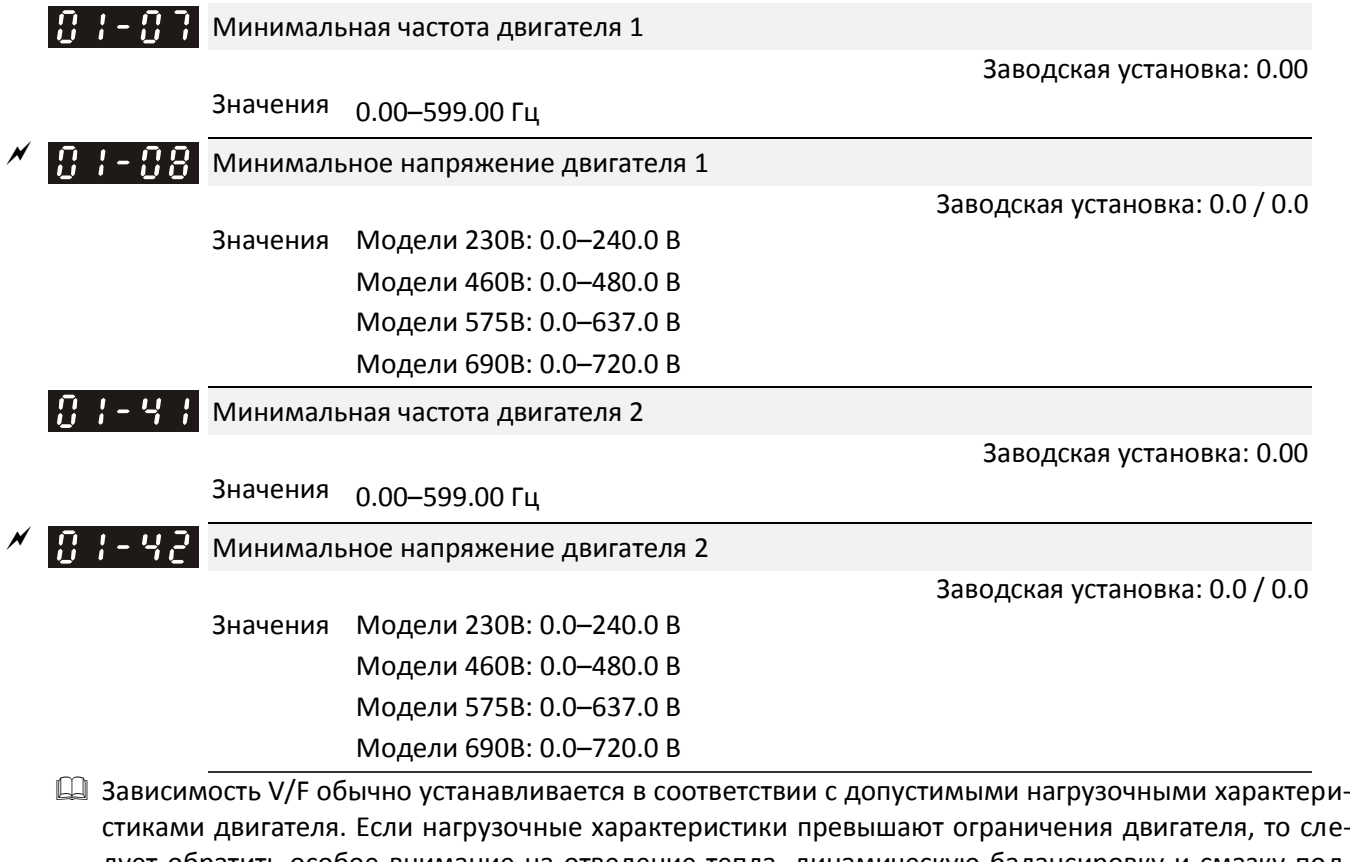

- стиками двигателя. Если нагрузочные характеристики превышают ограничения двигателя, то следует обратить особое внимание на отведение тепла, динамическую балансировку и смазку подшипников двигателя.
- Установка слишком большого напряжения на низких частотах может привести к повреждению двигателя, перегреву и срабатыванию защит от опрокидывания и перегрузки по току. Во избежание повреждения двигателя будьте осторожны при установке напряжения.
- Параметры 01-35 01-42 задают зависимость V/F для двигателя 2. Если на дискретный вход с функцией 14 (установленной в соответствующем параметре из диапазона 02-01 – 02-08 или 02-26 ~–02-31 (для дополнительной платы)) подан сигнал, то преобразователь будет использовать зависимость V/F для второго двигателя.
- Зависимость V/F для двигателя 1 показана ниже. Зависимость V/F для двигателя 2 строится аналогично.

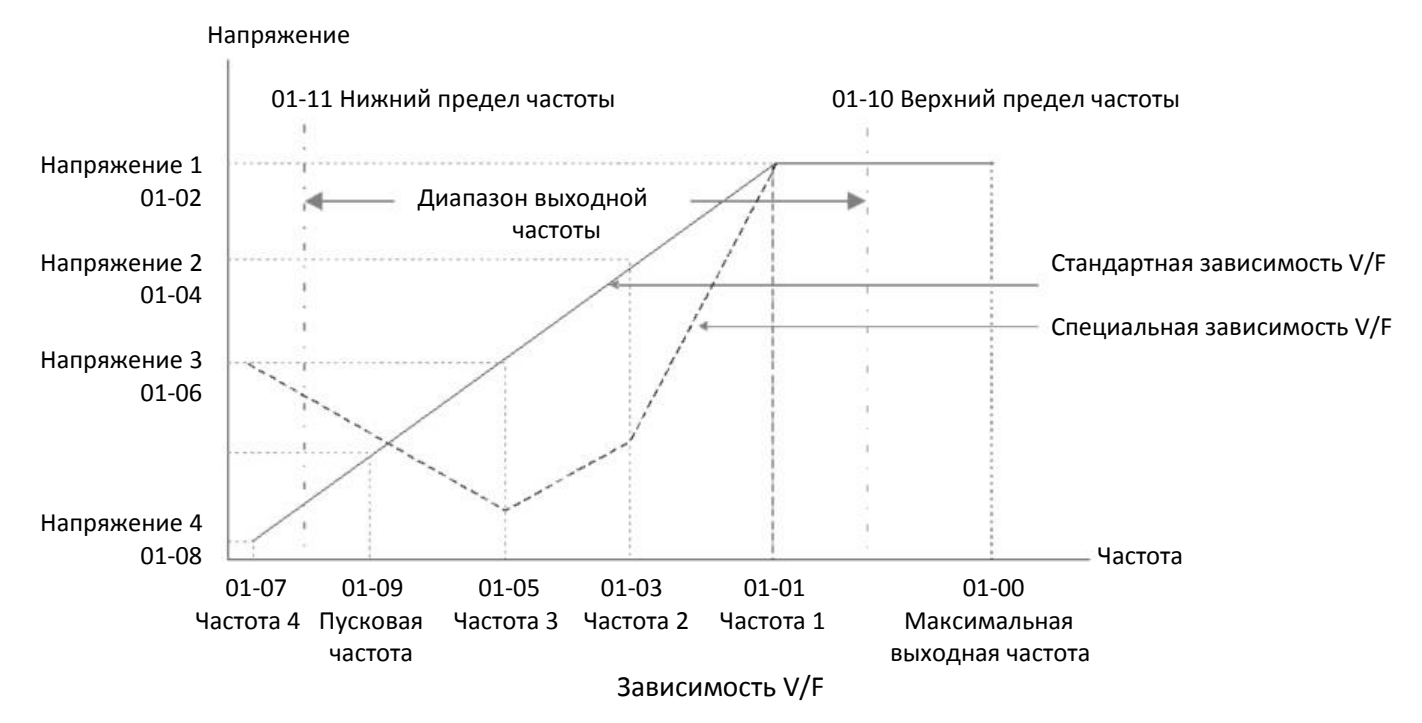

12-45

Типовые зависимости V/F:

(1) Общее применение

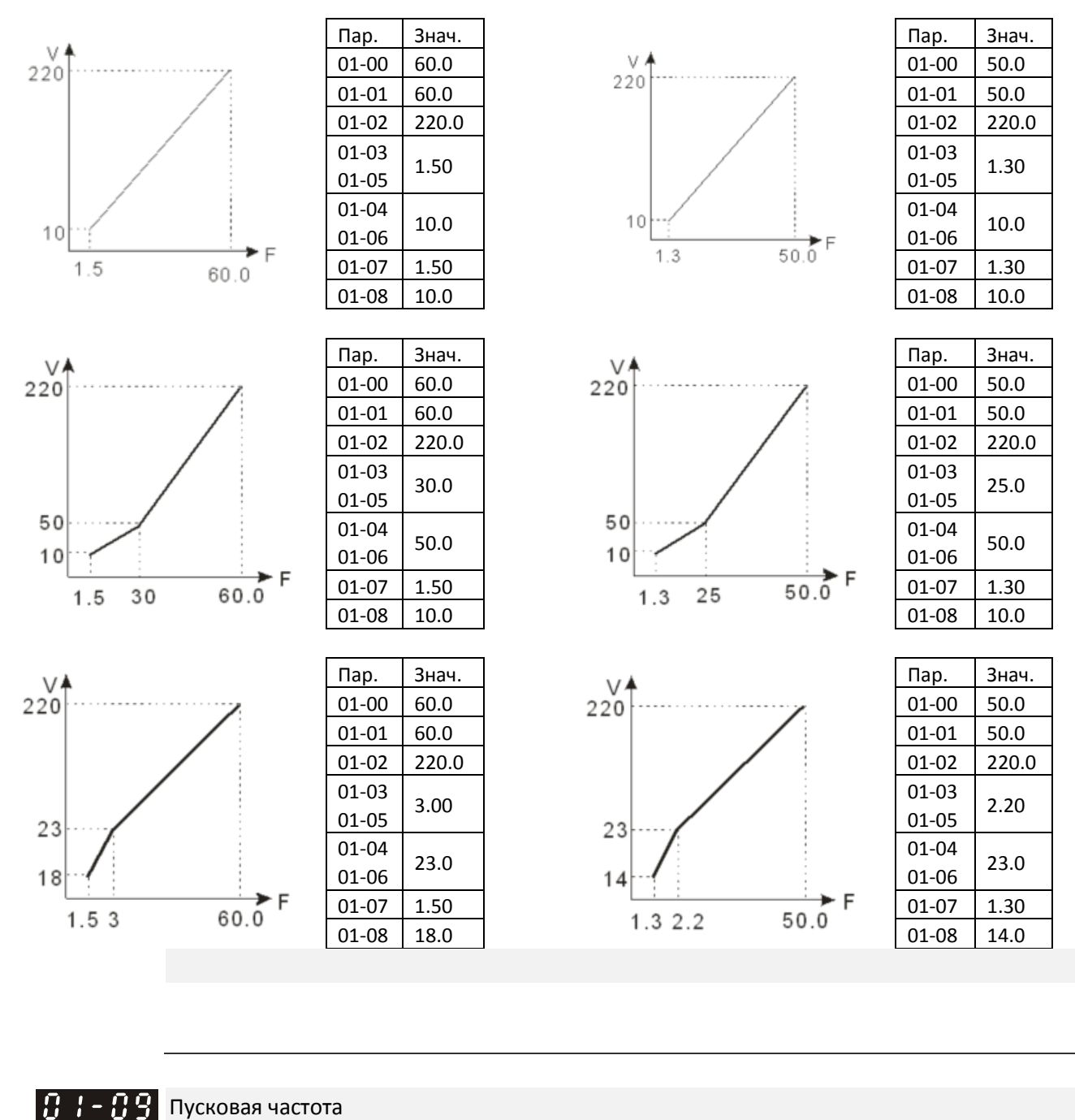

Заводская установка: 0.50

Значения 0.00–599.00 Гц

 Если пусковая частота больше минимальной выходной частоты, то привод будет разгоняться от пусковой частоты до заданной частоты. Подробнее см. диаграмму ниже.

Fcmd: задание частоты;

Fstart: пусковая частота (01-09);

fstart: реальная пусковая частота;

Fmin: минимальная частота двигателя (01-07 / 01-41);

Flow: нижний предел выходной частоты (01-11)

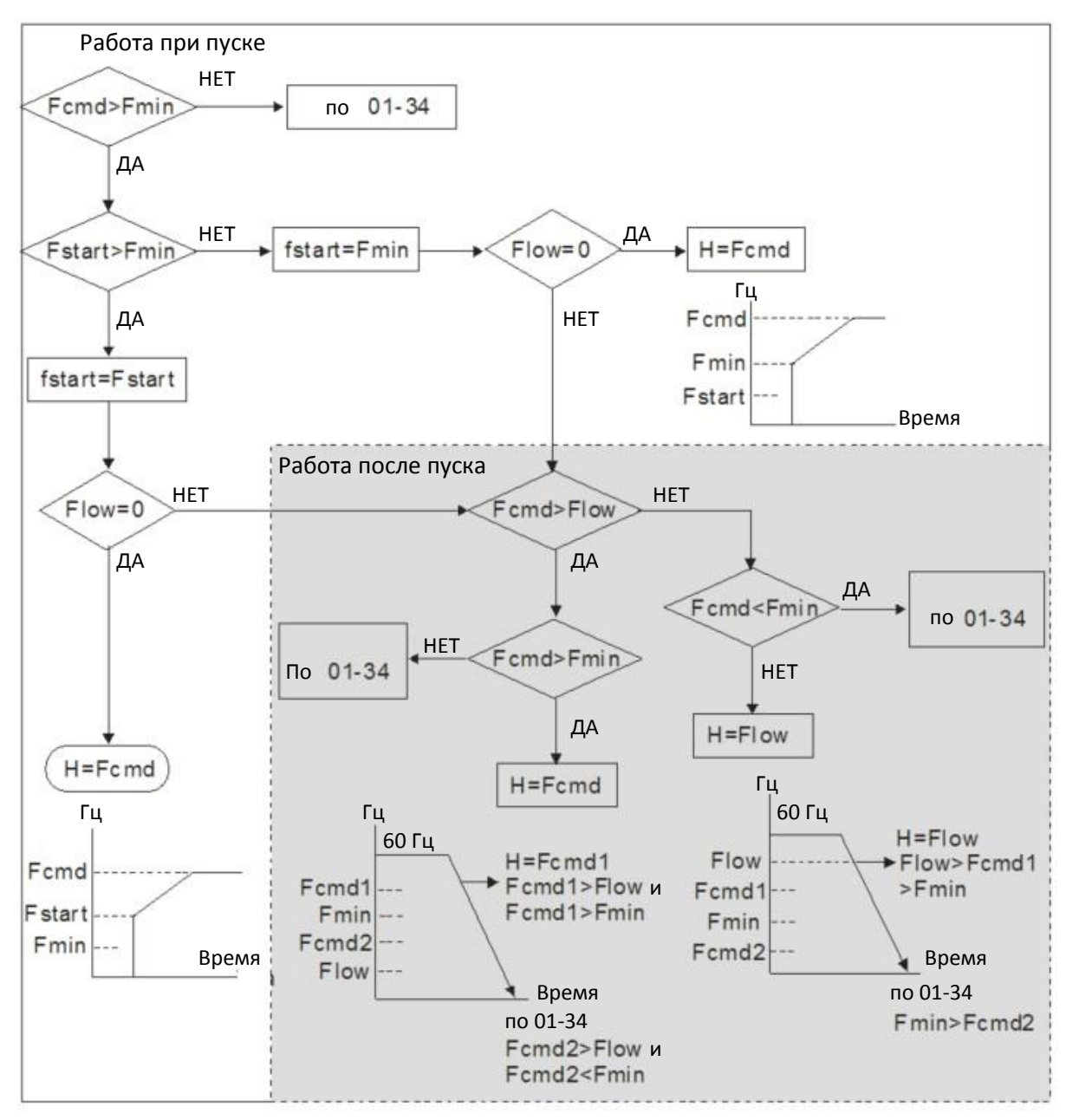

При Fcmd > Fmin и Fcmd < Fstart:

Если Flow < Fcmd, привод будет работать на частоте Fcmd.

Если Flow ≥ Fcmd, привод начнет работу на частоте Fcmd, затем разгонится до Flow в соответствии с заданным временем разгона.

После замедления до Fmin выходная частота упадет до 0.

 $\mathbf{B}$   $\mathbf{B}$  –  $\mathbf{B}$  Верхний предел выходной частоты

Заводская установка: 599.00

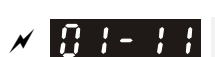

Значения 0.00–599.00 Гц

 $\mathcal{N}$   $\mathbf{H}$   $\mathbf{H}$  –  $\mathbf{H}$  Нижний предел выходной частоты

Заводская установка: 0.00

#### Значения 0.00–599.00 Гц

- $\Box$  Если задание выше верхнего предела (01-10), то привод будет работать на частоте верхнего предела. Если задание ниже нижнего предела (01-11), но выше минимальной выходной частоты (01-07), то привод будет работать на частоте нижнего предела. Верхний предел частоты должен быть больше нижнего (01-10 > 01-11).
- Если привод реализует функцию компенсации скольжения (07-27), то преобразователь может превысить заданную частоту.

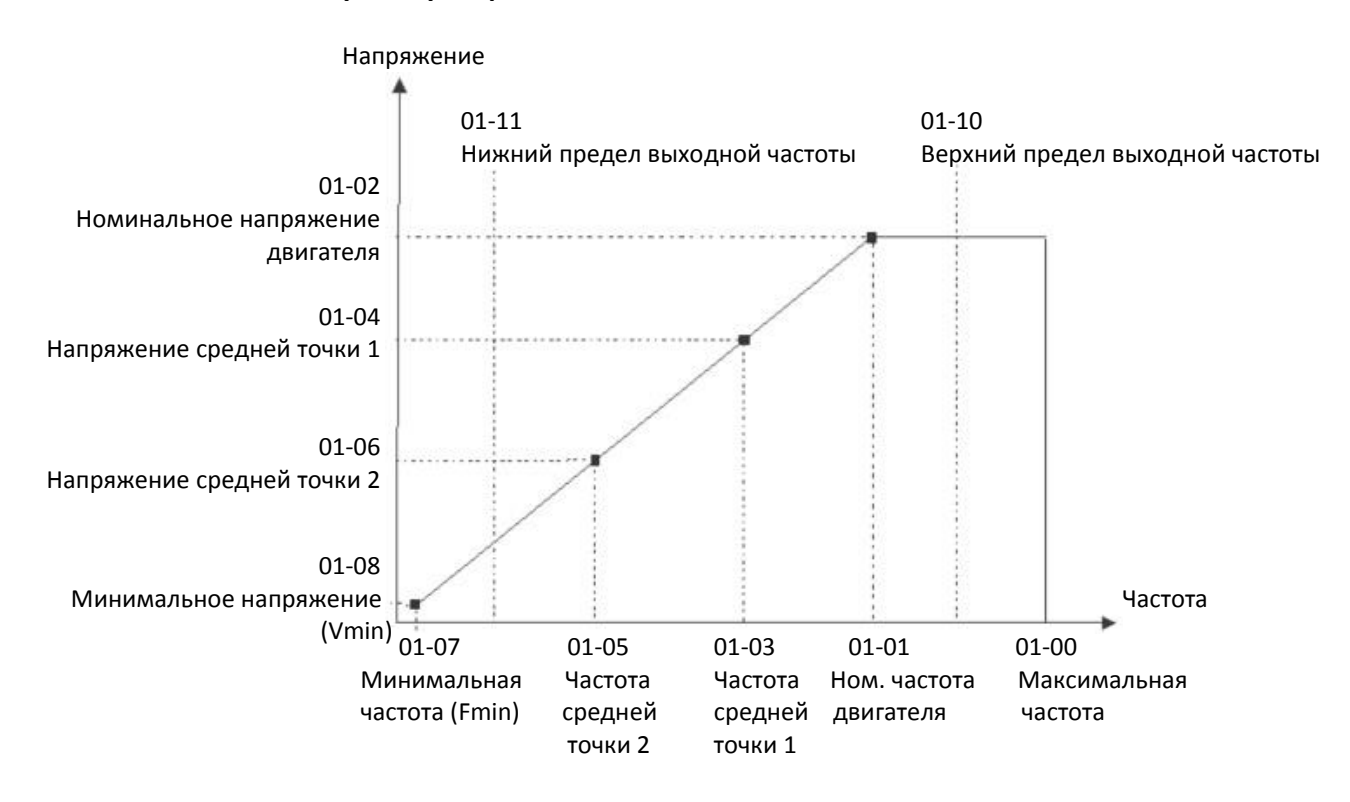

- При пуске привод начинает работать с минимальной частоты (01-07), разгоняясь до заданного значения. Во время разгона нижний предел выходной частоты не действует.
- Установка верхнего и нижнего пределов частоты используется для предотвращения ошибок управления, перегрева на слишком низких частотах или повреждений на слишком большой скорости.
- Если верхнее ограничение скорости равно 50 Гц, а задание частоты равно 60 Гц, максимальная выходная частота будет равна 50 Гц.
- $\Box$  Если нижний предел установлен равным 10 Гц, а минимальная частота (01-07) равна 1.5 Гц, то привод будет работать на частоте 10 Гц при задании частоты в диапазоне от 01-07 до 10 Гц. Если задание частоты ниже 01-07, то привод останется в режиме ожидания, и напряжения на выходе не будет.

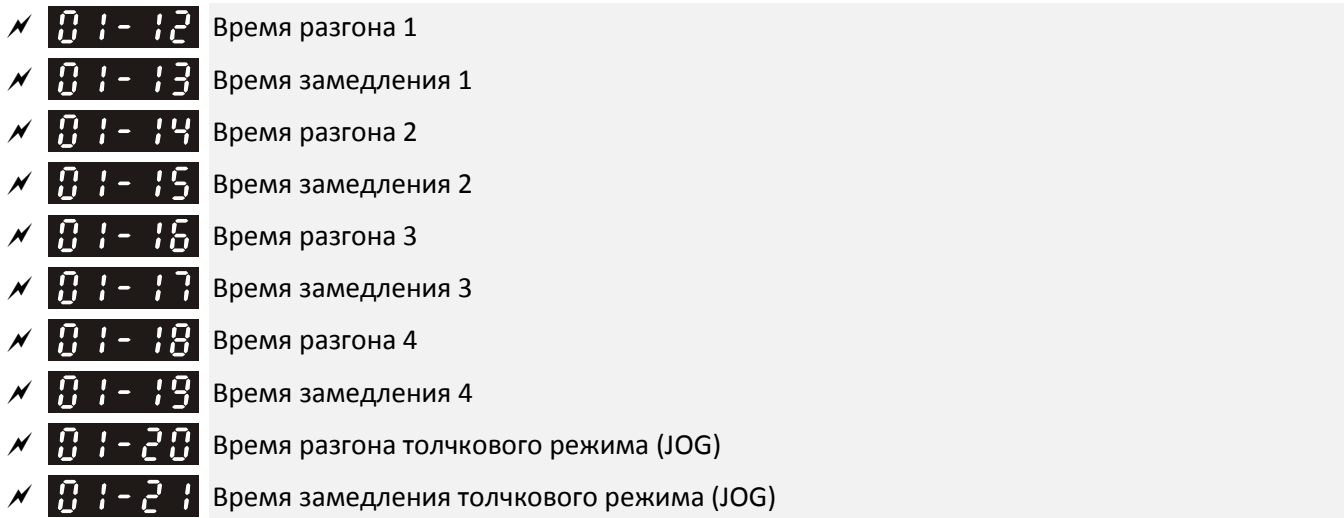

Заводская установка: 10.00 Для приводов от 22 кВт и выше – 60.00

Значения 01-45 = 0: 0.00–600.00 c  $01-45 = 1: 0.00-6000.0$  c

- Время разгона используется для задания времени, необходимого для разгона от 0 Гц до максимальной частоты (01-00). Время замедления используется для задания времени, необходимого для замедления от максимальной частоты (01-00) до 0 Гц.
- Время разгона / замедления не действует при установке автоматического разгона / замедления в параметре 01-44.
- Время разгона / замедления 1, 2, 3, 4 выбирается сигналами на дискретных входах. Заводская установка рассчитана на использование времени разгона/замедления 1.
- При включении ограничения момента и защиты от опрокидывания время разгона / замедления может быть больше установленных значений.
- При установке слишком маленьких времен разгона/замедления может срабатывать защита (06-03 Защита от перегрузки при разгоне или 06-01 Защита от перенапряжения), и реальное время разгона / замедления может быть больше установленных значений.
- Слишком маленькое время разгона может привести к выходу двигателя из строя или срабатыванию защиты из-за перегрузки по току.
- Слишком маленькое время замедления может привести к выходу двигателя из строя или срабатыванию защиты из-за перегрузки по току или перенапряжения.
- Для ускорения останова без перенапряжения используйте тормозной резистор (см. Главу 7).
- $\Box$  При использовании параметров 01-24 01-27 (S-образная характеристика в начале и в конце разгона/замедления) время разгона/замедления будет больше установленных значений.

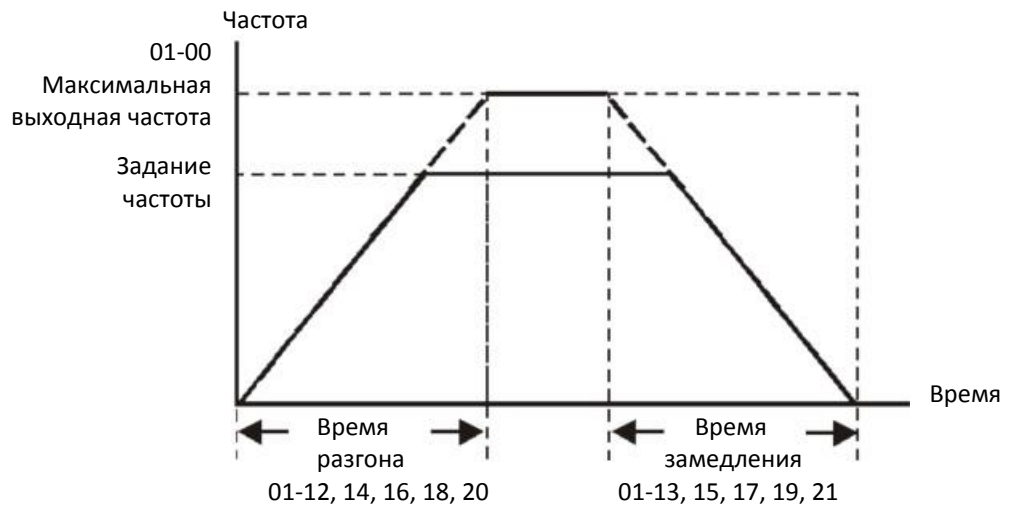

Время разгона / замедления

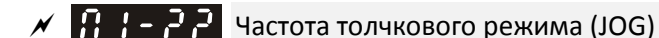

**12-1-1-33** Заводская установка: 6.00

#### Значения 0.00–599.00 Гц

 Клемма JOG и кнопку "F1" на пульте KPC-CC01 могут использоваться для реализации толчкового режима. Когда команда JOG подана, двигатель разгоняется от 0 Гц до частоты толчкового режима (01-22). Когда команда JOG снята, двигатель замедляется от частоты толчкового режима до останова. Время разгона и замедления в этом режиме (01-20, 01-21) – это время разгона от 0 Гц до частоты толчкового режима и замедления от частоты толчкового режима до останова. Команда JOG игнорируется при работе привода. При работе в толчковом режиме игнорируются другие команды управления.

### $\mathbf{H}$   $\mathbf{H}$  –  $\mathbf{H}$  Частота перехода с 1-го на 4-е время разгона / замедления

Заводская установка: 0.00

#### Значения 0.00–599.00 Гц

- Для работы этой функции не требуются команды на дискретных входах, переключение на другое время разгона / замедления происходит автоматически на выбранной в этом параметре частоте. Если на дискретные входы назначена функция выбора времени разгона / замедления, то она имеет приоритет.
- 1-е и 4-е время разгона / замедления рассчитывается, исходя из максимальной выходной частоты. Пример: Если максимальная выходная частота (01-00) равна 80 Гц, а частота перехода (01-23) равна 40 Гц:

а. Если время разгона 1 (01-12) равно 10 с, время разгона 4 (01-18) равно 6 с, то с 0 до 40 Гц привод разгонится за 3 с, а с 40 до 80 Гц – за 5 с.

b. Если время замедления 1 (01-13) равно 8 с, время замедления 4 (01-19) равно 2 с, то с 80 до 40 Гц привод замедлится за 4 с, а с 40 до 0 Гц – за 1 с

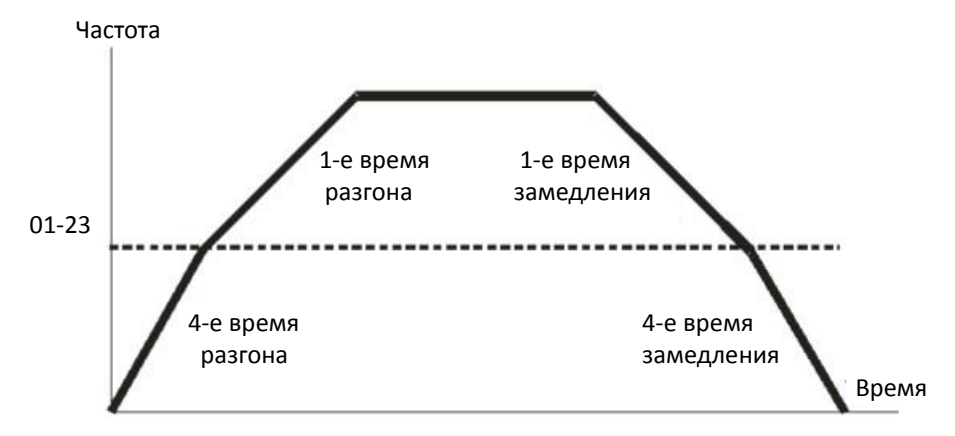

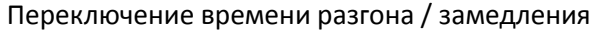

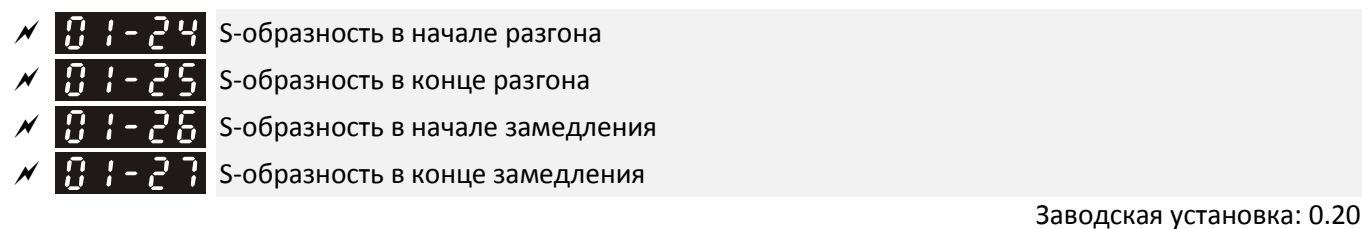

Значения 01-45 = 0: 0.00–25.00 c  $01-45 = 1:0.0-250.0$  c

- Эти параметры используются для смягчения начала и окончания разгона и замедления. Характеристика разгона/замедления корректируется значениями этих параметров. При использовании этих параметров время разгона и замедления увеличивается.
- S-образность игнорируется при установке времени разгона/замедления, равного 0.
- $□$  Если 01-12, 01-14, 01-16, 01-18 ≥ 01-24 и 01-25, то реальное время разгона равно: 01-12, 01-14, 01-16, 01-18 + (01-24 + 01-25) / 2
- $□$  Если 01-13, 01-15, 01-17, 01-19 ≥ 01-26 и 01-27, то реальное время разгона равно 01-13, 01-15, 01-17, 01-19 + (01-26 + 01-27) / 2

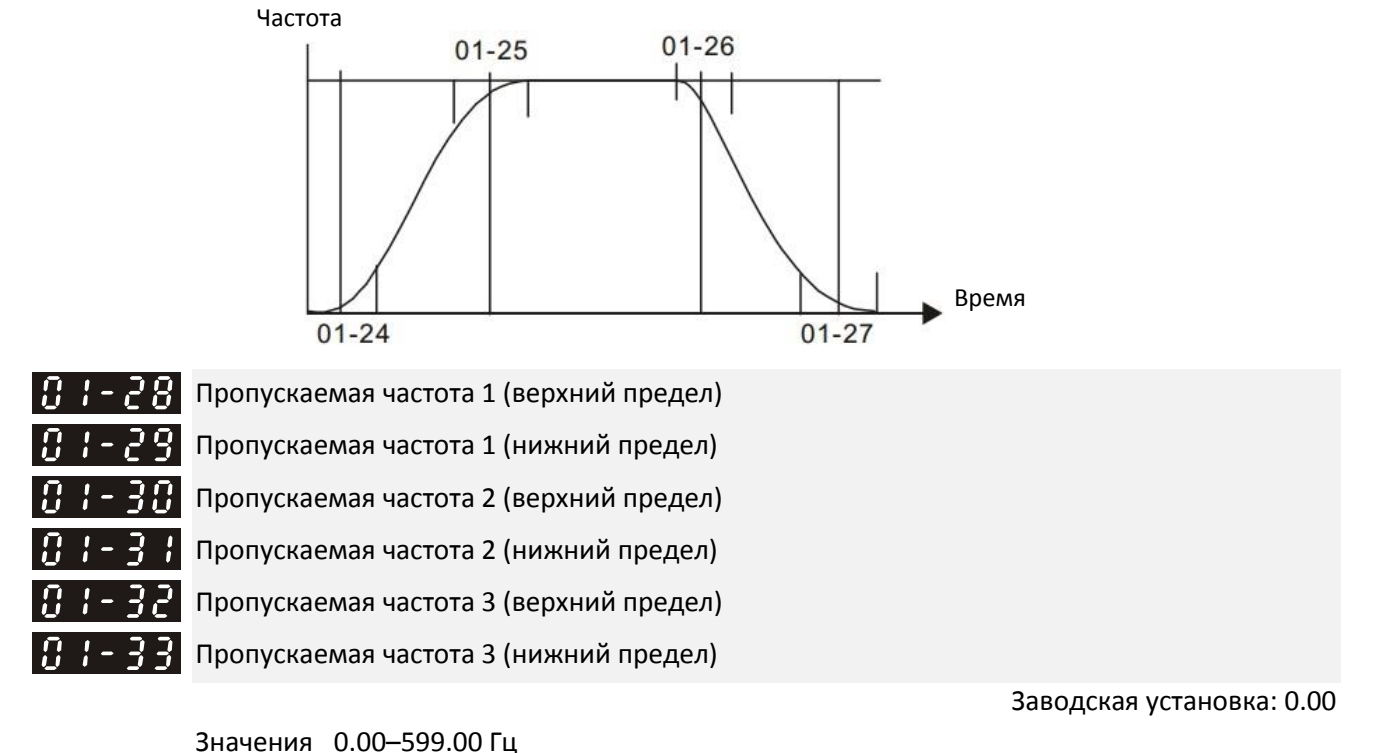

- Эти параметры используются для задания пропускаемых приводом диапазонов частот. Внутреннее задание частоты будет пропускать эти диапазоны. Нет ограничений на установку этих параметров, и они могут комбинироваться. Параметр 01-28 не обязательно должен быть больше 01-29; параметр 01-30 не обязательно должен быть больше 01-31; параметр 01-32 не обязательно должен быть больше 01-33. Параметры 01-28–01-33 могут быть установлены по необходимости. Между этими 6-ю параметрами нет также требований соотношения размеров диапазонов.
- Данная функция может использоваться для предупреждения механического резонанса. Пропускаемые диапазоны удобны, если при определенных частотах механизм вибрирует. Можно задать три диапазона частот.
- Задание частоты (F) может быть установлено внутри пропускаемых диапазонов. Выходная частота (H) будет ограничена нижним пределом пропускаемого диапазона.
- В процессе разгона/замедления пропускаемые диапазоны частот также не используются.

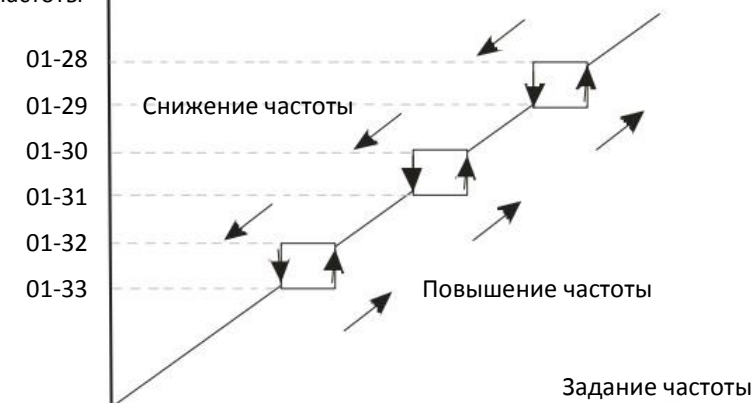

#### Внутреннее задание частоты

Режим нулевой скорости LS 1-34

**12-1-1-35** Заводская установка: 0

Значения 0: Ожидание

- 1: Удержание вала в неподвижном состоянии
- 2: Работа на минимальной частоте (01-07, 01-41)
- Параметр определяет работу при задании частоты меньше Fmin (01-07, 01-41).
- При значении 0 привод будет находиться в режиме ожидания без напряжения на клеммах U, V, W.
- При значении 1 будет осуществляться торможение постоянным током с напряжением Vmin (01-08 и 01- 42) в режимах работы V/F, IMFOC и SVC.
	- $\Box$  При значении 2 привод будет работать на частоте Fmin (01-07, 01-41) и напряжении Vmin (01-08, 01-42) в режимах работы V/F, VFPG, SVC, IMFOC и FOCPG

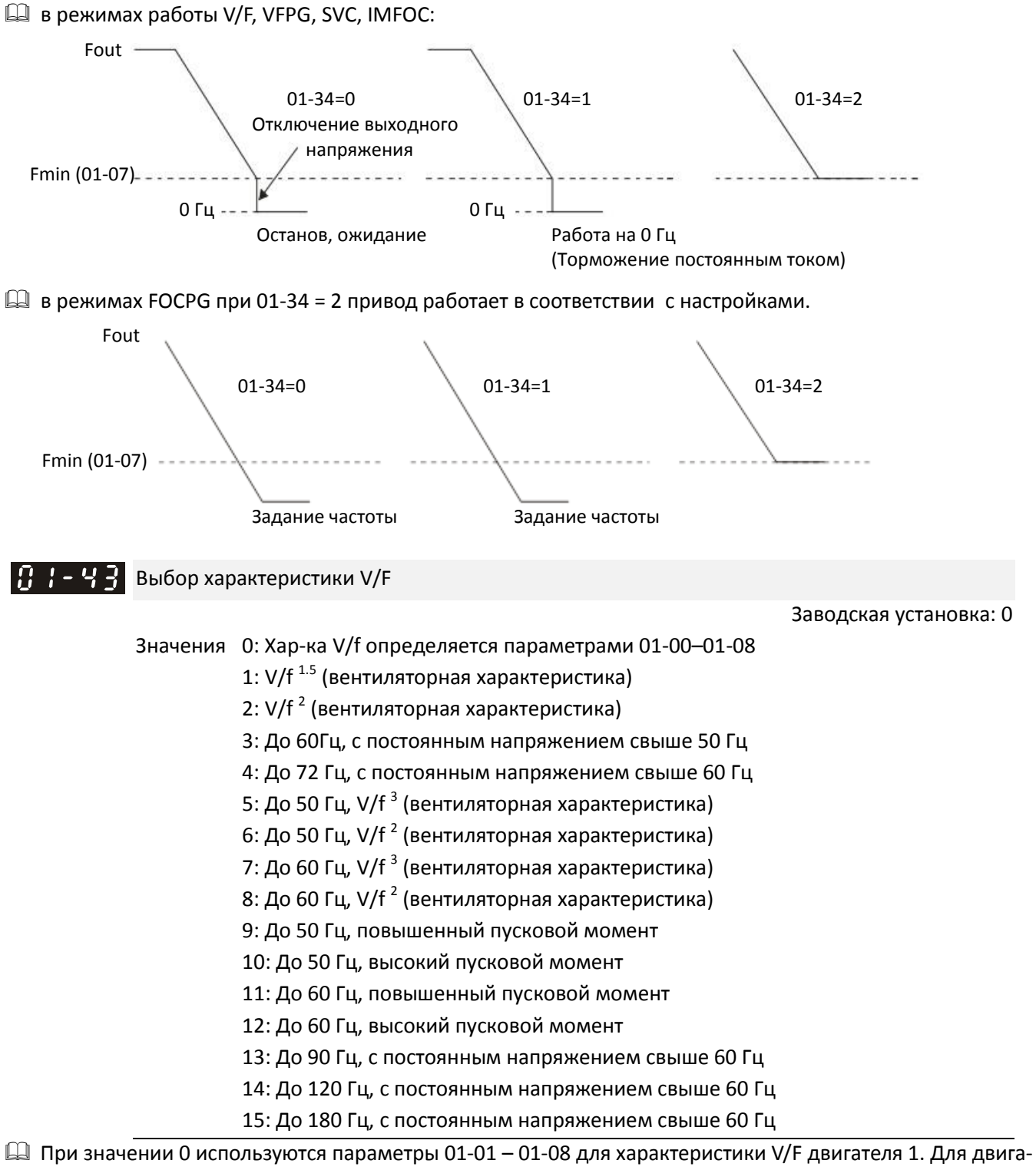

теля 2 используются параметры 01-35 – 01-42.

- При значениях 1 или 2 значения частоты и напряжения в точках 2 и 3 не используются.
- Если нагрузка двигателя переменная (момент пропорционален скорости, например, у насосов и вентиляторов), и на низких скоростях момент мал, то снижение выходного напряжения на средних скоростях дает снижение тока намагничивания и соответственно потерь на намагничивание и потерь в стали, что в конечном итоге повышает энергетическую эффективность.

 Однако существенное снижение напряжения, приводящее к снижению момента, не подходит для приводов, требующих малого времени разгона и замедления, поэтому в таких приводах использование этого параметра нецелесообразно.

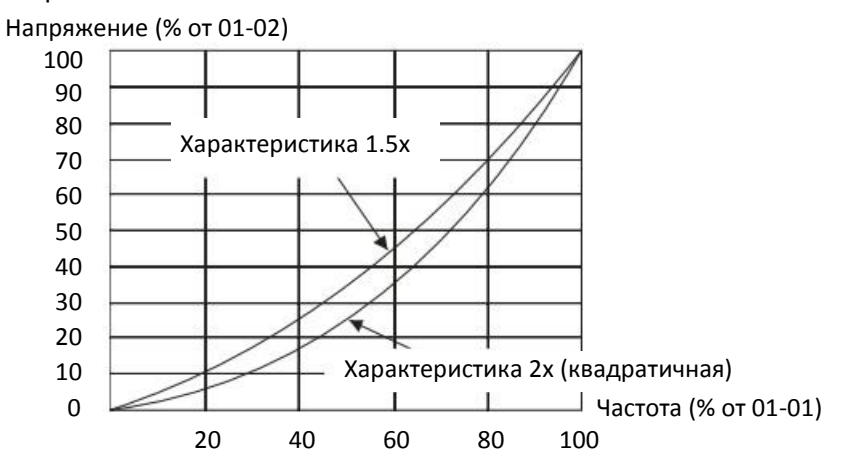

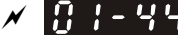

 $\mathcal{N}$   $\mathbf{H}$   $\mathbf{H}$  –  $\mathbf{H}$  Выбор автоматического разгона / замедления

Заводская установка: 0

Значения 0: Линейный разгон / замедление

- 1: Автоматический разгон, линейное замедление
- 2: Линейный разгон, автоматическое замедление
- 3: Автоматический разгон / замедление
- 4: Линейный, с переходом на автоматический для предупреждения сваливания (ограничено параметрами 01-12 – 01-21)
- 0: Линейный разгон / замедление: разгон и замедление в соответствии с параметрами 01-12–01- 19.
- 1 или 2: Автоматический разгон / замедление: Снижение механической вибрации, предупреждение проблем с автонастройкой. Не будет зависаний при разгоне, и отпадает необходимость в тормозном резисторе. Увеличение производительности и энергетической эффективности.
- **43: Автоматический разгон / замедление (замедление в соответствии с реальной нагрузкой): привод** автоматически определяет момент нагрузки и запускает механизм максимально быстро и без бросков тока. При замедлении автоматически оценивается генерируемая механизмом энергия, и привод останавливается за минимально возможное время.
- 4: Линейный, с переходом на автоматический при слишком малом значении параметров 01-12–01- 19. Если время разгона/замедления установлено слишком коротким, то включается автоматический режим, и время разгона/замедления увеличивается.

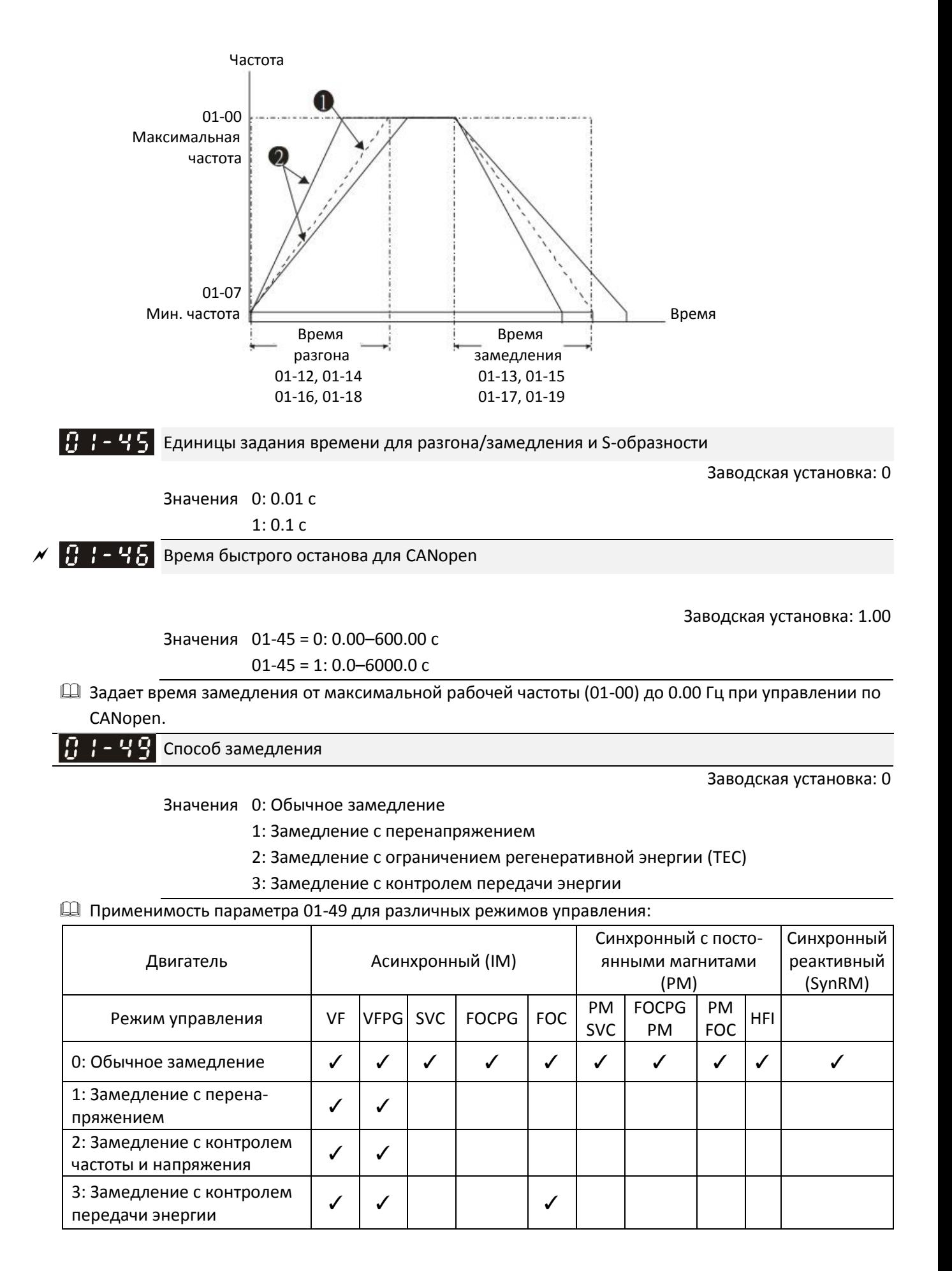

- 0: Замедление в соответствии с заданными параметрами. В частности, это значение используется при использовании тормозных резисторов.
- $\Box$  1: При замедлении преобразователь работает в соответствии со значением 06-01 и напряжением на шине постоянного тока. Действия начнутся, когда напряжение на шине постоянного тока достигнет 95% от 06-01. Если 06-01=0, то преобразователь будет работать в соответствии с напряжением сети и напряжением на шине постоянного тока. Замедление происходит в соответствии с установленным временем замедления. Реальное время замедления не будет меньше заданного.
- $\Box$  2: При замедлении преобразователь работает в соответствии со значением 06-01 и напряжением на шине постоянного тока. Когда напряжение на шине постоянного тока достигнет 95% от 06-01, привод начнет динамически подстраивать выходную частоту и напряжение, ограничивая поток регенеративной энергии. Значение 2 рекомендуется использовать в тех случаях, когда возникают перенапряжения из-за неожиданного увеличения темпа замедления.
- $\Box$  3: При работе (разгон / постоянная частота / замедление) привод подстраивает выходное напряжение для регулирования потока регенеративной энергии во избежание перенапряжения. Кроме того, можно использовать параметр 01-50 для регулирования влияния на выходное напряжение.
- При использовании значения 01-49=3 при линейном замедлении (защита по перенапряжению не срабатывает) можно увеличить выходной ток, увеличив выходное напряжение, чтобы еще больше подавить регенеративное напряжение шины постоянного тока, которое может возрасти. Использование этой функции вместе с 06-02=1 позволяет добиться более плавного и быстрого замедления.

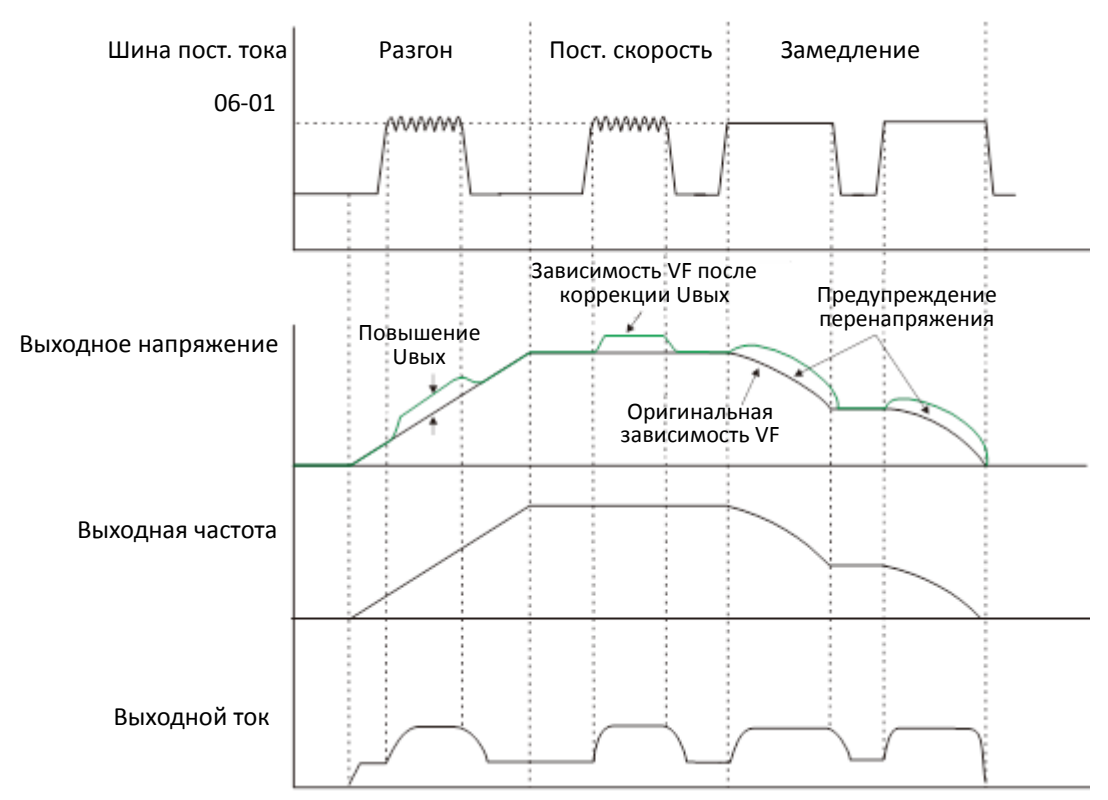

- Замедление с контролем передачи энергии включается в следующих ситуациях:
	- 1. Включается при напряжении на шине постоянного тока больше уровня ограничения (06-01) во время разгона, и выключается при снижении напряжения ниже 06-01.

- 2. Включается при напряжении на шине постоянного тока больше уровня ограничения (06-01) во время работы на постоянной скорости, и выключается при снижении напряжения ниже 06-01.
- 3. Включается при замедлении (включая останов), и выключается при разгоне или прекращении замедления.
- При 01-49=3 параметр 06-02 автоматически становится равным 2 (Интеллектуальный режим предотвращения перенапряжения) для повышения стабильности при замедлении.
- Связанные параметры: 12-08, 12-09, 12-10.

 $\mathbb{R}$  –  $\mathbb{R}$  Уровень включения ограничения регенеративной энергии (TEC)

Заводская установка: 15.0

#### Значения 0.0–120.0 В

Е Если выбран способ замедления с ограничением регенеративной энергии (ТЕС) (01-49 = 2), и напряжение на шине постоянного тока достигло значения |(06-01) – (12-08)|, включается режим ограничения регенеративной энергии. Данный параметр определяет напряжение включения этого режима.

 $\mathbb{R}^3$  –  $\mathbb{R}^2$  Уровень выключения ограничения регенеративной энергии (TEC)

Заводская установка: 15.0

#### Значения 0.0–120.0 В

 Если режим ограничения регенеративной энергии включен, и напряжение на шине постоянного тока снизилось на величину 12-09 относительно напряжения включения |(06-01) – (12-08)|, режим ограничения регенеративной энергии выключается. Данный параметр определяет напряжение выключения этого режима.

Постоянная фильтра компенсации напряжения режима TEC

Заводская установка: 1.000

Значения 0.000–65.535 с

Настройка фильтра выходного напряжения при ограничении регенеративной энергии.

Коэффициент потребления регенеративной энергии

Заводская установка: 0.50

#### Значения 0.00–5.00 Гц

- При разгоне, работе на постоянной скорости и замедлении преобразователь динамически подстраивает выходное напряжение в зависимости от напряжения в цепи постоянного тока для предотвращения перенапряжения. Коррекция напряжения зависит от этого коэффициента.
- Выходной ток преобразователя и эффективность потребления регенеративной энергии увеличивается при увеличении значения параметра 01-50. При снижении значения 01-50 снижается выходной ток и эффективность потребления регенеративной энергии.
- При настройке 01-50 следите за выходным током. выходной ток преобразователя должен быть не выше 80% от номинального тока двигателя во избежание перегрева двигателя.

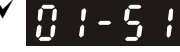

 $\overline{X}$   $\overline{B}$   $\overline{C}$   $\overline{S}$   $\overline{S}$  Задержка защиты от перегрузки в зоне ослабления поля

Заводская установка: 1.00

Значения 0.00–600.00 с

- Этот параметр активен только в режиме бездатчикового управления скоростью SynRM (Pr.00- 11=8).
- Настройка этого параметра позволяет избежать появления вибрации и перегрузки по току при резком увеличении нагрузки при работе в зоне ослабления поля.

# **02 Параметры дискретных входов / выходов**

 $\mathscr{N}$ : Параметр может быть изменен во время работы

 $\mathscr{N}$   $\mathbb{R}$  -  $\mathbb{H}$  2-проводное / 3-проводное управление

Заводская установка: 0

Значения 0: Двухпроводный режим 1: FWD: Вперед/Стоп, REV: Назад/Стоп

1: Двухпроводный режим 2: FWD: Пуск/Стоп, REV: Вперед/Назад

2: Трехпроводный режим

7: Однопроводный режим (Servo ON / OFF, действует только клемма FWD)

 $\Box$  Этот параметр определяет управление приводом с клемм при 00-21 = 1 или 00-31 = 1. Возможны 4 варианта управления, приведенные в таблице:

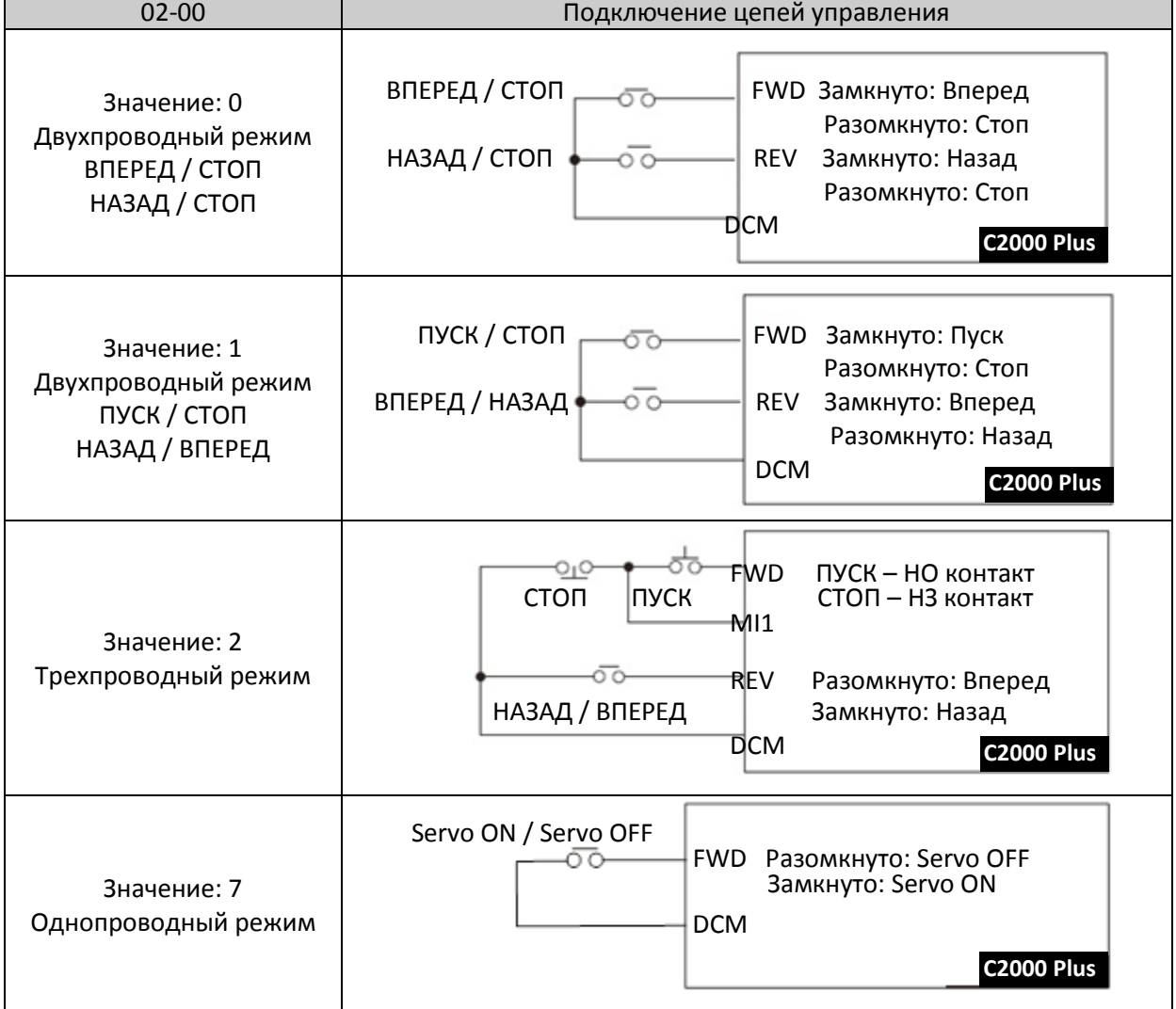

 $\mathbf{R}$  -  $\mathbf{R}$  | Многофункциональный вход 1 (МІ1) Заводская установка: 1 182-82 Многофункциональный вход 2 (MI2) Заводская установка: 2 Многофункциональный вход 3 (MI3) 182 - 83 Заводская установка: 3

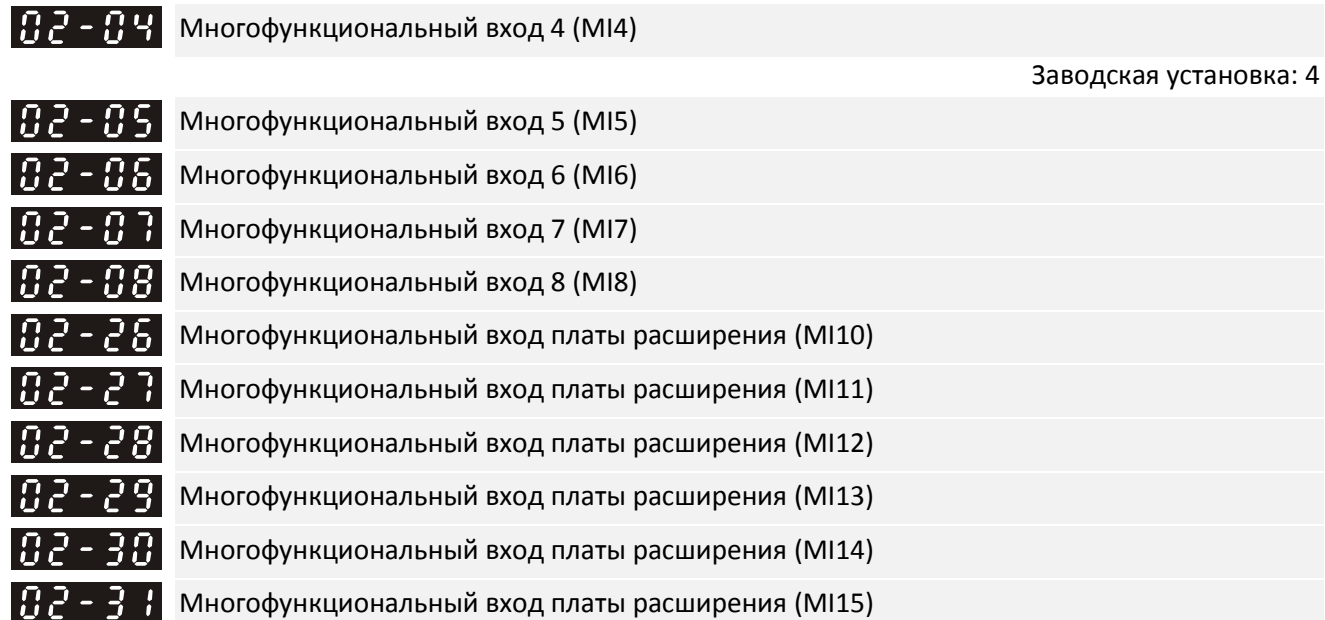

Значения 0: Нет функции

1: Сигнал фиксированной скорости 1 / сигнал положения 1

Заводская установка: 0

- 2: Сигнал фиксированной скорости 2 / сигнал положения 2
- 3: Сигнал фиксированной скорости 3 / сигнал положения 3
- 4: Сигнал фиксированной скорости 4 / сигнал положения 4
- 5: Сброс
- 6: Толчковый режим
- 7: Задержка разгона / замедления
- 8: Выбор времени разгона / замедления 1 / 2
- 9: Выбор времени разгона / замедления 3 / 4
- 10: Сигнал внешней неисправности (EF)
- 11: Сигнал B.B (Base Block)
- 12: Временное отключение напряжения
- 13: Отключение автоматического разгона / замедления
- 14: Переключение параметров двигателей 1 / 2
- 15: Задание скорости с AVI1
- 16: Задание скорости с ACI
- 17: Задание скорости с AUI
- 18: Принудительный останов (07-20)
- 19: Команда UP (больше)
- 20: Команда DOWN (меньше)
- 21: Отключение ПИД-регулятора
- 22: Обнуление счетчика
- 23: Увеличение значения счетчика на 1 (MI6)
- 24: Толчковый пуск вперед
- 25: Толчковый пуск назад
- 26: Переключение режимов TQC / FOC
- 27: Выбор ASR1 / ASR2
- 28: Аварийный останов (EF1)
- 29: Подтверждение подключения в звезду
- 30: Подтверждение подключения в треугольник
- 31: Высокое смещение момента (11-30)
- 32: Среднее смещение момента (11-31)
- 33: Низкое смещение момента (11-32)
- 35: Включение простого позиционирования
- 36: Включение обучения позиционирования точка-точка (P2P)
- 37: Включение импульсного позиционирования
- 38: Запрещение записи параметров
- 40: Принудительный останов выбегом
- 41: Переключение в ручной режим (HAND)
- 42: Переключение в автоматический режим (AUTO)
- 43: Включение выбора разрешения (02-48)
- 44: Отрицательное ограничение (NL)
- 45: Положительное ограничение (PL)
- 46: Исходная позиция (ORG)
- 47: Включение функции возврата в исходную позицию
- 48: Переключение коэффициента редукции
- 49: Разрешение работы привода
- 50: Вход функции dEb от ведущего
- 51: Управление ПЛК, бит 0
- 52: Управление ПЛК, бит 1
- 53: Быстрый останов в CANopen
- 56: Переключение Местное / Удаленное
- 88: Подтверждение команды позиционирования P2P
- 89: Переключение режимов Скорость / Положение
	- 0: Управление скоростью
	- 1: Управление положением
- 90: Выбор источника задания положения
	- 0: Внутренние регистры
	- 1: Импульсный вход
- Эти параметры используются для выбора назначения каждого многофункционального входа.
- $\square$  Параметры 02-26 02-31 относятся ко входам на платах расширения; если такие платы не установлены, то входы являются виртуальными. Например, при использовании платы EMC-D42A параметры 02-26 – 02-29 соответствуют входам MI10–MI13 на этой плате. Параметры 02-30 – 02-31 относятся в данном случае к виртуальным входам.
- В параметре 02-12 (биты 8-15) с помощью пульта или по последовательной связи можно изменить состояние виртуальных входов.

 Если значение 02-00 соответствует трехпроводному управлению, то MI3 используется для подключения сигнала СТОП. Любое другое назначение игнорируется.

#### Описание назначаемых функций:

(В качестве примера используется нормально открытый (НО) контакт, ВКЛ: контакт замкнут, ВЫКЛ: разомкнут)

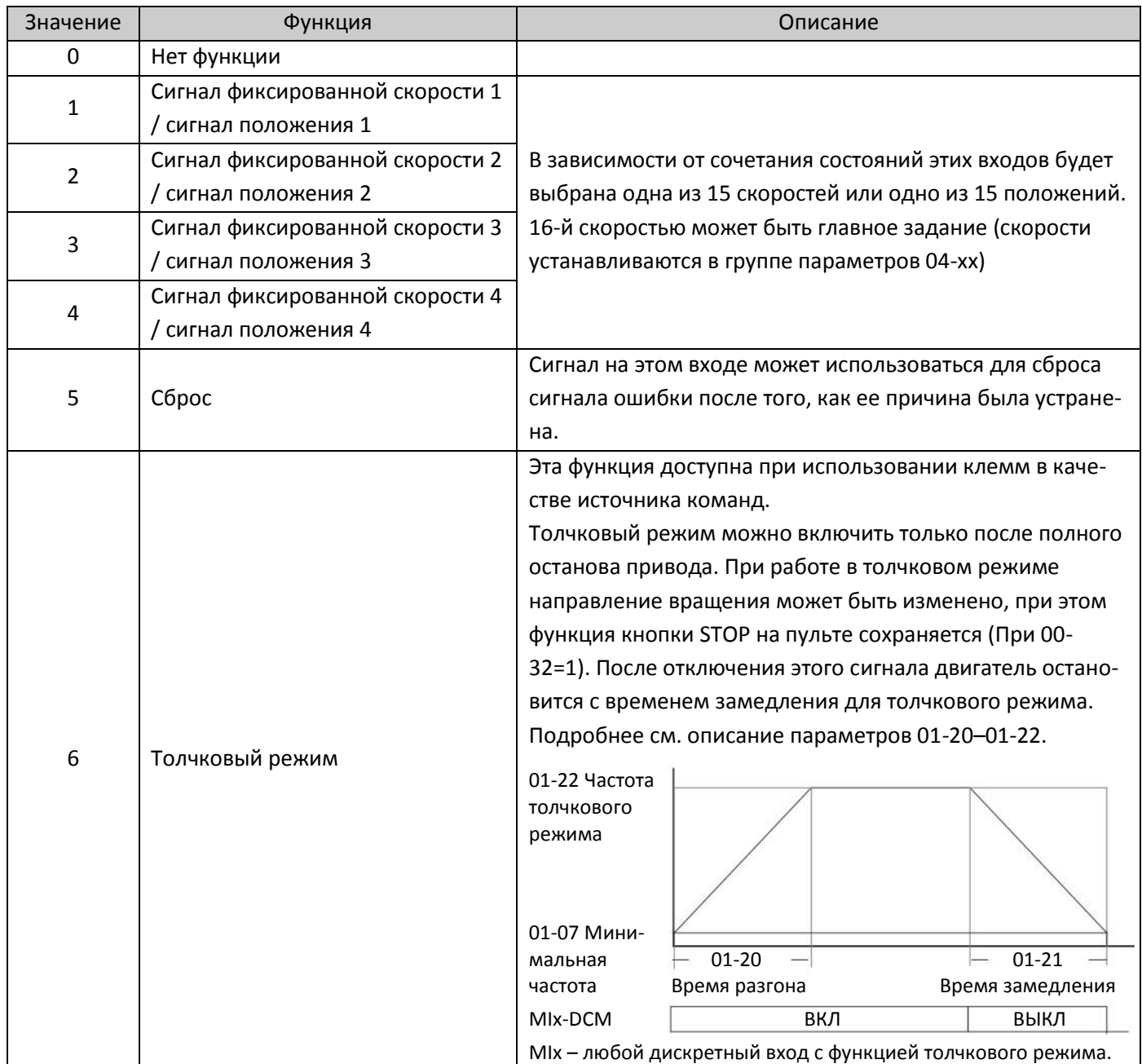

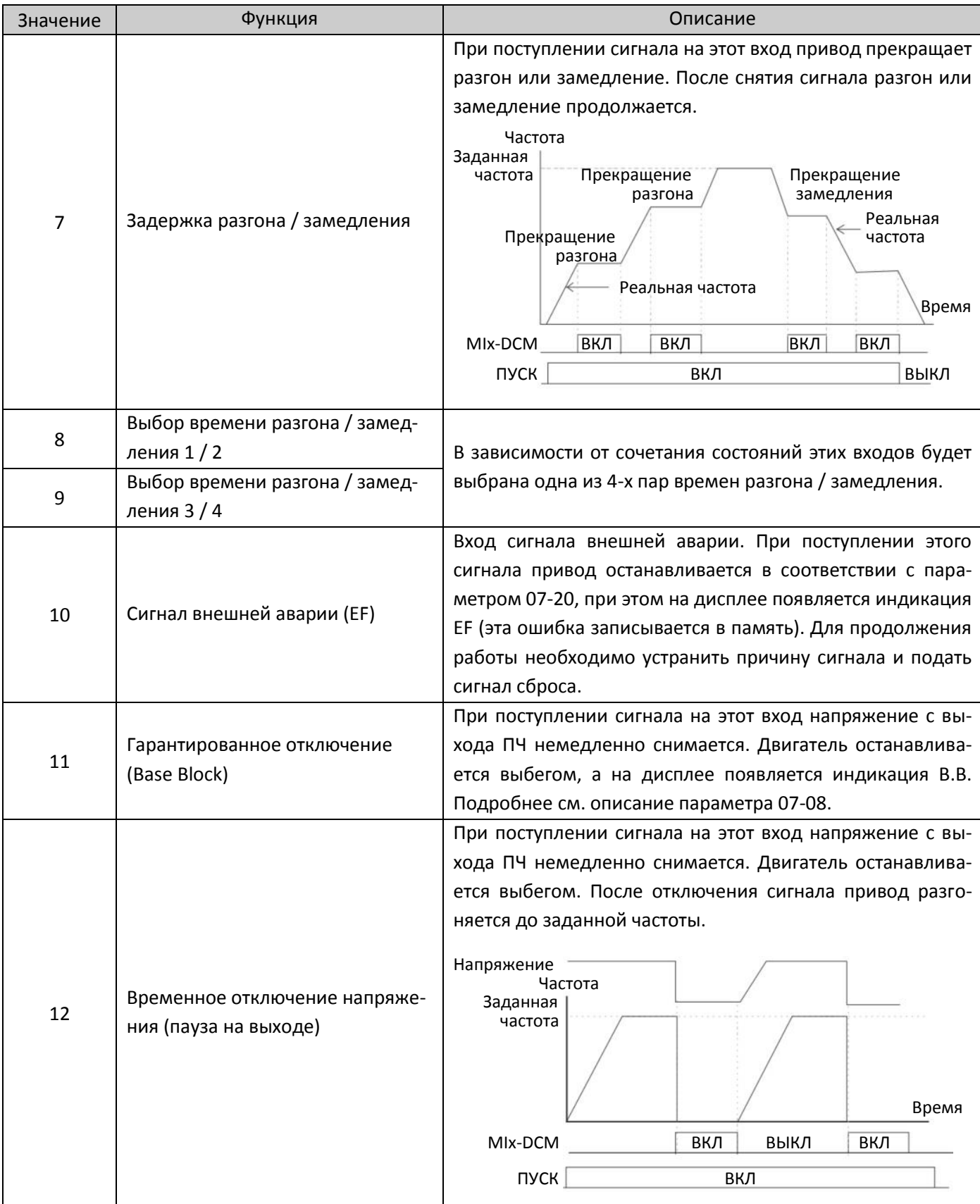

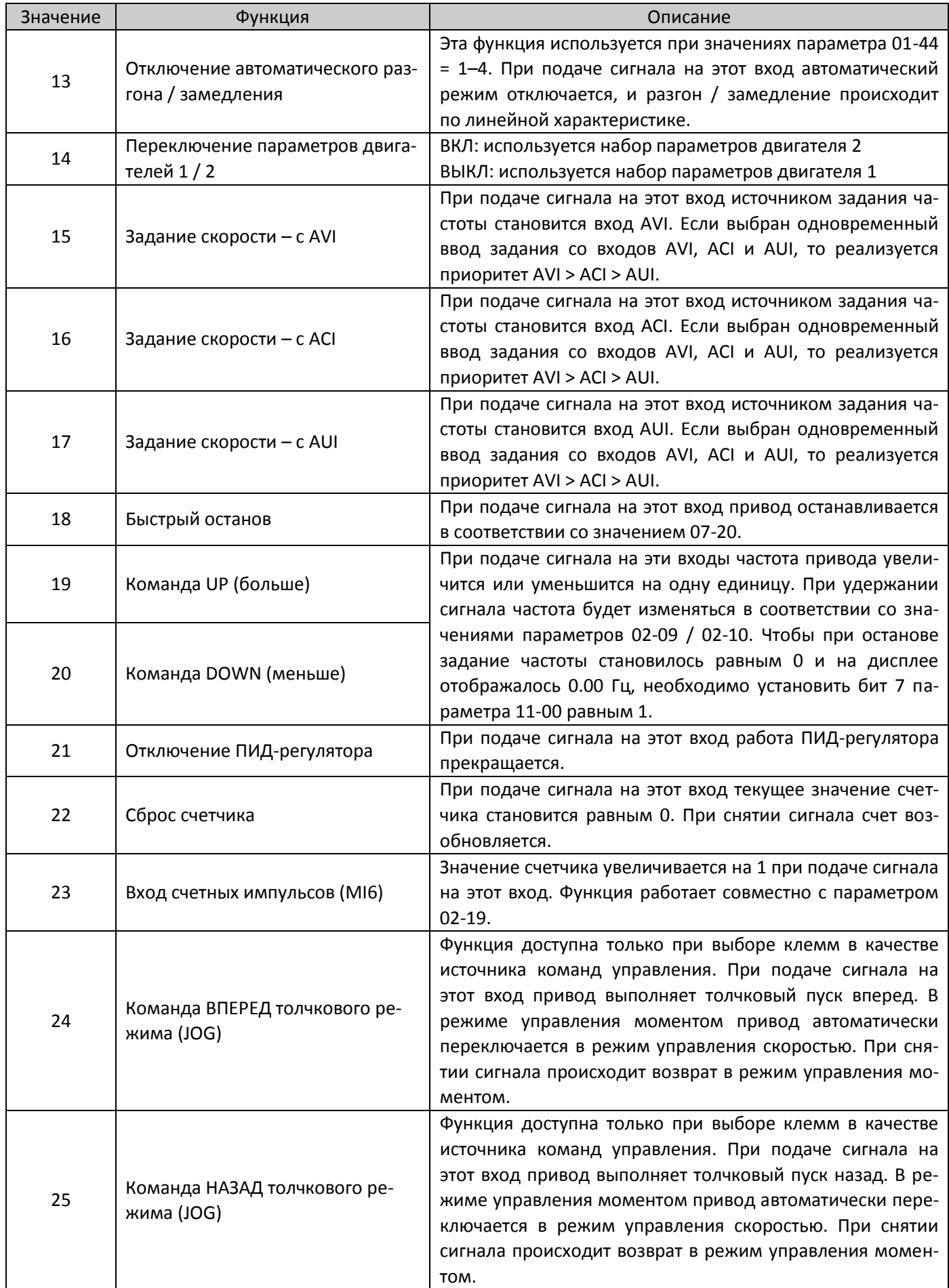

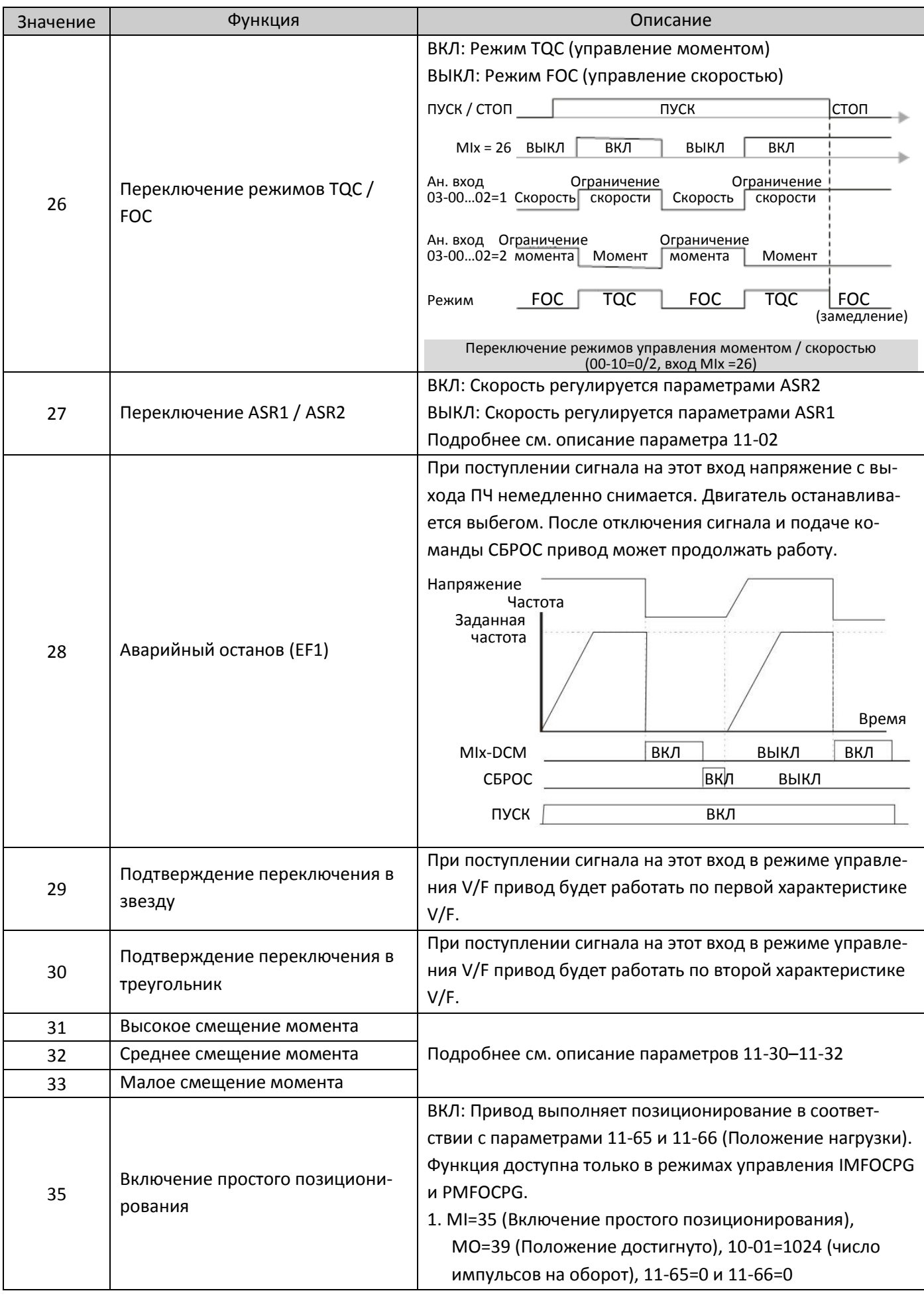

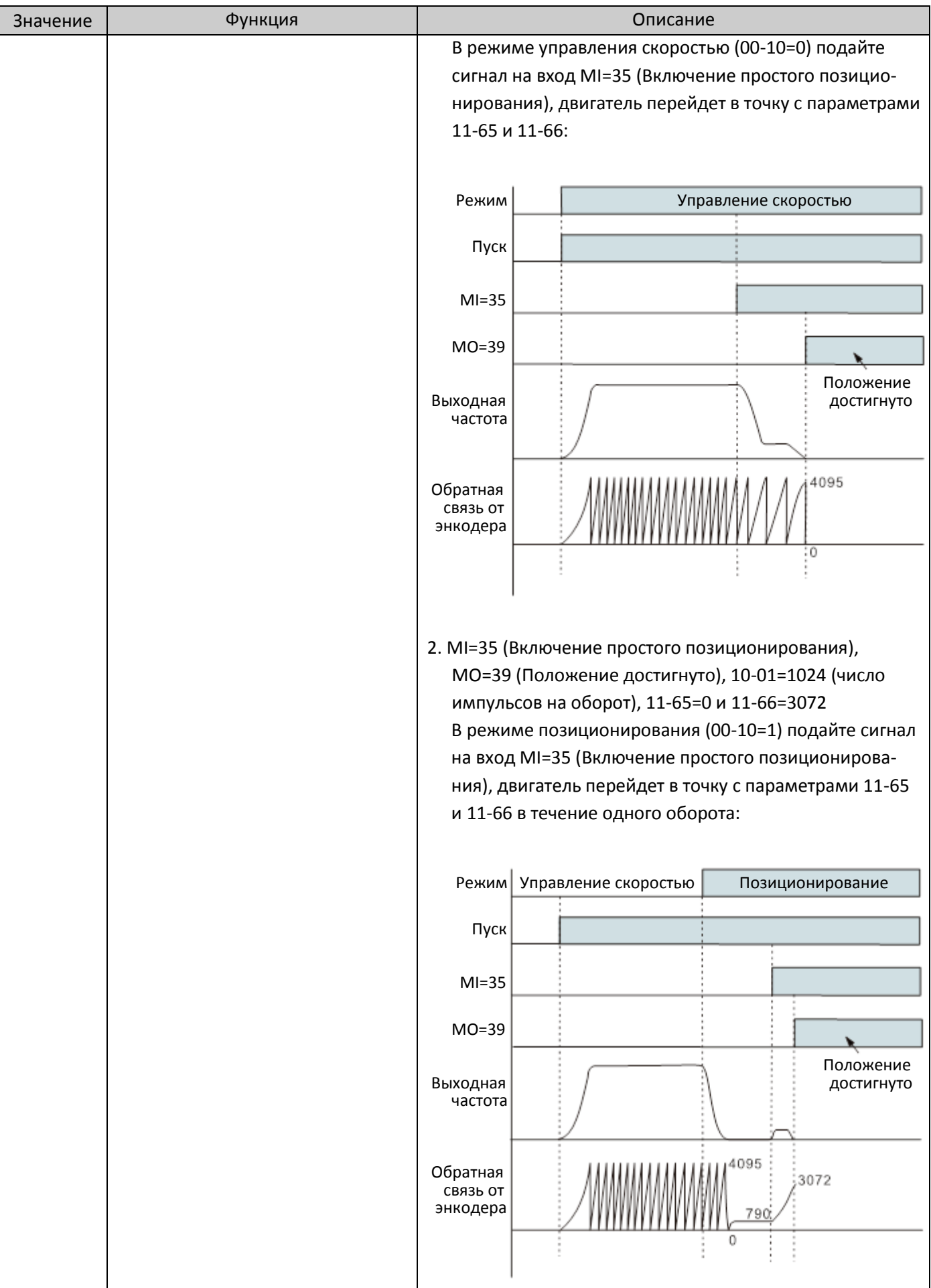

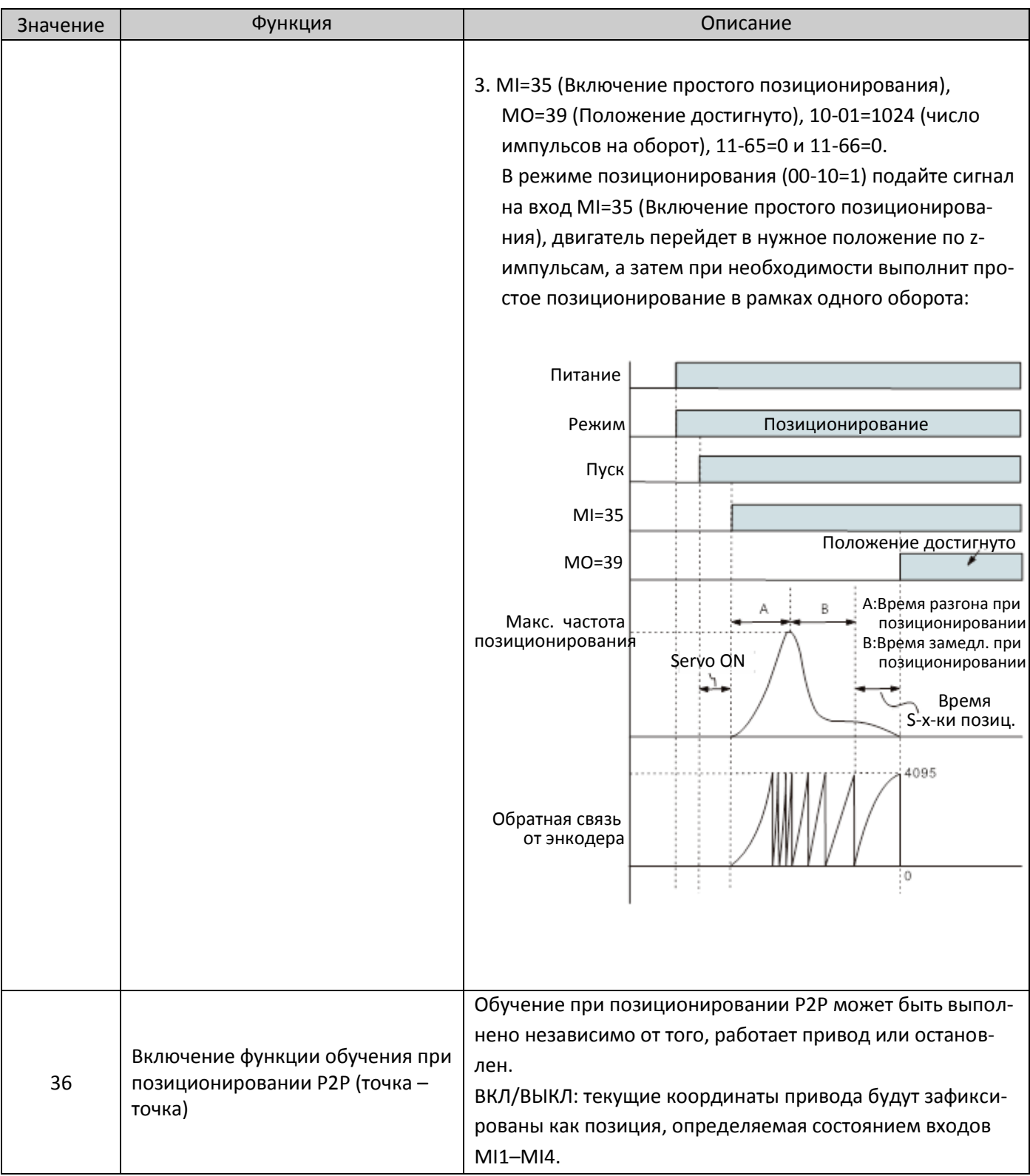

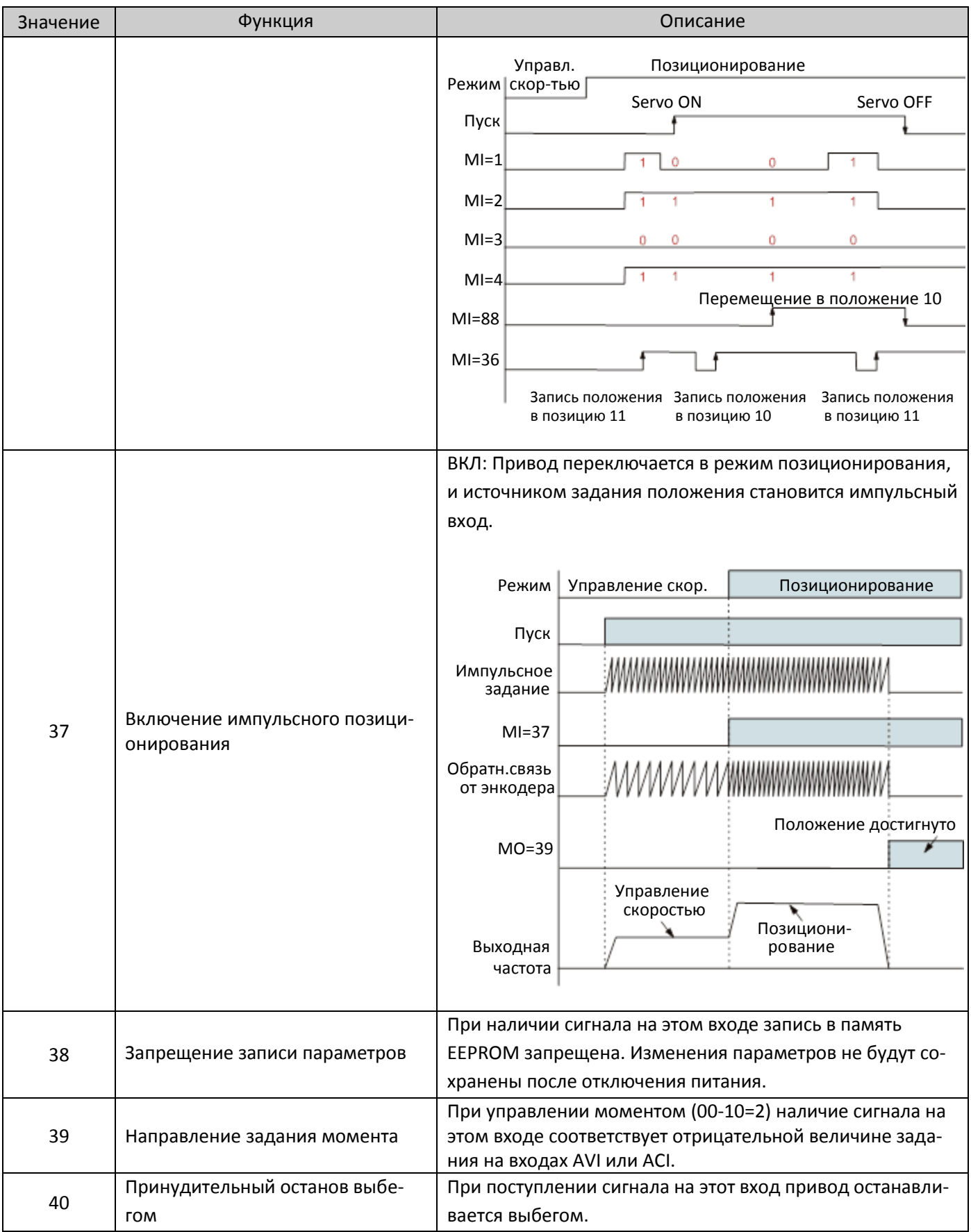
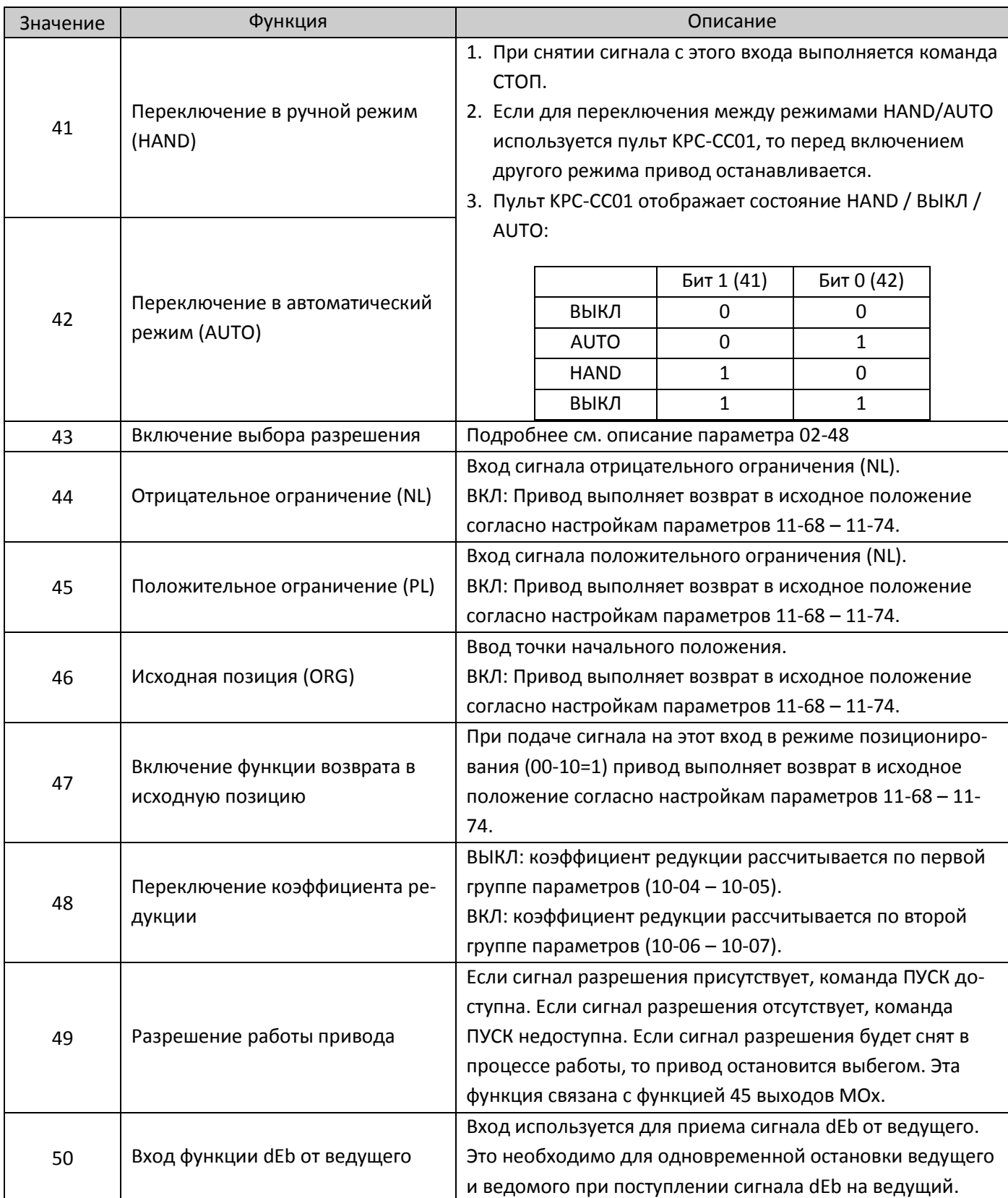

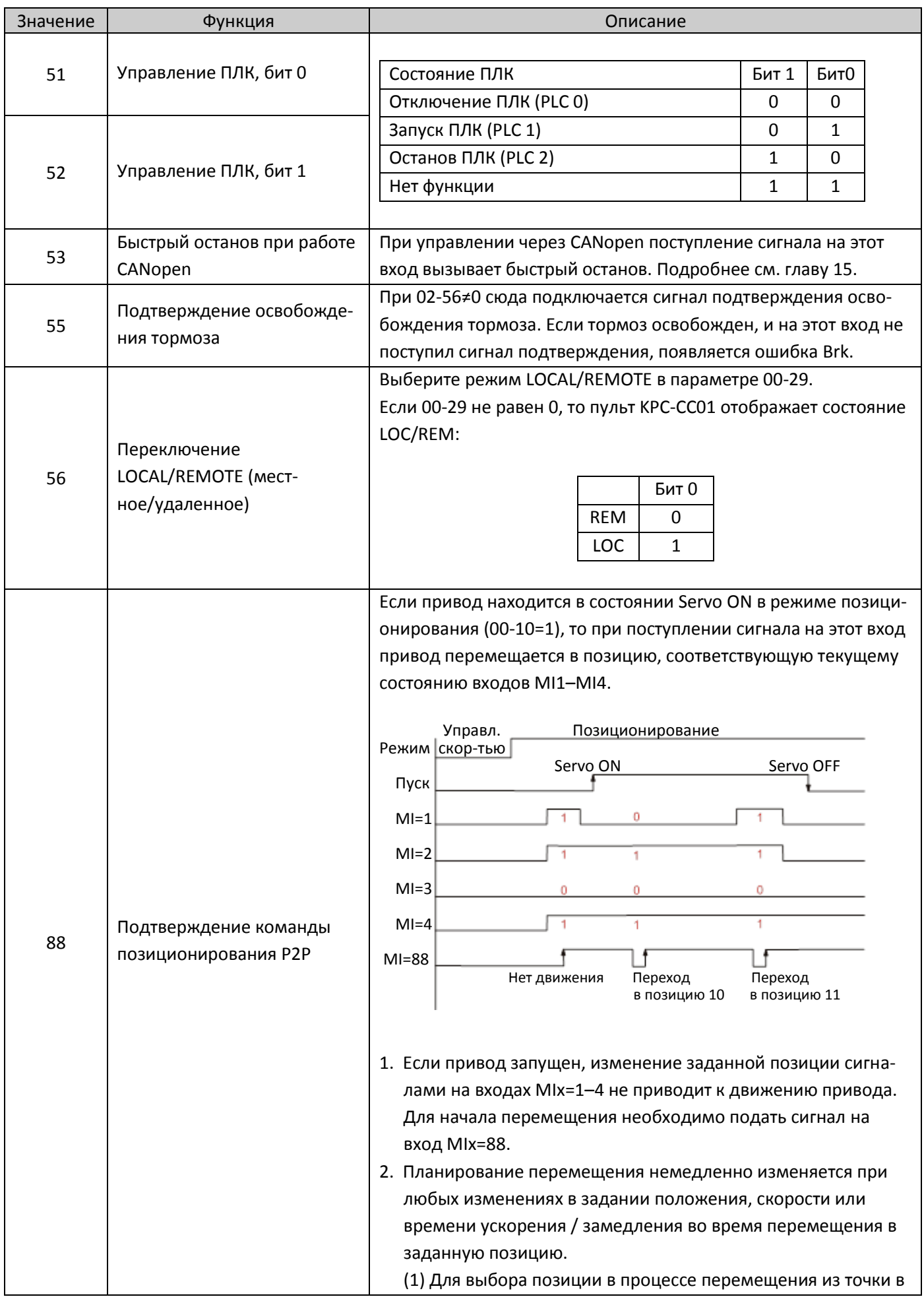

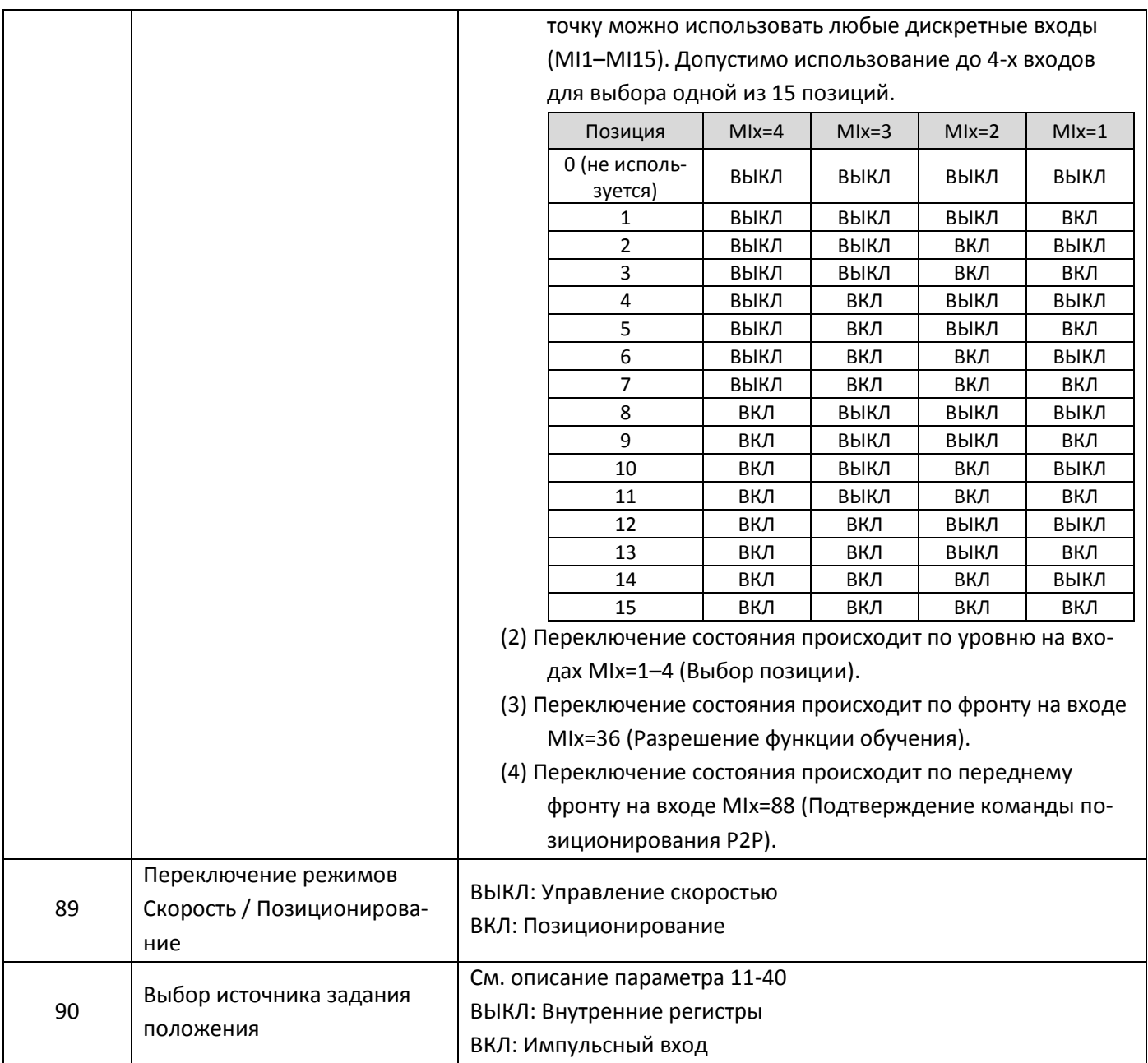

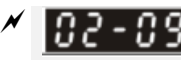

 $\chi$   $\overline{02}$  –  $\overline{09}$  Режим работы сигналов UP/DOWN

**12-1-1-36** Заводская установка: 0

Значения 0: Скорость изменения совпадает с темпом разгона/замедления

1: Постоянная скорость изменения (см. 02-10)

# $\mathcal{N}$   $\left[\mathbf{G}\right]$   $\mathbf{F}$   $\mathbf{G}$  –  $\left[\mathbf{G}\right]$  Скорость изменения задания сигналами UP / DOWN

**12-1-1-1** Заводская установка: 0.001

Значения 0.001–1.000 Гц / мс

- Эти параметры используются при выборе функций 19 и 20 (Команды UP/DOWN) для дискретных входов. Задание частоты в этом случае изменяется в соответствии со значениями параметров 02-09 и 02-10.
- Если бит 7 параметра 11-00 равен 1, то задание частоты не сохраняется, и после останова снова станет равным 0, при этом на дисплее будет отображаться значение 0.00 Гц. Изменение задания сигналами UP / DOWN возможно только в процессе работы привода.
- При 02-09=0 изменение задания частоты происходит в соответствии с заданным временем разгона / замедления (параметры 01-12–01-19).

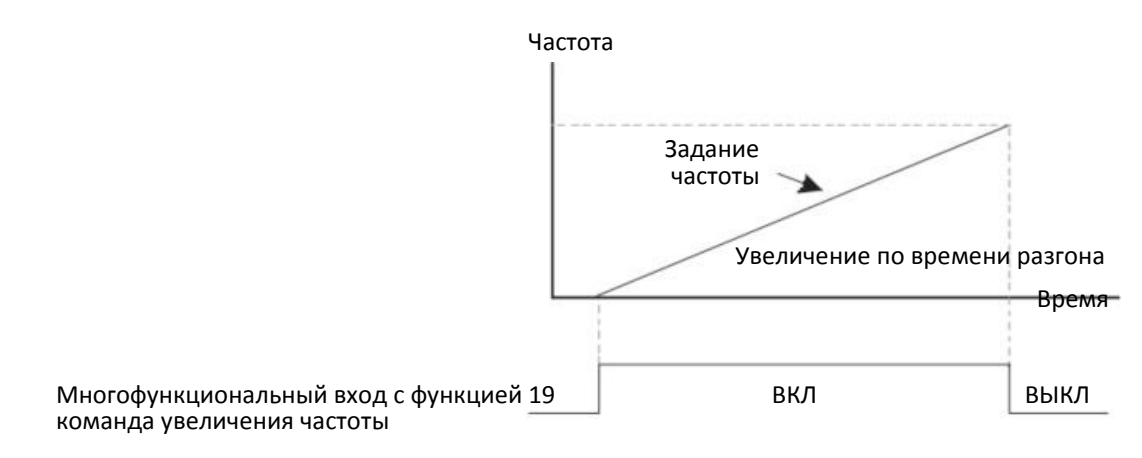

 $\Box$  При 02-09=1 изменение задания частоты происходит в соответствии с темпом, заданным параметром 02-10 (0.001–1.00 Гц/мс).

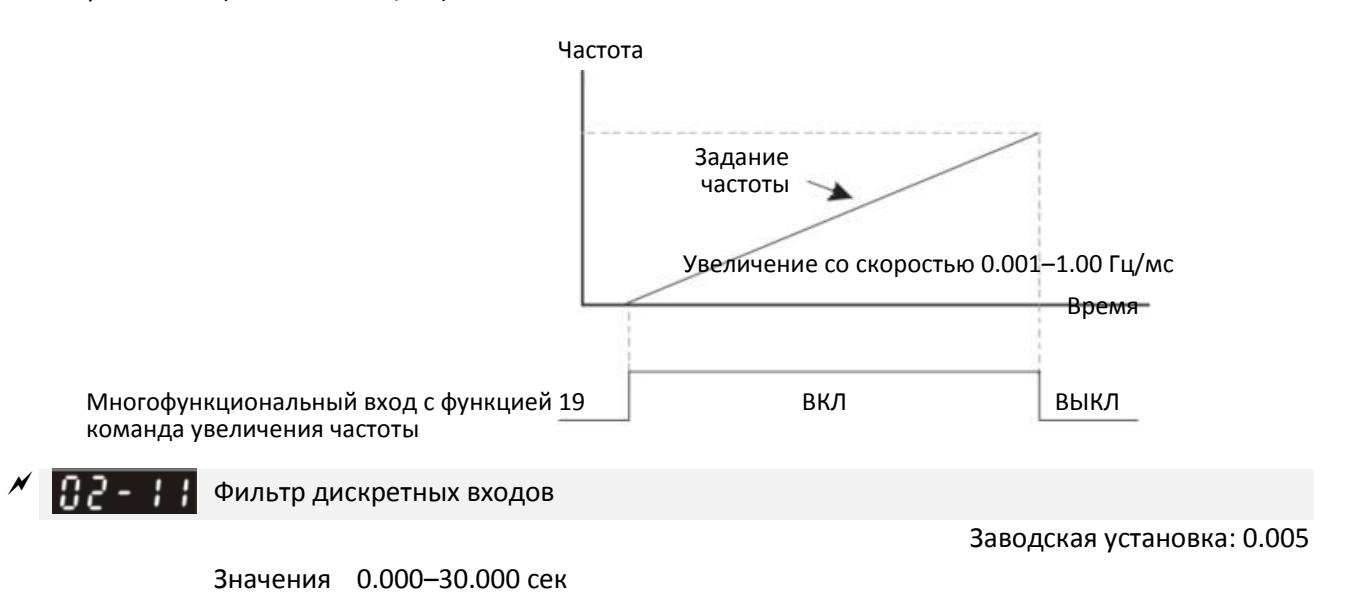

- Этот параметр используется для задания задержки реакции при поступлении сигналов на дискретные входы MI1-MI8.
- Время задержки предотвращает ложную реакцию на случайные помехи на входах. Подавление помех происходит эффективно, но время реакции на реальные сигналы снижается.
- При использовании входа MI8 для ввода импульсного сигнала от энкодера данная функция игнорируется.

 $\mathcal{F}$   $\mathbf{B}$   $\mathbf{P}$  -  $\mathbf{B}$  выбор режима дискретных входов

**12-1-1-3** Заводская установка: 0000h

Значения 0000h–FFFFh (0: НО; 1: НЗ)

- Значение параметра представляет собой шестнадцатеричное число.
- Этот параметр используется для задания состояния входа (0: нормально открытый, 1: нормально закрытый) и не влияет на состояние SINK / SOURCE.
- Биты 2–15 соответствуют входам MI1–MI14.
- $\square$  По умолчанию бит 0 соответствует входу FWD, бит 1 соответствует входу REV. Этот параметр не может использоваться для изменения их состояния, если 02-00≠0.
- Пользователь может изменить состояние входов по последовательной связи. Например: для MI1 назначена функция 1 (фиксированная скорость 1), для MI2 назначена функция 2 (фиксированная скорость 2). Теперь сигнал пуска + 2-я фиксированная скорость =  $1001<sub>2</sub> = 9<sub>10</sub>$ . Поскольку 02-12 устанавливается равным 9 по последовательной связи, то нет необходимости в реальном подключении проводов к этим входам для пуска привода на 2-й фиксированной скорости.

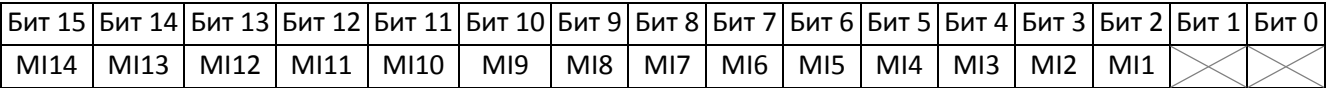

 Используйте бит 1 параметра 11-42 для определения, будут ли клеммы FWD/REV управляться битами 0 и 1 параметра 02-12.

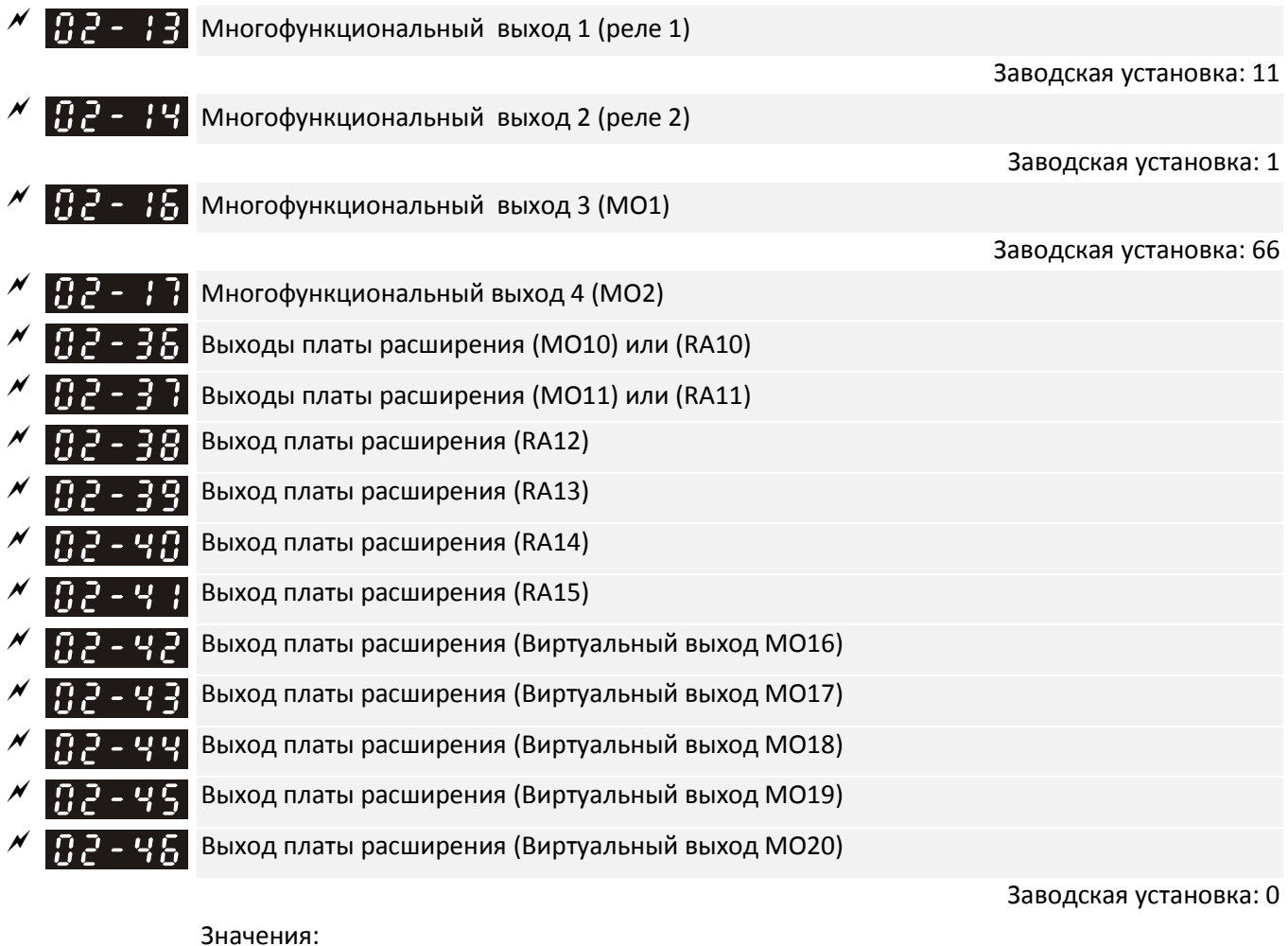

0: Нет функций 1: Работа

- 2: Заданная скорость достигнута
- 3: Желаемая частота 1 (02-22) достигнута
- 4: Желаемая частота 2 (02-24) достигнута
- 5: Нулевая скорость (задание частоты)
- 6: Нулевая скорость (задание частоты) или останов
- 7: Перегрузка по моменту 1 (06-06–06-08)
- 8: Перегрузка по моменту 2 (06-09–06-11)
- 9: Готовность привода
- 10: Предупреждение о пониженном напряжении (Lv) (06-00)
- 11: Авария
- 12: Освобождение механического тормоза (02-32)
- 13: Предупреждение о перегреве (06-15)
- 14: Электрическое торможение (07-00)
- 15: Ошибка обратной связи ПИД-регулятора (08-13, 08-14)
- 16: Ошибка скольжения (oSL)
- 17: Достигнуто предварительное значение счетчика; без сброса на 0 (02- 20)
- 18: Достигнуто заданное значение счетчика; со сбросом на 0 (02-19)
- 19: Получен внешний сигнал отключения B.B. (Base Block)
- 20: Предупреждение
- 21: Предупреждение о перенапряжении
- 22: Опасность опрокидывания из-за большого тока
- 23: Опасность опрокидывания из-за высокого напряжения
- 24: Управление не с клемм (00-21≠0)
- 25: Команда Вперед
- 26: Команда Назад
- 27: Ток ≥ 02-33
- 28: Ток < 02-33
- 29: Частота ≥ 02-34
- 30: Частота < 02-34
- 31: Переключение двигателя в звезду
- 32: Переключение двигателя в треугольник
- 33: Нулевая скорость (выходная частота)
- 34: Нулевая скорость (выходная частота) или Стоп
- 35: Выбранные сигналы аварии 1 (06-23)
- 36: Выбранные сигналы аварии 2 (06-24)
- 37: Выбранные сигналы аварии 3 (06-25)
- 38: Выбранные сигналы аварии 4 (06-26)
- 39: Положение достигнуто (11-65, 11-66)
- 40: Скорость достигнута (включая Стоп)
- 42: Крановая функция
- 43: Скорость двигателя < 02-47
- 44: Низкий ток (используется с 06-71–06-73)
- 45: Включение контактора на выходе ПЧ
- 46: Выход сигнала dEb ведущего
- 47: Включение тормоза
- 49: Возврат в исходное положение выполнен
- 50: Управление через CANopen
- 51: Управление аналоговым выходом через RS485
- 52: Управление выходом через опциональную плату связи
- 65: Управление выходом через CANopen и RS485
- 66: Выход состояния STO, логика A (НО)
- 67: Достигнут заданный уровень на аналоговом входе (03-44 03-46)
- 68: Выход состояния STO, логика B (НЗ)
- 70: Неисправность вентилятора
- 75: Вращение вперед
- 76: Вращение назад
- Эти параметры используются для задания функций дискретным выходам.
- $\square$  Параметры 02-36 02-41 отображаются только при наличии опциональных плат расширения ЕМС-D42A и EMC-R6AA.
- $\Box$  Опциональная плата EMC-D42A имеет два дискретных выхода, им соответствуют параметры 02-36 02-37.
- Опциональная плата EMC- R6AA имеет шесть дискретных выходов, им соответствуют параметры 02-  $36 - 02 - 41$ .

Описание назначаемых функций:

(В качестве примера используется нормально открытый (НО) контакт, ВКЛ – контакт замкнут, ВЫКЛ – разомкнут)

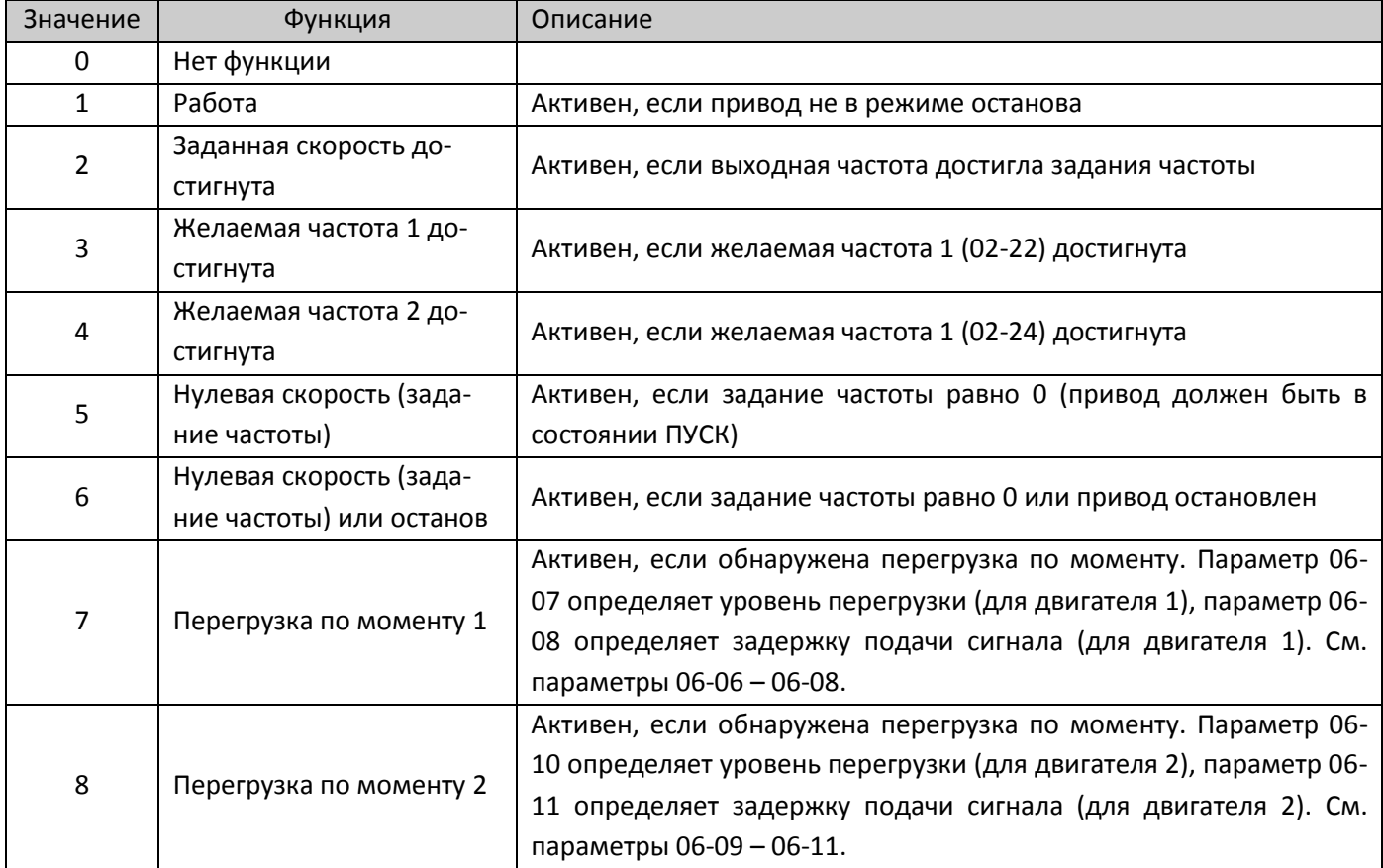

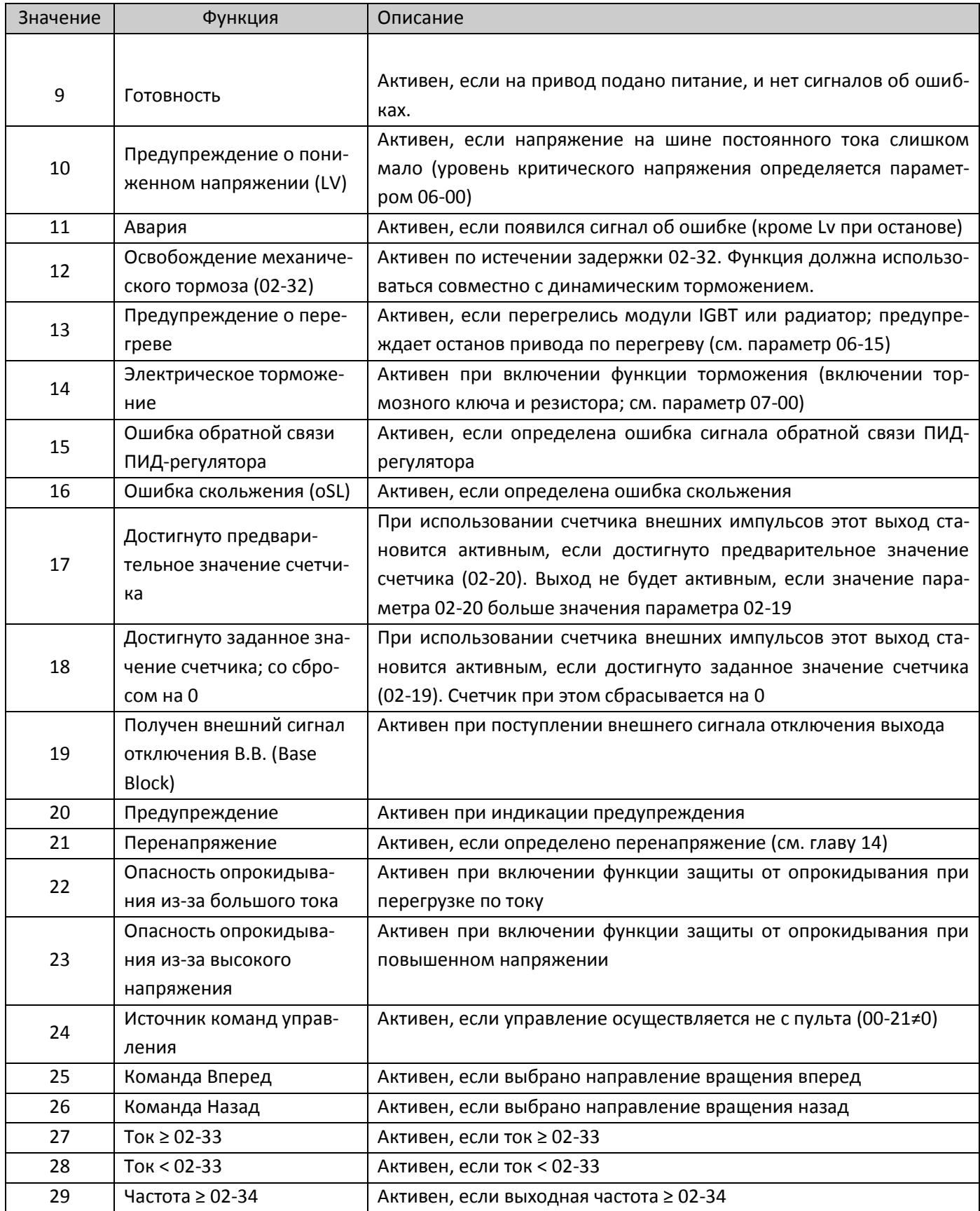

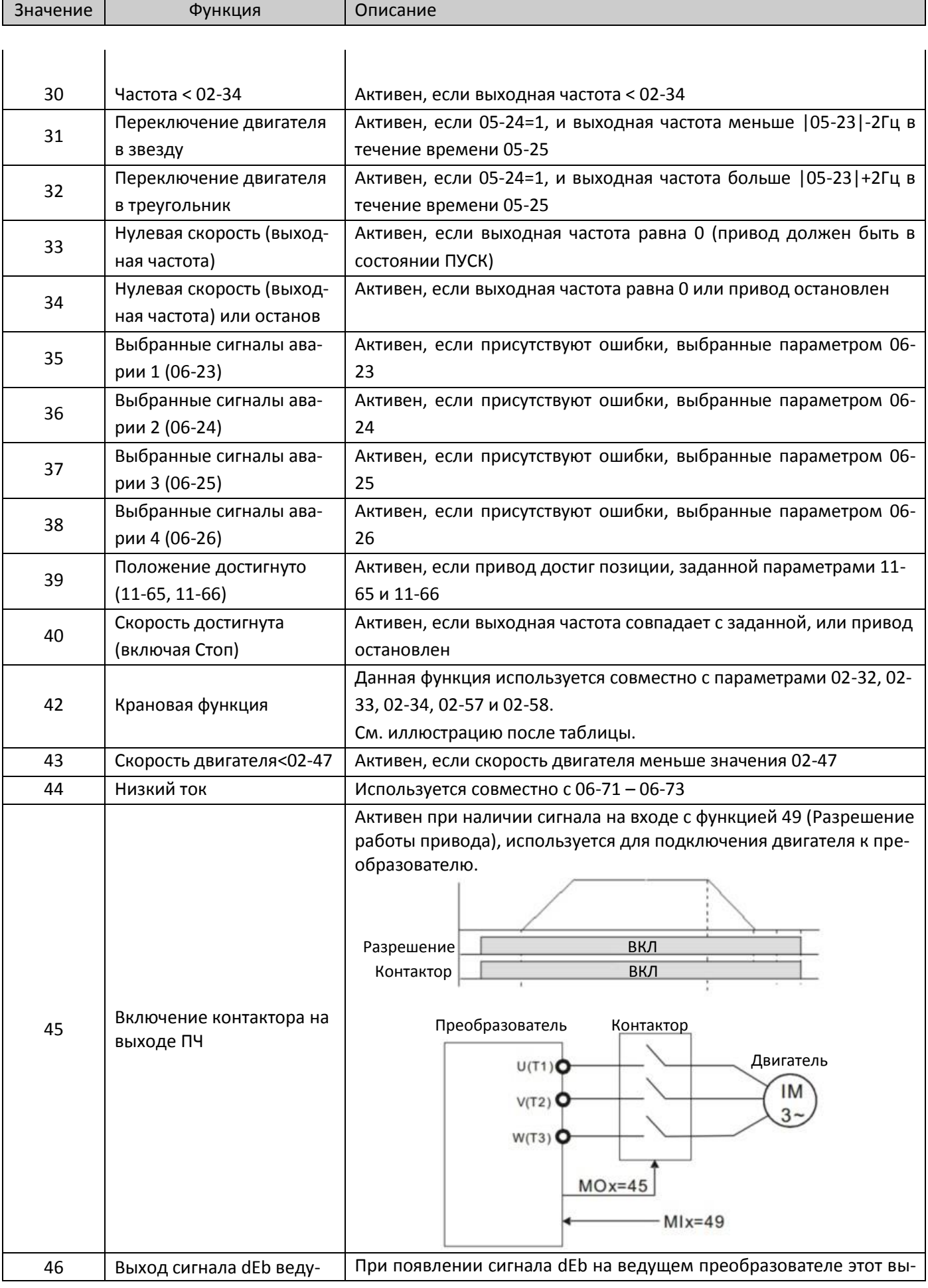

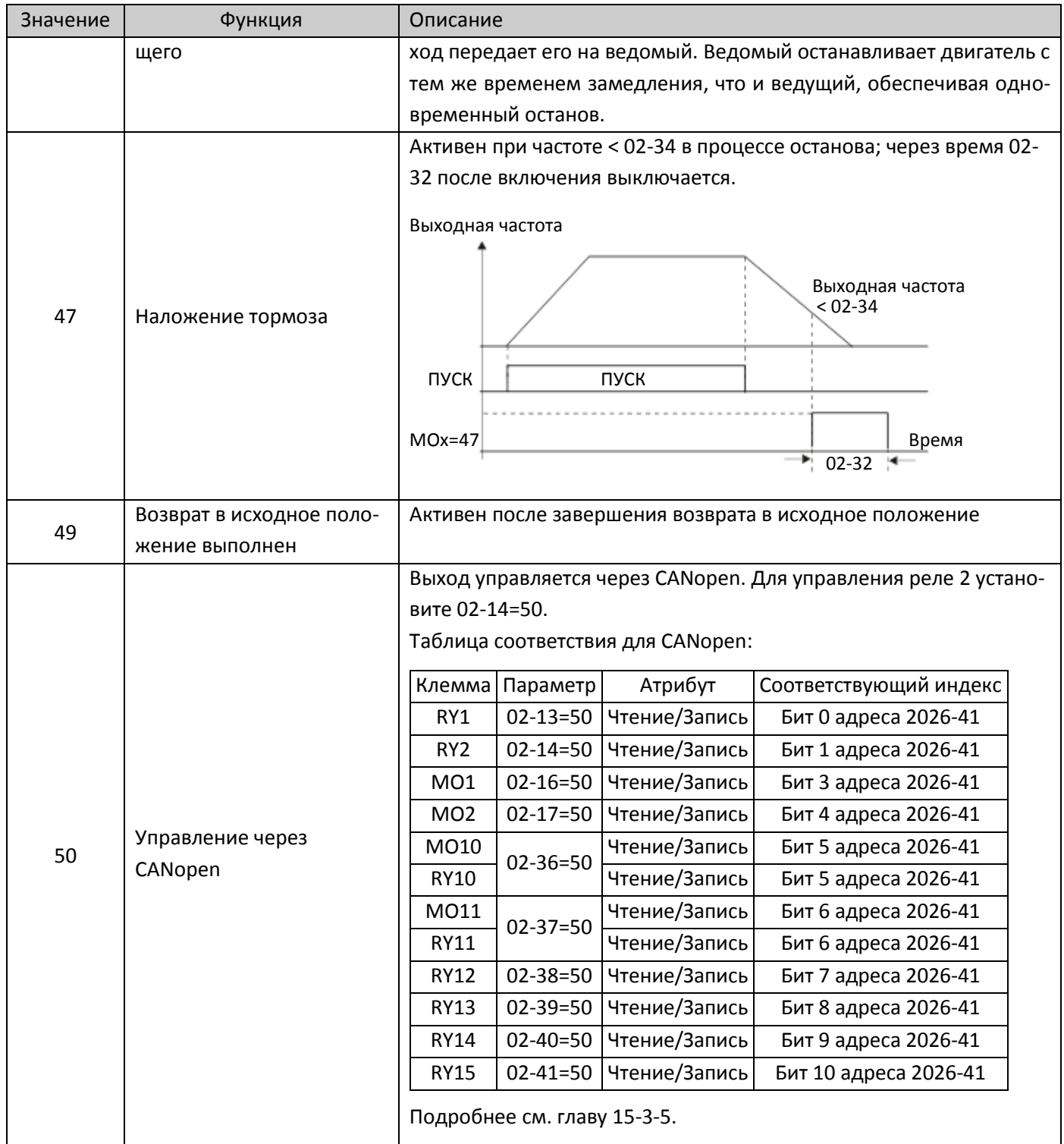

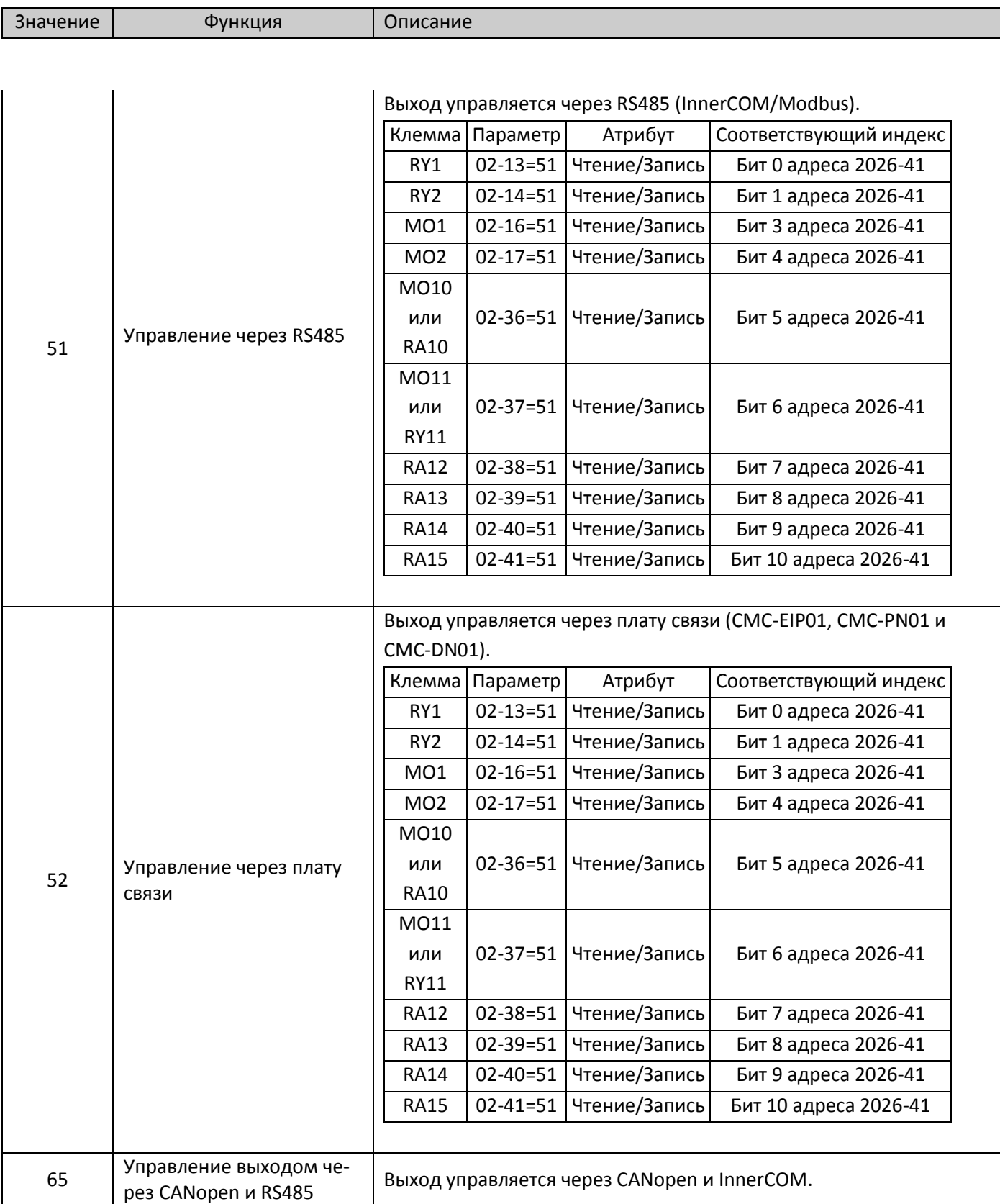

Значение Функция Описание

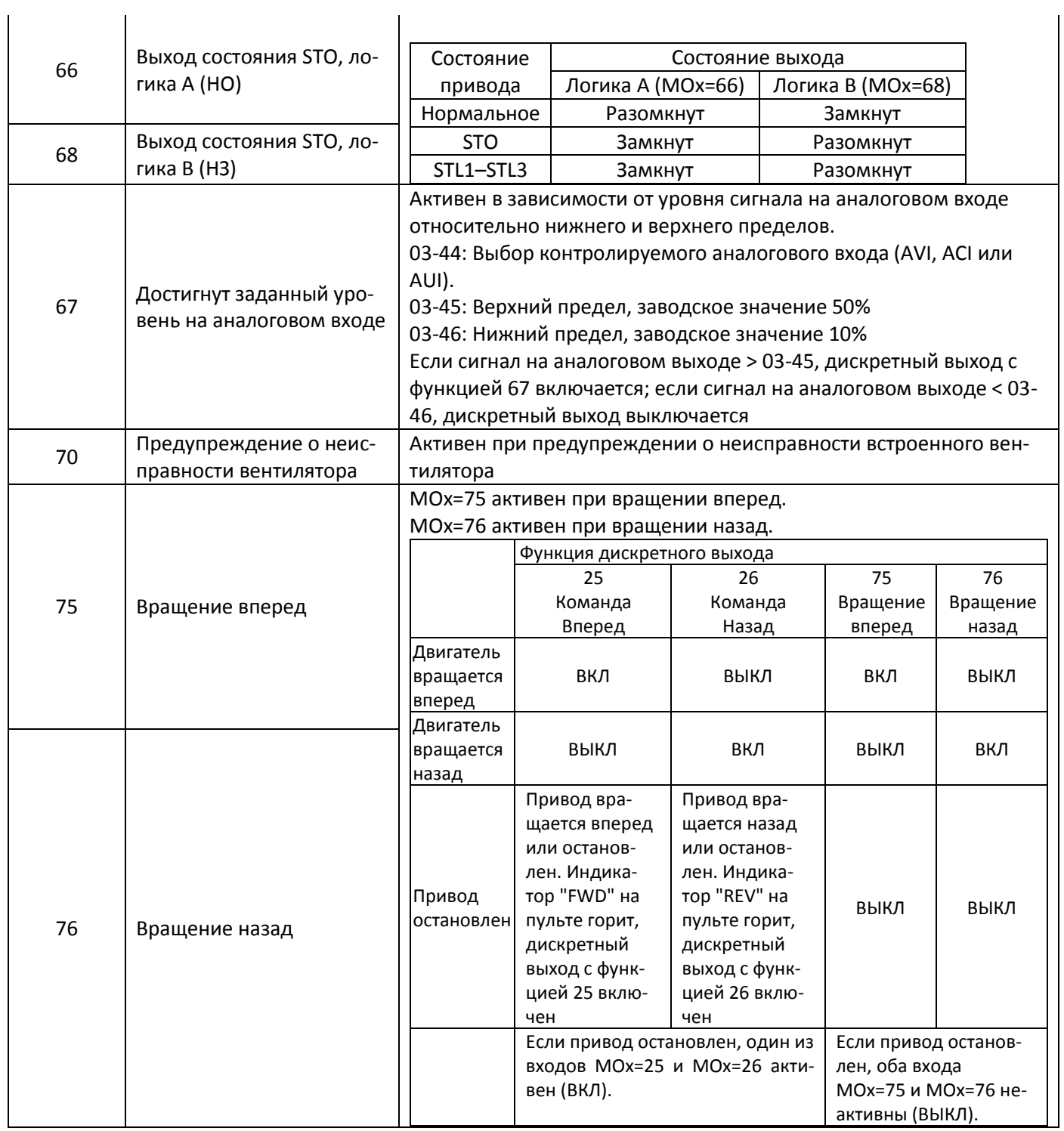

#### Пример использования крановой функции:

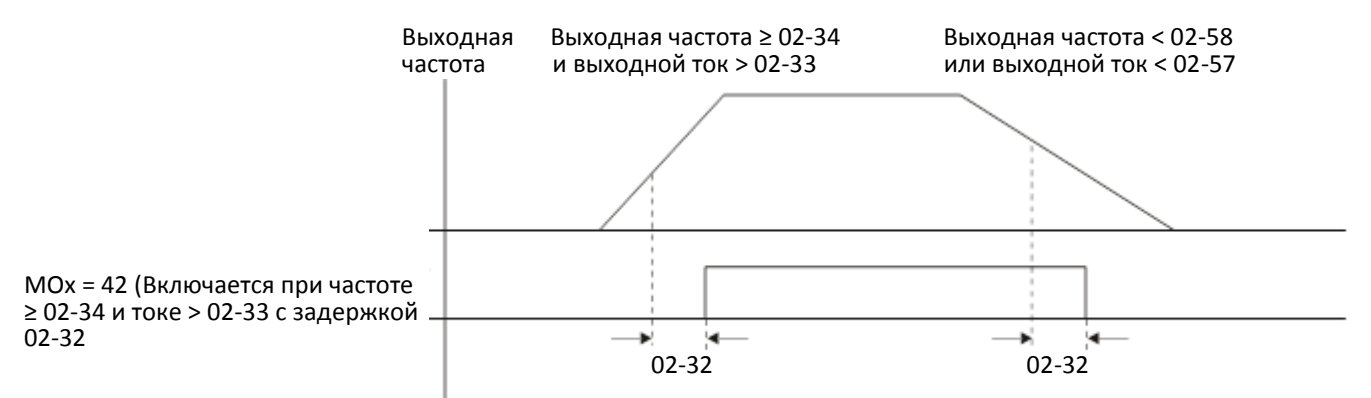

Рекомендуется использовать эту функцию совместно с функцией Dwell, как показано ниже:

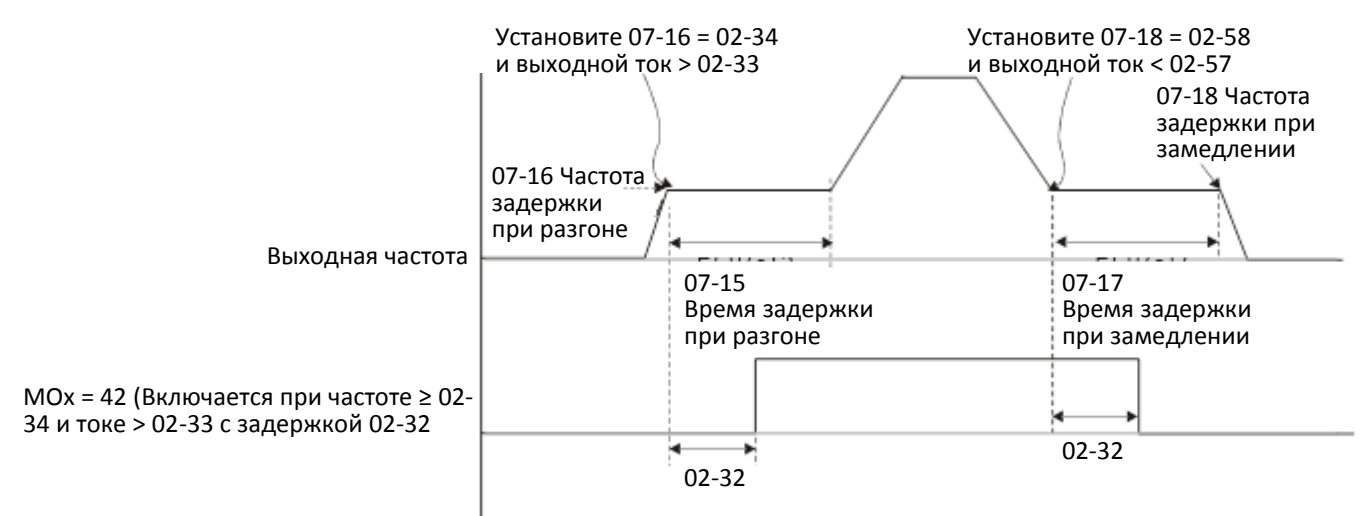

- $\Box$  При использовании MOx = 42 на кранах значение 02-34 должно быть больше значения 02-58; значение 02-33 должно быть больше значения 02-57.
- $\Box$  Добавьте функцию удаленного управления входами / выходами (см. главу 16-12) для прямого управления аналоговыми и дискретными выходами и чтения состояния аналоговых и дискретных входов через Modbus; соответствующие индексы группы 26хх представлены ниже:

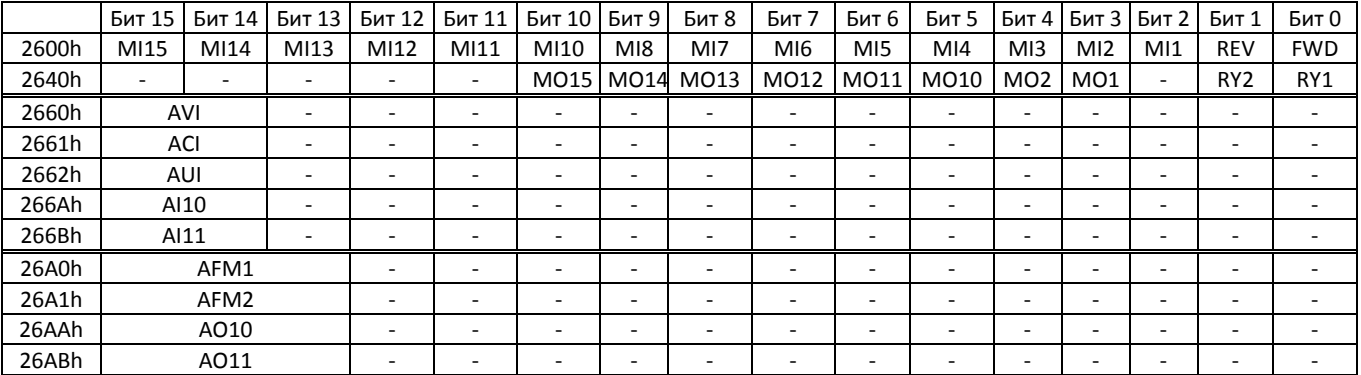

Кроме того, значения аналоговых и дискретных входов могут быть считаны напрямую, в то время как аналоговые и дискретные выходы управляются по Modbus при помощи определенных параметров. Соответствующие параметры приведены ниже:

Дискретные выходы:

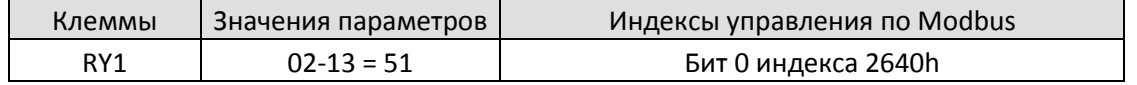

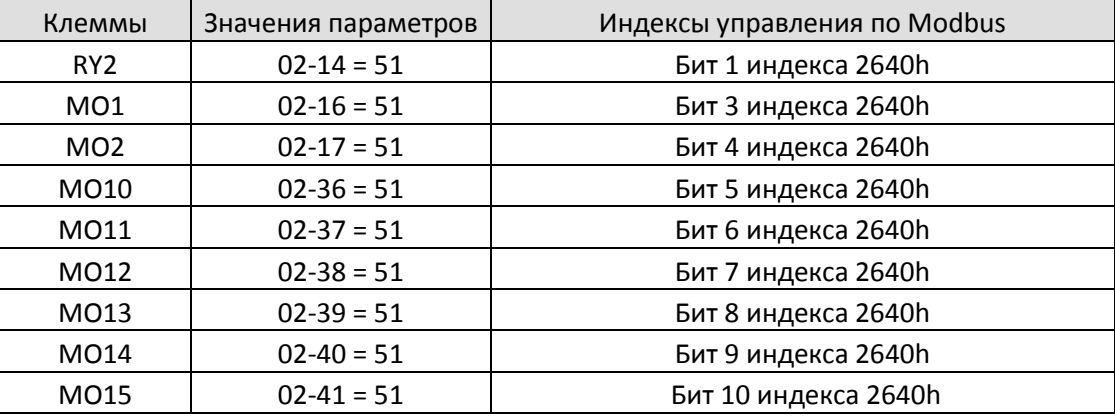

Аналоговые выходы:

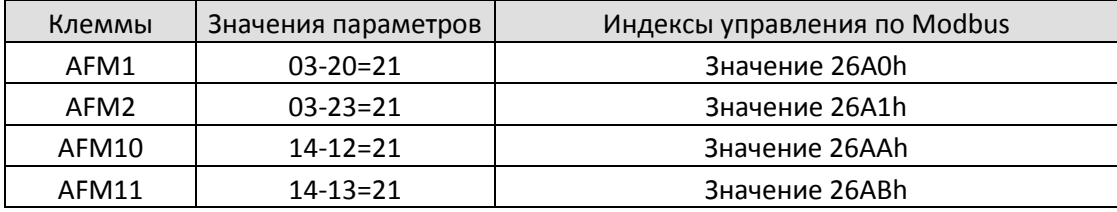

 $B<sub>1</sub>$  –  $B<sub>2</sub>$  Логика многофункциональных выходов

**12-1-1-58** Заводская установка: 0000

Значения 0000h – FFFFh (0: НО; 1: НЗ)

Значение параметра представляет собой шестнадцатеричное число.

 Этот параметр устанавливается побитно. Если бит равен 1, то соответствующий выход работает в инверсном режиме.

Пример: Пусть 02-13=1 (индикация работы). Если соответствующий бит равен 0, то реле 1 включено при работе привода, и выключено при останове. Если соответствующий бит равен 1, то реле 1 выключено при работе привода, и включено при останове.

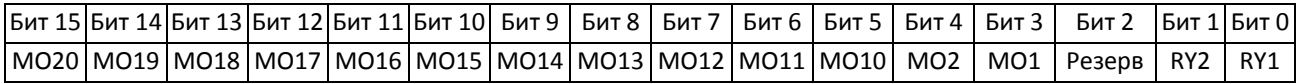

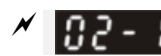

 $\mathcal{N}$   $\left| \mathbf{B} \right|$  -  $\left| \mathbf{B} \right|$  заданное значение счетчика (сброс на 0)

**12-1-1-59** Заводская установка: 0

# Значения 0 – 65500

 Счетные импульсы могут поступать на вход MI6, для этого необходимо установить 02-06=23. По достижении заданного значения включится соответствующий выход (значение 18 в параметрах 02-13, 02-14, 02-16, 02-17). Для работы счетчика значение параметра 02-19 не должно быть равно 0. Пример: Индикация "с5555" означает, что поступило 5555 импульсов. Индикация "с5555." означает, что поступило от 55550 до 55559 импульсов.

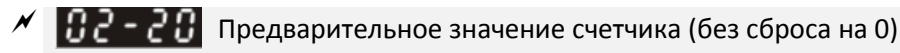

**12-1-1-60** Заводская установка: 0

# Значения 0–65500

 По достижении предварительного значения включится соответствующий выход (значение 17 в параметрах 02-13, 02-14, 02-16 или 02-17). Этот параметр может использоваться для перехода на пониженную скорость перед остановом.

 Ниже показана временная диаграмма: 1.0 мс Индикация c0003  $c0009$ c0005  $c000$   $i$ c000 i  $c0002$ c0002 [00-04=01] Счетные импульсы  $[02-06=23]$  $c000$  1.0 мс 02-20 = 3 Ширина счетного импульса (выходной сигнал) Предварительное значение RY1 (02-13=17) 02-19=5 Заданное значение RY2 (02-14=18) Коэффициент дискретного выхода (DFM) **12-1-1-61** Заводская установка: 1 Значения 1–166 Используется для выбора соотношения частоты сигнала на выходе DFM-DCM и выходной частоты привода (выходной сигнал импульсный, со скважностью 50%). Частота на выходе DFM = выходная частота привода x 02-21.  $\left| \frac{B}{B} \right|$  –  $\left| \frac{B}{C} \right|$  Желаемая частота 1 **12-1-1-62** Заводская установка: 60.00 / 50.00 Значения 0.00–599.00 Гц  $\Box$   $\Box$   $\Box$   $\Box$  Диапазон желаемой частоты 1 **12-1-1-63** Заводская установка: 2.00 Значения 0.00–599.00 Гц  $H - 24$  Желаемая частота 2 **12-1-1-64** Заводская установка: 60.00 / 50.00 Значения 0.00–599.00 Гц  $\Box$  $\Box$  $\Box$   $\Box$   $\Box$  Диапазон желаемой частоты 2 **12-1-1-65** Заводская установка: 2.00 Значения 0.00–599.00 Гц Когда скорость (выходная частота) достигнет желаемого значения, дискретный выход с функцией 3 или 4 (параметры 02-13, 02-14, 02-16, 02-17) включится: H (Выходная частота) Fвых=60 Гц

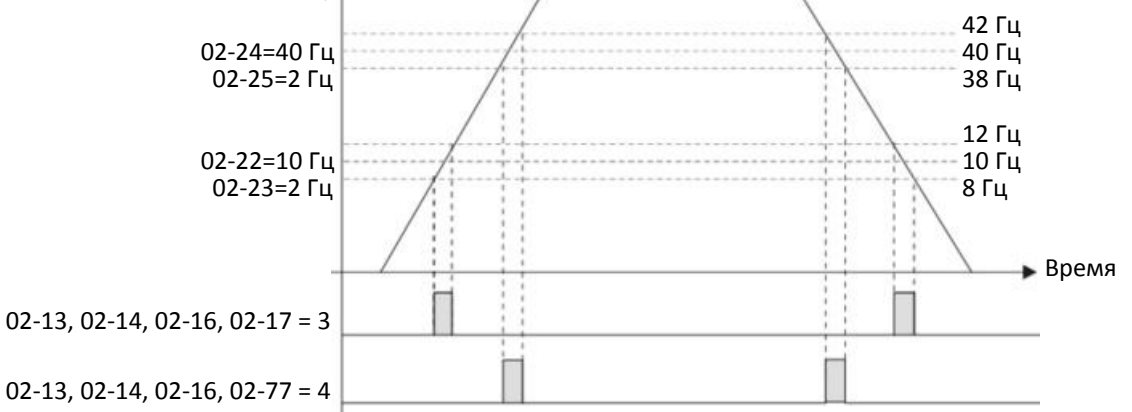

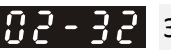

 $\left| \right|$   $\left| \right|$   $\left| \right|$   $\left| \right|$   $\left| \right|$   $\left| \right|$   $\left| \right|$   $\left| \right|$   $\left| \right|$  задержка тормоза

Заводская установка: 0.000

Значения 0.000–65.000 с

 После времени задержки 02-32 дискретный выход с функцией 12 (освобождение механического тормоза) включится. Эту функцию нужно использовать совместно с торможением постоянным током.

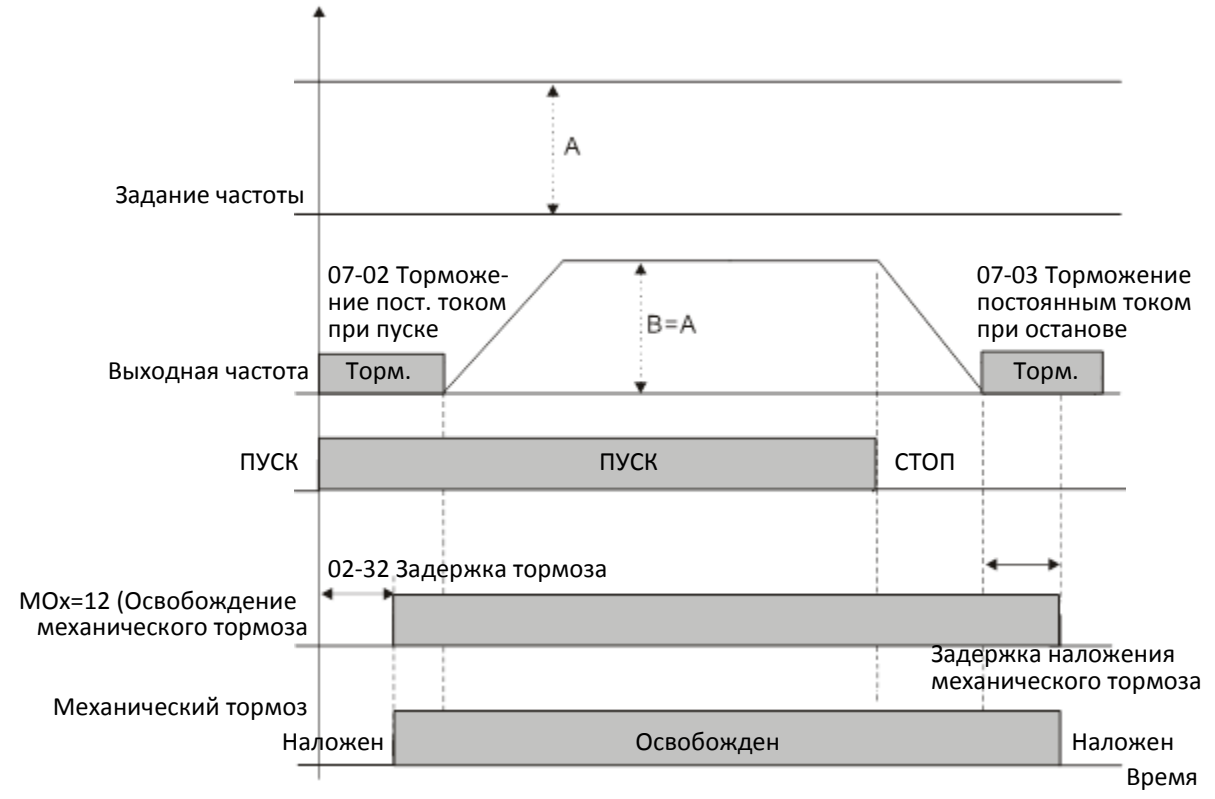

 Параметр игнорируется без использования торможения постоянным током. См. временную диаграмму ниже.

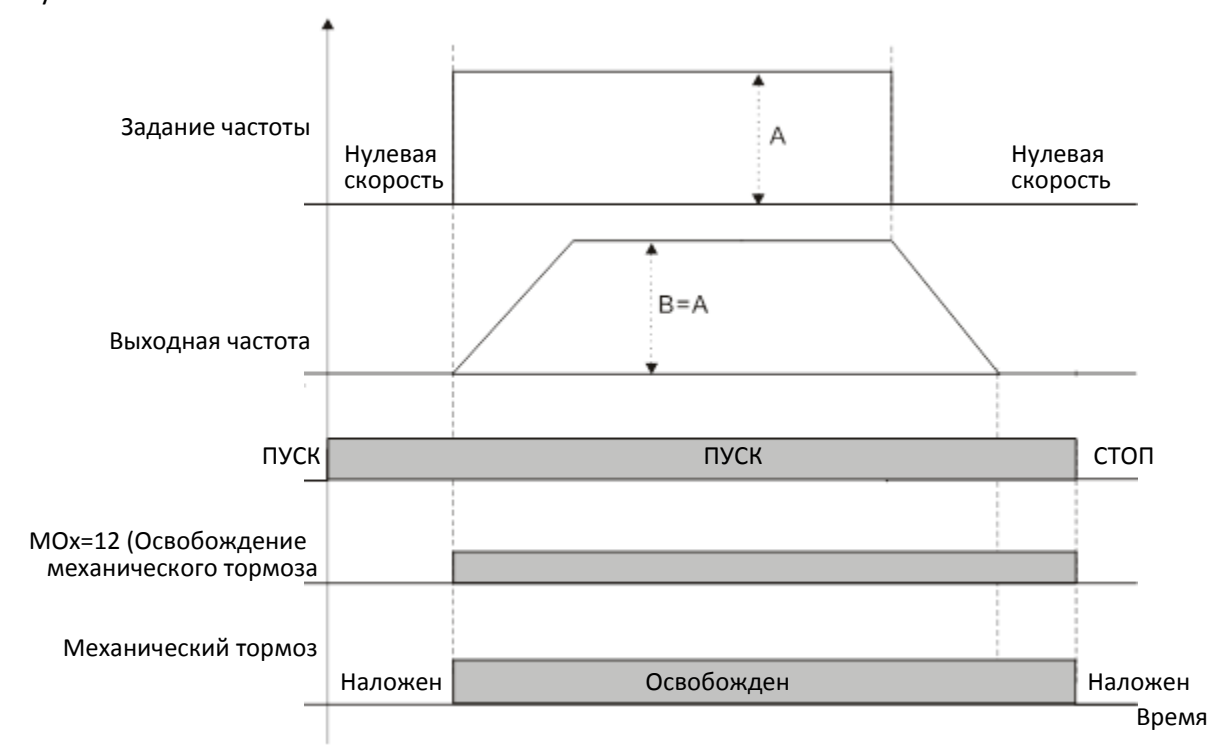

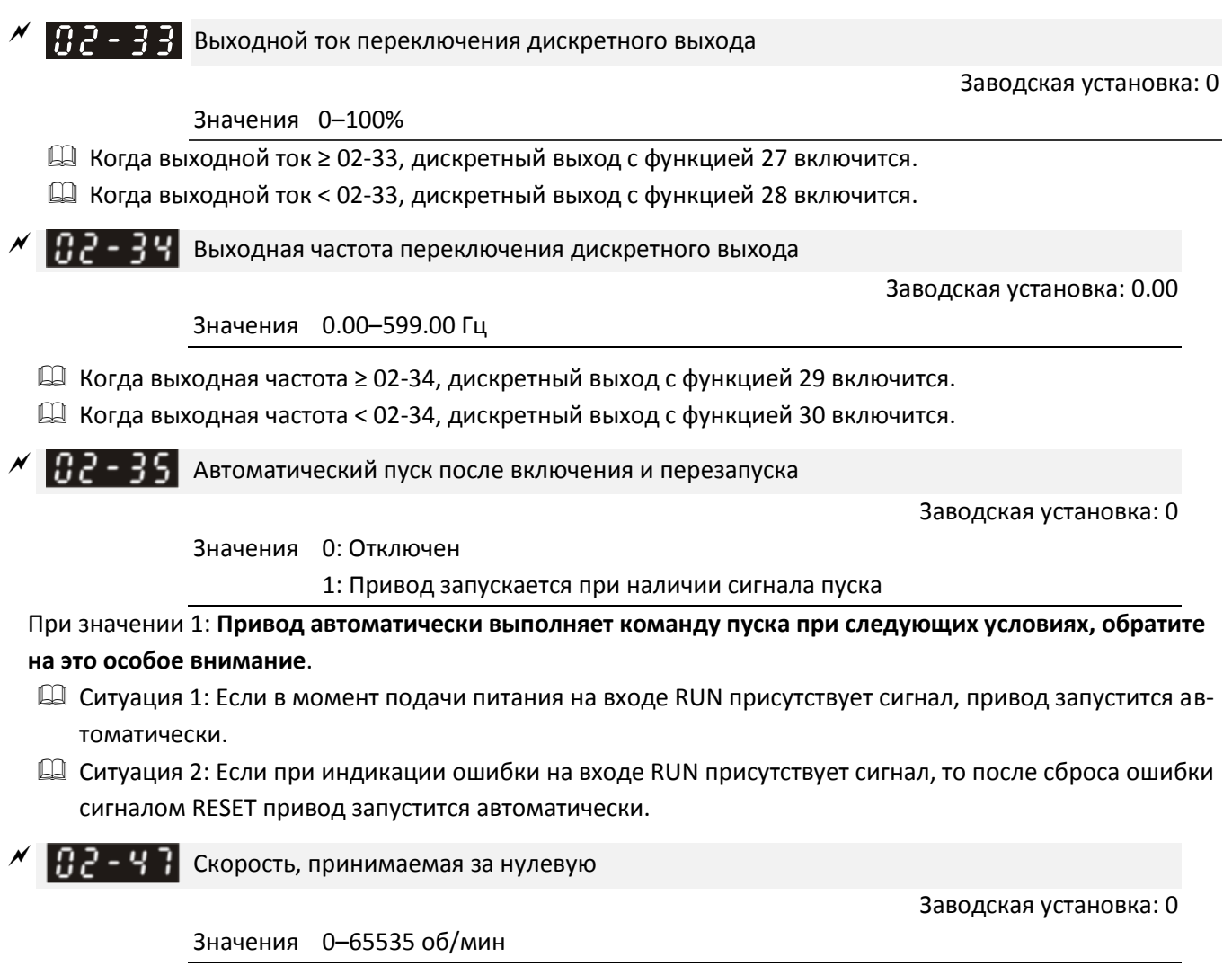

- Этот параметр должен использоваться при назначении одному из дискретных выходов функции 43, при этом на двигателе должен быть установлен энкодер, подключенный к преобразователю через соответствующую опциональную плату.
- Этот параметр определяет нулевую скорость двигателя. Если реальная скорость двигателя ниже значения этого параметра, то дискретный выход с функцией 43 включится, как показано ниже:

Реальная скорость двигателя

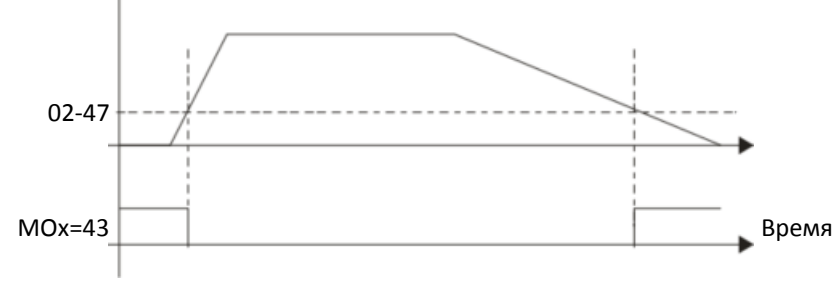

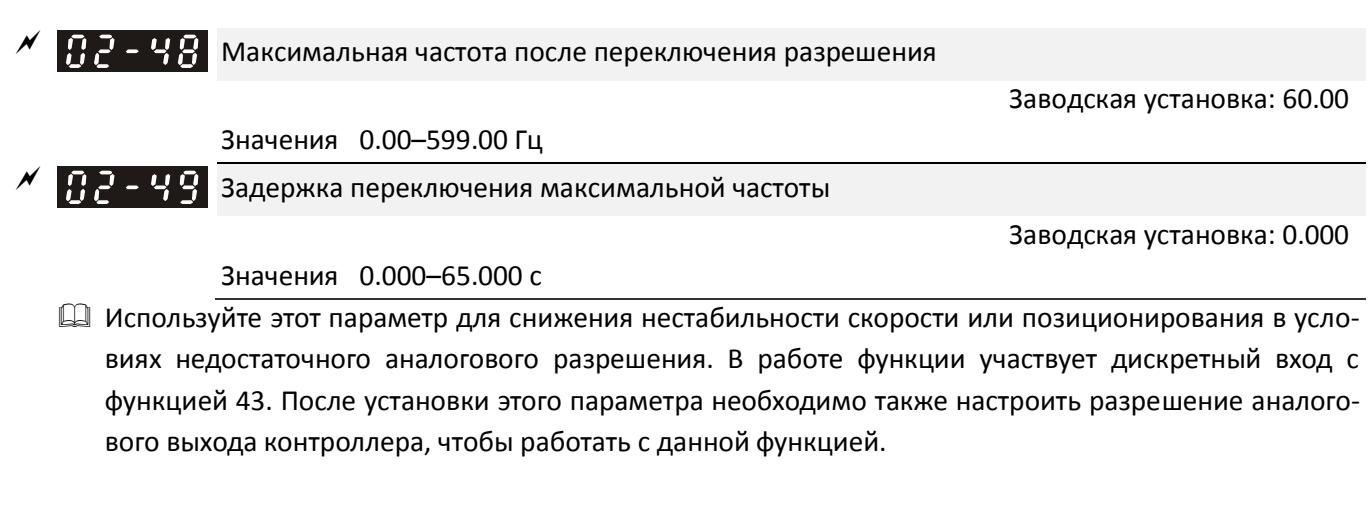

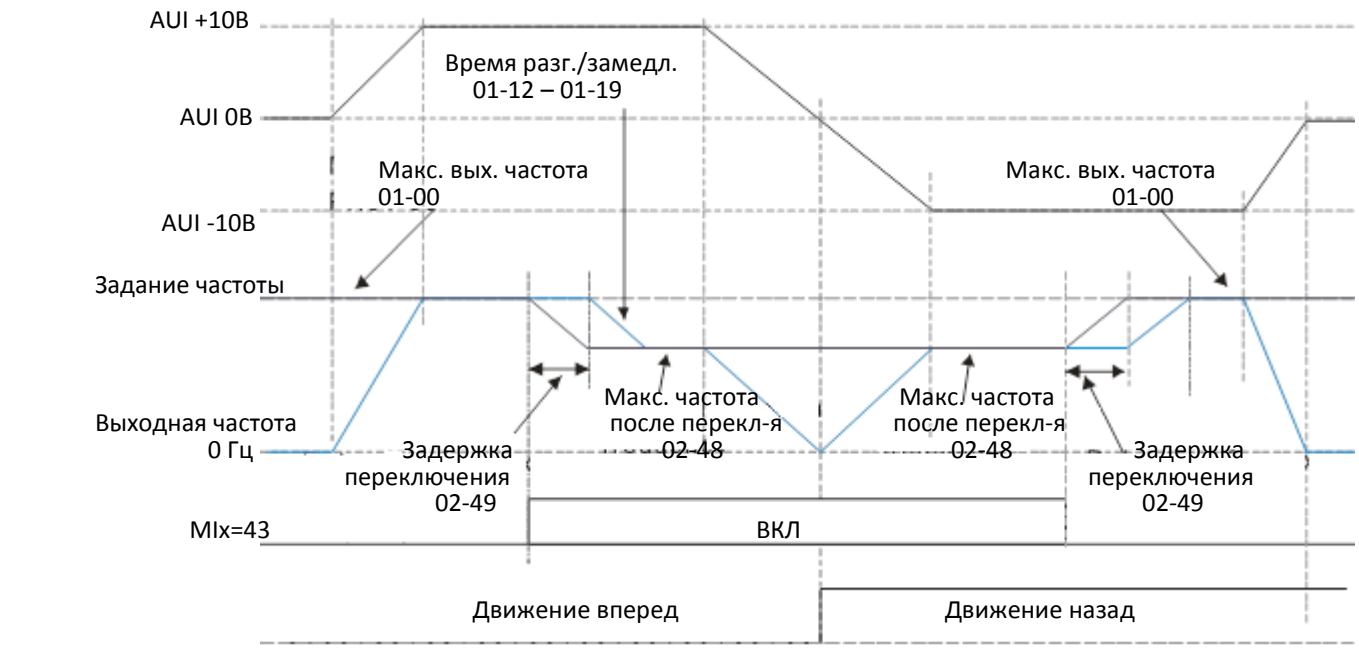

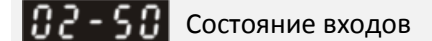

**12-1-1-70** Заводская установка: Только чтение

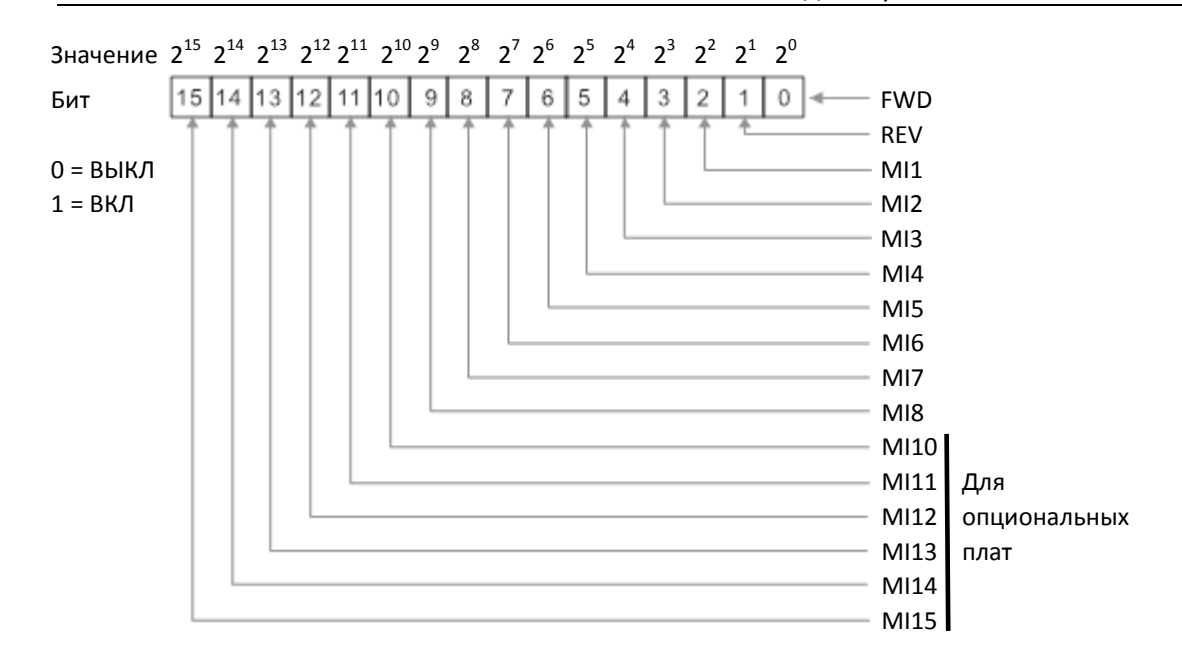

# Пример:

Если в параметре 02-50 отображается значение 0034h (шестнадцатеричное), то двоичное значение будет равно 110100. Это означает, что включены входы MI1, MI3 и MI4.

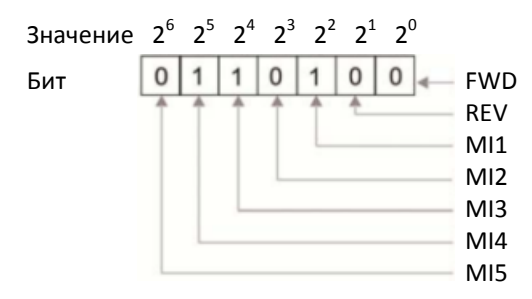

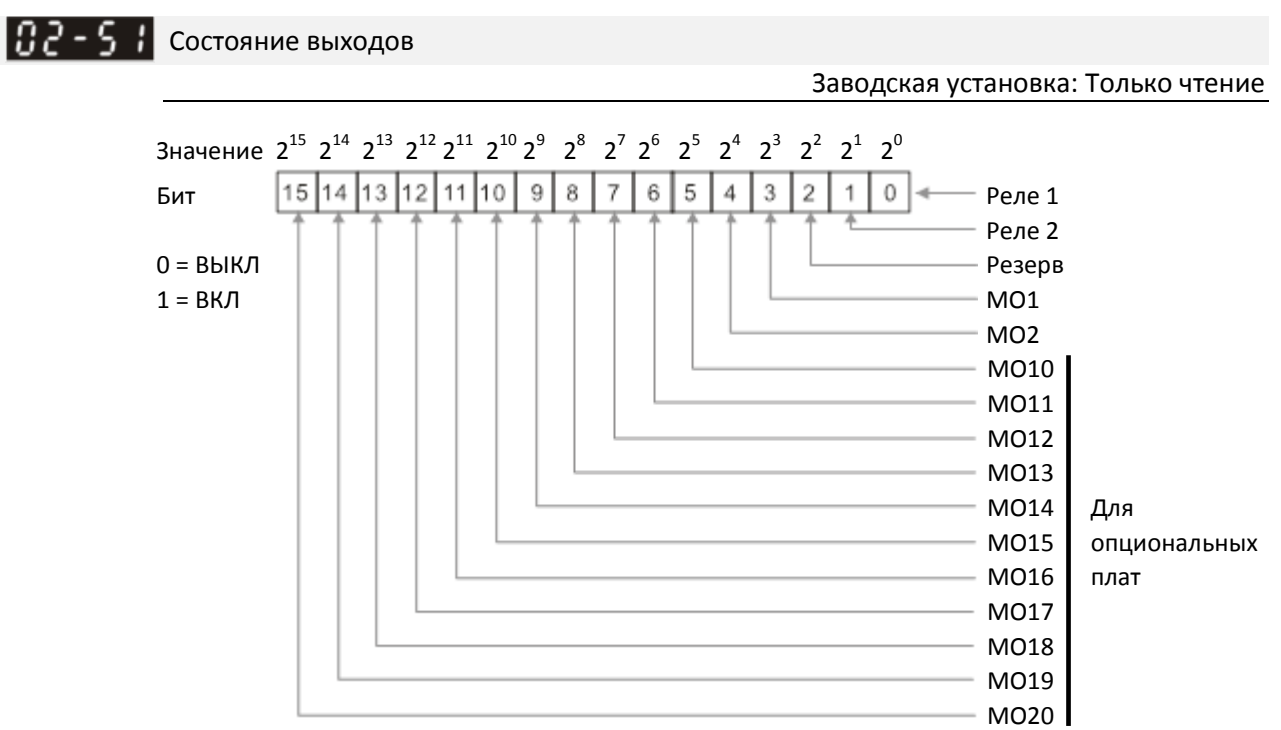

## Пример:

Если в параметре 02-51 отображается значение 0023h (шестнадцатеричное), то двоичное значение будет равно 100011. Это означает, что включены реле 1, реле 2 и выход MO10.

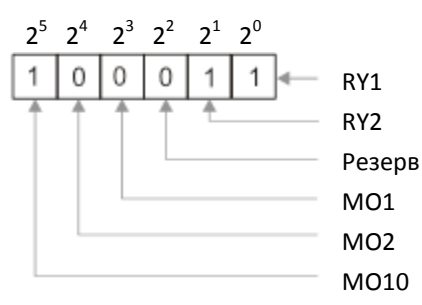

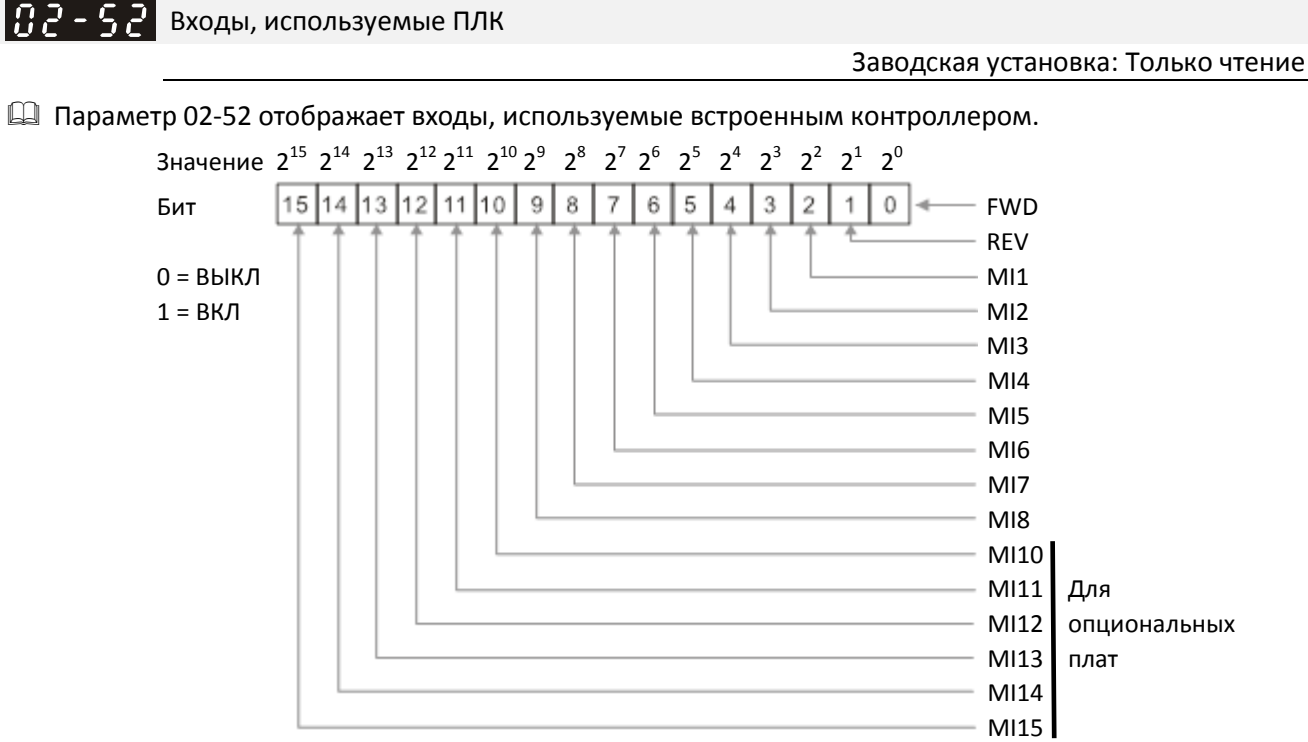

Пример:

Если в параметре 02-52 отображается значение 0034h (шестнадцатеричное), то двоичное значение будет равно 110100. Это означает, что входы MI1, MI3 и MI4 используются ПЛК.

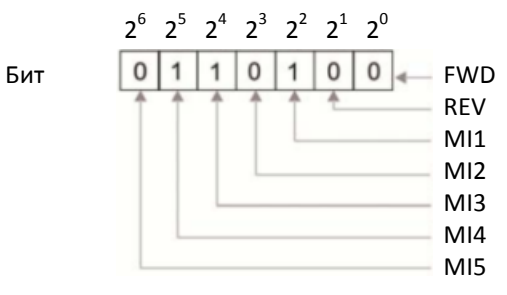

Выходы, используемые ПЛК

**12-1-1-73** Заводская установка: Только чтение

Параметр 02-53 отображает выходы, используемые встроенным контроллером.

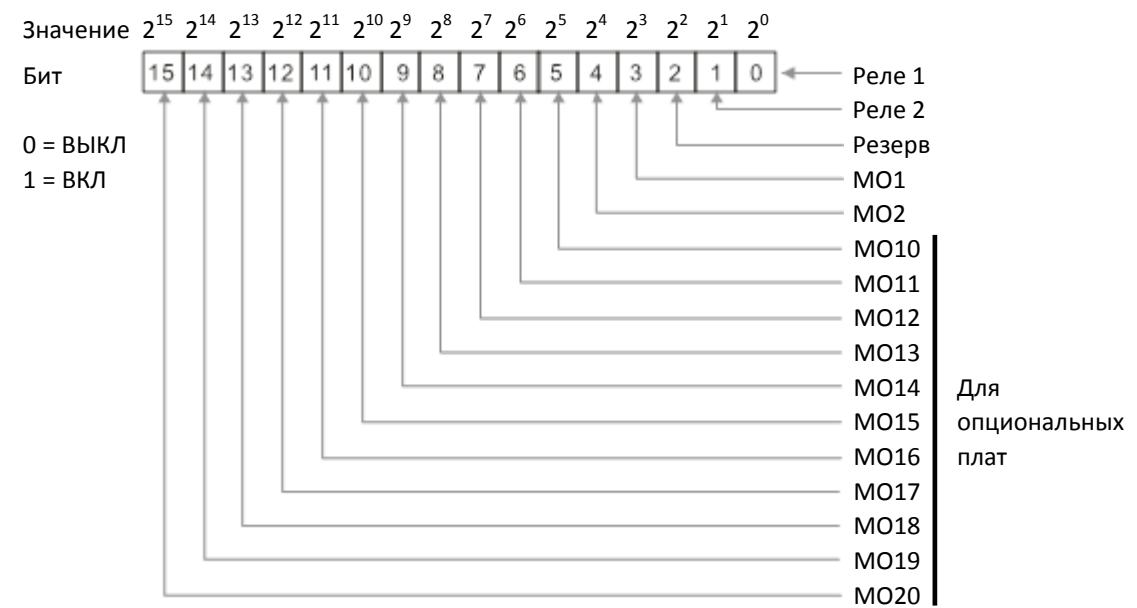

# Пример:

Если в параметре 02-53 отображается значение 0003h (шестнадцатеричное), то двоичное значение будет равно 000011. Это означает, что реле 1 и реле 2 используются ПЛК.

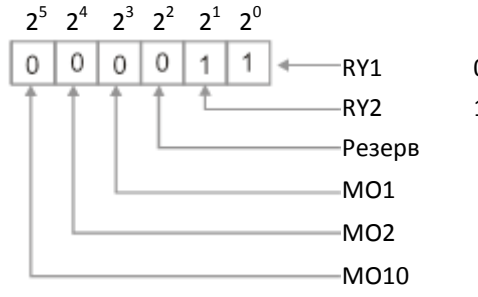

RY1 0: Не используется ПЛК

**12-1-1-74** Заводская установка: Только чтение

RY2 1: Используется ПЛК

Значения 0.00–599.00 Гц (только чтение)

Память задания частоты с клемм

 Если источником задания частоты являются клеммы управления, то при появлении сигнала Lv или ошибки текущее задание частоты будет сохранено в этом параметре.

Задержка проверки освобождения тормоза

Значения 0.000–65.000 с

**12-1-1-75** Заводская установка: 0.000 с

 Параметр 02-56 используется при MIx=55 (Подтверждение освобождения тормоза). Установите время механической задержки между подачей сигнала на освобождение тормоза и реальным освобождением тормоза.

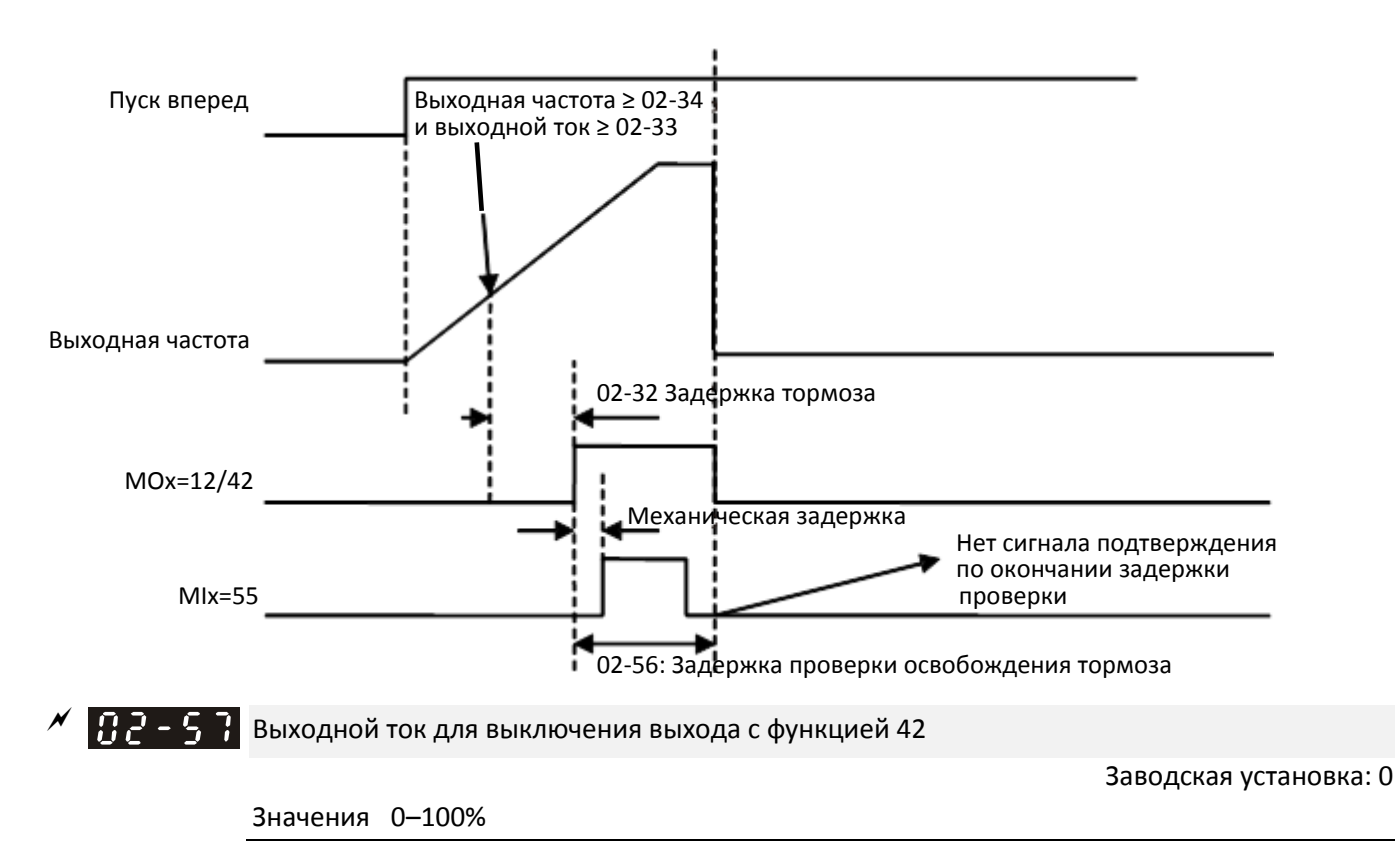

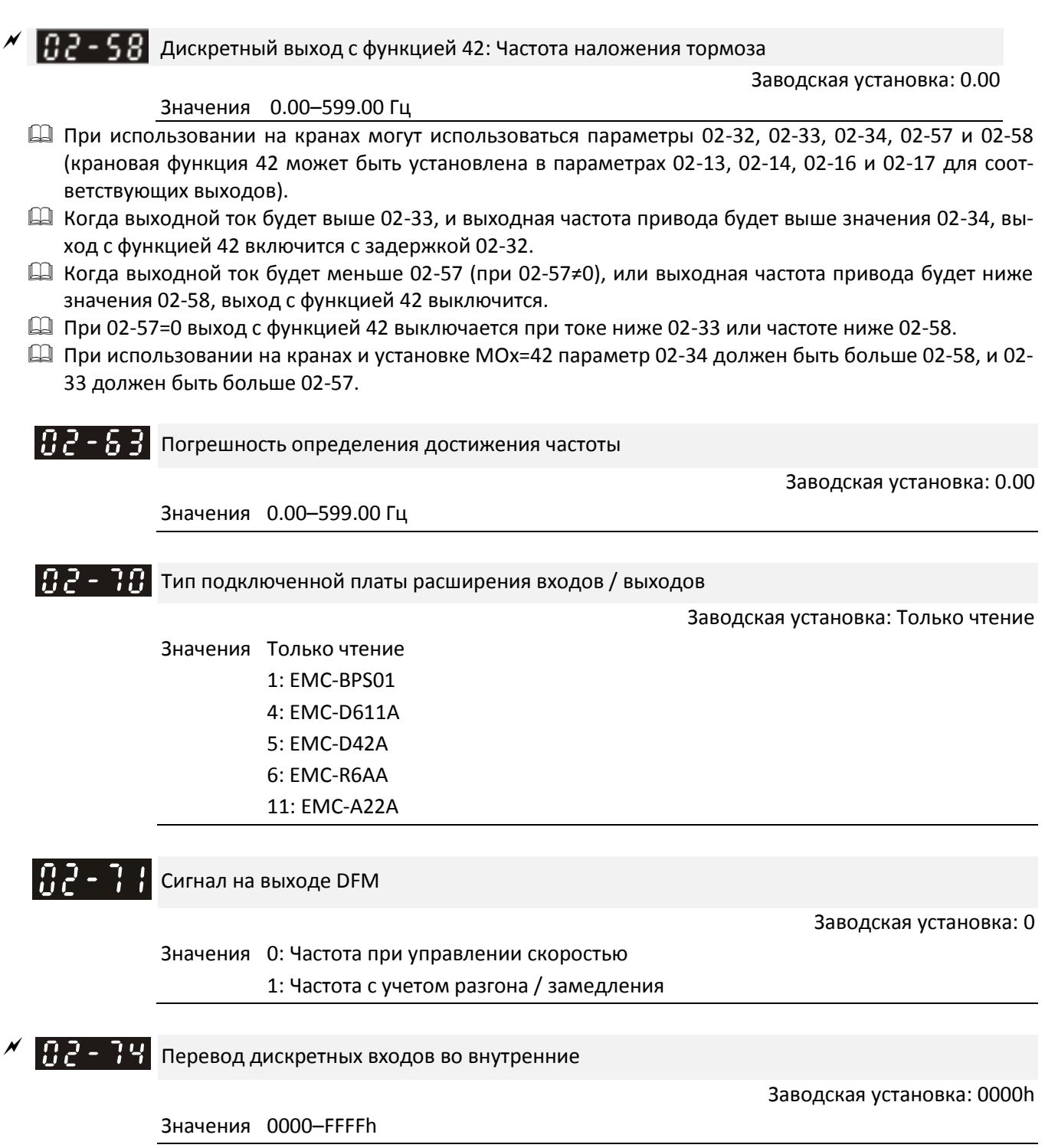

- Выбор входов MI1–MI15 в качестве внутренних. Если вход MIx установлен как внутренний, сигнал на соответствующей клемме игнорируется.
- Установка внутренних входов в параметре 02-75:

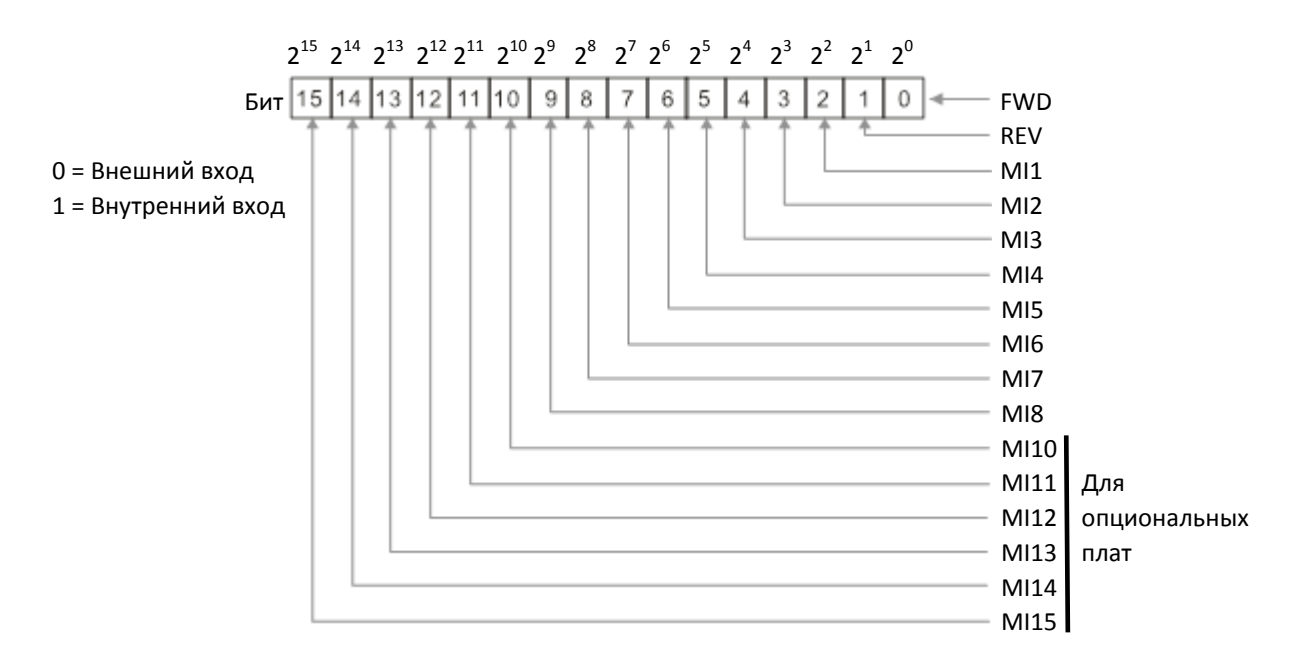

- Способ установки: Конвертируйте двоичное 16-битное число в шестнадцатеричный формат.
- $\square$  Пример: Если входы MI1, MI3 и MI4 необходимо установить как внутренние, установите 02-74=34h (110100b=34h).

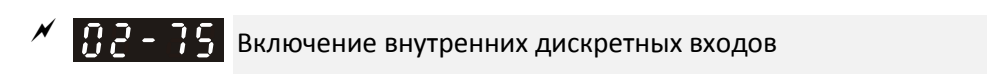

**12-1-1-82** Заводская установка: 0000h

Значения 0000–FFFFh

 Подача сигналов на внутренние входы (ВКЛ/ВЫКЛ) при помощи пульта, последовательной связи или встроенного ПЛК.

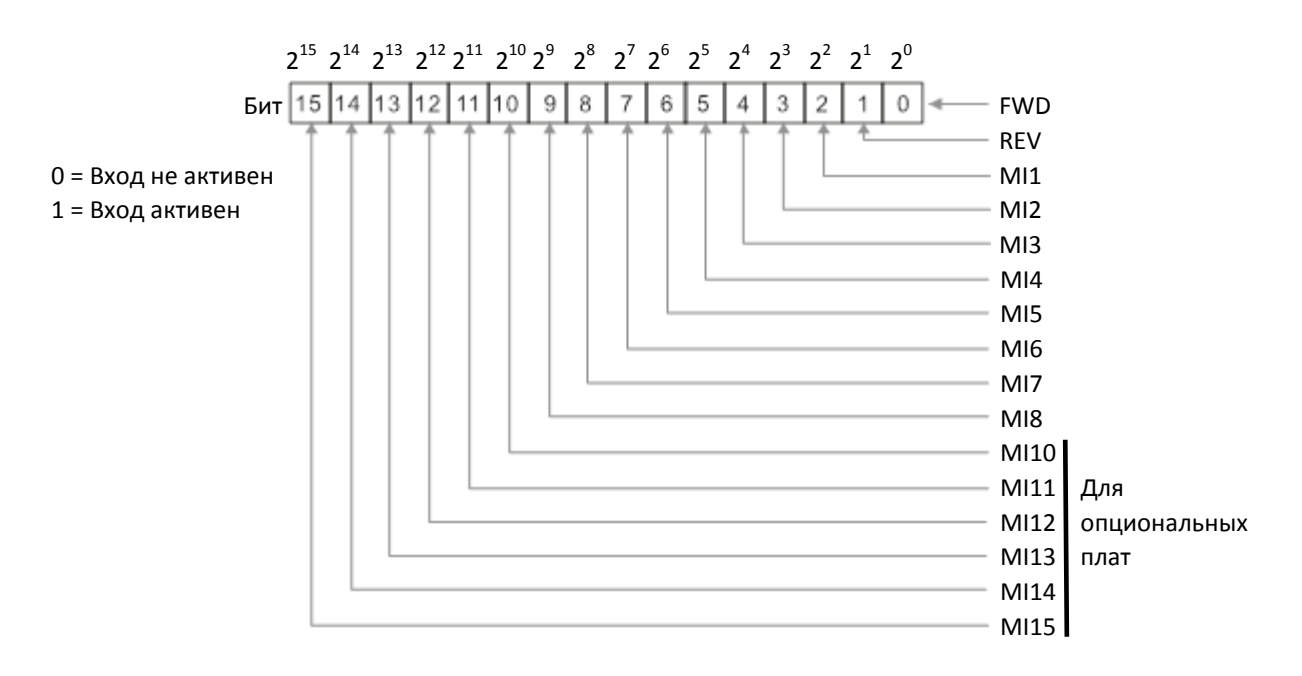

Пример: Установите 02-75=34h для включения входов MI1, MI3 и MI4 (110100b=34h).

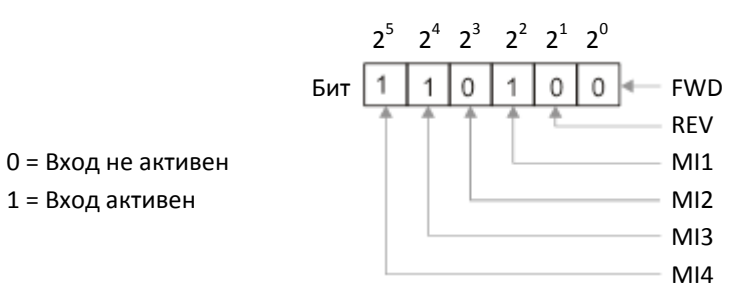

- **Д Пример: Переключение Local / Remote с пульта имеет самый низкий приоритет.**
- При использовании внутренних входов встроенным контроллером функция, назначенная данному входу, действует при активации входа контроллером.
- Значения 02-74 и 02-75 могут быть изменены в процессе работы привода.
- Значения 02-74 и 02-75 запоминаются при отключении питания..
- Для внутренних входов также можно установить режимы НО и НЗ в параметре 02-12.

# **03 Параметры аналоговых входов / выходов**

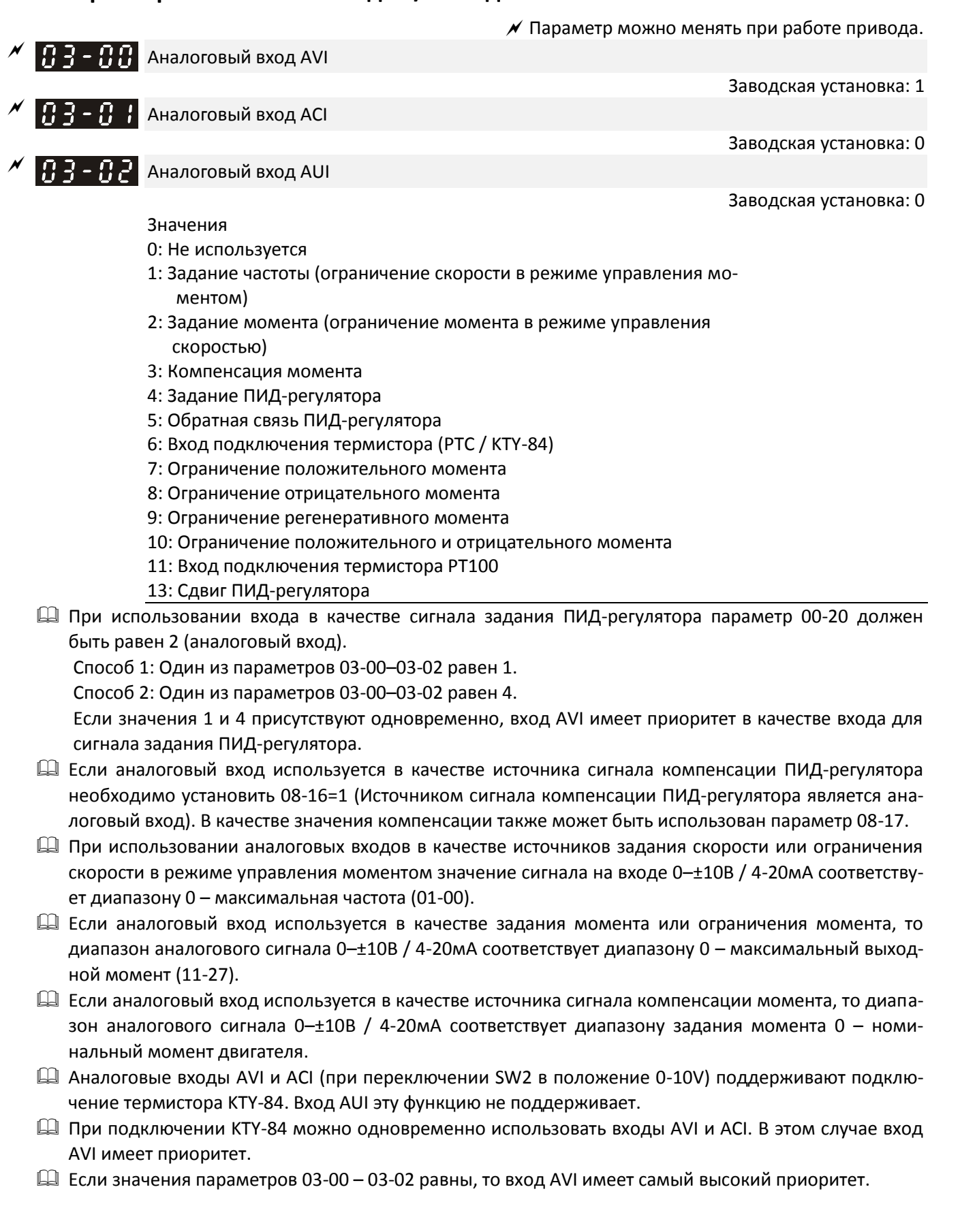

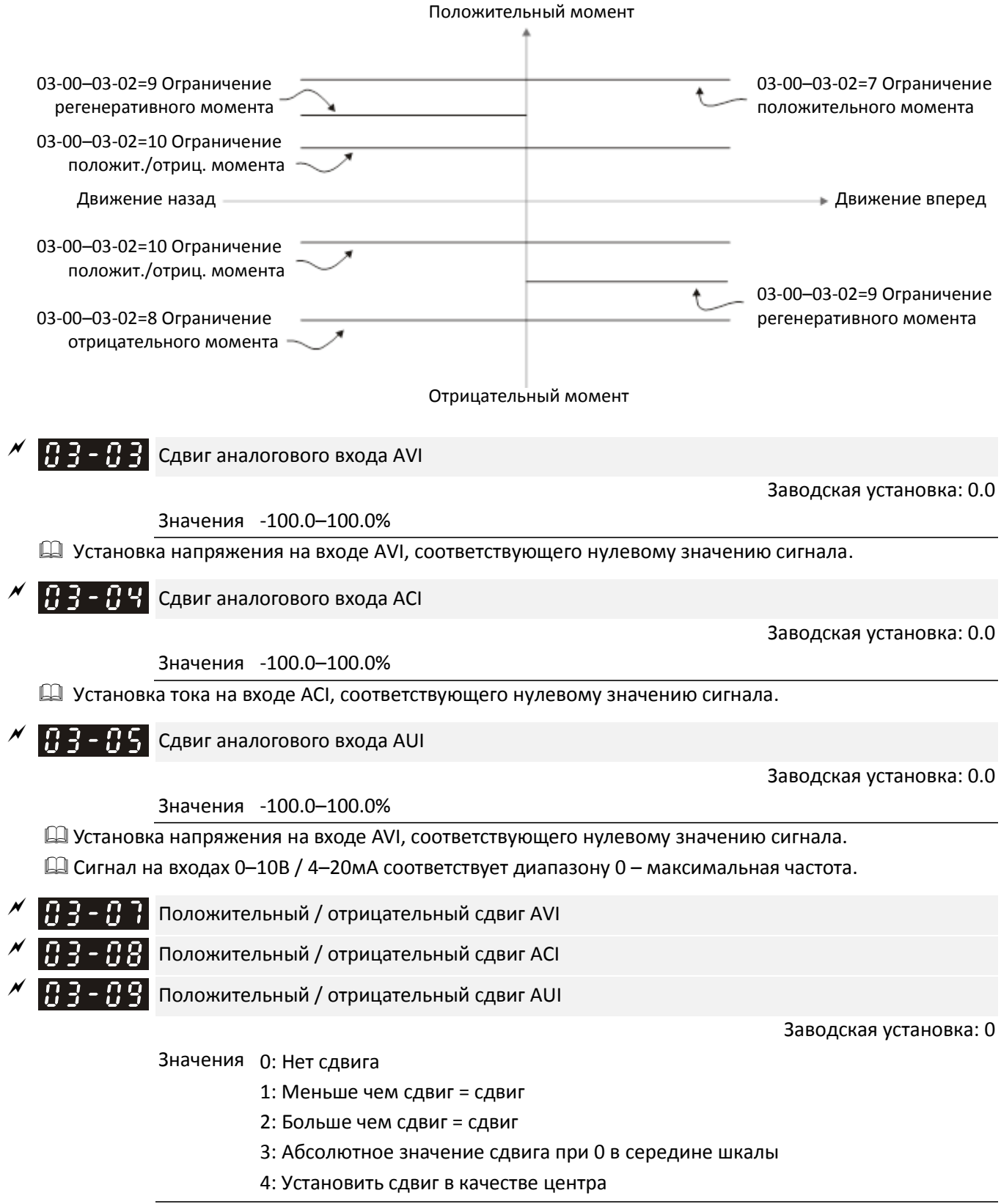

<span id="page-529-3"></span><span id="page-529-2"></span><span id="page-529-1"></span><span id="page-529-0"></span> При большом количестве помех помогает установка отрицательного сдвига. Не рекомендуется использовать сигнал менее 1 В для задания частоты.

#### **На диаграммах ниже: черная линия: характеристика без сдвига; серая линия: характеристика со сдвигом**

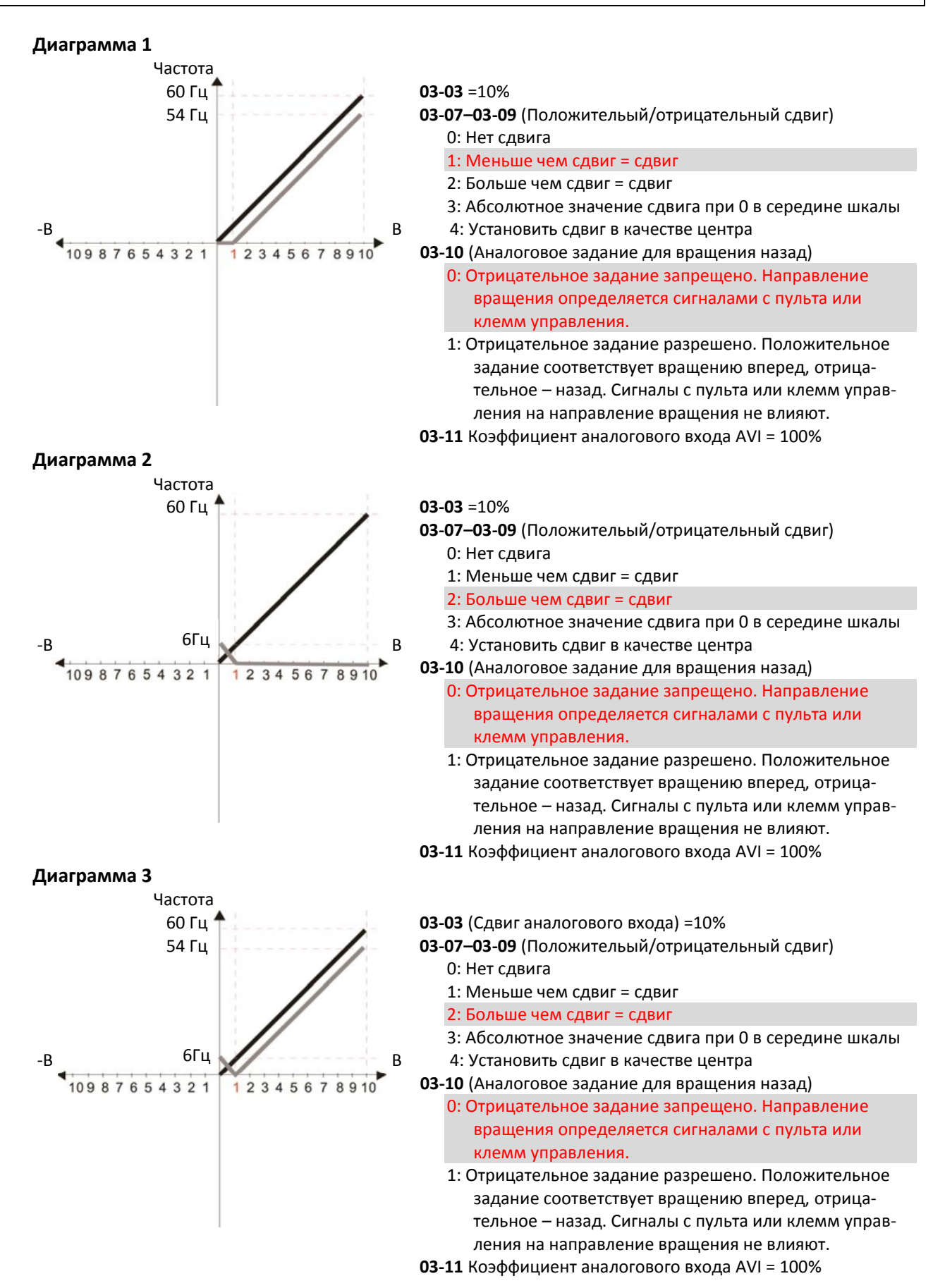

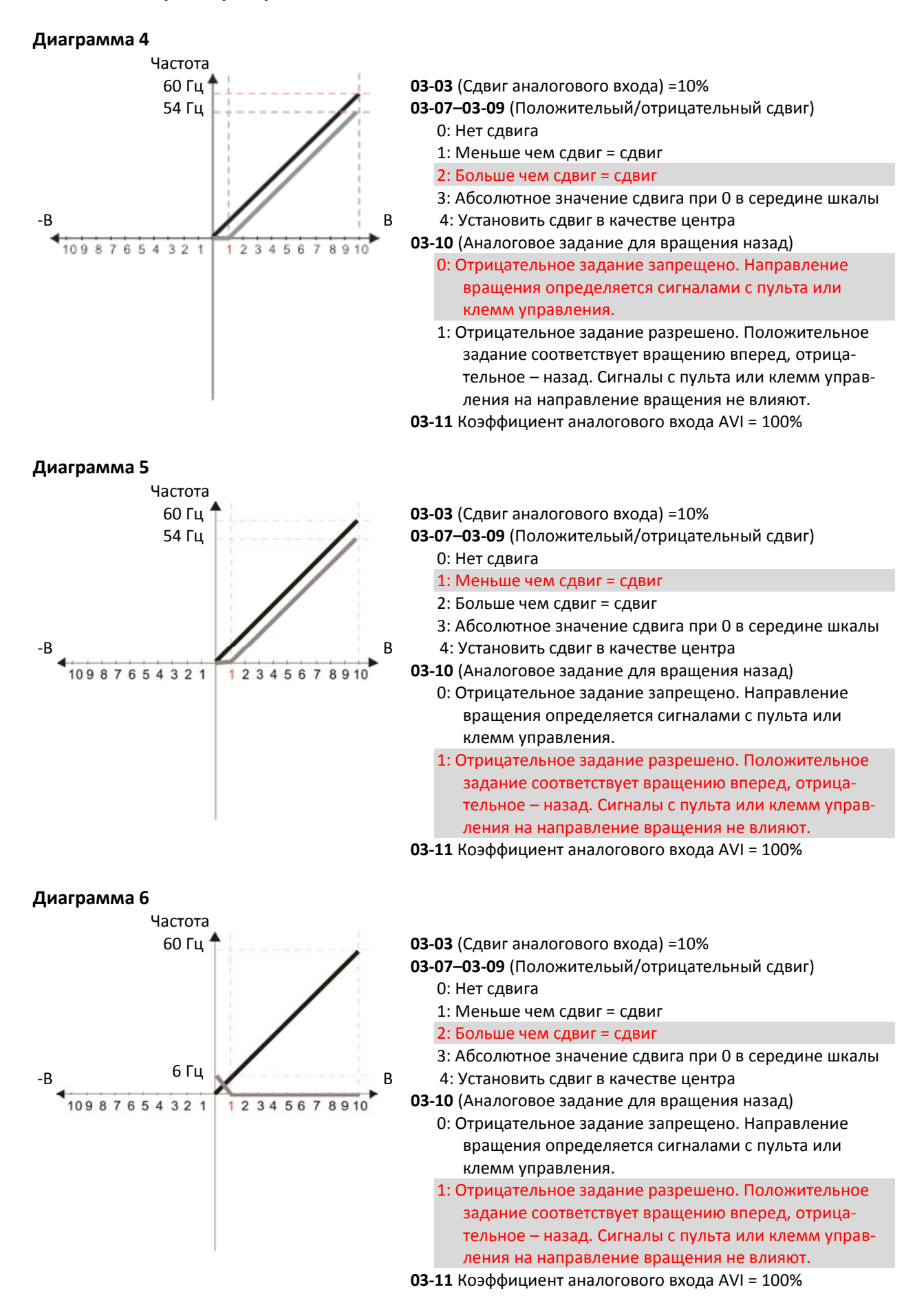

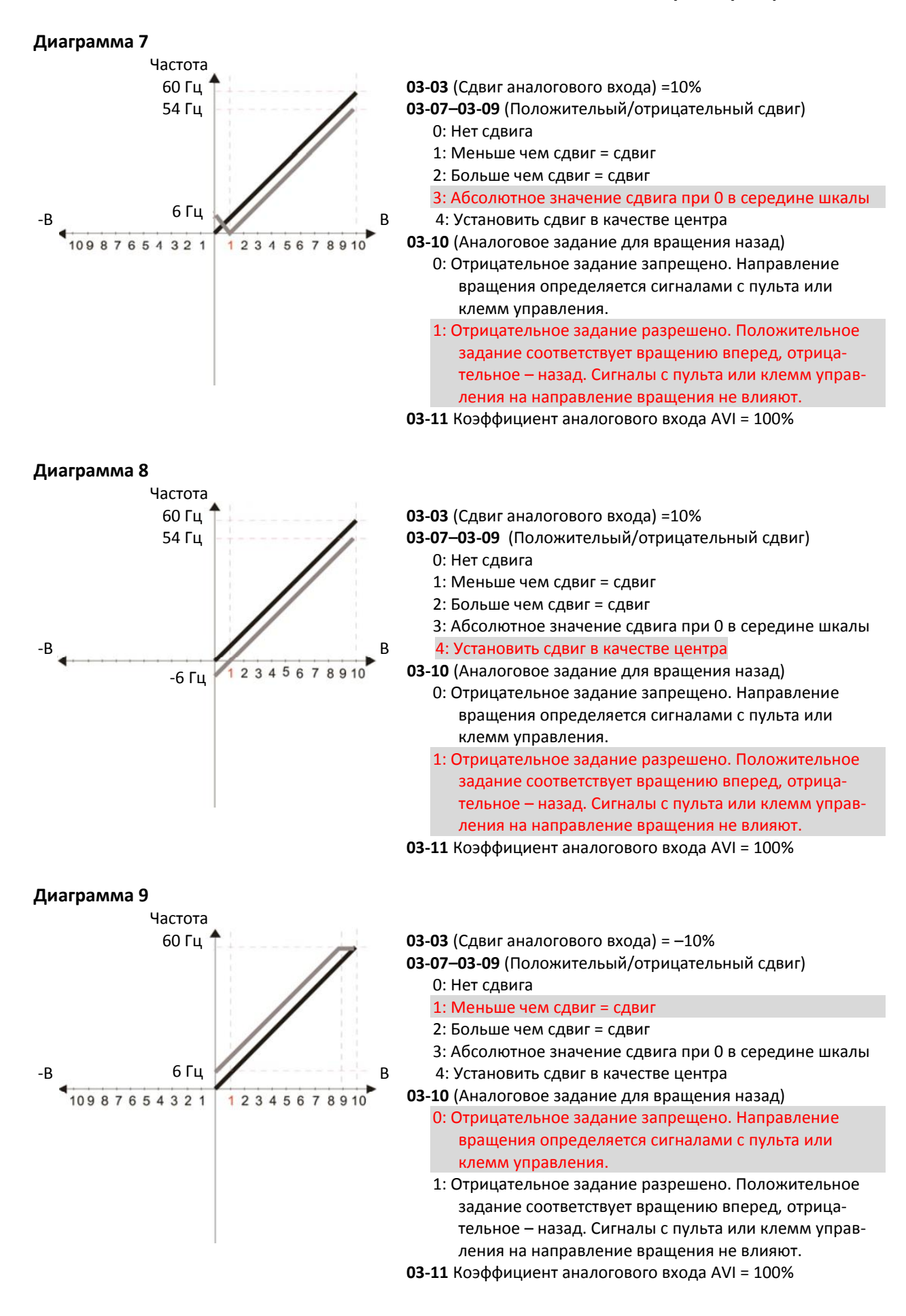

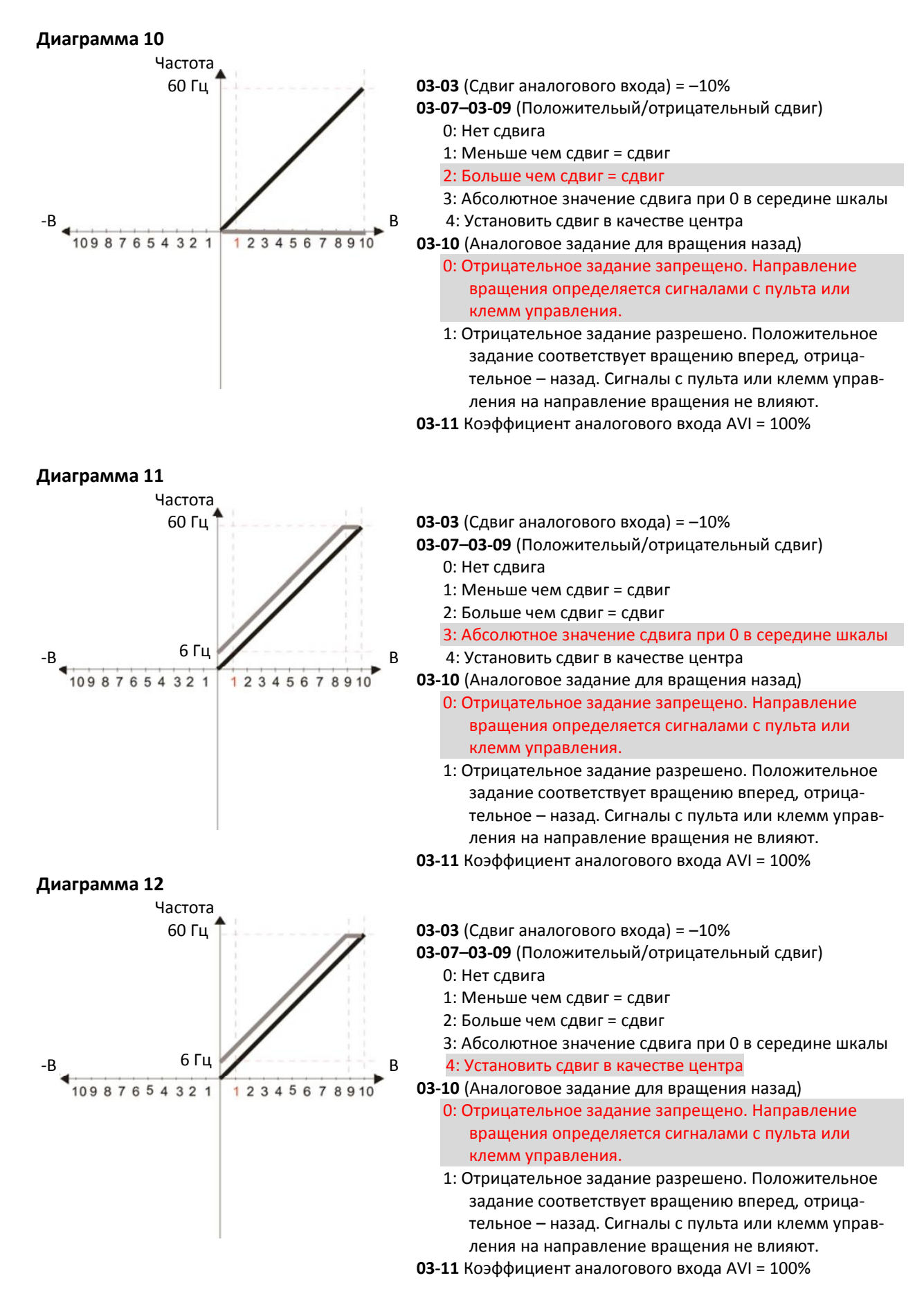

12-98

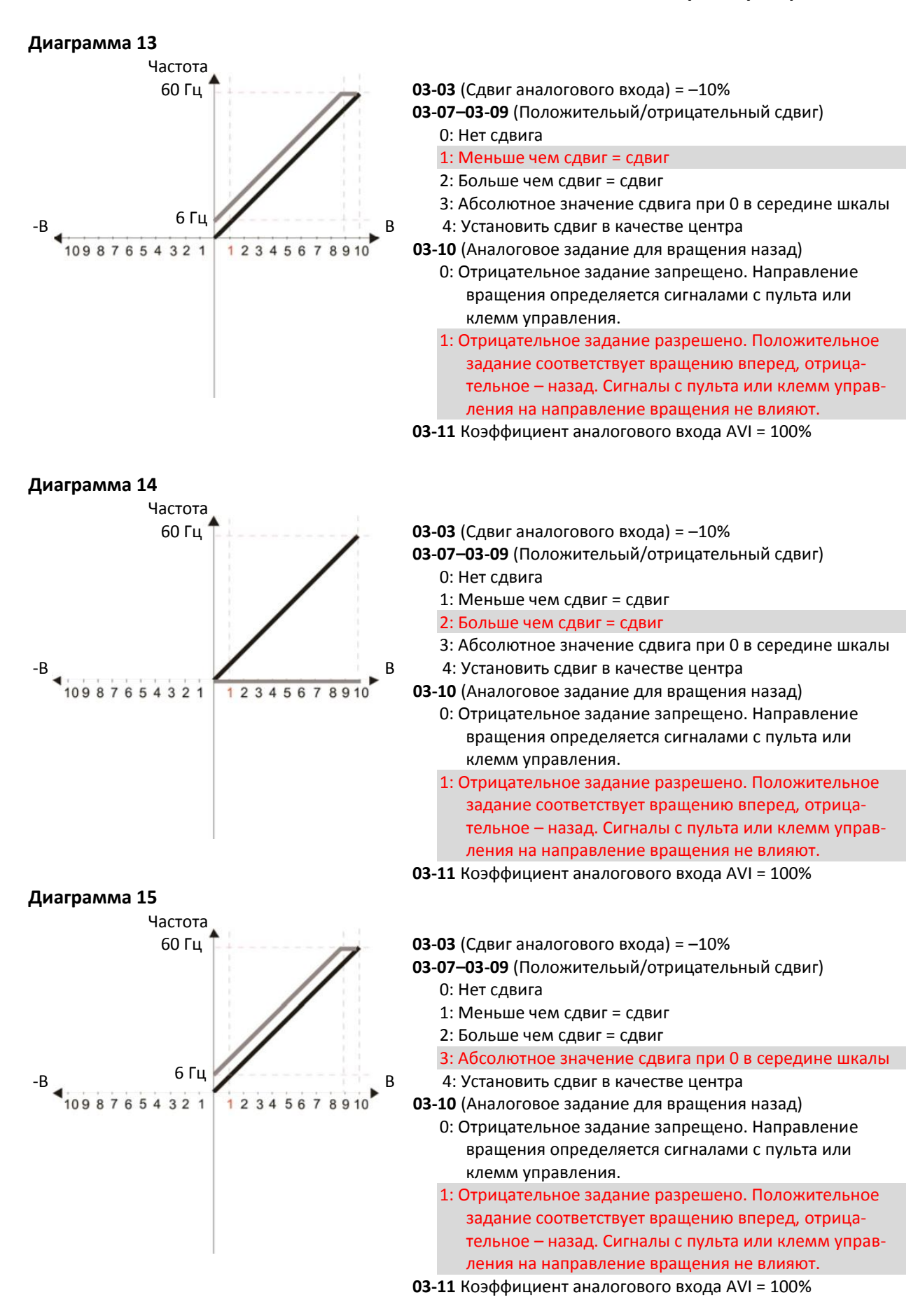

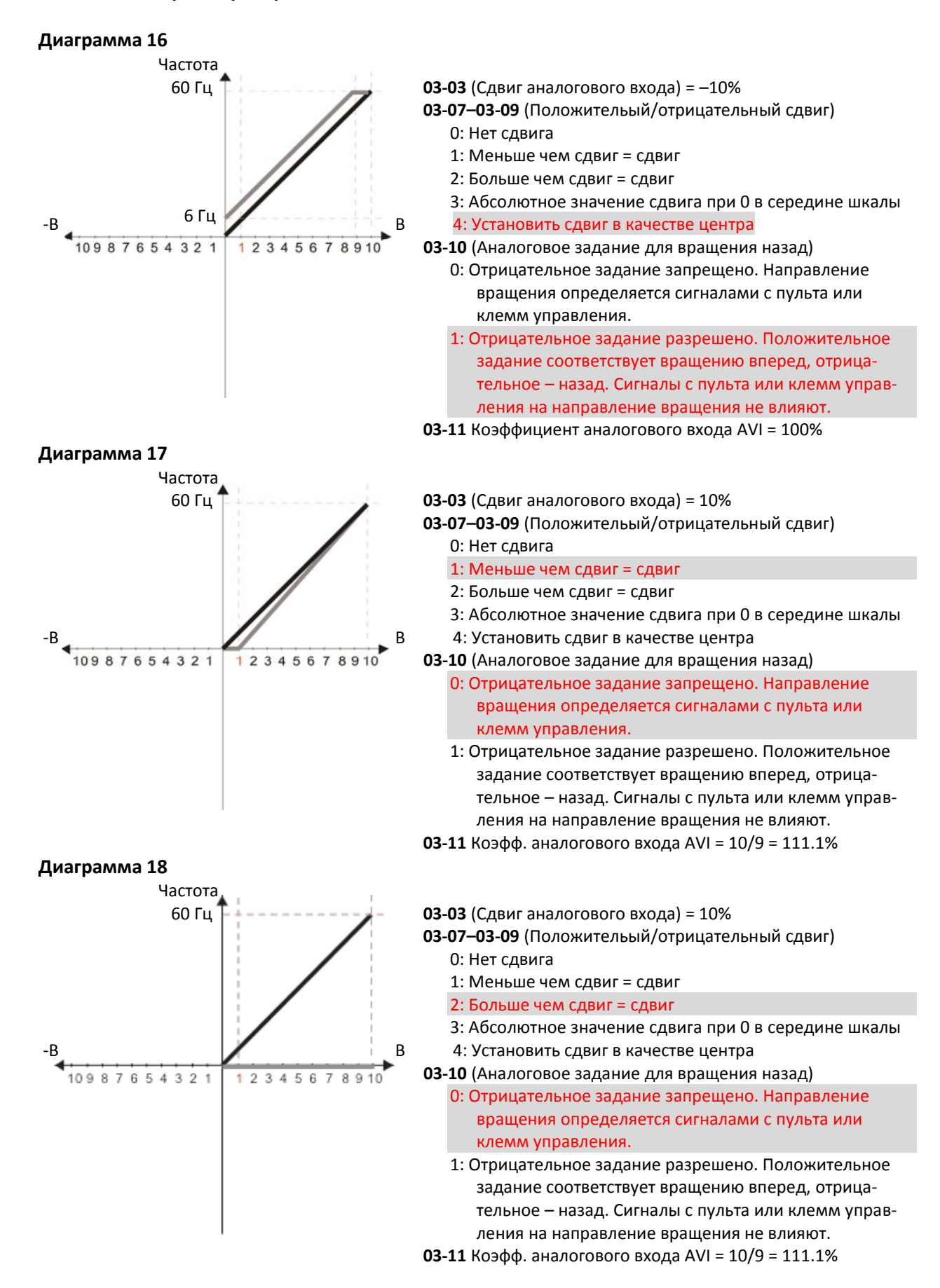

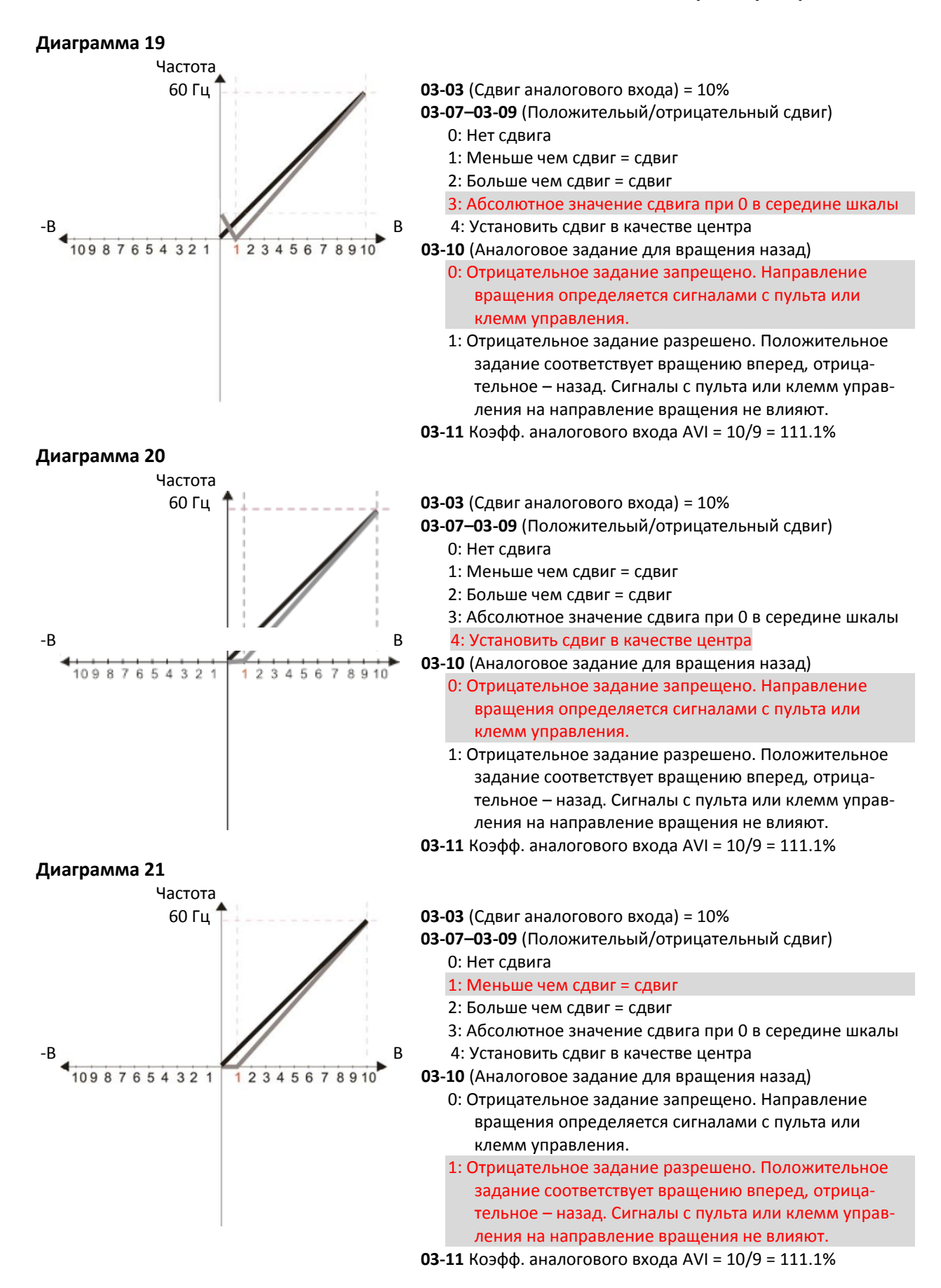

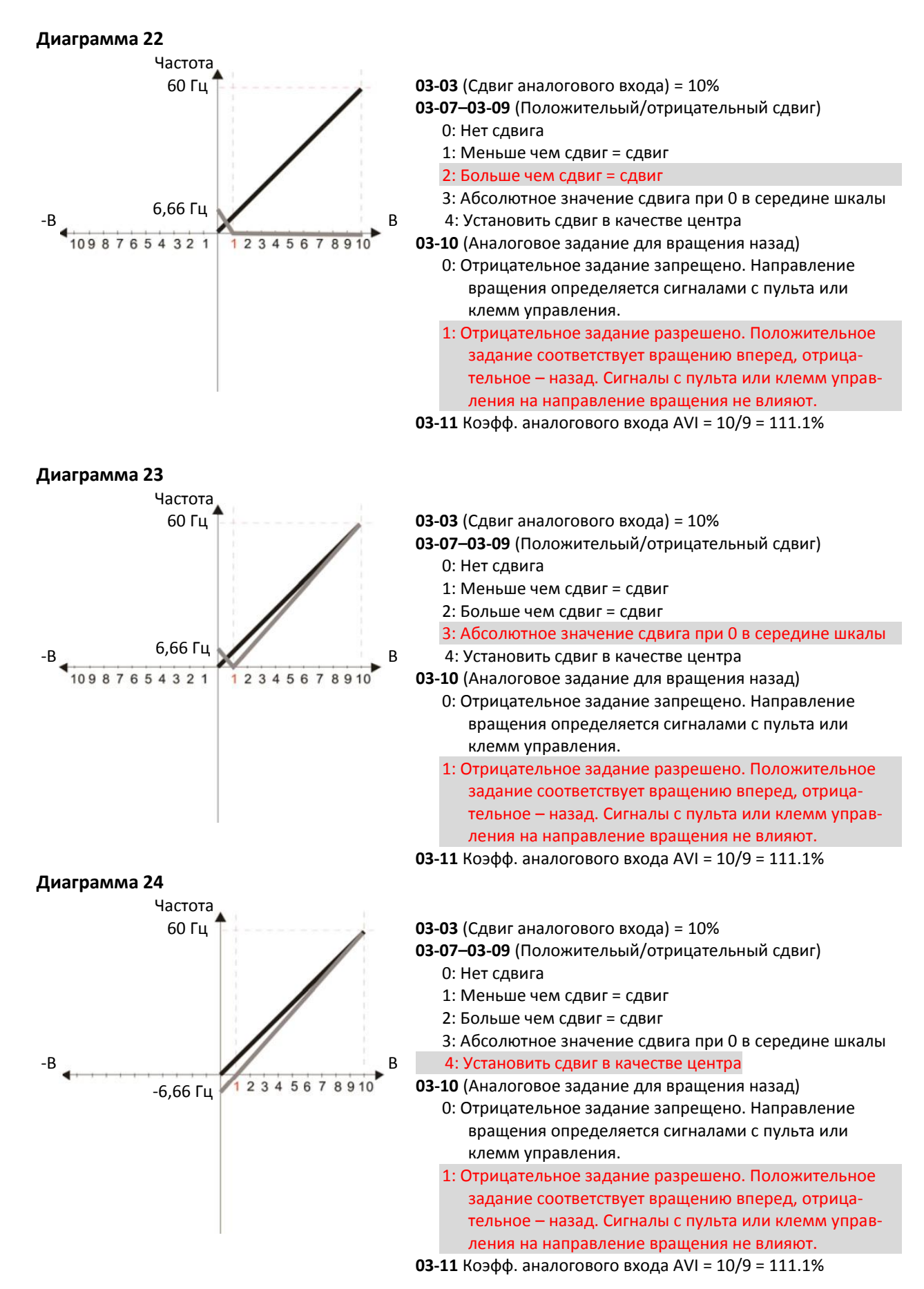

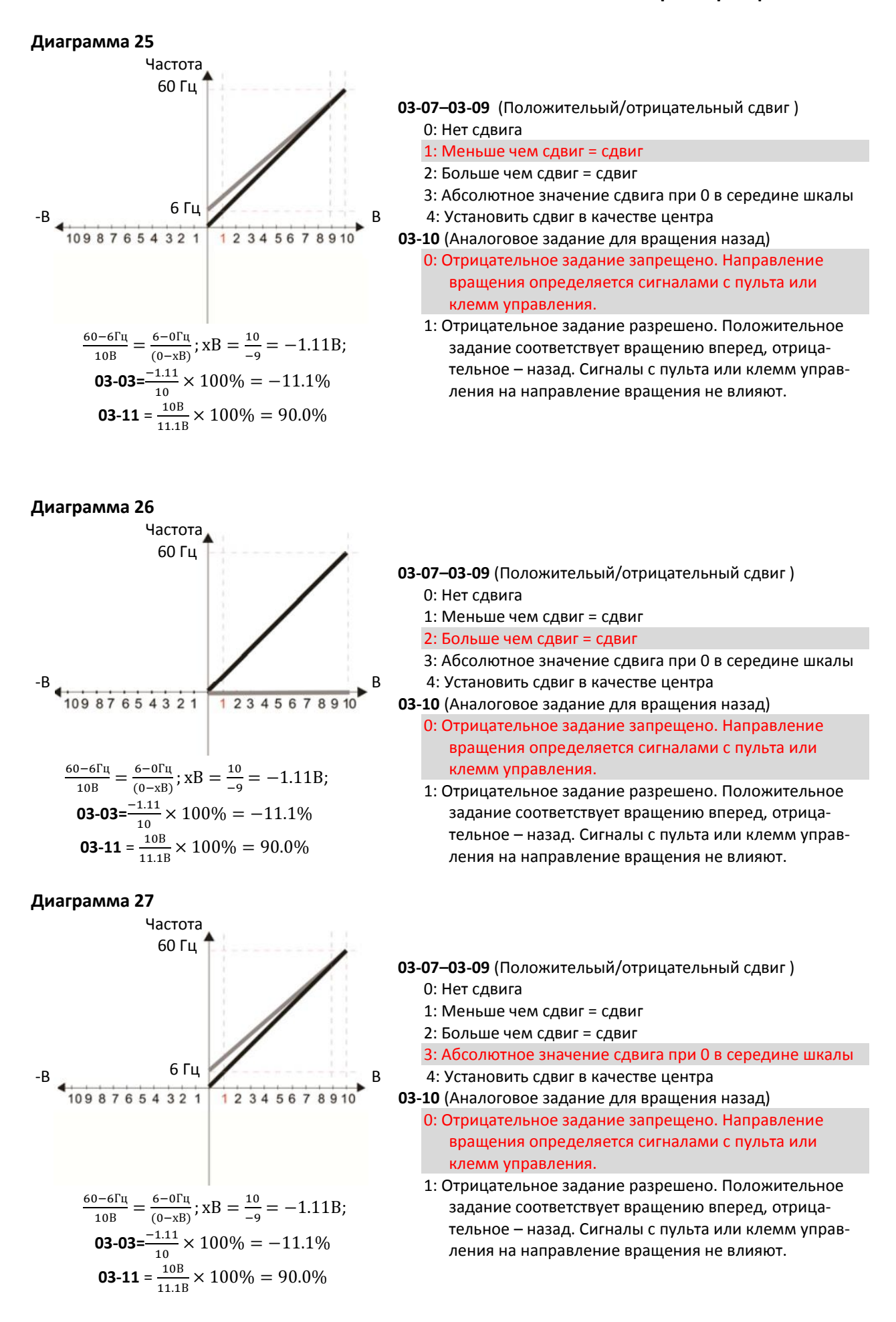

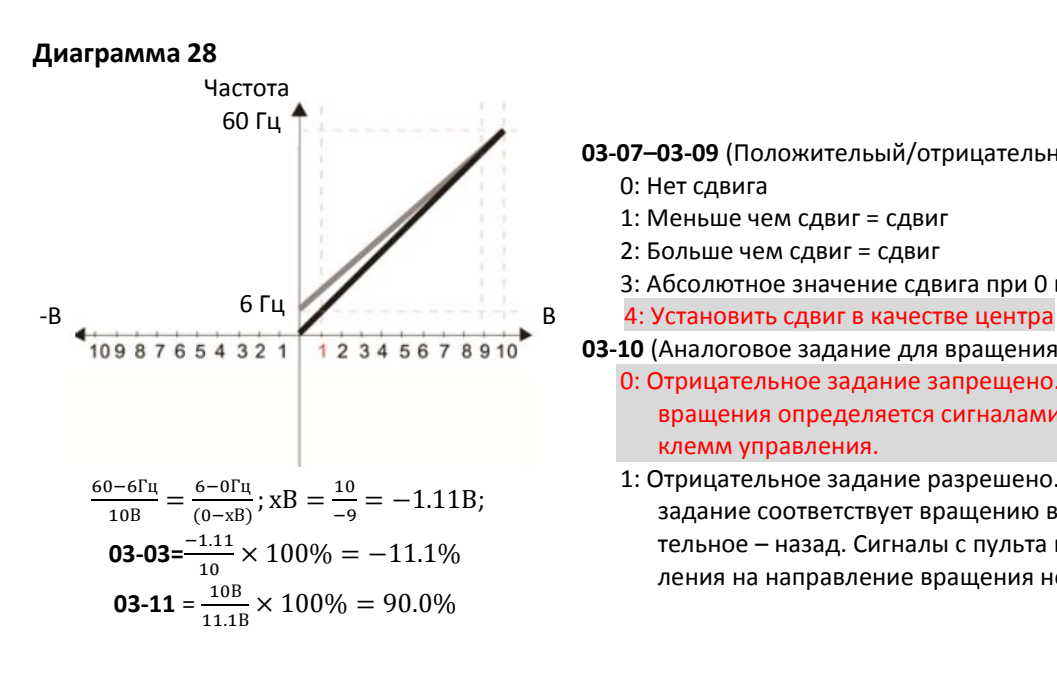

#### **Диаграмма 29**

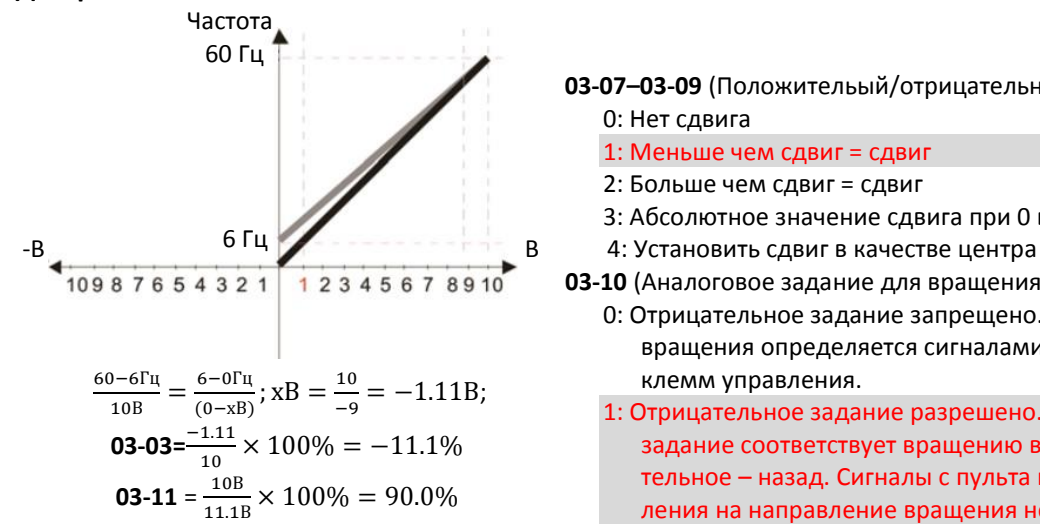

#### **Диаграмма 30**

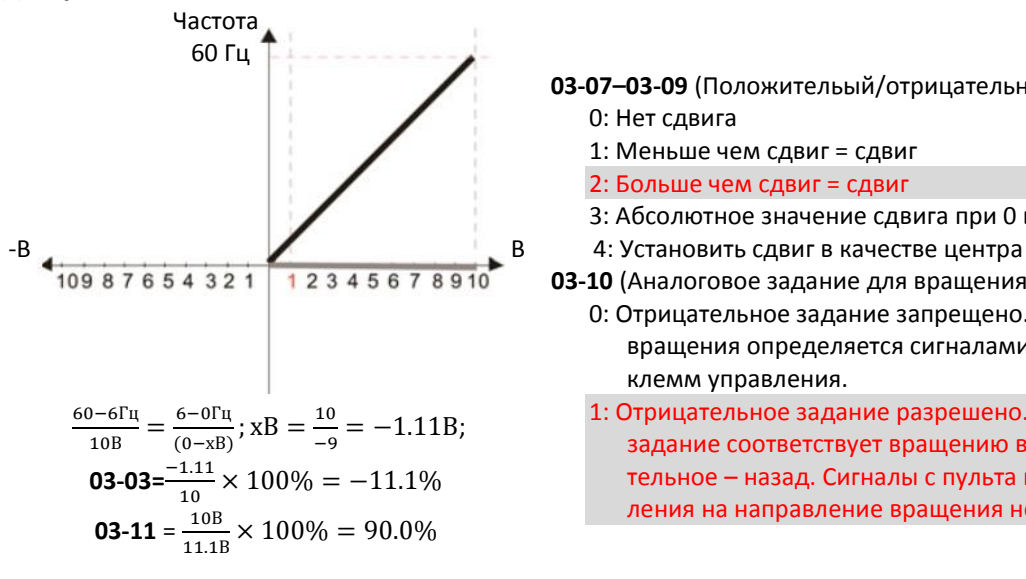

- **03-07–03-09** (Положительый/отрицательный сдвиг ) 0: Нет сдвига
	- 1: [Меньше чем сдвиг = сдвиг](#page-529-0)
	- 2: [Больше чем сдвиг = сдвиг](#page-529-1)
	- 3: [Абсолютное значение сдвига при 0 в середине шкалы](#page-529-2)
- **03-10** (Аналоговое задание для вращения назад)
	- 0: [Отрицательное задание запрещено. Направление](#page-543-0)  [вращения определяется сигналами с пульта или](#page-543-0)  [клемм управления.](#page-543-0)
	- 1: [Отрицательное задание разрешено. Положительное](#page-543-1)  [задание соответствует вращению вперед, отрица](#page-543-1)тельное – [назад. Сигналы с пульта или клемм управ](#page-543-1)[ления на направление вращения не влияют.](#page-543-1)
- **03-07–03-09** (Положительый/отрицательный сдвиг ) 0: Нет сдвига
	- 1: [Меньше чем сдвиг = сдвиг](#page-529-0)
	- 2: [Больше чем сдвиг = сдвиг](#page-529-1)
	- 3: [Абсолютное значение сдвига при 0 в середине шкалы](#page-529-2)
	-
- **03-10** (Аналоговое задание для вращения назад) 0: [Отрицательное задание запрещено. Направление](#page-543-0)  [вращения определяется сигналами с пульта или](#page-543-0)  [клемм управления.](#page-543-0)
	- 1: [Отрицательное задание разрешено. Положительное](#page-543-1)  [задание соответствует вращению вперед, отрица](#page-543-1)тельное – [назад. Сигналы с пульта или клемм управ](#page-543-1)[ления на направление вращения не влияют.](#page-543-1)
- **03-07–03-09** (Положительый/отрицательный сдвиг ) 0: Нет сдвига
	- 1: [Меньше чем сдвиг = сдвиг](#page-529-0)
	- 2: [Больше чем сдвиг = сдвиг](#page-529-1)
	- 3: [Абсолютное значение сдвига при 0 в середине шкалы](#page-529-2)
	-
- **03-10** (Аналоговое задание для вращения назад)
	- 0: [Отрицательное задание запрещено. Направление](#page-543-0)  [вращения определяется сигналами с пульта или](#page-543-0)  [клемм управления.](#page-543-0)
	- 1: [Отрицательное задание разрешено. Положительное](#page-543-1)  [задание соответствует вращению вперед, отрица](#page-543-1)тельное – [назад. Сигналы с пульта или клемм управ](#page-543-1)[ления на направление вращения не влияют.](#page-543-1)
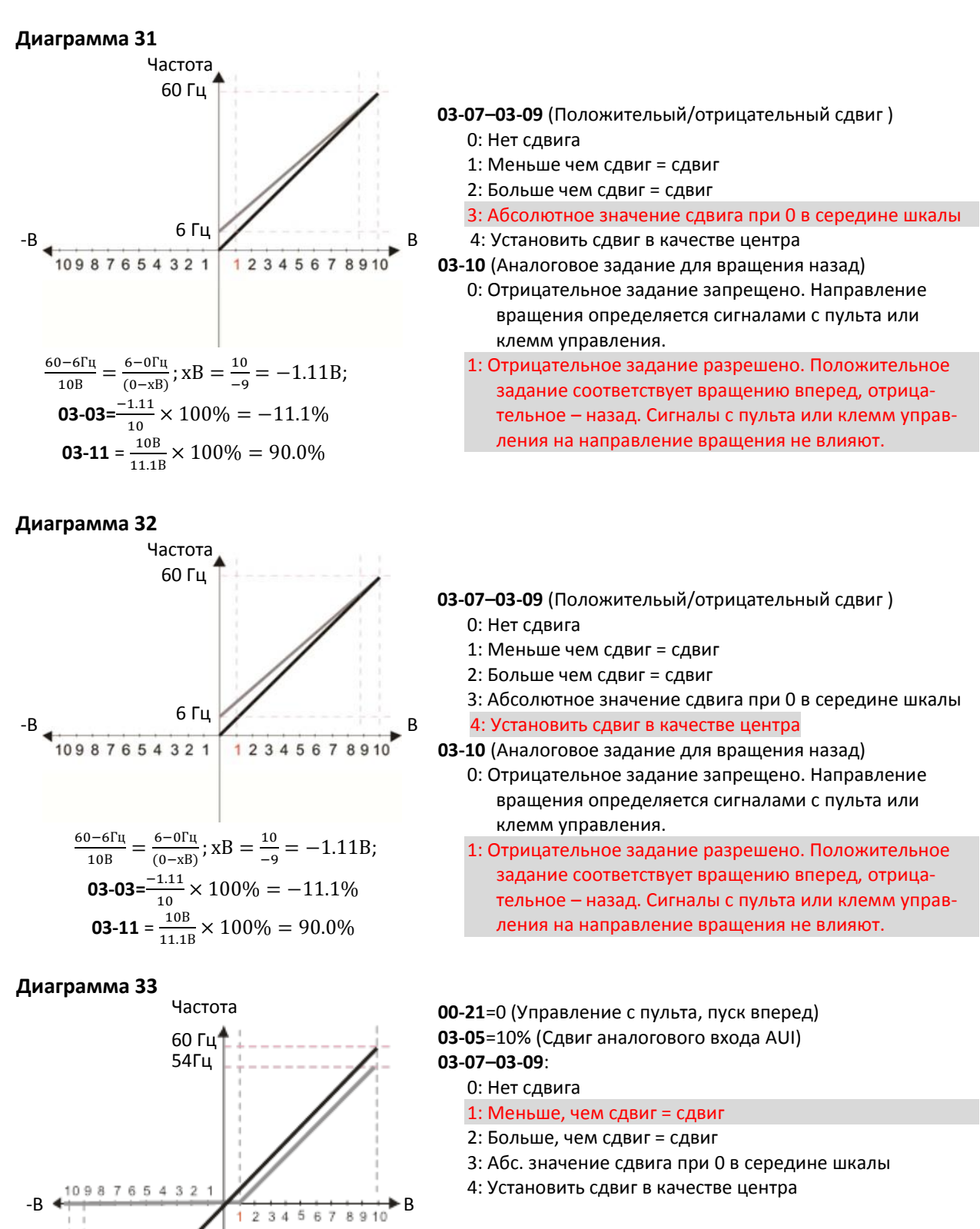

**03-13**=100% (Коэфф. положительного сигнала на входе AUI) **03-14**=100% (Коэфф. отрицательного сигнала на входе AUI)

60 Гц

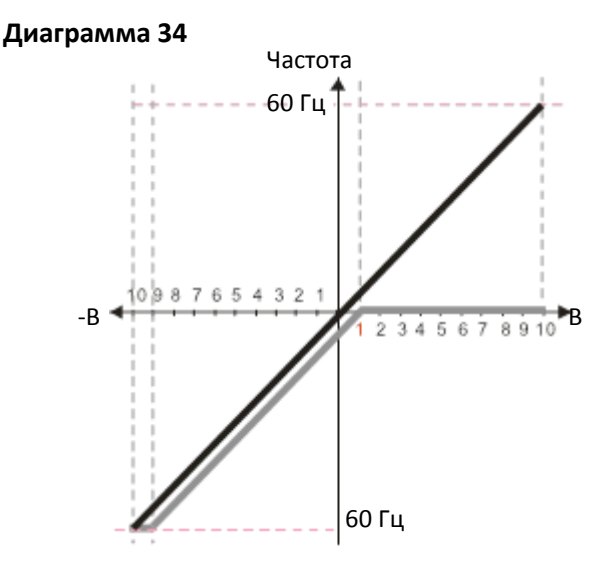

**00-21**=0 (Управление с пульта, пуск вперед) **03-05**=10% (Сдвиг аналогового входа AUI) **03-07–03-09**: 0: Нет сдвига 1: Меньше, чем сдвиг = сдвиг 2: Больше, чем сдвиг = сдвиг 3: Абс. значение сдвига при 0 в середине шкалы

4: Установить сдвиг в качестве центра

**03-13**=100% (Коэфф. положительного сигнала на входе AUI) **03-14**=100% (Коэфф. отрицательного сигнала на входе AUI)

#### **Диаграмма 35**

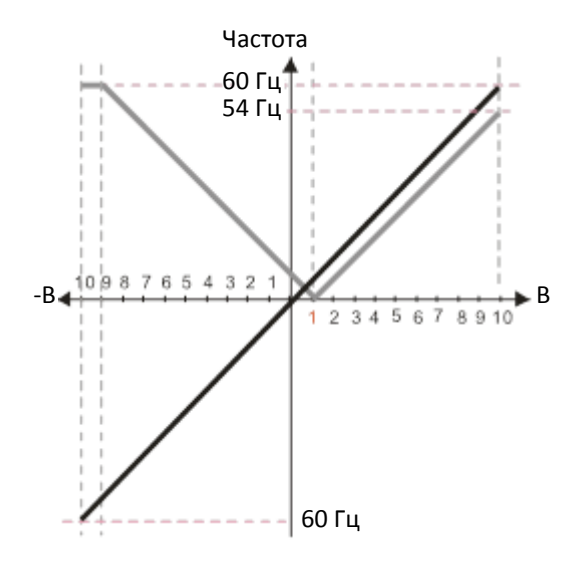

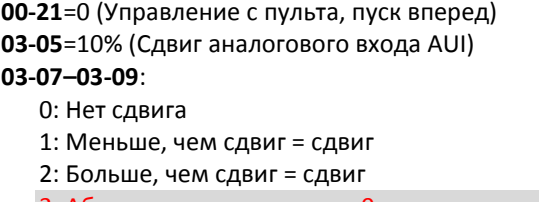

- 3: Абс. значение сдвига при 0 в середине шкалы
- 4: Установить сдвиг в качестве центра

**03-13**=100% (Коэфф. положительного сигнала на входе AUI) **03-14**=100% (Коэфф. отрицательного сигнала на входе AUI)

#### **Диаграмма 36**

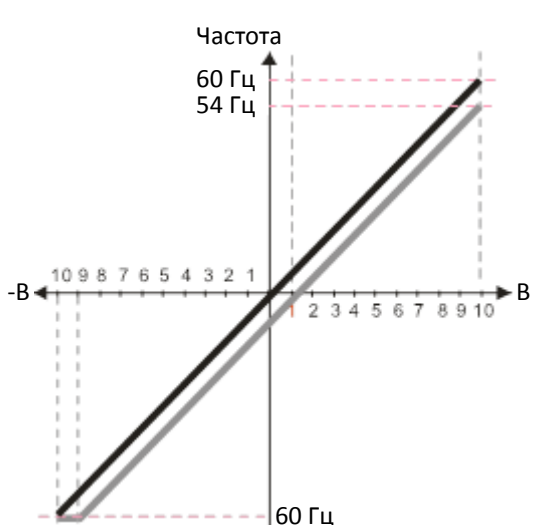

**00-21**=0 (Управление с пульта, пуск вперед) **03-05**=10% (Сдвиг аналогового входа AUI)

- **03-07–03-09**:
	- 0: Нет сдвига
	- 1: Меньше, чем сдвиг = сдвиг
	- 2: Больше, чем сдвиг = сдвиг
	- 3: Абс. значение сдвига при 0 в середине шкалы
	- 4: Установить сдвиг в качестве центра

**03-13**=100% (Коэфф. положительного сигнала на входе AUI) **03-14**=100% (Коэфф. отрицательного сигнала на входе AUI)

#### **Диаграмма 37**

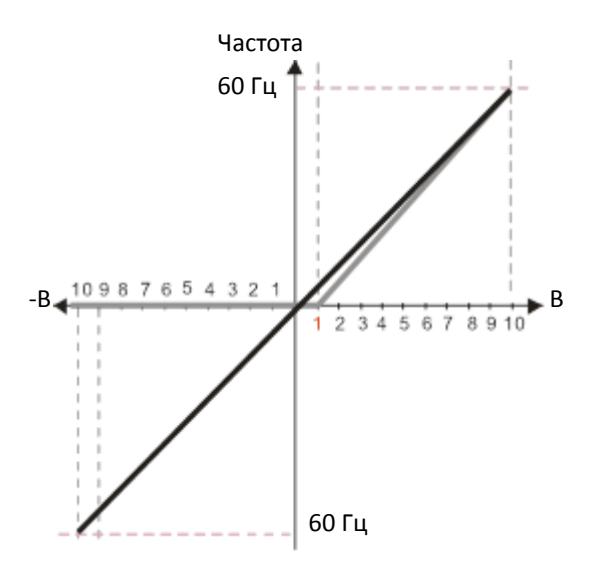

## **Диаграмма 38**

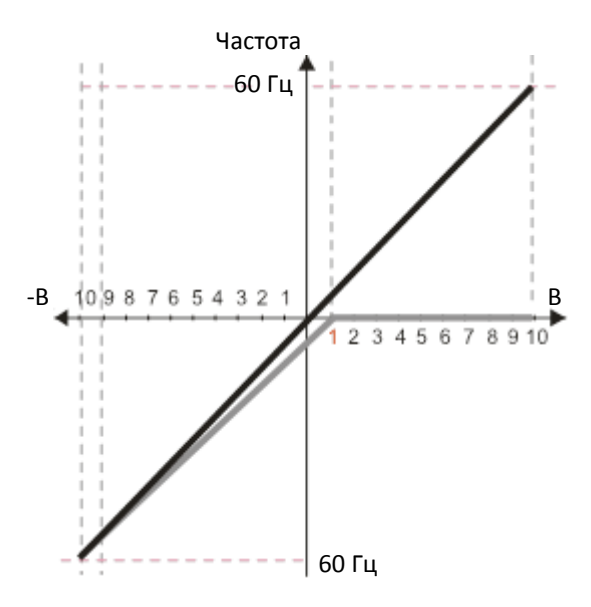

**Диаграмма 39**

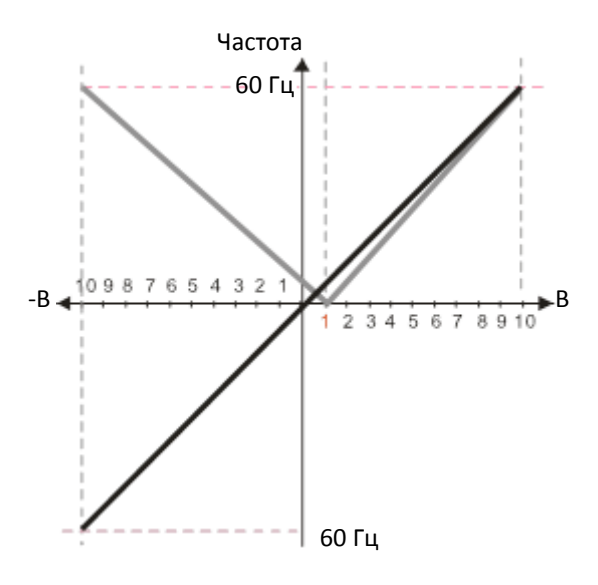

**00-21**=0 (Управление с пульта, пуск вперед) **03-05**=10% (Сдвиг аналогового входа AUI) **03-07–03-09**:

0: Нет сдвига

- 1: Меньше, чем сдвиг = сдвиг
- 2: Больше, чем сдвиг = сдвиг
- 3: Абс. значение сдвига при 0 в середине шкалы
- 4: Установить сдвиг в качестве центра

**03-13**=111,1% (Коэфф. положительного сигнала на входе AUI) (10/9)\*100%=111,1%

**03-14**=100% (Коэфф. отрицательного сигнала на входе AUI)

**00-21**=0 (Управление с пульта, пуск вперед) **03-05**=10% (Сдвиг аналогового входа AUI) **03-07–03-09**:

0: Нет сдвига

1: Меньше, чем сдвиг = сдвиг

- 2: Больше, чем сдвиг = сдвиг
- 3: Абс. значение сдвига при 0 в середине шкалы
- 4: Установить сдвиг в качестве центра

**03-13**=100% (Коэфф. положительного сигнала на входе AUI) **03-14**=90,9% (Коэфф. отрицательного сигнала на входе AUI) (10/11)\*100=90,9%

**00-21**=0 (Управление с пульта, пуск вперед) **03-05**=10% (Сдвиг аналогового входа AUI) **03-07–03-09**:

- 0: Нет сдвига
- 1: Меньше, чем сдвиг = сдвиг
- 2: Больше, чем сдвиг = сдвиг
- 3: Абс. значение сдвига при 0 в середине шкалы
- 4: Установить сдвиг в качестве центра

**03-13**=111,1% (Коэфф. положительного сигнала на входе AUI) (10/9)\*100%=111,1%

**03-14**=90,9% (Коэфф. отрицательного сигнала на входе AUI) (10/11)\*100=90,9%

# **Диаграмма 40 00-21**=0 (Управление с пульта, пуск вперед) Частота **03-05**=10% (Сдвиг аналогового входа AUI) 60 Гц **03-07–03-09**: 0: Нет сдвига 1: Меньше, чем сдвиг = сдвиг 2: Больше, чем сдвиг = сдвиг 3: Абс. значение сдвига при 0 в середине шкалы 4: Установить сдвиг в качестве центра  $098765432$  $-$ B **03-13**=111,1% (Коэфф. положительного сигнала на входе AUI) (10/9)\*100%=111,1% **03-14**=90,9% (Коэфф. отрицательного сигнала на входе AUI) (10/11)\*100=90,9% 60 Гц Аналоговое задание для вращения назад Заводская установка: 0 Значения 0: Отрицательное задание запрещено. Направление вращения определяется сигналами с пульта или клемм управления. 1: Отрицательное задание разрешено. Положительное задание соответствует вращению вперед, отрицательное – назад. Сигналы с пульта или клемм управления на направление вращения не влияют. Параметр применим только ко входам AVI и ACI. Условия отрицательного задания (реверса)

- <span id="page-543-1"></span><span id="page-543-0"></span> $1.03 - 10 = 1$
- 2. 03-07 03-09 = 4: Установить сдвиг в качестве центра.
- 3. Коэффициент используемого аналогового входа < 0 (отрицательный).
- $\Box$  При использовании дополнительной функции аналогового входа (03-18 = 1) этот параметр может использоваться для разрешения обратного вращения при отрицательном значении аналогового сигнала после сложения. Результат сложения будет ограничен условиями отрицательного задания (реверса), указанными выше.

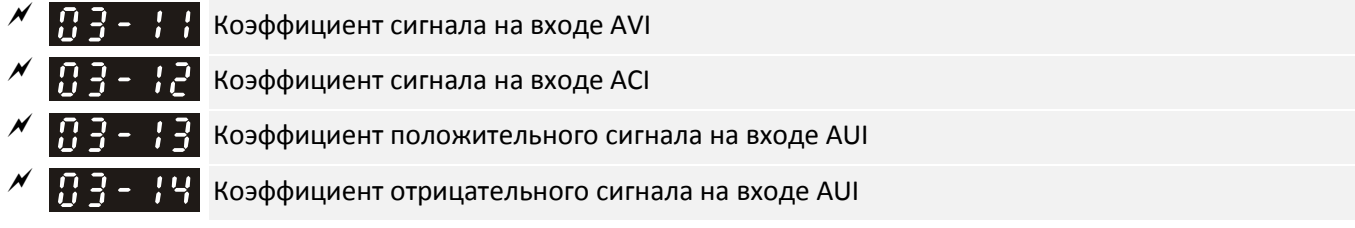

**12-1-1-98** Заводская установка: 100.0

## Значения -500.0–500.0%

- $\square$  Параметры 03-03 03-14 используются в тех случаях, когда источником задания частоты является аналоговый сигнал.
- $\Pi$   $\overline{P}$   $\Pi$   $\overline{P}$  Постоянная времени фильтра входа AVI  $\bf{R}$   $\bf{R}$  –  $\bf{R}$  Постоянная времени фильтра входа ACI  $\left[\begin{array}{ccc} 1 & 1 \\ 1 & -1 \end{array}\right]$  Постоянная времени фильтра входа AUI

**12-1-1-99** Заводская установка: 0.01

Значения 0.00–20.00 с

Аналоговые сигналы, приходящие на входы AVI, ACI и AUI, обычно подвержены влиянию помех, что

снижает стабильность аналогового управления. Для повышения стабильности используйте эти фильтры.

- При увеличении постоянной времени управление становится стабильнее, а реакция на изменение сигнала - медленнее. При снижении постоянной времени управление становится менее стабильным, а реакция на изменение сигнала - быстрее. При настройке следует ориентироваться на оптимальное сочетание скорости реакции и стабильности.
- 

 $\mathscr{N}$  **Перение Пере**дния сложения аналоговых сигналов

Заводская установка: 0

Значения 0: Отключена (AVI, ACI, AUI) 1: Включена

- $\Box$  При 03-18 = 1: Пример 1: При 03-00 = 03-01 = 1 Задание частоты = AVI + ACI Пример 2: При 03-00 = 03-01 = 03-02 = 1 Задание частоты = AVI + ACI + AUI Пример 3: При 03-00 = 03-02 = 1 Задание частоты = AVI + AUI Пример 4: При 03-01 = 03-02 = 1 Задание частоты = ACI + AUI
- $\Box$  При 03-18 = 0 и одинаковых значениях параметров 03-0, 03-01 и 03-02 приоритет имеет AVI (AVI >  $ACI > AUI$

Частота

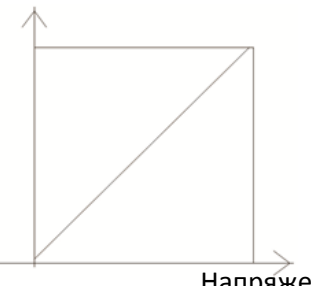

Fзад =  $[(ay ± cdb) ×$ коэфф.]  $× \frac{Fmax(01-00)}{400}$ 10В или 16мА или 20мА

Fmax: частота, соответствующая 10В или 20мА ay: 0-10В, 4-20мА, 0-20мА сдвиг: 03-03, 03-04? 03-05 коэфф.: 03-11, 03-12, 03-13, 03-14

Напряжение / Ток

 $\mathcal{M}$   $\mathbf{H}$   $\mathbf{H}$  –  $\mathbf{H}$  Действия при потере сигнала 4-20 мА на входе ACI

Заводская установка: 0

Значения 0: Игнорирование

- 1: Продолжение работы на последней частоте
- 2: Плавный останов
- 3: Останов выбегом и индикация ACE
- Этот параметр определяет действия при потере сигнала 4-20 мА на входах AVI (03-28=2) и ACI (03- 29=0).
- Если 03-28≠2, то сигнал на входе AVI равен 0-10В или 0-20мА, и значение параметра 03-19 игнорируется.
- Если 03-29≠0, то сигнал на входе ACI равен 0-10В или 0-20мА, и значение параметра 03-19 игнорируется.
- $\Box$  Если значение этого параметра равно 1 или 2, то при потере сигнала на дисплее появится предупреждение "AnL". Это предупреждение будет мигать до тех пор, пока сигнал не восстановится.
- Предупреждение пропадет после остановки привода и устранения причин его появления.

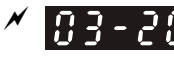

 $\overline{A}$   $\overline{B}$   $\overline{C}$   $\overline{C}$  Аналоговый выход AFM1

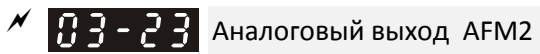

**12-1-1-100** Заводская установка: 0

Заводская установка: 0

## Значения 0–25

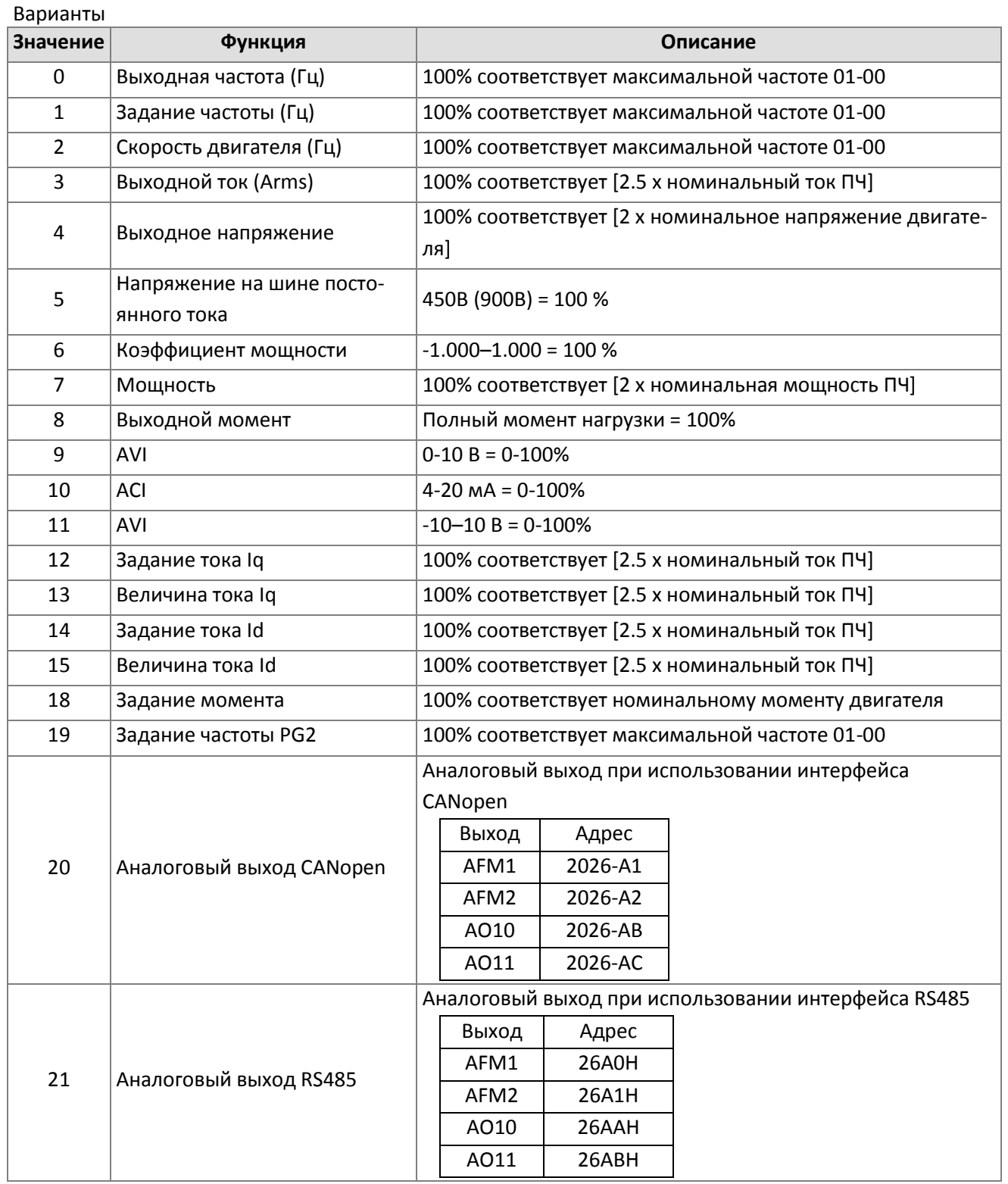

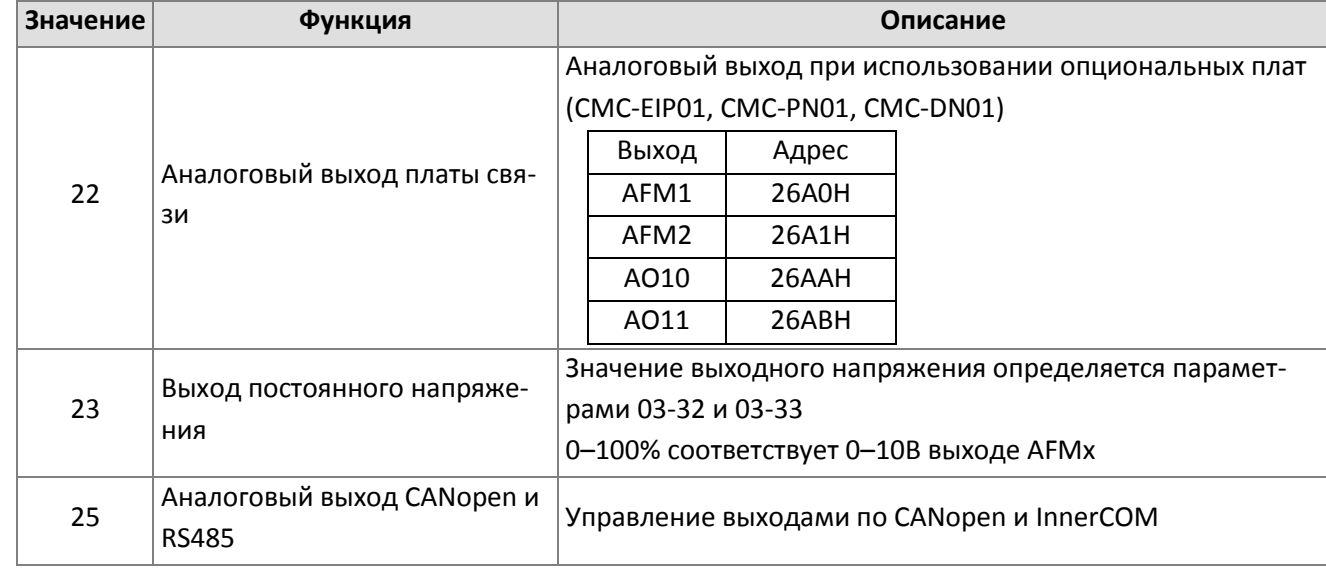

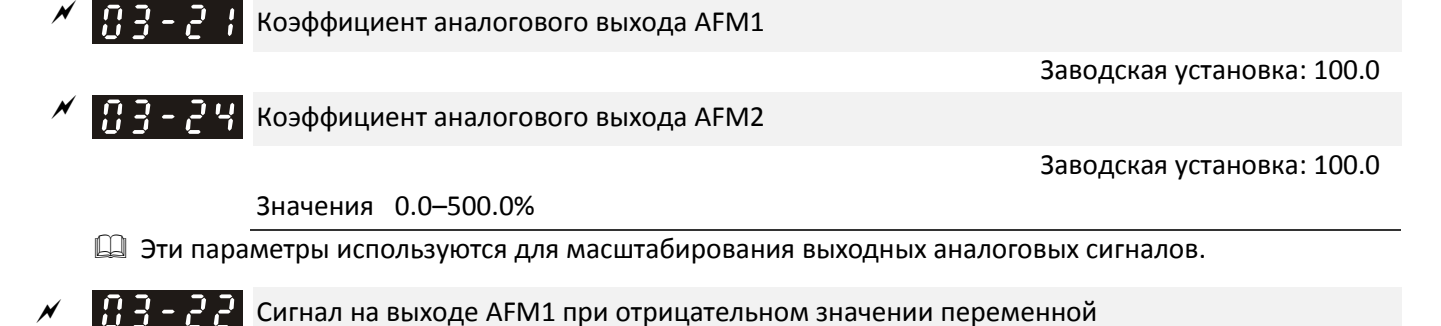

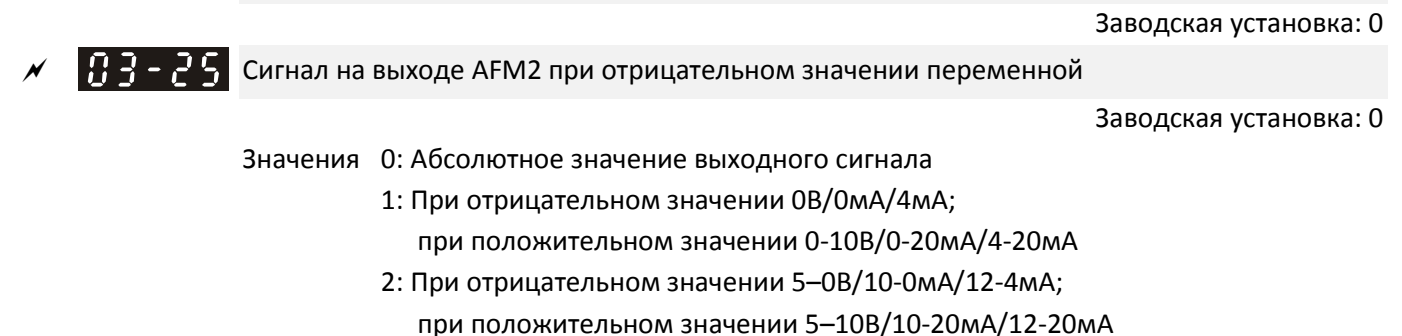

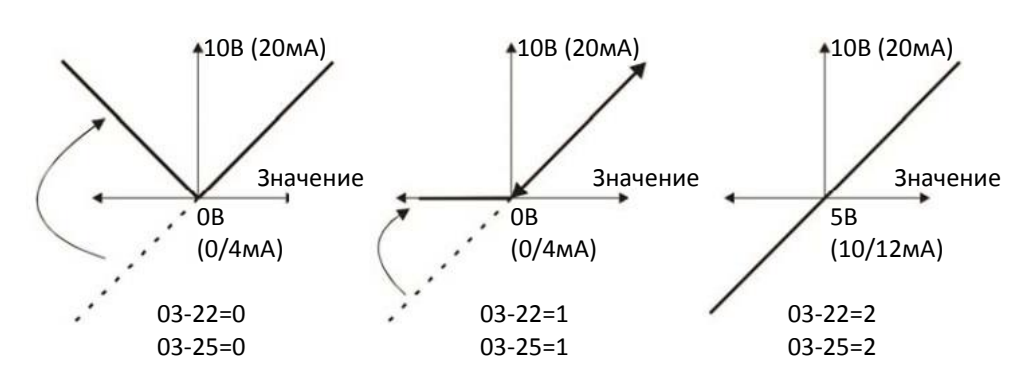

Выходной аналоговый сигнал в зависимости от значения переменной

 $\overline{C}$   $\overline{C}$   $\overline$ 

Значения -100.00–100.00%

Заводская установка: 0.00

Пример 1: сигнал 0–10В на выходе AFM2 пропорционален выходной частоте; выходной сигнал ра-

вен 10В х (Вых.частота /01-00) х |03-24| + 10В х |03-27|

- Пример 2: сигнал 0-20мА на выходе AFM2 пропорционален выходной частоте; выходной сигнал равен 20мА х (Вых.частота /01-00) х |03-24| + 20мА х |03-27|
- Пример 3: сигнал 4–20мА на выходе AFM2 пропорционален выходной частоте; выходной сигнал равен 4мА + 16мА х (Вых.частота /01-00) х |03-24| + 16мА х |03-27
- Этот параметр задает напряжение на аналоговом выходе при равенстве сигнала нулю.

 Тип сигнала на входе AVI Заводская установка: 0 Значения 0: 0–10 В 1: 0–20 мА 2: 4–20 мА Тип сигнала на входе ACI Заводская установка: 0 Значения 0: 4–20 мА 1: 0–10 В 2: 0–20 мА При изменении значения проверьте соответствие установки переключателей SW3 и SW4 значениям параметров 03-28 и 03-29. При изменении значений этих параметров настройки соответствующих входов изменятся на заводские. Аналоговые выходы, используемые ПЛК Заводская установка: только чтение Значения Выходы, используемые ПЛК Параметр 03-30 отображает аналоговые выходы, используемые ПЛК Значения 2<sup>15</sup> 2 <sup>14</sup> 2 <sup>13</sup> 2 <sup>12</sup> 2 <sup>11</sup> 2 10 2 9 2 8 2 7 2 6 2 5 2 4 2 3 2 2 2 1 2 0 AFM1 AFM2 Например: Если значение 03-30 = 0002h (шестнадцатеричный код), то это означает, что ПЛК использует выход AFM2: 0 = Не используется ПЛК Значения 2<sup>7</sup> 2 6 2 5 2 4 2 3 2 2 2 1 2 0 1 = Используется ПЛК AFM1 AFM2

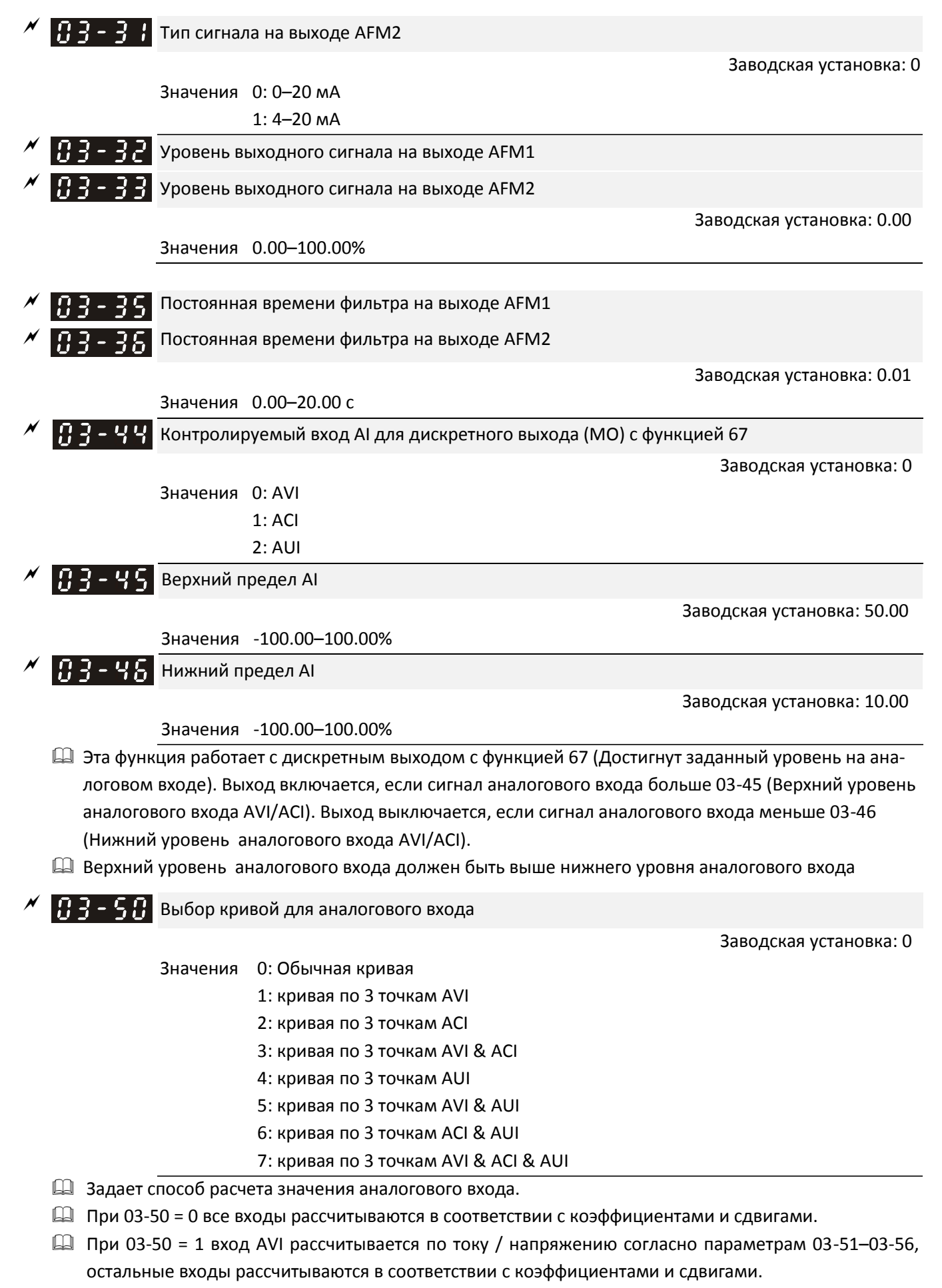

 $\Box$  При 03-50 = 2 вход ACI рассчитывается по току / напряжению согласно параметрам 03-57-03-62,

остальные входы рассчитываются в соответствии с коэффициентами и сдвигами.

- $\square$  При 03-50 = 3 входы AVI и ACI рассчитываются по току / напряжению согласно параметрам 03-51-03-62, вход AUI рассчитывается в соответствии с коэффициентами и сдвигами.
- $\square$  При 03-50 = 4 вход AVI рассчитывается по току / напряжению согласно параметрам 03-63-03-74, остальные входы рассчитываются в соответствии с коэффициентами и сдвигами.
- $\square$  При 03-50 = 5 входы AVI и AUI рассчитываются по току / напряжению согласно параметрам 03-51-03-56 и 03-63–03-74, вход ACI рассчитывается в соответствии с коэффициентами и сдвигами.
- $\square$  При 03-50 = 6 входы ACI и AUI рассчитываются по току / напряжению согласно параметрам 03-57-03-74, вход AVI рассчитывается в соответствии с коэффициентами и сдвигами.
- $\Box$  При 03-50 = 7 все входы рассчитываются по току / напряжению согласно параметрам 03-51–03-74.

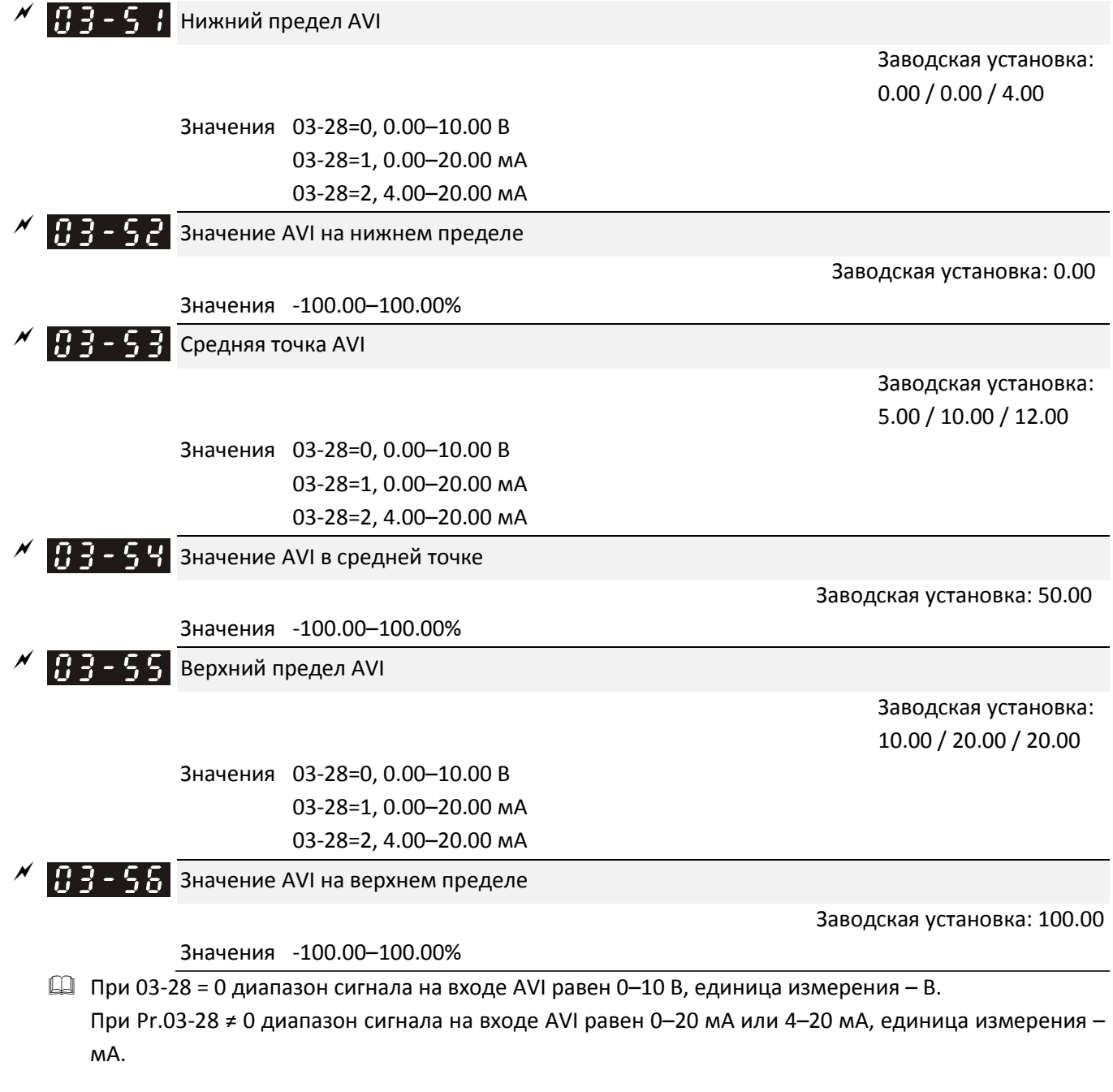

- При установке аналогового входа AVI в качестве источника задания частоты 100% соответствуют максимальной частоте (01-00).
- Соотношение значений параметров должно соответствовать требованию: 03-51 < 03-53 < 03-55. Значения в трех точках (03-52, 03-54 и 03-56) ограничений не имеют. Между двумя точками характеристика строится линейно. Для входов ACI и AUI требования аналогичны.
- Если сигнал на входе AVI меньше нижнего предела, он считается равным 0%.

Пример: 03-51 = 1В; 03-52 = 10%. При напряжении на входе ниже 1В сигнал считается равным 0 %. При изменении напряжения от 1В до 1.1В сигнал меняется от 0% до 10%.

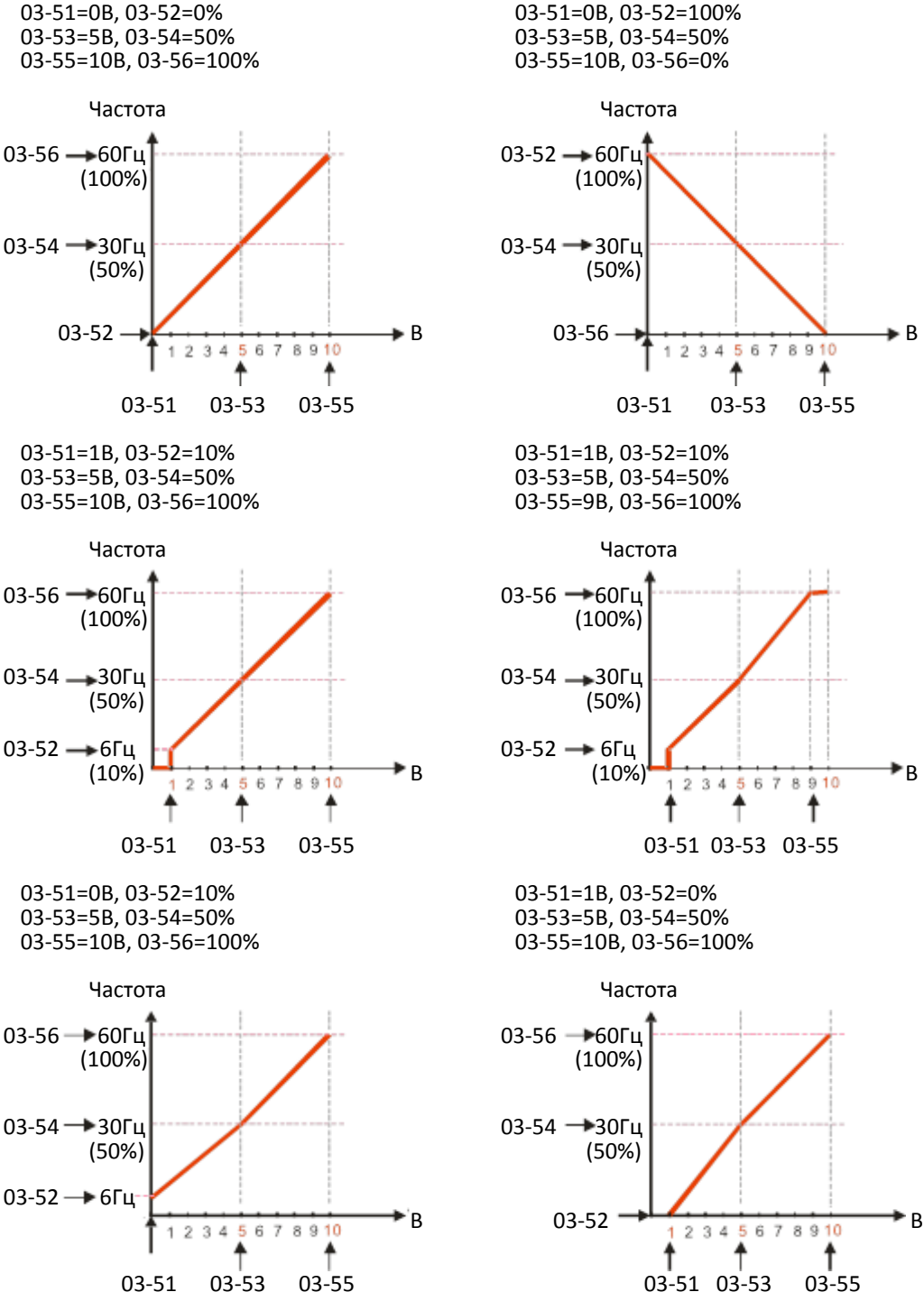

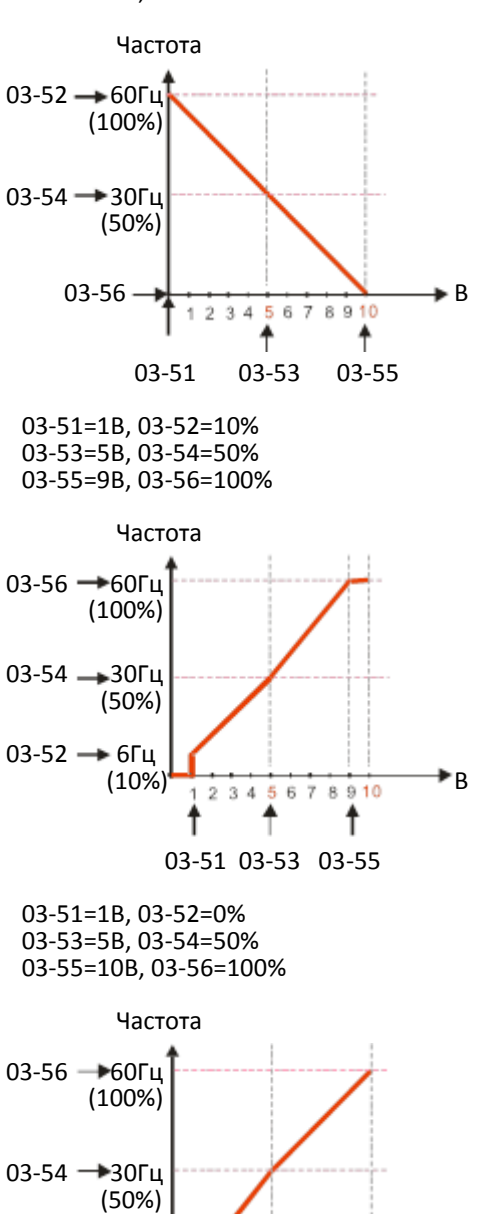

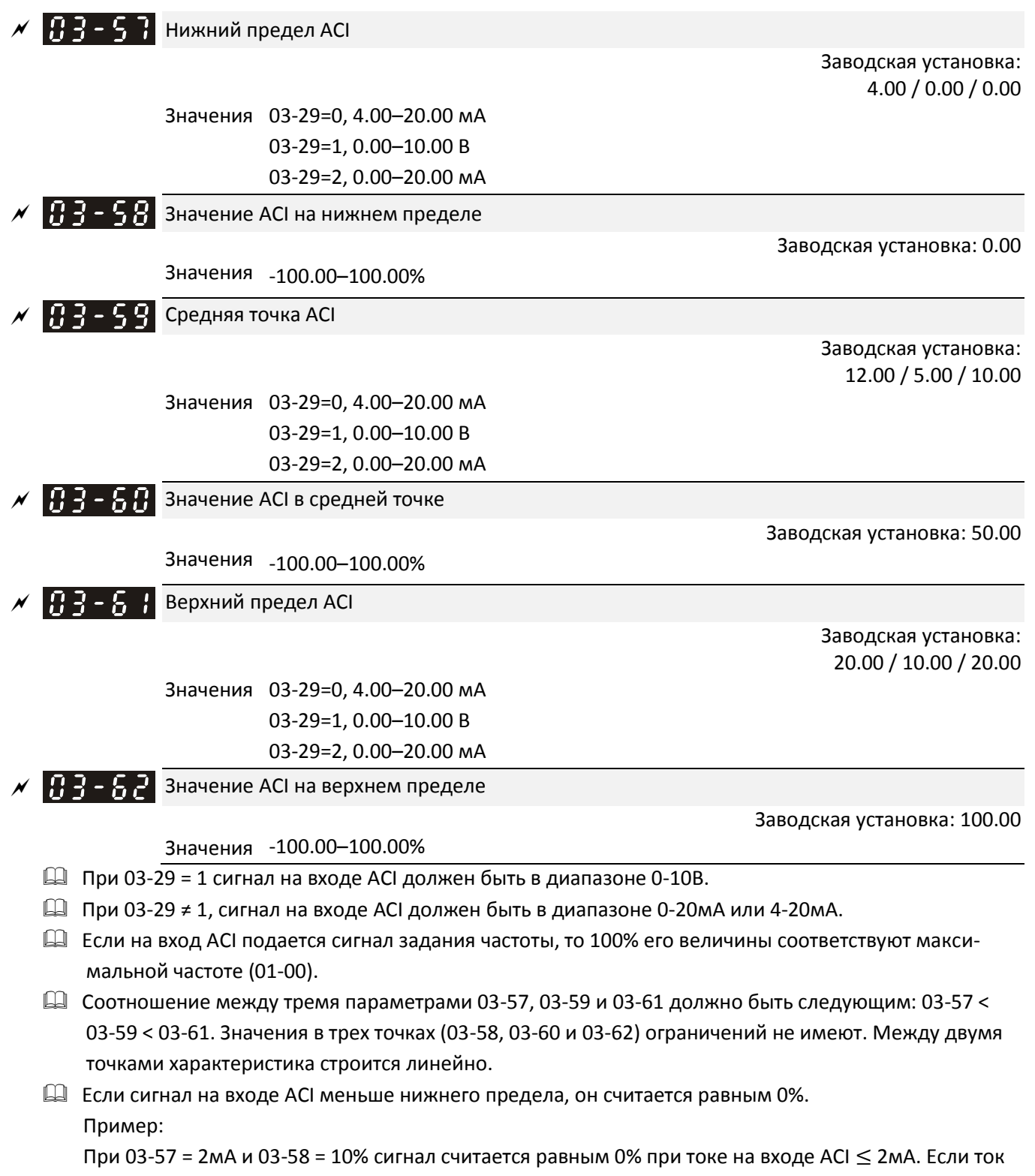

на входе ACI колеблется между 2мА и 2.1мА, то выходная частота будет колебаться между 0% и 10%.

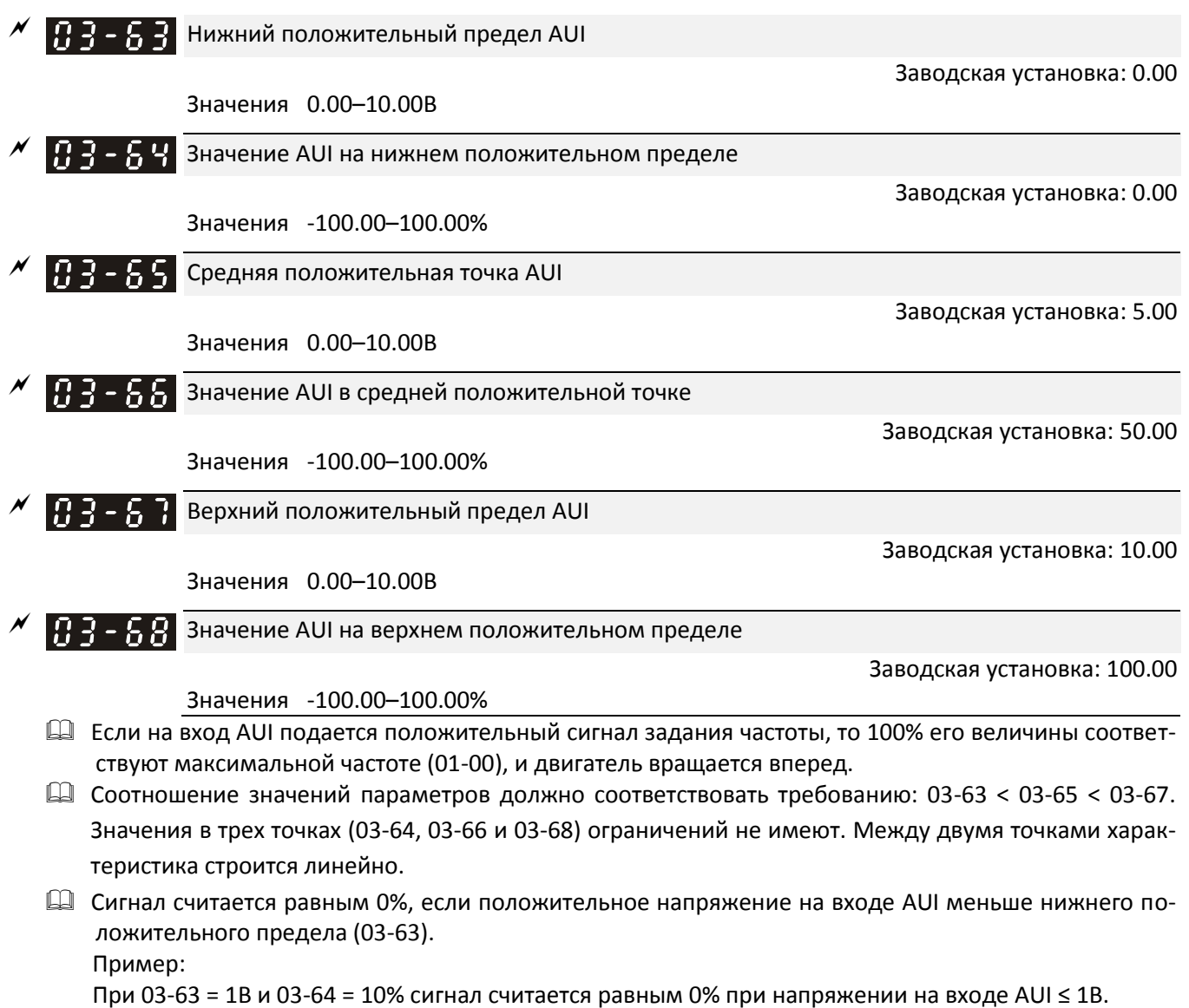

Если напряжение на входе колеблется между 1В и 1.1В, то выходная частота будет колебаться между 0% и 10%.

 $\Box$  Используйте параметры 03-51 – 03-68 для задания зависимости между величиной сигнала на входе и максимальной частотой (01-00), как показано на рисунке ниже:

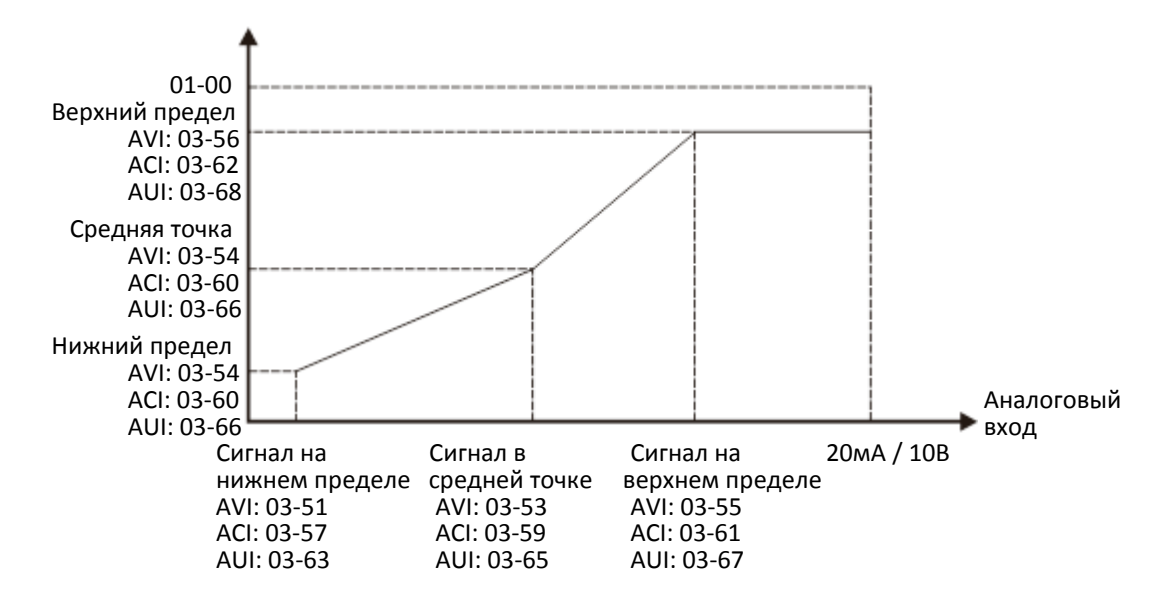

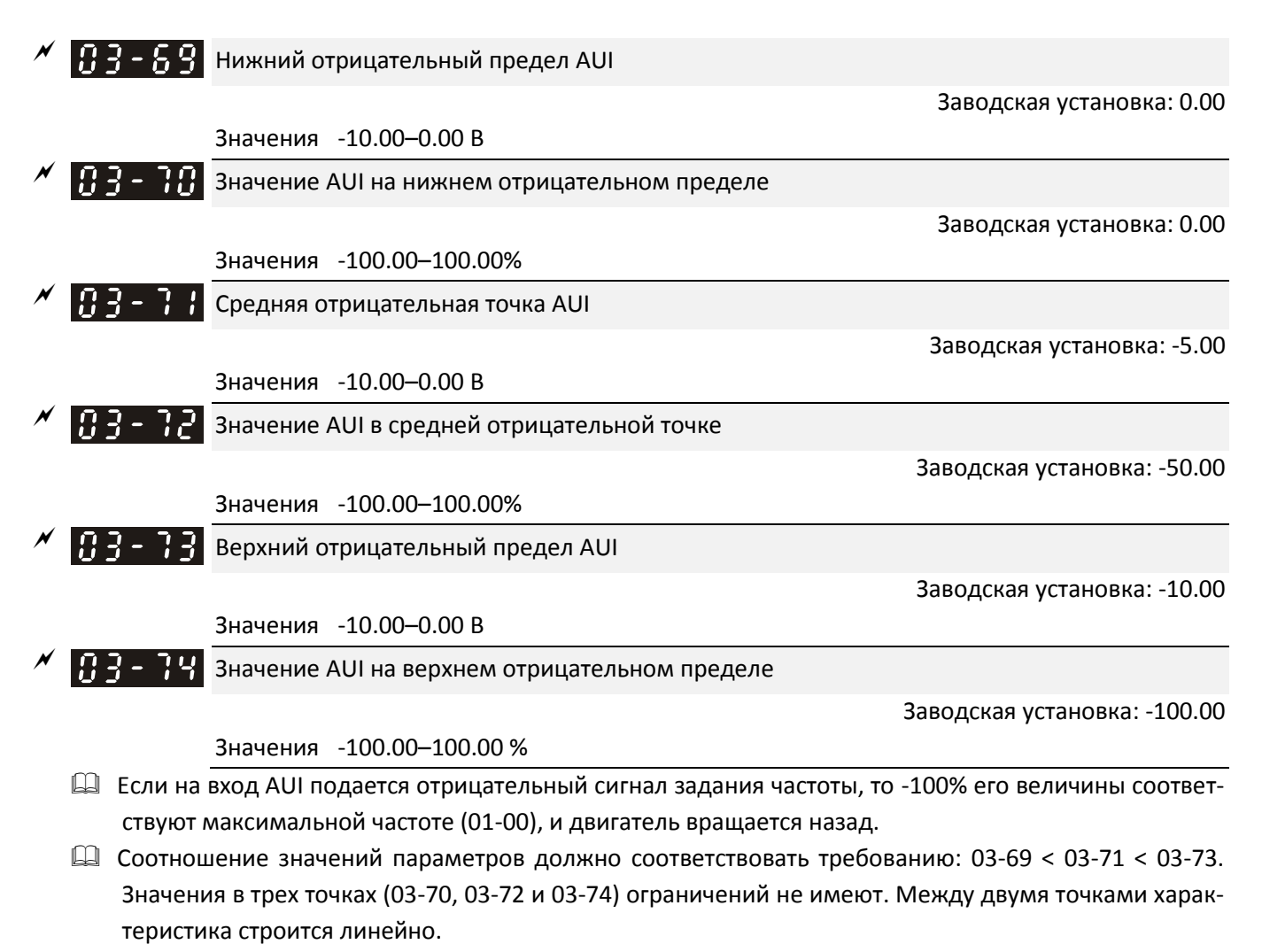

 Сигнал считается равным 0%, если положительное напряжение на входе AUI меньше нижнего отрицательного предела (03-69).

Пример:

При 03-69 = -1В и 03-70 = 10% сигнал считается равным 0% при напряжении на входе AUI ≥ -1В. Если напряжение на входе колеблется между -1В и -1.1В, то выходная частота будет колебаться между 0% и 10%.

# **04 Параметры фиксированных заданий**

 $1-$ я скорость $\sim$ 

 $\mathcal M$  Параметр можно менять при работе привода.

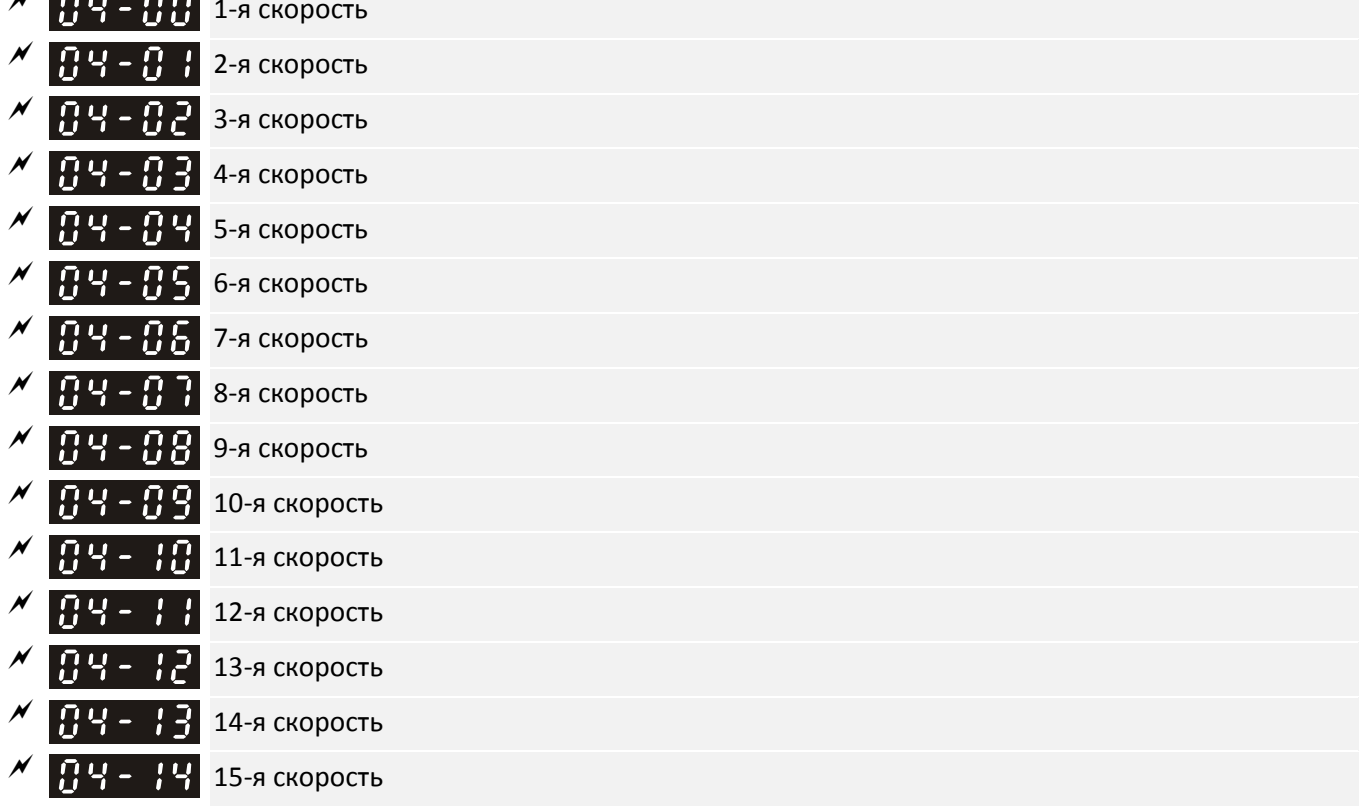

Заводская установка: 0.00

### Значения 0.00–599.00 Гц

- $\square$  Многофункциональные дискретные входы (см. значения 1–4 для параметров 02-01–02-08 и 02-26– 02-31) могут использоваться для задания скоростей в поэтапной программе (до 15-ти этапов). Скорость (частота) на каждом этапе задается параметрами с 04-00 до 04-14, как показано на диаграмме ниже.
- Команды на пуск/останов могут поступать с клемм, с пульта или по последовательному интерфейсу в зависимости от значения параметра 00-21.
- Скорость на каждом этапе может выбираться в диапазоне 0.00–599.00Гц непосредственно во время работы.
- Временная диаграмма зависимости скорости от состояния дискретных входов Связанные параметры:
	- 1. 04-00–04-14: Установка скоростей на 1–15 этапе (задается частота на каждом этапе)
	- 2. 02-01–02-08 и 02-26–02-31: Программирование дискретных входов (фиксированная скорость 1– 4)
- Связанные параметры:
	- 01-22 Частота толчкового режима (JOG)
	- 02-01 Функция дискретного входа 1 (MI1)
	- 02-02 Функция дискретного входа 2 (MI2)
	- 02-03 Функция дискретного входа 3 (MI3)
	- 02-04 Функция дискретного входа 4 (MI4)

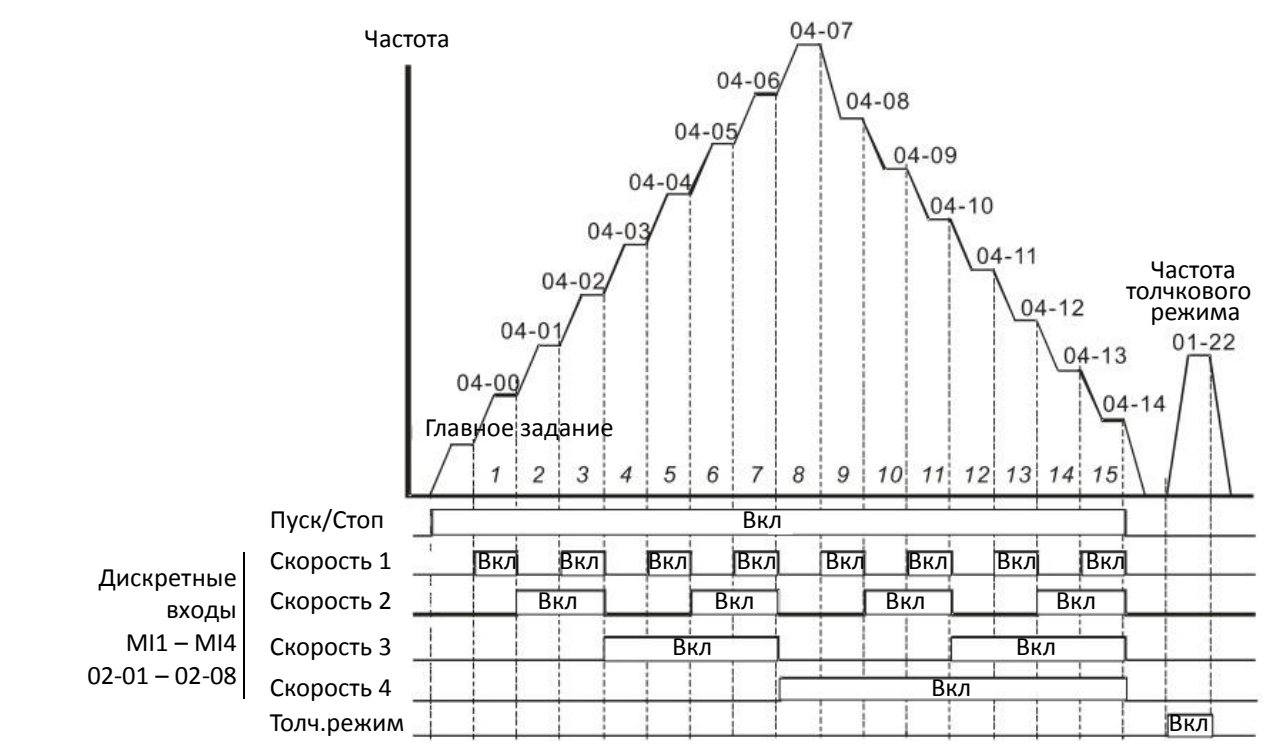

Выбор скорости сигналами на дискретных входах

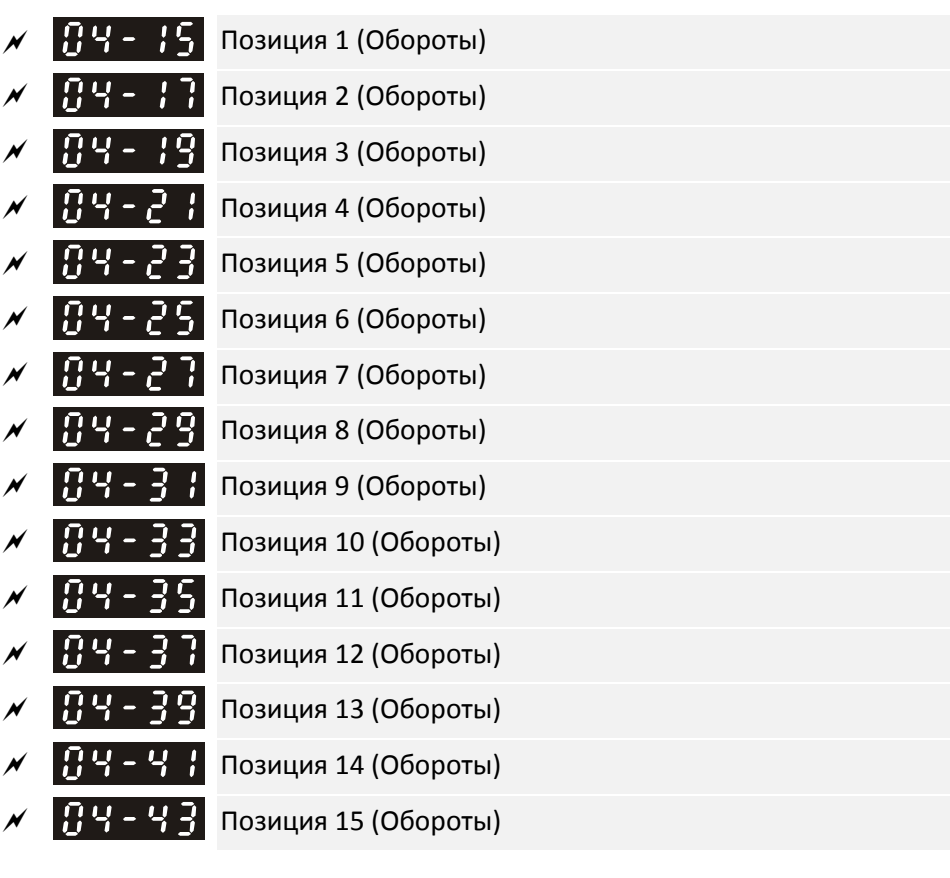

Заводская установка: 0

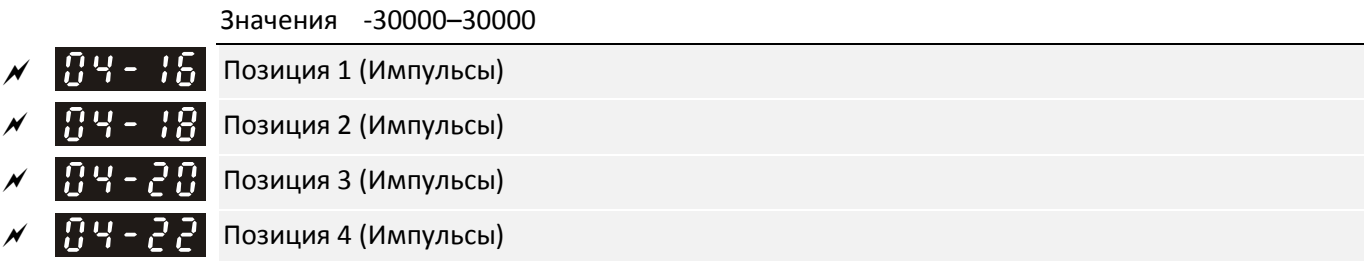

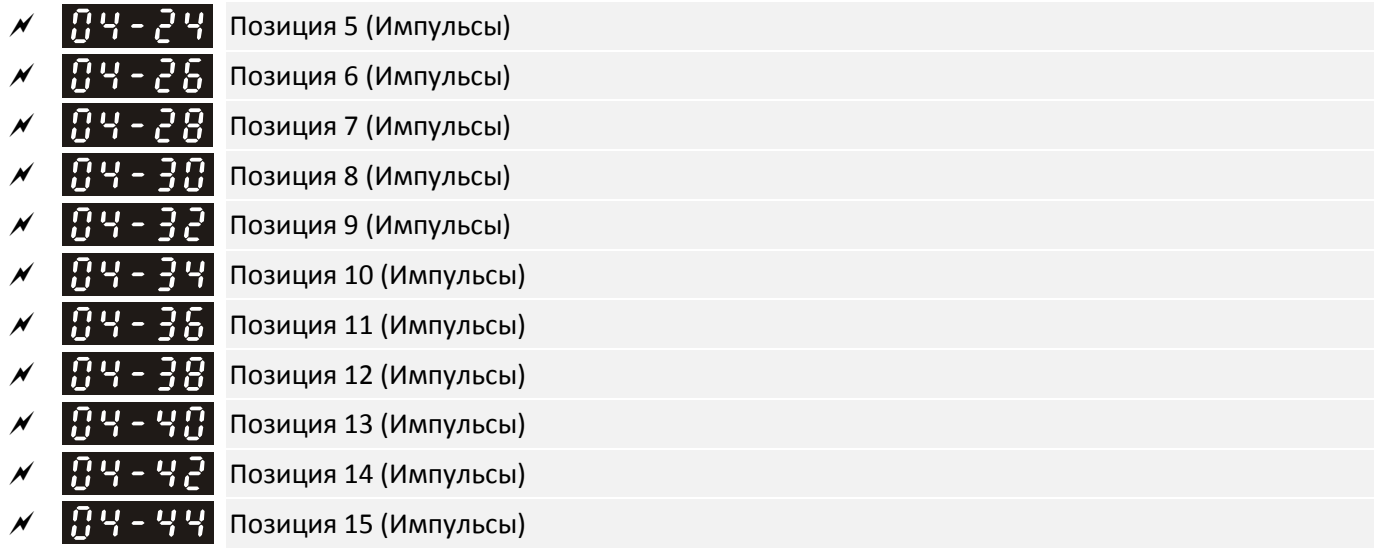

Заводская установка: 0

## Значения -32767–32767

Конкретная позиция при позиционировании точка-точка (P2P) выбирается сочетанием сигналов на дискретных входах с функциями 1–4, например, сигналами на входах MI1 – MI4 (02-01 = 1, 02-02 = 2, 02-03 = 3 и 02-04 = 4).

 $\Box$  Способ установки: Позиция = 04-15 × (10-01 × 4) + 04-16.

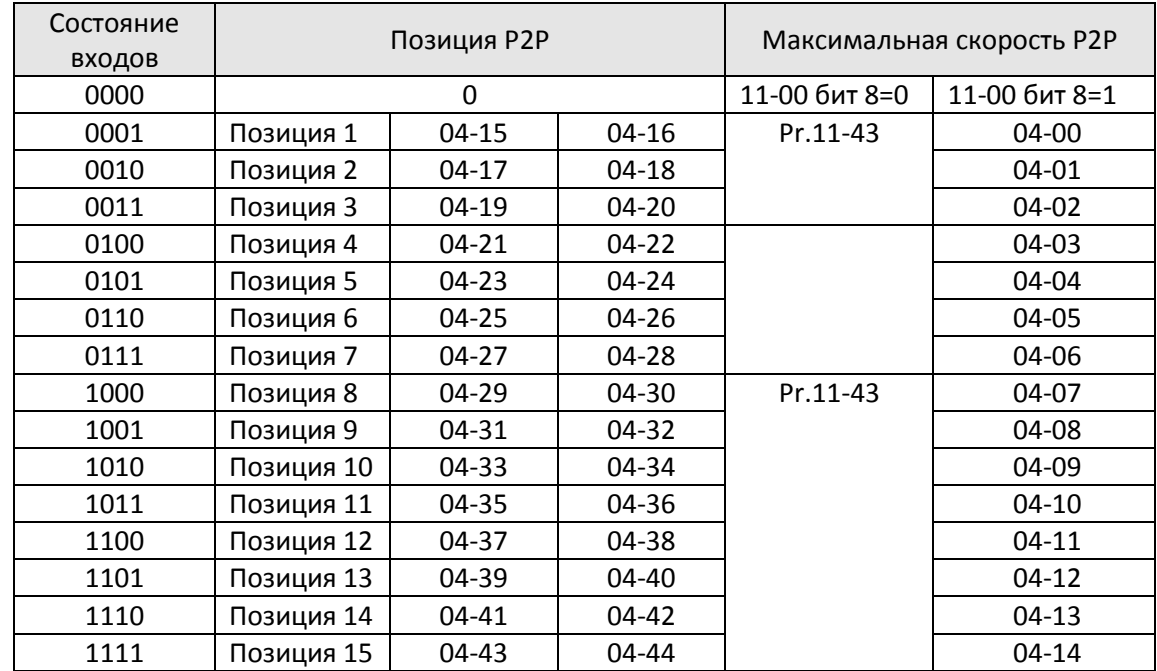

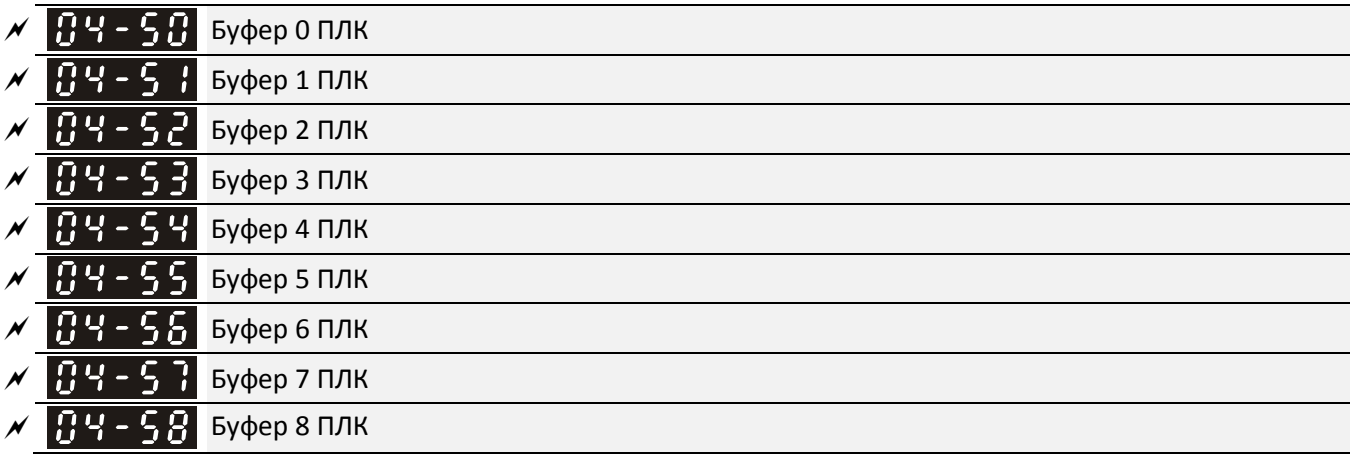

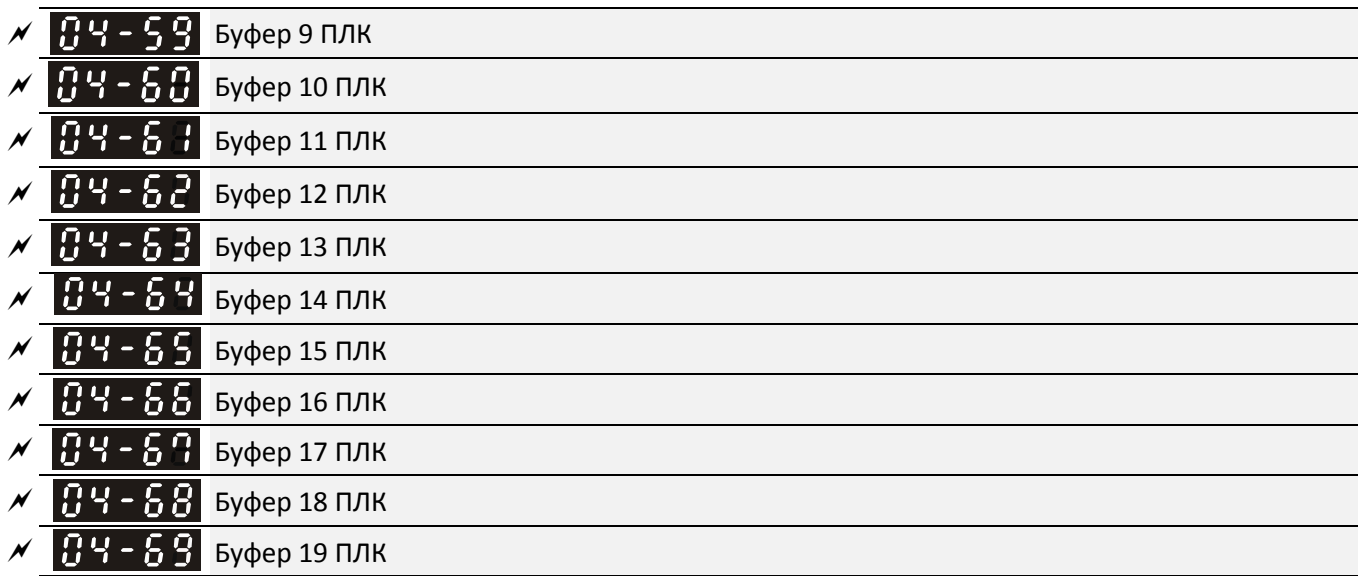

Заводская установка: 0

Значения 0–65535

Во многих применениях буферы могут использоваться со встроенными функциями ПЛК.

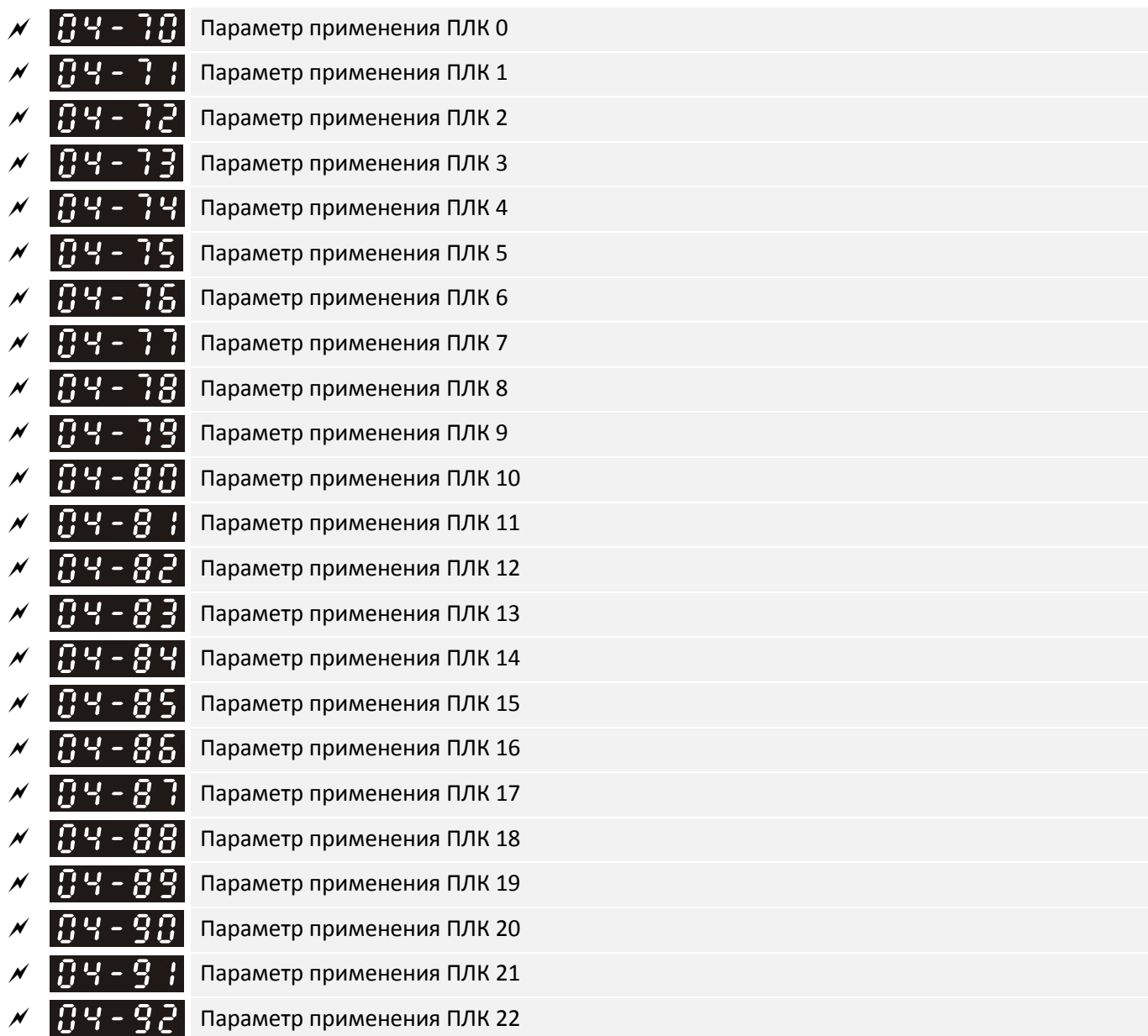

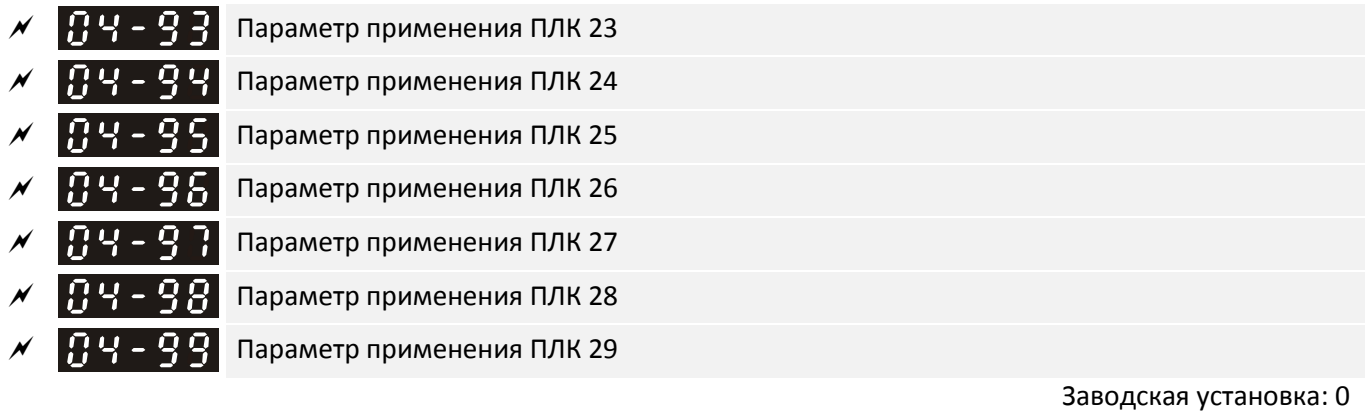

Значения 0–65535

 Параметры 04-70–04-99 определяются пользователем. Можно использовать эти 30 параметров при программировании ПЛК.

# **05 Параметры двигателя**

 $\mathcal M$  Параметр можно менять при работе привода.

Аббревиатуры, используемые для обозначения различных типов двигателей:

- **•** IM: Асинхронный двигатель
- PM: Синхронный двигатель с постоянными магнитами
- IPM: Синхронный двигатель с заглубленными постоянными магнитами
- SPM: Синхронный двигатель с поверхностными постоянными магнитами
- SynRM: Реактивный синхронный двигатель

 $\bf{A}$  –  $\bf{A}$  Автонастройка на двигатель

Заводская установка: 0

## Значения 0: Нет функции

- 1: Динамическое автотестирование асинхронного двигателя (с вращением)
- 2: Статическое автотестирование асинхронного двигателя (без вращения)
- 4: Динамическое автотестирование полюсов двигателя с постоянными магнитами (с вращением вперед)
- 5: Автотестирование двигателя с постоянными магнитами PM (IPM, SPM) с вращением
- 6: Измерение магнитного потока асинхронного двигателя (с вращением)
- 11: Автоопределение параметров SynRM
- 12: Определение инерции двигателя для бездатчикового режима FOC (с вращением)
- 13: Статическое автотестирование двигателя с постоянными магнитами PM

Процесс автонастройки подробно описан в главе 12-2.

 $\left|\mathbf{H}\right|$  -  $\left|\mathbf{H}\right|$  Номинальный ток асинхронного двигателя 1 (A)

Заводская установка: зависит от мощности ПЧ

Значения Зависит от мощности ПЧ

- Значение должно быть установлено в соответствии с номинальным током двигателя, указанным на его заводской табличке.
- Заводская установка соответствует 90% от номинального тока ПЧ.

Пример: Номинальный ток преобразователя на 7.5 л.с. (5.5 кВт) равен 25A, заводская установка этого параметра – 22.5A

Допустимый диапазон – от 40% до 120% от номинального тока ПЧ.

 $(25 \times 40\% = 10A \times 25 \times 120\% = 30A)$ 

Номинальная мощность асинхронного двигателя 1 (кВт)

Заводская установка: зависит от мощности ПЧ

Значения 0–655.35 кВт

 Установка мощности асинхронного двигателя 1. Заводская установка равна номинальной мощности преобразователя.

 $\overline{H}$ ,  $\overline{H}$ , Номинальная скорость асинхронного двигателя 1 (об/мин)

Заводская установка: зависит от числа полюсов двигателя

Значения 0–хххх об/мин (зависит от числа полюсов двигателя)

- Установка скорости асинхронного двигателя, указанной на его заводской табличке.
- Параметры 01-01 и 05-04 определяют максимальную скорость асинхронного двигателя. Пример: 01-01=20 Гц, 05-04=2; в соответствии с формулой 120 х 20 Гц / 2 = 1200 об/мин. Поскольку в асинхронном двигателе обязательно есть скольжение, то максимальное значение 05-03 равно 1199 об/мин (1200 об/мин – 1).

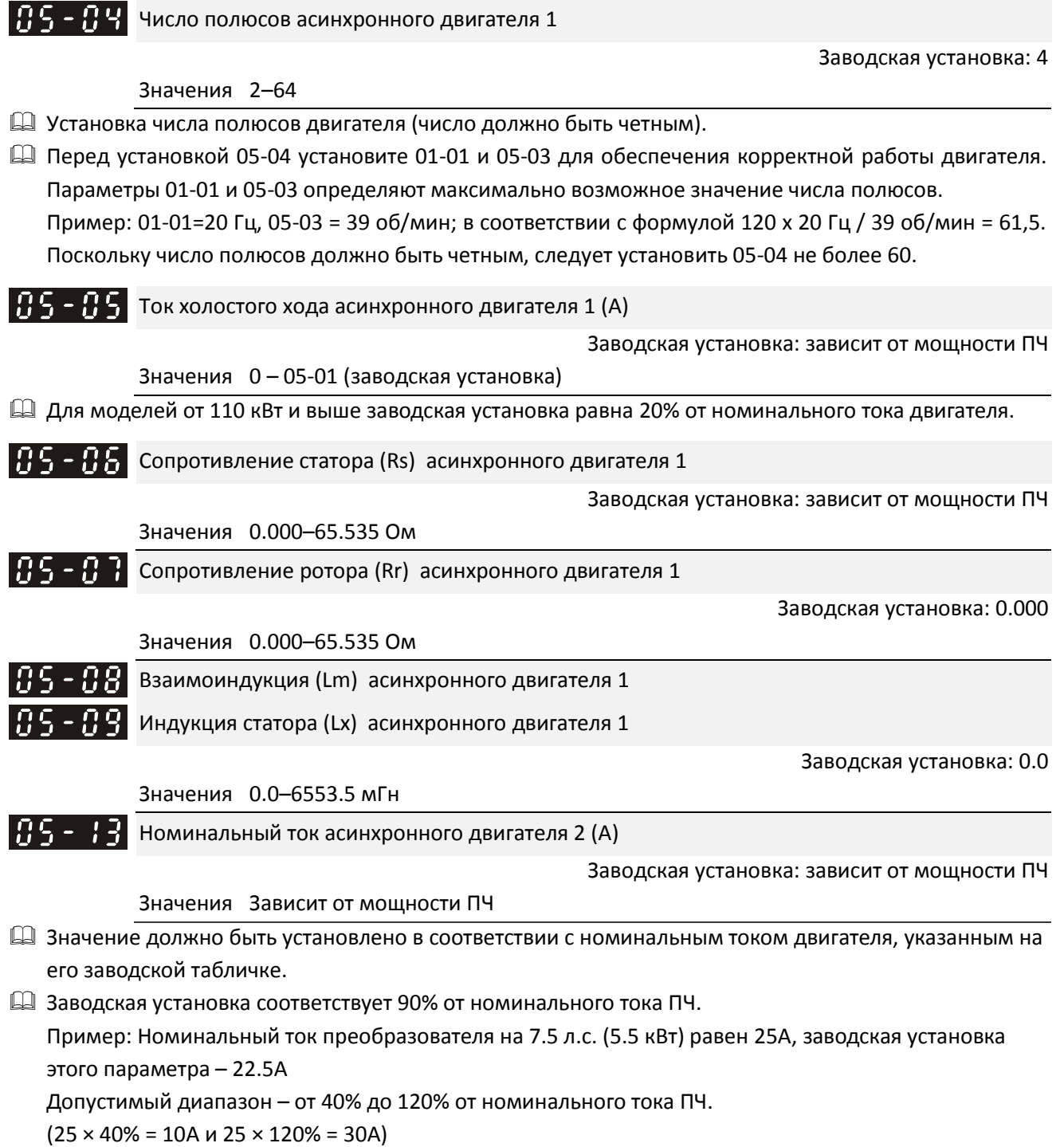

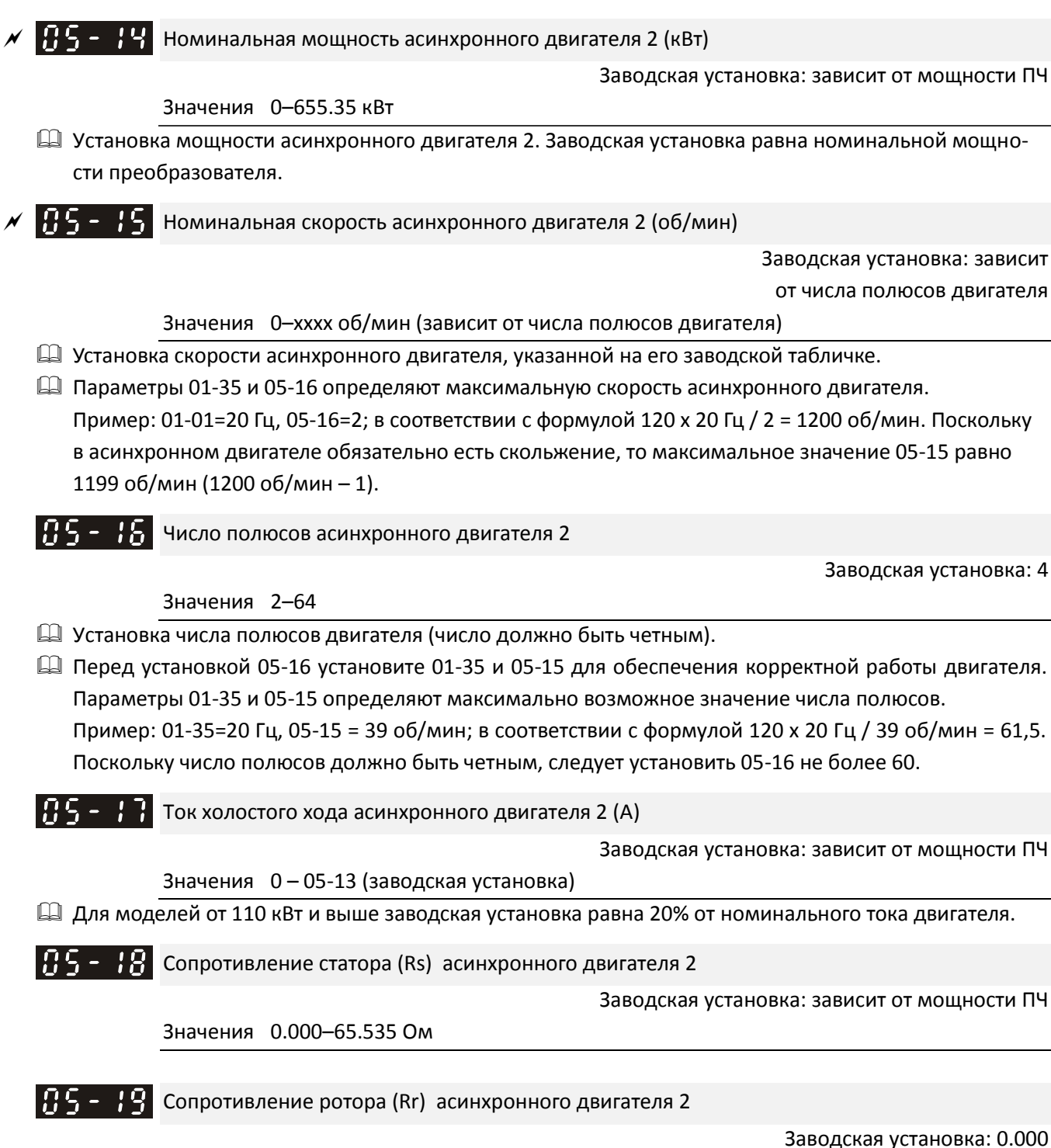

Значения 0.000–65.535 Ом

**12-1-1-106** Заводская установка: 0.000

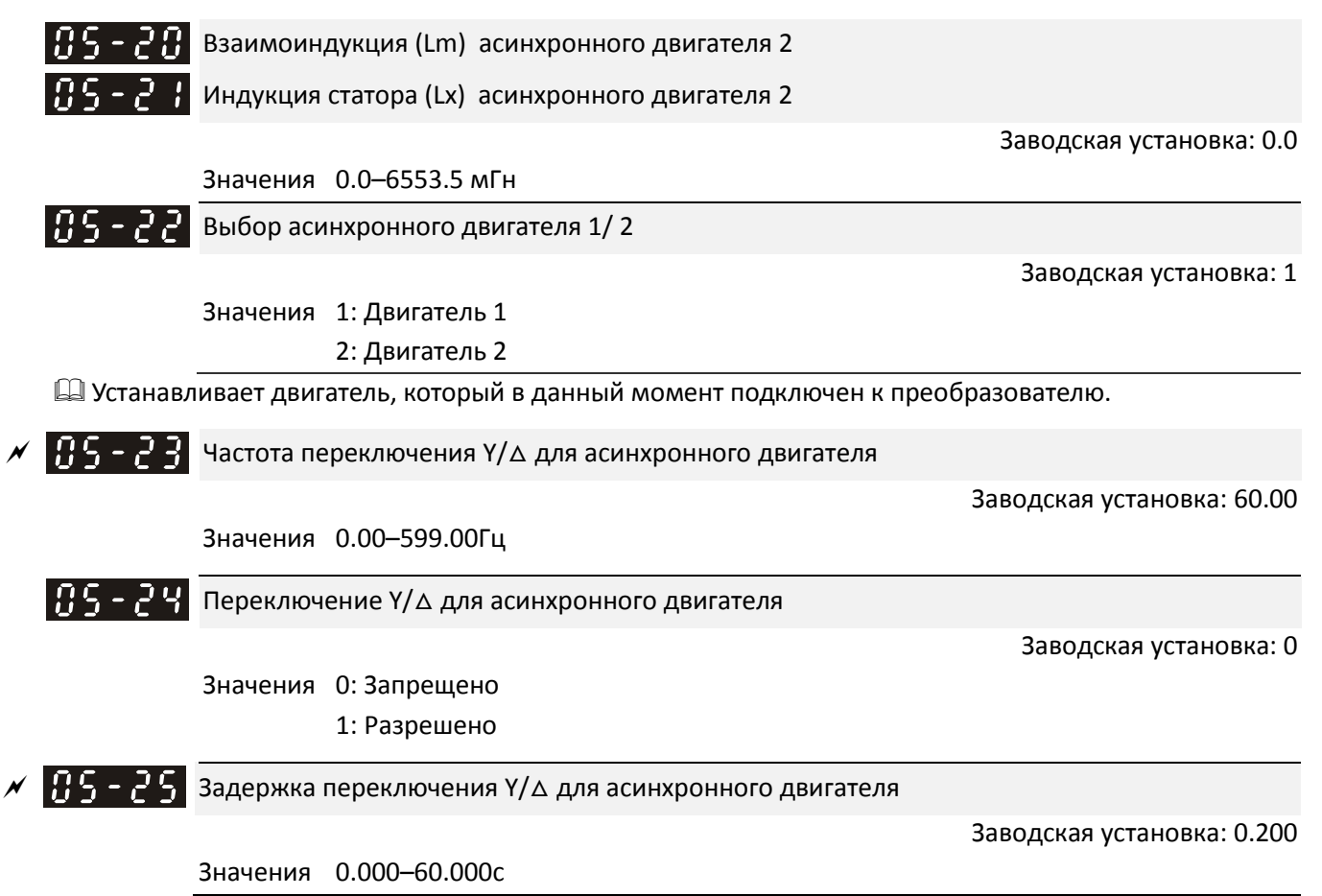

- Параметры 05-23–05-25 применяются в тех случаях, когда обмотка двигателя при необходимости может быть переключена из звезды в треугольник или обратно (такая возможность обеспечивается специальной конструкцией обмоток двигателя). Обычно двигатель обеспечивает больший момент на низкой скорости при соединении в звезду, и большую скорость при меньшем моменте при соединении в треугольник.
- $\square$  Параметр 05-24 разрешает или запрещает переключение  $Y/\Delta$ .
- $\square$  При 05-24 = 1 значение параметра 05-23 определяет частоту переключения. Одновременно могут быть переключены соответствующие параметры двигателя.
- Параметр 05-25 устанавливает задержку переключения Y/△.
- Когда выходная частота достигнет значения 05-23, дискретный выход с соответствующей функцией (31/32) включится с задержкой 05-25.

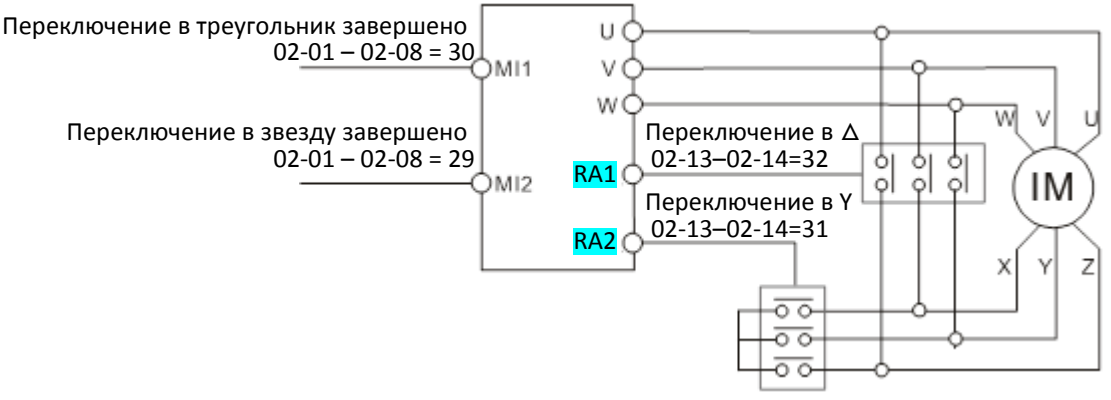

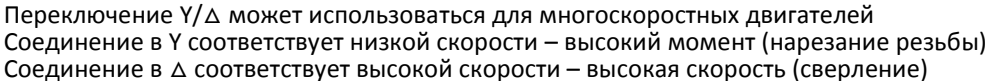

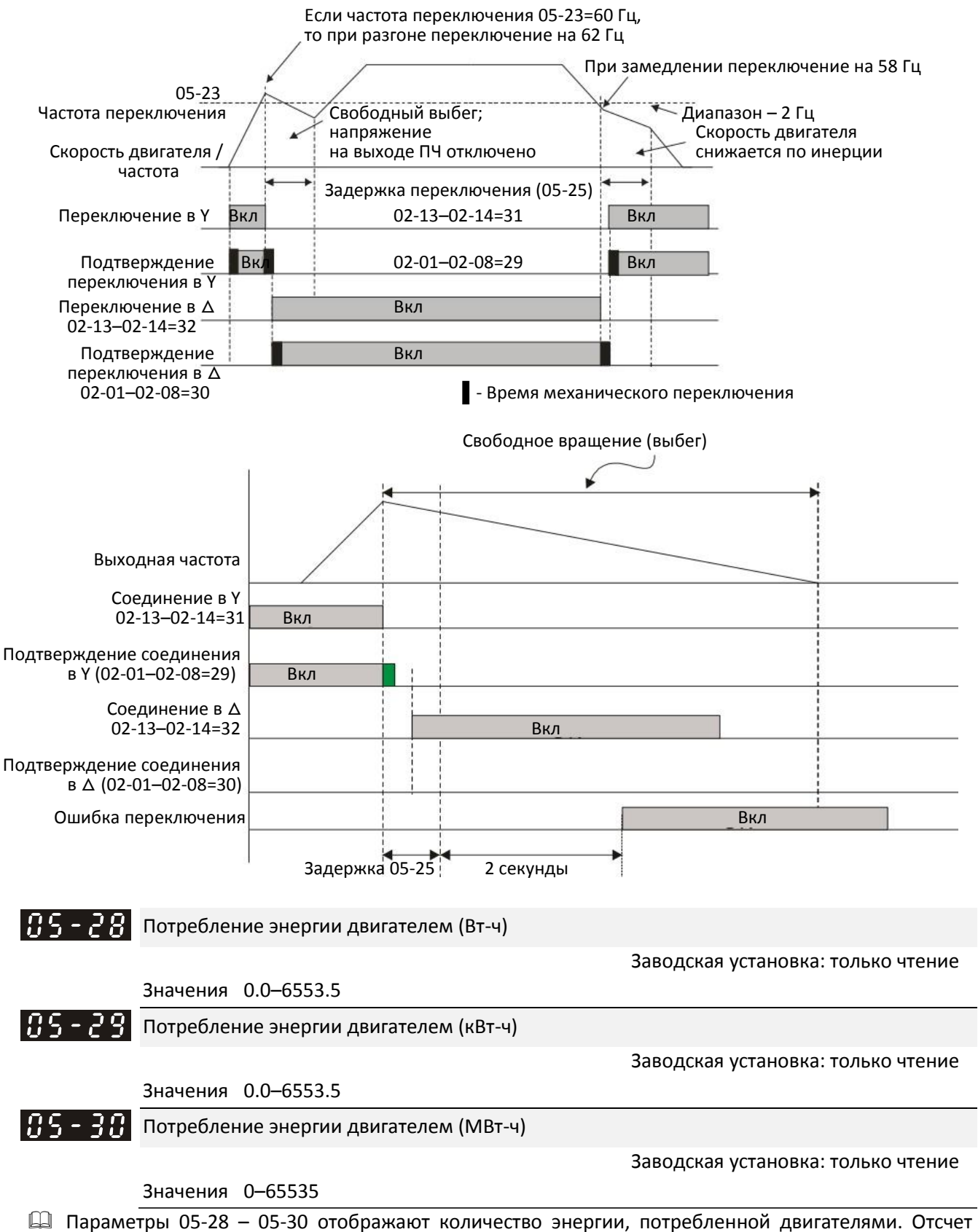

- начинается при запуске привода, и накопленное значение запоминается при остановке или выключении. При следующем запуске отсчет продолжается. Для сброса счетчика энергии в 0 установите 00-02=5.
- $\Box$  Общее количество ватт-часов равно 05-30 х 65536 + 1000000 + 05-29 х 1000 + 25-28 Пример: При 05-30 = 76 Мвт-ч, 05-29 = 150 кВт-ч, 05-28=400 Вт-ч общее количество киловатт-часов равно = 76 x 1000000 + 150 х 1000 + 400 =76150400 Вт-ч = 76150,4 кВт-ч.

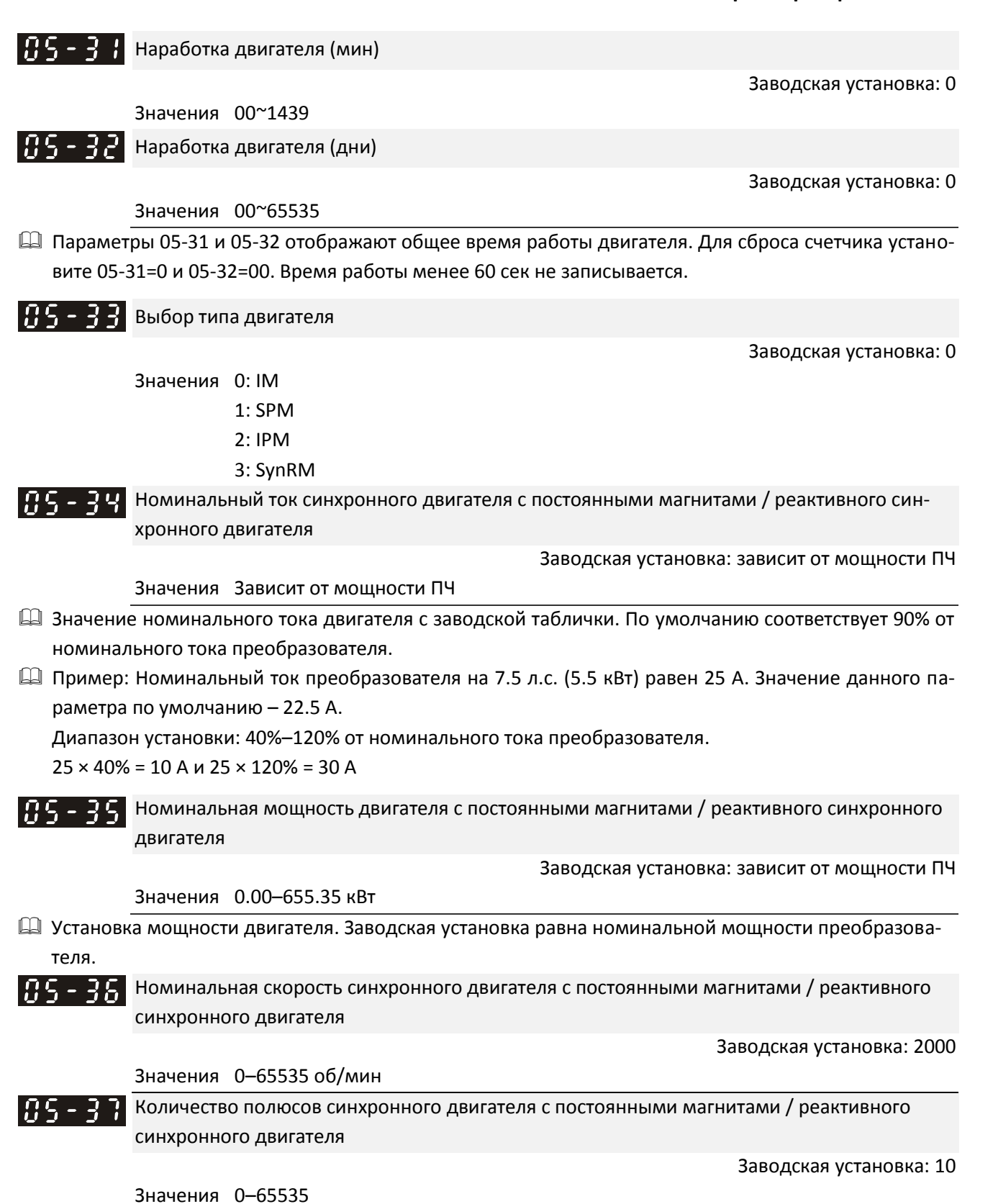

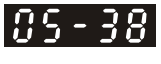

185 - Y

Инерция синхронного двигателя с постоянными магнитами / реактивного синхронного двигателя

Заводская установка: зависит от мощности двигателя

Значения 0.0-6553.5 кг-см<sup>2</sup>

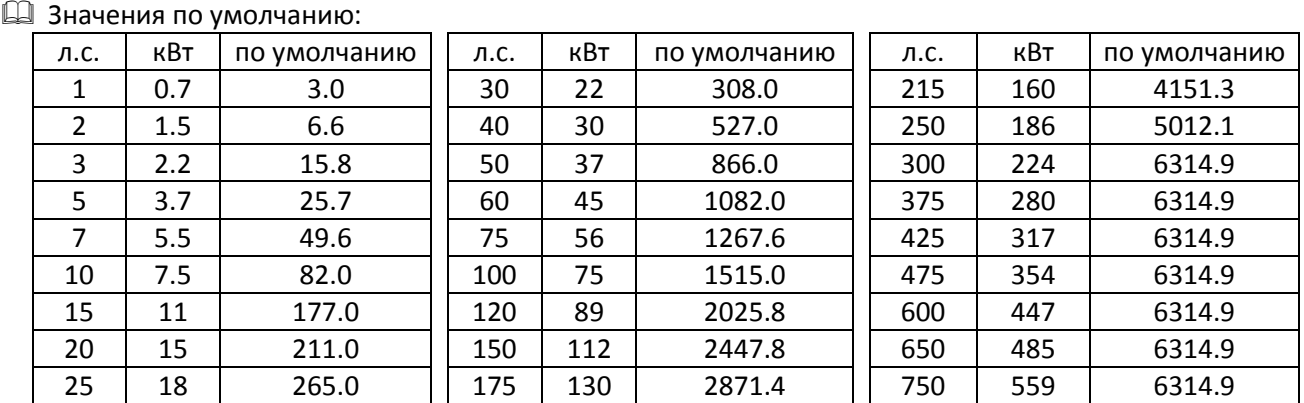

Сопротивление статора синхронного двигателя с постоянными магнитами / реактивного синхронного двигателя

Заводская установка: 0.000

Значения  $0.000 - 65.535 \Omega$ 

Ld синхронного двигателя с постоянными магнитами / реактивного синхронного двигате-|85 - 41 ля

Заводская установка: 0.00

Значения 0.00–655.35 мГн

Lq синхронного двигателя с постоянными магнитами / реактивного синхронного двигателя

Заводская установка: 0.00

Значения 0.00–655.35 мГн

 Угол между магнитным полюсом и нулевой меткой энкодера синхронного двигателя с постоянными магнитами / реактивного синхронного двигателя

Заводская установка: 0

Значения 0.0–360.0°

 $\Box$  При выборе автотестирования 05-00 = 4 преобразователь определит угол сдвига и запишет его в параметр 05-42.

 $\P$   $\Gamma$   $\Gamma$   $\Gamma$   $\Gamma$   $\Gamma$  параметр Ke синхронного двигателя с постоянными магнитами / реактивного синхронного двигателя

Заводская установка: 0

Значения 0–65535 (единицы: В / 1000 об/мин)

 $\square$  Параметр двигателя с постоянными магнитами Ke (V<sub>phase, rms</sub> / 1000 об/мин)

 $\Box$  При выполнении автотестирования 05-00 = 5 параметр Ке вычисляется в процессе работы двигателя.

 При выполнении автотестирования 05-00 = 13 параметр Ke вычисляется по мощности, току и скорости двигателя.

# **06 Параметры защиты**

 $H$ ,  $H$   $\overline{H}$  Нижний уровень напряжения

 $\mathcal M$  Параметр можно менять при работе привода.

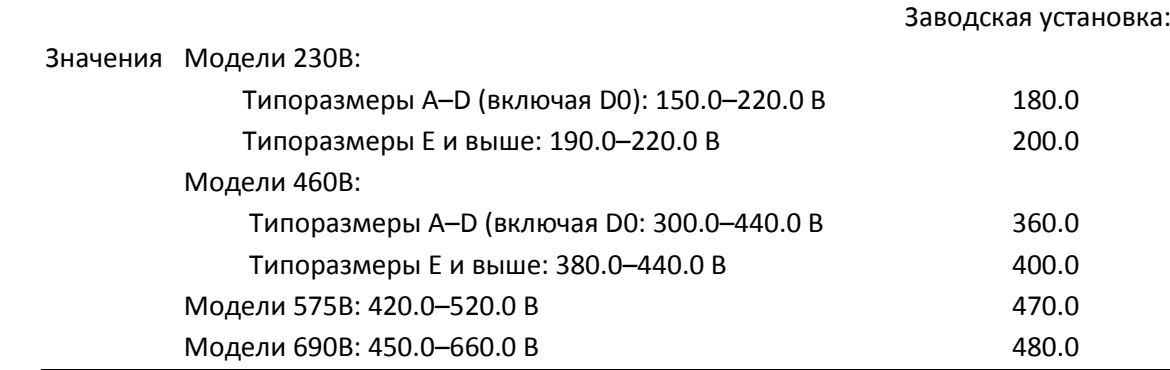

 Этот параметр определяет уровень пониженного напряжения (сигнал ошибки LV). Если напряжение в цепи постоянного тока упадет ниже значения 06-00, привод остановится выбегом.

- Если ошибка LV появится во время работы, то привод остановится выбегом. Есть три варианта ошибки LV: LvA (LV при разгоне), Lvd (LV при замедлении), и Lvn (LV при постоянной скорости), каждая из которых проявляется в соответствующем режиме работы. Эти ошибки можно сбросить сигналом RESET вручную. Если будет включена функция преодоления провалов напряжения (см. параметры 07-06 и 07-07), преобразователь перезапустится автоматически.
- Если ошибка LV появится в режиме останова, на дисплее появится сообщение LvS (LV при останове), которое не будет сохранено в памяти, и преобразователь перезапустится автоматически, когда напряжение в цепи постоянного тока превысит значение 06-00 + уровень сброса Lv (как показано в таблице).

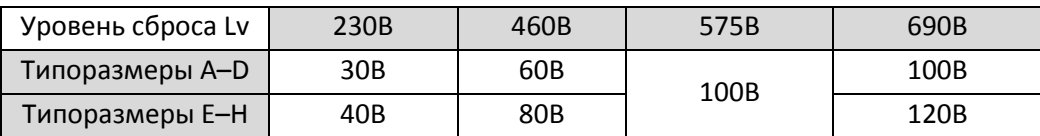

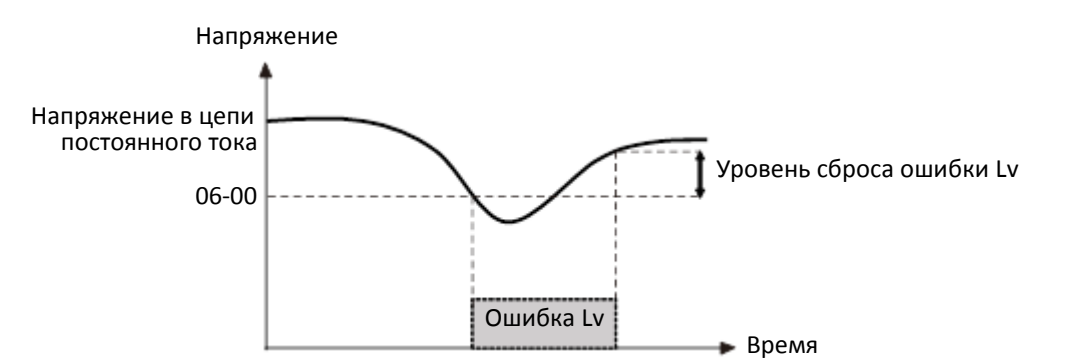

 $\overline{0.6}$  -  $\overline{0}$  / Ограничение перенапряжения

Значения 0: Отключено Модели 230В: 0.0–450.0 В Модели 460В: 0.0–900.0 В Модели 575В: 0.0–920.0 В Модели 690В: 0.0–1087.0 В

Заводская установка: 380.0 / 760.0 / 920.0 / 1087.0

- Если значение 06-01 равно 0.0, то функция защиты от перенапряжения отключена (подключен тормозной модуль или тормозной резистор). Это значение рекомендуется использовать при подключении к преобразователю тормозных модулей или резисторов.
- $\square$  Если значение не равно 0.0, то защита от перенапряжения включена. Конкретное значение зависит от системы электроснабжения и нагрузки. Если значение мало, то защита легко включается, что может увеличить время замедления.
- Связанные параметры:
	- $01-13, 01-15, 01-17, 01-19$  (время замедления  $1-4$ )
	- 02-13 02-14 (многофункциональные релейные выходы)
	- 02-16 02-17 (многофункциональные выходы MO1 и MO2)
	- 06-02 (Логика работы функции ограничения напряжения).

 $\overline{B}$   $\overline{B}$  –  $\overline{B}$   $\overline{C}$  Защита от перенапряжения

Заводская установка: 0

Значения 0: Обычный режим предотвращения перенапряжения

1: Интеллектуальный режим предотвращения перенапряжения

- Эта функция используется, если инерция нагрузки неизвестна. Если привод останавливается при нормальной нагрузке, то перенапряжение при замедлении не возникнет, и замедление пройдет за заданное время. Иногда инерция нагрузки увеличивается, и при быстром замедлении на шине постоянного тока возникает перенапряжение. В этом случае преобразователь автоматически увеличивает время замедления до полной остановки привода.
- При замедлении двигатель превышает синхронную скорость из-за инерции нагрузки. В этом случае двигатель становится генератором. Напряжение на шине постоянного тока может превысить максимально допустимое значение, в частности, из-за слишком большого момента инерции нагрузки или слишком маленького времени замедления. В обычном режиме (06-02=0) при повышенном напряжении привод прекращает замедление (выходная частота остается постоянной) до тех пор, пока напряжение не снизится ниже заданного значения.

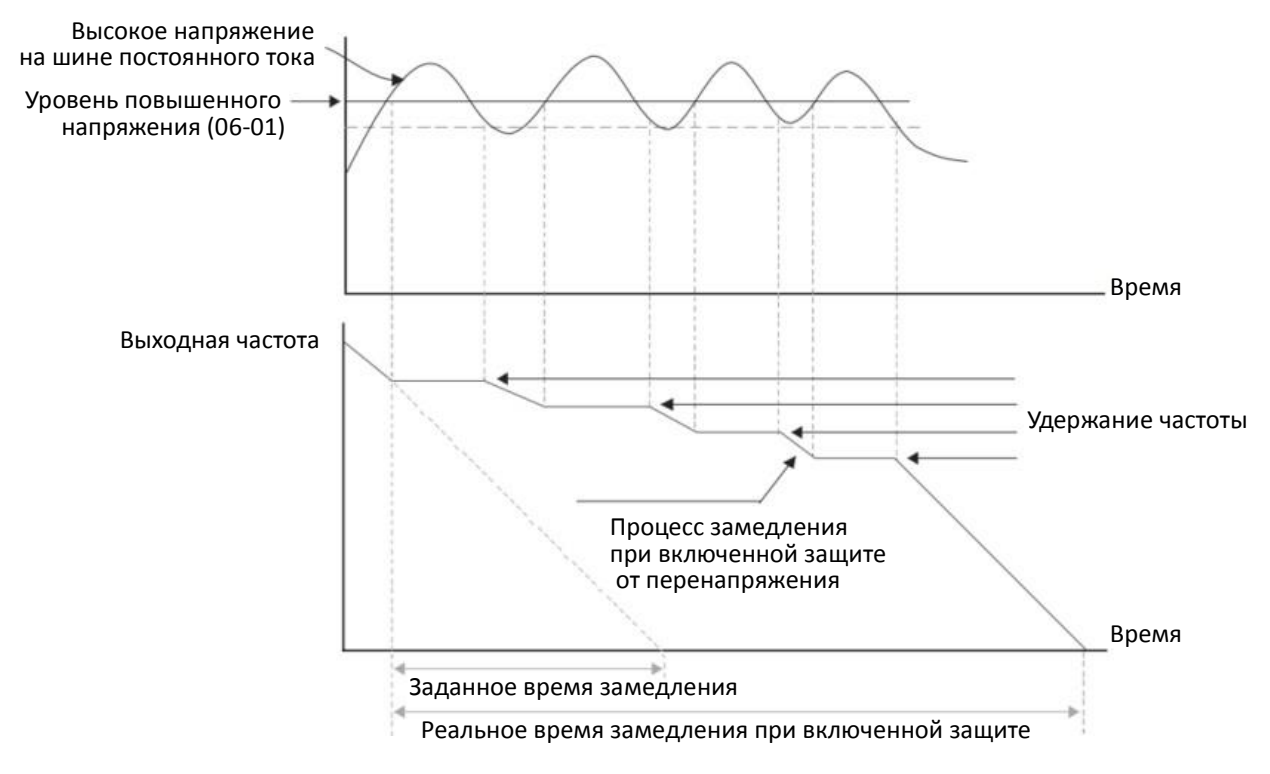

 $\square$  При 06-02 = 1 в процессе замедления преобразователь поддерживает напряжение на шине постоянного тока во избежание перенапряжения.

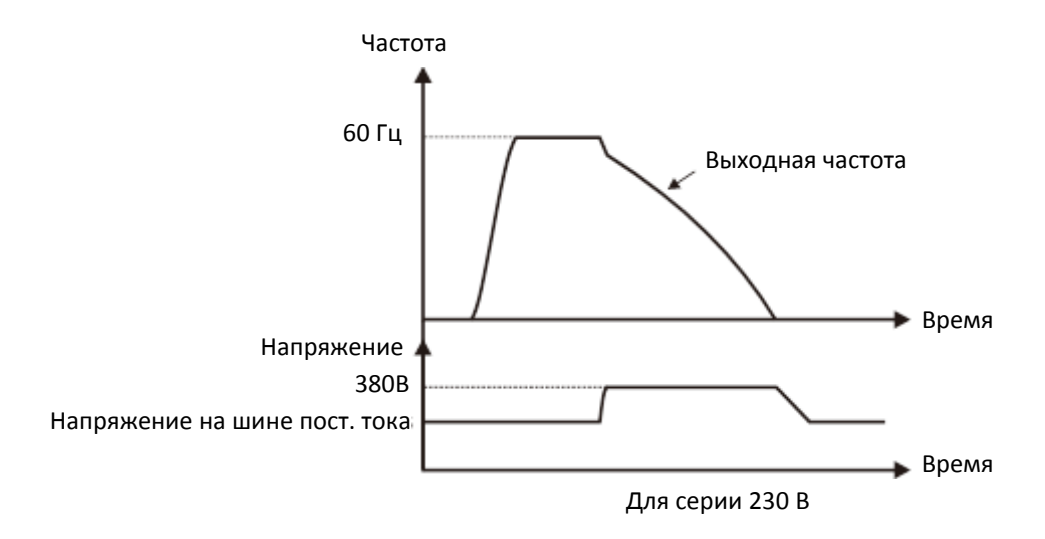

- При включенной защите от перенапряжения время замедления может быть больше установленного времени.
- При возникновении проблем с использованием времени замедления используйте следующие варианты решения:
	- 1. Увеличьте время замедления.
	- 2. Установите тормозной резистор (см. главу **Ошибка! Источник ссылки не найден.**) для рассеяния генерируемой двигателем электроэнергии.
- Связанные параметры:
	- 01-13, 01-15, 01-17, 01-19 (время замедления 1–4)
	- 02-13 02-14 (многофункциональные релейные выходы)
	- 02-16 02-17 (многофункциональные выходы MO1 и MO2)
	- 06-01 (Ограничение перенапряжения).
- $\overline{M}$   $\overline{R}$   $\overline{R}$  Tokoorpaничение при разгоне

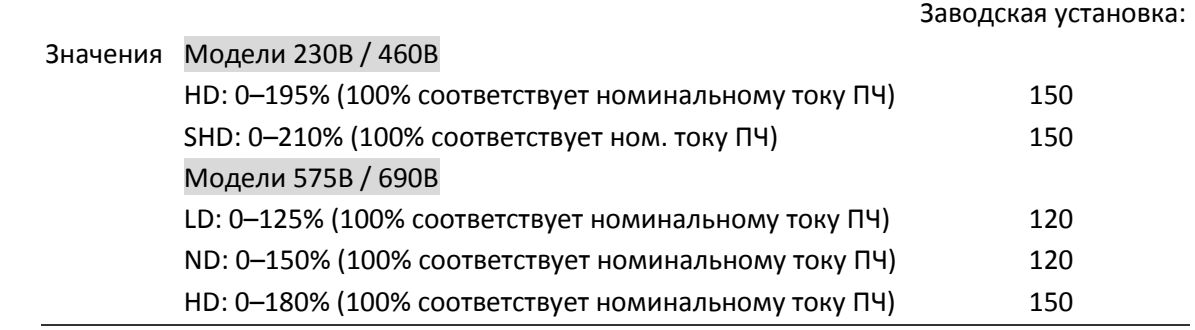

- $\Box$  100% соответствует номинальному току ПЧ (00-01)
- Параметр работает только в режимах VF, VFPG и SVC.
- $\square$  По умолчанию 06-03 и 06-04 равны 150%, максимальное значение 200%. Если напряжение в цепи постоянного тока больше 700В (модели 460В) или 350В (модели 230В), то максимальное значение 06-03 и 06-04 равно 180%.
- Если нагрузка двигателя слишком велика, или время разгона слишком мало, выходной ток преобразователя при разгоне может быть слишком велик, что может привести к повреждению двигателя или включению защит (oL или oc). Данный параметр используется для предотвращения возникновения подобных ситуаций.

 При разгоне выходной ток может быстро увеличиваться и превысить значение 06-03. В этом случае привод прекратит разгон и сохранит выходную частоту постоянной; после снижения тока разгон продолжится.

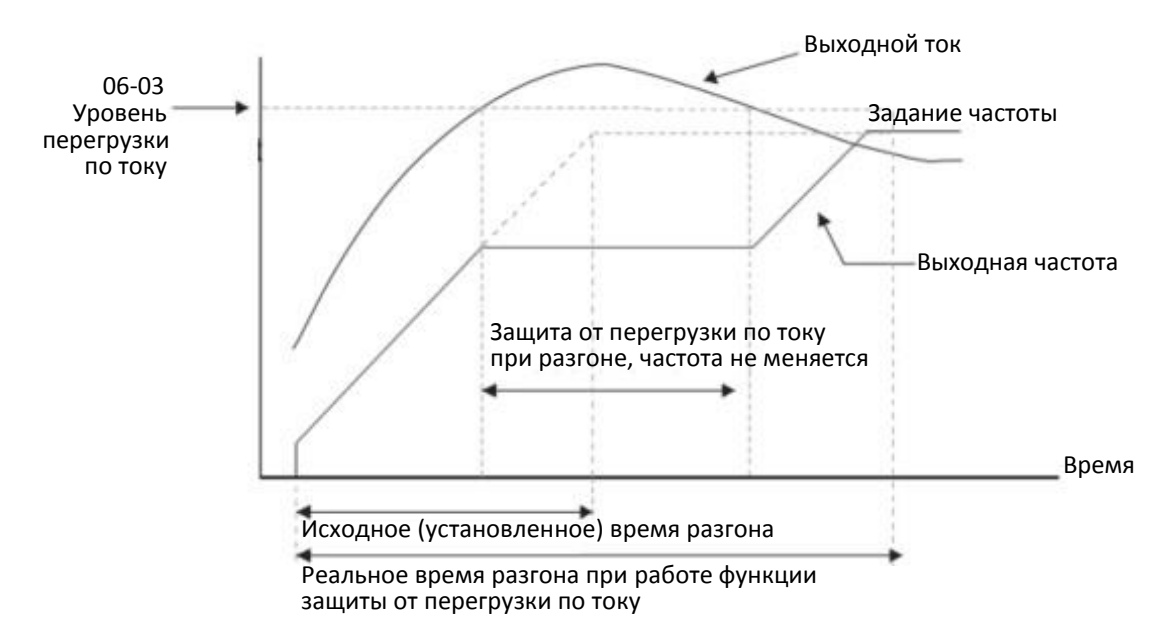

 Работа этой функции в зоне ослабления поля описана в описании параметра 06-16. Кривая защиты имеет следующий вид:

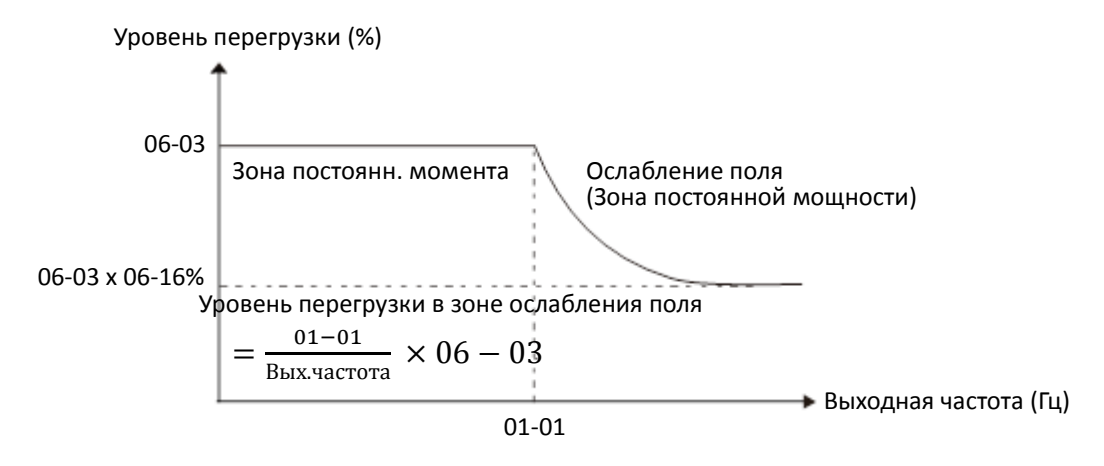

- Если защита от перегрузки по току включена, то время разгона может оказаться дольше установленного значения.
- Если защита от перегрузки включается из-за слишком маленькой мощности двигателя или работы на заводских настройках, то уменьшите значение параметра 06-03.
- При возникновении проблем с использованием времени разгона используйте следующие варианты решения:
	- 1. Увеличьте время разгона.
	- 2. Установите значение параметра 01-44 (автоматический разгон / замедление) равным 1, 3 или 4 (автоматический разгон)
	- 3. Связанные параметры:
		- 01-12, 01-14, 01-16, 01-18 (время замедления 1–4)
		- 01-44 (выбор автоматического разгона / замедления)
		- 02-13 02-14 (многофункциональные релейные выходы)
		- 02-16 02-17 (многофункциональные выходы MO1 и MO2)

## $\mathbf{F}$   $\mathbf{F}$   $\mathbf{F}$   $\mathbf{F}$   $\mathbf{F}$   $\mathbf{F}$  Токоограничение в установившемся режиме

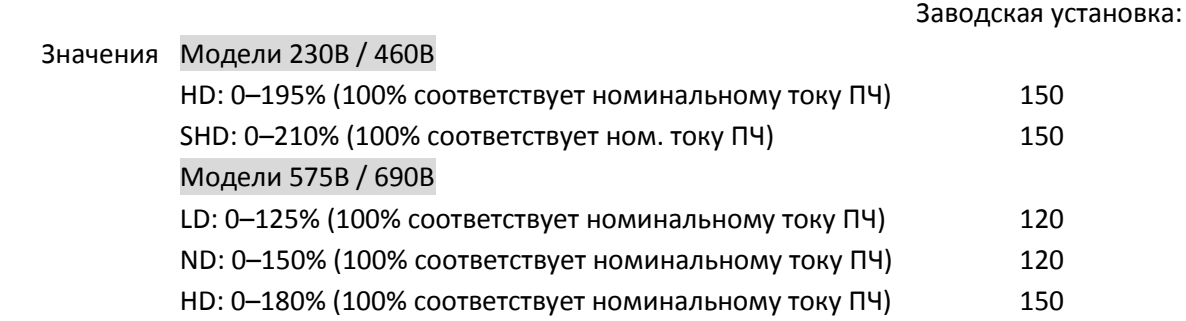

- 100% соответствует номинальному току ПЧ (00-01)
- Параметр работает только в режимах VF, VFPG и SVC.
- Если двигатель перегружен при работе на постоянной скорости, выходная частота автоматически снижается.
- Если выходной ток при работе превысит значение параметра 06-04, то преобразователь начнет снижать выходную частоту в соответствии со значением 06-05 для предупреждения остановки двигателя. Минимальное значение соответствует максимуму из 0,5 Гц, 01-07 и 01-11.
- Если ток станет меньше 06-04, привод вновь начнет разгоняться (в соответствии со значением 06- 05) до заданной частоты.

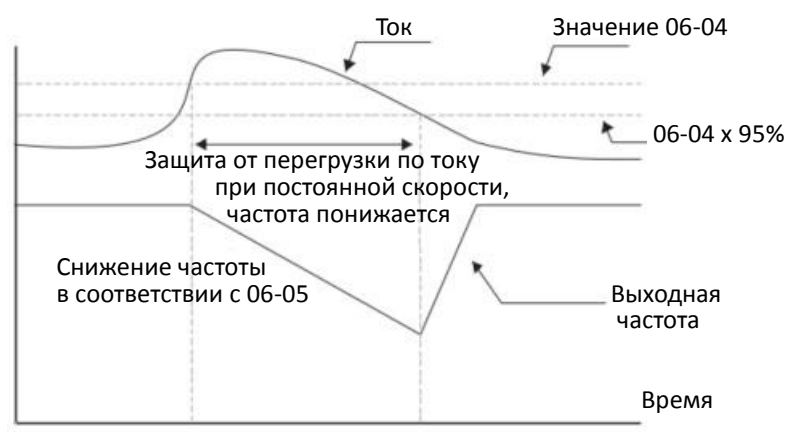

Защита от перегрузки по току при работе

Выбор времени разгона /замедления при токоограничении в установившемся режиме

Заводская установка: 0

Значения 0: Текущие уставки времени разгона / замедления

- 1: Время разгона/замедления 1
- 2: Время разгона/замедления 2
- 3: Время разгона/замедления 3
- 4: Время разгона/замедления 4
- 5: Автоматический выбор времени разгона / замедления
- Используется для выбора времени разгона / замедления при токоограничении при работе на постоянной скорости.

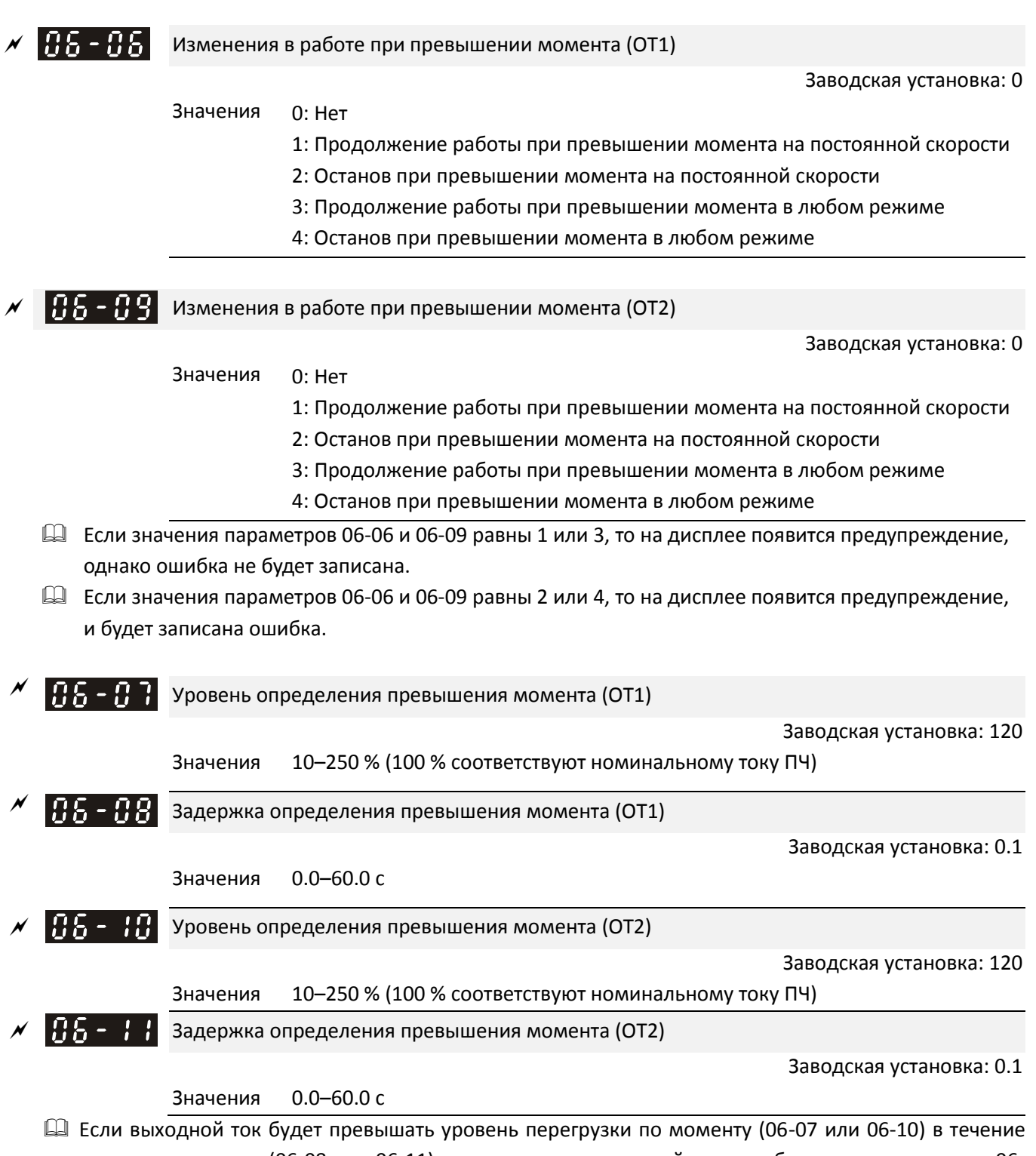

- времени задержки (06-08 или 06-11), то привод выполнит действие, выбранное в параметрах 06- 06 или 06-09.
- $\Box$  Если значения параметров 06-06 и 06-09 равны 1 или 3, то на дисплее появятся предупреждения ot1 / ot2, но привод продолжит работу. Предупреждения пропадут при снижении выходного тока на 5% ниже уровня перегрузки по моменту.

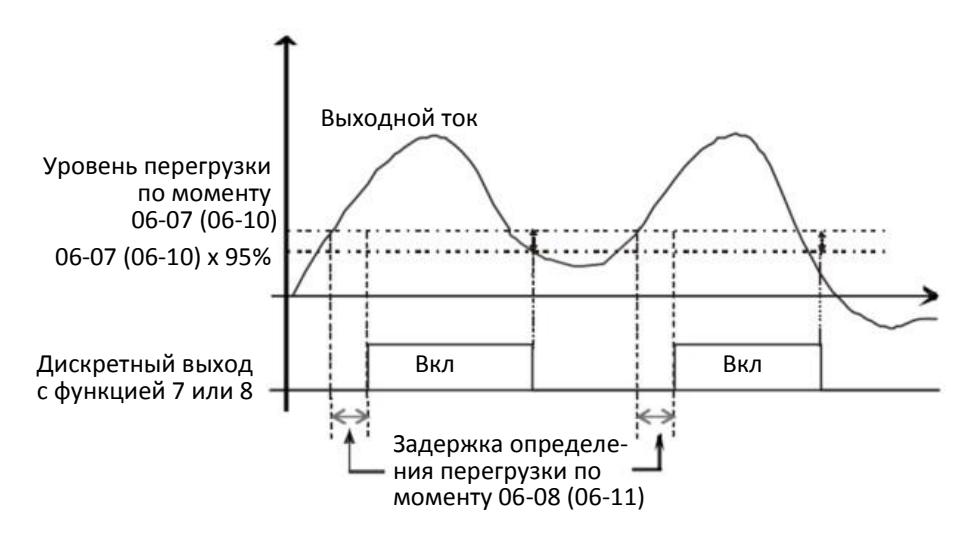

 Если значения параметров 06-06 и 06-09 равны 2 или 4, то на дисплее появятся предупреждения ot1 / ot2, и привод прекратит работу. Для продолжения работы необходимо вручную подать команду сброса.

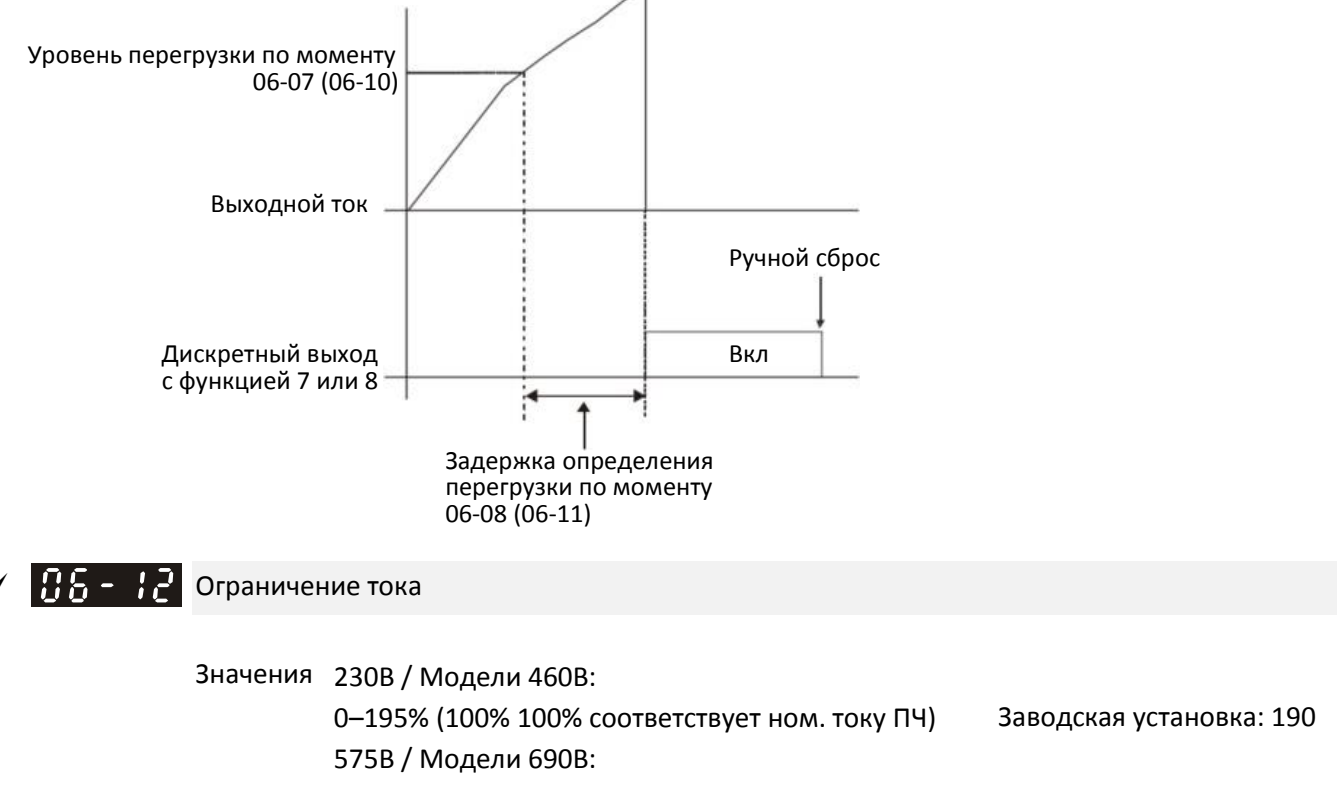

```
0–250% (100% соответствует ном. току ПЧ)
                                      Заводская установка: 170
```
- Модели 230В / 460В: 100% соответствует номинальному току ПЧ, подробнее см. 00-01.
- Модели 575В / 690В: 100% соответствует номинальному току ПЧ (00-01).
- **Д** Задает максимальный выходной ток преобразователя. Для точной установки ограничений используйте параметры 11-17 – 11-20. В режимах VF, SVC и VFPG, если ток достигнет уровня ограничения, частота будет снижаться автоматически. Эта функция работает подобно предупреждению сваливания по перегрузке.

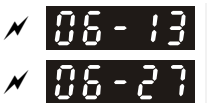

 $\overline{AB}$  –  $\overline{B}$  Электронное тепловое реле защиты двигателя 1

Электронное тепловое реле защиты двигателя 2

Заводская установка: 2

Значения 0: Двигатель с независимым охлаждением

- 1: Стандартный двигатель с вентилятором на валу
- 2: Отключено
- Используется для защиты двигателя от перегрева на низких скоростях. Пользователь может использовать тепловое реле для ограничения выходной мощности привода.
- Значение 0 используется для двигателей с независимым охлаждением. У этих двигателей эффективность охлаждения не зависит от скорости, поэтому работа теплового реле остается неизменной на низких скоростях.
- Значение 1 используется для обычных двигателей (вентилятор охлаждения установлен на валу двигателя). У этих двигателей эффективность охлаждения снижается на низких скоростях, поэтому тепловое реле на низких скоростях включается раньше для продления срока службы двигателя.
- При выключении питания накопленная тепловым реле информация сбрасывается, поэтому, если питание включается и выключается часто, то реле плохо защищает двигатель. В подобных случаях, а также при использовании нескольких двигателей, необходимо устанавливать внешние тепловые реле на каждый из них.

 Задержка включения электронного теплового реле двигателя 1 Задержка включения электронного теплового реле двигателя 2

Заводская установка: 60.0

## Значения 30.0–600.0 с

- $\Box$  Эти параметры определяют задержку включения защит EoL1 / EoL2 при токе, равном 150% от значений 05-01 и 05-13 соответственно. Если ток больше 150%, то защита включится раньше, если меньше 150% - то позже. При включении защит на дисплее появляется сообщение "EoL1 / EoL2", и двигатель останавливается выбегом.
- $\Box$  Фактически время задержки рассчитывается по зависимости  $I^2$ t, выходной частоте и времени работы двигателя.

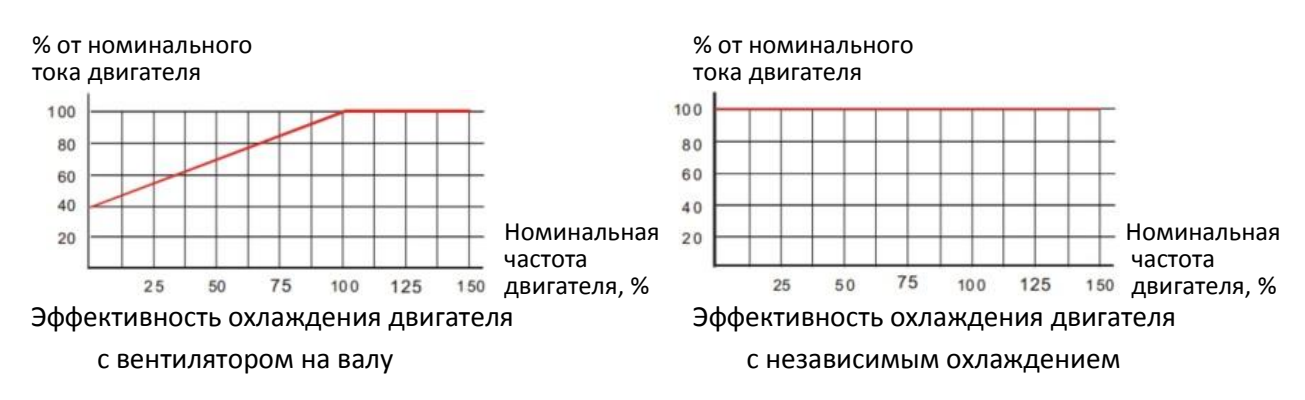

Действие электронного реле зависит от значений 06-13 и 06-27.

1. 06-13 или 06-27 равны 0 (двигатель с независимым охлаждением): Если выходной ток превышает 150% от номинального тока двигателя (относительно характеристики охлаждения для двигателя с независимым охлаждением), то преобразователь начинает отсчет времени. Защита включится, когда время превысит значения 06-14 или 06-28.

- 2. 06-13 или 06-27 равны 1 (обычный двигатель): Если выходной ток превышает 150% от номинального тока двигателя (относительно характеристики охлаждения для двигателя с вентилятором на валу), то преобразователь начинает отсчет времени. Защита включится, когда время превысит значения 06-14 или 06-28.
- 3. Если номинальный ток двигателя (05-01) не установлен, то для расчетов используется ток, равный 90% от номинального тока преобразователя (00-01):
- Реальное время включения защиты зависит также от конкретного значения выходного тока (показанного на рисунке ниже в % от нагрузки двигателя). Чем выше ток, тем быстрее срабатывает защита – см. диаграмму ниже (показаны характеристики для двигателя с вентилятором на валу; характеристика для двигателя с независимым охлаждением совпадает с характеристикой самовентилируемого двигателя, работающего на частоте 50 Гц):

Включение защиты (с)

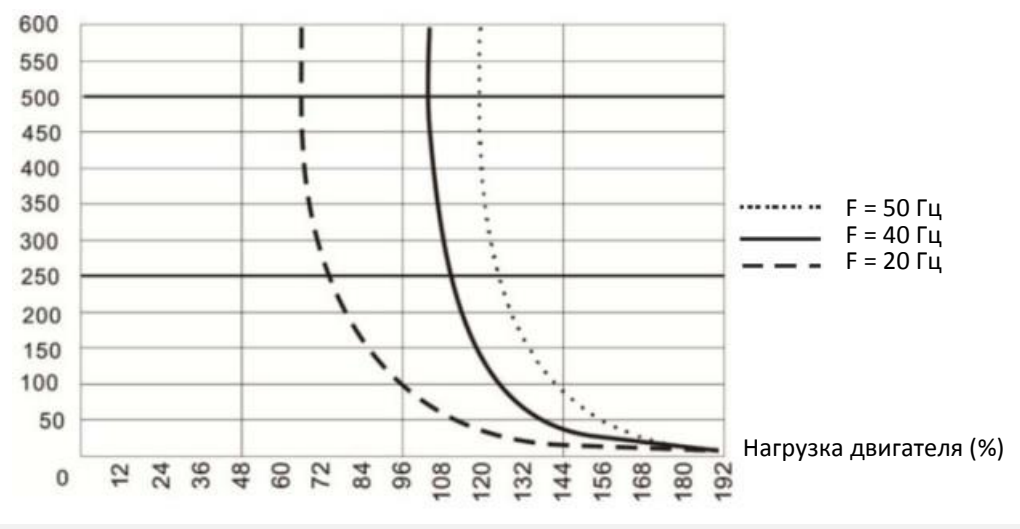

 $\overline{M}$   $\overline{H}$   $\overline{G}$  –  $\overline{H}$  Предупреждение о перегреве (OH)

Заводская установка: 105.0

# Значения  $0.0-110.0^{\circ}$ С

- $\Box$  Если 06-15 = 110 °С, то при достижении температуры 110 °С привод отключится по перегреву силовых модулей IGBT.
- Для типоразмеров от С и выше при температуре IGBT выше значения |06-15 15°C| охлаждающий вентилятор работает с производительностью 100%; при температуре IGBT ниже значения |06-15 - 35°C| и температуре конденсаторов ниже |06-51 - 10°C|вентилятор снизит свою скорость. Если значение 06-15 меньше 35°C, то для расчетов берется значение 35°C.

 $\overline{X}$   $\overline{H}$   $\overline{G}$  -  $\overline{H}$  Ограничение тока в зоне ослабления поля

Заводская установка для моделей 230В / 460В: 100

Заводская установка для моделей 575В / 690В: 50

Значения 0–100 % (от значения 06-03)

- $\square$  Защита от перегрузки по току на частотах выше 01-01 (номинальная частота двигателя). Параметр работает только в процессе разгона.
- $\square$  Пример: При 06-03 = 150%, 06-16 = 80%. При частоте выше значения 01-01 минимальный уровень защиты по току в процессе разгона равен:

06-03 \* 06-16 = 150 x 80% = 120% (см. характеристику в описании параметра 06-03).

Параметр 06-16 не работает при включении защиты по 06-04 при работе на постоянной скорости.

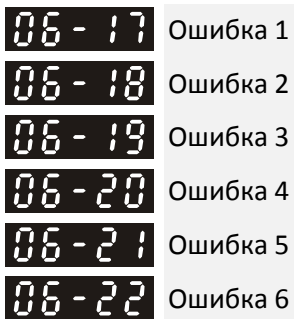

Значения 0: Нет записи

- 1: Перегрузка по току при разгоне (ocA)
- 2: Перегрузка по току при замедлении (ocd)
- 3: Перегрузка по току при работе на постоянной скорости

(ocn)

- 4: Неисправность заземления (GFF)
- 5: Замыкание между плечами моста IGBT (occ)
- 6: Перегрузка по току при останове (ocS)
- 7: Перенапряжение при разгоне (ovA)
- 8: Перенапряжение при замедлении (ovd)
- 9: Перенапряжение при постоянной скорости (ovn)
- 10: Перенапряжение при останове (ovS)
- 11: Пониженное напряжение при разгоне (LvA)
- 12: Пониженное напряжение при замедлении (Lvd)
- 13: Пониженное напряжение при постоянной скорости (Lvn)
- 14: Пониженное напряжение при останове (LvS)
- 15: Обрыв фазы (OrP)
- 16: Перегрев IGBT (oH1)
- 17: Перегрев радиатора (oH2)
- 18: Ошибка измерения температуры IGBT (tH1o)
- 19: Ошибка измерения температуры конденсаторов (tH2o)
- 21: Перегрузка привода (oL)
- 22: Электронное тепловое реле 1 (EoL1)
- 23: Электронное тепловое реле 2 (EoL2)
- 24: Перегрев двигателя (oH3) (PTC)
- 26: Перегрузка по моменту 1 (ot1)
- 27: Перегрузка по моменту 2 (ot2)
- 28: Пониженный ток (uC)
- 29: Ограничение перемещения (LiT)
- 30: Ошибка записи в EEPROM (cF1)
- 31: Ошибка чтения EEPROM (cF2)
- 33: Ошибка измерения тока в фазе U (cd1)
- 34: Ошибка измерения тока в фазе V (cd2)
- 35: Ошибка измерения тока в фазе W (cd3)
- 36: Ошибка измерения тока сс (Hd0)
- 37: Ошибка измерения перегрузки по току oc (Hd1)
- 38: Ошибка измерения перенапряжения ov (Hd2)
- 39: Ошибка измерения короткого замыкания IGBT occ (Hd3)
- 40: Ошибка автонастройки (AUE)
- 41: Потеря обратной связи ПИД (AFE)
- 42: Ошибка обратной связи от энкодера (PGF1)
- 43: Потеря обратной связи от энкодера (PGF2)
- 44: Срыв обратной связи от энкодера (PGF3)
- 45: Ошибка скольжения энкодера (PGF4)
- 48: Потеря сигнала 4-20 мА на входе (ACE)
- 49: Внешняя ошибка (EF)
- 50: Аварийный останов по внешнему сигналу (EF1)
- 51: Пауза в работе (bb)
- 52: Трижды введен неверный пароль (Pcod)
- 53: Прошивка не соответствует версии платы управления (ccod)
- 54: Недопустимая команда (CE1)
- 55: Недопустимый адрес данных (CE2)
- 56: Недопустимые данные (CE3)
- 57: Попытка записи данных в регистр только для чтения (CE4)
- 58: Тайм-аут передачи Modbus (CE10)
- 60: Ошибка тормозного резистора (bF)
- 61: Ошибка переключения звезда / треугольник (ydc)
- 62: Ошибка использования энергии нагрузки (dEb)
- 63: Ошибка скольжения (oSL)
- 64: Ошибка контактора в цепи постоянного тока (ryF)
- 65: Аппаратная ошибка платы энкодера (PGF5)
- 68: Направление вращения не совпадает с заданным (SdRv)
- 69: Превышение скорости (SdOr)
- 70: Повышенное отклонение скорости (SdDe)
- 71: Сигнал безопасности (Watchdog) (WDTT)
- (для моделей 230В / 460В)
- 72: Ошибка STO 1 (STL1)
- 73: Аварийный останов для внешней безопасности (S1)
- 75: Ошибка механического тормоза (Brk)
- (для моделей 230В / 460В)
- 76: Включение функции STO (STO)
- 77: Ошибка STO 2 (STL2)
- 78: Ошибка STO 3 (STL3)
- 82: Обрыв фазы U (OPHL)
- 83: Обрыв фазы V (OPHL)
- 84: Обрыв фазы W (OPHL)
- 85: Нет связи по ABZ (AboF) (PG-02U)
- 86: Нет связи по UVW (UvoF) (PG-02U)

- 87: Перегрузка на низкой частоте (oL3)
- 89: Ошибка определения положения ротора (RoPd)
- 90: Принудительный останов при работе ПЛК (FStp)
- 92: Ошибка импульсного определения Ld / Lq (LEr)
- 93: Ошибка CPU 0 (TRAP)
	- (Для моделей 230В / 460В)
- 101: Превышение времени сторожевого запроса CANopen
- (CGdE)
- 102: Ошибка тактирования CANopen (CHbE)
- 104: Шина CANopen недоступна (CbFE)
- 105: Ошибка индекса CANopen (CidE)
- 106: Ошибка адреса станции CANopen (CAdE)
- 107: Ошибка памяти CANopen (CFrE)
- 111: Тайм-аут InrCOM (ictE)
- 112: Вал PM заблокирован (SfLK)
- 142: Ошибка 1 автонастройки (нет тока обратной связи) (AUE1) (для моделей 230В / 460В)
- 143: Ошибка 2 автонастройки (обрыв фазы двигателя) (AUE2) (для моделей 230В / 460В)
- 144: Ошибка 3 автонастройки (ошибка измерения тока холостого хода) (AUE3) (для моделей 230В / 460В)
- 148: Ошибка 4 автонастройки (ошибка измерения индуктив-

ности утечки Lsigma) (AUE4) (для моделей 230В / 460В)

- 171: Велика ошибка позиционирования (oPEE)
- Ошибка, приводящая к останову, регистрируется в этих параметрах.
- Ошибка пониженного напряжения при останове (LvS) не записывается. Ошибки пониженного напряжения при работе (LvA, Lvd, Lvn) записываются.
- Если функция dEb разрешена и включена, то одновременно с ее выполнением будет записана ошибка 62 в параметры 06-17 – 06-22.

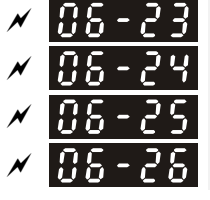

 $H - 2$   $\overline{H}$  Набор сигналов аварии 1

 $H = 24$  Набор сигналов аварии 2

Набор сигналов аварии 3

 $\prod_{i=1}^{n}$  –  $\prod_{i=1}^{n}$  Набор сигналов аварии 4

**12-1-1-110** Заводская установка: 0

Значения 0–65535 (см. побитную таблицу кодов)

 Эти параметры могут при необходимости использоваться совместно с назначением функций 35-38 дискретным выходам. При появлении ошибки из выбранного набора соответствующий выход будет включен (двоичное значение необходимо конвертировать в десятичное перед записью в параметры 06-23 – 06-26).

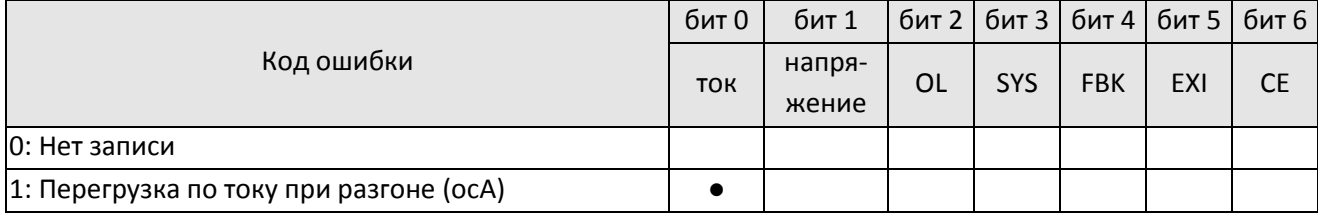

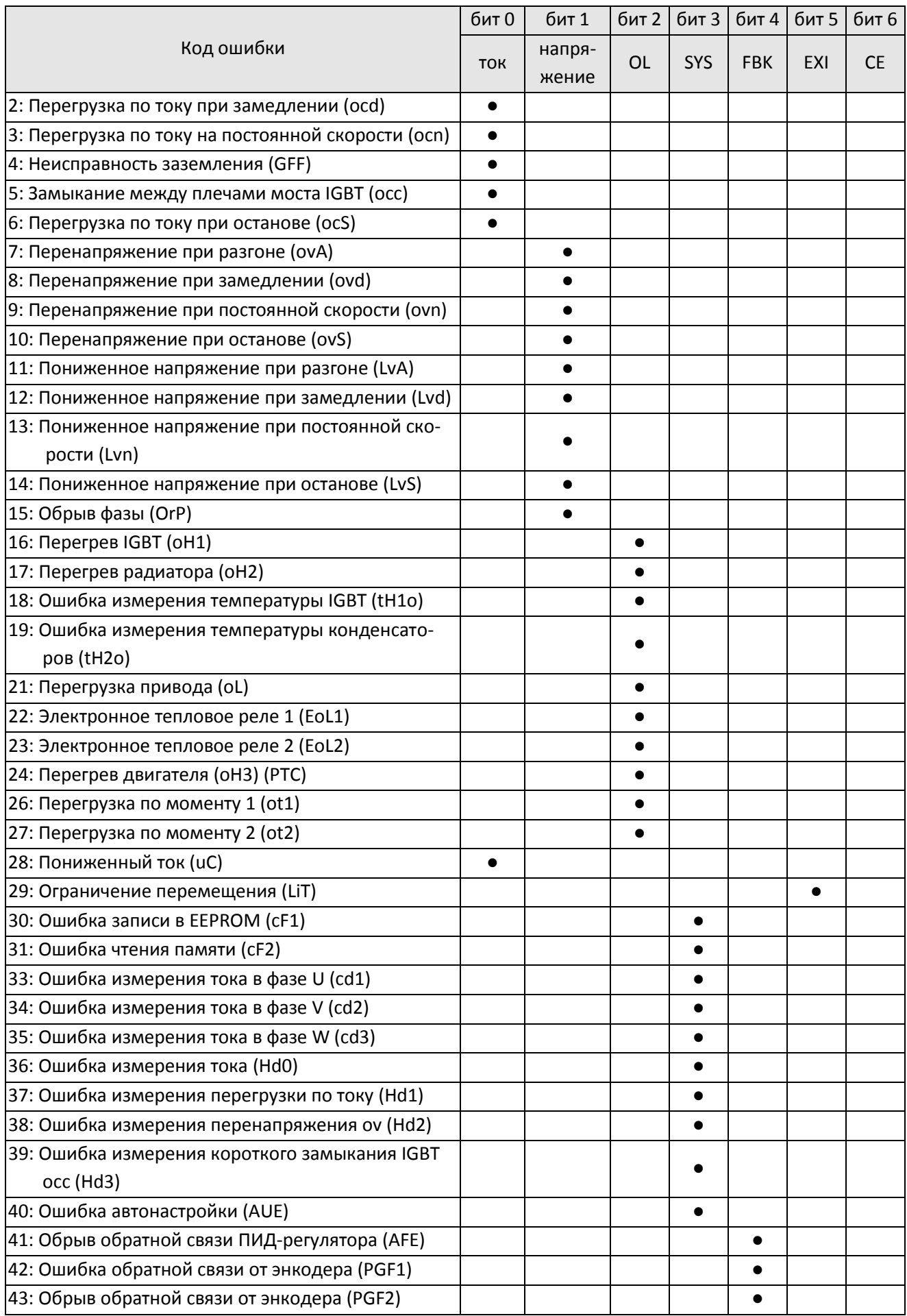

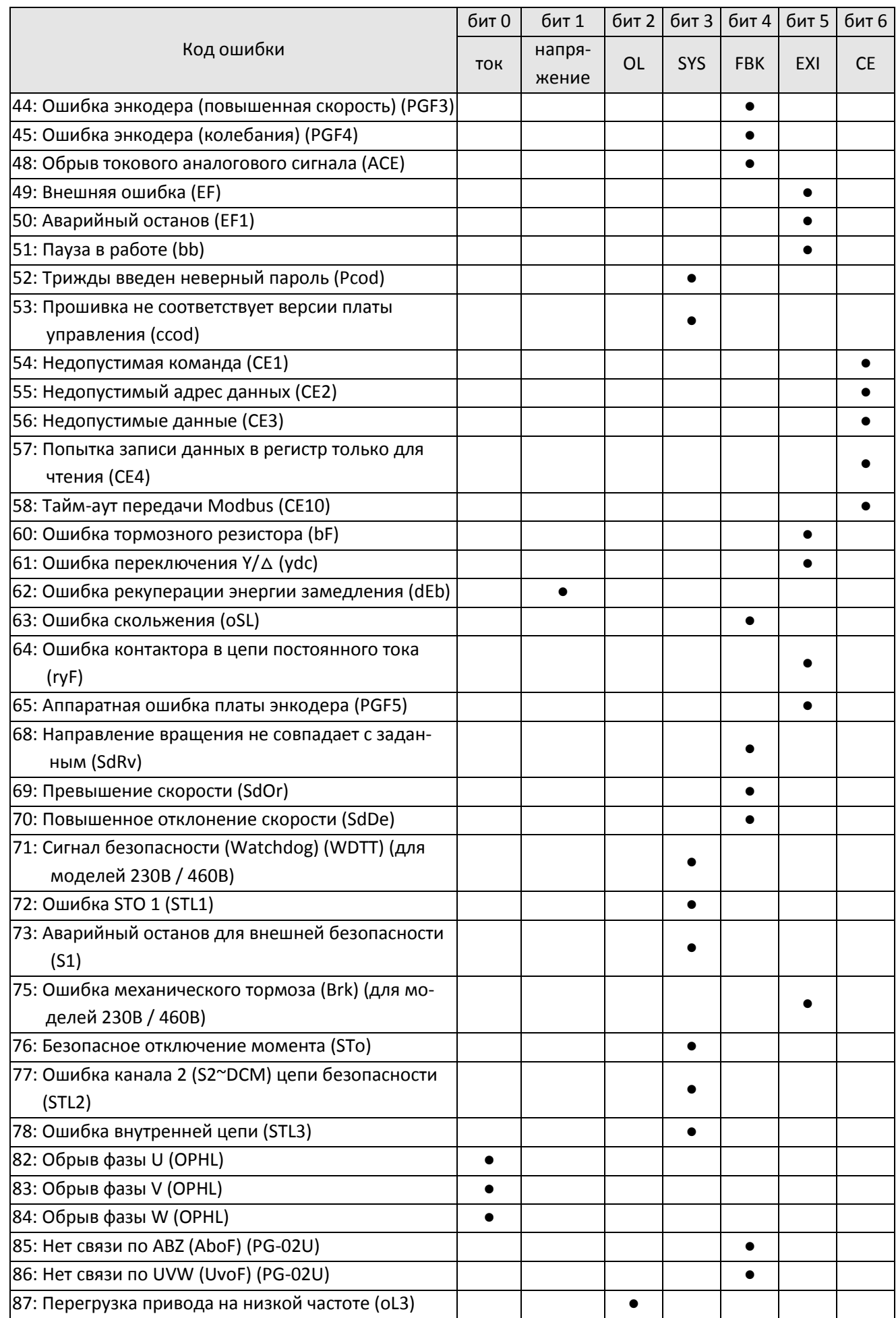

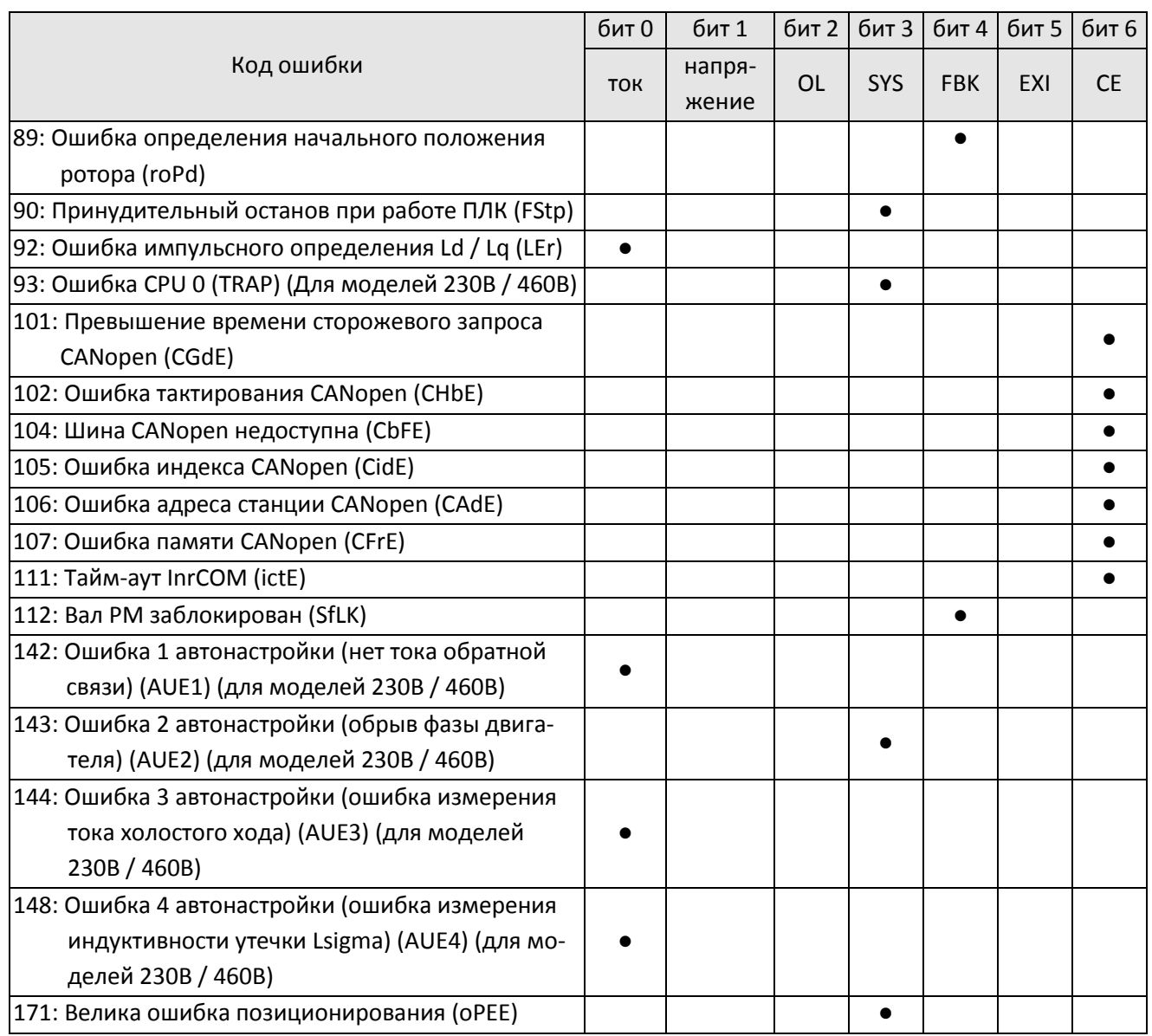

 $M$   $H_2 - 29$  Действия при сигнале перегрева от датчиков РТС / РТ100

Заводская установка: 0

Значения 0: Предупреждение и продолжение работы

- 1: Предупреждение и плавный останов
- 2: Предупреждение и останов выбегом
- 3: Нет действий

Режим работы привода после включения защиты по датчику PTC / PT100 / KTY84

 $\overline{X}$   $\overline{H}$   $\overline{H}$  -  $\overline{H}$  Уровень срабатывания РТС / КТҮ84

Заводская установка: 50.0

# Значения 0.0–100.0%

 $\square$  При 06-86=0 диапазон настройки 0.0-100.0%, по умолчанию 50%.

При 06-86=1 диапазон настройки 0.0–150.0°С, по умолчанию 125.0°С

- $\square$  Необходимо настроить аналоговые входы AVI / ACI / AUI на работу с датчиком РТС (03-00-03-02 = 6).
- Устанавливается уровень срабатывания PTC / KTY84, 100% соответствует максимальному сигналу на аналоговом входе.

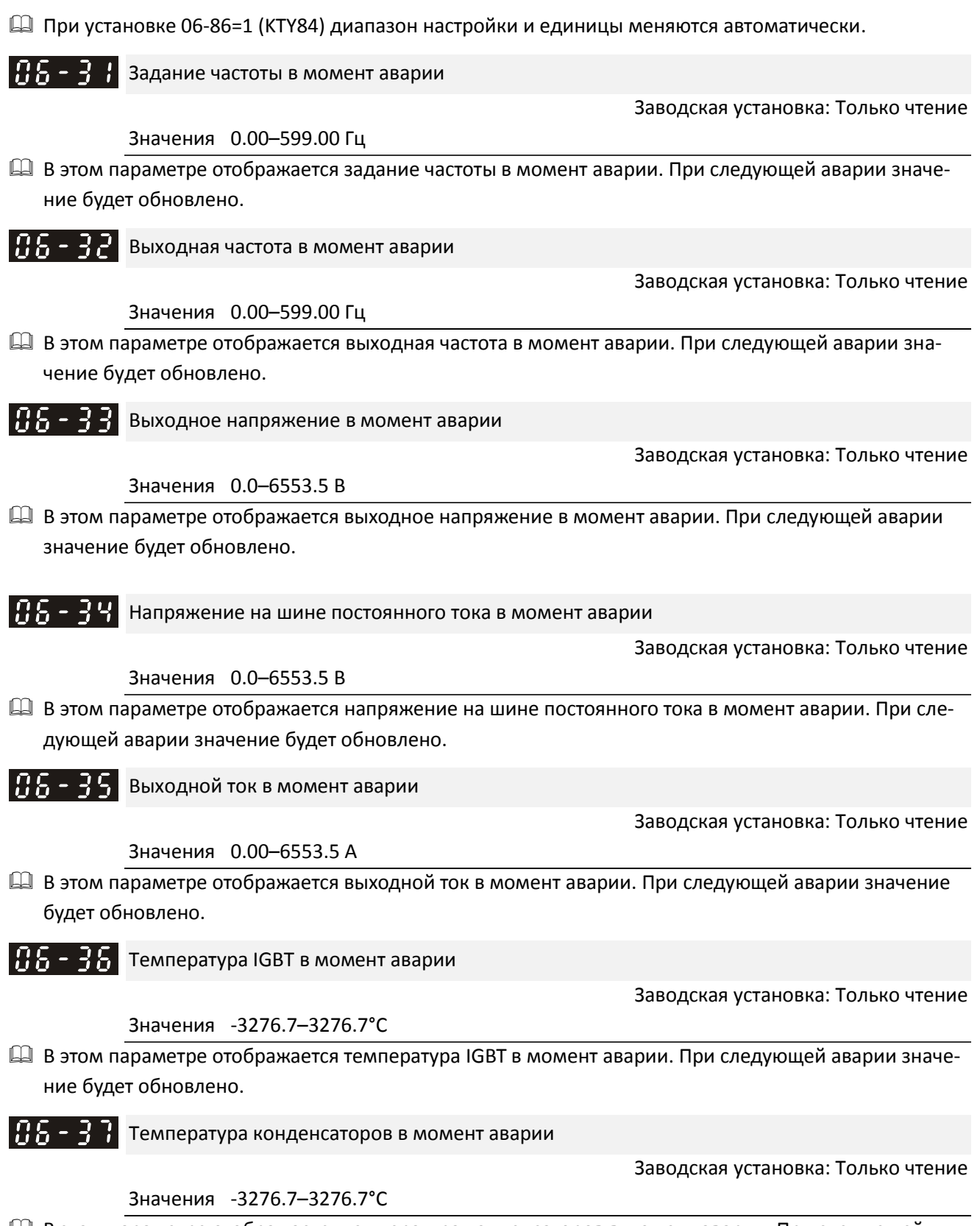

 В этом параметре отображается температура конденсаторов в момент аварии. При следующей аварии значение будет обновлено.

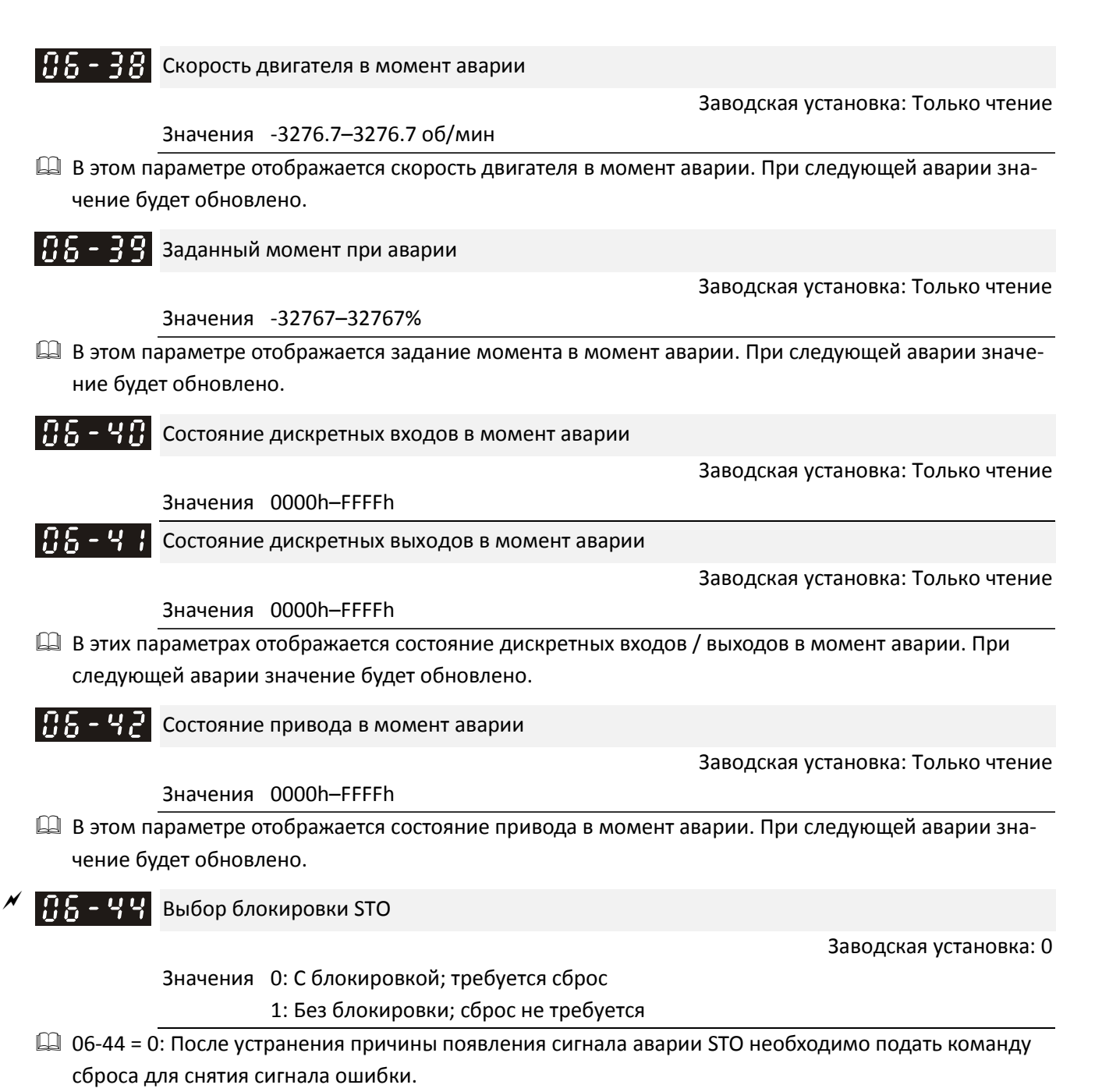

- 06-44 = 1: После устранения причины появления сигнала аварии STO сигнал ошибки будет снят автоматически.
- $\square$  Ошибки STL1–STL3 всегда требуют команду сброса, на них значение 06-44 не действует.

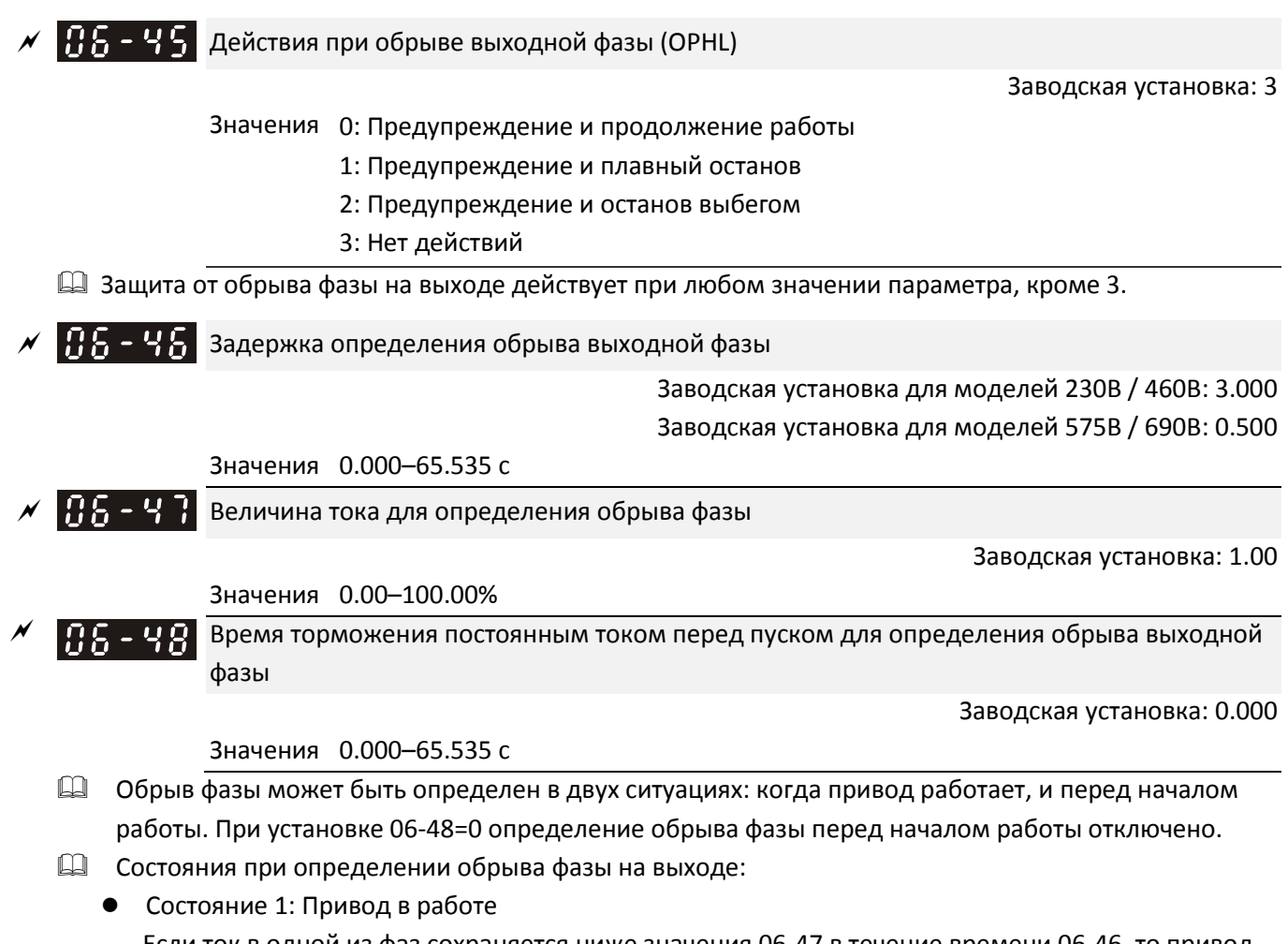

Если ток в одной из фаз сохраняется ниже значения 06-47 в течение времени 06-46, то привод действует в соответствии с 06-45.

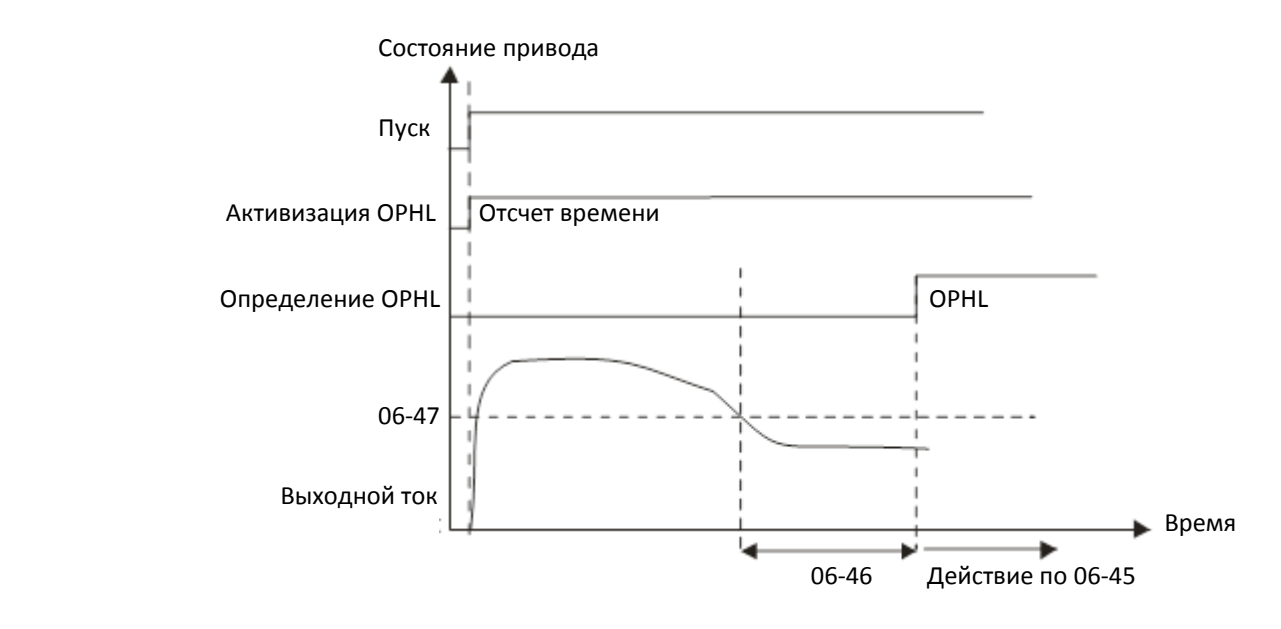

Состояние 2: Привод остановлен; 06-48 = 0; 07-02 ≠ 0

После пуска торможение постоянным током будет осуществляться согласно 07-01 и 07-02. В это время обрыв фаз не контролируется. По завершении торможения постоянным током привод начинает движение, и процесс аналогичен состоянию 1.

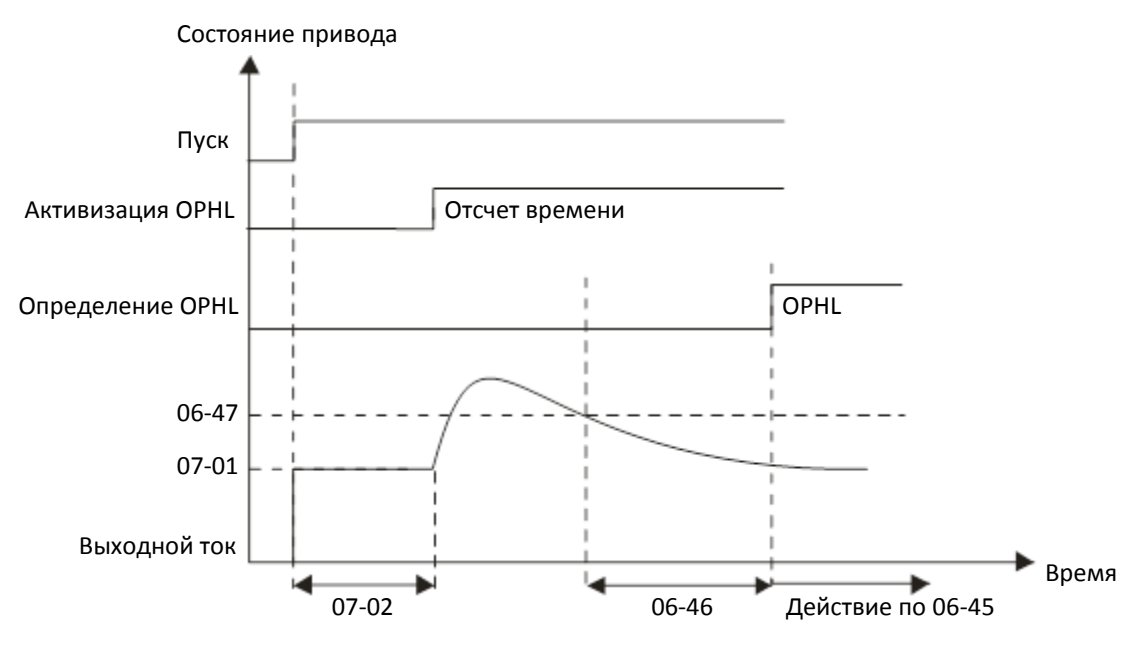

 Состояние 3: Привод остановлен; 06-48 ≠ 0; 07-02 ≠ 0 После пуска сначала торможение будет выполнено в течение времени 06-48, а затем в течение времени 07-02 (торможение постоянным током). В течение времени 06-48 ток будет равен 20 х 06-47, а в течение времени 07-02 ток будет равен 07-01. Общее время торможения составит 06- 48 + 07-02.

Состояние 3.1: 06-48 ≠ 0; 07-02 ≠ 0; до начала работы обрыв фаз не выявлен.

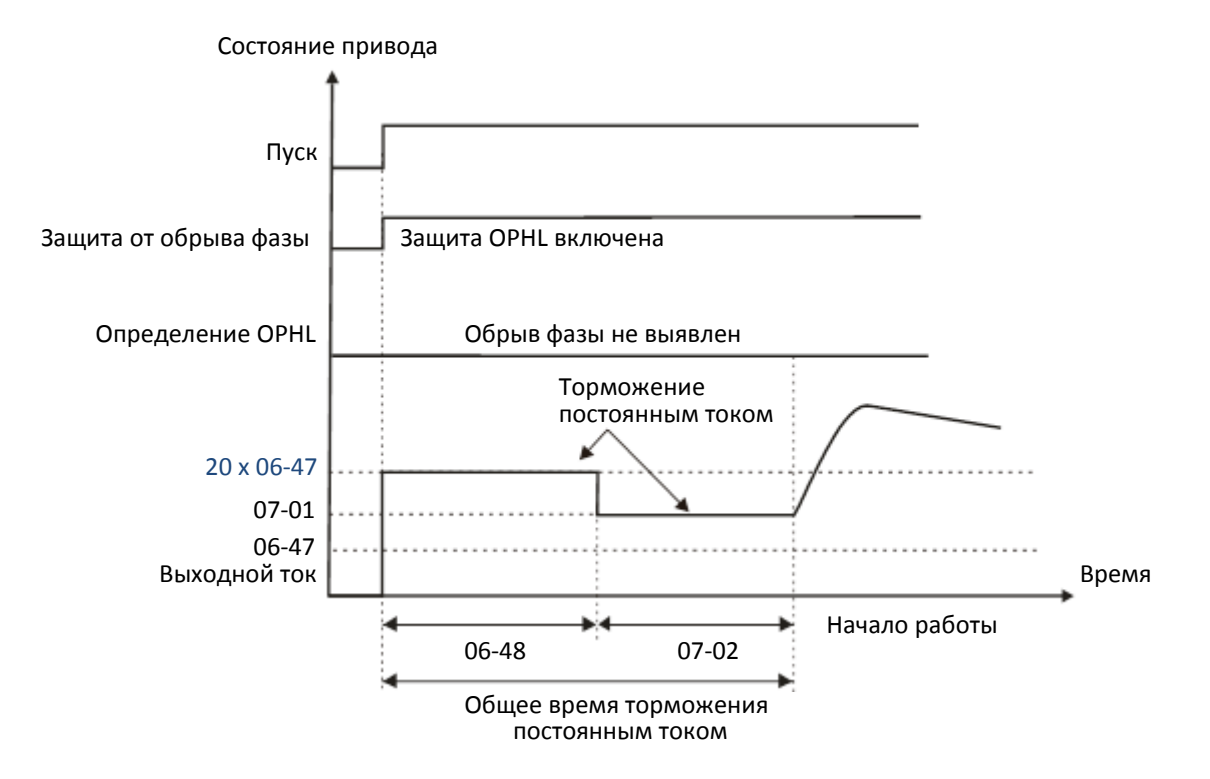

Состояние 3-2: 06-48 ≠ 0; 07-02 ≠ 0; обрыв фаз выявлен до начала работы

В этом случае, если обрыв фазы появляется в течение времени 06-48, привод выполняет действия согласно 06-45 по истечении времени 06-48 / 2.

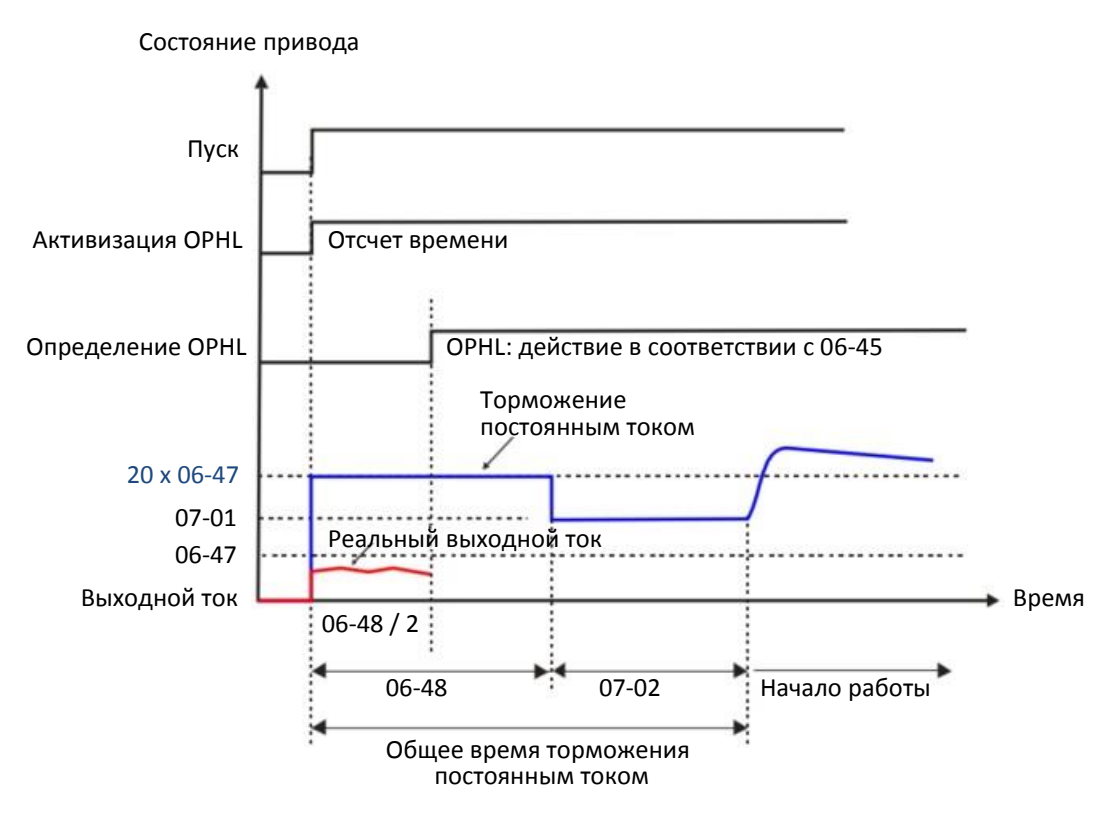

 Состояние 4: Привод остановлен; 06-48 ≠ 0; 07-02 = 0 После пуска будет выполнено торможение постоянным током 20 х 06-47 в течение времени 06- 48.

Состояние 4-1: 06-48 ≠ 0; 07-02 = 0; до начала работы обрыв фаз не выявлен

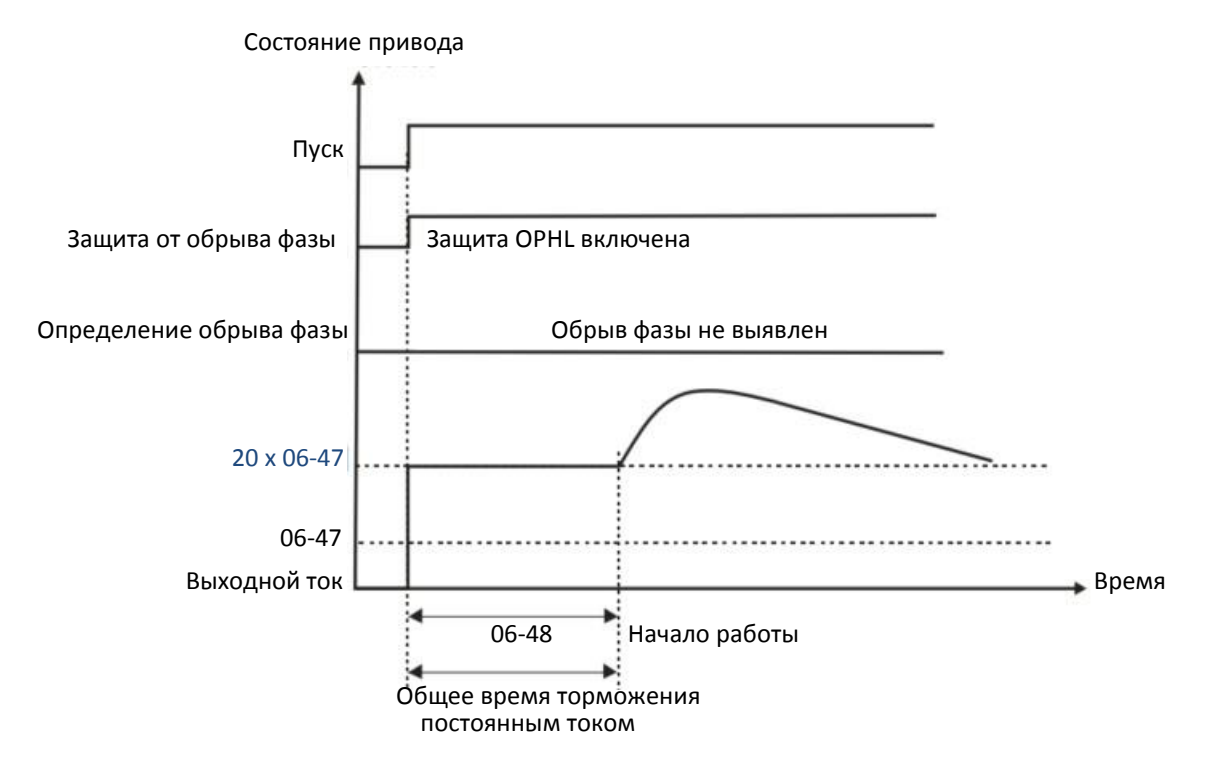

Состояние 4-2: 06-48 ≠ 0; 07-02 = 0; обрыв фаз выявлен до начала работы

В этом случае, если обрыв фазы появляется в течение времени 06-48, привод выполняет действия согласно 06-45 по истечении времени 06-48 / 2.

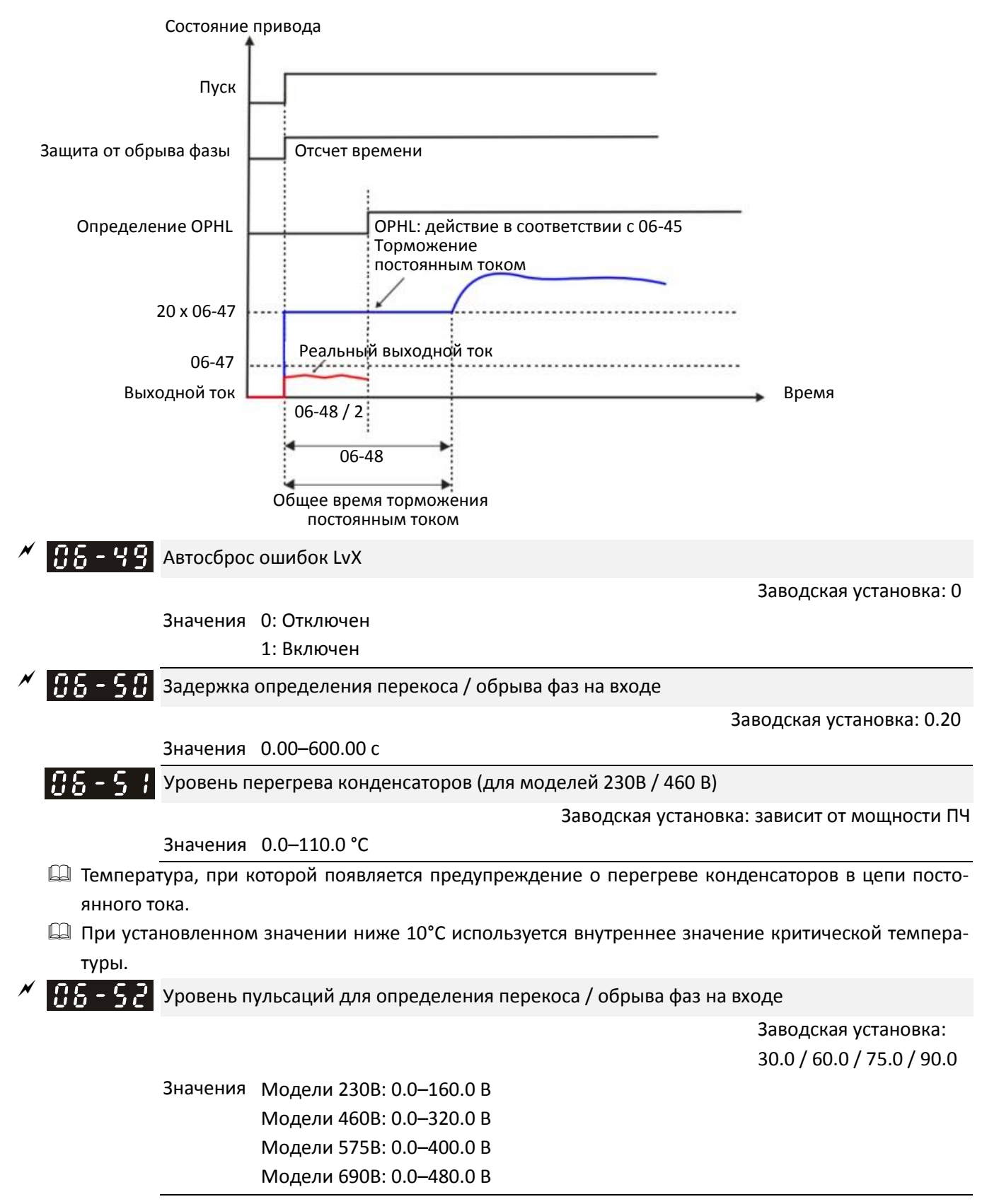

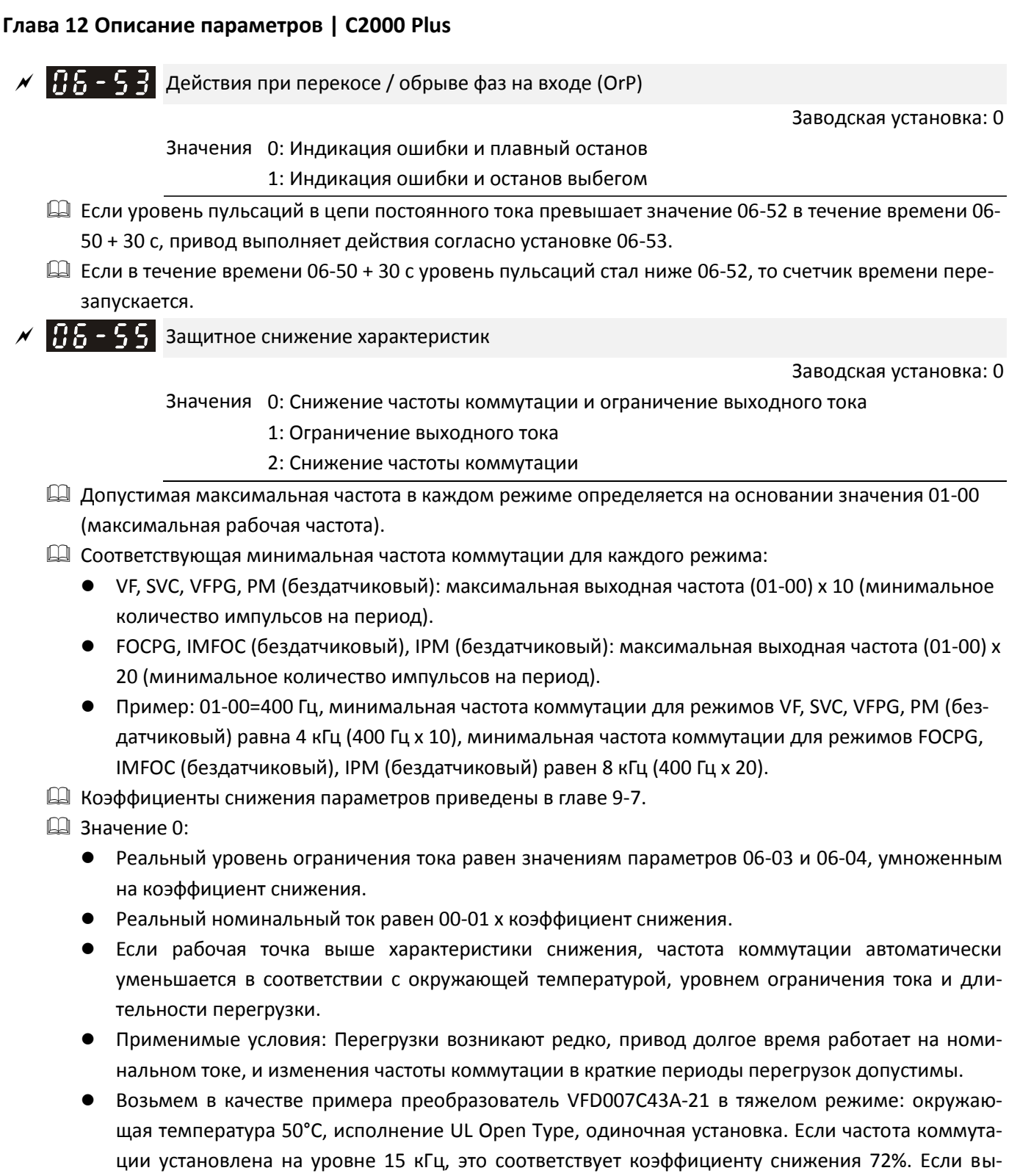

ходной ток превосходит это значение, привод автоматически снижает частоту коммутации в соответствии с окружающей температурой, выходным током и длительностью перегрузки (примем 06-03=190%). При этом уровень ограничения тока равен 137% (= 190% х 72%) от номинального тока.

## Значение 1:

- Реальный уровень ограничения тока равен значениям параметров 06-03 и 06-04, умноженным на коэффициент снижения.
- Если рабочая точка выше характеристики снижения, частота коммутации остается на установленном значении.
- Применимые условия: Изменение частоты коммутации и акустического шума при повышении окружающей температуры и частых перегрузках недопустимы. См. параметр 00-17.
- Возьмем в качестве примера преобразователь VFD007C43A-21 в тяжелом режиме: окружающая температура 50°С, исполнение UL Open Type, одиночная установка. Если частота коммутации установлена на уровне 15 кГц, это соответствует коэффициенту снижения 72%. Если выходной ток превосходит это значение, частота коммутации не меняется. Однако, если перегрузка длится достаточно долго, силовые модули IGBT нагреются, и привод остановится по ошибке oH1 (перегрев IGBT) или oL (перегрузка привода).

#### Значение 2:

- Реальный уровень ограничения тока равен значениям параметров 06-03 и 06-04.
- Реальное значение номинального тока: номинальный ток (00-01) х коэффициент снижения.
- Частота коммутации автоматически уменьшается в соответствии с окружающей температурой, уровнем ограничения тока и длительности перегрузки, но уровень ограничения тока не меняется. Уровень перегрузки равен 180% от номинального тока (00-01) в тяжелом режиме и 200% в сверхтяжелом режиме.
- Применимые условия: более высокий пусковой момент, чем при 06-55=0, когда частота коммутации (00-17) установлена выше значения по умолчанию.
- Возьмем в качестве примера преобразователь VFD007C43A-21 в тяжелом режиме: окружающая температура 50°С, исполнение UL Open Type, одиночная установка. Если частота коммутации установлена на уровне 15 кГц, это соответствует коэффициенту снижения 72%. Если выходной ток превосходит это значение, привод автоматически снижает частоту коммутации в соответствии с окружающей температурой, выходным током и длительностью перегрузки. Если 06-03=190%, уровень ограничения тока по-прежнему равен 190% от номинального тока (00- 01).
- Реальный уровень ограничения тока при окружающей температуре 60°С соответствует 72% х 80% от номинального тока.
- $\Box$  Значение данного параметра связано со значениями параметров 00-16 и 00-17.
- Окружающая температура также влияет на снижение характеристик, см. главу 9-7. Возьмем в качестве примера преобразователь VFD007C43A-21 в тяжелом режиме: окружающая температура 50°С, исполнение UL Open Type, одиночная установка. Если частота коммутации установлена на уровне 15 кГц, это соответствует коэффициенту снижения 72%. Если окружающая температура равна 60°С, то коэффициент снижения станет равным 57,6% (= 72% х (100% - (60°С-50°С) х 2%)), а ограничение тока равным 00-01 х 57,6%.

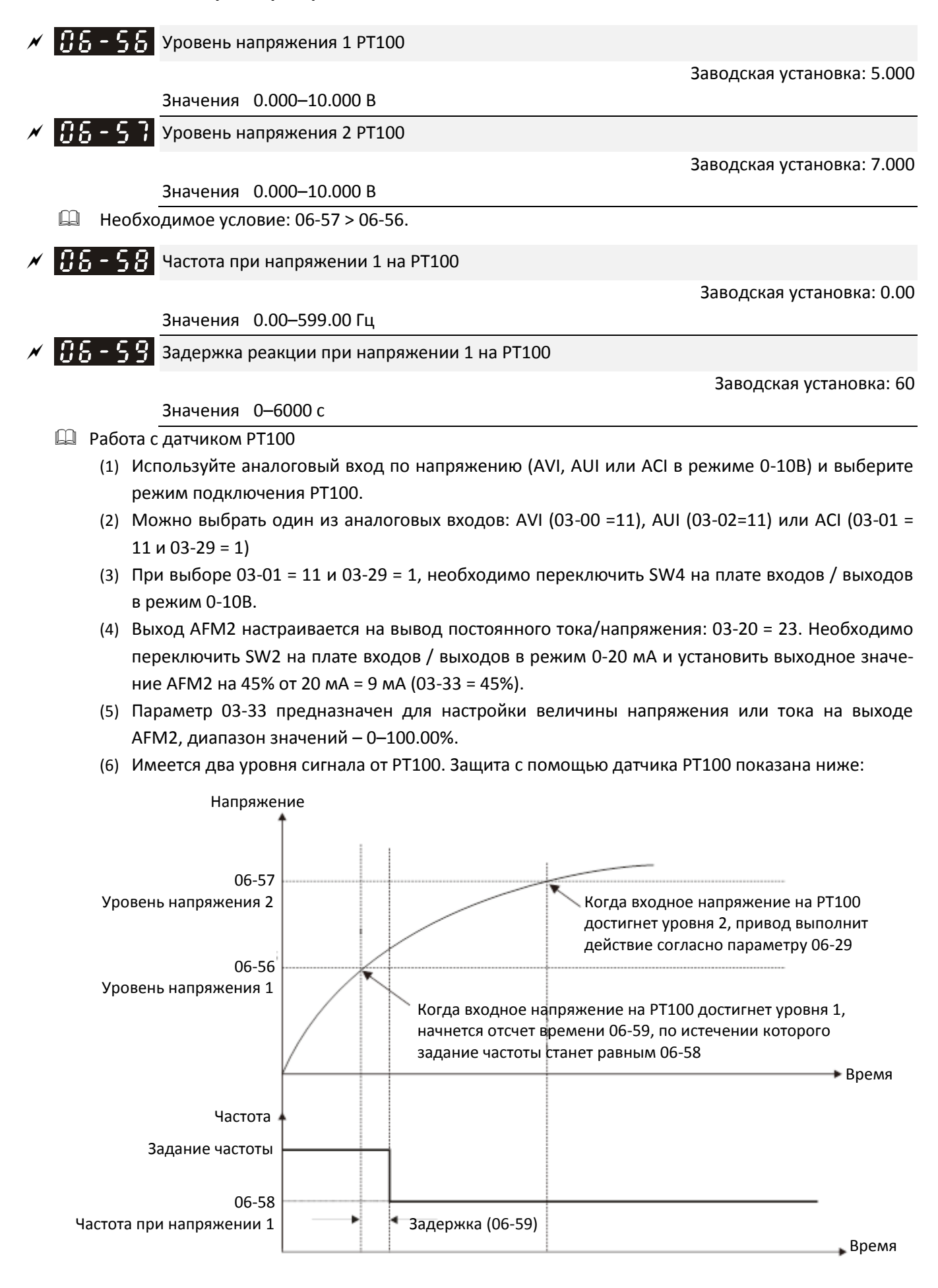

#### Подключение датчика PT100:

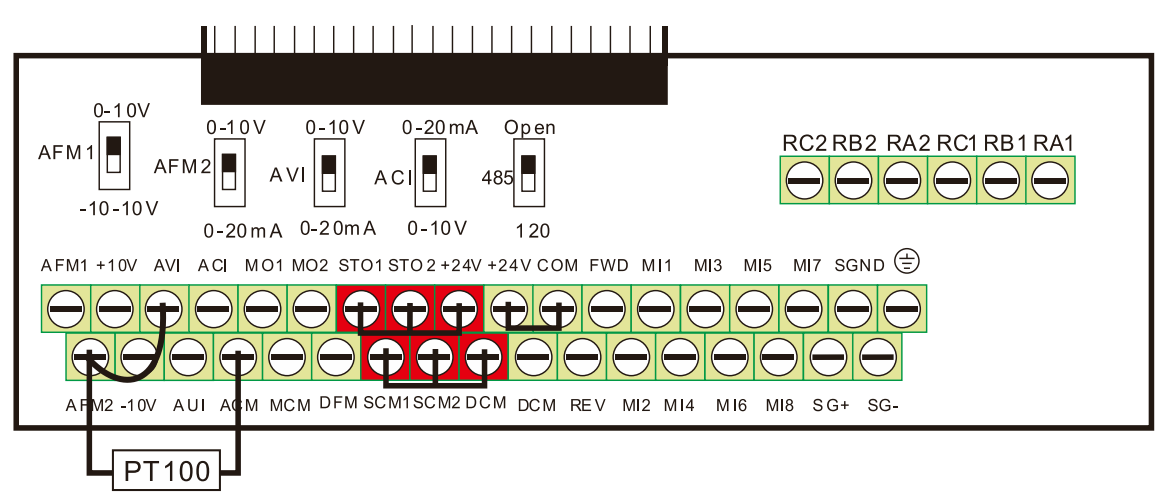

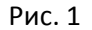

 $\square$  При 06-58 = 0.00 Гц функция работы с РТ100 отключена.

#### Пример:

При использовании PT100, если температура двигателя превысит 135°C (275*°F*), то привод начнет отсчет задержки перед замедлением (06-59). По окончании задержки привод снизит частоту до значения 06-58. На этой частоте привод будет работать до тех пор, пока температура не упадет ниже 135°C (275*°F*). Если температура двигателя превысит 150°C (302*°F*), то привод плавно остановится с индикацией ошибки "oH3".

Процесс настройки:

- 1. Переключите AFM2 в режим 0-20 мА на плате входов / выходов.
- 2. Подключение (см. рис. 1 выше): Подключите клемму AFM2 к контакту "+" датчика Подключите клемму ACM к контакту "-" датчика Соедините клеммы AFM2 и AVI
- 3. Установите 03-00 = 11, 03-23 = 23 или 03-33 = 45% (9 мА)
- 4. См. таблицу соответствия температуры RTD и его сопротивления При температуре = 135°C сопротивление = 151.71 Ом, входной ток 9 мА, падение напряжения около 1.37 В При температуре = 150°C сопротивление = 157.33 Ом, входной ток 9 мА, падение напряжения около 1.42 В
- 5. Когда температура RTD превысит 135°C, привод автоматически снизит частоту до значения 06-58. Необходимо установить 06-56 = 1.37 В и 06-58 = 10 Гц. (При 06-58 = 0 переход на пониженную частоту не выполняется)
- 6. Когда температура RTD превысит 150 °C, привод плавно остановится с индикацией ошибки "oH3". Необходимо установить 06-57 = 1.42 В и 06-29 = 1 (предупреждение и плавный останов).

Дисбаланс выходных токов для программной защиты от утечки на землю (GFF)

**12-1-1-138** Заводская установка: 60.0

Значения 0.0–200.0 %

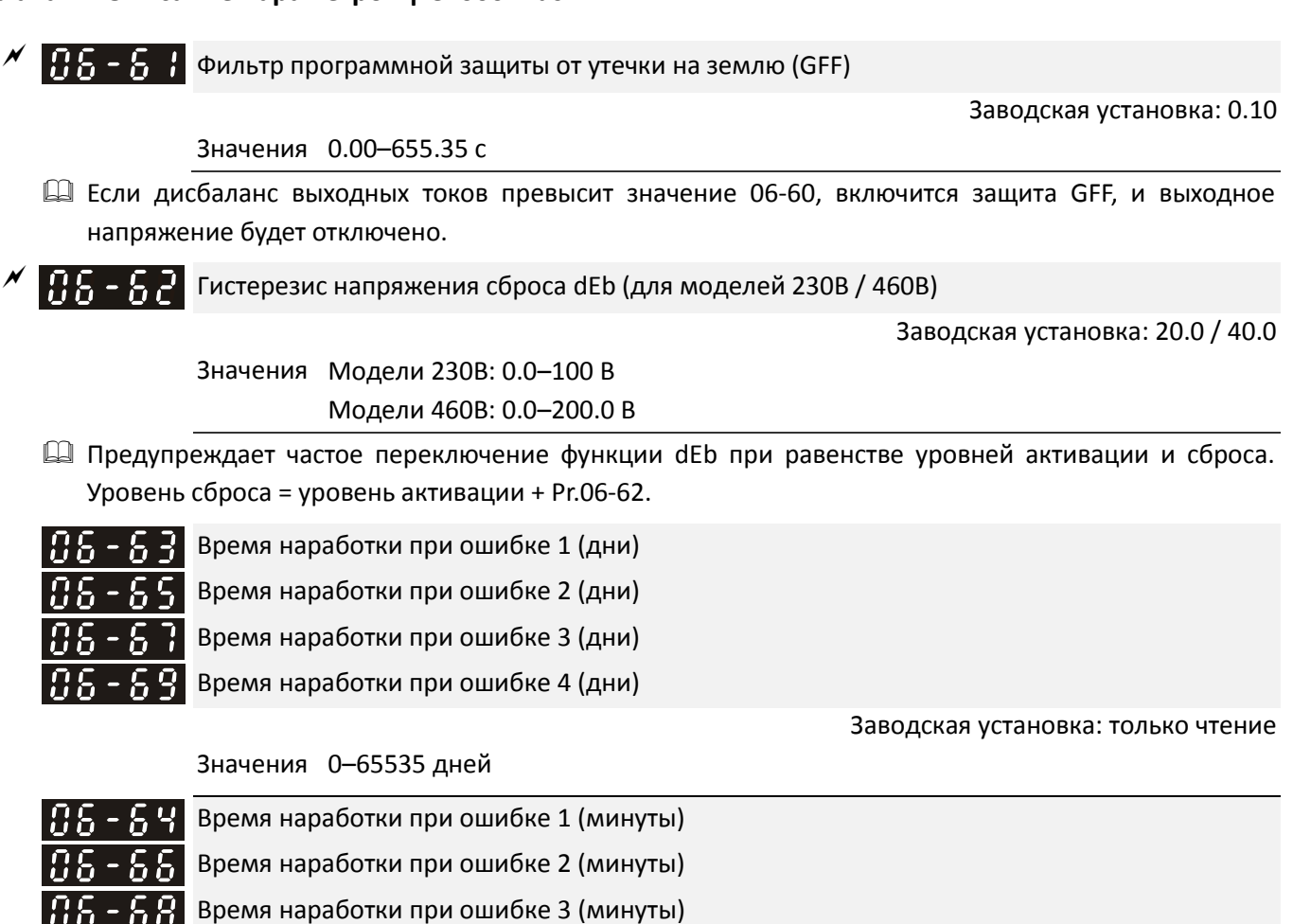

Время наработки при ошибке 4 (минуты)

**12-1-1-142** Заводская установка: только чтение

Значения 0–1439 мин.

 При появлении сигналов ошибок в процессе работы привода их коды будут записаны в параметрах 06-17–06-22, а в параметрах 06-63–06-70 будет записано время появления четырех последних ошибок. Эти данные могут помочь при диагностике.

# Например:

1-я ошибка: ocA появилась после работы двигателя в течение 1000 минут.

2-я ошибка: ocd еще через 1000 минут.

3-я ошибка: ocn еще через 1000 минут.

4-я ошибка: ocA еще через 1000 минут.

5-я ошибка: ocd еще через 1000 минут.

6-я ошибка: ocn еще через 1000 минут.

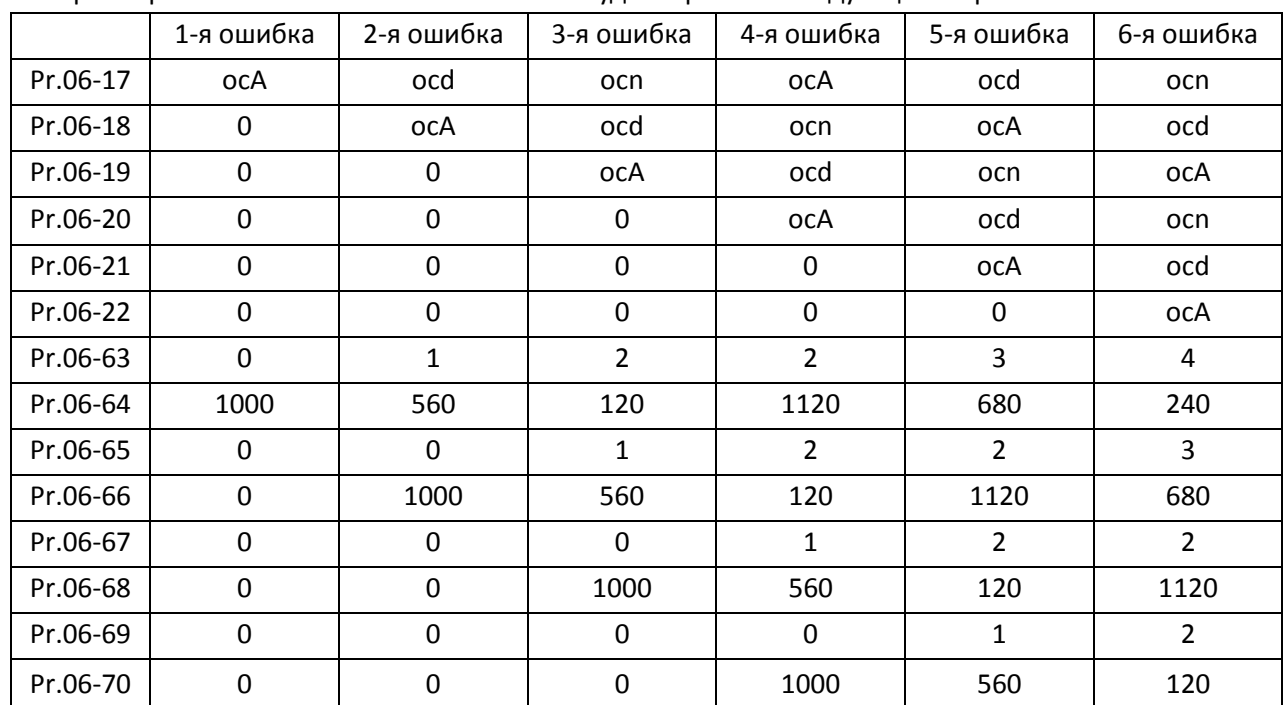

В параметрах 06-17–06-22 и 06-63–06-70 это будет отражено следующим образом:

Здесь можно увидеть, что последняя (6-я) ошибка произошла через 4 дня и 240 минут после запуска привода.

 $\overline{X}$   $\overline{R}$   $\overline{R}$  –  $\overline{R}$   $\overline{R}$  Низкий уровень тока

**12-1-1-143** Заводская установка: 0.0

Значения 0.0 – 100.0 %

Задержка реакции на низкий уровень тока

**12-1-1-144** Заводская установка: 0.00

Значения 0.00 – 360.00 с

Действия при низком уровне тока

**12-1-1-145** Заводская установка: 0

Значения 0: нет действий

- 1: Индикация ошибки и останов выбегом
- 2: Индикация ошибки и плавный останов с временем замедления 2
- 3: Предупреждение и продолжение работы
- Если ток будет меньше 06-71 в течение времени 06-72, то привод будет действовать согласно значению 06-73. Информация об этом может быть выведена на дискретный выход с функцией 44 (низкий ток).
- Данная функция не работает, если привод остановлен или находится в спящем режиме.
- Значение 06-71 устанавливается в % от номинального тока преобразователя (00-01): низкий уровень тока (А) = 00-01 x 06-71. Следует иметь в виду, что значение 00-01 меняется автоматически при изменении значения 00-16.

 Тип PTC **12-1-1-146** Заводская установка: 0 Значения 0: PTC 1: KTY84-130 При использовании KTY84-130 необходим резистор делителя (2 кОм , мощность > 0.25 Вт, ±0.1%). Схема подключения: Делитель R KTY84-130 Внутренние цепи

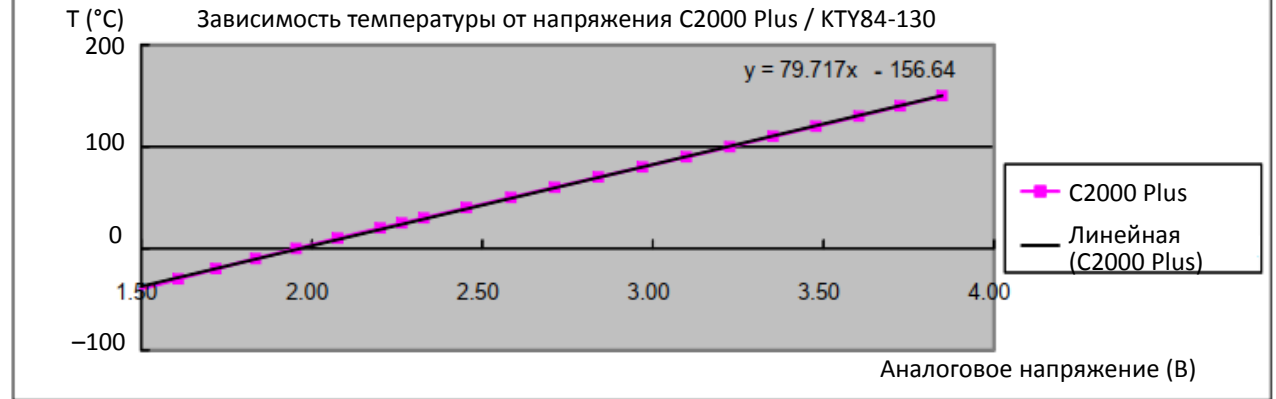

- Если температура превысит заданный уровень, появится ошибка oH3. Для сброса ошибки температура должна упасть на 5°С ниже заданного уровня.
- Если KTY84-130 не подключен или неисправен, вычисленная температура выходит за пределы -40–150°С, отображается температура -40°С или 150°С без какой-либо дополнительной информации. В этом случае также появится ошибка oH3; проверьте подключение и исправность датчика.
- Если появится предупреждающий сигнал от KTY84-130, привод будет действовать согласно установке в параметре 06-29.

# **07 Специальные параметры**

 $\mathcal M$  Параметр можно менять при работе привода.

Аббревиатуры, используемые для обозначения различных типов двигателей:

- **•** IM: Асинхронный двигатель
- PM: Синхронный двигатель с постоянными магнитами
- IPM: Синхронный двигатель с заглубленными постоянными магнитами
- SPM: Синхронный двигатель с поверхностными постоянными магнитами
- **•** SynRM: Реактивный синхронный двигатель

 $\mathcal{N}$   $\mathbf{H}$   $\mathbf{H}$  –  $\mathbf{H}$  Напряжение включения тормозного ключа

Заводская установка: 370.0 / 740.0 / 895.0 / 1057.0

Значения Модели 230В: 350.0–450.0 В Модели 460В: 700.0–900.0 В Модели 575В: 850.0–1116.0 В Модели 690В: 939.0–1318.0 В

- Этот параметр устанавливает значение напряжения на шине постоянного тока, при котором включится тормозной ключ. Пользователь может выбрать подходящий тормозной резистор для получения оптимального замедления. Данные по тормозным резисторам приведены в главе 7.
- Этот параметр действует только для моделей со встроенным тормозным модулем (см. главу 9)
- $\mathbb{R}$   $\mathbb{R}$   $\mathbb{R}$   $\mathbb{R}$  Уровень тока при торможении постоянным током

Заводская установка: 0

#### Значения 0–100 %

- $\Box$  100% соответствуют номинальному току ПЧ (00-01).
- Этот параметр определяет величину постоянного тока торможения, подаваемого на двигатель при пуске и останове. Начинайте настраивать торможение при пуске с низких значений, и плавно увеличивайте ток до получения нужного тормозного момента. Ток торможения не может превышать номинальный ток двигателя во избежание его повреждения. НЕ используйте торможение постоянным током для механического удержания двигателя во избежание травм персонала.
- Двигатели PM имеют собственное магнитное поле, и подача на статор постоянного тока может привести к обратному вращению, поэтому использование торможения постоянным током на двигателях с постоянными магнитами не рекомендуется.

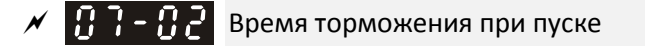

Заводская установка: 0.0

#### Значения 0.0–60.0 с

- Двигатель может произвольно вращаться под действием внешних сил или по инерции. Если запустить его в этот момент, то можно повредить двигатель или получить сигнал аварии по перегрузке по току. Этот параметр определяет длительность подачи на двигатель постоянного тока для его останова перед подачей команды пуска. Значение 0.0 отменяет торможение при пуске.
- Двигатели PM имеют собственное магнитное поле, и подача на статор постоянного тока может привести к обратному вращению, поэтому использование торможения постоянным током на двигателях с постоянными магнитами не рекомендуется. Используйте параметр 10-49 (подача нулевого напряжения при пуске) для принудительного останова двигателя.

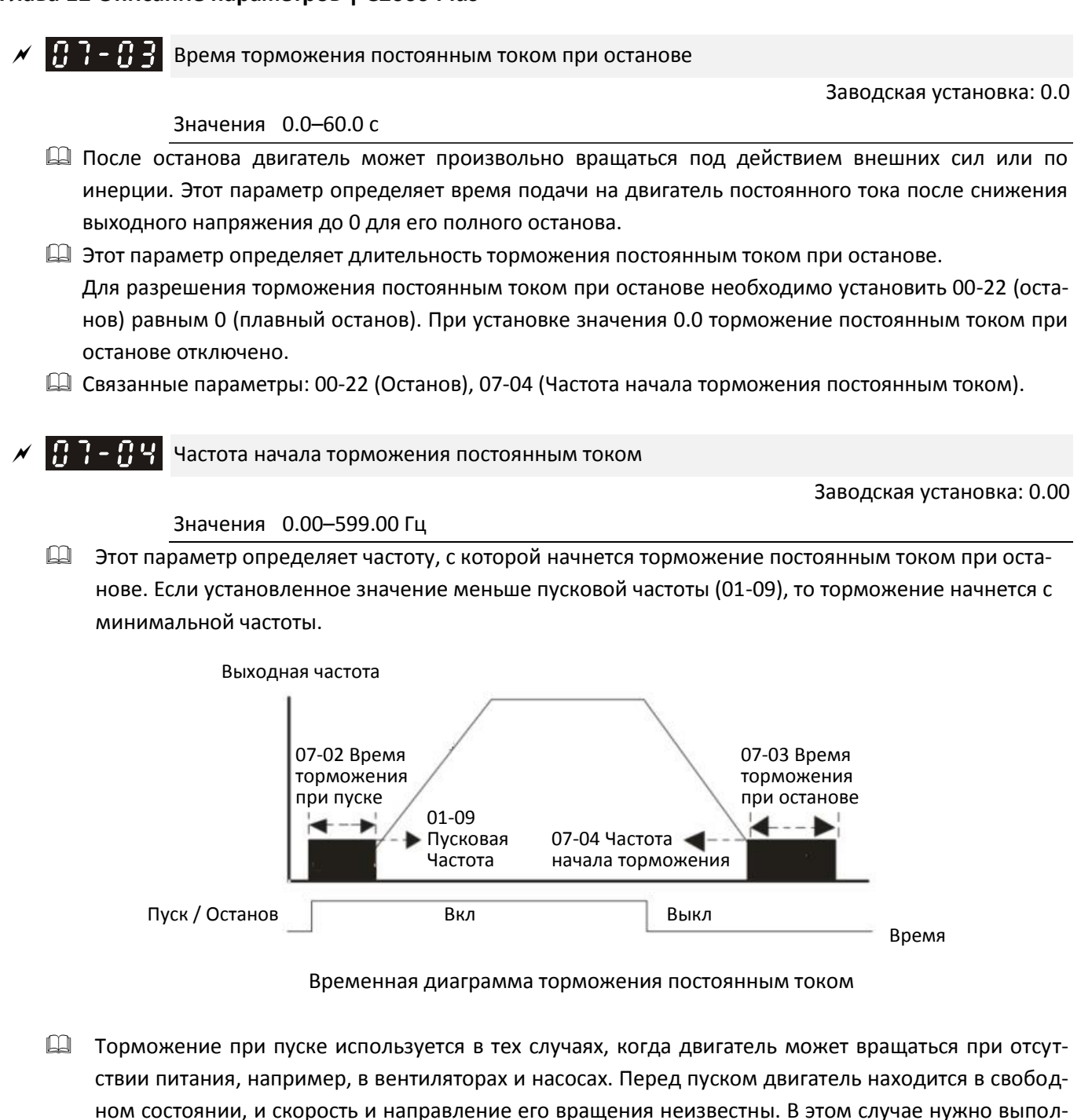

нить торможение перед пуском.

 Торможение при останове используется в тех случаях, когда двигатель нужно остановить быстро, или в конкретном положении, например, на кранах или вырубных машинах.

# Темп нарастания напряжения

**12-1-1-148** Заводская установка: 100

#### Значения 1–200 %

 При использовании функции определения скорости настройте этот параметр для снижения темпа увеличения напряжения, если появляются ошибки oL или oc. Однако время определения скорости при этом увеличится.

 $\nu$  **Ре**акция на кратковременное пропадание напряжения питания

**12-1-1-149** Заводская установка: 0

Значения 0: Прекращение работы

- 1: Определение скорости, начиная с уровня скорости перед пропаданием напряжения
- 2: Определение скорости, начиная с минимальной частоты
- Этот параметр определяет режим работы при перезапуске привода после провала напряжения питания.
- Напряжение питания преобразователя может кратковременно пропадать по многим причинам. Данная функция позволяет восстанавливать напряжение на выходе ПЧ, если провал напряжения не вызвал полную остановку привода.
- Значение 1: Определение скорости начинается со значения, имевшего место перед провалом питания. После синхронизации выходной частоты и скорости двигателя выполняется разгон до заданной частоты. Это значение рекомендуется для нагрузок с высоким моментом инерции и низким сопротивлением движению. Пример: Если в оборудовании имеется маховик с большим моментом инерции, то нет необходимости ждать его полного останова до продолжения работы и терять время.
- Значение 2: Определение скорости начинается с минимальной выходной частоты. После синхронизации выходной частоты и скорости двигателя выполняется разгон до заданной частоты. Это значение рекомендуется для нагрузок с низким моментом инерции и высоким сопротивлением движению.
- При использовании энкодера преобразователь определяет скорость двигателя автоматически, если 07-06 не равно 0.
- Данная функция активна только при наличии сигнала пуска.

## Допустимое время пропадания напряжения

**12-1-1-150** Заводская установка: 2.0

#### Значения 0.0–20.0 с

- Этот параметр определяет максимально допустимое время перерыва в питании. Если длительность перерыва в питании превысит установленное, то напряжение с выхода ПЧ будет снято.
- $\square$  Параметр 07-06 действует, если максимально допустимое время перерыва в питании  $\leq$  20 с, и на дисплее преобразователя отображается сообщение "Lv". Но если преобразователь отключился от сети из-за перегрузки, то действия, указанные в параметре 07-06, не выполняются.

 $\mathscr{N}$  **11 - 112** задержка начала определения скорости

Заводская установка: зависит от модели ПЧ

#### Значения 0.1–5.0 с

- Если определено отключение питания, то преобразователь отключает выходное напряжение и ждет в течение времени 07-08, прежде чем продолжить работу. За это время напряжение на выходе преобразователя должно снизиться до 0 перед повторной его подачей.
- Этот параметр используется не только для задания паузы, но и для задержки перезапуска при выбеге.
- Команда пуска при выбеге запоминается, и пуск или останов после задержки выполняется, начиная с последней заданной частоты.

- Эта задержка применима только при перезапуске после останова выбегом и не ограничивает плавный останов. Останов выбегом может быть вызван различными командами управления или отключением по ошибке.
- В таблице ниже приведена рекомендованная длительность задержек для различных моделей. Значение параметра можно установить по этой таблице (значения по умолчанию также установлены по этим данным).

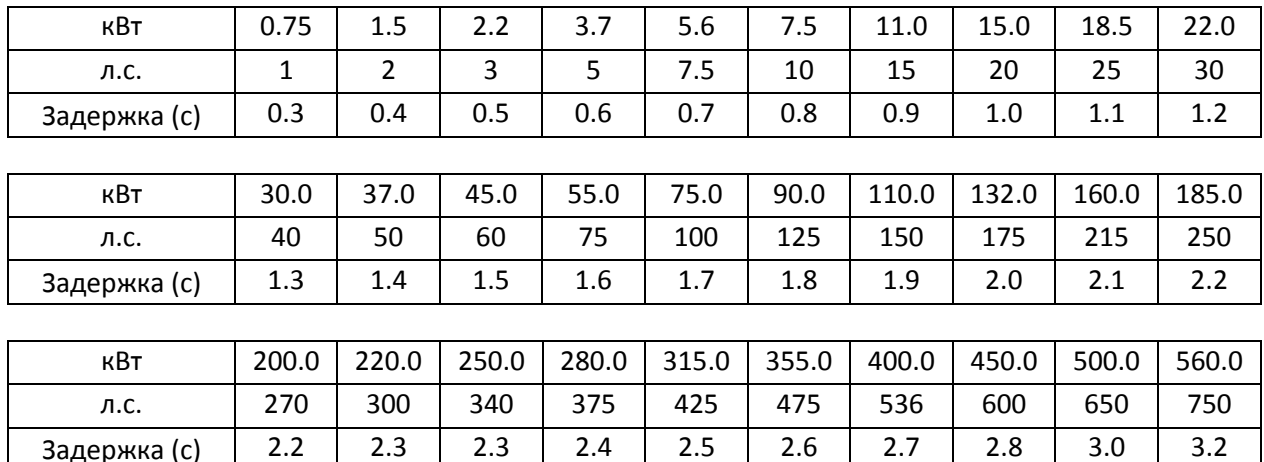

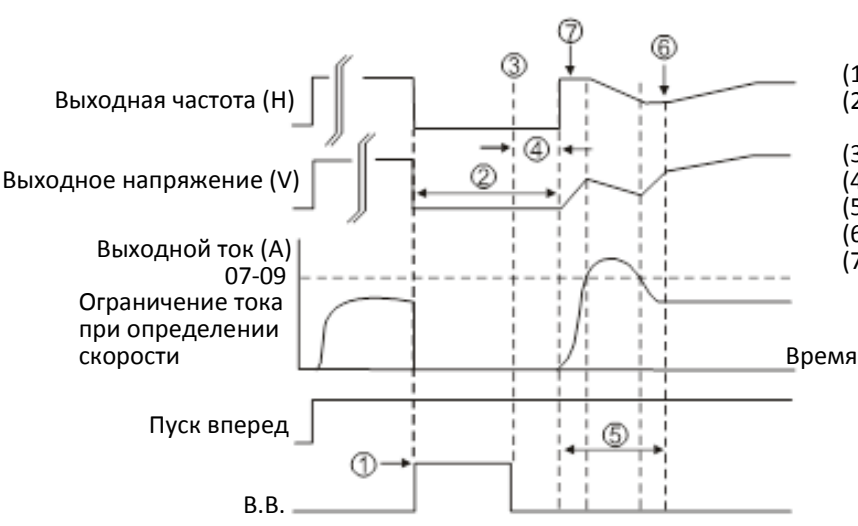

# (1) Входной сигнал В.В.

- (2) Отключение выходного напряжения
- (3) Снятие сигнала B.B.
- (4) Задержка 07-08
- (5) Определение скорости
- (6) Скорость согласована
- (7) Задание частоты до B.B.

Определение скорости, начиная с последней выходной частоты

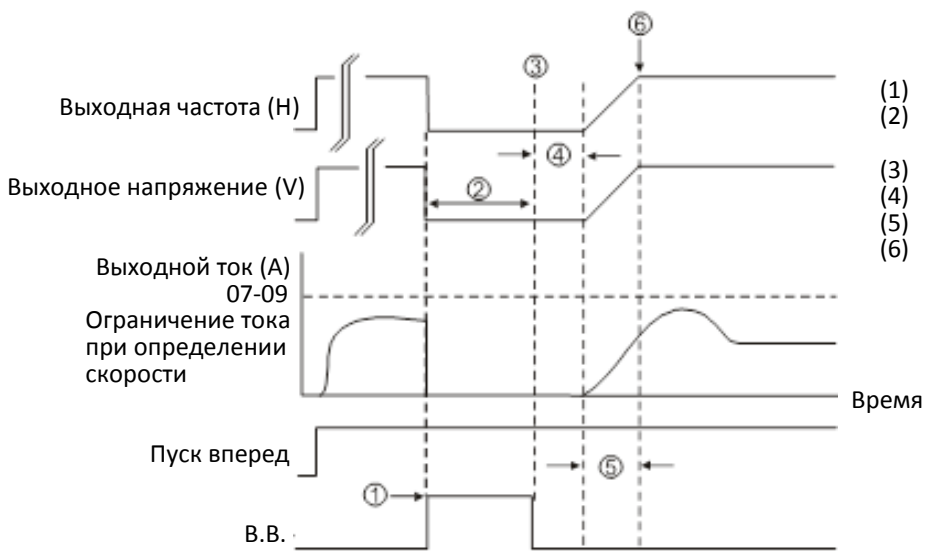

- 
- (1) Входной сигнал В.В.<br>(2) Отключение выходн (2) Отключение выходного напряжения
- (3) Снятие сигнала B.B.
- (4) Задержка 07-08
- (5) Определение скорости<br>(6) Скорость согласована
	- (6) Скорость согласована

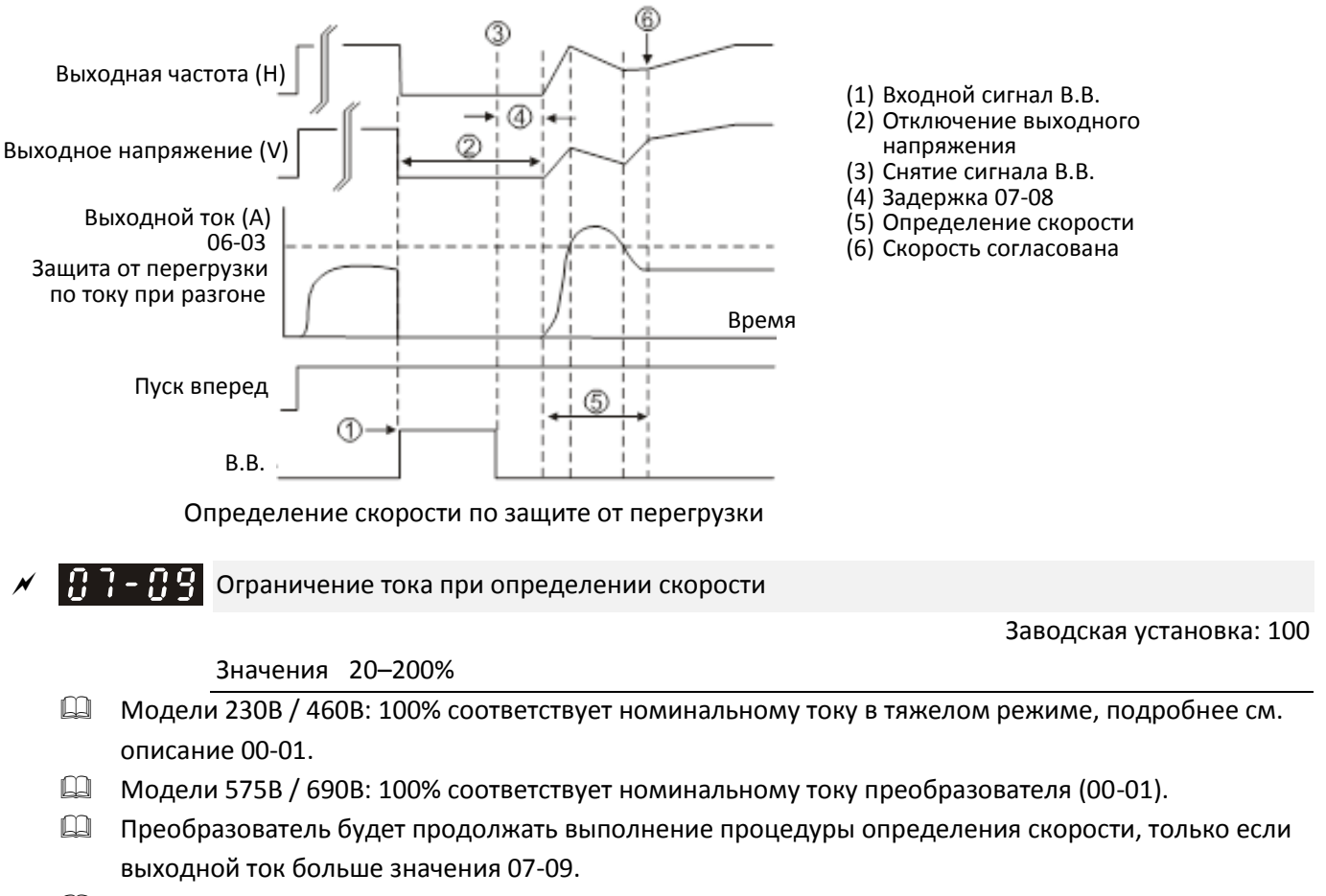

Определение скорости, начиная с минимальной выходной частоты

- Значение этого параметра влияет на время определения скорости. Чем больше будет значение этого параметра, тем быстрее будет достигнута синхронизация. Однако если значение этого параметра будет слишком большим, то может включиться защита от перегрузки.
- Определение скорости при перезапуске после аварии

**12-1-1-151** Заводская установка: 0

Значения 0: Пуск не выполняется

1: Определение скорости, начиная с текущей частоты

- 2: Определение скорости, начиная с минимальной частоты
- При использовании энкодера преобразователь определяет скорость двигателя автоматически, если значение этого параметра не равно 0.
- $\Box$  Действует при ошибках: bb, oc, ov, occ. Для перезапуска после ошибок ос, оv, осс параметр 07-11 не должен быть равен 0.
- Количество попыток перезапуска после аварии

Заводская установка: 0

## Значения 0–10

- При появлении ошибок oc, ov, occ преобразователь может быть автоматически перезапущен до 10 раз. Если 07-11 ≠ 0, то после ошибки привод сбрасывается и перезапускается автоматически. Пуск происходит в соответствии с 07-10.
- Если количество ошибок больше значения 07-11, то требуется ручной перезапуск и последующая подача команды управления.

 $\mathcal{N}$   $\left[\begin{matrix} 1 & 1 \\ 1 & 1 \end{matrix}\right]$  Определение скорости при пуске

Заводская установка: 0

# Значения 0: Отключено

- 1: Определение скорости, начиная с максимальной частоты
- 2: Определение скорости, начиная с пусковой частоты
- 3: Определение скорости, начиная с минимальной частоты
- $\square$  При использовании двигателя SynRM разрешена только установка 07-12=3.
- Функция определения скорости актуальна для прессов, вентиляторов и других механизмов с высокой инерцией. Например, механический пресс обычно имеет высокоинерционный маховик, и обычный способ его останова - выбег. Поэтому для его перезапуска требуется 2-5 минут или более для останова. При установке этого параметра не будет необходимости ждать полной остановки маховика для повторного запуска. При использовании энкодера преобразователь определяет скорость двигателя автоматически, процесс проходит быстрее и аккуратнее. Установите 07- 09 в качестве задания тока (максимальный ток при поиске скорости).
- При использовании энкодера преобразователь определяет скорость двигателя автоматически, если 07-12 не равно 0.
- $□$  При использовании двигателя РМ и 07-12 ≠ 0 функция определения скорости включена. При 07-12 = 1, 2 или 3 поиск текущей скорости начинается с нулевой скорости.
- $\mathbf{P}$   $\mathbf{P}$   $\mathbf{P}$  Режим работы функции dEb

Заводская установка: 0

Значения 0: Функция отключена

- 1: Плавный останов с автоматическим замедлением, без перезапуска
- 2: Автоматический разгон / замедление, с автоматическим перезапуском
	- 3: Контроль снижения напряжения до 350 / 700 В, плавный останов.
	- 4. Контроль повышения напряжения от 350 / 700 В, плавный останов.
- Функция dEb (Deceleration Energy Backup использование энергии торможения) позволяет обеспечить контролируемый останов двигателя при неожиданном отключении питания. Если питание отключено надолго, то это функция позволяет полностью остановить двигатель. Если питание восстановилось, то привод может продолжить работу по окончании времени задержки dEb.
- Уровень восстановления: Значение по умолчанию зависит от типоразмера привода: Размеры A, B, C, D0, D: 06-00 + 60В / 30В (Для серии 220В)

Размеры E и выше: 06-00 + 80В / 40В (Для серии 220В)

- Уровень пониженного напряжения Lv: По умолчанию равен 06-00.
- $\square$  При работе функции dEb работа привода может быть прервана другими защитами, например гу $F$ , ov, oc, occ, EF и т.д., и коды этих ошибок будут записаны.
- Команды Стоп (Сброс) не выполняются в процессе автоматического замедления при работе функции dEb, и привод продолжит замедление до останова. Для немедленного останова выбегом используйте другие функции, например EF.
- $\Box$  Функция В.В. не работает при работе функции dEb. Функция В.В. будет доступна только по окончании работы функции dEb.
- Даже если при работе функции dEb предупреждение о пониженном напряжении "Lv" не отображается на дисплее, если напряжение на шине постоянного тока ниже уровня Lv, то дискретный выход с функцией 10 (Предупреждение о пониженном напряжении) остается в работе.
- Действия функции dEb показаны ниже:
- Когда напряжение на шине постоянного тока падает ниже уровня включения функции dEb, она начинает работать (реле плавного пуска остается замкнутым), и привод выполняет автоматическое замедление.
	- **Ситуация 1:** Мгновенное отключение питания / напряжение питания мало и нестабильно / напряжение питания понижается из-за большой подключенной нагрузки;

07-13 = 1, питание восстанавливается;

Когда питание восстановится, и напряжение на шине постоянного тока превысит уровень восстановления, привод линейно замедлится до 0 Гц и остановится. На дисплее появится сообщение "dEb", которое можно сбросить только вручную во избежание ситуации, когда оператор не знает причину остановки.

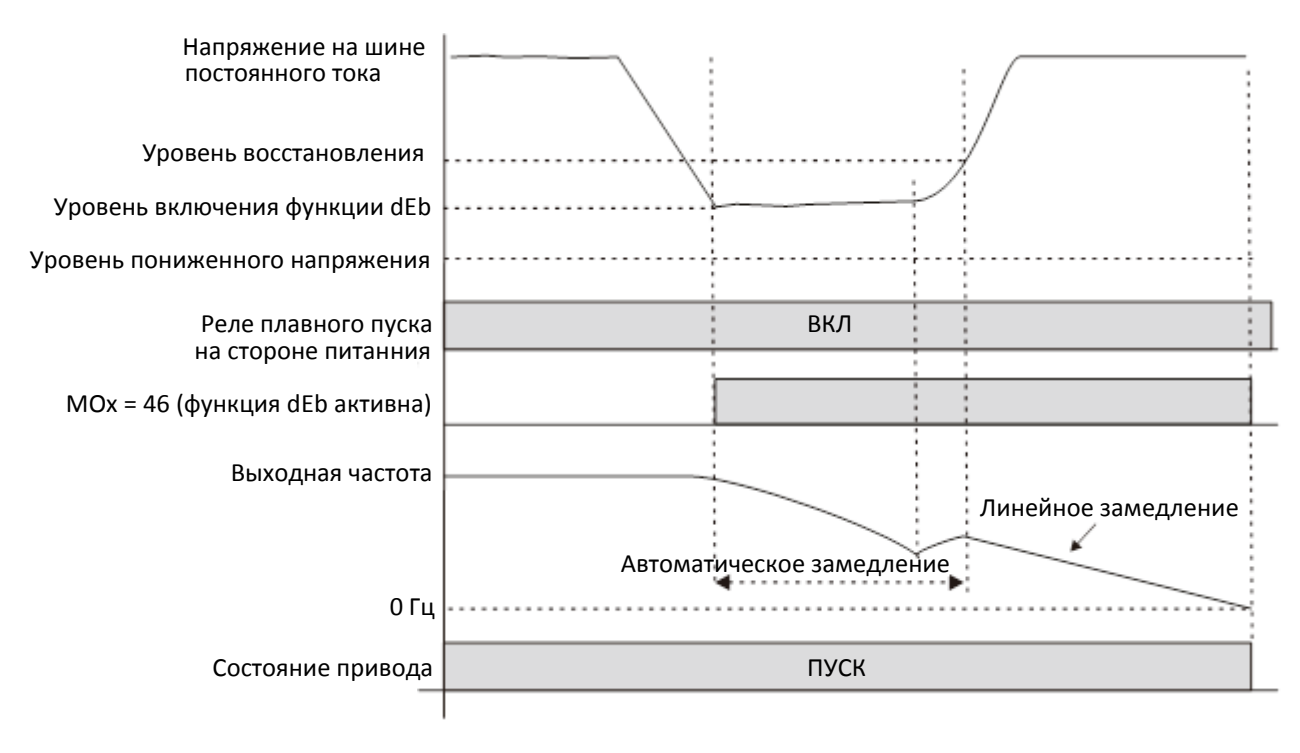

 **Ситуация 2:** Мгновенное отключение питания / напряжение питания мало и нестабильно / напряжение питания понижается из-за большой подключенной нагрузки;

07-13 = 2, питание восстанавливается;

В процессе замедления во время работы функции dEb (включая работу на 0 Гц), если напряжение питания повысится выше уровня восстановления, привод сохранит текущую частоту в течение времени 07-14, а затем начнет разгон. Сообщение "dEb" пропадет с дисплея автоматически.

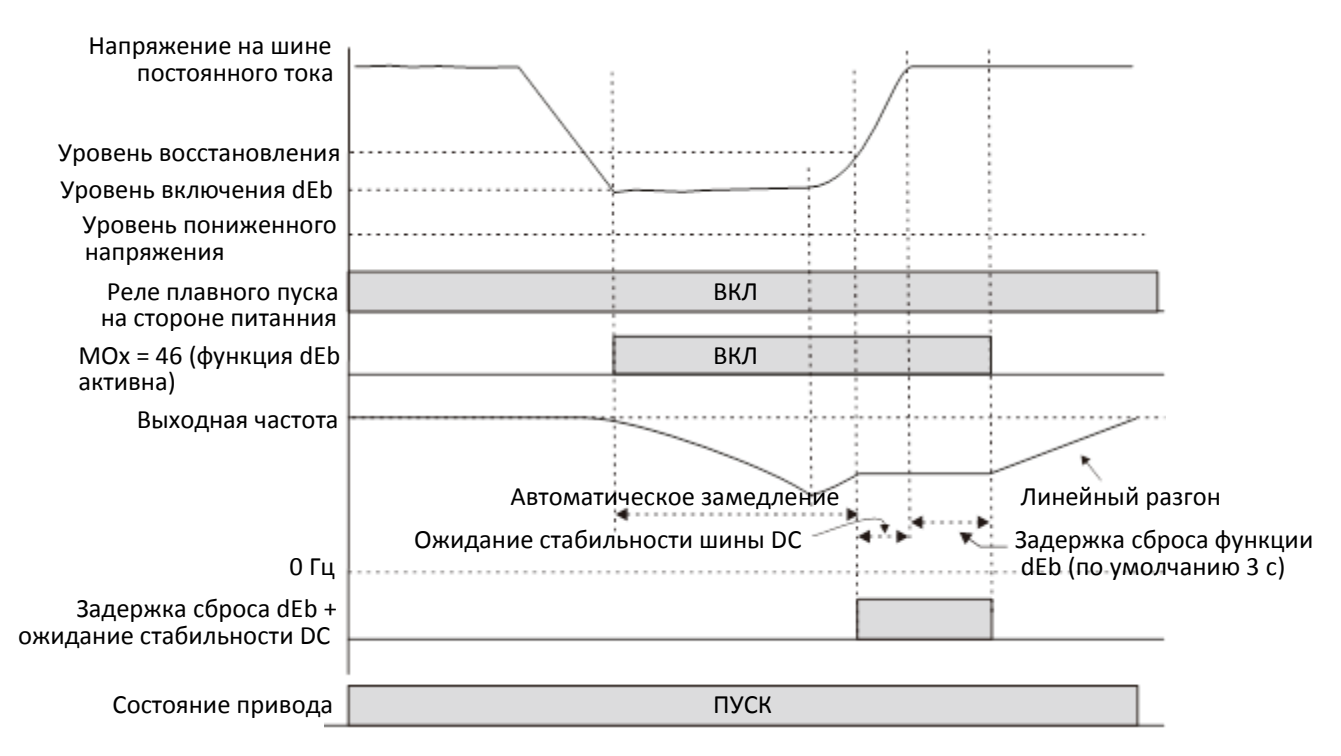

**Ситуация 3:** Неожиданное отключение питания / обрыв фазы

07-13 = 1, питание не восстанавливается;

На дисплее предупреждение "dEb", привод останавливается после замедления до минимальной частоты. Когда напряжение на шине постоянного тока упадет ниже уровня пониженного напряжения, преобразователь отключит реле плавного останова, полностью отключив питание.

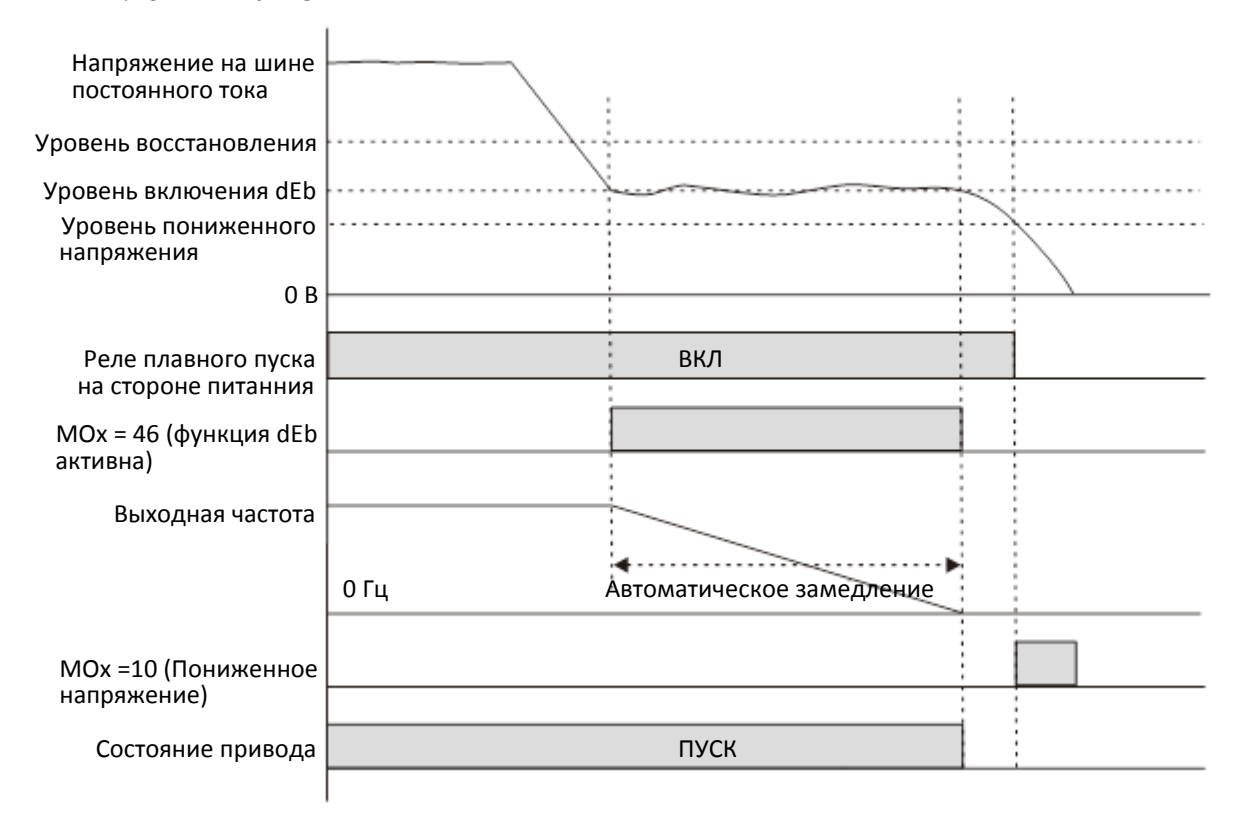

#### **Ситуация 4:**

07-13 = 2, питание не восстанавливается;

Привод замедляется до 0 Гц. Напряжение на шине постоянного тока продолжает снижаться и достигает уровня пониженного напряжения, после чего преобразователь отключает реле плавного пуска. На дисплее предупреждение "dEb" до полного отключения питания.

#### **Ситуация 5:**

07-13 = 2, питание восстанавливается после того, как напряжение на шине постоянного тока снизилось до уровня пониженного напряжения.

Привод замедляется до 0 Гц. Напряжение на шине постоянного тока продолжает снижаться и достигает уровня пониженного напряжения, после чего преобразователь отключает реле плавного пуска. Реле плавного пуска вновь замыкается после восстановления питания и повышения напряжения на шине постоянного тока до уровня восстановления Lv. Когда напряжение на шине постоянного тока повысится до уровня восстановления dEb, привод после 3-секундной задержки начнет плавный разгон, и сообщение "dEb" пропадет с дисплея автоматически.

#### **Ситуация 6:**

07-13 = 4, контроль высокого напряжения.

При включении функции dEb напряжение на шине постоянного тока растет до 350/700 В, привод плавно останавливается. Даже при восстановлении питания плавный останов двигателя продолжается до 0 Гц.

- (1) При включении функции dEb появляется предупреждение dEb. Когда выходная частота достигнет 0 Гц, привод остановится, функция dEb отключится, но предупреждение dEb останется.
- (2) Если питание не восстановится, а напряжение в цепи постоянного тока упадет до уровня пониженного напряжения, то появится ошибка LvS (Ошибка LvS на дисплее пульта заменит индикацию dEb). реле плавного пуска отключится.

# Задержка сброса функции dEb

Заводская установка: 3.0

#### Значения 0.0–25.0 с

 Функция dEb обеспечивает плавное замедление двигателя при провалах напряжения питания. Если питание не восстанавливается, двигатель замедляется до полного останова.

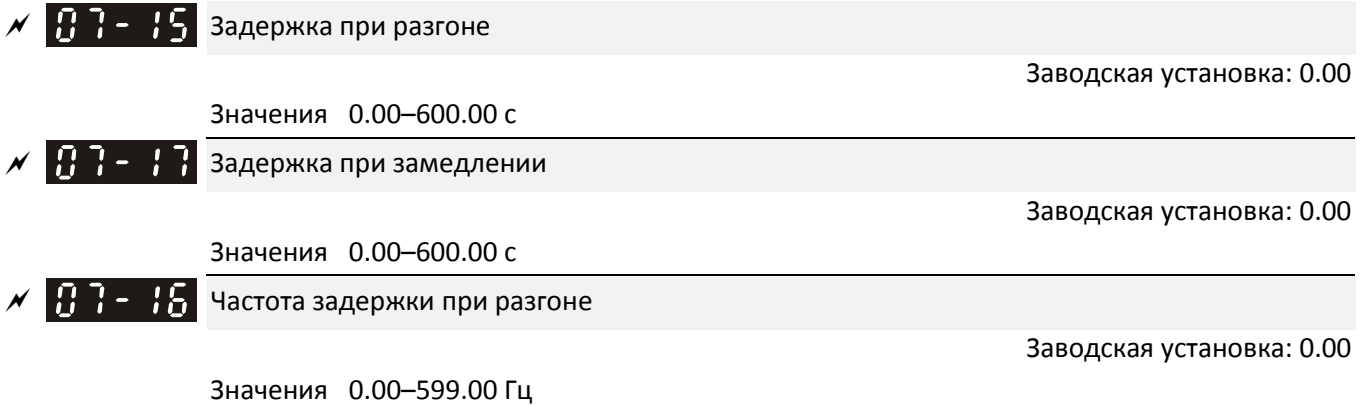

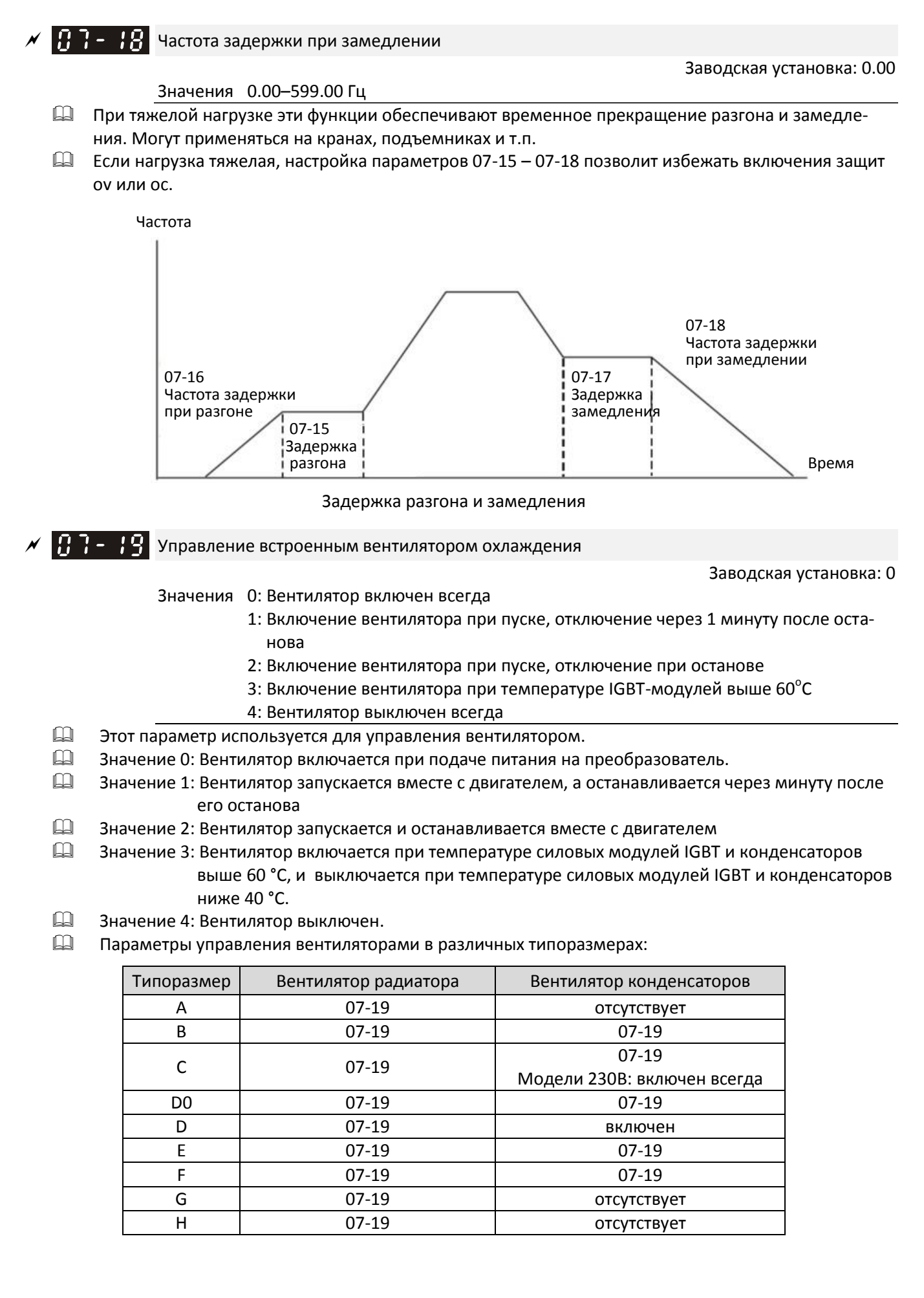

 $\mathcal{N}$   $\mathbf{H}$   $\mathbf{F}$  –  $\mathbf{H}$  Останов при внешней неисправности (EF) и принудительном останове

Заводская установка: 0

Значения 0: Останов выбегом

- 1: Время замедления 1
- 2: Время замедления 2
- 3: Время замедления 3
- 4: Время замедления 4
- 5: Выбранное время замедления
- 6: Автоматическое замедление
- При подаче сигнала на дискретные входы EF (10) или принудительный останов (18) привод будет останавливаться в соответствии с этим параметром.

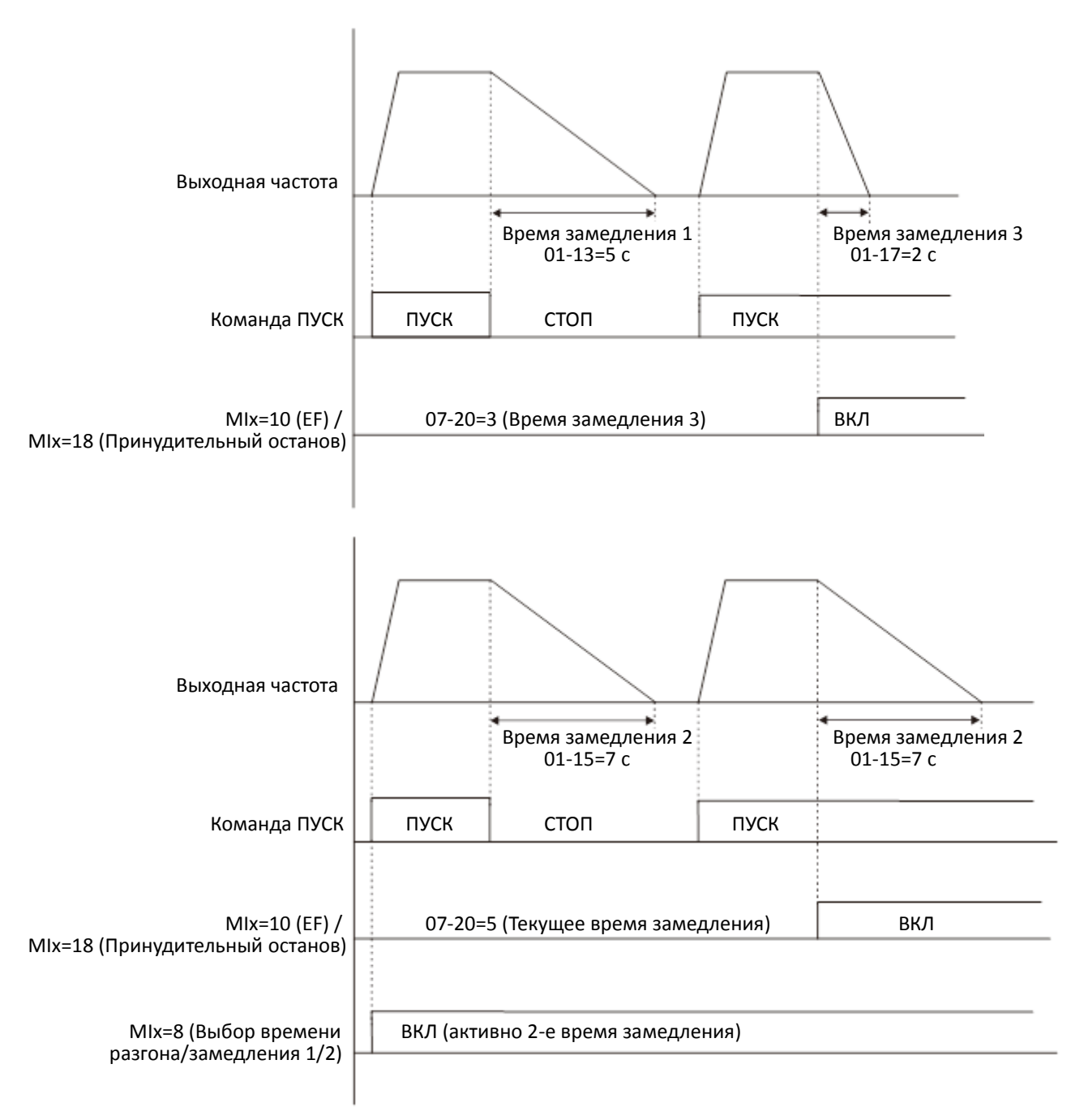

#### $\begin{bmatrix} 1 & 1 \\ 1 & 1 \end{bmatrix}$   $\begin{bmatrix} 1 & 1 \\ 1 & 1 \end{bmatrix}$  функция автоматического энергосбережения

Заводская установка: 0

#### Значения 0: Отключена

- 1: Повышение коэффициента мощности (для режимов VF, SVC и VFPG)
- 2: Автоматическая оптимизация энергосбережения (AES) (для режимов VF, SVC и VFPG)

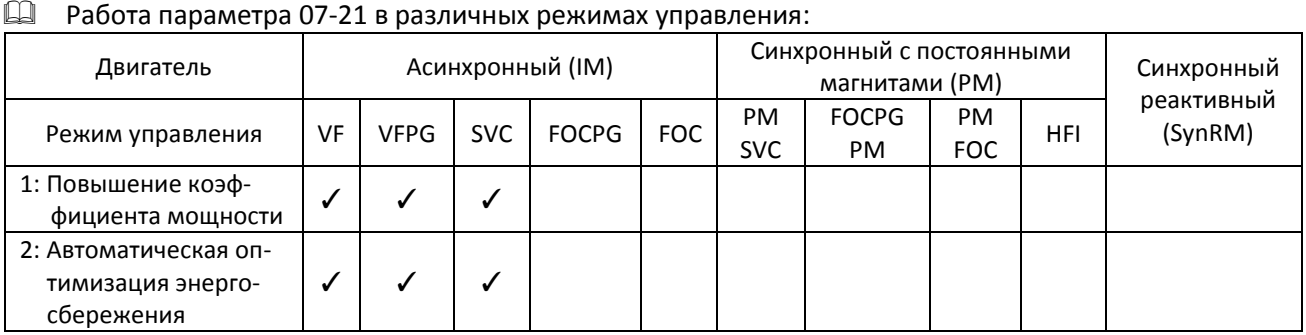

Повышение коэффициента мощности:

- Если энергосбережение включено, то разгон и замедление проходят по обычной характеристике, а при работе на постоянной скорости напряжение определяется по величине нагрузки. Эта функция не подходит для часто меняющейся нагрузки и нагрузки, близкой к номинальной при работе на постоянной скорости.
- Условия для использования повышения коэффициента мощности (07-21=1):
	- A. Угол коэффициента мощности больше значения 07-43
	- B. Выходная частота больше значения 07-41
	- C. Привод работает в установившемся режиме по выходной частоте
	- D. Установившийся режим длится дольше 07-42
	- E. Выходной ток ниже или равен 90% от номинального тока преобразователя
- Условия, при которых повышение коэффициента мощности не рекомендуется:
	- 1. Изменение выходной частоты
	- 2. Выходной ток превышает 90% от номинального тока преобразователя

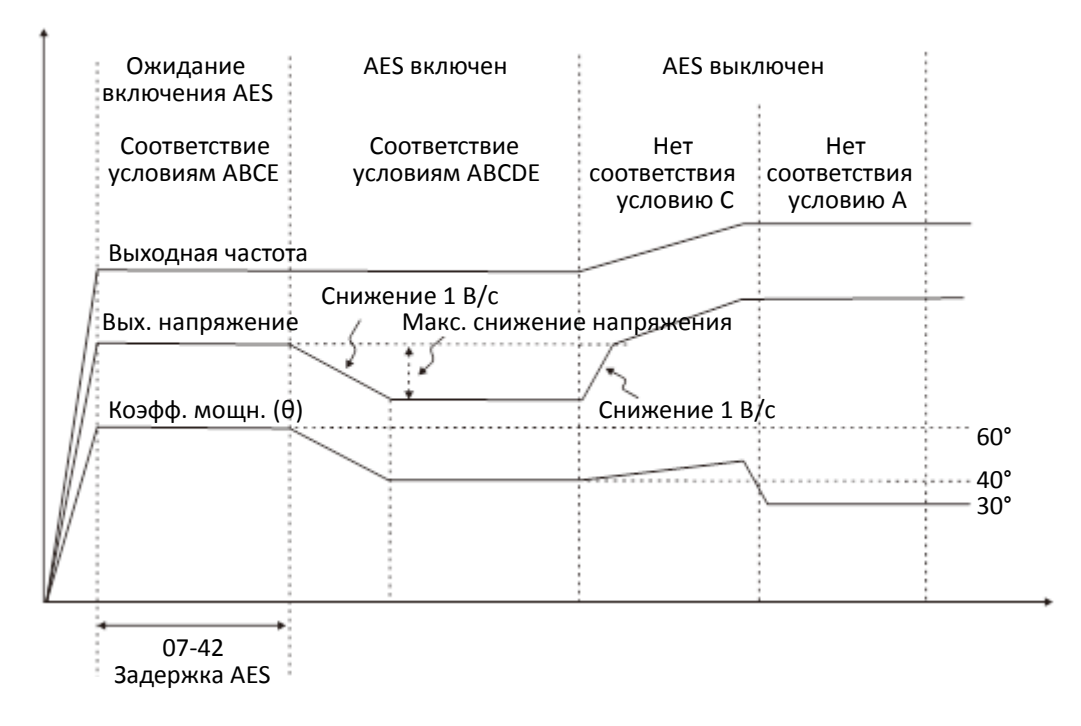

- Автоматическая оптимизация энергосбережения (07-21=2)
	- Управление выходным напряжением с целью минимизации потерь двигателя. Потери двигателя вычисляются на основании параметров двигателя, полученных при автонастройке, и коэффициента энергосбережения.
	- Автоматическая оптимизация энергосбережения реализуется согласно следующей диаграмме:

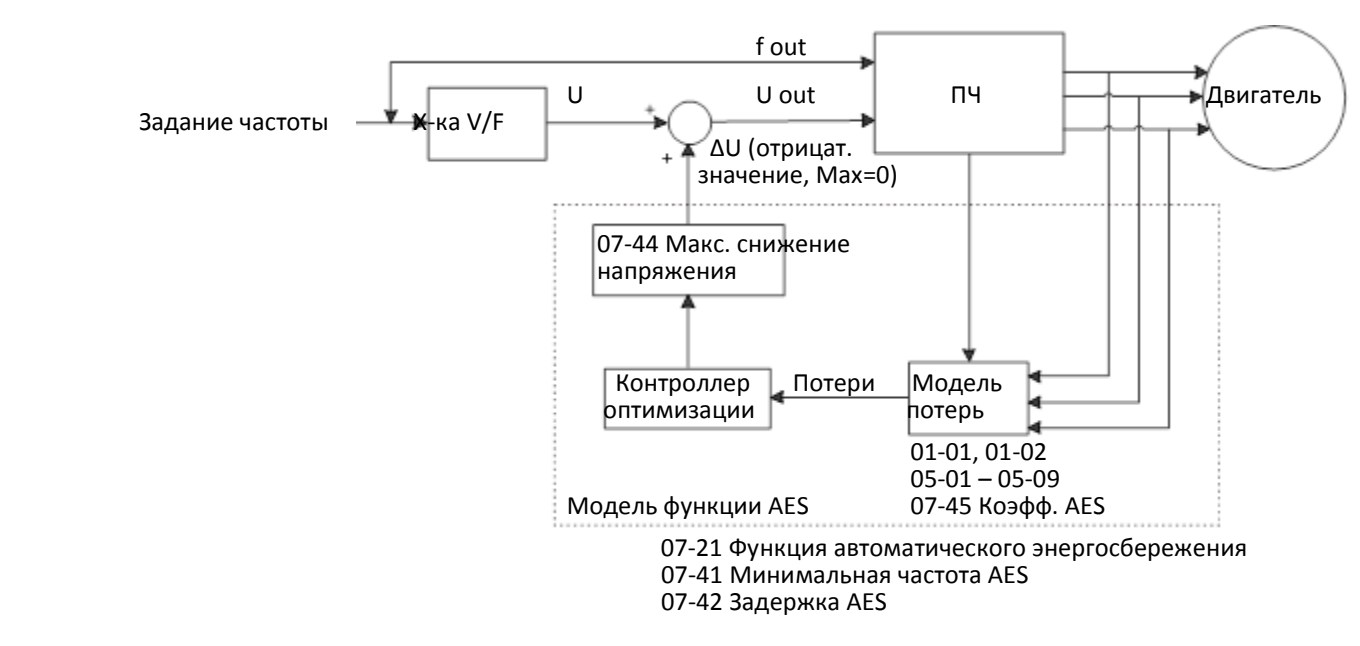

- Условия для использования автоматической оптимизации энергосбережения (07-21=2): A. Выходная частота больше значения 07-41
	- B. Привод работает в установившемся режиме по выходной частоте
	- C. Установившийся режим длится дольше 07-42
- Условия, при которых повышение коэффициента мощности не рекомендуется:
	- 1. Изменение выходной частоты
	- 2. Выходной ток превышает 90% от номинального тока преобразователя

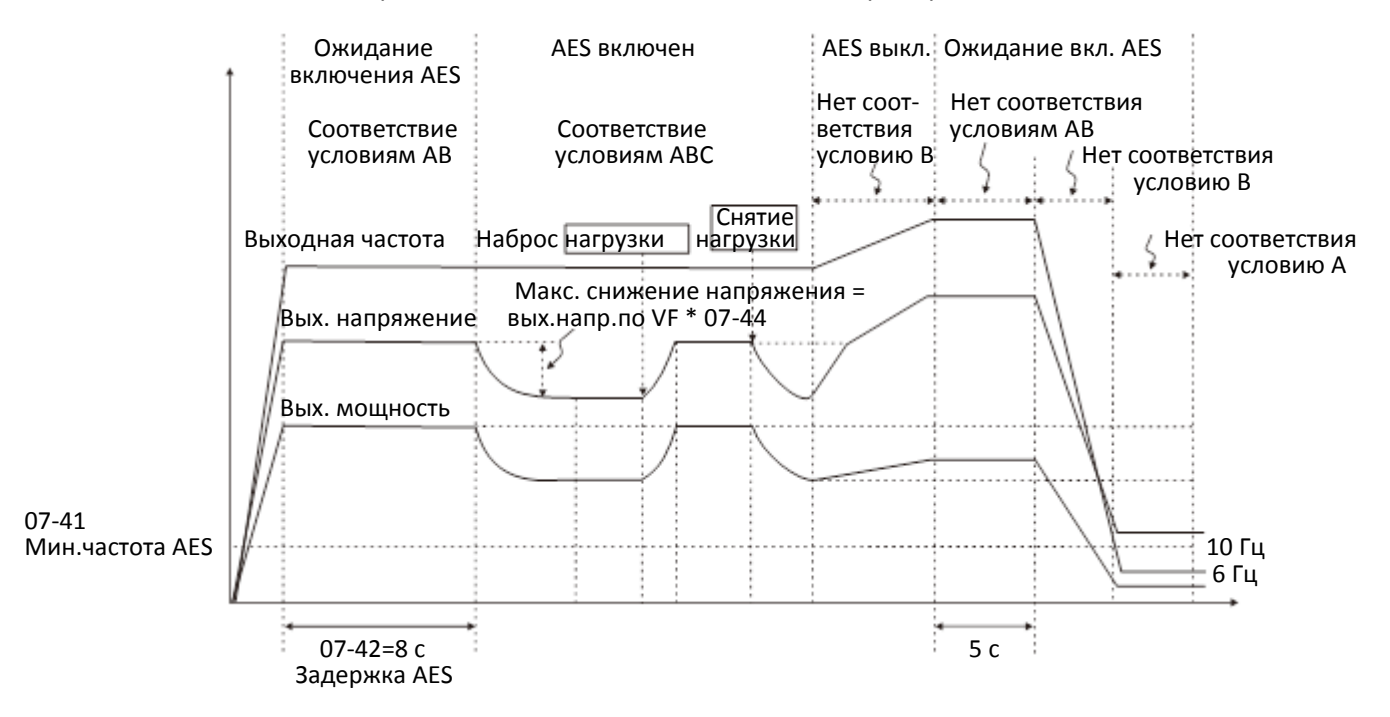

Функция энергосбережения не работает во время разгона и замедления.

 $\mathcal{N}$   $\mathbf{R}$   $\rightarrow$   $\mathbf{P}$   $\mathbf{R}$  Коэффициент автоматического энергосбережения

Заводская установка: 100

Значения 10–1000%

- При 07-21 = 1 этот параметр позволяет настроить коэффициент энергосбережения. Заводская установка соответствует 100%. Если результат недостаточен, значение можно увеличить. Если в работе двигателя появляются колебания, то значение следует уменьшить.
- В некоторых применениях, например, в высокоскоростных шпинделях, повышение температуры двигателя очень критично. В этом случае, если двигатель не нагружен, ток двигателя можно уменьшить, увеличив значение этого параметра.
- **В Р Р 2** Функция автоматической регулировки выходного напряжения (AVR)

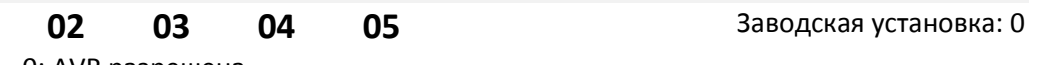

Значения 0: AVR разрешена

- 1: AVR запрещена
- 2: AVR запрещена при замедлении
- $\Box$  Номинальное напряжение двигателя обычно составляет 220-240 В (380-480 В), 60/50 Гц, при этом входное напряжение может меняться от 170 В до 264 В (323–528 В). Если функция автоматической регулировки не используется, то выходное напряжение будет пропорционально входному. Работа двигателя при напряжении питания, превышающем номинальное на 12–20%, приводит к повышению температуры, ускорению старения изоляции, нестабильному выходному току и в конечном счете к снижению срока службы двигателя.
- Функция AVR автоматически регулирует выходное напряжение преобразователя в соответствии с номинальным напряжением двигателя, если напряжение сети больше напряжения двигателя. Например, если характеристика V/F установлена с расчетом на номинальное напряжение 200В / 50Гц, а входное напряжение находится в диапазоне от 200В до 264В, то выходное напряжение будет автоматически снижаться до 200В. Если напряжение на входе находится в диапазоне от 180В до 200В, то выходное напряжение будет пропорционально входному.
- Значение 0: при включенной функции AVR преобразователь будет автоматически вычислять выходное напряжение в соответствии с текущим напряжением на шине постоянного тока. Выходное напряжение не будет меняться при изменении напряжения на шине постоянного тока.
- Значение 1: Если функция отключена, преобразователь будет автоматически вычислять выходное напряжение в соответствии с текущим напряжением на шине постоянного тока, однако выходное напряжение будет меняться с изменением напряжения на шине постоянного тока. Это может стать причиной недостаточного тока, перегрузки по току или ударных нагрузок.
- Значение 2: Преобразователь отключает функцию AVR при замедлении, сохраняя эффективность торможения.
- Если двигатель останавливается плавно, время замедления может быть меньше при установке значения 2 и автоматическом режиме разгона/замедления, при этом замедление будет более стабильным.
- В режимах FOCPG и TQCPG рекомендуется устанавливать значение 0.

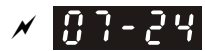

 $\mathcal{N}$   $\mathbf{R}$   $\mathbf{R}$  –  $\mathbf{R}$  Постоянная времени фильтра задания момента (для режимов V/F и SVC)

Заводская установка: 0.500

Значения 0.001–10.000 с

 При большом значении этого параметра управление будет стабильным, но реакция на управление будет замедленной. При малом значении реакция будет быстрой, но поведение системы может оказаться нестабильным. Пользователь может выбрать оптимальное соотношение стабильности и скорости реакции.

 $\overline{N}$  **П** $\overline{P}$  –  $\overline{P}$  –  $\overline{P}$  Постоянная времени фильтра компенсации момента (для режимов V/F и SVC)

**12-1-1-156** Заводская установка: 0.100

#### Значения 0.001–10.000 с

- Время компенсации можно изменить параметрами 07-24 и 07-25.
- Если установить значения 07-24 и 07-25 равными 10 с, время компенсации будет максимальным. Однако если установить значения этих параметров слишком маленькими, система может стать нестабильной.

 $\mathbf{F}$ ,  $\mathbf{F}$  =  $\mathbf{F}$   $\mathbf{F}$  Коэффициент компенсации момента (для режимов IMVF и PMSVC)

Заводская установка: 0

Значения IM: 0–10 (при 05-33 = 0) PM: 0–5000 (при 05-33 = 1 или 2)

- Действует только в режимах IMVF и PMSVC.
- Если нагрузка двигателя велика, то часть выходного напряжения преобразователя падает на сопротивлении обмотки статора, соответственно магнитное поле в воздушном зазоре оказывается недостаточным, что в свою очередь приводит к снижению напряжения на индуктивности двигателя и увеличению тока при недостаточном моменте. Автоматическая компенсация момента автоматически подстраивает выходное напряжение так, чтобы поле в зазоре было стабильным, а работа двигателя - оптимальной.
- В режиме V/F напряжение снижается пропорционально снижению частоты. Это приводит к снижению момента на низких скоростях, поскольку реактивная составляющая сопротивления обмотки снижается, а активная составляющая остается неизменной. Автоматическая компенсация момента увеличивает напряжение на низких частотах для поддержания высокого пускового момента.
- Если коэффициент компенсации установлен слишком большим, то двигатель может войти в насыщение, выходной ток увеличится, двигатель начнет перегреваться, и включится защита.
- Этот параметр влияет на выходной ток при работе привода, но его влияние снижается на высоких частотах.
- Устанавливайте этот параметр выше при большом значении холостого тока двигателя; при слишком большом значении двигатель может начать вибрировать.

 $\begin{bmatrix} 1 \\ 1 \end{bmatrix}$  -  $\begin{bmatrix} -1 \\ 1 \end{bmatrix}$  Коэффициент компенсации скольжения (для режимов IMVF и IMSVC)

Заводская установка: 0.00 (В режиме SVC заводская установка 1.00)

Значения 0.00–10.00

- Действует только в режимах IMVF и PMSVC.
- В асинхронном двигателе для создания момента скольжение необходимо. На больших скоростях скольжением можно пренебречь, поскольку оно составляет 2-3% от номинальной скорости.

- При работе скольжение и синхронная частота обратно пропорциональны друг другу при одном и том же моменте. Другими словами, скольжение будет больше на низких частотах. При определенном значении частоты двигатель может остановиться. Таким образом, скольжение серьезно влияет на точность поддержания скорости на низких частотах.
- С другой стороны, при использовании преобразователя частоты с асинхронным двигателем скольжение увеличивается при повышении нагрузки. Это также влияет на точность регулирования скорости двигателя.
- Этот параметр позволяет установить уровень компенсации и таким образом обеспечить скорость, близкую к синхронной на номинальном токе, улучшив точность работы привода. Если выходной ток больше тока холостого хода (05-05) двигателя 1, то преобразователь компенсирует отклонение скорости от синхронного значения.
- Этот параметр автоматически становится равным 1.00 при установке векторного способа управления в параметре 00-11. Устанавливайте компенсацию скольжения на нагруженном и разогнанном приводе, и делайте это постепенно. Значение увеличения частоты определяется по формуле [номинальное скольжение двигателя] x 07-27 (Коэффициент компенсации скольжения) на номинальной нагрузке. Если скорость меньше синхронной, то увеличьте значение. В противном случае уменьшите его.

 $\mathcal{N}$   $\left[\begin{matrix} 1 & 1 \\ 1 & 1 \end{matrix}\right]$  -  $\left[\begin{matrix} 2 & 1 \\ 1 & 1 \end{matrix}\right]$  Уровень повышенного скольжения

**12-1-1-157** Заводская установка: 0

Значения 0.0–100.0% 0: Отключено

Задержка определения повышенного скольжения

Значения 0.0–10.0 с

Заводская установка: 1.0

 Действия при повышенном скольжении Заводская установка: 0 Значения 0: Предупреждение и продолжение работы

1: Предупреждение и плавный останов

- 2: Предупреждение и останов выбегом
- 3: Нет действий

 $\square$  Параметры 07-29 – 07-31 позволяют установить допустимый уровень скольжения и допустимое время его превышения, а также выбрать действие при превышении установленных значений.

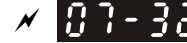

Коэффициент компенсации вибрации двигателя

Заводская установка: 1000

# Значения 0–10000

 Если в определенной зоне скоростей имеет место колебательность двигателя, настройка этого коэффициента может улучшить ситуацию. (При работе на высоких частотах или с энкодером этот коэффициент можно установить равным 0. При появлении колебаний тока на низких частотах при большой нагрузке увеличьте значение 07-32).

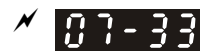

# $\left[\begin{array}{ccc} 1 & 1 \\ 1 & -1 \end{array}\right]$  Период сброса счетчика перезапусков

Заводская установка: 60.0

#### Значения 0.0–6000.0 c

 При появлении ошибок и их автоматического сброса это время является периодом, в течение которого подсчитывается количество выполненных сбросов. Если количество сбросов за данный период не превысит значения 07-11, счетчик будет сброшен, и при следующей ошибке отсчет начнется с 0.

 $R$  –  $R$  Коэффициент опережения напряжения в режиме PMSVC

Заводская установка: 1.00

#### Значения 0.00–2.00

- Настройте коэффициент опережения напряжения в режиме PMSVC так, чтобы получить нужную быстроту реакции на изменение скорости для данного применения.
- $\Box$  07-38 = 1.00 означает, что коэффициент опережения = Ке × скорость двигателя
- Подробнее см. главу 12-2.

 $\mathbf{R}$   $\mathbf{R}$  –  $\mathbf{q}$   $\mathbf{l}$  Минимальная частота AES

Заводская установка: 10.00

Значения 0.00–40.00 Гц

- Выходная частота должна быть больше 07-41 для начала работы режима автоматического энергосбережения (AES).
- В общем случае более высокая мощность и напряжение обеспечивают большую энергоэффективность; при низкой мощности и напряжении экономия энергии также будет меньше. На низких частотах снижать напряжение не рекомендуется, поскольку в этом диапазоне нужен больший пусковой ток. Параметр 07-41 определяет минимальную частоту, начиная с которой возможно включение функции AES (функция работает в диапазоне от 07-41 до 01-00).

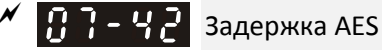

Заводская установка: 5

Значения 0–600 с

- Для начала работы функции энергосбережения необходимо, чтобы привод работал на постоянной скорости в течение времени 07-42.
- **ТР Р Р Требуемый угол коэффициента мощности для AES**

Заводская установка: 40.00

# Значения 0.00–65.00°

- $\Box$  Этот параметр используется при 07-21 = 1. Если угол коэффициента мощности больше 07-43, преобразователь будет использовать режим энергосбережения до тех пор, пока угол не снизится до 07-43.
- 07-43 представляет собой угол θ между векторами активной и реактивной мощности. Чем меньше Cos θ, тем ниже реактивная мощность и потери.

 $\mathbb{R}$  –  $\mathbb{R}$  Максимальное снижение напряжения для AES

Заводская установка: 60.00

Значения 0.00–70.00%

- Определяет максимальное снижение напряжения в режиме энергосбережения.
- Привод имеет большие возможности энергосбережения при работе без нагрузки или с минимальной нагрузкой. Но допустимое снижение выходного напряжения ограничено. Используйте этот параметр для установки ограничения.

Примеры:

(1) 01-01 = 60 Гц, 01-02 = 380 В, задание частоты 60 Гц, выходное напряжение равно 371.2 В, 07-44 = 60%. Тогда:

максимальное снижение напряжения = 380В (задание напряжения, соответствующее частоте 60 Гц) × 60% = 228 В.

(2) Если задание частоты 30 Гц, соответствующее напряжение 200 В, и 07-44 = 60%, то максимальное снижение напряжения = 200 В × 60% = 120 В.

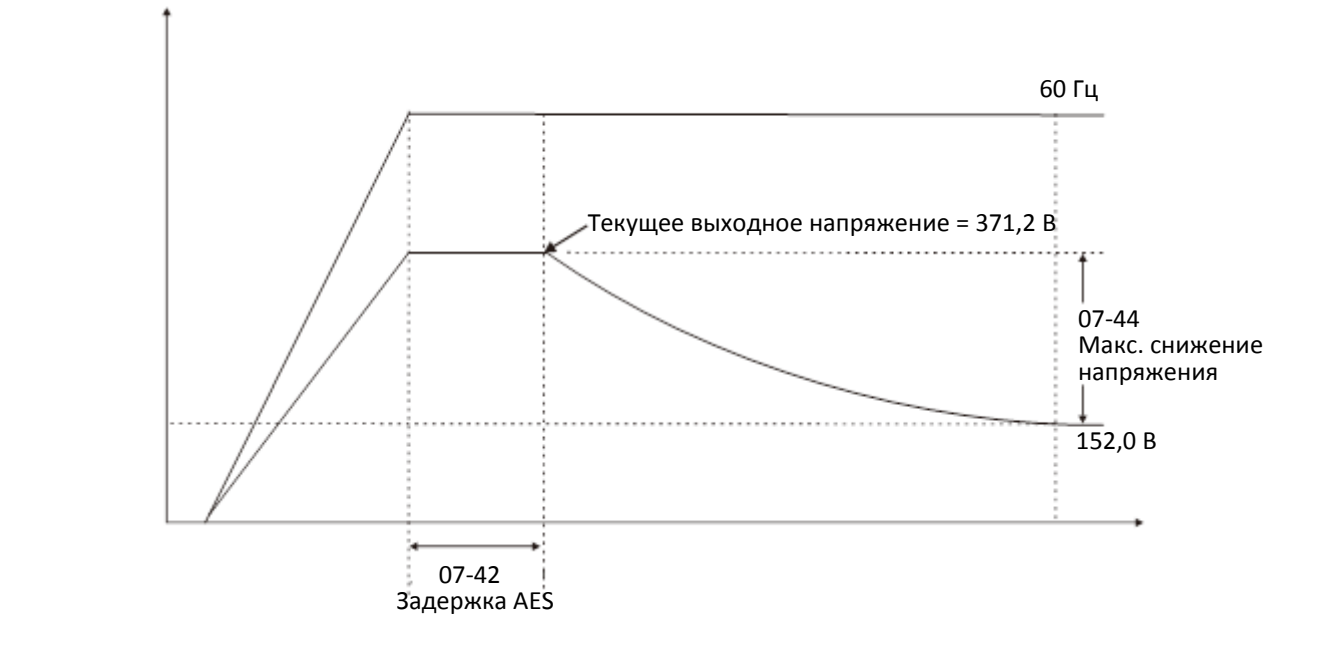

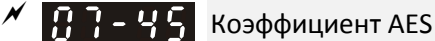

#### Значения 0–10000%

Заводская установка: 100

- Определяет коэффициент потерь двигателя. Значение по умолчанию 100% соответствует потерям в стали двигателя, вычисляемым по результатам автотестирования или параметрам с шильдика двигателя.
- Параметр 07-45 определяет установившееся напряжение при работе AES на постоянной частоте. Чем больше значение 07-45, тем выше напряжение (меньше его снижение). Чем меньше значение 07-45, тем ниже напряжение (больше его снижение).
- Ниже приведен алгоритм настройки функции энергосбережения с автотестированием двигателя (рекомендуется):
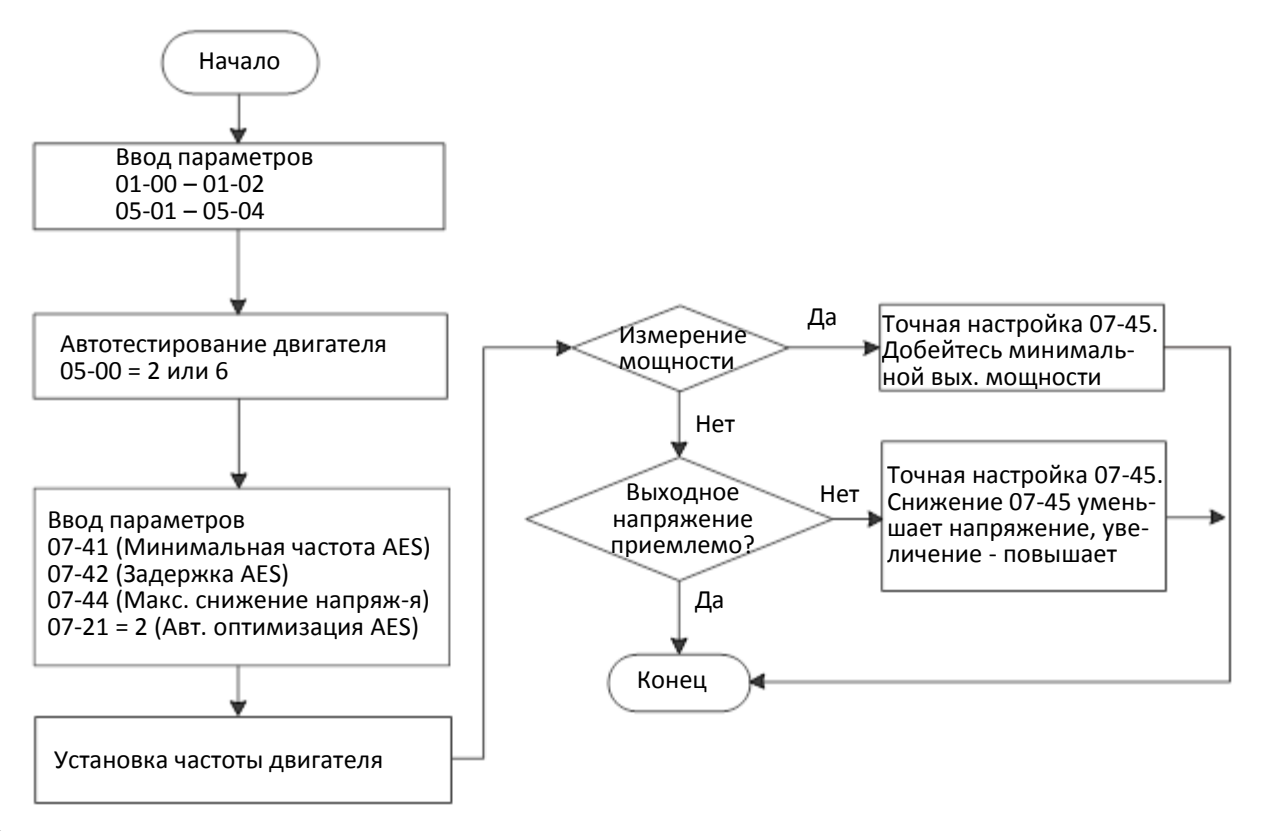

 Ниже приведен алгоритм настройки функции энергосбережения без автотестирования двигателя (не рекомендуется):

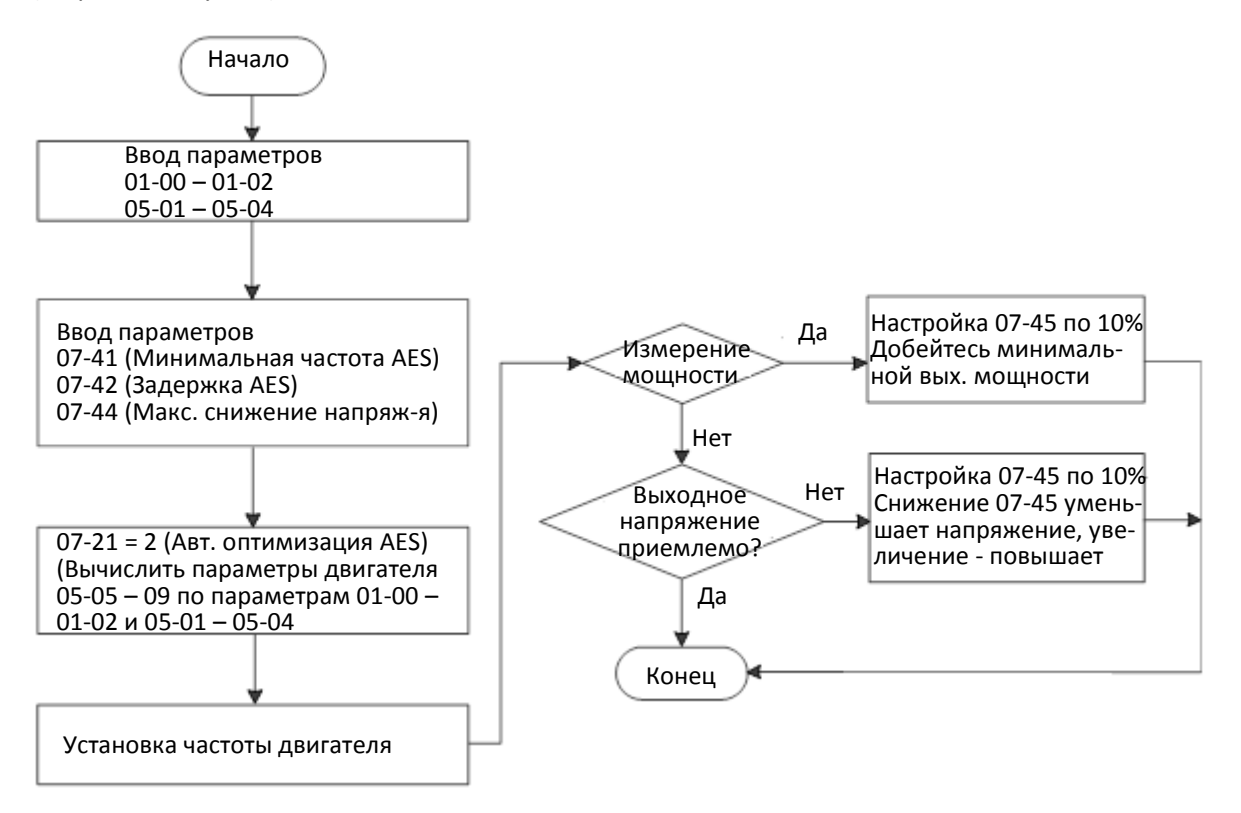

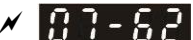

 $\mathcal{N}$   $\left\{\right\}$  -  $\left\{\right\}$  Пропорциональный коэффициент dEb (Kp)

Заводская установка: 8000

Значения 0–65535

$$
\sqrt{16.3 -}
$$

 $\leftarrow$  3 Интегральный коэффициент dEb (Ki)

Заводская установка: 150

Значения 0–65535

- Эти параметры задают коэффициенты ПИ-регулятора напряжения на шине постоянного тока при работе функции dEb.
- Если напряжение на шине постоянного тока снижается слишком быстро, или наблюдаются колебания скорости при замедлении, то необходимо настроить параметры 07-62 и 07-63. Увеличение 07- 62 ускоряет реакцию регулятора, но при слишком большом значении могут появиться колебания скорости. Интегральный коэффициент уменьшает ошибку в установившемся режиме до 0, а его увеличение ускоряет реакцию системы.

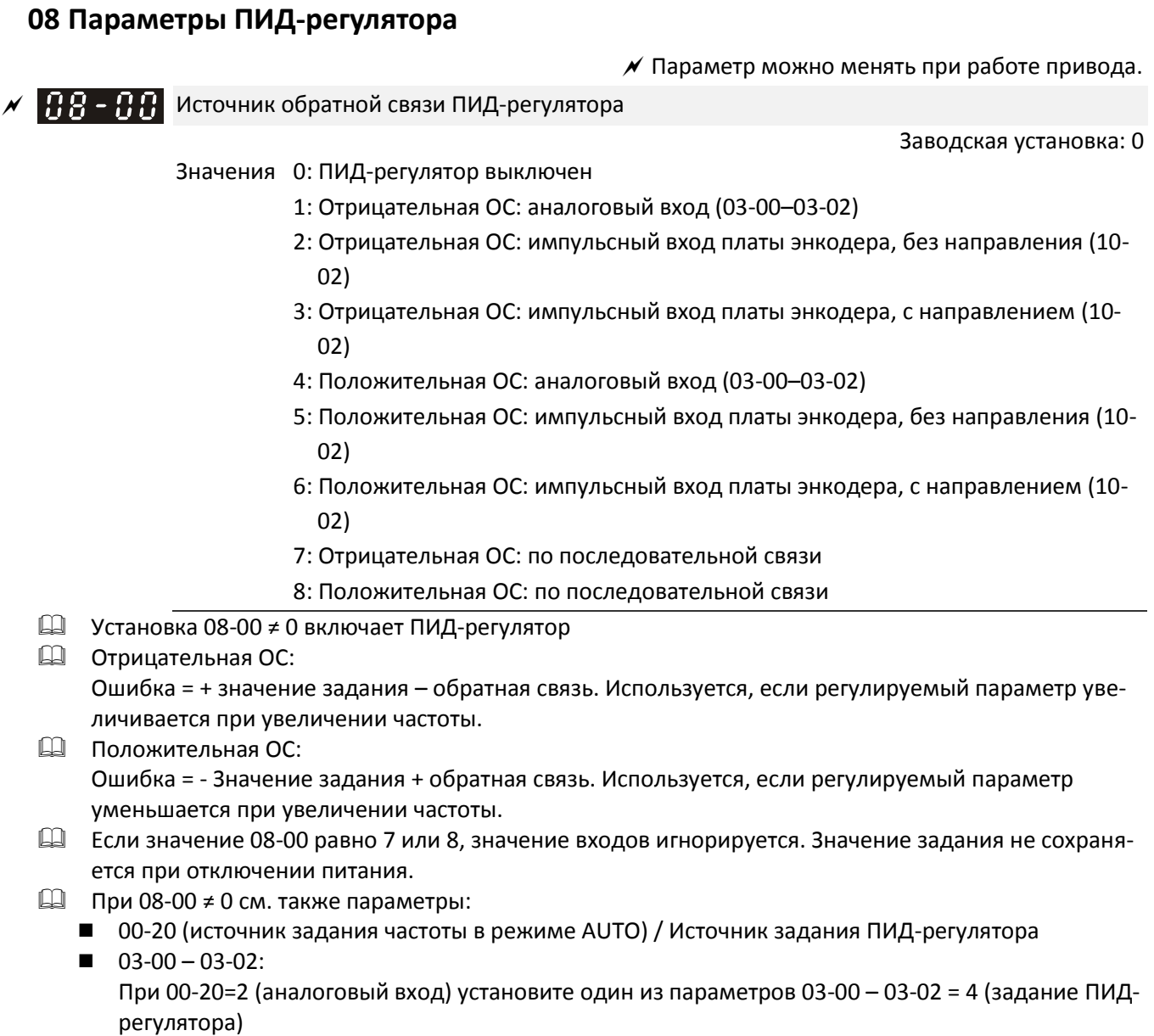

При 08-00 = 1 или 4 установите один из параметров 03-00 – 03-02 = 5 (обратная связь ПИДрегулятора)

Подробнее см. описание ниже.

ПИД отключен:

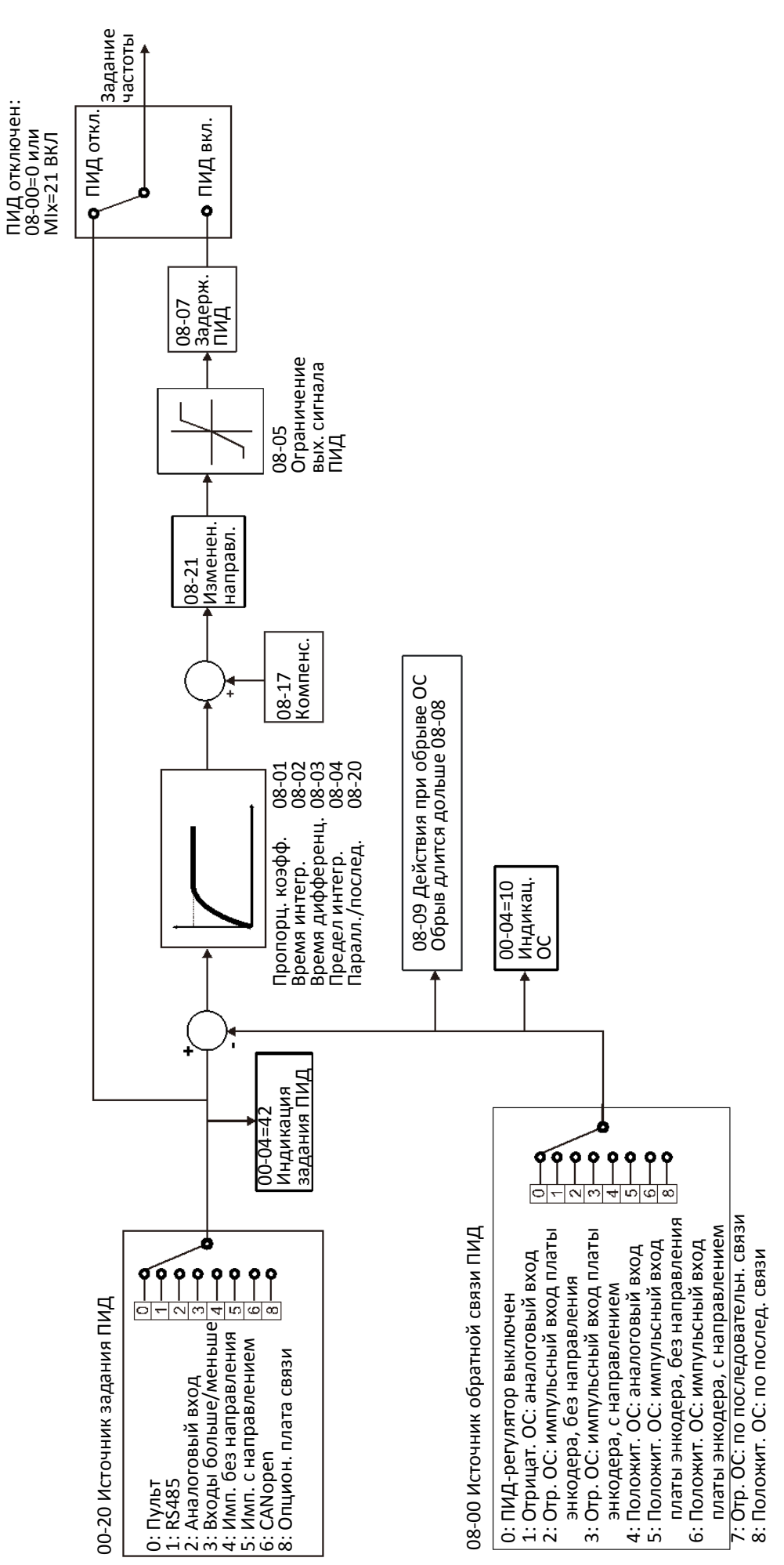

12-180

Источник главного задания частоты (режим AUTO) / Источник задания ПИД-регулятора

**12-1-1-158** Заводская установка: 0

- Значения 0: Пульт управления
	- 1: Интерфейс RS-485
	- 2: Аналоговый вход (параметры 03-00 03-02)
	- 3: Команды UP/DOWN на дискретных входах
	- 4: Импульсный сигнал без команды направления (параметр 10-16 без направления), при наличии платы энкодера
	- 5: Импульсный сигнал с направлением (параметр 10-16), при наличии платы энкодера
	- 6: Плата связи CANopen
	- 8: Плата связи (кроме CANopen)

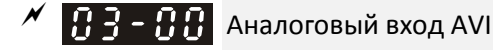

 $\left| \mathbf{H} \right|$  -  $\mathbf{H}$   $\mathbf{H}$  Аналоговый вход ACI

 $\left| \right|$   $\left| \right|$   $\left| \right|$   $\left| \right|$   $\left| \right|$   $\left| \right|$   $\left| \right|$   $\left| \right|$   $\left| \right|$   $\left| \right|$   $\left| \right|$   $\left| \right|$   $\left| \right|$   $\left| \right|$   $\left| \right|$   $\left| \right|$   $\left| \right|$   $\left| \right|$   $\left| \right|$   $\left| \right|$   $\left| \right|$   $\left| \right|$   $\left| \right|$   $\left| \right|$   $\left|$ 

Заводская установка: 0

Значения 4: Задание ПИД-регулятора 5: Обратная связь ПИД-регулятора

#### Частые применения ПИД-регулирования:

- Поддержание расхода: для точного поддержания заданного расхода используется обратная связь от датчика расхода.
- Поддержание давления: для точного поддержания заданного давления используется обратная связь от датчика расхода.
- Поддержание потока воздуха: для точного поддержания заданного потока используется обратная связь от датчика расхода.
- Поддержание температуры: для точного поддержания заданной температуры используется обратная связь от термопары или термистора.
- Поддержание скорости: для точного поддержания заданной скорости используется обратная связь от датчика скорости, установленного на валу двигателя или на другой оси механизма.

#### Блок-схема ПИД-регулятора:

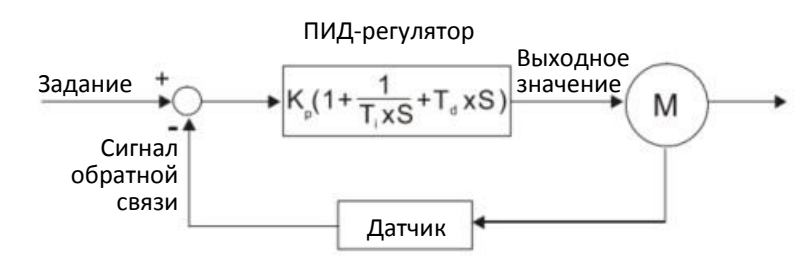

K<sub>p</sub>: Пропорциональный коэффициент (P), Т<sub>і</sub>: Интегральный коэффициент (I), T<sub>d</sub>: Дифференциальный коэффициент (D), S: Оператор

#### Принцип ПИД-регулирования

Пропорциональный коэффициент (P):

Выход регулятора пропорционален входу. Если используется только пропорциональный коэффициент, то всегда будет сохраняться ошибка регулирования.

Настройка: Отключите интегральную и дифференциальную составляющие, затем настройте пропорциональный коэффициент.

Увеличение: Быстрее реакция на ошибку, но слишком большое значение приводит к перерегулированию Уменьшение: Перерегулирование меньше, но медленнее реакция системы.

Время интегрирования (I):

Выход регулятора пропорционален интегралу входа. Интегральную составляющую регулятора необходимо использовать для устранения ошибки пропорционального регулирования в установившемся режиме. Время интегрирования определяет отношение между ошибкой и интегральной составляющей. Интегральная составляющая будет увеличиваться со временем, даже если ошибка мала. Она плавно увеличивает значение выходного сигнала контроллера до тех пор, пока ошибка не станет равной 0. Таким образом, система будет стабильной и не будет иметь ошибки регулирования при использовании пропорциональной и интегральной составляющих.

- Настройка: интегральная часть (I) накапливается по мере работы регулятора; для уменьшения возможной вибрации увеличьте время интегрирования.
- Увеличение: Снижает перерегулирование, но слишком большое значение приводит к ухудшению переходного процесса.
- Уменьшение: Улучшает переходной процесс, но время переходного процесса увеличивается; слишком маленькое значение приводит к увеличению перерегулирования.
	- Дифференциальный коэффициент (D):

Выход регулятора пропорционален производной входного сигнала регулятора. При снижении ошибки может появиться колебательность или нестабильность. Дифференциальная составляющая может использоваться для подавления этого эффекта, действуя до его появления. Если ошибка близка к 0, то и дифференциальная составляющая близка к 0. Пропорциональный и дифференциальный коэффициенты обеспечивают стабильность системы при ПИДрегулировании.

Настройка: При коротком цикле и длительной продолжительности вибрации необходимо уменьшить этот коэффициент. Если коэффициент уже равен 0, перенастройте ПИД-регулятор с начала.

Использование ПИД-регулятора для поддержания постоянного давления за насосом:

Необходимое давление (бар) будет заданием для ПИД-регулятора. Сигнал датчика давления, пропорциональный реальному давлению, будет сигналом обратной связи. При сравнении сигналов задания и обратной связи будет определена ошибка. ПИД-регулятор вычислит пропорциональную, интегральную и дифференциальную составляющие, сложит их и получит на выходе сигнал задания скорости насоса.

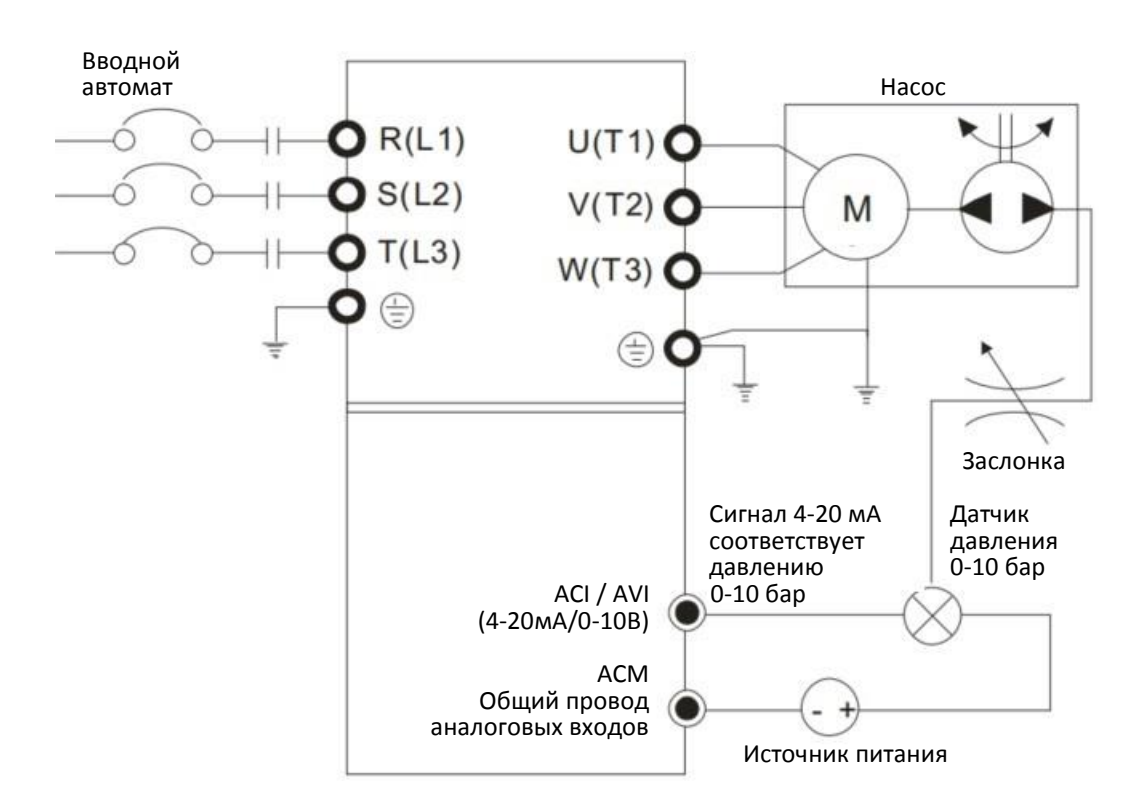

- $\Box$  00-04 = 10 (Отображение на дисплее сигнала обратной связи (b) в %)
- 01-12 Необходимое время разгона
- 01-13 Необходимое время замедления
- 00-21 = 0: Сигналы управления (пуск/останов) поступают с пульта
- 00-20 = 0: Сигнал задания поступает с пульта
- 08-00 = 1: Отрицательный сигнал ОС с аналогового входа
- 03-01 = 5: Аналоговый вход ACI используется для подключения сигнала обратной связи.
- Параметры 08-01-08-03 корректируются по необходимости

Если нет колебаний и вибрации, можно увеличить 08-01 (Пропорциональный коэффициент (P))

Если нет колебаний и вибрации, можно уменьшить 08-02 (Интегральный коэффициент (I)) Если нет колебаний и вибрации, можно увеличить 08-03 (Дифференциальный коэффициент (D))

Все параметры с 08-00 до 08-21 относятся к настройкам ПИД-регулятора.

# $\left[\bigcap_{i=1}^{n} \bigcap_{i=1}^{n} \bigcap_{j=1}^{n} \bigcap_{i=1}^{n} \bigcap_{j=1}^{n} \bigcap_{j=1}^{n} \bigcap_{j=1}^{n} \bigcap_{j=1}^{n} \bigcap_{j=1}^{n} \bigcap_{j=1}^{n} \bigcap_{j=1}^{n} \bigcap_{j=1}^{n} \bigcap_{j=1}^{n} \bigcap_{j=1}^{n} \bigcap_{j=1}^{n} \bigcap_{j=1}^{n} \bigcap_{j=1}^{n} \bigcap_{j=1}^{n} \bigcap_{j=1}^{n} \bigcap_{j=1}$

Заводская установка: 1.0

#### Значения 0.0–500.0

- $\Box$  Значение 1.0 соответствует Кр = 100%; значение 0.5 соответствует Кр = 50 %.
- Используется для снижения ошибки регулирования и более быстрой реакции на изменения. Чем больше значение, тем быстрее реакция на ошибку. Слишком большое значение может привести к большому перерегулированию и нестабильности.
- Если другие коэффициенты (I и D) равны 0, то действует только пропорциональная составляющая.

 $\mathcal{N}$   $\bigcap_{i=1}^n B_i = \bigcap_{i=1}^n B_i$  Время интегрирования (I)

Заводская установка: 1.00

Значения 0.00–100.00 с

0.00: Интегральная составляющая отключена

 Интегральная составляющая предназначена для устранения ошибки регулирования в установившемся режиме. Интегрирование не прекращается до тех пор, пока ошибка не станет равной 0. Чем меньше время интегрирования, тем сильнее действие интегральной составляющей. Увеличение этого параметра помогает снизить перерегулирование и колебательность в системе, но скорость уменьшения ошибки станет ниже.

- В этом параметре устанавливается время интегрирования. Если это время велико, то интегральная составляющая становится меньше. Если время мало, то интегральная составляющая больше, а скорость реакции на изменения - выше.
- Если время интегрирования слишком мало, то возможно появление колебаний.
- Установка 08-02 = 0.00 соответствует отключению интегральной составляющей.
- $\left| \mathbf{B} \mathbf{B} \mathbf{B} \right|$  Время дифференцирования (D)

Заводская установка: 0.00

Значения 0.00–1.00 с

- Дифференциальная составляющая используется для замедления изменений в системе и помогает предвидеть изменение ошибки. При правильной настройке она позволяет уменьшить перерегулирование в системе и ускорить реакцию на изменения. Однако дифференциальная составляющая подвержена сильному влиянию помех. Следует иметь в виду, что при отсутствии изменений дифференциальная составляющая равна 0, поэтому использование только ее для регулирования недостаточно, следует использовать ПД или ПИД-регулятор.
- В этом параметре устанавливается величина времени дифференцирования. Правильно установленный коэффициент может уменьшить перерегулирование, вызванное действием пропорциональной и дифференциальной составляющей, и повысить стабильность системы. Однако слишком большое значение тоже может вызвать колебательность.
- Дифференциальная составляющая реагирует на изменения ошибки и не может отличить их от помех, поэтому не рекомендуется использование дифференциальной составляющей при высоком уровне помех.

# $\overline{AB}$  –  $\overline{B}$  –  $\overline{B}$  Максимальная величина интегральной составляющей

Заводская установка: 100.0

Значения 0.0–100.0 %

 Этот параметр определяет максимальное значение интегральной составляющей, и ограничивает таким образом задание частоты. Формула вычисления: Максимальное значение интегральной составляющей = Максимальная выходная частота (01-00) x

- 08-04 %.
- Слишком большое значение может замедлить реакцию на неожиданное изменение нагрузки, что в свою очередь может привести к сваливанию двигателя и повреждению механизма.

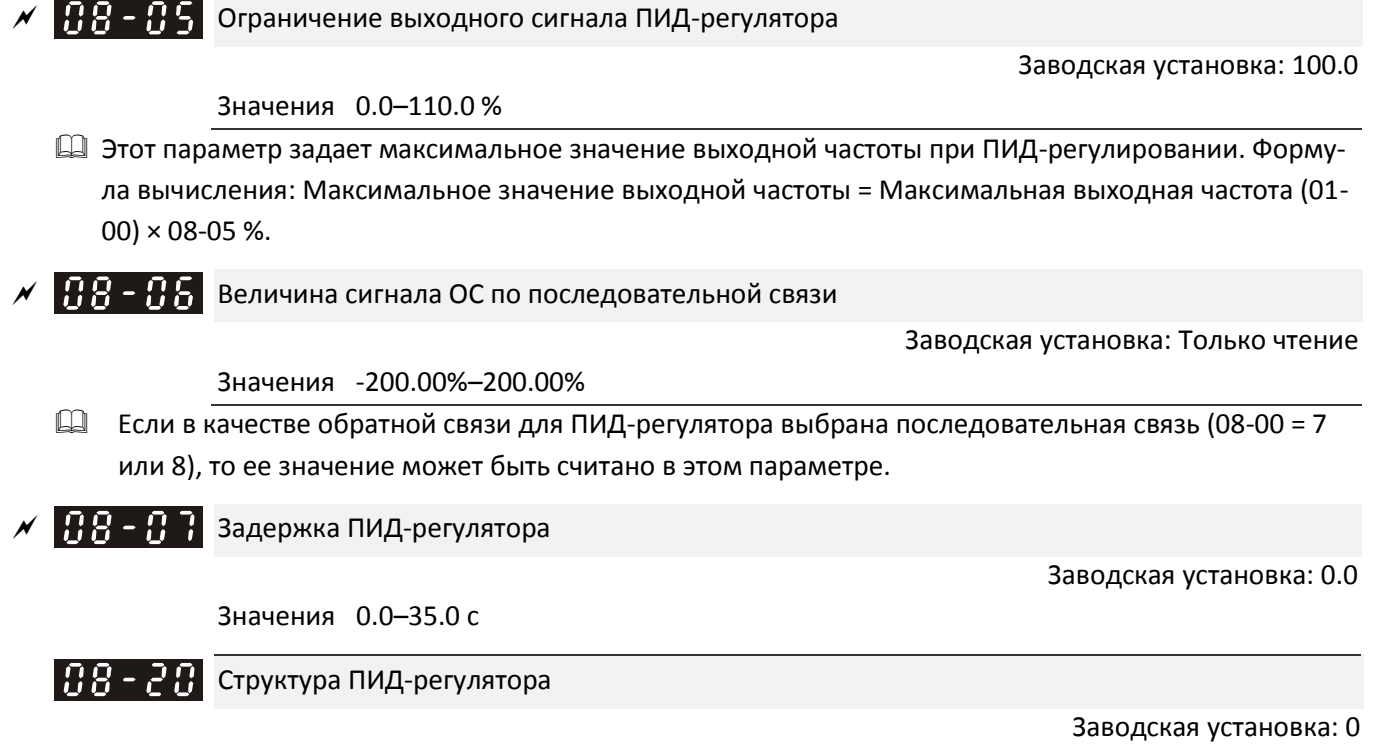

Значения 0: Последовательное подключение

1: Параллельное подключение

- 0: Последовательное подключение, стандартная структура ПИД-регулятора.
	- 1: Параллельное подключение, пропорциональная, интегральная и дифференциальная части независимы, и могут быть настроены в соответствии с требованиями применения.
- Параметр 08-07 задает постоянную времени низкочастотного фильтра при ПИД-регулировании. Установка большого значения снижает скорость реакции привода на изменения.
- Выходной сигнал ПИД-регулятора будет проходить через этот фильтр. Большая постоянная времени повышает степень фильтрации, и наоборот.
- Некорректная установка этого фильтра может приводить к колебаниям.
- ПИ-регулятор:

При управлении только с помощью пропорциональной составляющей ошибка не может быть устранена полностью. Для устранения ошибки рекомендуется использовать ПИ-регулирование. Такой регулятор минимизирует отклонения, вызванные изменениями задания и постоянными внешними помехами. Однако, если время интегрирования велико, реакция на быстрые изменения может быть медленной. Использование только пропорциональной составляющей возможно в системах, имеющих собственные интегрирующие компоненты.

ПД-регулятор:

При появлении отклонения регулятор формирует реакцию, превышающую отклонение, чтобы ограничить его дальнейший рост. Если отклонение мало, то эффективность пропорциональной составляющей также невелика. При управлении системой, имеющей собственные интегрирующие компоненты, пропорциональное регулирование может вызвать колебания. В этих случаях для повышения стабильности системы рекомендуется использовать ПД-регулирования. Иными словами, такое управление эффективно в системах с отсутствием самоторможения в процессе работы.

Последовательная схема ПИД-регулятора

#### ПИД-регулятор:

Использование интегральной составляющей для устранения отклонения и дифференциальной составляющей для подавления вибраций в сочетании с пропорциональным регулированием формирует полноценный ПИД-регулятор. Использование ПИД-регулятора позволяет получить стабильное управление с высокой точностью и без колебаний.

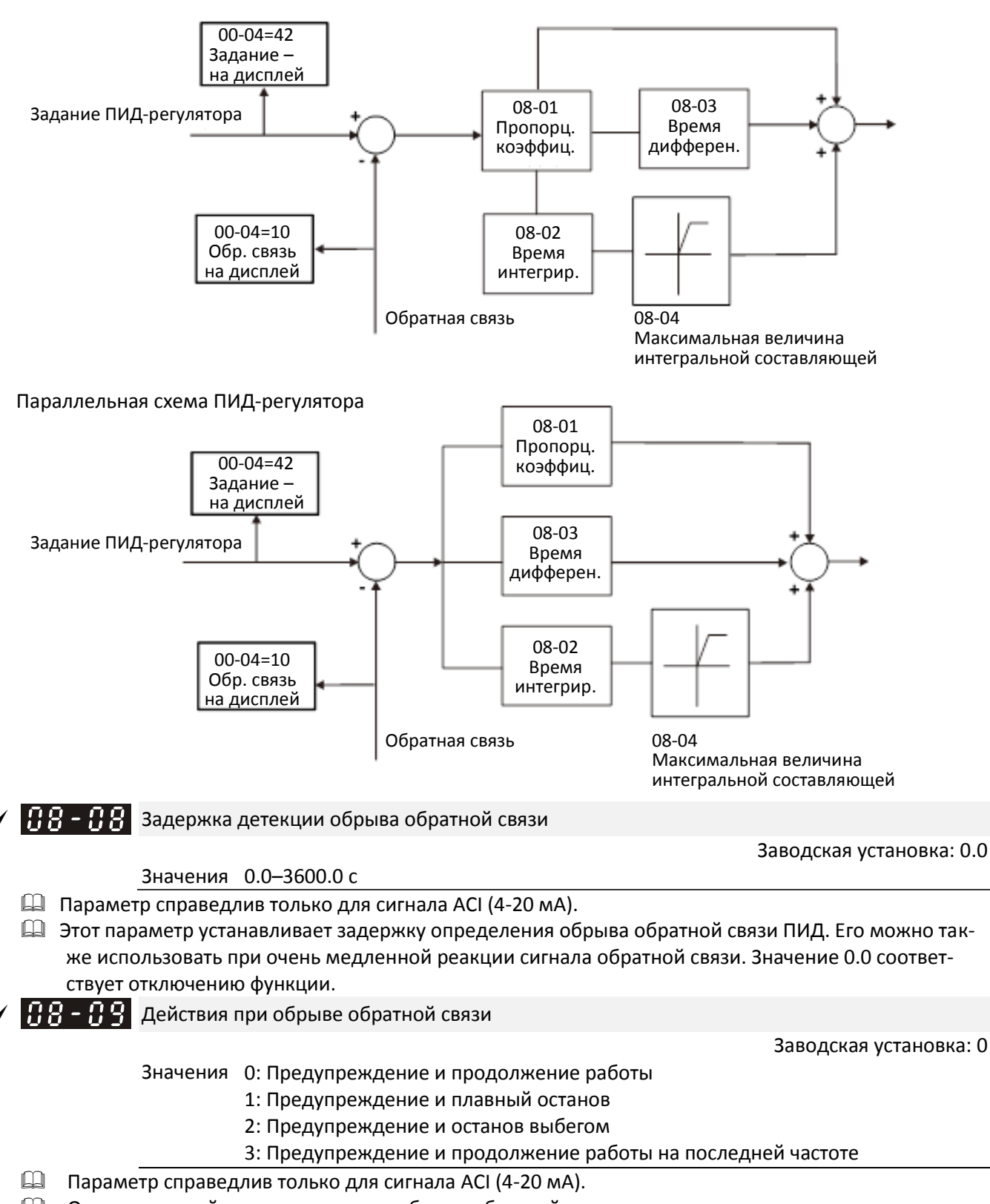

Определяет действие системы при обрыве обратной связи.

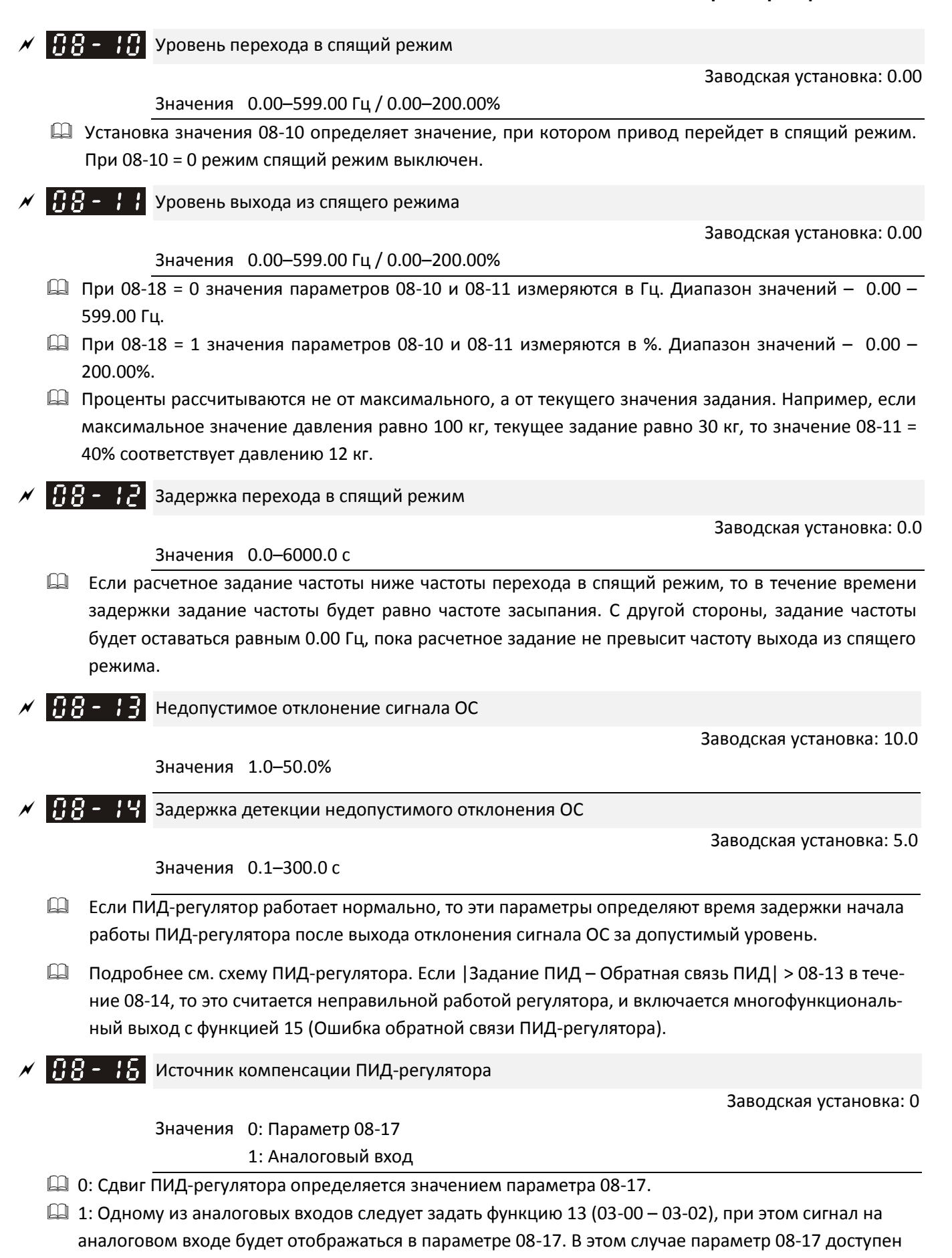

только для чтения.

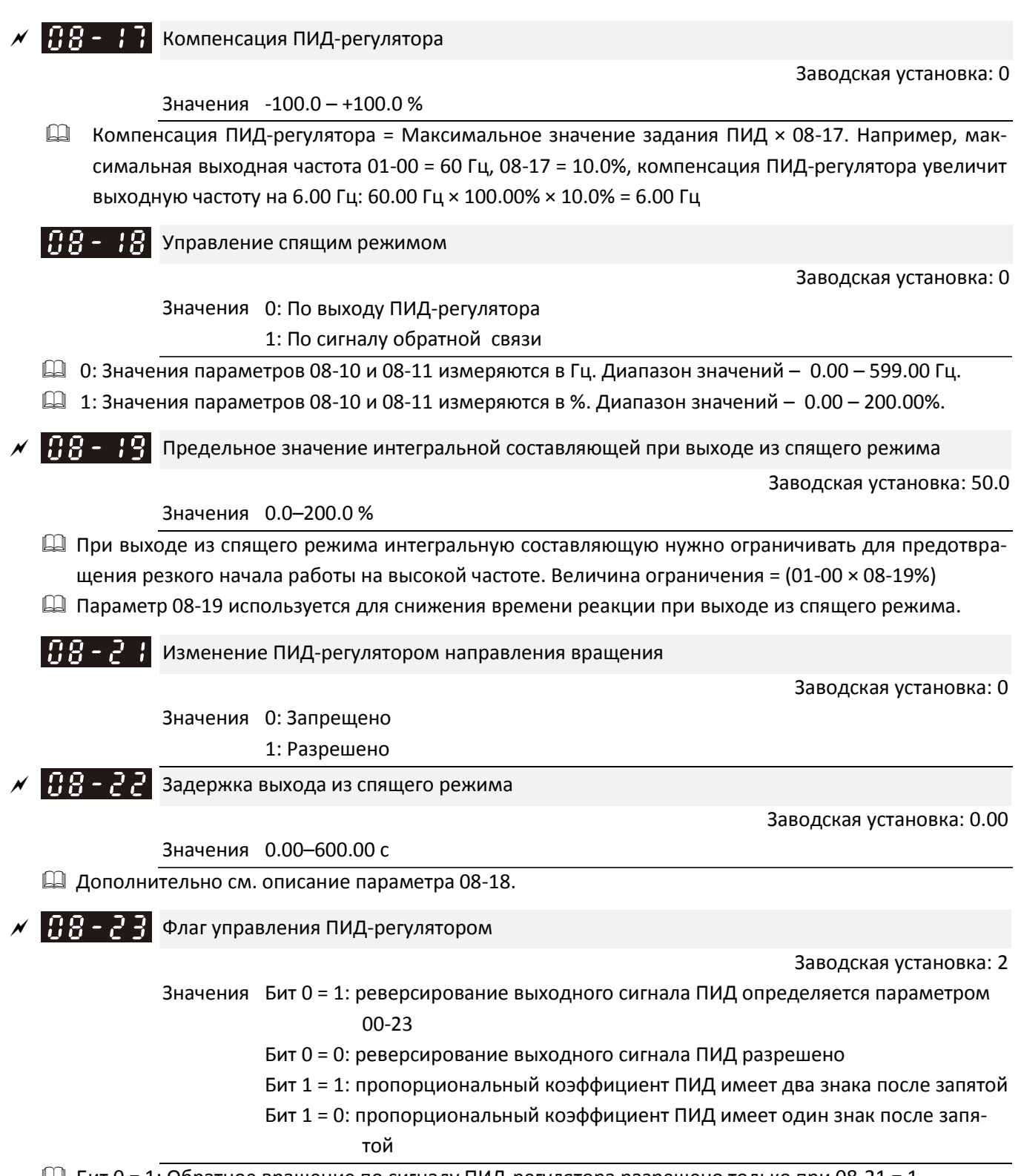

- $\Box$  Бит 0 = 1: Обратное вращение по сигналу ПИД-регулятора разрешено только при 08-21 = 1. Бит 0 = 0: Если выходной сигнал ПИД-регулятора положителен, двигатель вращается в прямом
- направлении, если выходной сигнал отрицателен в обратном.

#### Имеется три сценария работы спящего режима:

#### 1) По заданию частоты (ПИД не используется, 08-00 = 0. Работает только в режиме VF)

Если выходная частота ≤ частоте засыпания дольше времени задержки засыпания, привод переходит в спящий режим. Когда задание частоты достигнет частоты выхода из спящего режима, начнется отсчет времени задержки выхода из спящего режима. По окончании этого времени привод начнет разгон до заданной частоты.

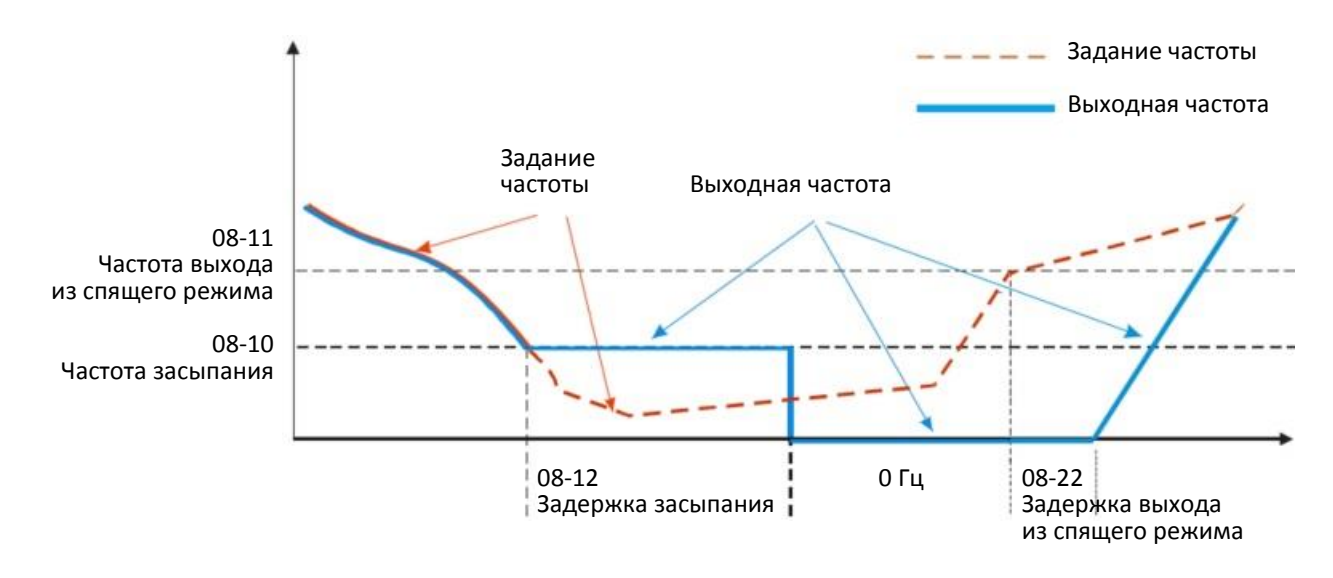

#### 2) Задание частоты определяется ПИД-регулятором

Когда частота, вычисленная ПИД-регулятором, достигнет частоты засыпания 08-10, начнется отсчет задержки засыпания 08-12, а выходная частота продолжит снижение. По окончании задержки привод мгновенно перейдет в спящий режим с выходной частотой 0 Гц. Если во время задержки частота снизится до нижнего предела выходной частоты (если он установлен) или минимальной частоты двигателя (01-07) (большее из значений), то привод продолжит работу на этой частоте до окончания времени задержки и перехода в спящий режим.

Когда задание частоты достигнет частоты выхода из спящего режима 08-11, начнется отсчет времени задержки выхода из спящего режима 08-22. По окончании этого времени привод начнет разгон до заданной частоты.

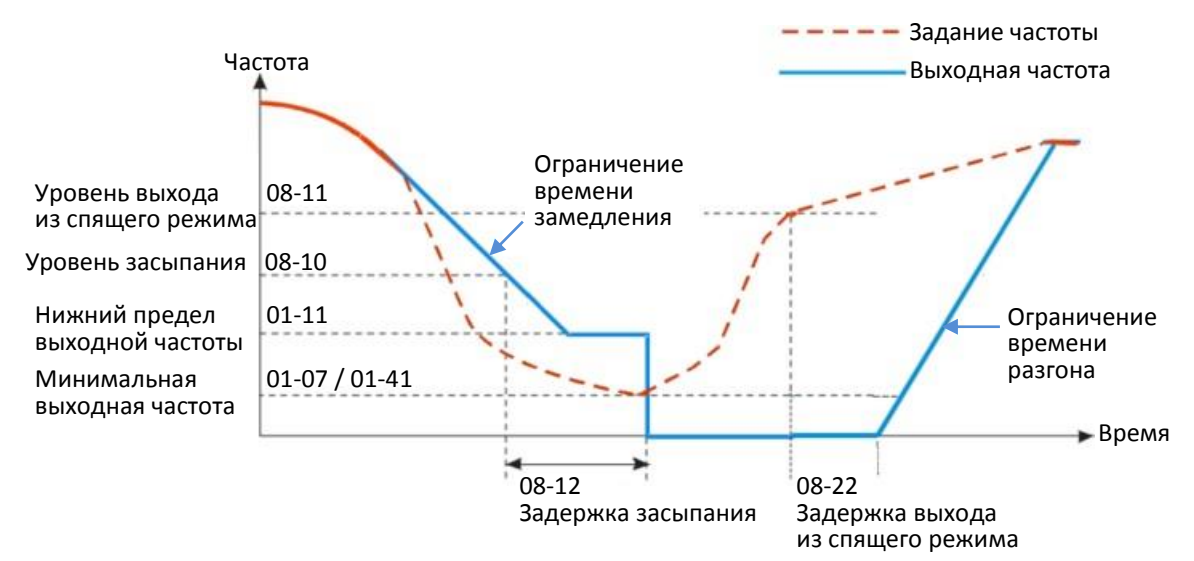

Вычисление выходной частоты ПИД-регулятором

#### 3) По процентному значению ОС ПИД-регулятора (ПИД включен, 08-00 ≠ 0 и 08-18 = 1)

Когда значение сигнала обратной связи ПИД-регулятора достигнет значения уровня засыпания в % (08-10), начнется отсчет задержки засыпания 08-12. Выходная частота начнет снижаться. По окончании задержки привод мгновенно перейдет в спящий режим с выходной частотой 0 Гц. Если во время задержки частота снизится до нижнего предела выходной частоты 01-11 (если он установлен) или минимальной частоты двигателя 01-07 (большее из значений), то привод продолжит работу на этой частоте до окончания времени задержки и перехода в спящий режим.

Когда значение сигнала обратной связи ПИД-регулятора достигнет значения уровня выхода из спящего режима в % (08-11), начнется отсчет времени задержки выхода из спящего режима 08-22. По окончании этого времени привод начнет разгон до заданной частоты.

Пример 01: Отрицательная обратная связь

- $08-10 > 08-11$
- Задание 3 бар
- Установлены параметры: 03-00=5 (обратная связь со входа AVI) 08-00=1 (отрицательная обратная связь) 08-10=110% (уровень перехода в спящий режим: 110% \* 3 бар = 3,3 бар) 08-11=90% (уровень выхода из спящего режима: 90% \* 3 бар = 2,7 бар)

Ситуация 01: если обратная связь > 3,3 бар, частота падает.

Ситуация 02: если обратная связь < 2,7 бар, частота растет.

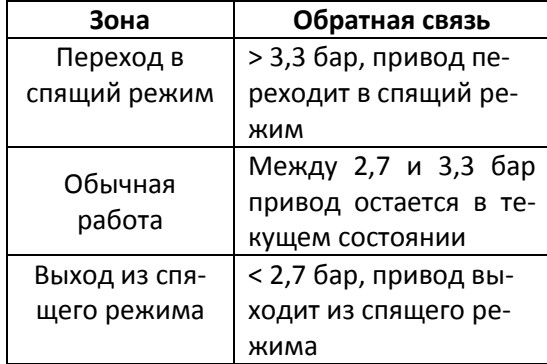

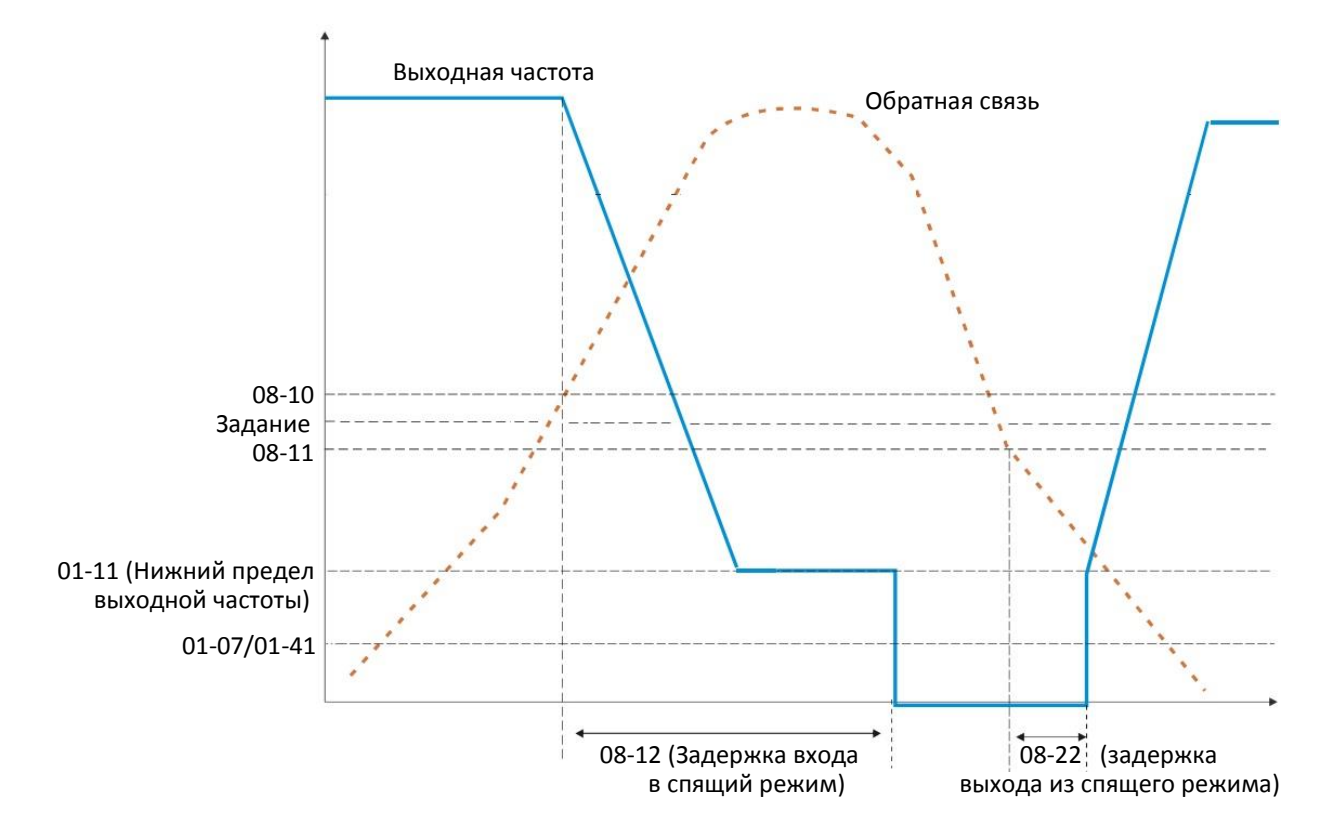

Пример 02: Положительная обратная связь

- $08-10 < 08-11$
- Задание 3 бар
- Установлены параметры: 03-00=5 (обратная связь со входа AVI) 08-00=4 (положительная обратная связь) 08-10=90% (уровень выхода из спящего режима: 90% \* 3 бар = 2,7 бар) 08-11=110% (уровень перехода в спящий режим: 110% \* 3 бар = 3,3 бар) Ситуация 01: если обратная связь < 2,7 бар, частота падает.

Ситуация 02: если обратная связь > 3,3 бар, частота растет.

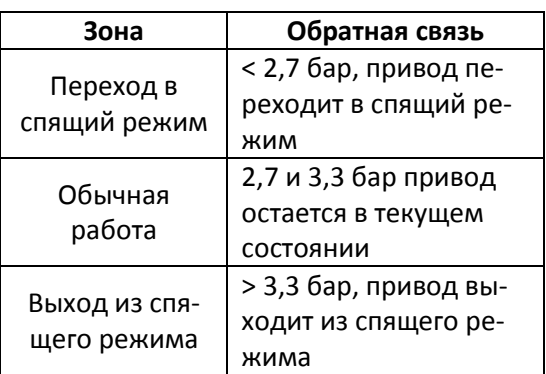

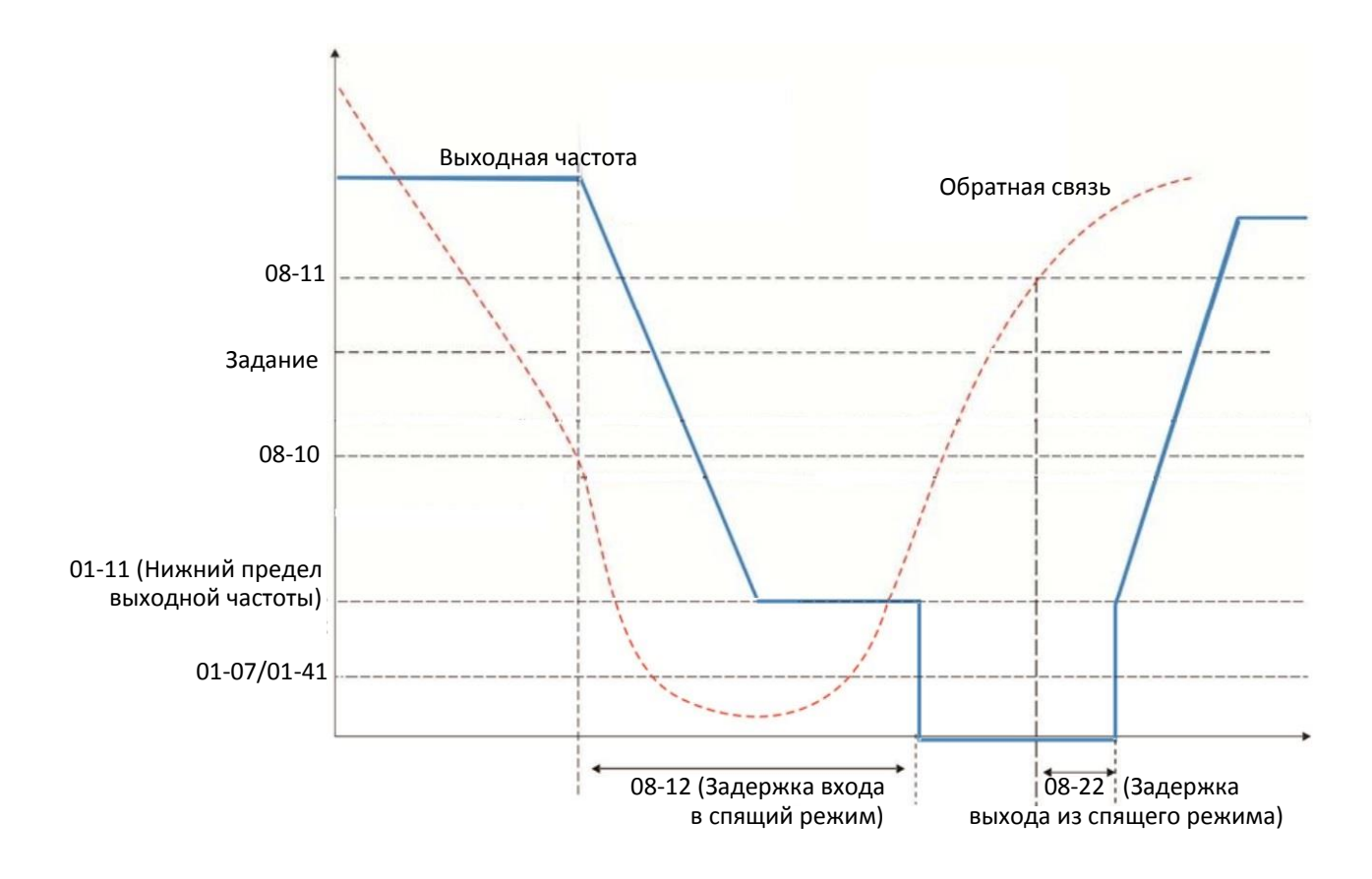

# **09 Коммуникационные параметры**

При использовании устройств связи подключите преобразователь к компьютеру кабелем с распайкой согласно описанию справа. Рекомендуется подключать преобразователь к компьютеру при помощи конвертеров Delta IFD6530 или IFD6500.

 $\mathcal N$  Параметр можно менять при работе привода.

 $8 \leftarrow 1$ 

Modbus RS485 1, 2, 6: Зарезервировано 3, 7: GND 4: SG-5: SG+ 8: +10VS

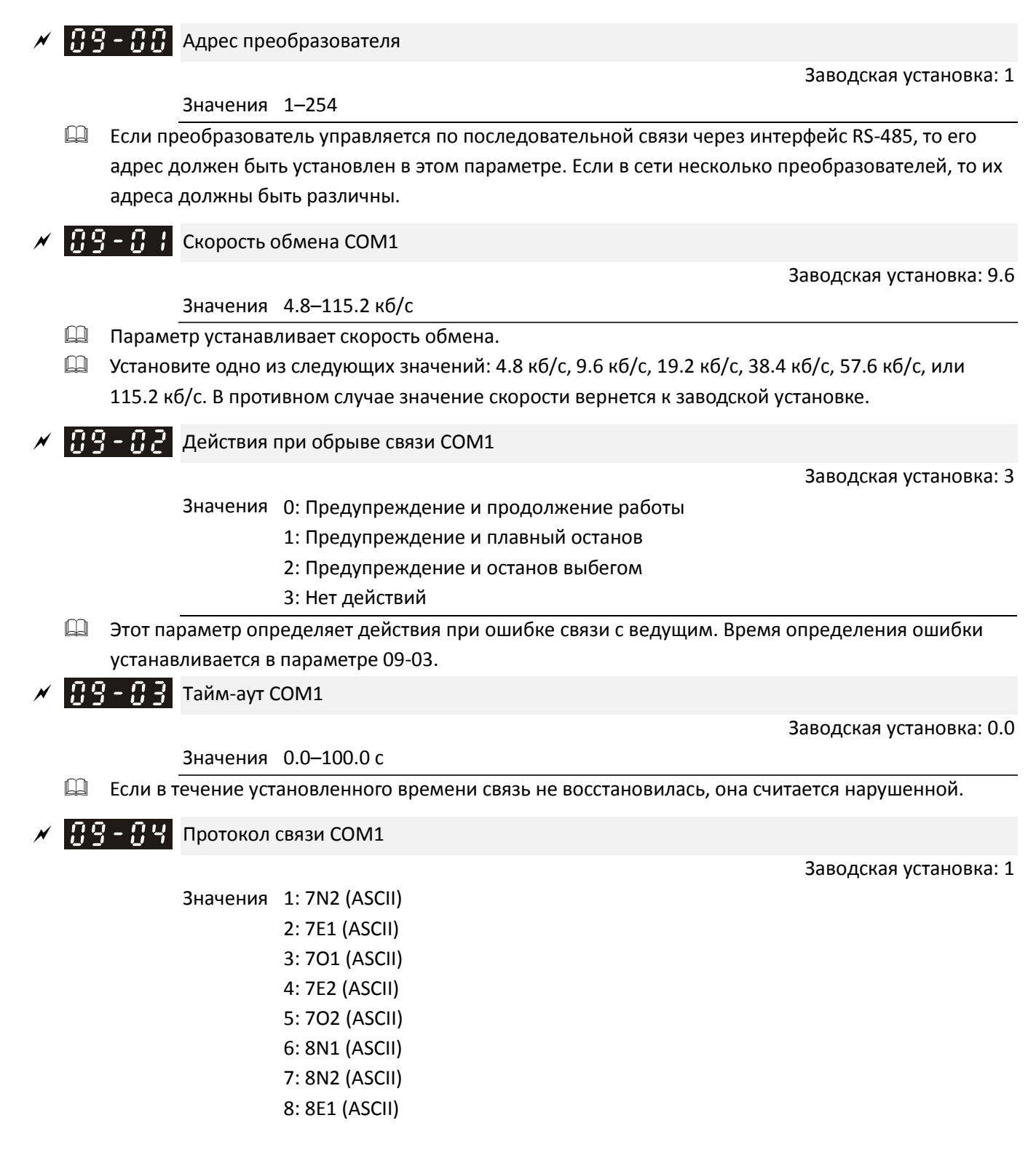

9: 8O1 (ASCII) 10: 8E2 (ASCII) 11: 8O2 (ASCII) 12: 8N1 (RTU) 13: 8N2 (RTU) 14: 8E1 (RTU) 15: 8O1 (RTU) 16: 8E2 (RTU) 17: 8O2 (RTU)

**Q** Обеспечивается компьютером (Computer Link) При использовании последовательной связи по интерфейсу RS-485 каждый привод должен получить свой адрес, устанавливаемый в параметре 09-00, после чего компьютер может управлять приводами, используя их индивидуальные адреса.

 MODBUS ASCII (American Standard Code for Information Interchange): Каждый байт данных представляет собой комбинацию двух символов ASCII. Например, один байт данных: 64 Hex, отображаемый как '64' в системе ASCII, состоит из символов '6' (36Hex) и '4' (34Hex).

## **1. Описание кодов**

Протокол связи является шестнадцатеричным, ASCII: "0" … "9", "A" … "F", каждый из 16 символов представляется кодом ASCII. Например:

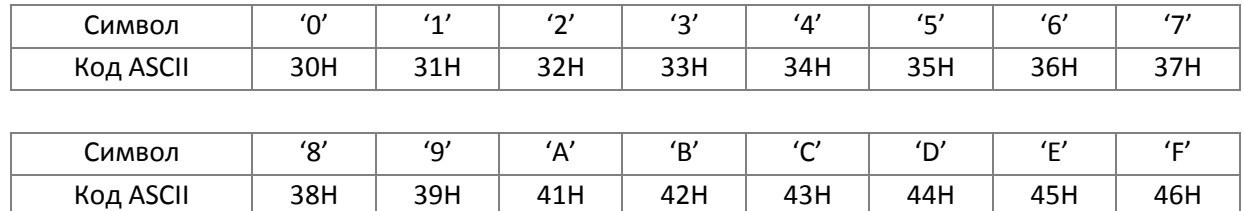

#### **2. Формат данных**

10-битный пакет (для ASCII):

(7, N, 2)

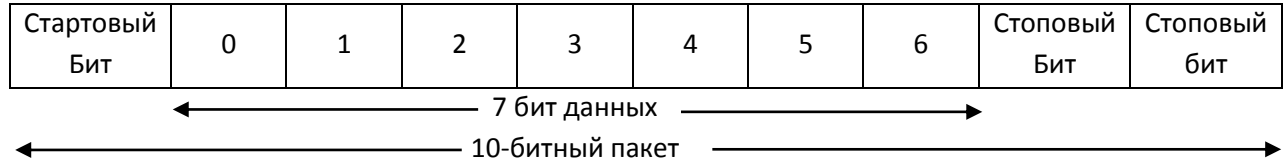

(7, E, 1)

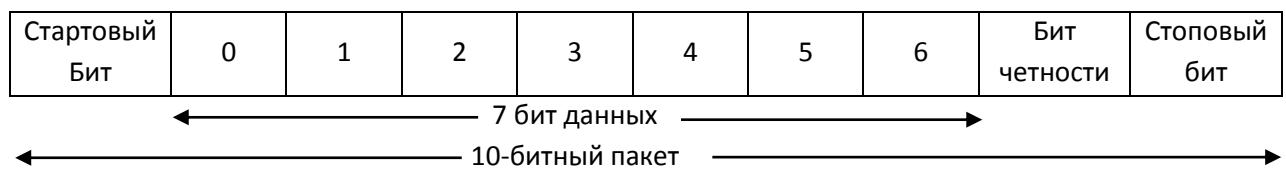

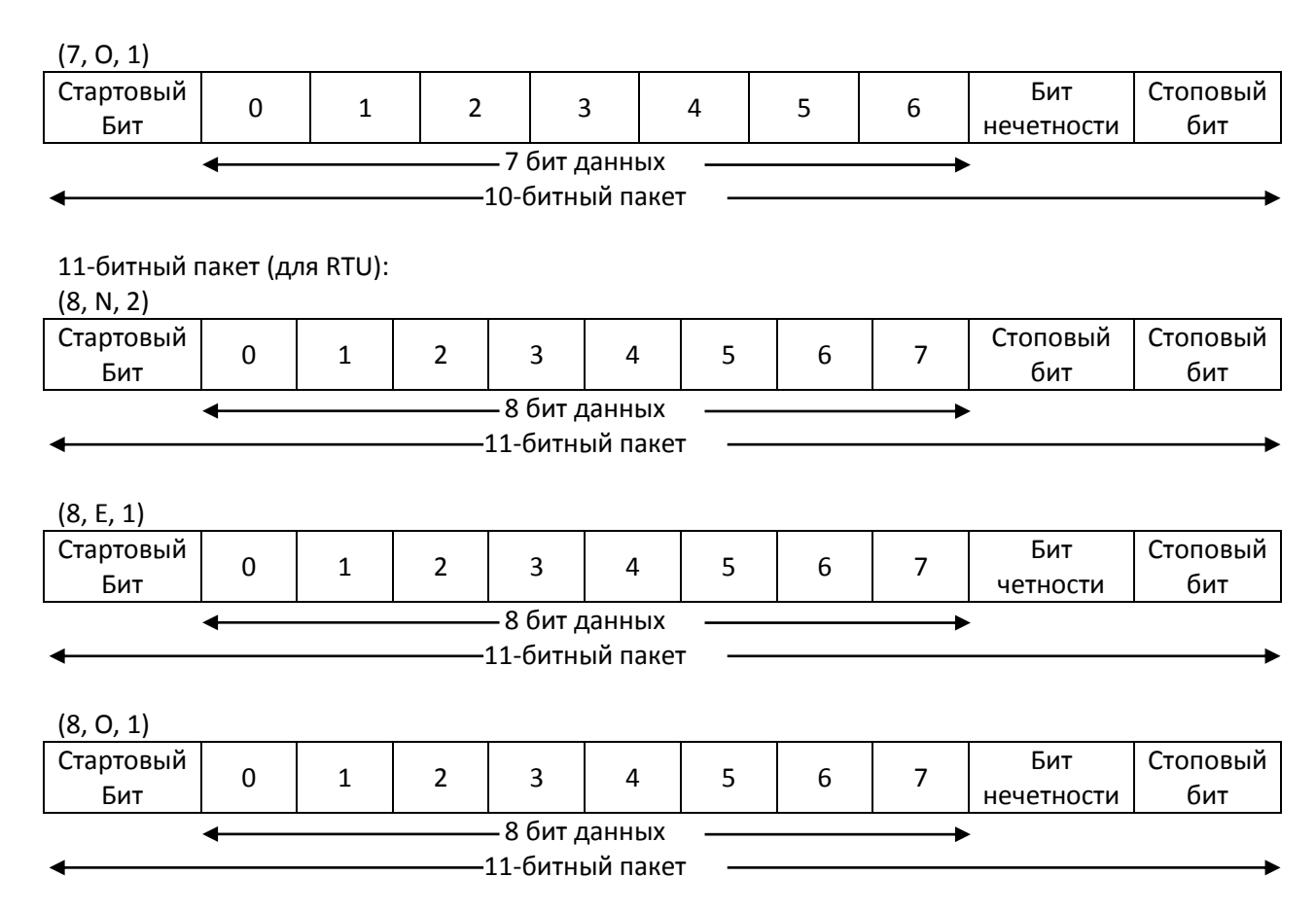

# **3. Протокол связи**

#### **3.1. Формат данных**

Режим **ASCII**:

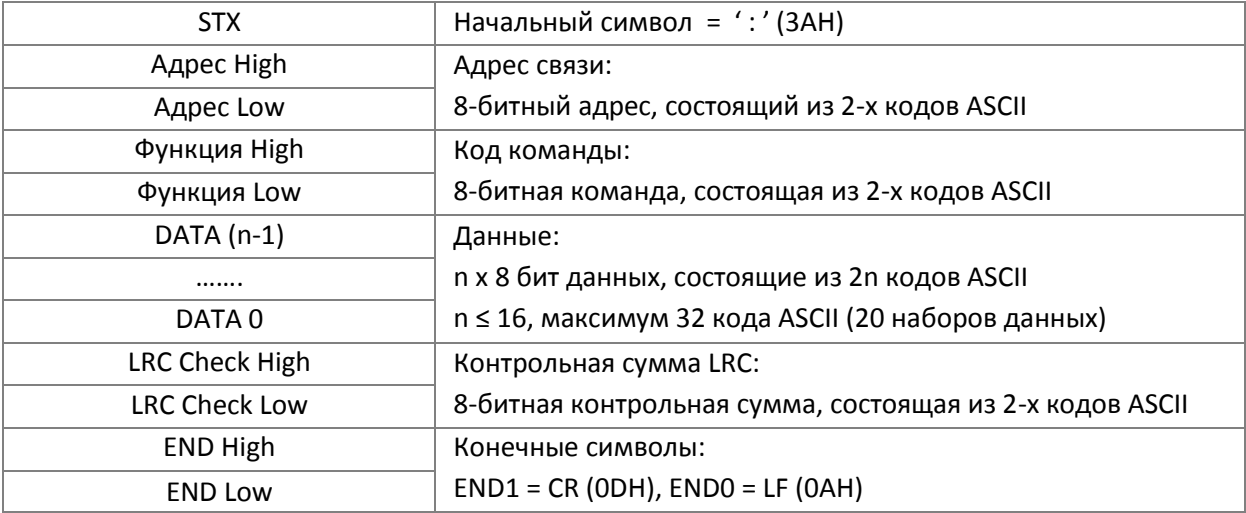

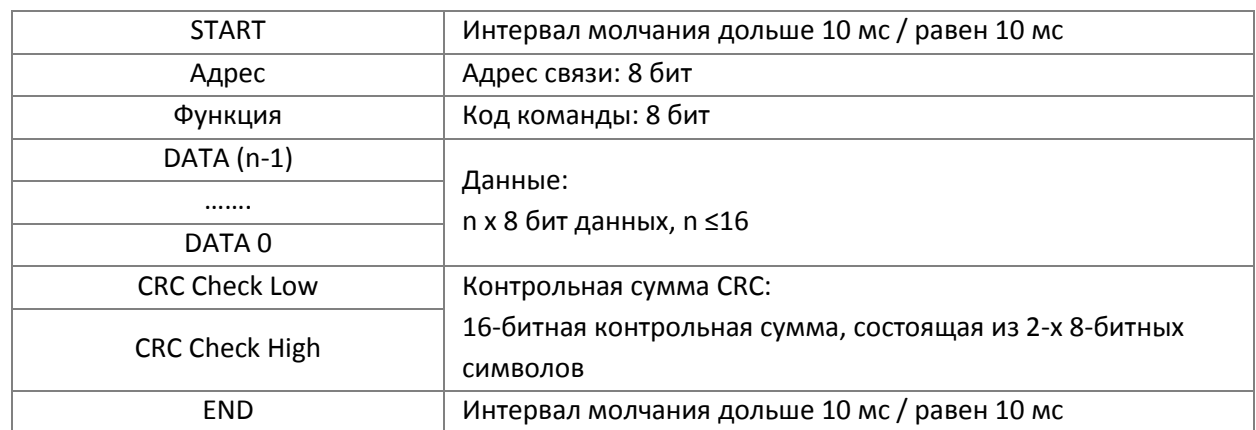

### Режим **RTU**:

# **3.2. Адрес связи (Address)**

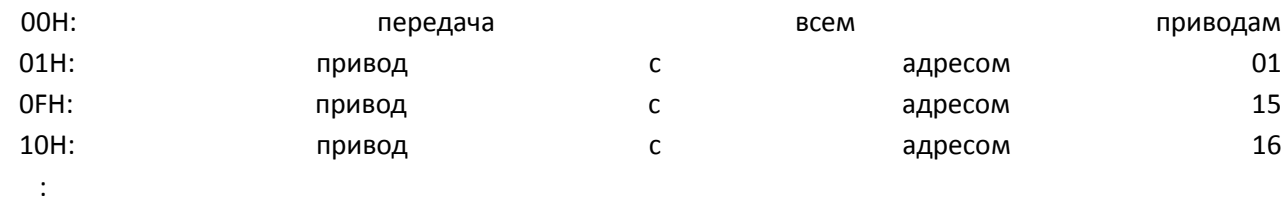

FEH: привод с адресом 254

# **3.3. Код функции (Function) и DATA (символы данных)**

(01) 03H: чтение данных из регистра

06H: запись в один регистр

Пример: чтение 2-х последовательных данных из регистра 2102H, адрес AMD – 01H. Режим **ASCII**:

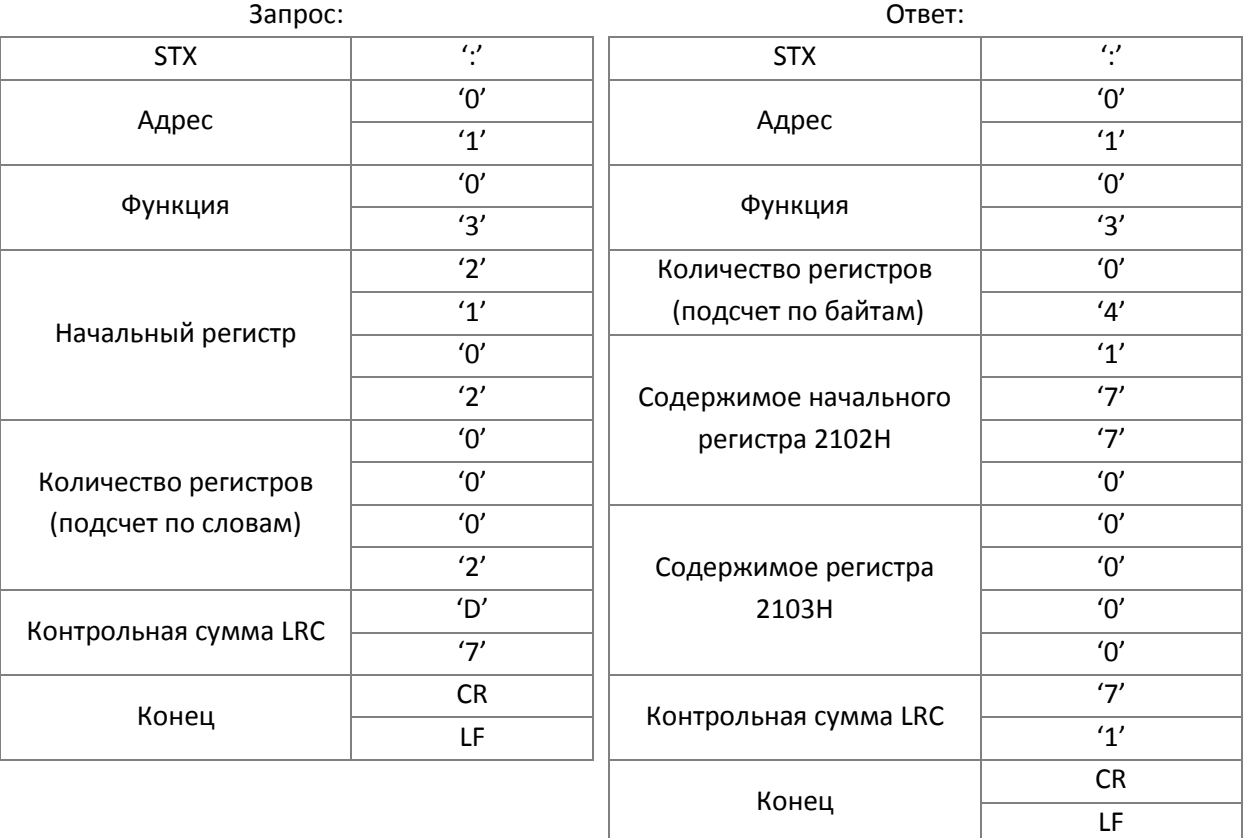

#### Режим **RTU**:

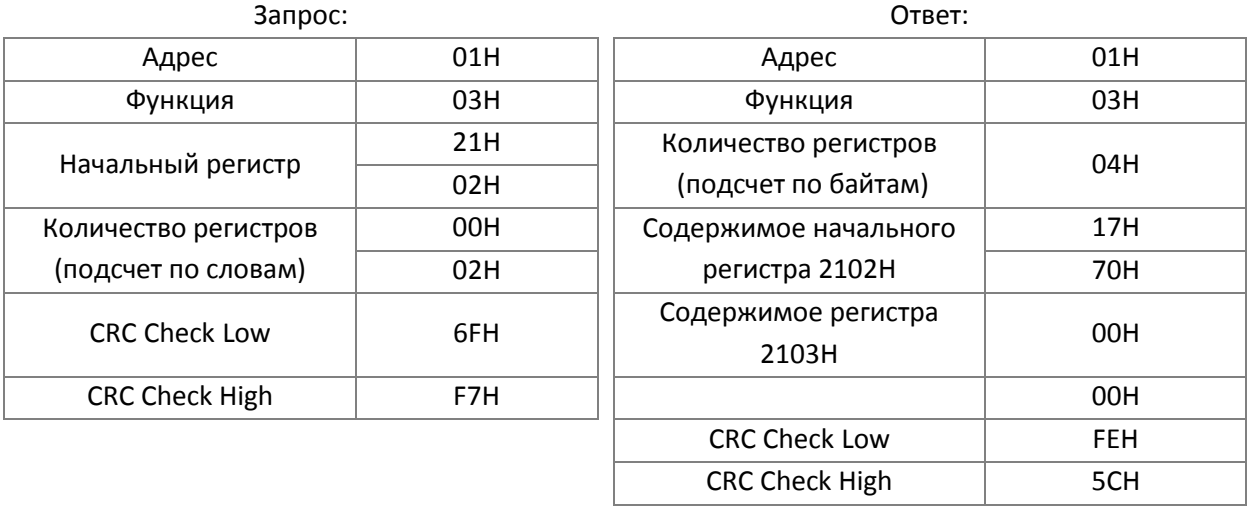

(2) 06H: одиночная запись, запись данных в регистр.

Пример: Запись данных 6000 (1770H) в регистр 0100H. адрес AMD – 01H. Режим **ASCII**:

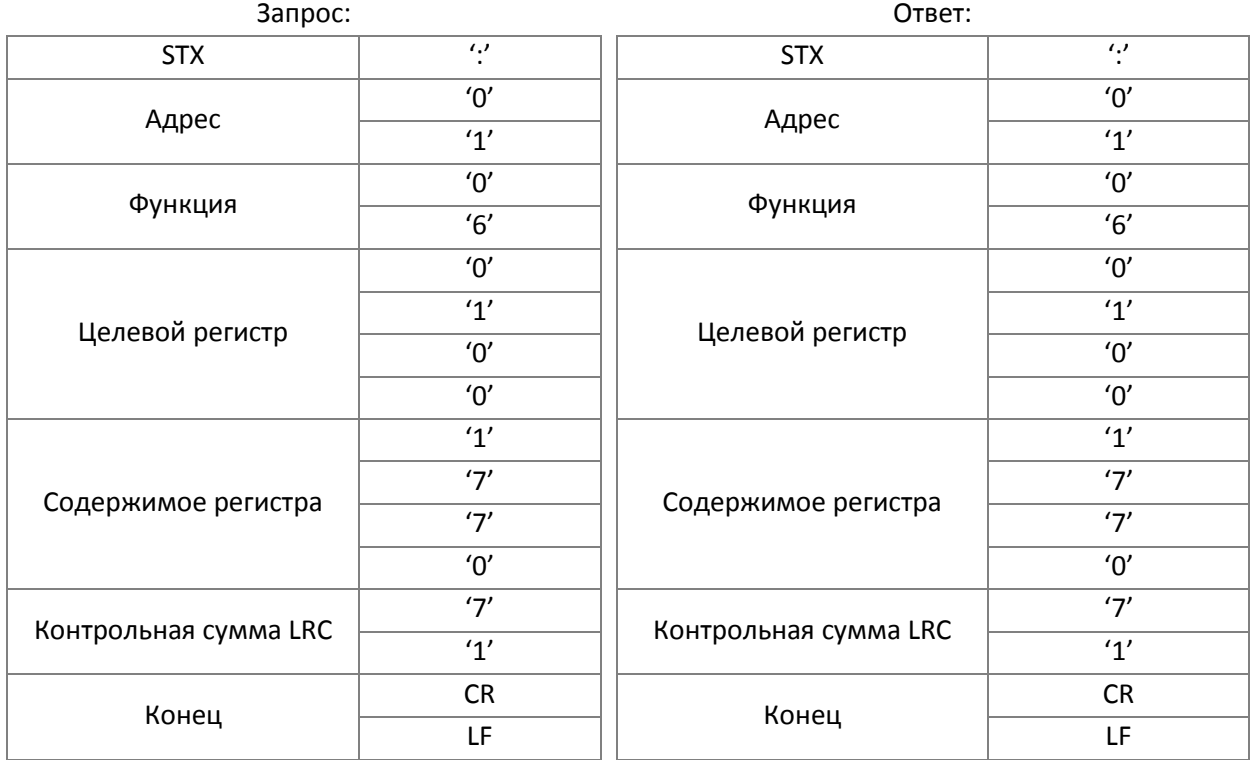

## Режим **RTU**:

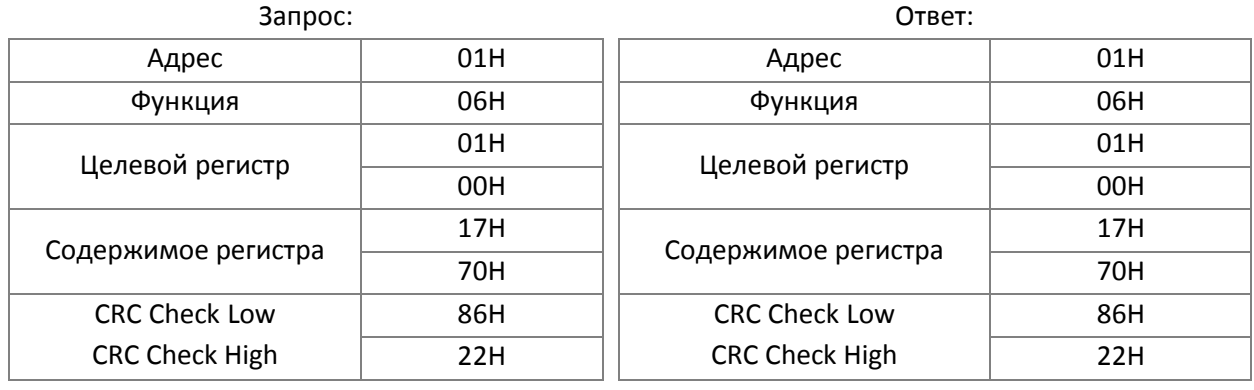

(03) 10H: запись нескольких регистров (запись данных в несколько регистров) (до 20 наборов данных могут быть записаны одновременно)

Пример: Запись фиксированных скоростей в преобразователь (адрес 01H):

LF

Параметр 04-00 = 50.00 (1388H), параметр 04-01 = 40.00 (0FA0H)

#### Режим **ASCII**

Запрос: Ответ: STX ':' STX ':' ADR 1 ADR 0 '0' ADR 1  $\left| \begin{array}{ccc} \end{array} \right|$   $\qquad$  ADR 0  $\qquad$   $\qquad$   $\$  $\overline{O'}$  $\text{CMD 1} \qquad \qquad | \qquad \text{CMD 1} \qquad \qquad \text{1'}$  $\textsf{CMD}\,0\qquad \qquad \qquad \begin{array}{c|ccc} \textsf{CMD}\,0\qquad \qquad & \textsf{``0''} \end{array}$ Целевой регистр  $'0'$  $\frac{15'}{10'}$  Целевой регистр $\frac{15'}{10'}$  $'0'$  $'0'$  ||  $\left|$   $\right|$   $(0'$  $'0'$  ||  $'0'$ Количество регистров (подсчет по словам) '0' '0' || Количество регистров | '0'  $(0' \quad | \quad$  (подсчет по словам)  $| \quad 0'$  $'0'$  $2'$  ||  $2'$ Количество регистров (подсчет по байтам)  $\begin{array}{c|c} \text{{\small 60}}' & \text{{\small 60}} \\ \text{{\small 74'}} & \text{{\small 78}} \end{array}$ Контрольная сумма LRC  $\begin{array}{|c|c|} \text{{\small 75}}' & \text{{\small 67}} \\ \text{{\small 8}}' & \text{{\small 8}} \end{array}$ Первая группа данных '1' Конец CR '3' LF '8' '8' Первая группа данных  $\overline{0'}$ 'F' 'A'  $\overline{0'}$ Контрольная сумма LRC  $\overline{9'}$ 'A' Конец  $CR \over 15$ 

#### Режим **RTU**:

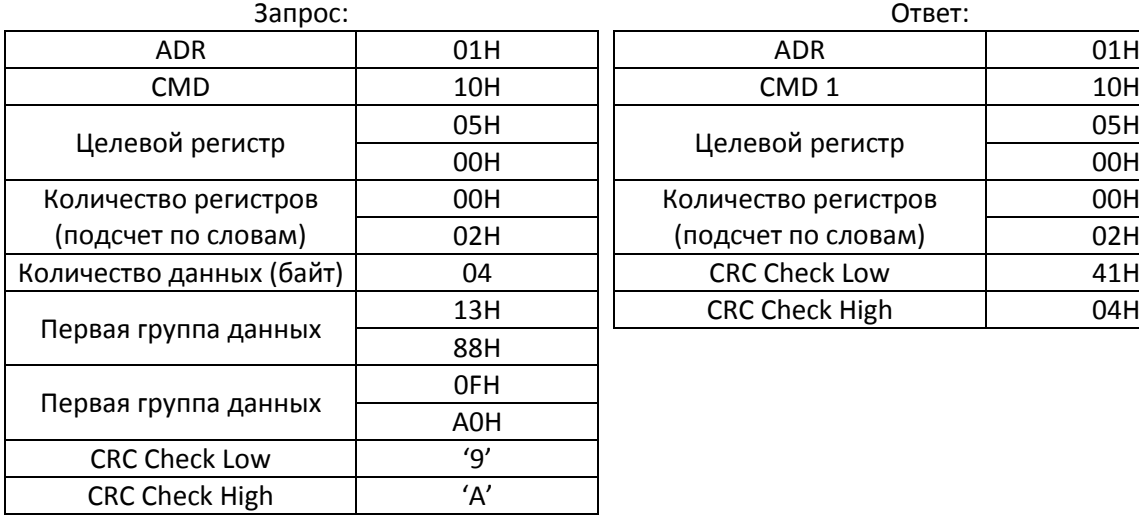

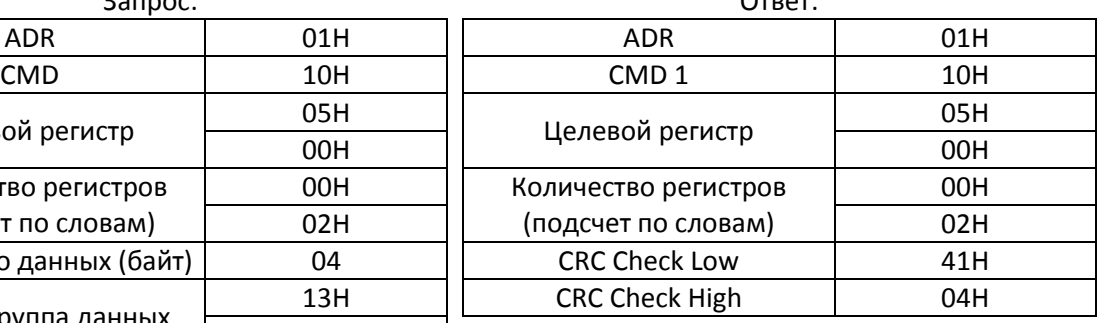

# **3.4. Контрольная сумма**

# (1) Режим **ASCII**:

LRC (Longitudinal Redundancy Check) вычисляется сложением последовательности байтов сообщения от ADR1 до последнего символа данных и последующим двойным дополнением суммы. Например:

01H + 03H + 21H + 02H + 00H + 02H = 29H, двойное дополнение 29H равно **D7**H.

# (2) Режим **RTU**:

CRC (Cyclical Redundancy Check) вычисляется в следующей последовательности:

**Шаг 1.** 16-ти битовый регистр загружается числом FFFFH, и используется далее как регистр CRC.

**Шаг 2.** Первый байт сообщения складывается по ИСКЛЮЧАЮЩЕМУ ИЛИ с содержимым регистра CRC. Результат помещается в регистр CRC.

**Шаг 3.** Проверяется младший бит регистра CRC.

**Шаг 4.** Если младший бит равен 0, то регистр CRC сдвигается на 1 бит вправо, в старший бит записывается 0, затем повторяется шаг 3. Если младший бит равен 1, то регистр CRC сдвигается на 1 бит вправо, в старший бит записывается 0, и делается операция ИСКЛЮЧАЮЩЕЕ ИЛИ регистра CRC и полиномиального числа A001Н, затем повторяется шаг 3.

**Шаг 5.** Шаги 3 и 4 повторяются восемь раз.

**Шаг 6.** Повторяются шаги со 2 по 5 для следующего байта сообщения. Процедура повторяется до тех пор, пока все байты сообщения не будут обработаны. Финальное содержание регистра CRC и есть контрольная сумма. При передаче 16 бит контрольной суммы CRC в сообщении сначала передается младший байт, затем старший.

Ниже приведен пример генерации CRC с использованием языка C.

Функция принимает два аргумента:

Unsigned char\* data  $\leftarrow$  указатель на буфер сообщения

Unsigned char length  $\leftarrow$  количество байтов в буфере

Функция возвращает значение CRC как тип целое без знака.

```
Unsigned int crc_chk(unsigned char* data, unsigned char length)
{
       int j;
       unsigned int reg_crc=0Xffff;
       while(length--){
            reg \text{crc} ^= *data++;
            for(j=0;j<8;j++){
                 if(reg_crc & 0x01){ /* LSB(b0)=1 */reg_crc=(reg_crc>>1) ^ 0Xa001;
                 }else{
                      reg_crc=reg_crc >>1;
                 }
            }
       }
       return reg_crc; \sqrt{2} // return register CRC
  }
```
#### **4. Список адресов**

#### Параметры преобразователя

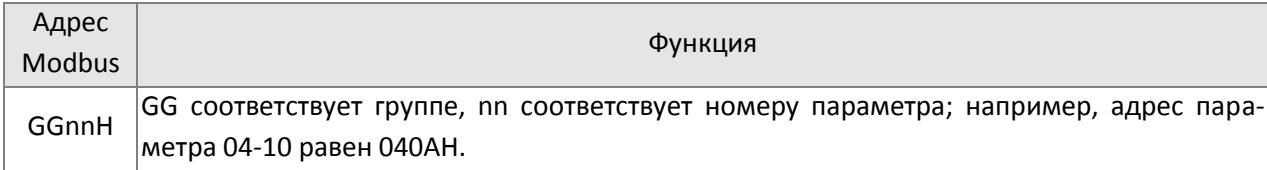

#### Команда управления (20xx)

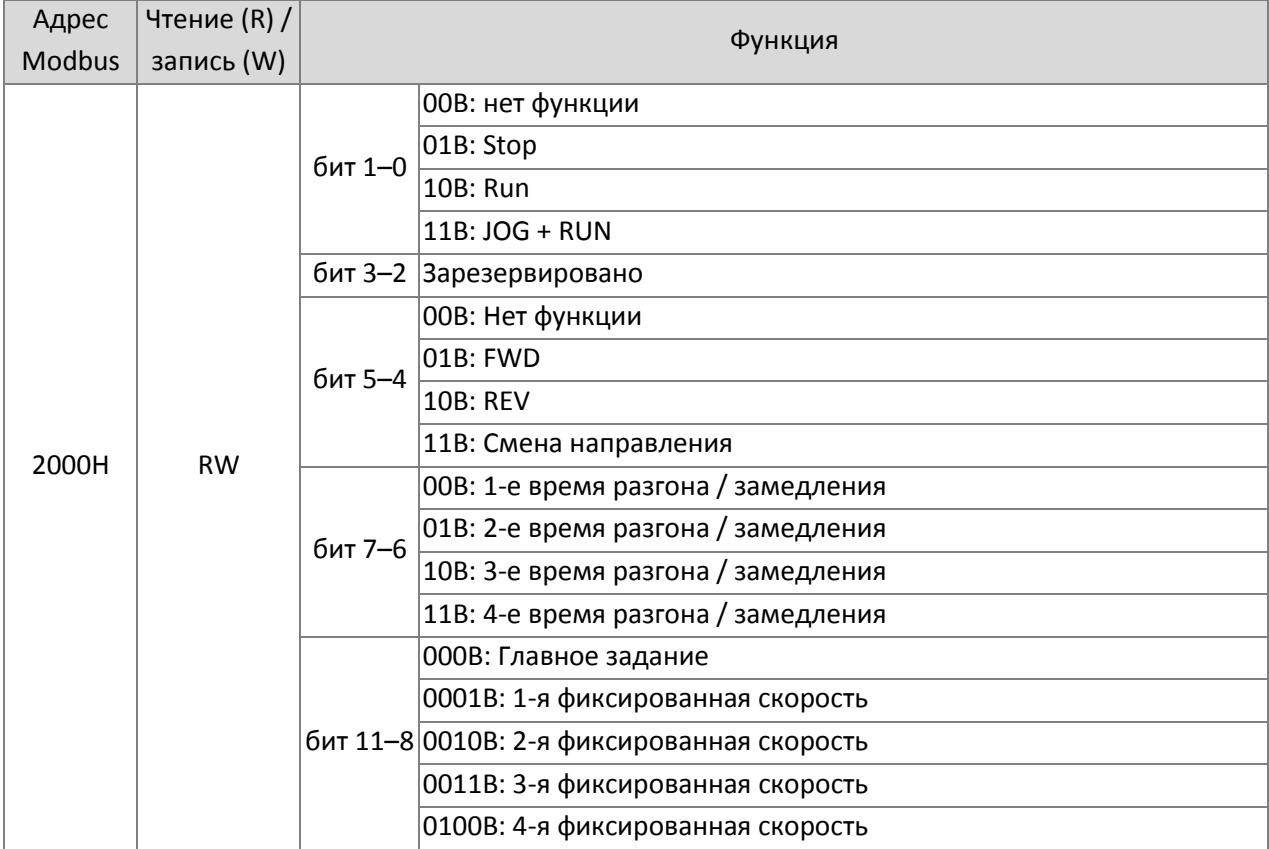

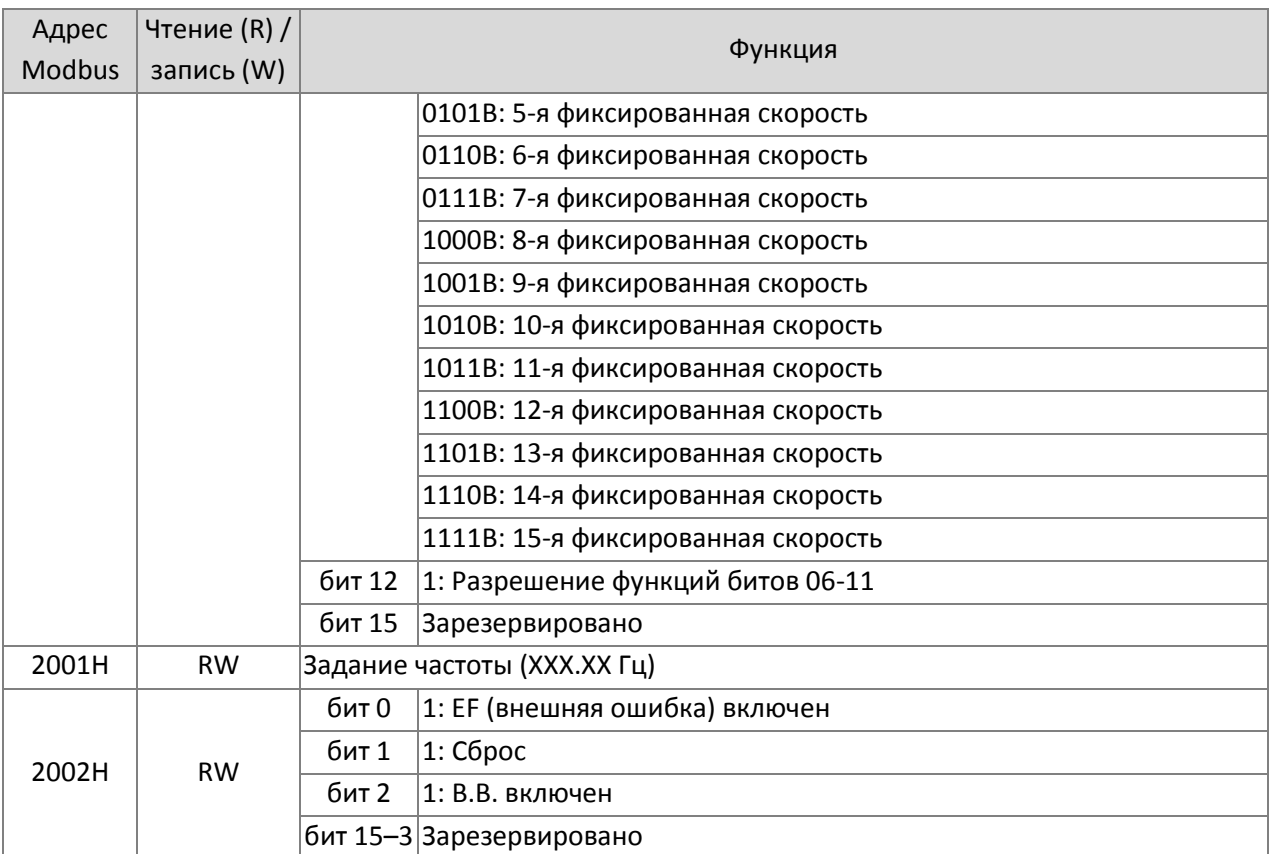

# Отображение состояния (только чтение, 21xx)

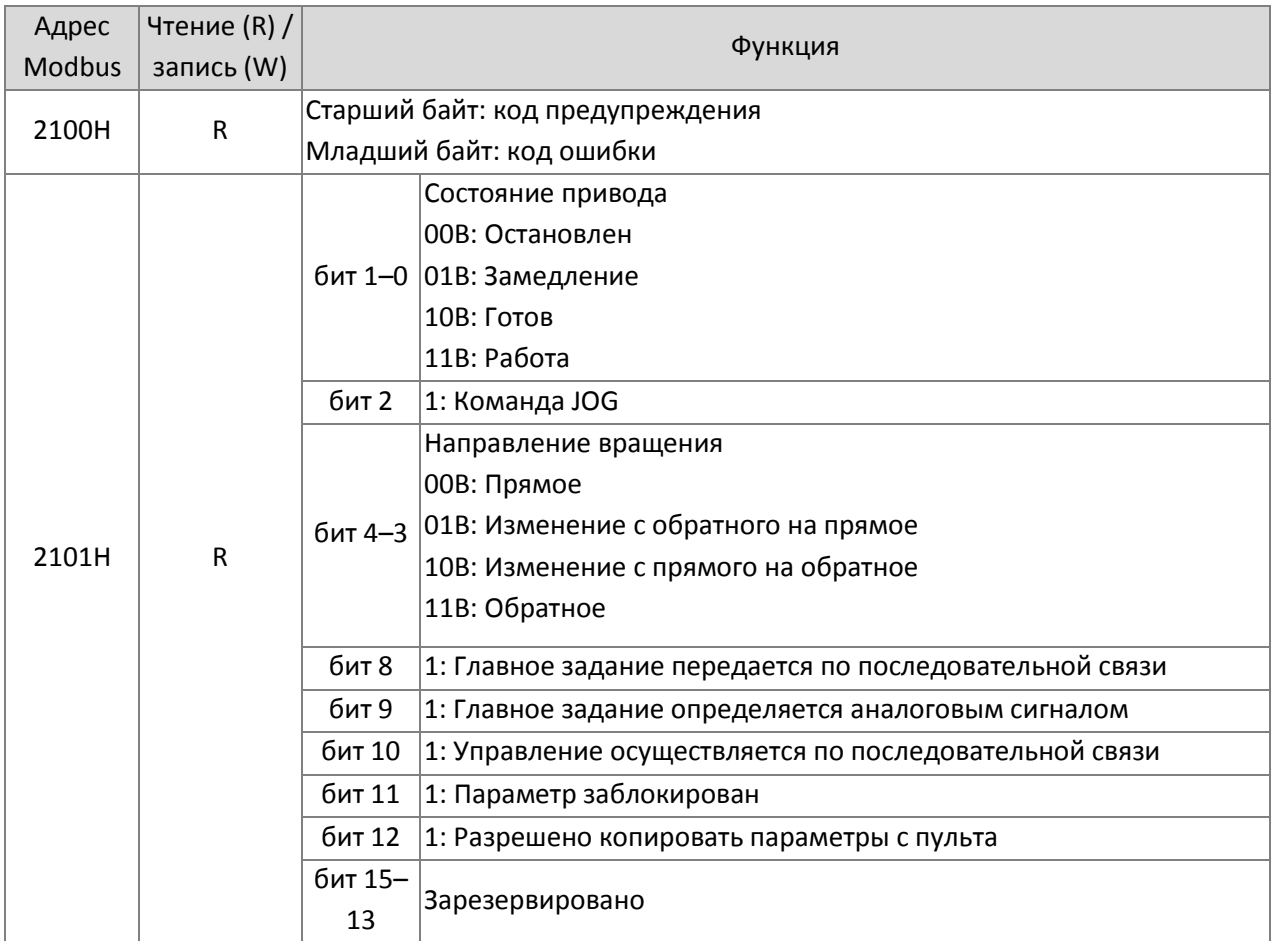

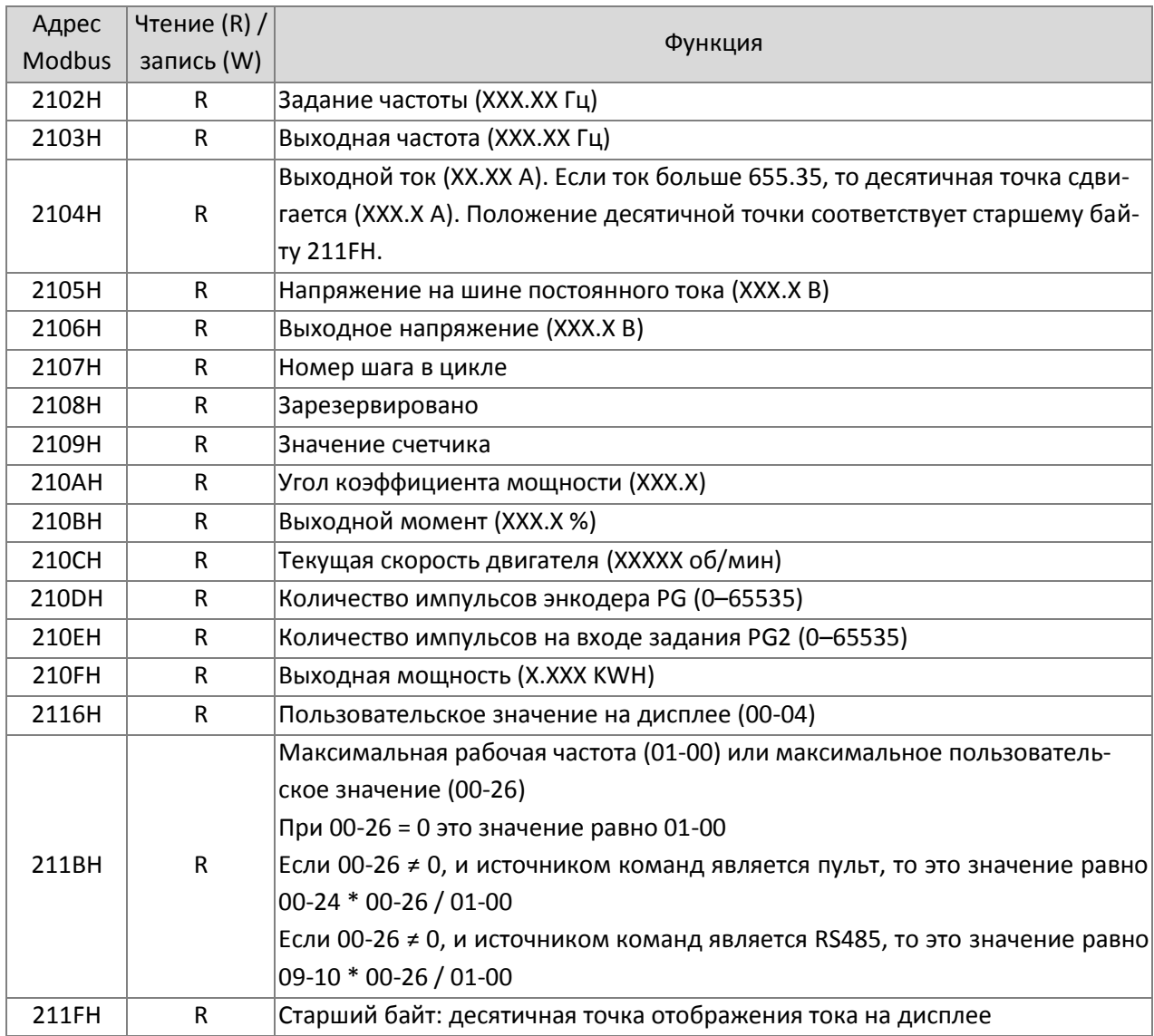

Отображение состояния (только чтение, 22xx)

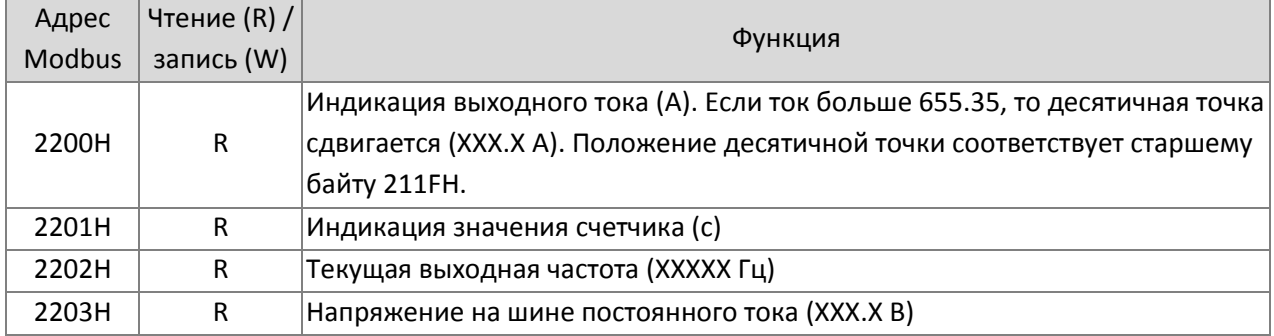

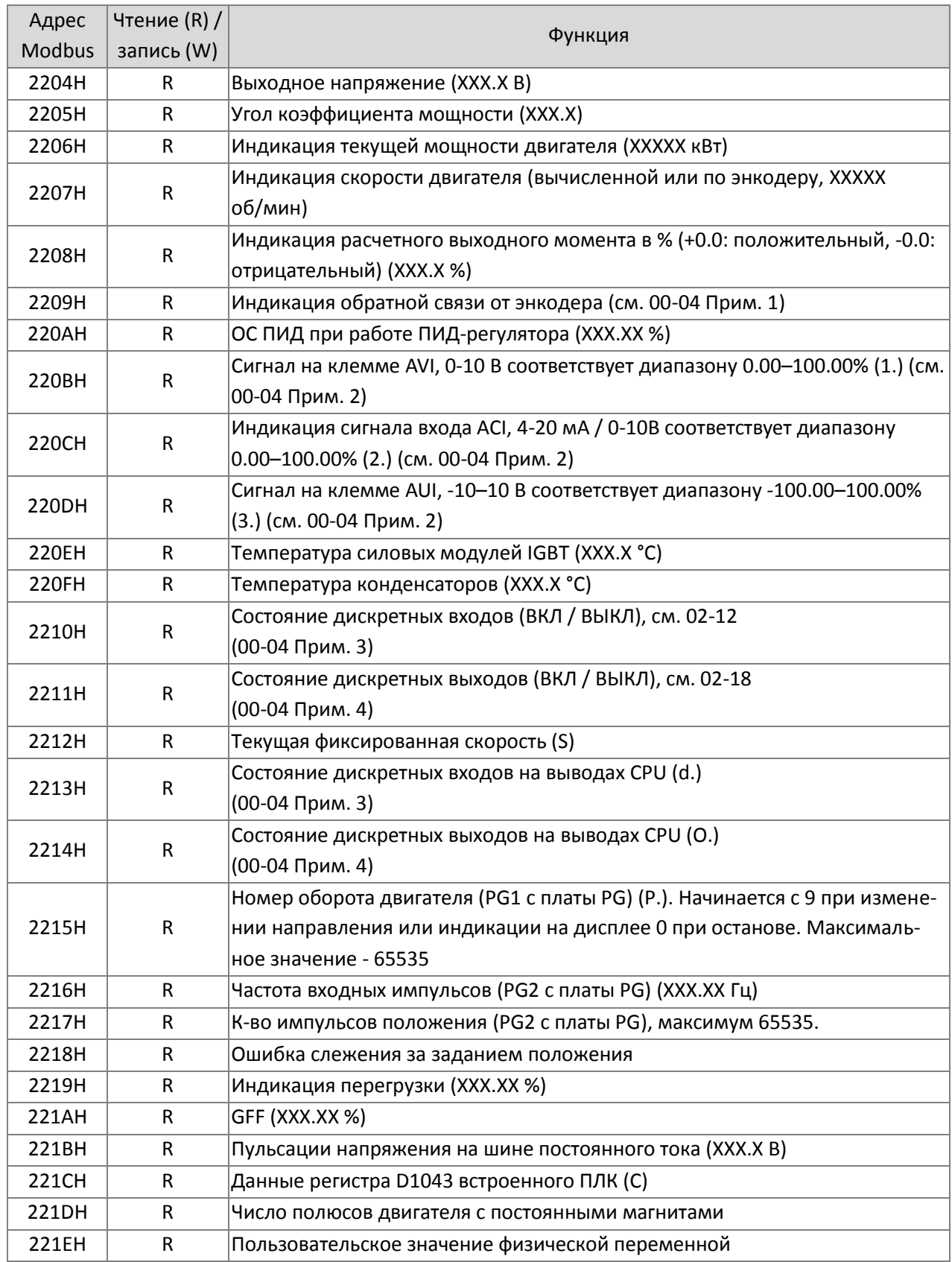

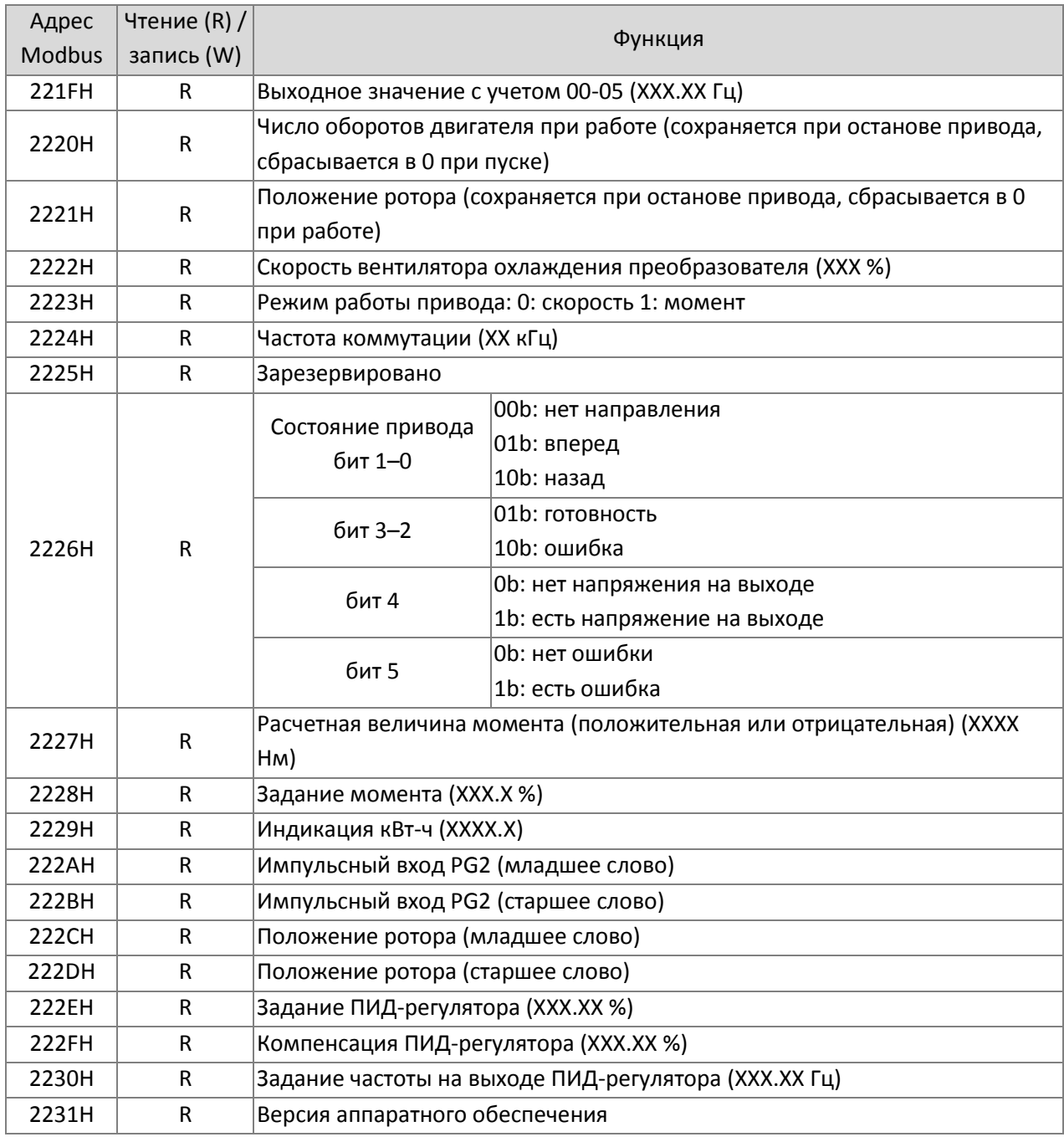

# Внешние входы / выходы

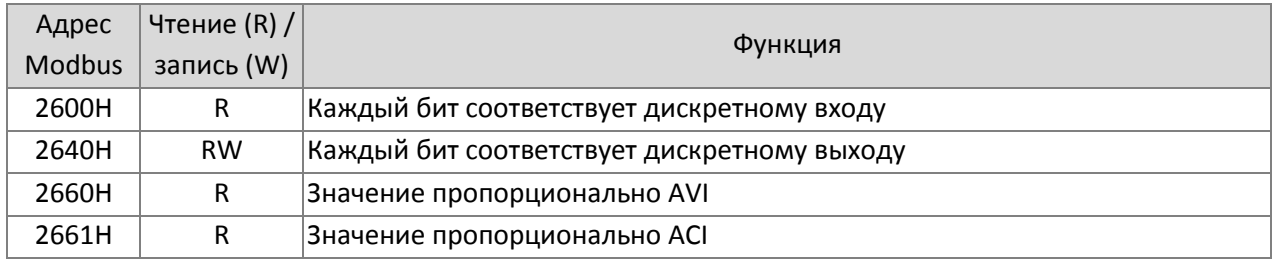

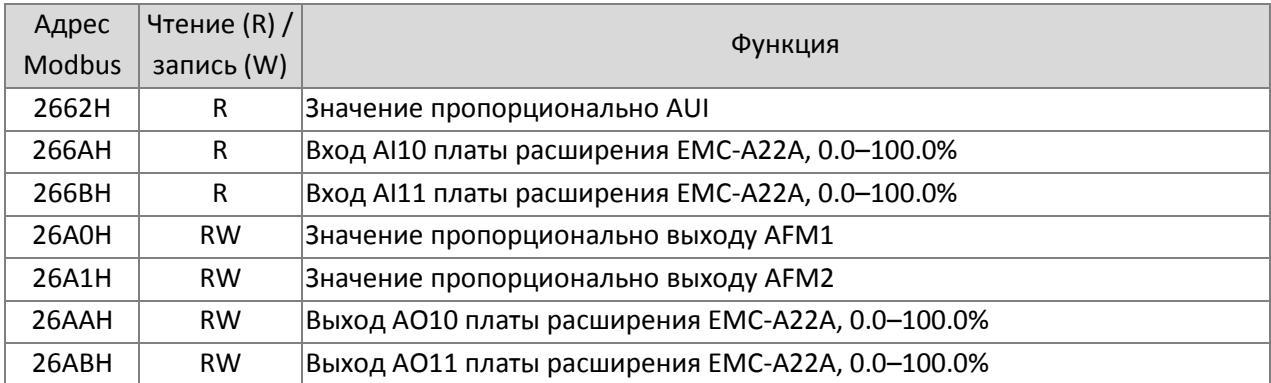

## **5. Реакция на ошибку:**

При появлении ошибки в процессе работы по последовательной связи преобразователь в ответном сообщении указывает код ошибки, а также устанавливает старший бит (бит 7) в 1 (код функции AND 80H) в качестве сигнала о появлении ошибки.

В этом случае на дисплее появляется предупреждение формата "CE-XX", где "XX" – это код ошибки. См. описание кодов ошибок связи.

Пример:

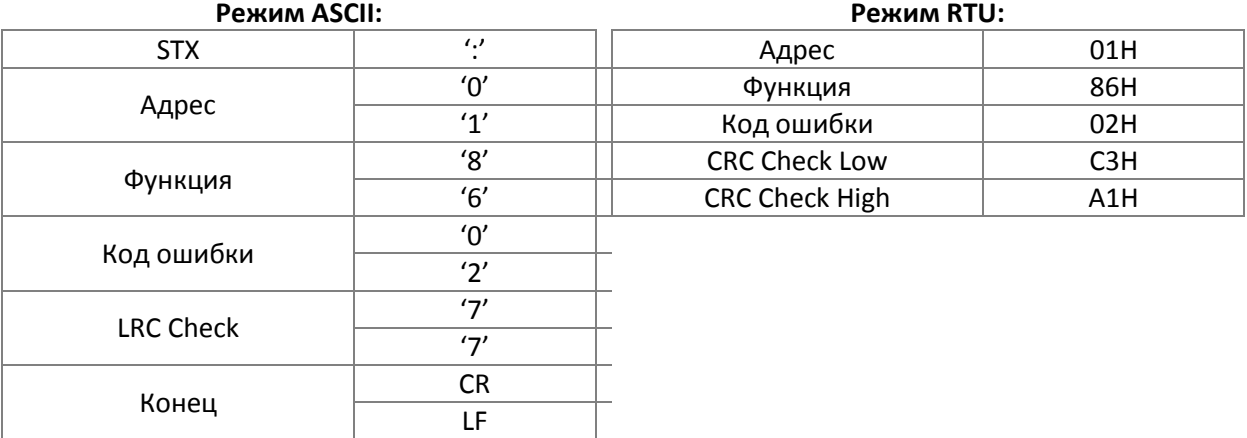

Значения кодов ошибок:

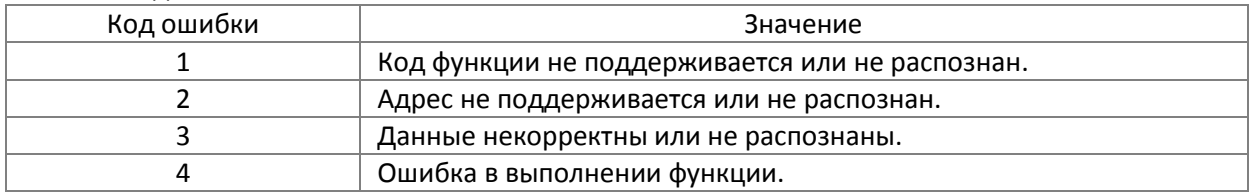

# $\mathscr{N}$   $\mathbb{G}$   $\mathbb{G}$  –  $\mathbb{G}$   $\mathbb{G}$  Задержка ответа

#### Заводская установка: 2.0

Значения 0.0–200.0 мс

 Этот параметр определяет задержку ответа после получения преобразователем команды по последовательной связи, как показано ниже.

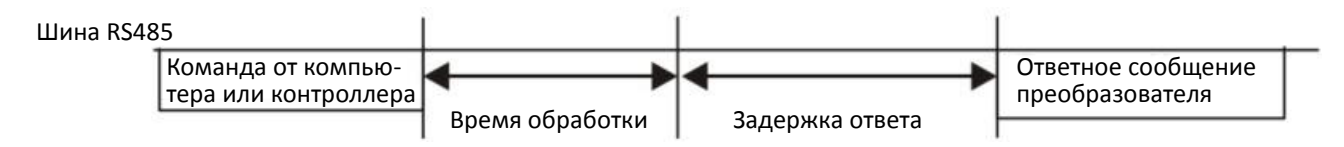

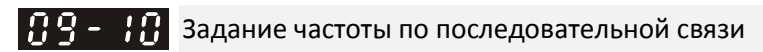

Заводская установка: 60.00

#### Значения 0.00–599.00 Гц

 $\Box$  Если 00-20 = 1 (RS-485), то преобразователь сохранит последнее задание частоты в этом параметре при неожиданном отключении или провале напряжения питания. После восстановления питания задание из параметра 09-10 будет использоваться, если не поступит новое задание частоты. При изменении задания частоты по последовательной связи (источником задания должен быть выбран Modbus) этот параметр также будет изменен.

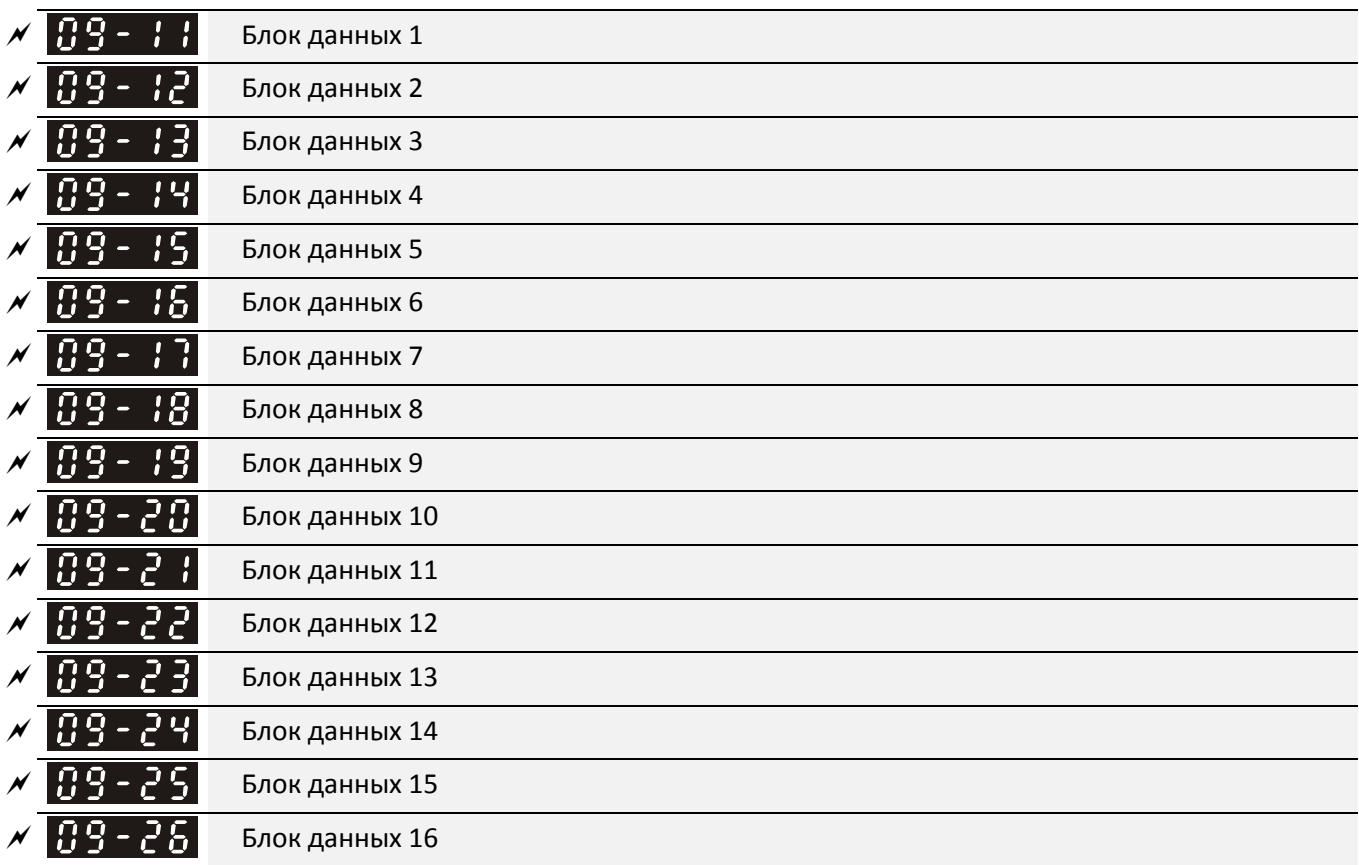

Заводская установка: 0

Значения 0–FFFFh

 Используя функцию 03H, пользователь может записывать в эти параметры любые данные, которые впоследствии могут быть прочитаны.

 Пример: в соответствии со списком адресов (см. таблицу ниже) параметр 01-42 имеет адрес 012A. Установите 09-11=012Ah (минимальное значение 01-42 равно 2.0 В) и используйте 09-11 (адрес для связи 090B) для чтения по последовательной связи; считываемое значение равно 2.0.

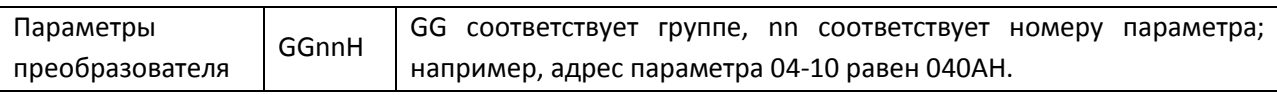

 Учитывайте, что в параметрах блоков данных возможно нахождение адресов регистров только для чтения. Если контроллер верхнего уровня попытается записать данные в регистры только для чтения, возможно появление ошибки связи.

 $\left| \right|$   $\left| \right|$   $\left| \right|$   $\left| \right|$  Метод декодирования связи

Заводская установка: 1

Заводская установка: 0

## Значения 0: Метод 1 (20xx)

1: Метод 2 (60xx)

## $\Box$  Плата связи EtherCAT поддерживает только метод 2 (60xx)

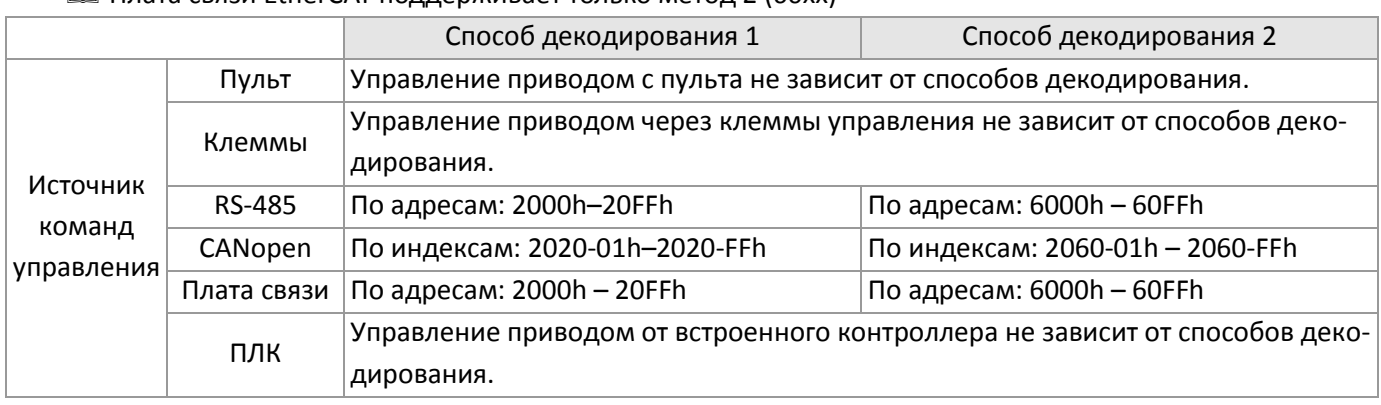

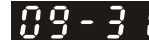

Протокол внутренней связи

Значения 0: Modbus 485

- -1: Внутренняя связь, ведомый 1
- -2: Внутренняя связь, ведомый 2
- -3: Внутренняя связь, ведомый 3
- -4: Внутренняя связь, ведомый 4
- -5: Внутренняя связь, ведомый 5
- -6: Внутренняя связь, ведомый 6
- -7: Внутренняя связь, ведомый 7
- -8: Внутренняя связь, ведомый 8
- -10: Внутренняя связь, ведущий
- -12: Управление встроенным ПЛК
- Более подробную информацию для внутреннего протокола см. главу 16-10.
- Более подробную информацию об управлении от ПЛК см. главу 16-12 (с помощью команды MODRW).

 $\left| \right|$   $\left| \right|$   $\left| \right|$   $\left| \right|$   $\left| \right|$   $\left| \right|$   $\left| \right|$   $\left| \right|$   $\left| \right|$   $\left| \right|$   $\left| \right|$   $\left| \right|$   $\left| \right|$   $\left| \right|$   $\left| \right|$   $\left| \right|$   $\left| \right|$   $\left| \right|$   $\left| \right|$   $\left| \right|$   $\left| \right|$   $\left| \right|$   $\left| \right|$   $\left| \right|$   $\left|$ 

Заводская установка: 0

- Бит 0: Перед сканированием ПЛК задание частоты устанавливается в 0
- Значения Бит 1: Перед сканированием ПЛК задание момента устанавливается в 0
	- Бит 2: Перед сканированием ПЛК ограничение скорости при управлении моментом ставится в 0

Параметр определяет действие перед тем, как ПЛК начнет следующее сканирование программы.

 $9 - 35$  Адрес ПЛК Заводская установка: 2 Значения 1–254

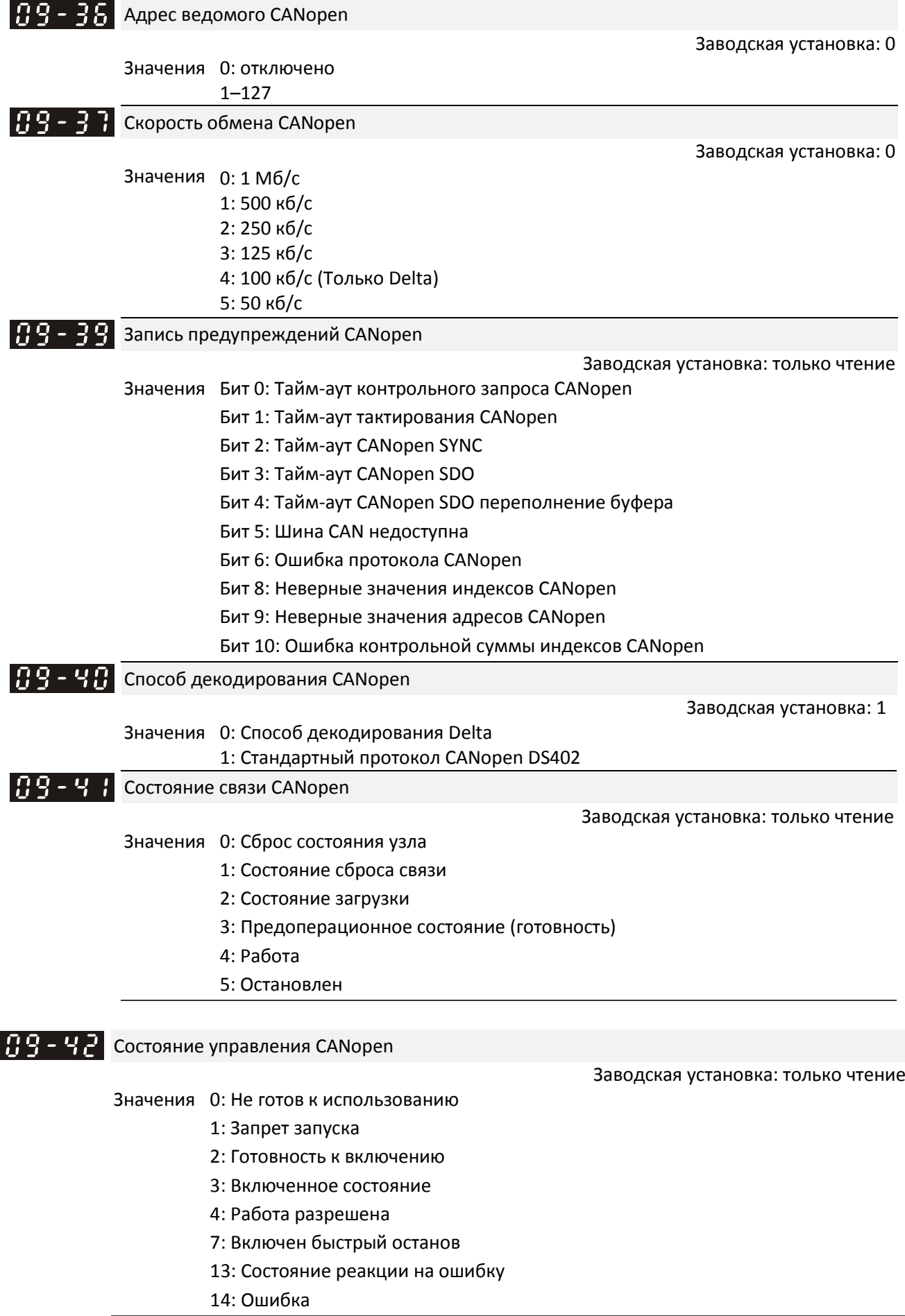

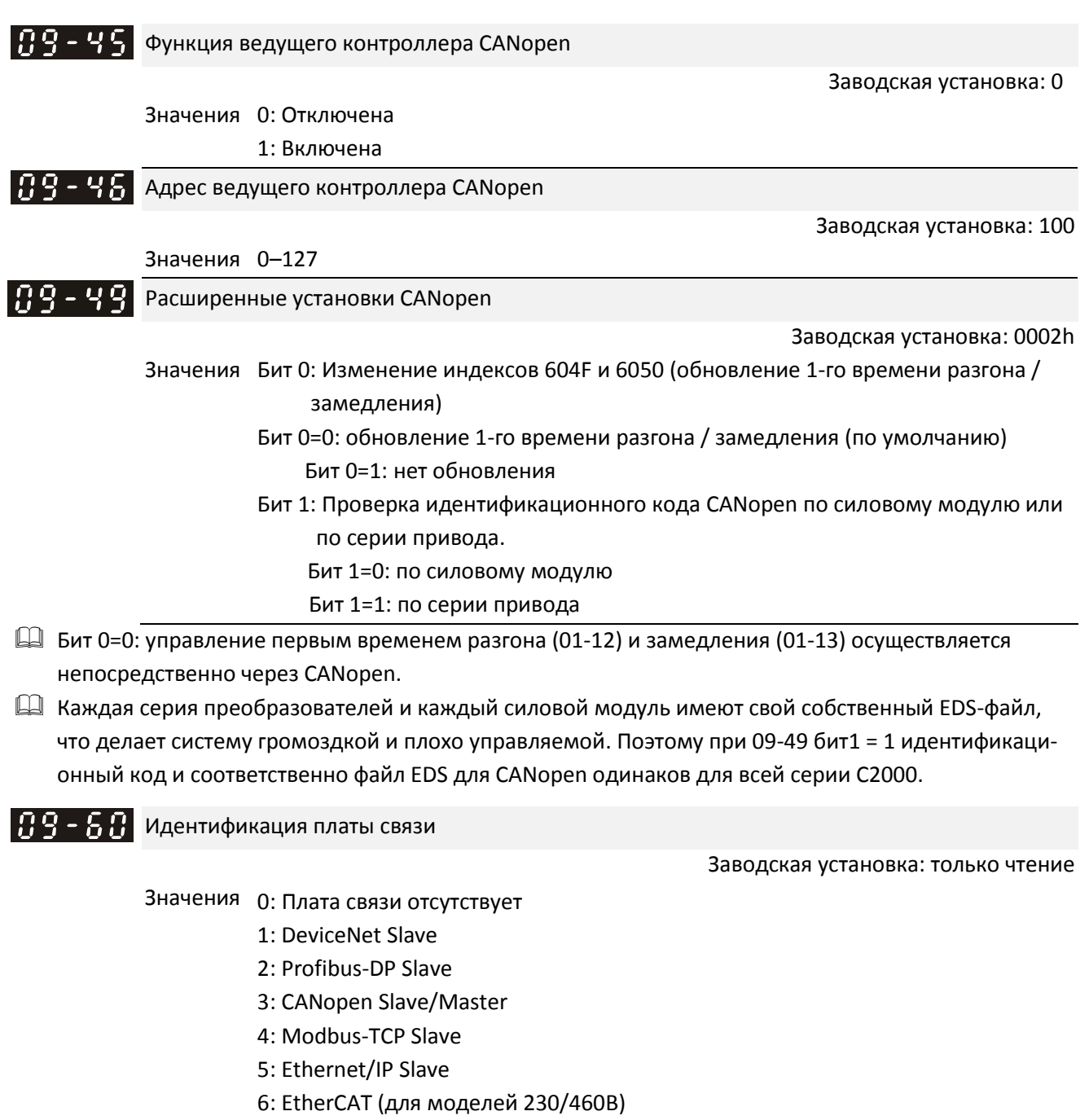

12: PROFINET (для моделей 230/460В)

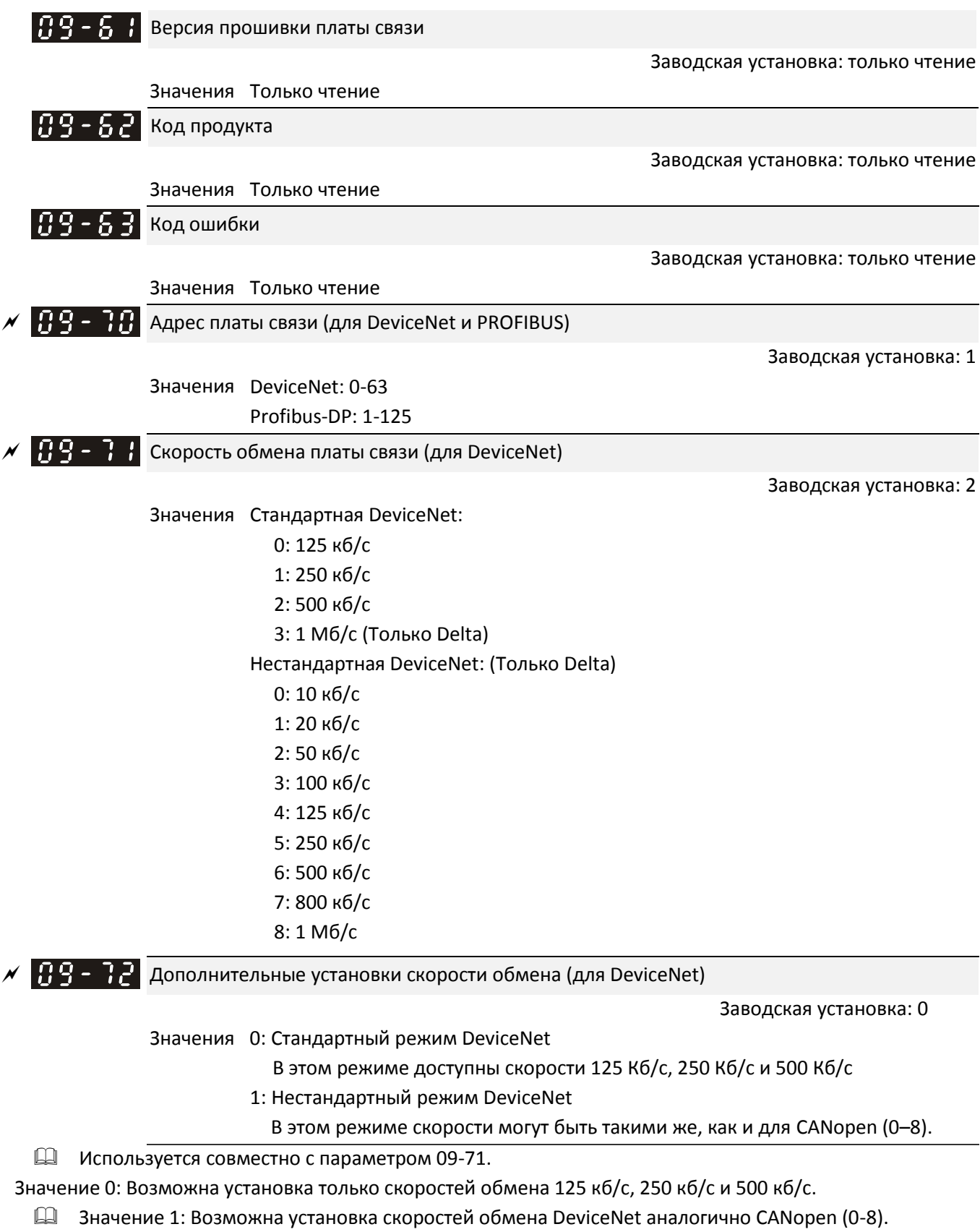

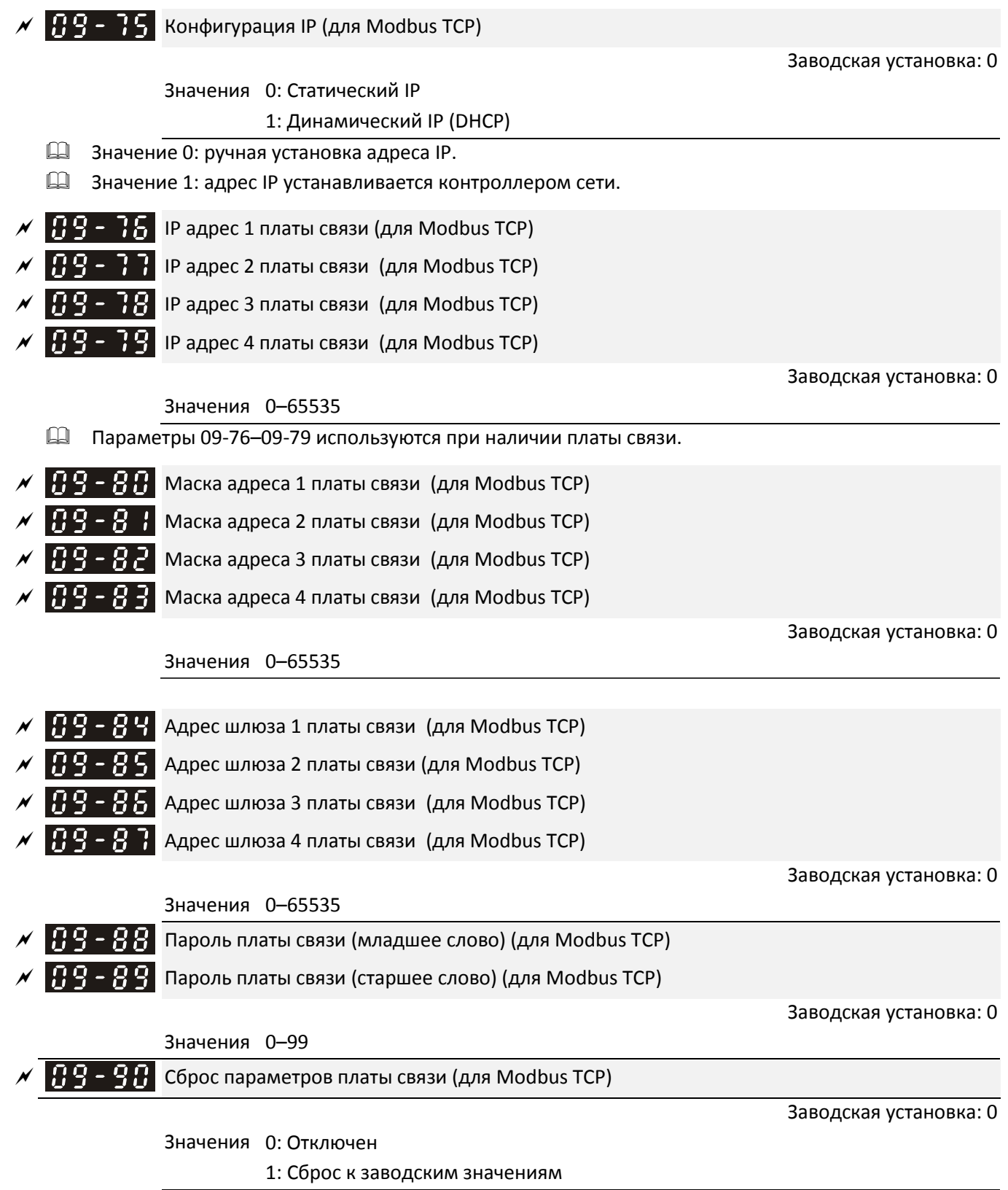

 $M$   $H$  $H$  $H$  $H$  $H$   $H$  Дополнительные настройки платы связи (для Modbus TCP) Заводская установка: 0 Значения Бит 0: Разрешение IP фильтра. Бит 1: Разрешение записи интернет-параметров (1 бит). При установке адреса IP этот бит установлен. После обновления параметров этот бит будет сброшен на 0. Бит 2: Логин и пароль разрешены (1 бит). При правильном вводе логина и пароля бит 2 = 1. После обновления параметров платы бит 2 будет сброшен на 0.  $\left[\begin{array}{ccc} 0 & 0 \\ 0 & -1 \end{array}\right]$  Состояние платы связи (для Modbus TCP) Заводская установка: 0 Значения Бит 0: Использование пароля. Этот бит равен 1, если установлен пароль, в противном случае бит равен 0.

# **10 Параметры обратной связи по скорости**

 $\mathcal M$  Параметр можно менять при работе привода.

В этой группе параметров аббревиатура ASR (Adjust Speed Regulator) обозначает регулятор скорости, а PG (Pulse Generator) – энкодер.

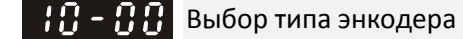

Заводская установка: 0

- Значения 0: Не используется
	- 1: ABZ
	- 2: ABZ (Энкодер Delta для синхронного двигателя с постоянными магнитами)
	- 3: Резольвер
	- 4: ABZ/UVW
	- 5: Однофазный импульсный вход MI8
	- 6: Sin/Cos, абсолютный (A/B, C/D, R)
	- 7: Sin/Cos, инкрементальный (A/B, R)
- При использовании опциональных плат энкодеров EMC-PG01L или EMC-PG01O необходимо установить 10-00=1. Эти платы применимы только для асинхронных двигателей (IM).
- При использовании EMC-PG01U с двигателями PM необходимо установить 10-00=2 (при использовании энкодера Delta) и убедиться, что переключатель SW1 переключен в положение D (тип Delta). Если значения параметров 10-00, 10-01 и 10-02 изменены, отключите питание привода и подайте его вновь для предупреждения сваливания двигателя с постоянными магнитами (PM).
- $\Box$  При использовании EMC-PG01U с двигателями IM или PM необходимо установить 10-00=4 (при использовании стандартного энкодера ABZ/UVW) и убедиться, что переключатель SW1 переключен в положение S (стандартный тип).
- $\square$  При использовании EMC-PG01R необходимо установить 10-00=3 и 10-01=1024, а затем установить число полюсов резольвера в параметре 10-30.
- При использовании импульсного входа MI8 в качестве источника задания частоты необходимо установить 10-02=5 (1-фазный вход). Преобразователь использует этот вход в качестве источника задания скорости в режимах VF, VFPG, SVC, бездатчиковом IM/PM FOC и бездатчиковом IM/PM TQC. Вход MI8 может использоваться в качестве источника обратной связи по скорости только при работе в режиме VFPG.
- $\Box$  При 10-00=6 или 7 значение 10-02 может быть равно только1 или 2.

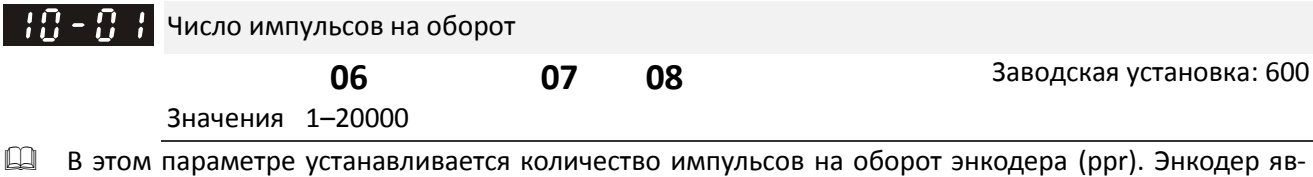

- ляется источником сигнала обратной связи по скорости.
- Это значение характеризует разрешение энкодера. Чем выше разрешение, тем точнее будет регулировка скорости.
- При неправильной установке этого параметра возможны остановки двигателя, перегрузки преобразователя или ошибки в определении положения магнитного полюса двигателя с постоянными магнитами. Если используется двигатель с постоянными магнитами, то при изменении значения этого параметра необходимо повторно выполнить определение нулевого положения магнитного полюса (05-00 = 4).
# Тип сигнала на входе энкодера

**09** Заводская установка: 0

Значения 0: Не используется

1: Фаза А опережает фазу В на 90° при вращении вперед.

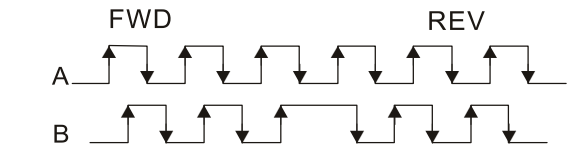

2: Фаза В опережает фазу А на 90° при вращении вперед.

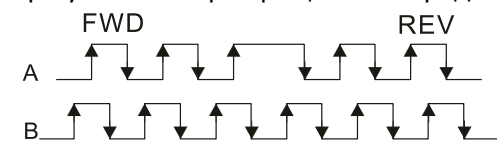

3: Фаза А – импульсный вход с частотой, пропорциональной скорости вращения, фаза В – направление вращения (L = вращение назад, H = вращение вперед).

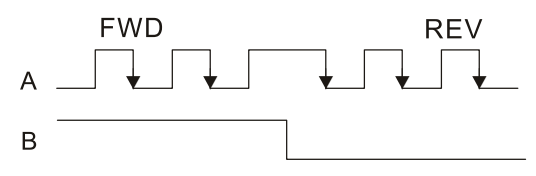

4: Фаза А – импульсный вход с частотой, пропорциональной скорости вращения, фаза В – направление вращения (L = вращение вперед, H = вращение назад).

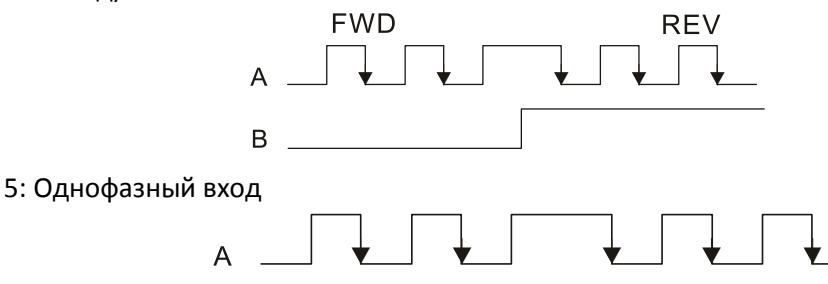

- $\square$  Режим позиционирования: Импульсы на входе PG2 задание положения, импульсы на входе PG1 – обратная связь по положению.
	- 1. Если используется однофазный вход PG2, а вход PG1 двухфазный (A/B), частота при позиционировании определяется как (входящее число импульсов в секунду × 2) / (входящее число импульсов на оборот PG1 × 4) при постоянной скорости.
	- 2. Если оба входа (PG2 и PG1) однофазные или двухфазные (A/B), частота при позиционировании определяется как (входящее число импульсов в секунду × 2) / (входящее число импульсов на оборот PG1 × 2) при постоянной скорости.
	- 3. Поскольку учитывается каждый фронт входного сигнала, физическая частота на двухфазном входе умножается на 4, а на однофазном – на 2. Для импульсных сигналов с одинаковым количеством импульсов в секунду расчетная частота обратной связи для однофазного сигнала равна половине расчетной частоты для двухфазного сигнала.

- Управление скоростью: сигнал на входе PG2 анализируется согласно значению 10-01 (имп/об для PG1) и не зависит от типа сигнала PG1 (однофазный или A/B). Если значения параметров 10-00, 10- 01 и 10-02 изменены, отключите питание привода и подайте его вновь.
	- 1. Формула скорости: (имп/сек на входе) / (имп/об энкодера PG1); При разрешении энкодера PG1 = 2500 имп/об и однофазном сигнале 1000 имп/сек на входе PG2 скорость будет равна  $(1000 / 2500) = 0.40$  Гц.
	- 2. Одинаковое количество импульсов в секунду при однофазном и двухфазном входном сигнале дадут одинаковое задание частоты.

 $\mathbf{H}$  –  $\mathbf{H}$  – Делитель для импульсного выхода платы энкодера

Заводское значение: 1

Значения: 1–255

- Значение параметра используется как делитель частоты для импульсного входа и выхода плат PG. Например, при 10-03=2 и разрешении энкодера 1024 имп/об, на выходе платы PG (PG OUT) будет 1024/2=512 имп/об.
- $\mathbf{H}$   $\mathbf{H}$  Число оборотов редуктора на стороне нагрузки A1
	- Число оборотов редуктора на стороне двигателя В1
	- Число оборотов редуктора на стороне нагрузки A2
	- Число оборотов редуктора на стороне двигателя B2

Заводское значение: 100

Значения: 1–65535

 $\square$  Параметры 10-04 – 10-07 могут использоваться совместно с дискретными входами (функция 48) для переключения передаточного отношения между параметрами 10-04–10-05 и параметрами 10-06–10-07, как показано на рисунке ниже.

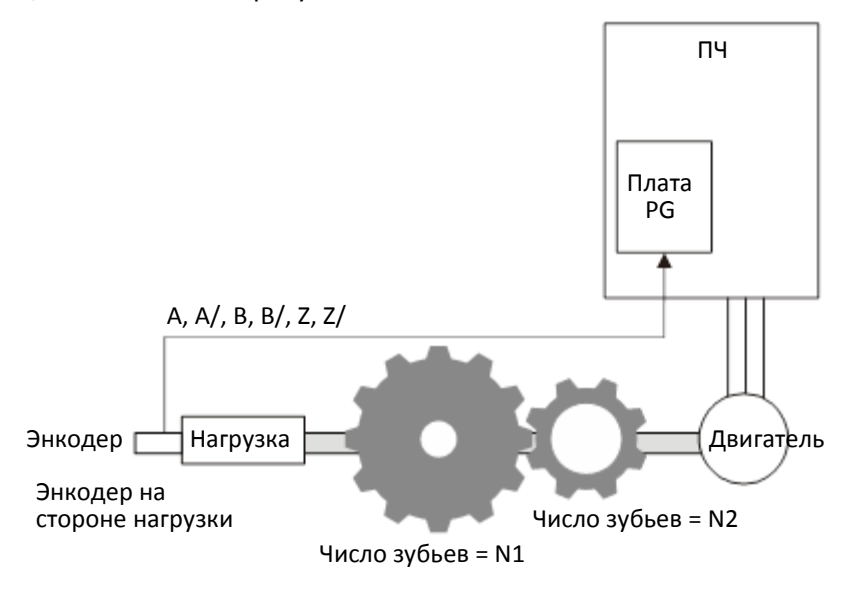

Передаточное отношение: N1/N2 = A1/B1 или A2/B2; MIx=48: ВКЛ: A2/B2, ВЫКЛ: A1/B1

- A1 = Число оборотов редуктора на стороне нагрузки (10-04)
- В1 = Число оборотов редуктора на стороне двигателя (10-05)
- A2 = Число оборотов редуктора на стороне нагрузки (10-06)
- В2 = Число оборотов редуктора на стороне двигателя (10-07)
- При простом позиционировании учитывайте передаточное отношение и место установки энкодера (используйте режим управления в полузамкнутой системе, если энкодер установлен на валу двигателя или нагрузки; используйте режим управления в замкнутой системе, если энкодер установлен на валу двигателя, а сигнал Z поступает с вала нагрузки).
- **1. Режим управления в полузамкнутой системе: Тип A** (энкодер установлен на валу двигателя) Поскольку энкодер установлен на валу двигателя, привод может контролировать только положение ротора двигателя, а не реальное положение нагрузки. В этом случае положение ротора двигателя рассматривается как положение нагрузки, и соответственно передаточное отношение равно 1:1.

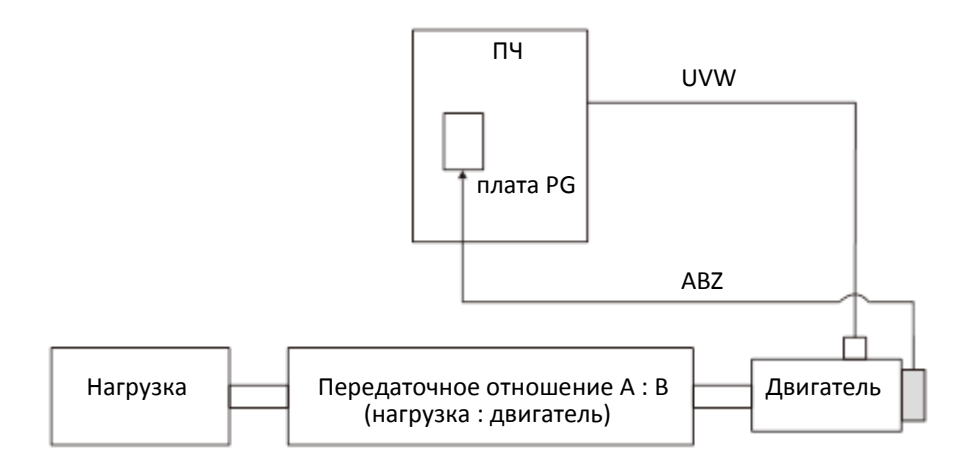

- **2. Режим управления в полузамкнутой системе: Тип B** (энкодер установлен на валу нагрузки) Поскольку энкодер установлен на валу нагрузки, привод может контролировать только положение нагрузки, а не реальное положение ротора двигателя. В этом случае необходимо установить передаточное отношение редуктора для преобразования положения нагрузки в положение ротора.
- При использовании этого режима управления возможны ошибки регулирования из-за неточной установки передаточного отношения. Этот режим использовать не рекомендуется из-за менее точного управления двигателем.

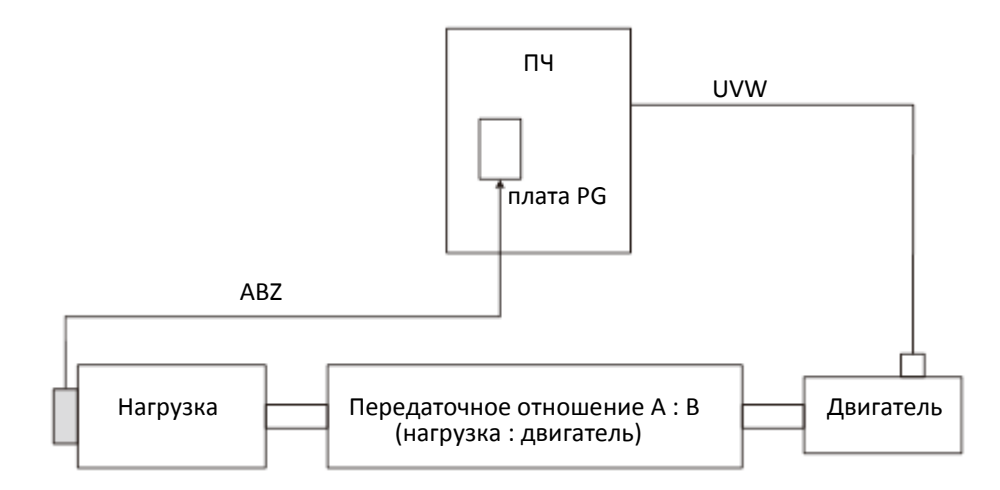

**3. Режим управления в замкнутой системе: Тип A** (энкодер установлен на валу двигателя, сигнал Z поступает с нагрузки)

Поскольку энкодер установлен на валу двигателя, а сигнал Z поступает с нагрузки, то привод может контролировать и движение ротора двигателя, и реальное положение нагрузки. Однако, поскольку от нагрузки поступает только сигнал Z, необходимо установить число импульсов энкодера на оборот нагрузки (параметры 11-62 и 11-63).

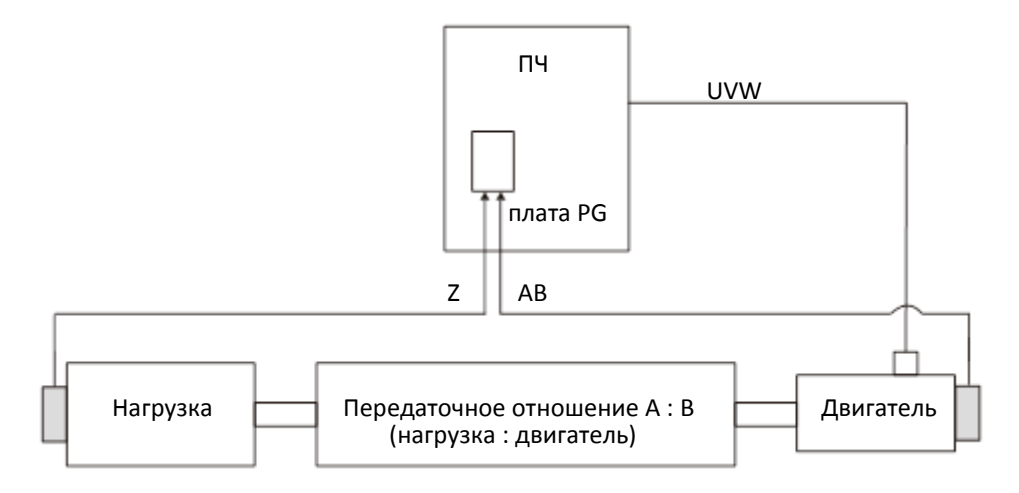

Пример 1:

Энкодер установлен на стороне нагрузки, 10-04=204 (Число оборотов редуктора на стороне нагрузки A1), 10-05=34 (Число оборотов редуктора на стороне двигателя В1). Коэффициент редукции равен A1:B1=204:34=6:1. В этом случае при установке задания 2 Гц частота двигателя будет равна 12 Гц, а частота нагрузки – 2 Гц.

# Пример 2:

Число импульсов на оборот редуктора 10-01=1024, 10-04=20 и 10-05=40. Один оборот двигателя соответствует двум оборотам нагрузки, и при частоте на двигателе 20 Гц частота на нагрузке будет равна 40 Гц).

В этом случае при необходимой скорости нагрузки 12000 об/мин скорость двигателя должна быть 6000 об/мин, соответственно частота импульсного сигнала задания от контроллера должна составлять 102400 имп/c [= (1024\*6000) / 60 = 102400].

- При неточной установке параметров редуктора возможно появление резких бросков тока и скорости.
- Функция доступна только в режиме простого позиционирования.

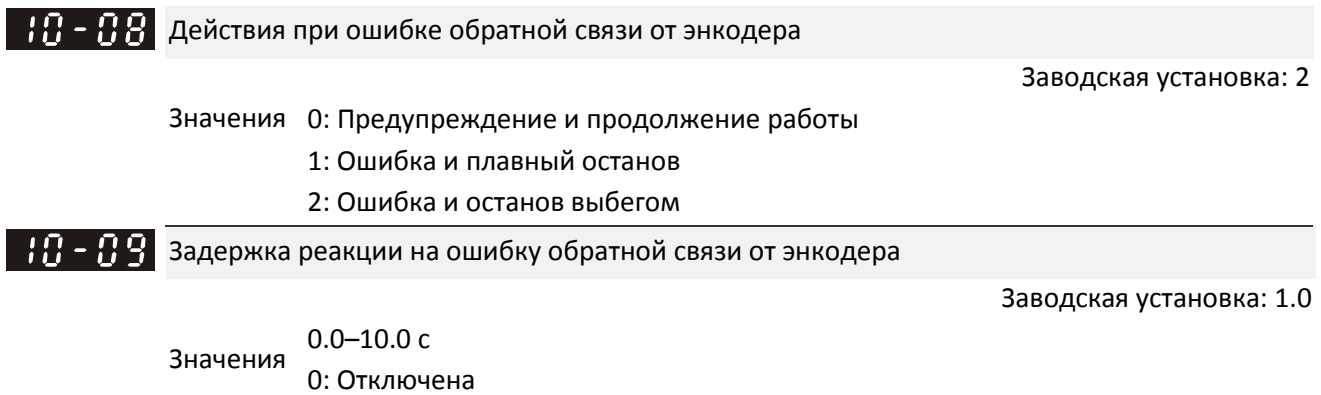

 При отказе энкодера, потере сигнала или неверной настройке этот параметр определяет задержку до принятия решения об ошибке обратной связи. Параметр 10-08 определяет действия по окончании этой задержки.

 Если сигнал регулятора скорости некорректен, или вращение и сигнал от энкодера имеют различное направление, то по окончании задержки принимается решение об ошибке обратной связи (SdRv, ошибка 68). Необходимые действия по устранению проблемы приведены в главе 14.

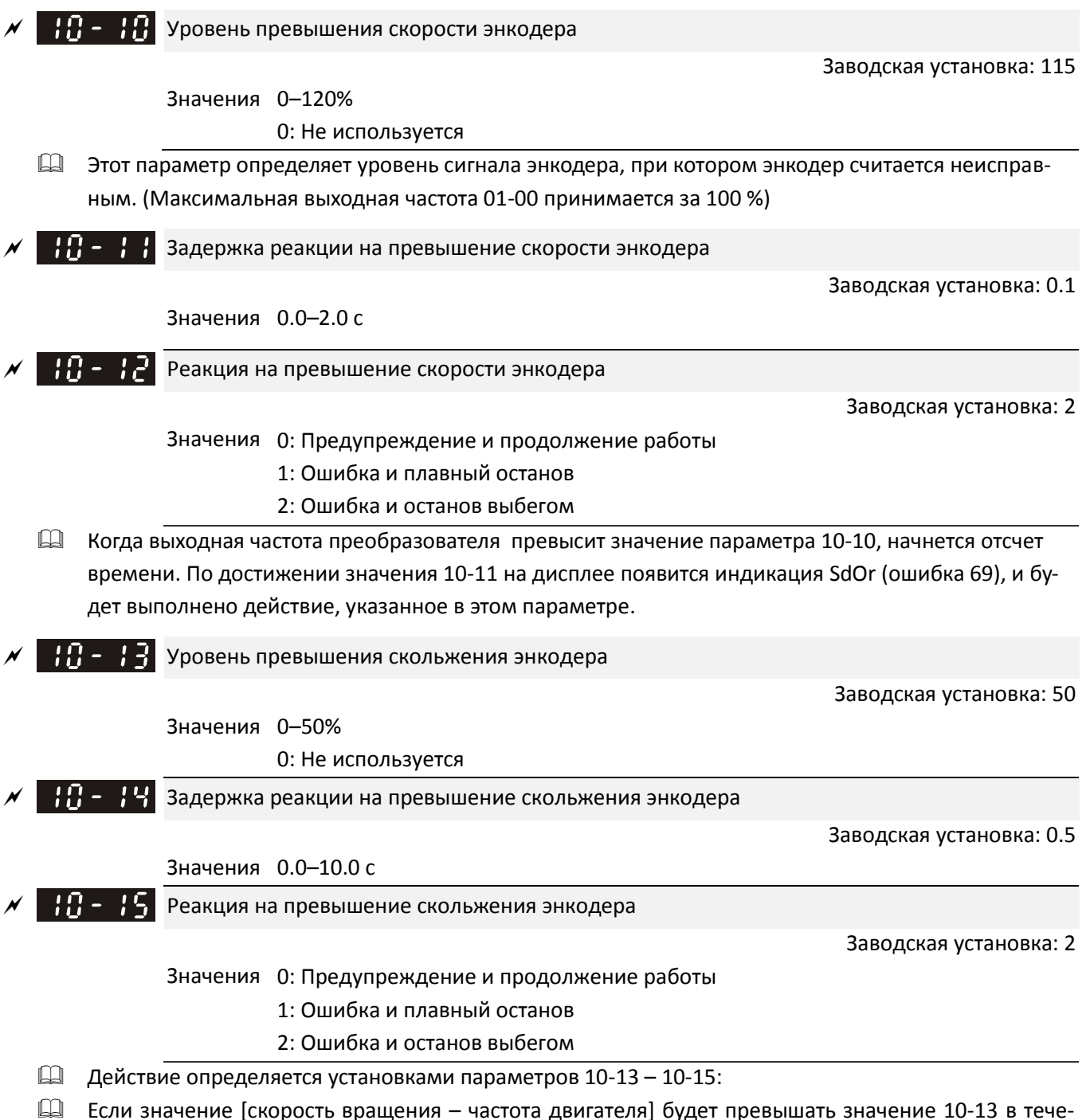

ние времени 10-14, то появится сигнал ошибки обратной связи энкодера. Дальнейшие действия определяются параметром 10-15.

 $\prod_{i=1}^{n}$  –  $\prod_{i=1}^{n}$  Тип импульсного сигнала на входе PG2

Заводская установка: 0

### Значения 0: Не используется

1: Импульсный вход, фаза А опережает фазу В на 90° при прямом вращении.

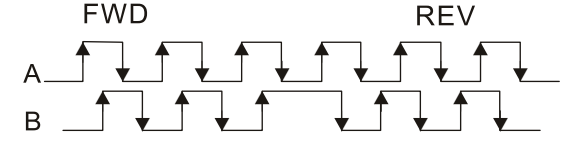

2: Импульсный вход, фаза B опережает фазу A на 90° при прямом вращении.

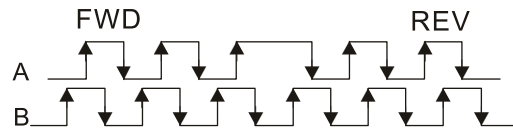

3: Фаза А – импульсный вход, фаза В - направление вращения (0 – обратное вращение, 1 – прямое вращение).

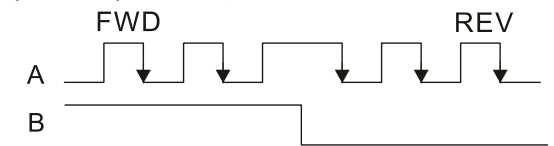

4: Фаза А - импульсный вход, фаза В - направление вращения (0 – прямое вращение, 1 – обратное вращение).

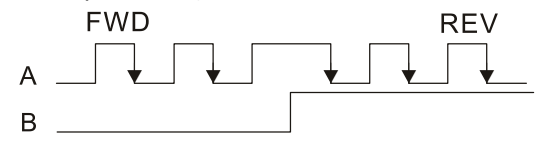

- 5: 1-фазный вход (MI8) (для моделей 230/460В)
- Если значение этого параметра отличается от значения 10-02, и в качестве источника задания частоты выбран импульсной вход (00-20 = 4 или 5), то это приведет к эффекту учетверения частоты.

Пример:

Если 10-01=1024, 10-02=1, 10-16=3, 00-20=5, MIx = 37 и ВКЛ, то число импульсов задания для поворота на один оборот равно 4096 (1024×4).

Если 10-01=1024, 10-02=1, 10-16=1, 00-20=5, MIx = 37 и ВКЛ, то число импульсов задания для поворота на один оборот равно 1024 (1024×1).

- Настройка MI8 на ввод однофазного сигнала: 00-20=4 (импульсной сигнал без направления), 10-01 задает число импульсов на оборот, 10-16=5 (1-фазный вход MI8).
- Сигналы могут присутствовать одновременно на входах MI8 и PG2, но вход MI8 не может быть выбран одновременно в параметрах 10-00 и 10-16.

Числитель электронного редуктора A

НВ - НА Знаменатель электронного редуктора В

Заводская установка: 100

Значения 1–65535

- Передаточное число электронного редуктора является отношением числа импульсов на оборот двигателя в контроллере к числу импульсов на оборот энкодера. Например, если число импульсов на оборот двигателя в контроллере равно 10000, а число импульсов на оборот энкодера равно 1024, то передаточное число электронного редуктора для входа платы энкодера равно 1024/10000, а для выхода – 10000/1024.
- $\Box$  Скорость вращения = частота импульсов / число импульсов на оборот энкодера (10-01) × Числитель электронного редуктора A / Знаменатель электронного редуктора B.
- Использование электронного редуктора облегчает расчет оборотов. Если разрешение энкодера равно 1024, то и число импульсов на оборот двигателя равно 1024. Если передаточное число электронного редуктора равно 1, то на каждый импульс сигнала задания приходится один импульс энкодера. Если передаточное число электронного редуктора равно 0.5, то на каждые два импульса сигнала задания приходится один импульс энкодера.
- При неточной установке параметров редуктора возможно появление резких бросков тока и скорости.
- Пример:
	- Поворот винта на один оборот соответствует перемещению на 51.2 мм,
	- Установить 10-01 (разрешение энкодера)=1024,
	- Установить 10-17 (Числитель электронного редуктора A)=1024,
	- Установить 10-18 (Знаменатель электронного редуктора B)=500 (по спецификации ручного маховичка = 500 об/имп),
	- Установить 10-04 (Число оборотов редуктора на стороне нагрузки A1)=40,
	- Установить 10-05 (Число оборотов редуктора на стороне двигателя В1)=20.
	- Теперь, после установки параметров электронного и механического редукторов, один оборот ручного маховичка соответствует одному обороту двигателя и двум оборотам нагрузки.
	- В этом случае один оборот нагрузки соответствует перемещению на 51.2 мм, 1/2 оборота двигателя, 512 [1024/2] импульсам энкодера, 1/2 оборота маховичка = 250 [500/2] импульсам на выходе маховичка. Соответственно можно сказать, что 1 импульс задания = 51.2 мм / 512 имп. = 0.1 мм перемещения, или перемещение на 1 мм соответствует 10 импульсам.
	- Если винт надо переместить на 1.024 метра, то необходимое количество импульсов сигнала задания составит:

Сторона нагрузки:

1.024 м = 102.4 см = 1024 мм

1024 мм / 51.2 мм = 20 оборотов

20 оборотов на стороне нагрузки = 10 оборотов на стороне двигателя

1024 имп. × 10 оборотов = 10240 импульсов

В результате получим, что для перемещения требуется подать с контроллера 10240 импульса, или сделать 10 оборотов маховичка.

 $\Box$   $\Box$   $\Box$  Постоянная времени низкочастотного фильтра на входе PG2 задания скорости

Заводская установка: 0.100

### Значения 0.000–65.535 с

 Если 00-20 = 5, и дискретный вход с функцией 37 выключен, импульсное задание будет считаться заданием частоты. Этот параметр используется для подавления резких изменений задания скорости.

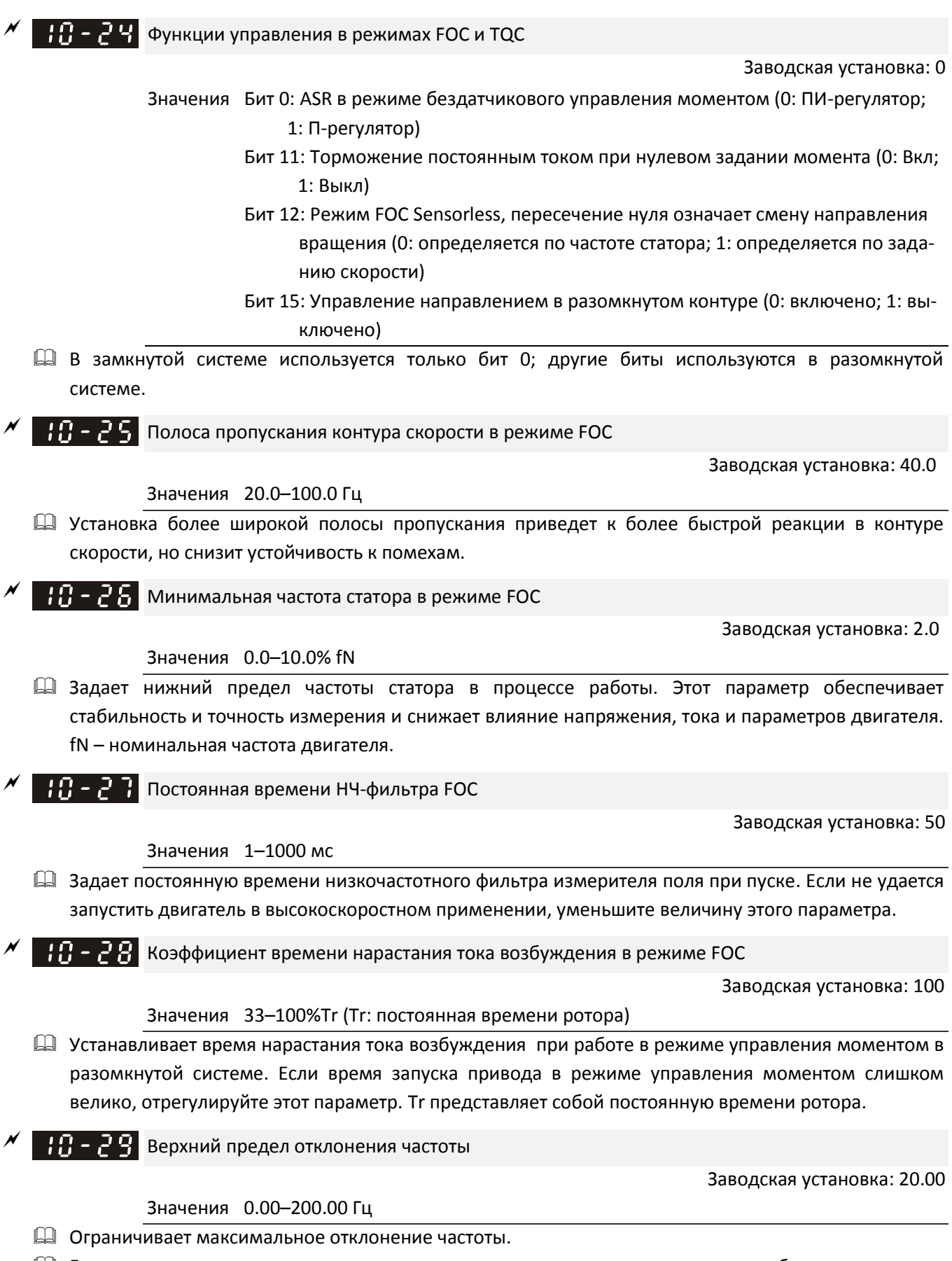

 Если значение этого параметра слишком велико, возможно появление ошибок отслеживания обратной связи.

 Если в данном применении требуется высокое значение 10-29, учитывайте, что большие значения увеличивают скольжение двигателя, что может привести к ошибкам энкодера (PGF3, PGF4). В этом случае можно установить 10-10 и 10-13 равными 0 для отключения отслеживания ошибок PGF3 и PGF4, но при этом необходимо быть уверенным в том, что подключение энкодера выполнено корректно; в противном случае можно потерять защиту энкодера. Большие значения 10-29 обычно не устанавливаются.

Число пар полюсов резольвера

Значения 1–50

Параметр 10-30 можно и нужно устанавливать только после установки 10-00=3 (Резольвер).

 $\blacksquare$   $\blacksquare$   $\blacksquare$   $\blacksquare$  3адание тока в режиме I/F

Заводская установка: 40

Заводская установка: 1

#### Значения 0–150% от номинального тока двигателя

- Этот параметр определяет задание тока в зоне низких скоростей (задание частоты < 10-39). Если привод останавливается при пуске большой нагрузки или реверсе под нагрузкой, следует увеличить этот параметр. Если броски тока велики и приводят к ошибкам по перегрузке, следует уменьшить этот параметр.
- $\Box$  При 00-11=8 (бездатчиковое управление SynRM) значение этого параметра станет равным 15%, и диапазон работы расширится в зонах высоких скоростей и ослабления поля.
- Если при 00-11=8 (бездатчиковое управление SynRM) привод работает в зоне ослабления поля, настройка этого параметра может помочь при отсутствии увеличения скорости и потере управления.
- $\mathbf{H} = \mathbf{F}$  Полоса пропускания вычислителя скорости в режиме PM FOC sensorless (высокая скорость)

Заводская установка: 5.00

Значения 0.00–600.00 Гц

- Этот параметр задает диапазон вычислителя скорости. Настройте параметр для получения стабильности и точности регулирования скорости двигателя.
- Если при работе имеют место низкочастотные вибрации (колебания близки к синусоиде), то следует увеличить диапазон. Если имеют место высокочастотные вибрации (форма колебаний близка к импульсной), то следует уменьшить диапазон.

 $\mathbf{H}$  –  $\mathbf{F}$  Полоса пропускания вычислителя скорости в режиме РМ FOC sensorless (низкая скорость)

Заводская установка: 1.00

Значения 0.00–600.00 Гц

- **Q** Этот параметр используется только при бездатчиковом управлении скоростью двигателя SynRM  $(00-11=8)$ .
- Увеличение значения улучшает работу под нагрузкой при пуске и работе на низких скоростях.
- $\Box$  При пуске двигателя и скорости вращения ниже частоты переключения с режима I/F (P10-39), этот параметр помогает устранить колебания скорости.
- $\Box$  При 05-33=3 (SynRM) единицы становятся относительными, и диапазон установки станет равным 0.01–3.00, а значение по умолчанию станет равным 1.00.

**ПР - 24** Коэффициент низкочастотного фильтра вычислителя скорости в режиме РМ FOC sensorless Заводская установка: 1.00 Значения 0.00–655.35 Настройка параметра влияет на быстроту ответа вычислителя скорости. Если при работе имеют место низкочастотные вибрации (колебания близки к синусоиде), то следует увеличить коэффициент. Если имеют место высокочастотные вибрации (форма колебаний близка к импульсной), то следует уменьшить коэффициент.  $\Box$   $\Box$   $\Box$  -  $\Box$   $\Box$  Пропорциональный коэффициент (Kp) AMR Заводская установка: 1.00 Значения 0.00–3.00 При 00-11=8 (Бездатчиковое управление SynRM) заводская установка становится равной 0.40.  $\mathbf{H}$  –  $\mathbf{H}$  Интегральный коэффициент (Ki) AMR Заводская установка: 0.20 Значения 0.00–3.00 Коэффициенты Kp / Ki активного магнитного регулятора (AMR) влияют на скорость регулирования в зоне ослабления поля. Если при работе в зоне ослабления поля напряжение сети (или напряжение на шине постоянного тока) резко падает (например, при нестабильности питающей сети или резком увеличении нагрузки, вызывающем просадку напряжения на шине постоянного тока), что приводит к

отклонению в ACR и перегрузке oc, то следует увеличить этот коэффициент. Если значение Id при таких скачках приводит к высокому уровню помех от высокочастотных составляющих выходного тока, уменьшите этот коэффициент для снижения помех. Уменьшение коэффициента приведет к замедлению реакции регулятора.

При 00-11=8 (бездатчиковое управление SynRM) заводское значение становится равным 2.00.

# $\mathbb{R} \cdot \mathbb{R}$  –  $\mathbb{R}$  Слово управления в режиме PM FOC sensorless

Заводская установка: 0000h

Значения 0000–FFFFh

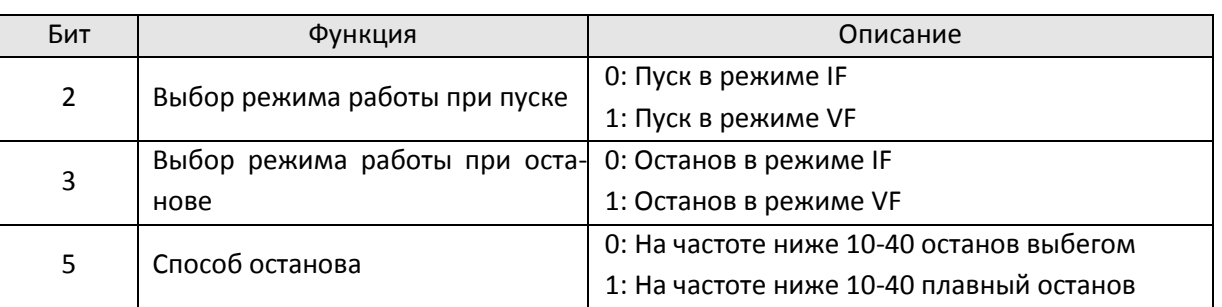

 $\mathbf{H}$  –  $\mathbf{F}$  Частота переключения с режима I/F на режим PM FOC sensorless Частота переключения с режима IMVF на режим IMFOCPG при 11-00 бит11=1 в режиме IMFOCPG

Заводская установка: 20.00 / 20.00

Значения 0.00–599.00 Гц / 0.00–599.00 Гц

 Параметр определяет момент перехода с низкой частоты на высокую, а также задает момент переключения вычислителя скорости.

- Если эта частота мала, двигатель не будет генерировать ЭДС, достаточную для того, чтобы вычислитель скорости правильно определил положение и скорость ротора, что в свою очередь приведет к остановке двигателя и перегрузке по току в момент перехода.
- Если эта частота велика, то зона действия режима I/F будет слишком большой, что приведет к генерации повышенного тока и соответственно снижению энергоэффективности (до точки перехода будет генерироваться ток, заданный параметром 10-31).
- $\Box$  При 00-11=8 (бездатчиковое управление SynRM) заводское значение становится равным 10.00 Гц.
- $\Box$  При 11-00 бит11=1 параметр 10-39 определяет частоту переключения с режима IMVF на режим IMFOCPG.
- $\{\mathbf{P}\}\cdot\mathbf{Y}\cdot\mathbf{P}$  Частота переключения с бездатчикового режима PM на режим I/F Частота переключения с режима IMFOCPG на режим IMVF при 11-00 бит11=1 в режиме IMFOCPG

Заводская установка: 20.00 / 40.00

Значения 0.00–599.00 Гц / 0.00–599.00 Гц

- Параметр определяет момент перехода с высокой частоты на низкую, а также задает момент переключения вычислителя скорости.
- Если эта частота мала, двигатель не будет генерировать ЭДС, достаточную для того, чтобы вычислитель скорости правильно определил положение и скорость ротора в момент перехода.
- Если эта частота велика, то зона действия режима I/F будет слишком большой, что приведет к генерации повышенного тока и соответственно снижению энергоэффективности (до точки перехода будет генерироваться ток, заданный параметром 10-31).
- $\Box$  При 11-00 бит11=1 параметр 10-40 определяет частоту переключения с режима IMFOCPG на режим IMVF.

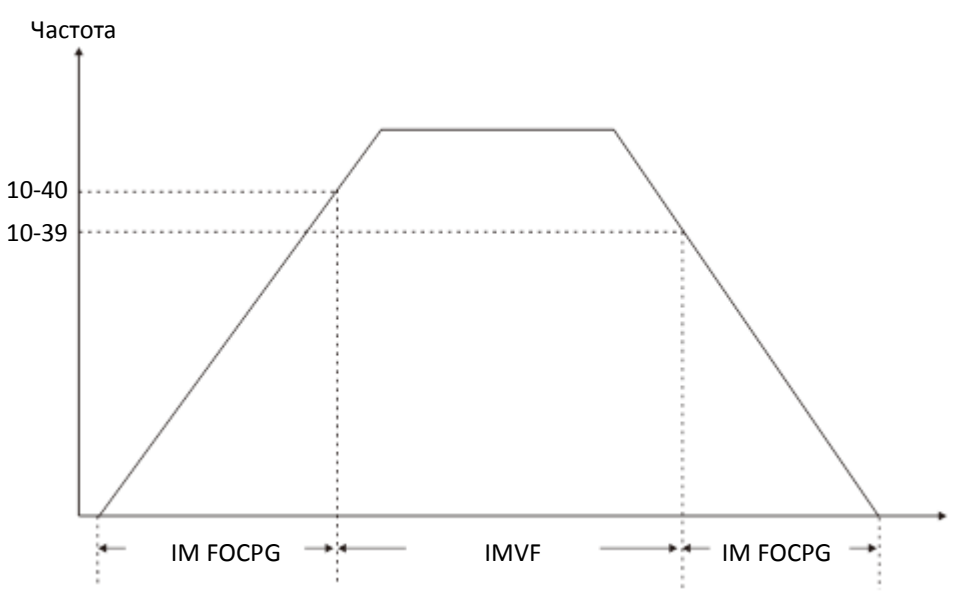

- $\Box$  При 11-00 бит11=1 заводское значение параметра 10-40 становится равным 10-39 + 20 Гц.
- $\Box$  При 11-00 бит11=1 значение параметра 10-40 не может быть меньше 10-39 + 10 Гц. Например, при 10-39 = 400 Гц минимальное значение параметра 10-40 равно 410 Гц.
- Значение параметра 10-39 должно быть установлено перед установкой параметра 10-40, и значение параметра 10-40 должно быть больше 10-39. Для применений, требующих малого времени разгона и замедления, рекомендуется устанавливать значение параметра 10-40 на 15 Гц больше значения 10-39.

 Значение параметра 10-40 автоматически меняется при изменении значения 10-39 по формуле 10-  $40 = 10 - 39 + 20$  Гц.

Например, если 10-39=300 Гц и 10-40=310 Гц, то при установке 10-39 = 400 Гц значение 10-40 автоматически поменяется на 420 Гц; при установке 10-39 = 300 Гц значение 10-40 автоматически поменяется на 320 Гц.

- При использовании параметров 10-39 и 10-40 в качестве частоты переключения режимов IMFOCPG и IMVF установите 10-39 и 10-40 с учетом диапазона пропускания платы энкодера (300 кГц). Например, если разрешение энкодера = 5000 имп/об, полоса пропускания платы PG01L (ABZ) = 300 кГц, и двухполюсный асинхронный двигатель работает на высокой скорости, то значение параметра 10-40 должно быть меньше, чем 120 Гц [= (300 кГц / 5000 имп/об) × 2 полюса].
- $\mathbf{H} \mathbf{G}$  Постоянная НЧ-фильтра тока Id в режиме I/F

Заводская установка: 0.2

Значения 0.0–6.0 с

- Задает постоянную времени фильтра для 10-31. Плавно увеличивает магнитное поле до значения заданного тока в режиме I/F.
- При необходимости плавно увеличить значение Id, увеличьте постоянную времени фильтра во избежание скачка пускового тока. При уменьшении постоянной времени (минимальное значение равно 0), ток растет быстрее, и вероятность появления скачка увеличивается.

 $\mathbf{B} - \mathbf{G}$  Величина импульса определения начального угла

Заводская установка: 1.0

#### Значения 0.0–3.0

- Определение угла в параметре 10-53 выполняется по варианту 3 (Подача обычных импульсов). Данный параметр влияет на величину импульса в процессе определения угла. Чем больше импульс, тем точнее определение положения ротора. Слишком большой импульс может вызвать ошибку по перегрузке oc.
- Если при пуске задание и направление вращения не совпадают, следует увеличить этот параметр. Если при пуске появляется ошибка по перегрузке oc, уменьшите значение этого параметра.
- Процедура автотестирования двигателя подробно описана в главе 12-2.

 $\mathbf{B} - \mathbf{F}$  - Версия платы энкодера (PG)

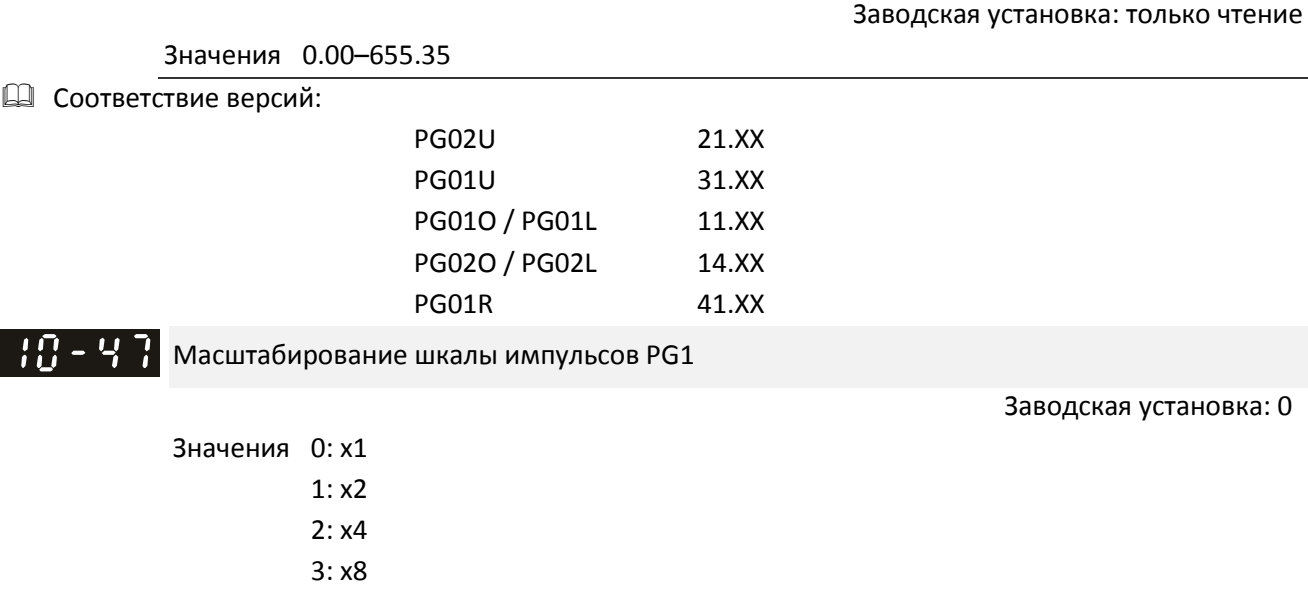

- Параметр 10-47 используется для улучшения интерполяции сигнала PG1 Sin/Cos. После окончания интерполяции разрешение энкодера (число импульсов на оборот) = 10-01  $\times 2^{10-47}$ . Чем лучше интерполяция, тем точнее позиционирование.
- Пример:

При 10-01=128 и 10-47=0, число импульсов на оборот = 128 × 2<sup>0</sup> × 4 (учетверение частоты) = 1024. При 10-01=128 и 10-47=3, число импульсов на оборот = 128 × 2<sup>3</sup> × 4 (учетверение частоты) = 8192.

# $\mathcal{N}$   $\mathbb{H}$  –  $\mathcal{G}$  Длительность нулевого напряжения при пуске

Заводская установка: 00.000

#### Значения 00.000–60.000 с

- Этот параметр действует только при 07-12 (Определение скорости при пуске) = 0.
- Если двигатель перед пуском остановлен, то точность определения угла повышается. Чтобы двигатель не вращался, на него подается 0В во всех трех фазах. Параметр 10-49 определяет длительность подачи нулевого напряжения.
- Возможна ситуация, когда этот параметр установлен, но двигатель не останавливается из-за высокой инерции или внешней движущей силы. Если двигатель не остановился в течение 0.2 с, увеличьте значение этого параметра.
- Если параметр 10-49 установлен слишком большим, время пуска увеличивается. Если он слишком мал, то тормозной момент может оказаться недостаточным.
- 

#### $\mathbb{F}_{\mathbb{F}}$  –  $\mathbb{F}_{\mathbb{F}}$  Частота высокочастотных импульсов

Заводская установка: 500

#### Значения 0–1200 Гц

- Этот параметр определяет частоту высокочастотных импульсов, подаваемых для определения угла в бездатчиковом режиме IPM, и обычно не требует настройки. Но если номинальная частота двигателя (например, 400 Гц) близка к значению этого параметра (например, при заводской установке 500 Гц), то точность определения угла может снизиться. Поэтому устанавливайте значение этого параметра с учетом значения параметра 01-01.
- $\Box$  Если значение 00-17 меньше, чем 10-51\*10, то необходимо увеличить частоту коммутации.
- $\Box$  Параметр 10-51 действует только при 10-53 = 2.
- При 00-11=8 (бездатчиковое управление SynRM) заводское значение становится равным 400 Гц.

НА - 5 Р. Магнитуда высокочастотных импульсов

Заводская установка: 15.0 / 30.0 / 30.0 / 30.0

Значения Модели 460В: 0.0–200.0 В 0.0–200.0 В Модели 230В: 0.0–100.0 В Модели 575В: 0.0–200.0 В Модели 690В: 0.0–200.0 В

Этот параметр определяет магнитуду высокочастотных импульсов в бездатчиковом режиме IPM.

 Увеличение этого параметра повышает точность определения угла, но при больших значениях этого параметра повышается электромагнитный шум.

- Этот параметр будет получен при автоматическом определении параметров двигателя. Его значение влияет на точность определения угла.
- Если коэффициент полюса (Lq / Ld) мал, увеличьте значение 10-52 для более точного определения угла.
- $\Box$  Параметр 10-52 действует только при 10-53 = 2.
- $\square$  При 00-11=8 (бездатчиковое управление SynRM) единицей измерения становятся %, диапазон значений – от 10 до 50, заводская установке - 30.

 $\mathbb{C}[\Omega]$  –  $\mathbb{C}[\Omega]$  Способ определения начального угла положения ротора РМ

Заводская установка: 0

Значения 0: Отключено

- 1: Принудительное перемещение ротора в нулевое положение
- 2: Подача высокочастотных импульсов
- 3: Подача обычных импульсов

 Рекомендуется устанавливать значение 2 для двигателей с заглубленными магнитами (IPM) при 00-11=2 или 6, и значение 3 для двигателей с поверхностными магнитами (SPM). Если значения 2 и 3 не дают нужного результата, установите значение 1.

 $\mathbf{K} \cdot \mathbf{G} = \mathbf{K}$  Коэффициент вычислителя потокосцепления на низкой скорости

Заводская установка: 100

Значения 10–1000%

 $\mathbb{R} \setminus \mathbb{R}$  -  $\mathbb{Z}$  Коэффициент вычислителя потокосцепления на высокой скорости

Заводская установка: 100

Значения 10–1000%

- Параметр 10-54 задает коэффициент вычислителя потокосцепления при вычисленной скорости ниже 1/5 от номинальной скорости двигателя.
- Параметр 10-55 задает коэффициент вычислителя потокосцепления при вычисленной скорости выше или равной 1/5 от номинальной скорости двигателя.
- $\square$  Параметры 10-54 и 10-55 действуют только при 00-11=6 или 8 (бездатчиковый режим РМ FOC или бездатчиковый режим SynRM).
- Увеличение 10-54 увеличивает нагрузочную способность при пуске.
- Увеличение 10-55 увеличивает нагрузочную способность при работе на высокой скорости и ускоряет реакцию вычислителя потокосцепления.
- При появлении колебаний скорости в зоне ослабления поля следует уменьшить значение 10-55.
- При 05-33=3 (SynRM) единицы становятся относительными, диапазон значений 0.1–3.0, заводская установка – 1.0.

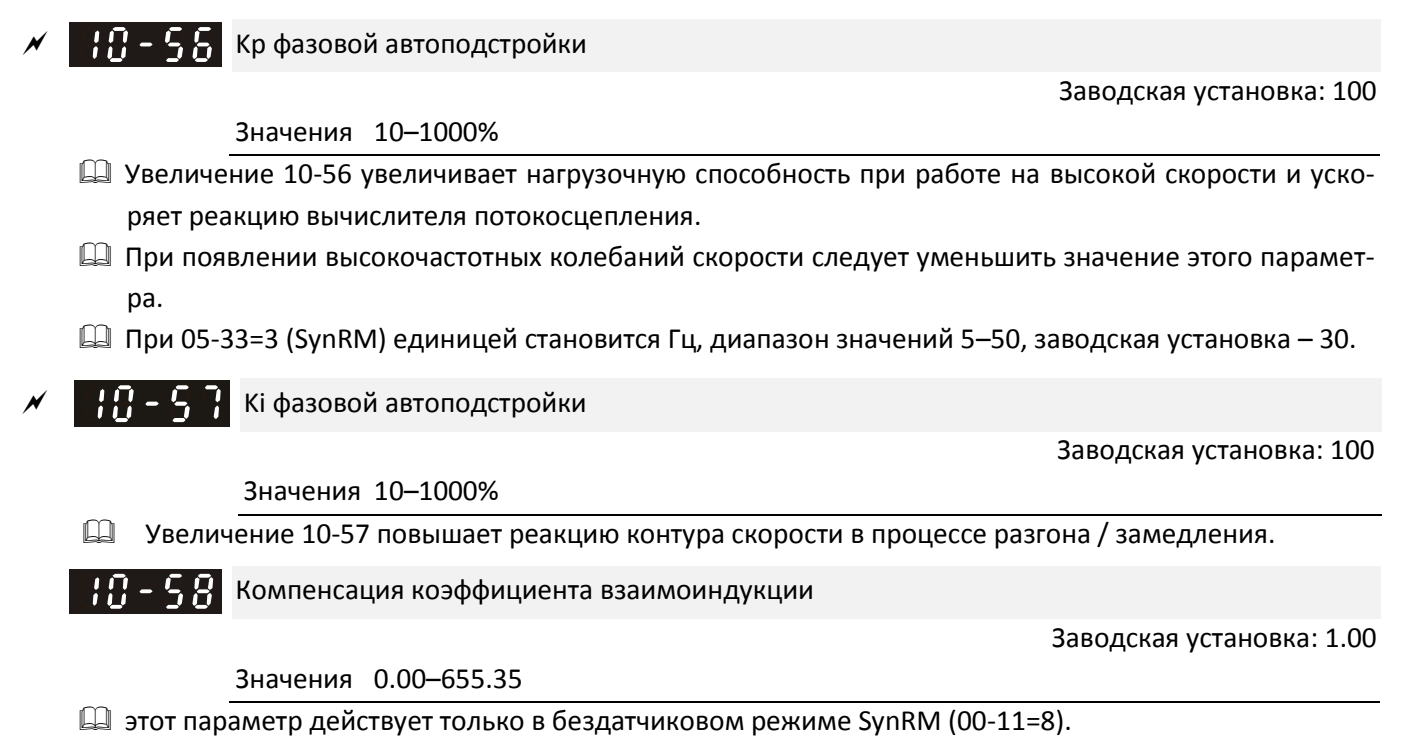

 Настройка параметра 10-58 повышает нагрузочную способность, если при пуске есть проблемы в работе двигателя, или если скорость меньше установленной в параметре 10-39.

# **11 Расширенные параметры**

 $\mathcal M$  Параметр можно менять при работе привода.

В этой группе параметров аббревиатура ASR (Adjust Speed Regulator) обозначает регулятор скорости.

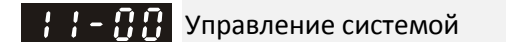

Заводская установка: 0000h

Значения Бит 0: Автонастройка ASR

Бит 1: Определение инерции (только для режима FOCPG)

Бит 2: Серворежим на нулевой скорости

Бит 6: Линейное пересечение 0 Гц (для моделей 230В / 460В)

Бит 7: Сохранение частоты при выключении

Бит 8: Максимальная скорость позиционирования точка-точка

- Бит 11: Переключение режимов IMFOCPG / IMVF (см. параметры 10-39 и 10-40)
- $\Box$  Бит 0=0: Ручная настройка коэффициента ASR, активны параметры 11-06–11-11, параметры 11-03– 11-05 неактивны.

Бит 0=1: Автоматическая настройка коэффициента ASR, система автоматически настраивает параметры ASR, активны параметры 11-03–11-05, параметры 11-06–11-11 неактивны.

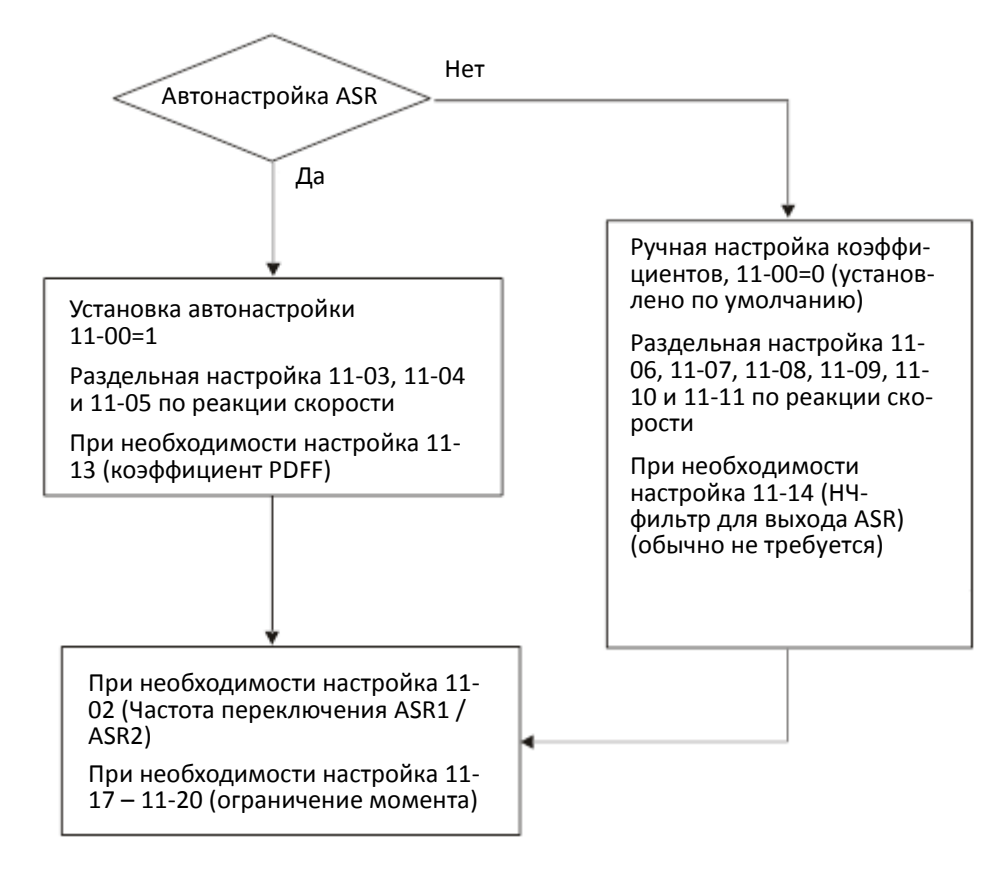

 Если привод должен поддерживать определенный момент на нулевой скорости, или необходима работа на очень низкой частоте, увеличьте значение 11-05 по необходимости. Если на высокой скорости наблюдаются серьезные высокочастотные колебания тока, вызывающие вибрацию привода, уменьшите значение полосы пропускания на высокой скорости. Пример:

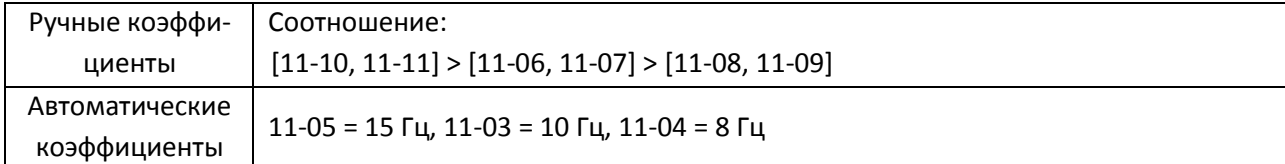

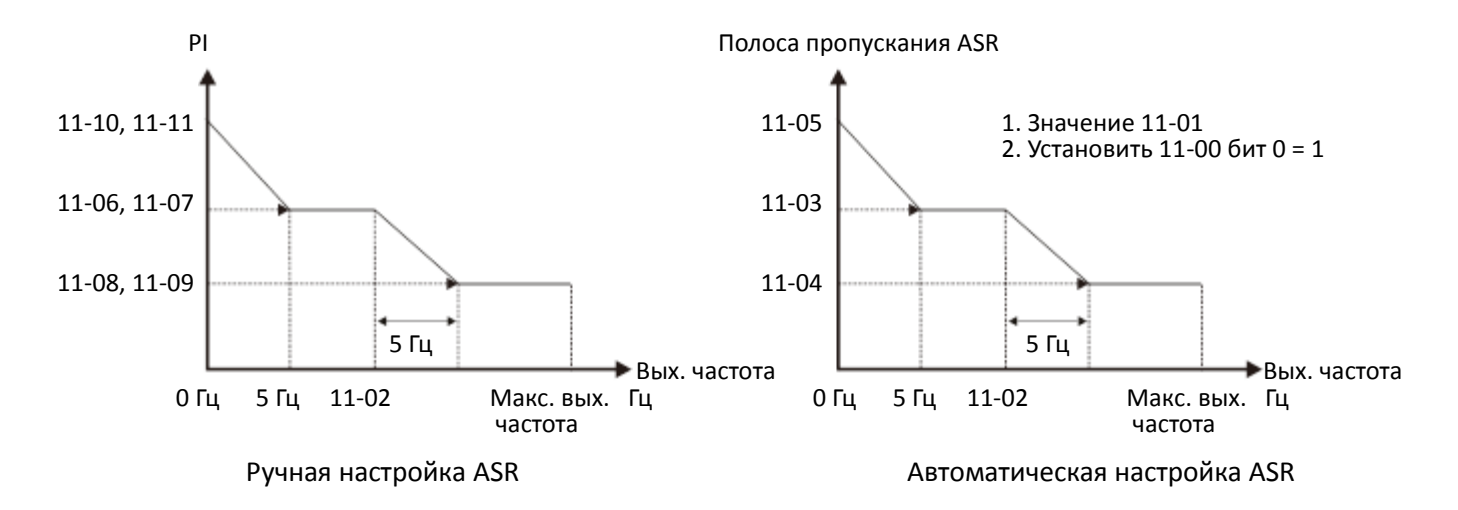

Бит 1=0: нет функции

Бит 1=1: Определение инерции. Установка бита 1 не запускает процесс определения инерции, необходимо установить 05-00=12 для начала определения инерции в бездатчиковых режимах FOC/TQC.

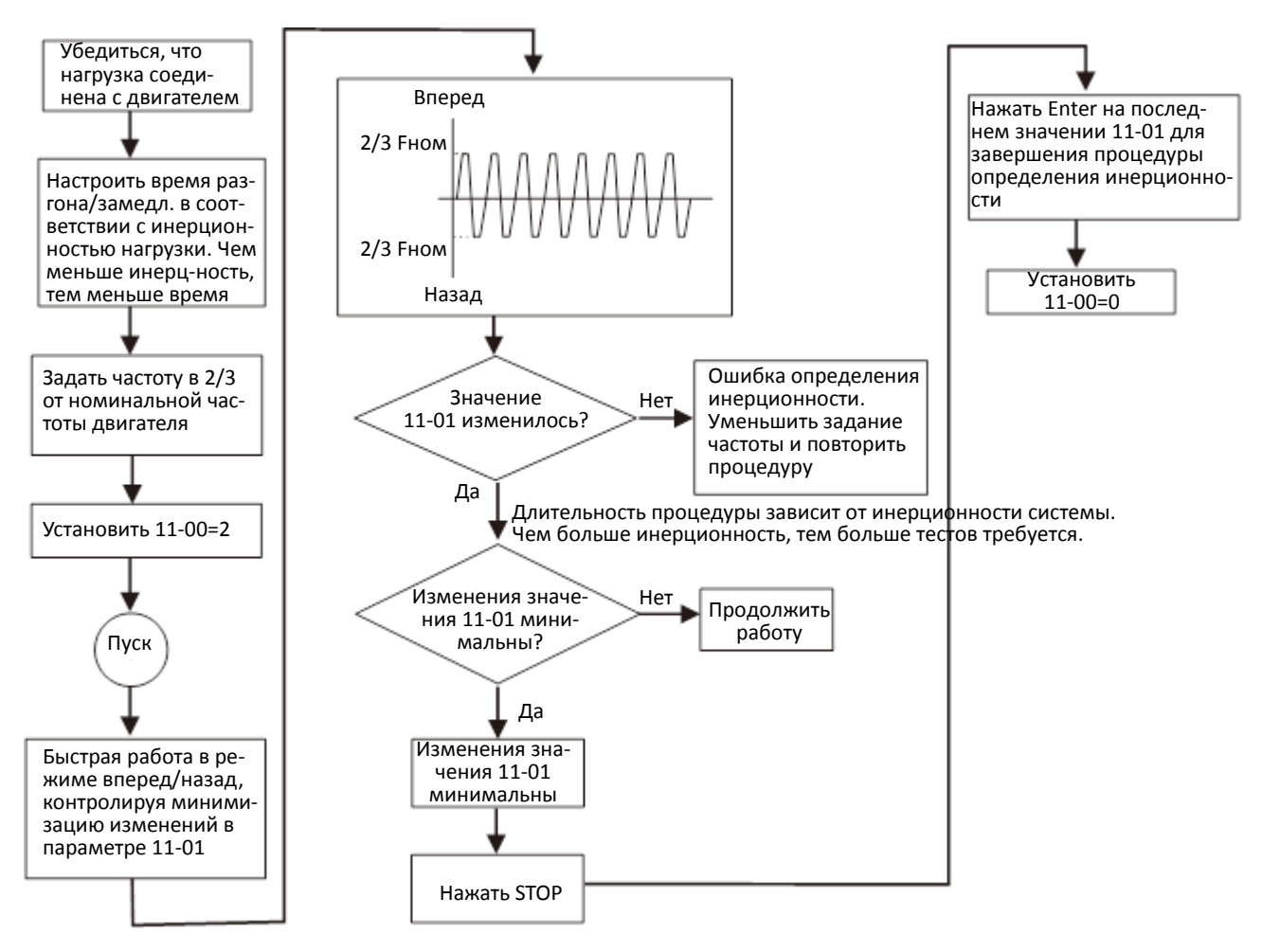

Бит2=0: нет функции.

Бит2=1: При уменьшении частоты ниже минимальной (01-07) для позиционирования используется серворежим.

 Бит6 функция пересечения частоты 0 Гц: сохранение S-образности при прохождении точки 0 Гц при установке S-образности характеристик разгона/замедления (01-24–01-27).

Бит6=1: S-образность характеристик разгона/замедления (01-24–01-27) не влияет на прохождение точки 0 Гц при реверсе, характеристика остается линейной.

Бит6=0: S-образность характеристик разгона/замедления (01-24–01-27) влияет на прохождение точки 0 Гц при реверсе, вблизи 0 Гц S-образность сохраняется.

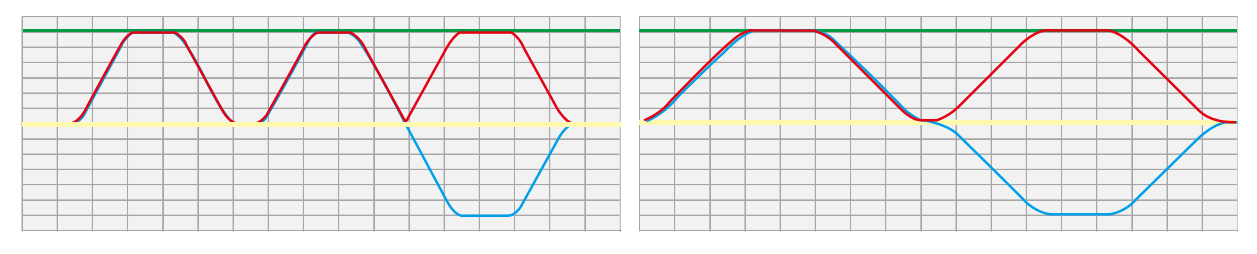

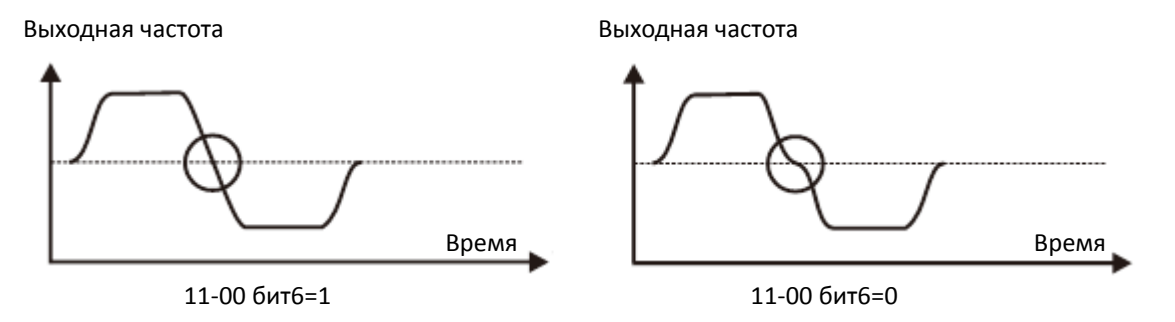

 Бит7=0: Сохранение задания частоты при отключении питания. При подаче питания сохраненное задание выводится на дисплей.

Бит7=1: При отключении питания задание частоты не сохраняется. При подаче питания на дисплей выводится задание 0.00 Гц.

- Бит8=0: 11-43 определяет максимальную скорость при позиционировании точка-точка. Бит8=1: Максимальная скорость при позиционировании точка-точка определяется фиксированным заданием, выбранным дискретными сигналами на входах. При отсутствии этих сигналов максимальная скорость определяется параметром 11-43.
- Бит11=1 (0800h): разрешение функции переключения режимов управления.
- Бит11=0: запрещение функции переключения режимов управления.
- Переключение режимов IMFOCPG и IMVF действует только в режиме управления IM FOCPG.
- $\square$  Функции переключения режимов управления (бит11) применяется при работе в зоне высоких скоростей в режиме IMFOCPG или при большом значении числа импульсов на оборот энкодера. Если скорость двигателя очень велика, и частота импульсов от энкодера превышает полосу пропускания платы энкодера, то можно использовать параметры 10-39 и 10-40 для переключения между разомкнутой (IMVF) и замкнутой (IMFOCPG) системами.

#### $H = \Pi$ Инерционность

Заводская установка: 256

Значения 1–65535 (256=1PU)

- $\square$  Для получения значения инерционности системы в параметре 11-01 необходимо установить 11-00 бит1 = 1 и выполнить многократное реверсирование привода (см. выше).
- $\Box$  При 11-01 = 256 значение соответствует 1PU. Соответственно для двигателя мощностью 2 л.с. инерционность двигателя составляет 4.3 кг-см<sup>2</sup> в соответствии с таблицей ниже. Если 11-01 = 10000

после настройки, то инерция системы равна (10000 / 256) х 4.3 кг-см<sup>2</sup>.

- Выполните проверку работы привода под нагрузкой после определения инерционности. Запустите двигатель, выполните разгон, замедление и работу на постоянной скорости. Если значения задания скорости и обратной связи близки, ошибка в установившемся режиме мала, и перерегулирование невелико, значит, инерционность определена правильно.
- Если задание тока Iq от регулятора ASR имеет высокочастотные колебания, уменьшите значение. Если реакция на наброс нагрузки слишком медленная, увеличьте его.
- При работе в режиме управления моментом выполните настройку в режиме управления скоростью и проверьте правильность определения инерции. Если всё в порядке, переключите привод в режим управления моментом.

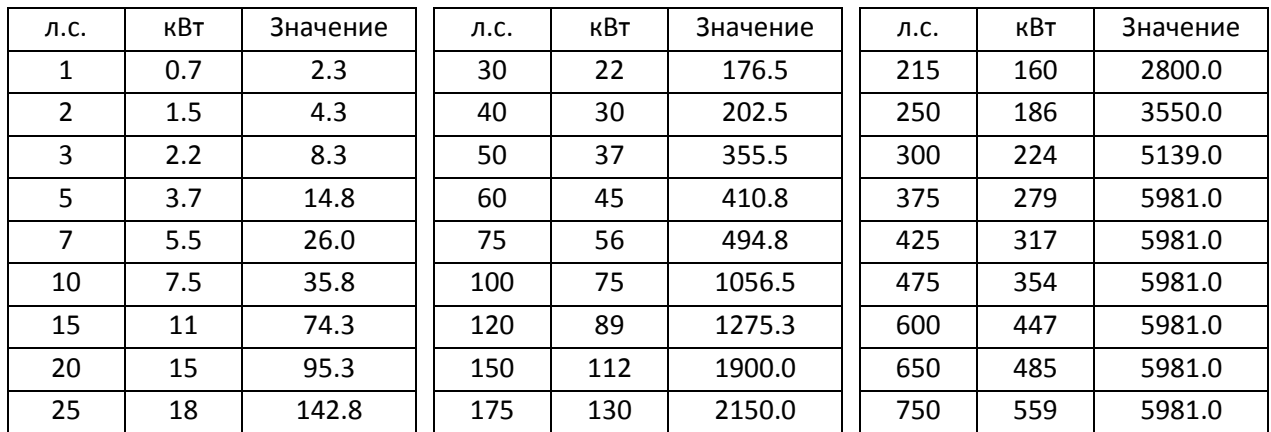

# Единицы инерции системы с асинхронным двигателем (в кг-см<sup>2</sup>):

Базовое значение для двигателей с постоянными магнитами устанавливается в параметре 05-38.

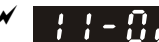

 $\mathbf{H} = \mathbf{H}^{-1}$  Частота переключения регуляторов ASR1 / ASR2

Заводская установка: 7.00

#### Значения 5.00–599.00 Гц

- Задает частоту переключения коэффициентов регулятора ASR между низкой и высокой скоростью в зоне FOC. Обеспечивает более быструю реакцию в зоне высоких скоростей, и низкую в зоне низких скоростей. Рекомендуется устанавливать точку переключения выше 10-39.
- Низкое значение не перекрывает 10-39. Если значение слишком велико, то диапазон высоких скоростей оказывается слишком узким.
- $\Box$  При 00-11=8 (бездатчиковое управление SynRM) заводское значение становится равным 10.00 Гц.
- $\mathbf{A}$   $\mathbf{A}$  **+**  $\mathbf{A}$  ASR1 Полоса пропускания на низкой скорости

Заводская установка: 10

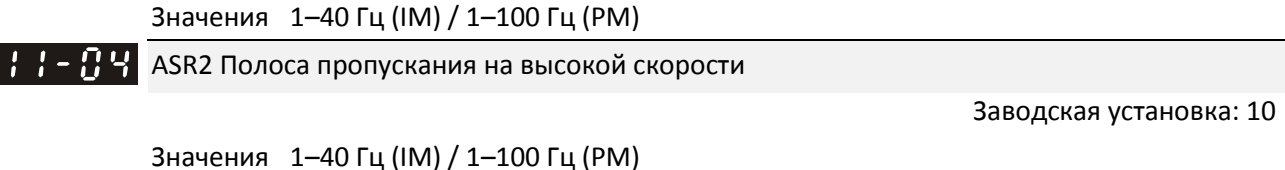

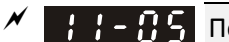

Полоса пропускания на нулевой скорости

Заводская установка: 10

#### Значения 1–40 Гц (IM) / 1–100 Гц (PM)

 После определения инерционности и установки 11-00 бит0=1 (автонастройка) можно настроить параметры 11-03, 11-04 и 11-05 раздельно по быстродействию. Чем больше установленное значение, тем выше быстродействие Параметр 11-02 определяет границу диапазонов низкой и высокой скорости.

 При 00-11=8 (бездатчиковое управление SynRM) верхний предел становится равным 30 Гц, а заводское значение – 5 Гц.

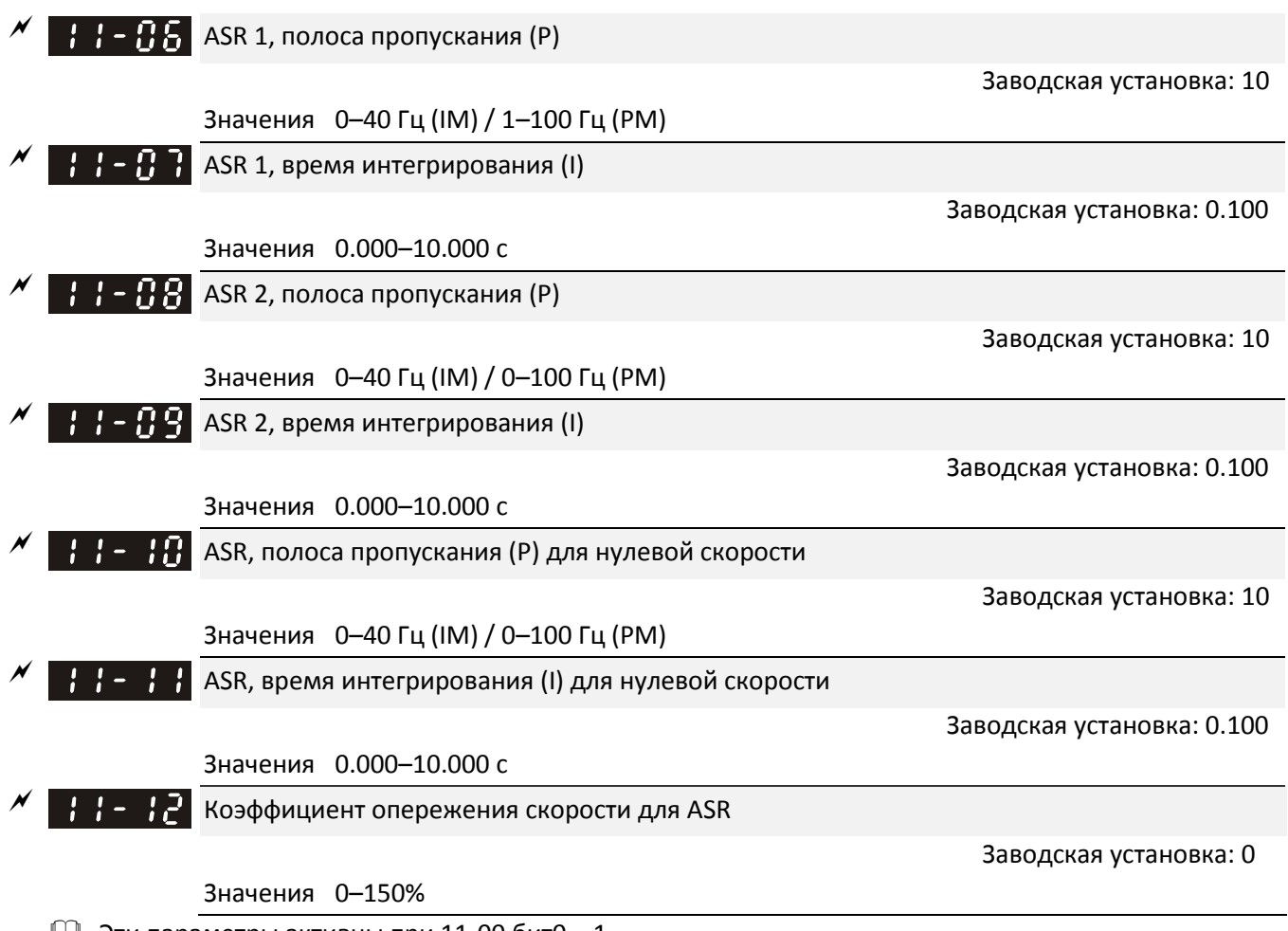

 $\Box$  Эти параметры активны при 11-00 бит0 = 1.

- При увеличении параметра 11-12 снижается ошибка слежения и улучшается реакция контура скорости. Используется в применениях со слежением.
- Для получения хороших настроек контура скорости требуется корректная настройка параметра 11- 01.

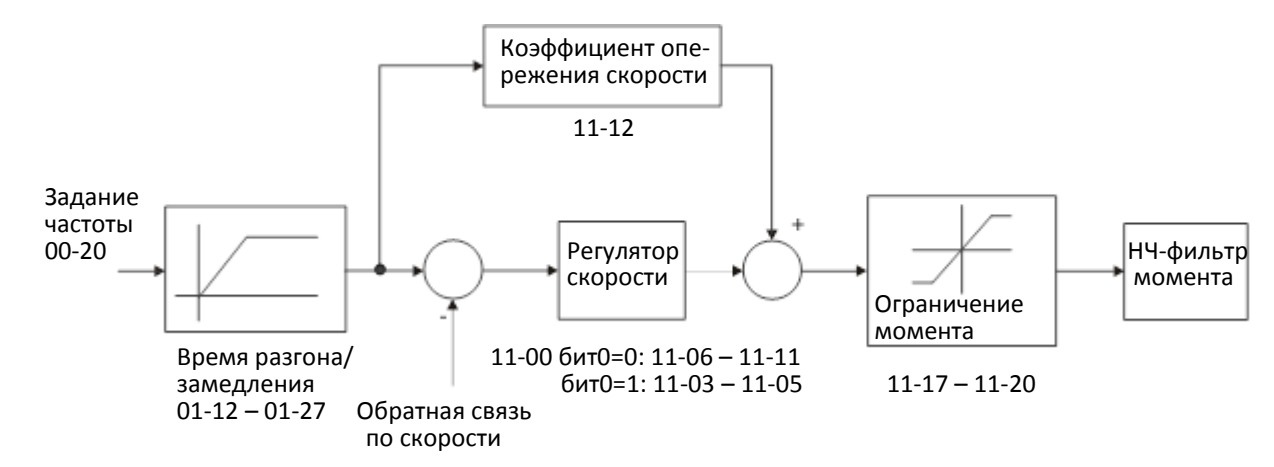

# $\left| \cdot \right|$   $\left| \cdot \right|$   $\left| \cdot \right|$   $\left| \cdot \right|$  Коэффициент PDFF

Заводская установка: 30

Значение 0–200%

- $\Box$  Этот параметр не используется при 05-24 = 1.
- $\Box$  Параметр действует только при 11-00 бит0 = 1.
- После выполнения автонастройки (11-00 бит0=1) параметр 11-13 позволяет снизить перерегулирование. Однако характеристика может уже оказаться сдвинутой, в этом случае сначала установите 11-13 = 0, а затем увеличивайте значение до получения максимально быстрого ускорения без перерегулирования.
- Увеличение 11-13 уменьшает перерегулирование при поиске скорости, но слишком большое значение может снизить скорость переходных процессов.
- Увеличение 11-13 повышает жесткость системы в установившемся режиме на высокой скорости и уменьшает колебания в переходных процессах при набросе нагрузки.
- Убедитесь в корректности значения параметра 11-01 (инерционность системы) для получения оптимальной работы контура скорости.

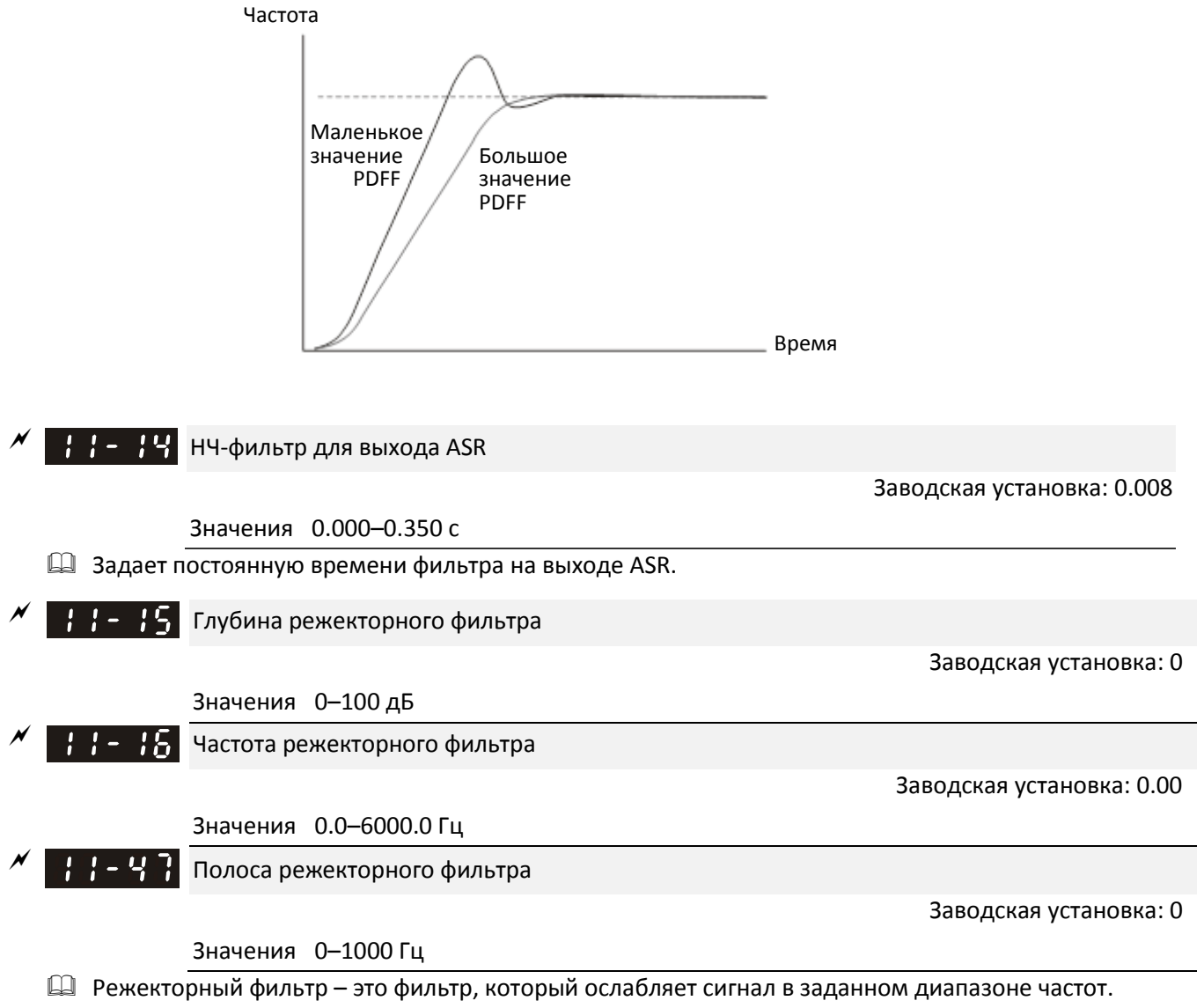

 Режекторный фильтр также ослабляет скорость реакции в заданном диапазоне частот для ослабления механического резонанса.

- Чем выше значение 11-15, тем в большей степени подавляется механический резонанс.
- Частота режекторного фильтра должна быть равна частоте механического резонанса.
- Полоса режекторного фильтра определяет диапазон частот, в котором действует этот фильтр.

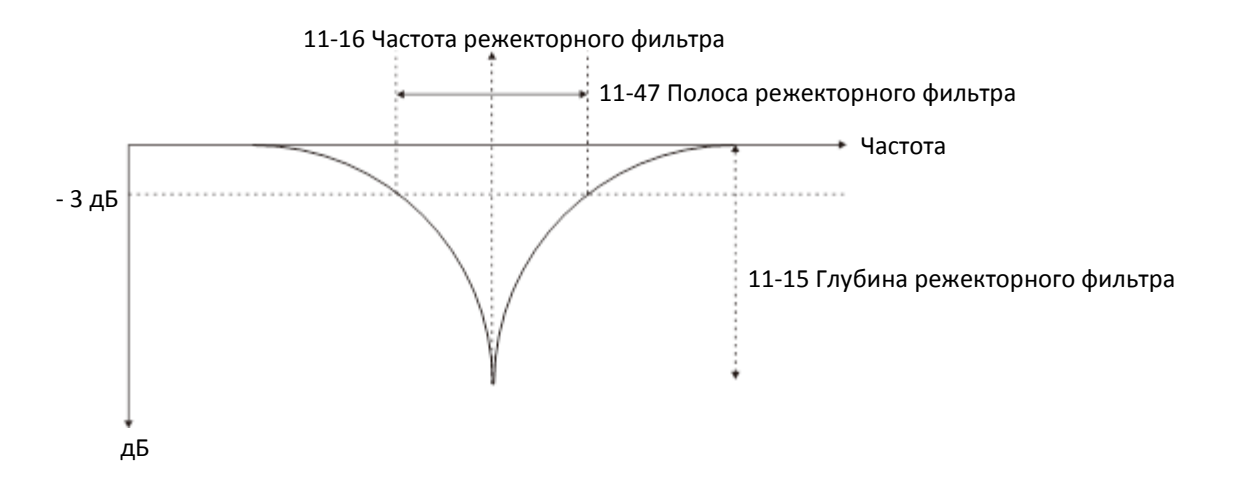

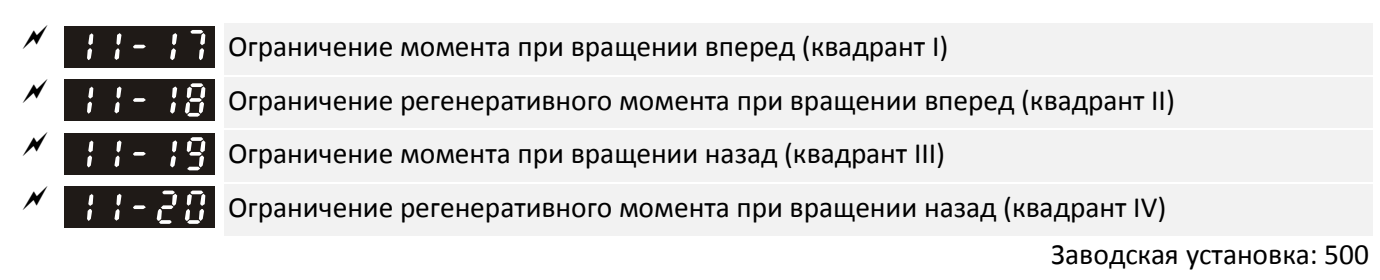

#### Значения 0–500%

**ДА** Режимы FOCPG и бездатчиковый FOC:

Номинальный ток двигателя = 100%. Значения 11-17–11-20 сравниваются со значениями на аналоговом входе (03-00 = 7, 8, 9, 10). Ограничением момента является меньшее из значений. См. диаграмму ниже.

**ДА** Режимы TQCPG и бездатчиковый TQC:

Назначение параметров 11-17–11-20 аналогично режимам FOC; однако в этом случае ограничение момента и задание момента определяют результирующее ограничение момента. Таким образом, текущее ограничение момента определяется меньшим из значений параметров 11-17–11-20 и 06- 12.

**ДА Режимы VF, VFPG и SVC:** 

Параметры 11-17–11-20 ограничивают выходной ток, за 100% принимается номинальный ток преобразователя частоты (не двигателя). Ограничением выходного тока является меньшее из значений 11-17–11-20 и 06-12. При разгоне и работе на постоянной скорости, когда ток достигнет уровня ограничения, сработает защита ocA (перегрузка по току при разгоне) или защита от сваливания при работе на постоянной скорости. Выходная частота будет уменьшаться, и вернется к заданному значению, когда ток станет меньше уровня ограничения.

Расчет номинального момента двигателя приведен в описании параметра 11-34.

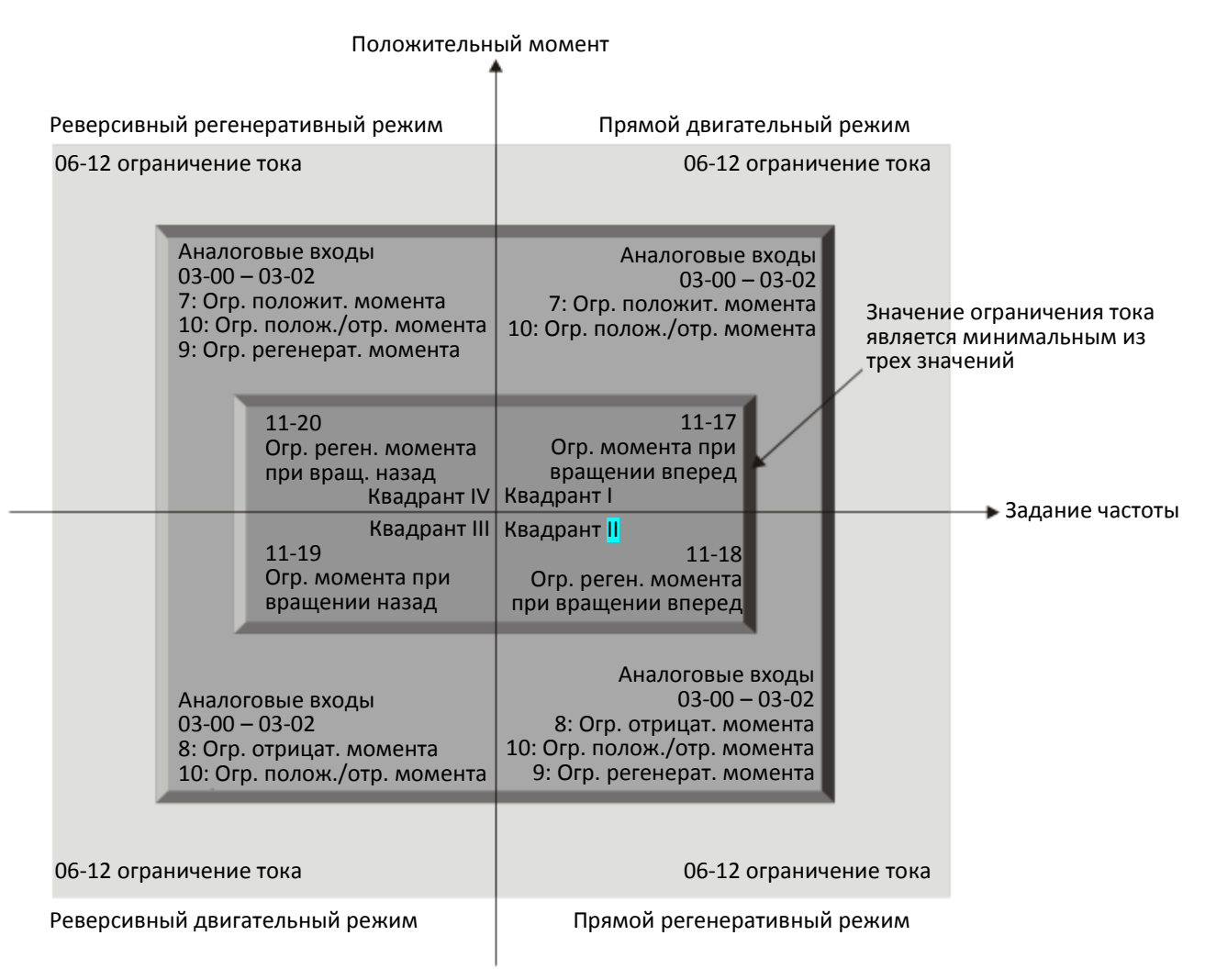

Отрицательный момент

- При всех режимах управления за 100% принимается номинальный ток двигателя, за исключением четырех режимов: IMVF, IMVFPG, IMSVC, PMSVC.
- При 00-11=8 (бездатчиковое управление SynRM) заводское значение становится равным 200.
- $\mathbf{F} + \mathbf{F} \mathbf{F}$  Коэффициент ослабления поля для двигателя 1

Заводская установка: 90

Значения 0–200%

Н Н - 2 - Коэффициент ослабления поля для двигателя 2

Заводская установка: 90

Значения 0–200%

- Определяет выходное напряжение в зоне ослабления поля.
- Для применения на шпинделях используйте следующий метод настройки:
	- 1. Запустите двигатель на максимальной частоте.
	- 2. Выведите на экран выходное напряжение.
	- 3. Настраивайте значения параметров 11-21 или 11-22 до тех пор, пока выходное напряжение не станет равным номинальному напряжению двигателя.
	- 4. Чем больше значение параметров, тем выше выходное напряжение.

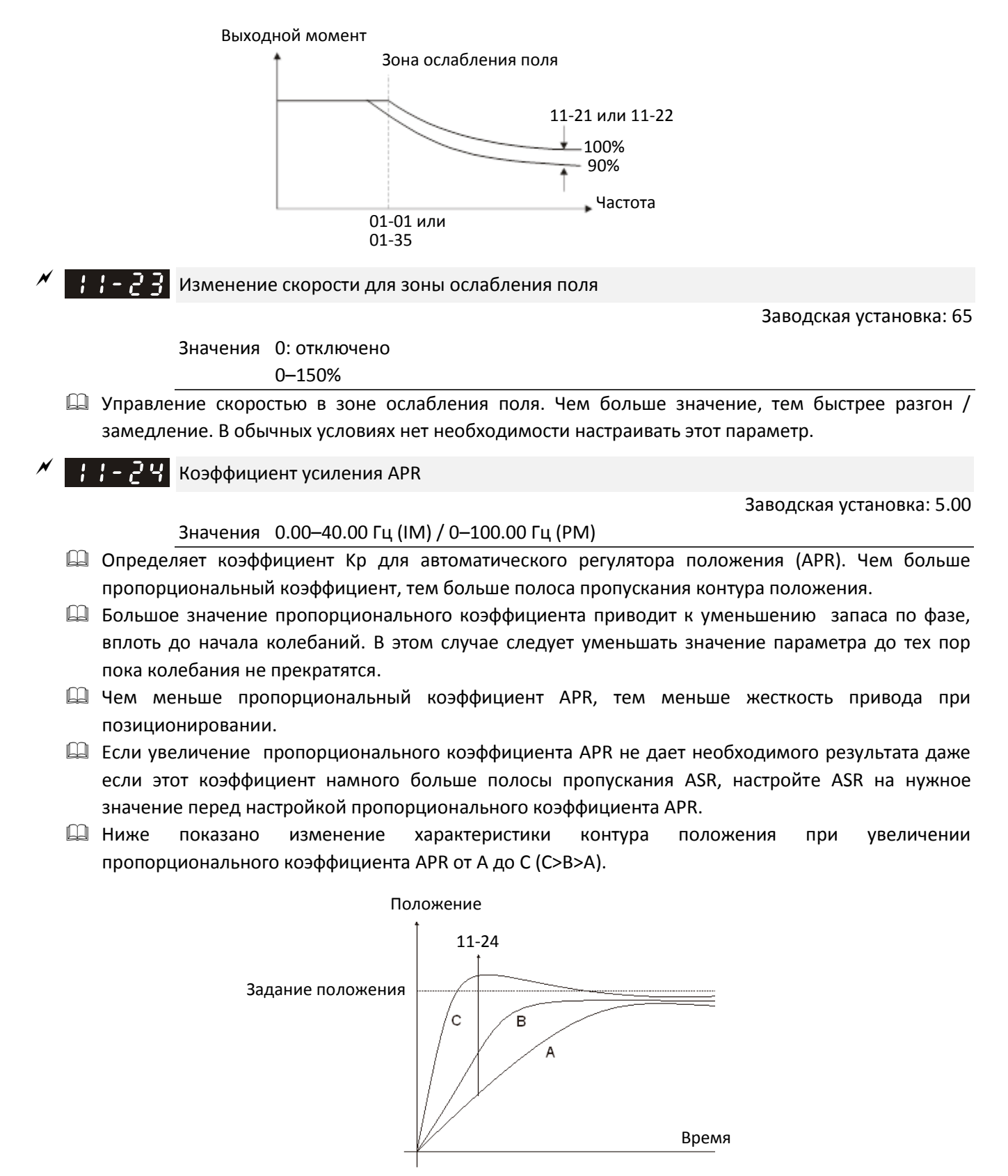

# Коэффициент упреждения APR

Заводская установка: 90

#### Значения 0–100

 Используйте этот параметр для улучшения характеристик слежения и снижения ошибки запаздывания фазы. Чем больше коэффициент упреждения APR, тем меньше ошибка слежения и быстрее реакция регулятора положения. Однако установка слишком большого значения может привести к перерегулированиям.

- При увеличении момента, например, при увеличении нагрузки в механизме, слишком низкое значение пропорционального коэффициента может привести к ошибке слежения. В этом случае увеличение коэффициента упреждения может эффективно снизить ошибку слежения.
- Переключение между режимами управления скоростью и положением:
	- При переключении с режима управления скоростью на режим управления положением значение параметра 11-25 автоматически становится равным 100.
	- При переключении с режима управления положением на режим управления скоростью значение параметра 11-25 возвращается к ранее заданному значению.
- $\mathbf{F}$   $\mathbf{F}$   $\mathbf{F}$  Постоянная НЧ-фильтра упреждения APR

Заводская установка: 3.00

#### Значения 0.00–655.35 с

 Этот параметр определяет постоянную времени низкочастотного фильтра для коэффициента упреждения APR (11-25). Быстрые изменения сигнала задания положения иногда могут привести к вибрации при использовании коэффициента упреждения. Для снижения вибрации следует увеличить значение этого параметра.

 $\mathcal{H}$  –  $\mathcal{L}$  –  $\mathcal{H}$  Максимальное задание момента

Заводская установка: 100

Значения 0–500%

Задает верхний предел задания момента (За 100% принимается номинальный момент двигателя).

 $H - P R$  Источник смещения момента

**12-1-1-164** Заводская установка: 0

Значения 0: Не используется

- 1: Аналоговый вход (03-00–03-02)
- 2: Фиксированное значение (11-29)
- 3: Выбор с помощью дискретных входов (11-30–11-32)
- Определяет источник величины смещения момента.
- При установке значения 3 (Выбор с помощью дискретных входов), источником смещения являются значения параметров 11-30, 11-31 или 11-32 в зависимости от состояния дискретных входов с функциями 31, 32 или 33. См таблицу ниже:

НО контакт: ВКЛ = контакт замкнут, ВЫКЛ = контакт разомкнут

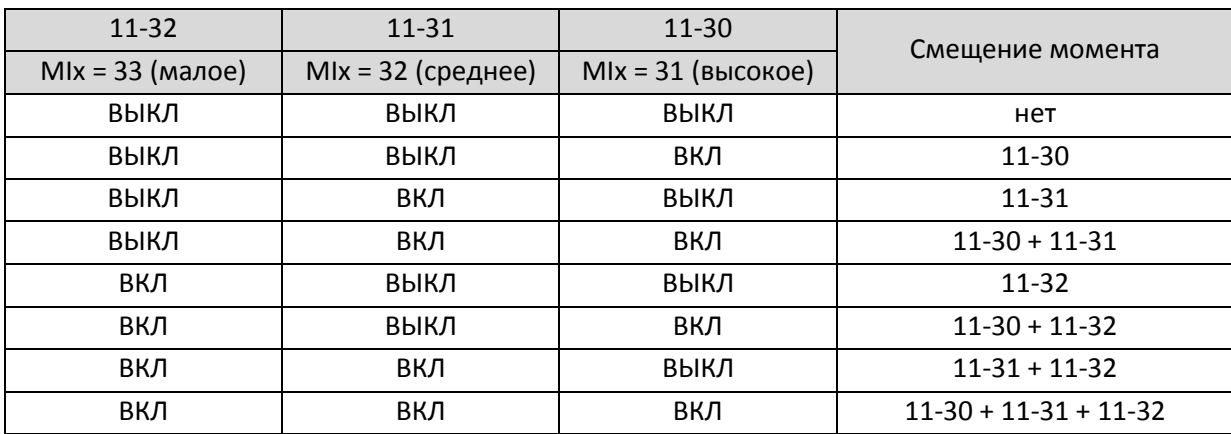

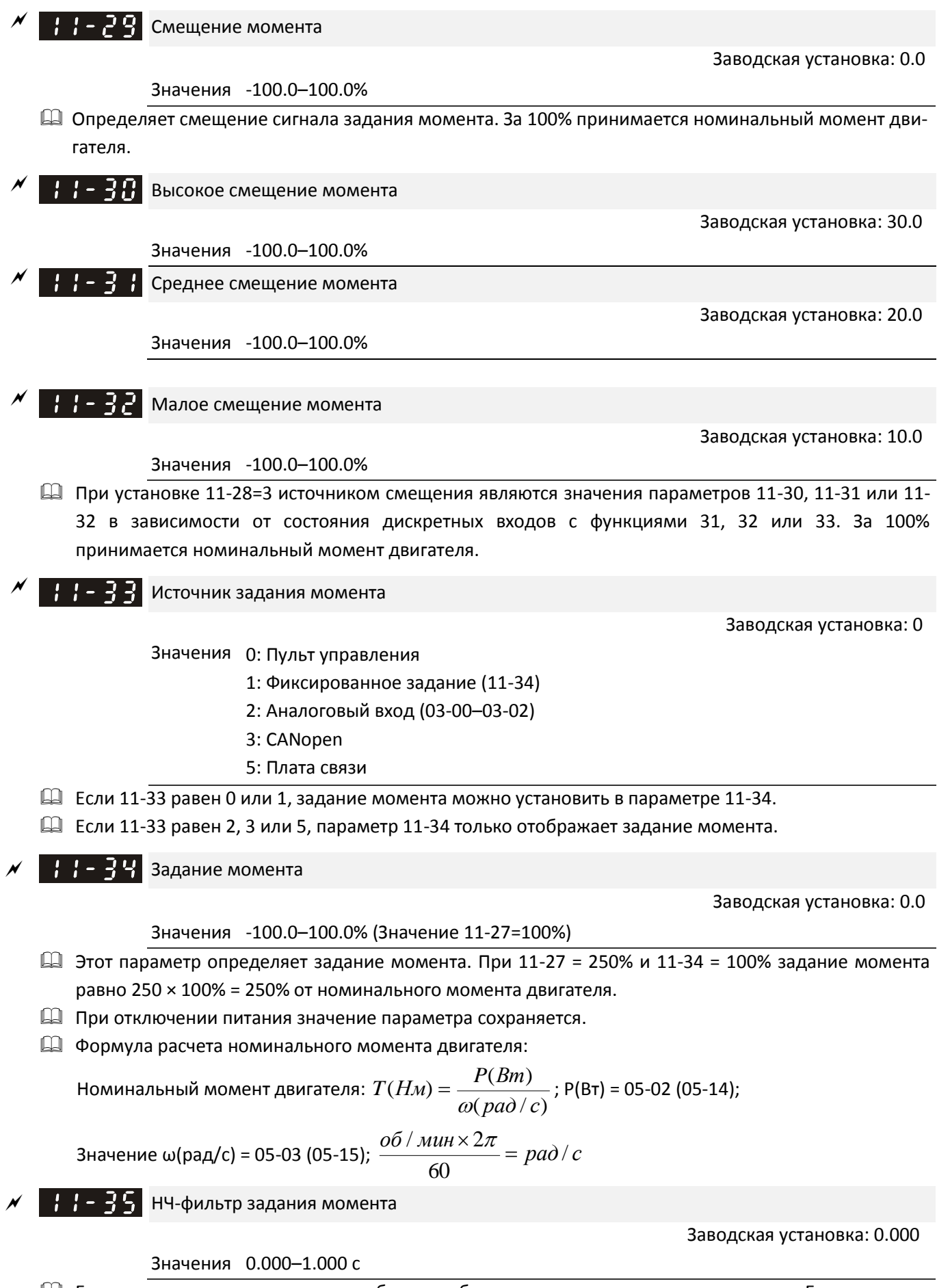

 Если значение велико, то система более стабильна, однако ее реакция замедлена. Если значение мало, реакция системы быстрая, но возможна нестабильность в работе. Настройте параметр в

соответствии с поведением вашей системы.

- $\square$  При 00-11=8 (Бездатчиковое управление SynRM) заводская установка становится равной 0.050.
- -1 1 3 5 1 Выбор метода ограничения скорости

Заводская установка: 0

Значения 0: 11-37 (вперед) и 11-38 (назад)

1: Задается параметрами 11-37, 11-38 и 00-20

```
2: Задается параметром 00-20
```
- Функция ограничения скорости: если задание момента больше момента нагрузки в режиме управления моментом, то двигатель разгоняется до значения ограничения скорости. В этот момент происходит переключение в режим управления скоростью для прекращения разгона.
- [11-36=1:
	- Если задание момента положительно, ограничение скорости при вращении вперед определяется параметром 00-20, а при вращении назад – 11-38. Если задание момента отрицательно, ограничение скорости при вращении вперед определяется параметром 11- 37, а при вращении назад – 00-20.

Пример:

В приводе размотки, когда задание момента отличается от направления вращения, нагрузка вращает двигатель. В этом случае ограничение момента берется из параметров 11-37 или 11-38. В обычных применениях, когда двигатель вращает нагрузку, и задание момента направлено в ту же сторону, что и направление вращения, источник ограничения скорости определяется параметром 00-20.

 В режиме управления моментом в строке F дисплея отображается текущее значение ограничения скорости. Подробнее функции дисплея на пульте управления описаны в главе 10.

11-36=0 11-36=2

на параметрами 11-37 и 11-38

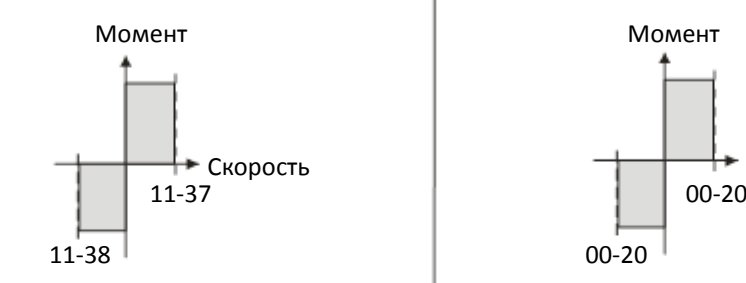

11-36=1 11-36=1

Когда момент положителен, скорость враще- Когда момент положителен, скорость вращения вперед ограничена параметром 00-20, ния вперед ограничена параметром 11-37, ния вперед ограничена параметром 00-20 скорость вращения назад – параметром 11-38

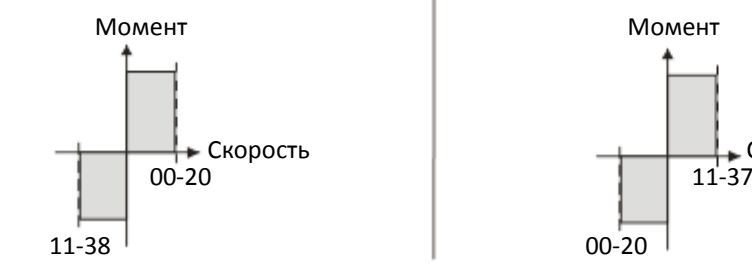

Скорость вращения вперед и назад ограниче- Скорость вращения вперед и назад ограничена

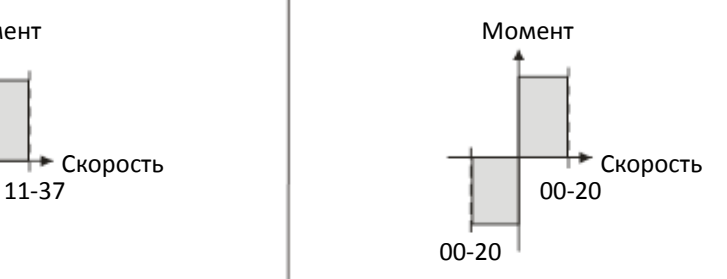

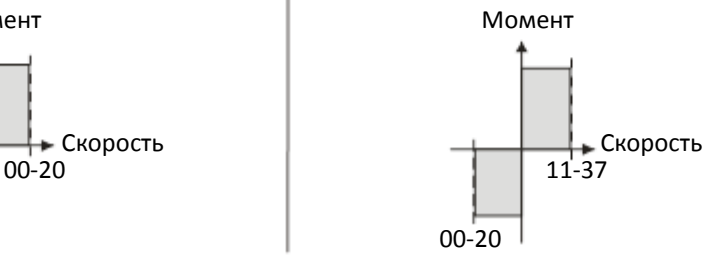

1

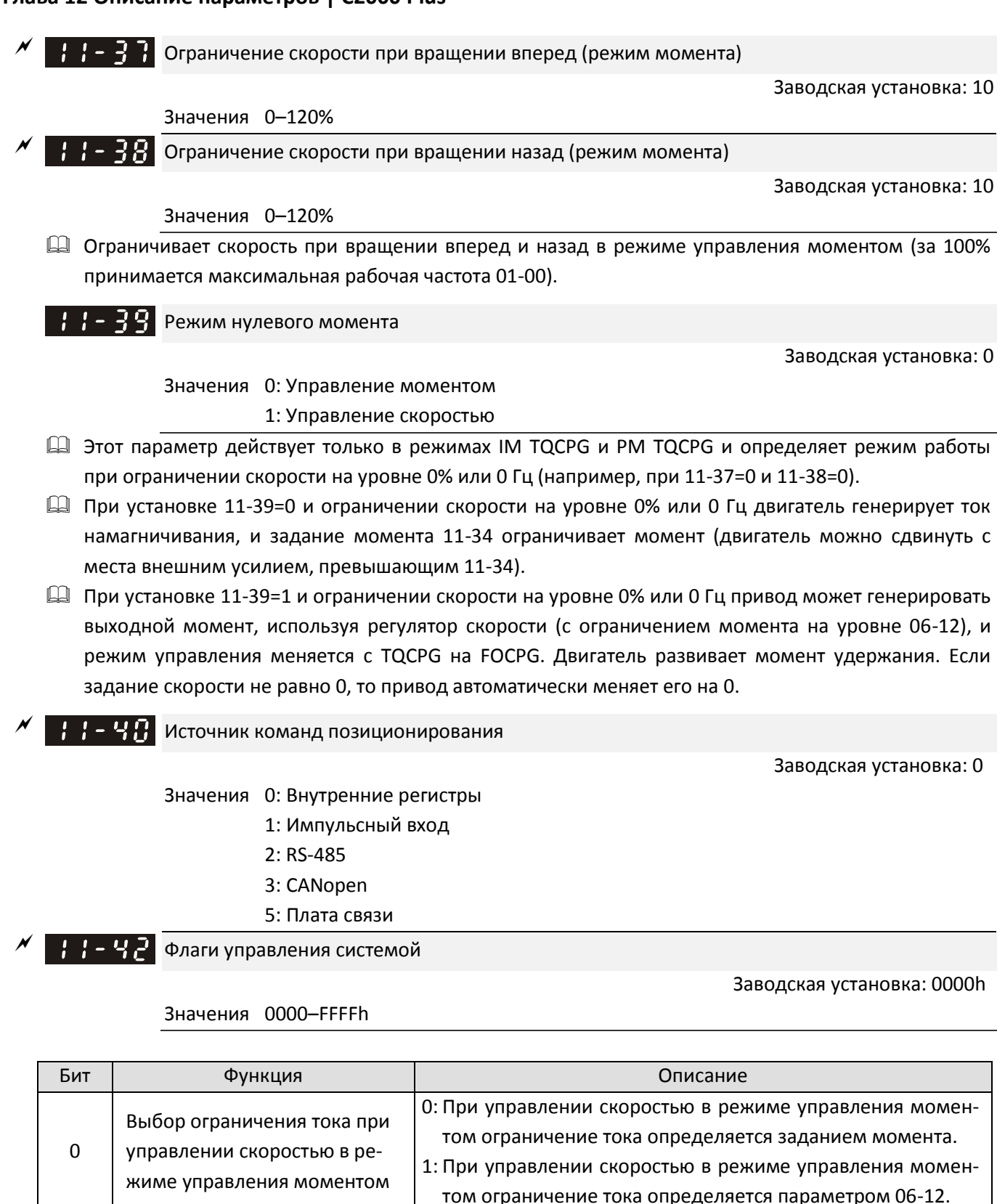

Управление направлением вращения FWD / REV 0: FWD/ REV не зависит от параметра 02-12 бит 0 и 1 1: FWD/ REV зависит от параметра 02-12 бит 0 и 1

#### НА-Ч- Максимальная частота в режиме позиционирования

Заводская установка: 60.00

- Значения 0.00–599.00 Гц Задает максимальную рабочую частоту при работе привода в режиме позиционирования.
- Также задает ограничение скорости для режима слежения. Если выходная частота достигает максимальной частоты для режима позиционирования, система использует максимальную частоту для режима позиционирования в качестве рабочей и медленно выполняет оставшуюся часть задания слежения.
- Если на дискретный вход с функцией 35 (включение простого позиционирования) будет подан сигнал в режиме управления скоростью, привод будет использовать значение 11-43 в качестве задания скорости при выполнении простого позиционирования. См. рисунки ниже при 11-43 = 40 Гц и 10 Гц соответственно.

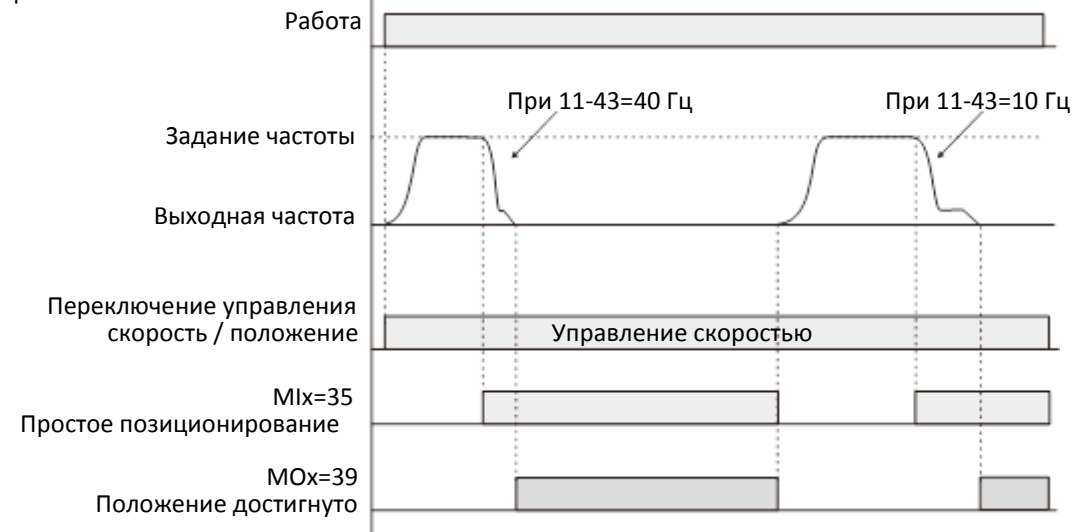

 Если на дискретный вход с функцией 89 (переключение режимов скорость / положение) будет подан сигнал в режиме управления скоростью, привод будет использовать значение 11-43 в качестве задания скорости при выполнении слежения, как показано на рисунке ниже.

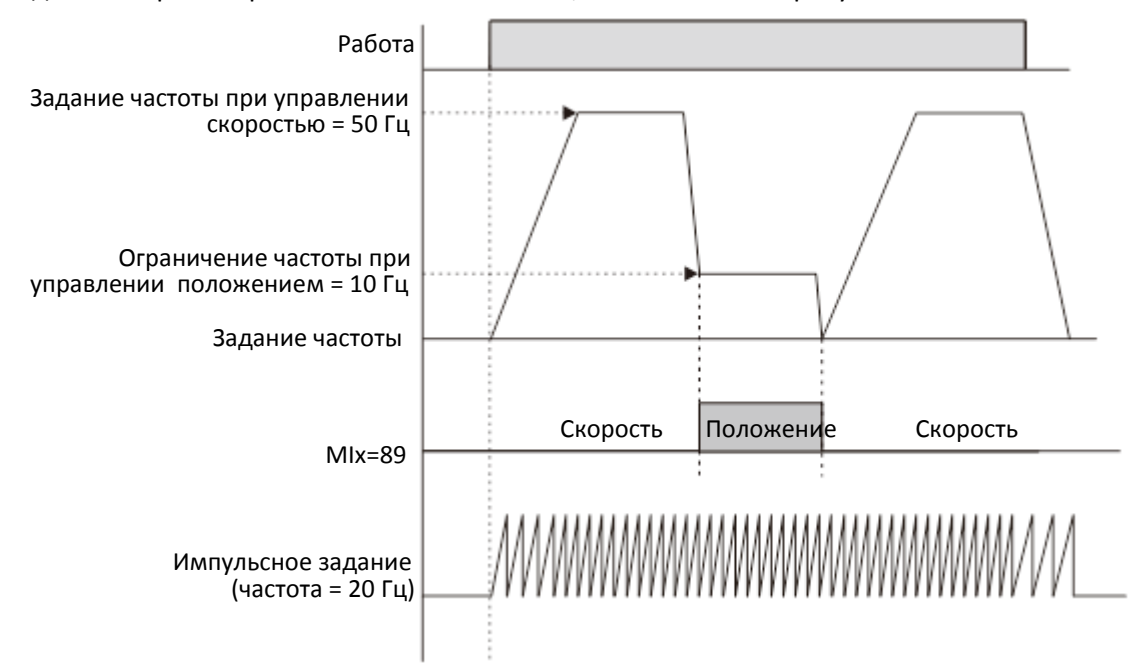

- При возврате в исходную позицию последняя медленная скорость определяется значением 11-43.
- При 11-00 бит8=0, если привод находится в режиме позиционирования точка-точка, то скорость каждого перемещения также определяется значением 11-43.

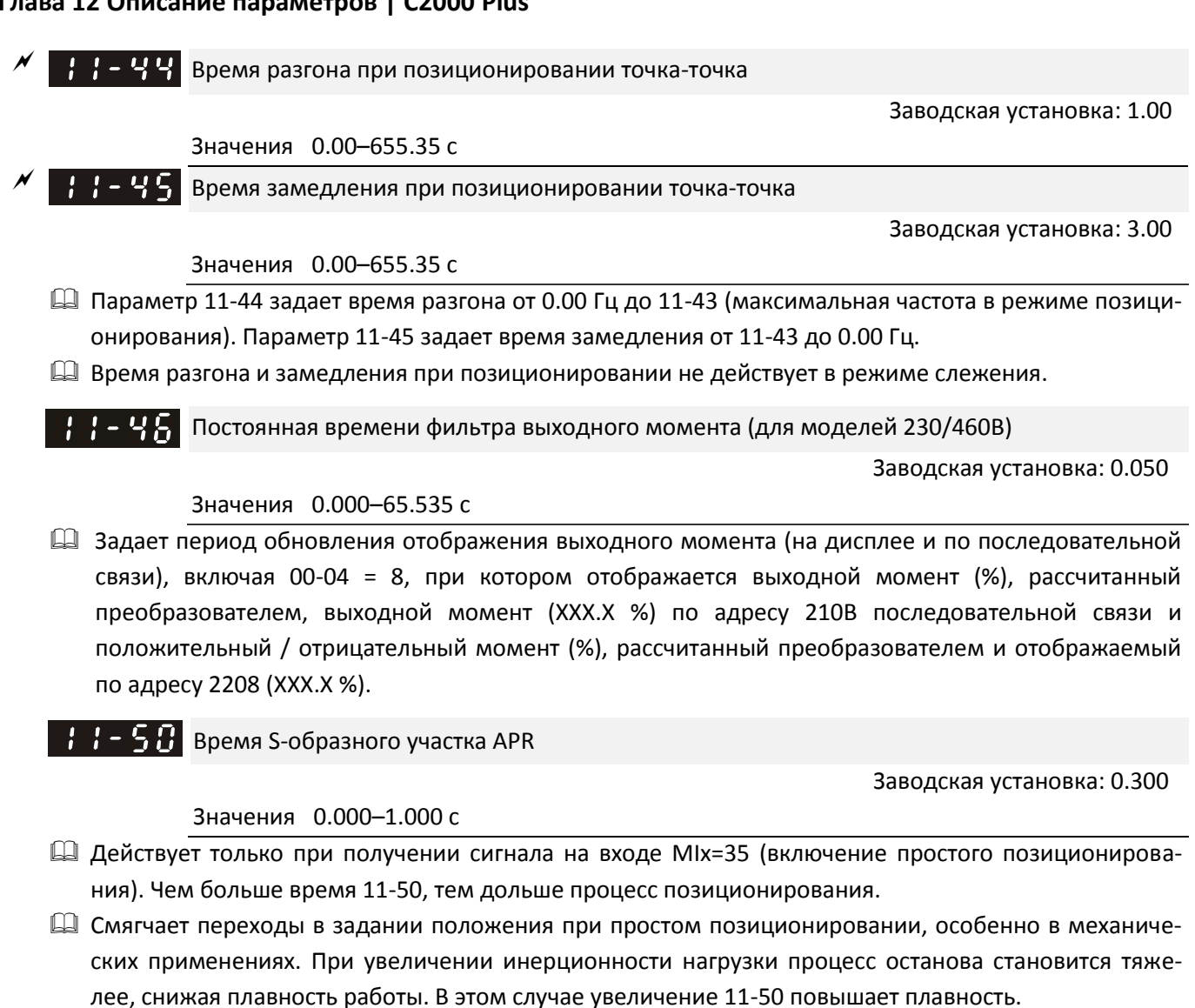

 При поступлении сигнала на вход MIx=35 (включение простого позиционирования) в режиме управления скоростью преобразователь использует значение параметра 11-50 в процессе позиционирования. На диаграмме ниже показано поведение привода при значениях 11-50 = 1 и 0.3 соответственно.

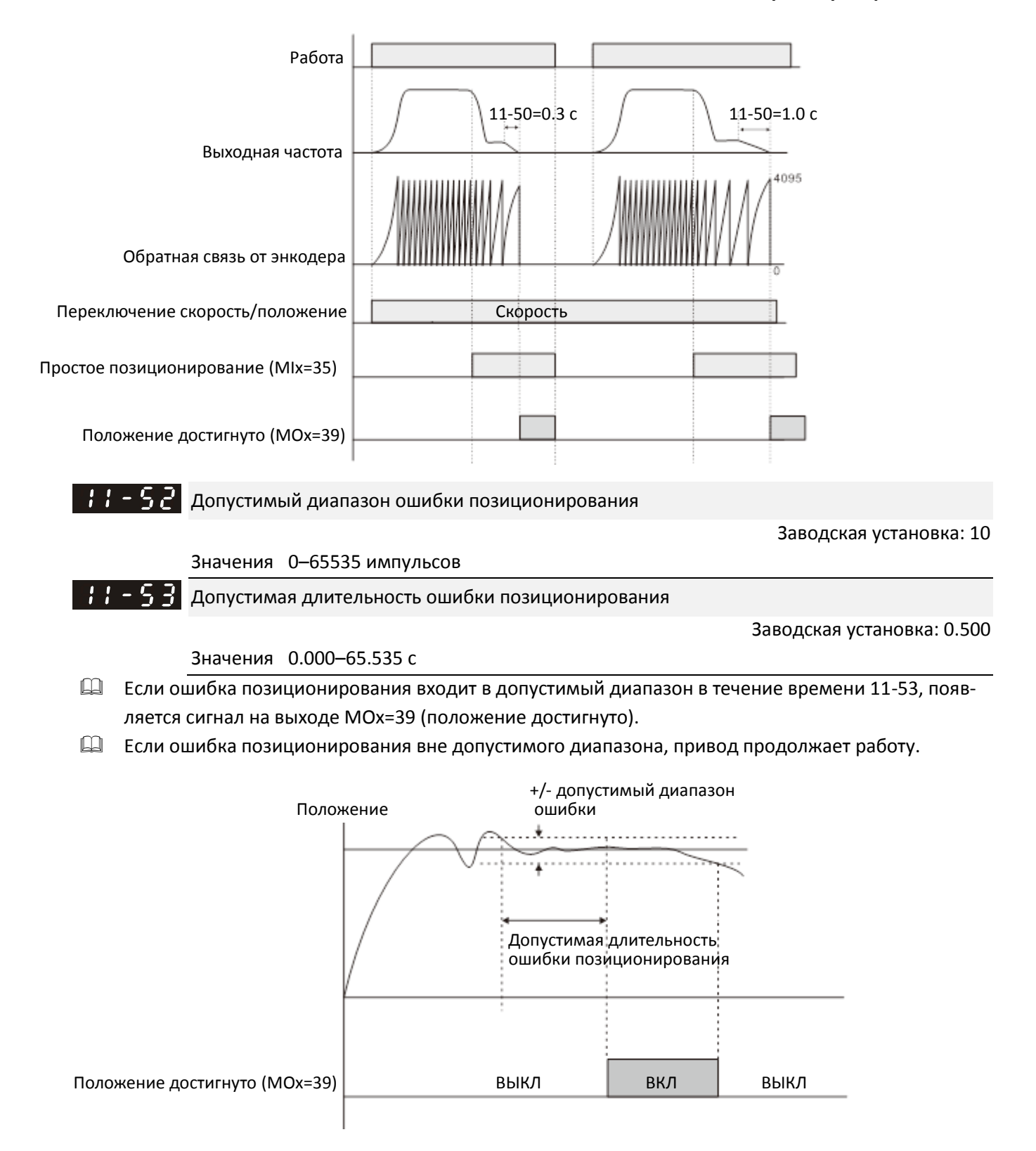

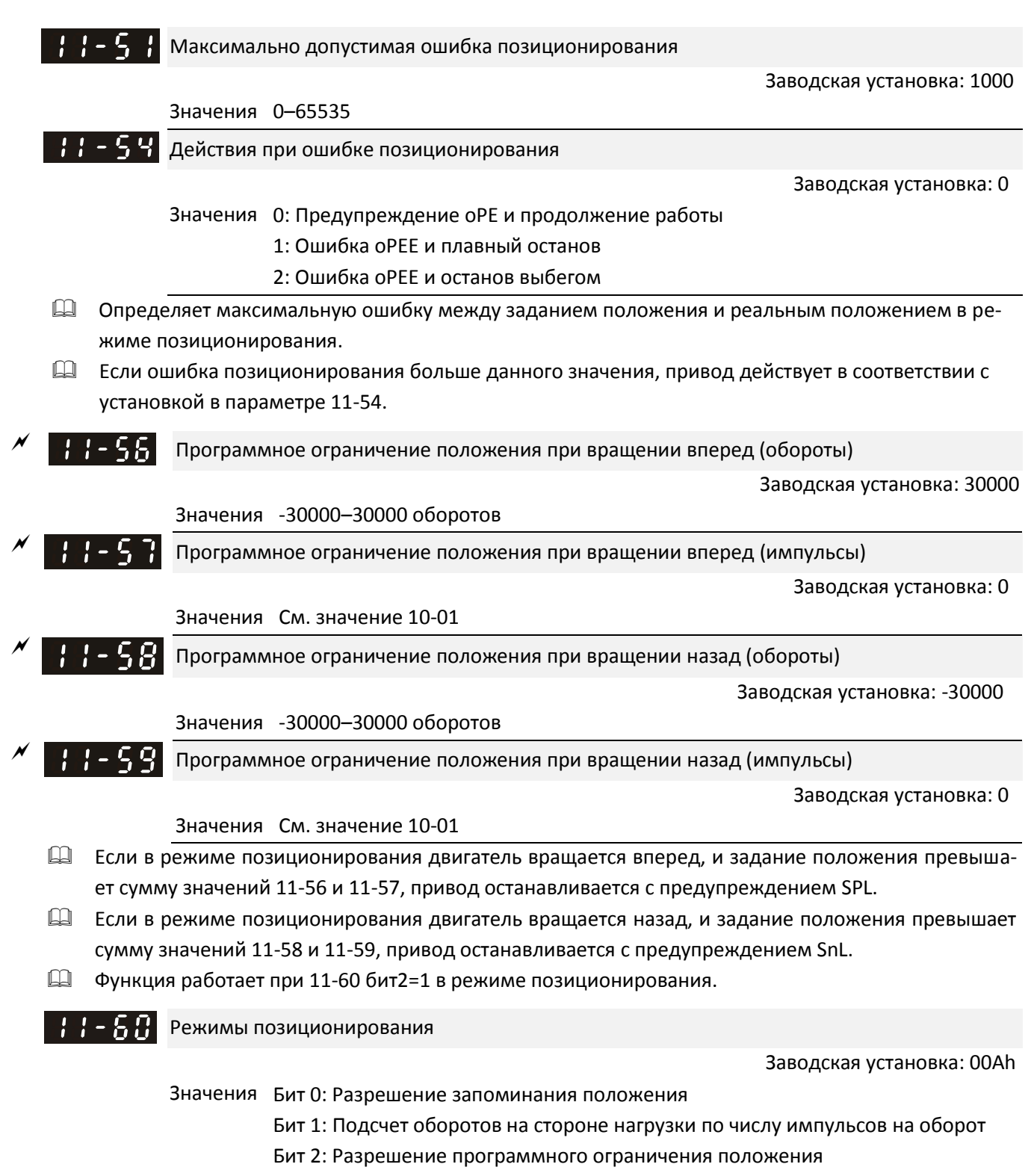

Бит 3: Разрешение аппаратного ограничения положения

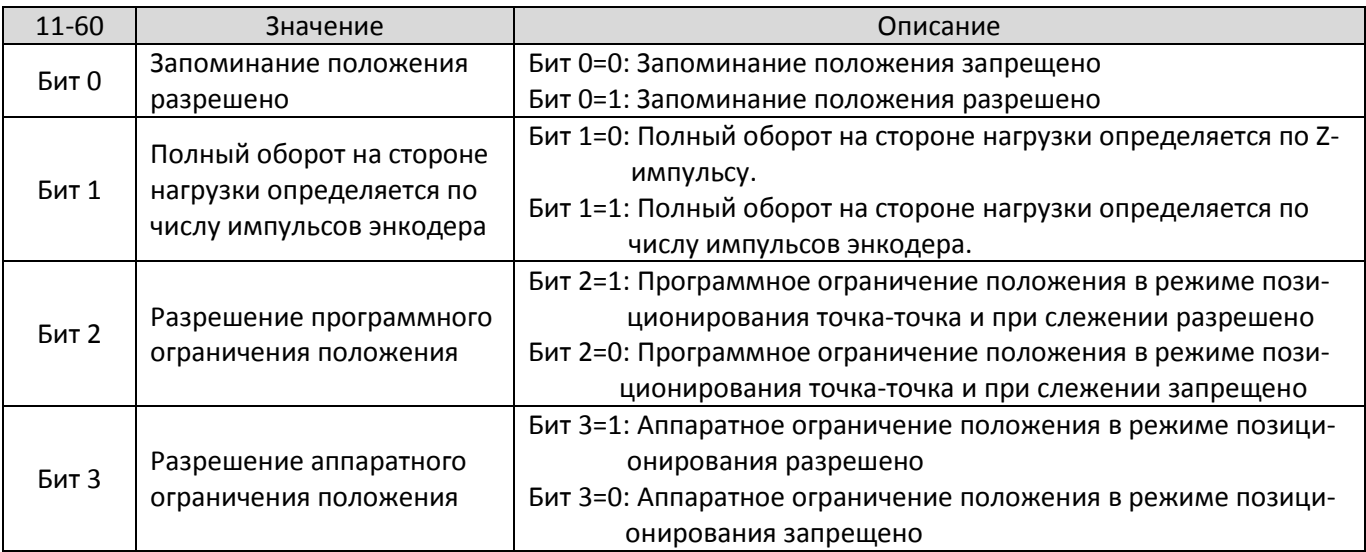

Режимы управления, на которые распространяется установка битов 2 и 3 параметра 11-60:

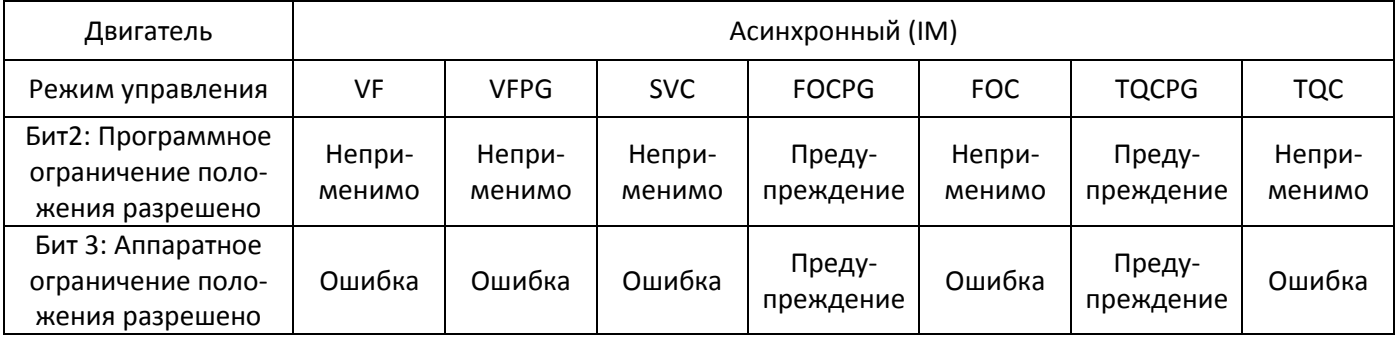

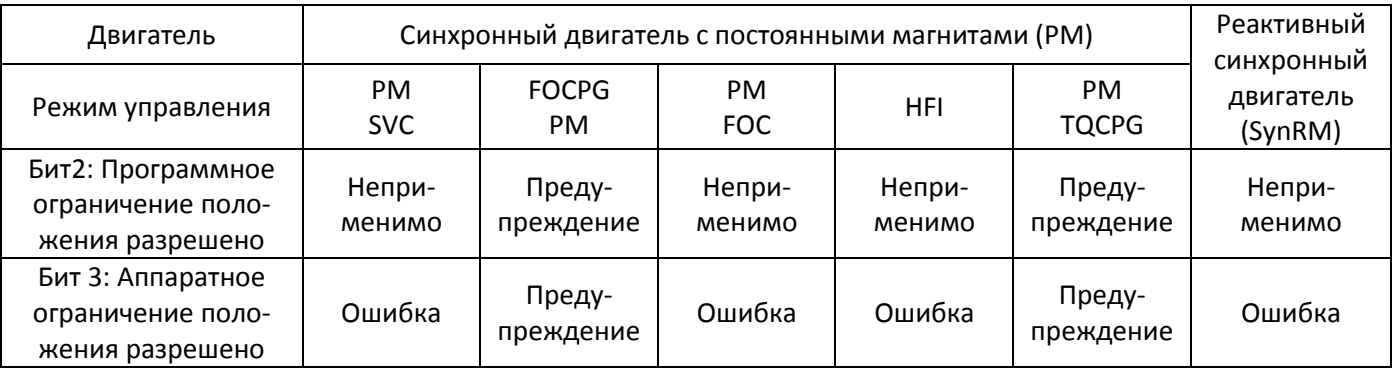

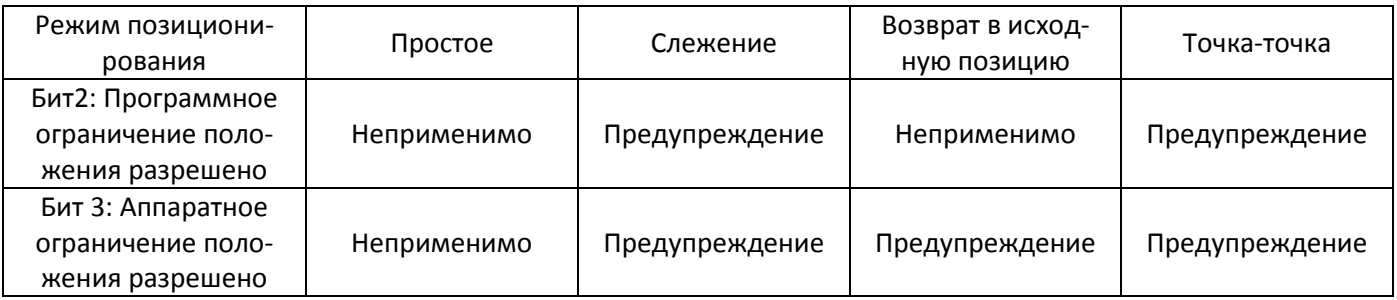

 Функция запоминания положения доступна для систем с инкрементальным энкодером, в которых при отключении питания невозможно механическое изменение положения. Например, двигатель останавливается в абсолютном положении 100000 перед отключением питания, и впоследствии его положение остается в точке 100000, и при подаче питания выполняется возврат в

исходную позицию. При использовании функции запоминания нет необходимости возврата в исходную позицию, что экономит время и повышает эффективность.

- Функция запоминания положения действует только в случае завершения процесса возврата в исходное положение. Незавершённый возврат в исходное положение блокирует работу данной функции.
- Функция запоминания положения работает только с двигателями, имеющими механизм торможения. Если сдвинуть двигатель с места вручную или другим способом при выключенном питании, запомненное положение будет отличаться от реального, поскольку привод не может отслеживать передвижения в отсутствие питания, и в дальнейшем это может привести к неправильной работе позиционирования.

$$
\frac{1}{2}
$$
 -  $\frac{5}{2}$  Энкодер на стороне нагружи: число импульсов на оборот (старший байт)

Заводская установка: 0

 $\mathbf{B} + \mathbf{B} = \mathbf{B}$  Энкодер на стороне нагрузки: число импульсов на оборот (младший байт)

Заводская установка: 0

Значения 0–65535

 Если энкодер установлен на валу двигателя, а Z-импульсы поступают с нагрузки, необходимо установить количество импульсов энкодера на один оборот нагрузки с учетом передаточного отношения редуктора.

Пример:

Предположим, что передаточное отношение редуктора равно 10:1 (10 оборотов двигателя соответствуют одному обороту нагрузки), и 10-01=1024:

- Когда нагрузка находится в положении 0 градусов, установите 11-62=0 и 11-63=10240  $[-1024 \times 10]$
- Когда нагрузка находится в положении 270 градусов, установите 11-65=0 и 11-66=7680  $[-10240 \times 3/4]$ .
- $\Box$  Параметры 11-63 и 11-66 изменяются при изменении 10-01. Например, установите 10-01=600, 11-63=2400 и 11-66=0–2399. Теперь, если изменить 10-01 на 1024, то 11-63 автоматически изменится на 4096, а 11-66 на 0–4095.

Положение нагрузки (старший байт)

Заводская установка: 0

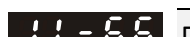

Положение нагрузки (младший байт)

Заводская установка: 2399

Значения 0 – Число импульсов энкодера на оборот нагрузки

Значения 0 – Число импульсов энкодера на оборот нагрузки

- Определяет положение при простом позиционировании. Справедливо только для систем координат с суммированием оборотов энкодера двигателя.
- Система координат с суммированием оборотов энкодера двигателя основана на использовании сигнала Z. Без этого сигнала такая система не может нормально работать даже при наличии питания привода.
- Необходимо наличие входа с функцией MIx=35 (включение простого позиционирования).
- Установка задания положения 0 соответствует сигналу Z от энкодера.
- $\square$  Положение вычисляется как 11-65 × 65535 + 11-66. Максимальное значение соответствует числу импульсов на оборот на стороне нагрузки (11-62 и 11-63).
- Пусть двигатель запустился и работает на нулевой скорости; на вход MIx=35 (включение простого позиционирования) поступает сигнал (по уровню). Двигатель перемещается в заданное положение в соответствии с текущим направлением вращения, как показано на диаграмме ниже.

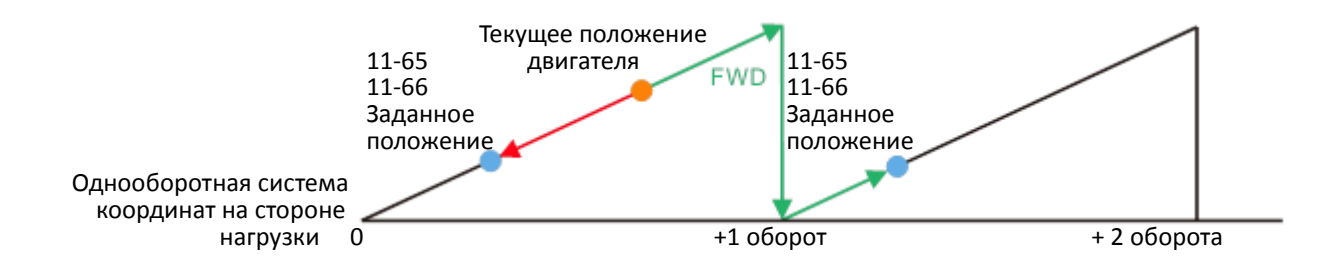

 Пусть двигатель запустился и работает на постоянной скорости; на вход MIx=35 (включение простого позиционирования) поступает сигнал (по уровню). Двигатель перемещается в заданное положение в соответствии с текущим направлением вращения, как показано на диаграмме ниже. Число пройденных оборотов зависит от текущей скорости двигателя.

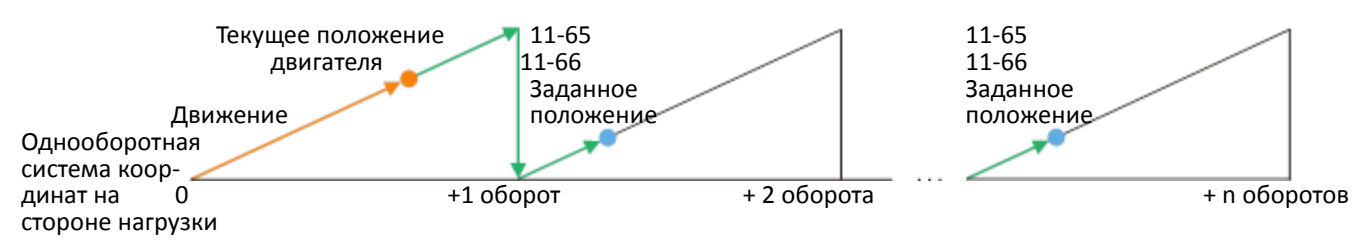

- При простом позиционировании установленное значение импульсов не может превышать числа импульсов на оборот энкодера (например, при 1024 имп/об значение не может превышать 4096 имп.).
- Если в процессе работы двигателя при выполнении простого позиционирования сигнал на входе MIx=35 (включение простого позиционирования) будет снят, простое позиционирование будет прекращено. Если перед началом выполнения простого позиционирования привод работал в режиме управления скоростью, то он начнет разгон до рабочей скорости.
- $\Box$  Например, предположим, что 11-65=1 и 11-66=64465, тогда заданное положение = 130000 [=1 × 65535+64465]. Для перехода в это положение из положения 0 при разрешении энкодера на валу двигателя 1024 имп/об потребуется 126 оборотов и 976 импульсов [=130000/1024].

-11 - 5.8 Способ возврата в исходную позицию

Заводская установка: 0008h

#### Значения 0000h–0128h

Используется для установки системы координат с несколькими оборотами энкодера двигателя.

Установка 11-68:

#### Пример:

Установите 11-68=012h при использовании метода 4 возврата в исходную позицию; установите 11-68=116h при использовании метода 10.

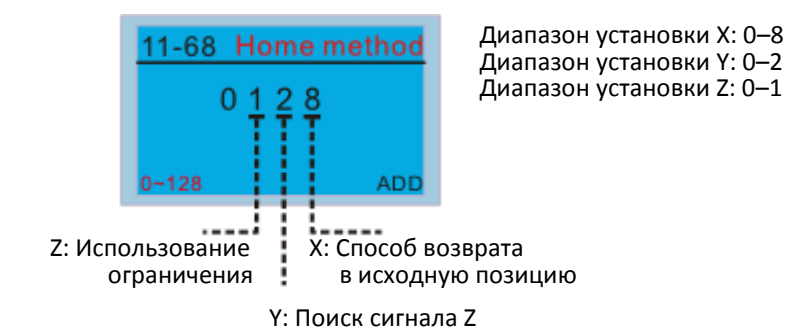

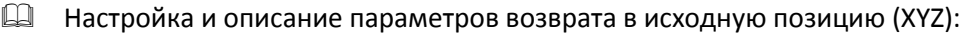

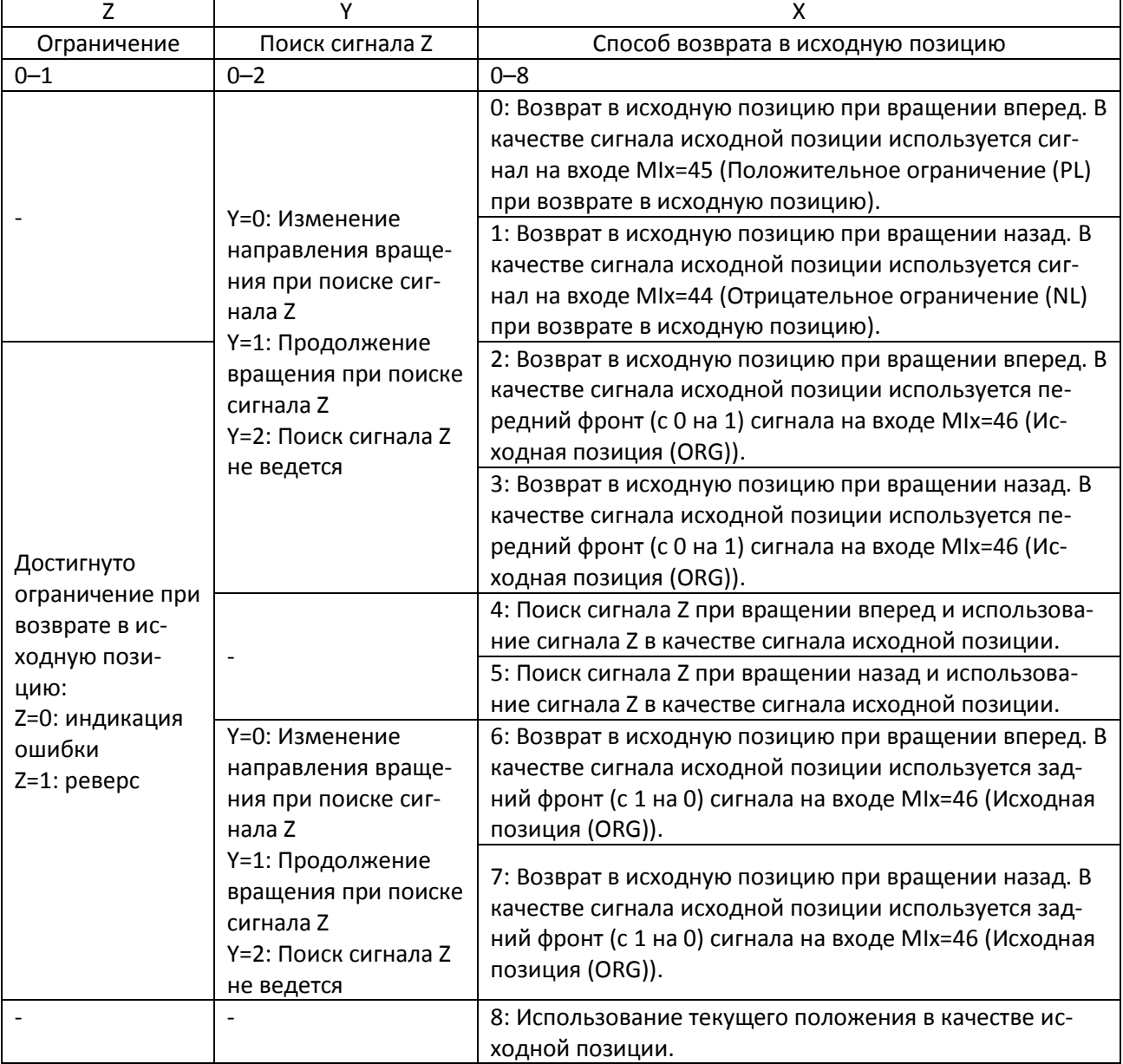

# Примечание

Под вращением вперед понимается вращение по часовой стрелке, под вращением назад – вращение против часовой стрелки.

- Для управления возвратом в исходную позицию используются параметры 11-43, 11-68–11-74 и вход MIx=47 (включение функции возврата в исходную позицию).
- Соответствие между XYZ и CiA402 для выбора способа возврата в исходную позицию:
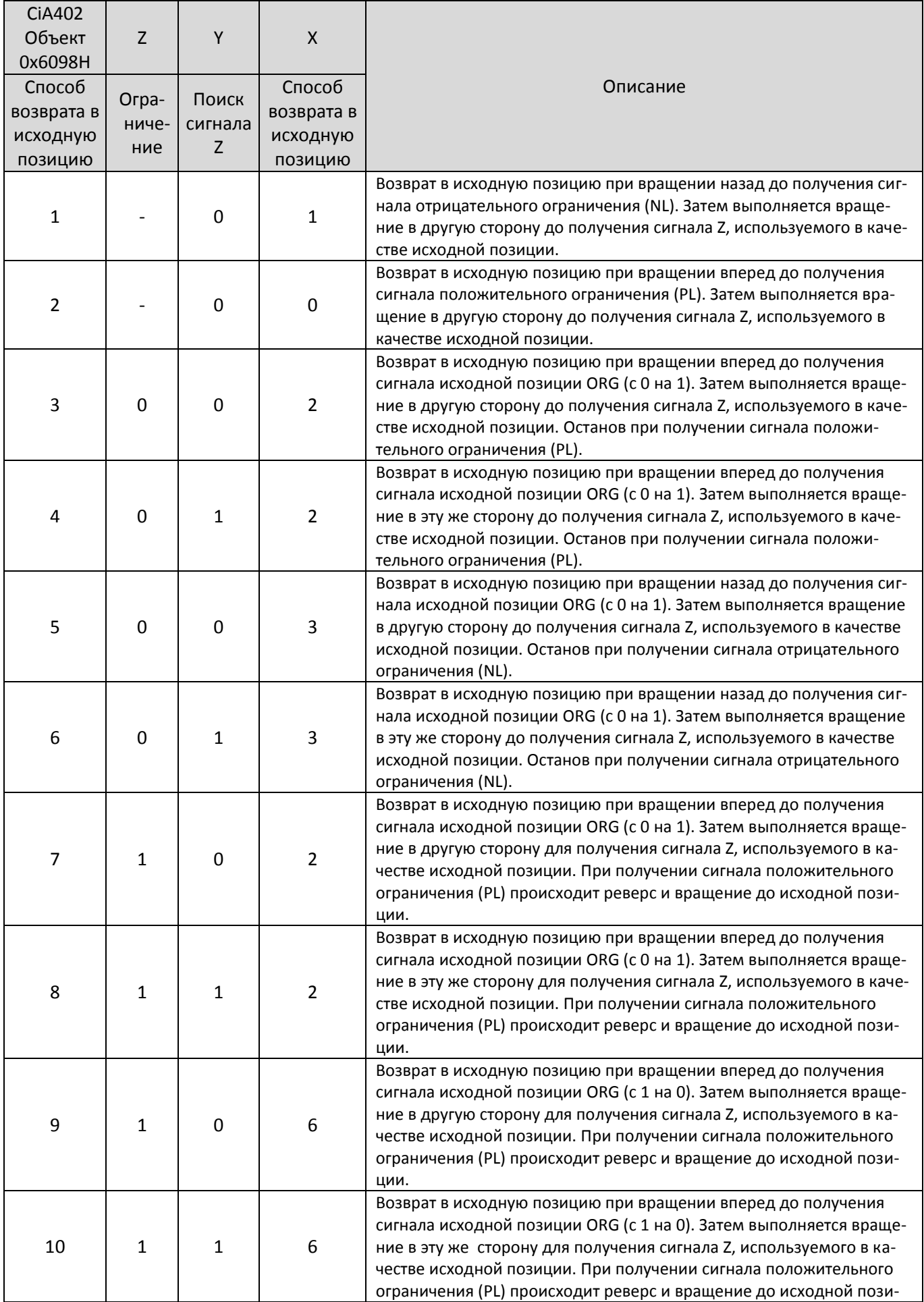

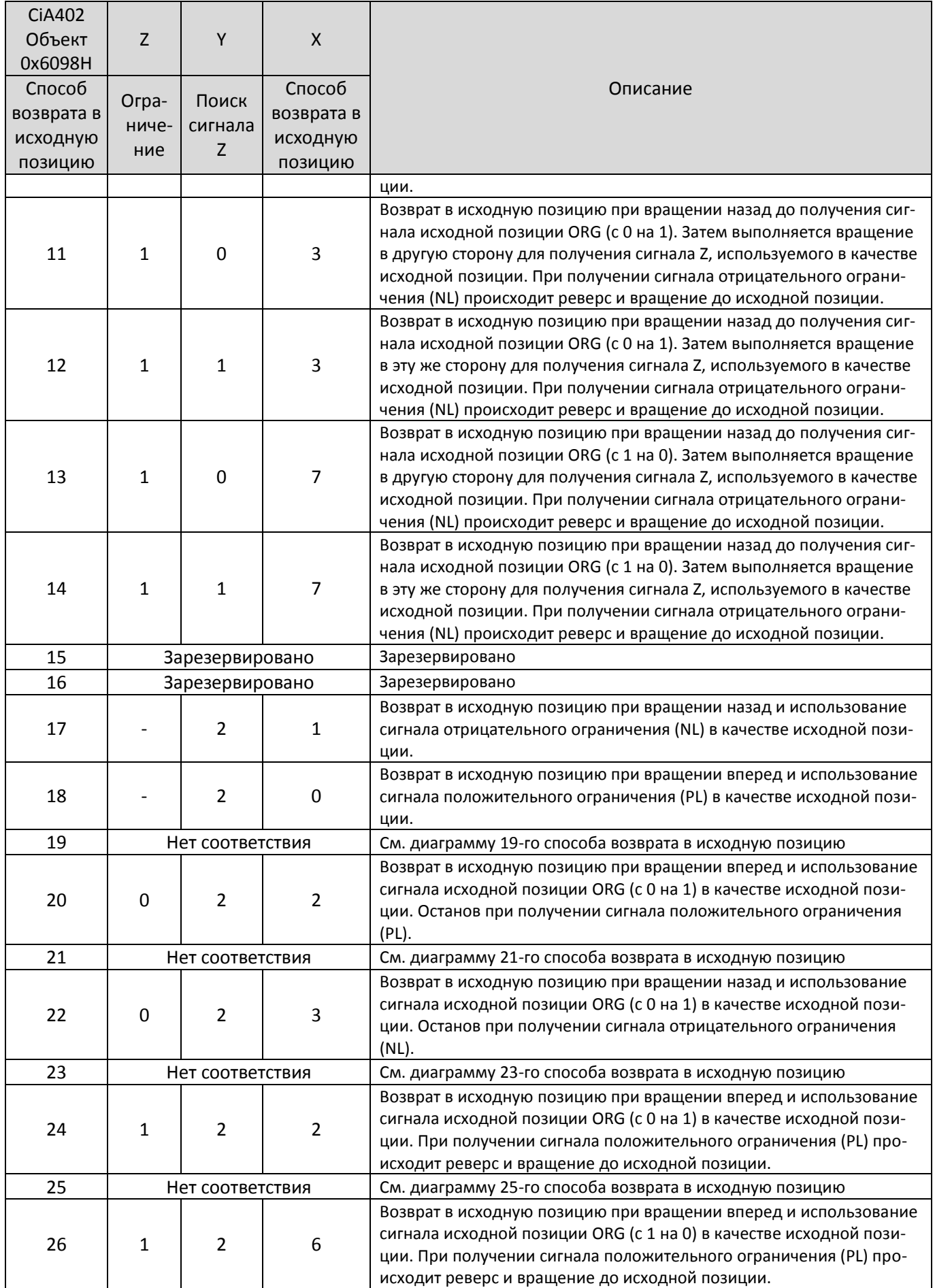

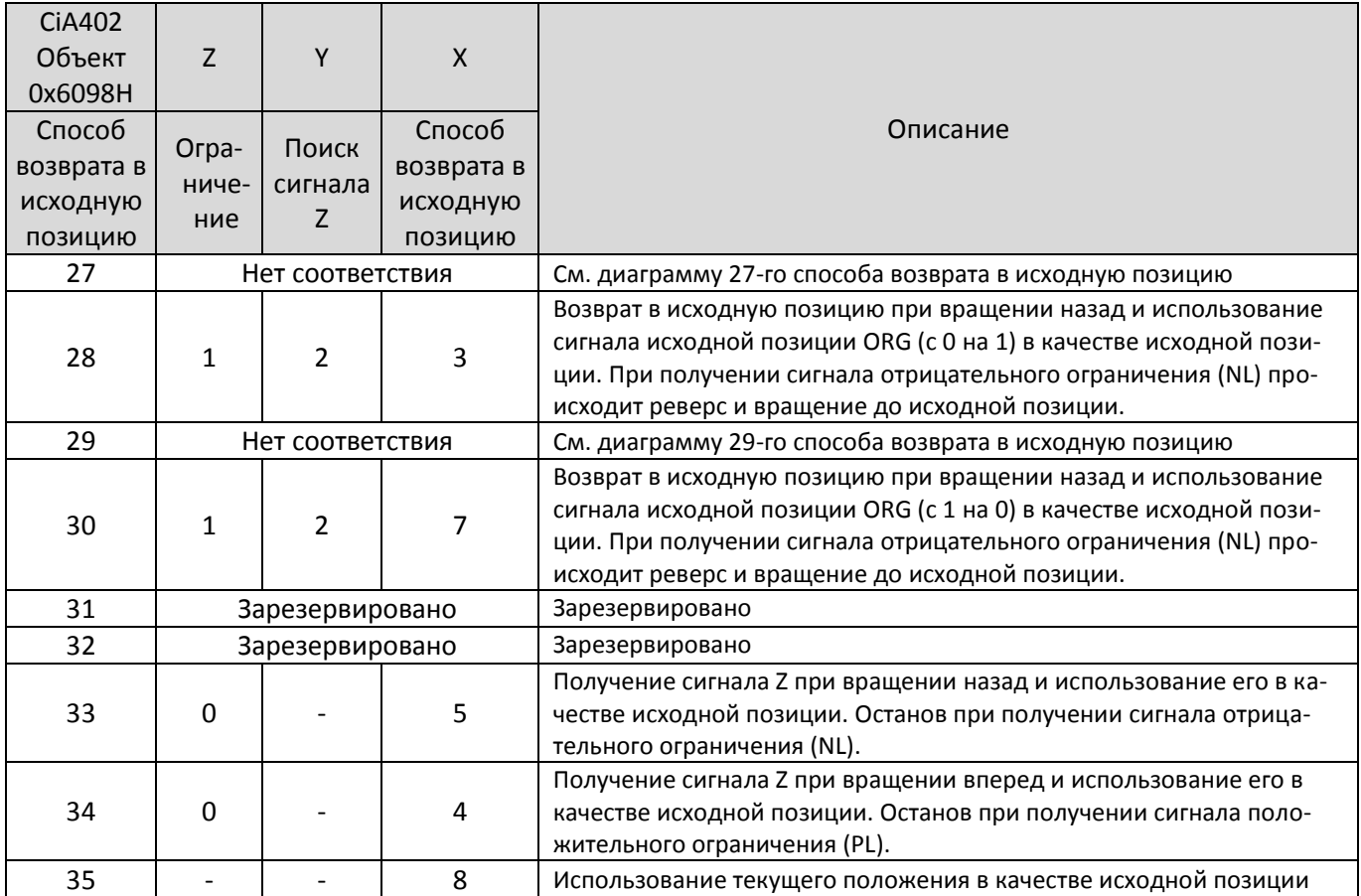

 Способы возврата в исходную позицию 19, 21, 23, 25, 27 и 29 не могут быть установлены с пульта управления KPC-CC01. Их необходимо устанавливать по последовательной связи.

Возврат в исходную позицию при вращении вперед до получения сигнала положительного ограничения (PL). Затем выполняется вращение в другую сторону до получения сигнала Z, используемого в качестве исходной позиции.

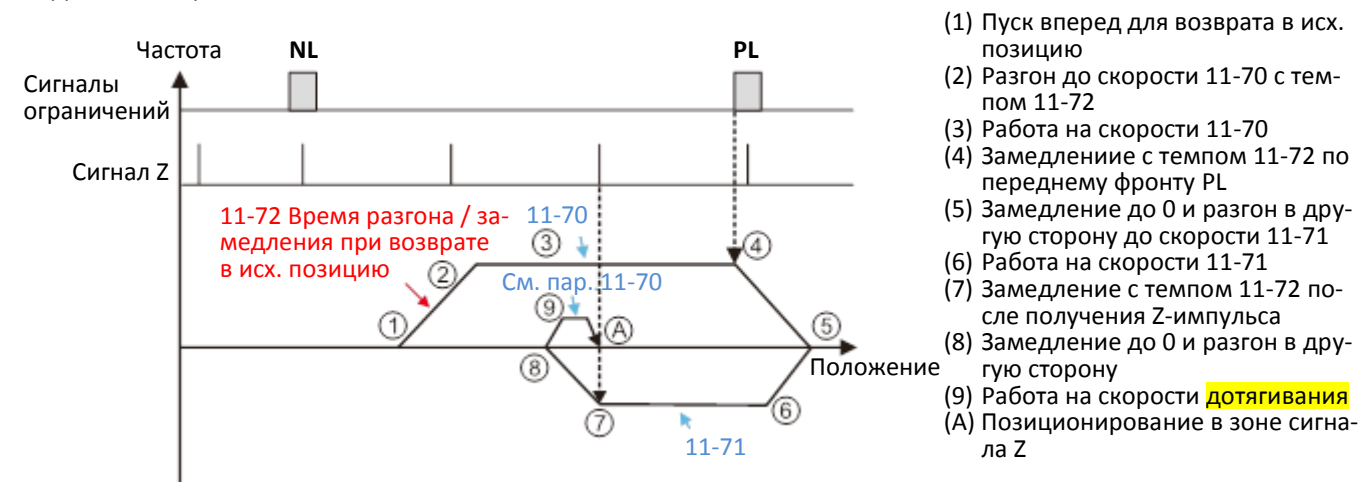

Возврат в исходную позицию при вращении назад до получения сигнала отрицательного ограничения (NL). Затем выполняется вращение в другую сторону до получения сигнала Z, используемого в качестве исходной позиции.

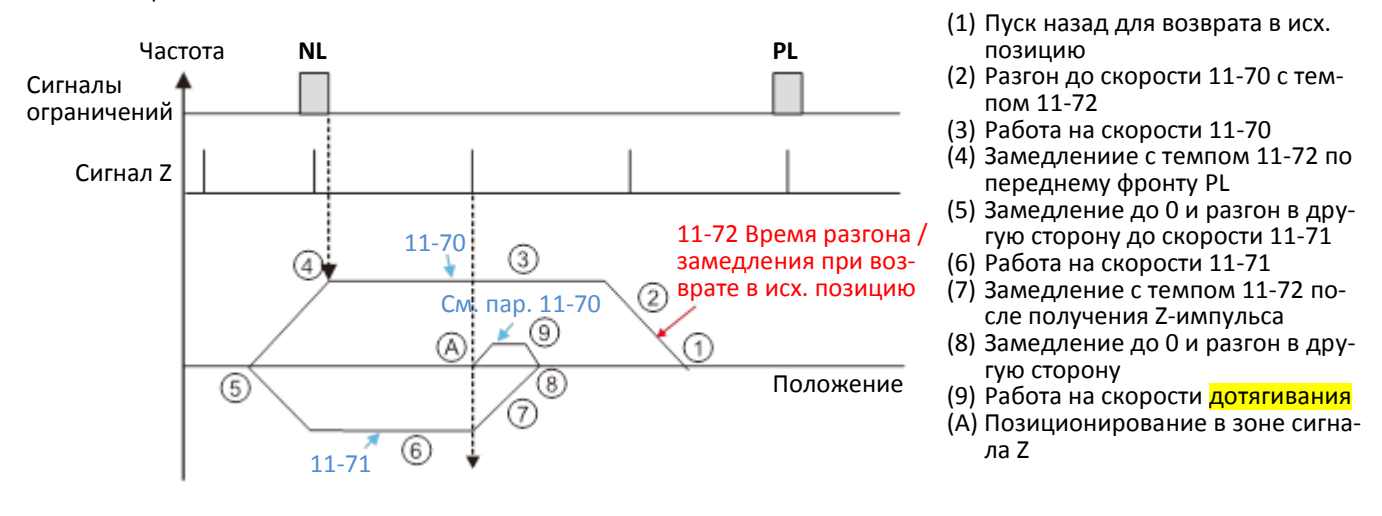

Возврат в исходную позицию при вращении вперед до получения сигнала исходной позиции ORG (с 0 на 1). Затем выполняется вращение в другую сторону до получения сигнала Z, используемого в качестве исходной позиции. (1) Пуск вперед для возврата

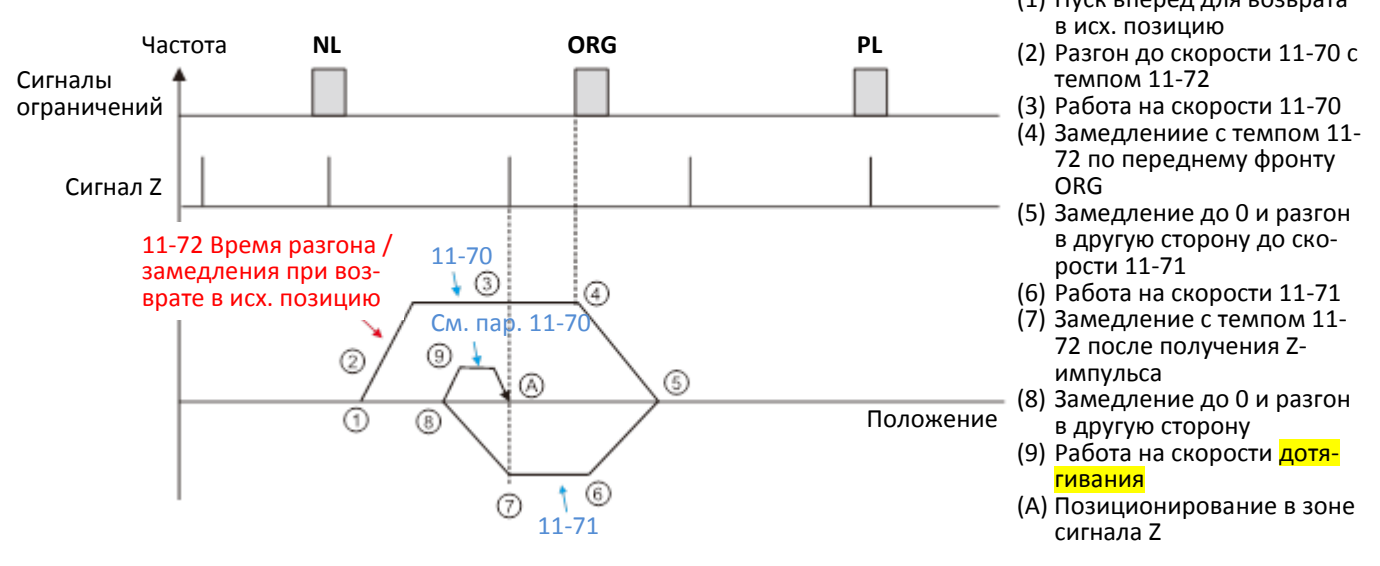

Возврат в исходную позицию при вращении вперед до получения сигнала исходной позиции ORG (с 0 на 1). Затем выполняется вращение в другую сторону до получения сигнала Z, используемого в качестве исходной позиции.

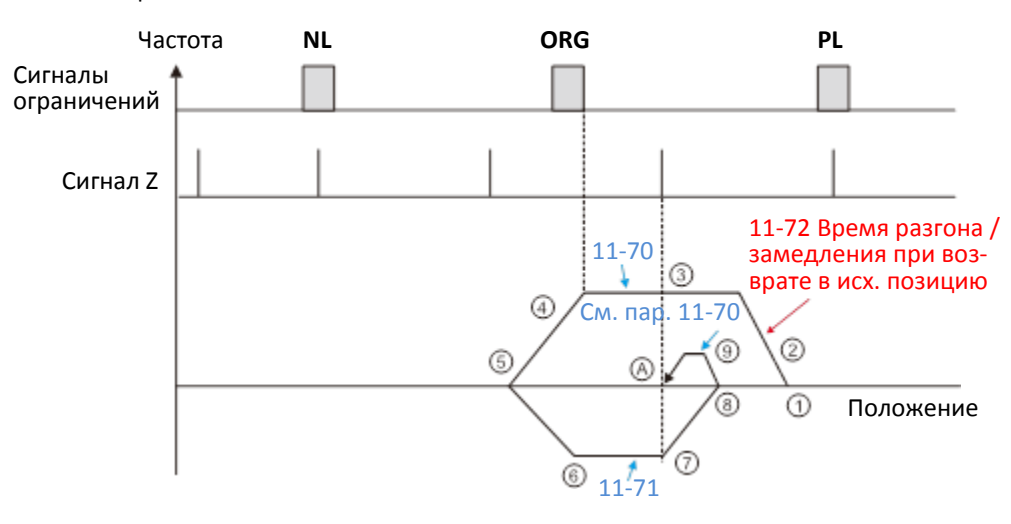

- (1) Пуск назад для возврата в исх. позицию
- (2) Разгон до скорости 11-70 с темпом 11-72
- (3) Работа на скорости 11-70
- (4) Замедлениие с темпом 11- 72 по переднему фронту ORG
- (5) Замедление до 0 и разгон в другую сторону до скорости 11-71
- (6) Работа на скорости 11-71
- (7) Замедление с темпом 11- 72 после получения Zимпульса
- (8) Замедление до 0 и разгон в другую сторону
- (9) Работа на скорости дотягивания
- (А) Позиционирование в зоне сигнала Z

Возврат в исходную позицию при вращении вперед до получения сигнала исходной позиции ORG (с 0 на 1). Затем выполняется вращение в эту же сторону до получения сигнала Z, используемого в качестве исходной позиции.

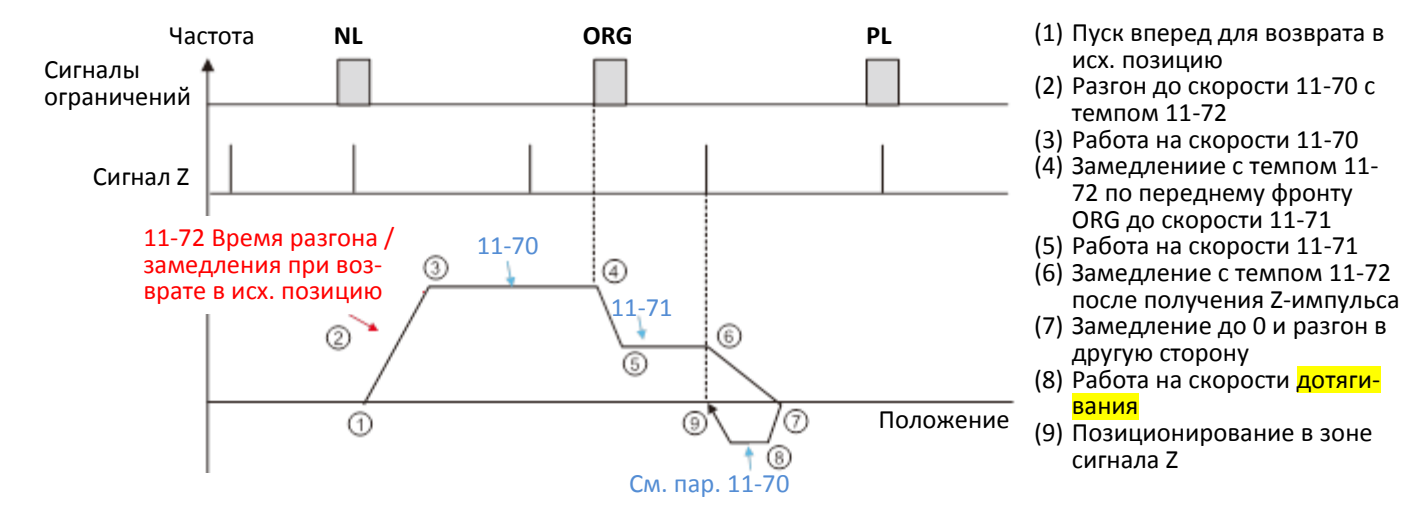

Возврат в исходную позицию при вращении назад до получения сигнала исходной позиции ORG (с 0 на 1). Затем выполняется вращение в эту же сторону до получения сигнала Z, используемого в качестве исходной позиции.

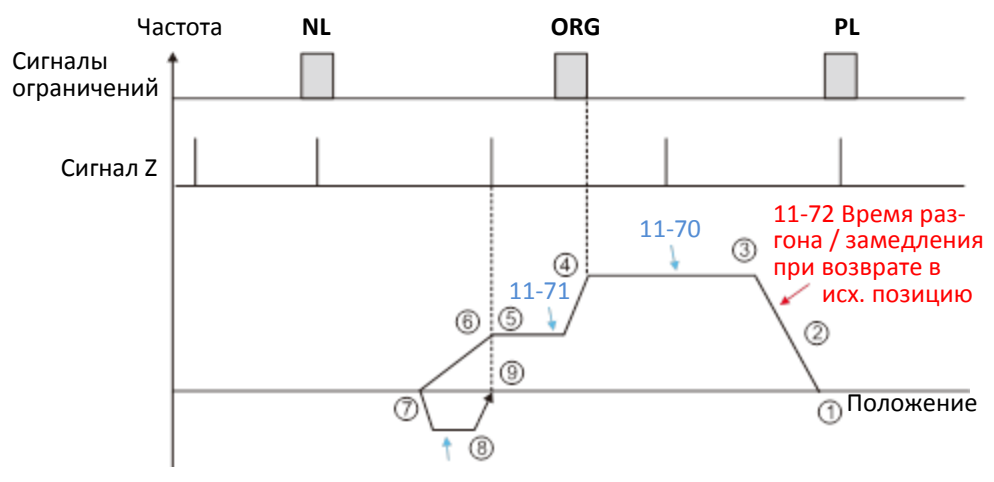

- (1) Пуск назад для возврата в исх. позицию
- (2) Разгон до скорости 11-70 с темпом 11-72
- (3) Работа на скорости 11-70
- (4) Замедлениие с темпом 11- 72 по переднему фронту ORG до скорости 11-71
- (5) Работа на скорости 11-71 (6) Замедление с темпом 11-72 после получения Z-импульса
- (7) Замедление до 0 и разгон в другую сторону
- (8) Работа на скорости дотягивания
- (9) Позиционирование в зоне сигнала Z

#### См. пар. 11-70

Получение сигнала Z при вращении вперед и использование его в качестве исходной позиции.

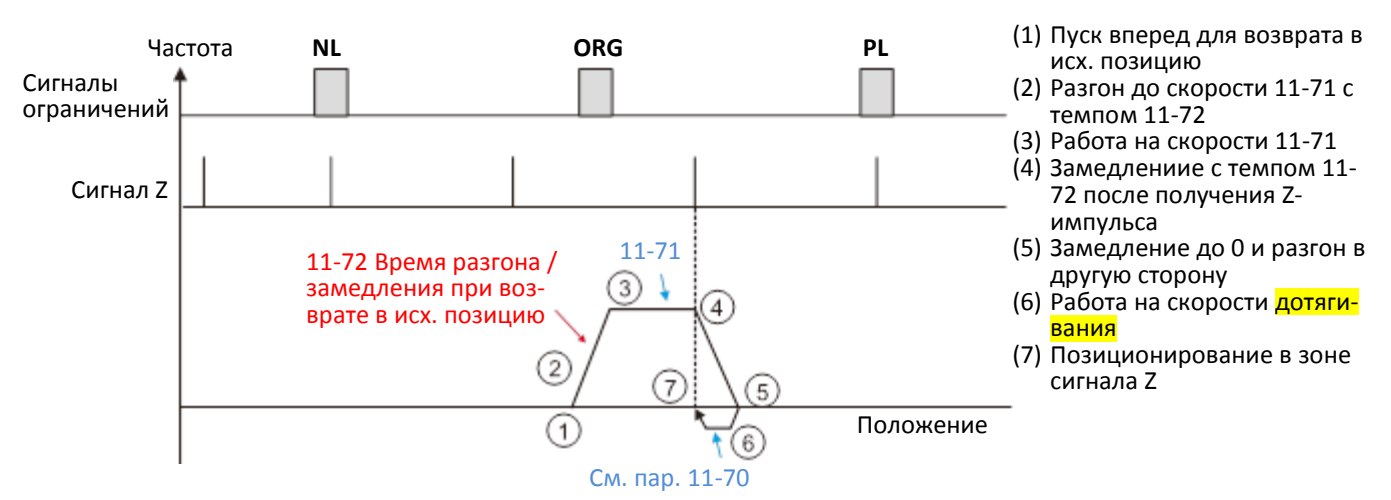

Получение сигнала Z при вращении назад и использование его в качестве исходной позиции.

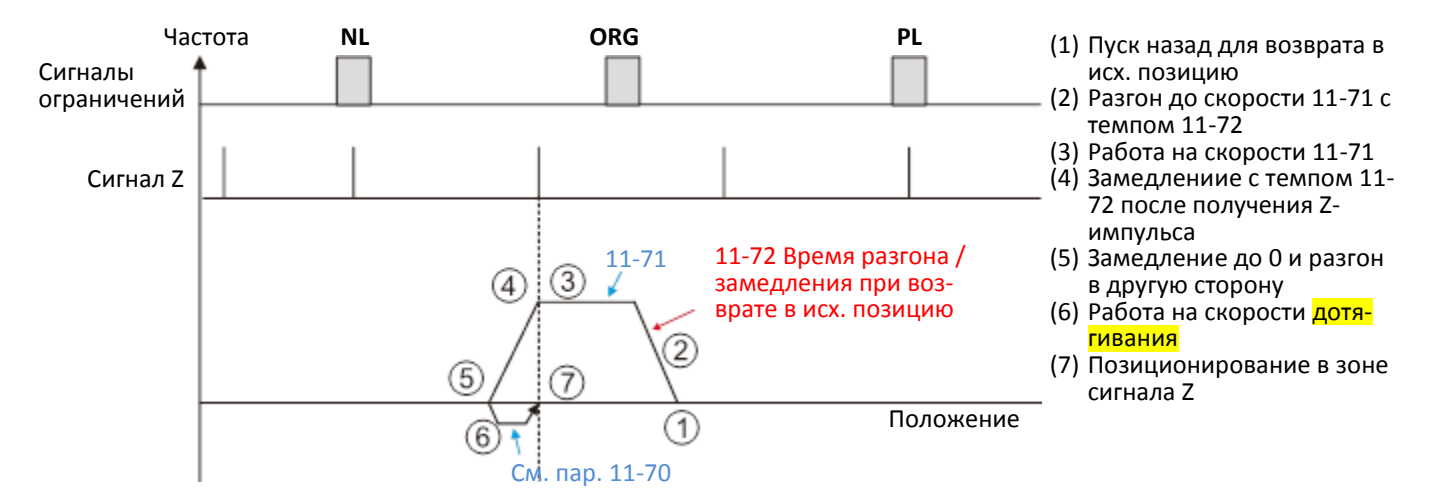

Возврат в исходную позицию при вращении вперед и использование сигнала исходной позиции ORG или сигнала положительного ограничения (PL) в качестве исходной позиции.

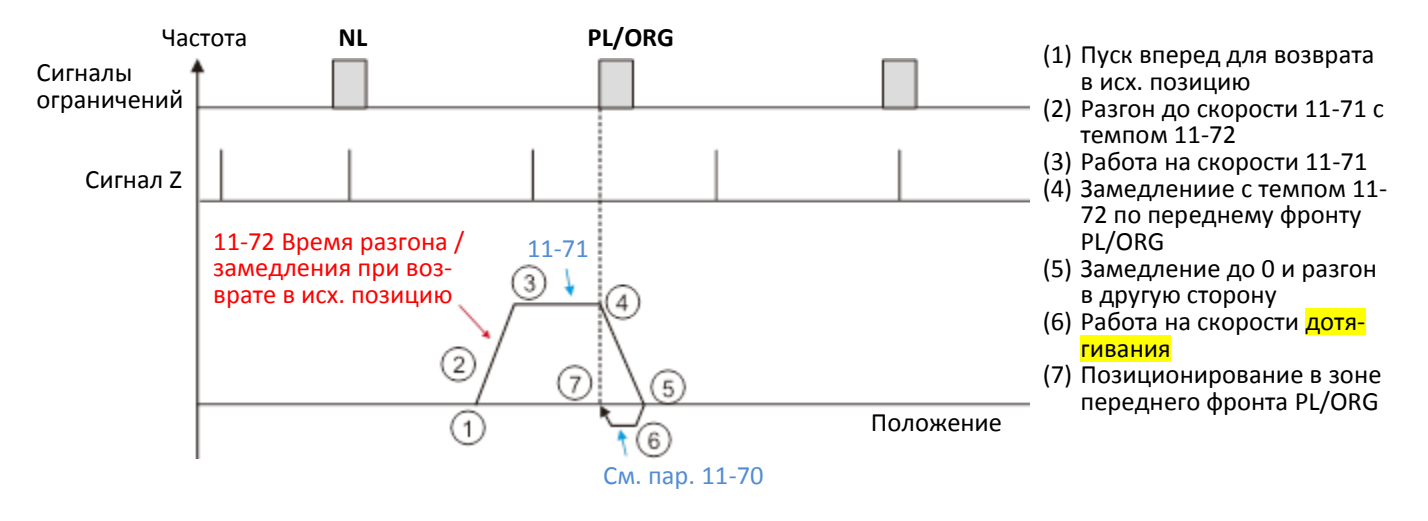

Возврат в исходную позицию при вращении назад и использование сигнала исходной позиции ORG или сигнала отрицательного ограничения (NL) в качестве исходной позиции.

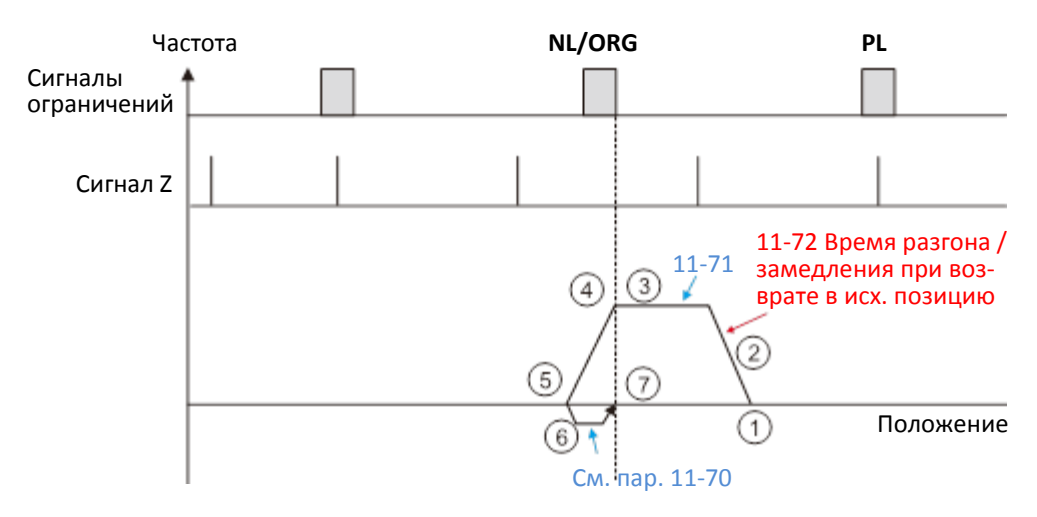

- (1) Пуск назад для возврата в исх. позицию
- (2) Разгон до скорости 11-71 с темпом 11-72
- (3) Работа на скорости 11-71
- (4) Замедлениие с темпом 11- 72 по переднему фронту NL/ORG
- (5) Замедление до 0 и разгон в другую сторону
- (6) Работа на скорости дотягивания
- (7) Позиционирование в зоне переднего фронта NL/ORG

Возврат в исходную позицию при вращении вперед до получения сигнала положительного ограничения (PL). Затем выполняется вращение в другую сторону до получения сигнала ORG, а затем сигнала Z, используемого в качестве исходной позиции.

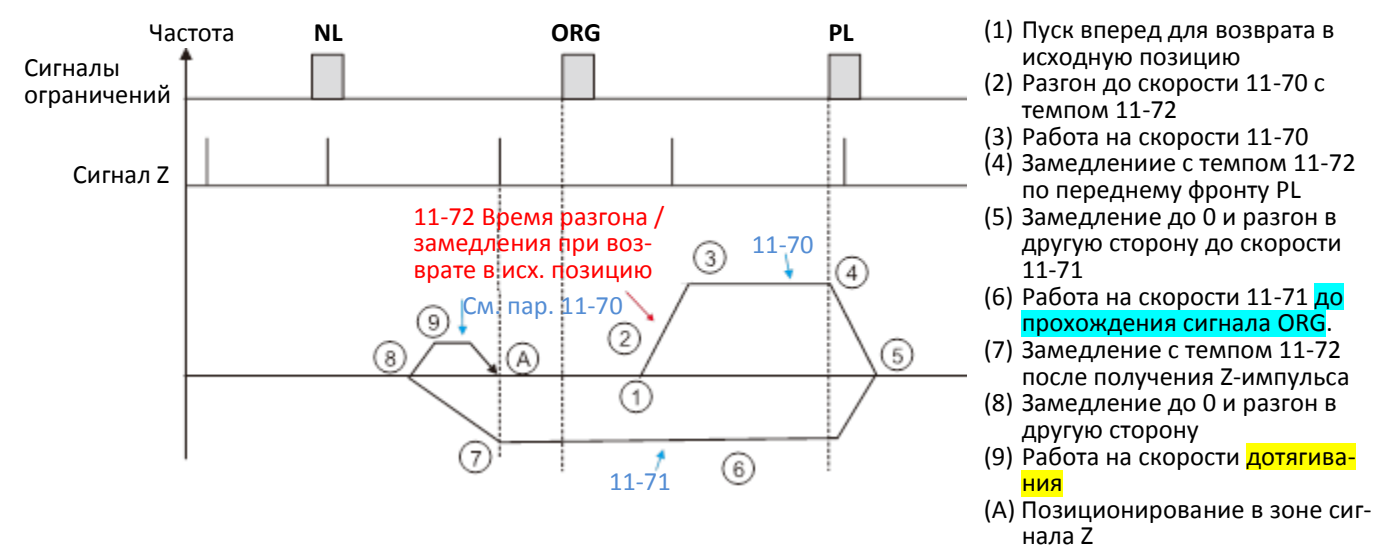

Возврат в исходную позицию при вращении назад до получения сигнала отрицательного ограничения (NL). Затем выполняется вращение в другую сторону до получения сигнала ORG, а затем сигнала Z, используемого в качестве исходной позиции.

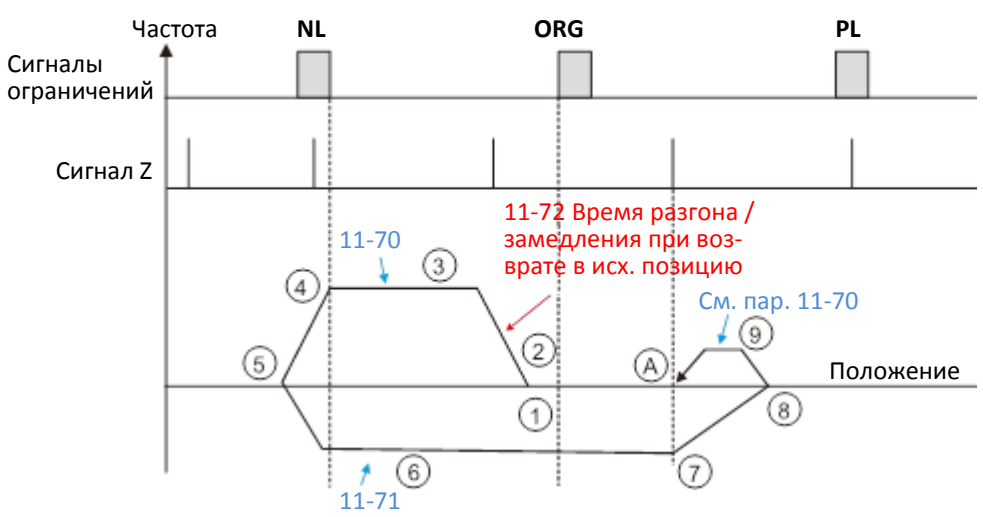

- (1) Пуск назад для возврата в исходную позицию
- (2) Разгон до скорости 11-70 с темпом 11-72
- (3) Работа на скорости 11-70 (4) Замедлениие с темпом 11-72
- по переднему фронту PL
- (5) Замедление до 0 и разгон в другую сторону до скорости 11-71
- (6) Работа на скорости 11-71 до прохождения сигнала ORG.
- (7) Замедление с темпом 11-72 после получения Z-импульса
- (8) Замедление до 0 и разгон в другую сторону
- (9) Работа на скорости дотягивания
- (А) Позиционирование в зоне сигнала Z

#### **Диаграмма 1**

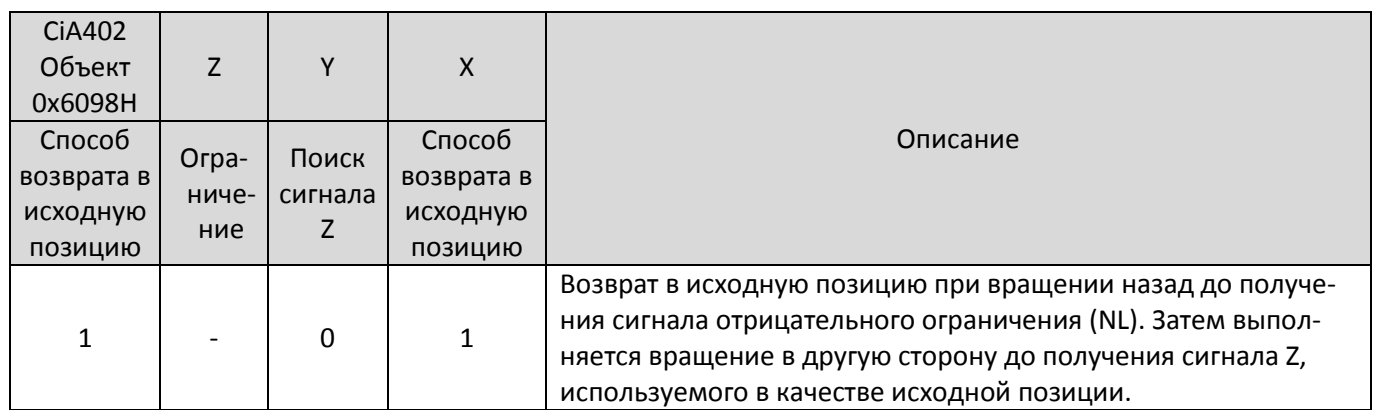

- 1. Привод движется назад.
- 2. При получении переднего фронта сигнала отрицательного ограничения происходит реверс и ожидание заднего фронта сигнала отрицательного ограничения.
- 3. Движение вперед продолжается до получения сигнала Z, используемого в качестве исходной позиции.

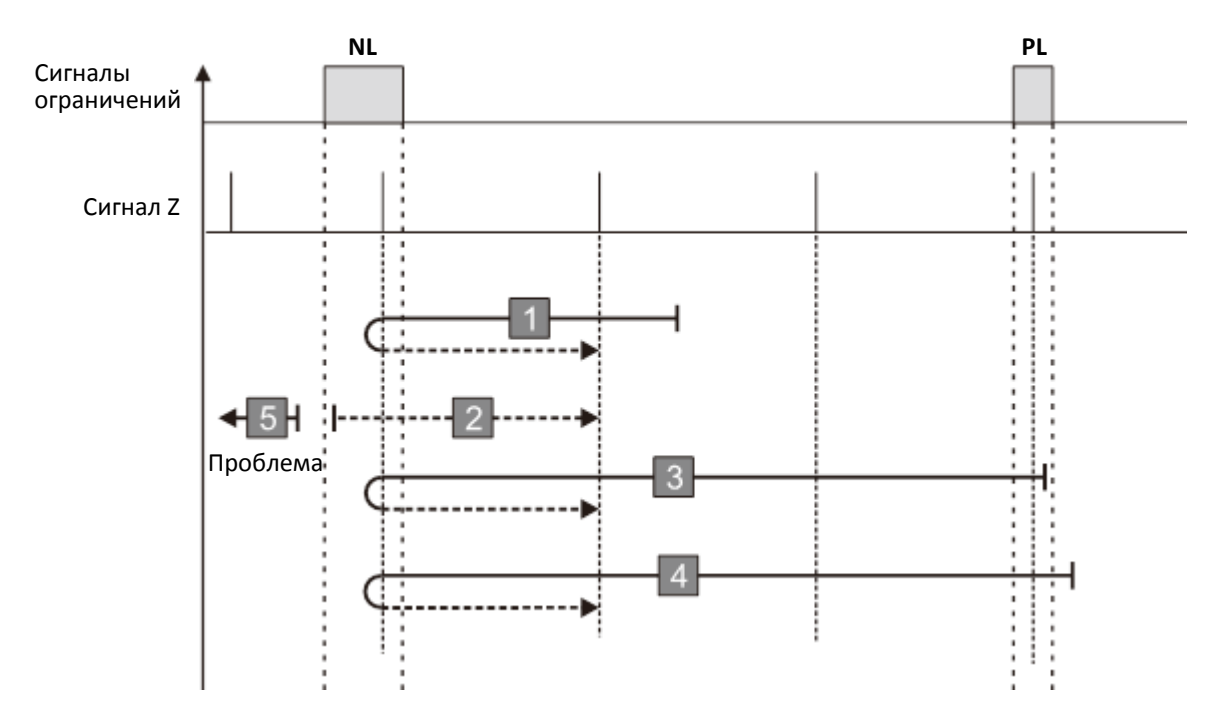

- 1. Привод движется вперед и получает сигнал положительного ограничения
- 2. Привод не получает сигнал отрицательного ограничения или сигнал Z в описанном выше процессе в течение допустимого времени.

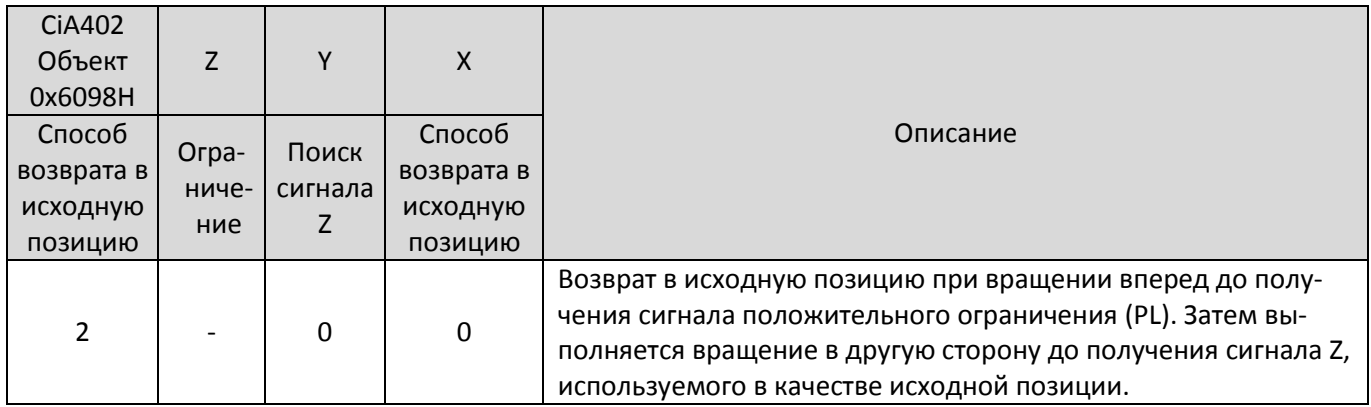

- 1. Привод движется вперед.
- 2. При получении переднего фронта сигнала положительного ограничения происходит реверс и ожидание заднего фронта сигнала положительного ограничения.
- 3. Движение назад продолжается до получения сигнала Z, используемого в качестве исходной позиции.

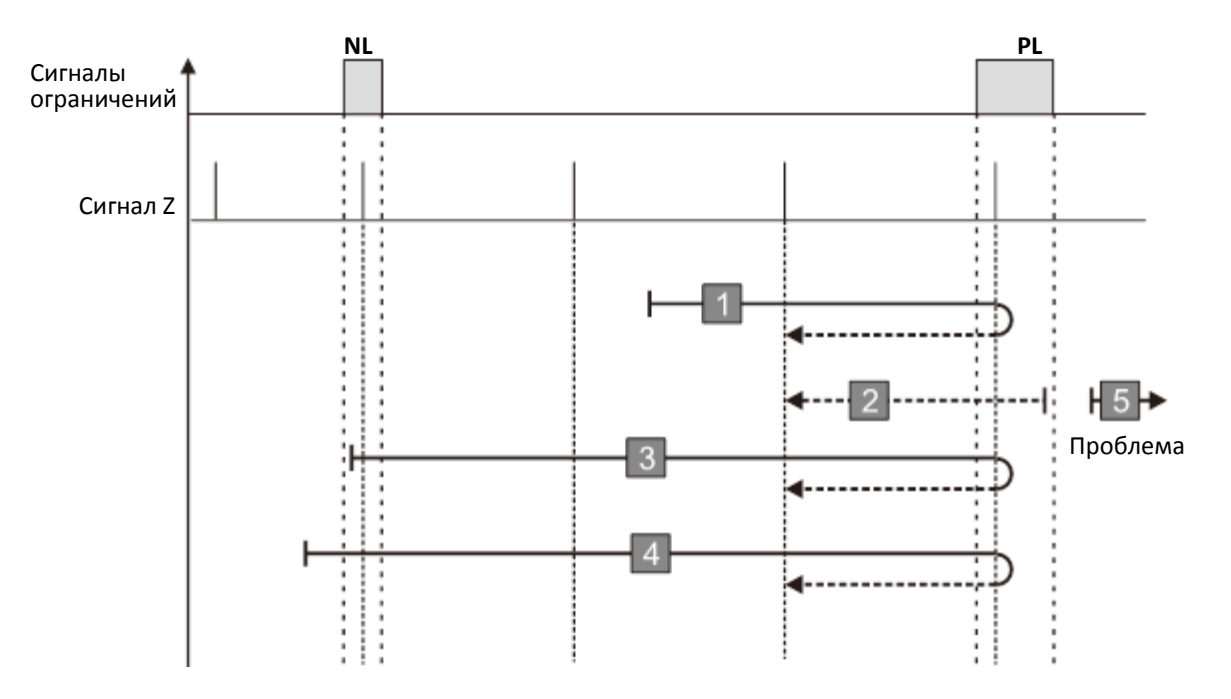

- 1. Привод движется назад и получает сигнал отрицательного ограничения
- 2. Привод не получает сигнал положительного ограничения или сигнал Z в описанном выше процессе в течение допустимого времени.

#### **Диаграмма 3**

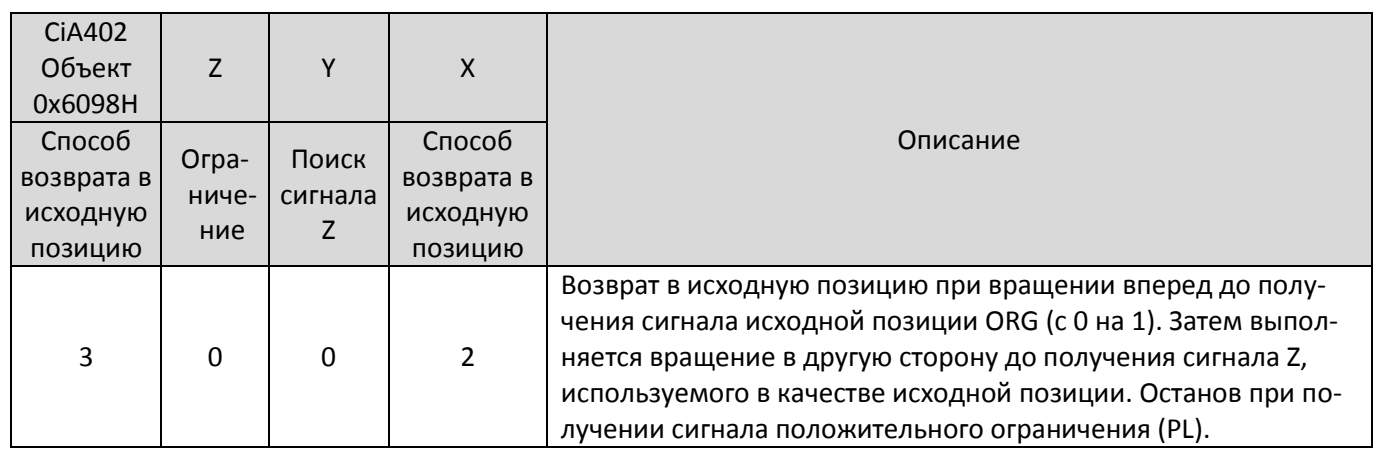

- 1. Направление движения зависит от состояния сигнала ORG: если сигнал ORG активен, привод движется назад; если сигнал ORG неактивен, привод движется вперед.
- 2. При движении вперед и получении переднего фронта сигнала ORG происходит реверс и ожидание заднего фронта сигнала ORG.
- 3. Движение назад продолжается до получения сигнала Z, используемого в качестве исходной позиции.

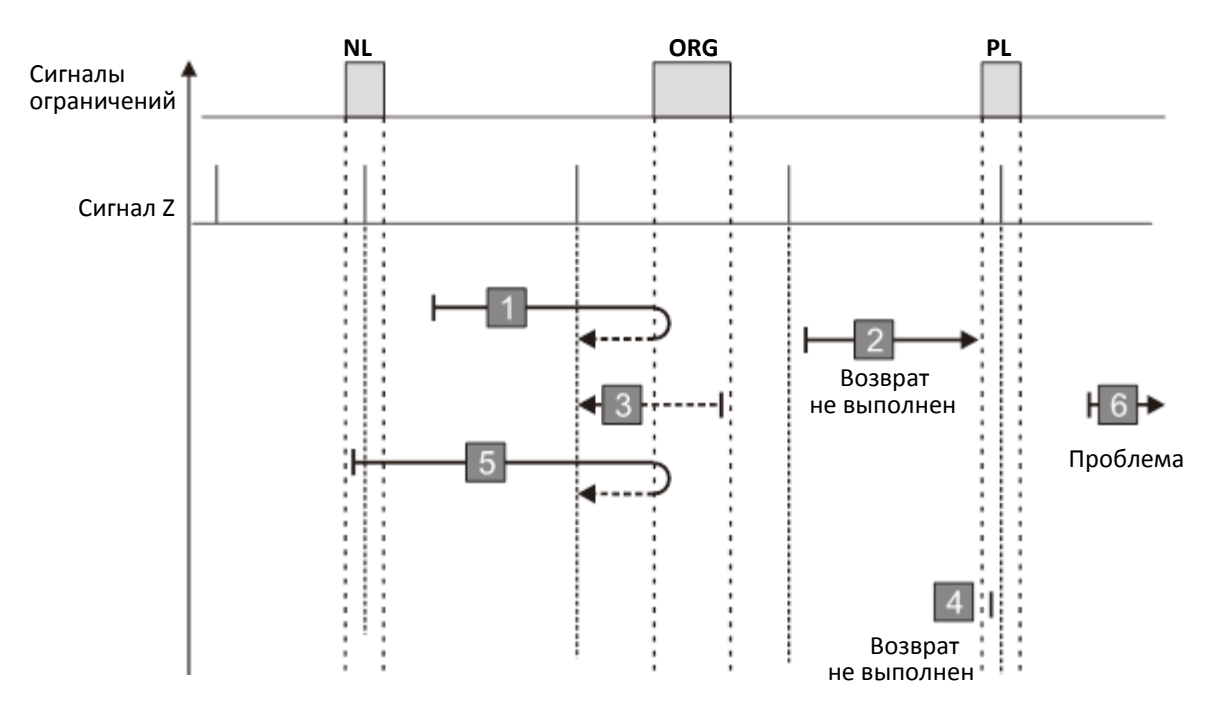

- 1. Привод движется вперед и не получает задний фронт сигнала ORG.
- 2. Привод получает сигнал положительного или отрицательного ограничения в описанном выше процессе.
- 3. Привод не получает сигнал ORG или сигнал Z в описанном выше процессе в течение допустимого времени.

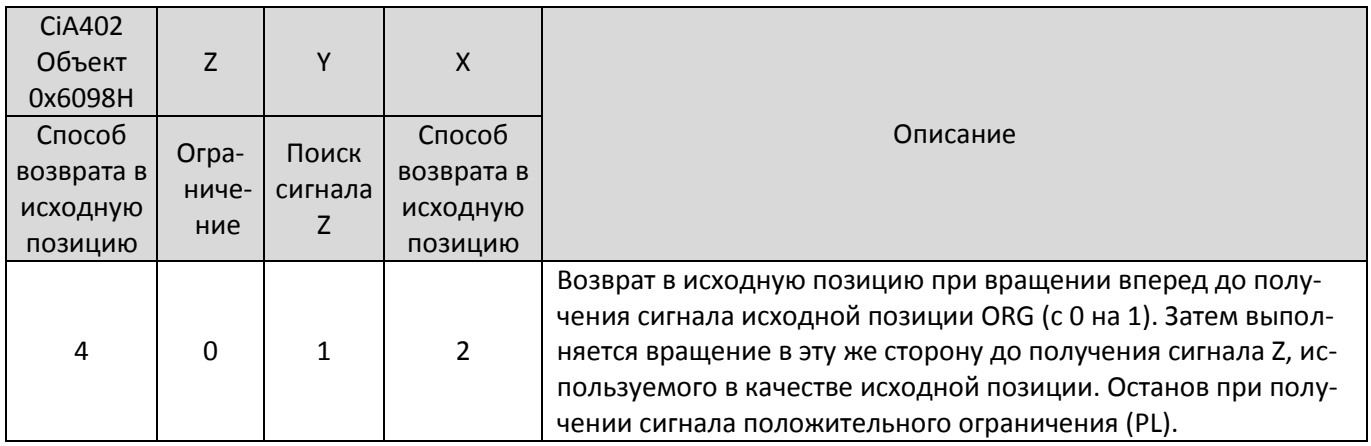

- 1. Направление движения зависит от состояния сигнала ORG: если сигнал ORG активен, привод движется назад; если сигнал ORG неактивен, привод движется вперед.
- 2. При движении назад и получении заднего фронта сигнала ORG происходит реверс и ожидание переднего фронта сигнала ORG.
- 3. Движение вперед продолжается до получения сигнала Z, используемого в качестве исходной позиции.

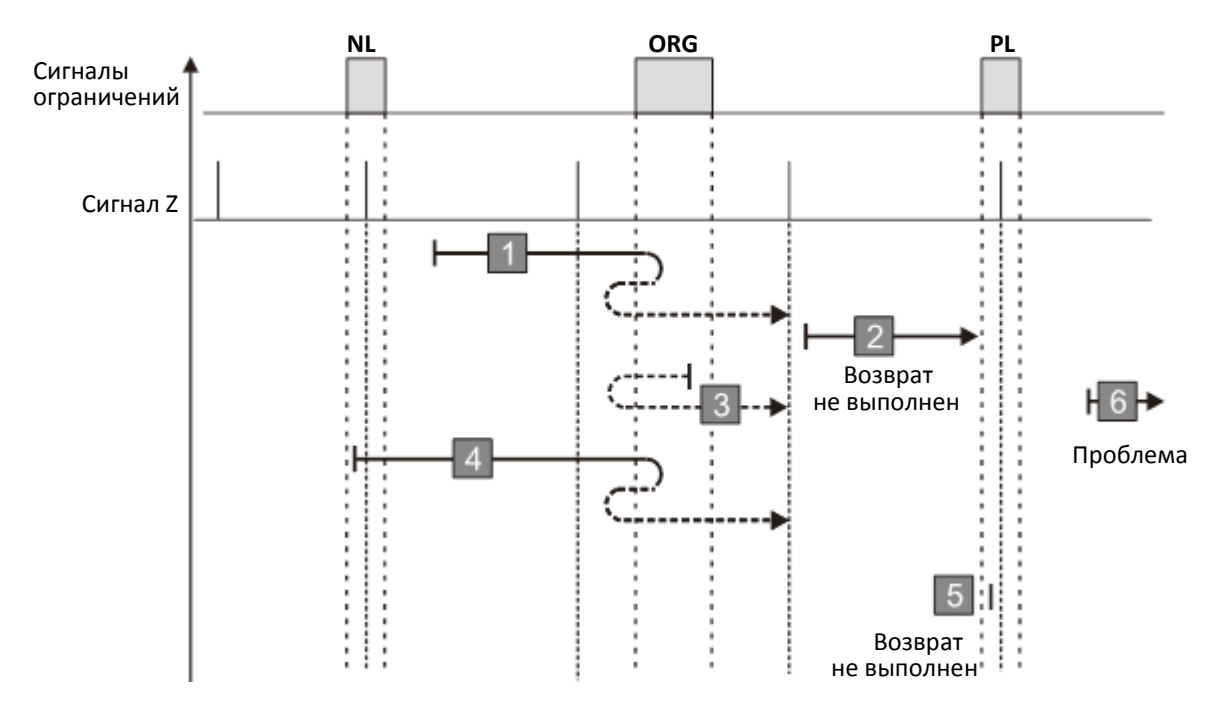

- 1. Привод движется назад и не получает задний фронт сигнала ORG.
- 2. Привод получает сигнал положительного или отрицательного ограничения в описанном выше процессе.
- 3. Привод не получает сигнал ORG или сигнал Z в описанном выше процессе в течение допустимого времени.

#### **Диаграмма 5**

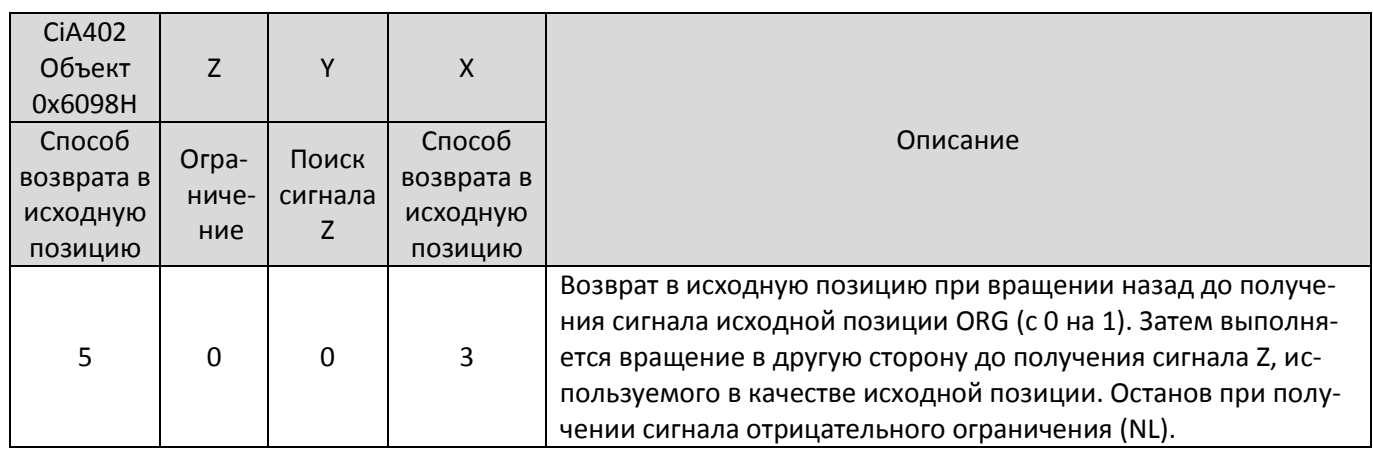

- 1. Направление движения зависит от состояния сигнала ORG: если сигнал ORG активен, привод движется вперед; если сигнал ORG неактивен, привод движется назад.
- 2. При движении назад и получении переднего фронта сигнала ORG происходит реверс и ожидание заднего фронта сигнала ORG.
- 3. Движение вперед продолжается до получения сигнала Z, используемого в качестве исходной позиции.

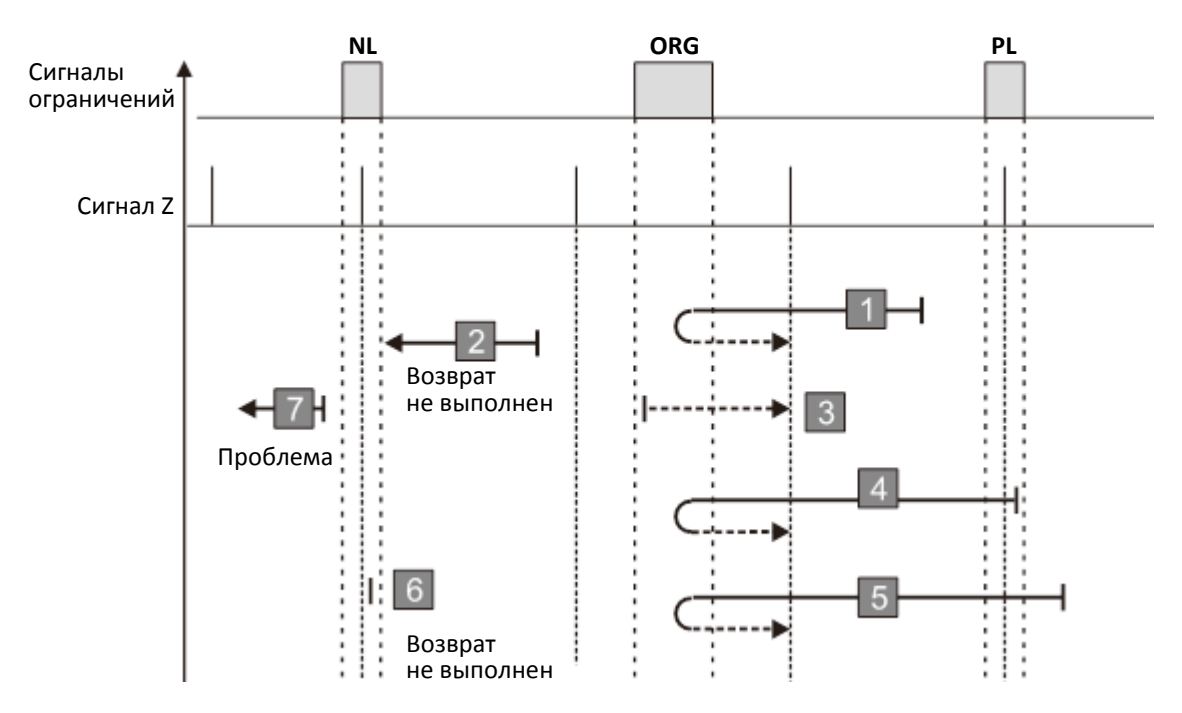

- 1. Привод движется назад и не получает задний фронт сигнала ORG.
- 2. Привод получает сигнал положительного или отрицательного ограничения в описанном выше процессе.
- 3. Привод не получает сигнал ORG или сигнал Z в описанном выше процессе в течение допустимого времени.

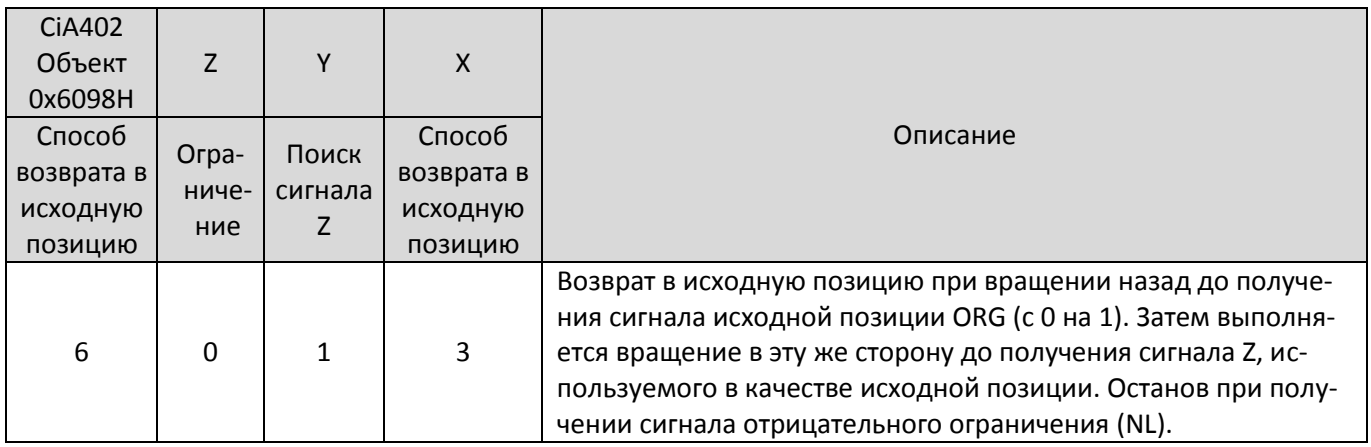

- 1. Направление движения зависит от состояния сигнала ORG: если сигнал ORG активен, привод движется вперед; если сигнал ORG неактивен, привод движется назад.
- 2. При движении вперед и получении заднего фронта сигнала ORG происходит реверс и ожидание заднего фронта сигнала ORG.
- 3. Движение назад продолжается до получения сигнала Z, используемого в качестве исходной позиции.

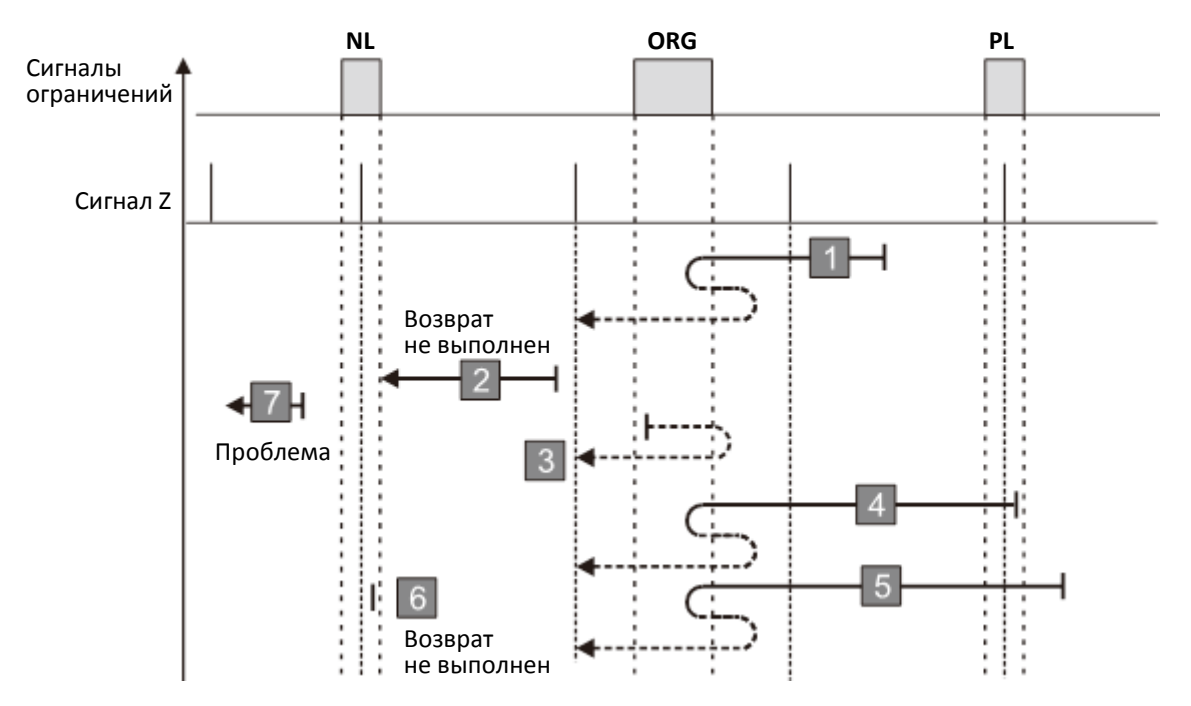

- 1. Привод движется вперед и не получает задний фронт сигнала ORG.
- 2. Привод получает сигнал положительного или отрицательного ограничения в описанном выше процессе.
- 3. Привод не получает сигнал ORG или сигнал Z в описанном выше процессе в течение допустимого времени.

#### **Диаграмма 7**

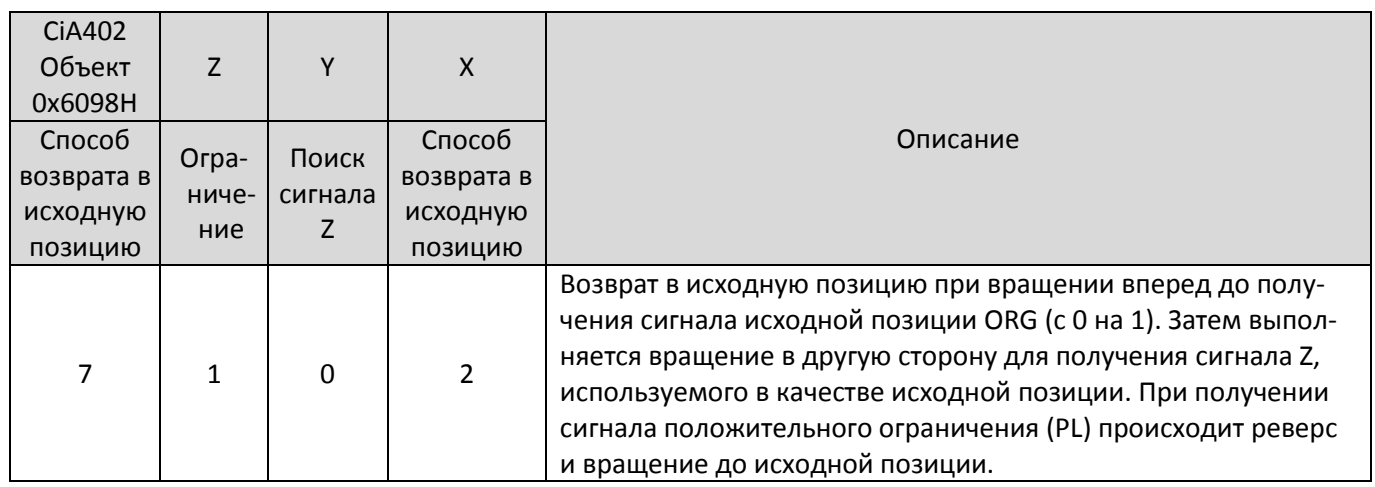

- 1. Направление движения зависит от состояния сигнала ORG: если сигнал ORG активен, привод движется назад; если сигнал ORG неактивен, привод движется вперед.
- 2. При движении вперед и получении сигнала положительного ограничения происходит реверс и ожидание заднего фронта сигнала положительного ограничения.
- 3. При движении вперед и получении переднего фронта сигнала ORG происходит реверс и ожидание заднего фронта сигнала ORG.
- 4. Движение назад продолжается до получения сигнала Z, используемого в качестве исходной позиции.

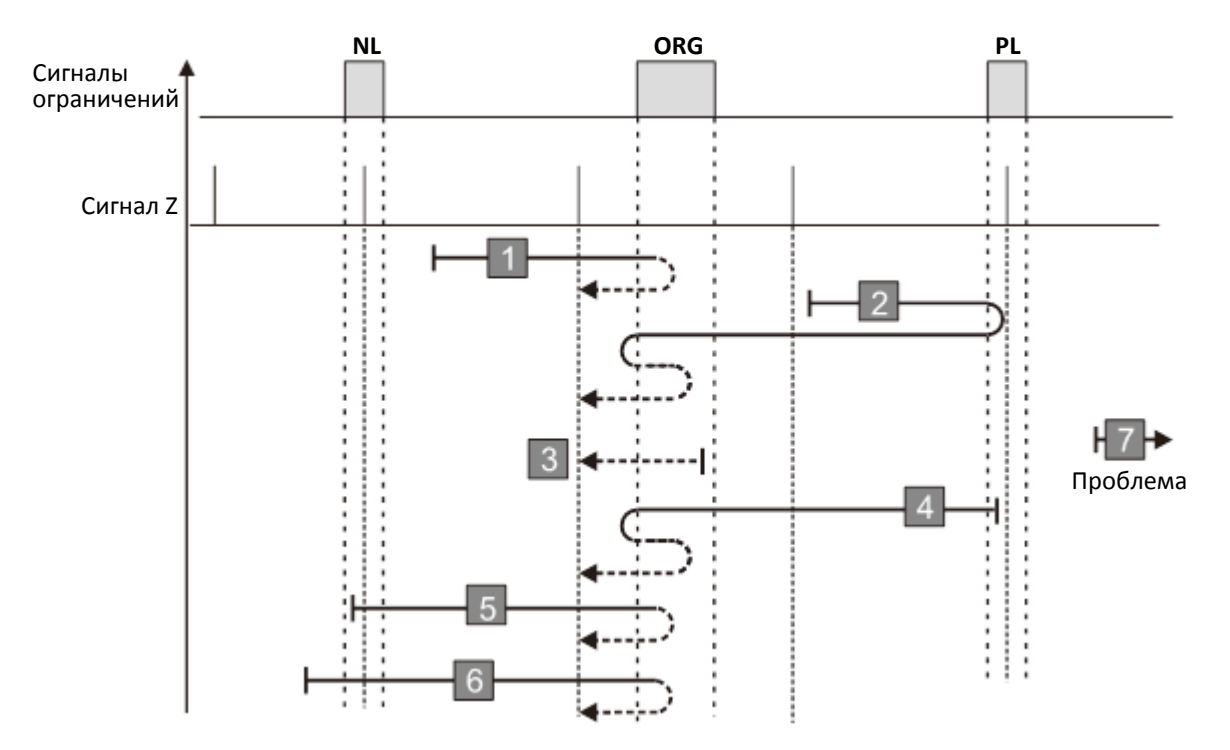

- 1. Привод получает сигнал отрицательного ограничения при движении назад.
- 2. Привод не получает сигнал положительного ограничения или сигнал Z в описанном выше процессе в течение допустимого времени ожидания.

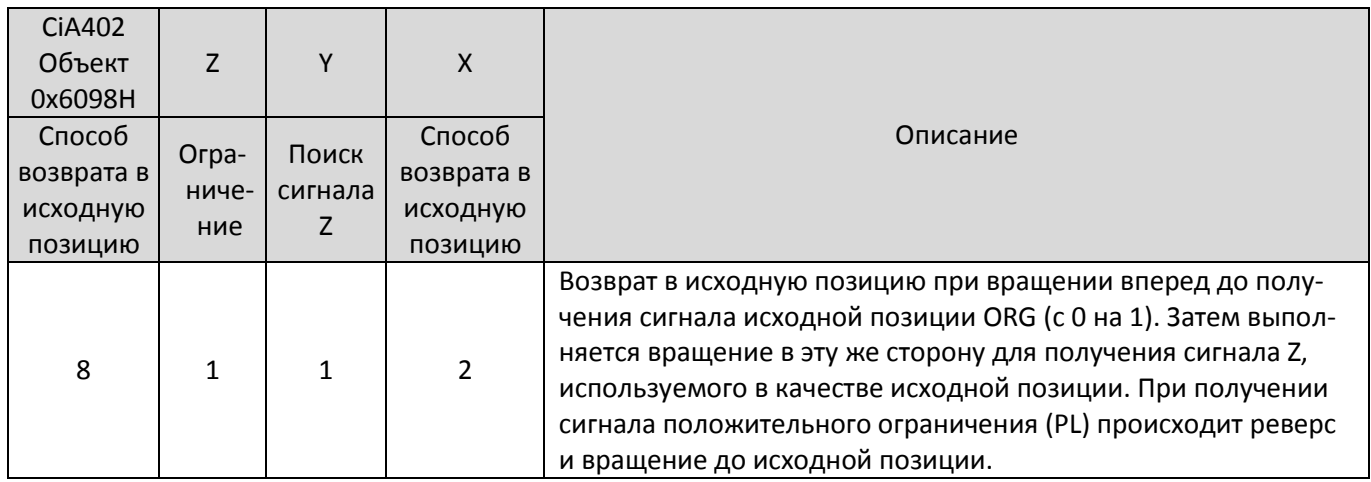

ORG активен (3) – движение назад до заднего фронта ORG, реверс и движение вперед до переднего фронта ORG и последующего импульса Z, принимаемого за исходную позицию.

PL активен (6) – движение назад до заднего фронта ORG, реверс и движение вперед до переднего фронта ORG и последующего импульса Z, принимаемого за исходную позицию.

- ORG неактивен (1, 4, 5): движение вперед до переднего фронта ORG, реверс и движение назад до заднего фронта ORG, реверс и движение вперед до переднего фронта ORG и последующего импульса Z, принимаемого за исходную позицию.
- ORG неактивен (2): движение вперед до PL, затем реверс и движение назад до заднего фронта ORG, реверс и движение вперед до переднего фронта ORG и последующего импульса Z, принимаемого за исходную позицию.

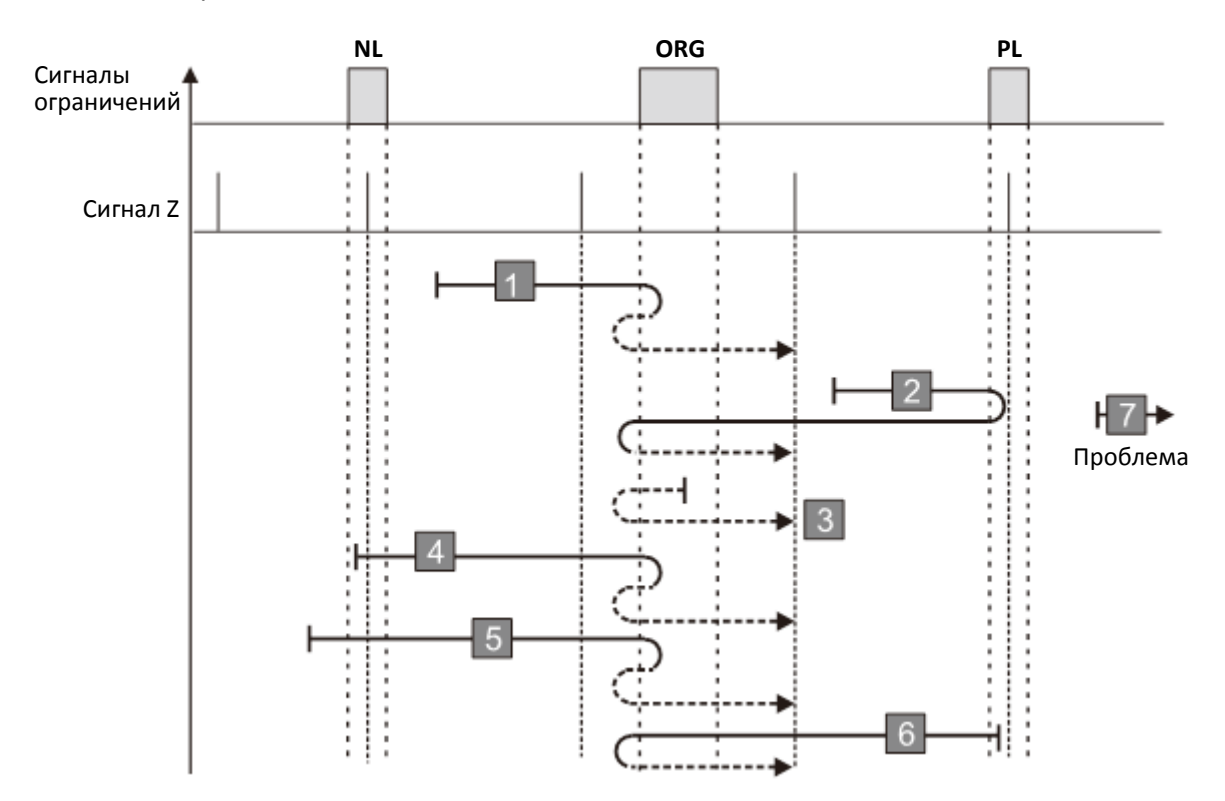

- 1. Привод получает сигнал отрицательного ограничения при движении назад.
- 2. Привод не получает сигнал положительного ограничения или сигнал Z в описанном выше процессе в течение допустимого времени ожидания.

#### **Диаграмма 9**

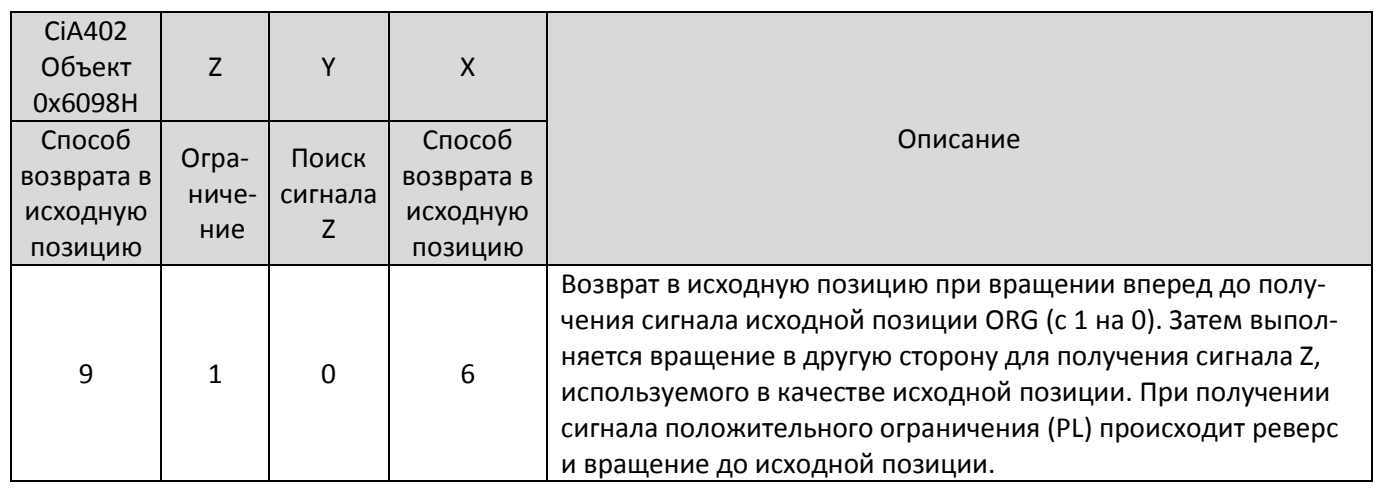

ORG активен (3) – движение вперед до заднего фронта ORG, реверс и движение назад до заднего фронта ORG и последующего импульса Z, принимаемого за исходную позицию.

- PL активен (4) движение назад до переднего фронта ORG, реверс и движение вперед до заднего фронта ORG, реверс и движение назад до переднего фронта ORG и последующего импульса Z, принимаемого за исходную позицию.
- ORG неактивен (1, 5, 6): движение вперед до заднего фронта ORG, реверс и движение назад до заднего фронта ORG и последующего импульса Z, принимаемого за исходную позицию.
- ORG неактивен (2): движение вперед до PL, затем реверс и движение назад до переднего фронта ORG, реверс и движение вперед до заднего фронта ORG, реверс и движение назад до заднего фронта ORG и последующего импульса Z, принимаемого за исходную позицию.

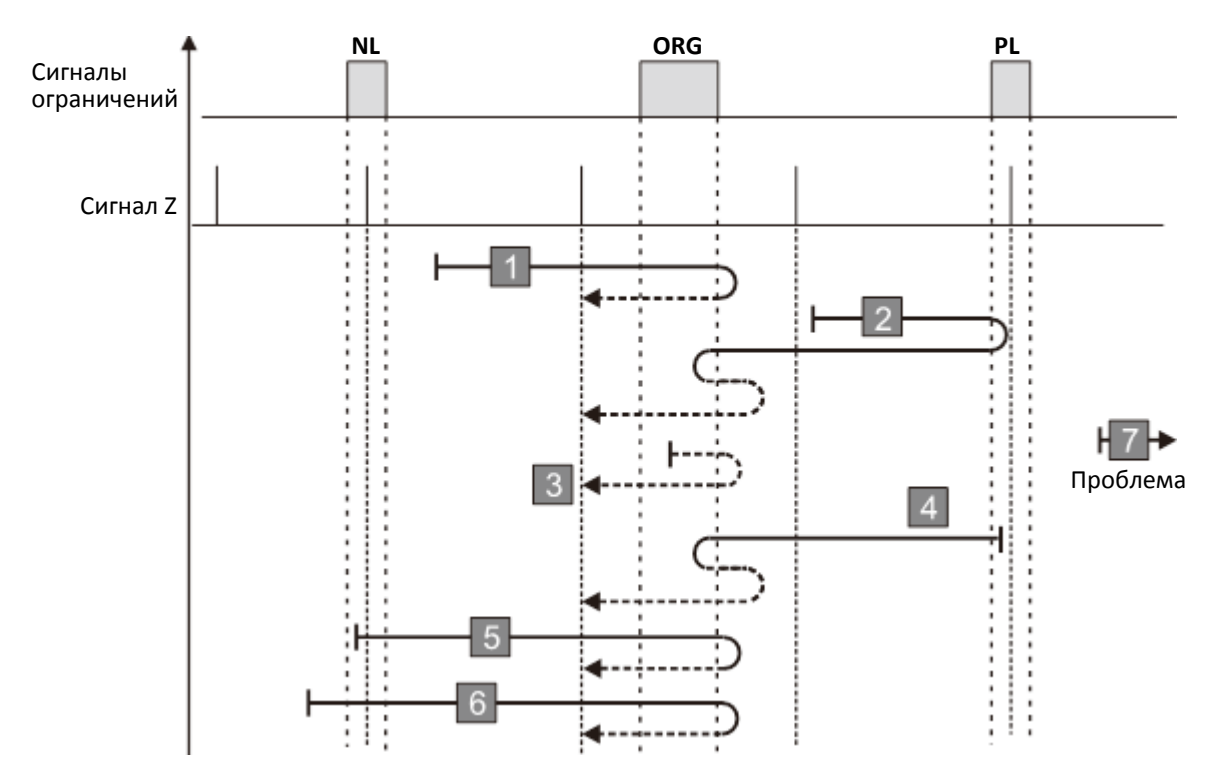

- 1. Привод получает сигнал отрицательного ограничения при движении назад.
- 2. Привод не получает сигнал положительного ограничения или сигнал Z в описанном выше процессе в течение допустимого времени ожидания.

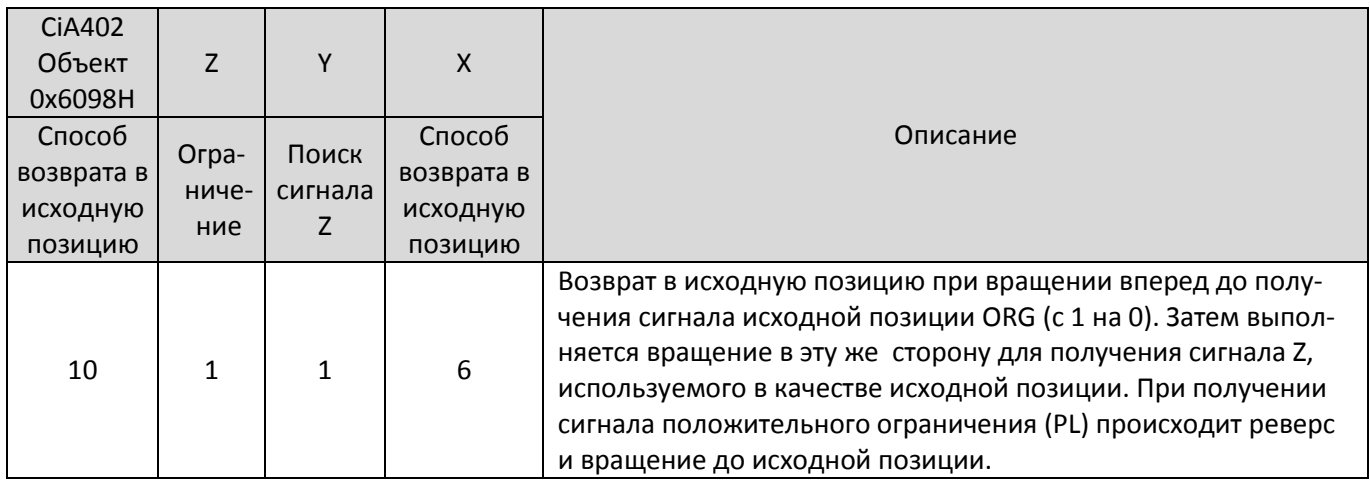

ORG активен (3) – движение вперед до заднего фронта ORG и последующего импульса Z, принимаемого за исходную позицию.

PL активен (6) – движение назад до переднего фронта ORG, реверс и движение вперед до заднего фронта ORG и последующего импульса Z, принимаемого за исходную позицию.

- ORG неактивен (1, 4, 5): движение вперед до заднего фронта ORG, реверс и движение назад до переднего фронта ORG, реверс и движение вперед до заднего фронта ORG и последующего импульса Z, принимаемого за исходную позицию.
- ORG неактивен (2): движение вперед до PL, затем реверс и движение назад до переднего фронта ORG, реверс и движение вперед до заднего фронта ORG и последующего импульса Z, принимаемого за исходную позицию.

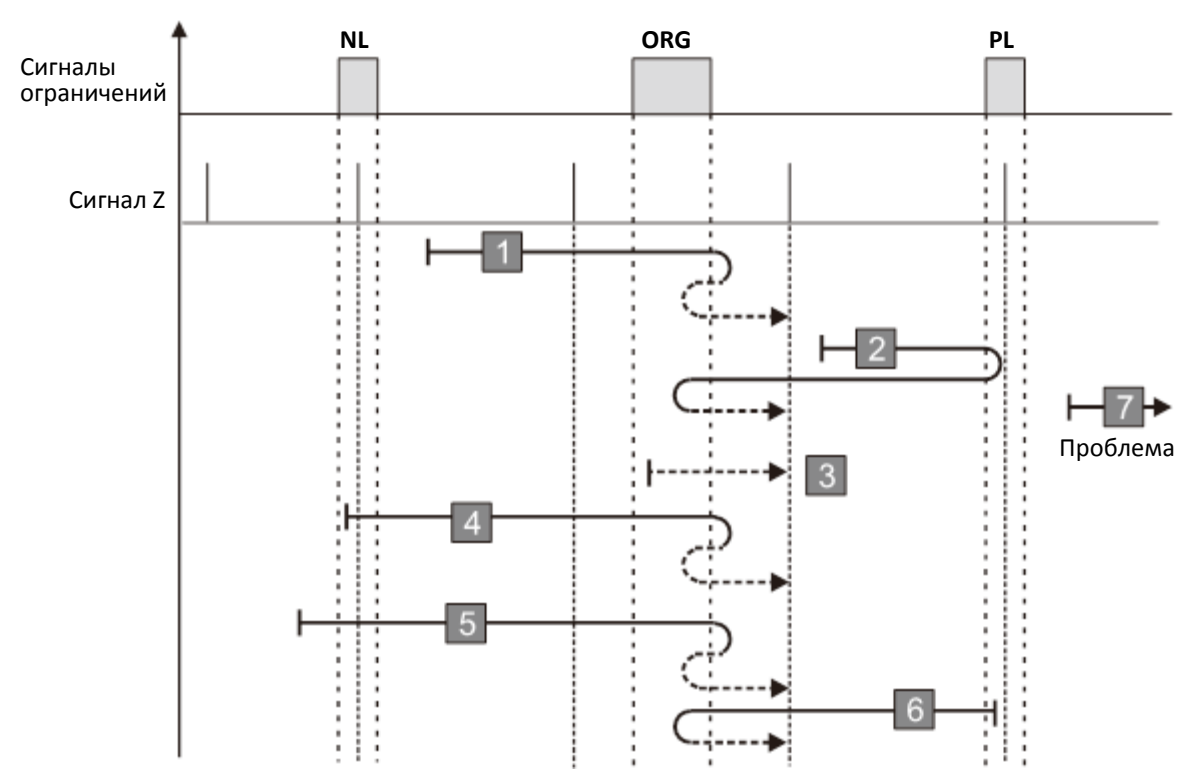

- 1. Привод получает сигнал отрицательного ограничения при движении назад.
- 2. Привод не получает сигнал положительного ограничения или сигнал Z в описанном выше процессе в течение допустимого времени ожидания.

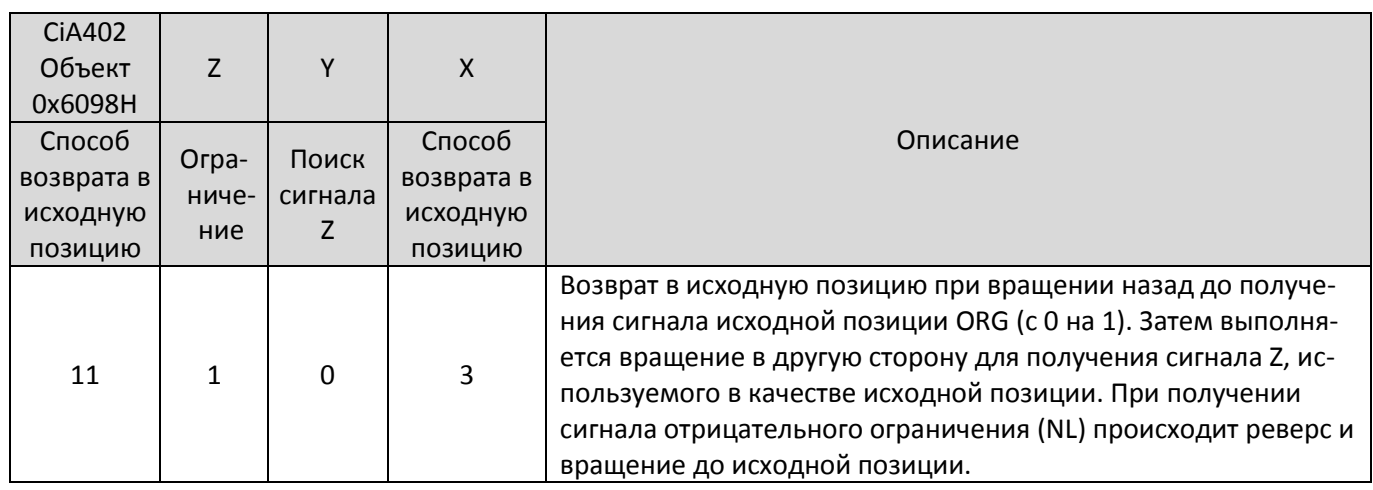

ORG активен (6) – движение вперед до заднего фронта ORG и последующего импульса Z, принимаемого за исходную позицию.

PL активен (4) – движение назад до переднего фронта ORG, реверс и движение вперед до заднего фронта ORG и последующего импульса Z, принимаемого за исходную позицию.

- NL активен (3) движение вперед до заднего фронта ORG, реверс и движение назад до переднего фронта ORG реверс и движение вперед до заднего фронта ORG и последующего импульса Z, принимаемого за исходную позицию.
- ORG неактивен (1, 5): движение назад до переднего фронта ORG, реверс и движение вперед до заднего фронта ORG и последующего импульса Z, принимаемого за исходную позицию.
- ORG неактивен (2): движение назад до NL, затем реверс и движение вперед до заднего фронта ORG, реверс и движение назад до переднего фронта ORG, реверс и движение вперед до заднего фронта ORG и последующего импульса Z, принимаемого за исходную позицию.

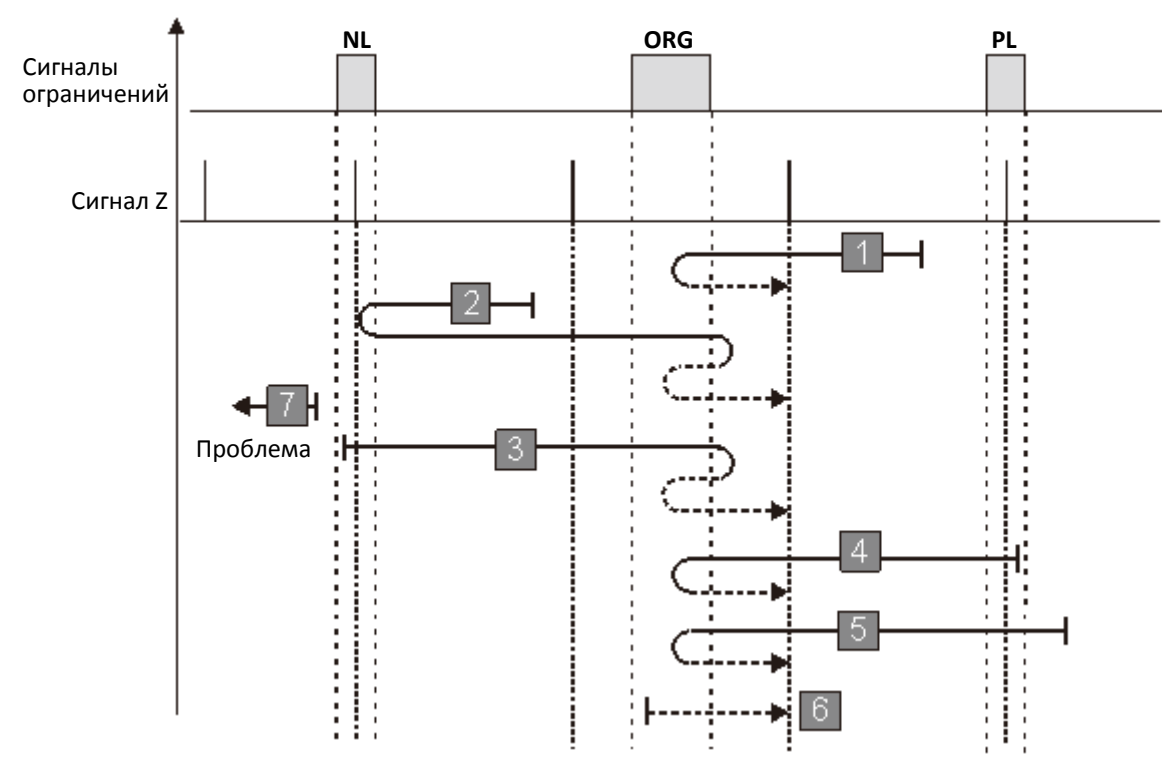

- 1. Привод получает сигнал положительного ограничения при движении вперед.
- 2. Привод не получает сигнал отрицательного ограничения или сигнал Z в описанном выше процессе в течение допустимого времени ожидания.

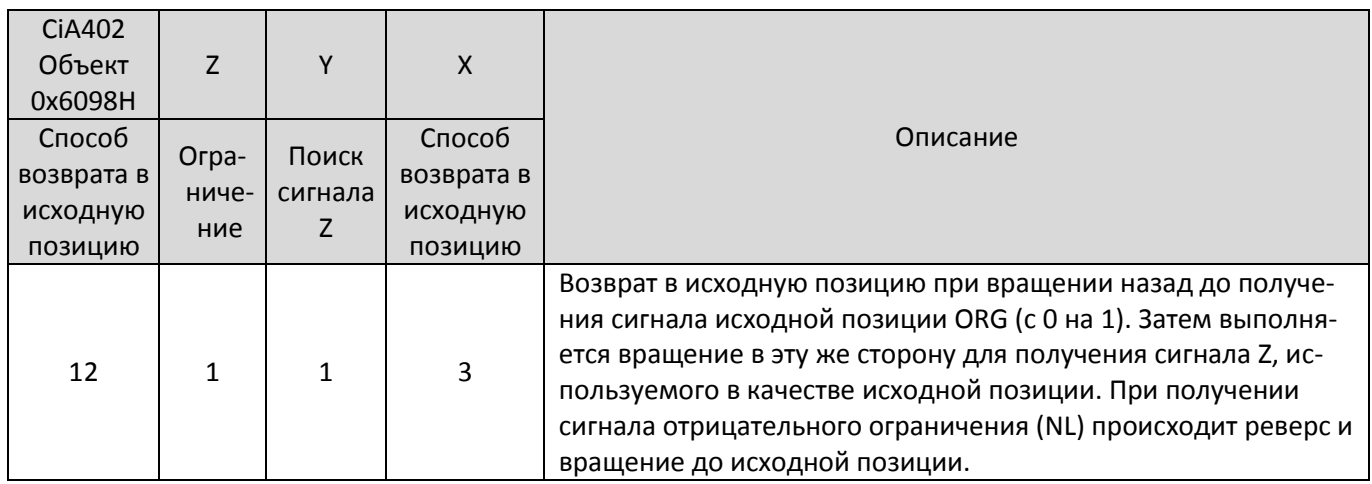

ORG активен (3) – движение вперед до заднего фронта ORG, реверс и движение назад до заднего фронта ORG и последующего импульса Z, принимаемого за исходную позицию.

PL активен (5) – движение назад до переднего фронта ORG, реверс и движение вперед до заднего фронта ORG, реверс и движение назад до заднего фронта ORG и последующего импульса Z, принимаемого за исходную позицию.

NL активен (4) – движение вперед до заднего фронта ORG, реверс и движение назад до заднего фронта ORG и последующего импульса Z, принимаемого за исходную позицию.

ORG неактивен – (1, 6): движение назад до переднего фронта ORG, реверс и движение вперед до заднего фронта ORG, реверс и движение назад до заднего фронта ORG и последующего импульса Z, принимаемого за исходную позицию.

ORG неактивен – (2): движение назад до NL, затем реверс и движение вперед до заднего фронта ORG, реверс и движение назад до заднего фронта ORG и последующего импульса Z, принимаемого за исходную позицию.

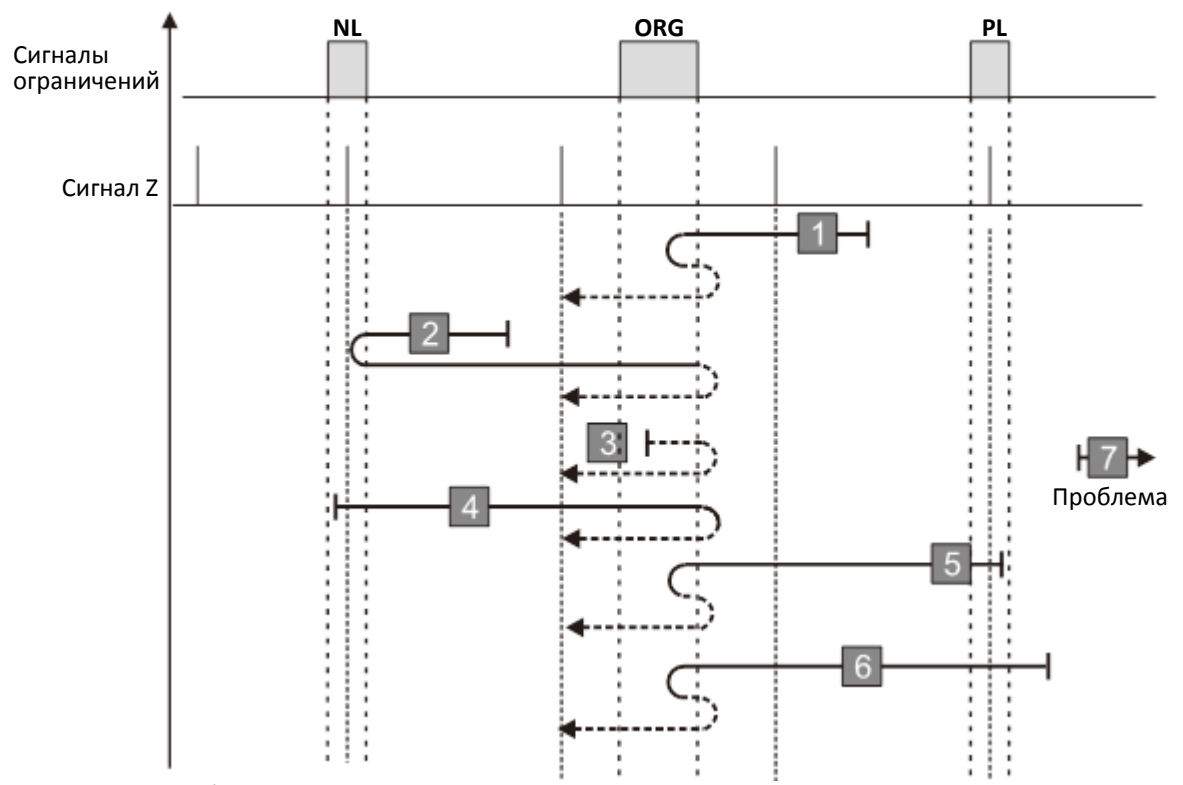

- 1. Привод получает сигнал положительного ограничения при движении вперед.
- 2. Привод не получает сигнал отрицательного ограничения или сигнал Z в описанном выше процессе в течение допустимого времени ожидания.

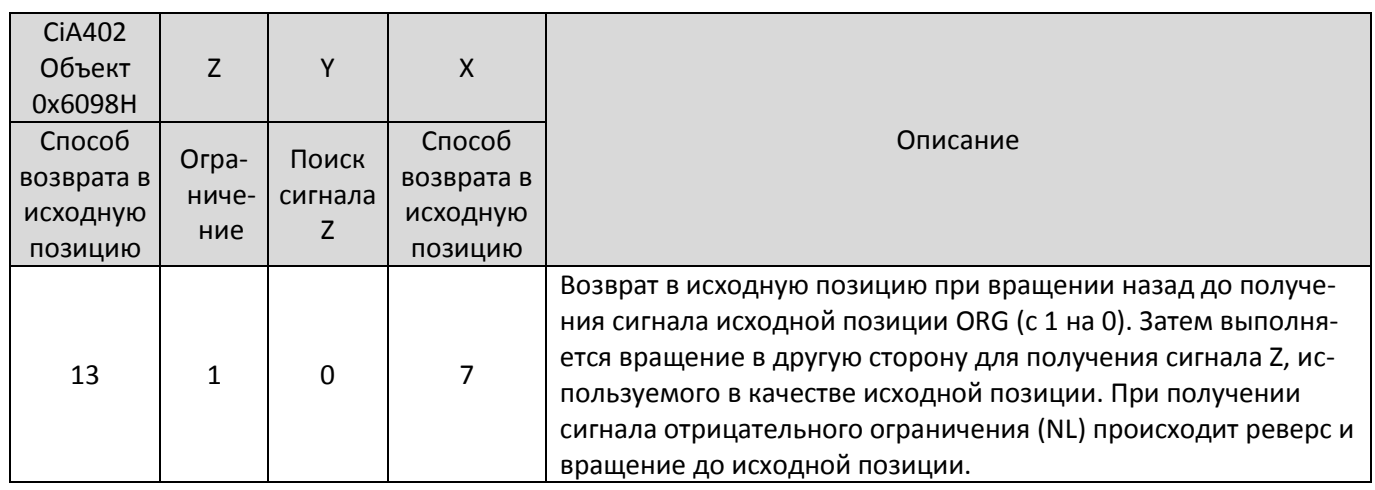

ORG активен (4) – движение назад до заднего фронта ORG, реверс и движение вперед до заднего фронта ORG и последующего импульса Z, принимаемого за исходную позицию.

PL активен (5) – движение назад до заднего фронта ORG, реверс и движение вперед до заднего фронта ORG и последующего импульса Z, принимаемого за исходную позицию.

NL активен (3) – движение вперед до переднего фронта ORG, реверс и движение назад до заднего фронта ORG, реверс и движение вперед до заднего фронта ORG и последующего импульса Z, принимаемого за исходную позицию.

ORG неактивен – (1, 6): движение назад до заднего фронта ORG, реверс и движение вперед до заднего фронта ORG и последующего импульса Z, принимаемого за исходную позицию.

ORG неактивен – (2): движение назад до NL, реверс и движение вперед до переднего фронта ORG, реверс и движение назад до заднего фронта ORG и последующего импульса Z, принимаемого за исходную позицию.

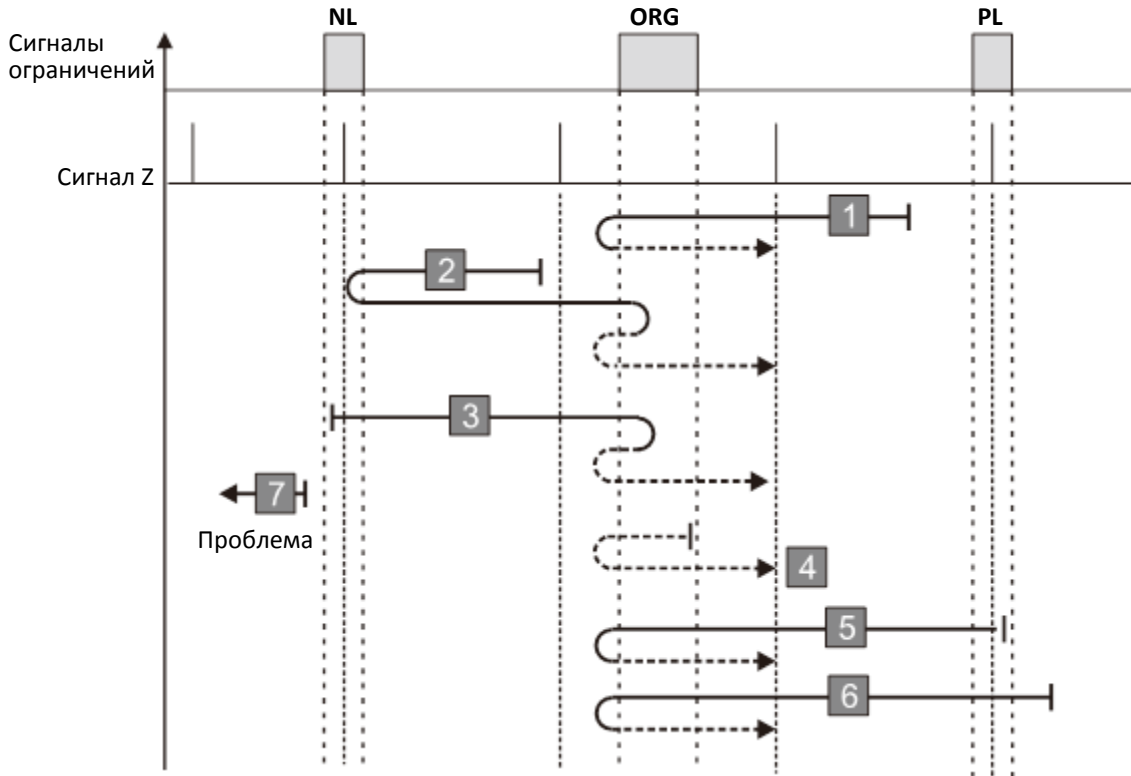

- 1. Привод получает сигнал положительного ограничения при движении вперед.
- 2. Привод не получает сигнал отрицательного ограничения или сигнал Z в описанном выше процессе в течение допустимого времени ожидания.

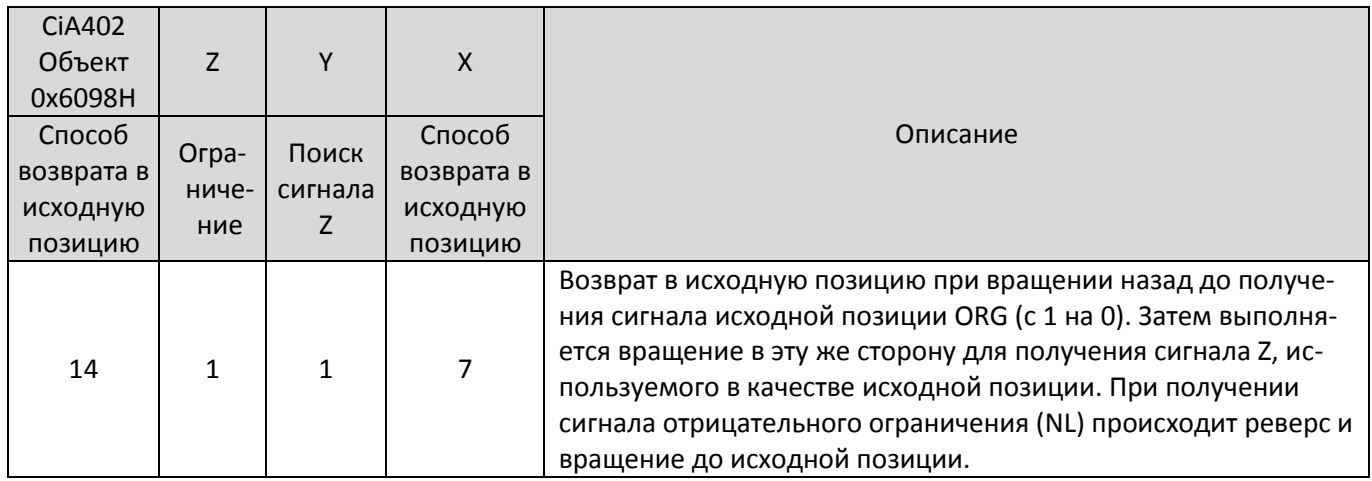

ORG активен (3) – движение назад до заднего фронта ORG и последующего импульса Z, принимаемого за исходную позицию.

PL активен (5) – движение назад до заднего фронта ORG, реверс и движение вперед до переднего фронта ORG, реверс и движение назад до заднего фронта ORG и последующего импульса Z, принимаемого за исходную позицию.

NL активен (4) – движение вперед до переднего фронта ORG, реверс и движение назад до заднего фронта ORG и последующего импульса Z, принимаемого за исходную позицию.

- ORG неактивен (1, 6): движение назад до заднего фронта ORG, реверс и движение вперед до переднего фронта ORG, реверс и движение назад до заднего фронта ORG и последующего импульса Z, принимаемого за исходную позицию.
- ORG неактивен (2): движение назад до NL, реверс и движение вперед до переднего фронта ORG, реверс и движение назад до заднего фронта ORG и последующего импульса Z, принимаемого за исходную позицию.

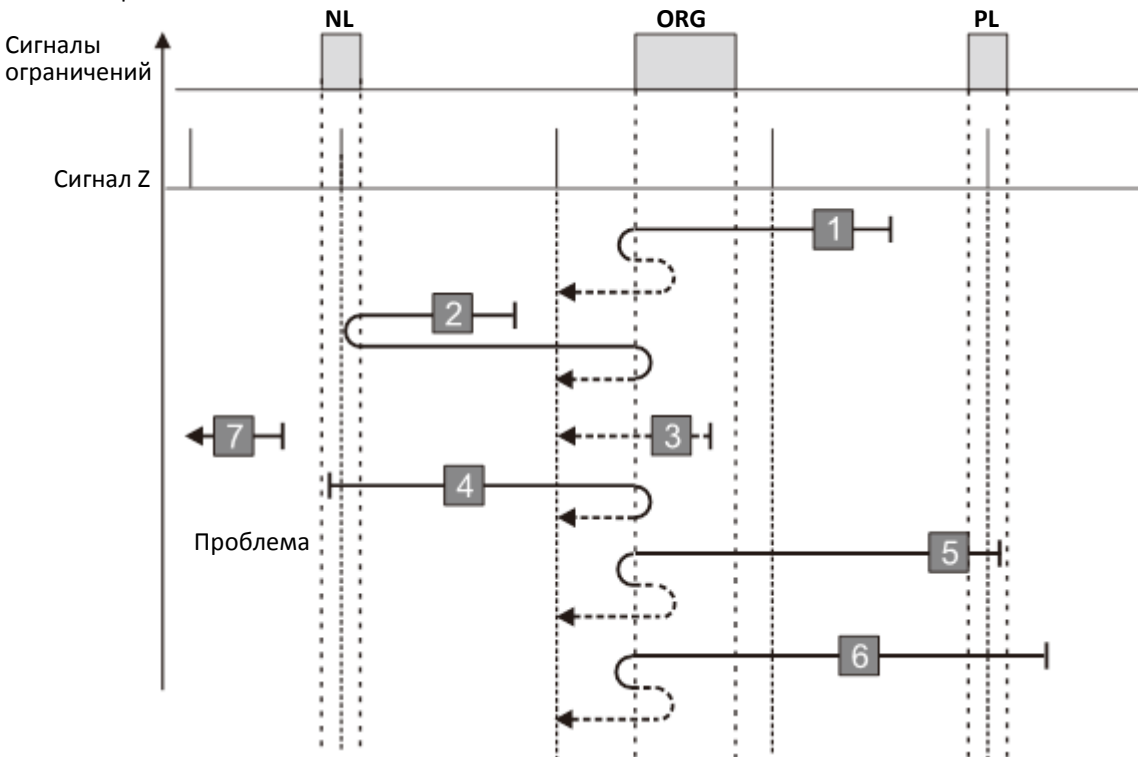

- 1. Привод получает сигнал положительного ограничения при движении вперед.
- 2. Привод не получает сигнал отрицательного ограничения или сигнал Z в описанном выше процессе в течение допустимого времени ожидания.

#### **Диаграмма 15**

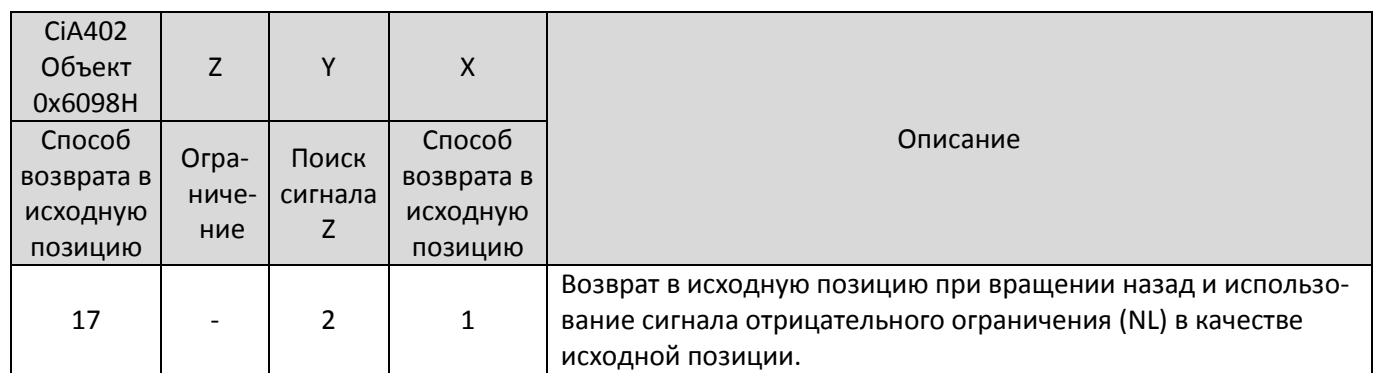

NL активен (2) – движение вперед до заднего фронта NL, принимаемого за исходную позицию.

NL неактивен – (1, 3, 4): движение назад до переднего фронта NL, реверс и движение вперед до заднего фронта NL, принимаемого за исходную позицию.

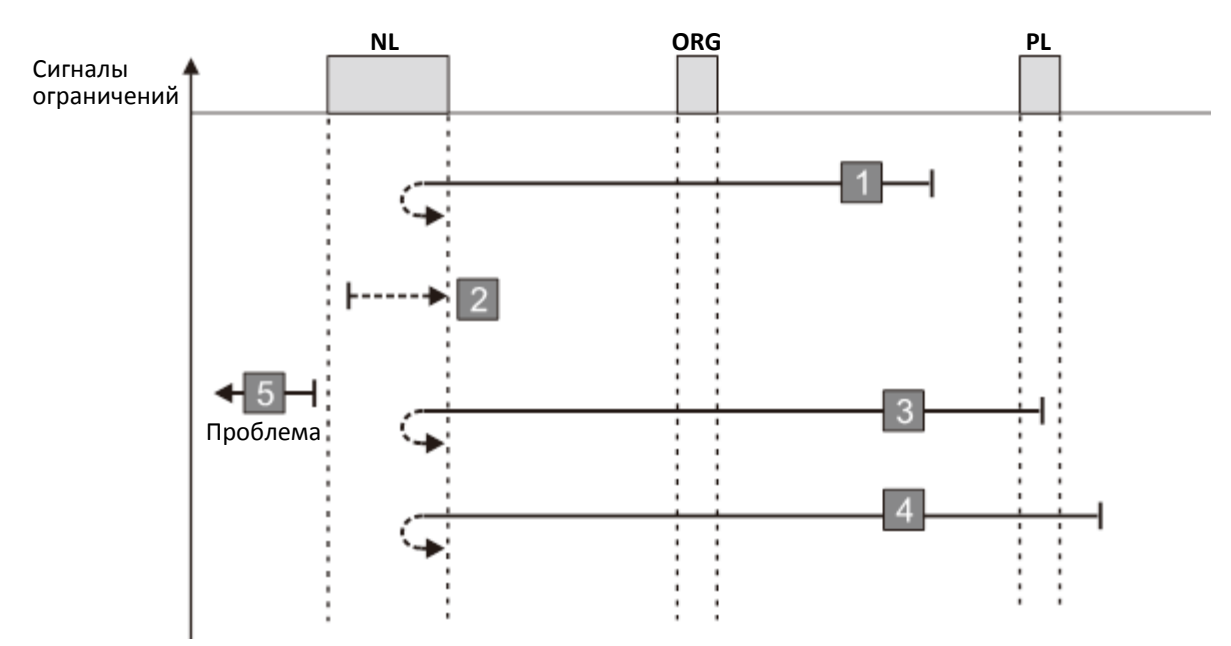

- 1. Привод получает сигнал положительного ограничения при движении вперед.
- 2. Привод не получает сигнал отрицательного ограничения в описанном выше процессе в течение допустимого времени ожидания.

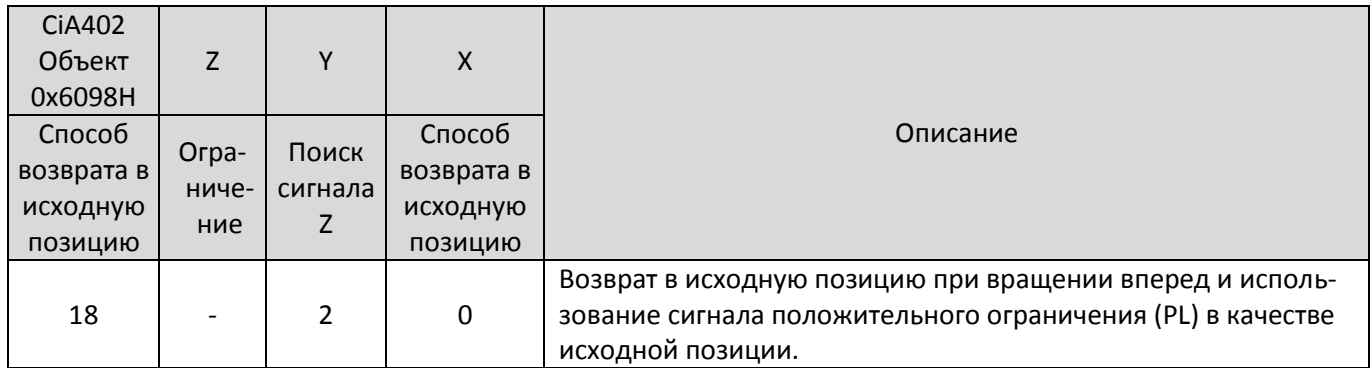

PL активен (2) – движение назад до заднего фронта PL, принимаемого за исходную позицию.

PL неактивен – (1, 3, 4): движение вперед до переднего фронта PL, реверс и движение назад до заднего фронта PL, принимаемого за исходную позицию.

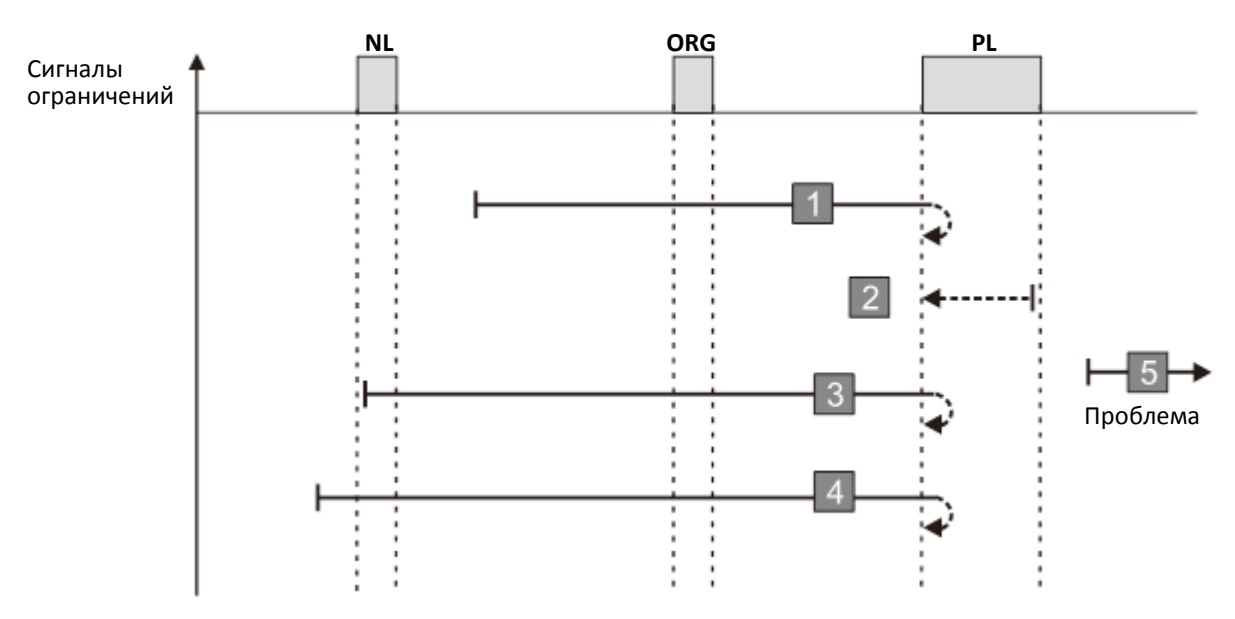

- 1. Привод получает сигнал отрицательного ограничения при движении назад.
- 2. Привод не получает сигнал положительного ограничения в описанном выше процессе в течение допустимого времени ожидания.

#### **Диаграмма 17**

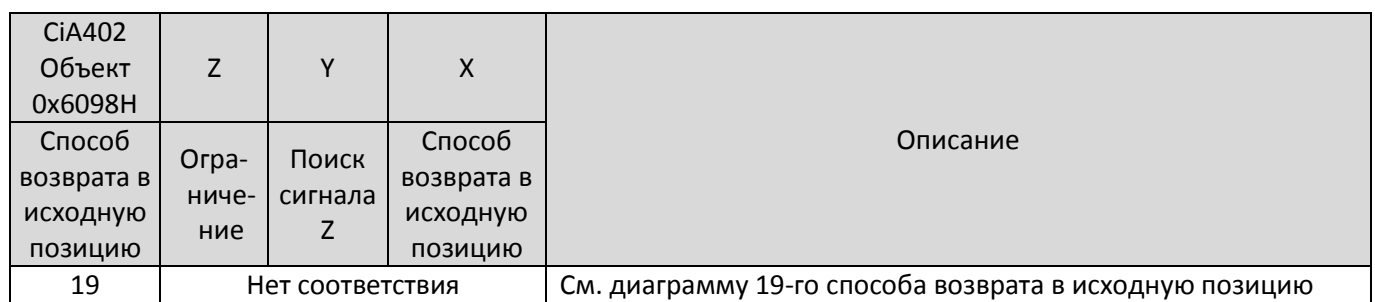

ORG активен (2) – движение назад до заднего фронта ORG, принимаемого за исходную позицию.

ORG неактивен – (1, 3, 5): движение вперед до переднего фронта ORG, реверс и движение назад до заднего фронта ORG, принимаемого за исходную позицию.

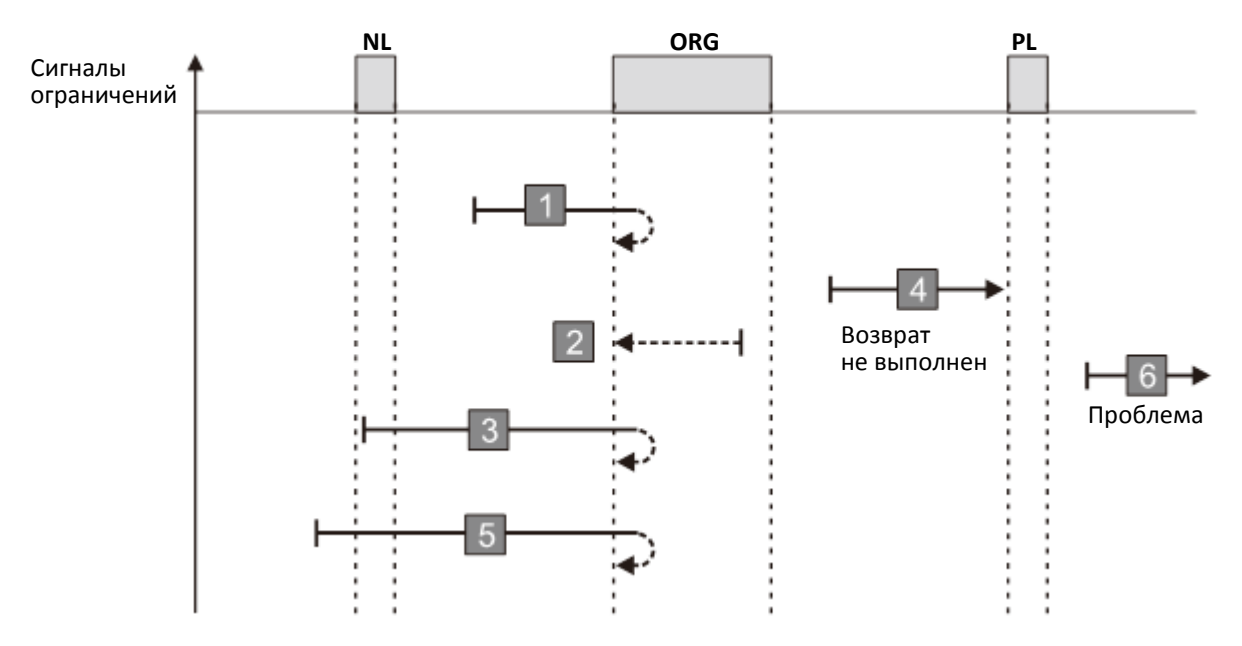

- 1. Привод не получает передний фронт сигнала ORG при движении вперед.
- 2. Привод получает сигнал положительного или отрицательного ограничения.
- 3. Привод не получает сигнал ORG в описанном выше процессе в течение допустимого времени ожидания.

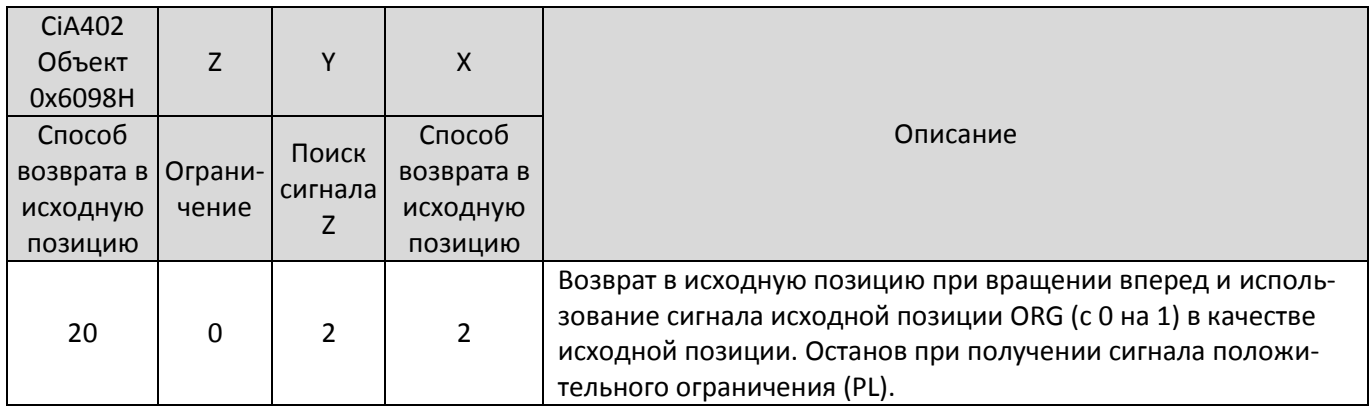

ORG активен (2) – движение назад до заднего фронта ORG, реверс и движение вперед до переднего фронта ORG, принимаемого за исходную позицию.

ORG неактивен – (1, 3, 4): движение вперед до переднего фронта ORG, реверс и движение назад до заднего фронта ORG, реверс и движение вперед до переднего фронта ORG, принимаемого за исходную позицию.

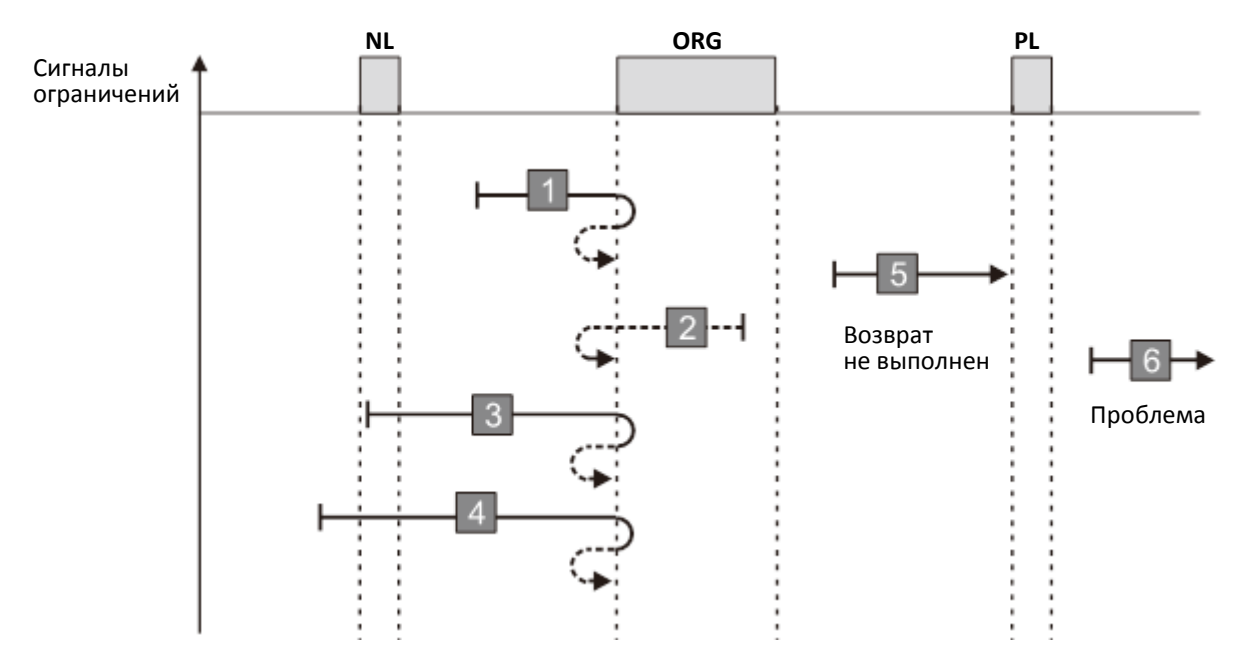

- 1. Привод не получает задний фронт сигнала ORG при движении назад.
- 2. Привод получает сигнал положительного или отрицательного ограничения.
- 3. Привод не получает сигнал ORG в описанном выше процессе в течение допустимого времени ожидания.

#### **Диаграмма 19**

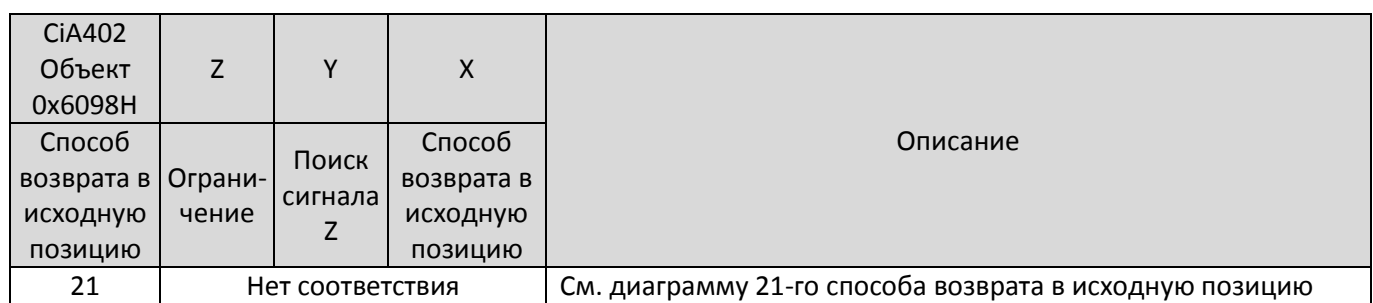

ORG активен (2) – движение вперед до заднего фронта ORG, принимаемого за исходную позицию.

ORG неактивен – (1, 3, 4): движение назад до переднего фронта ORG, реверс и движение вперед до заднего фронта ORG, принимаемого за исходную позицию.

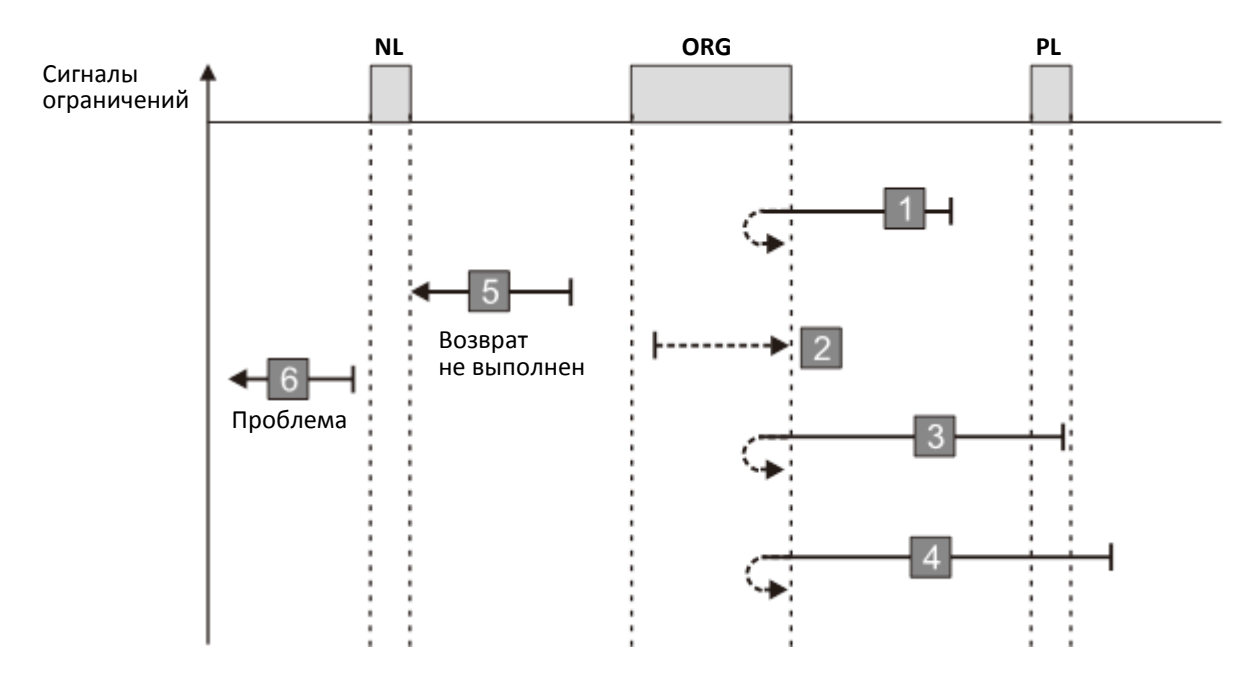

- 1. Привод не получает передний фронт сигнала ORG при движении назад.
- 2. Привод получает сигнал положительного или отрицательного ограничения.
- 3. Привод не получает сигнал ORG в описанном выше процессе в течение допустимого времени ожидания.

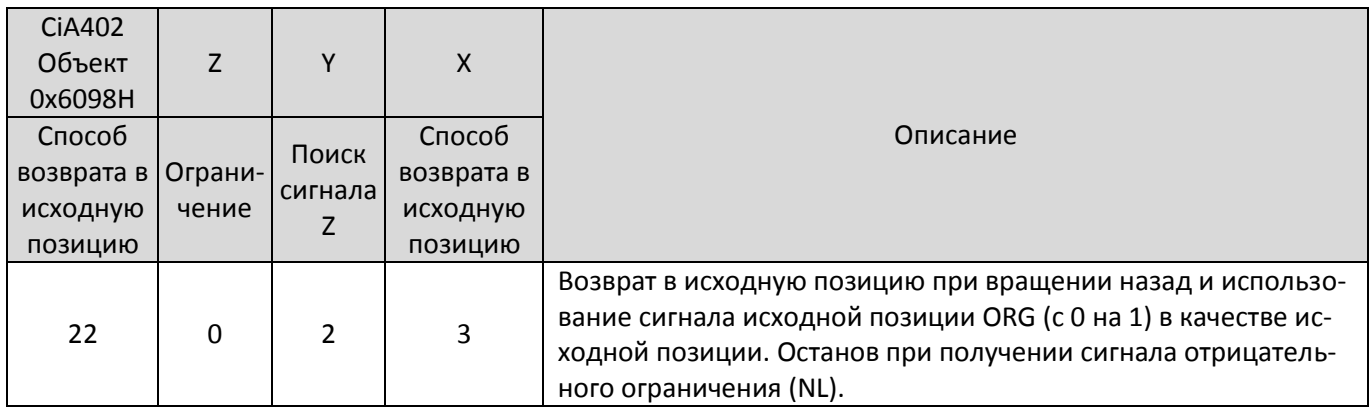

ORG активен (2) – движение вперед до заднего фронта ORG, реверс и движение назад до переднего фронта ORG, принимаемого за исходную позицию.

ORG неактивен – (1, 3, 4): движение назад до переднего фронта ORG, реверс и движение вперед до заднего фронта ORG, реверс и движение вперед до переднего фронта ORG, принимаемого за исходную позицию.

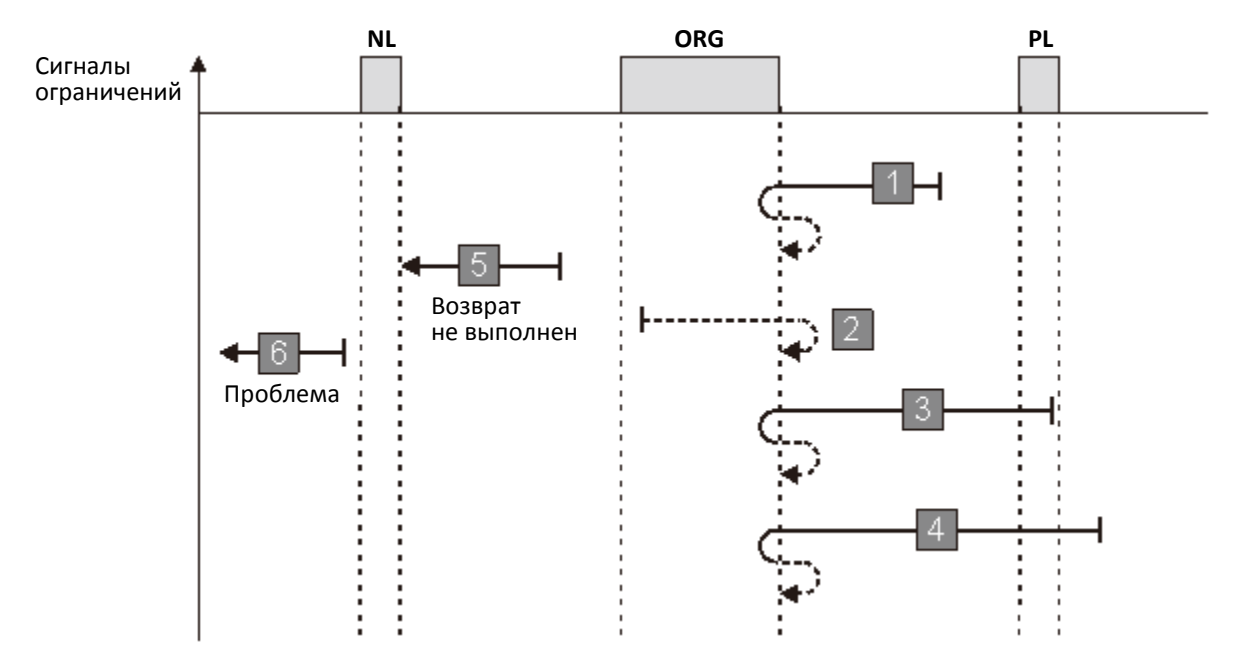

- 1. Привод не получает задний фронт сигнала ORG при движении вперед.
- 2. Привод получает сигнал положительного или отрицательного ограничения.
- 3. Привод не получает сигнал ORG в описанном выше процессе в течение допустимого времени ожидания.

#### **Диаграмма 21**

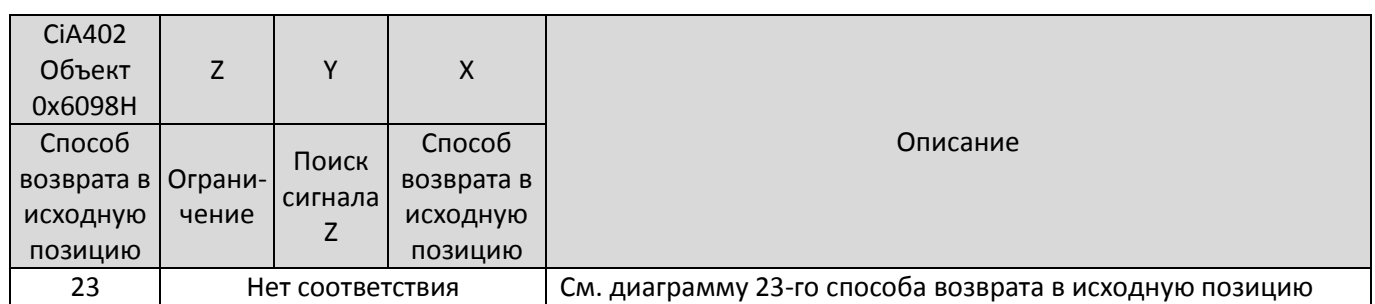

ORG активен (3) – движение назад до заднего фронта ORG, принимаемого за исходную позицию.

ORG неактивен – (1, 4, 5): движение вперед до переднего фронта ORG, реверс и движение назад до заднего фронта ORG, принимаемого за исходную позицию.

ORG неактивен – (2): движение вперед до сигнала PL, реверс и движение назад до заднего фронта ORG, реверс и движение вперед до переднего фронта ORG, реверс и движение назад до заднего фронта ORG, принимаемого за исходную позицию.

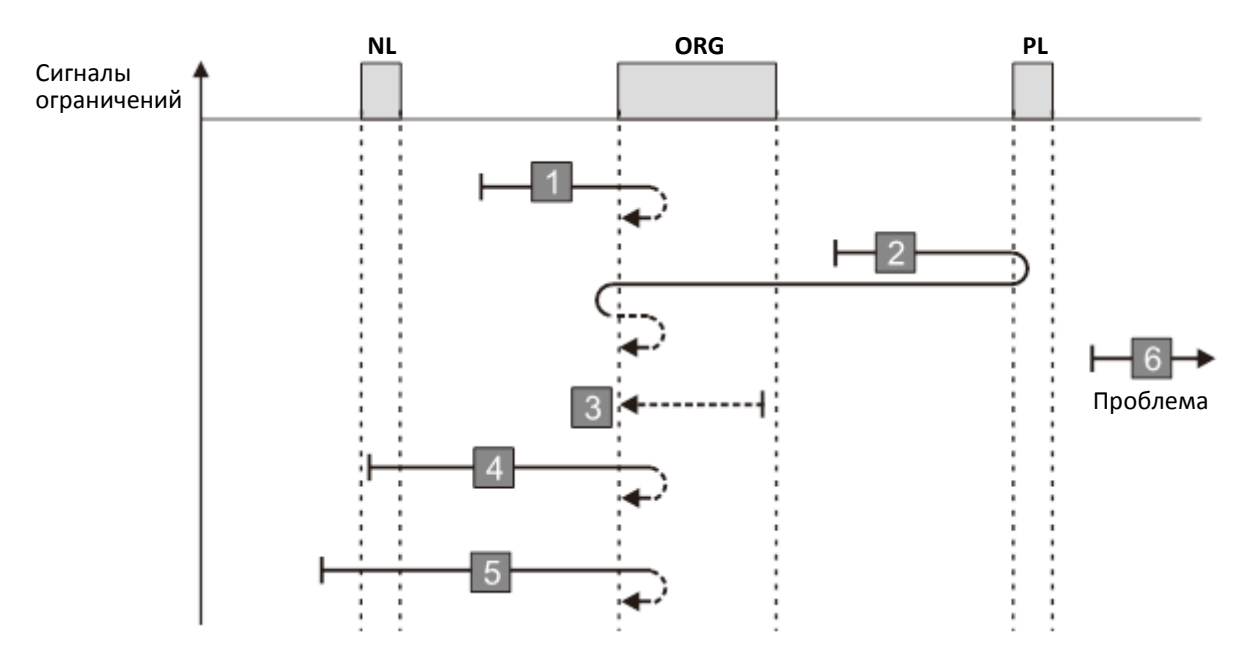

- 1. Привод не получает сигнал отрицательного ограничения при движении назад.
- 2. Привод не получает сигнал положительного ограничения в описанном выше процессе в течение допустимого времени ожидания.

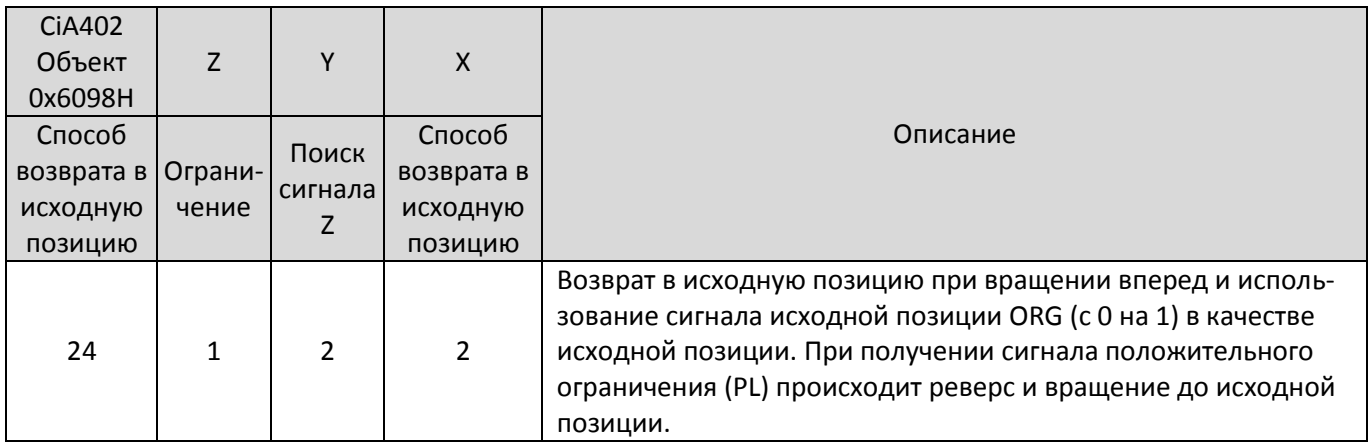

ORG активен (3) – движение назад до заднего фронта ORG, реверс и движение вперед до переднего фронта ORG, принимаемого за исходную позицию.

ORG неактивен – (1, 4, 5): движение вперед до переднего фронта ORG, реверс и движение назад до заднего фронта ORG, реверс и движение вперед до переднего фронта ORG, принимаемого за исходную позицию.

ORG неактивен – (2): движение вперед до сигнала PL, реверс и движение назад до заднего фронта ORG, реверс и движение вперед до переднего фронта ORG, принимаемого за исходную позицию.

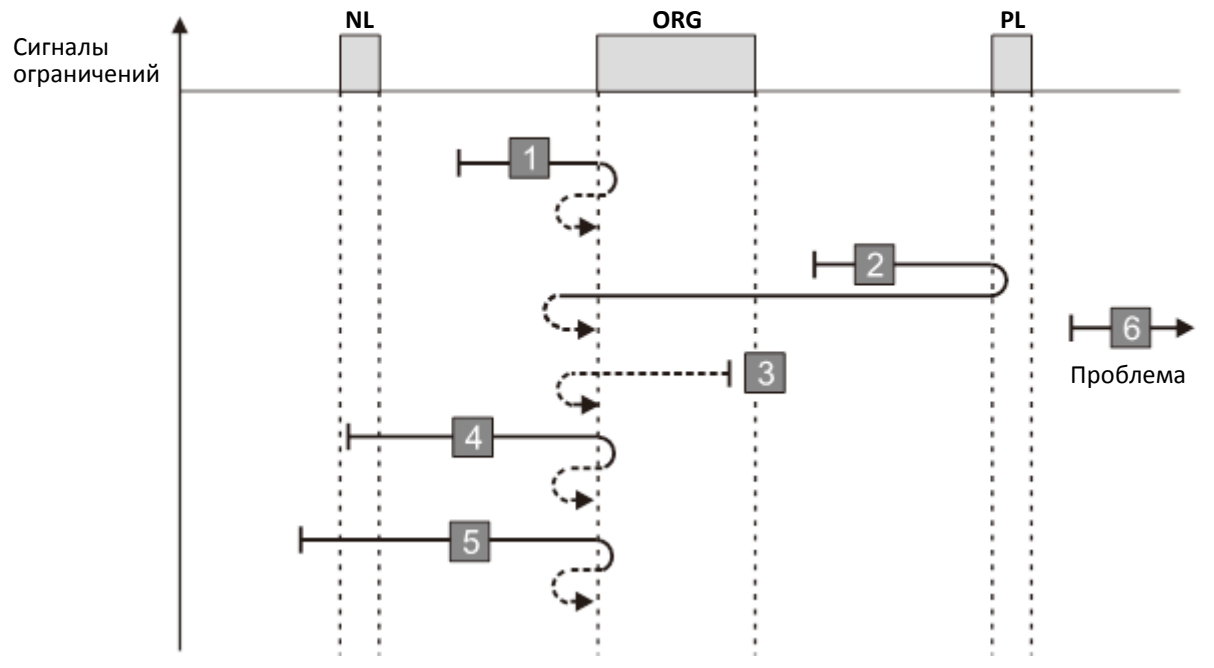

- 1. Привод не получает сигнал отрицательного ограничения при движении назад.
- 2. Привод не получает сигнал положительного ограничения в описанном выше процессе в течение допустимого времени ожидания.

#### **Диаграмма 23**

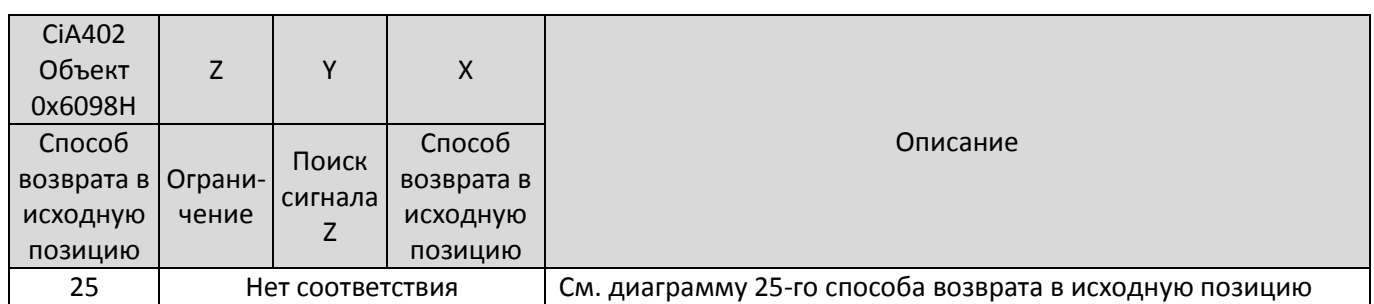

ORG активен (3) – движение вперед до заднего фронта ORG, реверс и движение назад до переднего фронта ORG, принимаемого за исходную позицию.

PL активен (6) – движение назад до переднего фронта ORG, реверс и движение вперед до заднего фронта ORG, реверс и движение назад до переднего фронта ORG, принимаемого за исходную позицию.

- ORG неактивен (1, 4, 5): движение вперед до заднего фронта ORG, реверс и движение назад до переднего фронта ORG, принимаемого за исходную позицию.
- ORG неактивен (2): движение вперед до сигнала PL, реверс и движение назад до переднего фронта ORG, реверс и движение вперед до заднего фронта ORG, реверс и движение назад до переднего фронта ORG, принимаемого за исходную позицию.

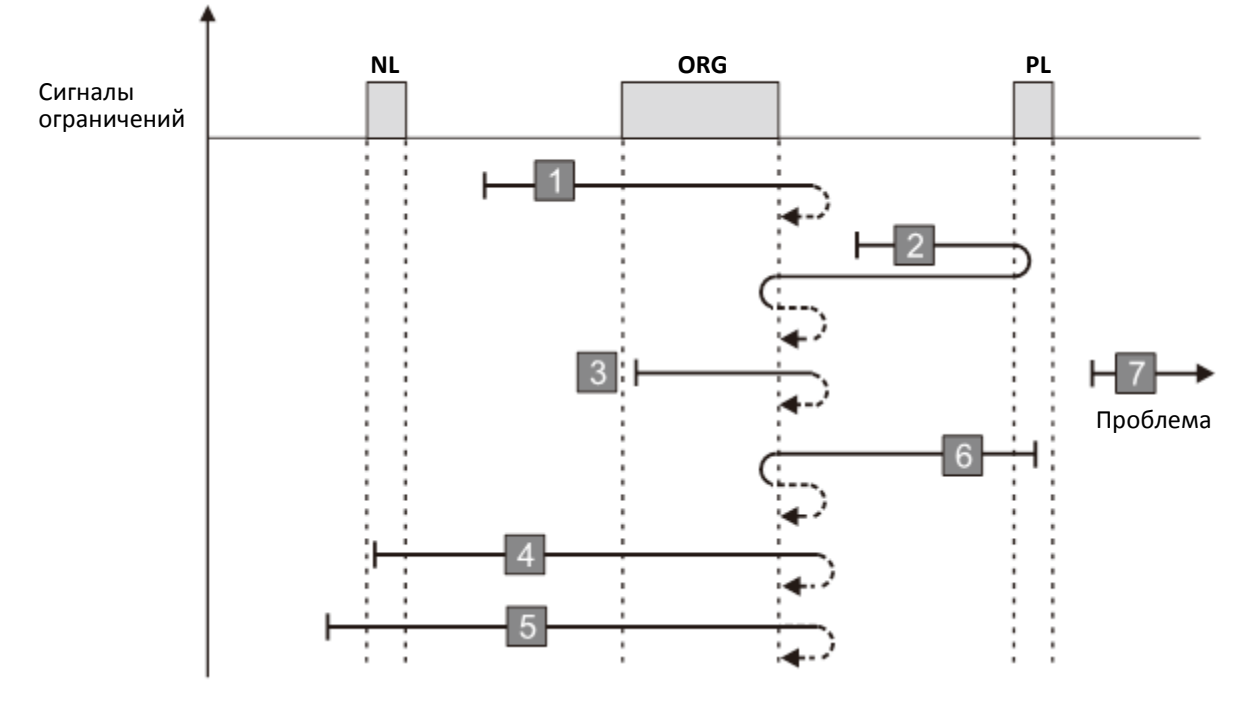

- 1. Привод получает сигнал отрицательного ограничения при движении назад.
- 2. Привод не получает сигнал положительного ограничения в описанном выше процессе в течение допустимого времени ожидания.

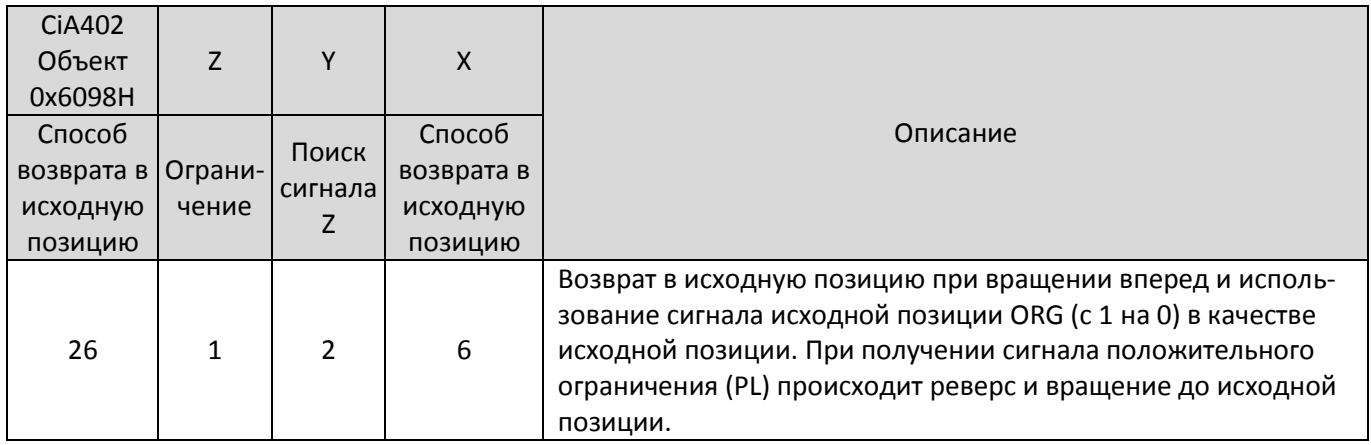

ORG активен (3) – движение вперед до заднего фронта ORG, принимаемого за исходную позицию.

- PL активен (6) движение назад до переднего фронта ORG, реверс и движение вперед до заднего фронта ORG, принимаемого за исходную позицию.
- ORG неактивен (1, 4, 5): движение вперед до заднего фронта ORG, реверс и движение назад до переднего фронта ORG, реверс и движение вперед до заднего фронта ORG, принимаемого за исходную позицию.
- ORG неактивен (2): движение вперед до сигнала PL, реверс и движение назад до переднего фронта ORG, реверс и движение вперед до заднего фронта ORG, принимаемого за исходную позицию.

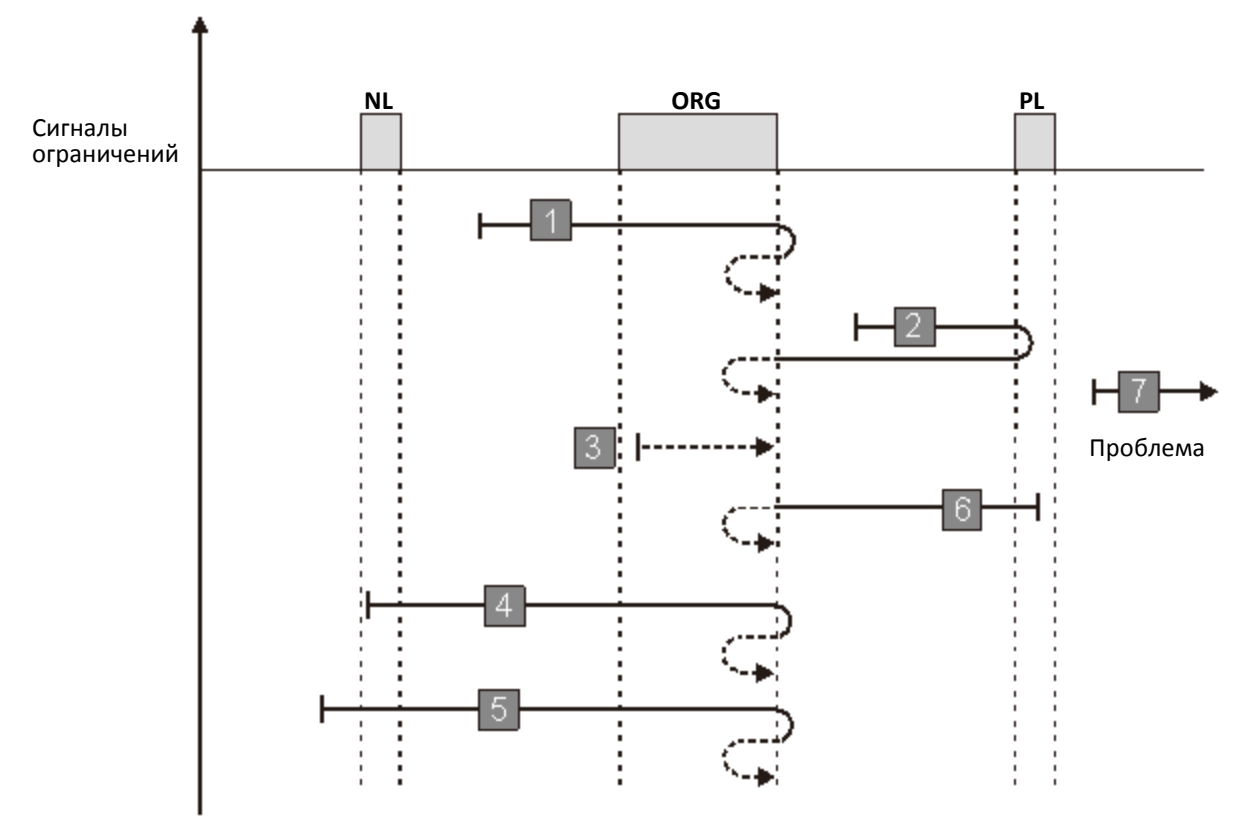

- 1. Привод получает сигнал отрицательного ограничения при движении назад.
- 2. Привод не получает сигнал положительного ограничения в описанном выше процессе в течение допустимого времени ожидания.

#### **Диаграмма 25**

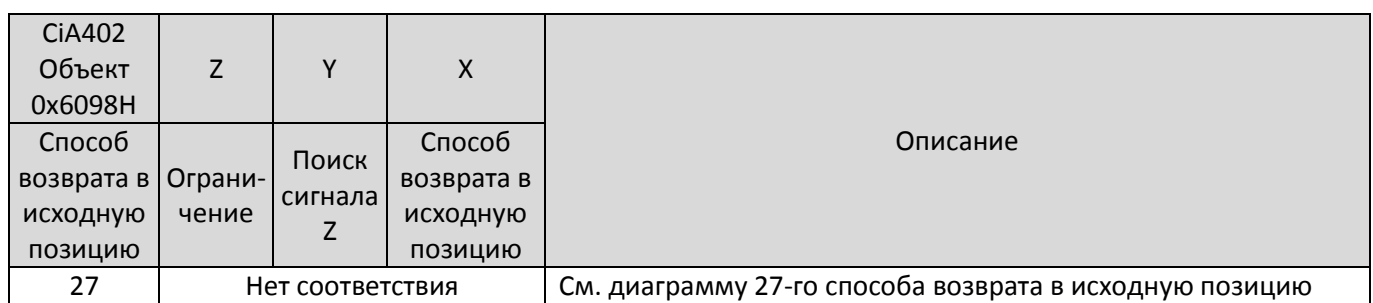

ORG активен (4) – движение вперед до заднего фронта ORG, принимаемого за исходную позицию.

NL активен (3) – движение вперед до заднего фронта ORG, реверс и движение назад до переднего фронта ORG, реверс и движение вперед до заднего фронта ORG, принимаемого за исходную позицию.

ORG неактивен – (1, 5, 6): движение назад до переднего фронта ORG, реверс и движение вперед до заднего фронта ORG, принимаемого за исходную позицию.

ORG неактивен – (2): движение назад до сигнала NL, реверс и движение вперед до заднего фронта ORG, реверс и движение назад до переднего фронта ORG, реверс и движение вперед до заднего фронта ORG, принимаемого за исходную позицию.

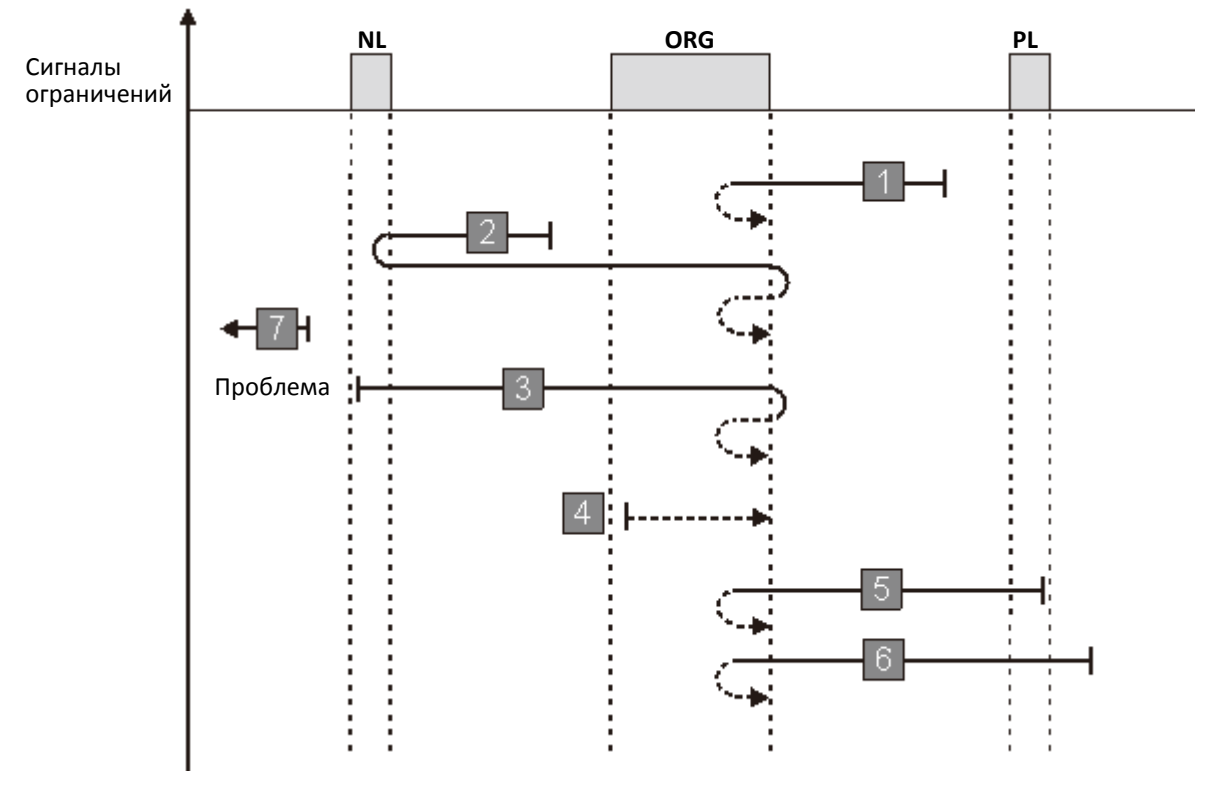

- 1. Привод получает сигнал положительного ограничения при движении вперед.
- 2. Привод не получает сигнал отрицательного ограничения в описанном выше процессе в течение допустимого времени ожидания.

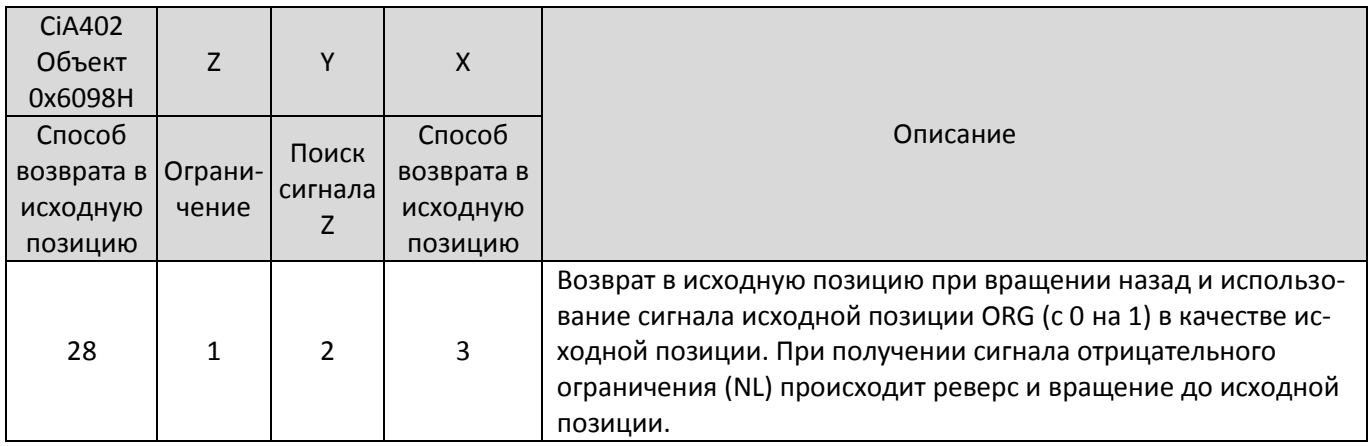

ORG активен (4) – движение вперед до заднего фронта ORG, реверс и движение назад до переднего фронта ORG, принимаемого за исходную позицию.

NL активен (3) – движение вперед до заднего фронта ORG, реверс и движение назад до переднего фронта ORG, принимаемого за исходную позицию.

- ORG неактивен (1, 5, 6): движение назад до переднего фронта ORG, реверс и движение вперед до заднего фронта ORG, реверс и движение назад до переднего фронта ORG, принимаемого за исходную позицию.
- ORG неактивен (2): движение назад до сигнала NL, реверс и движение вперед до заднего фронта ORG, реверс и движение назад до переднего фронта ORG, принимаемого за исходную позицию.

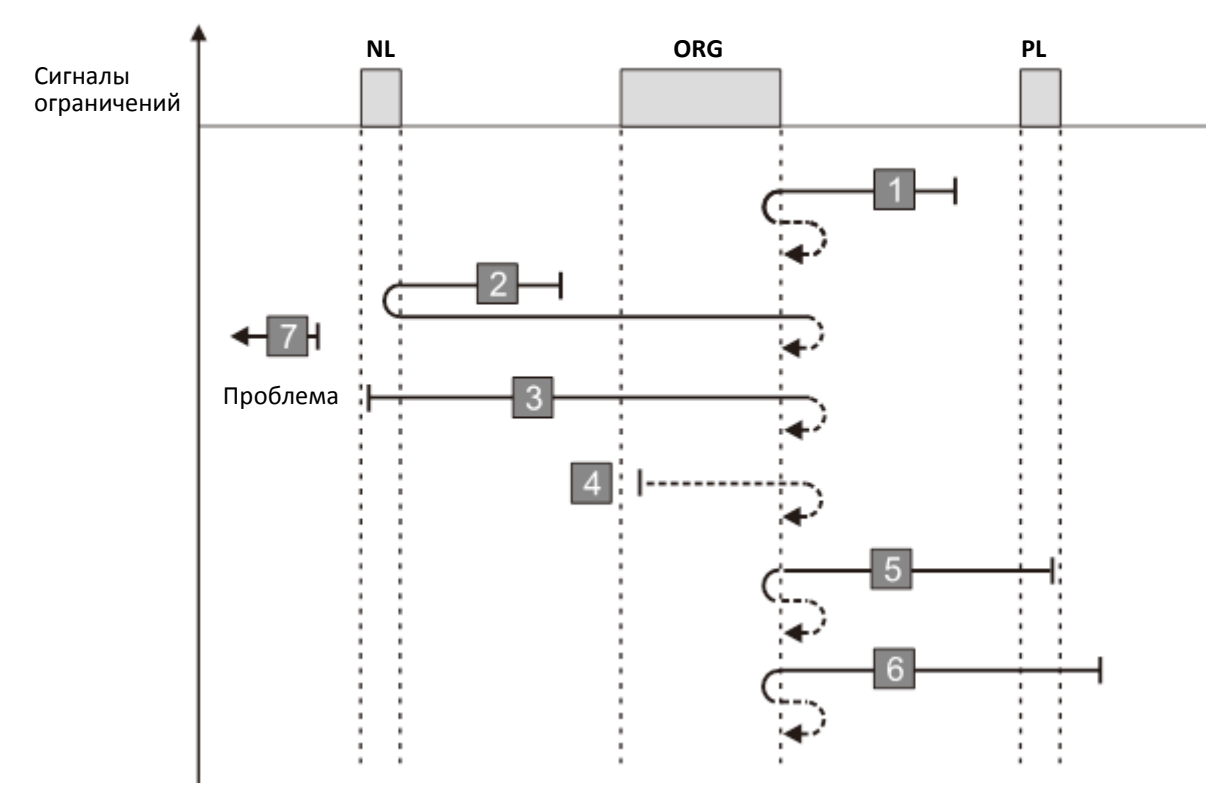

- 1. Привод получает сигнал положительного ограничения при движении вперед.
- 2. Привод не получает сигнал отрицательного ограничения в описанном выше процессе в течение допустимого времени ожидания.

#### **Диаграмма 27**

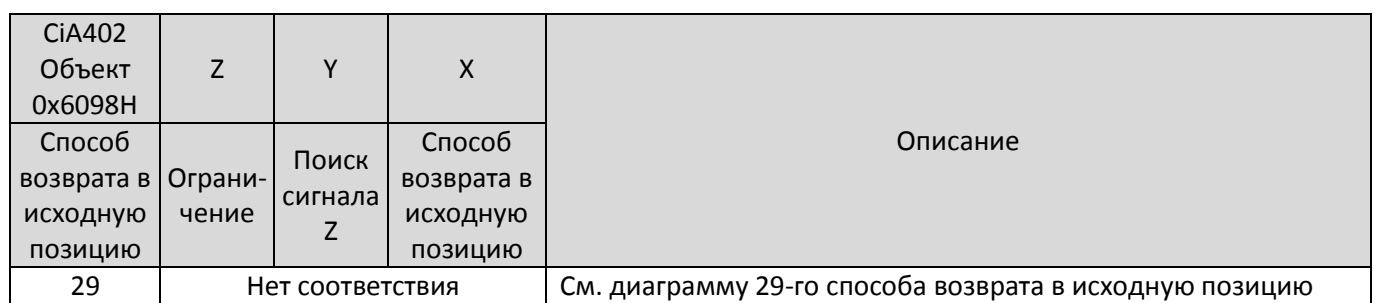

ORG активен (3) – движение назад до заднего фронта ORG, реверс и движение вперед до переднего фронта ORG, принимаемого за исходную позицию.

ORG неактивен – (1, 4, 5): движение назад до заднего фронта ORG, реверс и движение вперед до переднего фронта ORG, принимаемого за исходную позицию.

ORG неактивен – (2): движение назад до сигнала NL, реверс и движение вперед до переднего фронта ORG, реверс и движение назад до заднего фронта ORG, реверс и движение вперед до переднего фронта ORG, принимаемого за исходную позицию.

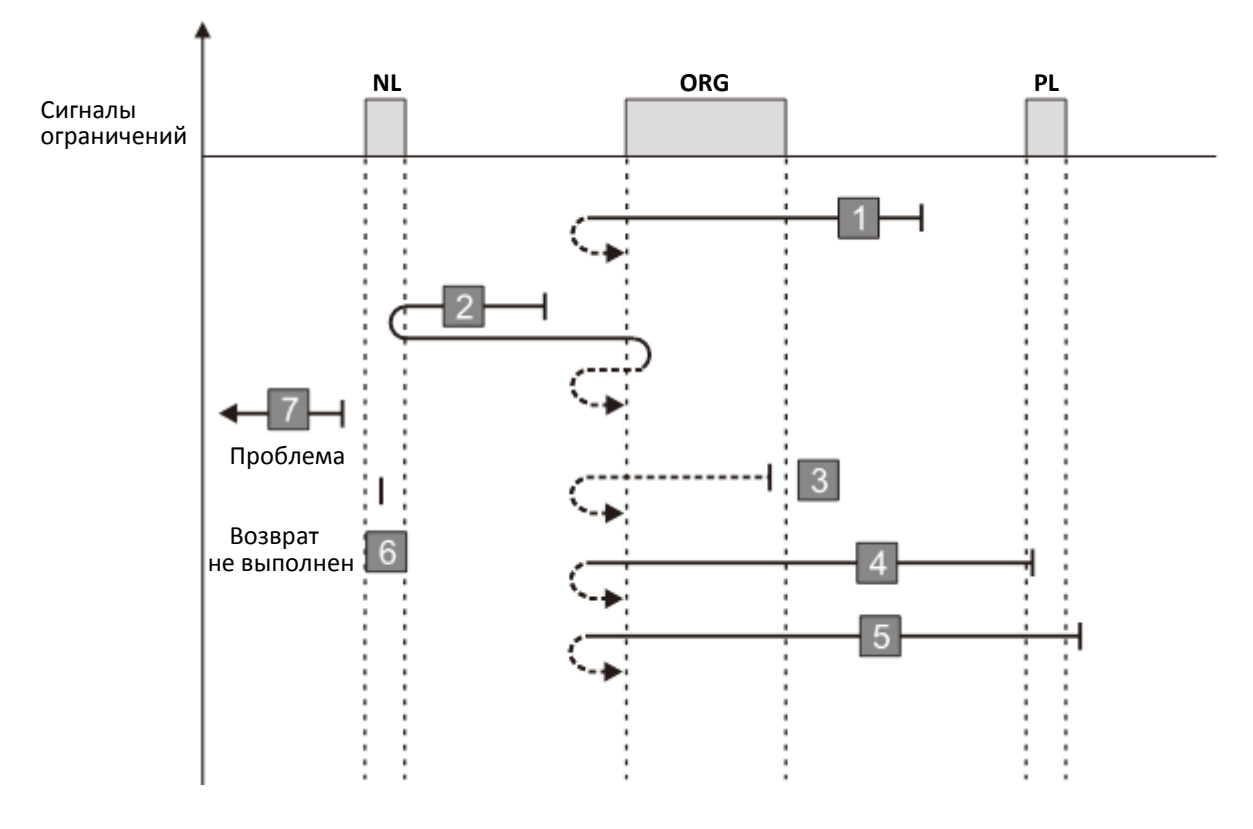

- 1. Привод получает сигнал положительного ограничения при движении вперед.
- 2. Привод не получает сигнал отрицательного ограничения в описанном выше процессе в течение допустимого времени ожидания.

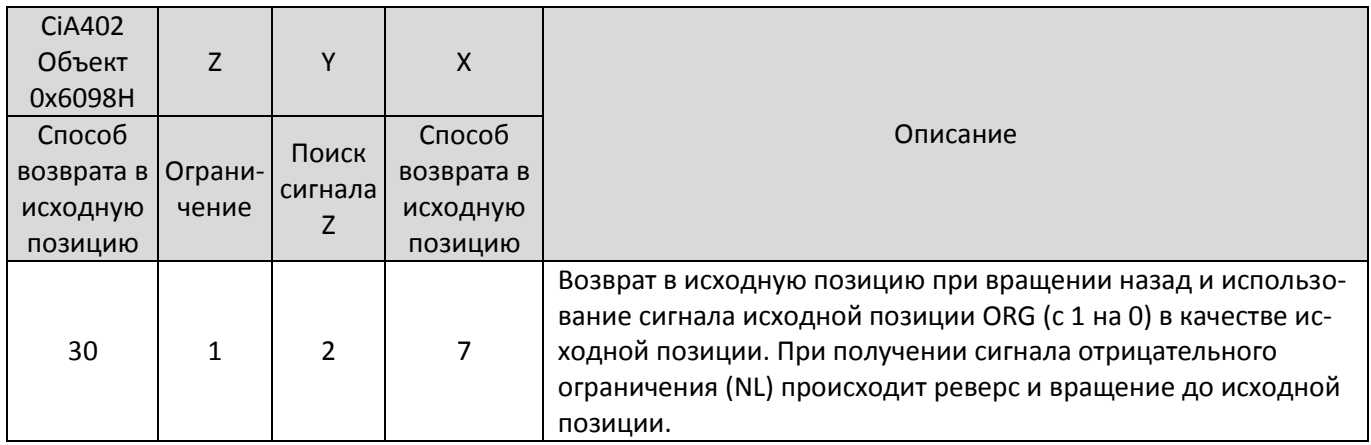

ORG активен – (3): движение назад до заднего фронта ORG, принимаемого за исходную позицию.

- NL неактивен (6): движение вперед до переднего фронта ORG, реверс и движение назад до заднего фронта ORG, принимаемого за исходную позицию.
- ORG неактивен (1, 4, 5): движение назад до заднего фронта ORG, реверс и движение вперед до переднего фронта ORG, реверс и движение назад до заднего фронта ORG, принимаемого за исходную позицию.
- ORG неактивен (2): движение назад до сигнала NL, реверс и движение вперед до переднего фронта ORG, реверс и движение назад до заднего фронта ORG, принимаемого за исходную позицию.

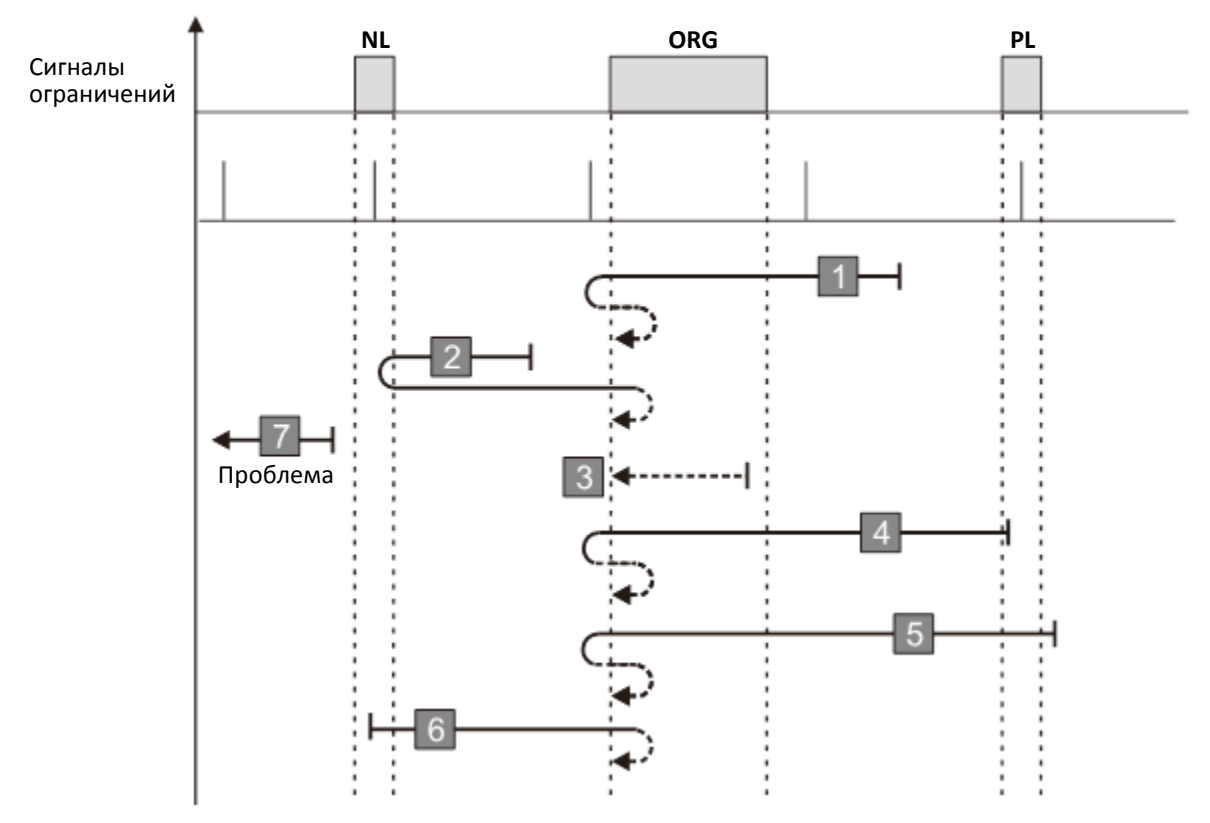

- 1. Привод получает сигнал положительного ограничения при движении вперед.
- 2. Привод не получает сигнал отрицательного ограничения в описанном выше процессе в течение допустимого времени ожидания.

#### **Диаграмма 29**

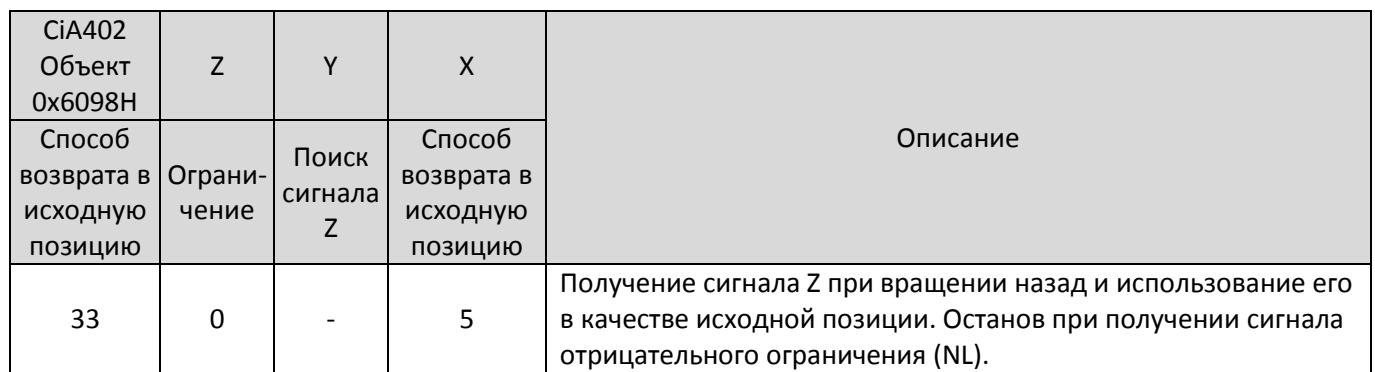

Движение назад до импульса Z, принимаемого за исходную позицию.

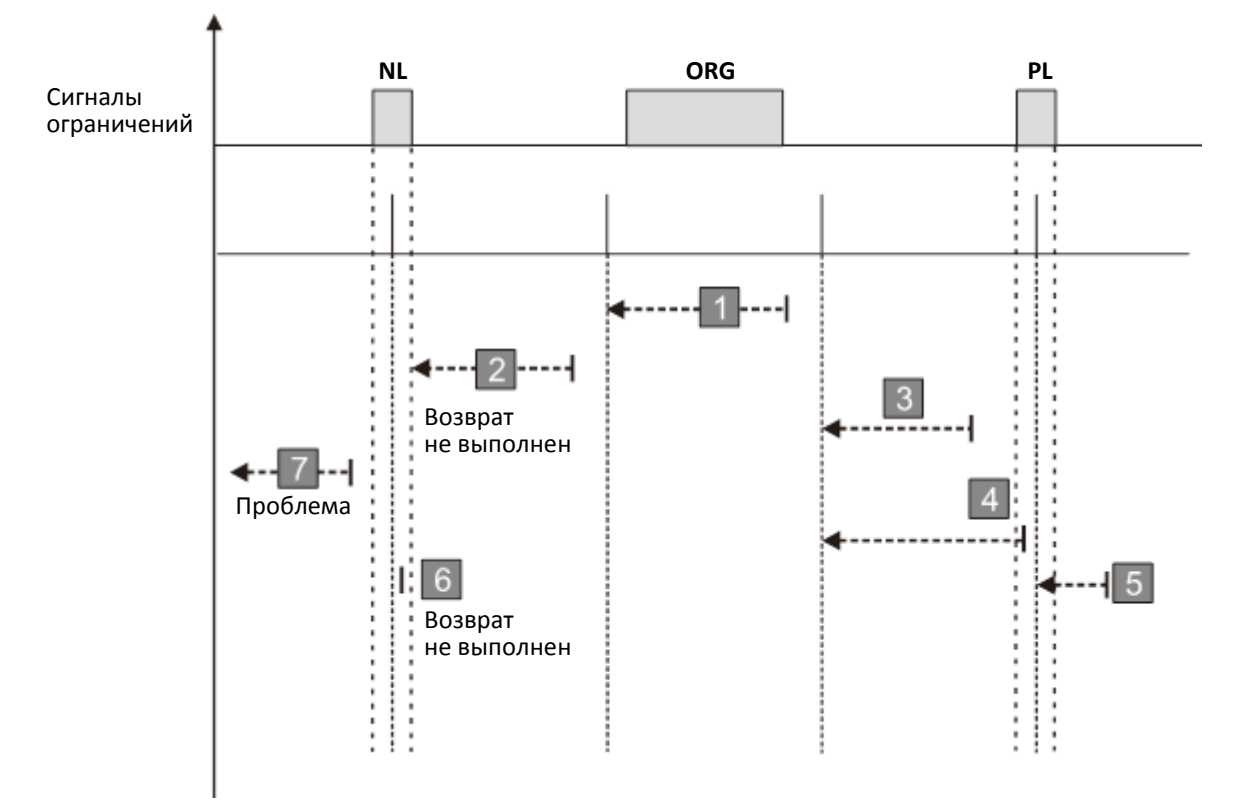

- 1. Привод получает сигнал положительного или отрицательного ограничения при движении.
- 2. Привод не получает сигнал Z в описанном выше процессе в течение допустимого времени ожидания.
## **Диаграмма 30**

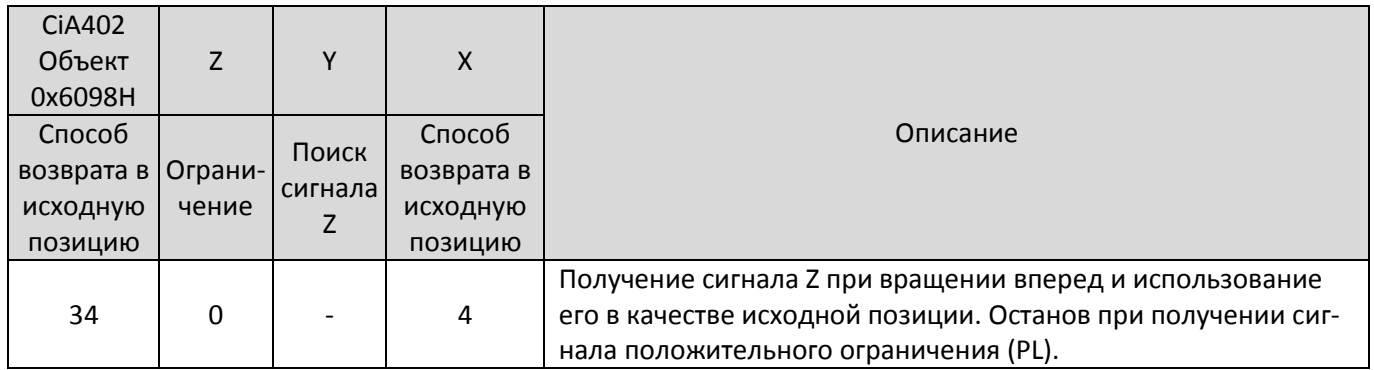

Движение вперед до импульса Z, принимаемого за исходную позицию.

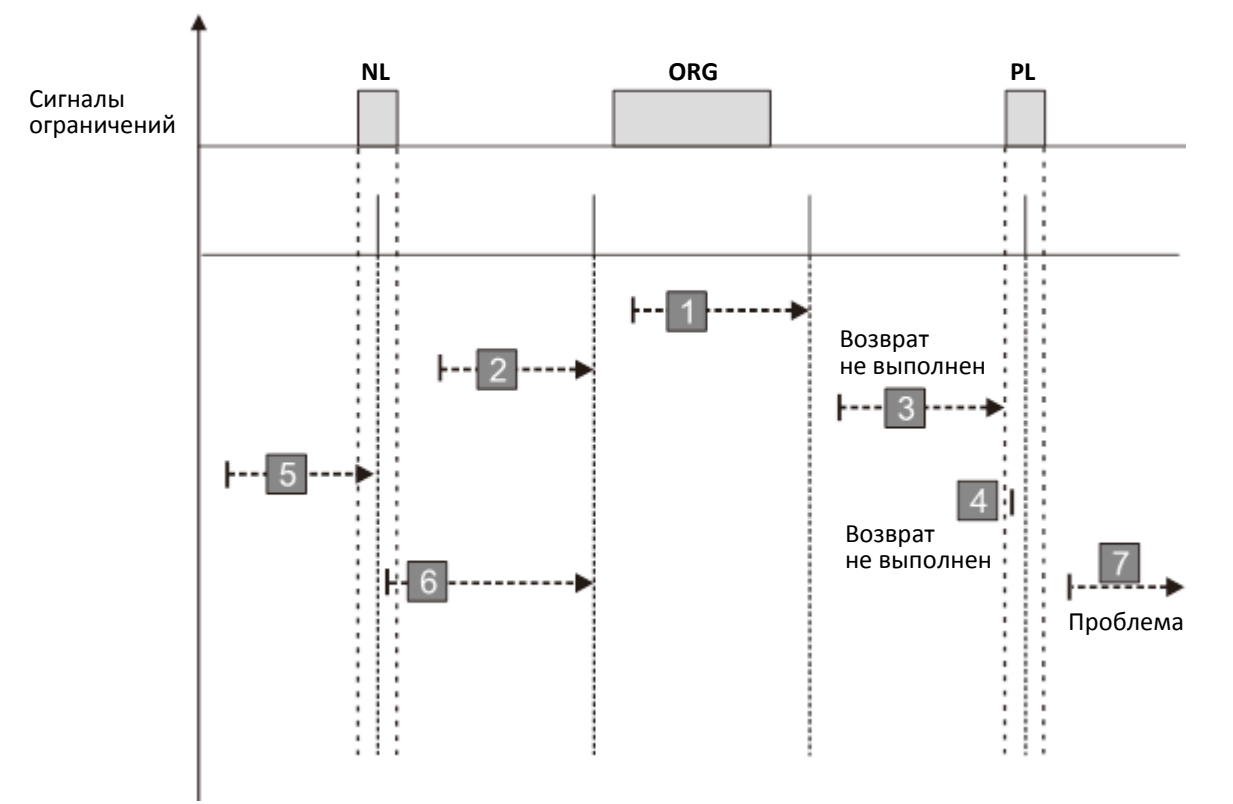

Возможна ошибка возврата в исходную позицию в следующих случаях:

- 1. Привод получает сигнал положительного или отрицательного ограничения при движении.
- 2. Привод не получает сигнал Z в описанном выше процессе в течение допустимого времени ожидания.

#### **Диаграмма 31**

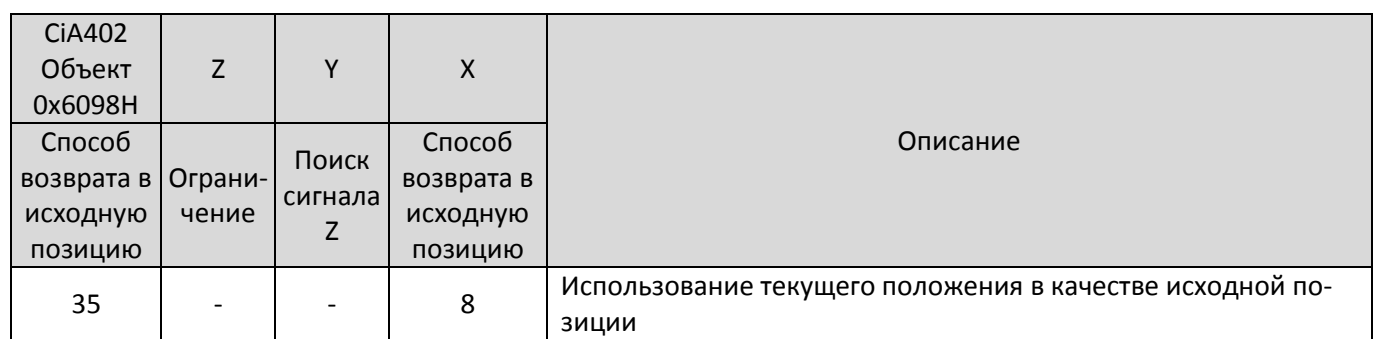

Текущее положение принимается за исходную позицию. Данная функция доступна даже при остановленном приводе.

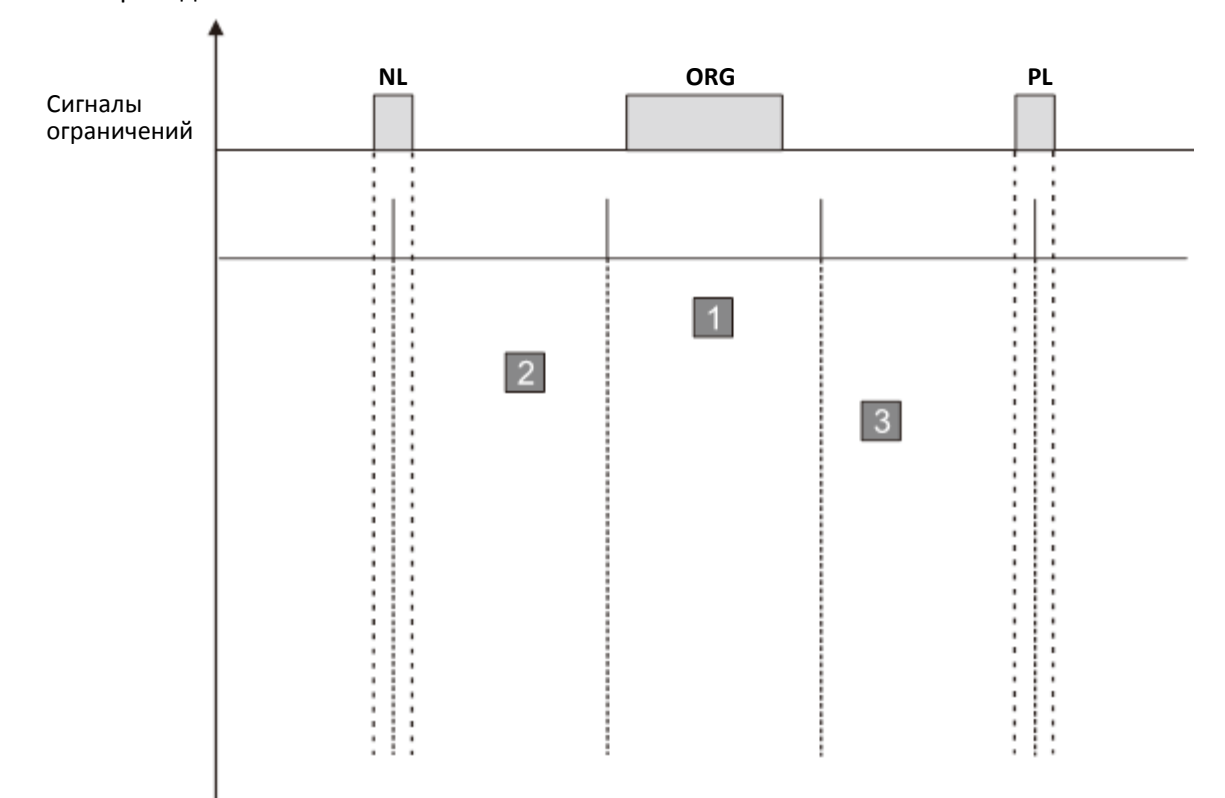

Нет условий для ошибки возврата в исходную позицию.

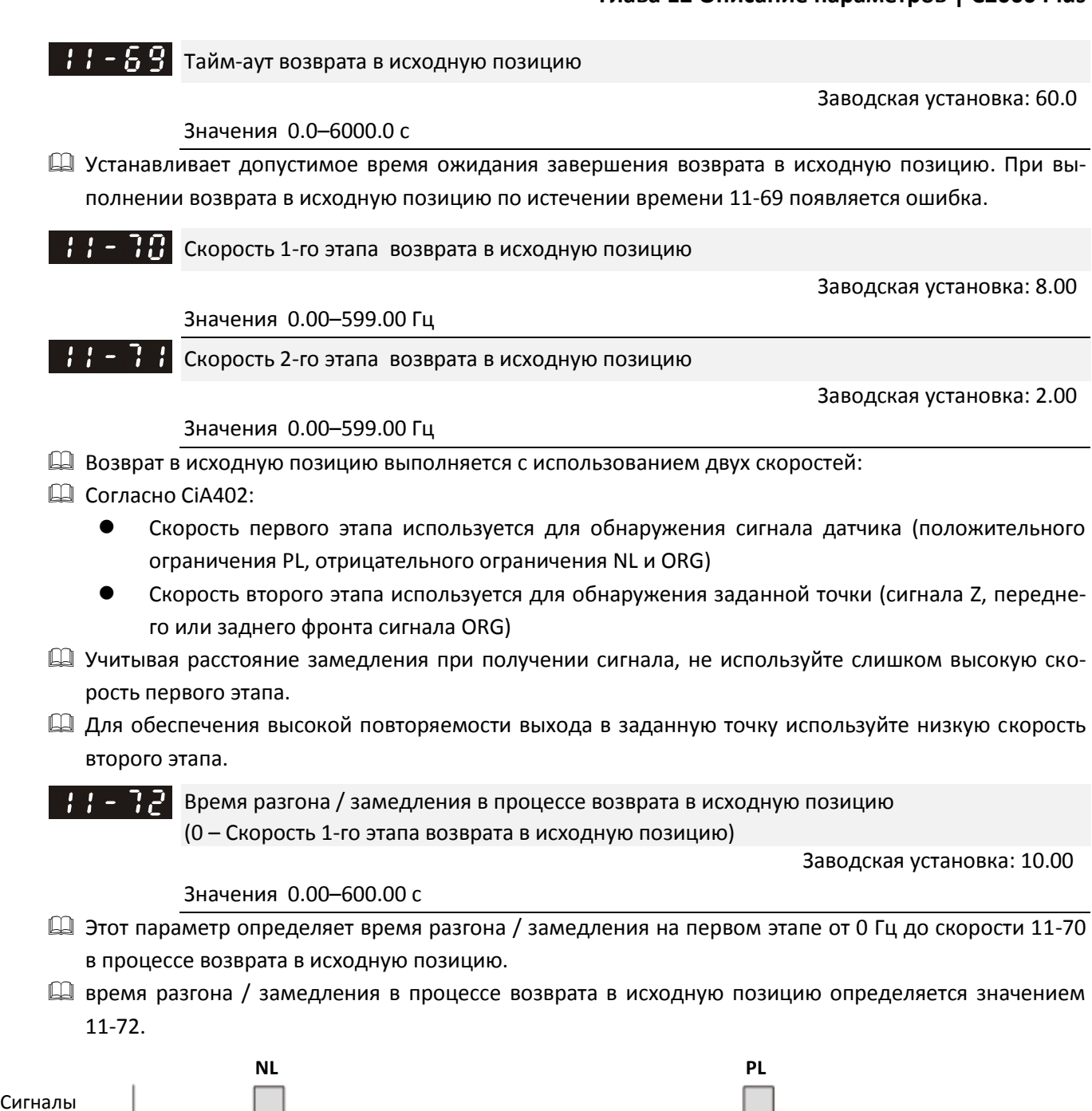

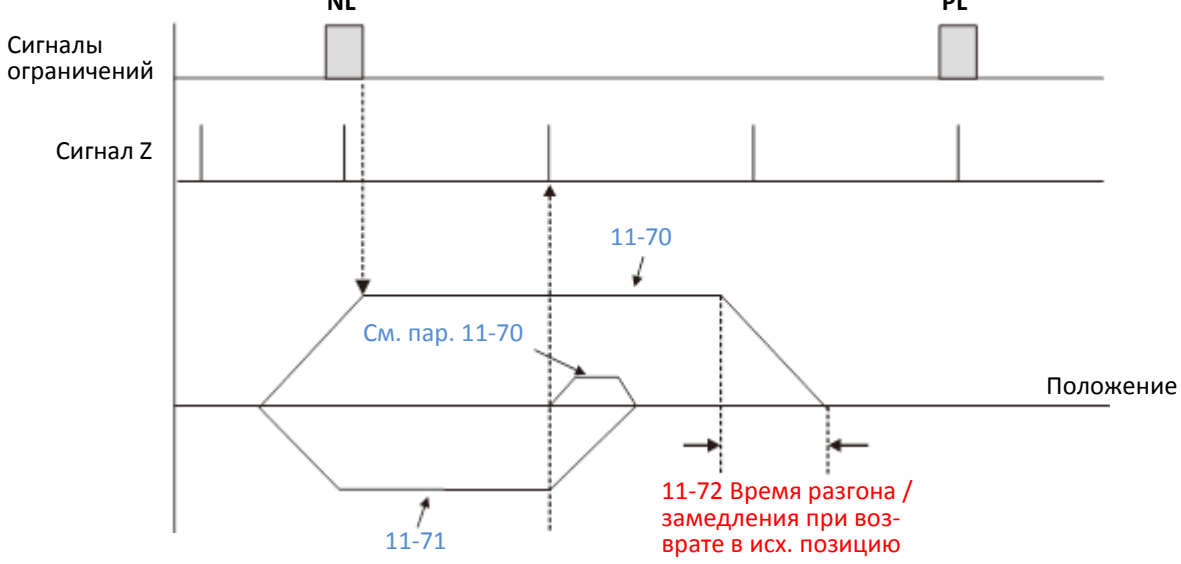

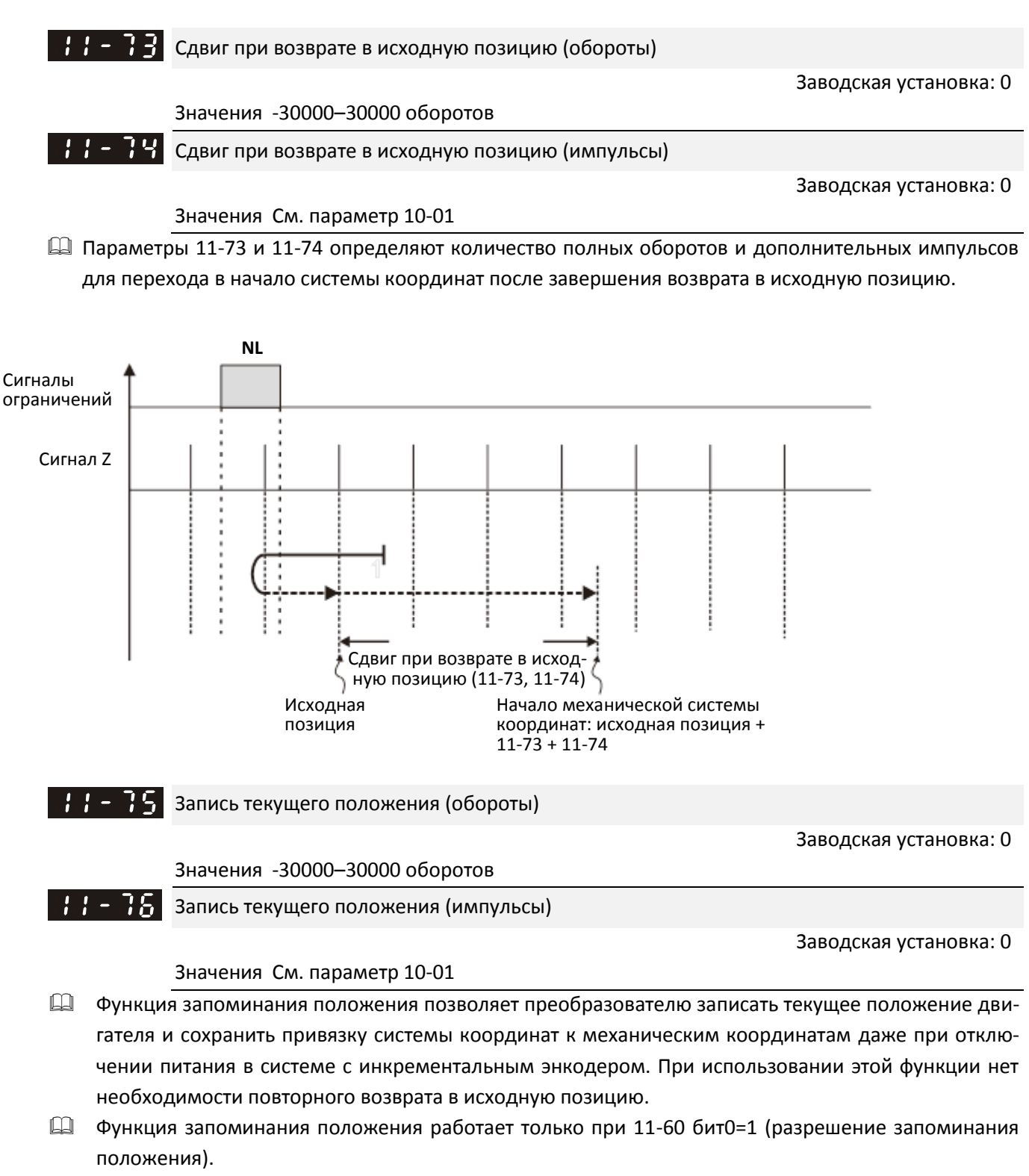

- При отключении питания привода преобразователь записывает текущее положение двигателя в параметры 11-75 и 11-76. После повторной подачи питания положение двигателя считается равным 11-75 × |число имп/об энкодера| + 11-76, а процесс возврата в исходную позицию - завершенным.
- $\Box$  Если координаты текущего положения превышают максимальное значение параметров 11-75 и 11-76, то при повторной подаче питания появляется предупреждение POF (переполнение счетчика положения).

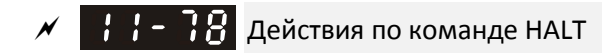

Заводская установка: 0

Значения 0: Останов

1: Продолжение работы по предыдущему заданию положения

При позиционировании P2P с управлением по последовательной связи:

Если 6000h бит3=1, привод замедляется до 0 Гц в состоянии Servo ON в соответствии с временем замедления для позиционирования (11-45).

Если 6000h бит3=0, привод работает в соответствии со значением 11-78:

11-78=0: привод полностью останавливается, состояние Servo ON сохраняется.

11-78=1: привод продолжает выполнять предыдущую команду позиционирования.

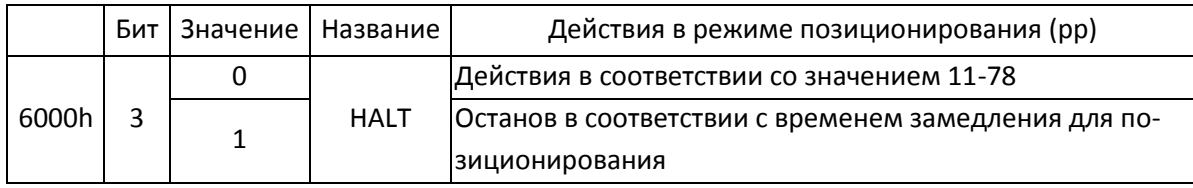

## **13 Параметры по применению**

 $M$  Параметр можно менять при работе привода.

 $H = \{H\}$  Набор параметров по применению

Заводская установка: 0

Значения 0: Не используется

- 1: Определяется пользователем
- 2: Компрессор (IM)
- 3: Вентилятор
- 4: Насос
- 10: Установка кондиционирования воздуха
- Примечание: после выбора одного из макросов значения некоторых параметров изменяются автоматически в соответствии с выбранным применением.
- Вариант 2: Компрессор (IM)

Параметры, относящиеся к применению преобразователя на компрессоре:

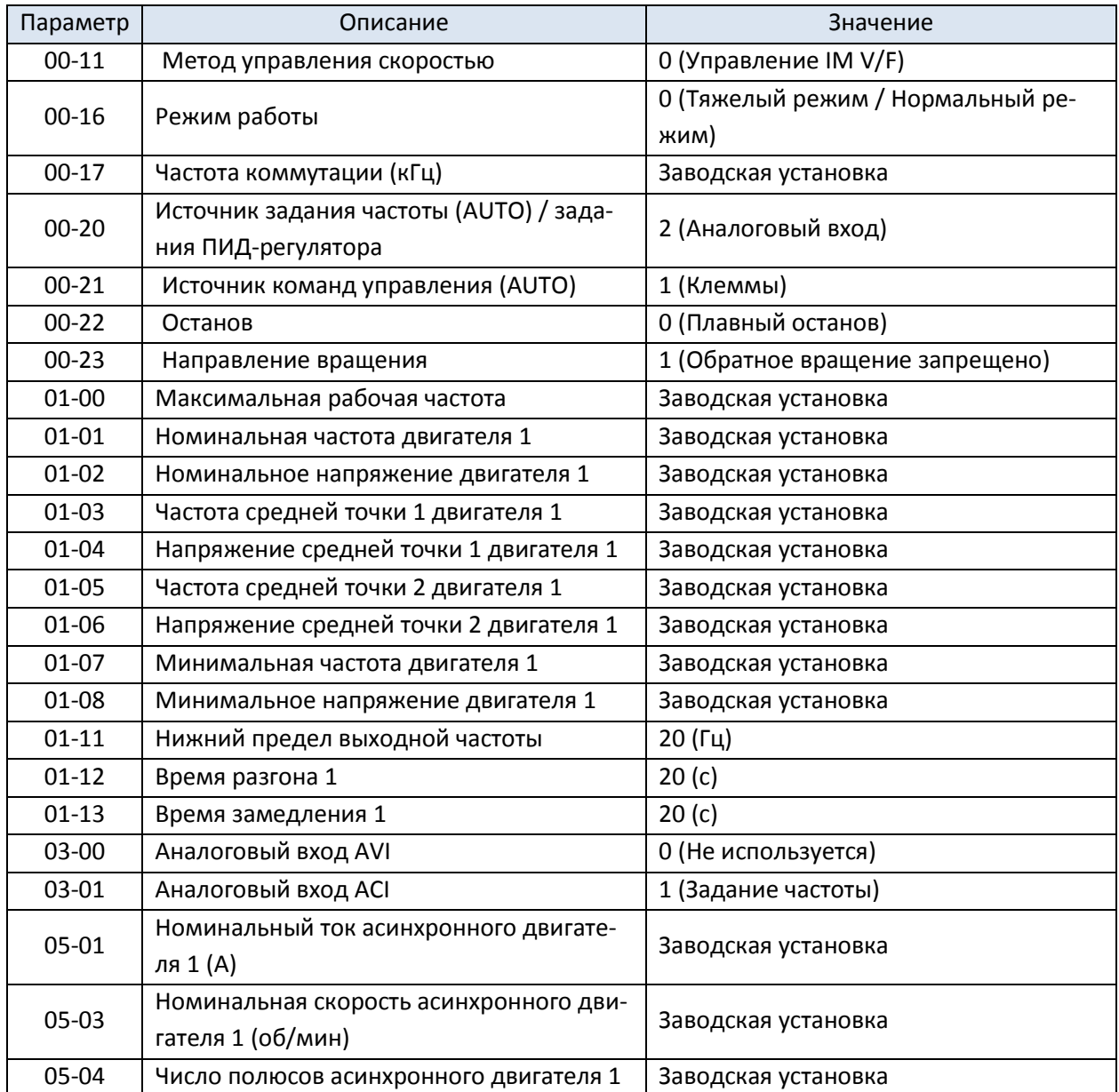

# Вариант 3: Вентилятор

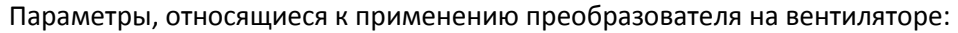

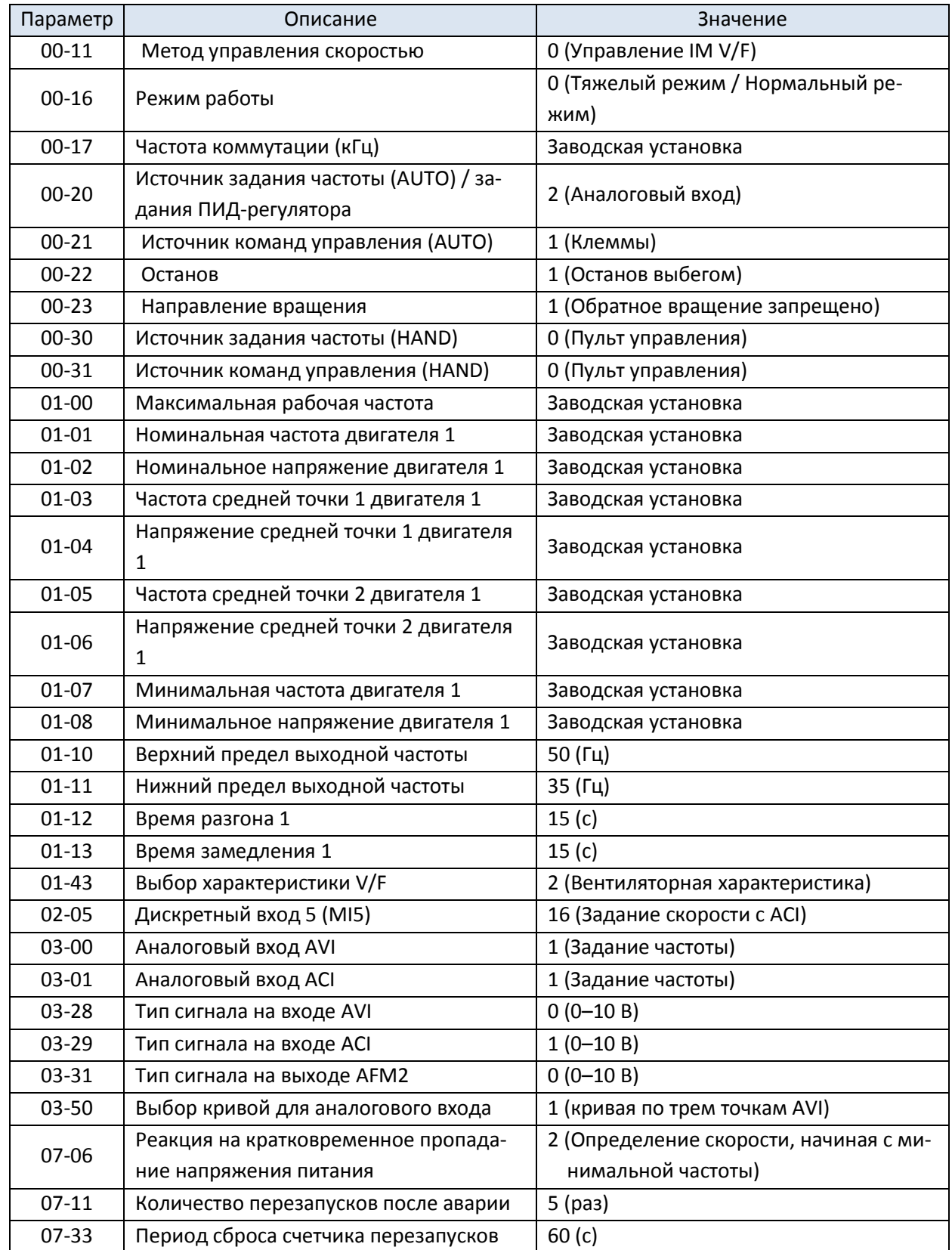

#### Вариант 4: Насос

Параметры, относящиеся к применению преобразователя на насосе:

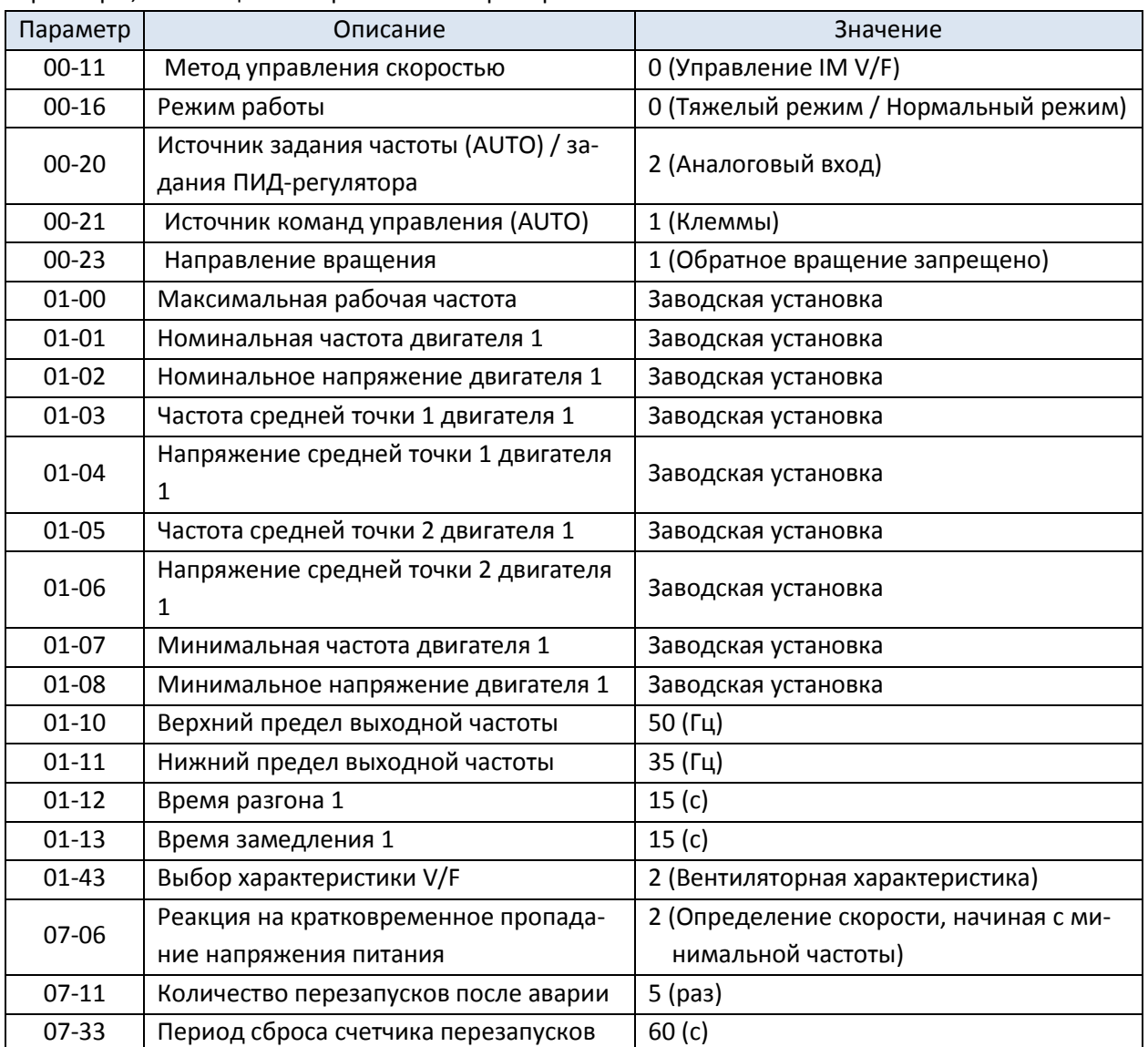

# Вариант 10: Установка кондиционирования воздуха

Параметры, относящиеся к применению преобразователя на установке кондиционирования воздуха:

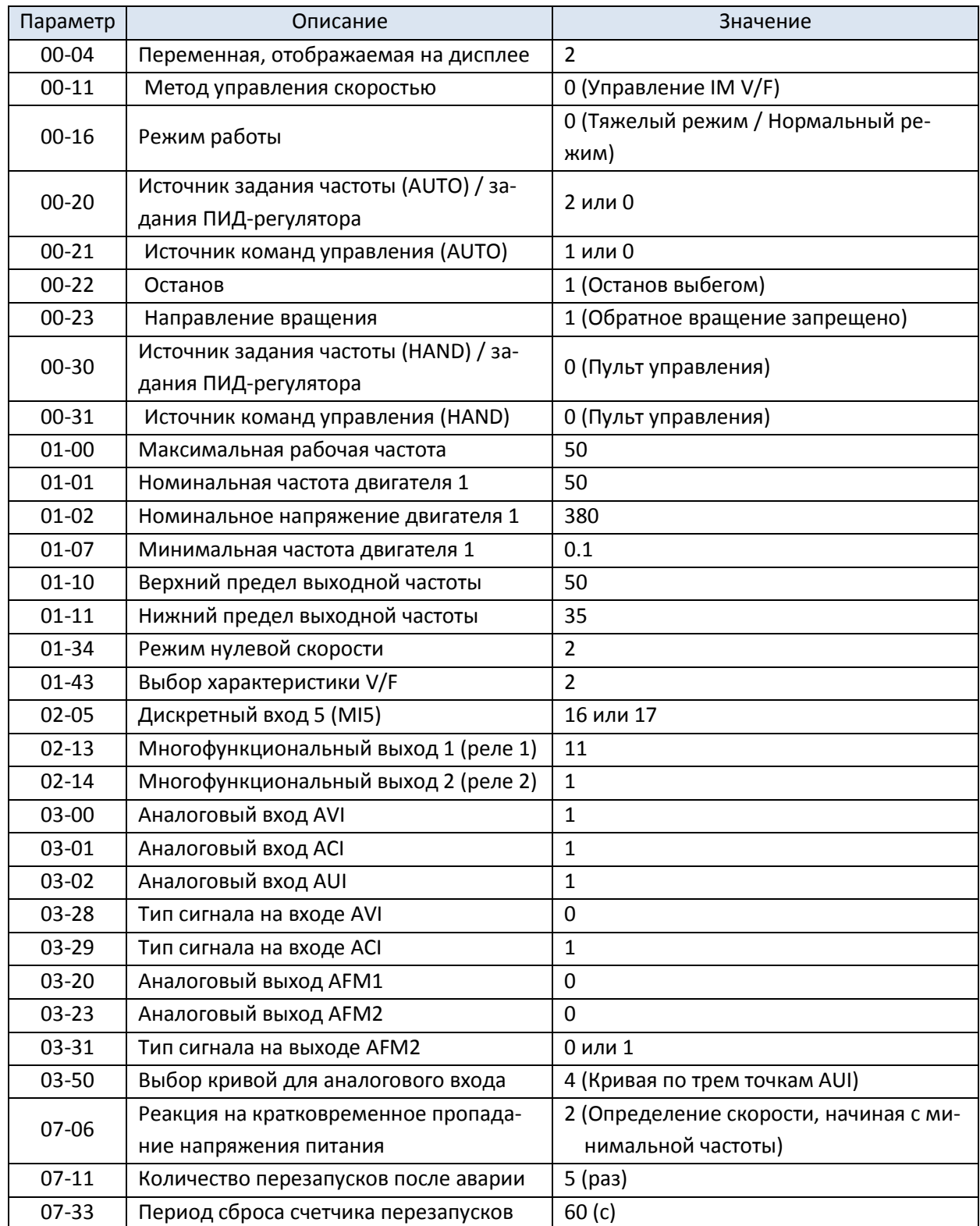

## **14 Параметры аналоговых входов/выходов на плате расширения**

 $\mathcal M$  Параметр можно менять при работе привода.

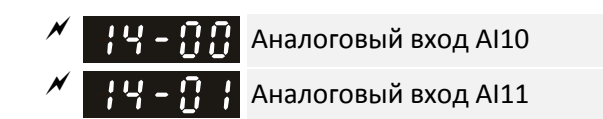

Заводская установка: 0

Значения 0: Не используется

- 1: Задание частоты
- 2: Задание момента (ограничение момента в режиме управления скоростью)
- 3: Компенсация момента
- 4: Задание ПИД-регулятора
- 5: Обратная связь ПИД-регулятора
- 6: Вход подключения термистора (PTC / KTY-84)
- 7: Ограничение положительного момента
- 8: Ограничение отрицательного момента
- 9: Ограничение регенеративного момента
- 10: Ограничение положительного и отрицательного момента
- 11: Вход подключения термистора PT100
- 13: Сдвиг ПИД-регулятора
- Если значения параметров 03-00–03-02 совпадают с данными, то вход AI10 имеет приоритет.
- Постоянная времени фильтра входа AI10 Постоянная времени фильтра входа AI11

Заводская установка: 0.01

Значения 0.00–20.00 с

- $\Box$  Аналоговые сигналы, приходящие на входы AI10 и AI11, обычно подвержены влиянию помех, что снижает стабильность аналогового управления. Для повышения стабильности используйте эти фильтры.
- При увеличении постоянной времени управление становится стабильнее, а реакция на изменение сигнала - медленнее. При снижении постоянной времени управление становится менее стабильным, а реакция на изменение сигнала - быстрее. При настройке следует ориентироваться на оптимальное сочетание скорости реакции и стабильности.

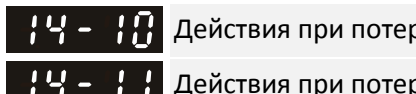

Действия при потере сигнала 4-20 мА на входе AI10

Действия при потере сигнала 4-20 мА на входе AI11

Заводская установка: 0

Значения 0: Игнорирование

- 1: Продолжение работы на последней частоте
- 2: Плавный останов
- 3: Останов выбегом и индикация ACE
- $\Box$  Этот параметр определяет действия при потере сигнала 4-20 мА (14-18 = 2, 14-19 = 2).
- Е Если 14-18 или 14-19 = 0, то сигнал на входе равен 0-10В; если 14-18 или 14-19 = 1, то сигнал на входе равен 4–20 мА, и параметры 14-10 и 14-11 не действуют.
- Если значение этих параметров равно 1 или 2, то при потере сигнала на дисплее появится предупреждение "AnL". Это предупреждение будет мигать до тех пор, пока сигнал не восстановится.
- Предупреждение пропадет после остановки привода и устранения причин его появления.
- Аналоговый выход AO10 Аналоговый выход AO11

Заводская установка: 0

Значения 0–25

Варианты значений приведены в таблице ниже:

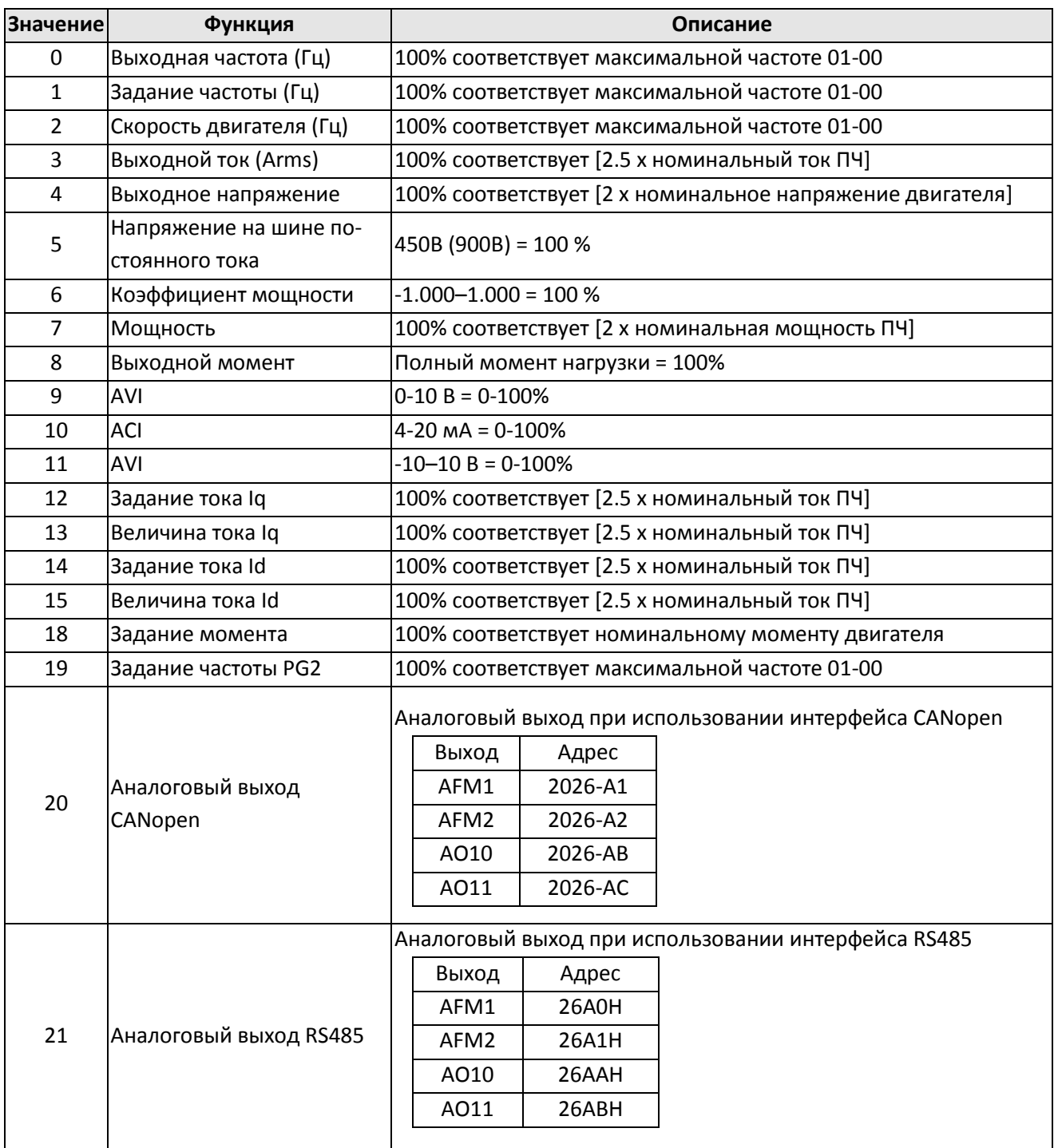

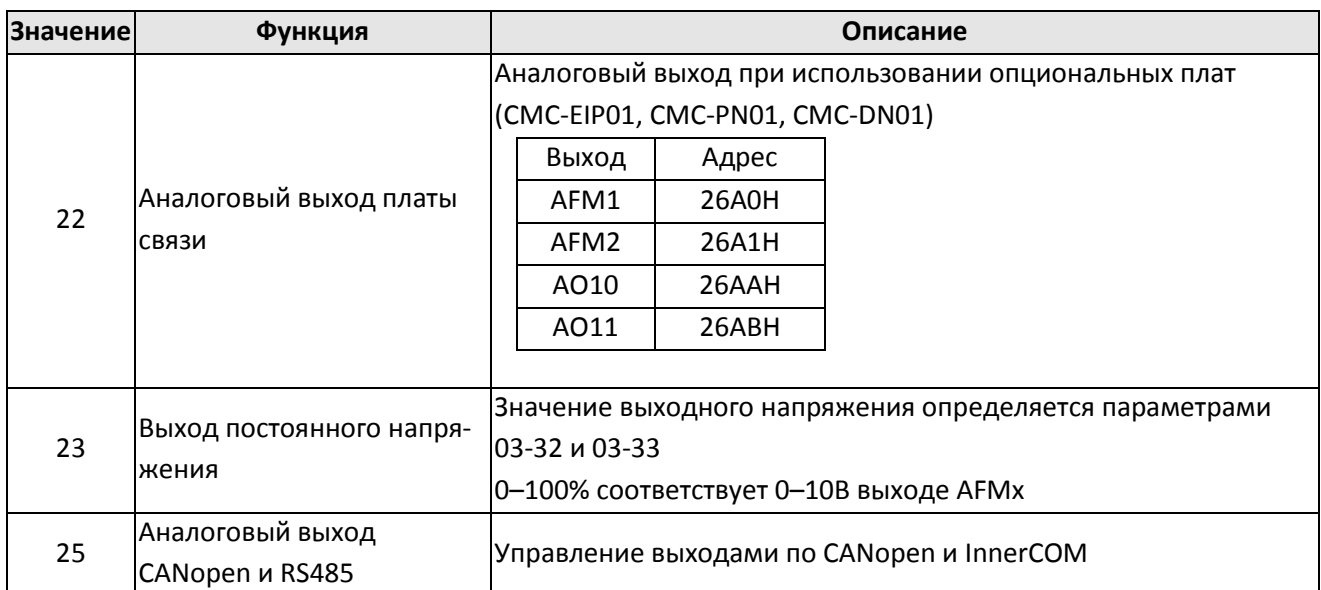

Коэффициент аналогового выхода AO10

Коэффициент аналогового выхода AO11

Заводская установка: 100.0

Значения 0.0–500.0%

 Эти параметры используются для масштабирования выходных аналоговых сигналов (14-12, 14-13).

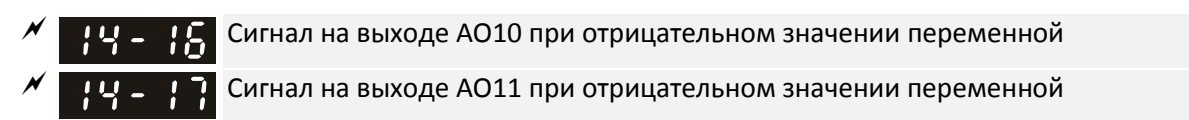

Заводская установка: 0

- Значения 0: Абсолютное значение выходного сигнала
	- 1: При отрицательном значении 0В; при положительном значении 0-10В
	- 2: При отрицательном значении 5–0В; положительном значении 5–10В
- Определяет значение выходного напряжения на выходах AO10 и AO11 при установке 0–10В (14- 36 = 0, 14-37 = 0) и отрицательном значении переменной.

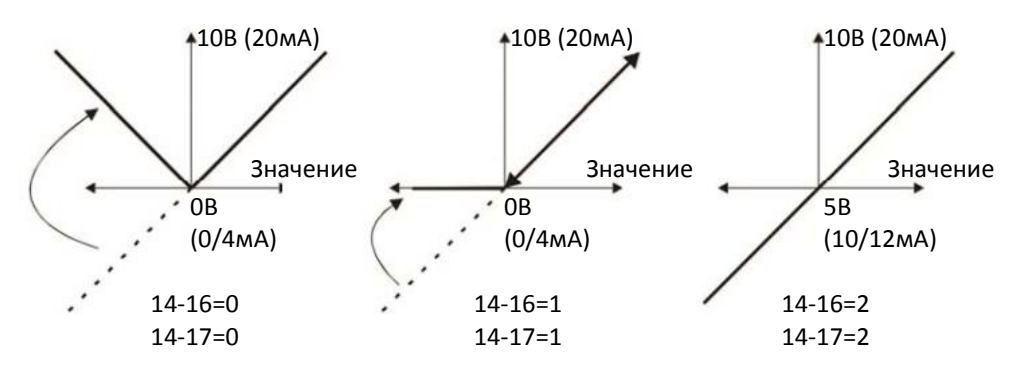

Выходной аналоговый сигнал в зависимости от значения переменной

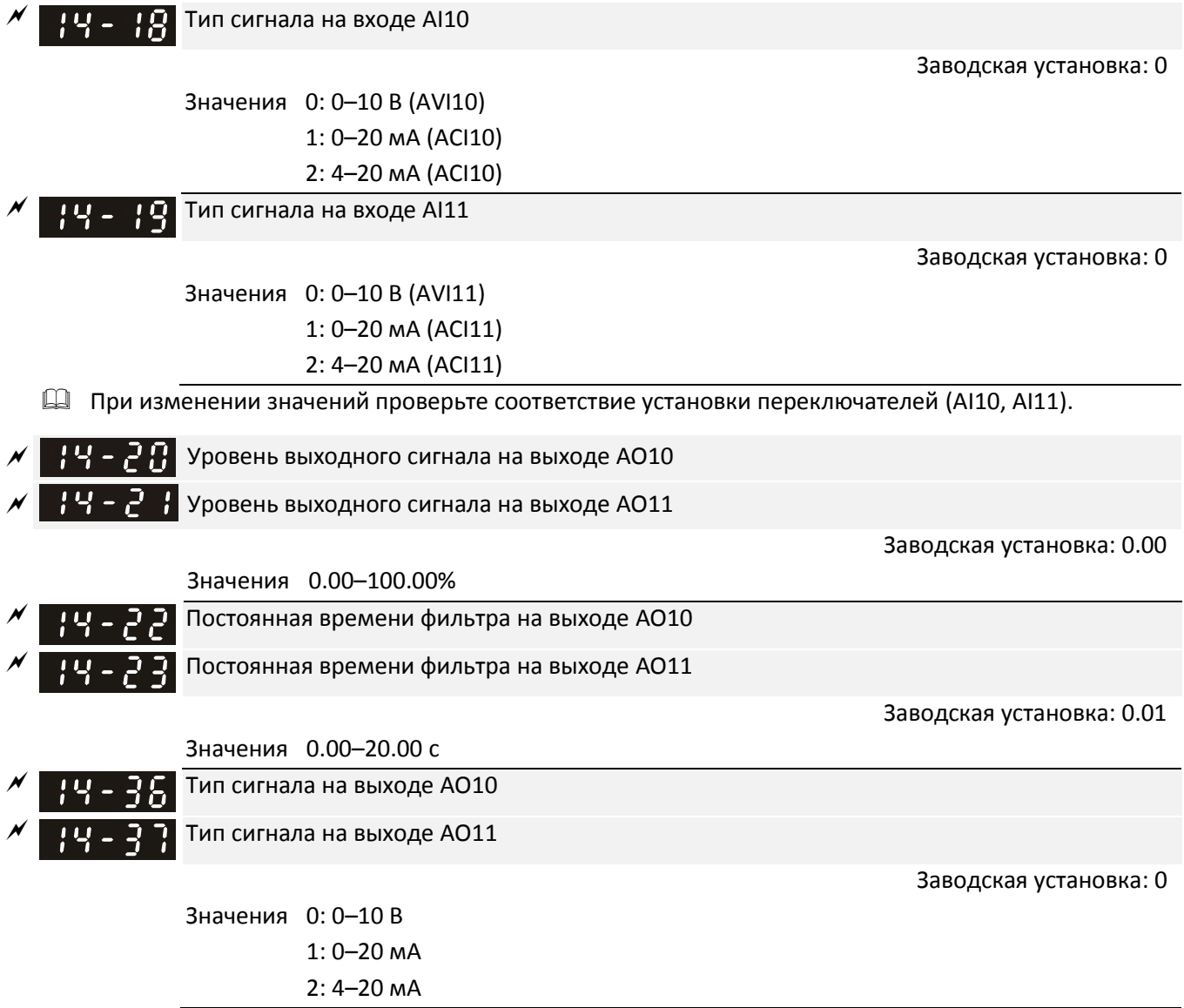

## **12-2 Настройки и применения**

 $M$  Параметр можно менять при работе привода.

Аббревиатуры, используемые для обозначения различных типов двигателей:

- **•** IM: Асинхронный двигатель
- PM: Синхронный двигатель с постоянными магнитами
- IPM: Синхронный двигатель с заглубленными постоянными магнитами
- SPM: Синхронный двигатель с поверхностными постоянными магнитами
- **•** SynRM: Реактивный синхронный двигатель

12-2-1 Синхронный двигатель с постоянными магнитами, процедура настройки режима SVC (PM SVC, 00-11=2)

(применима для C2000 Plus с версией программного обеспечения выше V3.05)

Диаграмма управления

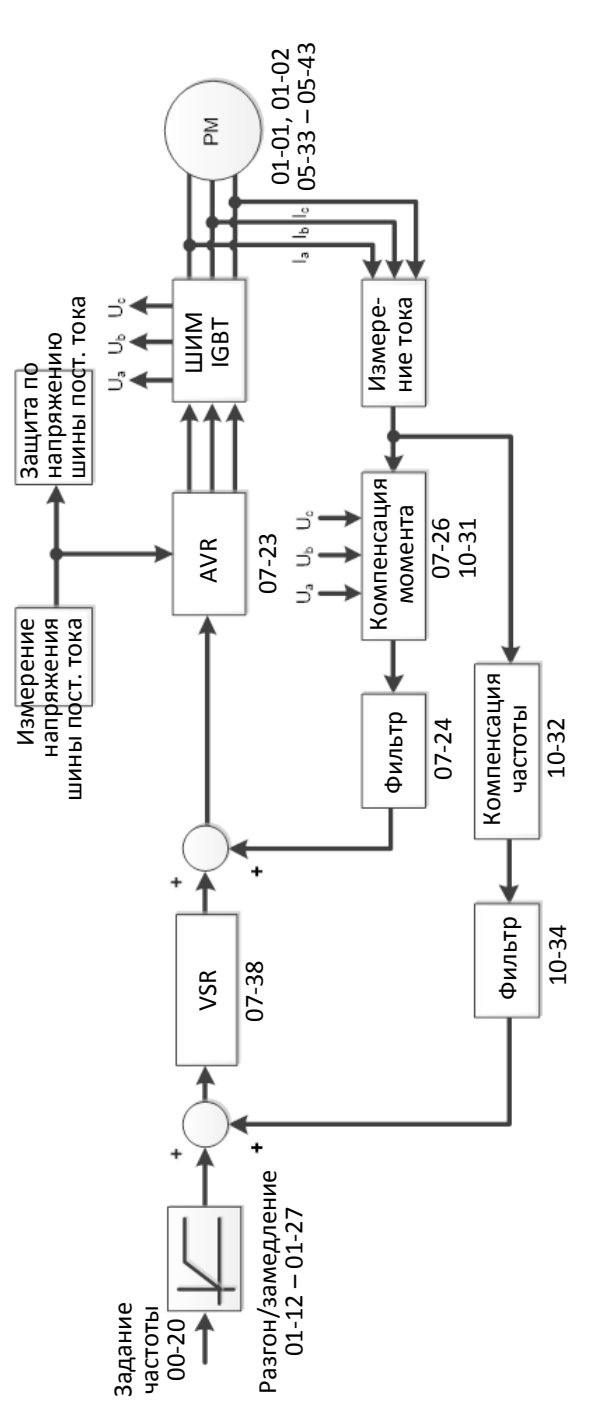

- Процедура настройки для режима PM SVC (Номер шага на диаграмме соответствует номеру в описании ниже)
- I. Последовательность настройки параметров в режиме PM SVC

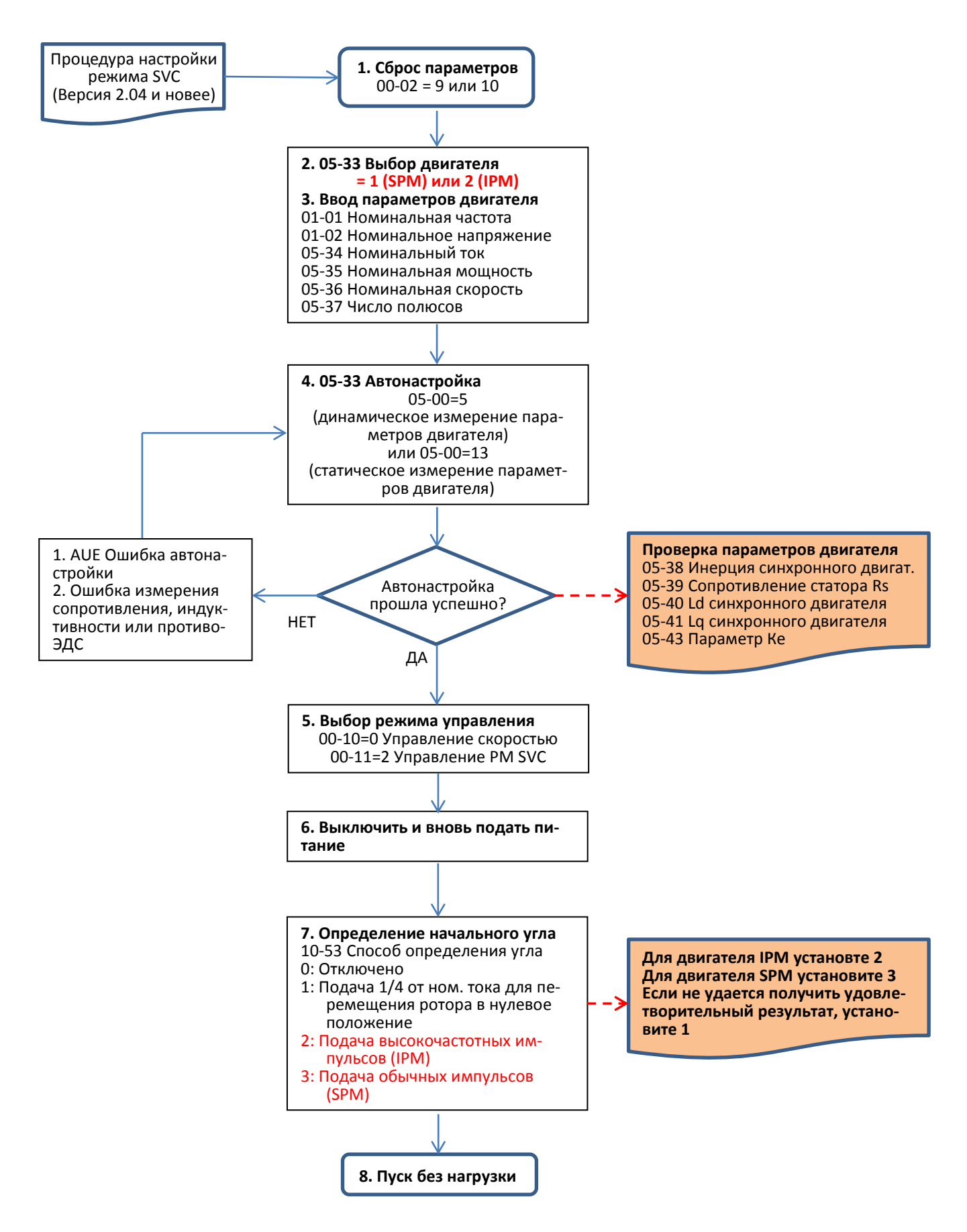

- Настройка основных параметров двигателя
	- 1. Сброс параметров к заводским значениям: Установите 00-02 = 9 (50 Гц) или 10 (60 Гц).
	- 2. Выберите тип двигателя PM:
		- 05-33 = 1 (SPM) или 2 (IPM)
	- 3. Ввод параметров с шильдика двигателя:

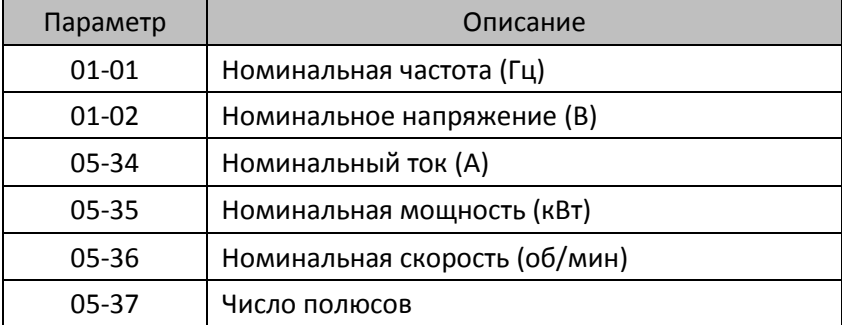

## 4. Автонастройка:

Установите 05-00 = 5 (Автонастройка двигателя PM с вращением, без нагрузки) или 13 (статическая автонастройка двигателя PM) и нажмите RUN для выполнения автонастройки; по завершении будут определены следующие параметры:

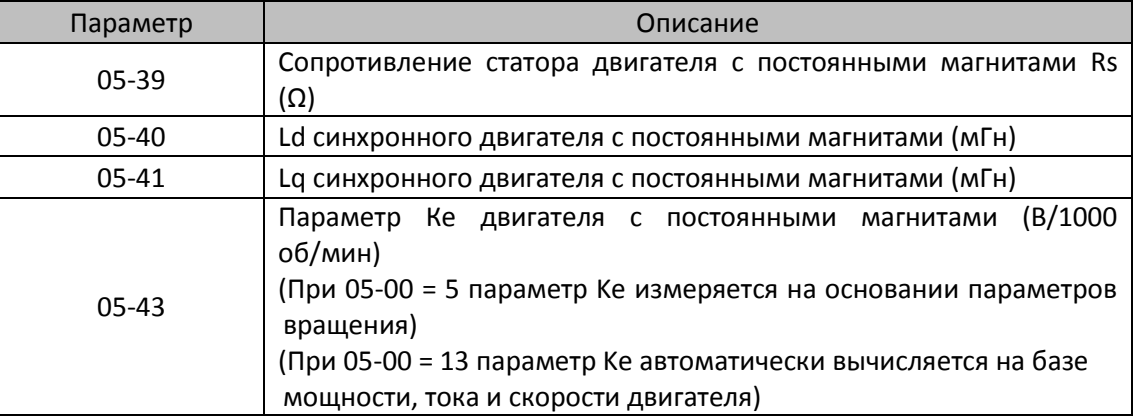

При появлении ошибки автонастройки дальнейшие действия описаны в главе 14.

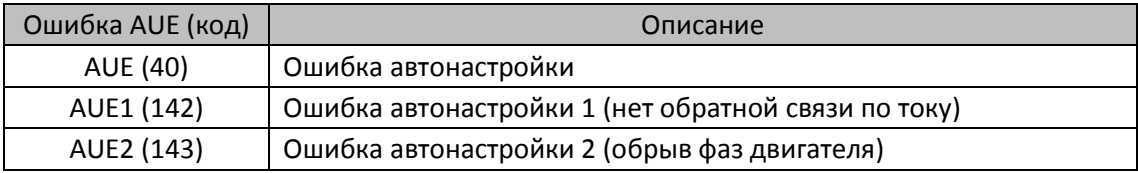

## 5. Выбор режима управления

Режим работы привода: 00-10 = 0: Управление скоростью Режим управления двигателем: 00-11 = 2: PM SVC

- 6. Выключение питания и повторное включение.
- 7. Определение начального угла магнитного полюса PM

Установить способ определения угла в параметре 10-53

- 0: Отключено
- 1: Подача 1/4 от номинального тока для перемещения ротора в нулевое положение
- 2: Подача высокочастотных импульсов (IPM)
- 3: Подача обычных импульсов (SPM)
- \* Для двигателя IPM установите значение 2; для двигателя SPM установите значение 3. Если не удается получить удовлетворительный результат, установите значение 1.

II. Последовательность настройки параметров в режиме PM SVC на холостом ходу или при легкой нагрузке

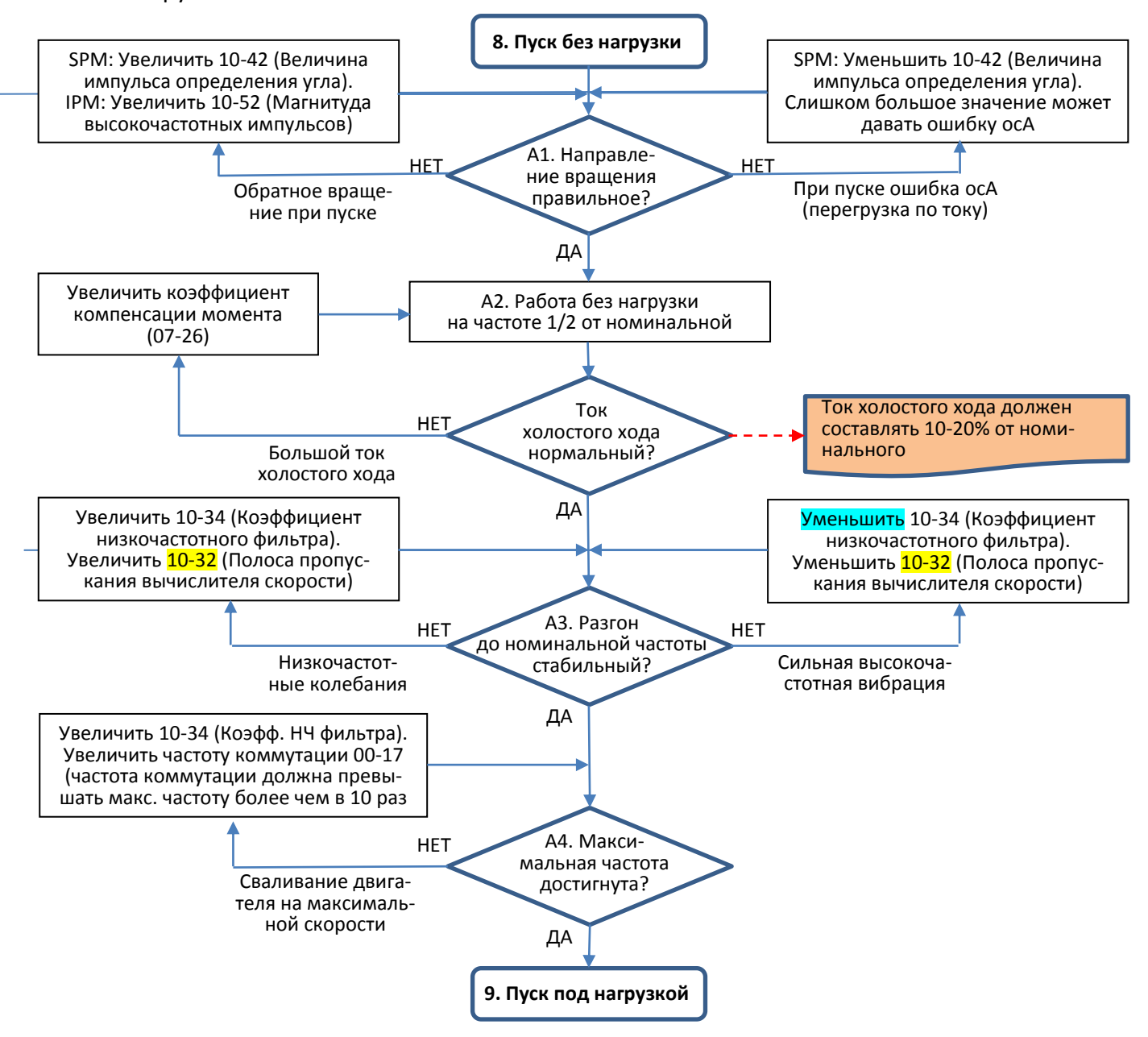

- Настройка для работы с легкой нагрузкой
- 8. Пуск двигателя без нагрузки или с легкой нагрузкой и работа на частоте 1/2 от номинальной A1. Запуск привода:
	- a. Если при пуске направление вращения обратное
		- SPM: Увеличить 10-42 (Величина импульса определения угла) для повышения точности определения угла.
		- IPM: Увеличить 10-52 (Магнитуда высокочастотных импульсов) для повышения точности определения угла.
	- b. Если при пуске появляется ошибка ocA, следует уменьшить пропорцию тока в параметре 10- 42 (Величина импульса определения угла).

- A2. Настройка тока холостого хода при работе на частоте 1/2 от номинальной Если ток холостого хода превышает 20% от номинального, следует увеличивать 07-26 (коэффициент компенсации момента), отслеживая ток холостого хода.
- A3. Отслеживание стабильности при разгоне до номинальной частоты.
	- a. Если наблюдаются низкочастотные колебания скорости ротора, следует увеличить 10-34 (Коэффициент низкочастотного фильтра вычислителя скорости PM), или увеличить 10-32 (Полоса пропускания вычислителя скорости в режиме PM FOC sensorless).
- b. Если наблюдается высокочастотная вибрация, следует уменьшить 10-34 или 10-32.

A4. Отслеживание стабильности при разгоне до максимальной частоты.

 Если двигатель останавливается при разгоне до максимальной частоты, следует увеличить значение 10-34 (Коэффициент низкочастотного фильтра вычислителя скорости PM) или 00-17 (Частота коммутации; частота коммутации должна превышать максимальную частоту более чем в 10 раз).

III. Последовательность настройки параметров в режиме PM SVC при тяжелой нагрузке

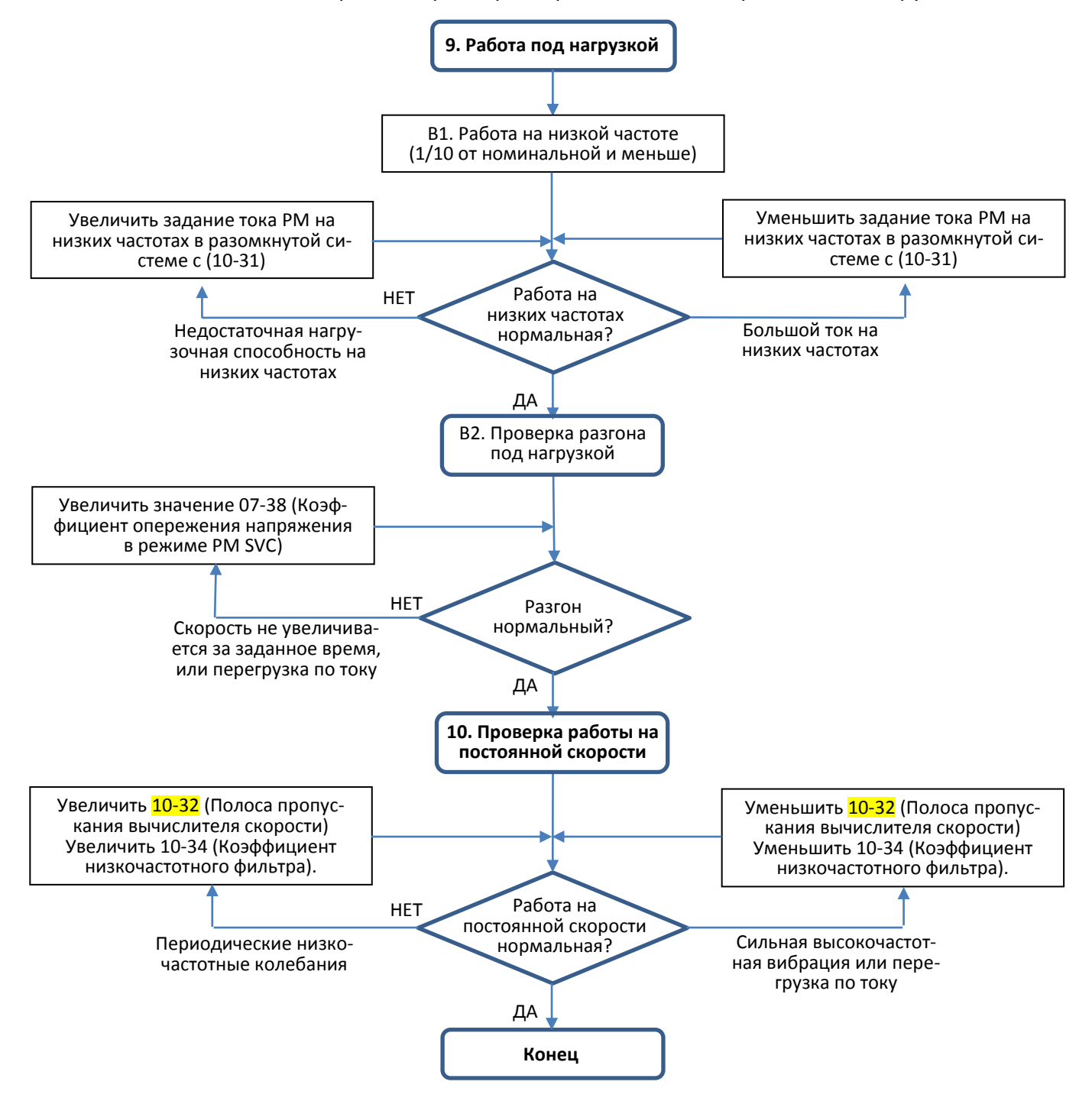

- Настройка работы под нагрузкой
- 9. Работа под нагрузкой
	- B1. Работа на низкой частоте (1/10 от номинальной и меньше):
		- a. Если при этом нагрузочная способность недостаточна, или вращение ротора не плавное, следует увеличить значение 10-31 (Задание тока в режиме I/F).
		- b. Если на низких частотах наблюдается большой ток, следует уменьшить значение 10-31 (Задание тока в режиме I/F).
	- B2. Проверка разгона под нагрузкой:

Если при разгоне скорость не увеличивается за заданное время, или происходит перегрузка по току при разгоне, следует увеличить значение 07-38 (Коэффициент опережения напряжения в режиме PM SVC).

- 10. Проверка работы на постоянной скорости: двигатель должен работать стабильно
	- a. Если в скорости двигателя наблюдаются периодические низкочастотные колебания, следует увеличить значение 10-34 (Коэффициент низкочастотного фильтра), или 10-32 (Полоса пропускания вычислителя скорости).
	- b. Если наблюдается сильная высокочастотная вибрация или перегрузка по току, следует уменьшить значение 10-34 или 10-32.
- Параметры, относящиеся к режиму PM SVC

Подробное описание параметров приведено в главе 12-1.

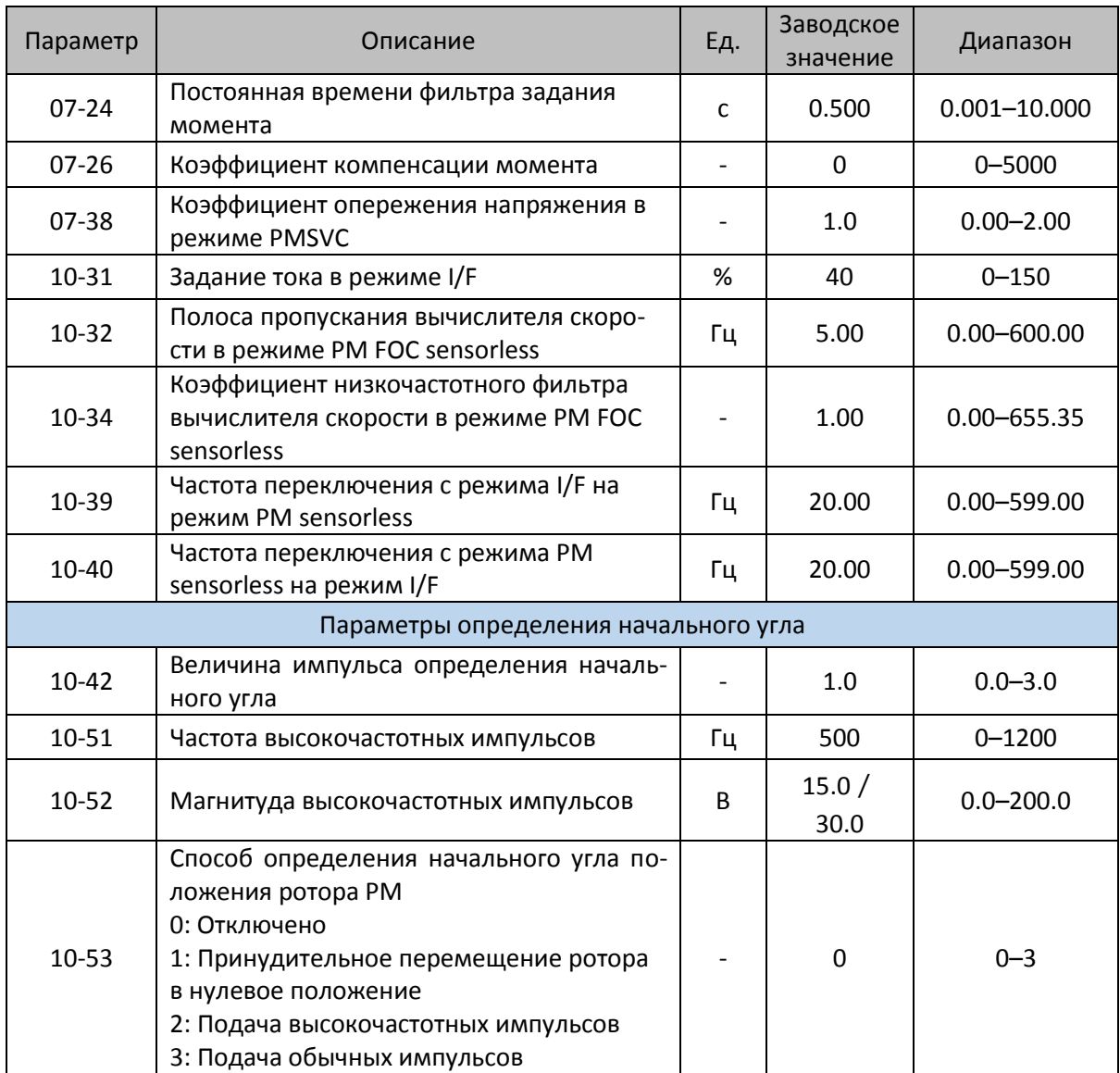

- 12-2-2 Синхронный двигатель с постоянными магнитами, процедура настройки режима FOCPG (00-11=4)
	- (применима для C2000 Plus с версией программного обеспечения выше V3.05)
	- Диаграмма управления
		- (A) Диаграмма управления PM FOCPG

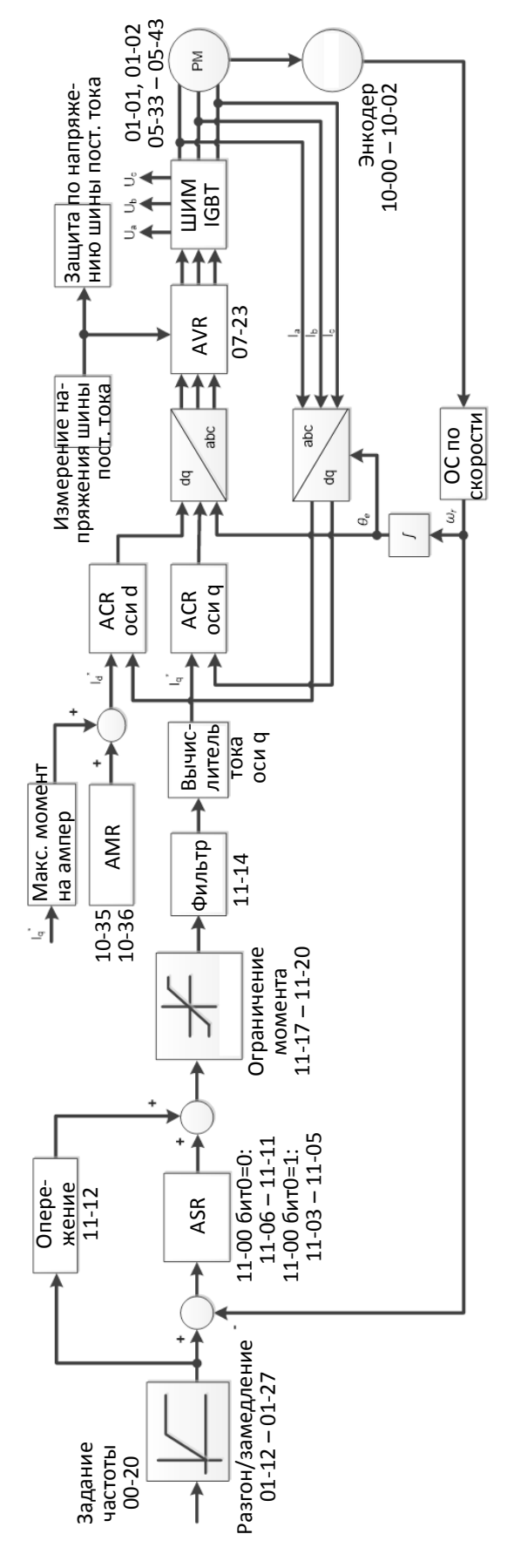

(B) Диаграмма управления PM TQCPG:

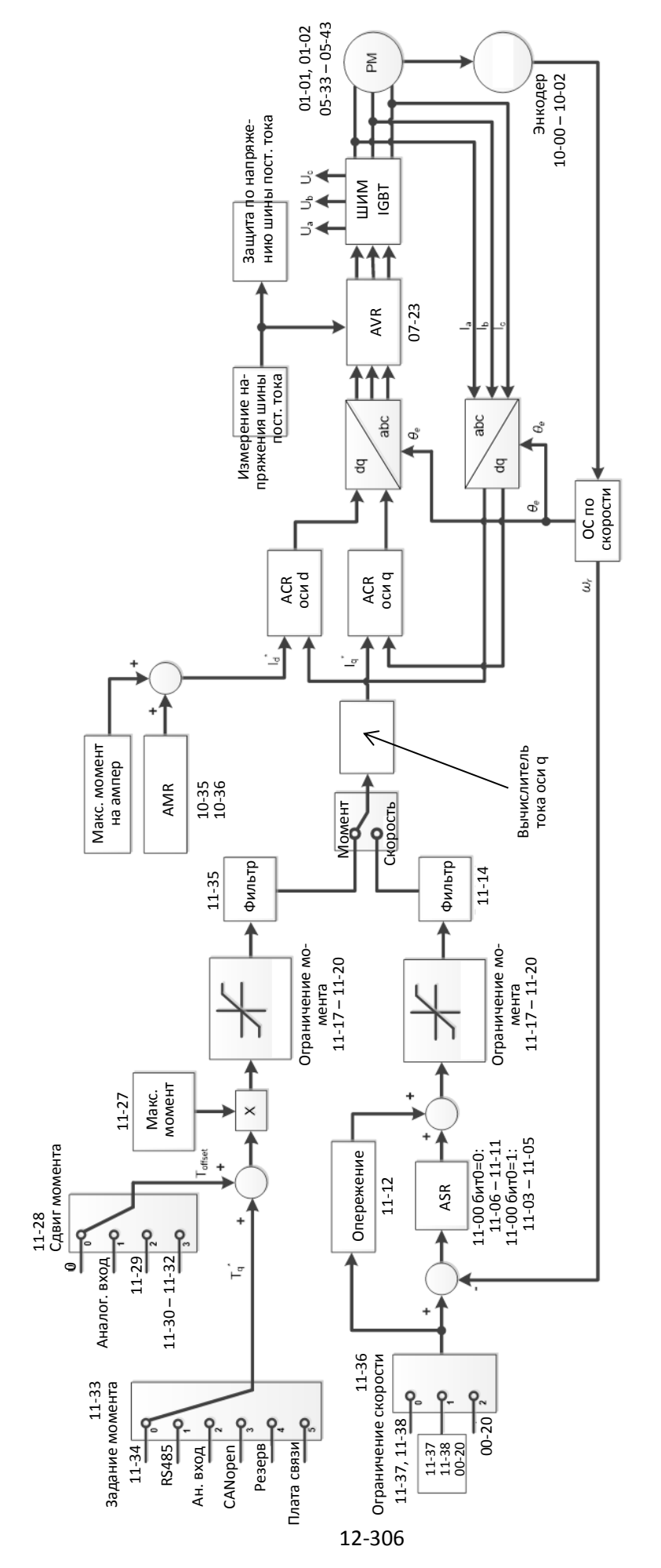

#### Процедура настройки PM FOCPG

(Номер шага на диаграмме соответствует номеру в описании ниже)

I. Последовательность настройки параметров в режиме PM FOCPG

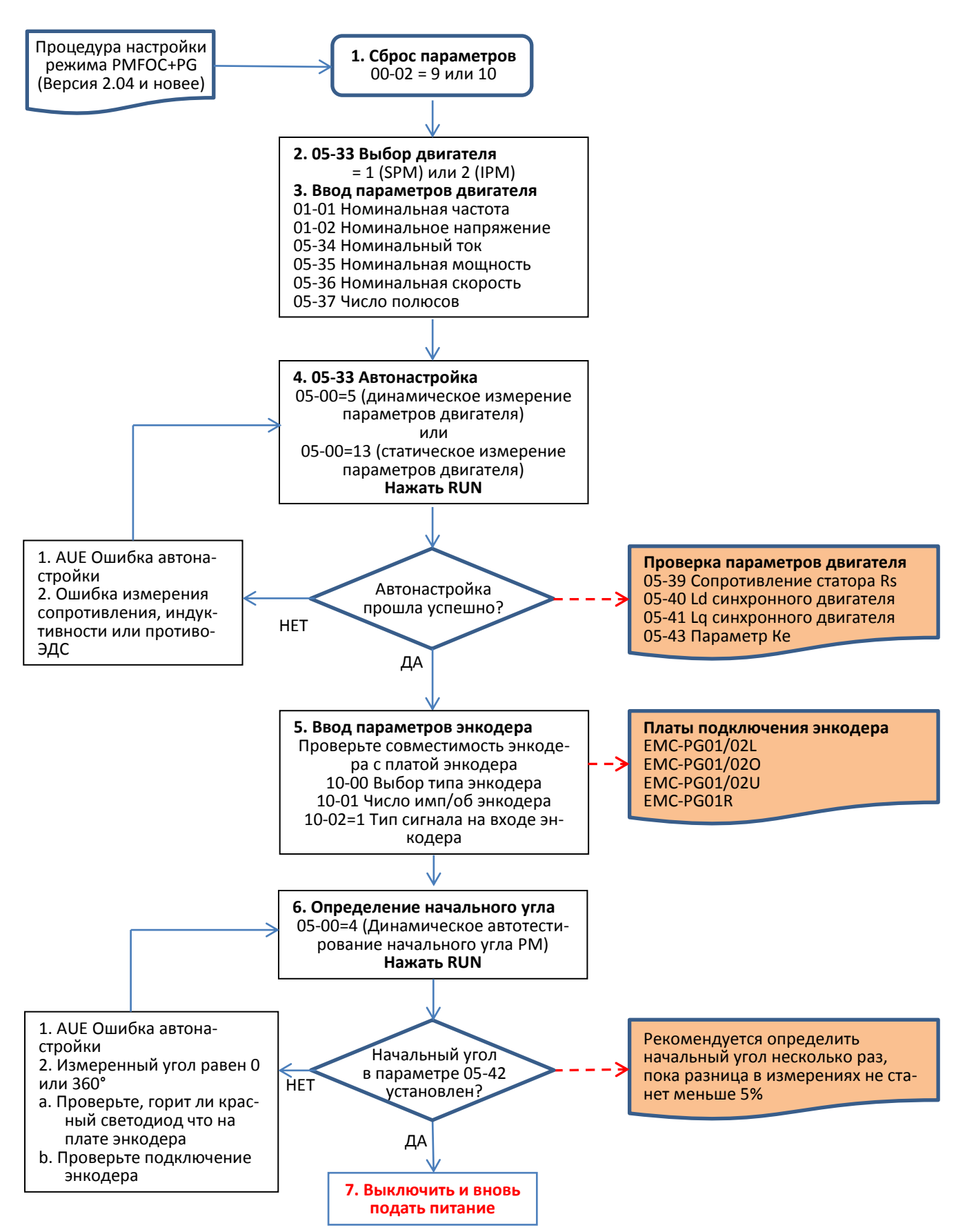

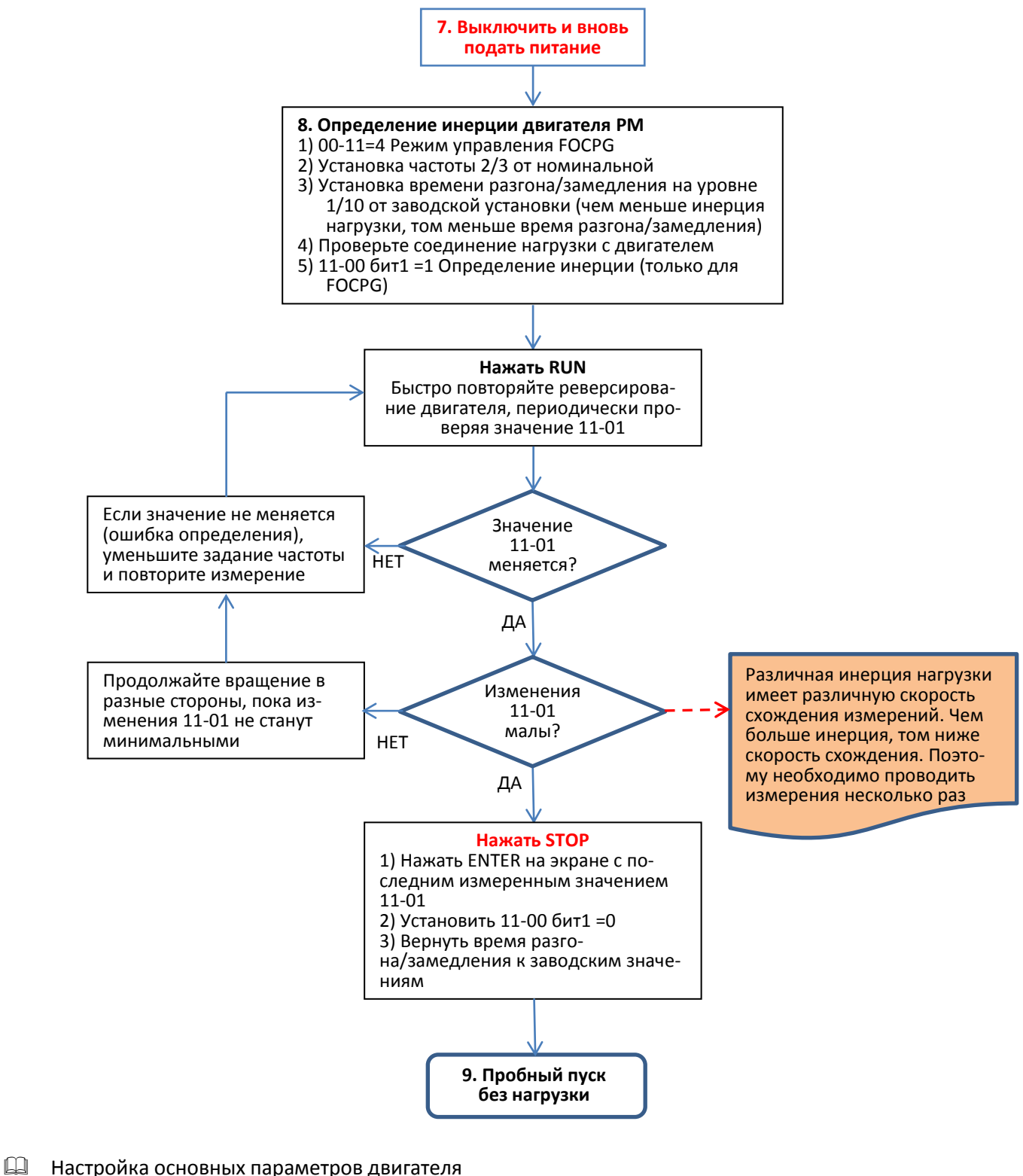

- - 1. Сброс параметров к заводским значениям: Установите 00-02 = 9 (50 Гц) или 10 (60 Гц).
	- 2. Выберите тип двигателя PM: 05-33 = 1 (SPM) или 2 (IPM)
	- 3. Ввод параметров с шильдика двигателя:

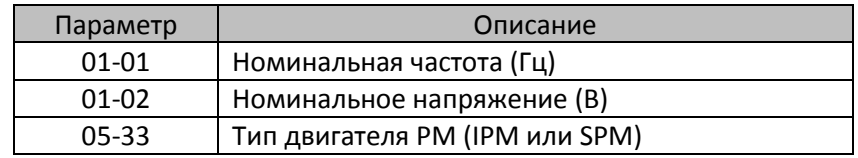

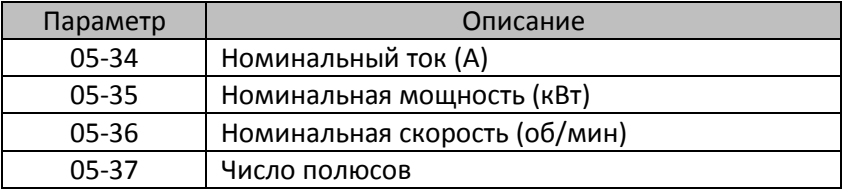

#### 4. Автонастройка:

Установите 05-00 = 5 (Автонастройка двигателя PM с вращением, без нагрузки) или 13 (статическая автонастройка двигателя PM) и нажмите RUN для выполнения автонастройки; по завершении будут определены следующие параметры:

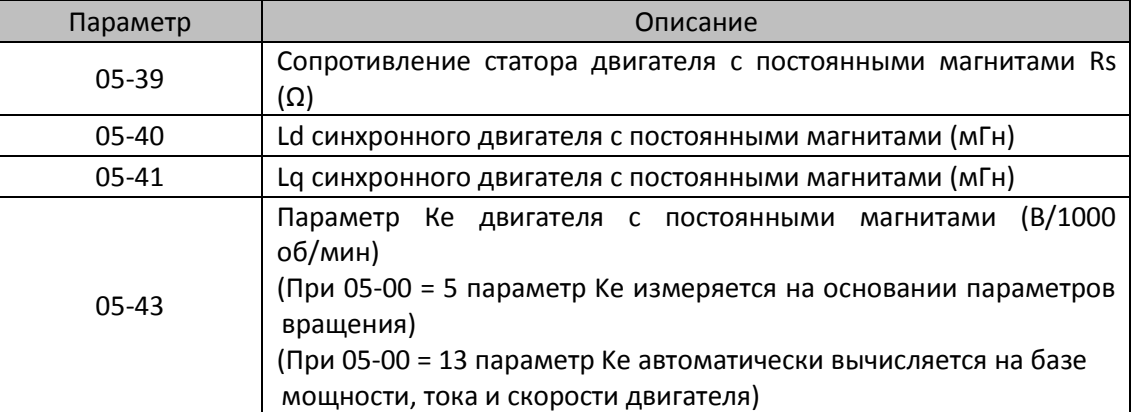

При появлении ошибки автонастройки дальнейшие действия описаны в главе 14.

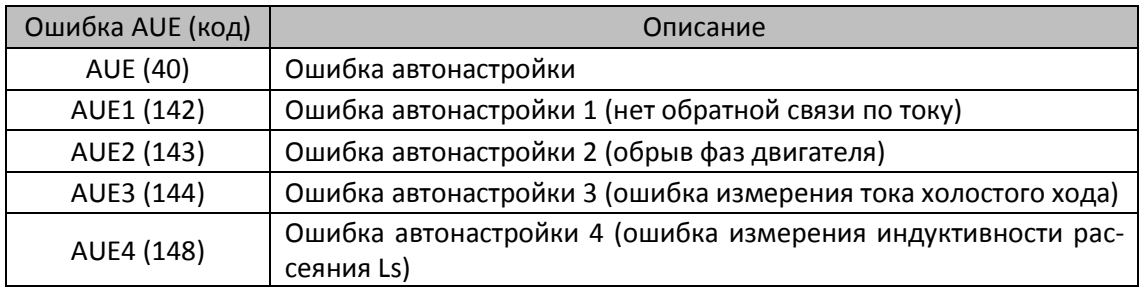

#### 5. Ввод параметров энкодера

Проверьте питание и тип сигналов энкодера, убедитесь, что выбрана соответствующая плата.

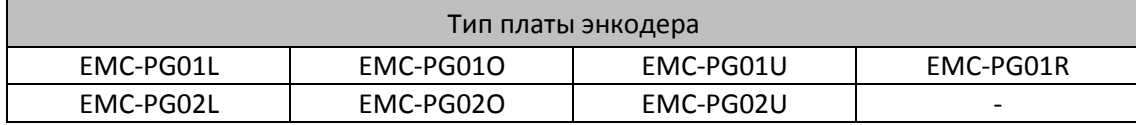

Соответствующие параметры:

- (1) 10-00: Тип энкодера
- (2) 10-01: Число импульсов на оборот энкодера
- (3) 10-02: Тип сигнала на входе энкодера; 1: А и В импульсные входы, фаза А опережает фазу В на 90° при вращении вперед.
- 6. Определение начального угла магнитного полюса PM
	- (1) Установить 05-00=4 (динамическое автотестирование начального угла PM)

(2) Нажать кнопку RUN для начала тестирования и получить угол сдвига.

Примечание 1: Рекомендуется определить начальный угол несколько раз, пока разница в измерениях не станет меньше 5%.

Примечание 2: Проверить подключение энкодера к плате.

- 7. Выключить и вновь подать питание.
- 8. Выполнить определение инерции двигателя PM
	- (1) 00-11=4 Режим управления FOCPG

- (2) Установка частоты 2/3 от номинальной
- (3) Установка времени разгона/замедления на уровне 1/10 от заводской установки (чем меньше инерция нагрузки, том меньше время разгона/замедления)
- (4) Проверьте соединение нагрузки с двигателем
- (5) 11-00 бит1 =1 Определение инерции (только для FOCPG)
- (6) Нажмите RUN для запуска измерения:

Быстро повторяйте реверсирование двигателя, периодически проверяя значение 11-01 на дисплее пульта.

a. Если значение 11-01 не меняется (остается равным заводскому 256), это означает, что процесс идет неправильно. Уменьшите задание скорости и повторите измерение.

b. Если значение 11-01 сильно отличается при вращении вперед и назад, продолжайте измерение до получения близких значений.

- (7) Нажмите STOP для записи полученного значения:
	- a. Нажать ENTER на экране с последним измеренным значением 11-01.
	- b. Установите 11-01 бит1 =0 для возврата режима управления скоростью.
	- c. Верните время разгона/замедления (01-12 и 01-13) к заводским значениям.

II. Последовательность настройки параметров в режиме PM FOCPG при пуске без нагрузки или с легкой нагрузкой

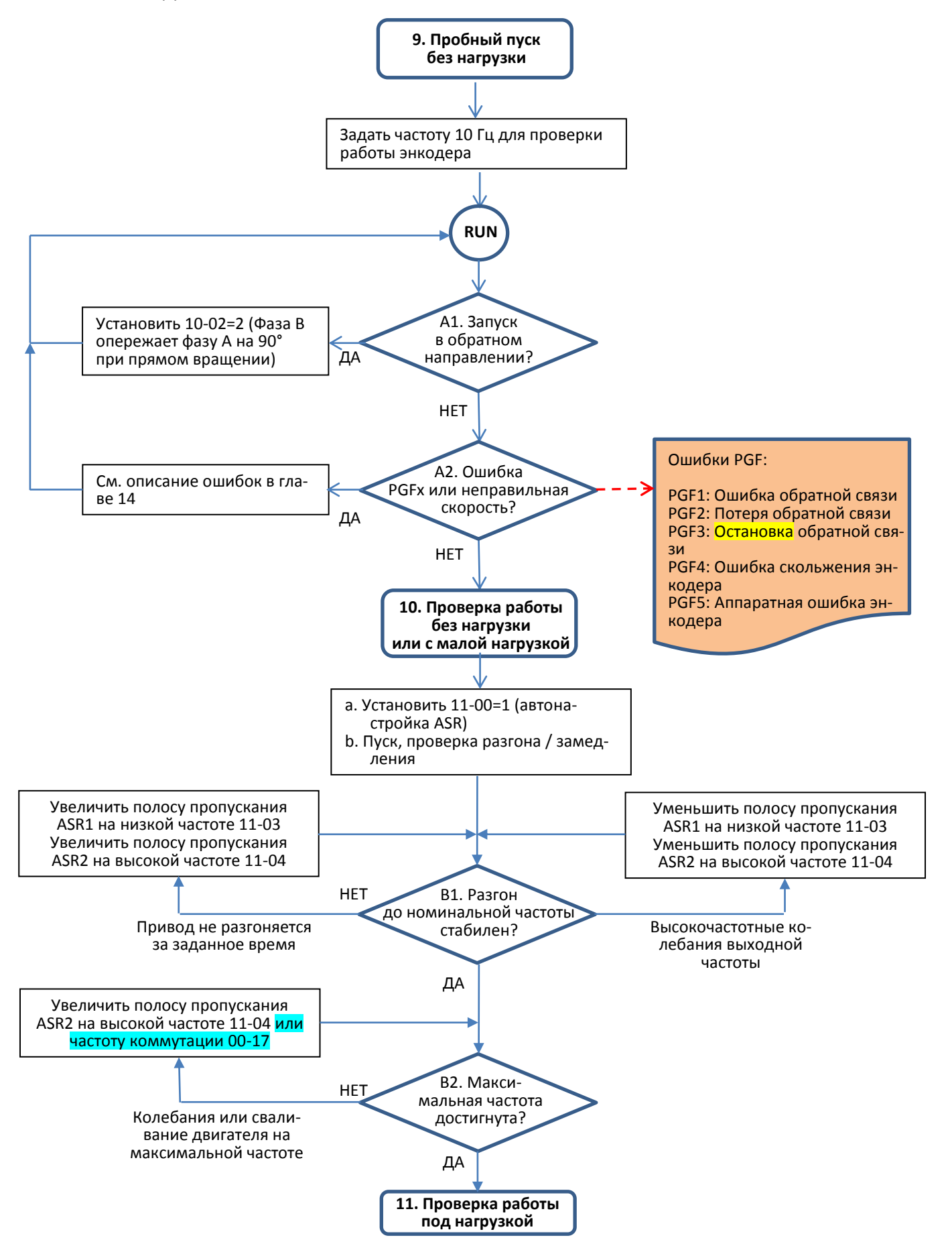

- Настройка для работы с легкой нагрузкой
- 9. Пробный пуск без нагрузки

ции).

Установите задание частоты 10 Гц для проверки работы энкодера:

- A1. Если двигатель стартует в обратном направлении, измените тип сигнала энкодера, установив 10-02 = 2 (Фаза В опережает фазу А на 90° при прямом вращении)
- A2. Если на дисплее появляется ошибка вида PGFx, или двигатель работает на несоответствующей скорости, то обратитесь к описанию соответствующей ошибки в главе 14.

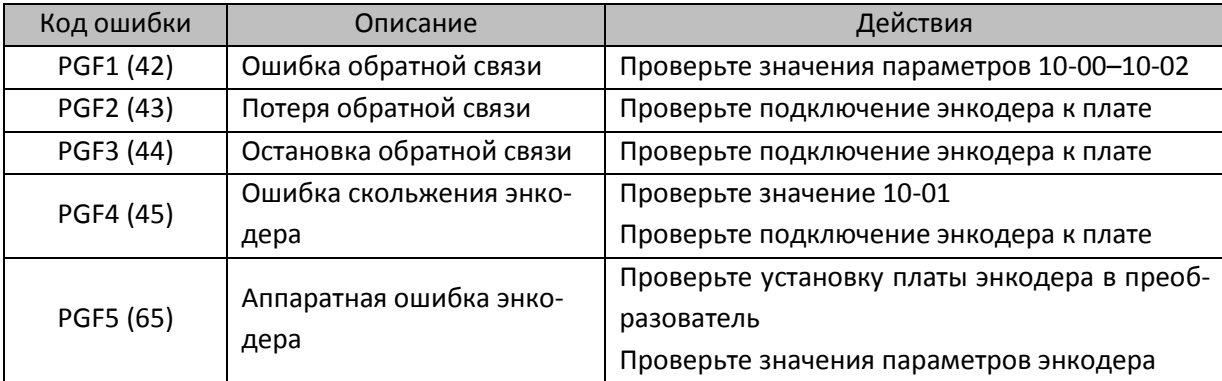

- 10.Проверка работы без нагрузки или с малой нагрузкой
	- a. Установите 11-00=1, и установите параметры ASR для режима автонастройки.
	- b. Запустите двигатель и проверьте процессы разгона и замедления.
	- B1. Разгоните привод до номинальной частоты и убедитесь в стабильности работы привода.

– Если разгон не выполняется за заданное время, увеличьте значение 11-04 (полоса пропускания ASR2 на высокой частоте) или 11-03 (полоса пропускания ASR1 на высокой частоте).

– Если в выходной частоте наблюдаются высокочастотные колебания, уменьшите значение 11-04 (полоса пропускания ASR2 на высокой частоте) или 11-03 (полоса пропускания ASR1 на высокой частоте).

B2. Разгоните привод до максимальной частоты и убедитесь в стабильности работы привода. – Если на максимальной частоте наблюдаются колебания или сваливание двигателя, увеличьте значение 11-04 (полоса пропускания ASR2 на высокой частоте) или 00-17 (Частота коммута-

Настройка характеристики регулятора скорости (ASR) и соответствующих параметров:

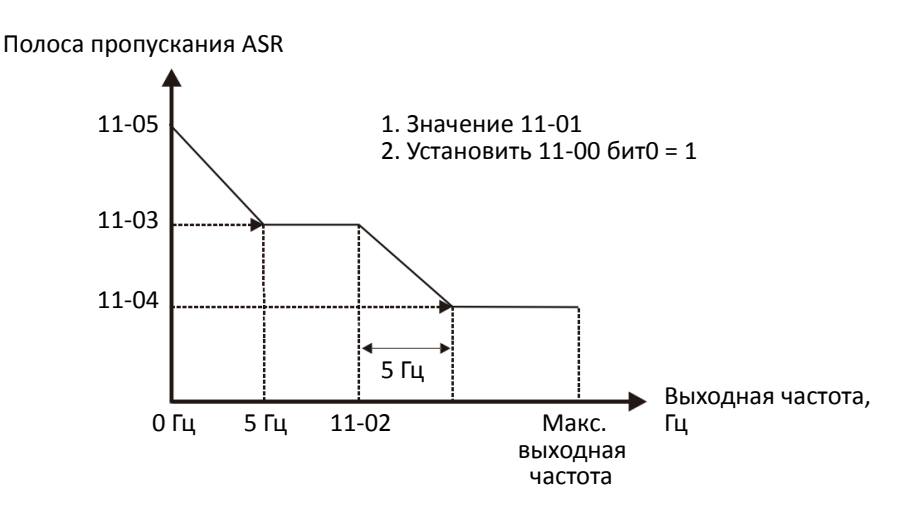

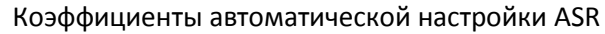

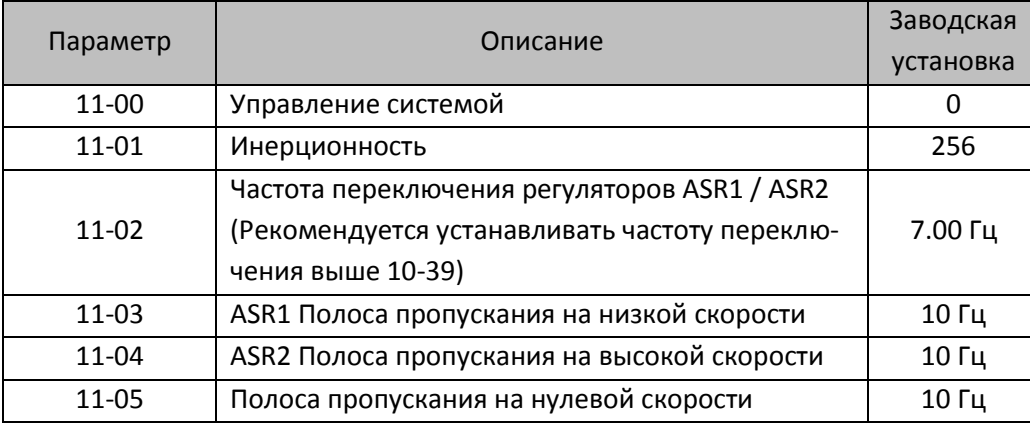

#### III. Последовательность настройки параметров в режиме PM FOCPG при пуске под нагрузкой

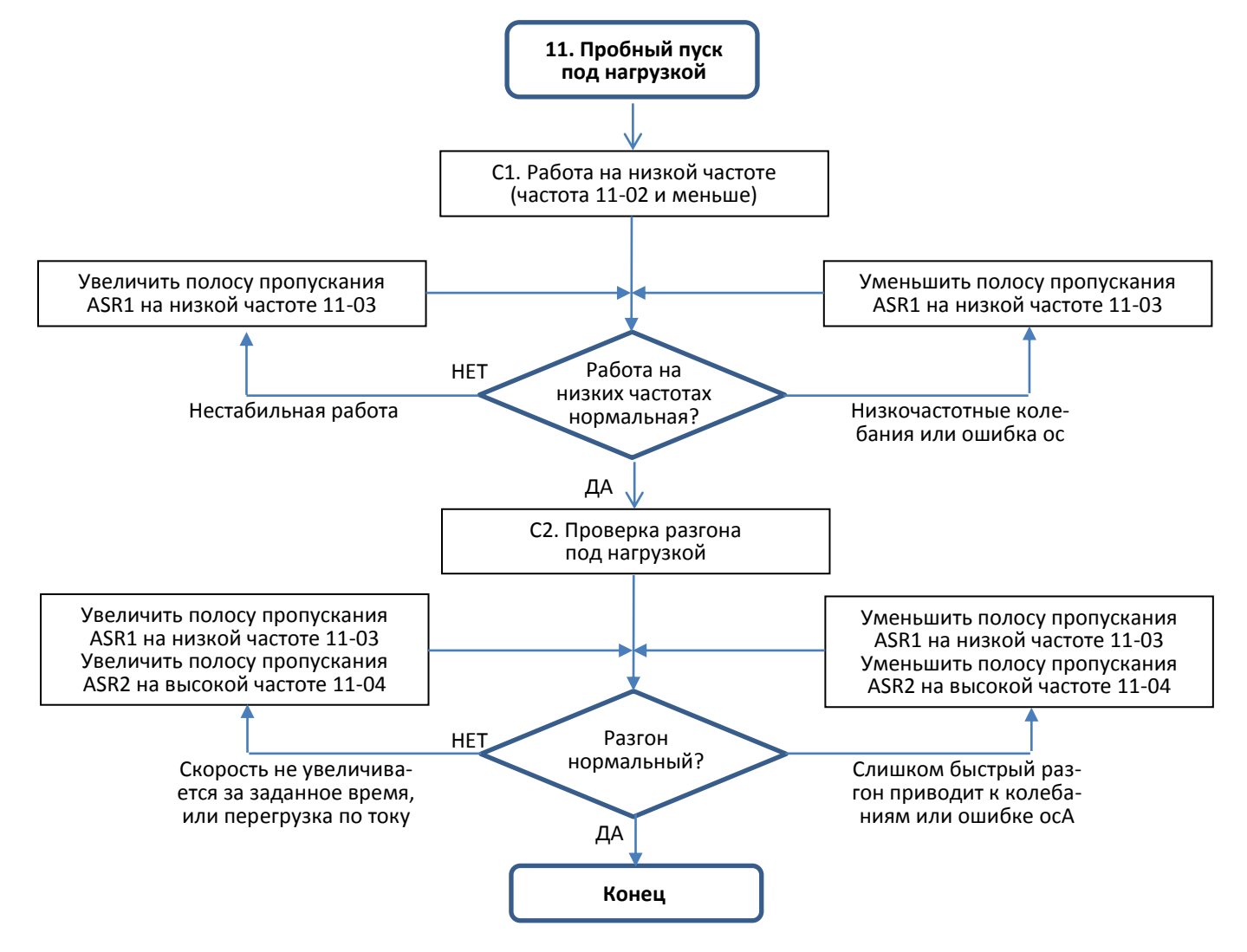

- Настройка для работы под нагрузкой
	- C1. Работа на низкой частоте, привод работает на частотах ниже частоты переключения ASR1 / ASR2 (11-02):
		- a. Если на низкой частоте привод не запускается, или работает нестабильно, увеличьте 11-03 (полоса пропускания ASR1 на низкой частоте) или 11-01 (инерционность системы).
		- b. Если на низких частотах появляются колебания или ошибка oc, уменьшите 11-03 (полоса пропускания ASR1 на низкой частоте) или 11-01 (инерционность системы).

- C2. Проверка разгона под нагрузкой: разгон двигателя до номинальной скорости за заданное время.
	- Если двигатель не может разогнаться за заданное время, и реакция привода слишком медленная, увеличьте 11-04 (полоса пропускания ASR2 на высокой частоте) и 11-03 (полоса пропускания ASR2 на низкой частоте; если реакция привода всё ещё медленная, увеличивайте 11-01 шагами по 10%.
	- Если разгон идет слишком быстро, или появляется ошибка ocA, уменьшите 11-04 и 11-03.
- Параметры настройки PM FOCPG

#### Подробнее см. главу 12-1.

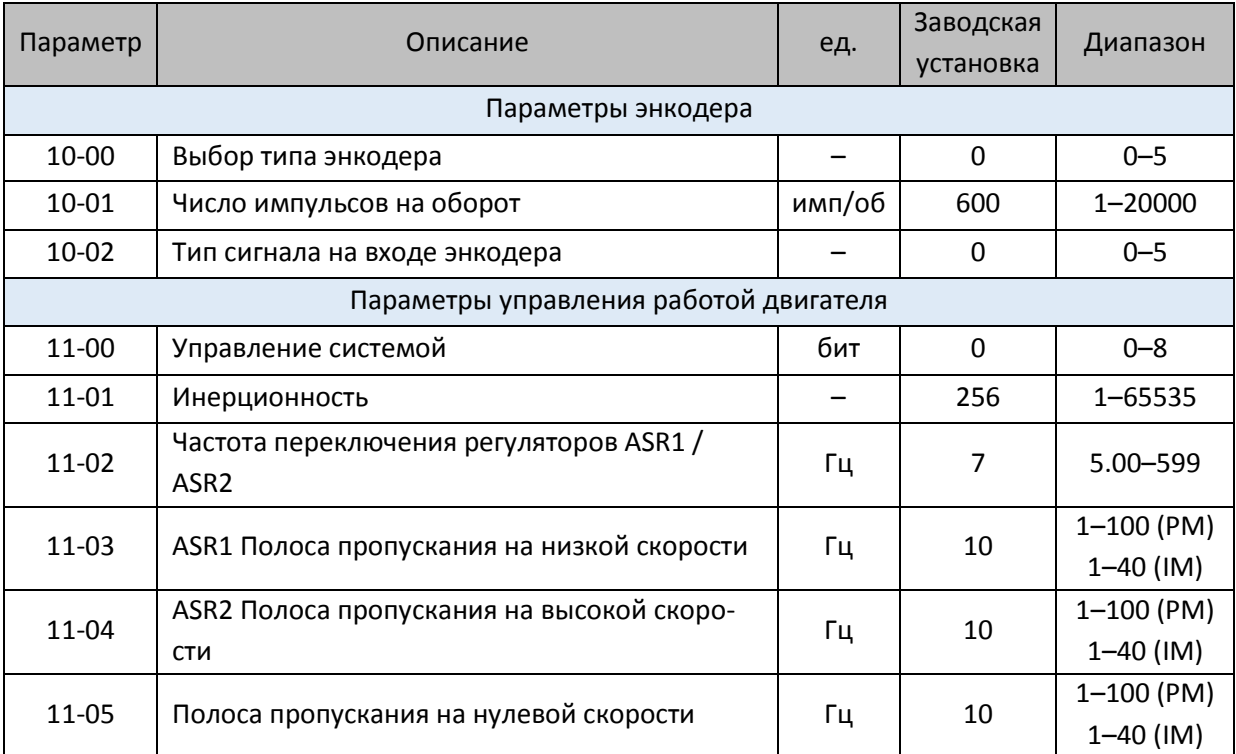

- 12-2-3 Асинхронный двигатель, процедура настройки бездатчикового режима с ориентацией поля (Бездатчиковый режим IMFOC, 00-11=5)
	- Диаграмма управления:

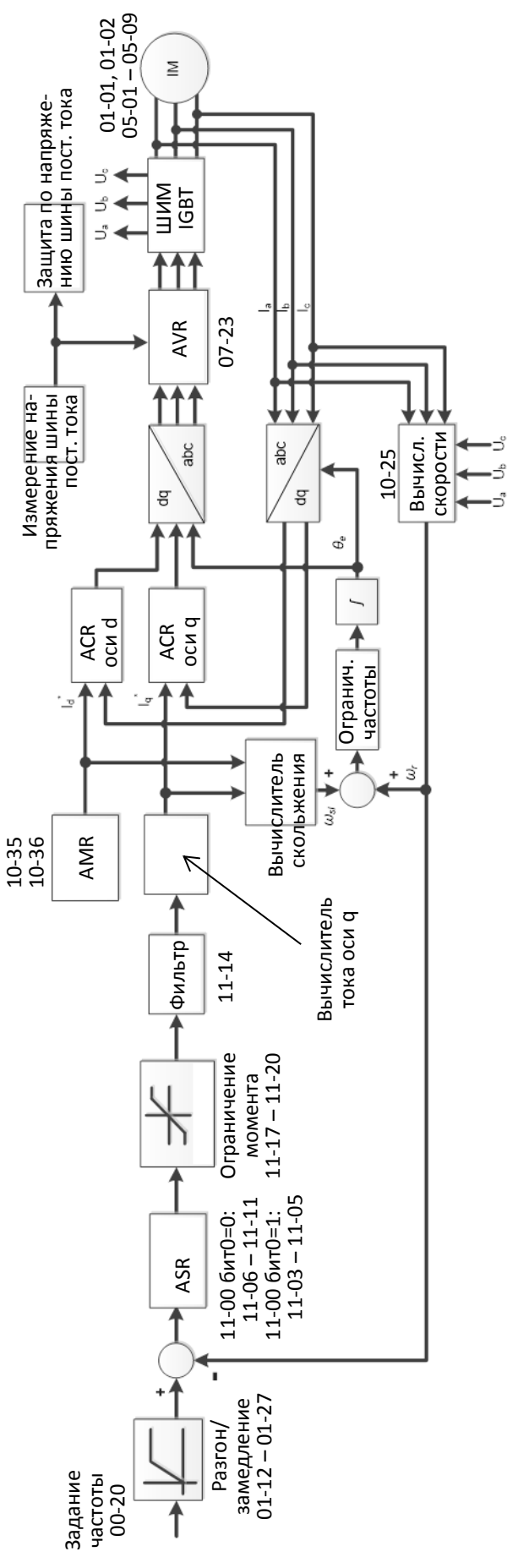

Процедура настройки

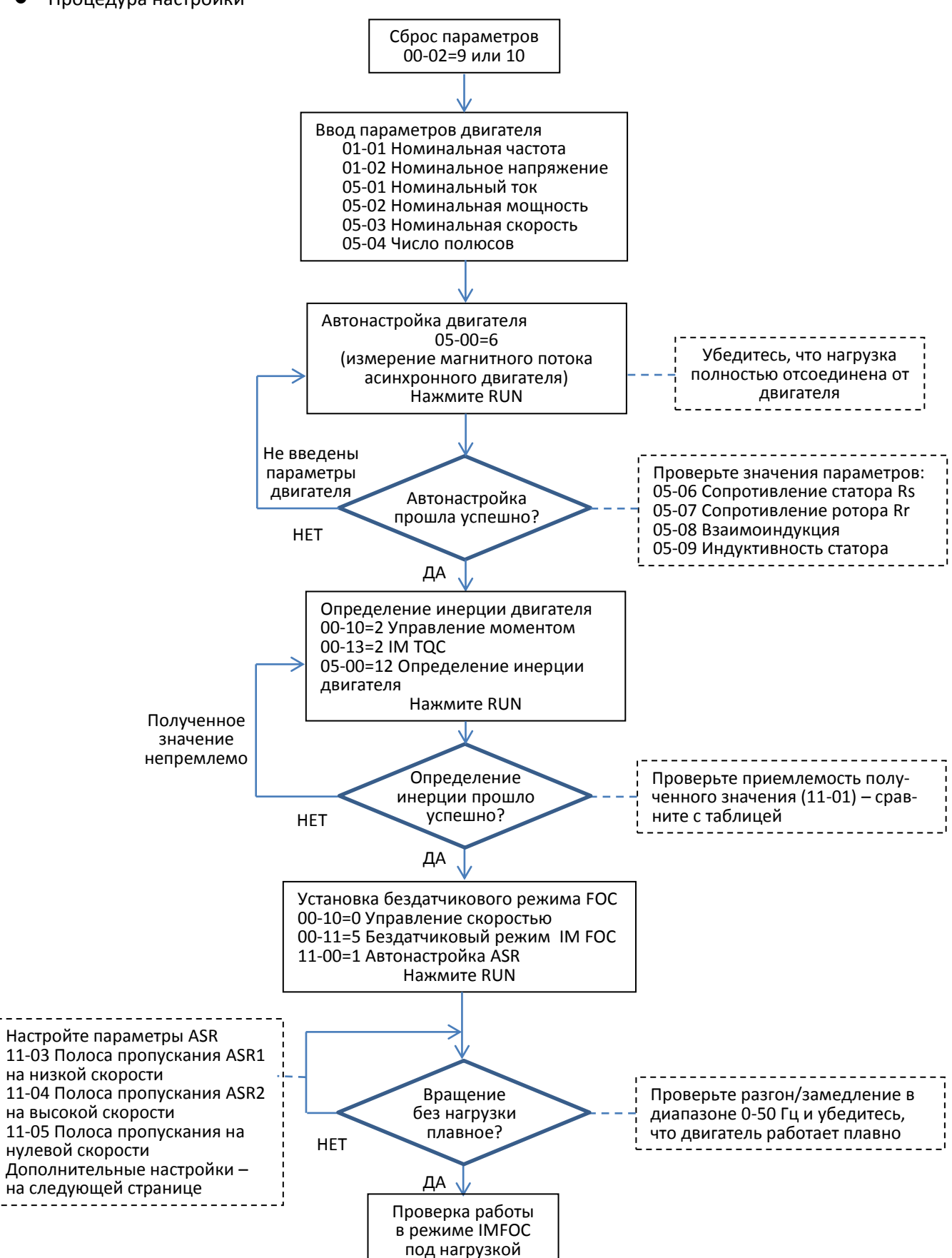

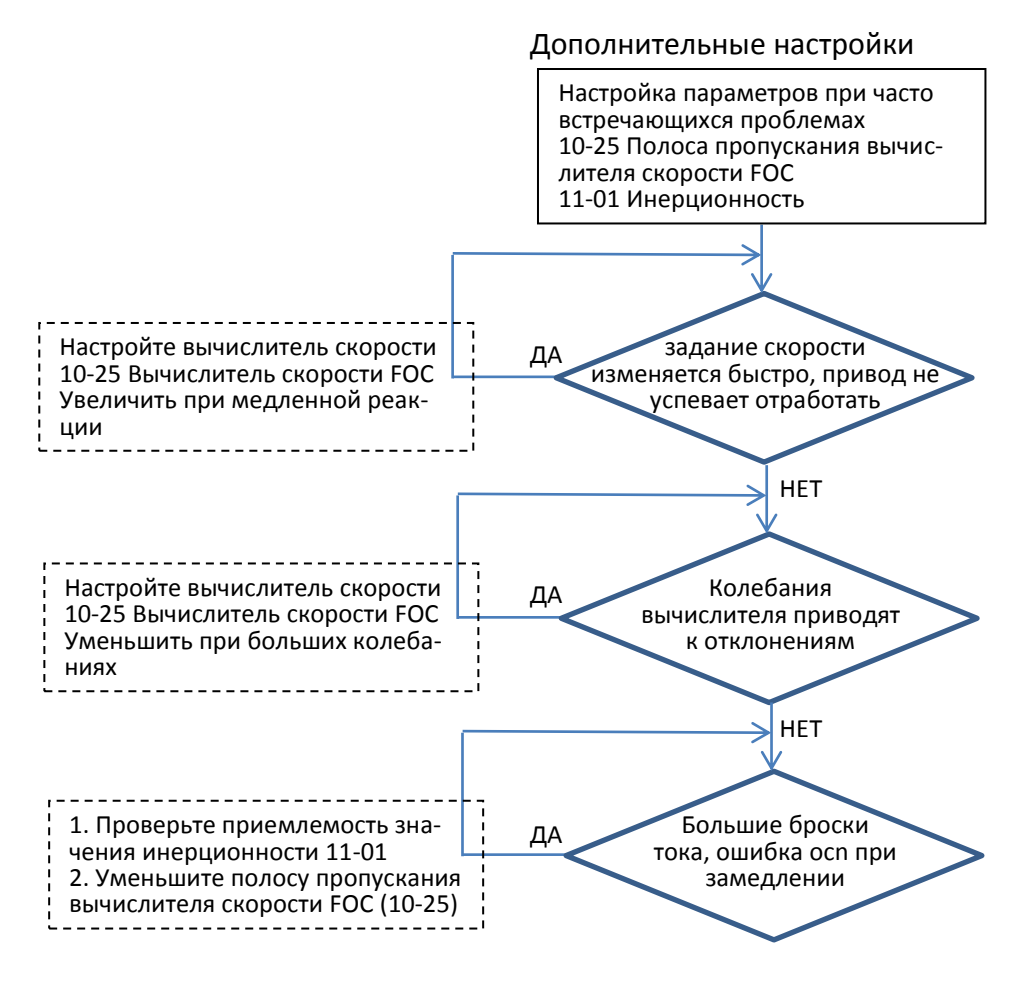

- Ввод основных параметров двигателя
	- 1. Сброс параметров:

00-02 = 9 (50 Гц) или 10 (60 Гц) для сброса к заводским установкам.

2. Выбор типа двигателя:

 $05-33 = 0$  (IM)

3. Ввод параметров с шильдика двигателя:

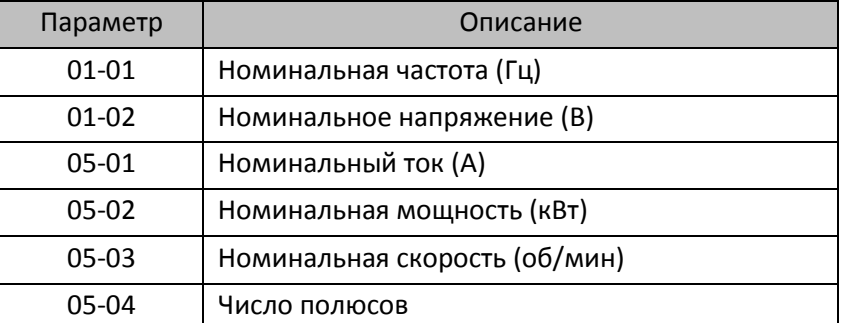

4. Убедитесь, что нагрузка полностью отсоединена от двигателя. Нажмите RUN для запуска измерения магнитной характеристики двигателя IM: 05-00 = 1 или 6 (двигатель будет вращаться). Проверьте значение параметров после автонастройки.

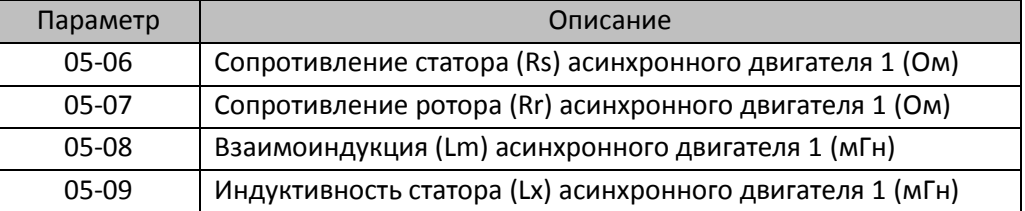

При появлении ошибки автонастройки (AUE) см. дальнейшие действия в главе 14 .

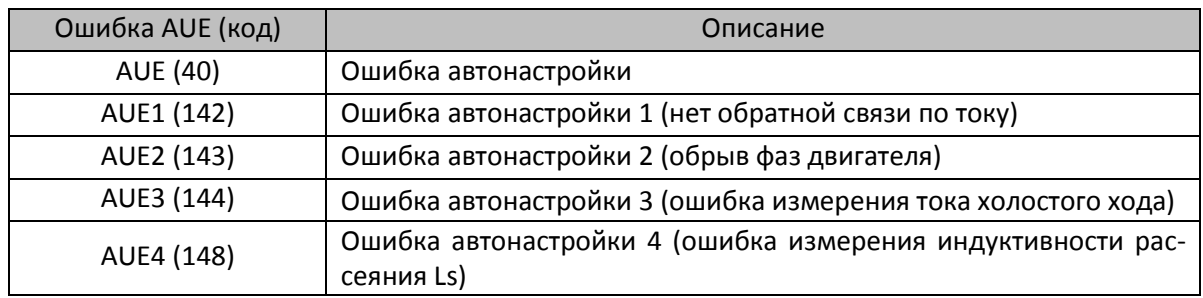

5. Выполните измерение инерции IM (опционально), для начала процесса нажмите RUN. Установите 00-10=2 Управление моментом

Установите 00-13=2 Бездатчиковый режим IM TQC

Установите 05-00=12 Определение инерции двигателя в бездатчиковом режиме FOC

Проверьте приемлемость значения 11-01 (см. описание параметра 11-00) по окончании измерения, базовые значения приведены ниже (единицы: кг-см<sup>2</sup>).

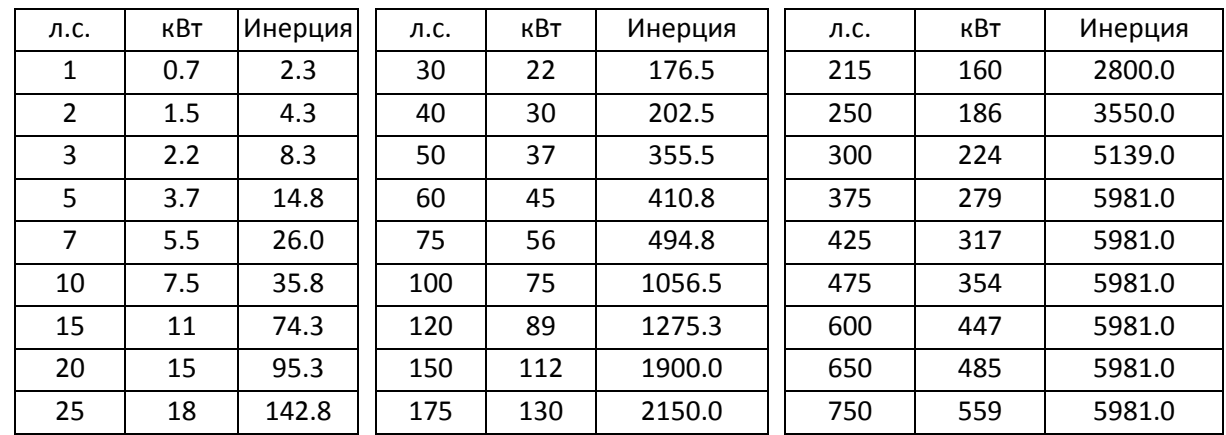

6. Установка бездатчикового режима IMFOC: установите следующие параметры:

00-10=0 Управление скоростью

00-11=5 Бездатчиковый режим IM FOC

11-00=1 Автонастройка ASR

Нажмите RUN для проверки работы без нагрузки. Разгоните двигатель до номинальной скорости, затем выполните плавный останов; убедитесь, что двигатель работает плавно.

- $\triangleright$  Если двигатель работает плавно, то настройка бездатчикового режима IMFOC завершена.
- $\triangleright$  Если двигатель работает недостаточно плавно, или не запускается на низкой частоте, выполните следующие шаги.
- 7. Выберите автонастройку коэффициентов (11-00 бит0=1), настройте параметры ASR, ориентируясь на реакцию контура скорости.

Установите 11-00 бит0 =1 Автонастройка ASR

Установите 11-03 Полоса пропускания ASR1 на низкой скорости (если привод на низкой скорости разгоняется недостаточно быстро, увеличьте значение)

Установите 11-04 Полоса пропускания ASR2 на высокой скорости (если ускорение на высокой скорости вызывает вибрацию, или разгон идет медленнее заданного, увеличьте значение)

Установите 11-05 Полоса пропускания на нулевой скорости (если реакция при пуске медленная, или пуск невозможен, увеличьте значение)

- Чем больше полоса пропускания ASR, тем быстрее реакция.
- Полосу пропускания на низкой скорости нельзя устанавливать слишком большой во избежание отклонений вычислителя скорости.

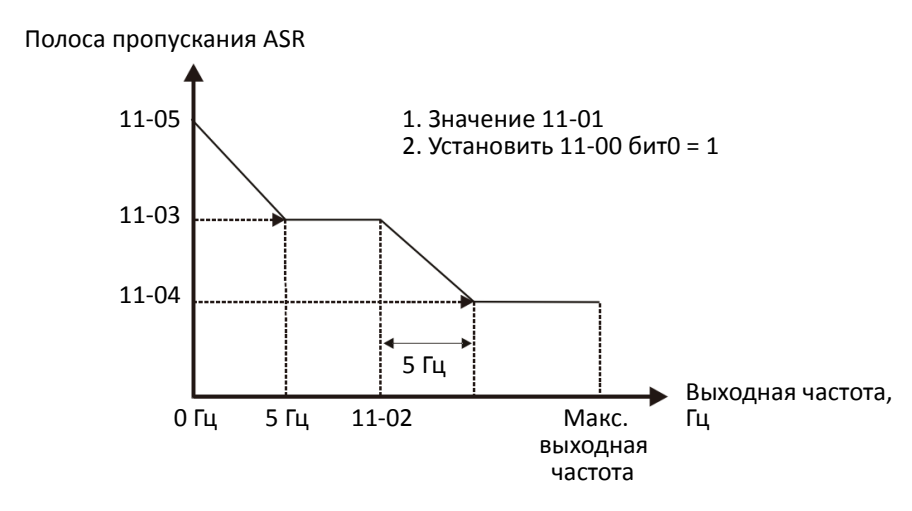

- 8. Настройте параметры вычислителя скорости FOC и значение инерции (при часто встречающихся проблемах)
	- 10-25: Полоса пропускания вычислителя скорости FOC

Ситуация 1. задание скорости изменяется быстро, привод не успевает отработать.

(реакция контура скорости мала → увеличьте значение)

Ситуация 2. Слишком большие колебания вычислителя скорости, которые приводят к неточной работе (колебания велики  $\rightarrow$  уменьшите значение)

 $\geq$  11-01: Значение инерции

Ситуация 1. Большие броски тока при пуске, приводящие к ошибке oc.

Ситуация 2. Ошибка ocn появляется при пуске или останове, привод вращается случайным образом.

a. Проверьте, не слишком ли велико значение JM в параметре 11-01.

b. Уменьшите значение 10-25 или 11-05 (полоса пропускания на нулевой скорости).

Настройка параметров бездатчикового режима IMFOC

Подробнее параметры описаны в главе 12-1

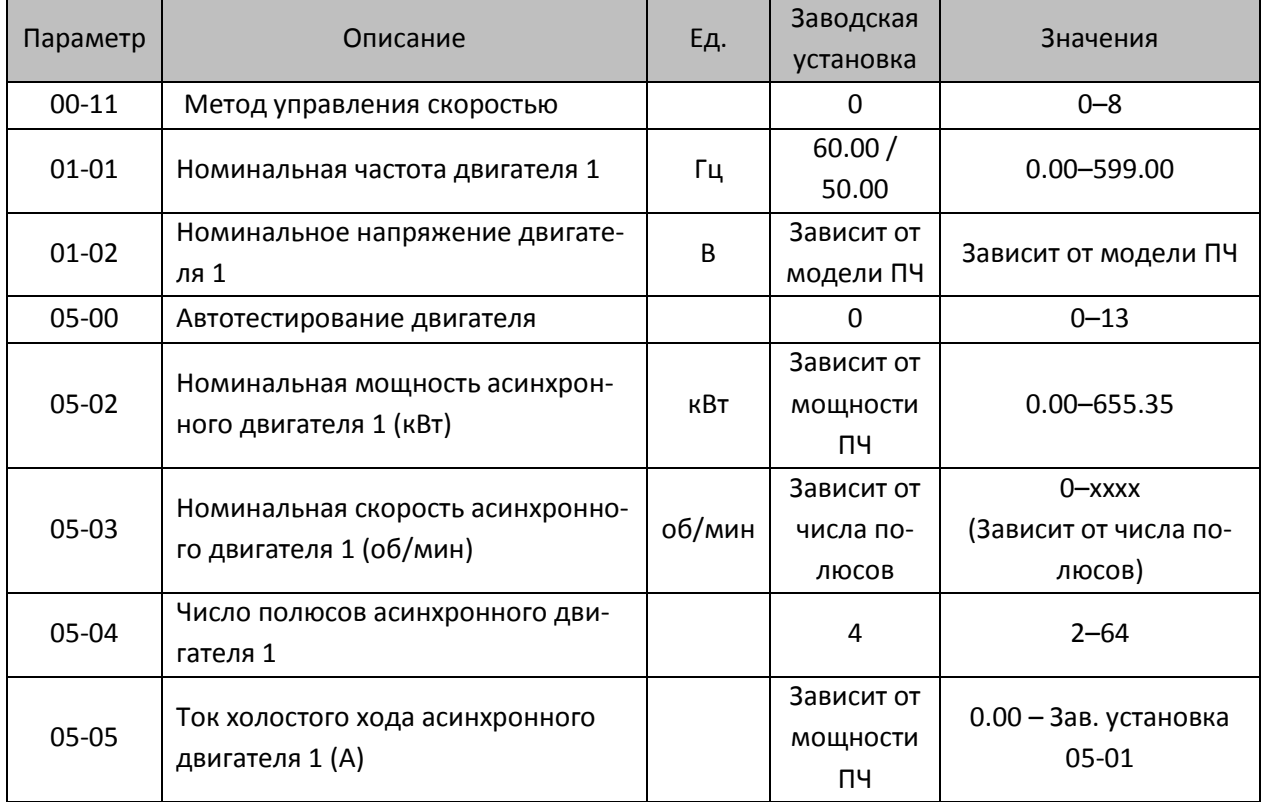

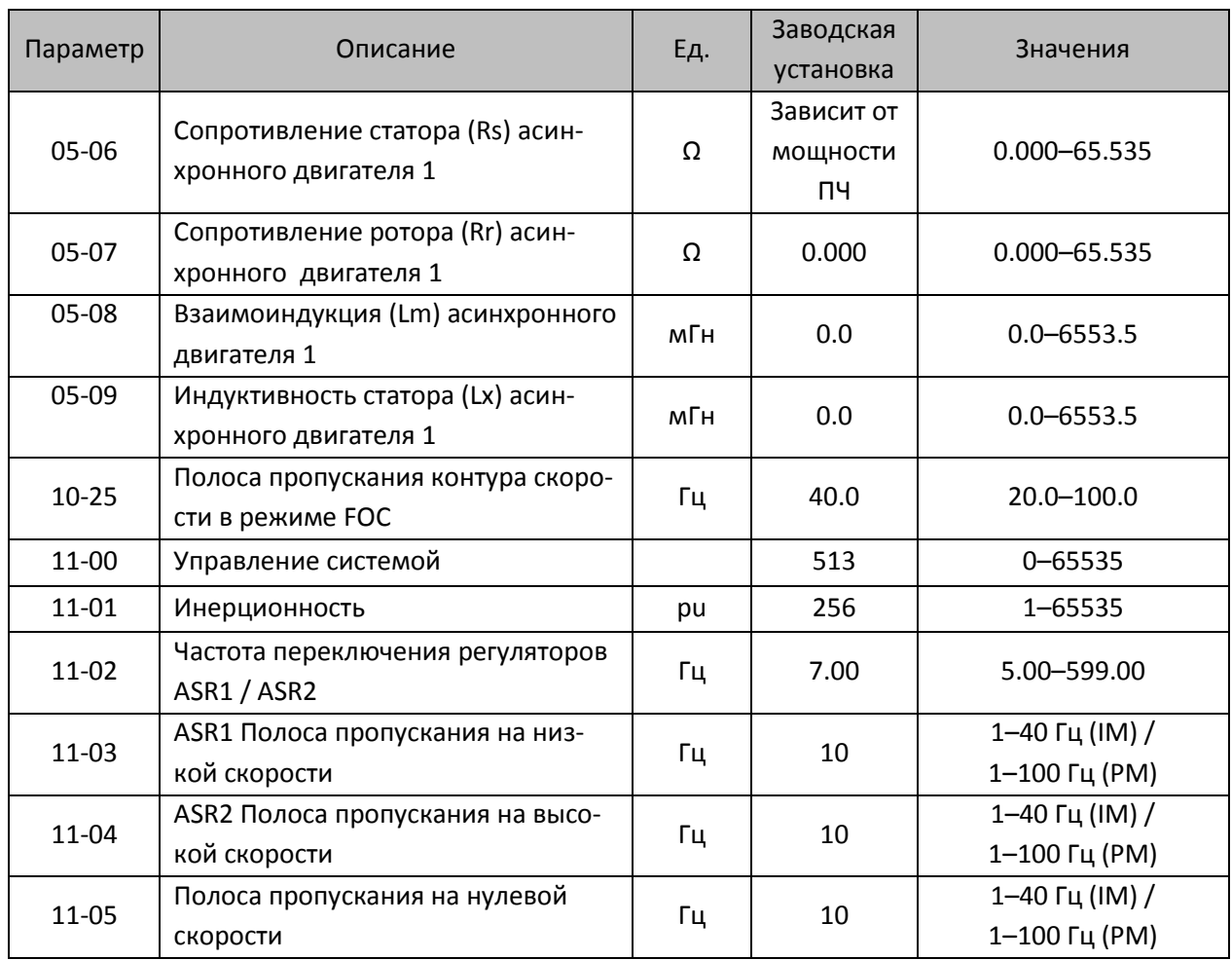
- 12-2-4 Двигатель PM, настройка бездатчикового режима FOC (PM FOC Sensorless, 00-11=6) (Применимо для C2000 Plus с версией ПО не ниже V3.05)
	- Диаграмма управления

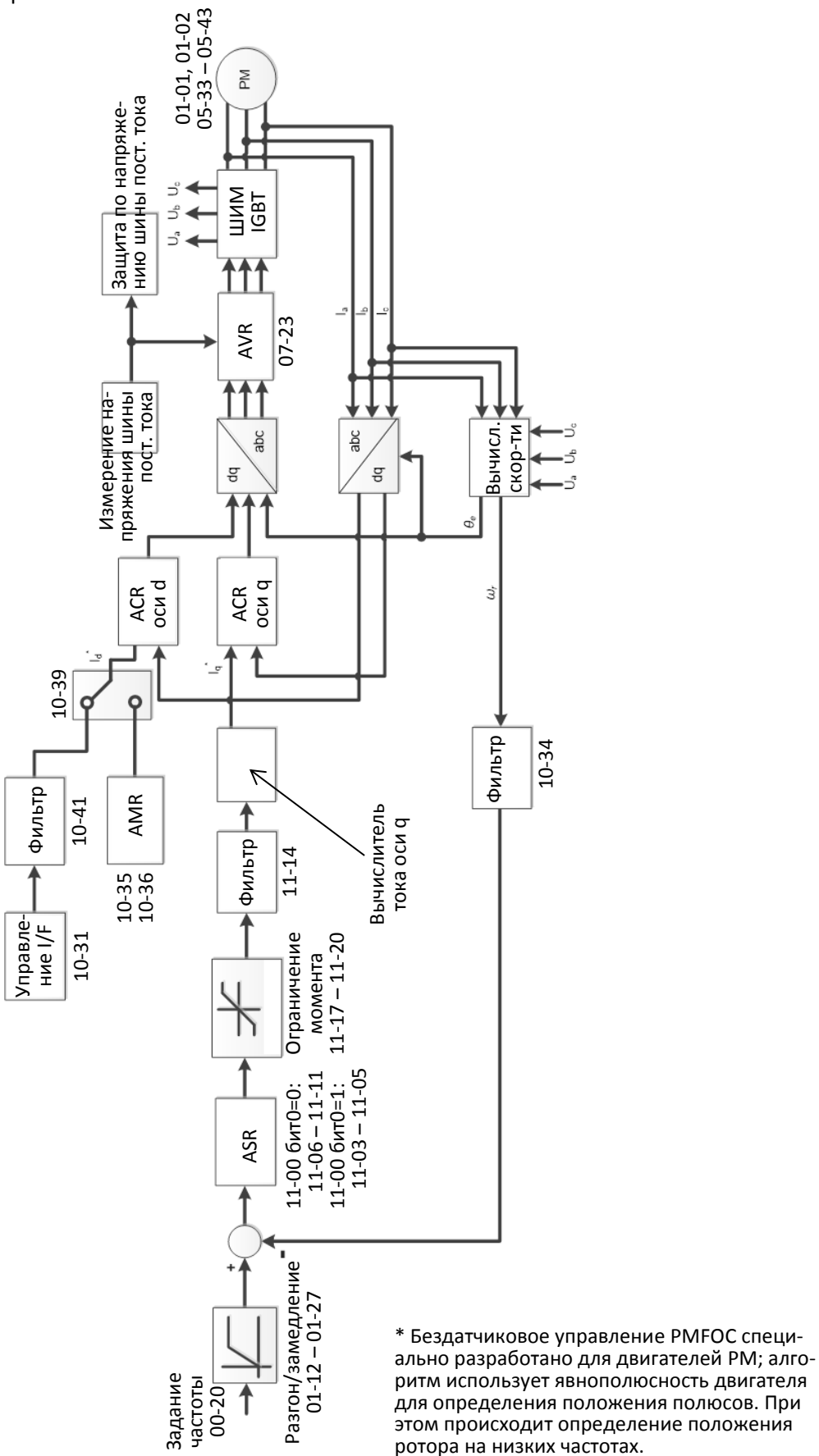

Процедура настройки бездатчикового режима PM FOC

(Номер шага на диаграмме соответствует номеру в описании ниже)

I. Последовательность настройки параметров в режиме PM FOC

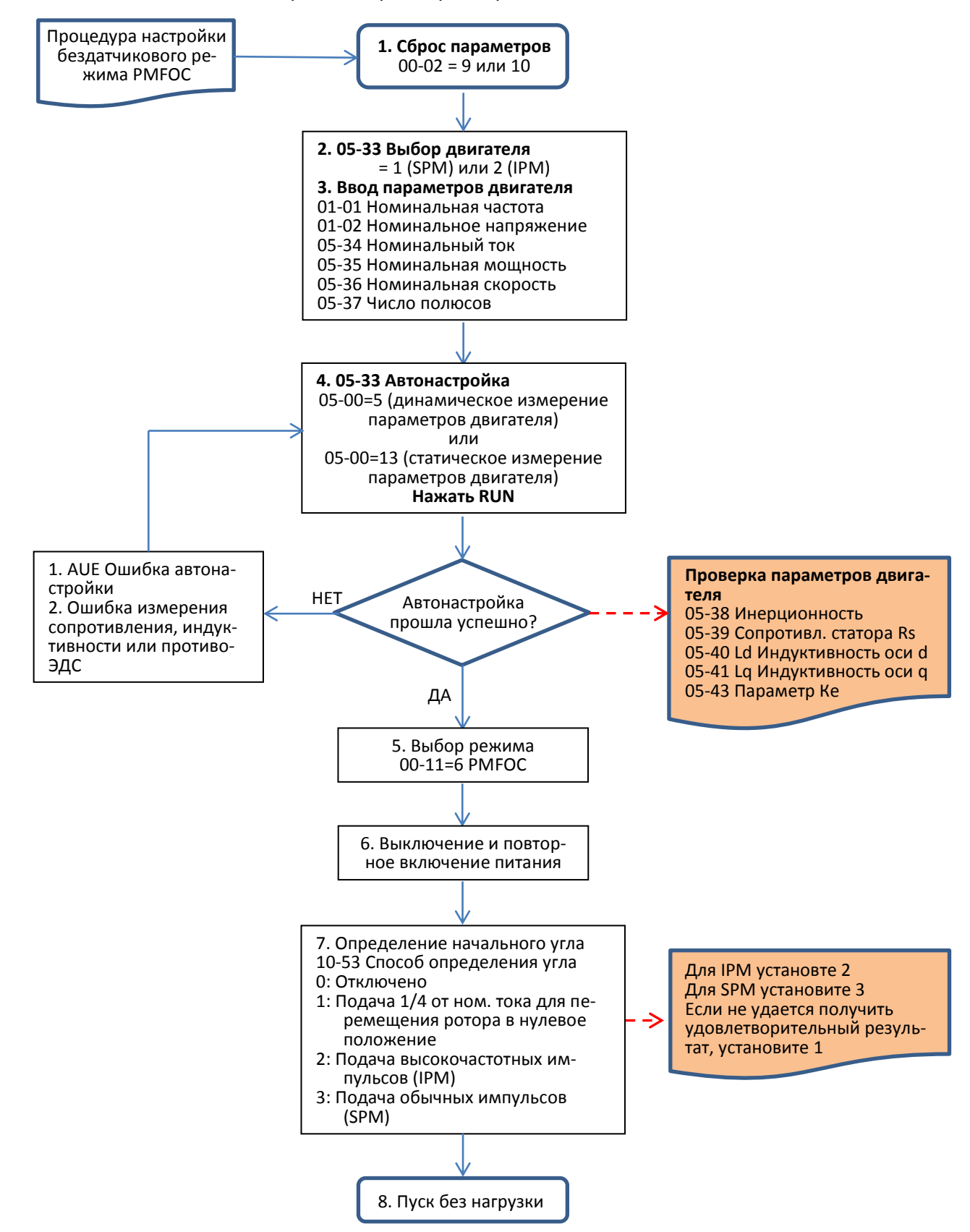

- Настройка основных параметров двигателя
	- 1. Сброс параметров к заводским значениям: Установите 00-02 = 9 (50 Гц) или 10 (60 Гц).
	- 2. Выберите тип двигателя PM: 05-33 = 1 (SPM) или 2 (IPM)
	- 3. Ввод параметров с шильдика двигателя:

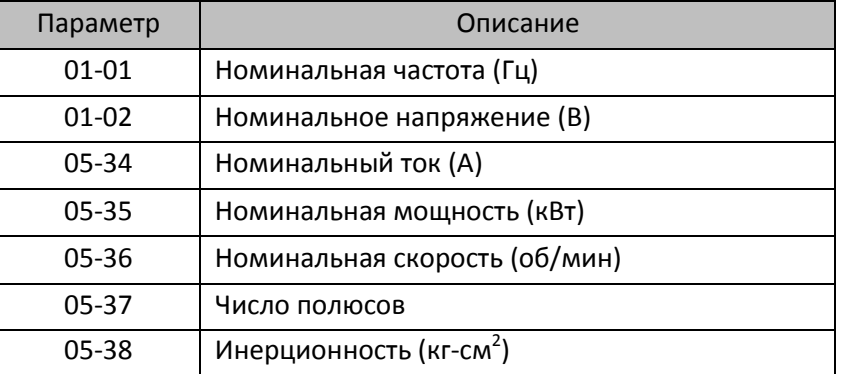

4. Автонастройка:

Установите 05-00 = 5 (Автонастройка двигателя PM с вращением, без нагрузки) или 13 (статическая автонастройка двигателя PM) и нажмите RUN для выполнения автонастройки; по завершении будут определены следующие параметры:

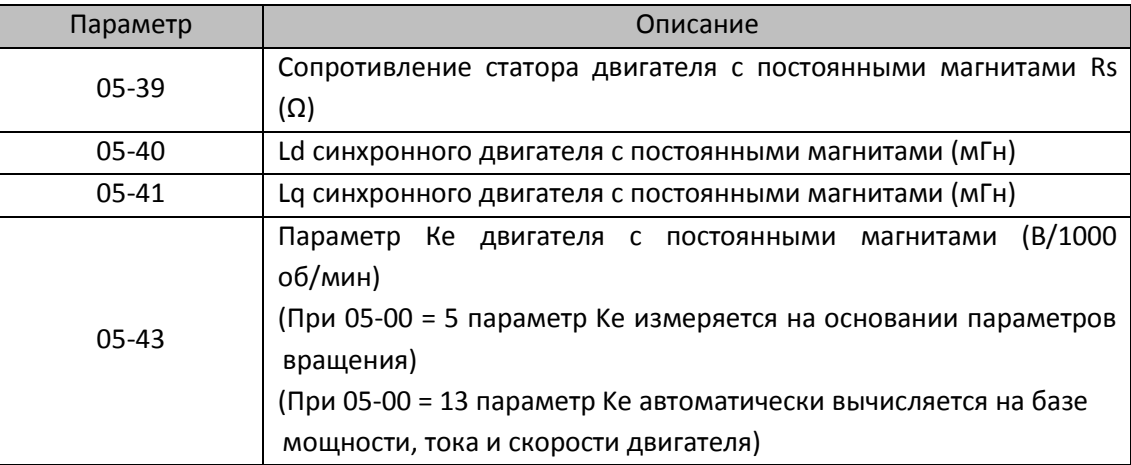

При появлении ошибки автонастройки дальнейшие действия описаны в главе 14.

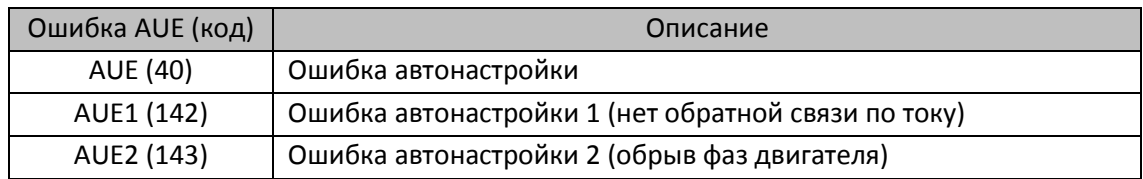

5. Выбор режима управления

00-11 = 6: Бездатчиковый режим FOC для двигателя PM

- 6. Выключение питания и повторное включение.
- 7. Определение начального угла магнитного полюса PM
	- Установить способ определения угла в параметре 10-53
	- 0: Отключено
	- 1: Принудительное перемещение ротора в нулевое положение
	- 2: Подача высокочастотных импульсов
	- 3: Подача обычных импульсов
	- \* Для двигателя IPM установите значение 2; для двигателя SPM установите значение 3. Если не удается получить удовлетворительный результат, установите значение 1.

II. Последовательность настройки параметров в бездатчиковом режиме PM FOC на холостом ходу или при легкой нагрузке

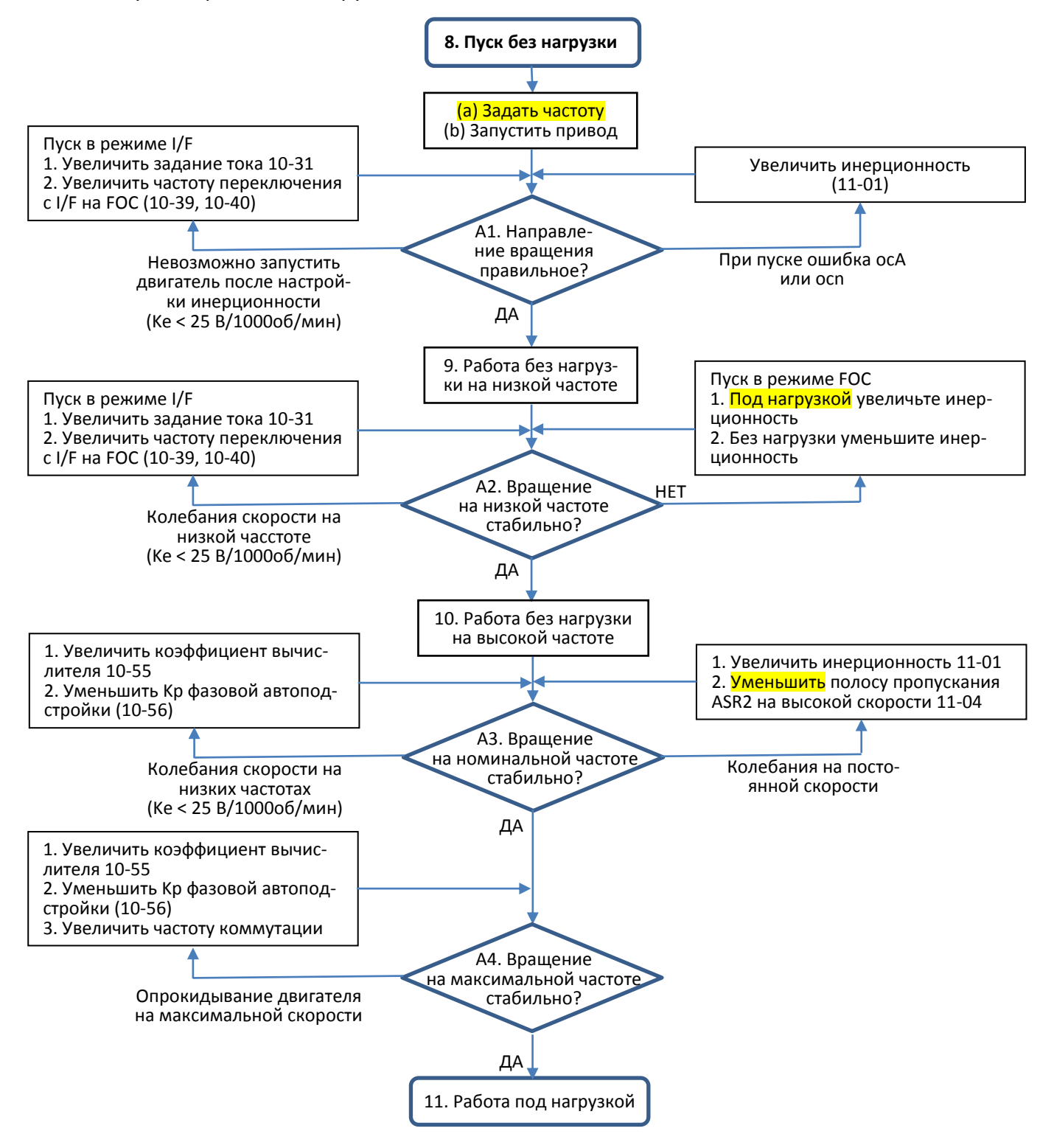

- Настройка для работы без нагрузки или с легкой нагрузкой
	- 8. Пуск двигателя без нагрузки
		- (a) Установите 11-00 = 1 Автонастройка ASR
		- (b) Пуск двигателя без нагрузки или с легкой нагрузкой и работа на частоте 1/2 от номинальной
		- A1. Если при пуске направление вращения обратное или нестабильное (ocA), настройте 11-01 (инерционность). Если параметр Ke (05-43) < 25 В, увеличьте 10-31 (задание тока в режиме I/F) или 10-39, 10-40 (частота переключения с I/F на FOC).
		- A2. Если двигатель стартует в обратном направлении, но затем работает в заданном направлении, настройте 10-52 (магнитуда высокочастотных импульсов) при использовании высокочастотных импульсов для определения начального положения ротора PM (10-53 = 2); увеличьте 10-42 (величина импульса определения начального угла) для повышения точности определения угла при использовании обычных импульсов для определения начального положения ротора PM (10-53 = 3).
	- 9. Проверка разгона без нагрузки или при малой нагрузке
		- A3. Разгоните двигатель до номинальной частоты и проверьте стабильность работы.
			- a. Если наблюдаются колебания на постоянной скорости, увеличьте 11-04 (полоса пропускания ASR2 на высокой скорости) или 11-01 (инерционность системы)
			- b. Если наблюдаются сильные колебания скорости, увеличьте 10-55 (коэффициент вычислителя потокосцепления на высокой скорости) или уменьшите 10-56 (Kp фазовой автоподстройки).
		- A4. Разгоните двигатель до максимальной частоты и проверьте стабильность работы. Если двигатель опрокидывается на максимальной скорости, увеличьте 10-55 (коэффициент вычислителя потокосцепления на высокой скорости) и 00-17 (частота коммутации), или уменьшите 10-56 (Kp фазовой автоподстройки).

Настройка характеристики регулятора скорости (ASR) и соответствующие параметры:

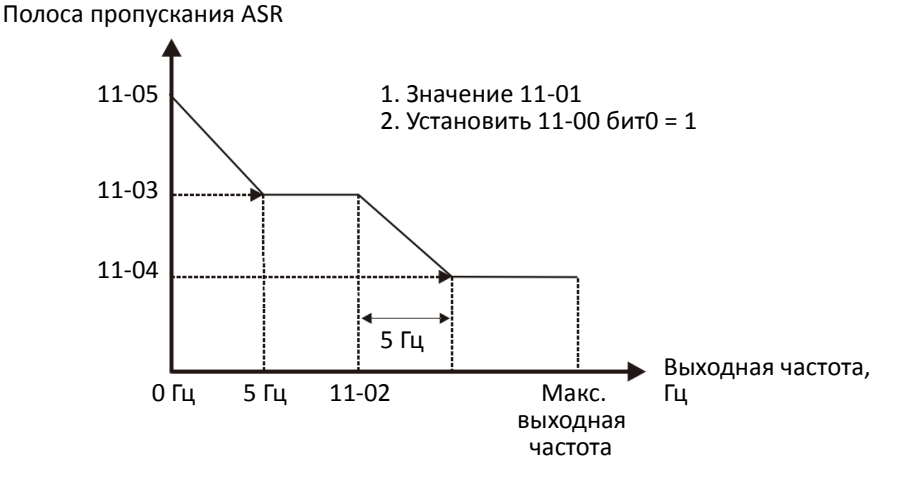

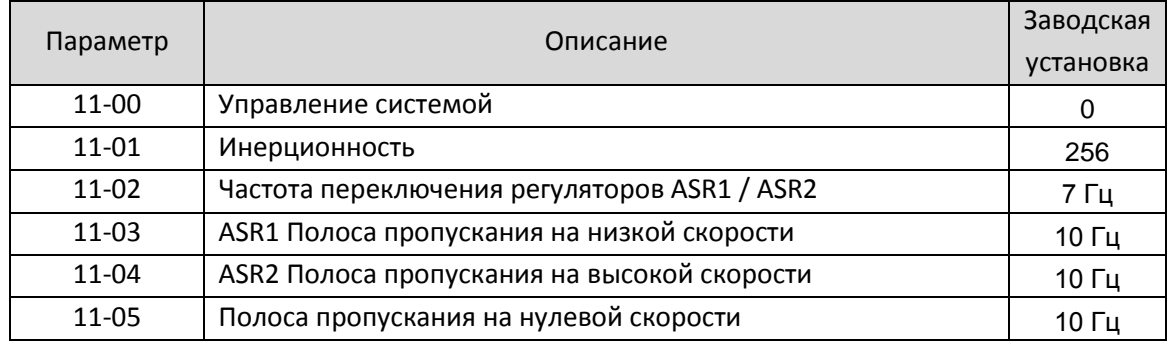

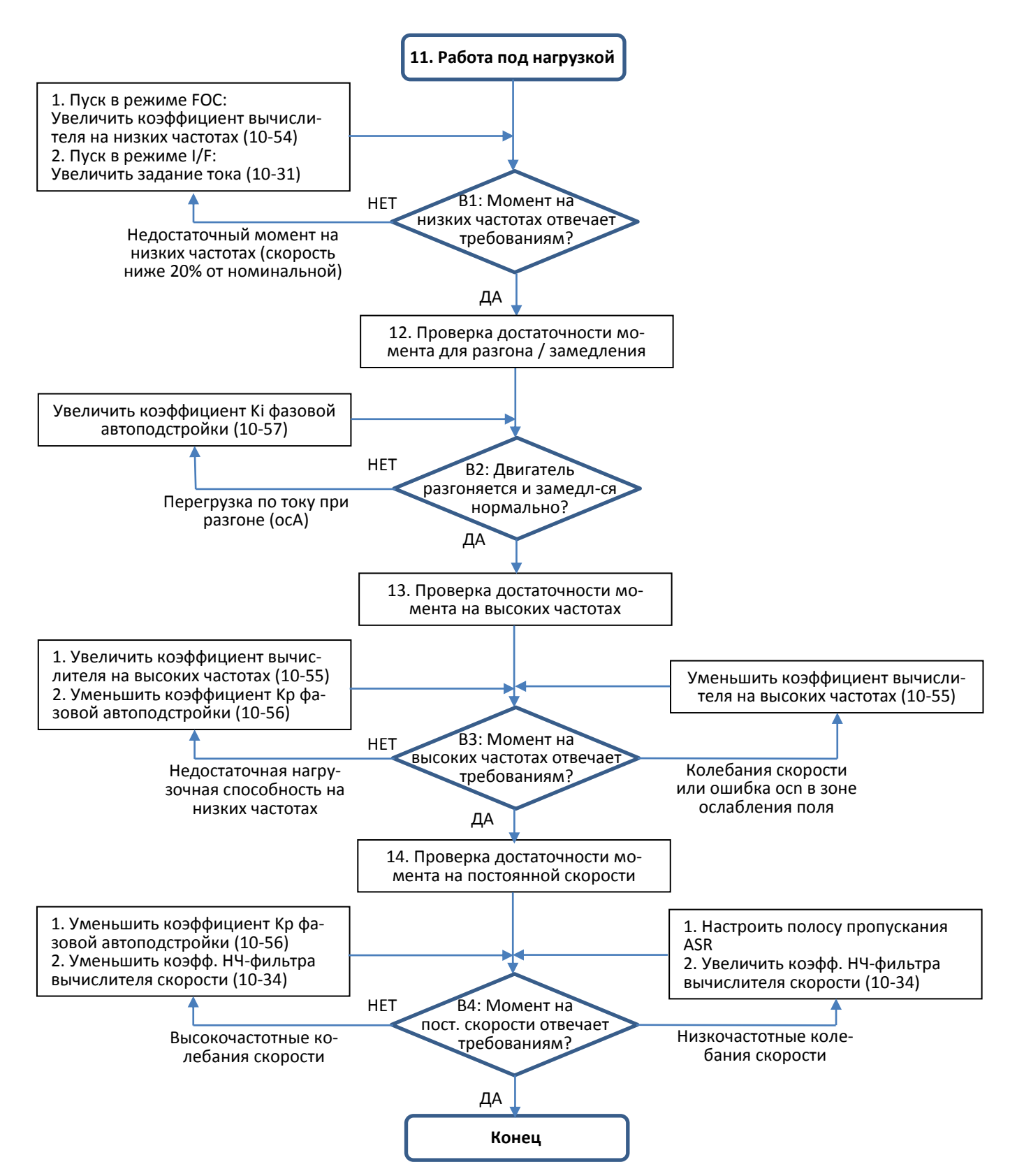

- Настройка работы под нагрузкой и работы на постоянной скорости
	- 11. Проверка работы под нагрузкой
		- B1. Работа на низкой частоте (скорость < 20% от номинальной):
			- a. Если частота переключения с режима I/F на бездатчиковый режим PM равна 0 (10-39 = 0 Гц), увеличьте 10-54 (коэффициент вычислителя потокосцепления на низкой скорости).
			- b. Если выходная частота меньше 10-39 (частота переключения с режима I/F на бездатчиковый режим PM), увеличьте 10-31 (задание тока в режиме I/F).
		- B2. Проверка достаточности момента для разгона При тяжелой нагрузке разгоните двигатель до номинальной скорости в соответствии с временем разгона:
			- a. Если реакция привода медленная, или появляется перегрузка по току, увеличьте 10-57 (коэффициент Ki фазовой автоподстройки).
	- 12. Проверка работы на постоянной скорости проверьте стабильность работы.
		- a. Если в выходной частоте присутствуют низкочастотные колебания, увеличьте 10-34 (Коэффициент низкочастотного фильтра) или настройте параметры ASR.
		- b. Если в выходной частоте присутствует сильная вибрация, уменьшите 10-34 (Коэффициент низкочастотного фильтра) или 10-56 (коэффициент Kp фазовой автоподстройки).
- Параметры настройки бездатчикового режима PM

Подробнее см. информацию в главе 12-1.

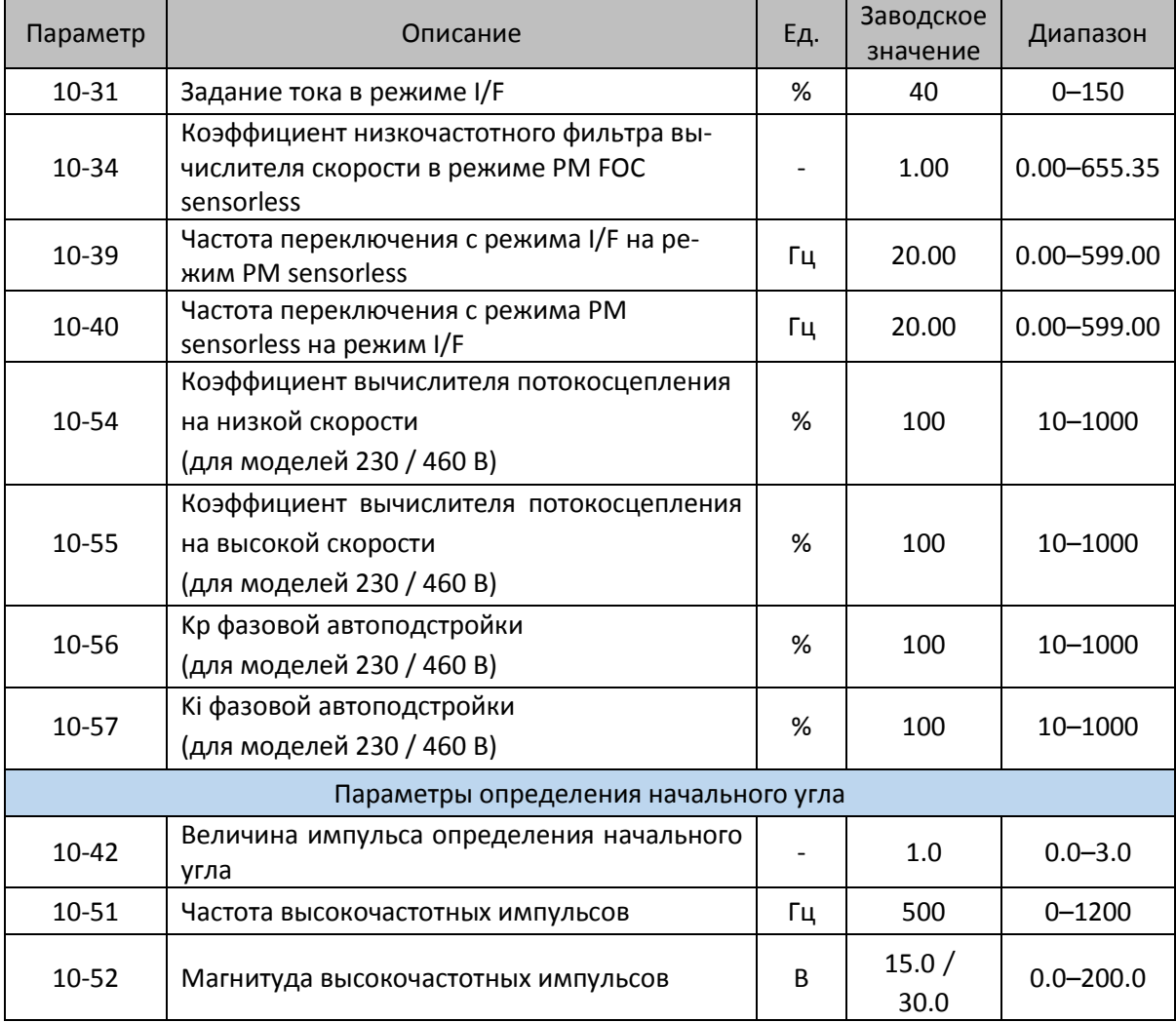

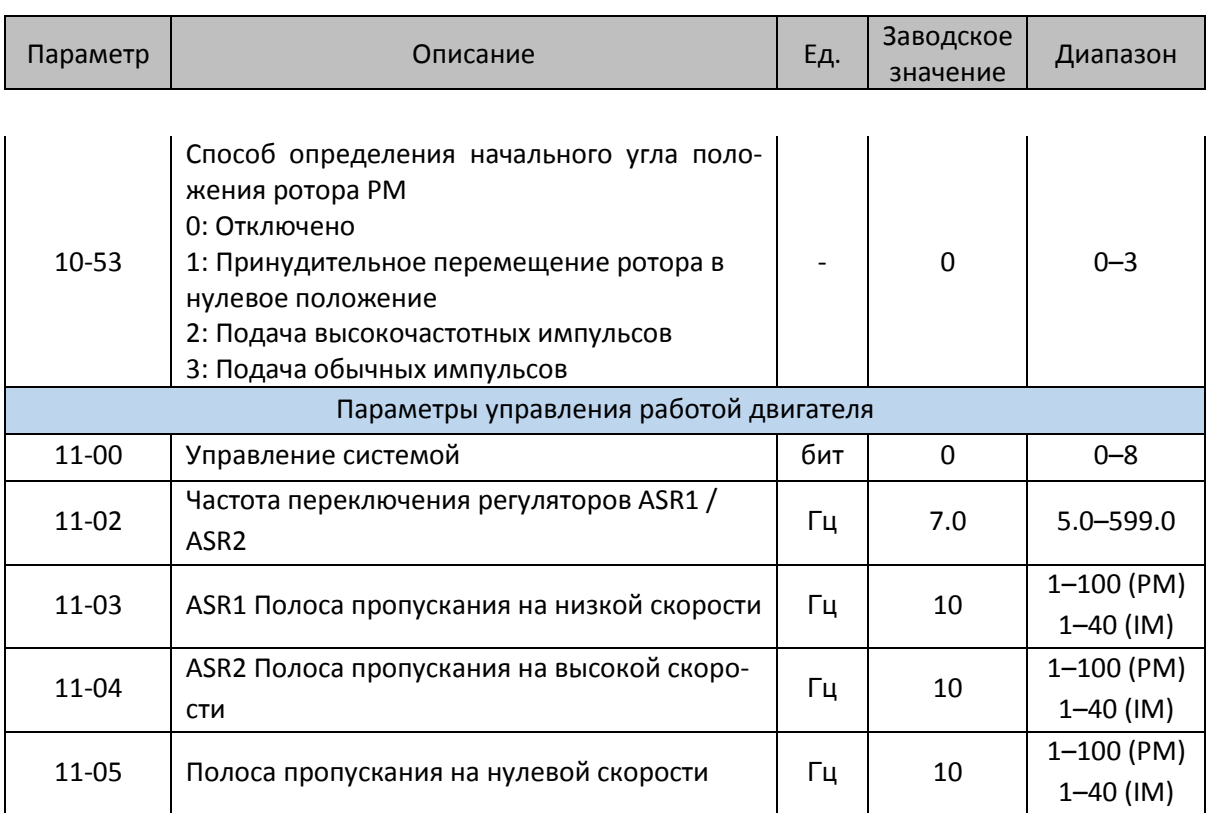

12-2-5 Двигатель IPM, настройка бездатчикового режима FOC (00-11=7) (Применимо для C2000 Plus с версией ПО не ниже V3.05)

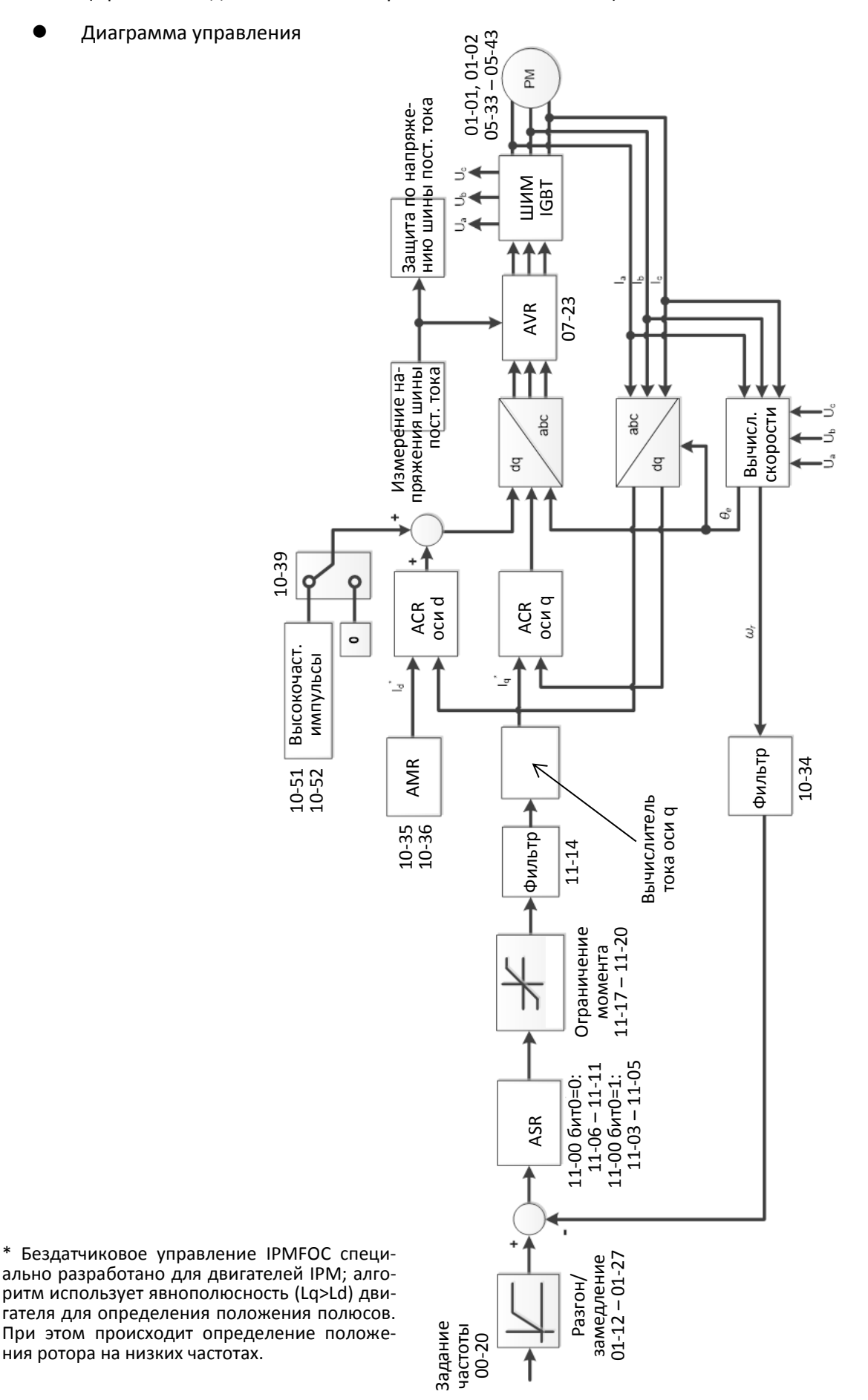

Процедура настройки бездатчикового режима IPM FOC

(Номер шага на диаграмме соответствует номеру в описании ниже)

I. Последовательность настройки параметров в режиме IPM FOC

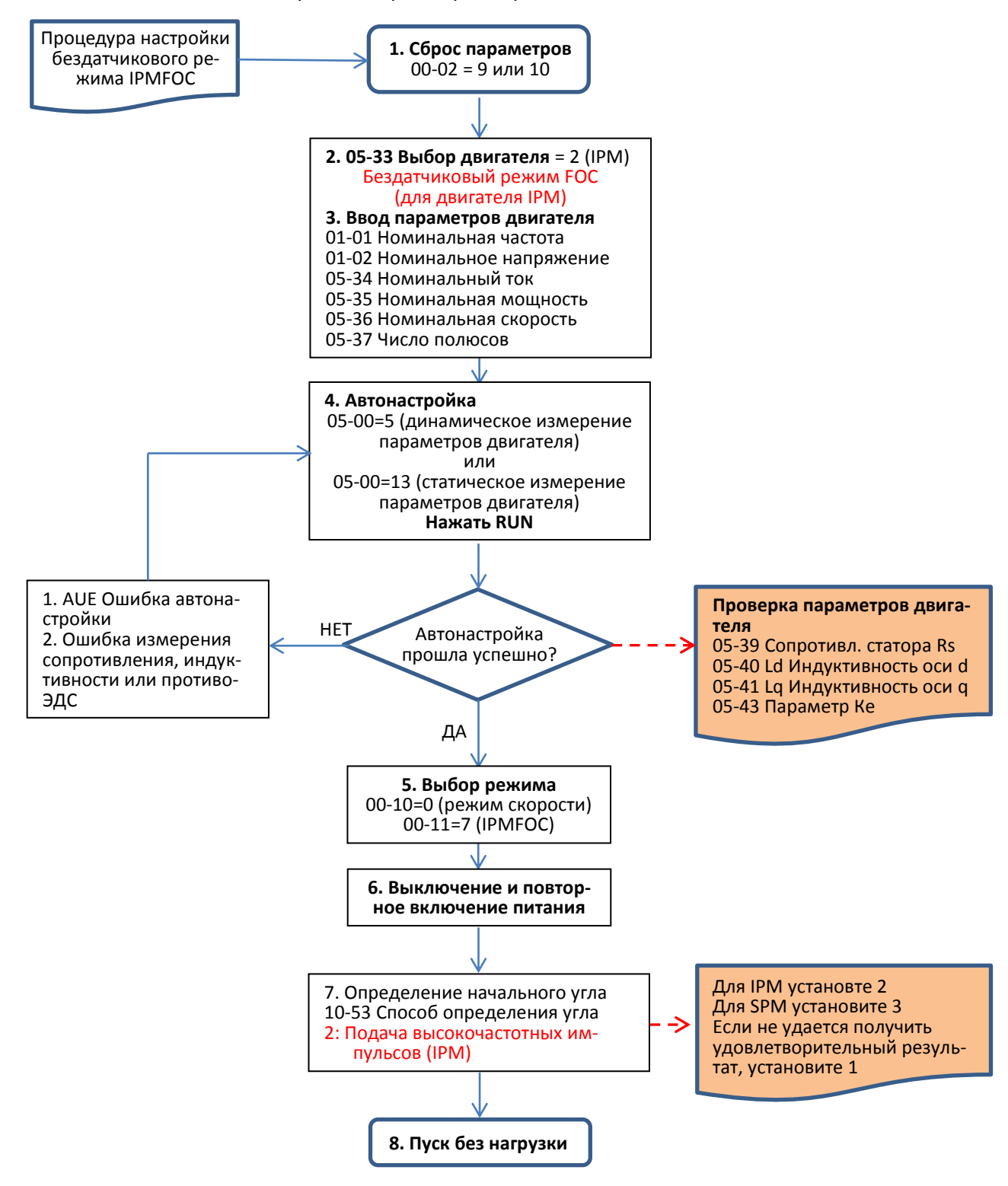

- Настройка основных параметров двигателя
	- 1. Сброс параметров к заводским значениям: Установите 00-02 = 9 (50 Гц) или 10 (60 Гц).
	- 2. Выберите тип двигателя IPM:  $05-33 = 2$  (IPM)
	- 3. Ввод параметров с шильдика двигателя:

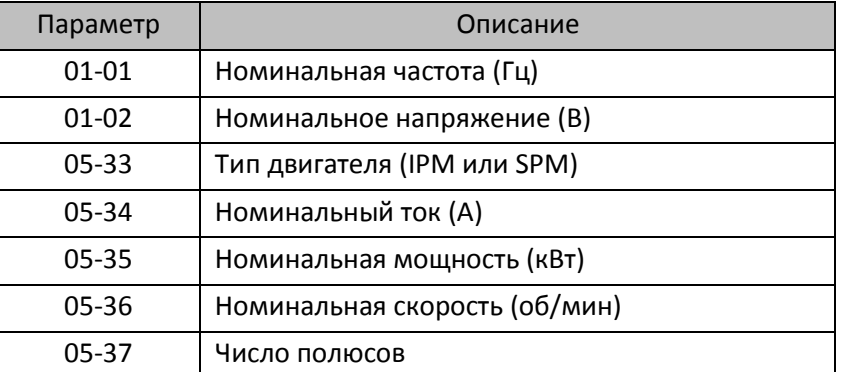

4. Автонастройка:

Установите 05-00 = 5 (Автонастройка двигателя PM с вращением, без нагрузки) или 13 (статическая автонастройка двигателя PM) и нажмите RUN для выполнения автонастройки; по завершении будут определены следующие параметры:

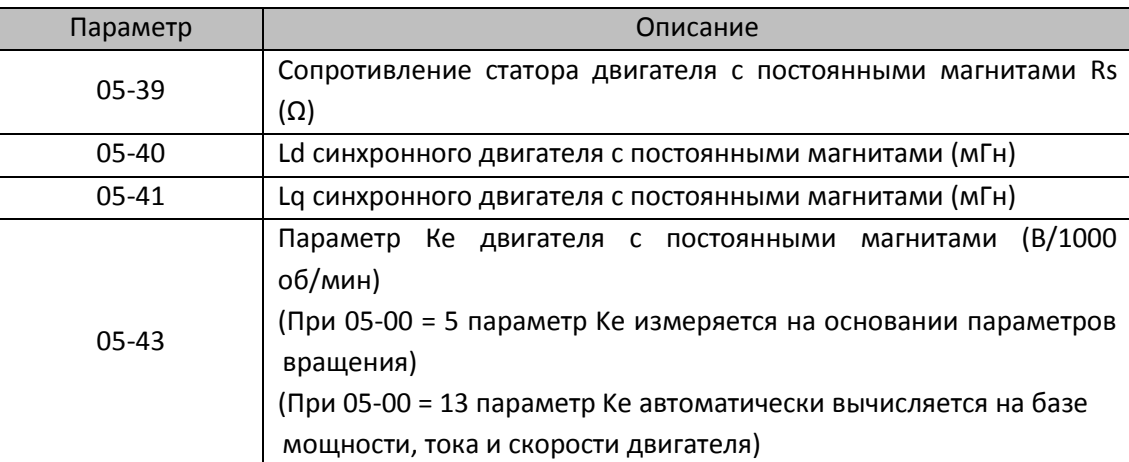

При появлении ошибки автонастройки дальнейшие действия описаны в главе 14.

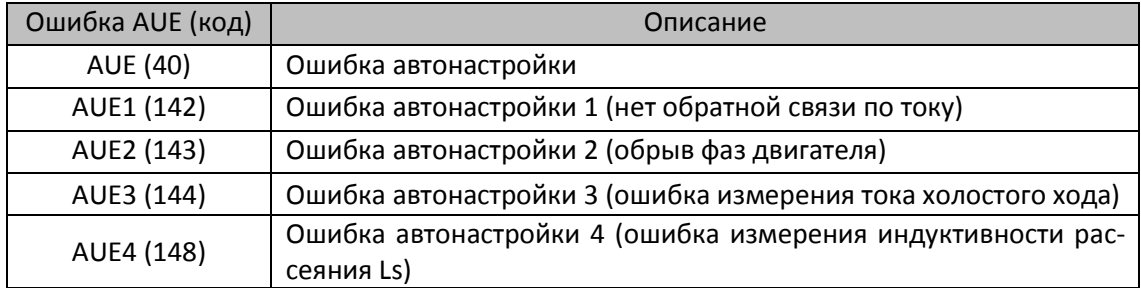

5. Выбор режима управления

00-10=0: Управление скоростью

00-11 = 7: Бездатчиковый режим FOC для двигателя IPM

- 6. Выключение питания и повторное включение.
- 7. Определение начального угла магнитного полюса PM Для режима 00-11 = 7 угол определяется при помощи подачи высокочастотных импульсов

II. Последовательность настройки параметров в бездатчиковом режиме IPM FOC на холостом ходу или при легкой нагрузке

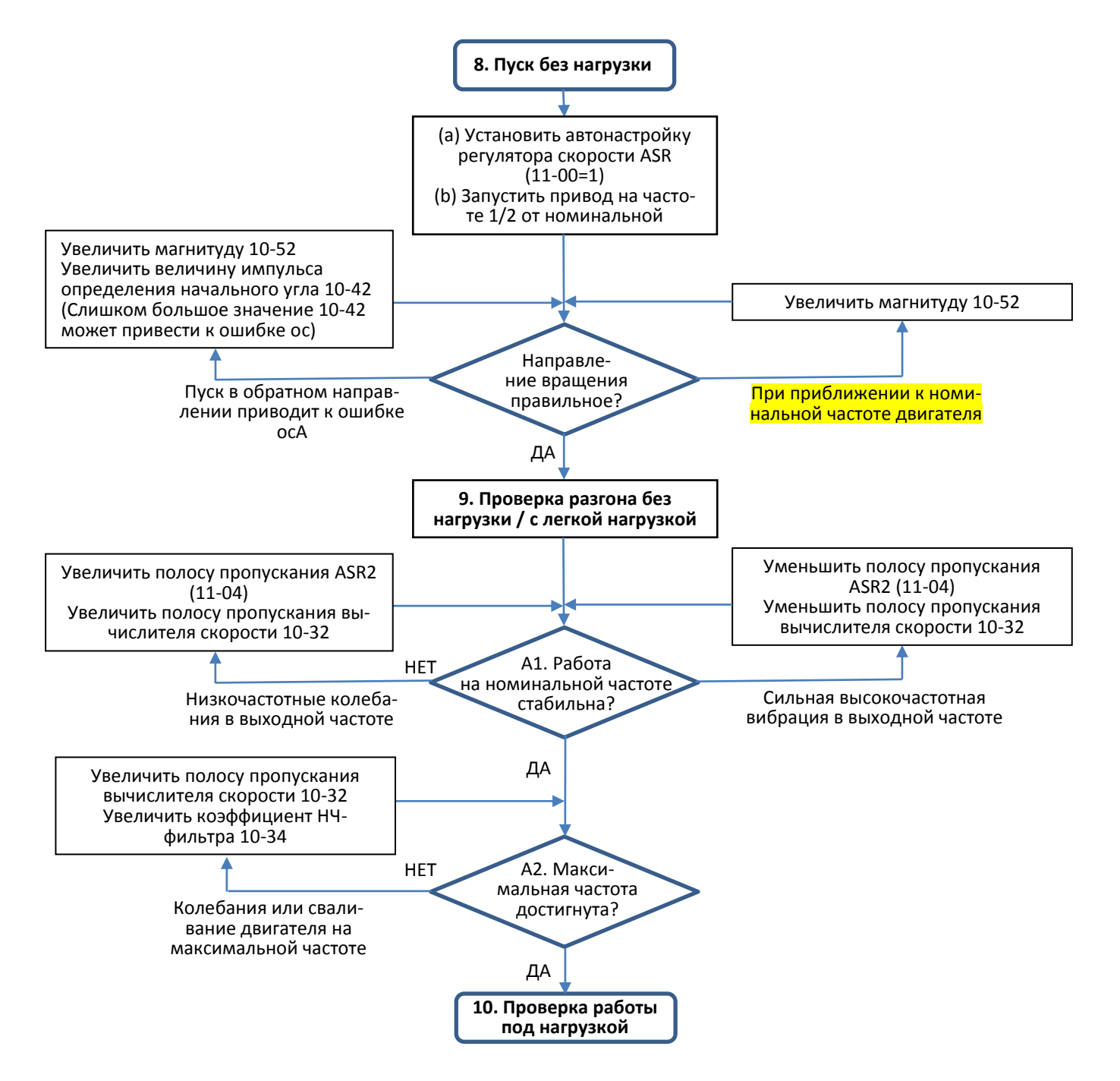

- Настройка для работы без нагрузки / с легкой нагрузкой
	- 8. Запустите двигатель без нагрузки
	- (a) Установите 11-00 = 1 Автонастройка ASR
	- (b) Установите задание, равное 1/2 от номинальной частоты двигателя и запустите двигатель
	- a. Если пуск происходит в обратную сторону, вращение неустойчиво (ocA) или отношение Lq / Ld низкое, увеличьте 10-52 (магнитуда высокочастотных импульсов) и 10-42 (величина импульса определения угла) для повышения точности определения угла.
	- b. Если 10-51 (Частота высокочастотных импульсов) близка к номинальной частоте двигателя (01-01), увеличьте 10-51 во избежание разброса результатов определения угла из-за номинальной частоты двигателя.
	- 9. Проверка разгона без нагрузки / с легкой нагрузкой

A1. Разгоните привод до номинальной частоты и проверьте стабильность его работы.

- a. Если наблюдаются низкочастотные колебания скорости, увеличьте 11-04 (полоса пропускания ASR2) или 10-32 (полоса пропускания вычислителя скорости).
- b. Если наблюдаются высокочастотные колебания скорости (вибрация), уменьшите 11-04 или 10-32.
- A2. Разгоните привод до максимальной частоты и проверьте стабильность его работы. Если двигатель сваливается при разгоне, увеличьте 10-32 (полосу пропускания вычислителя скорости) и 10-34 (коэффициент НЧ-фильтра).

Настройка характеристики регулятора скорости (ASR) и соответствующие параметры:

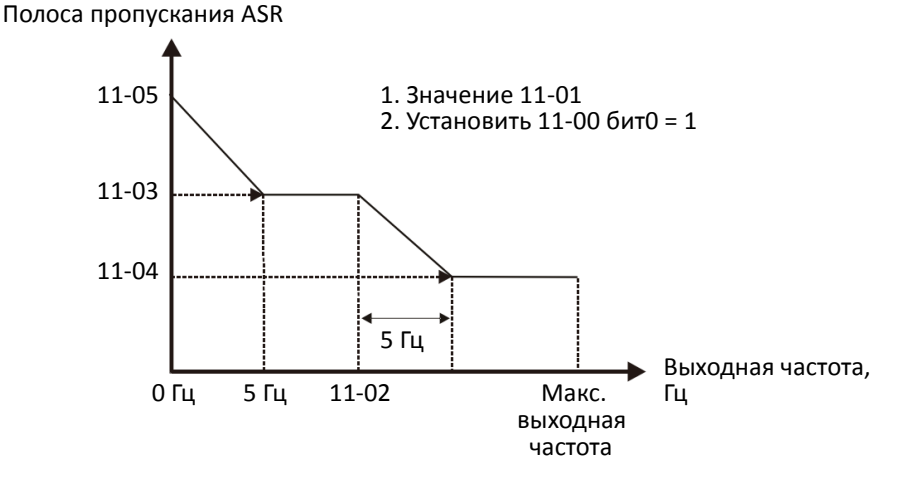

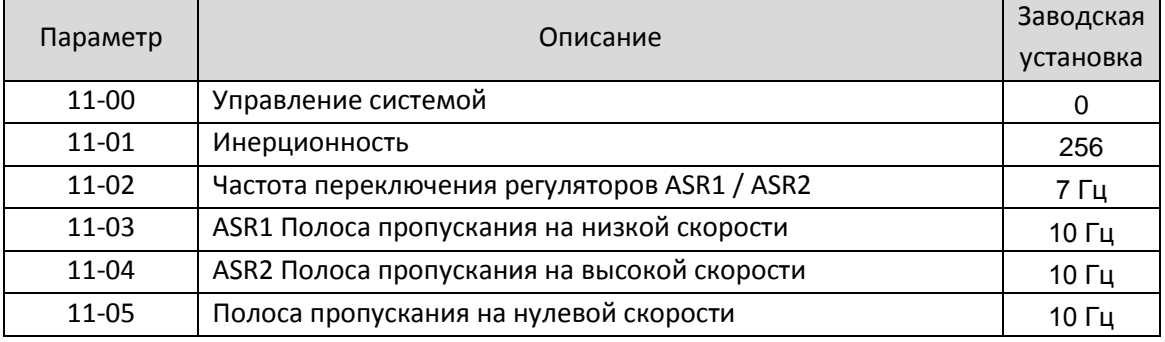

III. Последовательность настройки параметров в бездатчиковом режиме IPM FOC при пуске под нагрузкой

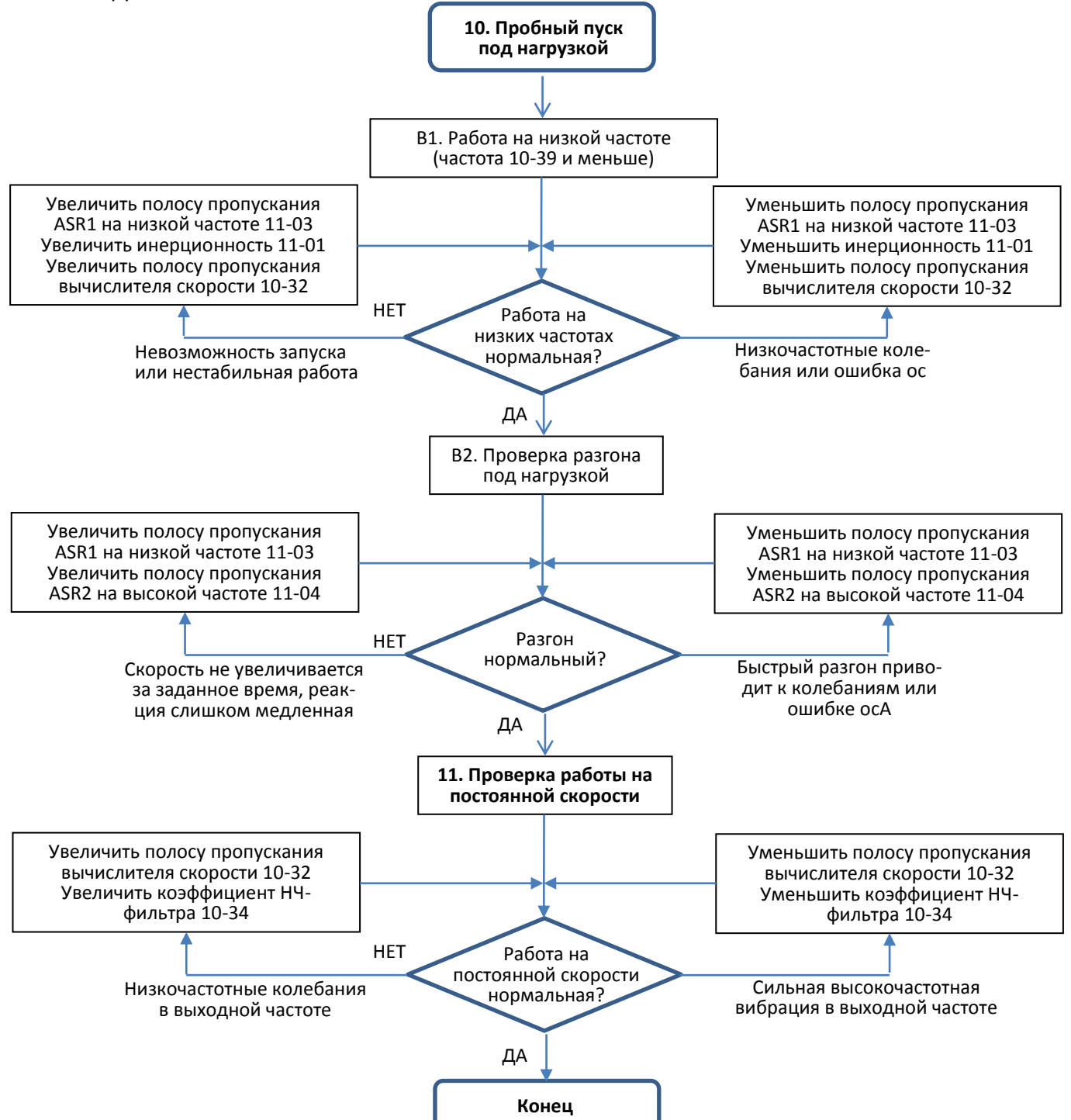

- Настройка работы под нагрузкой
	- 10. Проверка работы под нагрузкой
		- B1. Работа на низкой частоте (частота ниже 10-39):
			- a. Если на низкой частоте двигатель не запускается или работает неустойчиво, увеличьте 11- 03 (полоса пропускания ASR1 на низкой частоте) или 11-01 (инерционность); если это не поможет, увеличьте 10-32 (полоса пропускания вычислителя скорости).
		- b. Если при работе возникают колебания или появляются ошибки oc, уменьшите 11-03 и 11- 01; или уменьшите 10-32.
		- B2. Проверка разгона под нагрузкой: разгоните двигатель до номинальной скорости в соответствии с заданным временем разгона:
			- a. Если двигатель не разгоняется за заданное время, и реакция привода слишком медленная, увеличьте 11-04 (полоса пропускания ASR2 на высокой частоте) и 11-03 (полоса пропускания ASR1 на низкой частоте).
			- b. Если быстрый разгон приводит к колебаниям или ошибке ocA, уменьшите 11-04 и 11-03.
	- 11. Проверка стабильности при работе на постоянной скорости
		- b. Если наблюдаются низкочастотные колебания скорости, увеличьте 10-34 (коэффициент НЧ-фильтра) или 10-32 (полосу пропускания вычислителя скорости).
		- c. Если при работе наблюдается сильная вибрация, уменьшите 10-34 или 10-32.
- Параметры настройки бездатчикового режима IPM

Подробнее см. информацию в главе 12-1.

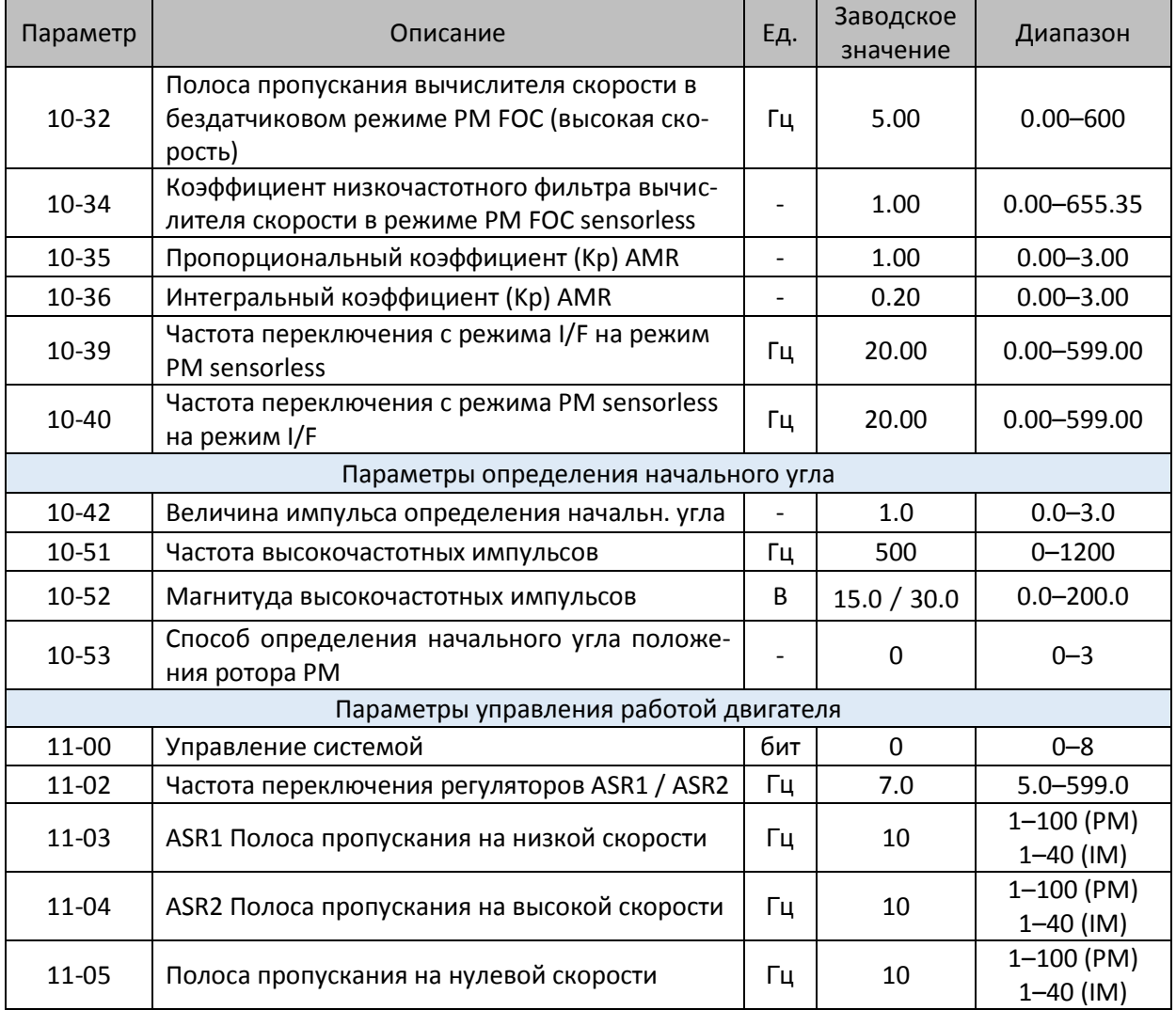

- 12-2-6 Синхронный реактивный двигатель, настройка бездатчикового режима FOC (00-11=8) (Применимо для C2000 Plus с версией ПО не ниже V3.05)
	- Диаграмма управления

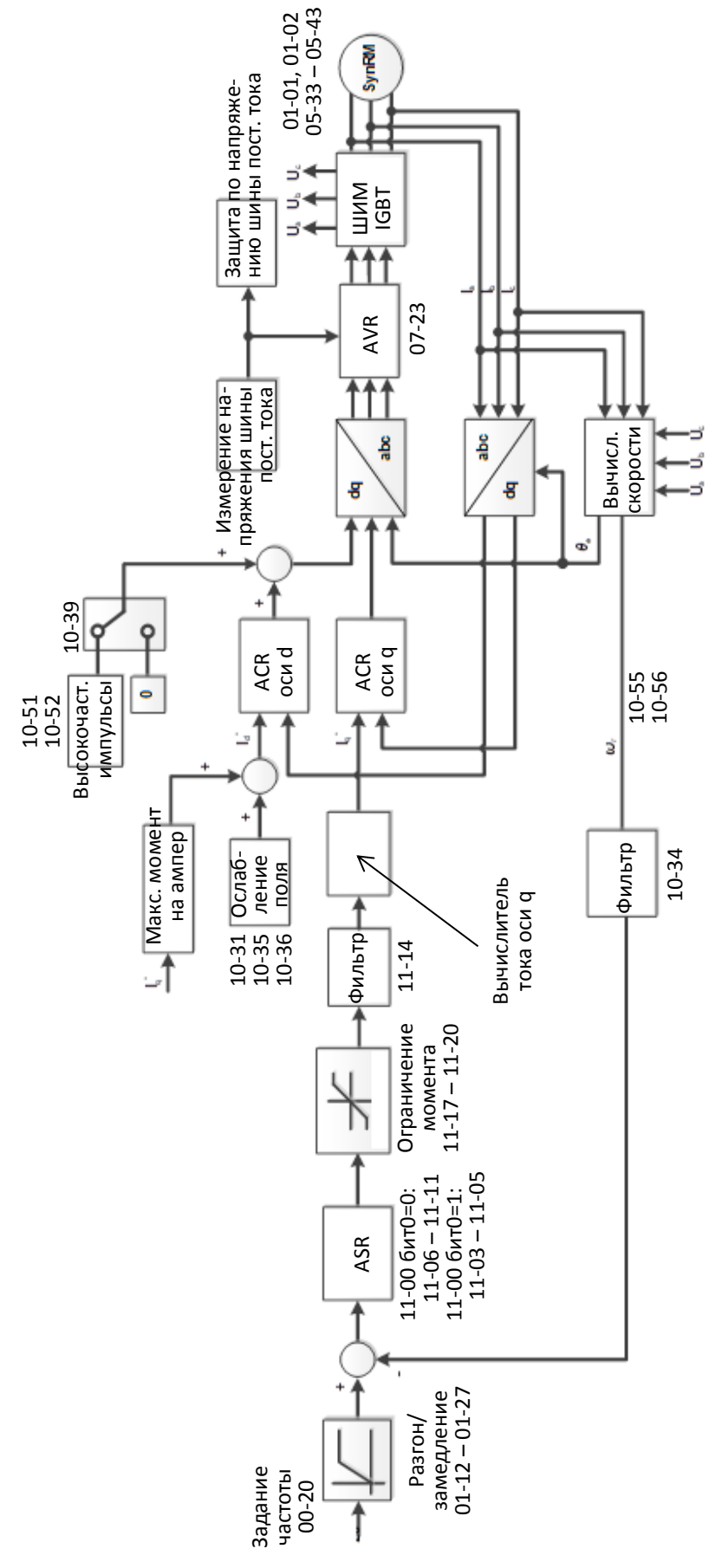

 Процедура настройки бездатчикового режима SynRM FOC (Номер шага на диаграмме соответствует номеру в описании ниже)

I. Последовательность настройки параметров в режиме IPM FOC

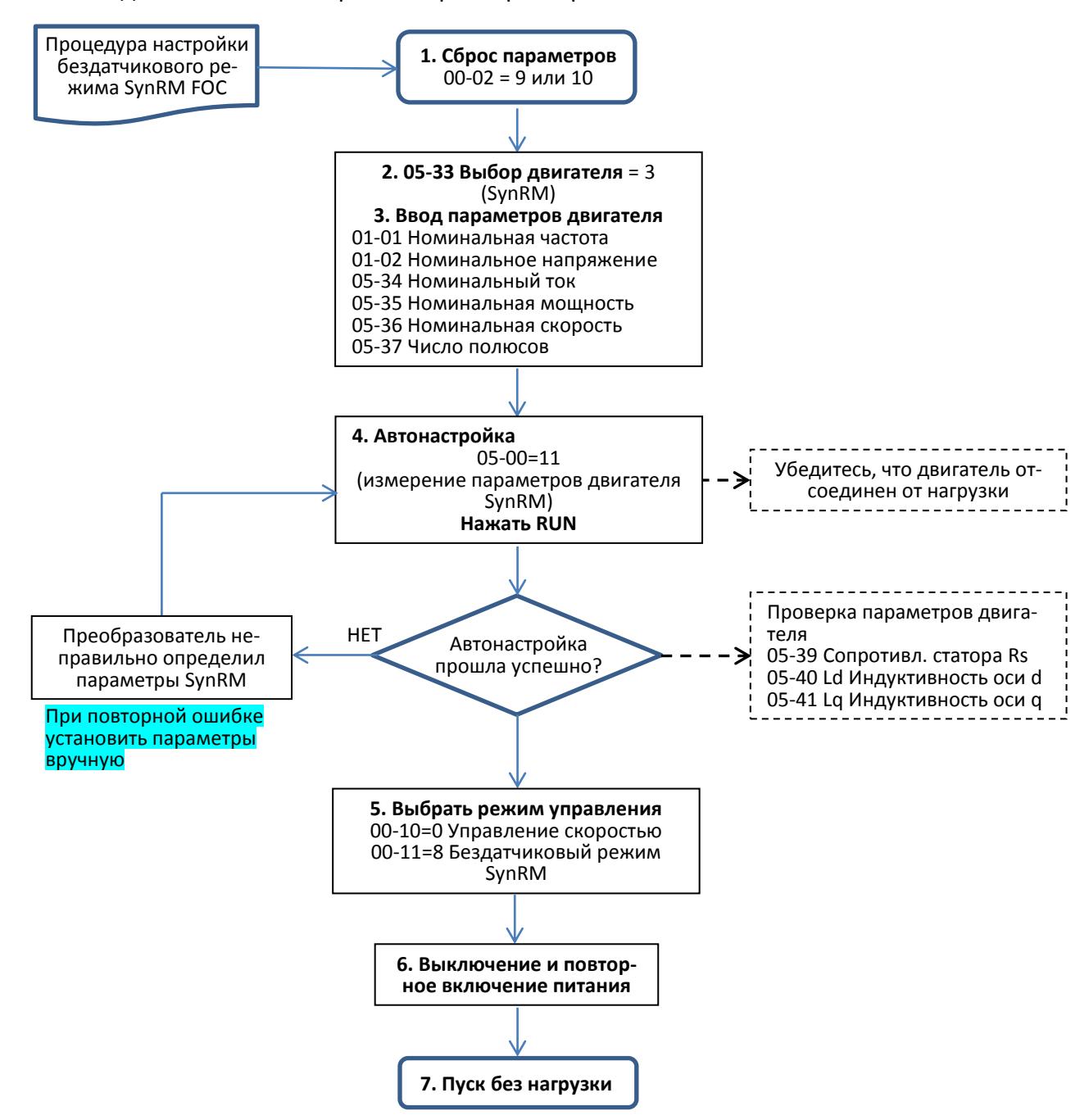

- Настройка основных параметров двигателя
	- 1. Сброс параметров к заводским значениям: Установите 00-02 = 9 (50 Гц) или 10 (60 Гц).
	- 2. Выберите тип двигателя IPM:
		- $05-33 = 3$  (SynRM)
	- 3. Ввод параметров с шильдика двигателя:

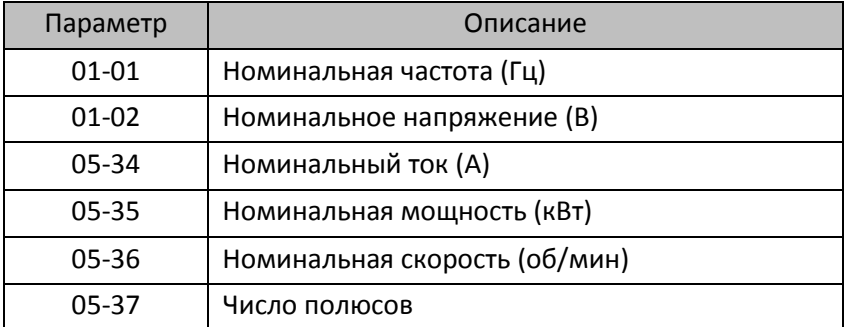

## 4. Автонастройка:

Установите 05-00 = 11 (Автоопределение параметров SynRM) и нажмите RUN для выполнения автонастройки; по завершении будут определены следующие параметры:

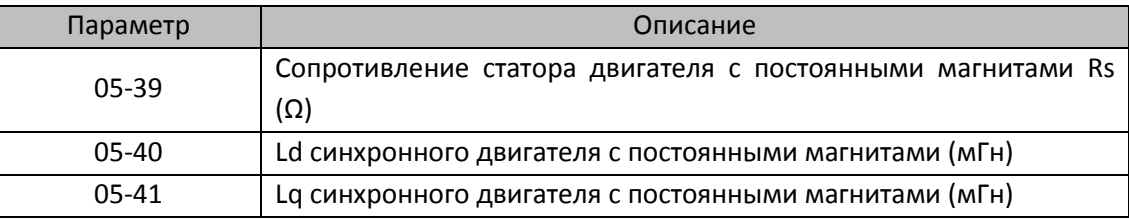

5. Выбор режима управления 00-10=0: Управление скоростью

00-11 = 8: Бездатчиковый режим SynRM

6. Выключение питания и повторное включение.

II. Работа без нагрузки в бездатчиковом режиме SynRM

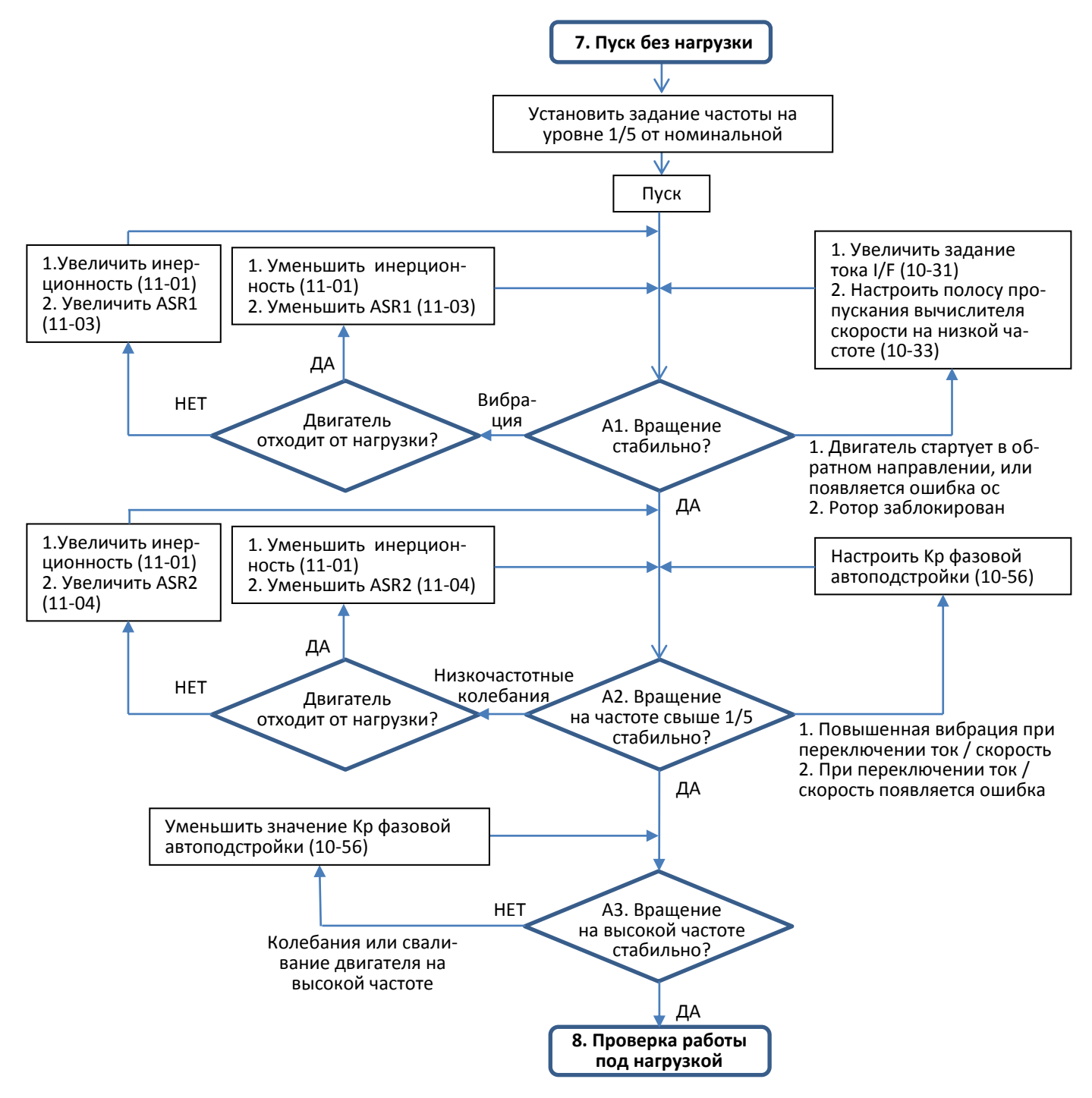

- Настройка для работы без нагрузки
- 7. Запустите двигатель без нагрузки

А1. Запустите двигатель без нагрузки , выполните следующие настройки до достижения частоты, равной 1/5 от номинальной частоты двигателя.

- a. Если пуск происходит в обратную сторону, вращение неустойчиво (ocA) или ротор заклинен, настройте задание тока (10-31) и полосу пропускания вычислителя скорости на низкой частоте (10-33).
- b. Если наблюдается сильная вибрация, настройте 11-01 (Инерционность) и 11-03 (Полоса пропускания на низкой скорости ASR1).

Настройка характеристики регулятора скорости (ASR) и соответствующие параметры:

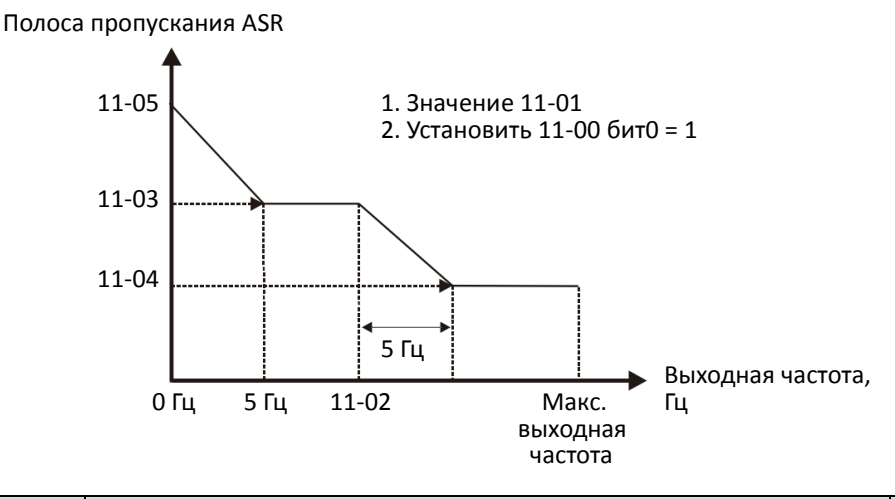

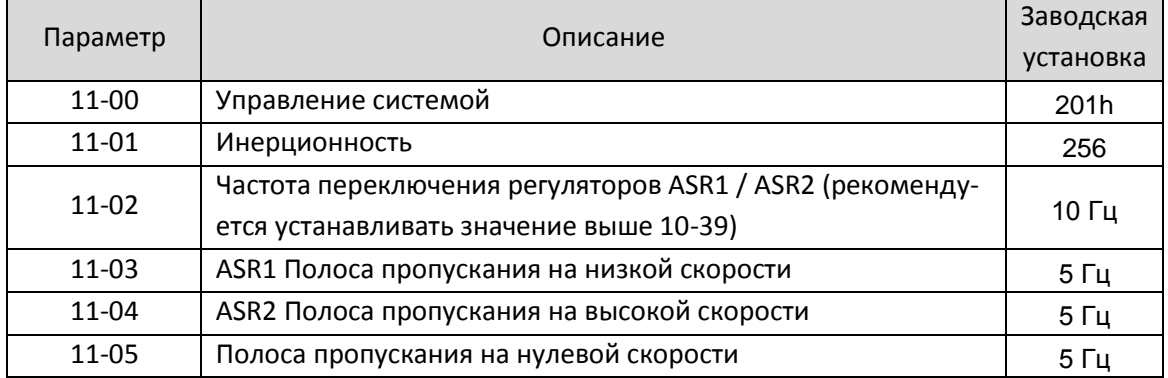

А2. Работа на частоте свыше частоты переключения 10-39

- a. Если при переключении режимов ток / скорость (IF / SynRM) появляется повышенная вибрация, или в процессе переключения появляется ошибка, настройте параметр 10-56 (Kp фазовой автоподстройки).
- b. На работу вычислителя скорости влияют оба параметра 10-55 (коэффициент вычислителя потокосцепления на высокой скорости) и 10-66 (Kp фазовой автоподстройки). При работе без нагрузки настраивайте только 10-56.

А3. Наблюдайте за работой в процессе разгона до максимальной частоты. Если двигатель работает неустойчиво, уменьшите 10-56 (Kp фазовой автоподстройки).

#### III. Работа под нагрузкой в бездатчиковом режиме SynRM

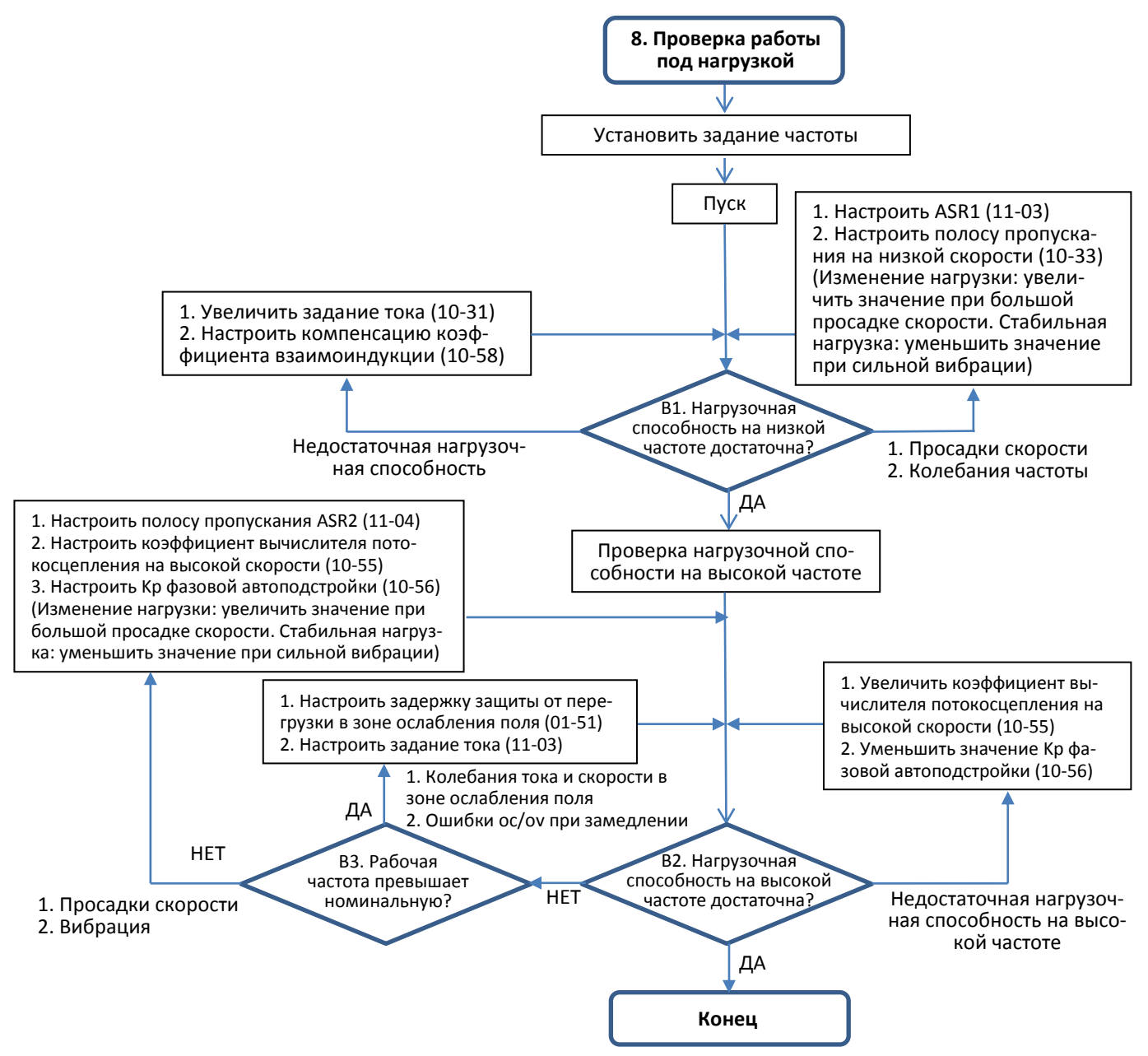

- Настройка для работы под нагрузкой
- 8. Проверка работы под нагрузкой
	- B1. Проверка работы под нагрузкой на низкой частоте
	- a. Если нагрузочная способность на низкой частоте недостаточна, увеличьте задание тока (10- 31) и компенсацию коэффициента взаимоиндукции (10-58).
	- b. Если наблюдаются существенные просадки скорости или колебания выходной частоты, настройте 11-03 (полоса пропускания на низкой частоте ASR1) и 10-33 (полоса пропускания вычислителя скорости на низкой частоте)
	- B2. Проверка работы под нагрузкой на высокой частоте
	- a. Если нагрузочная способность на низкой частоте недостаточна, увеличьте коэффициент вычислителя потокосцепления на высокой скорости (10-55) и значение Kp фазовой автоподстройки (10-56).
	- b. Если наблюдаются существенные просадки скорости или вибрация, настройте полосу пропускания на высокой частоте ASR2 (11-04), коэффициент вычислителя потокосцепления на высокой скорости (10-55) и коэффициент Kp фазовой автоподстройки (10-56). Увеличивайте значения для ускорения реакции при просадках скорости при изменении нагрузки. Уменьшайте значения при сильной вибрации при работе на постоянной скорости.
	- B3. Рабочая частота превышает номинальную
	- a. Если наблюдаются колебания тока и скорости в зоне ослабления поля, и при замедлении появляются ошибки oc или ov, настройте задержку защиты от перегрузки в зоне ослабления поля (01-51) и задание тока (11-03).
- Параметры настройки бездатчикового режима SynRM

Подробнее см. информацию в главе 12-1.

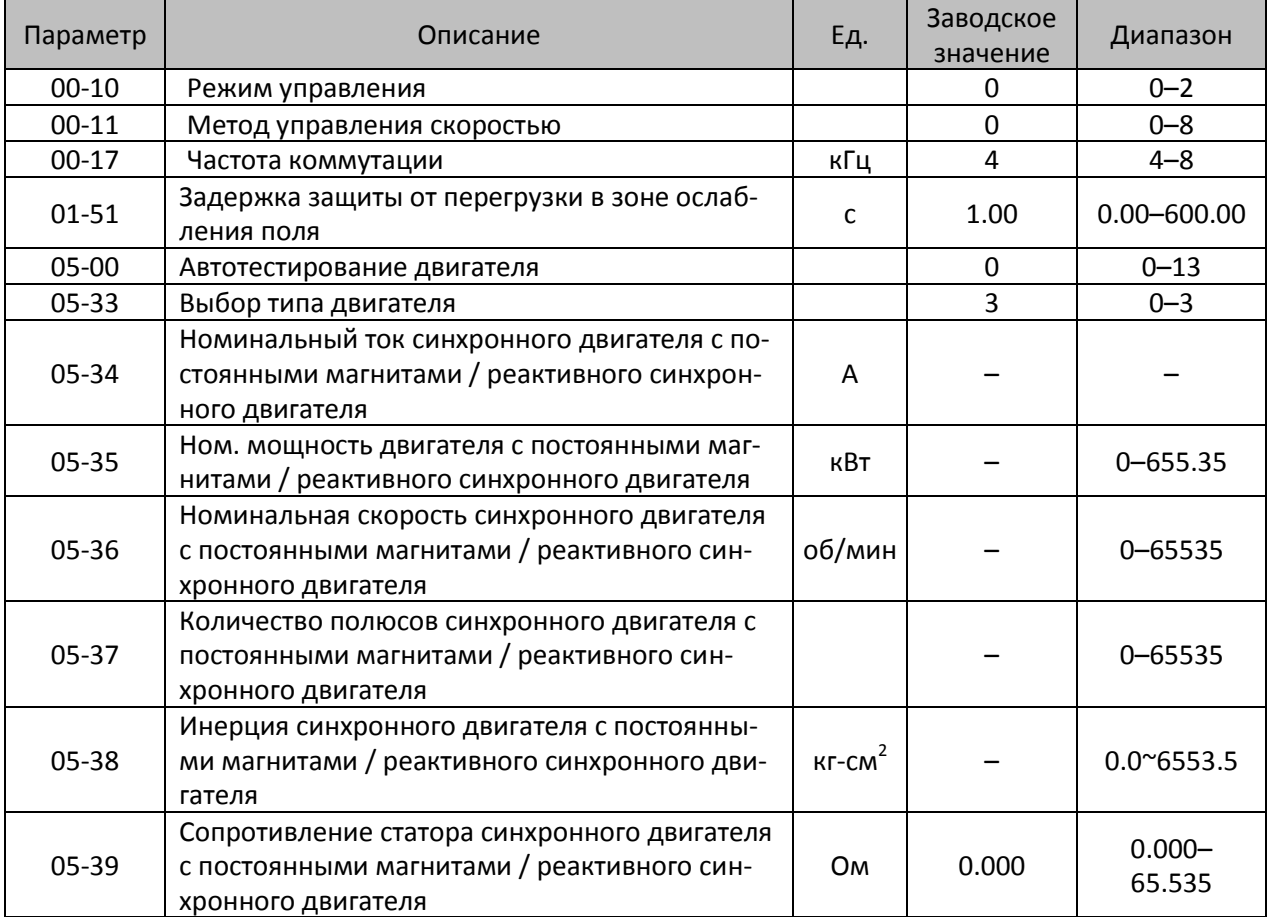

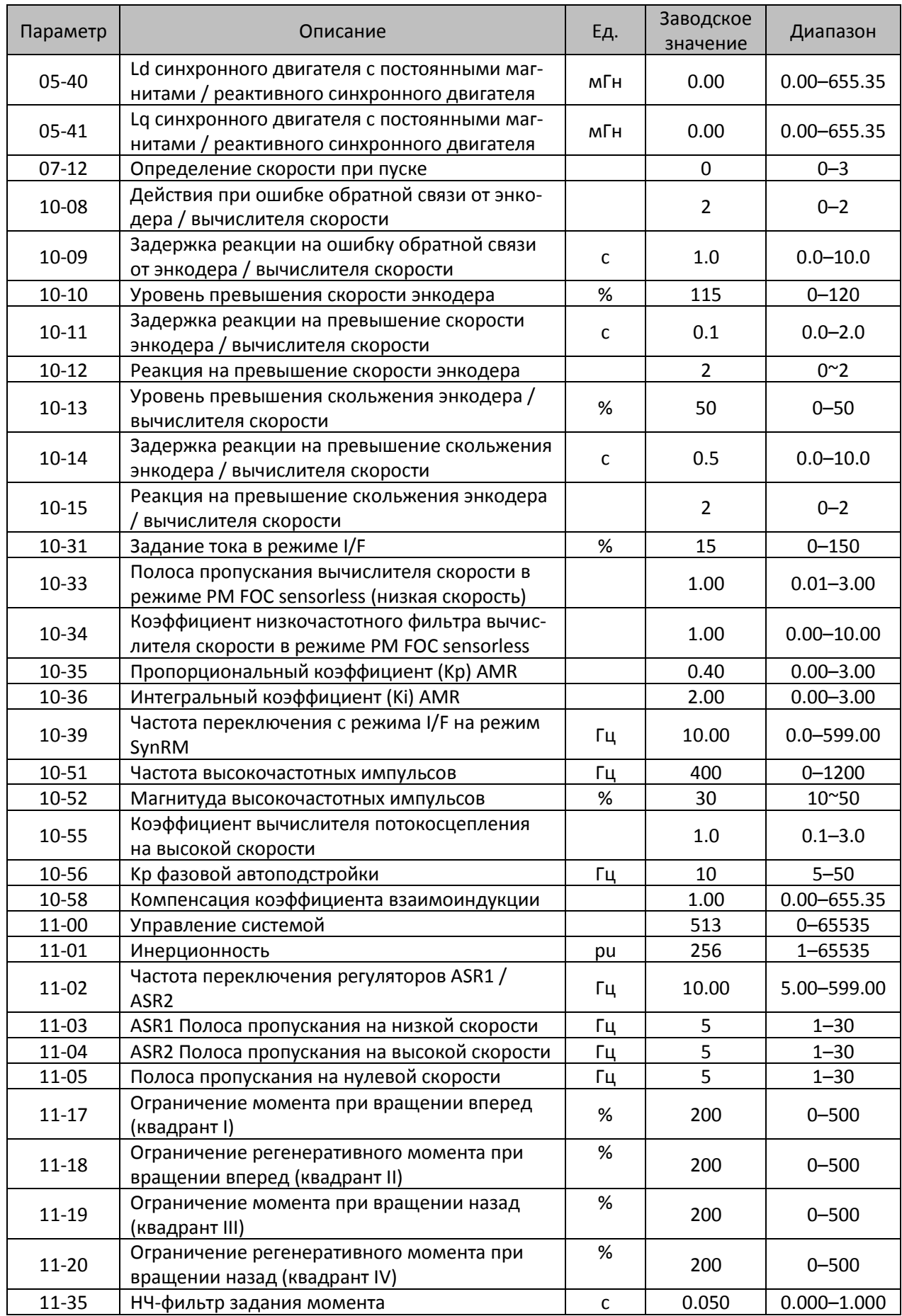

[страница намеренно оставлена свободной]

# *Глава 13 Коды предупреждений*

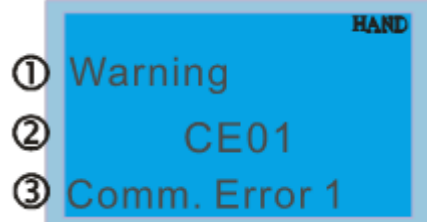

<span id="page-780-0"></span>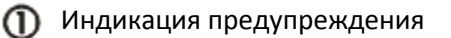

- 2 Код предупреждения
- Описание предупреждения

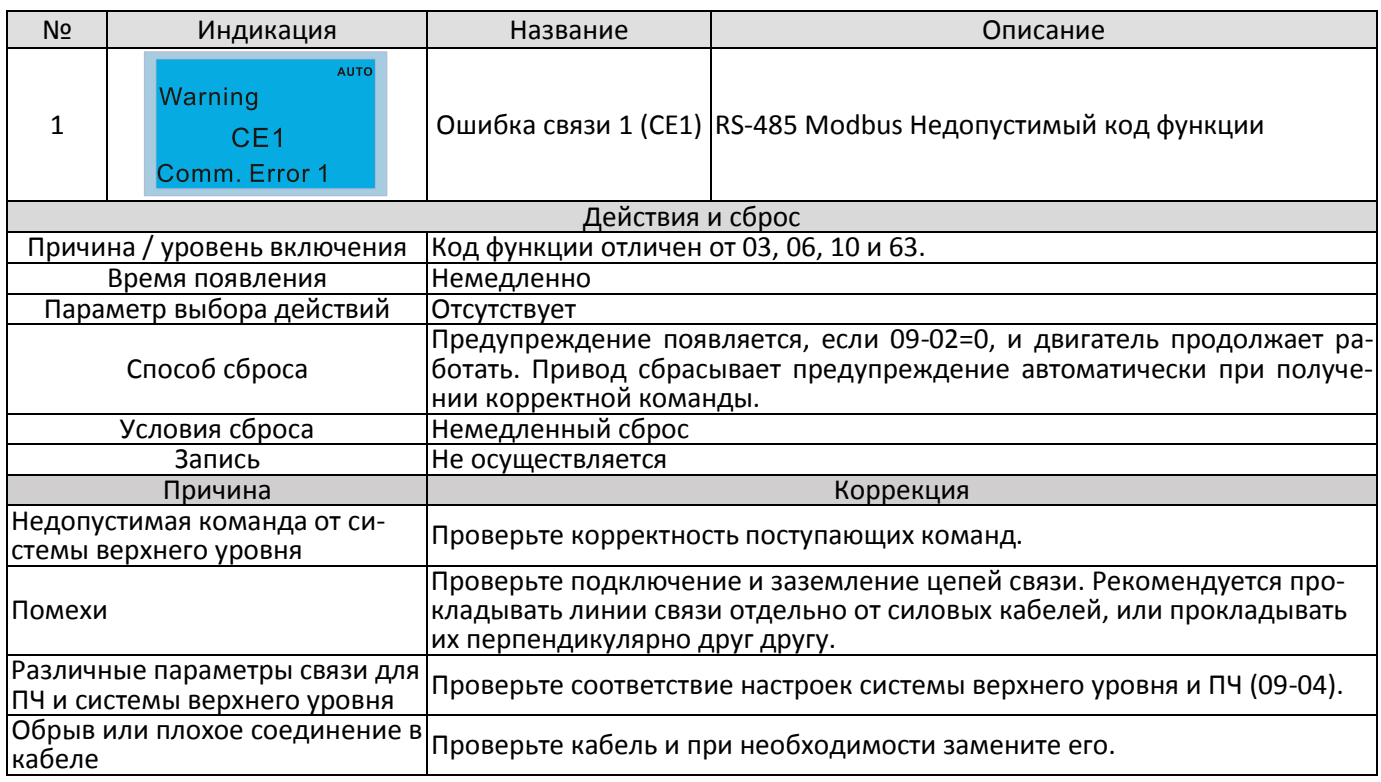

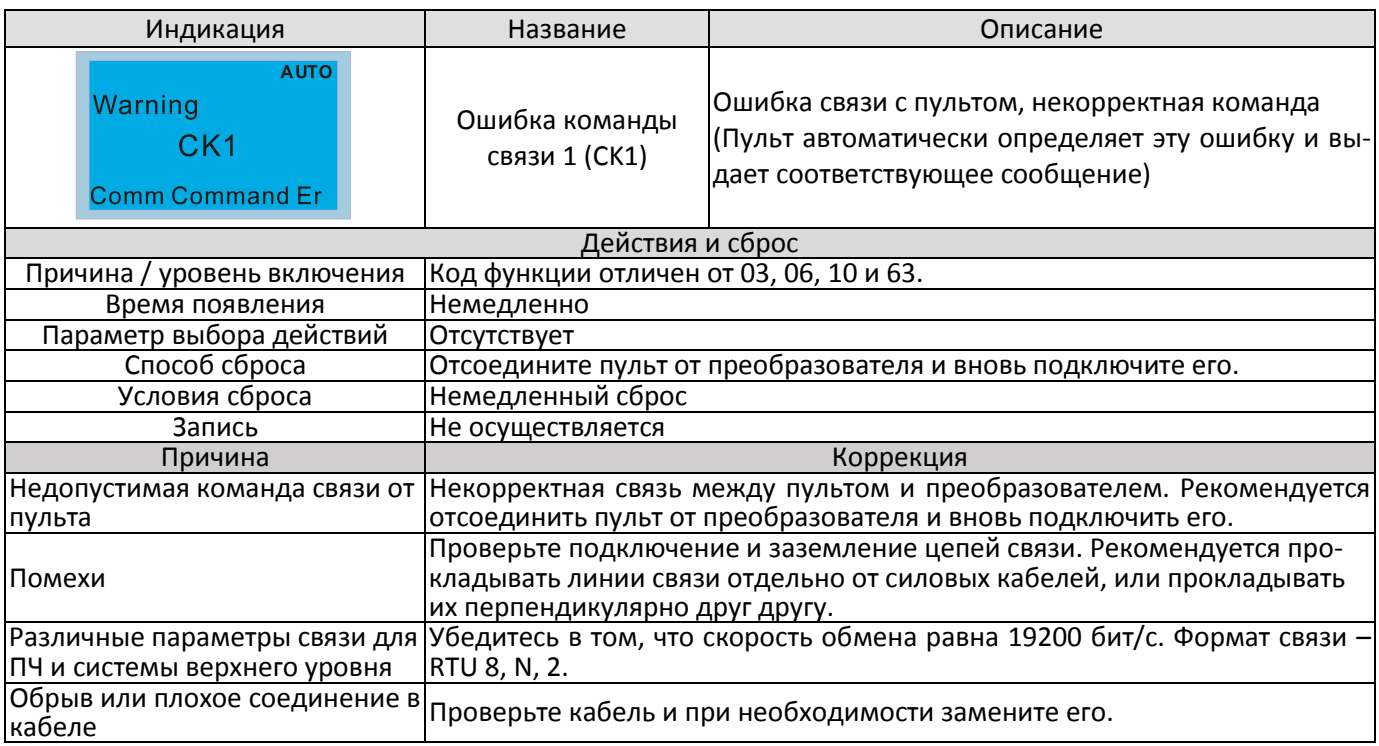

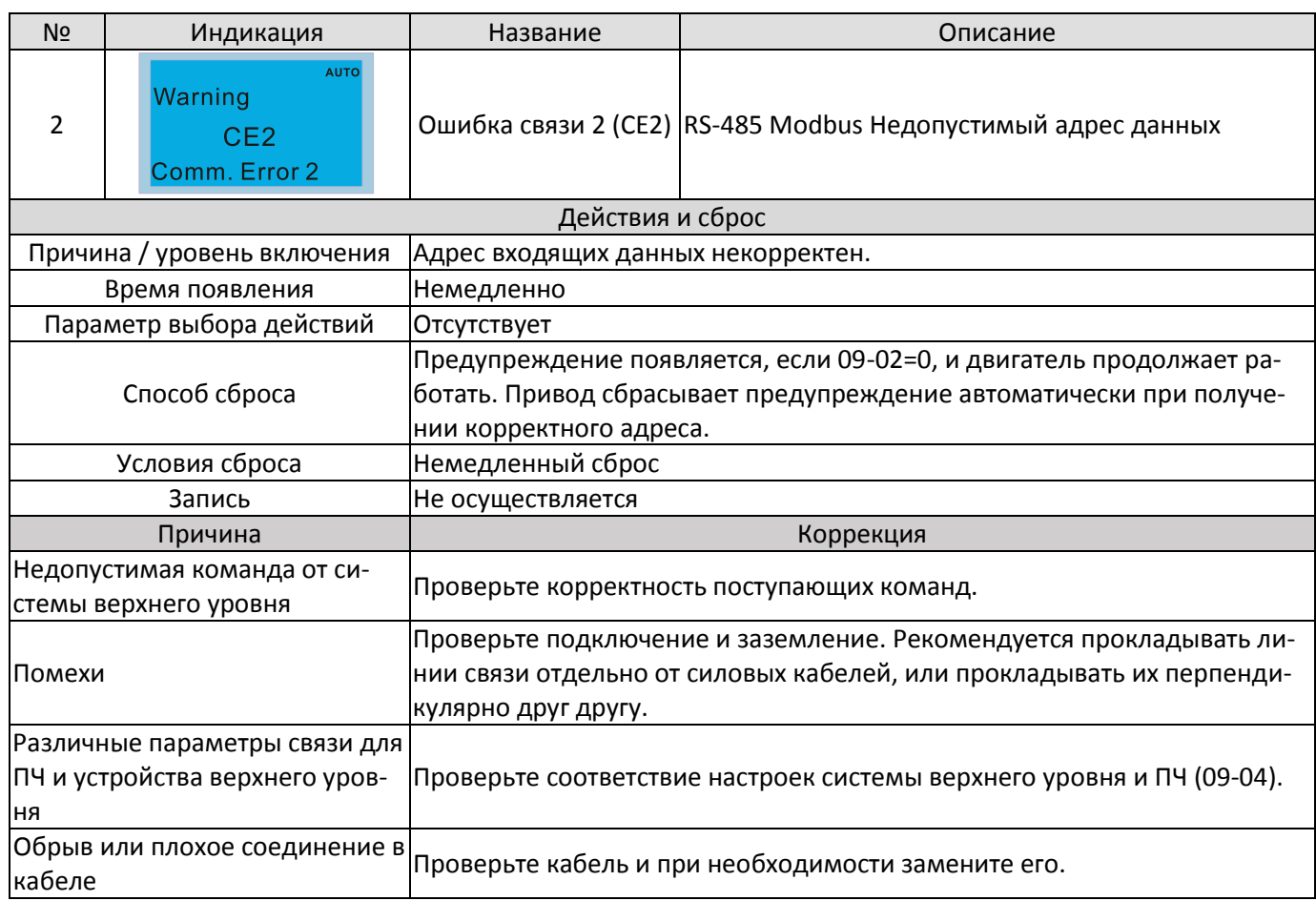

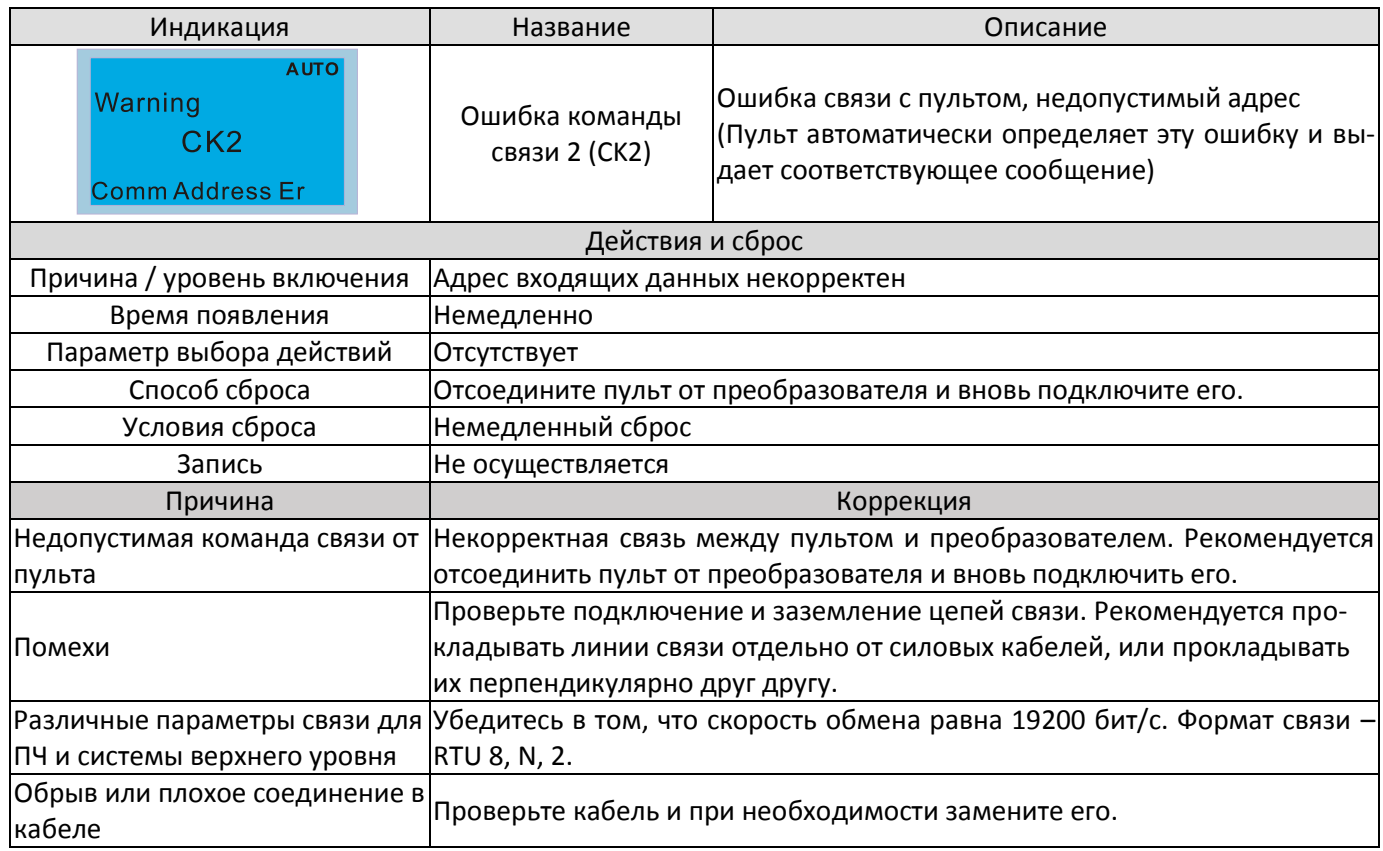

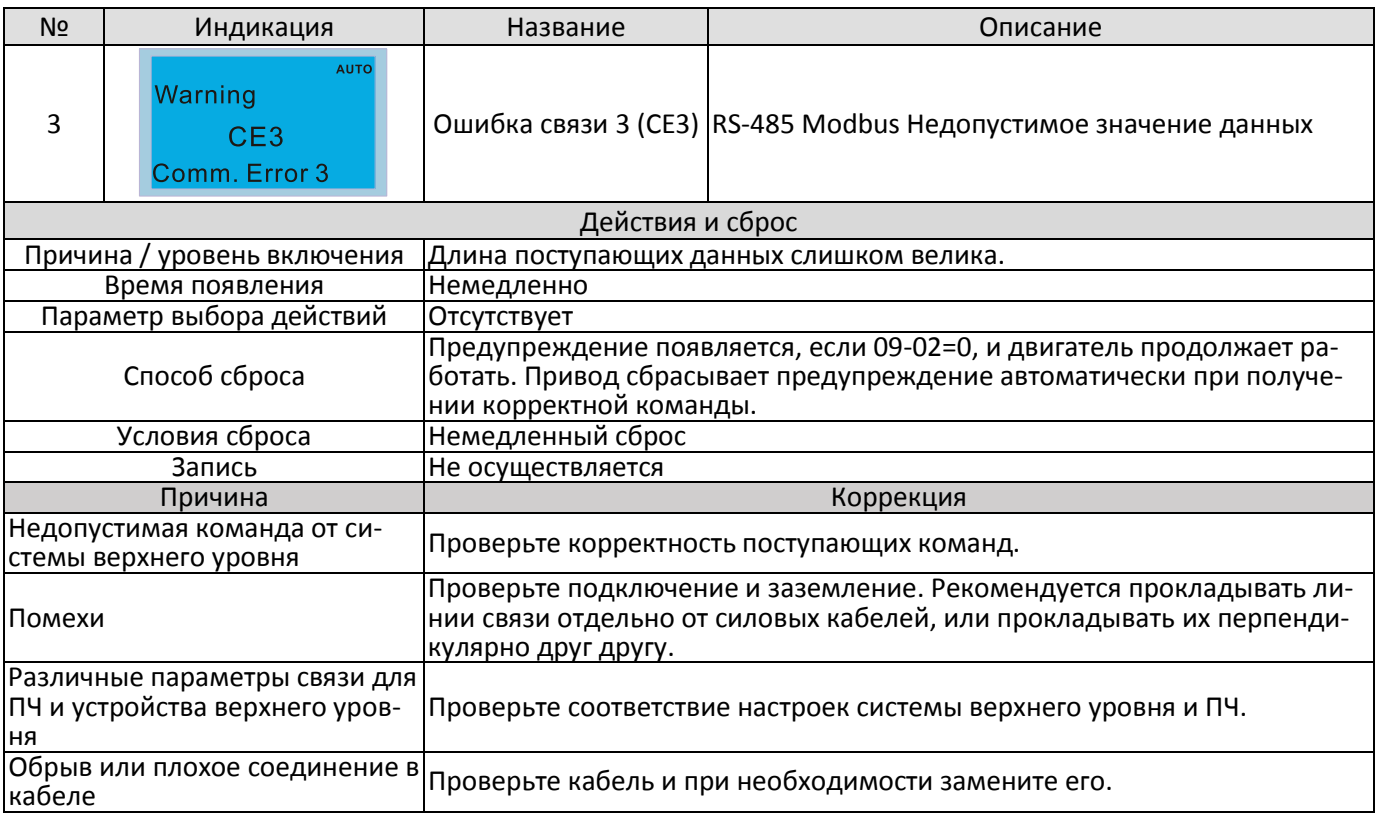

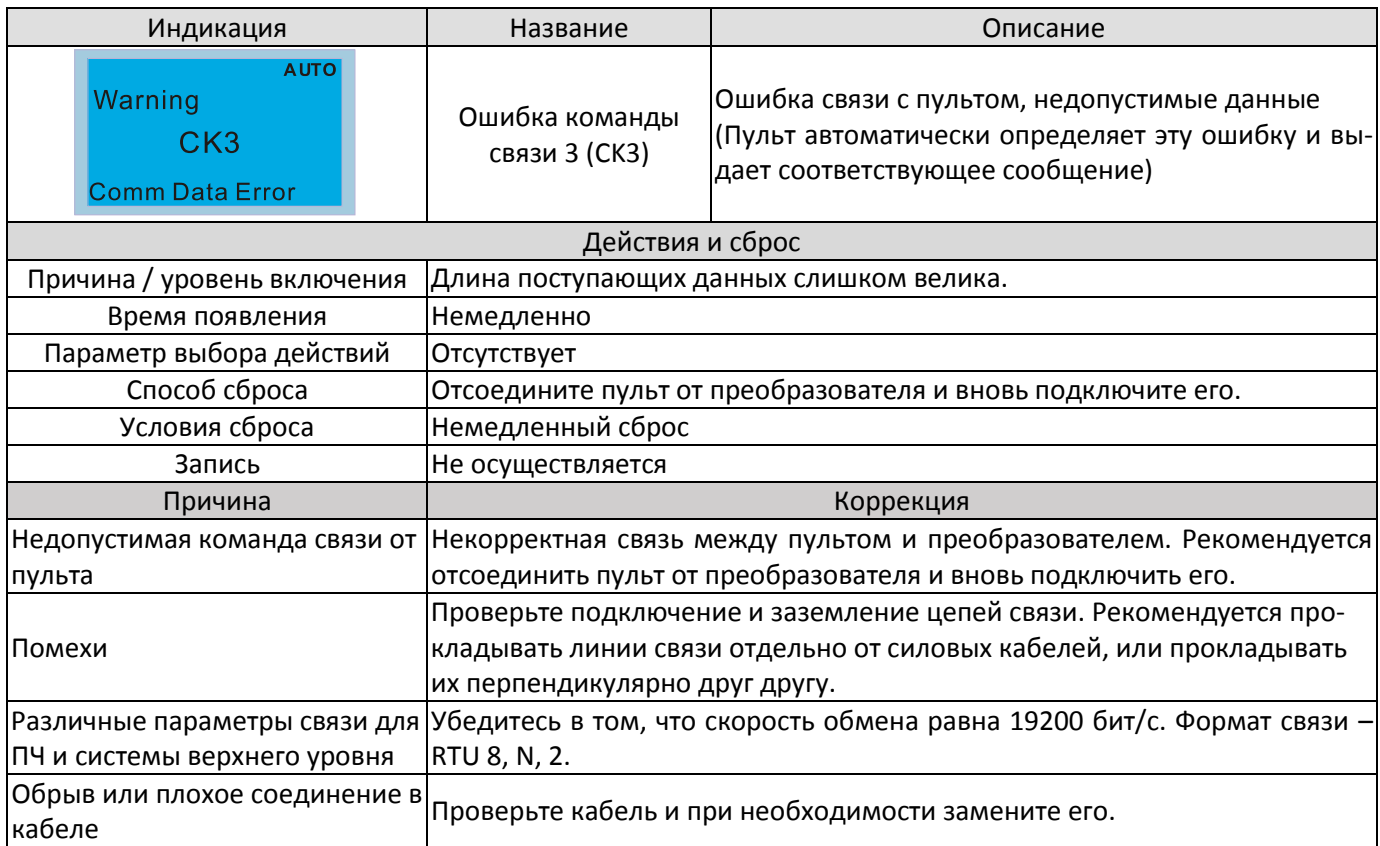

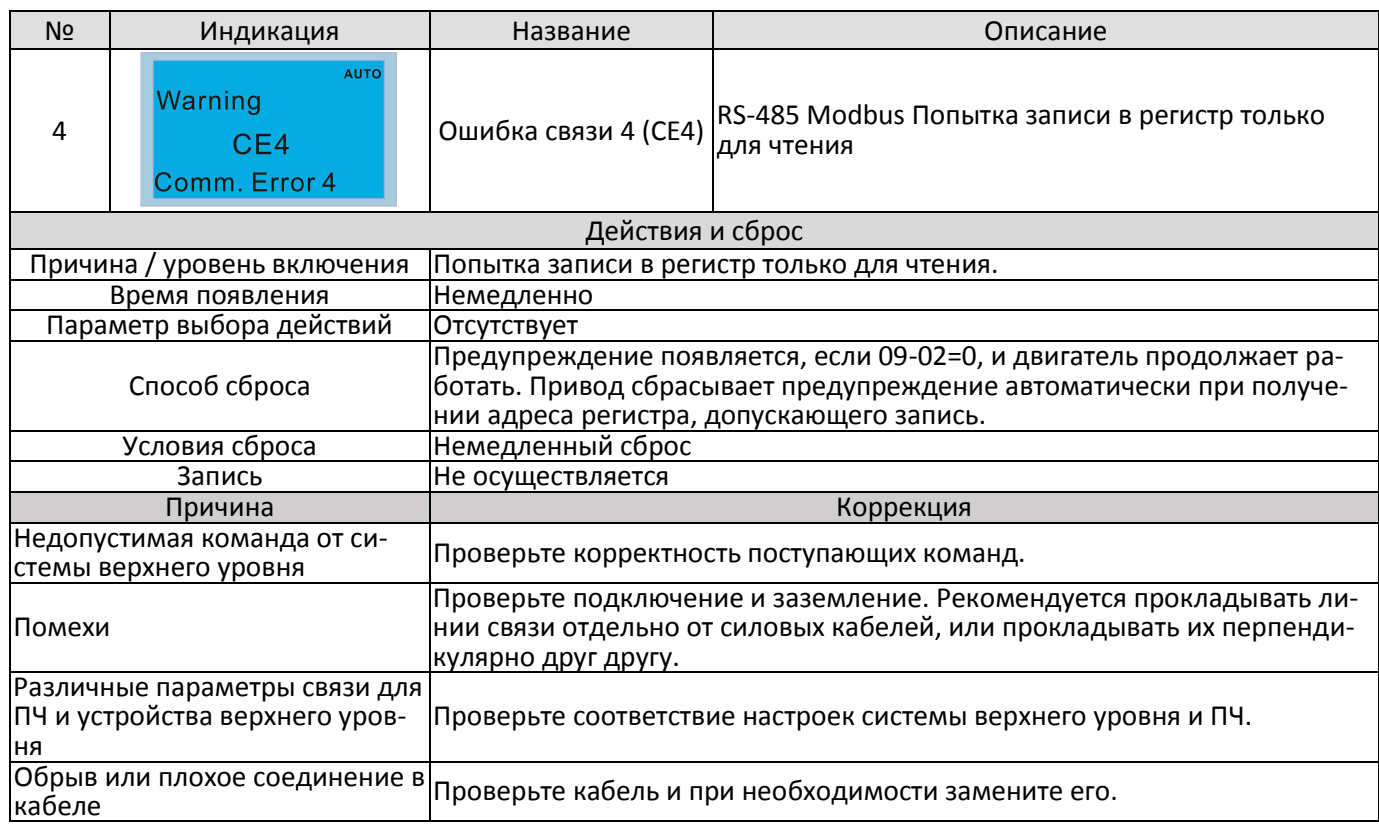

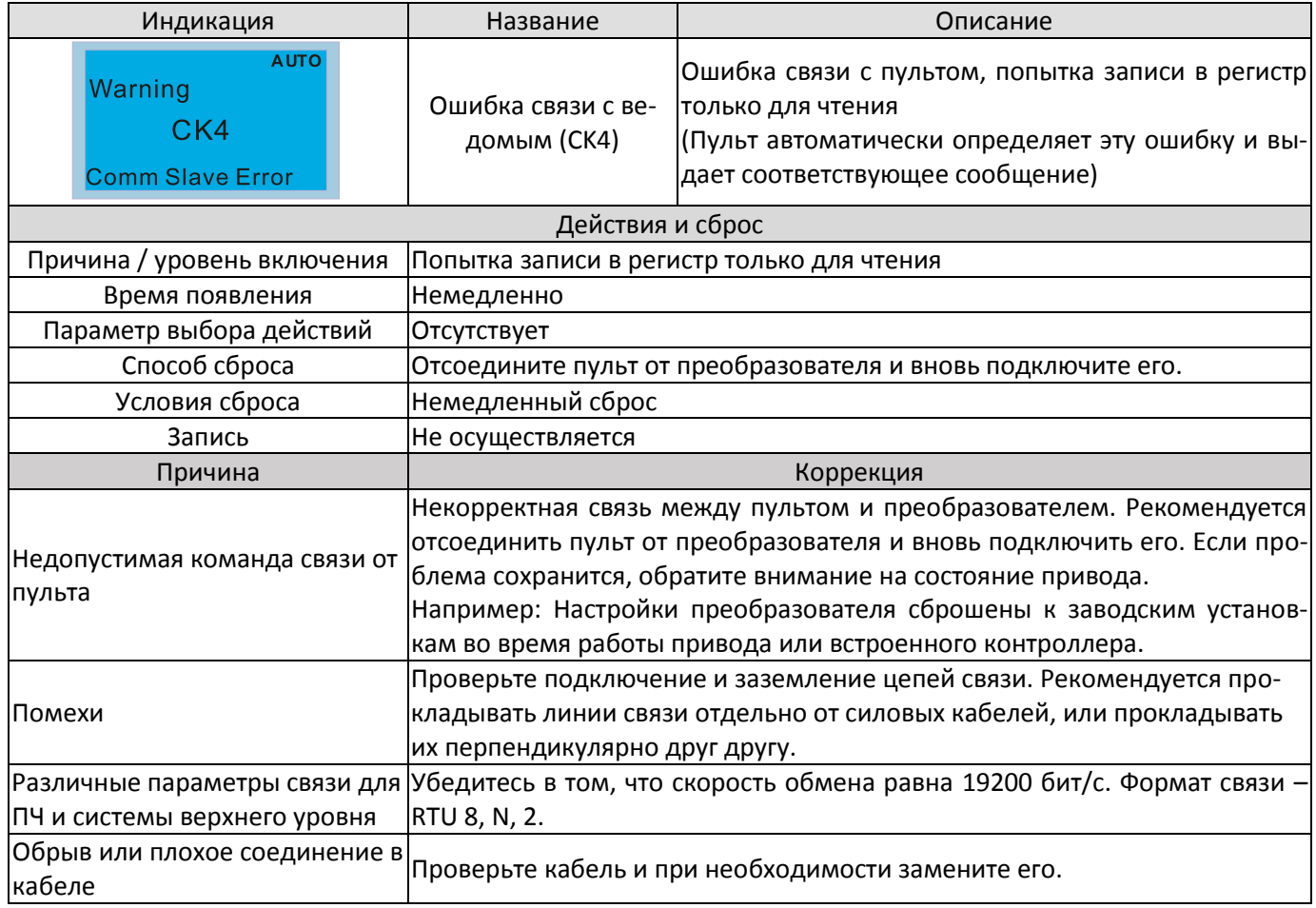

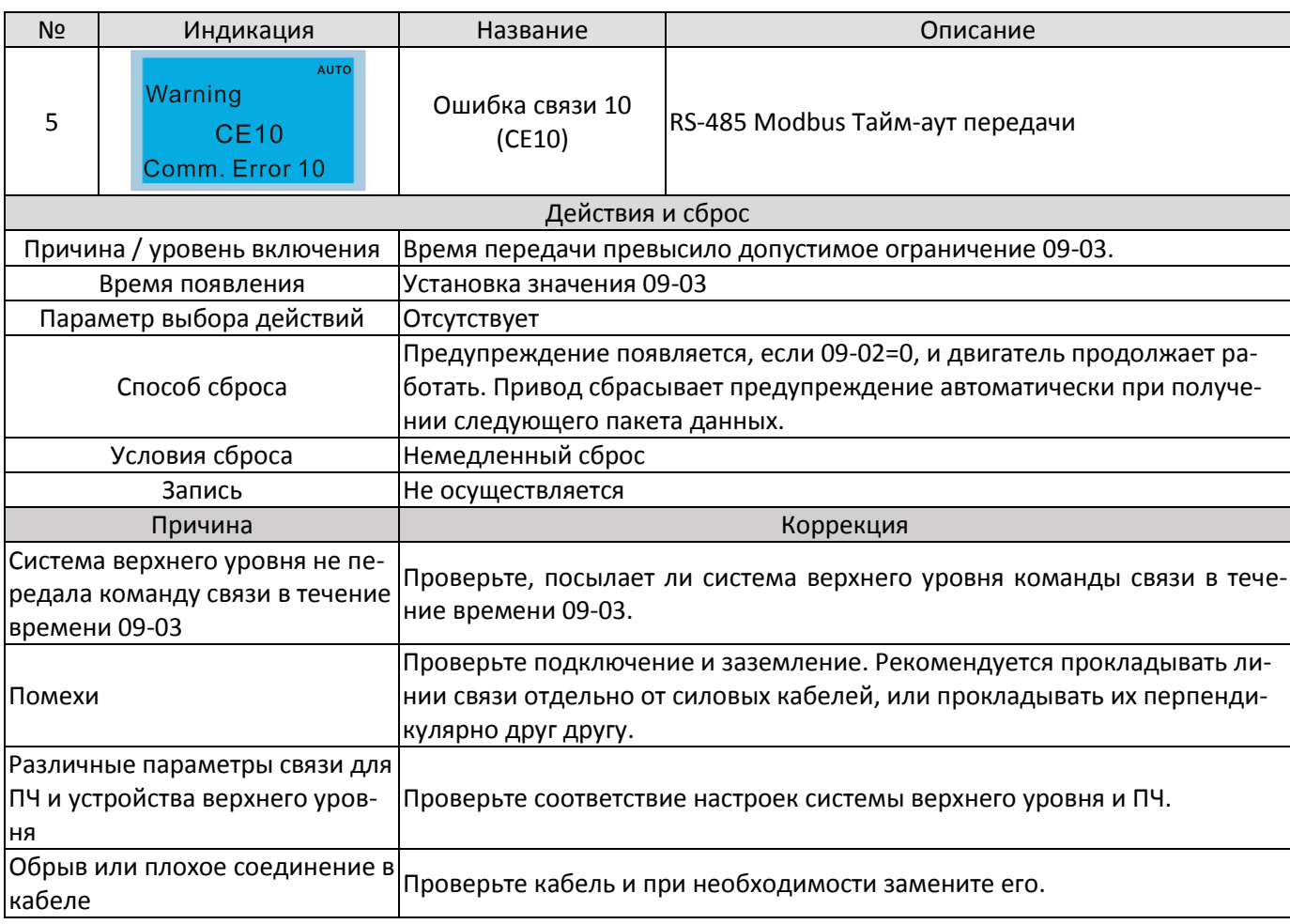

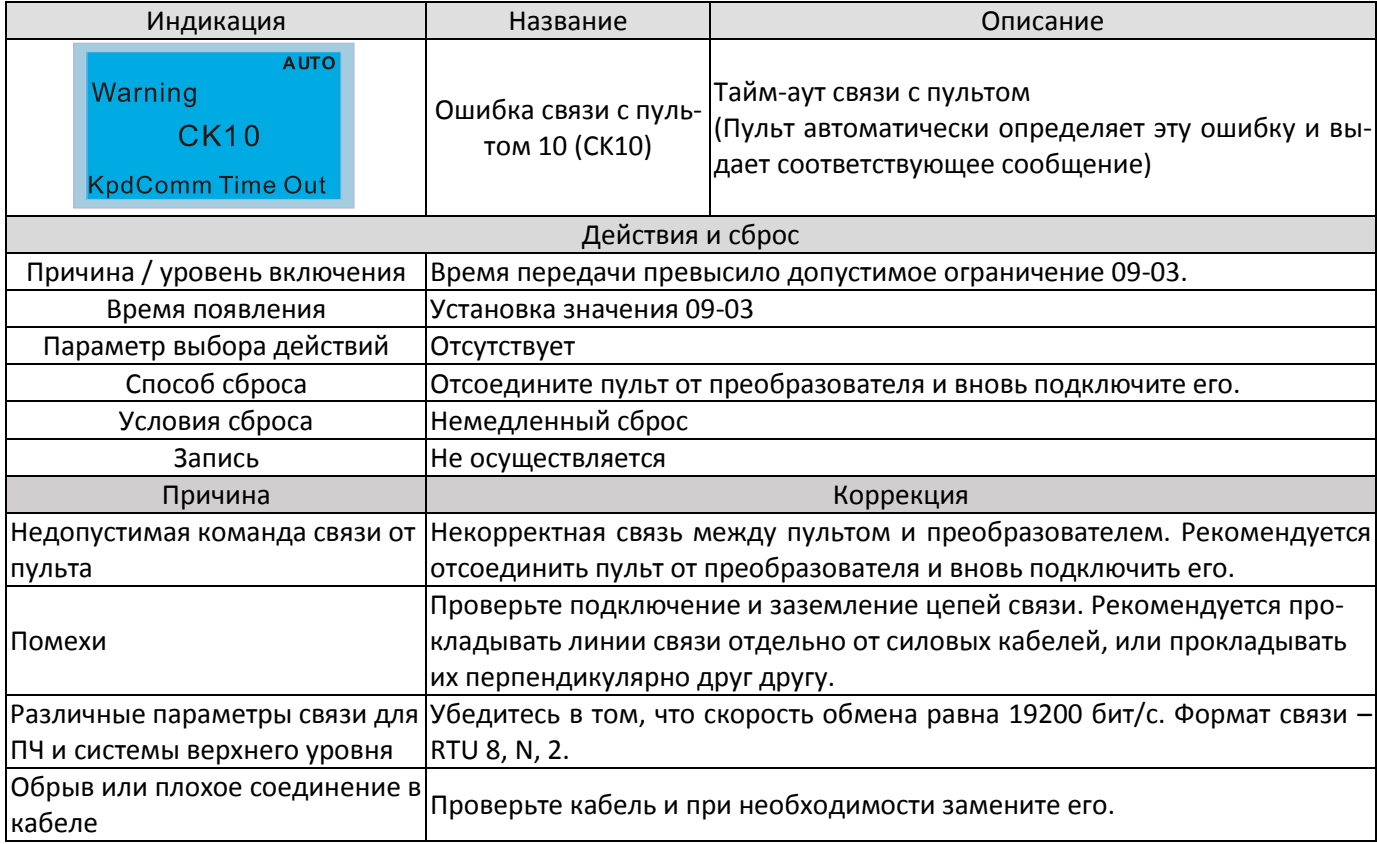

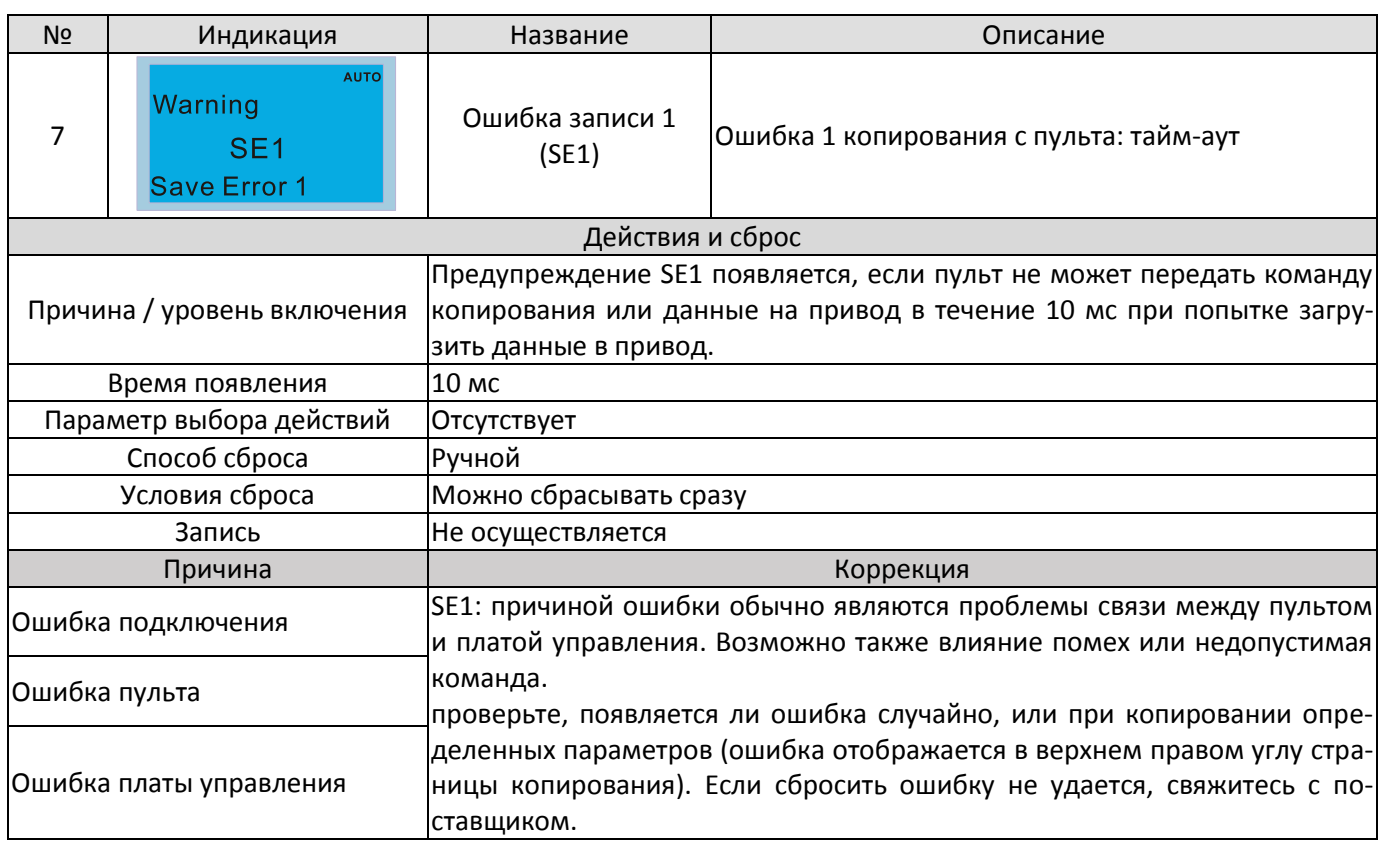

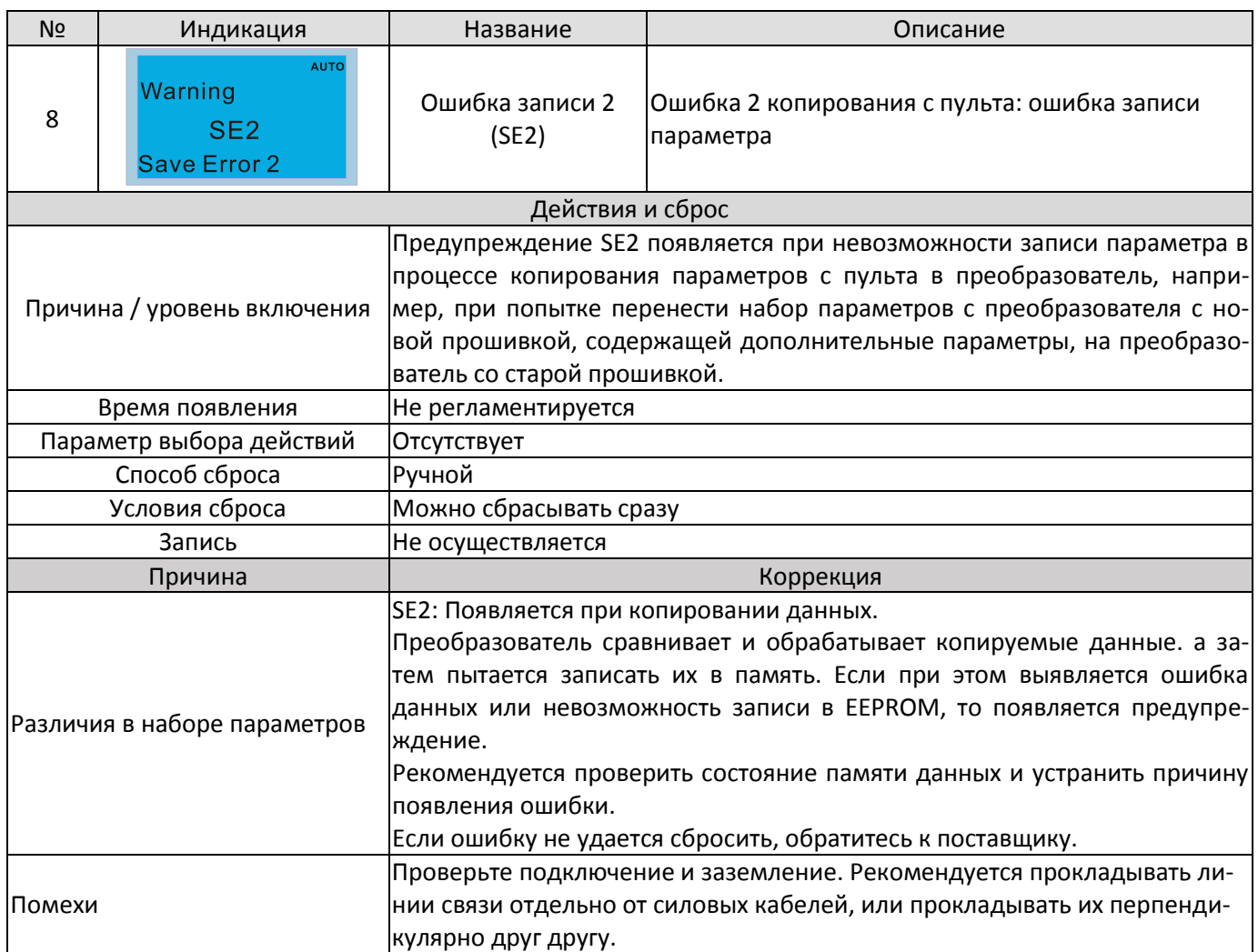

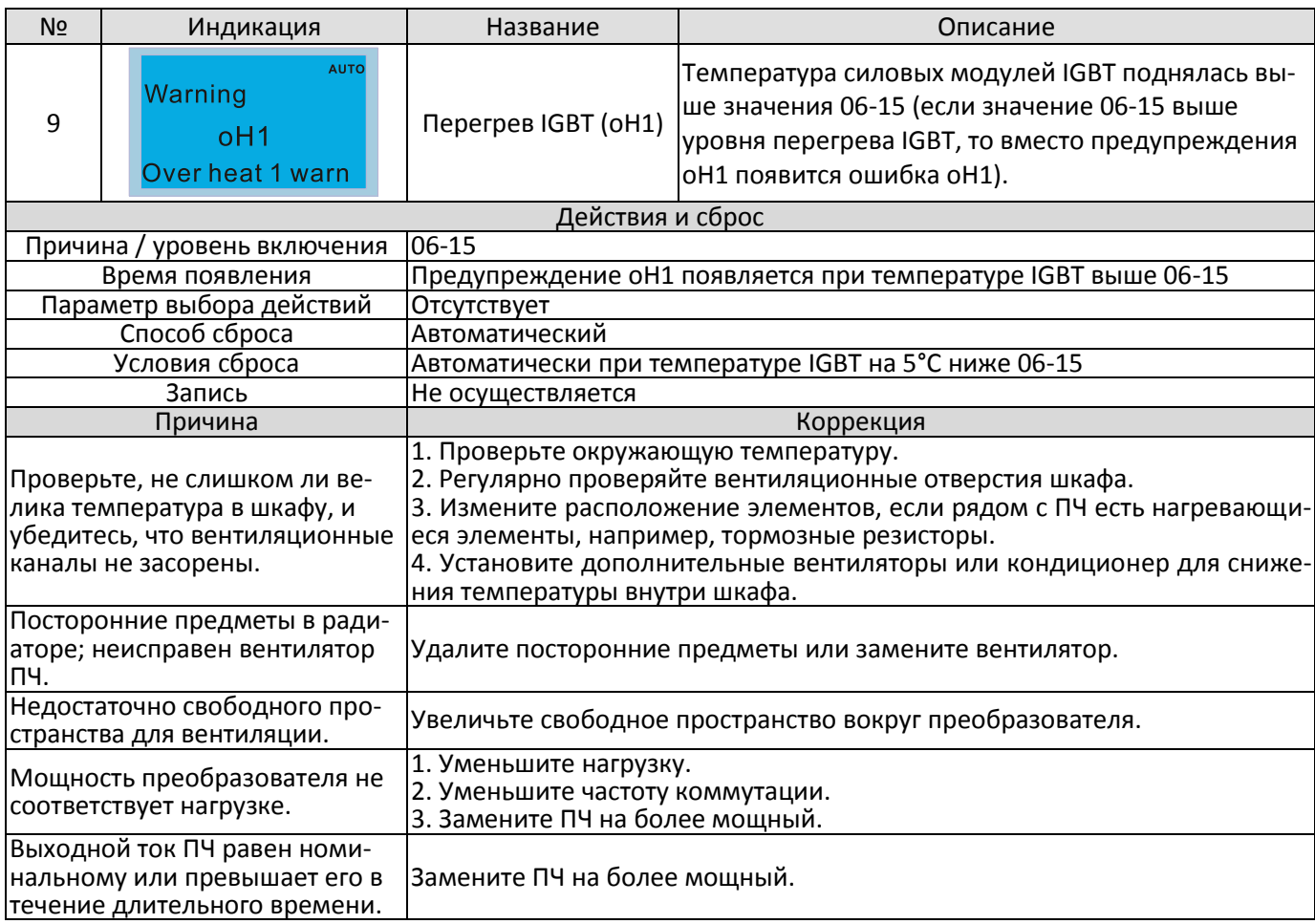

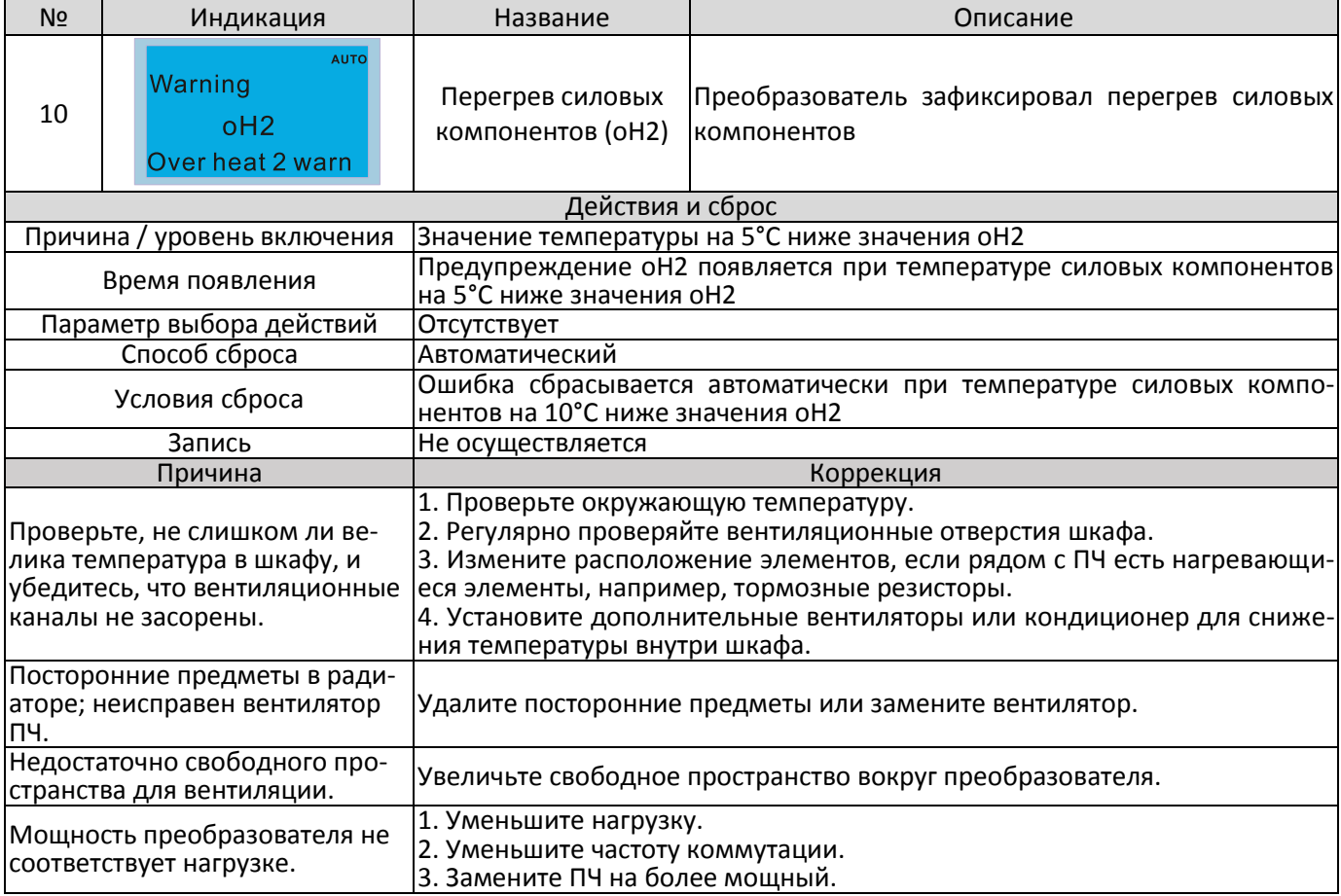

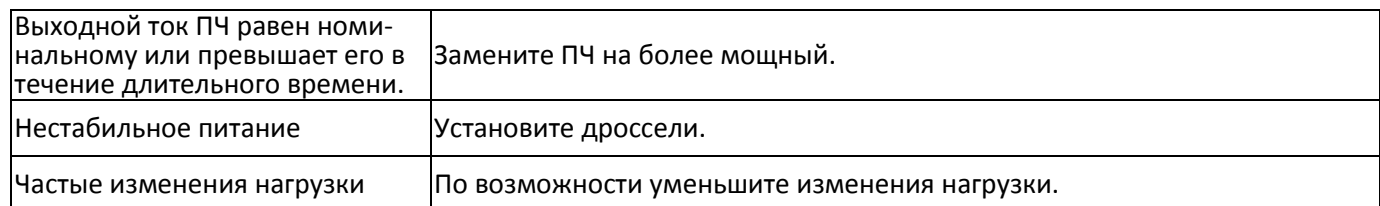

## Уровни предупреждений oH1 / oH2

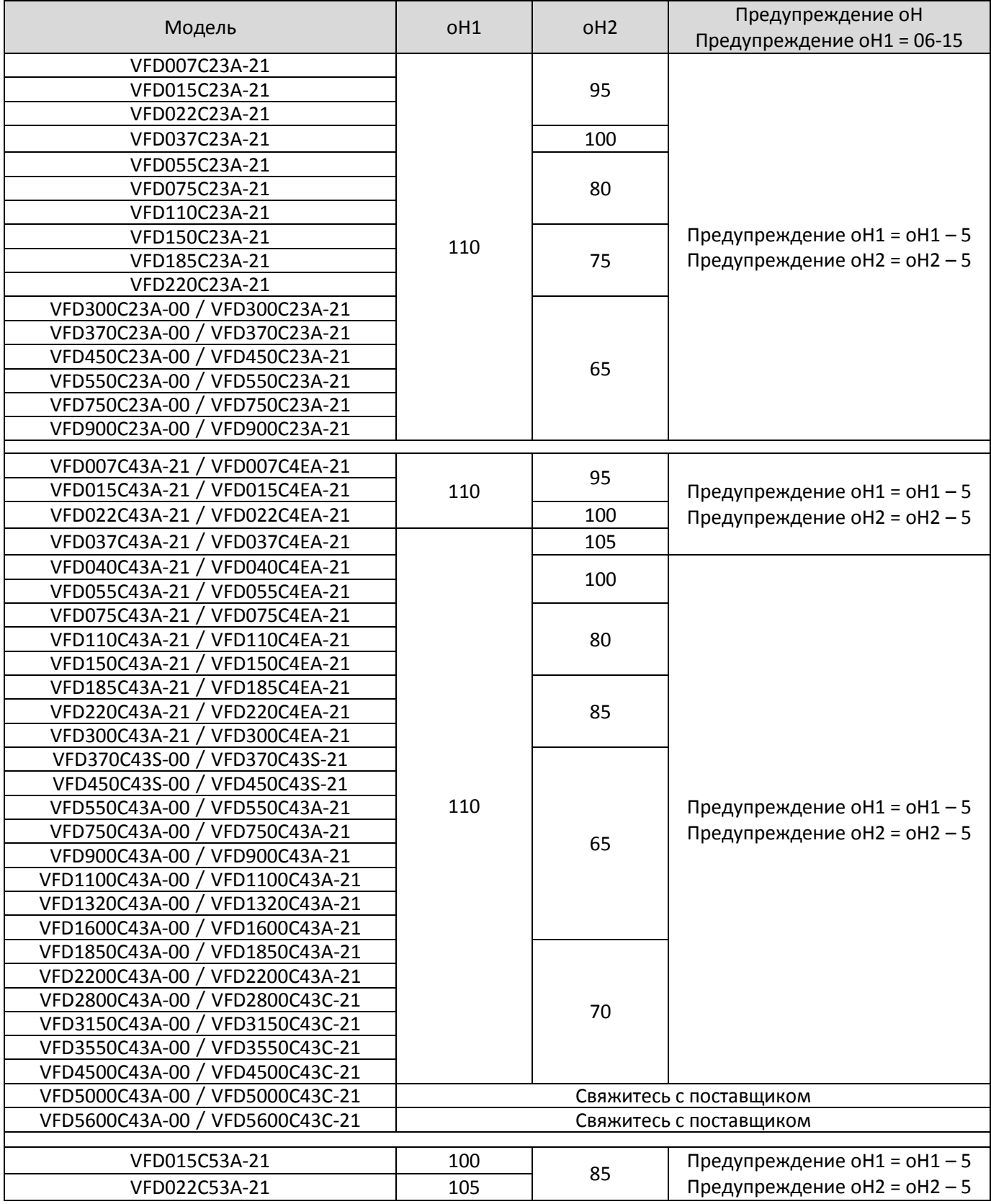

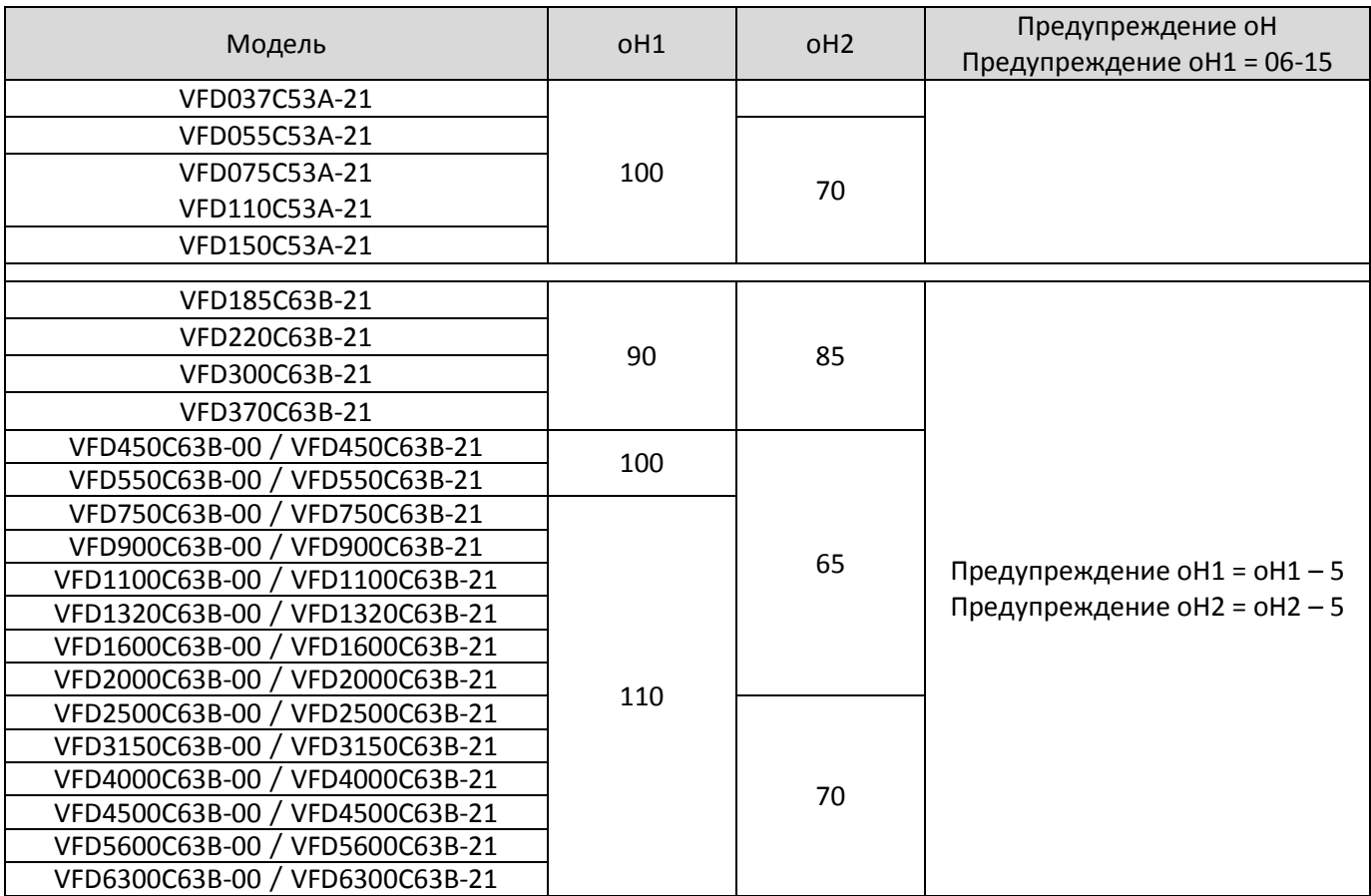

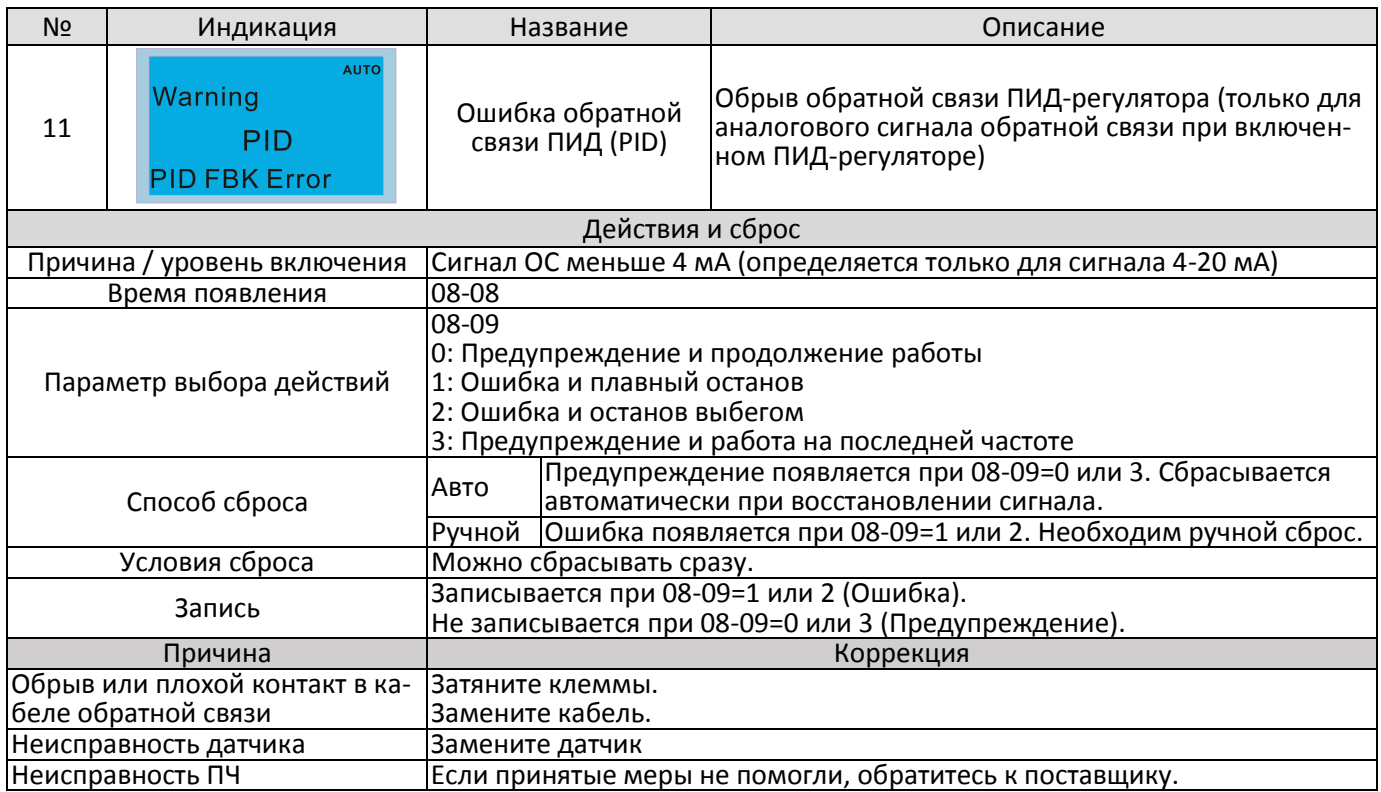

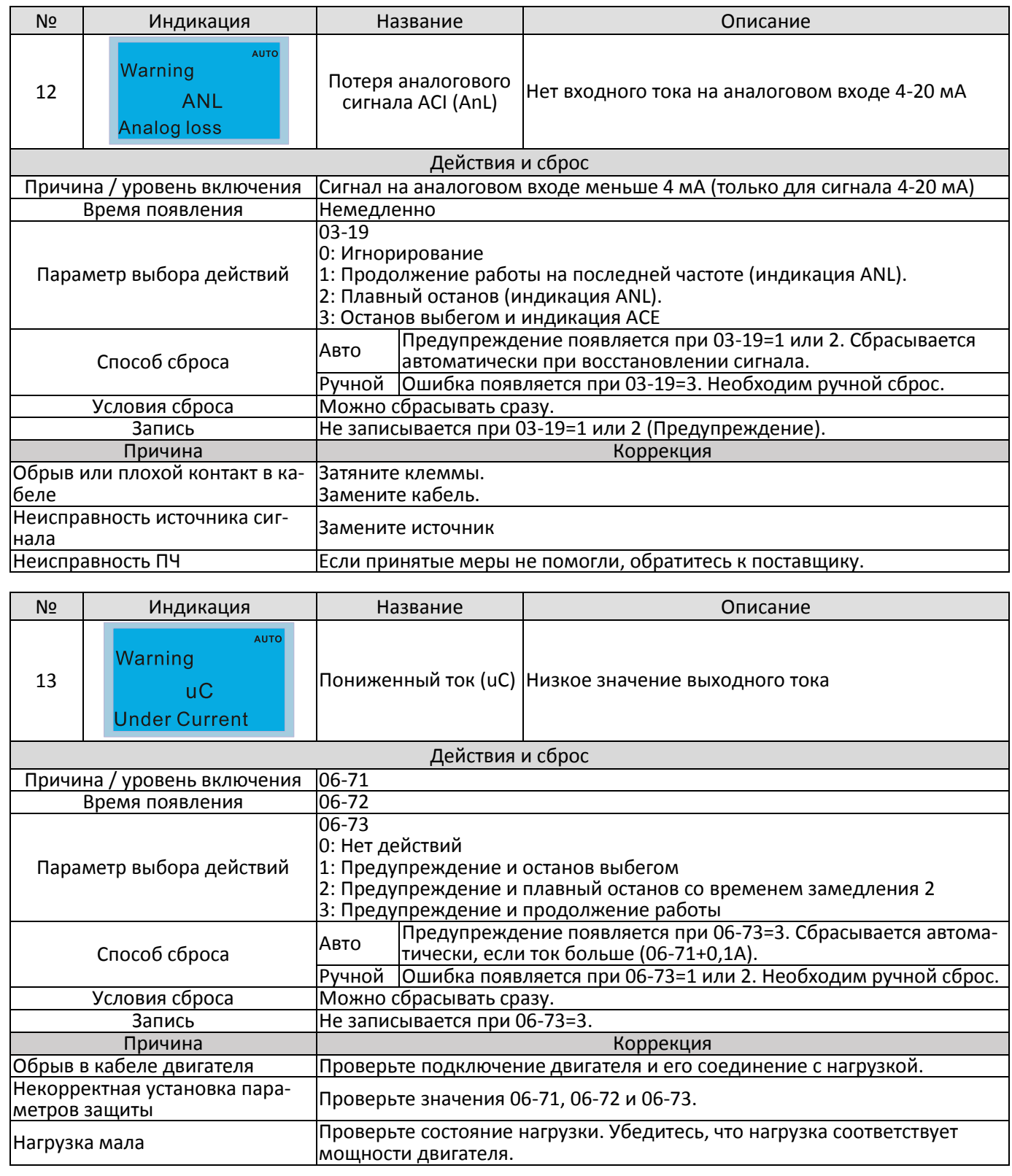

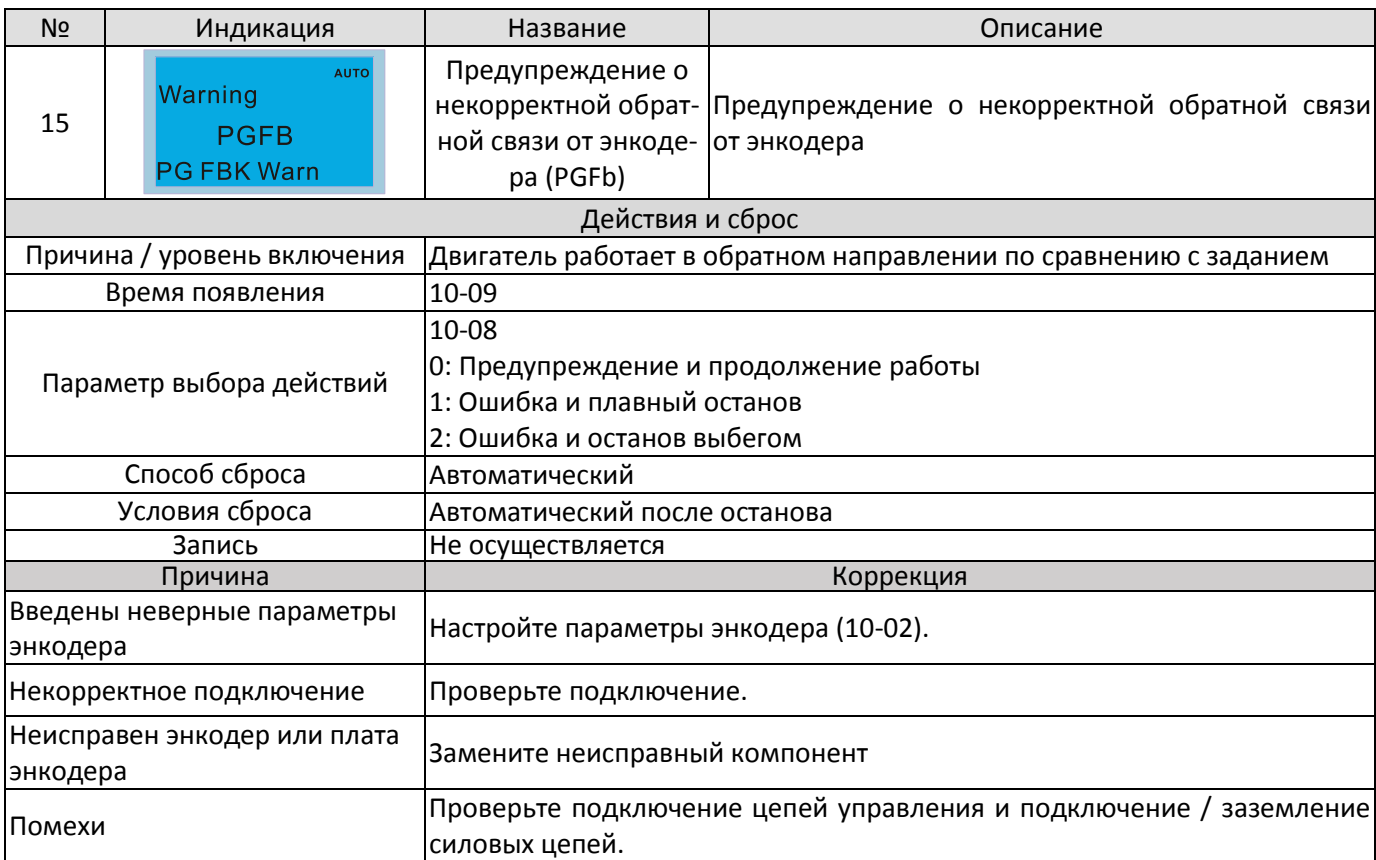

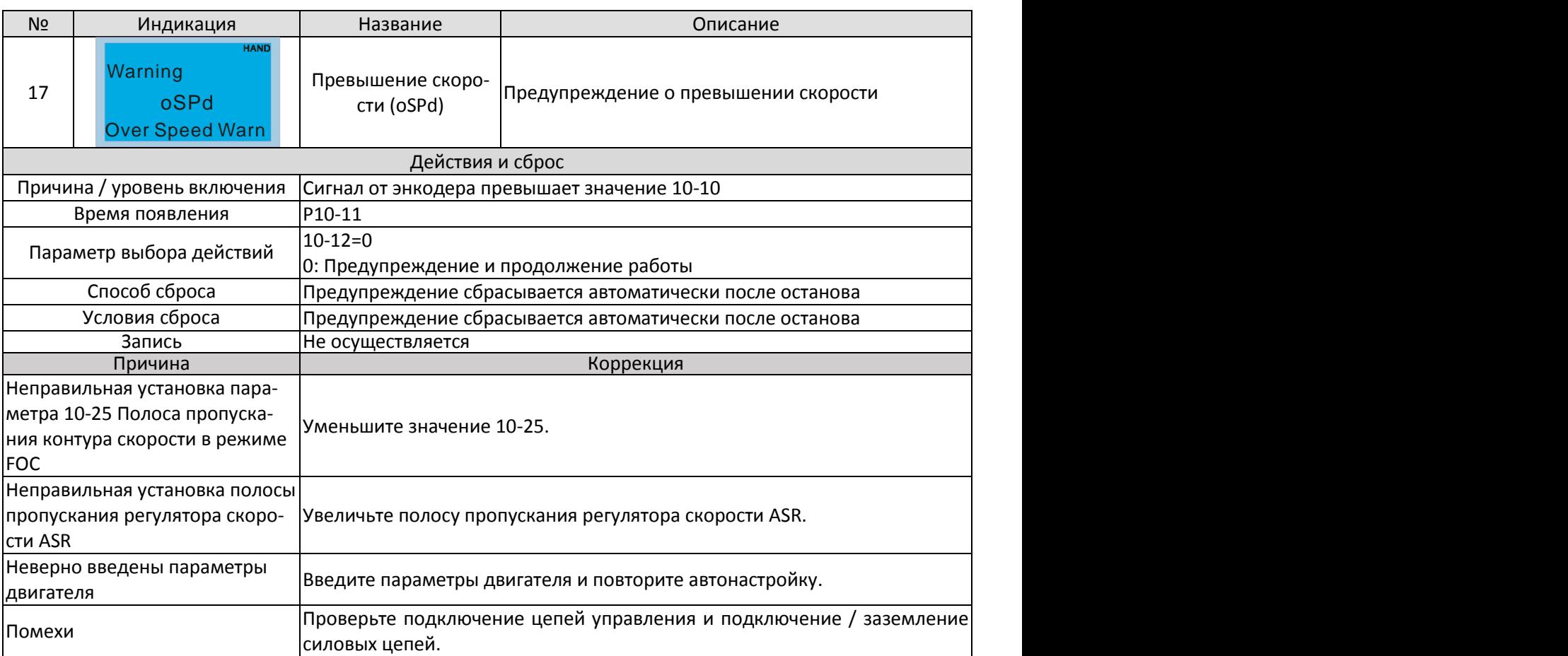

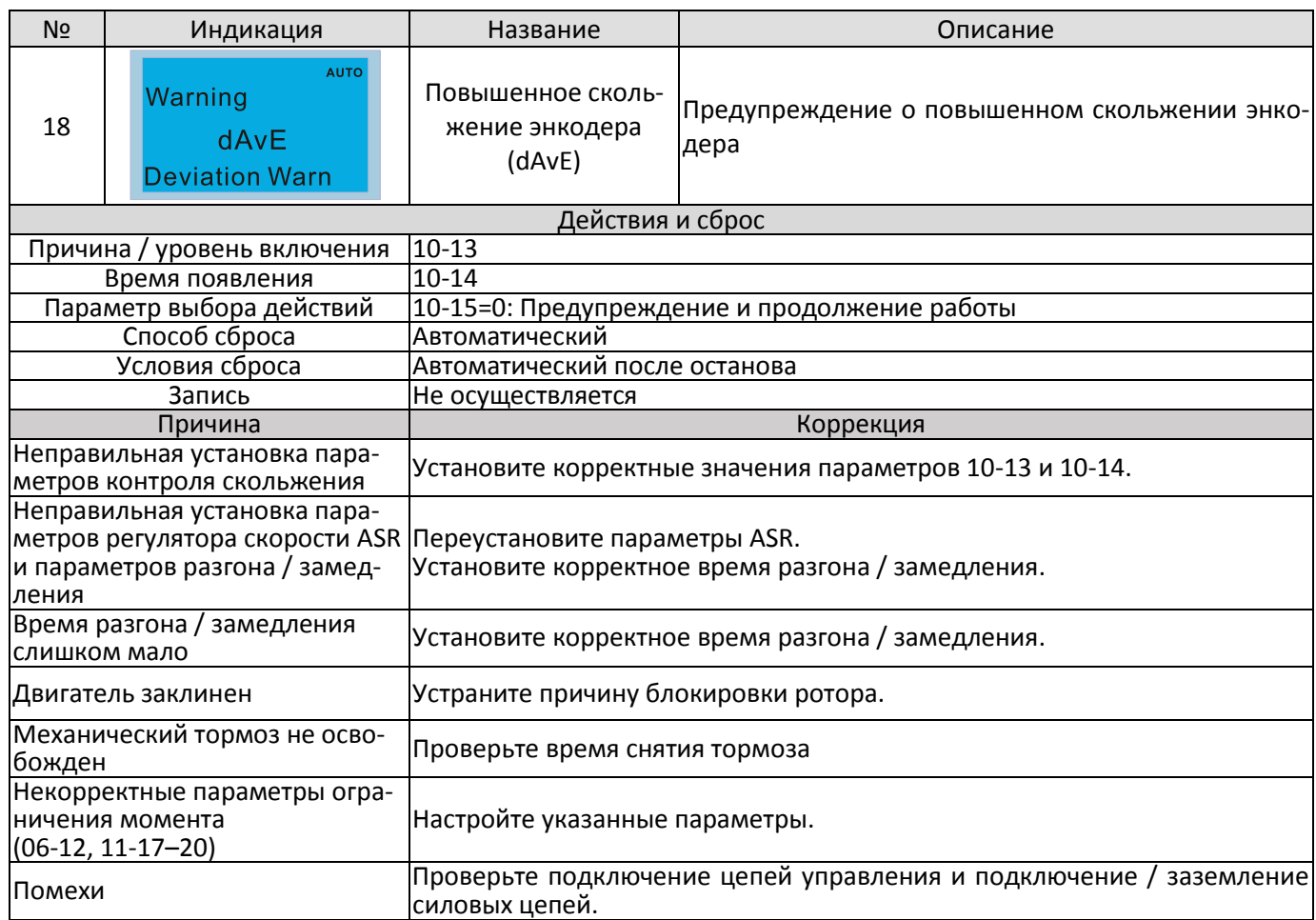
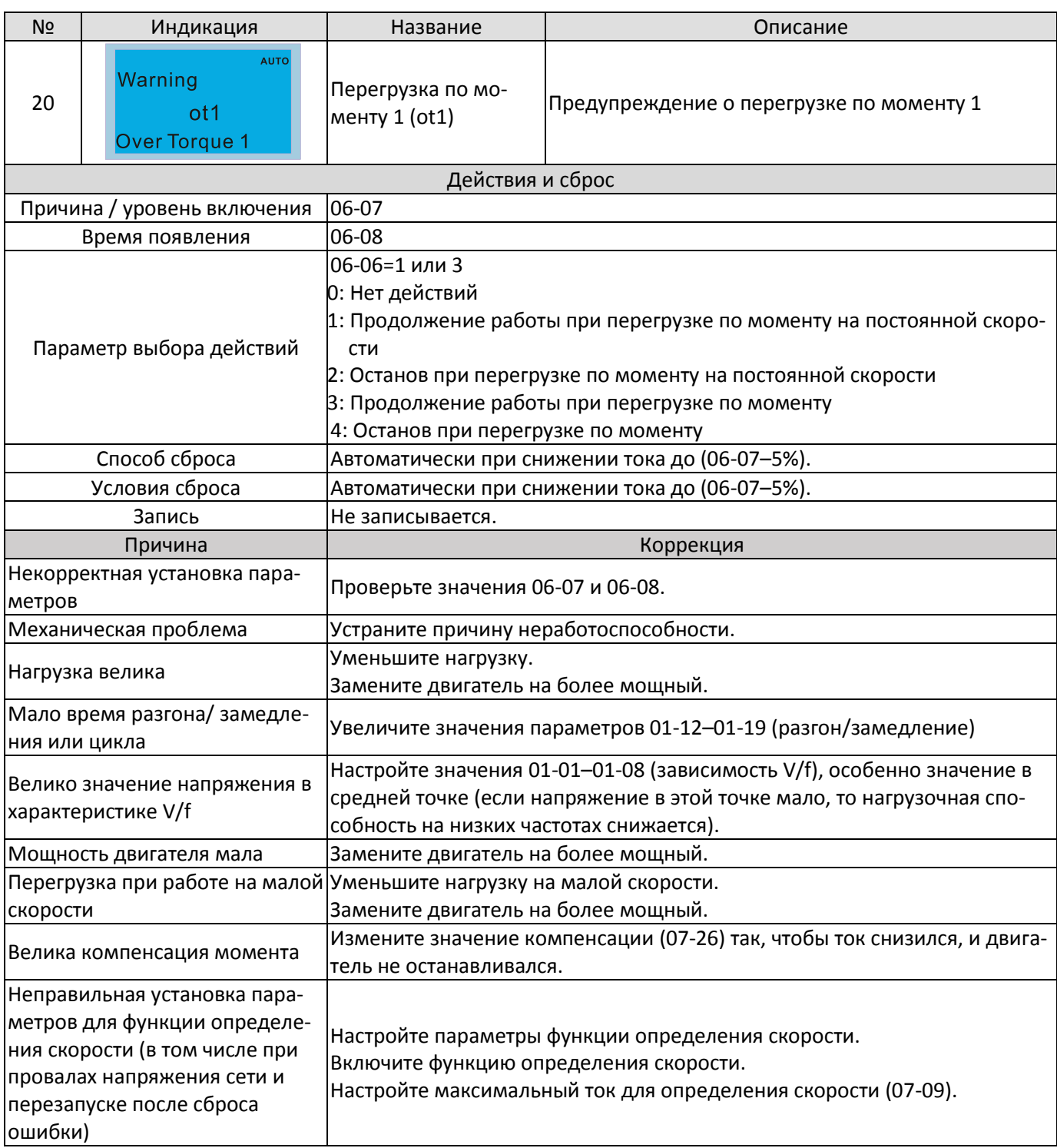

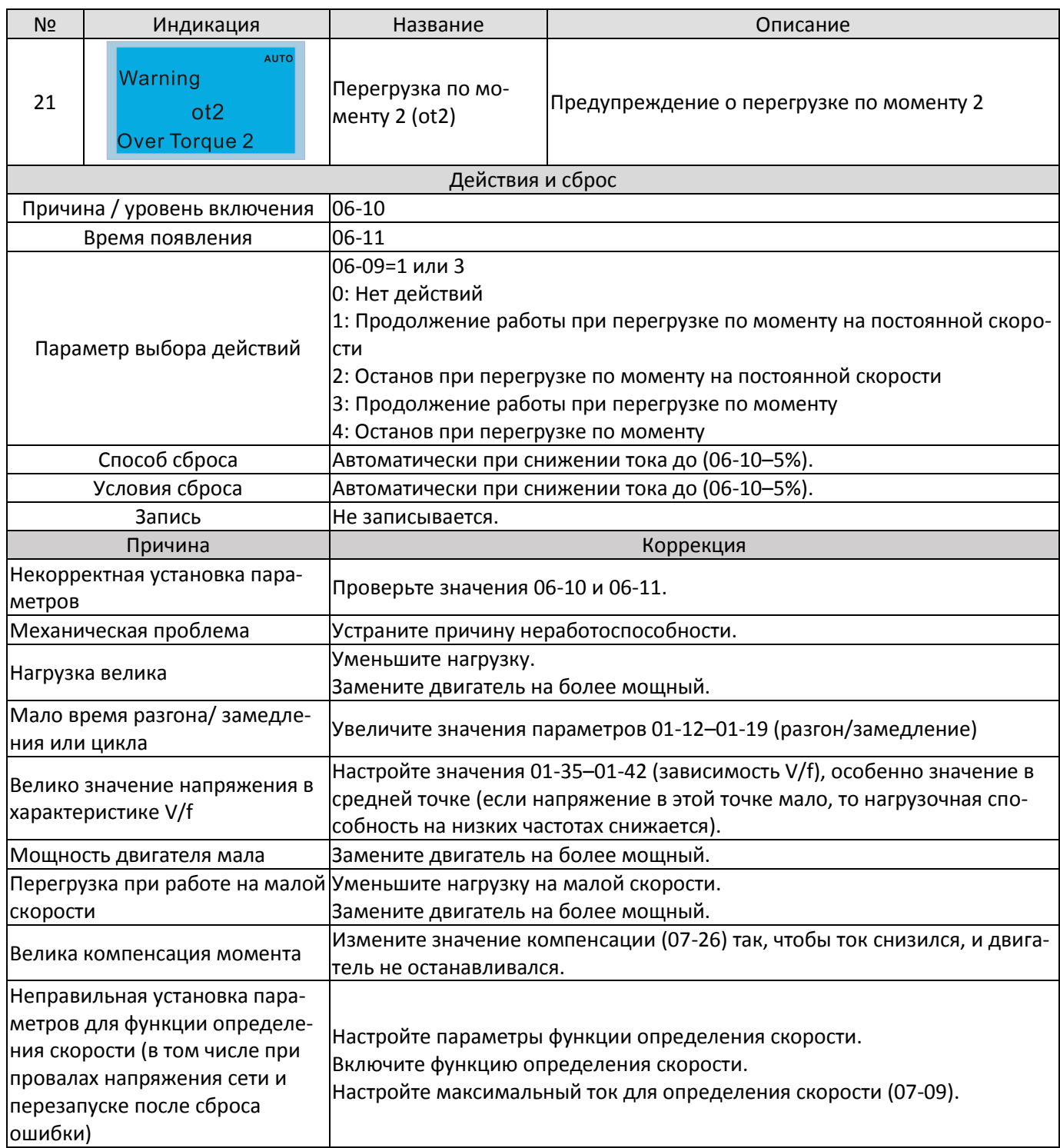

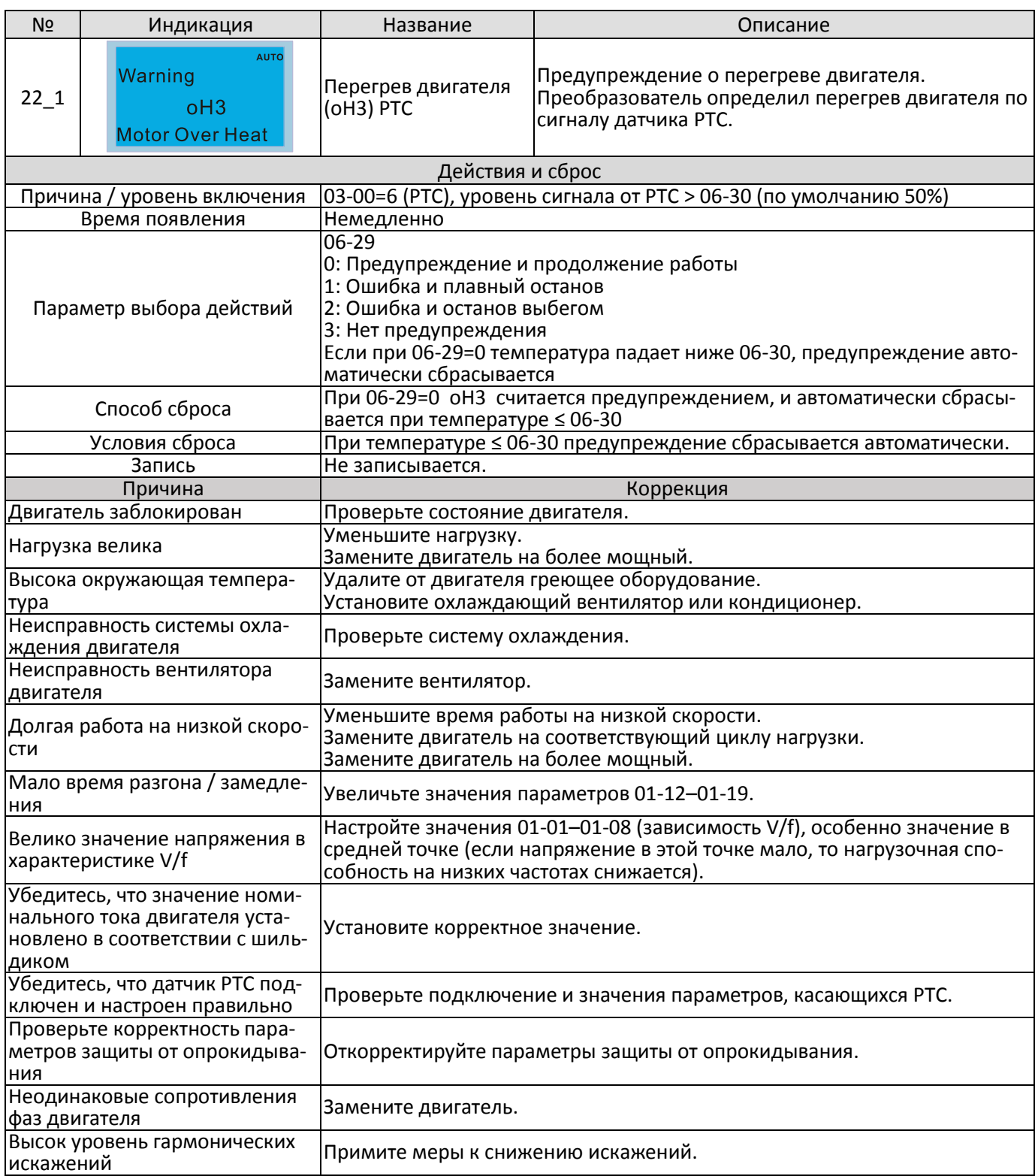

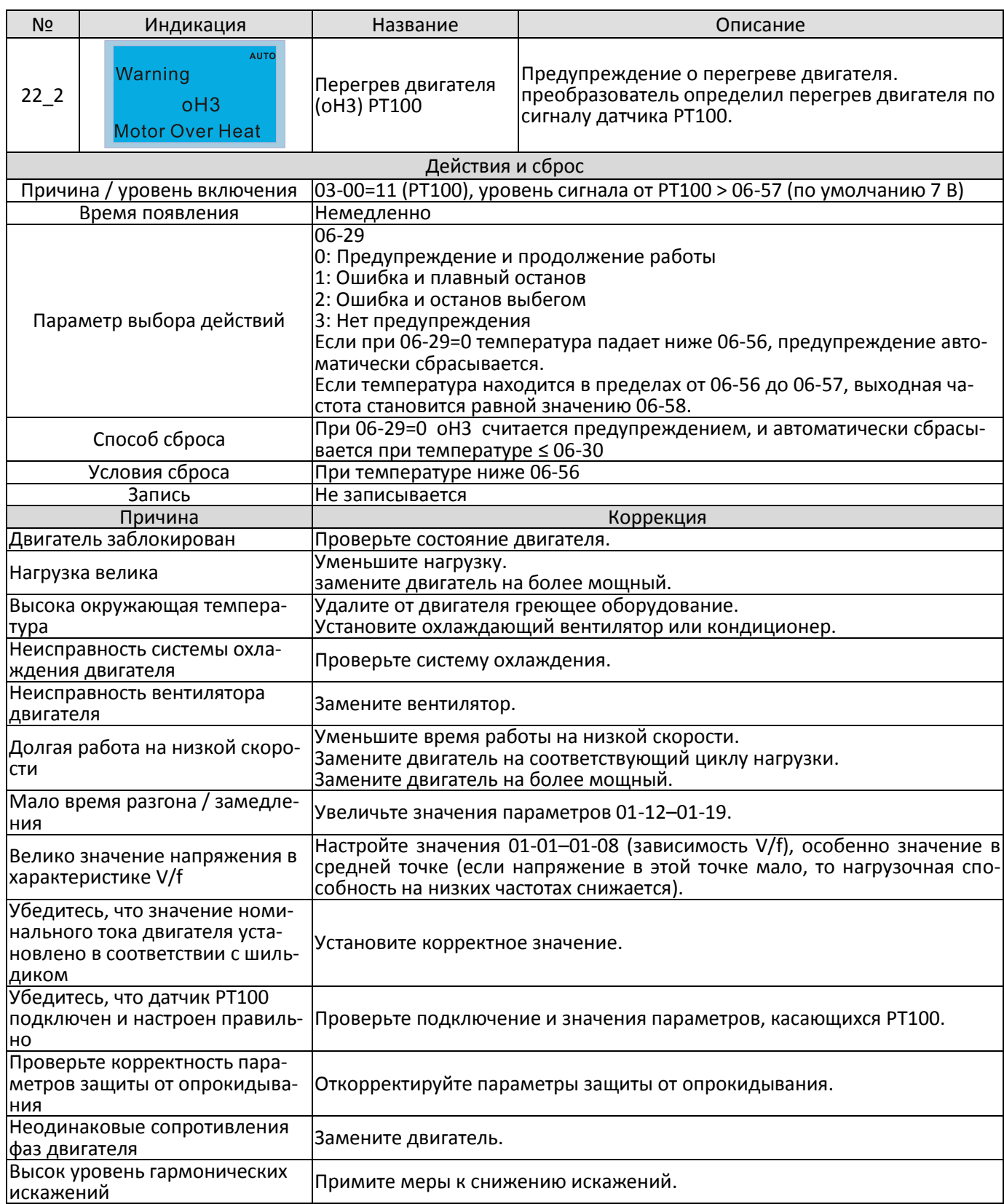

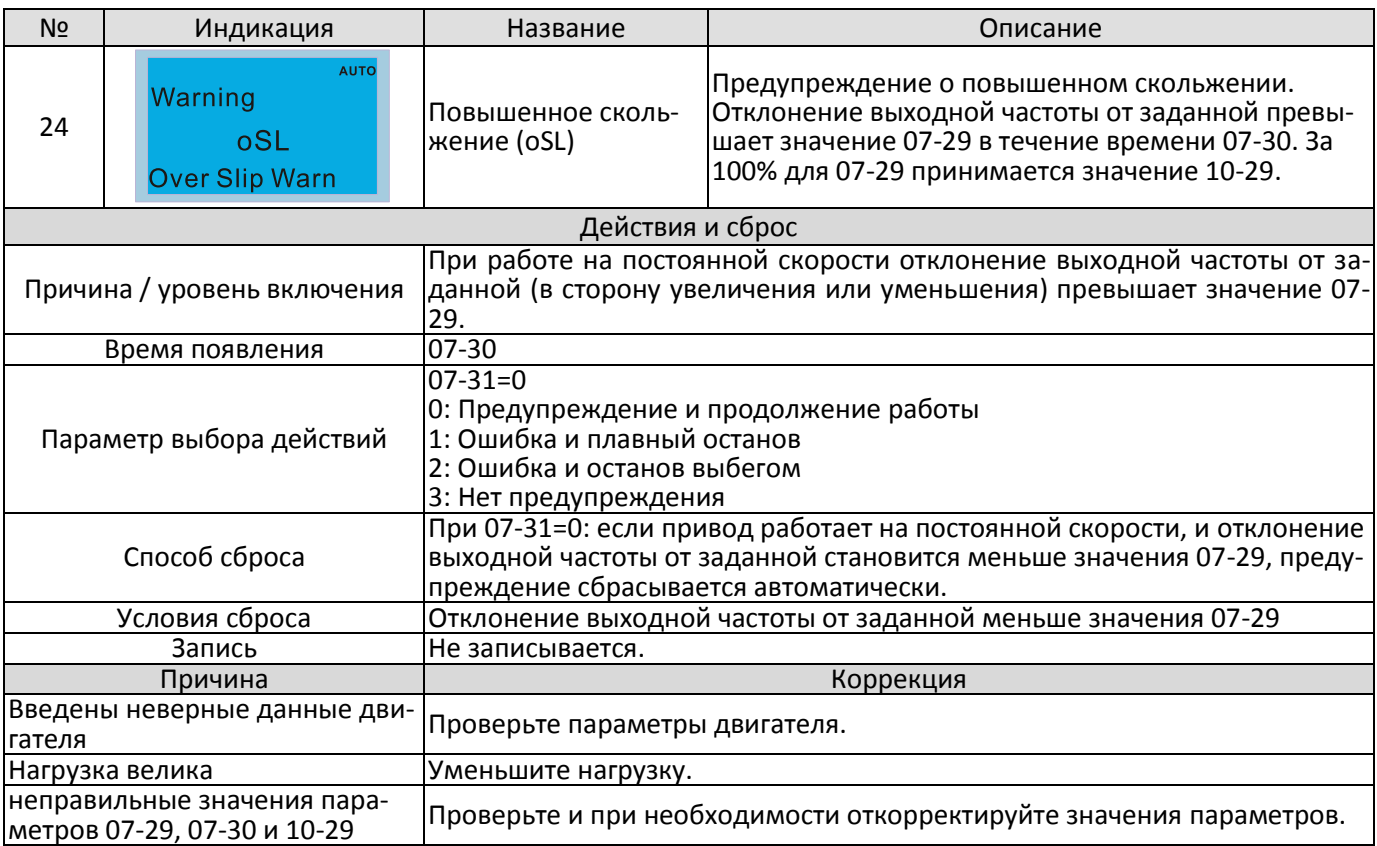

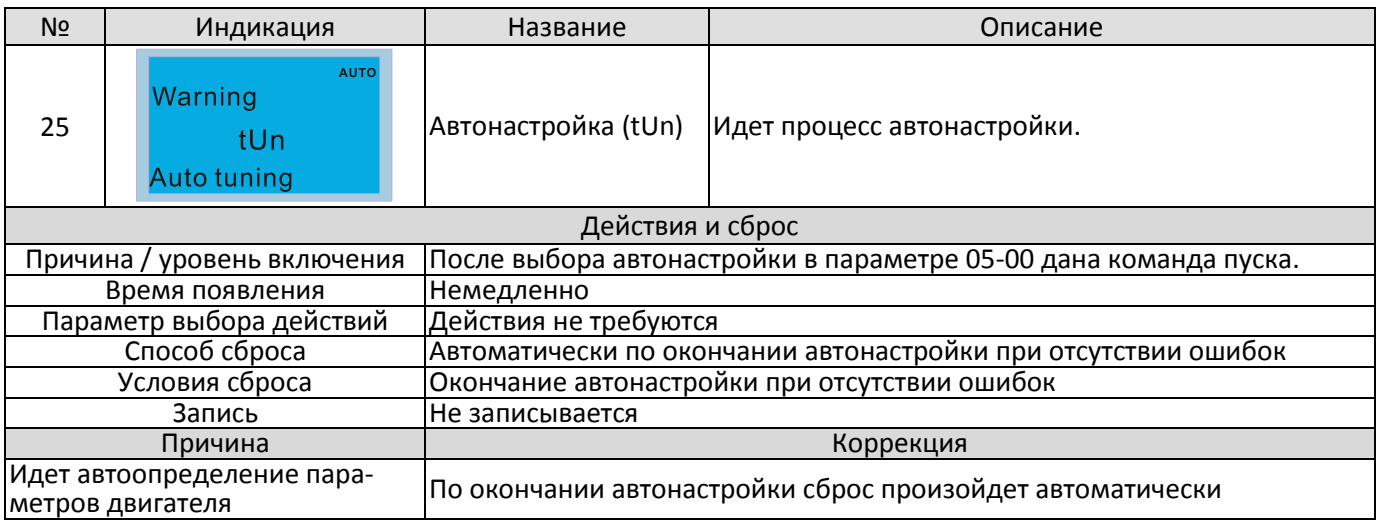

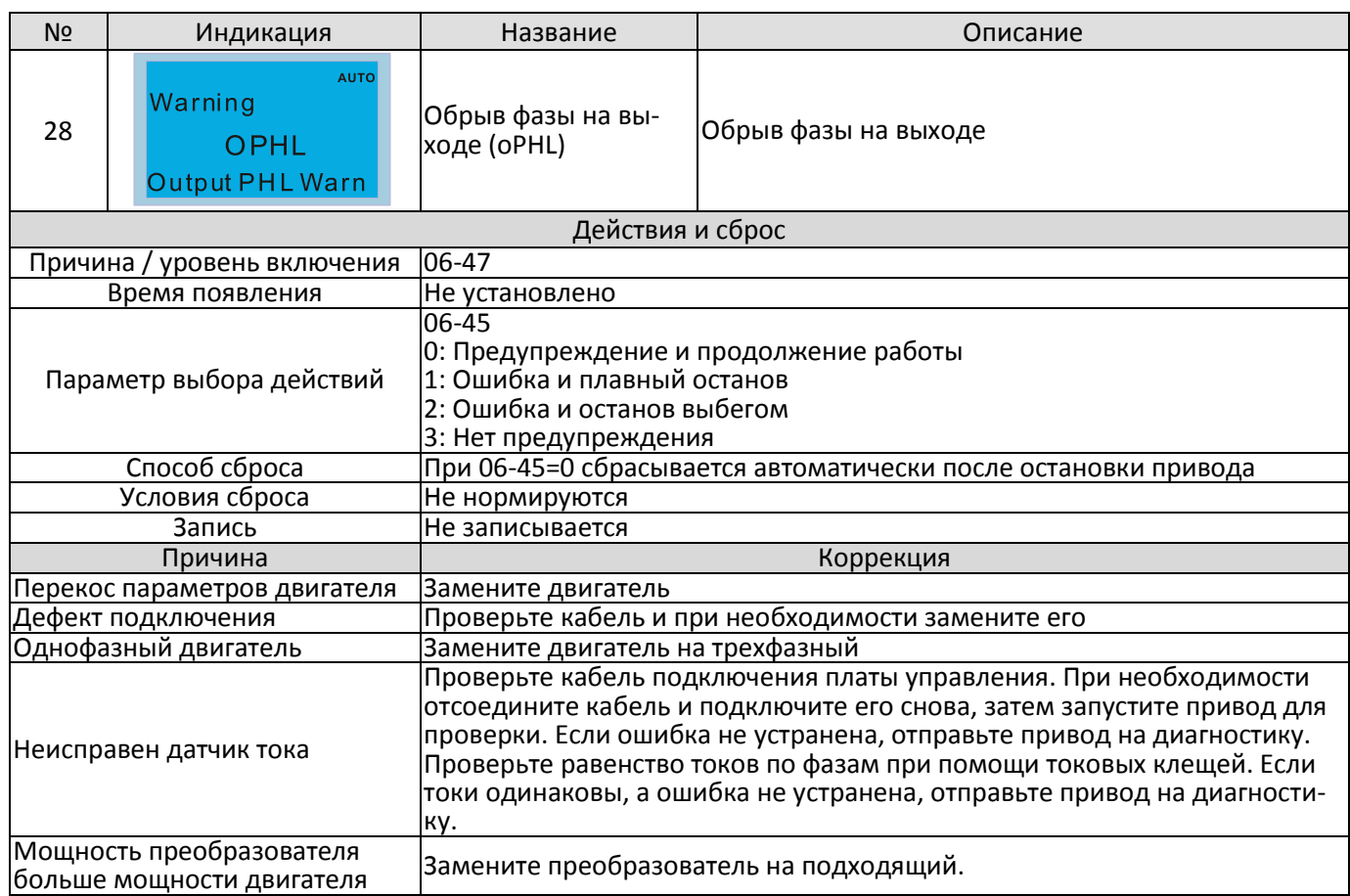

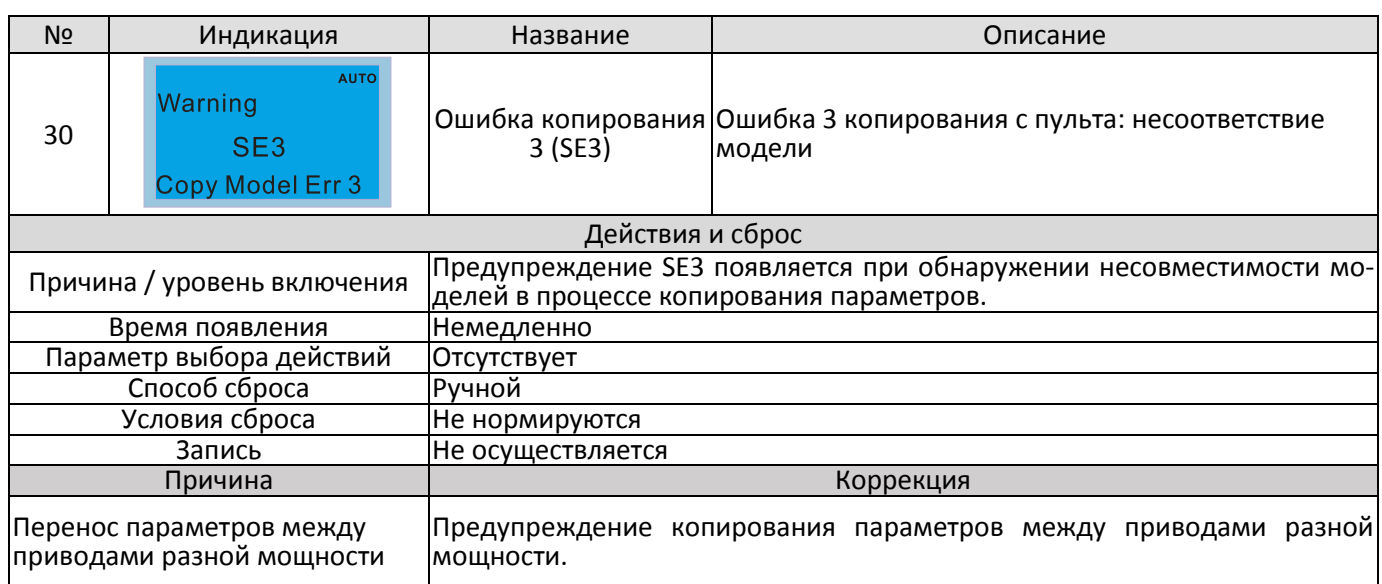

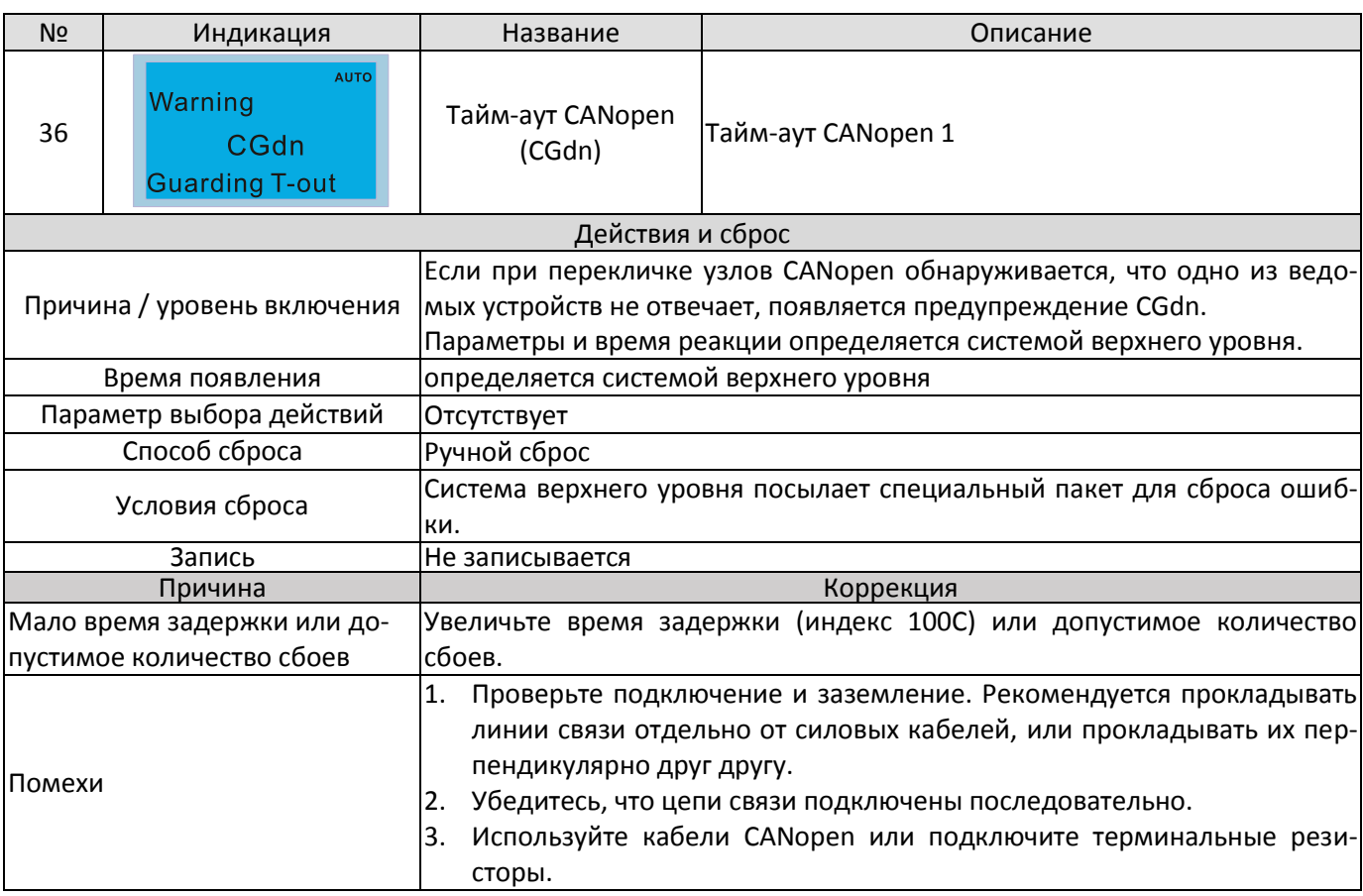

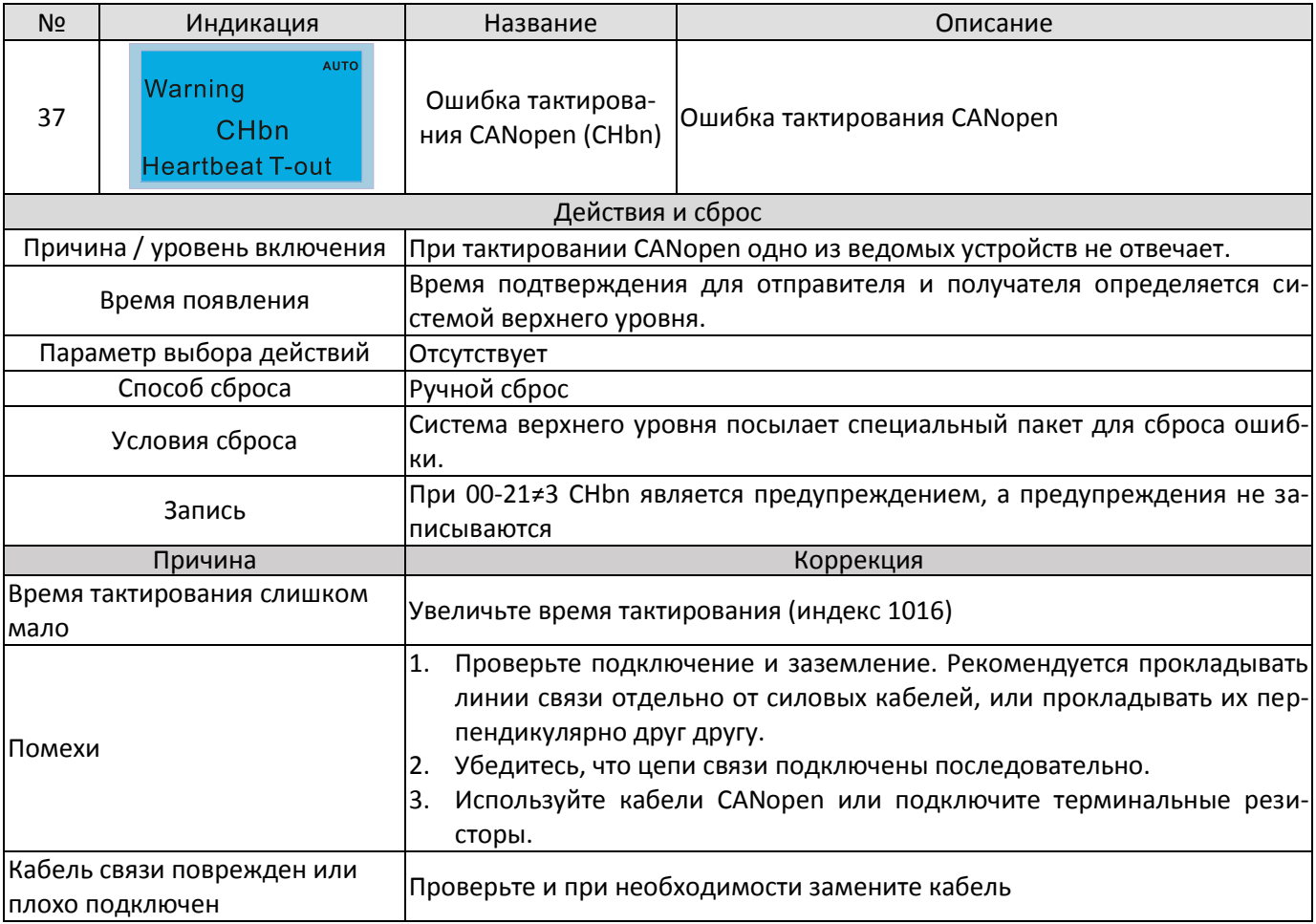

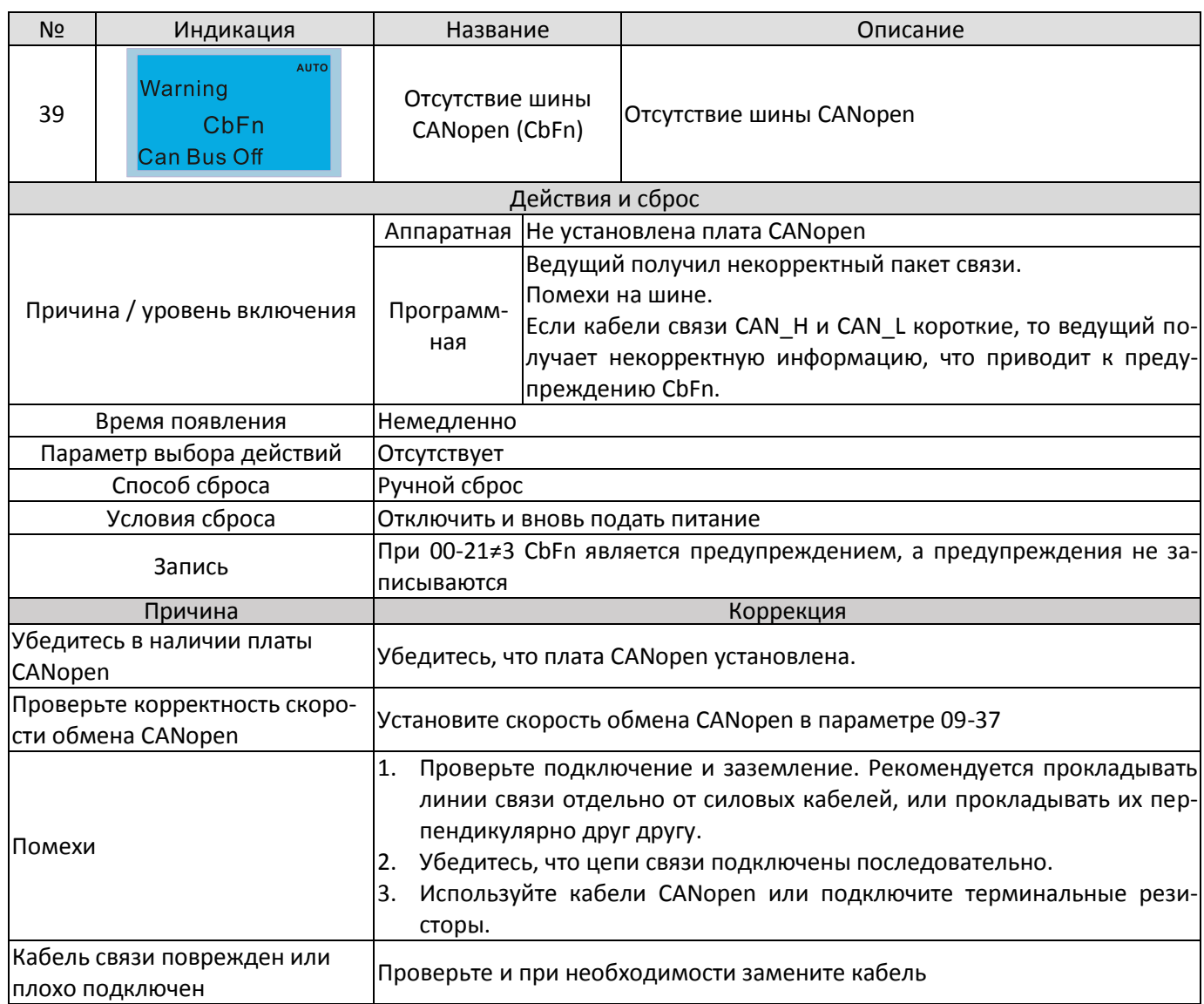

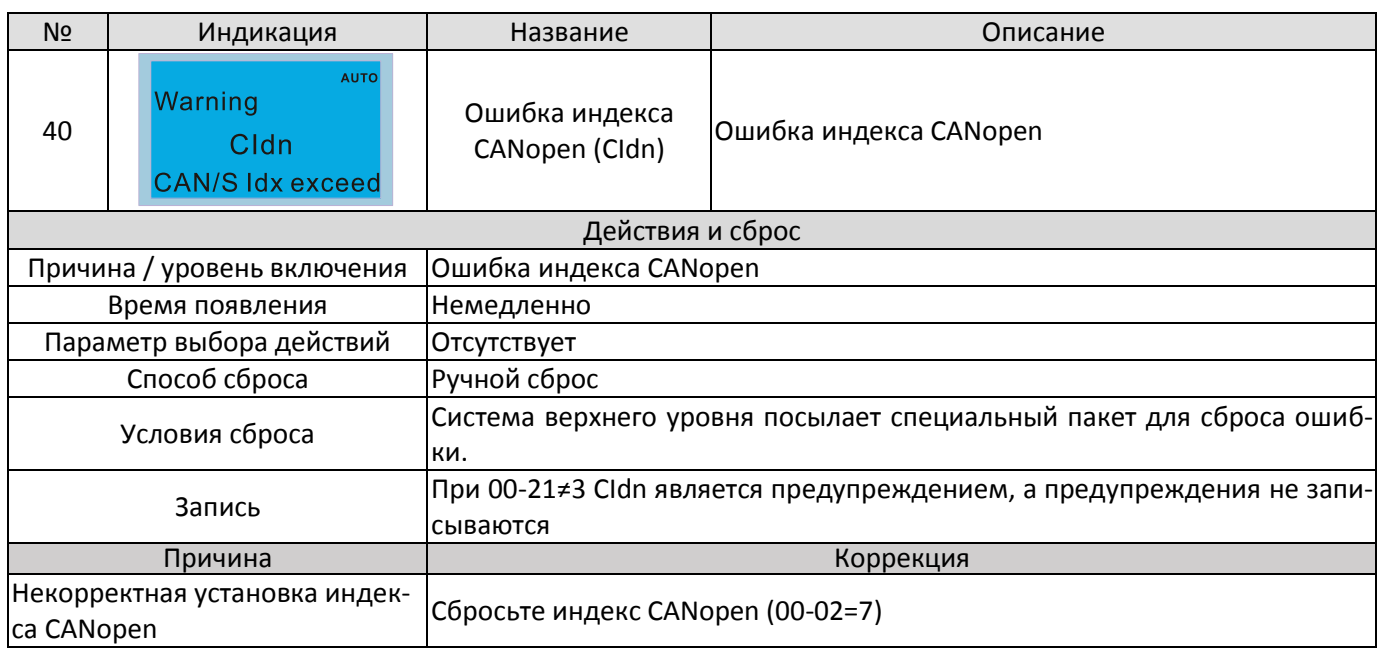

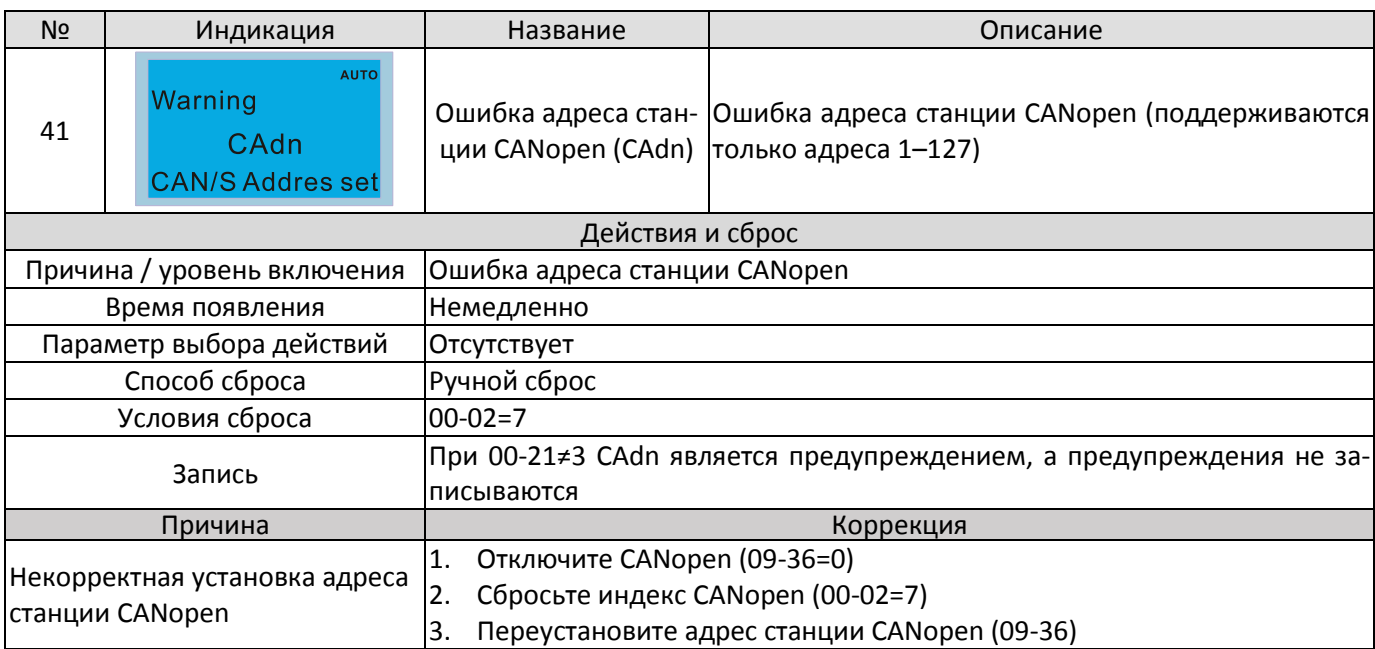

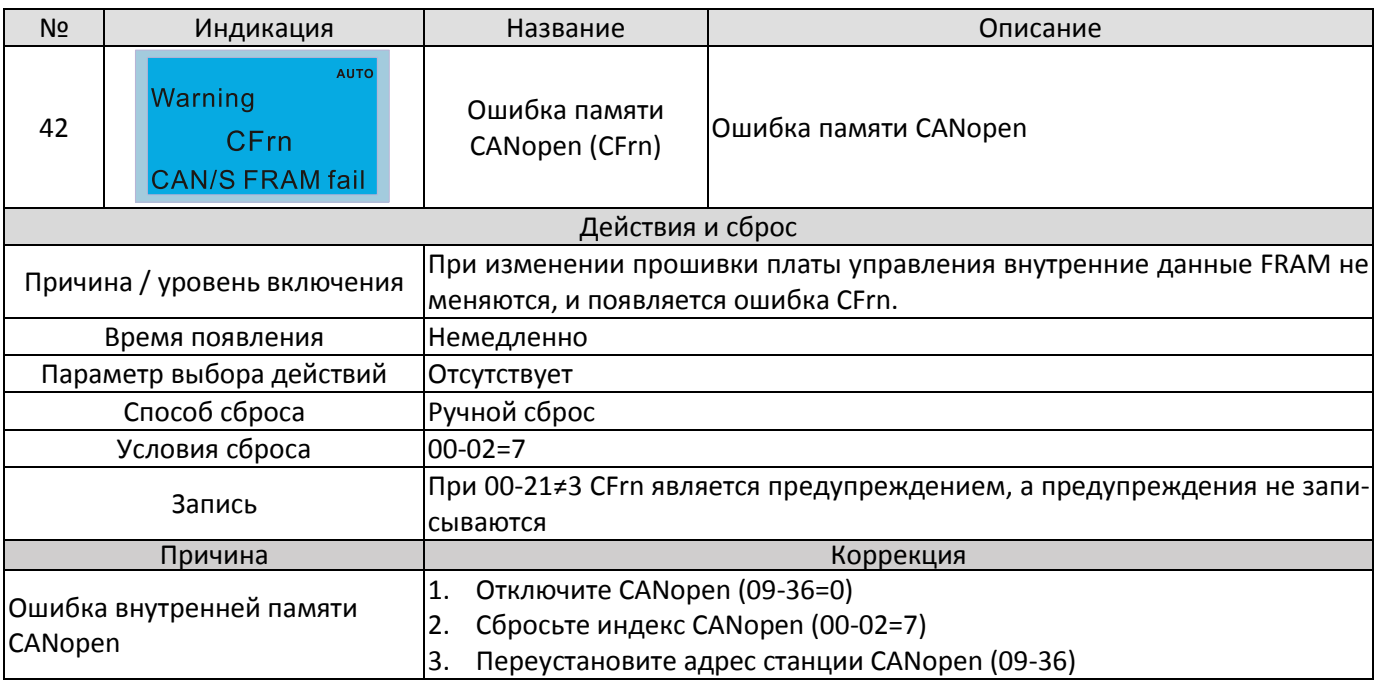

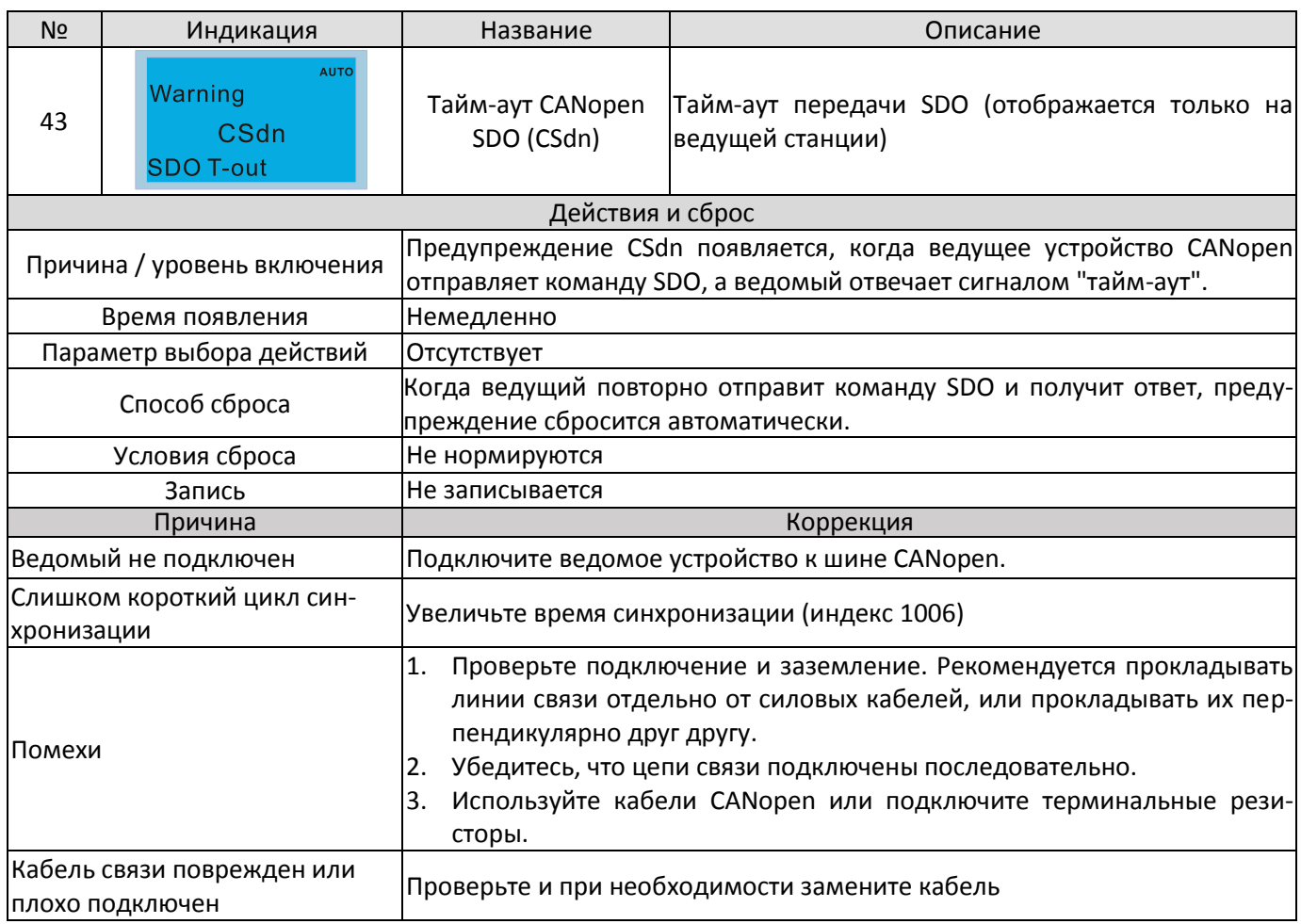

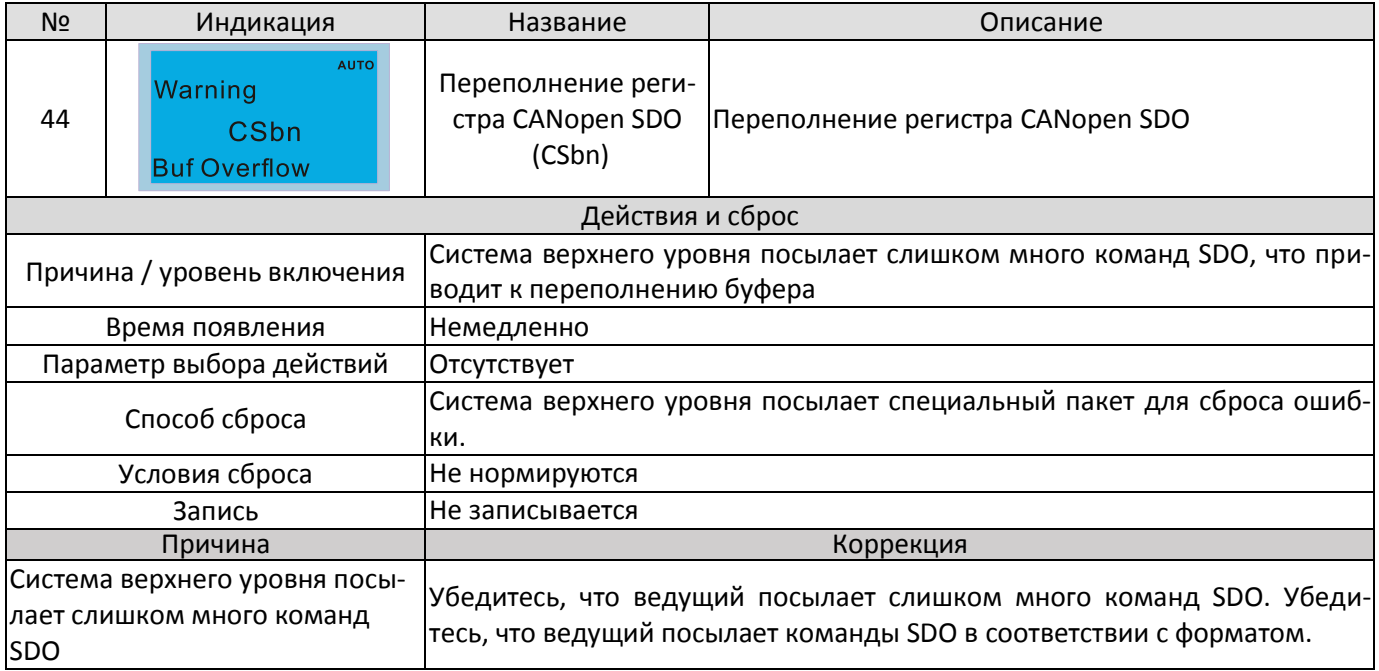

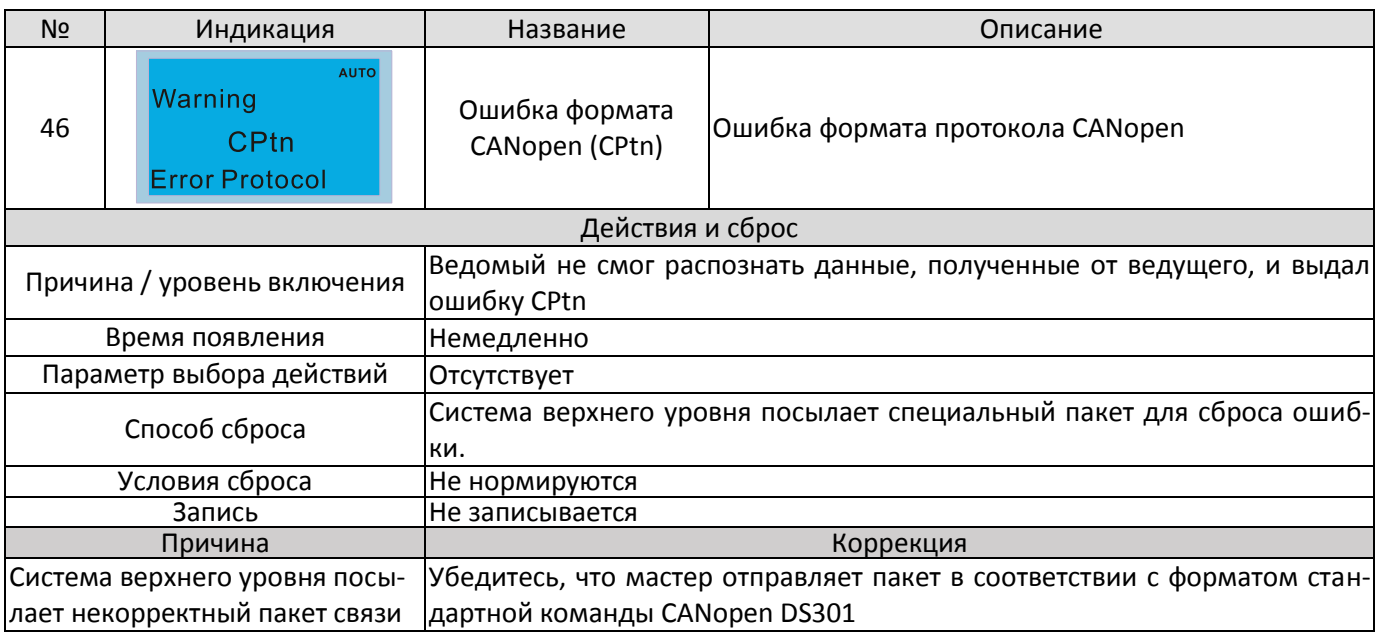

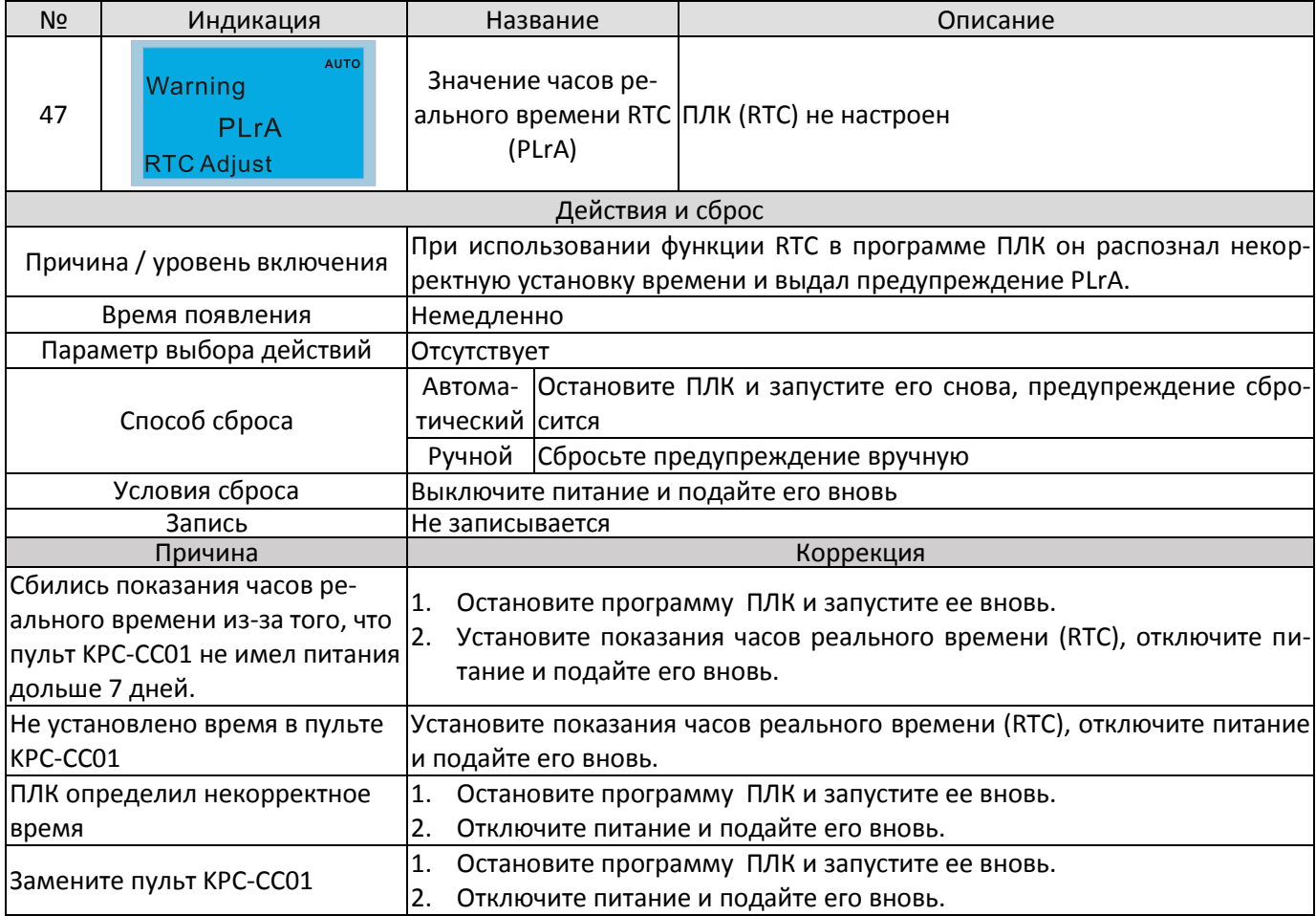

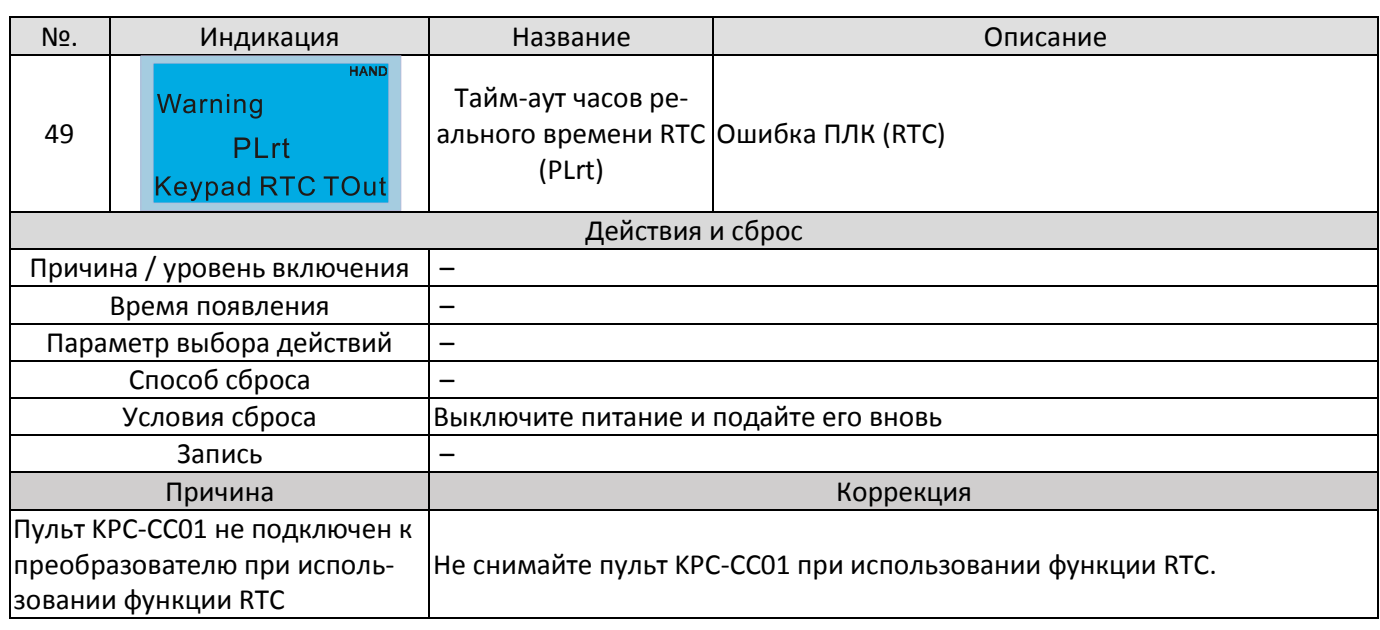

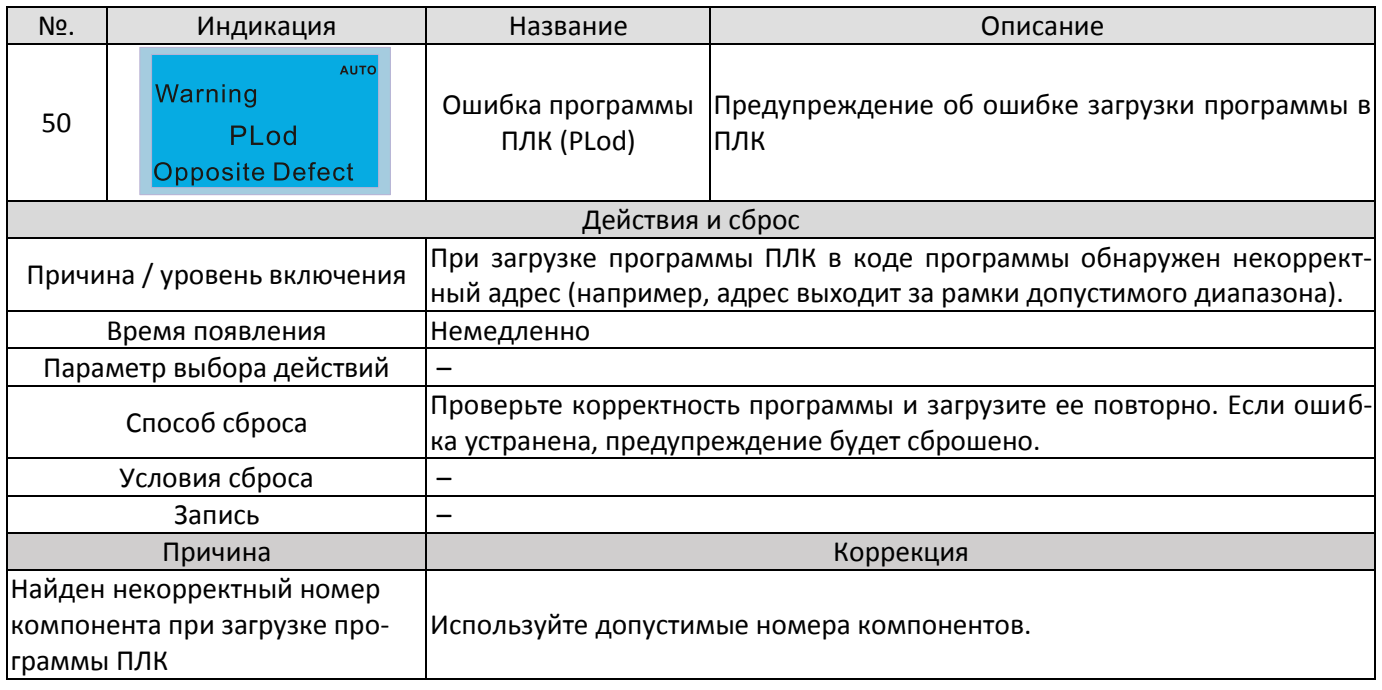

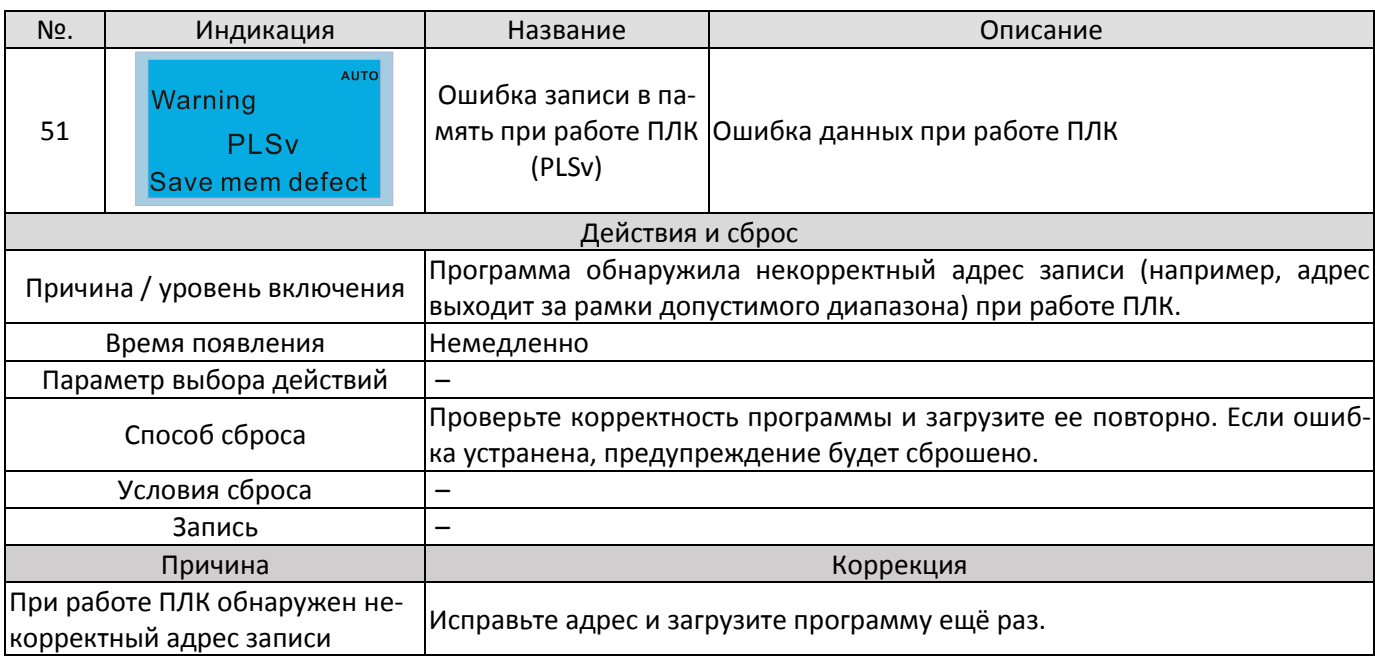

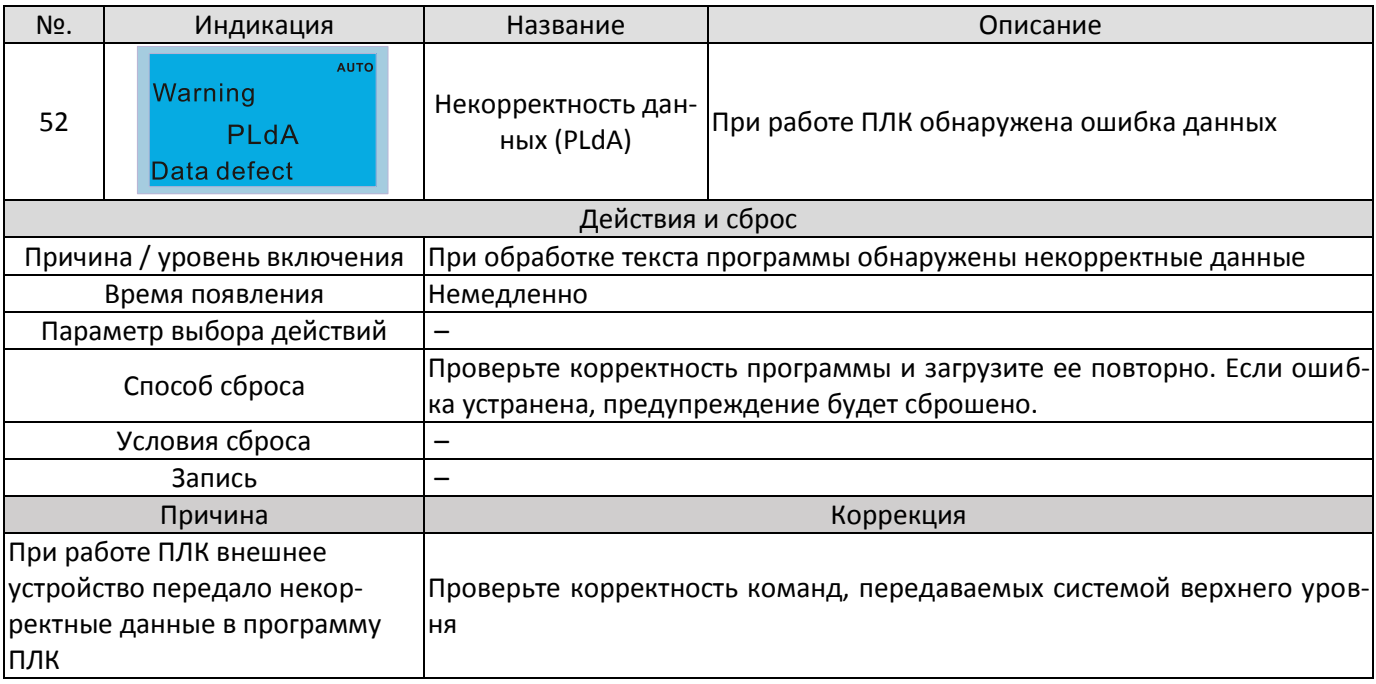

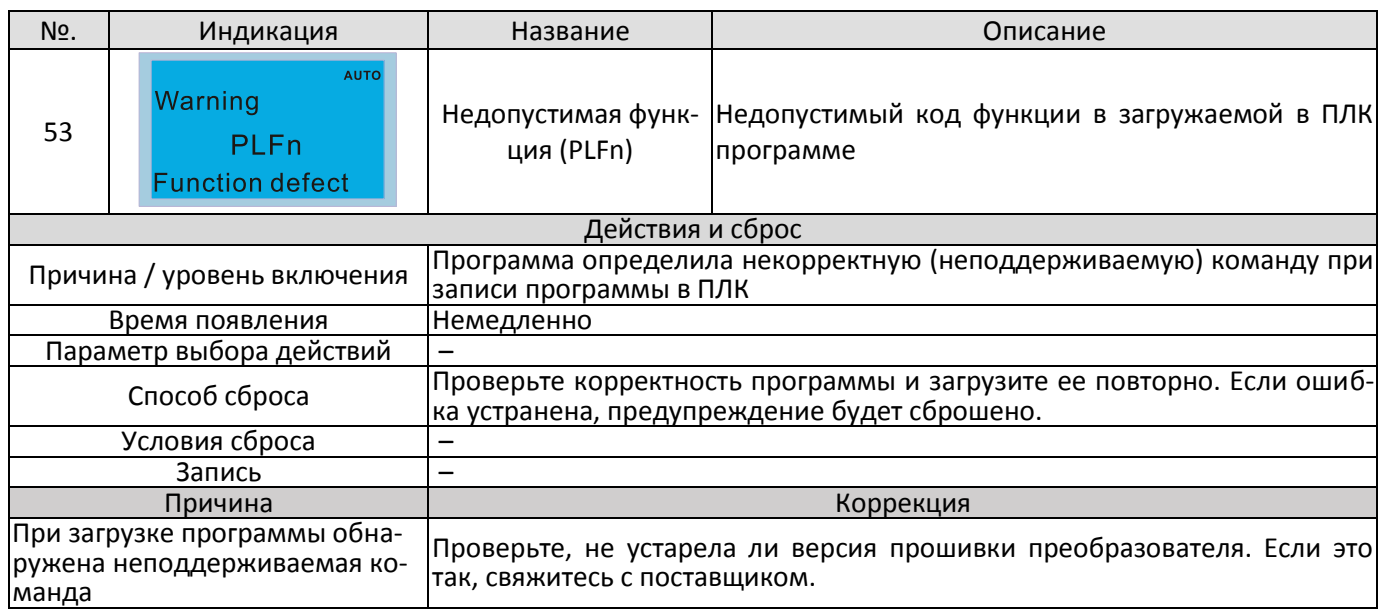

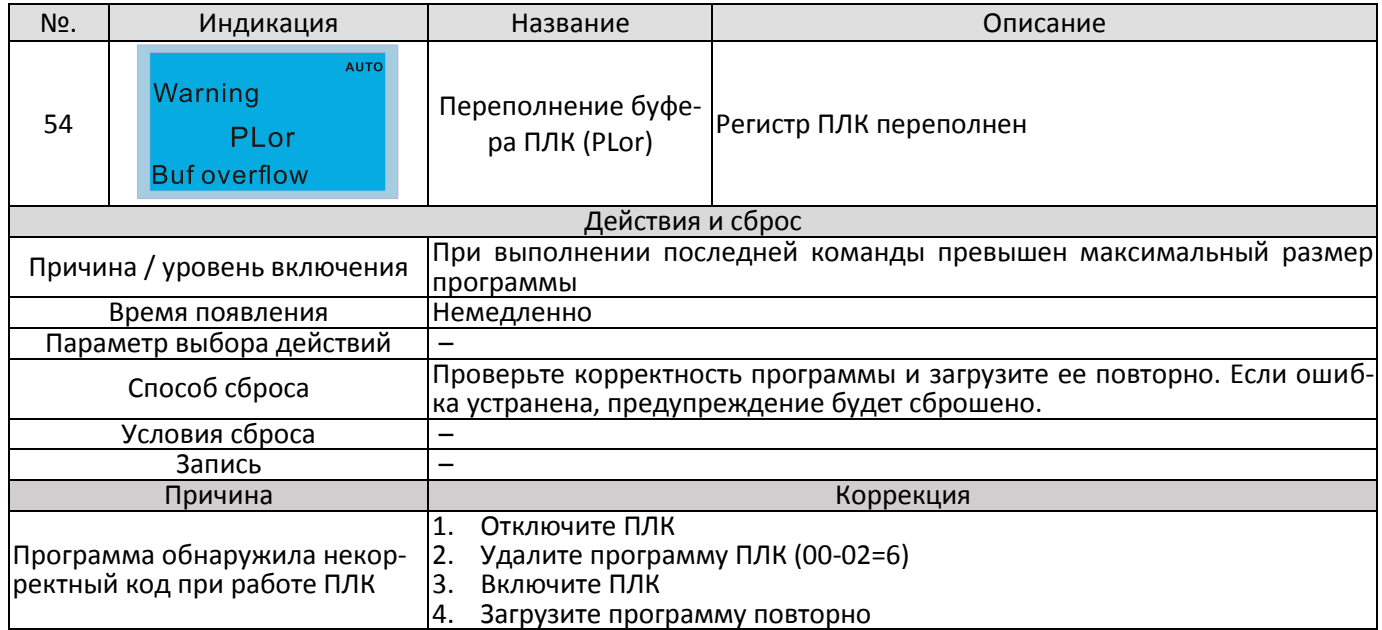

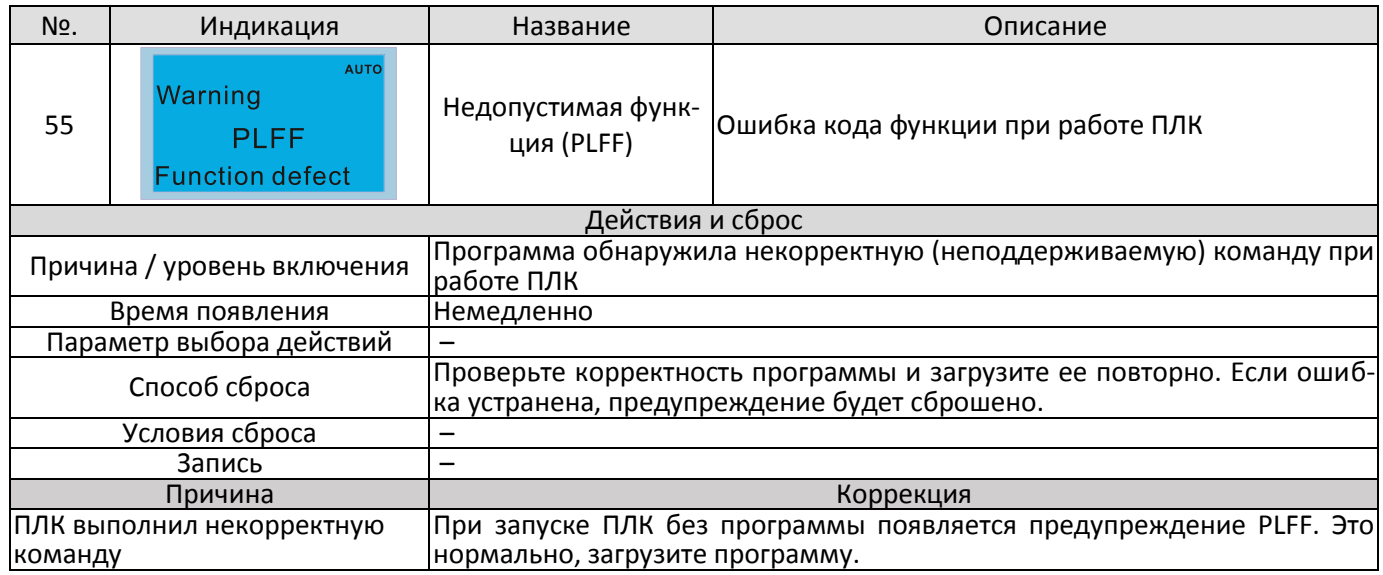

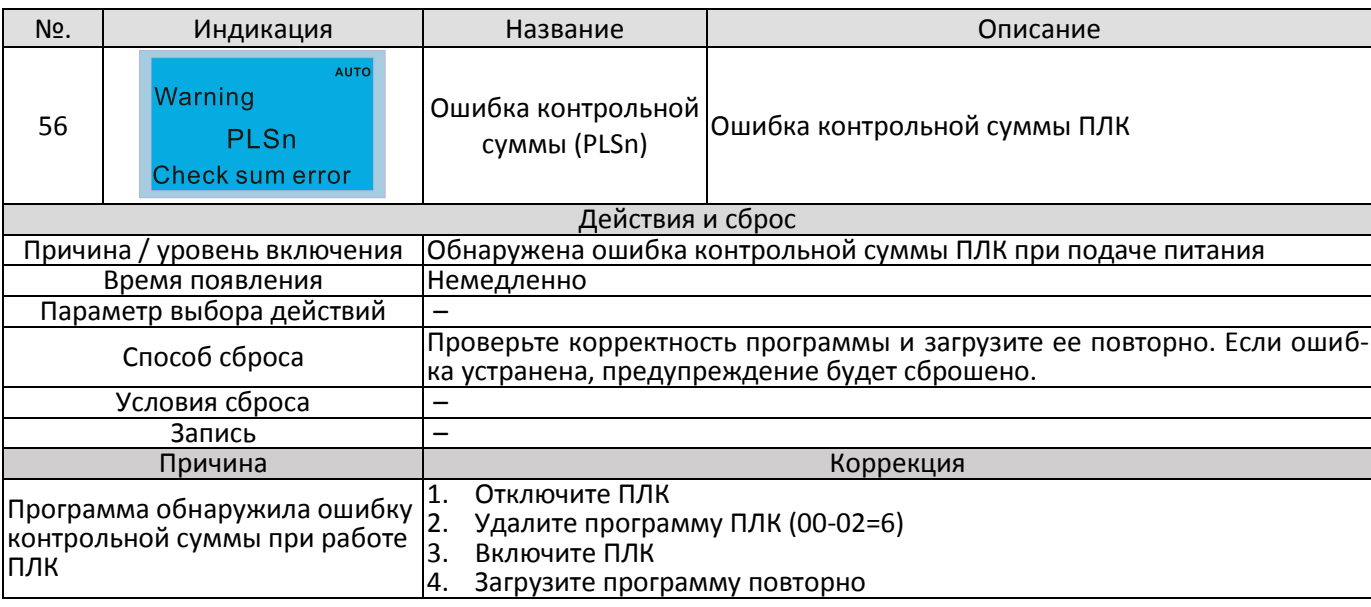

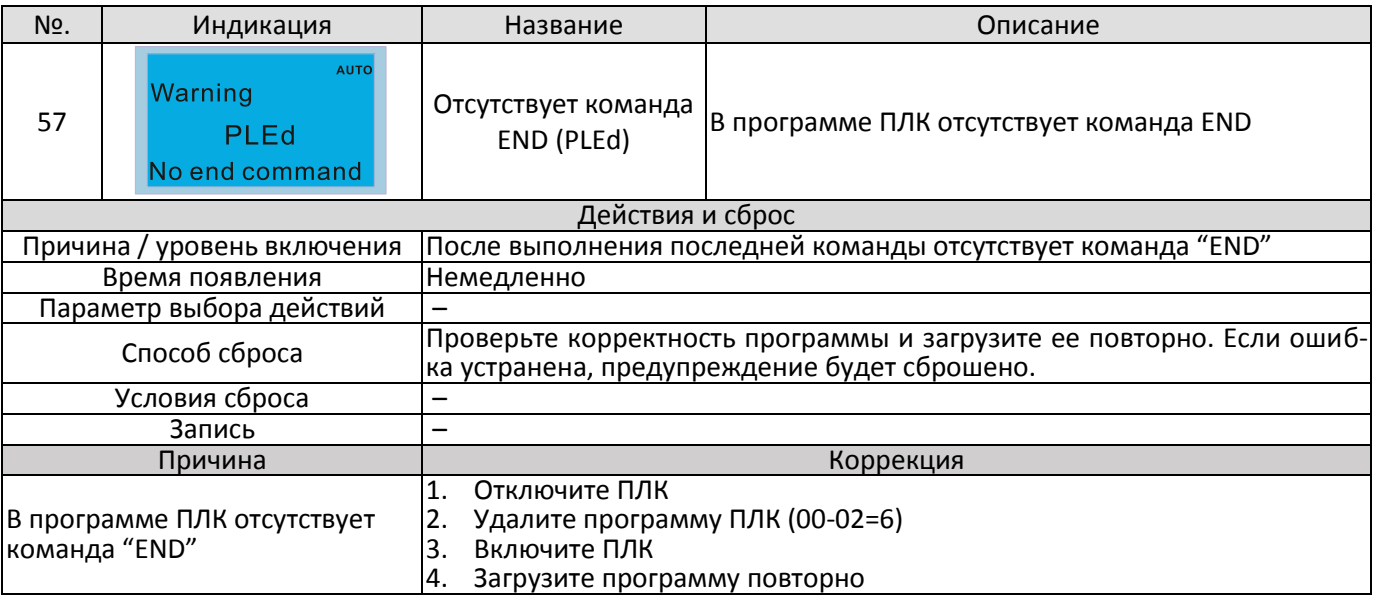

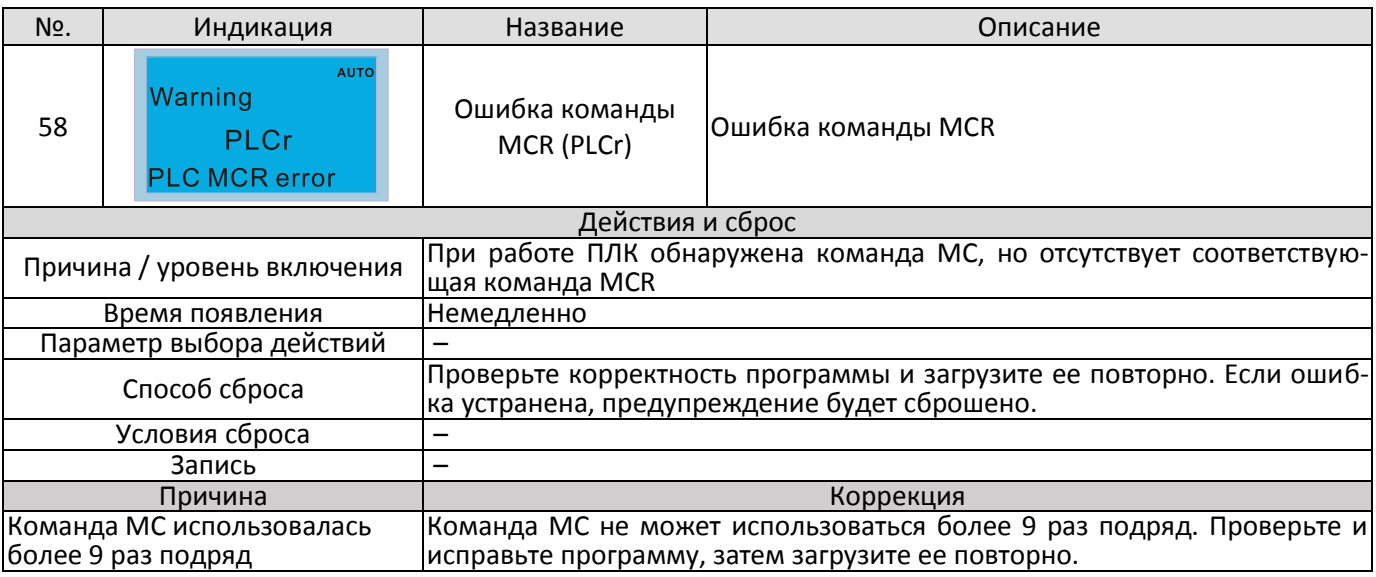

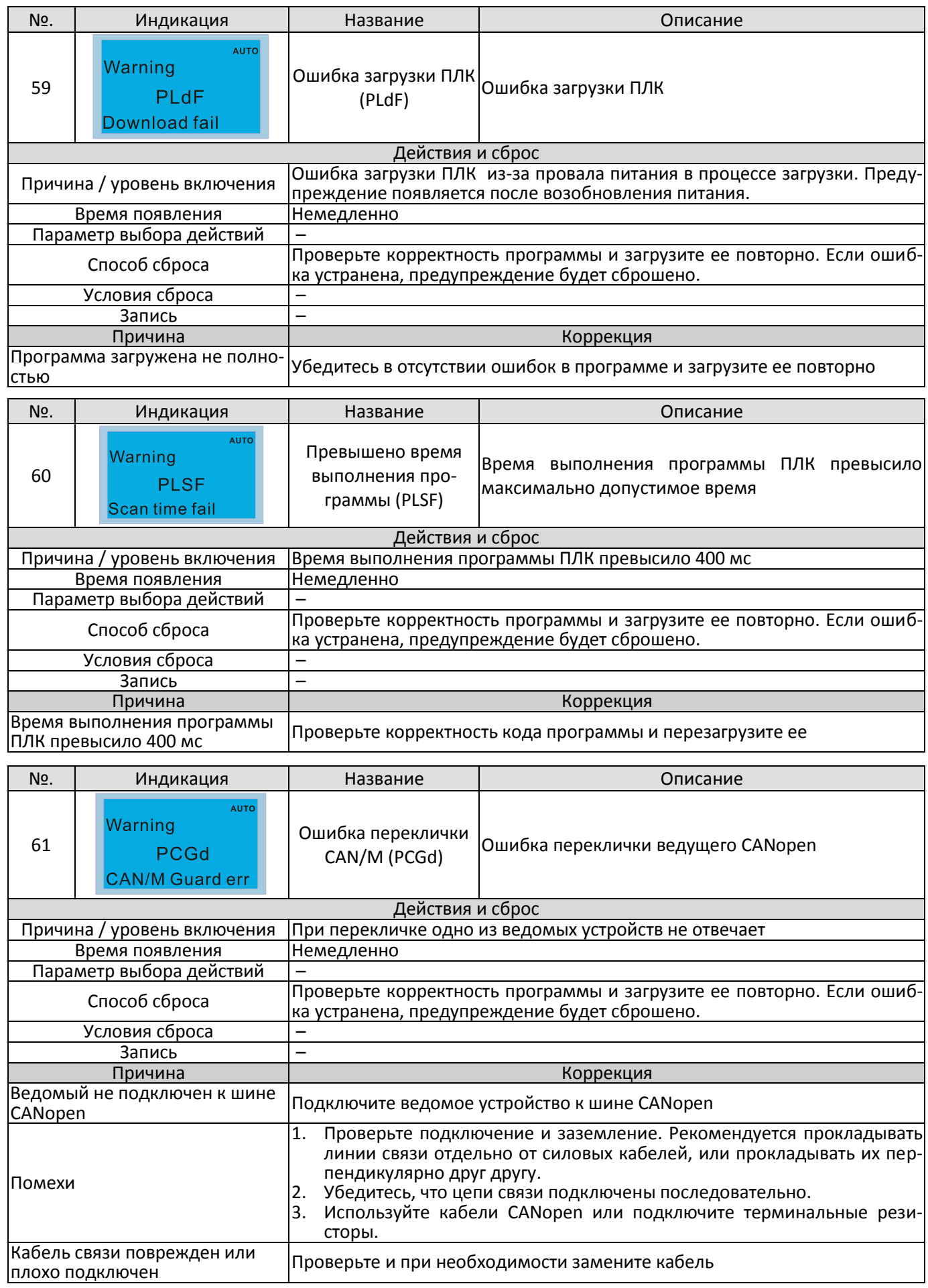

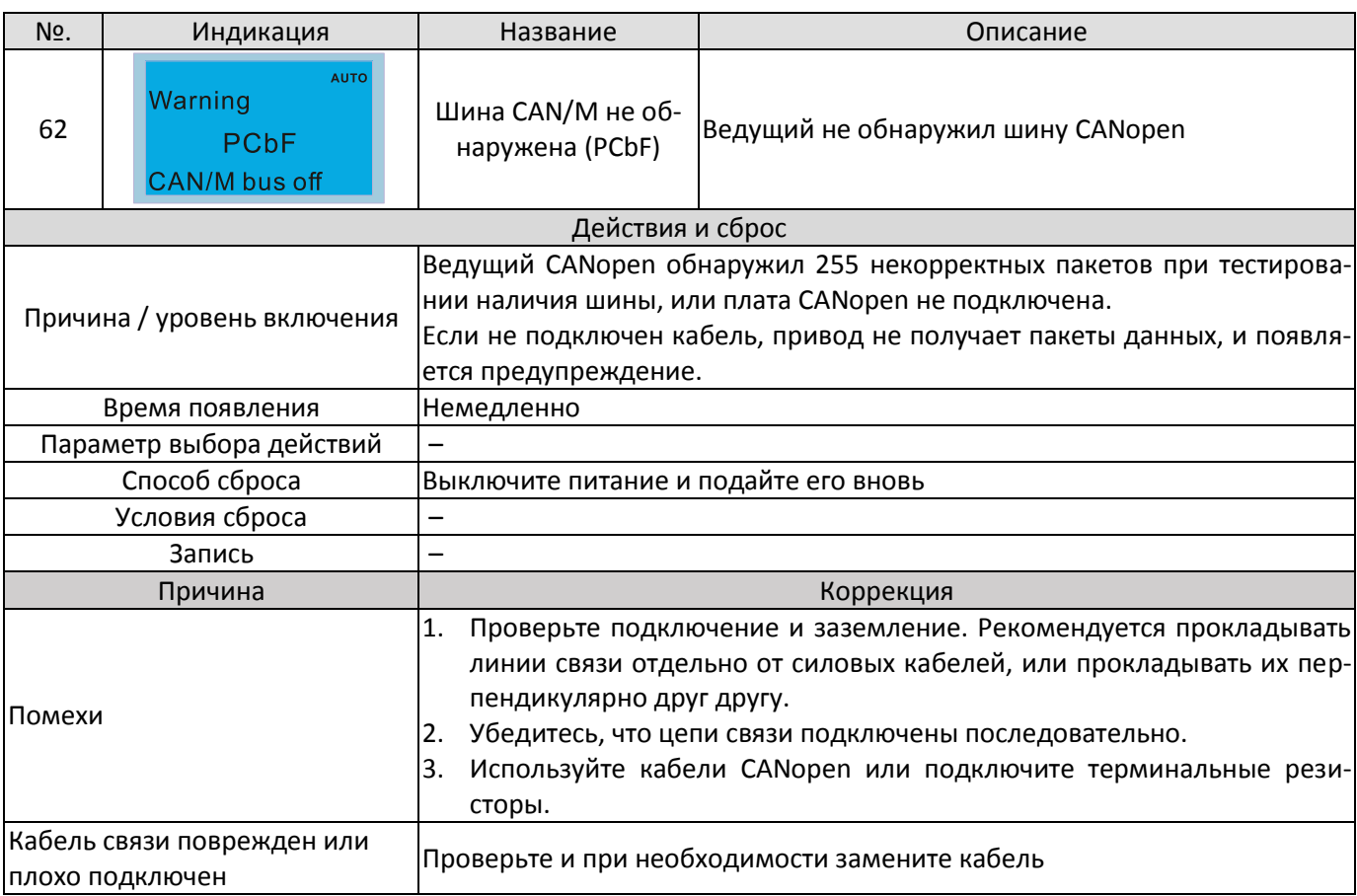

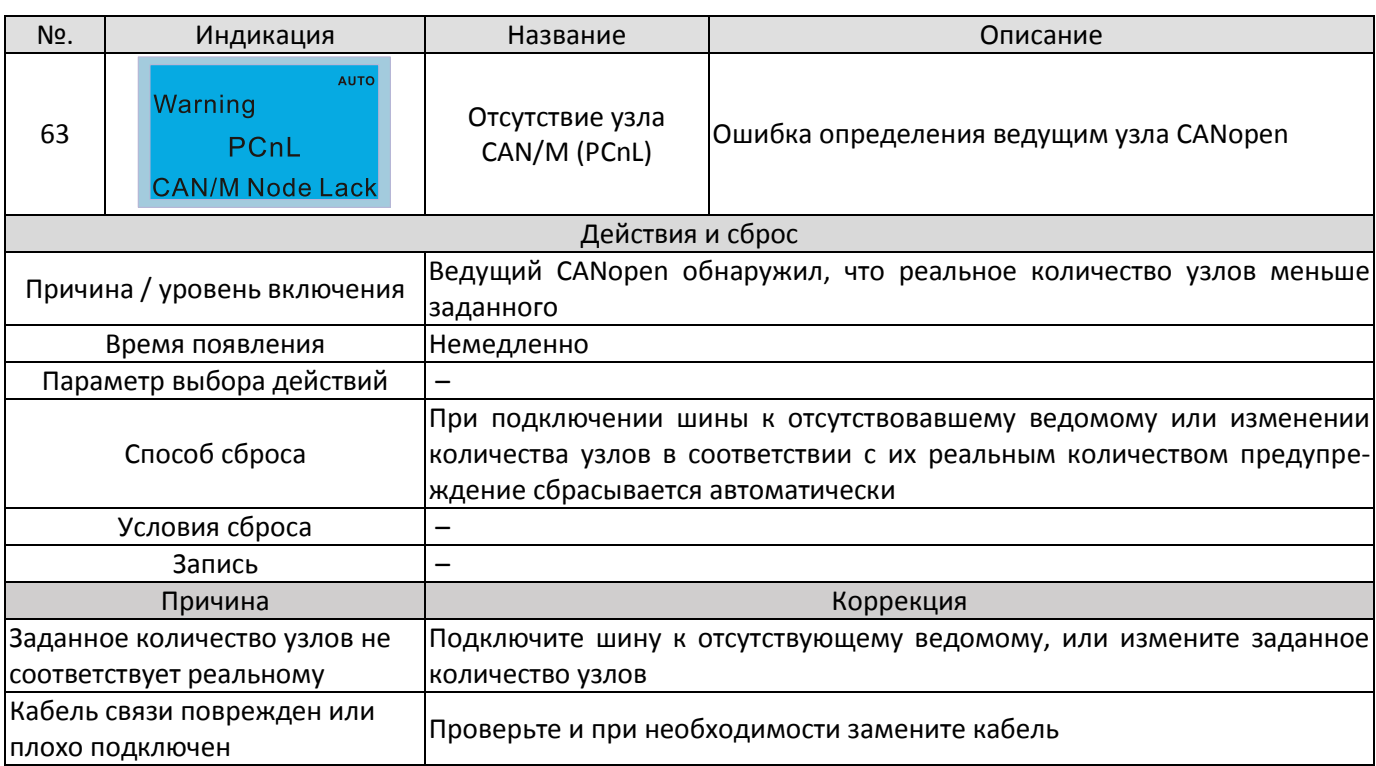

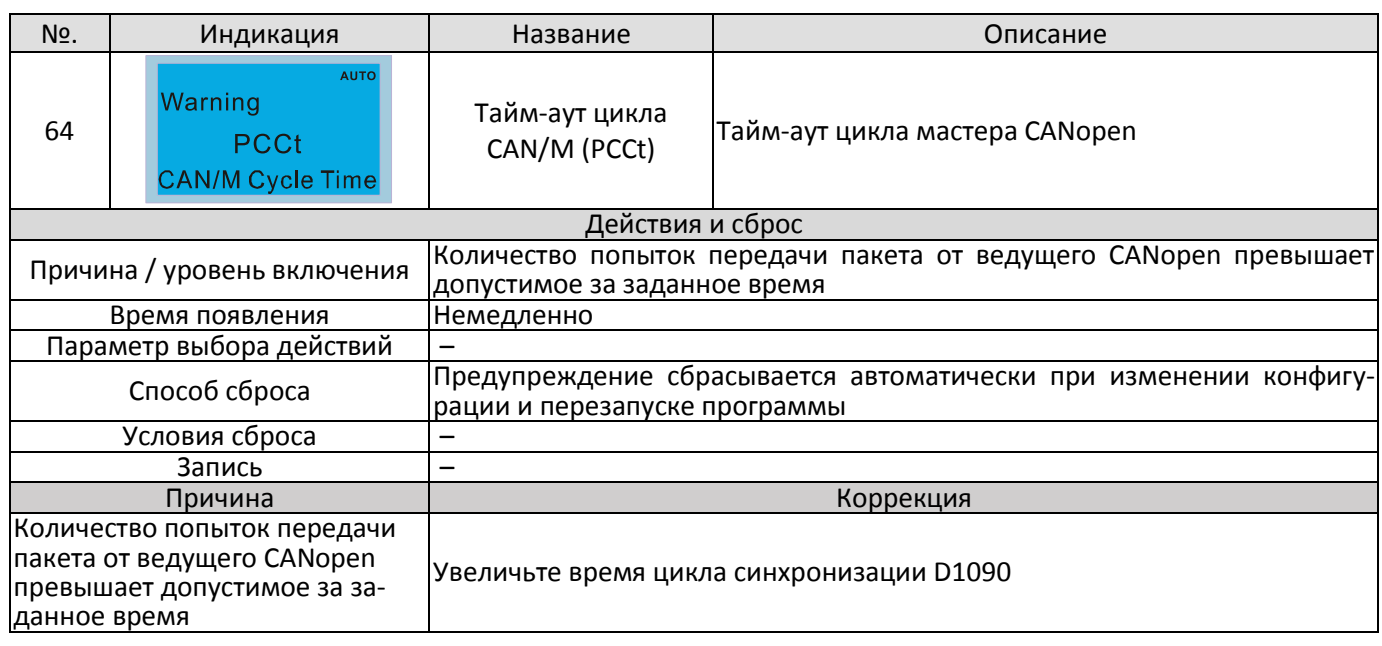

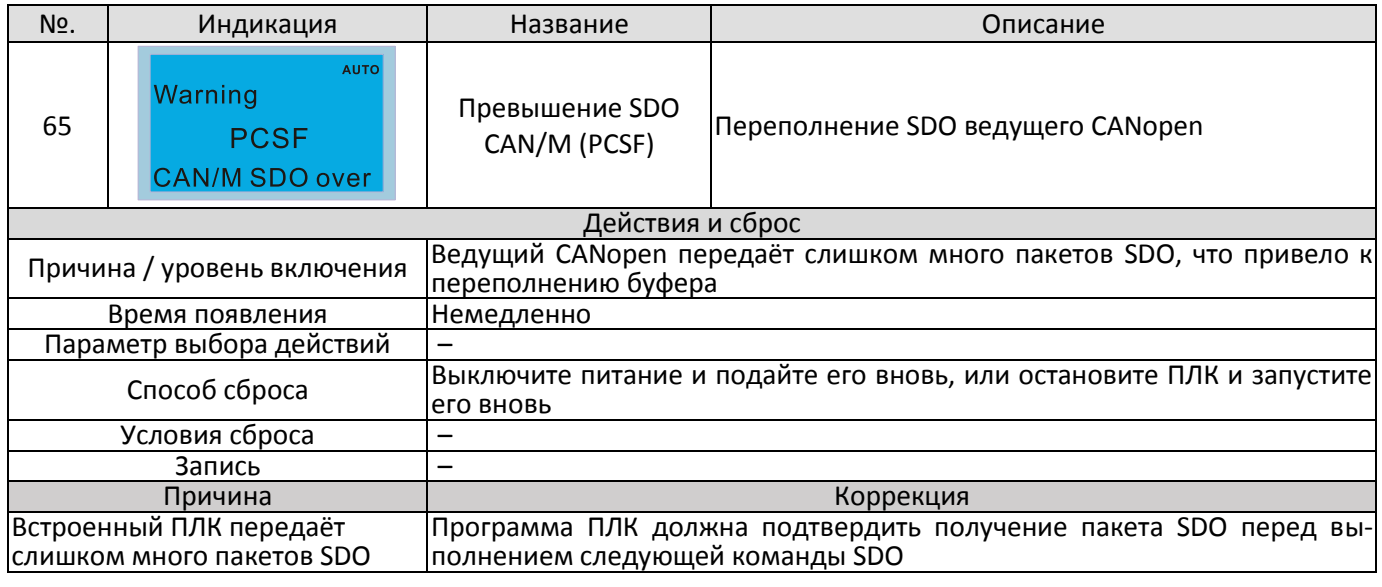

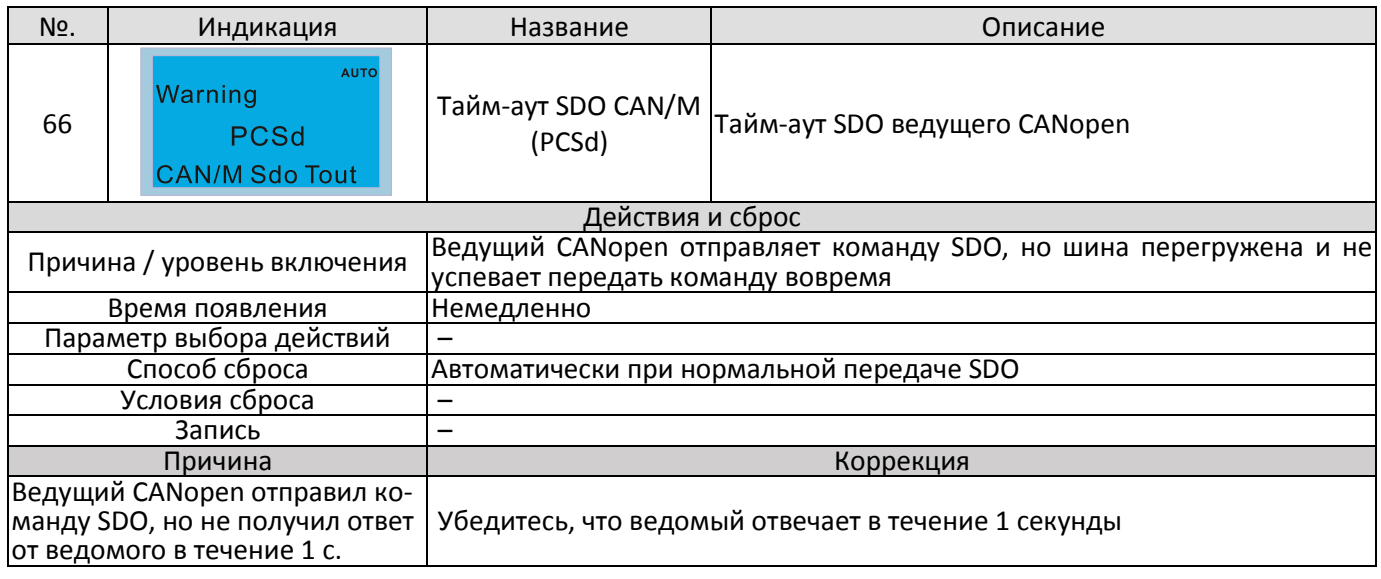

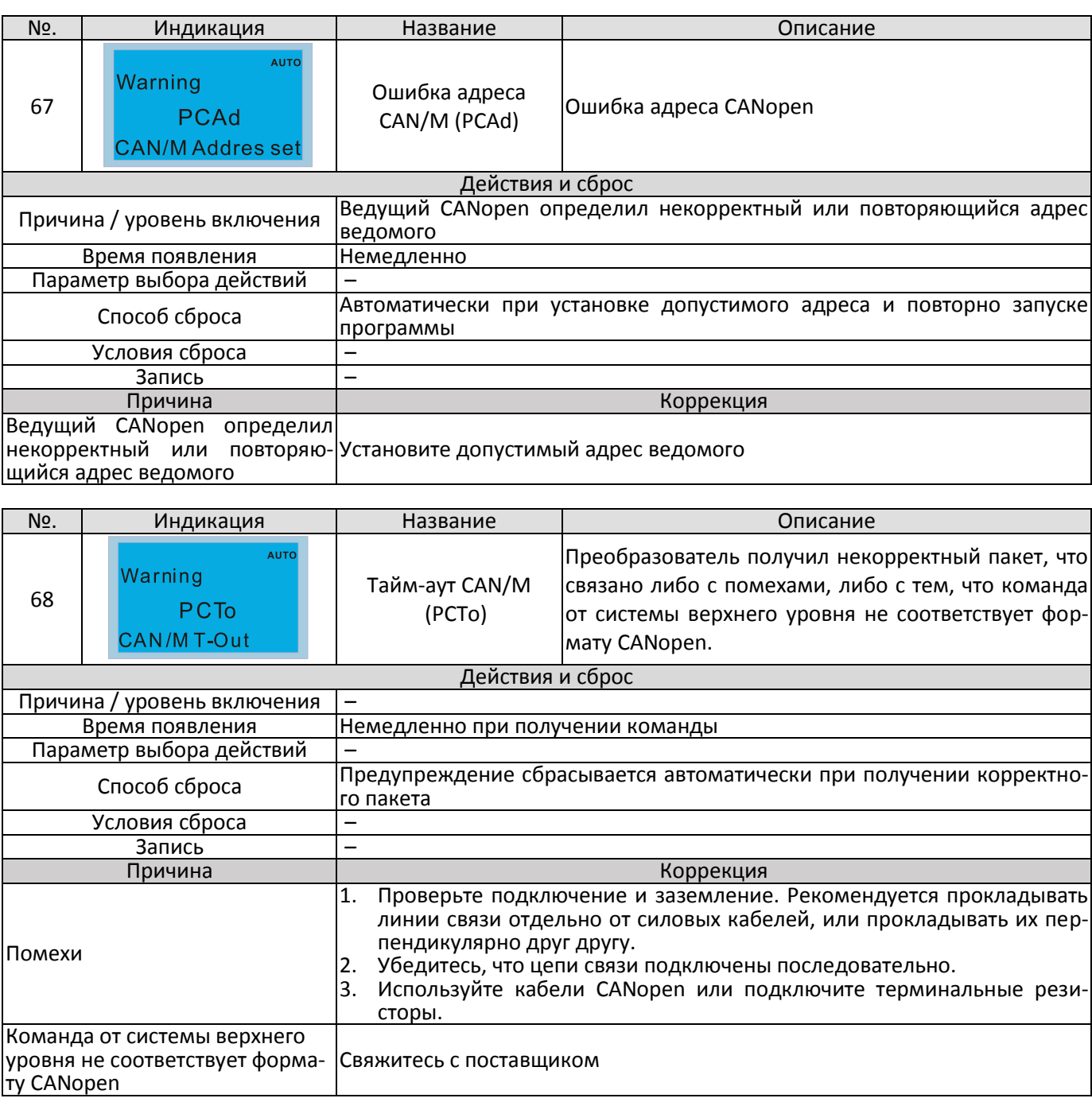

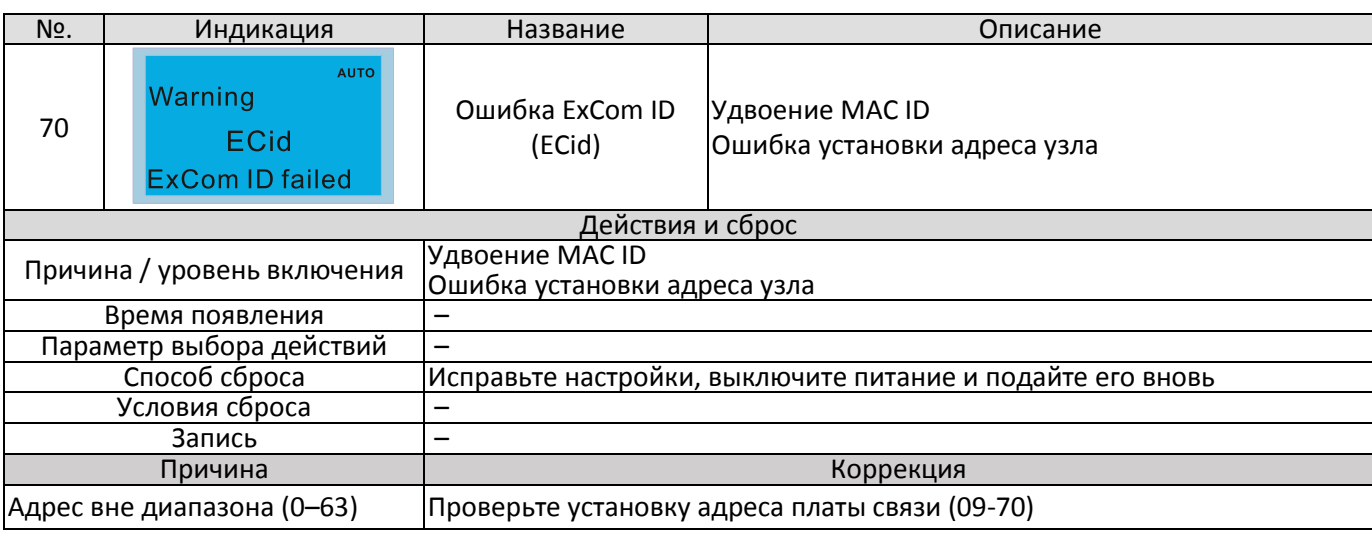

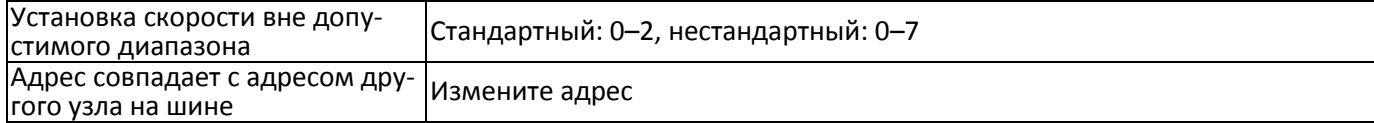

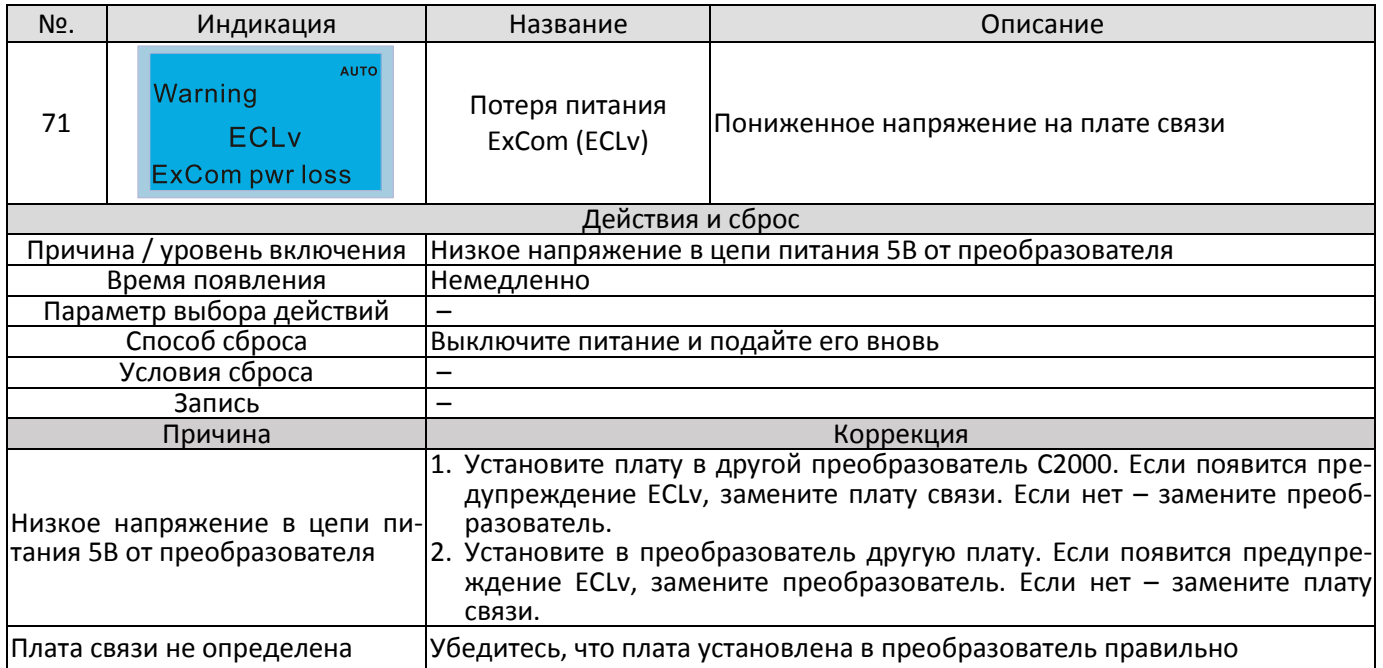

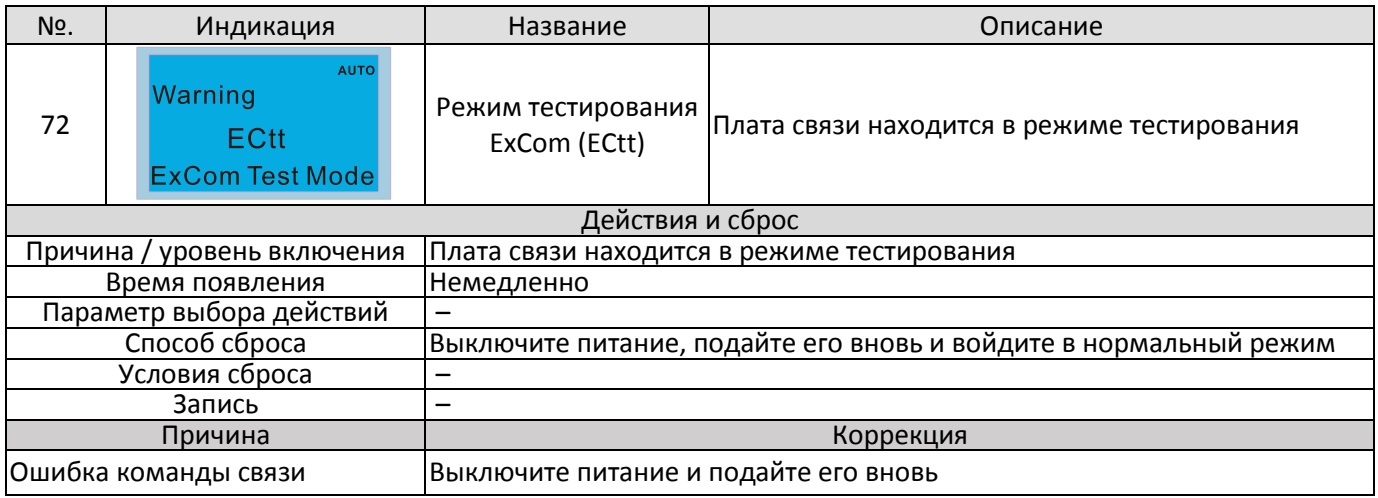

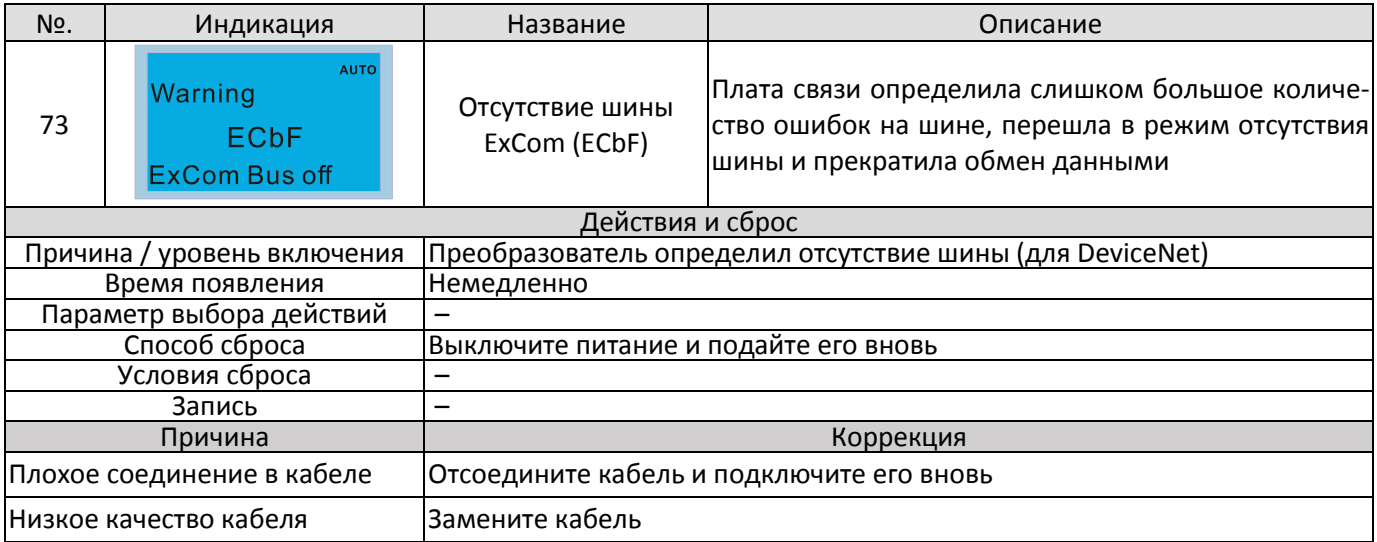

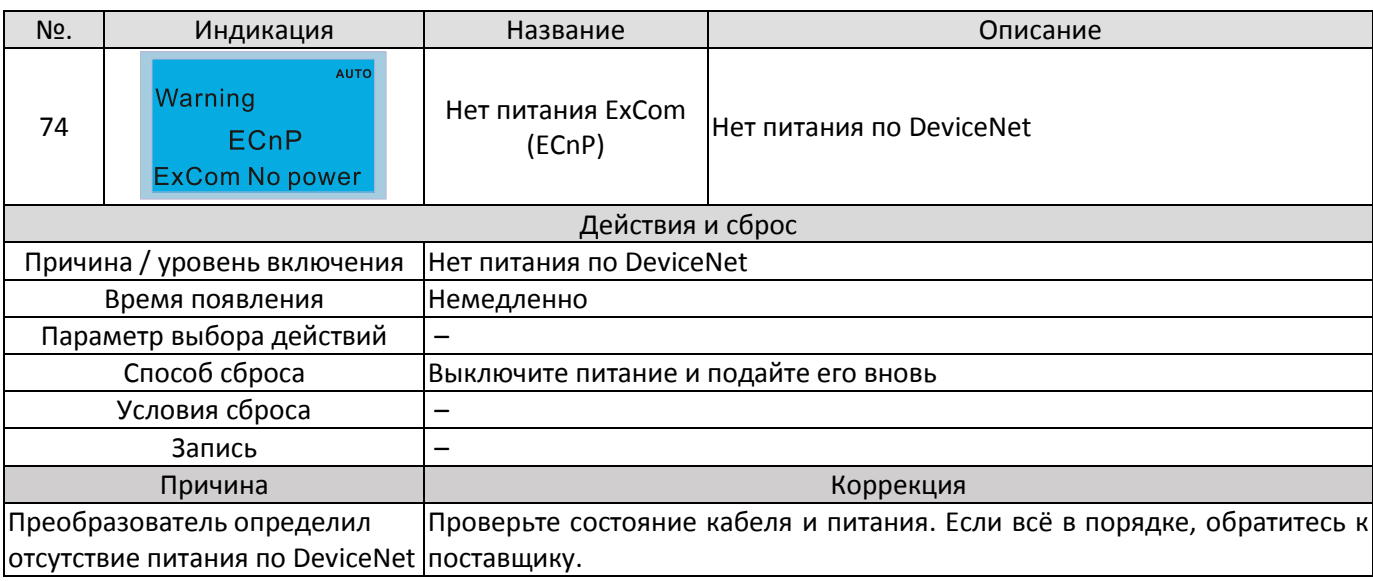

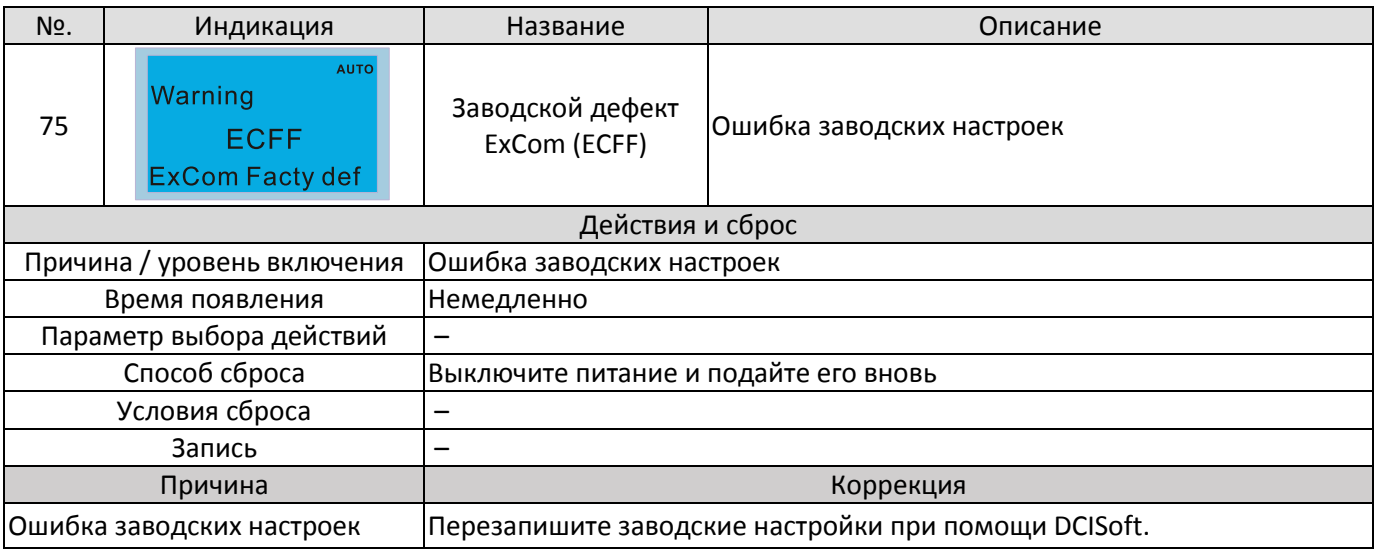

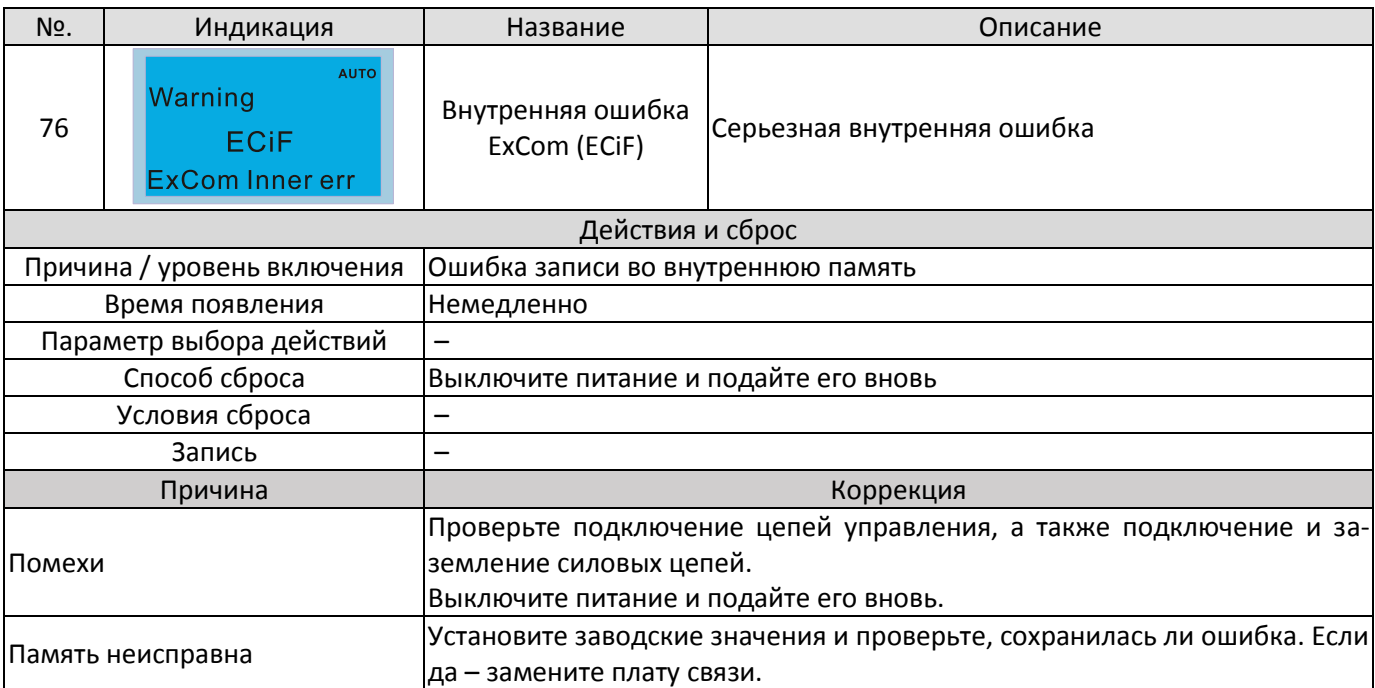

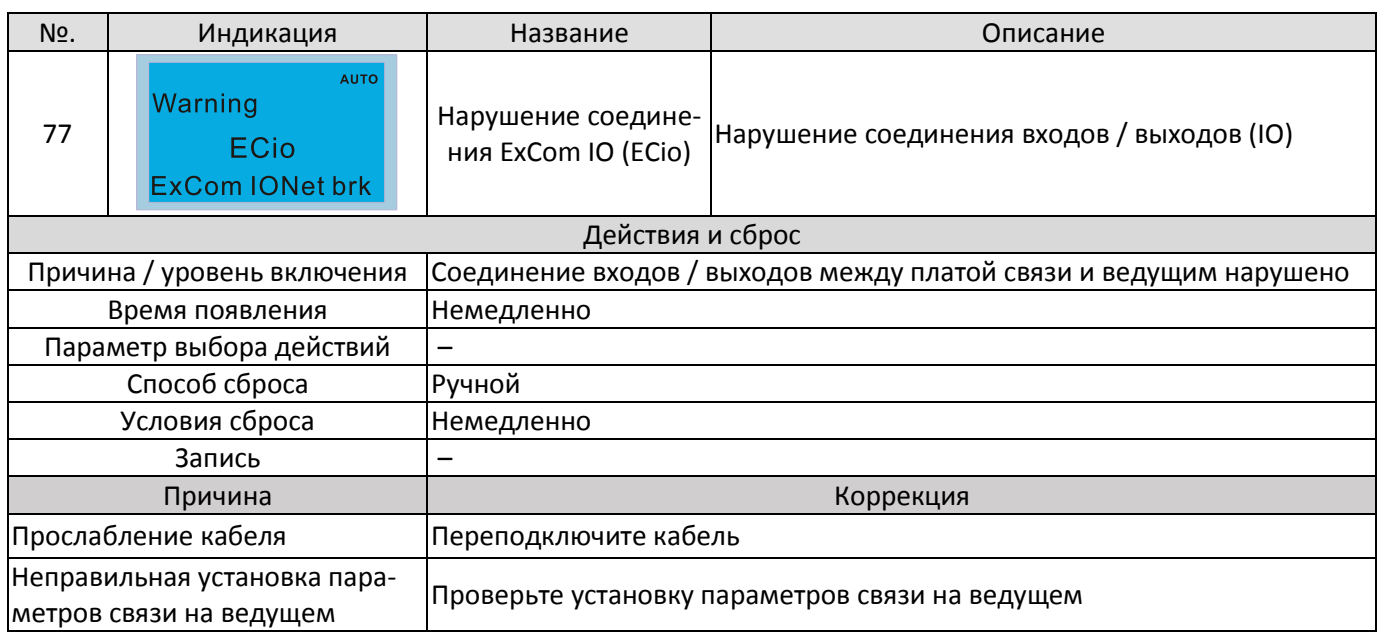

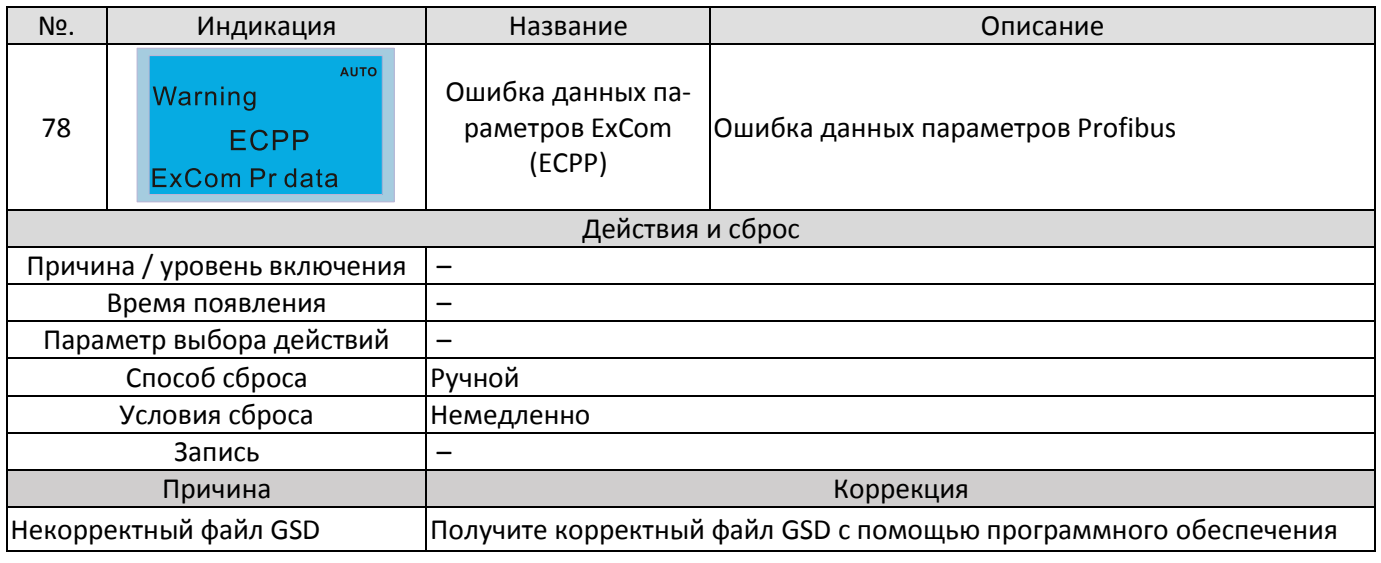

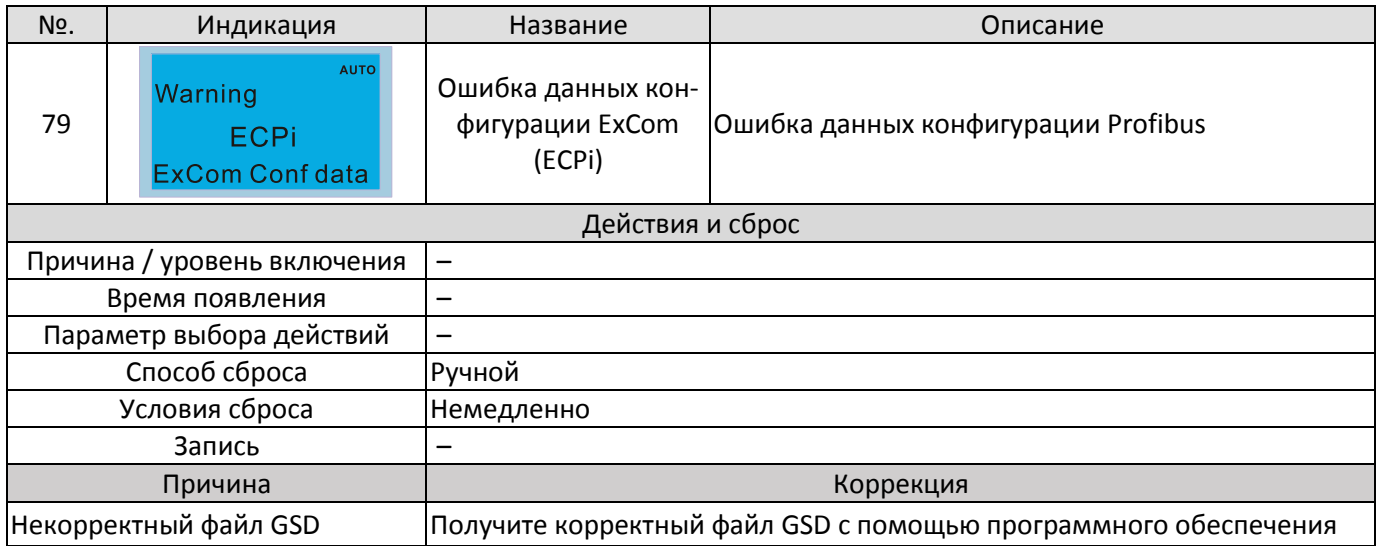

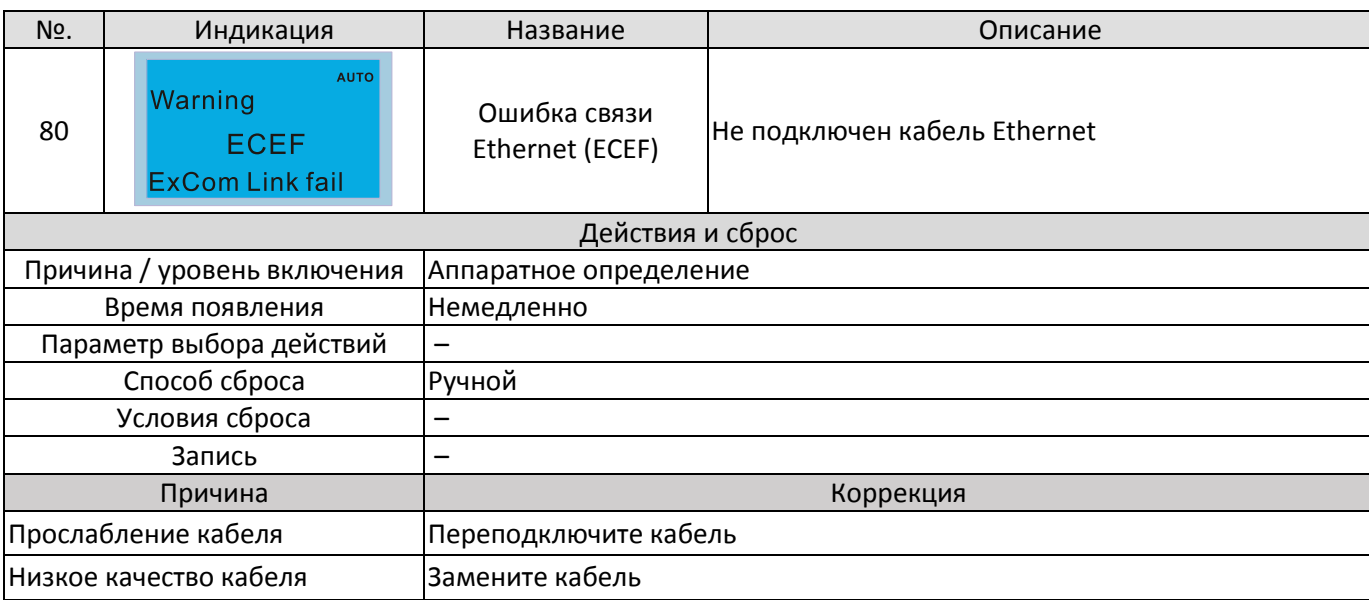

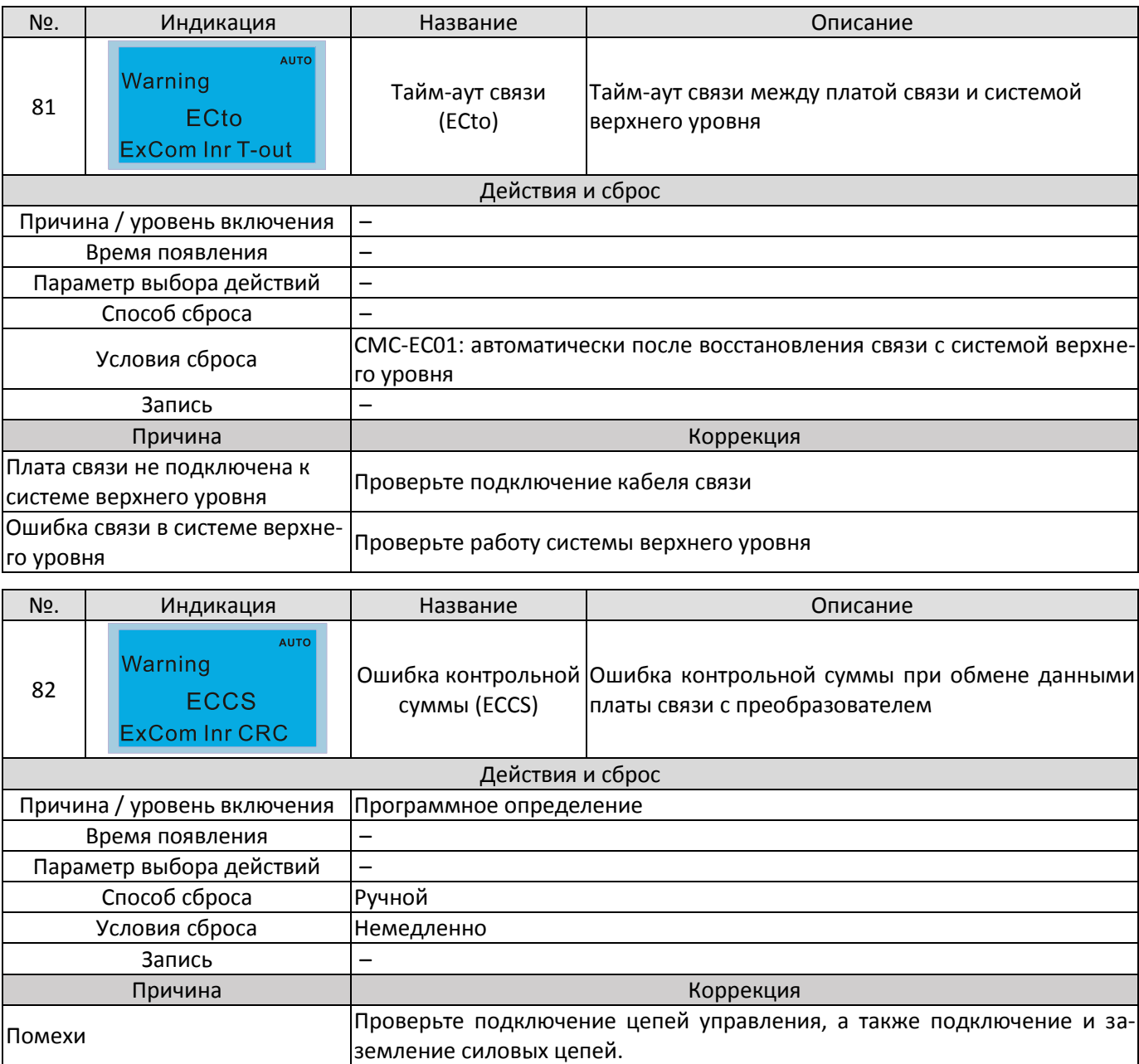

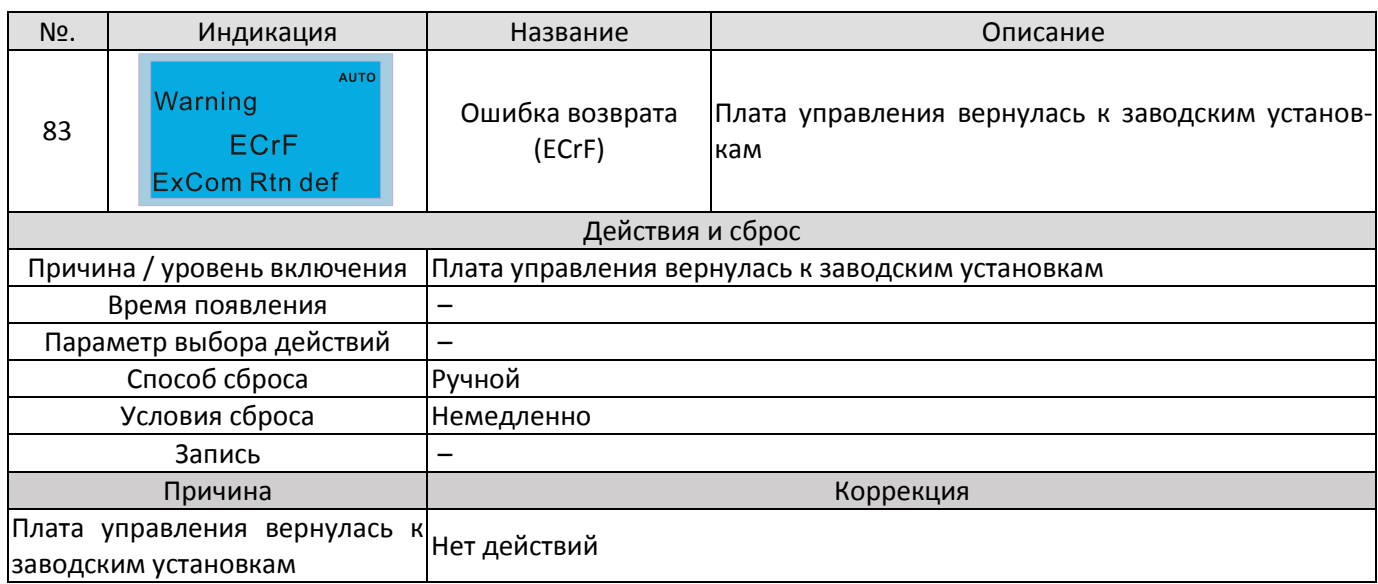

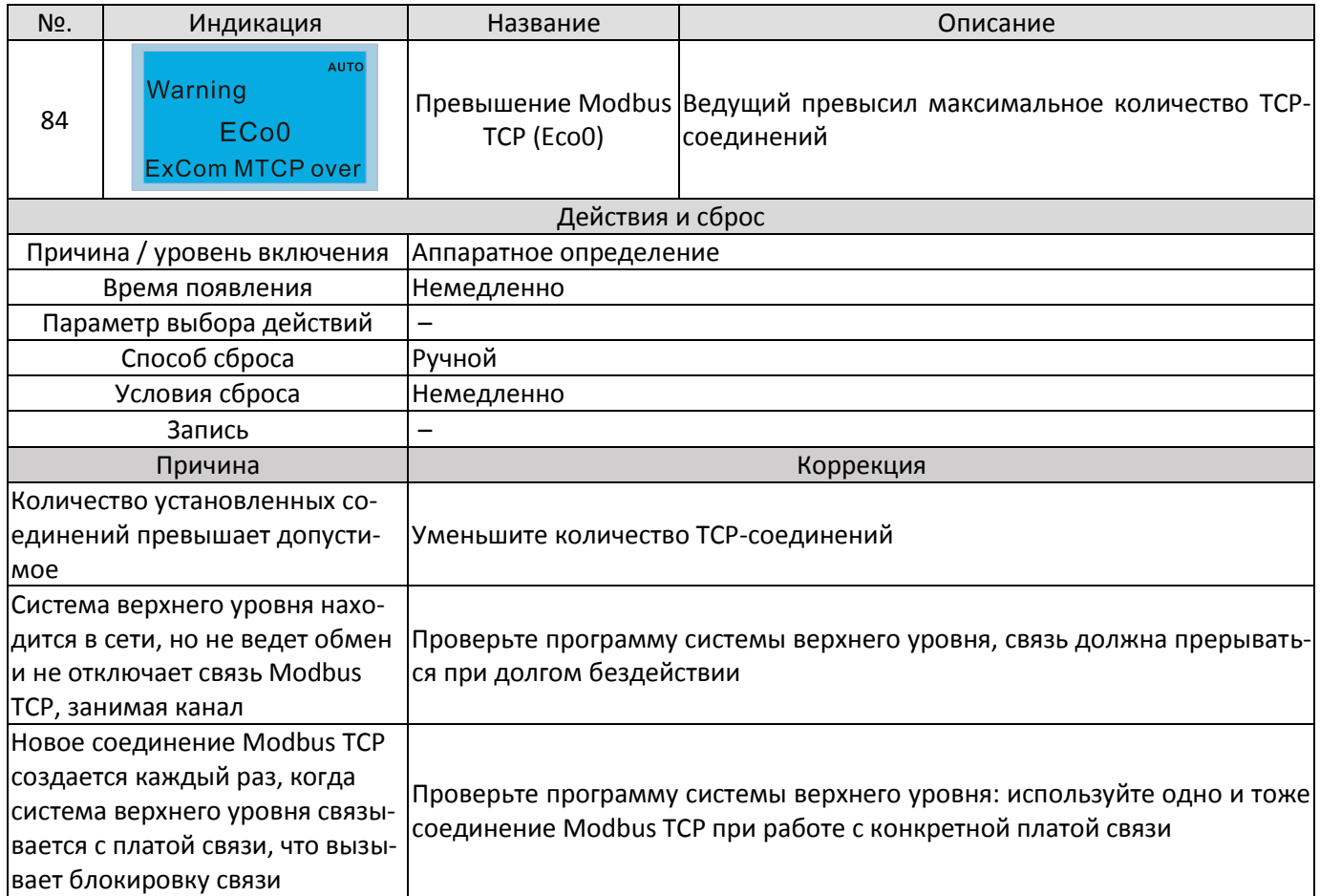

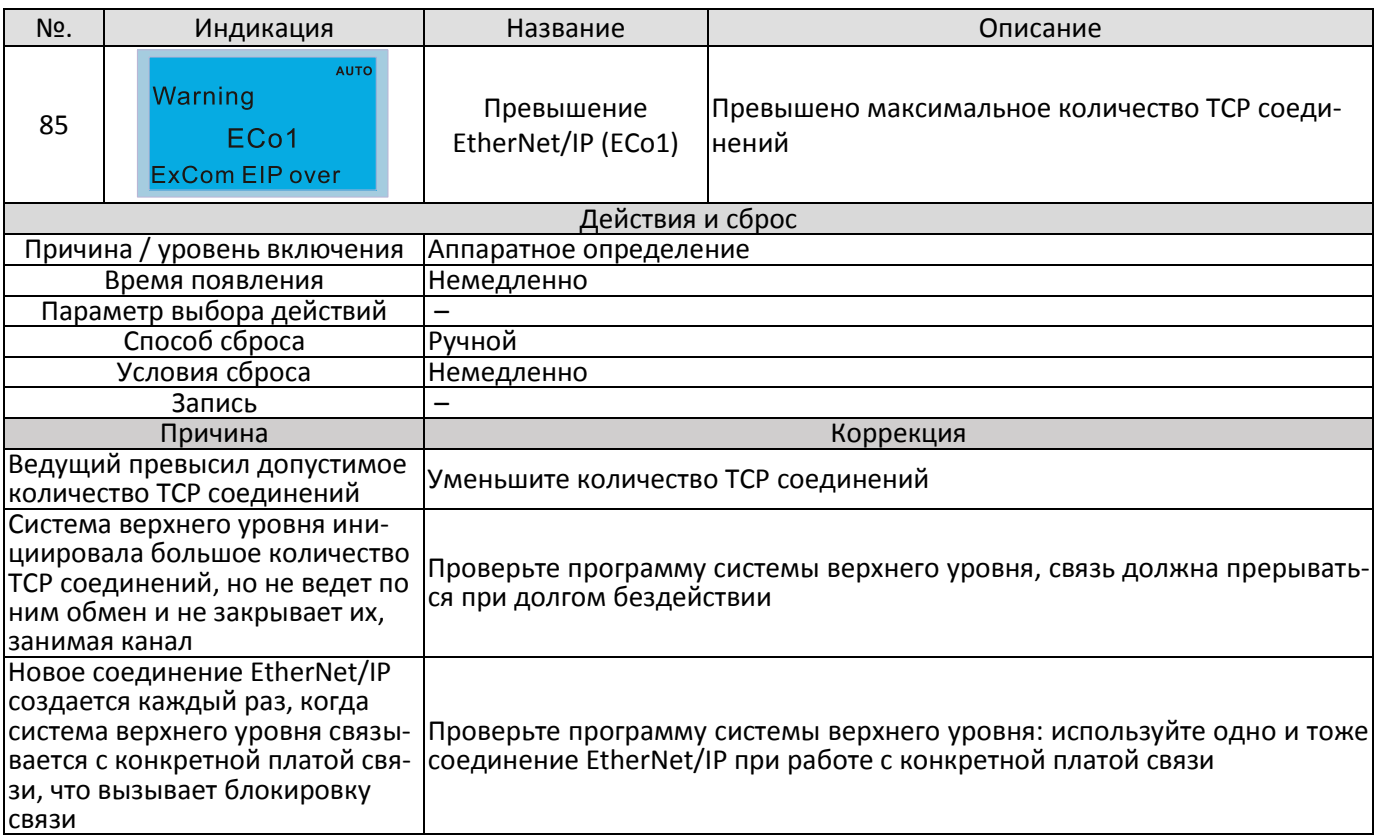

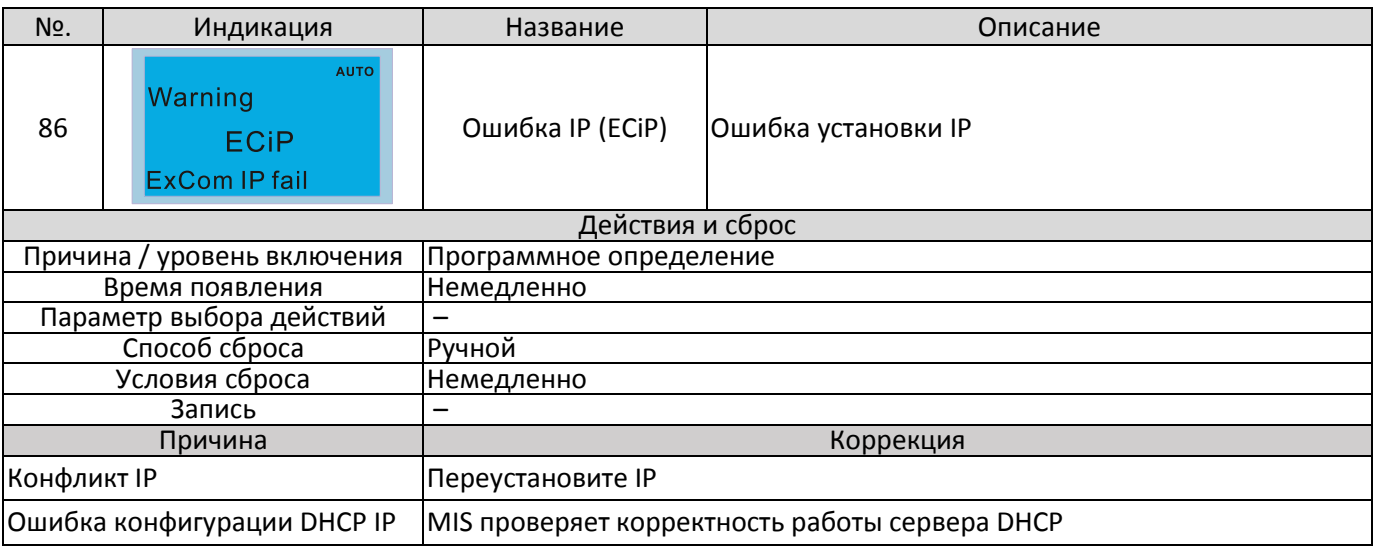

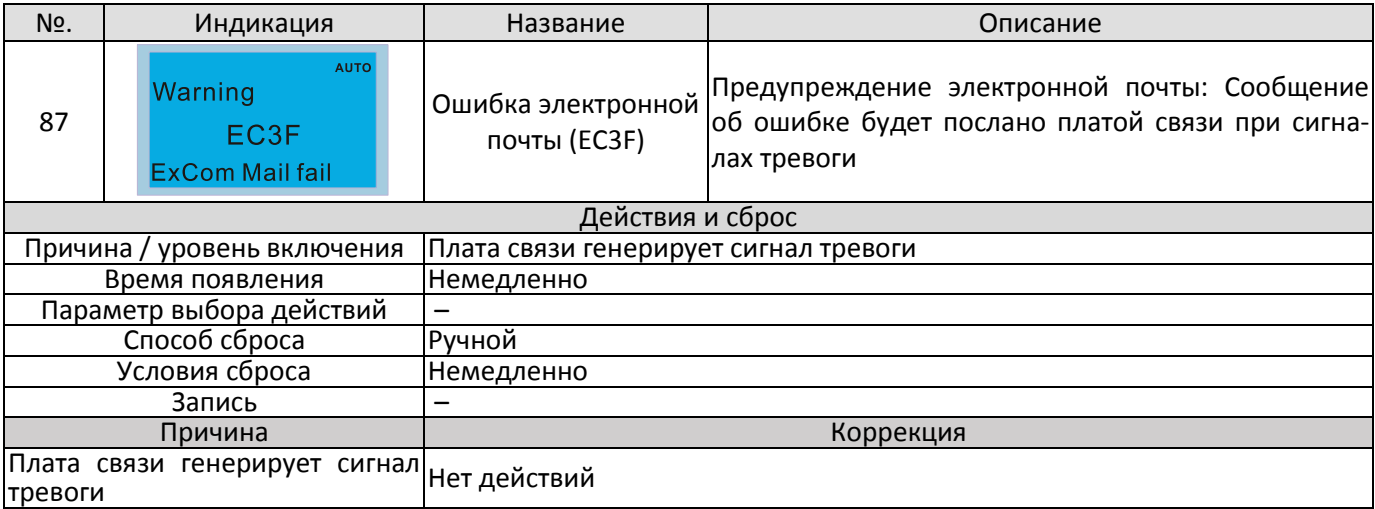

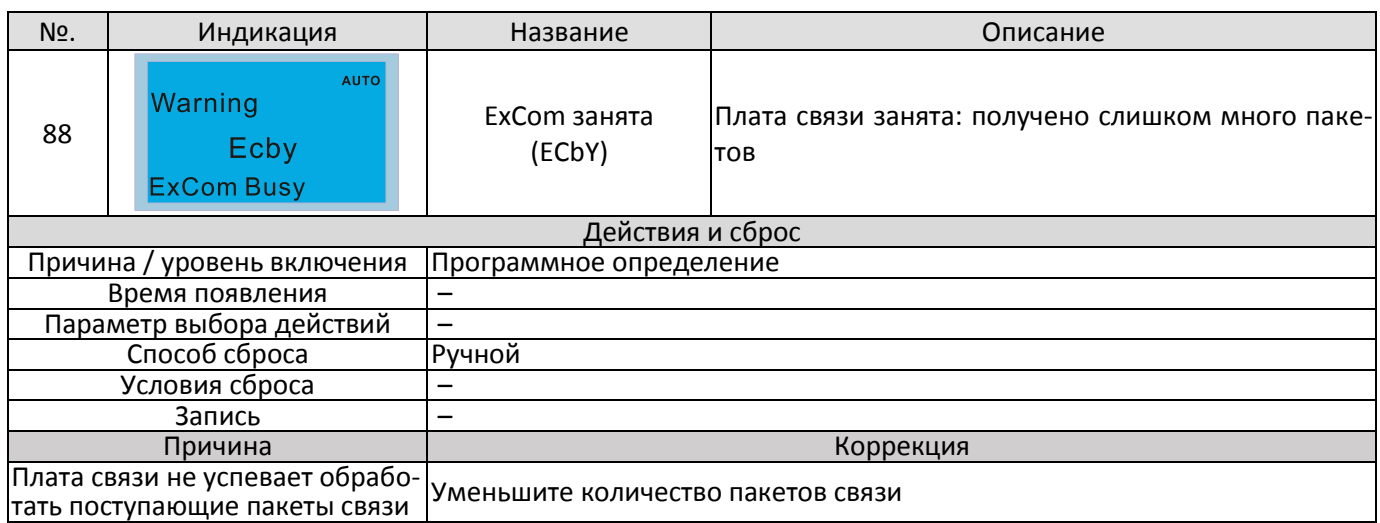

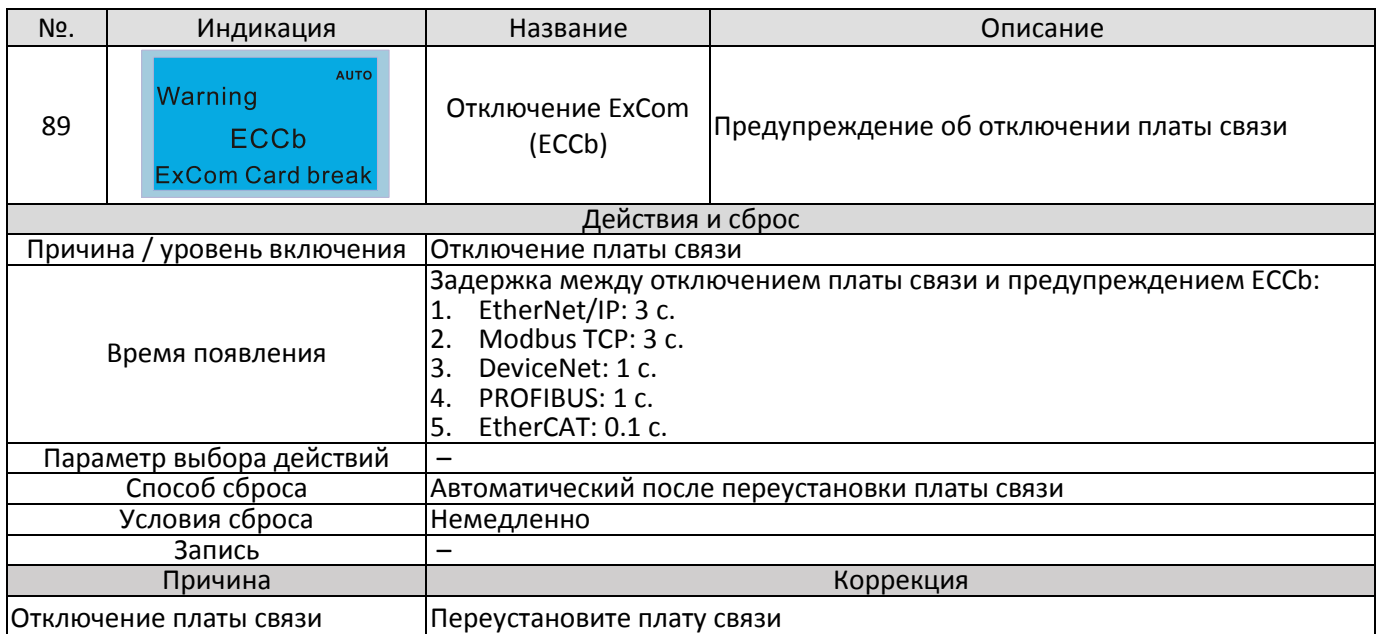

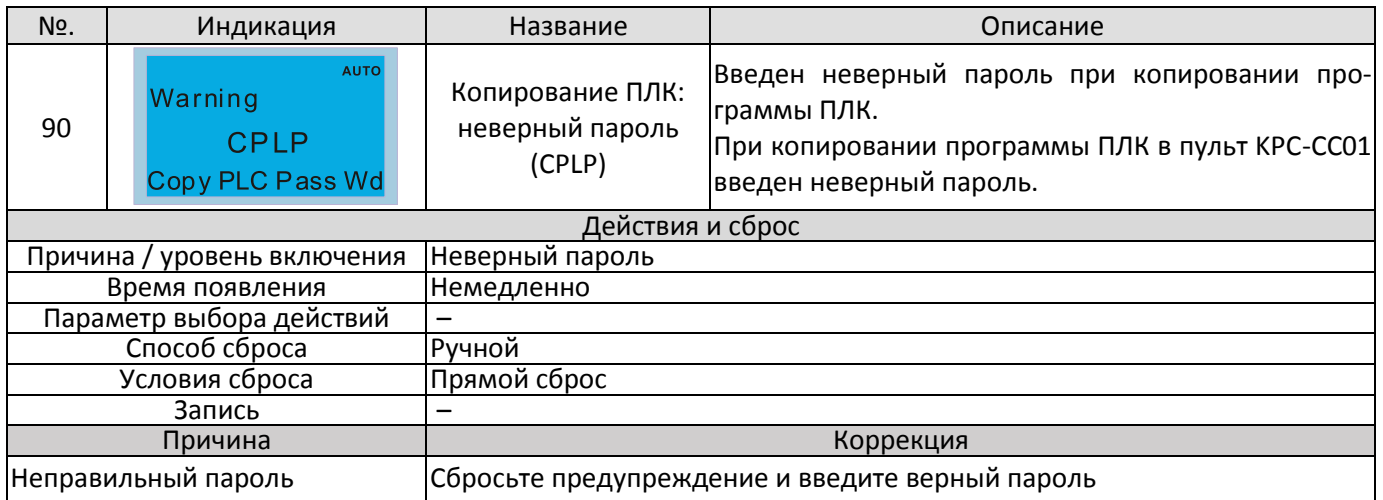

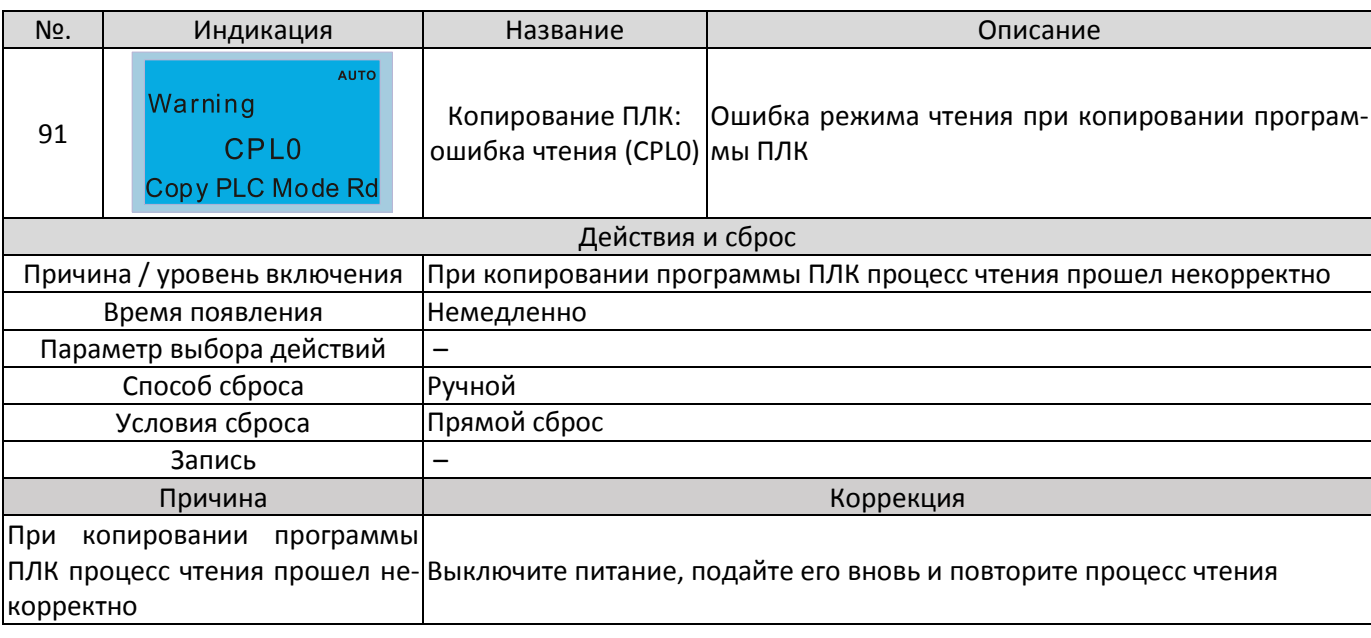

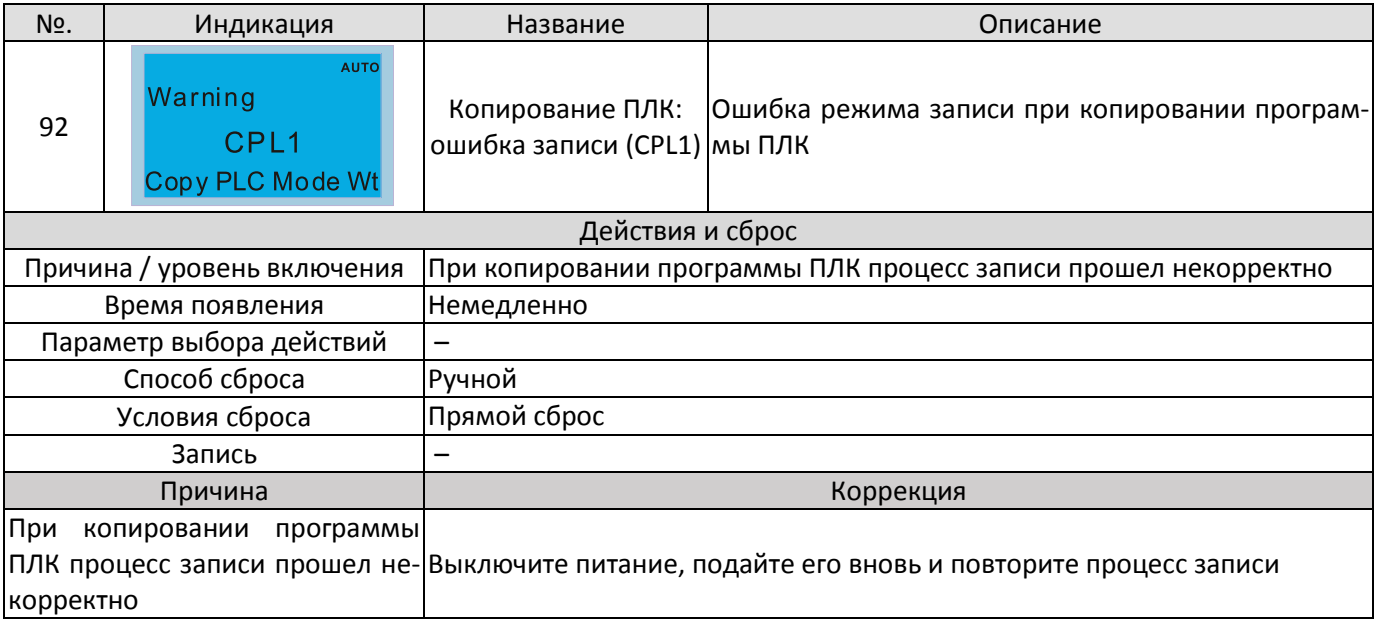

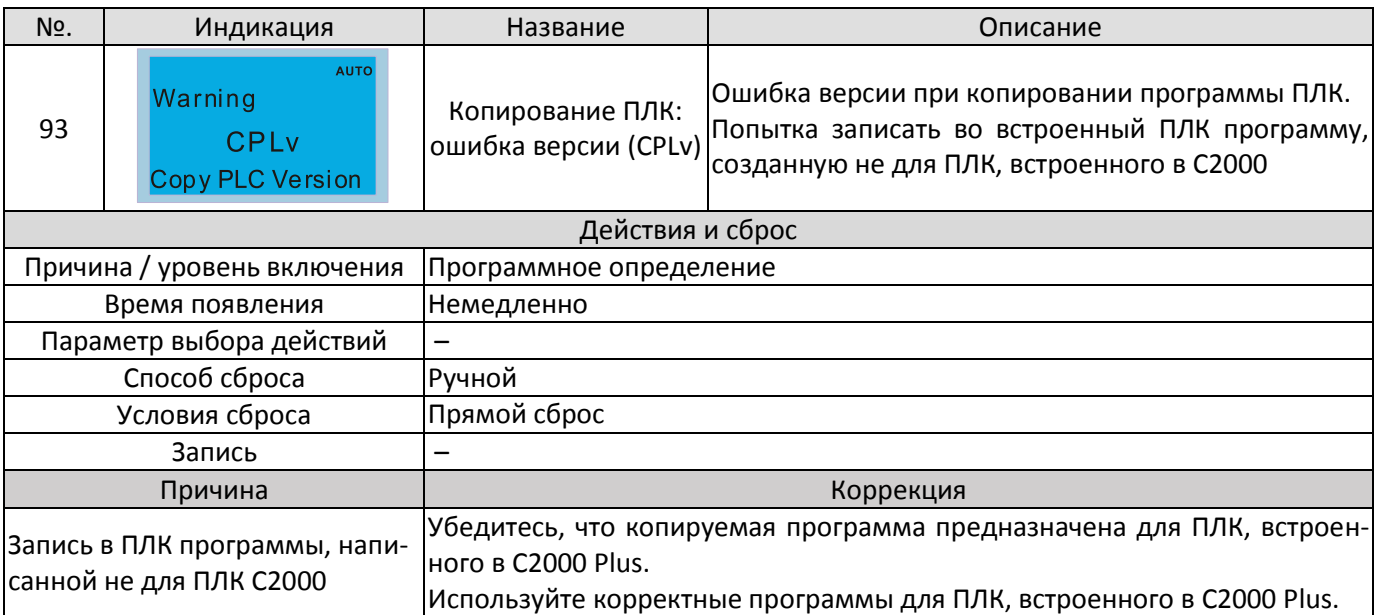

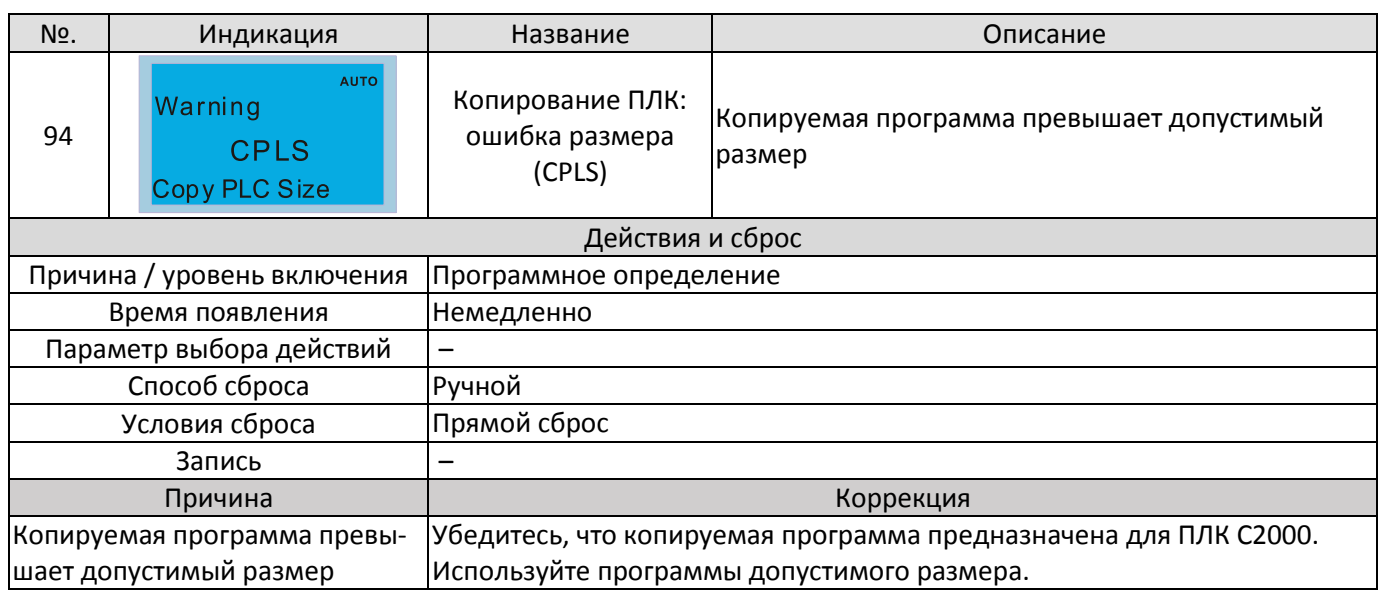

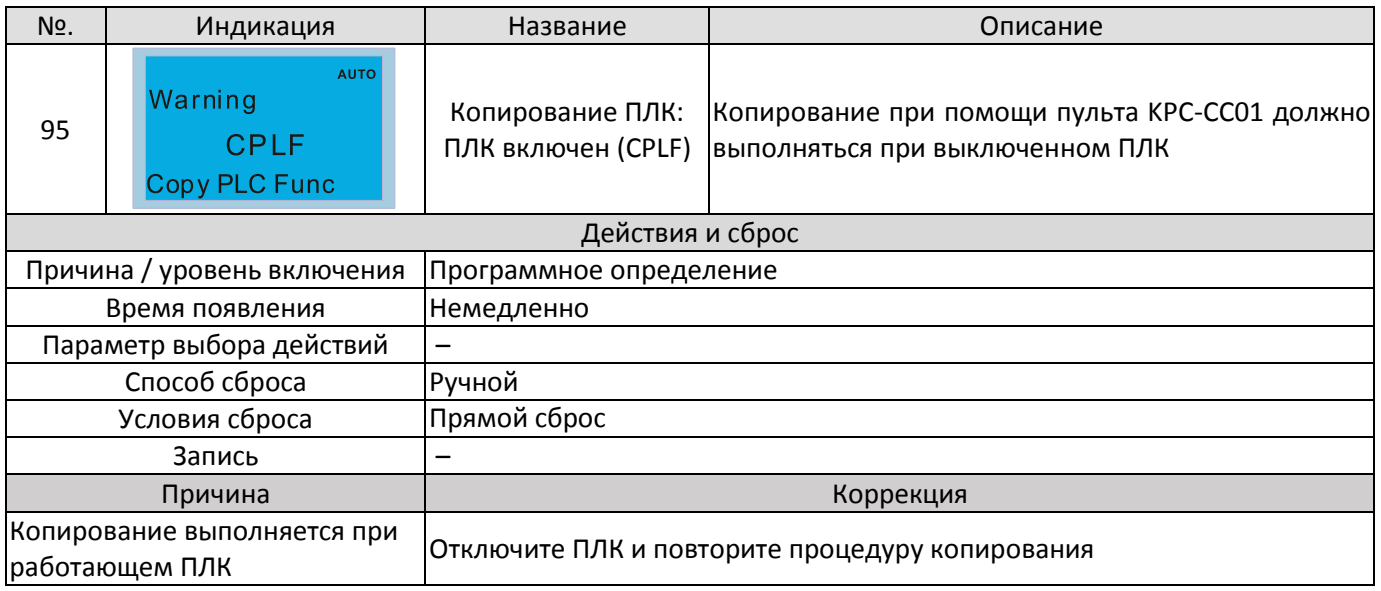

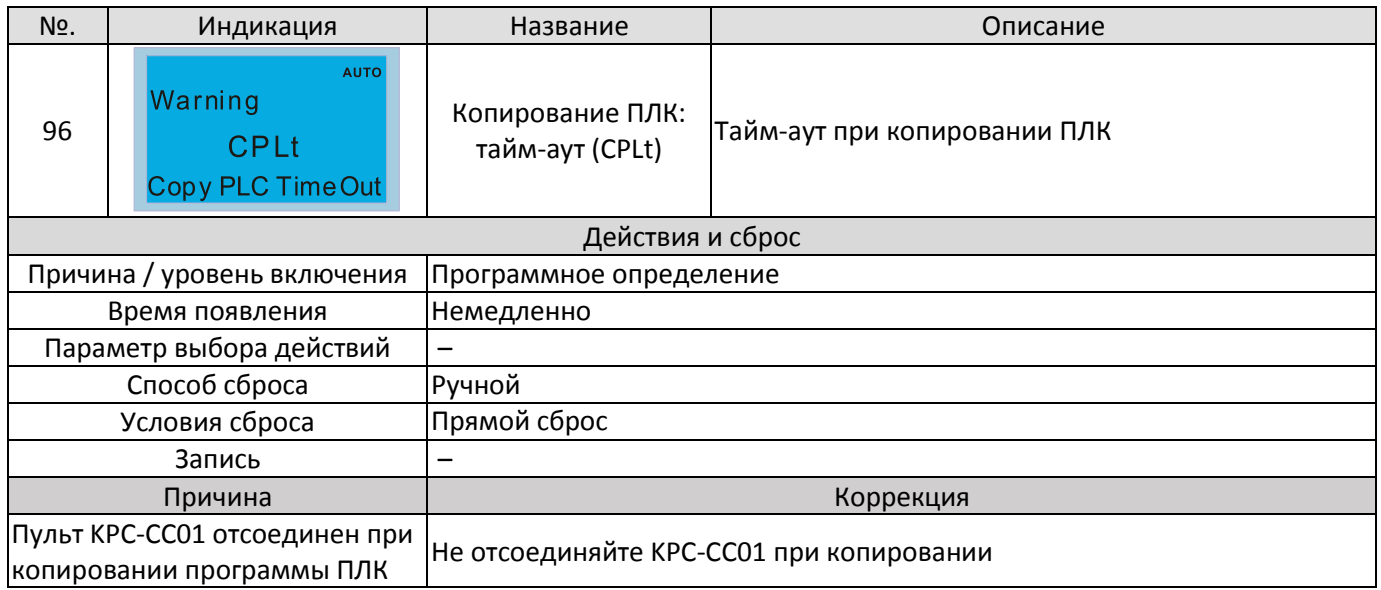

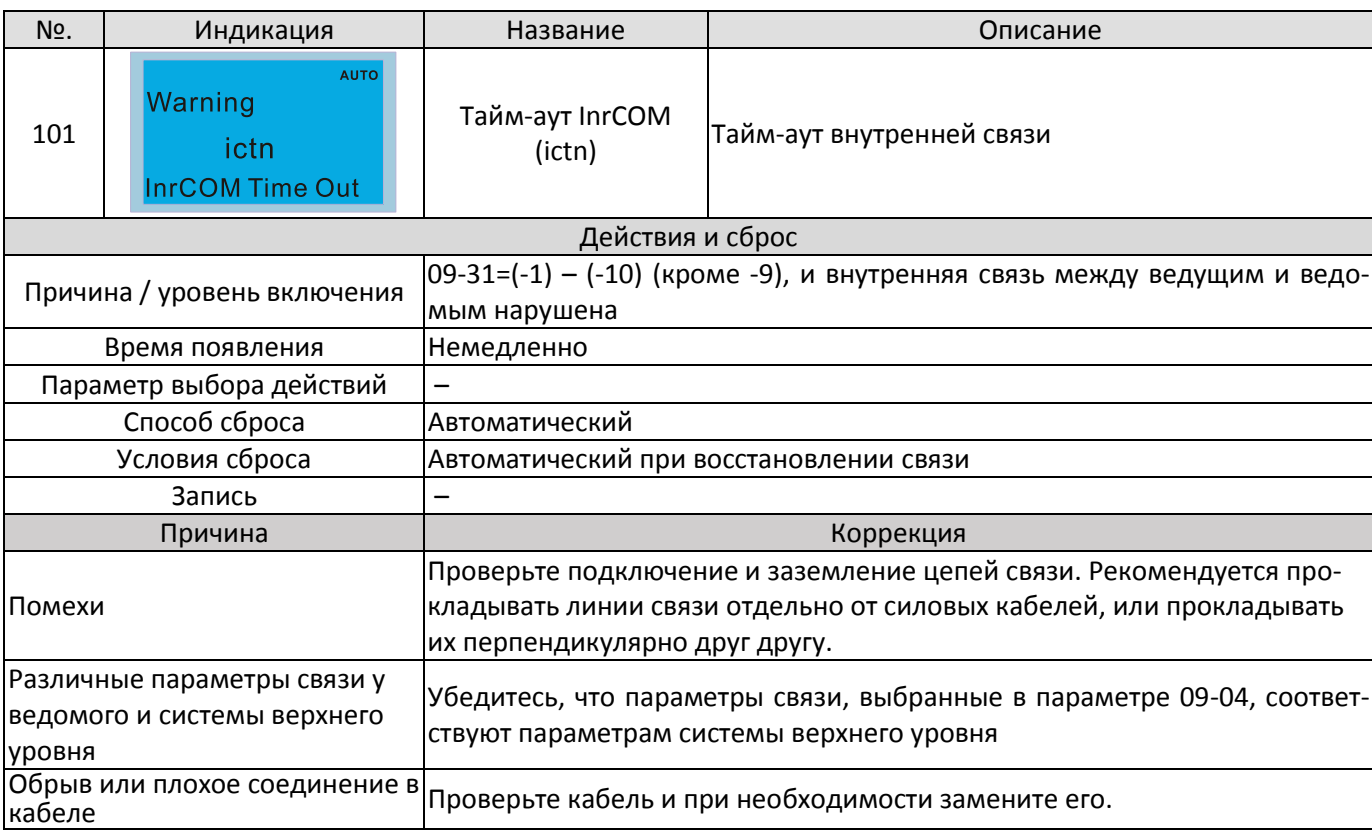

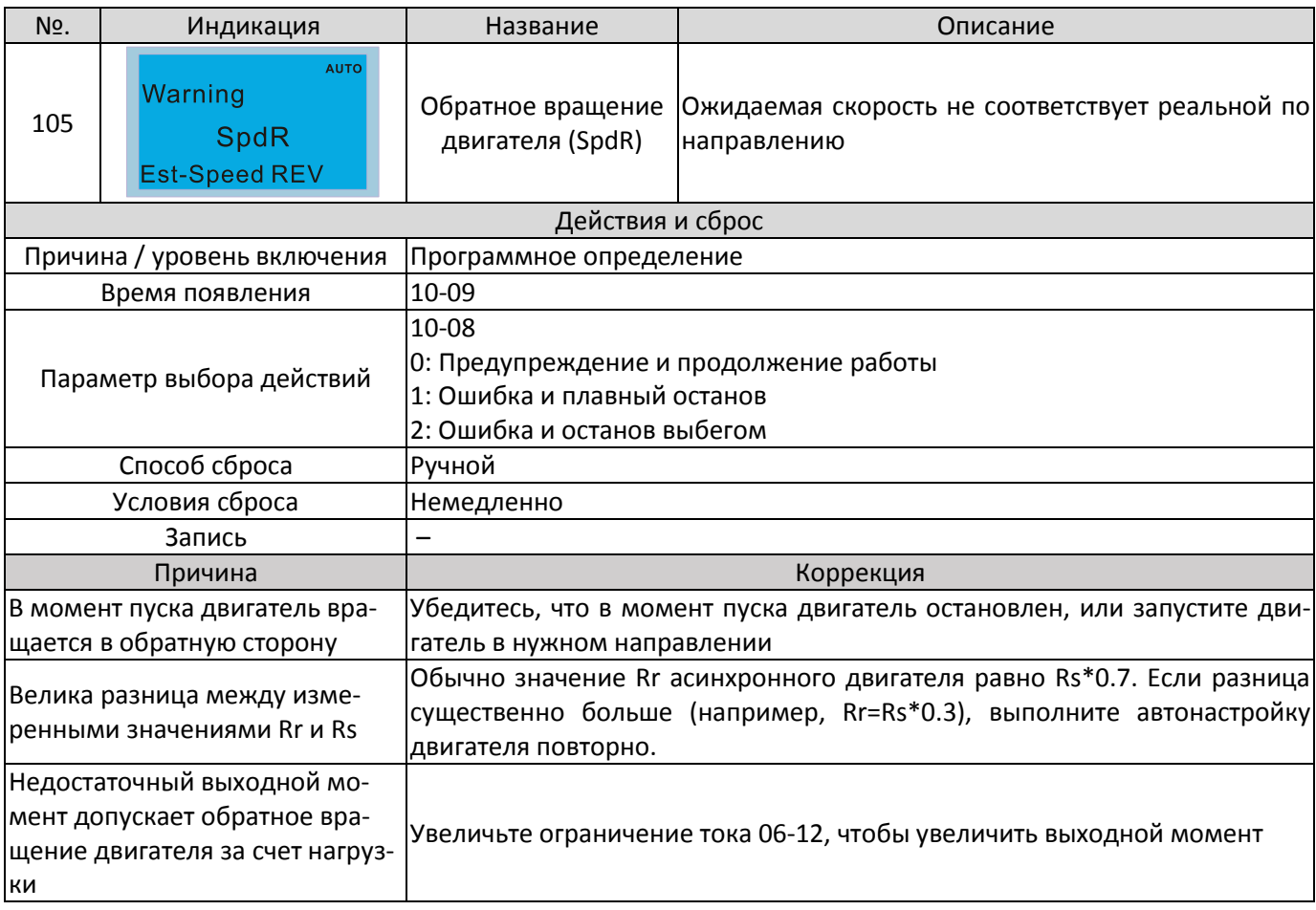

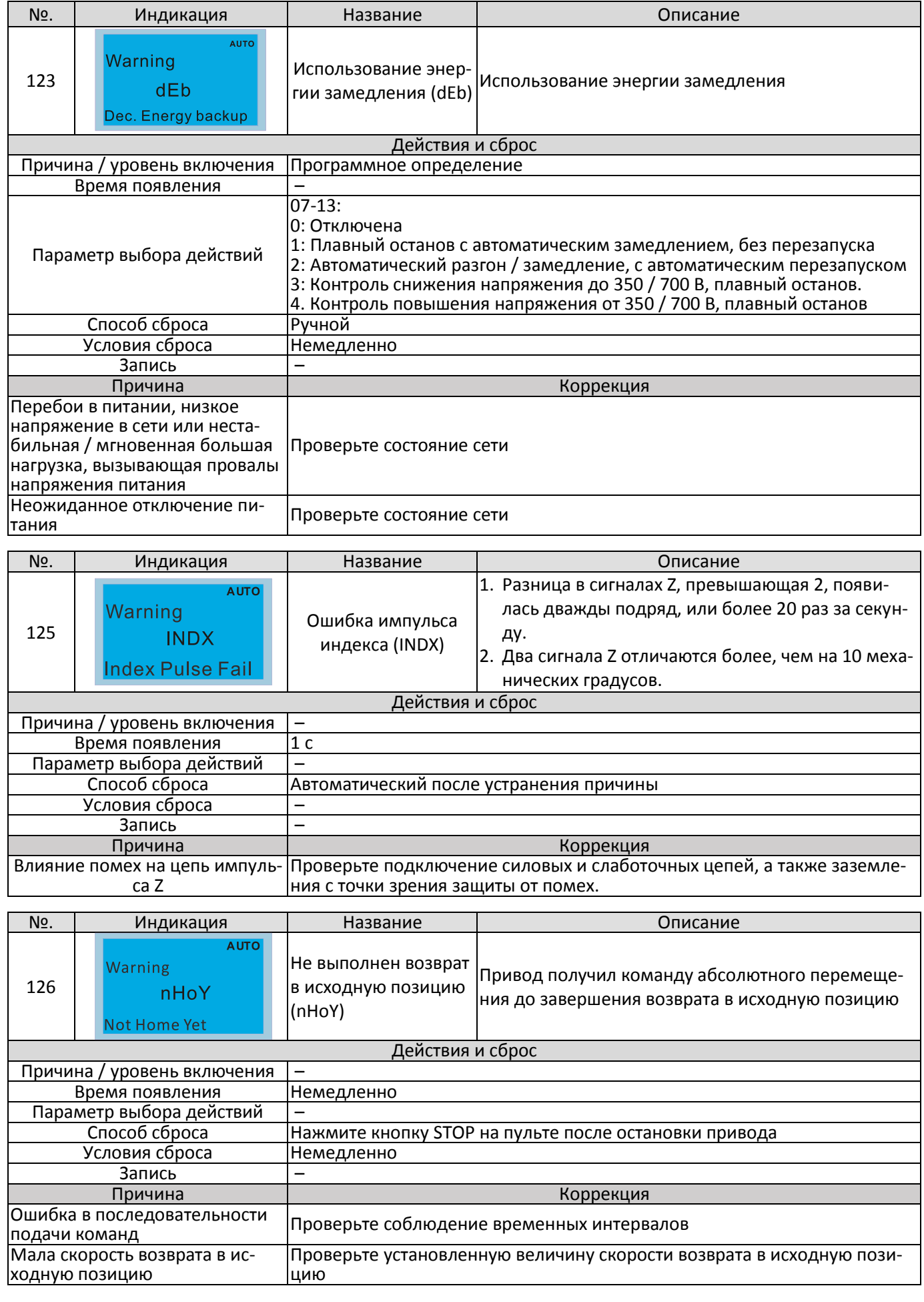

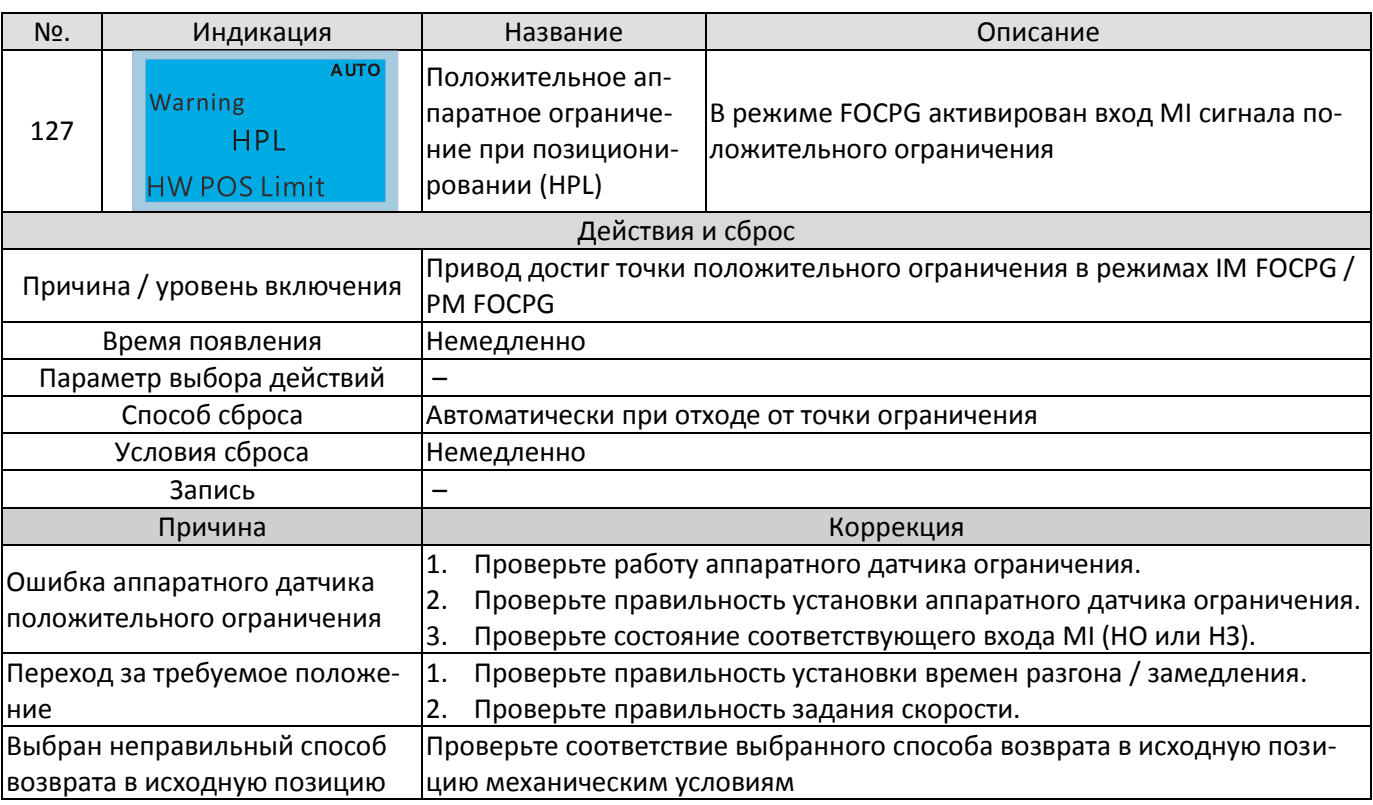

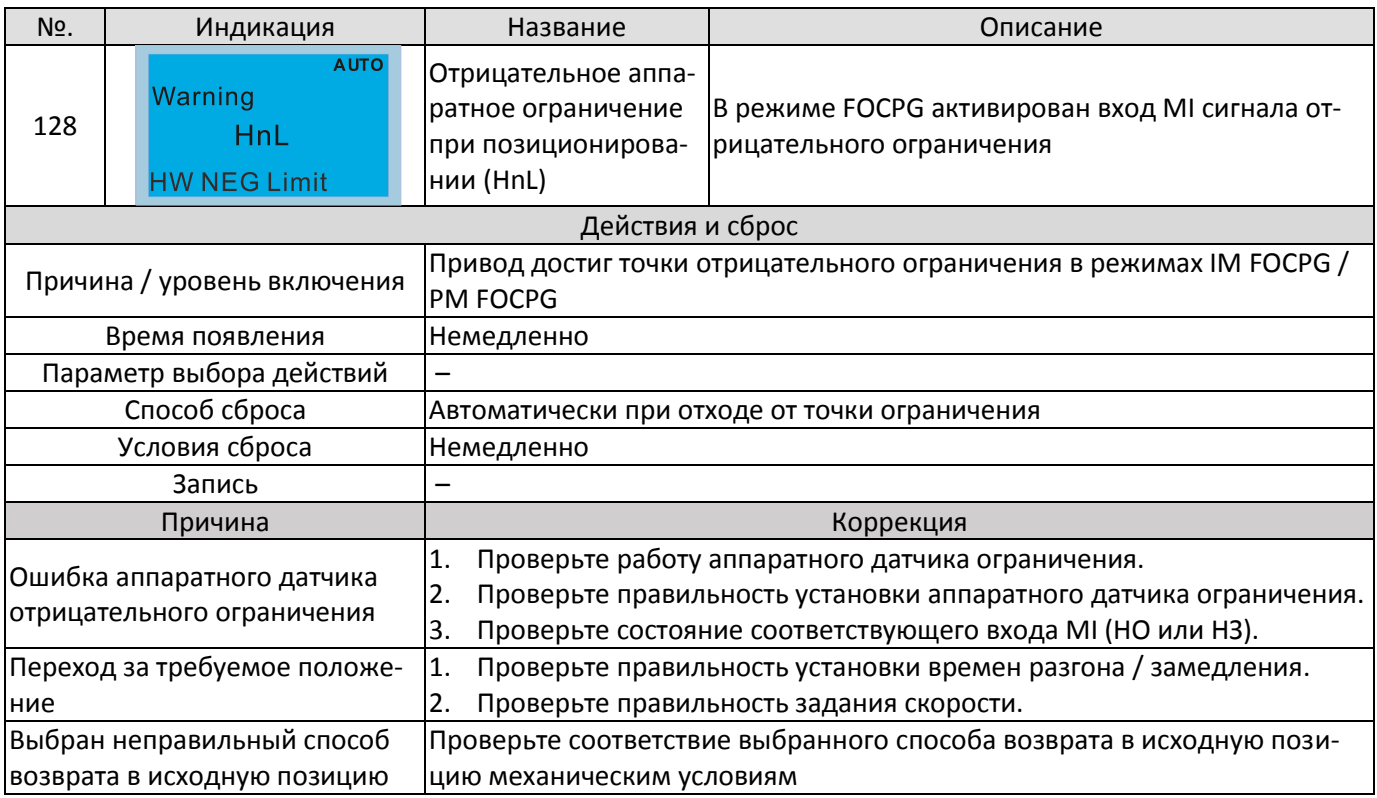

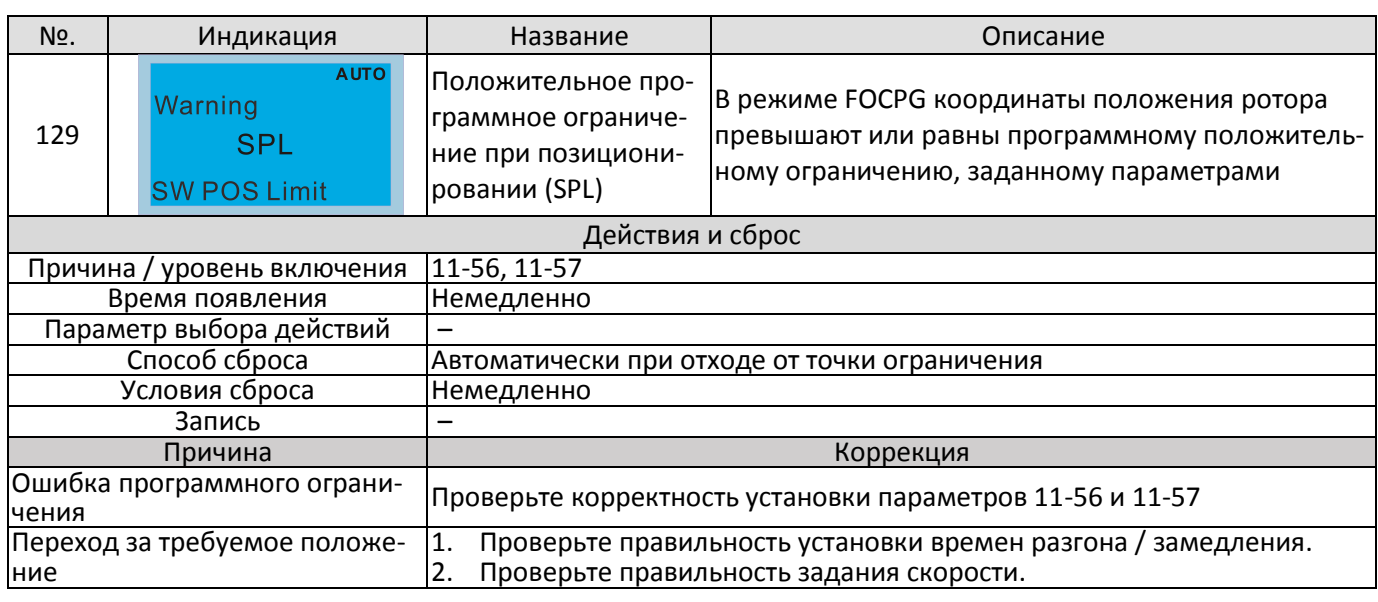

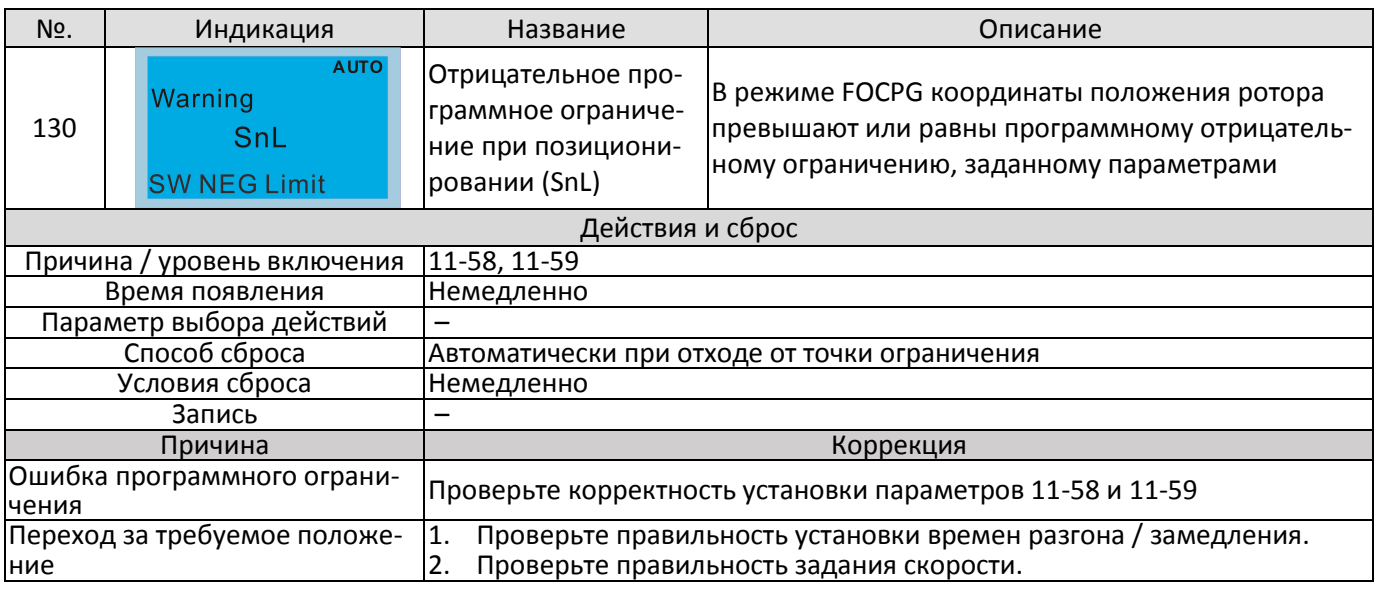

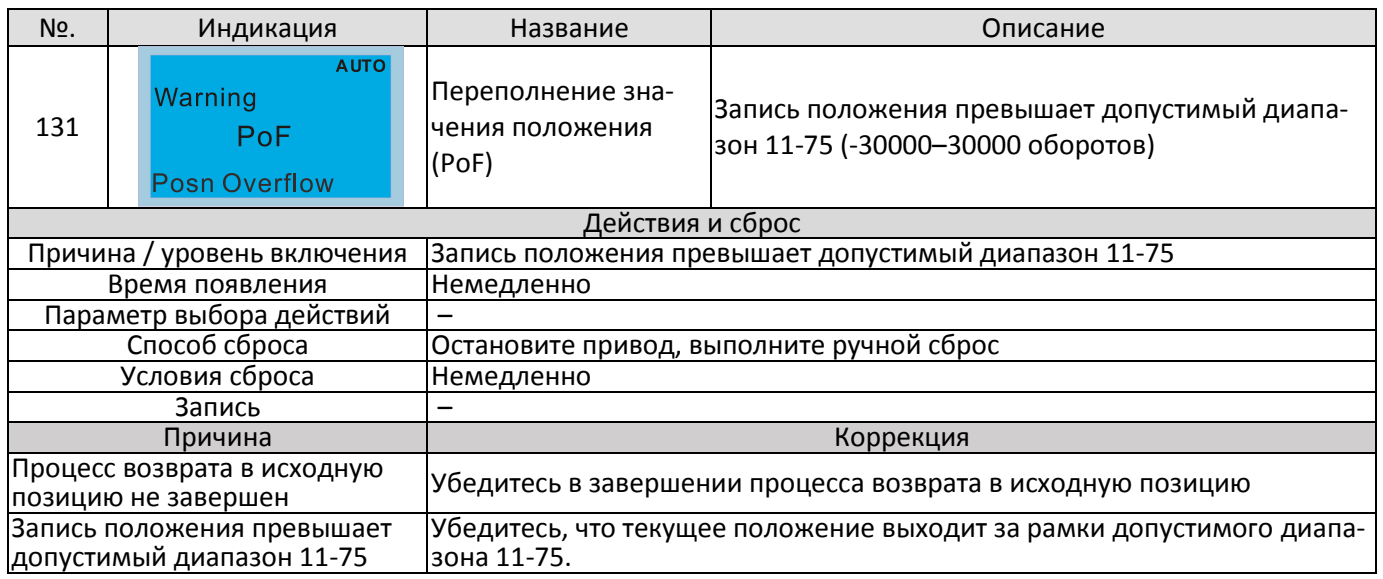

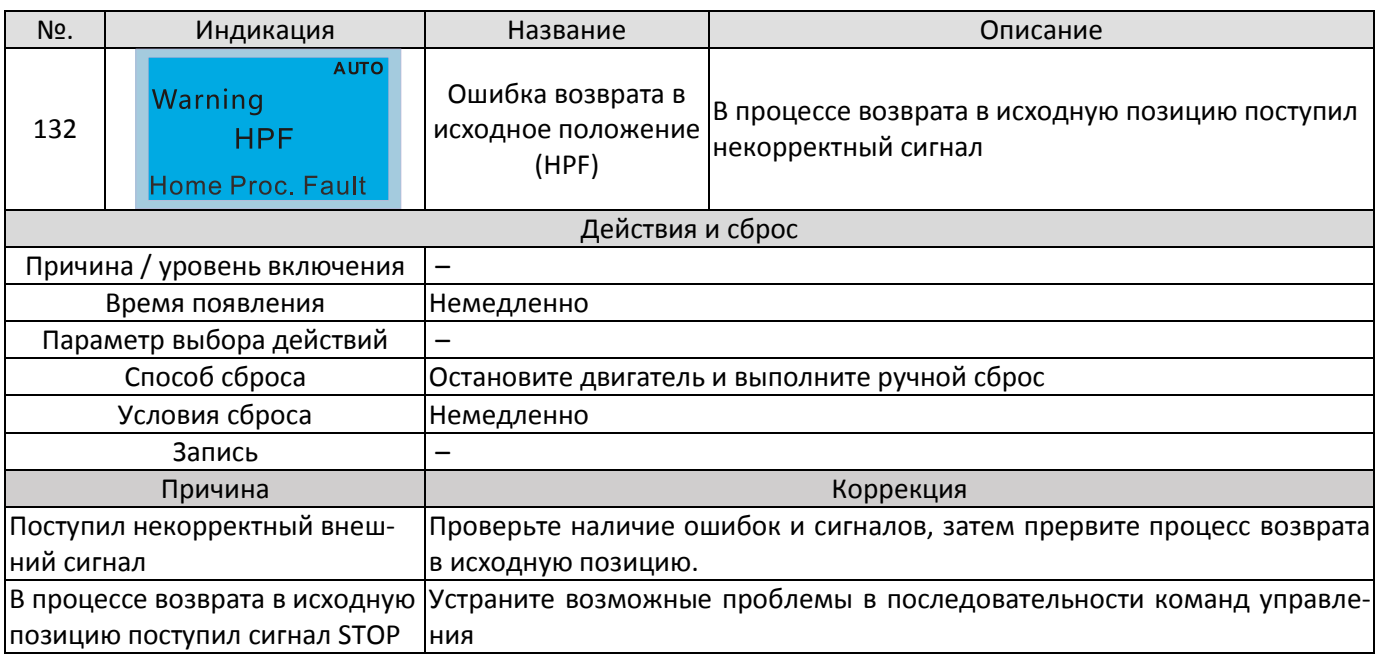

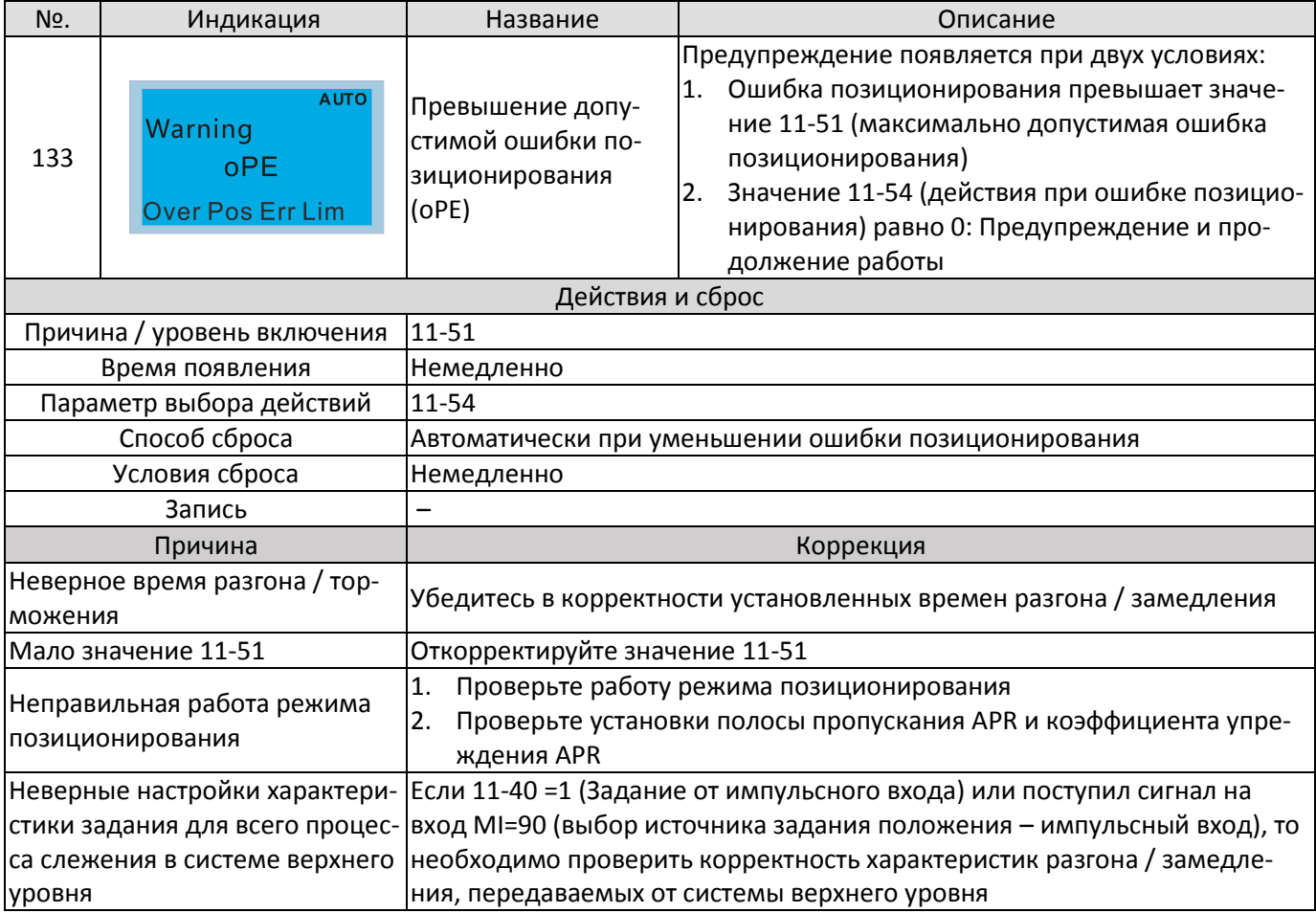

[страница намеренно оставлена свободной]

# <span id="page-826-0"></span>*Глава 14 Коды ошибок*

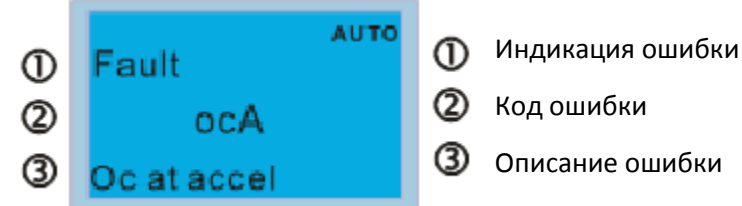

#### \* См. значения параметров 06-17 – 06-22

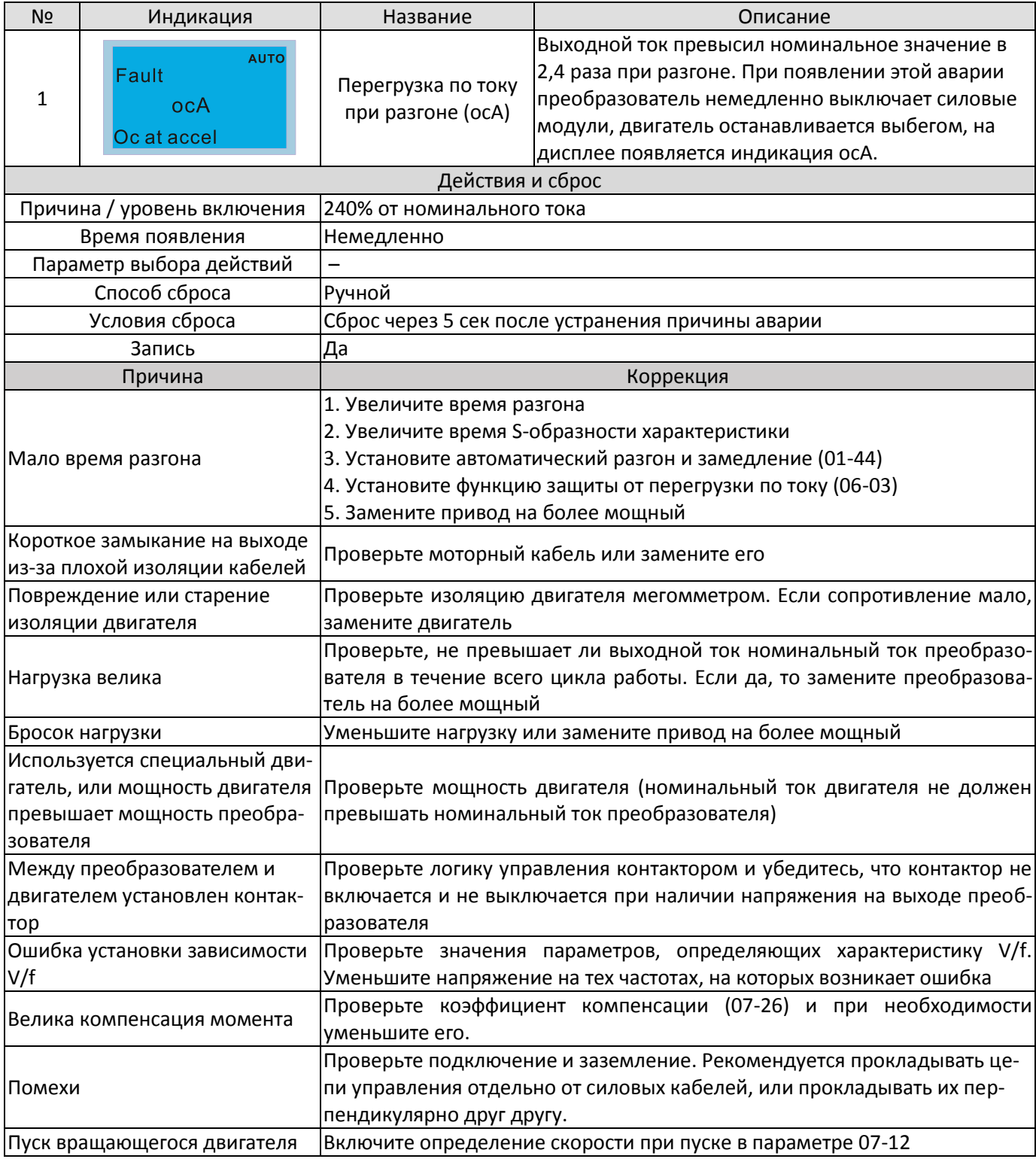

### **[Глава 14](#page-826-0) [Коды ошибок](#page-826-0) | C2000 Plus**

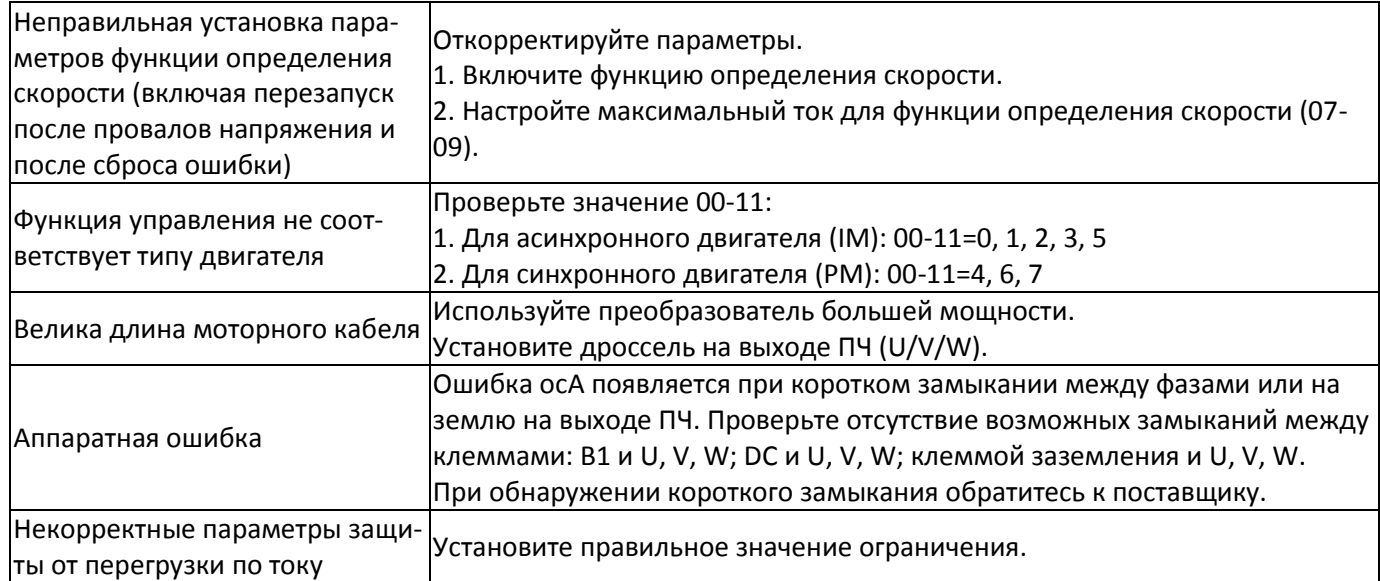
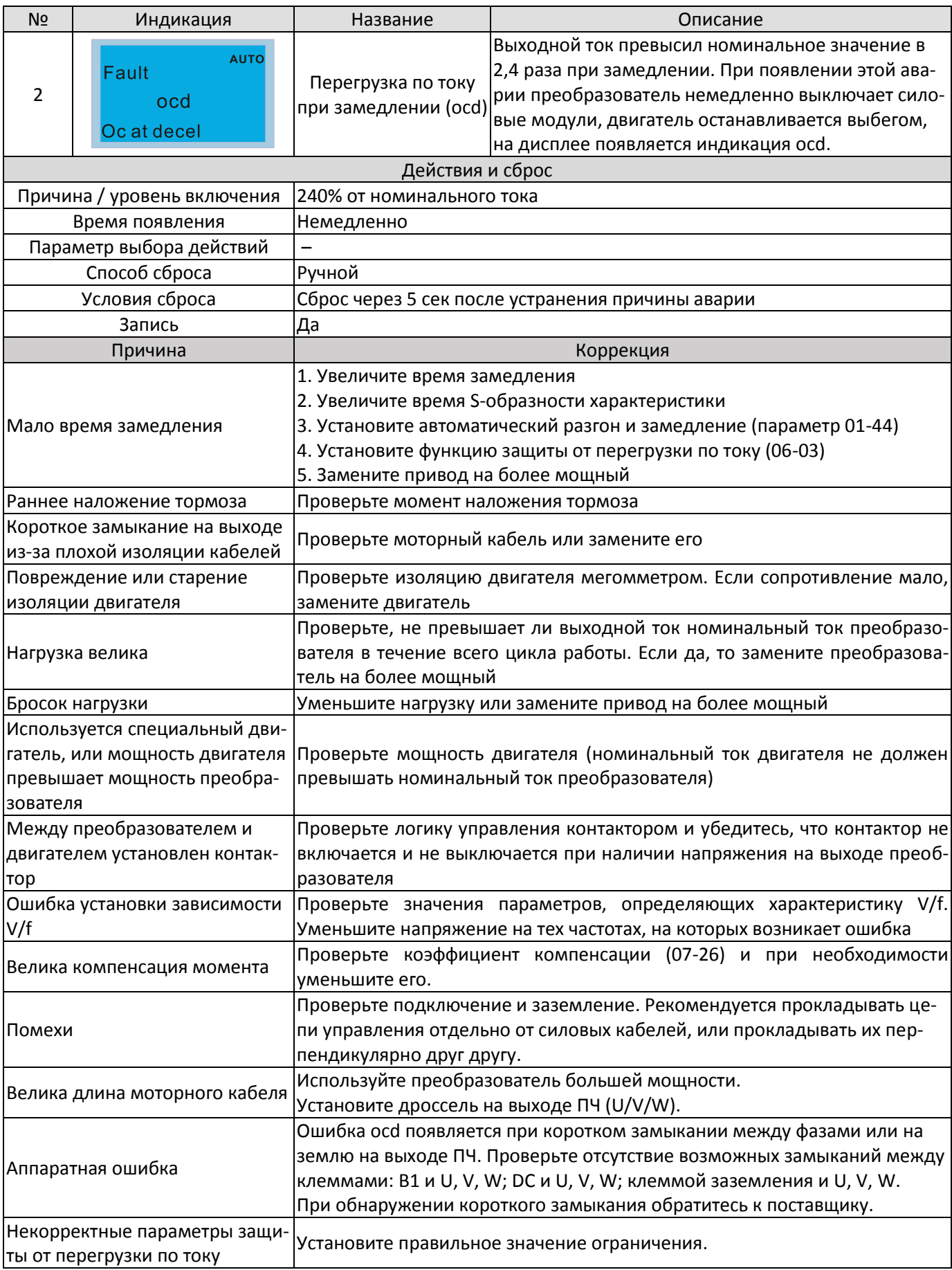

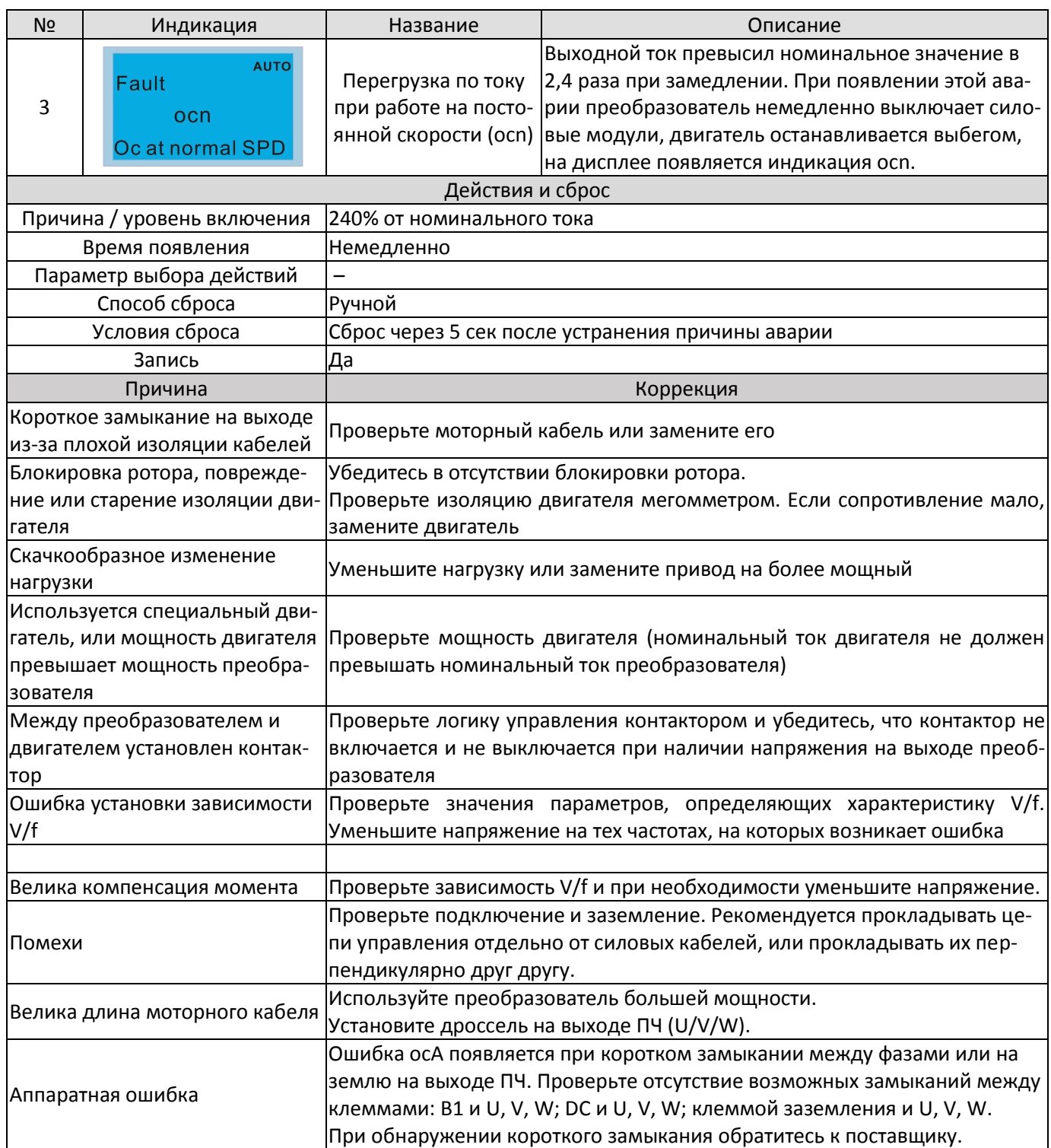

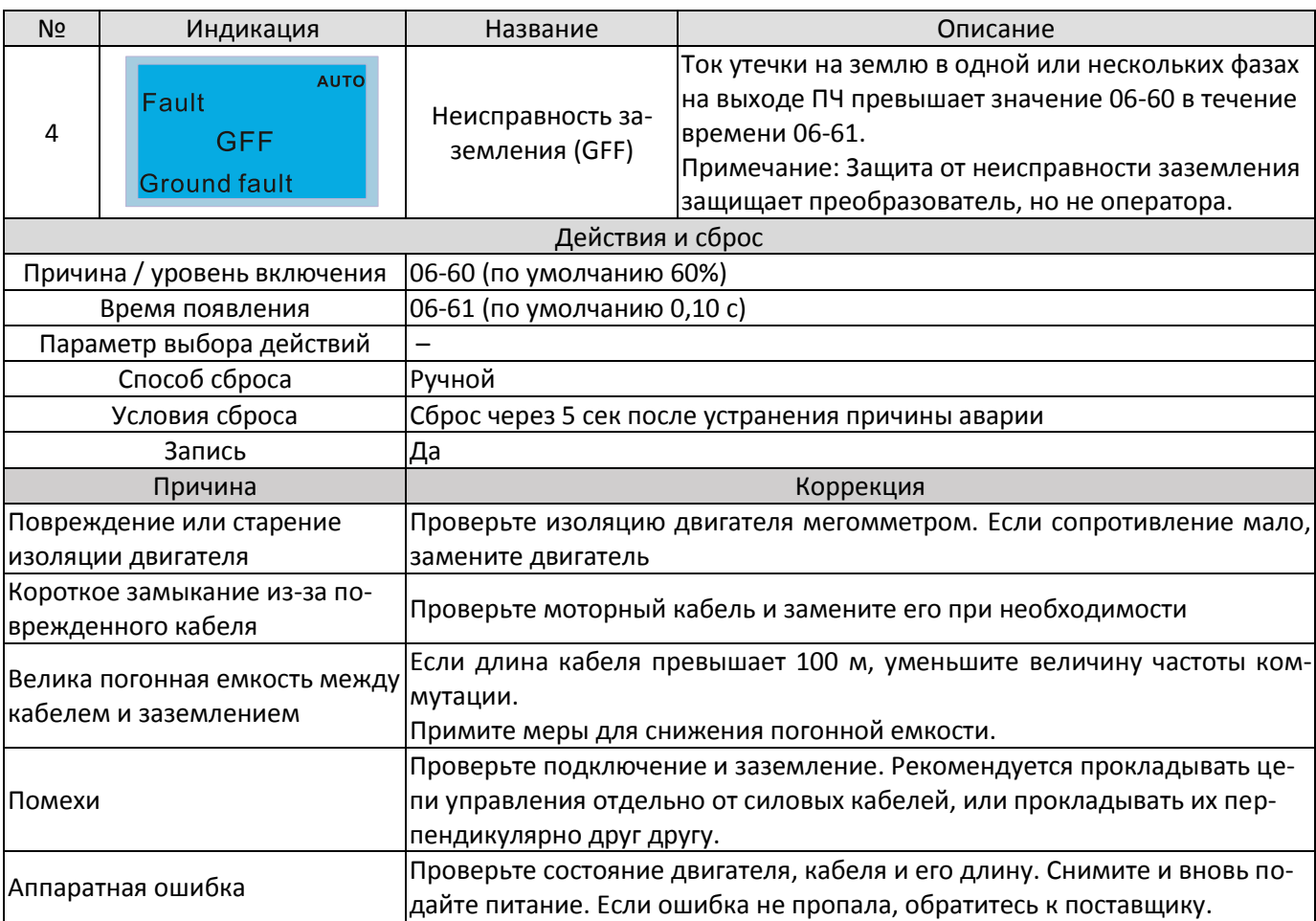

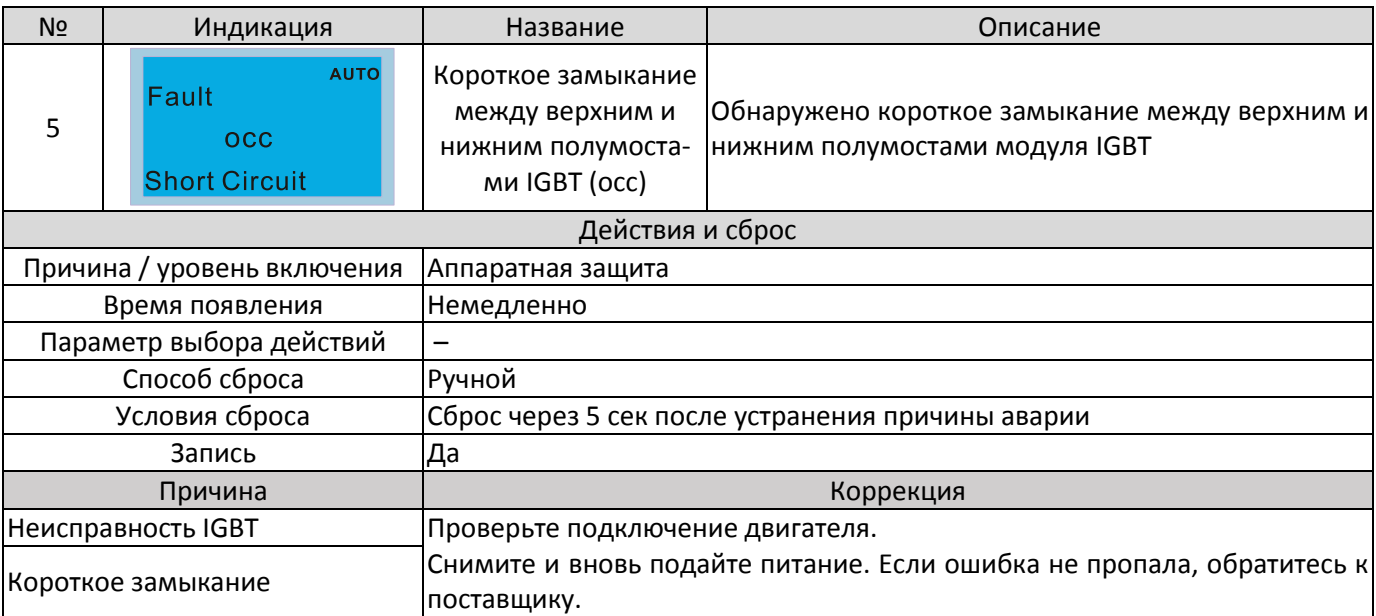

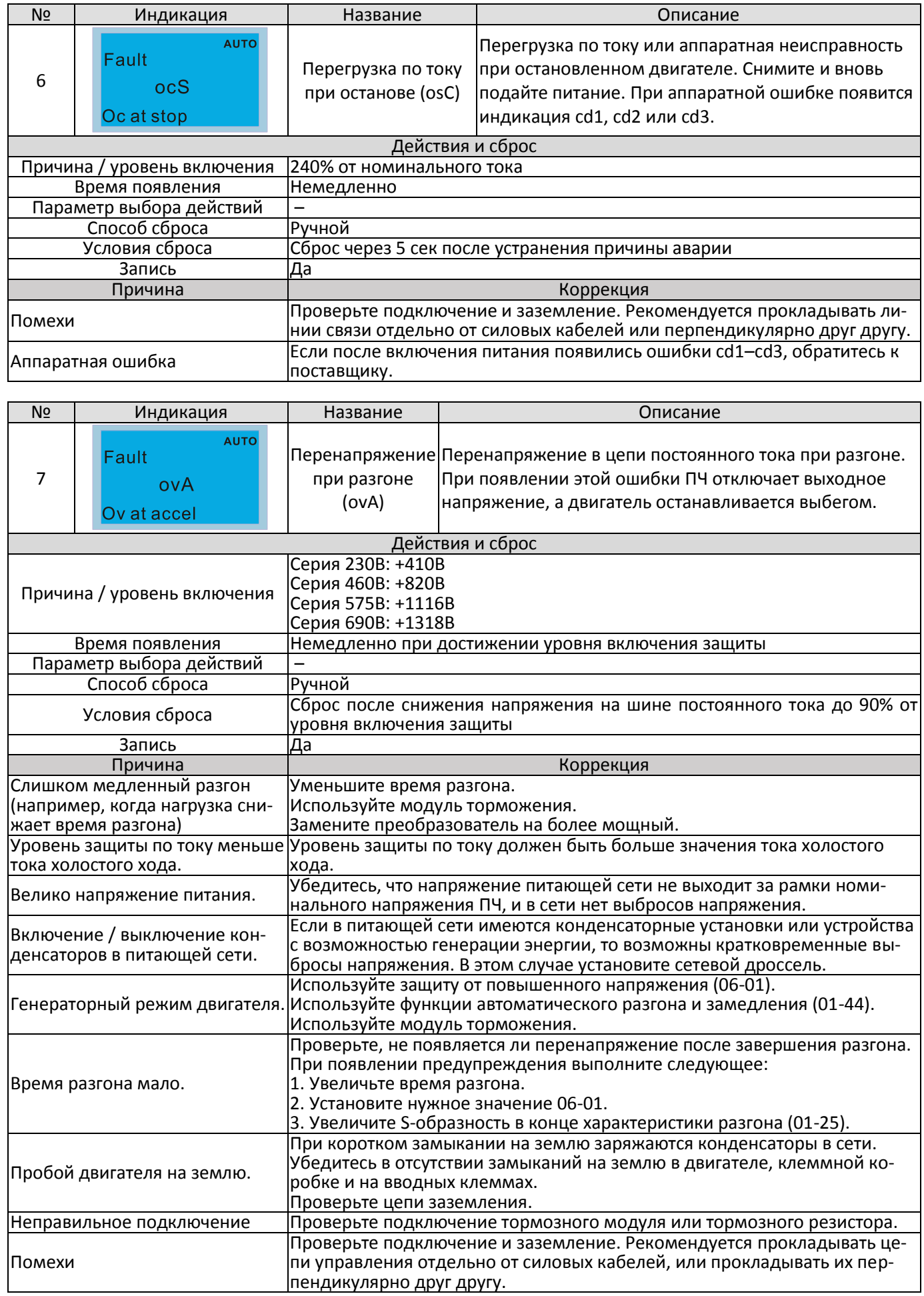

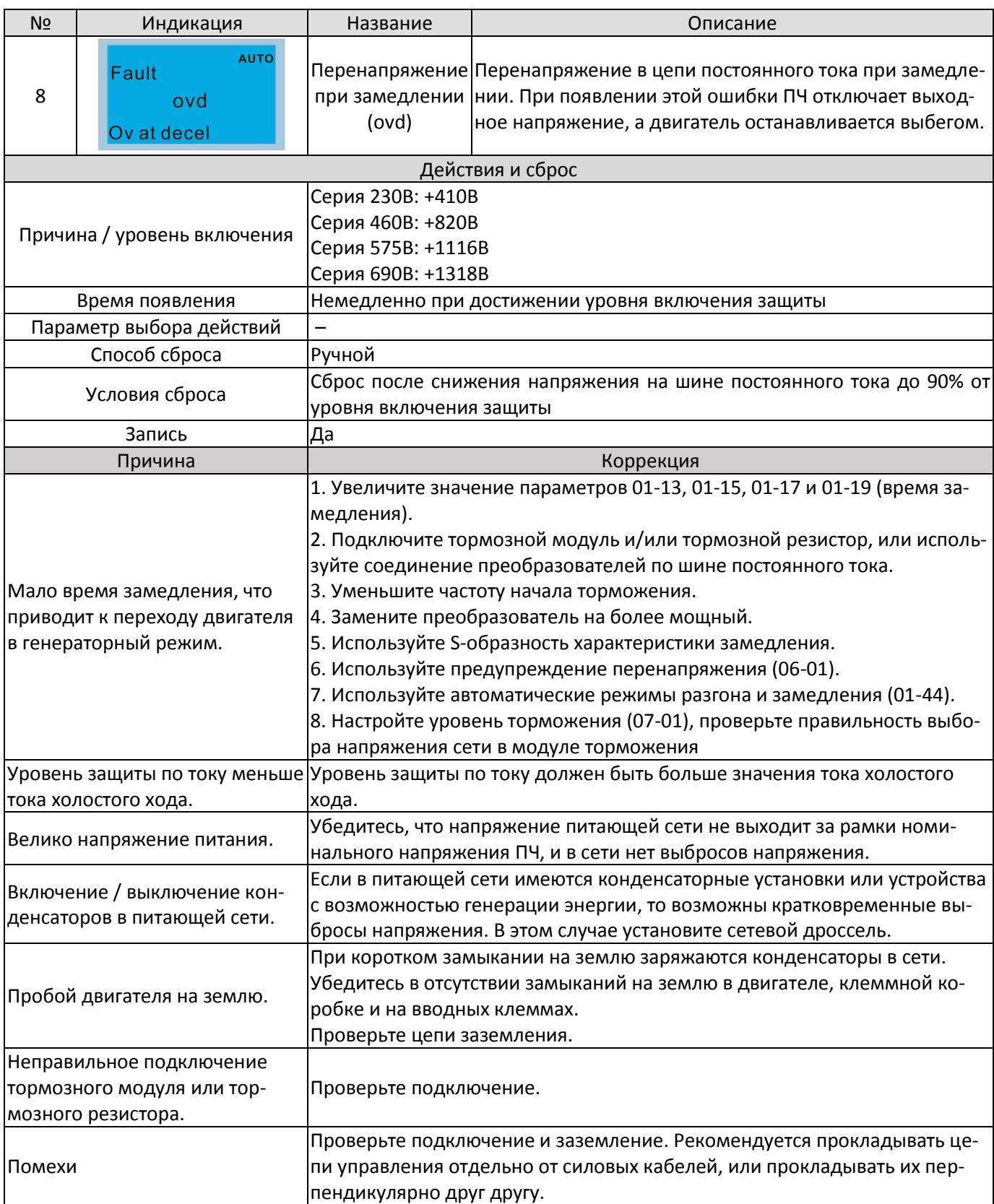

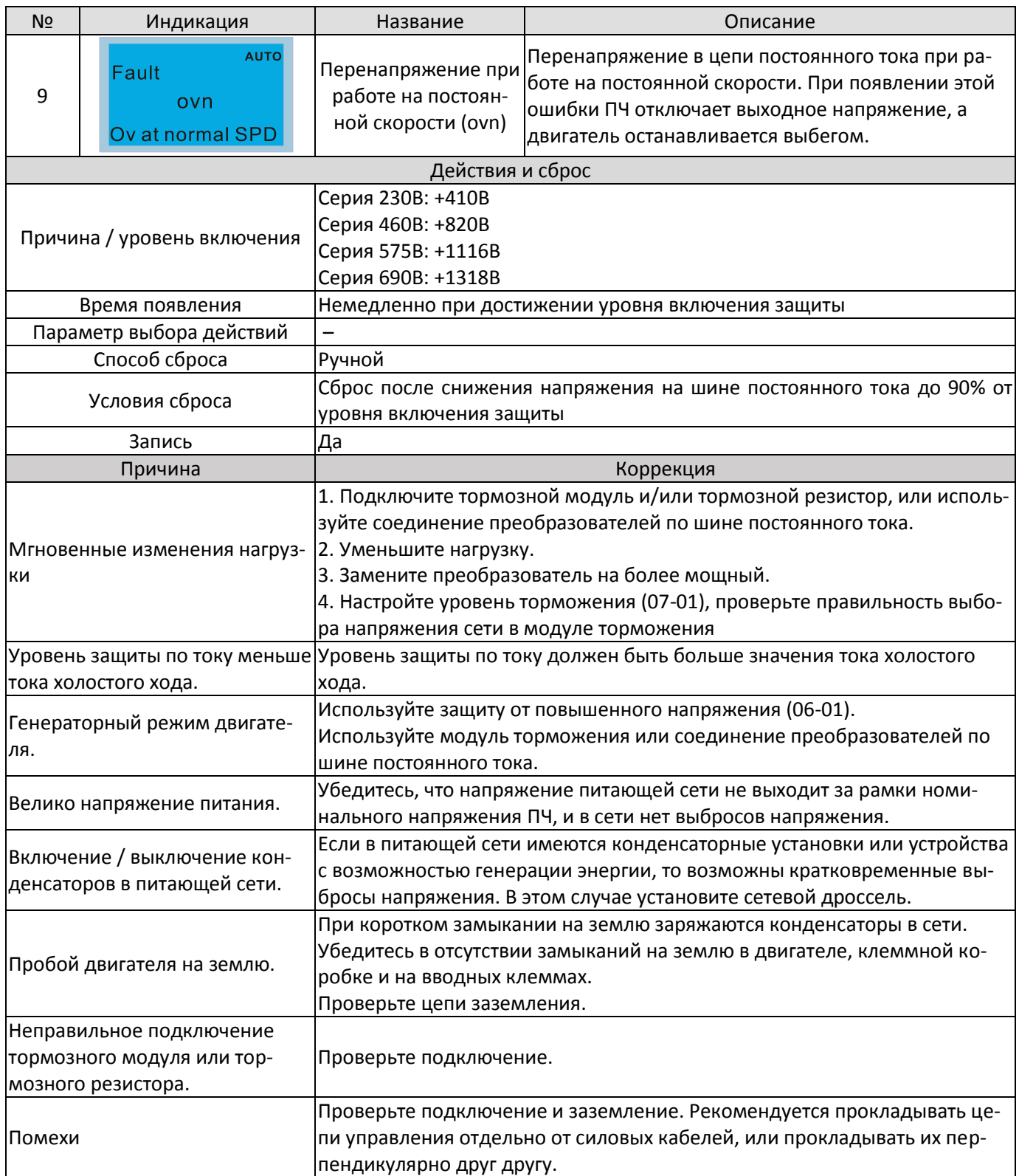

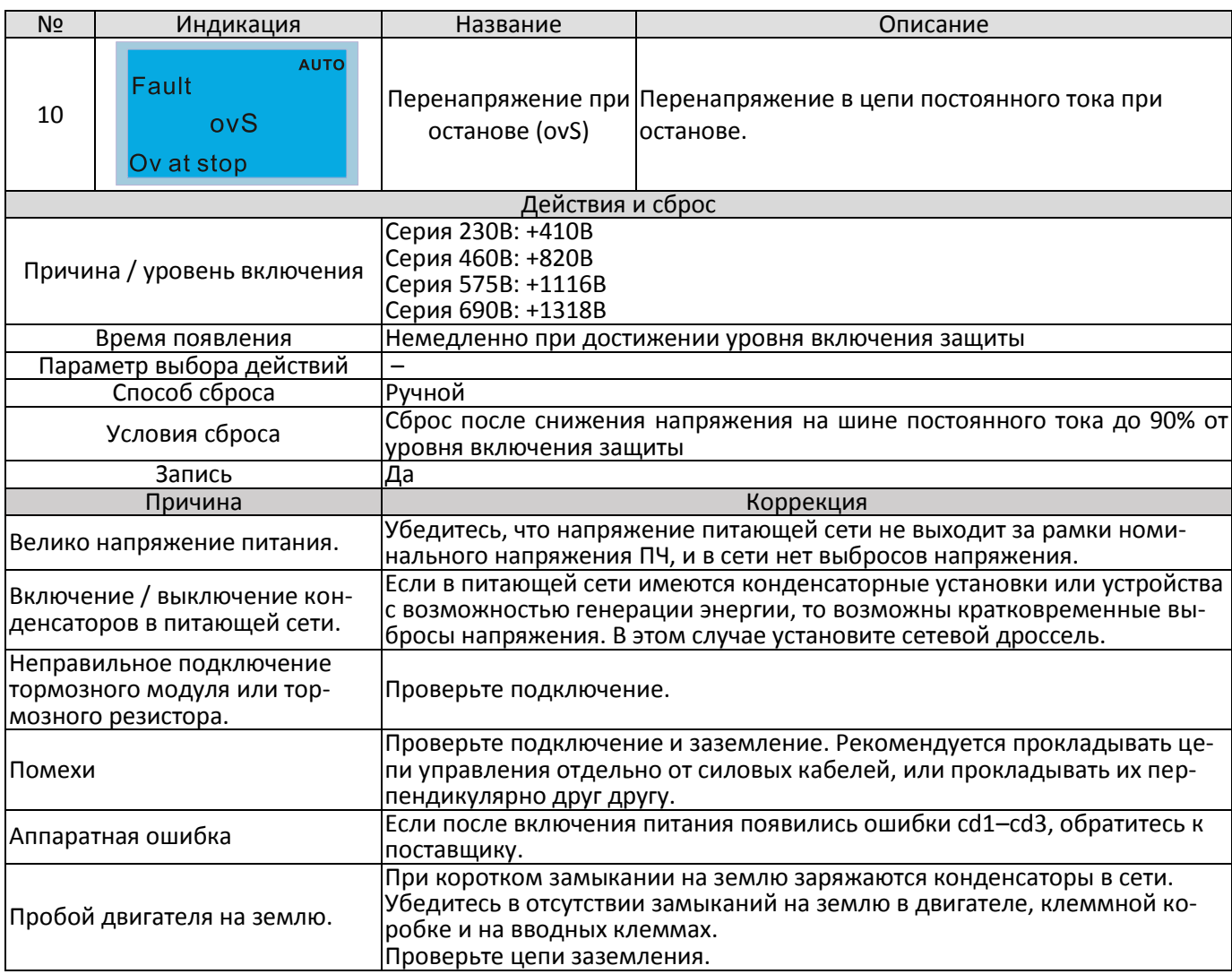

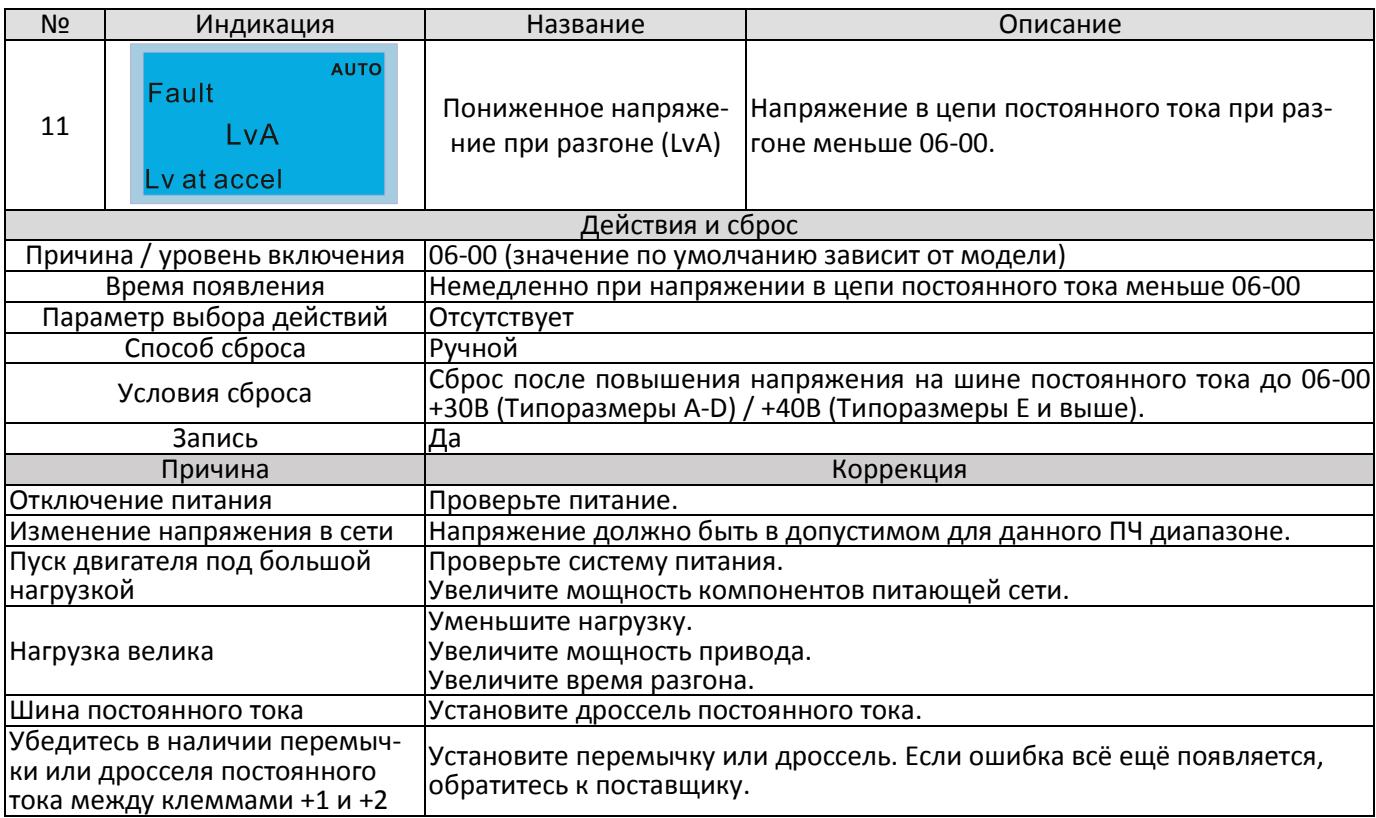

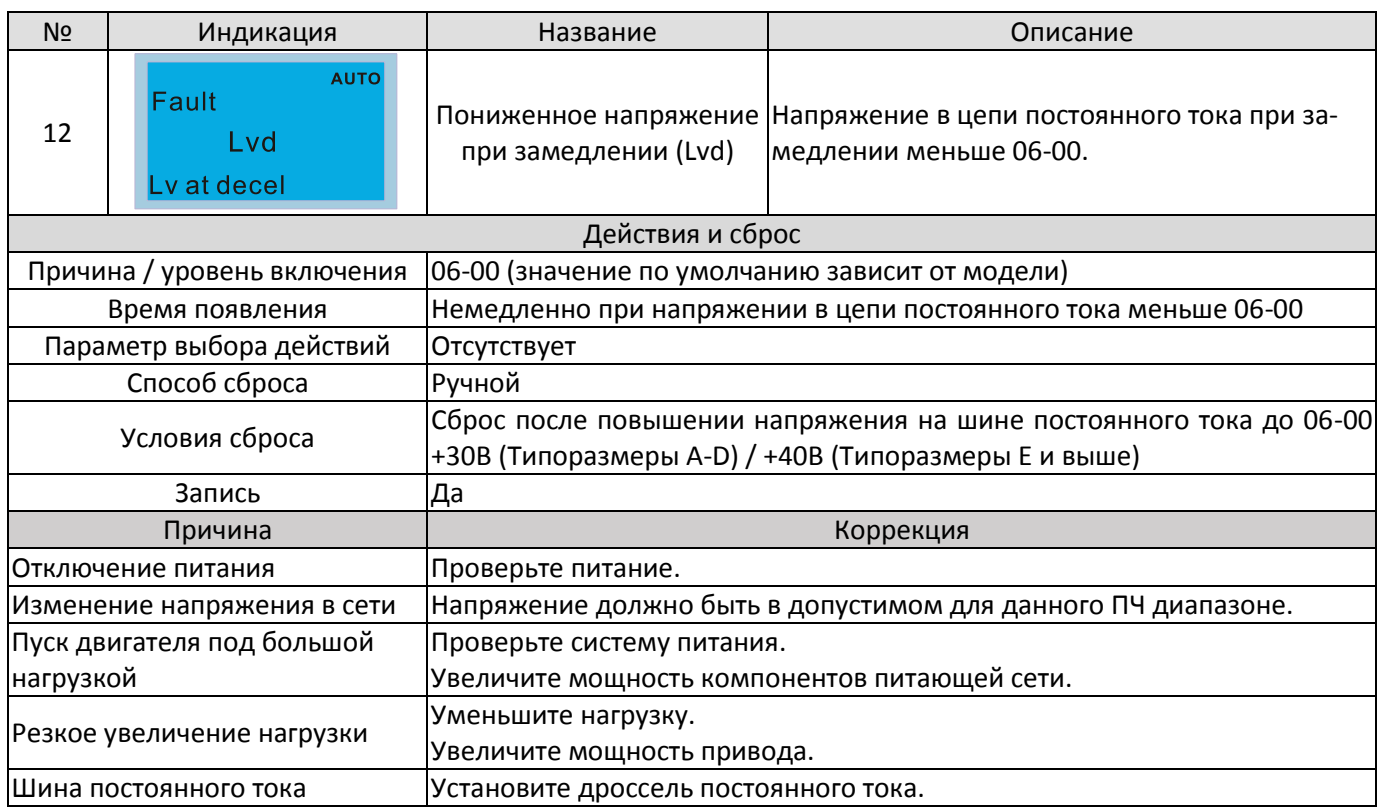

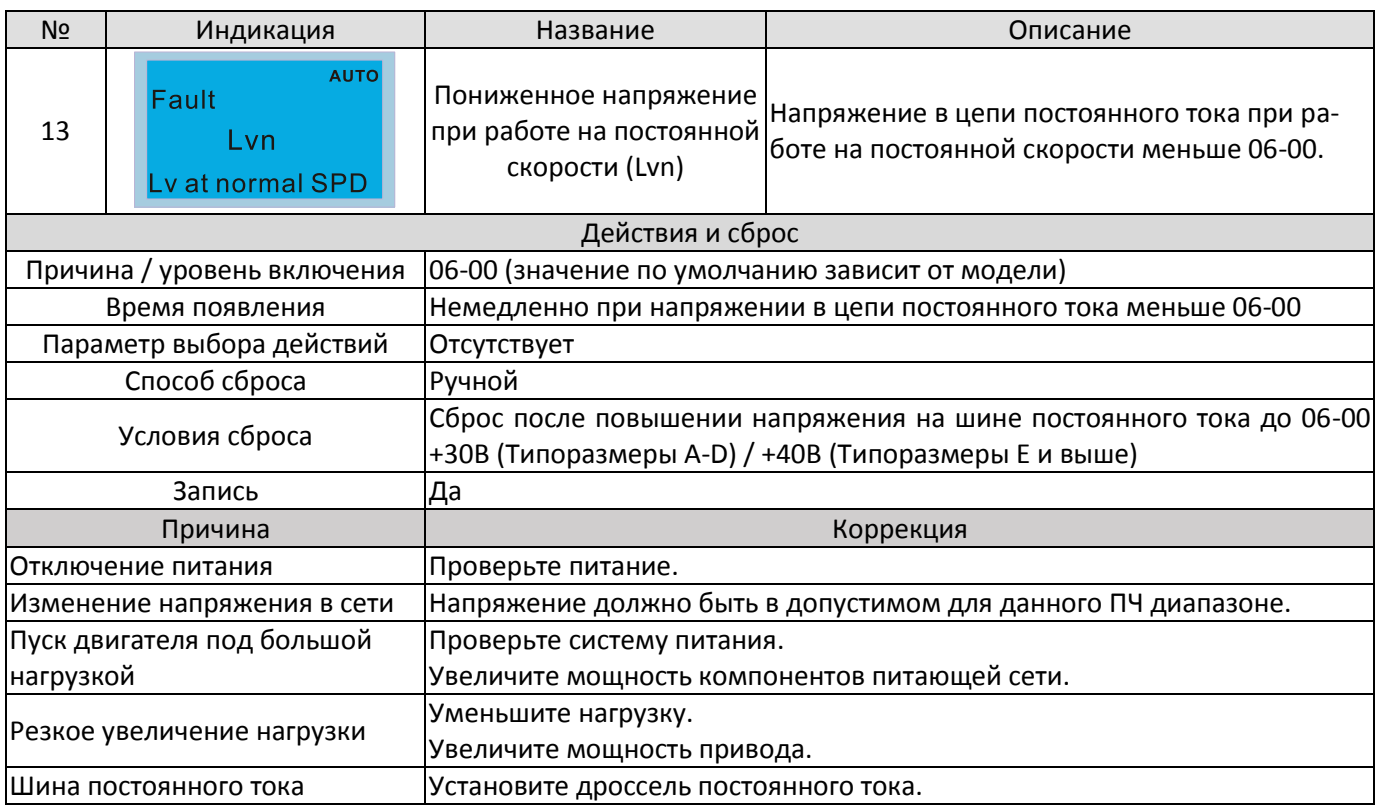

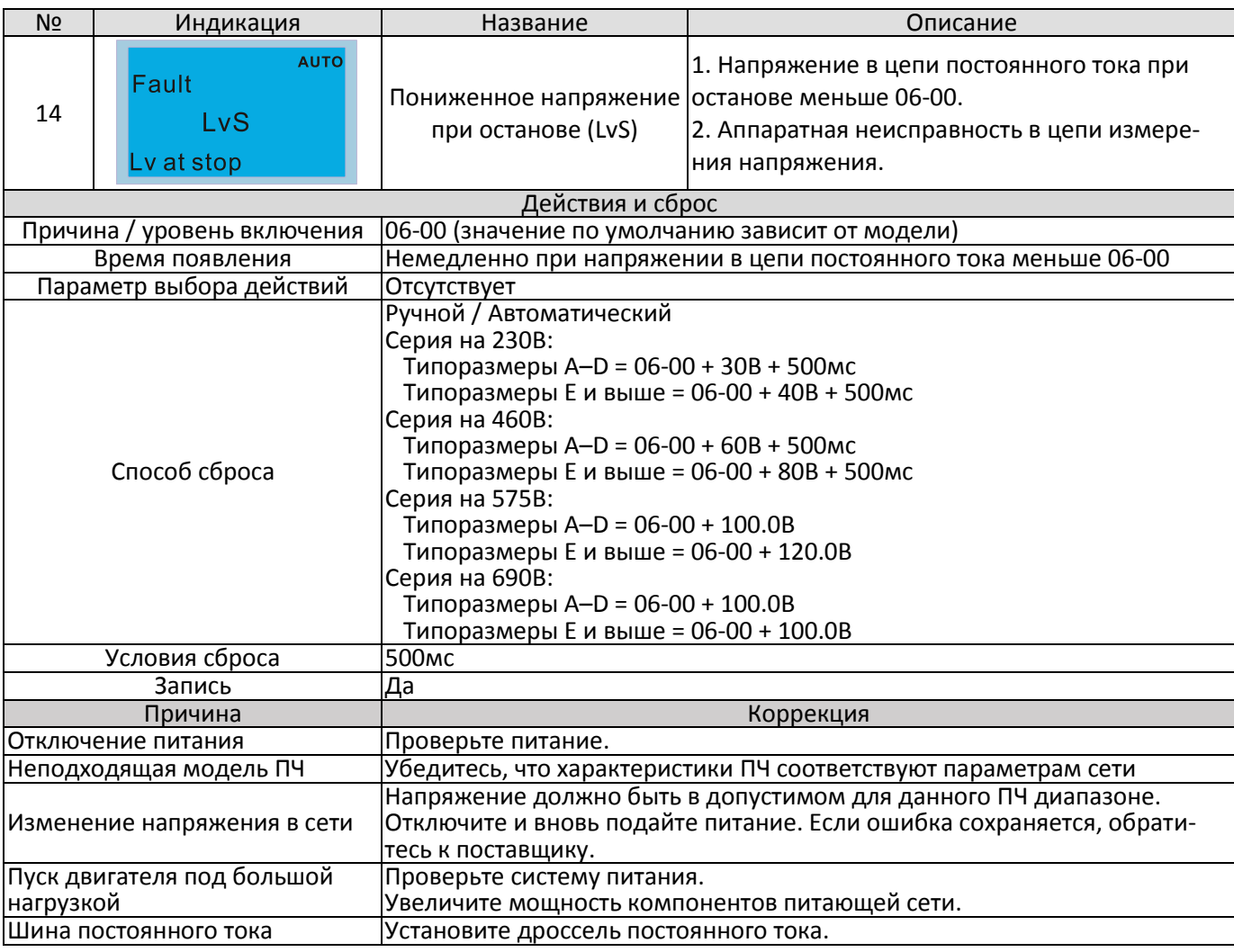

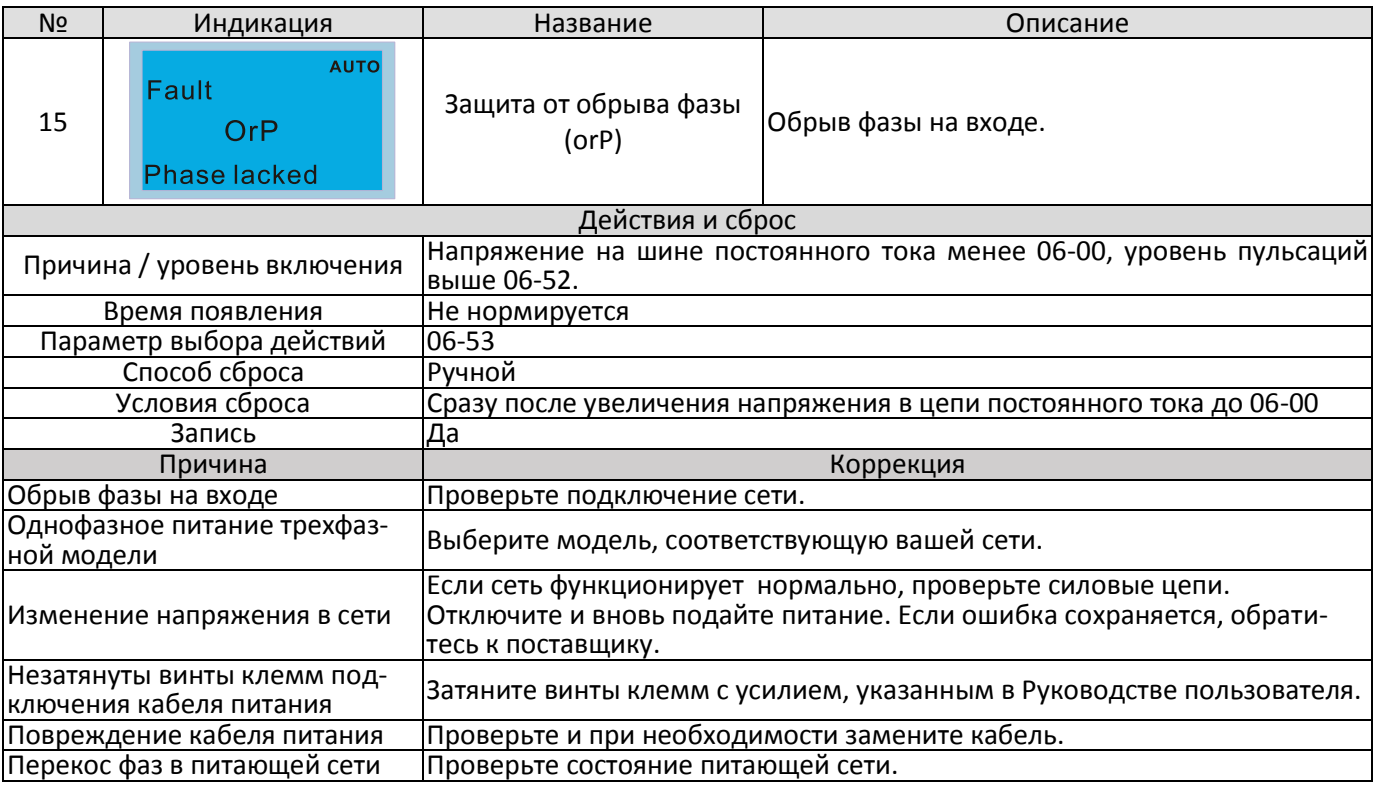

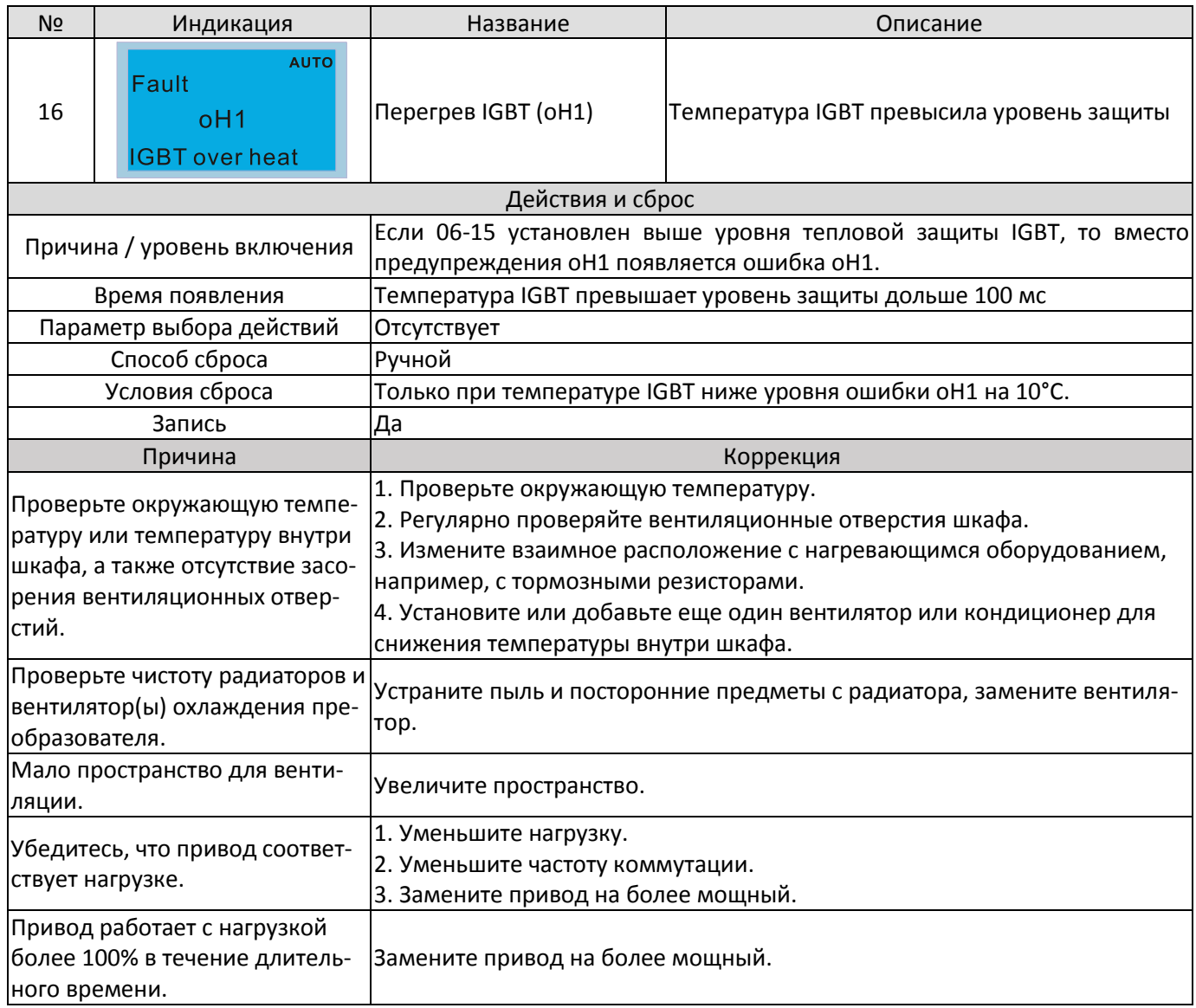

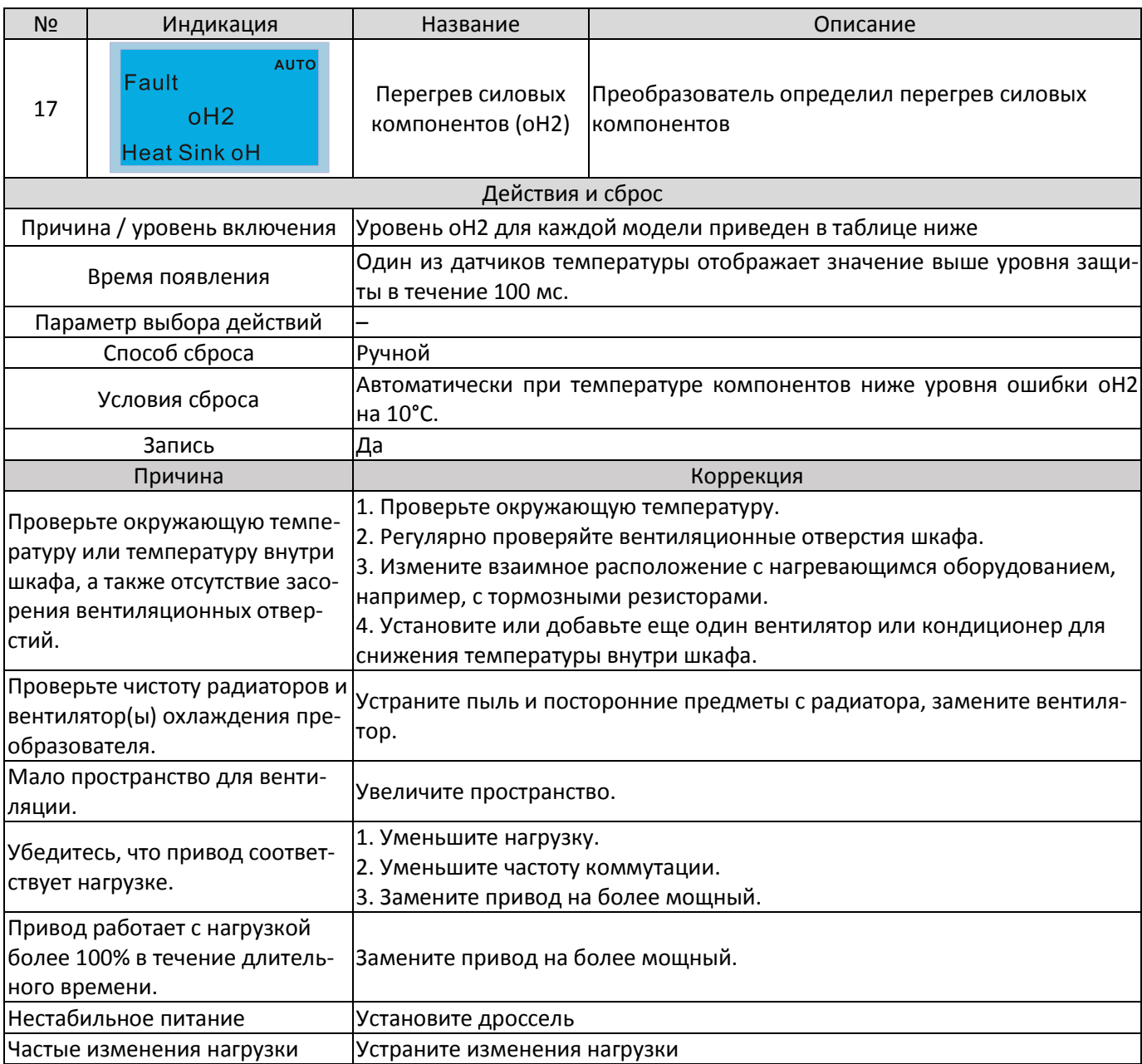

### Уровни предупреждений oH1/ oH2

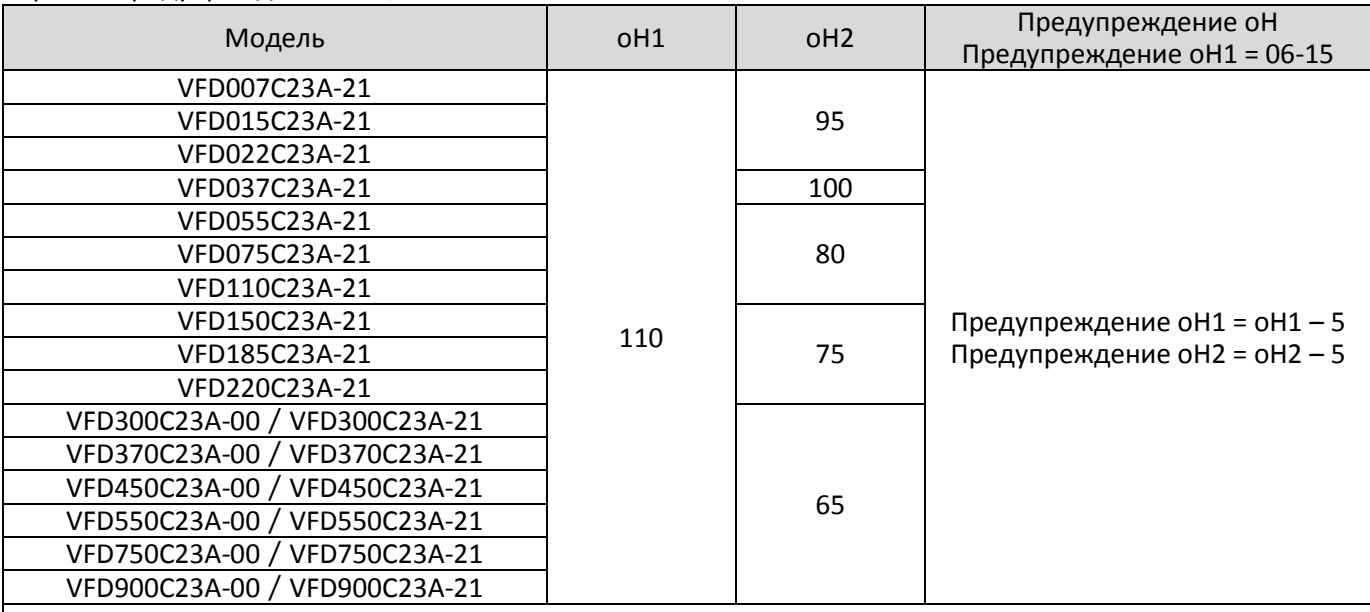

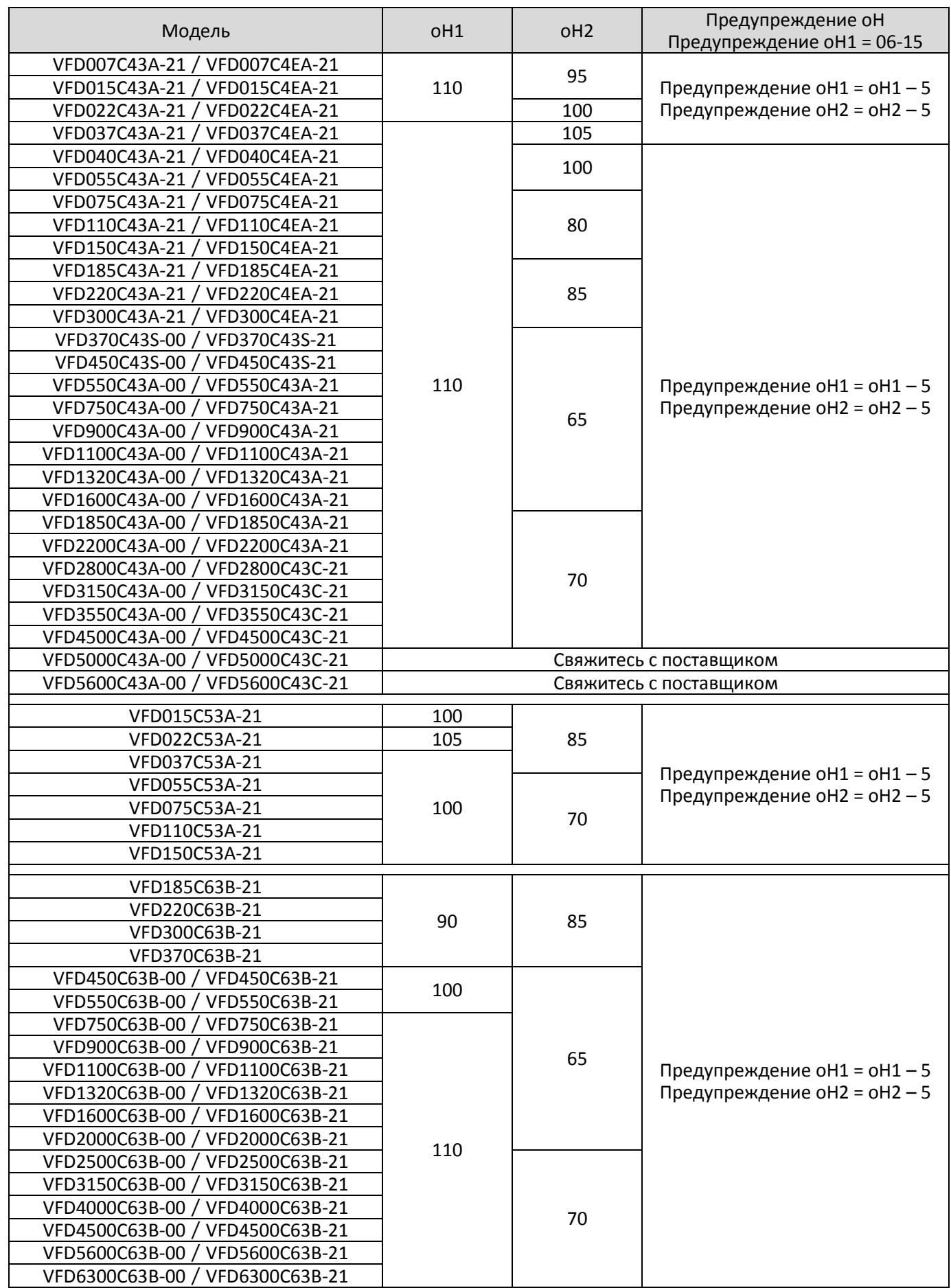

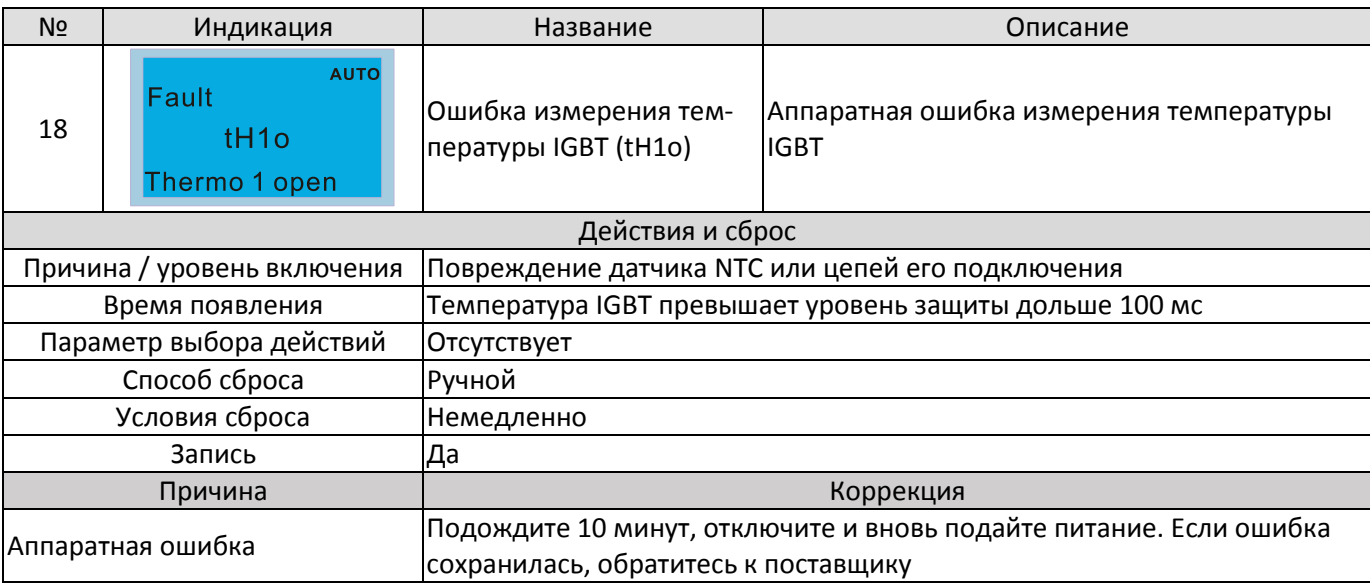

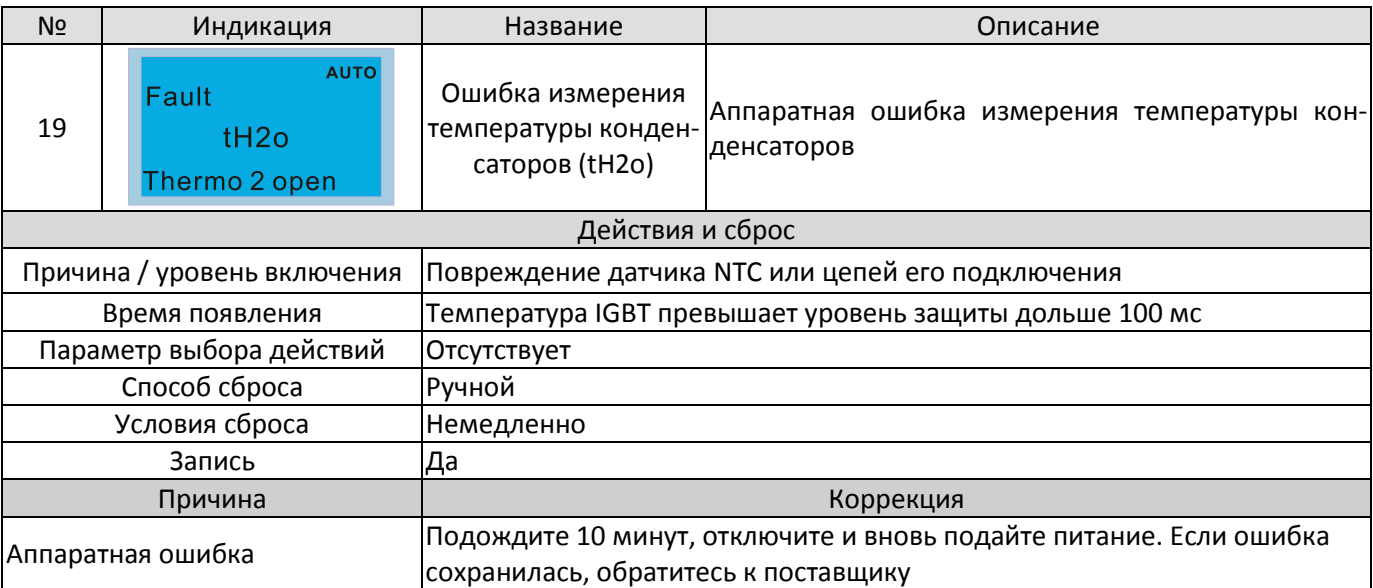

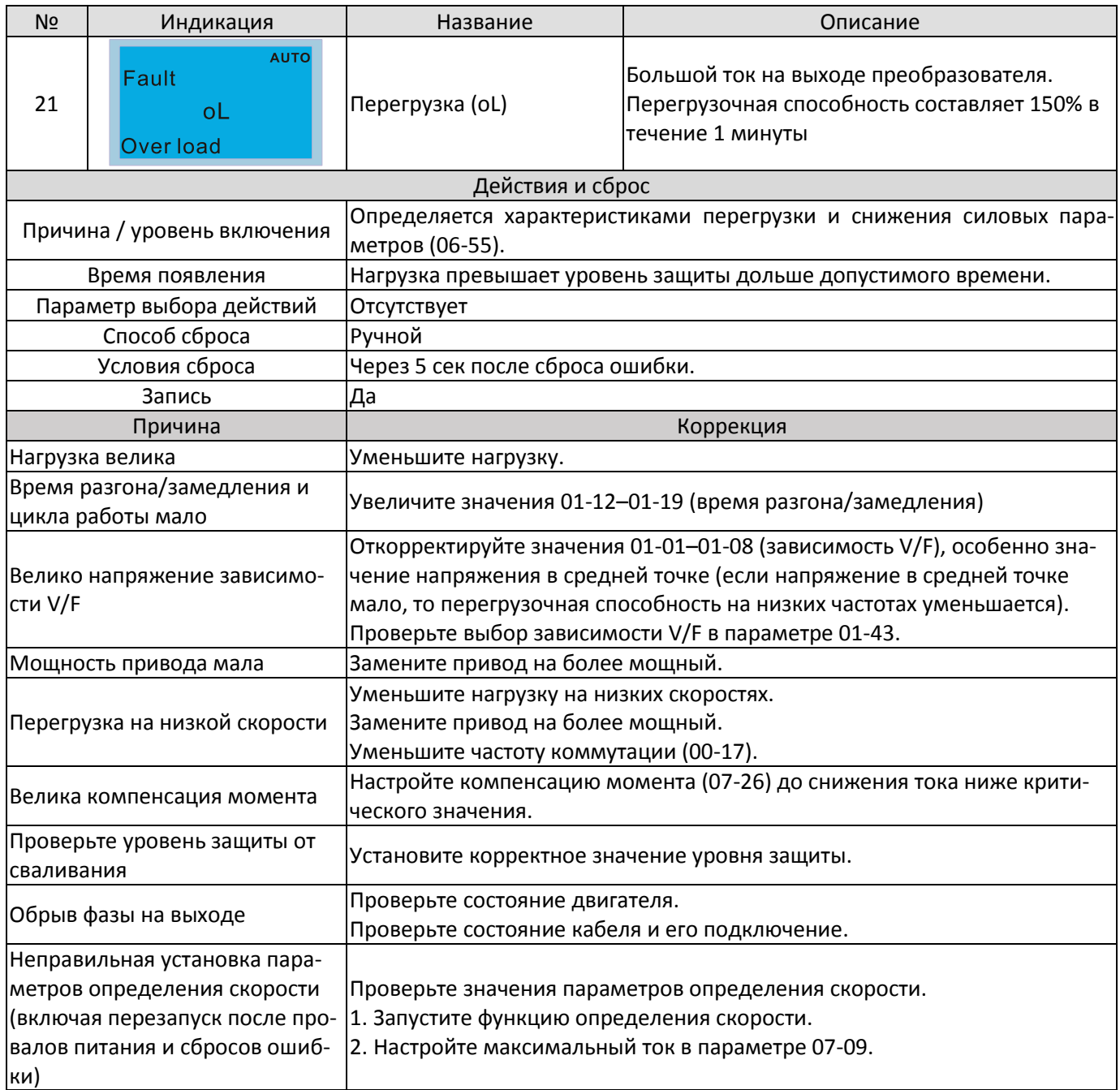

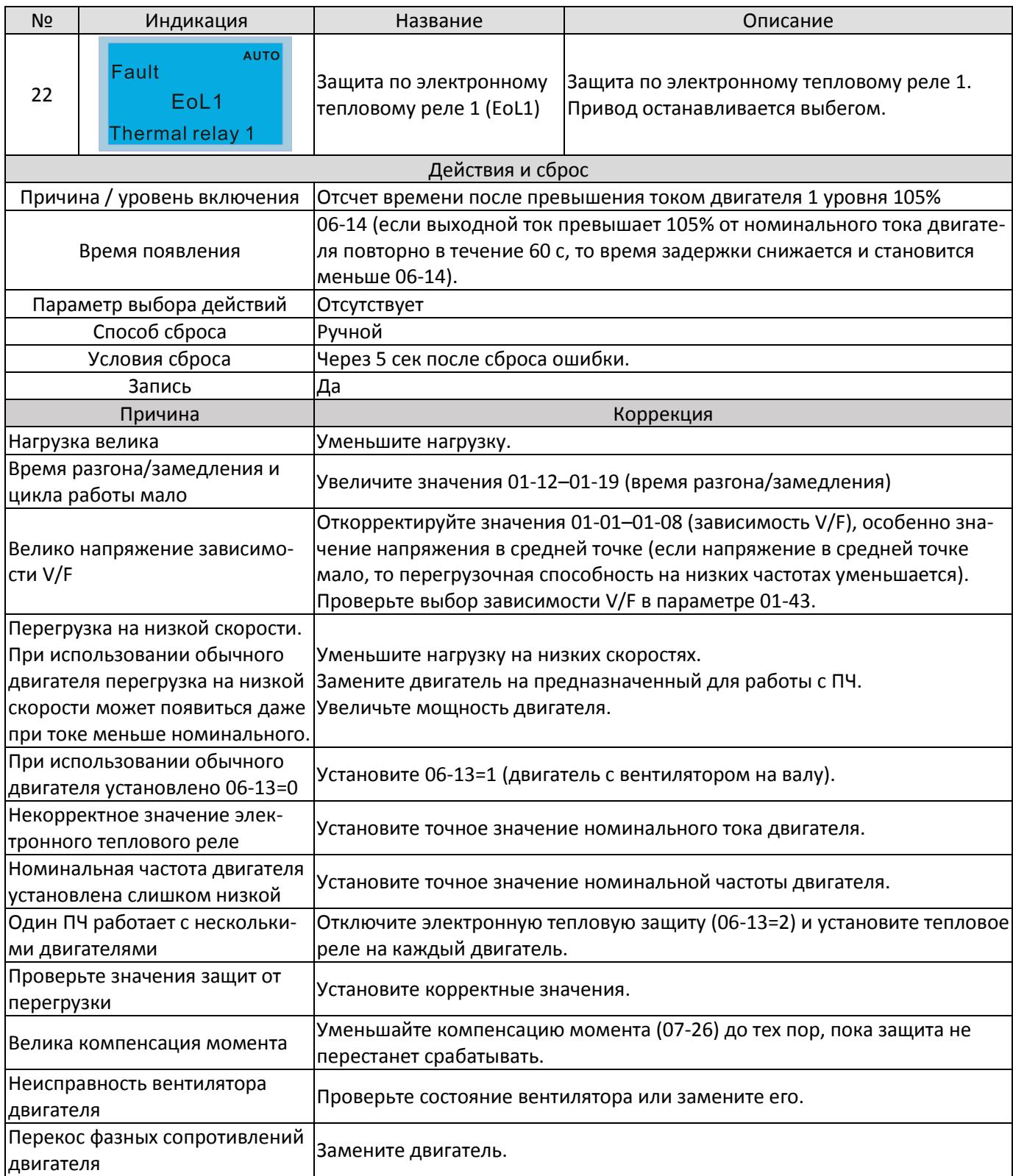

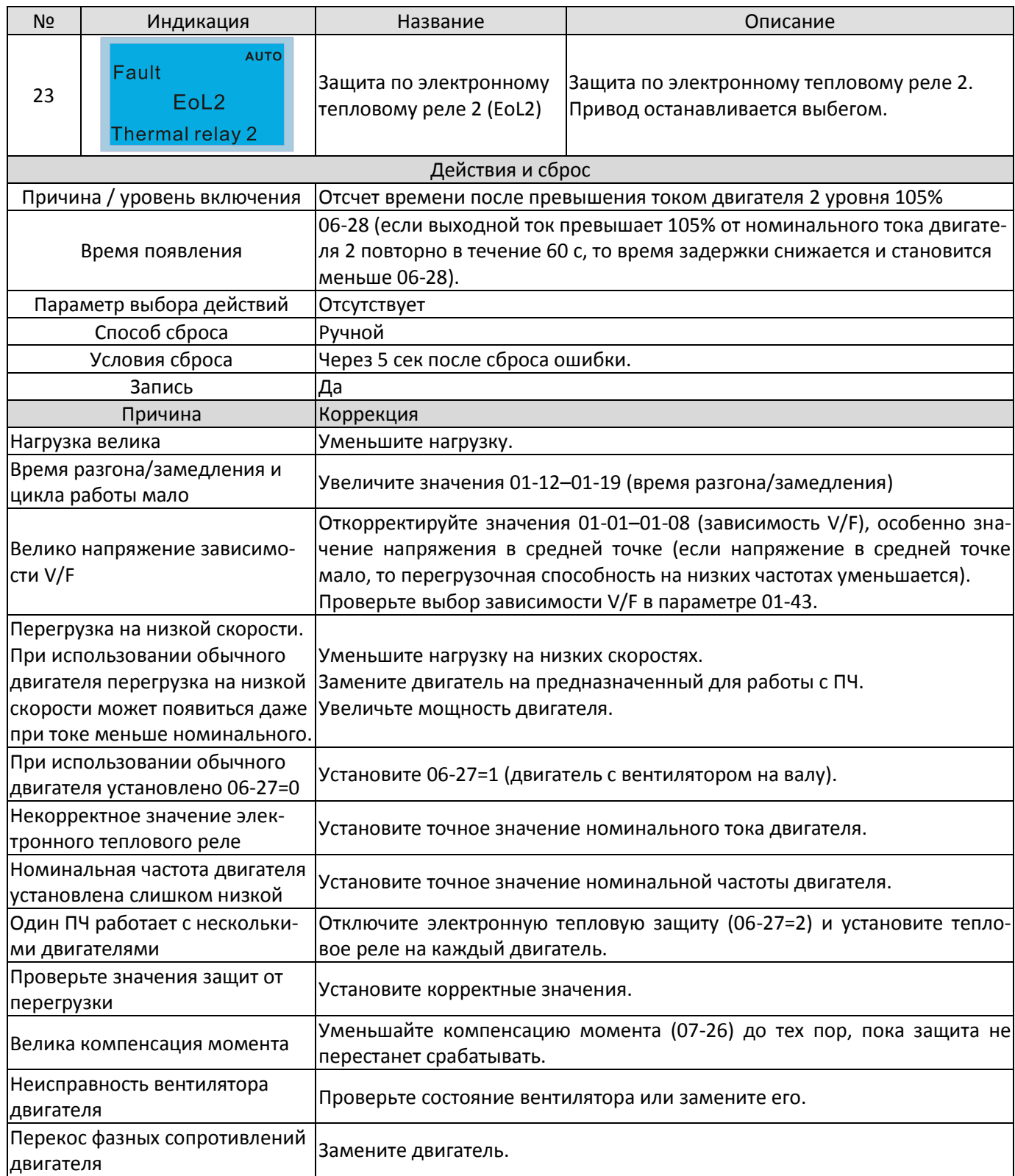

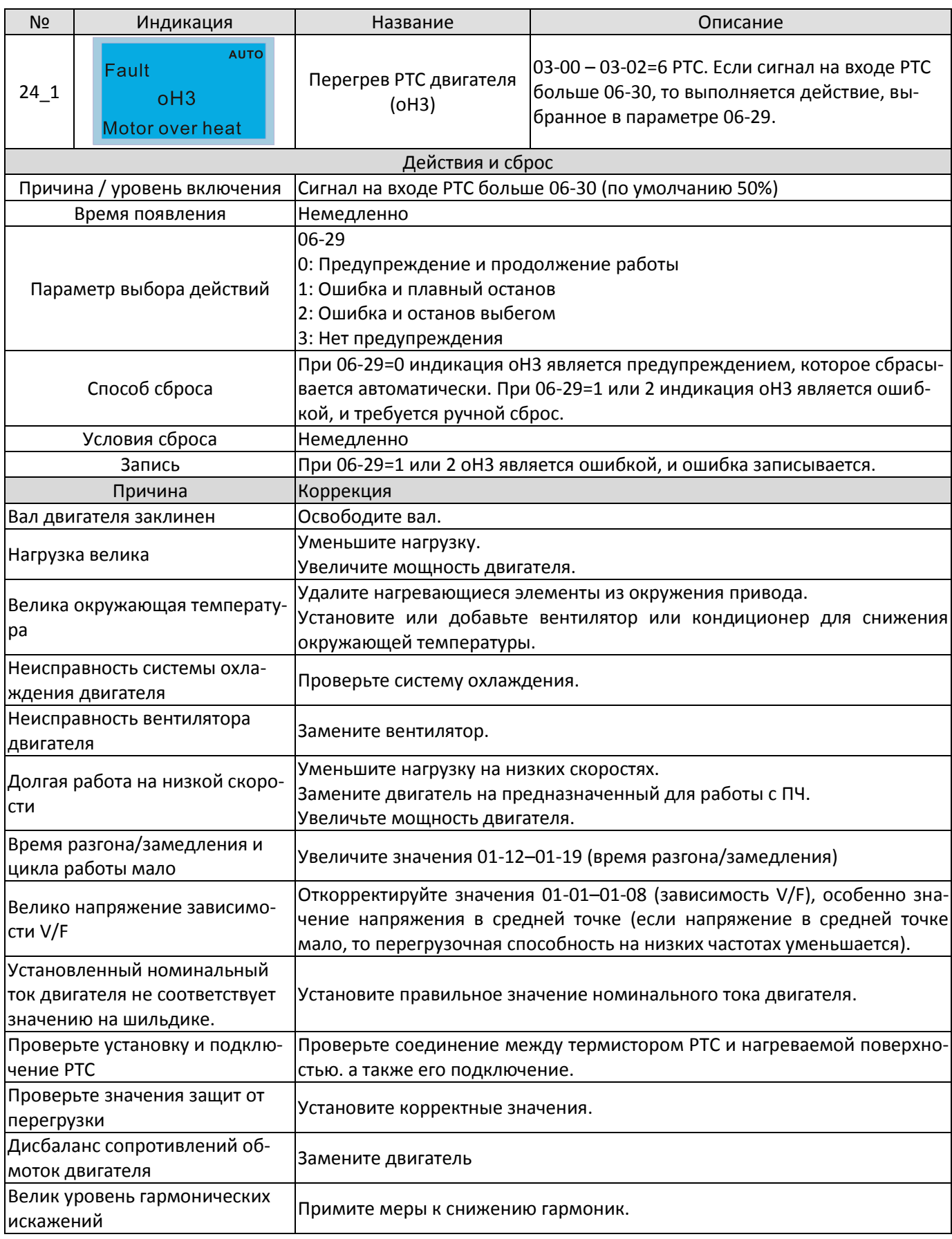

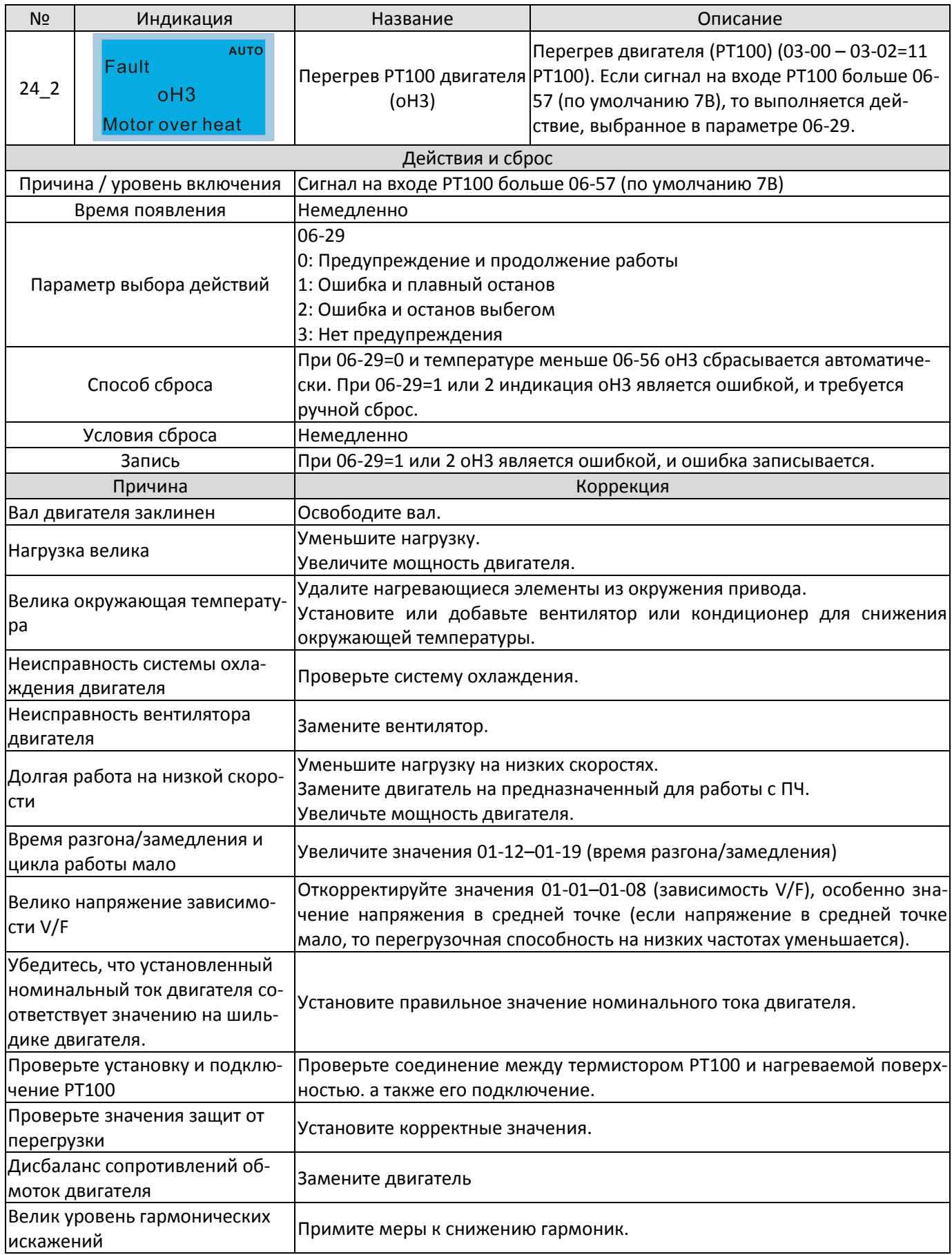

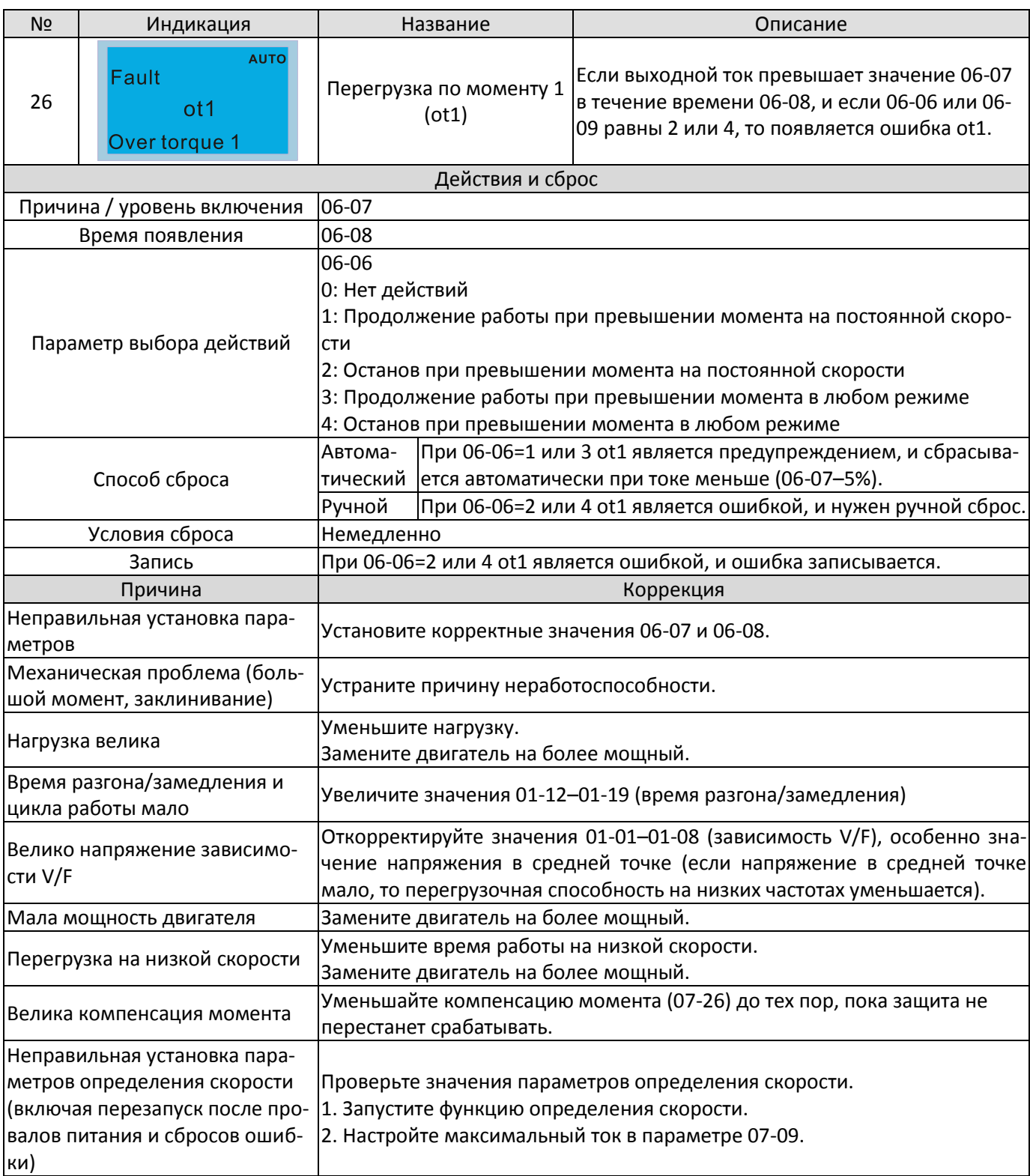

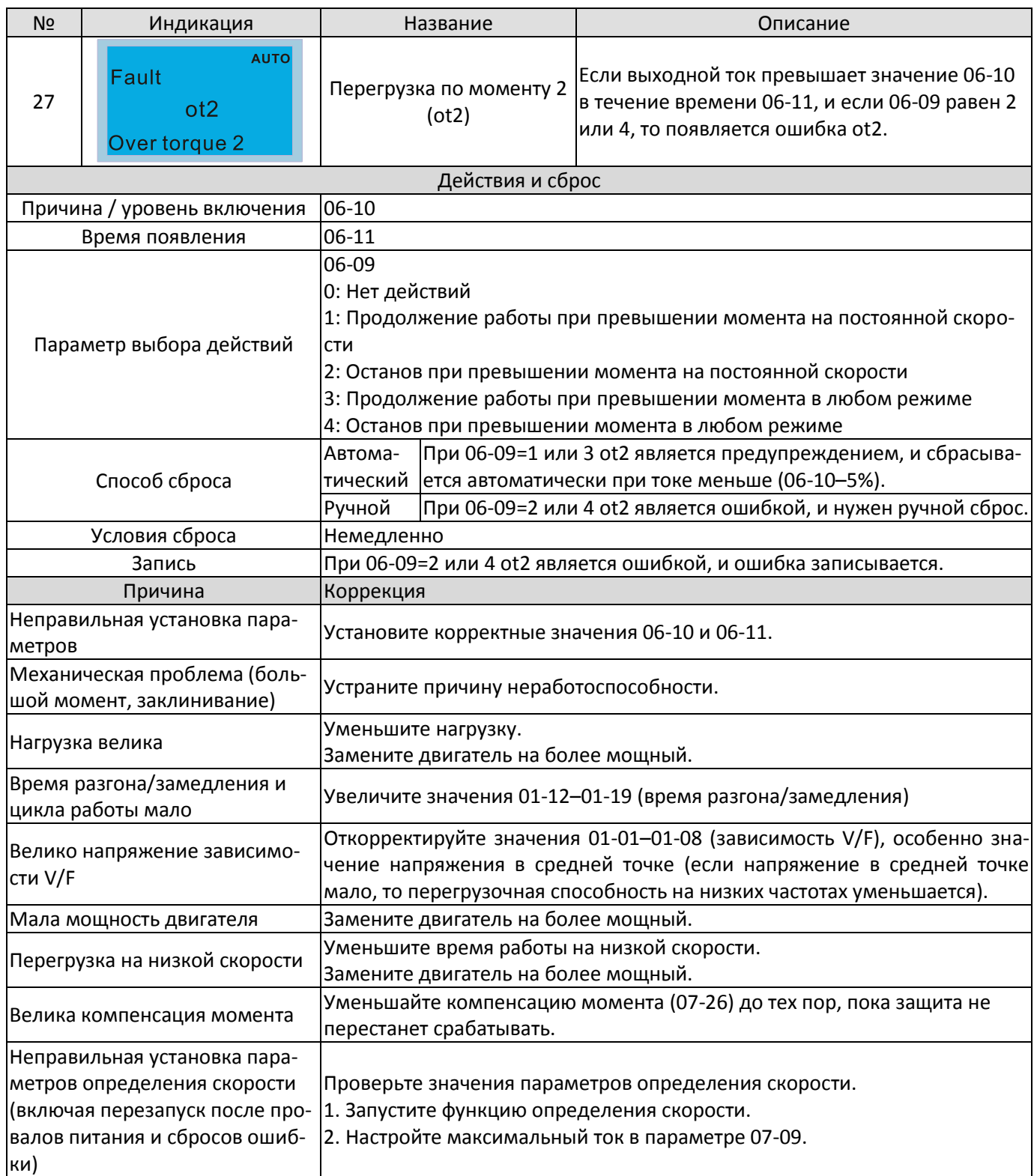

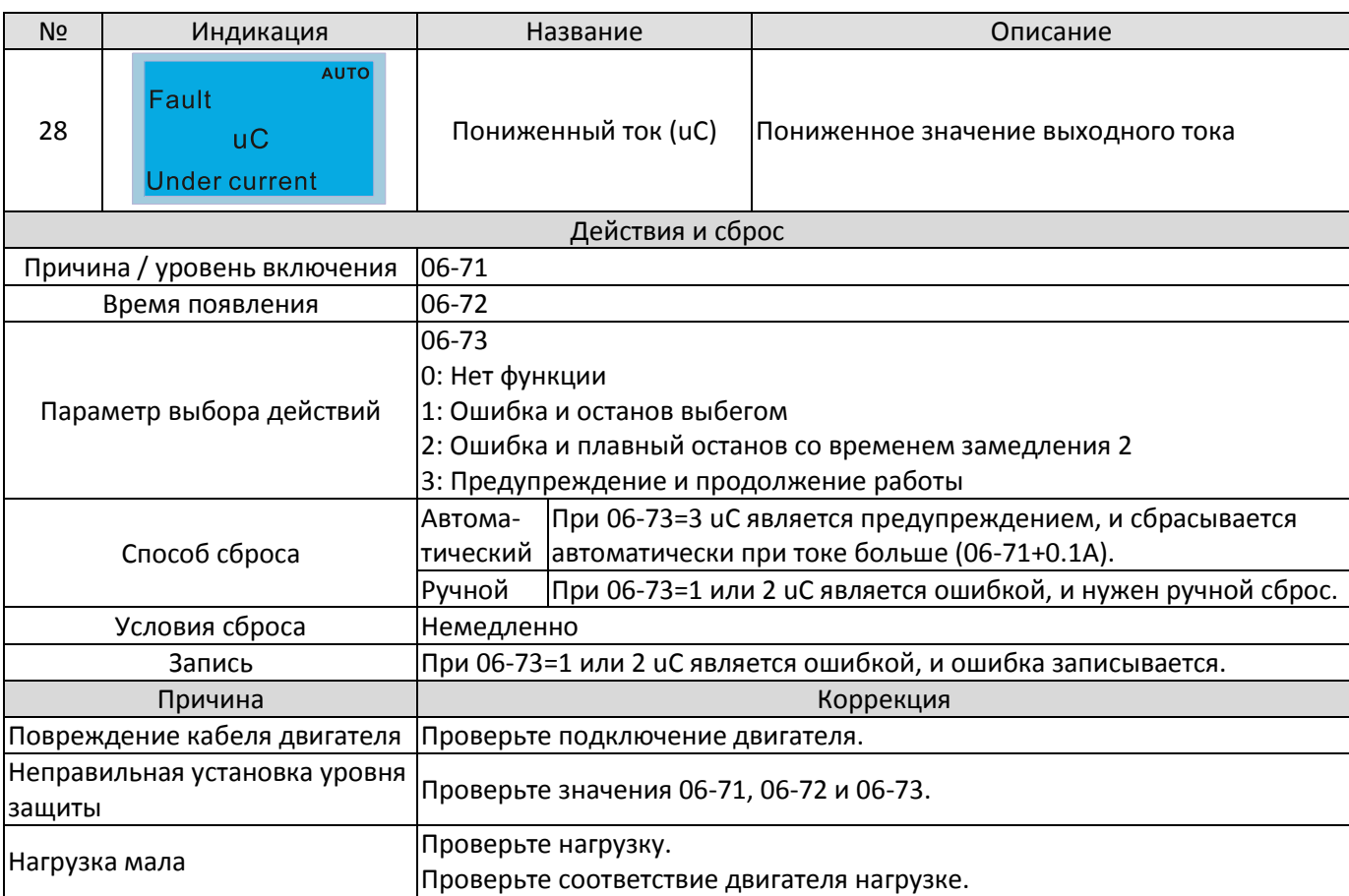

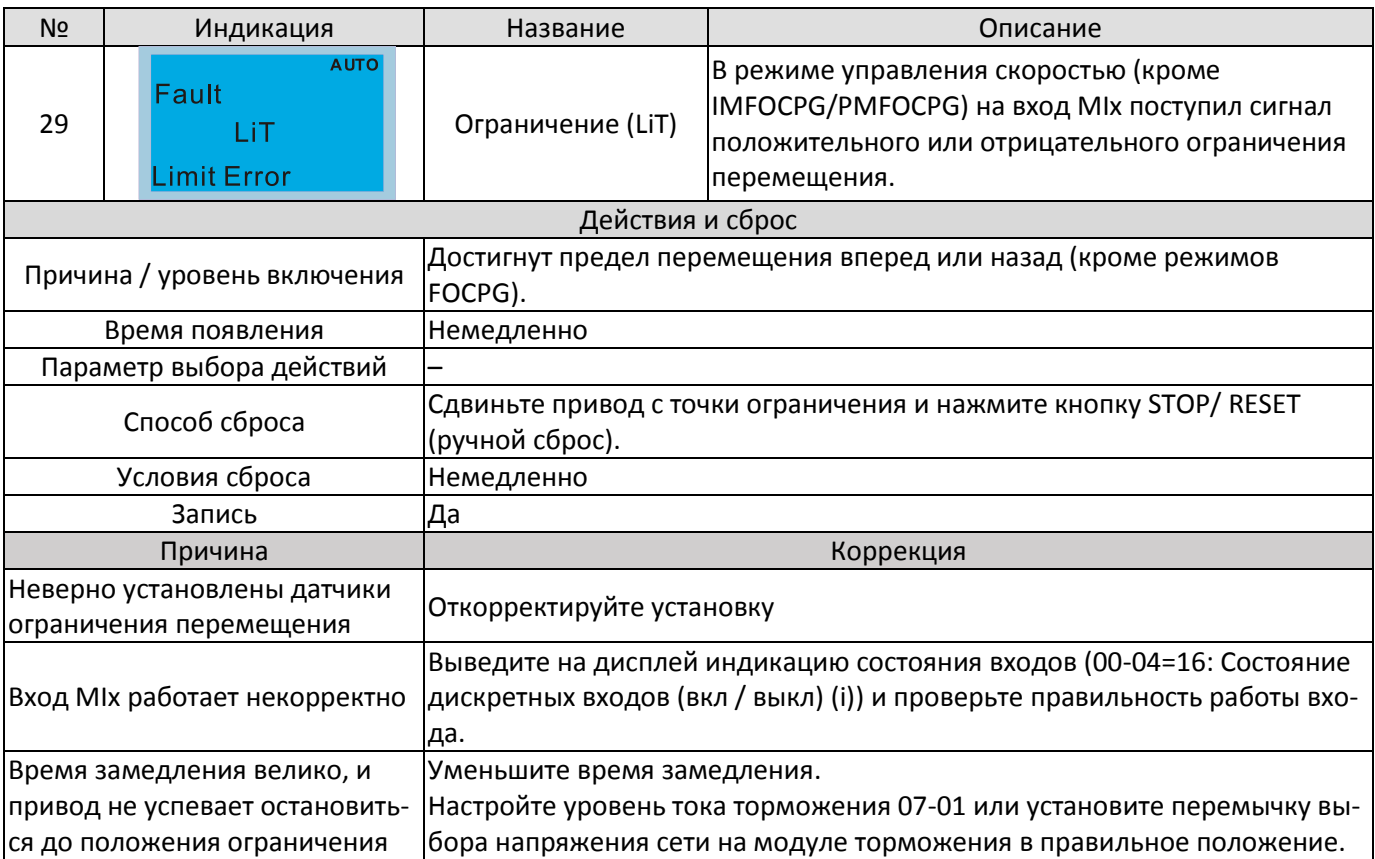

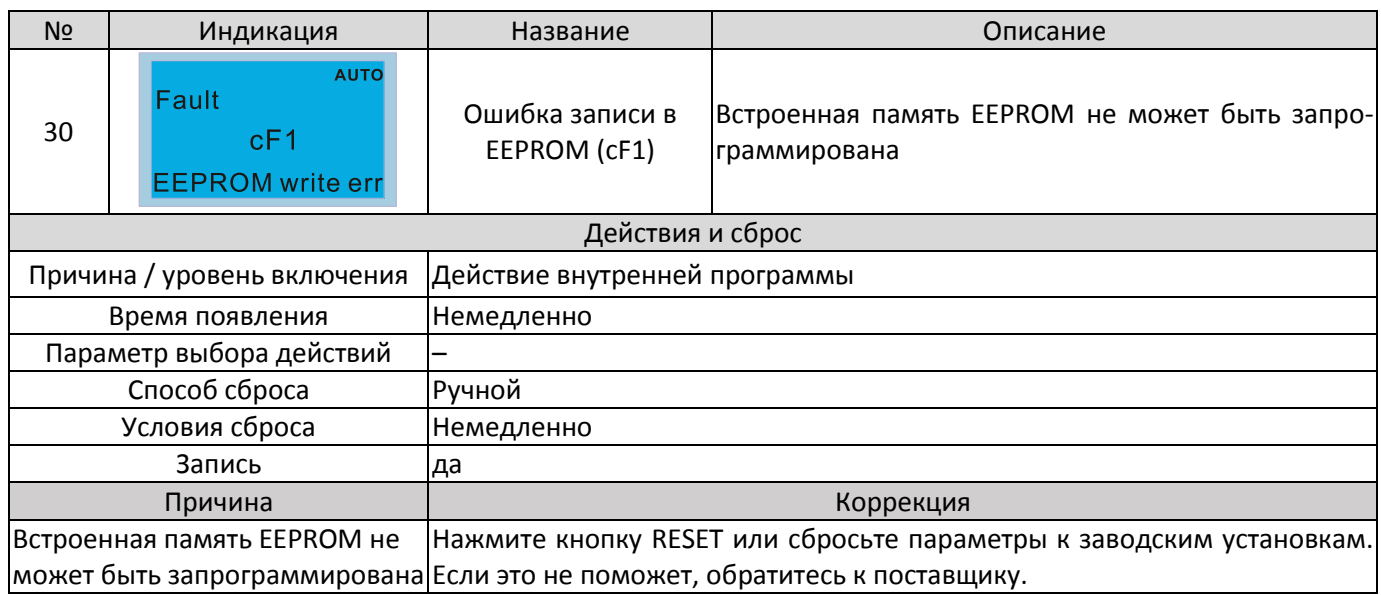

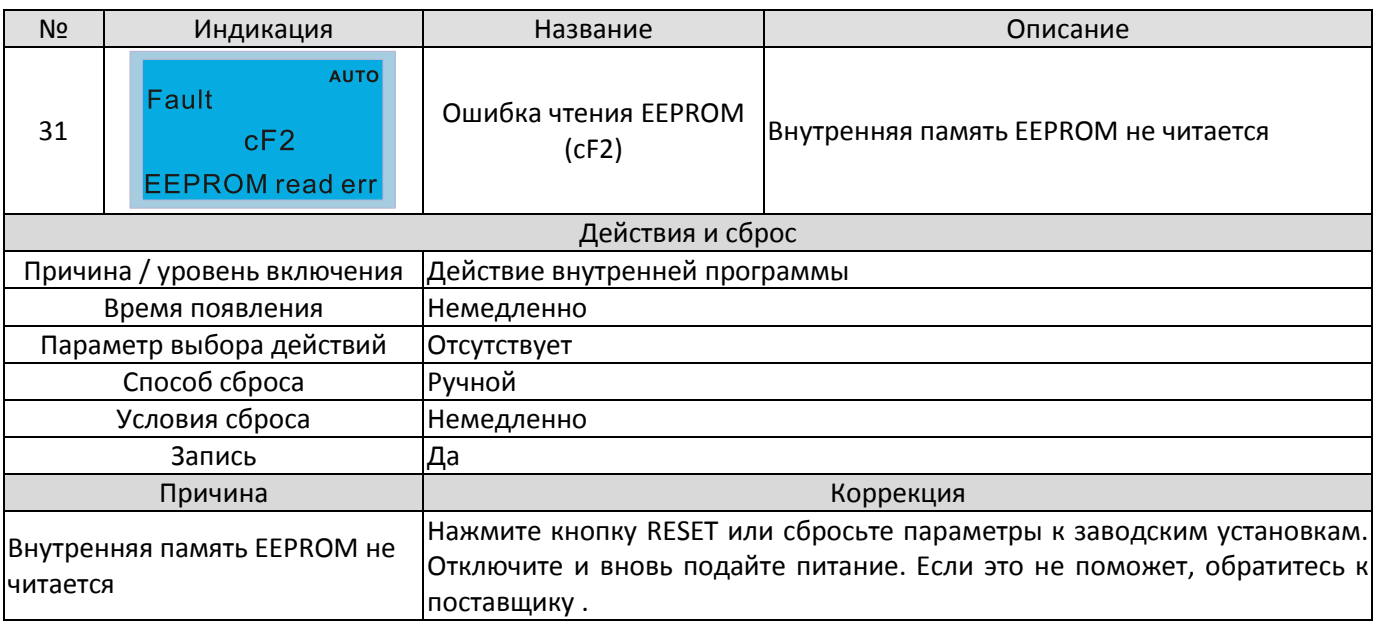

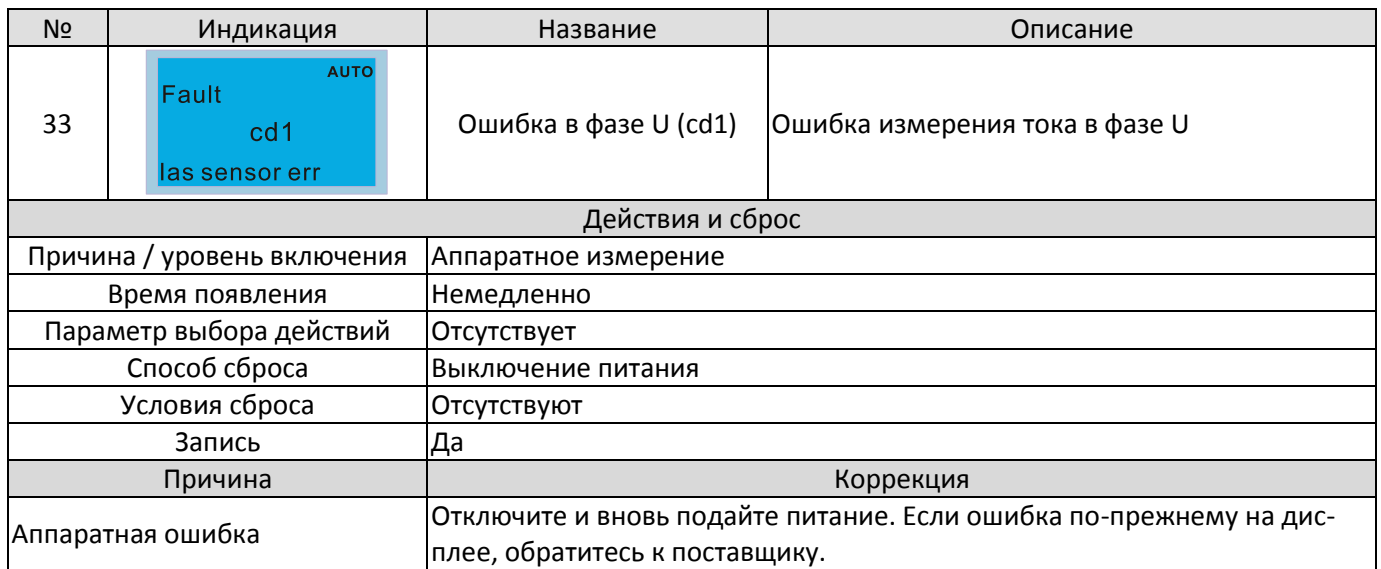

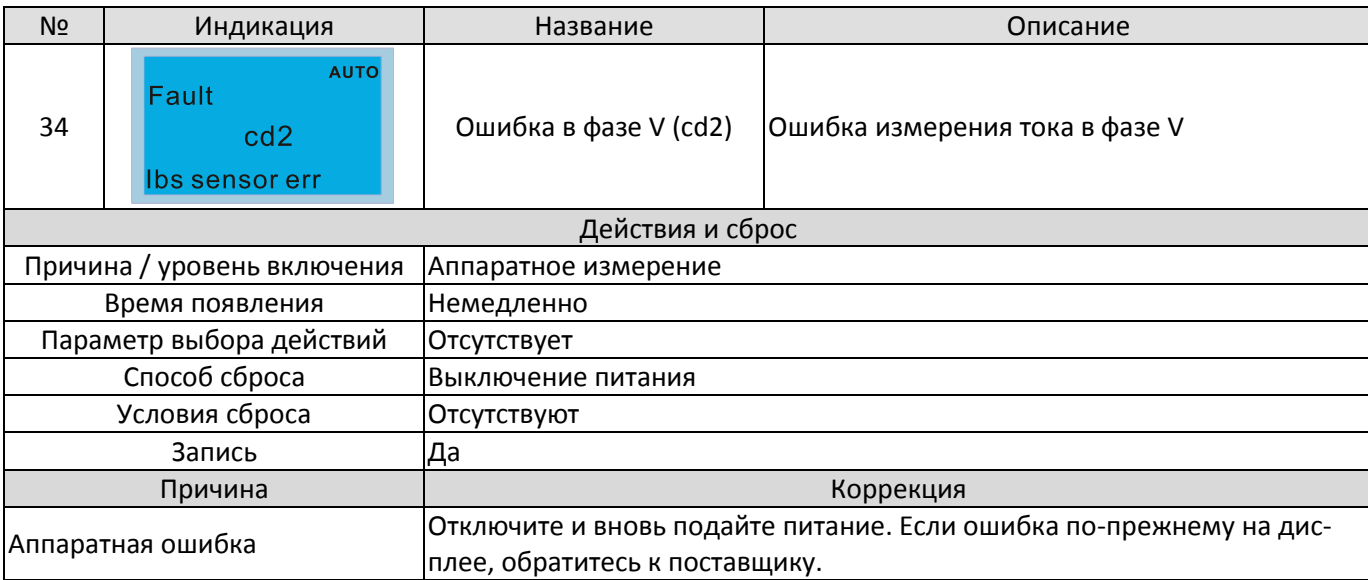

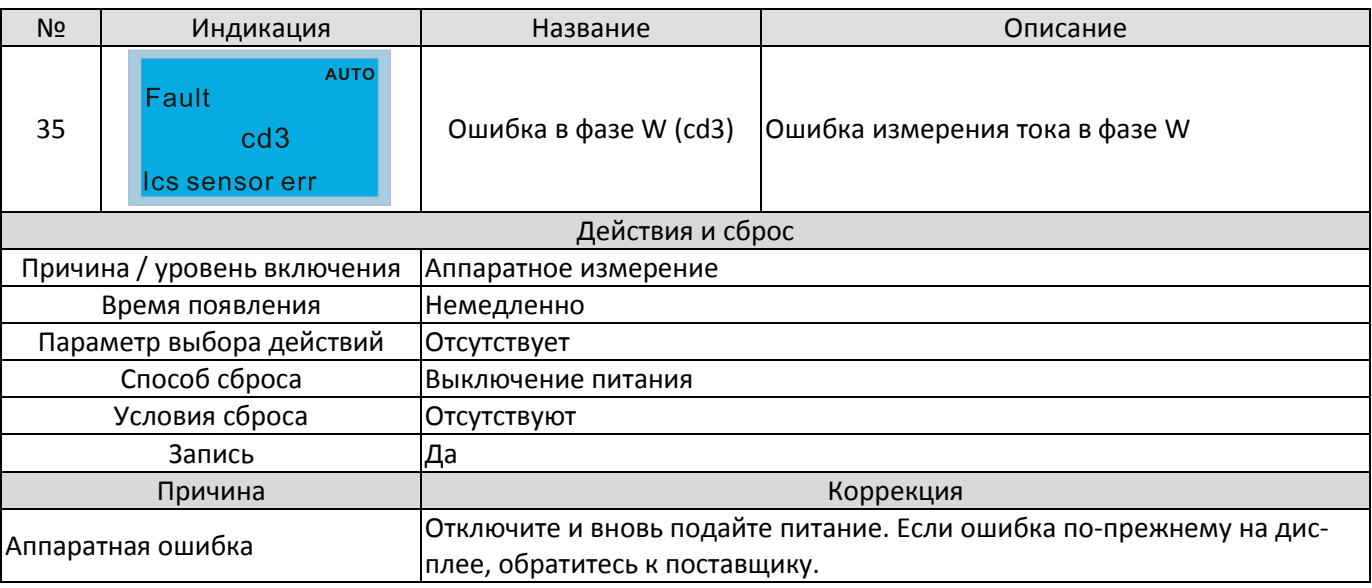

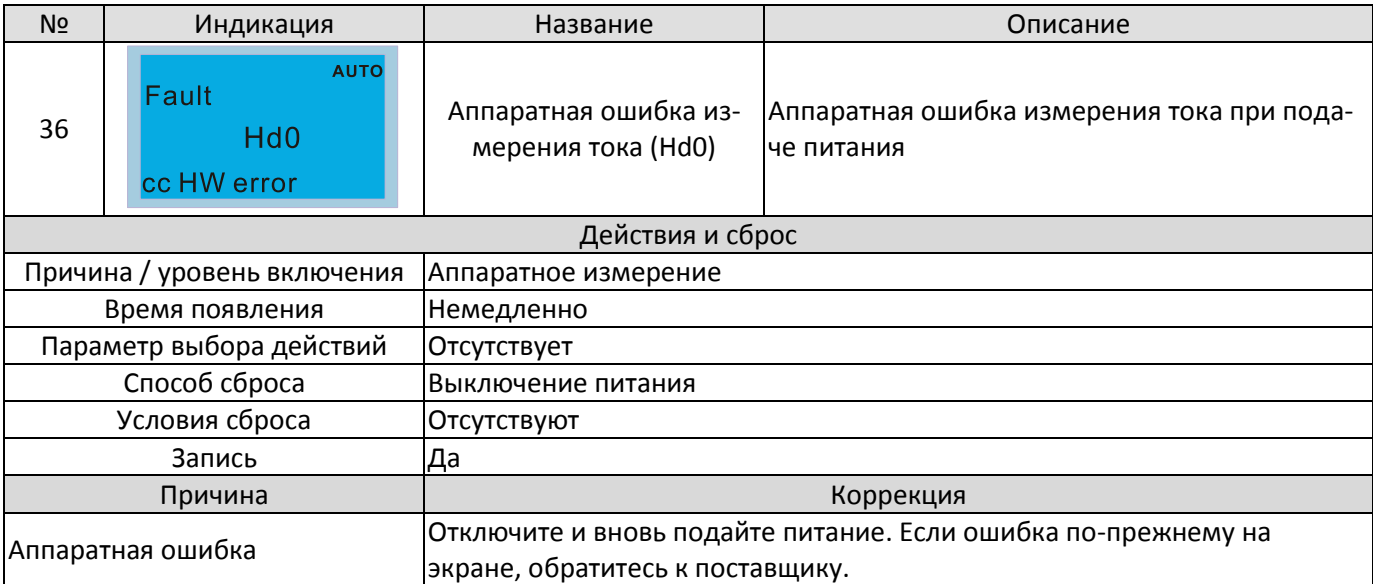

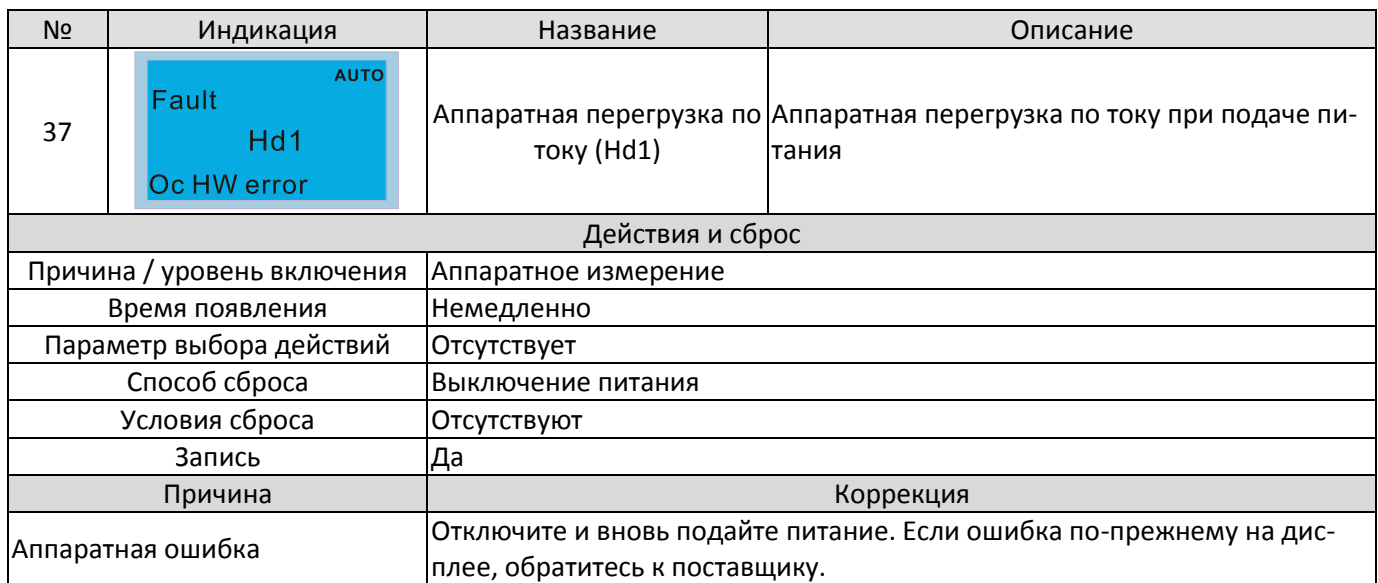

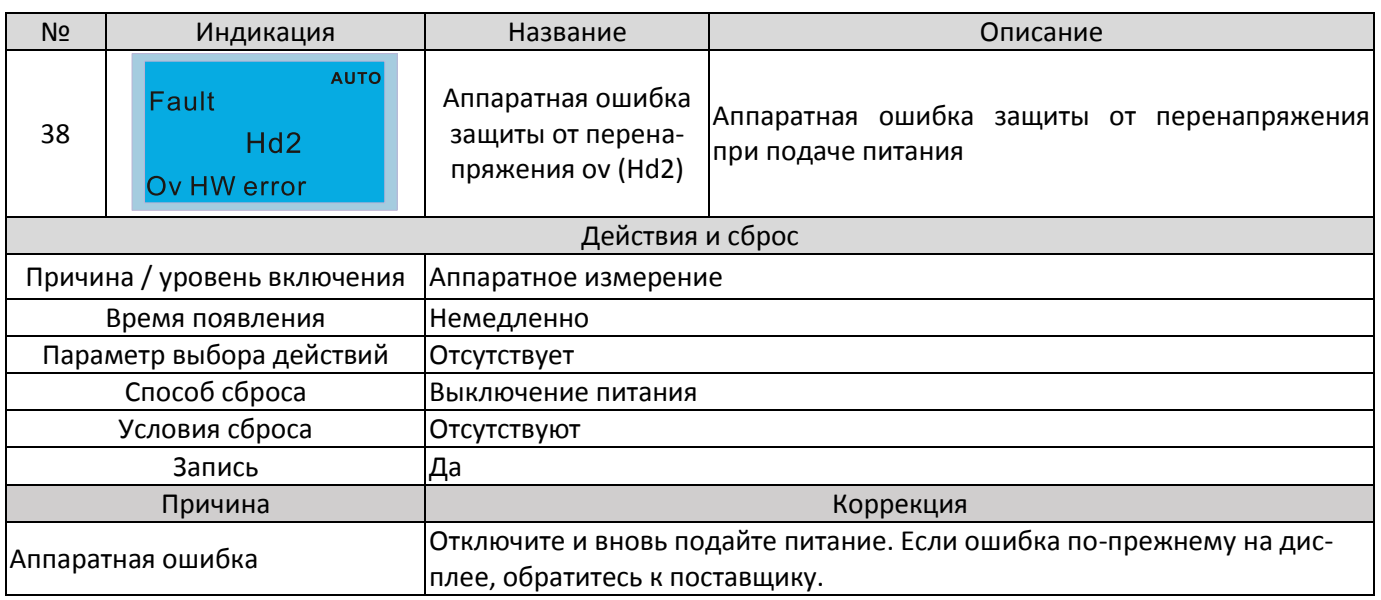

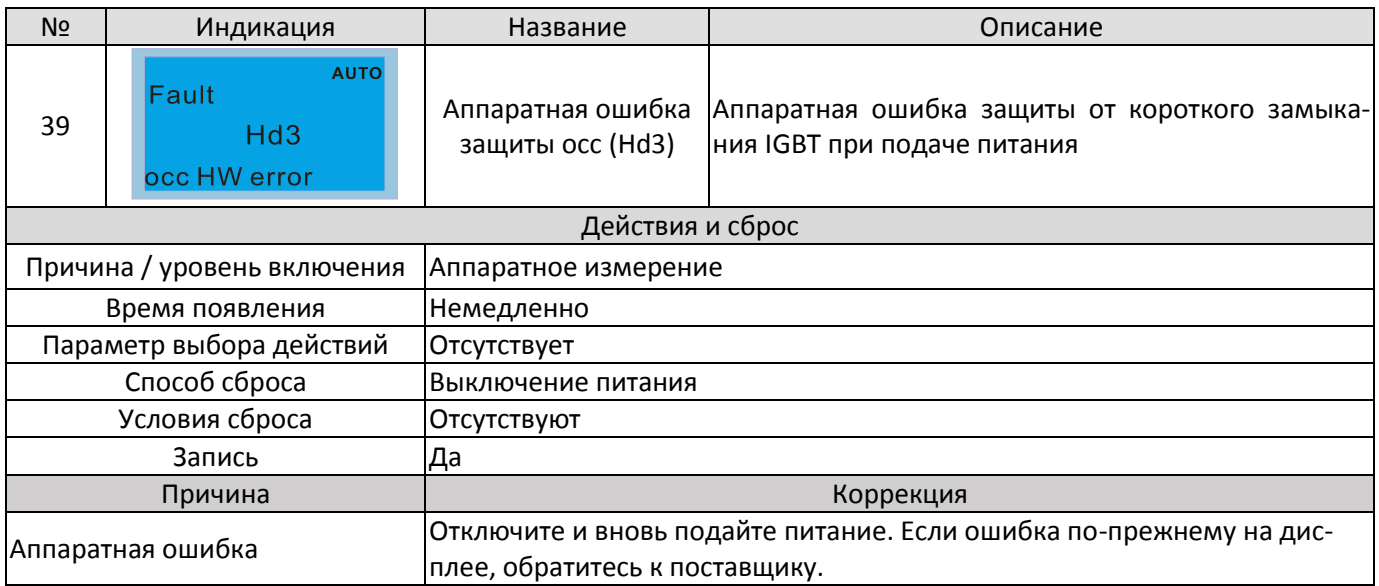

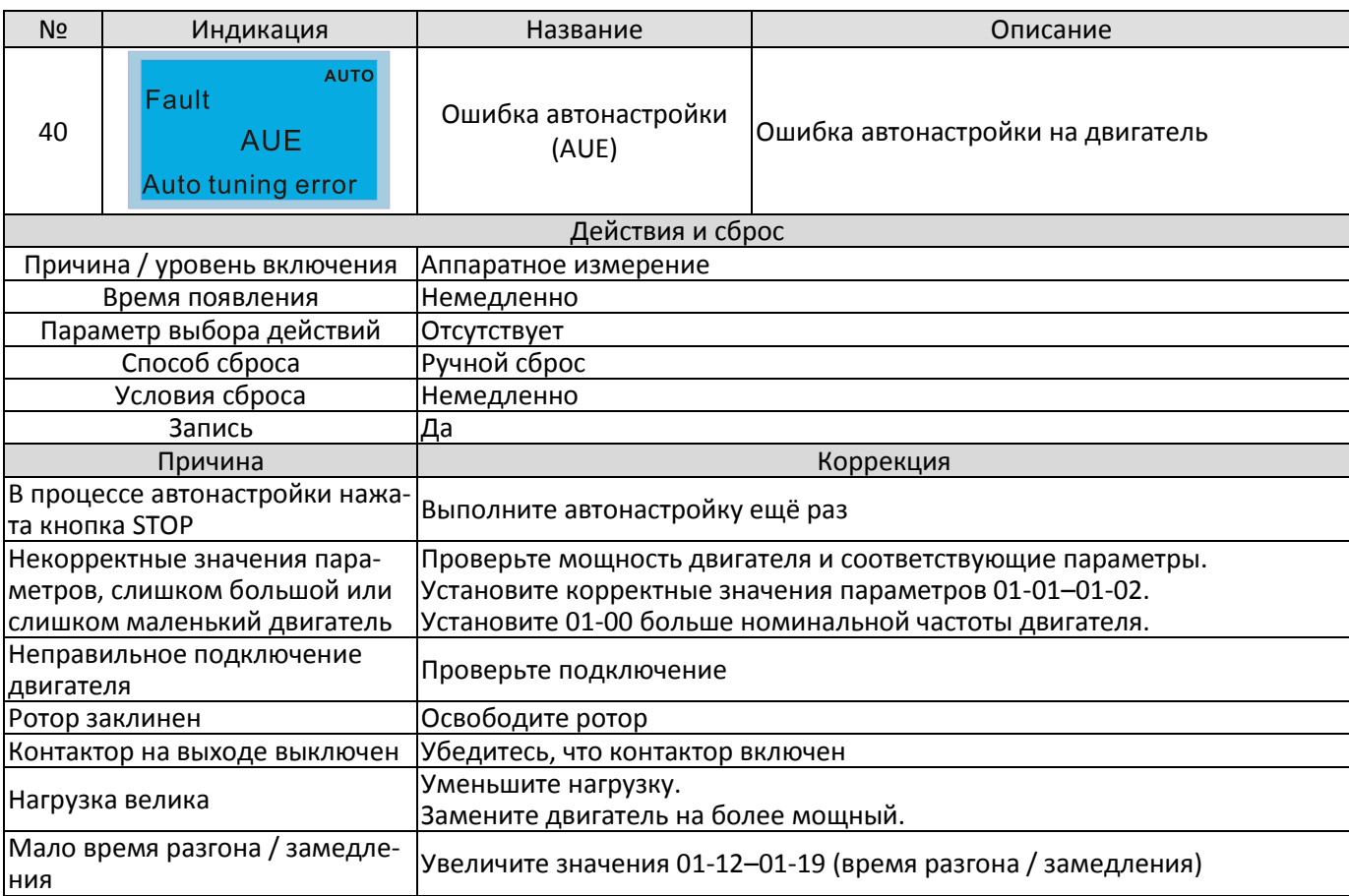

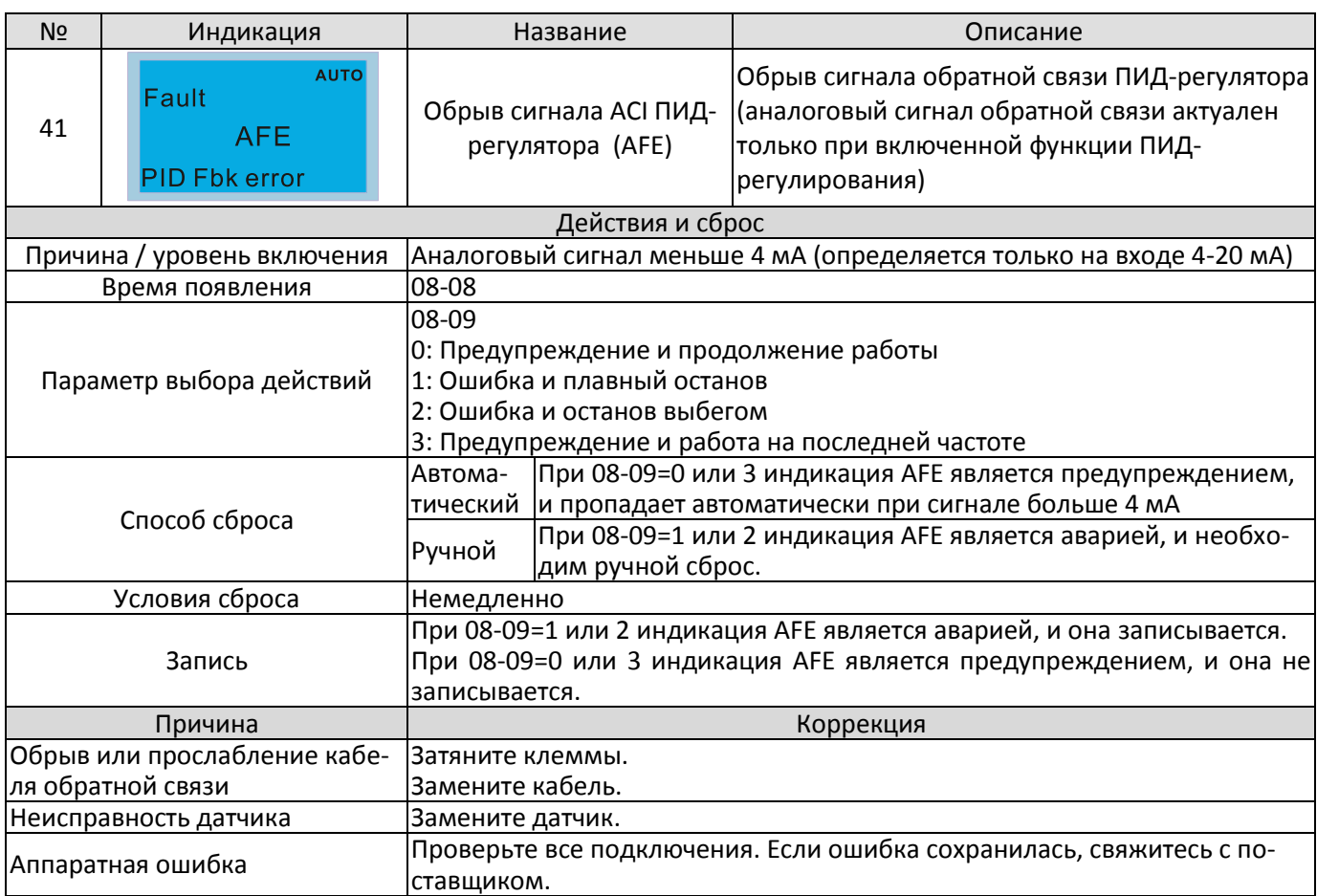

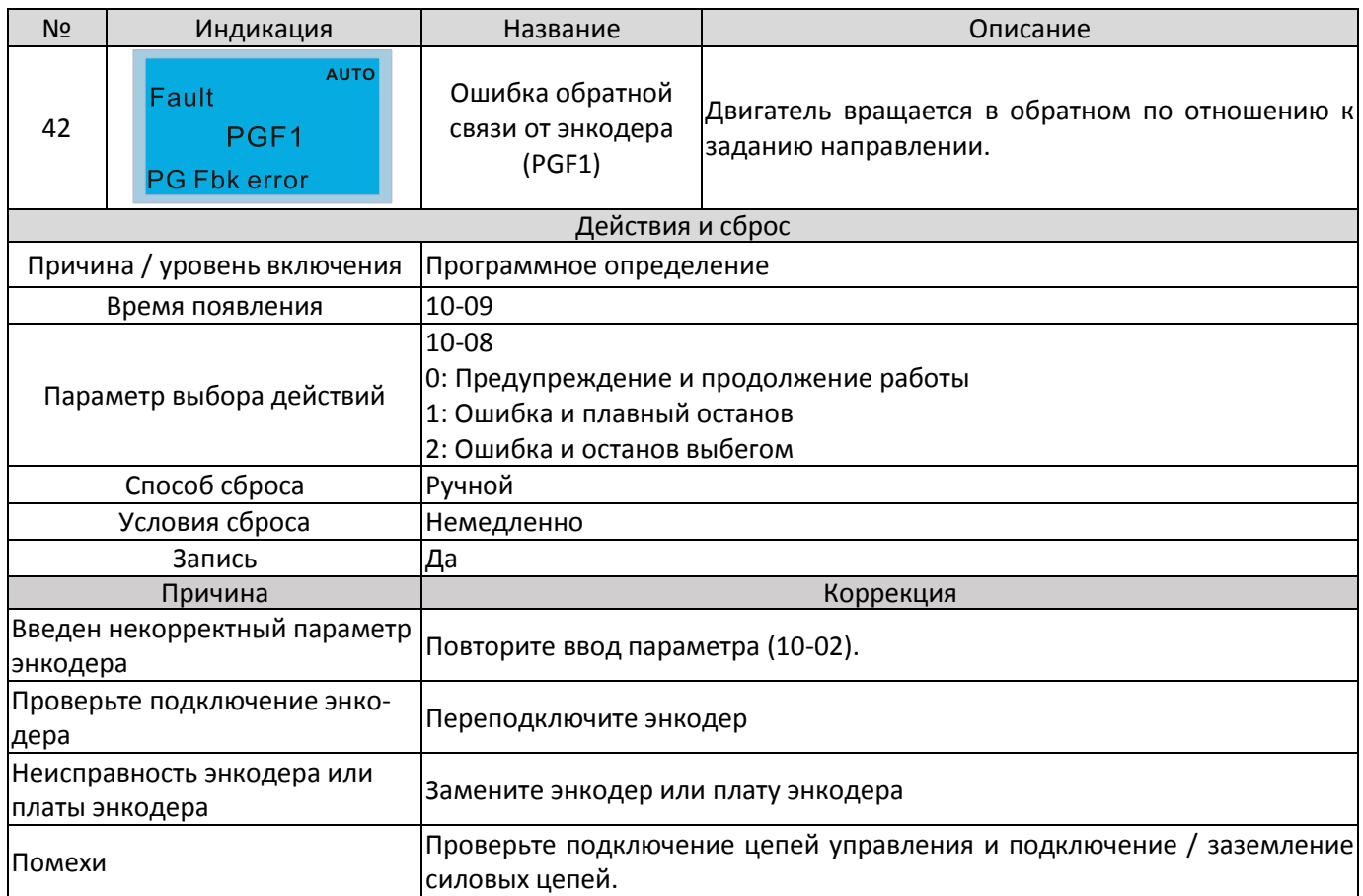

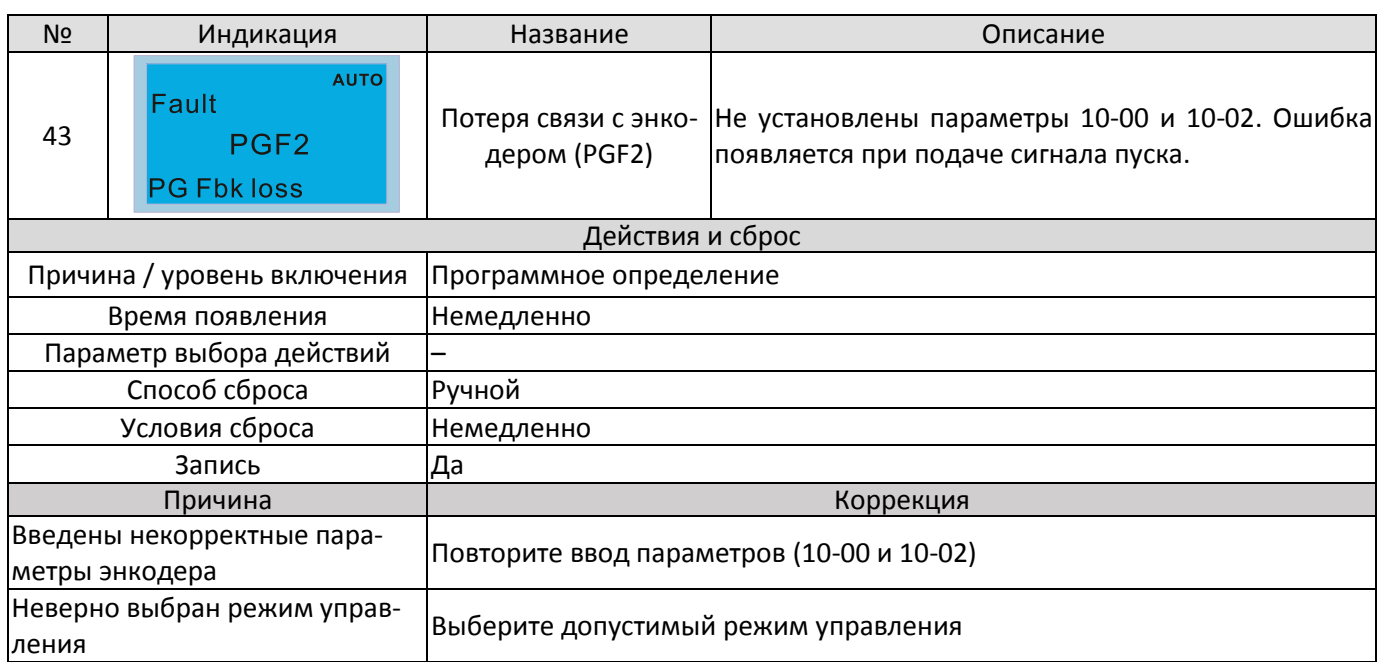

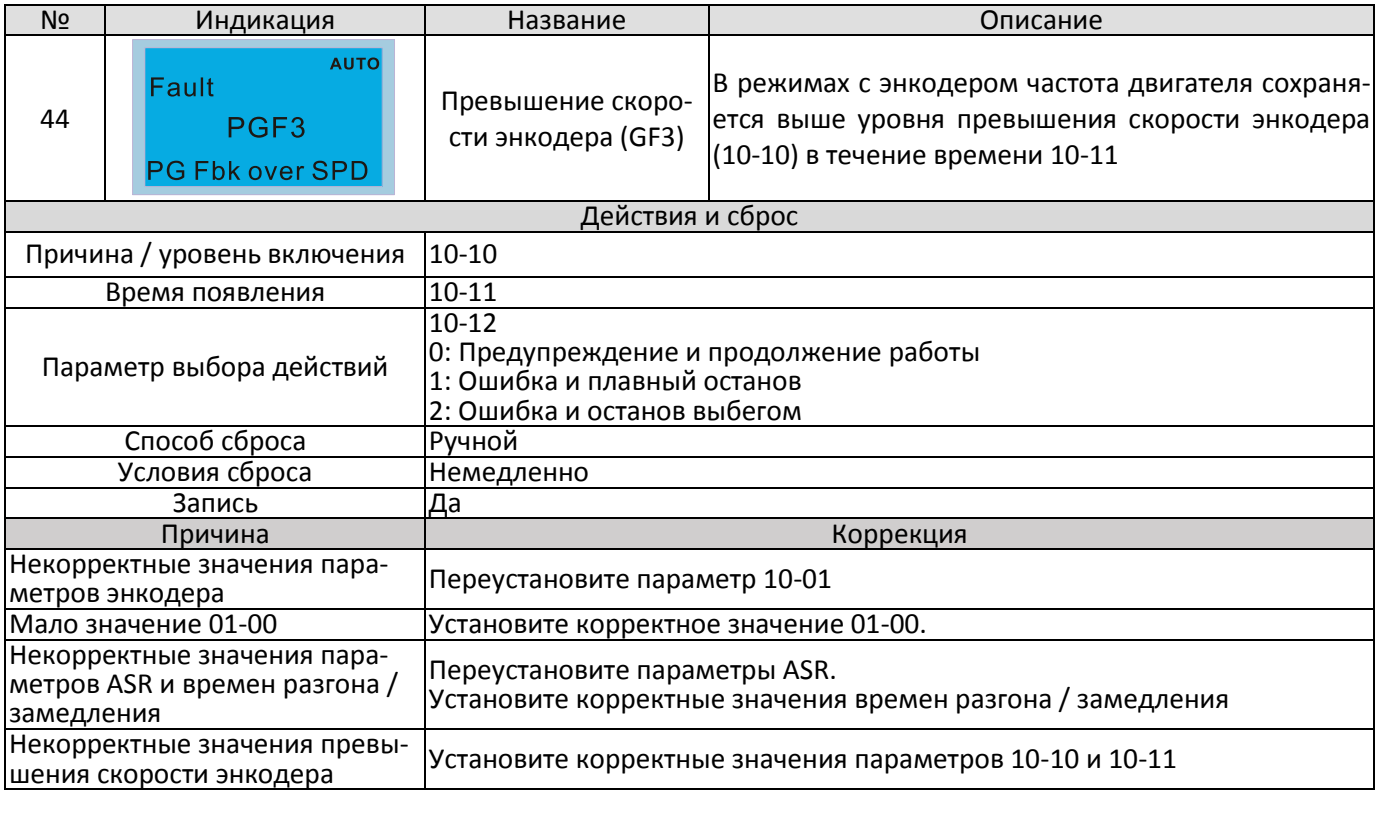

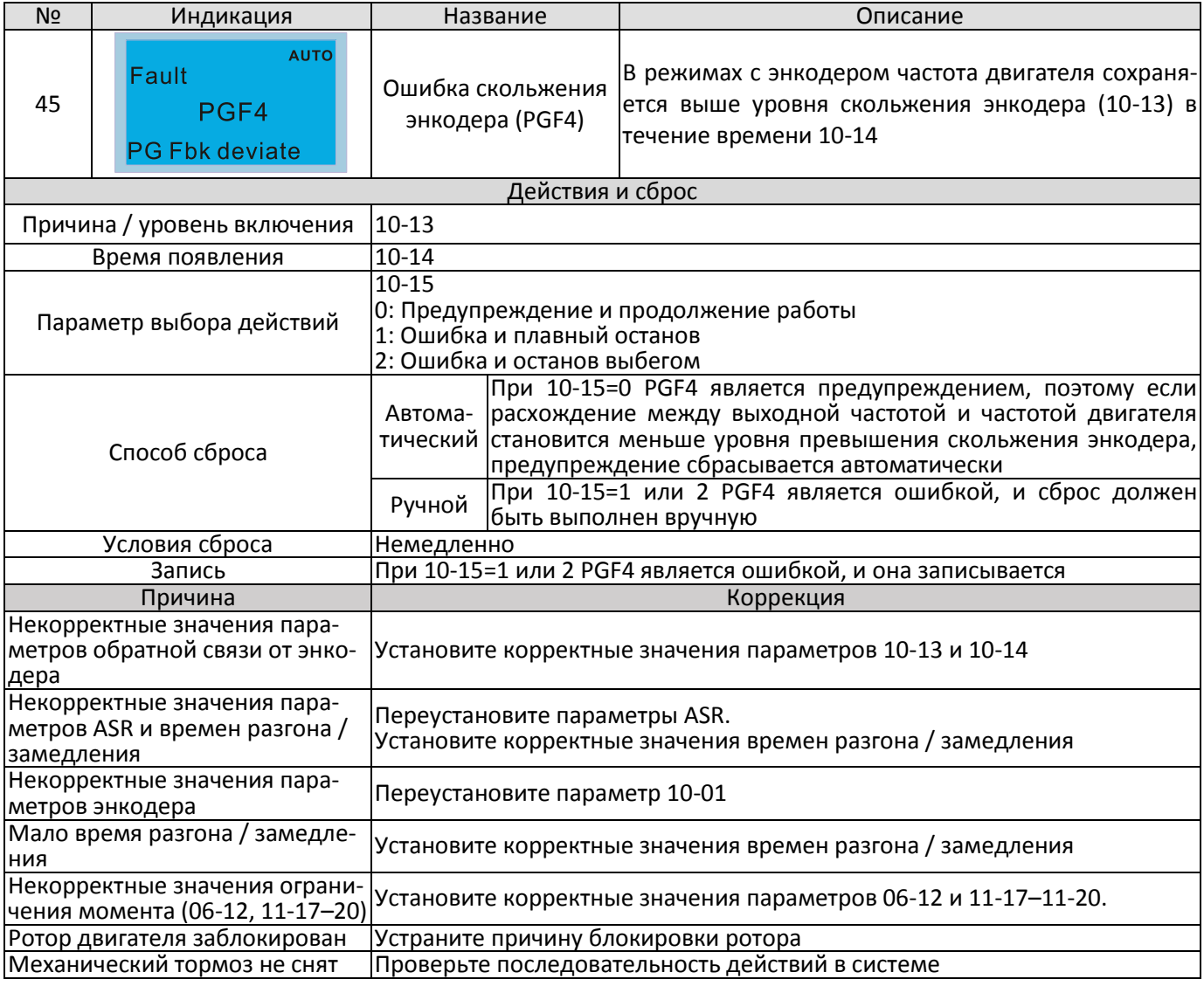

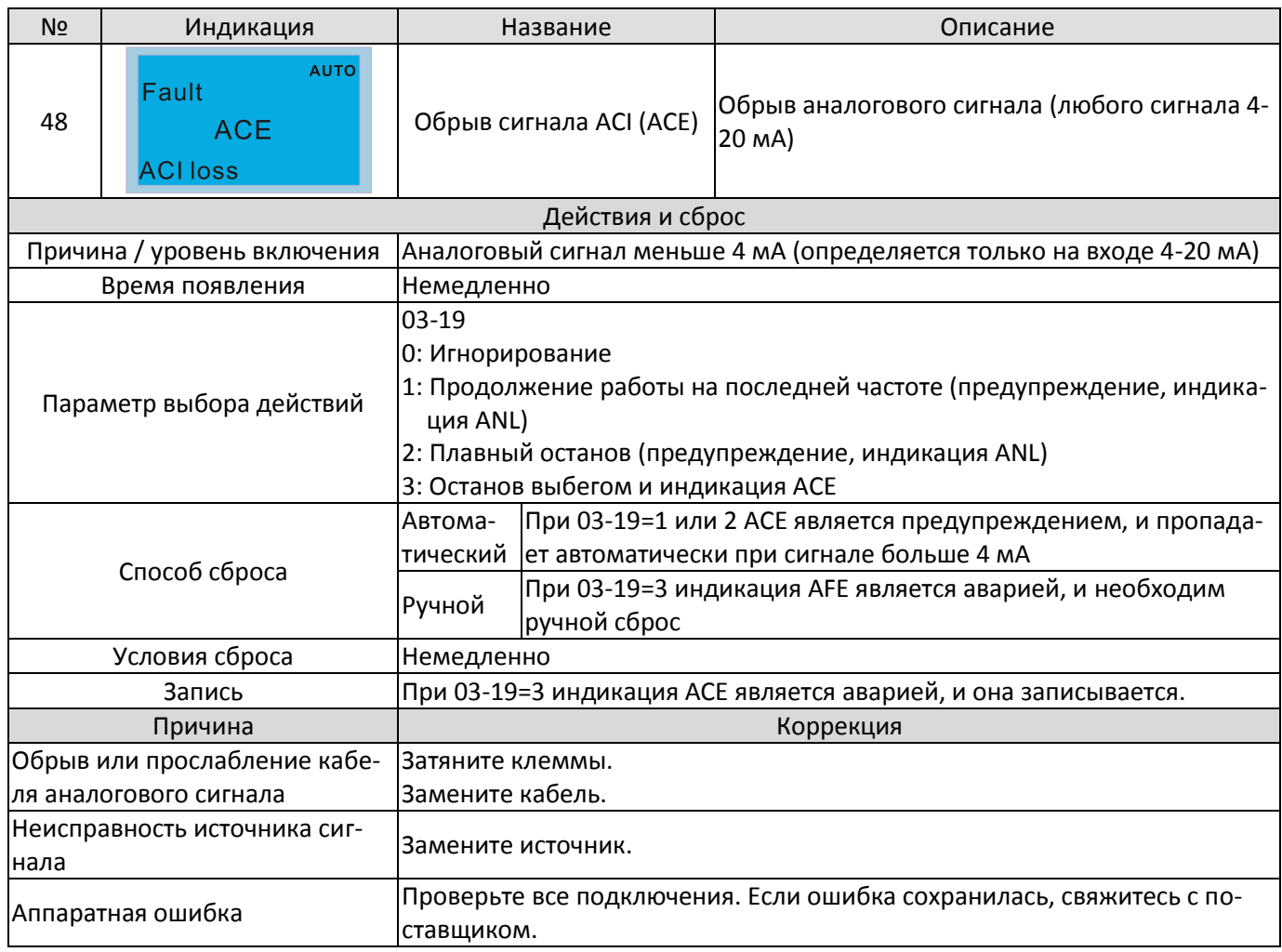

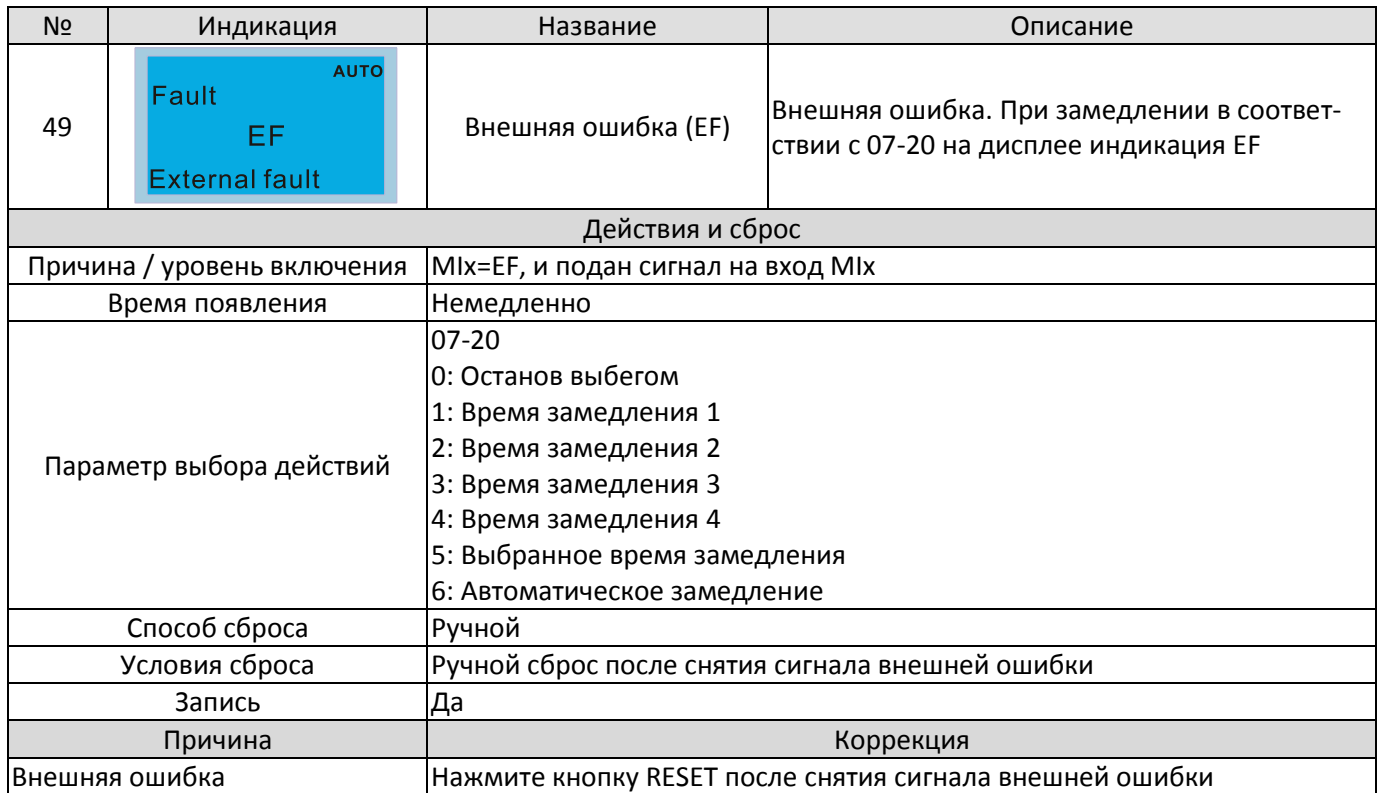

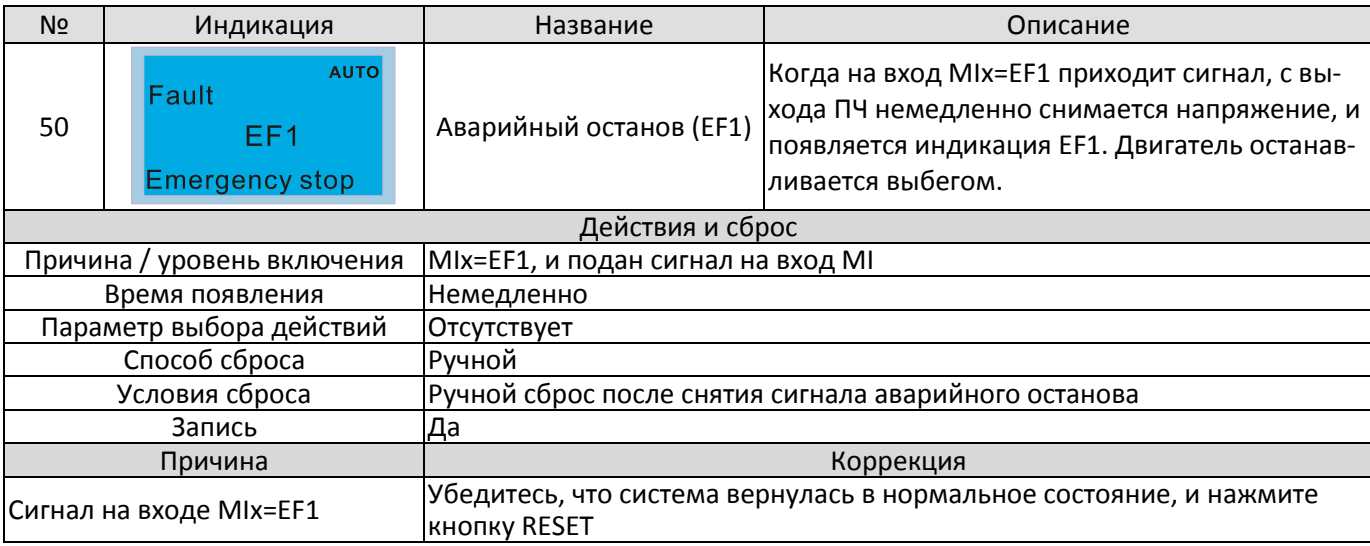

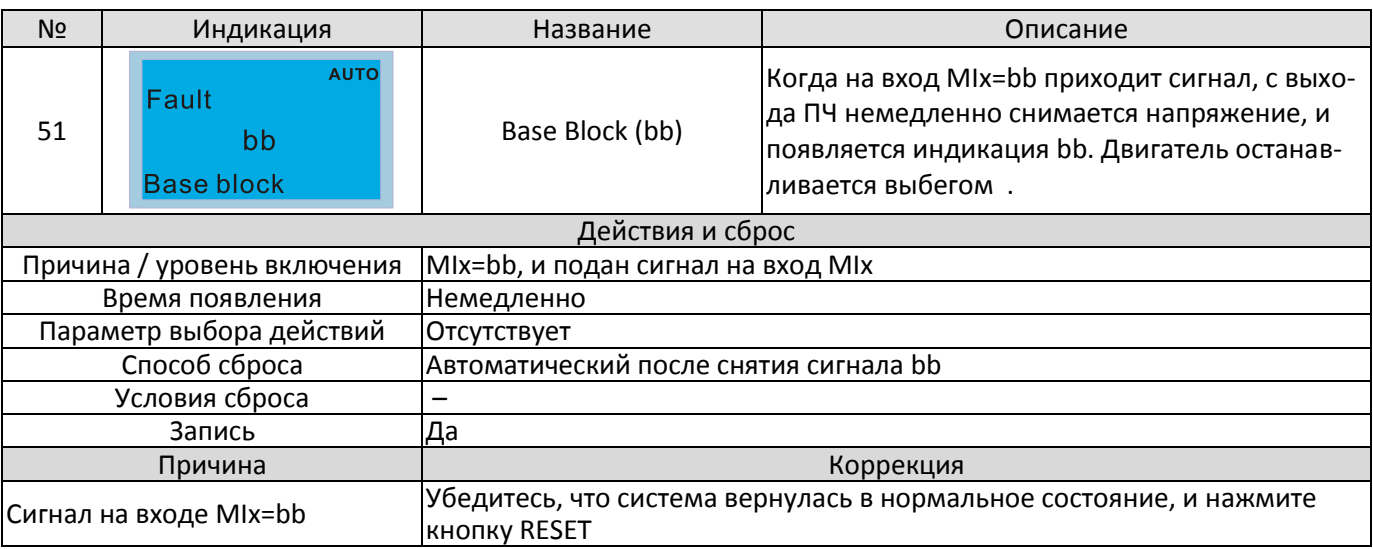

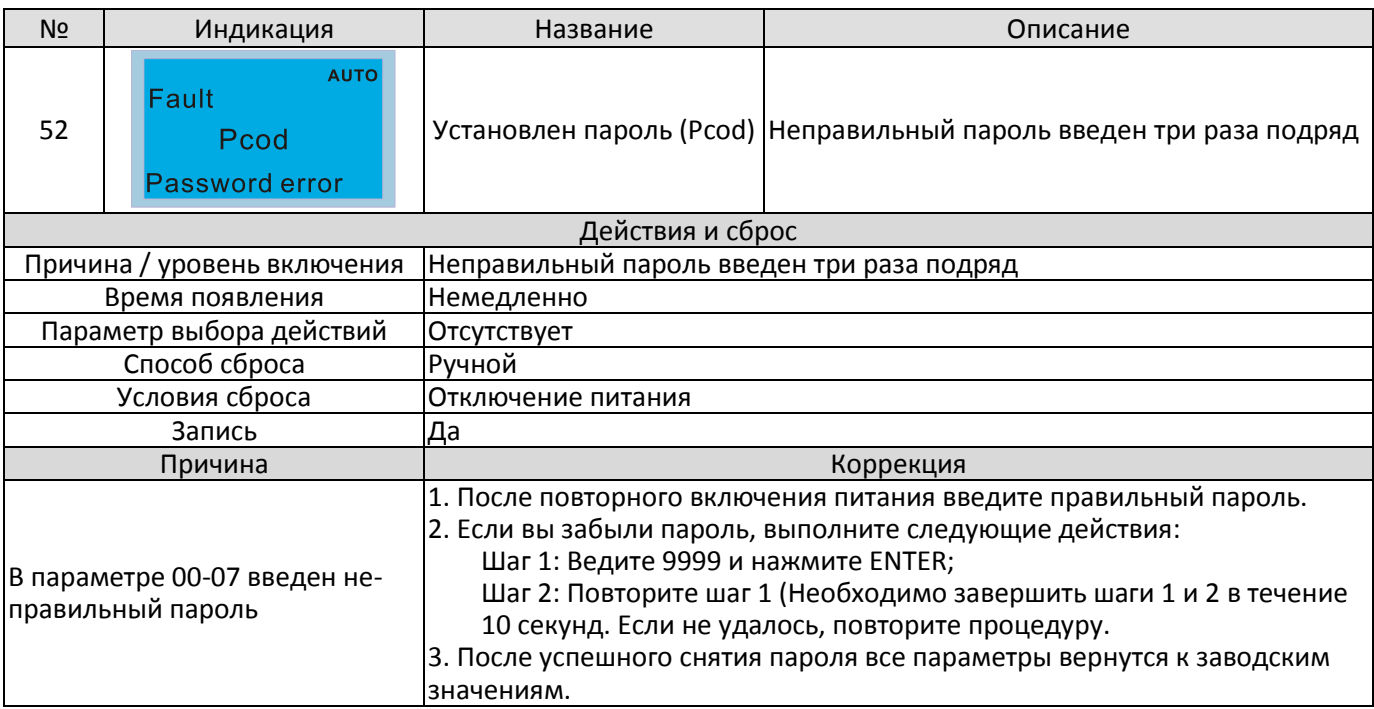

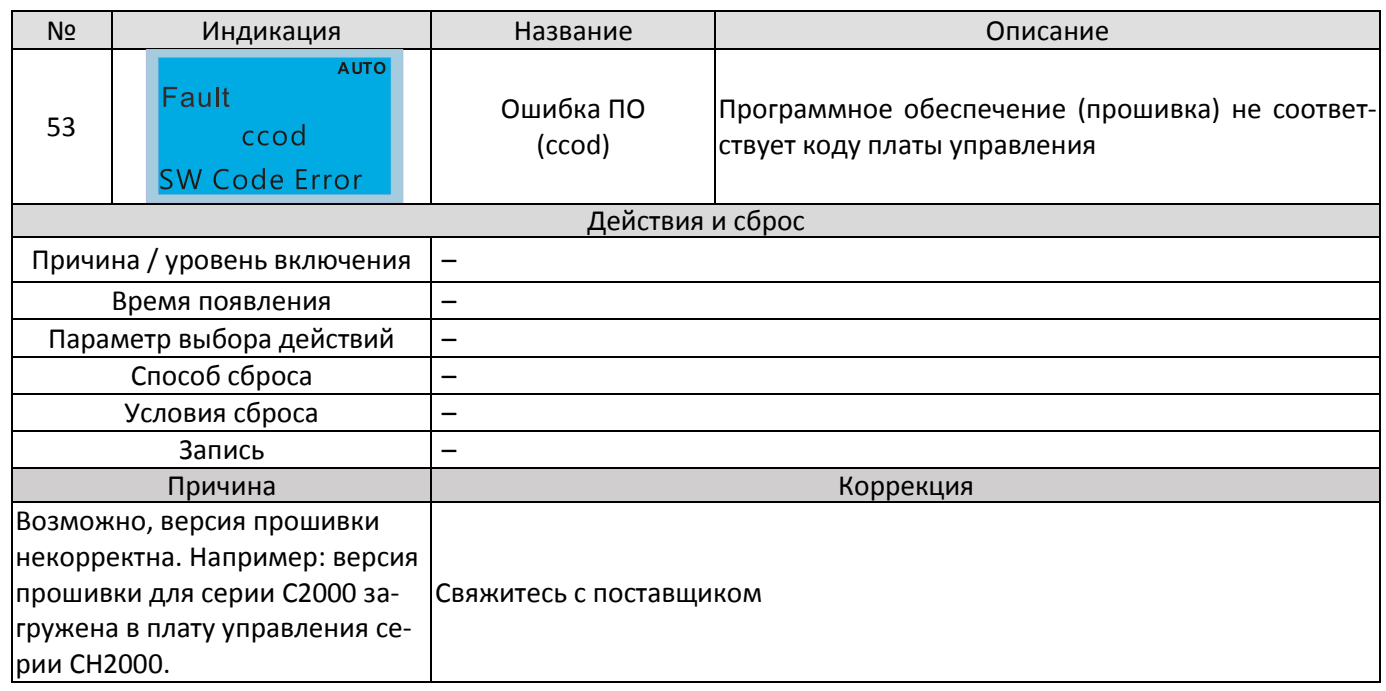

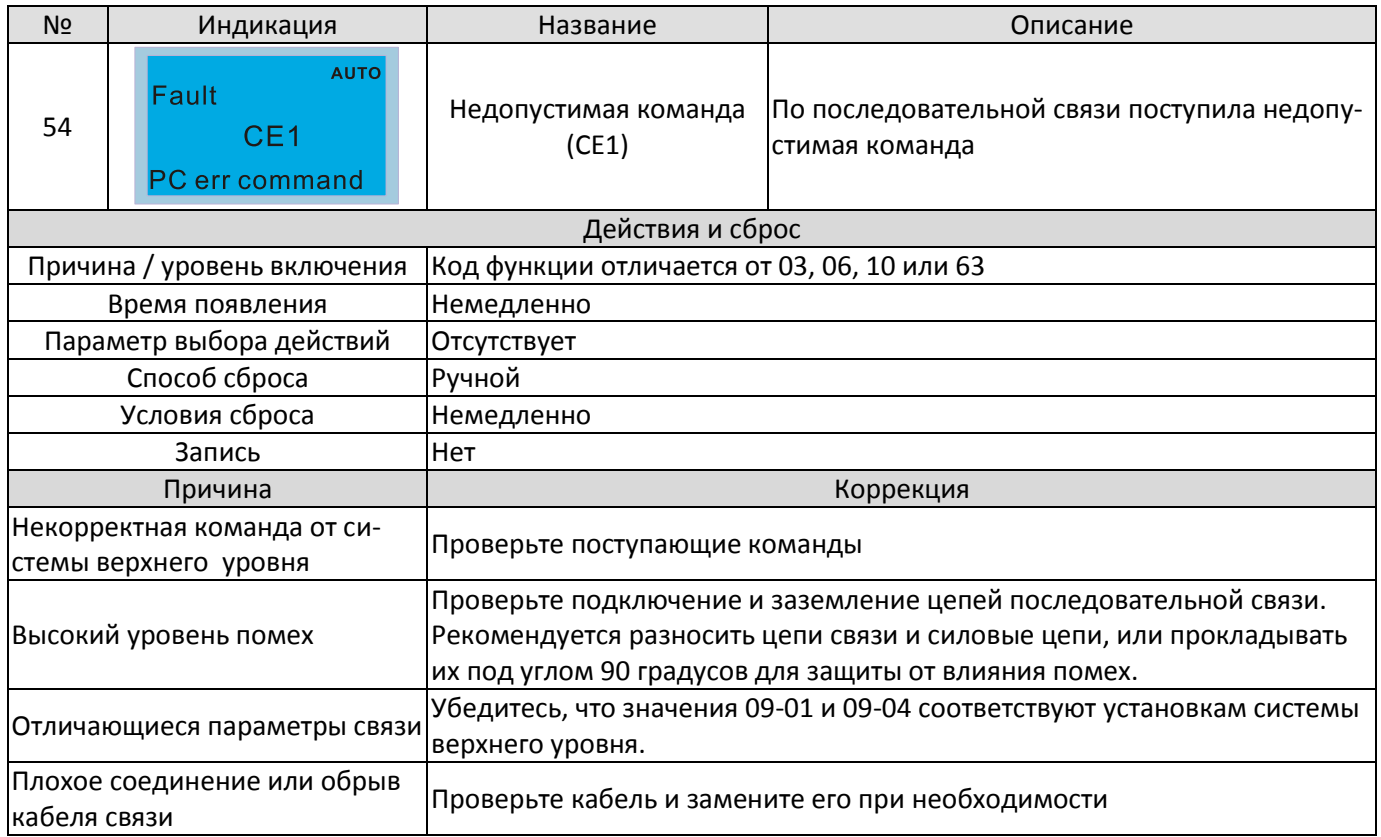

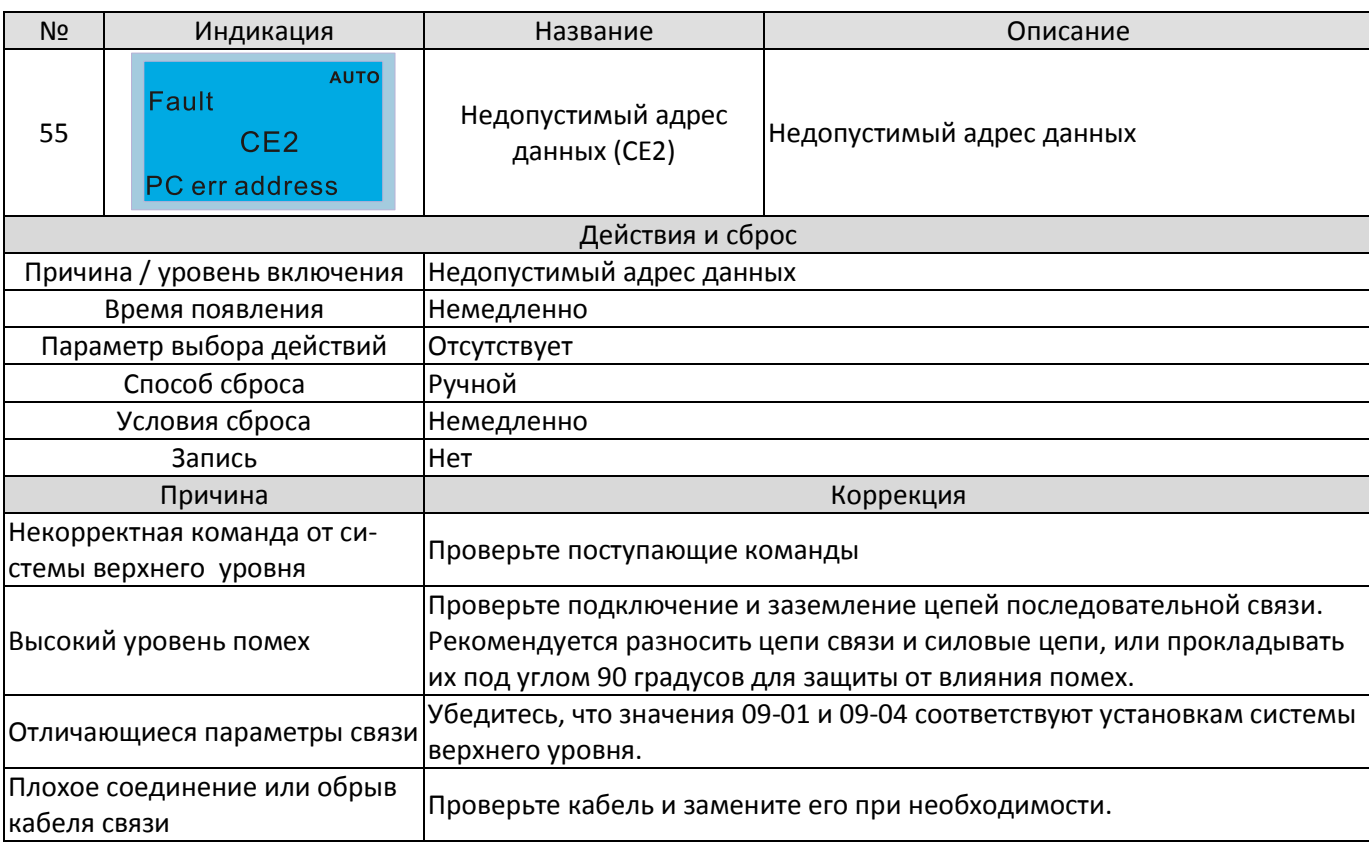

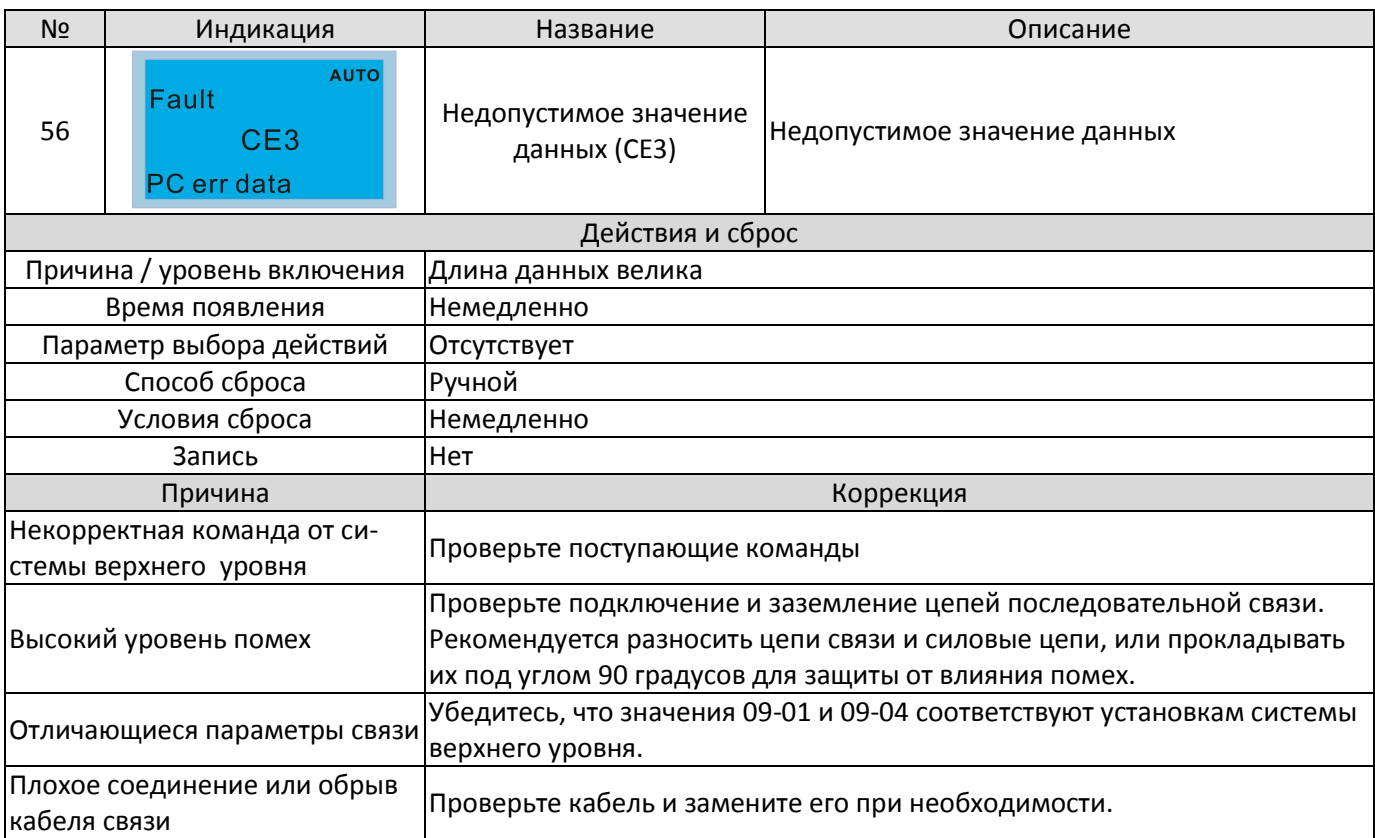

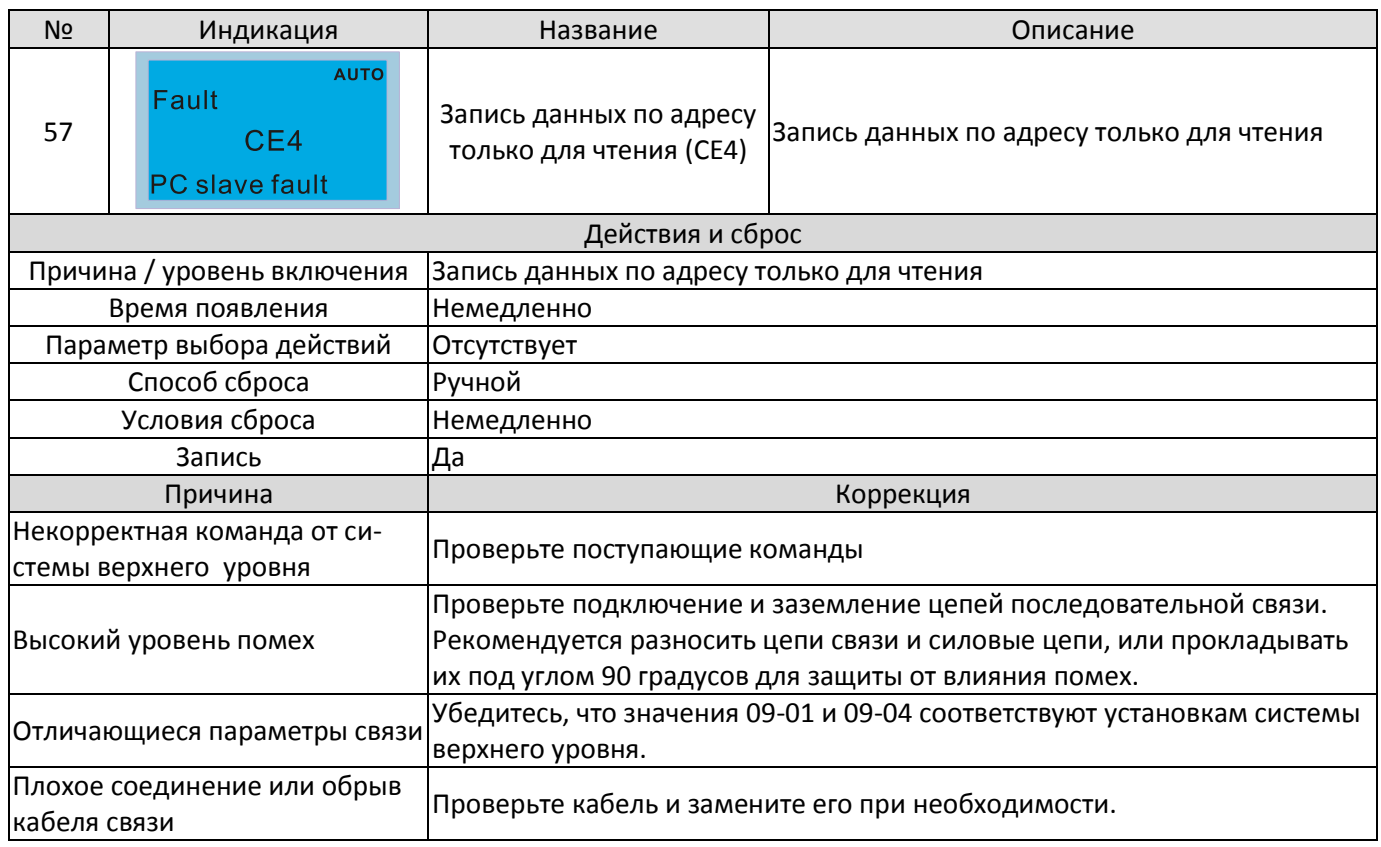

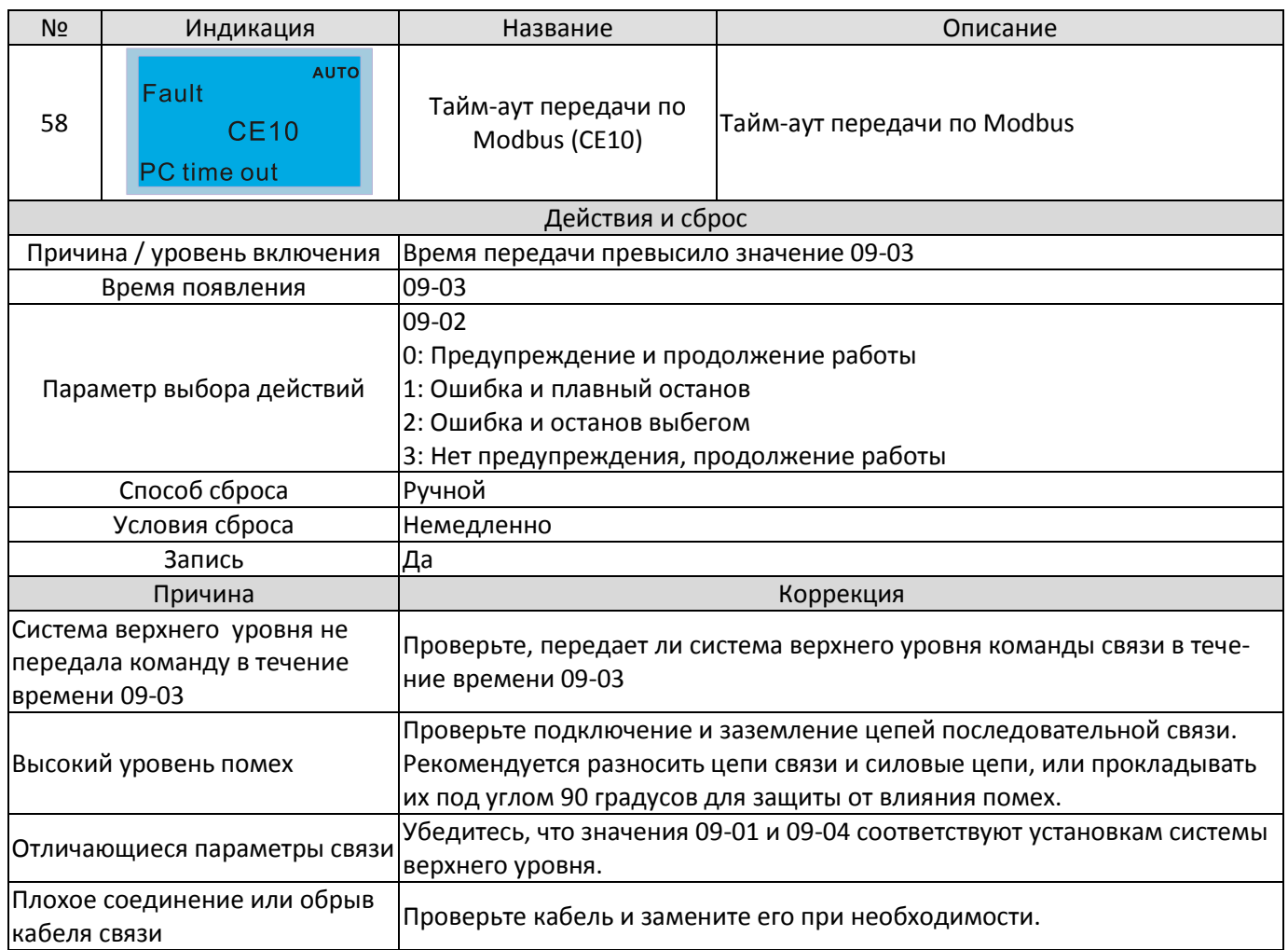

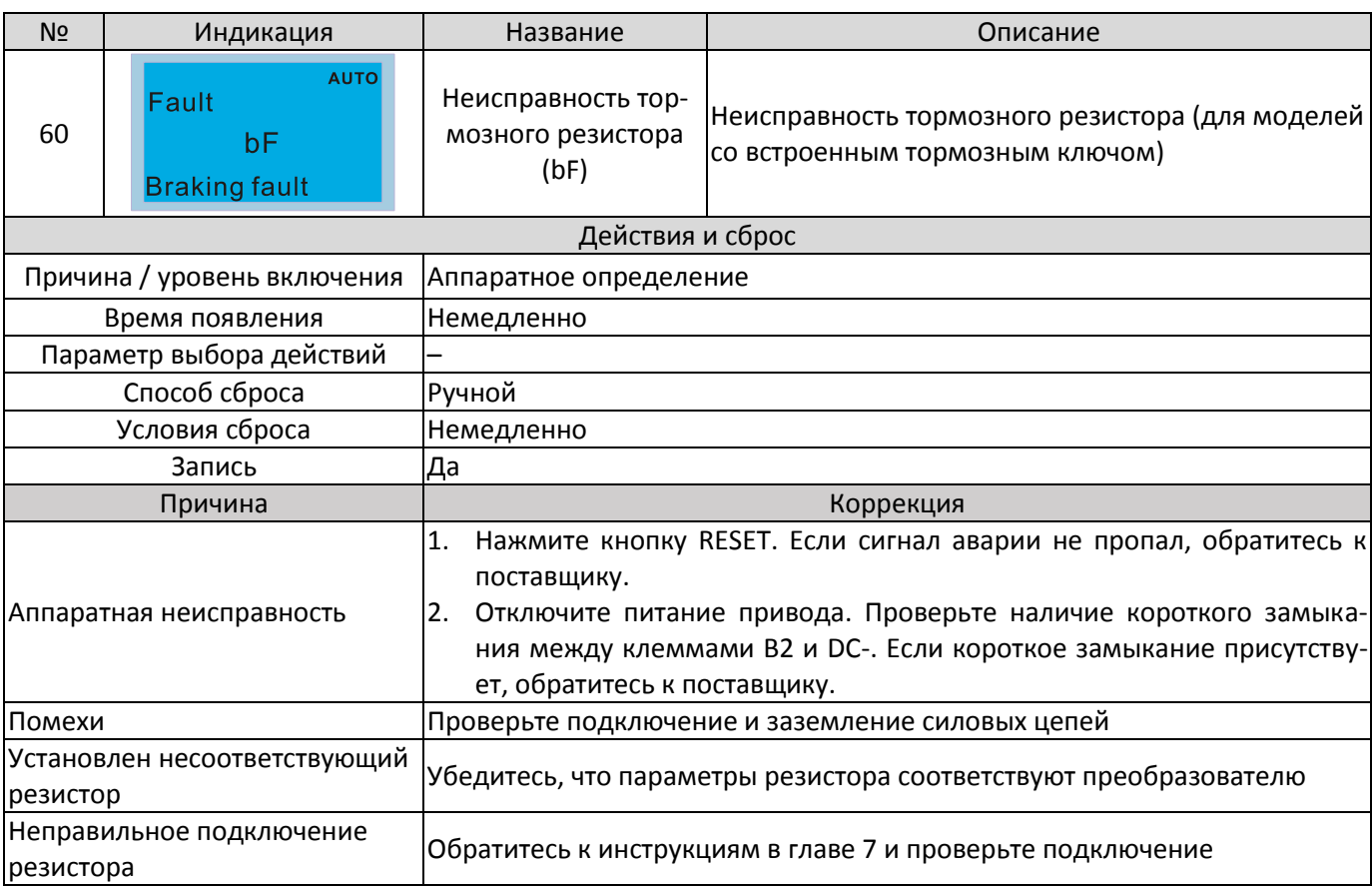

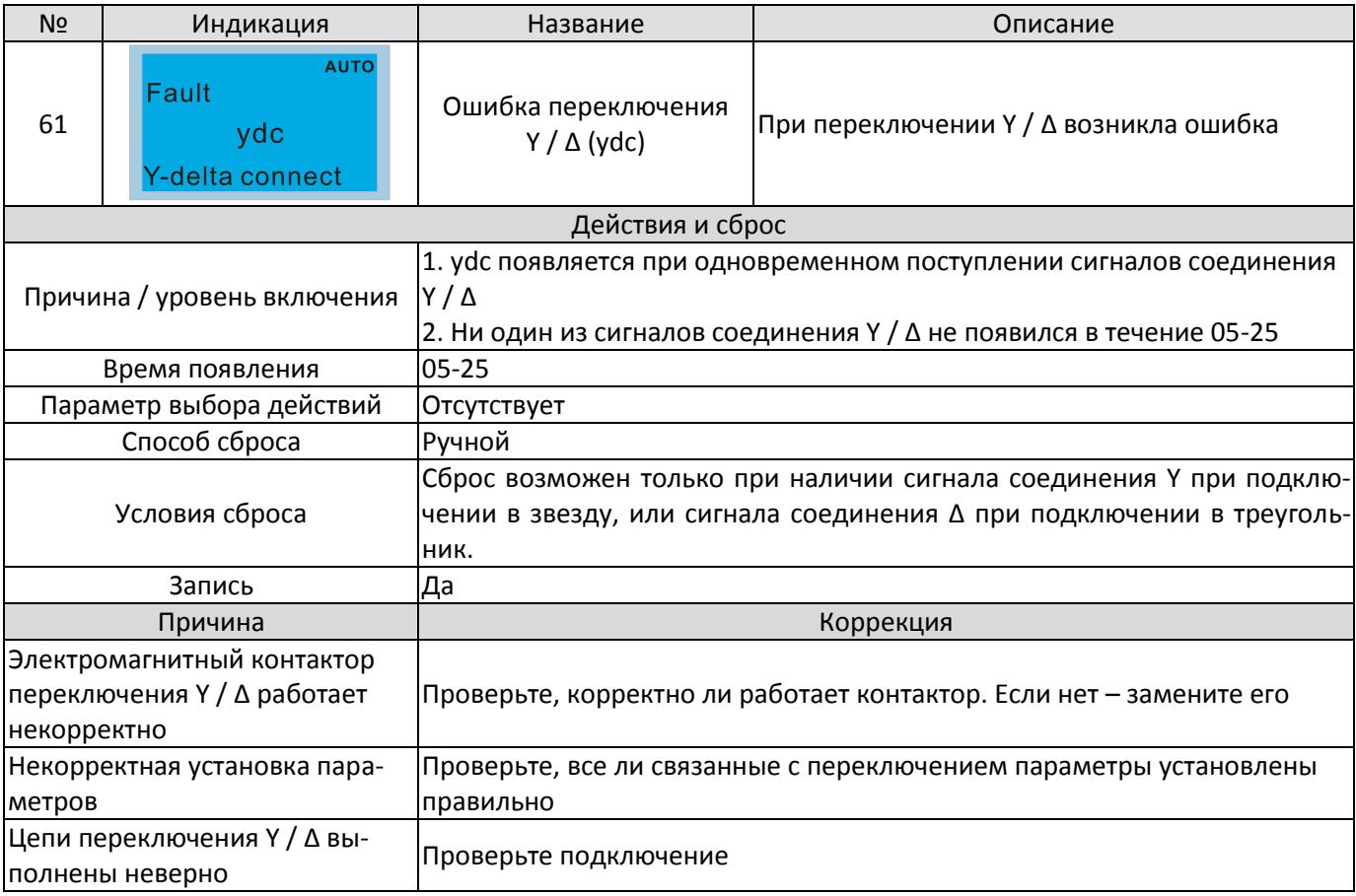

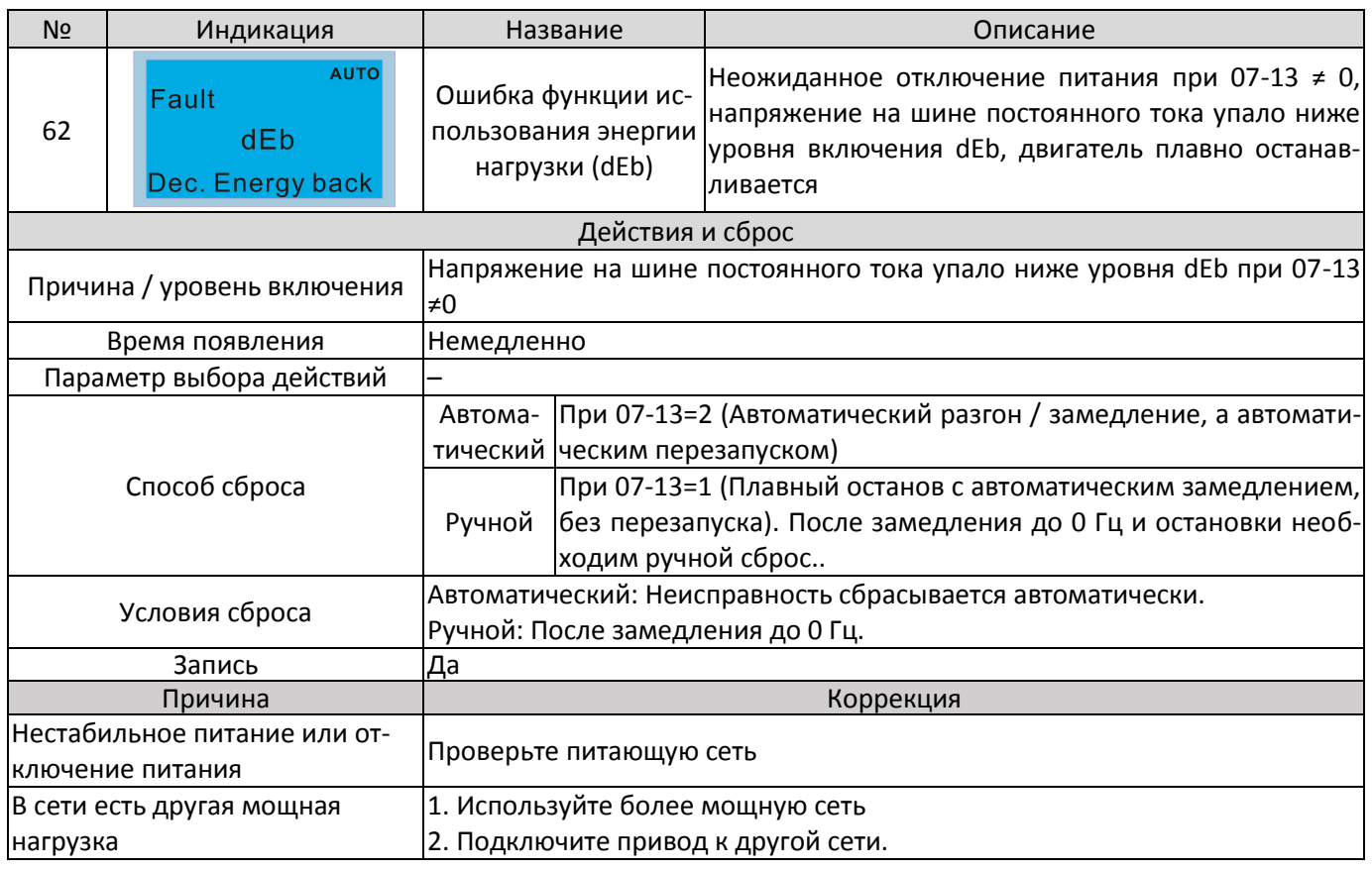

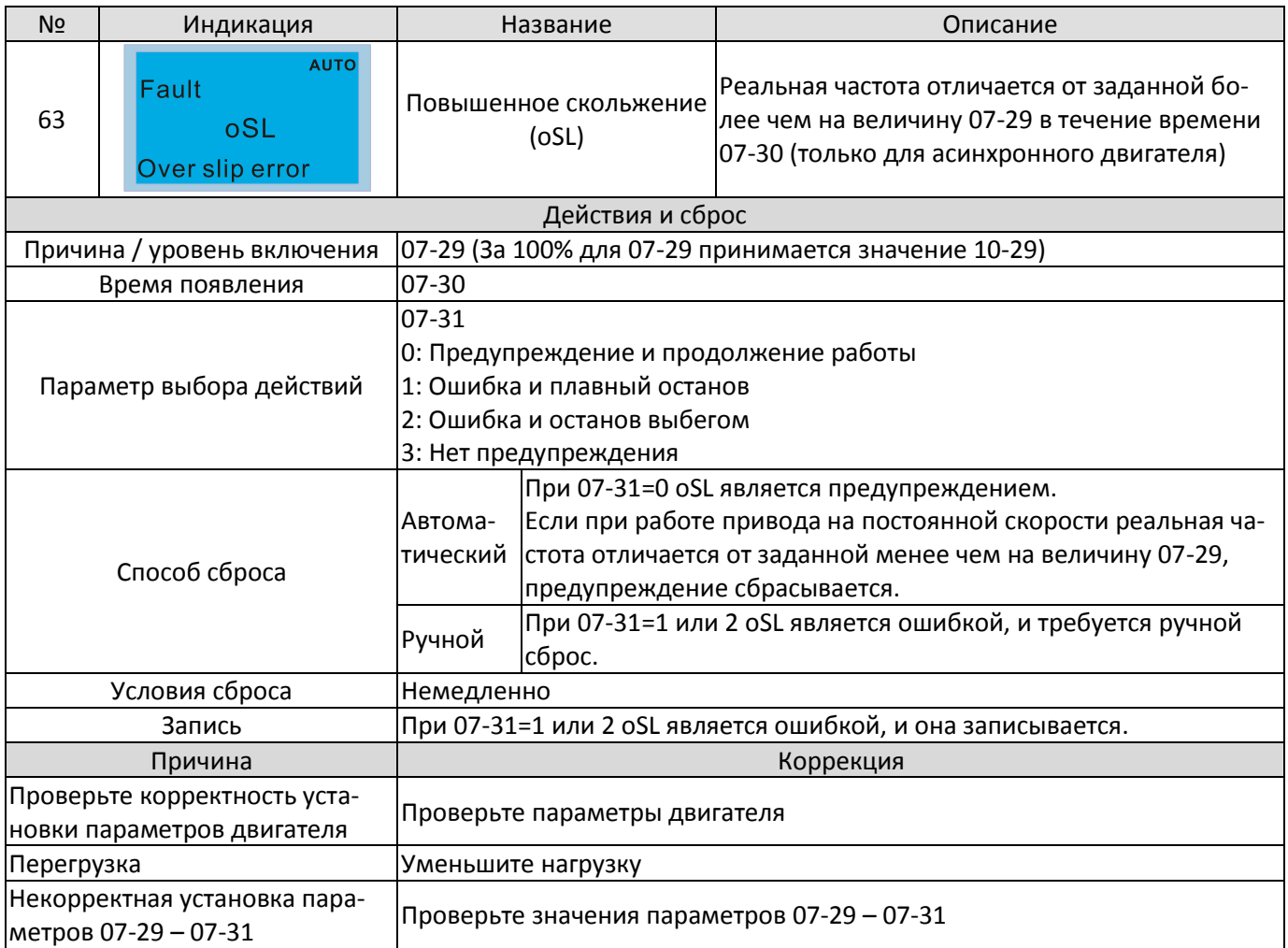

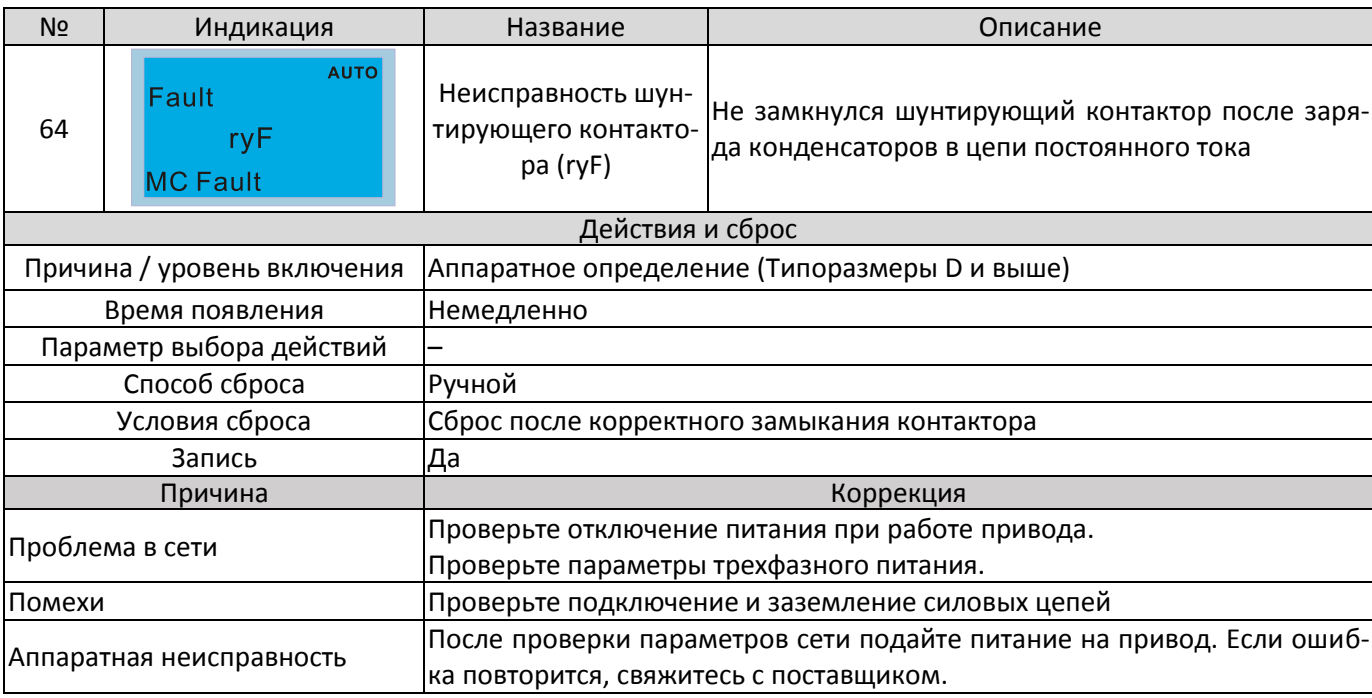

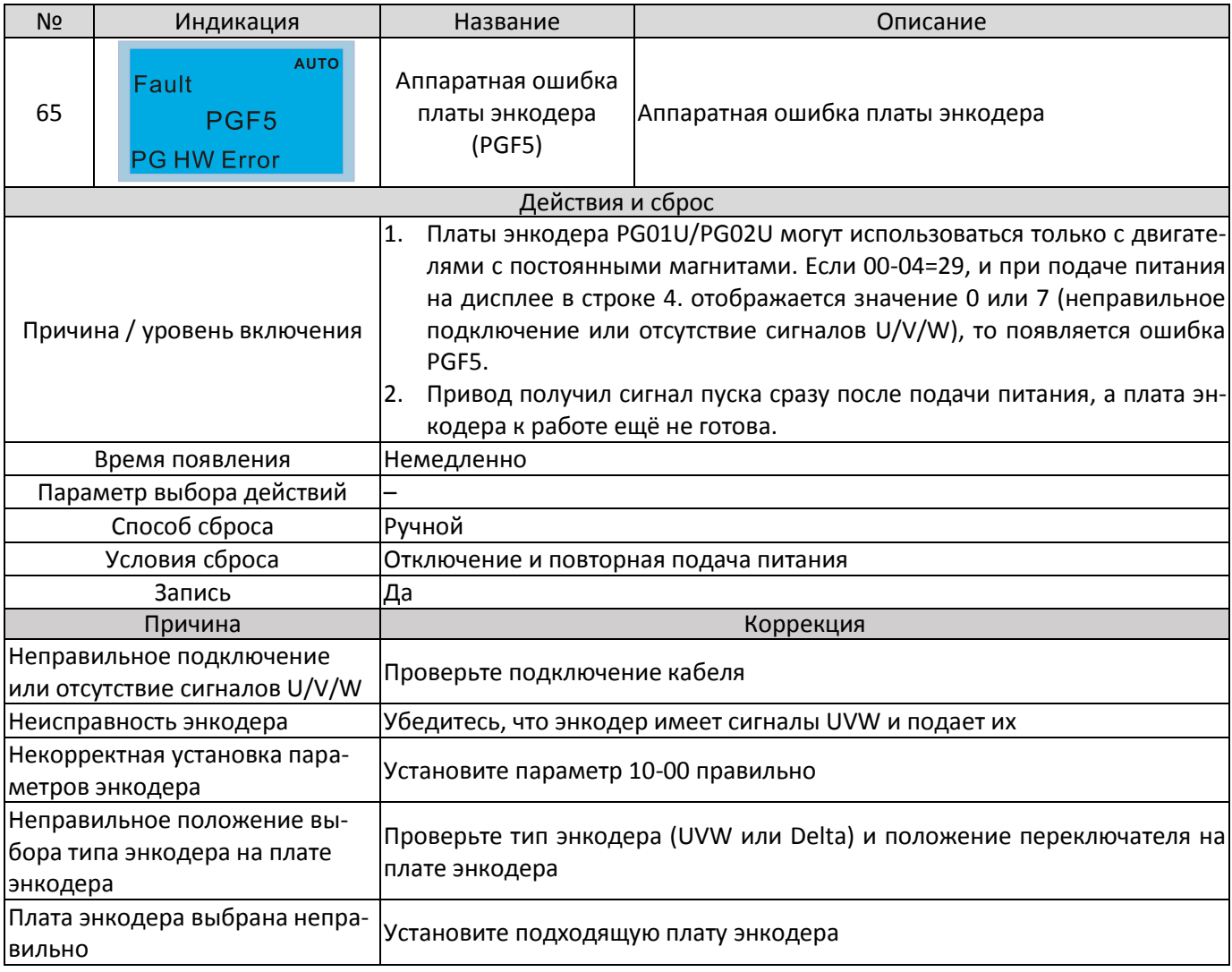

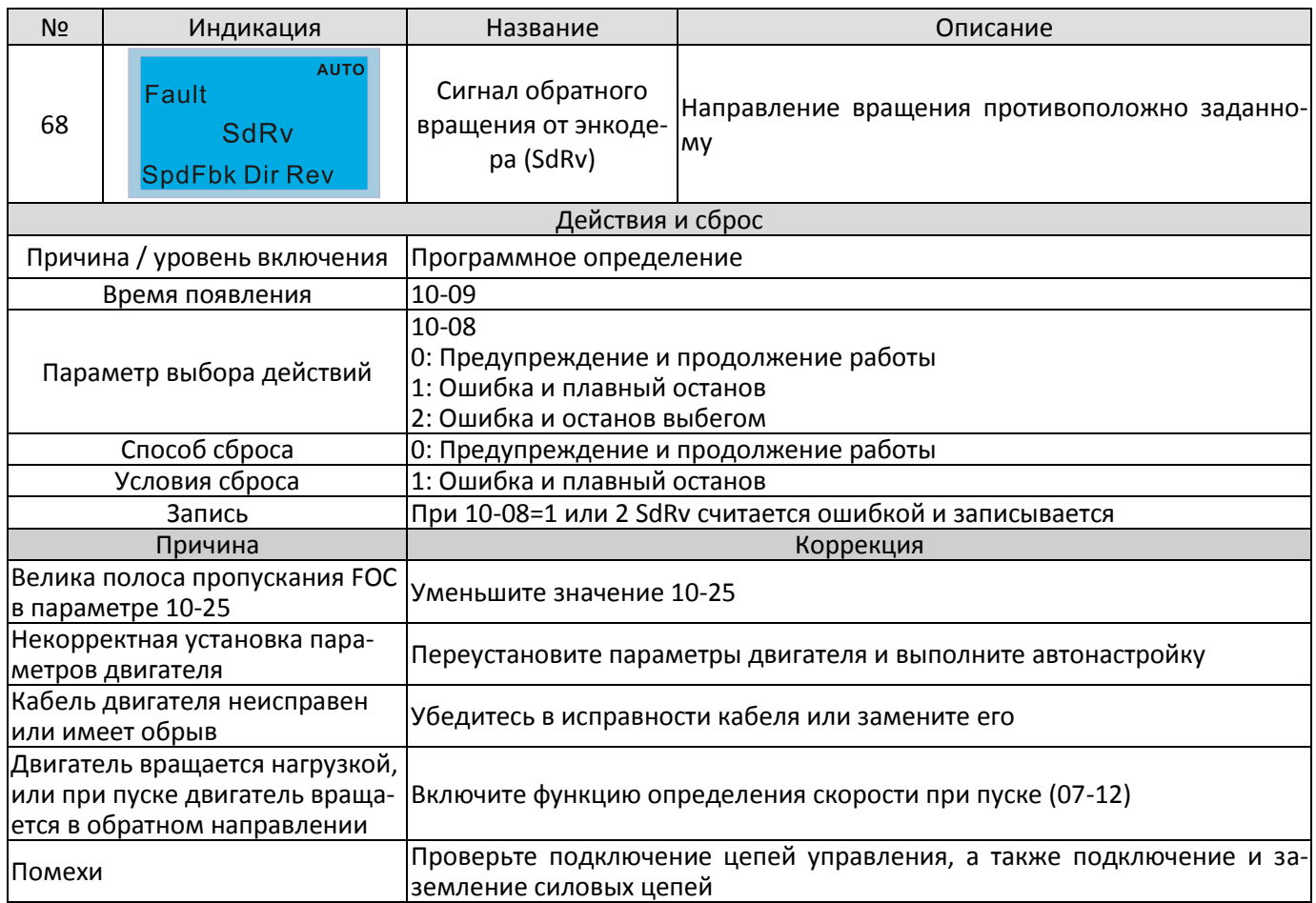

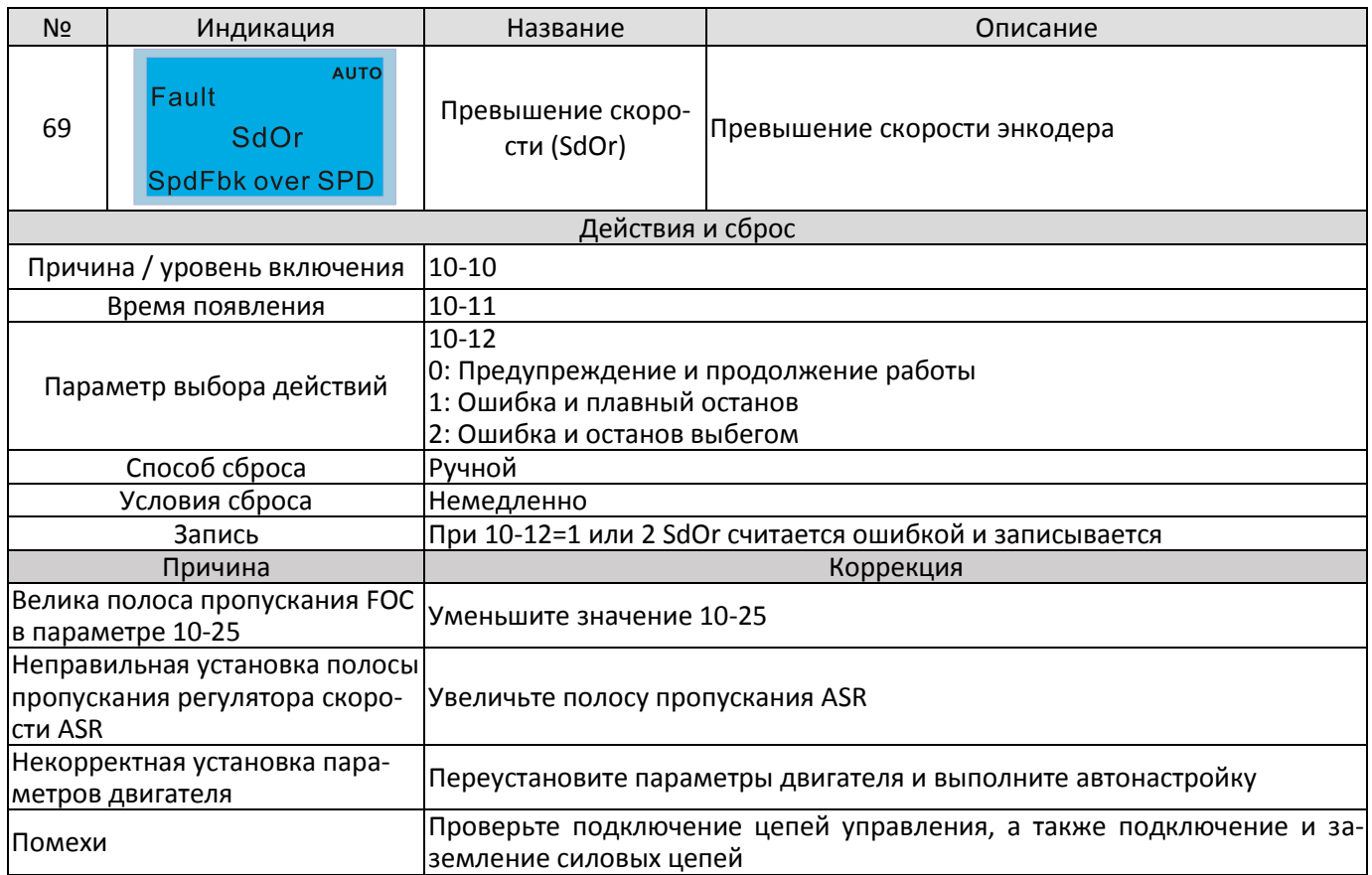
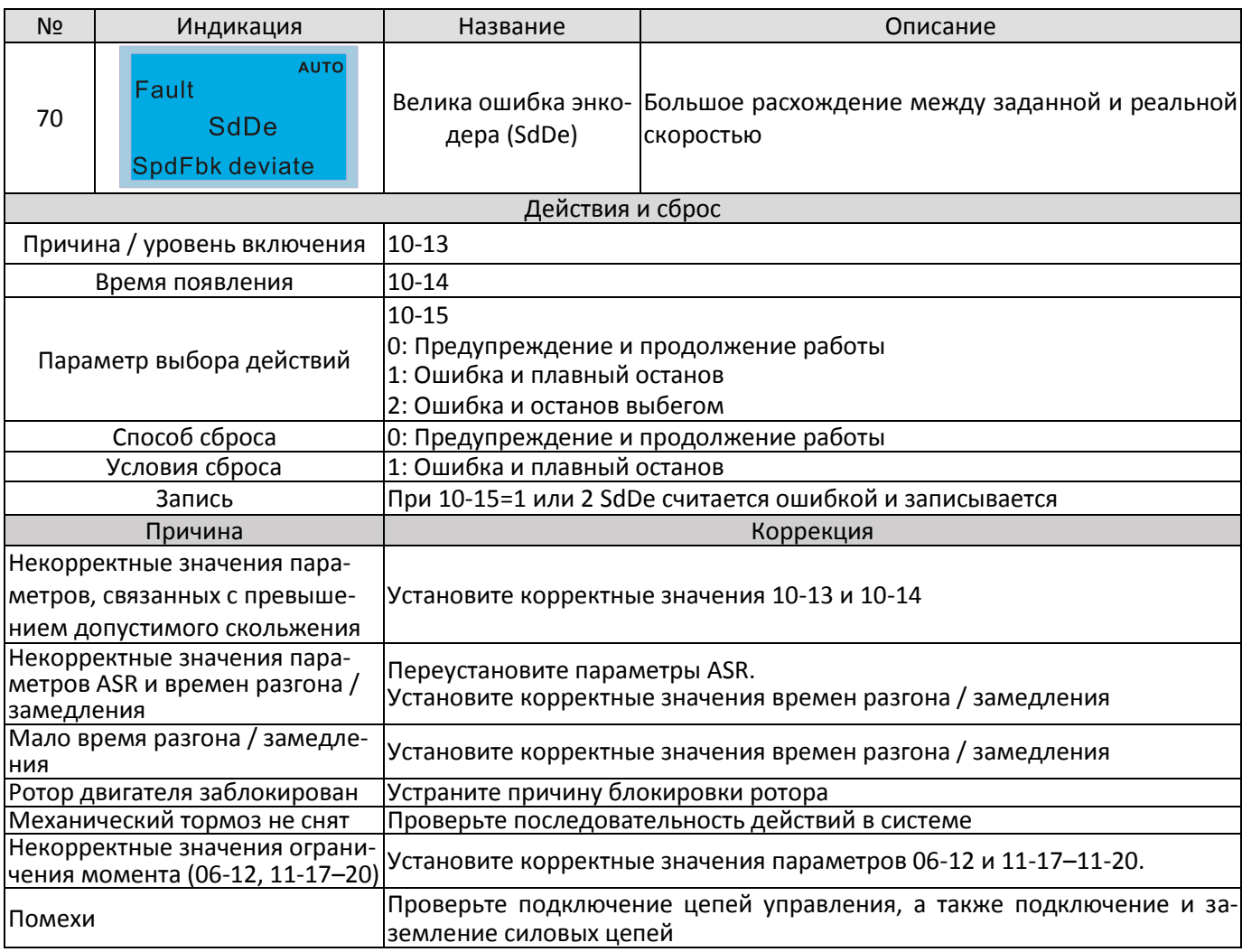

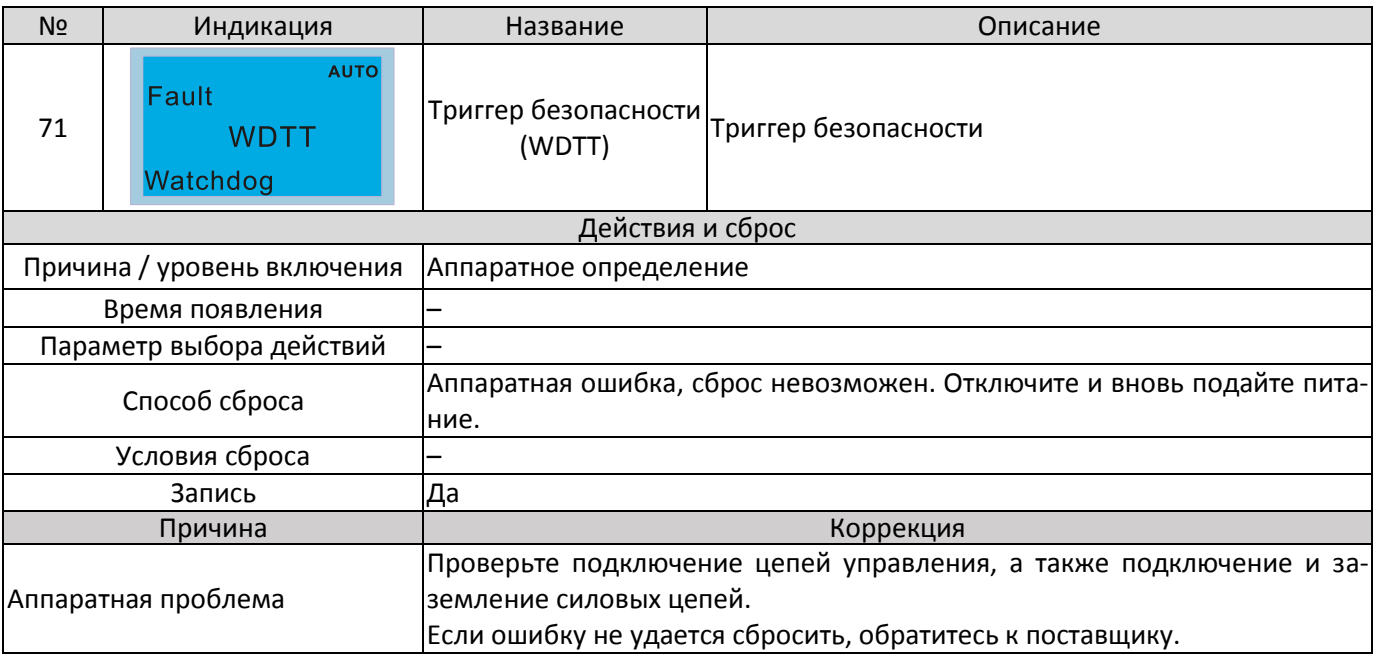

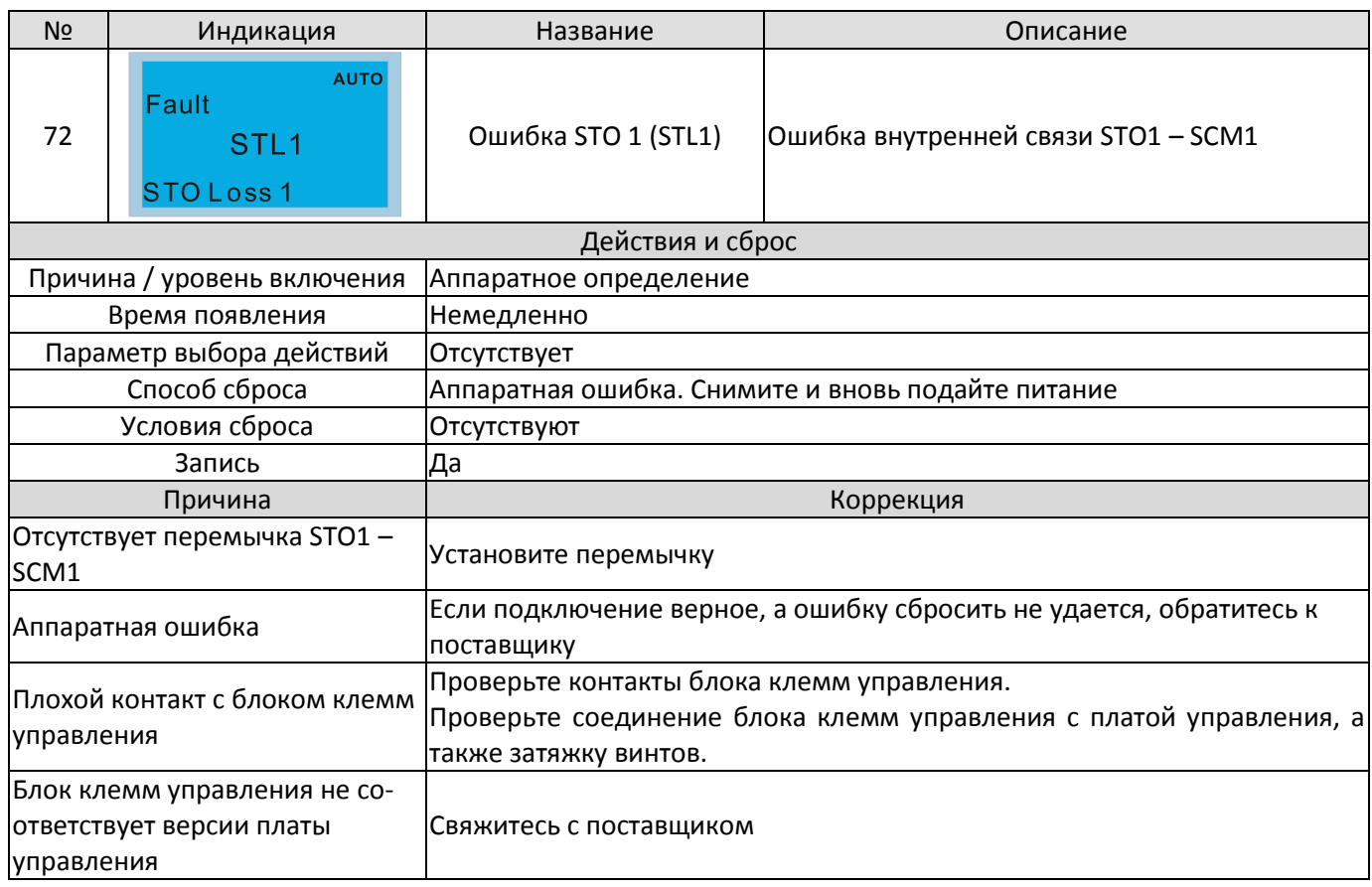

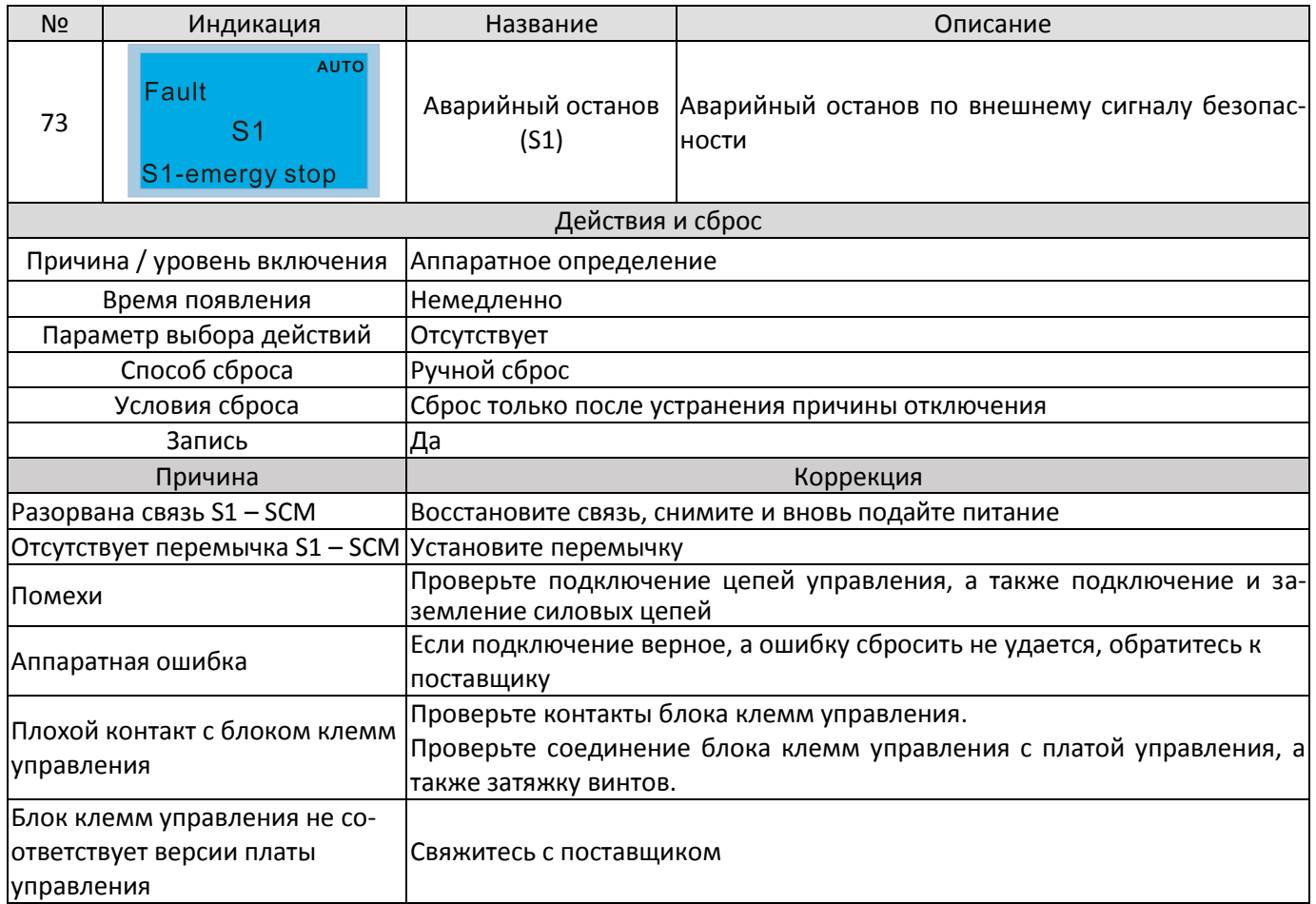

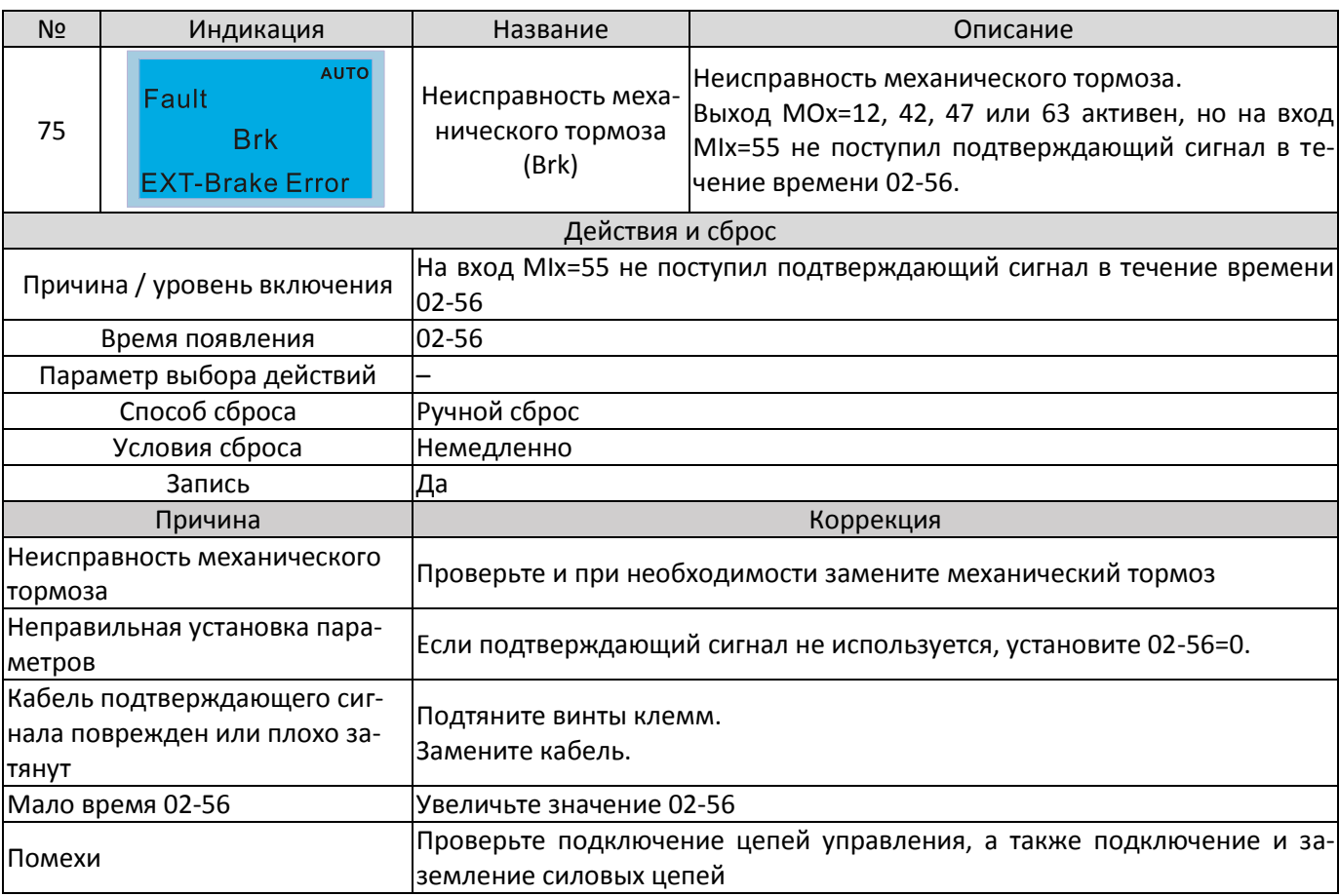

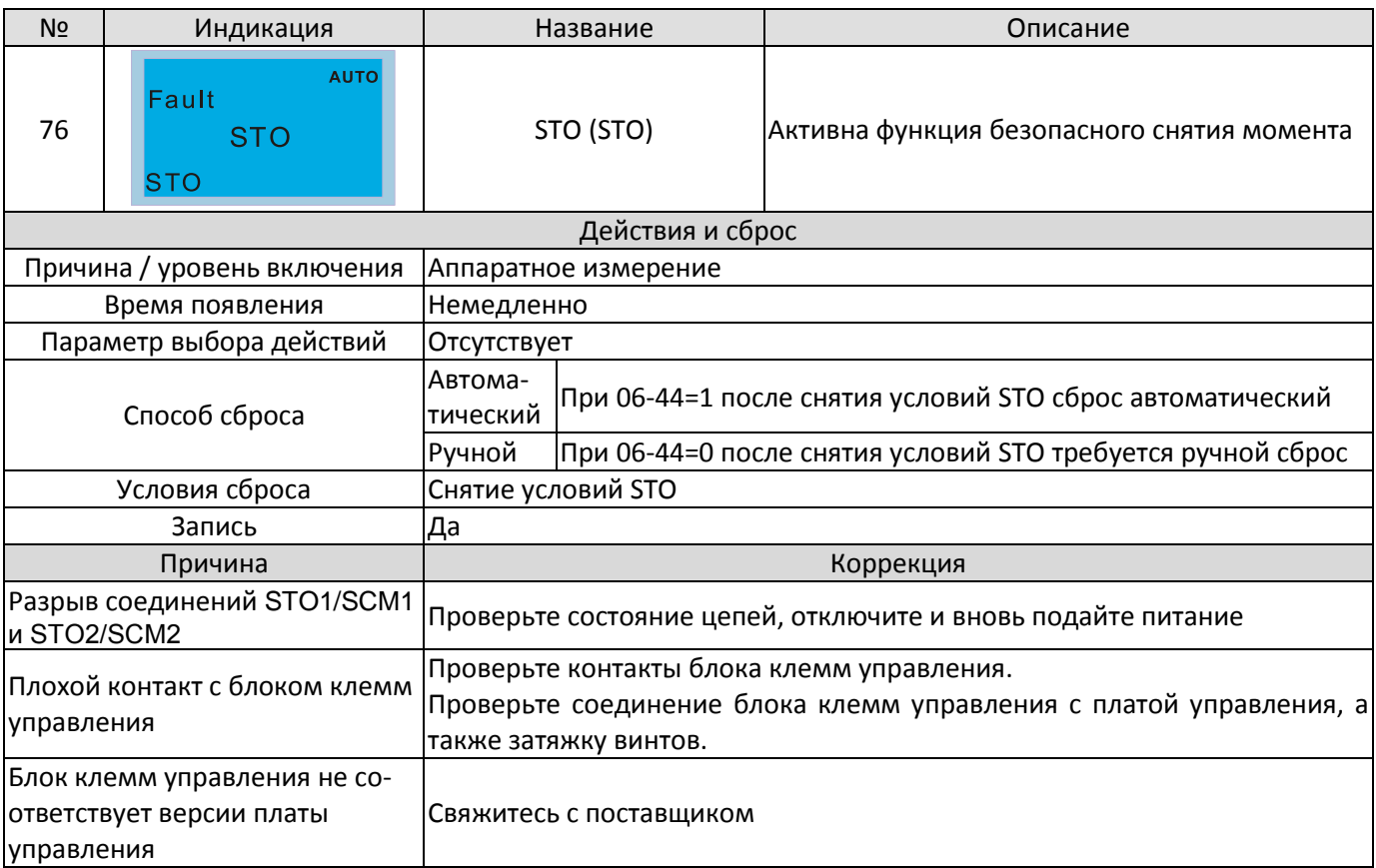

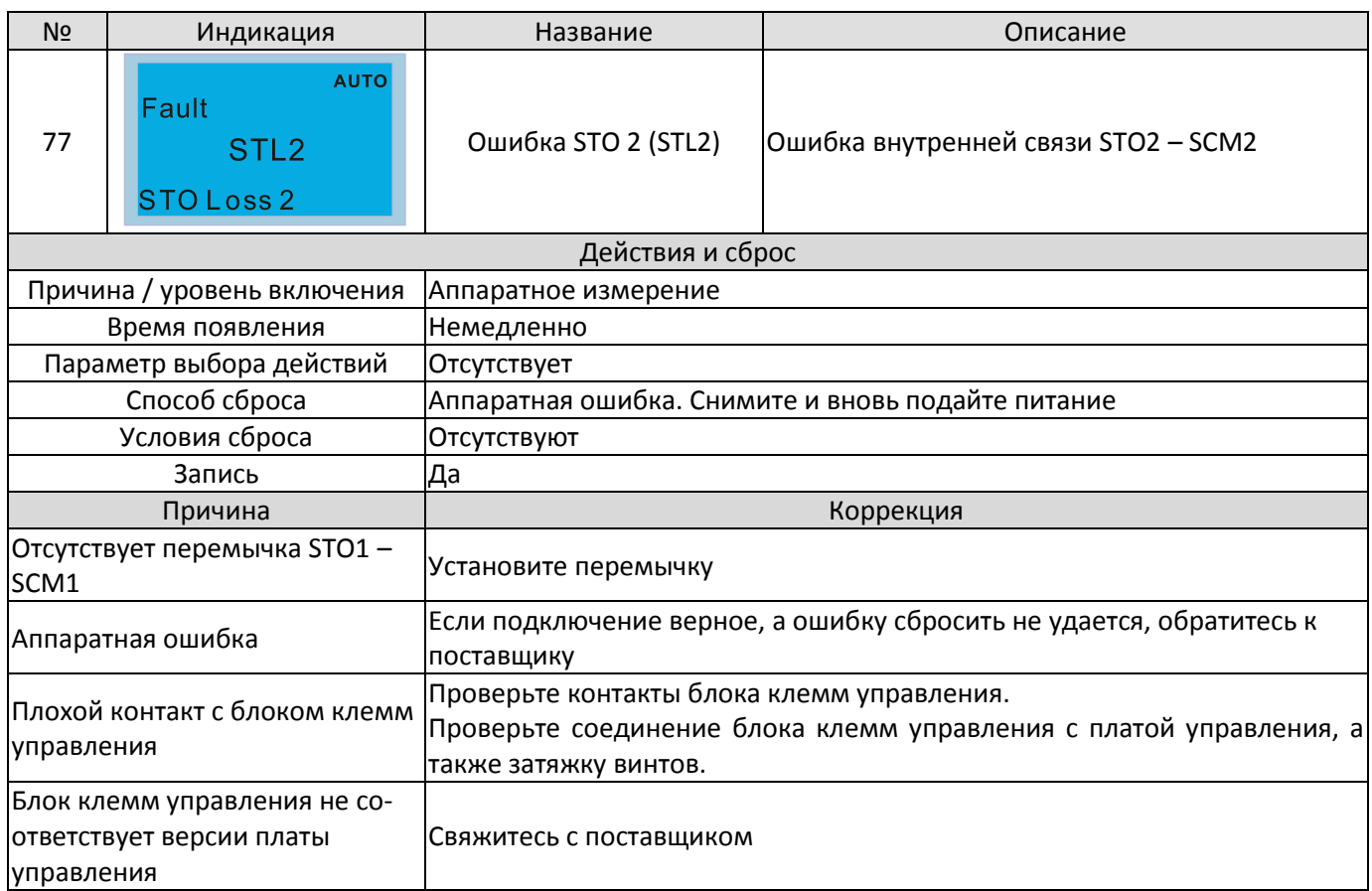

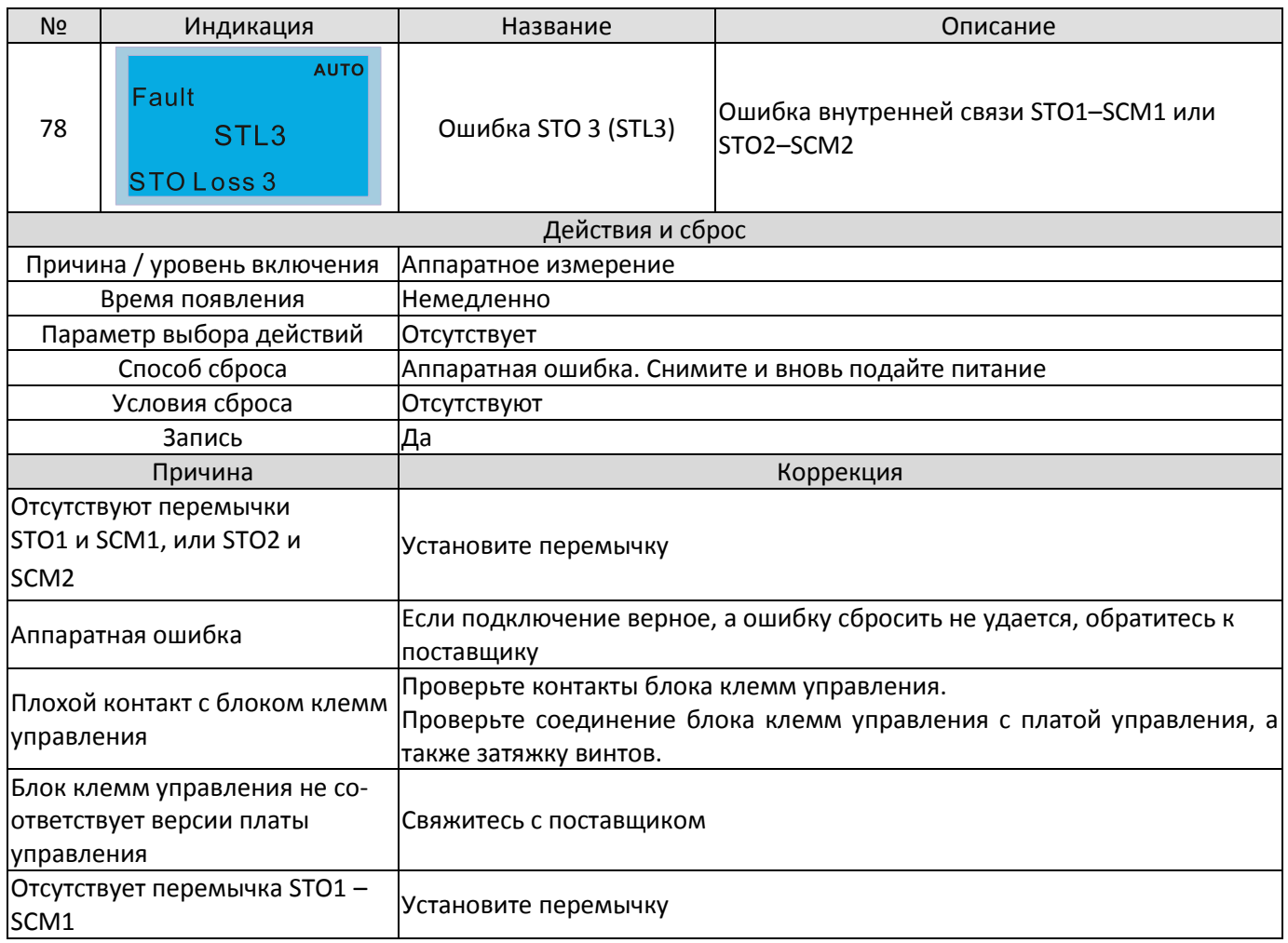

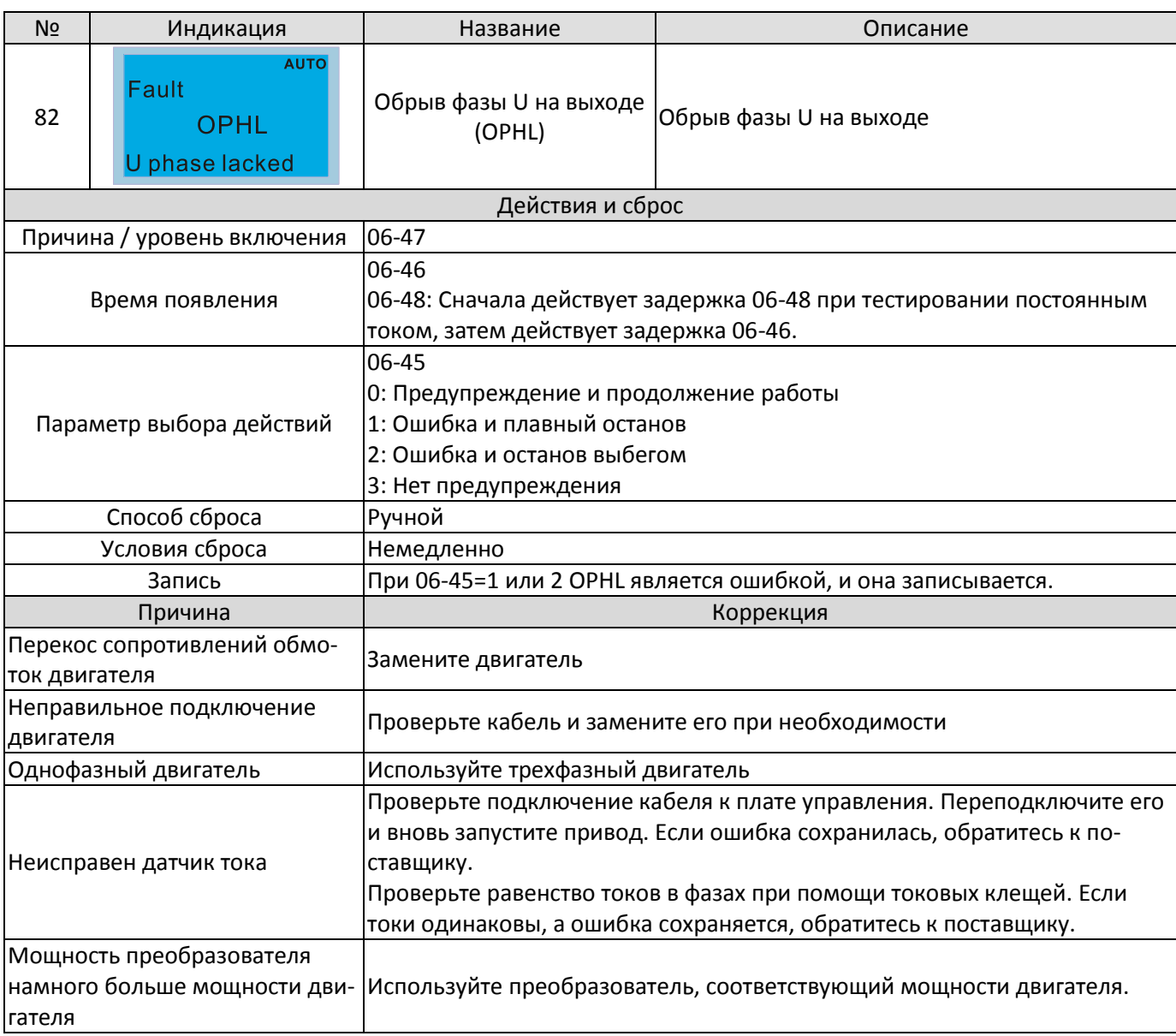

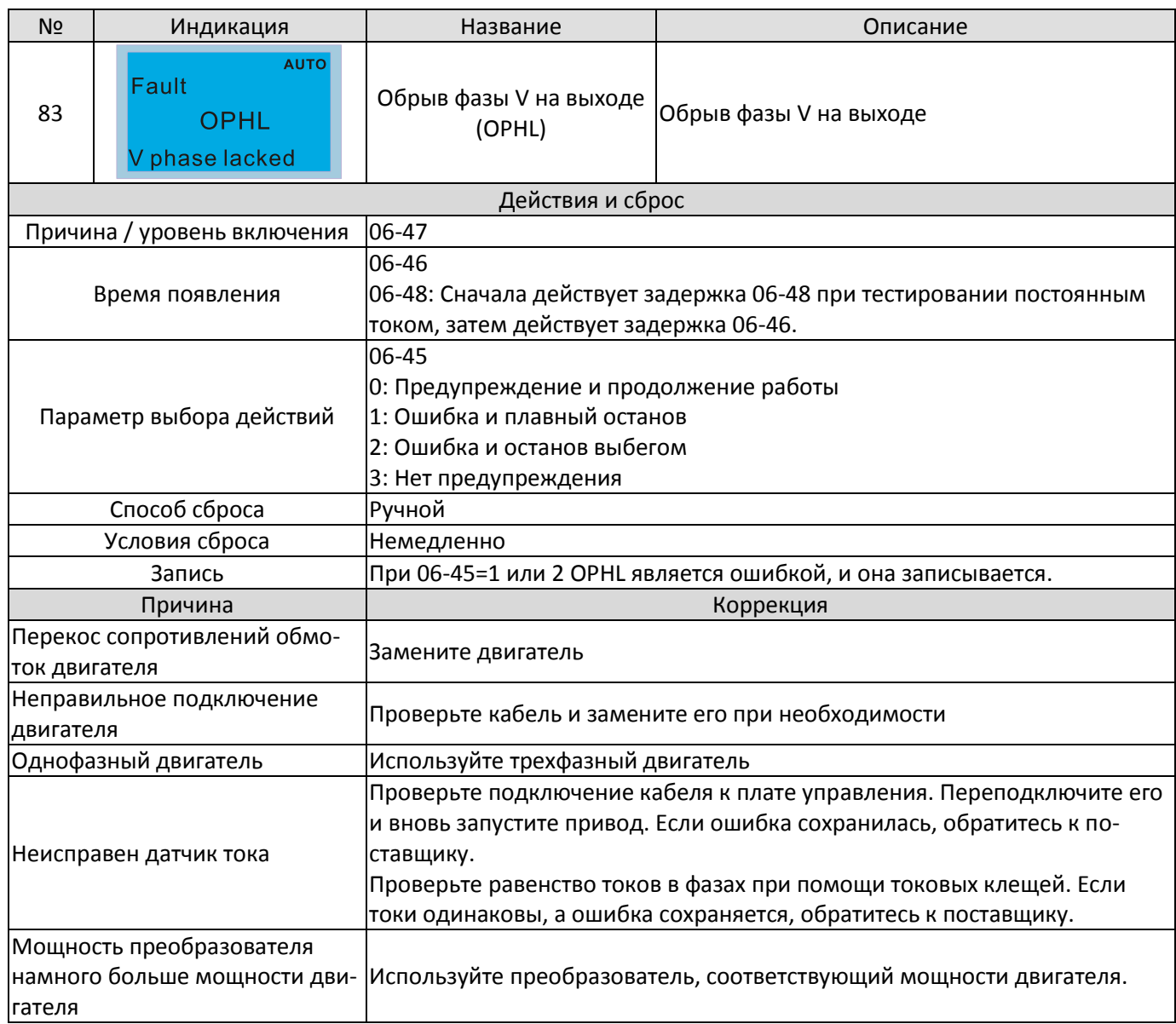

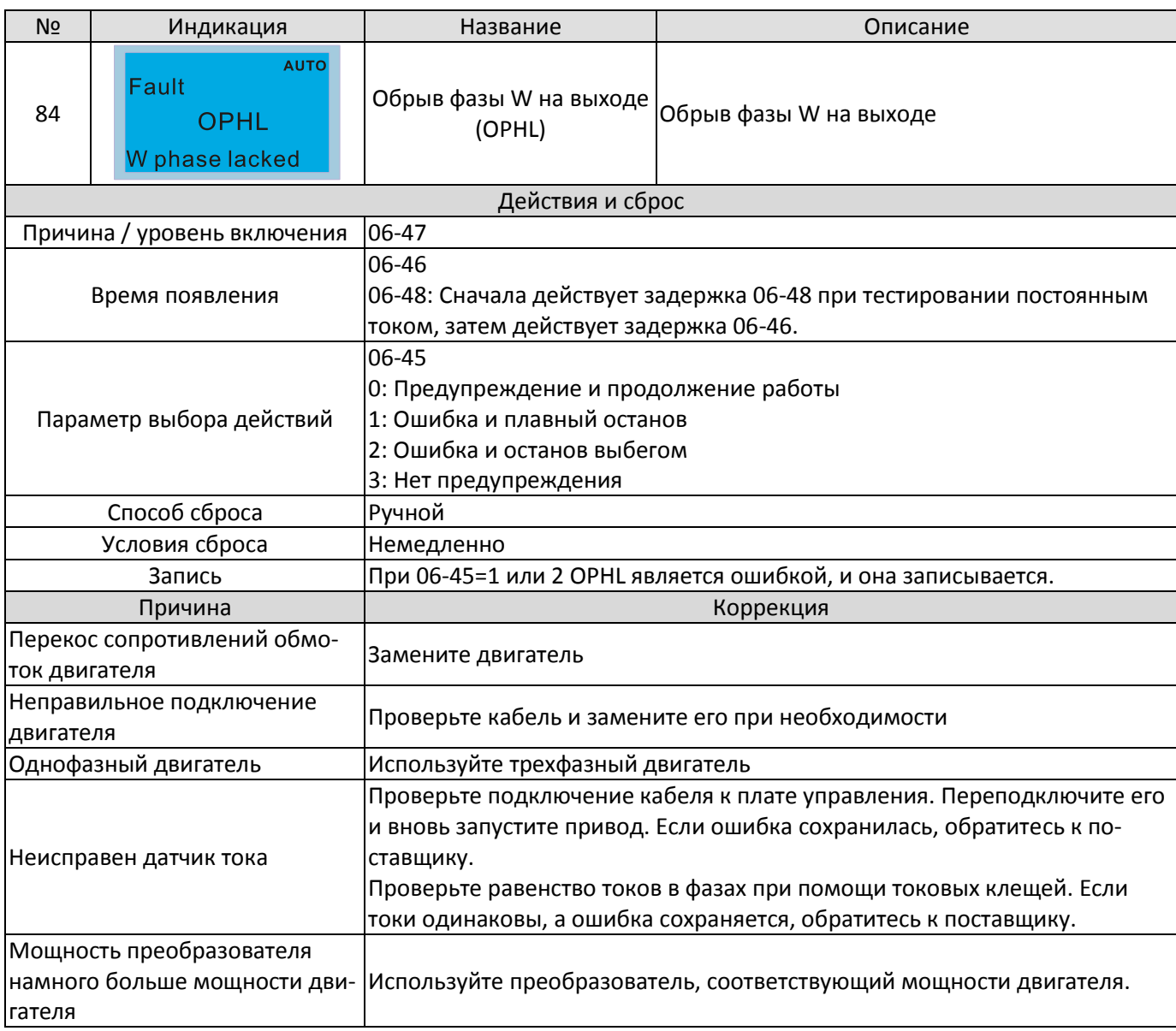

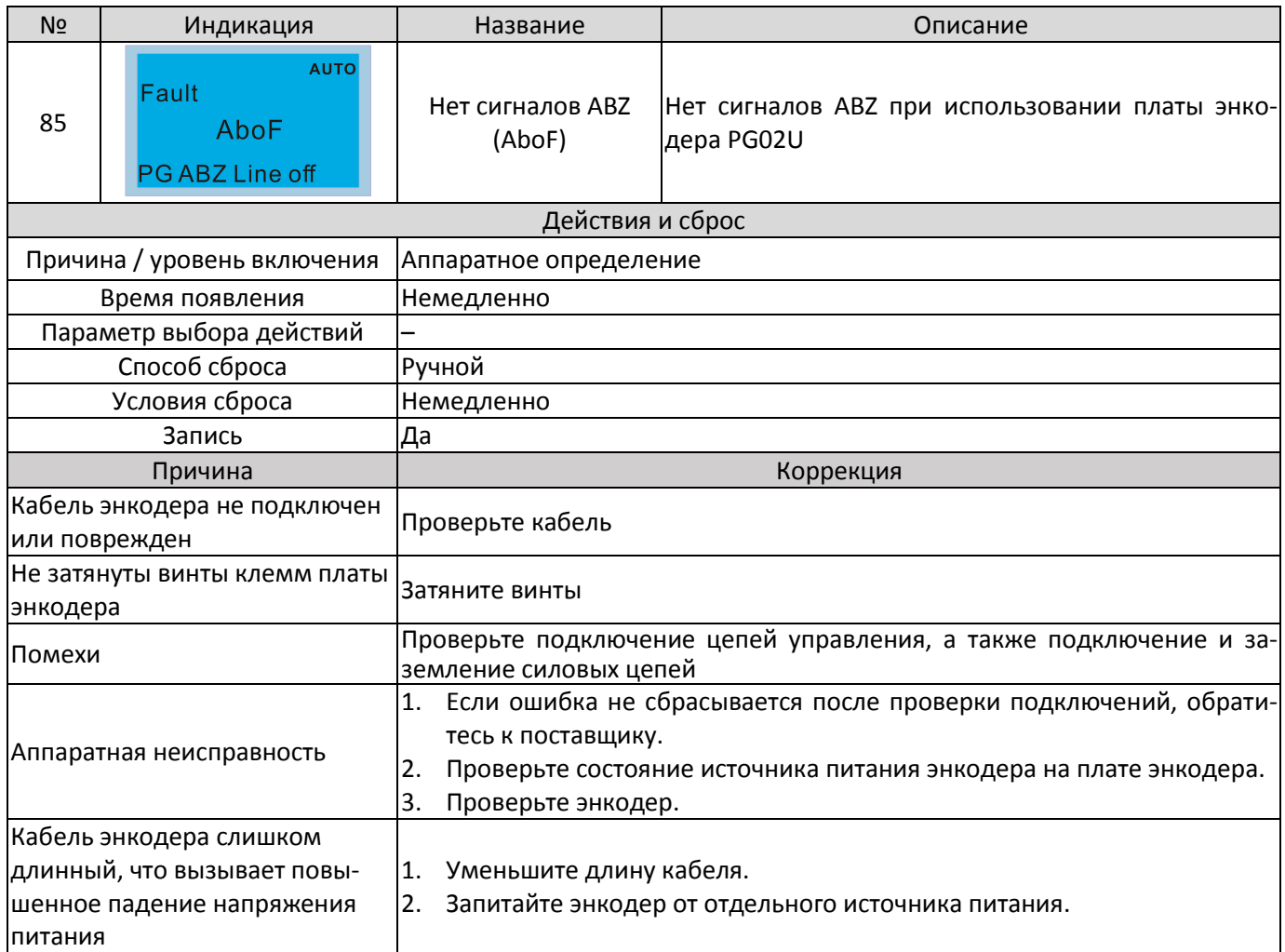

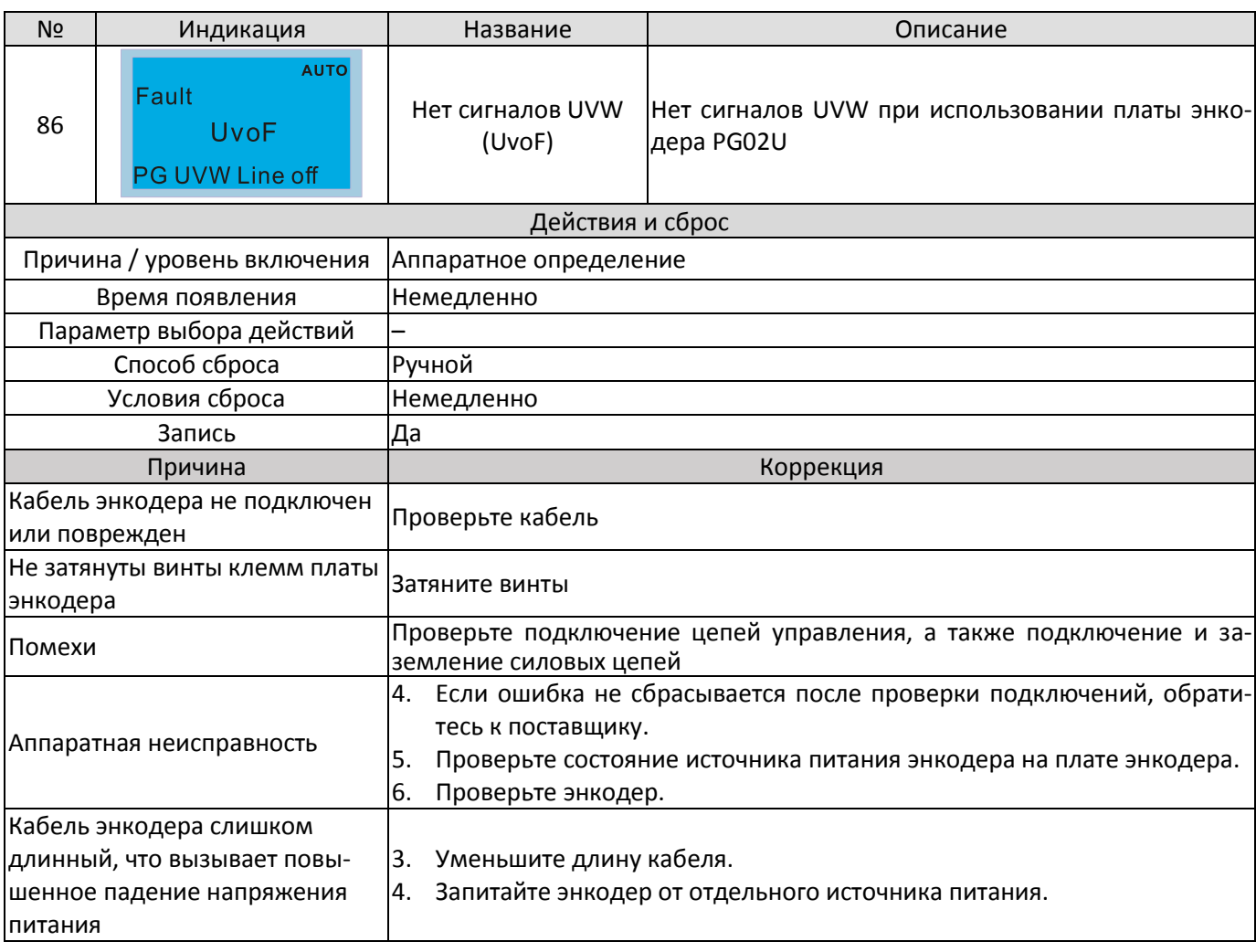

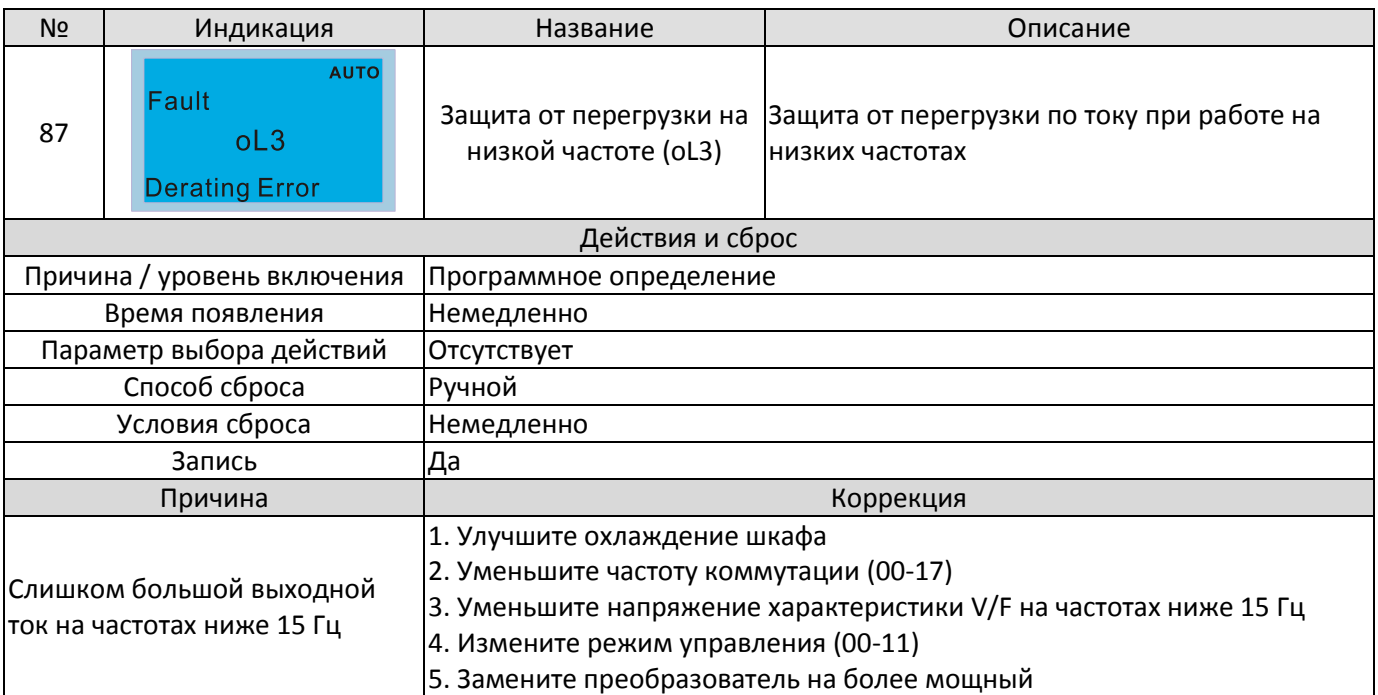

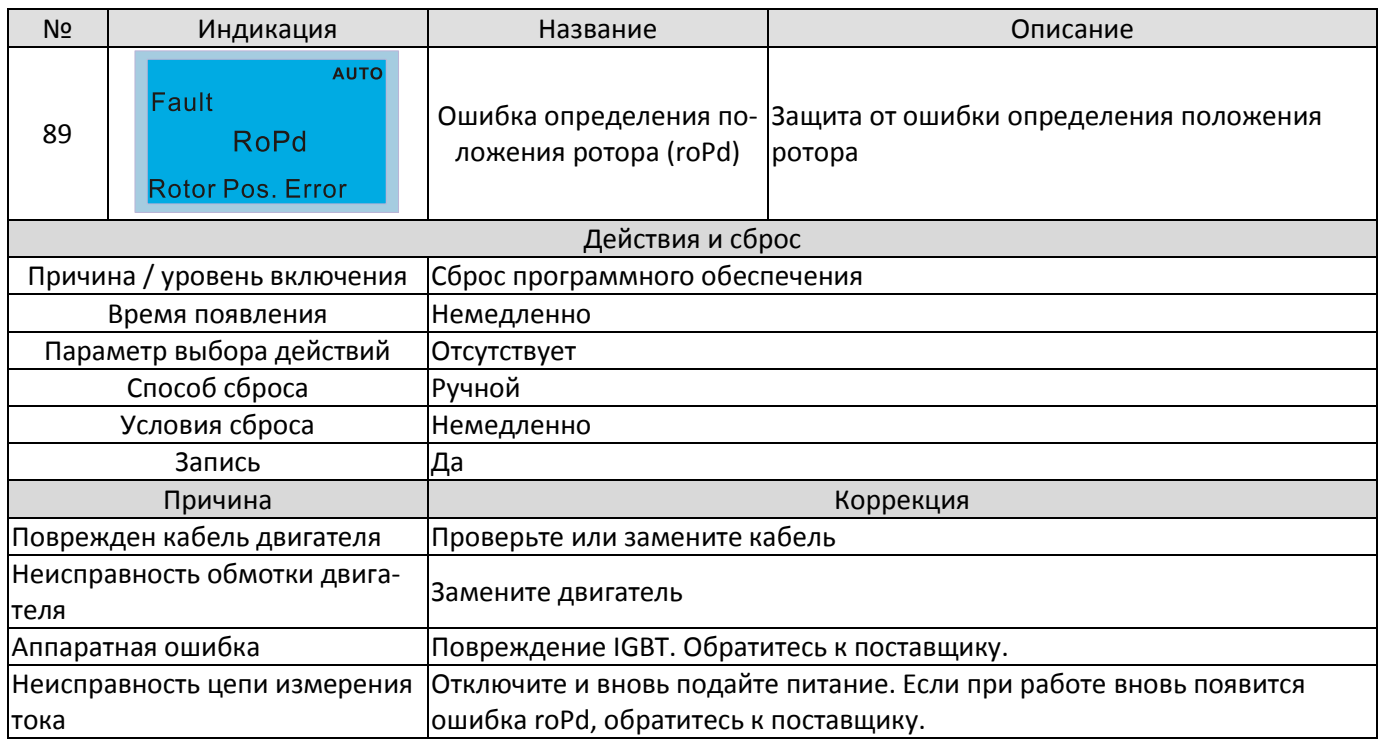

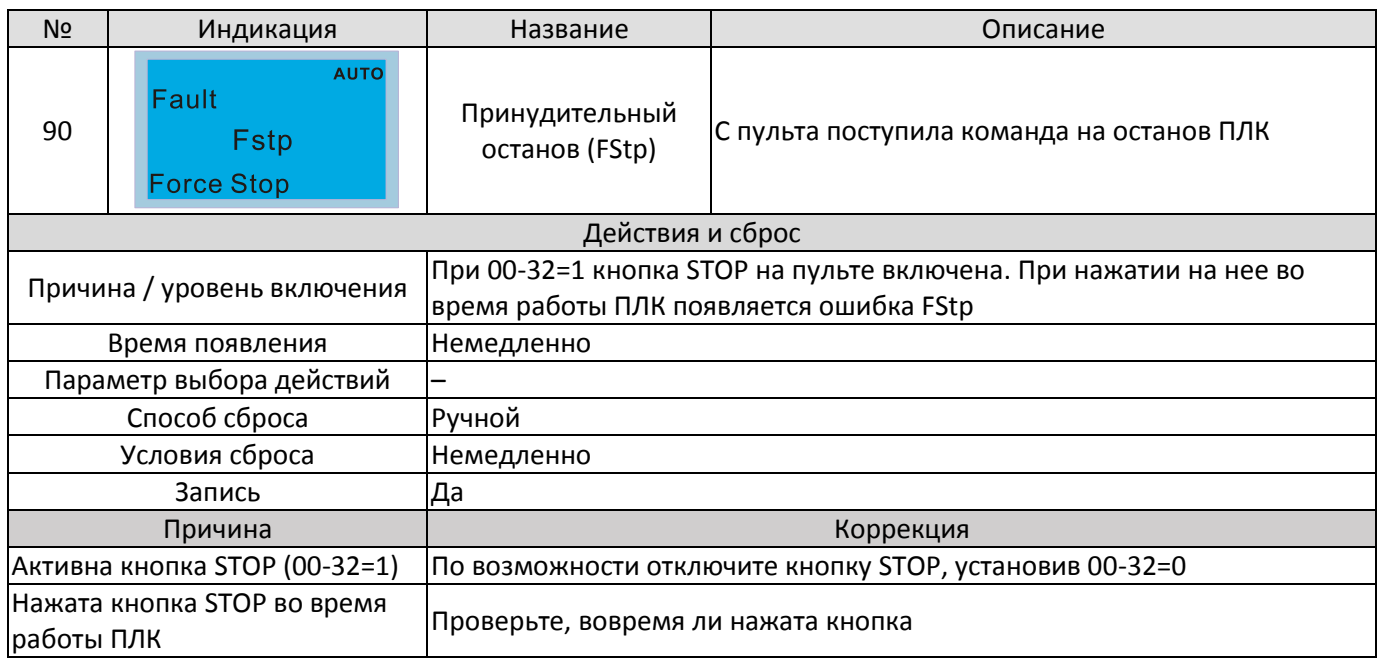

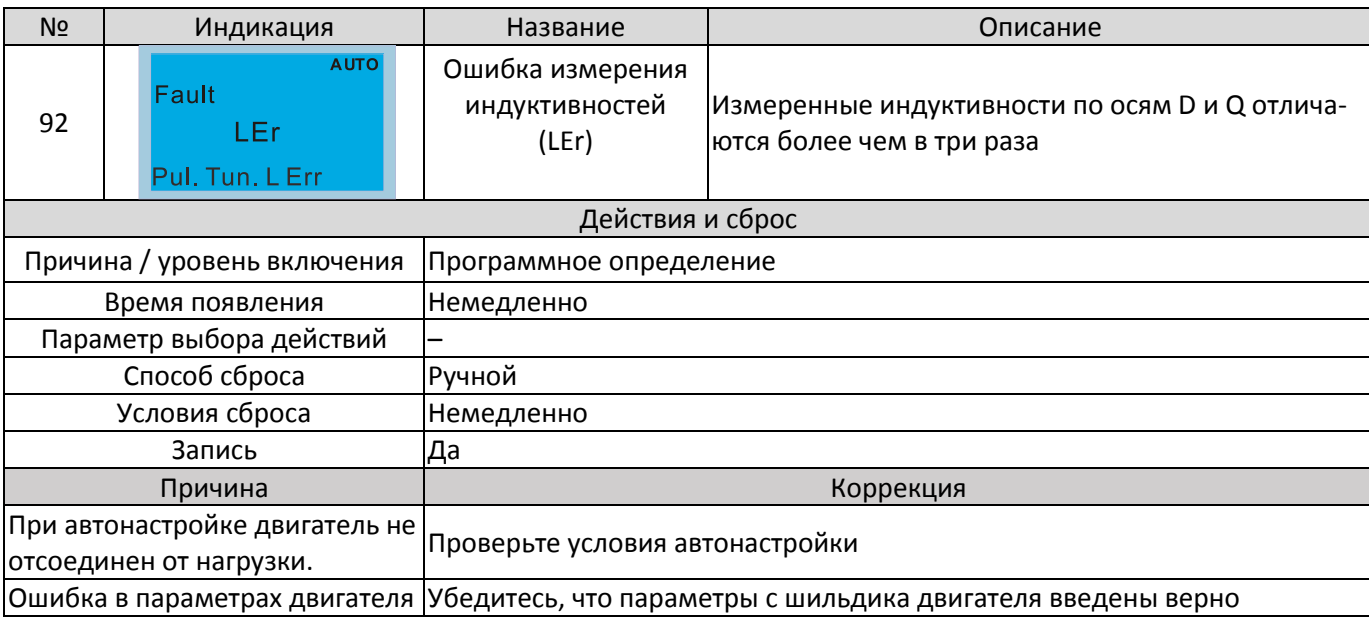

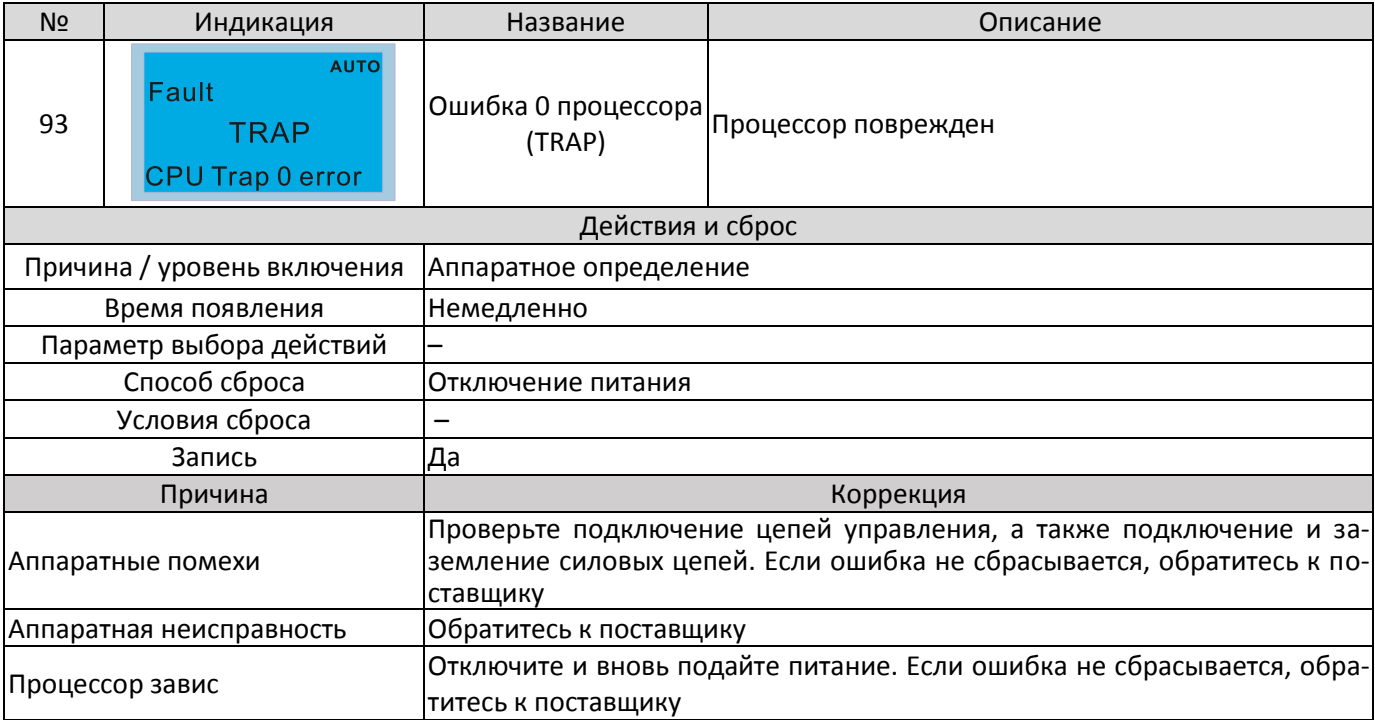

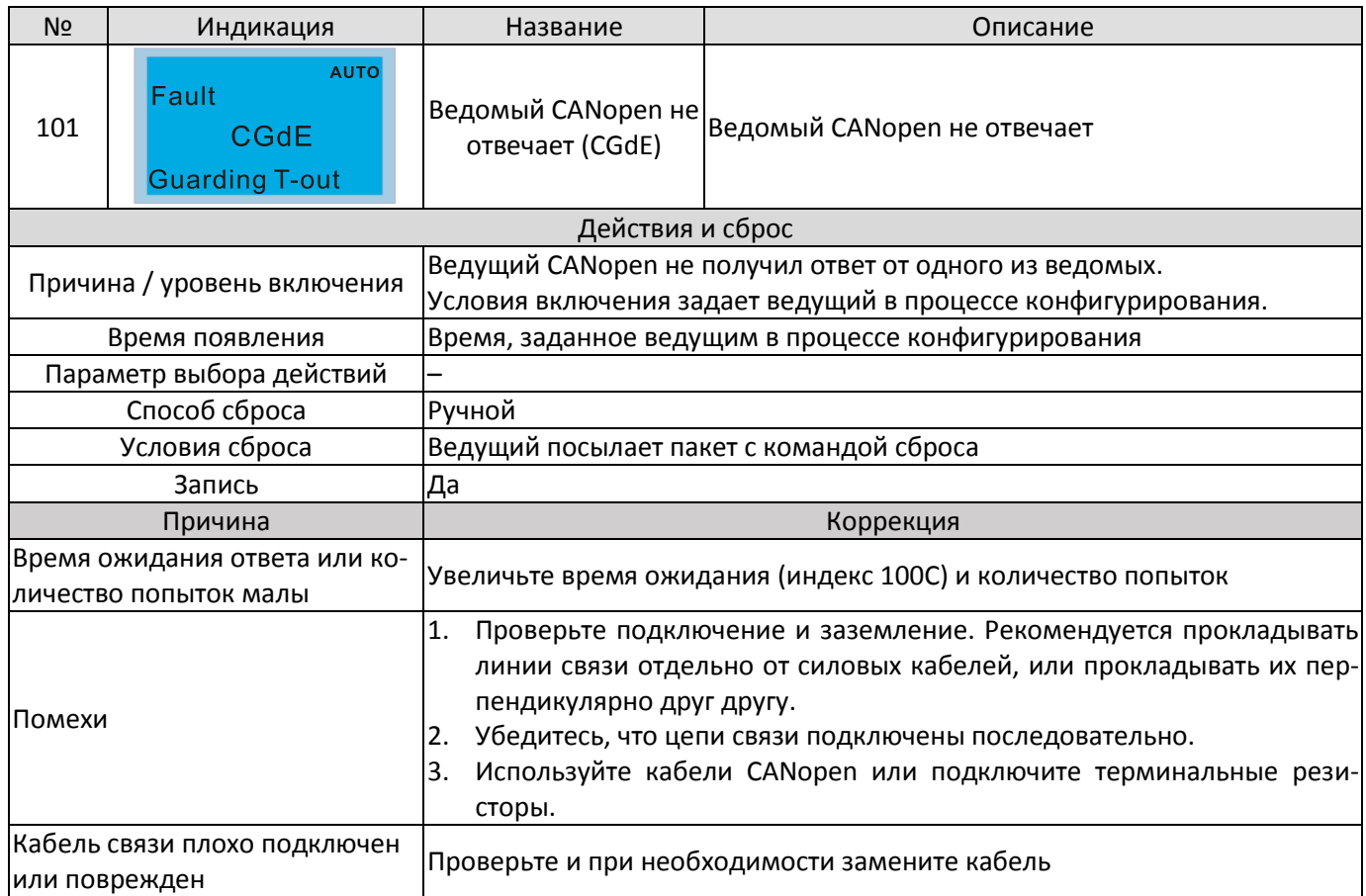

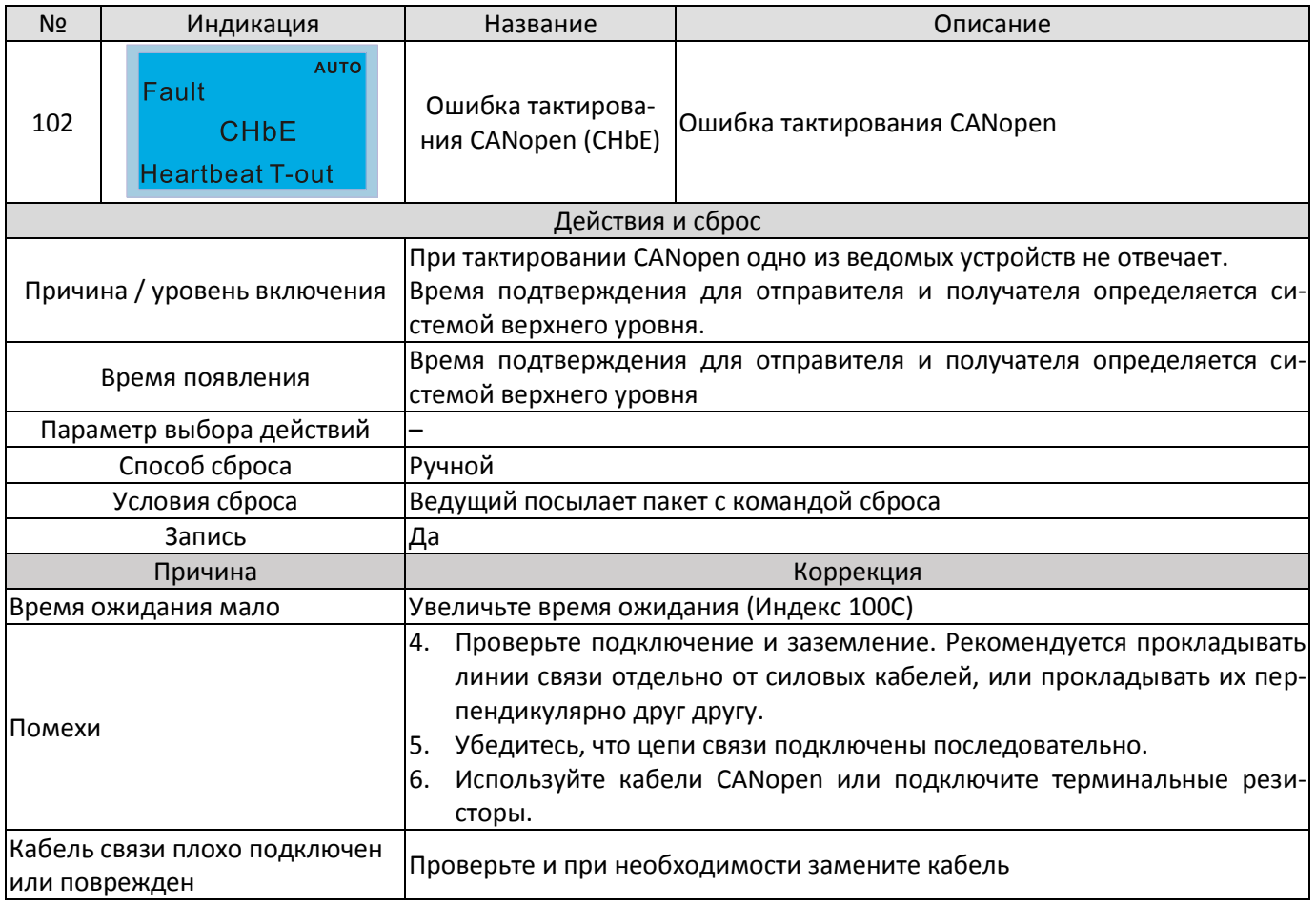

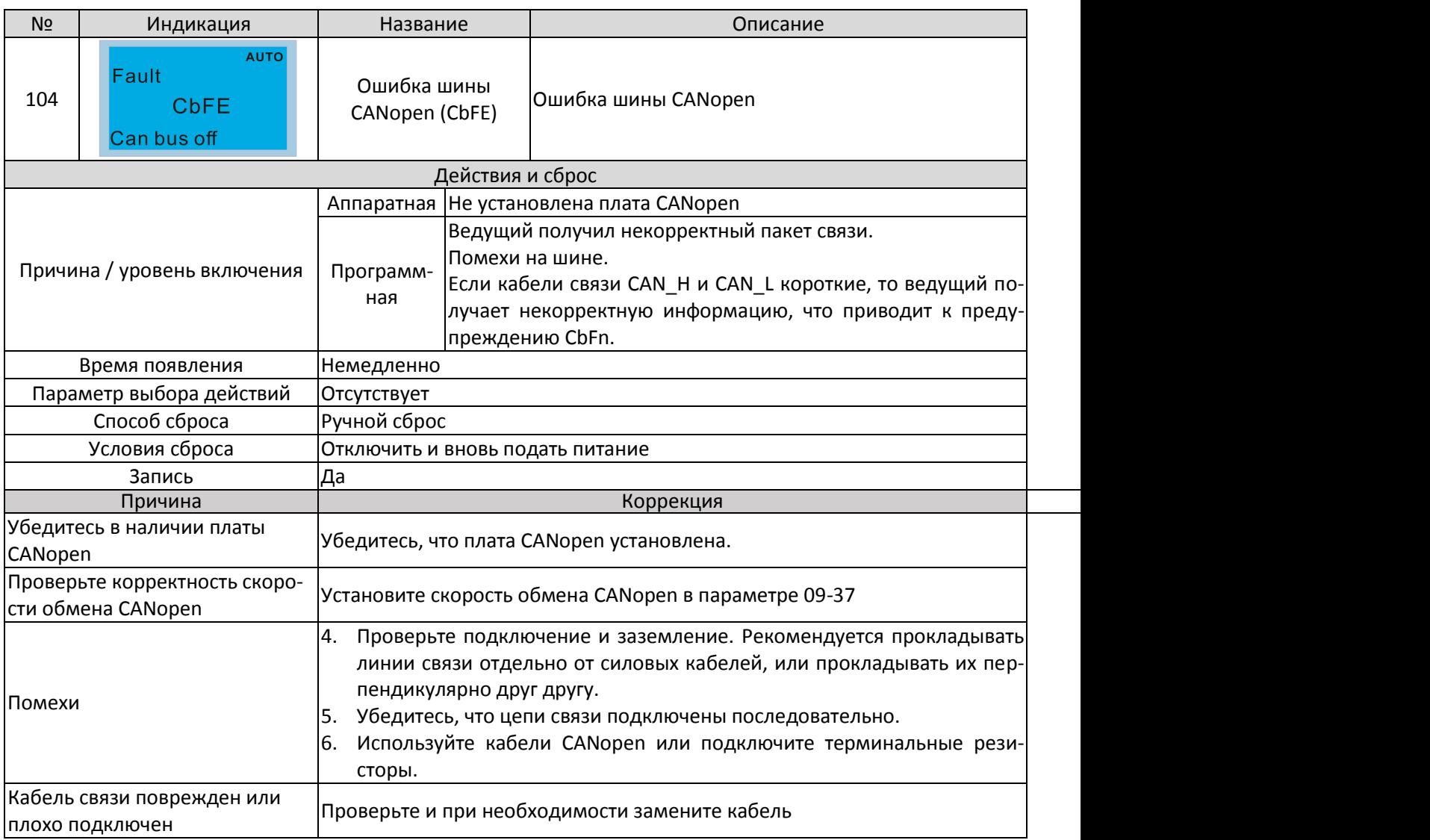

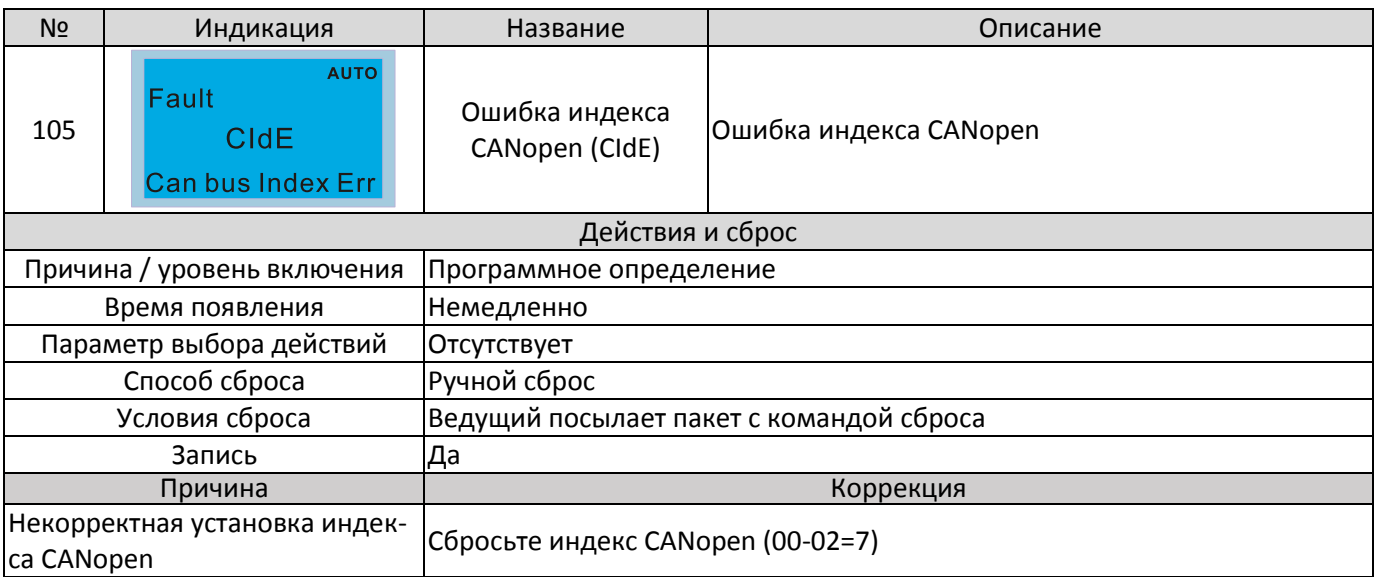

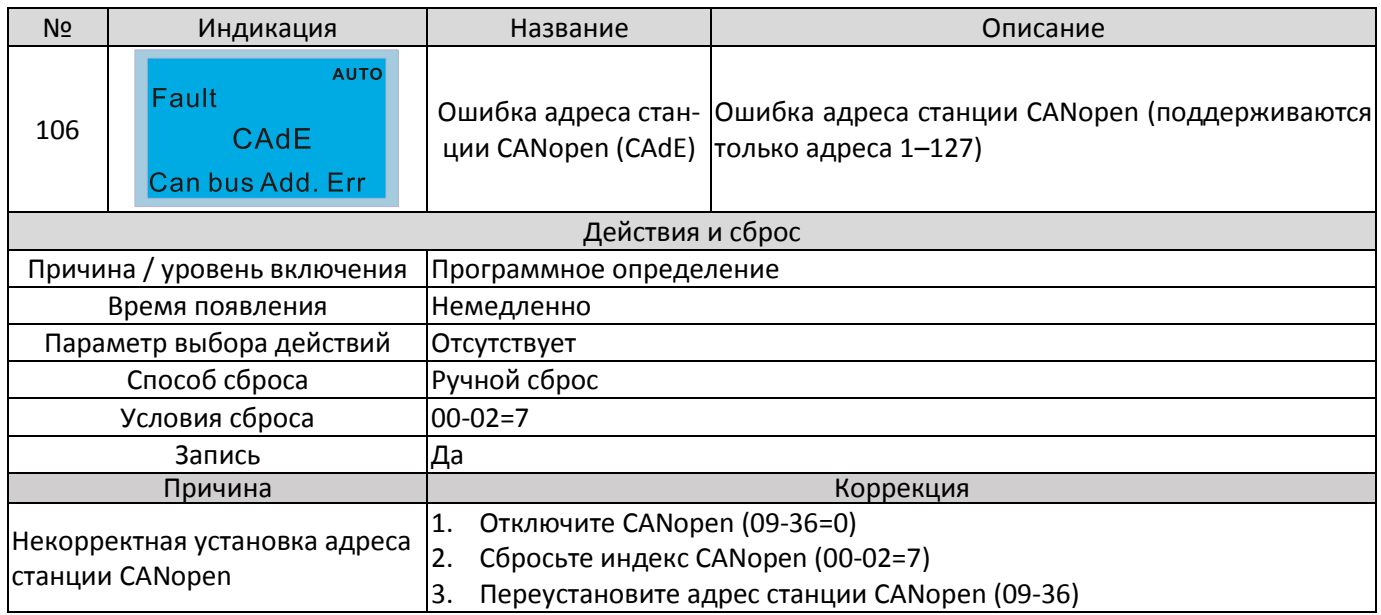

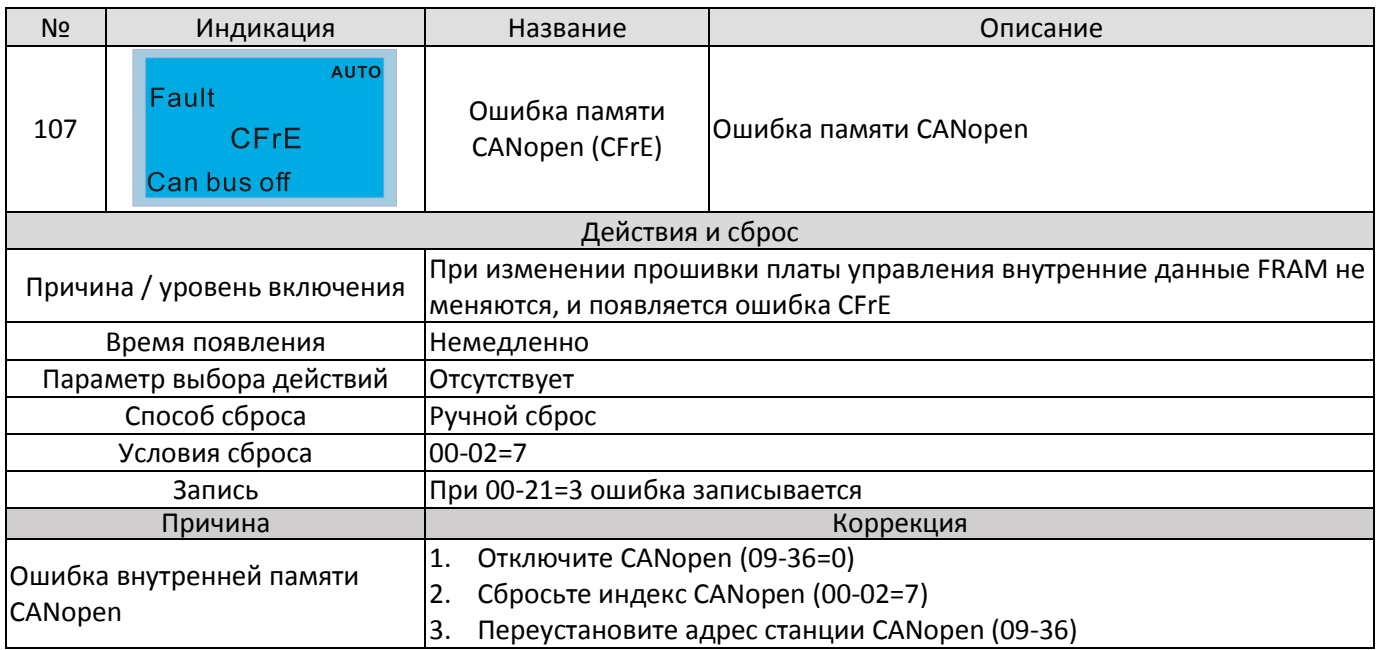

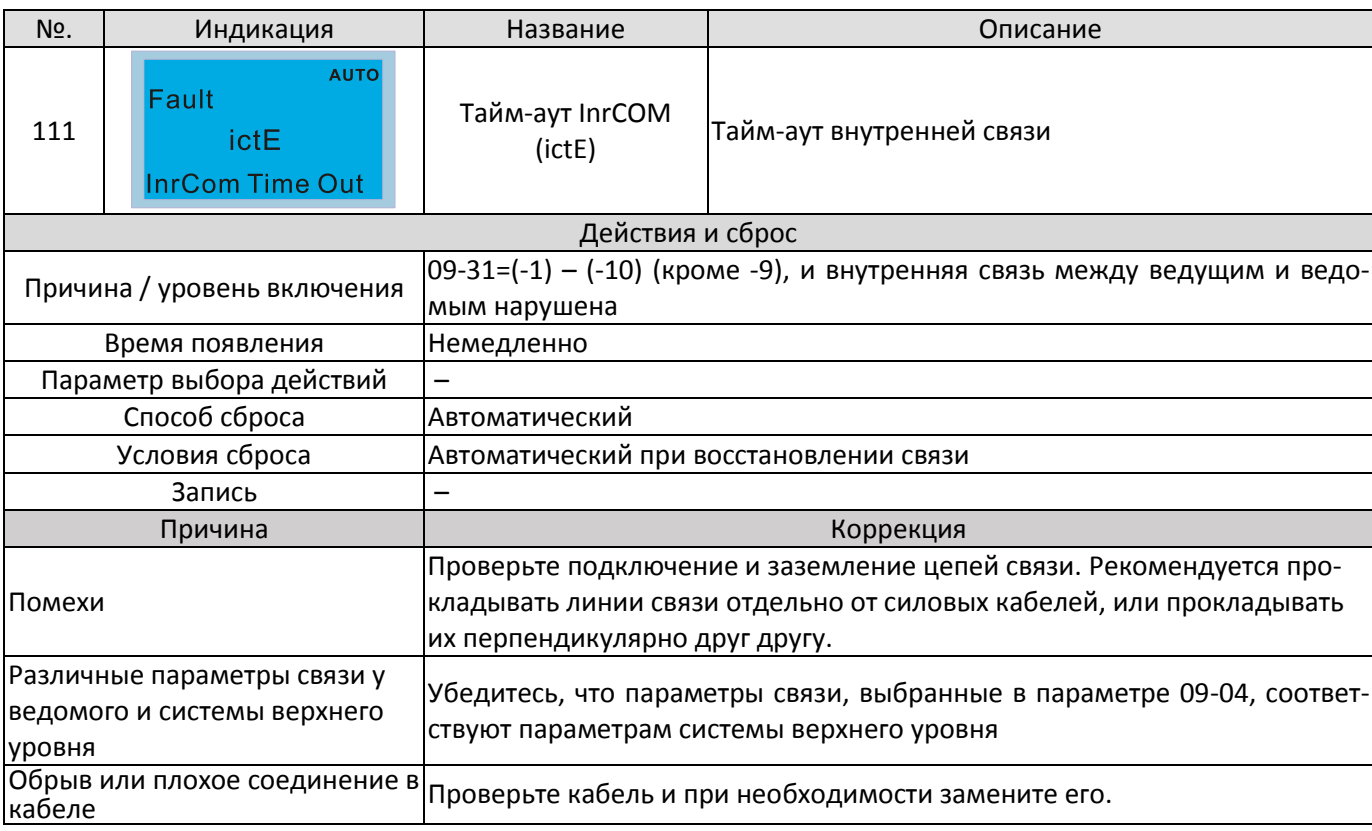

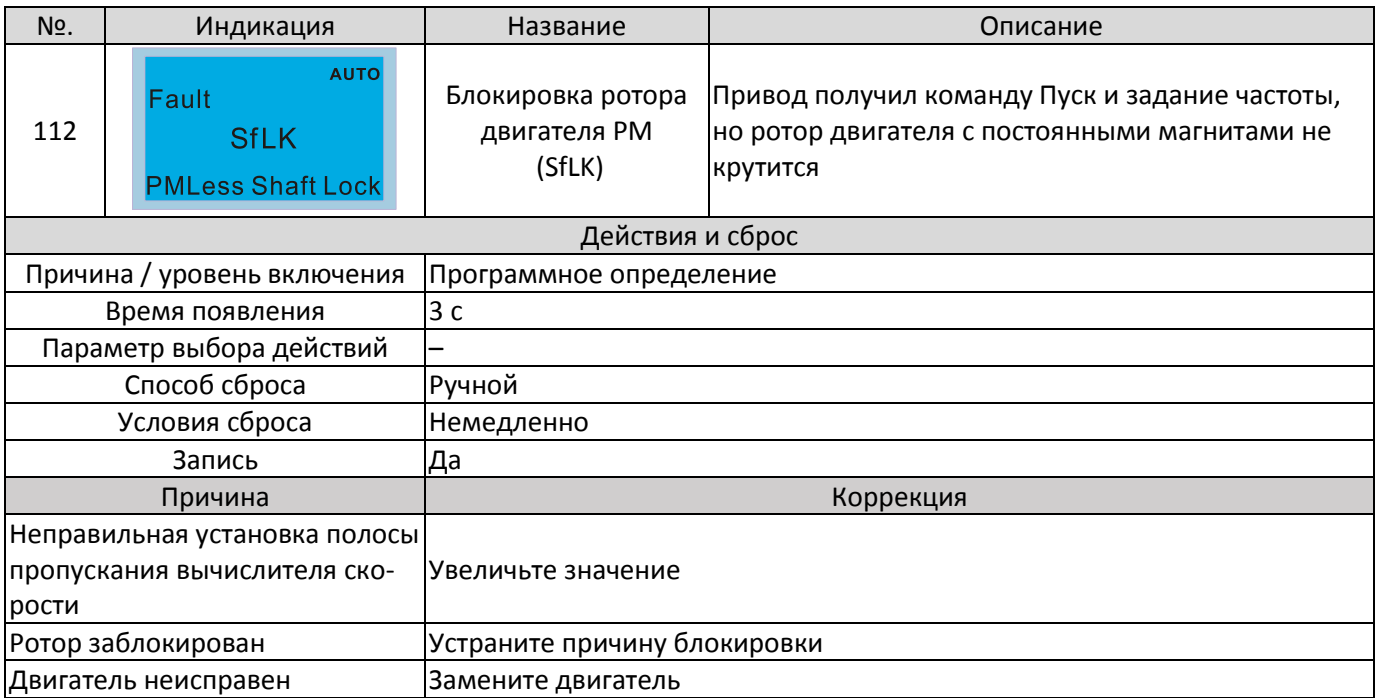

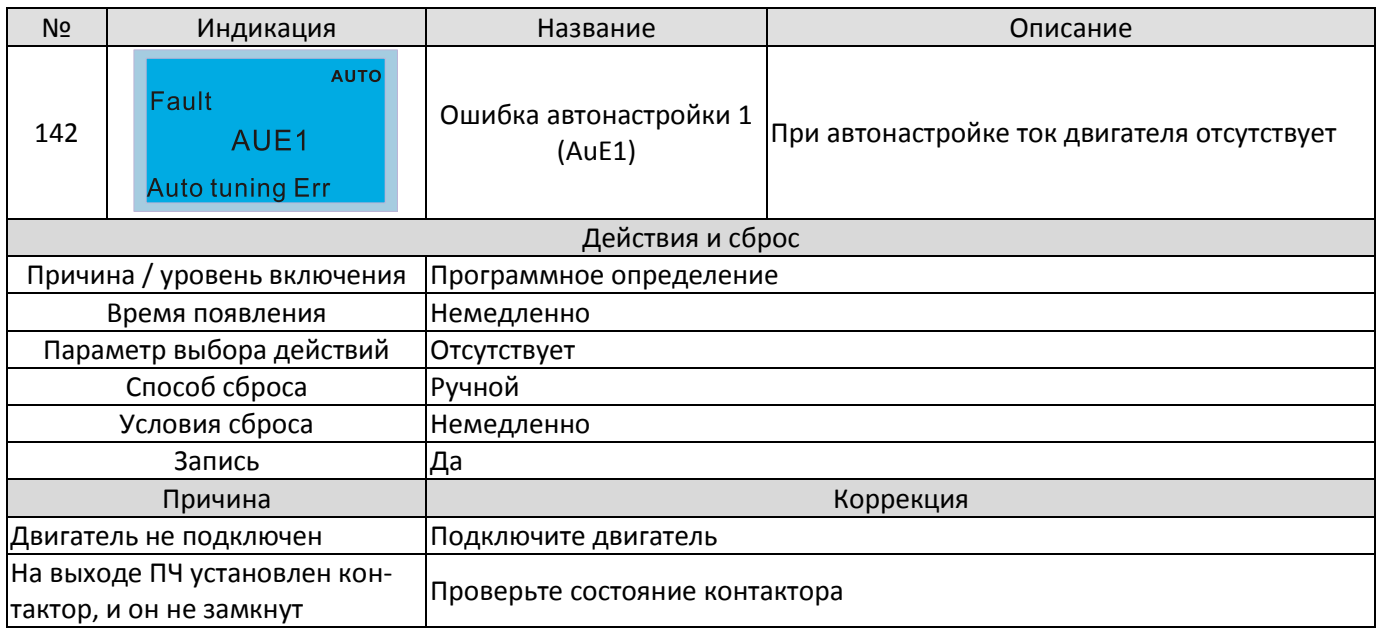

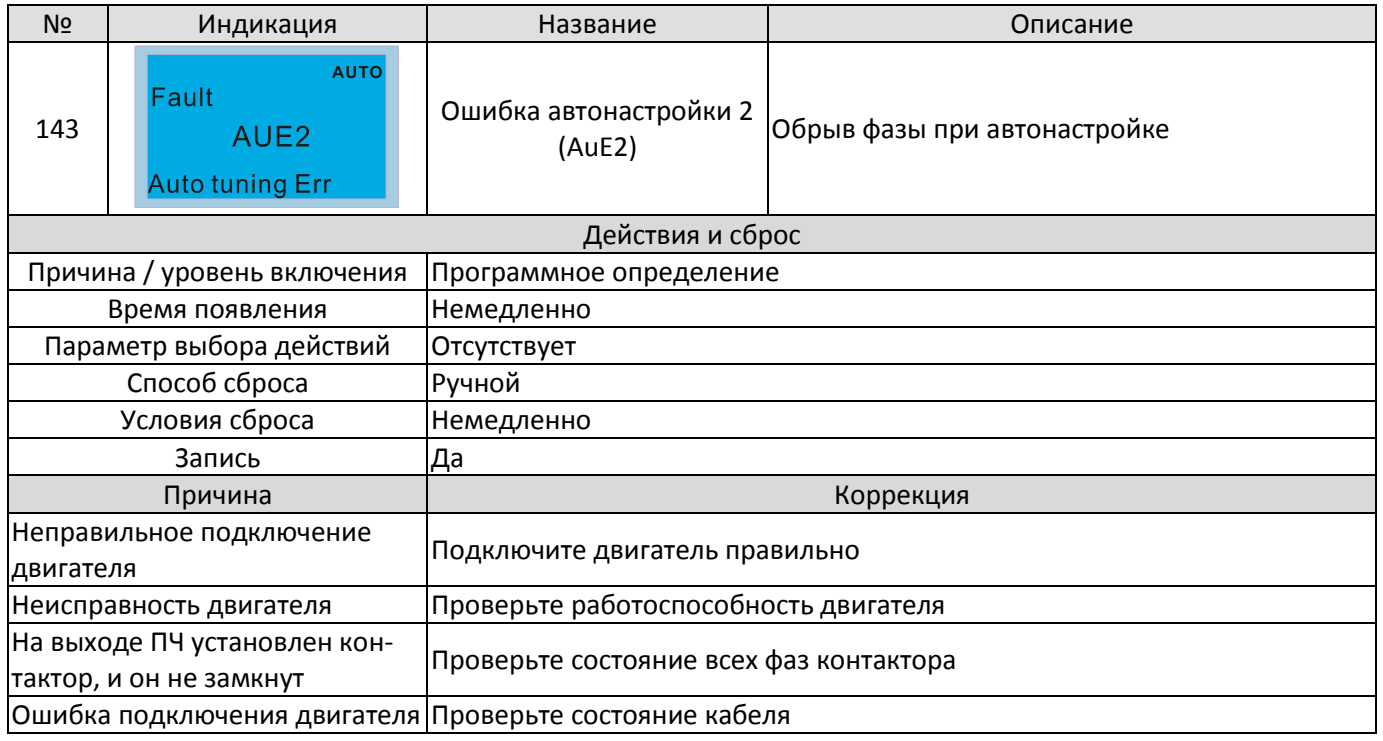

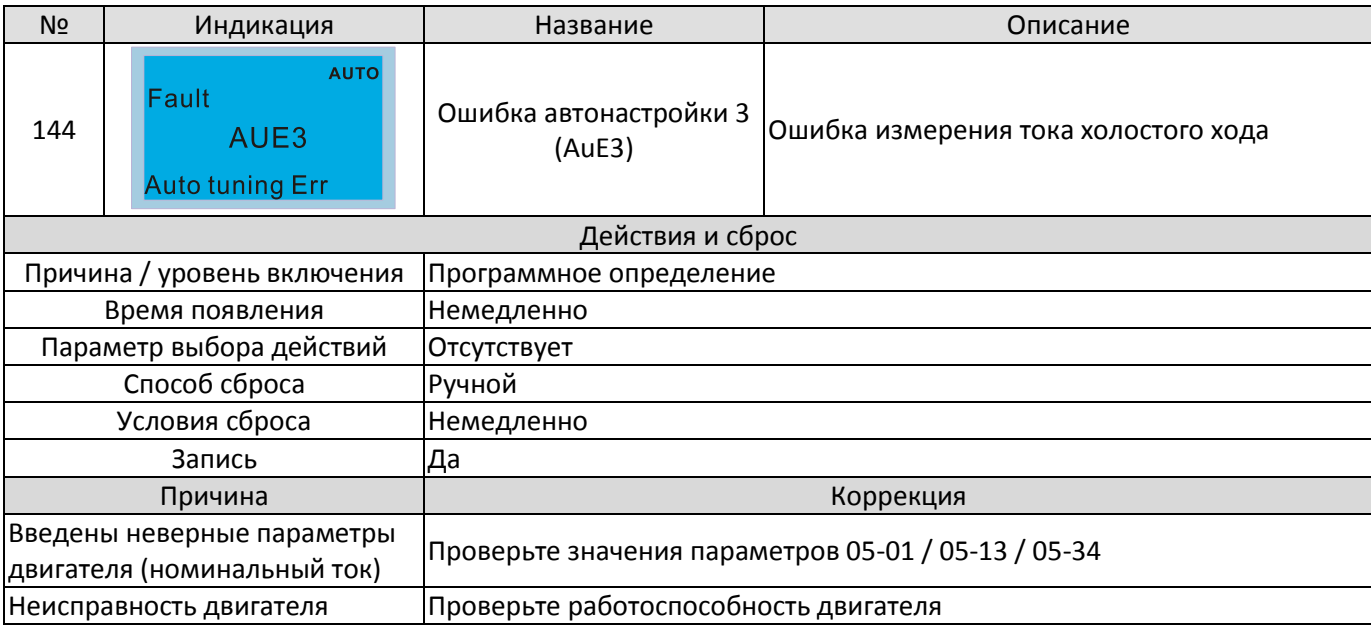

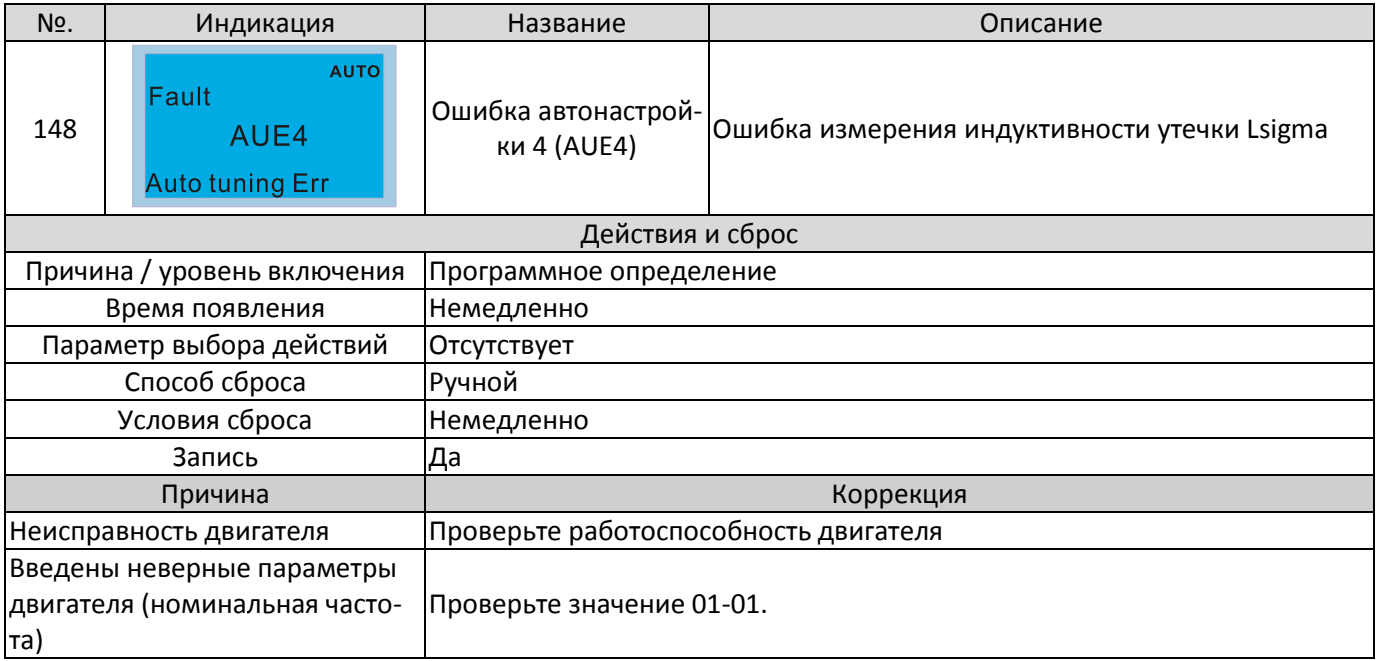

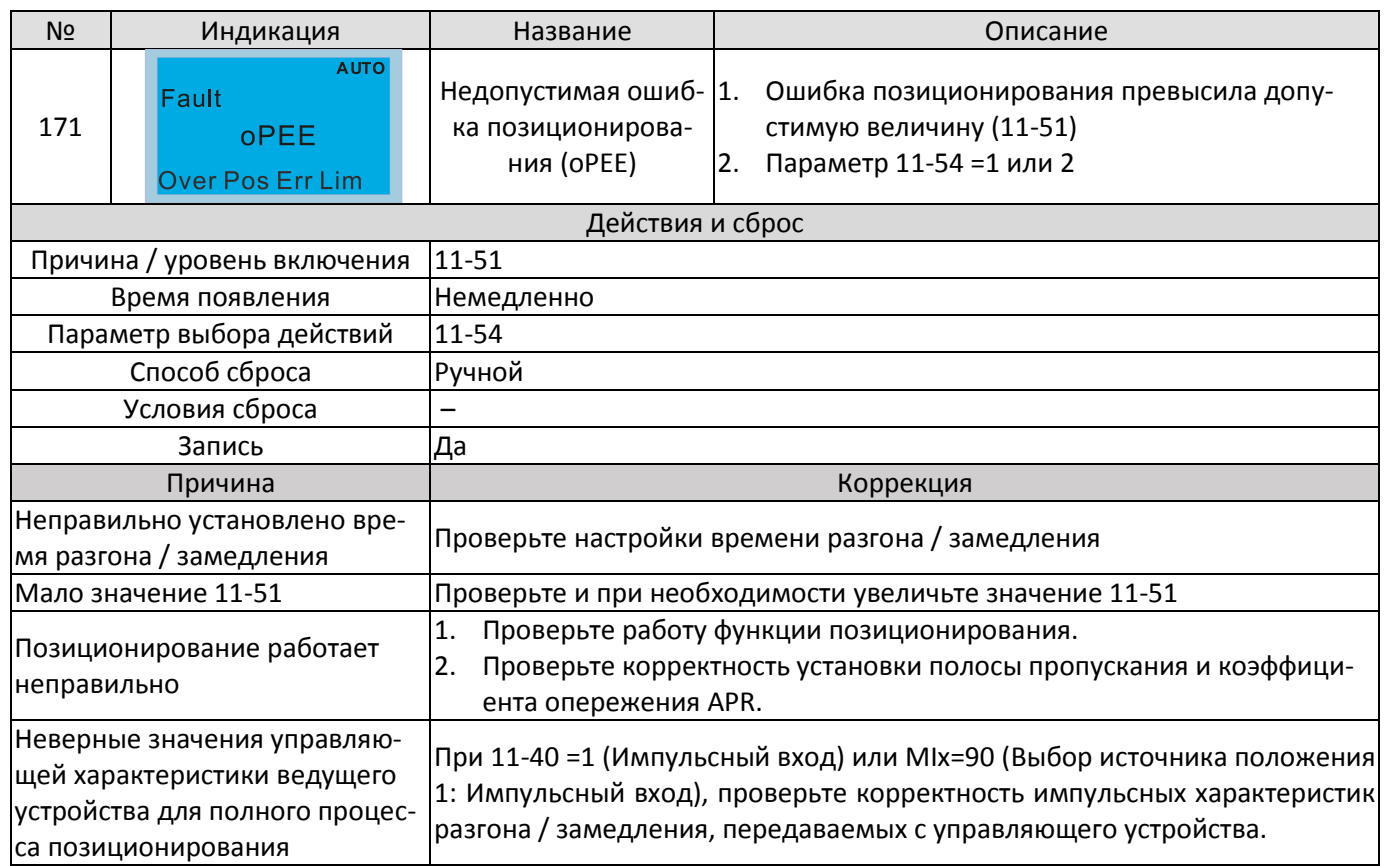

# <span id="page-882-0"></span>*Глава 15 Описание CANopen*

- 15-1 Обзор CANopen
- 15-2 Подключение CANopen
- 15-3 Описание интерфейса связи CANopen
- 15-4 Поддерживаемые индексы CANopen
- 15-5 Коды ошибок CANopen
- 15-6 Светодиодная индикация CANopen

## Глава 15 Описание CANopen | C2000 Plus

Встроенная функция CANopen представляет собой вариант удаленного управления. В этом случае преобразователь частоты управляется по протоколу CANopen. CANopen базируется на протоколе CAN и является протоколом верхнего уровня. В нем используются стандартные коммуникационные объекты, включая данные реального времени (объект данных процесса, PDO), конфигурационные данные (сервисный объект данных, SDO) и специальные функции (метка времени, сообщения синхронизации и срочные сообщения). В протокол входит также данные управления сетью, включая сообщения начальной загрузки, сообщения менеджера сети (NMT) и сообщения ошибок управления. Более подробная информация приведена на сайте международной организации CiA http://www.can-cia.org/. В данную инструкцию возможно внесение изменения без предварительного уведомления. Пожалуйста, обратитесь к Поставщику или проверьте наличие последней версии на сайте http://www.delta.com.tw/industrialautomation

## Delta CANopen поддерживает следующие функции:

- $\blacksquare$ Поддержка протокола CAN2.0A;
- $\blacksquare$ Поддержка CANopen DS301 V4.02;
- Поддержка DSP-402 V2.0.  $\blacksquare$

## Delta CANopen поддерживает следующие сервисы:

- РDO (Объекты данных процесса): PDO1 PDO4  $\blacksquare$
- $\blacksquare$ SDO (Объекты данных сервиса): Инициация загрузки SDO: Инициация выгрузки SDO; C6poc SDO:
	- SDO сообщение может использоваться для конфигурирования ведомых узлов и доступа к Объектному словарю любого узла.
- $\blacksquare$ SOP (Протокол специальных объектов): Поддержка COB-ID по умолчанию в предопределенном распределении идентификаторов Master/Slave (Ведущий/Ведомый) в DS301 V4.02; Поддержка SYNC сервиса: Поддержка сервиса срочных сообщений.

 $\blacksquare$ NMT (Менеджер сети):

Поддержка управления узлами сети; Поддержка обнаружения ошибок работы сети; Поддержка начальной загрузки.

#### Delta CANopen не поддерживает следующие сервисы:

Сервис меток времени (Time Stamp)

# **15-1 Обзор CANopen**

## **Протокол CANopen**

CANopen базируется на протоколе CAN и является протоколом верхнего уровня, специально разработанным для систем управления движением, например, в манипуляторах и сборочных системах. Версия 4.02 CANopen (CiA DS301) стандартизован как EN50325-4. Спецификация протокола CANopen включает в себя описания прикладного уровня и профиля связи (CiA DS301), структуру программируемых устройств (CiA 302), рекомендации к параметрам кабелей и разъемов (CiA 303-1), международную систему единиц СИ и определение префиксов устройств CANopen (CiA DS303-2).

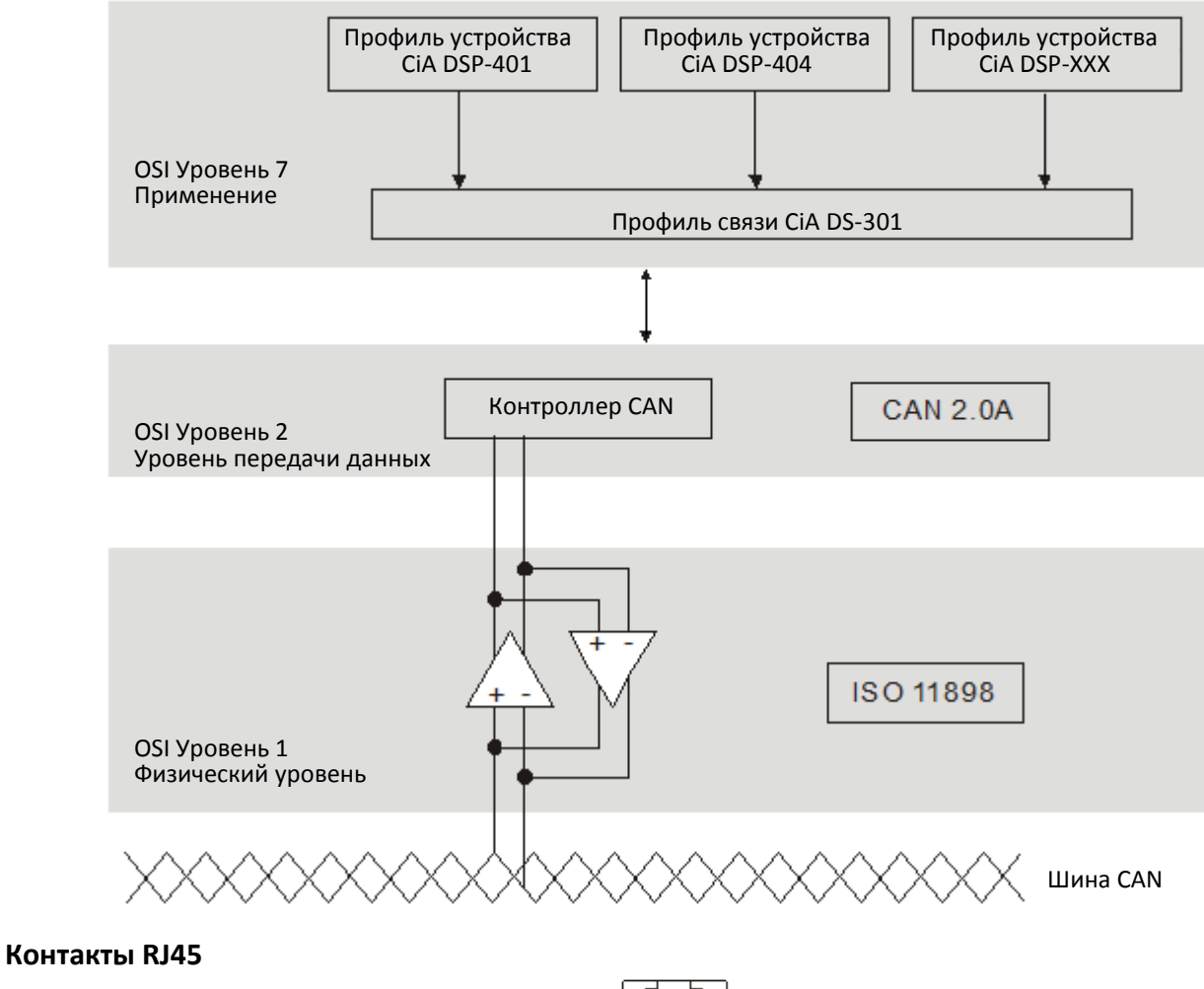

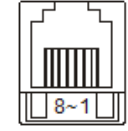

Вилка

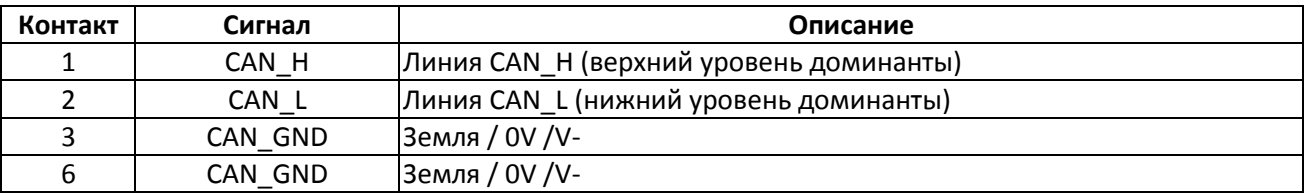

## **Протокол связи CANopen**

Поддерживает сервисы:

- NMT (Объект поддержки сети)
- **SDO (Объекты данных сервиса)**
- **РОО (Объект данных процесса)**
- **EMCY (Аварийный объект)**

## **NMT (Объект поддержки сети)**

Объекты обслуживания сети (NMT) используют структуру Ведущий / Ведомый для поддержки сервиса NMT. В сети есть только один ведущий NMT, остальные узлы - ведомые. Все узлы CANopen имеют статус NMT, и ведущий контролирует состояние ведомых. Диаграмма состояния узла показана ниже:

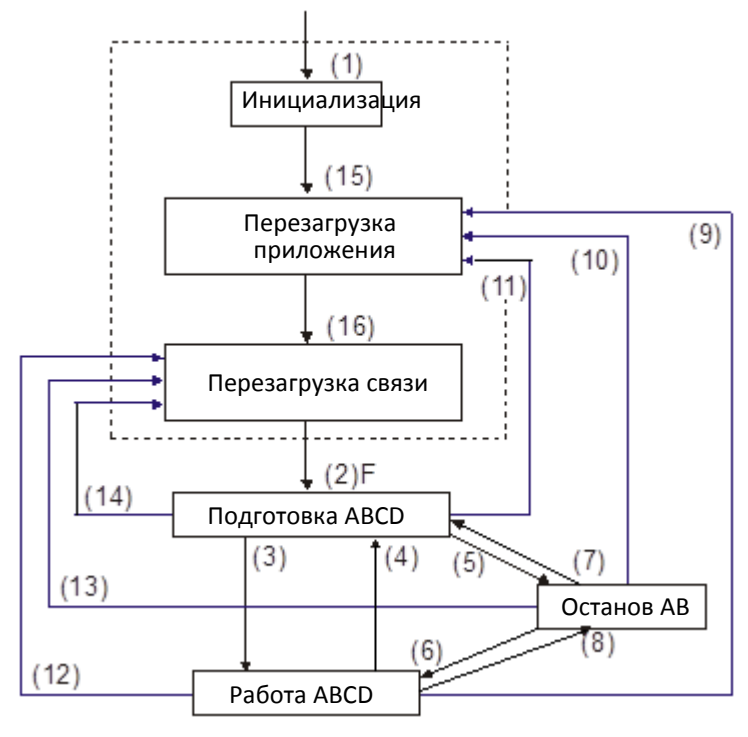

- (1) После подачи питания происходит инициализация
- (2) Автоматический переход в состояние подготовки
- (3) (6) Запуск удаленного узла
- (4) (7) Вход в состояние подготовки
- (5) (8) Останов удаленного узла
- (9) (10) (11) Перезагрузка узла
- (12) (13) (14) Перезагрузка связи

(15) Автоматический переход в состояние перезагрузки прило-

#### жения

(16) Автоматический переход в состояние перезагрузки связи

A: NMT

- B: Перекличка узлов (Node Guard)
- C: SDO
- D: Авария
- E: PDO
- F: Начальная загрузка

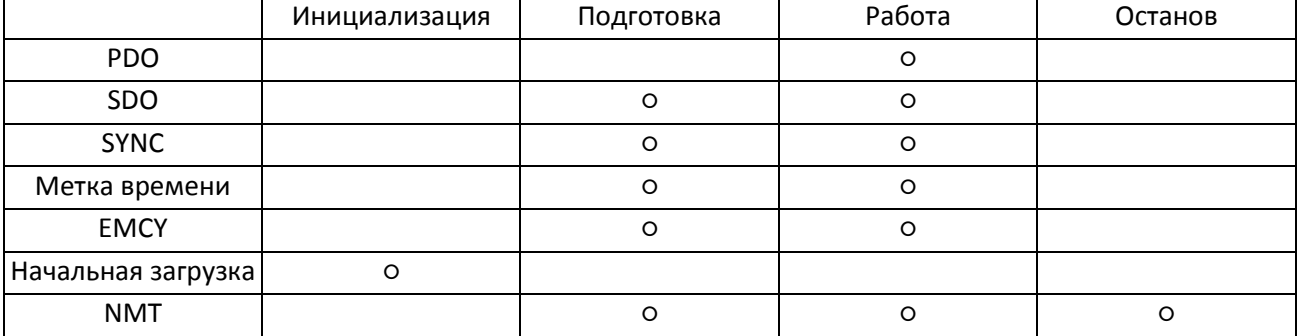

#### **SDO (Объекты данных сервиса)**

SDO используется для доступа к словарю объекта в каждом узле CANopen по принципу Ведущий / Ведомый. Один SDO имеет два COB-ID (запрос SDO и ответ SDO) для обмена данными между двумя узлами. Для передачи нет ограничений размера данных SDO, но если длина данных превышает 4 байта, их необходимо передавать по сегментам с сигналом окончания в последнем сегменте.

Объектный словарь (OD) представляет собой группу объектов в узле CANopen. Каждый узел имеет в системе OD, который содержит все параметры, описывающие узел и его поведение в сети. Маршрут доступа к OD определяется индексом и подиндексом, каждый объект имеет уникальный индекс OD, и при необходимости – подиндекс.

#### **PDO (Объект данных процесса)**

Связь PDO может описываться моделью производитель / потребитель. Каждый узел сети принимает сообщение от передающего узла и после получения определяет необходимость обработки данного сообщения. PDO может быть передан одним устройством одному или нескольким другим. Каждый PDO использует два сервиса: TxPDO и RxPDO. PDO передаются в режиме без подтверждения. Все типы передачи перечислены в таблице ниже:

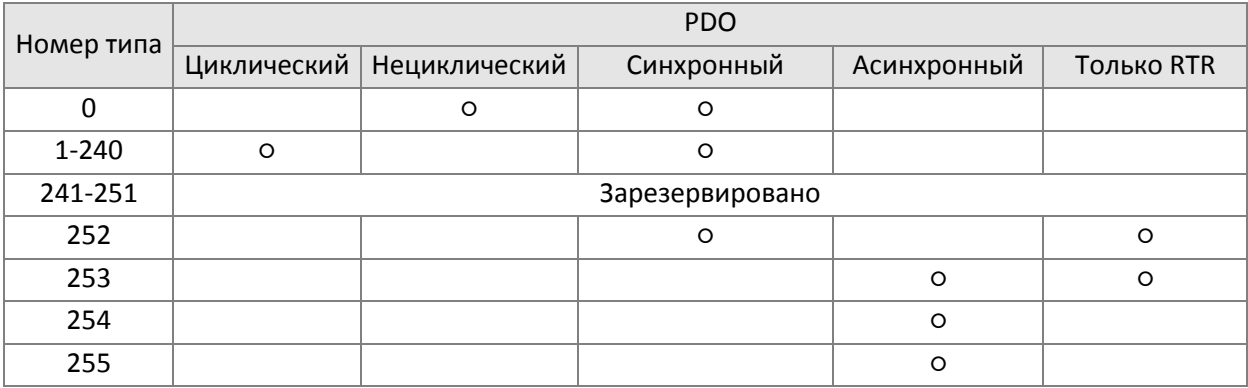

- Тип 0 показывает синхронное апериодическое сообщение между двумя передачами PDO.
- $\triangleright$  Типы 1-240 показывают номер сообщения SYNC между двумя передачами PDO.
- Тип 252 показывает, что данные обновлены (но не посланы) сразу после получения SYNC.
- Тип 253 показывает, что данные обновлены сразу после получения RTR.
- Тип 254: Delta CANopen не поддерживает этот формат передачи.
- Тип 255 показывает, что данные передаются асинхронно.

Все данные передачи PDO должны иметь индекс в соответствии с OD.

#### **EMCY (Emergency Object)**

При появлении аппаратной ошибки генерируется срочное сообщение (EMCY), которое посылается только в случае появления ошибки. Если в аппаратной части нет проблем, то срочные сообщения, расцениваемые как предупреждения или сообщения об ошибке, не генерируются.

# **15-2 Подключение CANopen**

Для подключения к сети CANopen преобразователь должен быть оборудован опциональной платой EMC-COP01. Связь обеспечивается кабелем RJ45. На двух концах сети должны быть установлены согласующие резисторы по 120 Ом, как показано на рисунке ниже.

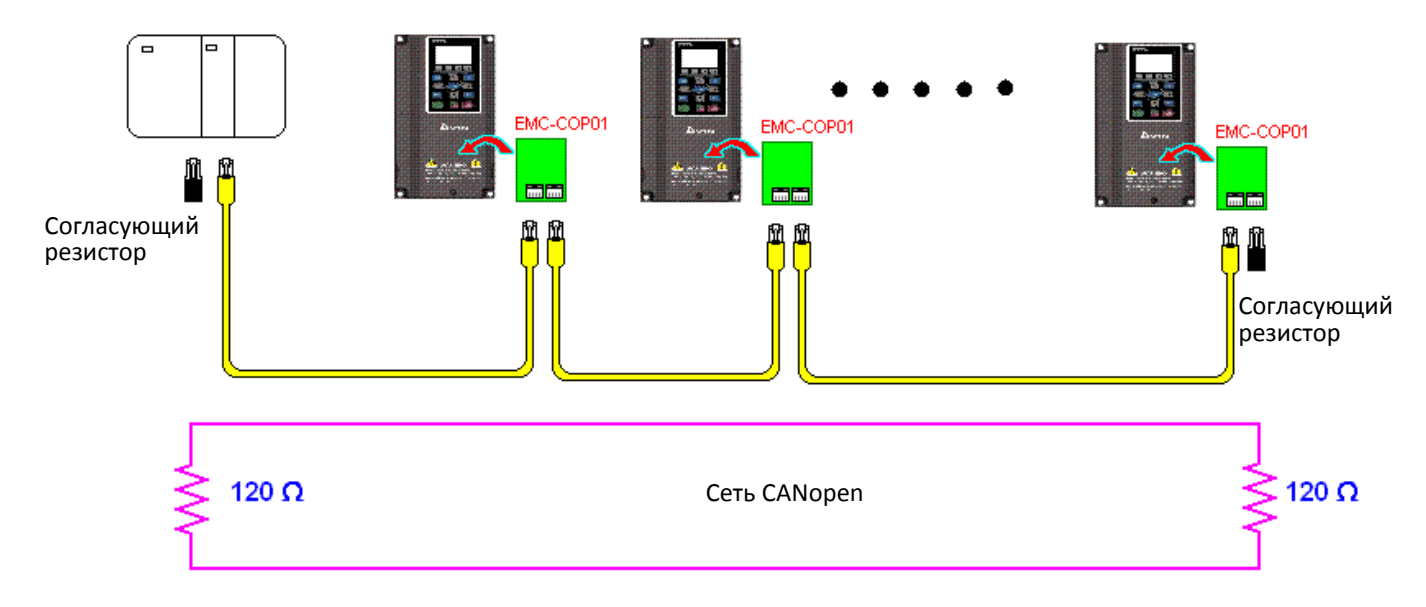

## **15-3 Описание интерфейса связи CANopen**

## 15-3-1 Выбор режима управления CANopen

Для CANopen возможны два режима управления: при 09-40 = 1 (по умолчанию) используется стандарт DS402, а при 09-40 = 0 – стандарт Delta. Стандарт Delta включает в себя два режима управления, один из них устаревший (09-30=0). Этот режим обеспечивает только управление частотой. Новый режим включается установкой 09-30=1. Этот режим позволяет реализовать управление приводом в различных режимах. С2000 Plus поддерживает режимы управления скоростью, моментом, позиционированием и возвратом в исходную позицию. Варианты управления приведены в следующей таблице:

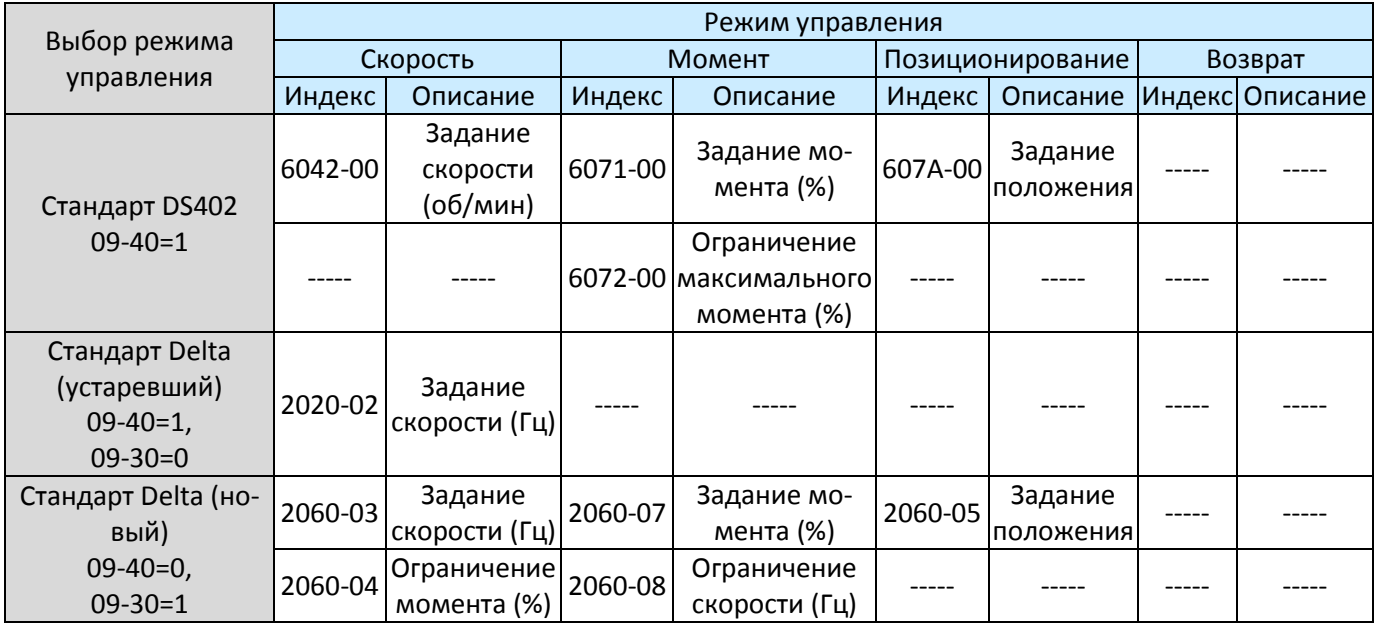

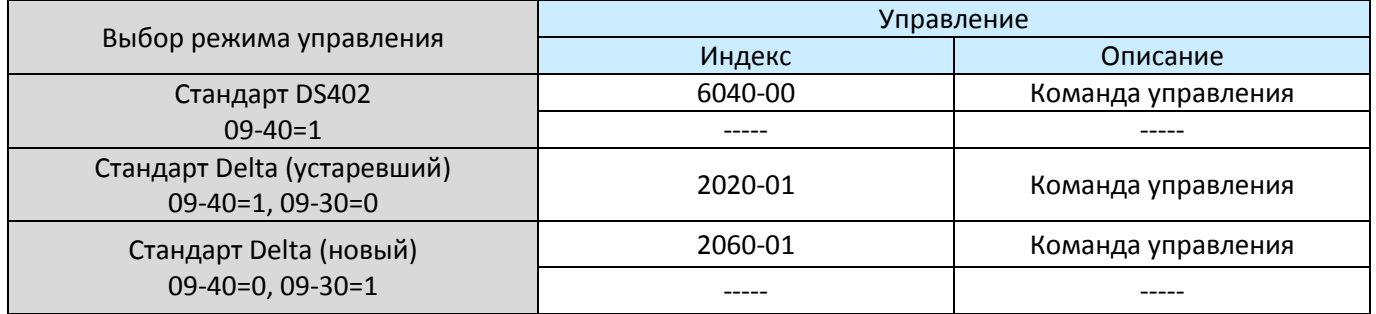

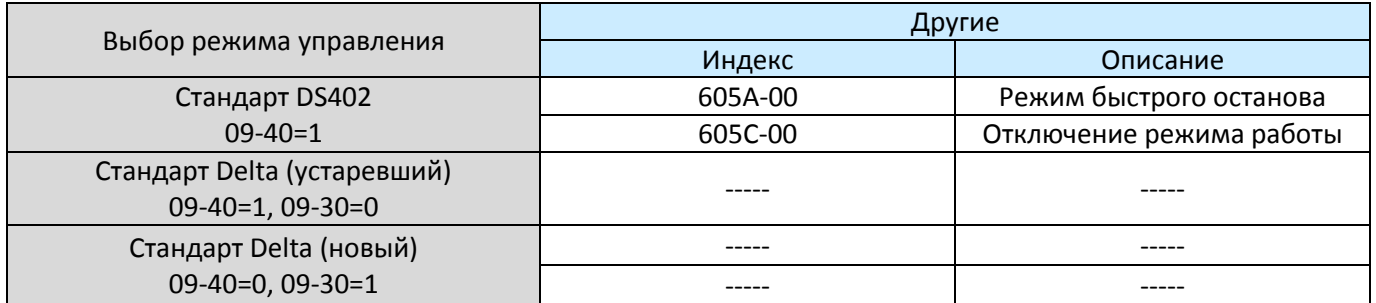

Некоторые индексы можно использовать независимо от стандартов DS402 или Delta.

Например:

1. Индекс, определяющий атрибуты RO.

- 2. Индекс, соответствующий группам параметров (2000-00 200B-XX)
- 3. Индекс разгона / замедления: 604F 6050

## **[Глава 15](#page-882-0) [Описание CANopen](#page-882-0)| C2000 Plus**

## 15-3-2 Стандартный режим управления DS402

15-3-2-1 Настройка асинхронного привода (по стандарту DS402)

Для использования стандарта DS402 при управлении асинхронным приводом выполните следующие действия:

- 1. Выполните все подключения (см. главу 15-2 Подключение CANopen)
- 2. Выберите источник команд: 00-21 = 3: Плата CANopen (пуск /стоп, вперед / назад и т.д.)
- 3. Выберите источник задания частоты: 00-20 = 6: Плата CANopen
- 4. Выберите источник задания момента: 11-33 = 3: Плата CANopen
- 5. Выберите источник команд позиционирования: 11-40 = 3: Плата CANopen
- 6. Выберите протокол DS402: 09-40=1
- 7. Настройте станцию CANopen: задайте 09-36; диапазон 1-127. При 09-36=0 функция ведомого CANopen отключена. Если появится ошибка (ошибка адреса CAdE или ошибка памяти CFrE), установите 00-02=7 для сброса.
- 8. Установите скорость обмена в параметре 09-37 (1Mbps(0), 500Kbps(1), 250Kbps(2), 125Kbps(3), 100Kbps(4) или 50Kbps(5))
- 9. Установите функцию быстрого останова на дискретный вход (она может быть включена или выключена, по умолчанию выключена). Если эту функцию необходимо включить, то надо назначить одному из дискретных входов MIх функцию 53 в одном из параметров 02-01 – 02-08 или 02-26 – 02-31 (эта функция доступна только в протоколе DS402)

## 15-3-2-2 Состояние привода (по протоколу DS402)

В соответствии с протоколом DS402 привод делится на 3 блока и 9 состояний, как описано ниже.

## **3 блока**

- 1. Питание отключено: На выходе нет напряжения
- 2. Питание включено: На выходе есть напряжение
- 3. Неисправность: Присутствует один или более сигналов ошибки.

#### **9 состояний**

- 1. Пуск: Питание подано
- 2. Не готов к включению: Привод в состоянии инициализации.
- 3. Не включено: По окончании инициализации привод будет в этом состоянии.
- 4. Готов к включению: Предупреждение перед началом работы.
- 5. Включен: На выходе есть напряжение, но нет задания частоты.
- 6. Работа разрешена: Есть возможность нормального управления.
- 7. Быстрый останов: Если есть запрос на быстрый останов, привод останавливается.
- 8. Возникновение ошибки: Привод обнаружил условия, которые могут привести к ошибке.
- 9. Неисправность: Присутствует один или более сигналов ошибки.

## Глава 15 Описание CANopen | C2000 Plus

Когда привод включен и прошел инициализацию, он остается в состоянии "Готов к включению". Для управления работой привода необходимо изменить это состояние на "Работа разрешена". Для это нужно установить биты слова управления 0-3 и 7 индекса 6040Н и связать их со словом состояния индекса (слово состояния 0Х6041). Действия описаны ниже:

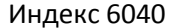

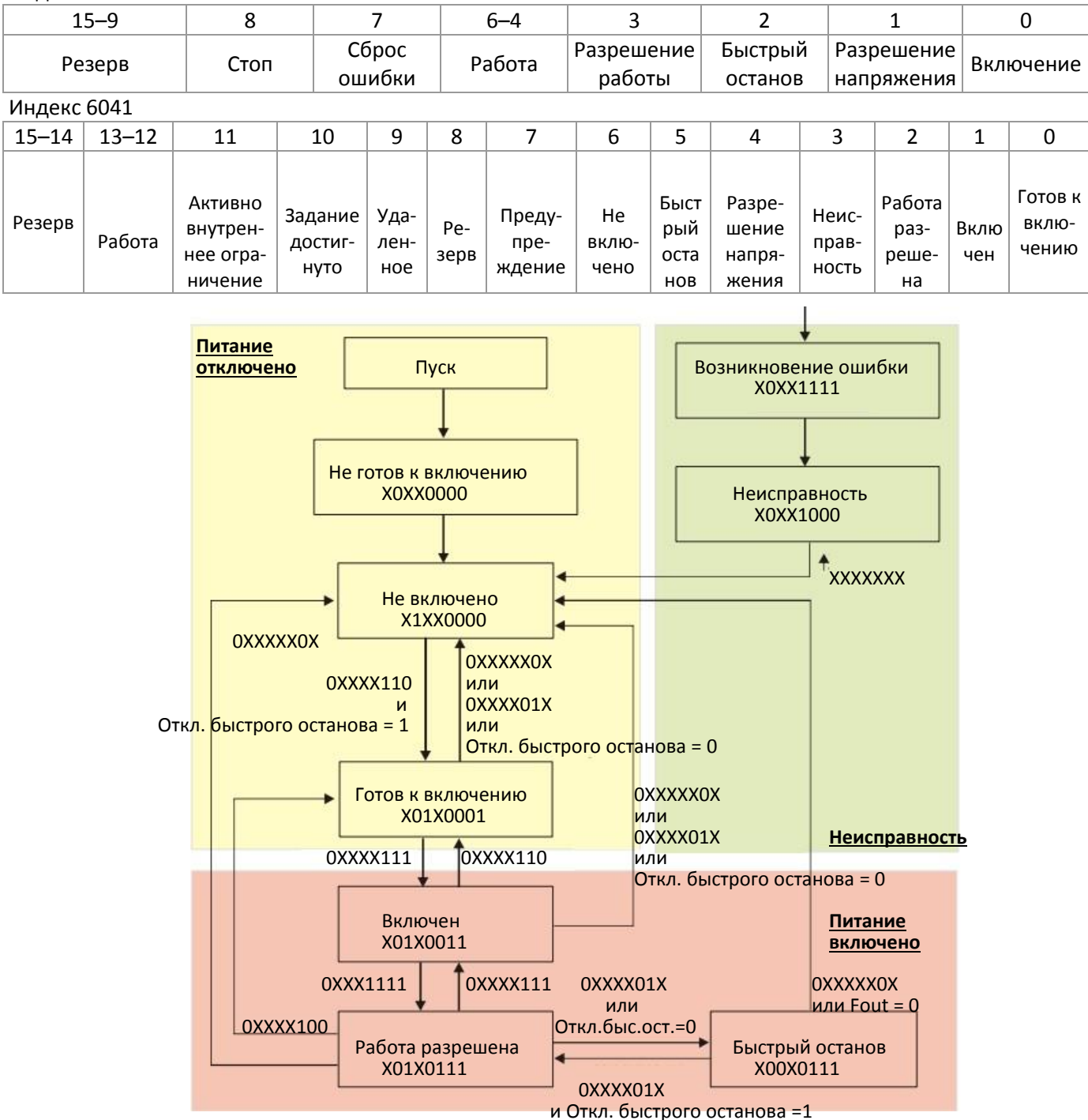

Подайте команду 6040 =0xE, затем команду 6040 =0xF. Затем привод может быть переключен в состояние "Работа разрешена". Индекс 605А определяет связь между блоками "Работа разрешена" и "Быстрый останов". Если установлены значения 1-3, обе линии активны. Но если значение 605А не равно 1-3, то после переключения привода в состояние "Быстрый останов" обратное переключение в состояние "Работа разрешена" невозможно.

## **[Глава 15](#page-882-0) [Описание CANopen](#page-882-0)| C2000 Plus**

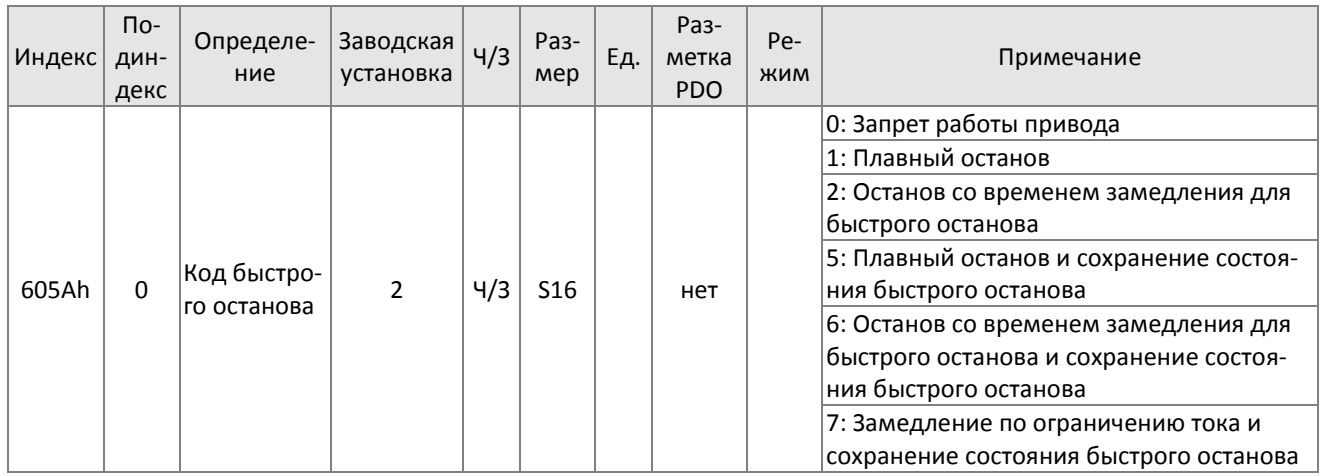

Кроме того, когда управление меняется с "Питание включено" на "Питание отключено", для определения способа остановки используется 605С:

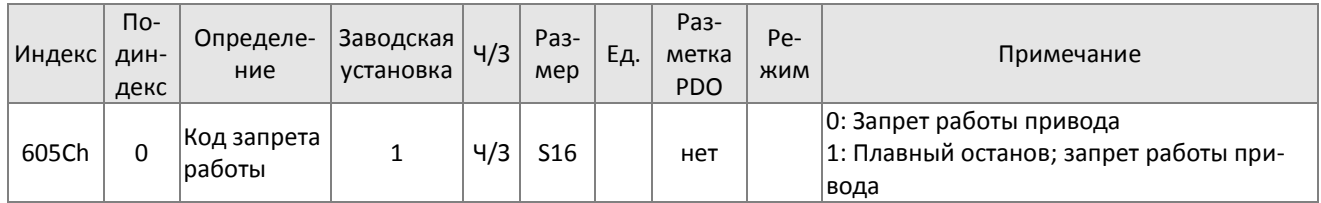

15-3-2-3 Различные режимы управления (по стандарту DS402)

С2000 Plus поддерживает режимы управления скоростью, моментом, позиционирование и возврат в исходную позицию, как описано ниже

## **Режим скорости**

- 1. Переведите привод в режим управления скоростью, установив индекс 6060 = 2 (для режима ограничения момента в режиме управления скоростью служит индекс 6071).
- 2. Переключите привод в состояние "Работа разрешена": установите 6040=0xE, затем 6040=0xF.
- 3. Для установки задания частоты: установите заданную частоту в 6042; поскольку единицы 6042 это об/мин, необходимо преобразование:

$$
n = f \times \frac{120}{p}
$$

где n – скорость вращения (об/мин), p – число полюсов, f – частота (Гц) Например:

Установите 6042H = 1500 (об/мин), если число полюсов двигателя равно 4 (05-04 или 05-16), а частота равна 1500/(120/4)=50Гц.

Кроме того, 6042 определяет направление вращения. Положительное значение соответствует вращению по часовой стрелке, отрицательное – против часовой стрелки.

- 4. Для задания времени разгона и замедления используйте индексы 604F (разгон) и 6050 (замедление).
- 5. Измените сигнал ACK: В режиме управления скоростью используются биты 6–4 индекса 6040:

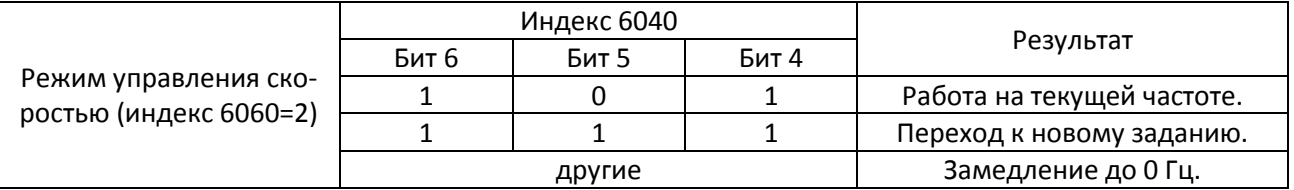

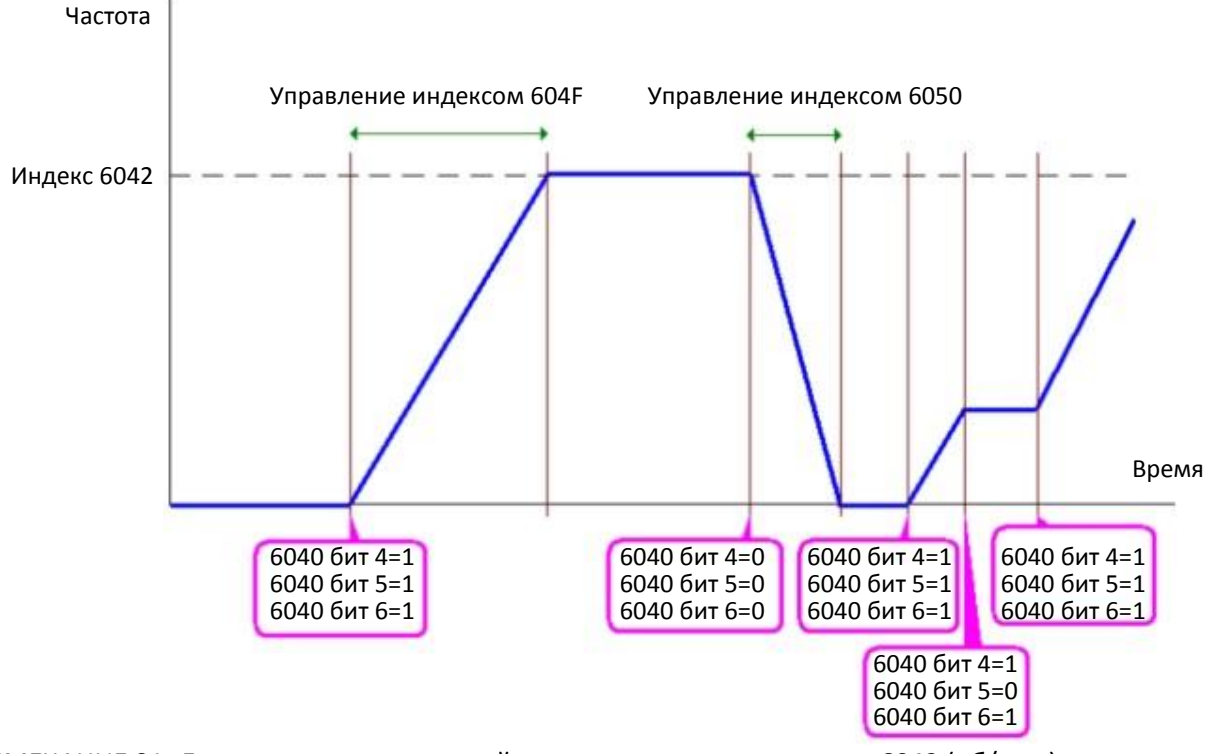

ПРИМЕЧАНИЕ 01: Для определения текущей скорости прочтите значение 6043 (об/мин) ПРИМЕЧАНИЕ 02: Для определения, достигла ли скорость заданного значения, прочтите бит 10 индек-

са 6041 (0: не достигла; 1: достигла)

#### Режим момента

- 1. Переведите привод в режим управления моментом, установив индекс 6060 = 4 (для режима ограничения скорости в режиме управления моментом служит индекс 6042).
- 2. Переключите привод в состояние "Работа разрешена": установите 6040=0xE, затем 6040=0xF.
- 3. Для установки задания момента: установите задание момента в 6071 и максимальный момент в 6072.

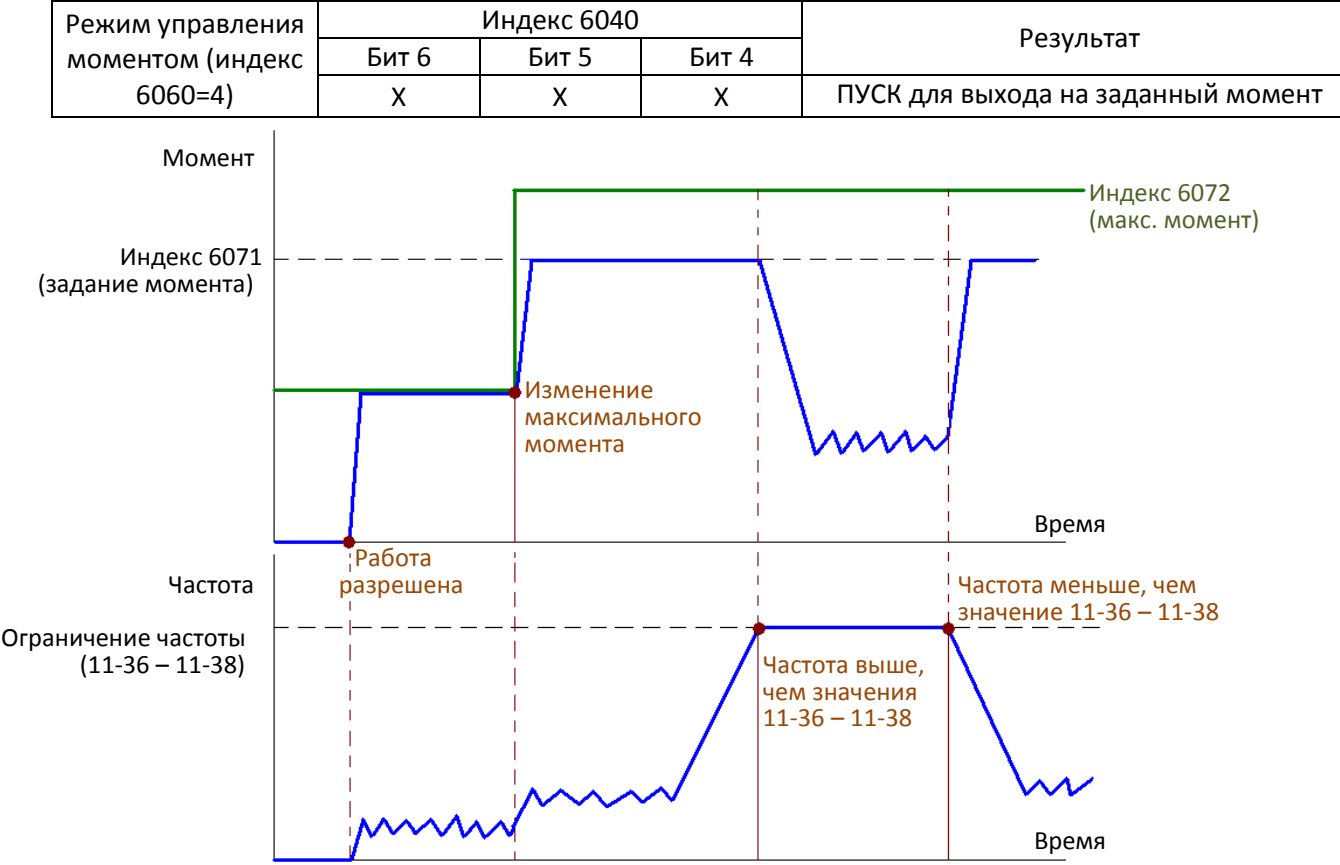

## **[Глава 15](#page-882-0) [Описание CANopen](#page-882-0)| C2000 Plus**

ПРИМЕЧАНИЕ: Стандарта DS402 не регулирует максимальное ограничение частоты. Поэтому при использо-

вании стандарта DS402 максимальная частота определяется параметрами 11-36 – 11-38.

ПРИМЕЧАНИЕ 01: текущий момент можно считать в индексе 6077 (единица – 0,1%)

ПРИМЕЧАНИЕ 02: Бит 10 индекса 6041 показывает, достигнут ли заданный момент (0: не достигнут, 1: достигнут)

#### **Режим позиционирования**

- 1. Установите параметры трапецеидальной характеристики для задания управления позиционированием (11-43 Максимальная частота в режиме позиционирования, 11-44 Время разгона при позиционировании точка-точка и 11-45 Время замедления при позиционировании точка-точка).
- 2. Переведите С2000 в режим позиционирования: индекс 6060=1.
- 3. Переключите привод в состояние "Работа разрешена": установите 6040=0xE, затем 6040=0xF.
- 4. Установите заданное положение в индексе 607А.
- 5. Подайте сигнал ACK: установите 6040=0х0F, затем установите 6040=0х1F

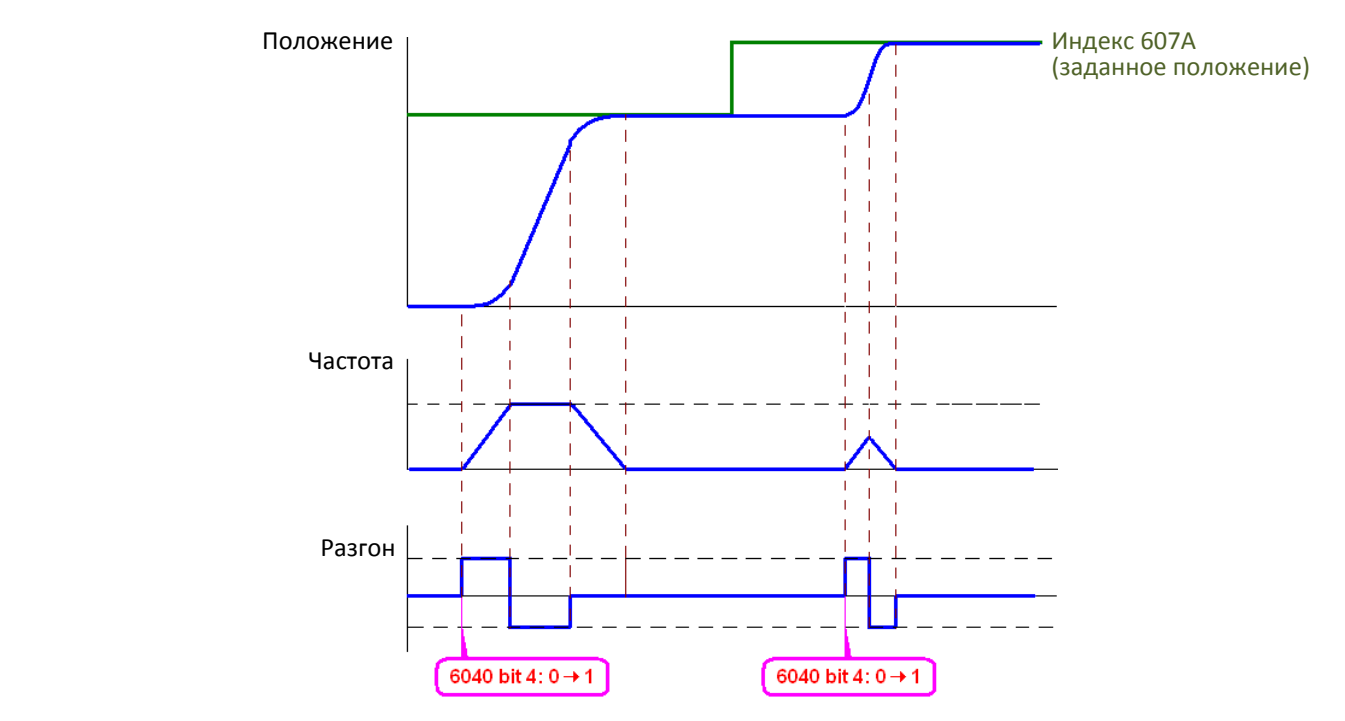

ПРИМЕЧАНИЕ 01: Текущее положение отображается в индексе 6064.

- ПРИМЕЧАНИЕ 02: Бит 10 индекса 6041 показывает, достигнуто ли заданное положение (0: не достигнуто, 1: достигнуто)
- ПРИМЕЧАНИЕ 03: Бит 11 индекса 6041 показывает, не выходит ли текущее положение за пределы ограничений (0: не выходит, 1: выходит)

#### **Режим возврата в исходную позицию**

- 1. Выберите способ возврата в параметре 11-68.
- 2. Установите положительное и отрицательное ограничение, соответствующие сигналам на входах MIx.
- 3. Переведите С2000 в режим возврата в исходную позицию: индекс 6060=6.
- 4. Переключите привод в состояние "Работа разрешена": установите 6040=0xE, затем 6040=0xF.
- 5. Подайте сигнал ACK: установите 6040=0х0F, затем установите 6040=0х1F (по переднему фронту привод вернется в исходную позицию)

ПРИМЕЧАНИЕ 01: Бит 12 индекса 6041 показывает, выполнен ли возврат в исходную позицию (0: не выполнен, 1: выполнен)

15-3-3 Режим управления Delta (старый, поддерживает только управление скоростью)

15-3-3-1 Различные режимы управления (по старому стандарту Delta)

Для использования старого стандарта Delta при управлении приводом выполните следующие действия:

- 1. Выполните все подключения (см. главу 15-2 Подключение CANopen)
- 2. Выберите источник команд: 00-21 = 3: Плата CANopen (пуск /стоп, вперед / назад и т.д.)
- 3. Выберите источник задания частоты: 00-20 = 6: Плата CANopen
- 4. Выберите протокол Delta (старый, поддерживает только управление скоростью): 09-40=0 и 09-30=0.
- 5. Настройте станцию CANopen: задайте 09-36; диапазон 1-127. При 09-36=0 функция ведомого CANopen отключена. Если появится ошибка (ошибка адреса CAdE или ошибка памяти CFrE), установите 00-02=7 для сброса.
- 6. Установите скорость обмена в параметре 09-37 (1Mbps(0), 500Kbps(1), 250Kbps(2), 125Kbps(3), 100Kbps(4) или 50Kbps(5))

15-3-3-2 Режим управления скоростью

- 1. Установите задание частоты: установите 2020-02, единицы Гц, две десятичные точки. Например, 1000 соответствует 10.00 Гц
- 2. Команды: 2020-01 = 0002Н пуск, 2020-01 = 0001Н останов.

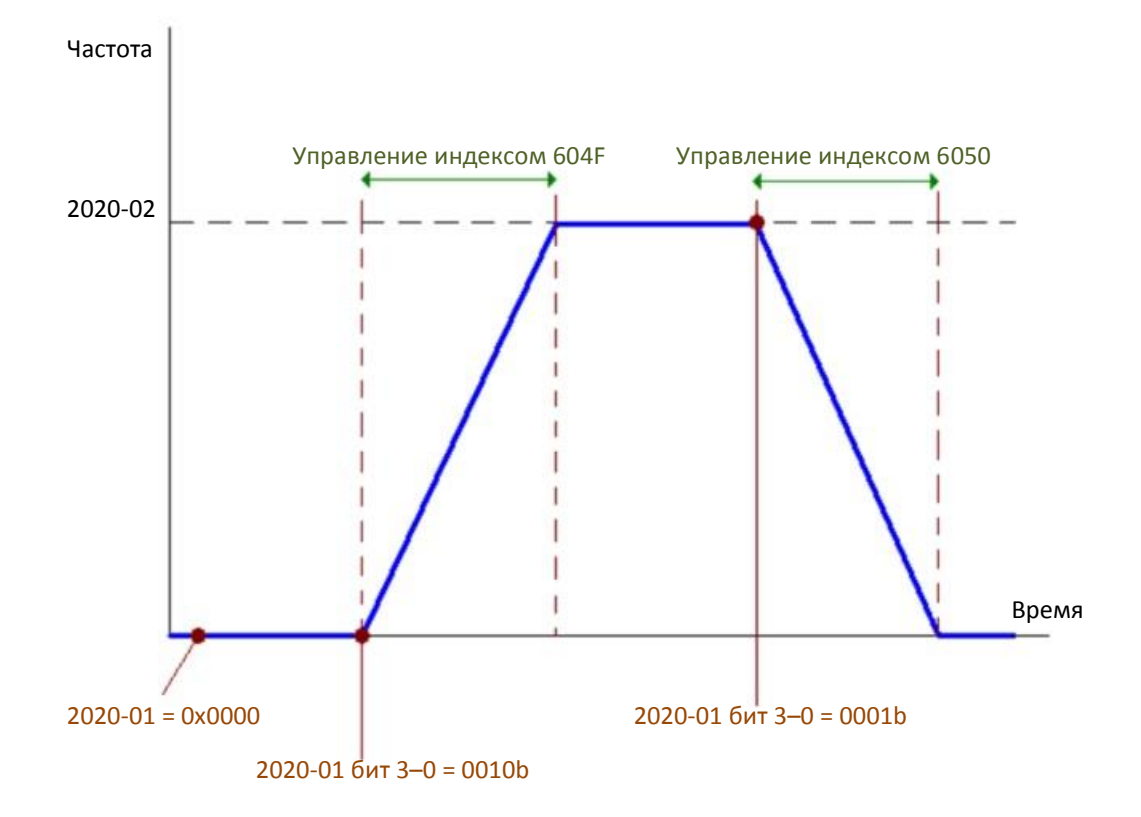

## Глава 15 Описание CANopen | C2000 Plus

Режим управления Delta (новый)  $15 - 3 - 4$ 

> $15 - 3 - 4 - 1$ Настройка асинхронного привода (по новому стандарту Delta)

Для использования старого стандарта Delta при управлении приводом выполните следующие действия:

- Выполните все подключения (см. главу 15-2 Подключение CANopen)  $1.$
- Выберите источник команд: 00-21 = 3: Плата CANopen (пуск /стоп, вперед / назад и т.д.)  $2.$
- 3. Выберите источник задания частоты: 00-20 = 6: Плата CANopen
- 4. Выберите источник задания момента: 11-33 = 3: Плата CANopen
- 5. Выберите источник команд позиционирования: 11-40 = 3: Плата CANopen
- 6. Выберите протокол Delta (новый): 09-40=0 и 09-30=1.
- 7. Настройте станцию CANopen: задайте 09-36; диапазон 1-127. При 09-36=0 функция ведомого CANopen отключена. Если появится ошибка (ошибка адреса CAdE или ошибка памяти CFrE), установите 00-02=7 для сброса.
- 8. Установите скорость обмена в параметре 09-37 (1Mbps(0), 500Kbps(1), 250Kbps(2), 125Kbps(3), 100Kbps(4) или 50Kbps(5))

 $15 - 3 - 4 - 2$ Различные режимы управления (по новому стандарту Delta)

#### Режим скорости

- 1. Переведите привод в режим управления скоростью, установив индекс 6060 = 2.
- 2. Установите задание частоты: установите 2060-03, единицы Гц, две десятичные точки. Например, 1000 соответствует 10.00 Гц
- 3. Команды: 2060-01 = 0080H Servo on, 2060-01 = 0081H пуск.

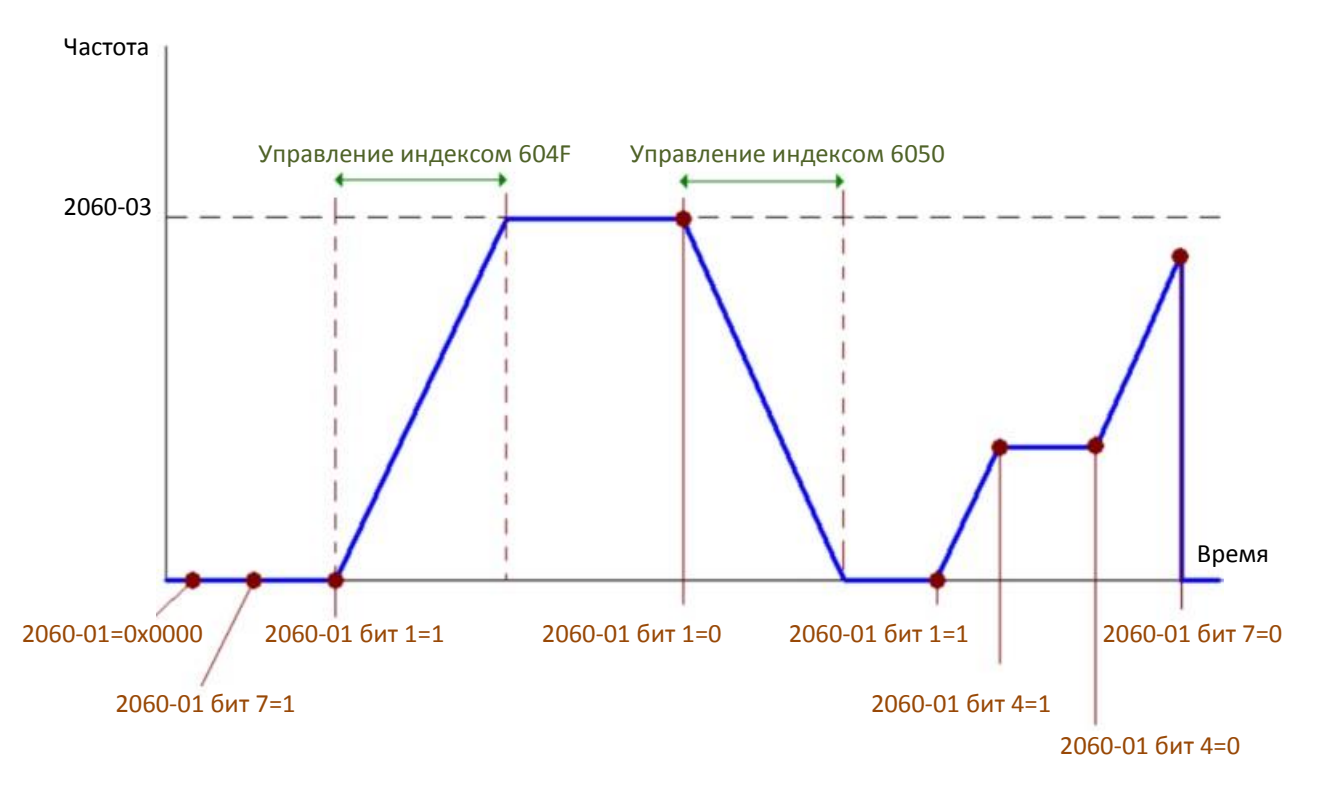

#### **Режим момента**

- 1. Переведите привод в режим управления моментом, установив индекс 6060 = 4.
- 2. Установите задание момента: установите 2060-07, единицы %, одна десятичная точка. Например, 100 соответствует 10.0%.
- 3. Команды: 2060-01 = 0080Н включение возбуждения, и привод сразу начинает работу с заданным моментом.

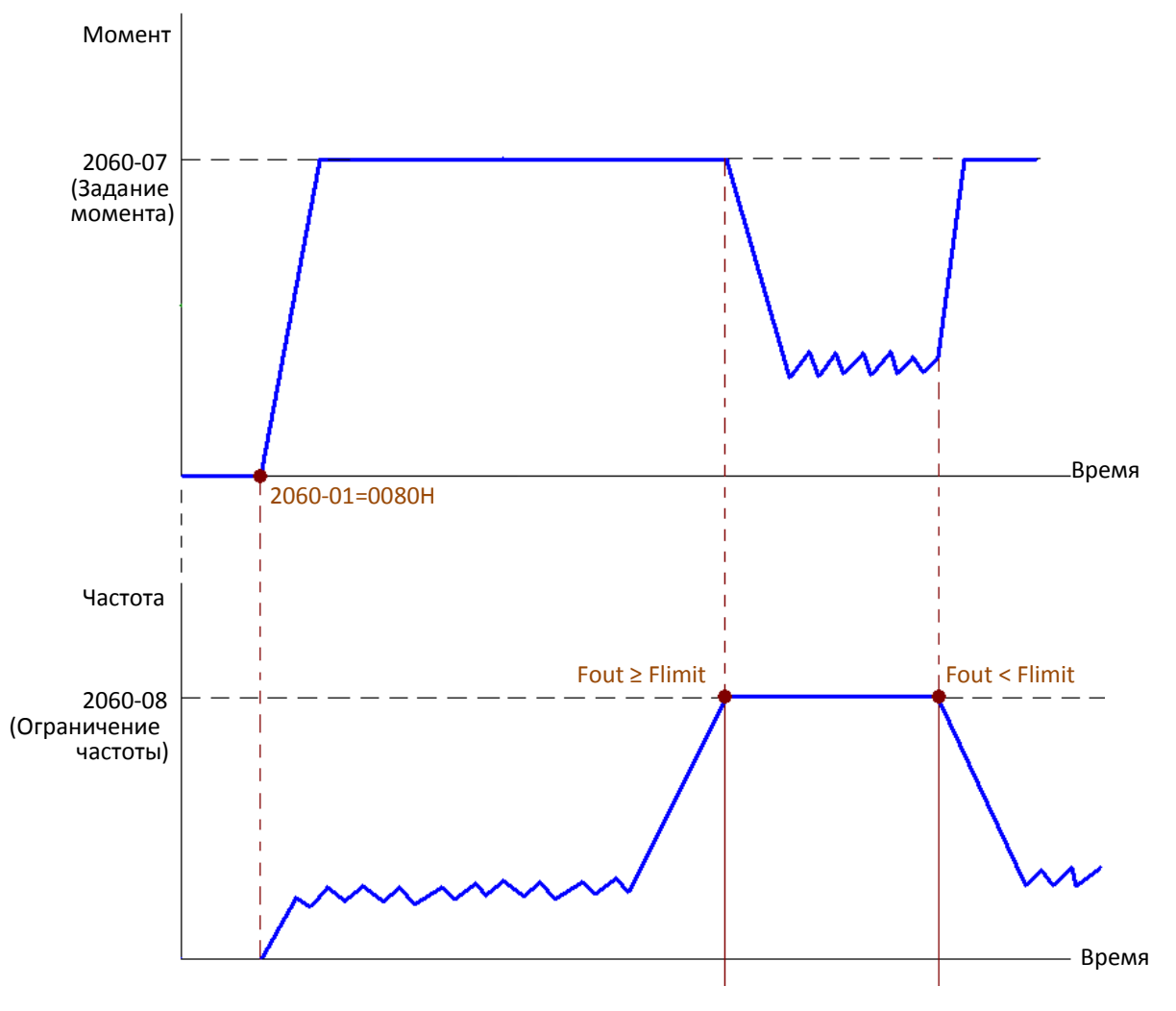

ПРИМЕЧАНИЕ 01: Текущий момент отображается в индексе 2061-07 (единицы – 0,1%).

- ПРИМЕЧАНИЕ 02: Бит 0 индекса 2061-01 показывает, достигнут ли заданный момент (0: не достигнут, 1: достигнут)
- ПРИМЕЧАНИЕ 03: Если скорость привода достигнет ограничения, можно ограничить выходной момент, чтобы обеспечить поддержание скорости в заданных пределах.

#### **Режим позиционирования**

- 1. Установите параметры трапецеидальной характеристики для задания управления позиционированием (11-43 Максимальная частота в режиме позиционирования, 11-44 Время разгона при позиционировании точка-точка и 11-45 Время замедления при позиционировании точка-точка).
- 2. Переведите С2000 в режим позиционирования: индекс 6060=1.
- 3. Установите 2060-01=0080Н для запуска намагничивания.
- 4. Установите заданное положение в индексе 2060-05.
- 5. Установите 2060-01=0081Н для начала перемещения в заданное положение.
- 6. Повторяйте шаги 3 –5 для перехода в другое положение.

## **[Глава 15](#page-882-0) [Описание CANopen](#page-882-0)| C2000 Plus**

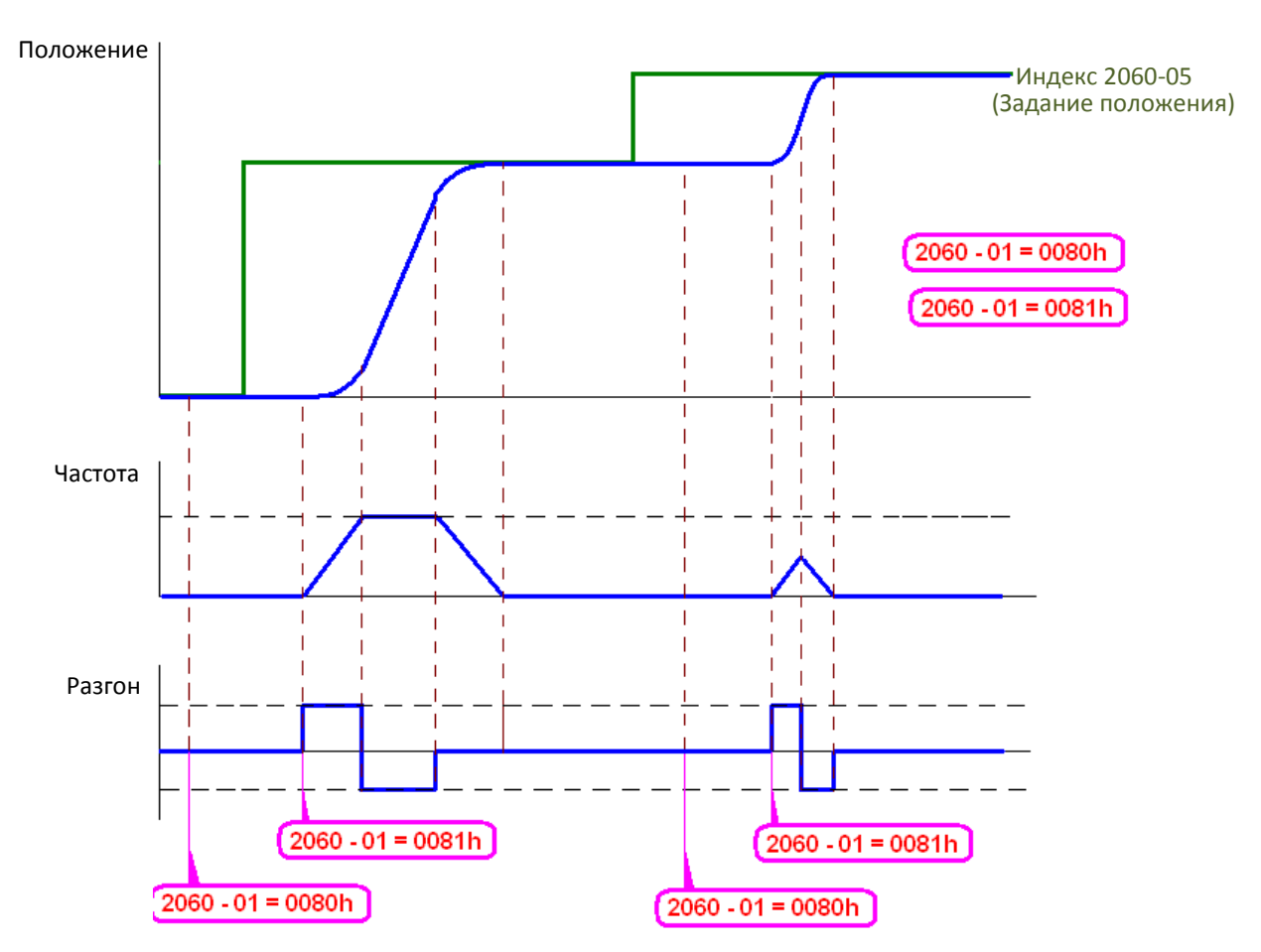

ПРИМЕЧАНИЕ 01: Текущее положение отображается в индексе 2061-05.

ПРИМЕЧАНИЕ 02: Бит 0 индекса 2061 показывает, достигнуто ли заданное положение (0: не достиг-

нуто, 1: достигнуто)

## **Режим возврата в исходную позицию**

- 1. Выберите способ возврата в параметре 11-68.
- 2. Установите положительное и отрицательное ограничение, соответствующие сигналам на входах MIx.
- 3. Переведите С2000 в режим возврата в исходную позицию: индекс 6060=6.
- 4. Установите 2060-01=0080Н для запуска намагничивания.
- 5. Подайте сигнал ACK: установите 2060-01=0081Н, привод вернется в исходную позицию.
- ПРИМЕЧАНИЕ 01: Бит 12 индекса 6041 показывает, выполнен ли возврат в исходную позицию (0: не выполнен, 1: выполнен)

Управление дискретными и аналоговыми входами/выходами через CANopen  $15 - 3 - 5$ 

Для управления дискретными и аналоговыми выходами привода через CANopen выполните следующие действия:

- 1. Чтобы управлять дискретным выходом через CANopen, необходимо установить соответствующие параметры. Например, для управления RY2 необходимо установить 02-14=50.
- 2. Чтобы управлять аналоговым выходом через CANopen, необходимо установить соответствующие параметры. Например, для управления AFM2 необходимо установить 03-23=20.
- 3. Управление индексом соответствия CANopen. Для управления дискретными выходами следует использовать индекс 2026-41. Для управления аналоговыми выходами следует использовать индекс 2026-АХ. Если необходимо включить реле RY2, установите бит 1 индекса 2026-41 =1. Если необходимо установить сигнал на выходе AFM равным 50.00%, то следует установить индекс 2026- $A2 = 5000$ .

Таблица соответствия входов и выходов при управлении от CANopen:

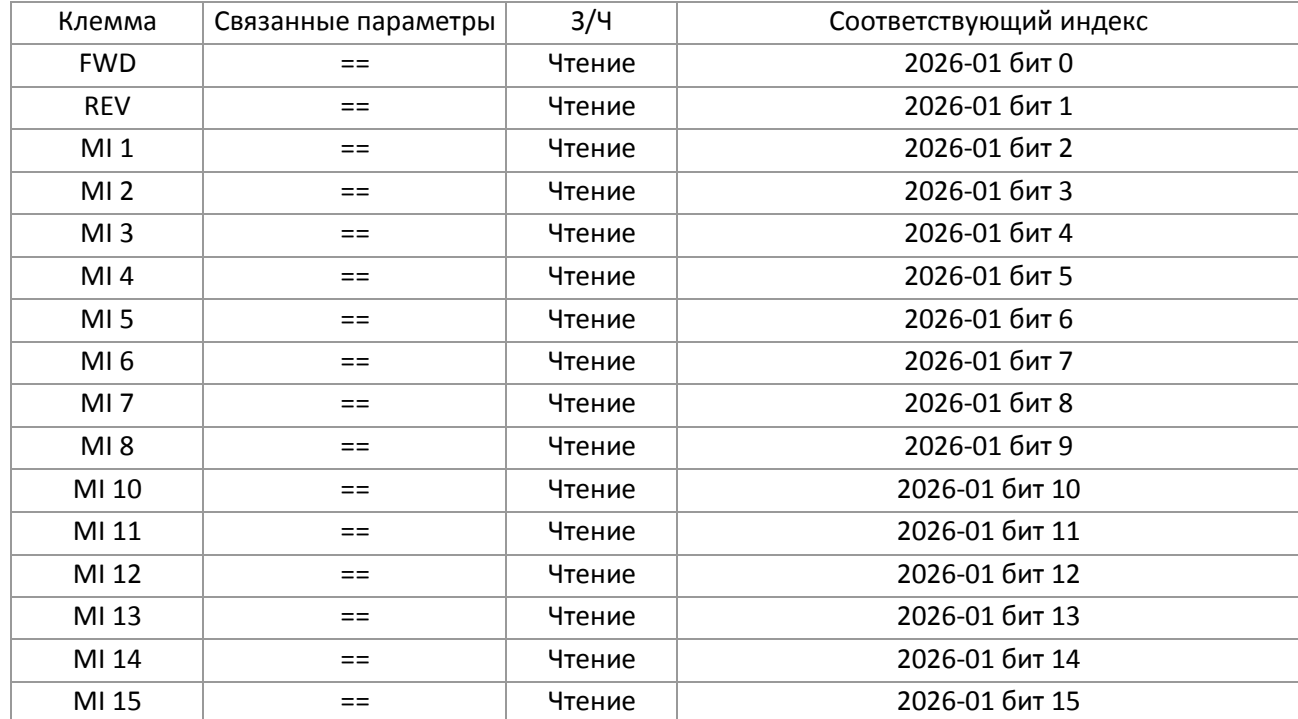

Дискретные входы:

# **[Глава 15](#page-882-0) [Описание CANopen](#page-882-0)| C2000 Plus**

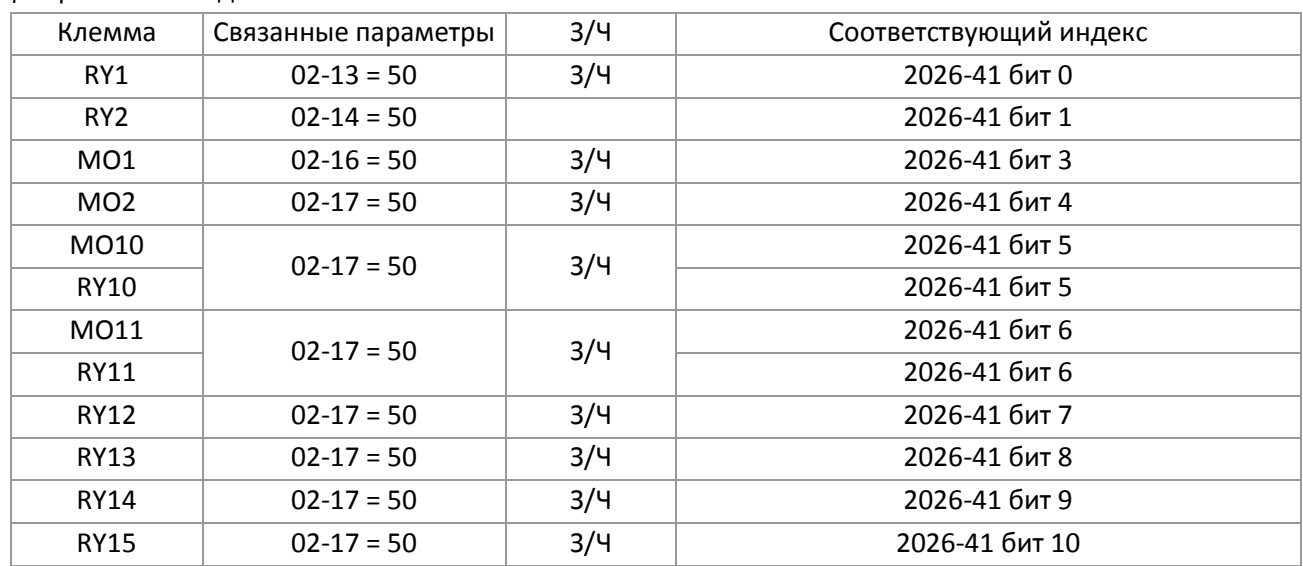

## Дискретные выходы:

#### Аналоговые входы:

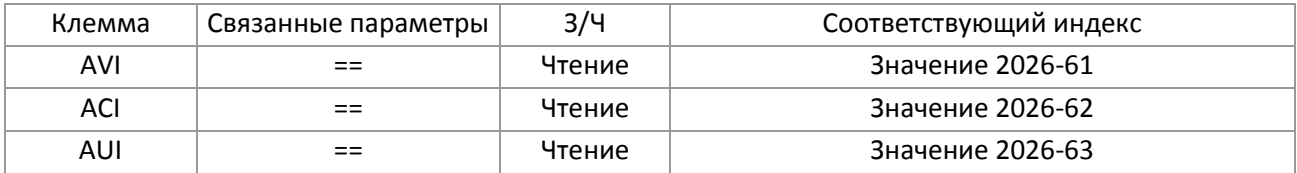

#### Аналоговые входы:

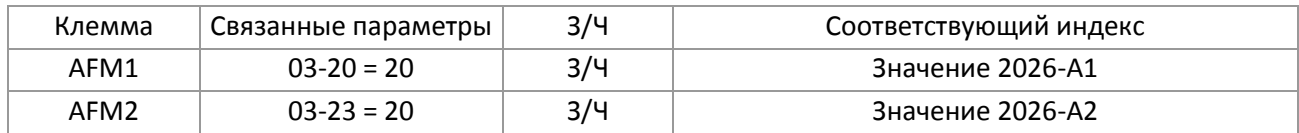
# **15-4 Поддерживаемые индексы CANopen**

Индексы, поддерживаемые С2000:

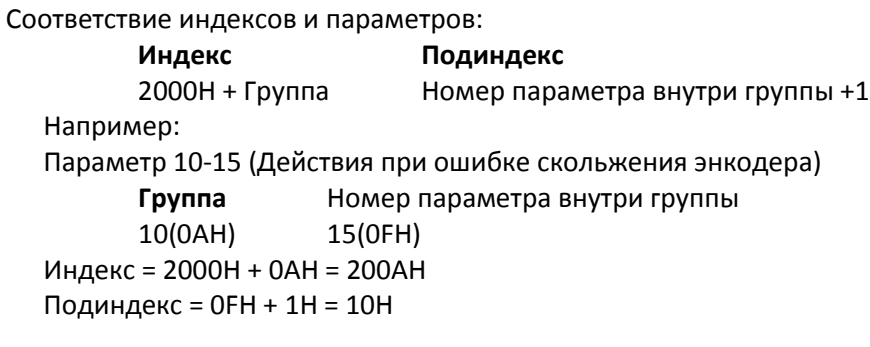

Индексы управления С2000:

#### **Режим управления Delta (Старый)**

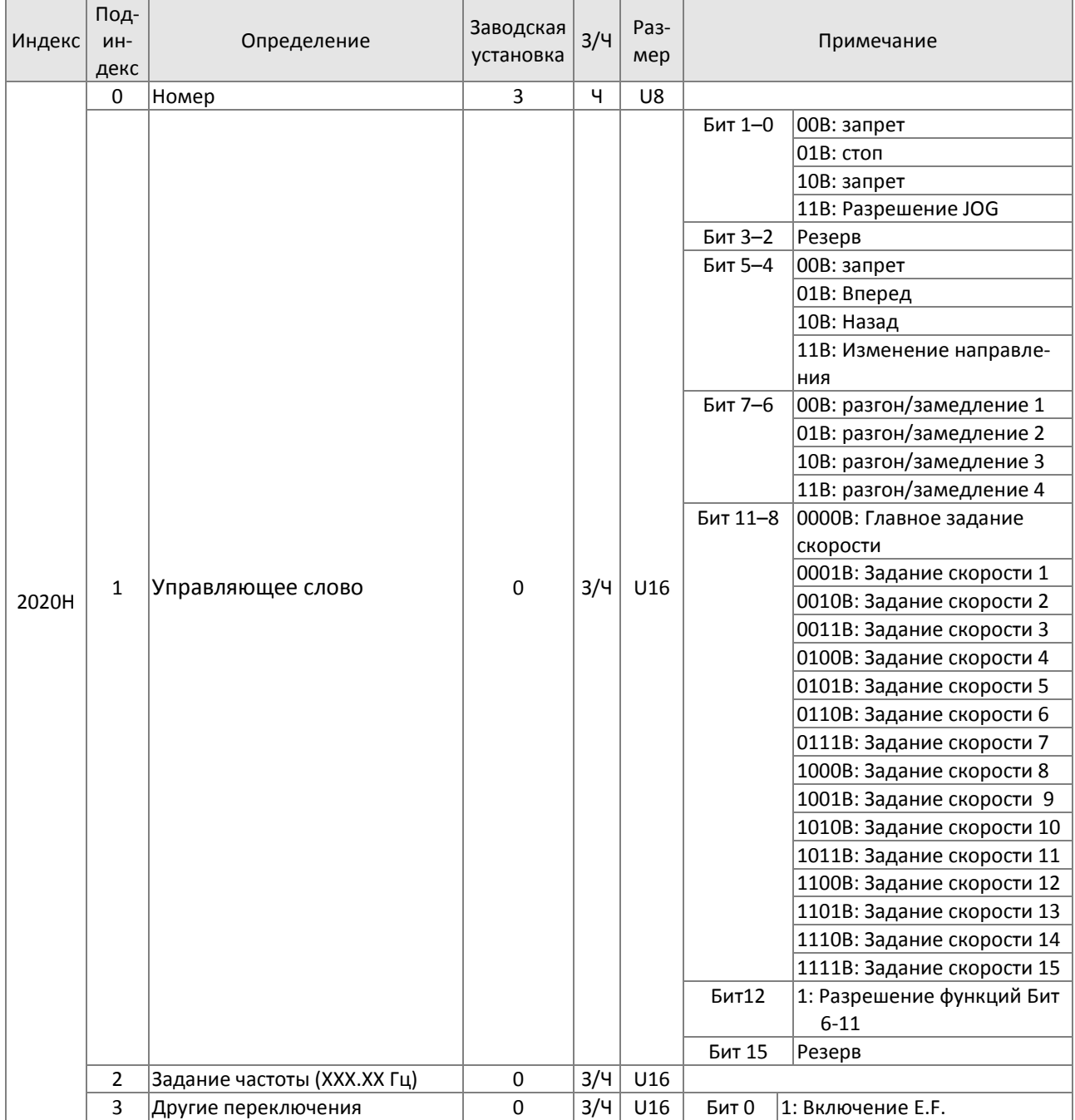

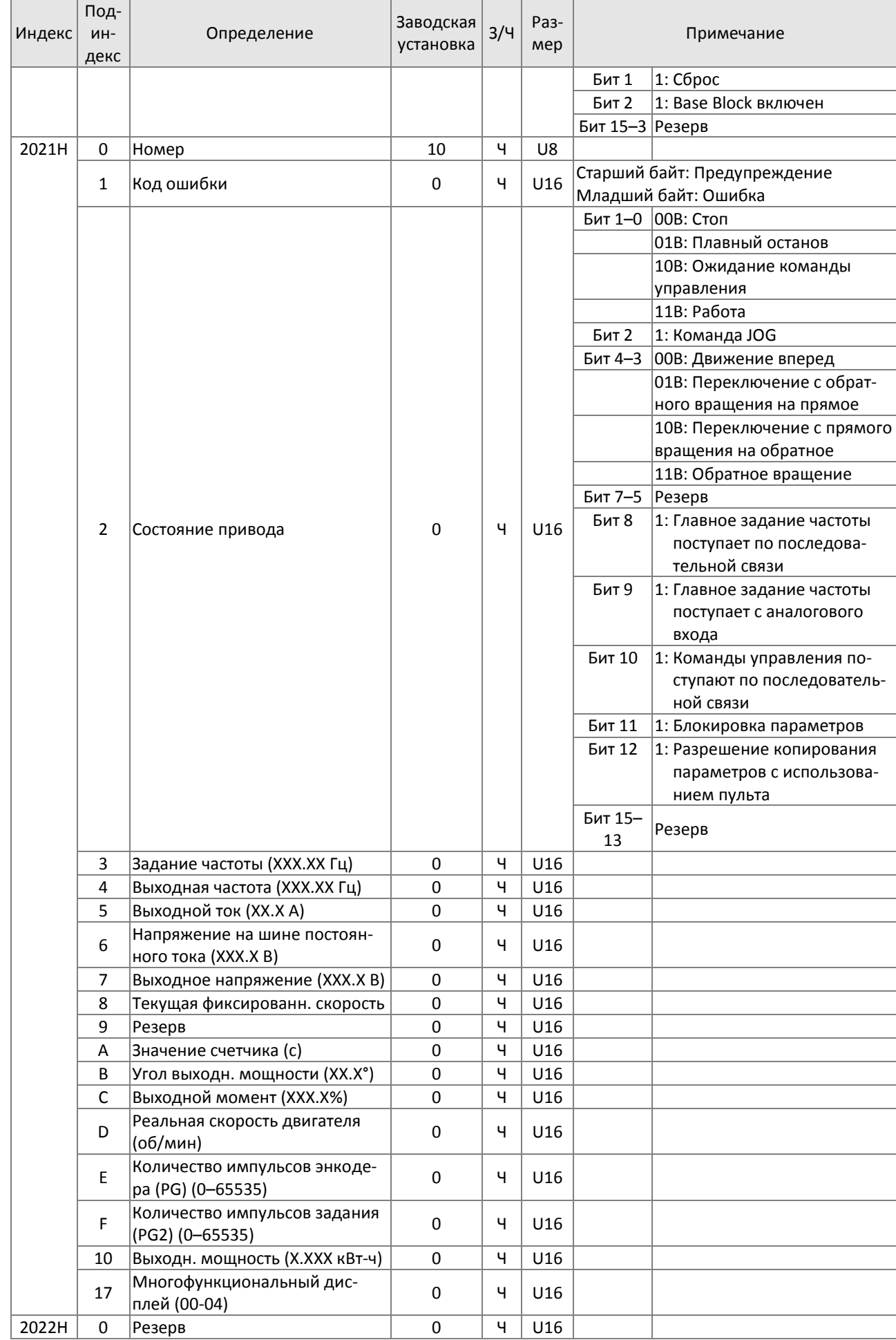

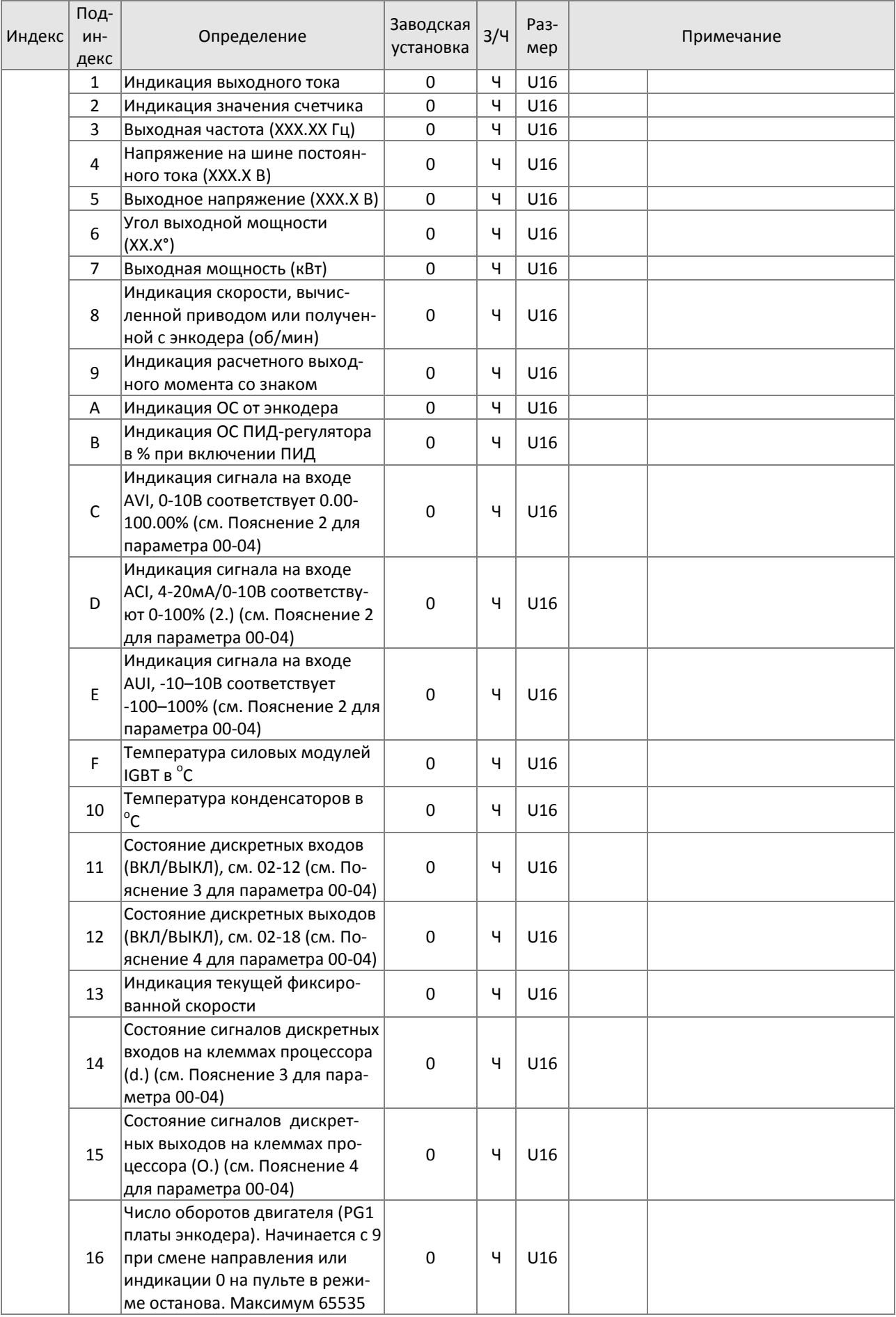

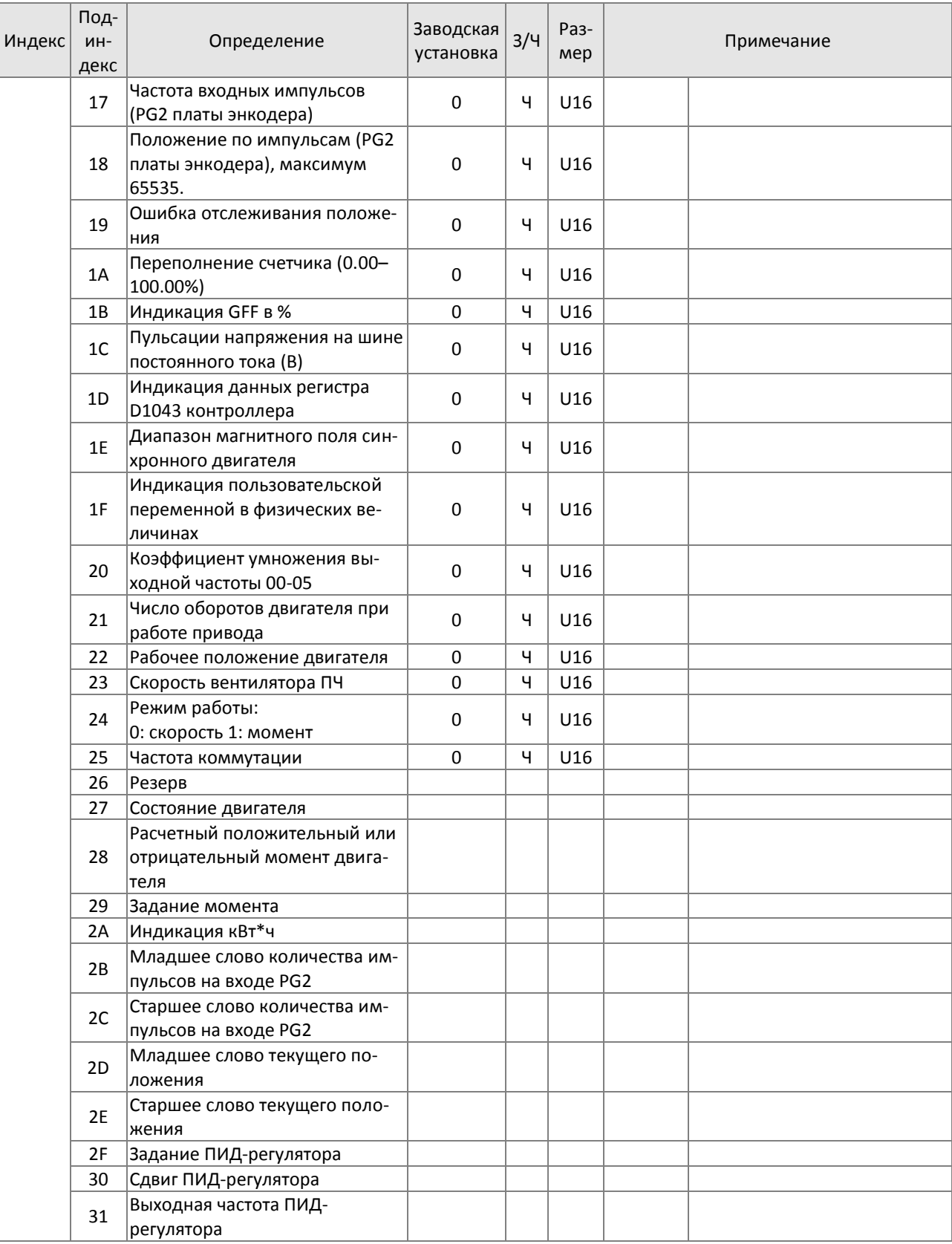

# Соответствие входов/выходов индексам CANopen

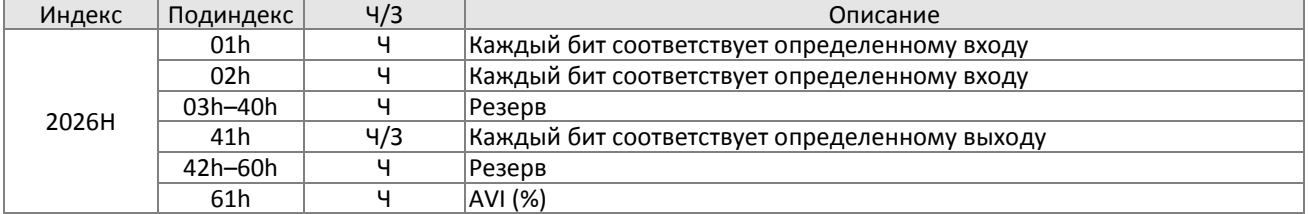

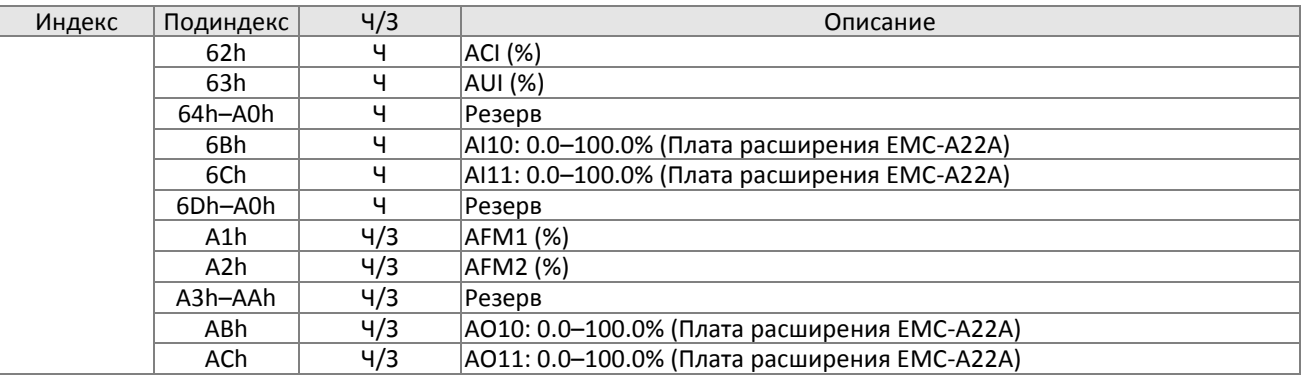

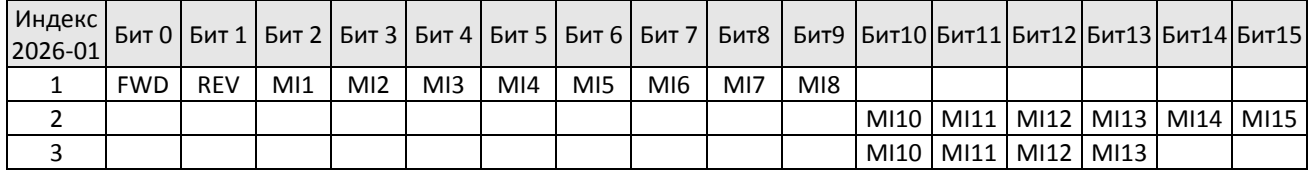

1: Входы/выходы платы управления (стандарт)

2: Плата расширения EMC-D611A

3: Плата расширения EMC-D42A

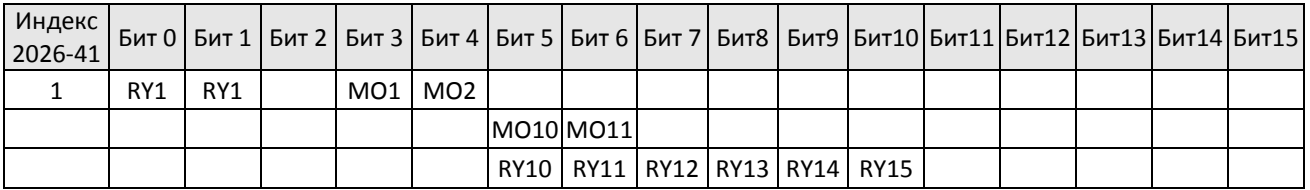

1: Входы/выходы платы управления (стандарт)

2: Плата расширения EMC-D42A

3: Плата расширения EMC-R6AA

#### **Режим управления Delta (новый)**

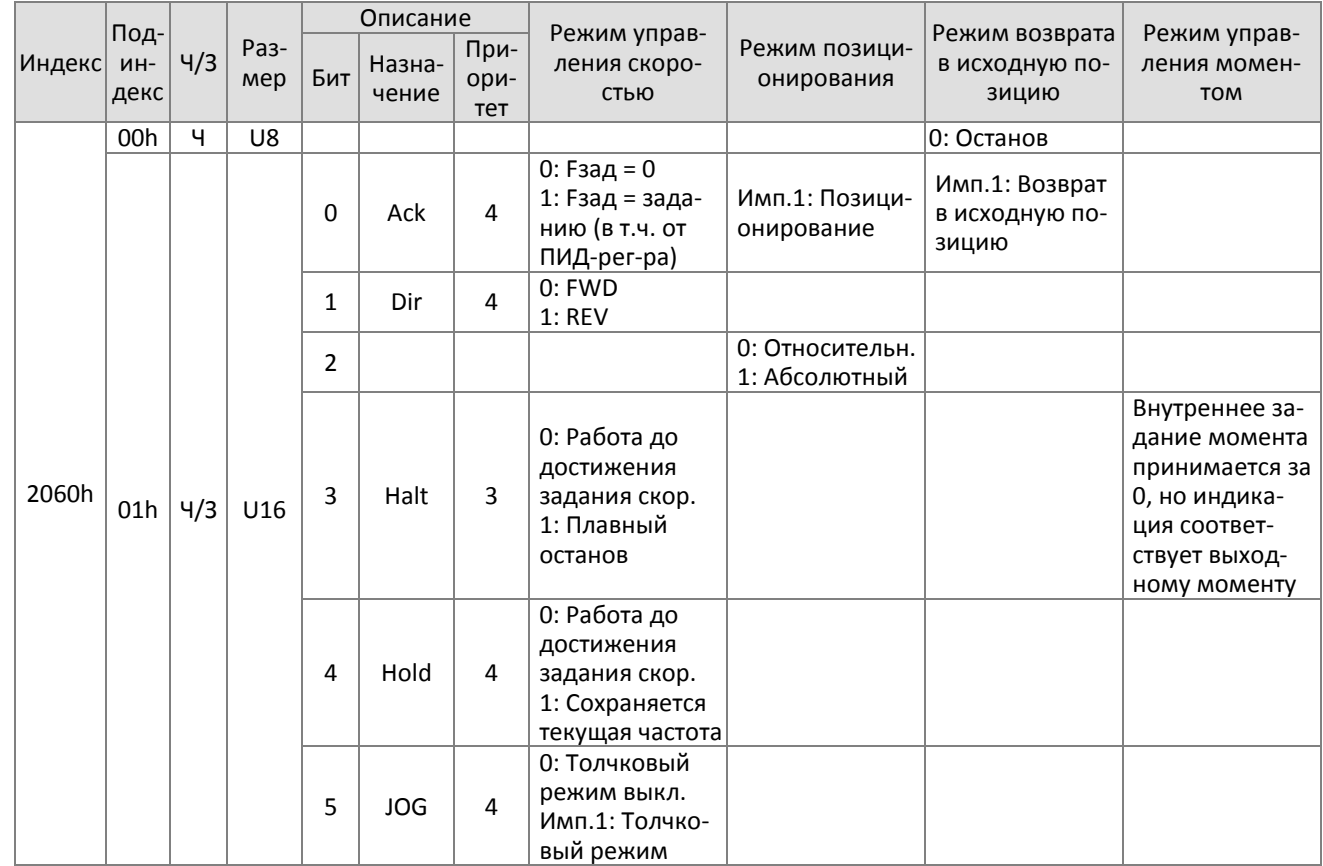

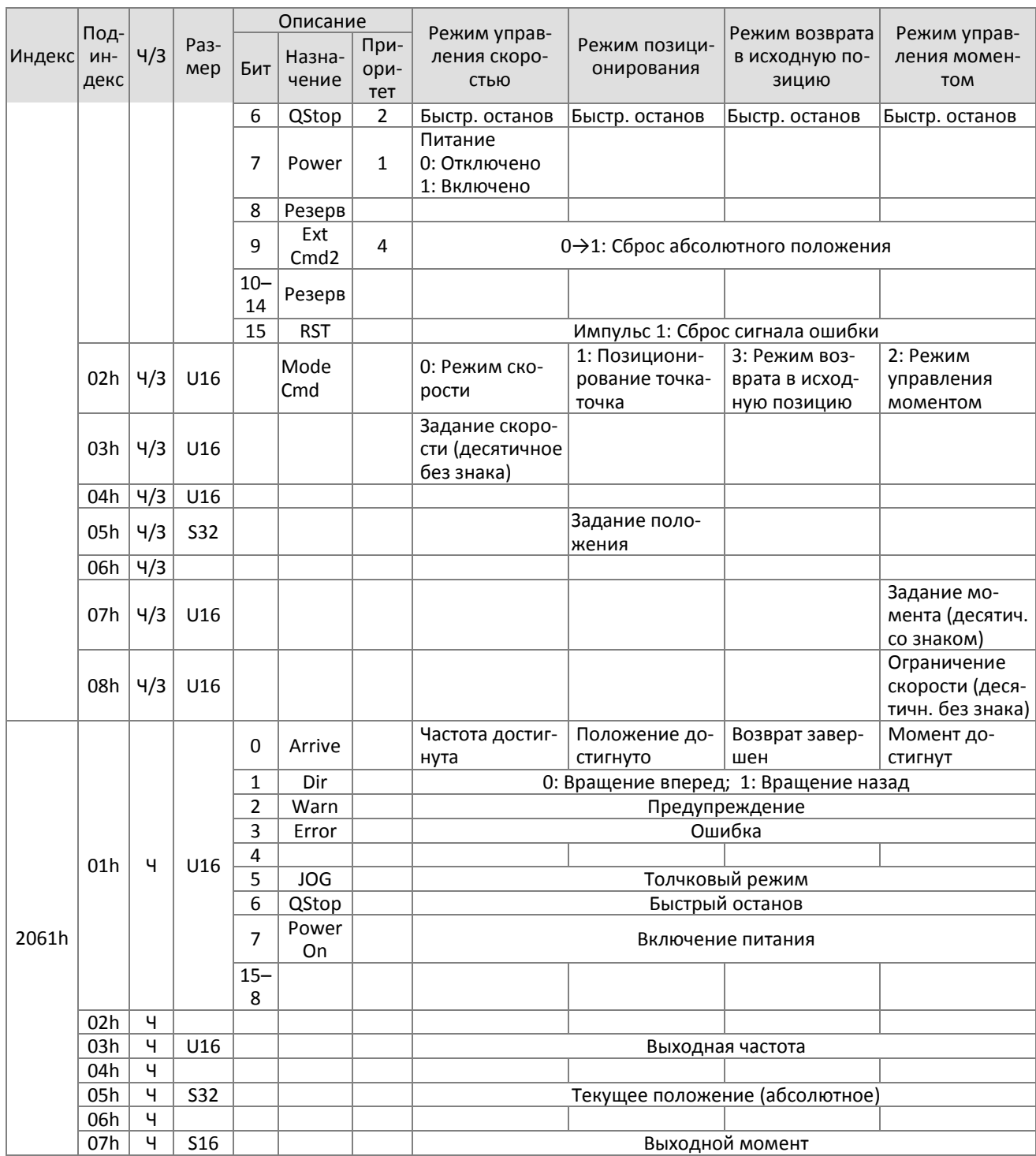

Соответствие индексов CANopen регистрам D встроенного ПЛК (D900-D999 - 3000H-3063H)

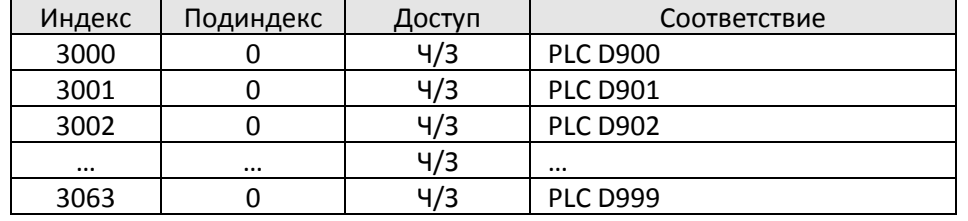

### Стандарт DS402

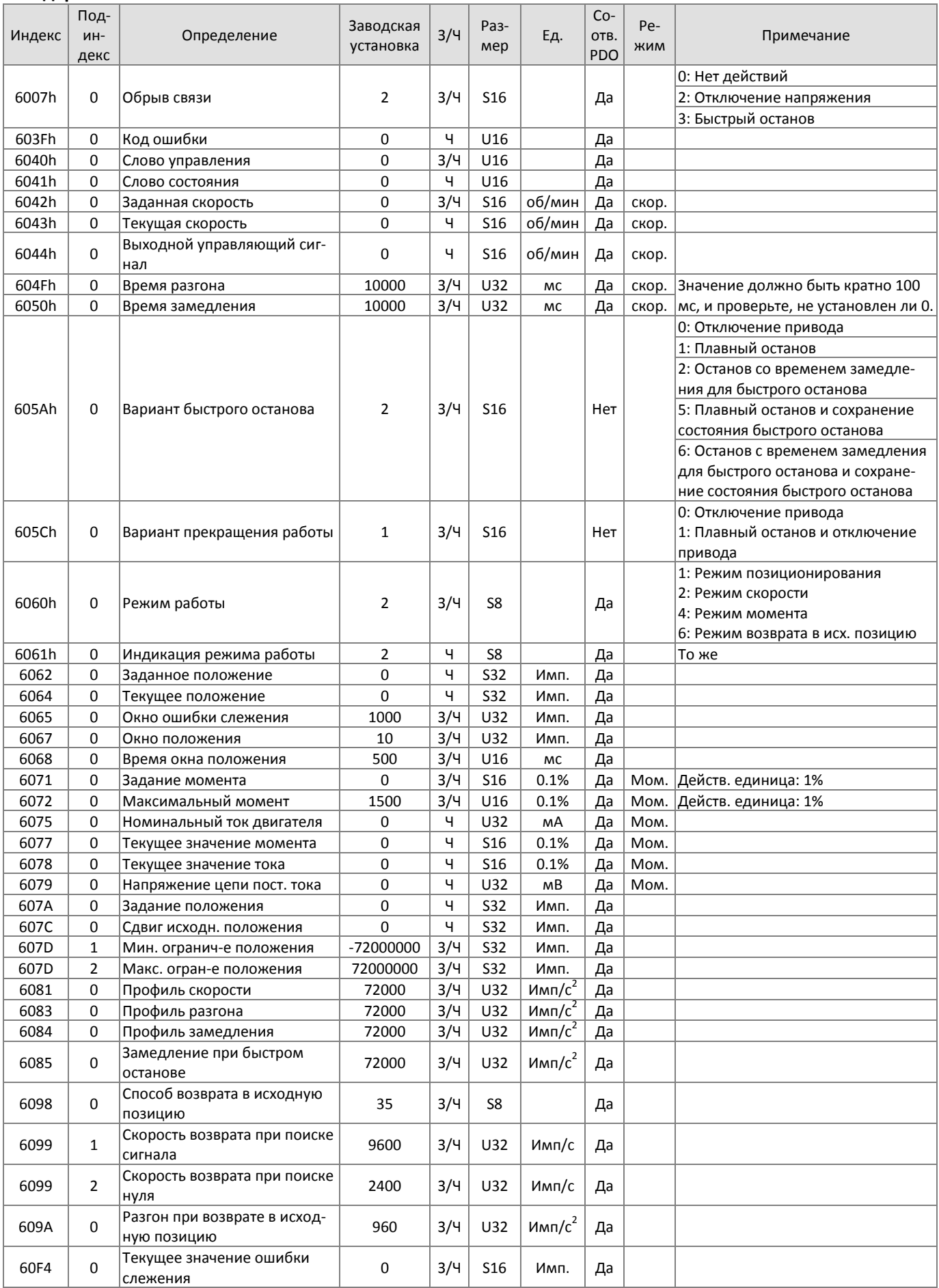

# **15-5 Коды ошибок CANopen**

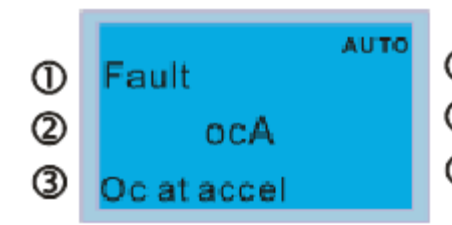

Индикация ошибки

- Код ошибки
- Описание ошибки
- См. значения параметров 06-17 06-22.
- Подробное описание приведено в главе 14 Коды ошибок.

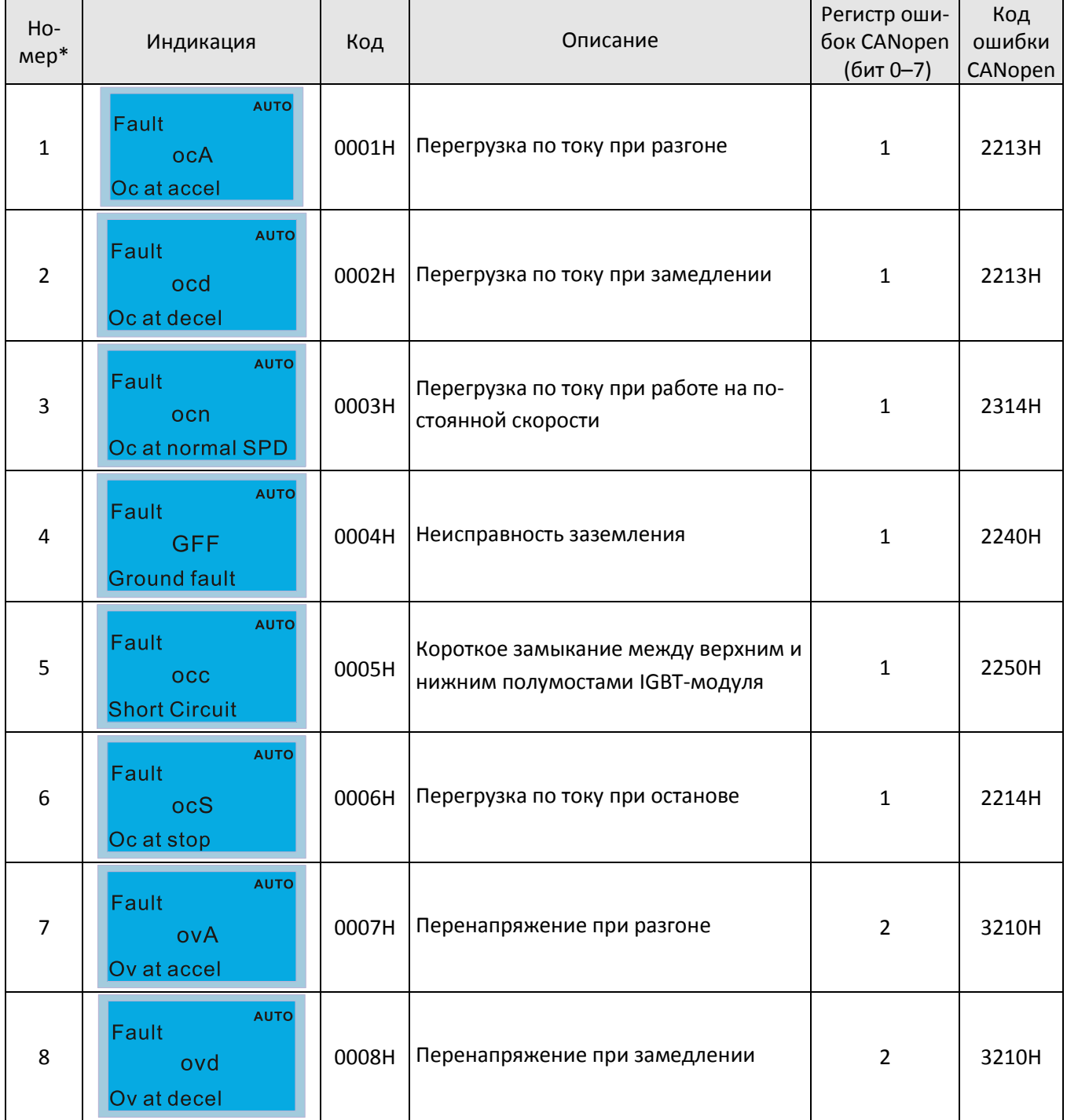

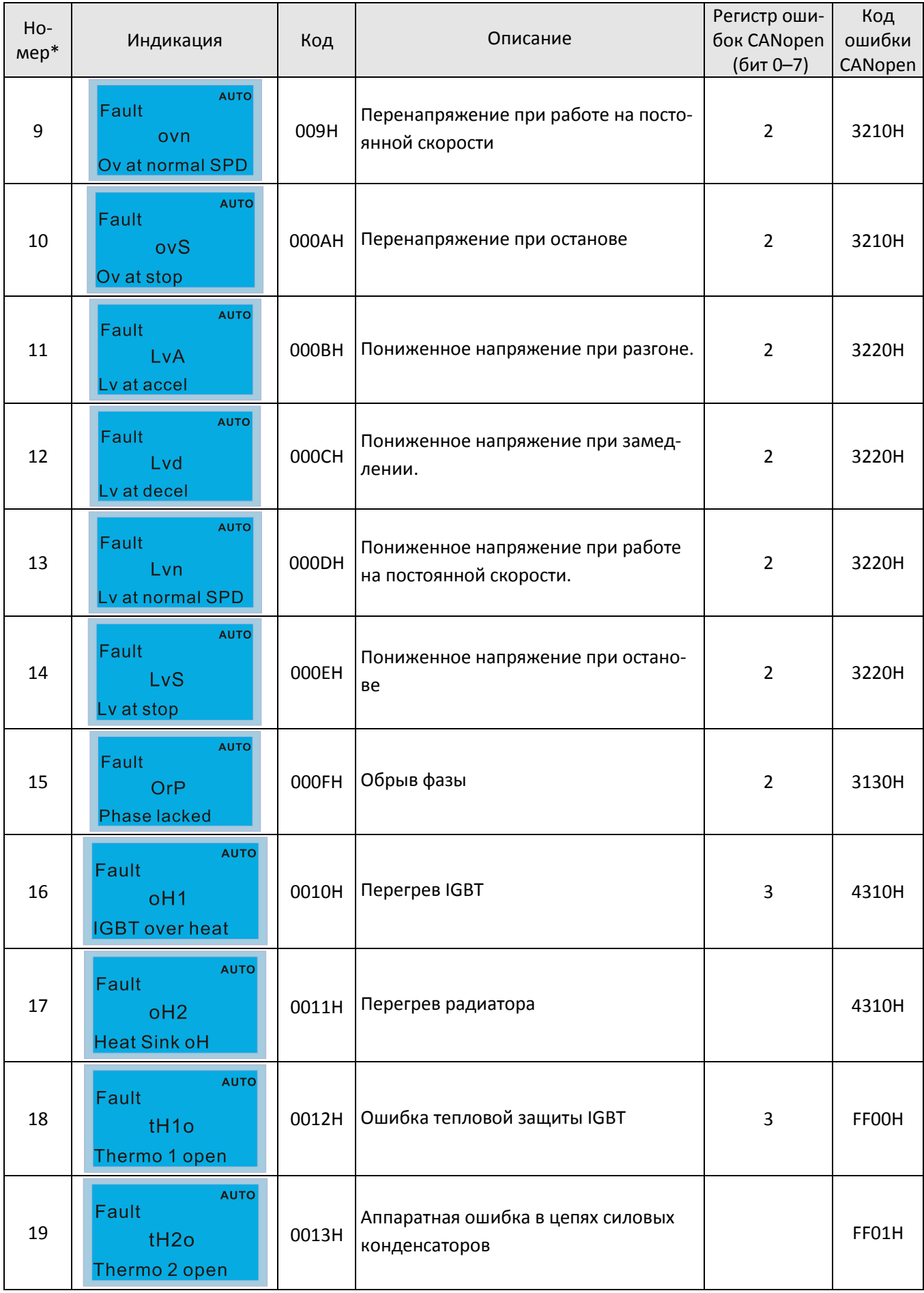

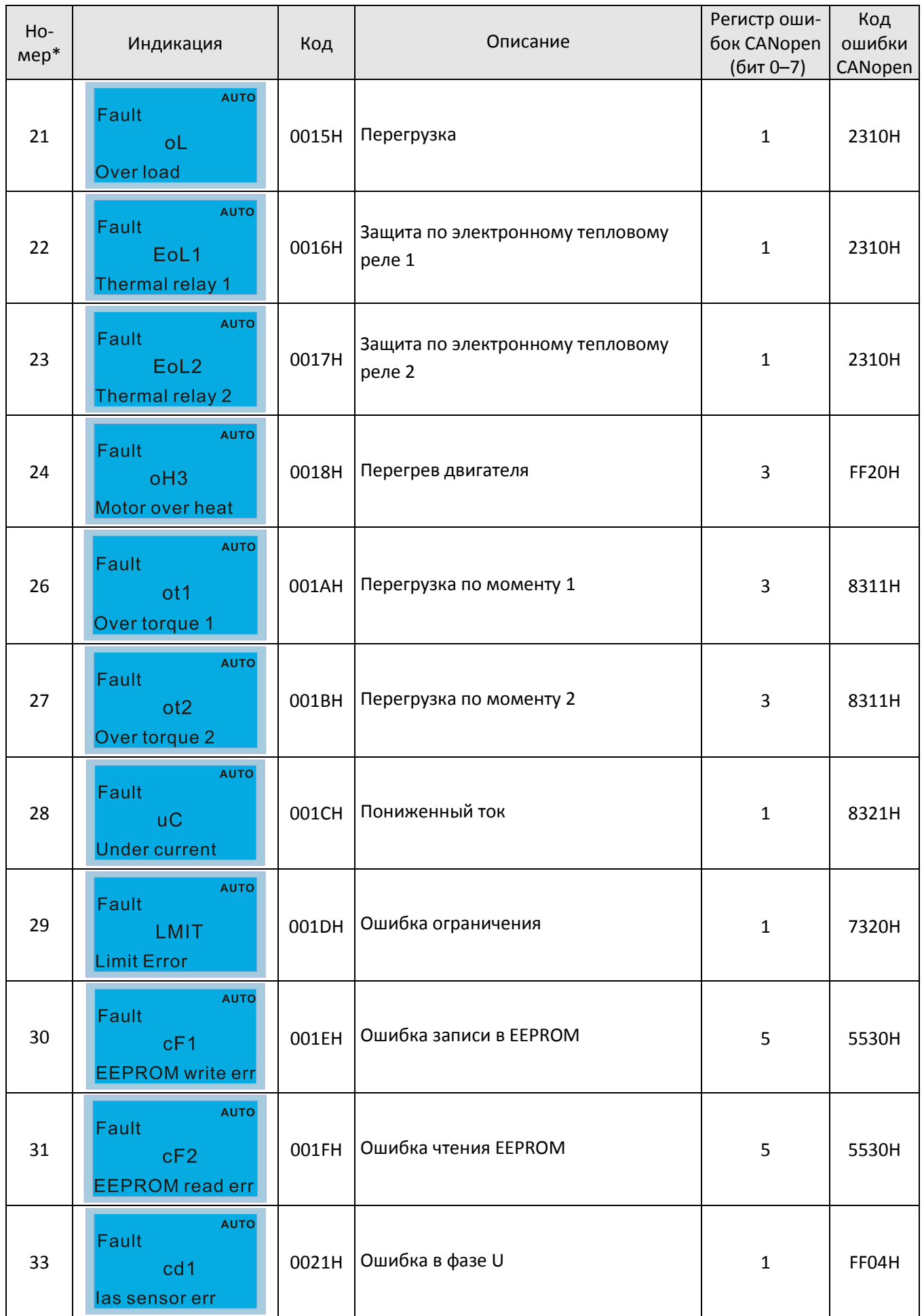

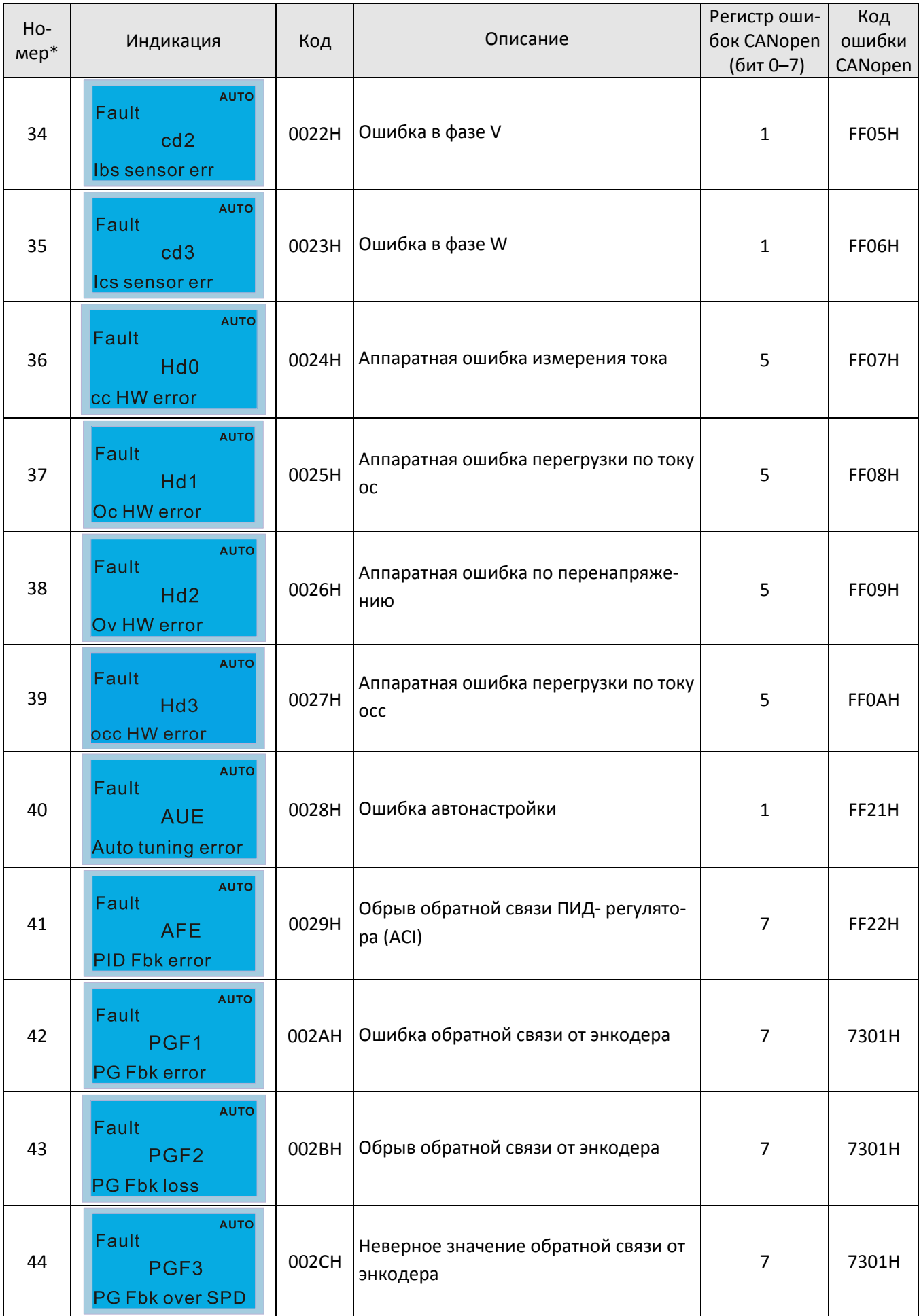

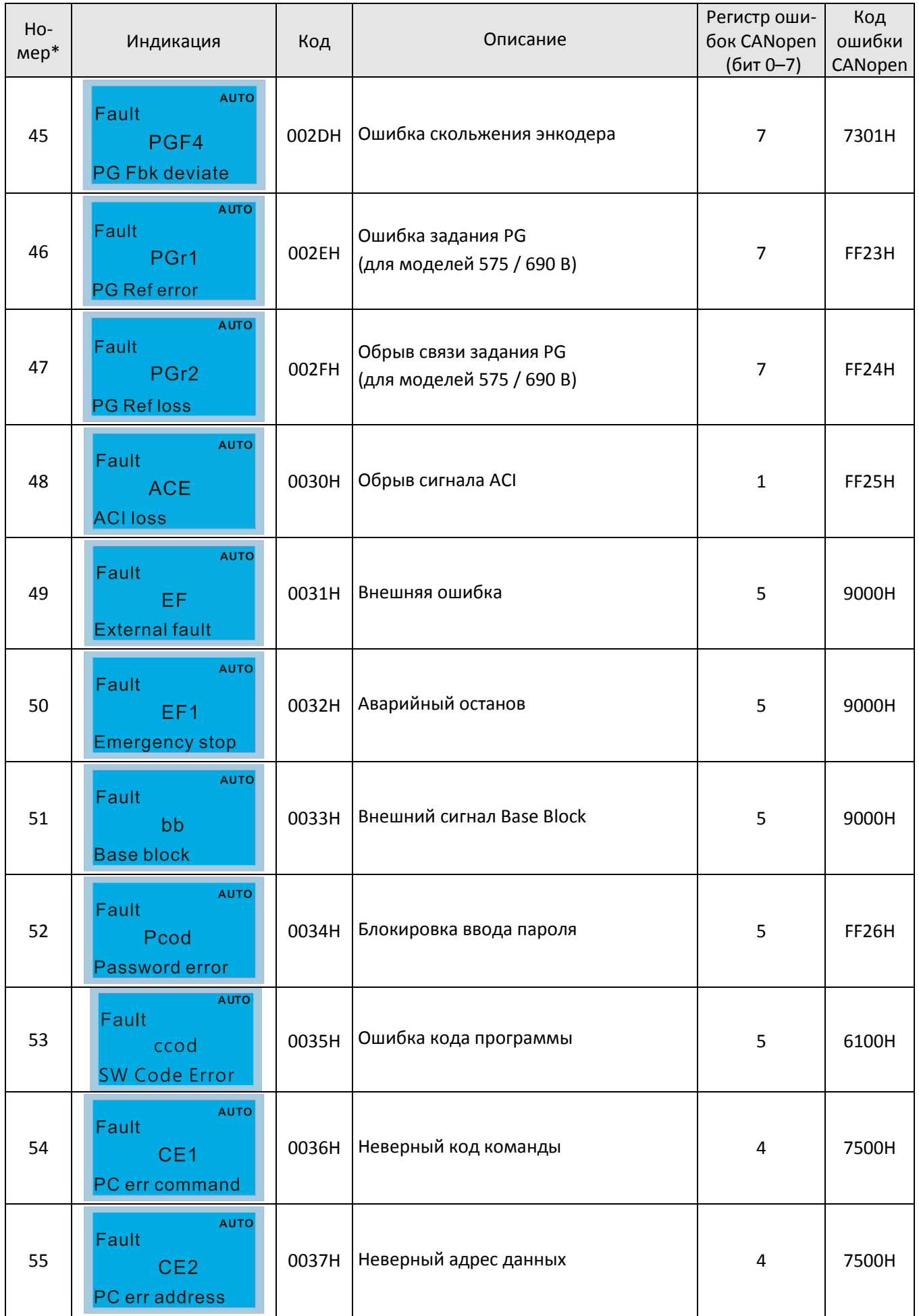

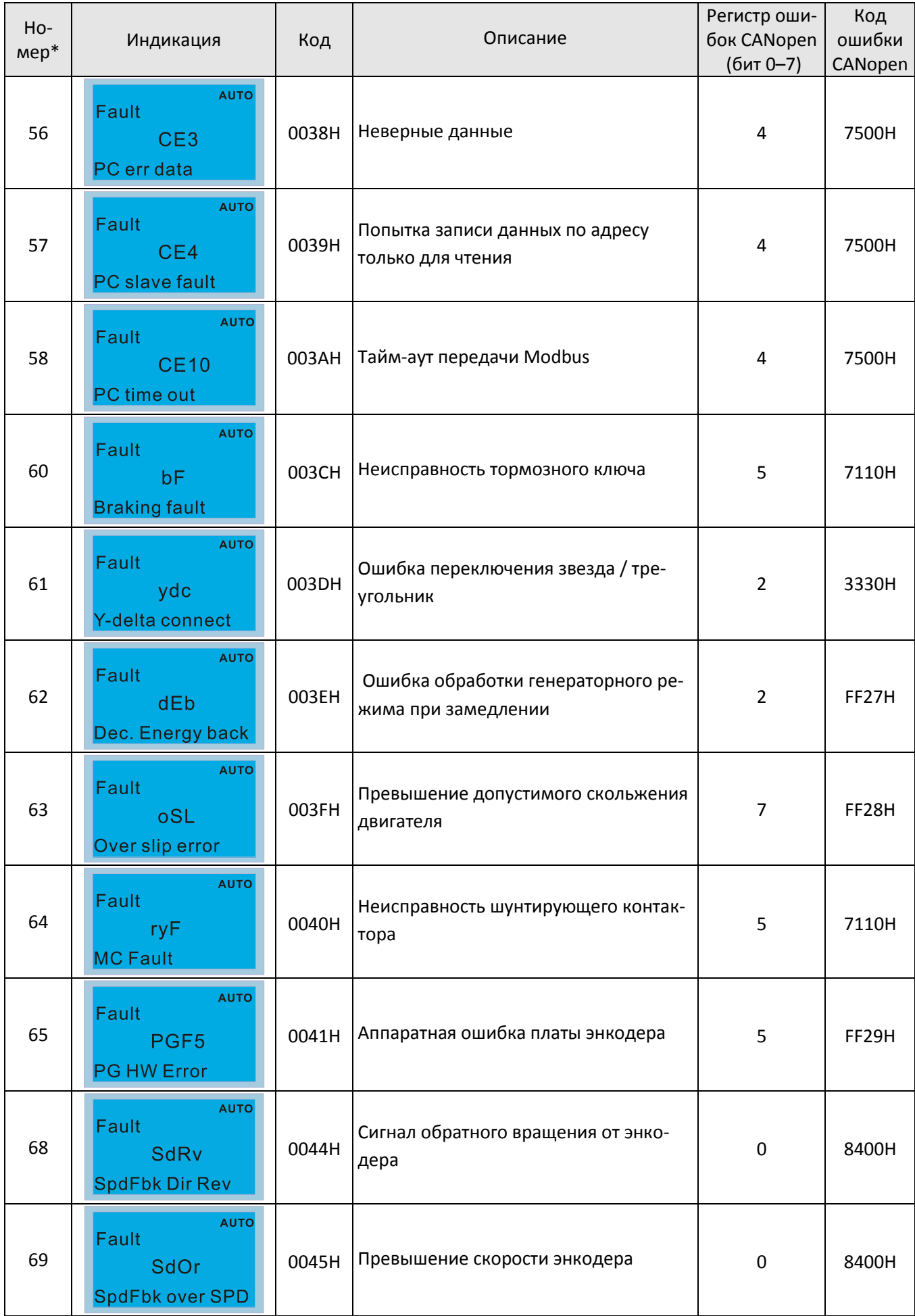

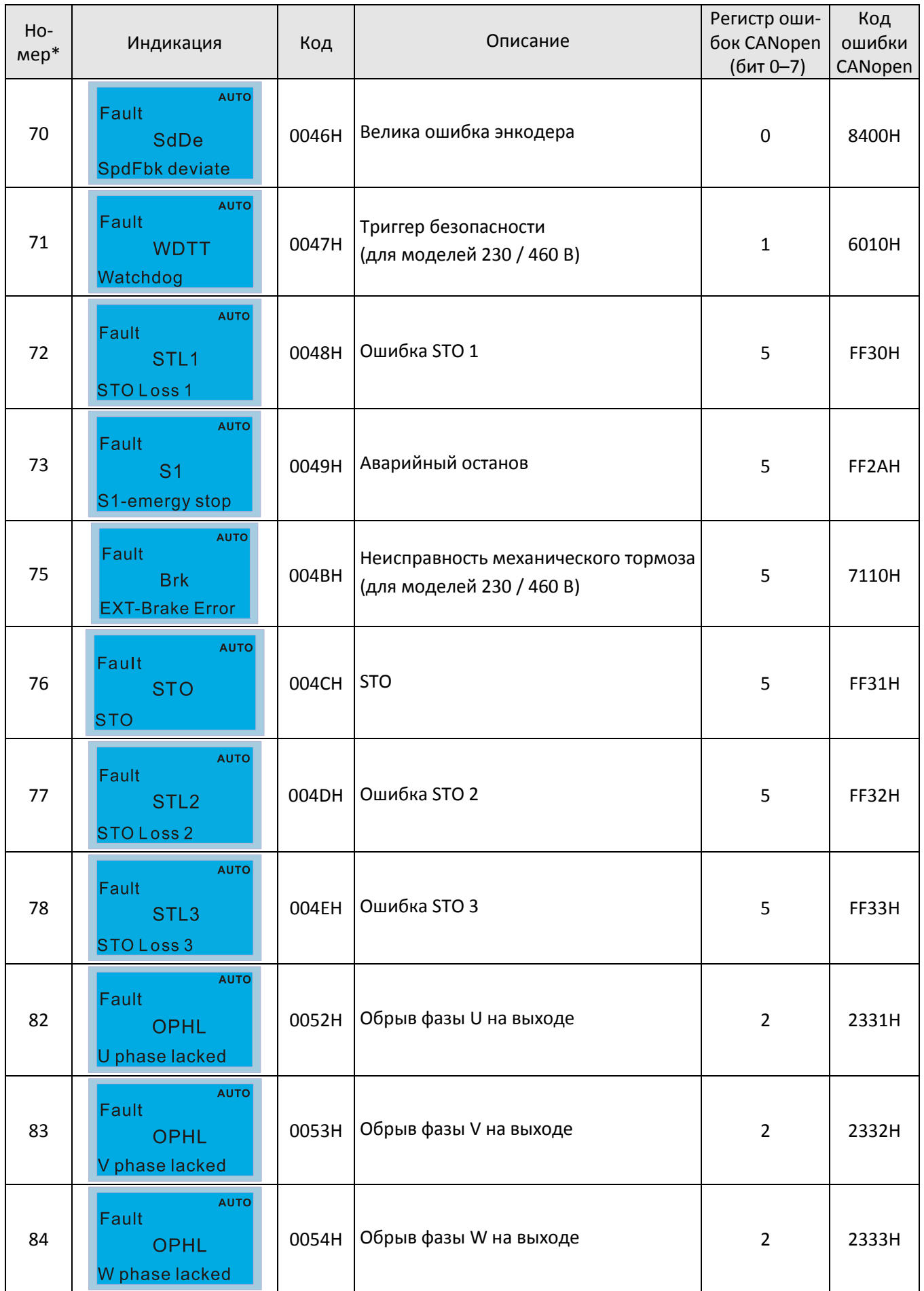

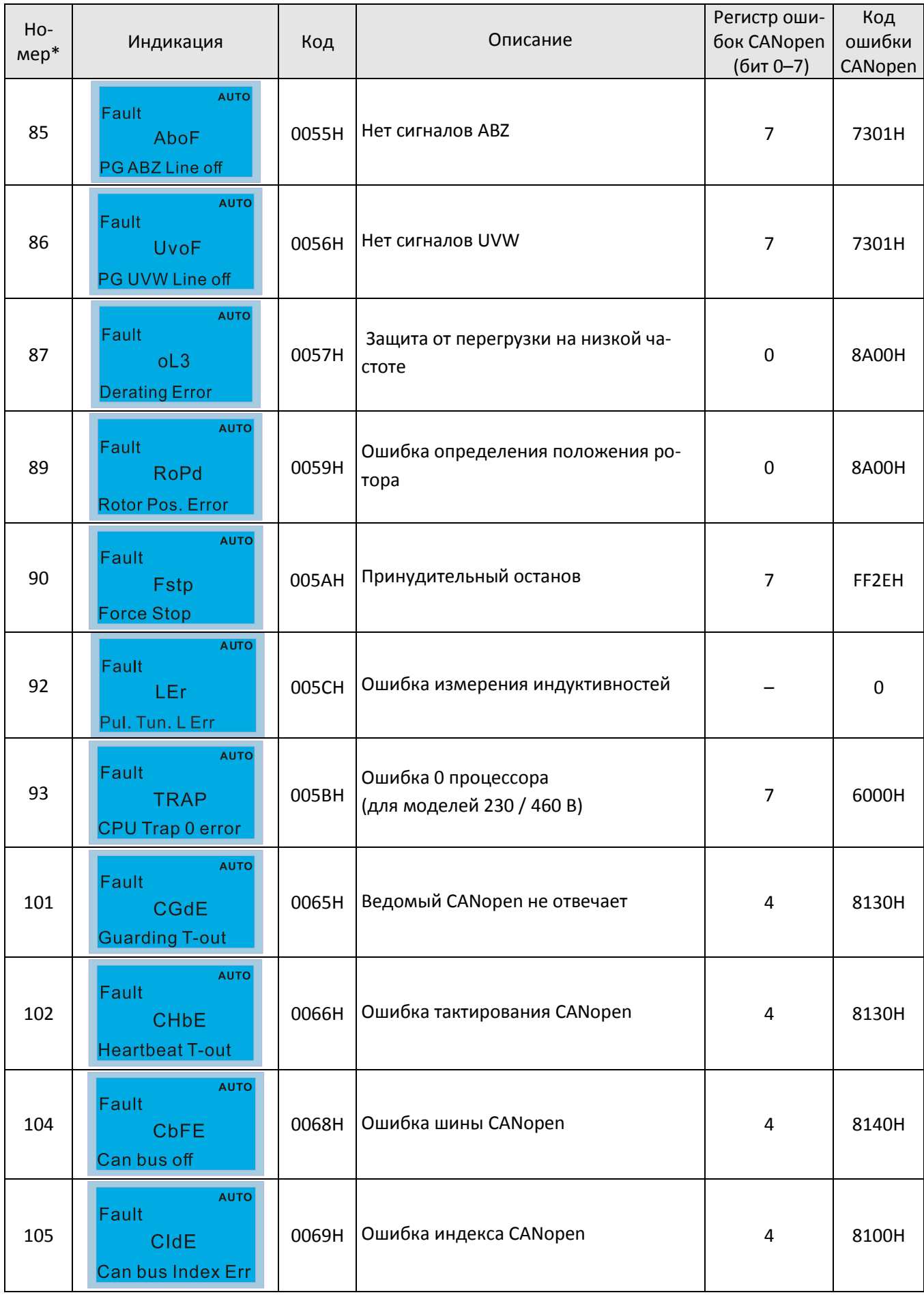

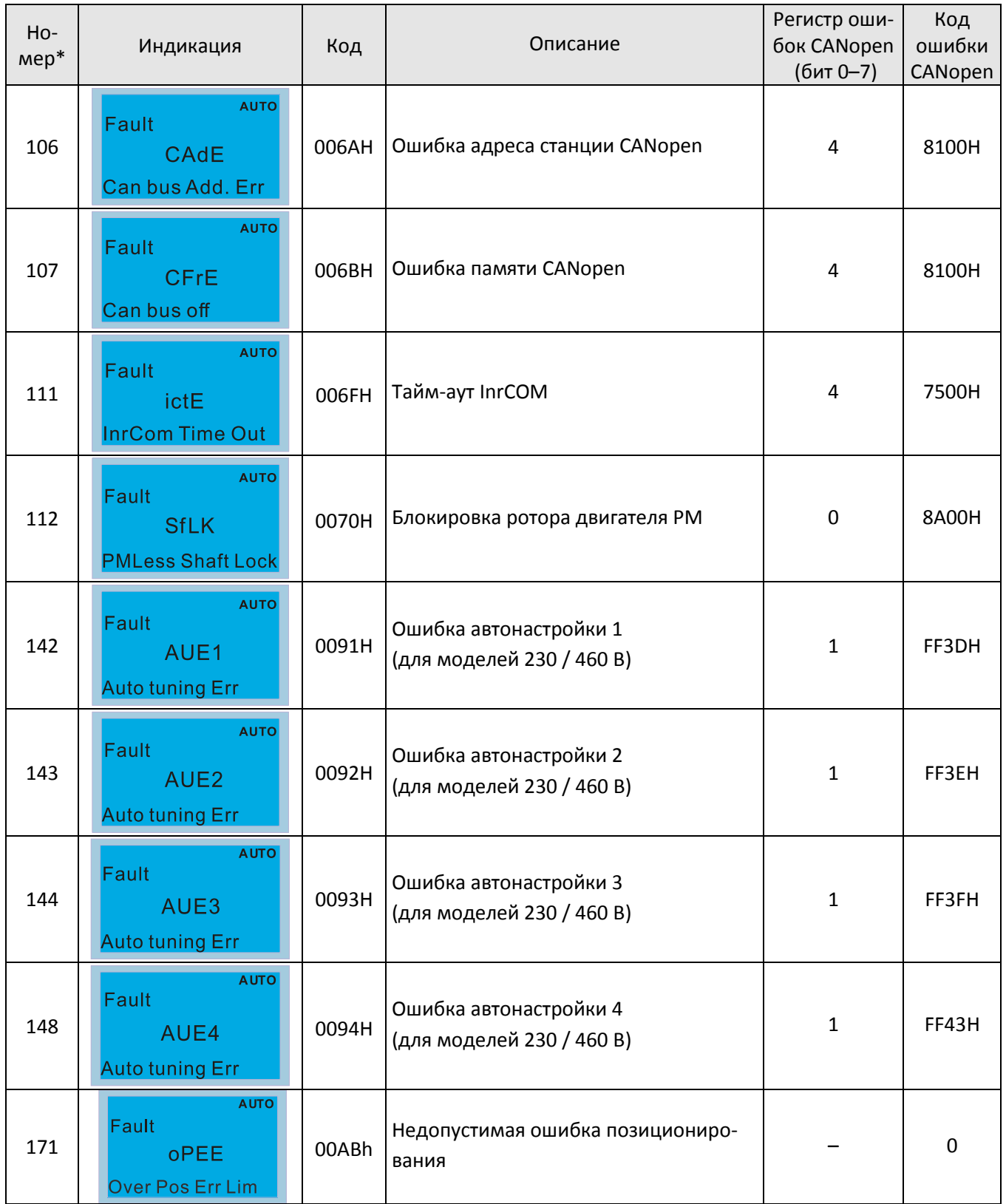

# **15-6 Светодиодная индикация CANopen**

Имеется два светодиода CANopen: RUN и ERR.

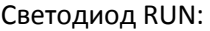

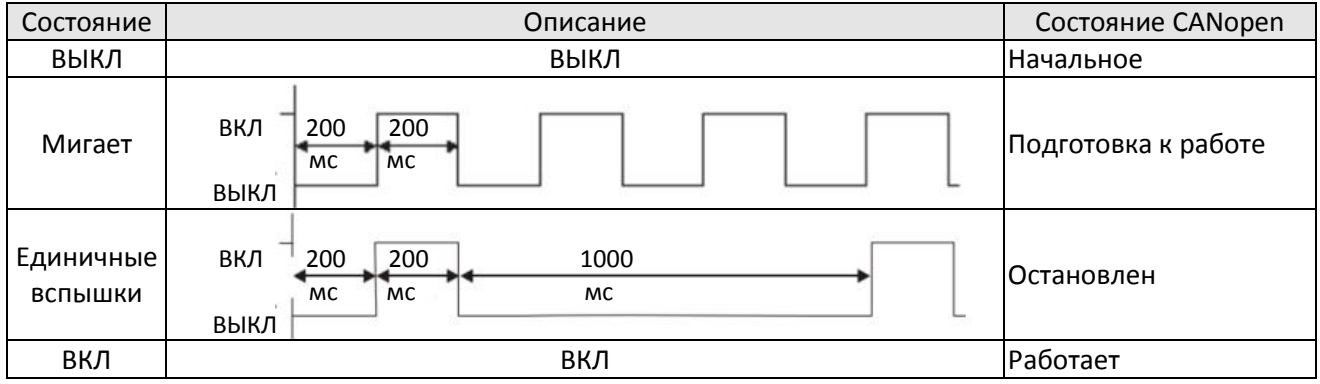

# Светодиод ERR:

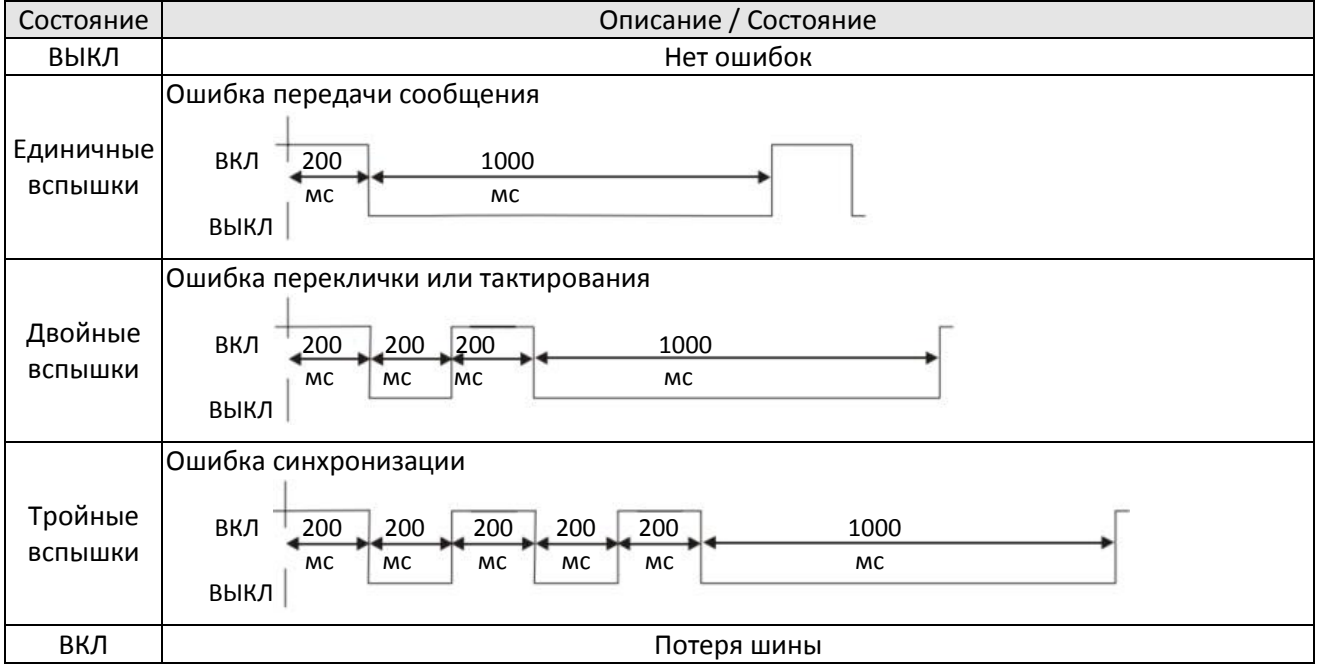

[страница намеренно оставлена свободной]

# *Глава 16 Применения функции ПЛК*

<span id="page-918-0"></span>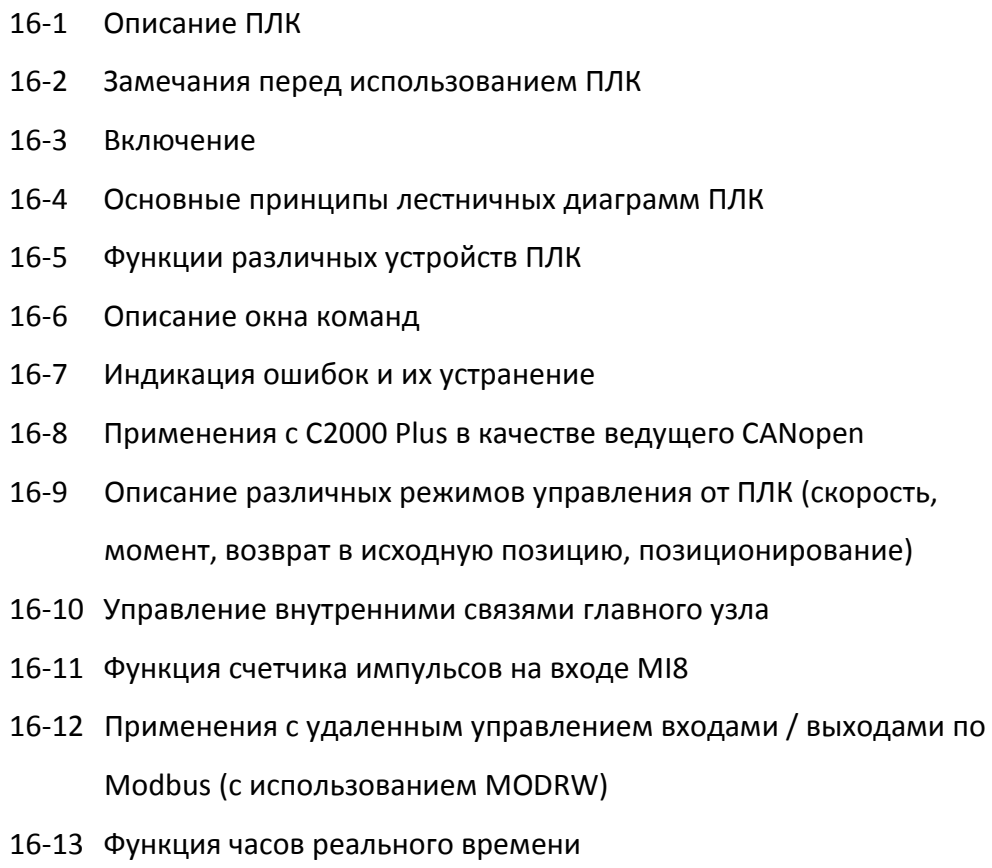

# 16-1 Описание ПЛК

#### $16 - 1 - 1$ Введение

Функции, поддерживаемые встроенным контроллером преобразователя C2000 Plus, включая средство отладки лестничных диаграмм WPLSoft и использование базовых команд и команд применения, в основном сохранили принципы работы контроллеров Delta серии DVP.

#### $16 - 1 - 2$ Средство отладки лестничных диаграмм WPLSoft

WPLSoft - это разработанный компанией Delta программный комплекс отладки программ для программируемых контроллеров DVP и C2000 Plus в среде Windows. Кроме обычных функций Windows для редактирования (вырезать, вставить, копировать, многооконный режим и т.д.), WPLSoft поддерживает редактируемые аннотации на китайском или английском, а также другие удобные функции (редактирование содержимого регистров, чтение и сохранение файлов, графический мониторинг и т.д.).

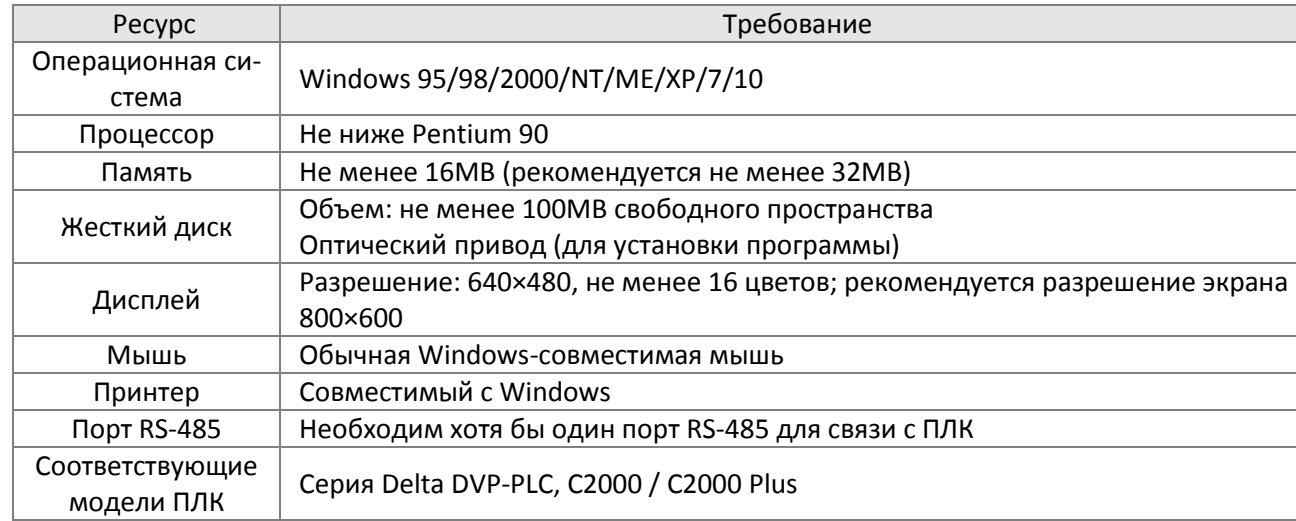

Для работы WPLSoft компьютер должен отвечать следующим требованиям:

# 16-2 Замечания перед использованием ПЛК

- $1.$ ПЛК имеет предустановленный формат связи 7, N, 2, 9600, с адресом 2, который можно изменить в параметре 09-35, но этот адрес не должен совпадать с адресом преобразователя, заданным в параметре 09-00.
- $2.$ В C2000 Plus имеется 2 порта для последовательной связи, которые могут использоваться для загрузки программы в ПЛК (см. рисунок ниже). Канал 1 имеет фиксированный формат связи 19200, 8, N, 2 RTU.

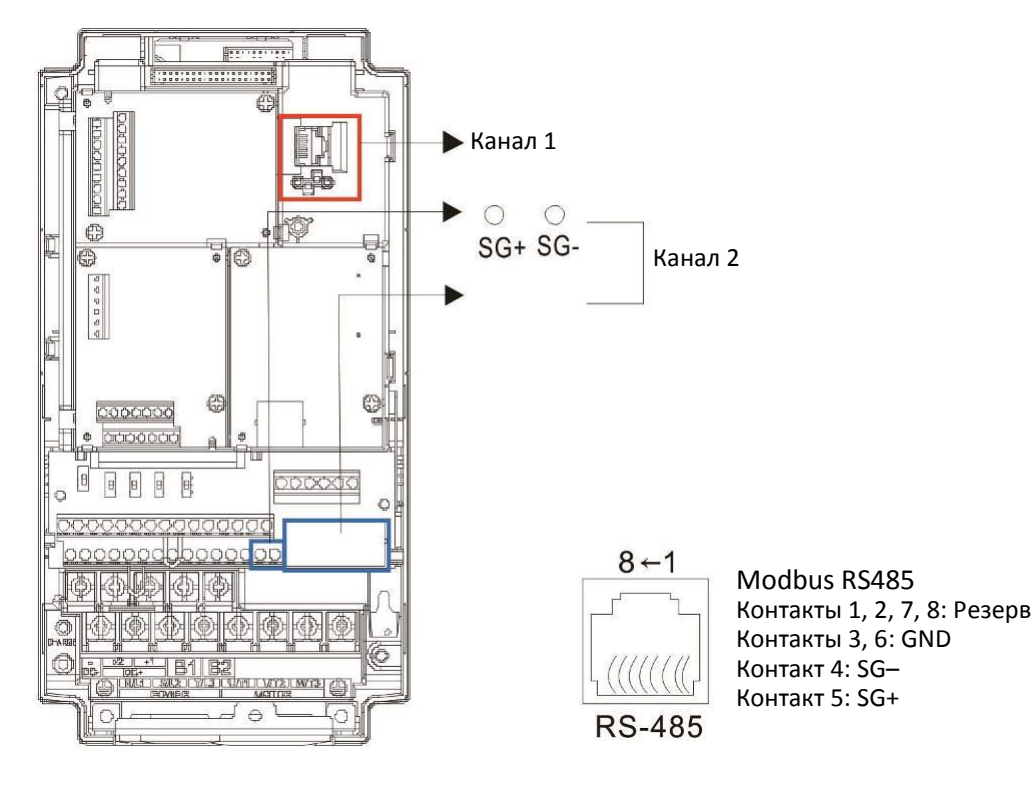

Клиент может одновременно получить доступ и к приводу, и к ПЛК, используя различные адреса узлов  $3.$ сети. Например, если привод имеет адрес 1, а ПЛК имеет адрес 2, то команда будет следующей: 01 (узел) 03 (чтение) 0400 (адрес) 0001 (1 пакет данных) – необходимо прочесть данные из параметра 04-00 привода

02 (узел) 03 (чтение) 0400 (адрес) 0001 (1 пакет данных) - необходимо прочесть данные регистра Х0 встроенного ПЛК

- Программа ПЛК не работает при загрузке и выгрузке программ. 4.
- $5.$ Помните, что при использовании команды WPR для изменения значений параметров запись может производиться до 10<sup>9</sup> раз, после чего может появиться ошибка записи в память. Значение счетчика изменений увеличивается только в том случае, если новое значение отличается от предыдущего.
- При 00-04 = 28 отображаемое значение будет значением регистра D1043 ПЛК (см. рисунок ниже): 6.

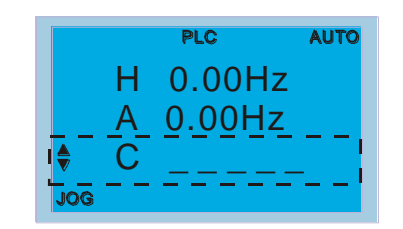

Пульт управления КРС-ССО1 Диапазон отображаемых значений 0-65535

### **[Глава 16](#page-918-0) [Применения функции ПЛК](#page-918-0) | C2000 Plus**

- 7. В режиме работы или останова ПЛК значения 9 и 10 не могут быть введены в параметр 00-02, и соответственно не может быть выполнен сброс к заводским установкам.
- 8. ПЛК может быть сброшен к заводским установкам при помощи установки 00-02 = 6.
- 9. Соответствующая функция MIx будет отключена, когда ПЛК записывает информацию во входной контакт X
- 10. Если ПЛК управляет работой привода, то команды управления генерируются контроллером, и значение параметра 00-21 игнорируется.
- 11. Если ПЛК управляет заданием частоты (команда FREQ), то это задание формируется только контроллером независимо от значения параметра 00-20 и конфигурации включения ручного управления (Hand ON/OFF).
- 12. Если ПЛК управляет заданием момента (команда TORQ), то это задание формируется только контроллером независимо от значения параметра 11-33 и конфигурации включения ручного управления (Hand ON/OFF).
- 13. Если ПЛК управляет заданием положения (команда POS), то это задание формируется только контроллером независимо от значения параметра 11-40 и конфигурации включения ручного управления (Hand ON/OFF).
- 14. Если ПЛК управляет работой привода, и если кнопка Stop на пульте не отключена, то ее нажатие приведет к ошибке FStP и останову привода.

# **16-3 Включение**

16-3-1 Подключение к компьютеру

Для начала работы со встроенным контроллером необходимо выполнить следующие действия:

1. После нажатия кнопки MENU и выбора 10: PLC на пульте KPC-CC01 нажмите кнопку ENTER (см. рисунок ниже).

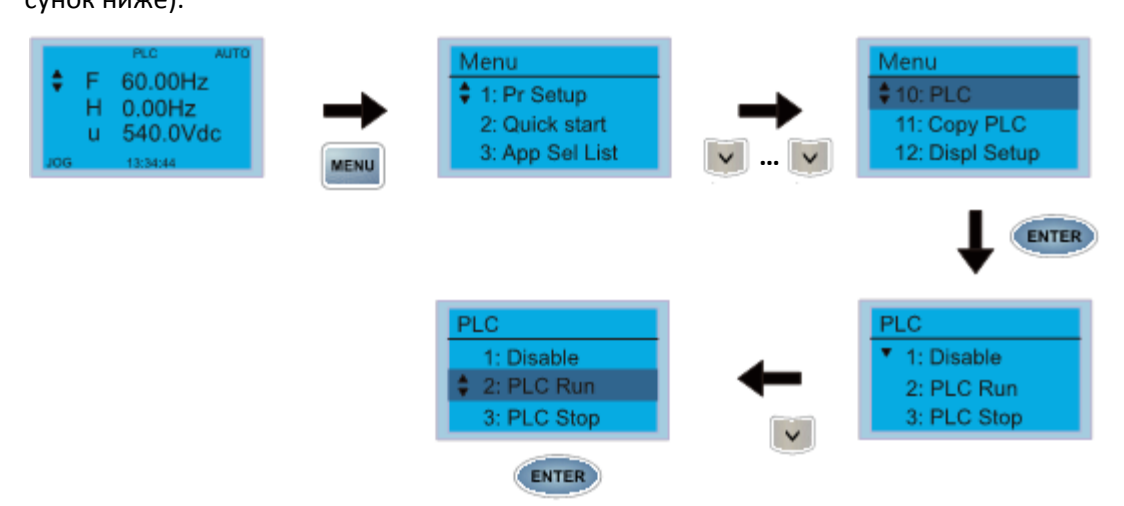

2. Подключение: соедините преобразователь с компьютером кабелем RS485, при необходимости используя конвертер USB/RS485.

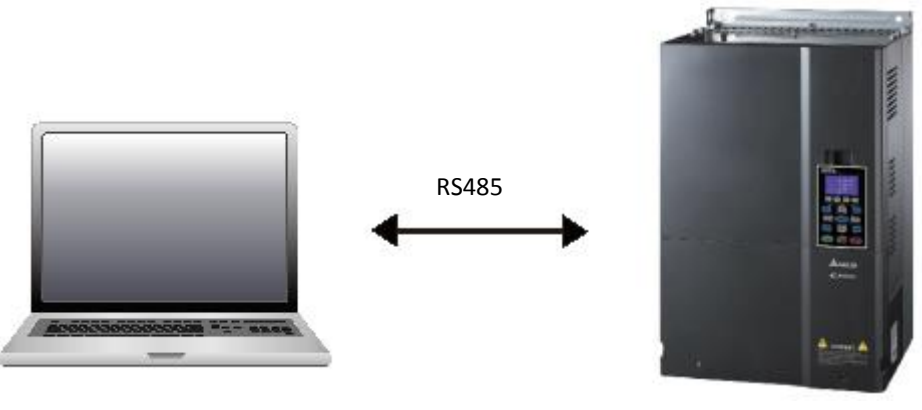

CP2000 Plus

3. Использование ПЛК

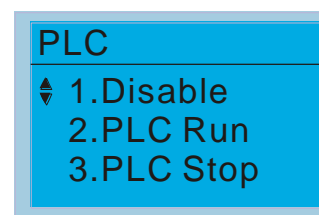

- Функции ПЛК показаны на рисунке слева; выберите вариант 2 для включения ПЛК.
- 1: ПЛК отключен (Disable)
- 2: ПЛК включен (PLC Run)
- 3: ПЛК остановлен (PLC Stop)
- Если каким-либо из дискретных входов (MI1 MI8) назначены функции 51 (Управление ПЛК, бит 0) и 52 (Управление ПЛК, бит 1), то их состояние определяет режим ПЛК; переключение с пульта становится невозможным. Переключение режимов ПЛК показано в таблице:

### **[Глава 16](#page-918-0) [Применения функции ПЛК](#page-918-0) | C2000 Plus**

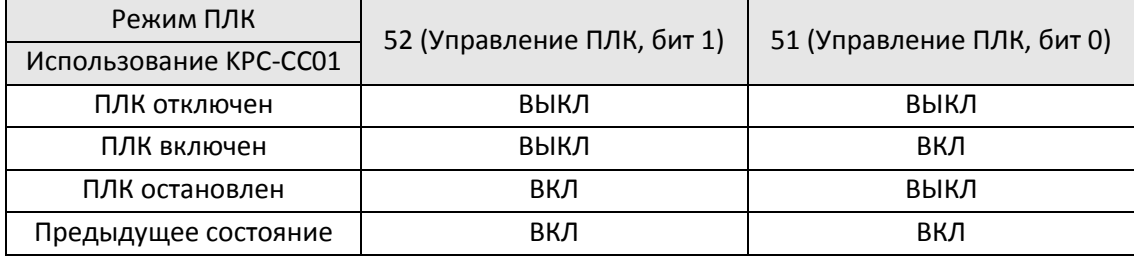

### ПРИМЕЧАНИЕ

- Если входы и выходы (FWD, REV, MI1–MI8, MI10–15, RY1, RY2, RY10–RY15, MO1–MO2 и MO10–MO11) используются в программе ПЛК, то другое их использование невозможно. Например, если ПЛК управляет выходом Y0 (ПЛК включен или остановлен), то соответствующее реле (RA/RB/RC) будет работать в соответствии с программой. Установки параметров для этого реле игнорируются. Состояние дискретных входов и выходов, а также аналогового выхода можно просмотреть в параметрах 02-52, 02-53 и 03-30 соответственно.
- Если ПЛК использует специальный регистр D1040, то соответствующий аналоговый выход AFM1 будет занят; то же относится к D1045 и выходу AFM2.
- Параметр 03-30 отображает занятость аналоговых входов программой ПЛК; бит 0 соответствует выходу AFM1, бит 1 – выходу AFM2.

#### 16-3-2 Использование входов / выходов

Входы:

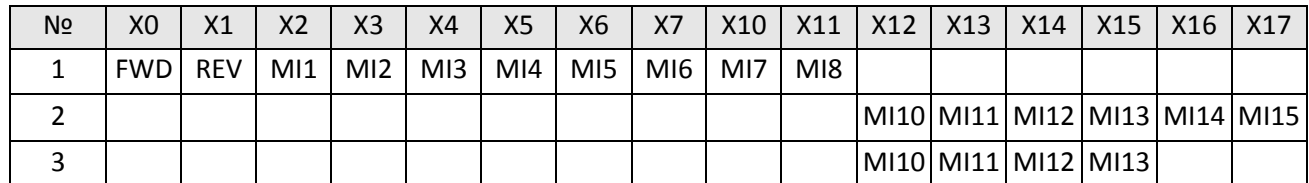

1: Плата управления

2: Плата расширения: EMC-D611A (D1022=4)

3: Плата расширения: EMC-D42A (D1022=5)

Выходы:

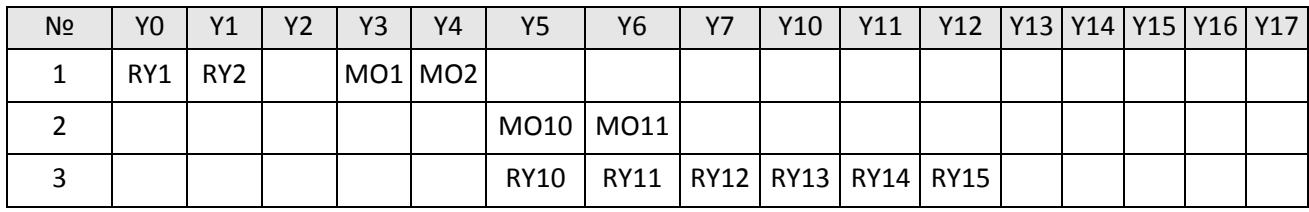

1: Плата управления

2: Плата расширения: EMC-D42A (D1022=5)

3: Плата расширения: EMC-R6AA (D1022=6)

#### RY1 / RY2 / RY3

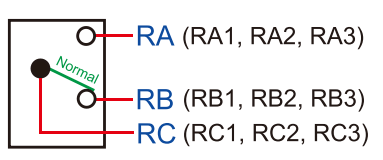

#### RY10 / RY11 / RY12 / RY13 / RY14 / RY15

-RA (RA10, RA11, RA12, RA13, RA14,)  $\overline{O}$ 

-RC (RC10, RC11, RC12, RC13, RC14, RC15)

#### 16-3-3 Установка WPLSoft

Загрузите редактор WPLSoft с сайта Delta и установите его.

После завершения установки программа WPLSoft будет находиться в папке "C:\Program Files\Delta Industrial Automation\WPLSoft x.xx". Теперь программу можно запустить, кликнув мышкой на ее иконке.

#### 16-3-4 Написание программы

Шаг 1: Кликните на иконке WPLSoft для запуска программы (см. рис. 16-1)

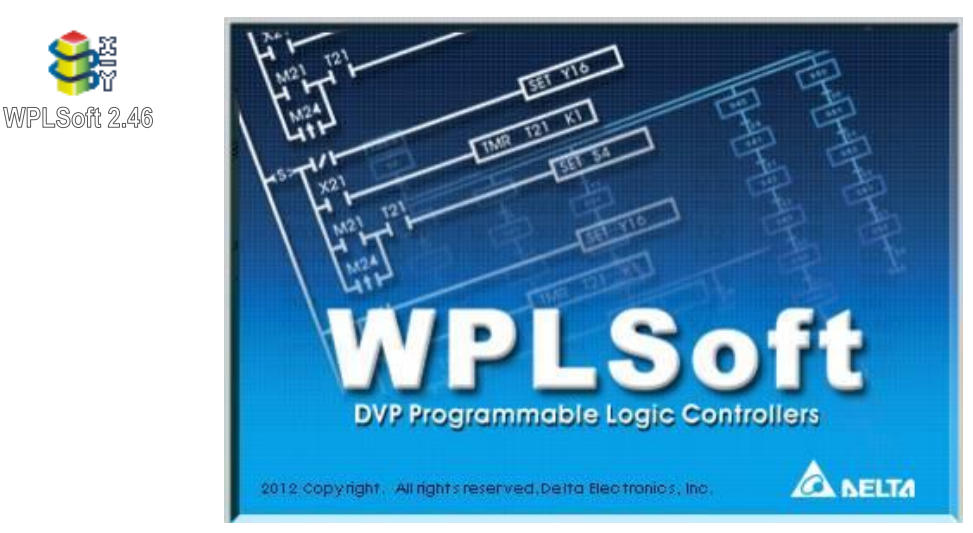

Рис. 16-1 (слева: иконка WPLSoft, справа: заставка программы)

#### **[Глава 16](#page-918-0) [Применения функции ПЛК](#page-918-0) | C2000 Plus**

Шаг 2: Появляется окно редактирования (см. рисунок 16-2 ниже). При первом запуске, пока "New file" не создан, активными являются только вкладки "File (F)," "Communications (C)," View (V)," "Options (O)," и "Help (H)".

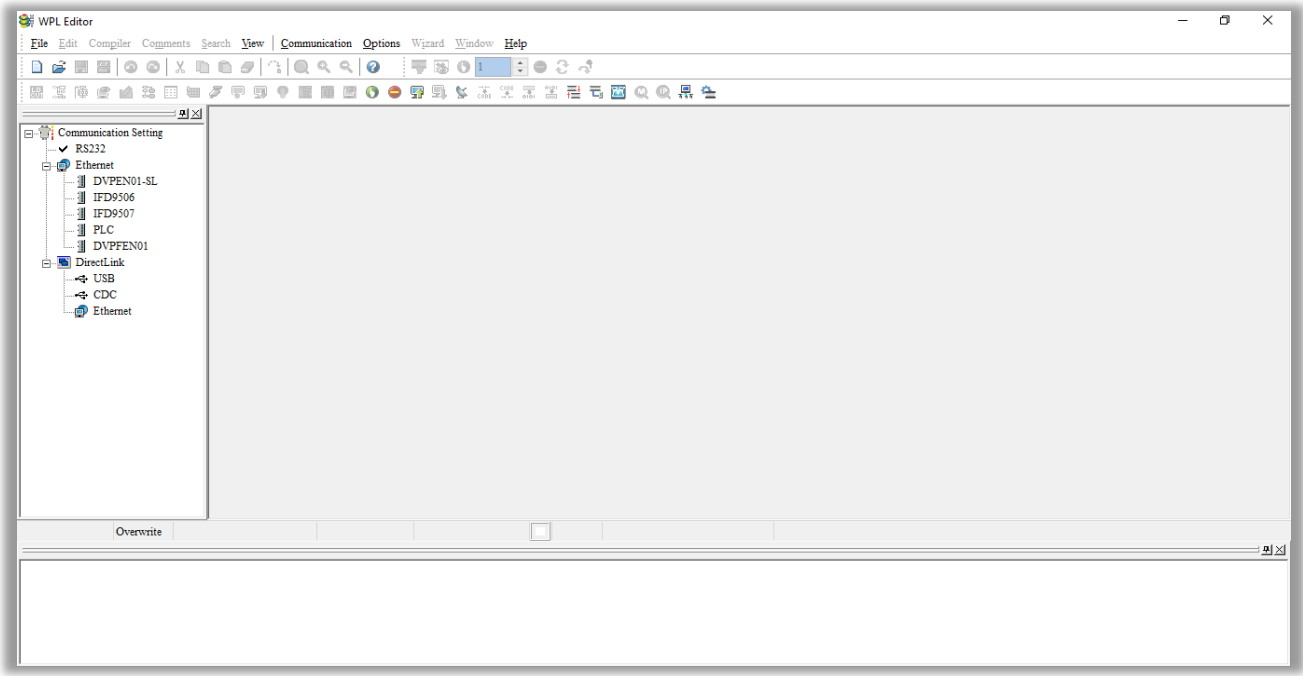

Рис. 16-2

#### ПРИМЕЧАНИЕ

При повторном запуске WPLSoft в окне редактирования будет открыт последний редактируемый файл. На рисунке 16-3 ниже показан вид окна WPLSoft:

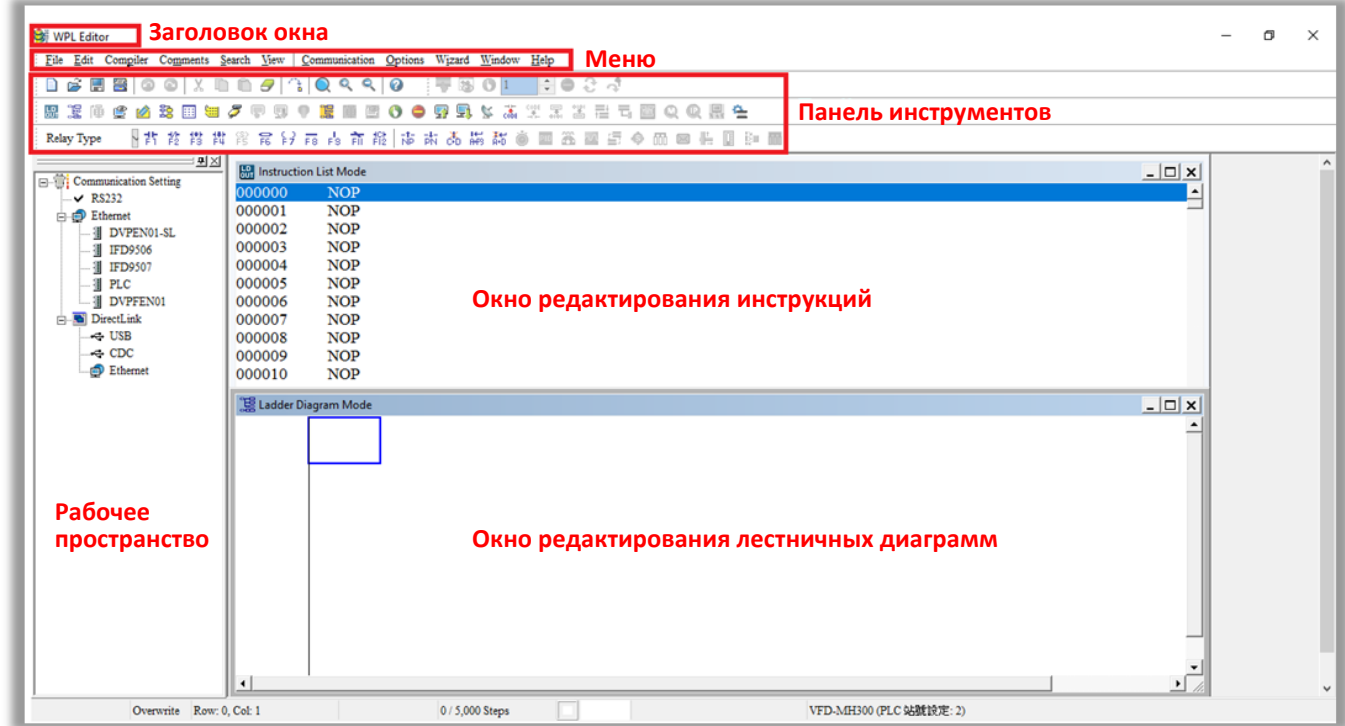

Рис. 16-3

Шаг 3: Кликните на иконке **на панели инструментов: открыть новый файл (Ctrl+N)**:

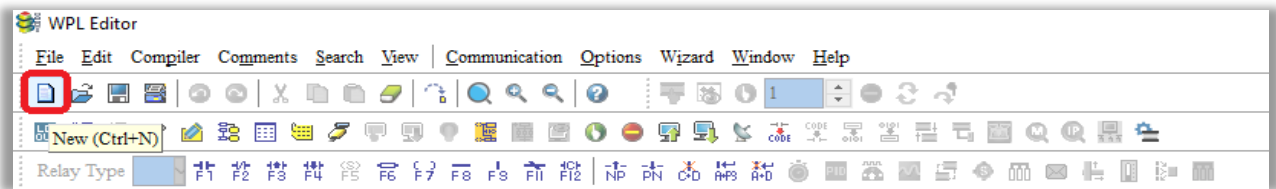

#### Рис 16-4

ПРИМЕЧАНИЕ Можно также использовать пункт "New (Ctrl+N)" в меню "File (F)":

| WPL Editor |                                               |  |  |  |  |                                                                                  |  |  |  |                                      |
|------------|-----------------------------------------------|--|--|--|--|----------------------------------------------------------------------------------|--|--|--|--------------------------------------|
|            |                                               |  |  |  |  | File Edit Compiler Comments Search View Communication Options Wizard Window Help |  |  |  |                                      |
|            | $\blacksquare$ New                            |  |  |  |  | $Ctrl + N$                                                                       |  |  |  | -   FF BS 0   1   -   -   -   2 - -3 |
|            | Open                                          |  |  |  |  | $Ctrl + O$                                                                       |  |  |  |                                      |
|            | Save<br><b>Design Save</b><br>Save <u>A</u> s |  |  |  |  | $Ctr1+S$                                                                         |  |  |  | 市 木 赤 蒜 茜 春 画 卷 巫 复 ◆ 而 ⊠ 作 画 沪 而    |
|            |                                               |  |  |  |  | $Ctr1+A1t+S$                                                                     |  |  |  |                                      |

Figure 16-5

Шаг 4: Появится окно "Device settings". Введите название проекта и название файла, выберите устройство и параметры связи:

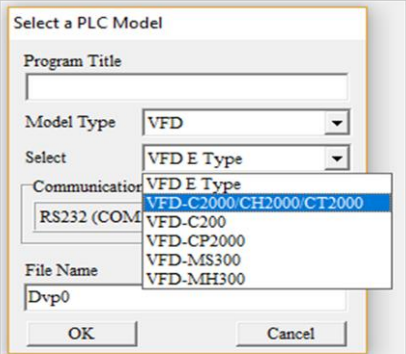

Рис. 16-6

Параметры связи: установите параметры используемого способа связи:

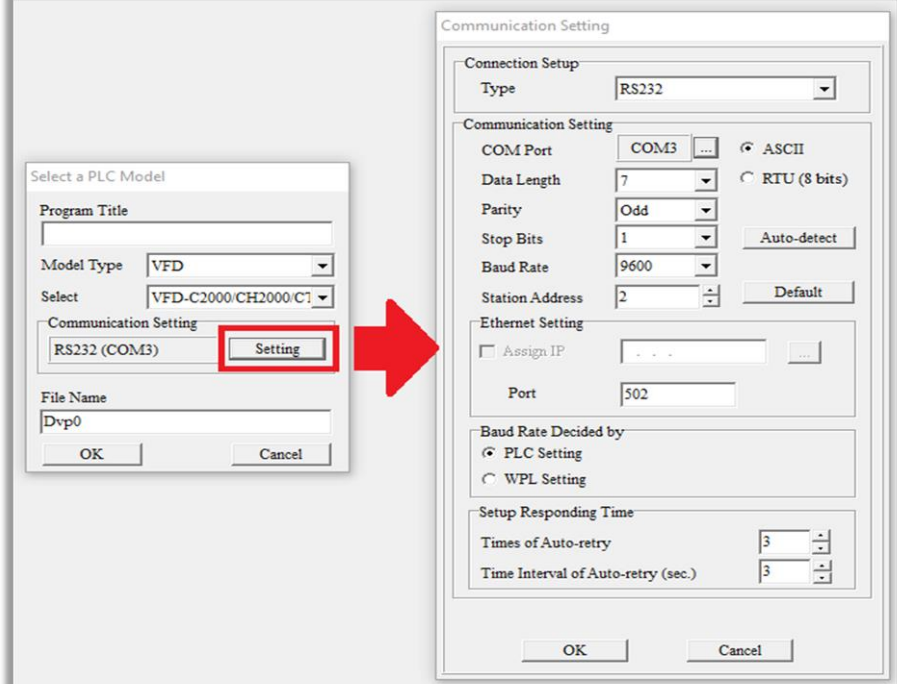

Рис. 16-7

Шаг 5: Кликните "OK" по завершении настроек и начните редактирование программы. Имеется два спо-

соба программирования – режим команд и режим лестничных диаграмм:

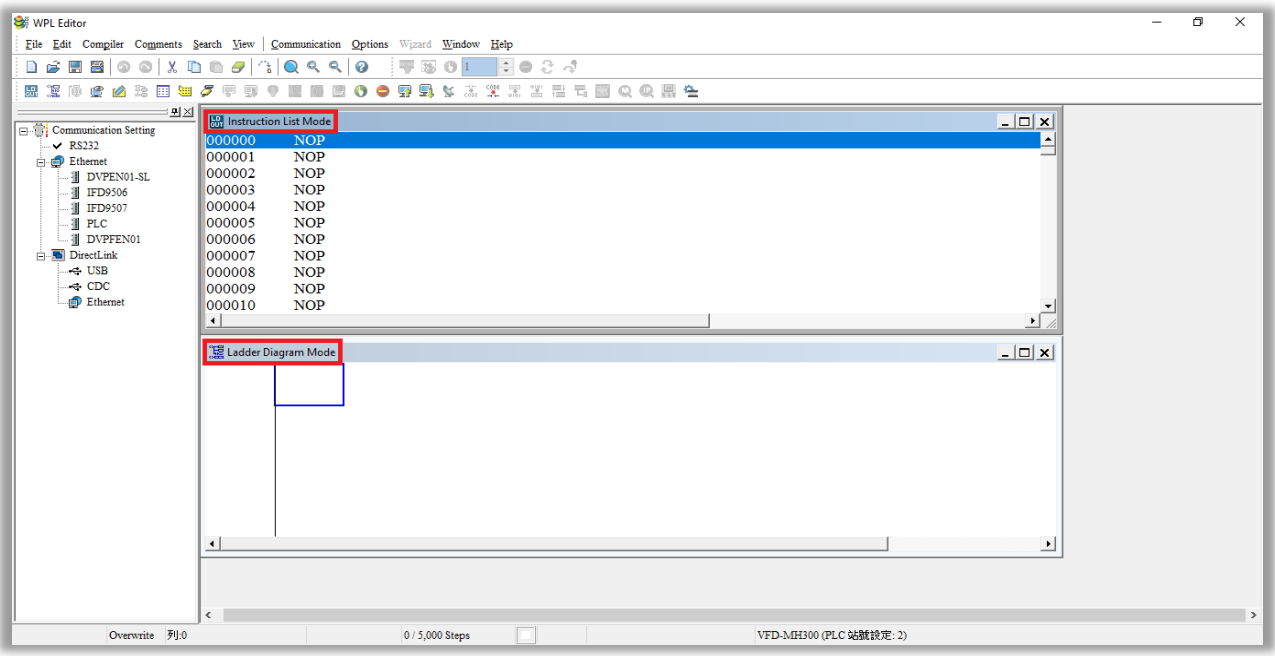

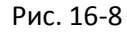

ПРИМЕЧАНИЕ В режиме лестничных диаграмм для создания и редактирования программ можно использовать кнопки в меню функций:

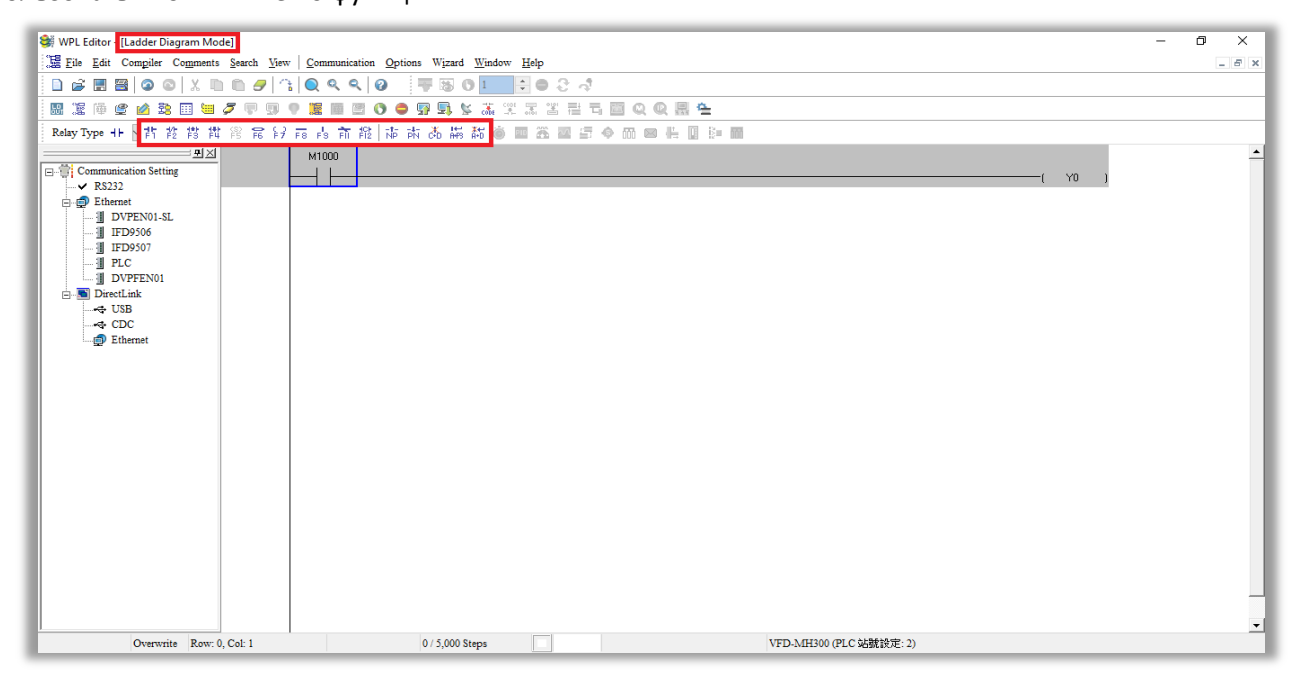

Рис. 16-9

#### Базовые операции - пример

Введите лестничную диаграмму, как показано на рисунке ниже. Ниже показан порядок действий мышью и функциональными кнопками клавиатуры (F1 - F12).

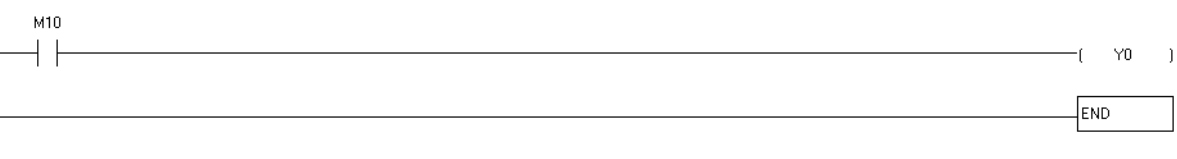

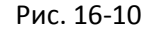

#### Шаг 1: После создания нового файла появится следующее окно:

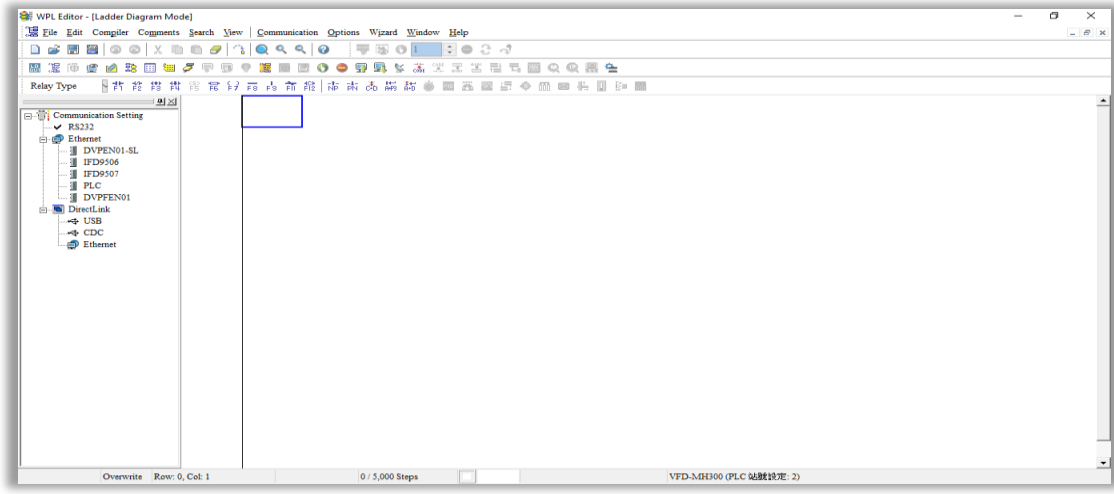

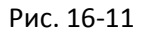

Шаг 2: Кликните мышкой на всегда доступной иконке  $\frac{1}{5}$  или нажмите кнопку F1. Появится окно, в котором можно ввести название устройства (например "M"), его номер (например "10"), и ввести комментарий (например "auxiliary contact"); для подтверждения нажмите "OK" (рис. 16-12 и 16-13 ниже):

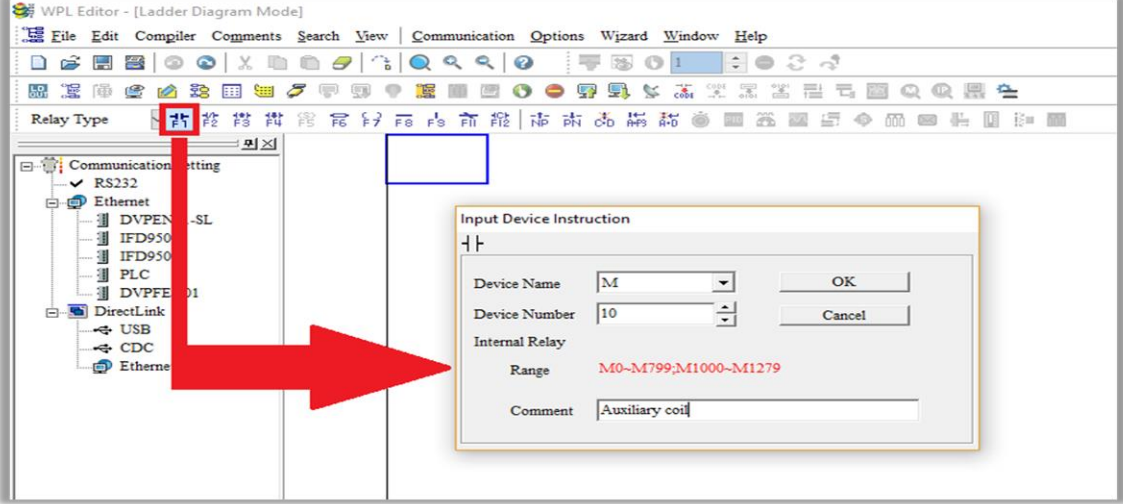

Рис. 16-12

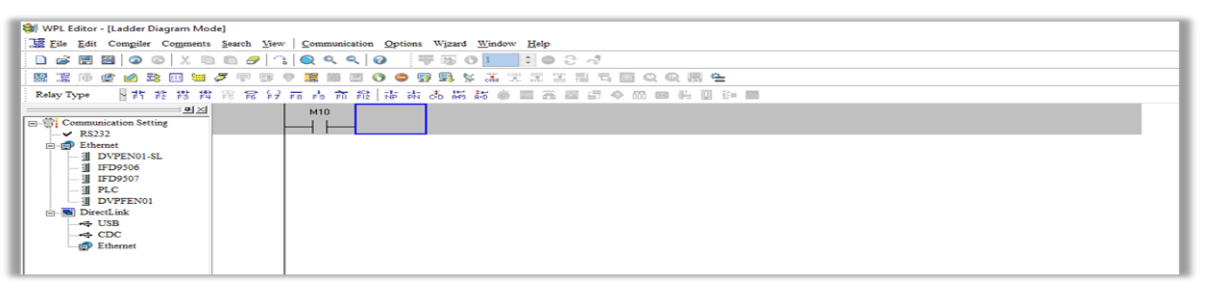

Рис. 16-13

Шаг 3: Кликните на иконке выходной обмотки  $\frac{|\mathbf{F}\vec{\boldsymbol{\tau}}|}{|\mathbf{F}\vec{\boldsymbol{\tau}}|}$ или нажмите F7. Появится окно, в котором можно ввести название устройства (например "Y"), его номер (например "0"), и ввести комментарий (например "Output Coil"); для подтверждения нажмите "OK" (рис. 16-14 и 16-15 ниже):

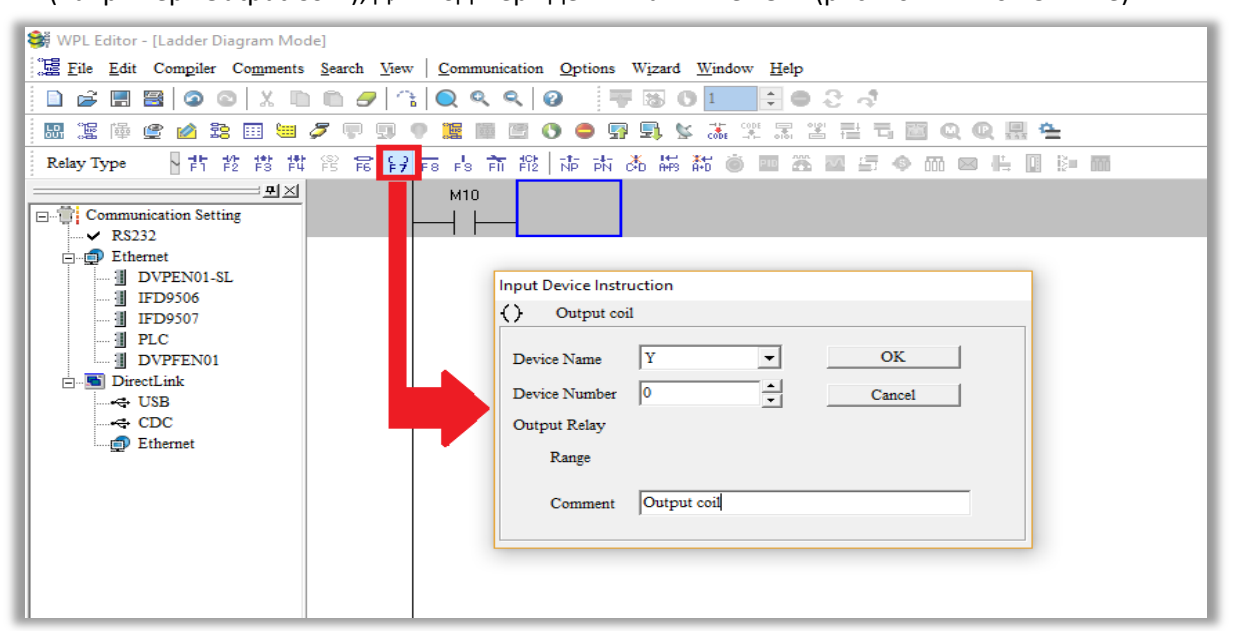

Рис. 16-14

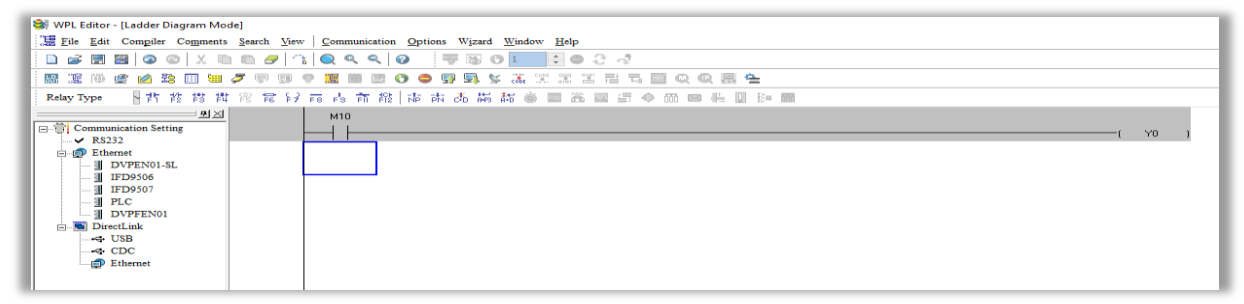

Рис. 16-15

Шаг 4: Нажмите кнопку "ENTER", появится окно "Input Instructions", наберите "END" в поле и кликните кнопку "OK" (рис. 16-16 и 16-17):

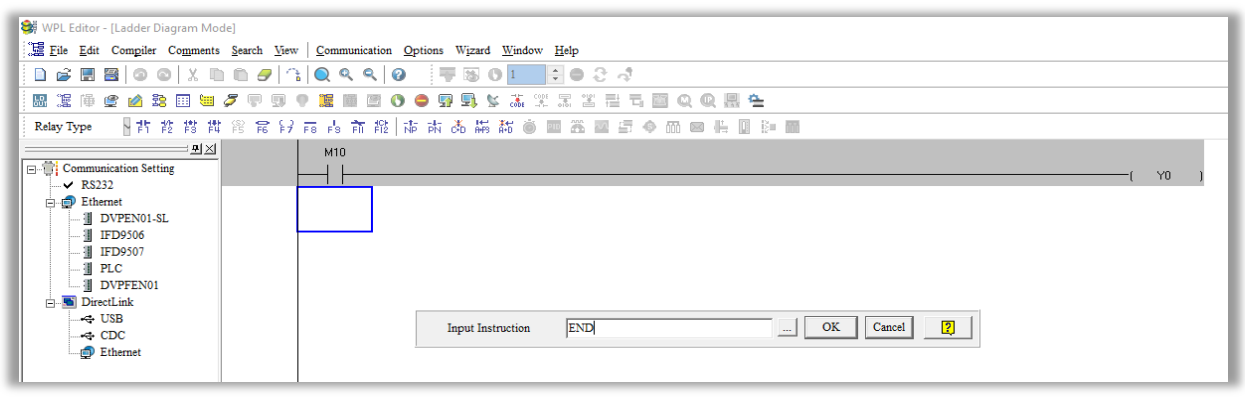

#### Рис. 16-16

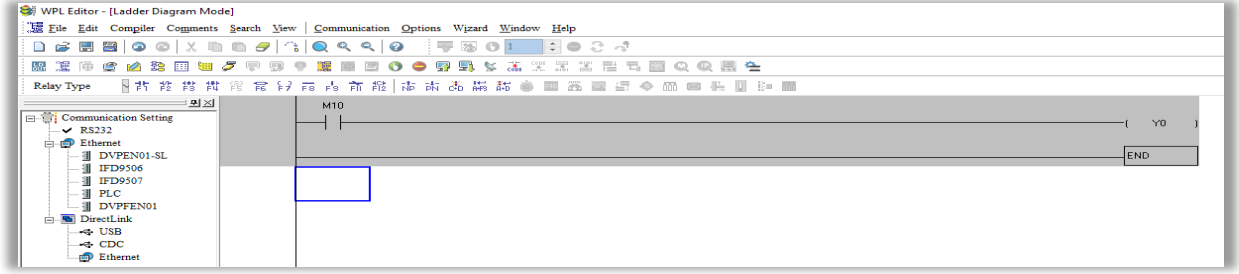

Рис. 16-17

Шаг 5: Кликните иконку  $\lfloor \frac{c\delta b \epsilon}{2} \rfloor$ , чтобы преобразовать лестничную диаграмму в исполняемую программу. После компиляции в левой части панели появится количество шагов:

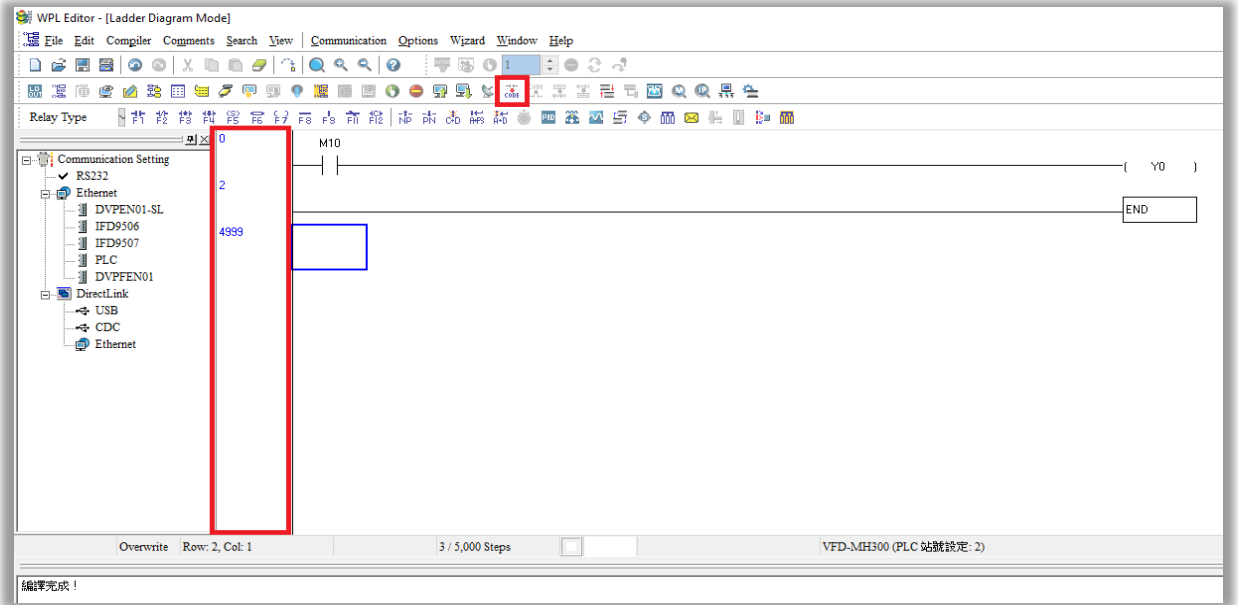

Рис. 16-18

### **[Глава 16](#page-918-0) [Применения функции ПЛК](#page-918-0) | C2000 Plus**

#### 16-3-5 Загрузка программы

После ввода программы в WPLSoft выполните компиляцию, кликнув . После завершения компиля-

ции кликните для загрузки программы. WPLSoft загрузит программу в подключенный ПЛК, используя установленный формат связи.

16-3-6 Мониторинг программы

После загрузки программы убедитесь, что ПЛК находится в режиме работы (Run), кликните В в меню связи и выберите запуск управления лестничными диаграммами:

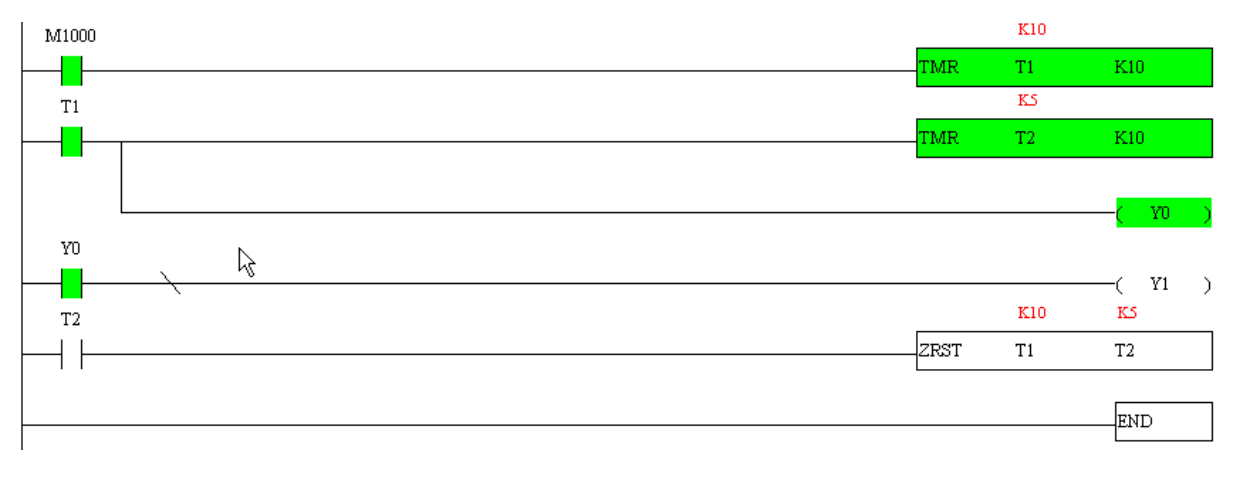

#### 16-4 Основные принципы лестничных диаграмм ПЛК

#### $16 - 4 - 1$ Схематическая диаграмма сканирования программы лестничных диаграмм ПЛК

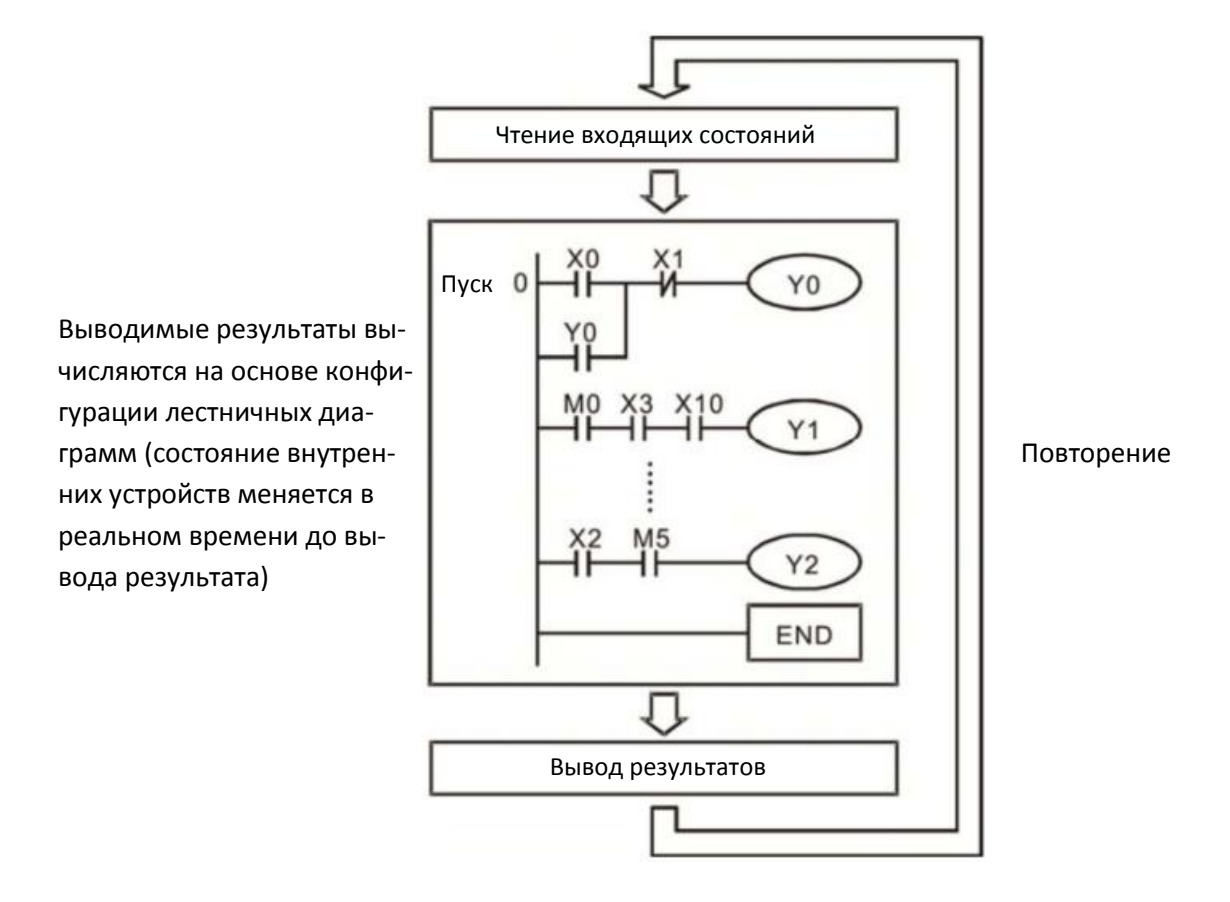

#### $16 - 4 - 2$ Введение в лестничные диаграммы

Лестничные диаграммы представляют собой графический язык, широко применяемый в системах автоматизации, и используют обычные символы электрических цепей автоматики. Написание программы для ПЛК заключается в создании цепочки диаграмм. Использование графического формата является интуитивно понятным, и легко осваивается персоналом, привыкшим работать с электрическими цепями управления. Большинство символов и действий в лестничных диаграммах соответствуют физическим устройствам - кнопкам, переключателям, реле, таймерам и счетчикам.

Внутренние устройства ПЛК: Типы и количество внутренних устройств ПЛК варьируются в зависимости от конкретных серий и производителей. Несмотря на то, что все эти устройства имеют такие же названия, что и их физические аналоги, ПЛК не содержит их в физическом виде, а оперирует их представлением в своей памяти. Например, если бит равен 1, то это значит, что обмотка реле имеет питание, а если он равен 0, то обмотка отключена. НО контакт (нормально открытый, или контакт а) может использоваться для прямого чтения информации их соответствующего бита, а НЗ контакт (нормально замкнутый, или контакт b) может использоваться для получения инверсного значения бита. Несколько реле занимают несколько бит, 8 бит составляют 1 байт; два байта составляют слово, два слова составляют двойное слово. Если несколько реле действуют одновременно (при сложении, вычитании, смещении и т.п.), то можно использовать байт, слово или двойное слово. Кроме того, ПЛК содержит еще два типа внутренних устройств: таймеры и счетчики. Они не только имеют обмотку, но и могут отсчитывать время и числовые значения. Поэтому при необходимости обработки числовых значений эти значения формируются в виде байтов, слов и двойных слов.

### Глава 16 Применения функции ПЛК | C2000 Plus

Различные внутренние устройства ПЛК требуют определенное количество единиц хранения в памяти ПЛК. При использовании этих устройств соответствующие зоны памяти считываются в виде битов, байтов или слов.

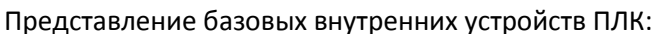

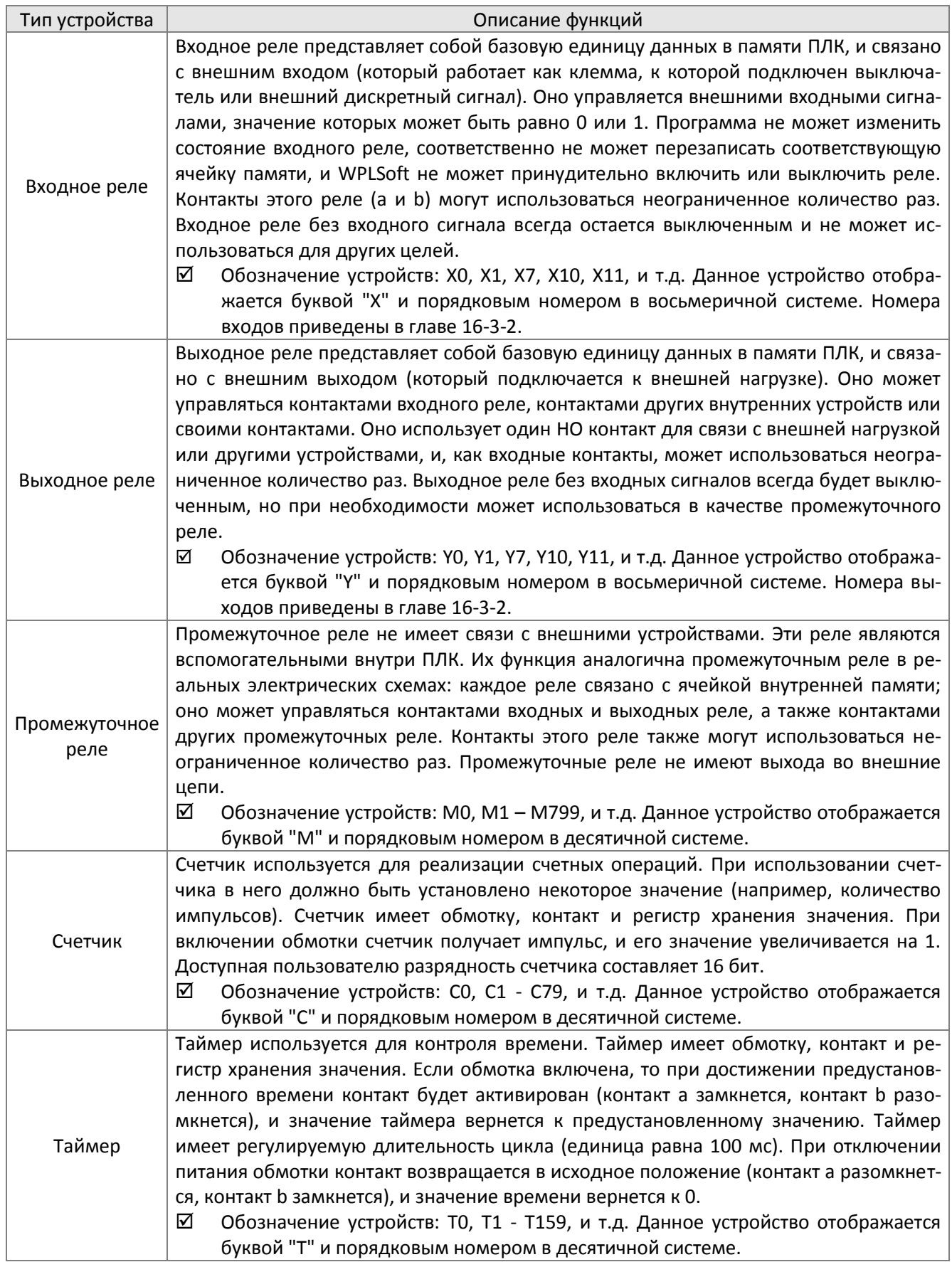

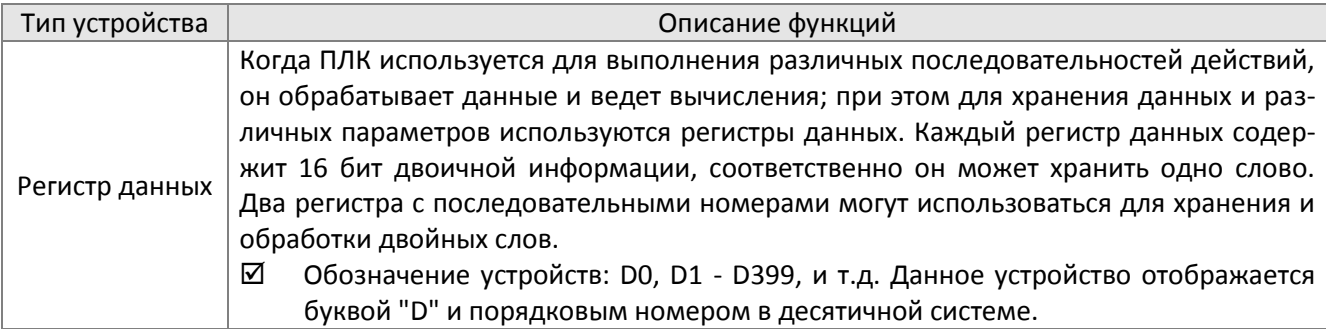

Изображения лестничных диаграмм и их значения

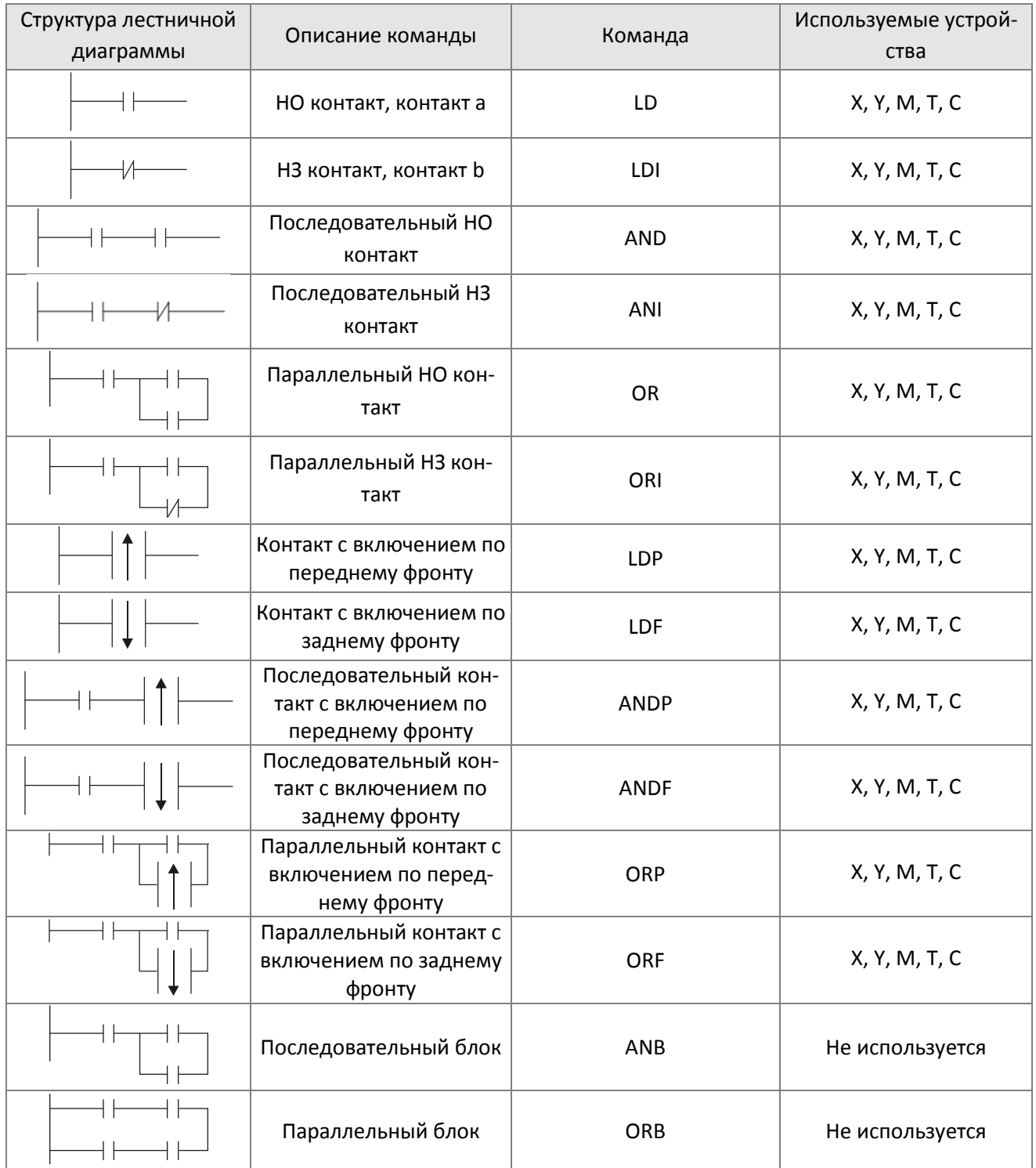

#### **[Глава 16](#page-918-0) [Применения функции ПЛК](#page-918-0) | C2000 Plus**

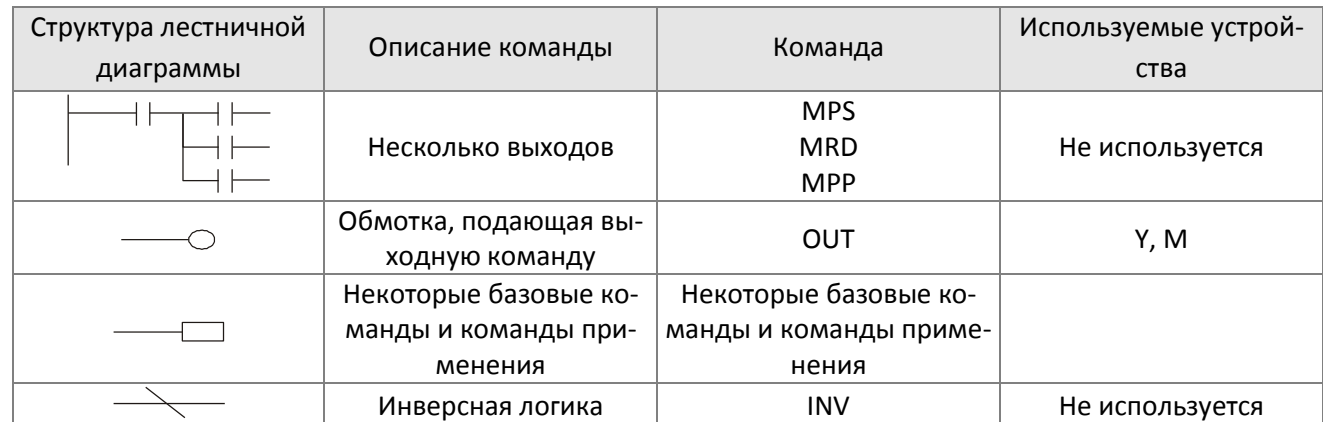

#### 16-4-3 Написание лестничных диаграмм для ПЛК

Программирование начинается с левой шины по направлению к правой (В WPLSoft правая шина не показана). Если текущий ряд закончен, можно продолжить на следующем ряду; на каждом ряду можно уместить до 11 контактов. Следующий ряд появляется автоматически с указанием номера, и можно продолжать добавлять устройства. Последовательный список номеров генерируется автоматически, и одинаковые точки соединений могут использоваться повторно:

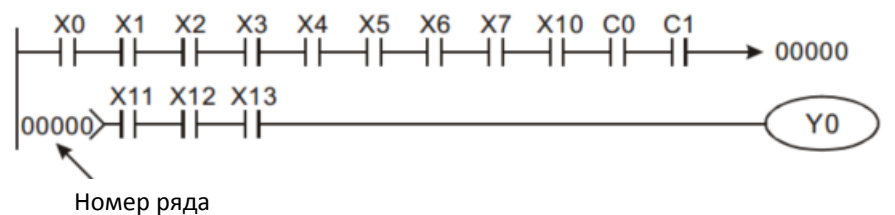

Метод лестничных диаграмм предполагает сканирование с левого верхнего угла к правому нижнему углу. Обмотки и команды являются выходами и расположены справа. Как показано на примере ниже, можно проанализировать процесс выполнения диаграммы. Номера в верхнем правом углу показывают порядок выполнения.

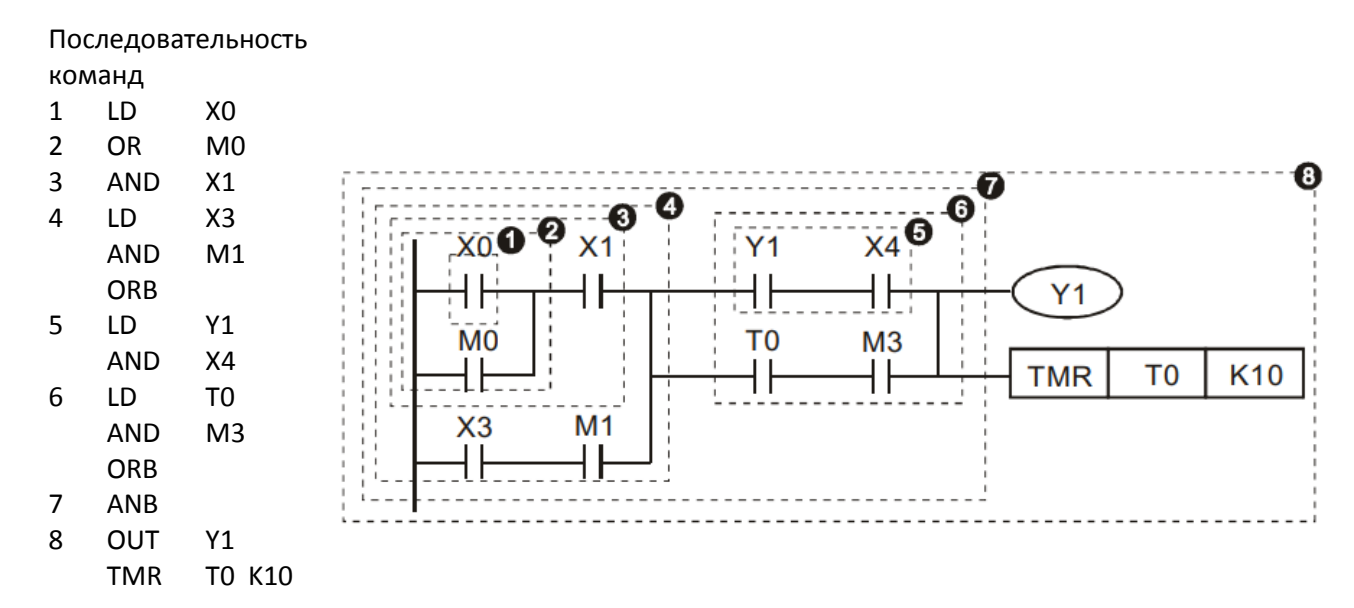
#### Описание базовой структуры лестничных диаграмм

**Команда LD (LDI):** Команды LD или LDI подаются в начале блока.

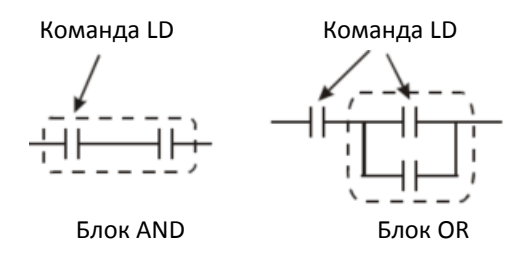

Команды LDP и LDF имеют такую же структуру, но отличаются по моменту активации. LDP, LDF действуют только по переднему или заднему фронту подключенного контакта:

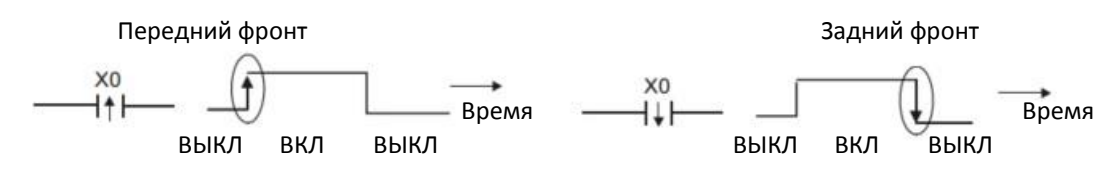

**Команда AND (ANI):** Последовательное соединение устройства с другим устройством или блоком.

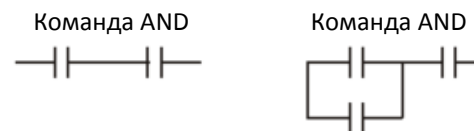

Команды ANDP, ANDF имеют такую же структуру, но действуют по переднему или заднему фронту.

**Команда OR (ORI):** Параллельное соединение устройства с другим устройством или блоком.

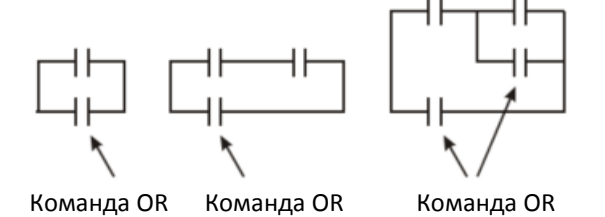

Команды ORP, ORF имеют такую же структуру, но действуют по переднему или заднему фронту.

**Команда ANB:** Последовательное соединение блока с другим устройством или блоком.

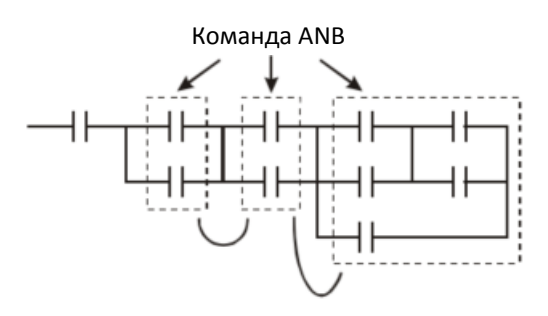

**Команда ORB:** Параллельное соединение блока с другим устройством или блоком.

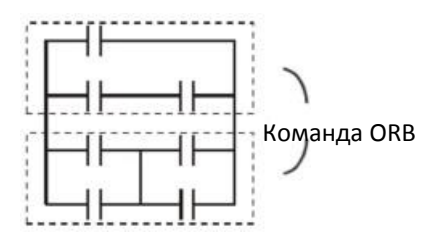

При использовании команд ANB и ORB, если соединяется несколько блоков, они должны быть объединены в блоки или сеть сверху вниз или слева направо.

**Команды MPS, MRD, MPP:** Используются для создания разветвлений.

Команда MPS является началом разветвления. Точкой разветвления является соединение горизонтальной и вертикальной линий. По команде MPS запоминается текущий результат логических действий. Команда MPS отображается на диаграмме символом "┬"; эта команда может использоваться до 8 раз подряд.

Команда MRD используется для чтения из памяти данных точки разветвления; поскольку логическое состояние вдоль вертикальной линии одинаково, то данные могут использоваться несколько раз. Команда MRD отображается на диаграмме символом " $\vdash$ ".

Команда MPP считывает состояние их верхней точки ветвления, используя стек (pop); Эта команда обозначает также завершение вертикальной линии диаграммы. Команда MPP отображается на диаграмме символом "└". Хотя при использовании описанного метода ошибок быть не должно, программа компиляции иногда может пропускать вывод одинаковых состояний, как показано на следующем рисунке:

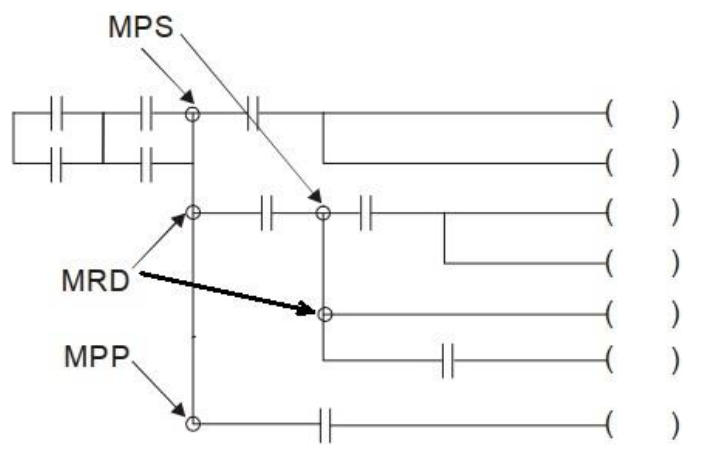

#### 16-4-4 Примеры часто используемых фрагментов

Пуск, останов и самоблокировка

В некоторых применениях требуется использовать для пуска и останова кнопки без фиксации; в этом случае необходимо организовать самоблокировку. Такая цепь может быть реализована одним из следующих способов:

Пример 1: Цепь с приоритетом останова

Если при выключенном состоянии НЗ контакта Х2 включить НО контакт X1, то включится обмотка Y1; если теперь включится X2, катушка Y1 потеряет питание, что соответствует приоритету останова.

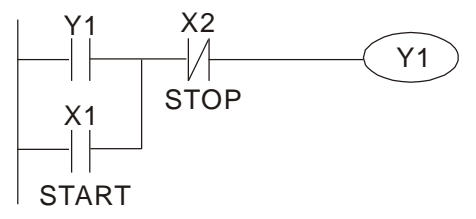

Пример 2: Цепь с приоритетом пуска

Если при выключенном состоянии НЗ контакта Х2 включить НО контакт X1, то включится обмотка Y1; если теперь включится X2, катушка Y1 сохранит питание, что соответствует приоритету пуска.

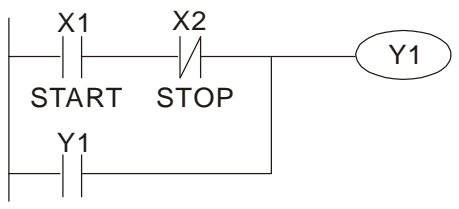

### Пример 3: Цепь установки (SET) и сброса (RST)

На рисунке ниже показана цепь, состоящая из команд установки и сброса.

Приоритетный останов реализуется подачей команды RST после команды SET. Поскольку ПЛК выполняет программу сверху вниз, то состояние Y1 будет отображать наличие питания обмотки Y1. Если включены оба контакта X1 и X2, то обмотка Y1 потеряет питание, что соответствует приоритету останова.

Приоритет пуска реализуется при расположении команды SET после команды RST. Если включены оба контакта X1 и X2, то обмотка Y1 сохранит питание, что соответствует приоритету пуска.

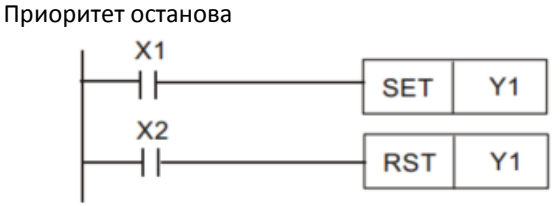

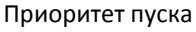

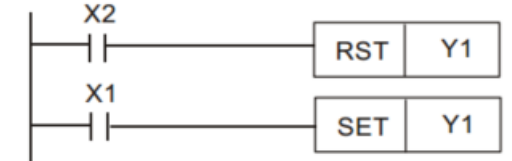

Часто используемые цепи управления

#### Пример 4: Условное управление

X1 и X3 включают и выключают Y1, а X2 и X4 включают и выключают Y2; в обоих случаях реализована самоблокировка. Поскольку НО контакт Y1 включен в цепь питания Y2, то для включения Y2 необходимо включение Y1, что соответствует логике AND. Таким образом,

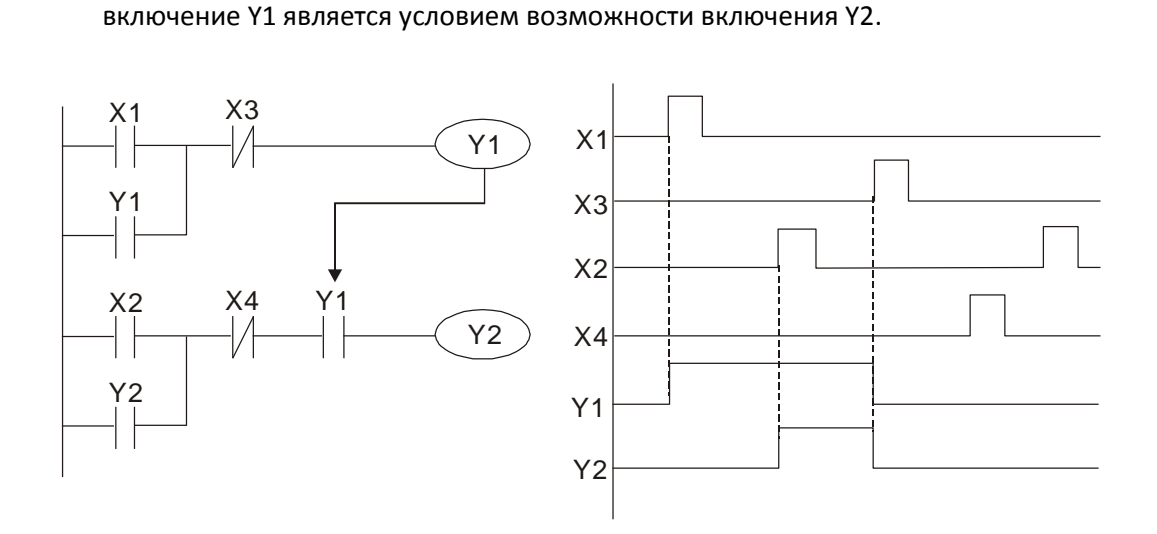

#### Пример 5: Взаимная блокировка

На рисунке ниже показана цепь со взаимной блокировкой. В зависимости от того, какой из контактов X1 и X2 будет замкнут первым, соответствующий выход Y1 или Y2 будет включен, и пока один их выходов включен, второй не включится. Это означает, что Y1 и Y2 не могут быть включены одновременно (эффект взаимной блокировки). Даже если X1 и X2 будут замкнуты одновременно, из-за последовательного считывания программы одновременное включение Y1 и Y2 не произойдет. Приоритет будет отдан Y1.

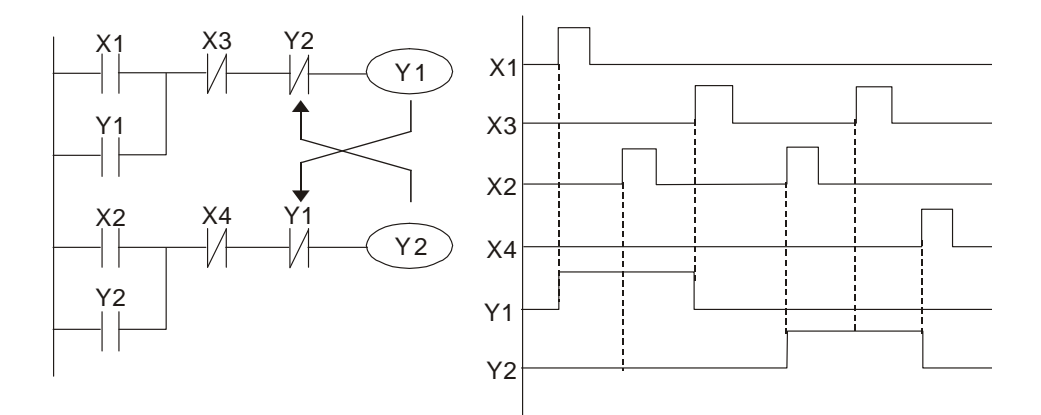

#### Пример 6: Последовательное управление

В схеме ниже Y2 сможет включиться только после включения Y1, поскольку в схеме его питания есть НО контакт Y1 (логика AND), при этом включение Y2 выключает Y1. Такая схема обеспечивает последовательность включения выходов Y1 и Y2.

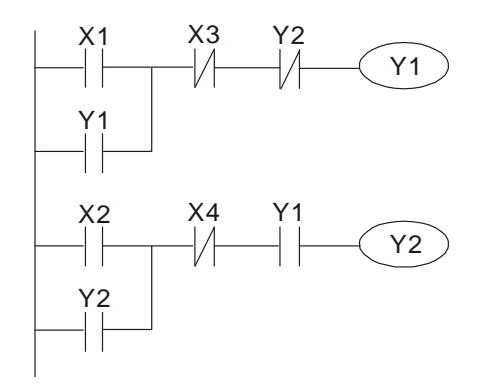

#### Пример 7: Колебательные схемы

Переключение с периодом ΔT+ΔT

На рисунке ниже показана очень простая лестничная диаграмма. При первом проходе НЗ контакт Y1 замкнут, поскольку Y1 не имеет питания, поэтому значение выхода Y1 изменится на 1. При следующем прохождении контакт Y1 разомкнут, и Y1 вновь потеряет питание. Соответственно при циклическом выполнении программы выход Y1 будет переключаться

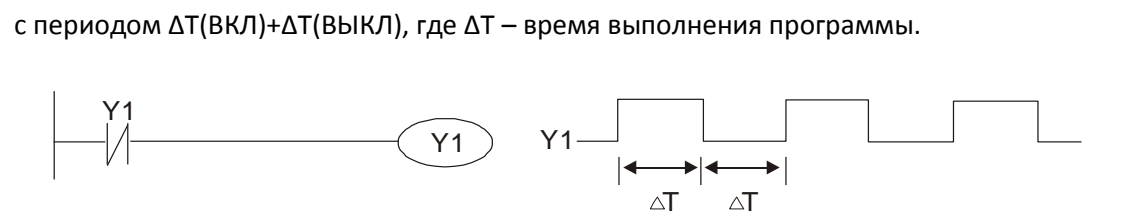

Переключение с периодом nT+ΔT

На рисунке ниже показана лестничная диаграмма с использованием таймера T0, определяющего длительность замкнутого состояния Y1. После включения Y1 таймер T0 со следующего цикла начнет отсчет времени до выключения, в результате диаграмма состояния выхода примет вид, показанный на рисунке. В данном случае n – десятичное значение таймера, а T – цикл его работы.

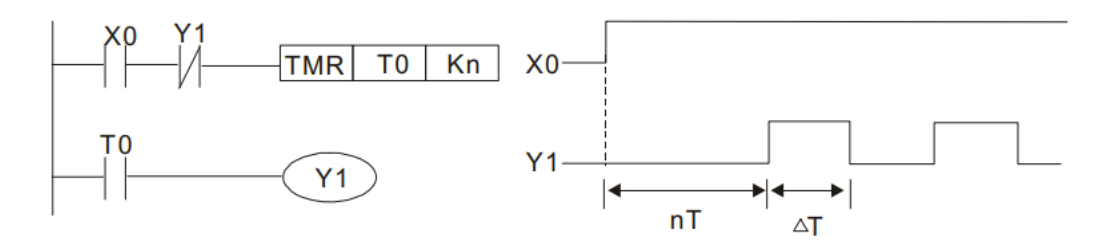

Пример 8: Схема организации мигания

На рисунке ниже показана схема, используемая для реализации мигания индикатора или звучания зуммера. В ней используются два таймера, определяющие время включенного и выключенного состояния выхода Y1. Здесь n1 и n2 – значения таймеров T1 и T2, а T – цикл<br>
их работы.<br>
X0 T2 – TMR T1 Kn1 X0 – 23\*T их работы.

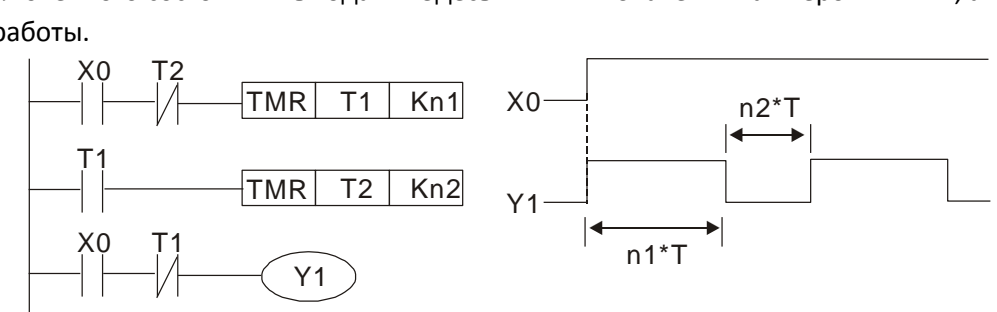

Пример 9: Схема триггера

Схема на рисунке ниже работает следующим образом: По переднему фронту включения X0 на выходе M0 генерируется одиночный импульс длительностью ΔT (время одного прохода программы), и обмотка Y1 получает питание. Выход М0 на следующем цикле выключается, а НЗ контакт M0 и НЗ контакт Y1 замыкаются. Это приводит к тому, что Y1 остается включенным до следующего переднего фронта на входе X0, который вновь включает М0, отключая питание Y1, и т.д. Такая схема используется при необходимости организовать переключение выхода по сигналу с одного входа. Например, если в схеме ниже на вход Х0 подать прямоугольный сигнал с периодом T, то выход будет переключаться с периодом 2T.

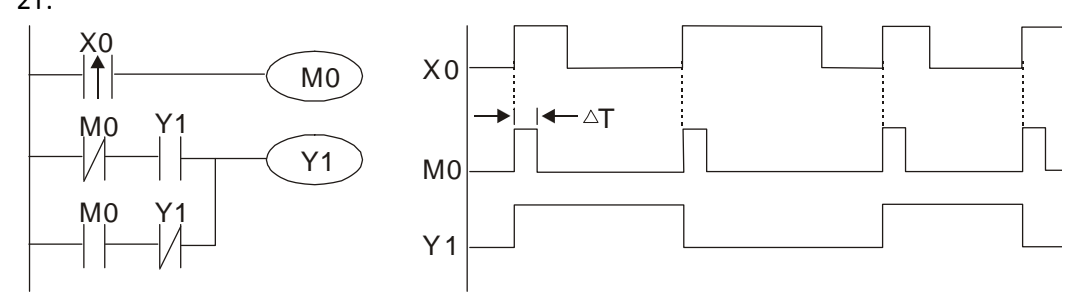

#### Пример 10: Цепь задержки

Если вход X0 на рисунке ниже включен, и соответственно его НЗ контакт разомкнут, таймер T10 не имеет питания, и обмотка Y1 включена. T10 включится и начнет отсчет времени только после выключения входа X0, а обмотка Y1 отключится с задержкой 100 c (K1000\*0.1 c =100 с).

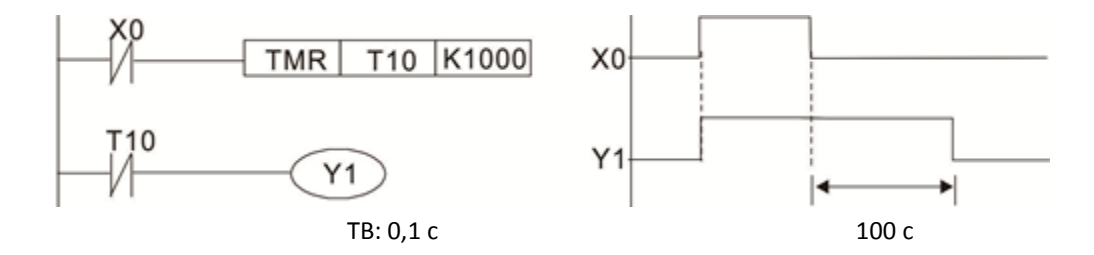

Пример 11: Цепь задержки на включение и выключение содержит два таймера; выход Y4 переключается с задержкой при включении и выключении входа X0.

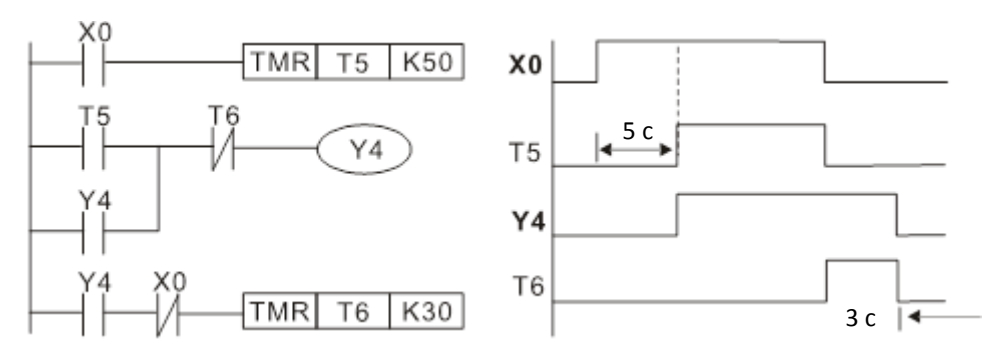

#### Пример 12: Увеличенная задержка

На левой диаграмме ниже общее время задержки от включения входа X0 до включения выхода Y1 составляет (n1+n2)\*T, где T – цикл работы. Таймеры: T11, T12; цикл работы: T. 1 д<br>/1 и<br>| X 0<br>| |

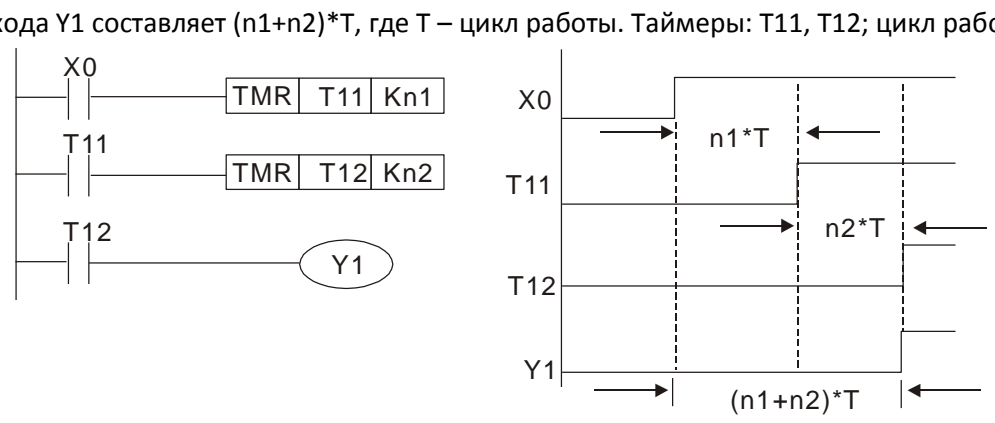

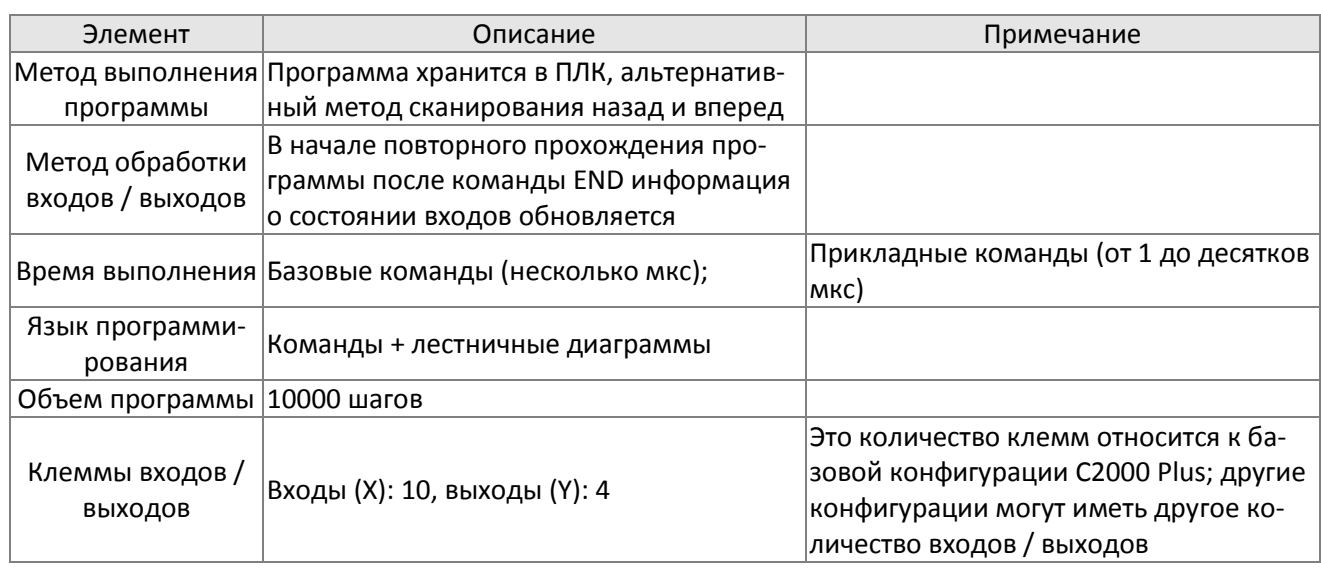

# **16-5 Функции различных устройств ПЛК**

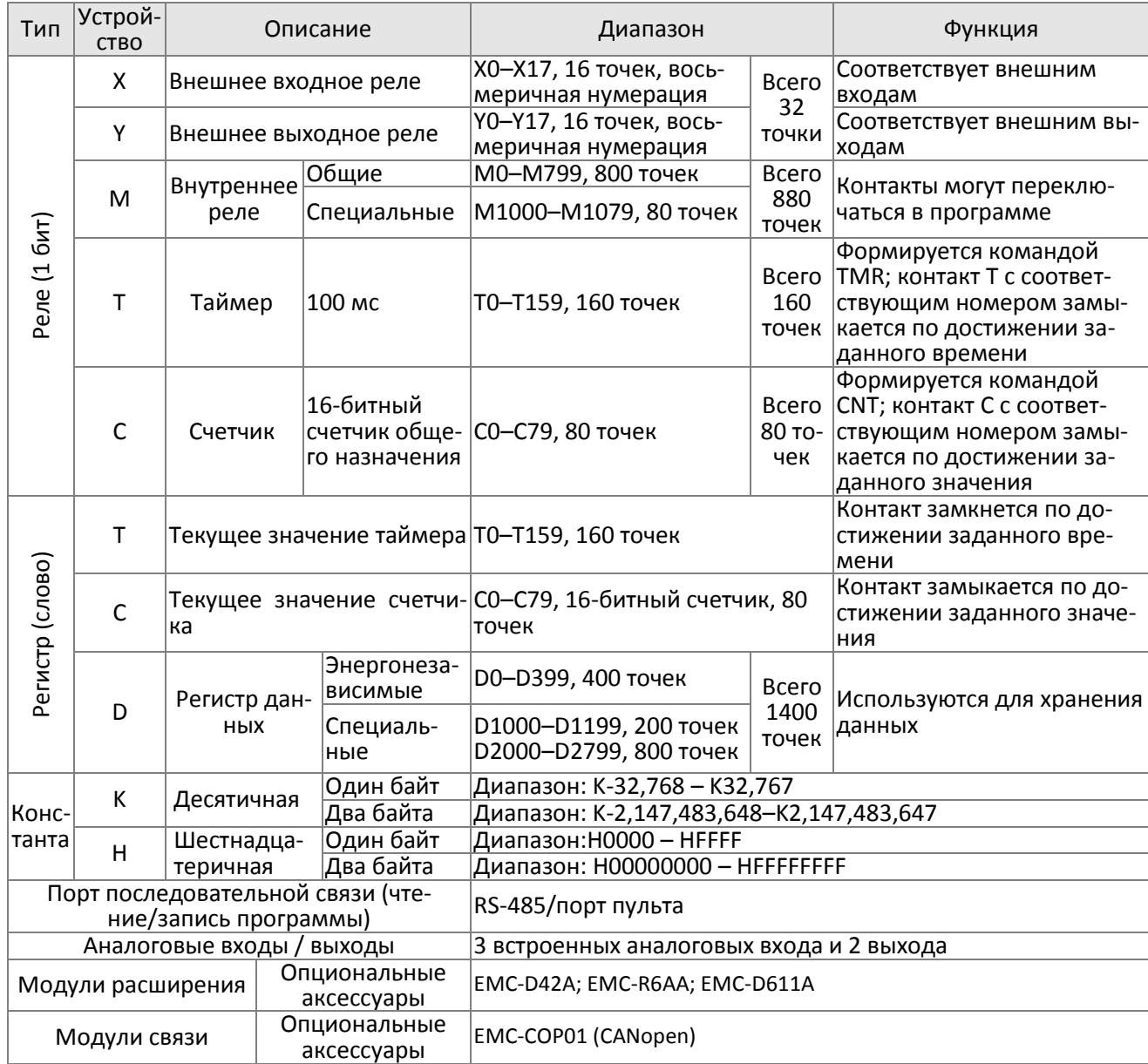

## 16-5-1 Назначение устройств

## Назначение входных / выходных контактов

Входные контакты X считывают состояния внешних физических устройств (кнопки, переключатели, контакты реле и т.п.), подключенных к входным клеммам ПЛК. Количество использования каждого контакта X в программе не ограничено. Состояние (Вкл/Выкл) входных контактов X определяется устройствами, подключенными ко входам ПЛК, и не может быть изменено программно (в т.ч. с помощью WPLSoft).

## Назначение выходных контактов Y

Выходные контакты Y управляют состоянием физических выходов ПЛК (релейных или транзисторных) и соответственно подключенных к ним устройств. Количество использования каждого контакта Y в программе не ограничено, однако не рекомендуется использовать обмотку Y более одного раза, иначе состояние выхода будет определяться последней строкой в программе с использованием этой обмотки:

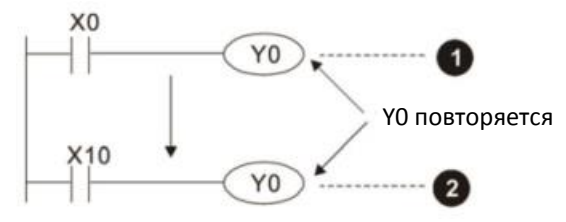

 Состояние Y0 будет определяться цепью 2, т.е. состоянием входа Х10

## Числовые значения и константы [K] / [H]

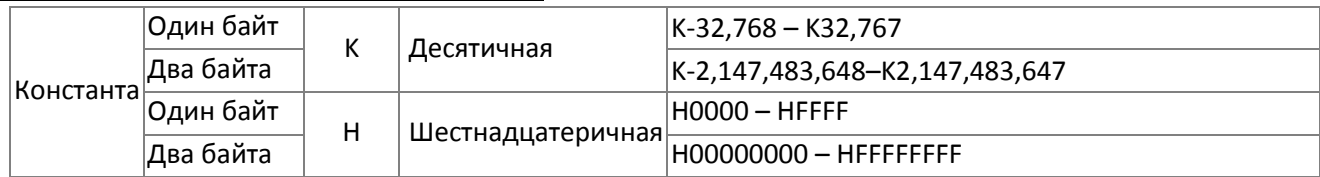

Для управления и выполнения расчетов ПЛК может использовать пять типов числовых переменных; ниже приведены функции каждого типа переменных.

### Двоичное число, BIN

В числовых операциях и операциях с памятью ПЛК использует двоичные числа. В таблице ниже приведены используемые двоичные переменные:

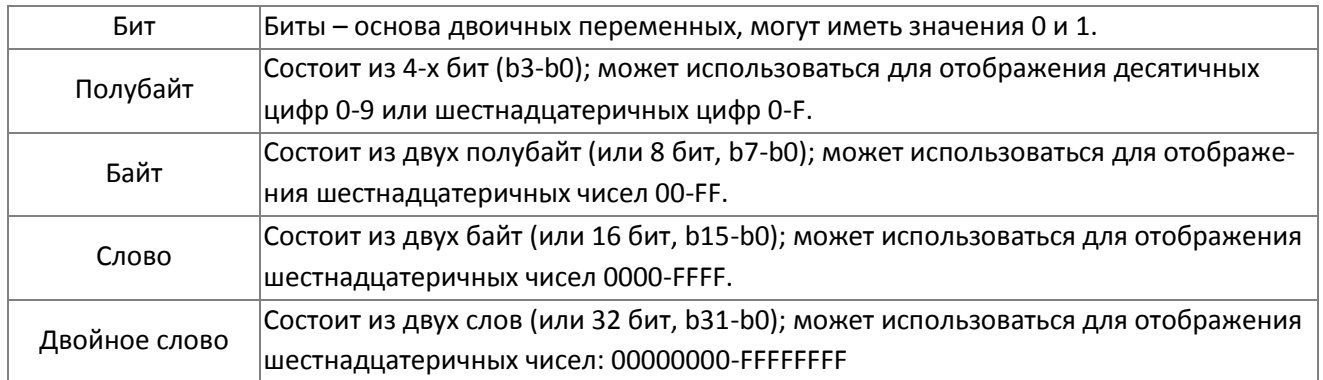

Соотношение между битами, полубайтами, байтами, словами и двойными словами показано ниже:

Соотношение между битами, полубайтами, байтами, словами и двойными словами показано ниже:

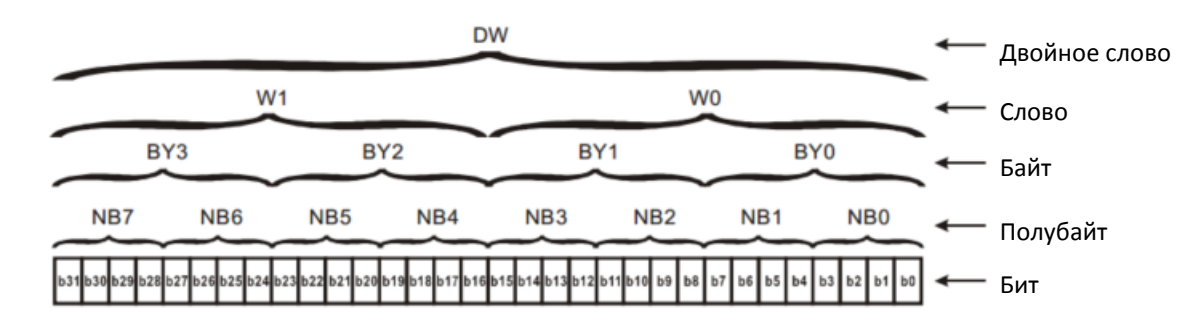

#### Восьмеричное число, OCT

Клеммы внешних входов и выходов DVP-ПЛК нумеруются восьмеричными числами.

Пример: Внешние входы: X0–X7,X10–X17… (Таблица номеров устройств);

Внешние выходы: Y0-Y7, Y10-Y17... (Таблица номеров устройств)

### Десятичное число, DEC

В ПЛК десятичные числа используются для следующих целей:

- Для задания значений таймеров T и счетчиков C, например TMR C0 K50 (Константа K).
- Для нумерации устройств M, T, C и D, например M10 или T30 (номер устройства).
- $\boxtimes$  Как операнды в прикладных командах, например MOV K123 D0 (Константа К).

#### Двоично-десятичное число, BCD

Для отображения десятичной цифры используется один полубайт; последовательность из 16 бит (4-х полубайт) может отобразить 4-значное десятичное число. Главным образом используется для ввода значений при помощи импульсного штурвала или вывода значений на семисегментный индикатор дисплея.

### Шестнадцатеричное число, HEX

Применение шестнадцатеричных чисел в ПЛК: используются как операнды в прикладных программах, например, MOV H1A2B D0 (Константа H).

### Константа K

Десятичные значения обычно имеют в ПЛК префикс "K", например K100. Такое сочетание обозначает десятичное число 100.

Исключения: K может комбинироваться с устройствами X, Y, M или S для обозначения данных в форме полубайта, байта, слова или двойного слова, например K2Y10 или K4M100. Здесь K1 соответствует комбинации из 4 бит, а K2-K4 соответственно 8-, 12- и 16-битные комбинации.

#### Константа H

Шестнадцатеричные значения обычно имеют в ПЛК префикс "H", например H100, что соответствует шестнадцатеричному числу 100.

## Функции промежуточных реле

Как и выходные реле Y, промежуточные реле M имеют обмотку и контакты типов a и b, и количество их использования в программе неограниченно. Пользователь может использовать промежуточное реле M для создания цепей управления, но не может применять его для управления внешним устройством. Промежуточные реле бывают двух типов:

Обычные промежуточные реле: Обычные промежуточные реле возвращаются в выключенное положение при отключении питания в процессе работы ПЛК, и остаются в выключенном положении при включении питания.

Специальные промежуточные реле: Каждое специальное промежуточное реле имеет свои специфические функции. Не используйте специальные реле, функционирование которых не определено.

#### Функции таймеров

Единица отсчета времени в таймерах составляет 100 мс. Если отсчет ведется до достижения уставки, то выходная обмотка получит питание, когда текущее значение таймера достигнет значения уставки. Уставка вводится в виде десятичного значения K; в качестве уставки может также использоваться регистр данных D.

Время отсчета таймера = единица отсчета \* уставка

#### Свойства счетчиков

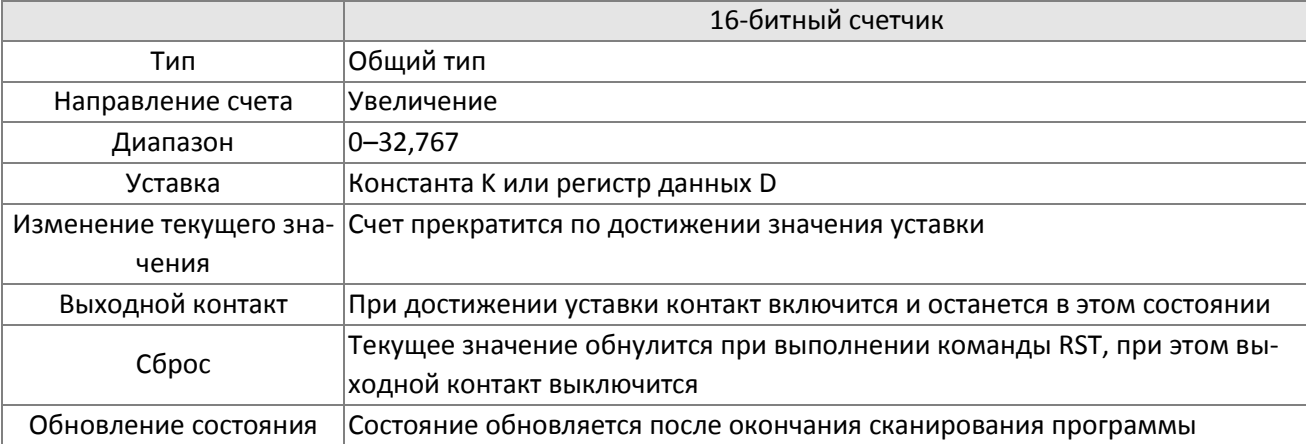

### Функции счетчиков

Если в момент поступления счетного импульса (передний фронт Выкл→Вкл) текущее значение счетчика равно уставке, то обмотка получает питание. Уставка представляет собой десятичное значение K, и регистр данных D может играть роль уставки.

16-битный счетчик C0–C79:

- диапазон значений 16-битного счетчика: K0–K32,767 (если K0 и K1 равны, то при следующем счетном импульсе выходной контакт включится).
- При отключении питания ПЛК текущее значение счетчика будет сброшено.
- Если командой MOV или программой WPLSoft в регистр текущего значения С0 будет записано значение, превышающее уставку, то при следующем переднем фронте X1 выходное значение счетчика станет равным 1, а текущее значение счетчика станет равным уставке.
- Уставка счетчика может быть задана константой K или косвенно установкой значения регистра D (кроме специальных регистров данных D1000–D1199 и D2000–D2799).
- $\boxtimes$  Если для записи уставки используется константа K, то она может быть только положительным числом; при использовании регистра D уставка может быть как отрицательной, так и положительной. Текущее значение счетчика по мере счета может меняться в диапазоне от 32,767 до - 32,768.

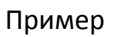

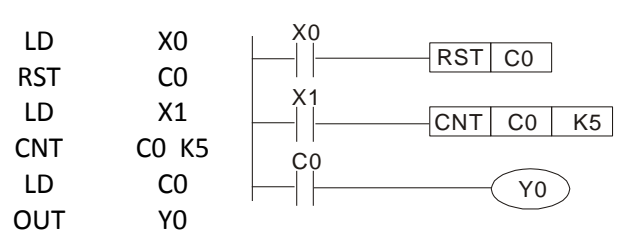

- 1. При X0=On выполнение команды RST сделает значение C0 равным 0, и выходной контакт выключится.
- 2. По переднему фронту X1 текущее значение счетчика увеличится на 1.
- 3. Когда текущее значение счетчика C0 достигнет значения K5, выходной контакт C0 включится, и текущее значение счетчика C0 станет равным уставке K5. После этого значение C0 перестанет меняться по переднему фронту X1 и останется равным K5.

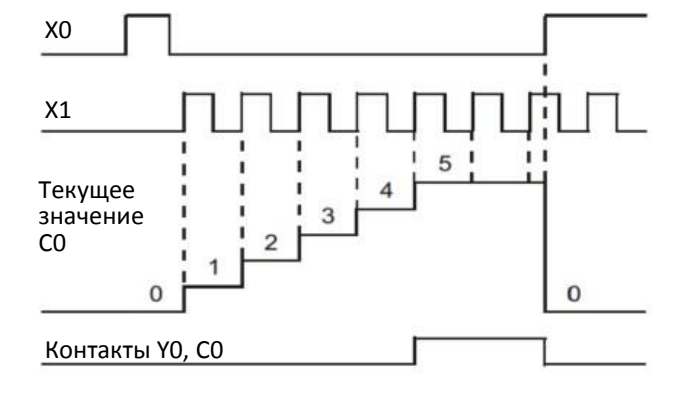

## 16-5-2 Функции специальных реле M

Функции чтения/записи: Ч: только чтение; ЧЗ: чтение и запись

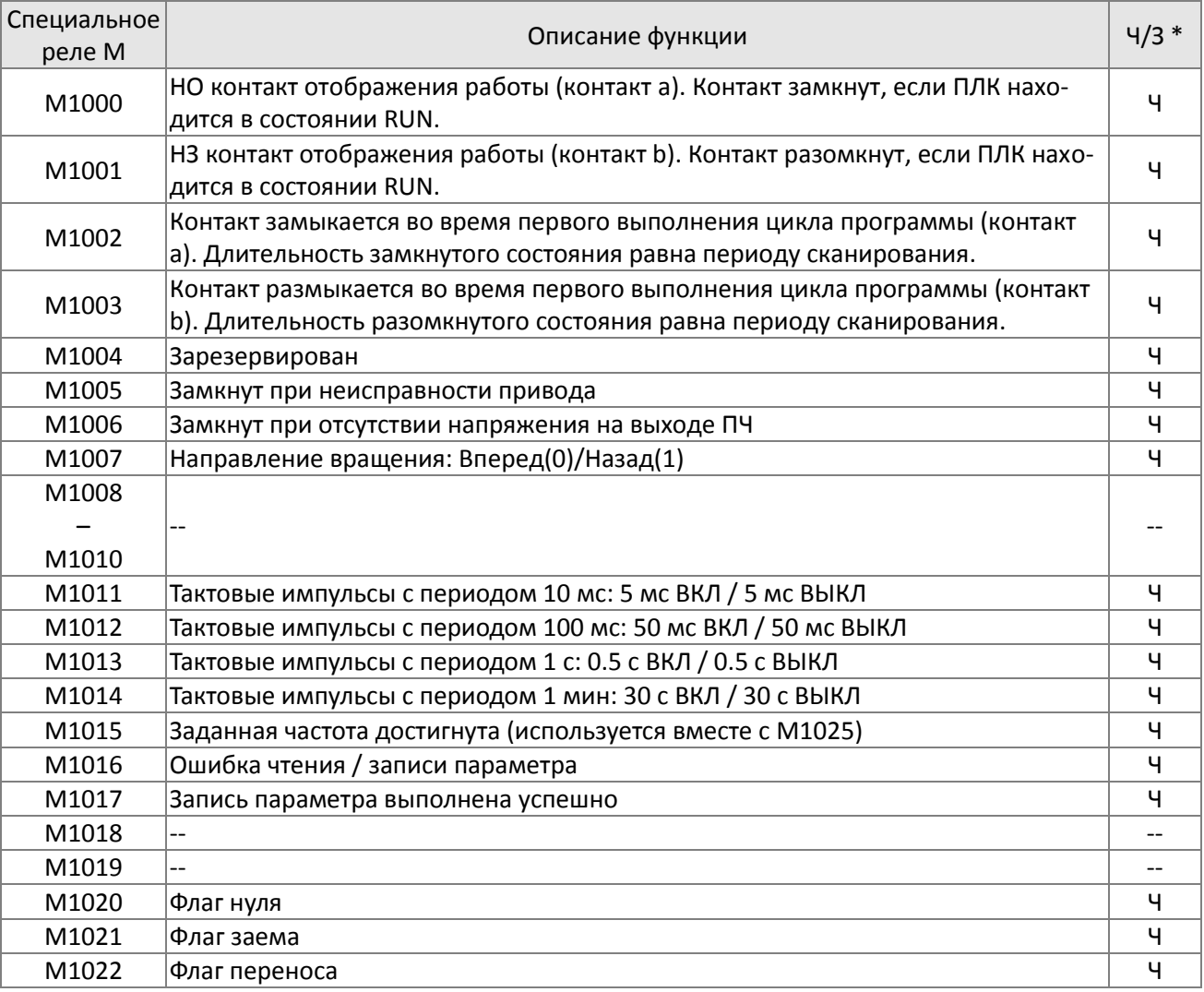

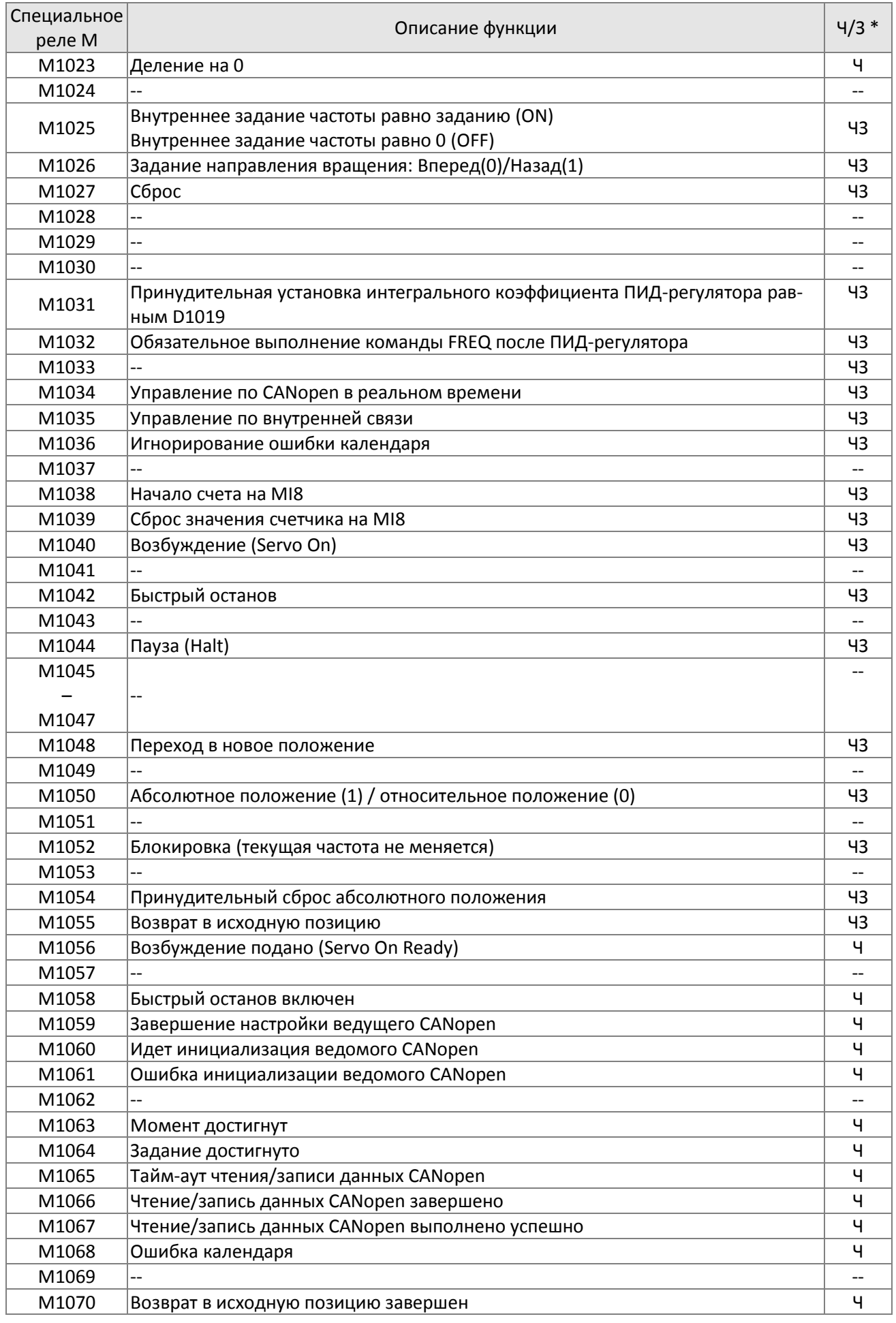

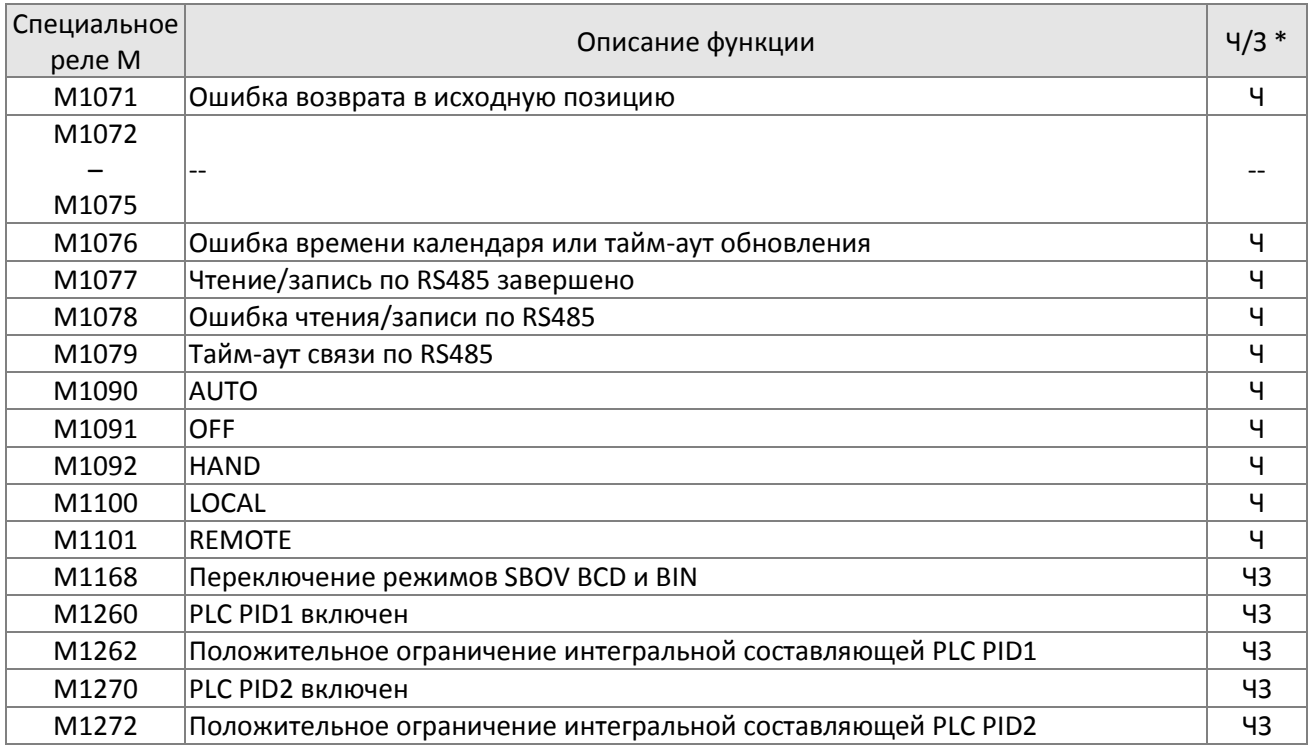

## 16-5-3 Функции специальных регистров D

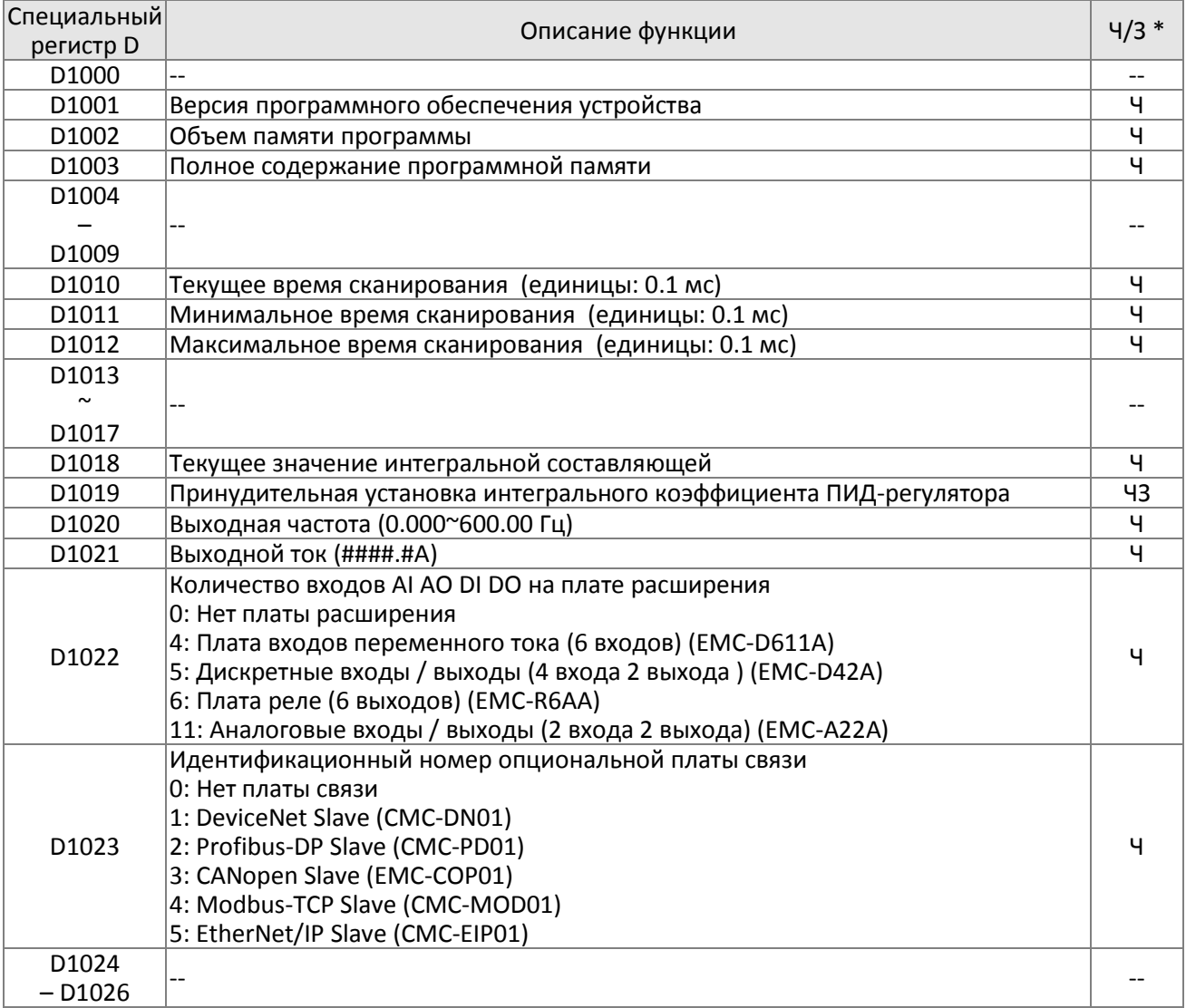

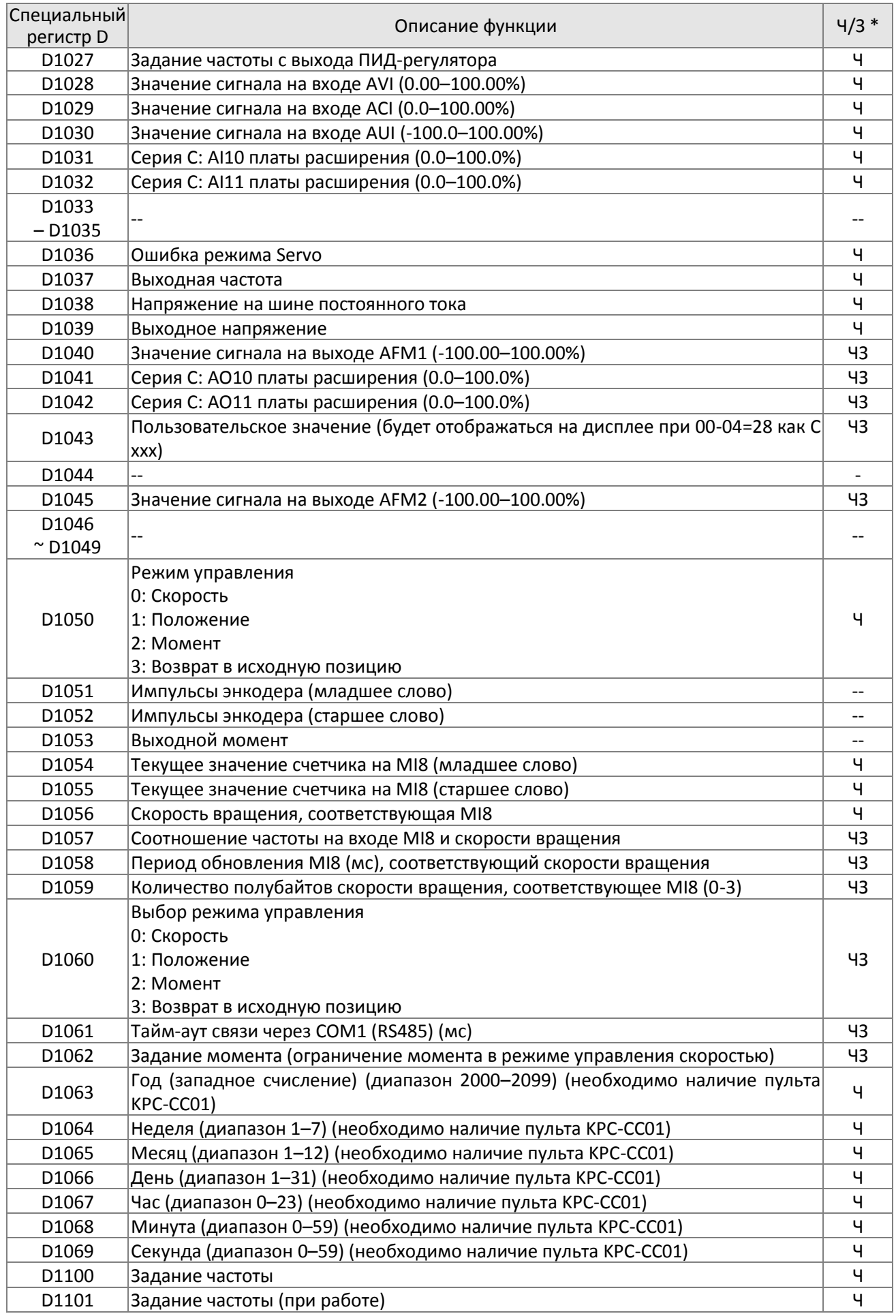

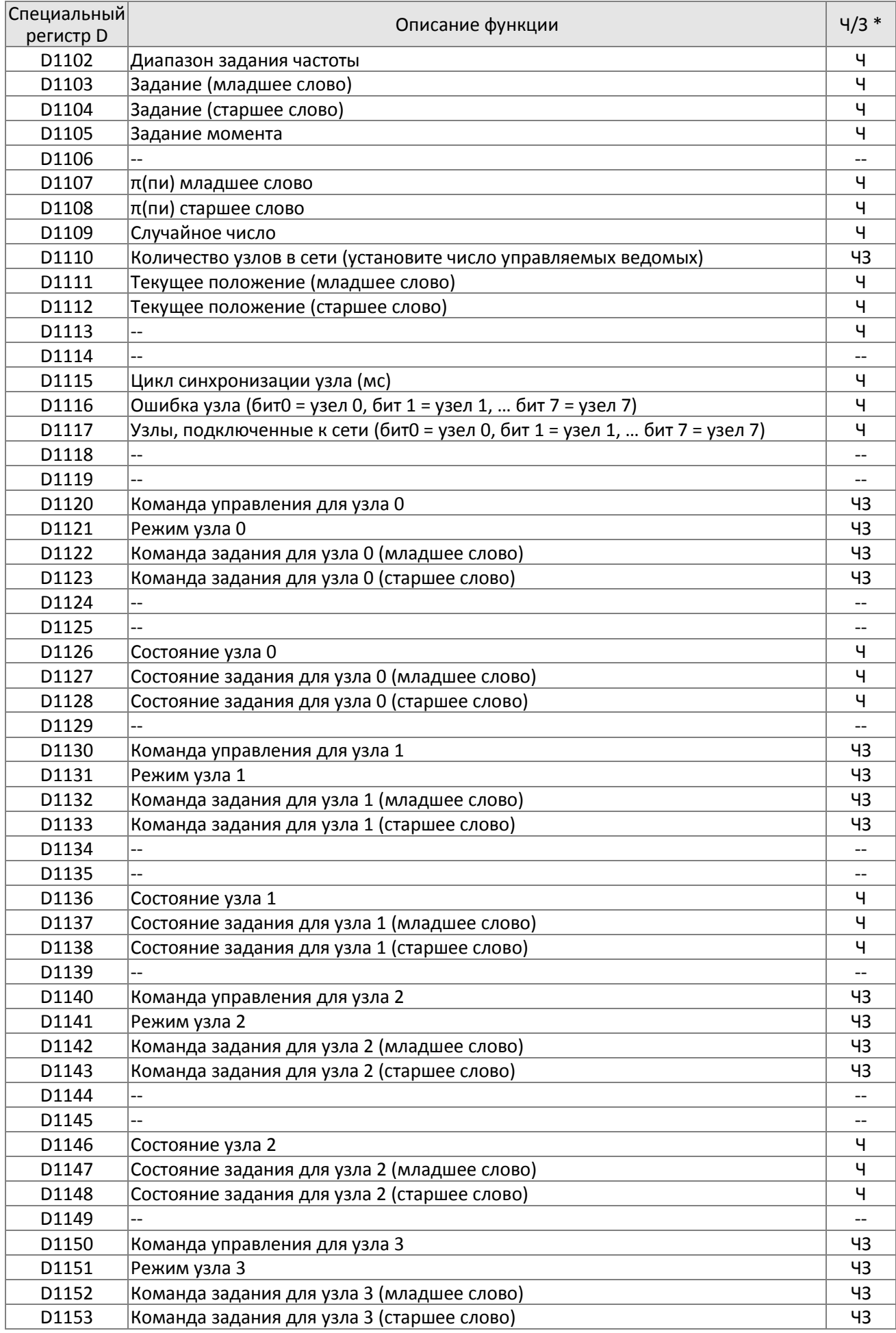

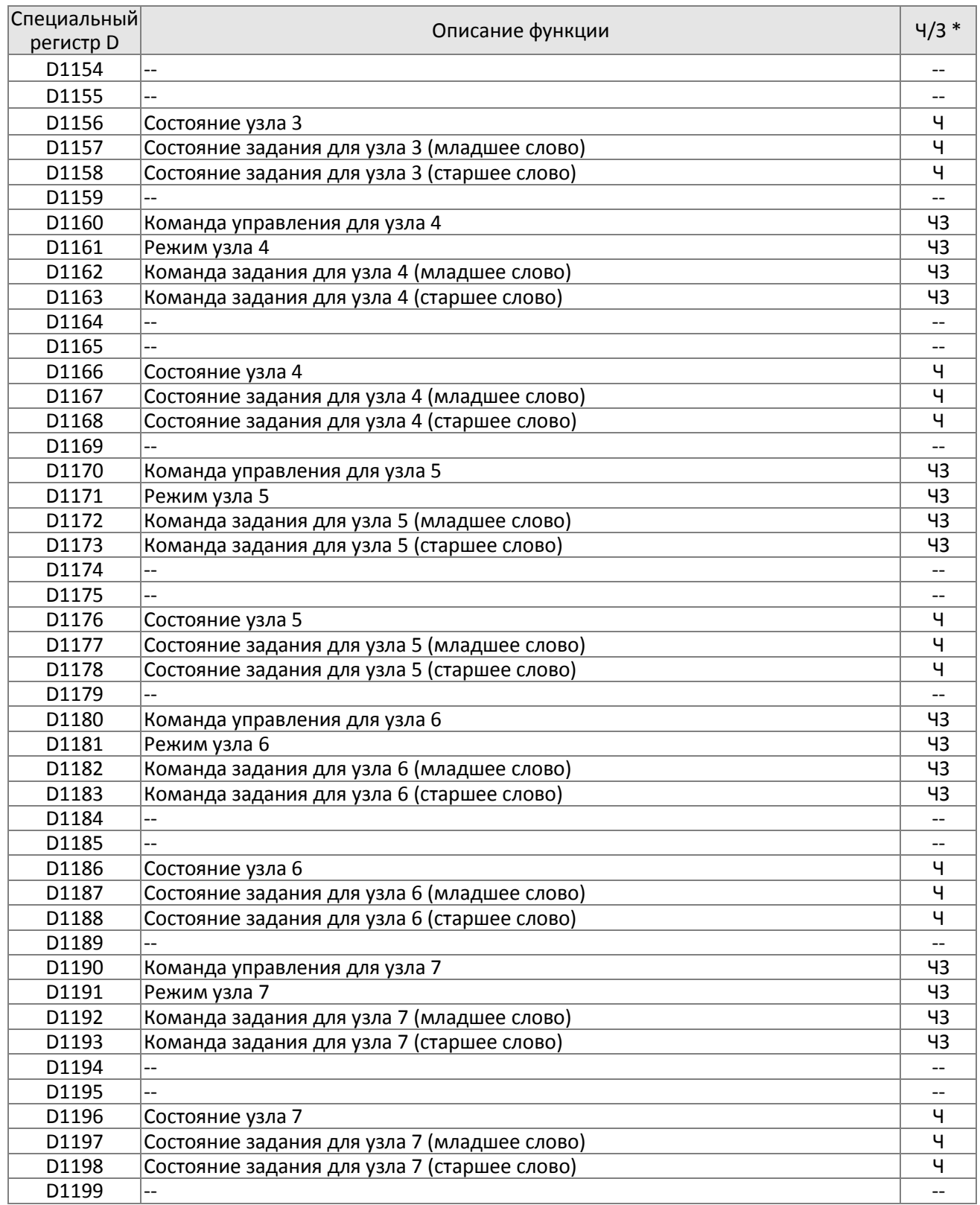

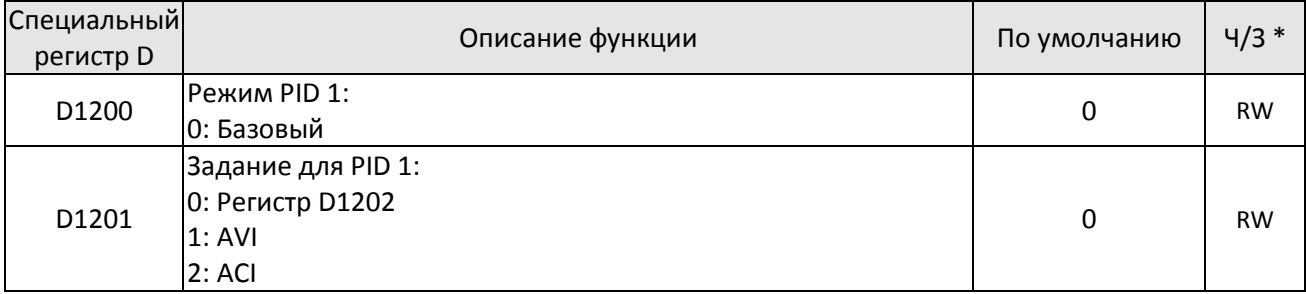

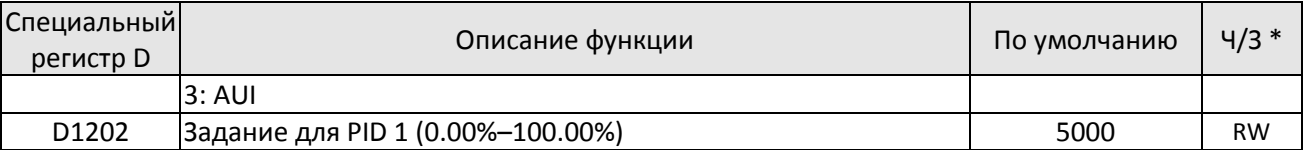

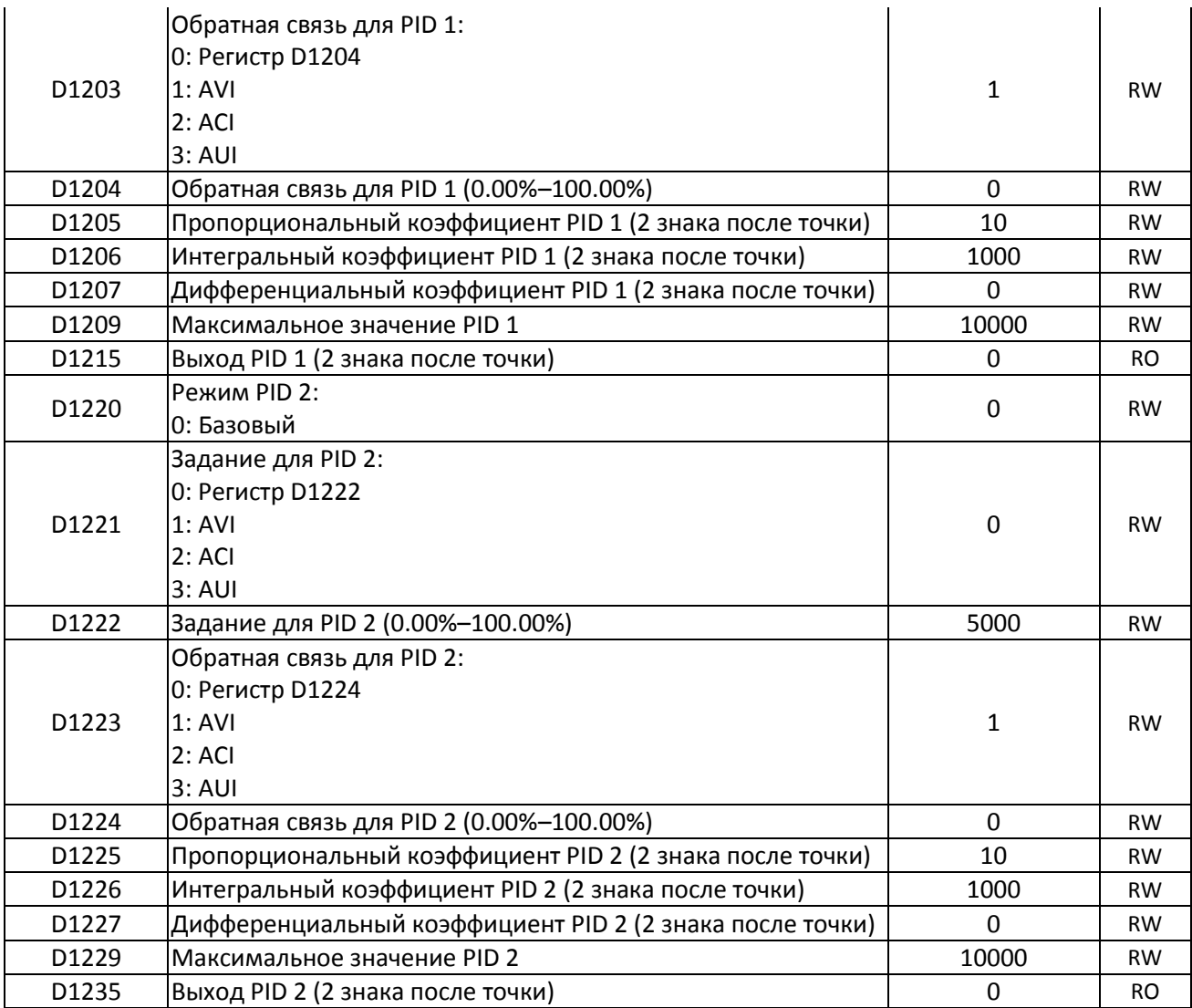

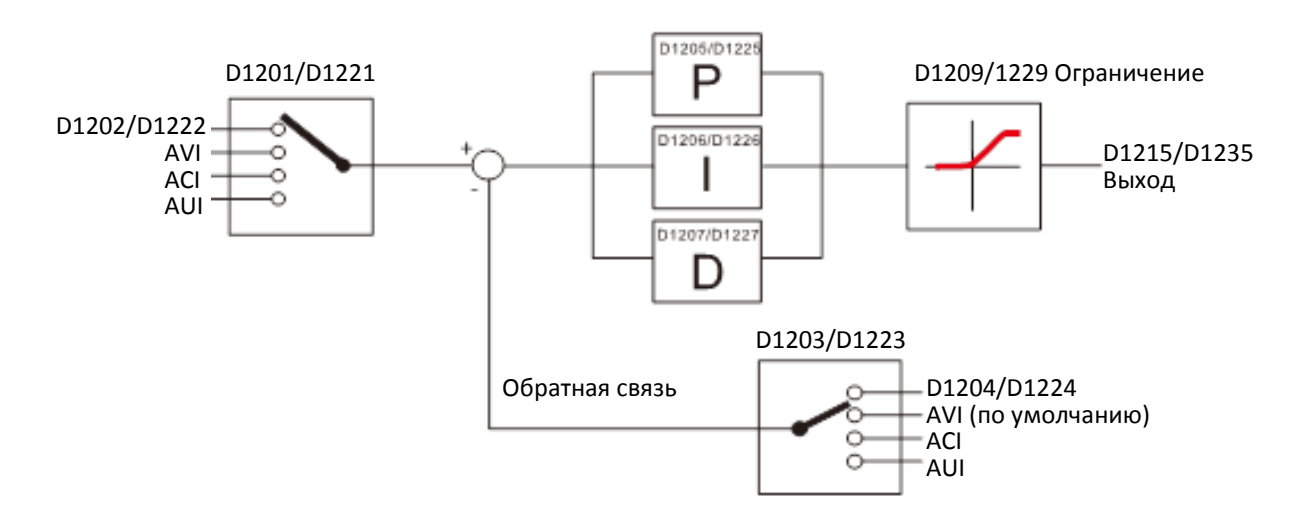

Ниже представлены специальные регистры D для ведущего CANOpen (Запись возможна только при остановленном ПЛК)

 $n = 0 - 7$ 

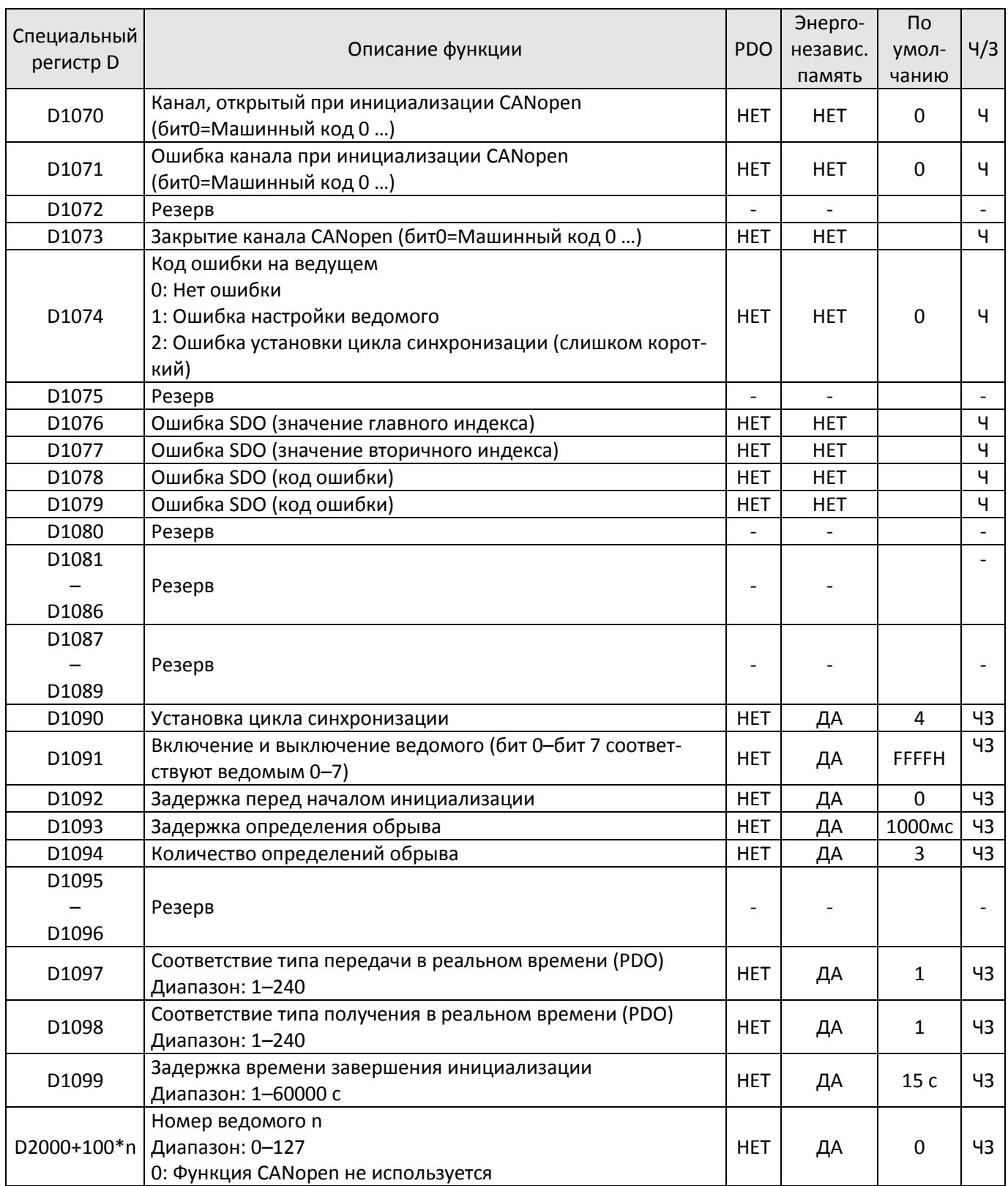

С2000 Plus поддерживает 8 ведомых станций по протоколу CANOpen; каждая станция занимает 100 специальных регистров D: Станции имеют номера от 1 до 8.

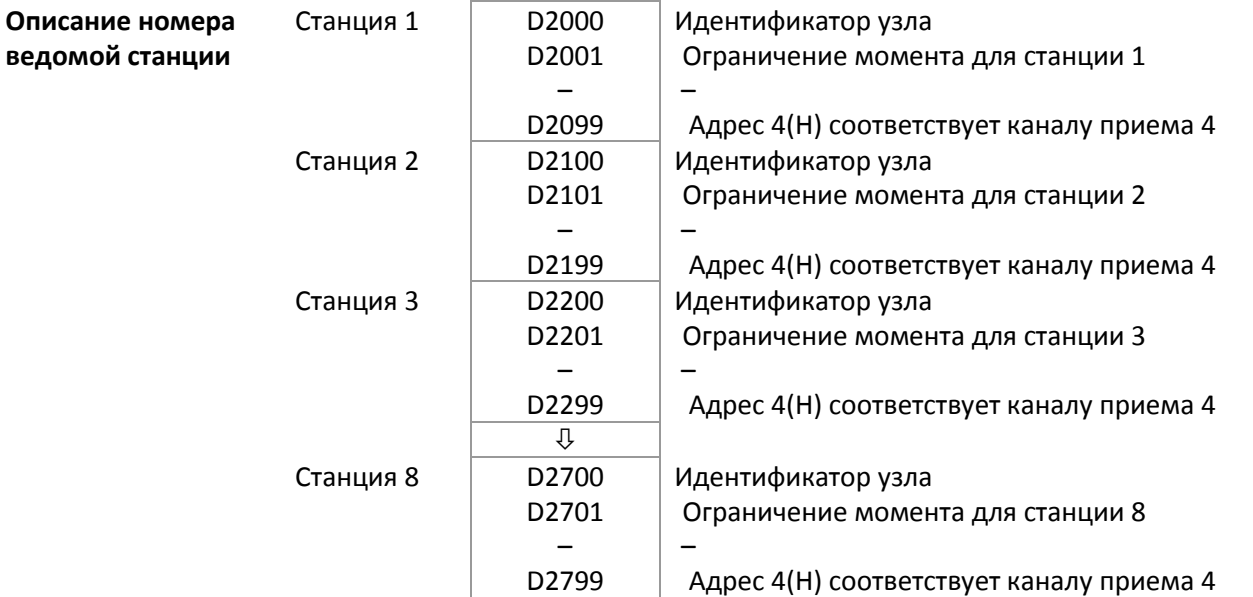

## 1. n принимает значения 0–7

2. ● соответствует PDOTX, ▲ соответствует PDORX; регистр D без обозначения может быть обновлен командой CANFLS

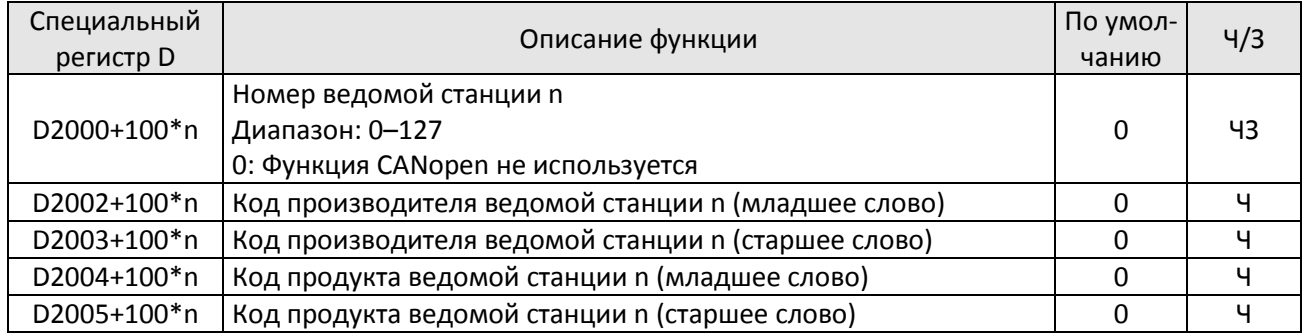

#### Базовые определения

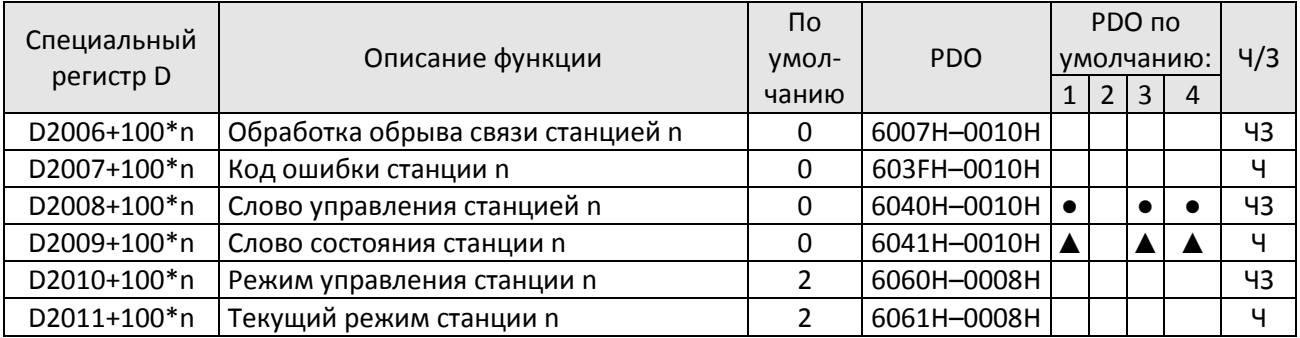

Управление скоростью

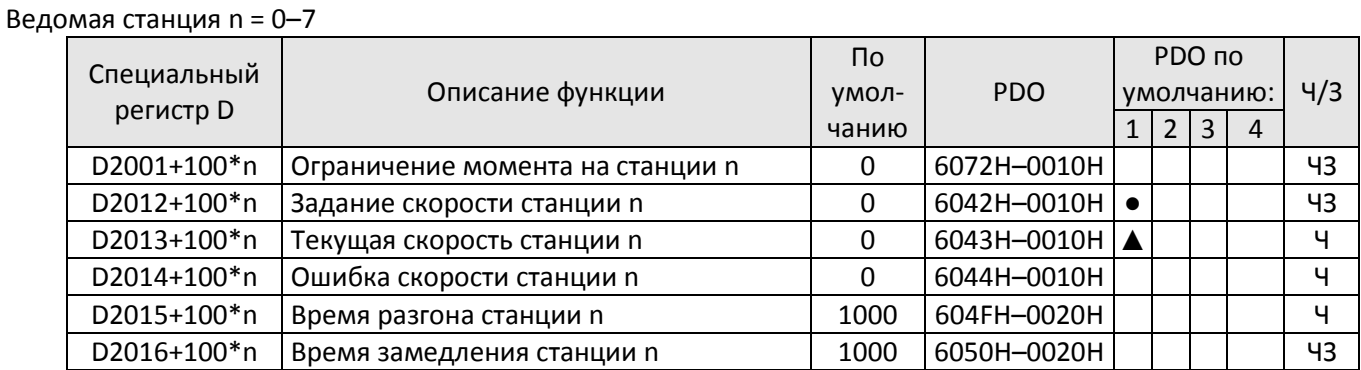

## Управление моментом

#### Ведомая станция n = 0–7

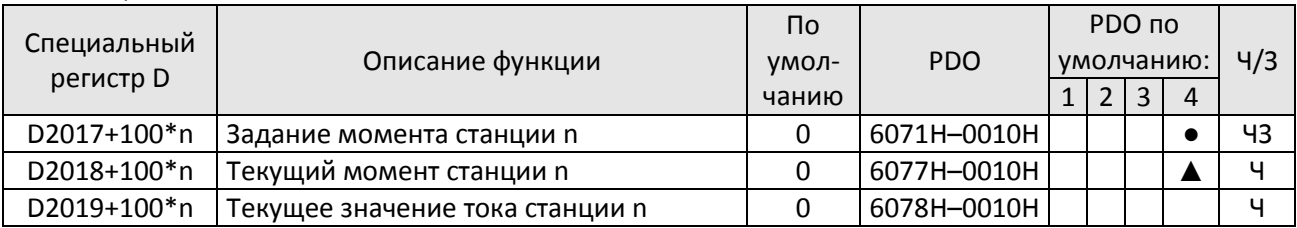

## Управление положением

Ведомая станция n = 0–7

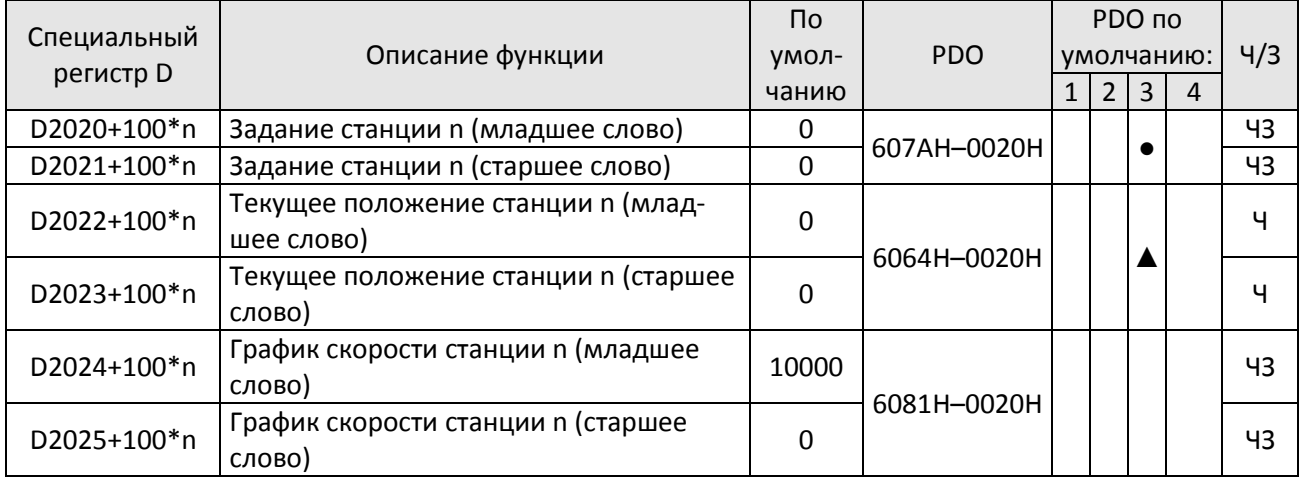

## Соответствие 20XXH: MI MO AI AO

Ведомая станция n = 0–7

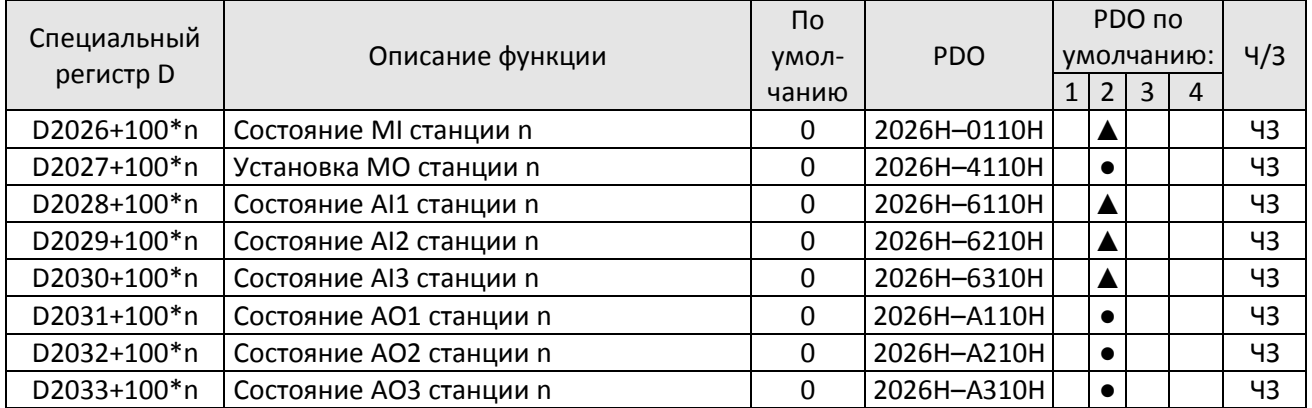

16-5-4 Адреса связи с ПЛК

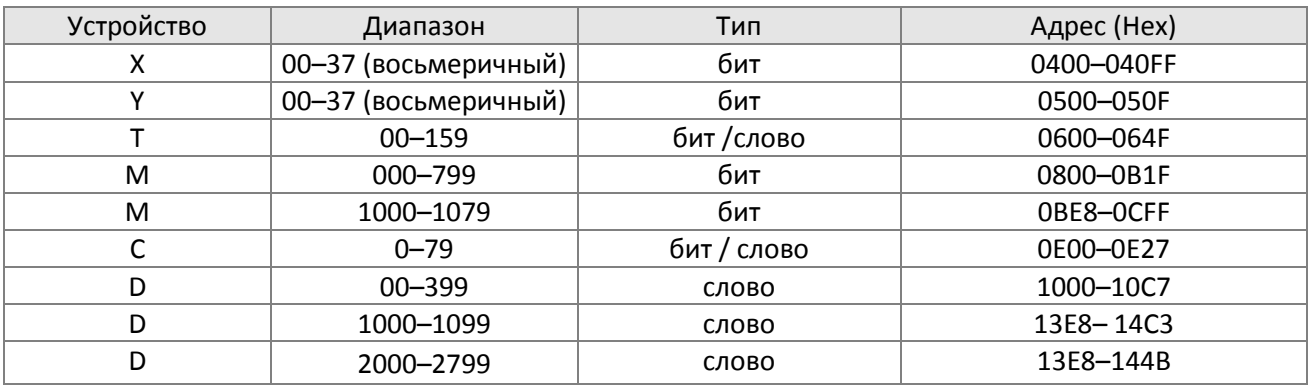

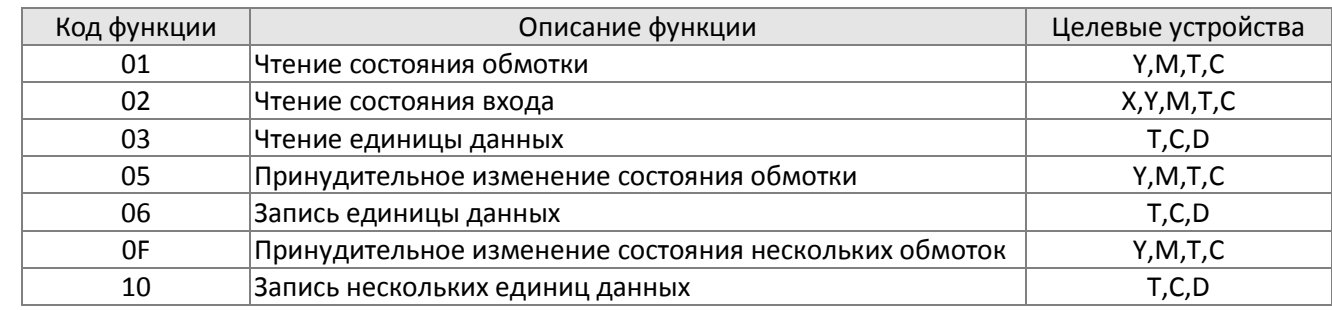

Поддерживаемые коды команд

## ПРИМЕЧАНИЕ

При использовании ПЛК С2000 Plus разделяет параметры ПЛК и привода; для этого используются различные адреса: по умолчанию адрес привода равен 1, адрес ПЛК равен 2.

# **16-6 Описание окна команд**

## 16-6-1 Обзор основных команд

### Обычные команды

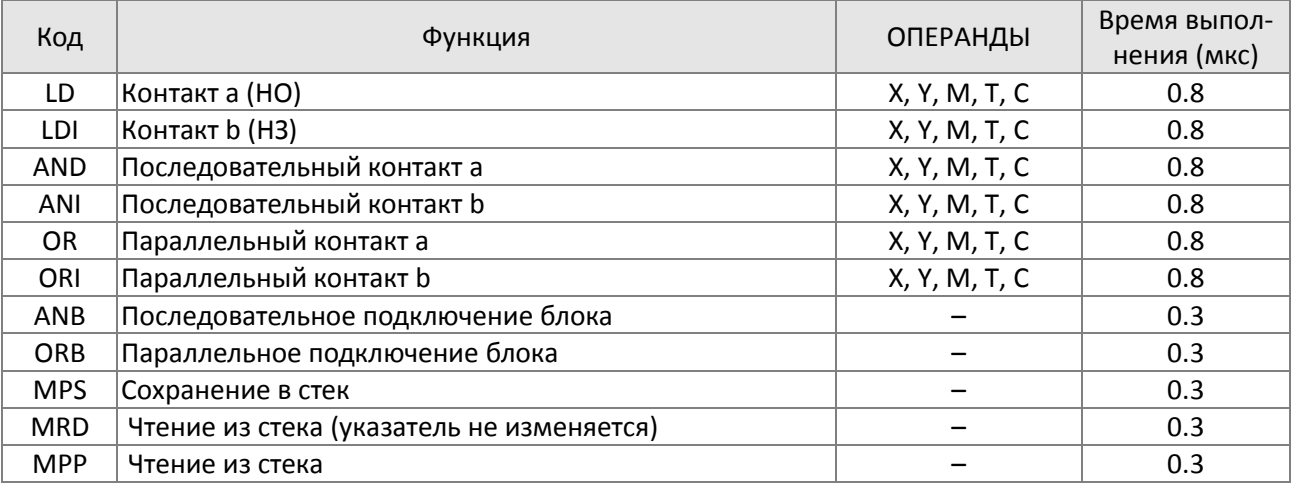

#### Команды выходов

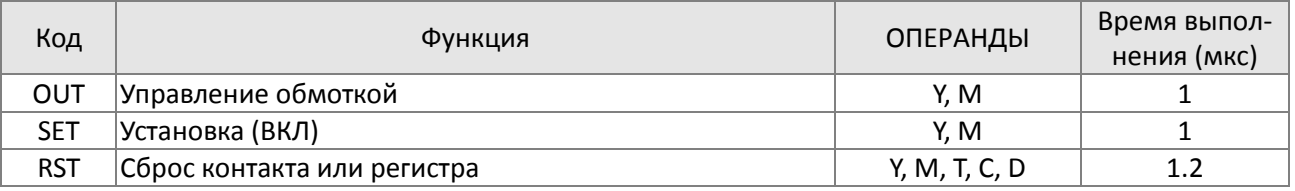

#### Таймеры и счетчики

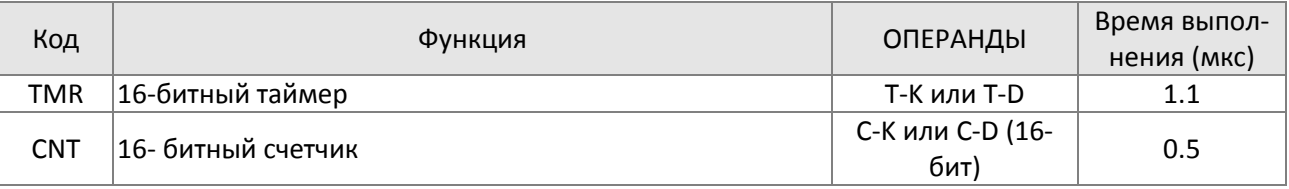

#### Команды управления

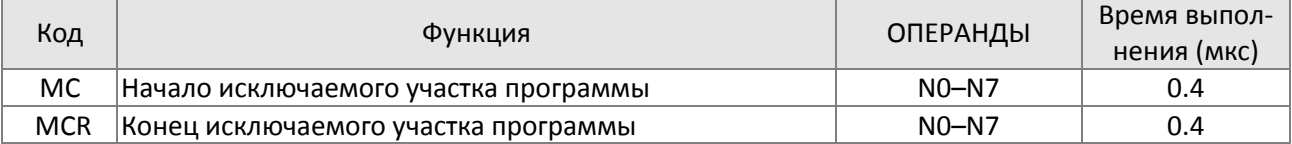

#### Команды, выполняемые по переднему или заднему фронту

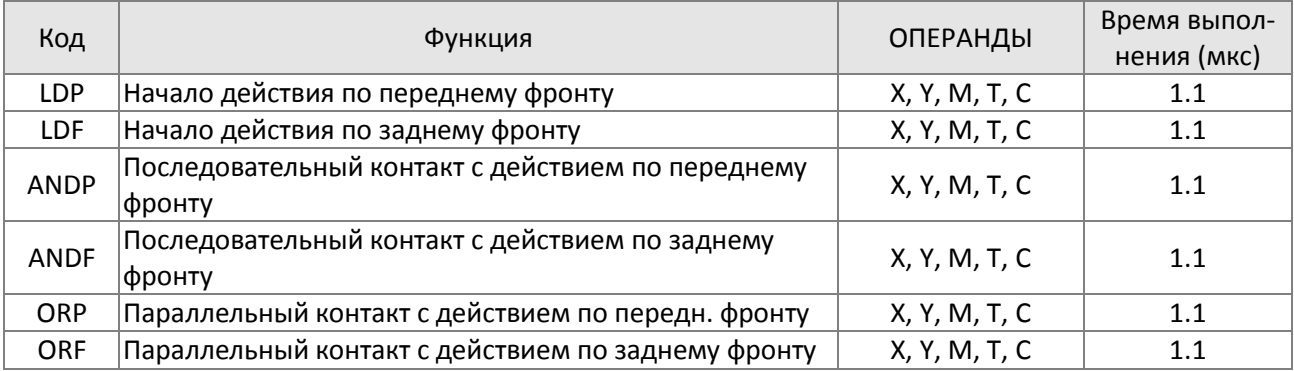

#### Команды формирования импульса по переднему или заднему фронту

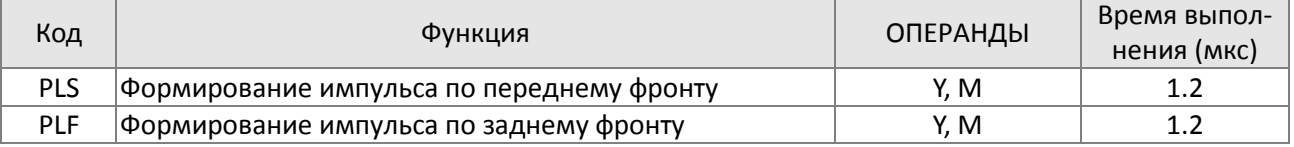

#### Команда останова

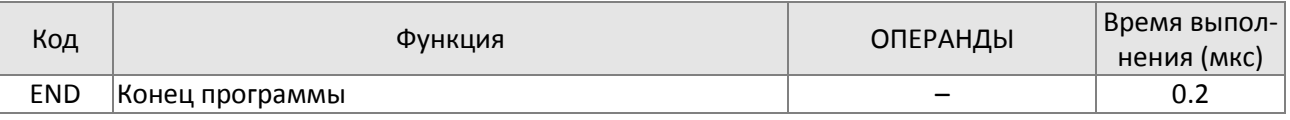

Другие команды

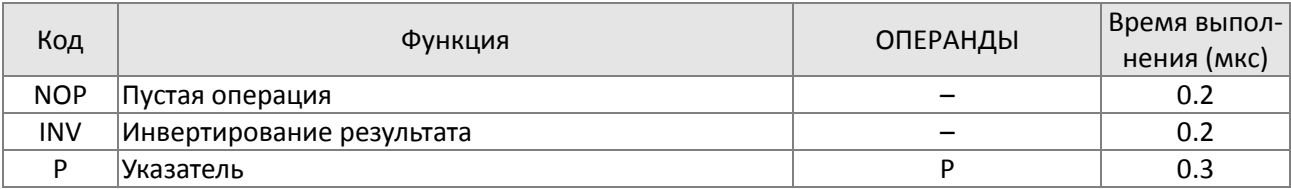

#### 16-6-2 Описание команд

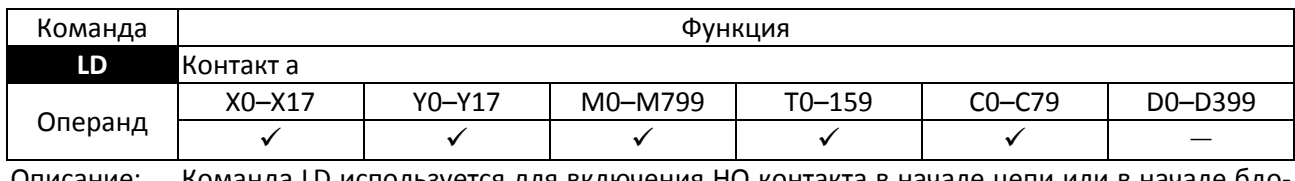

Описание: Команда LD используется для включения НО контакта в начале цепи или в начале блока; она сохраняет текущее содержимое и состояние контакта в накопительном регистре.

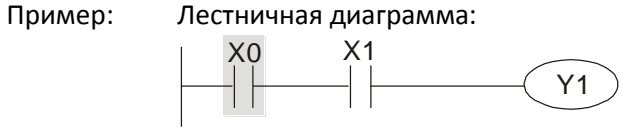

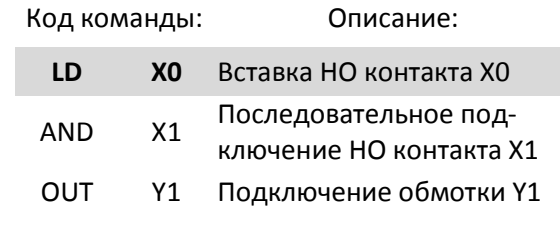

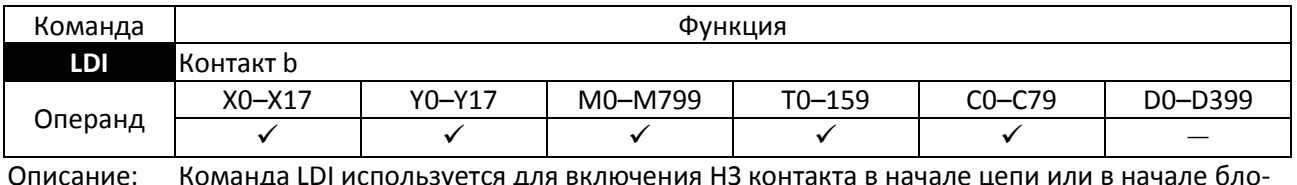

Описание: Команда LDI используется для включения НЗ контакта в начале цепи или в начале блока; она сохраняет текущее содержимое и состояние контакта в накопительном регистре.

Пример: Лестничная диаграмма:

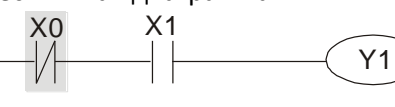

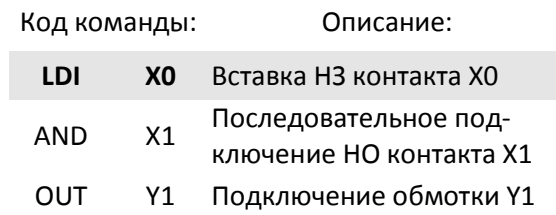

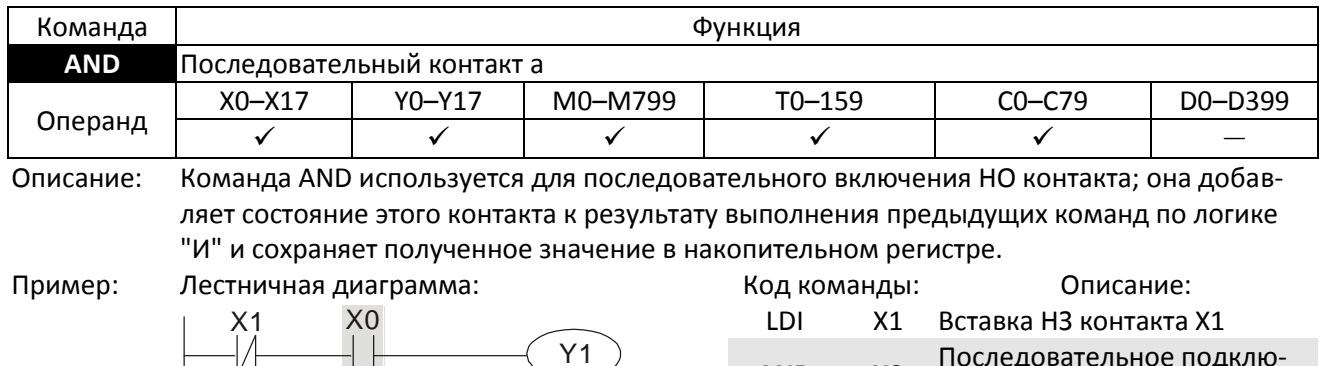

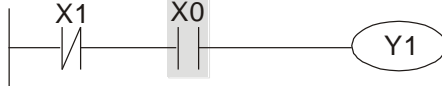

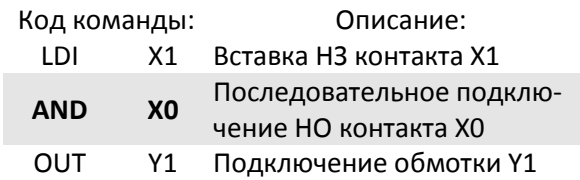

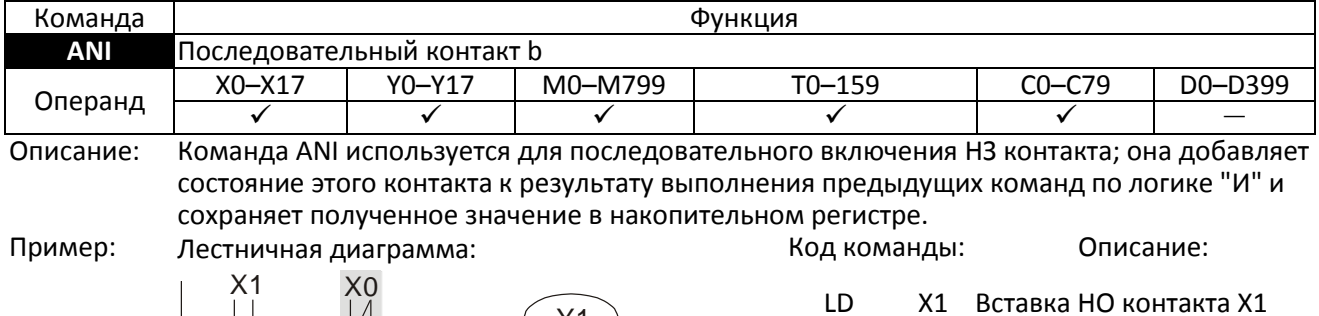

Y1 V F 1 I

LD X1 Вставка НО контакта X1 **ANI X0** Последовательное подключение НЗ контакта X0 OUT Y1 Подключение обмотки Y1

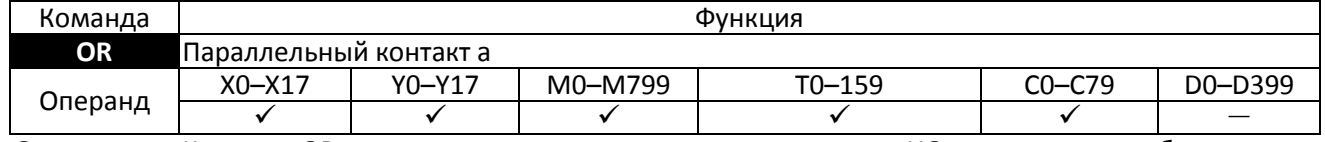

Описание: Команда OR используется для параллельного включения НО контакта; она добавляет состояние этого контакта к результату выполнения предыдущих команд по логике "ИЛИ" и сохраняет полученное значение в накопительном регистре.

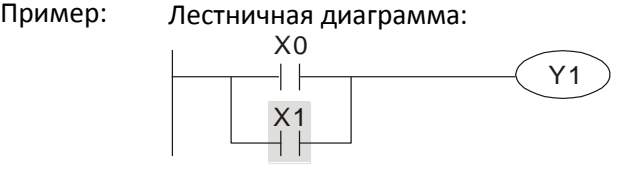

Код команды: Описание: LD X0 Вставка НО контакта X0 **OR X1** Параллельное подключение НО контакта X1 OUT Y1 Подключение обмотки Y1

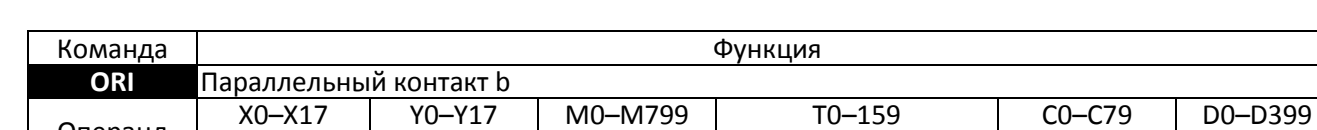

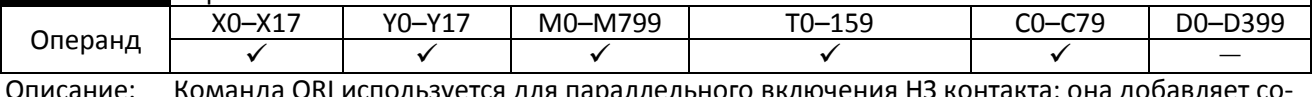

нда Окі используется для параллельного включения нз контакта; она доб стояние этого контакта к результату выполнения предыдущих команд по логике "ИЛИ" и сохраняет полученное значение в накопительном регистре.

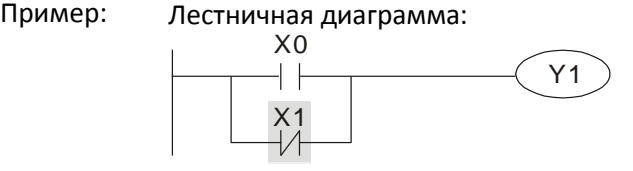

Код команды: Описание: LD X0 Вставка НО контакта X0 **ORI X1** Параллельное подключение НЗ контакта X1 OUT Y1 Подключение обмотки Y1

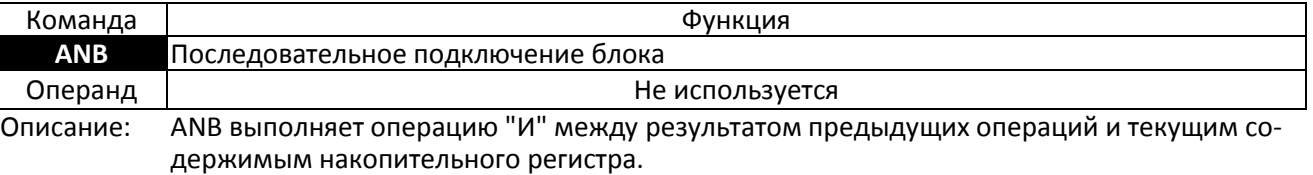

Пример: Лестничная диаграмма:

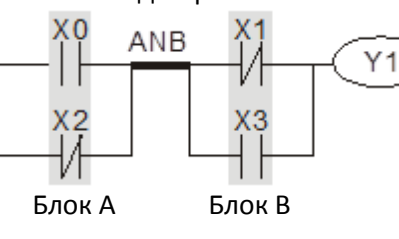

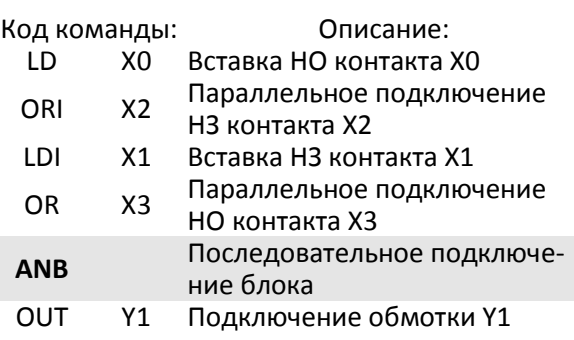

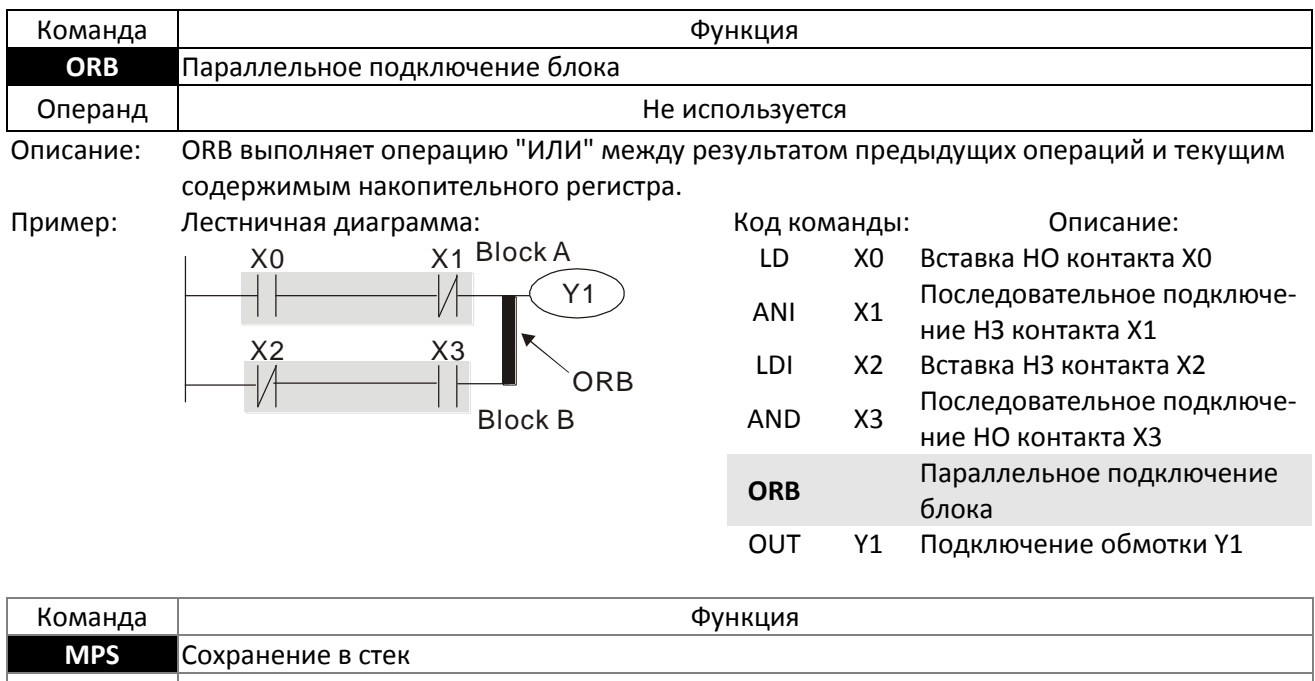

Операнд | используется Описание: Запись текущего содержимого накопительного регистра в стек (увеличение на 1 указателя стека).

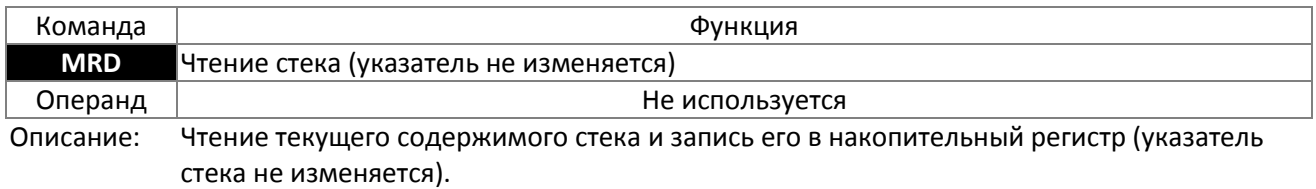

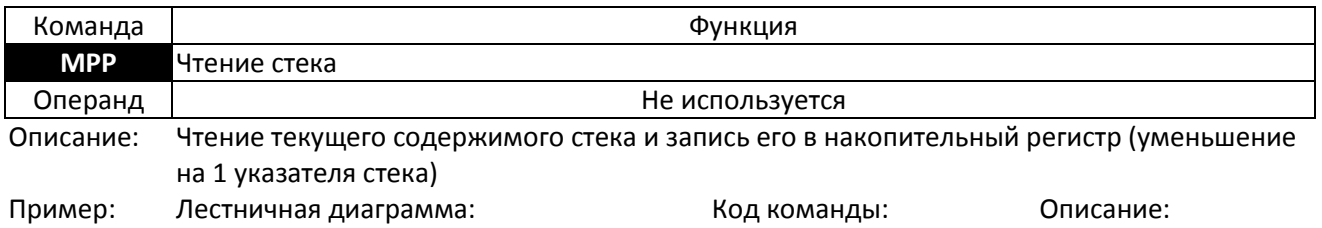

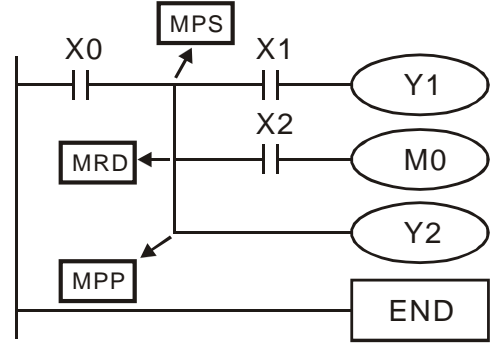

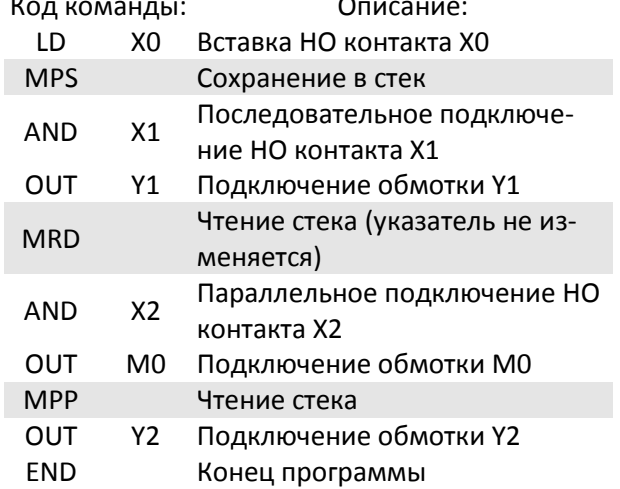

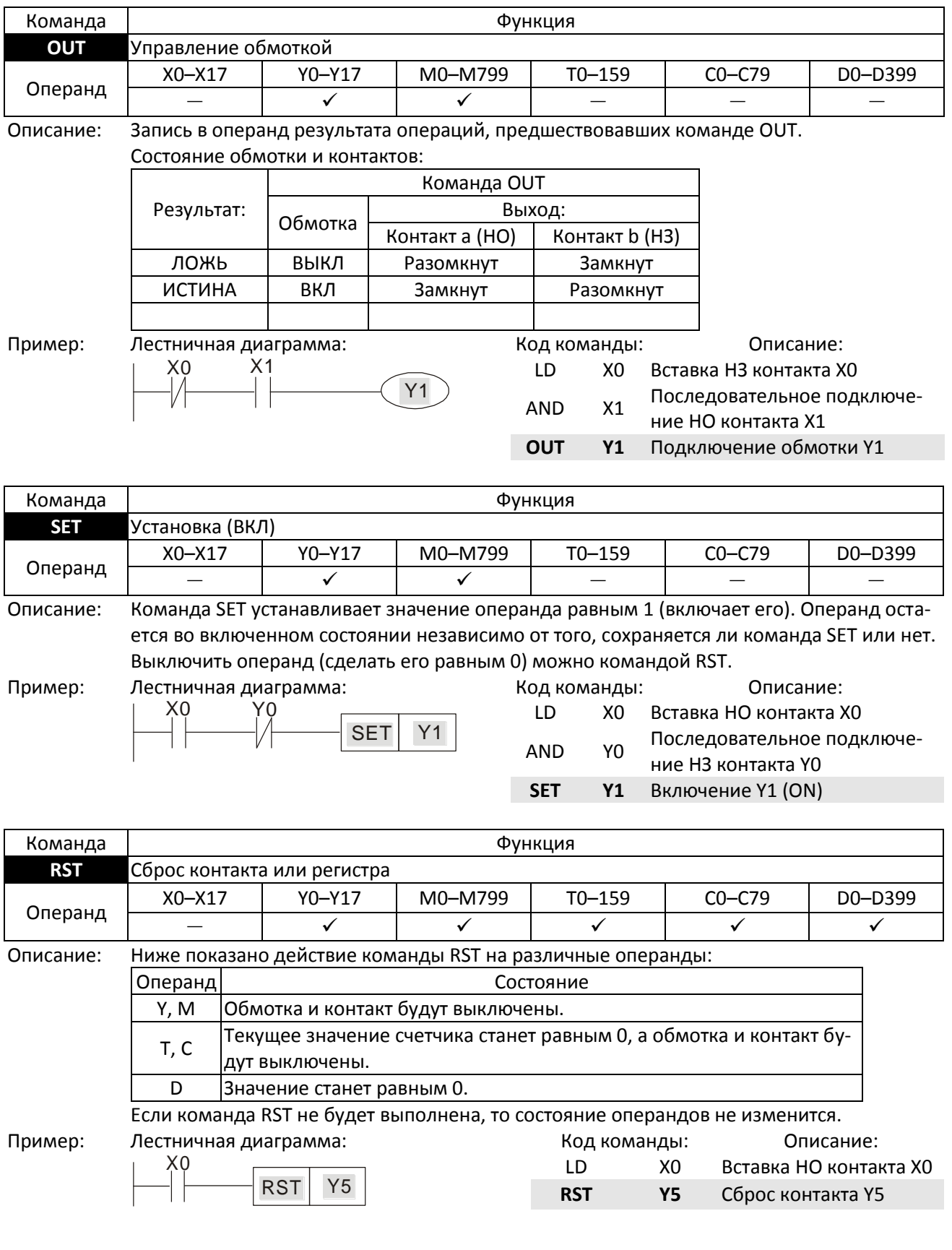

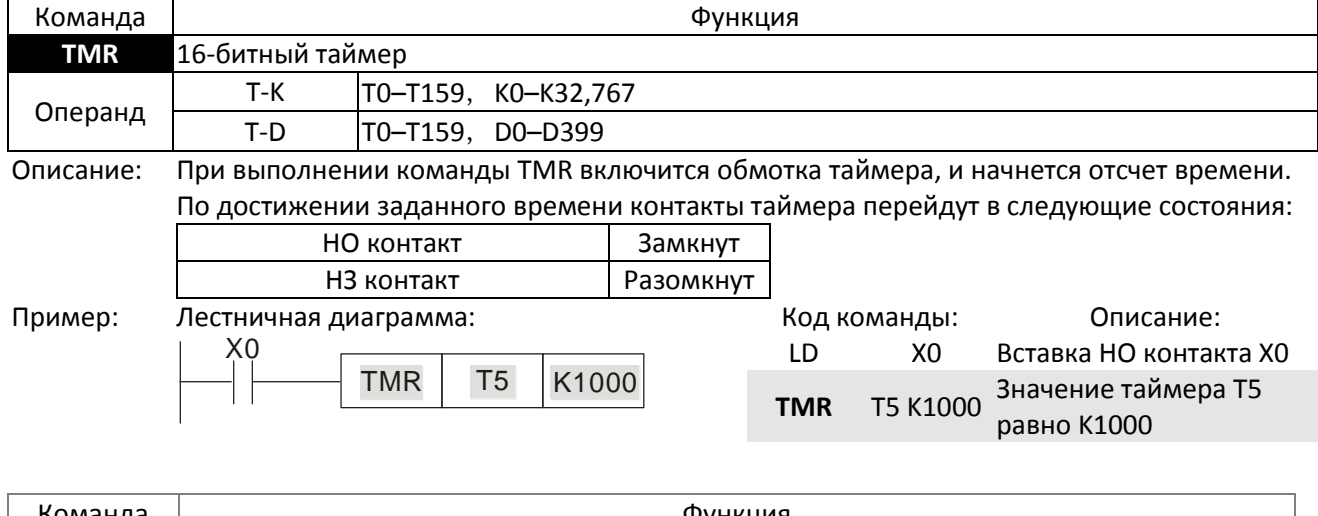

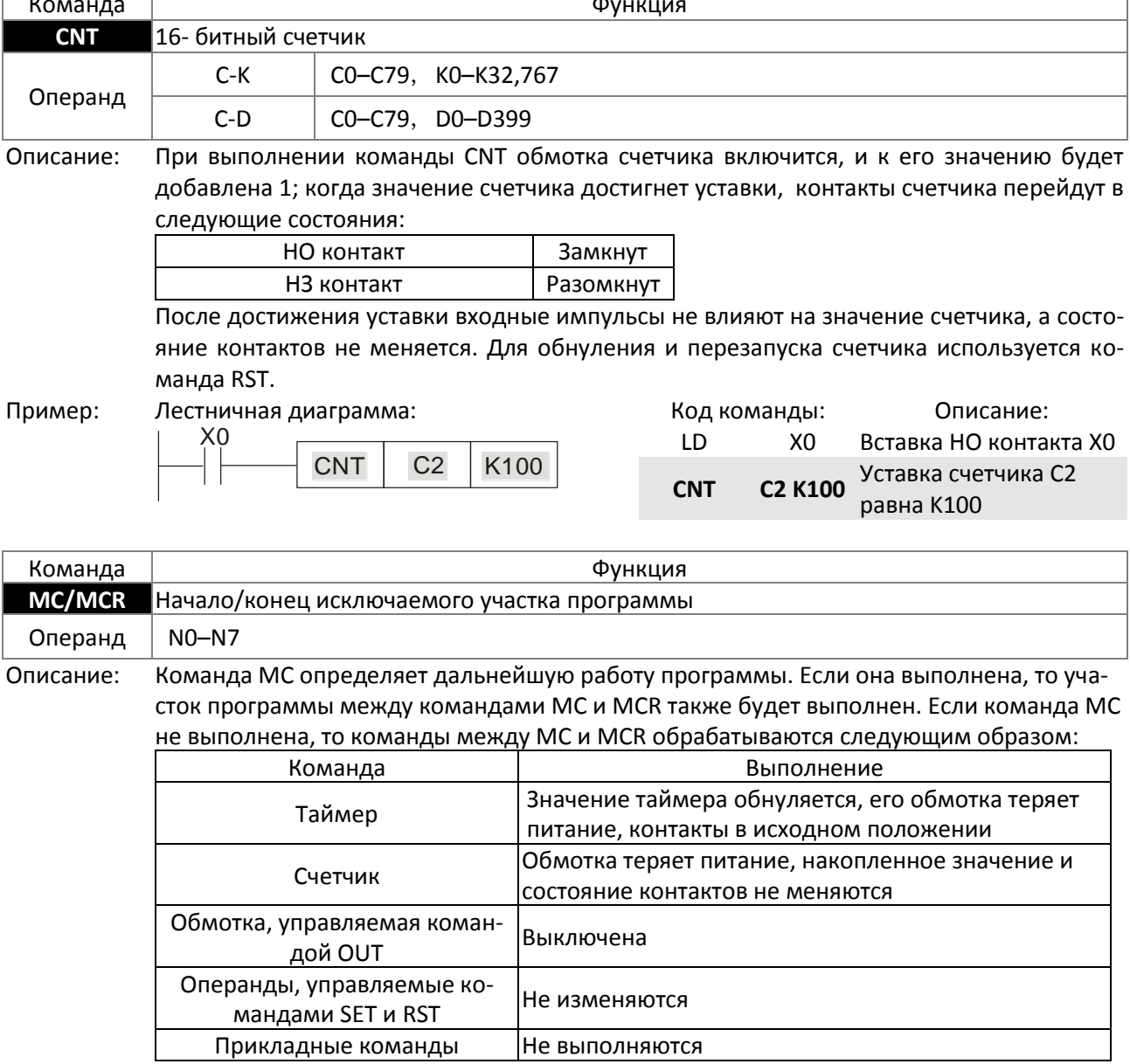

Команда MCR ставится в конце исключаемого участка программы. Перед MCR не должно быть никаких контактов.

Команды управления MC-MCR обеспечивают вложенную структуру программы с уровнем вложенности до 8; Для нумерации уровней вложения используются значения N0- N7, как показано в программе ниже:

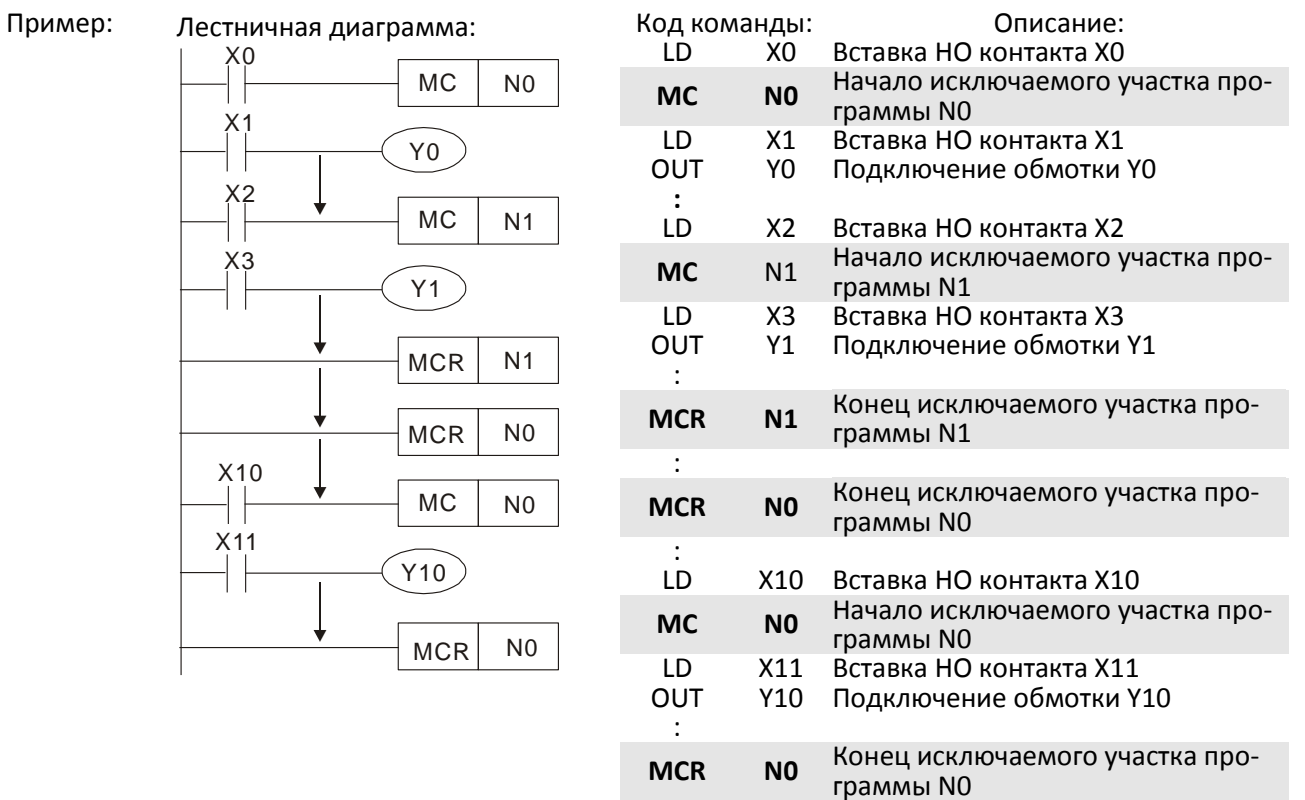

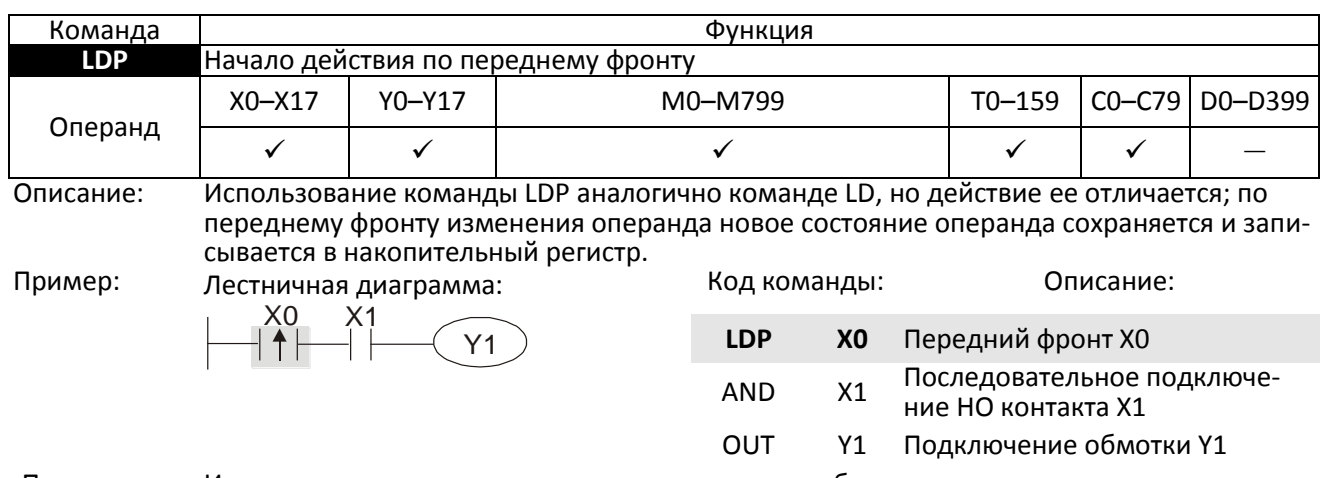

Примечание: Использование каждого операнда приведено в таблице описания операндов. Если операнд включен до включения питания ПЛК, то его состояние расценивается как передний фронт.

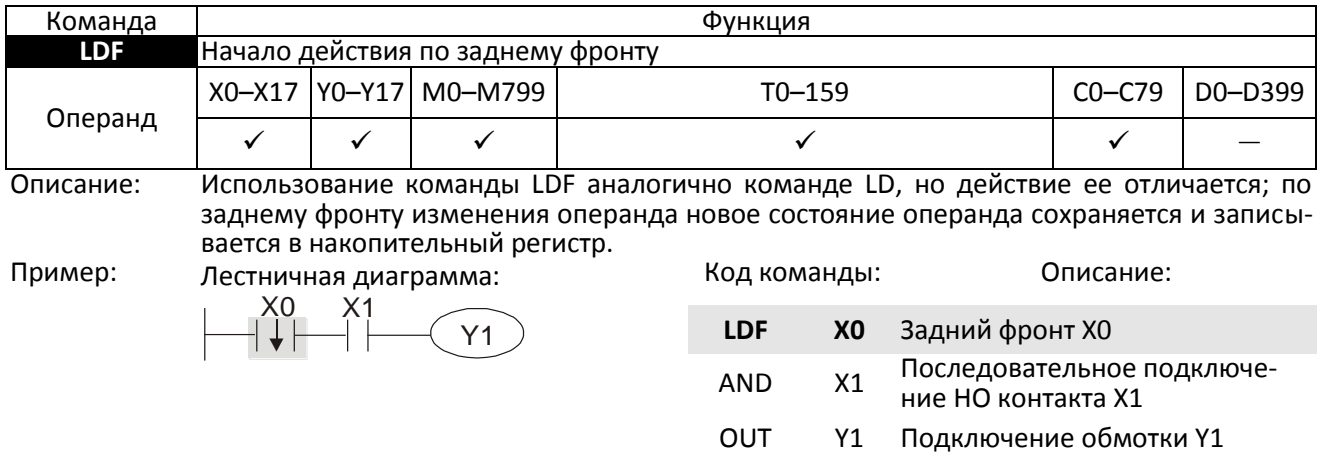

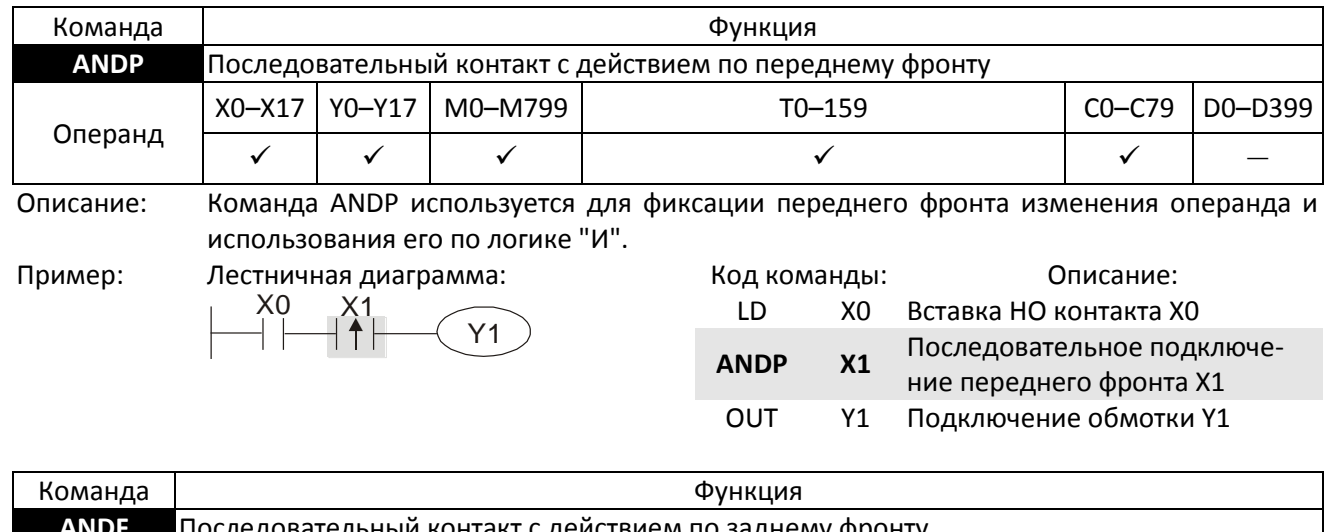

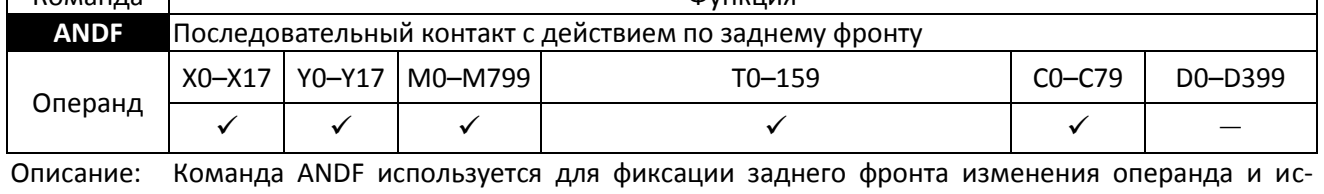

пользования его по логике "И". Пример: Лестничная диаграмма:

несіничная диан рамма.  
Х0 X1  
— | — | 
$$
\downarrow
$$
 — (Y1)

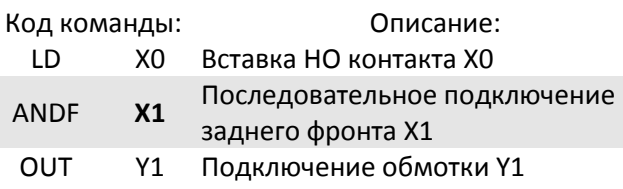

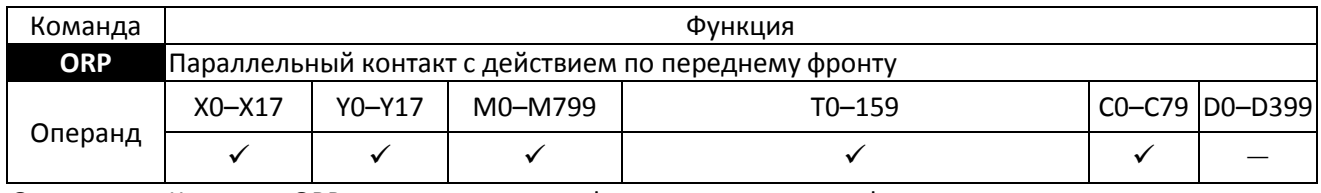

Описание: Команда ORP используется для фиксации переднего фронта изменения операнда и использования его по логике "ИЛИ".

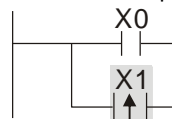

Пример: Лестничная диаграмма: Y1 Код команды: Описание:

LD X0 Вставка НО контакта X0 ORP **X1** Параллельное подключение переднего фронта X1

OUT Y1 Подключение обмотки Y1

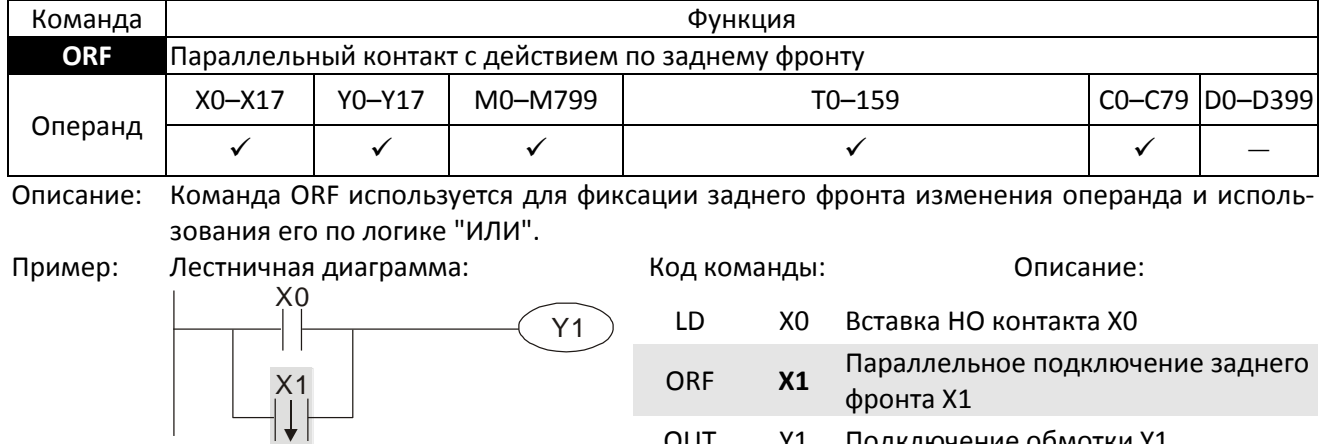

OUT Y1 Подключение обмотки Y1

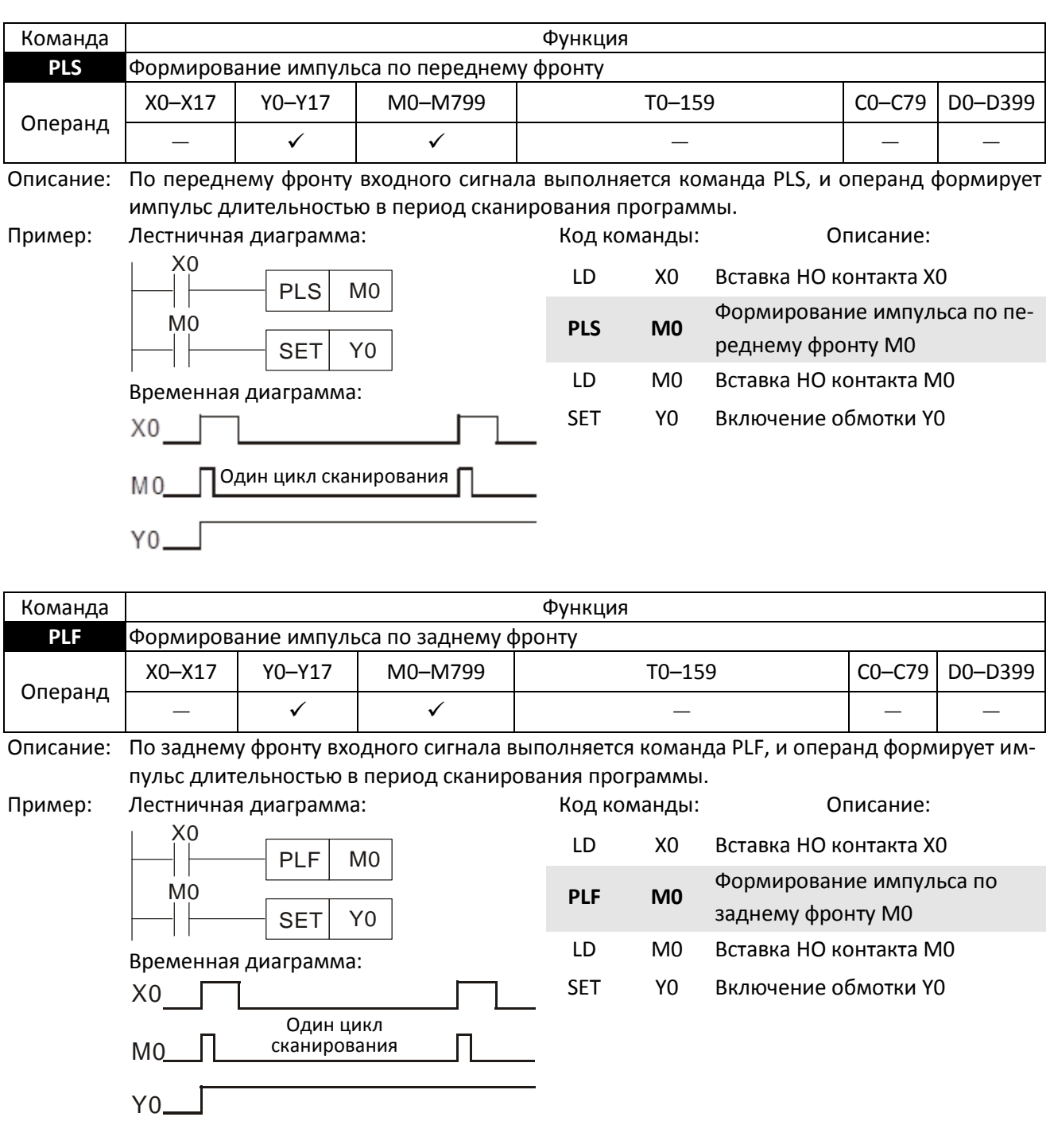

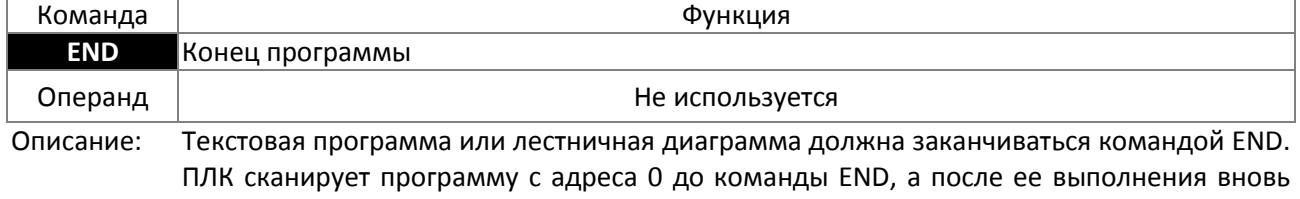

возвращается к адресу 0.

Команда

Операнд

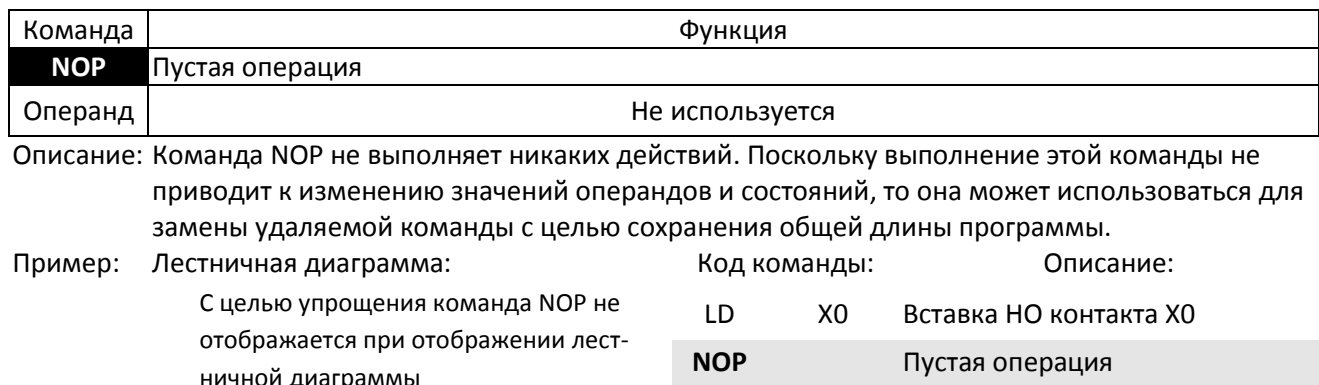

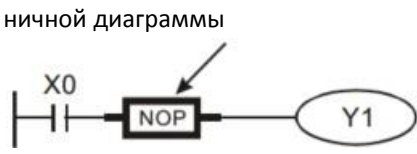

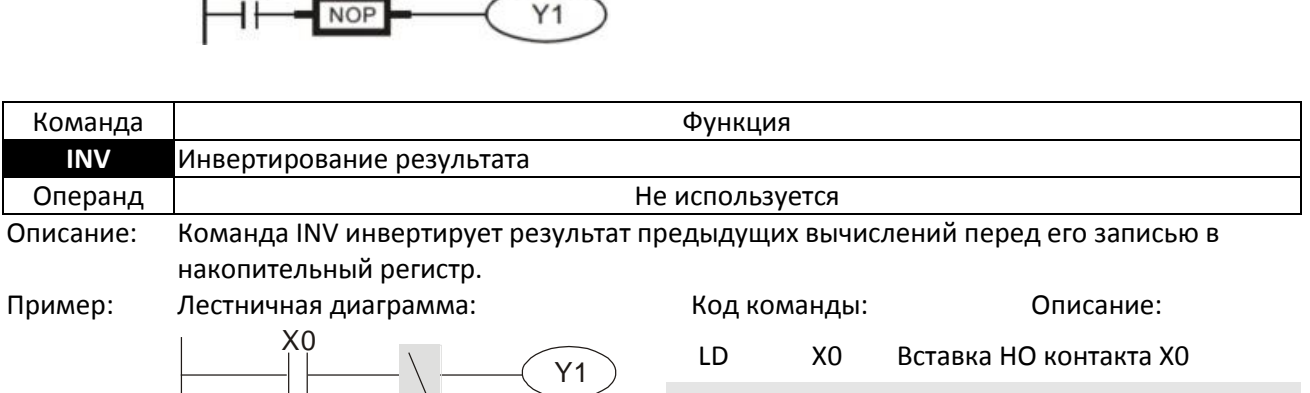

OUT Y1 Подключение обмотки Y1

**INV** Инвертирование результата OUT Y1 Подключение обмотки Y1

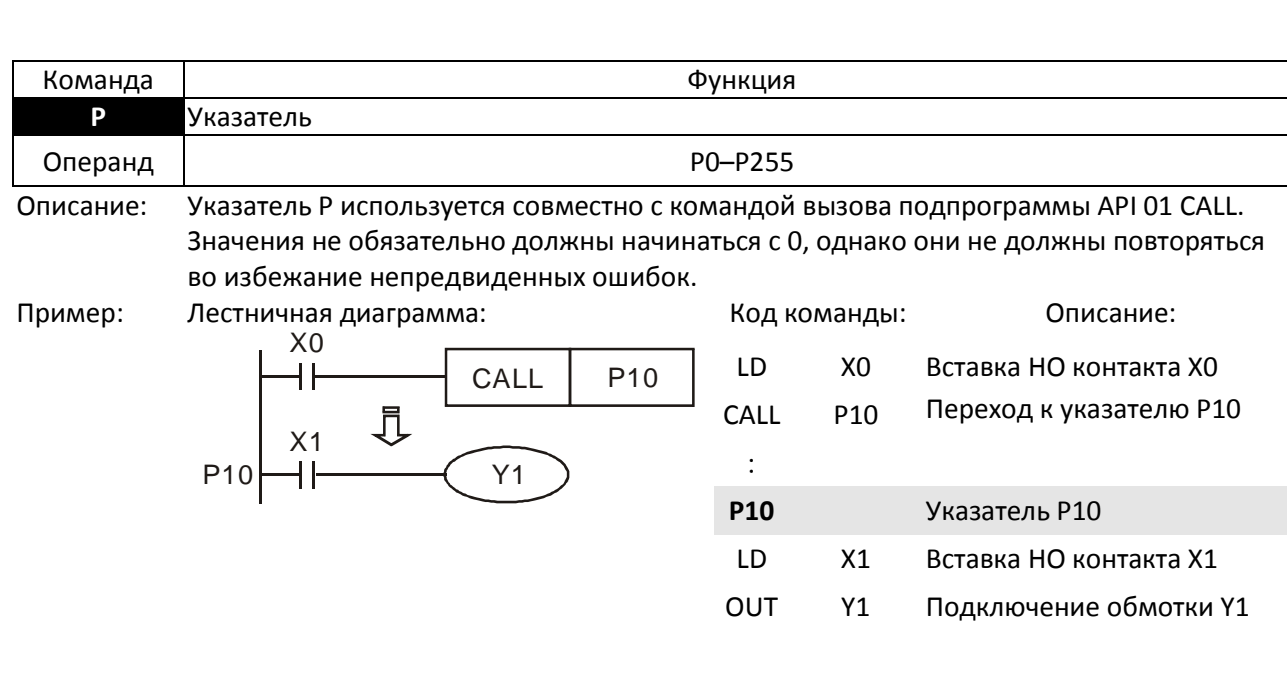

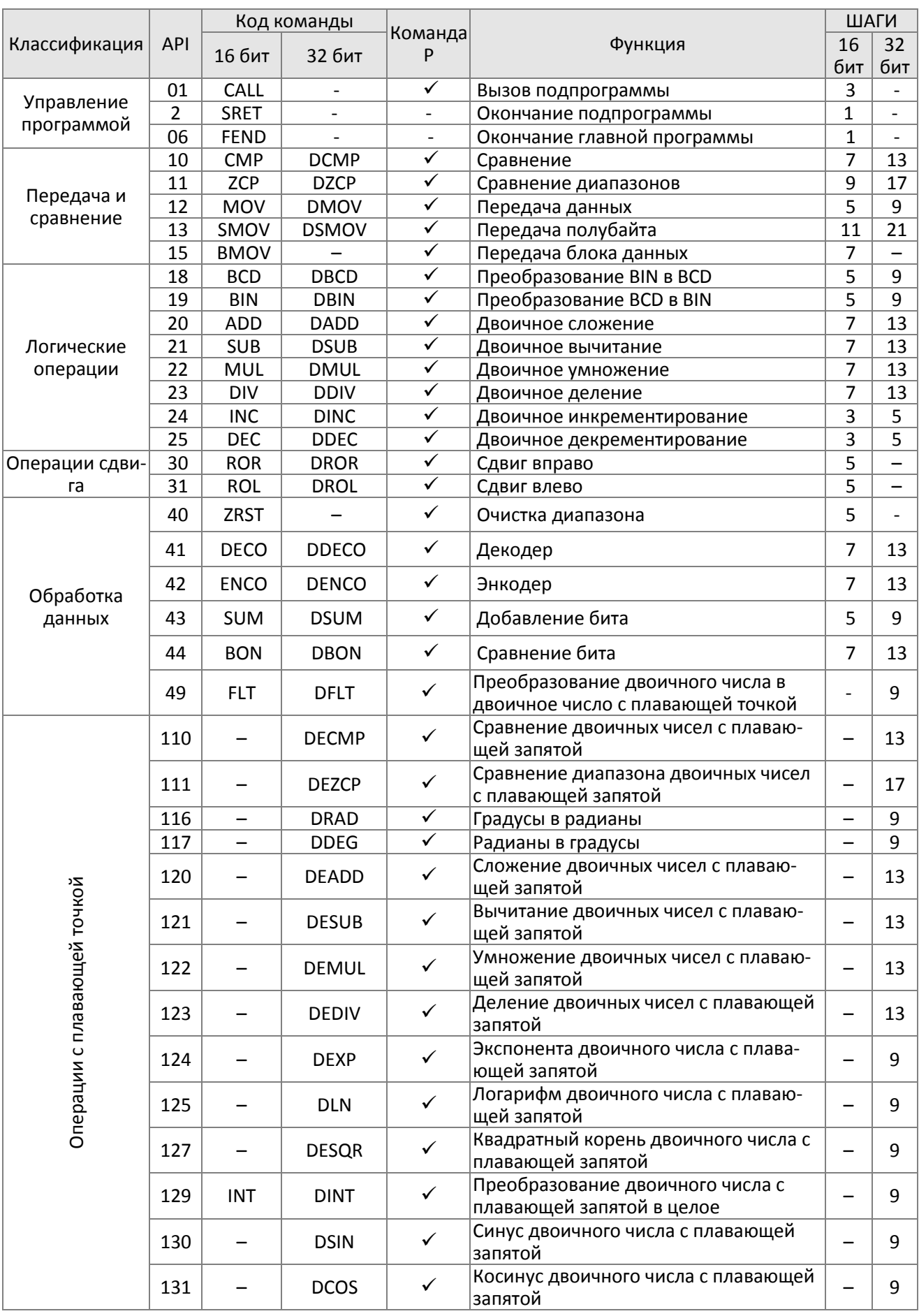

# 16-6-3 Обзор прикладных команд

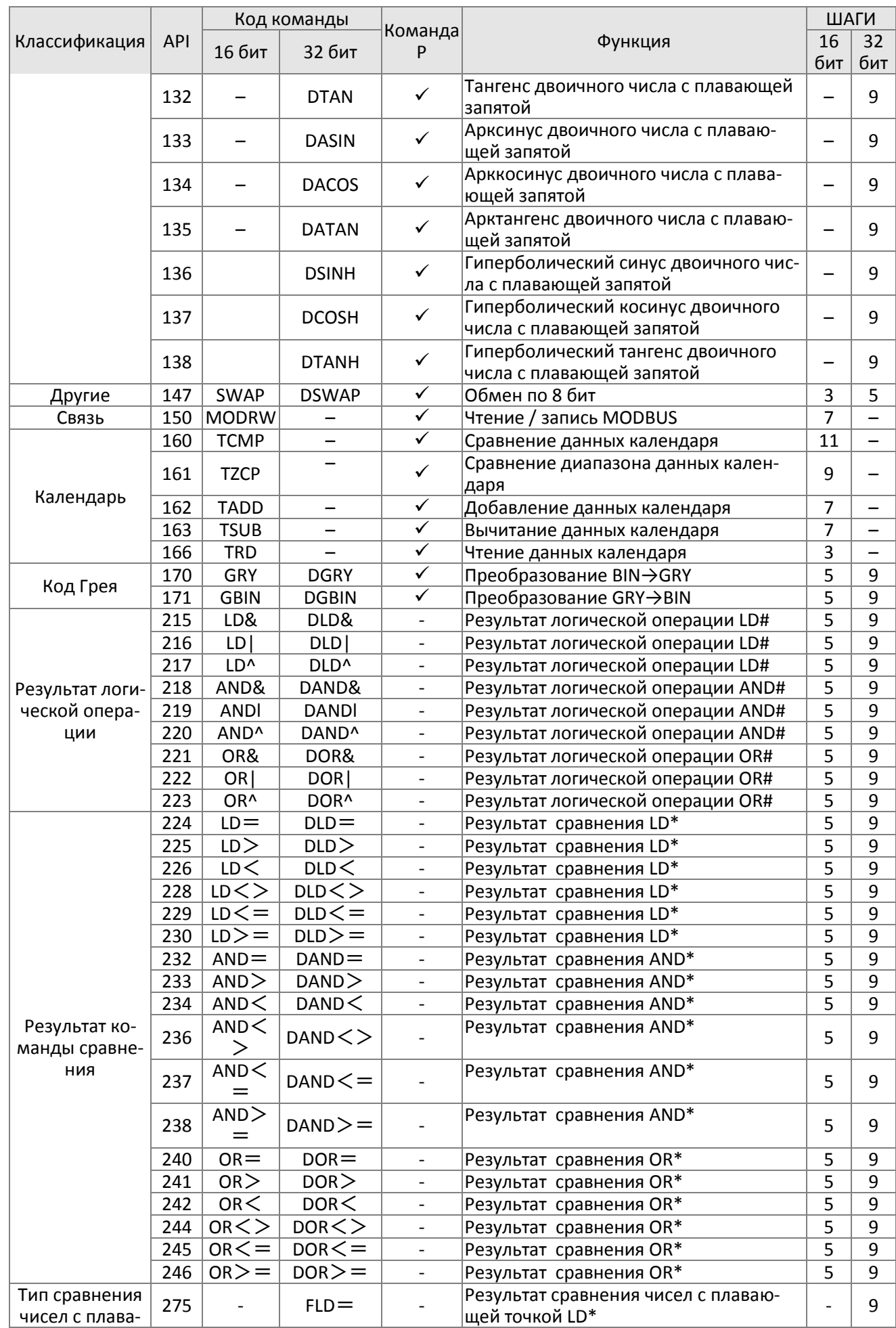

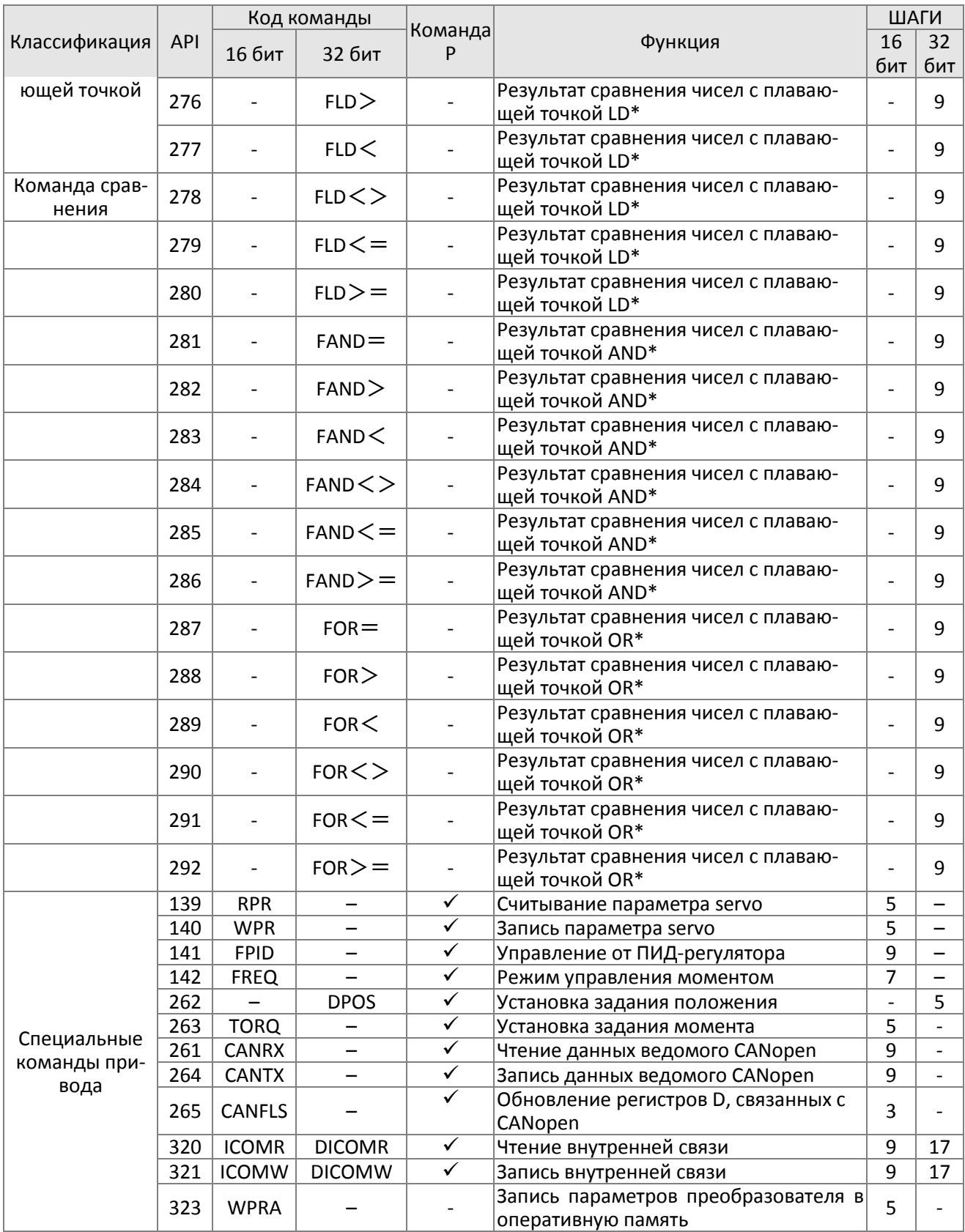

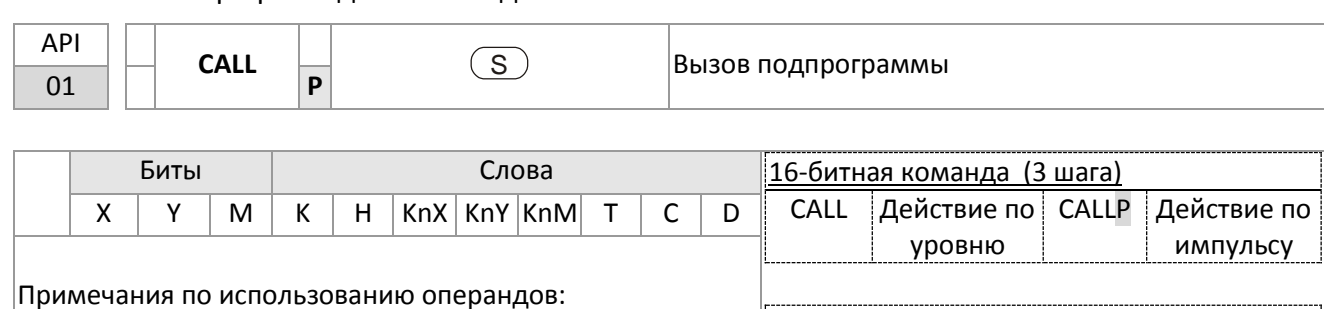

16-6-4 Обзор прикладных команд

Примечания по использованию операндов: Операнд S может обозначать указатель P

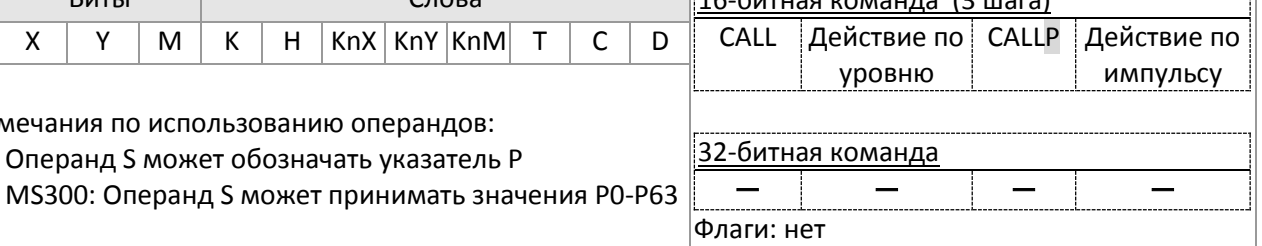

Описание: **S**: Указатель подпрограммы.

Подпрограмма записывается после команды FEND.

Подпрограмма должна завершаться командой SRET.

Подробнее см. описание команды FEND с примерами.

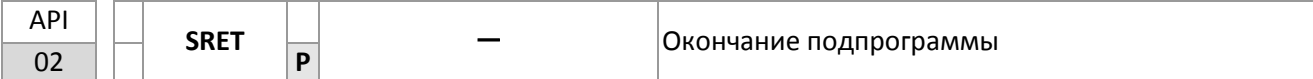

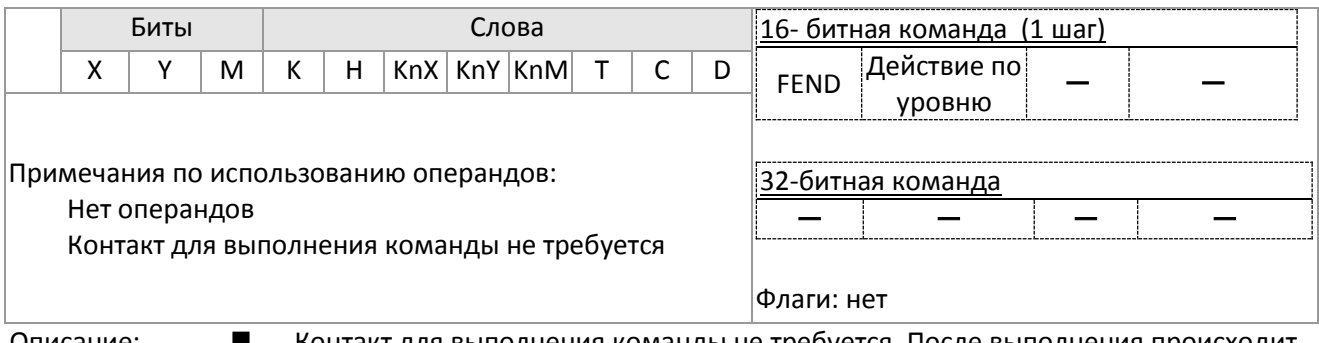

Описание: Контакт для выполнения команды не требуется. После выполнения происходит автоматический переход к команде, следующей за вызвавшей подпрограмму командой CALL.

> Обозначает конец подпрограммы. Осуществляется возврат в главную программу и выполнение команды, следующей за командой CALL.

Подробнее см. описание команды FEND с примерами.
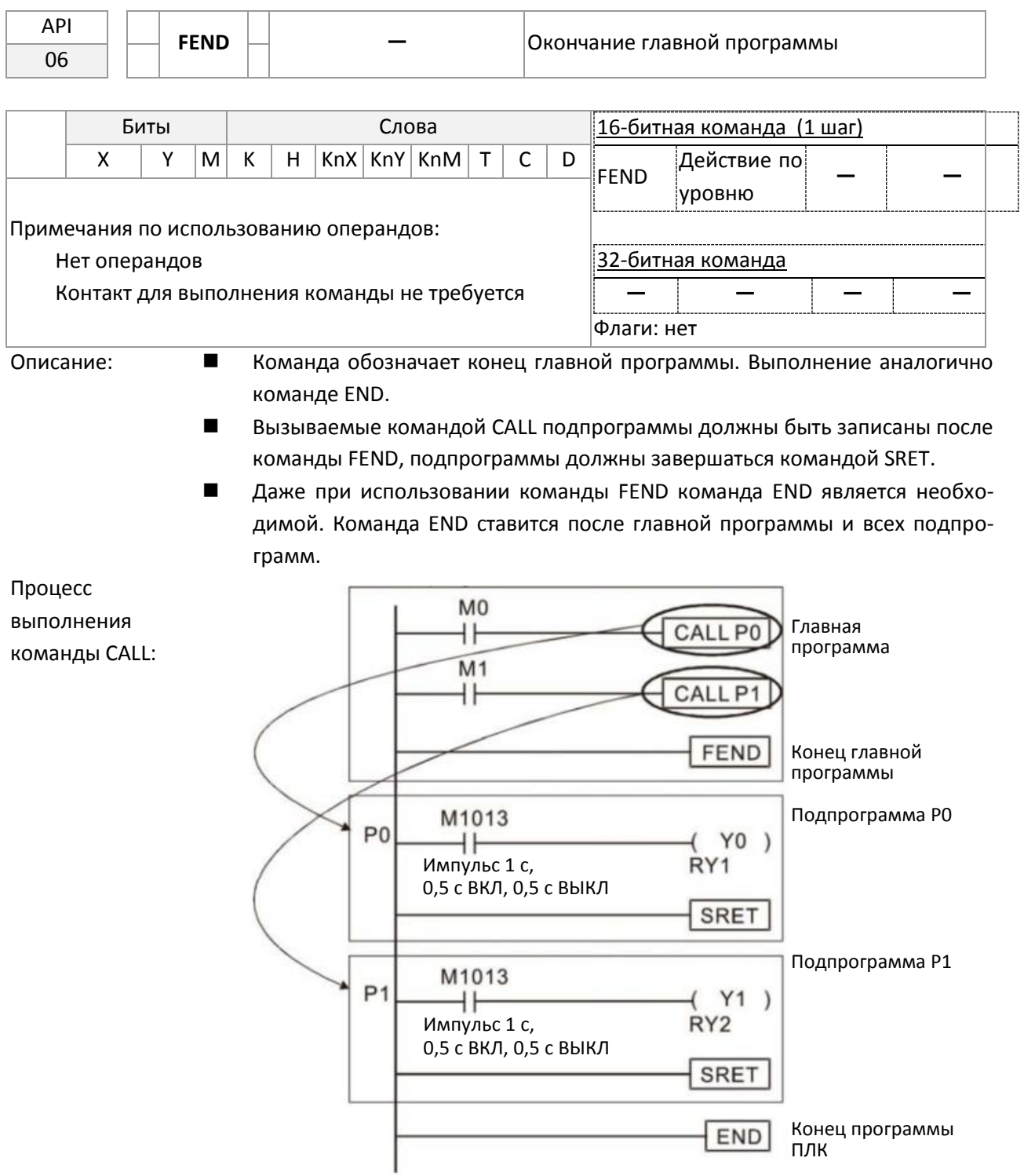

# $\mathsf{r}$

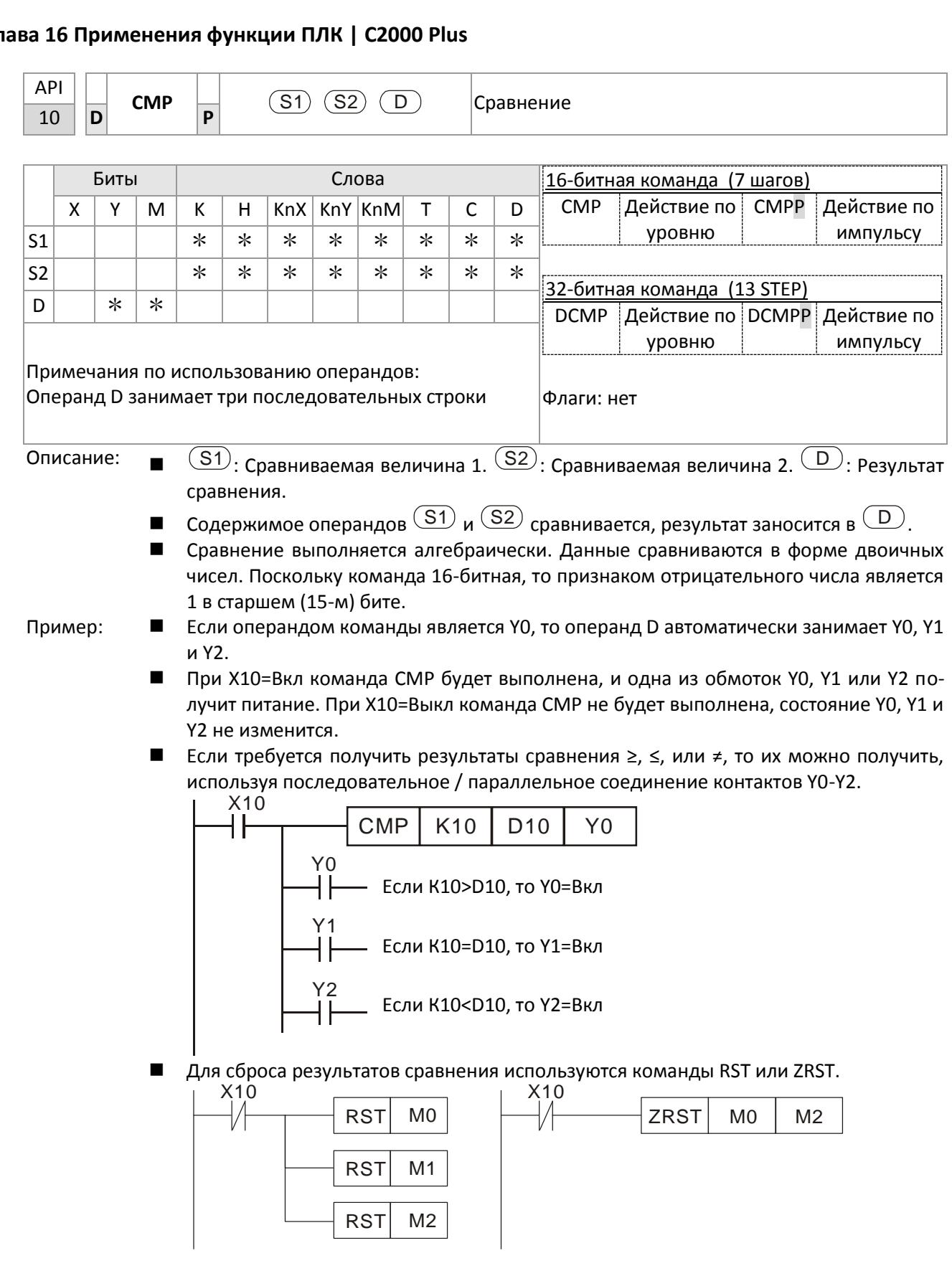

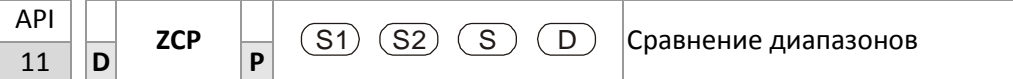

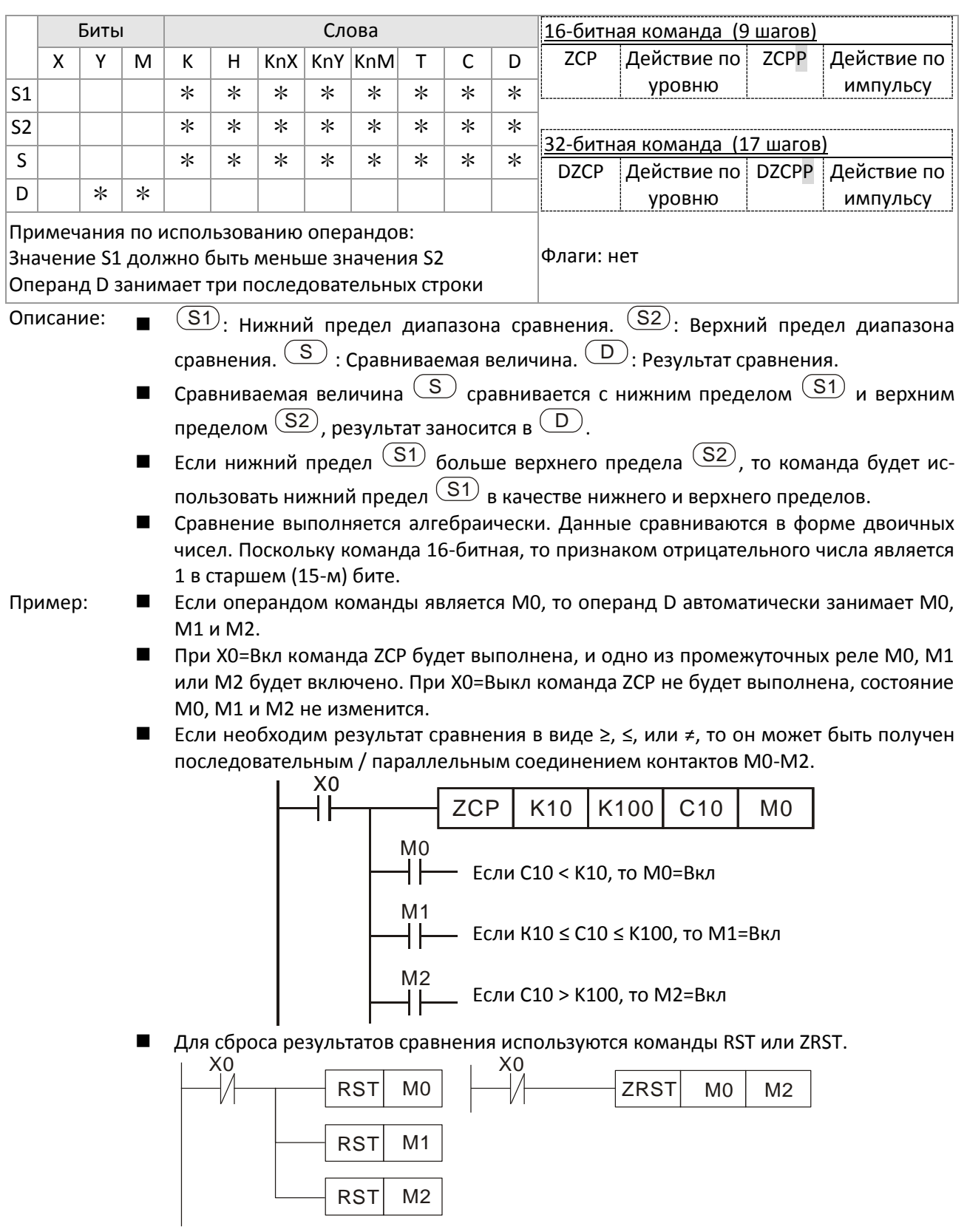

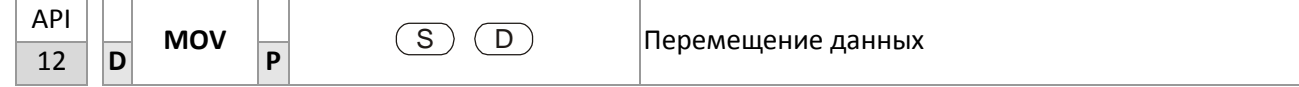

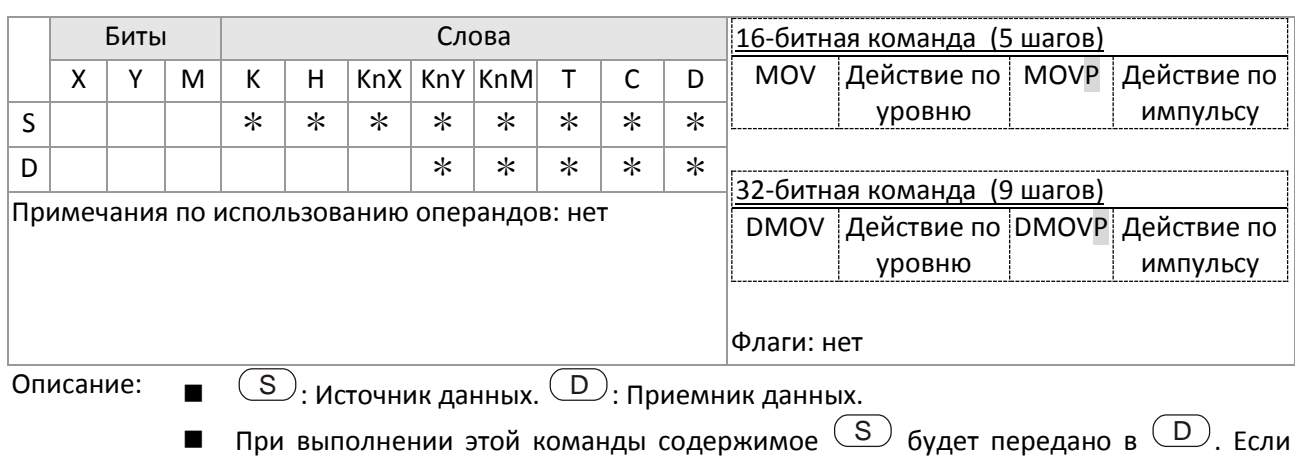

команда не выполнена, то содержимое $\circled{D}$  не изменится.

Пример:

- При Х0=Выкл содержимое D10 не изменится; если Х0=Вкл, то значение К10 будет передано в регистр D10.
- При X1=Выкл содержимое D10 не изменится; если X1=Вкл, то текущее значение T0 будет передано в регистр D10.

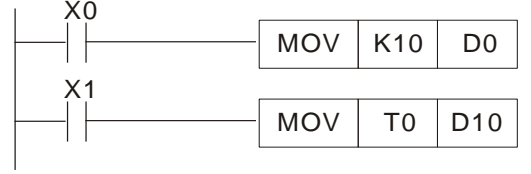

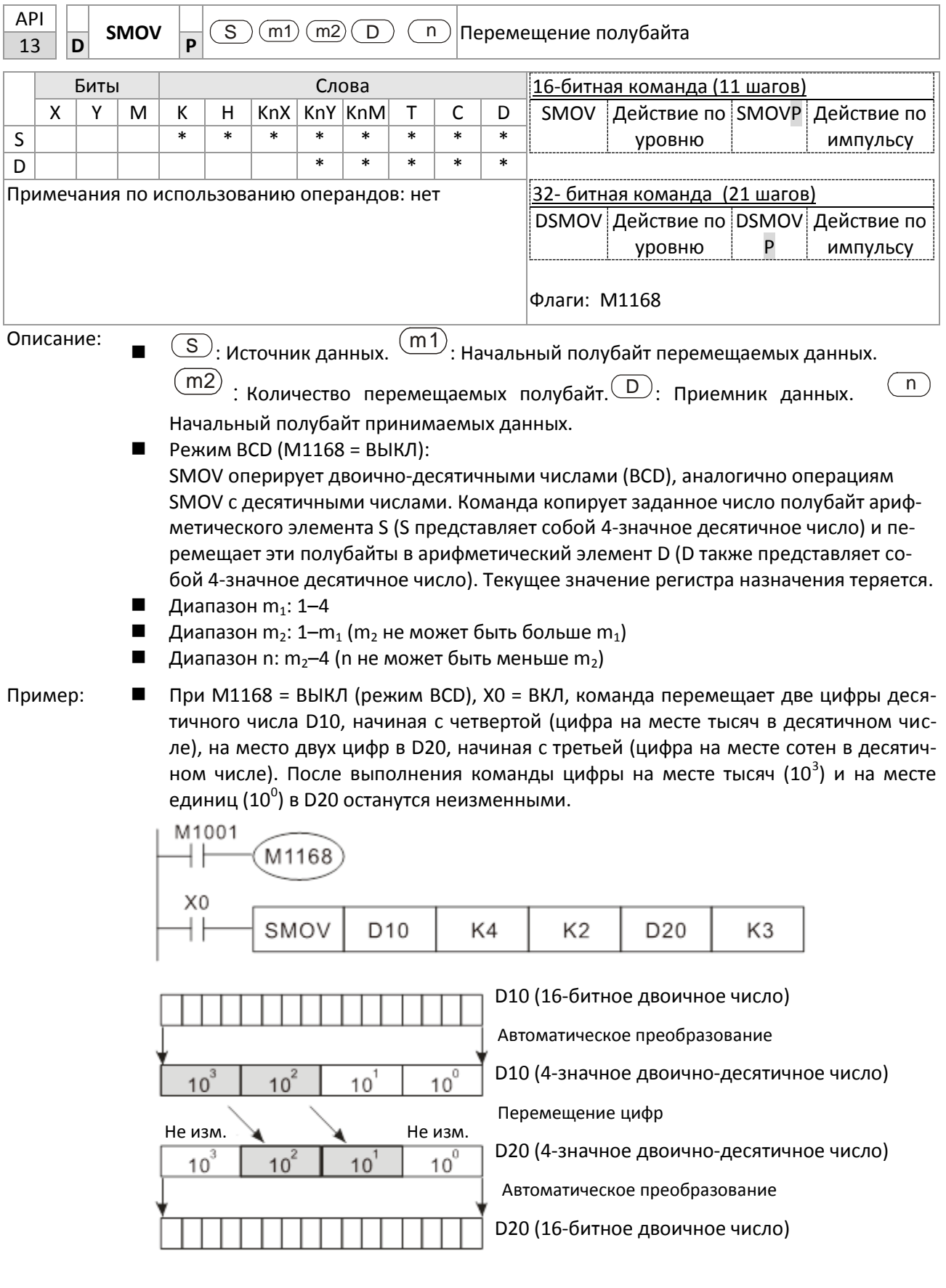

Пример 2 Если M1168 = ВКЛ (режим BIN), то при выполнении команды SMOV D10 и D20 не преобразуются в BCD, а 4 цифры используются в качестве единицы в режиме BIN.

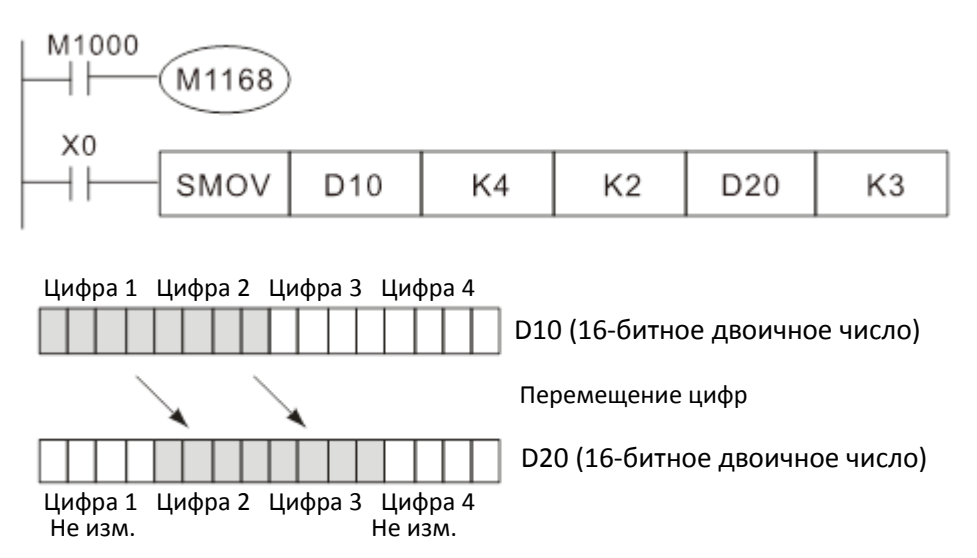

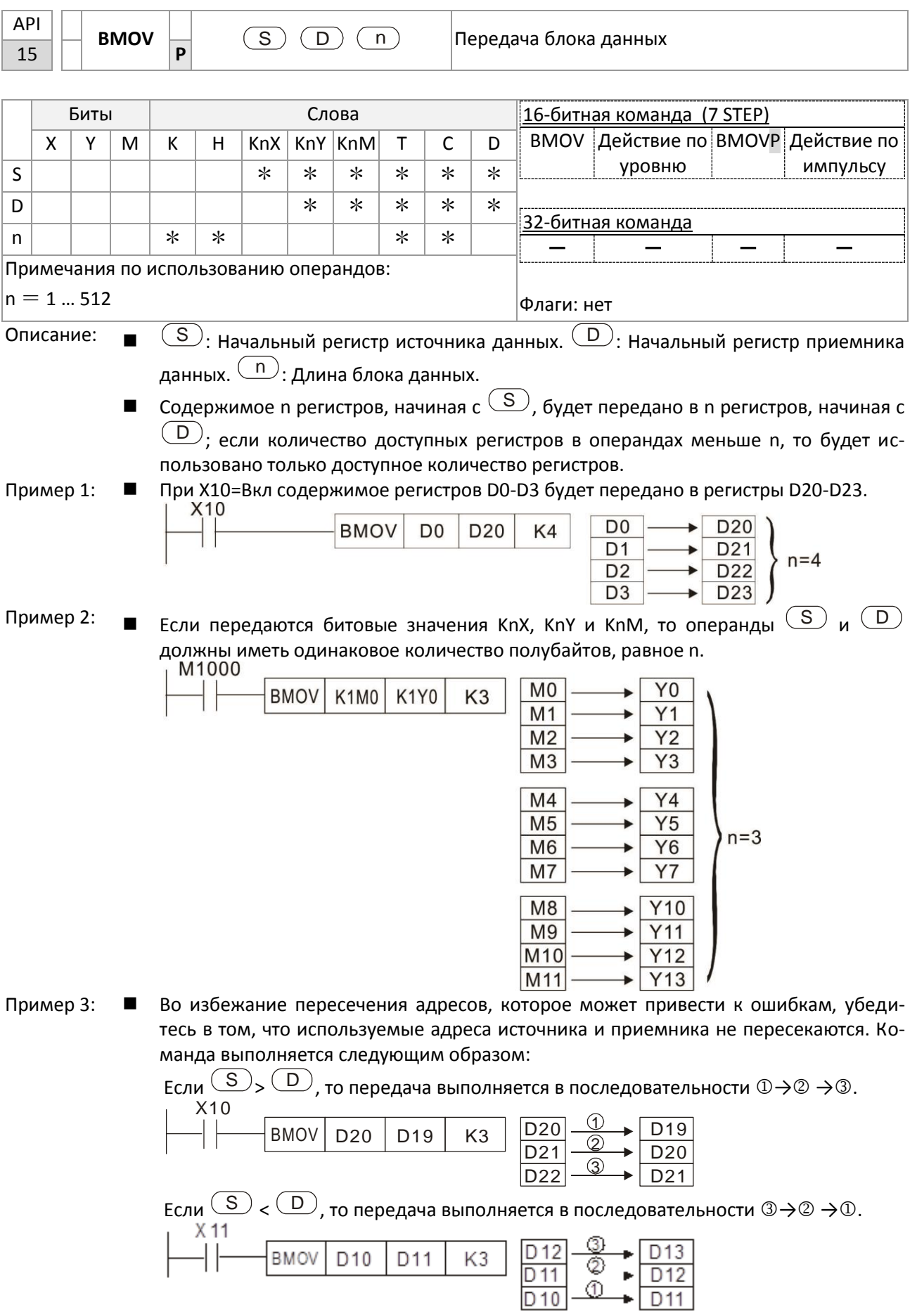

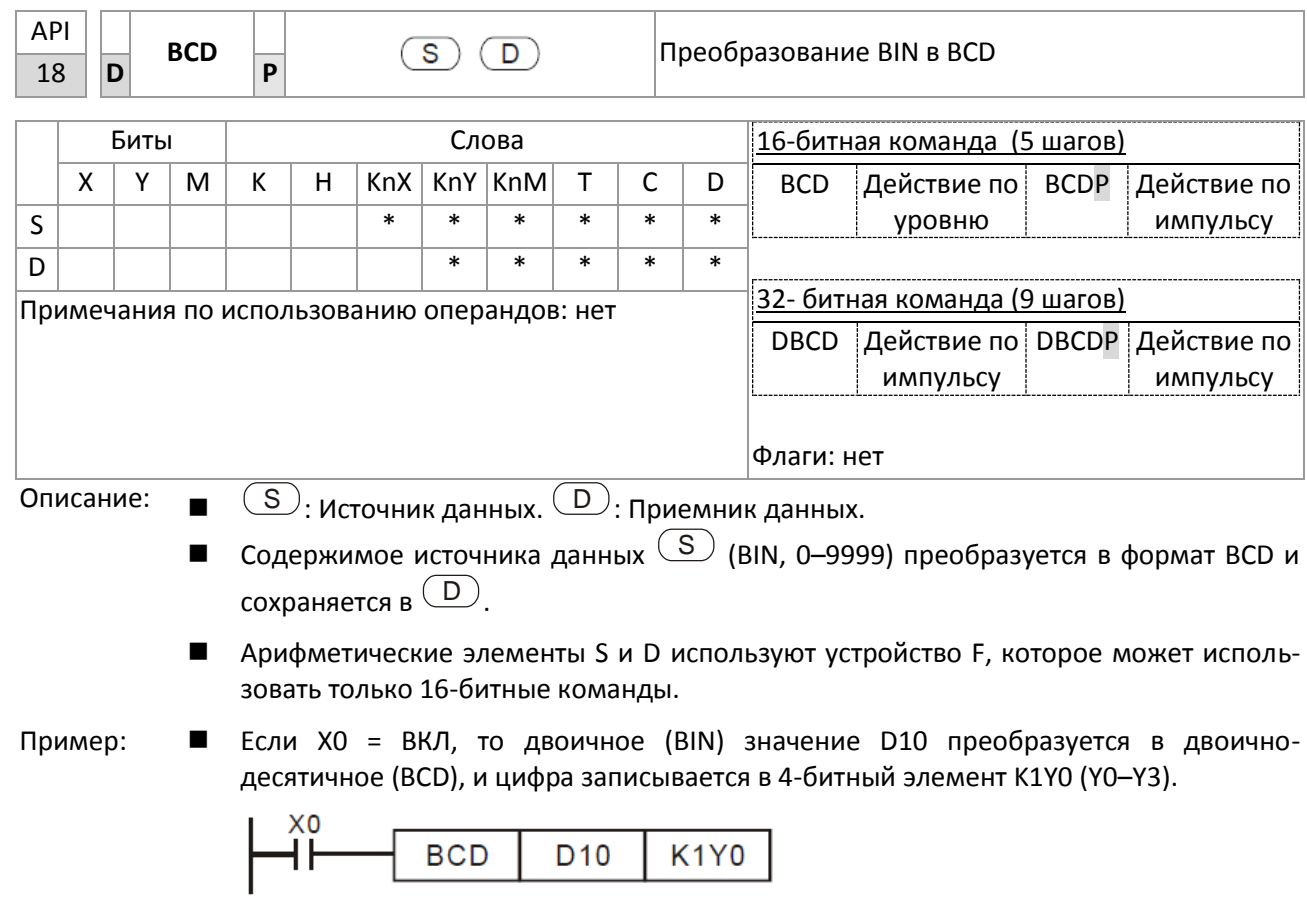

 $\blacksquare$ Если D10 = 001Е (16-ричный) = 0030 (десятичный), то результат будет равен Y0-Y3=0000 (BIN).

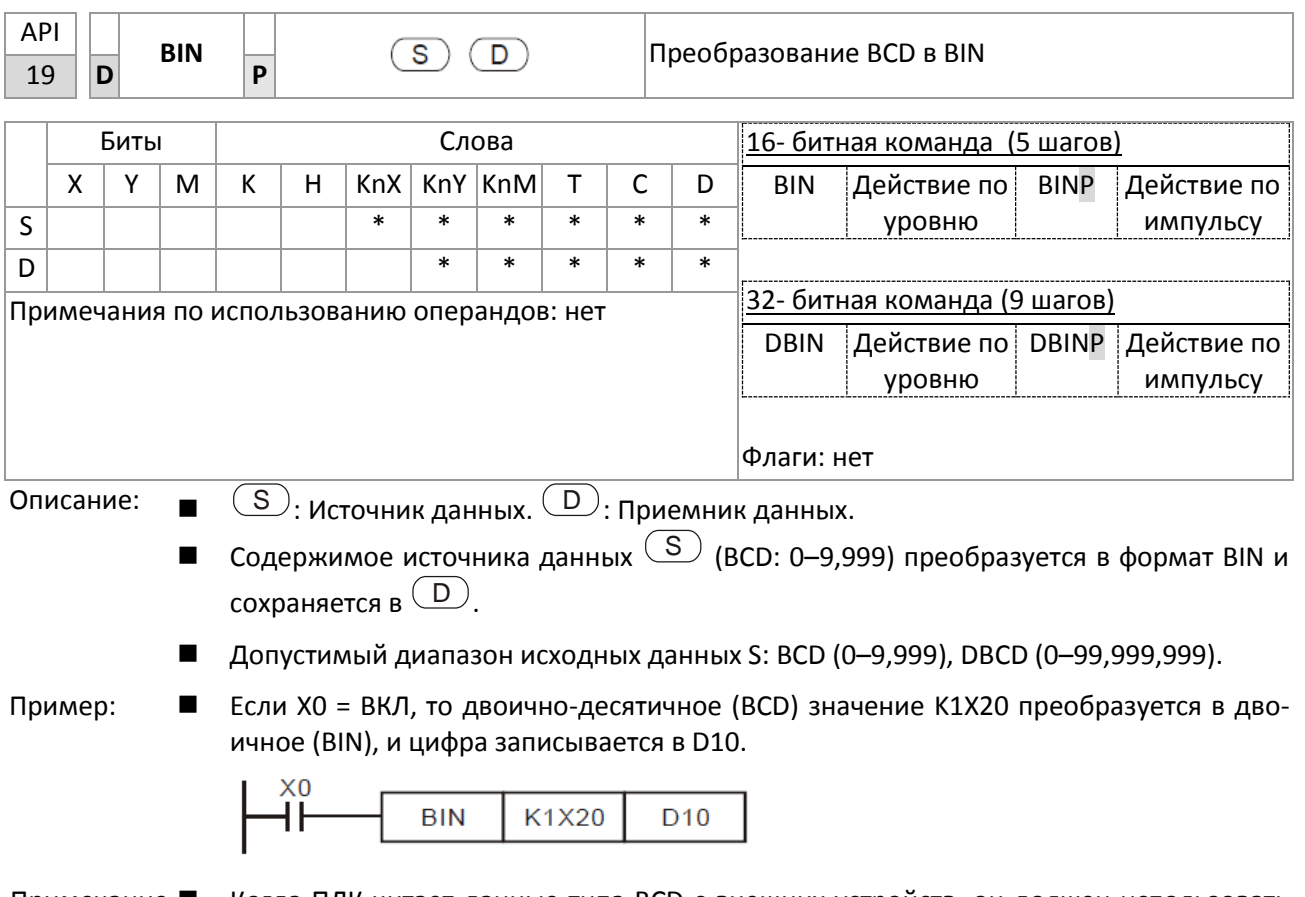

Примечание ■ Когда ПЛК читает данные типа BCD с внешних устройств, он должен использовать команду BIN для преобразования данных в двоичные, а затем сохранить их.

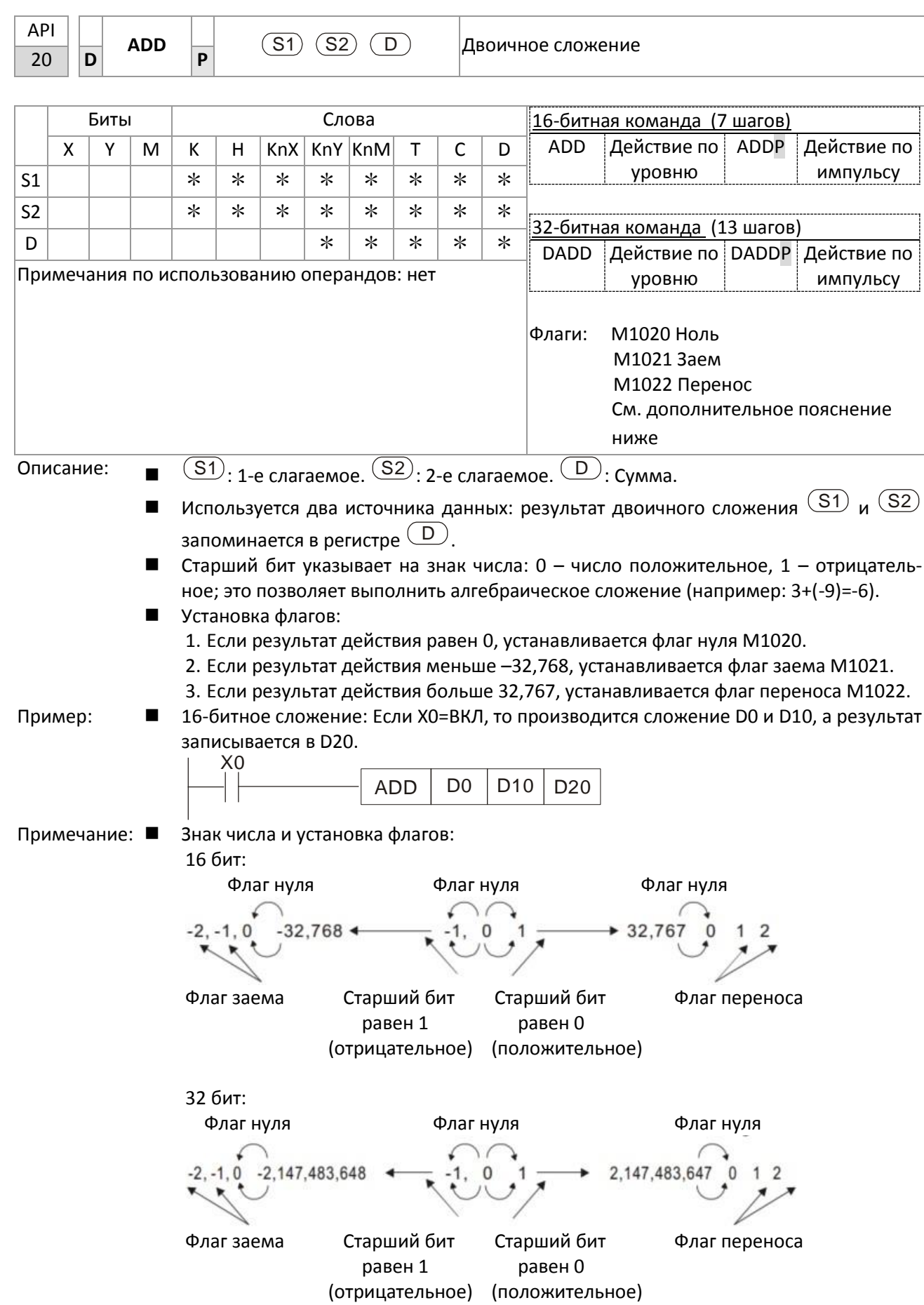

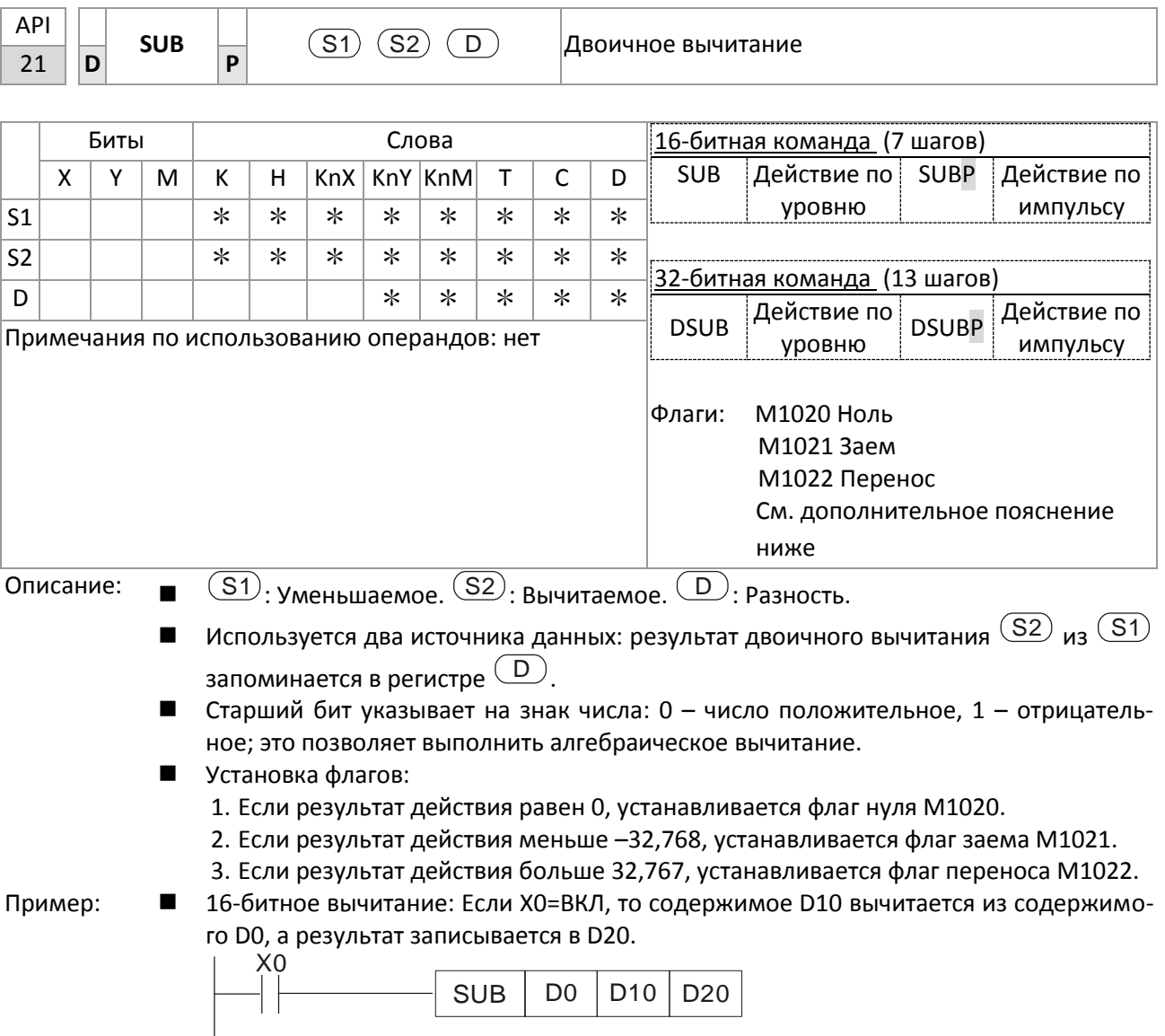

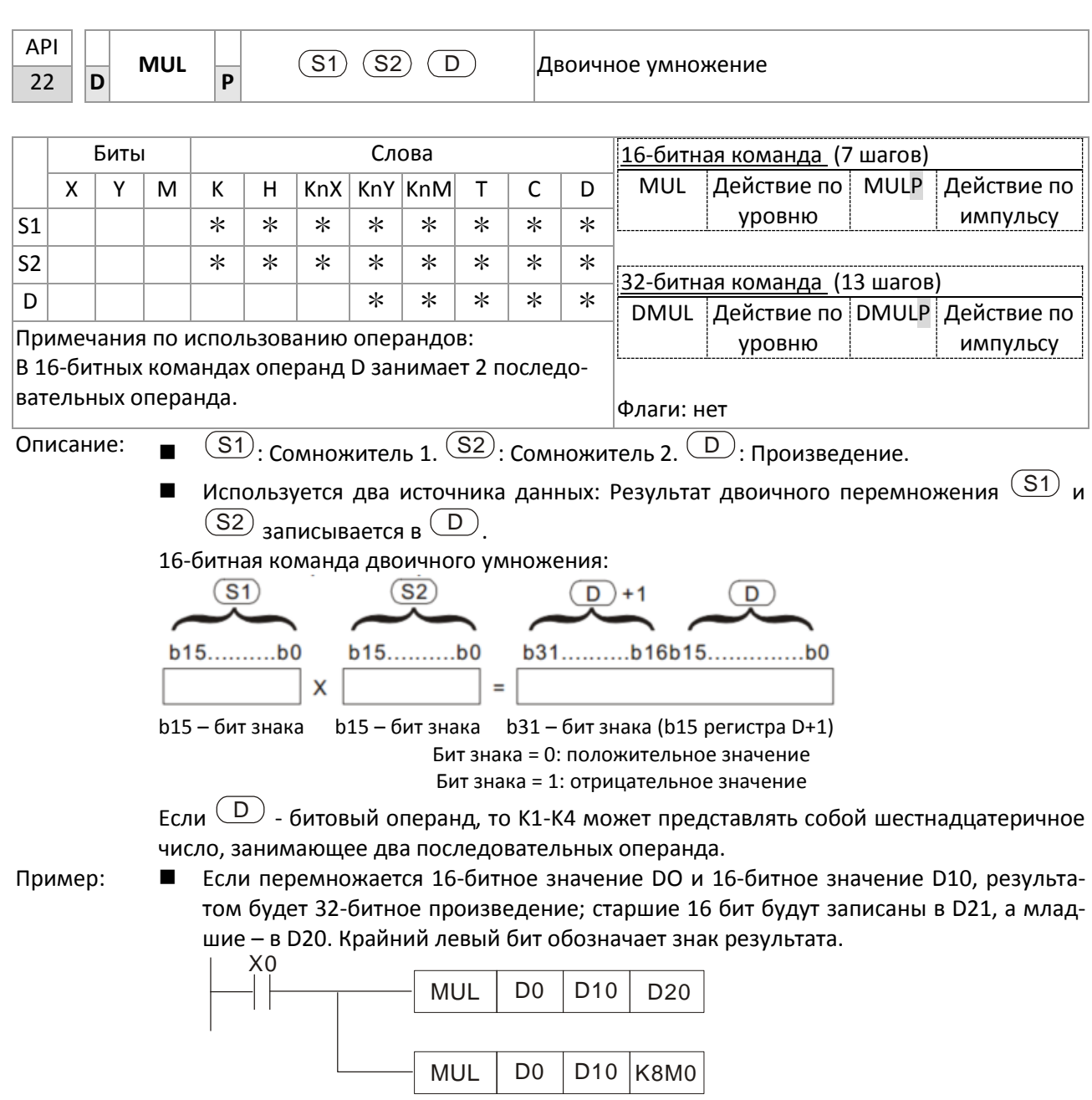

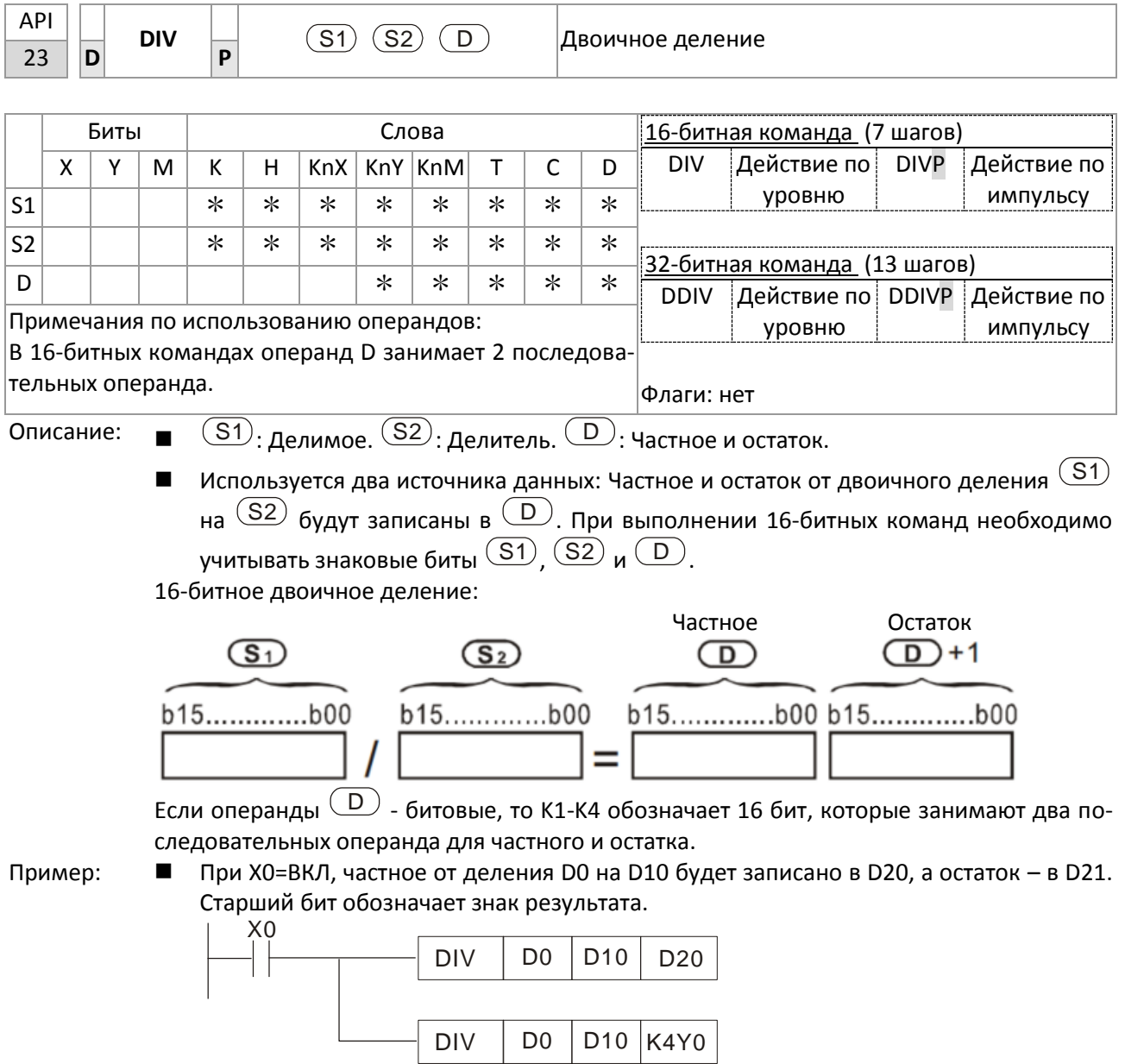

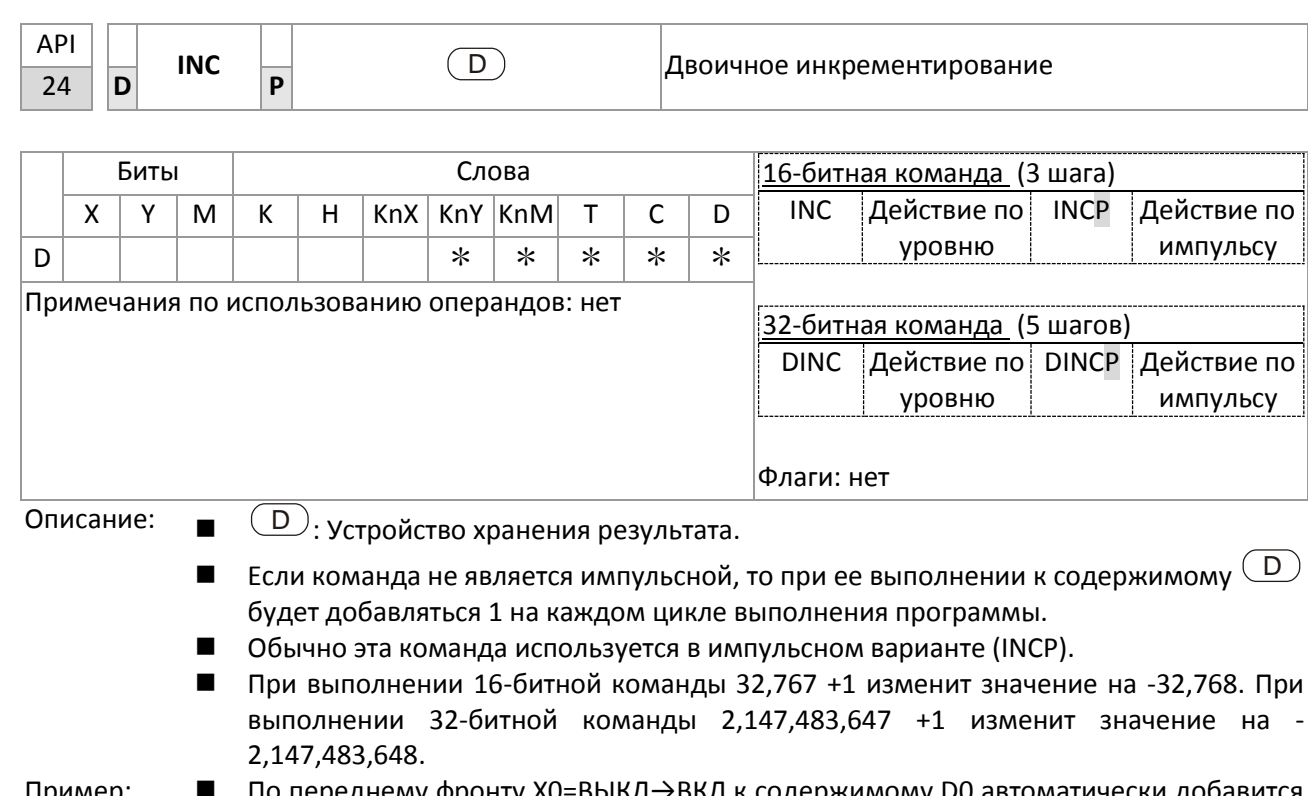

Пример: ■ По переднему фронту Х0=ВЫКЛ→ВКЛ к содержимому D0 автоматически добавится 1.  $x_0$ 

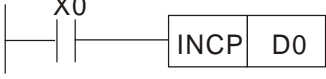

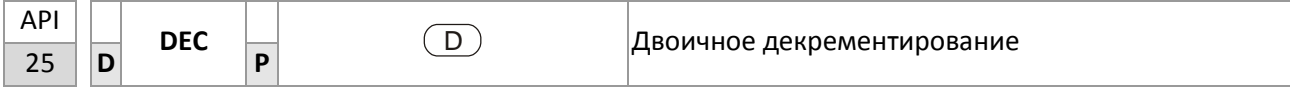

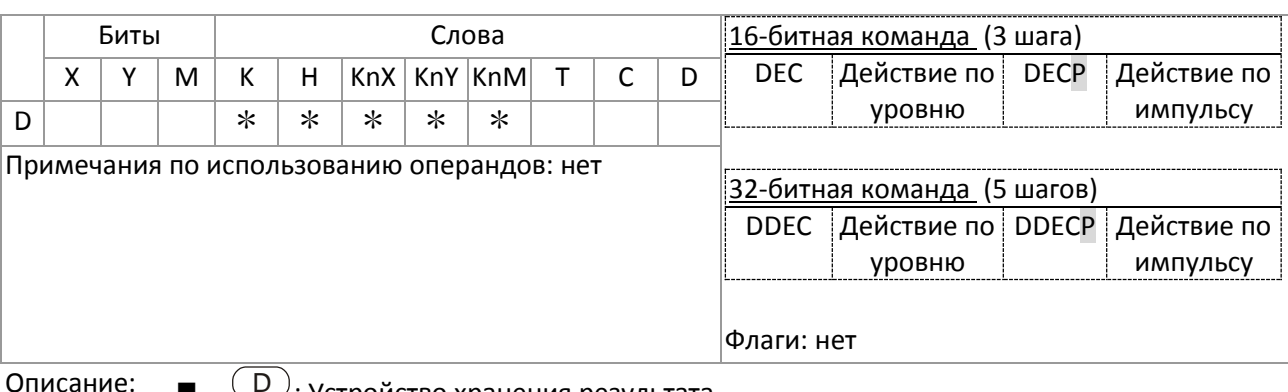

 $\cup$ : Устройство хранения результата.

■ Если команда не является импульсной, то при ее выполнении из содержимого  $\overline{D}$  будет вычитаться 1 на каждом цикле выполнения программы.

- Обычно эта команда используется в импульсном варианте (DECP).  $\blacksquare$
- При выполнении 16-битной команды -32,768 -1 изменит значение на 32,767. При выполнении 32-битной команды -2,147,483,648 -1 изменит значение на 2,147,483,647.

Пример:

По переднему фронту Х0=Выкл->Вкл из содержимого D0 автоматически вычтется 1.  $Y_0$ 

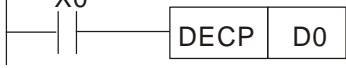

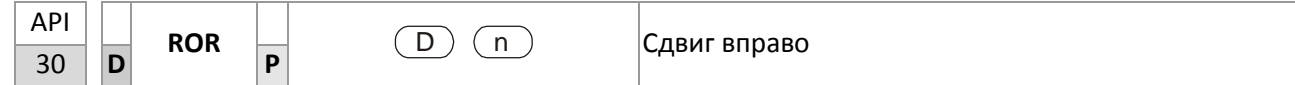

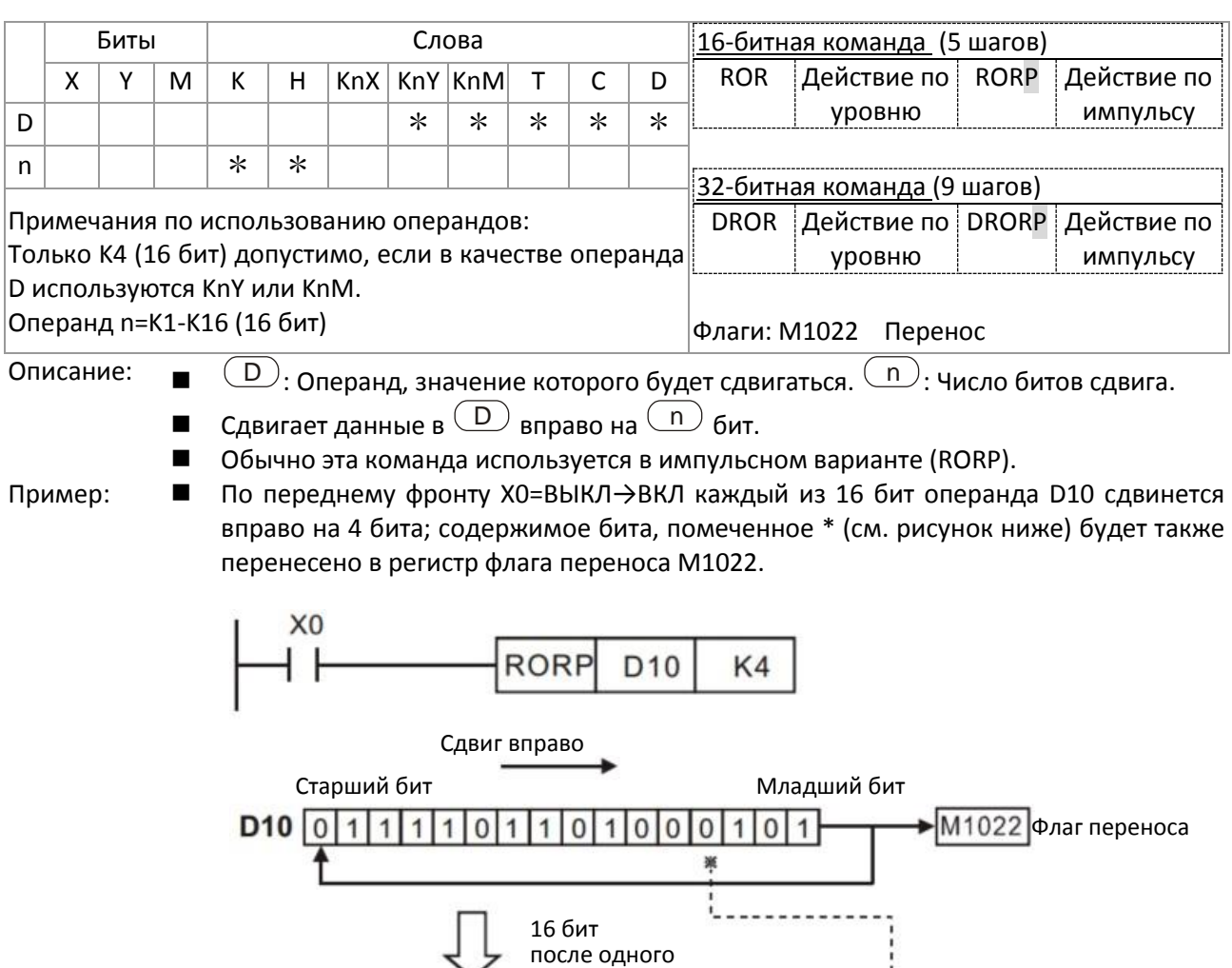

Старший бит <sup>Сарига вправо Младший бит</sup>

 $D10$  0 1 0 1 0 1 1 1 1 1 0 1 1 0 1 0 1 0 0

î

 $\overline{0}$  M1022  $\underbrace{0}_{\text{#}}$  Флаг переноса

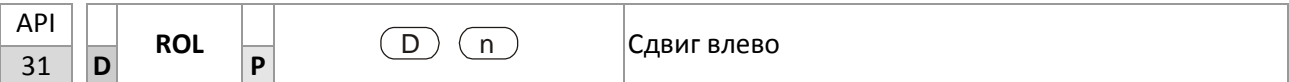

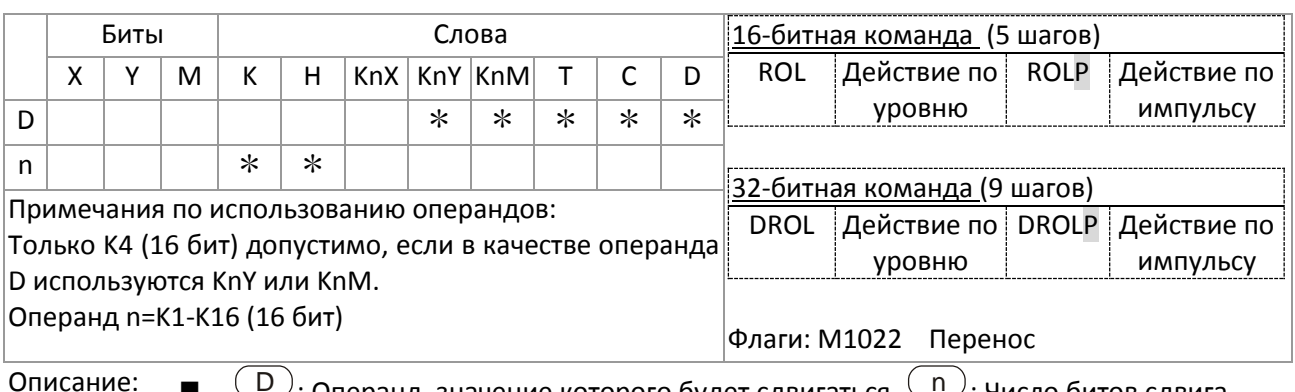

D : Операнд, значение которого будет сдвигаться. n : Число битов сдвига.

- Сдвигает данные в  $\overset{(D)}{=}$  влево на  $\overset{(n)}{=}$  бит.
- Обычно эта команда используется в импульсном варианте (ROLP).

Пример: ■ По переднему фронту X0=ВЫКЛ→ВКЛ каждый из 16 бит операнда D10 сдвинется влево на 4 бита; содержимое бита, помеченное \* (см. рисунок ниже) будет также перенесено в регистр флага переноса M1022.

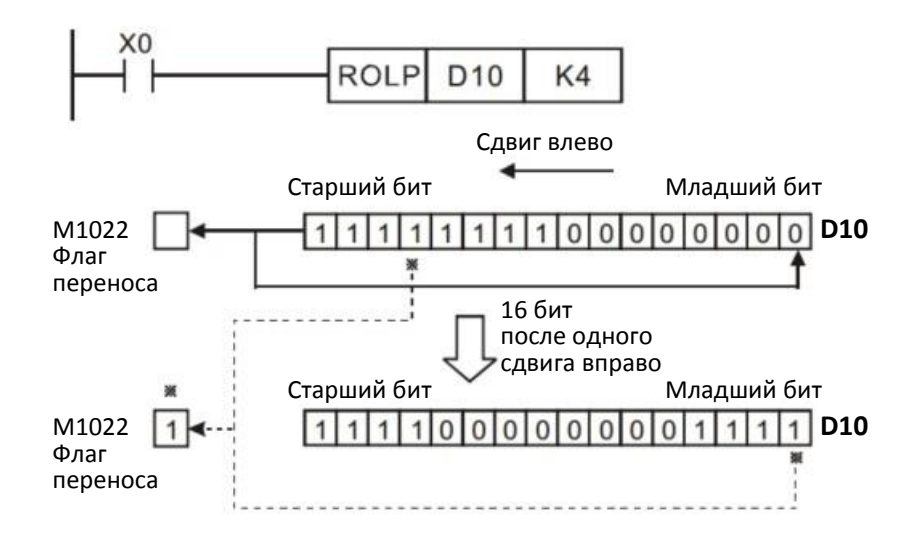

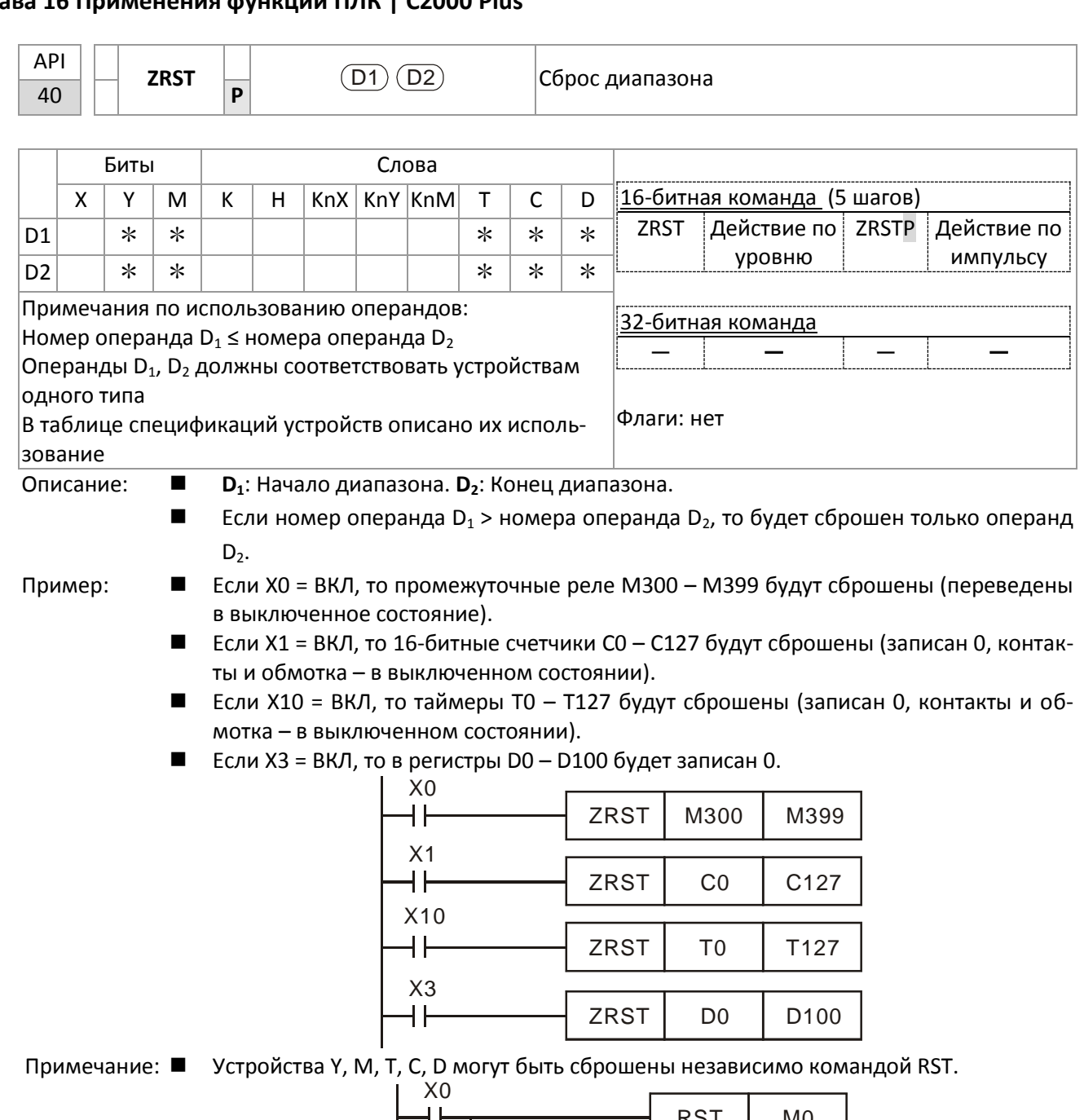

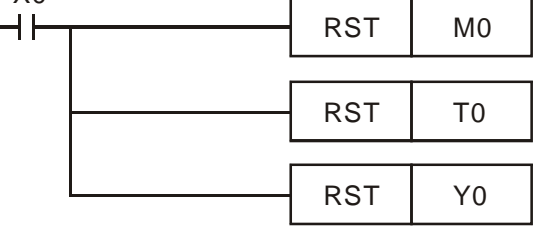

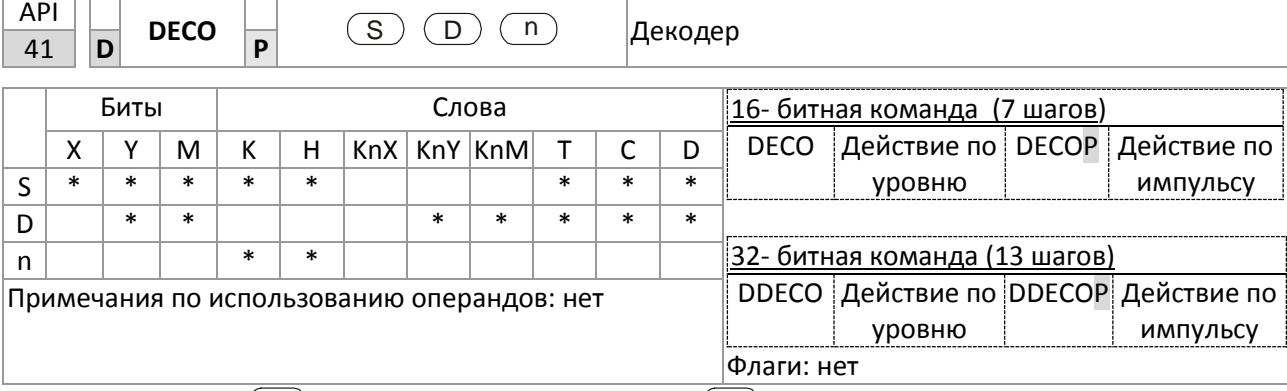

Описание:  $(S)$ : Данные для декодирования.  $(D)$ : Результат декодирования.

 $\binom{n}{k}$ : Количество декодируемых бит.

- Декодирует младшие n бит и сохраняет 2<sup>n</sup> бит в D.
- Обычно команда используется в импульсном режиме (DECOP).
- Если D это биты, то n = 1-8, если D это слова, то n = 1-4.

Если D - это биты, то допустимый диапазон n равен 0< n  $\leq$ 8. Если n = 0 или n > 8, то Пример 1: появится ошибка.

- Если n = 8, то максимальное декодирование составит  $2^8$  = 256 точек.
- Когда М200 переключается с ВЫКЛ на ВКЛ, содержимое Х0-Х2 декодируется в M100-M107.
- При S = 3, М103 (третья цифра, начиная с М100) = ВКЛ.
- После выполнения команды М200 = ВЫКЛ. Декодированные и выведенные данные используются в обычном режиме.

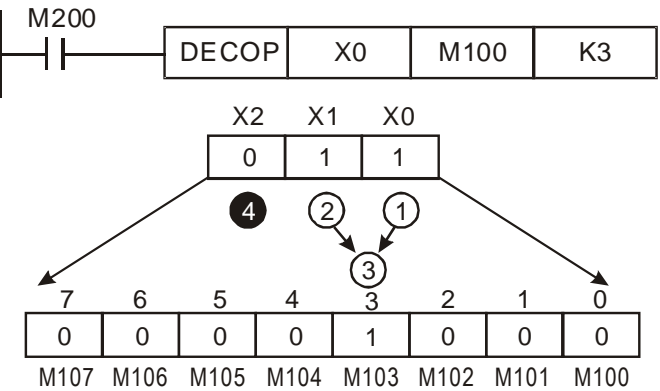

- Пример 2:
- Если D это слово, то допустимый диапазон n равен 0< n  $\leq$ 4. Если n = 0 или n > 4, то появится ошибка.
	- Если n = 4, то максимальное декодирование составит  $2^4$  = 16 точек.
	- Когда М200 переключается с ВЫКЛ на ВКЛ, содержимое D10 (b2-b0) декодируется в D20 (b7-b0). Неиспользуемые цифры D20 (b15-b8) становятся равными 0.
	- Младшие 3 цифры D10 декодированы и сохранены в младших 8 цифрах D20, старшие 8 цифр равны 0.
	- После выполнения команды М200 = ВЫКЛ. Декодированные и выведенные данные используются в обычном режиме.

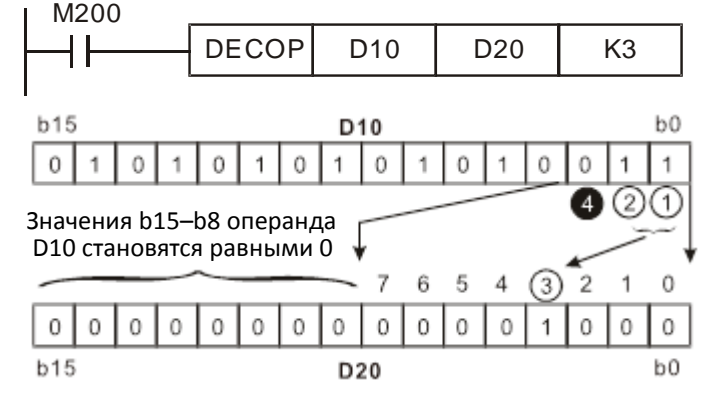

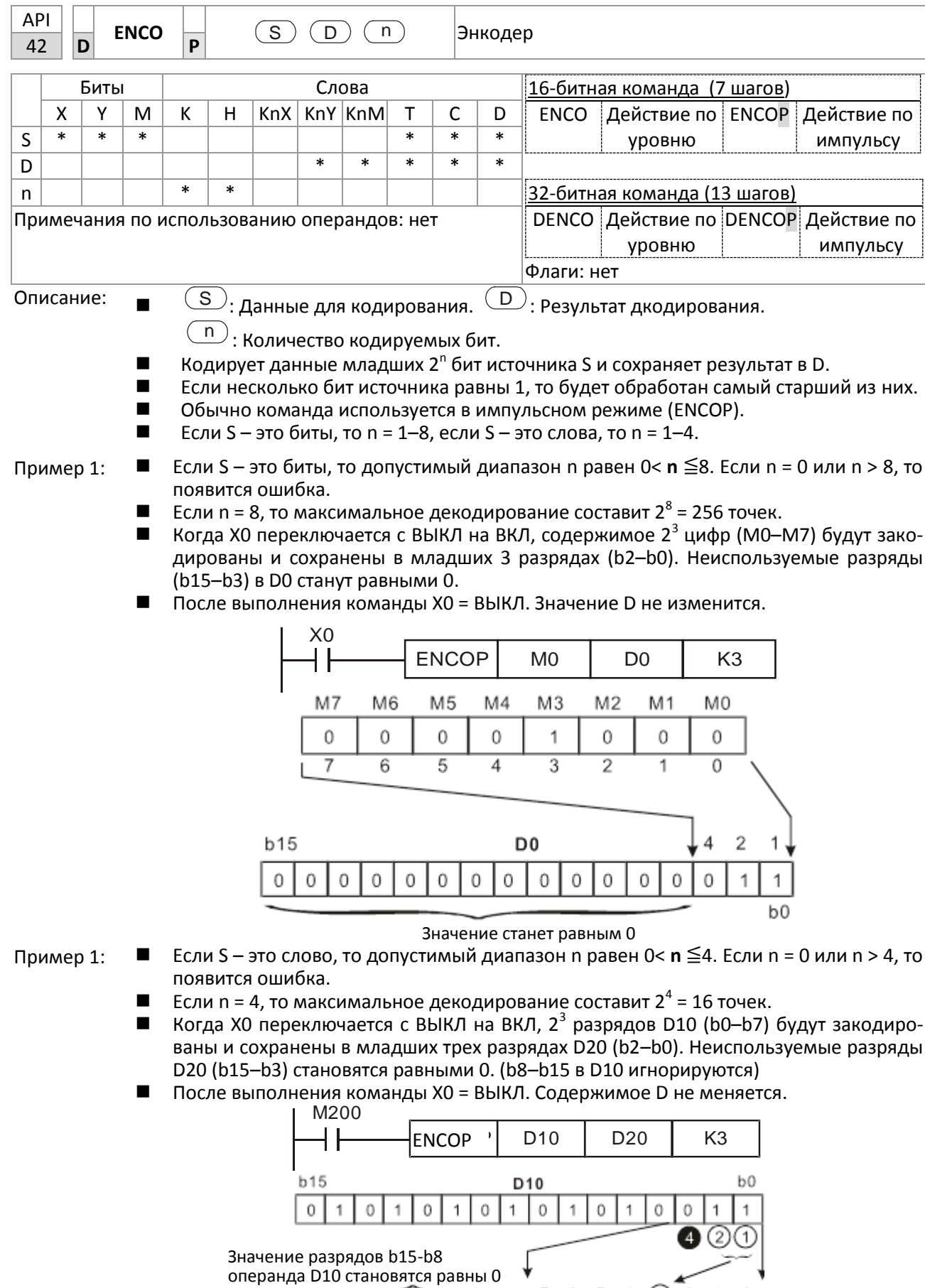

 $\,0\,$  $\,0\,$  $\,$  0  $\,$  $\mathbb O$  $\circ$  $\,$  O  $\,$  $\,0\,$  $\mathbb O$ 

 $\mathbf 0$ 

 $\,0\,$  $\,0\,$  $\mathbf 0$ 

 $b15$ 

 $\overline{7}$  $_{\rm 6}$ 5  $\overline{4}$  $\circled{3}$  $\bar{c}_2$ 

D20

 $\boldsymbol{0}$ 1

 $b0$ 

 $\,0\,$  $\,0\,$ 

 $10$ 

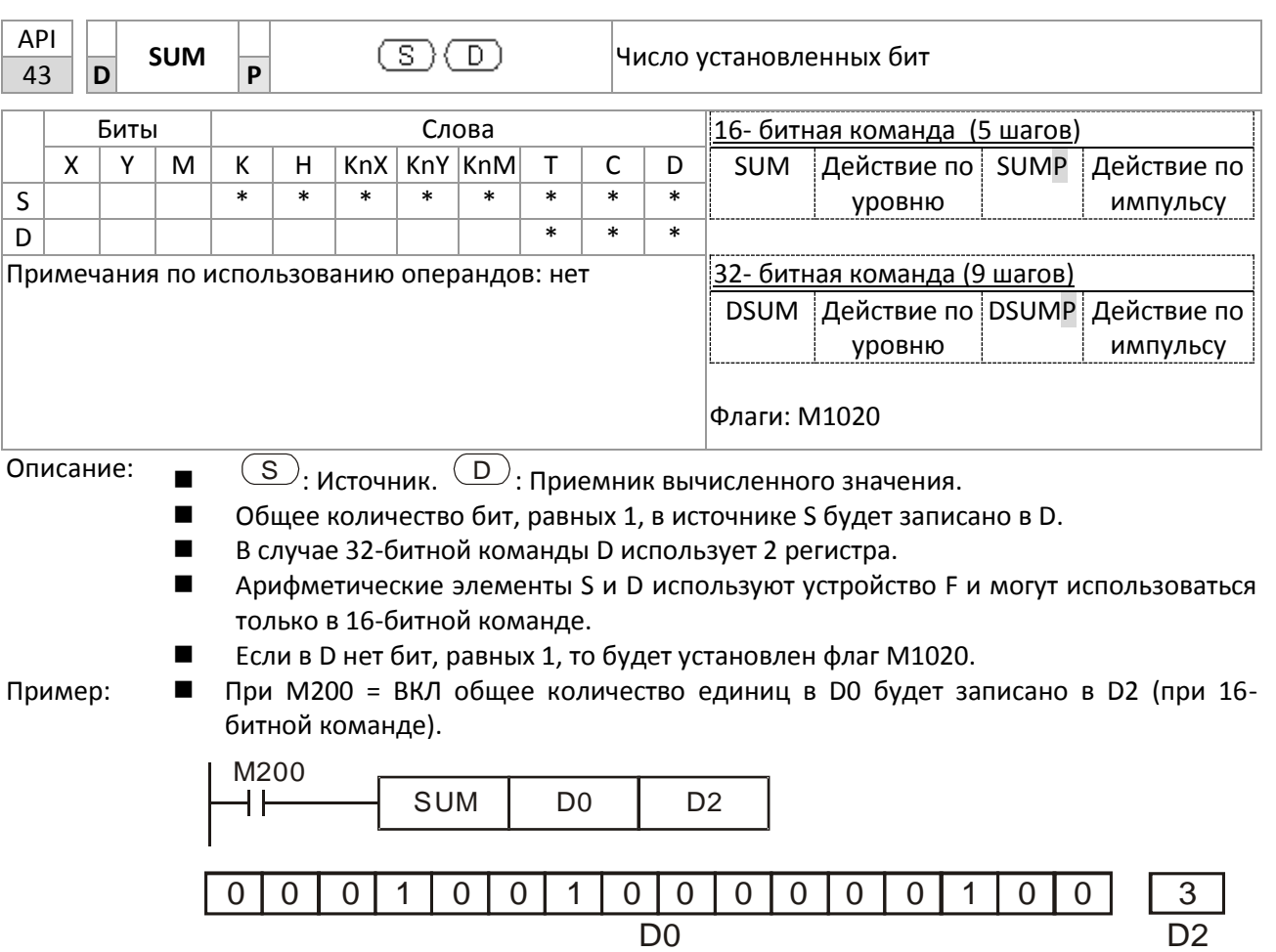

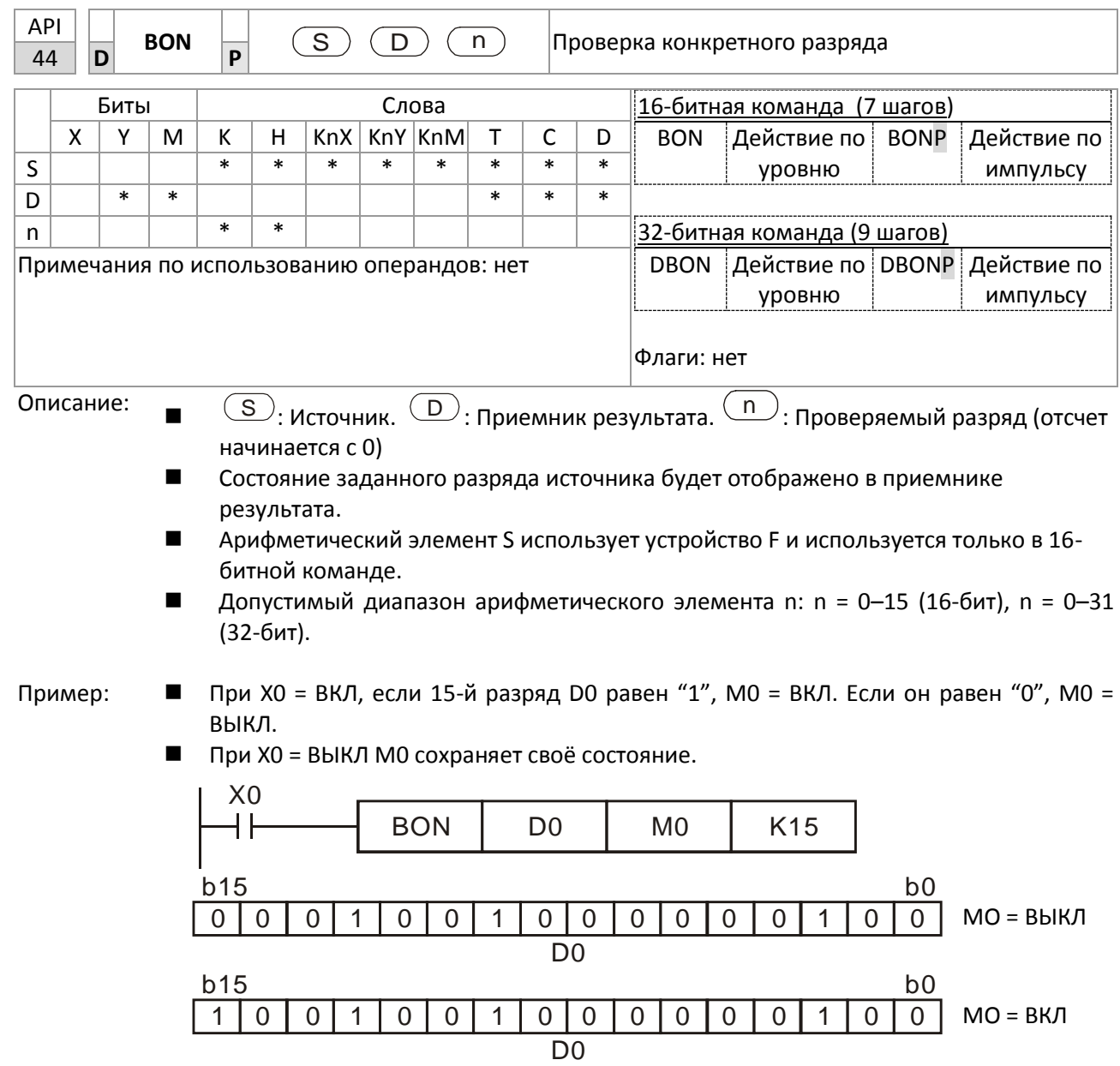

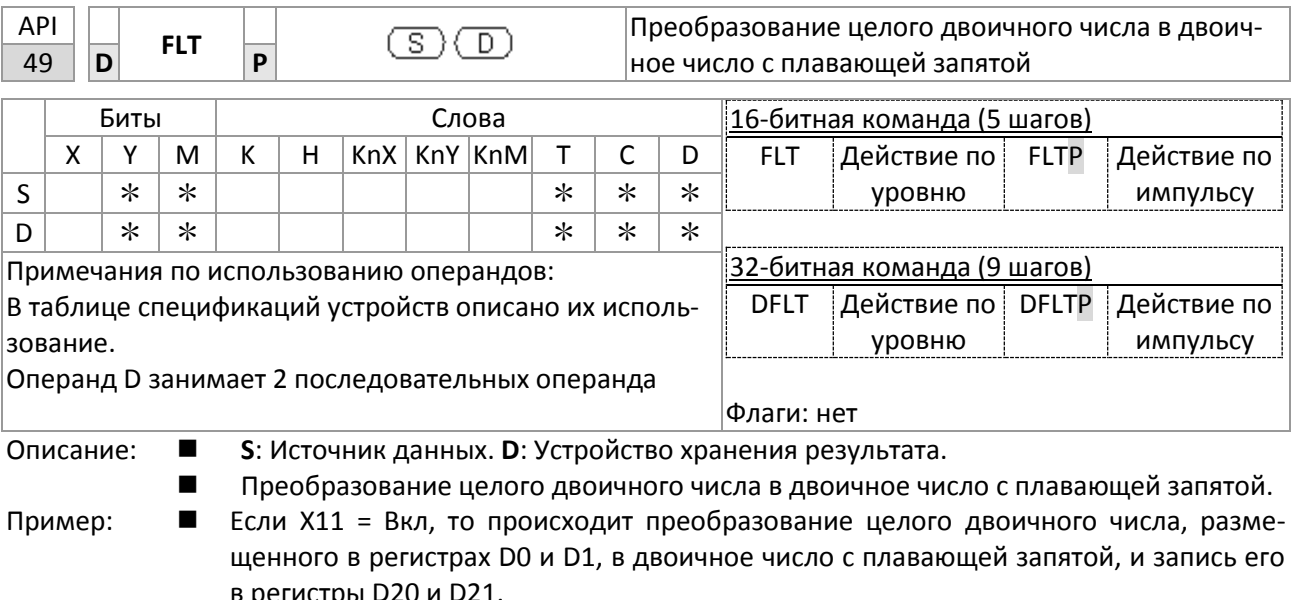

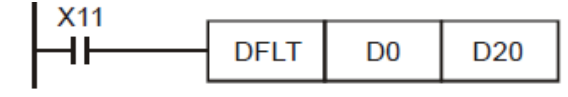

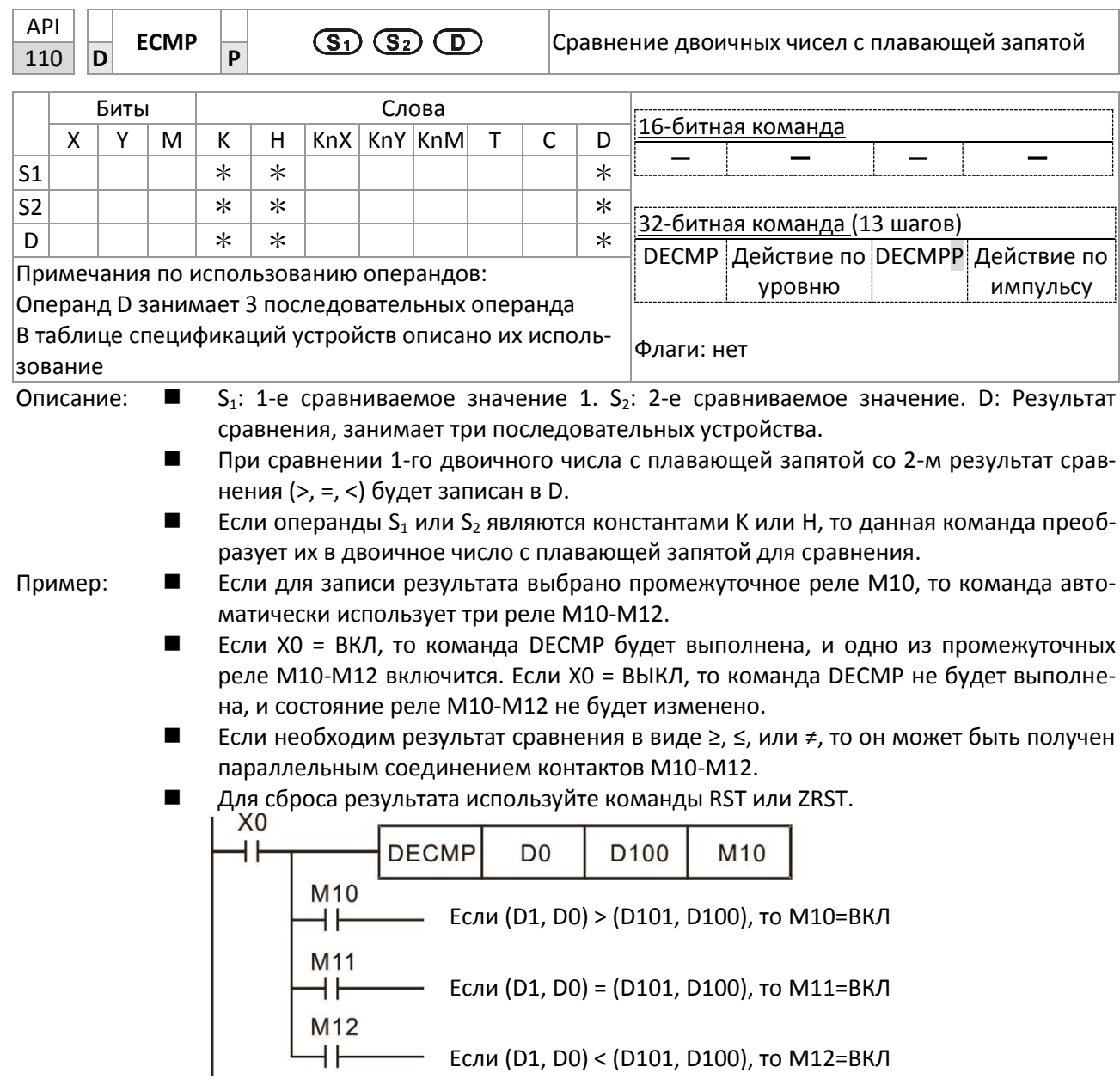

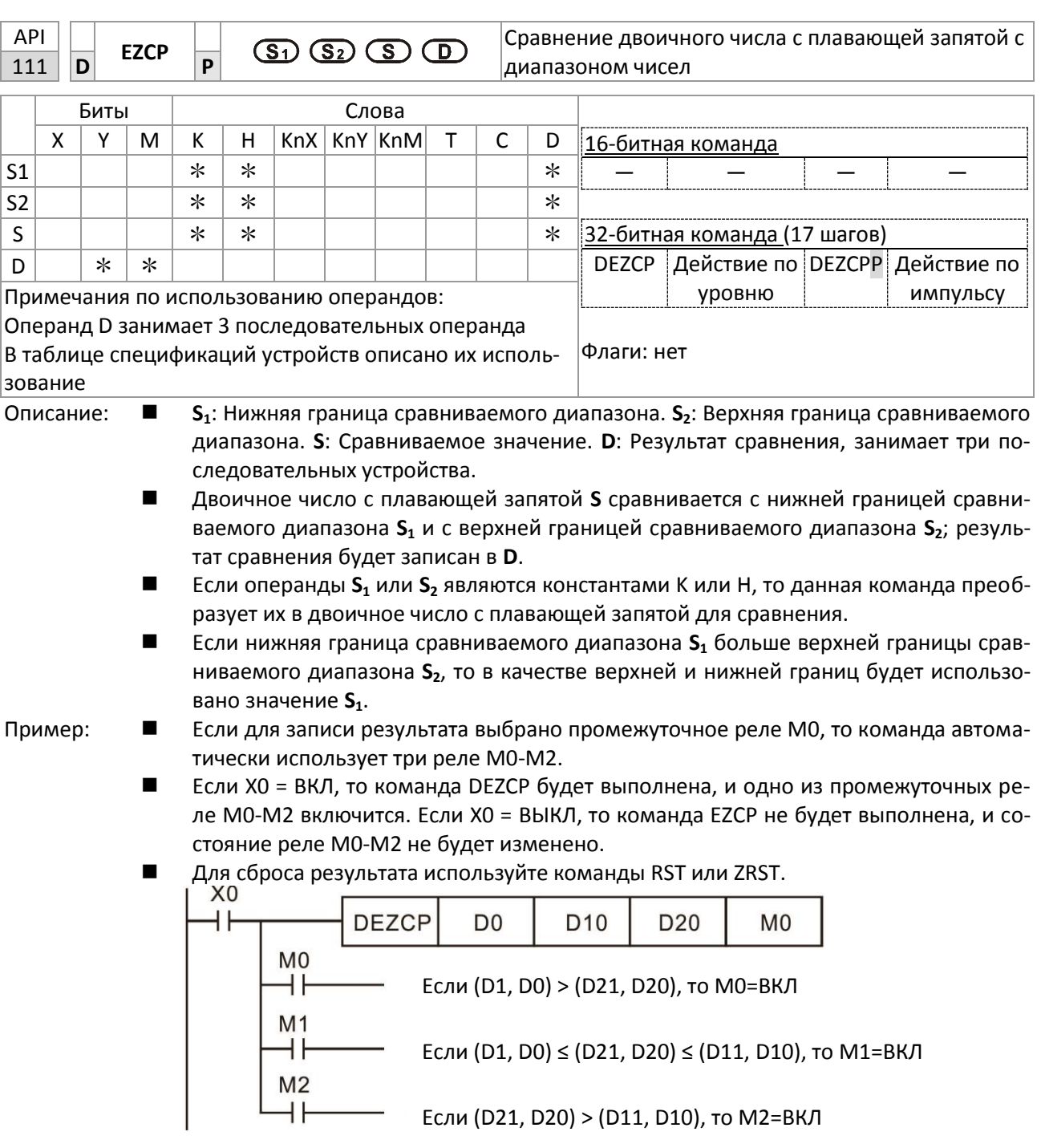

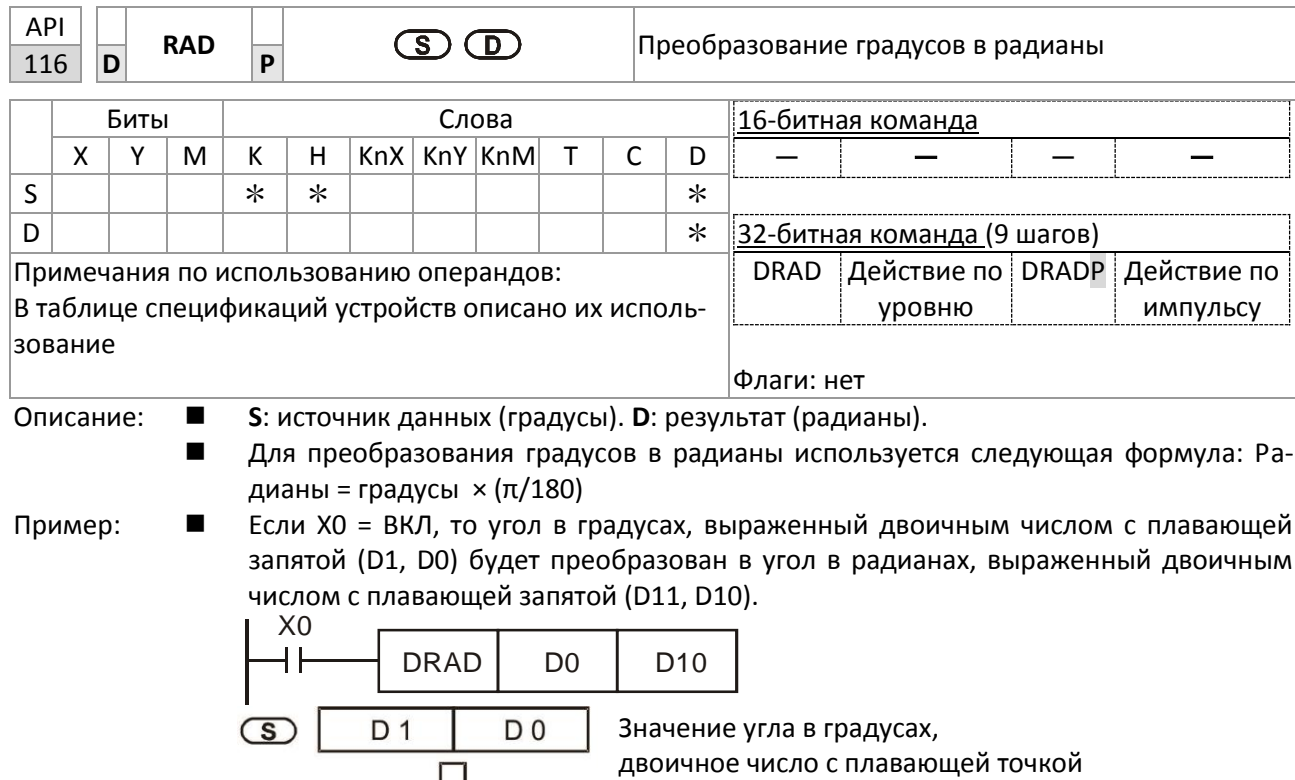

 $\Box$ 

D 11

 $\bigcirc$ 

D 10

Значение угла в радианах, двоичное число с плавающей точкой

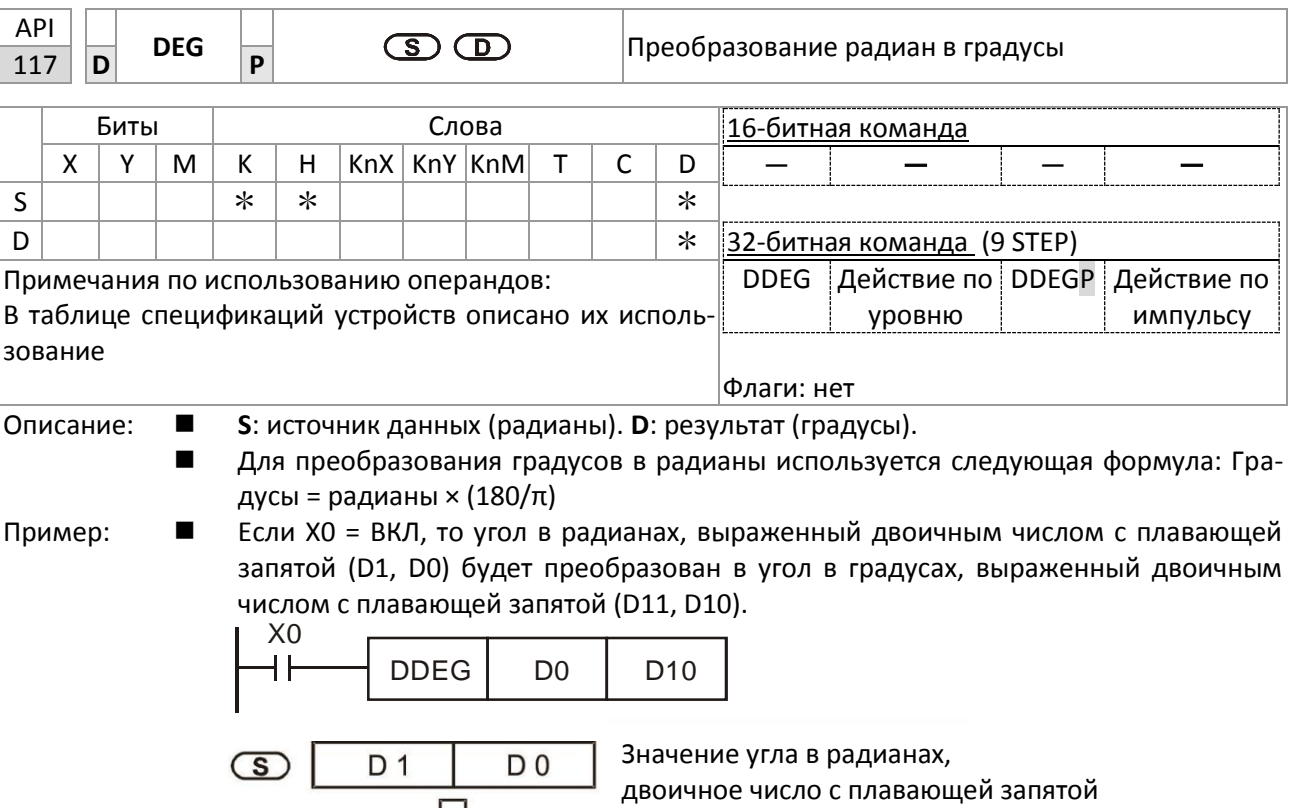

 $\bigcirc$ 

D 11

D 10

Значение угла в градусах, двоичное число с плавающей запятой

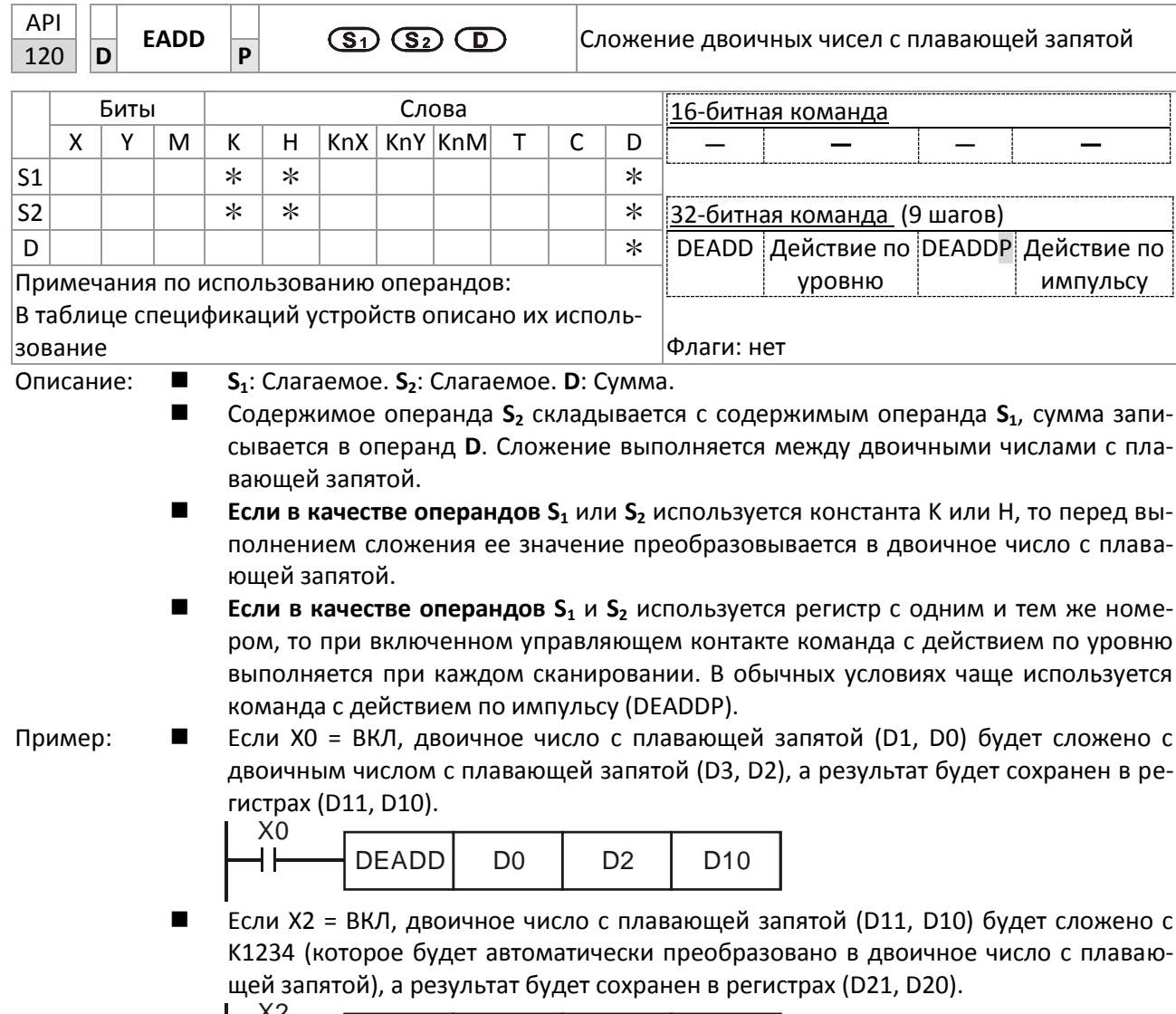

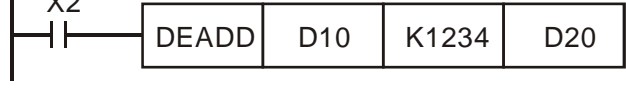

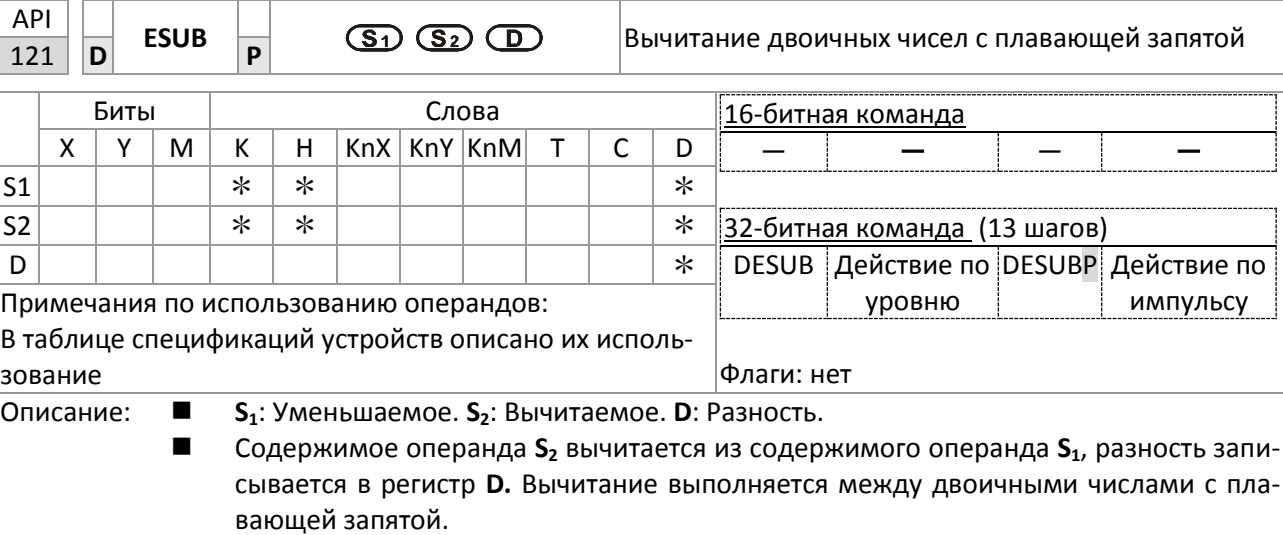

- $\blacksquare$ Если в качестве операндов S<sub>1</sub> или S<sub>2</sub> используется константа К или Н, то перед выполнением сложения ее значение преобразовывается в двоичное число с плавающей запятой.
- $\blacksquare$ Если в качестве операндов S<sub>1</sub> и S<sub>2</sub> используется регистр с одним и тем же номером, то при включенном управляющем контакте команда с действием по уровню выполняется при каждом сканировании. В обычных условиях чаще используется команда с действием по импульсу (DESUBP).
- Пример: Если X0 = ВКЛ, то двоичное число с плавающей запятой (D3, D2) будет вычтено из  $\blacksquare$ двоичного числа с плавающей запятой (D1, D0), а результат будет сохранен в регистрах (D11, D10).

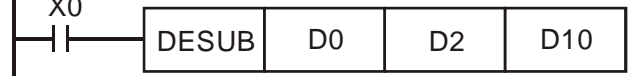

 $\blacksquare$ Если X2 = ВКЛ, то двоичное число с плавающей запятой (D1, D0) будет вычтено из К1234 (которое будет автоматически преобразовано в двоичное число с плавающей запятой), а результат будет сохранен в регистрах (D11, D10).

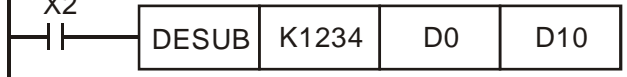

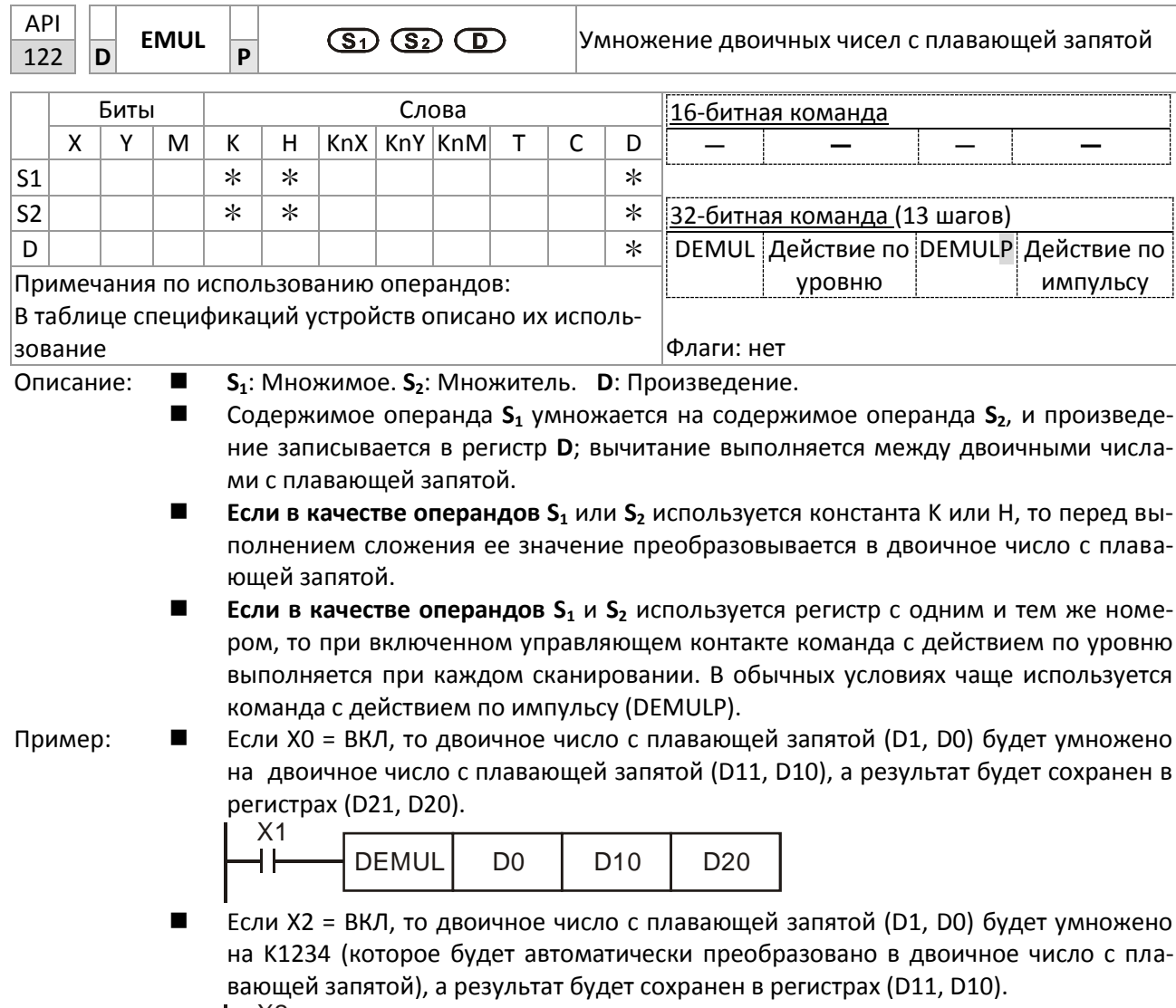

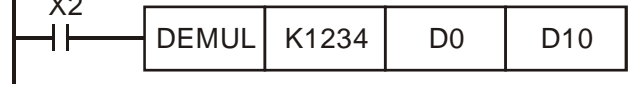

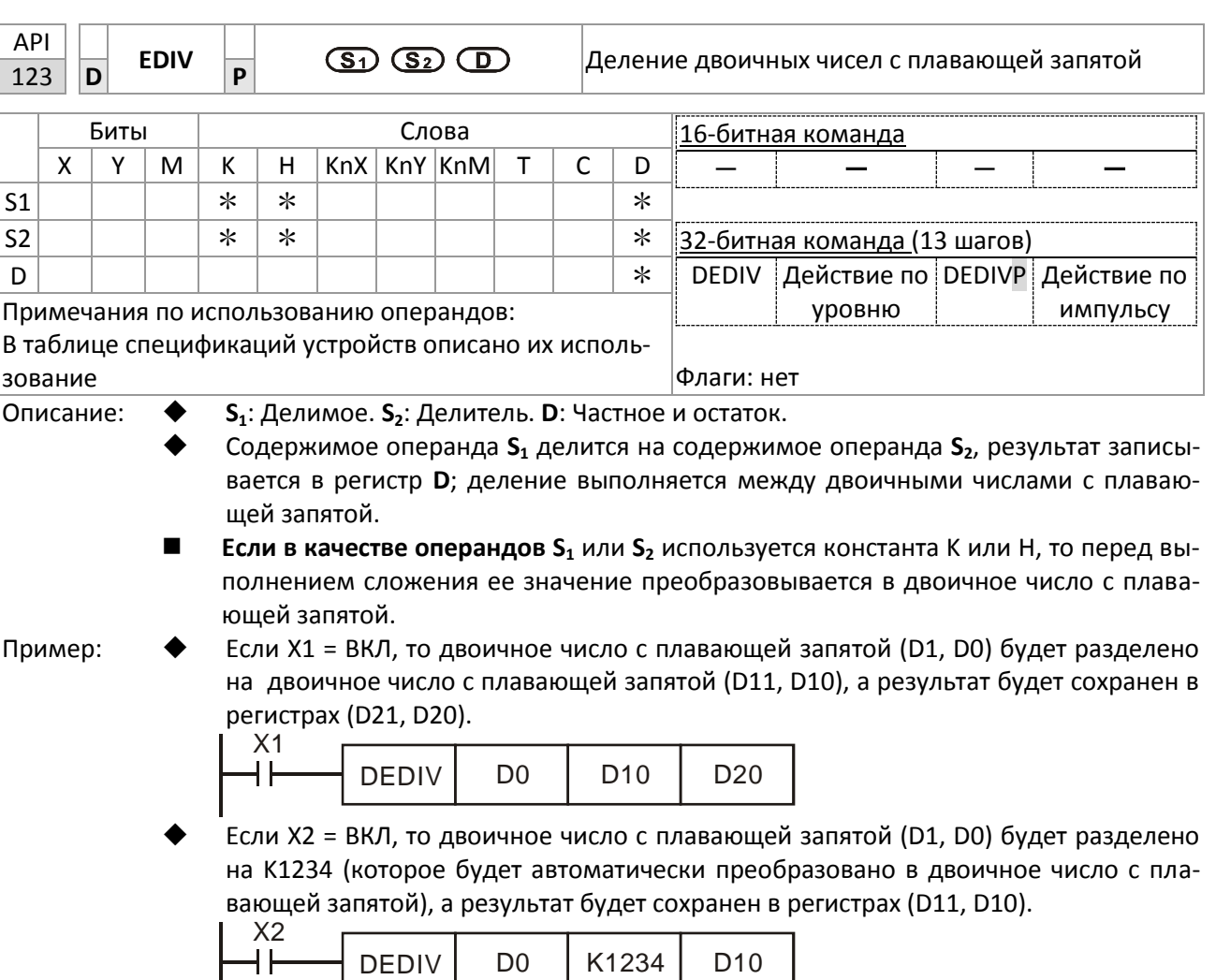

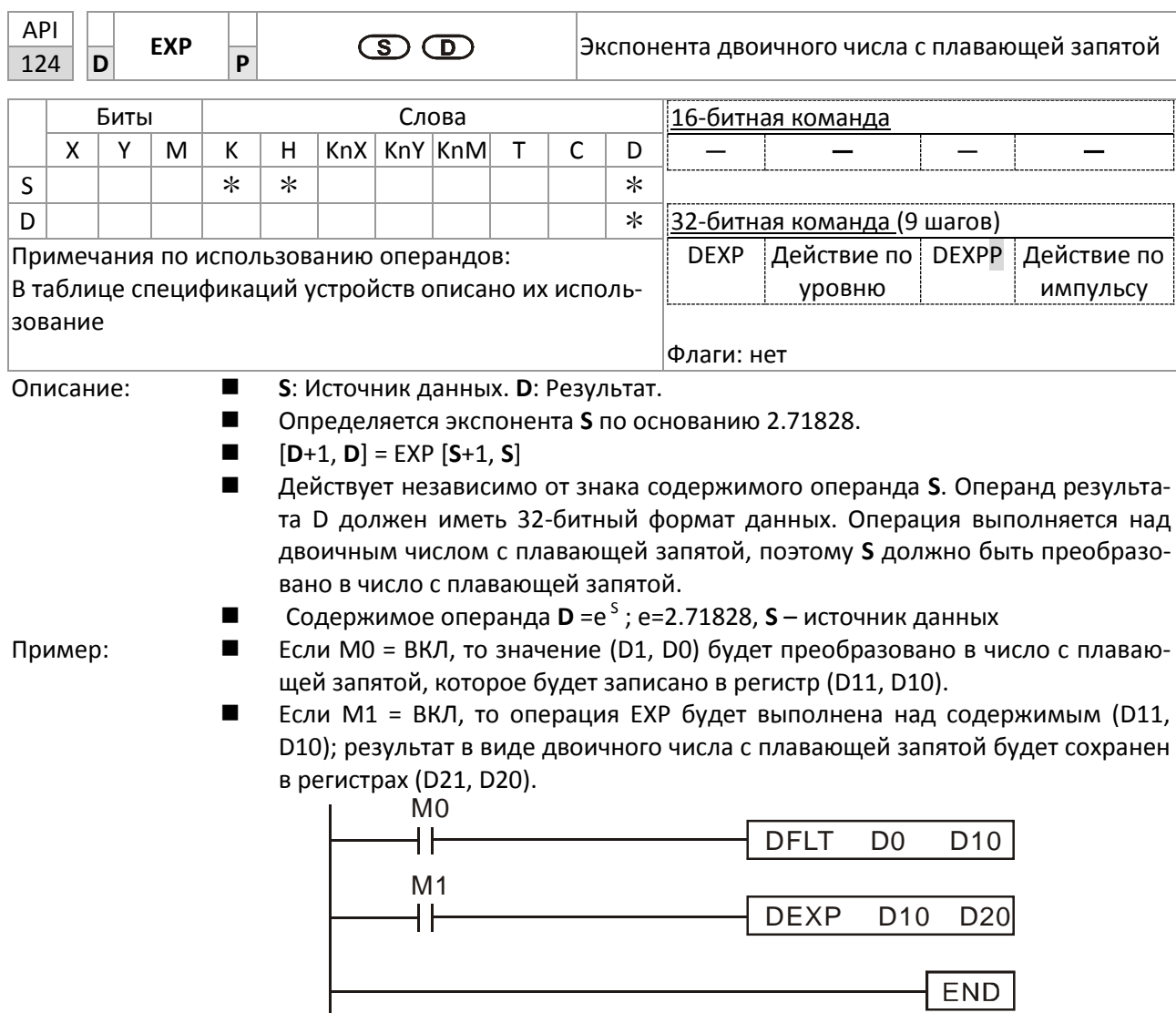

END

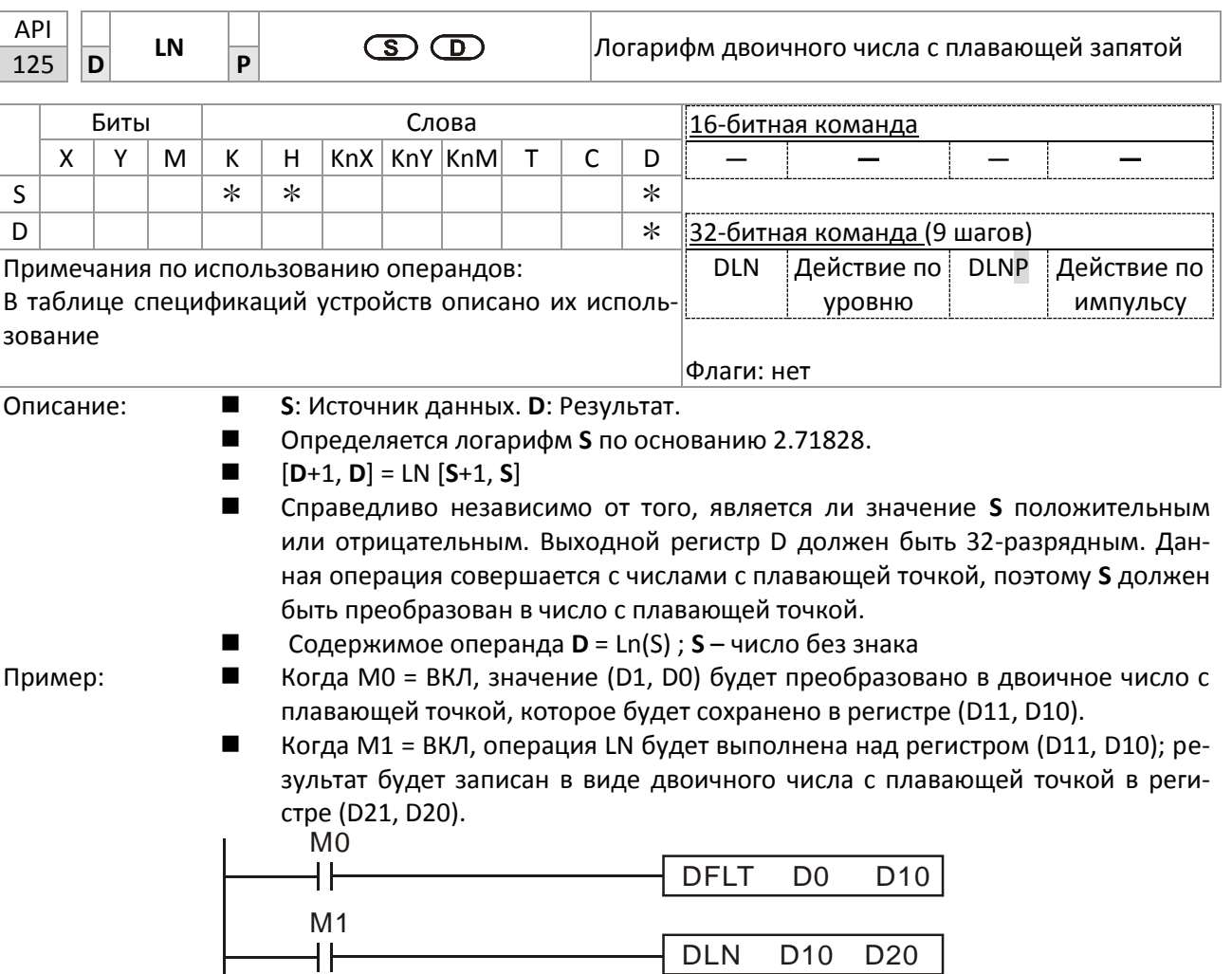

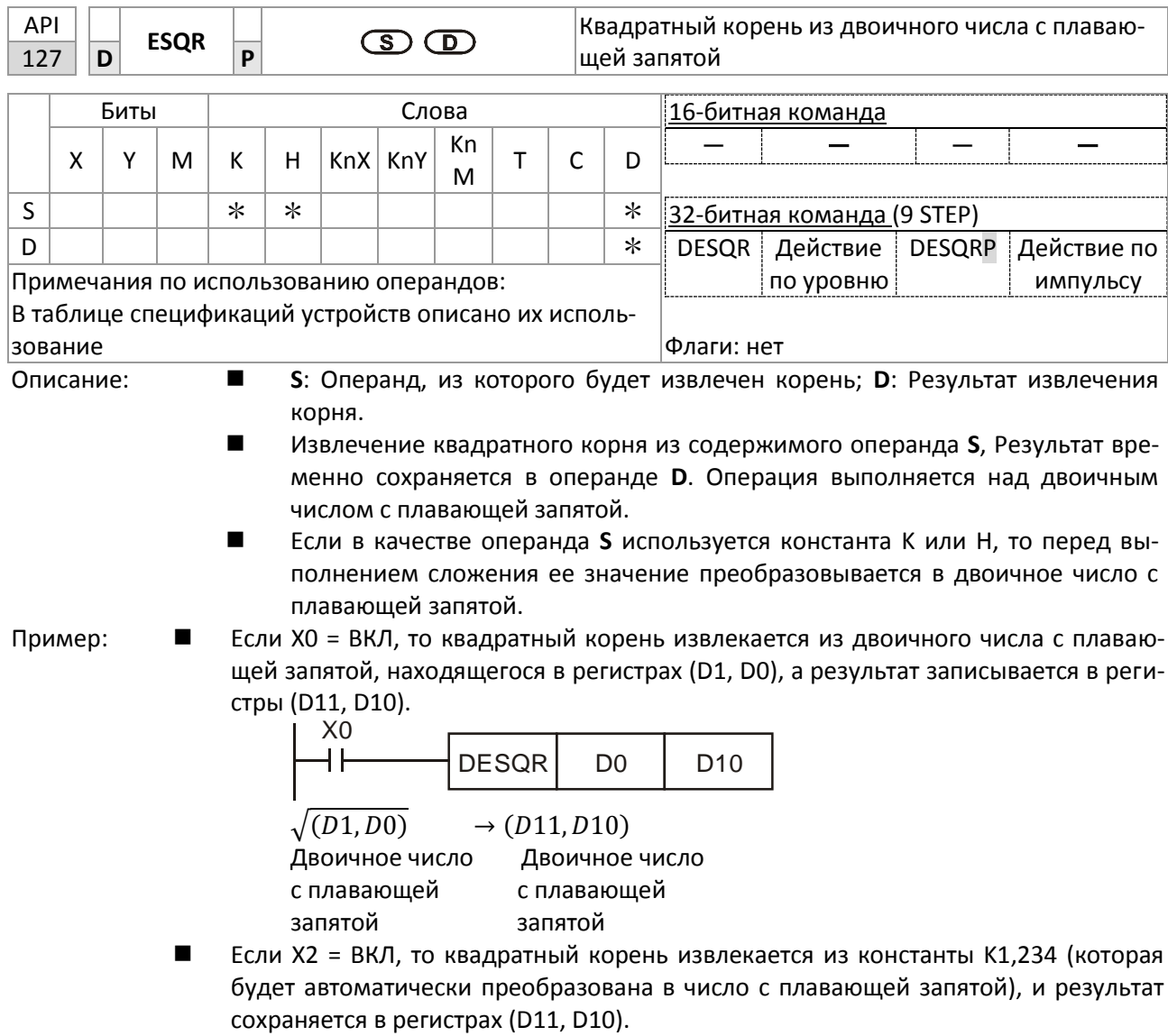

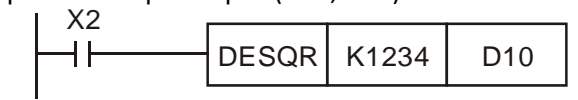

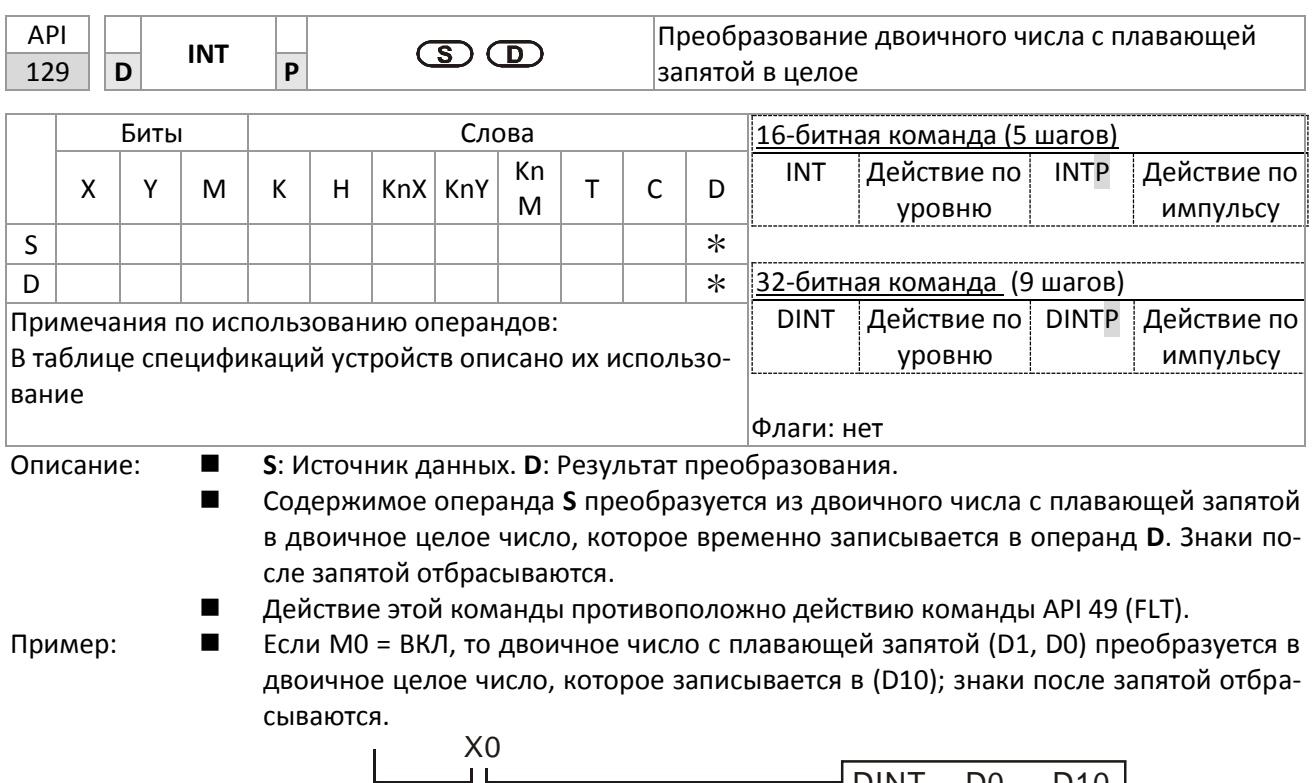

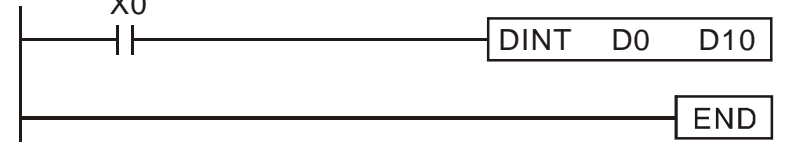

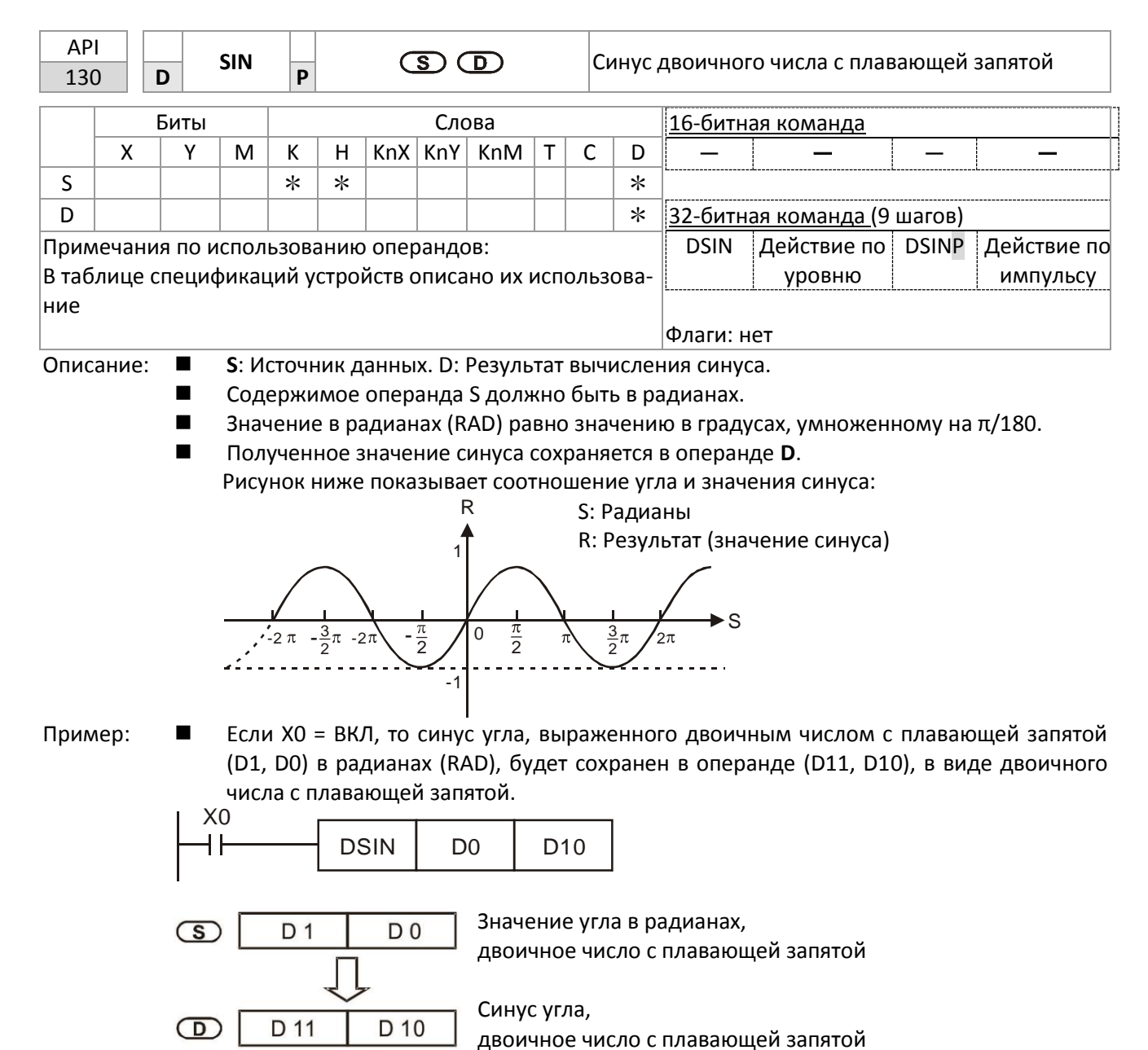
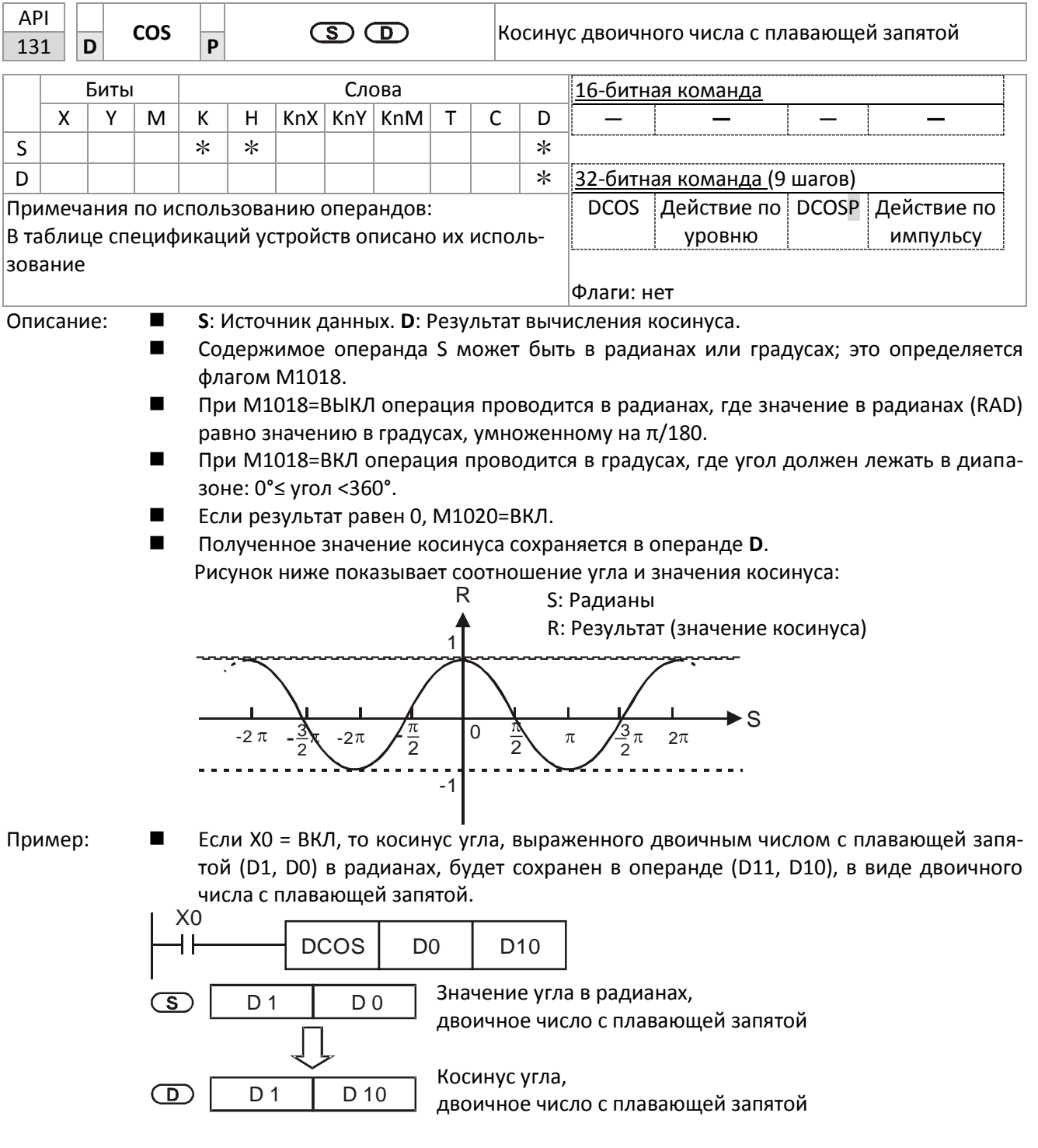

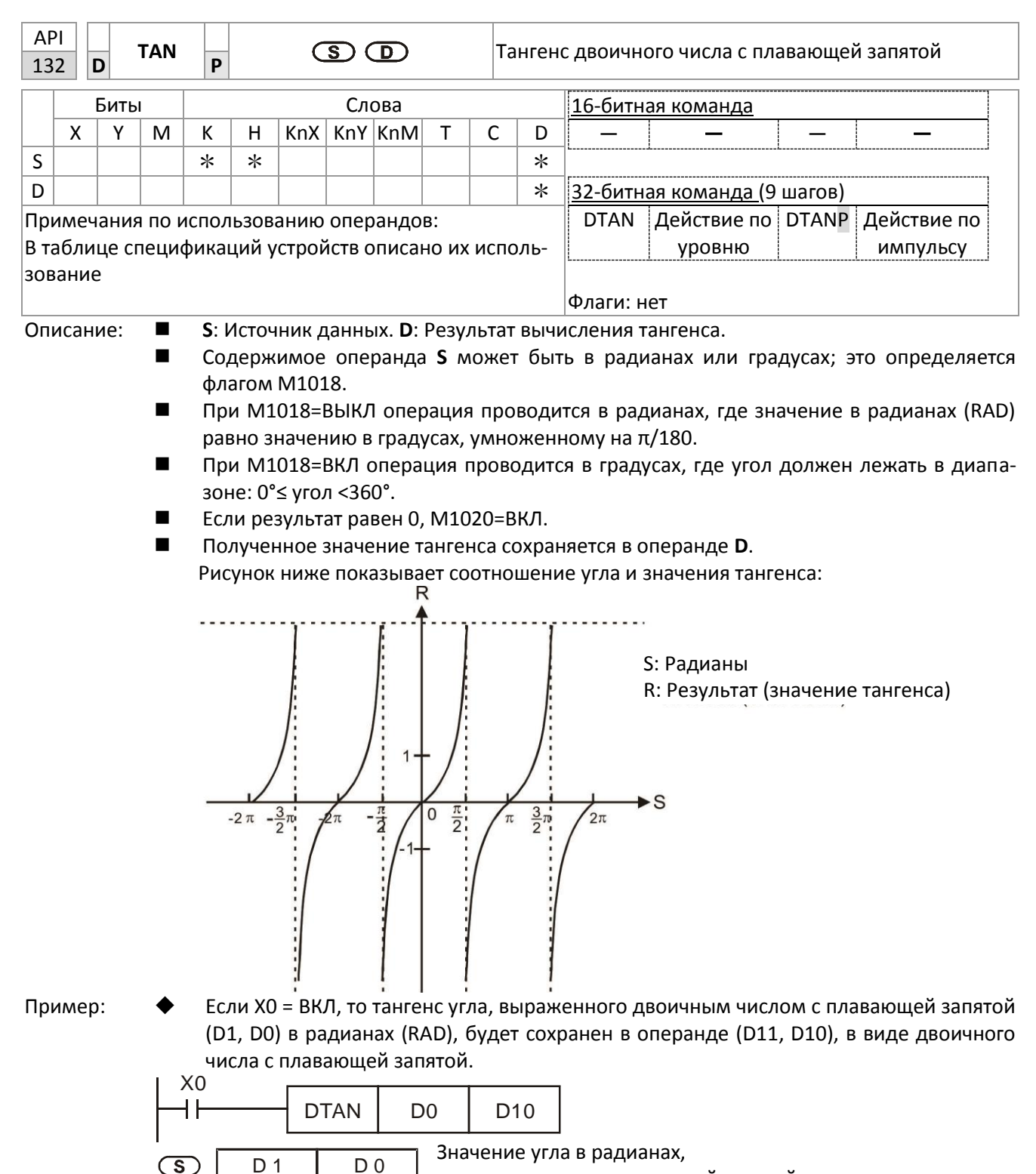

двоичное число с плавающей запятой Тангенс угла,  $\bigcirc$ D 11 D 10 двоичное число с плавающей запятой

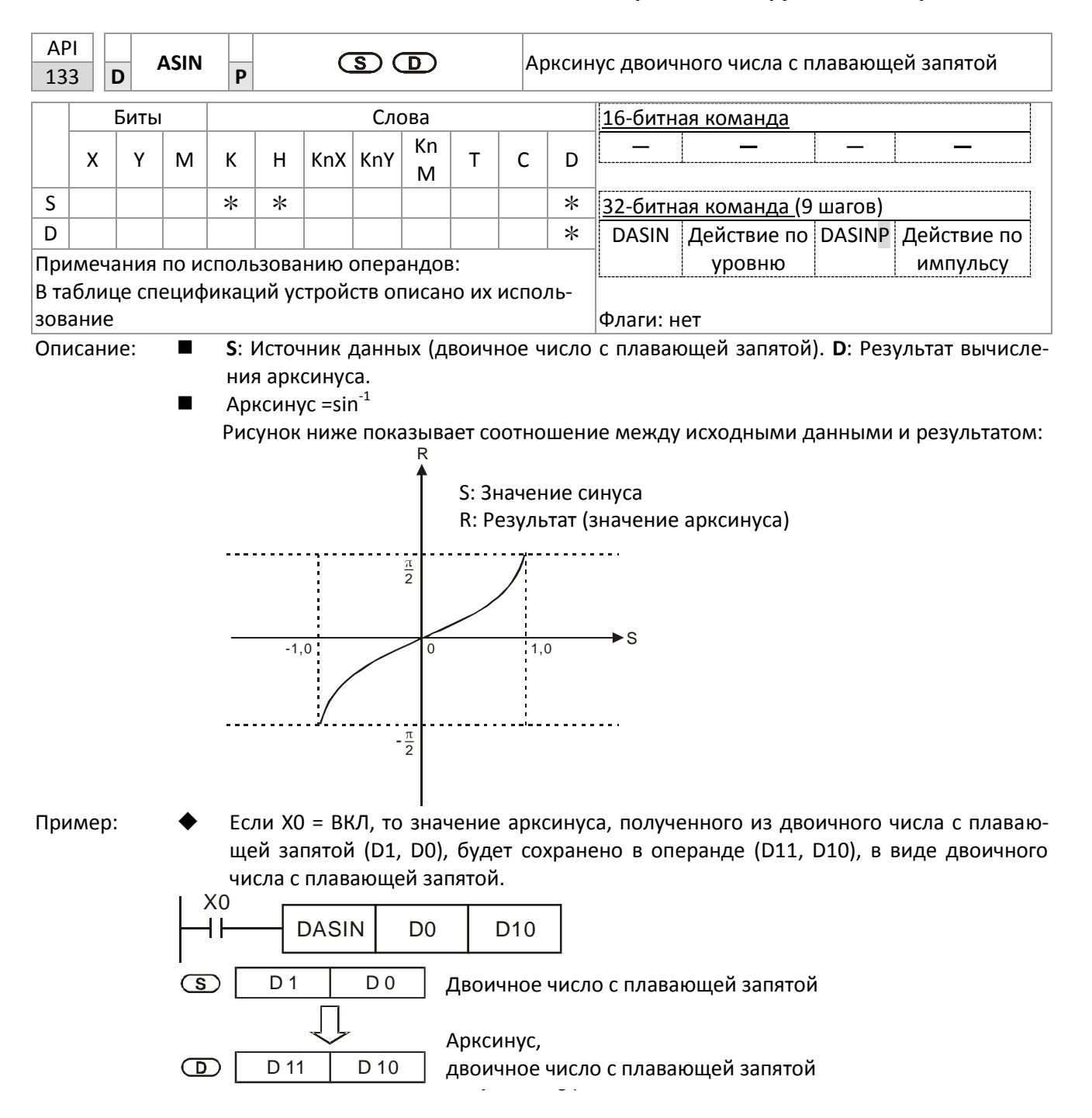

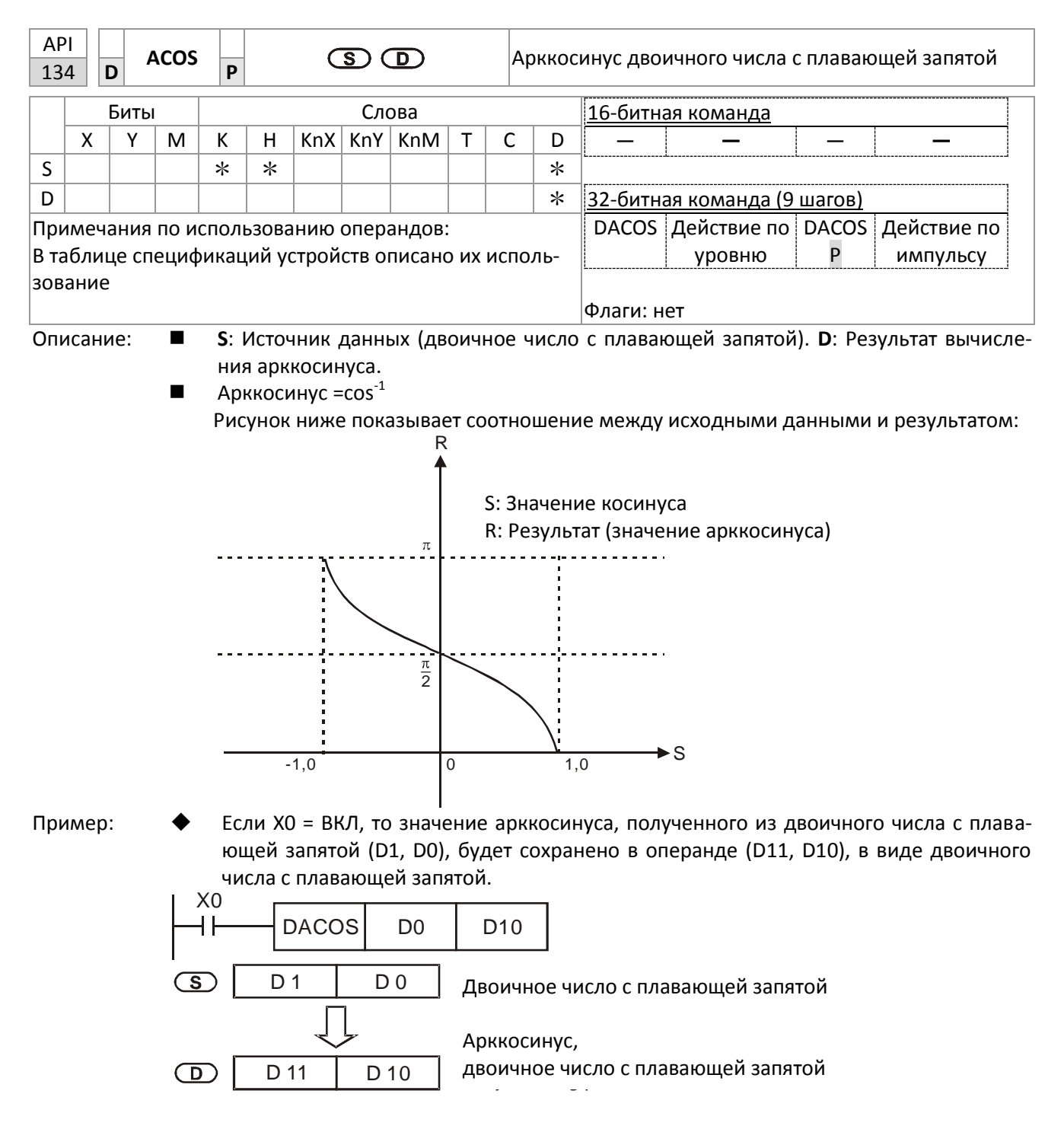

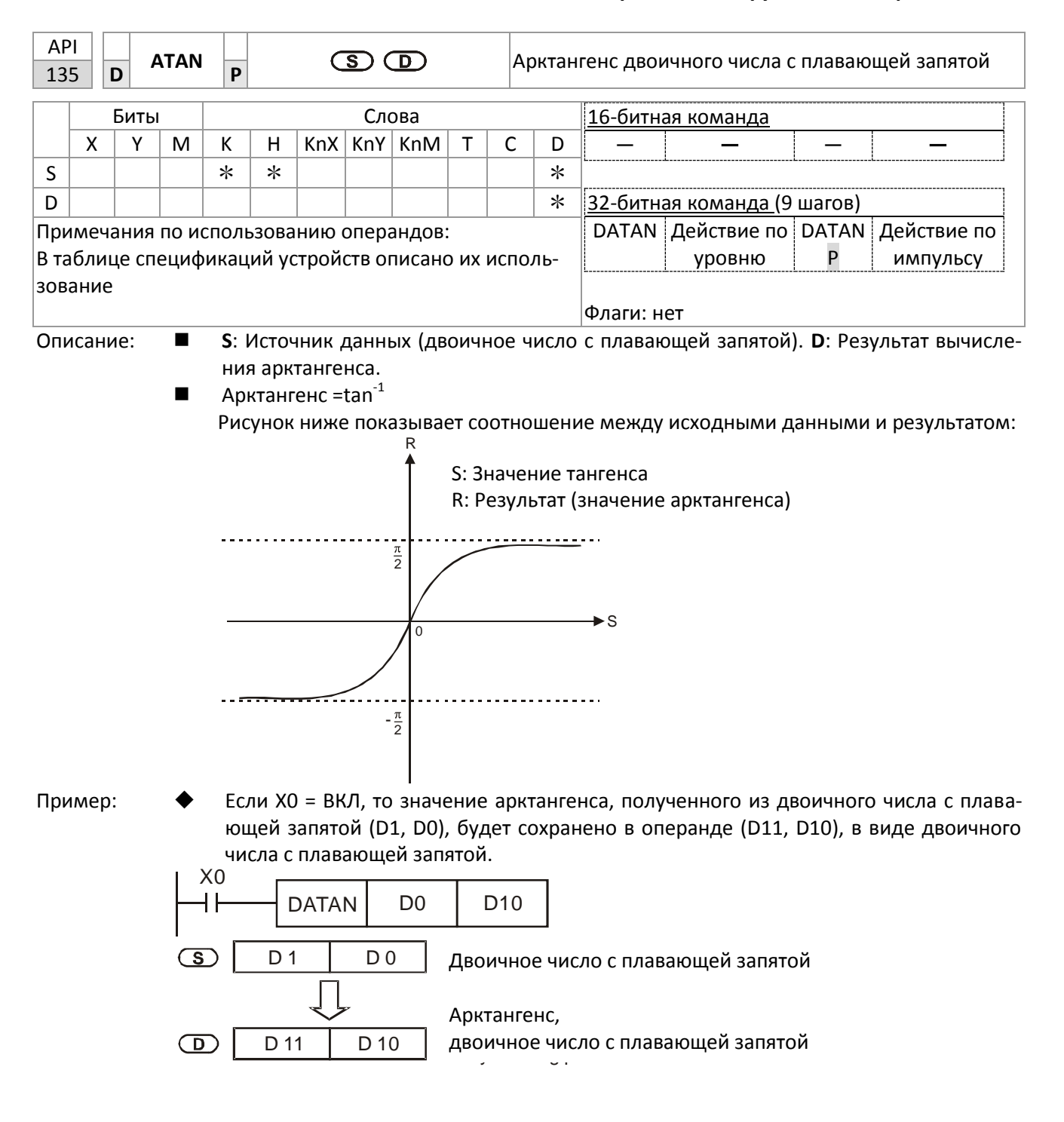

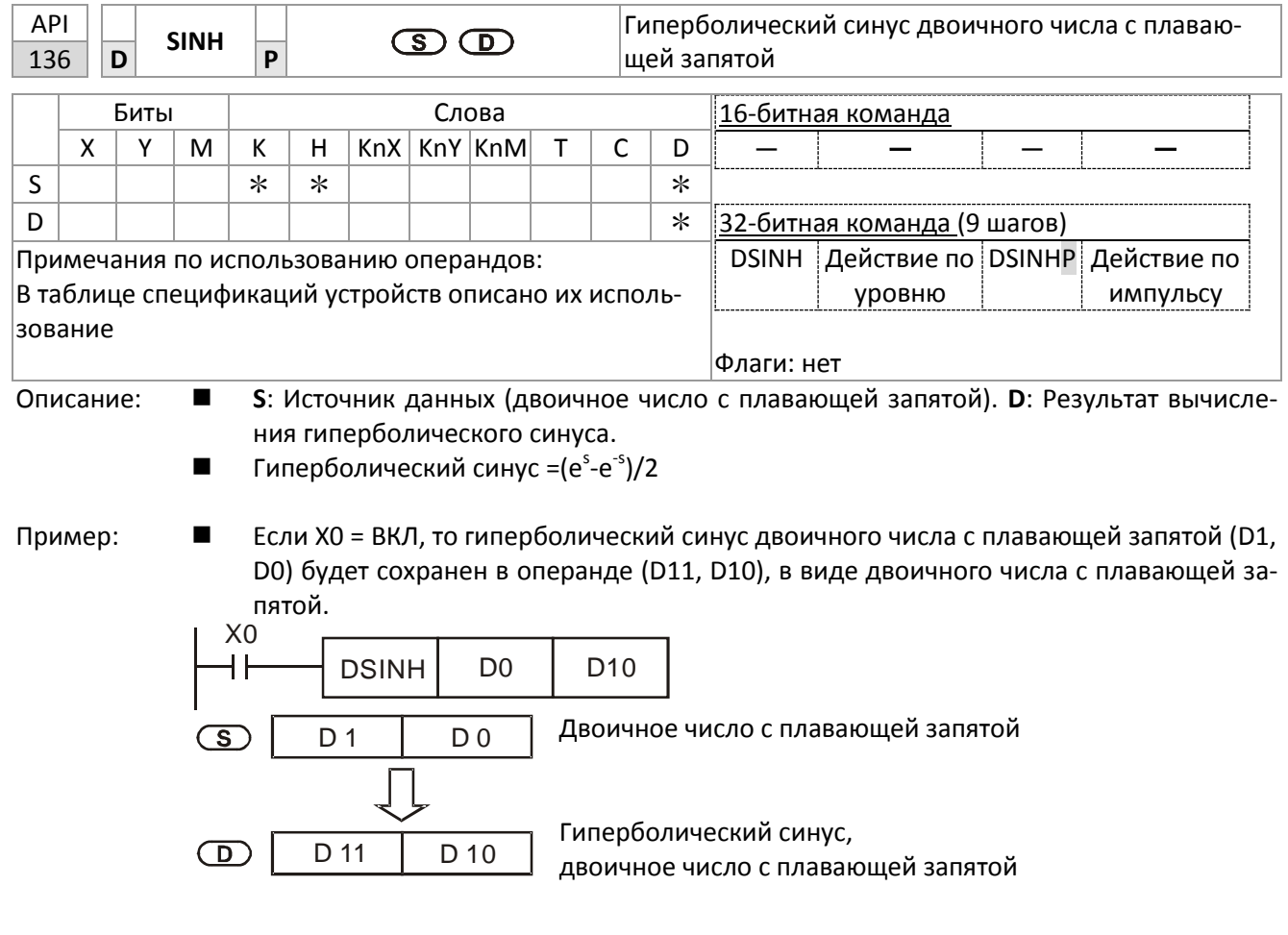

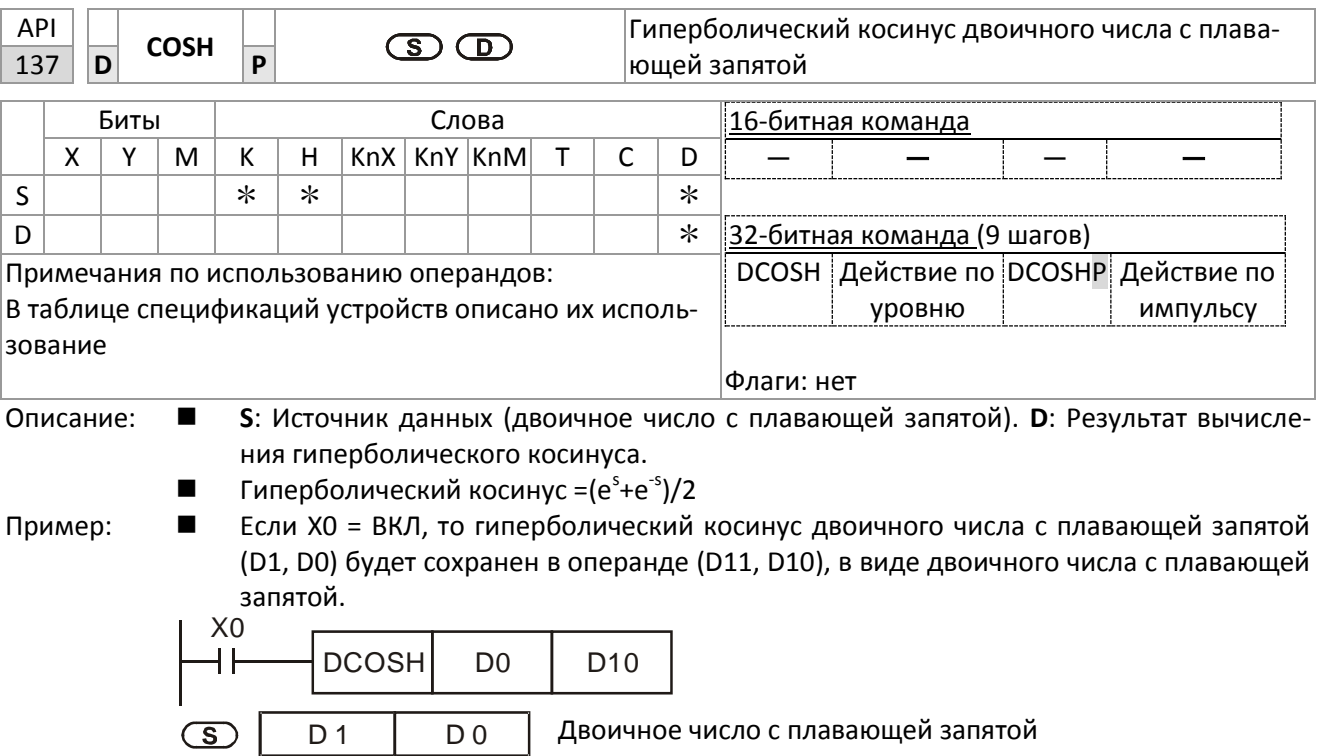

Гиперболический косинус,

D 11

D 10

 $\bigcirc$ 

двоичное число с плавающей запятой

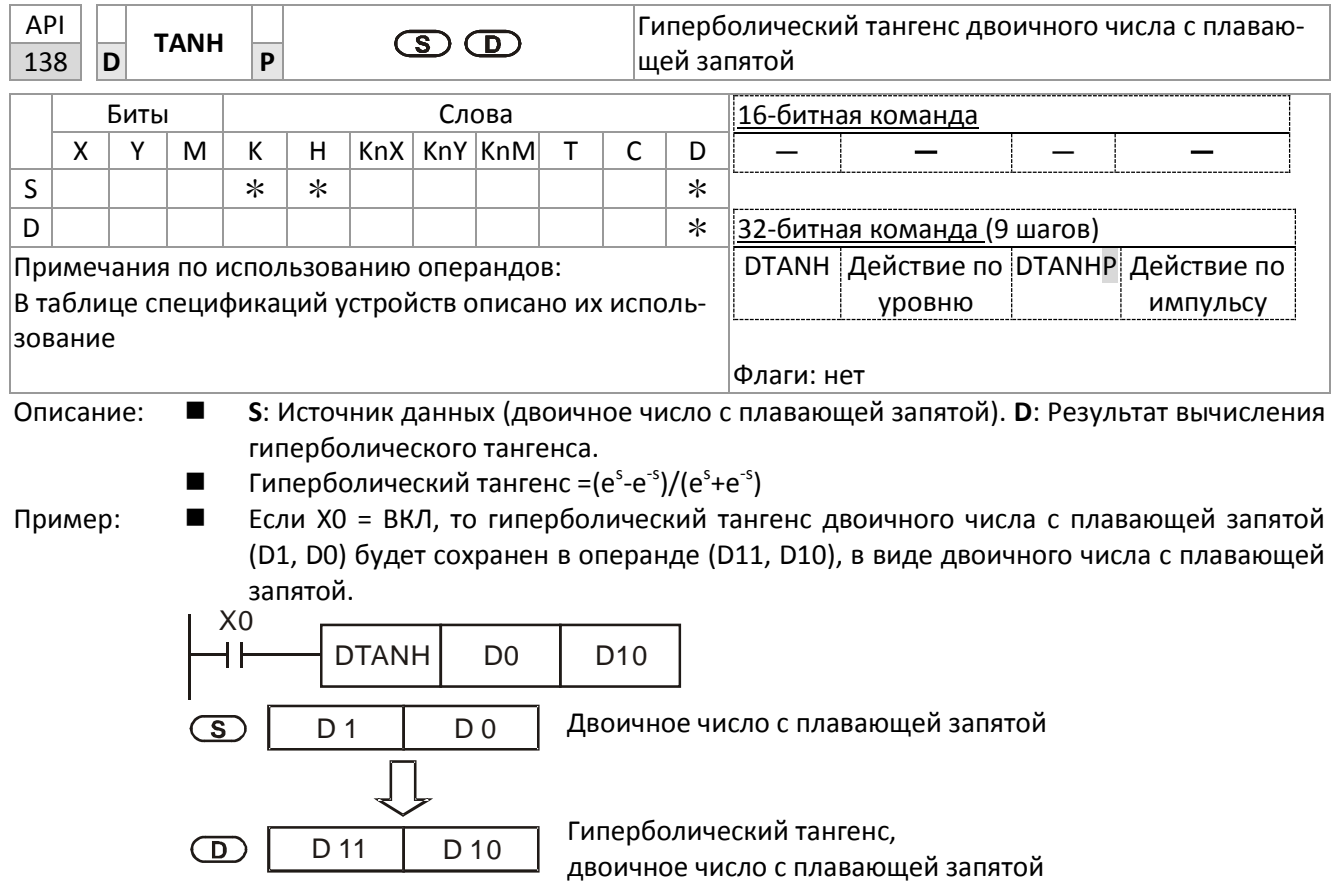

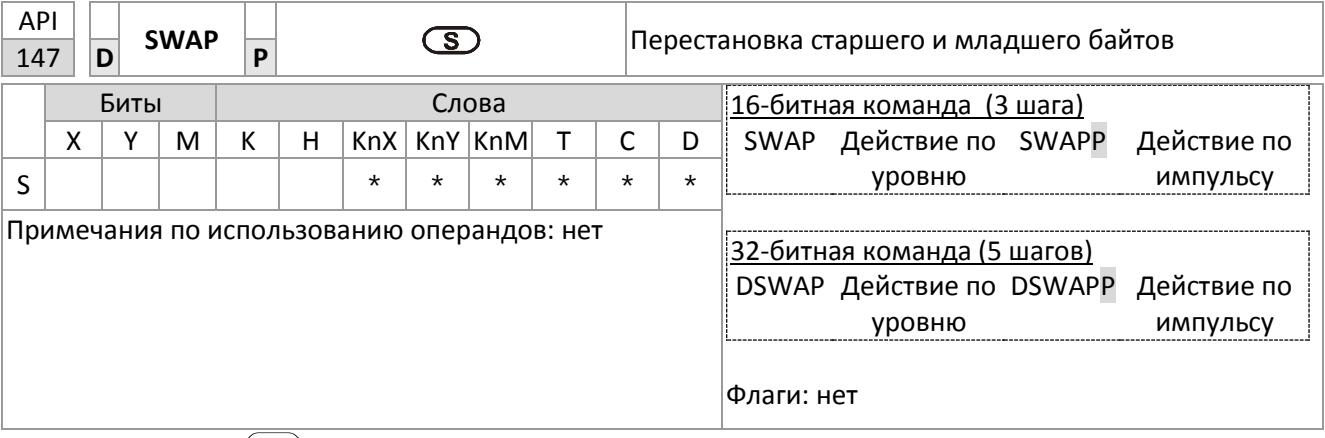

Описание:

 $\blacksquare$  $\mathcal{S}(S)$ : Устройство, в котором будет произведена перестановка байтов.

При использовании 16-битной команды старший и младший биты меняются места- $\blacksquare$ ми.

- При использовании 32-битной команды старший и младший биты меняются местами  $\blacksquare$ в двух регистрах.
- Обычно команда используется в импульсном режиме (SWAPP, DSWAPP)  $\blacksquare$

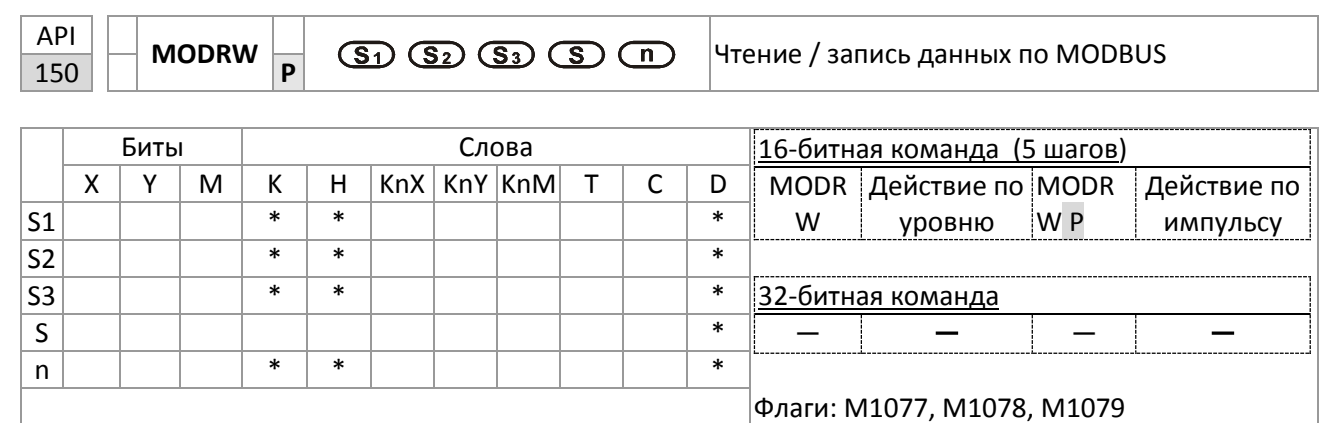

Описание:

■ S1: Адрес устройства. S2: Код функции. S3: Адрес данных. S: Регистр данных для чтения / записи. N: Длина данных для чтения / записи.

■ Перед использованием команды COM1 должен быть определен как управляемый от ПЛК (09-31 = -12); формат и параметры соединения также должны быть установлены (09-01 и 09-04). S2: Код функции. Поддерживаются только следующие функции.

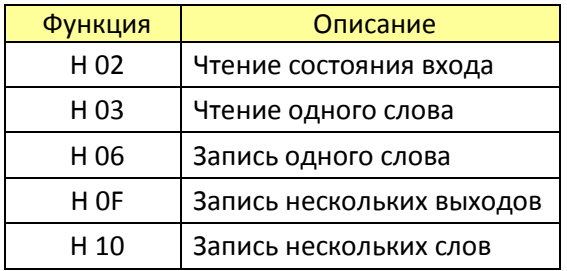

■ После выполнения команды флаги М1077, М1078 и М1079 будут сброшены в 0.

■ Пусть C2000 Plus должен управлять другим преобразователем и ПЛК; преобразователь имеет адрес 10, а ПЛК имеет адрес 20, см. пример ниже:

٦

Управление ведомым преобразователем

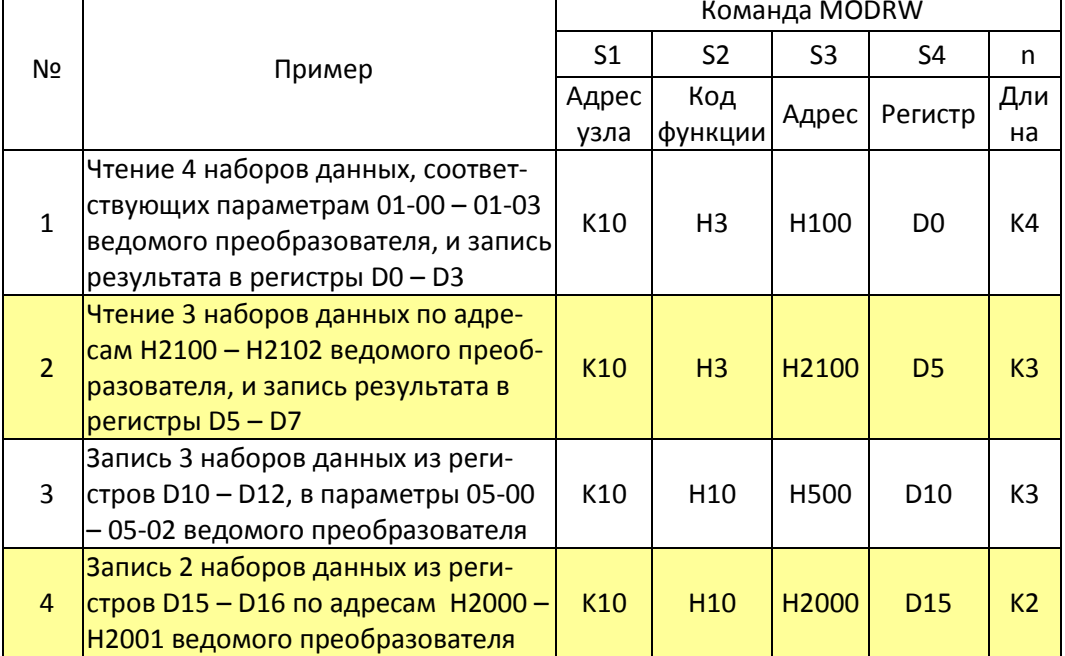

Ведомое устройство, управляемое от ПЛК

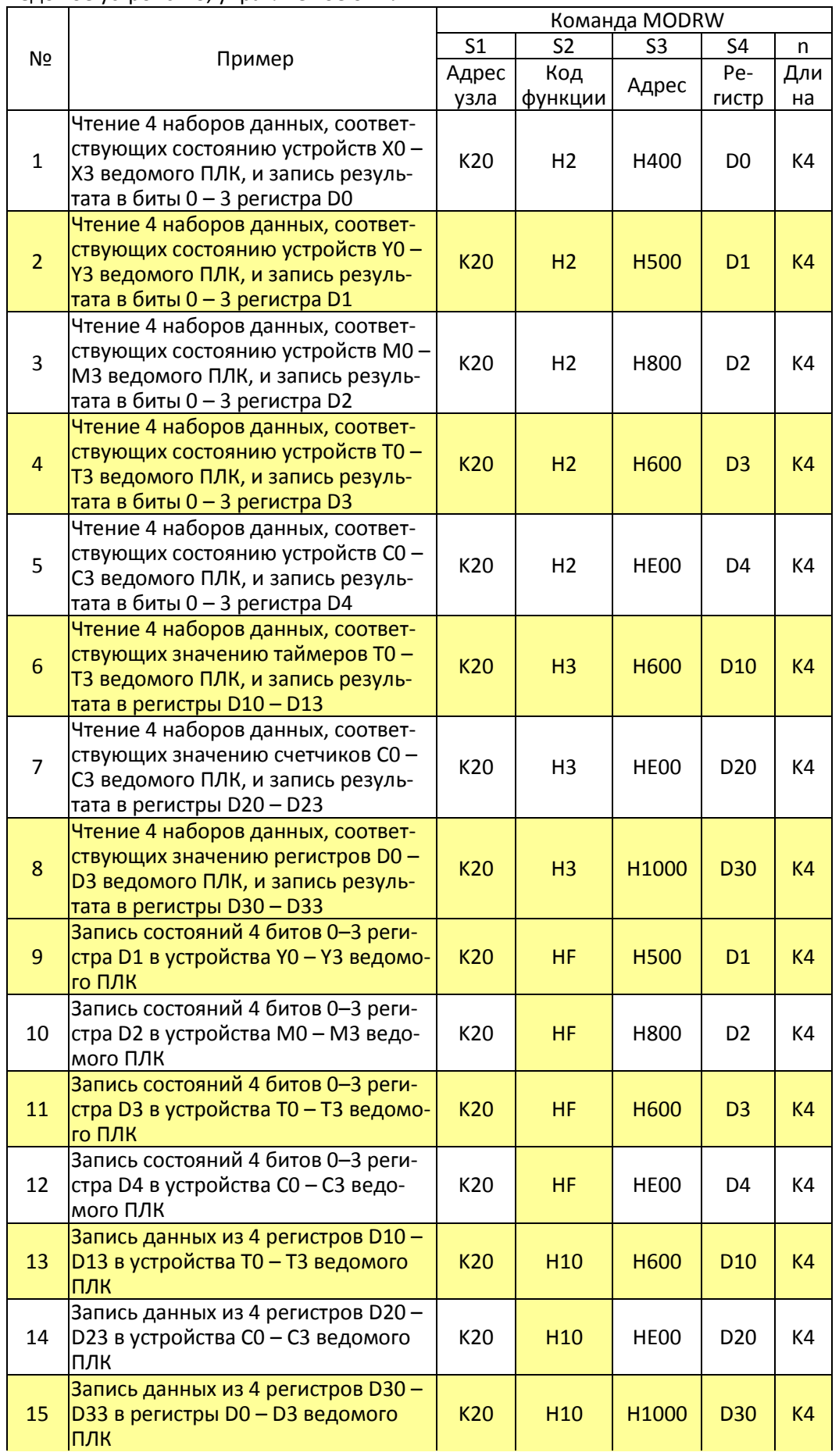

- Пример: Триггер M0 = ВКЛ при начале работы ПЛК, соответственно выполняется одна команда MODRW.
	- После получения ответа от ведомого, и если команда корректна, выполняется одна команда ROL, включающая M1.
	- После получения ответа от ведомого M50 включается с задержкой в 10 циклов сканирования ПЛК, и выполняется одна команда MODRW.
	- После получения нового ответа от ведомого, и если команда корректна, выполняется одна команда ROL, и включается М2 (M2 может быть определен как повтор M); K4M0 сменится на K1, и только M0 останется равным 1. Передача может продолжаться циклически. Если необходимо добавить команду, просто добавьте ее в пустой шаблон и замените M на Mn+1.

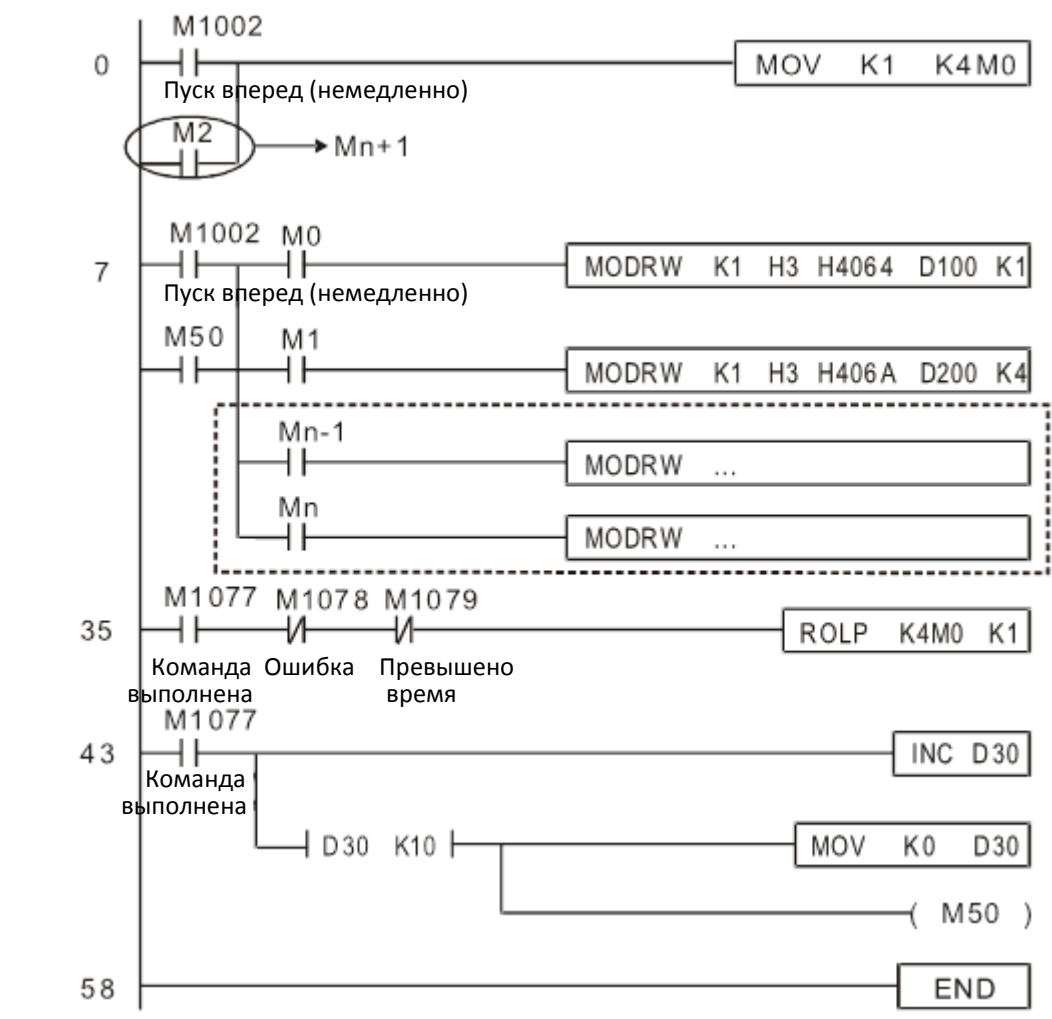

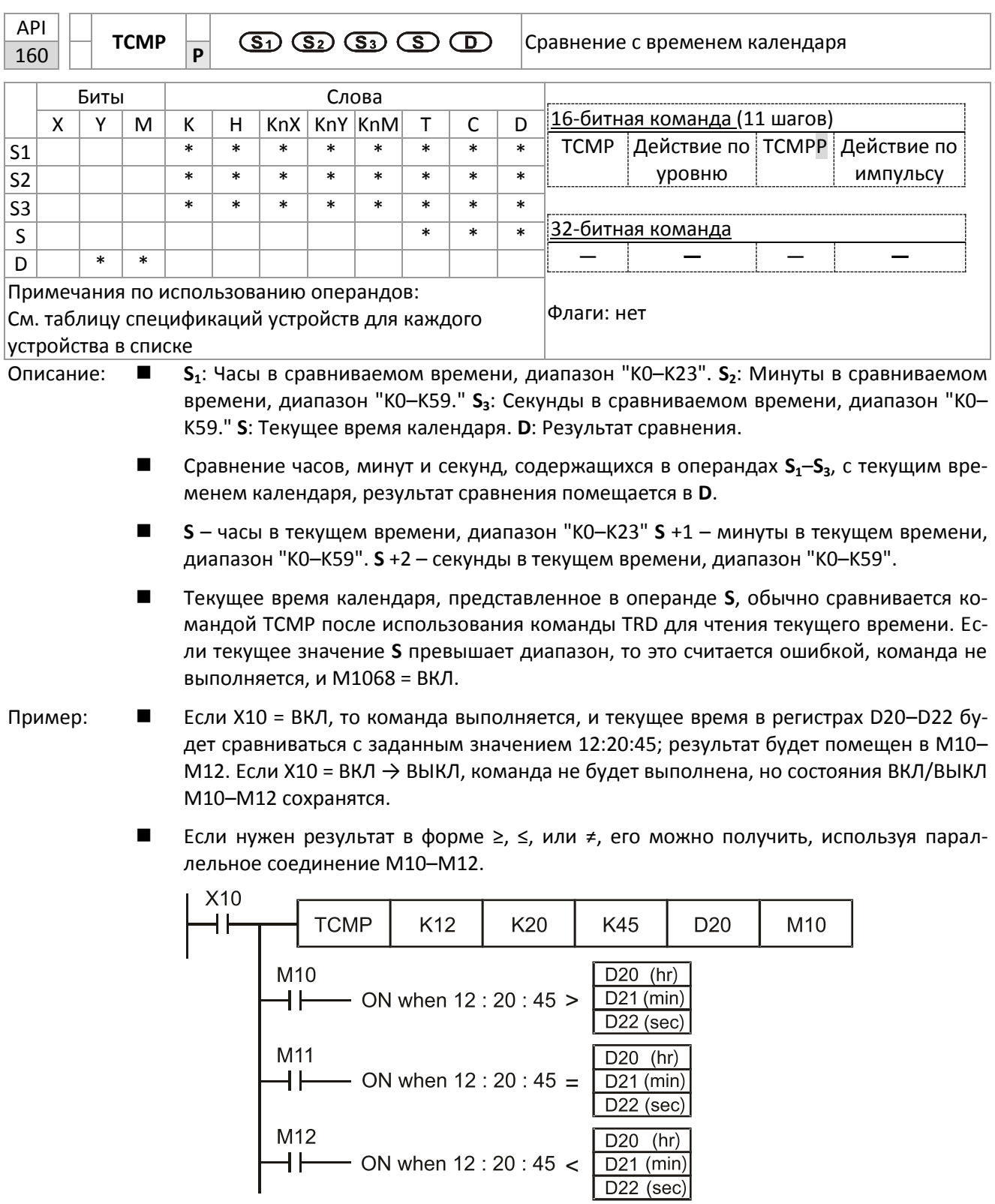

16-103

 $D22$  (sec)

M12

H۴

ВКЛ при

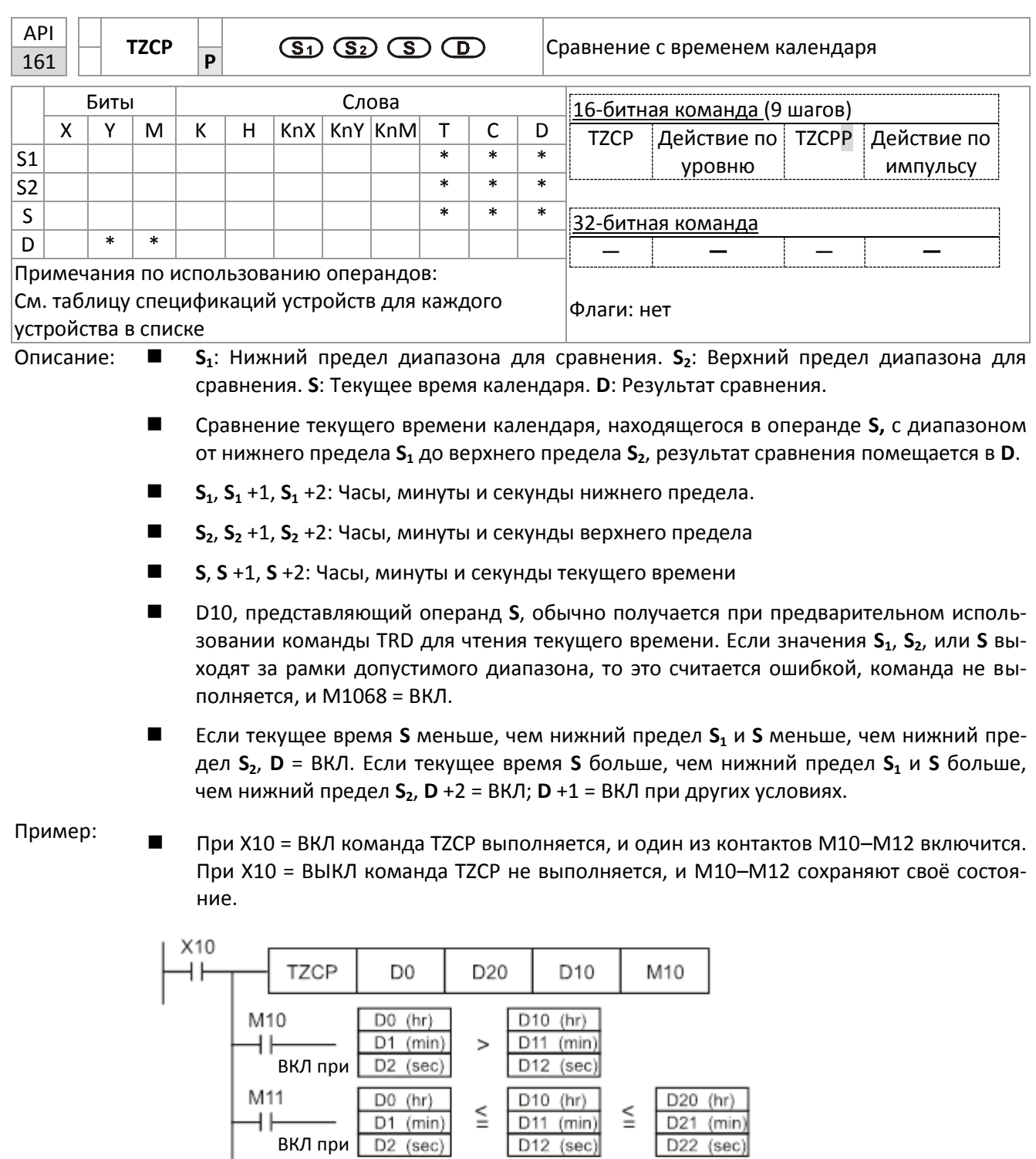

D10 (hr)

 $D11$  (min)

 $D12$  (sec)

 $\geq$ 

 $D20(hr)$ 

D21 (min)

 $D22$  (sec)

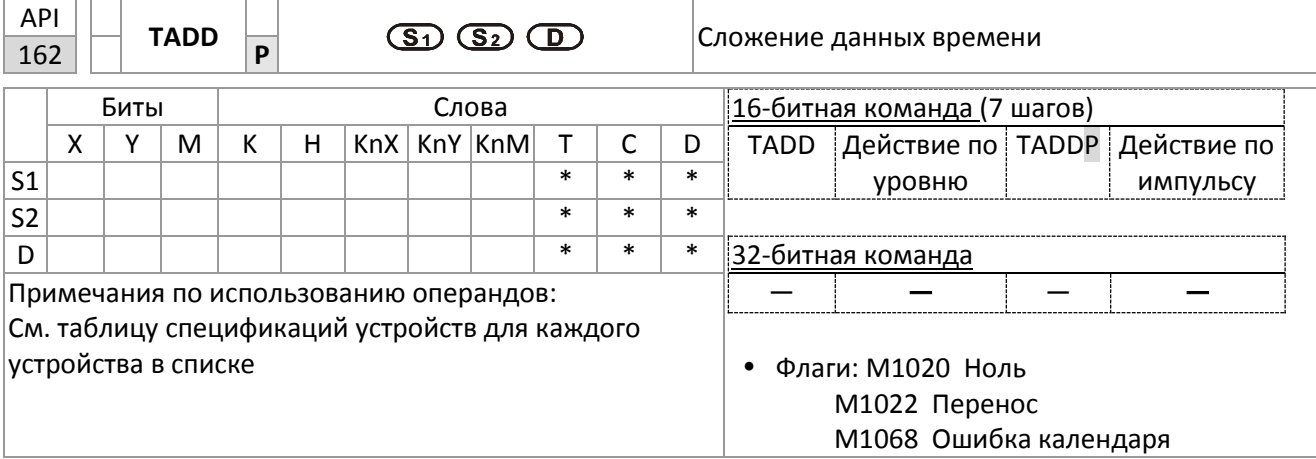

Описание:

 $\blacksquare$ 

 $S_1$ : первое время.  $S_2$ : второе время. D: сумма.

- Данные в часах, минутах и секундах, записанные в S<sub>2</sub>, складываются с данными в часах, минутах и секундах, записанными в S<sub>1</sub>, и результат в часах, минутах и секундах записывается в операнд D.
- $\blacksquare$ Если значения S<sub>1</sub> или S<sub>2</sub> выходят за пределы допустимого диапазона, то это считается ошибкой, и команда не выполняется, М1067, М1068=ВКЛ, в D1067 записывается код ошибки 0E1Ah.
- Если результат сложения больше 24 часов, то устанавливается флаг М1022=ВКЛ, и в операнд D заносится результат сложения минус 24 часа.
- Если результат сложения равен 0 (0 часов, 0 минут, 0 секунд), то устанавливается флаг М1020=ВКЛ.

Пример:

При X10=ВКЛ команда TADD будет выполнена, и данные времени, размещенные в  $\blacksquare$ D0 - D2, будут добавлены к данным времени, размещенным в D10 - D12, и результат будет записан в D20 - D22.

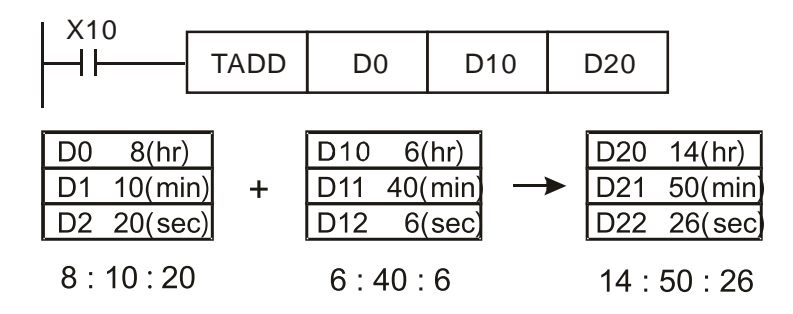

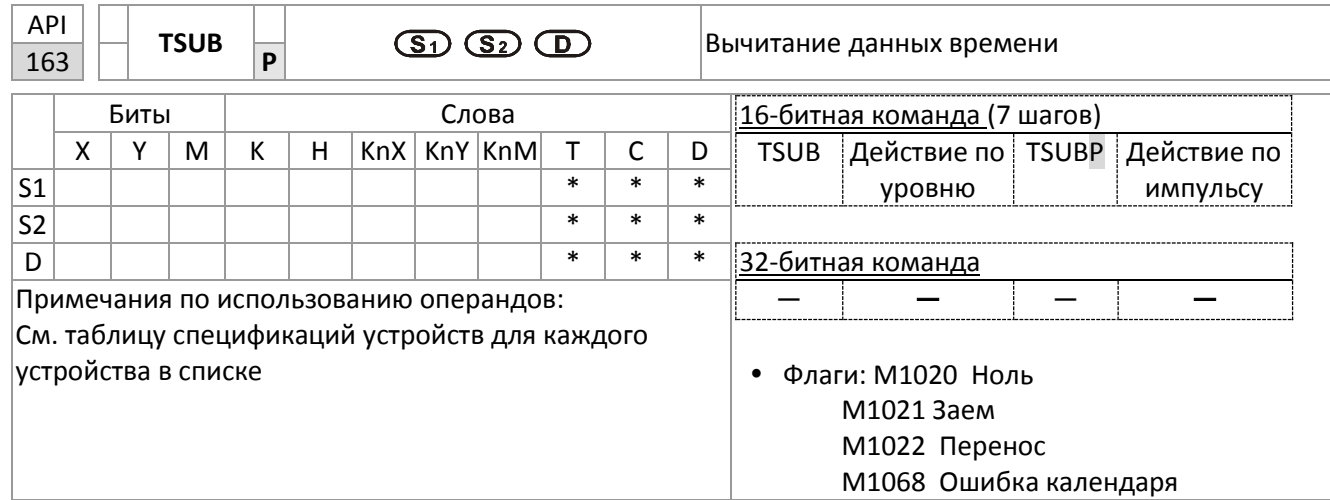

Описание: **S1**: уменьшаемое время. **S2**: вычитаемое время. **D**: результат.

- Данные в часах, минутах и секундах, записанные в **S<sup>2</sup>** вычитаются из данных в часах, минутах и секундах, записанных в **S1**, и результат в часах, минутах и секундах записывается в операнд **D**.
- Если значения **S<sup>1</sup>** или **S<sup>2</sup>** выходят за пределы допустимого диапазона, то это считается ошибкой, и команда не выполняется, M1067, M1068=ВКЛ, в D1067 записывается код ошибки 0E1Ah.
- Если результат отрицателен, то устанавливается флаг M1021=ВКЛ, и в операнд **D** заносится результат вычитания плюс 24 часа.
- Если результат вычитания равен 0 (0 часов, 0 минут, 0 секунд), то устанавливается флаг M1020=ВКЛ.

Пример: При X10=ВКЛ команда TADD будет выполнена, и данные времени, размещенные в D10 – D12, будут вычтены из данных времени, размещенных в D0 – D2, и результат будет записан в D20 – D22.

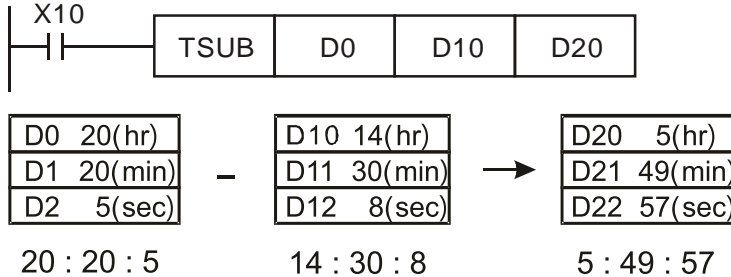

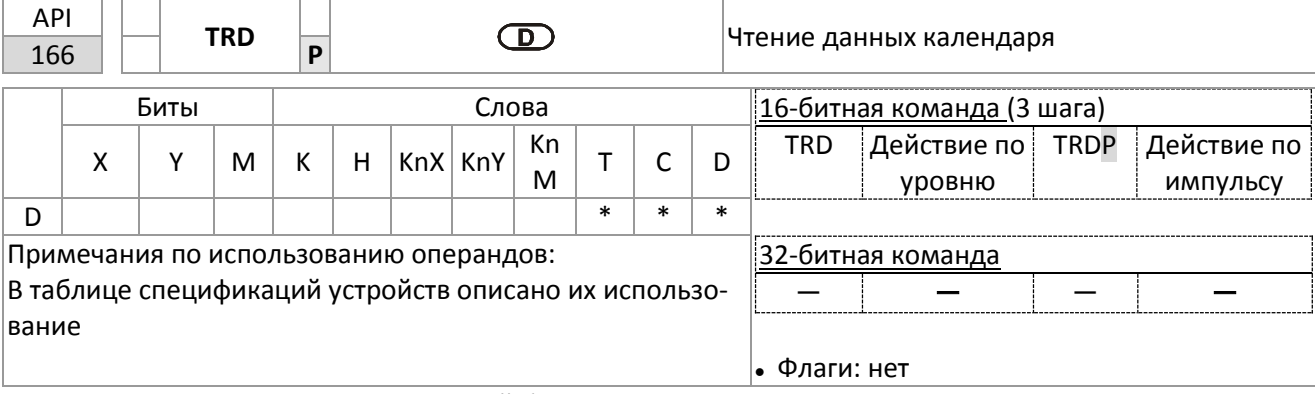

#### Описание: ■ D: Операнд, в который будут записаны данные календаря.

- Главные единицы EH/EH2/SV/EH3/SV2/SA/SX/SC имеют встроенные часы, и часы дают  $\blacksquare$ семь групп данных: год, день недели, месяц, число, часы, минуты и секунды, запоминаемые в регистрах D1063 - D1069. Команда TRD обеспечивает копирование данных из этих регистров в другие семь регистров.
- D1063 содержит только две последние цифры года по западному летоисчислению.

Пример:

В регистре D1064, 1 означает понедельник, 2 - вторник и т.д. до 7 - воскресенье.  $\blacksquare$ 

При Х0=ВКЛ текущие данные календаря записываются в регистры D0 - D6.

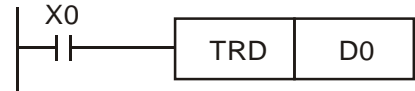

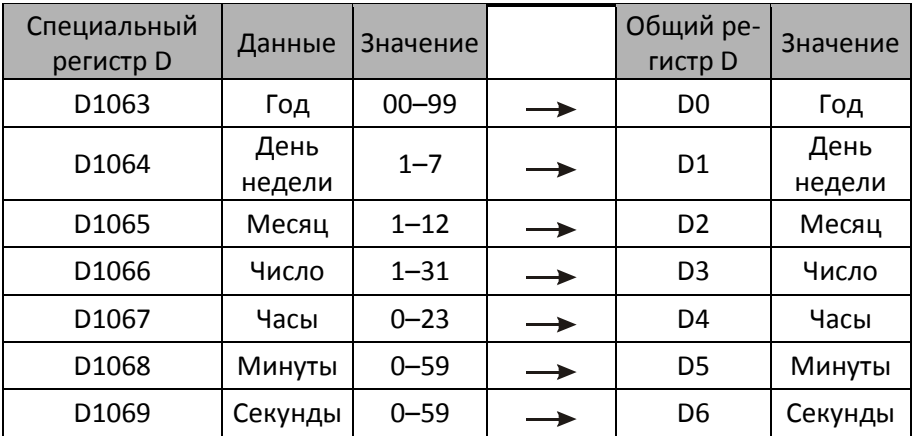

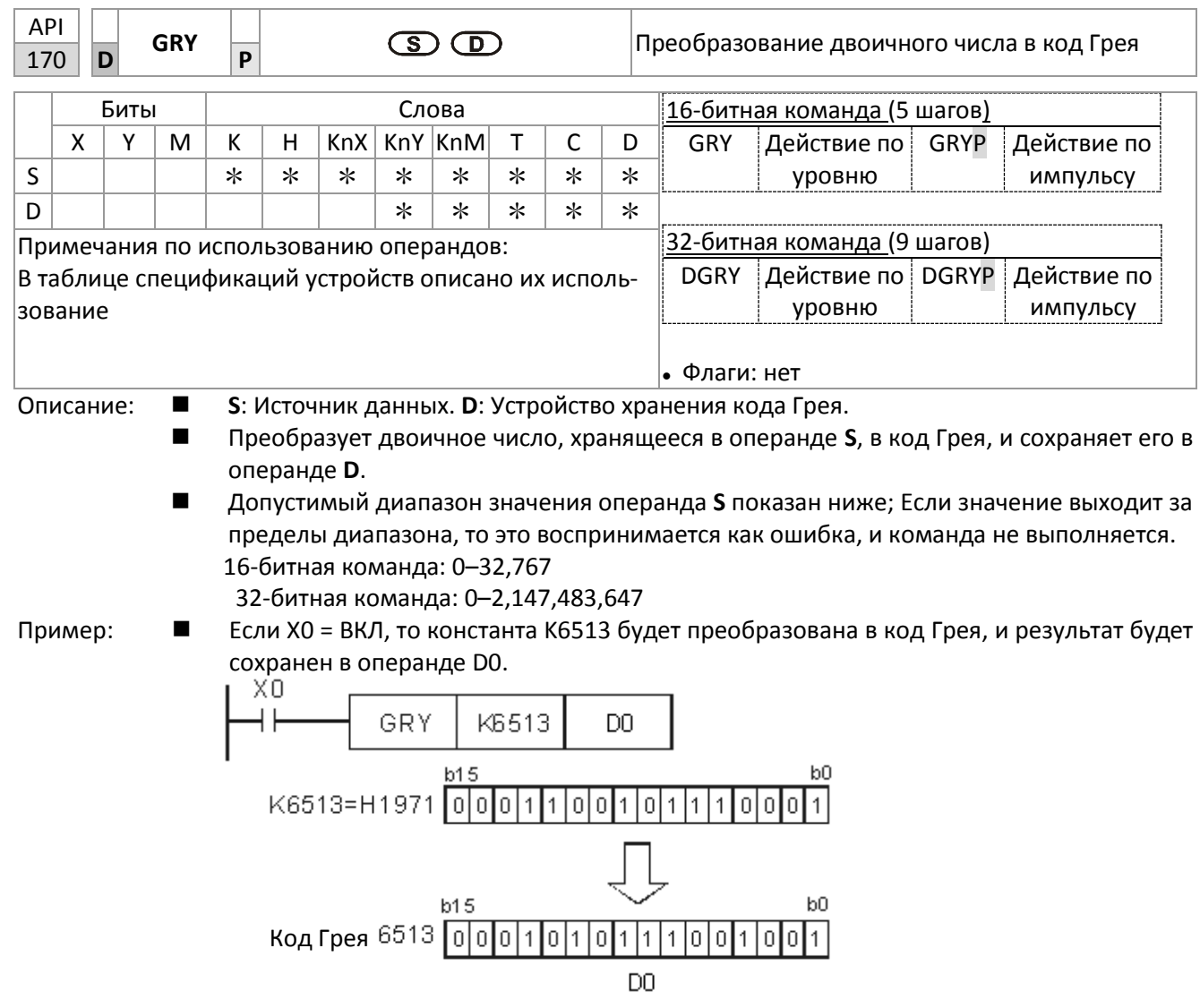

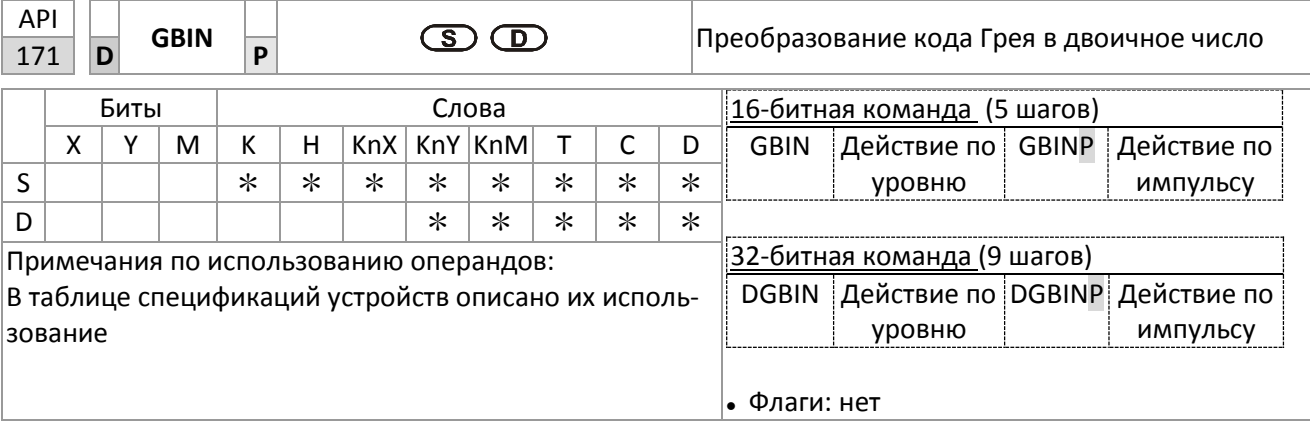

Описание: S: Источник данных кода Грея. D: Устройство хранения двоичного результата преоб-. разования.

- Код Грея, соответствующий значению операнда S, преобразуется в двоичное число, которое записывается в операнд D.
- Эта команда преобразует значение абсолютного энкодера, подключенного ко входу  $\blacksquare$ ПЛК (выходное значение энкодеров обычно формируется в коде Грея), в двоичное число, сохраняемое в операнде D.
- $\blacksquare$ Допустимый диапазон значения операнда S показан ниже; Если значение выходит за пределы диапазона, то это воспринимается как ошибка, и команда не выполняет-CЯ.
	- 16-битная команда: 0-32,767

32-битная команда: 0-2,147,483,647

Пример:

Если Х20 = ВКЛ, то код Грея с выхода абсолютного энкодера, подключенного к контактам X0 - X17, будет преобразован в двоичное число, которое будет записано в D10.

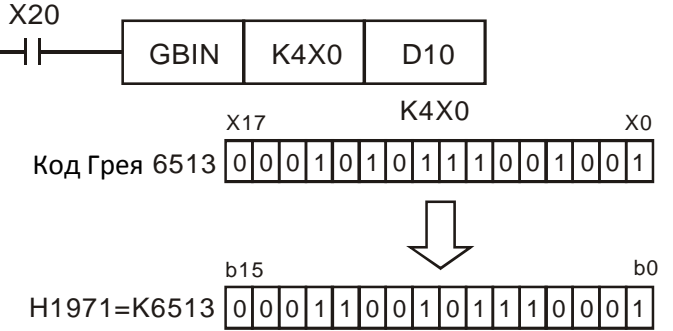

16-109

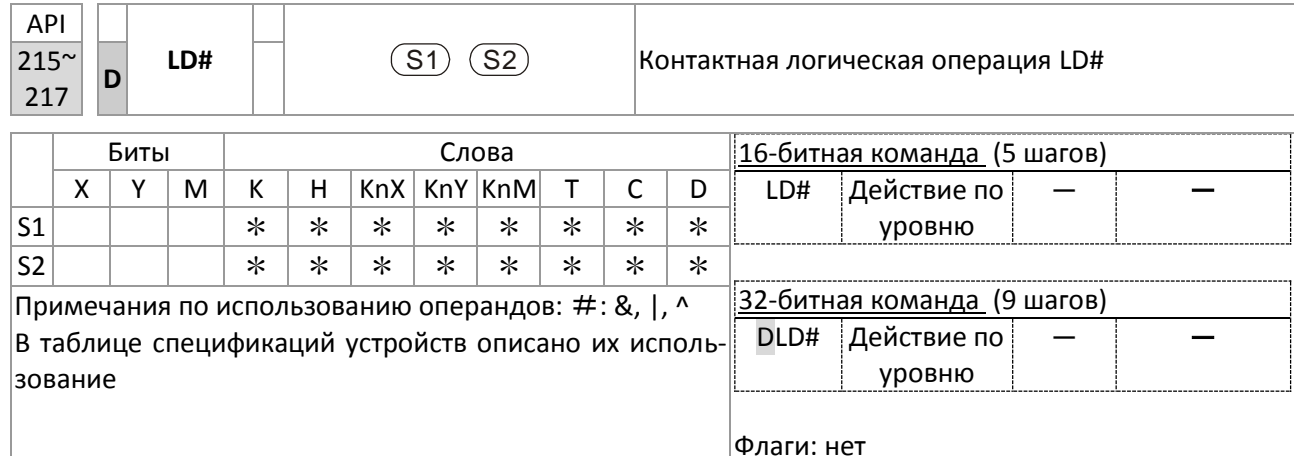

Описание:  $\blacksquare$ S<sub>1</sub>: Источник данных 1. S<sub>2</sub>: Источник данных 2.

- $\blacksquare$ Команда сравнивает содержимое операндов S<sub>1</sub> и S<sub>2</sub>; если результат сравнения не равен 0, команда будет выполнена; если результат сравнения равен 0, команда не выполняется.
- Команда LD# может использоваться для прямого подключения устройства к шине. п

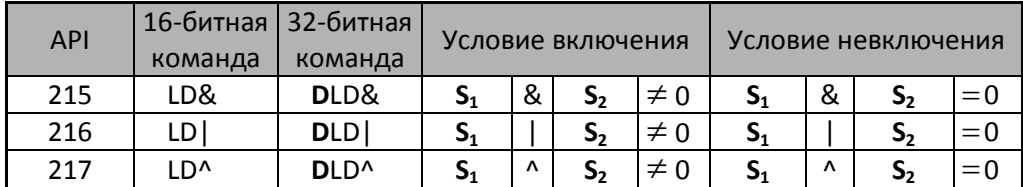

- &: логическая операция "И".
- |: логическая операция "ИЛИ".
- ^: логическая операция "Исключающее ИЛИ".
- Пример: Операция И выполняется над операндами СО и С10; если результат не равен 0,  $\blacksquare$ **Ү10=ВКЛ.** 
	- Операция ИЛИ выполняется над операндами D200 и D300; если результат не равен  $\blacksquare$ 0, и Х1=ВКЛ, Ү11=ВКЛ и остается в этом состоянии.

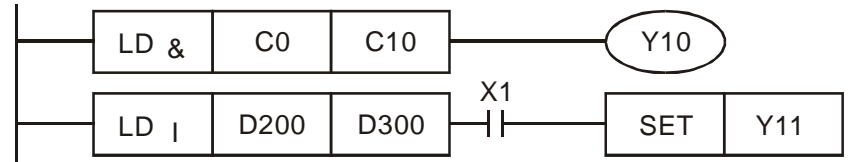

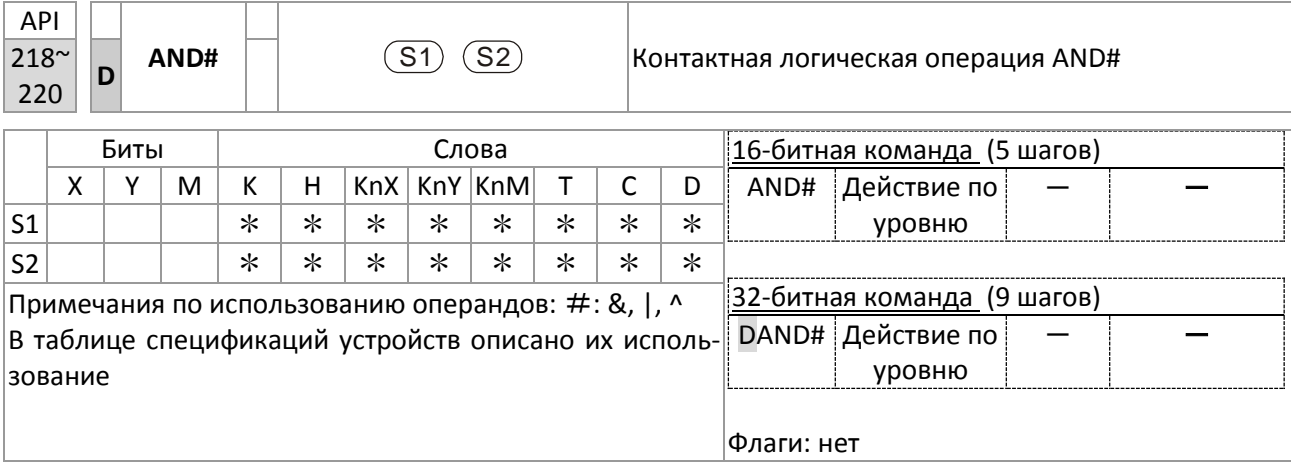

Описание:

 $\blacksquare$ 

S<sub>1</sub>: Источник данных 1. S<sub>2</sub>: Источник данных 2.

- $\blacksquare$ Команда сравнивает содержимое операндов S<sub>1</sub> и S<sub>2</sub>; если результат сравнения не равен 0, команда будет выполнена; если результат сравнения равен 0, команда не выполняется.
- Команда AND# включается последовательно с контактами.

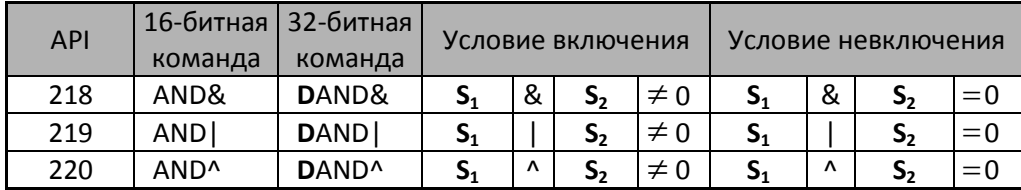

- &: логическая операция "И".
- |: логическая операция "ИЛИ".  $\blacksquare$
- ^: логическая операция "Исключающее ИЛИ".
- Пример: Если Х0=ВКЛ, и результат логической операции И над операндами СО и С10 не ра- $\blacksquare$ вен 0, то Y10=ВКЛ.
	- Если X1=ВЫКЛ, и результат логической операции ИЛИ над операндами D10 и D0 не равен 0, то Y10=ВКЛ и остается в этом состоянии.
	- Если X2=ВКЛ, и результат логической операции Исключающее ИЛИ над 32битными регистрами D200 (D201) и D100 (D101) не равен 0, или M3=ВКЛ, M50=ВКЛ.

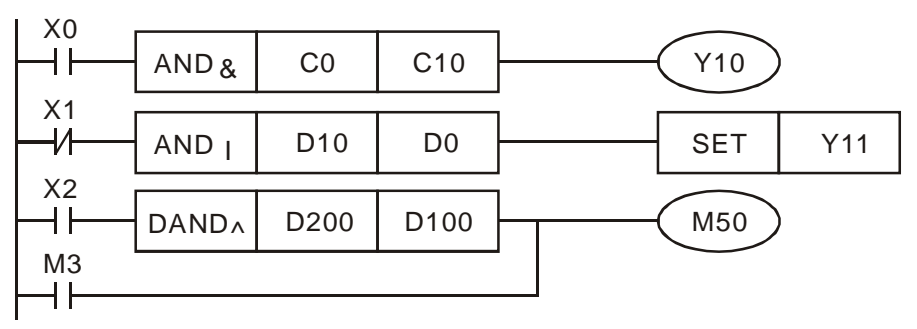

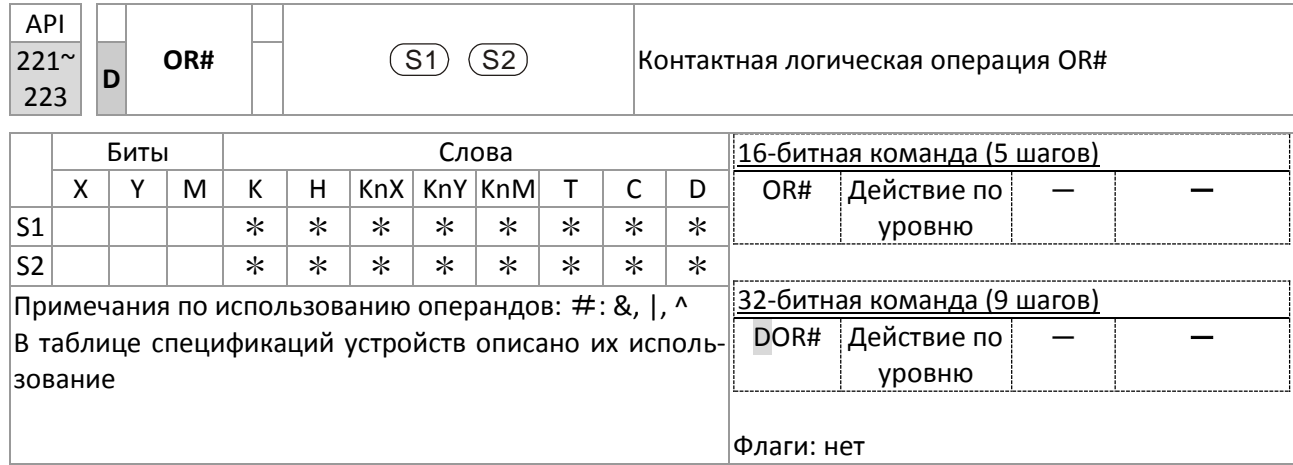

Описание:

 $\blacksquare$ 

S<sub>1</sub>: Источник данных 1. S<sub>2</sub>: Источник данных 2.

 $\blacksquare$ Команда сравнивает содержимое операндов S<sub>1</sub> и S<sub>2</sub>; если результат сравнения не равен 0, команда будет выполнена; если результат сравнения равен 0, команда не выполняется.

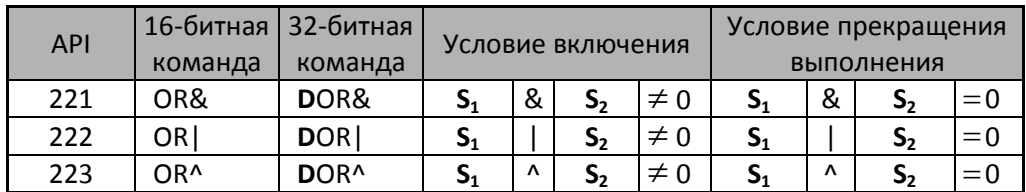

- п &: логическая операция "И".
- |: логическая операция "ИЛИ". п
- ^: логическая операция "Исключающее ИЛИ".
- Пример:
- Если результат логической операции И над операндами СО и С10 не равен 0, то Ү0=ВКЛ.
	- М60=ВКЛ, если результат логической операции ИЛИ над 32-битными регистрами  $\mathbf{r}$ D10 (D11) и D20 (D21) не равен 0, или результат логической операции Исключающее ИЛИ над 32-битными регистрами D25 (D26) и D200 (D201) не равен 0.

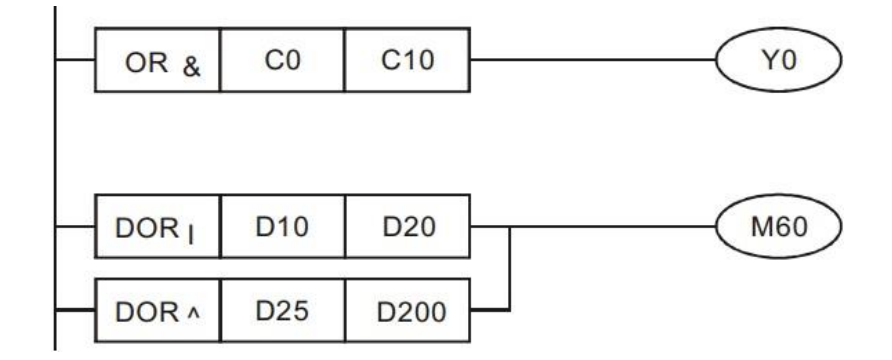

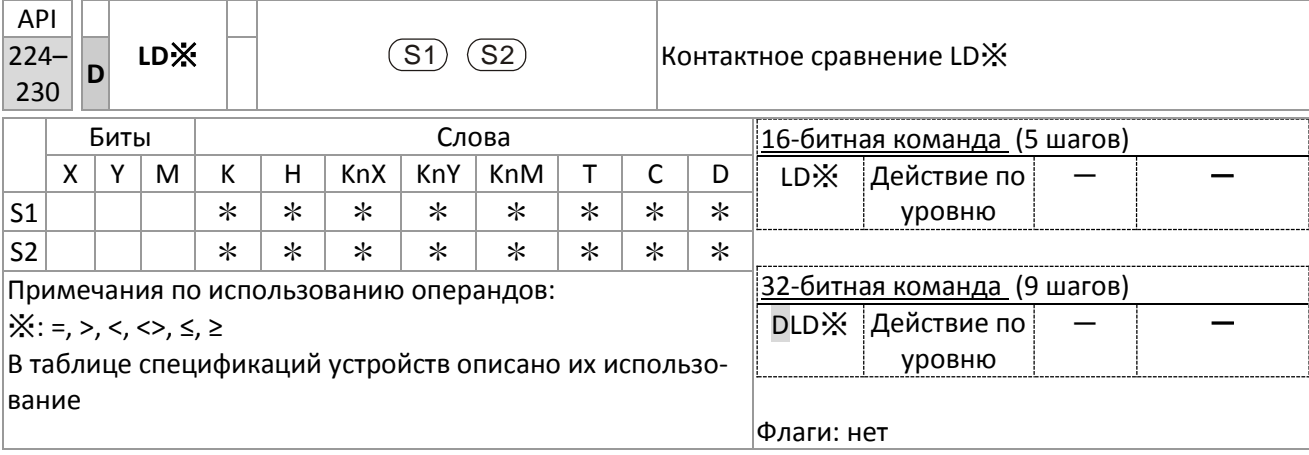

Описание: ■  $S_1$ : Источник данных 1.  $S_2$ : Источник данных 2.

- $\blacksquare$ Команда сравнивает содержимое операндов S<sub>1</sub> и S<sub>2</sub>. Например, для API 224 (LD=) команда будет выполняться только в том случае, когда операнды равны.
- $\blacksquare$ Команда LD# может использоваться для прямого подключения устройства к шине.

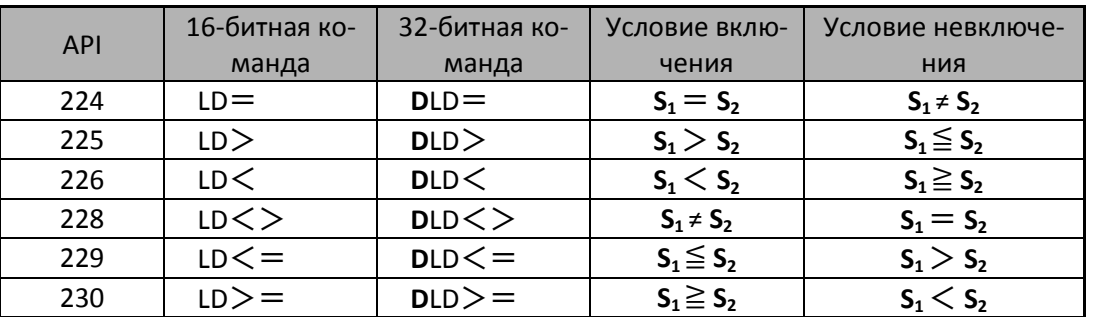

Пример:

Если содержимое С10 равно К200, то Ү10=ВКЛ. п

Если содержимое D200 больше К-30, и X1=ВКЛ, то Y11 включается и остается в этом п состоянии.

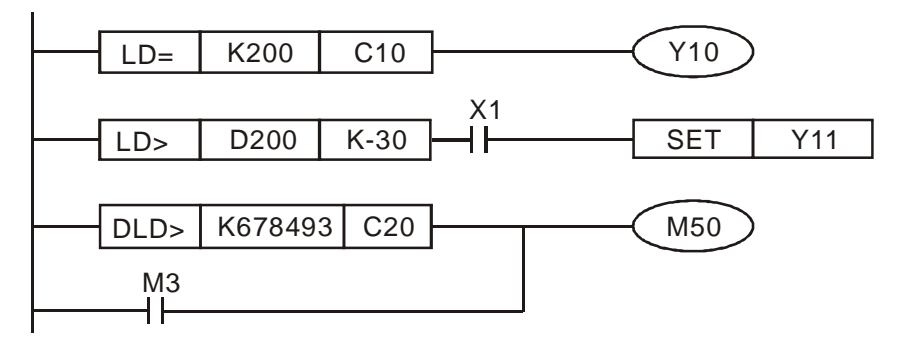

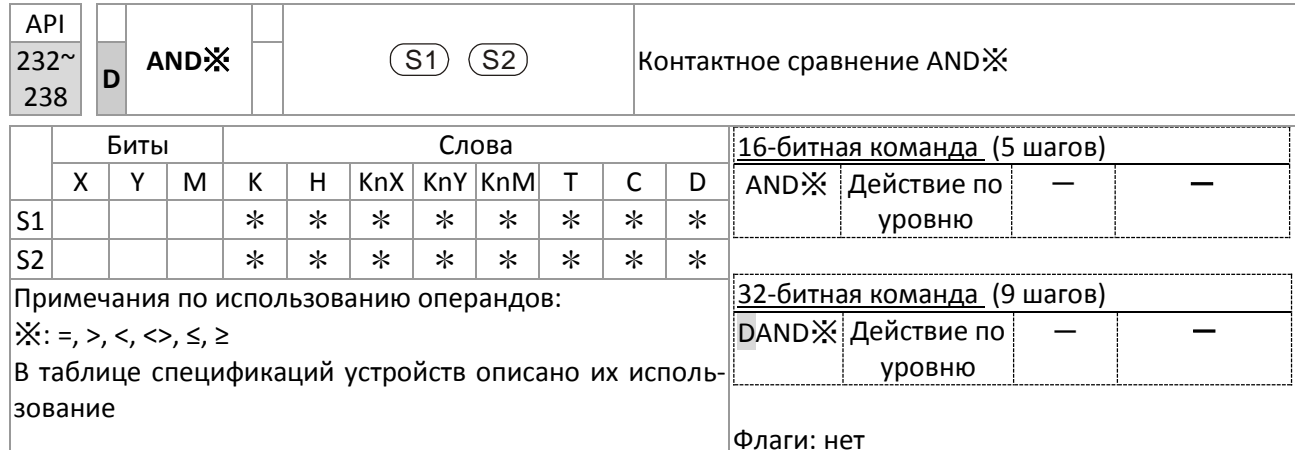

Описание:  $\blacksquare$ S<sub>1</sub>: Источник данных 1. S<sub>2</sub>: Источник данных 2.

- Команда сравнивает содержимое операндов S<sub>1</sub> и S<sub>2</sub>. Например, для API 232 (AND=) команда будет выполняться только в том случае, когда операнды равны.
- Команда AND X включается последовательно с контактами.

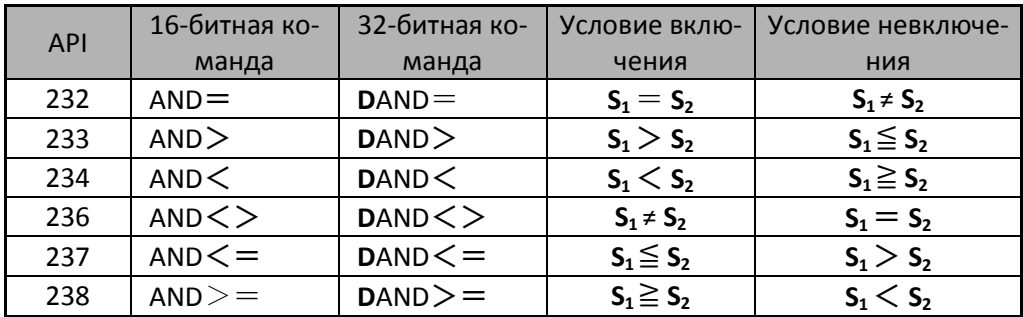

Пример:

Если ХО=ВКЛ, и текущее значение С10 равно К200, то Ү10=ВКЛ.

Если Х1=ВЫКЛ, и содержимое регистра D0 не равно К-10, то Y11 включится и останется в этом состоянии.

Если X2=ВКЛ, и содержимое 32-битного регистра D0 (D11) меньше 678,493, или п МЗ=ВКЛ, то М50=ВКЛ.

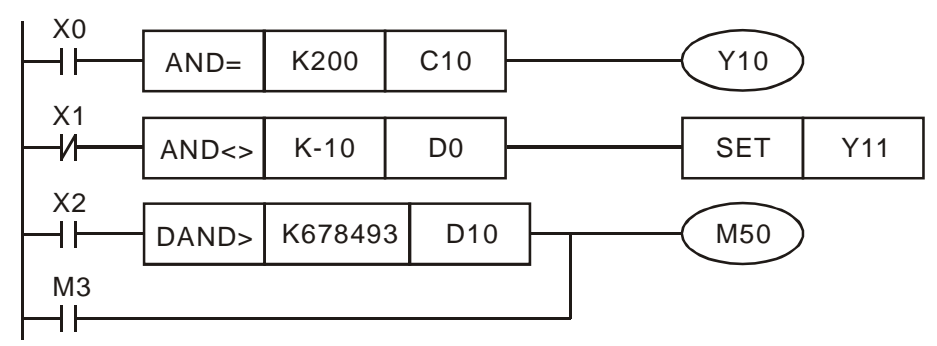

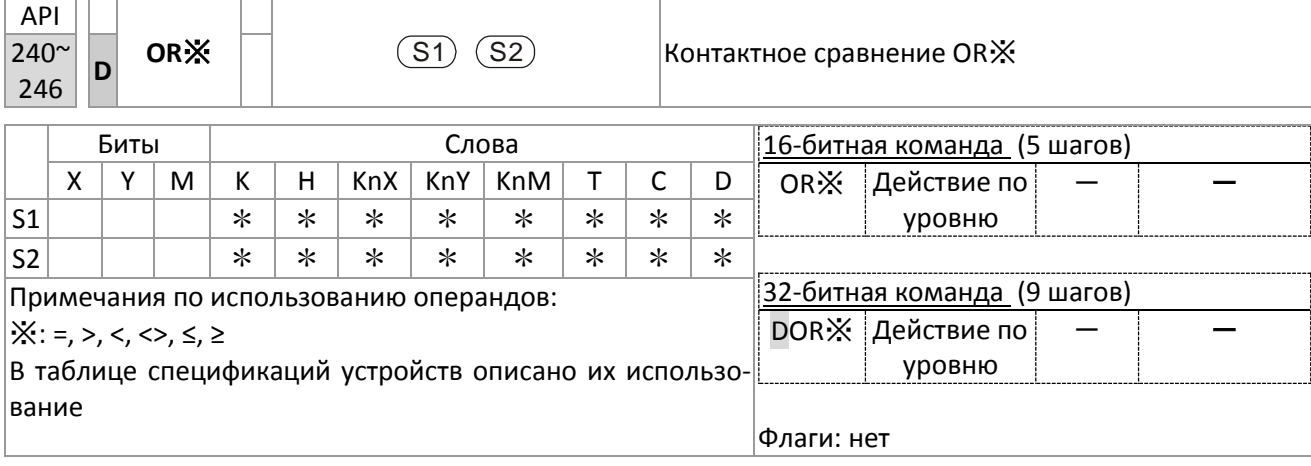

Описание: ■ S<sub>1</sub>: Источник данных 1. S<sub>2</sub>: Источник данных 2.

- Команда сравнивает содержимое операндов  $S_1$  и  $S_2$ . Например, для API 240 (OR=)  $\blacksquare$ команда будет выполняться только в том случае, когда операнды равны.
- Команда OR Ж включается параллельно с контактами.  $\blacksquare$

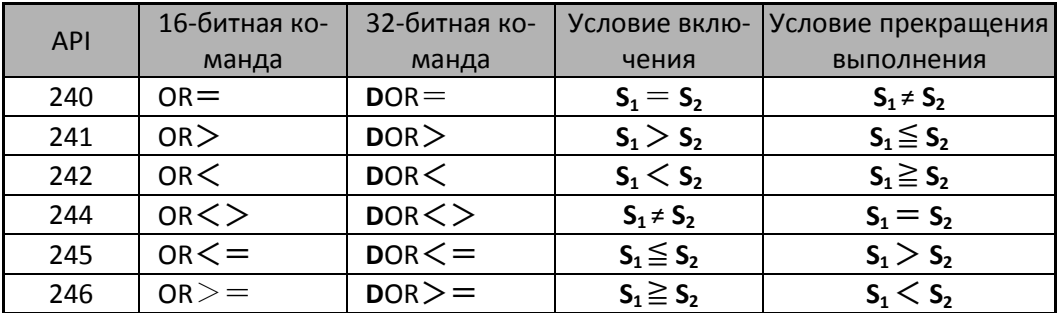

#### Пример:

■ Ү0=ВКЛ, если Х1=ВКЛ, или содержимое счетчика С10 меньше или равно К200

М60=ВКЛ, если Х2=ВКЛ и М30=ВКЛ, или содержимое 32-битного регистра D100 (D101)  $\blacksquare$ больше или равно 100000, то М60=ВКЛ.

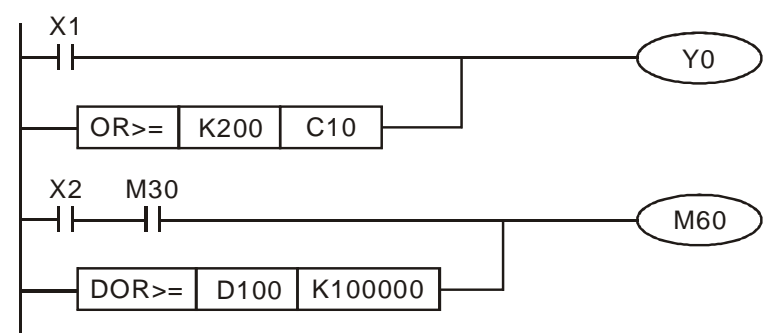

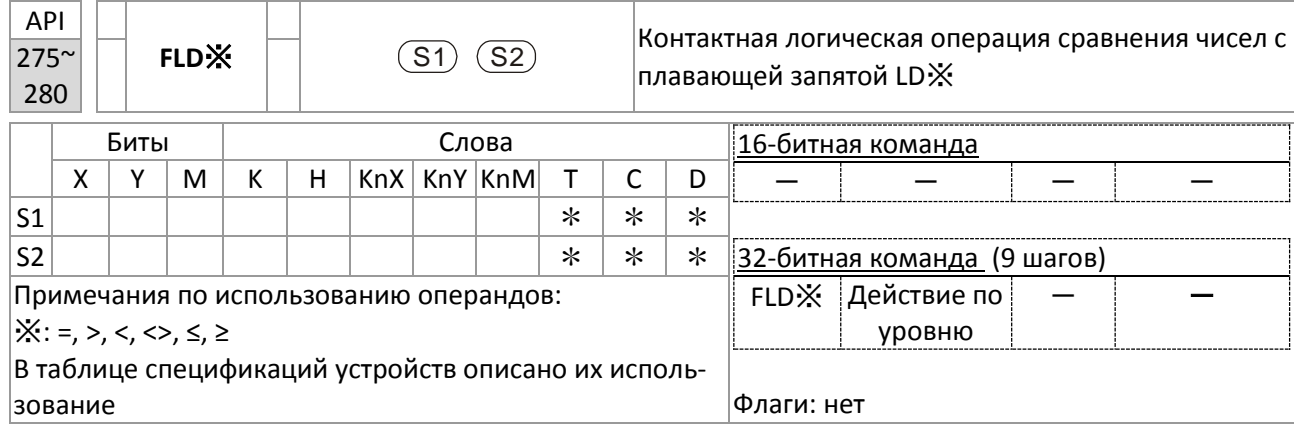

 $\blacksquare$  S<sub>1</sub>: Источник данных 1. S2: Источник данных 2. Описание:

 $\mathbf{I}$ 

- Команда сравнивает содержимое операндов S1 и S2. Например, для "FLD=" коман- $\blacksquare$ да будет выполняться только в том случае, когда операнды равны.
- В качестве операндов S1, S2 команда FLD ※ может использовать непосредственно числа с плавающей запятой (например, F1.2), или числа с плавающей запятой, хранящиеся в регистре D.
- Команда может использоваться для прямого подключения устройства к шине.

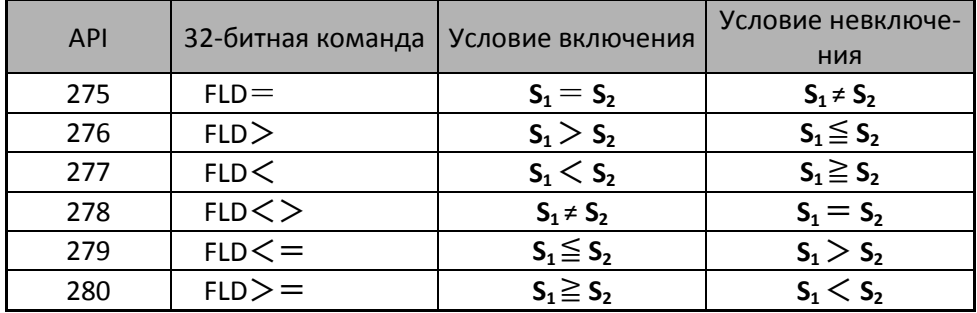

Пример:

Если число с плавающей запятой, хранящееся в регистре D200 (D201), меньше или  $\sim$ равно F1.2, и X1 включен, то Y21 включится и останется в этом состоянии.

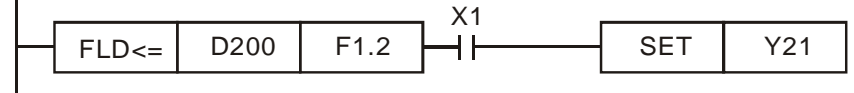

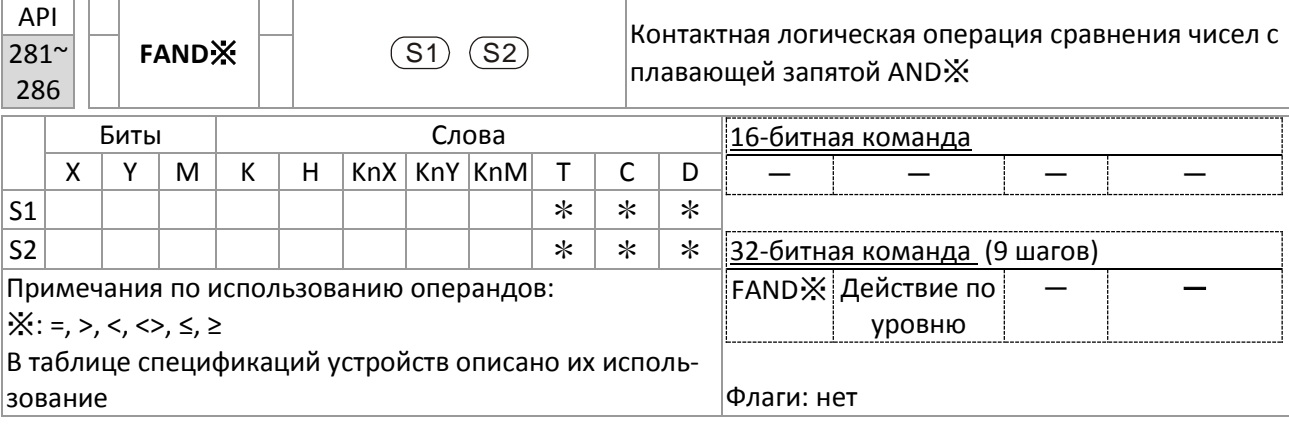

 $S_1$ : Источник данных 1. S2: Источник данных 2. Описание:

- Команда сравнивает содержимое операндов S1 и S2. Например, для "FAND=" команда будет выполняться только в том случае, когда операнды равны.
- В качестве операндов S1, S2 команда FAND Хможет использовать непосредственно числа с плавающей запятой (например, F1.2), или числа с плавающей запятой, хранящиеся в регистре D.
- Команда может использоваться для прямого подключения устройства к шине.

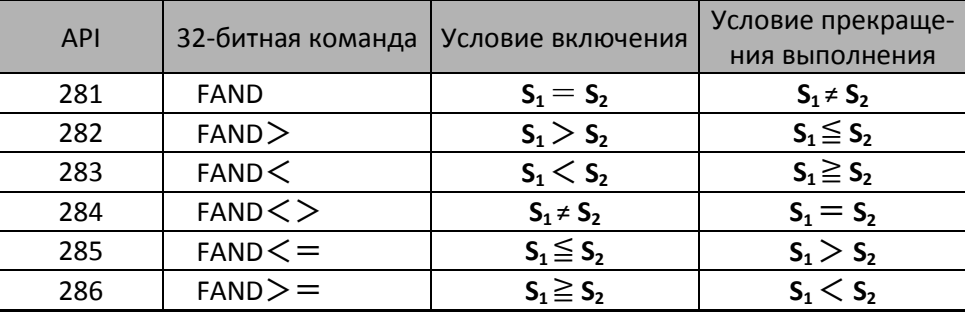

Пример:

 $\blacksquare$ 

Если X1=ВЫКЛ, и число с плавающей запятой, хранящееся в регистре D0 (D1), не равно F1.2, то Y21 включится и останется в этом состоянии.

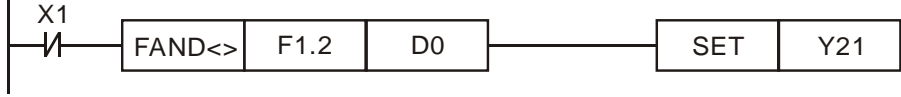

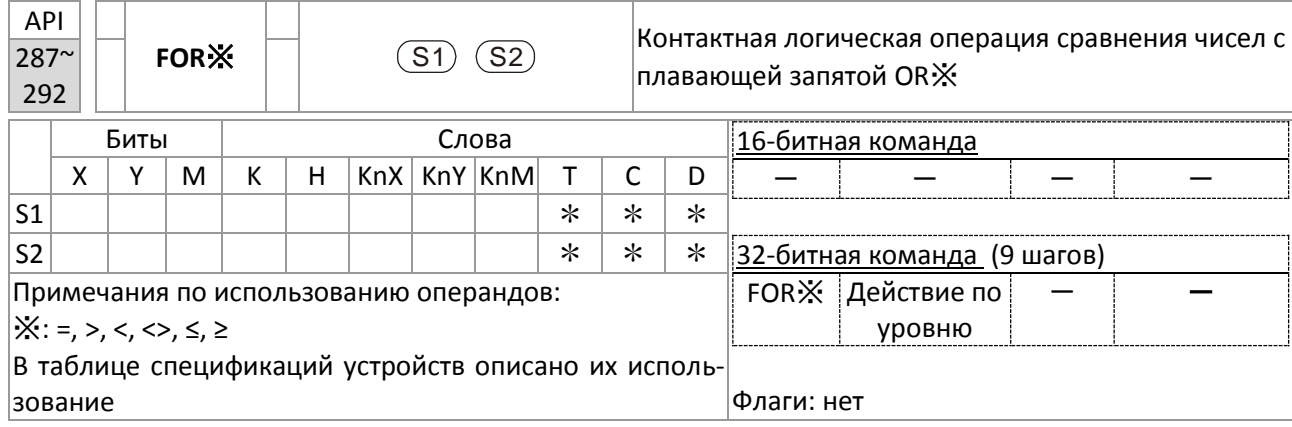

Описание:  $S_1$ : Источник данных 1. S2: Источник данных 2.

- Команда сравнивает содержимое операндов S1 и S2. Например, для "FOR=" ко- $\mathbf{r}$ манда будет выполняться только в том случае, когда операнды равны.
- В качестве операндов S1, S2 команда FOR ※ может использовать непосредственно числа с плавающей запятой (например, F1.2), или числа с плавающей запятой, хранящиеся в регистре D.
- Команда может использоваться для прямого подключения устройства к шине.

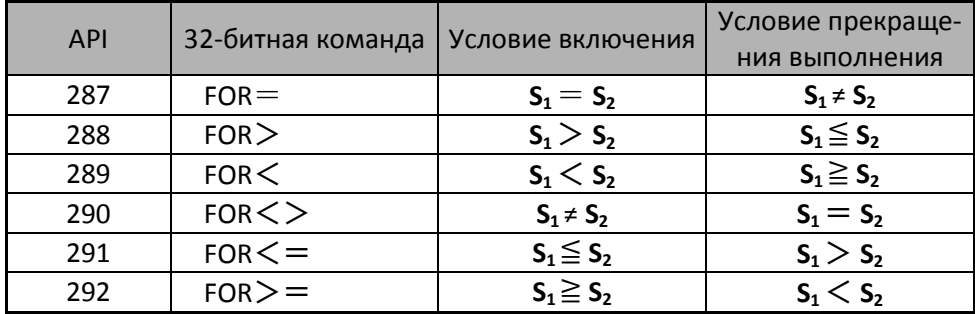

Пример:

Если Х2 и МЗ0 включены, или число с плавающей запятой, хранящееся в регистре  $\blacksquare$ D100 (D101), больше или равно F1.234, М60=ВКЛ.

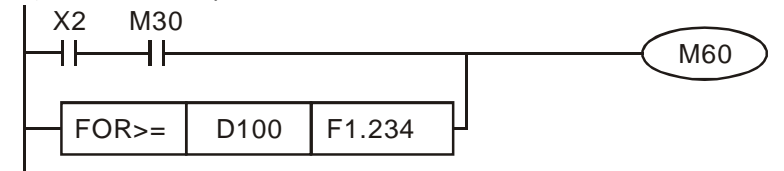

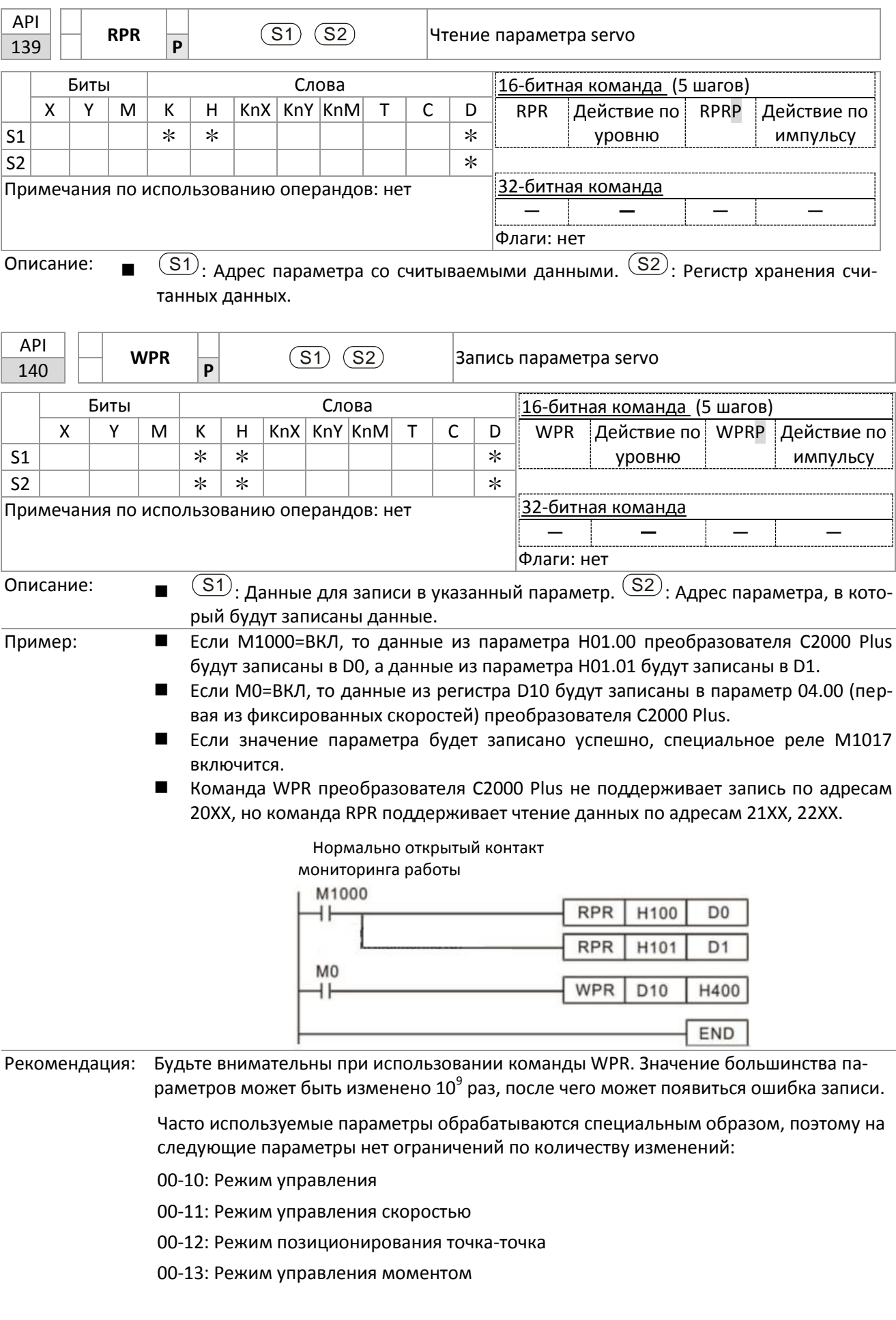

16-6-5 Описание специальных прикладных команд

00-27: Пользовательское значение

- 01-12: Время разгона 1
- 01-13: Время замедления 1
- 01-14: Время разгона 2
- 01-15: Время замедления 2
- 01-16: Время разгона 3
- 01-17: Время замедления 3
- 01-18: Время разгона 4
- 01-19: Время замедления 4
- 02-12: Выбор режима дискретных входов
- 02-18: Логика многофункциональных выходов
- 04-50– 04-69: Буферы ПЛК 0–19
- 08-04: Максимальная величина интегральной составляющей
- 08-05: Ограничение выходного сигнала ПИД-регулятора
- 10-17: Числитель электронного редуктора A
- 10-18: Знаменатель электронного редуктора B
- 11-34: Задание момента
- 11-43: Максимальная частота в режиме позиционирования
- 11-44: Время разгона при позиционировании точка-точка
- 11-45: Время замедления при позиционировании точка-точка

Подсчет количества записей ведется по фактам изменения параметра; например, запись одного и того же значения 100 раз расценивается как однократная запись.

При написании программы для ПЛК в случае сомнений в использовании команды WPR рекомендуется использовать команду WPRP.

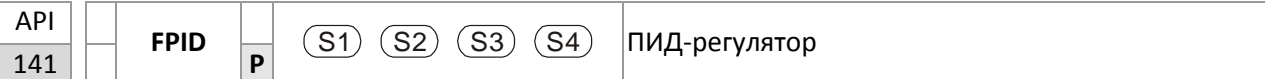

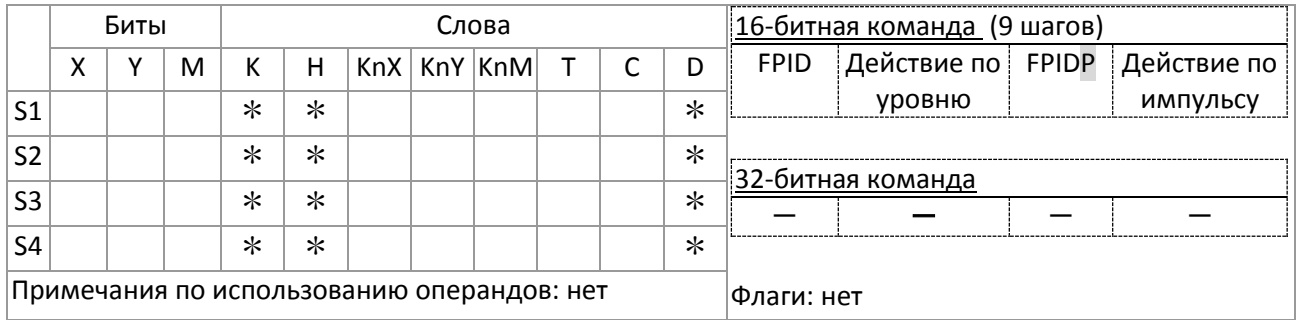

Описание:

 $\mathcal{S}(S_1)$ : Источник задания ПИД-регулятора.  $\mathcal{S}(S_2)$ : Пропорциональный коэффициент ПИД-регулятора.  $\boxed{\text{S3}}$ : Интегральный коэффициент ПИД-регулятора.  $\boxed{\text{S4}}$ : Дифференциальный коэффициент ПИД-регулятора.

- $\mathbf{r}$ Команда FPID напрямую управляет установкой типа обратной связи и входа сигнала задания (аналогично параметру 08-00 и заменяя его значение) и установкой пропорционального (08-01), интегрального (08-02) и дифференциального (08-03) коэффициентов регулятора (заменяя значения этих параметров).
- Пример: Если МО=ВКЛ, то значение входа задания ПИД-регулятора принимается равным 0 (ПИД отключен), пропорциональный коэффициент равен 0, интегральный коэффициент равен 1 (единица: 0.01 с.), дифференциальный коэффициент равен 1 (единица: 0.01 с.).
	- Если М1=ВКЛ, то значение входа задания ПИД-регулятора принимается равным 0 (ПИД отключен), пропорциональный коэффициент равен 1 (единица: 0.01), интегральный коэффициент равен 0, дифференциальный коэффициент равен 0.
	- Если М2=ВКЛ, то значение входа задания ПИД-регулятора принимается равным 1 (задание частоты поступает с пульта управления), пропорциональный коэффициент равен 1 (единица: 0.01), интегральный коэффициент равен 0, дифференциальный коэффициент равен 0.
		- $M<sub>0</sub>$ ┪┡ **FPID**  $H<sub>0</sub>$  $H<sub>0</sub>$  $H1$  $H1$  $M<sub>1</sub>$ **FPID**  $H<sub>0</sub>$  $H1$  $H<sub>0</sub>$  $H<sub>0</sub>$ ┫┣  $M<sub>2</sub>$ **FPID** ┫┣  $H<sub>0</sub>$  $H<sub>0</sub>$  $H1$  $H1$ M1000 **MOV** D<sub>1027</sub>  $D<sub>1</sub>$ **END**
	- D1027: Задание частоты после ПИД-регулятора.

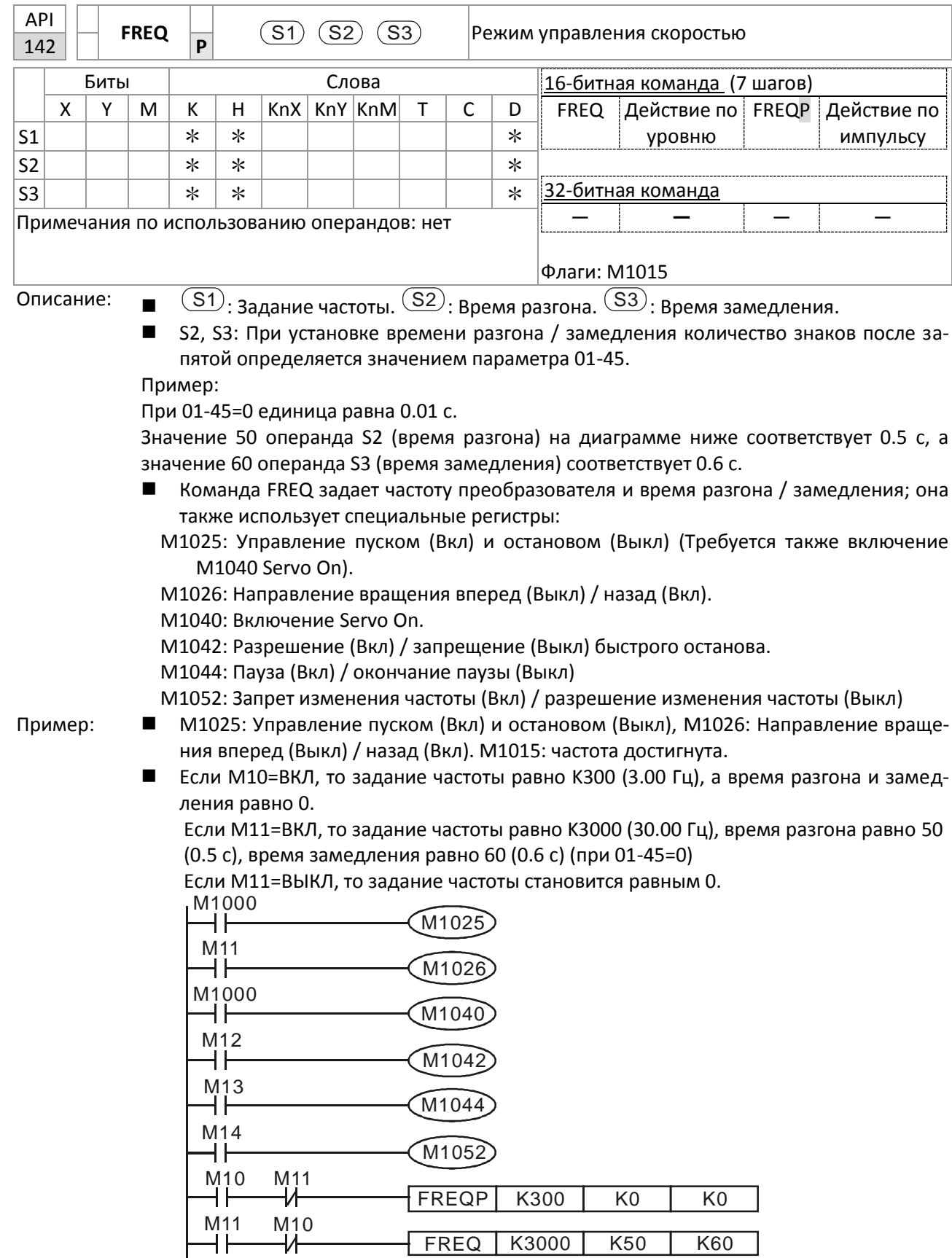

 Параметр 09-33 определяет, будет ли обнулено задание частоты перед началом работы ПЛК.

END

- Бит 0: Нужно ли перед сканированием программы сбросить задание частоты в 0. (Будет записано командой FREQ при включении ПЛК)
- Бит 1: Нужно ли перед сканированием программы сбросить задание момента в 0. (Будет записано командой TORQ при включении ПЛК)
- Бит 2: Нужно ли перед сканированием программы сбросить ограничение скорости при управлении моментом в 0. (Будет записано командой TORQ при включении ПЛК)

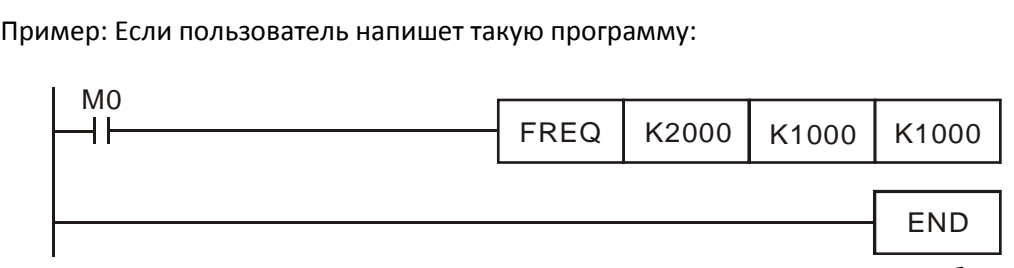

то если M0 = 1, задание частоты станет равным 20.00 Гц; но если M0 = 0, то будет другая ситуация:

Случай 1: Если бит 0 параметра 09-33 равен 0, и M0 = 0, задание частоты останется равным 20.00 Гц.

Случай 2: Если бит 0 параметра 09-33 равен 1, и M0 = 0, задание частоты изменится на 0.00 Гц

Причина этого заключается в том, что если бит 0 параметра 09-33 равен 1, то до начала сканирования программы задание частоты будет сброшено в 0.

Если бит 0 параметра 09-33 равен 0, то задание частоты не будет сброшено в 0.

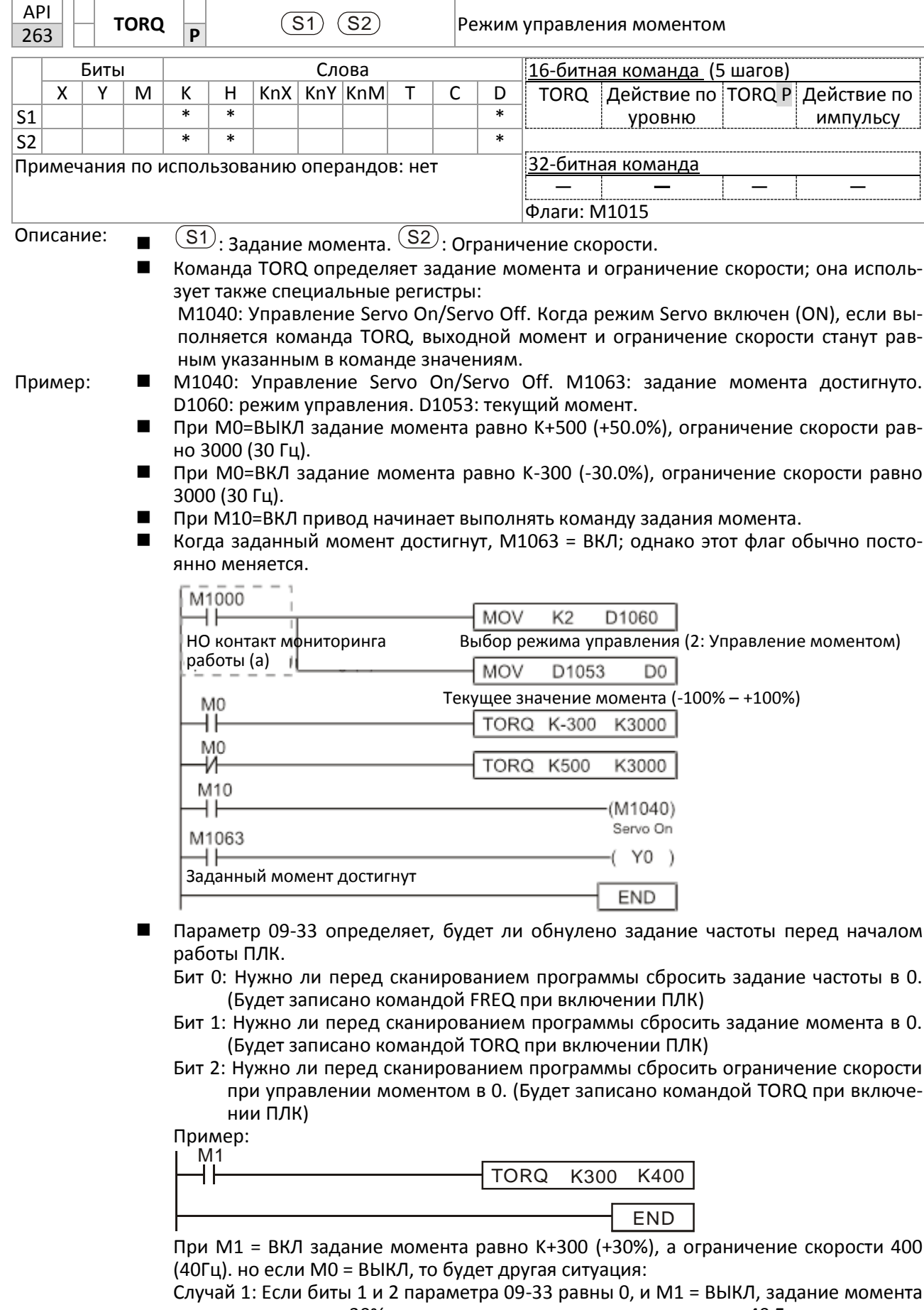

останется равным +30%, а ограничение скорости станет равным 40 Гц. Случай 2: Если биты 1 и 2 параметра 09-33 равны 1, и М1 = ВЫКЛ, задание момента станет равным 0%, и ограничение скорости станет равным 0 Гц.

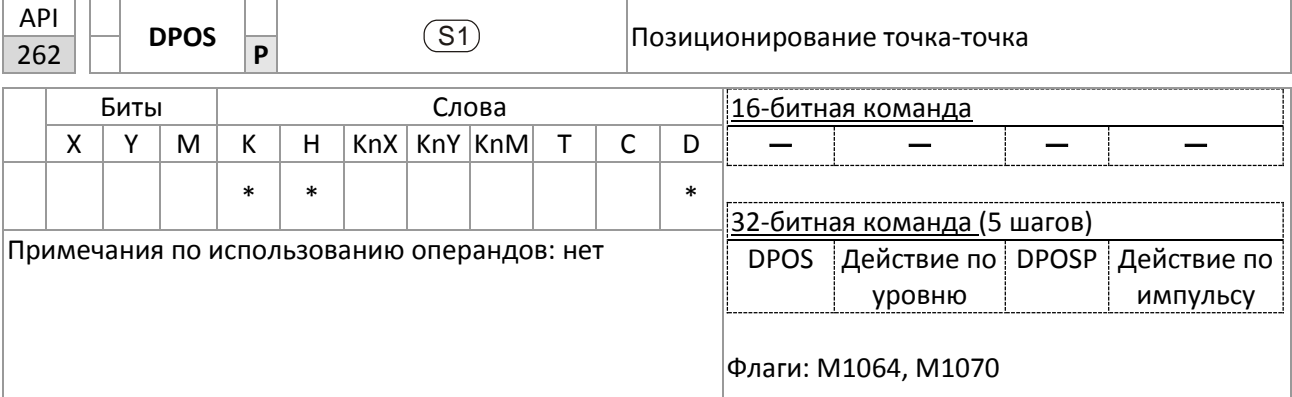

Описание:

 $\mathsf{S1})$ : Нужное положение (должно иметь номер).

 Команда DPOS является командой позиционирования, и использует специальные регистры:

M1040: Включение Servo On, M1055 Возврат в исходную позицию, M1048 Перемещение в новое положение. Если режимом управления является позиционирование (D1060 = 1), и привод находится в состоянии Servo ON (M1040 = 1), то при выполнении команды DPOS привод перейдет в новое положение при однократном включении M1048 (передний фронт).

- Пример: M1040: Включение Servo On. М1064: Положение достигнуто. D1060 Режим управления. D1051(L) и D1052(H) определяют исходную позицию.
	- При X0=ВКЛ M1040 включится (Servo On).
	- При X1=ВКЛ команда DPOS задает положение +300000, M1048 = ВКЛ (переход в новое положение) с задержкой в 1 с. Проверьте, изменилось ли в этот момент состояние D1051; после достижения заданного положения M1064 = ВКЛ, и Y0 = ВКЛ.

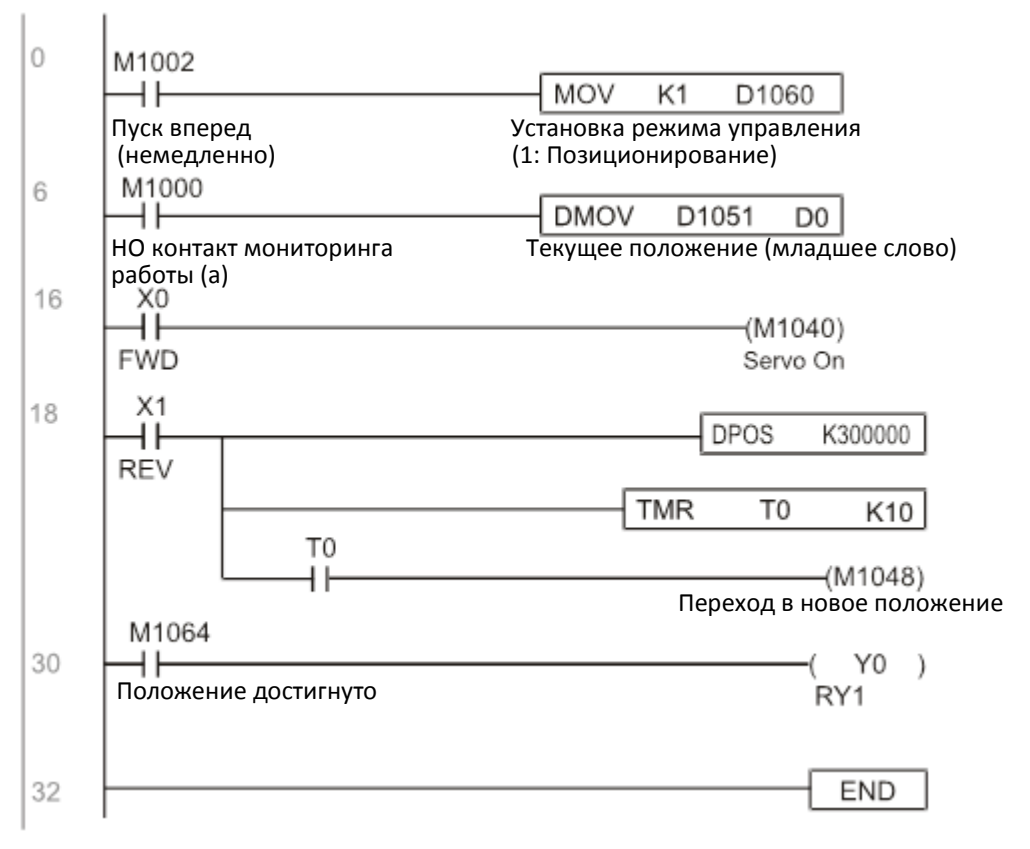

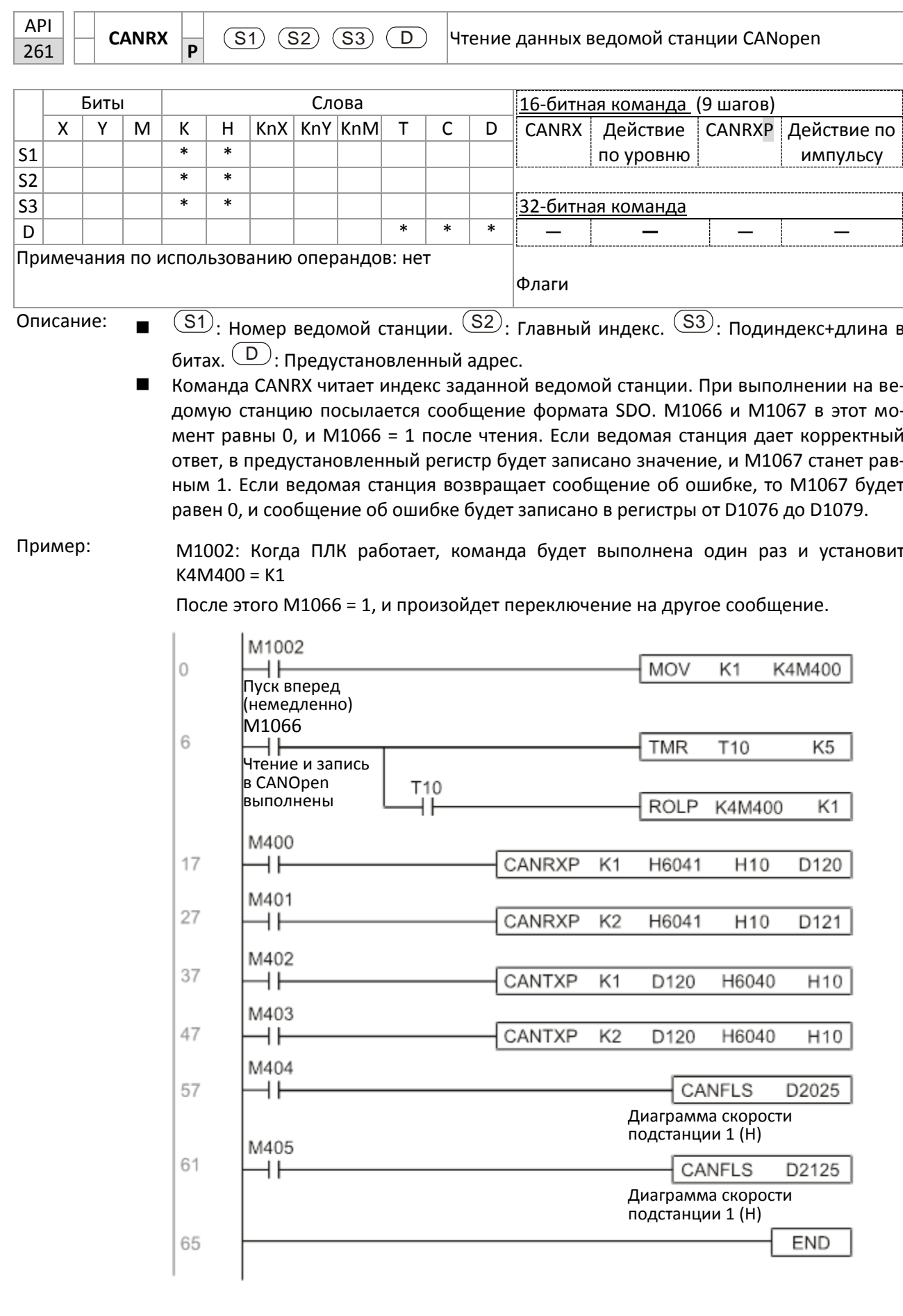
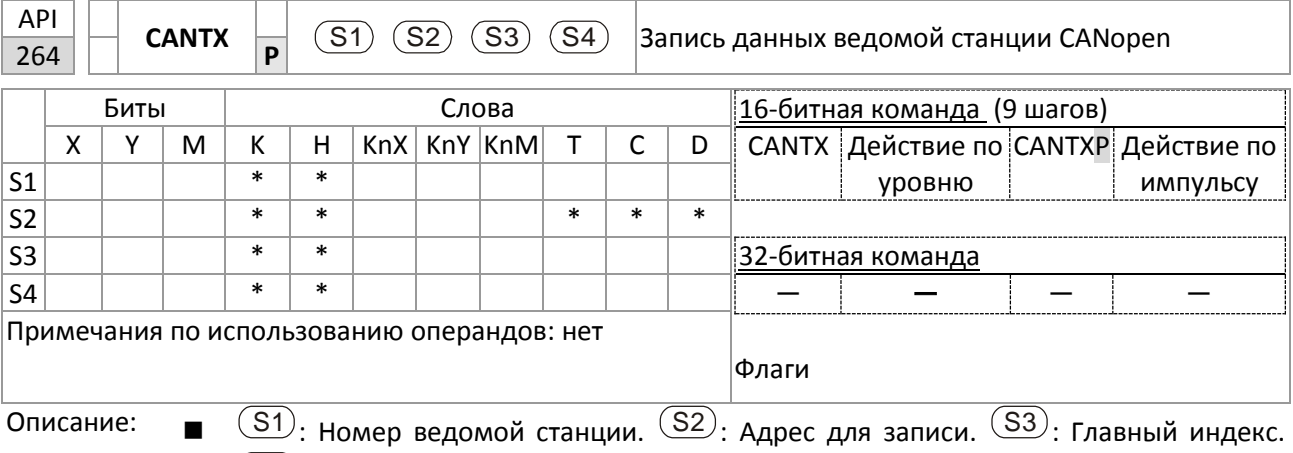

(S4): Подиндекс+длина в битах.

■ Команда CANTX записывает значение в индекс заданной ведомой станции. При выполнении на ведомую станцию посылается сообщение формата SDO. М1066 и М1067 в этот момент равны 0, и М1066 = 1 после записи. Если ведомая станция дает корректный ответ, в предустановленный регистр будет записано значение, и М1067 станет равным 1. Если ведомая станция возвращает сообщение об ошибке, то М1067 будет равен 0, и сообщение об ошибке будет записано в регистры от D1076 до D1079.

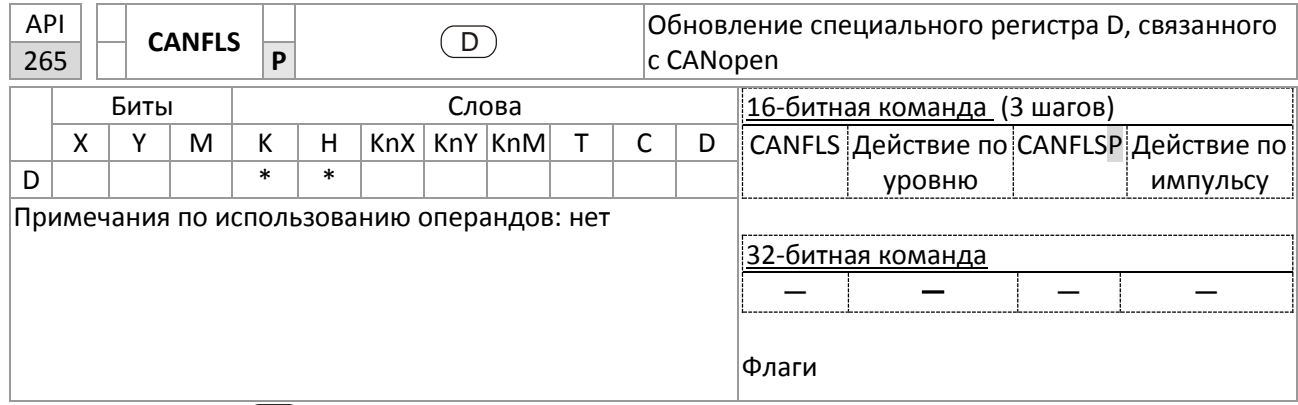

Описание:

 $\ket{\text{D}}$ : Специальный регистр D, который необходимо обновить.

- Команда CANFLS обновляет специальный регистр D. Если установлен атрибут "только для чтения", то при выполнении этой команды на ведомую станцию будет послано сообщение, эквивалентное сообщению CANRX, и номер ведомой станции будет послан назад и записан в специальный регистр D. Если установлен атрибут "чтение / запись", то при выполнении этой команды на ведомую станцию будет послано сообщение, эквивалентное сообщению CANTX, и значение специального регистра D будет записано в соответствующую ведомую станцию.
- M1066 и M1067 в этот момент равны 0, и M1066 = 1 после чтения. Если ведомая станция дает корректный ответ, в предустановленный регистр будет записано значение, и M1067 станет равным 1. Если ведомая станция возвращает сообщение об ошибке, то M1067 будет равен 0, и сообщение об ошибке будет записано в регистры от D1076 до D1079.

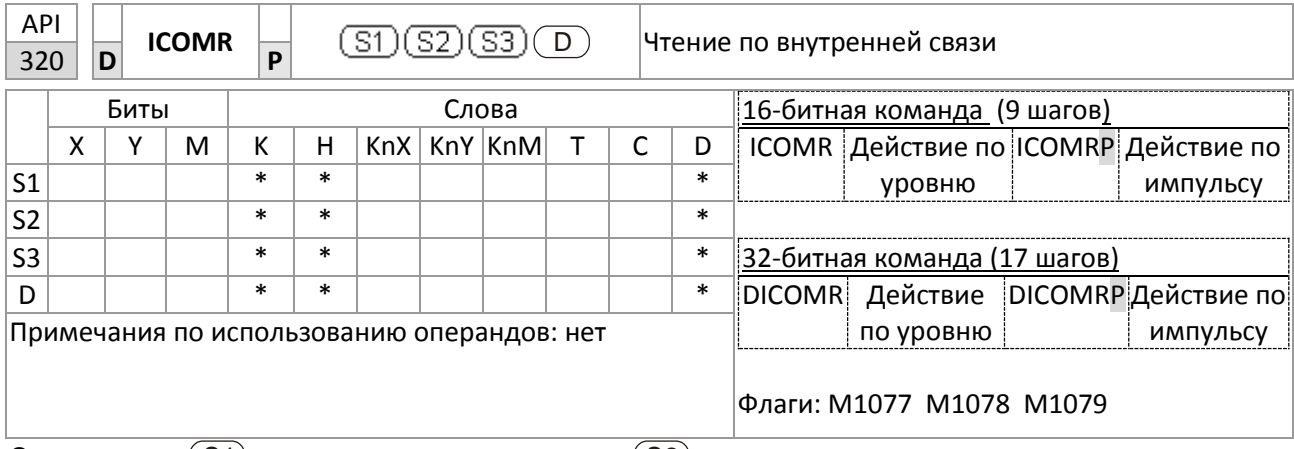

Описание:  $\mathsf{S}1)$ : Выбор ведомого устройства.  $\overset{\text{(S2)}}{=}$ : Тип устройства (0: конвертер, 1: встроенный ПЛК).  $(S3)$ : Адрес чтения.  $(D)$ : Операнд записи.

> Команда ICOMR может получить значения конвертера ведомой станции или регистра встроенного ПЛК.

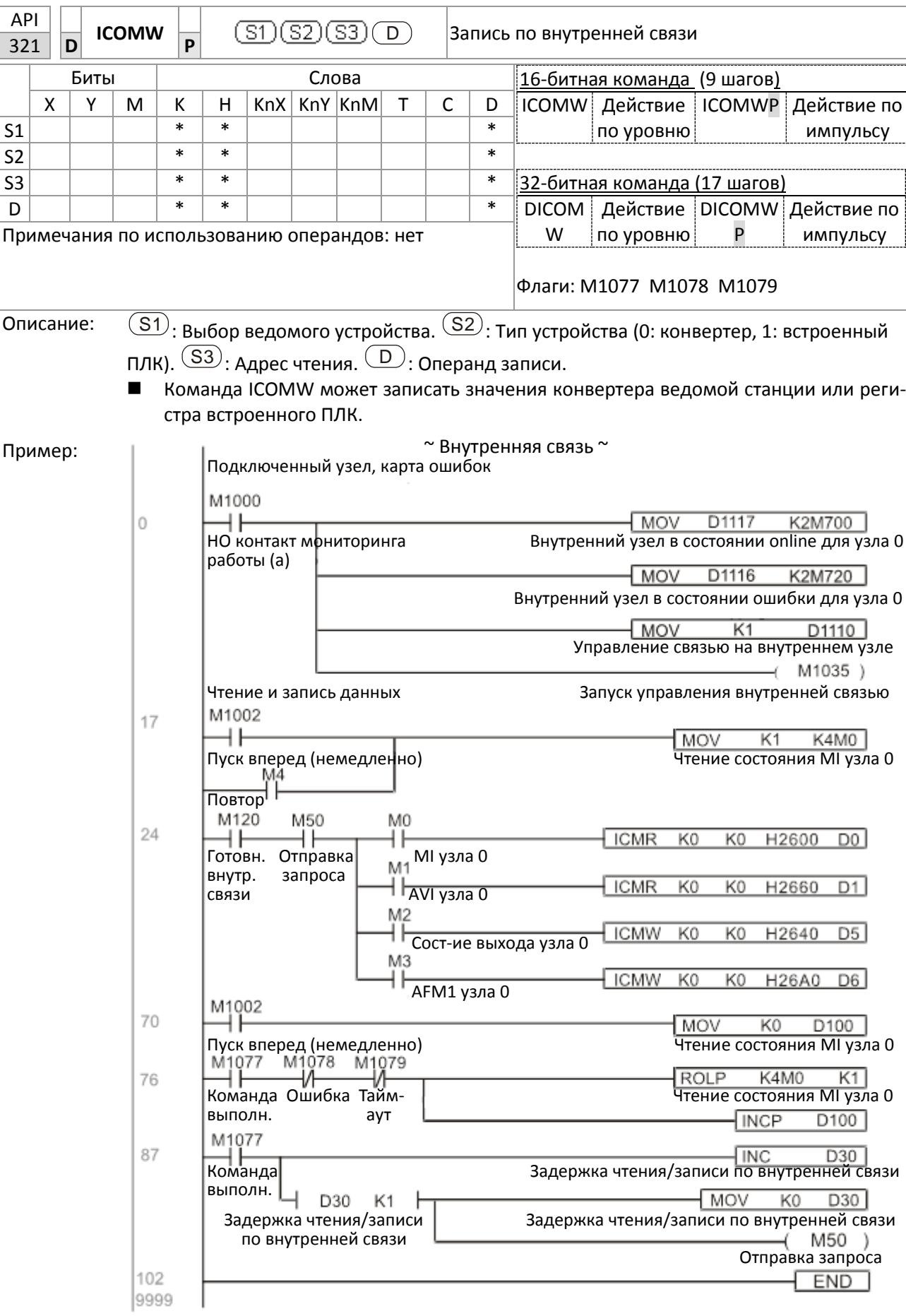

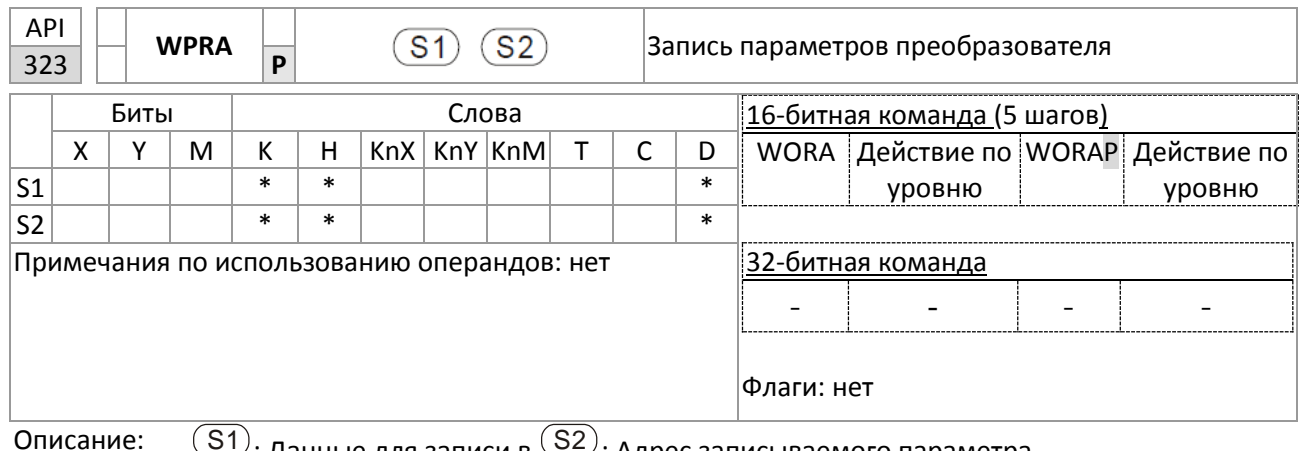

Пример:

 $\overline{(\mathcal{S}^1)}$ : Данные для записи в  $\overline{(\mathcal{S}^2)}$ : Адрес записываемого параметра

- Чтение значения параметра H01.00 преобразователя C2000 Plus и запись его в D0,  $\blacksquare$ чтение значения параметра H01.01 и запись его в D1.
	- $\blacksquare$ При МО = ВКЛ содержимое D10 записывается в параметр 04-00 (1-я фиксированная скорость) преобразователя C2000 Plus.
	- При успешной записи параметра М1017 = ВКЛ.  $\blacksquare$
- $\blacksquare$ Команда WPRA не поддерживает запись по адресам 20XX, но команды RPR поддерживают чтение по адресам 21ХХ и 22ХХ.

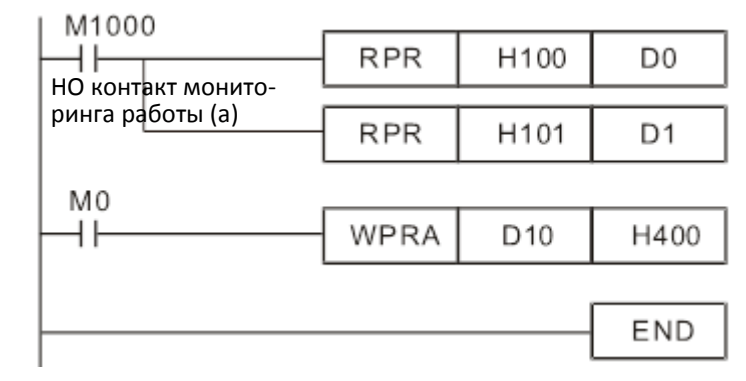

Рекоменда- ■ ЦИЯ

При выполнении команды WPRA данные записываются только в оперативную память, и значения параметров будут восстановлены после отключения питания.

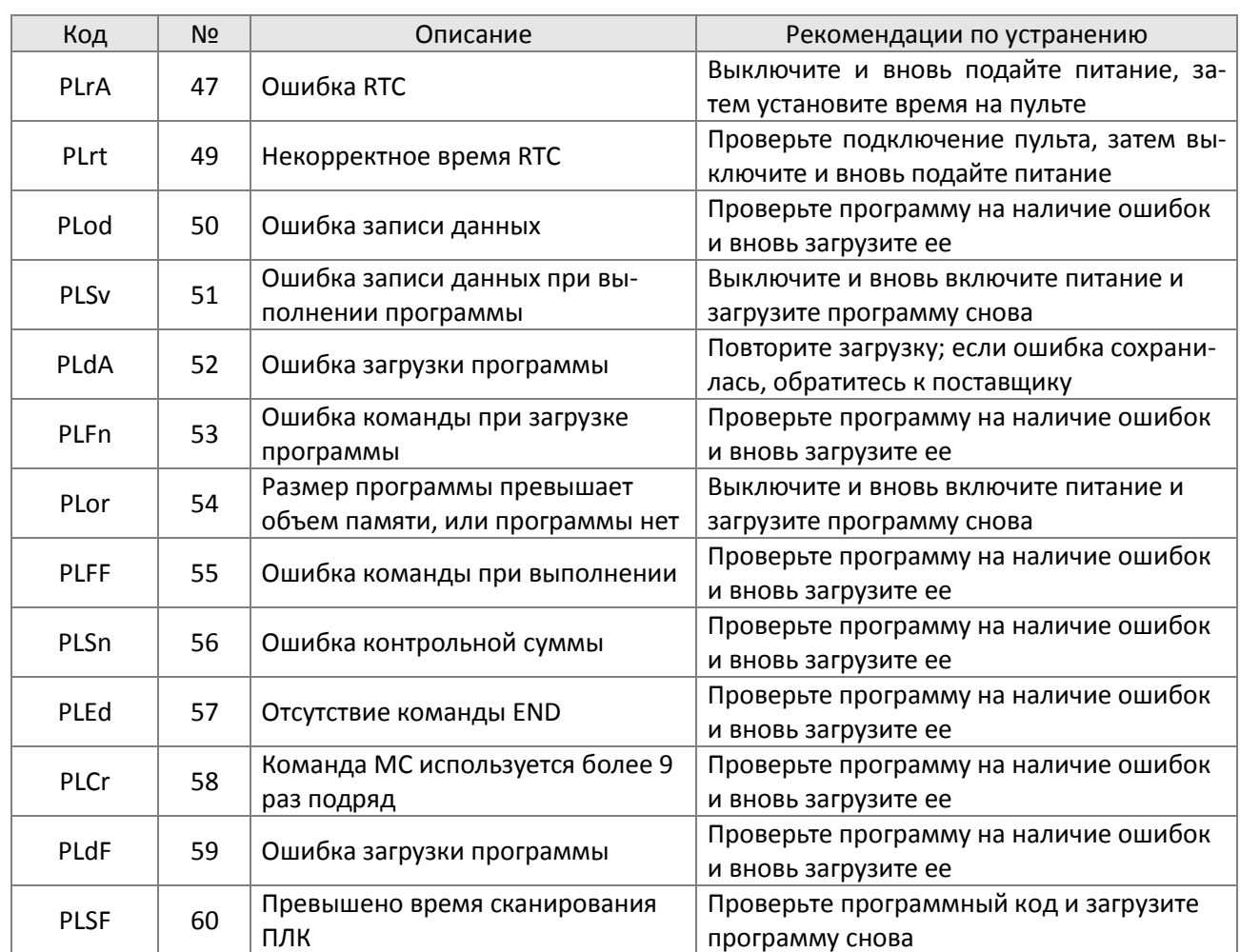

# 16-7 Индикация ошибок и их устранение

# **16-8 Применения с C2000 Plus в качестве ведущего CANopen**

Иногда требуется управление простыми многоосевыми применениями. Если устройство поддерживает протокол CANOpen, то С2000 Plus может использоваться в качестве ведущего для простого управления (положением, скоростью, возвратом в исходную позицию и моментом). Метод настройки состоит из следующих семи шагов:

Шаг 1: Включение функций ведущего CANOpen

- 1. 09-45=1 (Функция ведущего); отключение и включение питания. В строке состояния на пульте KPC-CC01 должна появиться индикация "CAN Master".
- 2. 00-02=6 (сброс ПЛК). Учтите, что эта команда удалит программу ПЛК и вернет значения регистров ПЛК к заводским значениям.
- 3. Отключите питание и подайте его вновь.
- 4. С помощью пульта переведите ПЛК в режим останова (PLC Stop). Если используется новый преобразователь, то отсутствие программы ПЛК в этом случае вызовет предупреждение PLFF.

### Шаг 2: Настройка памяти ведущего

- 1. После подключения кабеля связи RS485 используйте программу WPL Soft для задания состояния останова для ПЛК (Если ПЛК уже находится в режиме останова, то его состояние не изменится.
- 2. Задайте адрес и номер ведомой станции. Например, если нужно управлять двумя ведомыми станциями (одновременно можно управлять 8-ю станциями), и номера станций равны 21 и 22, то нужно установить регистры D2000 и D2100 как 20 и 21, и сделать равными 0 регистры D2200, D2300, D2400, D2500, D2600 и D2700. Для настройки используйте программу редактирования WPLSoft:
	- Запустите WPLSoft, перейдите в пункт **Edit Register Memory (T С D)** меню **Communications**

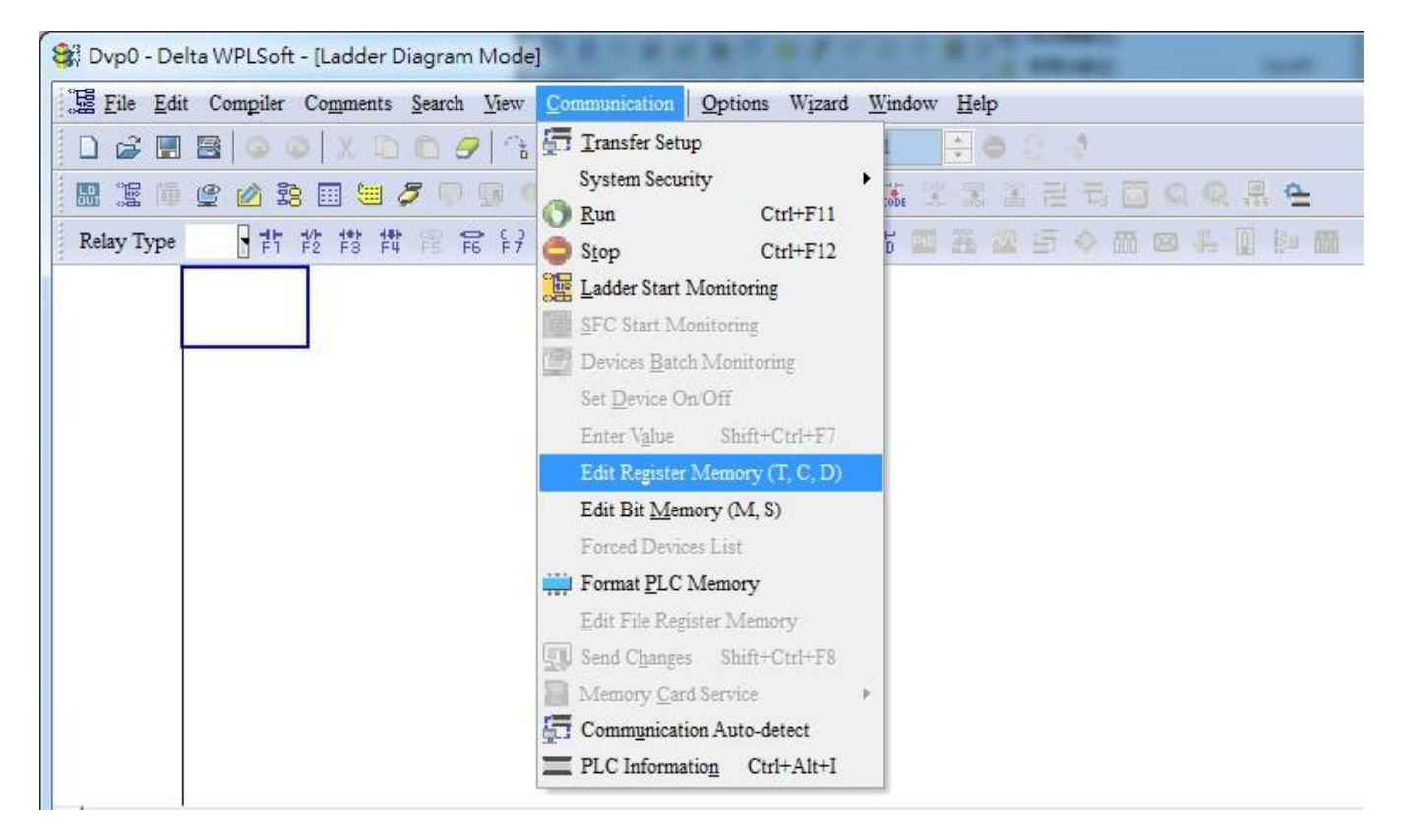

После выхода из окна регистров ПЛК появится окно установки регистров:

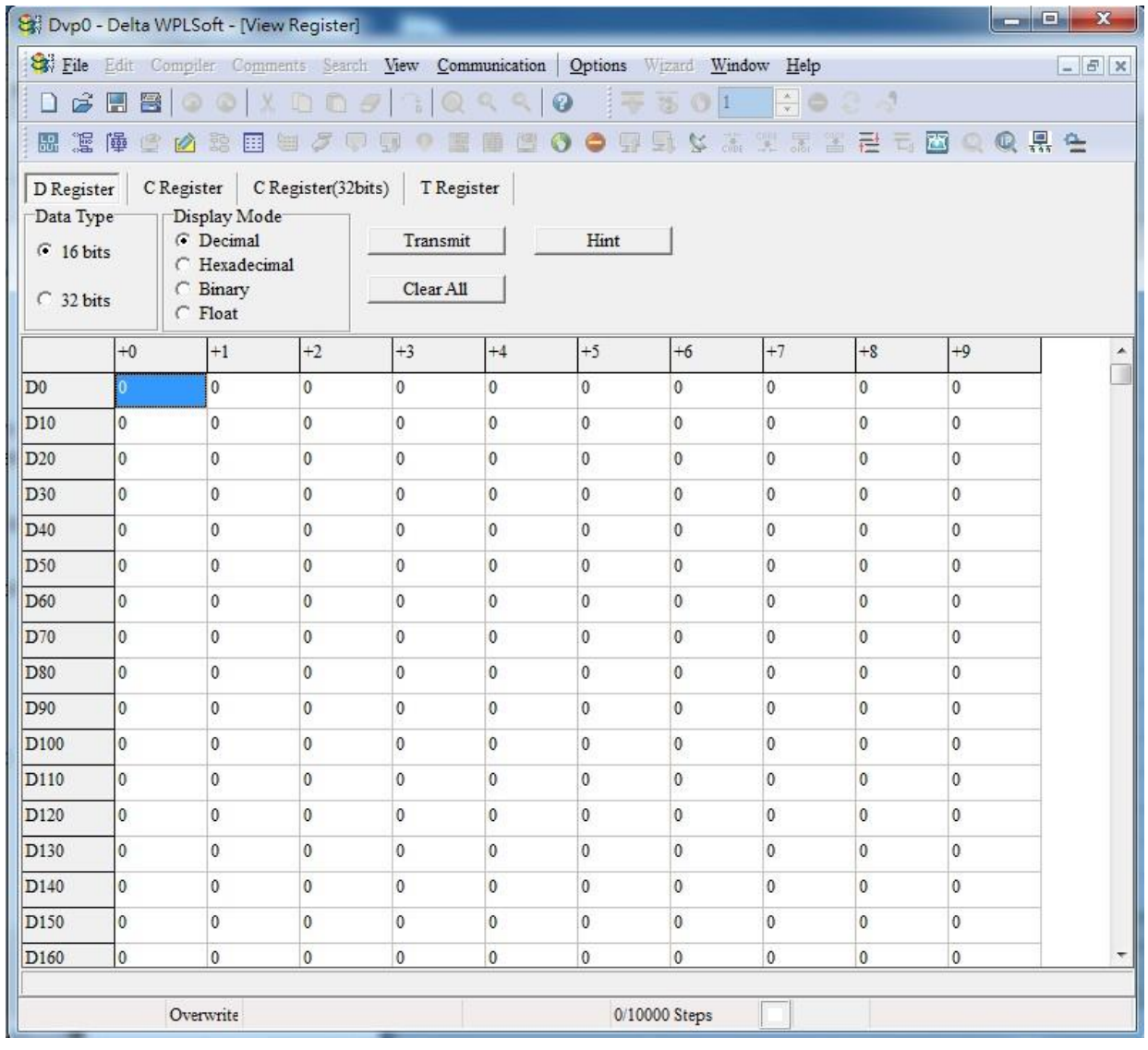

Если редактируется новая программа, и ранее никакие установки не делались, можно считать заводские настройки преобразователя и просто отредактировать их в соответствии с требованиями применения. Если настройки уже производились, то специальные регистры D в зоне CANOpen будут иметь статус "сохранено" (Зона регистров D CANopen расположена в интервалах D1090 – D1099 и D2000 – D2799. Принимая это в новой программе, сначала необходимо прочесть с преобразователя заводские настройки; проверить формат связи (по умолчанию ПЛК имеет адрес 2 и параметры обмена 9600, 7N2, ASCII). Выполните следующие действия:

- 1. Переключите ПЛК в режим останова
- 2. Нажмите кнопку передачи
- 3. Выберите режим чтения
- 4. Игнорируйте D0 D399
- 5. Подтвердите выбор

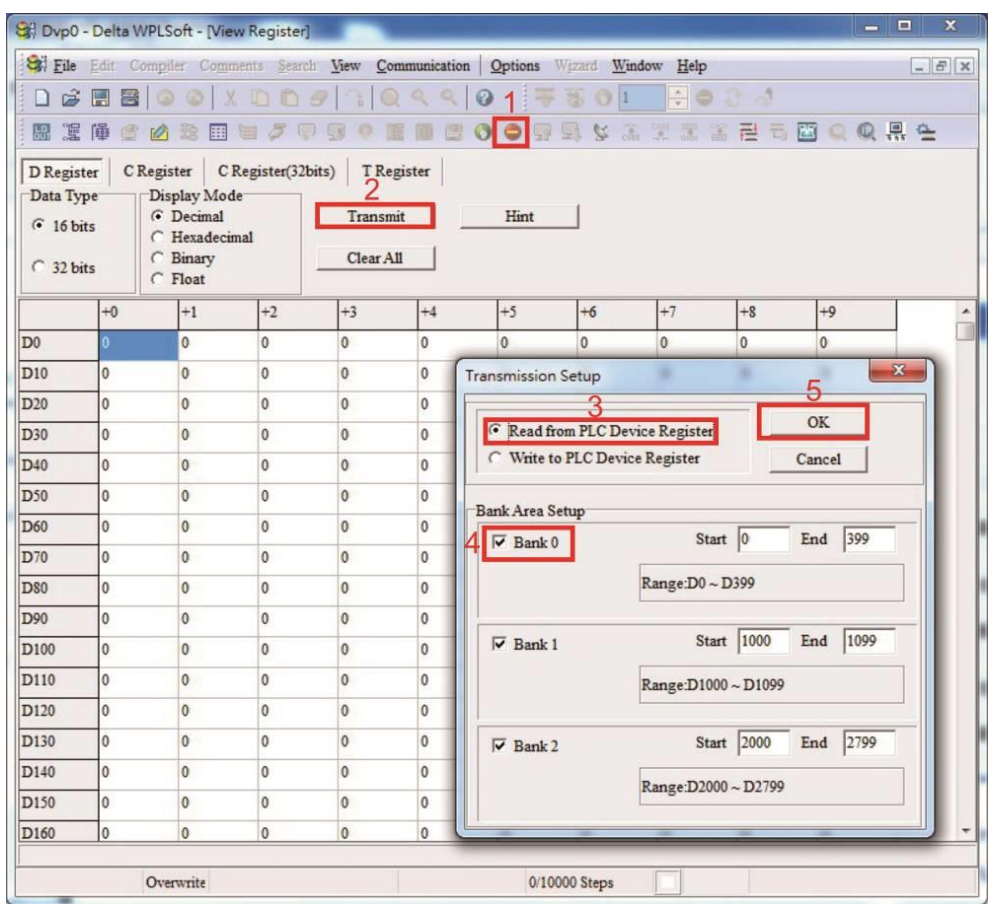

После чтения данных необходимо установить некоторые специальные регистры D. Но сначала нужно познакомиться со специальными регистрами D, их значениями и диапазоном настройки.

Специальные регистры D ведущего CANOpen занимают диапазоны D1070 – D1099 и D2000 – D2799 и делятся на три блока:

- Первый блок используется для отображения состояния CANOpen и занимает диапазон D1070–D1089
- Второй блок определяет базовые настройки CANOpen и занимает диапазон D1090–D1099
- Третий блок представляет собой диапазон отображения и управления ведомым и занимает диапазон D2000–D2799

### Краткое описание блоков:

Блок отображения состояния CANOpen:

Когда ведущий инициализирует ведомую станцию, в регистре D1070 содержится информация о завершении этого процесса; в регистре D1071 содержится информация о возможных ошибках, и в регистре D1074 – о неприемлемости конфигурации.

После перехода к нормальному управлению в регистре D1073 содержится информация об отключенном состоянии (offline) ведомого. Кроме того, доступна информация о чтении / записи ведомого, выполняемых командами CANRX, CANTX и CANFLS; информация об ошибках (если есть) записывается в регистры D1076 – D1079.

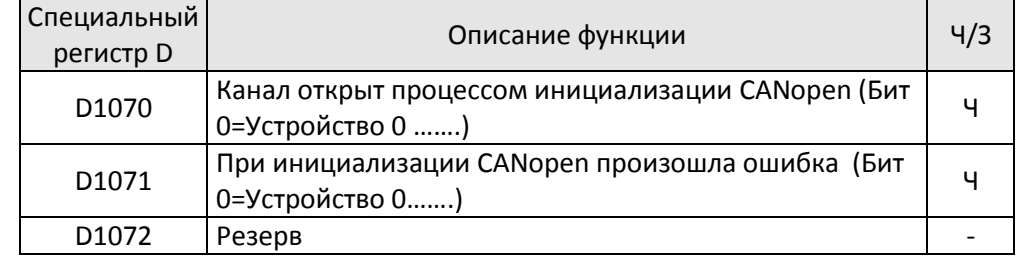

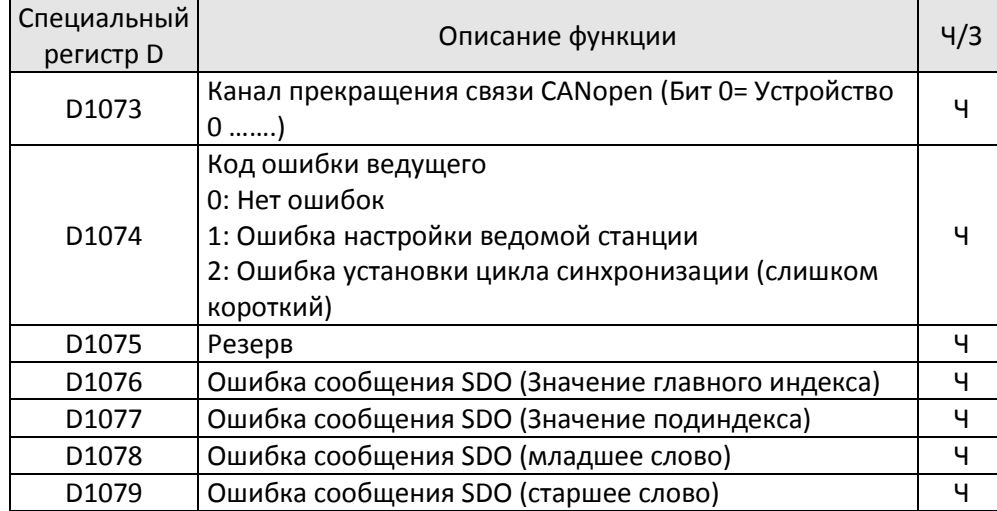

Второй блок определяет базовые настройки CANOpen: (ПЛК должен быть ОСТАНОВЛЕН при настройке этого блока)

Необходимо установить период обмена информацией между ведущим и ведомым:

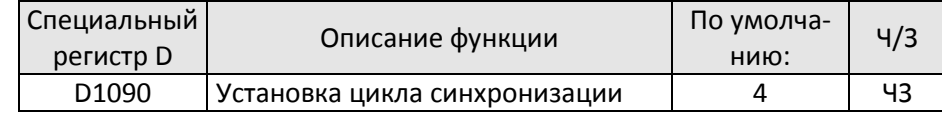

Устанавливаемый период должен отвечать условию:

Время цикла  $\geq \frac{1M}{\text{Cropocrb}} \times \frac{N}{4}$ 

Где N = TXPDO + RXPDO

Например, при скорости обмена 500К и TXPDO + RXPDO = 8 время цикла должно превышать 4 мс.

Необходимо также задать количество открываемых ведомых станций. Регистр D1091 является каналом для определения открытия станций, а D2000+100\*n - адреса станций, определяемых этим каналом (см. рисунок ниже).

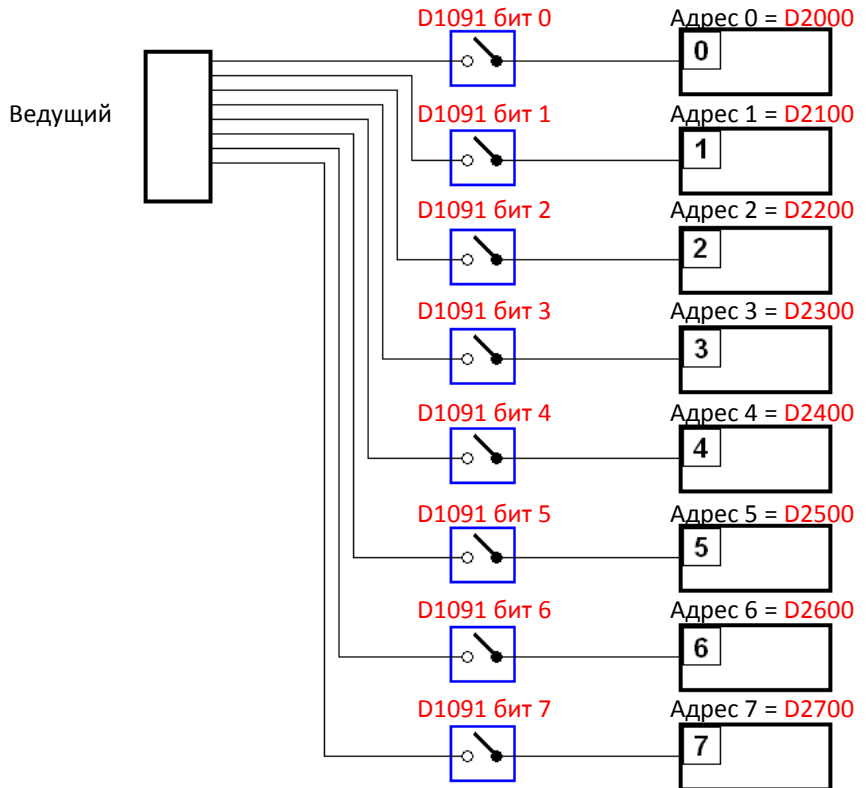

Если ведомое устройство запускается медленно, ведущий может организовать задержку перед началом инициализации; время задержки записывается в регистр D1092:

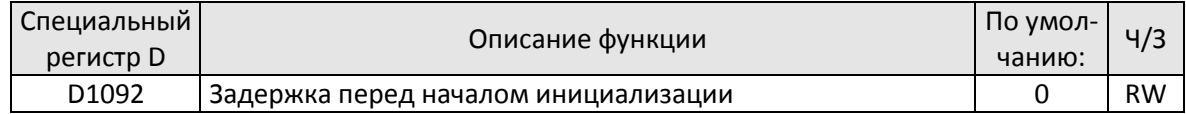

Установка задержки помогает избежать ложных сообщений об ошибке. Если скорость обмена относительно невелика, то задержка позволяет отложить контроль завершения инициализации.

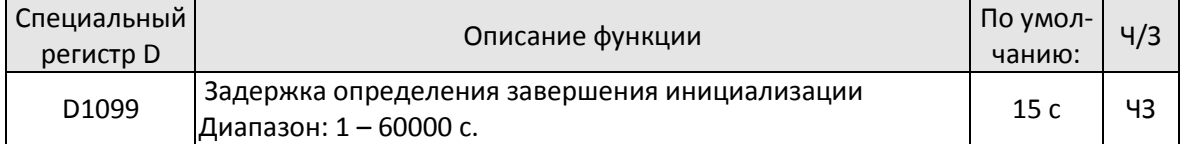

После успешной настройки связи система должна определить, есть ли нарушение связи с ведомой станцией. D1093 используется для задания времени определения, D1094 определяет количество последовательных ошибок, после которых будет определена ошибка нарушения связи.

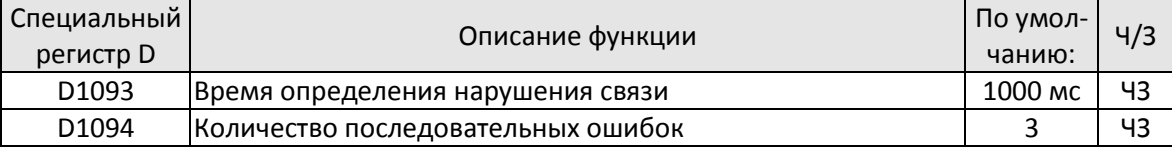

Тип пакета, передаваемого PDO, устанавливается перед установкой нормальной связи и обычно не требует настройки.

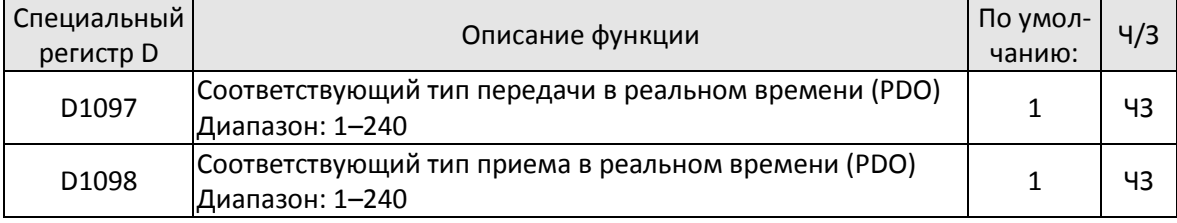

Третий блок представляет собой диапазон отображения и управления ведомым.

CANopen использует метод PDO для отображения памяти ведущей и ведомой станций и позволяет ведущему напрямую обращаться к данным для чтения / записи в определенной области памяти. Мастер автоматически выполнит обмен данными с соответствующим ведомым устройством, и значения чтения / записи можно будет увидеть непосредственно в области специальных регистров D после того, как будет завершен обмен в реальном времени (M1034 = 1 раз). C2000 Plus поддерживает отображение в реальном времени четырех PDO двух типов: RXPDO (считывает информацию с ведомого) и TXPDO (записывает в ведомую станцию). Кроме того, для облегчения управления C2000 Plus не может выполнять отображение часто используемых регистров. Ниже приводится описания отображения PDO:

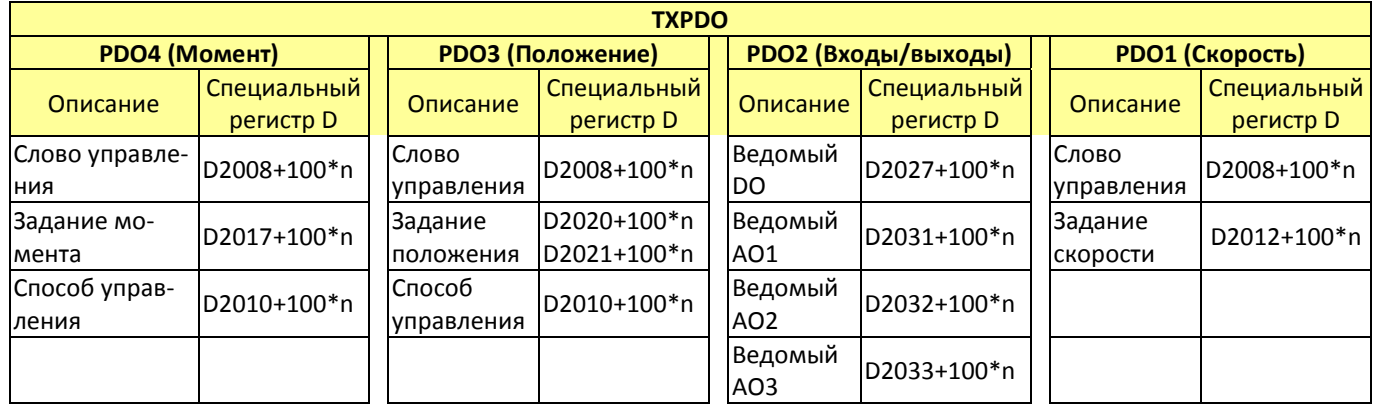

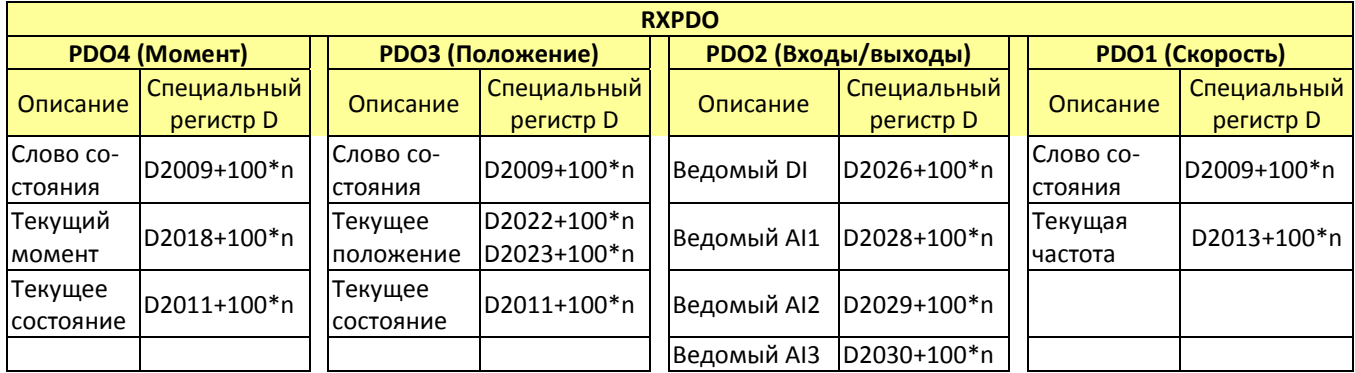

Для использования требуется просто открыть соответствующий PDO, где TXPDO использует значения D2034 + 100  $*$  n, a RXPDO - D2067 + 100  $*$  n.

Эти два диапазона специальных регистров D определяются следующим образом:

|              | PD <sub>O</sub> 4 |           | PDO <sub>3</sub> |          | PDO <sub>2</sub>  |         | PDO <sub>1</sub> |         |
|--------------|-------------------|-----------|------------------|----------|-------------------|---------|------------------|---------|
| Определение  | Момент            |           | Положение        |          | Входы /<br>ВЫХОДЫ |         | Скорость         |         |
| по умолчанию |                   |           |                  |          |                   |         |                  |         |
| Бит          | 15                | $14 - 12$ | 11               | $10 - 8$ | –                 | $6 - 4$ | h                | $2 - 0$ |
| Определение  | En                | Длина     | En               | Длина    | En                | Длина   | En               | Длина   |

En: Индикация использования PDO

Длина: Отображение нескольких переменных

В простом примере, если необходимо управлять ведомым C2000 Plus и включить его в работу в режиме управления скоростью, то нужно сделать следующие установки:

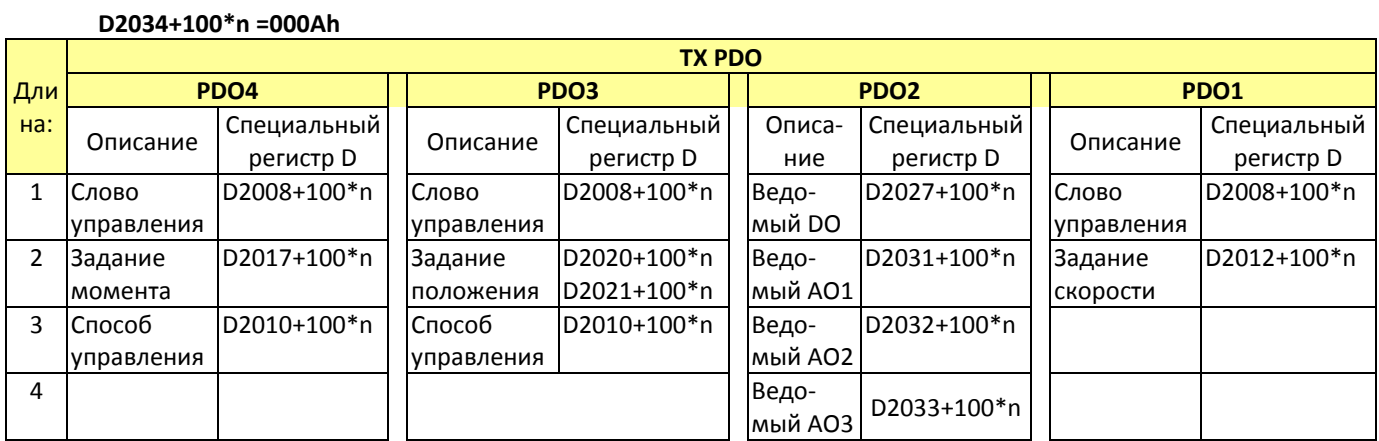

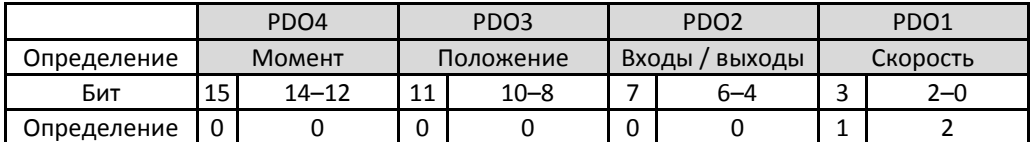

### D2067+100\*n =000Ah

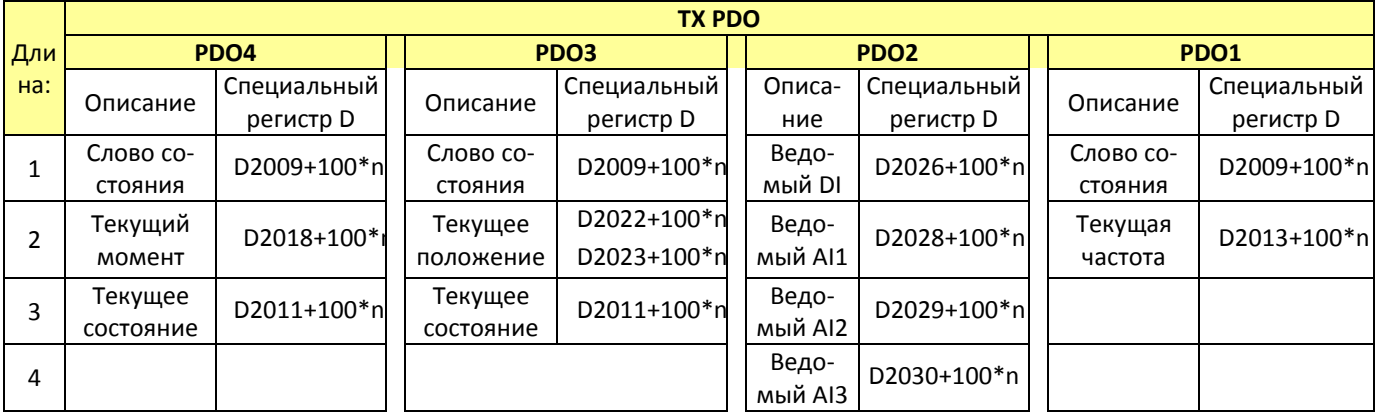

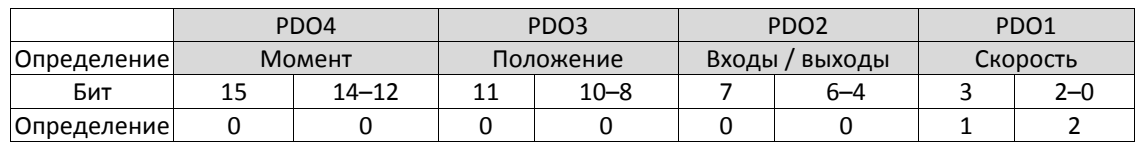

После завершения настроек переключите ПЛК в режим "Работа". Дождитесь успешной инициализации CANopen (M1059 = 1 и M1061 = 0) и запустите отображение памяти CANopen (M1034 = 1). Слово управления и задание скорости будут автоматически обновлены в соответствующем подчиненном устройстве (D2008+n\*100 и D2012+n\*100), и слово состояния и текущая частота будут автоматически отправлены ведущему (D2009+n\*100 и D2013+n\*100). Это также иллюстрирует, как ведущий может выполнить этот процесс при помощи операций чтения / записи в специальные регистры D.

Кроме того, следует отметить, что удаленный ввод / вывод PDO2 может отображать текущее состояние входов DI и AI ведомого, а также может управлять состояниями выходов DO и AO ведомого. Тем не менее, использование специальных регистров D позволяет ведущему C2000 Plus автоматически обновлять данные. Например, в режиме скорости настройки ускорения / замедления могут быть обновлены. Поэтому специальные регистры D также хранят некоторые редко используемые данные в реальном времени, и эти команды могут быть обновлены с помощью команды CANFLS. Ниже приведена область преобразования данных CANopen C2000 Plus, которая расположена по адресам D2001 + 100 \* n - D2033 + 100 \* n, как показано ниже:

1. Диапазон n - от 0 до 7

2. • соответствует PDOTX, ▲ PDORX, немаркированные специальные регистры D могут быть обновлены командой CANFLS

Команда CANFLS

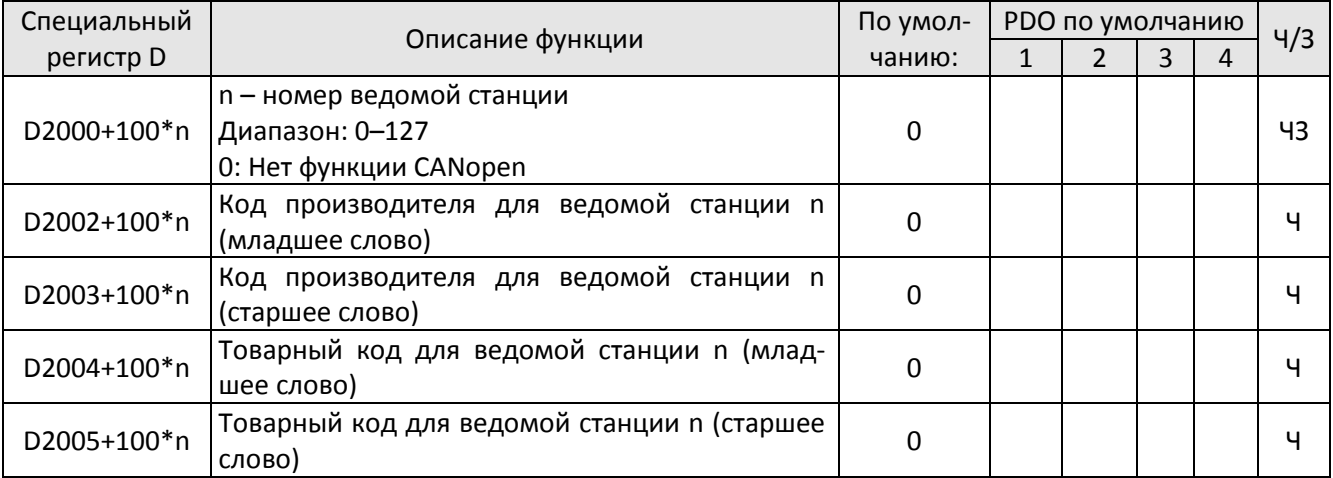

#### Базовые определения

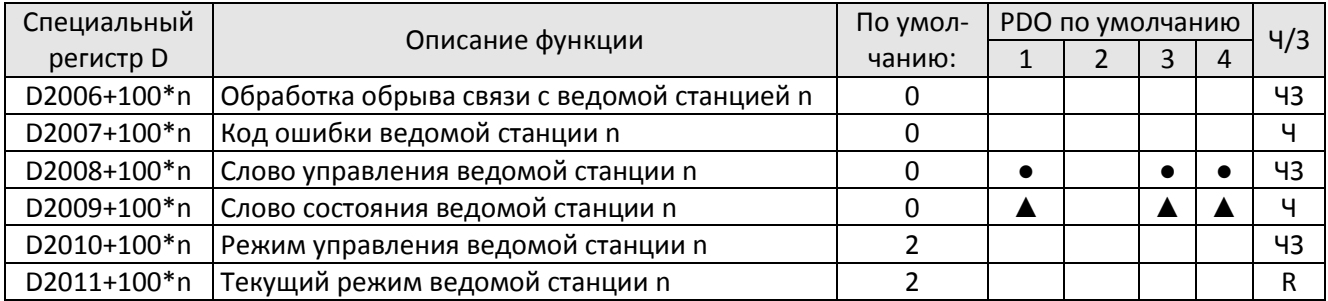

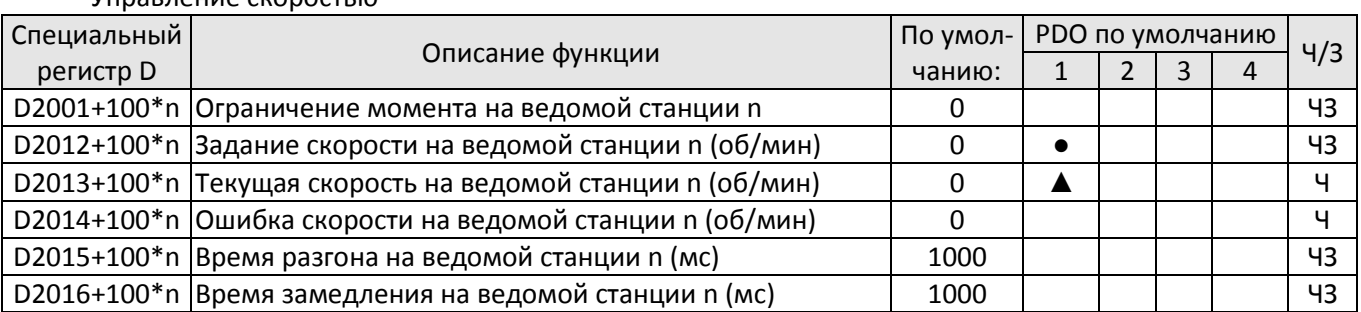

Управление скоростью

Управление моментом

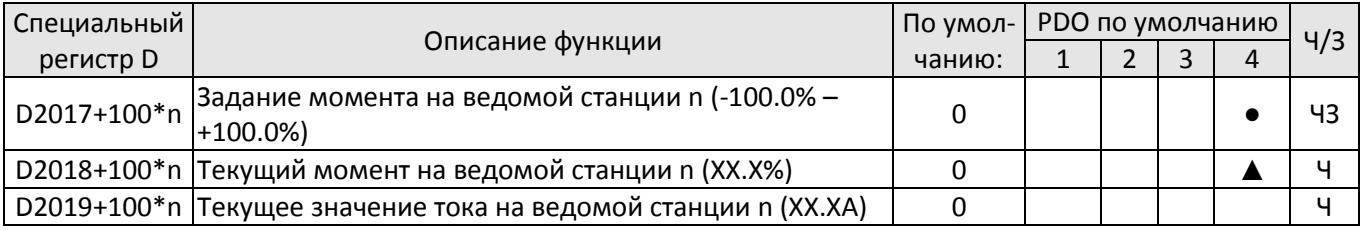

Позиционирование Специальный лециальный<br>
регистр D ианию: Списание функции По умолчанию: **PDO по умолчанию**  $\begin{array}{|c|c|c|c|c|}\n\hline\n1 & 2 & 3 & 4\n\end{array}$  Ч/З D2020+100\*n <sup>3</sup>Заданное положение на ведомой станции n (младшее <sub>d</sub>o<br>| слово) ● ЧЗ D2021+100\*n  $\begin{vmatrix} 3$ аданное положение на ведомой станции n (старшее  $\begin{vmatrix} 0 \end{vmatrix} \begin{vmatrix} 1 \end{vmatrix} \begin{vmatrix} 1 \end{vmatrix}$ чз D2022+100\*n  $\begin{bmatrix} \text{Текущee}\ \text{положение}\ \text{на}\ \text{ведомой} \ \text{c} \ \text{таниии}\ \text{n} \ (\text{младшее} \end{bmatrix} \quad 0$ ▲ Ч D2023+100\*n Текущее положение на ведомой станции n (старшее слово) <sup>0</sup> <sup>Ч</sup> D2024+100\*n График скорости на ведомой станции n (младшее слографик скорости на ведомой станции и (миадшее сло $\begin{bmatrix} 10000 \end{bmatrix}$  | | | | | | | 43 D2025+100\*n График скорости на ведомой станции n (старшее сло-во) <sup>0</sup> ЧЗ

Входы / выходы

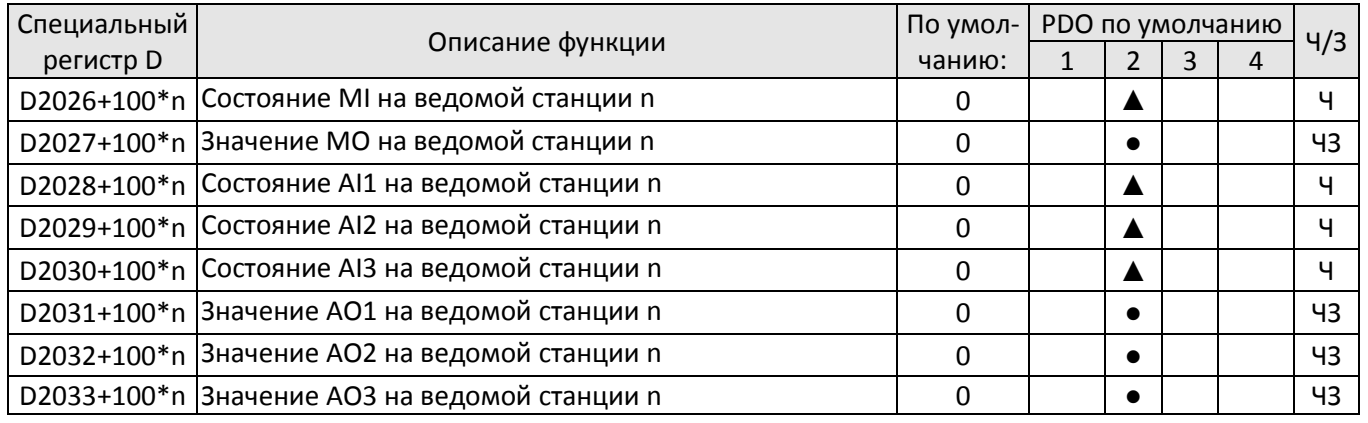

Разобравшись с определениями специальных регистров D, вернемся к этапам настройки. После ввода значений, соответствующих D1090 - D1099, D2000 + 100 \* n, D2034 + 100 \* n и D2067 + 100 \* n, можно выполнить загрузку в следующей последовательности:

1. D2000 и D2100 установить равными 20 и 21 соответственно, а D2200, D2300, D2400, D2500, D2600 и D2700 установить равными 0; если установка 0 вызывает проблемы, то D1091 может быть установлен равным 3, а ведомые станции 2-7 могут быть закрыты.

- 2. Переведите ПЛК в состояние останова.
- 3. Щелкните кнопку передачи.
- 4. В появившемся окне выберите запись в память.
- 5. Игнорируйте D0 D399.
- 6. Измените второй диапазон на D1090 D1099.
- 7. Шелкните ОК.

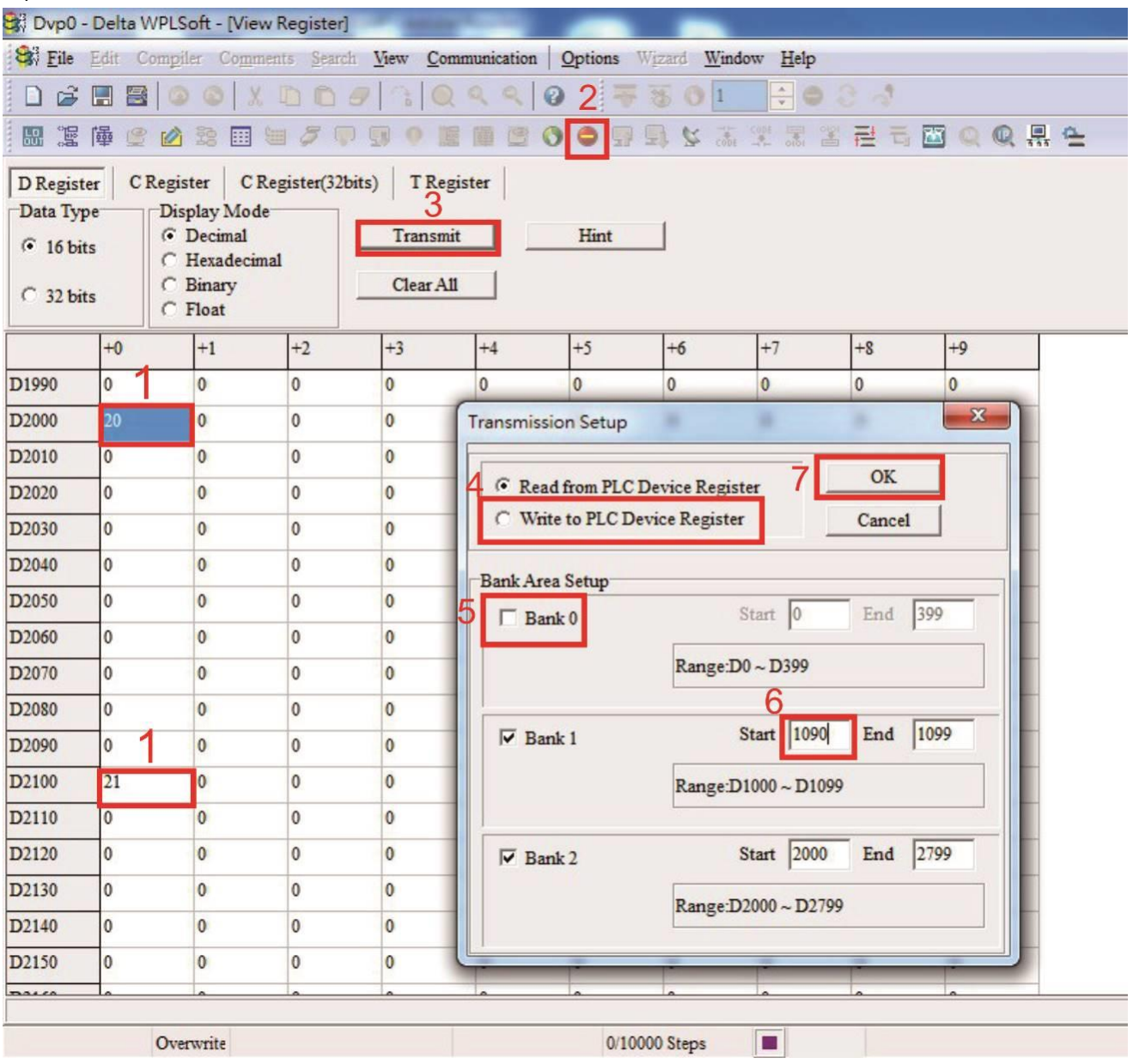

Для установки D1091 можно использовать другой метод: определить, какая из ведомых станций от 0 до 7 не потребуется, и установить соответствующие биты в 0. Например, если нет необходимости управлять ведомыми станциями 2, 6 и 7, просто установите D1091 = 003В, и используйте метод настройки, описанный выше: в программе WPLSoft перейдите в пункт Edit Register Memory (T C D) меню Communications для выполнения настроек.

### Шаг 3: Установка номера ведущего и скорости обмена

- При установке номера ведущего (Параметр 09-46, по умолчанию 100) убедитесь, что его номер не совпадает с номерами ведомых станций.
- Установите скорость обмена CANopen (09-37); независимо от того, является ли данное устройство ведущим или ведомым, скорость обмена устанавливается в этом параметре.

### Шаг 4: Написание программы

Доступ в реальном времени: Прямое чтение / запись в соответствующую область регистров D Доступ не в реальном времени:

- **Команда чтения:** Используйте команду CANRX. По окончании чтения регистр М1066 будет равен 1; Регистр М1067 при успешном чтении будет равен 1, при ошибке – 0.
- **Команда записи:** Используйте команду CANTX. По окончании записи регистр М1066 будет равен 1; Регистр М1067 при успешной записи будет равен 1, при ошибке – 0.
- **Команда обновления:** Используйте команду CANFLS (если атрибут регистра "чтение/запись", то ведущий запишет данные в ведомую станцию, если "только чтение", то ведомая станция вернет ведущему значение регистра); по окончании обновления регистр М1066 будет равен 1; регистр М1067 при успешном обновлении будет равен 1, при ошибке – 0.

### **ПРИМЕЧАНИЕ**

При использовании команд CANRX, CANTX и CANFLS дальнейшее выполнение программы будет приостановлено до получения сигнала завершения в регистре М1066, только после этого будут выполняться следующие команды CANRX, CANTX или CANFLS.

После этого загрузите программу в преобразователь (обратите внимание, что формат обмена данными ПЛК по умолчанию – ASCII 7N2 9600, а номер станции – 2. Поэтому WPL необходимо изменить; путь к настройкам – **settings > communications settings**.

Шаг 5: Установка номеров ведомых станций, скорости обмена, источников заданий и команд

В настоящее время интерфейс связи CANopen поддерживают преобразователи частоты серий C2000 Plus и E-C; соответствующие номера ведомых станций и параметры скорости обмена следующие:

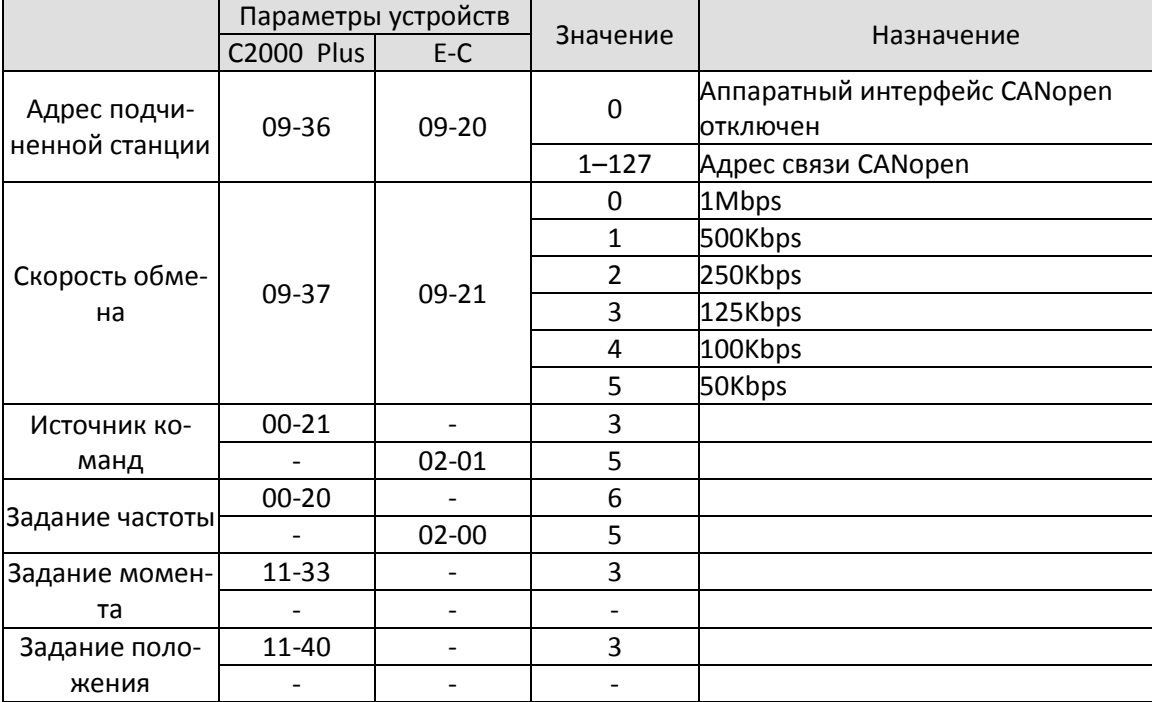

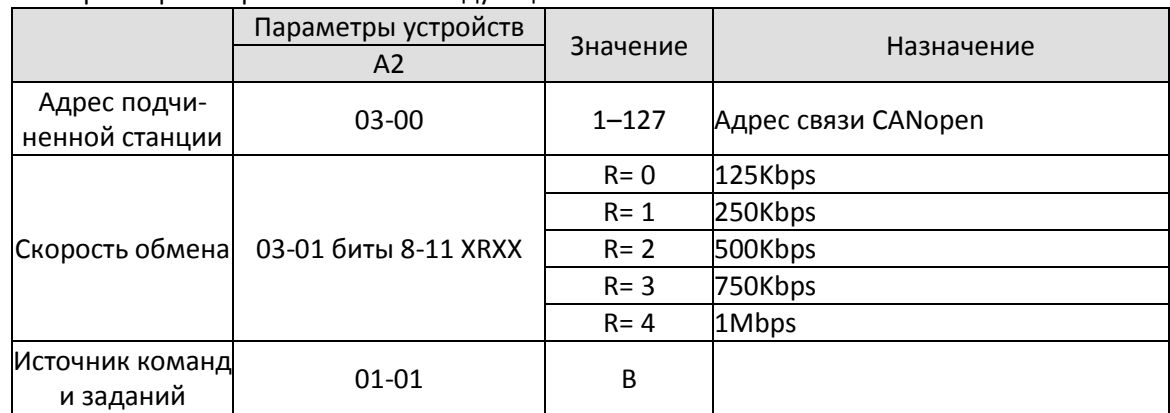

Интерфейс связи CANopen поддерживает также сервопривод A2; соответствующие номера ведомых станций и параметры скорости обмена следующие:

### Шаг 6: Аппаратное подключение

При выполнении монтажа обратите внимание на установку оконечных резисторов; способ подключения показан ниже:

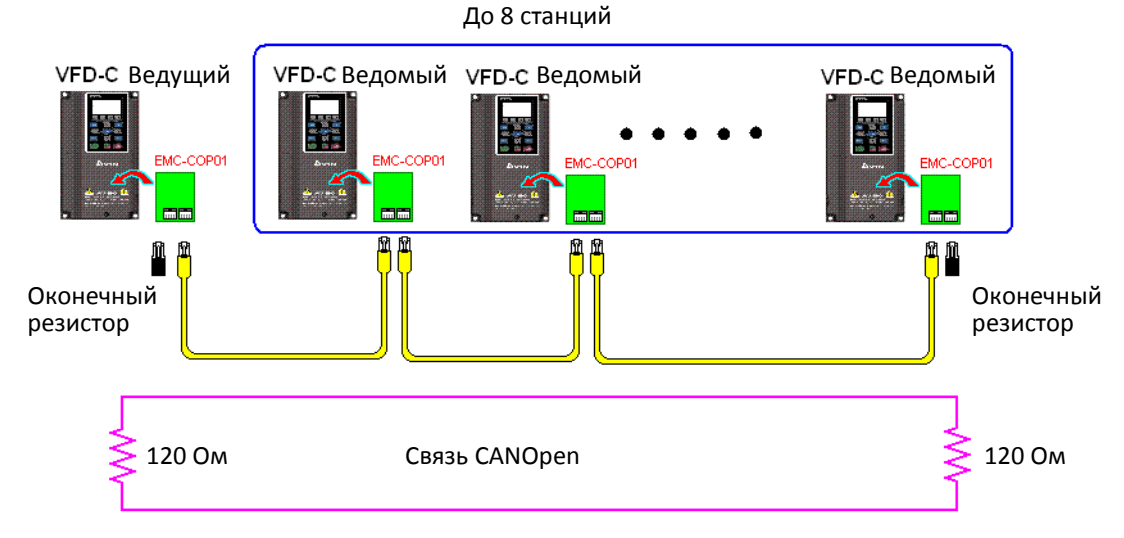

### Шаг 7: Начало работы

После того, как программа написана и загружена, переключите ПЛК в режим RUN (работа). Просто отключите питание ведущего и ведомых и подайте его вновь. См. программу CANMasterTest 1 vs. 2 drive.dvp

Пример

Управление ведущим С2000 Plus двумя ведомыми С2000 Plus

Шаг 1. Включение функций ведущего CANOpen

- Установить 09-45=1 (включение ведущего CANOpen); отключить и вновь подать питание, в строке состояния пульта KPC-CC01 появится надпись "CAN Master".
- Сбросьте ПЛК командой 00-02=6 (учтите, что эта команда удаляет программу и устанавливает все регистры на заводские значения).
- Отключите и вновь подайте питание.
- Переведите контроллер в состояние останова с помощью пульта KPC-CC01 (если используется новый преобразователь, отсутствие программы приведет к появлению предупреждения PLFF)

### Шаг 2. Организация памяти ведущего

- Включить WPL
- При помощи пульта перевести ПЛК в состояние останова (PLC 2)
- С помощью WPL прочесть регистры D1070 D1099, D2000 D2799
- Установить D2000=10, D2100=11
- Установить D2100, 2200, 2300, 2400, 2500, 2600, 2700=0
- Загрузить значения D2000 D2799

### Шаг 3: Установка номера ведущего и скорости обмена

- При установке номера ведущего (Параметр 09-46, по умолчанию 100) убедитесь, что его номер не совпадает с номерами ведомых станций.
- Установите скорость обмена CANopen (09-37); независимо от того, является ли данное устройство ведущим или ведомым, скорость обмена устанавливается в этом параметре.

### Шаг 4: Написание программы

Доступ в реальном времени: Прямое чтение / запись в соответствующую область регистров D Доступ не в реальном времени:

- **Команда чтения:** Используйте команду CANRX. По окончании чтения регистр М1066 будет равен 1; Регистр М1067 при успешном чтении будет равен 1, при ошибке – 0.
- **Команда записи:** Используйте команду CANTX. По окончании записи регистр М1066 будет равен 1; Регистр М1067 при успешной записи будет равен 1, при ошибке – 0.
- **Команда обновления:** Используйте команду CANFLS (если атрибут регистра "чтение/запись", то ведущий запишет данные в ведомую станцию, если "только чтение", то ведомая станция вернет ведущему значение регистра); по окончании обновления регистр М1066 будет равен 1; регистр М1067 при успешном обновлении будет равен 1, при ошибке – 0.

### **ПРИМЕЧАНИЕ**

При использовании команд CANRX, CANTX и CANFLS дальнейшее выполнение программы будет приостановлено до получения сигнала завершения в регистре М1066, только после этого будут выполняться следующие команды CANRX, CANTX или CANFLS.

После этого загрузите программу в преобразователь (обратите внимание, что формат обмена данными ПЛК по умолчанию – ASCII 7N2 9600, а номер станции – 2. Поэтому WPL необходимо изменить; путь к настройкам – **settings > communications settings**.

Шаг 5: Установка номеров ведомых станций и скорости обмена

Ведомая станция № 1: 09-37=0 (скорость 1 Мб/с), 09-36=10 (адрес узла – 10) Ведомая станция № 2: 09-37=0 (скорость 1 Мб/с), 09-36=11 (адрес узла – 11)

#### Шаг 6: Аппаратное подключение

При выполнении монтажа обратите внимание на установку оконечных резисторов; способ подключения показан ниже:

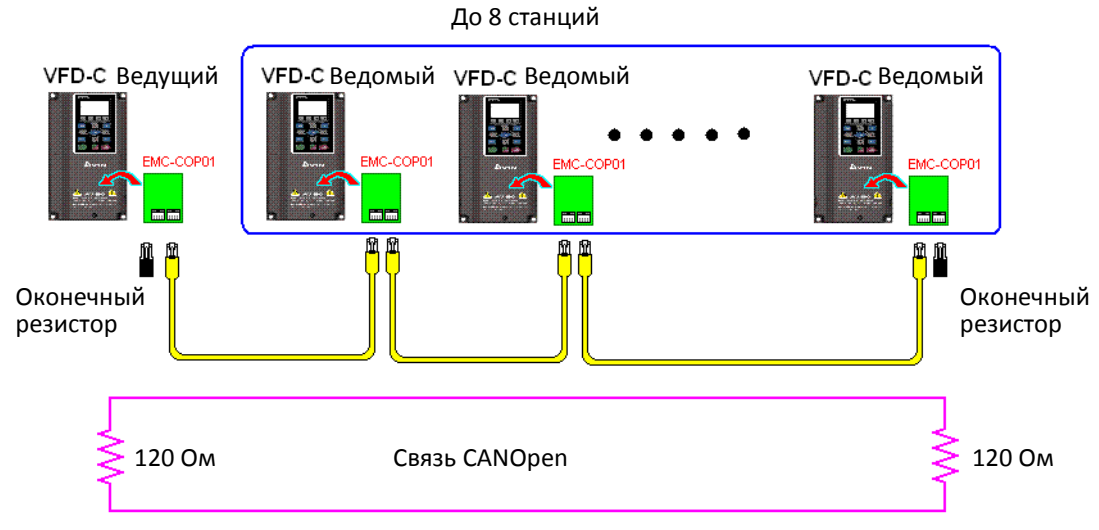

### Шаг 7: Начало работы

После того, как программа написана и загружена, переключите ПЛК в режим RUN (работа). Просто отключите питание ведущего и ведомых и подайте его вновь. См. программу CANMasterTest 1 vs. 2 drive.dvp

# **16-9 Описание различных режимов управления от ПЛК (скорость, момент, возврат в исходную позицию, позиционирование)**

Управление моментом и позиционирование основаны на векторном режиме FOC, режим управления скоростью также поддерживает этот режим. Поэтому для обеспечения этих вариантов управления необходимо сначала ввести параметры двигателя и выполнить автонастройку.

Кроме того, двигатели делятся на два типа – асинхронные (IM) и синхронные с постоянными магнитами (PM). Для двигателей IM достаточно выполнить автоопределение параметров двигателя. Для двигателей PM после автоопределения параметров двигателя необходимо выполнить автоопределение начального угла ротора. Подробнее см. главу 12-1, параметр 05-00.

※ При использовании PM двигателей Delta серии ECMA параметры двигателя можно ввести непосредственно из каталога серводвигателей, и автоопределение параметров двигателя в этом случае проводить не нужно.

Ниже показана процедура выбора режима управления и настройки параметров:

#### Управление скоростью:

Таблица регистров для режима управления скоростью:

Специальные регистры управления M

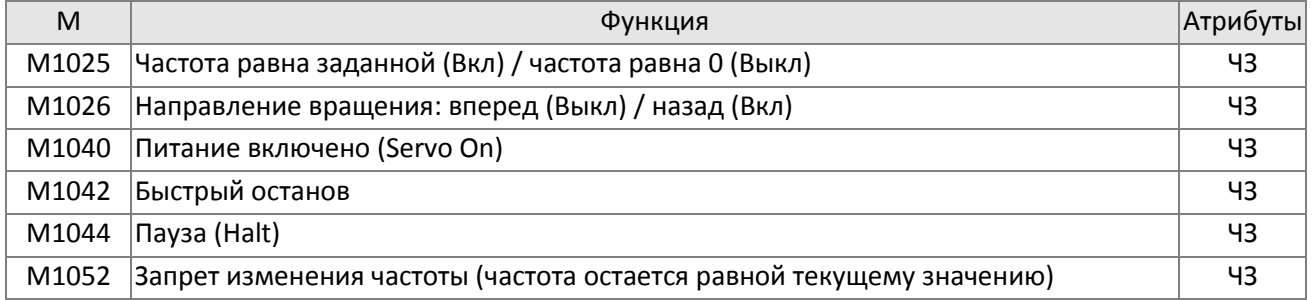

#### Специальные регистры состояния M

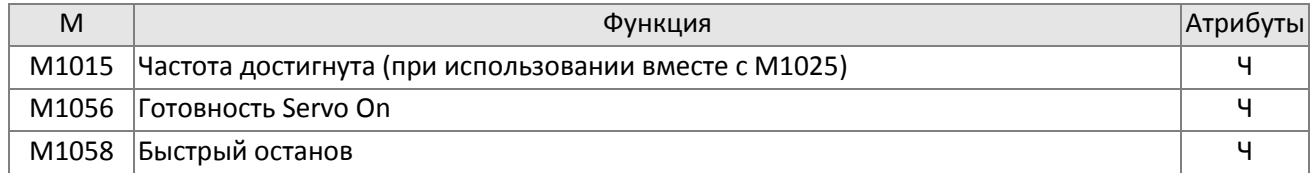

#### Специальные регистры управления D

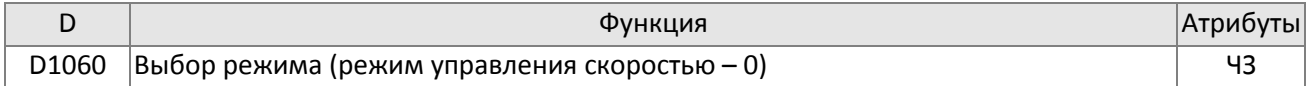

#### Специальные регистры состояния D

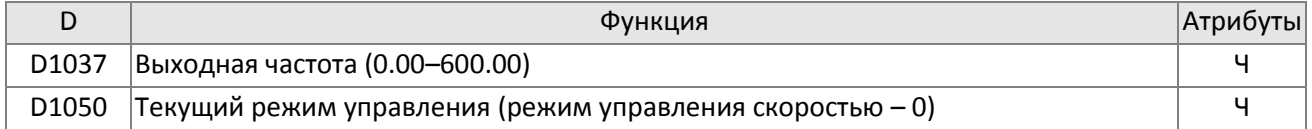

Команды управления режима скорости:

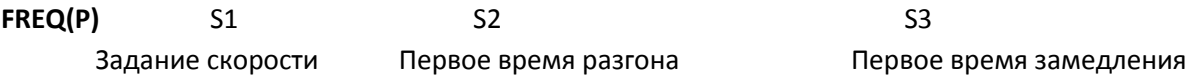

Пример управления скоростью:

Перед управлением скоростью в режиме FOC (ориентация магнитного поля) необходимо выполнить установку электромеханических параметров.

- 1. Установка D1060 = 0 переводит привод в режим управления скоростью (по умолчанию).
- 2. Используйте команду FREQ для ввода задания частоты и времени разгона / замедления.
- 3. Установите M1040 = 1, привод теперь работает, но частота равна 0.
- 4. Установите M1025 = 1, задание частоты изменится на задание, установленное командой FREQ, и время разгона / замедления будет определяться значениями, установленными командой FREQ.
- 5. M1052 может использоваться для фиксации работы на текущей частоте.
- 6. M1044 может использоваться для временной приостановки работы; режим замедления определяется текущими установками.
- 7. M1042 включает режим быстрого останова, при этом время замедления будет настолько быстрым, насколько это возможно без появления сигналов аварии (тем не менее возможны ошибки, если нагрузка слишком велика).
- 8. Приоритет: M1040 (Servo On) > M1042 (Быстрый останов) >M1044 (Пауза) >M1052 (Запрет изменения частоты)

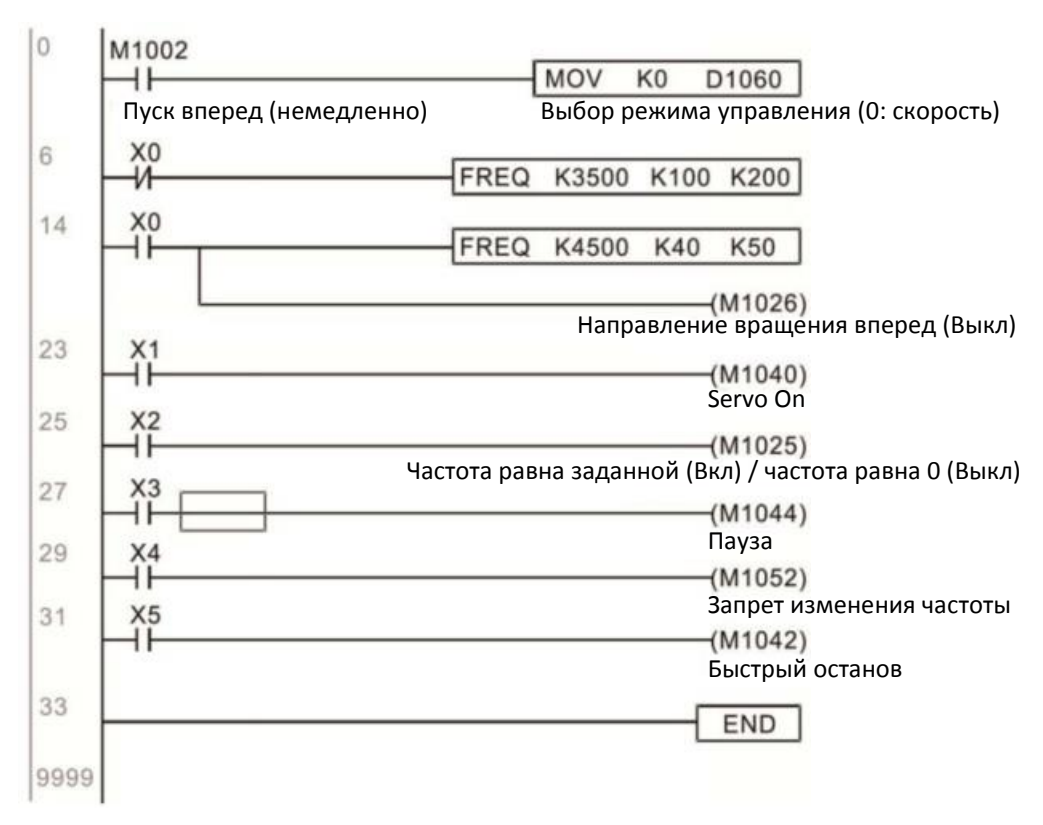

#### Управление моментом:

Таблица регистров для режима управления моментом:

#### Специальные регистры управления M

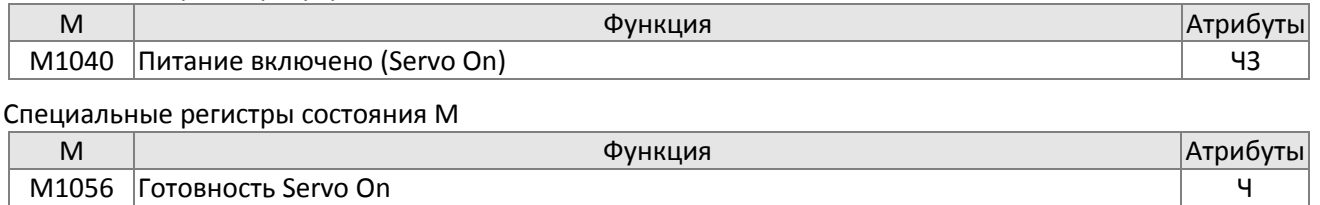

M1063 Момент достигнут Ч

#### Специальные регистры управления D

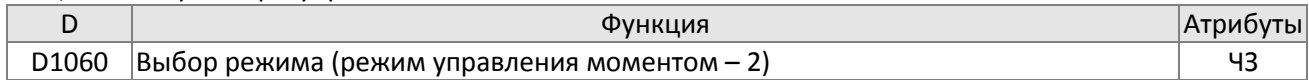

#### Специальные регистры состояния D

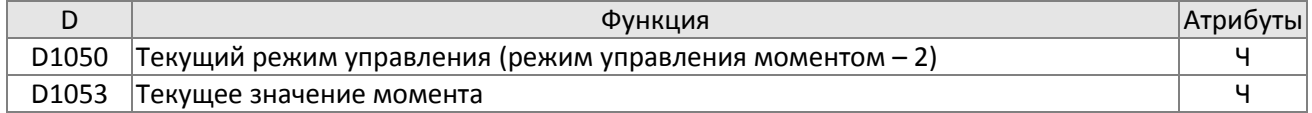

Команды управления моментом:

# **TORQ(P)** S1 S2

Задание момента (с номером) Ограничение скорости

Пример управления моментом:

Перед управлением моментом необходимо выполнить установку электромеханических параметров, относящихся к этому режиму.

- 1. Установка D1060 = 2 переводит привод в режим управления моментом.
- 2. Используйте команду TORQ для ввода задания момента и ограничения частоты.
- 3. Установите M1040 = 1, преобразователь обеспечит возбуждение двигателя и переход к заданному моменту или ограничению скорости. Для контроля текущего значения момента можно использовать регистр D1053.

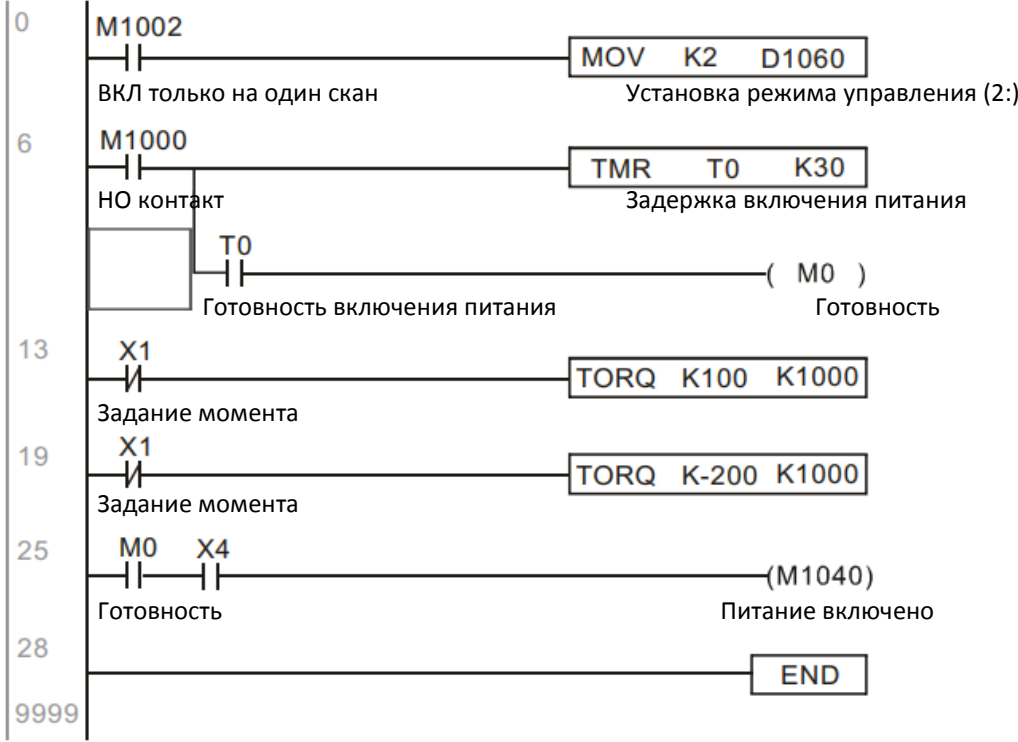

#### Возврат в исходную позицию / Позиционирование:

Таблица регистров для режимов возврата в исходную позицию и позиционирования:

#### Специальные регистры управления M

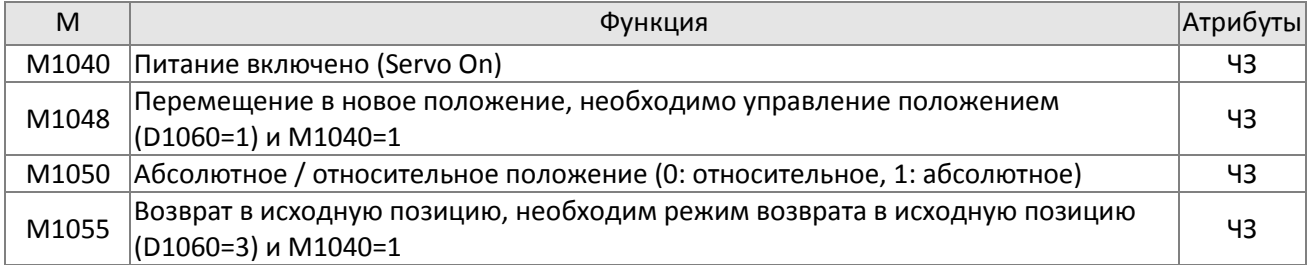

#### Специальные регистры состояния M

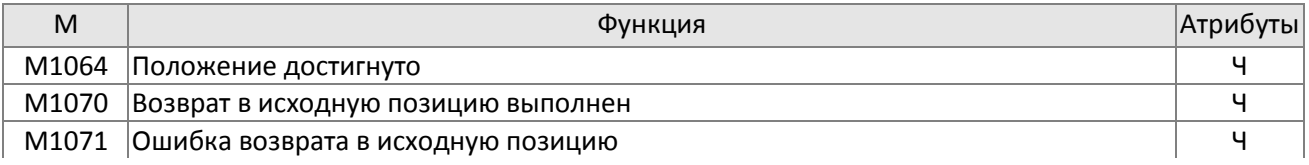

Специальные регистры управления D

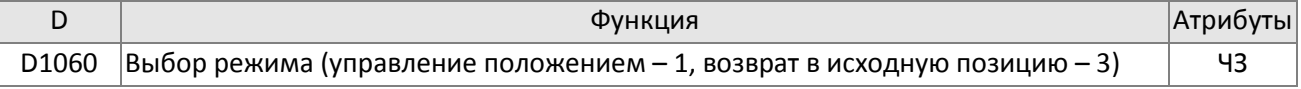

#### Специальные регистры состояния D

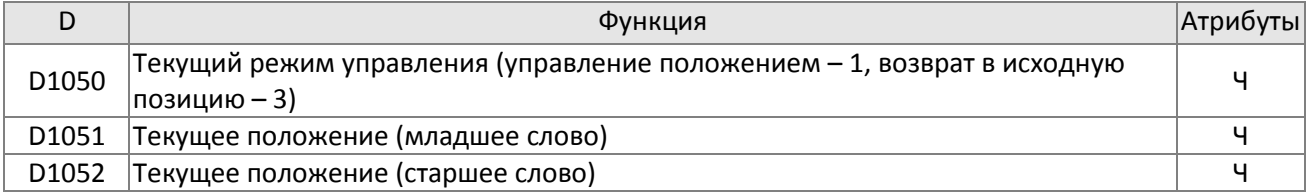

※ Текущее положение определяется комбинацией D1051 и D1052, и имеет номер.

### Команды управления положением:

#### **DPOS(P)** S1

Задание (с номером)

Пример возврата в исходную позицию / управления положением:

Перед возвратом в исходную позицию / управлением положением необходимо выполнить установку электромеханических параметров, относящихся к этому режиму.

- 1. Установка 11-68 для выбора способа возврата в исходную позицию и соответствующих датчиков ограничений и исходной позиции (Установка входов MI на функции 44 (отрицательное ограничение), 45 (положительное ограничение) и 46 (исходная позиция). Поскольку C2000 Plus поддерживает поиск исходной позиции с использованием Z-импульсов, энкодер должен иметь выходной сигнал Z).
- 2. Установите D1060 = 3 для перевода привода в режим возврата в исходную позицию.
- 3. Установите M1040 = 1. В режимах VF/SVC/VFPG произойдет переход в режим готовности (STANDBY) (для реализации этого режима можно использовать параметр 01-34). В режиме FOC+PG произойдёт переход к удержанию нулевой скорости
- 4. Установите M1055 = 1, и привод начнет возврат в исходную позицию.
- 5. По завершении возврата в исходную позицию M1070 включится. Если теперь установить D1060 = 1, то режим сменится на позиционирование (M1040 не должен выключаться, иначе произойдет механическая смена исходного положения).
- 6. Теперь для перехода в заданное положение можно использовать команду DPOS. Для выбора абсолютного или относительного позиционирования нужно использовать регистр M1050 или параметр 11-68.
- 7. Выполните однократное импульсное включение M1048 (длительность импульса не менее 1 мс), и привод начнет перемещение в заданное положение (M1040 должен быть равен 1). Текущее положение может быть прочитано в регистрах D1051 и D1052.

Часть 1: Режим инициализации определяется как возврат в исходную позицию с самого начала (установкой D1060 = 3). X2 используется для реализации возбуждения двигателя.

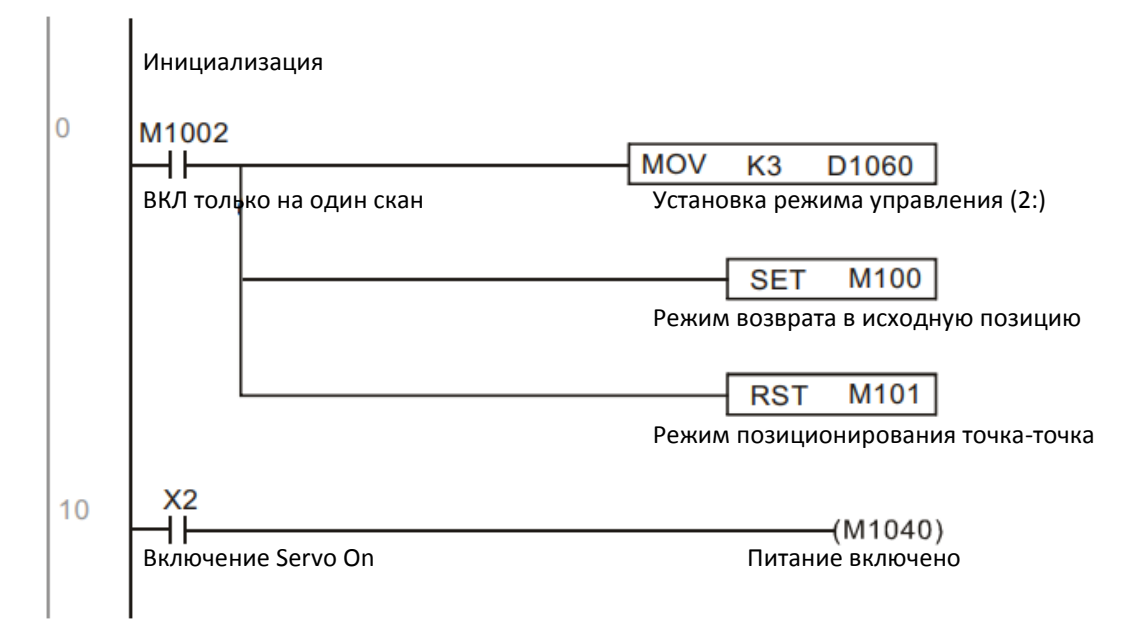

Часть 2: Возврат в исходную позицию; используйте X3 для начала возврата; после завершения возврата в исходную позицию произойдет автоматический переход в режим позиционирования.

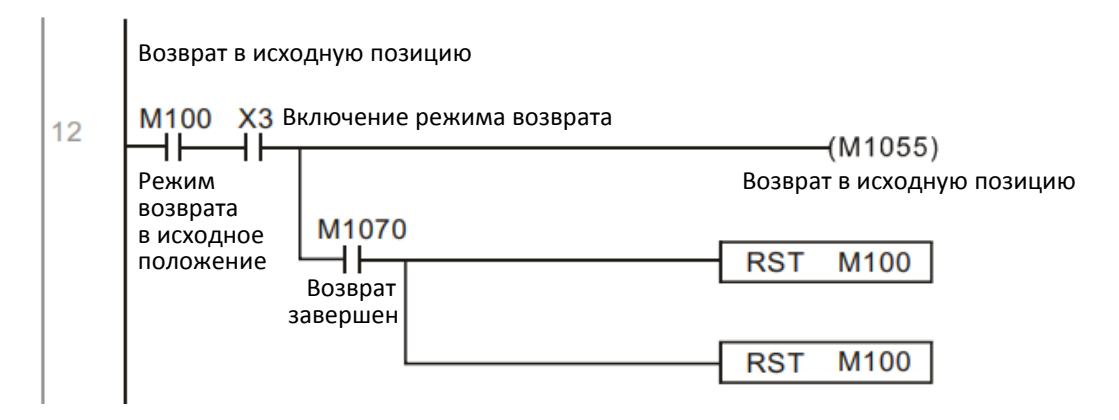

Часть 3: Перемещение точка-точка; перемещение в режим позиционирования (D1060 = 1), перемещение туда и обратно между двумя точками (+300000 – -300000 ).

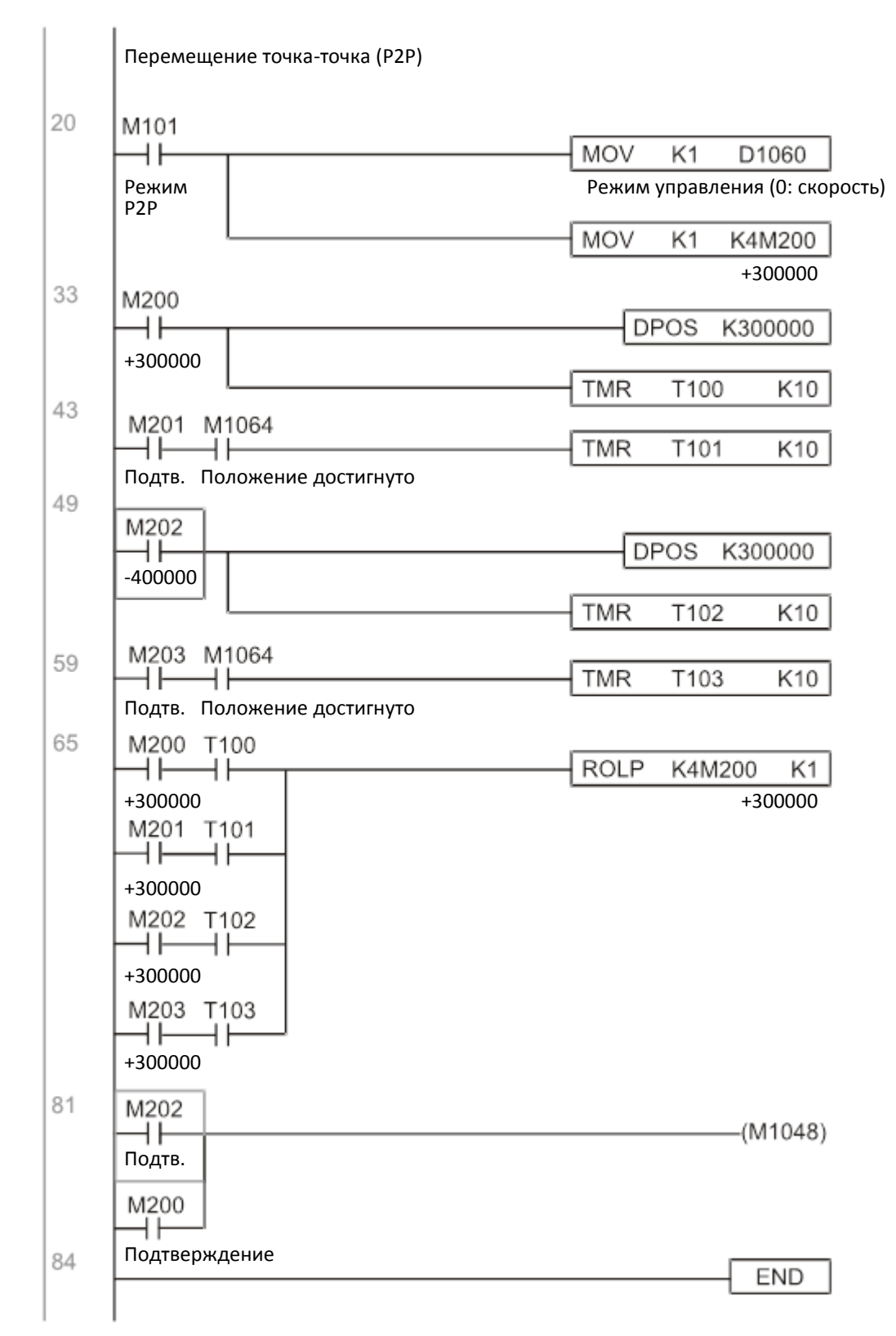

※ Если в данном применении нет необходимости в возврате в исходную позицию, то первую и вторую части можно пропустить. Однако изменение состояния M1040 с использованием Х2 для прямого доступа из первой части следует оставить. Кроме того, когда М101 в начале третьей части устанавливает режим управления, он может быть перезаписан как М1002, что позволит сразу после пуска ПЛК перевести привод в режим позиционирования.

# 16-10 Управление внутренними связями главного узла

Протокол был разработан для облегчения использования RS-485 вместо CANopen в определенных применениях. Протокол RS-485 обеспечивает характеристики реального времени, аналогичные CANopen. Максимальное количество ведомых устройств - 8.

Внутренняя связь организована по принципу ведущий-ведомые. Инициализация очень простая:

### Ведомый:

Установите 09-31 = -1 ... -8 для доступа к необходимому количеству ведомых, и 00-21=2 для выбора управления по RS485. Необходимо также выбрать источник задания скорости (00-20=1), момента (11-33=1) и положения (11-40=2). На этом конфигурирование ведомого завершено (нет необходимости использовать ПЛК).

### Система:

Настройка мастера ещё проще; необходимо установить 09-31 = - 10 и включить ПЛК.

Подключение: Ведущий и ведомые соединяются через последовательный порт RS485, C2000 Plus поддерживает два типа подключения по RS485, см. рис. ниже (подключение подробно описано в главе 6):

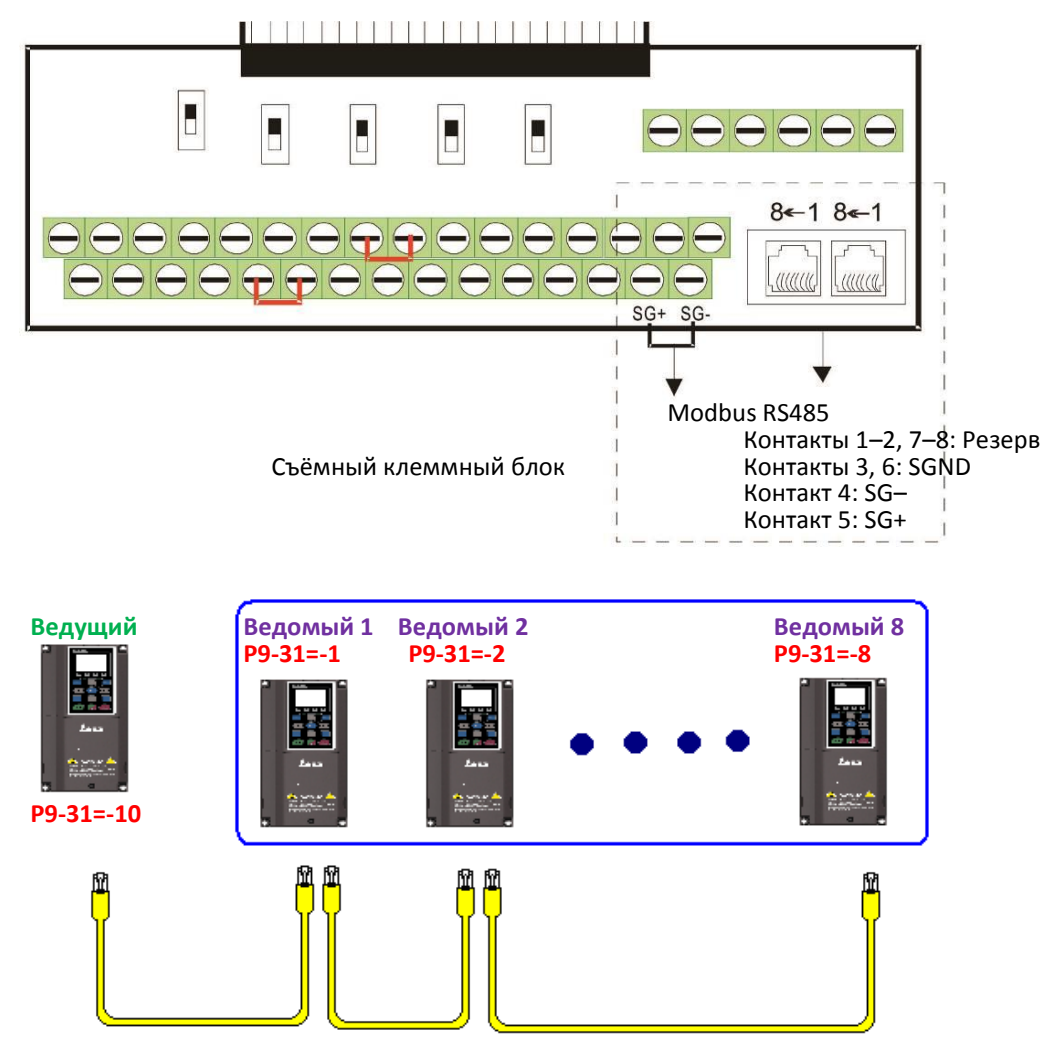

Программирование ведущего: в программе D1110 может использоваться для определения ведомой станции, которой необходимо управлять (1-8; если установлено значение 0, то переключение между 8 станциями). После этого М1035 устанавливается равным 1, и позиции в памяти ведущего и ведомых станций будут соответствовать друг другу. Теперь нужно только посылать команды на адрес ведомой станции для управления ею. Ниже приведена таблица регистров, связанных с внутренним обменом:

#### Специальные регистры управления М

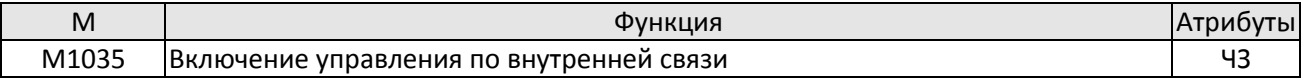

#### Специальные регистры управления D

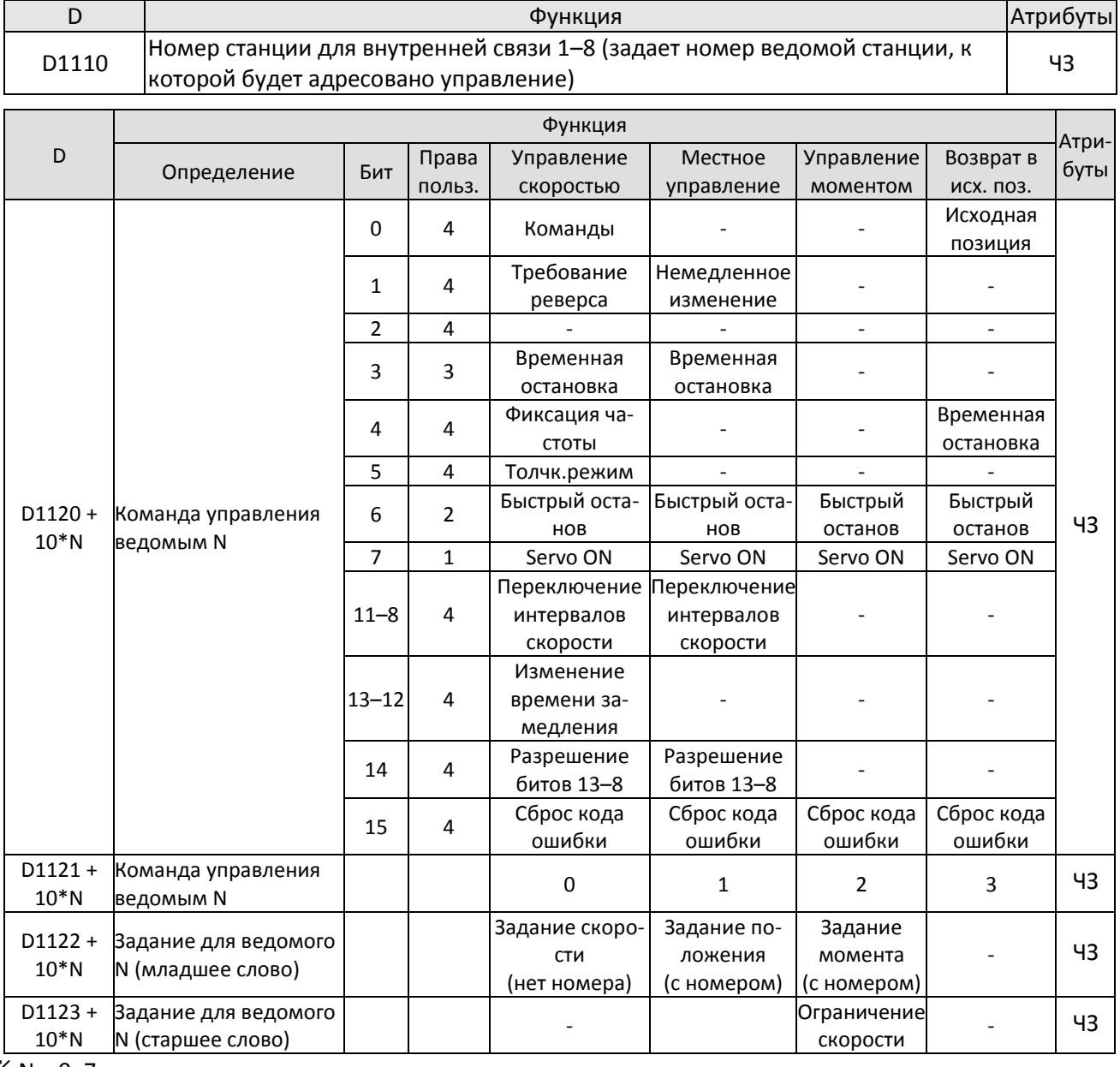

 $\frac{1}{2}$  N = 0-7

Специальные регистры состояния D

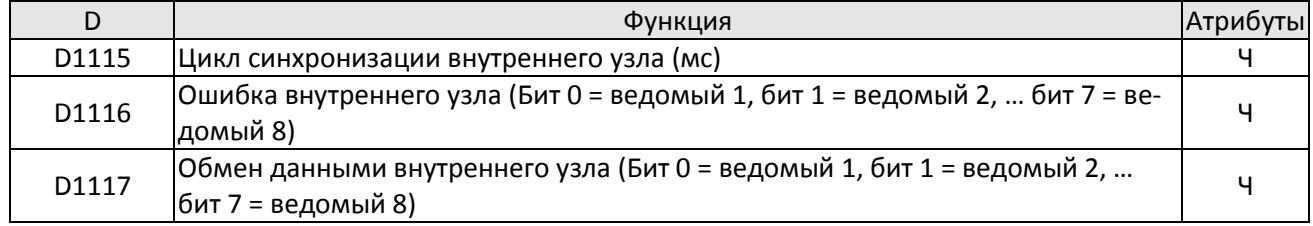

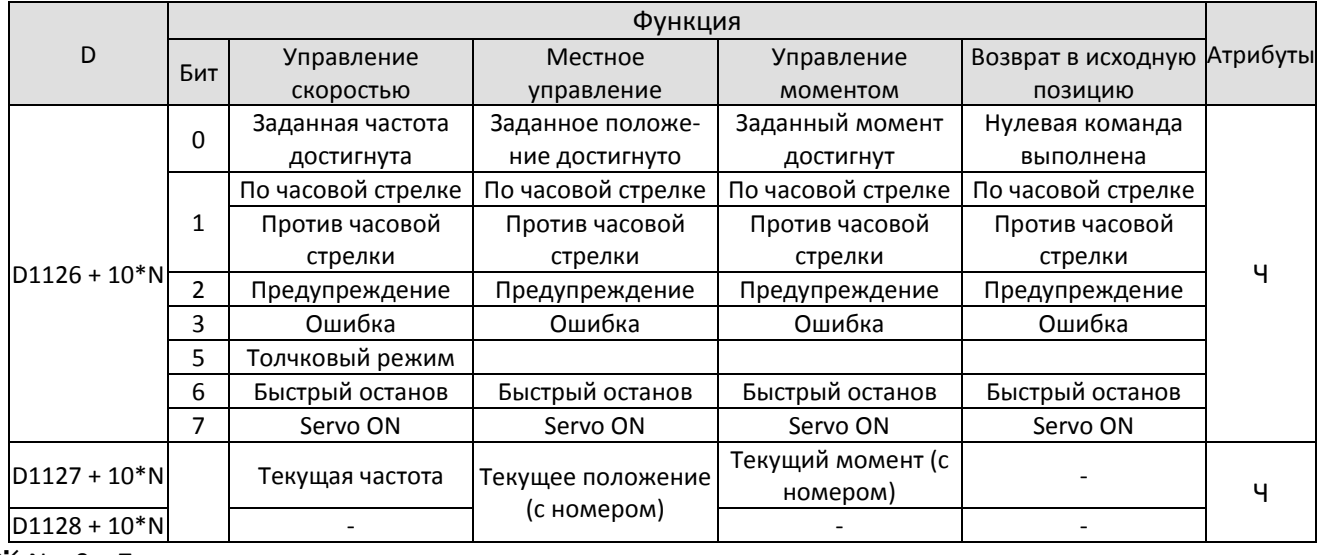

 $\frac{1}{2}$  N = 0 – 7

Пример: Предположим, что нужно управлять работой ведомой станции 1 на частотах 30,00 Гц и 60,00 Гц, статусом и соответствием онлайн-узлов:

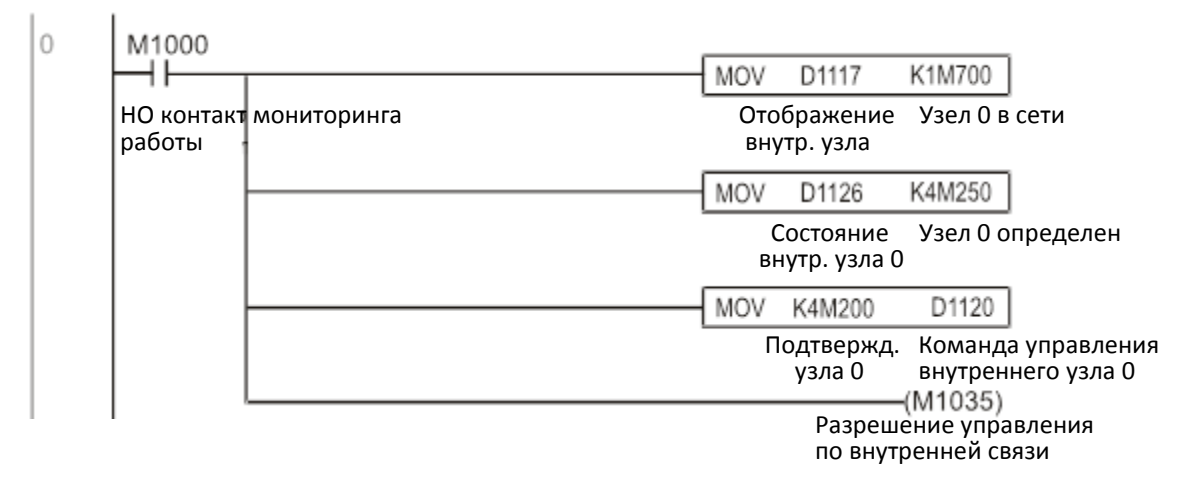

После подтверждения присутствия ведомой станции 1 в сети управление начинается с задержкой 3 с

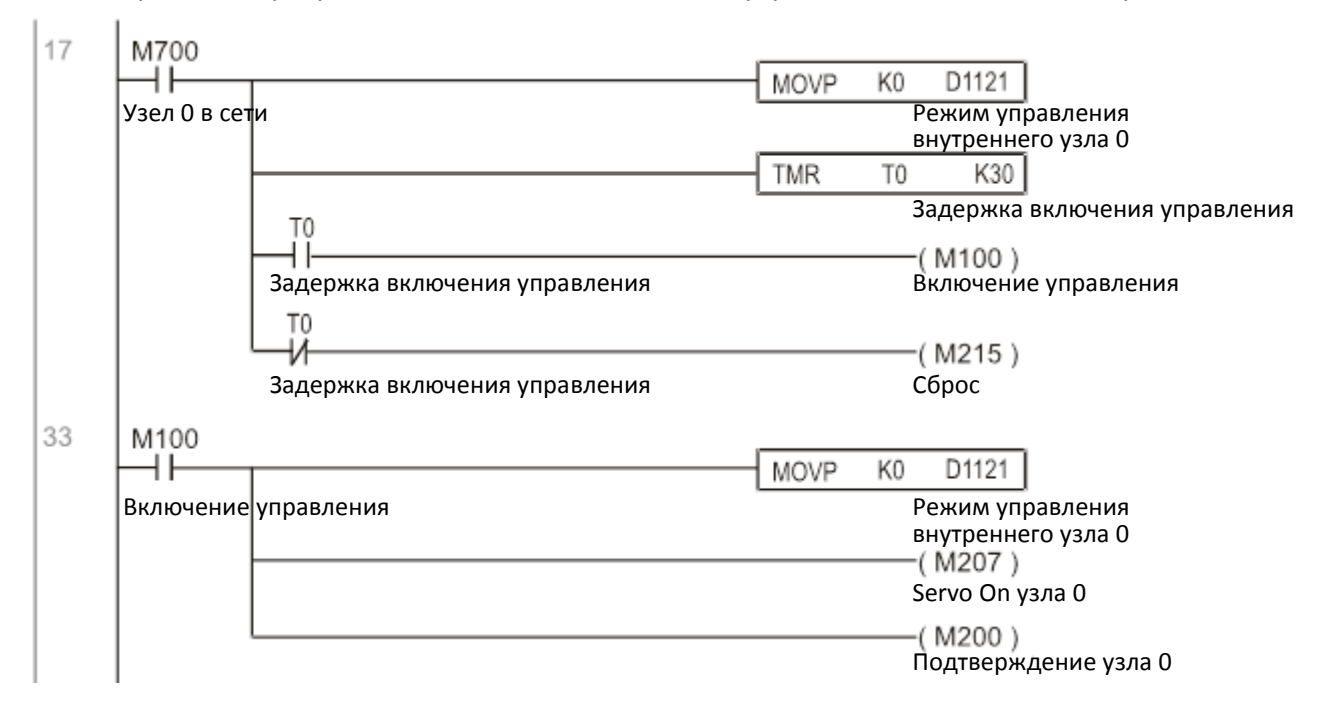

Требуется, чтобы ведомая станция 1 осуществляла вращение вперед с частотой 30,00 Гц в течение 1 секунды, а затем назад с частотой 60,00 Гц в течение 1 секунды, и повторяла этот цикл непрерывно.

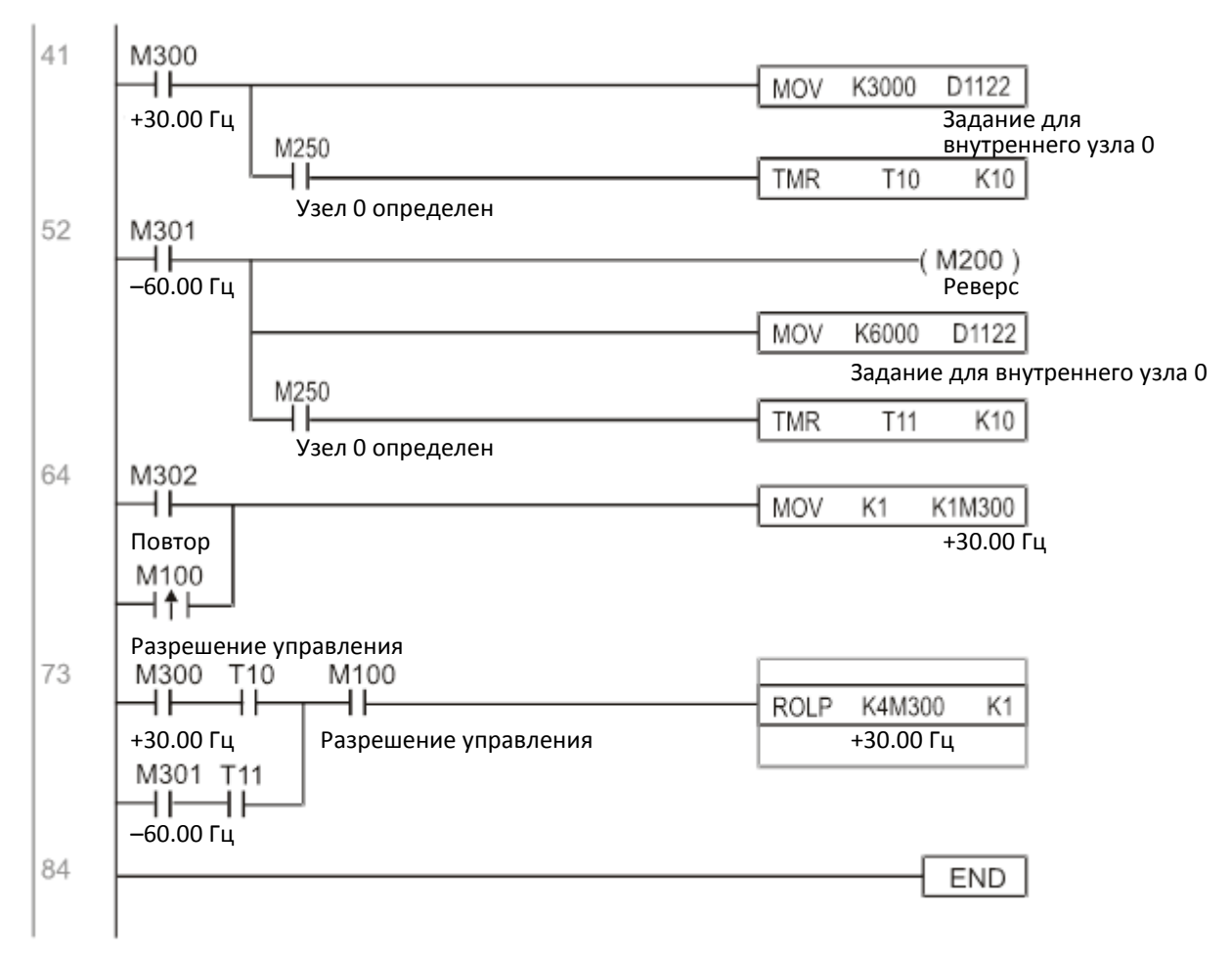

## **16-11 Функция счетчика импульсов на входе MI8**

### 16-11-1 Высокоскоростные функции счета

Вход MI8 преобразователя C2000 Plus поддерживает однонаправленный подсчет импульсов частотой до 100 кГц. Для начала счета нужно просто установить регистр M1038. 32-разрядное значение счетчика сохраняется в регистрах D1054 и D1055 в нецифровой форме. M1039 служит для сброса значения счетчика в 0.

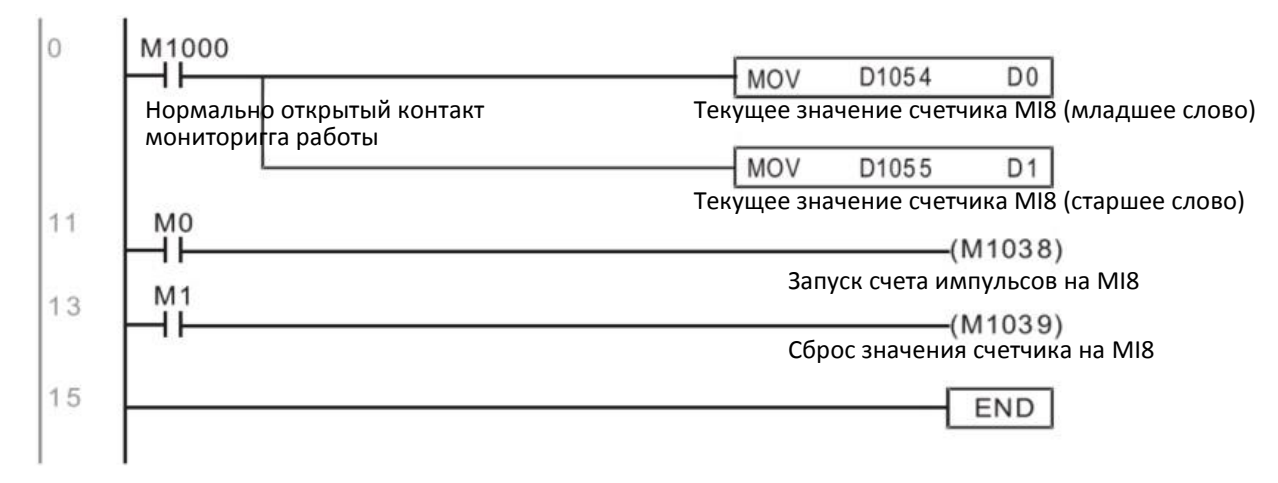

※ Если программа ПЛК использует MI8 как источник импульсов для высокоскоростного счетчика, а также в других операциях ПЛК, то это должно быть установлено в регистрах M1038 или M1039; при этом начальная функция входа MI8 теряется.

### 16-11-2 Функция определения частоты

Кроме источника импульсов для высокоскоростного счетчика, последовательность импульсов на входе MI8 может быть преобразована в частоту. Рисунок ниже показывает, что преобразование в частоту и подсчет импульсов не вызывают конфликта даже при одновременном использовании.

Формула вычисления скорости в ПЛК

D1057: Скорость

D1058: Интервал подсчета импульсов

D1059: Количество знаков после запятой

Предположим, что каждую секунду приходит 5 импульсов (см. рис. ниже); устанавливаем D1058=1000 мс = 1,0 с как интервал подсчета.

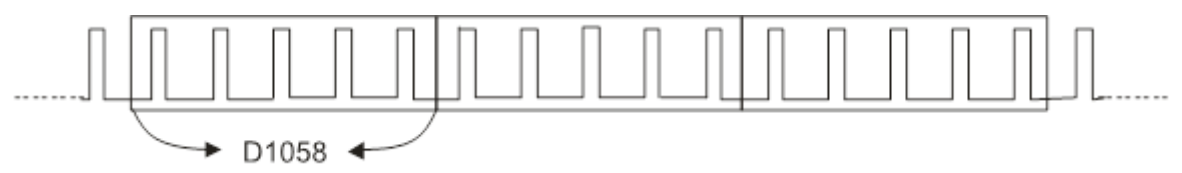

Интервал подсчета импульсов

Предположим, что каждые 5 импульсов соответствуют 1 Гц, тогда нужно установить D1057=5 Предположим, необходимо отображать два знака после запятой; устанавливаем D1059=2, что будет соответствовать отображению в виде 1,00 Гц. Численное значение в D1056 будет равно 100. Для упрощения вычисление значения D1056 можно проводить по формуле:

$$
D1056 = \frac{\text{Mmnyolech B cer}}{D1057} \times \frac{1000}{D1058} \times 10^{D1059}
$$

# **16-12 Применения с удаленным управлением входами / выходами по Modbus (с использованием MODRW)**

Встроенный контроллер C2000 Plus поддерживает функции чтения / записи по RS485, которые могут быть реализованы командой MODRW. Однако последовательный порт RS485 должен быть определен как доступный для использования ПЛК перед написанием программы, и параметр 09-31 должен быть равен -12. После завершения настроек стандартные функции порта RS485 могут использоваться для реализации чтения / записи на других станциях. Скорость обмена определяется параметром 09-01, формат связи – параметром 09-04, и номер станции для ПЛК задается параметром 09-35. C2000 Plus поддерживает команды чтения выходов (0x01), чтения входов (0x02), чтения регистра (0x03), записи одного регистра (0x06), записи нескольких выходов (0x0F), и записи нескольких регистров (0x10). Описание и использование этих функций приведены в таблице:

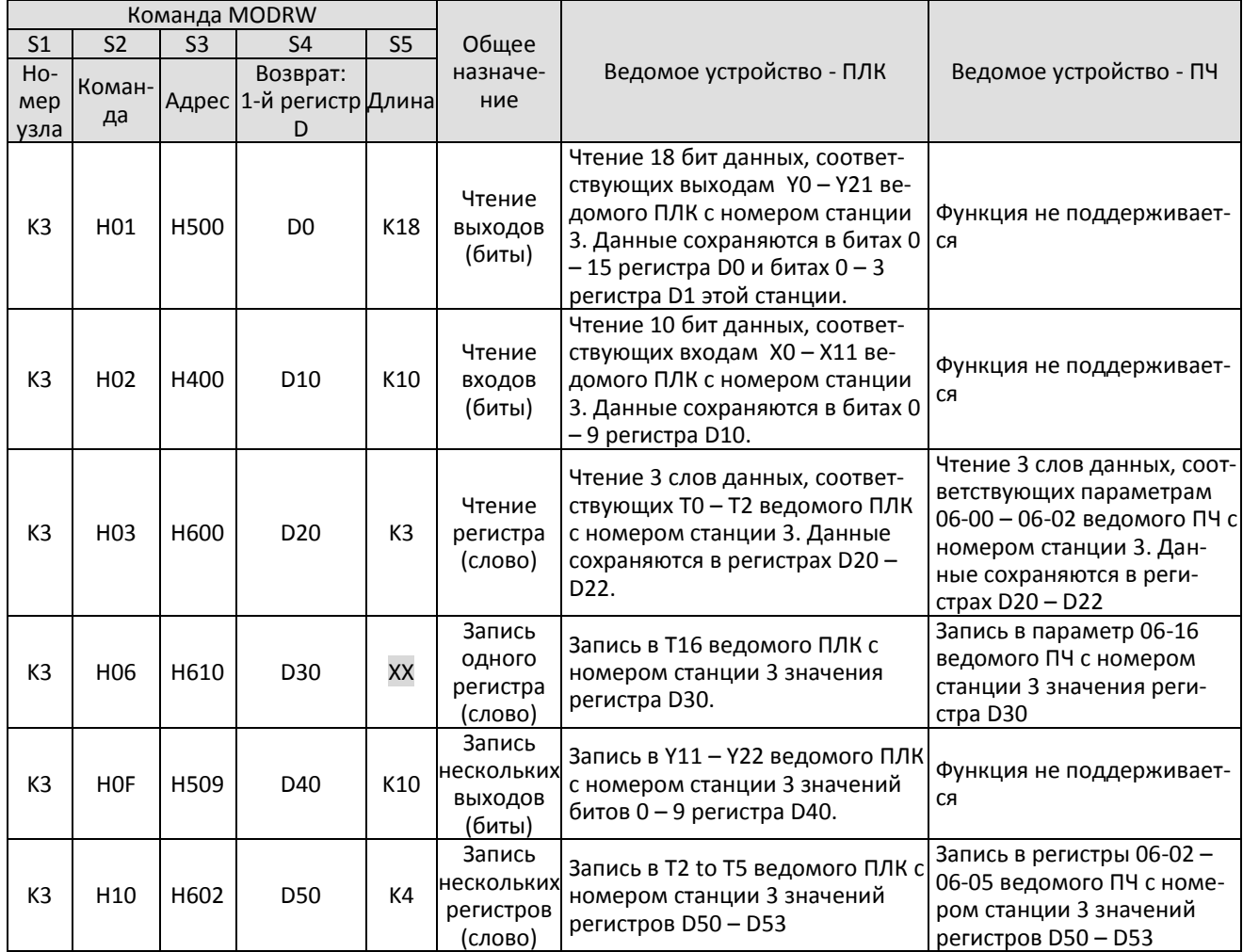

※ XX Значение не используется

002

После использования MODRW состояние будет отображено в M1077 (чтение/запись RS485 завершено), M1078 (ошибка чтения/записи RS485), и M1079 (тайм-аут чтения/записи RS485). M1077 сбрасывается в 0 сразу после выполнения команды MODRW. Однако любое из этих состояний – отсутствие ошибки, ошибка или тайм-аут – приведут к установке M1077 = ВКЛ.

Пример программы: Проверка различных функций Сначала выполняется первая команда:

$$
0
$$
  $\boxed{\phantom{0}M1}$ 

ВКЛ только на один скан

MOV  $K1$ K4M0

Если в возвращаемом сообщении нет информации об ошибке, происходит переход к следующей команде:

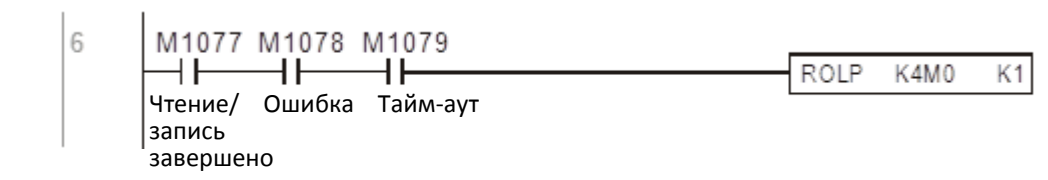

Если появляется сообщение об ошибке, или тайм-аут, то M1077 = ВКЛ. После задержки в 30 циклов команда будет выполнена ещё раз.

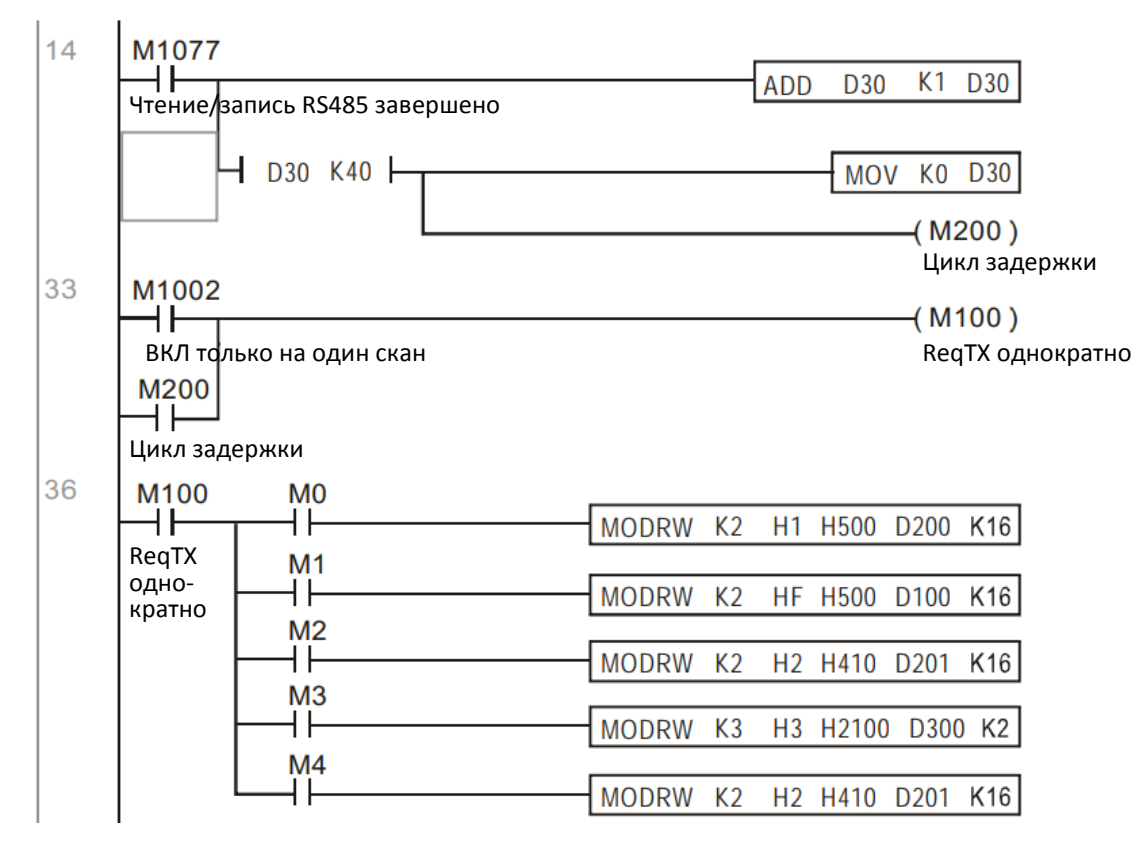

Повтор после отправки всех команд

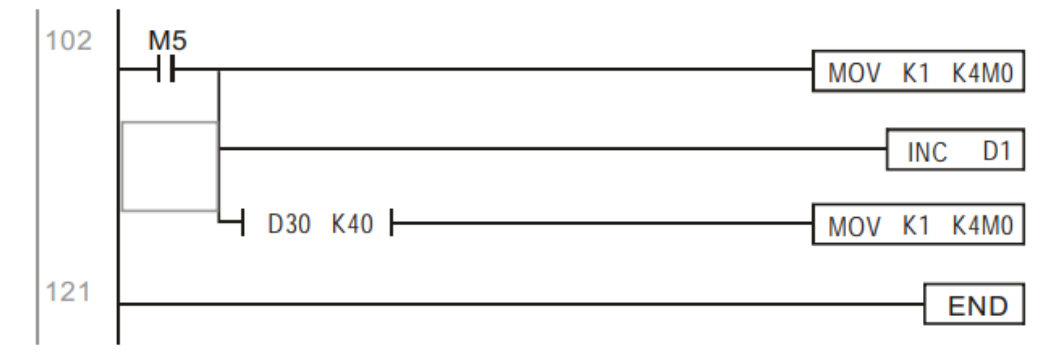

Практическое применение:

Управление модулем RTU-485.

Шаг 1. Установка формата связи. Примем 115200, 8,N,2, RTU

С2000 Plus: По умолчанию номер станции ПЛК – 2 (09-35)

09-31=-12 (COM1 управляется от ПЛК), 09-01=115.2

09-04=13 (8,N,2, RTU)

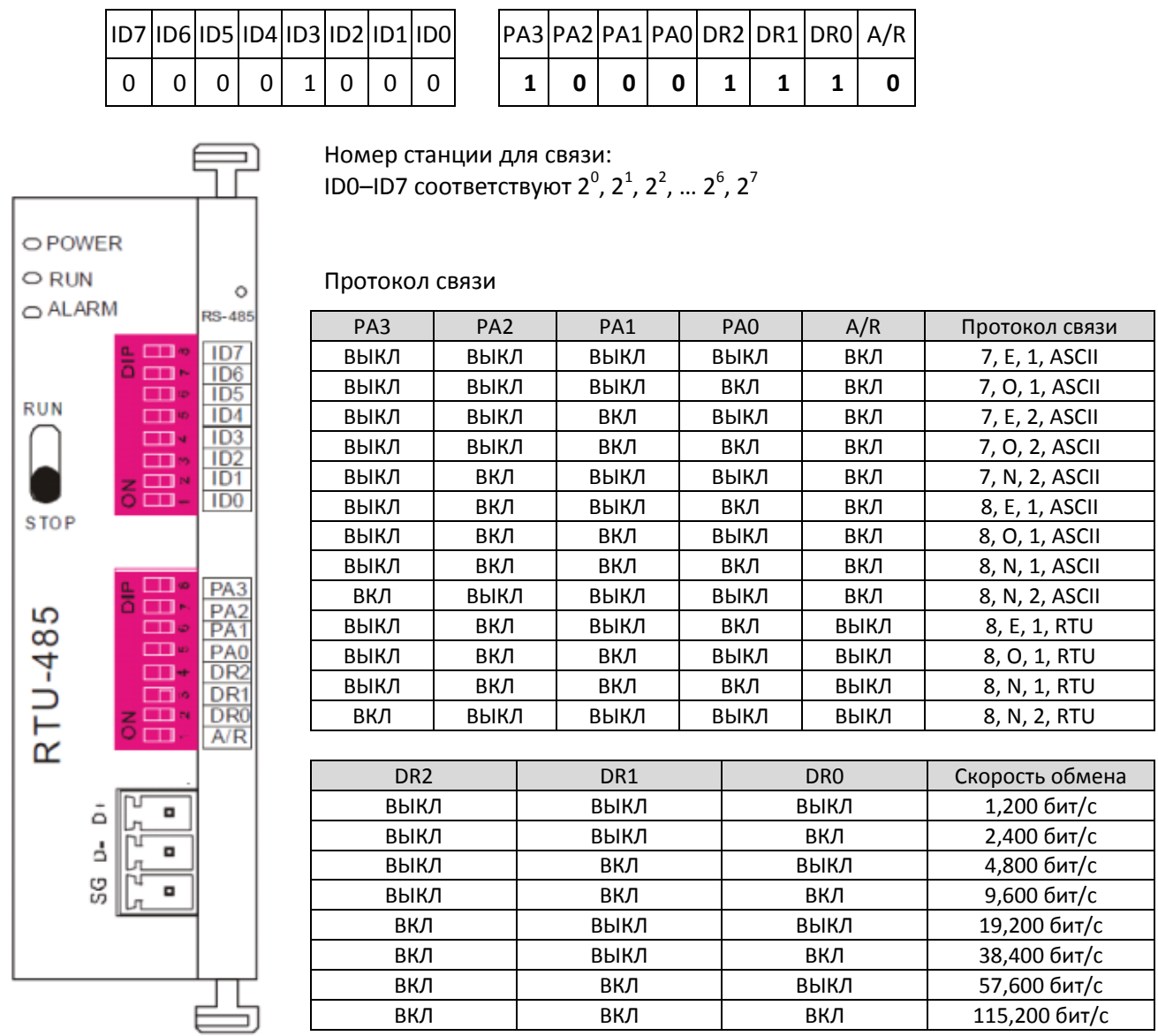

RTU-485: Номер станции = 8 (как пример)

Шаг 2. Установка управляющего оборудования. Последовательно подключим DVP16-SP (8 Вх 8 Вых), DVP-04AD (4 канала AD), DVP02DA (2 канала DA) и DVP-08ST (8 переключателей) к RTU-485. При конфигурировании RTU-485 получим следующие адреса:

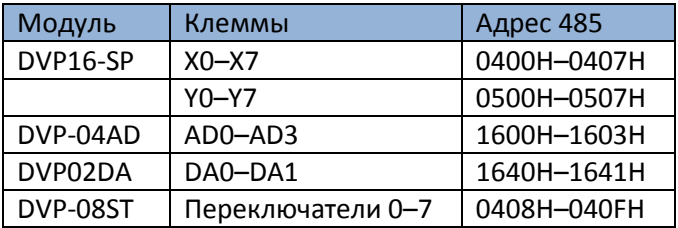

#### Шаг 3. Физическое подключение

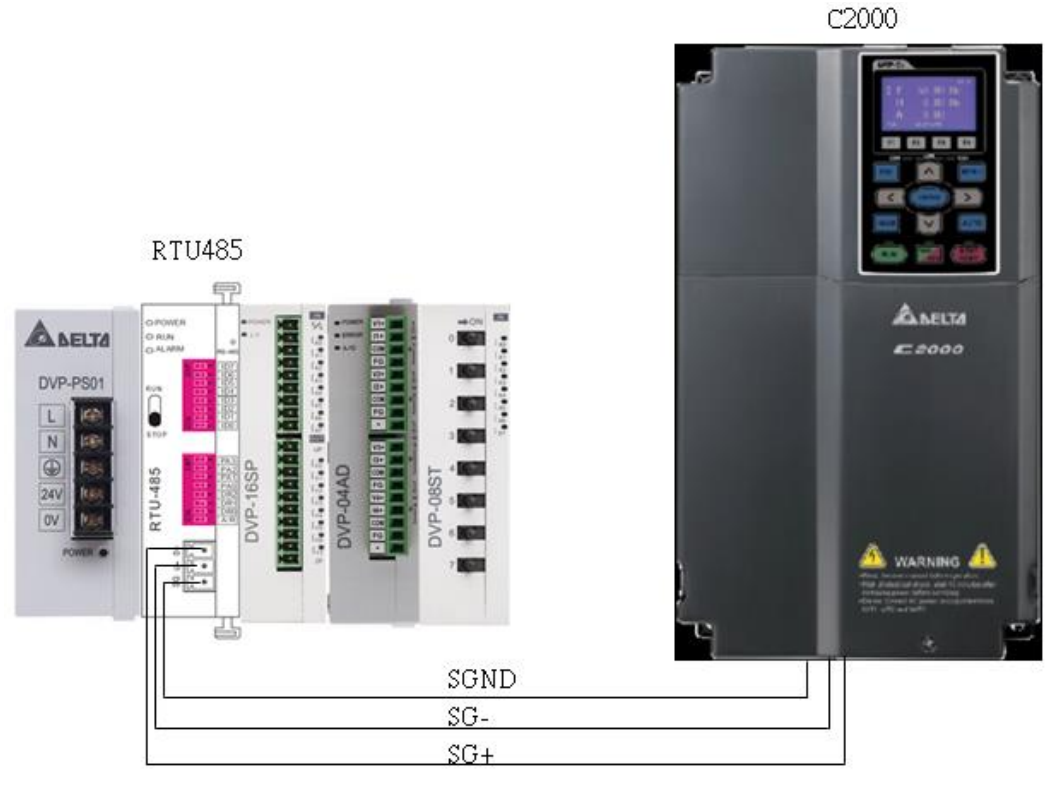

### Шаг 4. Написание программы для ПЛК

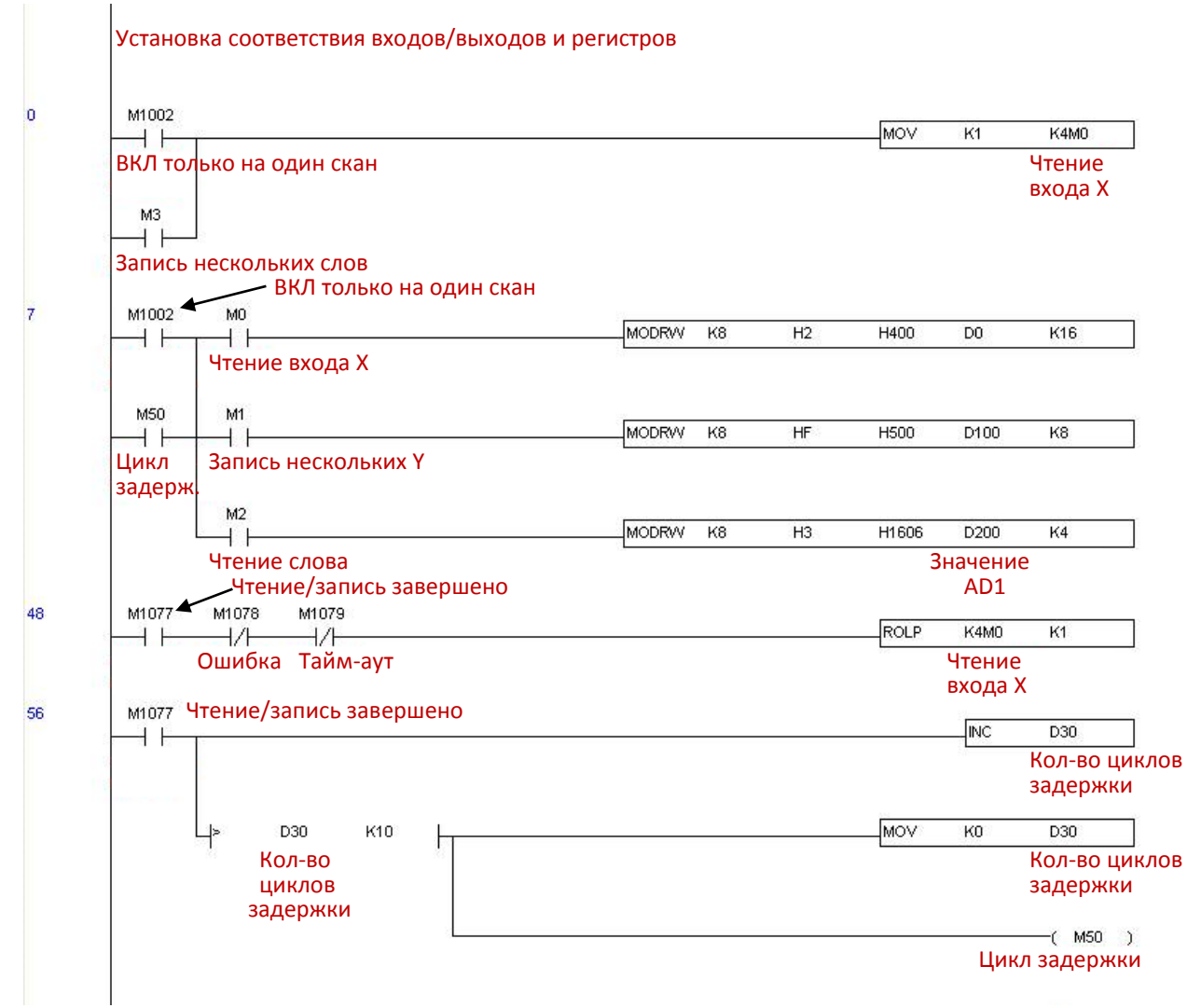

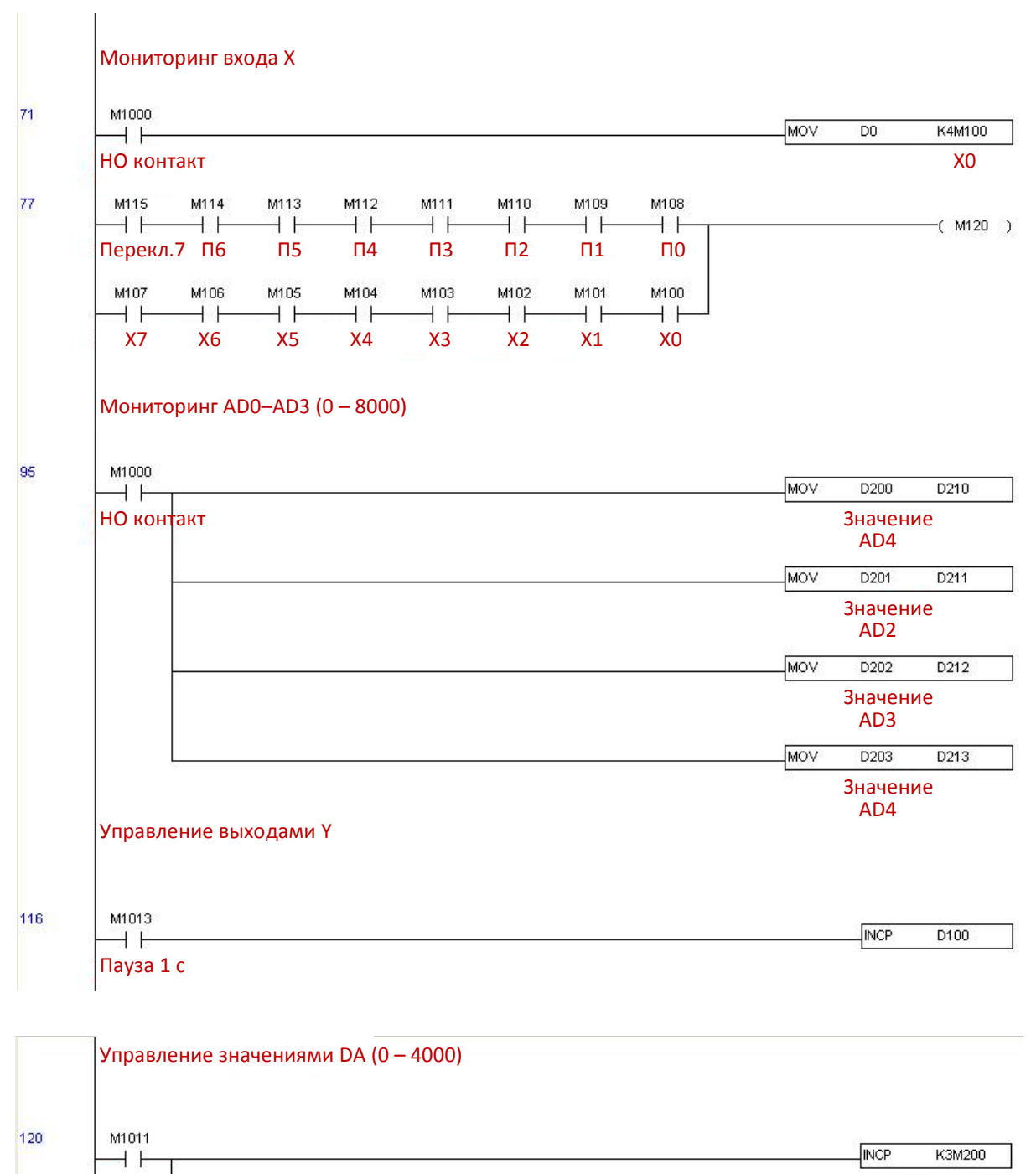

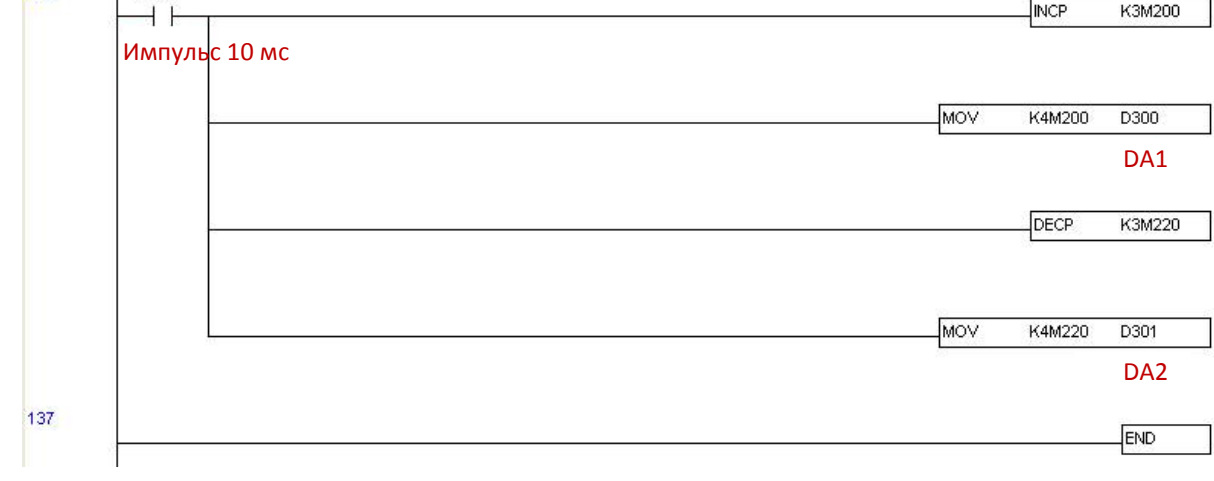

Шаг 5. Проверка

Проверка входов / выходов: Когда переключатель активирован, на дисплее отображается состояние M115 – M108. Кроме того, каждую секунду добавляется единица (при отображении используется двоичный формат)

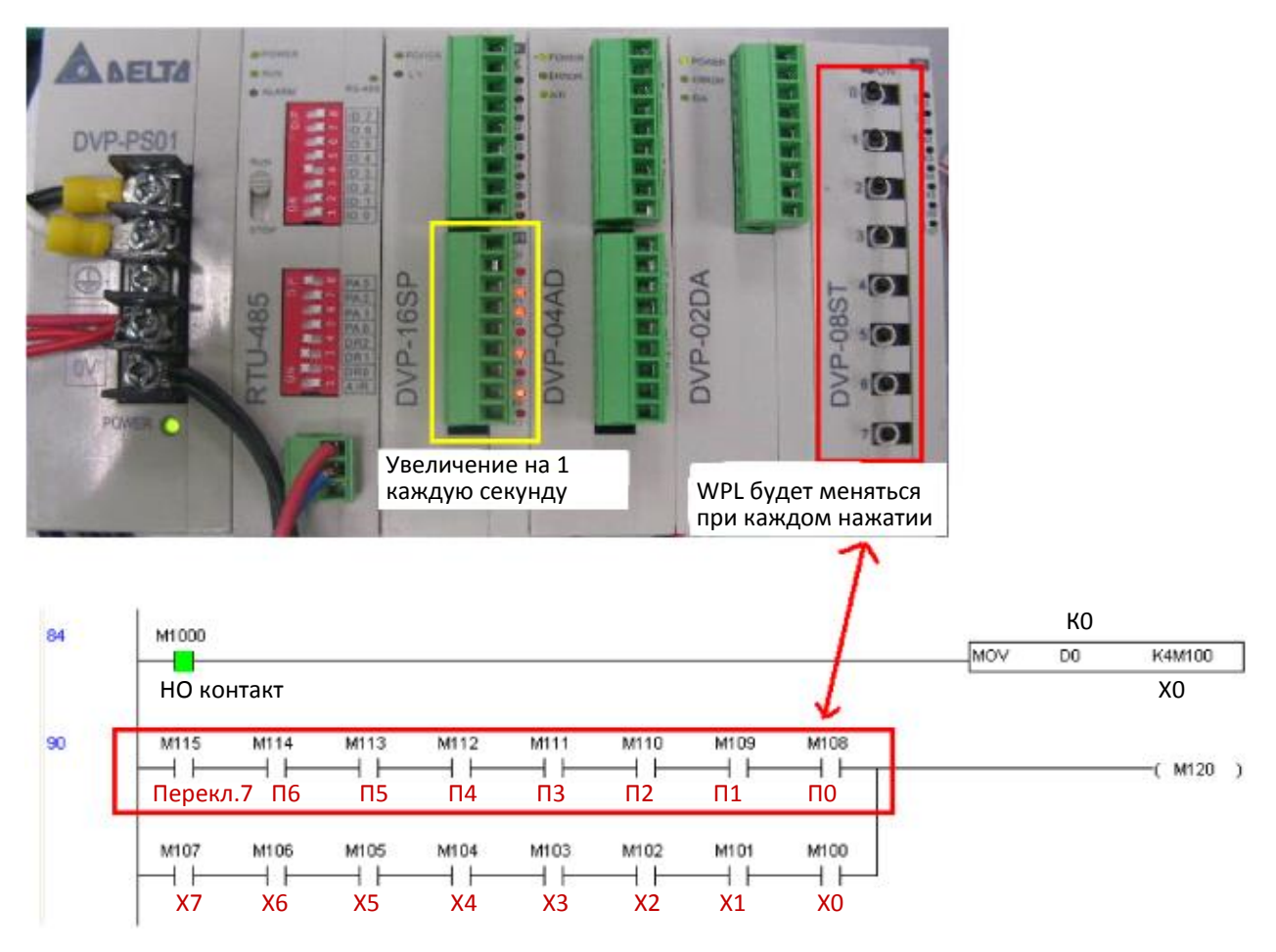

Проверка AD DA: можно заметить, что значения D200 и D201 примерно в два раза больше, чем D300, и продолжают постепенно увеличиваться. Кроме того, D202 и D203 примерно в два раза больше, чем D301, и продолжают постепенно уменьшаться.

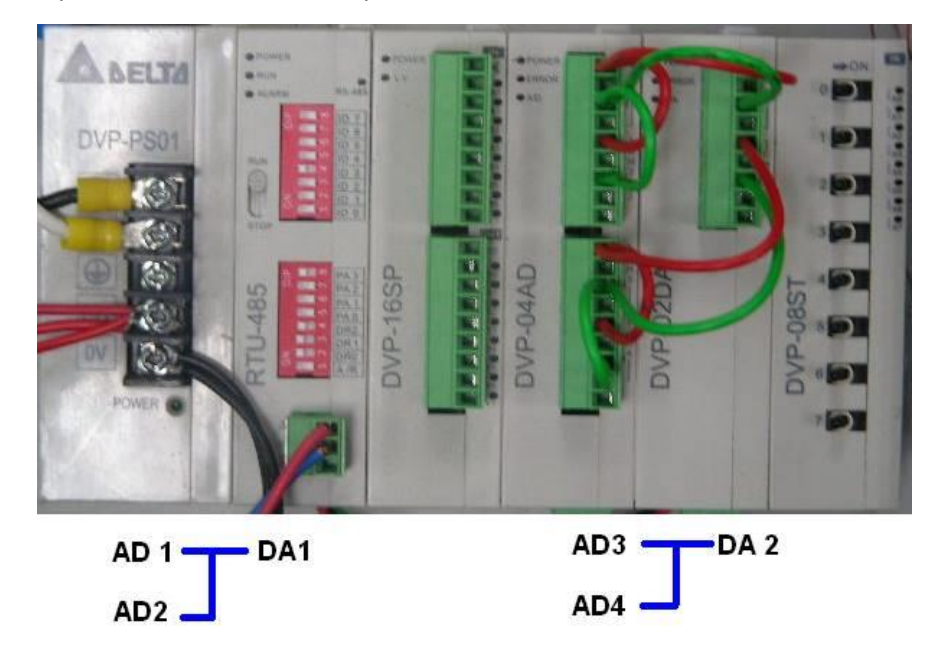

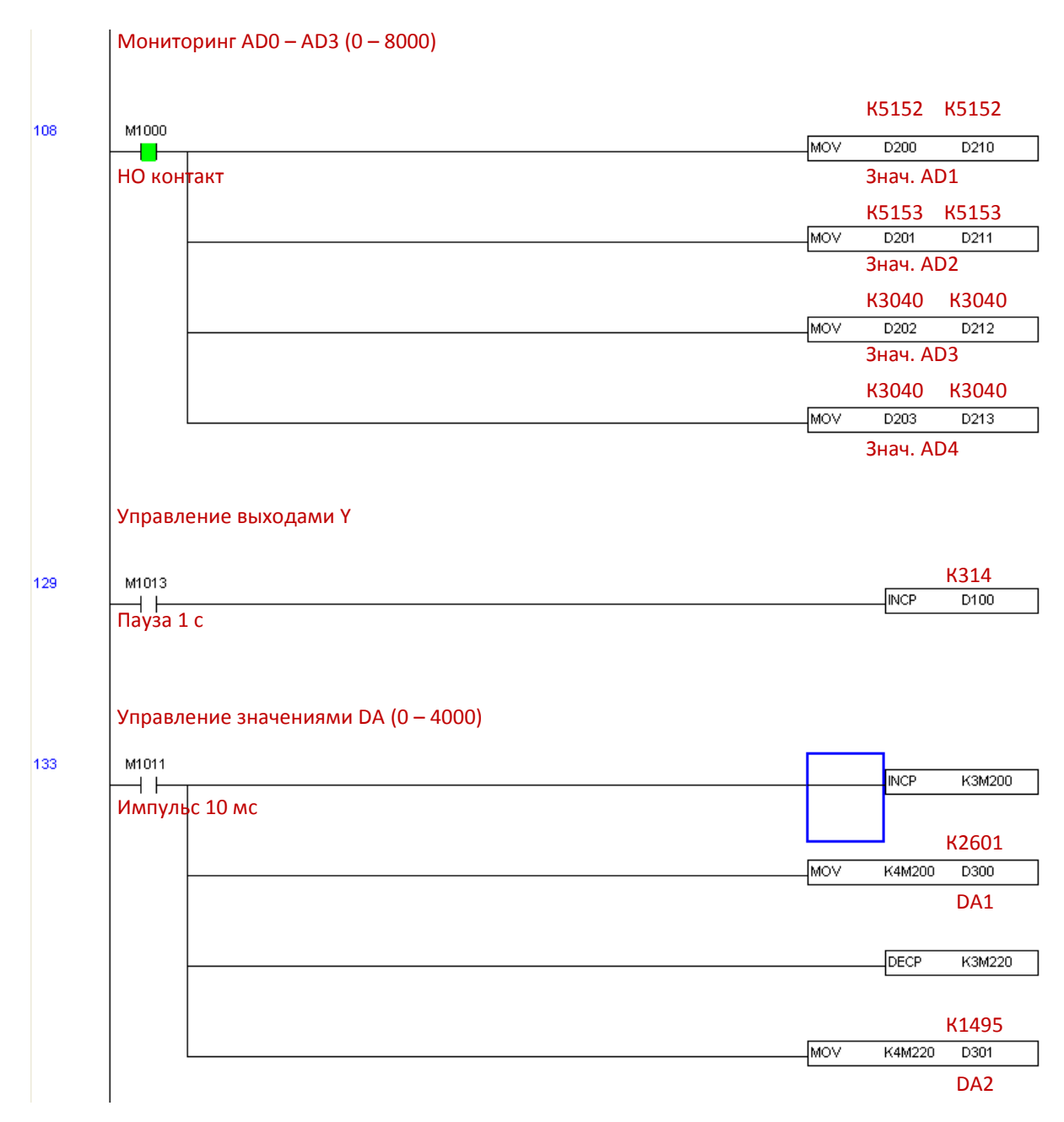
#### **16-13 Функция часов реального времени**

Внутренний ПЛК C2000 Plus поддерживает функции часов реального времени, но их можно использовать только при подключенном пульте (KPC-CC01), в противном случае функции не могут быть использованы. В настоящее время поддерживаются команды TCMP (сравнение данных часов реального времени), TZCP (сравнение диапазонов данных часов реального времени), TADD (добавление данных часов реального времени), TSUB (вычитание данных часов реального времени) и TRD (чтение часов реального времени). Подробнее см. описание соответствующих команд и функций.

В реальных приложениях внутренний ПЛК может определить, активированы ли функции часов реального времени; если они были активированы, в некоторых случаях могут отображаться коды соответствующих предупреждений. Свидетельством того, что функции часов реального времени активированы, является то, что программа записала данные часов реального времени (с D1063 по D1069) при использовании соответствующих команд и функций.

Время и дата часов реального времени отображаются в регистрах D1063 - D1069 и определяются следующим образом:

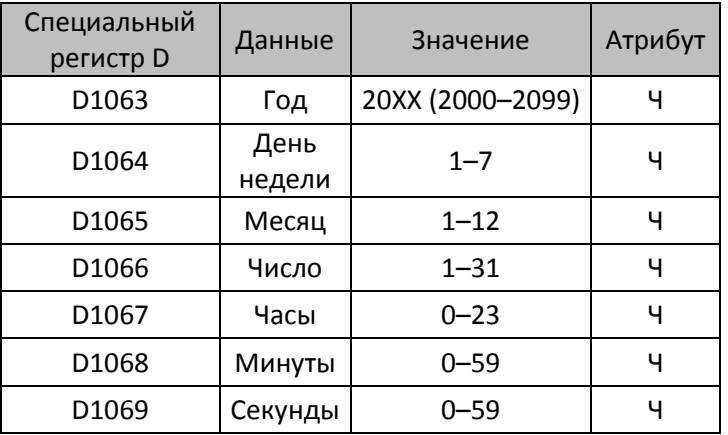

Специальные регистры М, относящиеся к часам реального времени:

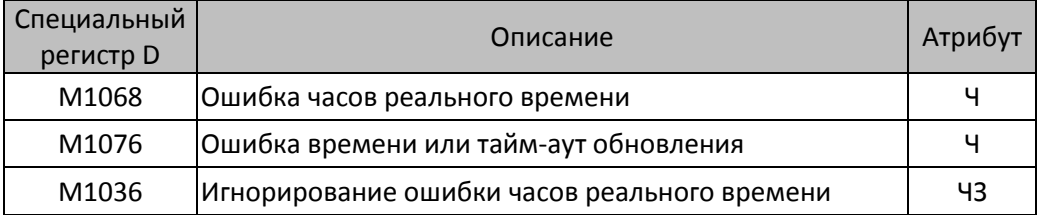

\* Если при выполнении программой команд TCMP, TZCP, TADD или TSUB обнаруживается, что значение превышает допустимый диапазон, M1026 становится равным 1.

- \* Если на пульте отображается PLra (предупреждение о некорректности RTC) или PLrt (тайм-аут RTC), M1076 будет включен.
- \* Если M1036 = 1, ПЛК игнорирует предупреждения функций часов реального времени.

Предупреждения часов реального времени:

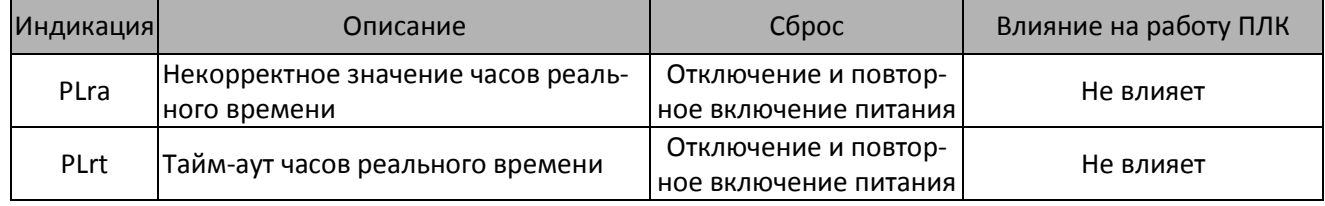

\* Если при работе программы, содержащей команды часов реального времени, один пульт заменяется на другой, появляется предупреждение PLra.

- \* Если при запуске обнаруживается, что пульт не была запитан более 7 дней, или время указано неверно, появляется предупреждение PLra.
- \* Если при включении на C2000 Plus нет пульта. то через 10 с появится предупреждение PLrt.

#### **[Глава 16](#page-918-0) [Применения функции ПЛК](#page-918-0) | C2000 Plus**

\* Если пульт внезапно отсоединяется от ПЧ при использовании часов реального времени и не подключается повторно дольше 1 минуты, появляется предупреждение PLrt.

Практическое применение:

Ниже приведены простые примеры.

Сначала необходимо установить время пульта. После нажатия кнопки *MENU* на пульте выберите пункт *9: Time Setup* (Установка времени). Установите текущее время.

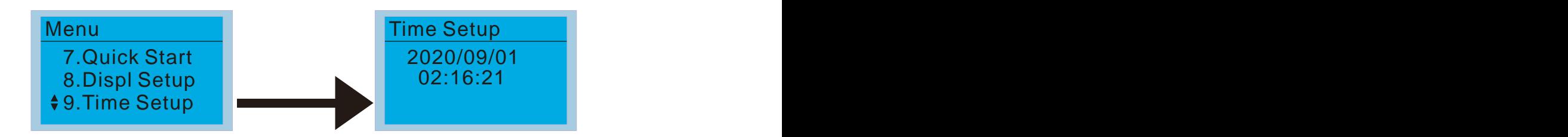

Преобразователь был включен в интервале времени 8:00 – 17:20, соответственно в качестве примера можно написать такую программу:

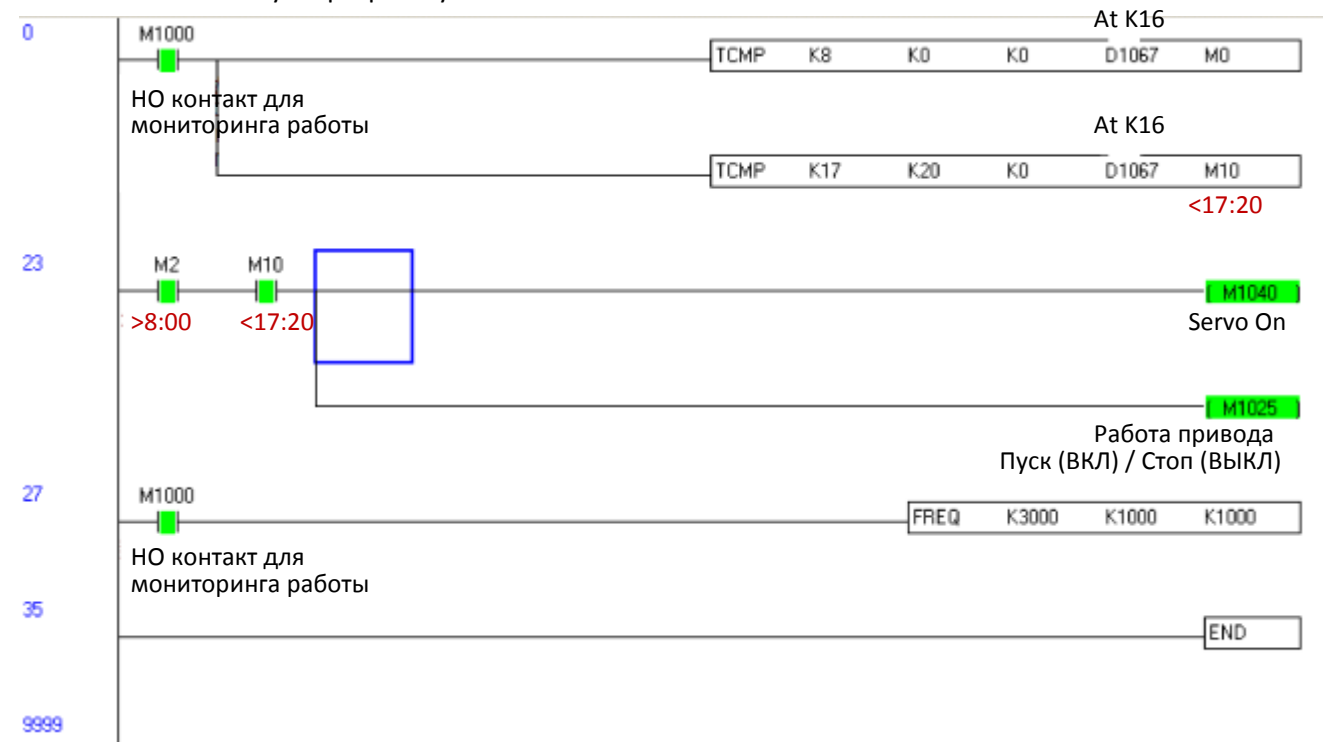

# <span id="page-1082-0"></span>*Глава 17 Функция STO*

- 17-1 Частота отказов функции безопасности привода
- 17-2 Описание клемм функции STO
- 17-3 Схема подключения
- 17-4 Параметры
- 17-5 Временная диаграмма
- 17-6 Новые коды ошибок для функции STO

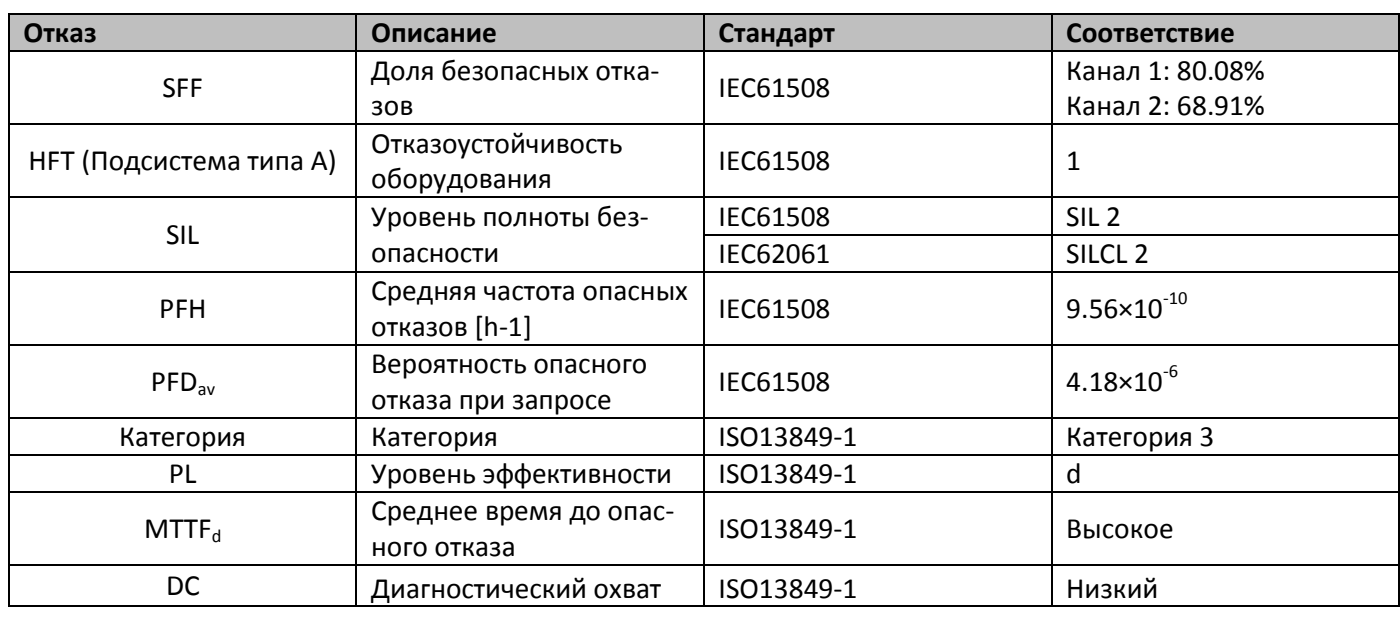

#### **17-1 Частота отказов функции безопасности привода**

### **17-2 Описание клемм функции STO**

Функция STO (Safe Torque Off – Безопасное отключение момента) заключается в аппаратном отключении питания двигателя, исключая возможность формирования момент на валу.

Сигналы функции STO, поступающие по двум аппаратным цепям, отключает выход силового модуля преобразователя, обеспечивая безопасный останов двигателя.

Принцип работы описан в таблице 1:

Таблица 1: Описание клемм

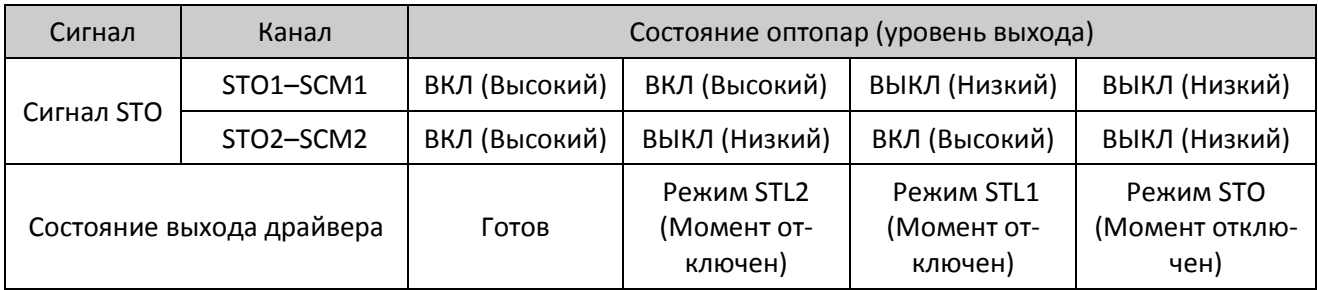

STO означает Безопасное отключение момента.

**E. STL1–STL3 некорректное состояние цепей STO.** 

STL3 означает некорректное состояние внутренних цепей STO1–SCM1 и STO2–SCM2.

STO1–SCM1 ВКЛ (Высокий): означает, что STO1–SCM1 имеет соединение с шиной +24V.

- STO2–SCM2 ВКЛ (Высокий): означает, что STO2–SCM2 имеет соединение с шиной +24V.
- STO1–SCM1 ВЫКЛ (Низкий): означает , что STO1–SCM1 не имеет соединения с шиной +24V.
- STO2–SCM2 ВЫКЛ (Низкий): означает , что STO2–SCM2 не имеет соединения с шиной +24V.

#### **17-3 Схема подключения**

17-3-1 Внутренние цепи STO:

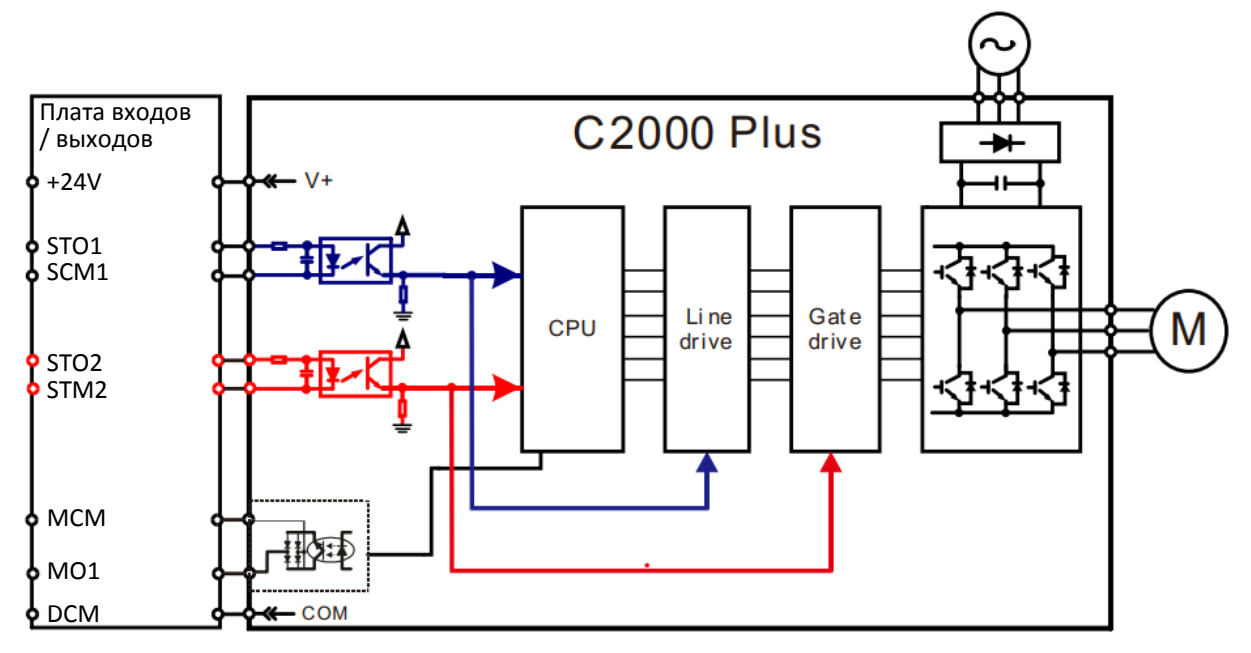

17-3-2 На рисунке ниже показаны заводские внешние перемычки +24V-STO1-STO2 и SCM1- SCM2-DCM:

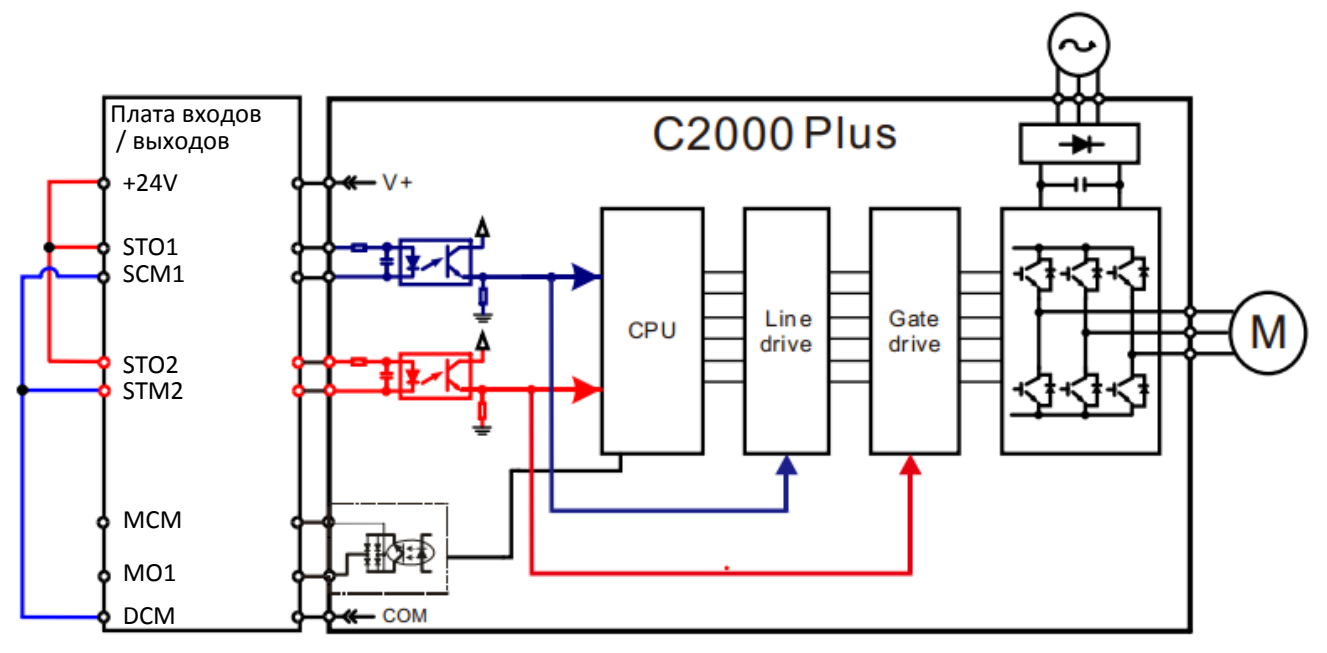

#### **[Глава 17](#page-1082-0) [Функция](#page-1082-0) STO | C2000 Plus**

17-3-3 Схема подключения цепей управления:

- 1. Снимите перемычки +24V-STO1-STO2 и DCM-SCM1-SCM2.
- 2. Выполните подключения в соответствии со схемой ниже. Переключатель ESTOP должен быть замкнут при нормальной работе, и работа привода должна быть разрешена.
- 3. В режиме STO разомкните ESTOP. С выхода ПЧ должно быть снято напряжение, и на дисплее должна появиться индикация STO.

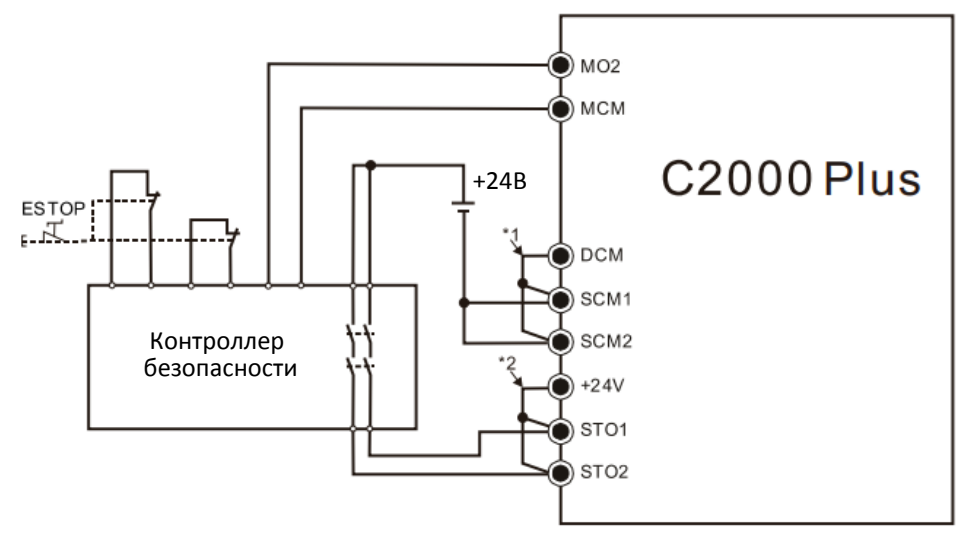

#### ПРИМЕЧАНИЕ

\*1: Клеммы DCM-SCM1-SCM2 замкнуты при поставке. Снимите перемычку для использования функции безопасности.

\*2: Клеммы +24V-STO1-STO2 замкнуты при поставке. Снимите перемычку для использования функции безопасности.

## **17-4 Параметры**

Параметр 06-44 определяет режим сброса ошибок, генерируемых функцией STO.

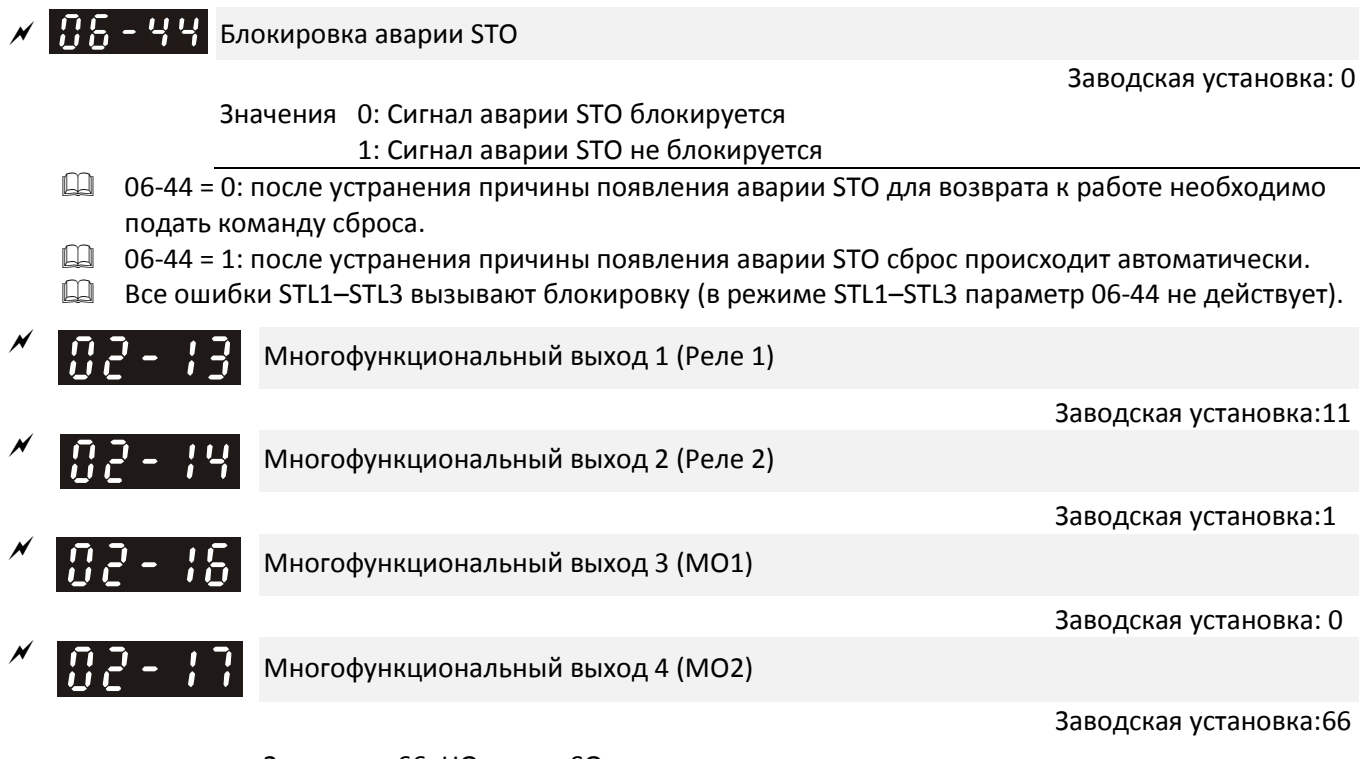

Значения 66: НО выход SO 68: НЗ выход SO

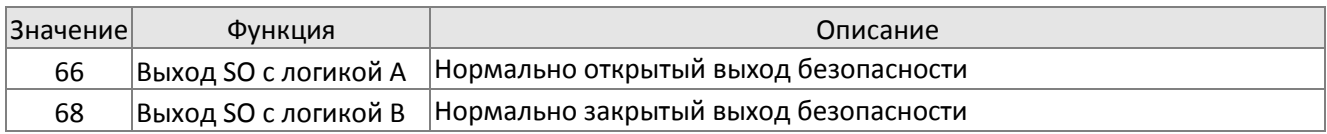

 $\square$  Заводская установка C2000: 02-17 (MO2) = 66 (HO), в настройках многофункционального выхода добавлены две новые функции: 66 и 68.

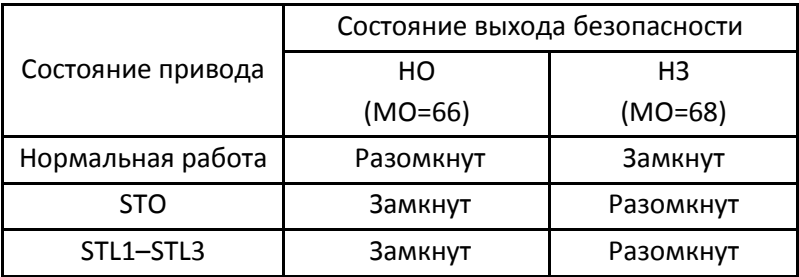

**ПП - ПЧ** Отображение пользовательской переменной

Заводская установка: 3

Значения 45: Версия аппаратной части

# **17-5 Временная диаграмма**

17-5-1 Состояние при нормальной работе

Как показано на рисунке 3: Если STO1–SCM1 и STO2–SCM2 соединены (функция STO не используется), привод запускается и останавливается в соответствии с командами Пуск / Останов.

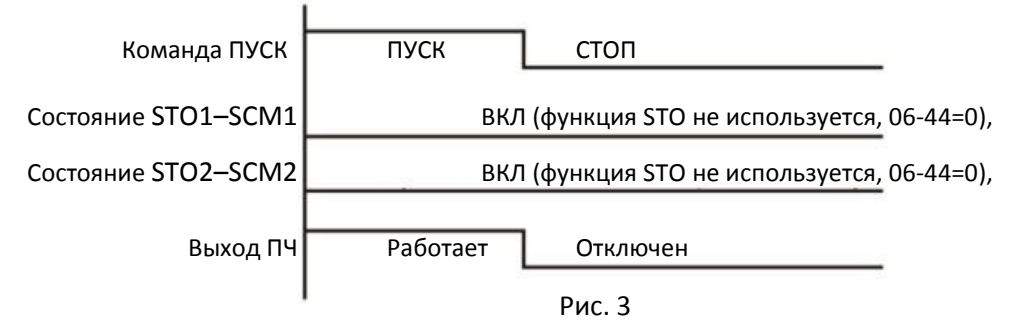

#### 17-5-2-1 STO, 06-44=0, 02-35=0

Как показано на рисунке 4: Если оба канала STO1–SCM1 и STO2–SCM2 отключаются при работе, то включается функция STO, и напряжение с выхода снимается независимо от состояния сигнала ПУСК.

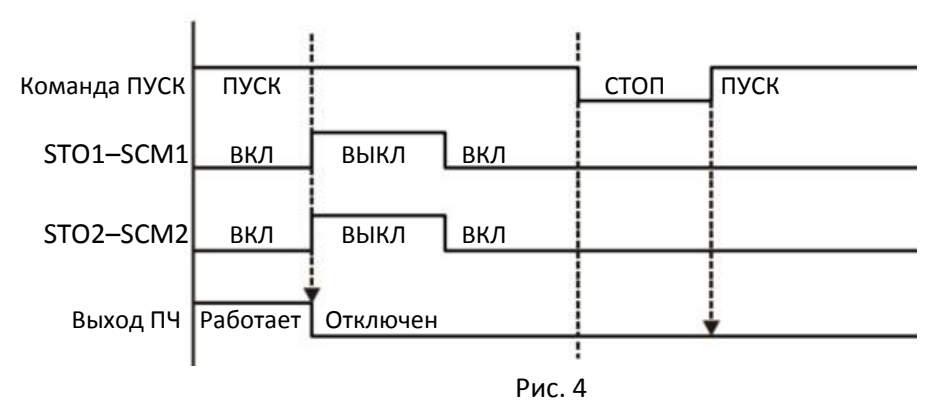

17-5-2-2 STO, 06-44=0, 02-35=1

Как показано на рисунке 5: Всё аналогично рис. 4. Однако поскольку 02-35=1, то после команды сброса при наличии команды пуска привод запустится.

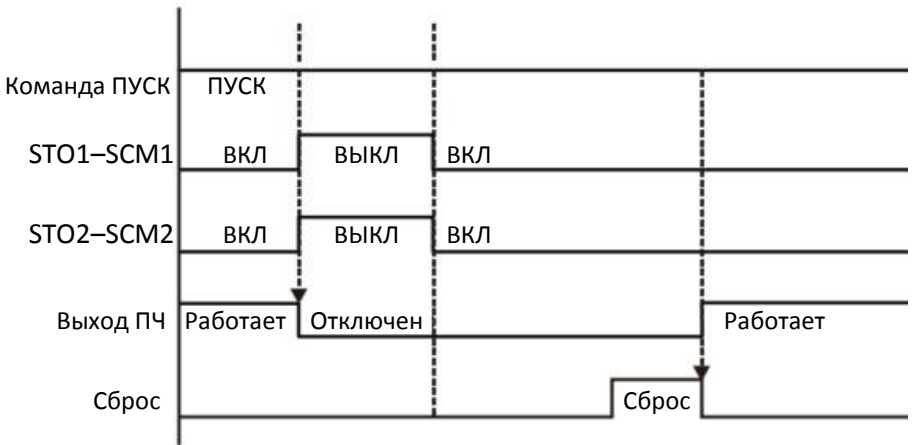

Рис. 5

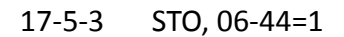

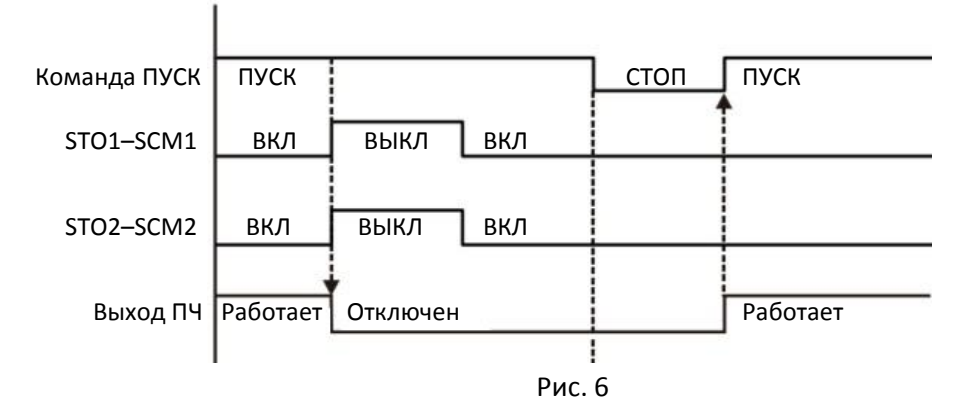

$$
17-5-4 \quad \text{STL1}
$$

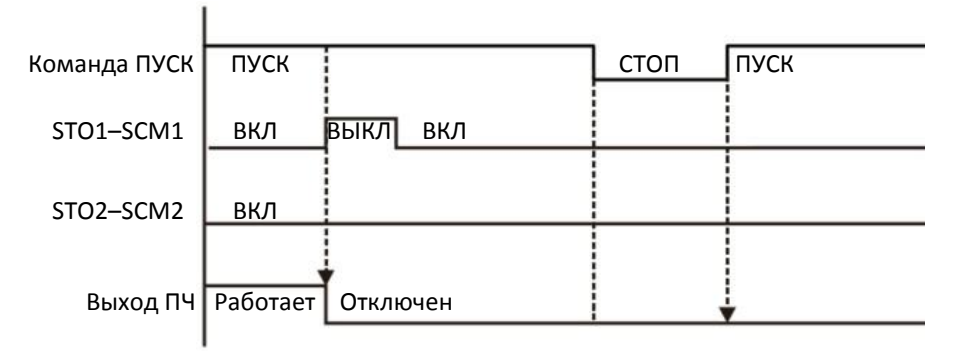

Рис. 7

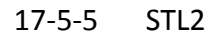

ÿ

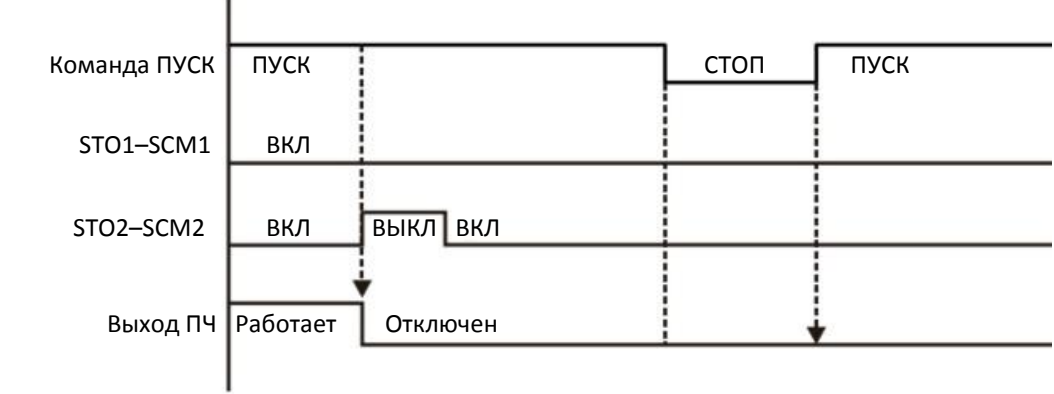

Рис. 8

# **17-6 Новые коды ошибок для функции STO**

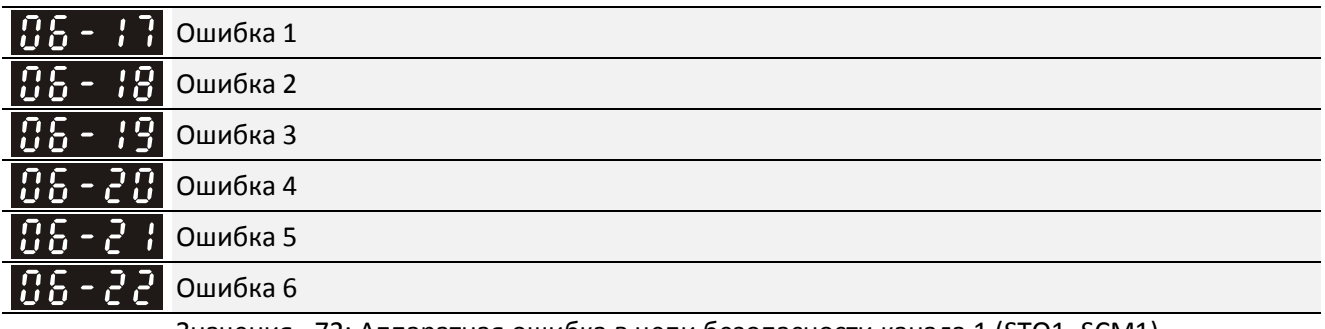

Значения 72: Аппаратная ошибка в цепи безопасности канала 1 (STO1–SCM1)

76: STO

77: Аппаратная ошибка в цепи безопасности канала 2 (STO2–SCM2)

78: Аппаратная ошибка внутренних цепей каналов 1 и 2

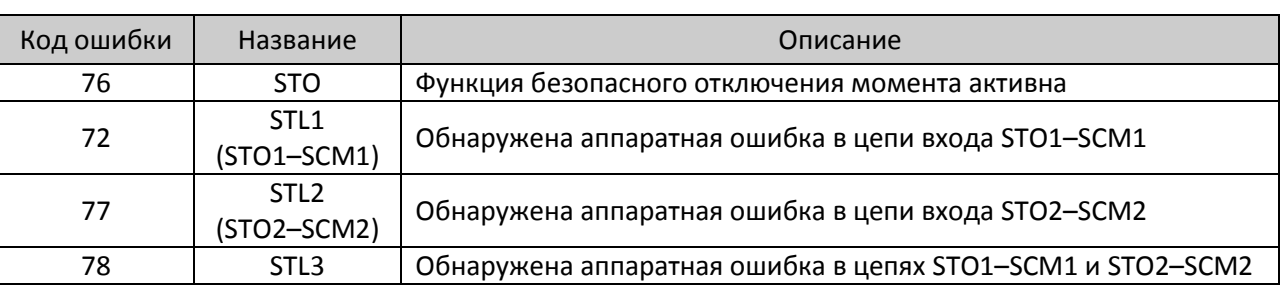